# **Moab Workload Manager**

## **Administrator Guide 10.0.1**

September 2023

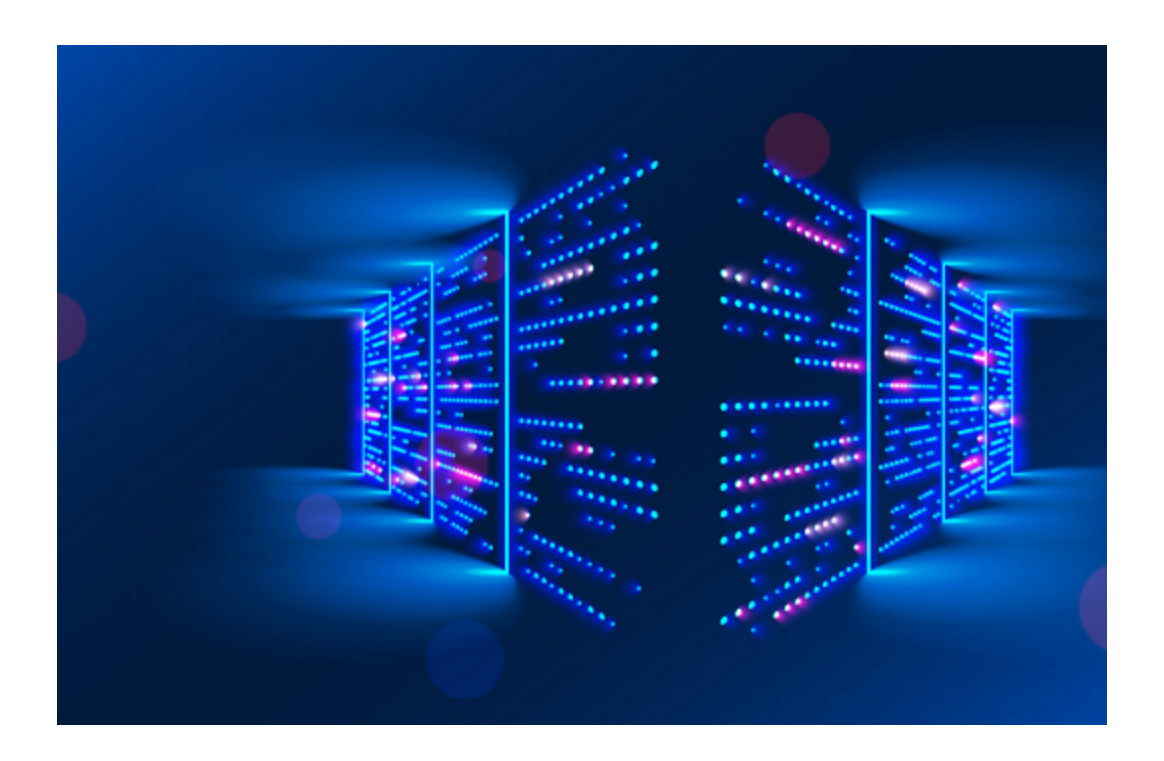

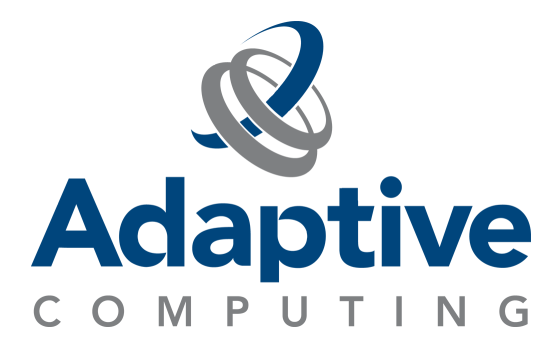

### **Legal Notices**

© 2018, 2023 Adaptive Computing Enterprises, Inc. All rights reserved.

This documentation and related software are provided under a license agreement containing restrictions on use and disclosure and are protected by intellectual property laws. Except as expressly permitted in your license agreement or allowed by law, you may not use, copy, reproduce, translate, broadcast, modify, license, transmit, distribute, exhibit, perform, publish, or display any part, in any form, or by any means. Reverse engineering, disassembly, or decompilation of this software, unless required by law for interoperability, is prohibited.

This documentation and related software may provide access to or information about content, products, and services from third-parties. Adaptive Computing is not responsible for and expressly disclaims all warranties of any kind with respect to third-party content, products, and services unless otherwise set forth in an applicable agreement between you and Adaptive Computing. Adaptive Computing will not be responsible for any loss, costs, or damages incurred due to your access to or use of third-party content, products, or services, except as set forth in an applicable agreement between you and Adaptive Computing.

Distribution of this document for commercial purposes in either hard or soft copy form is strictly prohibited without prior written consent from Adaptive Computing Enterprises, Inc..

Adaptive Computing, Cluster Resources, Moab, Moab Workload Manager, Moab Viewpoint, Moab Cluster Manager, Moab Cluster Suite, Moab Grid Scheduler, Moab Grid Suite, Moab Access Portal, and other Adaptive Computing products are either registered trademarks or trademarks of Adaptive Computing Enterprises, Inc. The Adaptive Computing logo and the Cluster Resources logo are trademarks of Adaptive Computing Enterprises, Inc. All other company and product names may be trademarks of their respective companies.

The information contained herein is subject to change without notice and is not warranted to be error free. If you find any errors, please report them to us in writing.

Adaptive Computing Enterprises, Inc. 1100 5th Ave S, Suite #201 Naples, FL 34102 +1 (239) 330-6093 [www.adaptivecomputing.com](http://www.adaptivecomputing.com/)

## **Contents**

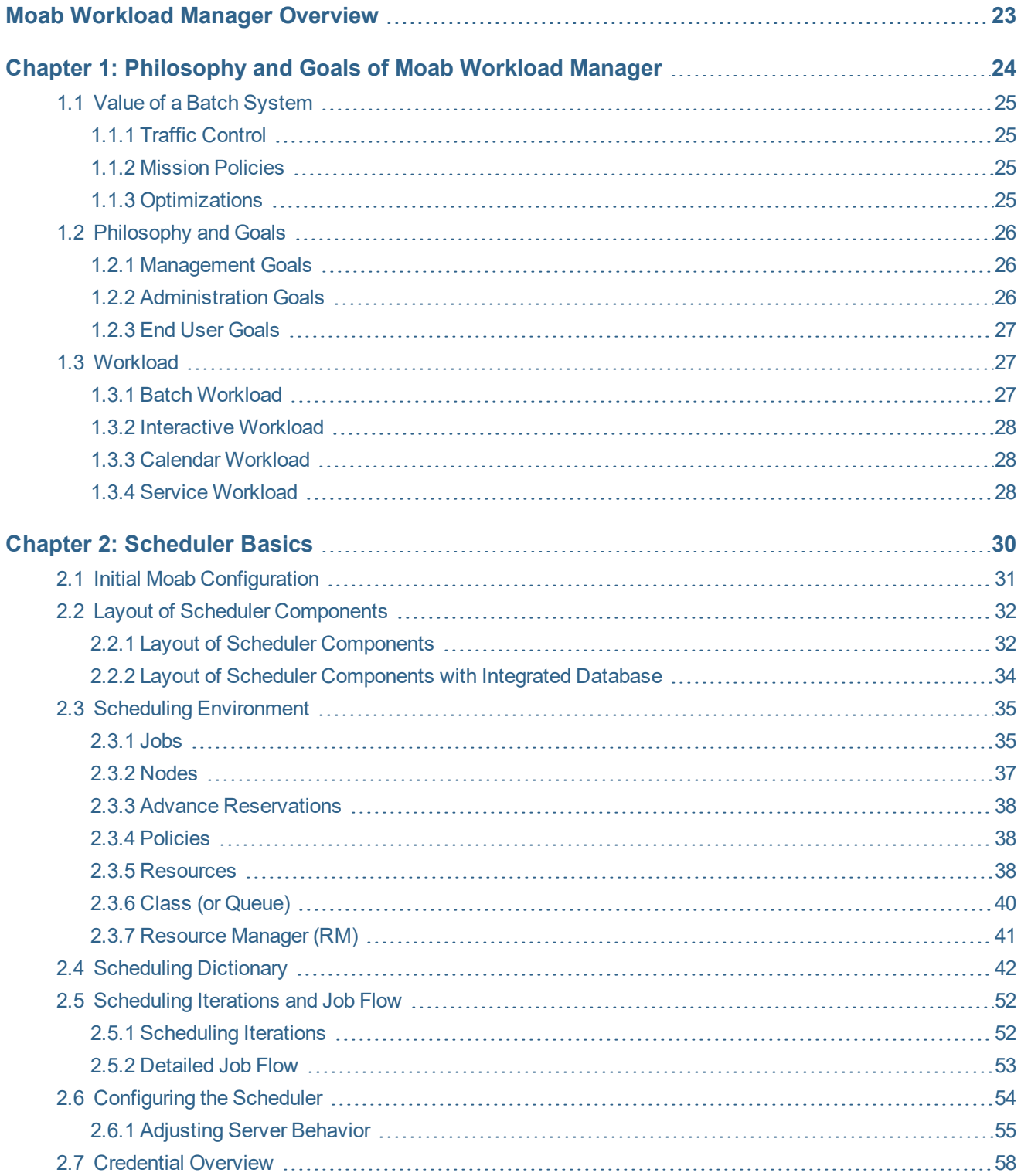

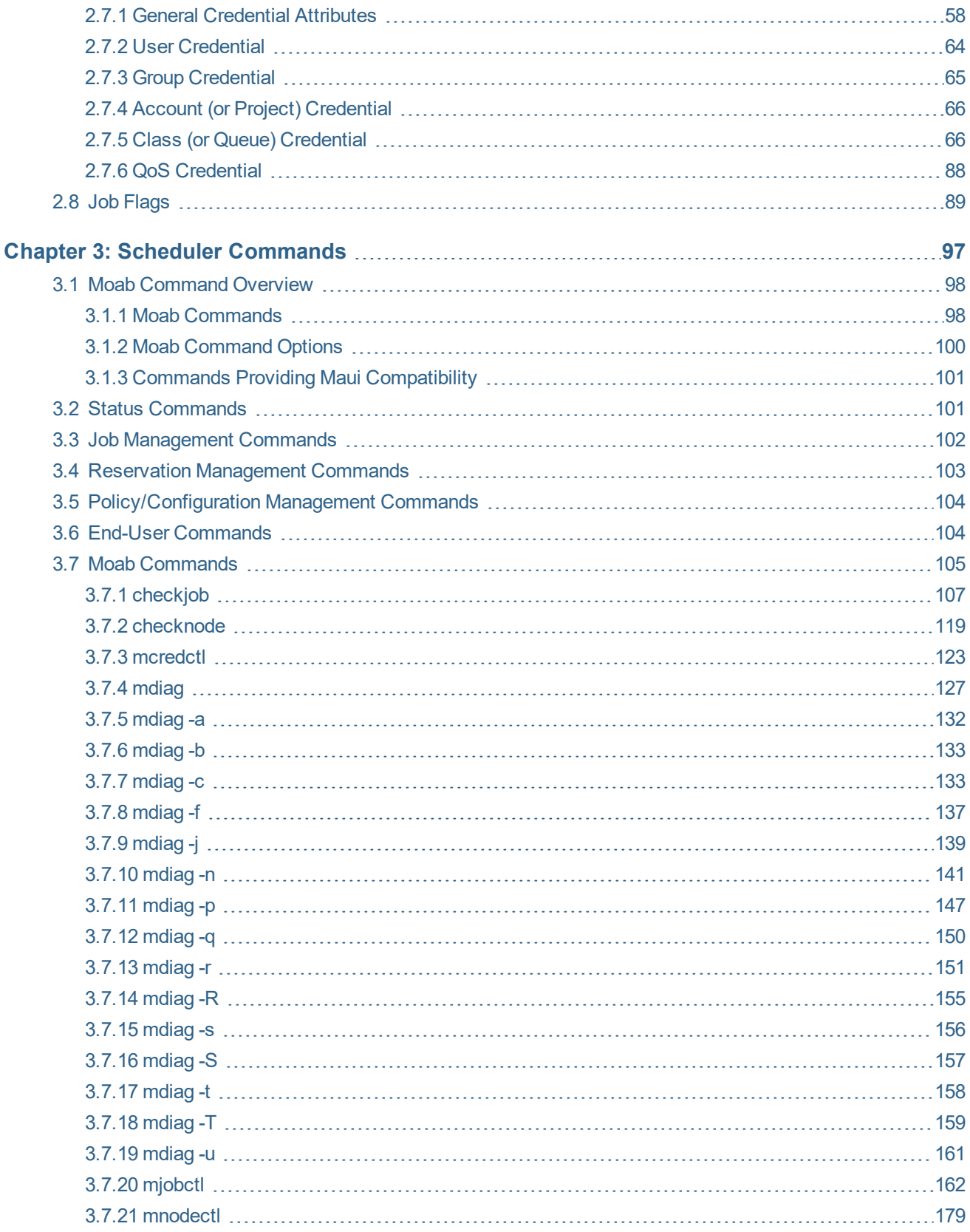

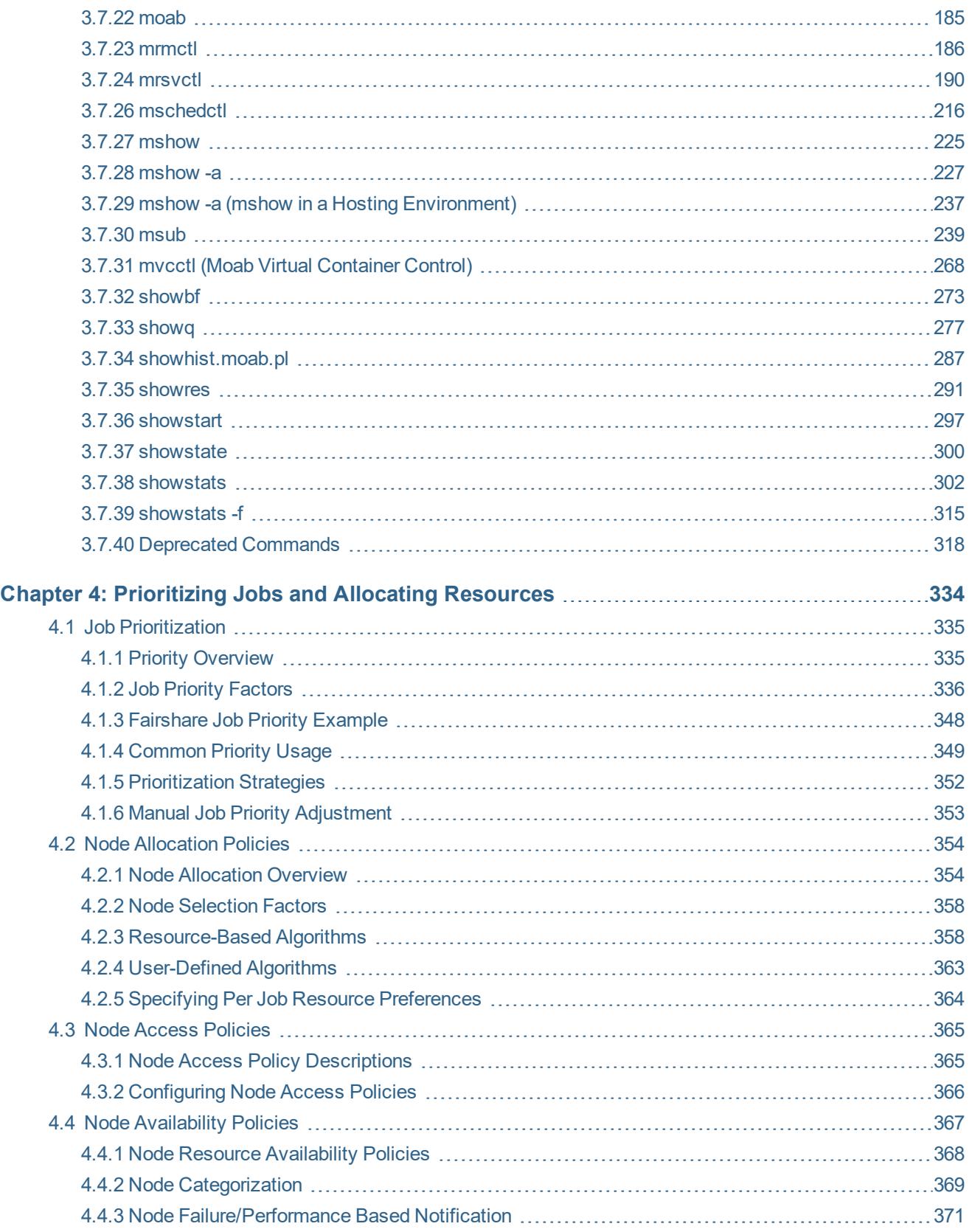

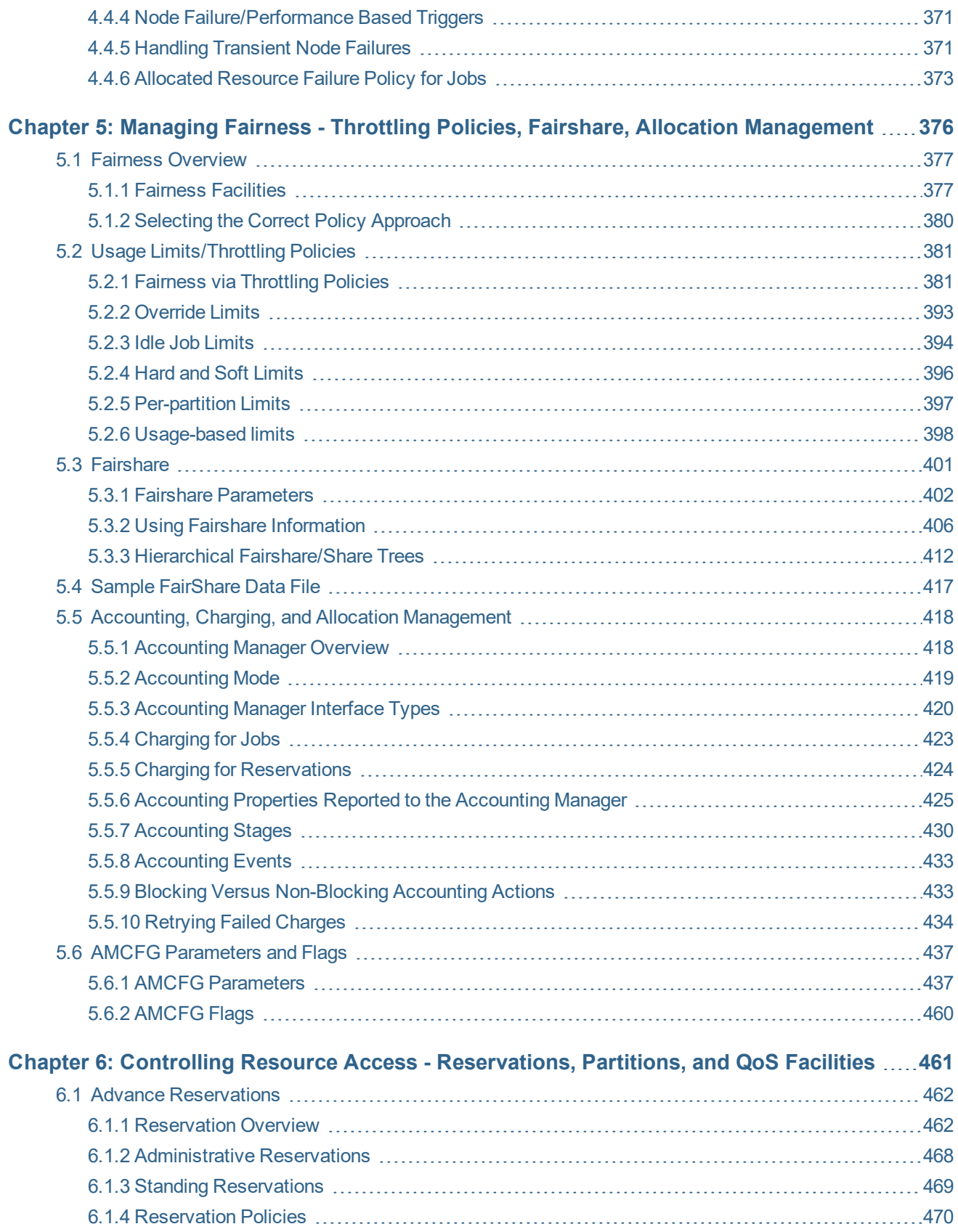

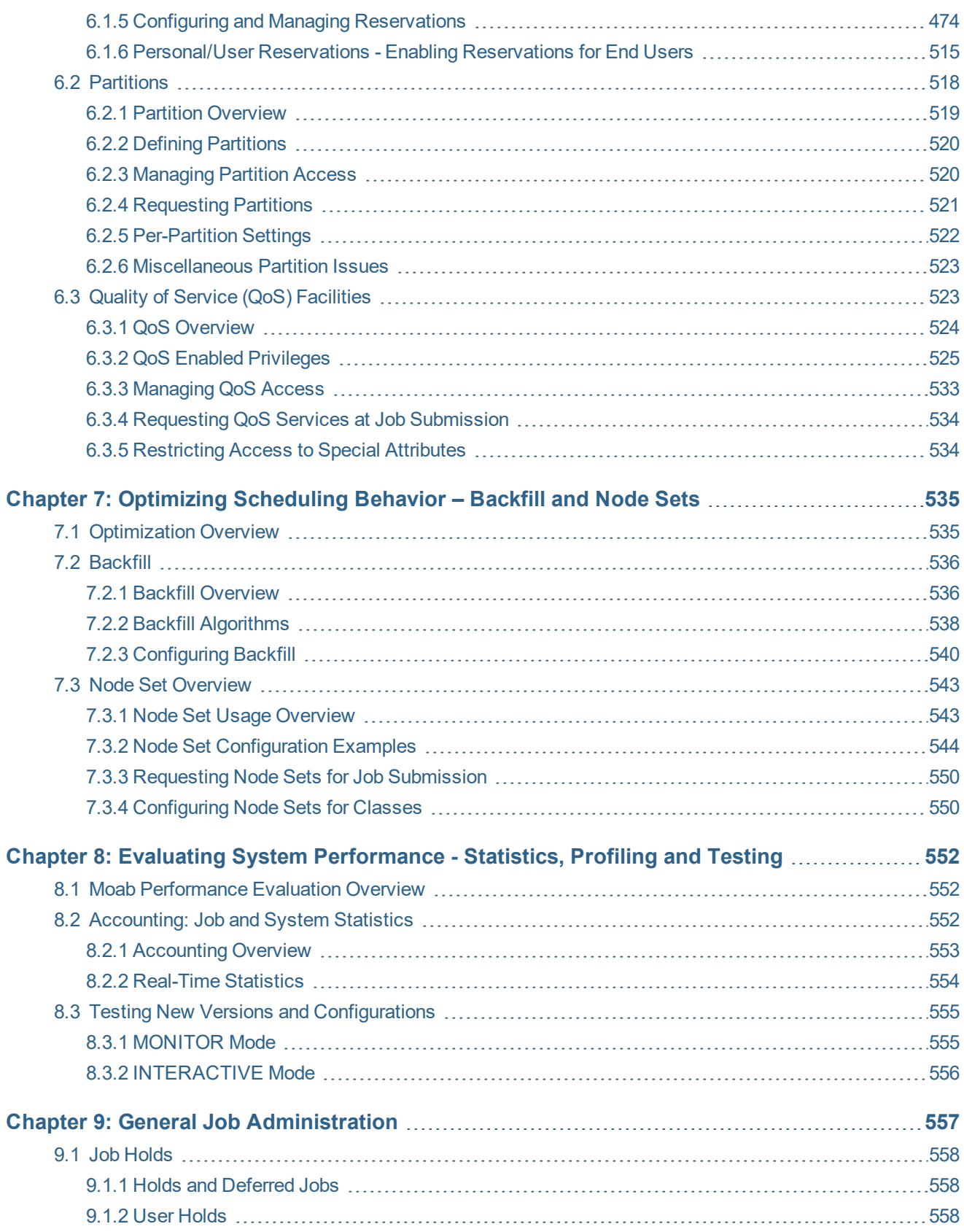

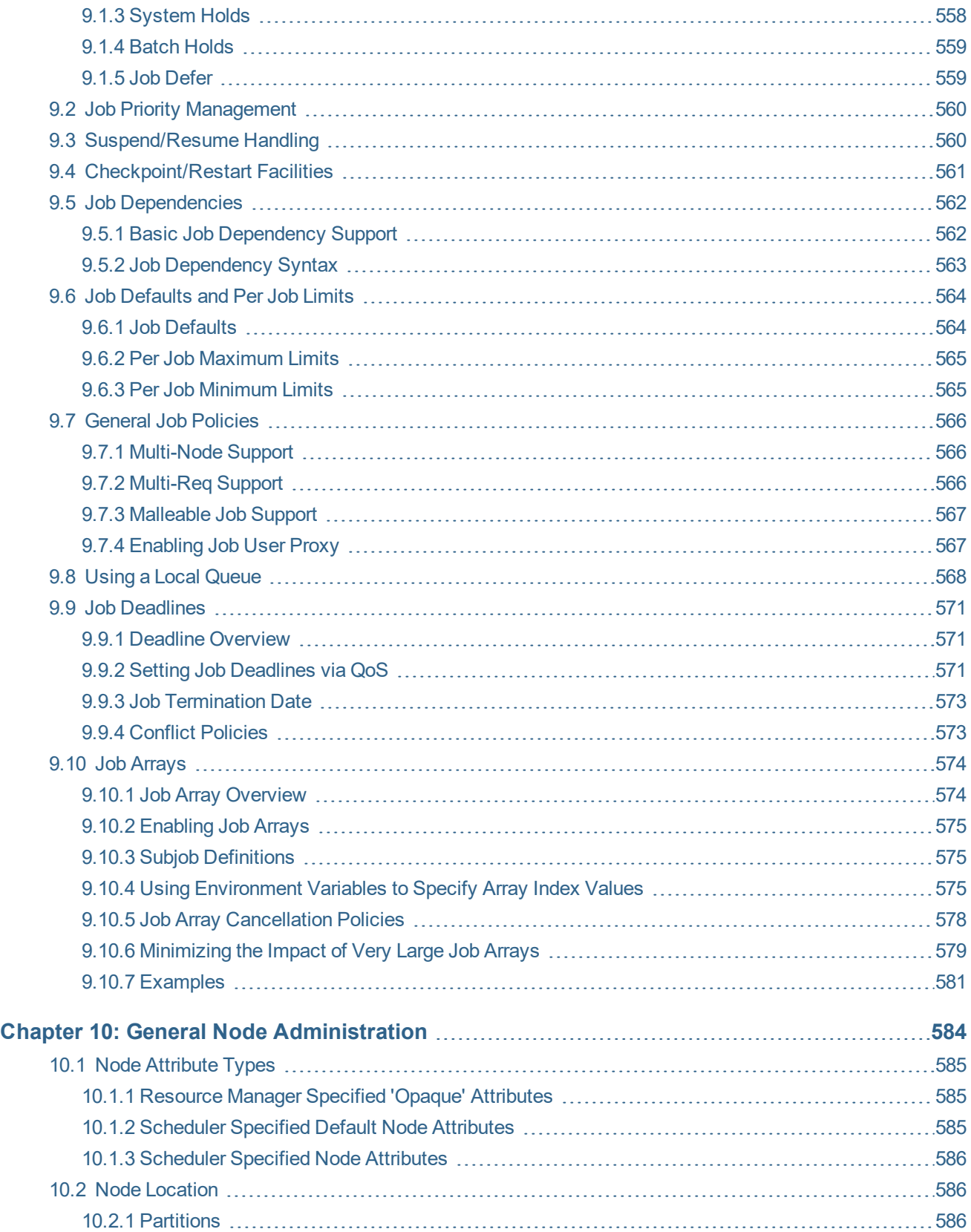

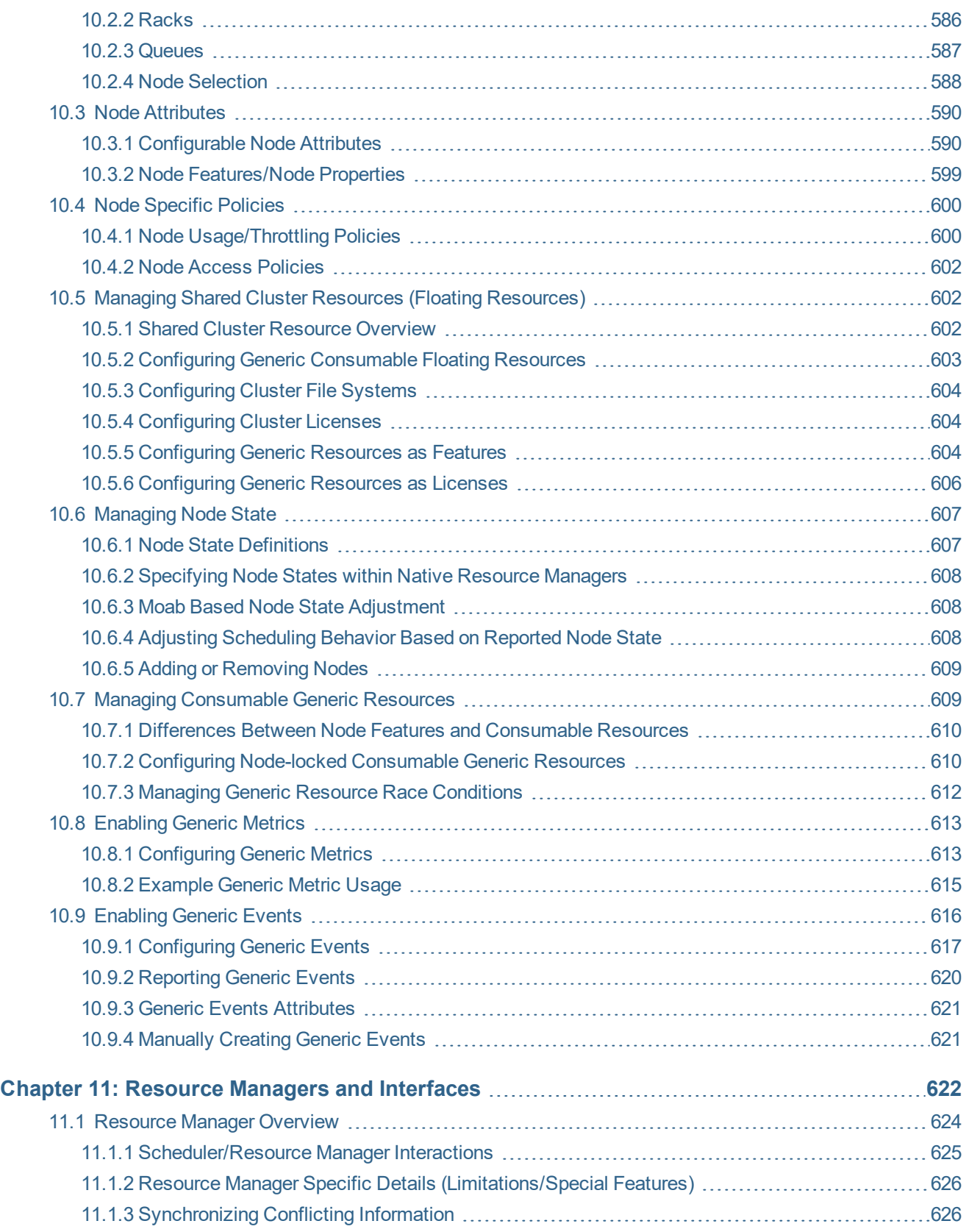

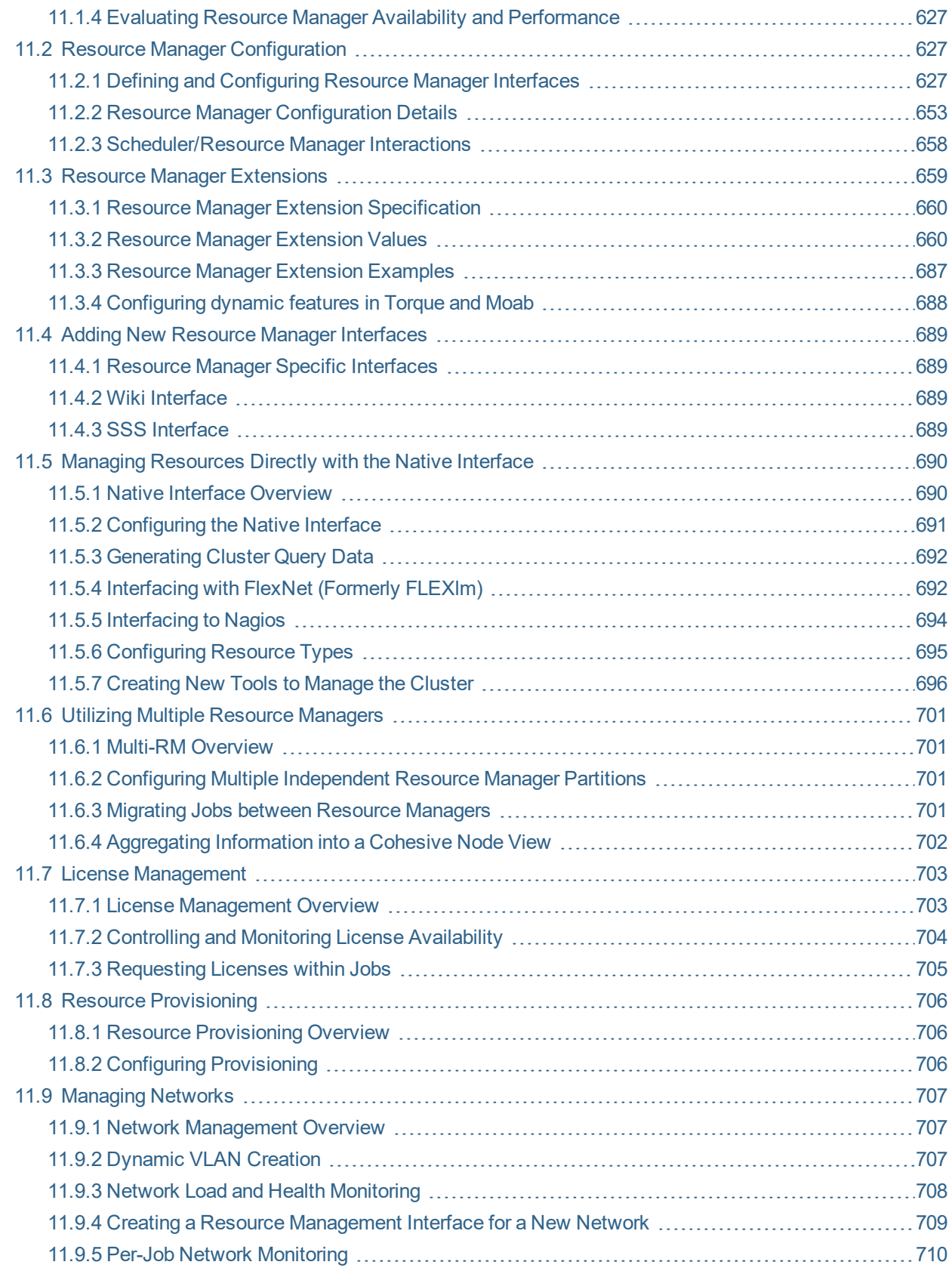

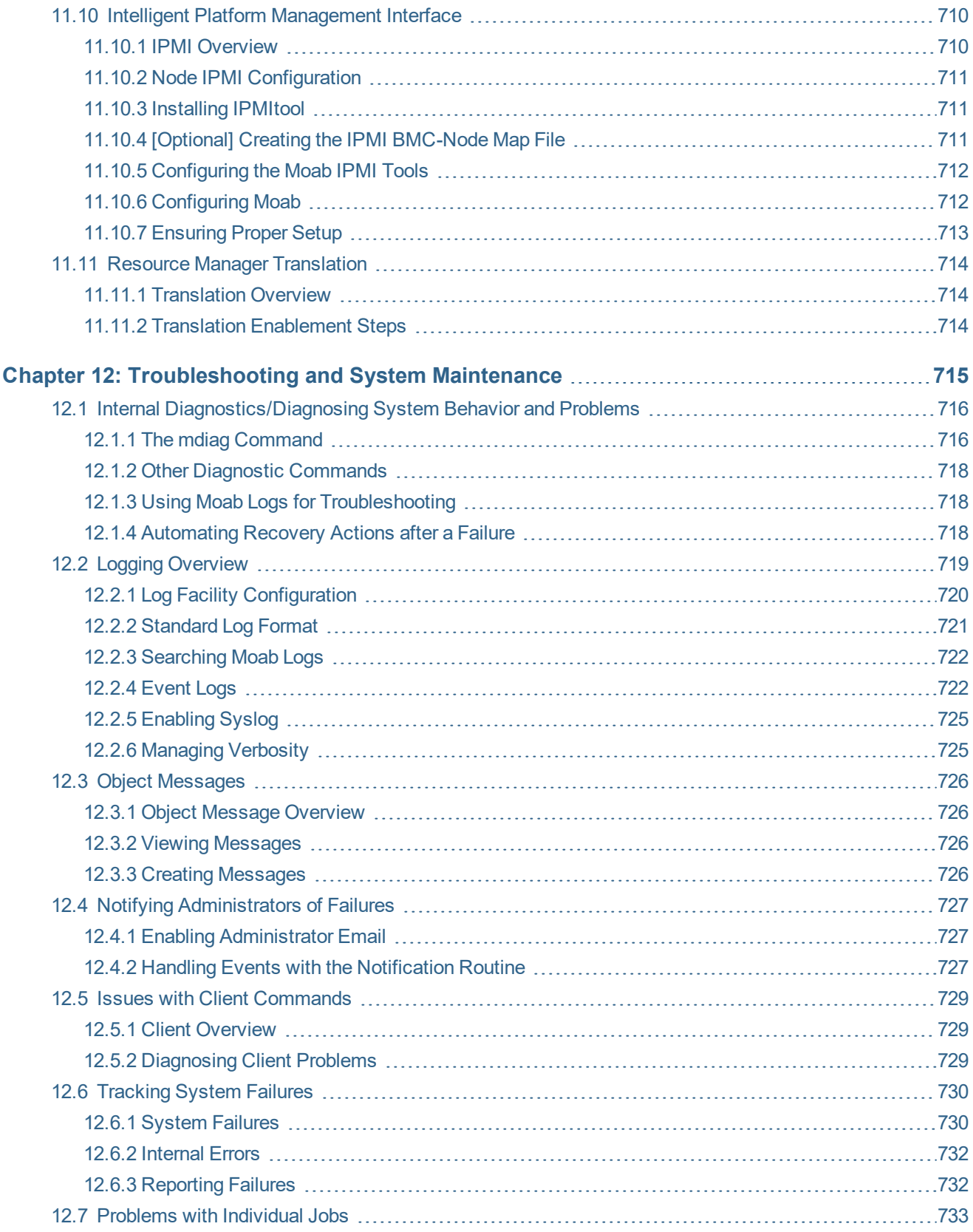

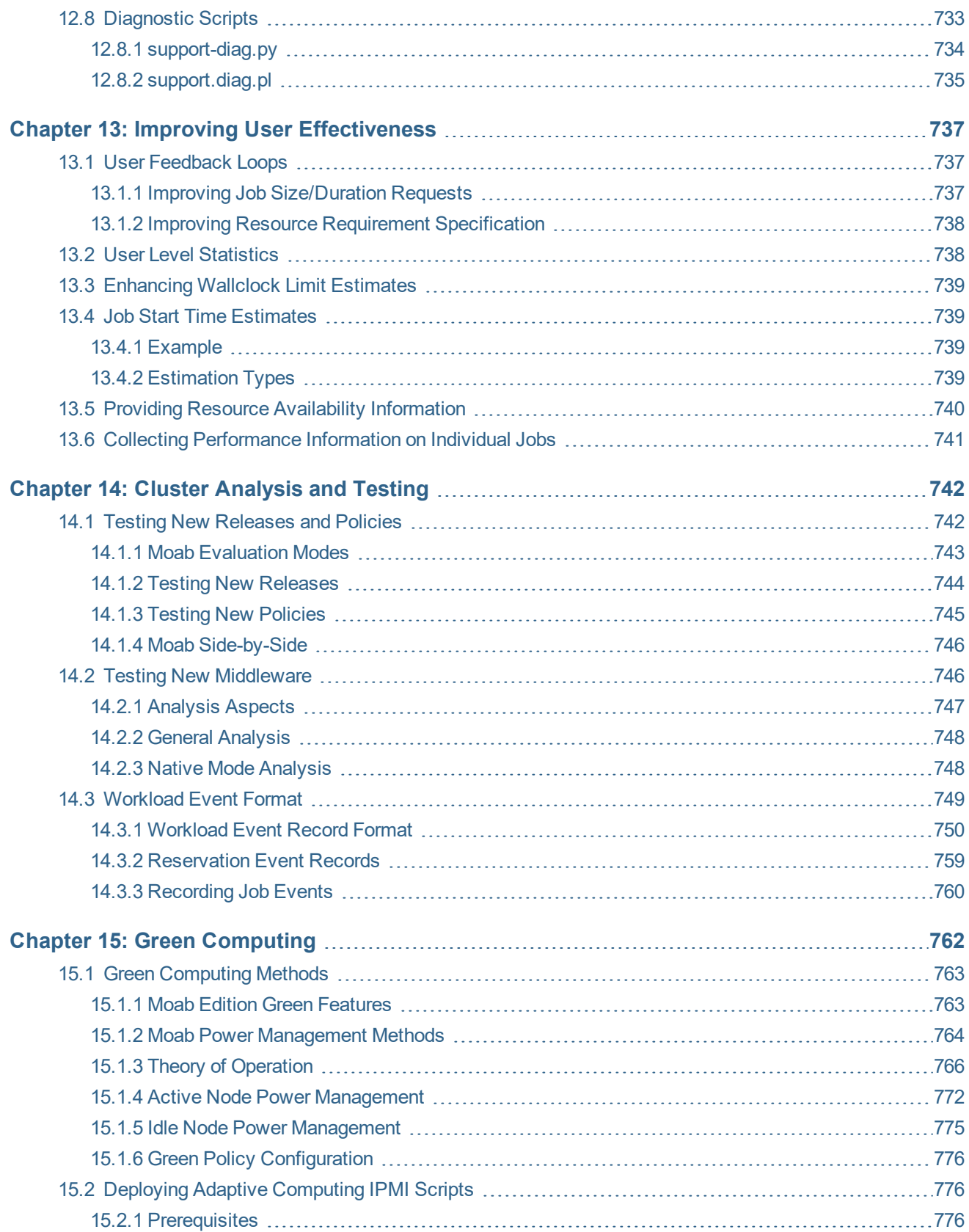

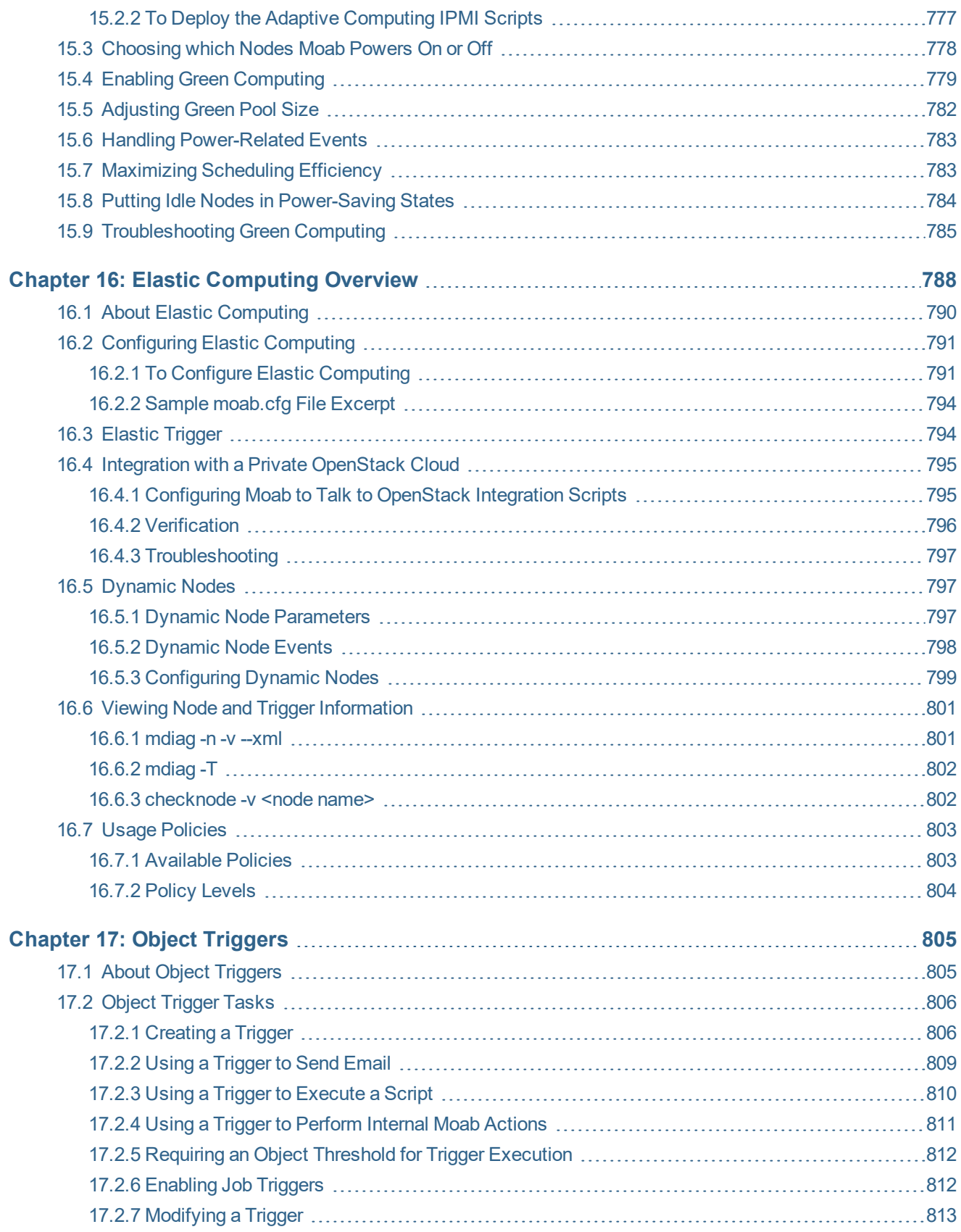

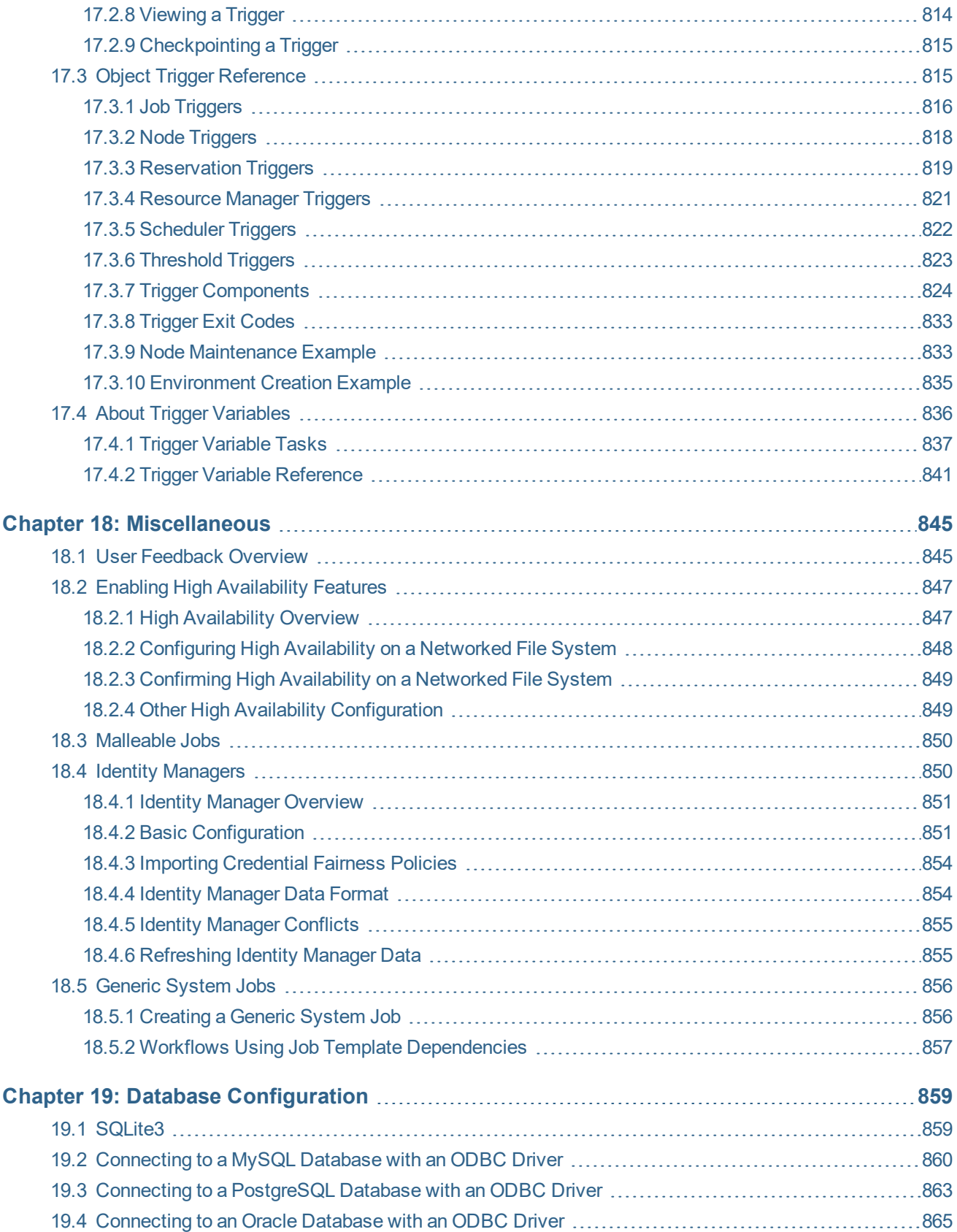

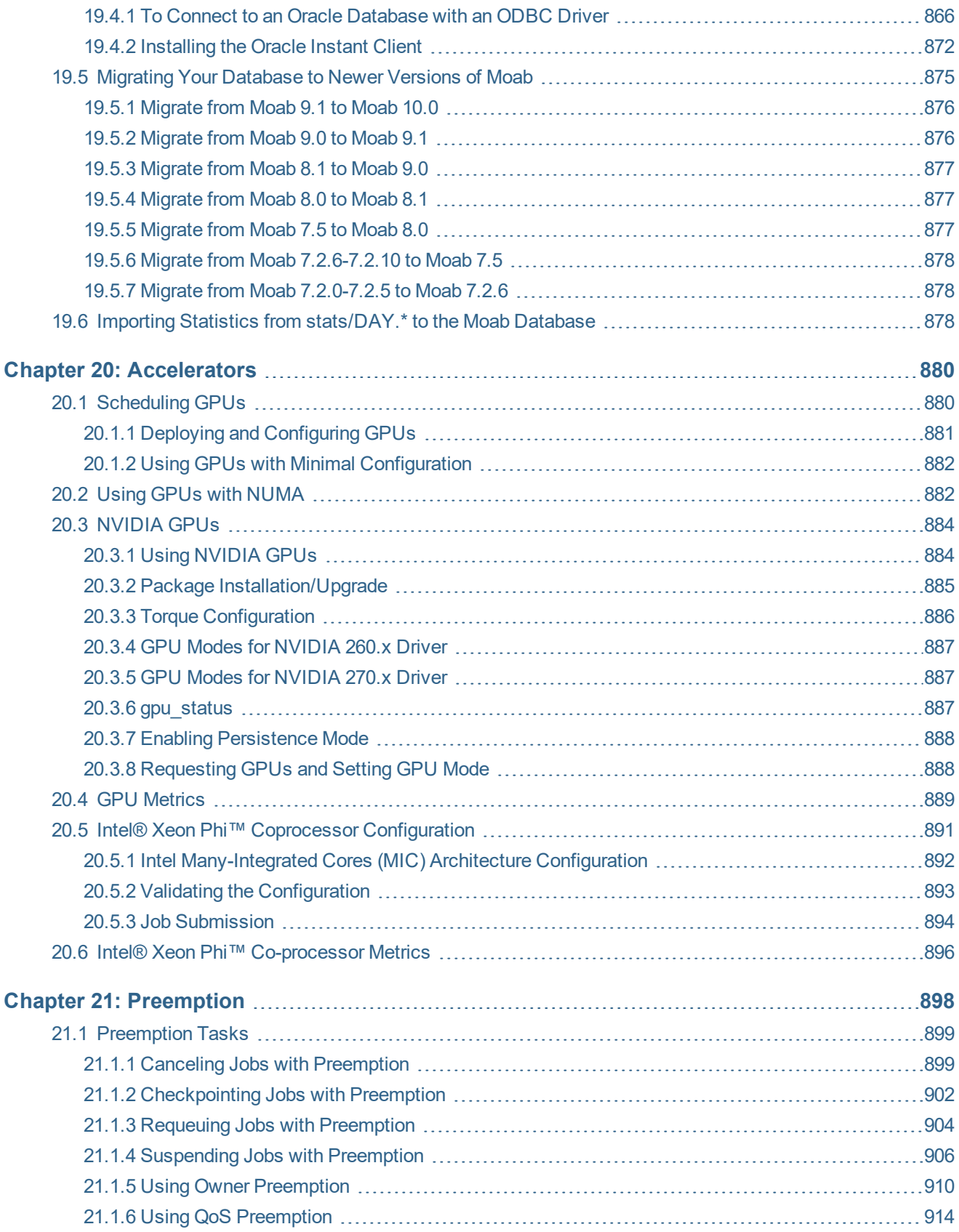

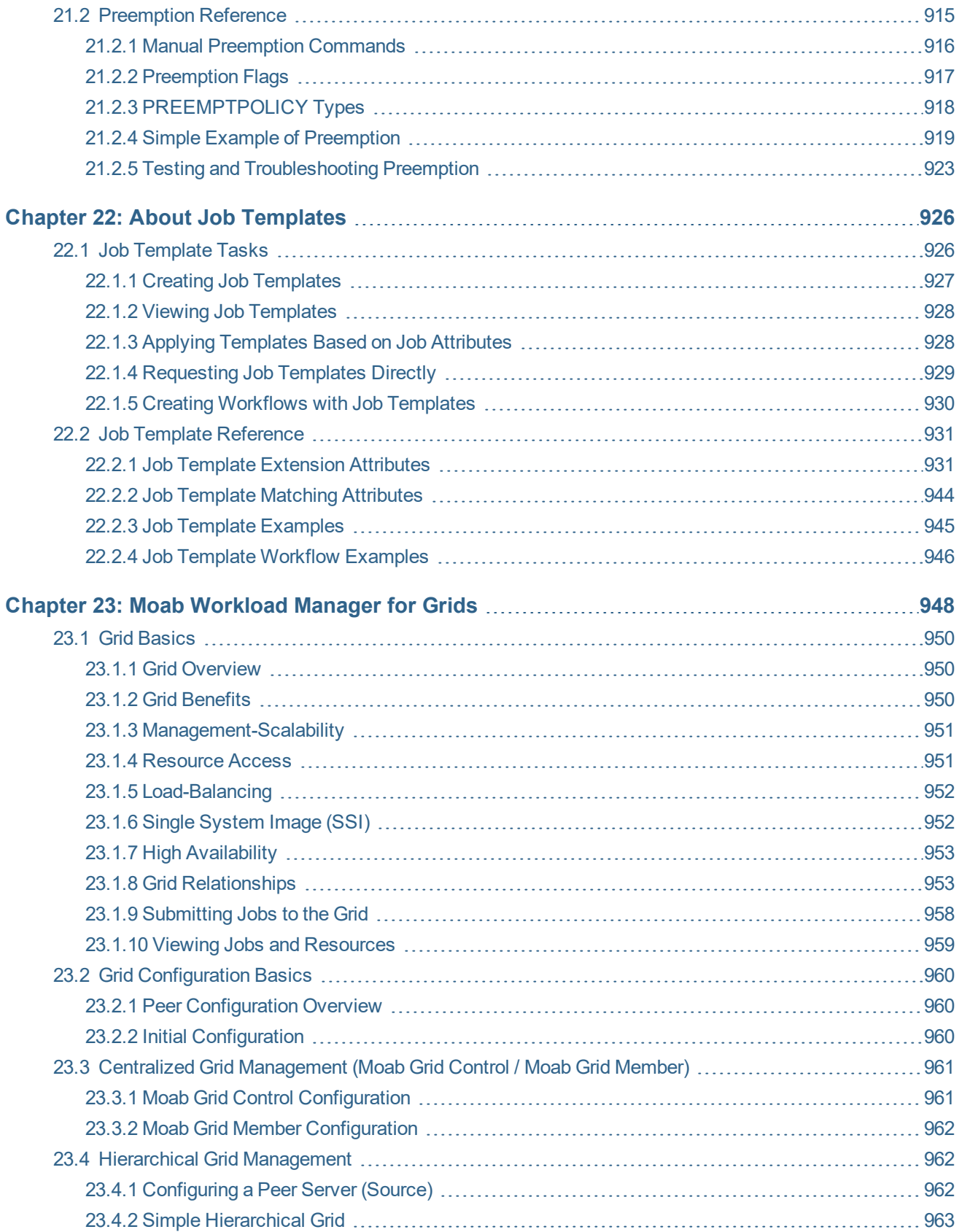

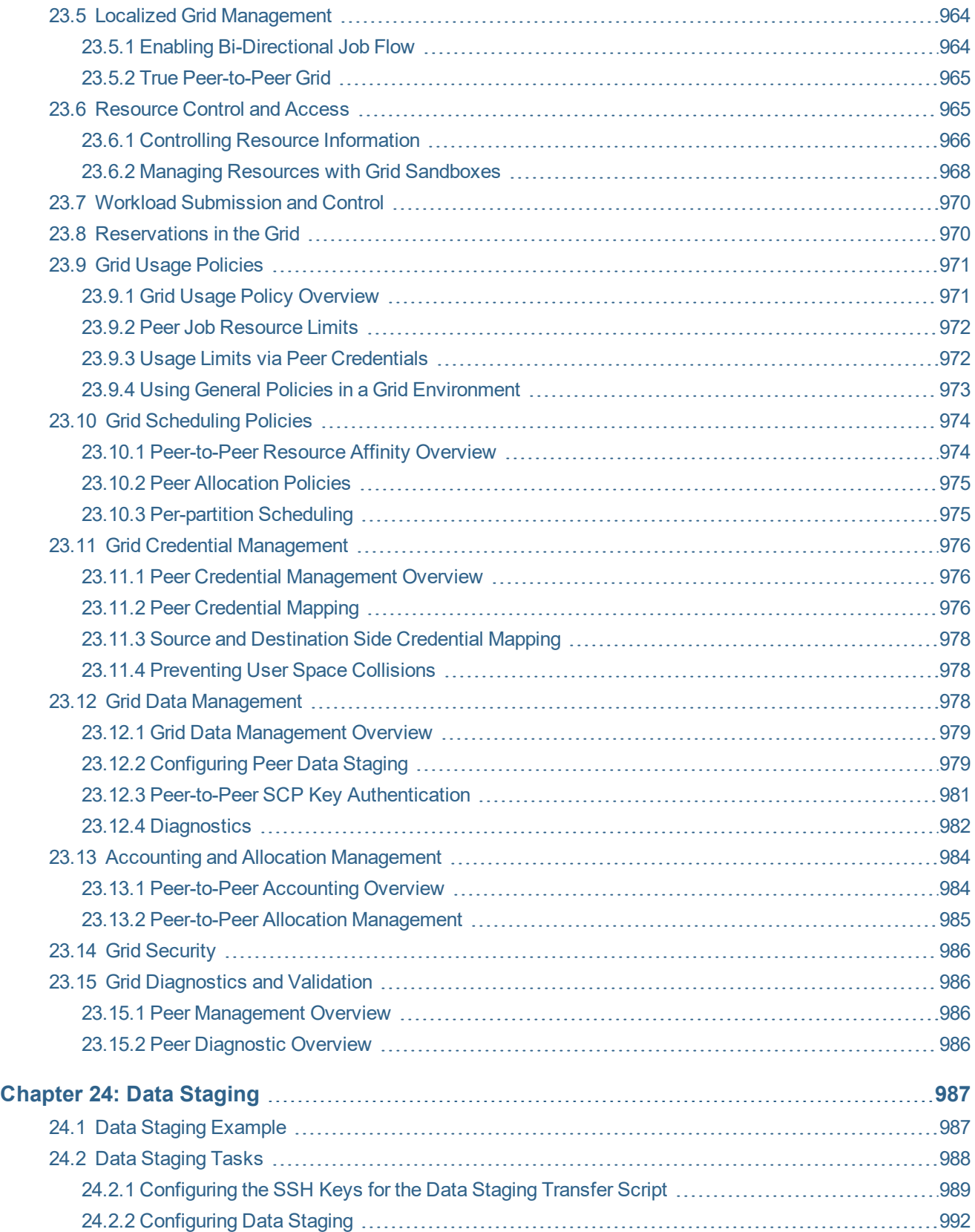

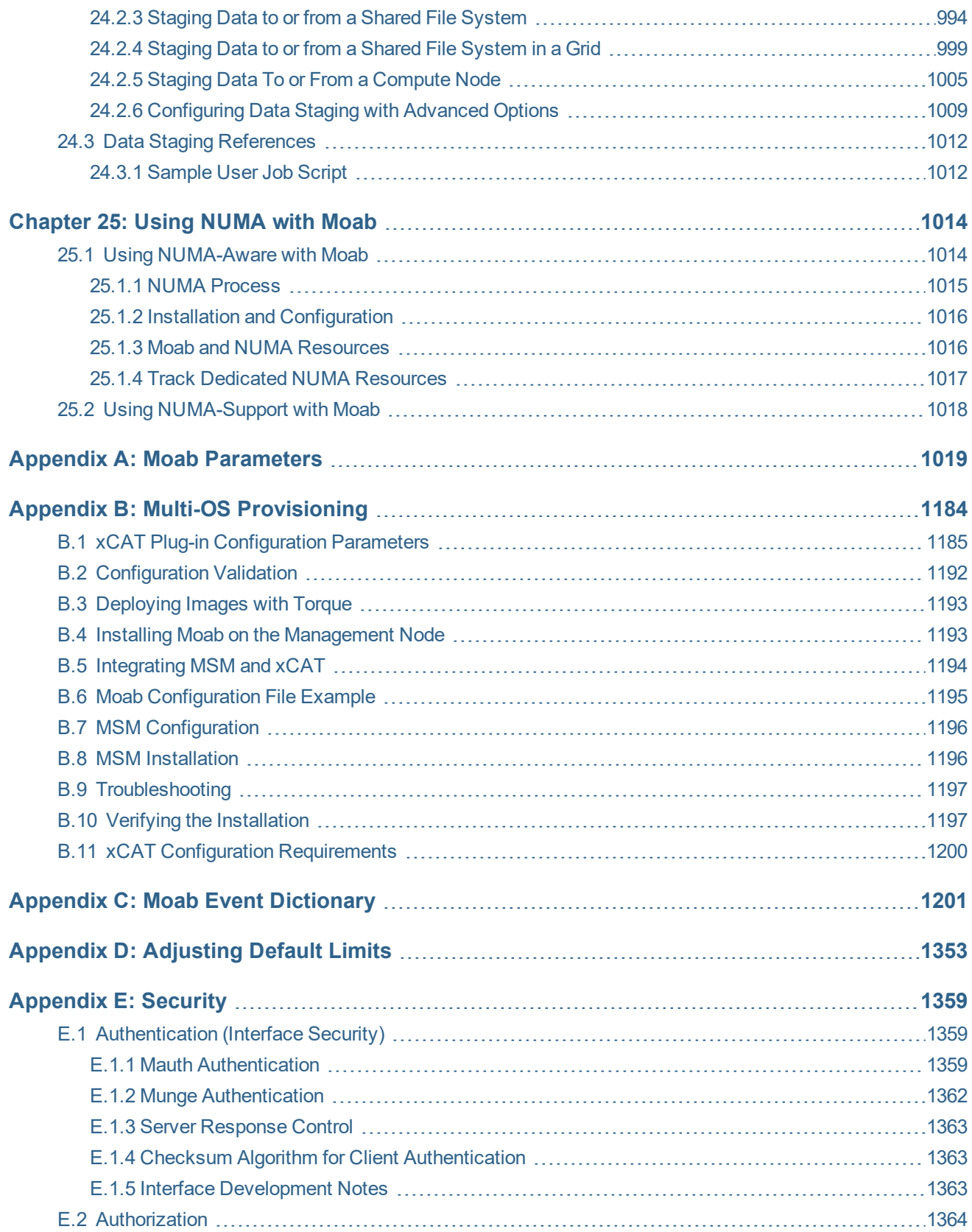

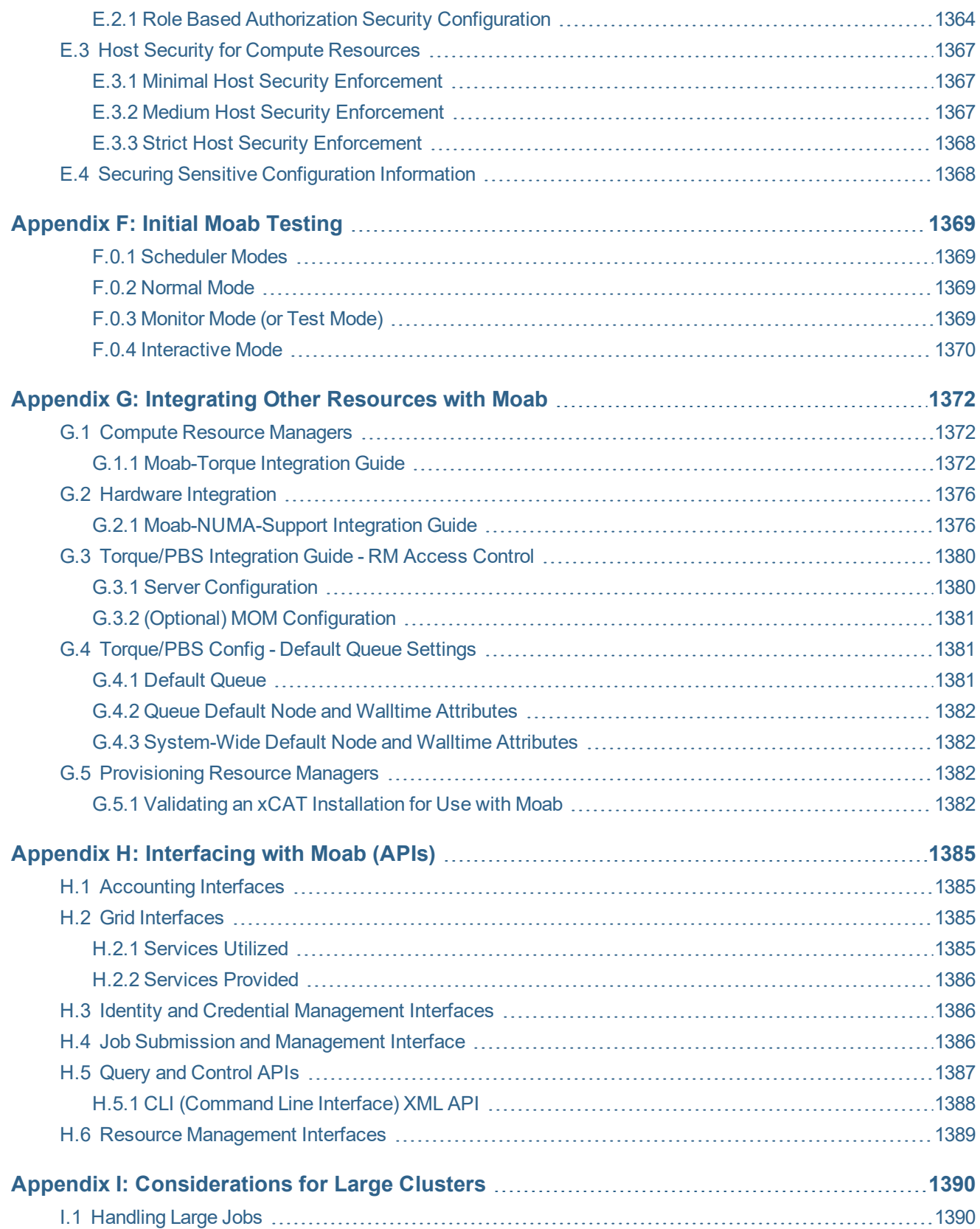

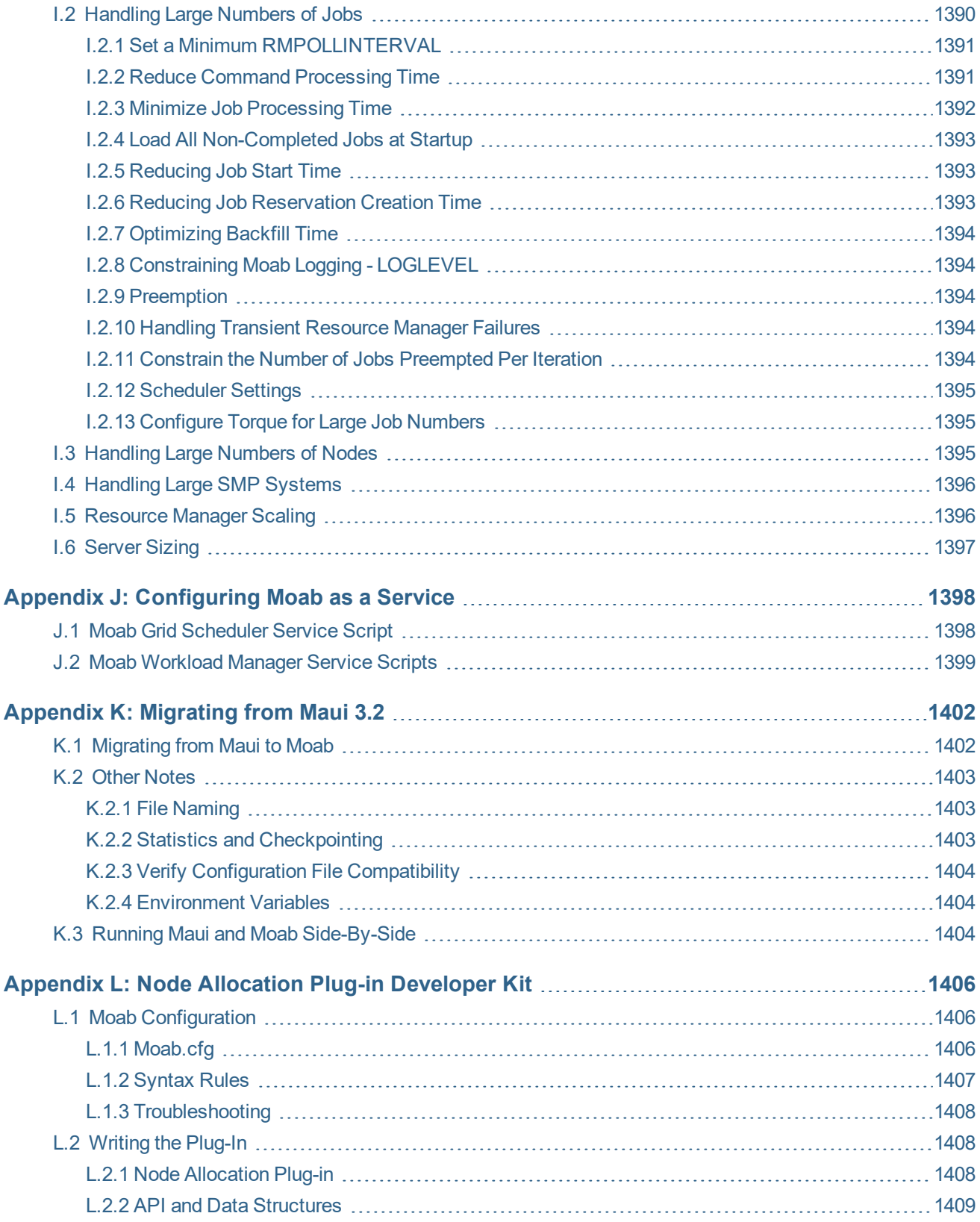

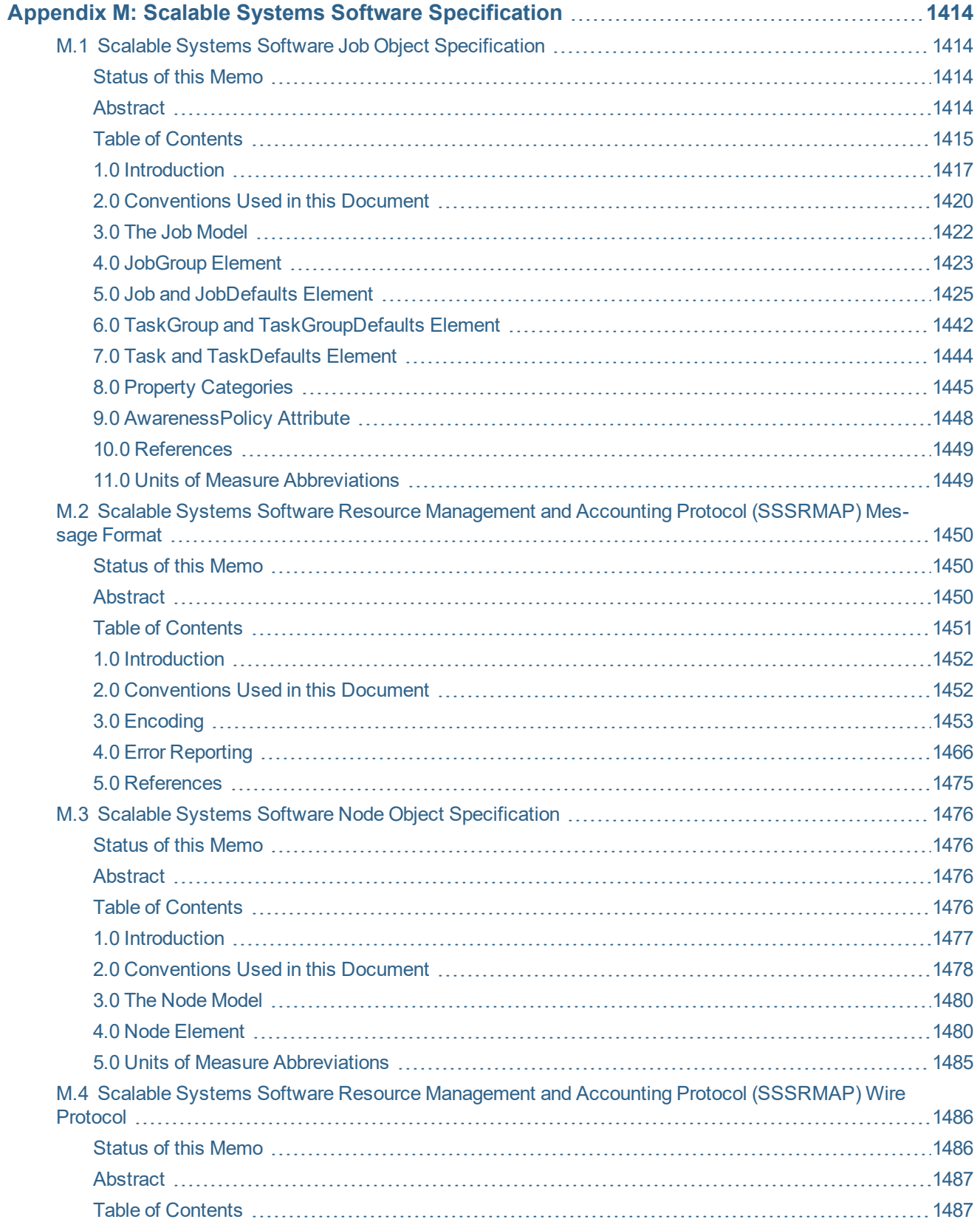

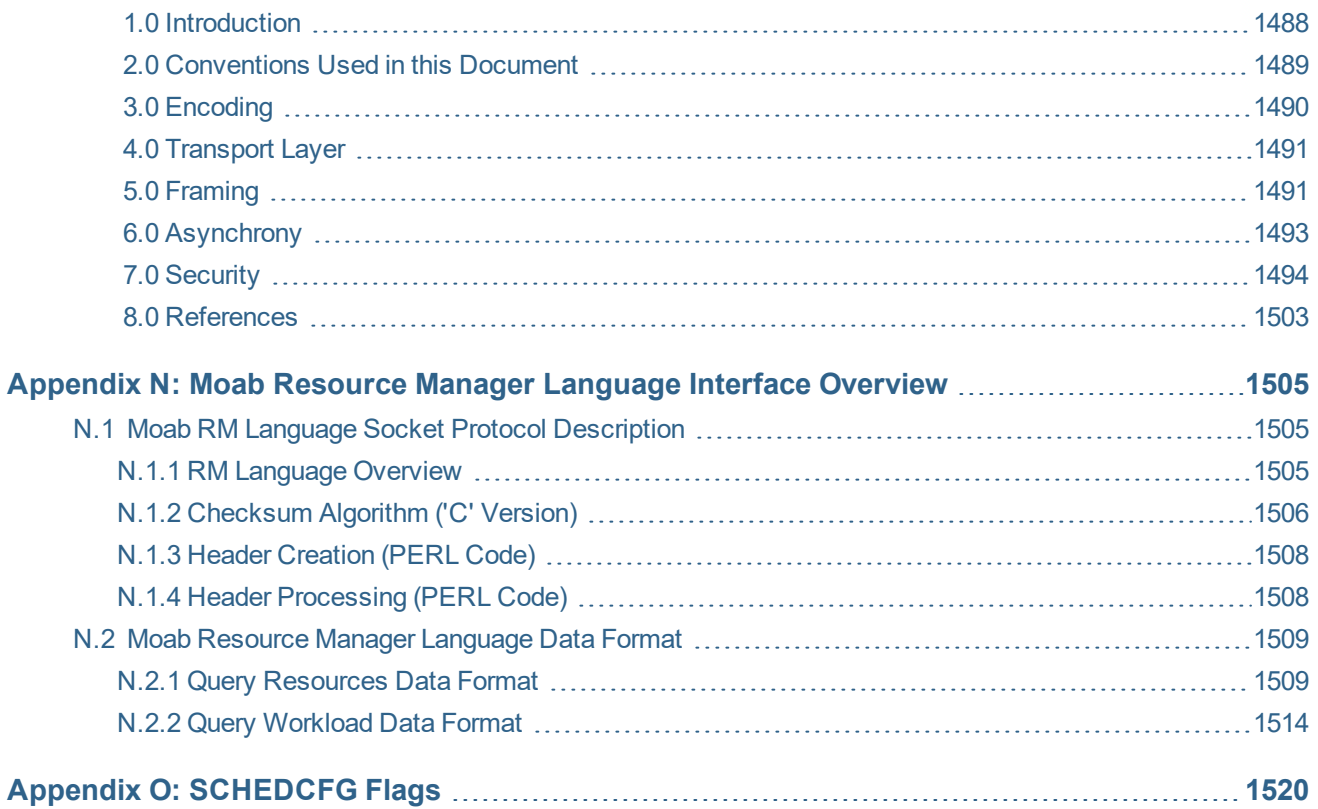

## <span id="page-22-0"></span>**Moab Workload Manager Overview**

### **Welcome to the** *Moab Workload Manager 10.0.1 Administrator Guide*

This guide is intended for Moab Workload Manager system administrators.

Moab Workload Manager is a scheduling and management system designed for clusters, grids, and on-demand/utility computing systems. Moab:

- Applies site policies and extensive optimizations to orchestrate jobs, services, and other workload across the ideal combination of network, compute, and storage resources.
- Enables Adaptive Computing; allowing compute resources to be customized to changing needs and failed systems to be automatically fixed or replaced.
- Increases system resource availability, offers extensive cluster diagnostics, delivers powerful quality of service (QoS) and service level agreement (SLA) features, and it provides rich visualization of cluster performance through advanced statistics, reports, and charts. In addition, the Elastic Computing feature allows Moab to temporarily utilize systems that can provide additional resources to take care of increased workload demand (caused by high job backlog) in a more timely manner.

Moab also works with major resource management and resource monitoring tools. From hardware monitoring systems such as IPMI to provisioning systems and storage managers, Moab takes advantage of domain expertise to allow these systems to do what they do best, importing their state information and providing them with the information necessary to do their job better. Moab uses its global information to coordinate the activities of both resources and services, which optimizes overall performance in-line with high-level mission objectives.

## <span id="page-23-0"></span>**Chapter 1: Philosophy and Goals of Moab Workload Manager**

The scheduler's purpose is to optimally use resources in a convenient and manageable way. System users want to specify resources, obtain quick turnaround on their jobs, and have reliable resource allocation. On the other hand, administrators want to understand both the workload and the resources available. This includes current state, problems, and statistics—information about what is happening that is transparent to the end user. Administrators need an extensive set of options to enable management enforced policies and tune the system to obtain desired statistics.

There are other systems that provide batch management; however, Moab is unique in many respects. Moab matches jobs to nodes, dynamically reprovisions nodes to satisfy workload, and dynamically modifies workload to better take advantage of available nodes. Moab allows sites to fully visualize cluster and user behavior. It can integrate and orchestrate resource monitors, databases, identity managers, license managers, networks, and storage systems, therefore providing a cohesive view of the cluster—a cluster that fully acts and responds according to site mission objectives.

Moab can dynamically adjust security to meet specific job needs. Moab can create real and virtual clusters on demand and from scratch that are custom-tailored to a specific request. Moab can integrate visualization services, web farms, and application servers; it can also create powerful grids of disparate clusters. Moab maintains complete accounting and auditing records, exporting this data to information services on command, even providing professional billing statements to cover all used resources and services.

Moab provides user- and application-centric web portals and powerful graphical tools for monitoring and controlling every conceivable aspect of a cluster's objectives, performance, workload, and usage. Moab is unique in its ability to deliver a powerful user-centric cluster with little effort. Its design is focused on ROI, better use of resources, increased user effectiveness, and reduced staffing requirements.

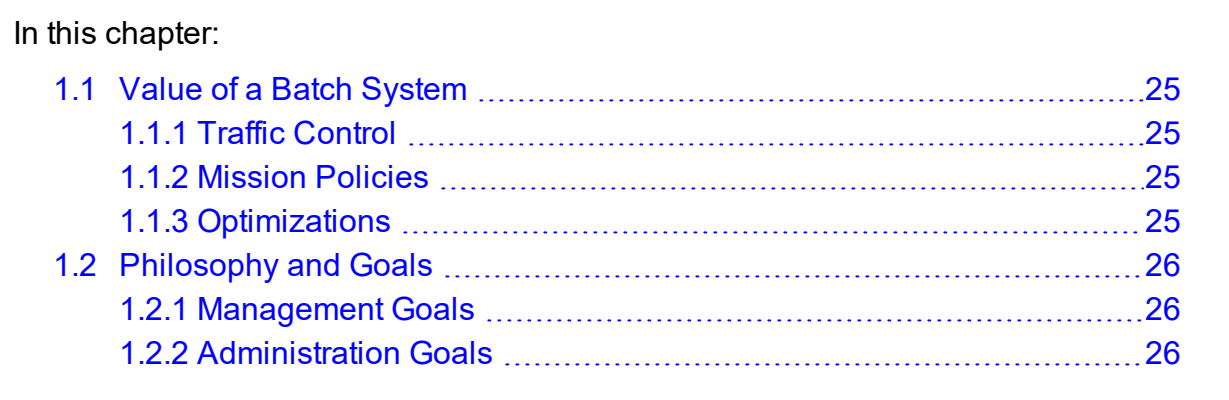

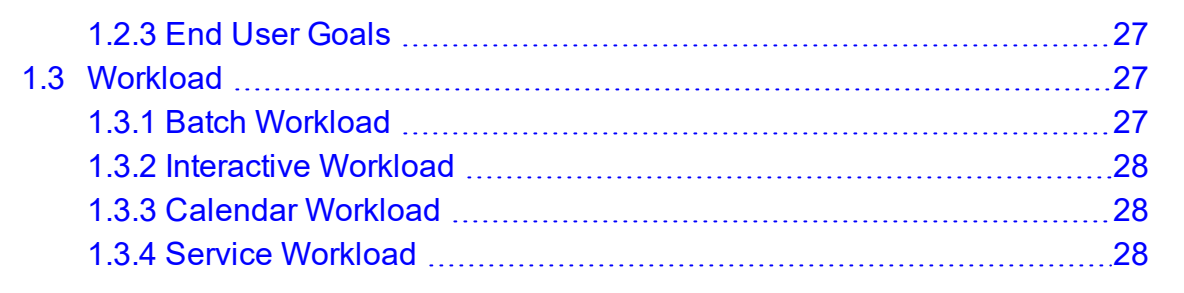

## <span id="page-24-0"></span>**1.1 Value of a Batch System**

Batch systems provide centralized access to distributed resources through mechanisms for submitting, launching, and tracking jobs on a shared resource. This greatly simplifies use of the cluster's distributed resources, allowing users a *single system image* in terms of managing jobs and aggregate compute resources available. Batch systems should do much more than just provide a global view of the cluster, though. Using compute resources in a fair and effective manner is complex, so a scheduler is necessary to determine when, where, and how to run jobs to optimize the cluster. This topic describes the categories of scheduling decisions.

## <span id="page-24-1"></span>1.1.1 Traffic Control

A scheduler must prevent jobs from interfering. If jobs contend for resources, cluster performance decreases, job execution is delayed, and jobs may fail. Therefore, the scheduler tracks resources and dedicates requested resources to a particular job, which prevents use of such resources by other jobs.

## <span id="page-24-2"></span>1.1.2 Mission Policies

Clusters and other HPC platforms typically have specific purposes; to fulfill these purposes, or mission goals, there are usually rules about system use pertaining to who or what is allowed to use the system. To be effective, a scheduler must provide a suite of policies allowing a site to *map* site mission policies into scheduling behavior.

## <span id="page-24-3"></span>1.1.3 Optimizations

The compute power of a cluster is a limited resource; over time, demand inevitably exceeds supply. Intelligent scheduling decisions facilitate higher job volume and faster job

completion. Though subject to the constraints of the traffic control and mission policies, the scheduler must use whatever freedom is available to maximize cluster performance.

## <span id="page-25-0"></span>**1.2 Philosophy and Goals**

Managers want high system utilization and the ability to deliver various qualities of service to various users and groups. They need to understand how available resources are delivered to users over time. They also need administrators to tune *cycle delivery* to satisfy the current site mission objectives.

Determining a scheduler's success is contingent upon establishing metrics and a means to measure them. The value of statistics is best understood if optimal statistical values are known for a given environment, including workload, resources, and policies. That is, if an administrator could determine that a site's typical workload obtained an average queue time of 3.0 hours on a particular system, that would be a useful *statistic*; however, if an administrator knew that through proper tuning the system could deliver an average queue time of 1.2 hours with minimal negative side effects, that would be valuable *knowledge*.

Moab development relies on extensive feedback from users, administrators, and managers. At its core, it is a tool designed to *manage* resources and provide meaningful information about what is actually happening on the system.

## <span id="page-25-1"></span>1.2.1 Management Goals

A manager must ensure that a cluster fulfills the purpose for which it was purchased, so a manager must deliver cycles to those projects that are most critical to the success of the funding organizations. Management tasks to fulfill this role may include the following:

- Define cluster mission objectives and performance criteria
- Evaluate current and historical cluster performance
- Instantly graph delivered service

## <span id="page-25-2"></span>1.2.2 Administration Goals

An administrator must ensure that a cluster is effectively functioning within the bounds of the established mission goals. Administrators translate goals into cluster policies, identify and correct cluster failures, and train users in best practices. Given these objectives, an administrator may be tasked with each of the following:

- Maximize utilization and cluster responsiveness
- Tune fairness policies and workload distribution
- Automate time-consuming tasks
- Troubleshoot job and resource failures
- Instruct users of available policies and in their use regarding the cluster
- Integrate new hardware and cluster services into the batch system

### <span id="page-26-0"></span>1.2.3 End User Goals

End users are responsible for learning about the resources available, the requirements of their workload, and the policies to which they are subject. Using this understanding and the available tools, they find ways to obtain the best possible responsiveness for their own jobs. A typical end user may have the following tasks:

- Manage current workload
- Identify available resources
- Minimize workload response time
- Track historical usage
- Identify effectiveness of prior submissions

## <span id="page-26-1"></span>**1.3 Workload**

Moab can manage a broad spectrum of compute workload types, and it can optimize all workload types within the same cluster simultaneously, delivering on the objectives most important to each workload type, as described in this topic.

In this topic:

1.3.1 Batch [Workload](#page-26-2) - page 27

1.3.2 [Interactive](#page-27-0) Workload - page 28

1.3.3 Calendar [Workload](#page-27-1) - page 28

1.3.4 Service [Workload](#page-27-2) - page 28

### <span id="page-26-2"></span>1.3.1 Batch Workload

Batch workload is characterized by a *job* command file that typically describes all critical aspects of the needed compute resources and execution environment. With a batch job, the job is submitted to a job queue and runs somewhere on the cluster as resources become

available. In most cases, the submitter submits multiple batch jobs with no execution time constraints and processes job results as they become available.

Moab can enforce rich policies defining how, when, and where batch jobs run to deliver compute resources to the most important workload and provide general SLA guarantees while maximizing system utilization and minimizing average response time.

### <span id="page-27-0"></span>1.3.2 Interactive Workload

Interactive workload differs from batch in that requestors are interested in immediate response and are generally waiting for the interactive request to be executed before going on to other activities. In many cases, interactive submitters will continue to be *attached* to the interactive job, routing keystrokes and other input into the job and seeing both output and error information in real-time. While interactive workload can be submitted within a job file, commonly, it is routed into the cluster via a web or other graphical terminal and the end user may never even be aware of the underlying use of the batch system.

For managing interactive jobs, the focus is usually on setting aside resources to guarantee immediate execution or at least a minimal wait time for interactive jobs. Targeted service levels require management when mixing batch and interactive jobs. Interactive and other job types can be dynamically steered in terms of what they are executing, as well as in terms of the quantity of resources required by the application.

## <span id="page-27-1"></span>1.3.3 Calendar Workload

Calendar workload must be executed at a particular time and possibly in a regular periodic manner. For such jobs, time constraints range from flexible to rigid. For example, some calendar jobs may need to complete by a certain time, while others must run exactly at a given time each day or each week.

Moab can schedule the future and can therefore guarantee resource availability at needed times to allow calendar jobs to run as required. Furthermore, Moab provisioning features can locate or temporarily create the needed compute environment to properly execute the target applications.

## <span id="page-27-2"></span>1.3.4 Service Workload

Moab can schedule and manage both individual applications and long-running or persistent services. Service workload processes externally-generated transaction requests while Moab provides the distributed service with needed resources to meet target backlog or response targets to the service. Examples of service workload include parallel databases, web farms, and visualization services. Moab can apply cluster, [grid](#page-947-0), or dynamically-generated on-demand resources to the service.

When handling service workload, Moab observes the application in a highly abstract manner. Using the [JOBCFG](#page-1073-0) parameter, aspects of the service jobs can be discovered or configured with attributes describing them as resource consumers possessing response time, backlog, state metrics, and associated QoS targets. In addition, each application can specify the type of compute resource required (OS, arch, memory, disk, network adapter, data store, and so forth), as well as the support environment (network, storage, external services, and so forth).

If the QoS response time/backlog targets of the application are not being satisfied by the current resource allocation, Moab evaluates the needs of this application against all other site mission objectives and workload needs and determines what it must do to locate or create (that is, provision, customize, secure) the needed resources. With the application resource requirement specification, a site can also indicate proximity/locality constraints, partition policies, ramp-up/ramp-down rules, and so forth.

Once Moab identifies and creates appropriate resources, it hands these resources to the application via a site customized URL. This URL can be responsible for whatever application-specific handshaking must be done to launch and initialize the needed components of the distributed application upon the new resources. Moab engages in the hand-off by providing needed context and resource information and by launching the URL at the appropriate time.

#### **Related Topics**

- [Malleable](#page-849-0) Jobs
- QOS/SLA [Enforcement](#page-522-1)

## <span id="page-29-0"></span>**Chapter 2: Scheduler Basics**

## In this chapter: 2.1 Initial Moab [Configuration](#page-30-0) [31](#page-30-0) 2.2 Layout of Scheduler [Components](#page-31-0) [32](#page-31-0) 2.2.1 Layout of Scheduler [Components](#page-31-1) [32](#page-31-1) 2.2.2 Layout of Scheduler [Components](#page-33-0) with Integrated Database ..........[34](#page-33-0) 2.3 Scheduling [Environment](#page-34-0) [35](#page-34-0) 2.3.1 [Jobs](#page-34-1) [35](#page-34-1) 2.3.2 [Nodes](#page-36-0) [37](#page-36-0) 2.3.3 Advance [Reservations](#page-37-0) [38](#page-37-0) 2.3.4 [Policies](#page-37-1) [38](#page-37-1) 2.3.5 [Resources](#page-37-2) [38](#page-37-2) 2.3.6 Class (or [Queue\)](#page-39-0) [40](#page-39-0) 2.3.7 [Resource](#page-40-0) Manager (RM) [41](#page-40-0) 2.4 [Scheduling](#page-41-0) Dictionary [42](#page-41-0) 2.5 [Scheduling](#page-51-0) Iterations and Job Flow [52](#page-51-0) 2.5.1 [Scheduling](#page-51-1) Iterations [52](#page-51-1) 2.5.2 [Detailed](#page-52-0) Job Flow [53](#page-52-0) 2.6 [Configuring](#page-53-0) the Scheduler [54](#page-53-0) 2.6.1 [Adjusting](#page-54-0) Server Behavior [55](#page-54-0) 2.7 [Credential](#page-57-0) Overview [58](#page-57-0) 2.7.1 General [Credential](#page-57-1) Attributes [58](#page-57-1) 2.7.2 User [Credential](#page-63-0) [64](#page-63-0) 2.7.3 Group [Credential](#page-64-0) [65](#page-64-0) 2.7.4 Account (or Project) [Credential](#page-65-0) [66](#page-65-0) 2.7.5 Class (or Queue) [Credential](#page-65-1) [66](#page-65-1) 2.7.6 QoS [Credential](#page-87-0) [88](#page-87-0) 2.8 Job [Flags](#page-88-0) [89](#page-88-0)

## <span id="page-30-0"></span>**2.1 Initial Moab Configuration**

After Moab is installed, there may be minor configuration remaining within the primary configuration file, moab.cfg. While the configure script automatically sets these parameters, sites can choose to specify additional parameters. If the values selected in configure are satisfactory, then this section can be safely ignored.

The parameters needed for proper initial startup include the following:

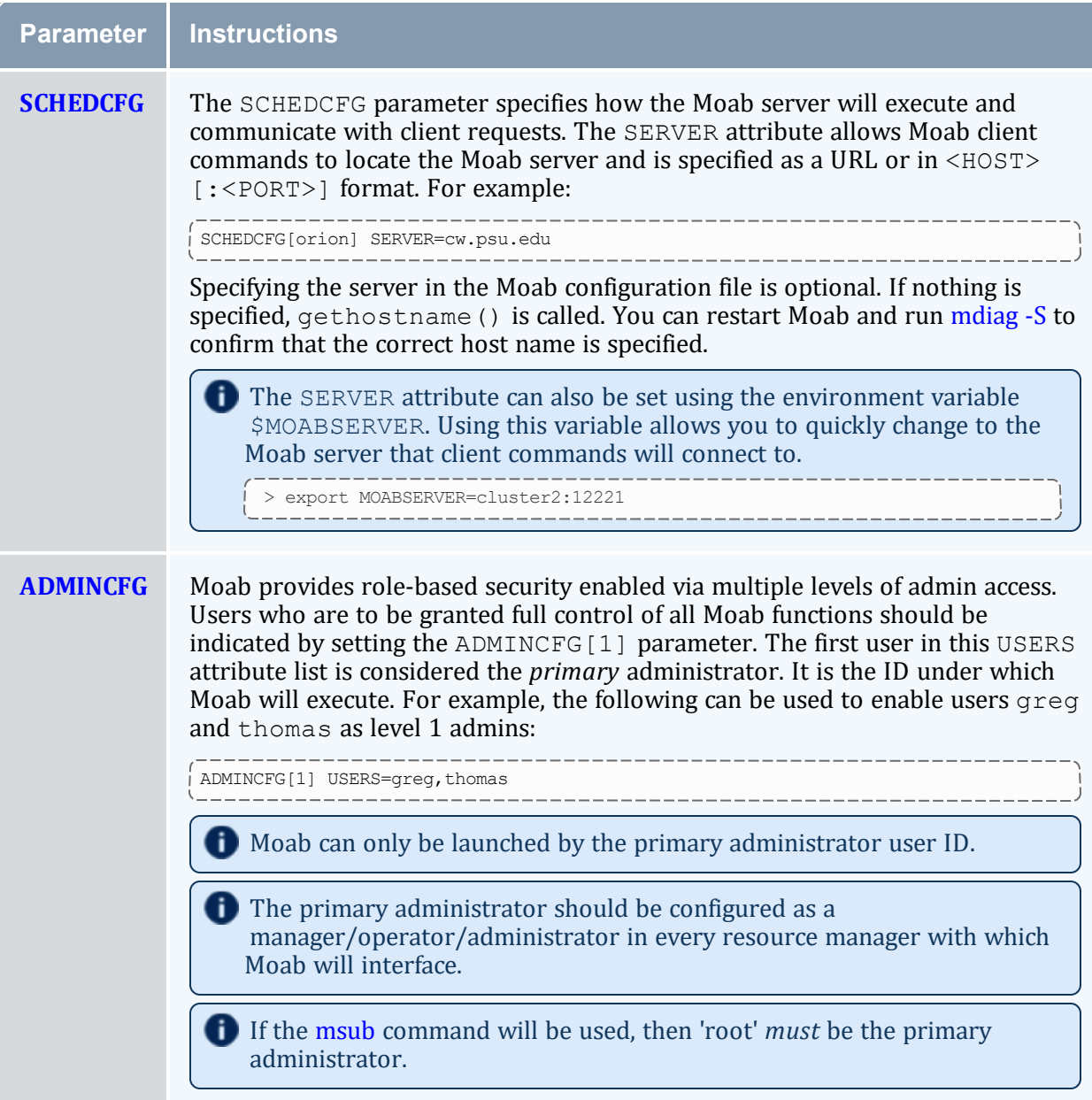

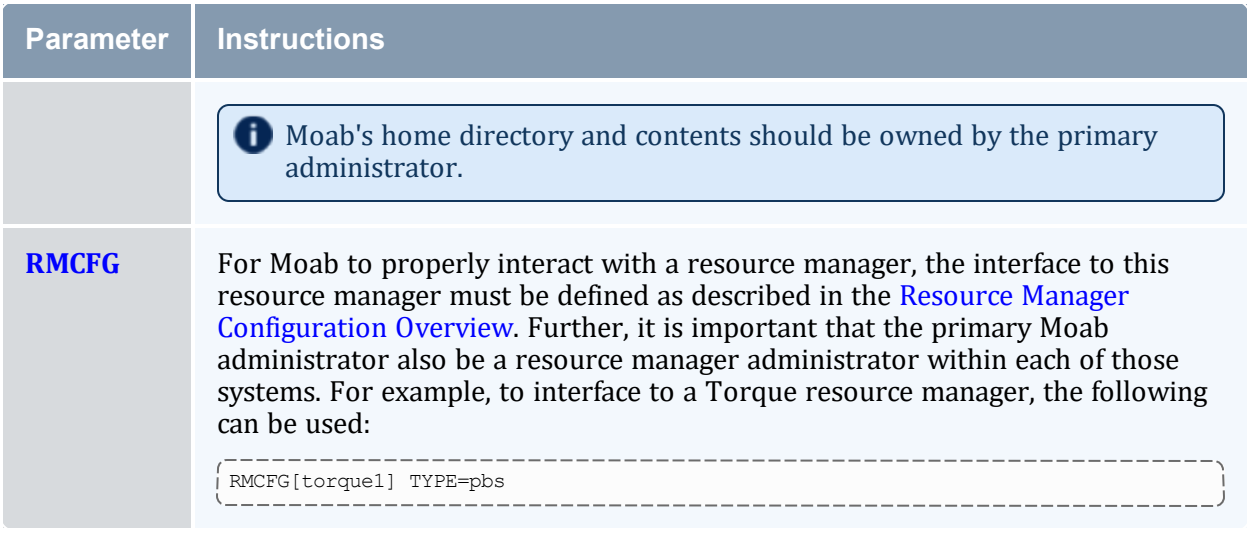

#### **Related Topics**

- [Parameter](#page-1018-0) Overview
- [mdiag](#page-126-0) -C command (for diagnosing current Moab configuration)

## <span id="page-31-0"></span>**2.2 Layout of Scheduler Components**

#### In this topic:

2.2.1 Layout of Scheduler [Components](#page-31-1) - page 32

2.2.2 Layout of Scheduler [Components](#page-33-0) with Integrated Database - page 34

## <span id="page-31-1"></span>2.2.1 Layout of Scheduler Components

Moab is initially unpacked into a simple one-deep directory structure. What follows demonstrates the default layout of scheduler components; some of the files (such as log and statistics files) are created while Moab runs.

•  $\frac{1}{2}$  (MOABHOMEDIR) Default is /opt/moab, which can be modified via the -with-homedir parameter during ./configure. \$(MOABHOMEDIR) contains the files shown in the table below.

#### Chapter 2: Scheduler Basics

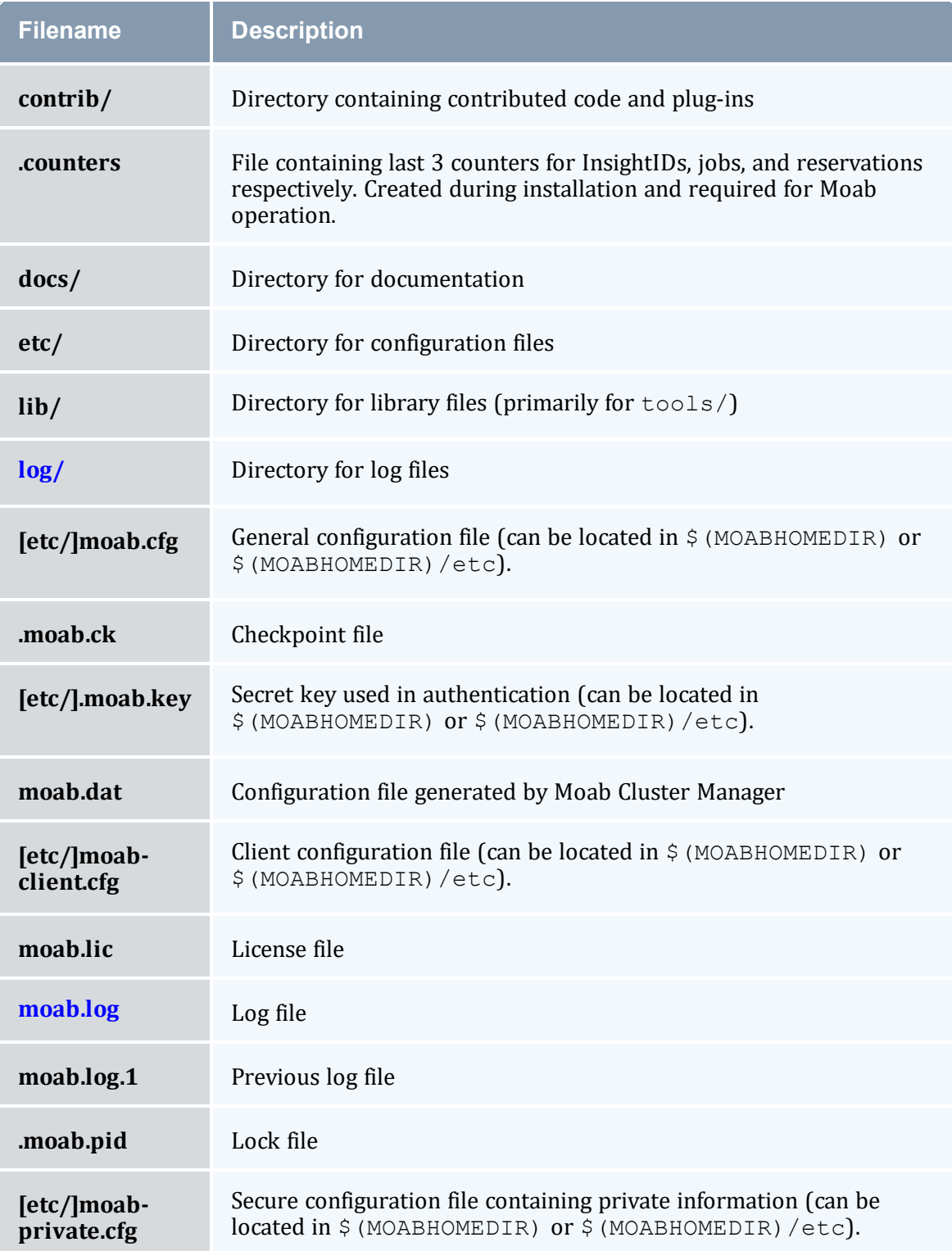

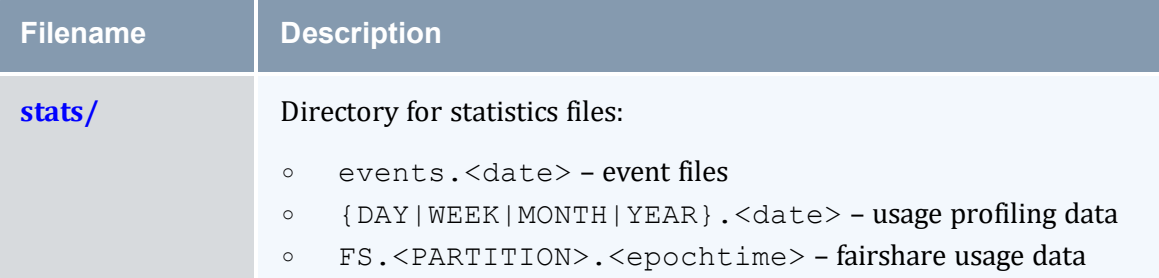

•  $\frac{1}{2}$  (MOABINSTDIR) Default is /opt/moab, which can be modified via the  $-\frac{1}{2}$ prefix parameter during ./configure. \$(MOABINSTDIR) contains the files shown in the table below.

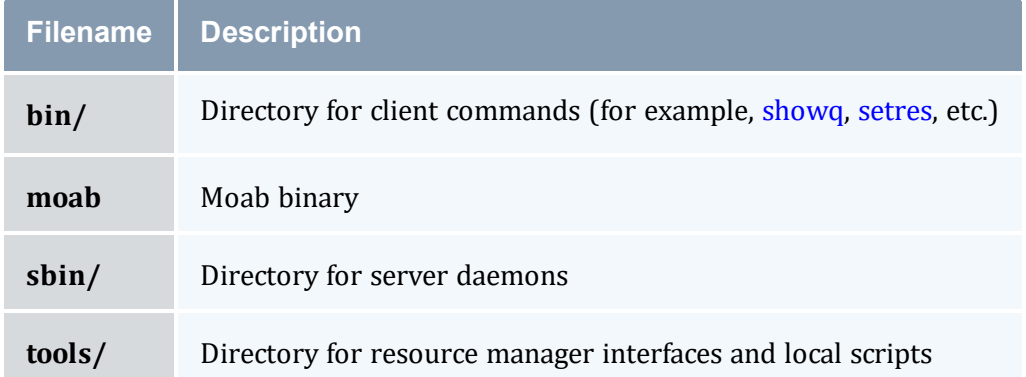

 $\bullet$  /etc/moab.cfg If the Moab home directory cannot be found at startup, this file is checked to see if it declares the Moab home directory. If a declaration exists, the system checks the declared directory to find Moab. The syntax is: MOABHOMEDIR=<DIRECTORY>.

If you want to run Moab from a different directory other than  $\sqrt{\cot \theta}$  moab but did not use the --with-homedir parameter during ./configure, you can set the \$MOABHOMEDIR environment variable, declare the home directory in the /etc/moab.cfg file, or use the -C command line option when using the Moab server or client commands to specify the configuration file location.

When Moab runs, it creates a log file,  $mod$ .  $log$ , in the  $log/d$  directory and creates a statistics file in the stats/ directory with the naming convention events. WWW\_MMM DD YYYY (for example, events. Sat Oct 8 2022). Additionally, a checkpoint file, .moab.ck, and lock file, .moab.pid, are maintained in the Moab home directory.

## <span id="page-33-0"></span>2.2.2 Layout of Scheduler Components with Integrated Database

#### **Layout of Scheduler Components with Integrated Database Enabled**

If [USEDATABASE](#page-1173-0) INTERNAL is configured, the layout of scheduler components varies slightly. The . moab.ck file and usage profiling data (stat/

{DAY|WEEK|MONTH|YEAR}.<date>) are stored in the moab.db database. In addition, the event information is stored in both event files: (stat/events.<date>) and moab.db.

#### **Related Topics**

• [Commands](#page-96-0) Overview

## <span id="page-34-0"></span>**2.3 Scheduling Environment**

Moab functions by manipulating a number of elementary objects, including jobs, nodes, reservations, QoS structures, resource managers, and policies. Multiple minor elementary objects and composite objects are also used; these objects are defined in 2.4 [Scheduling](#page-41-0) [Dictionary](#page-41-0) - page 42.

#### In this topic:

2.3.1 Jobs - [page](#page-34-1) 35 2.3.2 [Nodes](#page-36-0) - page 37 2.3.3 Advance [Reservations](#page-37-0) - page 38 2.3.4 [Policies](#page-37-1) - page 38 2.3.5 [Resources](#page-37-2) - page 38 2.3.6 Class (or [Queue\)](#page-39-0) - page 40 2.3.7 [Resource](#page-40-0) Manager (RM) - page 41

Moab functions by manipulating a number of elementary objects, including jobs, nodes, reservations, QoS structures, resource managers, and policies. Multiple minor elementary objects and composite objects are also used; these objects are defined in the [scheduling](#page-41-0) [dictionary](#page-41-0).

### <span id="page-34-1"></span>2.3.1 Jobs

Job information is provided to the Moab scheduler from a resource manager such as PBS or Wiki. Job attributes include ownership of the job, job [state,](#page-35-0) amount and type of resources required by the job, and a wallclock limit indicating how long the resources are required. A job consists of one or more task [groups](#page-36-1), each of which requests a number of resources of a given type; for example, a job may consist of two task groups, the first asking for a single master task consisting of *1 IBM SP node with at least 512 MB of RAM* and the second asking for a set of slave tasks such as *24 IBM SP nodes with at least 128 MB of RAM*. Each task

group consists of one or more [tasks](#page-38-0) where a task is defined as the minimal independent unit of resources. By default, each task is equivalent to one processor. In SMP environments, however, users might want to tie one or more processors together with a certain amount of memory and other resources.

## <span id="page-35-0"></span>2.3.1.A Job States

The job's *state* indicates its current status and eligibility for execution and can be any of the values listed in the following tables:

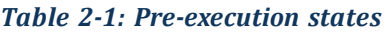

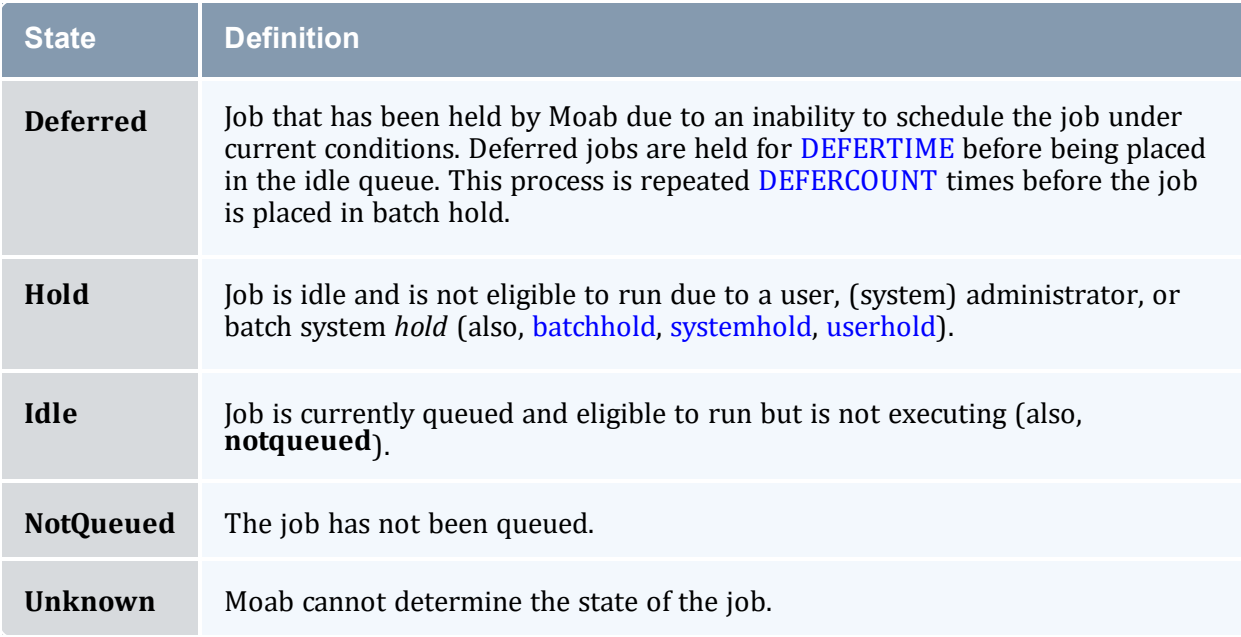

#### *Table 2-2: Execution states*

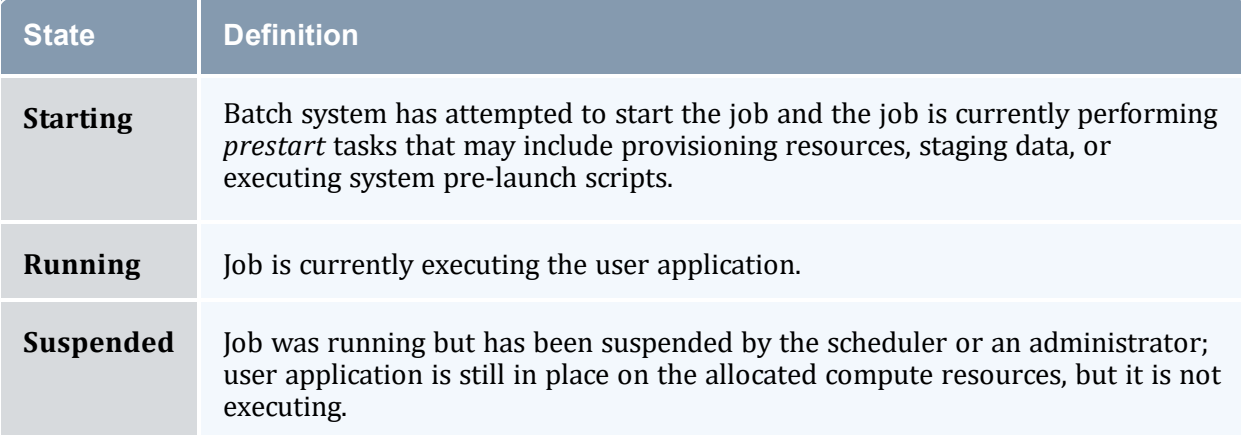
#### *Table 2-3: Post-execution states*

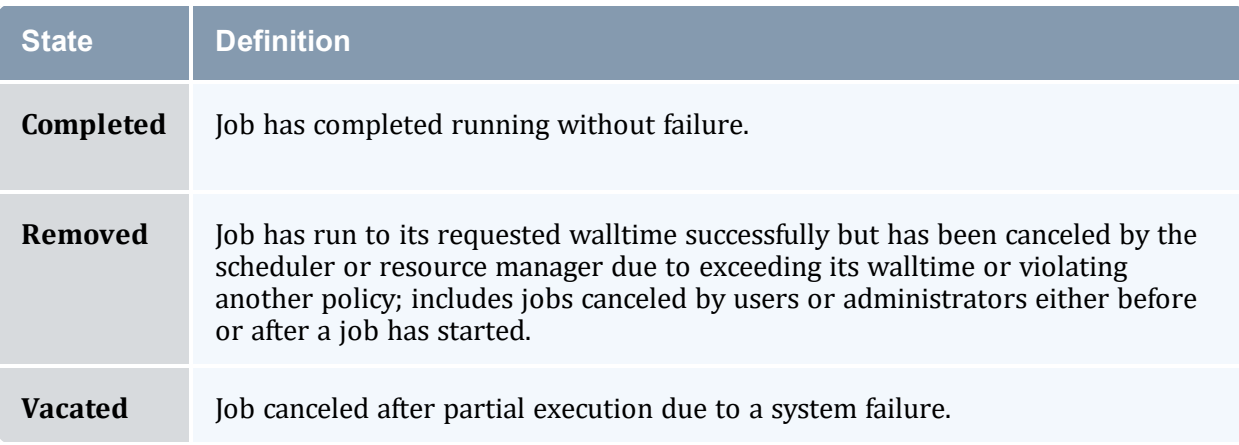

## 2.3.1.B Task Group (or Req)

A job *task group* (or req) consists of a request for a single type of resources. Each task group consists of the following components:

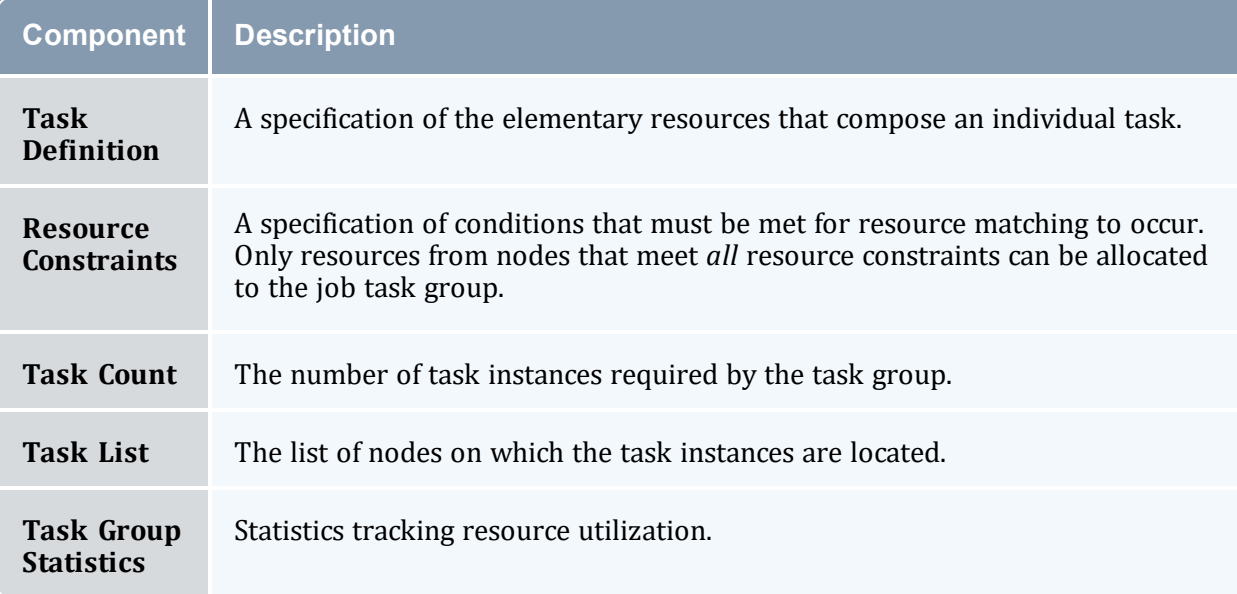

# <span id="page-36-0"></span>2.3.2 Nodes

Moab recognizes a node as a collection of resources with a particular set of associated attributes. This definition is similar to the traditional notion of a node found in a Linux cluster or supercomputer wherein a node is defined as one or more CPUs, associated memory, and possibly other compute resources such as local disk, swap, network adapters, and software licenses. Additionally, this node is described by various attributes such as an

architecture type or operating system. Nodes range in size from small uniprocessor PCs to large symmetric multiprocessing (SMP) systems where a single node may consist of hundreds of CPUs and massive amounts of memory.

In many cluster environments, the primary source of information about the configuration and status of a compute node is the resource [manager](#page-621-0). This information can be augmented by additional information sources including node monitors and information services. Further, extensive node policy and node configuration information can be specified within Moab via the graphical tools or the configuration file. Moab aggregates this information and presents a comprehensive view of the node configuration, usages, and state.

While a node in Moab in most cases represents a standard compute host, nodes can also be used to represent more generalized resources. The GLOBAL node possesses floating resources that are available cluster wide, and created virtual nodes (such as network, software, and data nodes) track and allocate resource usage for other resource types.

For additional node information, see General Node [Administration](#page-583-0).

## 2.3.3 Advance Reservations

An advance reservation dedicates a block of specific resources for a particular use. Each reservation consists of a list of resources, an access control list, and a time range for enforcing the access control list. The reservation ensures the matching nodes are used according to the access controls and policy constraints within the time frame specified. For example, a reservation could reserve 20 processors and 10 GB of memory for users Bob and John from Friday 6:00 a.m. to Saturday 10:00 p.m. Moab uses advance reservations extensively to manage backfill, guarantee resource availability for active jobs, allow service guarantees, support deadlines, and enable metascheduling. Moab also supports both regularly recurring reservations and the creation of dynamic one-time reservations for special needs. Advance reservations are described in detail in the Advance [Reservations](#page-461-0) overview.

# 2.3.4 Policies

A configuration file specifies policies and controls how and when jobs start. Policies include job prioritization, fairness policies, fairshare configuration policies, and scheduling policies.

## 2.3.5 Resources

Jobs, nodes, and reservations all deal with the abstract concept of a resource. A resource in the Moab world is one of the following:

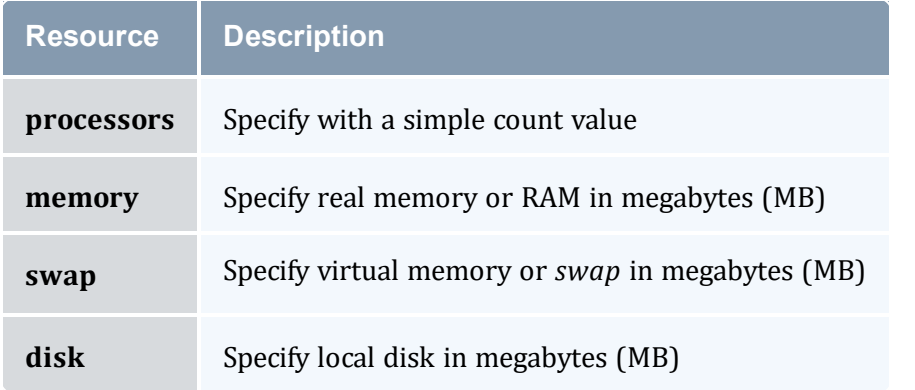

In addition to these elementary resource types, there are two higher level resource concepts used within Moab: [Task](#page-38-0) and the processor equivalent (or PE [\(Processor](#page-38-1) [Equivalent\)](#page-38-1) Calculation), as explained below.

#### <span id="page-38-0"></span>2.3.5.A Task

A task is a collection of elementary resources that must be allocated together within a single [node.](#page-36-0) For example, a task may consist of one processor, 512 MB of RAM, and 2 GB of local disk. A key aspect of a task is that the resources associated with the task must be allocated as an atomic unit, without spanning node boundaries. A task requesting 2 processors cannot be satisfied by allocating 2 uniprocessor nodes, nor can a task requesting 1 processor and 1 GB of memory be satisfied by allocating 1 processor on 1 node and memory on another.

In Moab, when jobs or reservations request resources, they do so in terms of tasks typically using a task count and a task definition. By default, a task maps directly to a single processor within a job and maps to a full node within reservations. In all cases, this default definition can be overridden by specifying a new task definition.

Within both jobs and reservations, depending on task definition, it is possible to have multiple tasks from the same job mapped to the same node. For example, a job requesting 4 tasks using the default task definition of 1 processor per task, can be satisfied by 2 dual processor nodes.

#### <span id="page-38-1"></span>2.3.5.B PE (Processor Equivalent) Calculation

The concept of the processor equivalent, or PE, arose out of the need to translate multiresource consumption requests into a scalar value. It is not an elementary resource but rather a derived resource metric. It is a measure of the actual impact of a set of requested resources by a job on the total resources available system wide. It is calculated as follows:

```
PE = MAX(ProcsRequestedByJob / TotalOnlineProcs,
MemoryRequestedByJob / TotalOnlineMemory,
```

```
DiskRequestedByJob / TotalOnlineDisk,
SwapRequestedByJob / TotalOnlineSwap) * TotalOnlineProcs
```
For example, if a job requested 20% of the total processors and 50% of the total memory of a 128-processor MPP system, only two such jobs could be supported by this system. The job is essentially using 50% of all available resources since the system can only be scheduled to its most constrained resource - memory in this case. The processor equivalents for this job should be 50% of the processors, or PE = 64.

Another example: Assume a homogeneous 100-node system with 4 processors and 1 GB of memory per node. A job is submitted requesting 2 processors and 768 MB of memory. The PE for this job would be calculated as follows:

 $PE = MAX(2/(100*4), 768/(100*1024)) * (100*4) = 3.$ 

This result makes sense since the job would be consuming 3/4 of the memory on a 4 processor node.

The calculation works equally well on homogeneous or heterogeneous systems, uniprocessor or large SMP systems.

# 2.3.6 Class (or Queue)

A class (or queue) is a logical container object that implicitly or explicitly applies policies to jobs. In most cases, a class is defined and configured within the resource manager and associated with one or more of the following attributes or constraints:

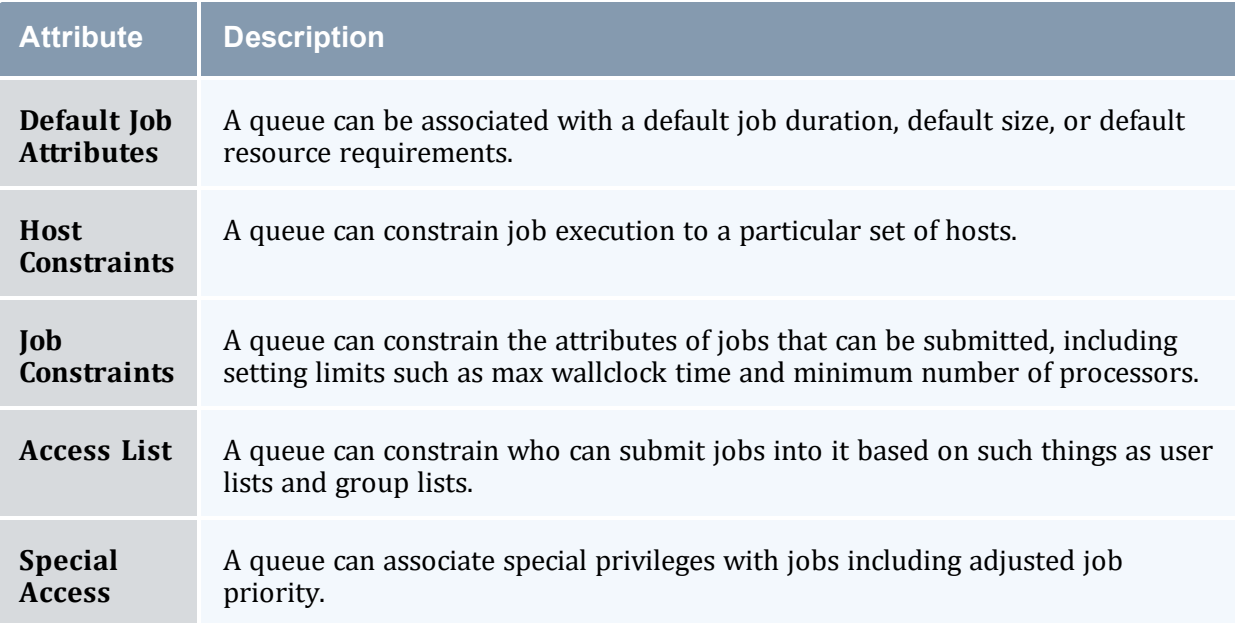

As stated previously, most resource managers allow full class configuration within the resource manager. Where additional class configuration is required, the [CLASSCFG](#page-1032-0) parameter can be used.

Moab tracks class usage as a consumable resource allowing sites to limit the number of jobs using a particular class. This is done by monitoring class initiators that may be considered to be a ticket to run in a particular class. Any compute node can simultaneously support several types of classes and any number of initiators of each type. By default, nodes will have a one-to-one mapping between class initiators and configured processors. For every job task run on the node, one class initiator of the appropriate type is consumed. For example, a 3-processor job submitted to the class 'batch' consumes three batch class initiators on the nodes where it runs.

Using queues as consumable resources allows sites to specify various policies by adjusting the class initiator to node mapping. For example, a site running serial jobs might want to allow a particular 8-processor node to run any combination of batch and special jobs subject to the following constraints:

- Only 8 jobs of any type allowed simultaneously.
- No more than 4 special jobs allowed simultaneously.

To enable this policy, the site can set the node's [MAXJOB](#page-1109-0) policy to 8 and configure the node with 4 special class initiators and 8 batch class initiators.

In virtually all cases, jobs have a one-to-one correspondence between processors requested and class initiators required. However, this is not a requirement, and with special configuration, sites can choose to associate job tasks with arbitrary combinations of class initiator requirements.

In displaying class initiator status, Moab signifies the type and number of class initiators available using the format [<CLASSNAME>:<CLASSCOUNT>]. This is most commonly seen in the output of node status commands indicating the number of configured and available class initiators, or in job status commands when displaying class initiator requirements.

# 2.3.7 Resource Manager (RM)

While other systems may have more strict interpretations of a resource manager and its responsibilities, Moab's multi-resource manager support allows a much more liberal interpretation. In essence, any object that can provide environmental information and environmental control can be used as a resource manager, including sources of resource, workload, credential, or policy information such as scripts, peer services, databases, web services, hardware monitors, or even flats files. Likewise, Moab considers to be a resource manager any tool that provides control over the cluster environment whether that be a license manager, queue manager, checkpoint facility, provisioning manager, network manager, or storage manager.

Moab aggregates information from multiple unrelated sources into a larger more complete world view of the cluster that includes all the information and control found within a standard resource manager such as Torque, including node, job, and queue management services. For more information, see the Resource Managers and [Interfaces](#page-621-0) overview.

#### 2.3.7.A Arbitrary Resource

Nodes can also be configured to support various arbitrary resources. Use the [NODECFG](#page-1109-0) parameter to specify information about such resources. For example, you could configure a node to have *256 MB RAM, 4 processors, 1 GB Swap, and 2 tape drives*.

# **2.4 Scheduling Dictionary**

#### Index: [A](#page-41-0) [B](#page-42-0) [C](#page-42-1) [D](#page-43-0) [E](#page-43-1) [F](#page-43-2) [G](#page-44-0) [H](#page-44-1) [I](#page-44-2) [J](#page-44-3) [K](#page-45-0) [L](#page-45-1) [M](#page-45-2) [N](#page-45-3) [O](#page-46-0) [P](#page-46-1) [Q](#page-46-2) [R](#page-47-0) [S](#page-49-0) [T](#page-50-0) [U](#page-50-1) [V](#page-50-2) [W](#page-50-3) [X](#page-50-4) [Y](#page-50-5) [Z](#page-50-6)

#### <span id="page-41-0"></span>**A**

<span id="page-41-1"></span>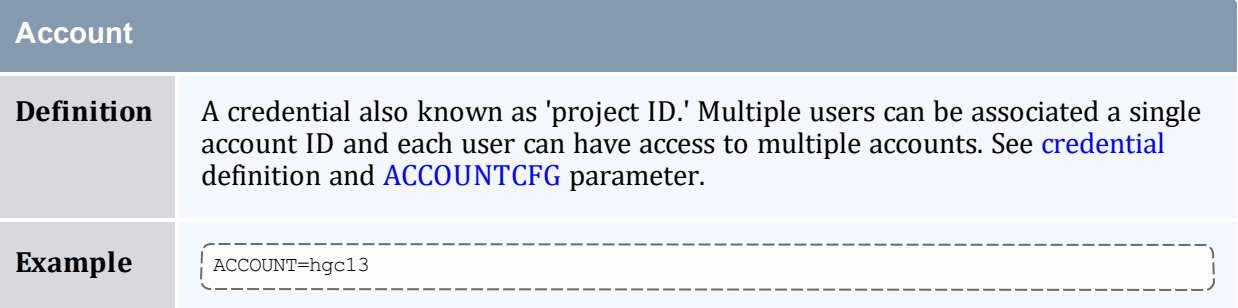

#### **ACL (Access Control List)**

**Definition** In the context of scheduling, an access control list is used and applied much as it is elsewhere. An ACL defines what credentials are required to access or use particular objects. The principal objects to which ACLs are applied are [reservations](#page-47-1) and [QoSs](#page-46-3). ACLs can contain both allow and deny statements, include wildcards, and contain rules based on multiple object types. **Example** Reservation META1 contains 4 access statements: <sup>l</sup> Allow jobs owned by user "john" or "bob" • Allow jobs with QoS "premium" Deny jobs in class "debug" <sup>l</sup> Allow jobs with a duration of less than 1 hour

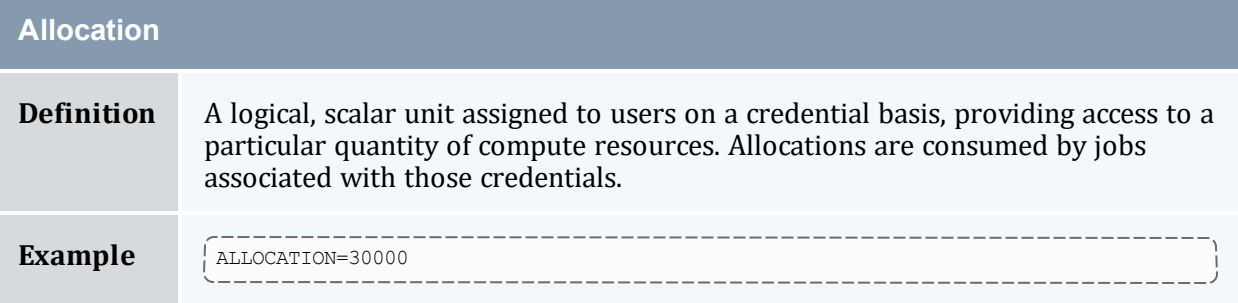

## <span id="page-42-0"></span>**B**

# <span id="page-42-1"></span>**C**

<span id="page-42-3"></span><span id="page-42-2"></span>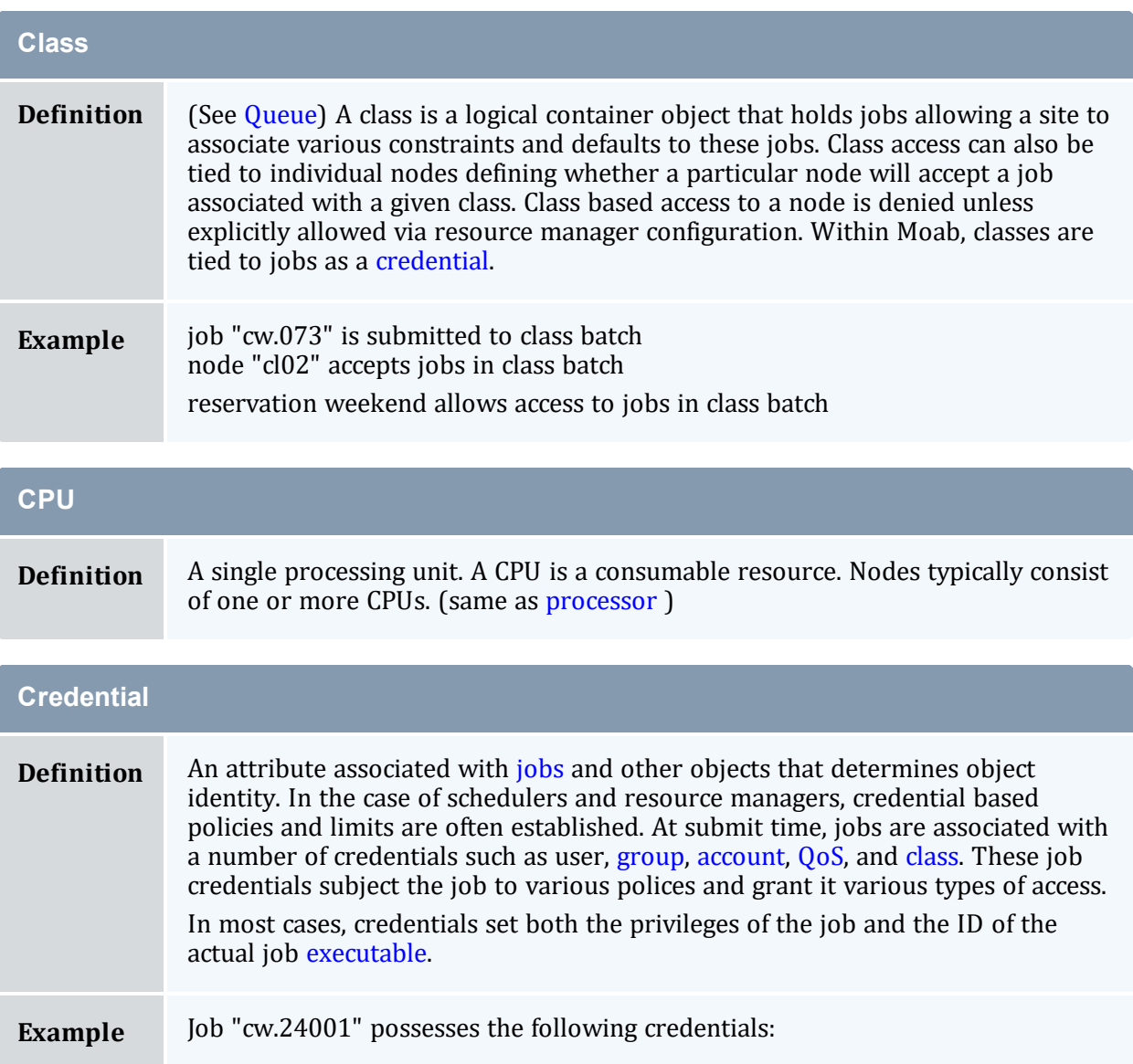

# **Credential** USER=john;GROUP=staff;ACCOUNT=[NONE]; QOS=[DEFAULT];CLASS=batch ------

#### <span id="page-43-0"></span>**D**

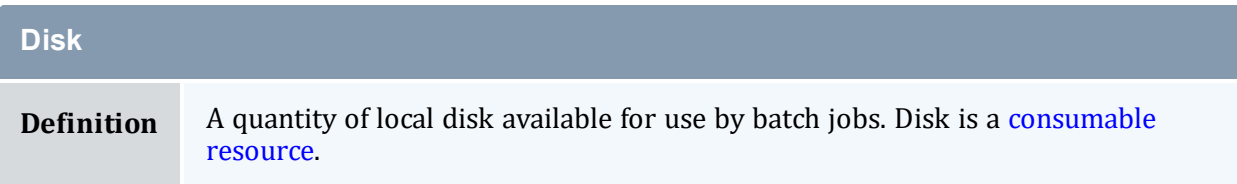

## <span id="page-43-1"></span>**E**

<span id="page-43-3"></span>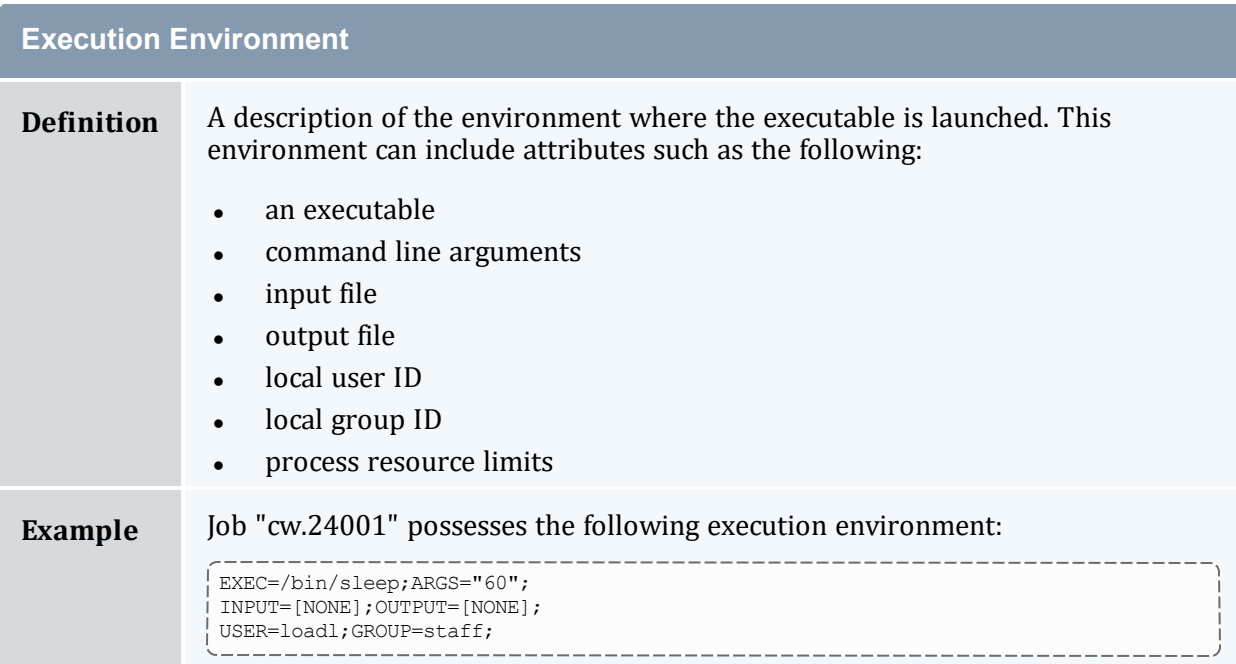

#### <span id="page-43-2"></span>**F**

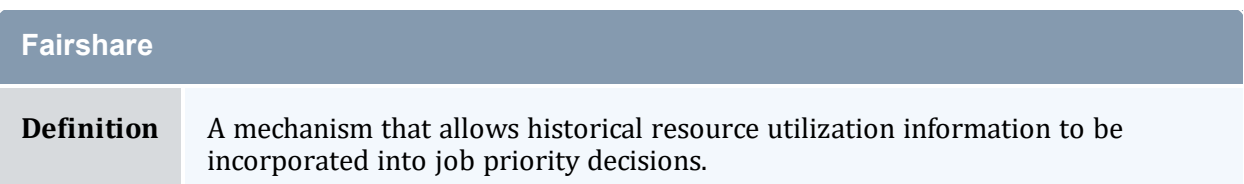

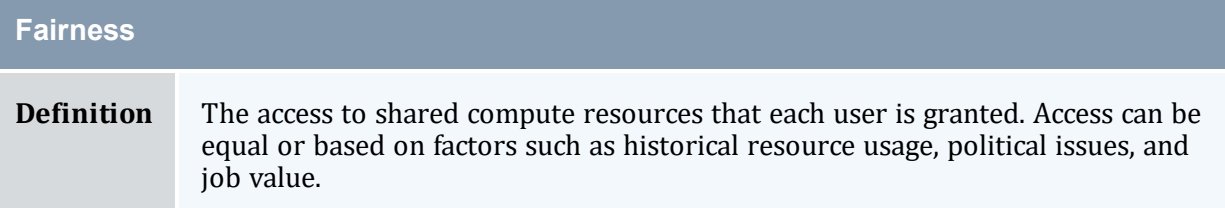

## <span id="page-44-0"></span>**G**

<span id="page-44-5"></span>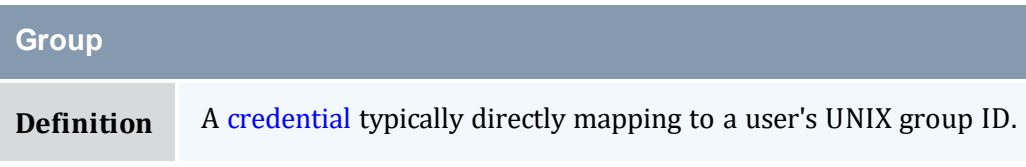

#### <span id="page-44-1"></span>**H**

<span id="page-44-2"></span>**I**

#### <span id="page-44-3"></span>**J**

<span id="page-44-4"></span>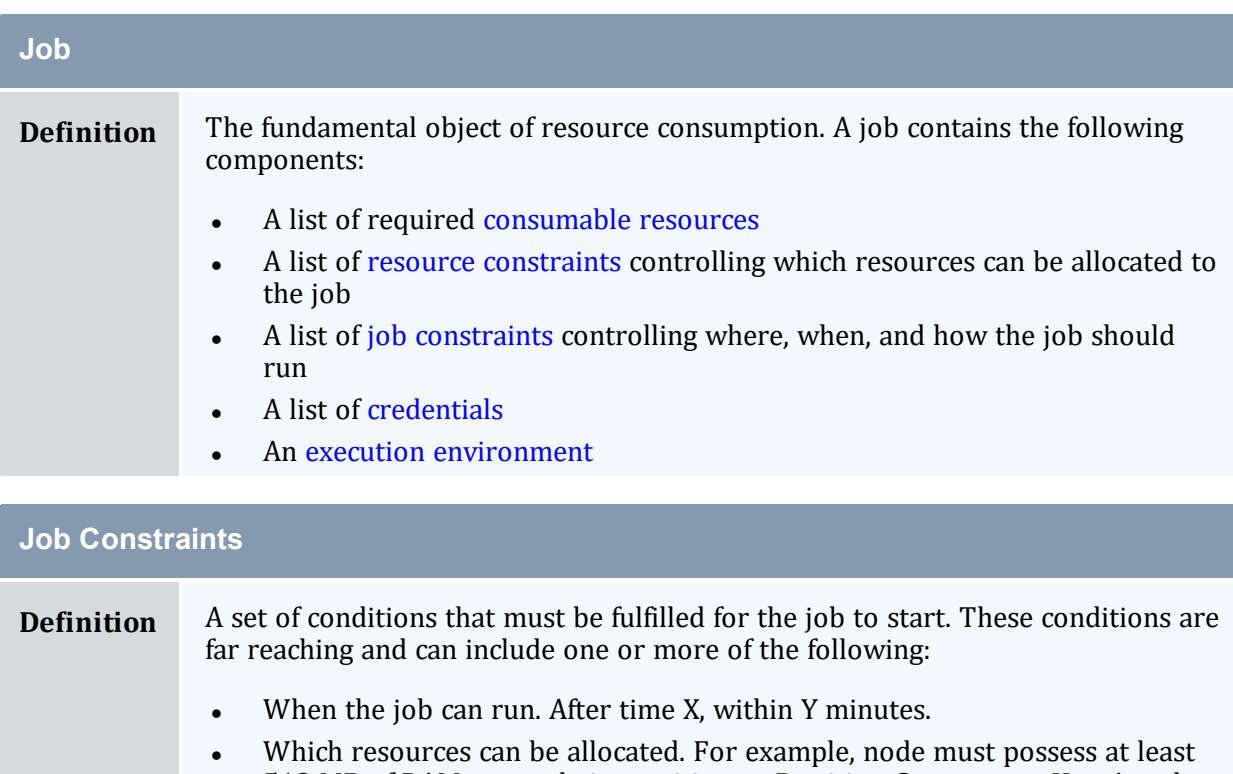

- <span id="page-44-6"></span>512 MB of RAM, run only in partition or Partition C, or run on HostA and HostB.
- Starting job relative to a particular event. Start after job X successfully completes.

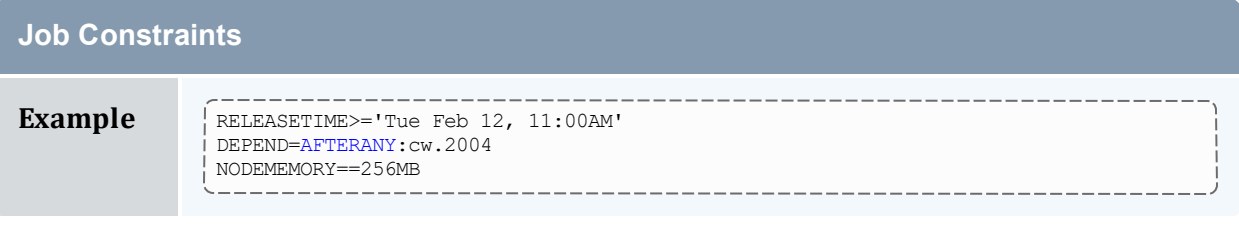

## <span id="page-45-0"></span>**K**

#### <span id="page-45-1"></span>**L**

#### <span id="page-45-2"></span>**M**

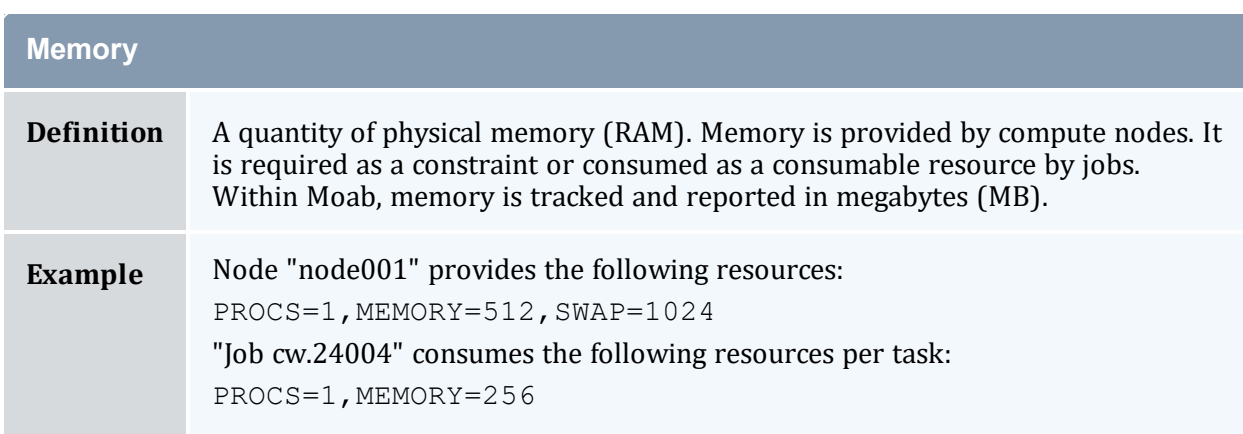

#### <span id="page-45-3"></span>**N**

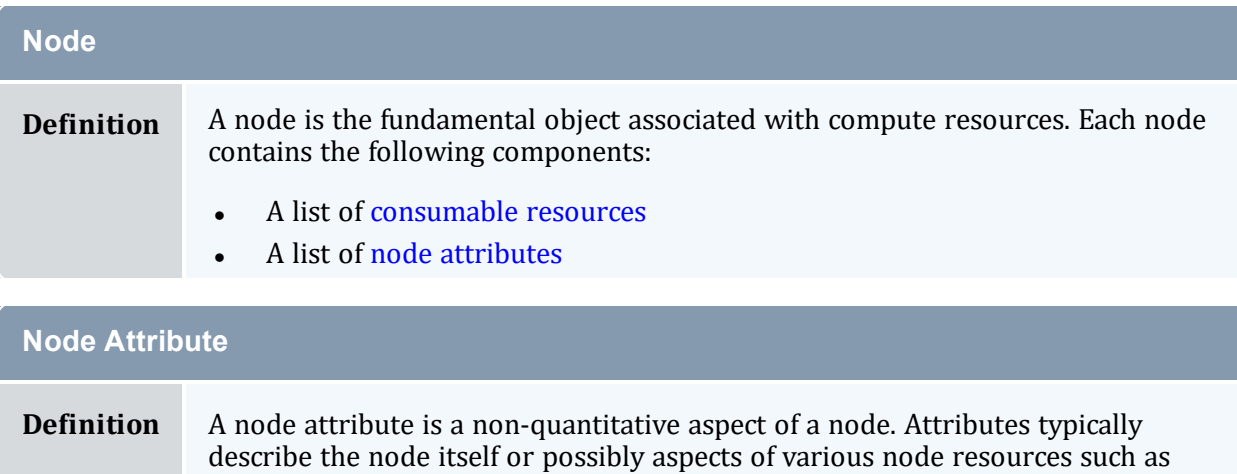

<span id="page-45-4"></span>processors or memory. While it is probably not optimal to aggregate node and resource attributes together in this manner, it is common practice. Common node attributes include processor architecture, operating system, and processor speed. Jobs often specify that resources be allocated from nodes possessing certain node attributes.

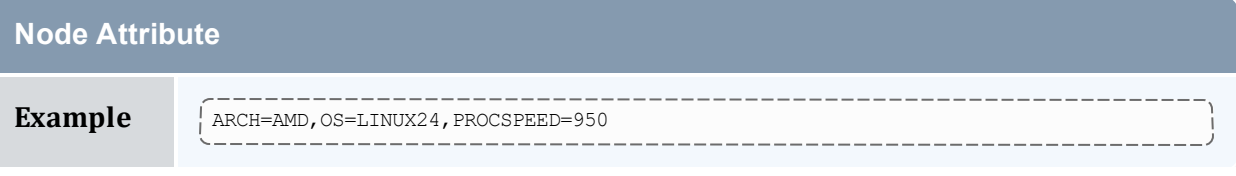

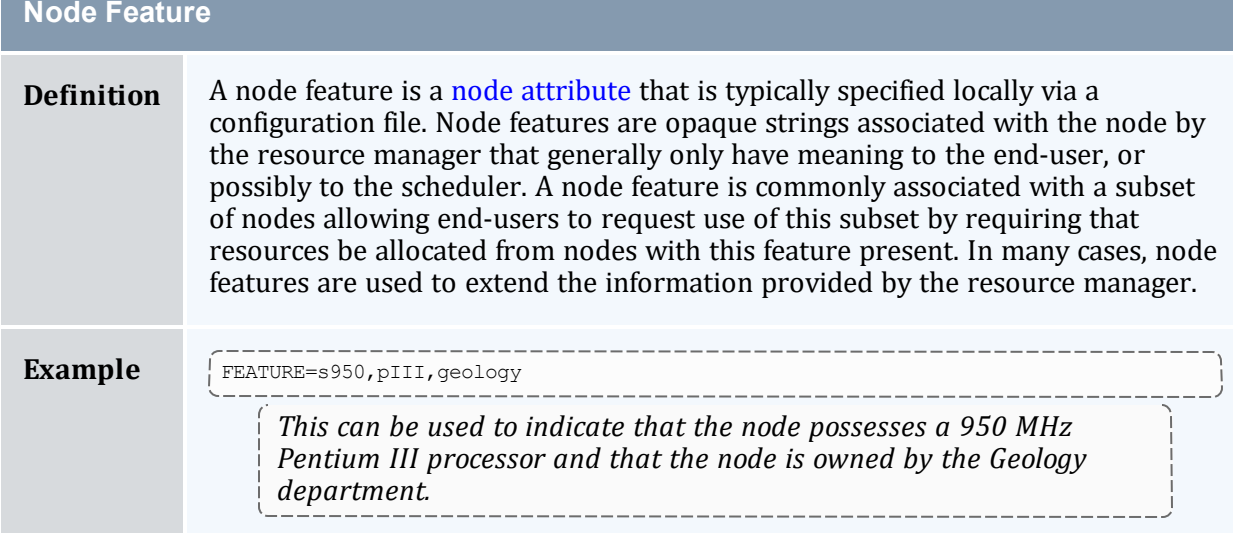

# <span id="page-46-0"></span>**O**

#### <span id="page-46-1"></span>**P**

<span id="page-46-5"></span>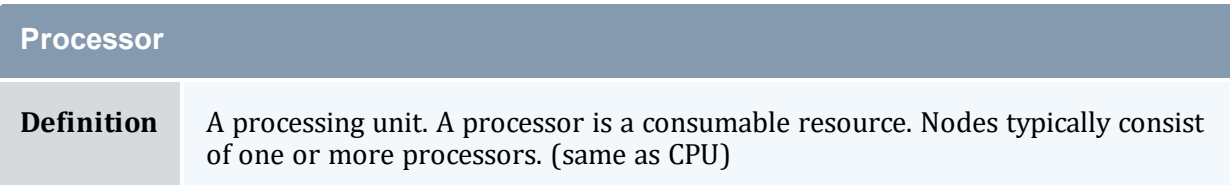

# <span id="page-46-2"></span>**Q**

<span id="page-46-4"></span><span id="page-46-3"></span>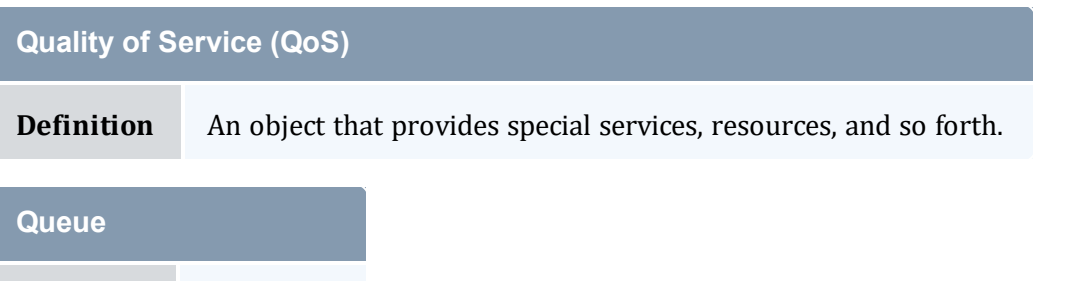

## <span id="page-47-0"></span>**R**

<span id="page-47-1"></span>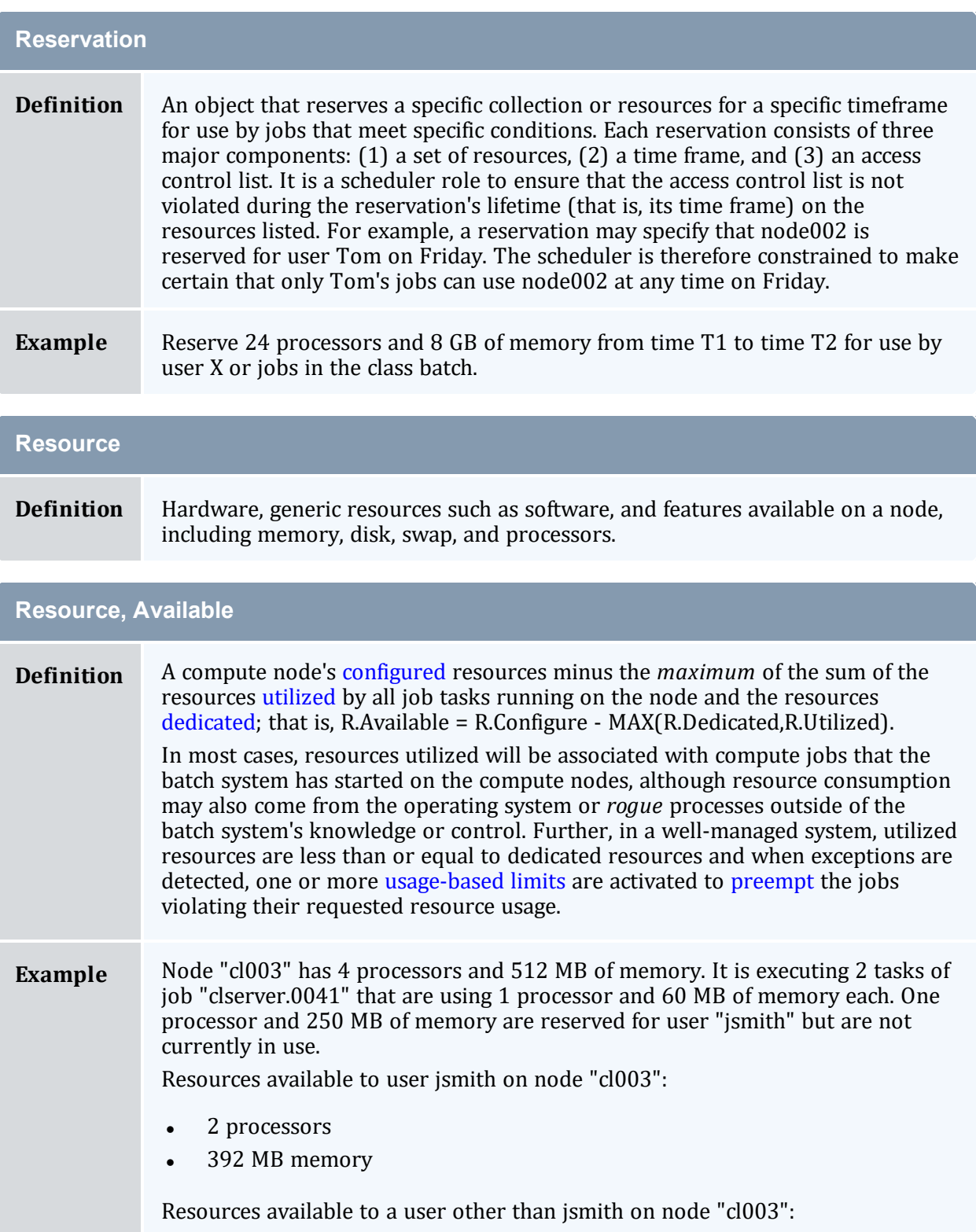

#### **Resource, Available**

- <sup>l</sup> 1 processor
- <sup>l</sup> 142 MB memory

<span id="page-48-2"></span>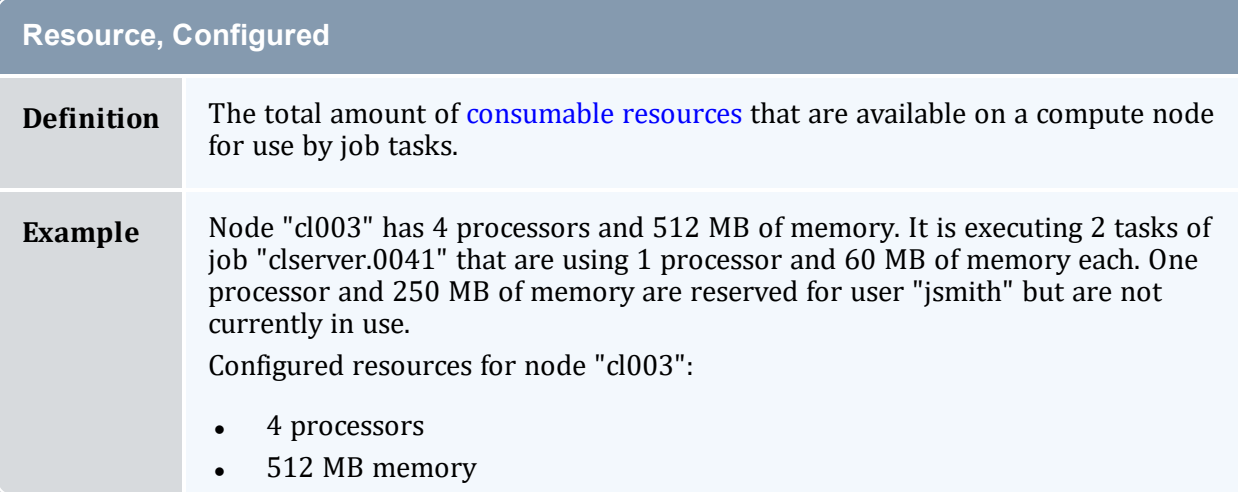

#### <span id="page-48-0"></span>**Resource, Consumable**

**Definition** Any object that can be used (that is, consumed and therefore made unavailable to another job) by, or dedicated to a job is considered to be a resource. Common examples of resources are a node's physical memory or local disk. As these resources can be given to one job and therefore become unavailable to another, they are considered to be consumable. Other aspects of a node, such as its operating system, are not considered to be consumable since its use by one job does not preclude its use by another. Note that some node objects, such as a network adapter, can be dedicated under some operating systems and resource managers and not under others. On systems where the network adapter cannot be dedicated and the network usage per job cannot be specified or tracked, network adapters are not considered to be resources, but rather attributes.

> Nodes possess a specific quantity of consumable resources such as real memory, local disk, or processors. In a resource management system, the node manager can choose to report only those configured resources available to batch jobs. For example, a node may possess an 80 GB hard drive but may have only 20 GB dedicated to batch jobs. Consequently, the resource manager may report that the node has 20 GB of local disk available when idle. Jobs can explicitly request a certain quantity of consumable resources.

#### <span id="page-48-1"></span>**Resource, Constraint**

**Definition** A resource constraint imposes a rule on which resources can be used to match a resource request. Resource constraints either specify a required quantity and

#### **Resource, Constraint**

type of resource or a required node attribute. All resource constraints must be met by any given node to establish a match.

<span id="page-49-2"></span>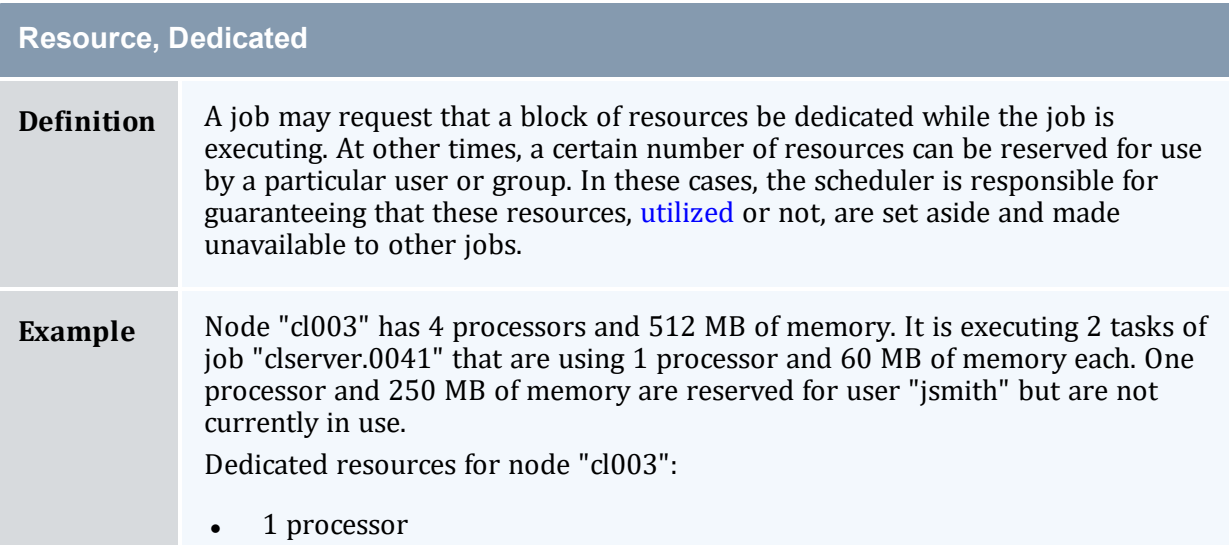

250 MB memory

#### <span id="page-49-1"></span>**Resource, Utilized**

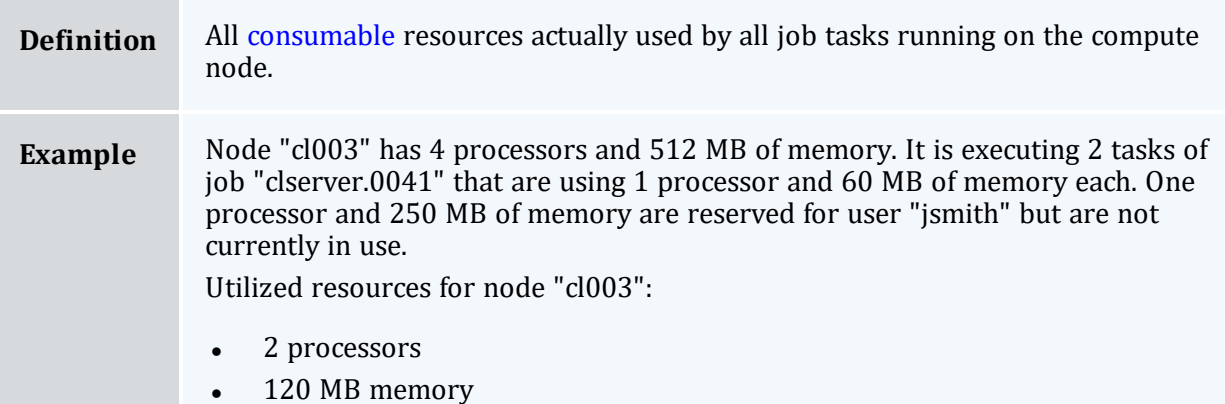

<span id="page-49-0"></span>**S**

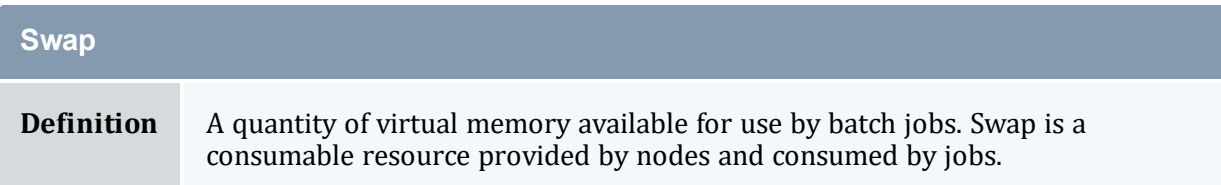

# <span id="page-50-0"></span>**T**

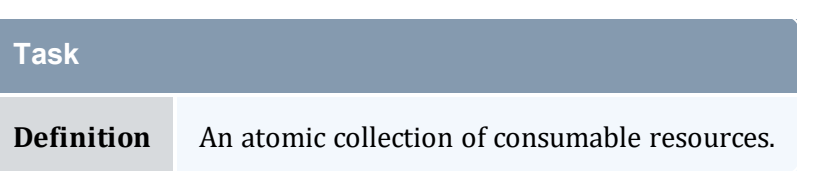

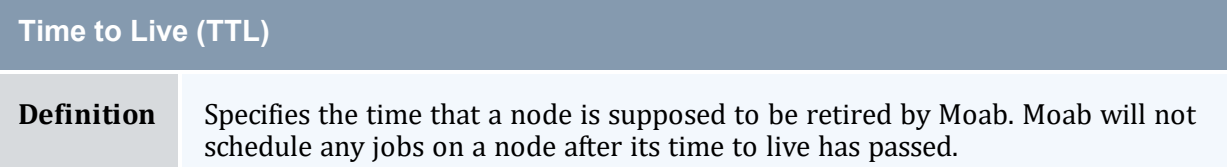

# <span id="page-50-1"></span>**U**

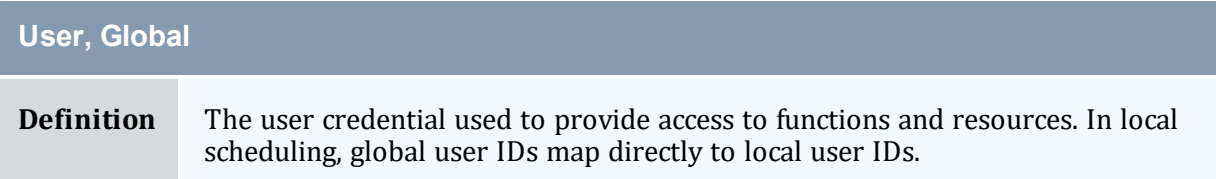

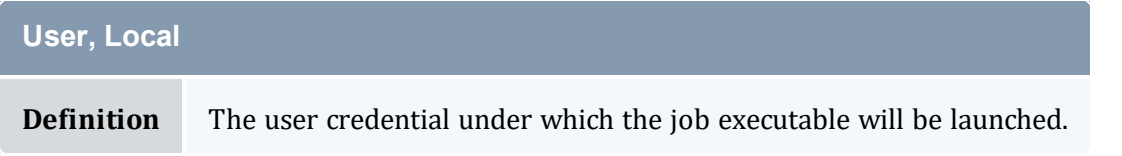

## <span id="page-50-2"></span>**V**

#### <span id="page-50-3"></span>**W**

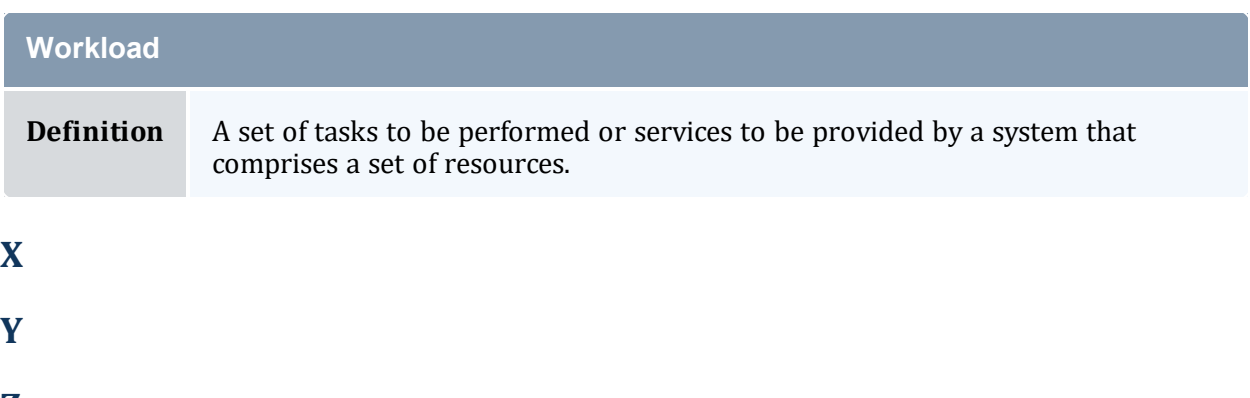

<span id="page-50-6"></span><span id="page-50-5"></span><span id="page-50-4"></span>**Z**

# **2.5 Scheduling Iterations and Job Flow**

In this topic:

2.5.1 [Scheduling](#page-51-0) Iterations - page 52

2.5.2 [Detailed](#page-52-0) Job Flow - page 53

# <span id="page-51-0"></span>2.5.1 Scheduling Iterations

In any given scheduling iteration, many activities take place, examples of which are listed below:

- Update State [Information](#page-51-1)
- Handle User [Requests](#page-51-2)
- Perform Next [Scheduling](#page-52-1) Cycle
- Refresh [reservations](#page-461-1)
- Schedule [reserved](#page-461-1) jobs
- [Schedule](#page-333-0) priority jobs
- $\bullet$  [Backfill](#page-535-0) jobs
- Update [statistics](#page-551-0)

#### <span id="page-51-1"></span>2.5.1.A Update State Information

Each iteration, the scheduler contacts the resource manager(s) and requests up-to-date information on compute resources, workload, and policy configuration. On most systems, these calls are to a centralized resource manager daemon that possesses all information. Jobs can be reported as being in any of the following states listed in the job [state](#page-35-0) table.

#### <span id="page-51-2"></span>2.5.1.B Handle User Requests

User requests include any call requesting state information, configuration changes, or job or resource manipulation commands. These requests can come in the form of user client calls, peer daemon calls, or process signals.

#### <span id="page-52-1"></span>2.5.1.C Perform Next Scheduling Cycle

Moab operates on a polling/event driven basis. When all scheduling activities complete, Moab processes user requests until a new resource manager event is received or an internal event is generated. Resource manager events include activities such as a new job submission or completion of an active job, addition of new node resources, or changes in resource manager policies. Internal events include administrator [schedule](#page-215-0) requests, reservation activation/deactivation, or the expiration of the [RMPOLLINTERVAL](#page-1144-0) timer.

# <span id="page-52-0"></span>2.5.2 Detailed Job Flow

#### 2.5.2.A Determine Basic Job Feasibility

The first step in scheduling is determining which jobs are feasible. This step eliminates jobs that have job holds in place, invalid job states (such as Completed, Not Queued, Deferred), or unsatisfied preconditions. Preconditions can include stage-in files or completion of preliminary job steps.

#### 2.5.2.B Prioritize Jobs

With a list of feasible jobs created, the next step involves [determining](#page-334-0) the relative priority of all jobs within that list. A priority for each job is calculated based on job attributes such as job owner, job size, and length of time the job has been queued.

#### 2.5.2.C Enforce Configured Throttling Policies

Any configured [throttling](#page-380-0) policies are then applied constraining how many jobs, nodes, processors, and so forth are allowed on a per credential basis. Jobs that violate these policies are not considered for scheduling.

#### 2.5.2.D Determine Resource Availability

For each job, Moab attempts to locate the required compute resources needed by the job. For a match to be made, the node must possess all node attributes specified by the job and possess adequate available resources to meet the 'TasksPerNode' job constraint. (Default 'TasksPerNode' is 1.) Normally, Moab determines that a node has adequate resources if the resources are *neither utilized by nor dedicated to* another job using the calculation.

R.Available = R.Configured - MAX(R.Dedicated,R.Utilized).

The [NODEAVAILABILITYPOLICY](#page-1107-0) parameter can be modified to adjust this behavior.

#### 2.5.2.E Allocate Resources to Job

If adequate resources can be found for a job, the node [allocation](#page-353-0) policy is then applied to select the best set of resources. These allocation policies allow selection criteria such as speed of node, type of reservations, or excess node resources to be figured into the allocation decision to improve the performance of the job and maximize the freedom of the scheduler in making future scheduling decisions.

#### 2.5.2.F Launch Job

With the resources selected and task distribution mapped, the scheduler then contacts the resource manager and informs it where and how to launch the job. The resource manager then initiates the actual job executable.

# **2.6 Configuring the Scheduler**

Scheduler configuration is maintained using the flat text configuration file moab.cfg. All configuration file entries consist of simple <PARAMETER> <VALUE> pairs that are whitespace delimited. Parameter names are not case sensitive but <VALUE> settings are. Some parameters are array values and should be specified as <PARAMETER> [<INDEX>] (Example: QOSCFG[hiprio] PRIORITY=1000); the <VALUE> settings can be integers, floats, strings, or arrays of these. Some parameters can be specified as arrays wherein index values can be numeric or alphanumeric strings. If no array index is specified for an array parameter, an index of zero (0) is assumed. The example below includes both array based and non-array based parameters:

```
SCHEDCFG[cluster2] SERVER=head.c2.org MODE=NORMAL
LOGLEVEL 6
LOGDIR /var/tmp/moablog
```
See the [parameters](#page-1018-1) documentation for information on specific parameters.

The moab.cfg file is read when Moab is started up or recycled. Also, the [mschedctl](#page-215-0) -m command can be used to reconfigure the scheduler at any time, updating some or all of the configurable parameters dynamically. This command can be used to modify parameters either permanently or temporarily. For example, the command *mschedctl -m LOGLEVEL 3*will temporarily adjust the scheduler log level. When the scheduler restarts, the log level restores to the value stored in the Moab configuration files. To adjust a parameter permanently, the option --flags=persistent should be set.

At any time, the current server parameter settings can be viewed using the [mschedctl](#page-215-0) -l command.

# 2.6.1 Adjusting Server Behavior

Most aspects of Moab behavior are configurable. This includes both scheduling policy behavior and daemon behavior. In terms of configuring server behavior, the following realms are most commonly modified.

#### 2.6.1.A Logging

Moab provides extensive and highly configurable logging facilities controlled by parameters.

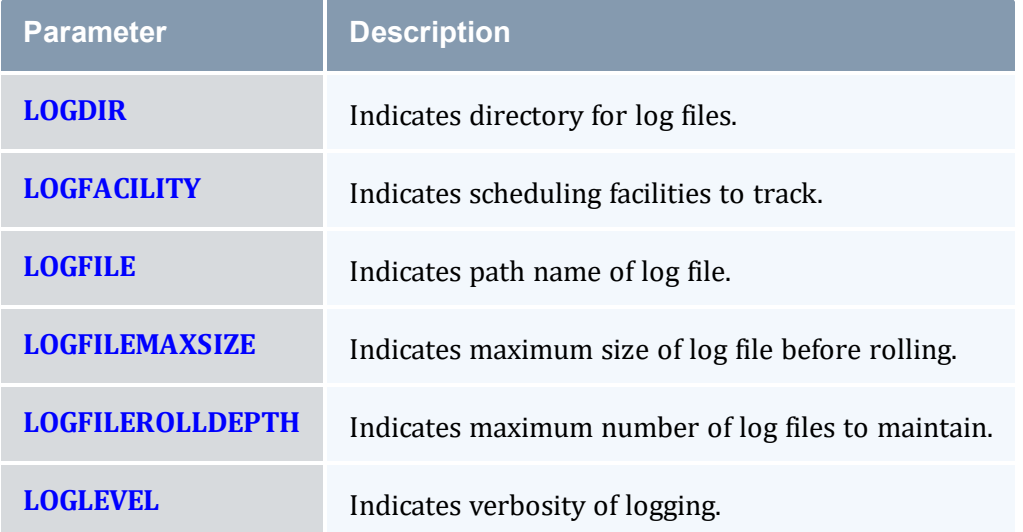

## 2.6.1.B Checkpointing

Moab checkpoints its internal state. The checkpoint file records statistics and attributes for jobs, nodes, reservations, users, groups, classes, and almost every other scheduling object.

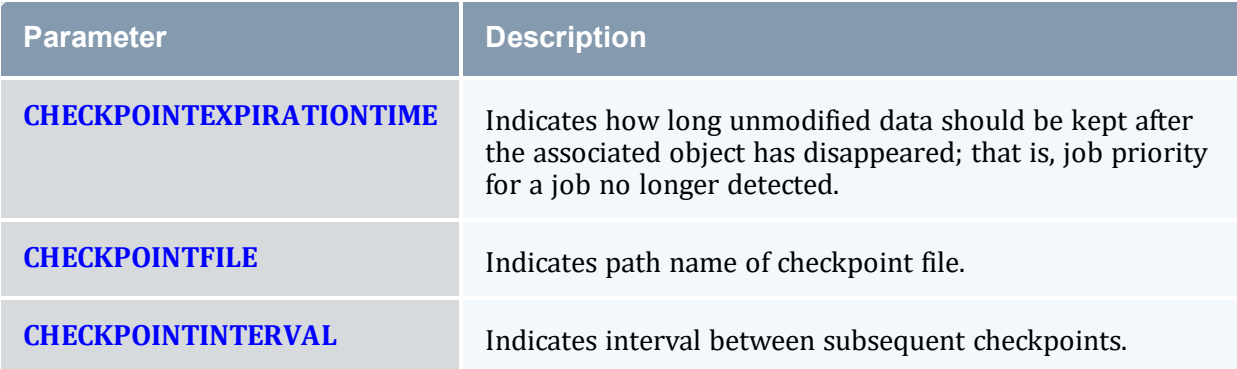

#### 2.6.1.C Client Interface

Clients will read from the client configuration file  $(mod b-client.cfg)$ , if present, and then from the server configuration file  $(m \circ ab, c \circ g)$ , if present. First, clients will search for the presence of a moab-client.cfg file, loading client parameters from the first file detected in \$MOABHOMEDIR or \$MOABHOMEDIR/etc. Next, clients will search for the presence of a moab.cfg file, loading client parameters from the first file detected in \$MOABHOMEDIR or \$MOABHOMEDIR/etc, overriding any parameter values read from the client configuration file. If both files are present on a host, it is safe to remove the moab-client.cfg file after merging the client parameters into the moab.cfg file.

The Client interface is configured using the [SCHEDCFG](#page-1147-0) parameter. Most commonly, the attributes SERVER and PORT must be set to point client commands to the appropriate Moab server. Other parameters such as [CLIENTTIMEOUT](#page-1035-0) can also be set.

By default, Moab listens on all the interfaces of the machine on which it is installed. To bind Moab to a specific address use 'SCHEDCFG[] BINDADDRESS=<IPV4>' and specify the specific IPv4 address of the interface on which Moab should listen. By default, Moab also verifies that the SERVER parameter matches the output of the 'gethostbyname' system call. To configure Moab to use a different alias (on multi-homed hosts for example) you can specify the valid server aliases using 'SCHEDCFG[] SERVERALIAS=<alias1>,<alias2>...'

#### 2.6.1.D Scheduler Mode

The scheduler mode of operation is controlled by setting the MODE attribute of the [SCHEDCFG](#page-1147-0) parameter. The following modes are allowed:

<span id="page-55-1"></span><span id="page-55-0"></span>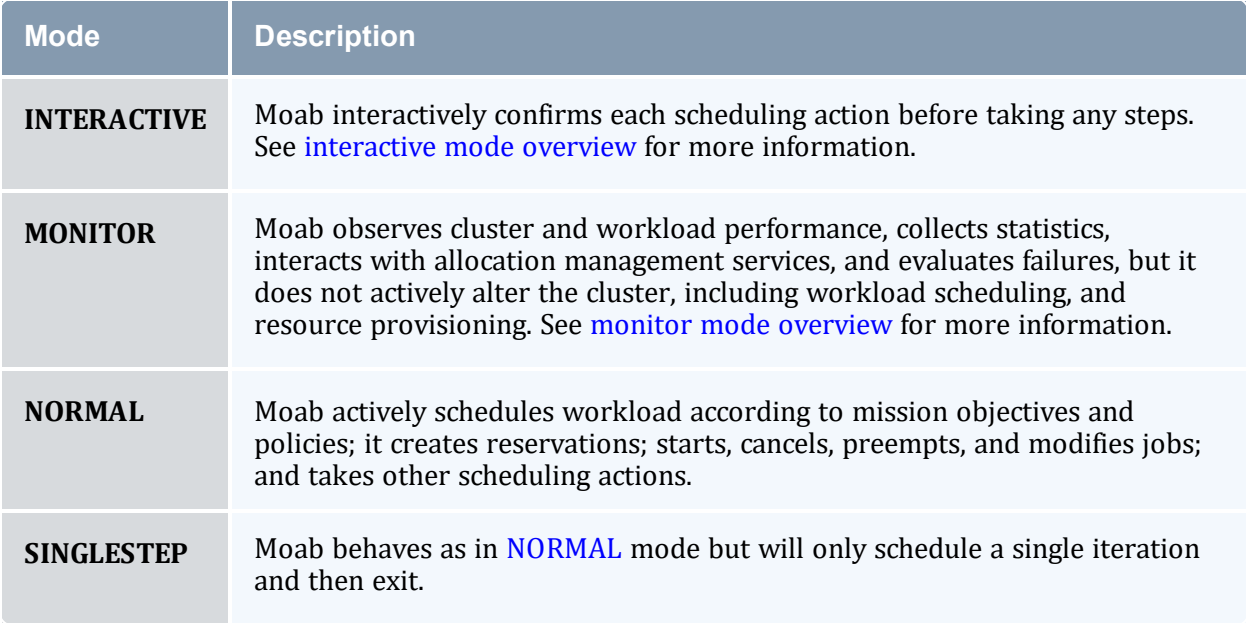

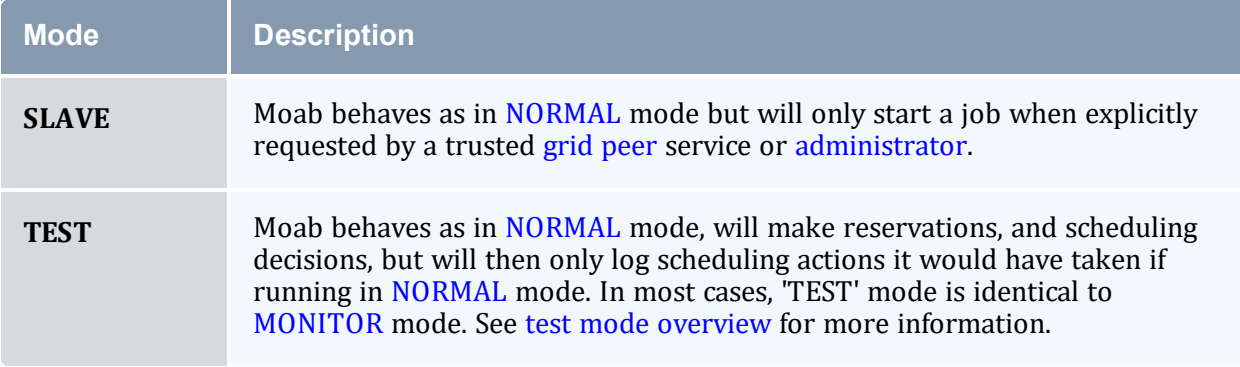

#### 2.6.1.E Configuring a Job ID Offset

Moab assigns job IDs as integers in numeric order as jobs are submitted, starting with 1. In some situations, you might want to offset the integer at which Moab starts to assign job IDs in your system.

This example describes how you would offset the job IDs in a compound system consisting of Site A, Site B, and Site C, each of which runs its own instance of Moab. Users belonging to any of the sites can submit jobs to their own site and to the other two. To simplify aggregation of usage records from the three sites, offset the job IDs for Site B to a starting value higher than the expected total lifetime value for the system; in this example, to 20000000. Likewise, set Site C to 20,000,000 more, or 40000000. To do so, set the MINJOBID attribute of SCHEDCFG in each system's moab.cfg to the offset value. To ensure that Moab will never use the same job ID for two different sites, also set MAXJOBID. If the Moab job naming process ever reaches the MAXJOBID, it will start over again with the MINJOBID.

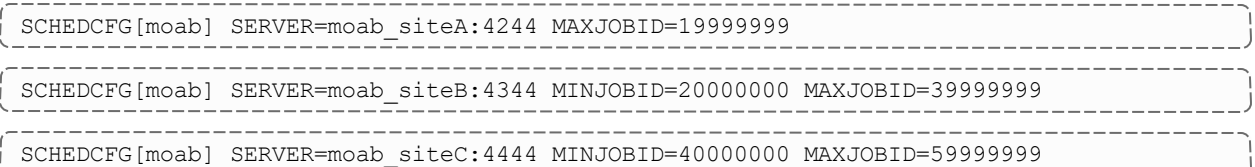

When users submit jobs to Moab using [msub](#page-238-0), Moab selects the job ID in numeric order, starting with 1 in Site A, 20000000 in Site B, and 40000000 in Site C.

If the compound system in this example uses Torque as its resource manager and users submit jobs directly to Torque using qsub, Torque assigns the job ID instead of Moab. In this case, you should also offset the Torque job IDs by setting the next\_job\_number server parameter of Site B and Site C to 20000000 and 40000000, respectively.

```
$user qmgr "set server next_job_number=20000000"
$user qmgr "set server next_job_number=40000000"
```
 $\bullet$  Torque job ID limits will allow you to use the 20,000,000 offset scheme for up to 4 sites.

#### **Related Topics**

- Initial [Configuration](#page-30-0)
- Adding [#INCLUDE](#page-1070-0) files to moab.cfg

# **2.7 Credential Overview**

Moab supports the concept of credentials, which provide a means of attributing policy and resource access to entities such as users and groups. These credentials allow specification of job ownership, tracking of resource usage, enforcement of policies, and many other features. There are five types of credentials: [user,](#page-63-0) [group,](#page-64-0) [account,](#page-65-0) [class,](#page-65-1) and [QoS](#page-87-0). While the credentials have many similarities, each plays a slightly different role.

In this topic:

- 2.7.1 General [Credential](#page-57-0) Attributes page 58
- 2.7.2 User [Credential](#page-63-1) page 64
- 2.7.3 Group [Credential](#page-64-1) page 65
- 2.7.4 Account (or Project) [Credential](#page-65-2) page 66
- 2.7.5 Class (or Queue) [Credential](#page-65-3) page 66
- 2.7.6 QoS [Credential](#page-87-1) page 88

## <span id="page-57-0"></span>2.7.1 General Credential Attributes

Internally, credentials are maintained as objects. Credentials can be created, destroyed, queried, and modified. They are associated with jobs and requests providing access and privileges. Each credential type has the following attributes:

- Priority [Settings](#page-84-0)
- Usage [Limits](#page-58-0)
- Service [Targets](#page-58-1)
- [Credential](#page-59-0) and Partition Access
- [Statistics](#page-61-0)
- Credential Defaults, State and [Configuration](#page-61-1) Information

All credentials represent a form of identity, and when applied to a job, express ownership. Consequently, jobs are subject to policies and limits associated with their owners.

#### 2.7.1.A Credential Priority Settings

Each credential can be assigned a priority using the PRIORITY attribute. This priority affects a job's total credential priority factor as described in the [Priority](#page-335-0) Factors section. In addition, each credential can also specify priority weight offsets, which adjust priority weights that apply to associated jobs. These priority weight offsets include [FSWEIGHT](#page-340-0) (see [Priority-Based](#page-408-0) Fairshare for more information), [QTWEIGHT](#page-342-0), and [XFWEIGHT](#page-343-0).

For example:

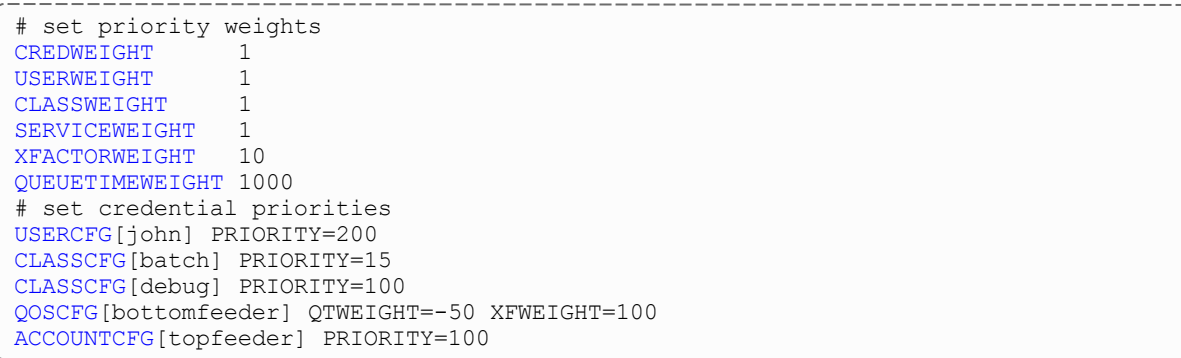

#### <span id="page-58-0"></span>2.7.1.B Credential Usage Limits

Usage limits constrain which jobs can run, which jobs can be considered for scheduling, and what quantity of resources each individual job can consume. With usage limits, policies such as [MAXJOB](#page-382-0), [MAXNODE](#page-383-0), and [MAXMEM](#page-383-1) can be enforced against both idle and active jobs. Limits can be applied in any combination as shown in the example below where usage limits include 32 active processors per group and 12 active jobs for user john. For a job to run, it must satisfy the most limiting policies of all associated credentials. The [Throttling](#page-380-0) [Policy](#page-380-0) section documents credential usage limits in detail.

```
GROUPCFG[DEFAULT] MAXPROC=32 MAXNODE=100
GROUPCFG[staff] MAXNODE=200
USERCFG[john] MAXJOB=12
```
#### <span id="page-58-1"></span>2.7.1.C Service Targets

Credential service targets allow jobs to obtain special treatment to meet usage or response time based metrics. Additional information about service targets can be found in the

#### [Fairshare](#page-400-0) section.

#### <span id="page-59-0"></span>2.7.1.D Credential and Partition Access

Access to partitions and to other credentials can be specified on a per credential basis with credential [access](#page-59-1) lists, default [credentials](#page-59-2), and credential [membership](#page-60-0) lists.

#### <span id="page-59-1"></span>**Credential Access Lists**

You can use the ALIST, PLIST, and QLIST attributes (shown in the following table) to specify the list of credentials or partitions that a given credential can access.

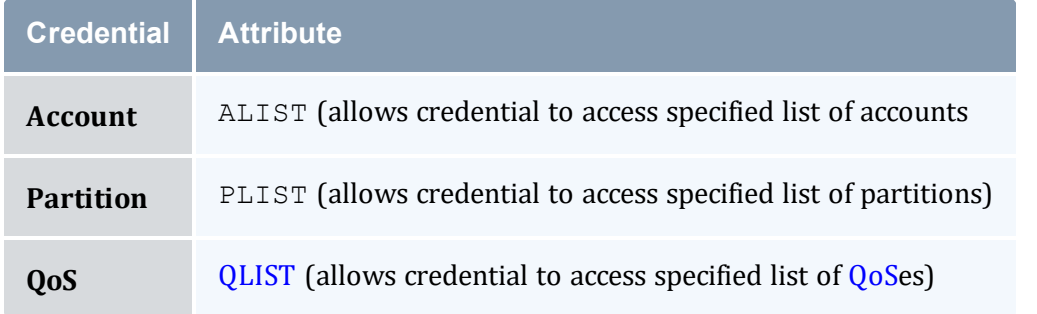

#### *Example 2-1:*

```
USERCFG[bob] ALIST=jupiter,quantum
USERCFG[steve] ALIST=quantum
```
Account-based access lists are only enforced if using an [accounting](#page-417-0) manager or if the [ENFORCEACCOUNTACCESS](#page-1050-0) parameter is set to 'TRUE.'

#### <span id="page-59-2"></span>**Assigning Default Credentials**

Use the \*DEF attribute (shown in the following table) to specify the default credential or partition for a particular credential.

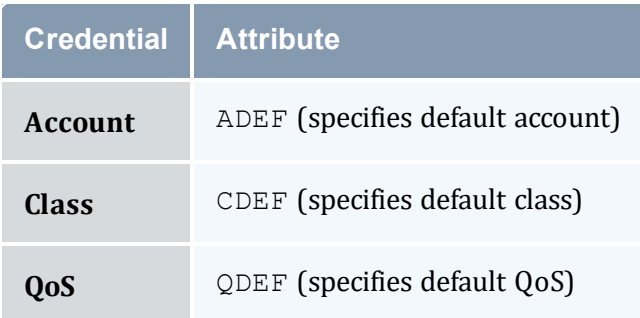

#### *Example 2-2:*

# user bob can access accounts a2, a3, and a6. If no account is explicitly requested, # his job will be assigned to account a3 USERCFG[bob] ALIST=a2,a3,a6 ADEF=a3 # user steve can access accounts a14, a7, a2, a6, and a1. If no account is explicitly # requested, his job will be assigned to account a2 USERCFG[steve] ALIST=a14,a7,a2,a6,a1 ADEF=a2

#### <span id="page-60-0"></span>**Specifying Credential Membership Lists**

As an alternate to specifying access lists, administrators can also specify membership lists. This allows a credential to specify who can access it rather than allowing each credential to specify which credentials it can access. Membership lists are controlled using the MEMBERULIST, EXCLUDEUSERLIST and REQUIREDUSERLIST attributes, shown in the following table:

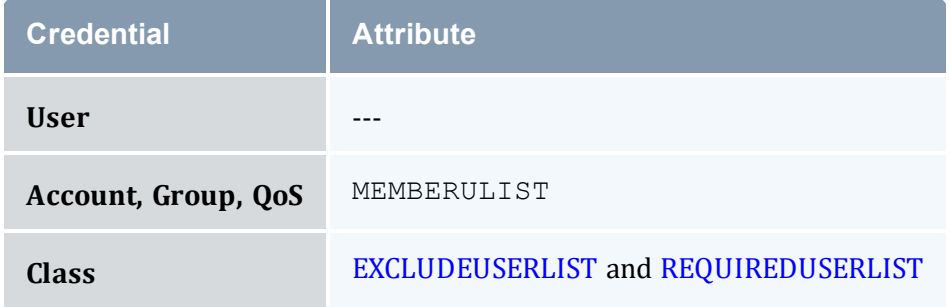

*Example 2-3:*

```
-----------------------------
# account omega3 can only be accessed by users johnh, stevek, jenp
ACCOUNTCFG[omega3] MEMBERULIST=johnh,stevek,jenp
```
#### *Example 2-4: Controlling Partition Access on a Per User Basis*

A site may specify the user john can access partitions atlas, pluto, and zeus and will default to partition  $p \text{lt} \text{lt}$ . To do this, include the following line in the configuration file:

```
USERCFG[john] PLIST=atlas,pluto,zeus
```
#### *Example 2-5: Controlling QoS Access on a Per Group Basis*

A site may also choose to allow everyone in the group staff to access QoS standard and special with a default QoS of standard. To do this, include the following line in the configuration file:

```
---------------------
QLIST=standard, special QDEF=standard
```
#### *Example 2-6: Controlling Resource Access on a Per Account Basis*

An organization wants to allow everyone in the account omega3 to access nodes 20 through 24. To do this, include the following in the configuration file:

```
ACCOUNTCFG[omega3] MEMBERULIST=johnh, stevek, jenp
SRCFG[omega3] HOSTLIST=r:20-24 ACCOUNTLIST=omega3
```
#### <span id="page-61-0"></span>2.7.1.E Credential Statistics

Full statistics are maintained for each credential instance. These statistics record current and historical resource usage, level of service delivered, accuracy of requests, and many other aspects of workload. Note, though, that you must explicitly enable credential statistics as they are not tracked by default. You can enable credential statistics by including the following in the configuration file:

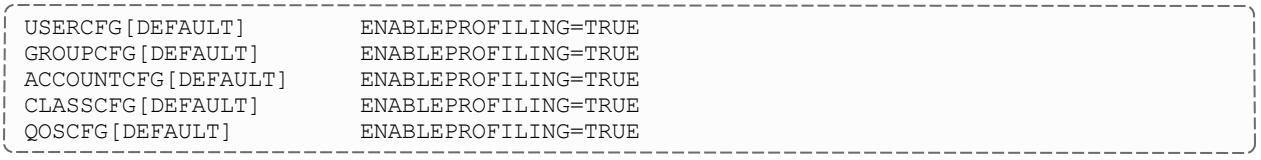

#### <span id="page-61-1"></span>2.7.1.F Job Defaults, Credential State, and General Configuration

Credentials can apply defaults and force job configuration settings via the following parameters:

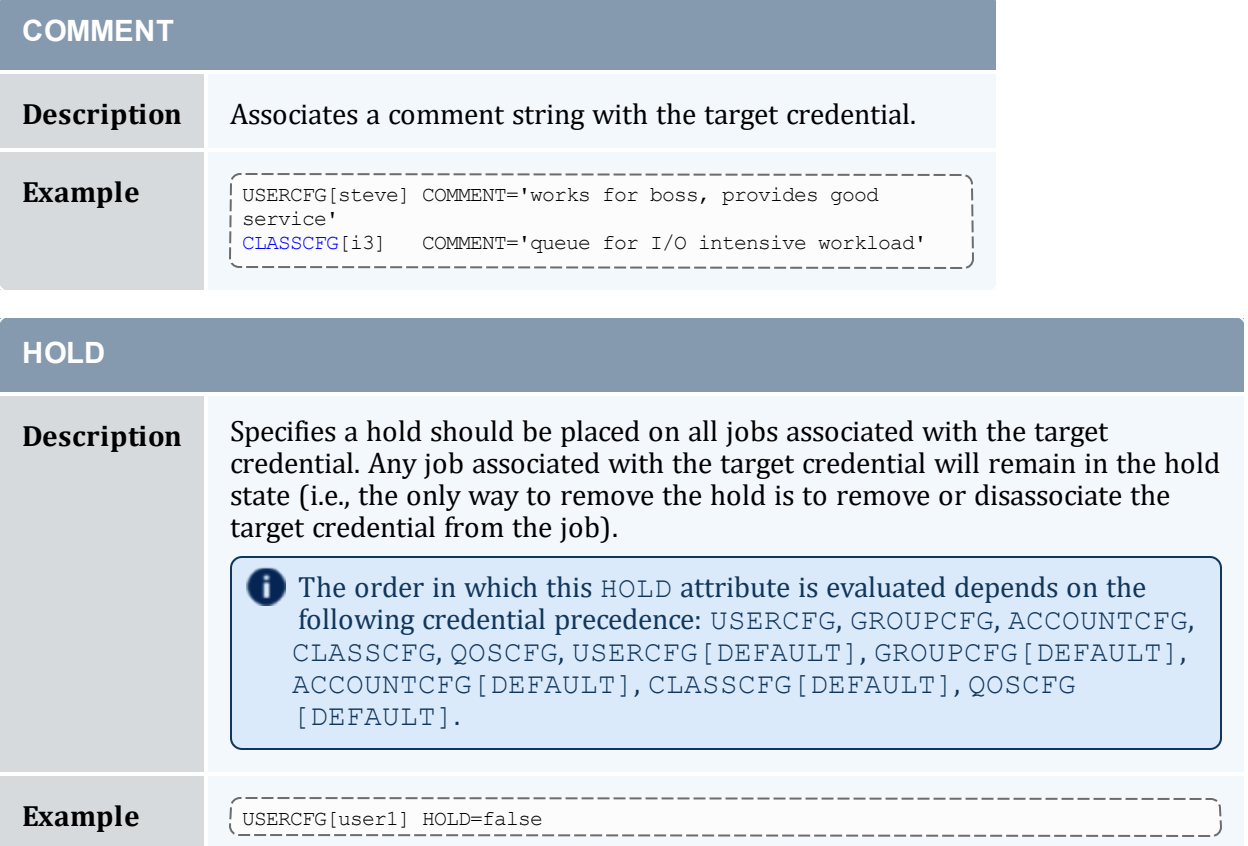

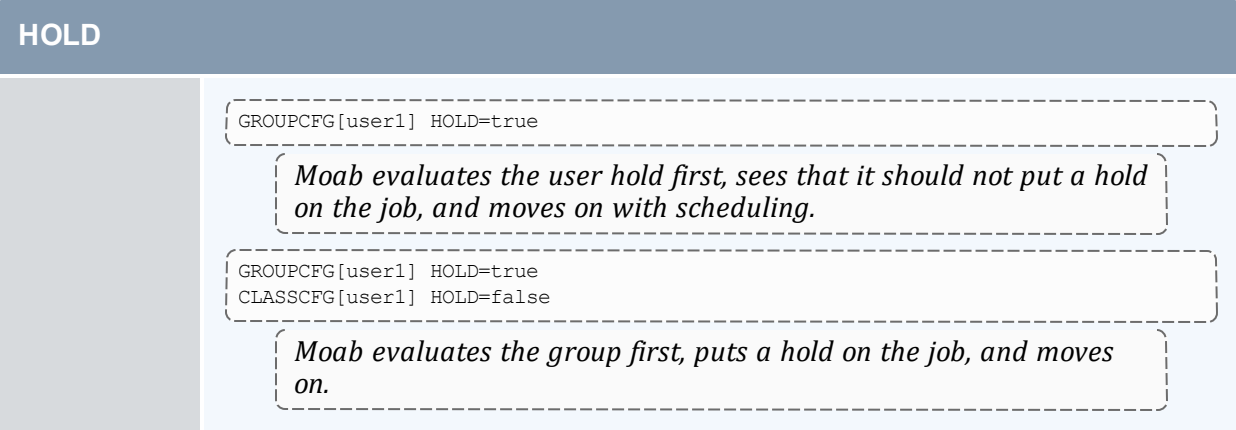

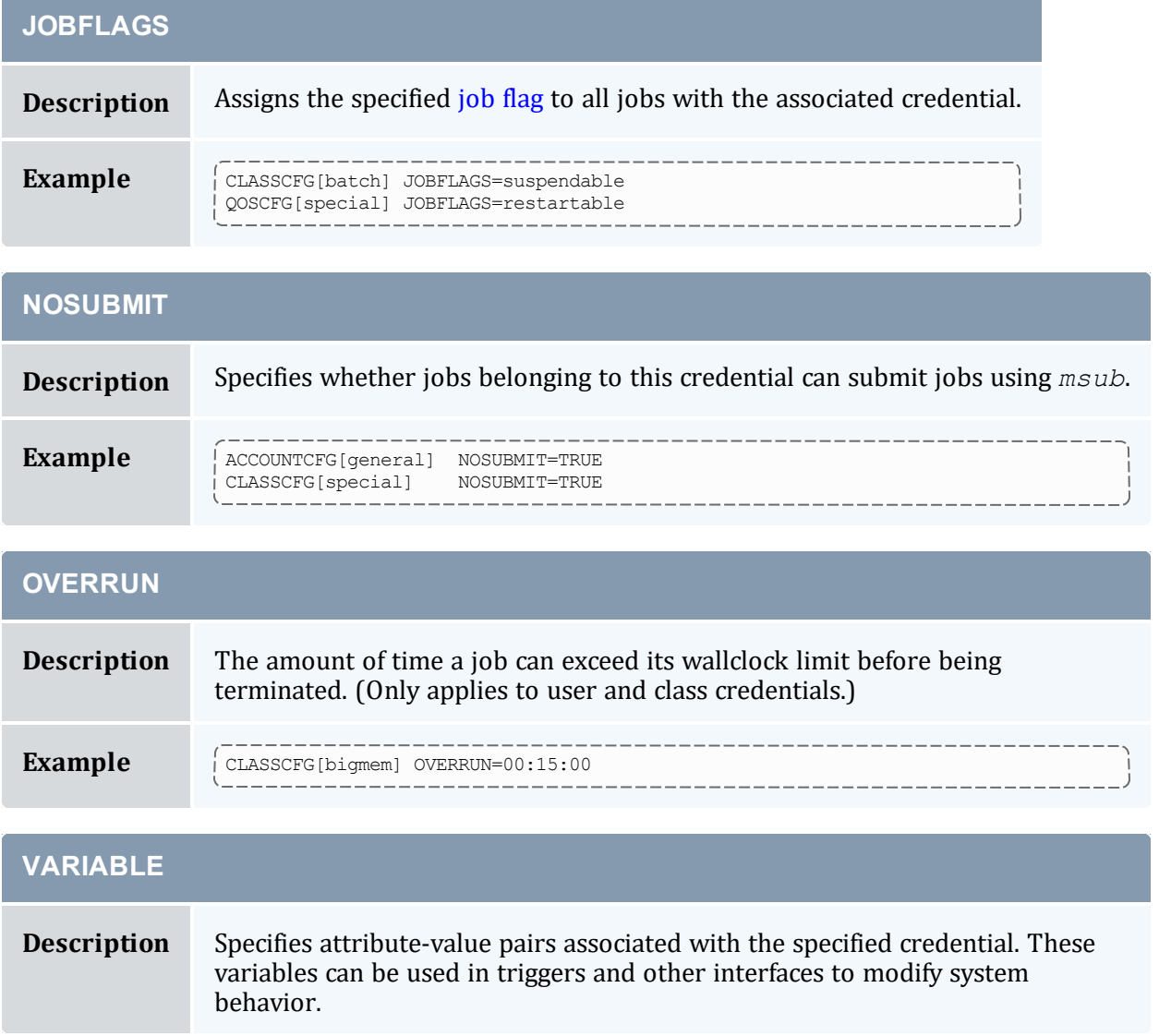

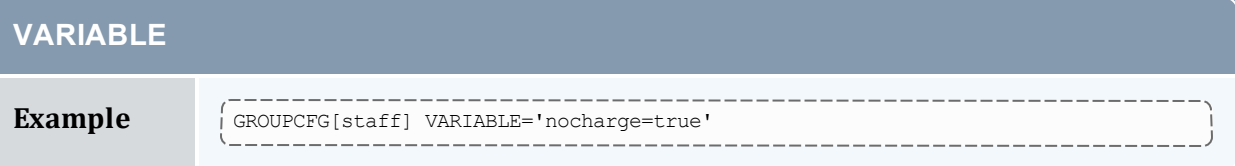

Credentials can carry additional configuration information. They can specify that detailed statistical profiling should occur, that submitted jobs should be held, or that corresponding jobs should be marked as preemptible.

## <span id="page-63-1"></span><span id="page-63-0"></span>2.7.2 User Credential

The user credential is the fundamental credential within a workload manager; each job requires an association with exactly one user. In fact, the user credential is the only required credential in Moab; all others are optional. In most cases, the job's user credential is configured within or managed by the operating system itself, although Moab can be configured to obtain this information from an independent security and identity management service.

As the fundamental credential, the user credential has a number of unique attributes:

- [Role](#page-63-2)
- [Privileges](#page-63-3)
- Email [Address](#page-64-2)
- [Disable](#page-64-3) Moab User Email
- <span id="page-63-2"></span>• Disable Memory Enforcement in [RESOURCELIMITPOLICY](#page-64-4)

#### 2.7.2.A Role

Moab supports role-based authorization, mapping particular roles to collections of specific users. See the [Security](#page-1358-0) section for more information.

#### <span id="page-63-3"></span>2.7.2.B Privileges

Moab supports the ability to configure which 'mdiag' commands a user can run.

Give all users as default:

```
USERCFG[DEFAULT] PRIVILEGES=RM:diagnose;NODE:diagnose
```
Users without any specific PRIVILEGES can run 'mdiag -R' and 'mdiag -n'.

Give specific PRIVILEGES:

```
USERCFG[carol] PRIVILEGES=SCHED:diagnose;NODE:diagnose
```
<span id="page-64-2"></span>User 'carol' can run 'mdiag -S' and 'mdiag -n' but NOT 'mdiag -R'.

## 2.7.2.C Email Address

Facilities exist to allow user notification in the event of job or system failures or under other general conditions. This attribute allows these notifications to be mailed directly to the target user.

```
USERCFG[sally] EMAILADDRESS=sally@acme.com
```
#### 2.7.2.D Disable Moab User Email

You can disable Moab email notifications for a specific user.

```
USERCFG[john] NOEMAIL=TRUE
```
## 2.7.2.E Disable Memory Enforcement in RESOURCELIMITPOLICY

You can disable memory enforcement for a specific user.

```
USERCFG[doug] FLAGS=DisableMemEnforcement
```
# <span id="page-64-0"></span>2.7.3 Group Credential

The group credential represents an aggregation of users. User-to-group mappings are often specified by the operating system or resource manager and typically map to a user's UNIX group ID. However, user-to-group mappings can also be provided by a security and identity management service, or you can specify such directly within Moab.

With many resource managers such as Torque and PBSPro, the group associated with a job is either the user's active primary group as specified within the operating system or a group that is explicitly requested at job submission time. When a secondary group is requested, the user's default group and associated policies are not taken into account. Also note that a job can only run under one group. If more constraining policies are required for these systems, an alternate aggregation scheme such as the use of [Account](#page-65-0) or [QOS](#page-522-0) credentials is recommended.

To enable support for secondary groups, add a [SCHEDCFG](#page-1147-1) line to moab.cfg with [FLAGS=EXTENDEDGROUPSUPPORT.](#page-1521-0)

To submit a job as a secondary group, refer to your local resource manager's job submission options. For Torque users, see the group  $list=q$  list option of the qsub -W command.

# <span id="page-65-2"></span><span id="page-65-0"></span>2.7.4 Account (or Project) Credential

The account credential is also referred to as the project. This credential is generally associated with a group of users along the lines of a particular project for accounting and billing purposes. User-to-accounting mapping can be obtained from a resource manager or [accounting](#page-417-0) manager, or you can configure it directly within Moab. Access to an account can be controlled via the ALIST and ADEF credential attributes specified via the [Identity](#page-849-0) [Manager](#page-849-0) or the moab.cfg file.

The MANAGERS attribute (applicable only to the account and [class](#page-79-0) credentials) allows an administrator to assign a user the ability to manage jobs inside the credential, as if the user is the job owner.

#### *Example 2-7: MANAGERS Attribute*

```
ACCOUNTCFG[general] MANAGERS=ops
ACCOUNTCFG[special] MANAGERS=stevep
```
If a user is able to access more than one account, the desired account can be specified at job submission time using the resource-manager specific attribute. For example, with Torque this is accomplished using the -A argument to the qsub command.

#### *Example 2-8: Enforcing Account Usage*

--------

Job-to-account mapping can be enforced using the ALIST attribute and the [ENFORCEACCOUNTACCESS](#page-1050-0) parameter.

```
USERCFG[john] ALIST=proj1,proj3
USERCFG[steve] ALIST=proj2,proj3,proj4
USERCFG[brad] ALIST=proj1
USERCFG[DEFAULT] ALIST=proj2
ENFORCEACCOUNTACCESS TRUE
...
```
## <span id="page-65-3"></span><span id="page-65-1"></span>2.7.5 Class (or Queue) Credential

- Class Job [Defaults](#page-66-0)
- Per Job [Min/Max](#page-67-0) Limits
- [Resource](#page-68-0) Access
- Class [Membership](#page-68-1) Constraints
- Attributes Enabling Class Access to Other [Credentials](#page-69-0)
- Special Class [Attributes](#page-69-1) (such as Managers and Job Prologs)
- Setting [Default](#page-71-0) Classes
- [Creating](#page-72-0) a Remap Class
- $\cdot$  Class Attribute [Overview](#page-73-0)
- Enabling Queue Complex [Functionality](#page-86-0)

The concept of the class credential is derived from the resource manager class or queue object. Classes differ from other credentials in that they more directly impact job attributes. In standard HPC usage, a user submits a job to a class and this class imposes a number of factors on the job. The attributes of a class can be specified within the resource manager or directly within Moab. Class attributes include the following:

- Job [Defaults](#page-66-0)
- Per Job [Min/Max](#page-67-0) Limits
- Resource Access [Constraints](#page-68-0)
- Class [Membership](#page-68-1) Constraints
- Attributes Enabling Class Access to Other [Credentials](#page-69-0)
- Special Class [Attributes](#page-69-1)

**O** For all classes configured in Moab, a resource manager queue with the same name should be created.

When Torque reports a new queue to Moab, a class of the same name is automatically applied to all nodes (the same goes for existing queues when adding nodes). To associate nodes to only specific classes, add CLASSCFG entries for every Torque queue, and define the nodes linked to each queue/class via HOSTLIST expressions and/or REMAPCLASS. (This augments the optional resources\_ default.neednodes queue setting in qmgr.)

#### <span id="page-66-0"></span>2.7.5.A Class Job Defaults

Classes can be assigned to a default job [template](#page-925-0) that can apply values to job attributes not explicitly specified by the submitter. Additionally, you can specify shortcut attributes from the table that follows:

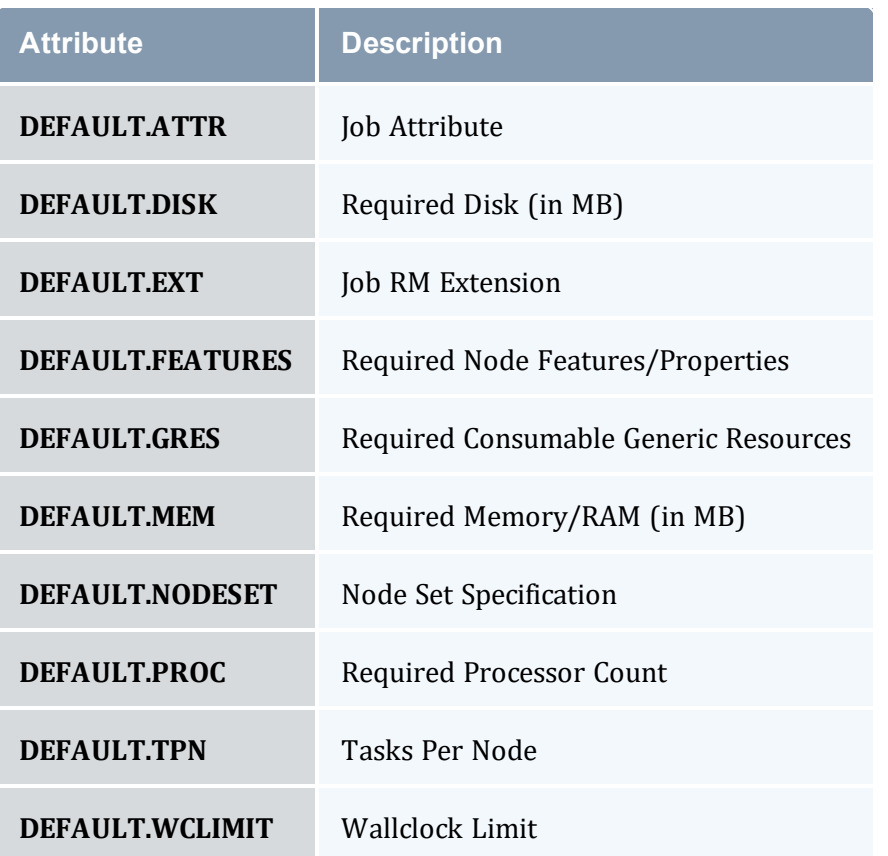

Defaults set in a class/queue of the resource manager will override the default values of the corresponding class/queue specified in Moab.

[RESOURCELIMITPOLICY](#page-1141-0) must be configured in order for the CLASSCFG limits to take effect.

#### *Example 2-9:*

```
-----------------
CLASSCFG[batch] DEFAULT.DISK=200MB DEFAULT.FEATURES=prod DEFAULT.WCLIMIT=1:00:00
CLASSCFG[debug] DEFAULT.FEATURES=debug DEFAULT.WCLIMIT=00:05:00
```
#### <span id="page-67-0"></span>2.7.5.B Per Job Min/Max Limits

Classes can be assigned a minimum and a maximum job [template](#page-925-0) that constrains resource requests. Jobs submitted to a particular queue must meet the resource request constraints of these templates. If a job submission exceeds these limits, the entire job submission fails.

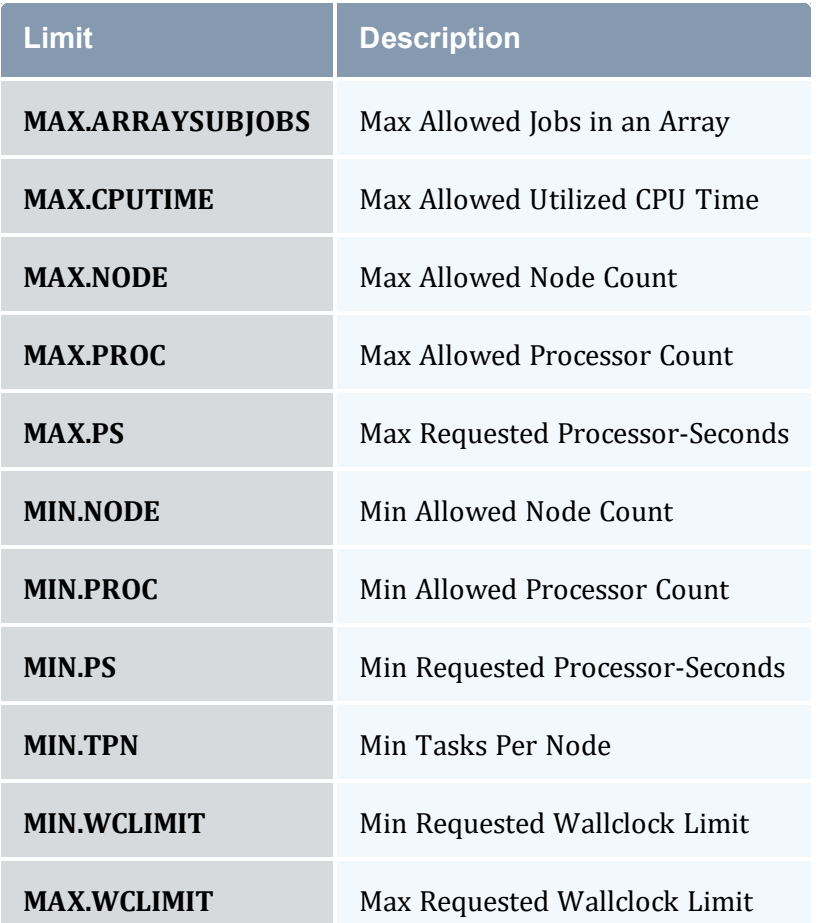

The parameters listed in the preceding table are for classes and PARCFG only, not users, accounts, groups or QoSes, and they function on a per-job basis. The MAX. \* and MIN. \* parameters are different from the MAXJOB, MAXNODE, and MAXMEM parameters described earlier in [Credential](#page-58-0) Usage Limits.

#### <span id="page-68-0"></span>2.7.5.C Resource Access

Classes can be associated with a particular set of compute resources. Consequently, jobs submitted to a given class can only use listed resources. This can be handled at the [resource](#page-621-0) manager level or via the [CLASSCFG](#page-1032-0) [HOSTLIST](#page-78-0) attribute.

#### <span id="page-68-1"></span>2.7.5.D Class Membership Constraints

Classes can be configured at either the resource manager or scheduler level to only allow select users and groups to access them. Jobs that do not meet these criteria are rejected. If specifying class membership/access at the resource manager level, see the respective

resource manager documentation. Moab automatically detects and enforces these constraints. If specifying class membership/access at the scheduler level, use the REQUIREDUSERLIST or EXCLUDEUSERLIST attributes of the [CLASSCFG](#page-1032-0) parameter.

Under most resource managers, jobs must always be a member of one and only one class.

#### <span id="page-69-0"></span>2.7.5.E Attributes Enabling Class Access to Other Credentials

Classes can be configured to allow jobs to access other credentials such as QoSs and Accounts. This is accomplished using the [QDEF](#page-532-0), [QLIST](#page-532-0), ADEF, and ALIST attributes.

#### <span id="page-69-1"></span>2.7.5.F Special Class Attributes

The class object also possesses a few unique attributes including [JOBPROLOG](#page-79-1), [JOBEPILOG](#page-78-1), [RESFAILPOLICY](#page-71-1), and [DISABLEAM](#page-71-2) attributes described in what follows.

#### **MANAGERS**

Users listed via the MANAGERS parameter are granted full control over all jobs submitted to or running within the specified class.

```
# allow john and steve to cancel and modify all jobs submitted to the class/queue
special
CLASSCFG[special] MANAGERS=john, steve
```
In particular, a class manager can perform the following actions on jobs within a class/queue:

- $\bullet$  view/diagnose job  $(checkjob)$  $(checkjob)$
- cancel, requeue, suspend, resume, and checkpoint job ([mjobctl](#page-161-0))
- $\bullet$  modify job ([mjobctl](#page-161-0))

#### **JOBPROLOG**

The JOBPROLOG class performs a function similar to the resource manager level job prolog feature; however, there are some key differences:

- Moab prologs execute on the head node; resource manager prologs execute on the nodes allocated to the job.
- Moab prologs execute as the primary Moab administrator, resource manager prologs execute as root.
- Moab prologs can incorporate cluster environment information into their decisions and actions. See Valid [Variables](#page-70-0).
- Unique Moab prologs can be specified on a per class basis.
- Job start requests are not sent to the resource manager until the Moab job prolog is successfully completed.
- Error messages generated by a Moab prolog are attached to jobs and associated objects; stderr from prolog script is attached to job.
- Moab prologs have access to Moab internal and peer services.

<span id="page-70-0"></span>Valid epilog and prolog variables are:

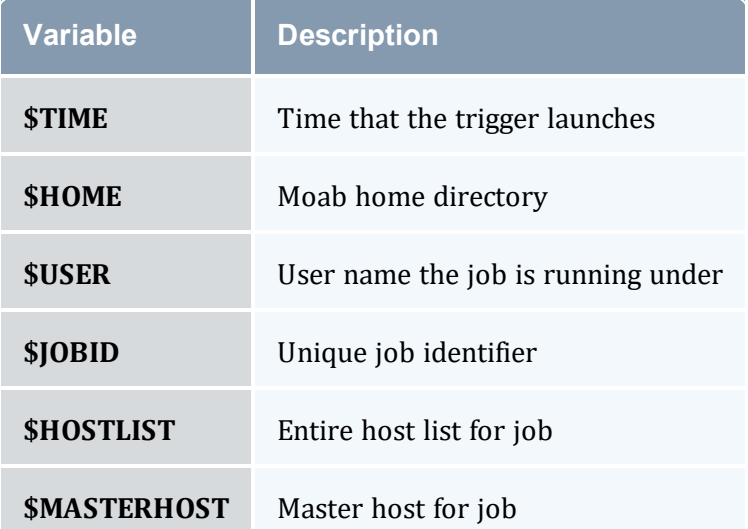

The JOBPROLOG class attribute allows a site to specify a unique per-class action to take before a job is allowed to start. This can be used for environmental provisioning, preexecution resource checking, security management, and other functions. Sample uses may include enabling a VLAN, mounting a global file system, installing a new application or virtual node image, creating dynamic storage partitions, or activating job specific software services.

A prolog is considered to have failed if it returns a negative number. If a prolog fails, the associated job will not start.

If a prolog executes successfully, the associated epilog is guaranteed to start, even if the job fails for any reason. This allows the epilog to undo any changes made to the system by the prolog.

## **Job Prolog Examples**

```
# explicitly specify prolog arguments for special epilog
CLASSCFG[special] JOBPROLOG='$TOOLSDIR/specialprolog.pl $JOBID $HOSTLIST'
# use default prolog arguments for batch prolog
CLASSCFG[batch] JOBPROLOG=$TOOLSDIR/batchprolog.pl
```
## **JOBEPILOG**

The Moab epilog is nearly identical to the prolog in functionality except that it runs after the job completes within the resource manager but before the scheduler releases the allocated resources for use by subsequent jobs. It is commonly used for job clean-up, file transfers, signaling peer services, and undoing other forms of resource customization.

An epilog is considered to have failed if it returns a negative number. If an epilog fails, the associated job will be annotated and a message will be sent to administrators.

#### <span id="page-71-1"></span>**RESFAILPOLICY**

This policy allows specification of the action to take on a per-class basis when a failure occurs on a node allocated to an actively running job. See the Node [Availability](#page-366-0) Overview for more information.

#### <span id="page-71-2"></span>**DISABLEAM**

You can disable allocation [management](#page-417-0) for jobs in specific classes by setting the DISABLEAM class attribute to TRUE. For all jobs outside of the specified classes, allocation enforcement will continue to be enforced.

```
# do not enforce allocations on low priority and debug jobs
CLASSCFG[lowprio] DISABLEAM=TRUE
CLASSCFG[debug] DISABLEAM=TRUE
```
#### <span id="page-71-0"></span>2.7.5.G Setting Default Classes

In many cases, end-users do not want to be concerned with specifying a job class/queue. This is often handled by defining a default class. Whenever a user does not explicitly submit a job to a particular class, a default class, if specified, is used. In resource managers such as Torque, this can be done at the resource manager level and its impact is transparent to the scheduler. The default class can also be enabled within the scheduler on a per resource manager or per user basis. To set a resource manager default class within Moab, use the DEFAULTCLASS attribute of the [RMCFG](#page-1143-0) parameter. For per user defaults, use the CDEF attribute of the [USERCFG](#page-1175-0) parameter.
#### 2.7.5.H Creating a Remap Class

If a single default class is not adequate, Moab provides more flexible options with the [REMAPCLASS](#page-1136-0) parameter. If this parameter is set and a job is submitted to the remap class, Moab attempts to determine the final class to which a job belongs based on the resources requested. If a remap class is specified, Moab compares the job's requested nodes, processors, memory, and node features with the class's corresponding minimum and maximum resource limits. Classes are searched in the order in which they are defined; when the first match is found, Moab assigns the job to that class.

You should not use remap classes to route jobs to queues/nodes in conjunction with a Torque routing queue. You should select only one of the two methods.

Because Moab remaps at job submission, updates you make to job requirements after submission will not cause any class changes. Moab does not restart the process.

```
In order to use REMAPCLASS, you must specify a DEFAULTCLASS. For example:
    RMCFG[internal] DEFAULTCLASS=batch
```
In the example that follows, a job requesting 4 processors and the node feature fast are assigned to the class quick:

```
# You must specify a default class in order to use remap classes
RMCFG[internal] DEFAULTCLASS=batch
# Jobs submitted to "batch" should be remapped
REMAPCLASS
# stevens only queue
REQ.FEATURESREQUIREDUSERLIST=stevens, stevens2
# Special queue for I/O nodes
CLASSCFG[io] MAX.PROC=8 REQ.FEATURES=io
# General access queues
CLASSCFG[quick] MIN.PROC=2 MAX.PROC=8 REQ.FEATURES=fast|short
CLASSCFG[medium] MIN.PROC=2 MAX.PROC=8
CLASSCFG[DEFAULT] MAX.PROC=64
...
```
The following parameters can be used to remap jobs to different classes:

- MIN.PROC
- <sup>l</sup> MAX.PROC
- MIN.TPN
- MAX.TPN
- MIN.WCLIMIT
- MAX.WCLIMIT
- REQ.FEATURES
- REQ.FLAGS=INTERACTIVE
- REQUIREDUSERLIST

If the parameter [REMAPCLASSLIST](#page-1136-1) is set, then only the listed classes are searched and they are searched in the order specified by this parameter. If none of the listed classes are valid for a particular job, that job retains its original class.

The remap class only works with resource managers that allow dynamic modification of a job's assigned class/queue.

If default credentials are specified on a remap class, a job submitted to that class will inherit those credentials. If the destination class has different default credentials, the new defaults override the original settings. If the destination class does not have default credentials, the job maintains the defaults inherited from the remap class.

#### 2.7.5.I Class Attribute Overview

The following table enumerates the different attributes for CLASSCFG.

Setting DEFAULT.\* on a class does not assign resources or features to that class. Rather, it specifies resources that jobs will inherit when they are submitted to the class without their own resource requests. To configure features, use [NODECFG](#page-1109-0).

### *CLASSCFG Parameters*

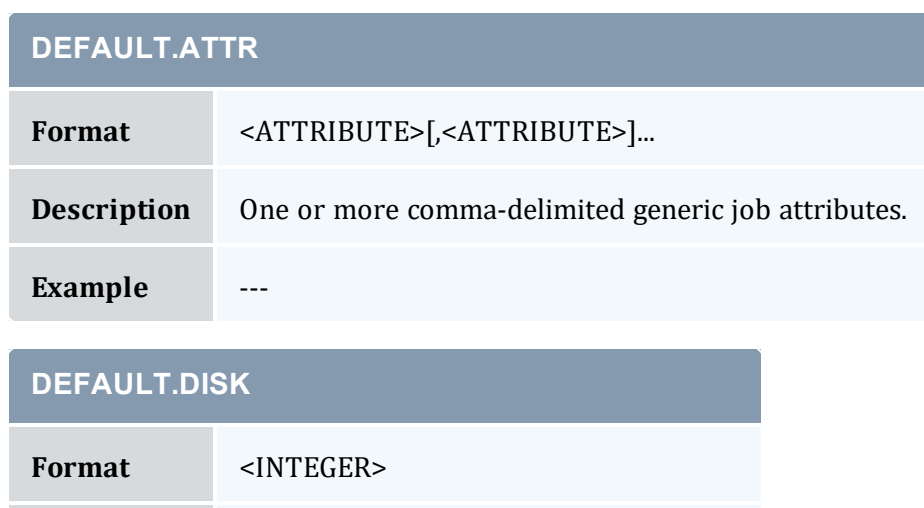

**Description** Default amount of requested disk space.

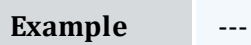

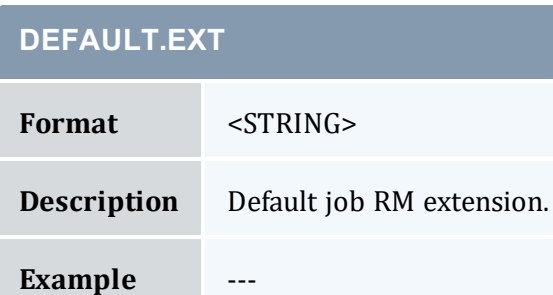

## **DEFAULT.FEATURESDEFAULT.EXT**

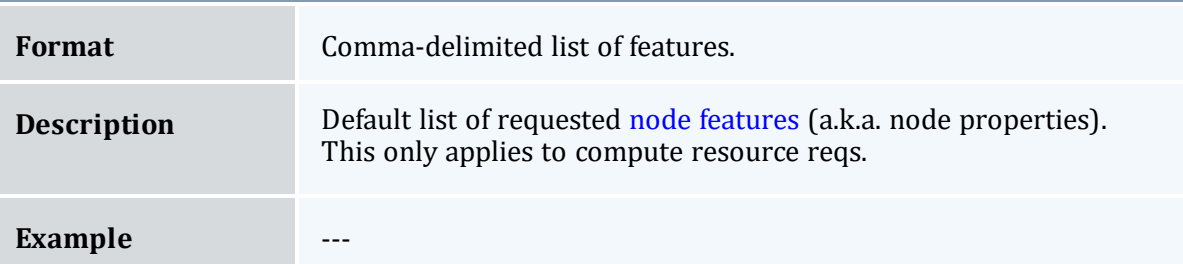

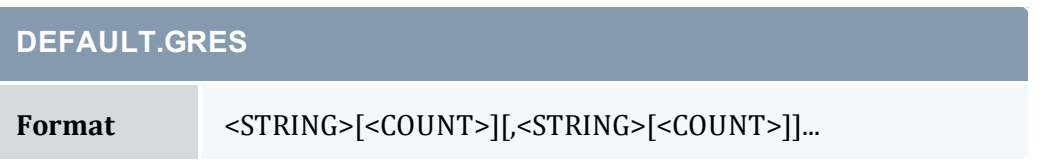

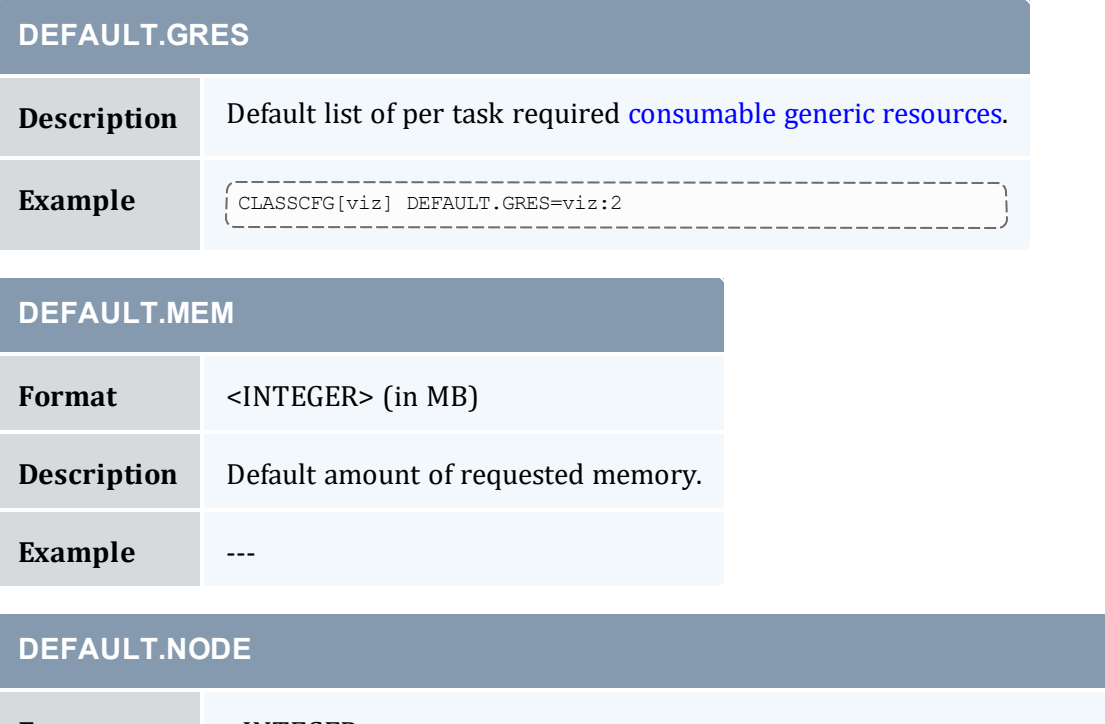

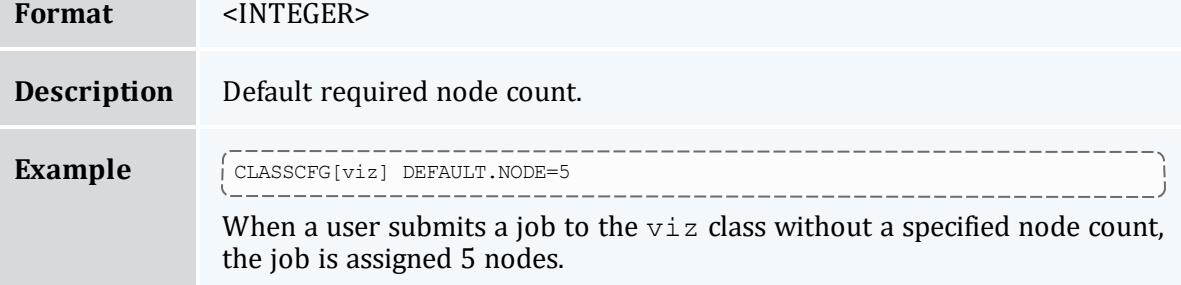

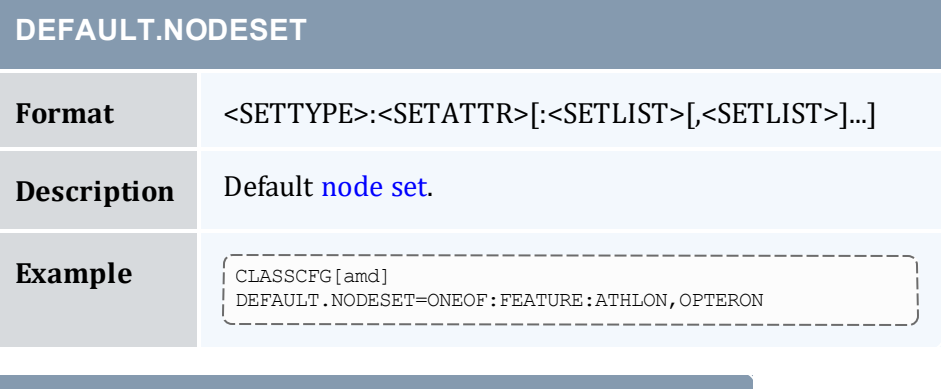

# **DEFAULT.PROC Format** <INTEGER>

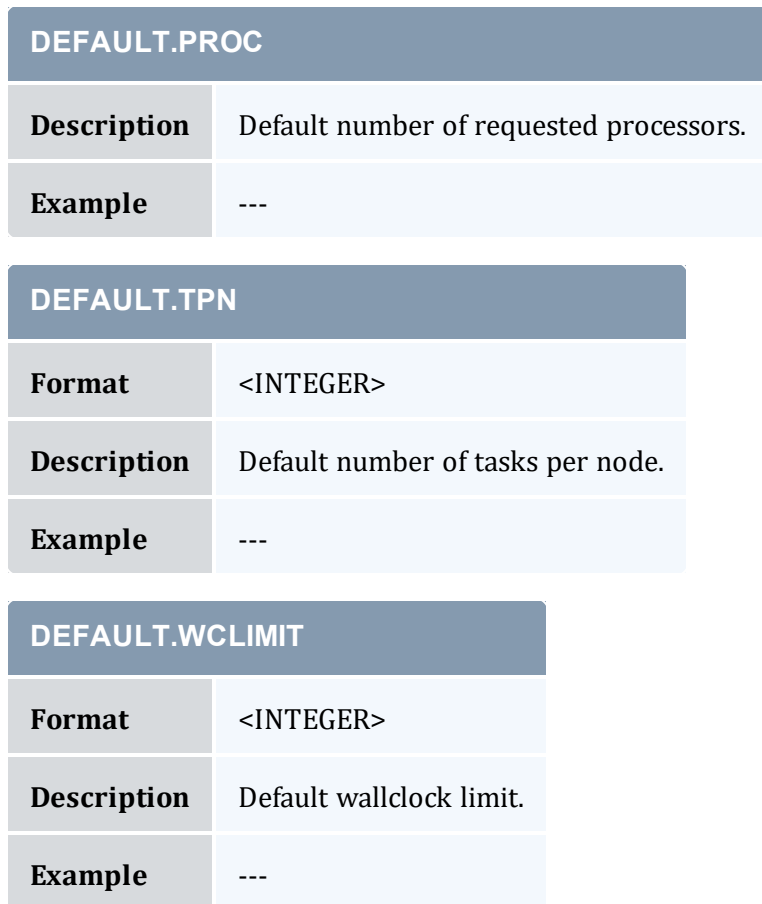

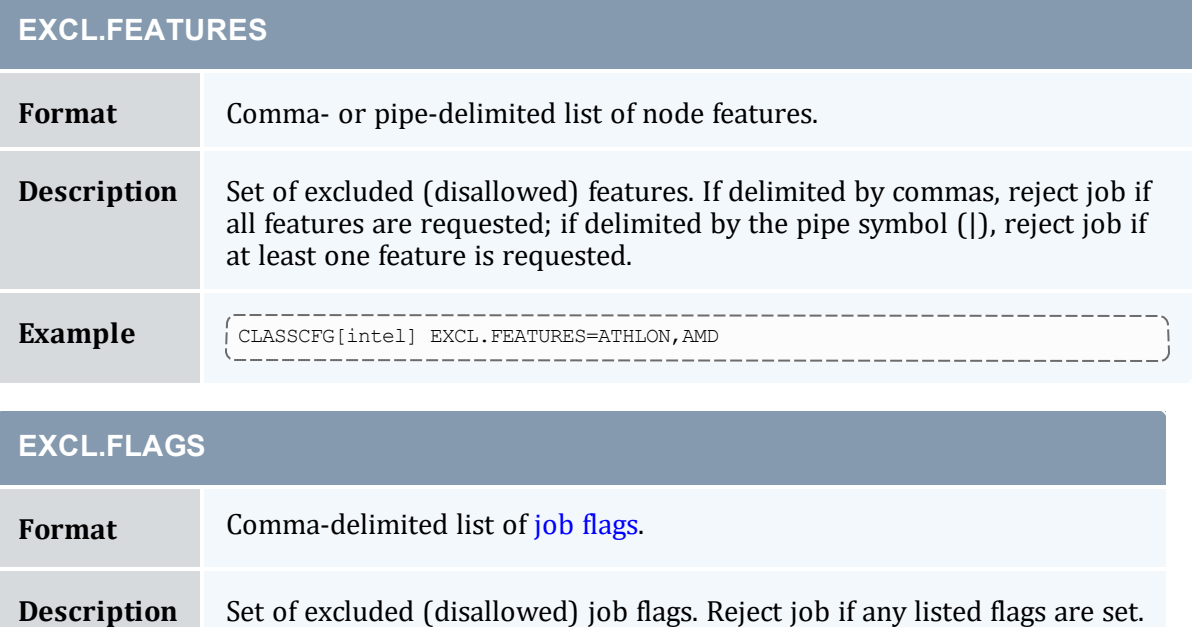

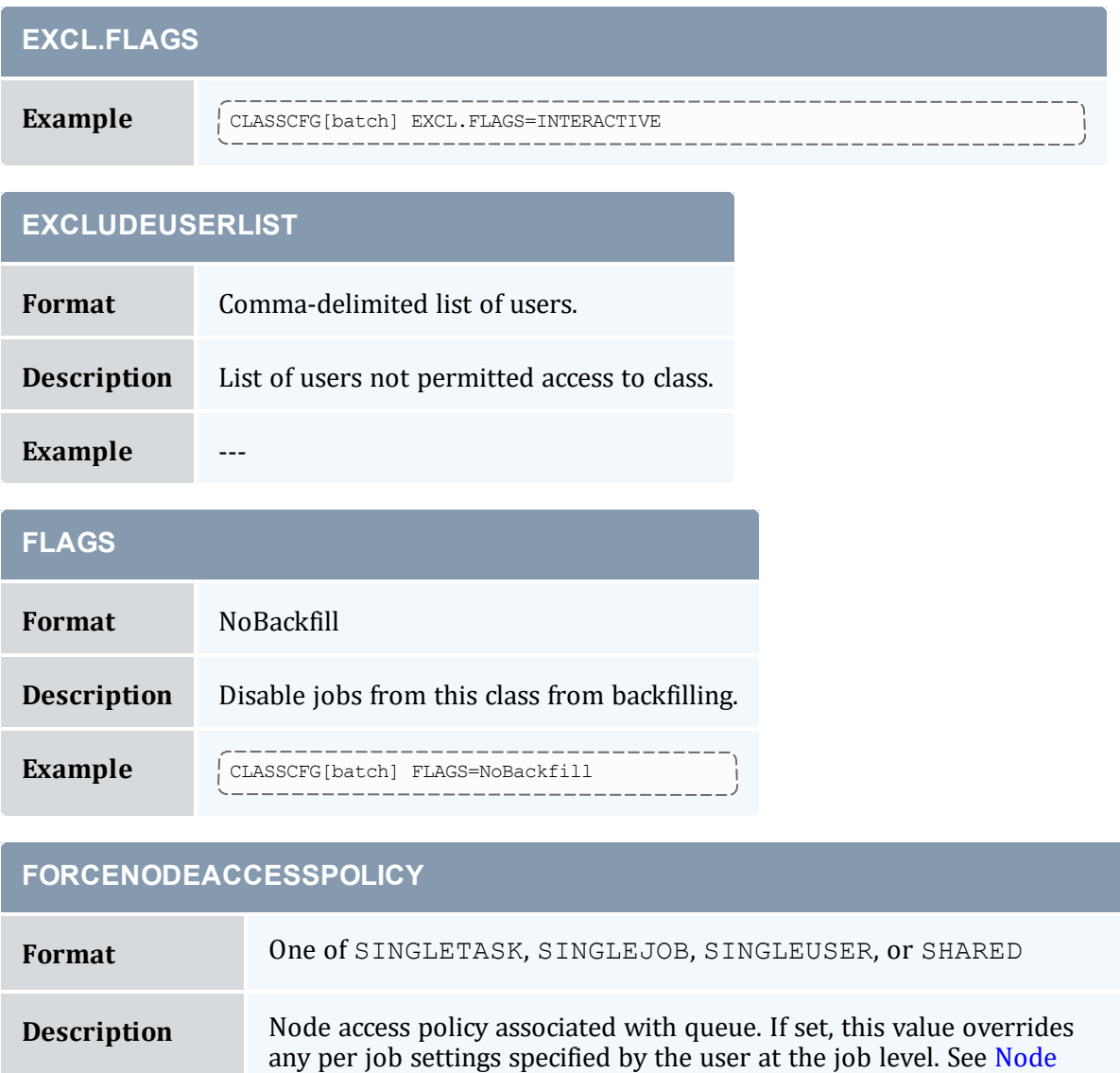

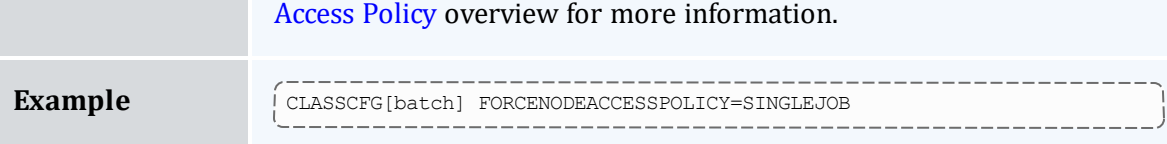

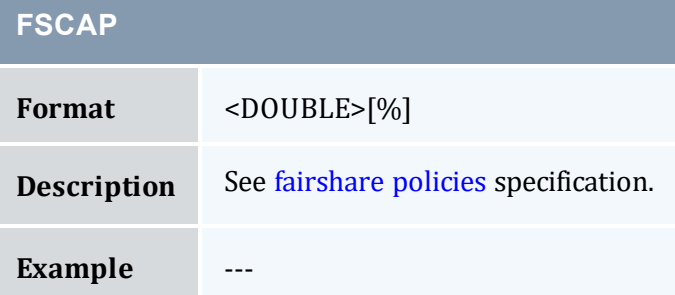

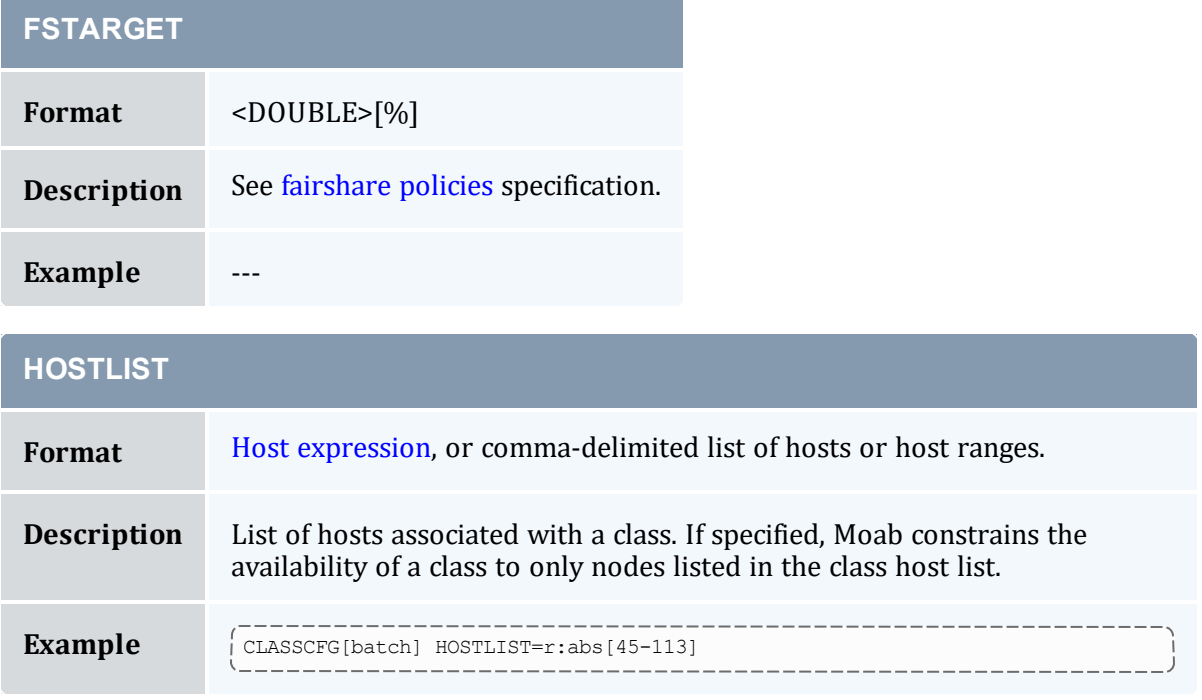

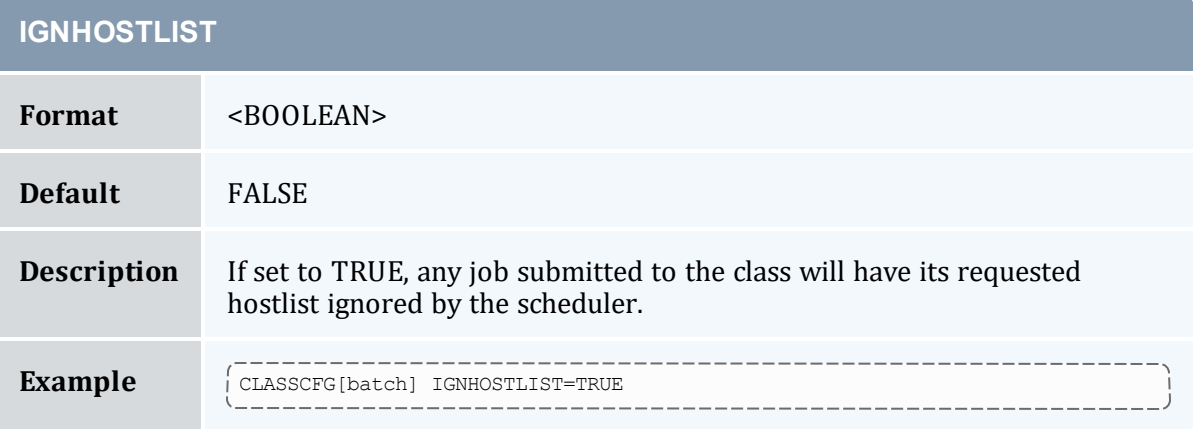

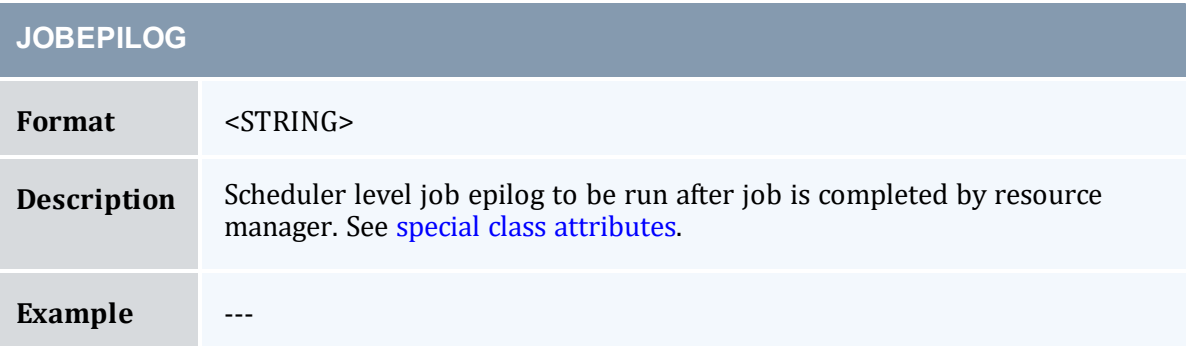

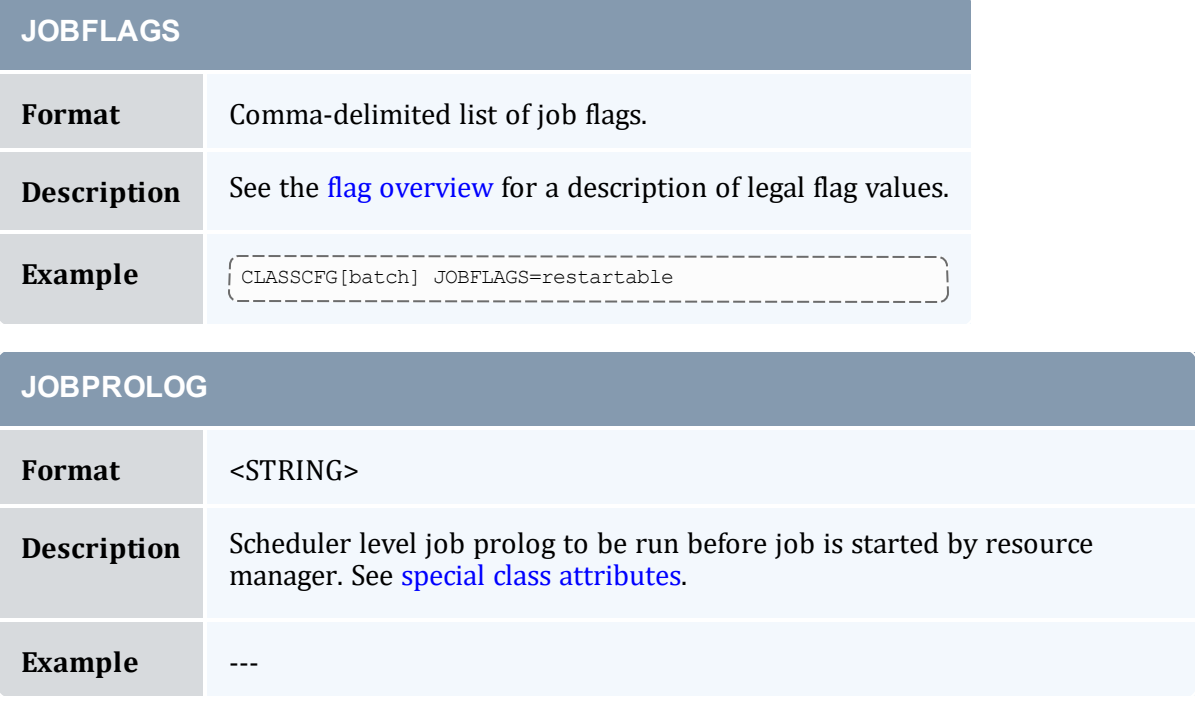

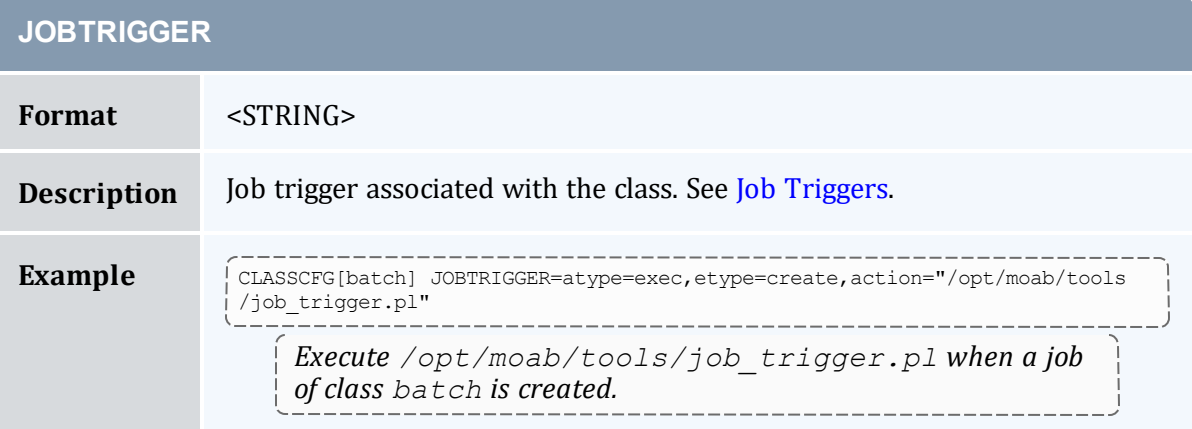

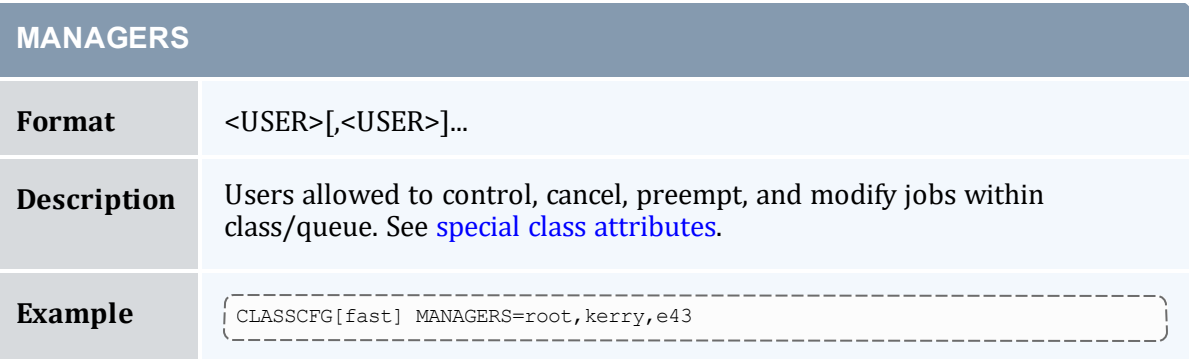

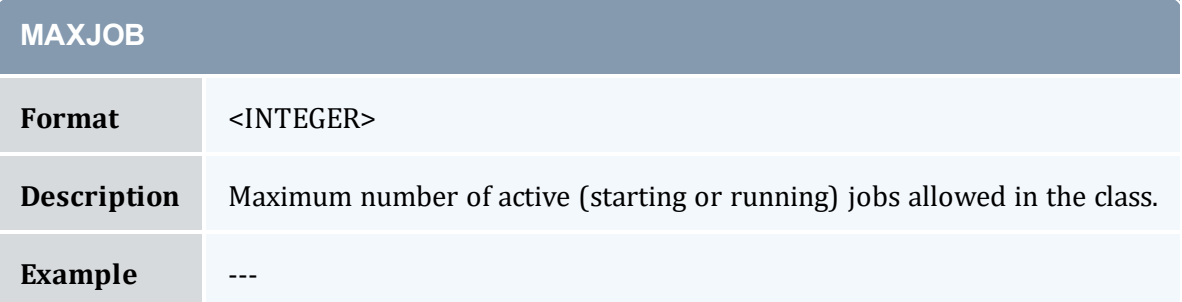

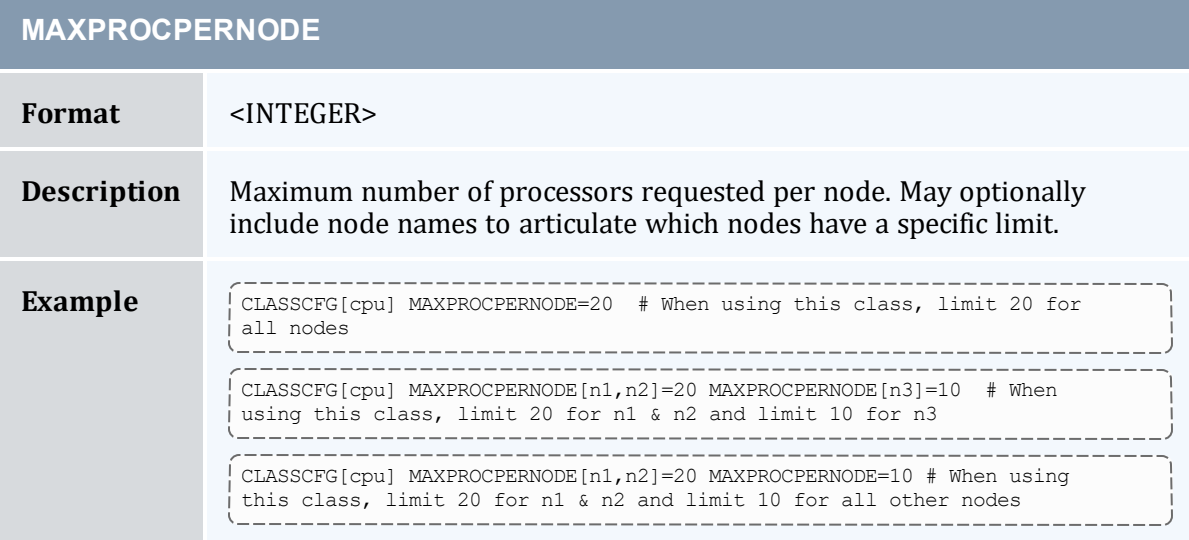

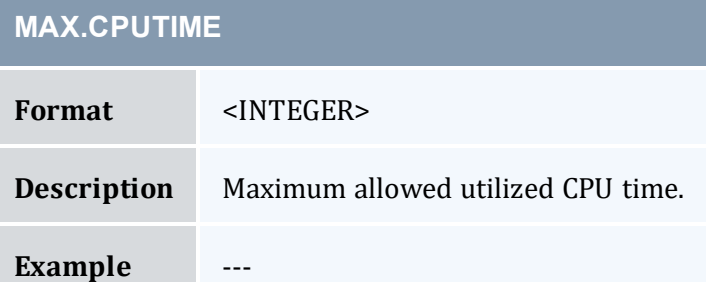

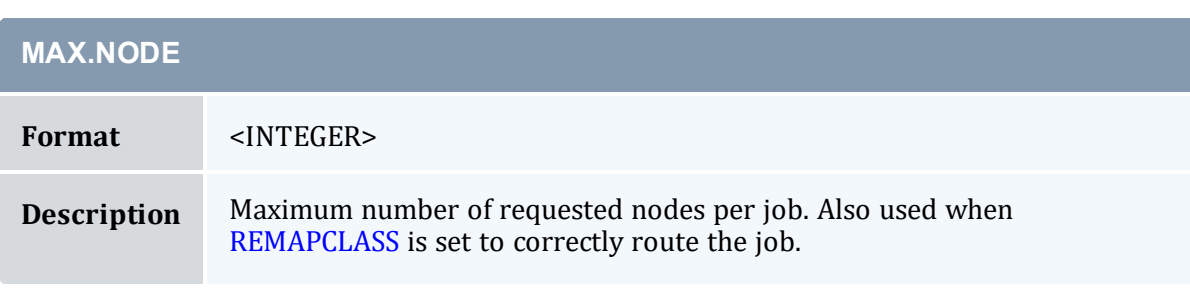

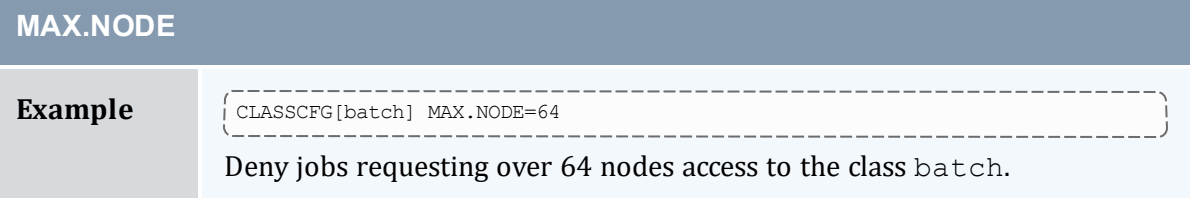

<span id="page-81-0"></span>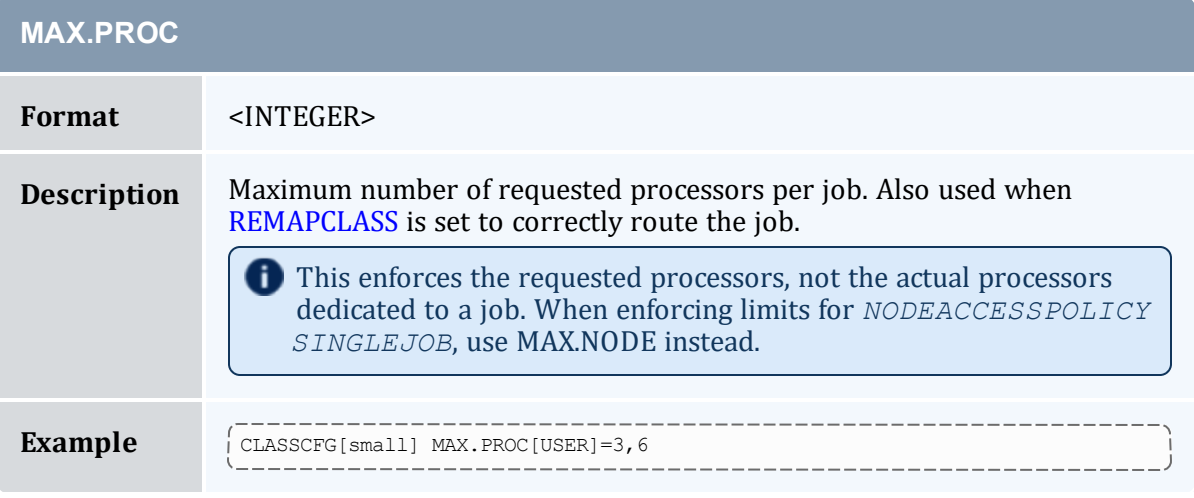

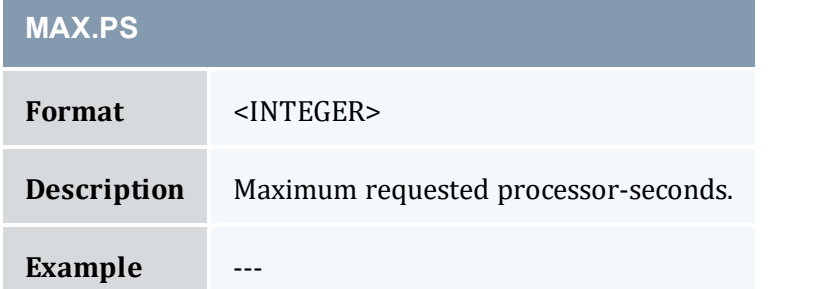

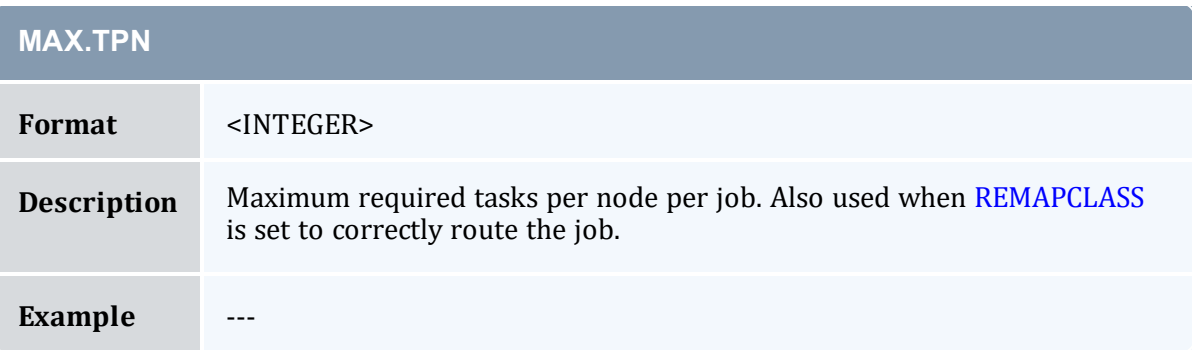

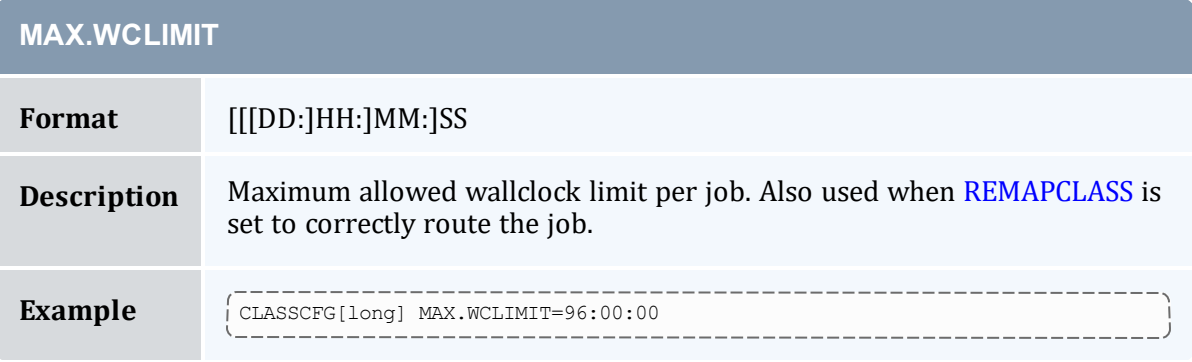

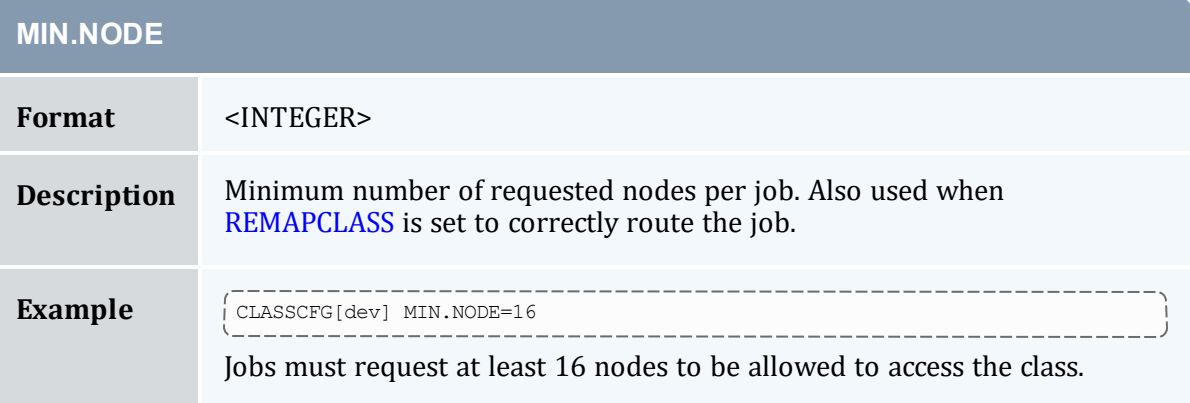

<span id="page-82-0"></span>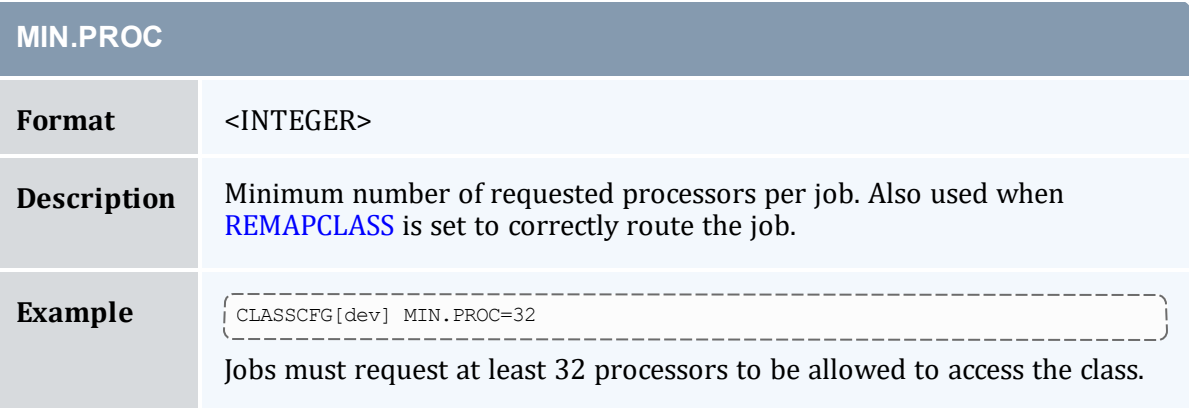

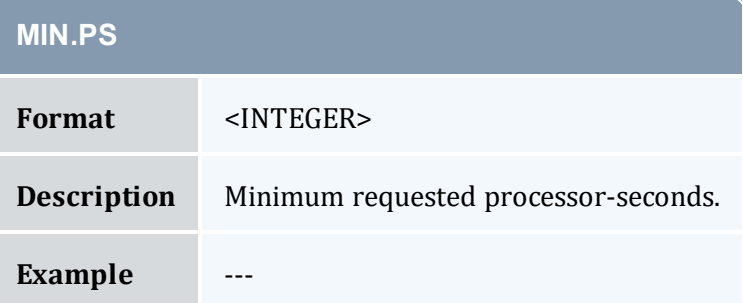

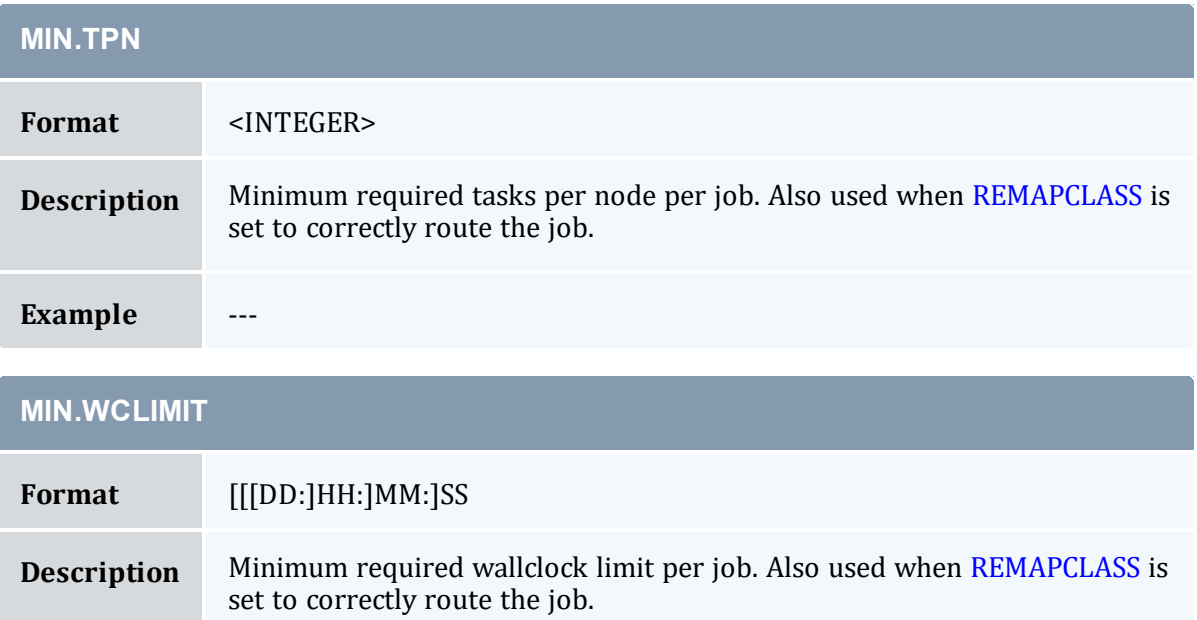

**Example** ---

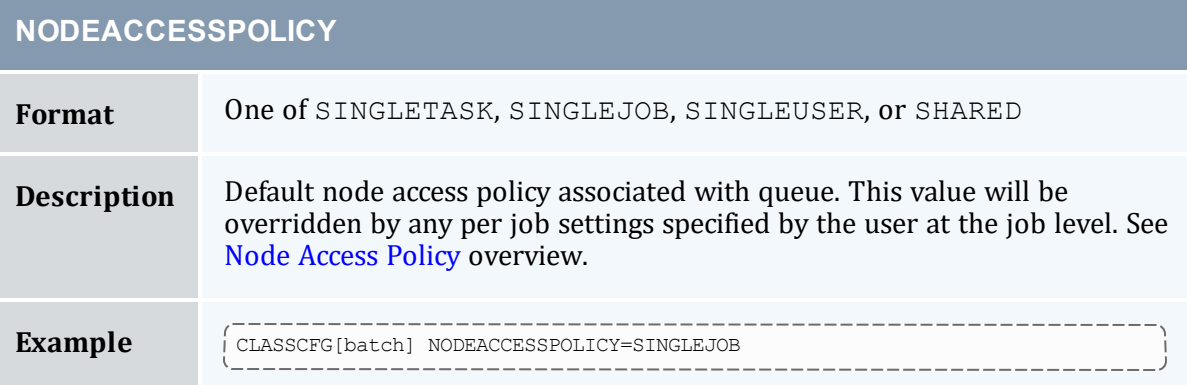

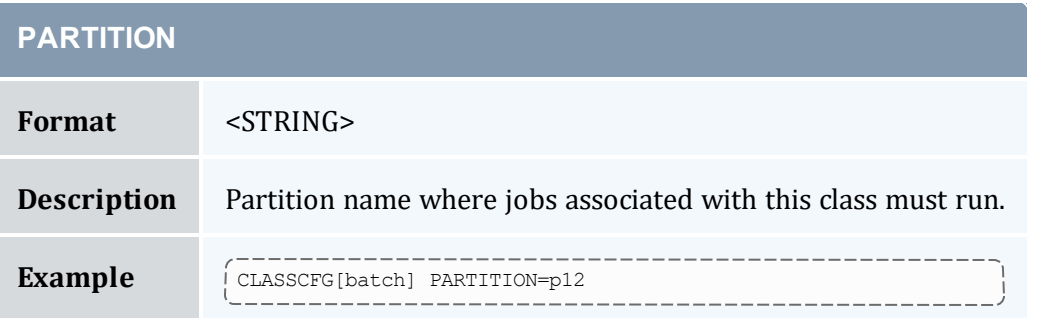

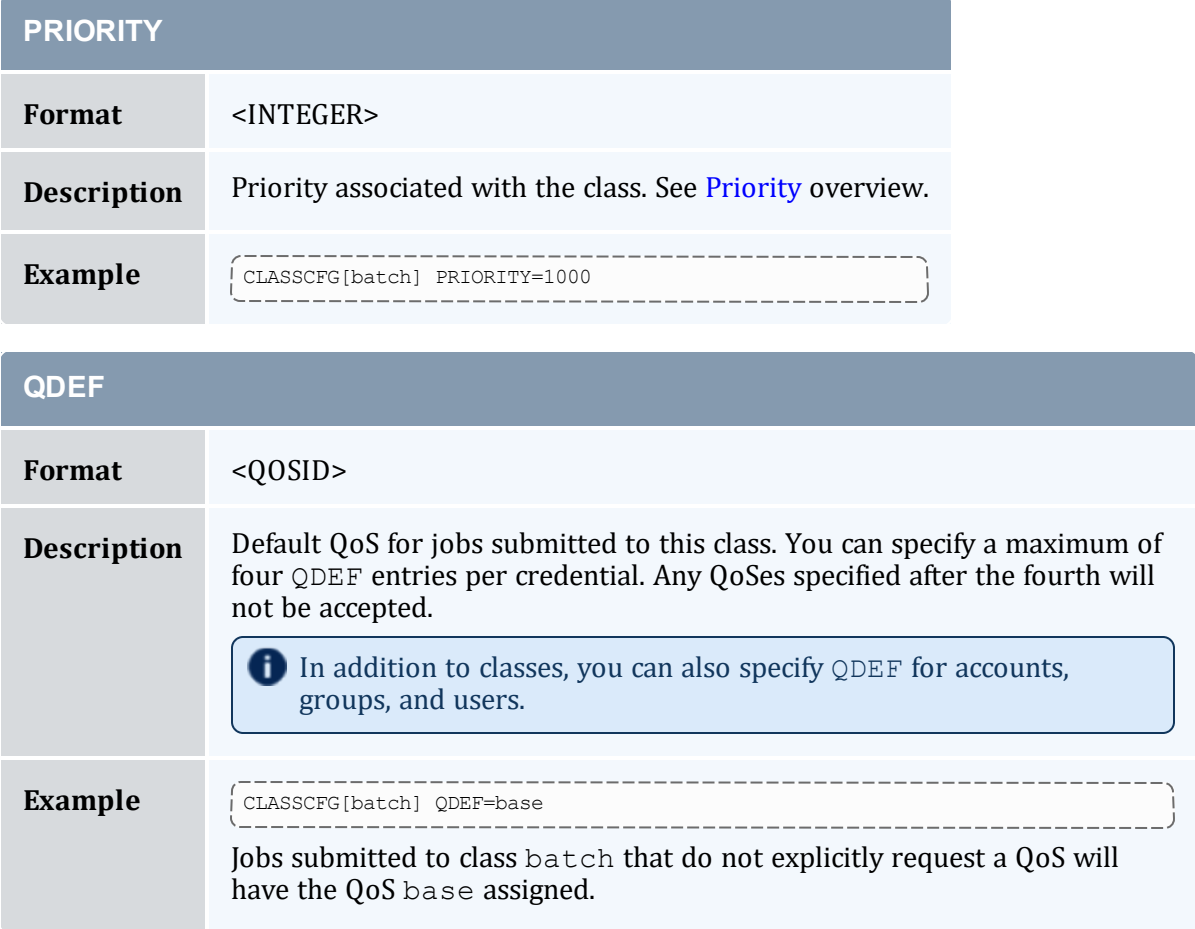

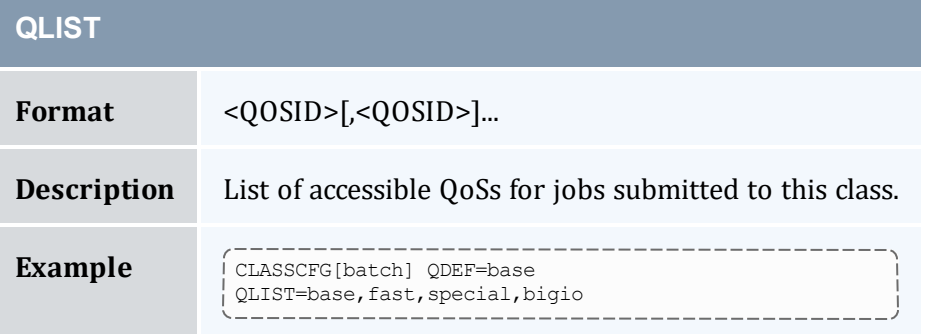

<span id="page-84-0"></span>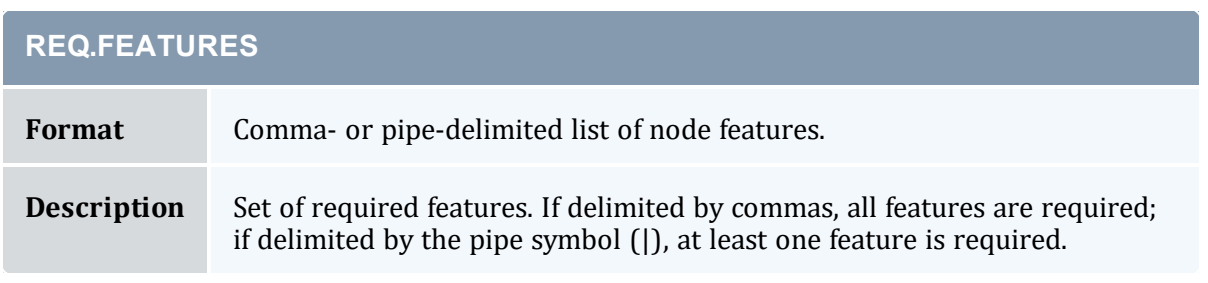

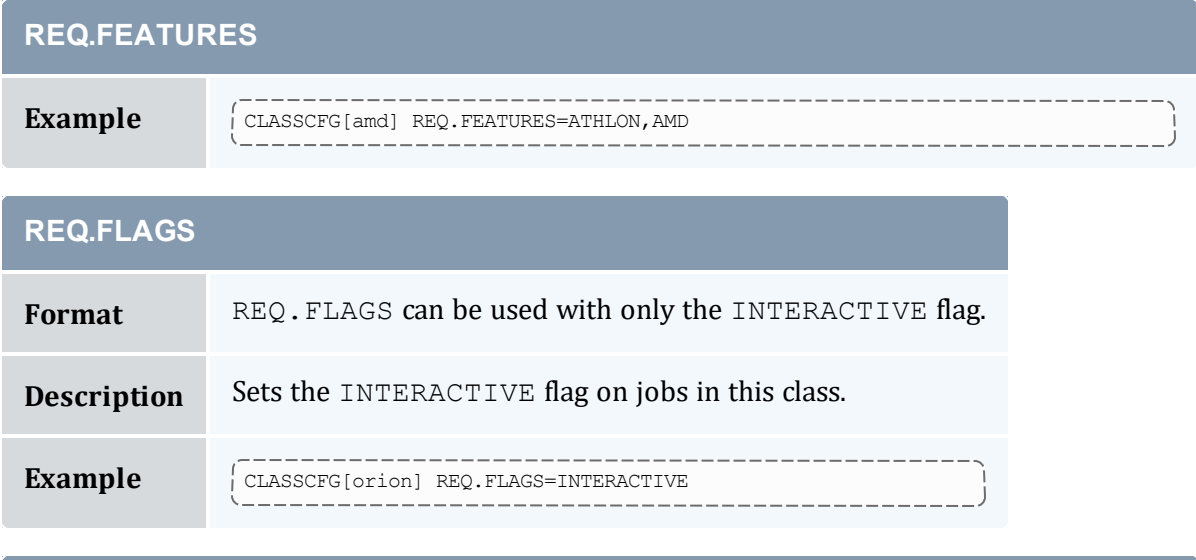

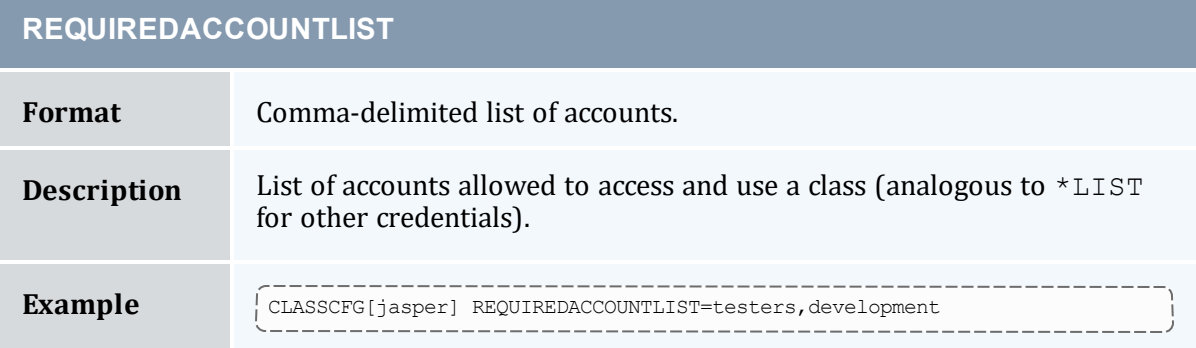

<span id="page-85-0"></span>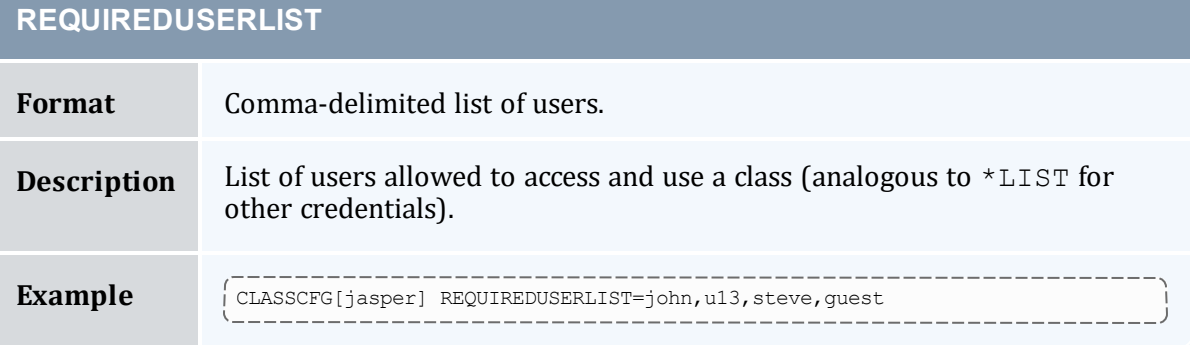

and the control of the control of the control of the control of the control of the control of the control of the

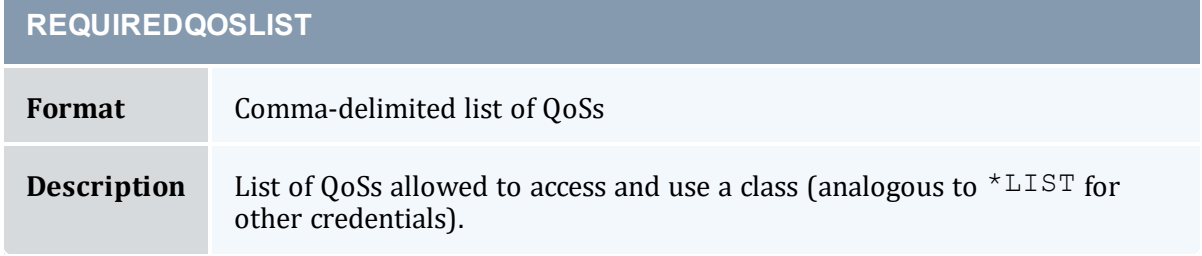

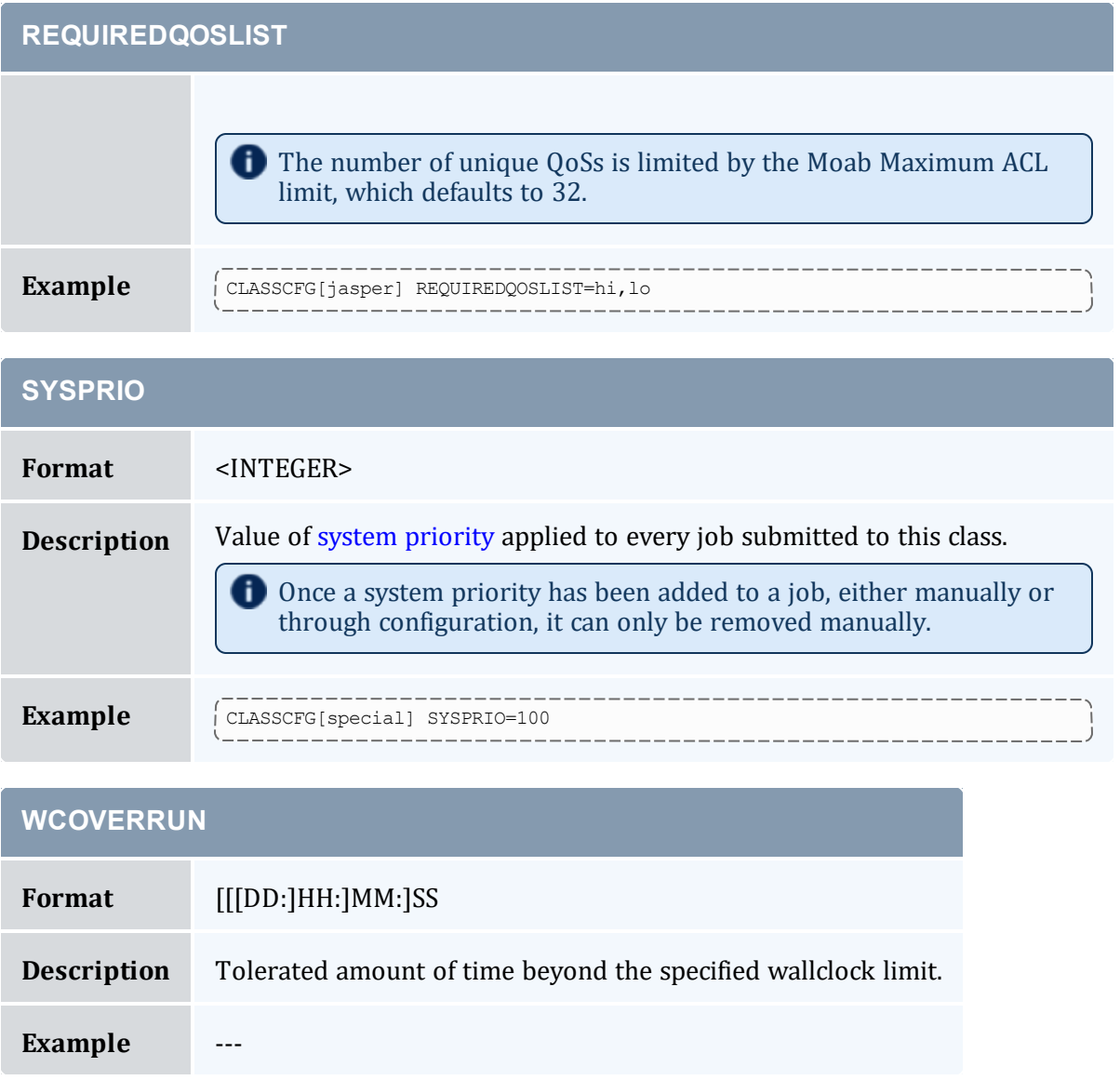

### 2.7.5.J Enabling Queue Complex Functionality

Queue complexes allow an organization to build a hierarchy of queues and apply certain limits and rules to collections of these queues. Moab supports this functionality in two ways. The first way, queue mapping, is very simple but limited in functionality. The second method provides very rich functionality but requires more extensive configuration using the Moab hierarchical fairshare facility.

### **Queue Mapping**

Queue mapping allows collections of queues to be mapped to a parent credential object against which various limits and policies can be applied, as in the following example:

```
QOSCFG[general] MAXIJOB[USER]=14 PRIORITY=20
QOSCFG[prio] MAXIJOB[USER]=8 PRIORITY=2000
# group short, med, and long jobs into 'general' QOS
CLASSCFG[short] QDEF=general FSTARGET=30
CLASSCFG[med] QDEF=general FSTARGET=40
CLASSCFG[long] QDEF=general FSTARGET=30 MAXPROC=200
# group interactive and debug jobs into 'prio' QOS
CLASSCFG[inter] QDEF=prio
CLASSCFG[debug] QDEF=prio
CLASSCFG[premier] PRIORITY=10000
```
### 2.7.6 QoS Credential

The concept of a quality of service (QoS) credential is unique to Moab and is not derived from any underlying concept or peer service. In most cases, the QoS credential is used to allow a site to set up a selection of service levels for end-users to choose from on a longterm or job-by-job basis. QoSs differ from other credentials in that they are centered around special access where this access may allow use of additional services, additional resources, or improved responsiveness. Unique to this credential, organizations can also choose to apply different charge rates to the varying levels of service available within each QoS. As QoS is an internal credential, all QoS configuration occurs within Moab.

QoS access and QoS defaults can be mapped to users, groups, accounts, and classes, allowing limited service offering for key users. As mentioned, these services focus around increasing access to special scheduling capabilities & additional resources and improving job responsiveness. At a high level, unique QoS attributes can be broken down into the following:

- Usage Limit [Overrides](#page-87-0)
- Service [Targets](#page-87-1)
- [Privilege](#page-88-1) Flags
- [Charge](#page-88-2) Rate
- Access [Controls](#page-88-3)

#### <span id="page-87-0"></span>2.7.6.A QoS Usage Limit Overrides

All credentials allow specification of job limits. In such cases, jobs are constrained by the most limiting of all applicable policies. With QoS override limits, however, jobs are limited by the override, regardless of other limits specified.

### <span id="page-87-1"></span>2.7.6.B QoS Service Targets

Service targets cause the scheduler to take certain job-related actions as various responsiveness targets are met. Targets can be set for either job queue time or job expansion factor and cause priority adjustments, reservation enforcement, or preemption activation. In strict service centric organizations, Moab can be configured to trigger various events and notifications in the case of failure by the cluster to meet responsiveness targets.

### <span id="page-88-1"></span>2.7.6.C QoS Privilege Flags

QoSs can provide access to special capabilities. These capabilities include preemption, job deadline support, backfill, next to run priority, guaranteed resource reservation, resource provisioning, dedicated resource access, and many others. See the complete list in the [QoS](#page-522-0) Facility [Overview](#page-522-0) section.

#### <span id="page-88-2"></span>2.7.6.D QoS Charge Rate

Associated with the QoSs many privileges is the ability to assign end-users costs for the use of these services. This charging can be done on a per-QoS basis and can be specified for both dedicated and use-based resource consumption. The Quality of Service (QoS) [Facilities](#page-522-0) section covers more details on QoS level costing configuration while the [Charging](#page-417-0) and Allocation [Management](#page-417-0) section provides more details regarding general single cluster and multi-cluster charging capabilities.

### <span id="page-88-3"></span>2.7.6.E QoS Access Controls

QoS access control can be enabled on a per QoS basis using the [MEMBERULIST](#page-532-0) attribute or specified on a *per-requestor* basis using the QDEF and QLIST attributes of the [USERCFG,](#page-1175-0) [GROUPCFG](#page-1065-0), [ACCOUNTCFG](#page-1018-0), and [CLASSCFG](#page-1032-0) parameters. See [Managing](#page-532-0) QoS Access for more detail.

#### **Related Topics**

- Identity Manager [Interface](#page-849-0)
- Usage [Limits](#page-380-0)

# <span id="page-88-0"></span>**2.8 Job Flags**

#### **ADVRES**

**Format** ADVRES[:<RESID>]

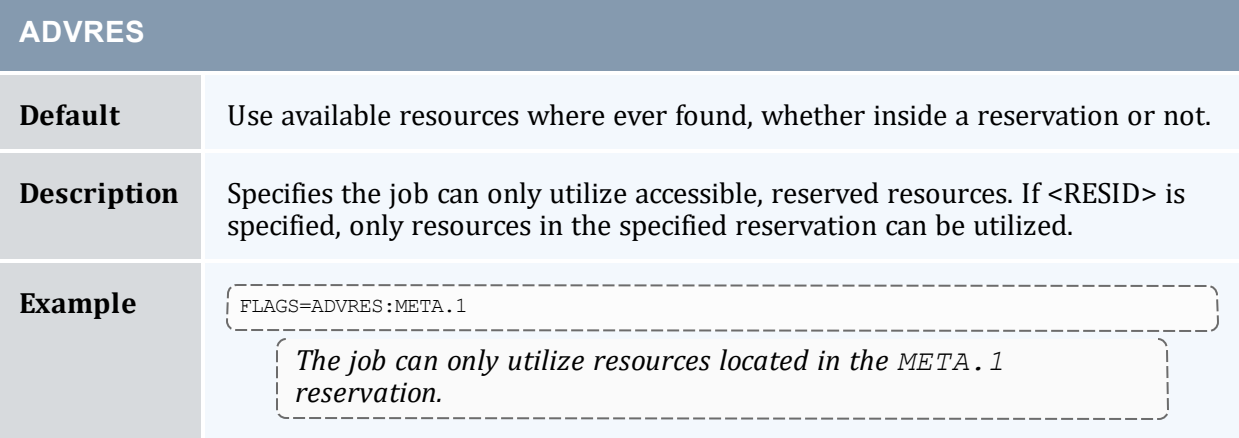

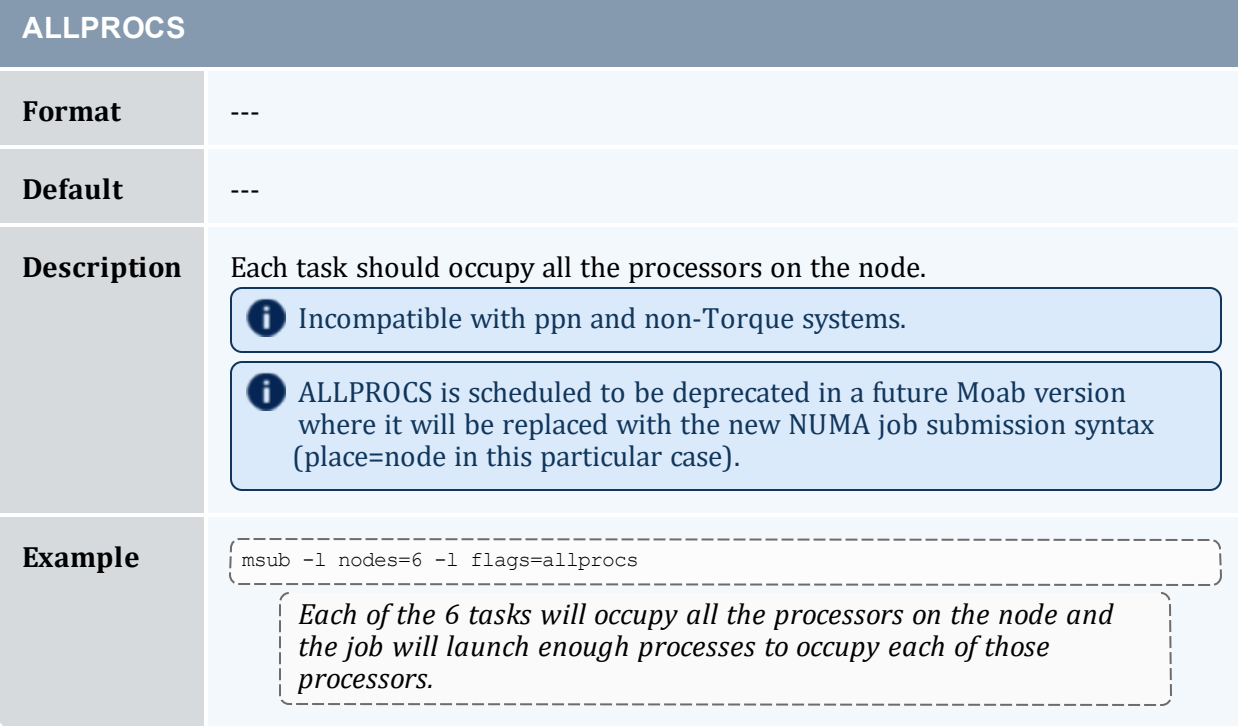

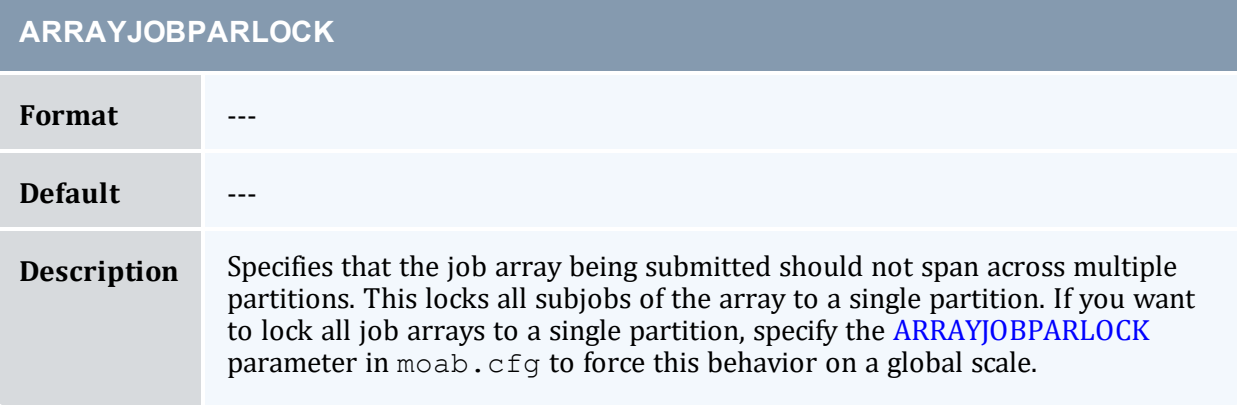

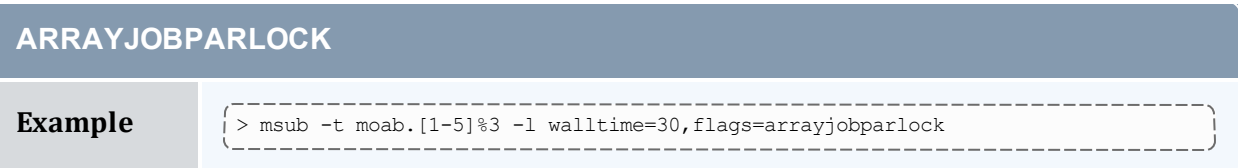

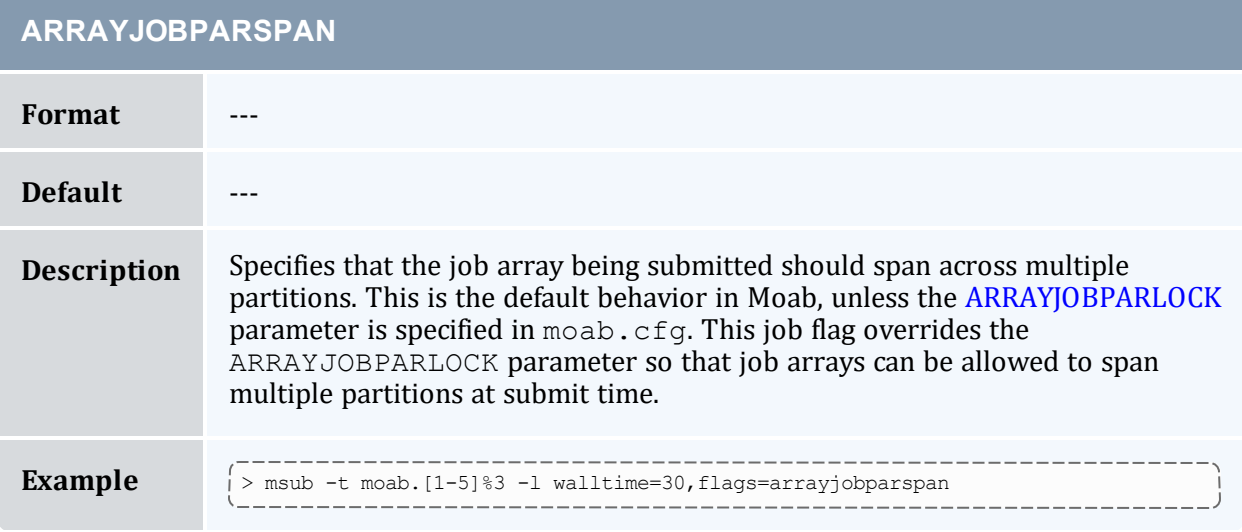

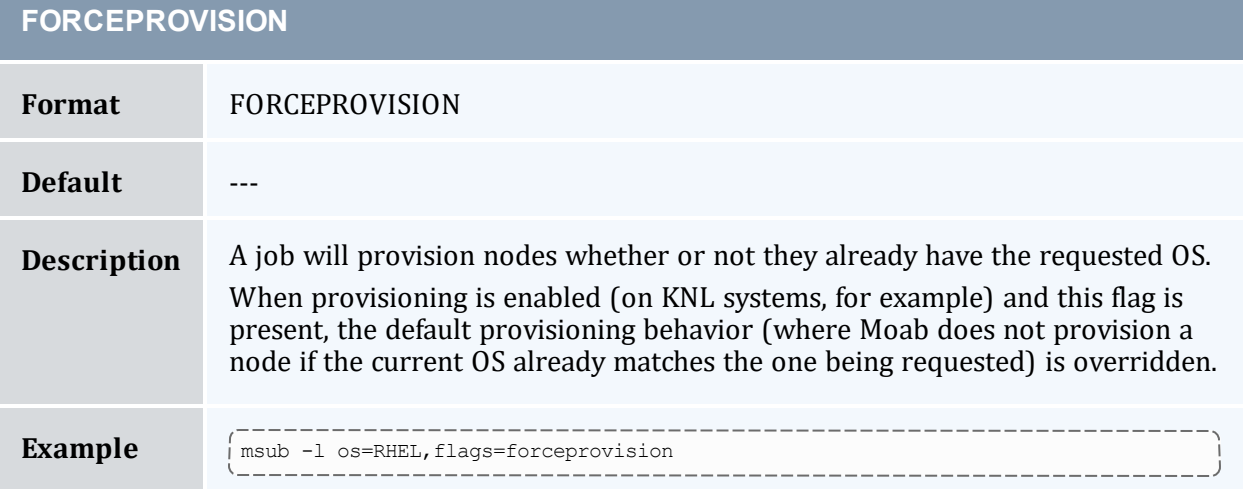

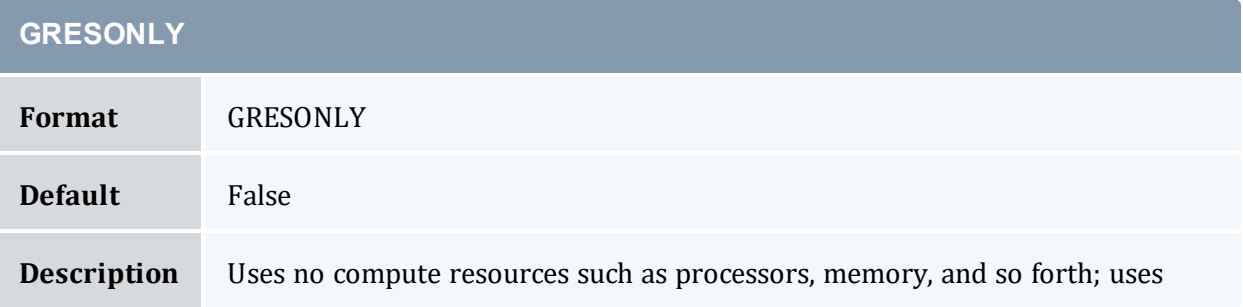

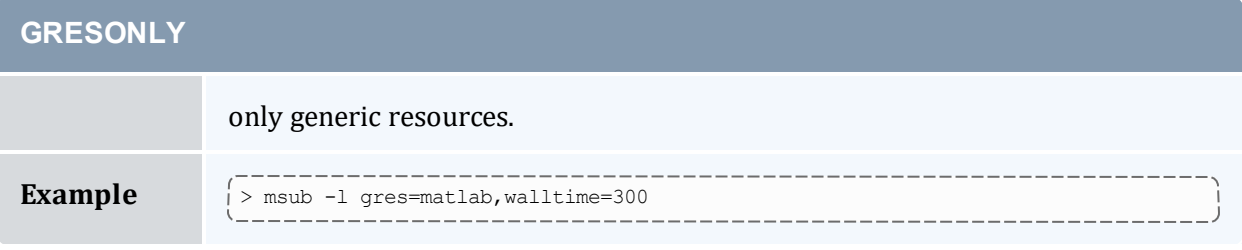

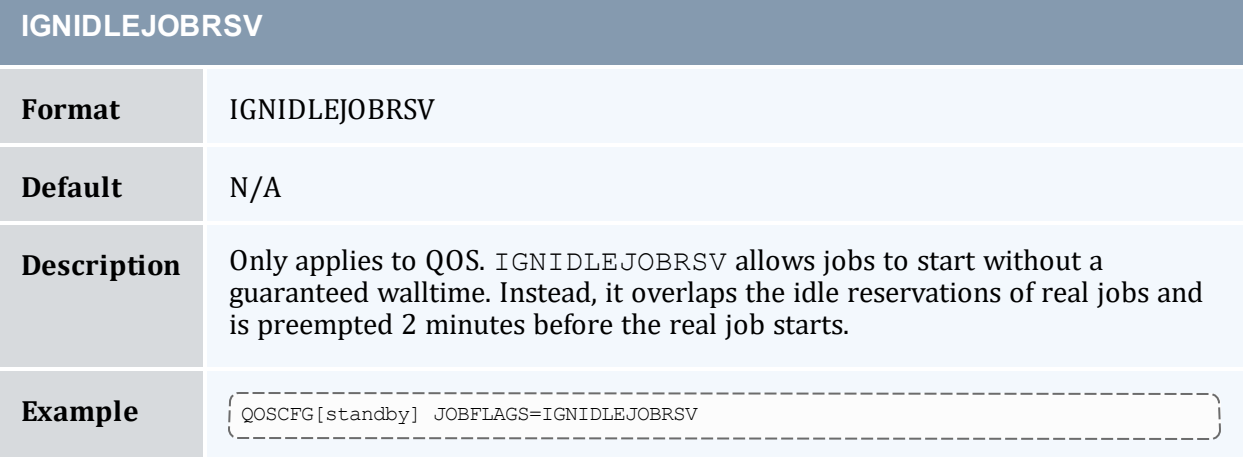

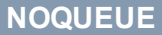

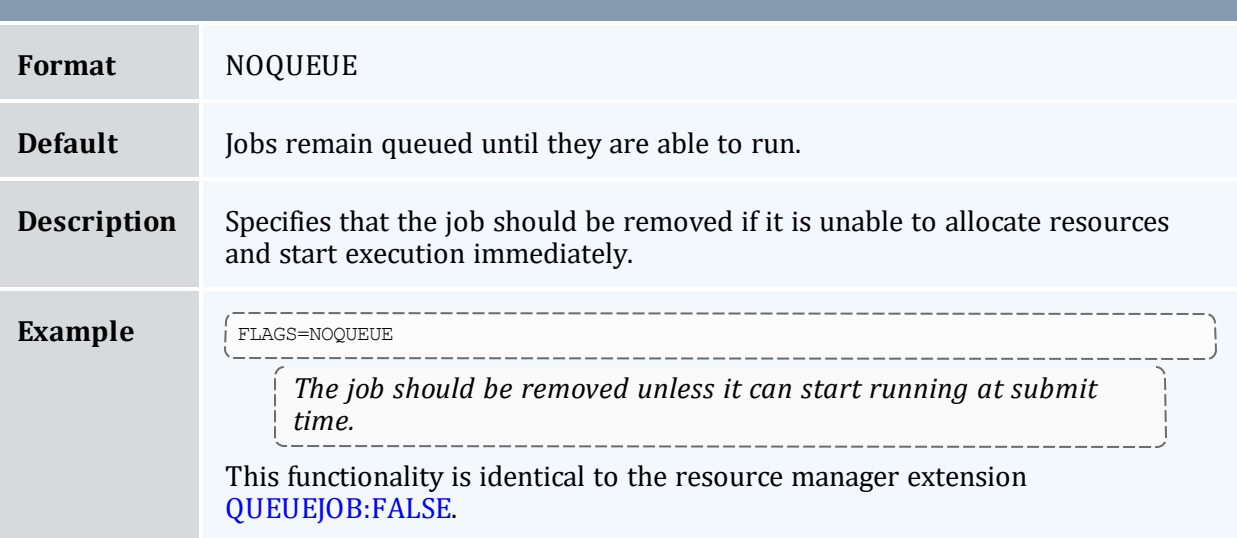

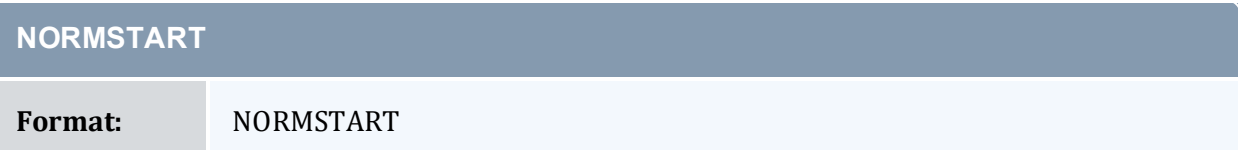

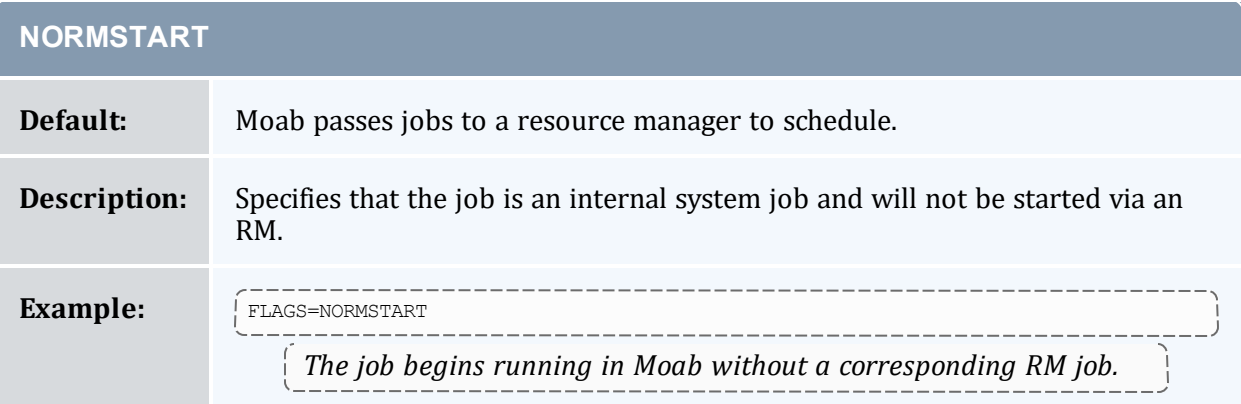

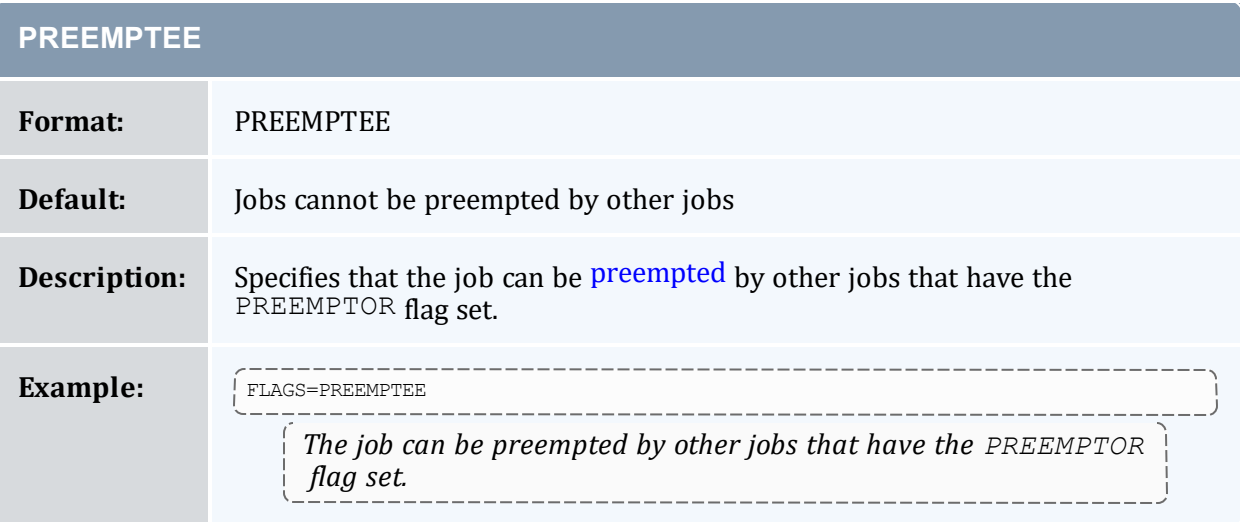

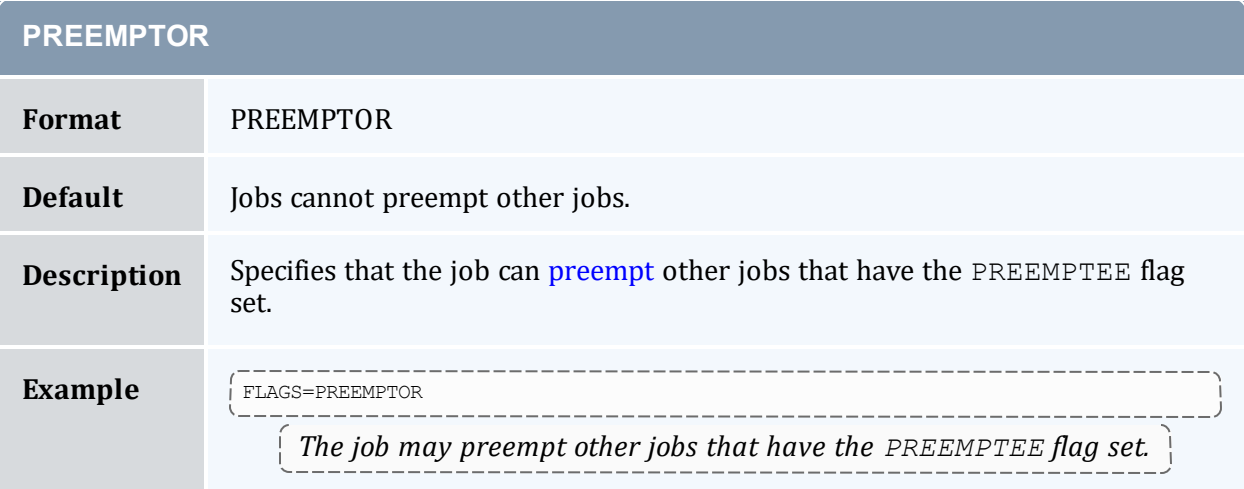

## **PURGEONSUCCESSONLY**

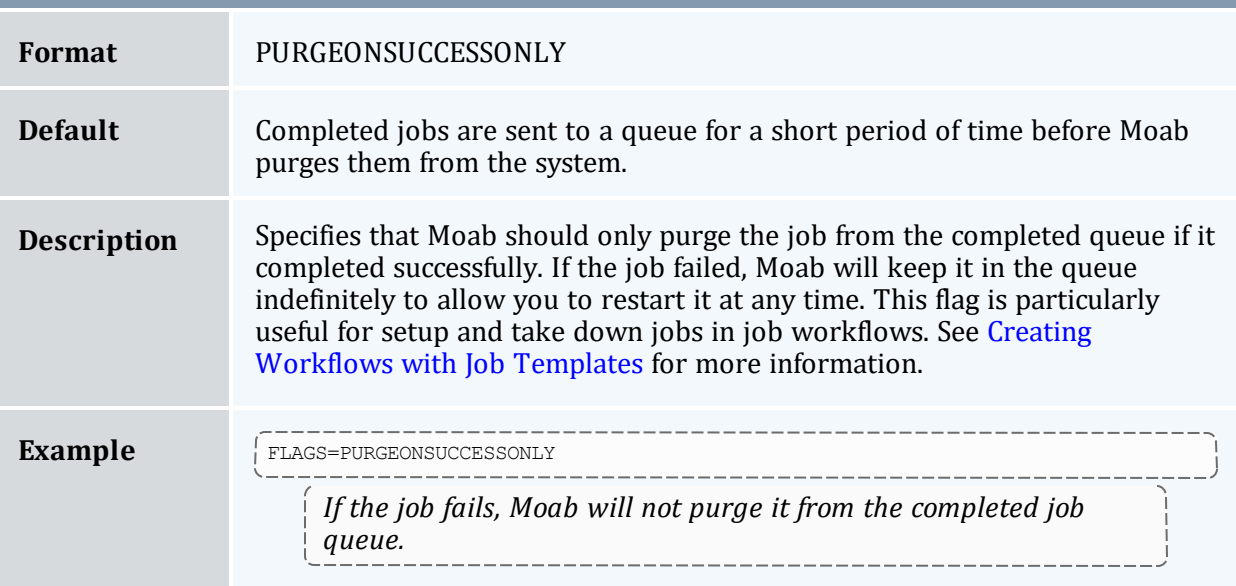

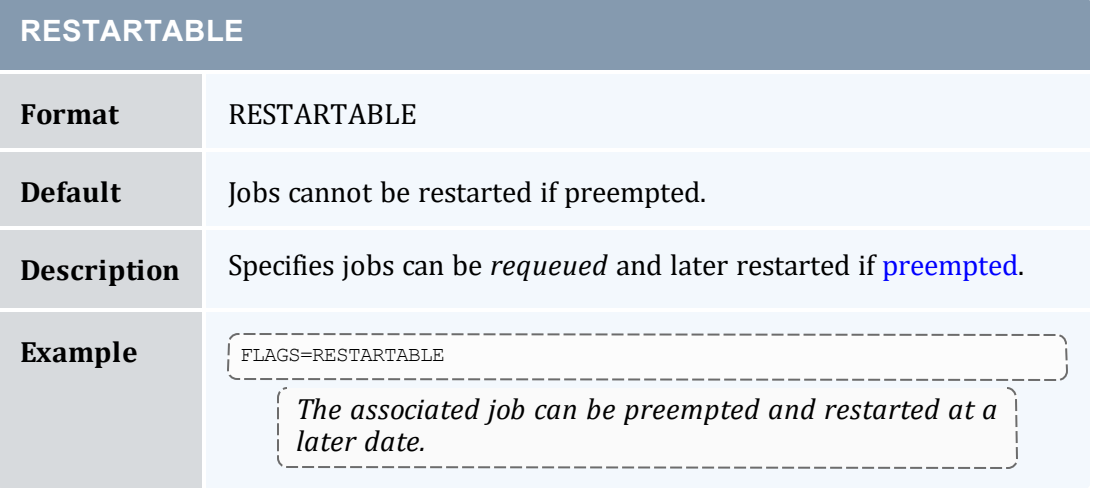

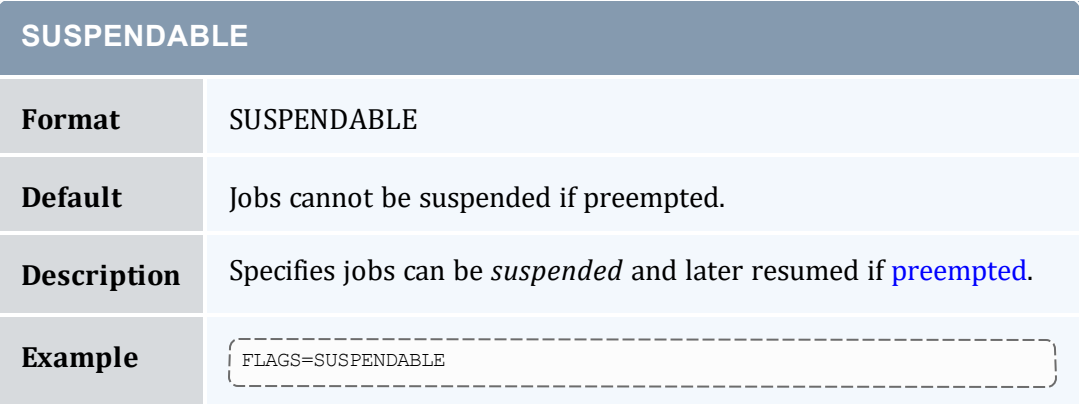

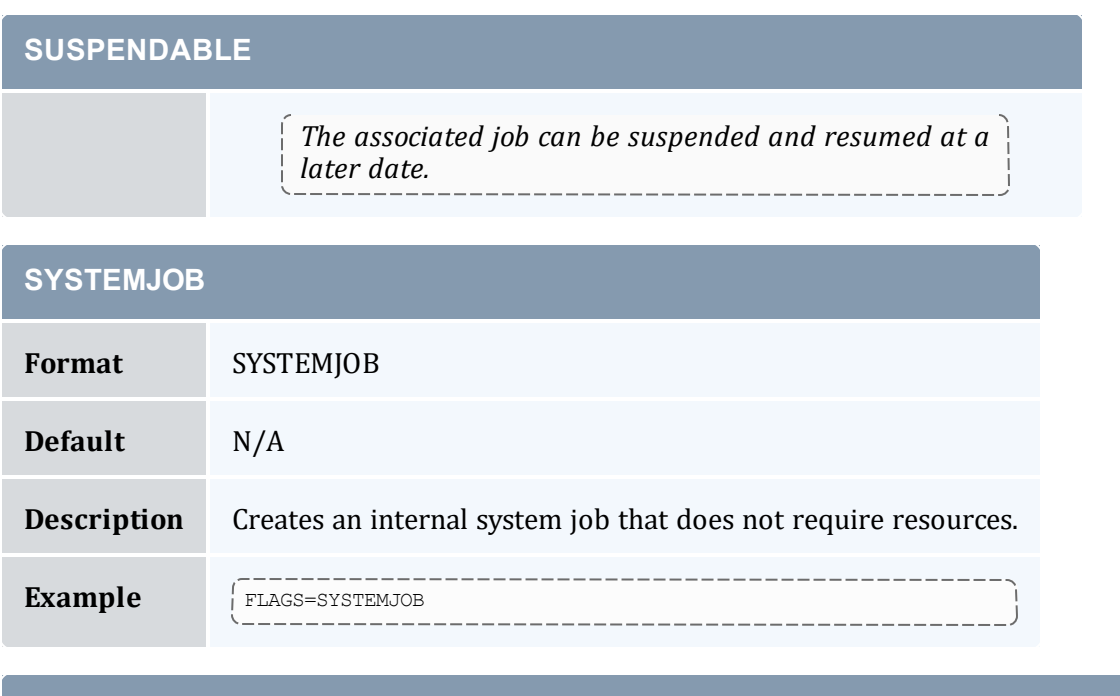

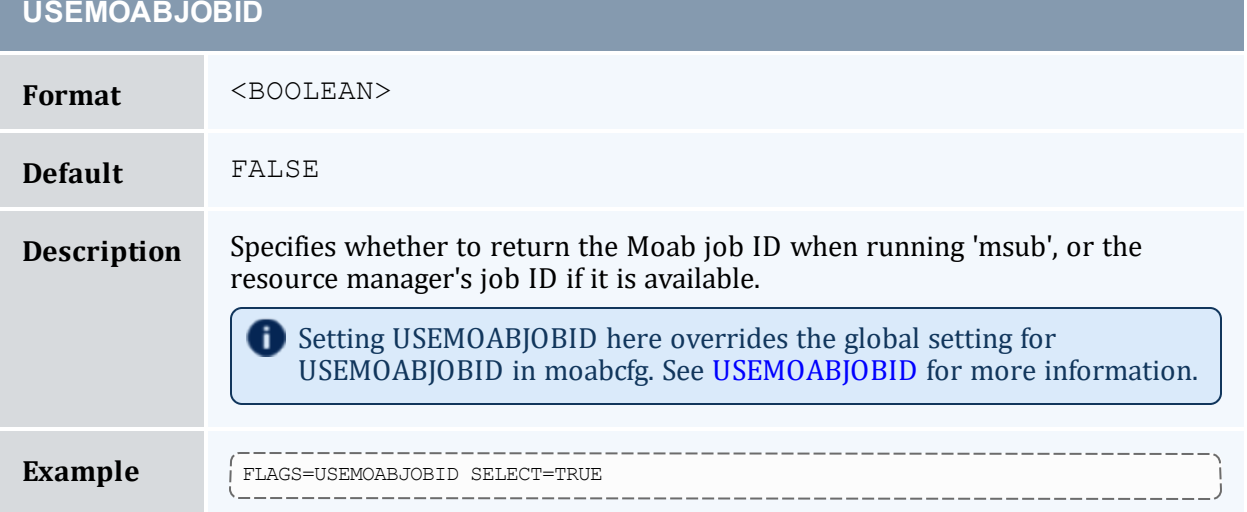

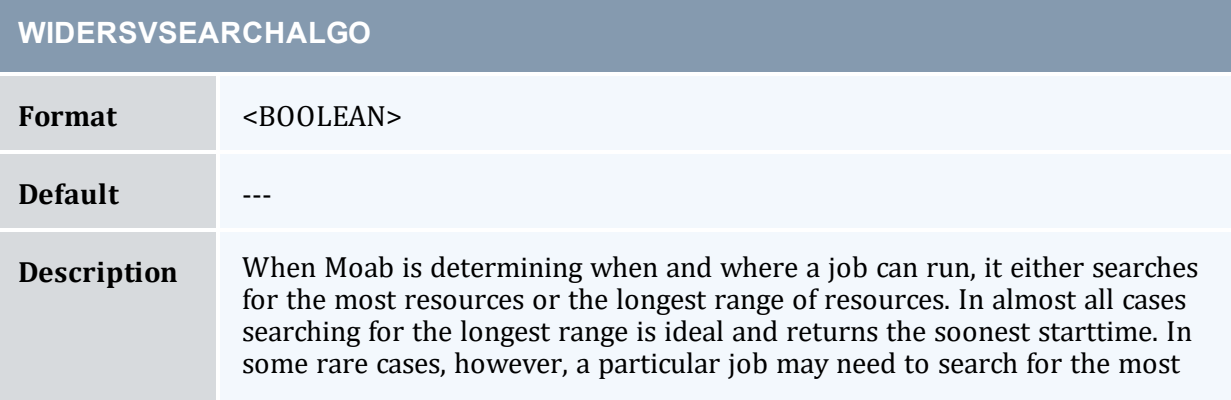

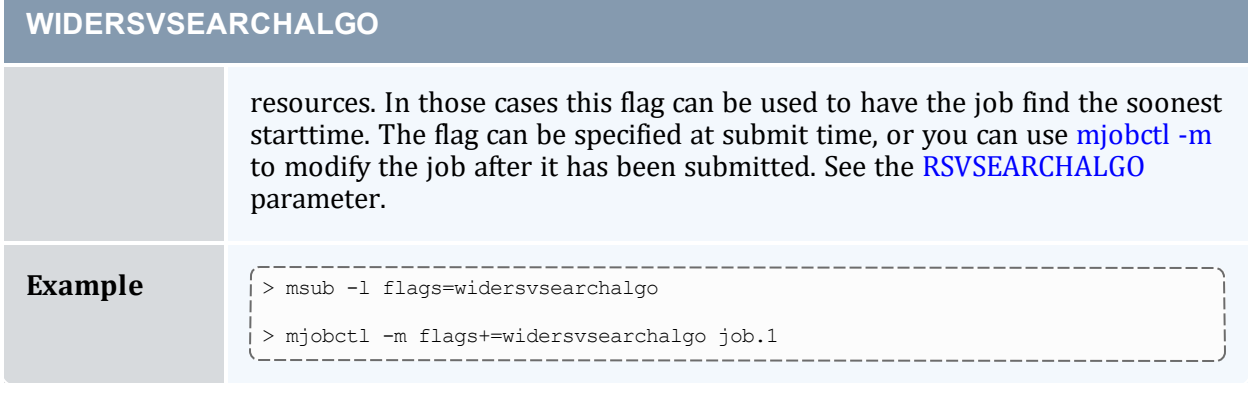

## **Related Topics**

• Setting [Per-Credential](#page-62-0) Job Flags

# <span id="page-96-0"></span>**Chapter 3: Scheduler Commands**

## In this chapter: 3.1 Moab [Command](#page-97-0) Overview [98](#page-97-0) 3.1.1 Moab [Commands](#page-97-1) [98](#page-97-1) 3.1.2 Moab [Command](#page-99-0) Options [100](#page-99-0) 3.1.3 Commands Providing Maui [Compatibility](#page-100-0) [101](#page-100-0) 3.2 Status [Commands](#page-100-1) [101](#page-100-1) 3.3 Job [Management](#page-101-0) Commands [102](#page-101-0) 3.4 Reservation [Management](#page-102-0) Commands [103](#page-102-0) 3.5 [Policy/Configuration](#page-103-0) Management Commands ................................... [104](#page-103-0) 3.6 End-User [Commands](#page-103-1) [104](#page-103-1) 3.7 Moab [Commands](#page-104-0) [105](#page-104-0) 3.7.1 [checkjob](#page-106-0) [107](#page-106-0) 3.7.2 [checknode](#page-118-0) [119](#page-118-0) 3.7.3 [mcredctl](#page-122-0) [123](#page-122-0) 3.7.4 [mdiag](#page-126-0) [127](#page-126-0) 3.7.5 [mdiag](#page-131-0) -a [132](#page-131-0) 3.7.6 [mdiag](#page-132-0) -b [133](#page-132-0) 3.7.7 [mdiag](#page-132-1) -c [133](#page-132-1) 3.7.8 [mdiag](#page-136-0) -f ……………………………………………………………………………………[137](#page-136-0) 3.7.9 [mdiag](#page-138-0) -j [139](#page-138-0) 3.7.10 [mdiag](#page-140-0) -n [141](#page-140-0) 3.7.11 [mdiag](#page-146-0) -p [147](#page-146-0) 3.7.12 [mdiag](#page-149-0) -q [150](#page-149-0) 3.7.13 [mdiag](#page-150-0) -r [151](#page-150-0) 3.7.14 [mdiag](#page-154-0) -R [155](#page-154-0) 3.7.15 [mdiag](#page-155-0) -s ………………………………………………………………………[156](#page-155-0) 3.7.16 [mdiag](#page-156-0) -S [157](#page-156-0) 3.7.17 [mdiag](#page-157-0) -t [158](#page-157-0) 3.7.18 [mdiag](#page-158-0) -T ………………………………………………………………………[159](#page-158-0) 3.7.19 [mdiag](#page-160-0) -u [161](#page-160-0) 3.7.20 [mjobctl](#page-161-0) [162](#page-161-0) 3.7.21 [mnodectl](#page-178-0) [179](#page-178-0)

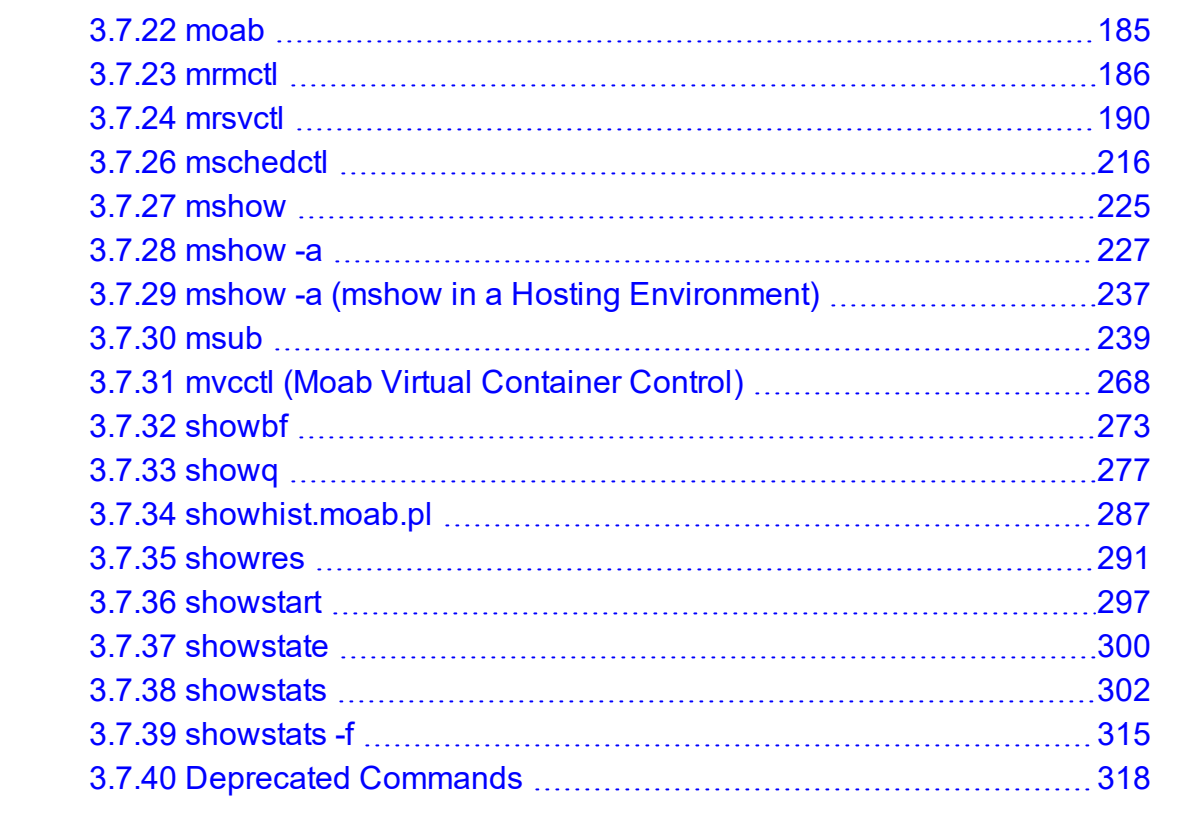

# <span id="page-97-0"></span>**3.1 Moab Command Overview**

In this topic:

3.1.1 Moab [Commands](#page-97-1) - page 98

3.1.2 Moab [Command](#page-99-0) Options - page 100

3.1.3 Commands Providing Maui [Compatibility](#page-100-0) - page 101

# <span id="page-97-1"></span>3.1.1 Moab Commands

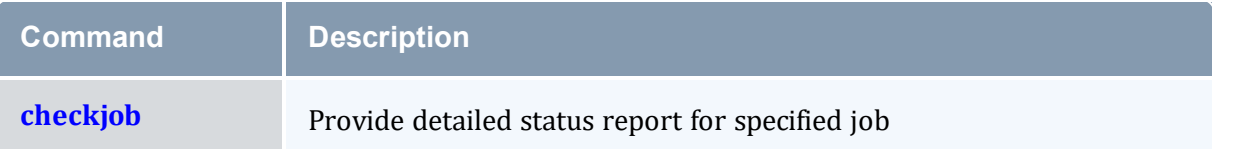

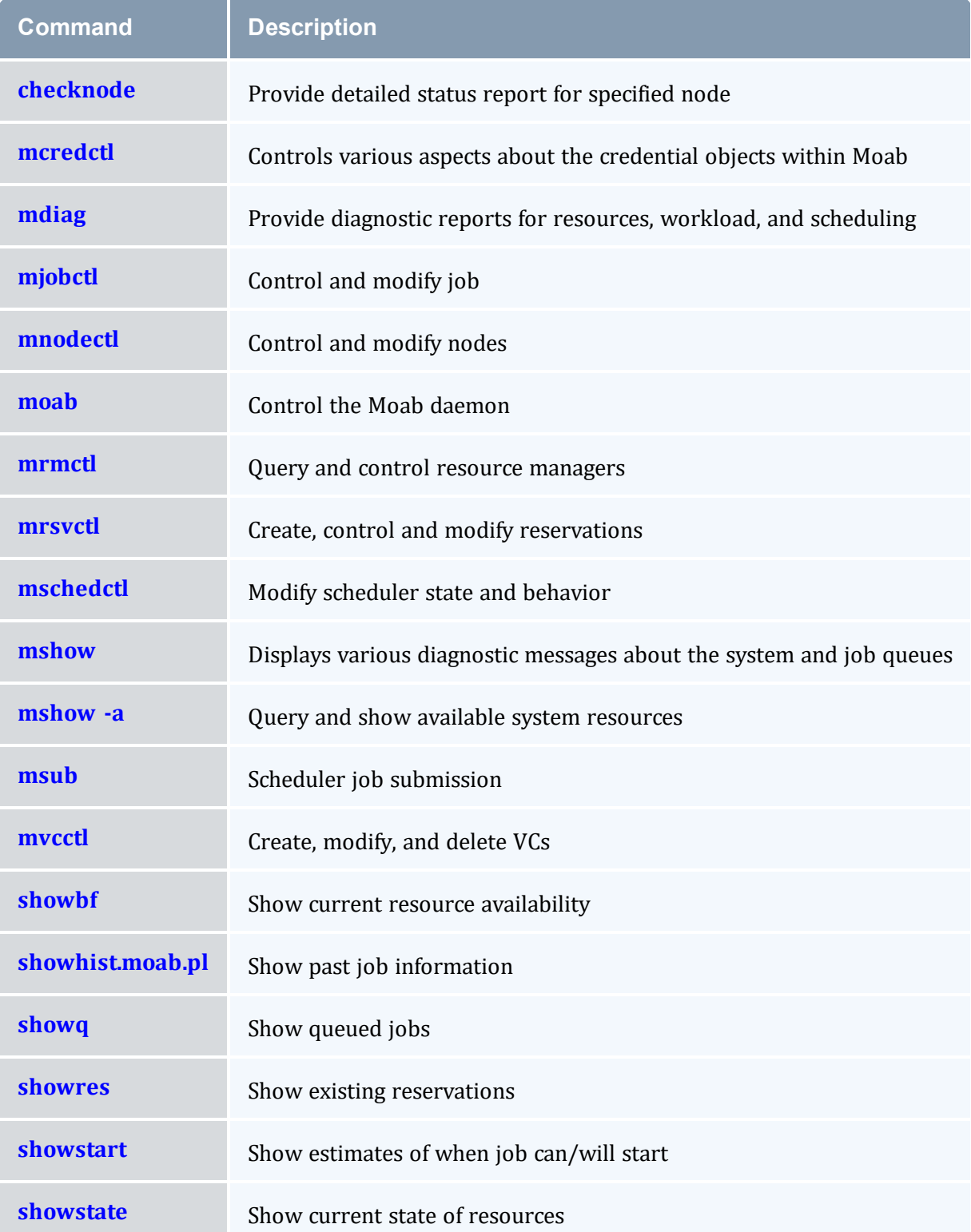

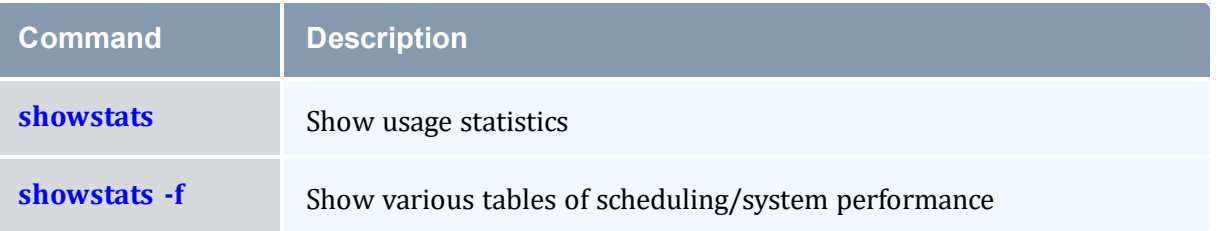

# <span id="page-99-1"></span><span id="page-99-0"></span>3.1.2 Moab Command Options

For many Moab commands, you can use the following options to specify that Moab will run the command in a different way or different location from the configured default. These options do not change your settings in the configuration file; they override the settings for this single instance of the command.

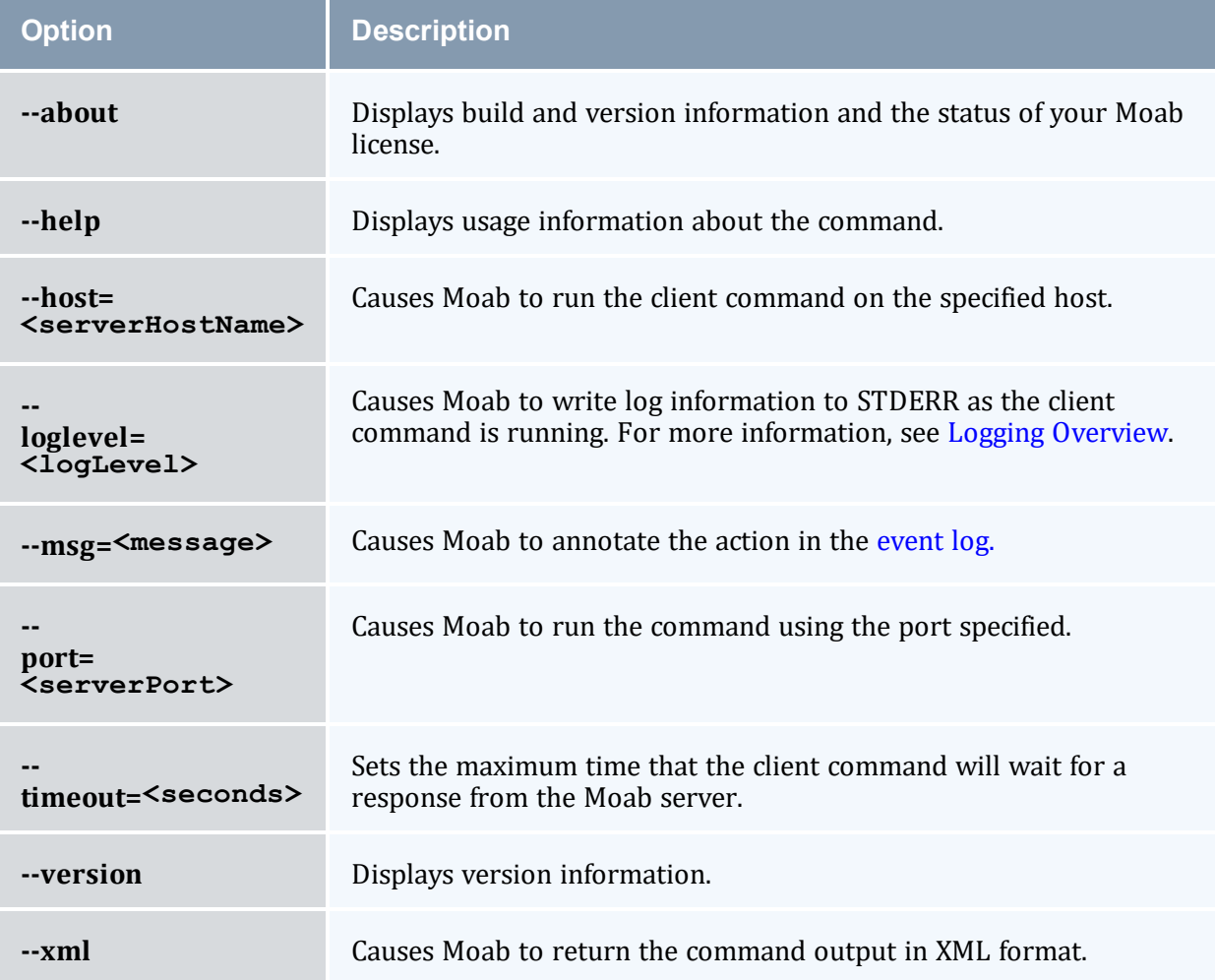

# <span id="page-100-0"></span>3.1.3 Commands Providing Maui Compatibility

The following commands are deprecated. Click the link for respective deprecated commands to see the updated replacement command for each.

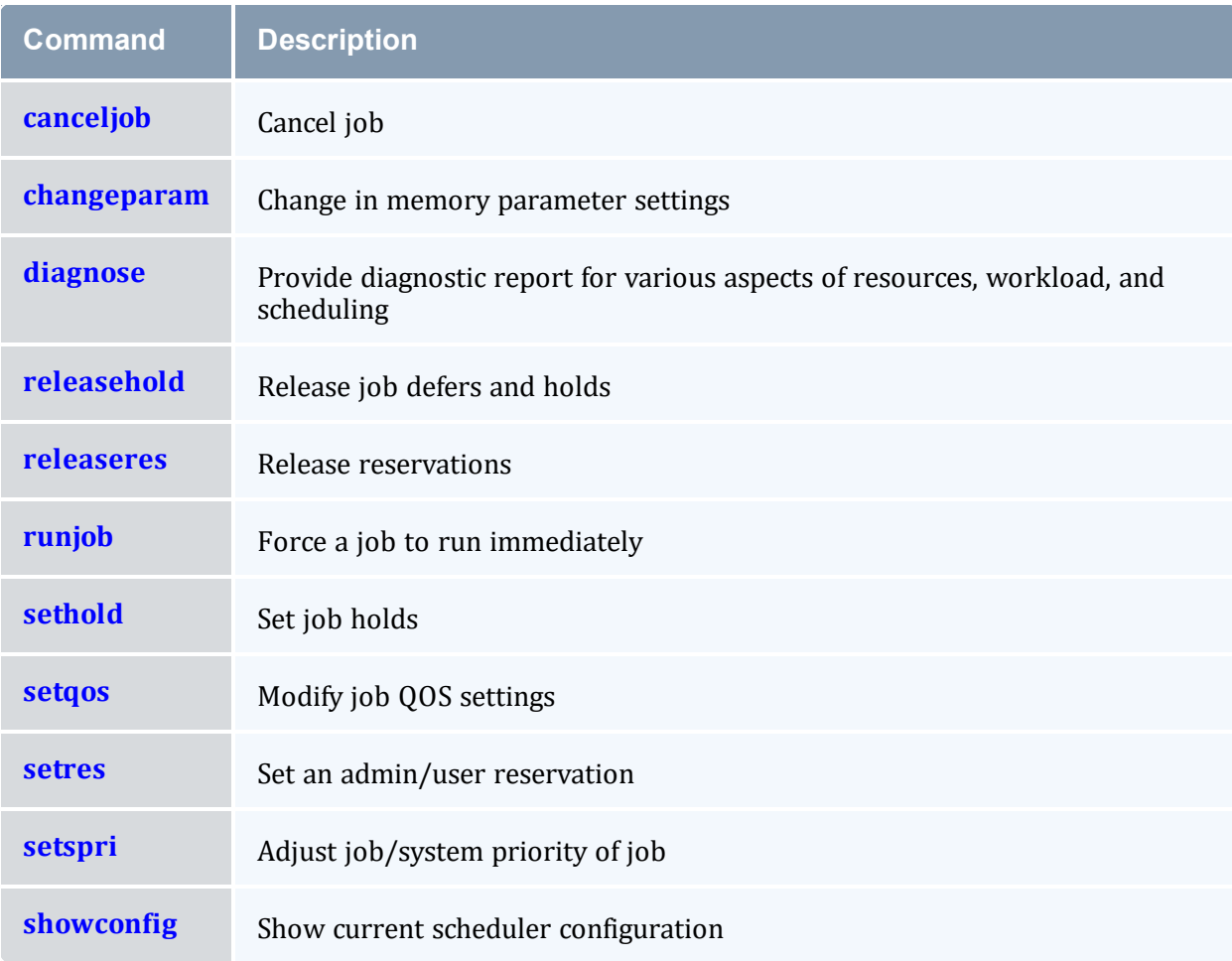

# <span id="page-100-1"></span>**3.2 Status Commands**

The status commands organize and present information about the current state and historical statistics of the scheduler, jobs, resources, users, and accounts. The following table presents the primary status commands and flags:

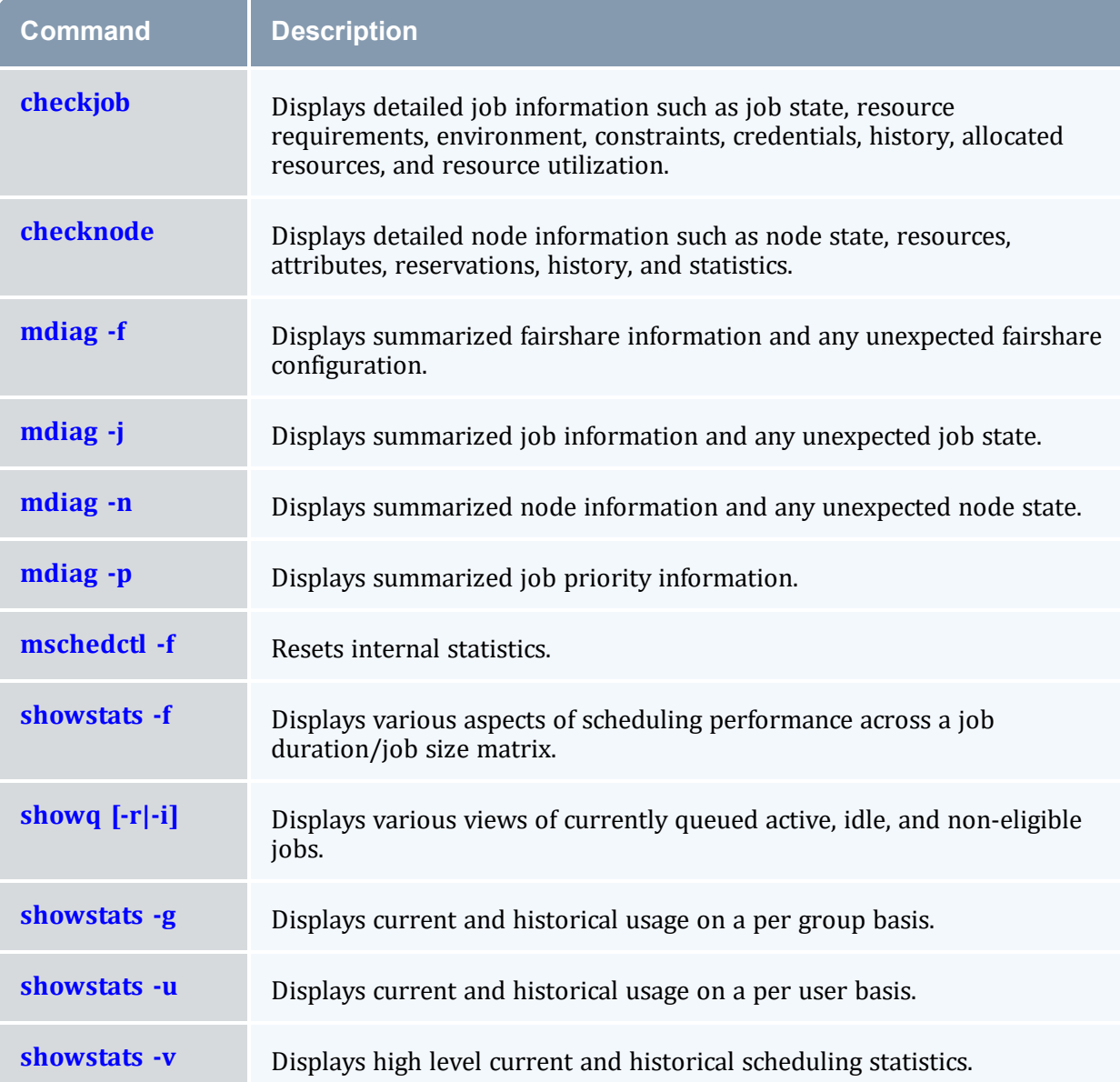

# <span id="page-101-0"></span>**3.3 Job Management Commands**

Moab shares job management tasks with the resource manager. Typically, the scheduler only modifies scheduling relevant aspects of the job such as partition access, job priority, charge account, and hold state. The following table covers the available job management commands. The [Commands](#page-96-0) Overview lists all available commands.

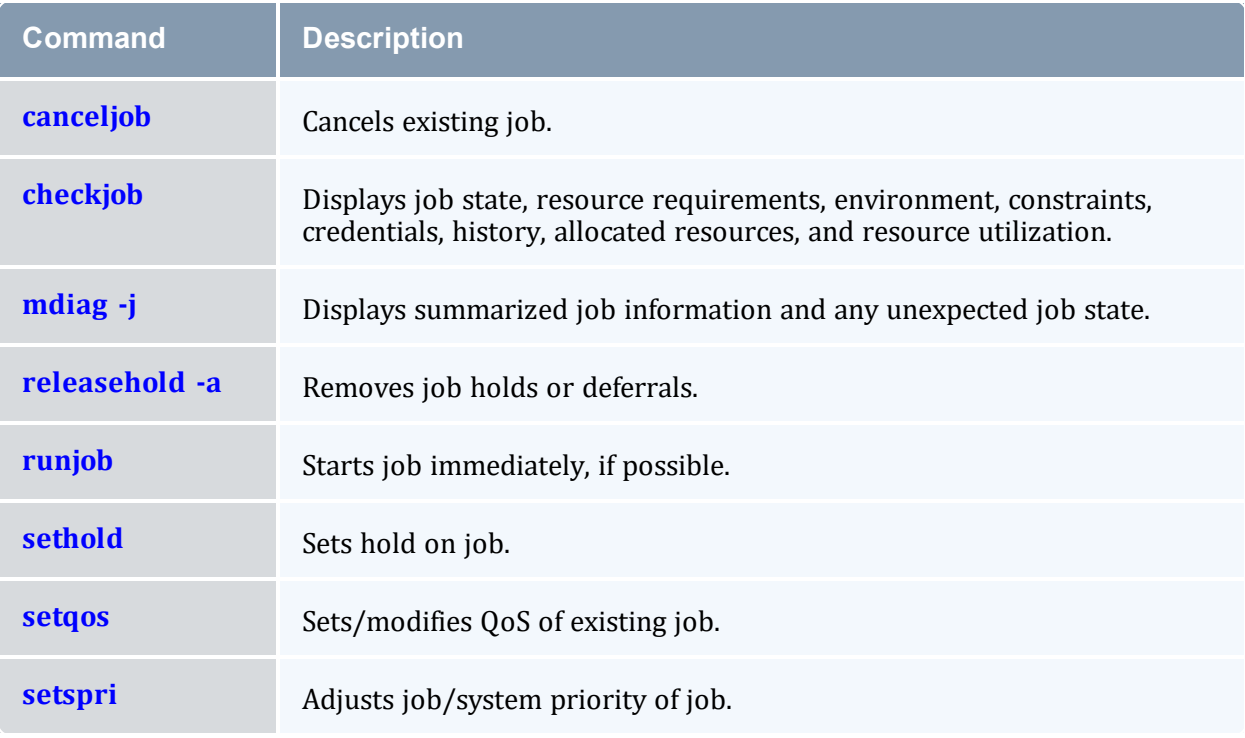

#### **Related Topics**

• Job State [Definitions](#page-35-0)

# <span id="page-102-0"></span>**3.4 Reservation Management Commands**

Moab exclusively controls and manages all advance reservation features including both standing and administrative reservations. The following table covers the available reservation management commands:

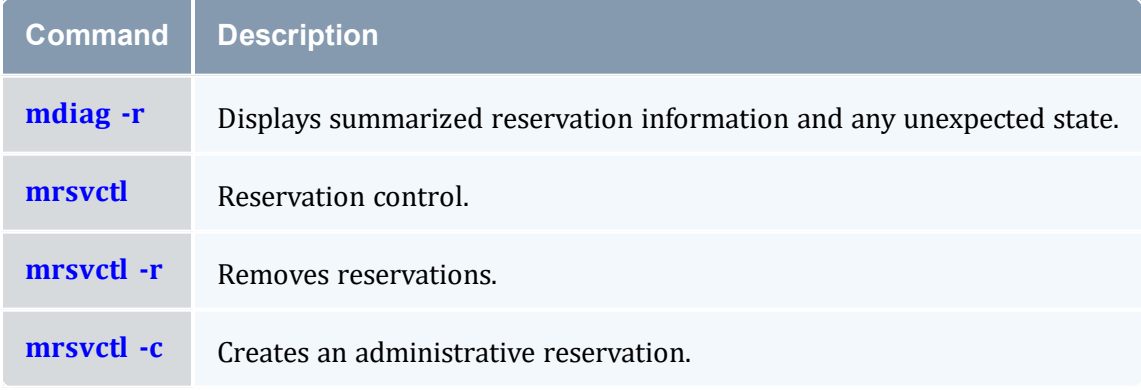

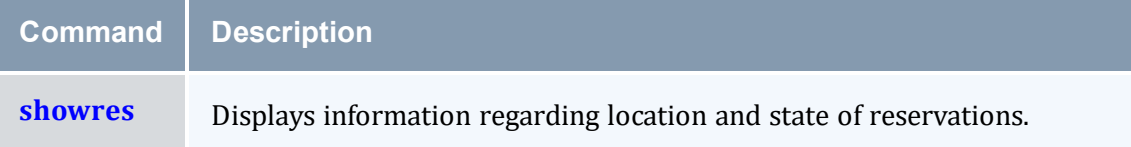

# <span id="page-103-0"></span>**3.5 Policy/Configuration Management Commands**

Moab allows dynamic modification of most scheduling parameters allowing new scheduling policies, algorithms, constraints, and permissions to be set at any time. Changes made via Moab client commands are temporary and are overridden by values specified in Moab configuration files the next time Moab is shut down and restarted. The following table covers the available configuration management commands:

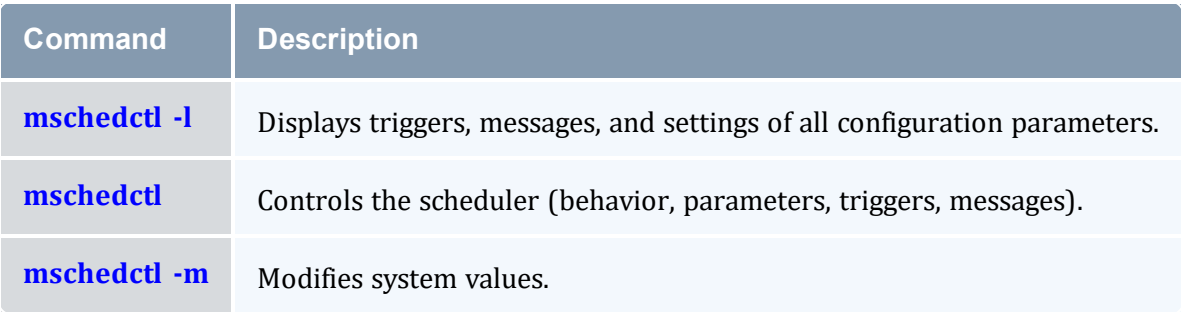

# <span id="page-103-1"></span>**3.6 End-User Commands**

While the majority of Moab commands are tailored for use by system administrators, a number of commands are designed to extend the knowledge and capabilities of end-users. The following table covers the commands available to end-users.

When using Active Directory as a central authentication mechanism, all nodes must be reported with a different name when booted in both Linux and Windows (for instance,  $node01-1$  for Linux and  $node01$  for Windows). If a machine account with the same name is created for each OS, the most recent OS will remove the previouslyjoined machine account. The nodes must report to Moab with the same hostname. This can be done by using aliases (adding all node names to the /etc/hosts file on the system where Moab is running) and ensuring that the Linux resource manager reports the node with its global name rather than the Linux-specific one (node01 rather than node01-1).

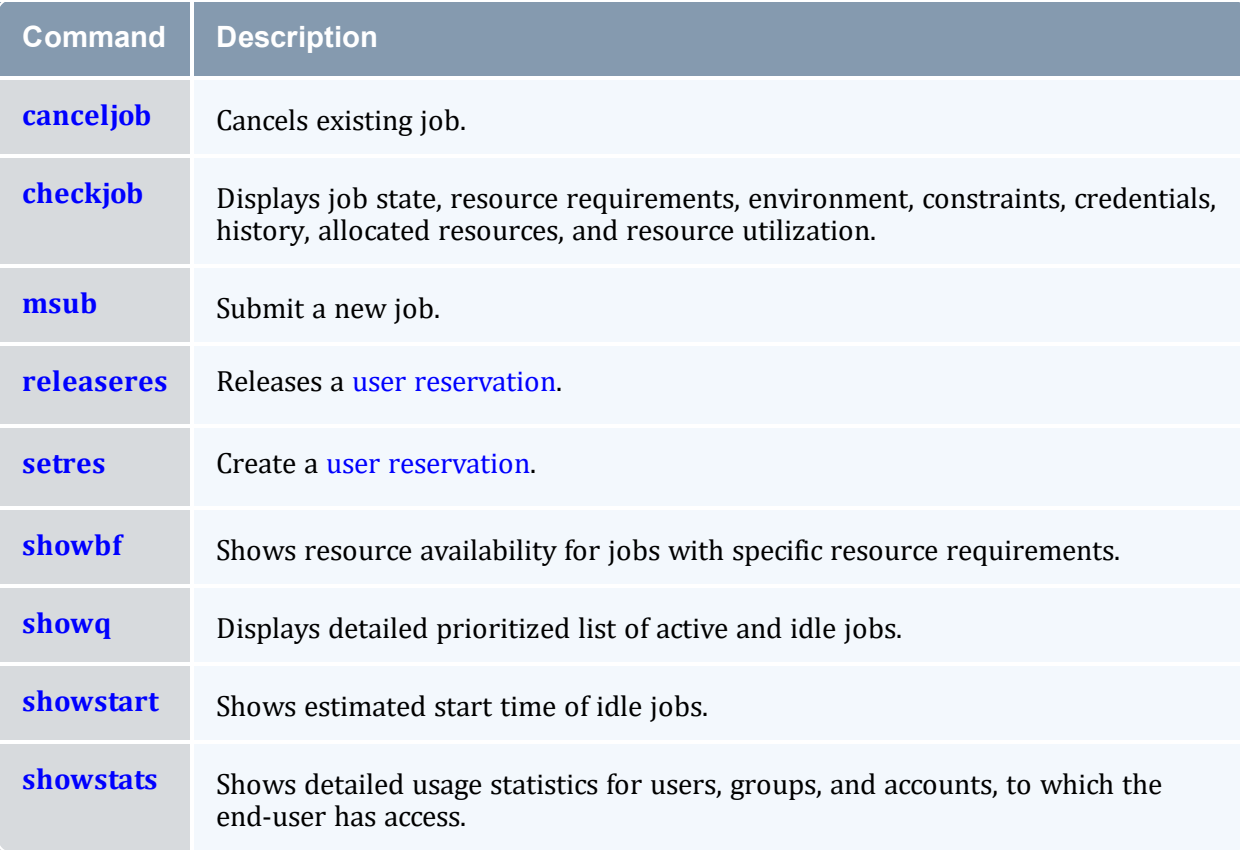

### **Related Topics**

• [Commands](#page-96-0) Overview

# <span id="page-104-0"></span>**3.7 Moab Commands**

See the Moab commands below.

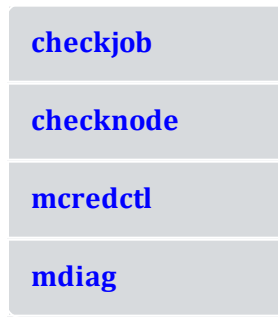

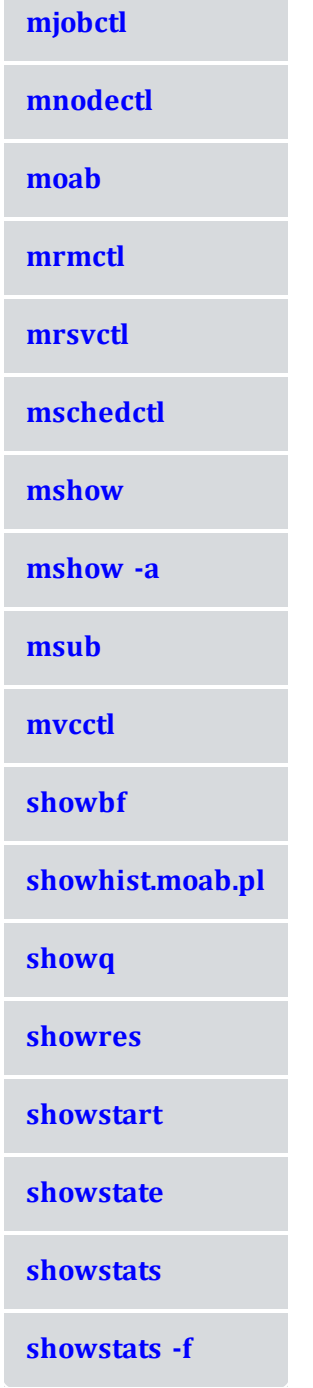

i

# <span id="page-106-0"></span>3.7.1 checkjob

### 3.7.1.A Synopsis

```
checkjob [exact:jobid] [jobname:jobname] [-l policylevel] [-n nodeid] [-q qosid] [-r
reservationid] [-v] [--flags=future | complete] [--blocking] jobid [--about] [--help]
[--host=<serverHostName>] [--loglevel=<logLevel>] [--
msg=<message>] [--port=<serverPort>] [--timeout=<seconds>] [--
version] [--xml]
```
### 3.7.1.B Overview

*checkjob* displays detailed job [state](#page-35-0) information and diagnostic output for a specified job. Detailed information is available for queued, blocked, active, and recently completed jobs. The checkjob command shows the master job of an array, as well as a summary of array subjobs but does not display all subjobs. Use [checkjob](#page-108-3) -v to display all job-array subjobs.

### 3.7.1.C Access

This command can be run by level 1-3 Moab administrators for any job. Also, end users can use *checkjob* to view the status of their own jobs.

<span id="page-106-2"></span>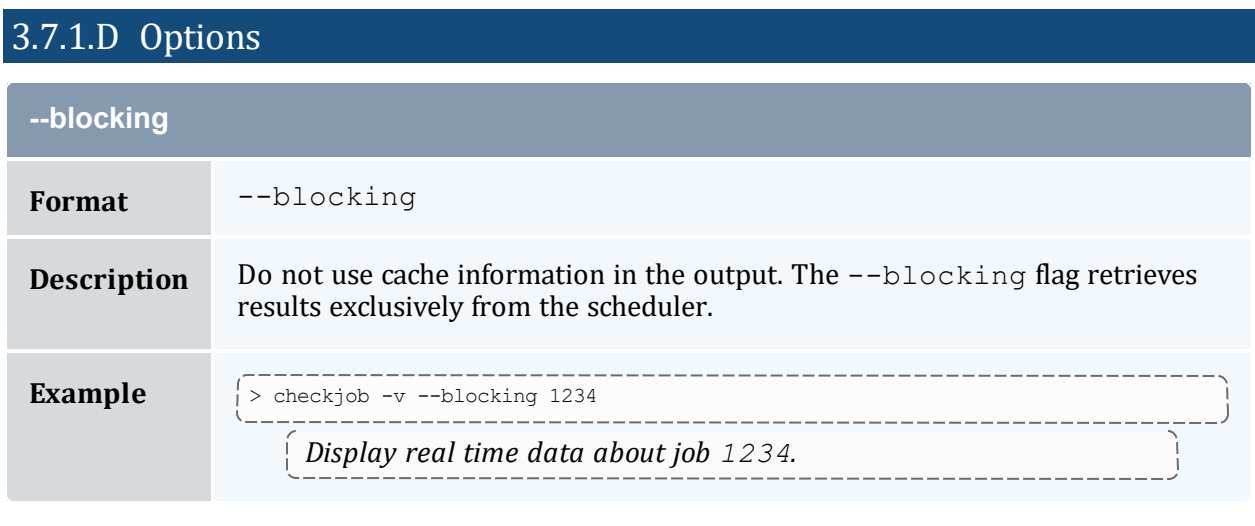

<span id="page-106-1"></span>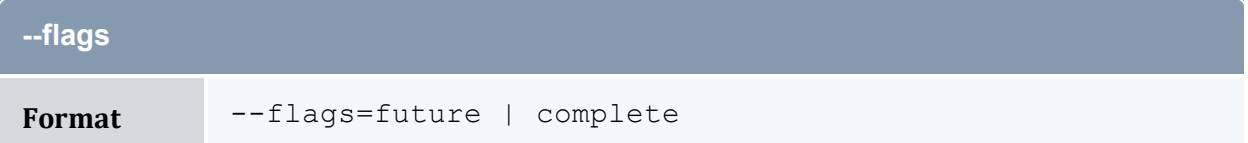

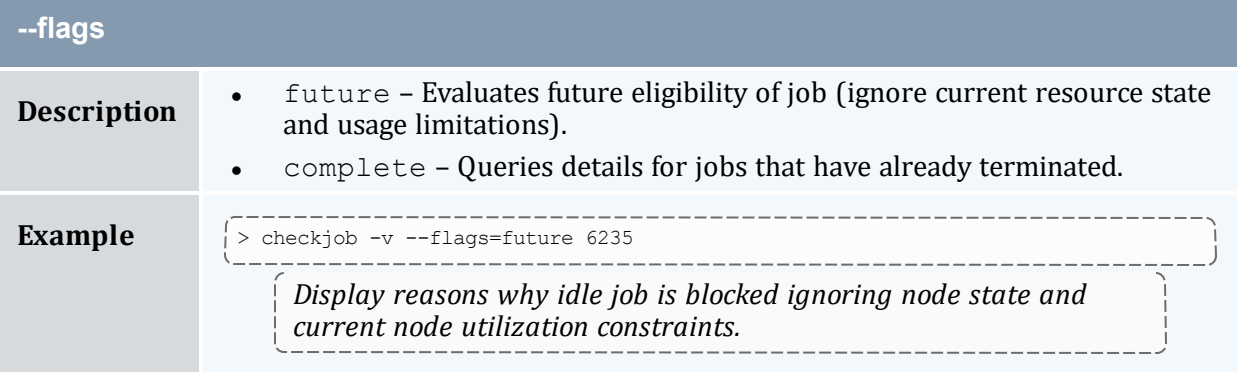

<span id="page-107-0"></span>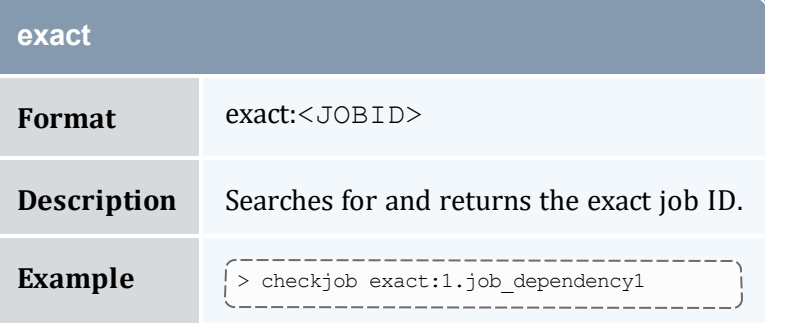

<span id="page-107-1"></span>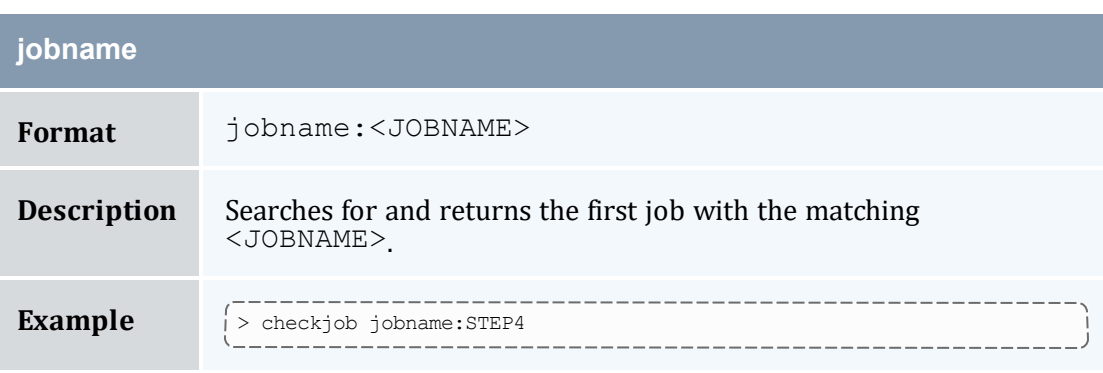

<span id="page-107-2"></span>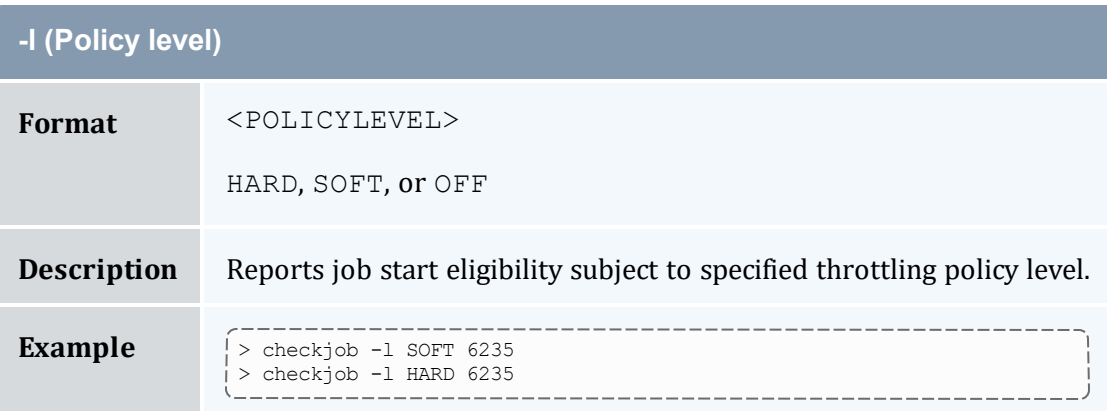
<span id="page-108-2"></span>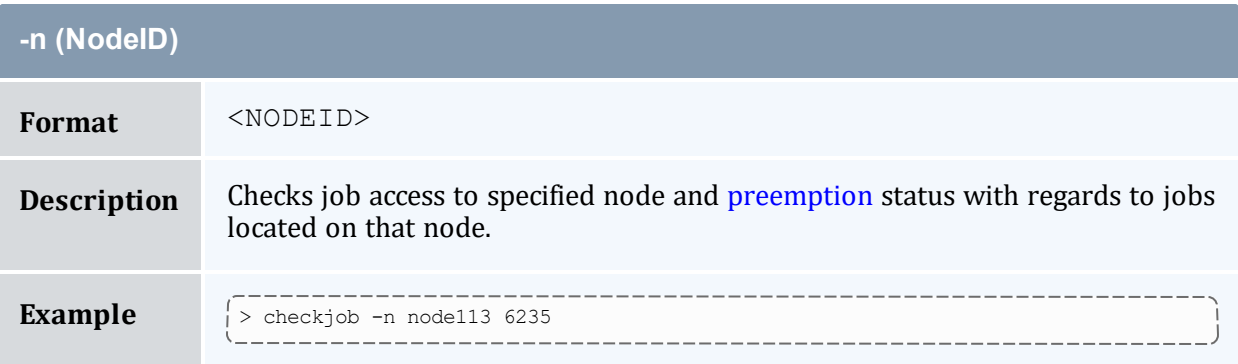

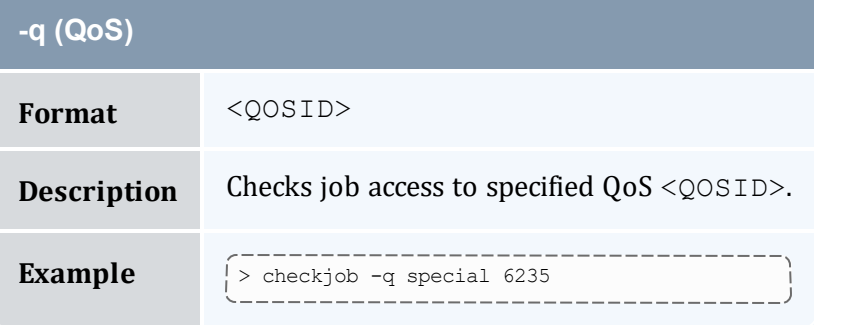

<span id="page-108-0"></span>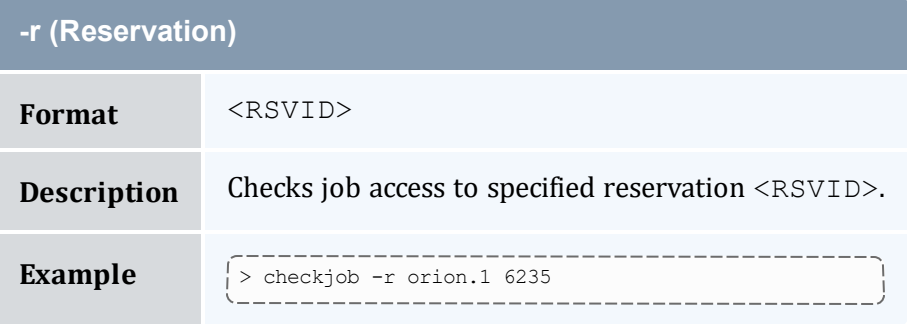

<span id="page-108-1"></span>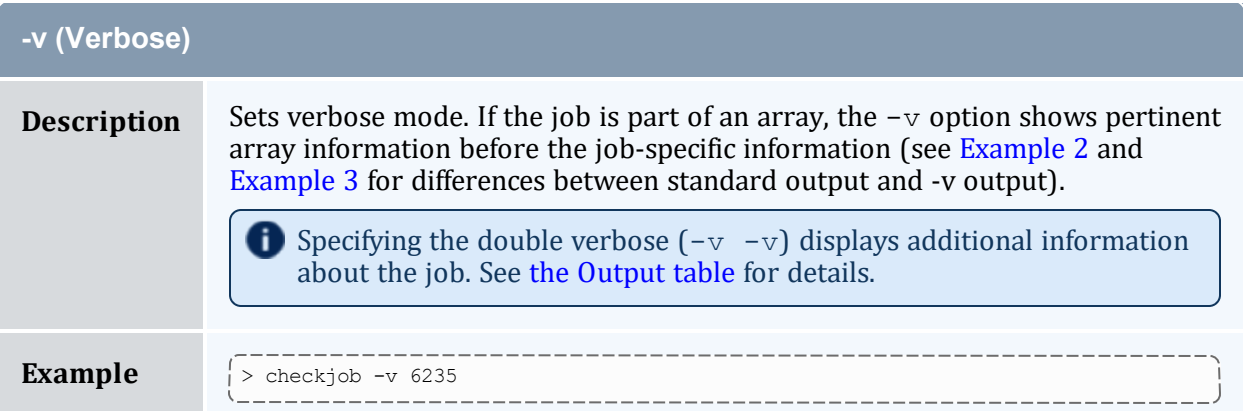

## 3.7.1.E Details

This command allows any Moab administrator to check the detailed status and resource requirements of an active, queued, or recently [completed](#page-1074-0) job. Additionally, this command performs numerous diagnostic checks and determines if and where the job could potentially run. Diagnostic checks include [policy](#page-380-0) violations, reservation constraints, preemption status, and job to resource mapping. If a job cannot run, a text reason is provided along with a summary of how many nodes are and are not available. If the  $-v$  flag is specified, a node by node summary of resource availability will be displayed for idle jobs.

## **Job Eligibility**

If a job cannot run, a text reason is provided along with a summary of how many nodes are and are not available. If the  $-v$  flag is specified, a node by node summary of resource availability will be displayed for idle jobs. For job level eligibility issues, one of the following reasons will be given:

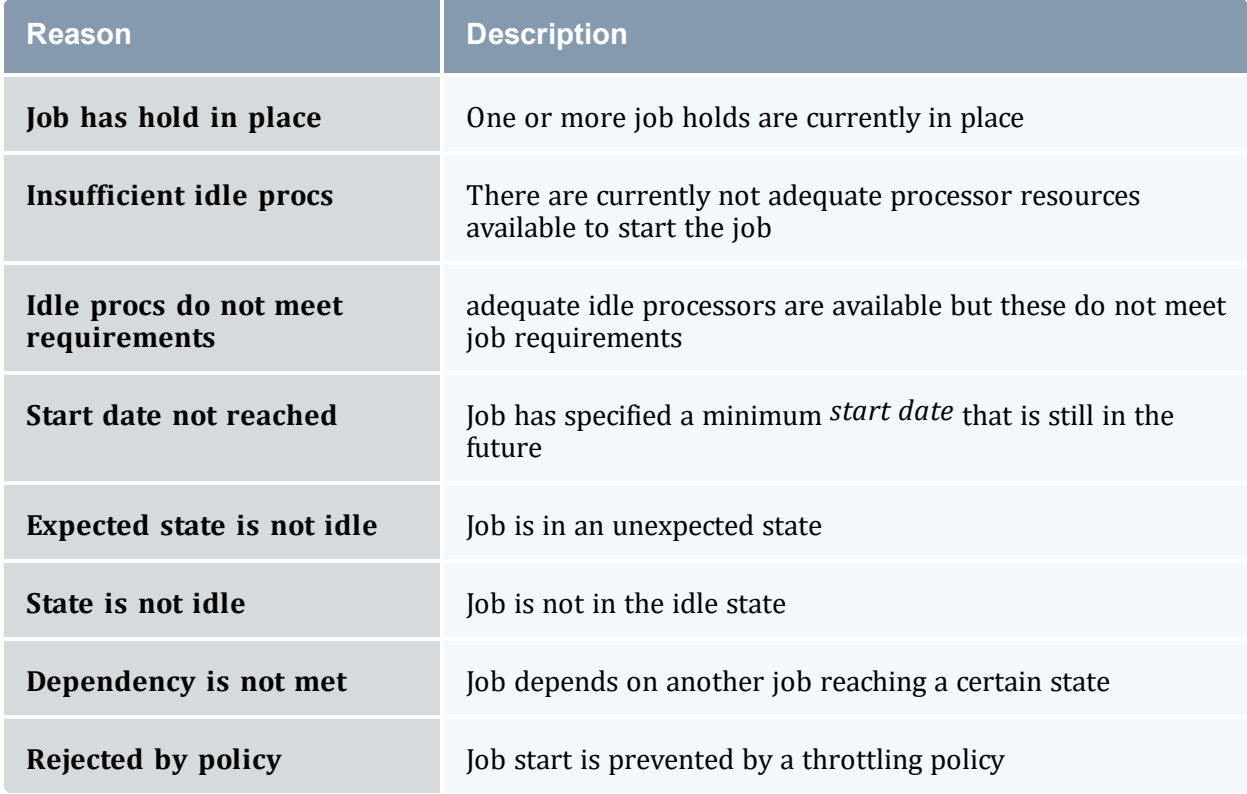

If a job cannot run on a particular node, one of the following 'per node' reasons will be given:

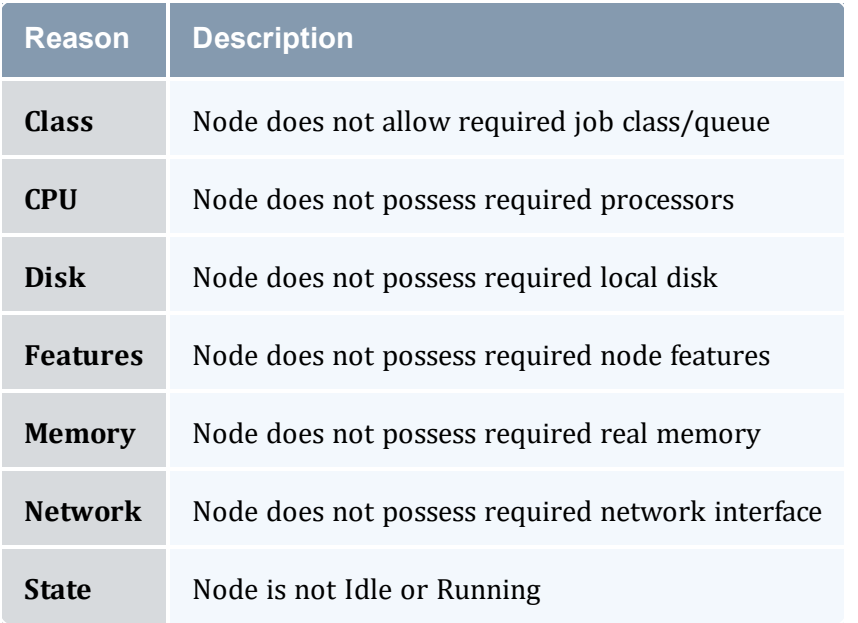

### **Reservation Access**

The [-r](#page-108-0) flag can be used to provide detailed information about job access to a specific reservation

## <span id="page-110-0"></span>**Preemption Status**

If a job is marked as a [preemptor](#page-897-0) and the [-v](#page-108-1) and [-n](#page-108-2) flags are specified, *checkjob* will perform a job by job analysis for all jobs on the specified node to determine if they can be preempted.

## <span id="page-110-1"></span>3.7.1.F Output

The *checkjob* command displays the following job attributes:

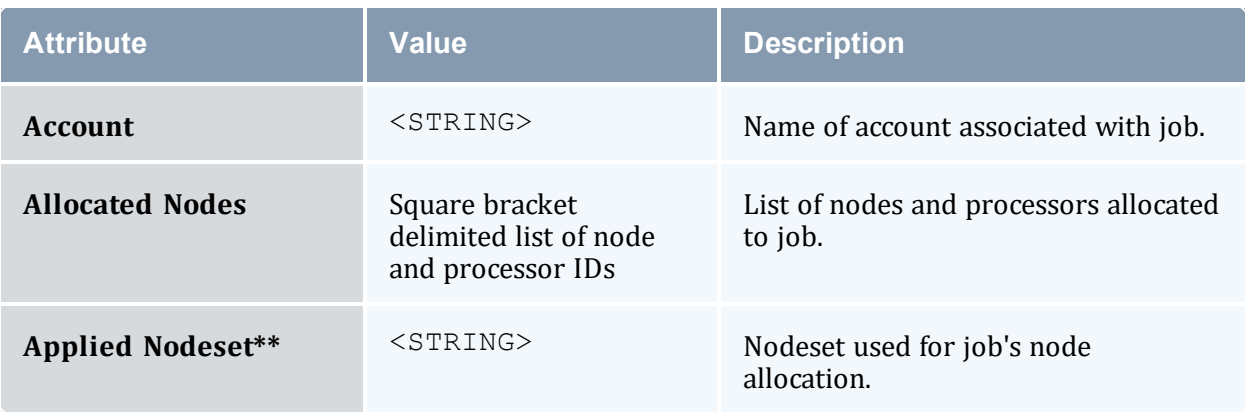

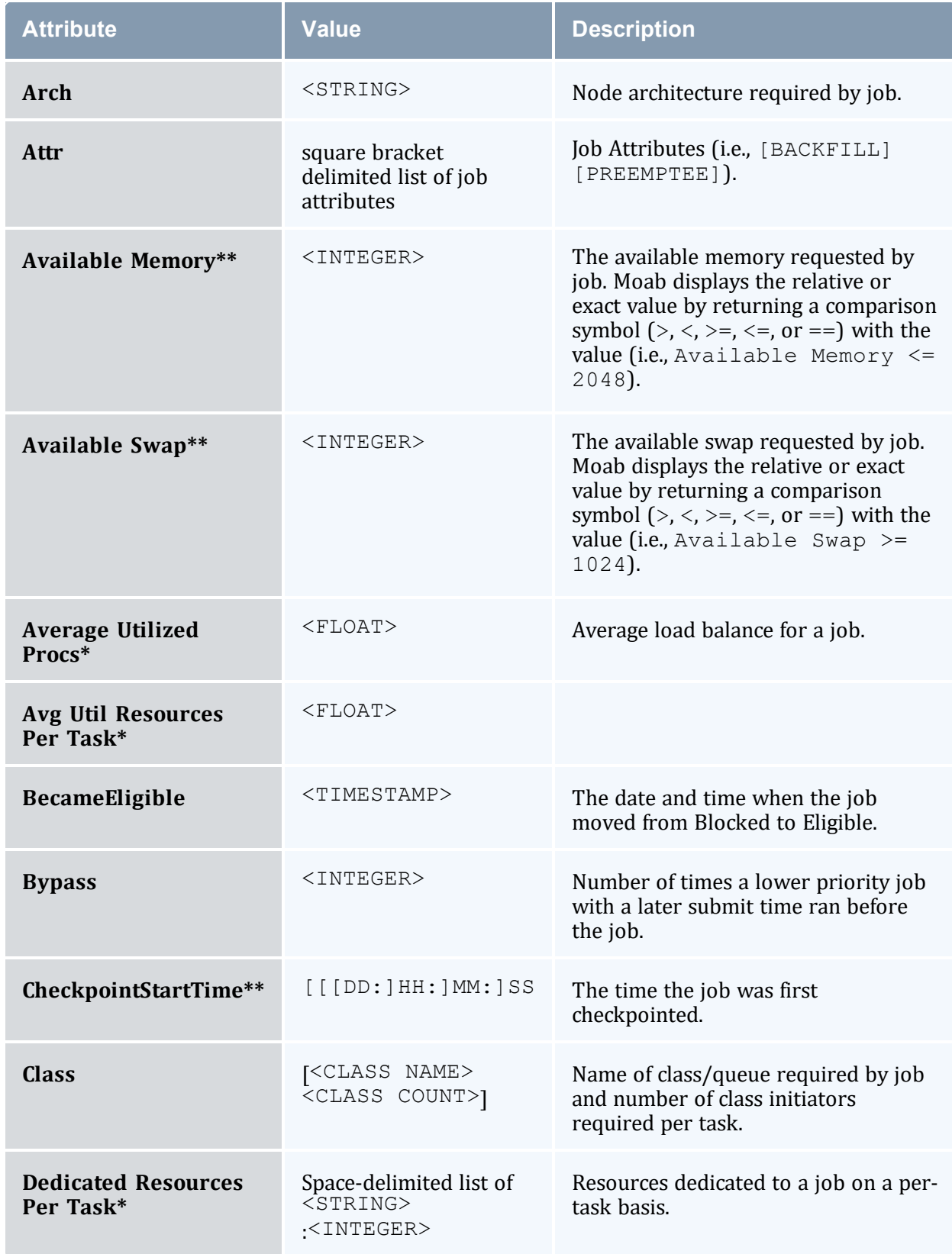

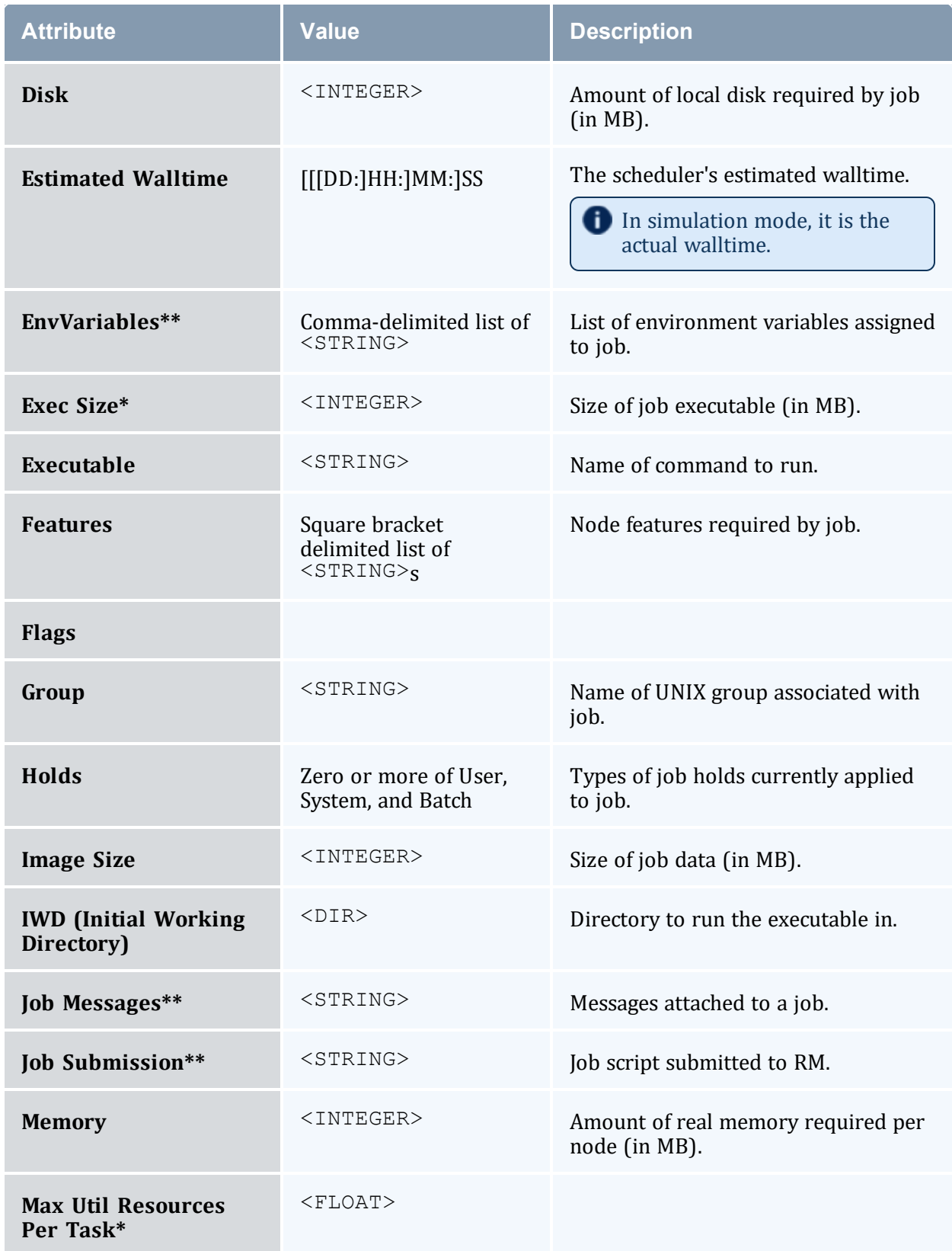

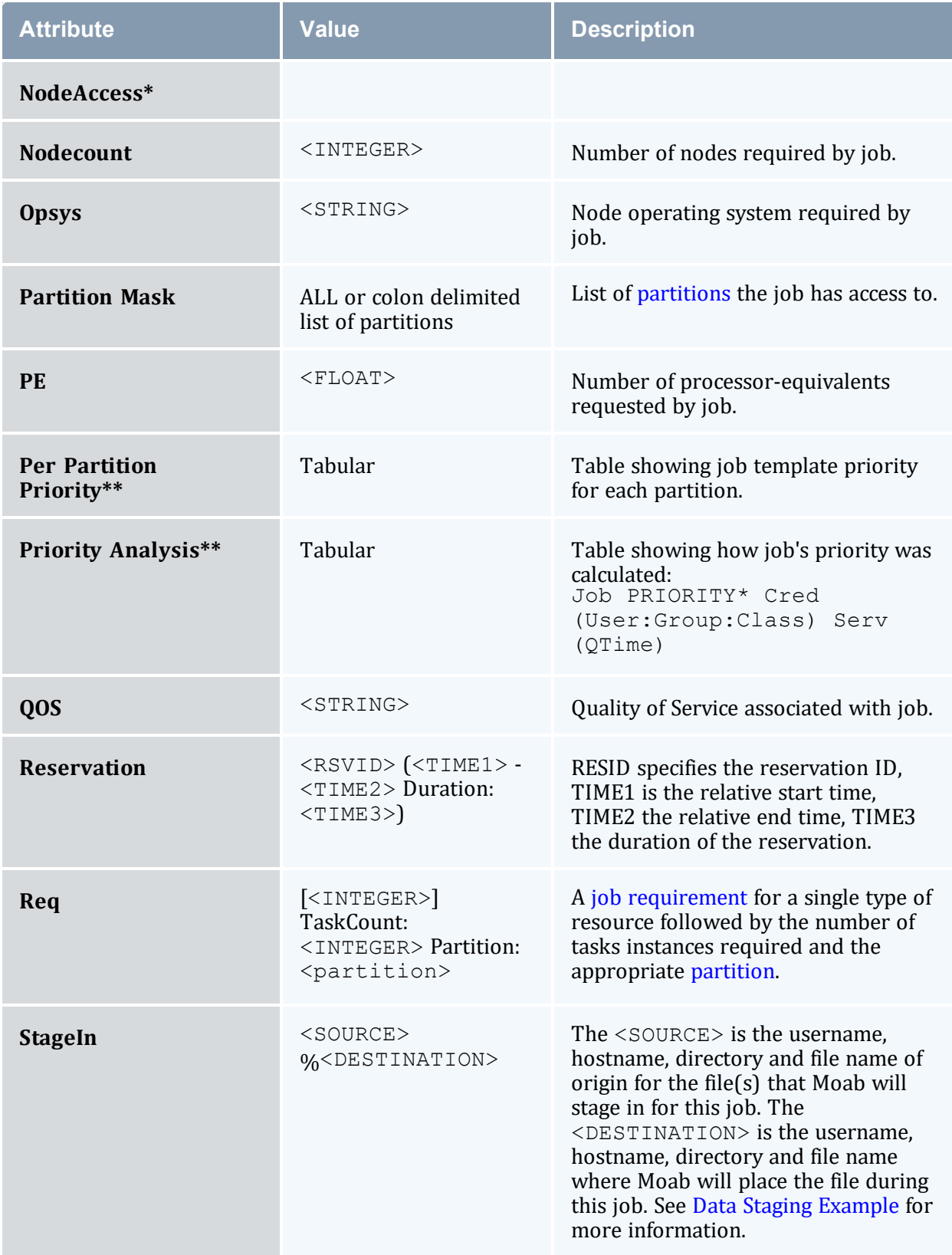

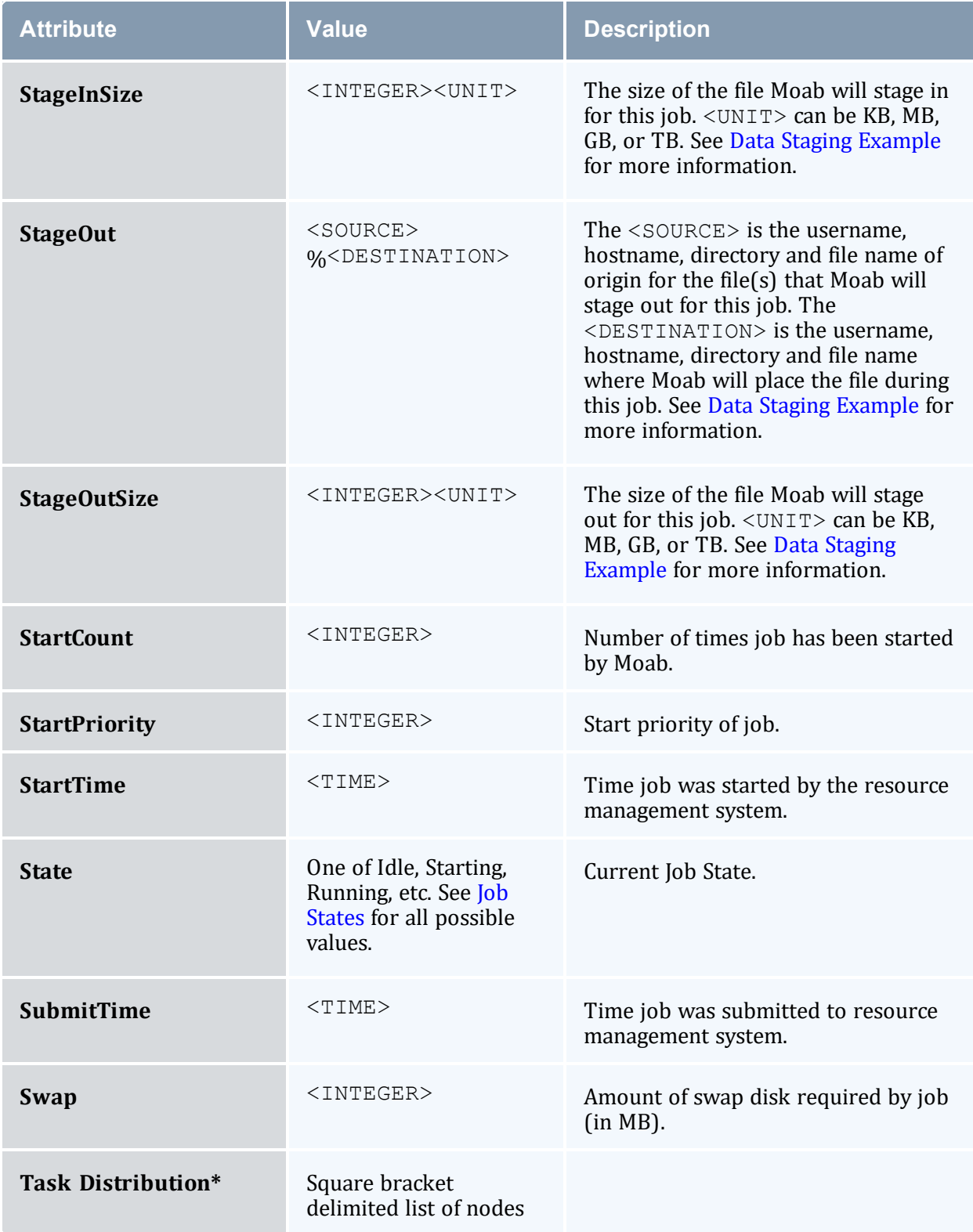

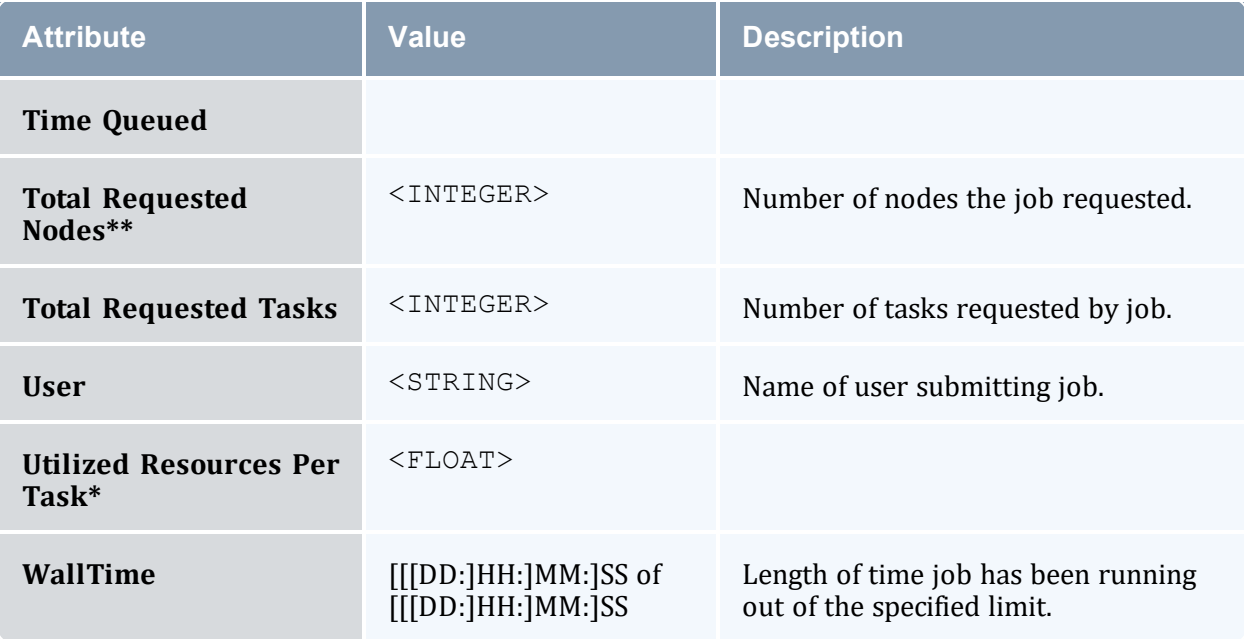

In the above table, fields marked with an asterisk (\*) are only displayed when set or when the  $-v$  flag is specified. Fields marked with two asterisks  $(**)$  are only displayed when set or when the  $-v$  -v flag is specified.

#### *Example 3-1: checkjob 717*

```
> checkjob 717
job 717
State: Idle
Creds: user:jacksond group:jacksond class:batch
WallTime: 00:00:00 of 00:01:40
SubmitTime: Mon Aug 15 20:49:41
 (Time Queued Total: 3:12:23:13 Eligible: 3:12:23:11)
TerminationDate: INFINITY Sat Oct 24 06:26:40
Total Tasks: 1
Req[0] TaskCount: 1 Partition: ALL
Network: --- Memory >= 0 Disk >= 0 Swap >= 0Opsys: --- Arch: --- Features: ---
IWD: /home/jacksond/moab/moab-4.2.3
Executable: STDIN
Flags: RESTARTABLE, NORMSTART
StartPriority: 5063
Reservation '717' ( INFINITY -> INFINITY Duration: 00:01:40)
Note: job cannot run in partition base (idle procs do not meet requirements : 0 of 1
procs found)
idle procs: 4 feasible procs: 0
Rejection Reasons: [State : 3][ReserveTime : 1]
cannot select job 717 for partition GM (partition GM does not support requested class
batch)
                             The example job cannot be started for two different reasons.
```
<sup>l</sup> *It is temporarily blocked from partition base because of node state and node reservation*

*conflicts.* <sup>l</sup> *It is permanently blocked from partition GM because the requested class batch is not supported in that partition.* \_\_\_\_\_\_\_\_\_\_\_\_\_\_\_\_\_\_\_\_

\_\_\_\_\_\_\_\_\_\_\_

<span id="page-116-0"></span>*Example 3-2: Using checkjob (no -v) on a job array master job:*

```
checkjob array.1
job array.1
AName: array
Job Array Info:
Name: array.1
Sub-jobs: 10
 Active: 6 ( 60.0%)
 Eligible: 2 ( 20.0%)
 Blocked: 2 ( 20.0%)
Complete: 0 (  0.0%)
```
<span id="page-116-1"></span>*Example 3-3: Using checkjob -v on a job array master job:*

```
$ checkjob -v array.1
job array.1
AName: array
Job Array Info:
 Name: array.1
 1 : array.1.1 : Running
 2 : array.1.2 : Running
 3 : array.1.3 : Running
 4 : array.1.4 : Running
 5 : array.1.5 : Running
 6 : array.1.6 : Running
 7 : array.1.7 : Idle
 8 : array.1.8 : Idle
 9 : array.1.9 : Blocked
 10 : array.1.10 : Blocked
Sub-jobs: 10
  Active: 6 ( 60.0%)
  Eligible: 2 ( 20.0%)
  Blocked: 2 ( 20.0%)
Complete: 0 ( 0.0%)
```
*Example 3-4: Using checkjob -v on a data staging job*

```
$ checkjob -v moab.14.dsin
job moab.14.dsin
AName: moab.14.dsin
State: Running
Creds: user:fred group:company
WallTime: 00:00:00 of 00:01:01
SubmitTime: Wed Apr 16 10:07:19
(Time Queued Total: 00:00:00 Eligible: 00:00:00)
StartTime: Wed Apr 16 10:07:19
                                                ____________
```

```
TemplateSets: dsin
Triggers: 78$start+0@0.000000:exec@/opt/moab/tools/datastaging/ds_move_rsync --
stagein:FALSE
Total Requested Tasks: 1
Req[0] TaskCount: 1 Partition: SHARED
Dedicated Resources Per Task: bandwidth: 1
NodeAccess: SHARED
Allocated Nodes:
[GLOBAL:1]
Job Group: moab.14
SystemID: moab
SystemJID: moab.14.dsin
Task Distribution: GLOBAL
IWD: $HOME/test/datastaging
               $HOME/test/datastaging
StartCount: 1
Parent VCs: vc11
User Specified Partition List: local
Partition List: local<br>SrcRM: inter:
SrcRM: internal<br>Flags: NORMSTAR
              NORMSTART, GRESONLY, TEMPLATESAPPLIED
Attr: dsin
StageInSize: 386MB
StageOutSize: 100MB
StageIn: fred@remotelab:/home/fred/input1/%fred@scratch:/home/fred/input1/
StageIn: fred@remotelab:/home/fred/input2/%fred@scratch:/home/fred/input2/
StageIn: fred@remotelab:/home/fred/input3/%fred@scratch:/home/fred/input3/
StageOut: fred@scratch:/home/fred/output/%fred@remotelab:/home/fred/output/
StartPriority: 1
  SJob Type: datastaging
SJob Type: datastaging<br>
Completion Policy: datastaging<br>
PE: 0.00
              0.00Reservation 'moab.14.dsin' (-00:00:06 -> 00:00:55 Duration: 00:01:01)
```
### **Related Topics**

- showhist moab.pl explains how to query for past job information
- <sup>l</sup> (Optional) Install Moab Client in the *Moab HPC Suite Installation and Configuration Guide* explains how to distribute this command to client nodes
- $\bullet$  [mdiag](#page-138-0) -j command display additional detailed information regarding jobs
- [showq](#page-276-0) command showq high-level job summaries
- [JOBCPURGETIME](#page-1074-0) parameter specify how long information regarding completed jobs is maintained
- diagnosing job [preemption](#page-922-0)

# <span id="page-118-0"></span>3.7.2 checknode

## 3.7.2.A Synopsis

```
checknode flags [nodeID | ALL] [--about] [--help] [--
host=<serverHostName>] [--loglevel=<logLevel>] [--
msg=<message>] [--port=<serverPort>] [--timeout=<seconds>] [--
version] [--xml]
```
## 3.7.2.B Overview

This command shows detailed state information and statistics for nodes that run jobs.

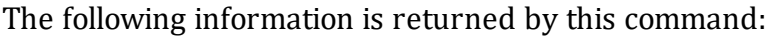

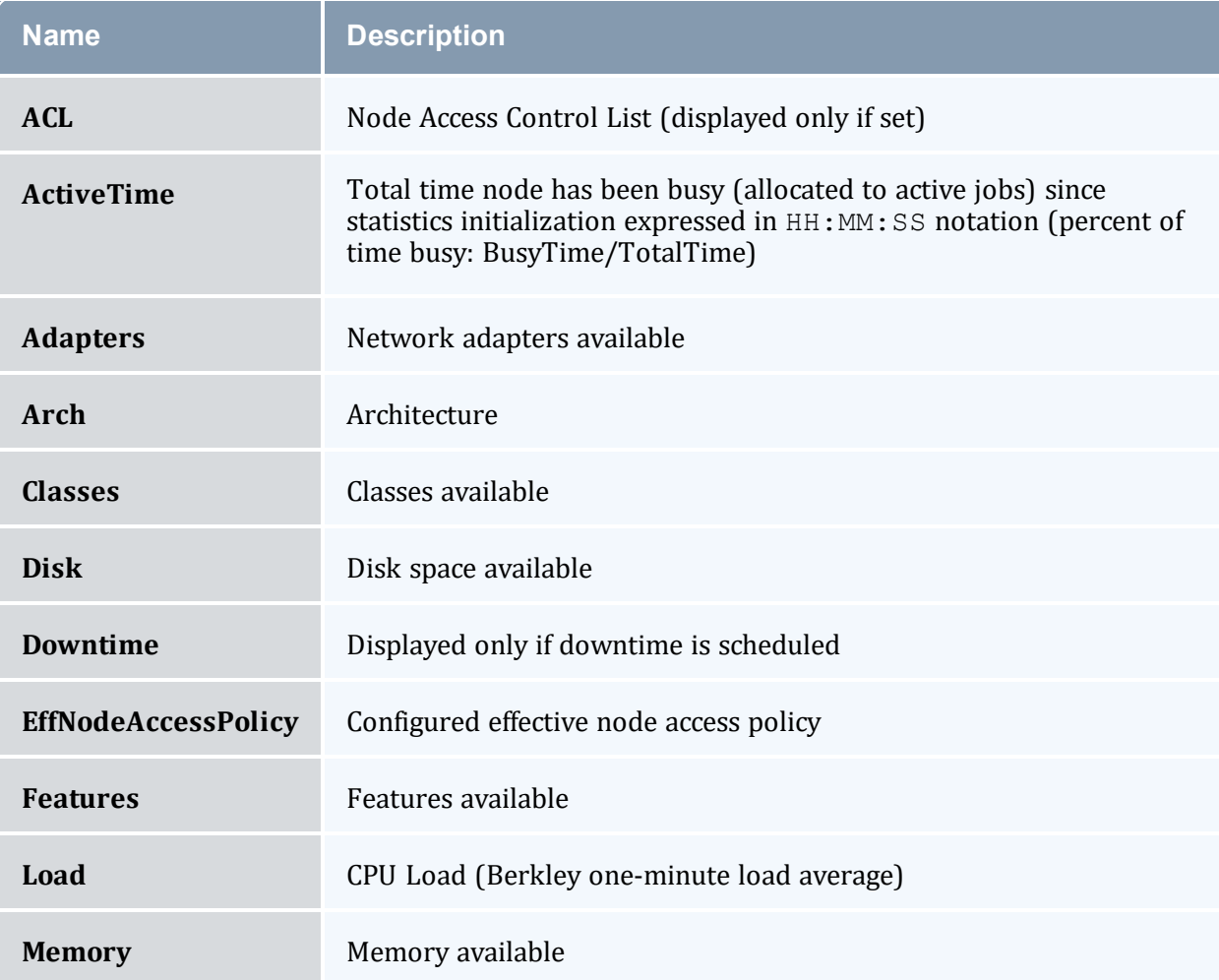

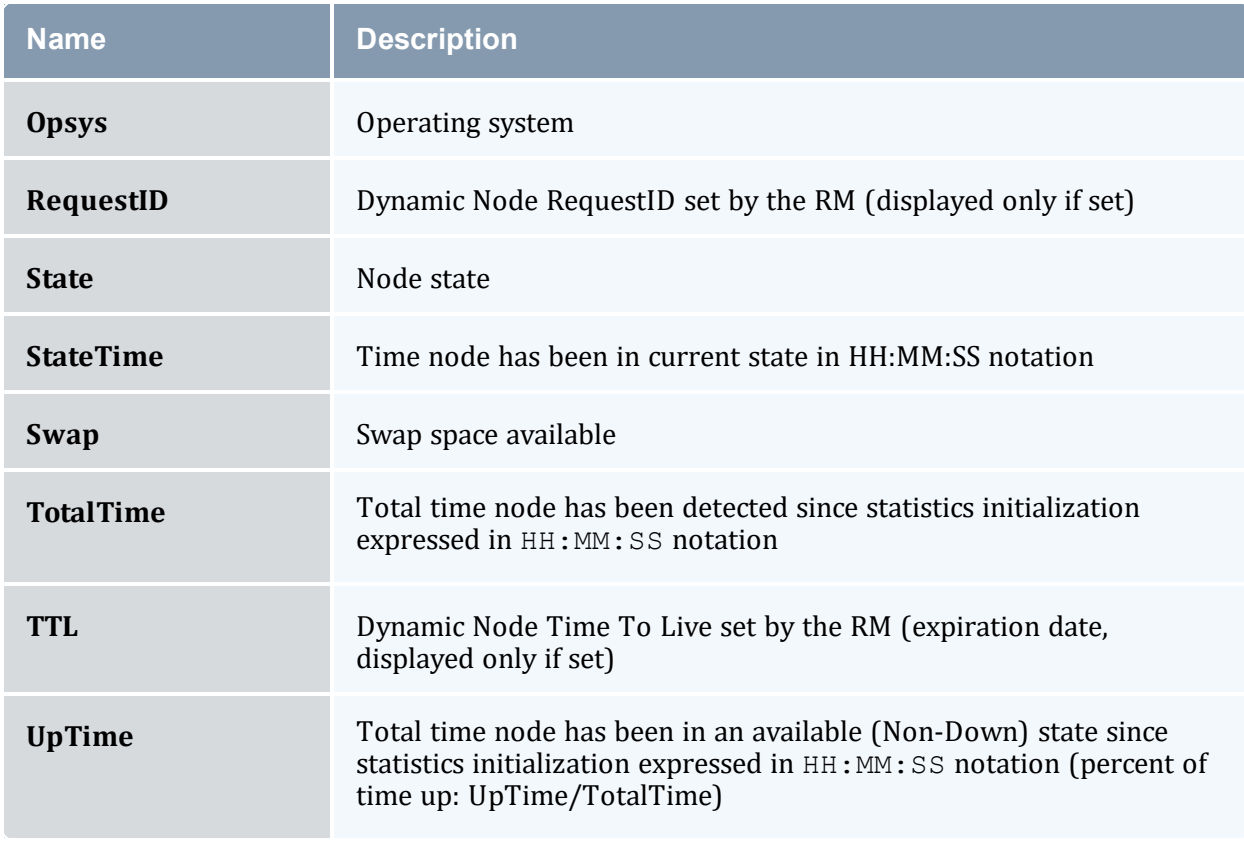

After displaying this information, some analysis is performed and any unusual conditions are reported.

# 3.7.2.C Access

By default, this command can be run by any Moab Administrator (see [ADMINCFG\)](#page-1020-0).

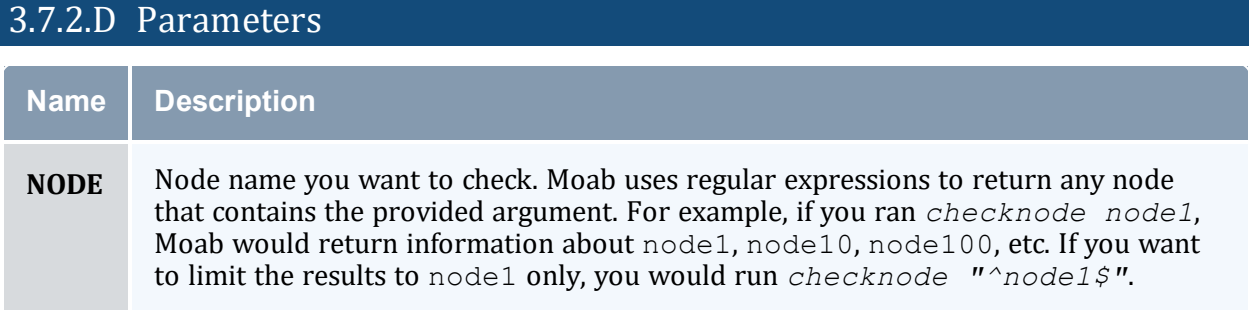

### 3.7.2.E Flags

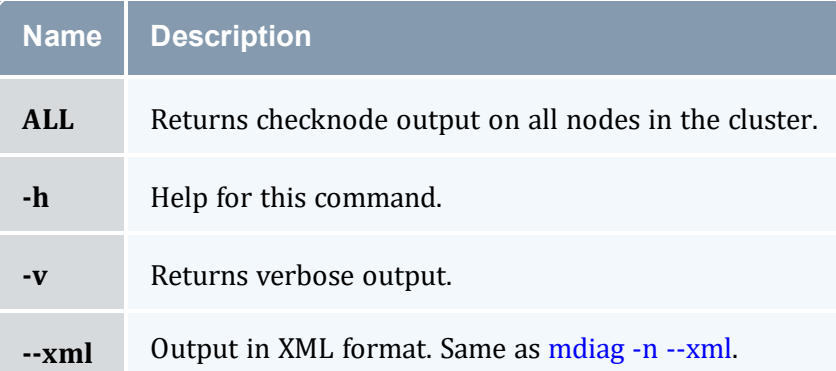

#### *Example 3-5: checknode*

```
<u> Liberalis i Liberalis i </u>
                           ___________
                                         ---------------------------------
> checknode P690-032
node P690-032
State: Busy (in current state for 11:31:10)
Configured Resources: PROCS: 1 MEM: 16G SWAP: 2000M DISK: 500G
Utilized Resources: PROCS: 1
Dedicated Resources: PROCS: 1
Opsys: AIX Arch: P690
Speed: 1.00 CPULoad: 1.000
Network: InfiniBand, Myrinet
Features: Myrinet
Attributes: [Batch]
Classes: [batch]
Total Time: 5:23:28:36 Up: 5:23:28:36 (100.00%) Active: 5:19:44:22 (97.40%)
Reservations:
 Job '13678'(x1) 10:16:12:22 -> 12:16:12:22 (2:00:00:00)
  Job '13186'(x1) -11:31:10 -> 1:12:28:50 (2:00:00:00)
Jobs: 13186
```
*Example 3-6: checknode ALL*

```
> checknode ALL
node ahe
State: Idle (in current state for 00:00:30)
Configured Resources: PROCS: 12 MEM: 8004M SWAP: 26G DISK: 1M
Utilized Resources: PROCS: 1 SWAP: 4106M
Dedicated Resources: ---
MTBF(longterm): INFINITY MTBF(24h): INFINITY
Opsys: linux Arch: ---
Speed: 1.00 CPULoad: 1.400
Flags: rmdetected
Classes: [batch]
RM[ahe]*: TYPE=PBS
EffNodeAccessPolicy: SHARED
Total Time: 00:01:44 Up: 00:01:44 (100.00%) Active: 00:00:00 (0.00%)
```

```
Reservations: ---
node ahe-ubuntu32
State: Running (in current state for 00:00:05)
Configured Resources: PROCS: 12 MEM: 2013M SWAP: 3405M DISK: 1M
Utilized Resources: PROCS: 6 SWAP: 55M
Dedicated Resources: PROCS: 6
  MTBF(longterm): INFINITY MTBF(24h): INFINITY
Opsys: linux Arch: ---
Speed: 1.00 CPULoad: 2.000
Flags: rmdetected
Classes: [batch]
RM[ahe]*: TYPE=PBS
EffNodeAccessPolicy: SHARED
Total Time: 00:01:44 Up: 00:01:44 (100.00%) Active: 00:00:02 (1.92%)
Reservations:
 6x2 Job:Running -00:00:07 -> 00:01:53 (00:02:00)
  7x2 Job:Running -00:00:06 -> 00:01:54 (00:02:00)
  8x2 Job:Running -00:00:05 -> 00:01:55 (00:02:00)
Jobs: 6,7,8
node ahe-ubuntu64
State: Busy (in current state for 00:00:06)
Configured Resources: PROCS: 12 MEM: 2008M SWAP: 3317M DISK: 1M
Utilized Resources: PROCS: 12 SWAP: 359M
Dedicated Resources: PROCS: 12
MTBF(longterm): INFINITY MTBF(24h): INFINITY
Opsys: linux Arch: ---
Speed: 1.00 CPULoad: 0.000
Flags: rmdetected
Classes: [batch]
RM[ahe]*: TYPE=PBS
EffNodeAccessPolicy: SHARED
Total Time: 00:01:44 Up: 00:01:44 (100.00%) Active: 00:00:55 (52.88%)
Reservations:
  0x2 Job:Running -00:01:10 -> 00:00:50 (00:02:00)
  1x2 Job:Running -00:00:20 -> 00:01:40 (00:02:00)
  2x2 Job:Running -00:00:20 -> 00:01:40 (00:02:00)
 3x2 Job:Running -00:00:17 -> 00:01:43 (00:02:00)
 4x2 Job:Running -00:00:13 -> 00:01:47 (00:02:00)
 5x2 Job:Running -00:00:07 -> 00:01:53 (00:02:00)
Jobs: 0,1,2,3,4,5
ALERT: node is in state Busy but load is low (0.000)
```

```
Example 3-7: checknode n001 (Dynamic Node)
```

```
> checknode node001
node node001
State: Idle (in current state for 00:13:50)
Configured Resources: PROCS: 2 MEM: 4096M
Utilized Resources: PROCS: 2
Dedicated Resources: ---
ACL: USER==FRED+:==BOB+ GROUP==DEV+
MTBF(longterm): INFINITY MTBF(24h): INFINITY
Opsys: --- Arch: ---
Speed: 1.00 CPULoad: 2.000
```

```
Partition: local Rack/Slot: --- NodeIndex: 1
RM[local]*: TYPE=NATIVE:AGFULL
EffNodeAccessPolicy: SHARED
RequestID: 1234
TTL: Tue Nov 10 00:00:00 2022
Total Time: 2:21:19:05 Up: 2:21:19:05 (100.00%) Active: 00:00:00 (0.00%)
Reservations:
 node001-TTL-1234x1 User 441days -> INFINITY (  INFINITY)
  Blocked Resources@ 441days Procs: 2/2 (100.00%) Mem: 4096/4096 (100.00%)
Swap: 1/1 (100.00%) Disk: 1/1 (100.00%)
ALERT: node is in state Idle but load is high (2.000)
```
#### **Related Topics**

- <sup>l</sup> (Optional) Install Moab Client in the *Moab HPC Suite Installation and Configuration Guide* explains how to distribute this command to client nodes
- $\bullet$  [mdiag](#page-140-0) -n
- [showstate](#page-299-0)

## 3.7.3 mcredctl

### 3.7.3.A Synopsis

*mcredctl* [\[-d](#page-123-0) credtype[:credid]] [\[-h](#page-123-1) credtype:credid] [\[-l](#page-123-2) credtype] [\[-q](#page-124-0) {role|limit|profile|accessfrom|accessto|policies} credtype[:credid]] [\[--format=xml](#page-125-0)] [\[-r](#page-124-1) {stats|fairshare|uid} <type>[:<ID>] [\[-t](#page-125-1) <STARTTIME>[,<ENDTIME>] [[--about\]](#page-99-0) [[--help\]](#page-99-0) [[--host=<serverHostName>](#page-99-0)] [\[--loglevel=<logLevel>](#page-99-0)] [\[--msg=<message>\]](#page-99-0) [[--port=<serverPort>](#page-99-0)] [[--timeout=<seconds>\]](#page-99-0) [[--version\]](#page-99-0) [[--xml\]](#page-99-0)

### 3.7.3.B Overview

The *mcredctl* command controls various aspects about the credential objects within Moab. It can be used to display configuration, limits, roles, and relationships for various Moab credential objects.

If using Insight, you must restart Moab to view credential modifications.

# 3.7.3.C Options

In all cases <CREDTYPE> is one of acct, group, user, class, or qos.

In most cases it is necessary to use the --format=xml flag in order to print the output (see examples below for specific syntax requirements).

<span id="page-123-0"></span>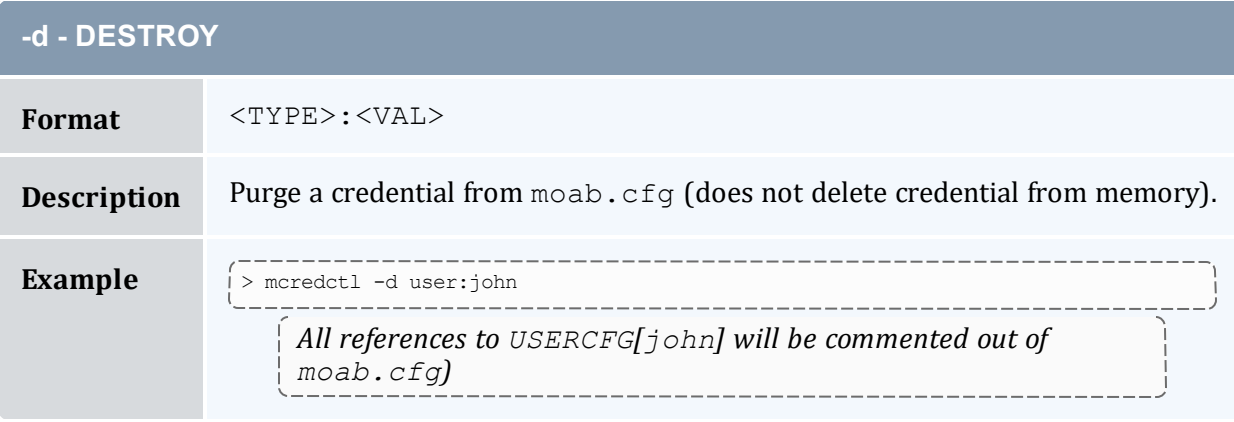

<span id="page-123-1"></span>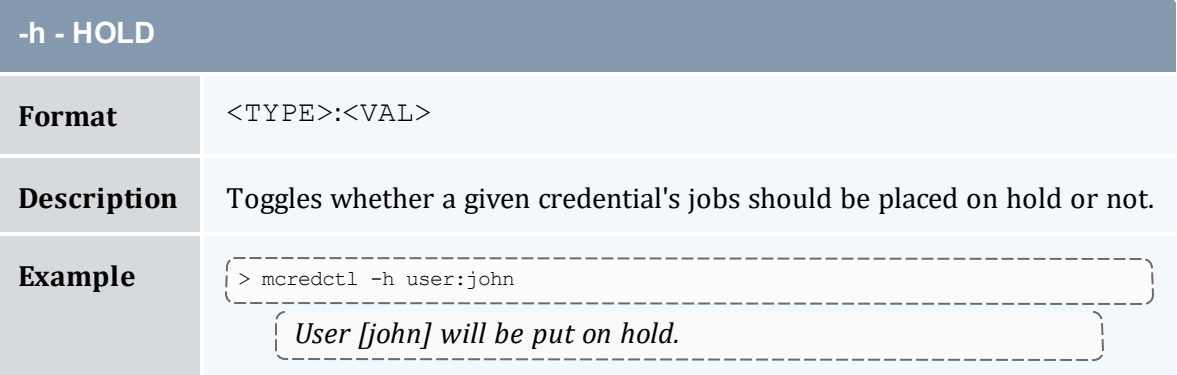

<span id="page-123-2"></span>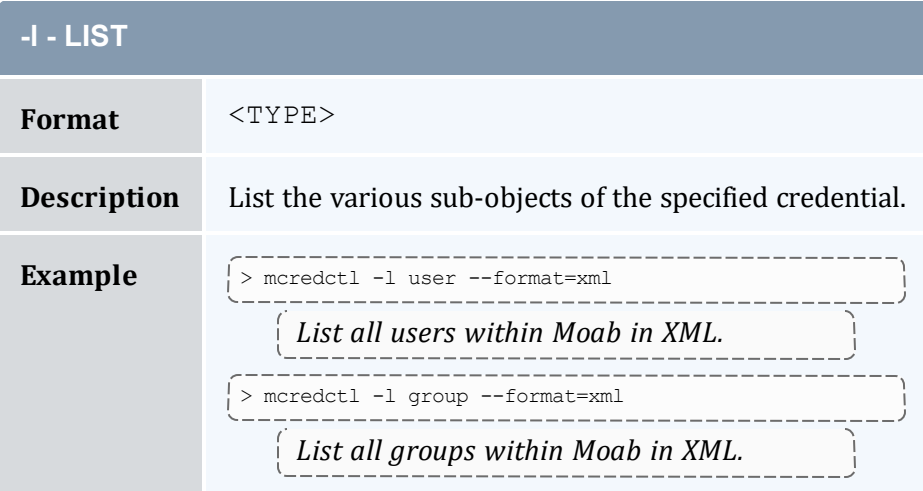

<span id="page-124-0"></span>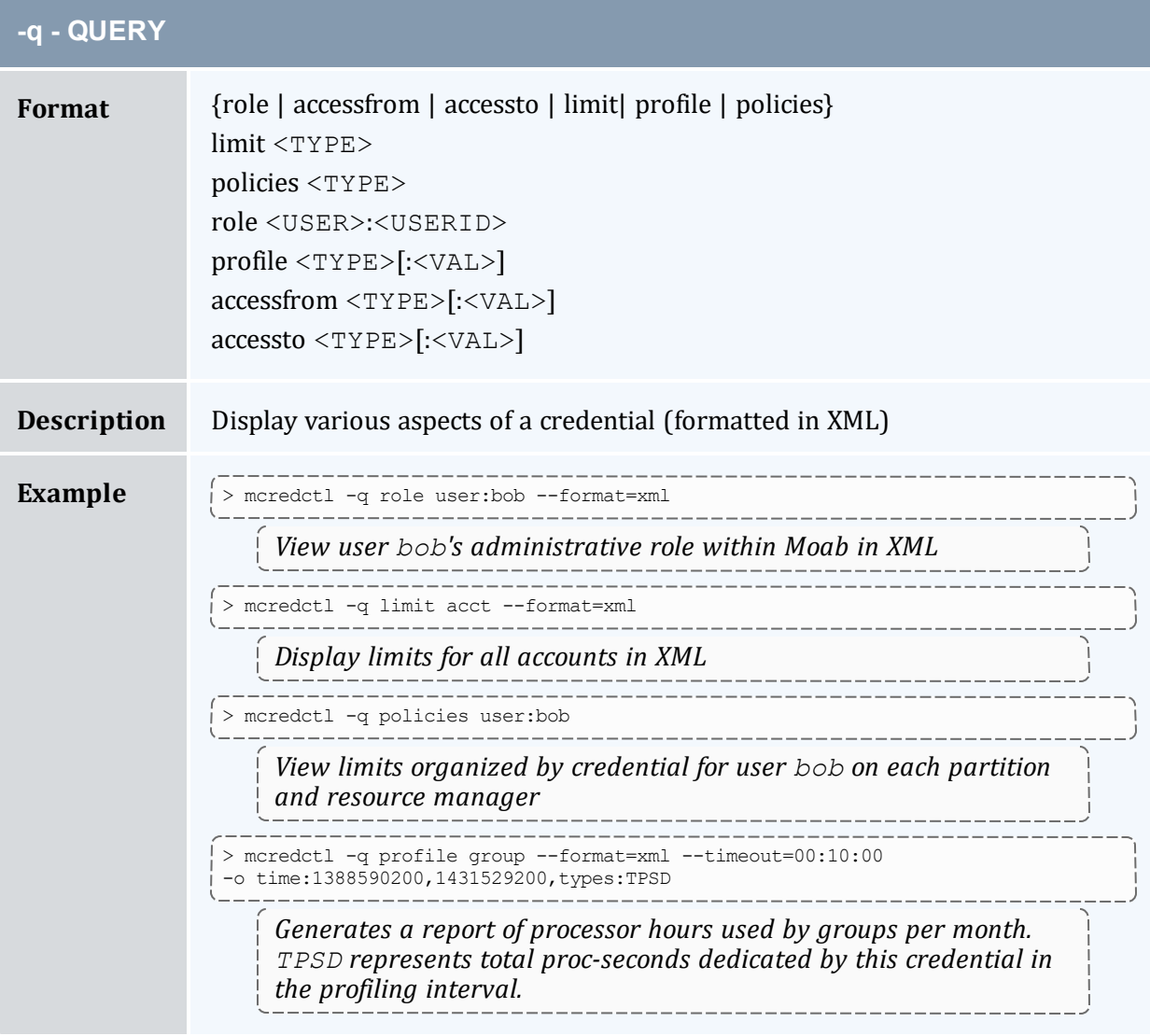

<span id="page-124-1"></span>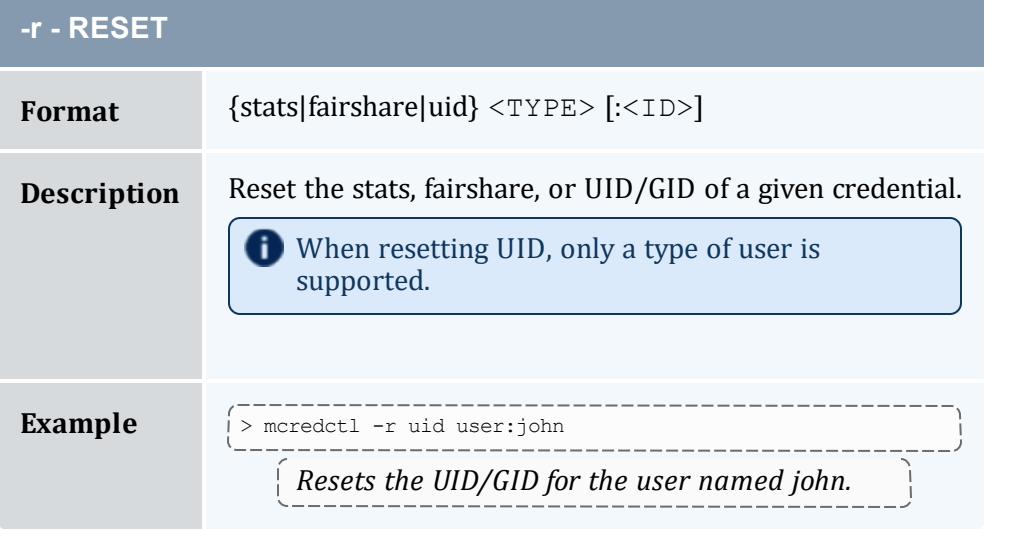

<span id="page-125-1"></span>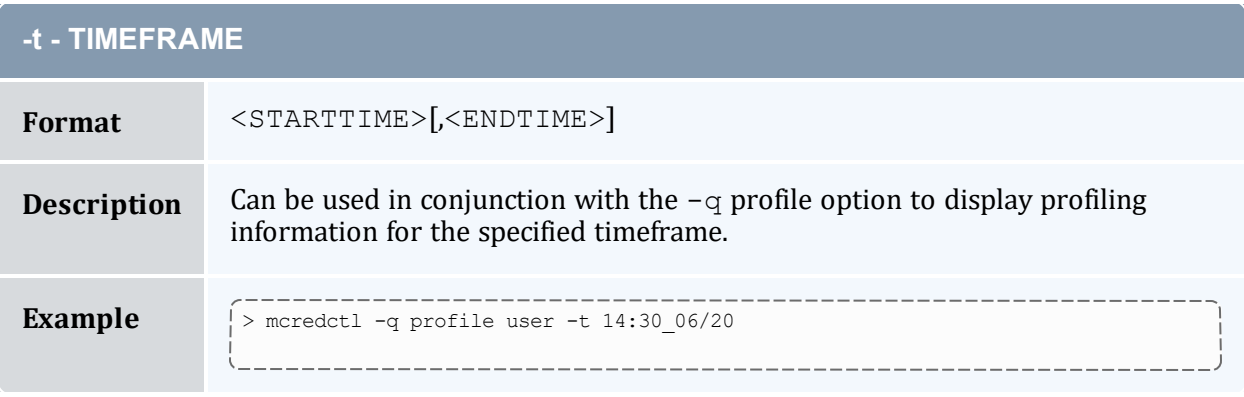

### <span id="page-125-0"></span>3.7.3.D Credential Statistics XML Output

\_\_\_\_\_\_\_\_\_\_\_\_\_\_\_\_\_\_\_\_\_\_\_

Credential statistics can be requested as XML (via the  $--$ format=xml argument) and will be written to STDOUT in the following format:

```
> mcredctl -q profile user --format=xml -o time:1182927600,1183013999
<Data>
 <user ...>
   <Profile ...>
    </Profile>
 </user>
\langleData>
```
#### *Example 3-8: Deleting a group*

```
------------------------------
> mcredctl -d group:john
GROUPCFG[john] Successfully purged from config files
```
#### *Example 3-9: List users in XML format*

```
> mcredctl -l user --format=xml
<Data><user ID="john"</user><user ID="john"></user><user ID="root"></user><user
ID="dev"></user></Data>
```
#### *Example 3-10: Display information about a user*

```
----------------
> mcredctl -q role user:john --format=xml
<Data><user ID="test" role="admin5"></user></Data>
```
#### **Related Topics**

<sup>l</sup> (Optional) Install Moab Client - in the *Moab HPC Suite Installation and Configuration Guide* explains how to distribute this command to client nodes

# <span id="page-126-0"></span>3.7.4 mdiag

### 3.7.4.A Synopsis

```
mdiag -a [accountid]
mdiag -b [-l policylevel] [-t partition] [-v]
mdiag -c [classid] [-v]
mdiag -C [configfile]
mdiag -e [-w
<starttime>|<endtime>|<eventtypes>|<oidlist>|<eidlist>|<object
list>\n -xmlmdiag -f [-o user|group|acct|qos|class] [-v] [--
flags=relative]
mdiag -g [groupid]
mdiag -G [Green]
mdiag -j [jobid] [-t <partition>] [-v][-w
state|user|account|class|group|qos=VALUE][--flags=policy][--
blocking]
mdiag -l
mdiag -L [-v]mdiag -n [-A <creds>] [-t partition] [nodeid] [-v]
mdiag -p [-t partition] [-v] [-v]
mdiag -P [-v] [-v]mdiag -q [qosid] [-v]
mdiag -r [reservationid] [-v] [--blocking]
mdiag -R [resourcemanagername] [-v][-v]
mdiag -s [standingreservationid] [--blocking]
mdiag -S [-v] [-v]mdiag -t [-v] [-v] [partitionid]
mdiag -T [triggerid] [-v][--blocking]
mdiag -u [userid] [-v]
mdiag [--format=xml]
```

```
[--about] [--help] [--host=<serverHostName>] [--
loglevel=<logLevel>] [--msg=<message>] [--port=<serverPort>]
--timeout=<seconds>--version--xml]
```
## 3.7.4.B Overview

The *mdiag* command is used to display information about various aspects of the cluster and the results of internal diagnostic tests. In summary, it provides the following:

- Current object health and state information
- Current object configuration (resources, policies, attributes, etc.)
- Current and historical performance/utilization information
- Reports on recent failure
- Object messages

 $\begin{array}{c} \n 3.7.4.6 \quad \text{A} \quad \text{A}$ 

Some *mdiag* options gather information from the Moab cache, which prevents them from interrupting the scheduler, but the  $-\text{blocking}$  option can be used to bypass the cache and interrupt the scheduler.

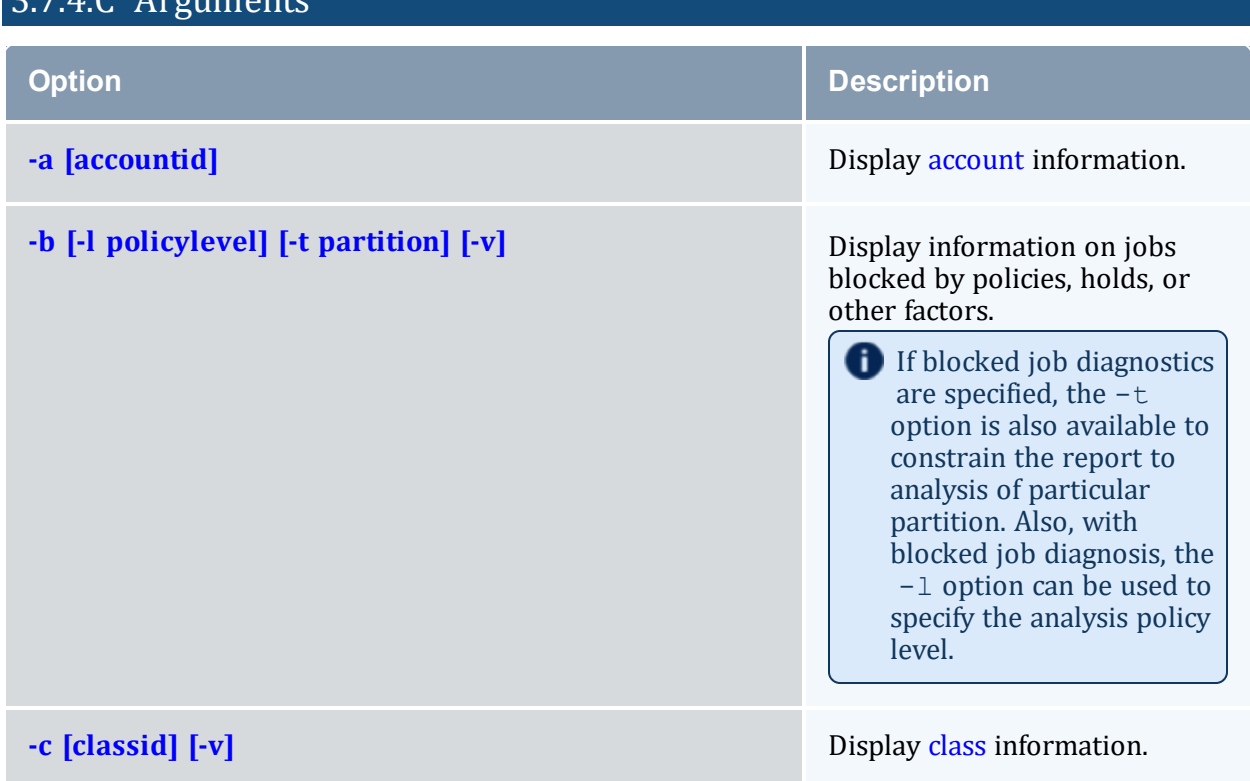

<span id="page-128-1"></span><span id="page-128-0"></span>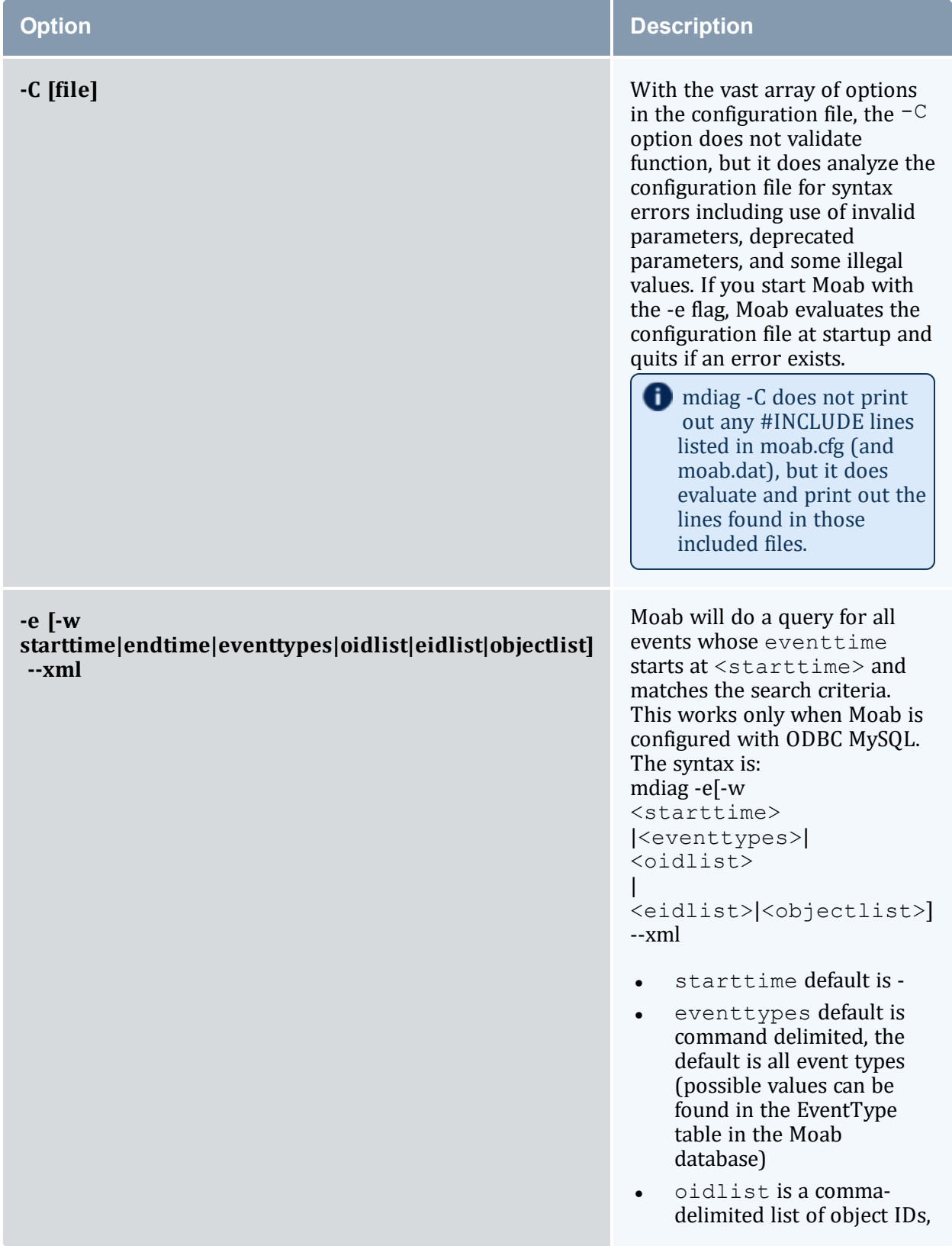

<span id="page-129-3"></span><span id="page-129-2"></span><span id="page-129-1"></span><span id="page-129-0"></span>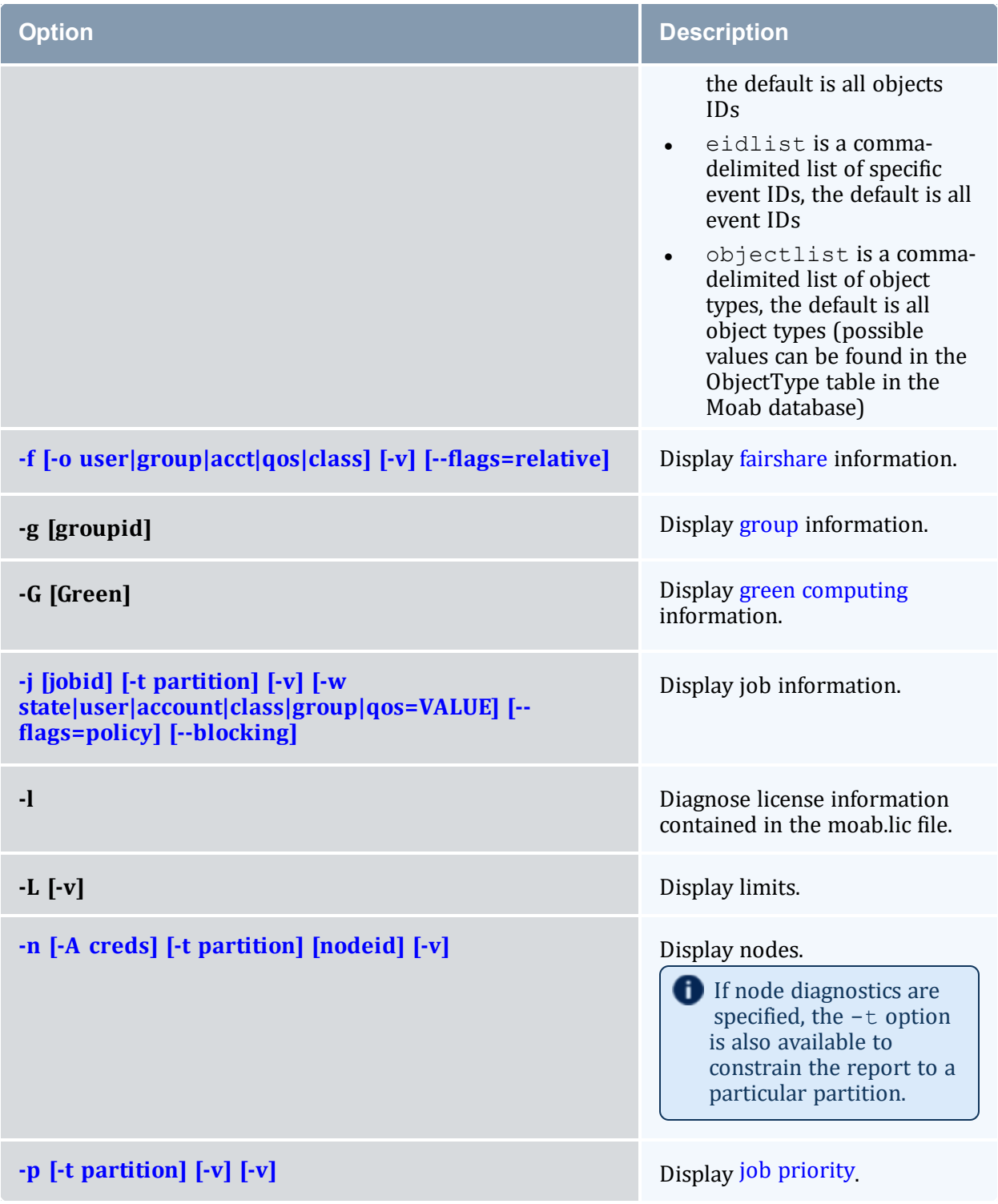

<span id="page-130-0"></span>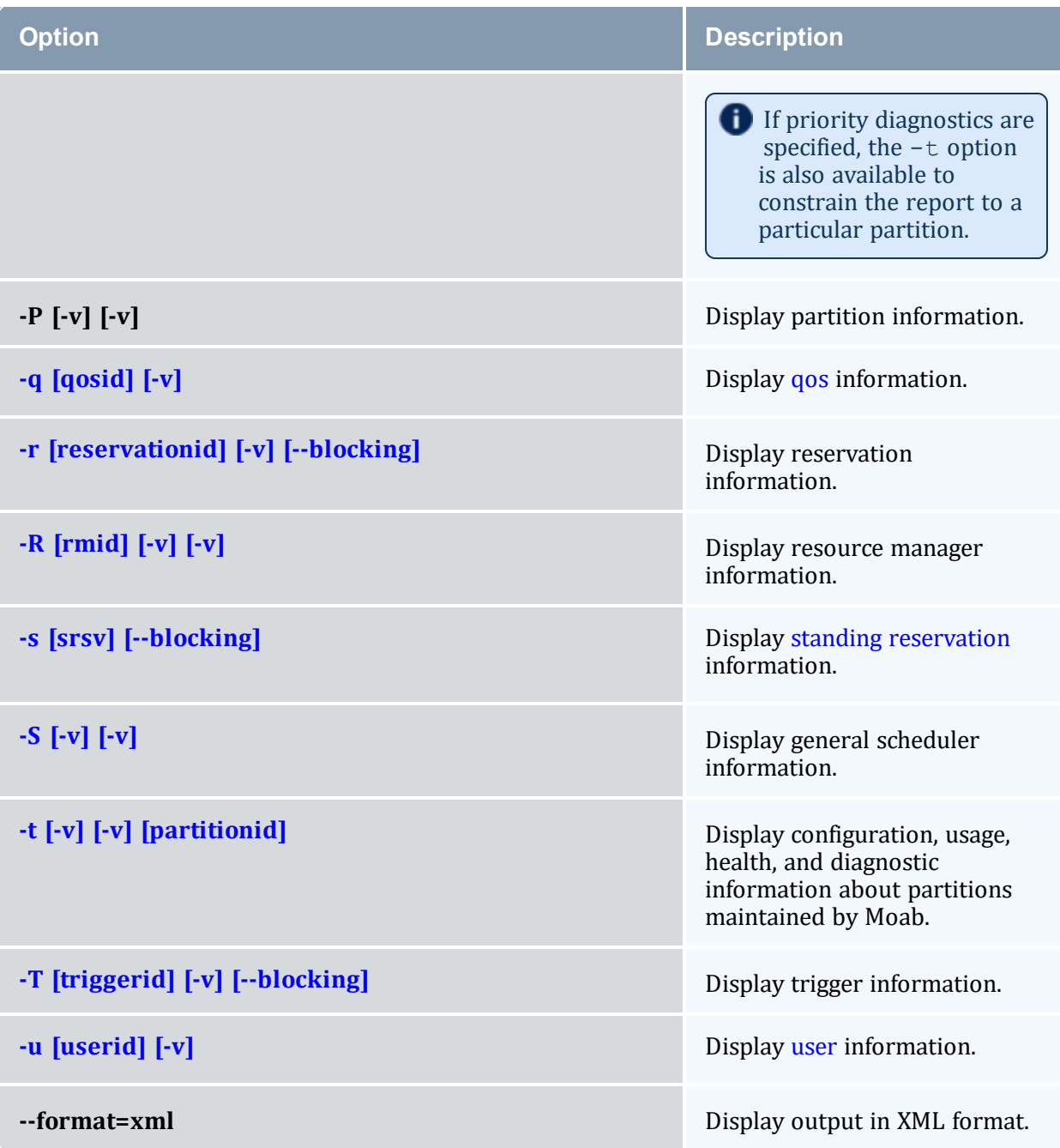

## <span id="page-130-1"></span>**XML Output**

Information for most of the options can be reported as XML as well. This is done with the command mdiag -<option> <CLASS ID> --format=xml. For example, XMLbased class information will be written to STDOUT in the following format:

```
--------------
<Data>
<class <ATTR>="<VAL>" ... >
```

```
<stats <ATTR>="<VAL>" ... >
     <Profile <ATTR>="<VAL>" ... >
     </Profile>
   </stats>
  </class>
<Data>
  ...
</Data>
```
Of the *mdiag* options, only -G and -L cannot be reported as XML.

### **Related Topics**

<sup>l</sup> (Optional) Install Moab Client - in the *Moab HPC Suite Installation and Configuration Guide* explains how to distribute this command to client nodes

----------

- $\bullet$  [checkjob](#page-106-0)
- $\bullet$  [checknode](#page-118-0)

## <span id="page-131-0"></span>3.7.5 mdiag -a

### 3.7.5.A Synopsis

```
mdiag -a [accountid]
```
### 3.7.5.B Overview

The *mdiag -a* command provides detailed information about the [accounts](#page-65-0) (a.k.a. projects) Moab is currently tracking. This command also allows an administrator to verify correct throttling policies and access provided to and from other credentials.

```
Example 3-11: Generating information about accounts
```
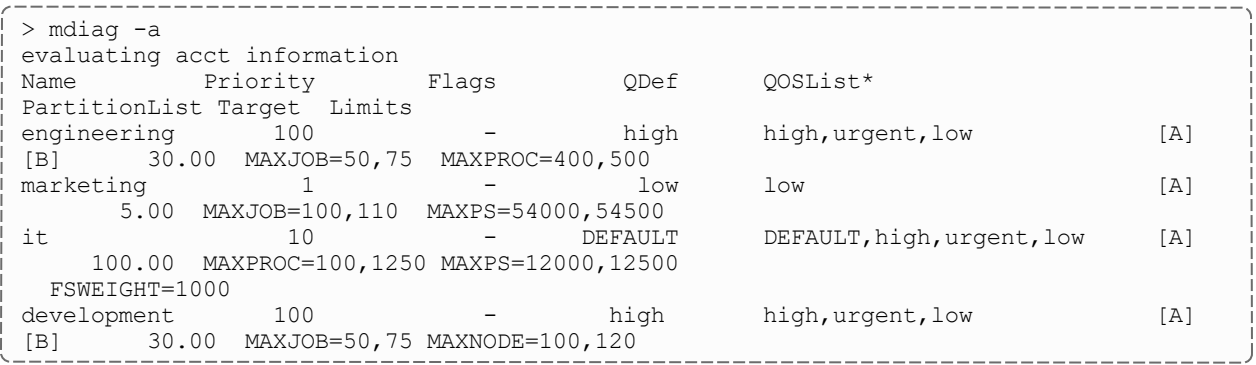

```
research 100 - high DEFAULT, high, low [A]
[B] 30.00 MAXNODE=400,500 MAXPS=900000,1000000
DEFAULT 0 - - - -
   \begin{bmatrix} LT & & & 0 \ 0.00 & - & & \end{bmatrix}
```
### **Related Topics**

• [Account](#page-65-0) credential

# <span id="page-132-0"></span>3.7.6 mdiag -b

3.7.6.A Synopsis

*mdiag -b* [-l policylevel] [-t partition] [-v]

3.7.6.B Overview

The *mdiag -b* command returns information about blocked jobs.

## <span id="page-132-1"></span>3.7.7 mdiag -c

## 3.7.7.A Synopsis

*mdiag -c* [classid][-v]

### 3.7.7.B Overview

The *mdiag -c* command provides detailed information about the classes Moab is currently tracking. This command also allows an administrator to verify correct throttling policies and access provided to and from other credentials.

The term [class](#page-39-0) is used interchangeably with the term queue and generally refers to resource manager queue.

# 3.7.7.C XML Attributes

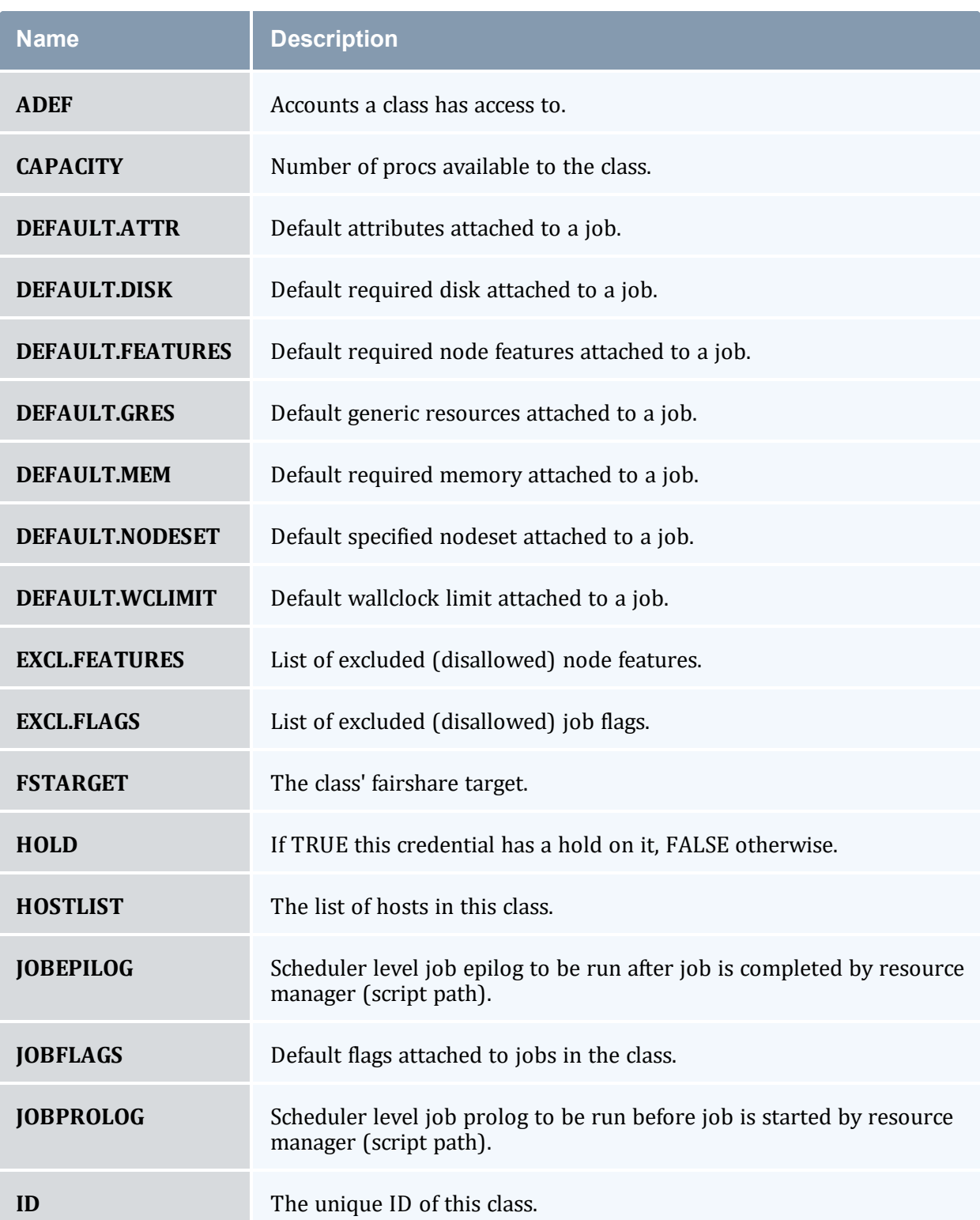

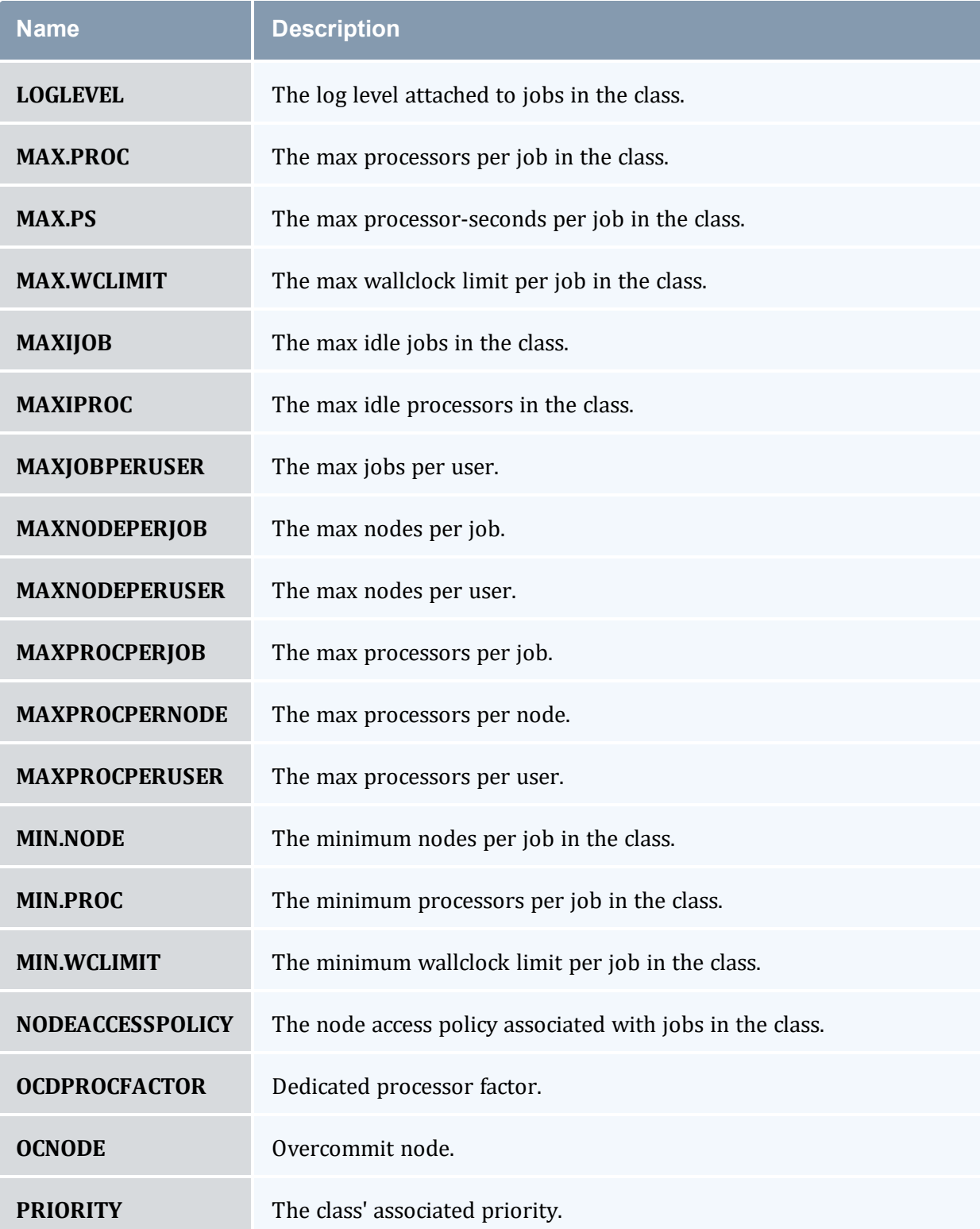

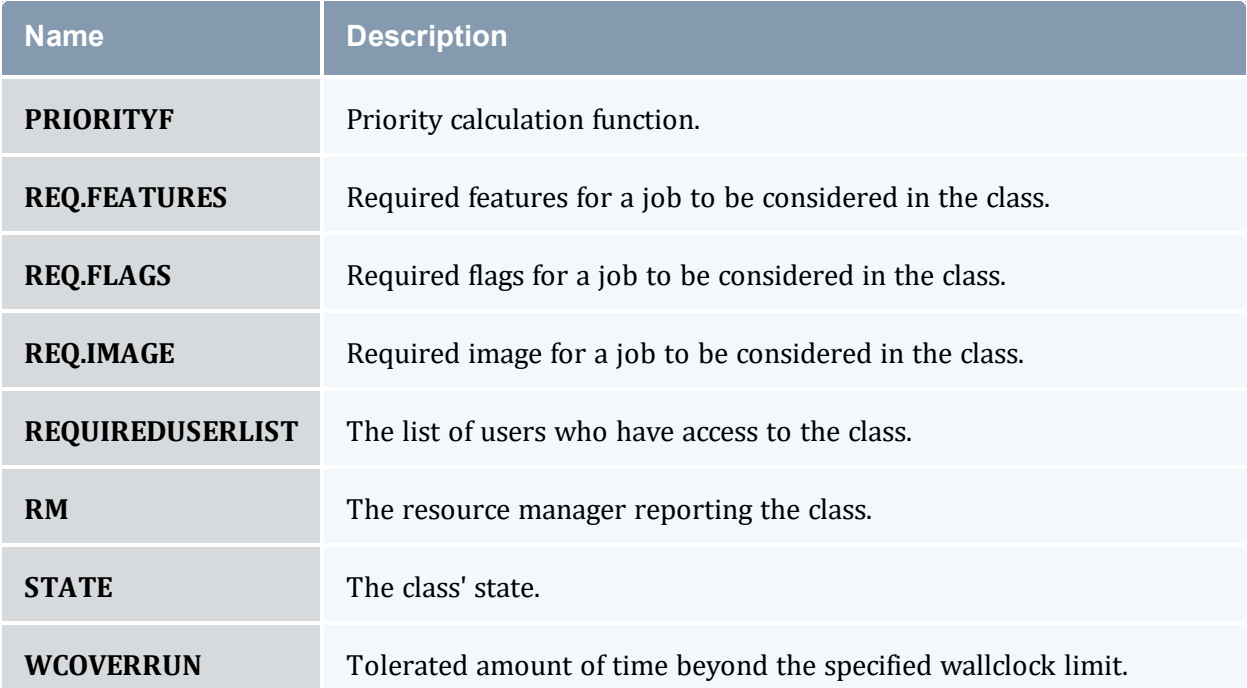

*Example 3-12: Generating information about classes*

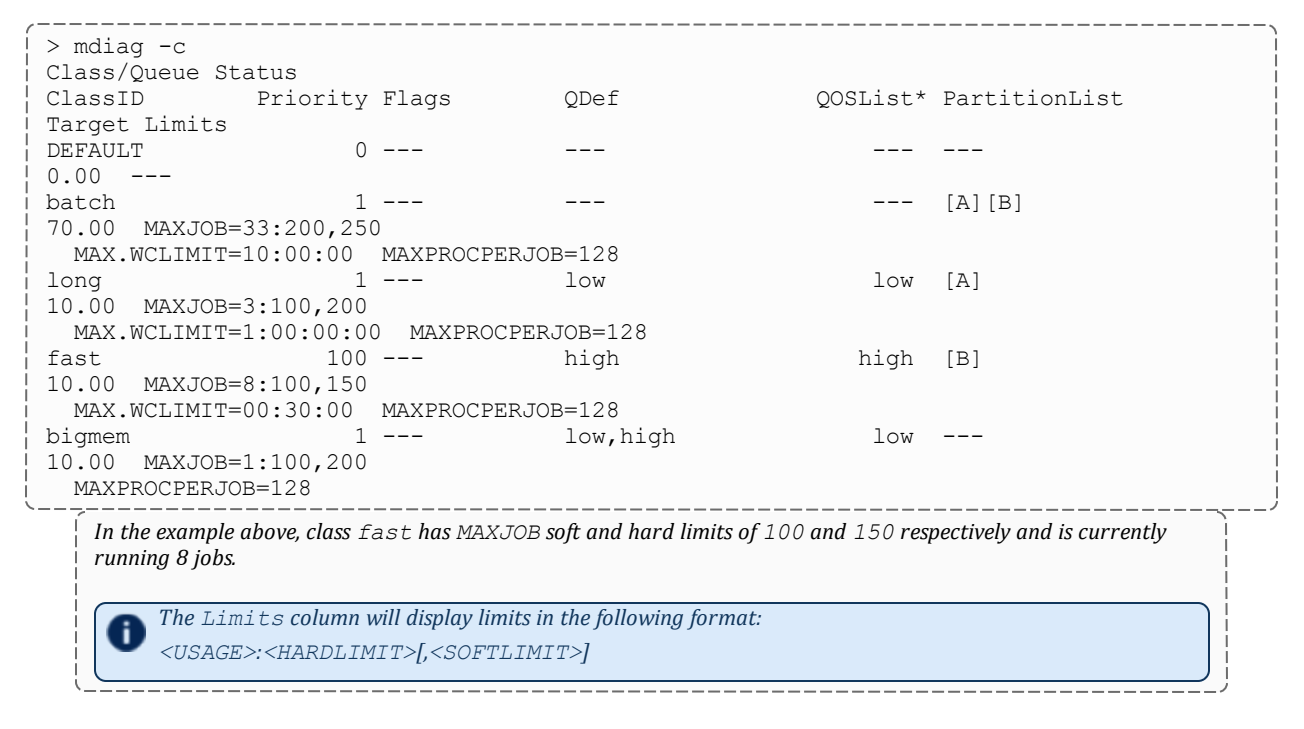

#### **Related Topics**

• [showstats](#page-301-0) command - display general statistics

## <span id="page-136-0"></span>3.7.8 mdiag -f

### 3.7.8.A Synopsis

*mdiag -f* [-o user|group|acct|qos|class] [--flags=relative]

### 3.7.8.B Overview

The *mdiag -f* command is used to display at a glance information about the fairshare configuration and historic resource utilization. The fairshare usage might impact job prioritization, job eligibility, or both based on the credential FSTARGET and FSCAP attributes and by the fairshare priority weights as described in the Job [Prioritization](#page-334-0) [Overview](#page-334-0). The information presented by this command includes fairshare configuration and credential fairshare usage over time.

The command hides information about credentials that have no fairshare target and no fairshare cap.

If an object type  $(<sub>OTYPE</sub>)$  is specified, then only information for that credential type (user, group, acct, class, or qos) will be displayed. If the relative flag is set, then per user fairshare usage will be displayed relative to each non-user credential (see the second example below).

Relative output is only displayed for credentials that have user mappings. For example, if there is no association between classes and users, no relative per user fairshare usage class breakdown will be provided.

*Example 3-13: Standard Fairshare Output*

```
> mdiag -f
FairShare Information
Depth: 6 intervals Interval Length: 00:20:00 Decay Rate: 0.50
FS Policy: DEDICATEDPES
System FS Settings: Target Usage: 0.00
FSInterval \frac{1}{8} Target 0 1 2 3 4 5
FSWeight ------- ------- 1.0000 0.5000 0.2500 0.1250 0.0625 0.0312
TotalUsage 100.00 ------- 85.3 476.1 478.9 478.5 475.5 482.8
USER
-------------
mattp  2.51 ------  2.20  2.69  2.21  2.65  2.65  3.01<br>jsmith  12.82 ------  12.66  15.36  10.96  8.74  8.15  13.85
              jsmith 12.82 ------- 12.66 15.36 10.96 8.74 8.15 13.85
kyliem 3.44 ------ 3.93 2.78 4.36 3.11 3.94 4.25<br>tgh 4.94 ------ 4.44 5.12 5.52 3.95 4.66 4.76
tgh  4.94 ------  4.44  5.12  5.52  3.95  4.66  4.76<br>walex  1.51 ------  3.14  1.15  1.05  1.61  1.22  1.60
walex 1.51 ------- 3.14 1.15 1.05 1.61 1.22 1.60
jimf 4.73 ------- 4.67 4.31 5.67 4.49 4.93 4.92
```
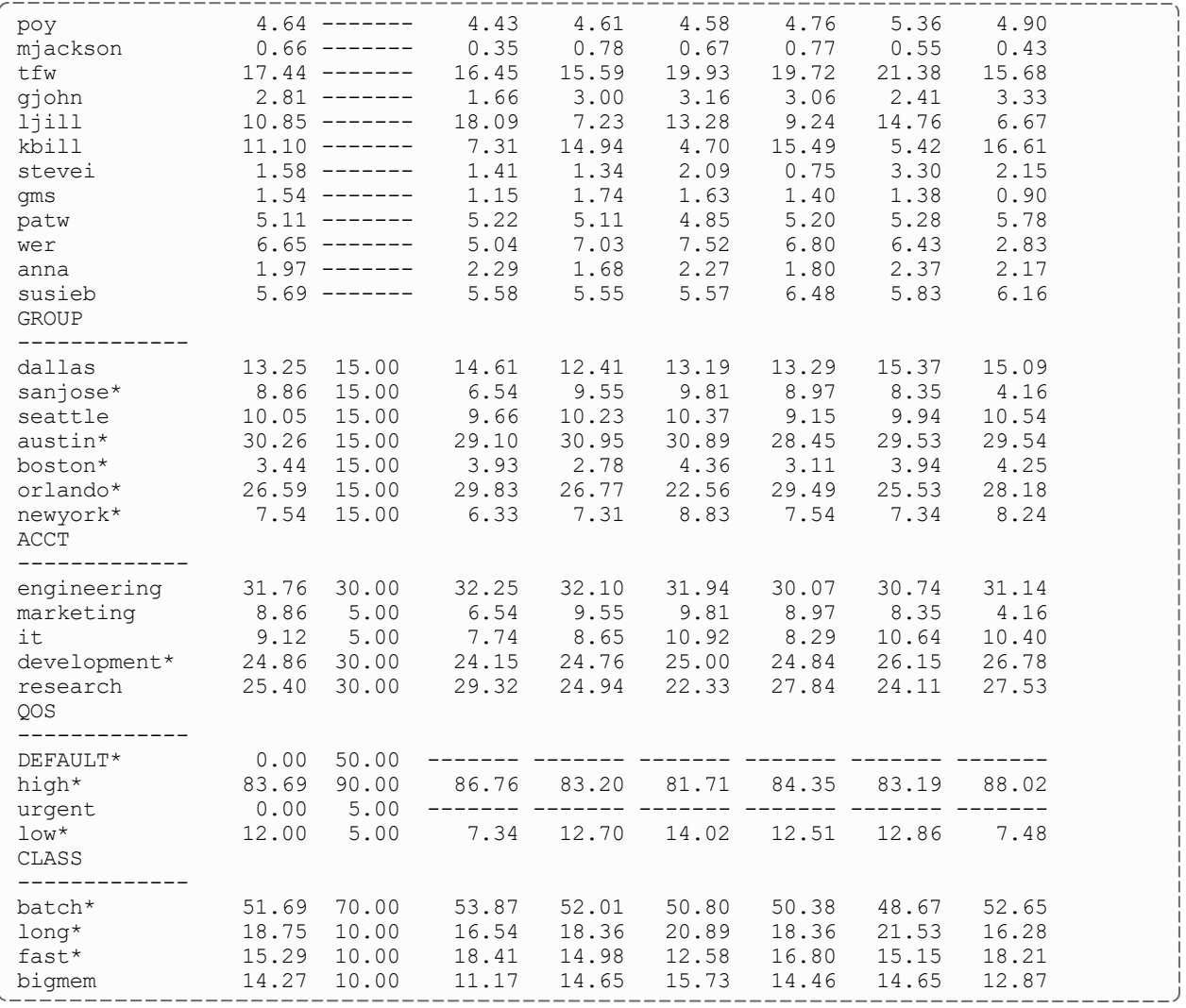

An asterisk (\*) next to a credential name indicates that that credential has exceeded its fairshare target.

--------

#### *Example 3-14: Grouping User Output by Account*

```
---------------
                                                  ------------------
> mdiag -f -o acct --flags=relative
FairShare Information
Depth: 6 intervals Interval Length: 00:20:00 Decay Rate: 0.50
FS Policy: DEDICATEDPES
System FS Settings: Target Usage: 0.00
FSInterval % Target 0 1 2 3 4 5
FSWeight ------- ------- 1.0000 0.5000 0.2500 0.1250 0.0625 0.0312
TotalUsage 100.00 ------- 23.8 476.1 478.9 478.5 475.5 482.8
ACCOUNT
-------------
dallas 13.12 15.00 15.42 12.41 13.19 13.29 15.37 15.09
  mattp 19.47 ------- 15.00 21.66 16.75 19.93 17.26 19.95
  walex 9.93 ------- 20.91 9.28 7.97 12.14 7.91 10.59
```
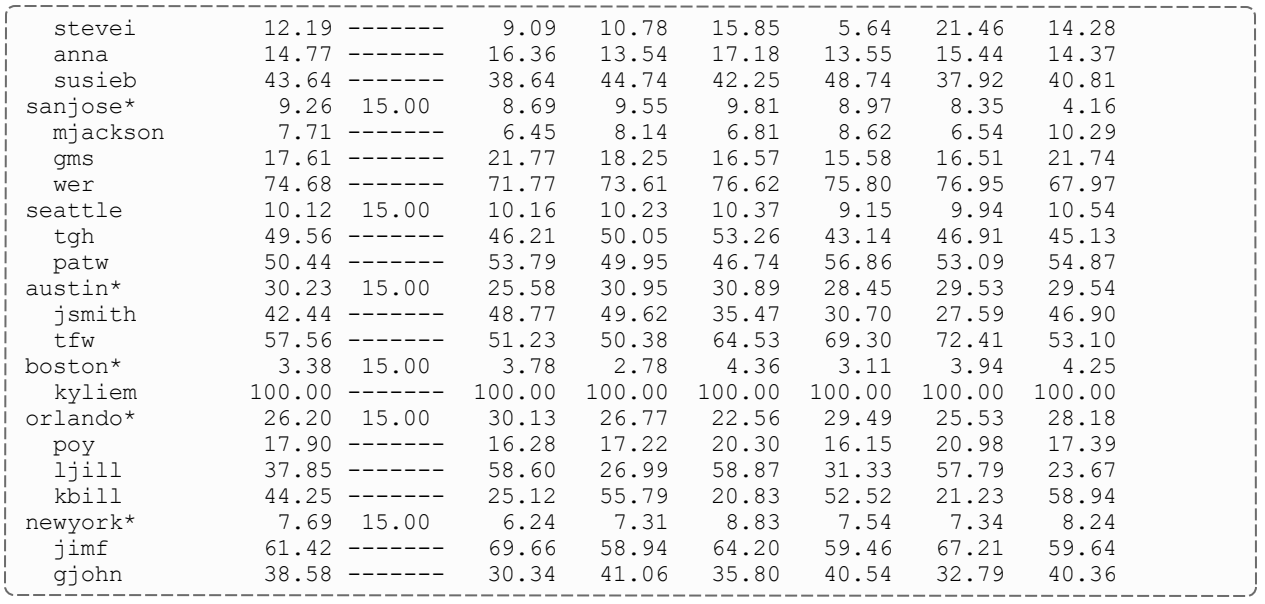

#### **Related Topics**

• [Fairshare](#page-400-0) Overview

# <span id="page-138-0"></span>3.7.9 mdiag -j

## <span id="page-138-1"></span>3.7.9.A Synopsis

```
mdiag -j [jobid] [-t <partition>] [-v] [-w] [--flags=policy] [-
-xml] [--blocking]
```
### 3.7.9.B Overview

The *mdiag -j* command provides detailed information about the state of jobs Moab is currently tracking. This command also performs a large number of sanity and state checks. The job configuration and status information, as well as the results of the various checks, are presented by this command. The command gathers information from the Moab cache that prevents it from interrupting the scheduler, but the --blocking option can be used to bypass the cache and interrupt the scheduler. If the  $-v$  (verbose) flag is specified, additional information about less common job attributes is displayed. If -  $f_{\text{lags}} = p_{\text{olity}}$  is specified, information about job templates is displayed.

If used with the  $-t$   $\leq$  partition  $>$  option on a running job, the only thing *mdiag*  $-i$ shows is if the job is running on the specified partition. If used on job that is not running, it shows if the job is able to run on the specified partition.

The -w flag enables you to specify specific job states, such as Running, Completed, Idle, or ALL (see Job [States](#page-35-0) for all valid options), or jobs associated with a given credential (user, acct, class, group, jobgroup, qos). For example:

```
mdiag -j -w user=david # Displays only David's jobs
mdiag -j -w state=Idle,Running # Displays only idle or running jobs<br>mdiag -j -w jobgroup=workflowl # displays jobs in jobgroup workflow
                                             # displays jobs in jobgroup workflow1
```
**The mdiag**  $-i$  command does not show all subjobs of an array unless you use mdiag  $-j$  --xml. In the XML, the master job element contains a child element called  $ArraySubJobs$  that contains the subjobs in the array. Using modiag  $-i$  -v --xml shows the completed subjobs as well.

## <span id="page-139-0"></span>3.7.9.C XML Output

If XML output is requested (via the [--format=xml](#page-138-1) argument), XML based node information will be written to STDOUT in the following format:

```
<Data>
   \langle \text{job} ATTR="VALUE" \ldots > \langle \text{job} \rangle...
\langleData>
```
For information about legal attributes, refer to the XML [Attributes](#page-172-0) table.

```
\bullet To show jobs in XML, use mdiag -j --xml -w
   [completed=true|system=true|ALL=true] to limit or filter jobs. This is for
   XML use only.
```
### **Related Topics**

- $\bullet$  [checkjob](#page-106-0)
- $\bullet$  [mdiag](#page-126-0)

# <span id="page-140-0"></span>3.7.10 mdiag -n

## <span id="page-140-1"></span>3.7.10.A Synopsis

```
mdiag -n [-t partitionid][-A creds][-v][nodeid]
```
### 3.7.10.B Overview

The *mdiag -n* command provides detailed information about the state of nodes Moab is currently tracking. This command also performs a large number of sanity and state checks. The node configuration and status information and the results of the various checks are presented by this command.

## 3.7.10.C Arguments

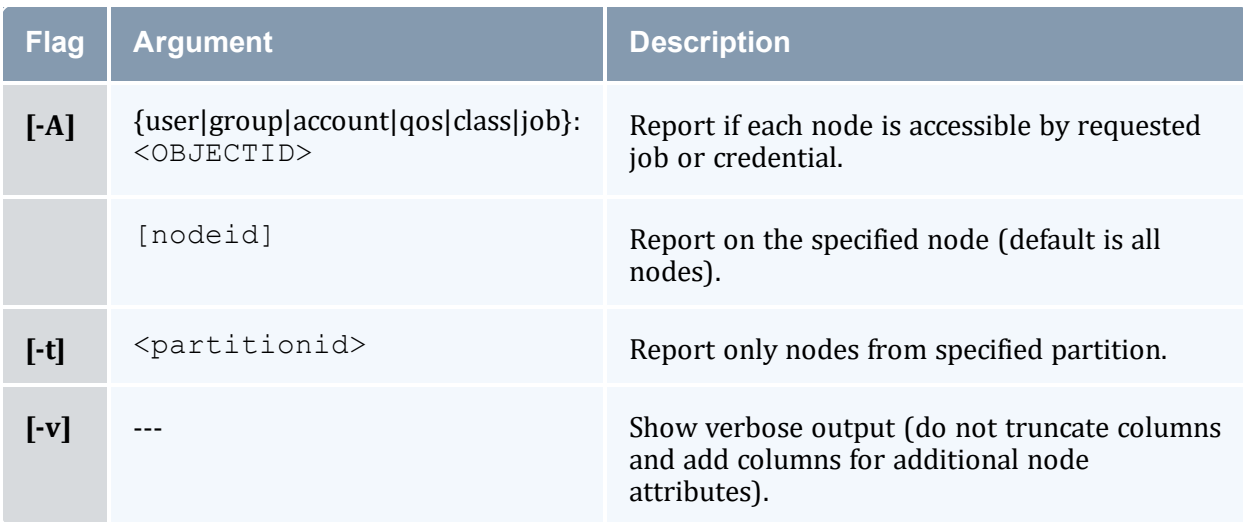

### 3.7.10.D Output

This command presents detailed node information in whitespace-delineated fields.

The output of this command can be extensive and the values for a number of fields can be truncated. If truncated, the  $-v$  flag can be used to display full field content.

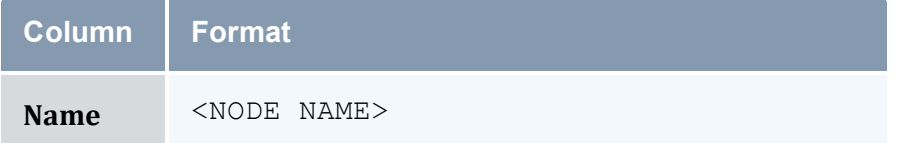

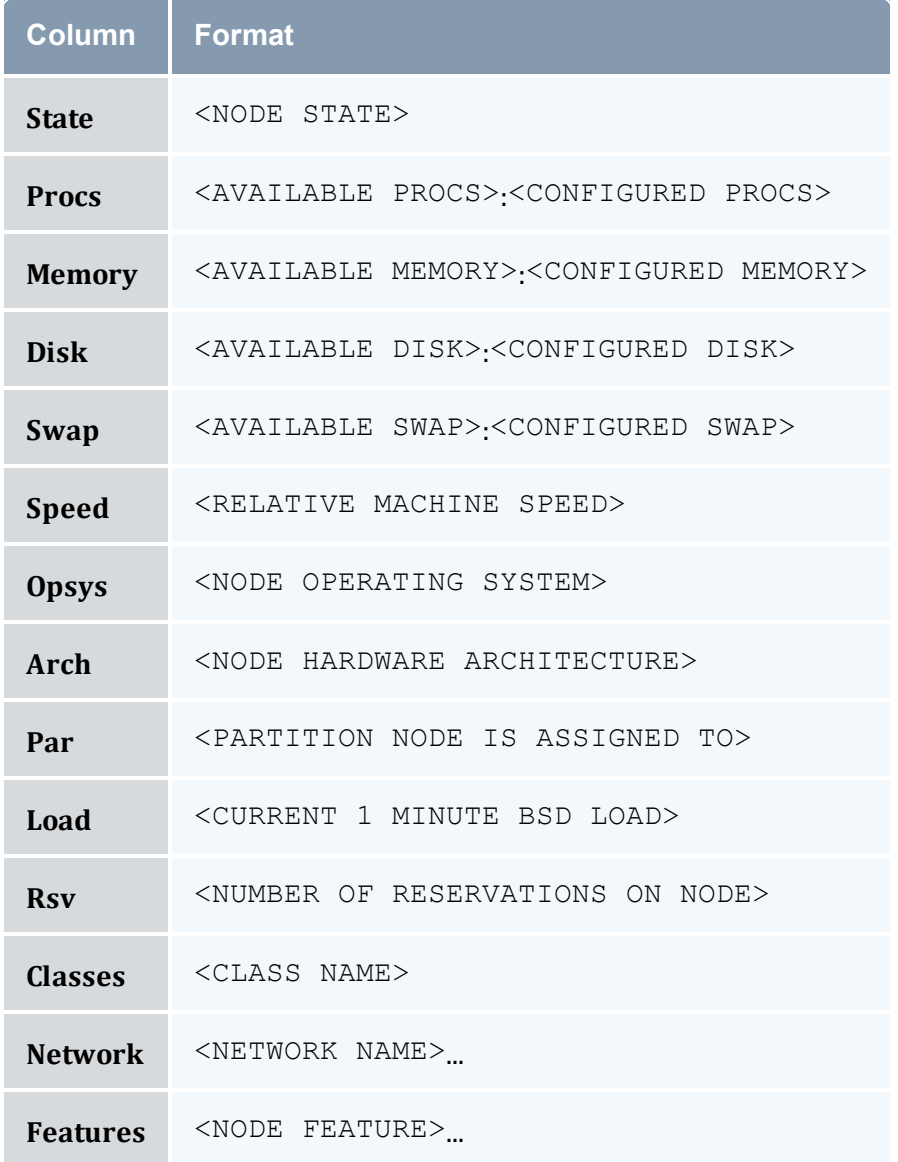

# 3.7.10.E Examples

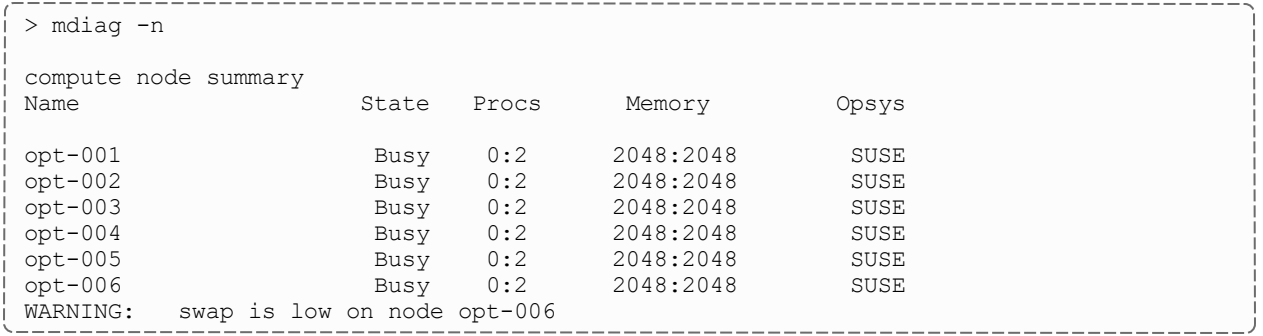

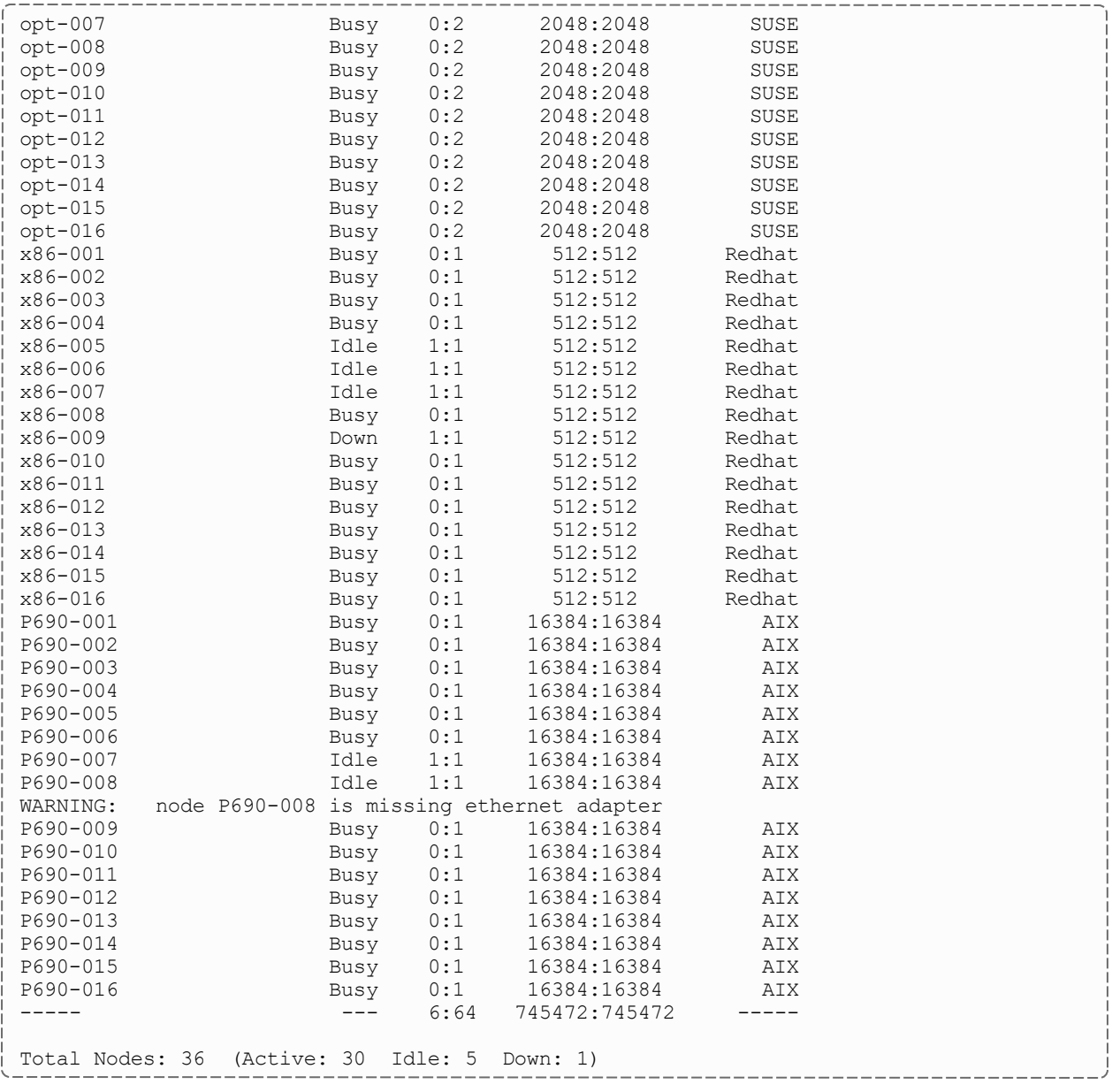

Warning messages are interspersed with the node configuration information with all warnings preceded by the keyword WARNING.

## <span id="page-142-0"></span>3.7.10.F XML Output

If XML output is requested (via the [--format=xml](#page-140-1) argument), XML based node information will be written to STDOUT in the following format:

-----------------------------------

mdiag -n --format=xml

```
<Data>
 <node> <ATTR>="<VAL>" ... </node>
 ...
</Data><br>-------------
          --------------------------------
```
# 3.7.10.G XML Attributes

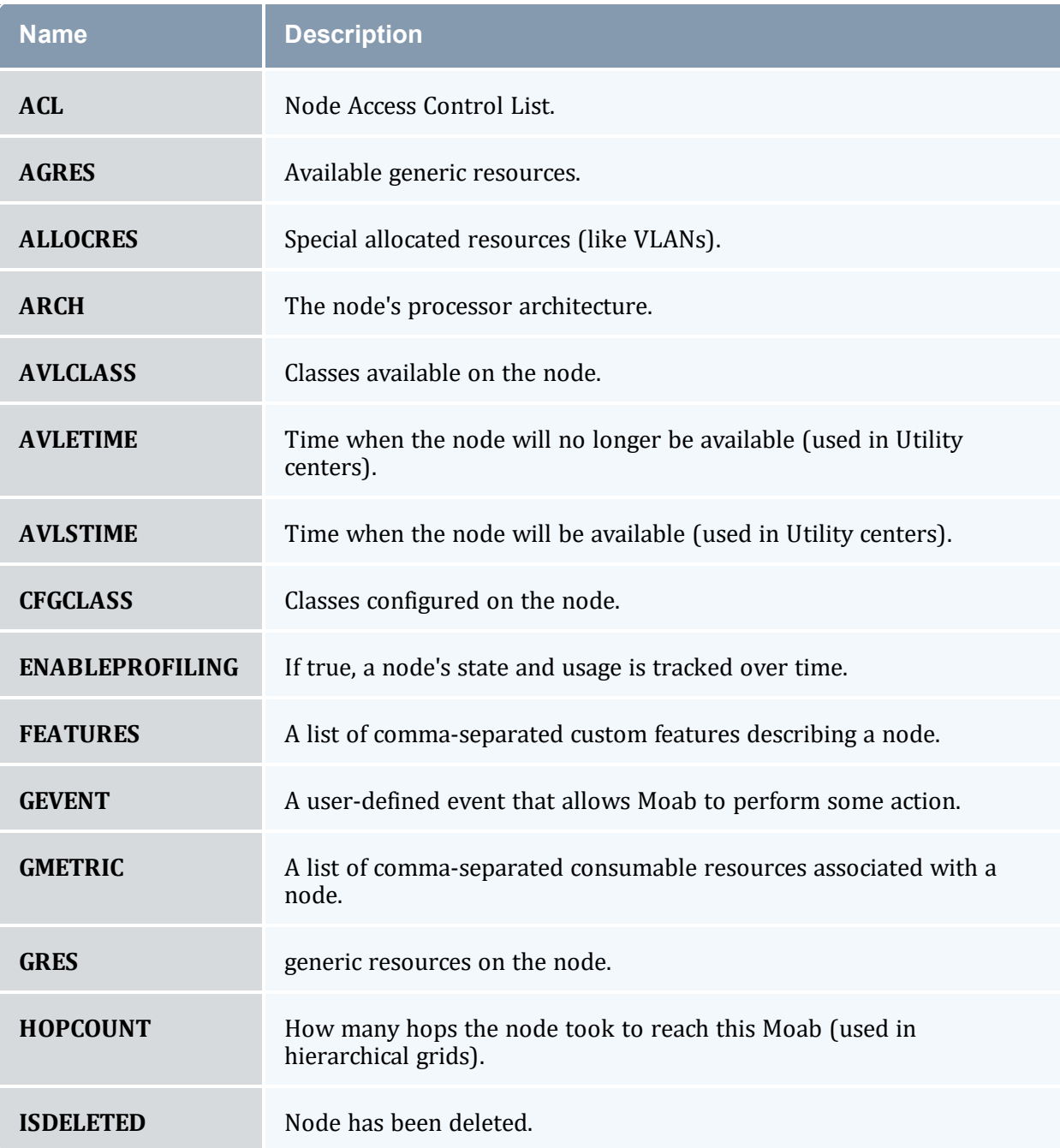
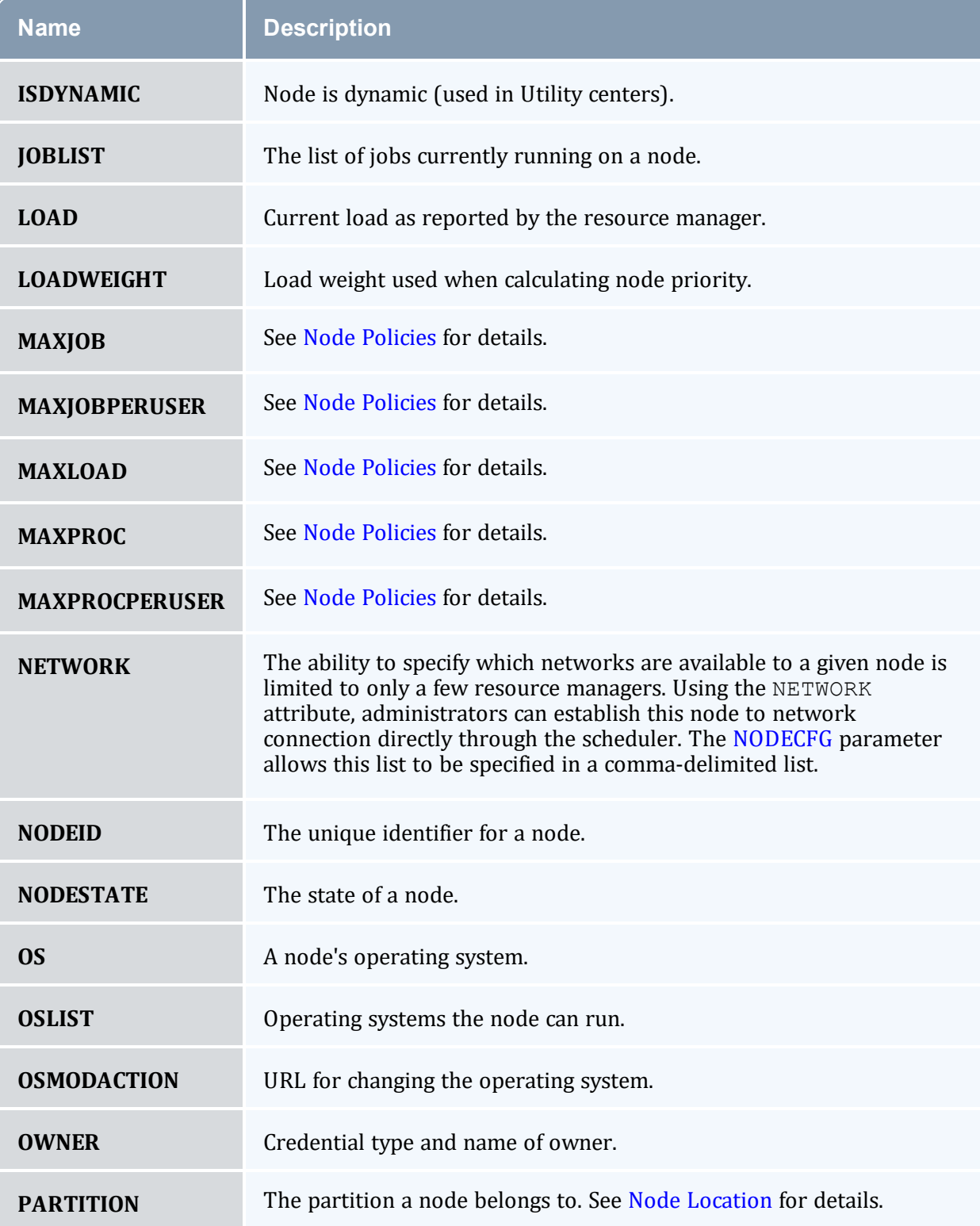

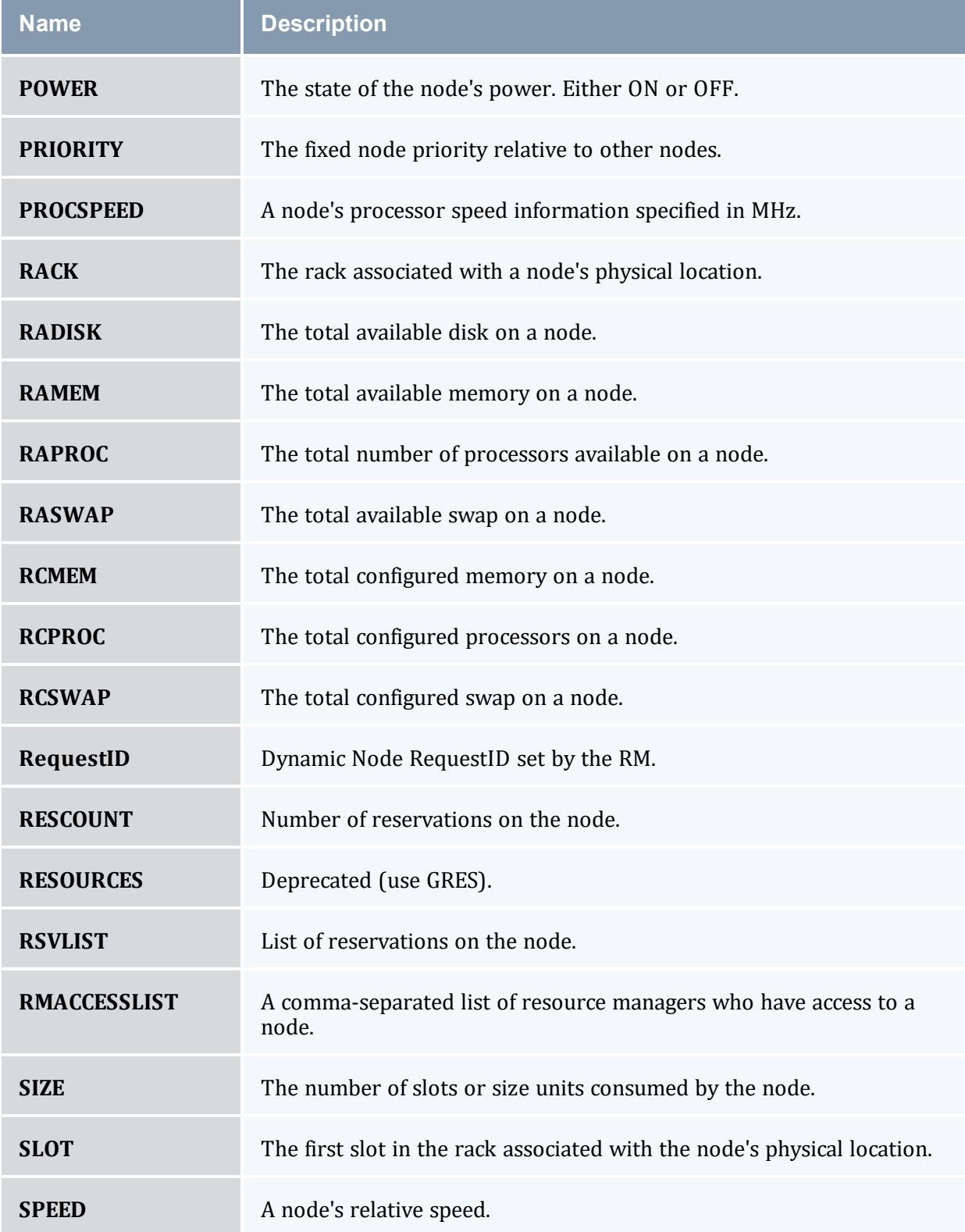

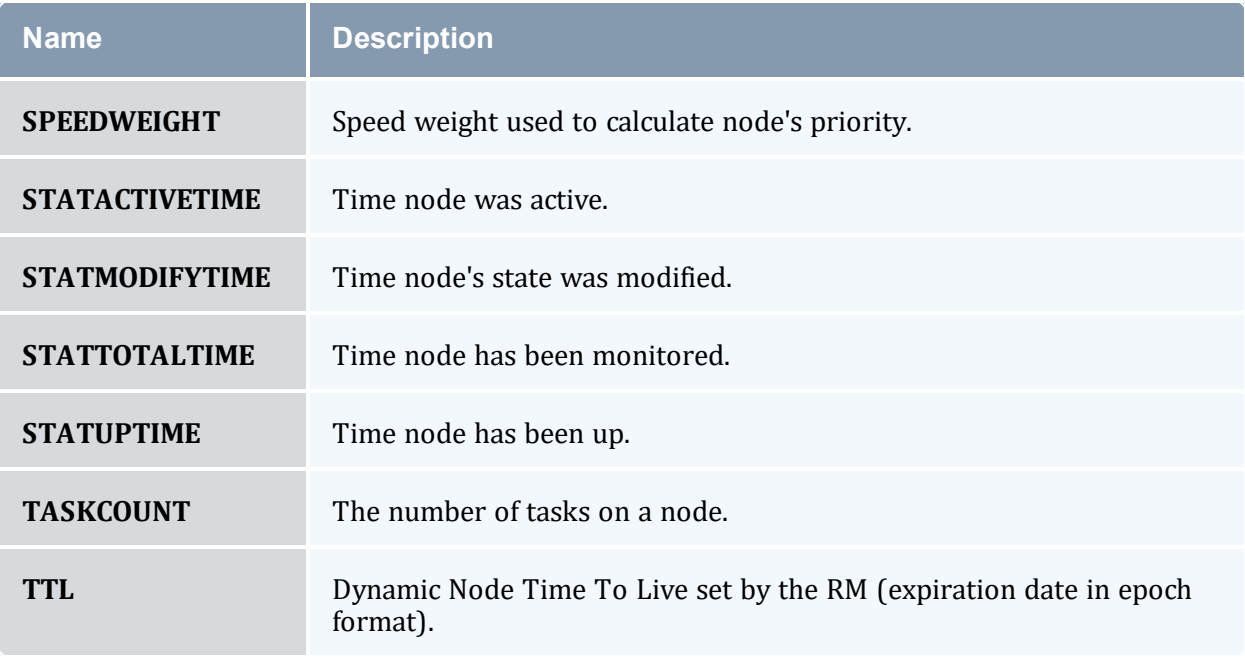

#### **Related Topics**

• [checknode](#page-118-0)

## 3.7.11 mdiag -p

### 3.7.11.A Synopsis

```
mdiag -p [-t partition] [-v] [-v]
```
#### 3.7.11.B Overview

The *mdiag -p* command is used to display at a glance information about the job priority configuration and its effects on the current eligible jobs. The information presented by this command includes priority weights, priority components, and the percentage contribution of each component to the total job priority.

The command hides information about priority components that have been deactivated (i.e., by setting the corresponding component priority weight to 0). For each displayed priority component, this command gives a small amount of context sensitive information. The following table documents this information. In all cases, the output is of the form

<PERCENT>(<CONTEXT INFO>) where <PERCENT> is the percentage contribution of the associated priority component to the job's total priority.

By default, this command only shows information for jobs that are eligible for immediate execution. Jobs that violate soft or hard policies, or have holds, job dependencies, or other job constraints in place will not be displayed. If priority information is needed for any of these jobs, use the [-v](#page-147-0) flag or the [checkjob](#page-106-0) command.

## 3.7.11.C Format

<span id="page-147-0"></span>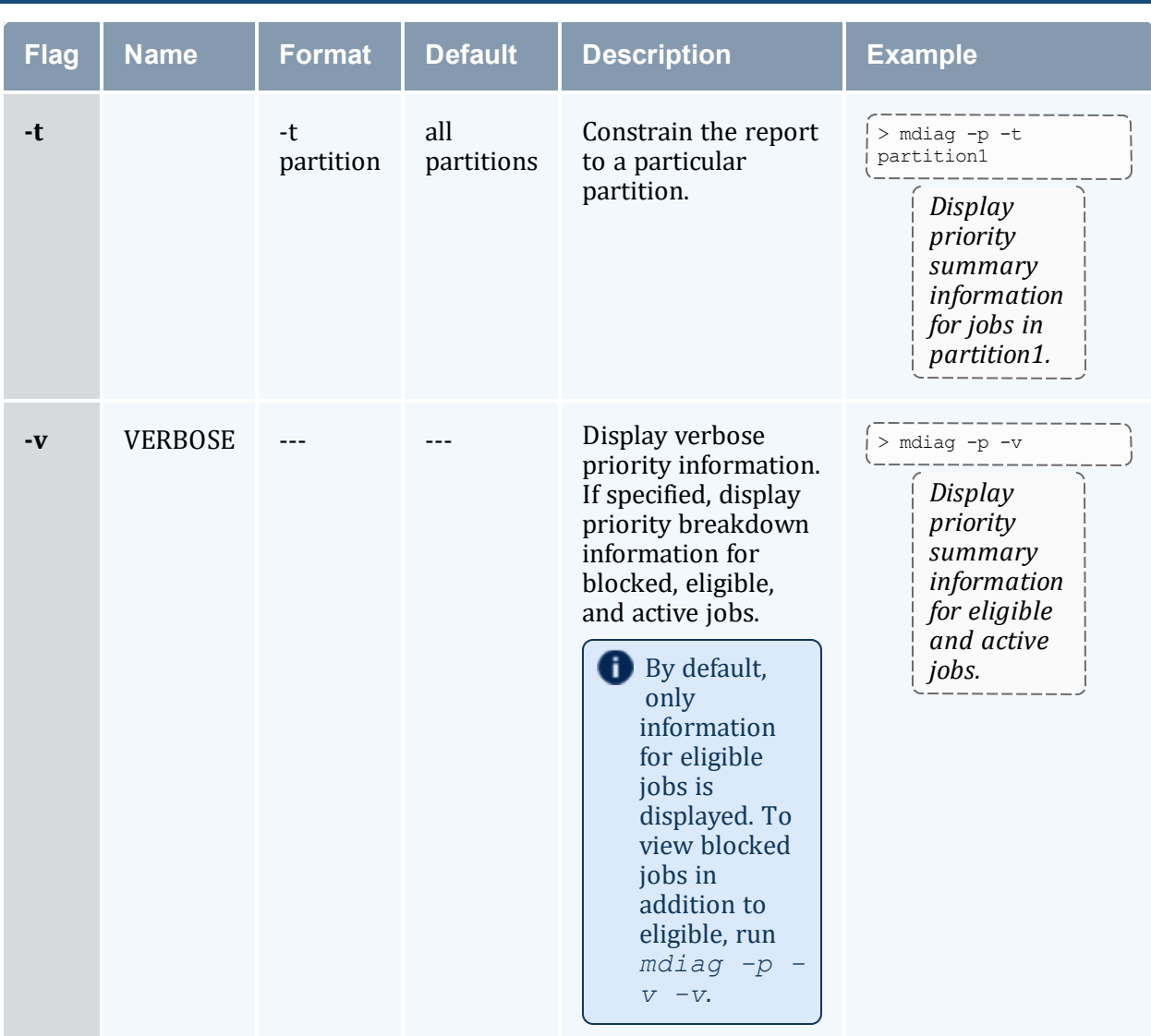

# 3.7.11.D Output

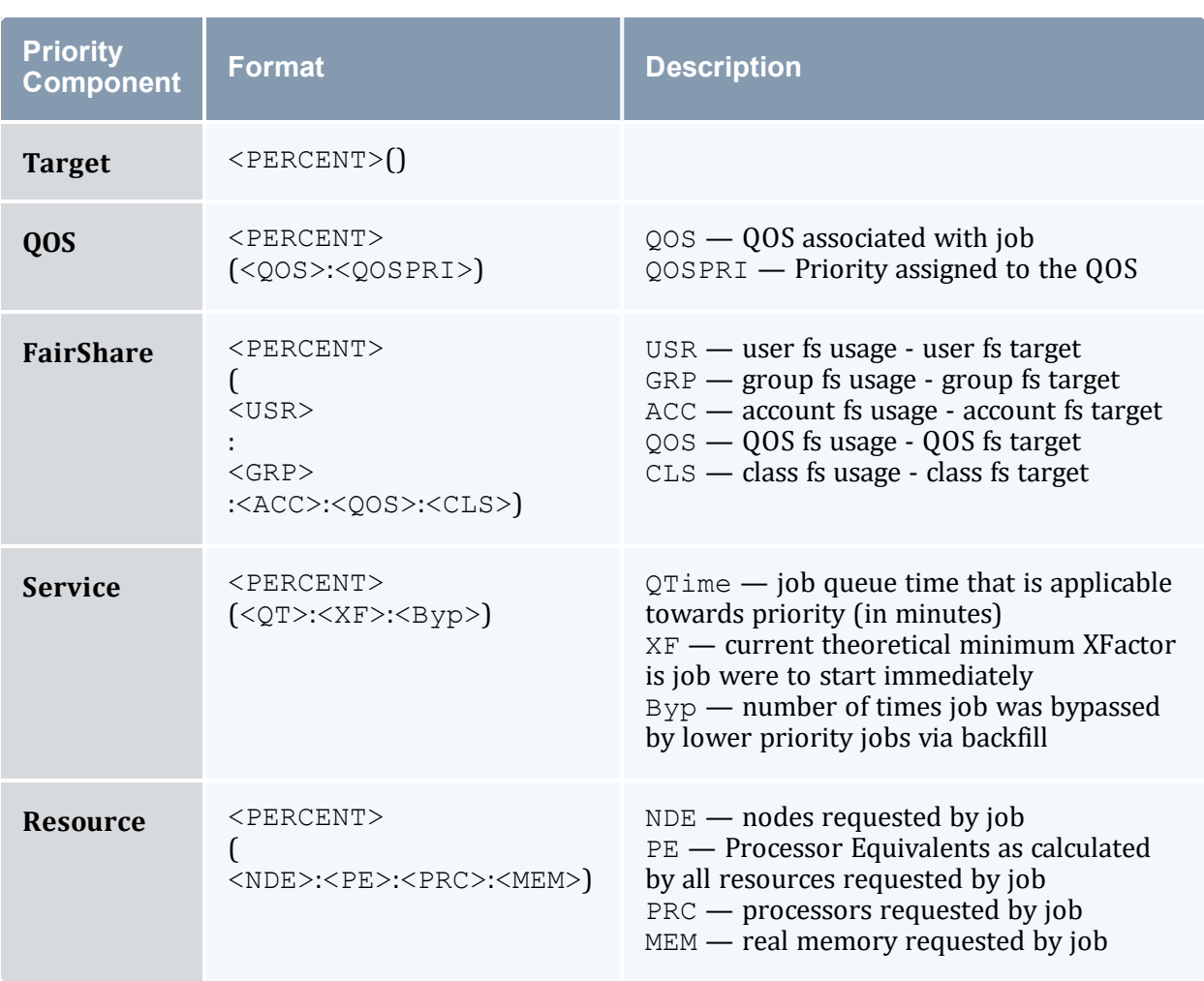

# 3.7.11.E Examples

#### *Example 3-15: mdiag -p*

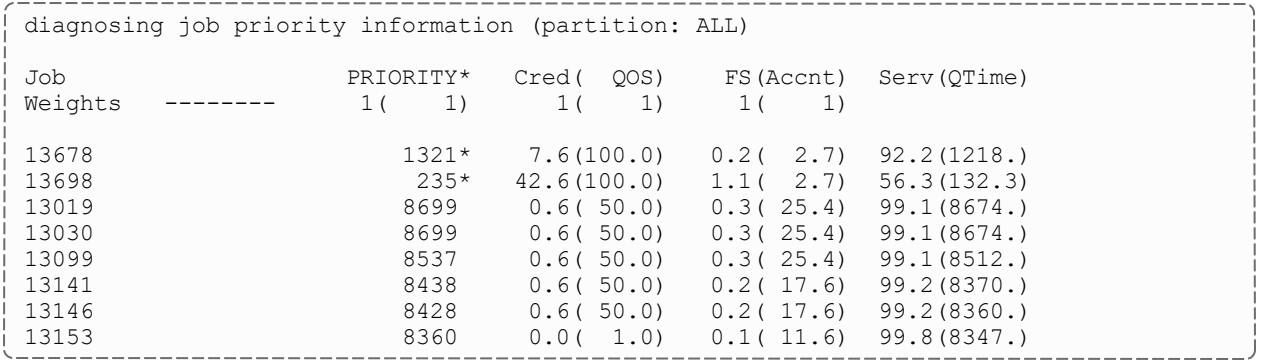

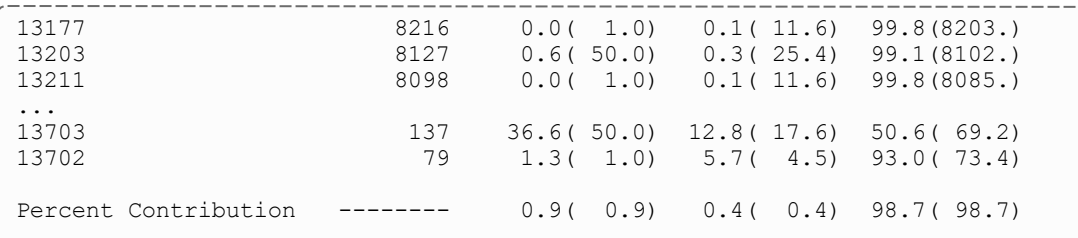

```
* indicates system prio set on job
```
*The mdiag -p command only displays information for priority components actually utilized. In the above example, QOS, Account Fairshare, and QueueTime components are utilized in determining a job's priority. Other components,* such as Service Targets, and Bypass are not used and therefore are not displayed. See the Priority [Overview](#page-334-0) for more information. The output consists of a header, a job by job analysis of jobs, and a summary section.

*The header provides column labeling and provides configured priority component and subcomponent weights. In the* above example, QOSWEIGHT is set to 1000 and FSWEIGHT is set to 100. When configuring fairshare, a site also has the option of weighting the individual components of a job's overall fairshare, including its user, group, and *account fairshare components. In this output, the QoS and account fairshare weights are set to 1.*

The job by job analysis displays a job's total priority and the percentage contribution to that priority of each of the priority components. In this example, job 13019 has a total priority of 8699. Both QOS and Fairshare contribute to the job's total priority although these factors are quite small, contributing 0.6% and 0.3% respectively with the fairshare factor being contributed by an account fairshare target. For this job, the dominant factor is the service subcomponent  $q$ time, which is contributing 99.1% of the total priority since the job has been in the queue for *approximately 8600 minutes.*

At the end of the job by job description, a Totals line is displayed, which documents the average percentage contributions of each priority component to the current idle jobs. In this example, the OOS, Fairshare, and Service *components contributed an average of 0.9%, 0.4%, and 98.7% to the jobs' total priorities.*

#### **Related Topics**

• Job Priority [Overview](#page-334-1)

## 3.7.12 mdiag -q

#### 3.7.12.A Synopsis

*mdiag -q* [qosid]

#### 3.7.12.B Overview

The *mdiag -q* command is used to present information about each QOS maintained by Moab. The information presented includes QOS name, membership, scheduling priority, weights and flags.

### 3.7.12.C Examples

#### *Example 3-16: Standard QOS Diagnostics*

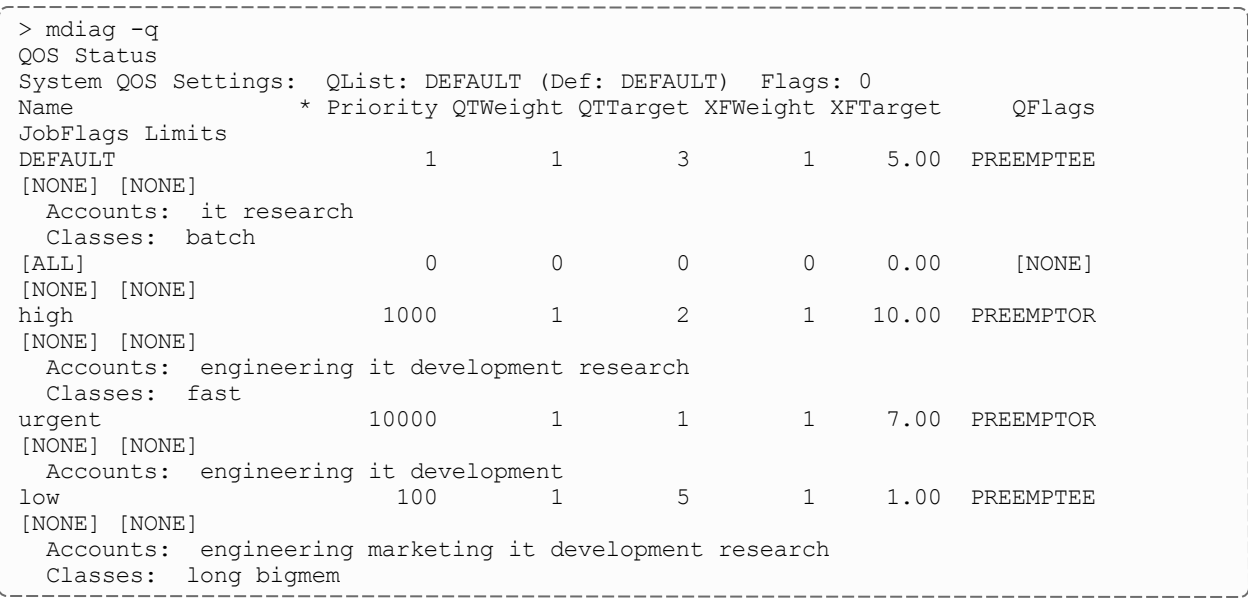

## 3.7.13 mdiag -r

#### 3.7.13.A Synopsis

*mdiag -r* [reservationid] [-v] [--blocking]

### 3.7.13.B Overview

The *mdiag -r* command allows administrators to look at detailed reservation information. It provides the name, type, partition, starttime and endtime, proc and node counts, as well as actual utilization figures. It also provides detailed information about which resources are being used, how many nodes, how much memory, swap, and processors are being associated with each task. Administrators can also view the Access Control Lists for each reservation, as well as any flags that may be active in the reservation. The command gathers information from the Moab cache, which prevents it from waiting for the scheduler, but the  $-\text{blocking}$  option can be used to bypass the cache and allow waiting for the scheduler.

### 3.7.13.C Examples

```
> mdiag -r
Diagnosing Reservations
RsvID Type Par StartTime EndTime Duration Node Task
Proc
                         ----- ---- --- --------- ------- -------- ---- ---- ---
-
engineer.0.1 User A -6:29:00 INFINITY INFINITY 0 0
7
   Flags: STANDINGRSV IGNSTATE OWNERPREEMPT
   ACL: CLASS==batch+:==long+:==fast+:==bigmem+ QOS==low-:==high+ JATTR==PREEMPTEE+
   CL: RSV==engineer.0.1
   Task Resources: PROCS: [ALL]
   Attributes (HostExp='fr10n01 fr10n03 fr10n05 fr10n07 fr10n09 fr10n11 fr10n13
fr10n15')
   PH Allocated to Jobs: 43.77/45.44 (96.31%)
   SRAttributes (TaskCount: 0 StartTime: 00:00:00 EndTime: 1:00:00:00 Days: ALL)<br>arch.0.2 User A -6:29:00 INFINITY INFINITY 0 0
research.0.2 User A -6:29:00 INFINITY INFINITY 0 0
8
   Flags: STANDINGRSV IGNSTATE OWNERPREEMPT
   ACL: CLASS==batch+:==long+:==fast+:==bigmem+ QOS==high+:==low- JATTR==PREEMPTEE+
   CL: RSV==research.0.2
   Task Resources: PROCS: [ALL]
   Attributes (HostExp='fr3n01 fr3n03 fr3n05 fr3n07 fr3n07 fr3n09 fr3n11 fr3n13
fr3n15')
   PH Allocated to Jobs: 51.60/51.93 (99.36%)
   SRAttributes (TaskCount: 0 StartTime: 00:00:00 EndTime: 1:00:00:00 Days: ALL)
fast.0.3 User A 00:14:05 5:14:05 5:00:00 0 0
16
   Flags: STANDINGRSV IGNSTATE OWNERPREEMPT
   ACL: CLASS==fast+ QOS==high+:==low+:==urgent+:==DEFAULT+ JATTR==PREEMPTEE+
   CL: RSV==fast.0.3
   Task Resources: PROCS: [ALL]
   Attributes (HostExp='fr12n01 fr12n02 fr12n03 fr12n04 fr12n05 fr12n06 fr12n07
fr12n08 fr12n09 fr12n10 fr12n11 fr12n12 fr12n13 fr12n14 fr12n15 fr12n16')
   SRAttributes (TaskCount: 0 StartTime: 00:00:00 EndTime: 5:00:00 Days:
Mon,Tue,Wed,Thu,Fri)
fast.1.4 User A 1:00:14:05 1:05:14:05 5:00:00 0 0
16
   Flags: STANDINGRSV IGNSTATE OWNERPREEMPT
   ACL: CLASS==fast+ QOS==high+:==low+:==urgent+:==DEFAULT+ JATTR==PREEMPTEE+
   CL: RSV==fast.1.4
   Task Resources: PROCS: [ALL]
   Attributes (HostExp='fr12n01 fr12n02 fr12n03 fr12n04 fr12n05 fr12n06 fr12n07
fr12n08 fr12n09 fr12n10 fr12n11 fr12n12 fr12n13 fr12n14 fr12n15 fr12n16')
   SRAttributes (TaskCount: 0 StartTime: 00:00:00 EndTime: 5:00:00 Days:
Mon,Tue,Wed,Thu,Fri)<br>job2411
                          Job A -00:01:00 00:06:30 Each tile contains a
summary information about the service it represents, including the following:
   ACL: JOB==job2411=CL: JOB==job2411 USER==jimf GROUP==newyork ACCT==it CLASS==bigmem QOS==low
JATTR==PREEMPTEE DURATION==00:07:30 PROC==6 PS==2700
                         Job A 00:00:00 00:07:30 00:07:30 0 0
4
   ACL: JOB==job1292=
   CL: JOB==job1292 USER==jimf GROUP==newyork ACCT==it CLASS==batch QOS==DEFAULT
JATTR==PREEMPTEE DURATION==00:07:30 PROC==4 PS==1800
```
*Example 3-17:*

With the  $-v$  option, a nodes line is included for each reservation and shows how many nodes are in the reservation, as well as how many tasks are on each node.

```
________________
> mdiag -r -v
Diagnosing Reservations
RsvID Type Par StartTime EndTime Duration Node Task
Proc
----- ---- --- --------- ------- -------- ---- ---- ---
-Moab.6 Job B -00:01:05 00:00:35 00:01:40 1 1
1
   Flags: ISACTIVE
   ACL: JOB==Moab.6=
   CL: JOB==Moab.6 USER==tuser1 GROUP==tgroup1 CLASS==fast QOS==starter
JPRIORITY<=0 DURATION==00:01:40 PROC==1 PS==100
  SubType: JobReservation
  Nodes='node002:1'
  Rsv-Group: Moab.6
Moab.4 Job B -00:01:05 00:00:35 00:01:40 1 1
1
   Flags: ISACTIVE
   ACL: JOB==Moab.4=
   CL: JOB==Moab.4 USER==tuser1 GROUP==tgroup1 CLASS==batch QOS==starter
JPRIORITY<=0 DURATION==00:01:40 PROC==1 PS==100
   SubType: JobReservation
   Nodes='node002:1'
  Rsv-Group: Moab.4
Moab.5 Job A -00:01:05 00:00:35 00:01:40 3 3
6
   Flags: ISACTIVE
   ACL: JOB==Moab.5=
   CL: JOB==Moab.5 USER==tuser1 GROUP==tgroup1 ACCT==marketing CLASS==long
QOS==low JPRIORITY<=0 DURATION==00:01:40 PROC==6 PS==600
   Task Resources: PROCS: [ALL]
   SubType: JobReservation
   Nodes='node008:1,node007:1,node006:1'
   Rsv-Group: Moab.5
Moab.7 Job A -00:01:04 00:00:36 00:01:40 1 1
1
   Flags: ISACTIVE
   ACL: JOB==Moab.7=
   CL: JOB==Moab.7 USER==tuser1 GROUP==tgroup1 CLASS==bigmen QOS==starter
JPRIORITY<=0 DURATION==00:01:40 PROC==1 PS==100
   SubType: JobReservation
   Nodes='node005:1'
   Rsv-Group: Moab.7
Moab.2 Job A -00:01:07 3:58:53 4:00:00 1 2
2
   Flags: ISACTIVE
  ACL: JOB==Moab.2=
  CL: JOB==Moab.2 USER==tuser1 GROUP==tgroup1 QOS==starter JPRIORITY<=0
DURATION==4:00:00 PROC==2 PS==28800
  SubType: JobReservation
   Nodes='node009:1'
   Rsv-Group: Moab.2
```
#### Chapter 3: Scheduler Commands

--------------------------------Moab.8 Job A 3:58:53 7:58:53 4:00:00 8 16 16 Flags: PREEMPTEE ACL: JOB==Moab.8= CL: JOB==Moab.8 USER==tuser1 GROUP==tgroup1 ACCT==development CLASS==bigmen QOS==starter JPRIORITY<=0 DURATION==4:00:00 PROC==16 PS==230400 SubType: JobReservation Nodes='node009:1,node008:1,node007:1,node006:1,node005:1,node004:1,node003:1,node001: 1' Attributes (Priority=148) Rsv-Group: idle system.3 User bas -00:01:08 INFINITY INFINITY 1 1 2 Flags: ISCLOSED, ISACTIVE ACL: RSV==system.3= CL: RSV==system.3 Accounting Creds: User:root Task Resources: PROCS: [ALL] SubType: Other Nodes='node254:1' Attributes (HostExp='node254') PH Allocated to Jobs: 0.00/0.01 (0.00%) History: 1322773208:PROCS=2 system.2 User bas -00:01:08 INFINITY INFINITY 1 1 2 Flags: ISCLOSED,ISACTIVE ACL: RSV==system.2= CL: RSV==system.2 Accounting Creds: User:root Task Resources: PROCS: [ALL] SubType: Other Nodes='node255:1' Attributes (HostExp='node255') PH Allocated to Jobs: 0.00/0.01 (0.00%) History: 1322773208:PROCS=2 system.1 User bas -00:01:08 INFINITY INFINITY 1 1 2 Flags: ISCLOSED, ISACTIVE ACL: RSV==system.1= CL: RSV==system.1 Accounting Creds: User:root Task Resources: PROCS: [ALL] SubType: Other Nodes='node256:1' Attributes (HostExp='node256') PH Allocated to Jobs: 0.00/0.01 (0.00%) History: 1322773208:PROCS=2 

## 3.7.14 mdiag -R

#### 3.7.14.A Synopsis

*mdiag -R* [-v] [-v] [resourcemanagerid]

#### 3.7.14.B Overview

The *mdiag -R* command is used to present information about configured resource managers. The information presented includes name, host, port, state, type, performance statistics and failure notifications.

#### 3.7.14.C Examples

```
> $ mdiag -R -v
diagnosing resource managers
RM[internal] State: --- Type: SSS ResourceType: COMPUTE
 Max Fail/Iteration: 0<br>JobCounter: 6
 JobCounter: 6
 Partition: SHARED
 RM Performance: AvgTime=0.00s MaxTime=0.00s (55353 samples)
 RM Languages:
 RM Sub-Languages: -
RM[torque] State: Active Type: PBS ResourceType: COMPUTE
  Timeout: 30000.00 ms
  Version: '4.2.4'
  Job Submit URL: exec:///opt/torque-4.2/bin/qsub
 Objects Reported: Nodes=1 (12 procs) Jobs=1
 Nodes Reported: 1 (N/A)
 Flags: executionServer<br>Partition: torque
 Partition:
 Event Management: EPORT=15004 (last event: 00:03:07)
  NOTE: SSS protocol enabled
  Submit Command: /opt/torque-4.2/bin/qsub
  DefaultClass: batch
 Total Jobs Started: 1
  RM Performance: AvgTime=0.00s MaxTime=35.00s (220097 samples)
  RM Languages: PBS
 RM Sub-Languages: PBS
RM[torque] Failures:
 clusterquery (683 of 55349 failed)
       -12days 'cannot connect to PBS server '' (pbs_errno=15033, 'Batch protocol
error')'
NOTE: use 'mrmctl -f messages <RMID>' to clear stats/failures
RM[FLEX1m] State: Active Type: NATIVE ResourceType: LICENSE Timeout: 30000.00 ms
  Timeout: 30000.00 ms
  Cluster Query URL: exec://$TOOLSDIR/flexlm/license.mon.flexLM.pl
  Licenses Reported: 6 types (250 of 282 available)
  Partition: SHARED
  License Stats: Avg License Avail: 239.01 (978 iterations)
  Iteration Summary: Idle: 396.42 Active: 150.92 Busy: -447.34
 License biocol 50 of 50 available (Idle: 100.00% Active: 0.00%)
```

```
-----------
  License cloudform 100 of 100 available (Idle: 100.00% Active: 0.00%)
  License mathworks 8 of 25 available (Idle: 52.00% Active: 48.00%)
  License verity 25 of 25 available (Idle: 100.00% Active: 0.00%)
  Event Management: (event interface disabled)
  RM Performance: AvgTime=0.00s MaxTime=0.61s (1307618 samples)
       clusterquery: AvgTime=0.02s MaxTime=0.61s (9465 samples)
         queuequery: AvgTime=0.00s MaxTime=0.00s (1 samples)
        rminitialize: AvgTime=0.00s MaxTime=0.00s (1 samples)
            getdata: AvgTime=0.17s MaxTime=0.60s (978 samples)
  RM Languages: NATIVE
  RM Sub-Languages: NATIVE
AM[mam] Type: MAM State: 'Active'
 Host: localhost
  Port: 7112<br>Timeout: 7112
  Timeout: 15
 Accounting Mode: strict-allocation<br>Job Charge Policy: All
  Job Charge Policy:
  Reservation Charge Policy: Select
 Retry Failed Charges: TRUE
AM[mam] Failures:<br>Thu Jun 21 14:32:45 Create
                                      'Failure registering job Create (1) with
accounting manager -- server rejected request with status code 740 - Insufficient
funds: There are no valid allocations to satisfy the quote'
```
## 3.7.15 mdiag -s

### 3.7.15.A Synopsis

```
mdiag -s [reservationid] [-v]>]
```
### 3.7.15.B Overview

The *mdiag -s* command allows administrators to look at detailed standing reservation information. It provides the name, type, partition, starttime and endtime, period, task count, host list, and a list of child instances.

### 3.7.15.C Examples

> mdiag -s

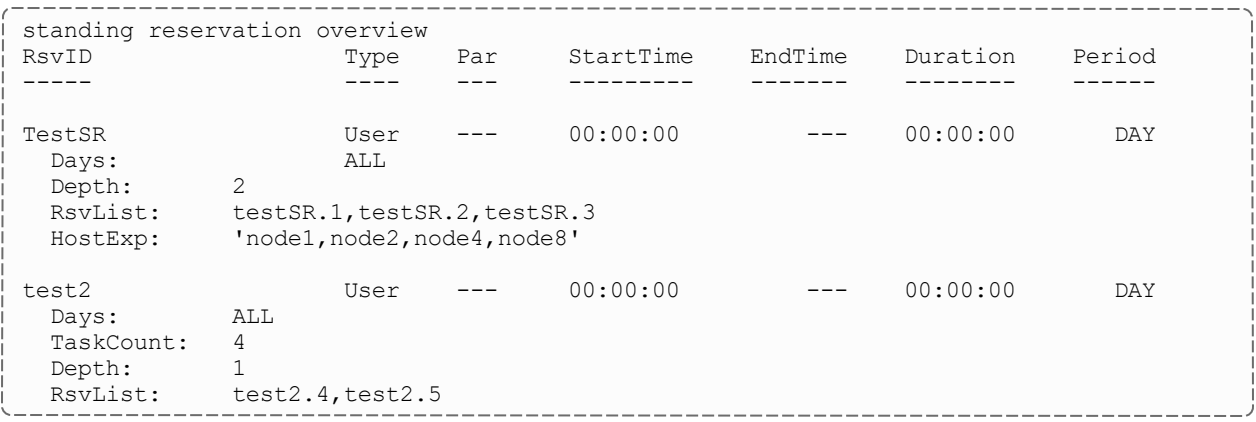

## 3.7.16 mdiag -S

## 3.7.16.A Synopsis

*mdiag -S* [-v] [-v]

#### 3.7.16.B Overview

The *mdiag -S* command is used to present information about the status of the scheduler and grid interface.

This command will report on the following aspects of scheduling:

- General Scheduler Configuration
	- <sup>o</sup> Reports short and long term scheduler load
	- <sup>o</sup> Reports detected overflows of node, job, reservation, partition, and other scheduler object tables
- High Availability
	- <sup>o</sup> Configuration
	- <sup>o</sup> Reports health of HA primary
	- <sup>o</sup> Reports health of HA backup
- Scheduling Status
	- <sup>o</sup> Reports if scheduling is paused
	- <sup>o</sup> Reports if scheduling is stopped
- System Reservation Status
	- <sup>o</sup> Reports if global system reservation is active
- Message Profiling/Statistics Status
- Moab scheduling activities (only with  $mdiag -S -v -v$ )
	- $\circ$  Activity [JobStart]: Time Moab spends telling the RM to start a job and waiting for a response.
	- <sup>o</sup> Activity[RMResourceLoad]: Time Moab spends querying license managers and nodes.
	- $\circ$  Activity[RMWorkloadLoad]: Time Moab spends querving resource managers about jobs (as opposed to nodes)
	- <sup>o</sup> Activity[Schedule]: Time Moab spends prioritizing jobs and scheduling them onto nodes.
	- <sup>o</sup> Activity[UIProcess]: Time Moab spends handling client commands.

#### 3.7.16.C Examples

```
Example 3-18:
```

```
> mdiag -S
Moab Server running on orion-1:43225 (Mode: NORMAL)
 Load(5m) Sched: 12.27% RMAction: 1.16% RMQuery: 75.30% User: 0.29% Idle: 10.98%
 Load(24h) Sched: 10.14% RMAction: 0.93% RMQuery: 74.02% User: 0.11% Idle: 13.80%
 HA Fallback Server: orion-2:43225 (Fallback is Ready)
 Note: system reservation blocking all nodes
 Message: profiling enabled (531 of 600 samples/5:00 interval)
```
## 3.7.17 mdiag -t

### 3.7.17.A Synopsis

```
mdiag -t [-v] [-v] [partitionid]
```
#### 3.7.17.B Overview

The *mdiag -t* command is used to present configuration, usage, health, and diagnostic information about partitions maintained by Moab. The information presented includes partition name, limits, configured and available resources, allocation weights and policies.

### 3.7.17.C Examples

#### *Example 3-19: Standard partition diagnostics*

```
> mdiag -t
Partition Status
...
```
## 3.7.18 mdiag -T

## 3.7.18.A Synopsis

*mdiag -T* [triggerid] [-v] [--blocking]

### 3.7.18.B Overview

The *mdiag -T* command is used to present information about each Trigger. The information presented includes TrigID, Object ID, Event (Etype) TType, Attype, ActionDate, State. The command gathers information from the Moab cache, which prevents it from waiting for the scheduler, but the *--blocking* option can be used to bypass the cache and allow waiting for the scheduler.

### 3.7.18.C Examples

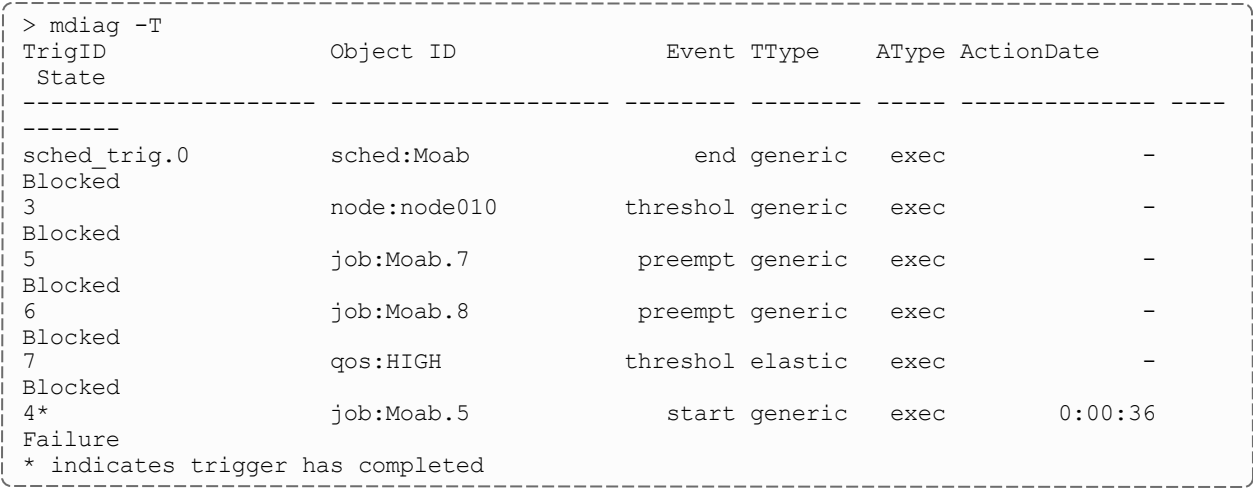

#### *Example 3-20:*

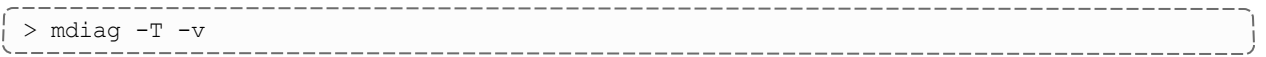

TrigID Object ID Event TType AType ActionDate State --------------------- -------------------- -------- -------- ------- ---------------- ---- ---------- sched trig.0 sched:Moab end generic exec - Blocked Name: sched trig Flags: globaltrig BlockUntil: INFINITY ActiveTime: --- Action Data: date NOTE: trigger can launch 3 node:node010 threshol generic exec - Blocked Flags: globaltrig BlockUntil: INFINITY ActiveTime: --- Threshold: CPULoad > 3.00 (current value: 0.00) Action Data: date NOTE: trigger cannot launch - threshold not satisfied - threshold type not supported 5 job:Moab.7 preempt generic exec - Blocked Flags: user,globaltrig BlockUntil: INFINITY ActiveTime: --- Action Data: \$HOME/tools/preemptnotify.pl \$OID \$OWNER \$HOSTNAME 6 job:Moab.8 preempt generic exec - Blocked Flags: user,globaltrig BlockUntil: INFINITY ActiveTime: --- Action Data: \$HOME/tools/preemptnotify.pl \$OID \$OWNER \$HOSTNAME NOTE: trigger cannot launch - parent job Moab.8 is in state Idle 7 qos:HIGH threshol elastic exec - Blocked Flags: multifire, globaltrig BlockUntil: INFINITY ActiveTime: --- Timeout: 00:05:00 Threshold: BacklogCompletionTime > 500.00 (current value: 0.00) Trigger Type: elastic RearmTime: 00:00:10 Action Data: \$HOME/geometry.pl \$REQUESTGEOMETRY NOTE: trigger cannot launch - threshold not satisfied - threshold not satisfied requires usage 0.000000 > 500.000000 4\* job:Moab.5 start generic exec Mon Jan 16 12:33:00 Failure Launch Time: -00:02:17 Flags: globaltrig Last Execution State: Failure (ExitCode: 0) BlockUntil: 00:00:00 ActiveTime: 00:00:00 Action Data: \$HOME/tools/preemptnotify.pl \$OID \$OWNER \$HOSTNAME ALERT: trigger failure detected Message: 'exec '/usr/test/moab/tools/preemptnotify.pl' cannot be located or is not executable' \* indicates trigger has completed 

# 3.7.19 mdiag -u

### 3.7.19.A Synopsis

*mdiag -u* [userid]

### 3.7.19.B Overview

The *mdiag -u* command is used to present information about user records maintained by Moab. The information presented includes user name, UID, scheduling priority, default job flags, default QOS level, List of accessible QOS levels, and list of accessible partitions.

## 3.7.19.C Examples

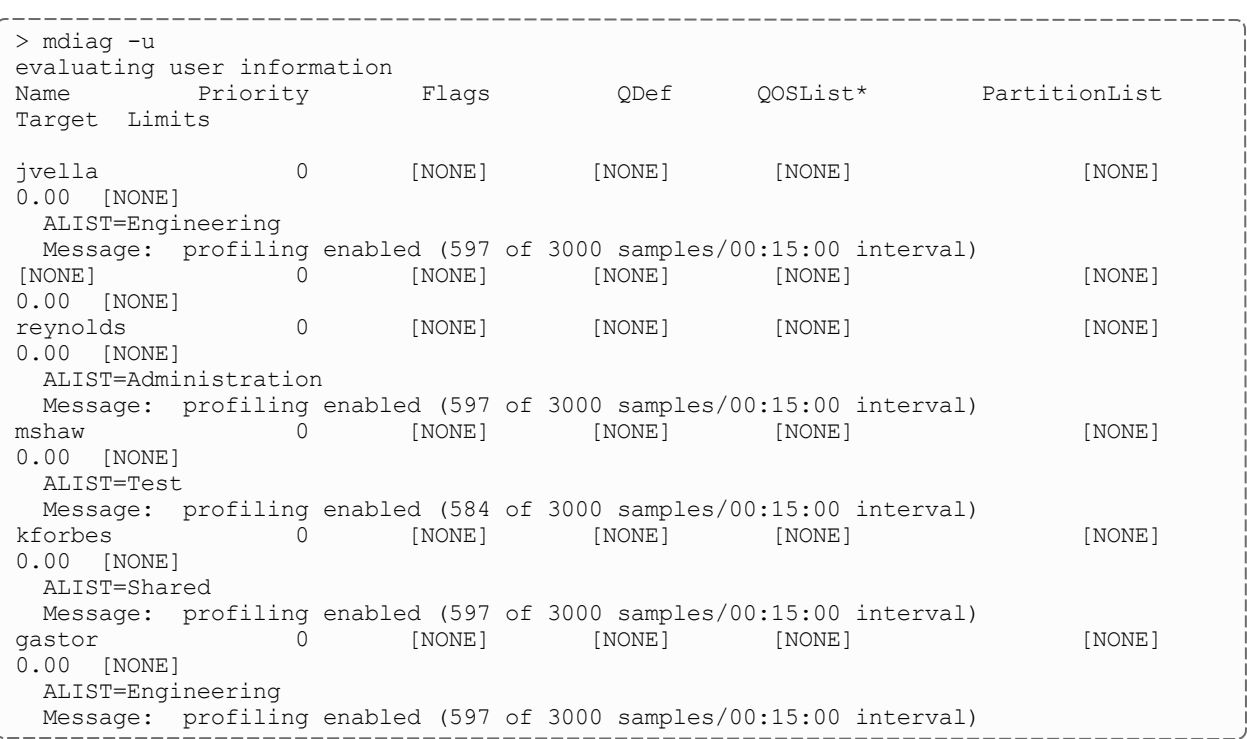

Note that only users who have jobs that are currently queued or have been queued since Moab was most recently started are listed.

#### **Related Topics**

• [showstats](#page-301-0) command (display user statistics)

# 3.7.20 mjobctl

```
3.7.20.A Synopsis
mjobctl -c jobexp
mjobctl -c -w [jobexp] attr=val
mjobctl -C jobexp
mjobctl -e jobid
mjobctl -F jobexp
mjobctl -h [User|System|Batch|Defer|All] jobexp
mjobctl -m attr{-}=|-=}|val jobexp [--flags=force]mjobctl -N [<SIGNO>] jobexp
mjobctl -p <PRIORITY> jobexp
mjobctl -q {diag|starttime|hostlist} jobexp
mjobctl -r jobexp
mjobctl -R jobexp [--flags=force | unmigrate
mjobctl -s jobexp
mjobctl -u jobexp
mjobctljobexpmjobctl -x [-w flags=val jobexp
[--about] [--help] [--host=<serverHostName>] [--
loglevel=<logLevel>] [--msg=<message>] [--port=<serverPort>]
[--timeout=<seconds>] [--version] [--xml]
```
### 3.7.20.B Overview

The *mjobctl* command controls various aspects of jobs. It is used to submit, cancel, execute, and checkpoint jobs. It can also display diagnostic information about each job. The *mjobctl* command enables the Moab administrator to control almost all aspects of job behavior. See General Job [Administration](#page-556-0) for more details on jobs and their attributes.

# 3.7.20.C Options

<span id="page-162-0"></span>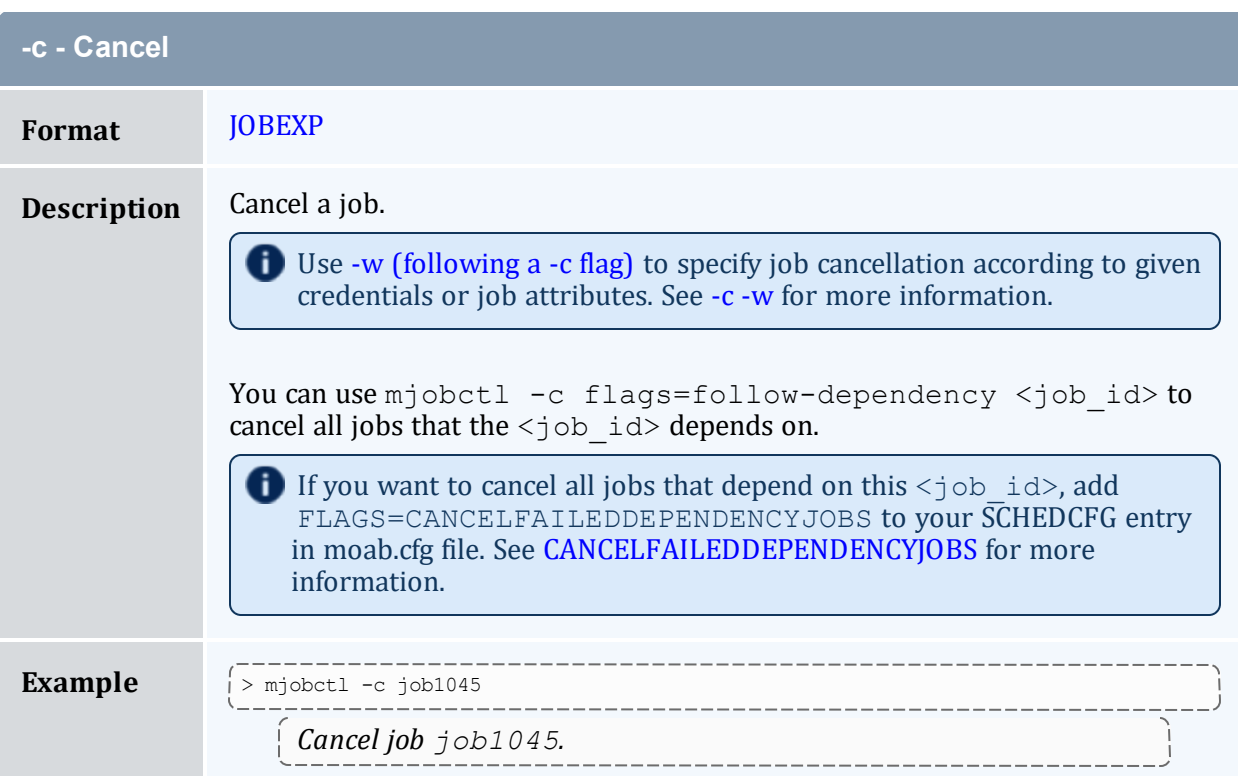

<span id="page-162-1"></span>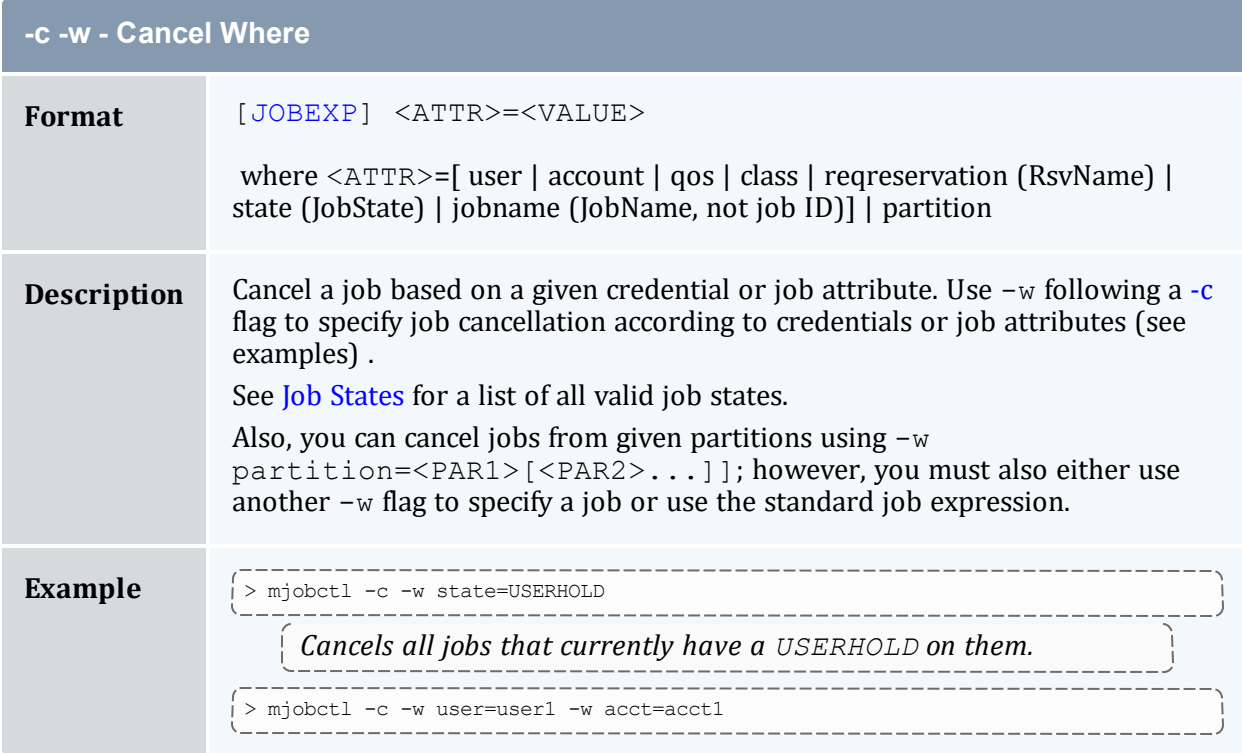

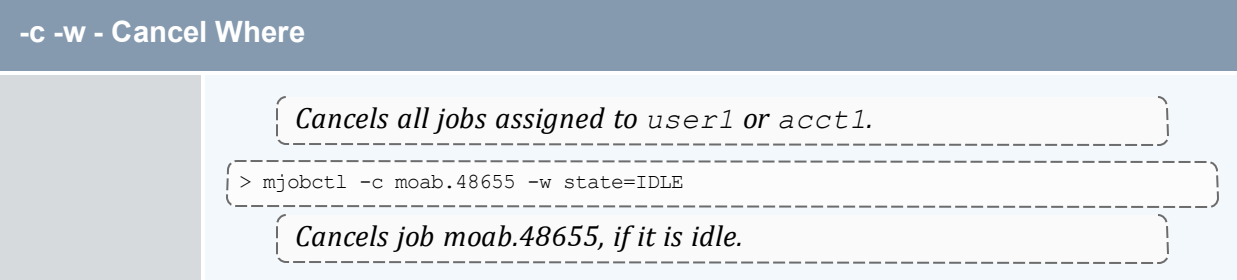

<span id="page-163-0"></span>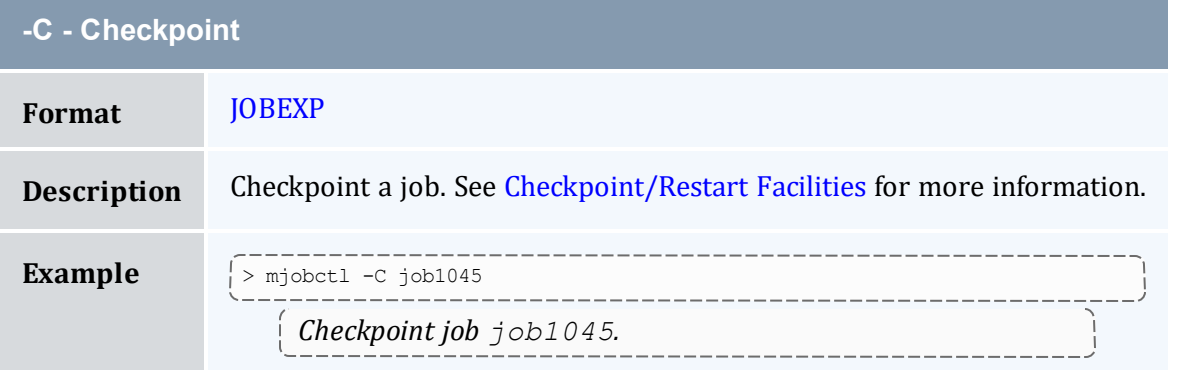

<span id="page-163-1"></span>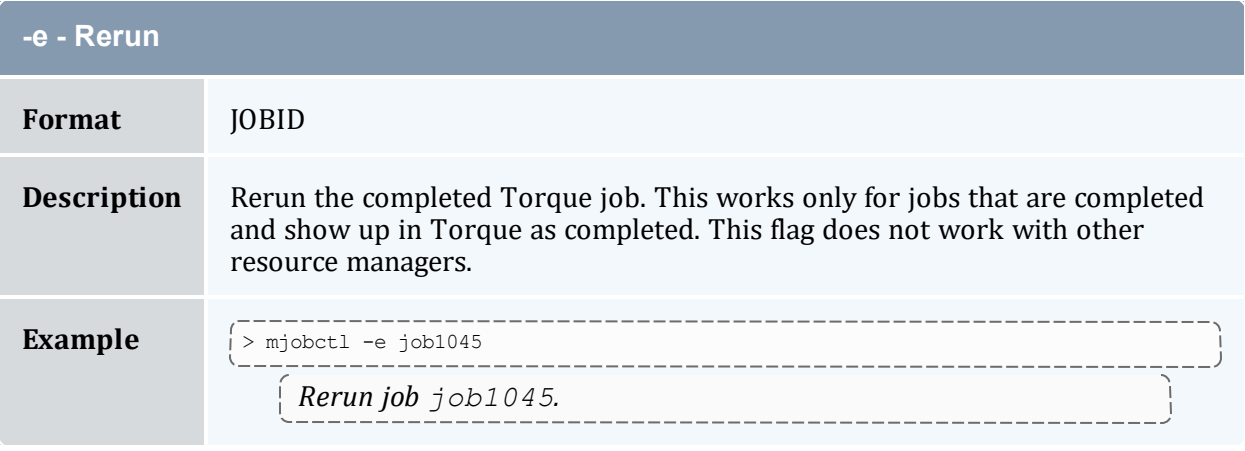

<span id="page-163-2"></span>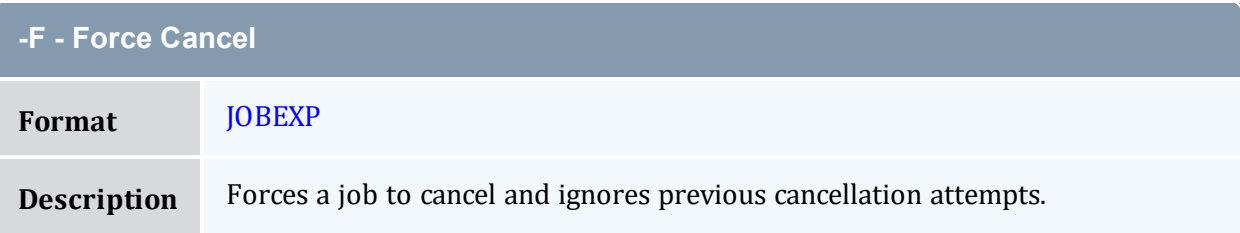

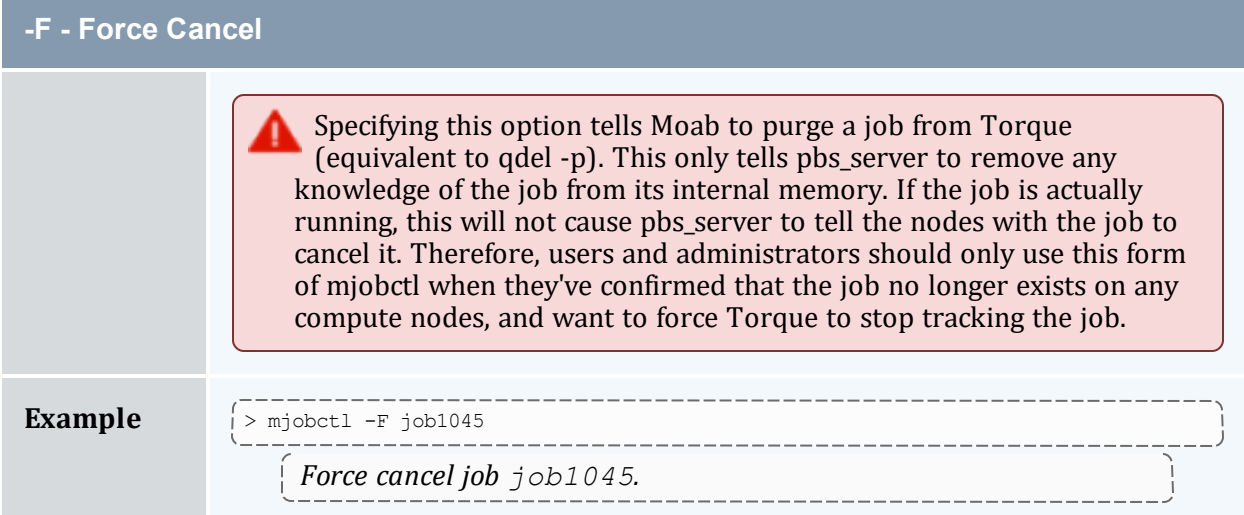

<span id="page-164-0"></span>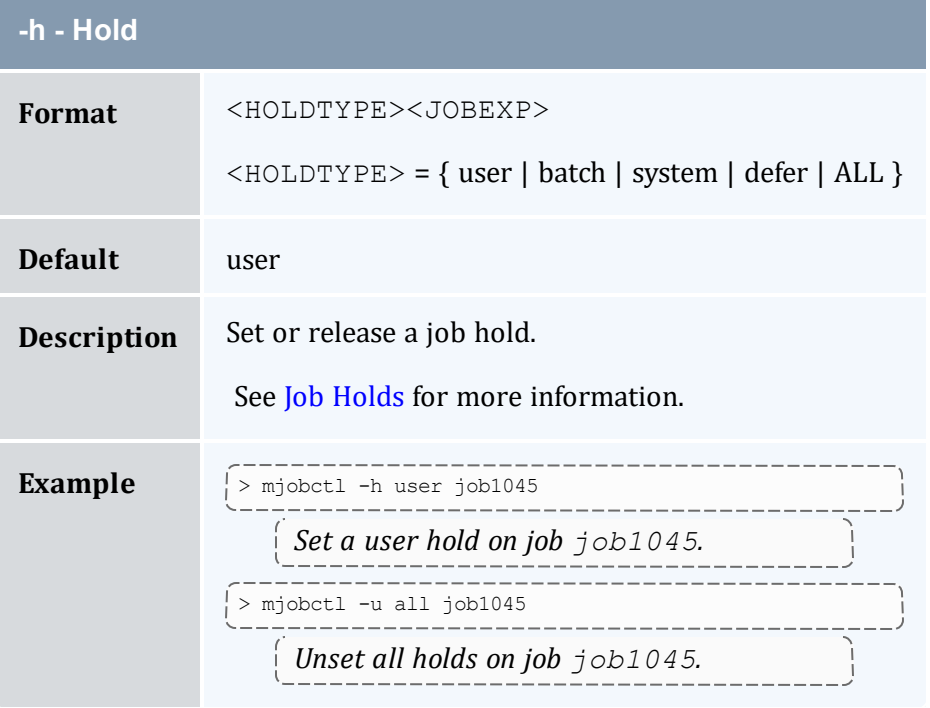

<span id="page-164-1"></span>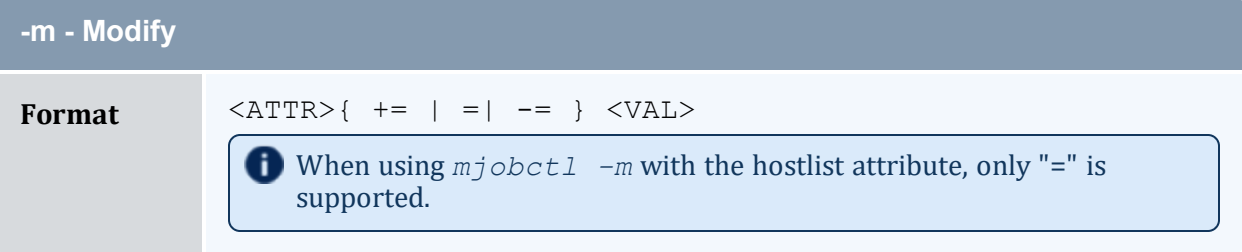

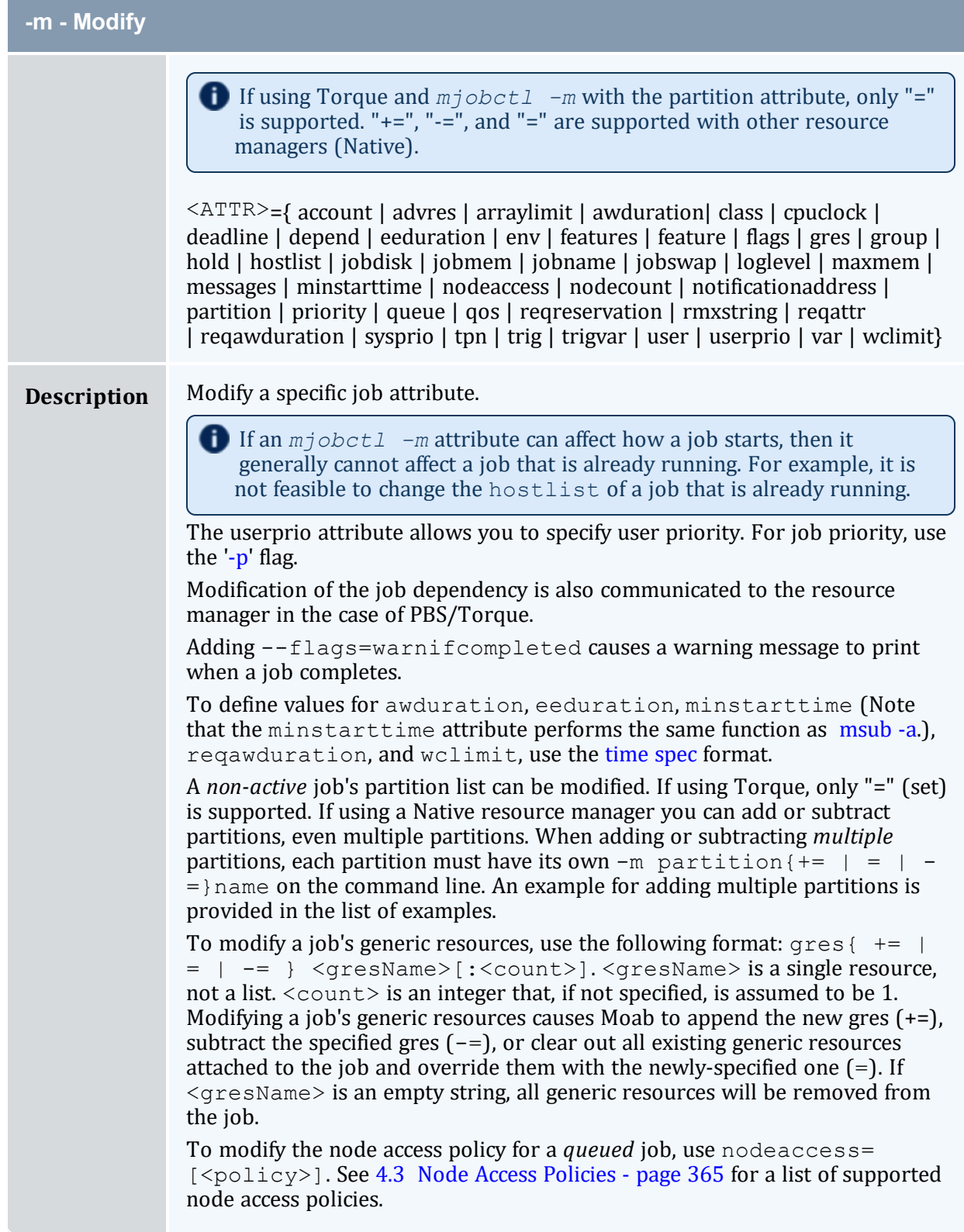

#### Chapter 3: Scheduler Commands

**Contract** 

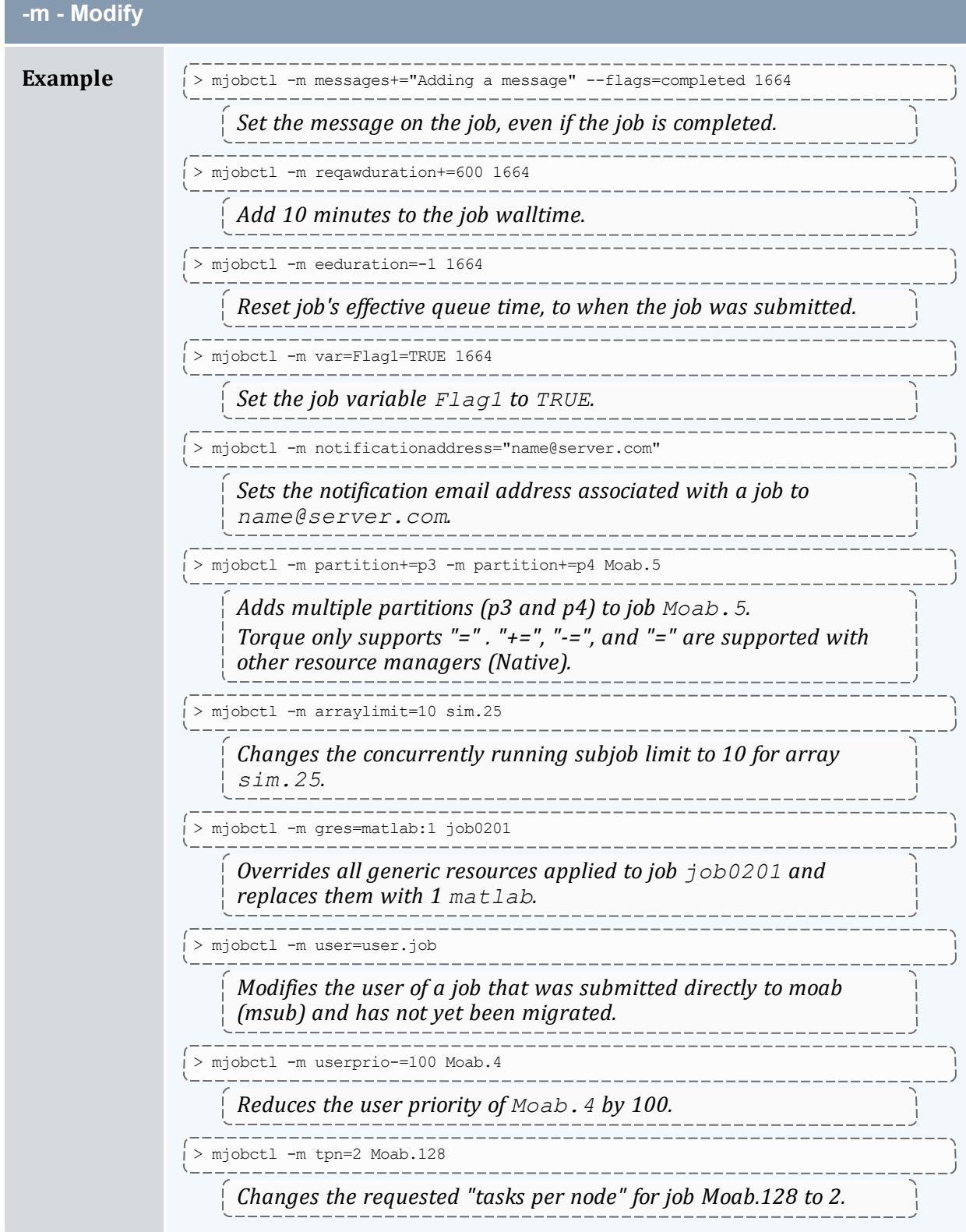

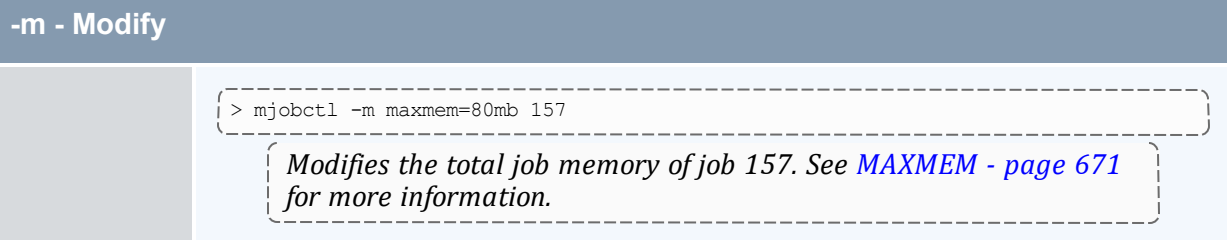

<span id="page-167-0"></span>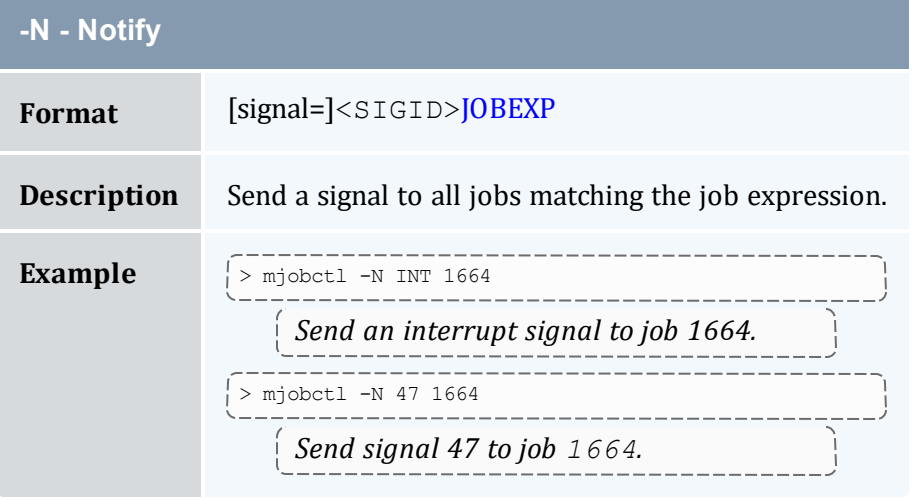

<span id="page-167-1"></span>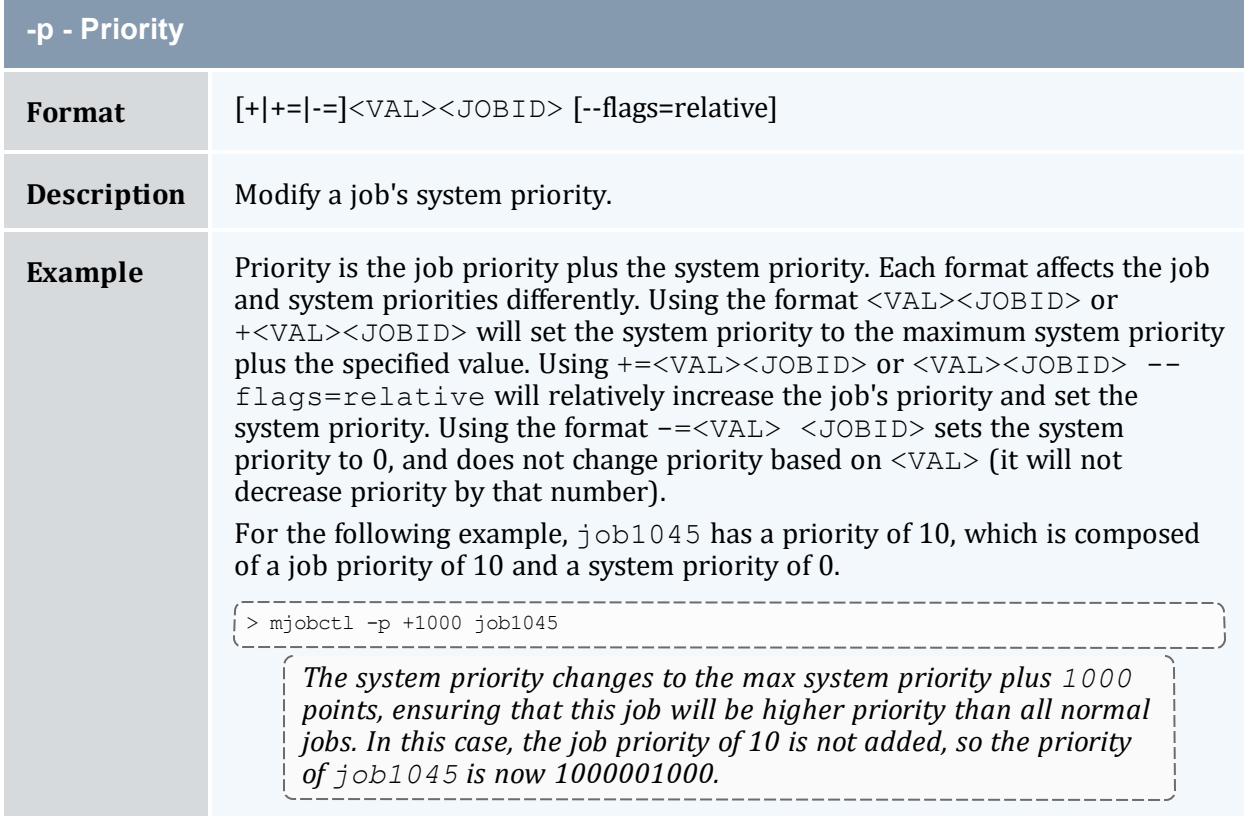

**-p - Priority**  $>$  mjobctl -p -=1 job1045 \_\_\_\_\_\_\_\_\_\_ *The system priority of job1045 resets to 0. The job priority is still 10, so the overall priority becomes 10.* \_\_\_\_\_\_\_\_\_\_\_\_\_\_\_ > mjobctl -p 3 job1045 --flags=relative *Adds 3 points to the relative system priority. The priority for job1045 changes from 10 to 13.*

<span id="page-168-0"></span>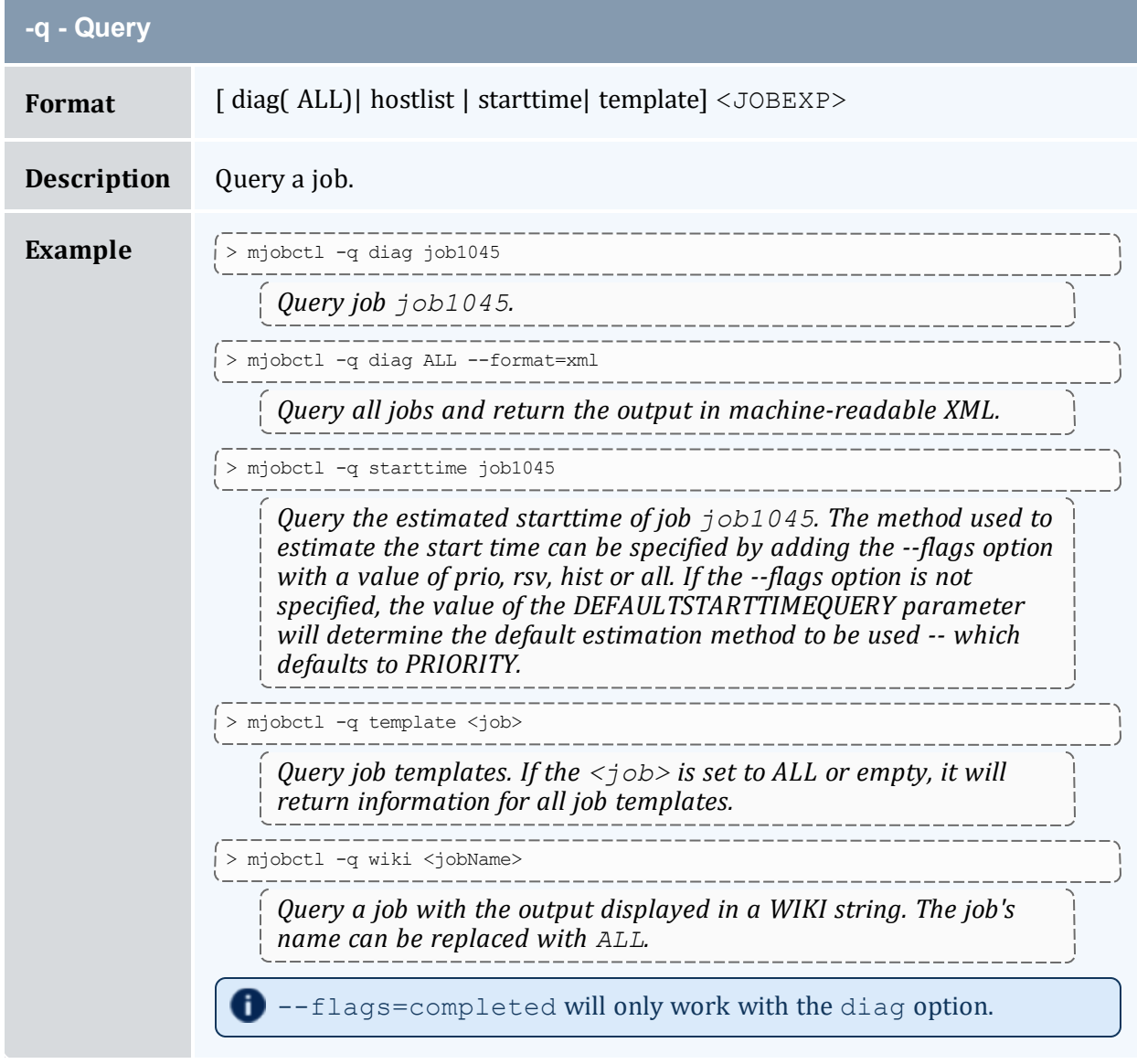

<span id="page-169-0"></span>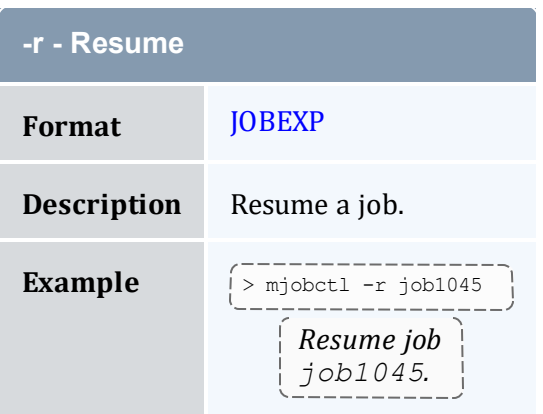

<span id="page-169-1"></span>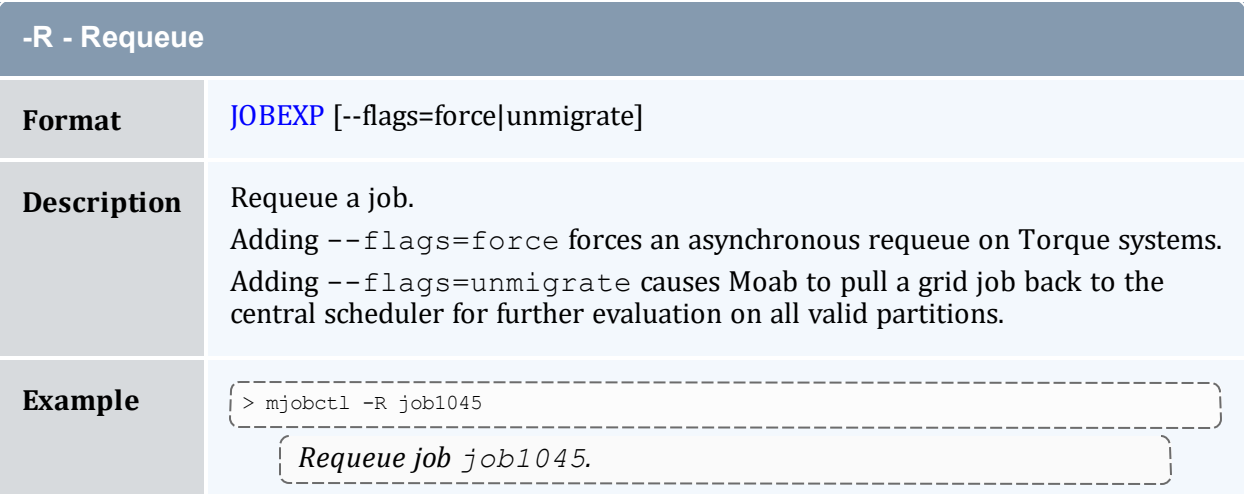

<span id="page-169-2"></span>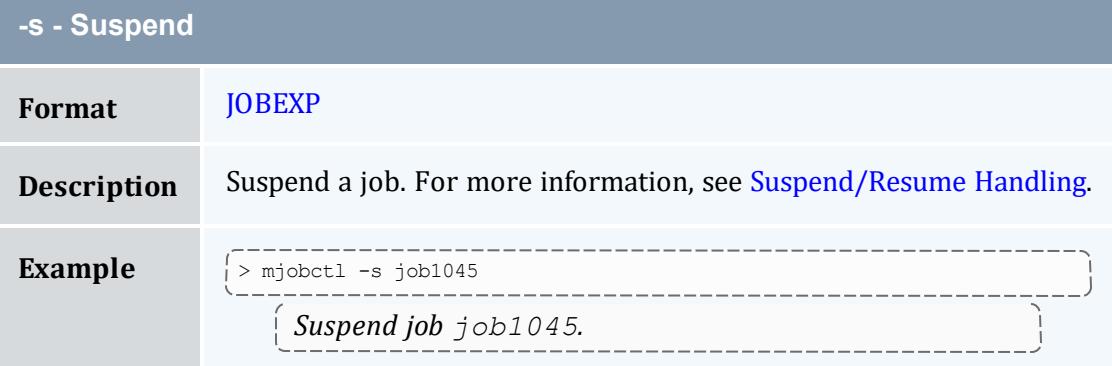

<span id="page-169-3"></span>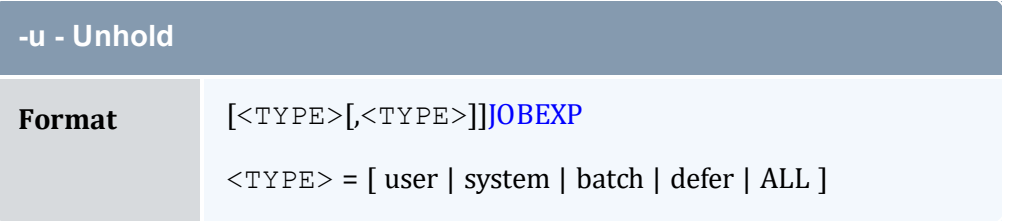

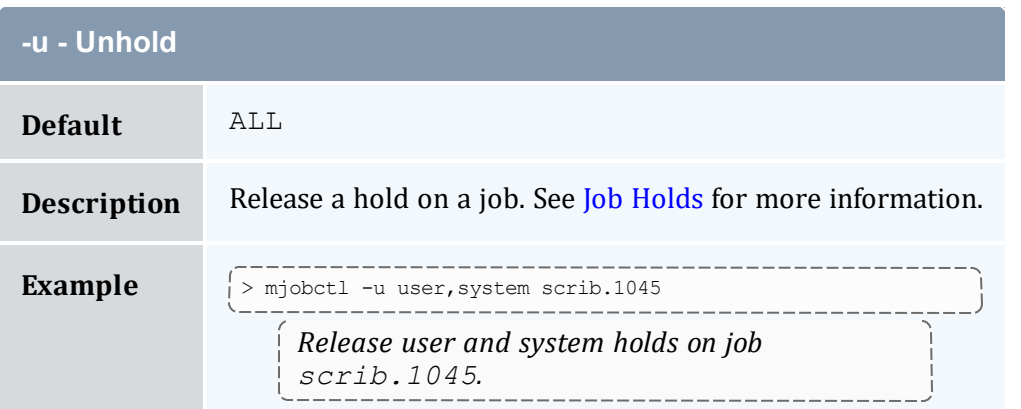

<span id="page-170-0"></span>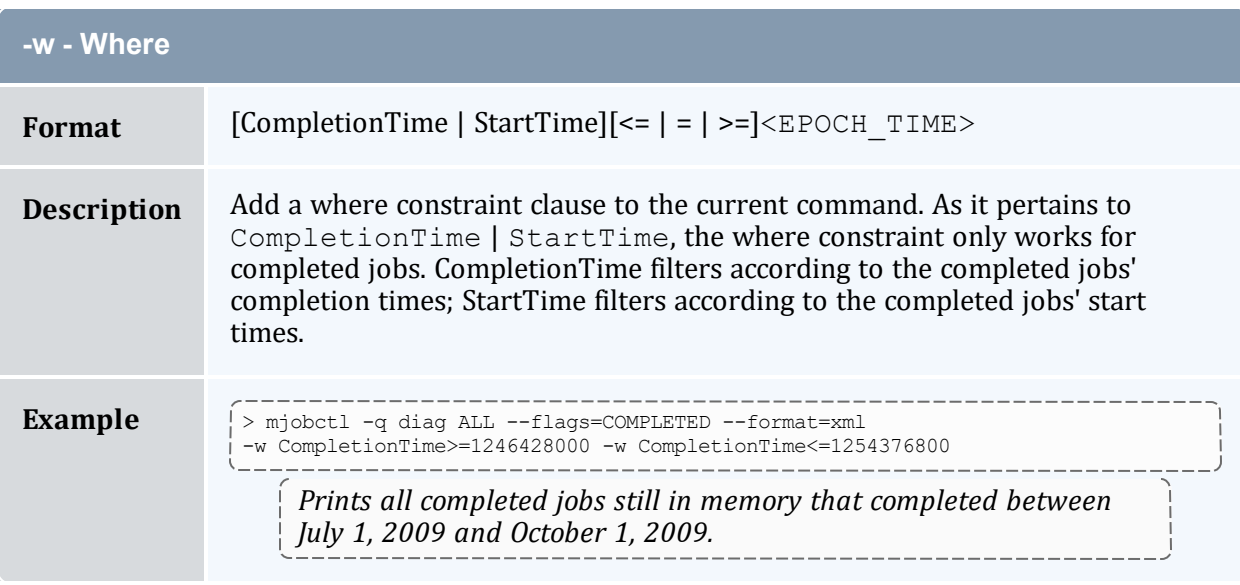

<span id="page-170-1"></span>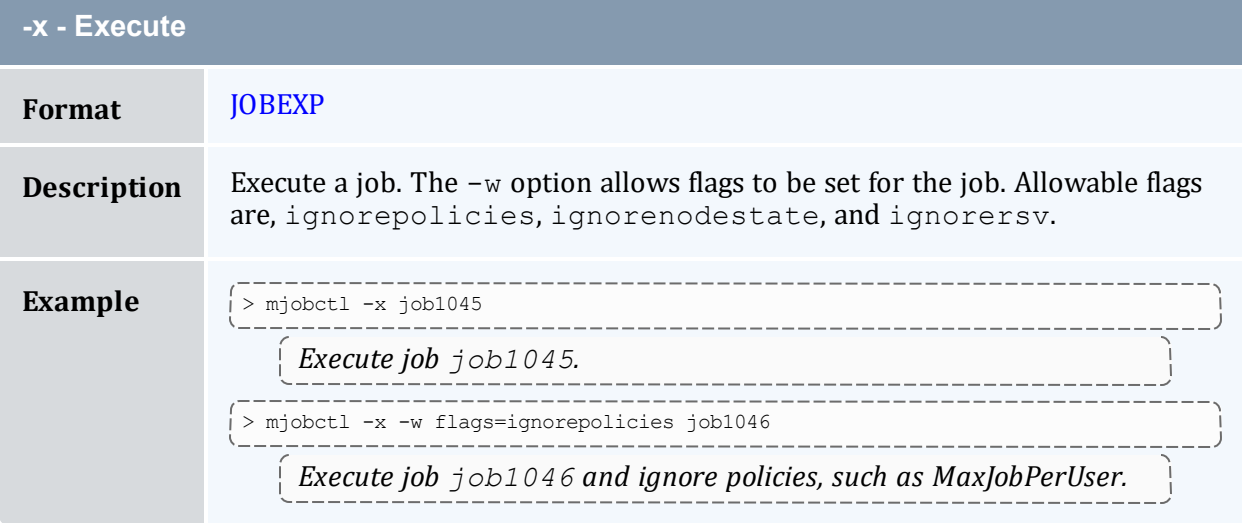

# 3.7.20.D Parameters

<span id="page-171-0"></span>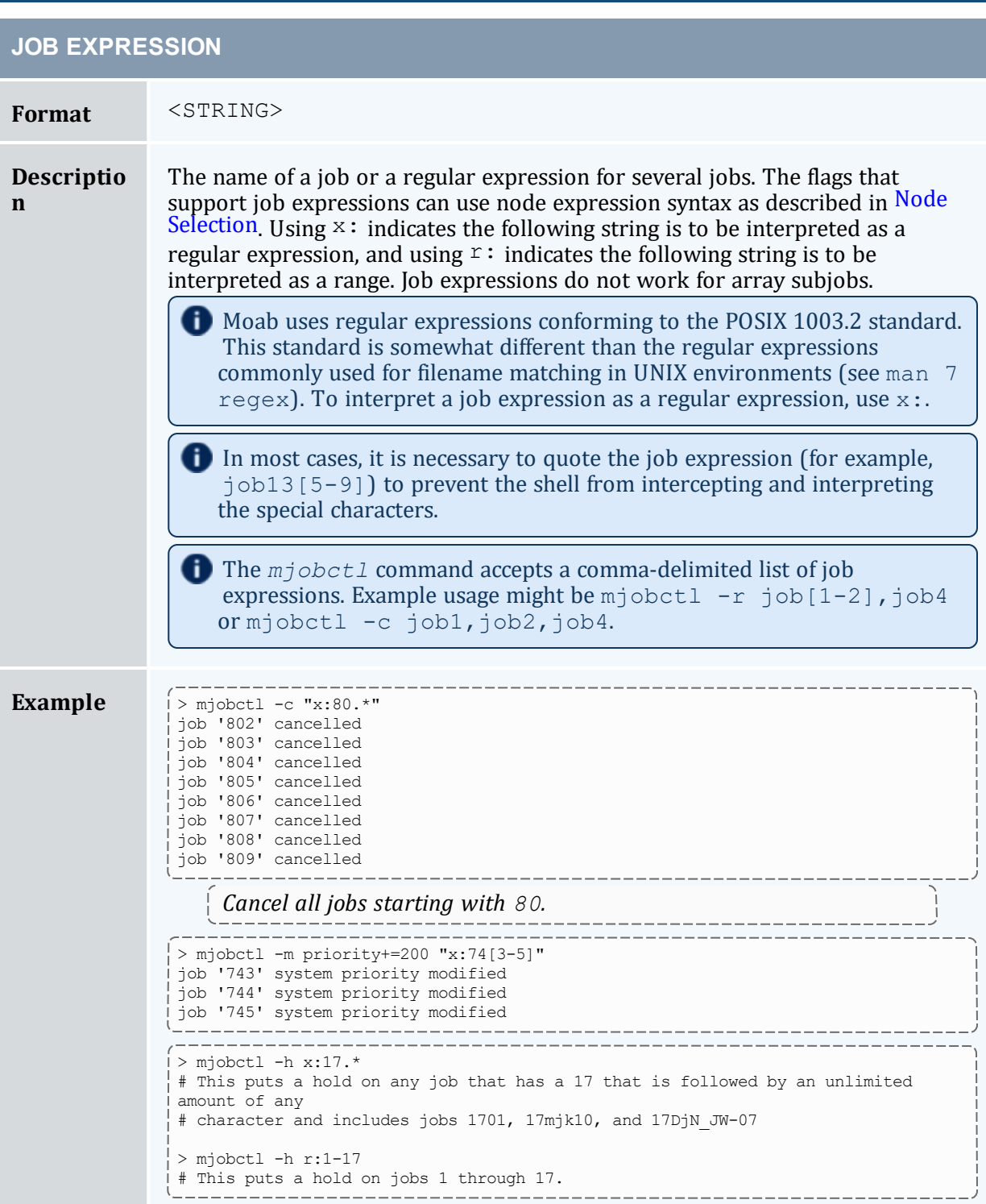

# 3.7.20.E XML Output

*mjobctl* information can be reported as XML as well. This is done with the command mjobctl -q diag <JOB\_ID>.

## **XML Attributes**

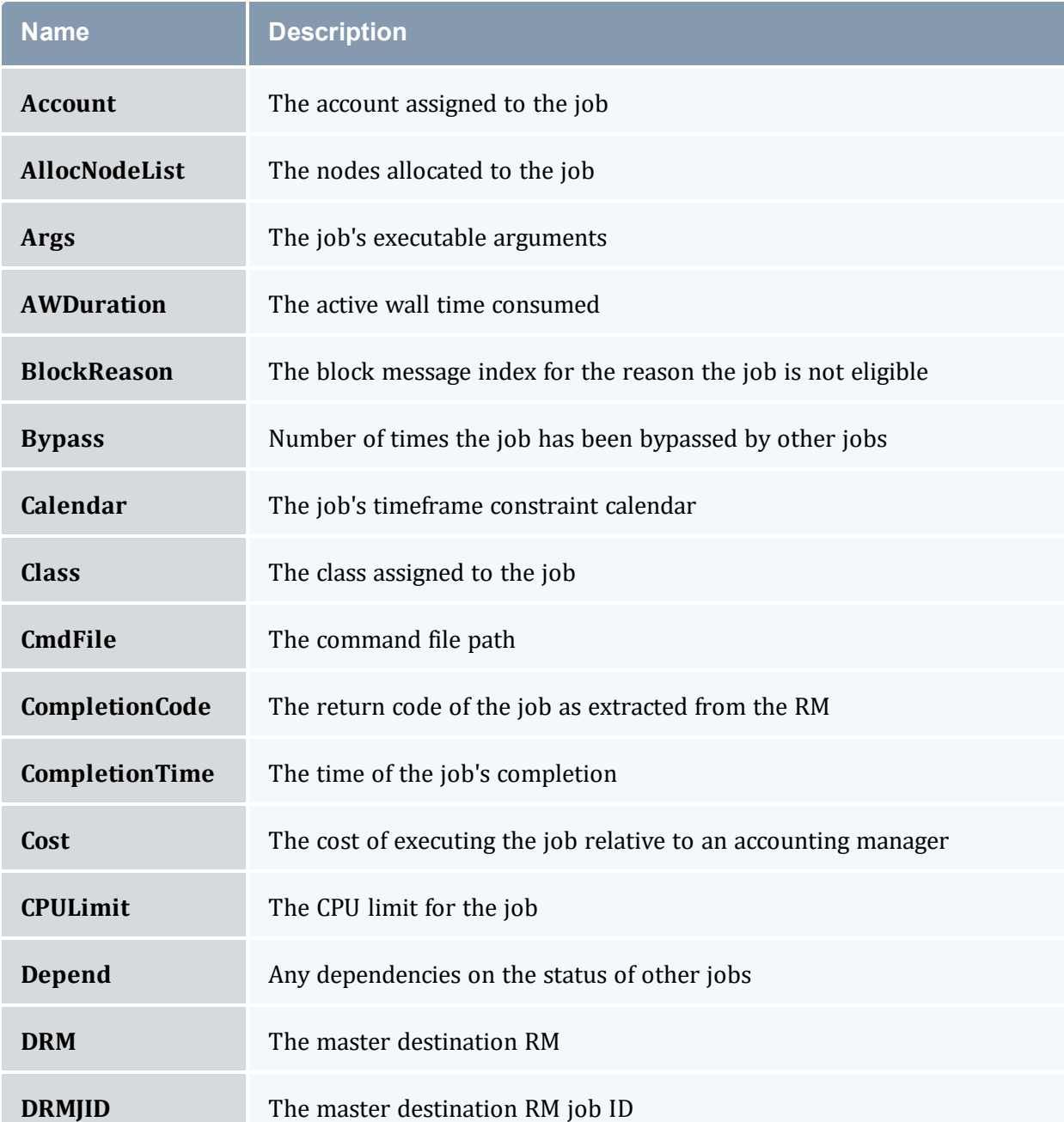

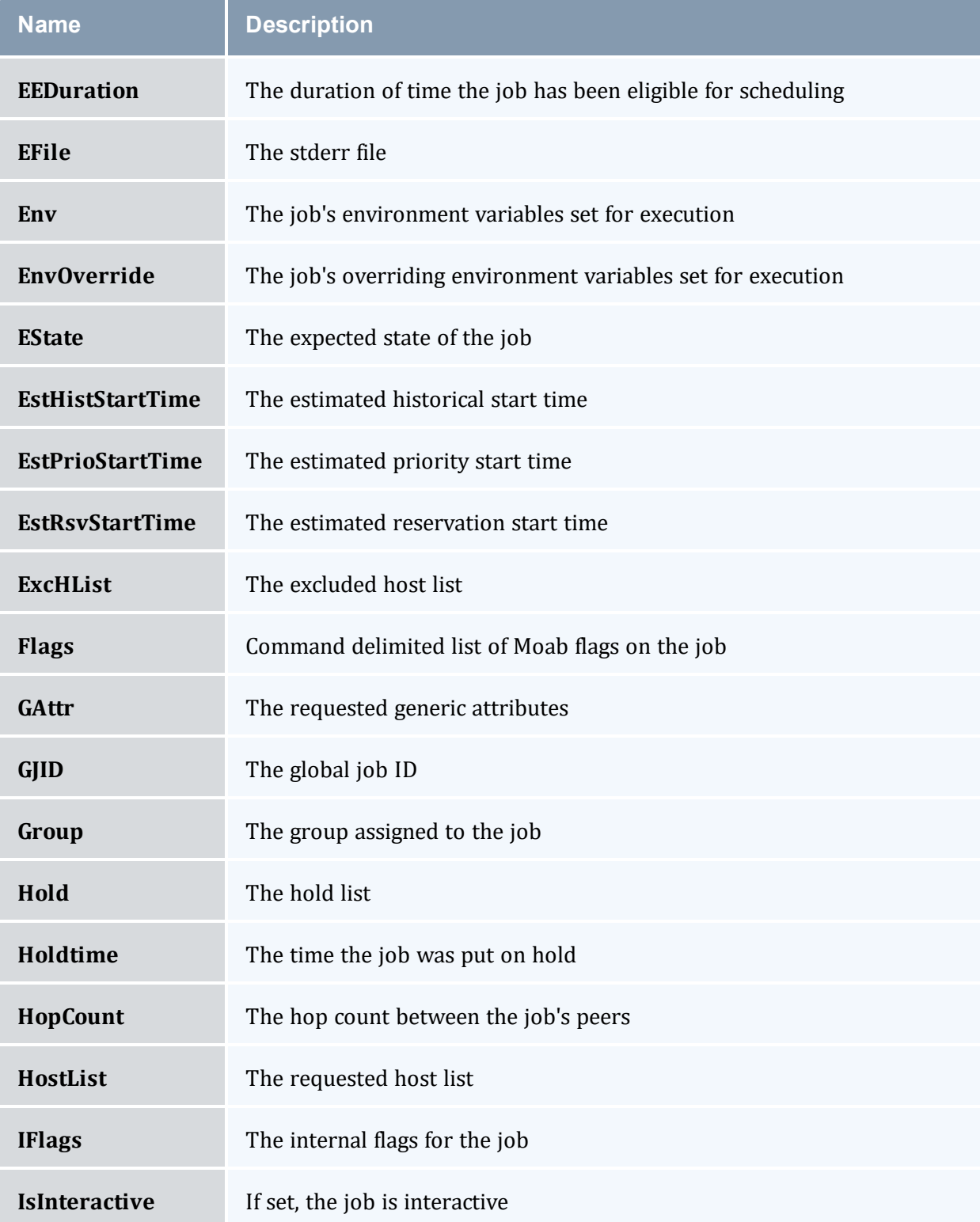

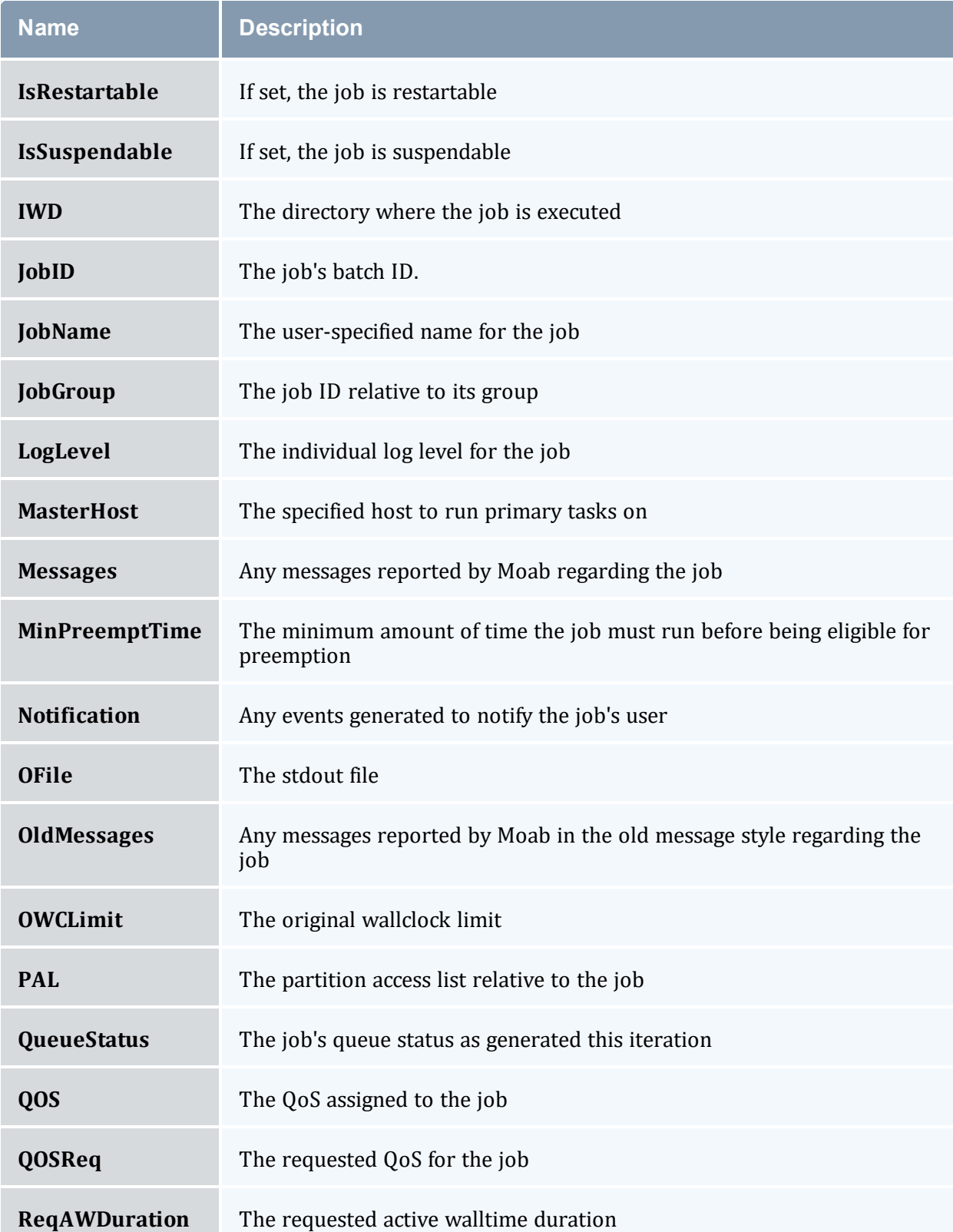

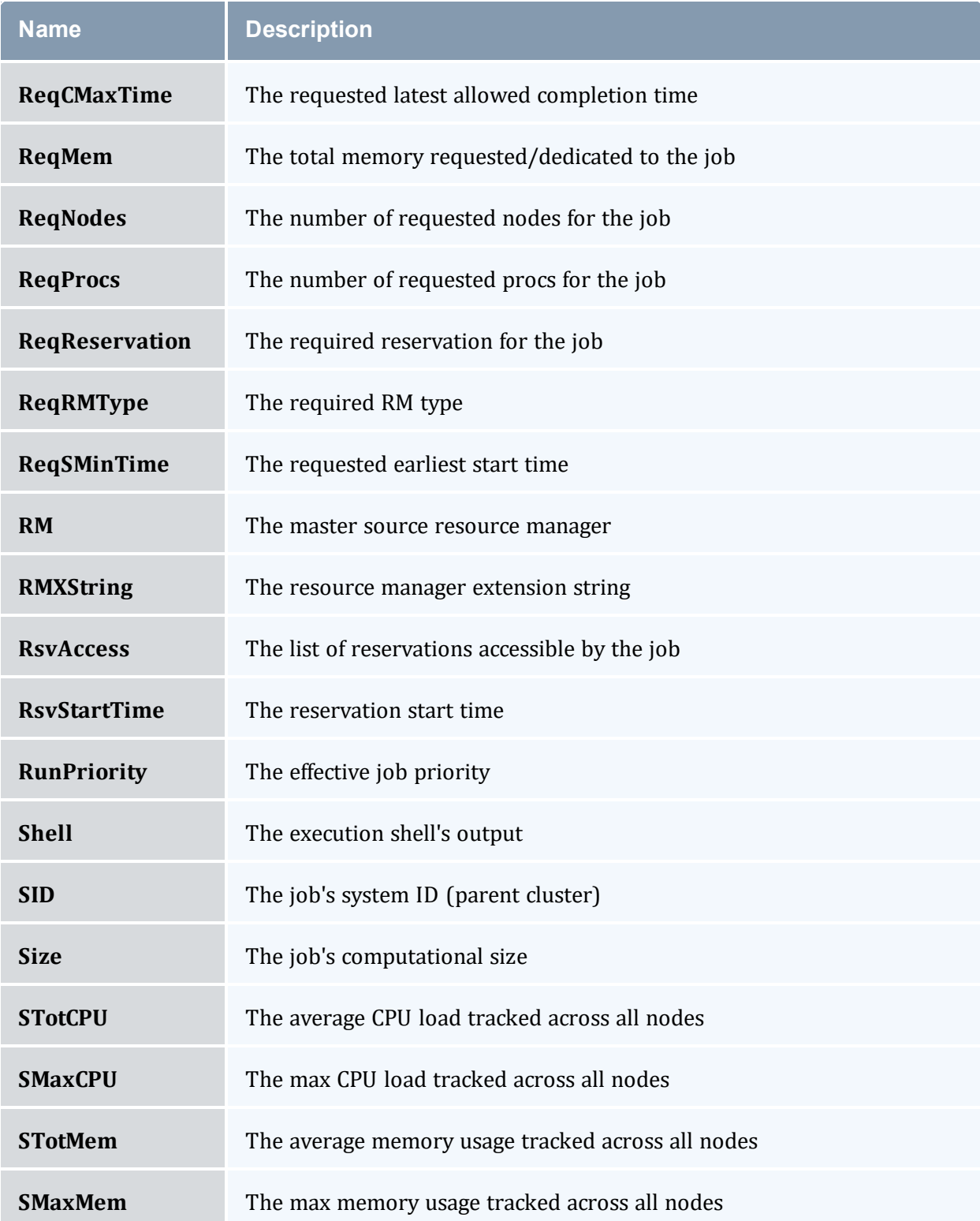

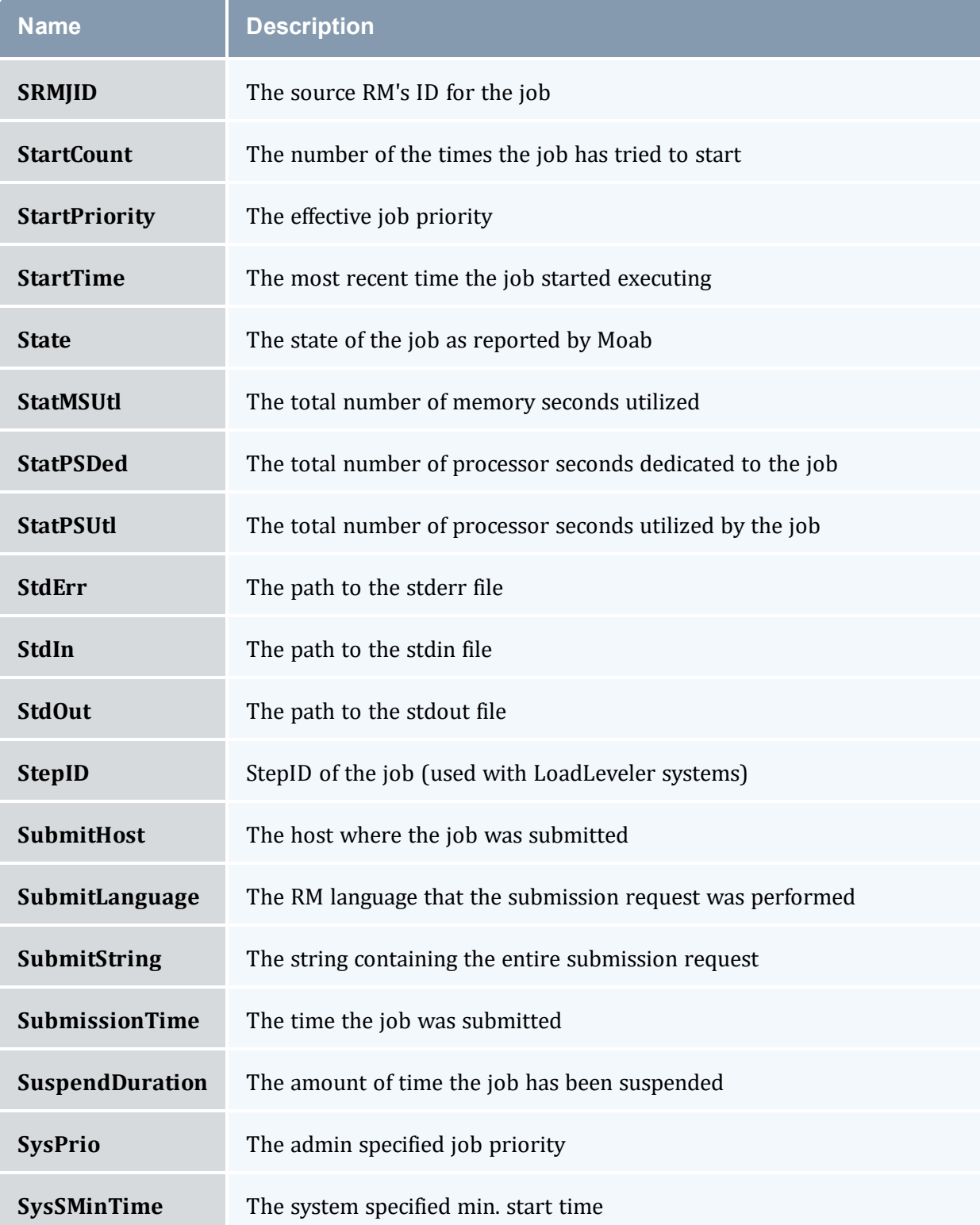

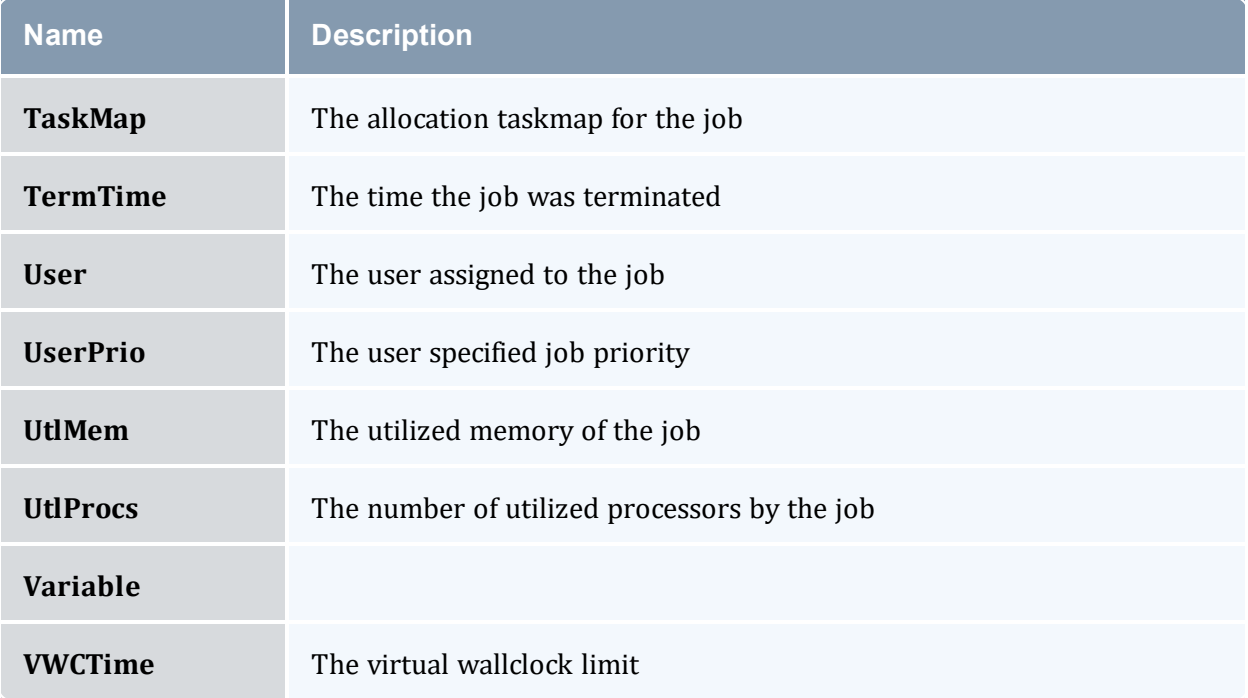

### 3.7.20.F Examples

#### *Example 3-21:*

```
------------
> mjobctl -q diag ALL --format=xml
<Data><job AWDuration="346" Class="batch" CmdFile="jobsleep.sh" EEDuration="0"
EState="Running" Flags="RESTARTABLE" Group="test" IWD="/home/test" JobID="11578"
QOS="high"
RMJID="11578.lolo.icluster.org" ReqAWDuration="00:10:00" ReqNodes="1" ReqProcs="1"
StartCount="1"
StartPriority="1" StartTime="1083861225" StatMSUtl="903.570" StatPSDed="364.610"
StatPSUtl="364.610"
State="Running" SubmissionTime="1083861225" SuspendDuration="0" SysPrio="0"
SysSMinTime="00:00:00"
User="test"><req AllocNodeList="hana" AllocPartition="access" ReqNodeFeature="[NONE]"
ReqPartition="access"></req></job><job AWDuration="346" Class="batch"
CmdFile="jobsleep.sh"
EEDuration="0" EState="Running" Flags="RESTARTABLE" Group="test" IWD="/home/test"
JobID="11579"
QOS="high" RMJID="11579.lolo.icluster.org" ReqAWDuration="00:10:00" ReqNodes="1"
ReqProcs="1"
StartCount="1" StartPriority="1" StartTime="1083861225" StatMSUtl="602.380"
StatPSDed="364.610"
StatPSUtl="364.610" State="Running" SubmissionTime="1083861225" SuspendDuration="0"
SysPrio="0"
SysSMinTime="00:00:00" User="test"><req AllocNodeList="lolo" AllocPartition="access"
ReqNodeFeature="[NONE]" ReqPartition="access"></req></job></Data>
```
#### **Related Topics**

- <sup>l</sup> (Optional) Install Moab Client in the *Moab HPC Suite Installation and Configuration Guide* explains how to distribute this command to client nodes
- [setspri](#page-329-0)
- $\bullet$  [canceljob](#page-318-0)
- [runjob](#page-322-0)

## 3.7.21 mnodectl

### 3.7.21.A Synopsis

```
mnodectl -m attr{=|-=|+=}val nodeexp
mnodectl -q [cat|diag|profile|wiki] nodeexp
```

```
--about--help]--host=<serverHostName>]--
loglevel=<logLevel>] [--msg=<message>] [--port=<serverPort>]
--timeout=<seconds>--version--xml]
```
### 3.7.21.B Overview

Change specified attributes for a given node [expression](#page-182-0).

## 3.7.21.C Access

By default, this command can be run by any Moab Administrator.

## 3.7.21.D Options

<span id="page-178-0"></span>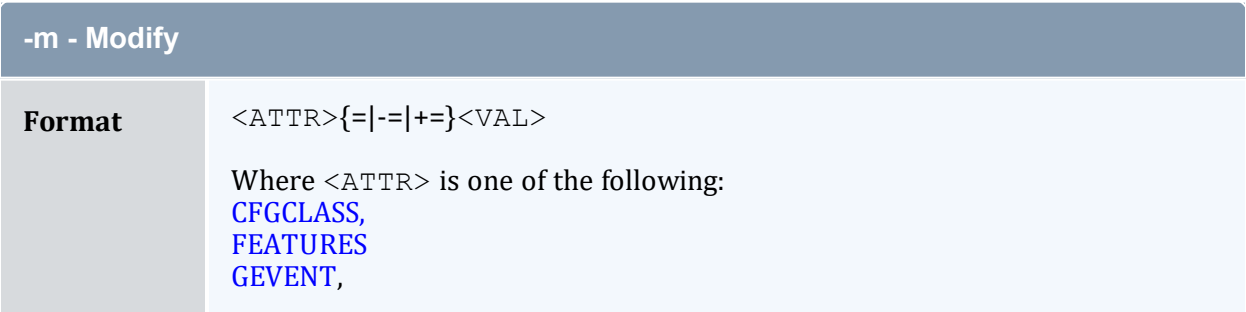

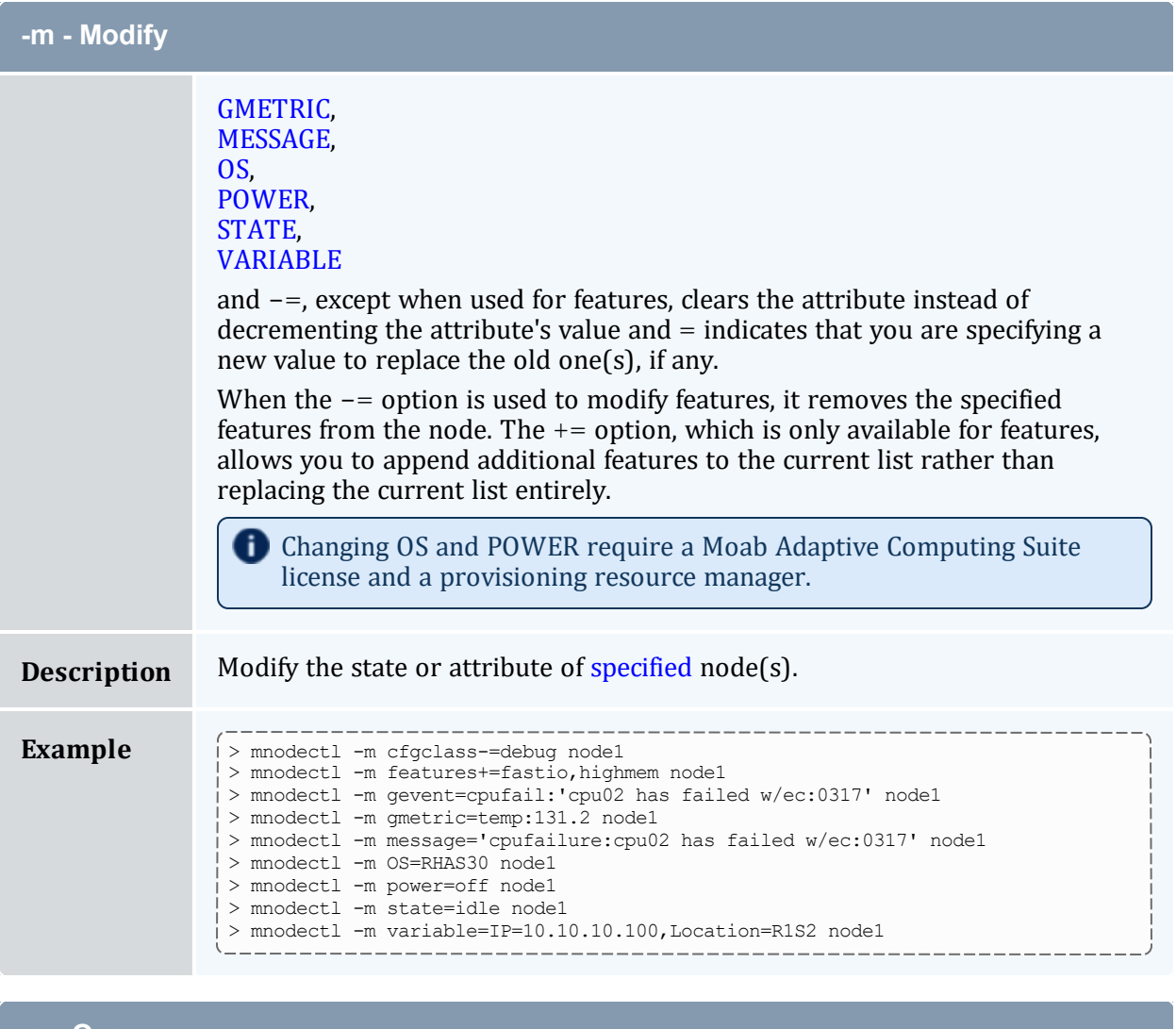

<span id="page-179-0"></span>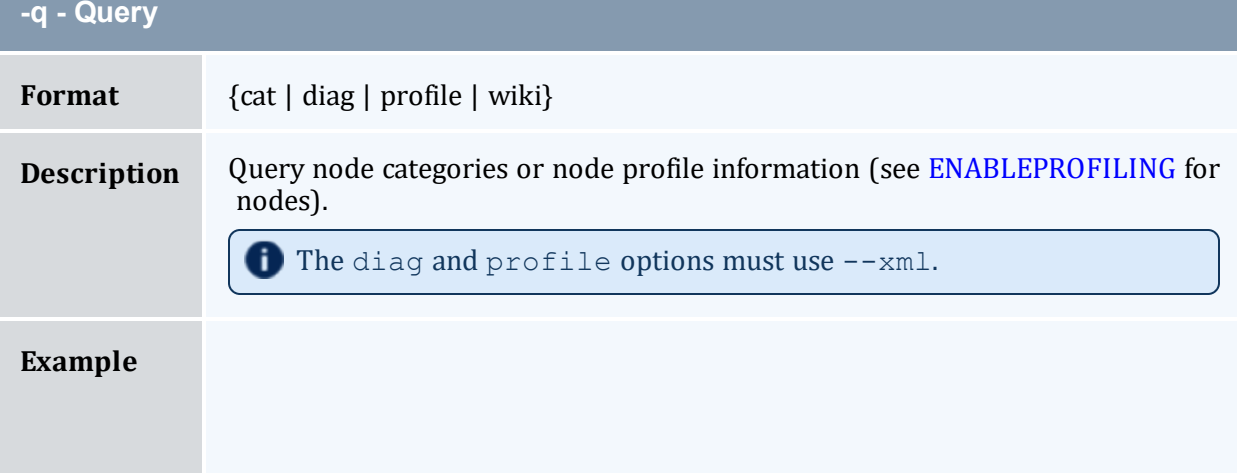
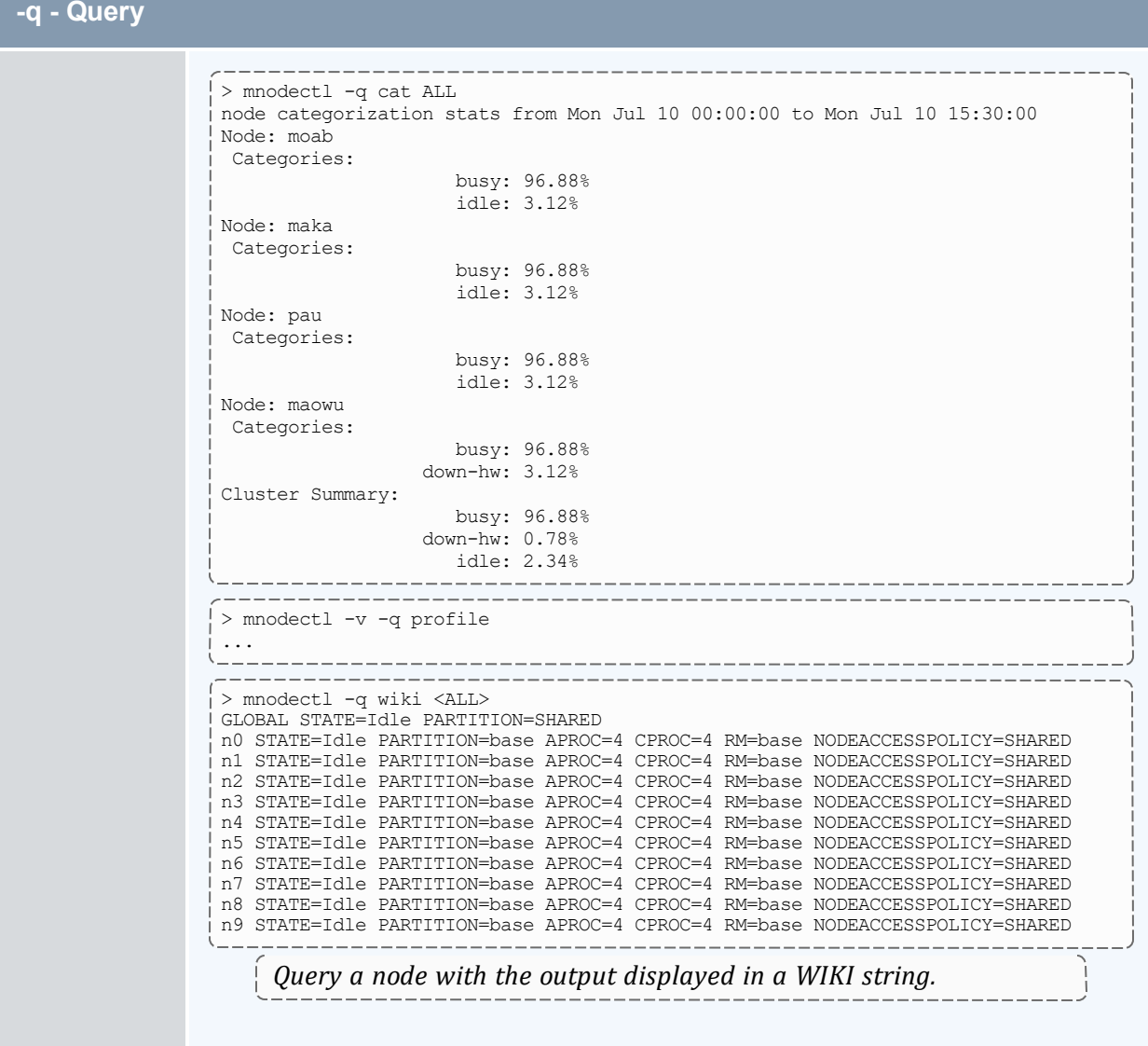

# **Parameters**

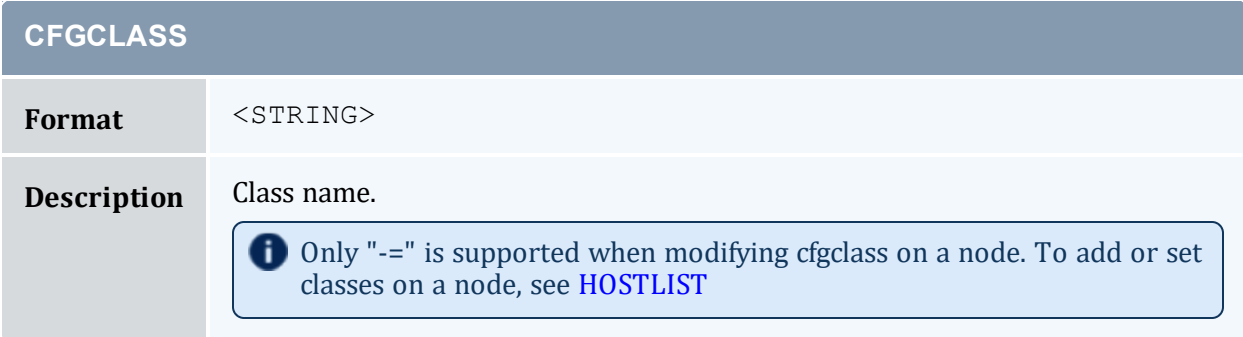

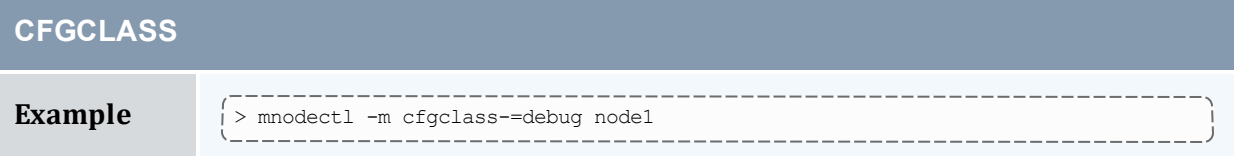

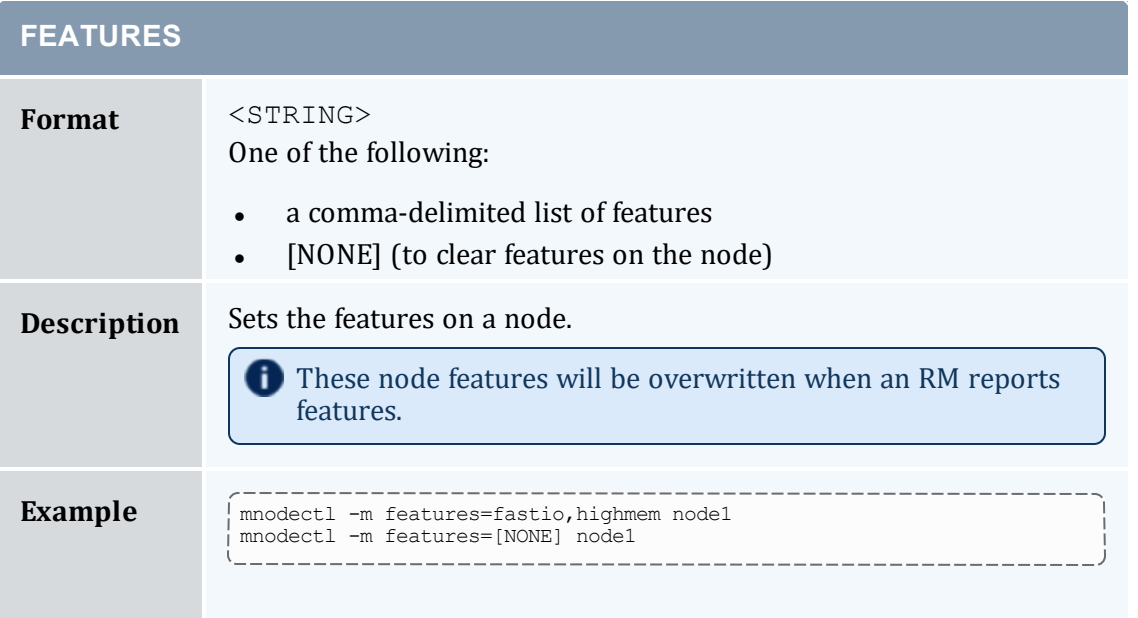

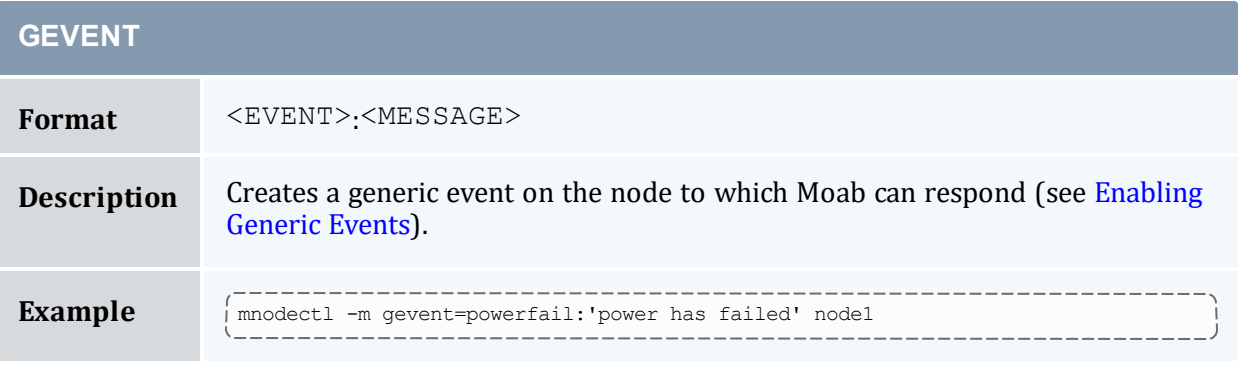

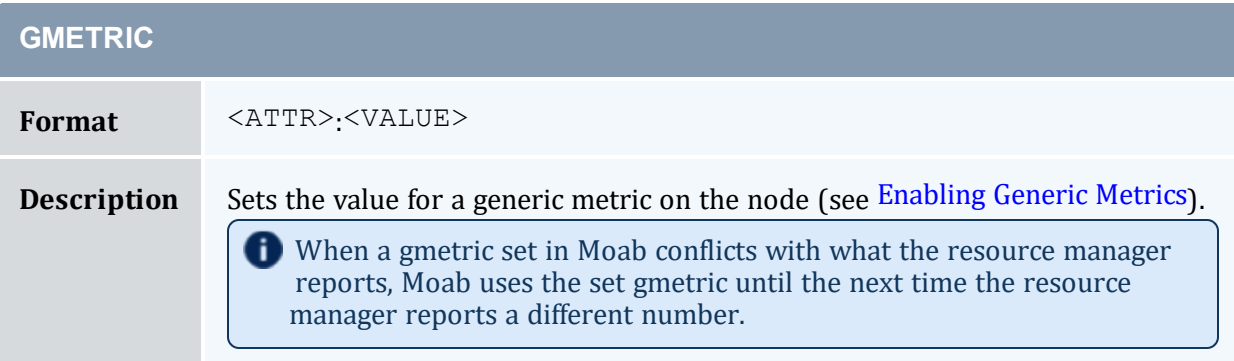

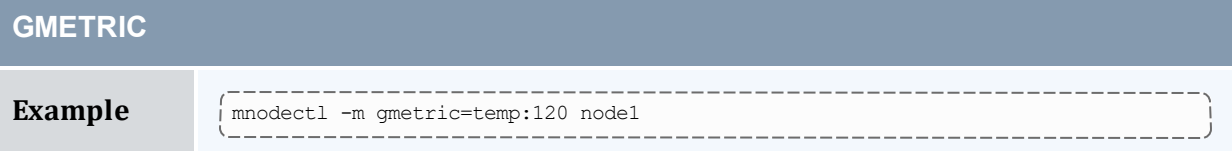

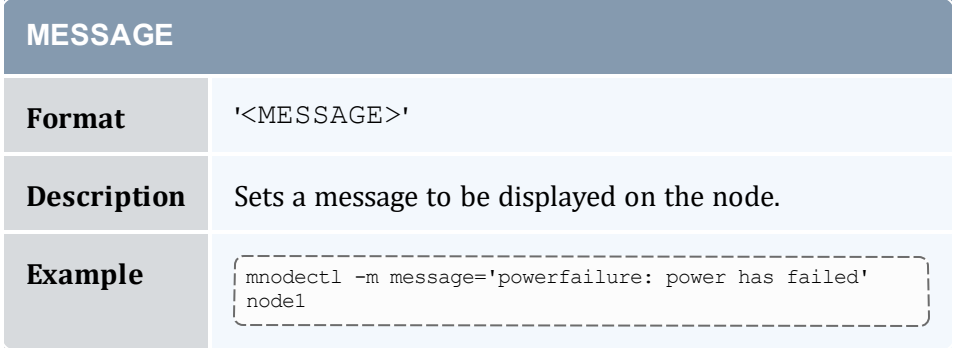

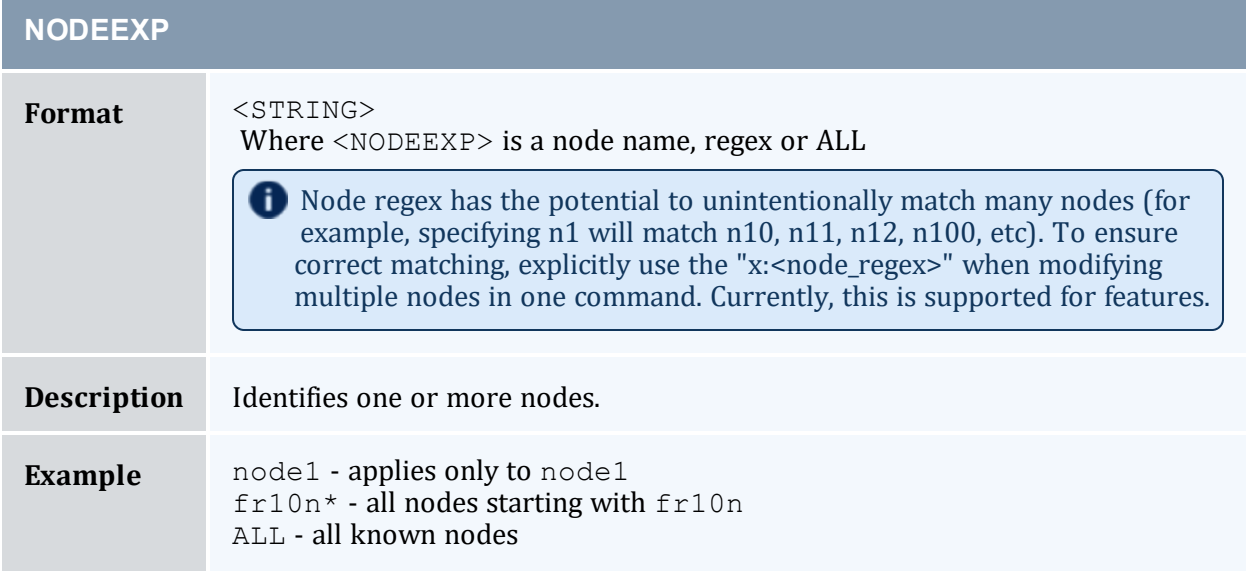

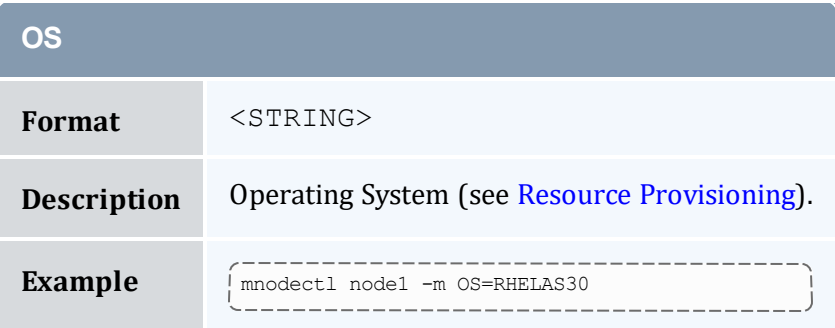

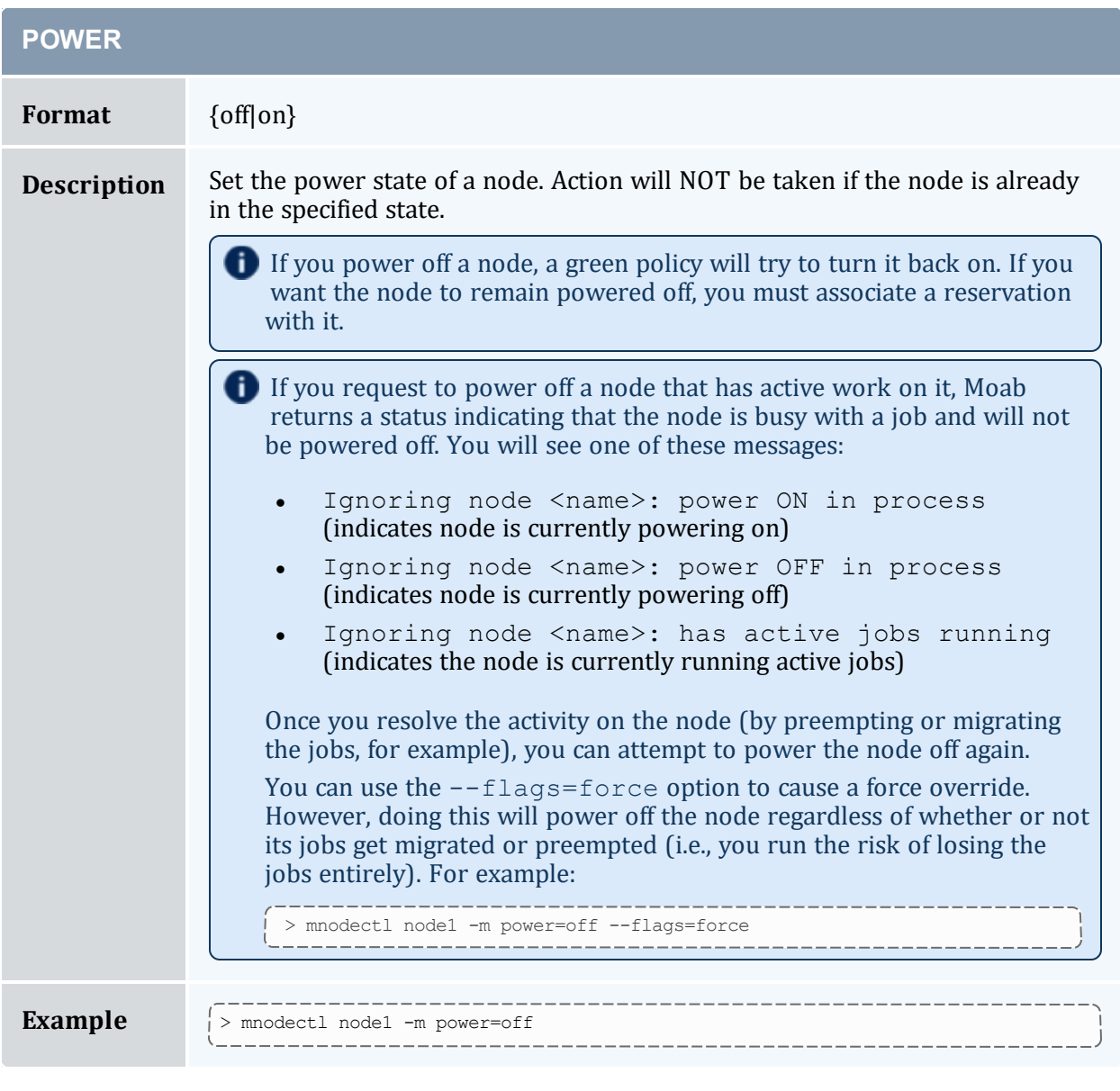

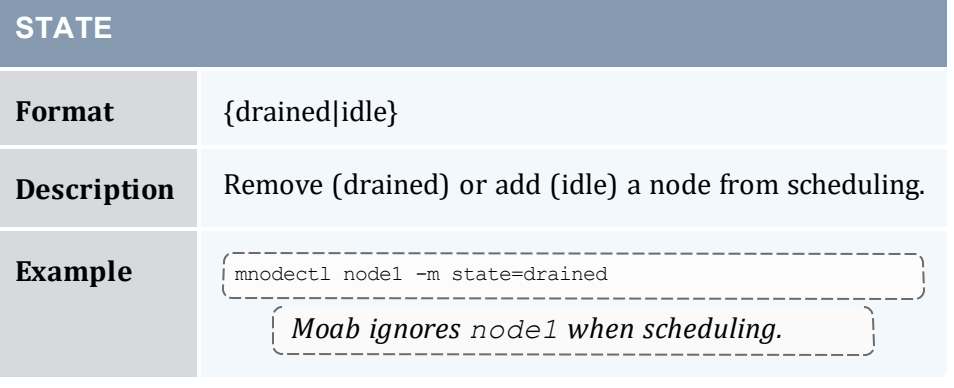

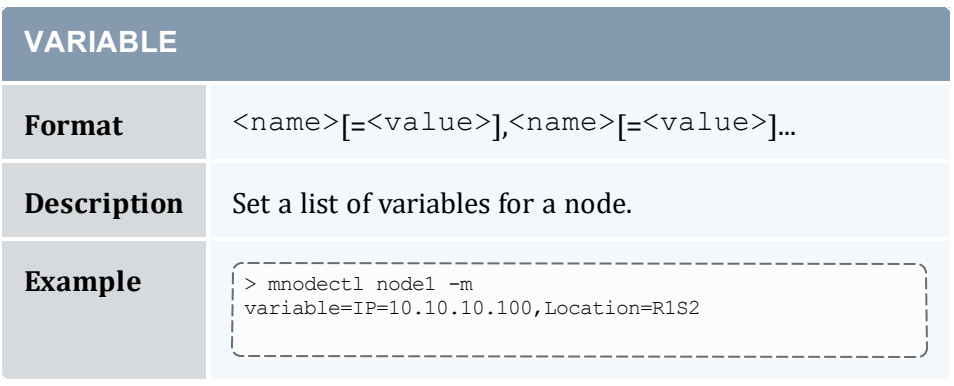

#### **Related Topics**

- <sup>l</sup> (Optional) Install Moab Client in the *Moab HPC Suite Installation and Configuration Guide* explains how to distribute this command to client nodes
- $\bullet$  [mdiag](#page-140-0) -n
- [showres](#page-290-0) -n
- $\bullet$  [checknode](#page-118-0)
- [showstats](#page-302-0)  $-n$  report current and historical node statistics

# 3.7.22 moab

### 3.7.22.A Synopsis

```
moab --about --help --loglevel=<LOGLEVEL> --version [-c <CONFIG_FILE>] [-C] [-d] [-e] [-
-P[-R-s-S-
v]
```
## 3.7.22.B Options

<span id="page-184-1"></span><span id="page-184-0"></span>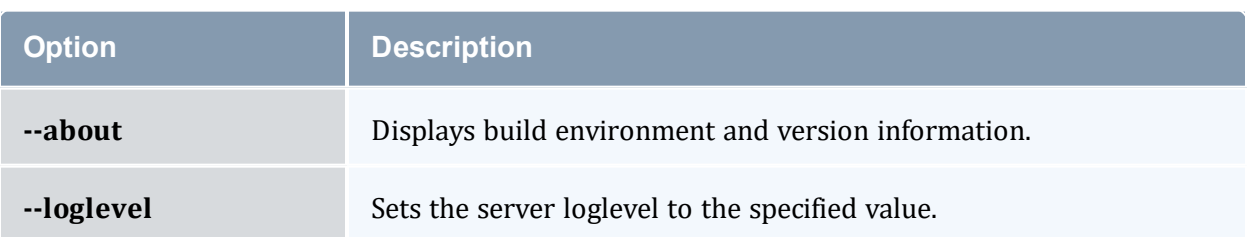

<span id="page-185-4"></span><span id="page-185-3"></span><span id="page-185-2"></span><span id="page-185-1"></span><span id="page-185-0"></span>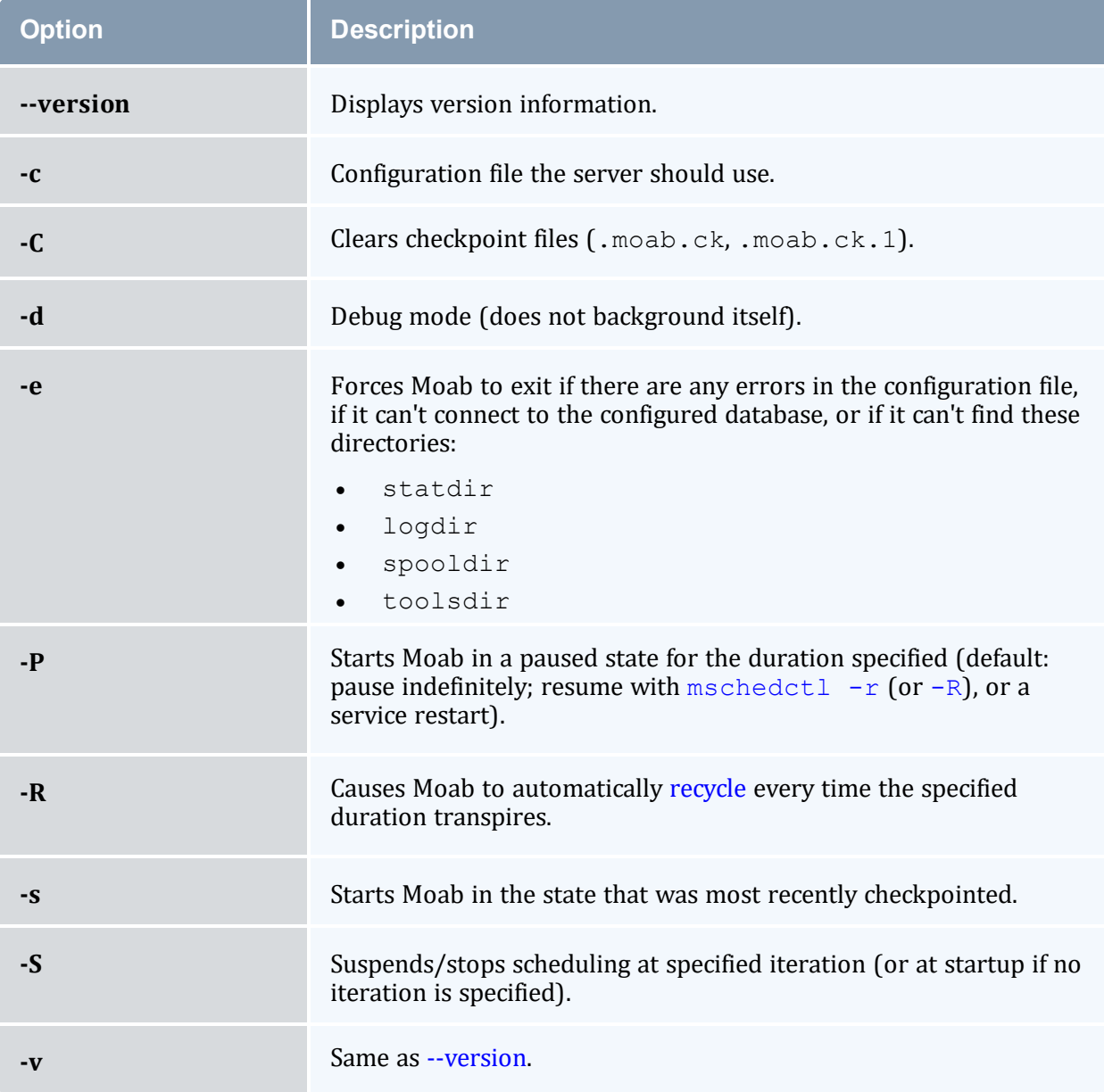

# <span id="page-185-9"></span><span id="page-185-8"></span><span id="page-185-7"></span><span id="page-185-6"></span><span id="page-185-5"></span>3.7.23 mrmctl

# 3.7.23.A Synopsis

[mrmctl](#page-186-0) -f [<fobject>] {<rmid> | AM[:<amid>] | ID[:<imid>]}

```
mrmctl-l[<rmid>|AM[:<amid>]]
```

```
mmctl -m <attr>=<value> \lceil<rmid>\rceilmmctl -p {<rmid> | AM[:<amid>]}
mrmctl -q AccountBalanceCache AM[:<amid>]
mmctl - R {AM[:<}and>] | ID[:<;mid>]</math>[--about] [--help] [--host=<serverHostName>] [--
loglevel=<logLevel>] [--msg=<message>] [--port=<serverPort>]
[--timeout=<seconds>] [--version] [--xml]
```
# 3.7.23.B Overview

*mrmctl* allows an admin to query, list, modify, and ping the resource [managers](#page-621-0) and [accounting](#page-417-0) managers in Moab. *mrmctl* also allows for a queue (often referred to as a class) to be created for a resource manager.

# 3.7.23.C Access

By default, this command can be run by level 1 and level 2 Moab administrators (see [ADMINCFG\)](#page-1020-0).

<span id="page-186-0"></span>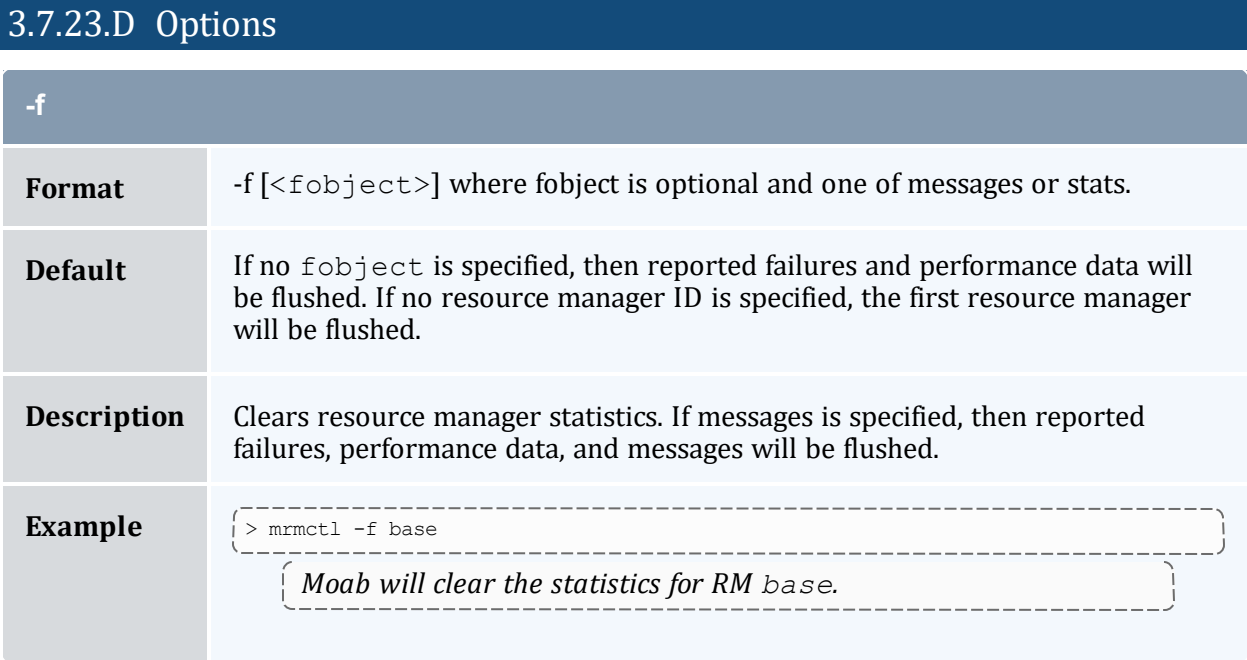

#### 3.7 Moab Commands 187

<span id="page-187-0"></span>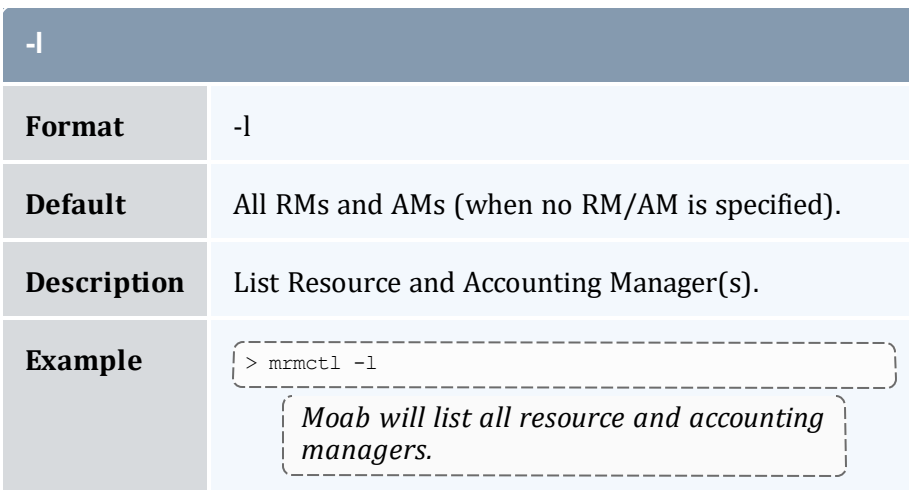

<span id="page-187-1"></span>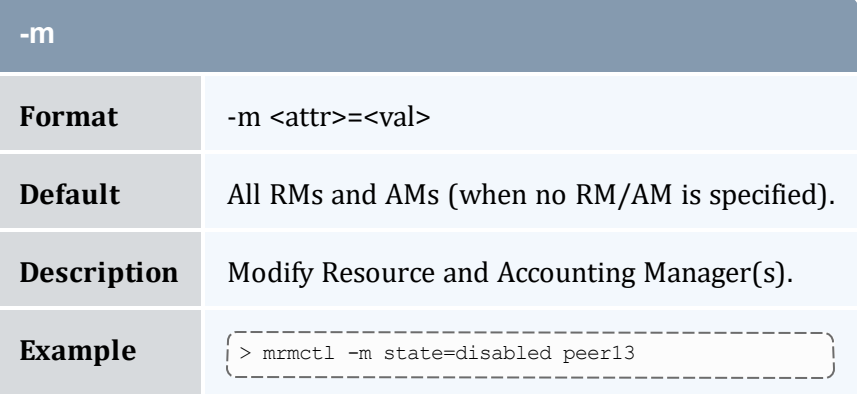

<span id="page-187-2"></span>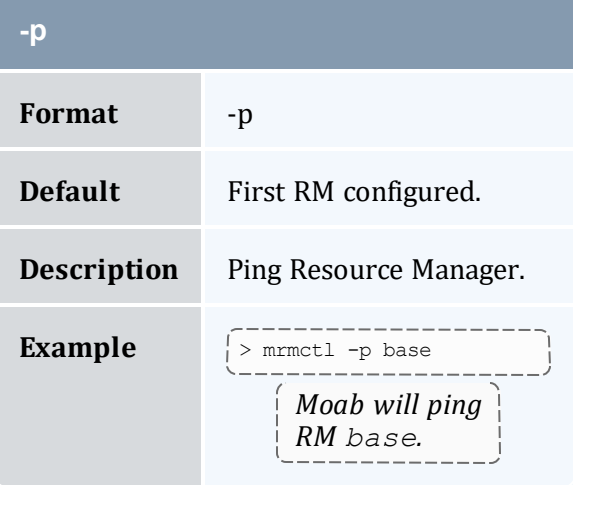

<span id="page-187-3"></span>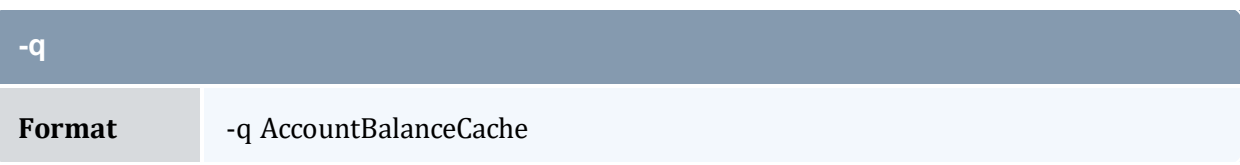

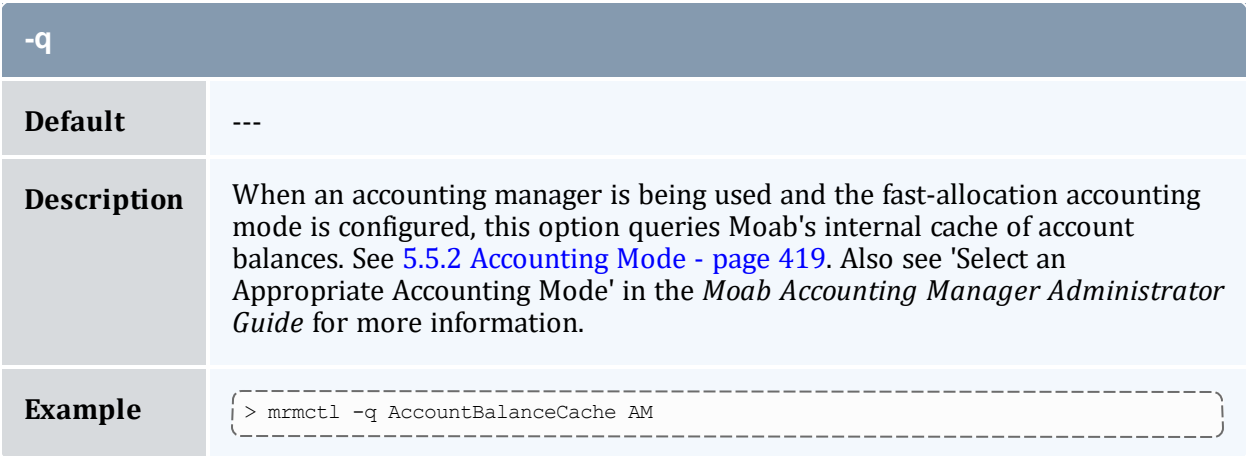

<span id="page-188-0"></span>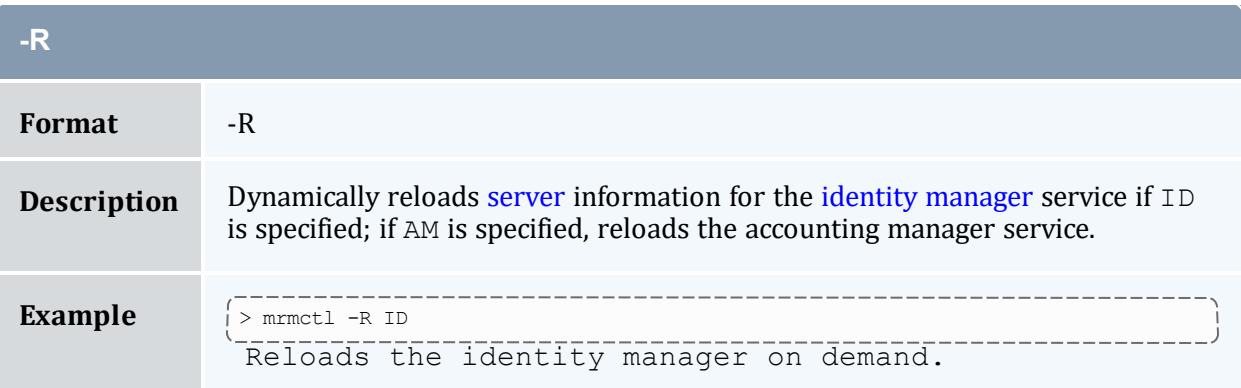

Resource manager interfaces can be enabled/disabled using the modify operation to change the resource manager state as in the following example:

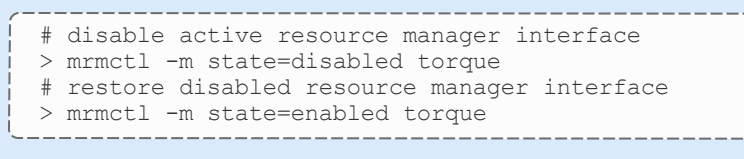

### **Related Topics**

- <sup>l</sup> (Optional) Install Moab Client in the *Moab HPC Suite Installation and Configuration Guide* explains how to distribute this command to client nodes
- $\bullet$  [mdiag](#page-154-0) -R
- $\bullet$  [mdiag](#page-132-0) -c

# 3.7.24 mrsvctl

# 3.7.24.A Synopsis

### [mrsvctl](#page-192-0) -B*SRVSID*

```
mrsvctl -c [-a ACL] [-b SUBTYPE] [-d DURATION] [-D DESCRIPTION] [-e ENDTIME] [-E
EXCLUSIVE] [-f FEATURES] [-F FLAGS] [-g RSVGROUP] [-h HOSTLIST] [-n NAME] [-o
OWNER] [-p PARTITION] [-P PROFILE] [-R RESOURCES] [-s STARTTIME] [-S SET
ATTRIBUTE] [-t TASKS] [-T TRIGGER] [-V VARIABLE] [-x JOBLIST]
```

```
mrsvctl -C [-g SRSVID] {RESERVATION PATTERN}
```

```
mrsvctl -l [{RESERVATION PATTERN | -i INDEX}]
```
### [mrsvctl](#page-198-1) -m

```
<duration|endtime|hostexp|loglevel|reqtaskcount|rsvaccesslist|
rsvgroup|starttime|variable>{=|+=|-=}<VAL> <hostexp>{+=|-=}<VAL>
<variable>{+=KEY=VAL|-=KEY_TO_REMOVE} {RESERVATION PATTERN | -i INDEX}
```

```
mrsvctl -q {RESERVATION PATTERN | -i INDEX} [--blocking]
```

```
mrsvctl -r {RESERVATION PATTERN | -i INDEX}
```

```
[--about] [--help] [--host=<serverHostName>] [--
loglevel=<logLevel>] [--msg=<message>] [--port=<serverPort>]
[--timeout=<seconds>] [--version] [--xml]
```
## 3.7.24.B Overview

*mrsvctl* controls the creation, modification, querying, and releasing of reservations.

The timeframe covered by the reservation can be specified on either an absolute or relative basis. Only jobs with credentials listed in the reservation's access control list can utilize the reserved resources. However, these jobs still have the freedom to utilize resources outside of the reservation. The reservation will be assigned a name derived from the ACL specified. If no reservation ACL is specified, the reservation is created as a system reservation and no jobs will be allowed access to the resources during the specified timeframe (valuable for system maintenance, etc.). See the [Reservation](#page-461-0) Overview for more information.

Reservations can be viewed using the  $-q$  flag and can be released using the  $-r$  flag.

By default, reservations are not exclusive and can overlap with other reservations and jobs. Use the '[-E](#page-195-1)' flag to adjust this behavior.

# 3.7.24.C Access

By default, this command can be run by level 1 and level 2 Moab administrators (see [ADMINCFG\)](#page-1020-0).

<span id="page-190-0"></span>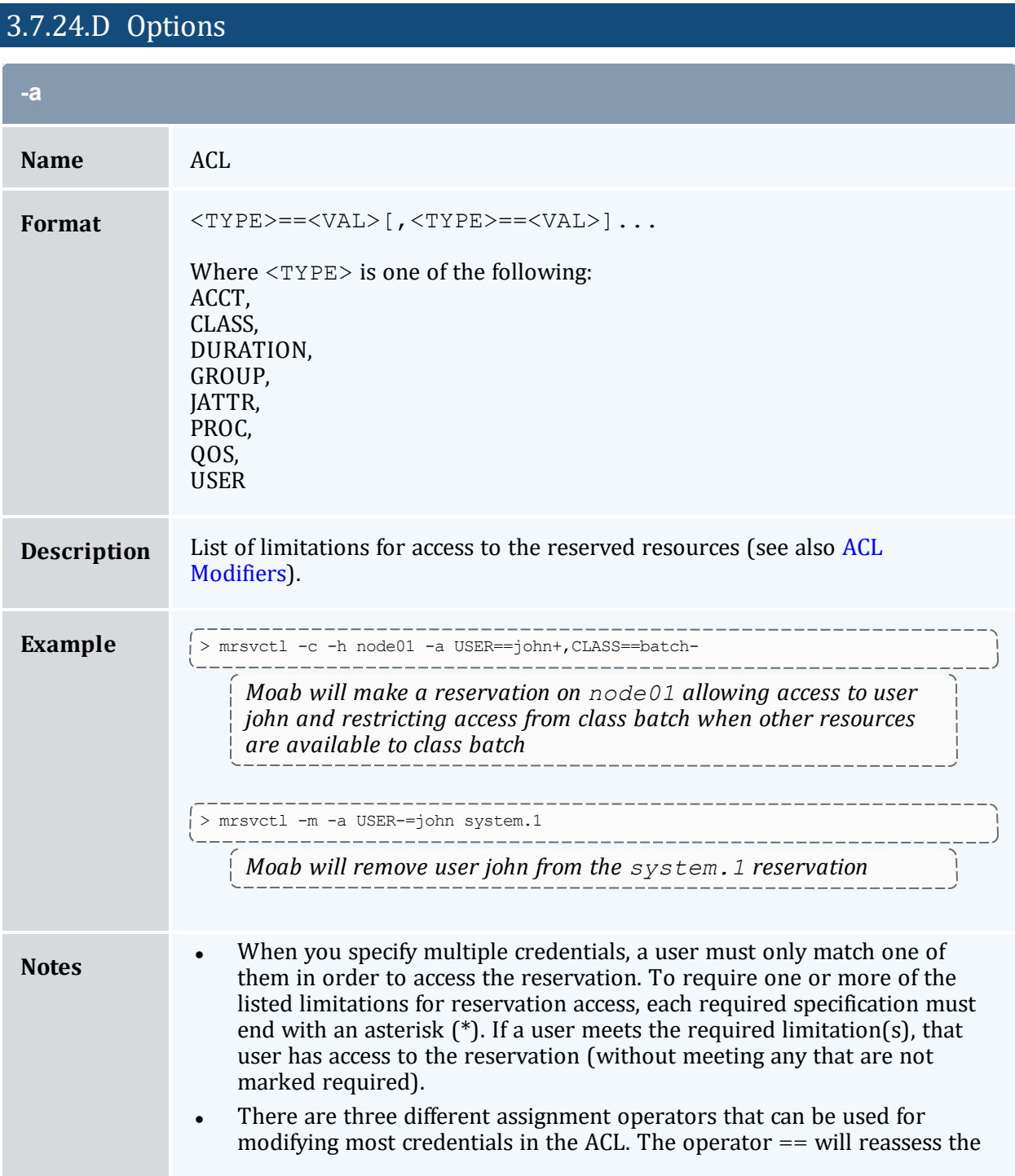

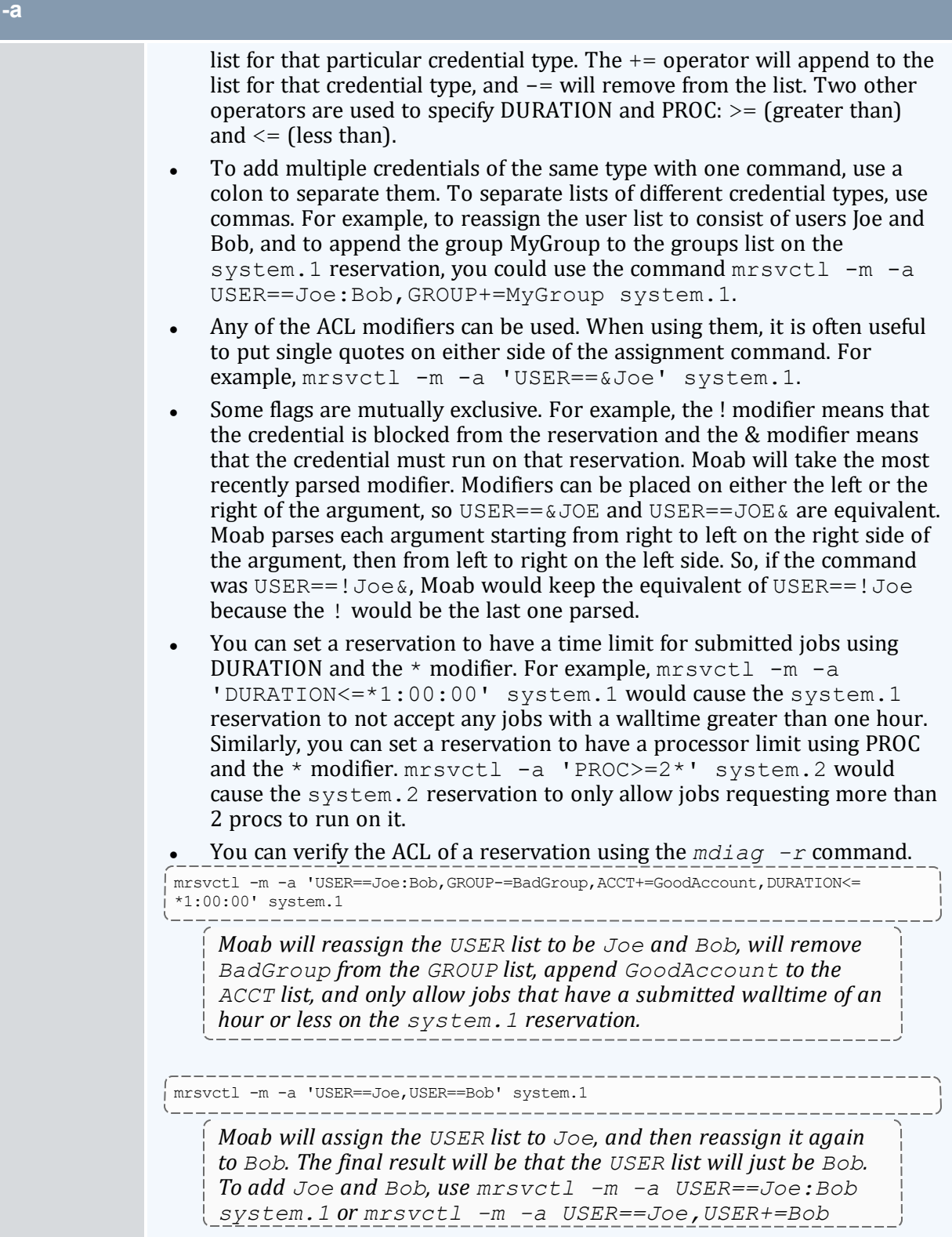

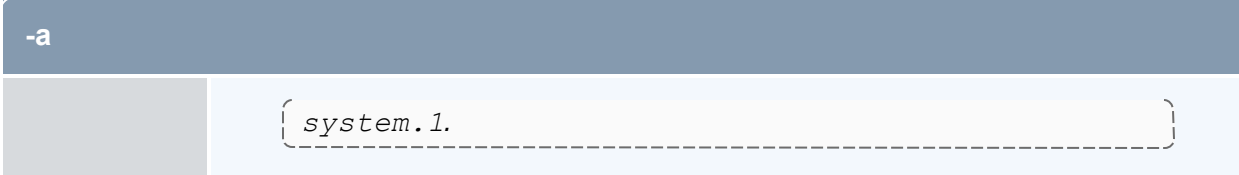

<span id="page-192-2"></span>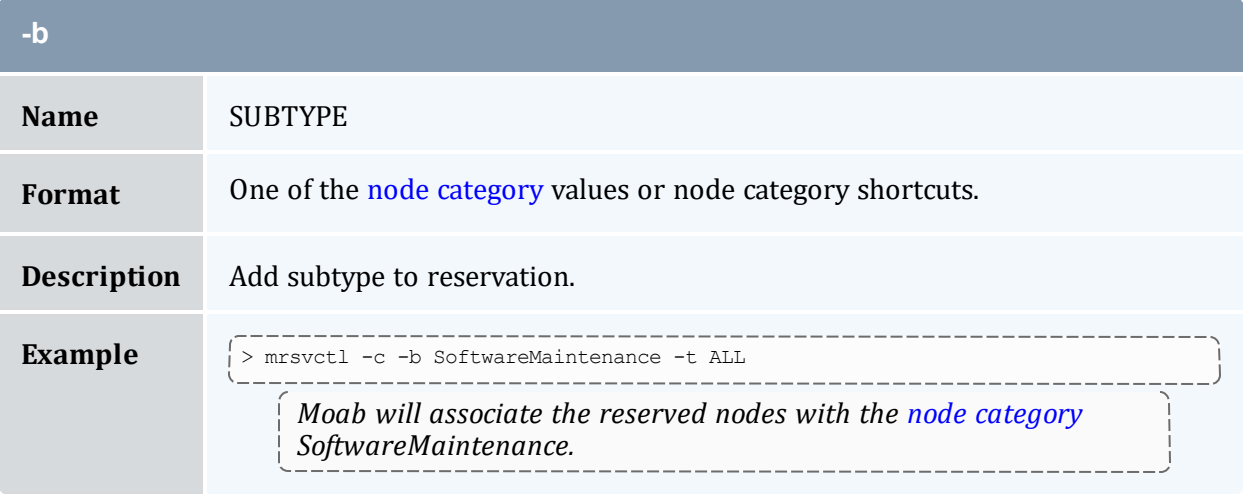

<span id="page-192-0"></span>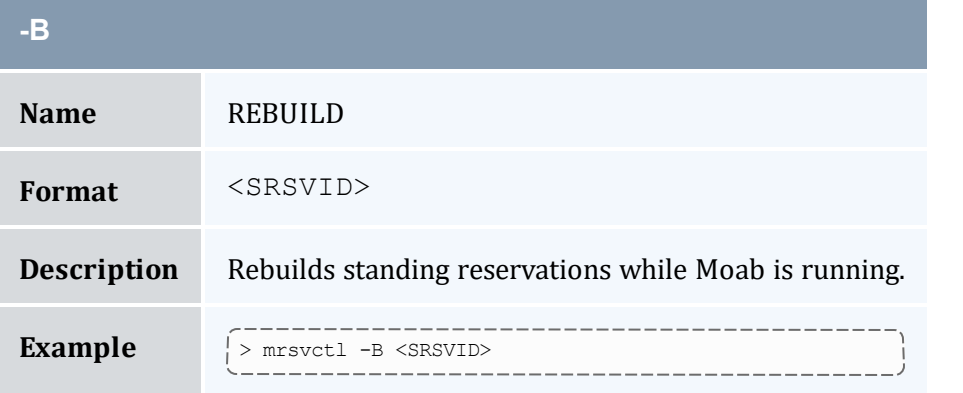

<span id="page-192-1"></span>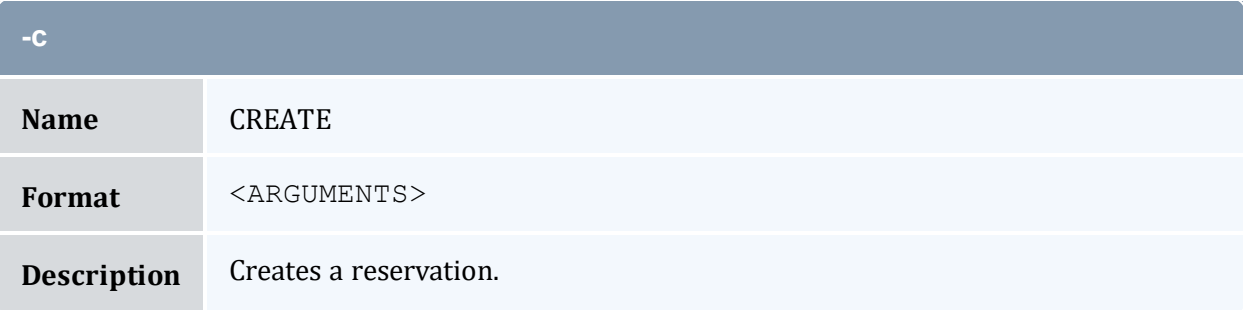

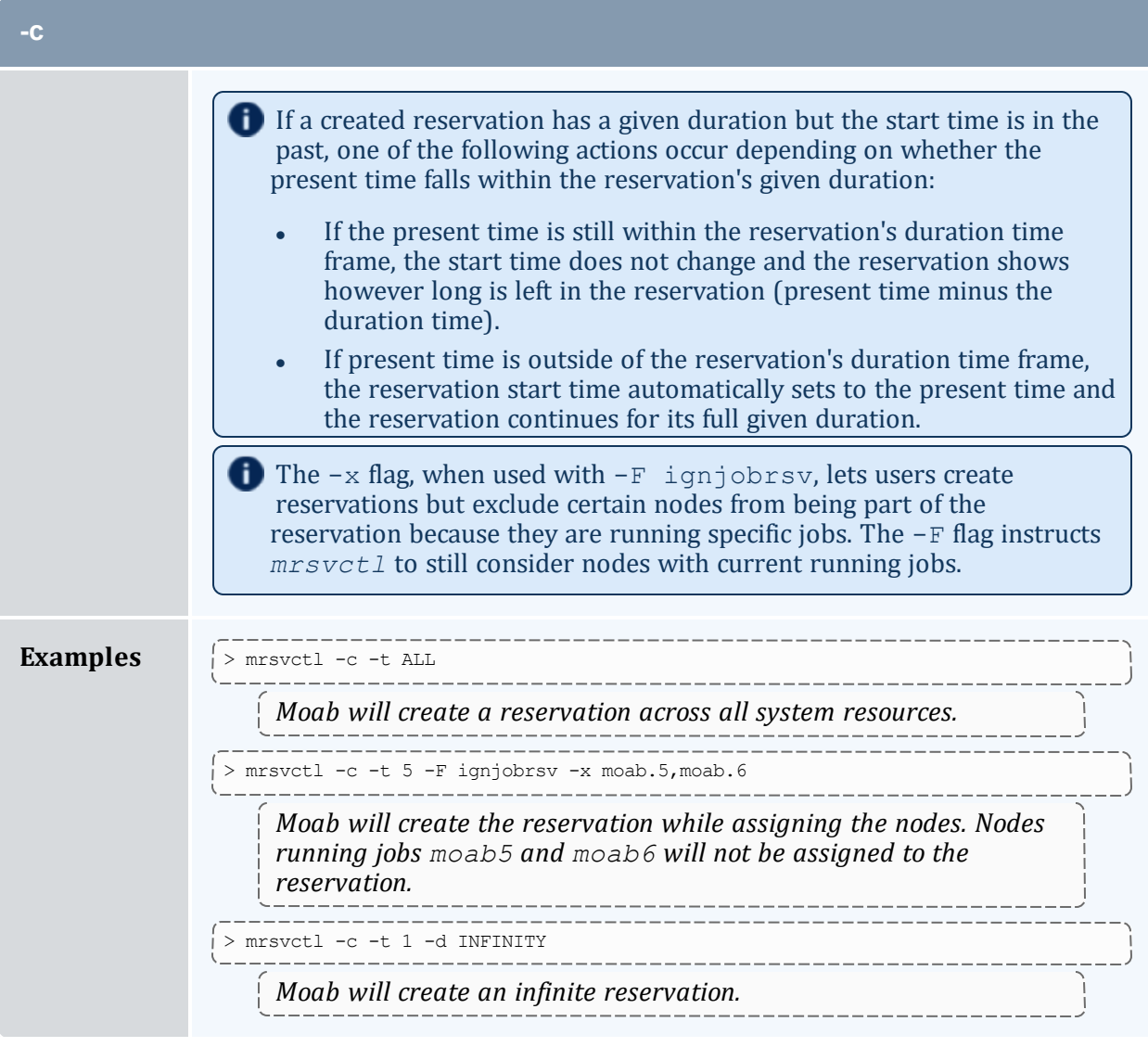

<span id="page-193-0"></span>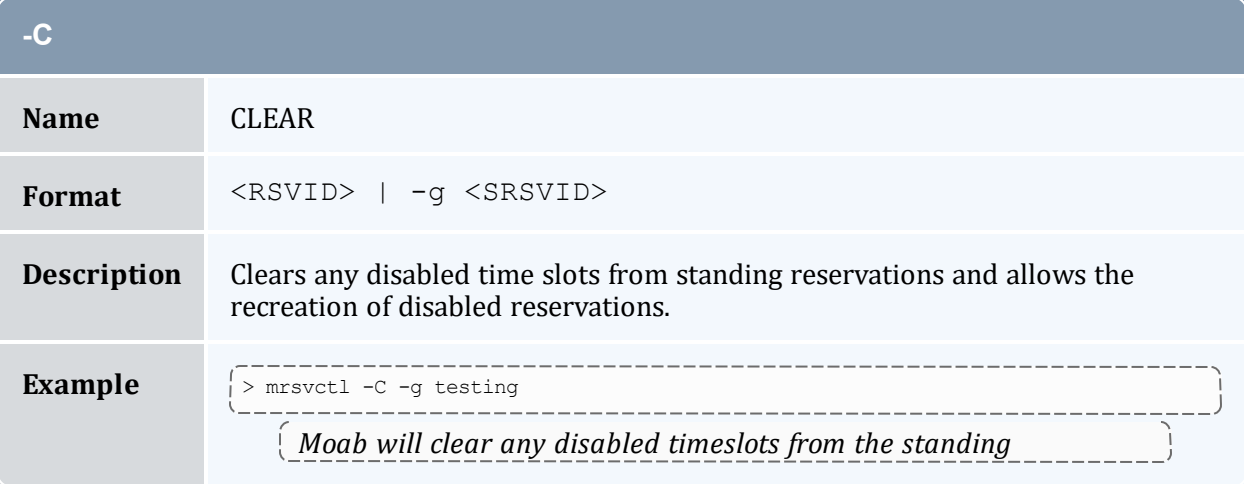

<span id="page-194-0"></span>r.

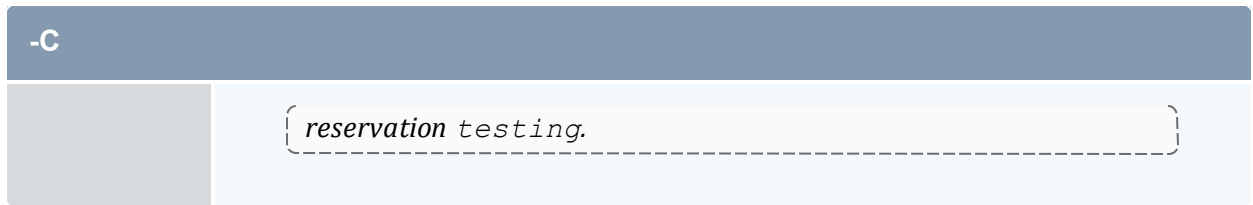

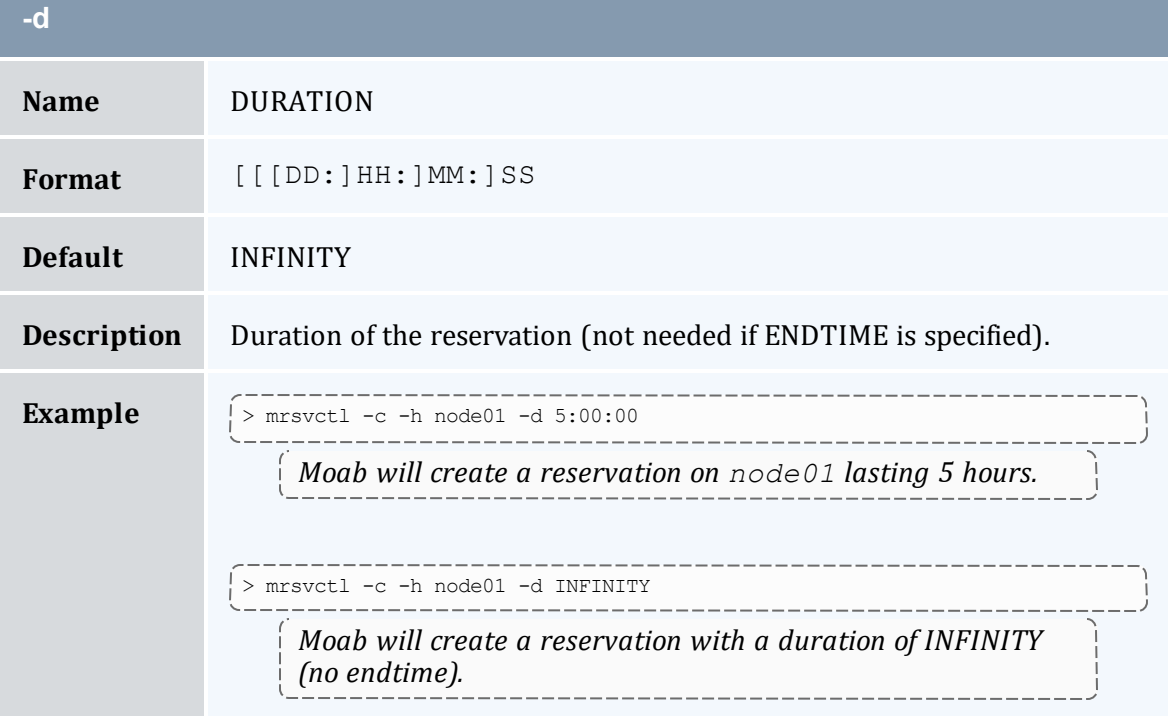

<span id="page-194-1"></span>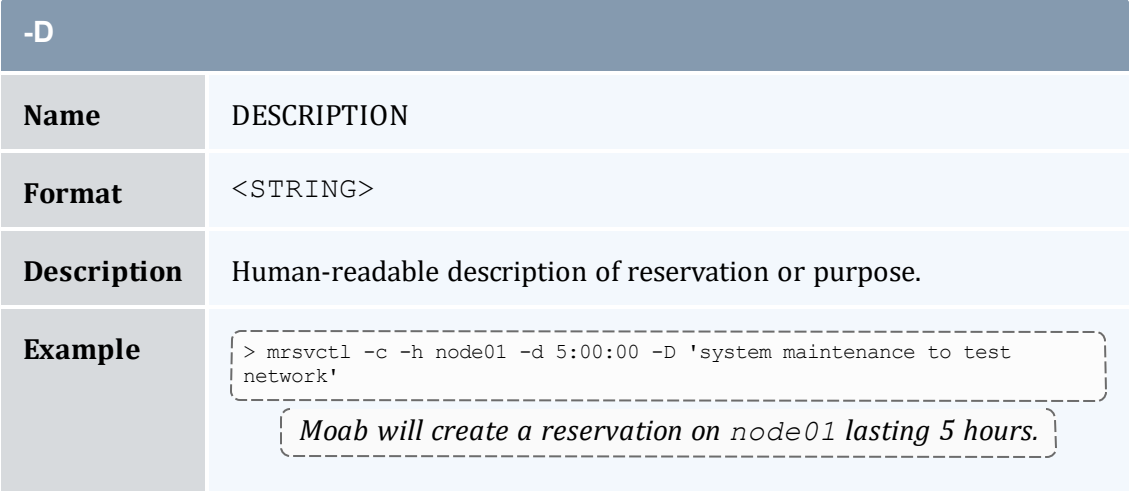

<span id="page-195-0"></span>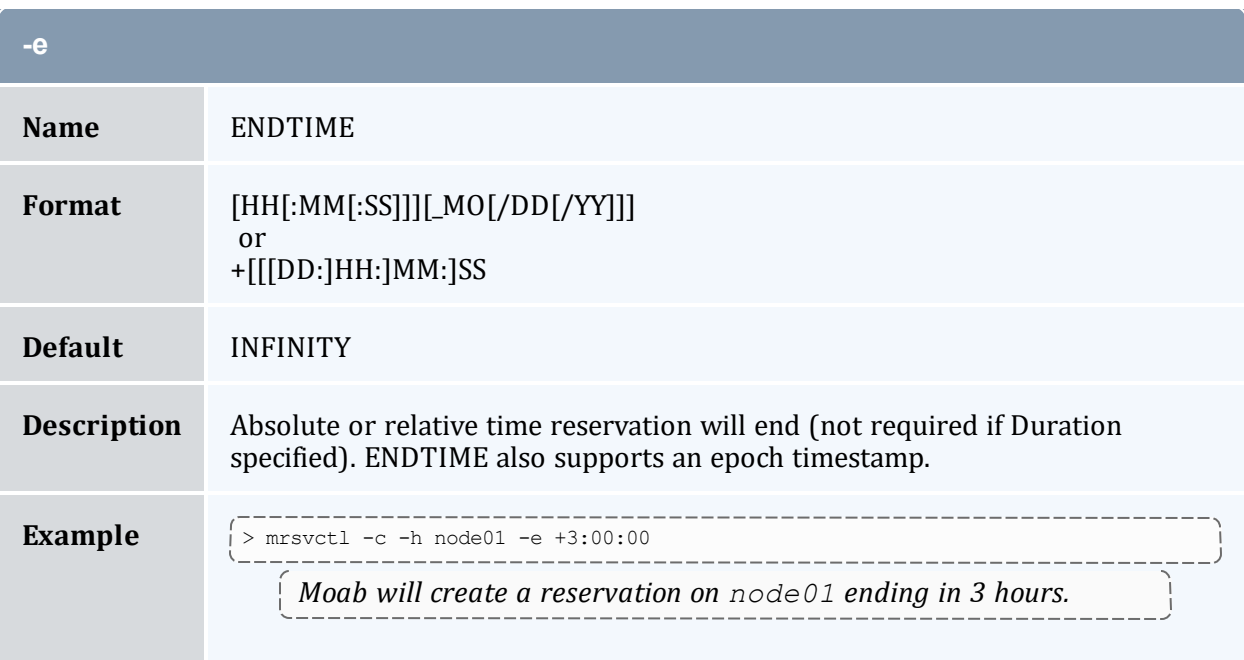

<span id="page-195-3"></span><span id="page-195-1"></span>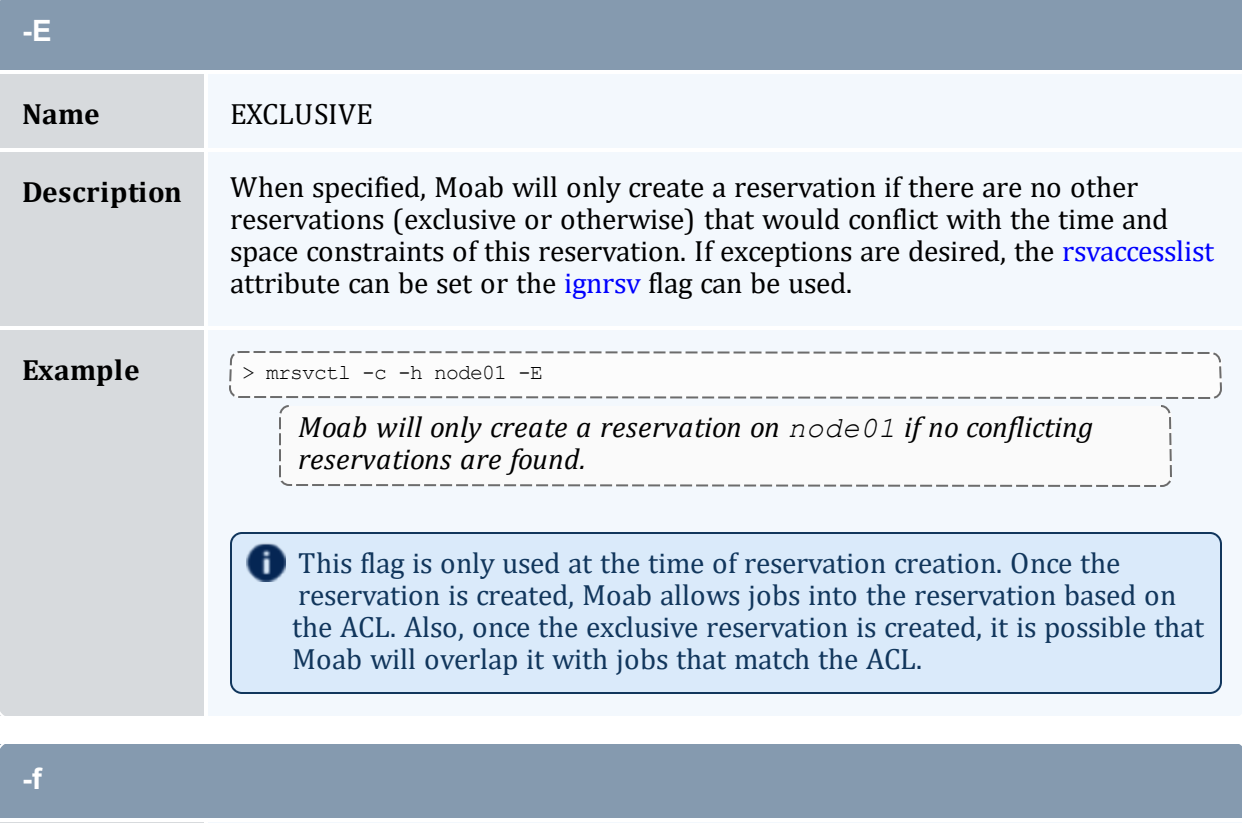

<span id="page-195-2"></span>**Name** FEATURES

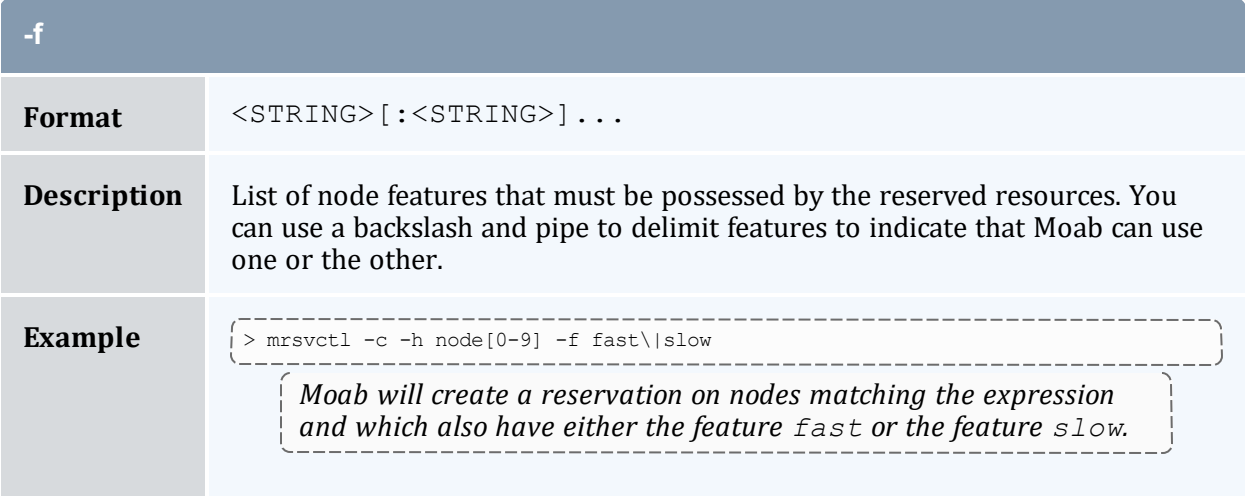

<span id="page-196-0"></span>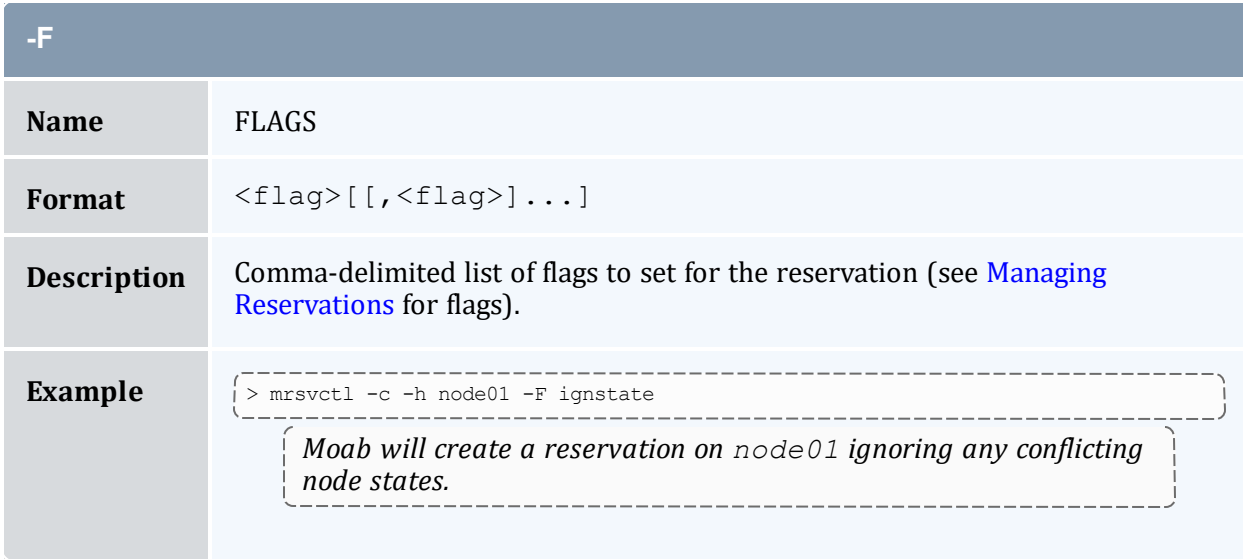

<span id="page-196-1"></span>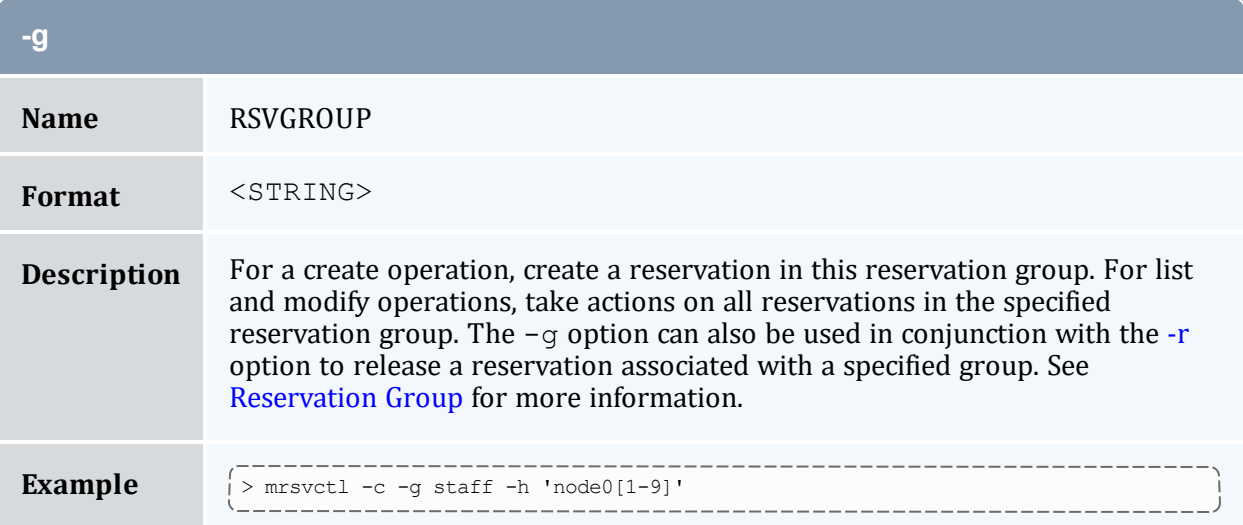

### **-g**

*Moab will create a reservation on nodes matching the [node](#page-587-0) [expression](#page-587-0) given and assign it to the reservation group staff.*

<span id="page-197-1"></span><span id="page-197-0"></span>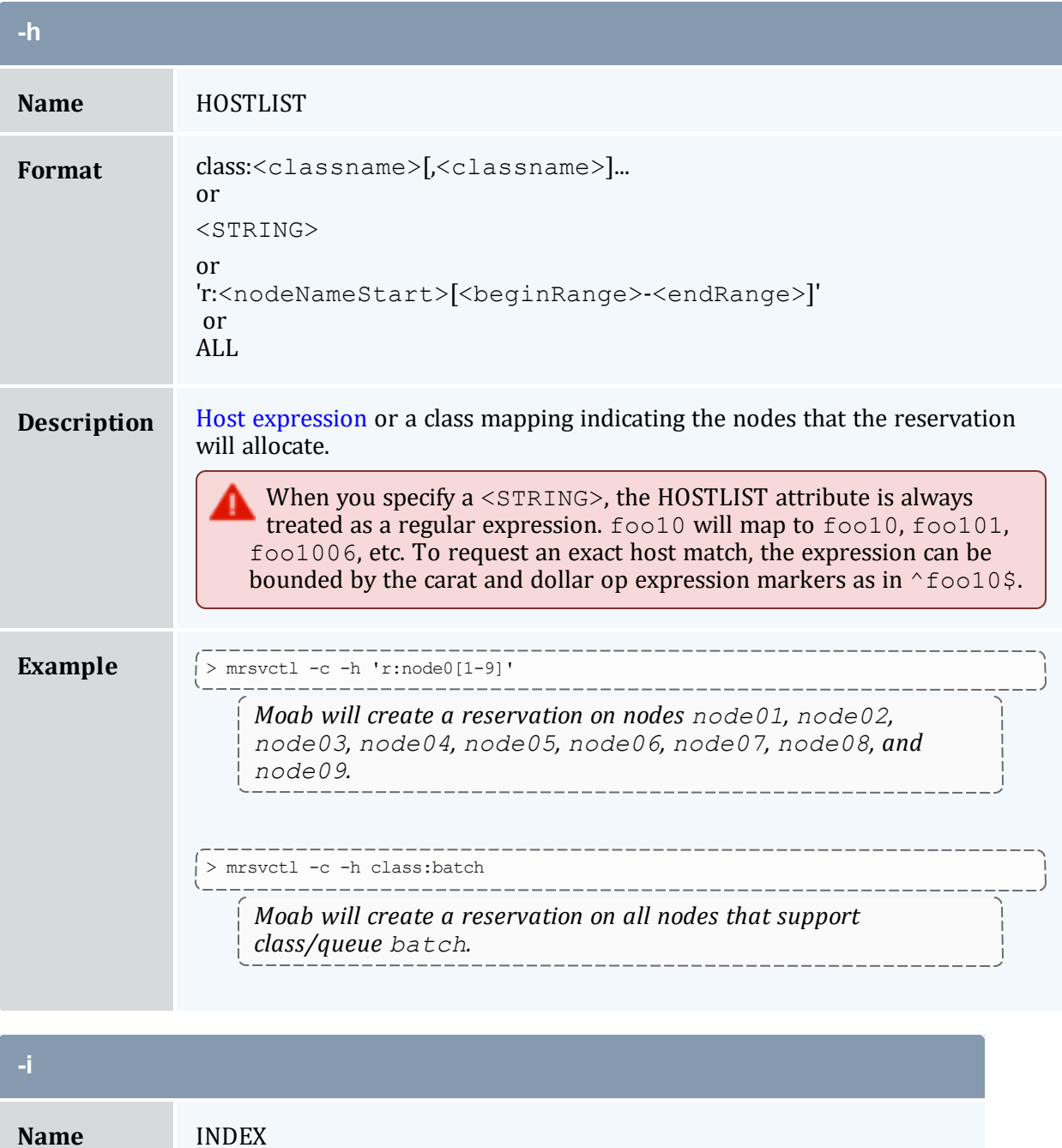

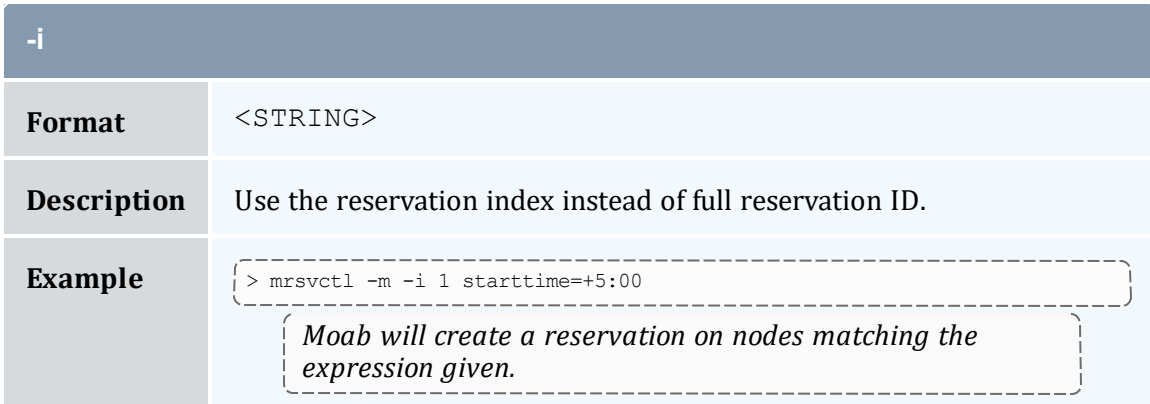

<span id="page-198-0"></span>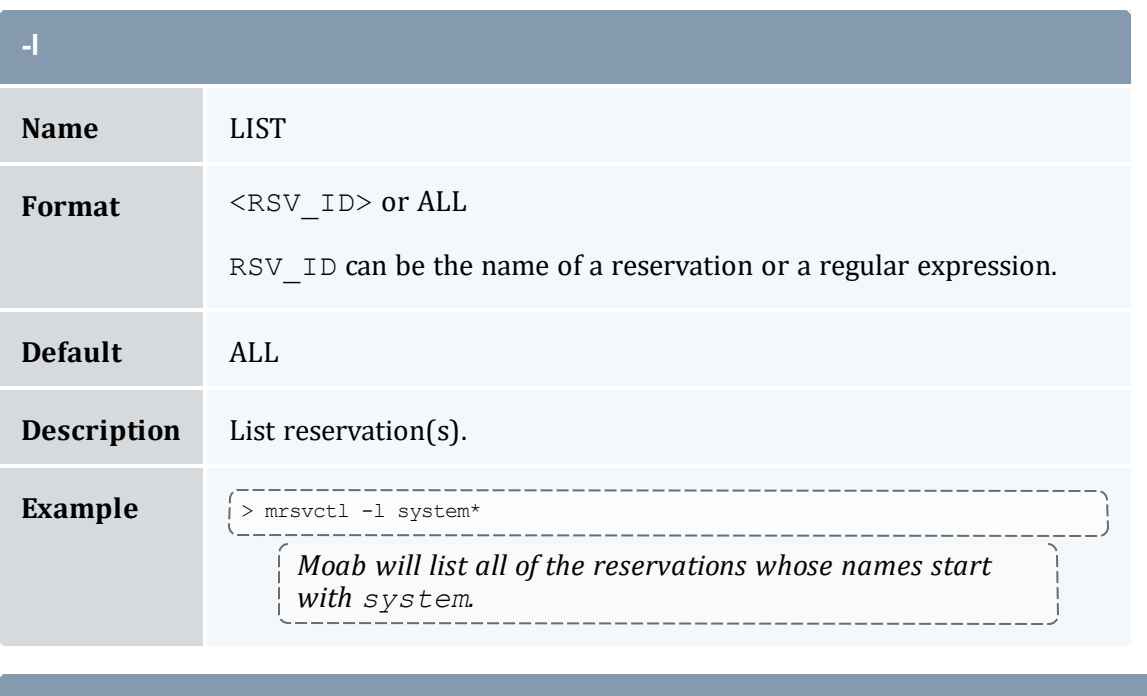

<span id="page-198-1"></span>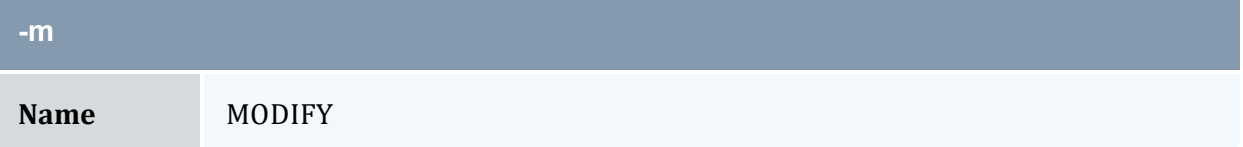

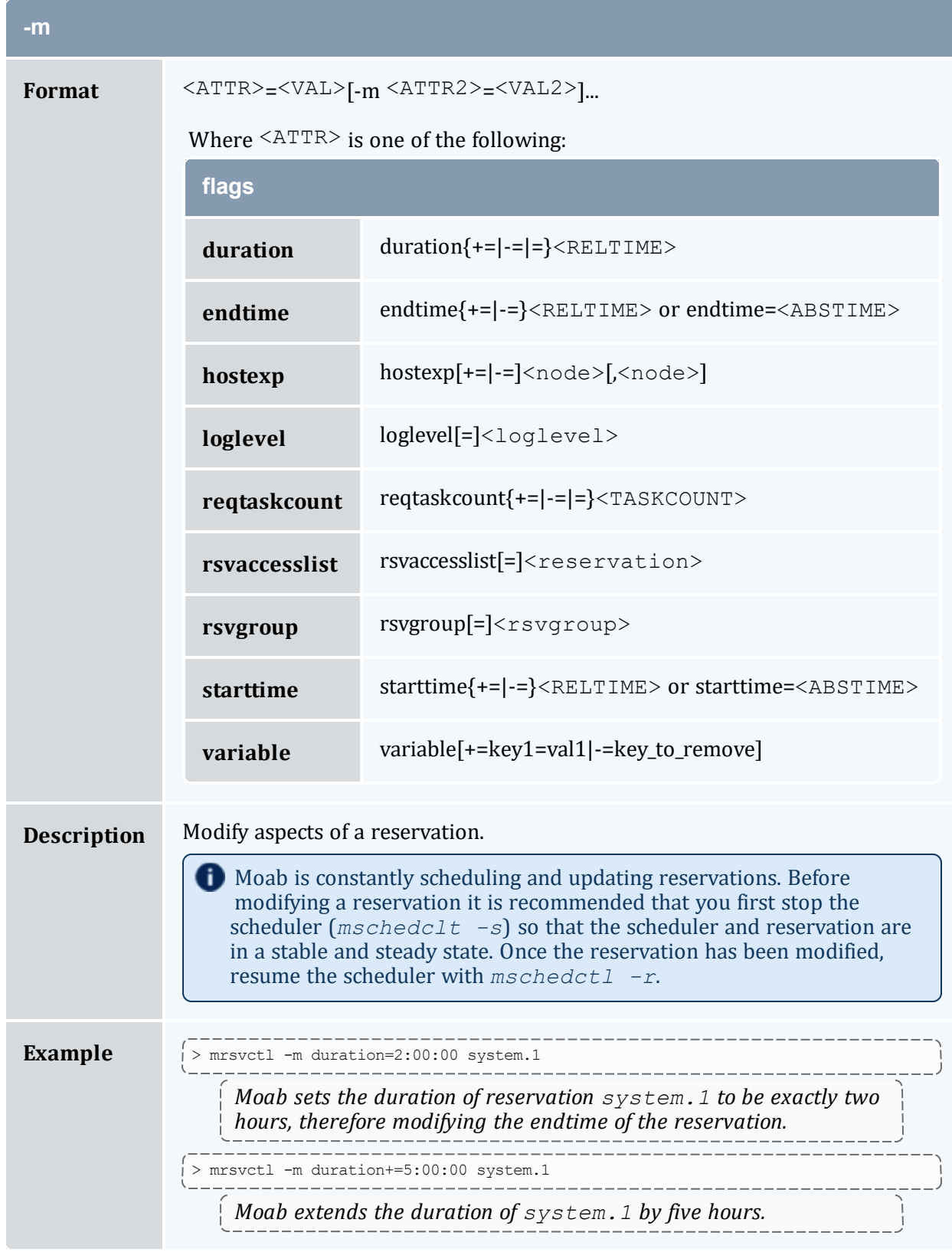

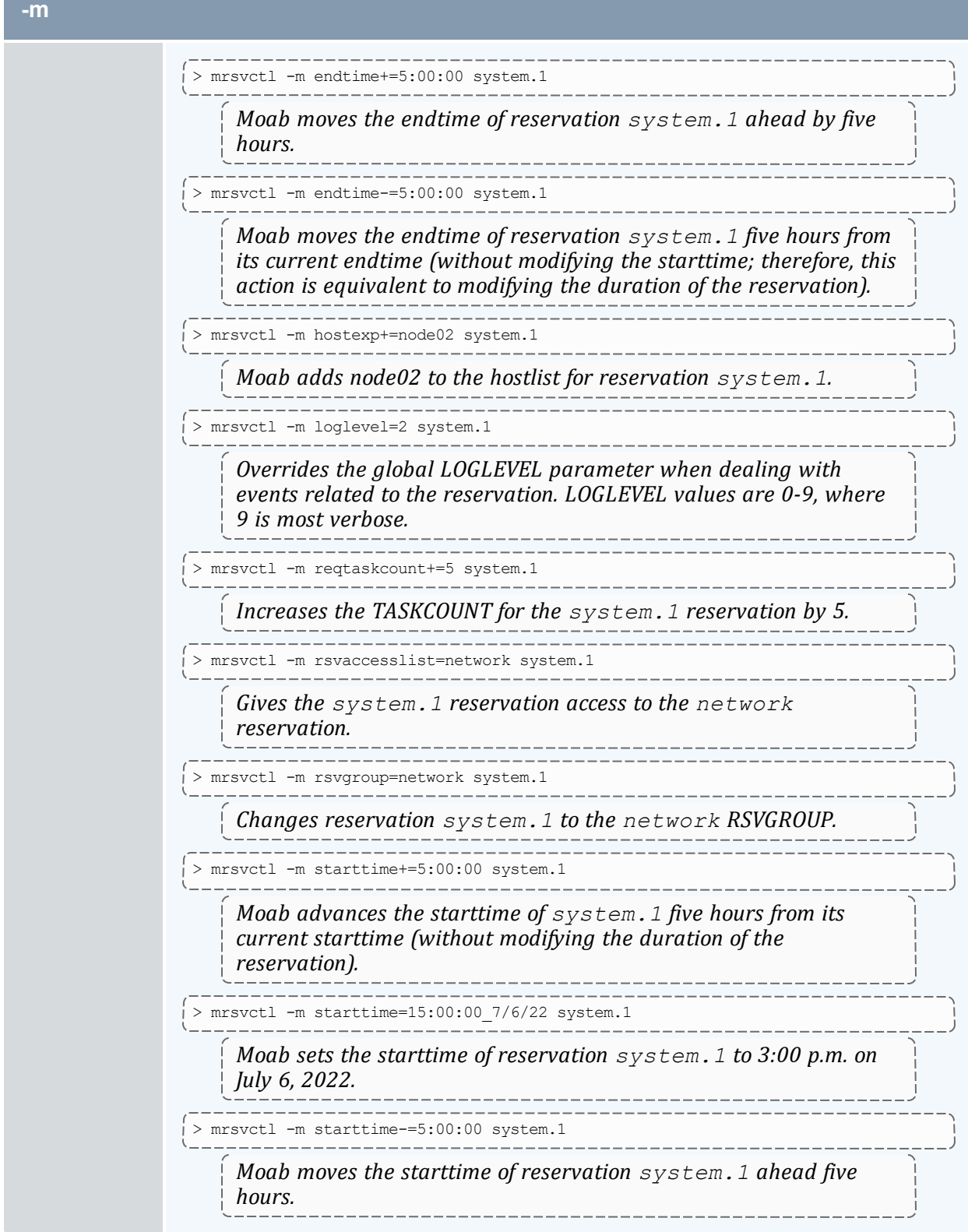

**Contract** 

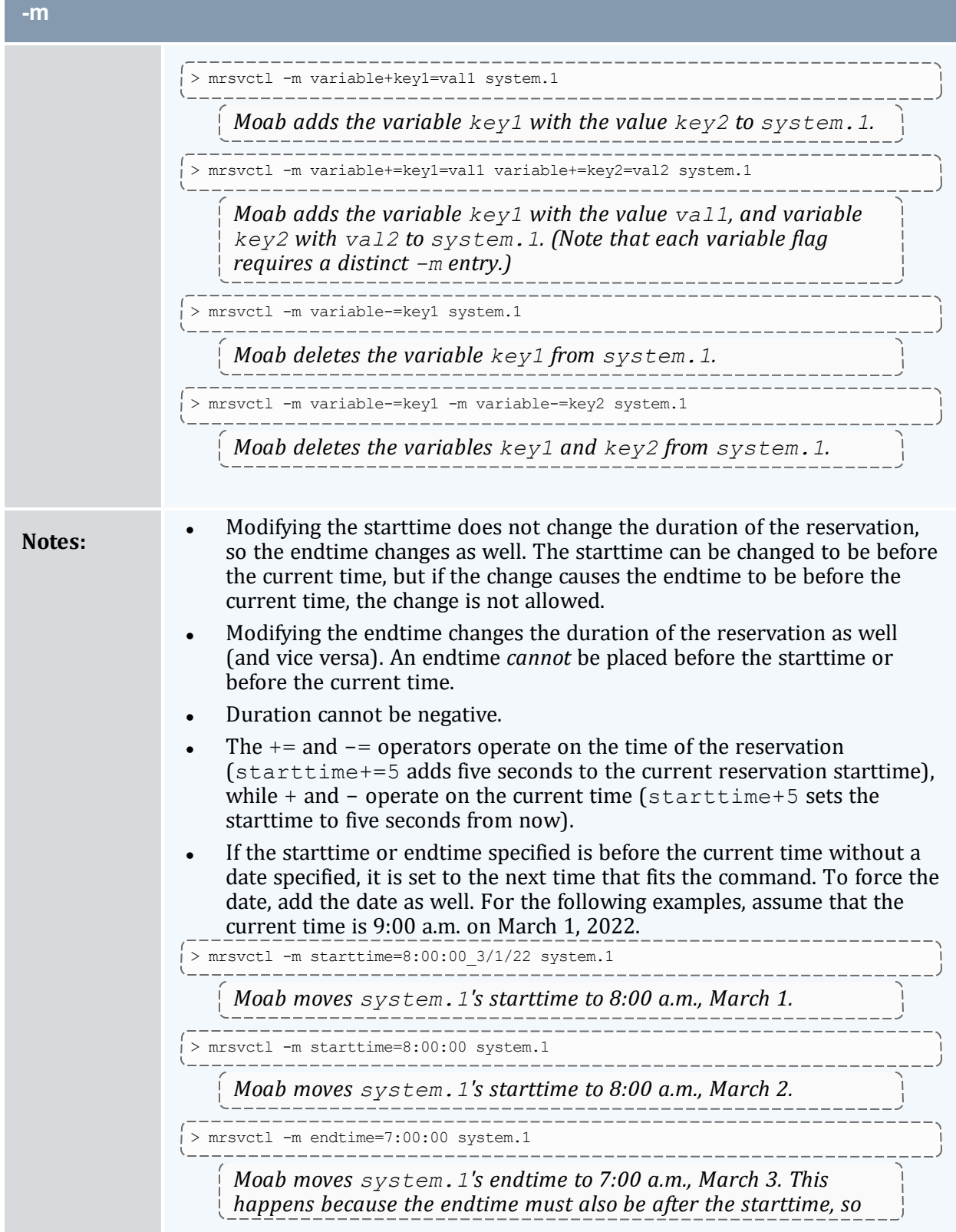

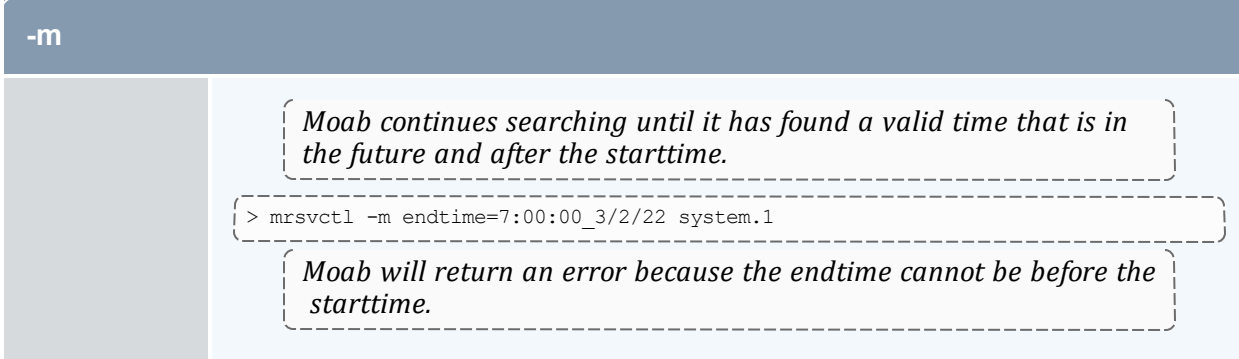

<span id="page-202-0"></span>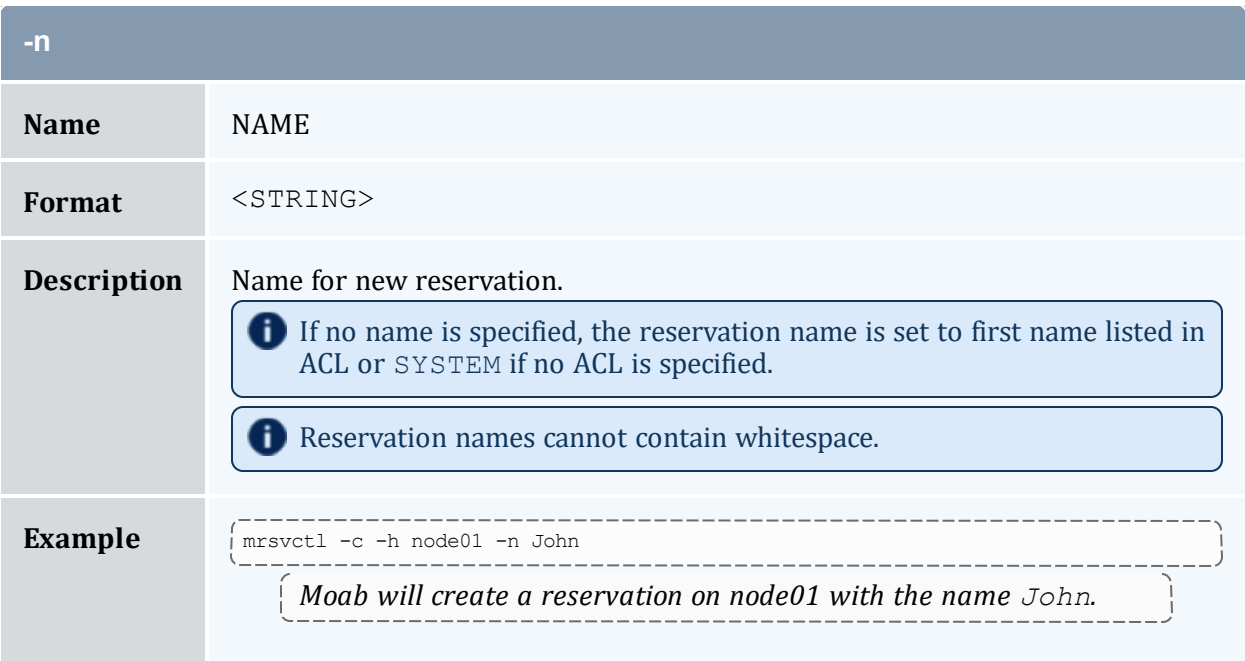

<span id="page-202-1"></span>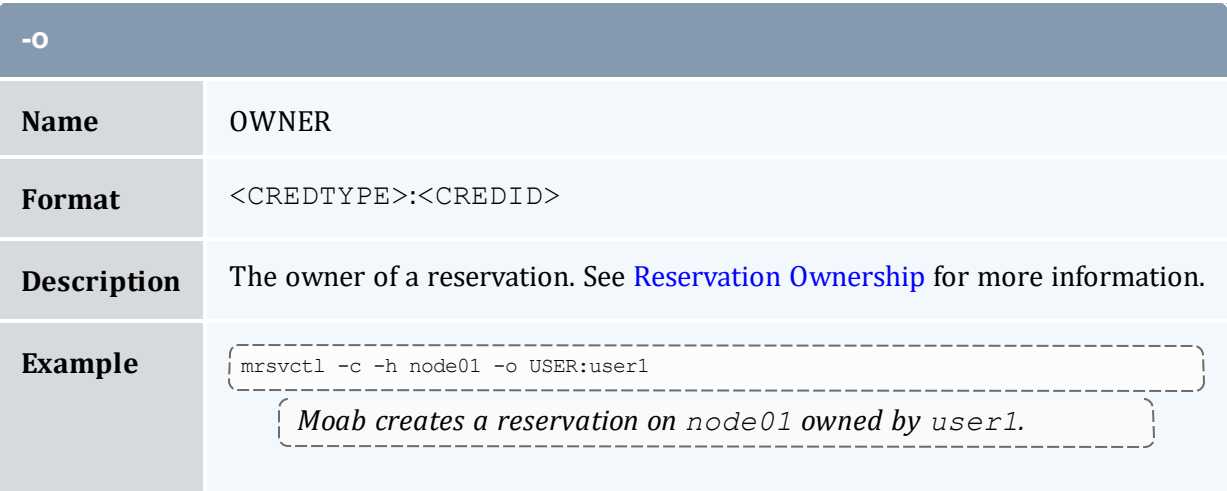

<span id="page-203-0"></span>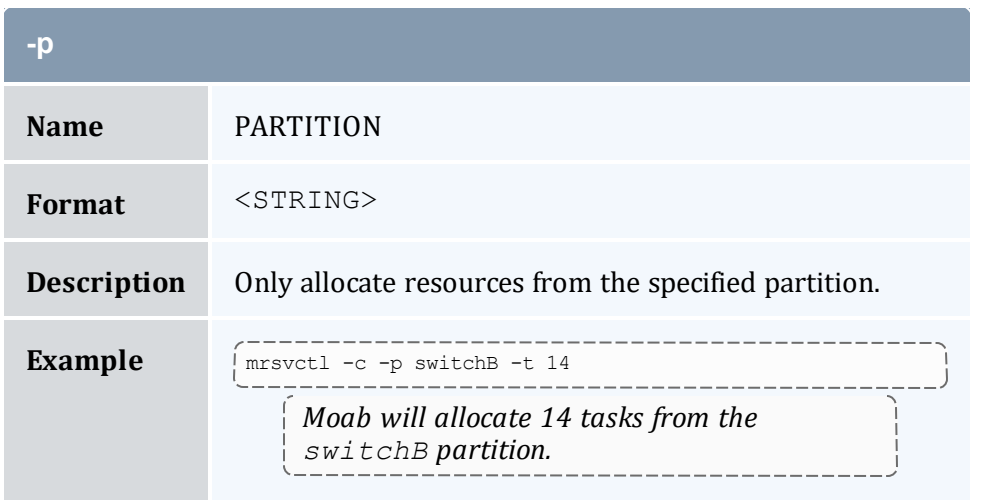

<span id="page-203-1"></span>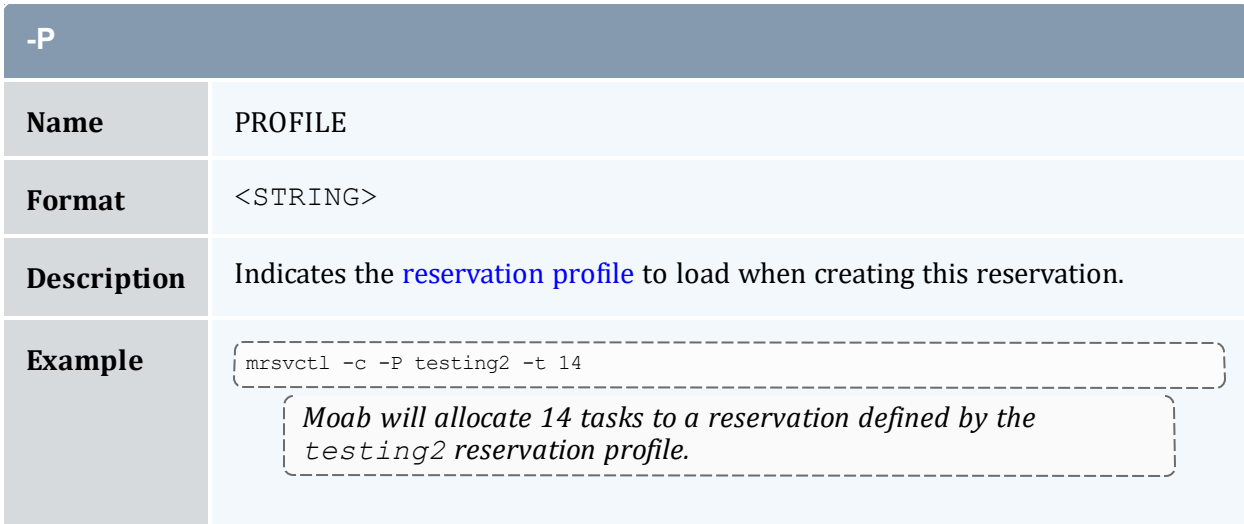

<span id="page-203-2"></span>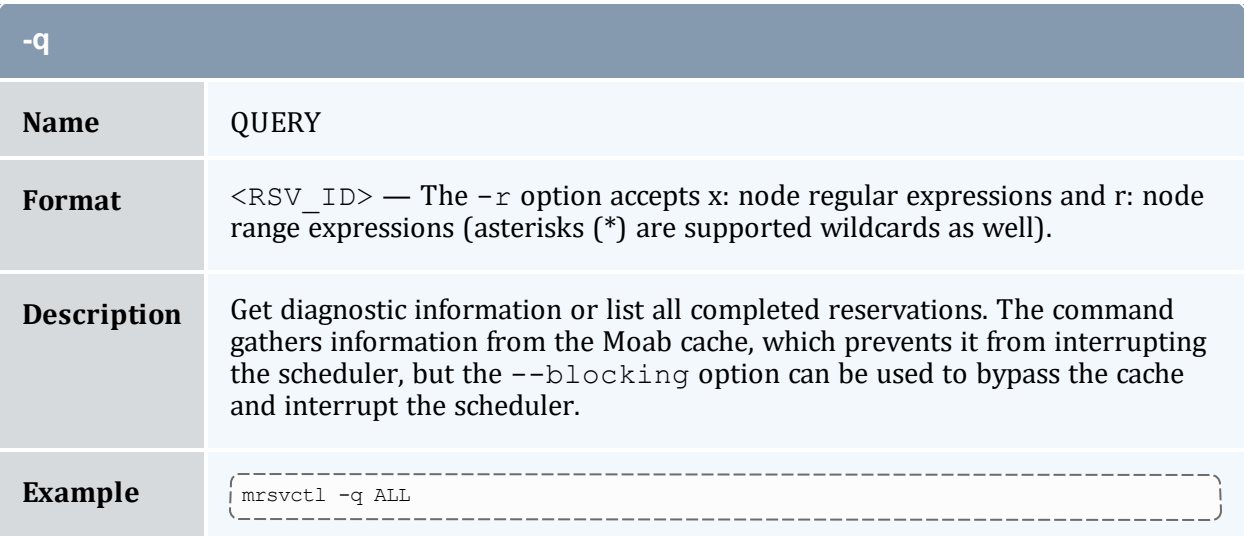

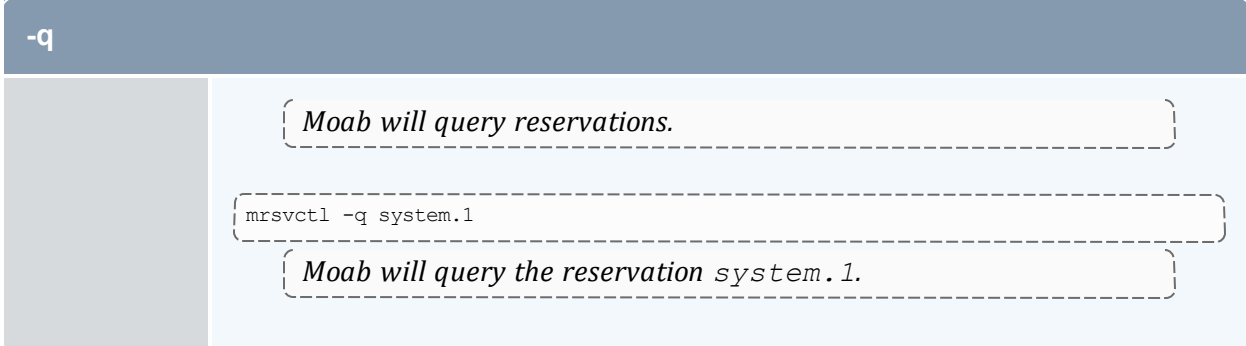

<span id="page-204-1"></span>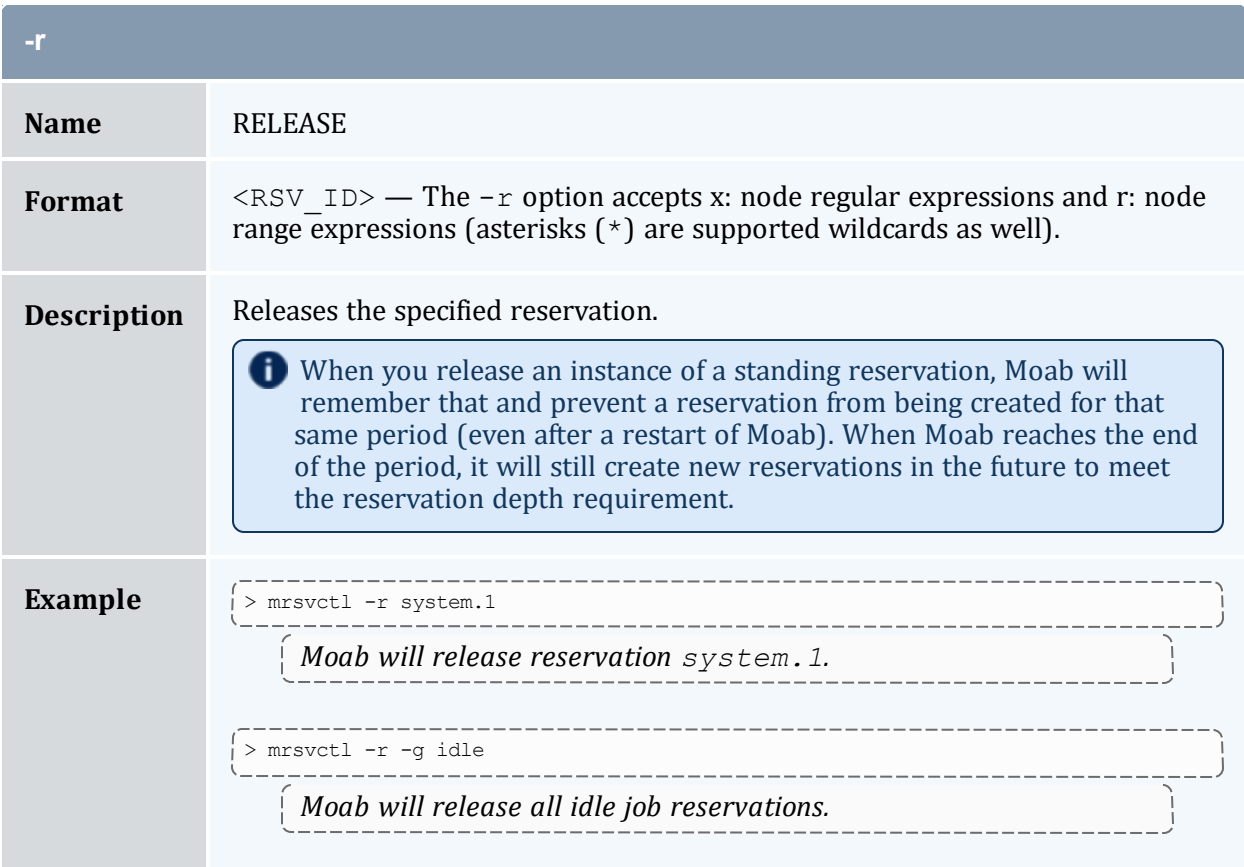

<span id="page-204-0"></span>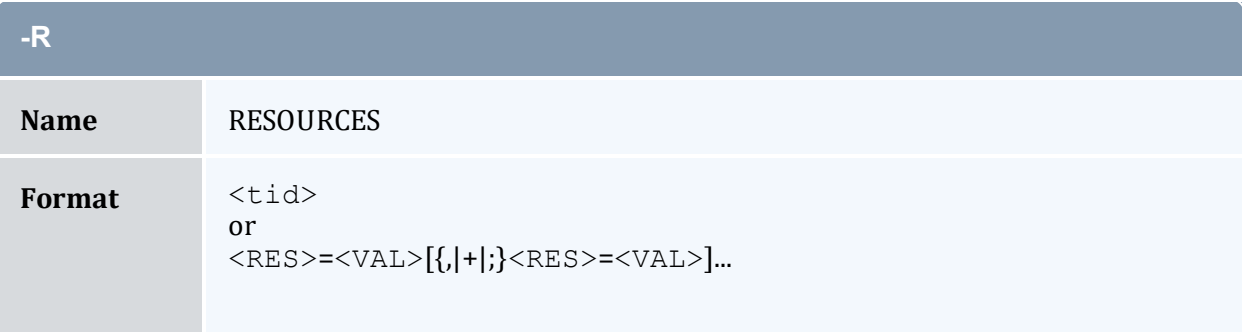

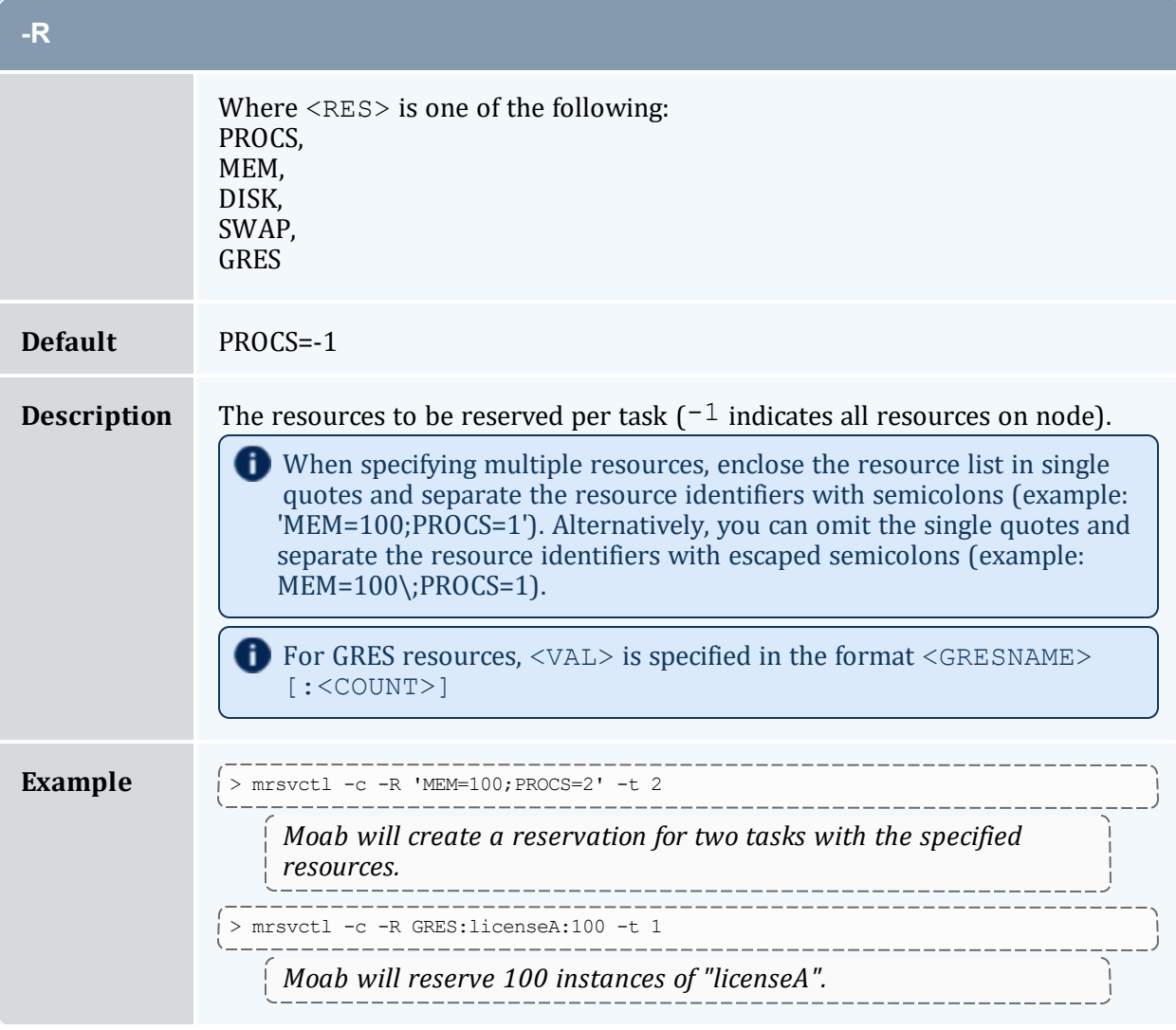

<span id="page-205-0"></span>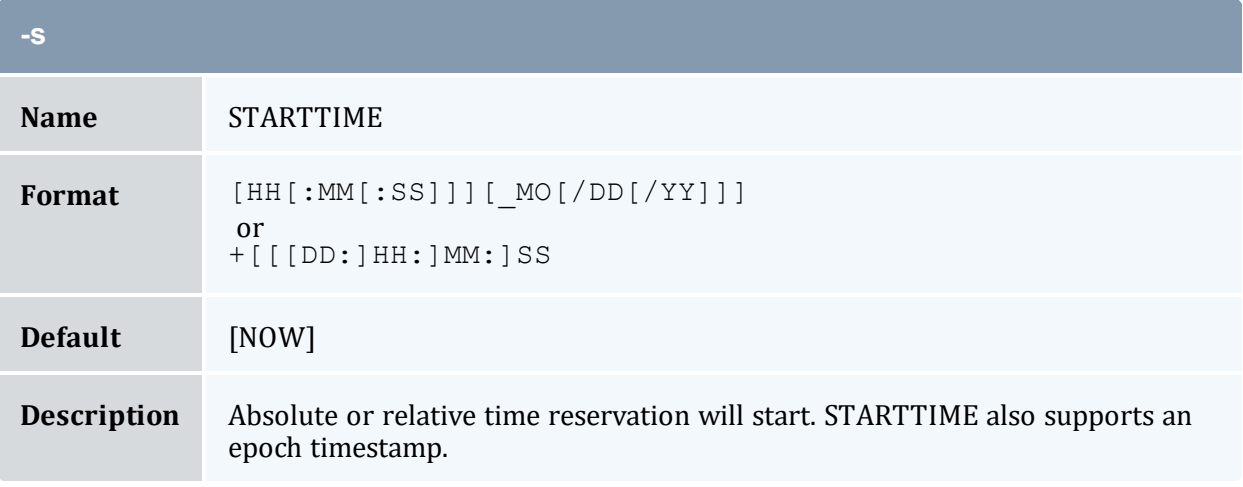

<span id="page-206-1"></span><span id="page-206-0"></span>a sa kacamatan ing Kabupatèn Kabupatèn Kabupatèn Kabupatèn Kabupatèn Kabupatèn Kabupatèn Kabupatèn Kabupatèn K

**Contract** 

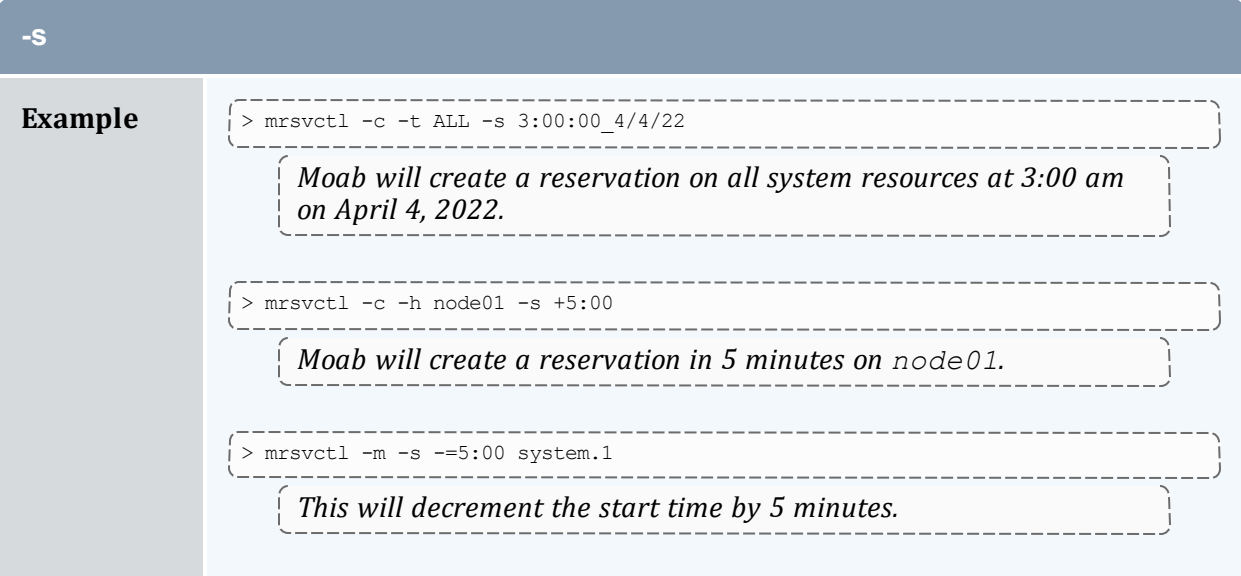

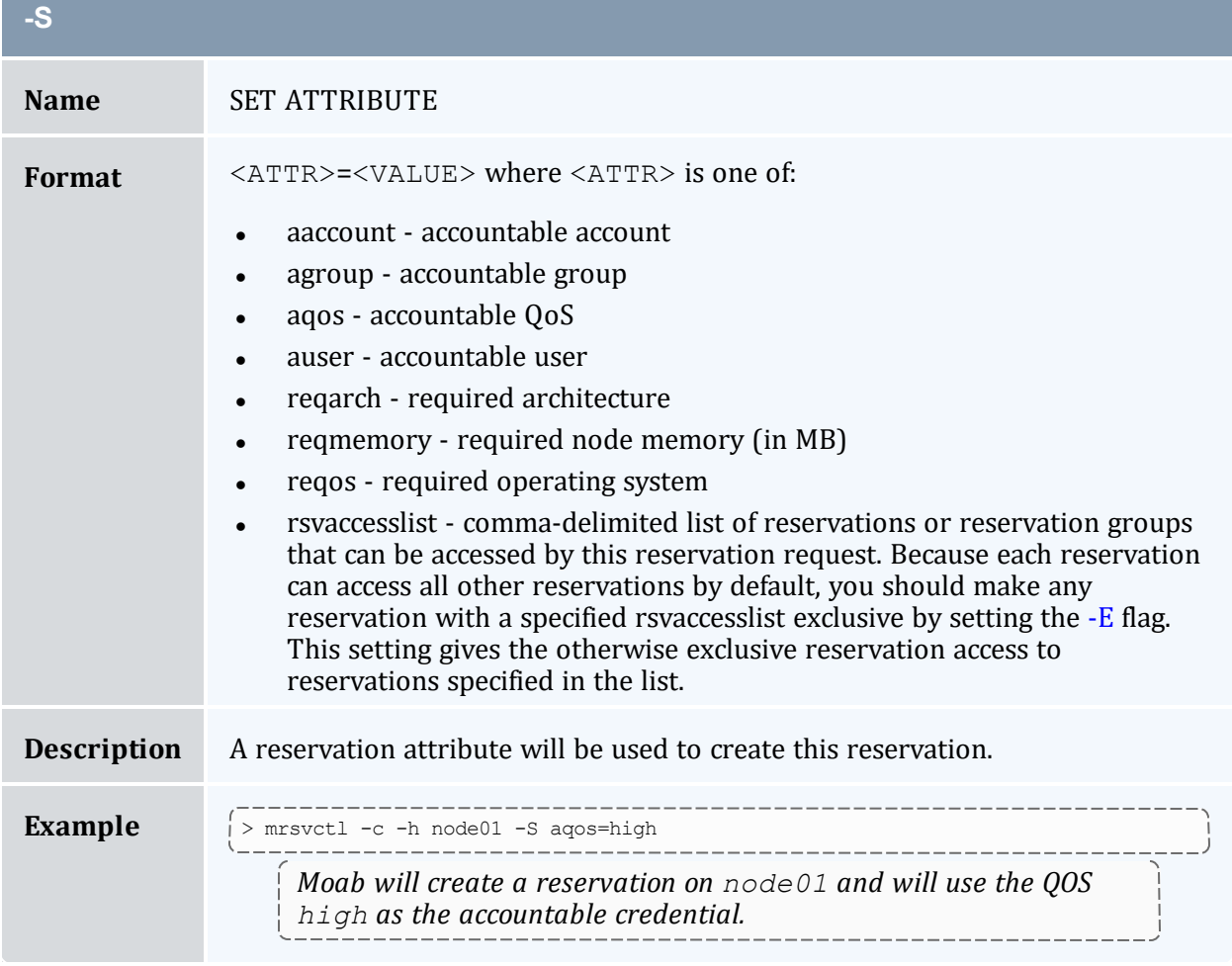

a sa kacamatan ing Kabupatèn Kabupatèn Kabupatèn Kabupatèn Kabupatèn Kabupatèn Kabupatèn Kabupatèn Kabupatèn K

<span id="page-207-0"></span>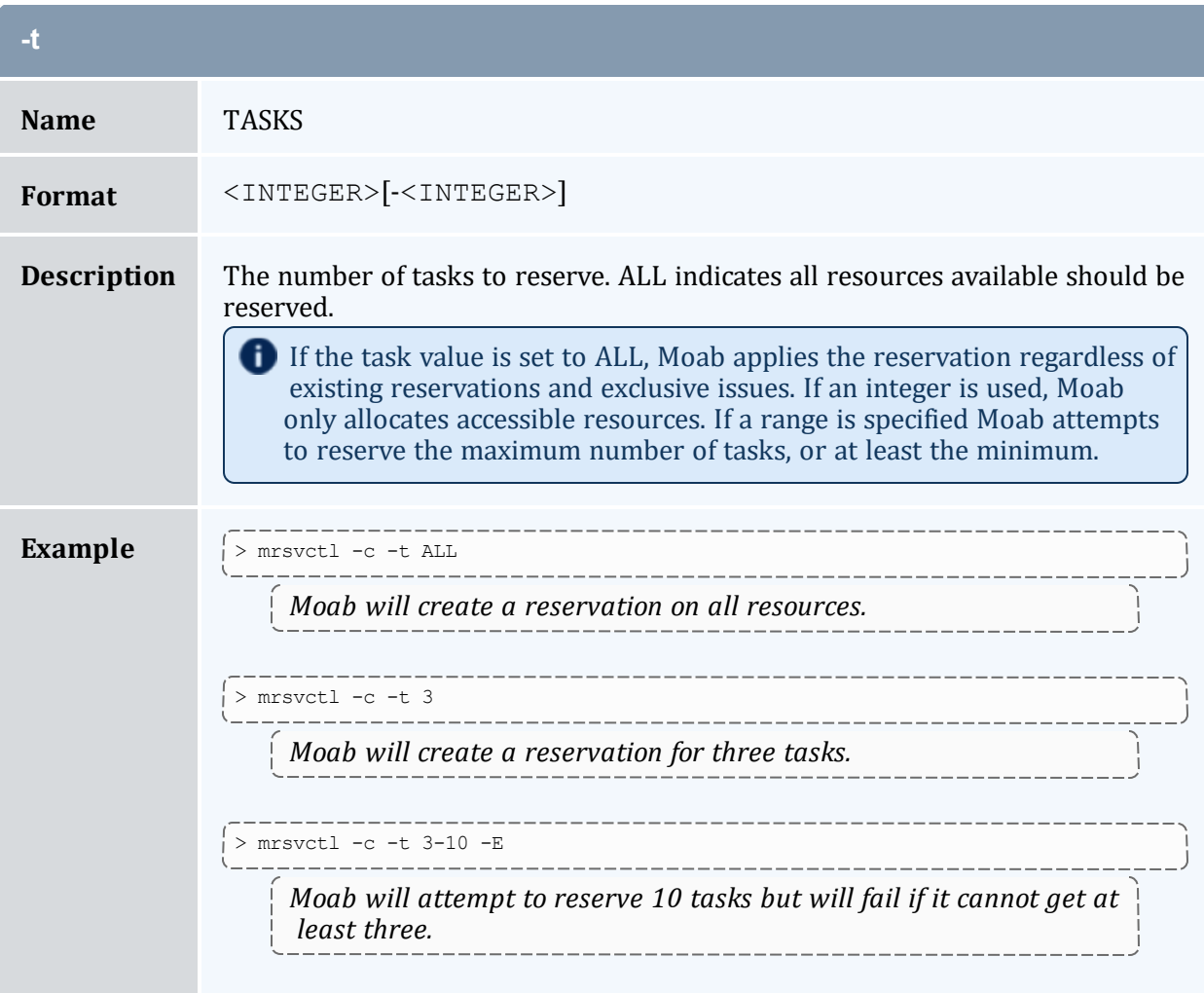

<span id="page-207-1"></span>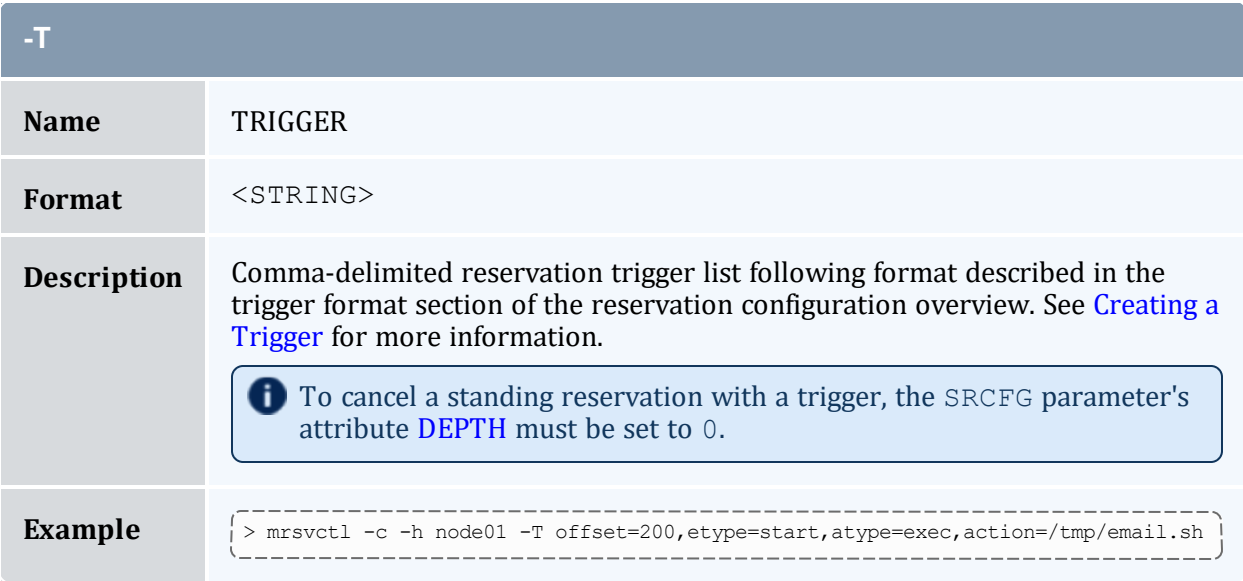

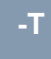

*Moab will create a reservation on node01 and fire the script /tmp/email.sh 200 seconds after it starts*

<span id="page-208-0"></span>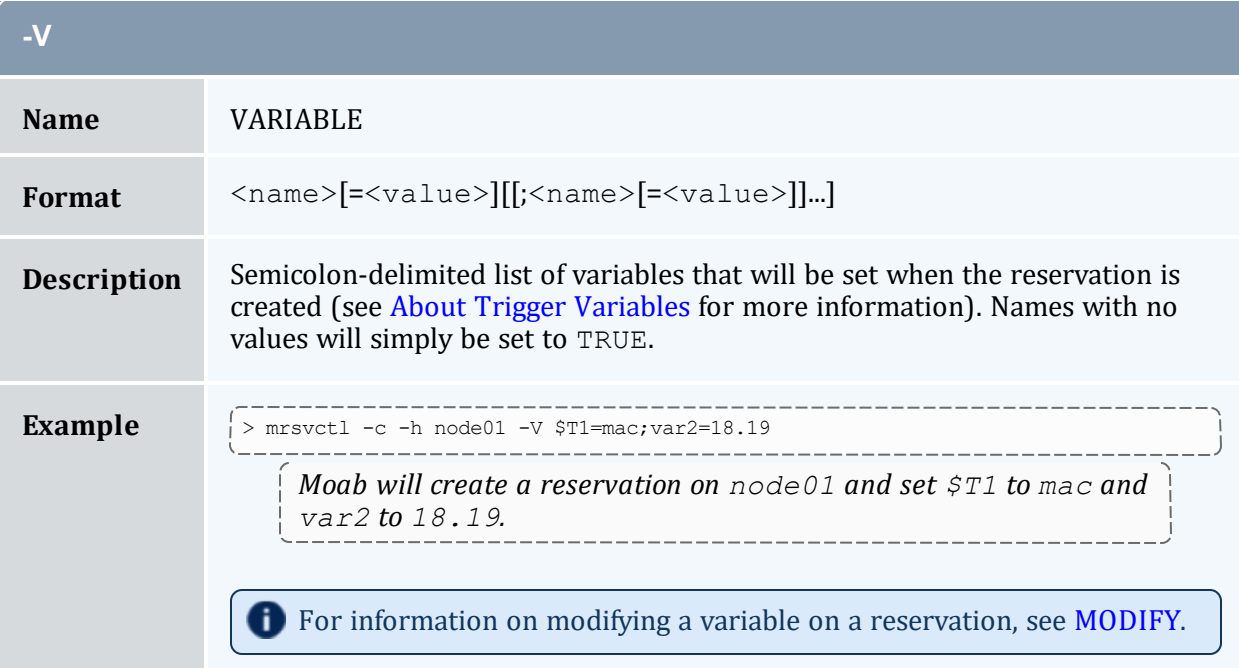

<span id="page-208-1"></span>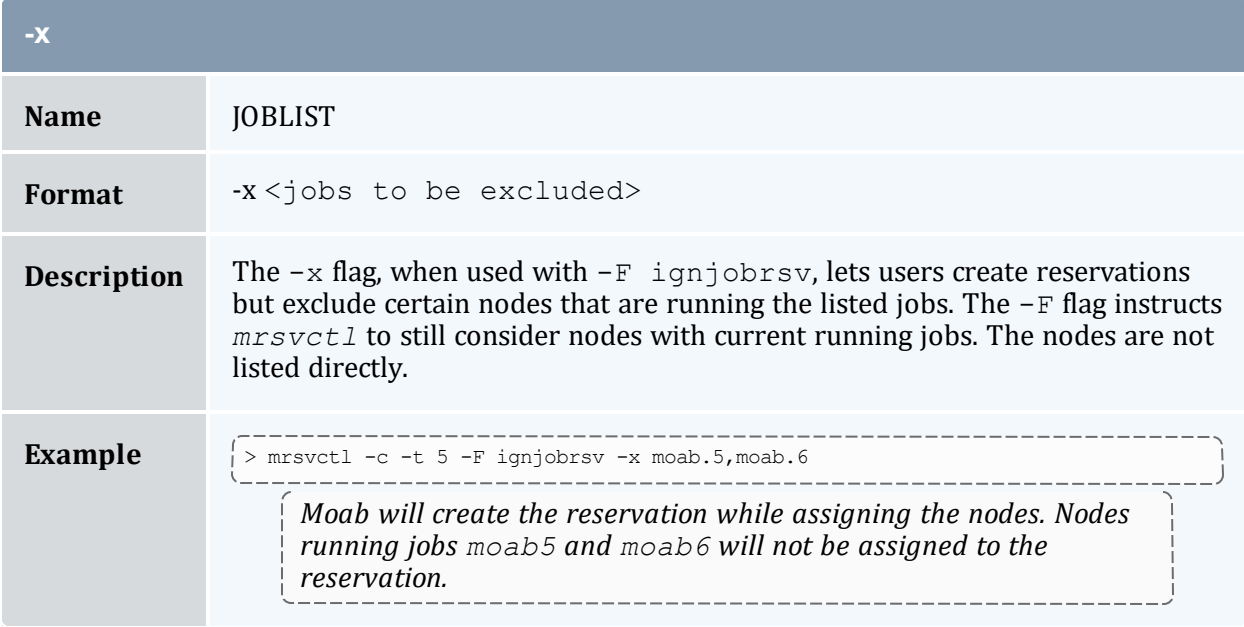

## 3.7.24.E Parameters

<span id="page-209-0"></span>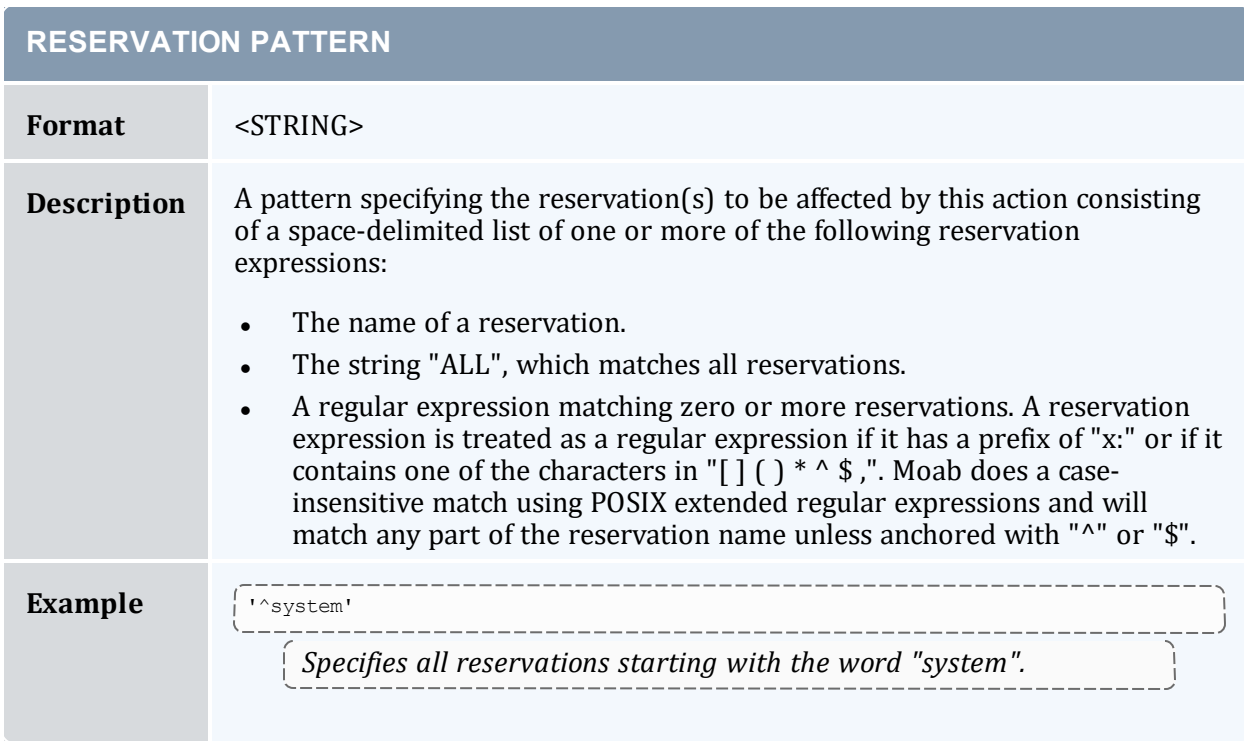

## 3.7.24.F Resource Allocation Details

When allocating resources, the following rules apply:

- When specifying tasks, each task defaults to one full compute node unless otherwise specified using the [-R](#page-204-0) specification.
- When specifying tasks, the reservation will not be created unless all requested resources can be allocated (this behavior can be changed by specifying [-F](#page-196-0) besteffort).
- When specifying tasks or hosts, only nodes in an idle or running state will be considered (this behavior can be changed by specifying [-F](#page-196-0) ignstate).

# 3.7.24.G Reservation Timeframe Modification

Moab supports dynamically modifying the timeframe of existing reservations. This can be accomplished using the [mrsvctl](#page-198-1) -m flag. By default, Moab will perform advanced boundary and resource access to verify that the modification does not result in an invalid scheduler state. However, in certain circumstances administrators may want to FORCE the modification in spite of any access violations. This can be done using the switch  $mrsvct1$  $-m$  --flags=force, which forces Moab to bypass any access verification and force the change through.

## 3.7.24.H Extending a Reservation by Modifying the Endtime

The following increases the endtime of a reservation using the  $+=$  tag:

\$> showres<br>ReservationID ReservationID Type S Start End Duration N/P StartTime system.1 User - 11:35:57 1:11:35:57 1:00:00:00 1/2 Sat Nov 18 00:00:00 1 reservation located \$> mrsvctl -m endtime+=24:00:00 system.1 endtime for rsv 'system.1' changed \$> showres ReservationID Type S Start End Duration N/P StartTime system.1 User - 11:35:22 2:11:35:22 2:00:00:00 1/2 Sat Nov 18 00:00:00 1 reservation located

The following increases the endtime of a reservation by setting the endtime to an absolute time:

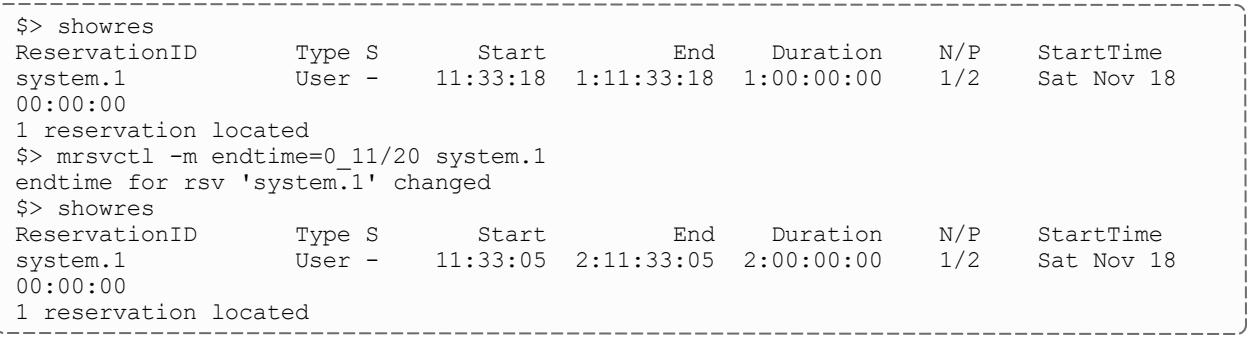

## 3.7.24.I Extending a Reservation by Modifying the Duration

The following increases the duration of a reservation using the  $+=$  tag:

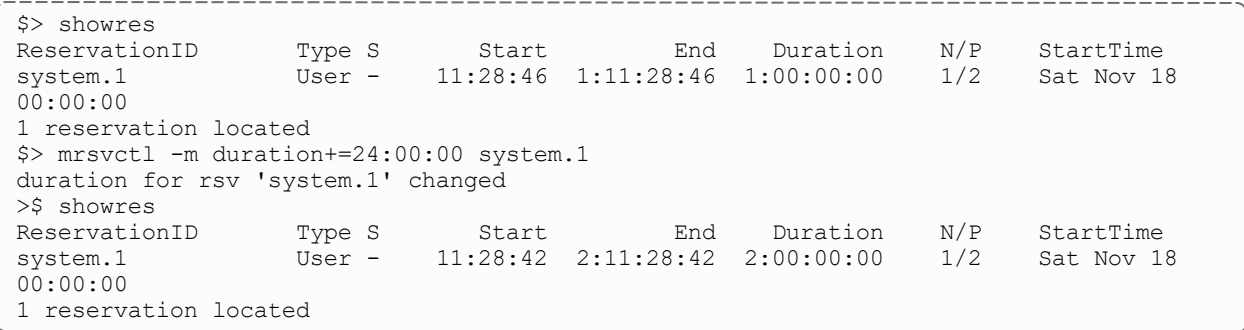

The following increases the duration of a reservation by setting the duration to an absolute time:

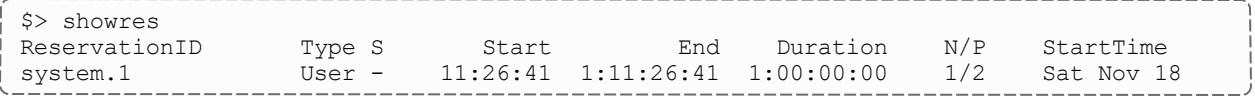

```
00:00:00
1 reservation located
$> mrsvctl -m duration=48:00:00 system.1
duration for rsv 'system.1' changed
$> showres
ReservationID Type S Start End Duration N/P StartTime
system.1 User - 11:26:33 2:11:26:33 2:00:00:00 1/2 Sat Nov 18
00:00:00
1 reservation located
```
## 3.7.24.J Shortening a Reservation by Modifying the Endtime

The following modifies the endtime of a reservation using the  $-$  = tag:

<u> 2222222222222222</u> \$> showres ReservationID Type S Start End Duration N/P StartTime system.1 User - 11:15:51 2:11:15:51 2:00:00:00 1/2 Sat Nov 18 00:00:00 1 reservation located \$> mrsvctl -m endtime-=24:00:00 system.1 endtime for rsv 'system.1' changed \$> showres ReservationID Type S Start End Duration N/P StartTime system.1 User - 11:15:48 1:11:15:48 1:00:00:00 1/2 Sat Nov 18 00:00:00 1 reservation located

The following modifies the endtime of a reservation by setting the endtime to an absolute time:

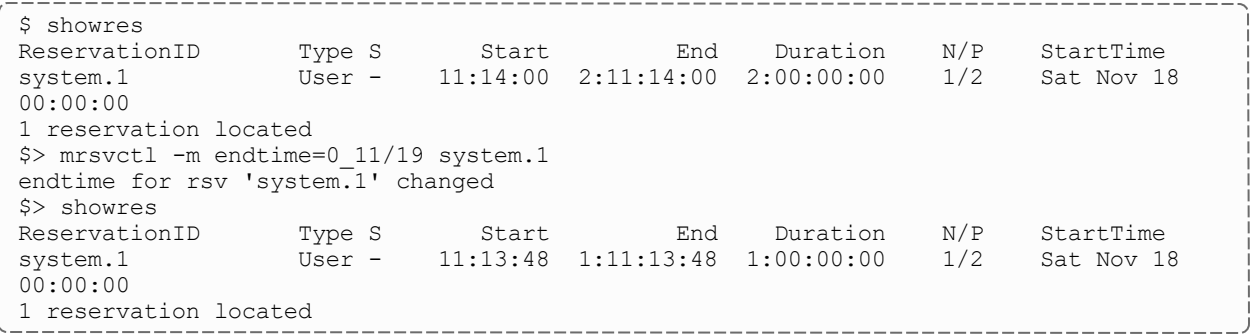

# 3.7.24.K Shortening a Reservation by Modifying the Duration

The following modifies the duration of a reservation using the  $-$  tag:

\$> showres ReservationID Type S Start End Duration N/P StartTime system.1 User - 11:12:20 2:11:12:20 2:00:00:00 1/2 Sat Nov 18 00:00:00 1 reservation located \$> mrsvctl -m duration-=24:00:00 system.1 duration for rsv 'system.1' changed \$> showres

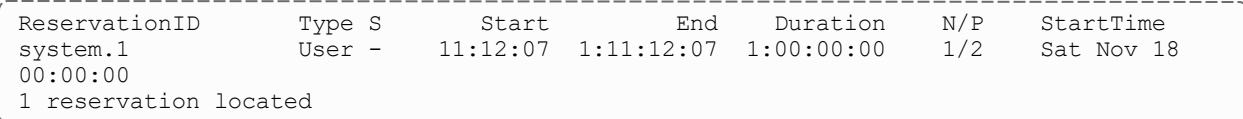

The following modifies the duration of a reservation by setting the duration to an absolute time:

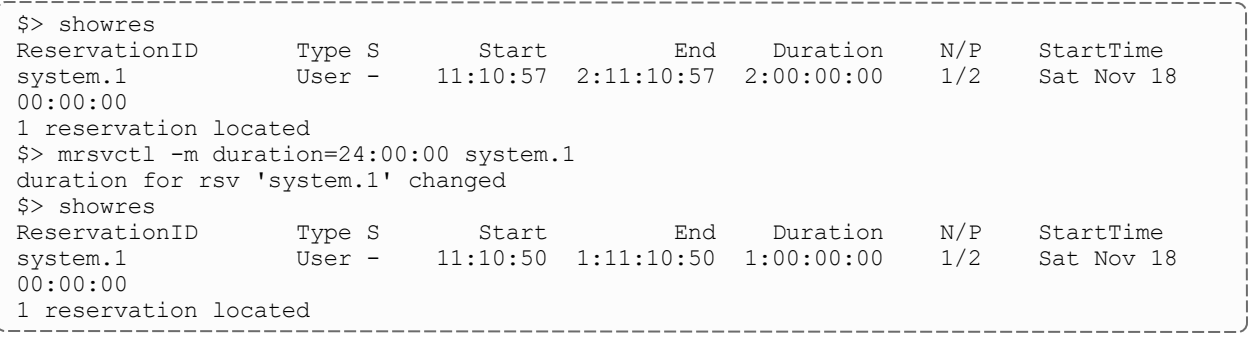

# 3.7.24.L Modifying the Starttime of a Reservation

The following increases the starttime of a reservation using the  $+=$  tag:

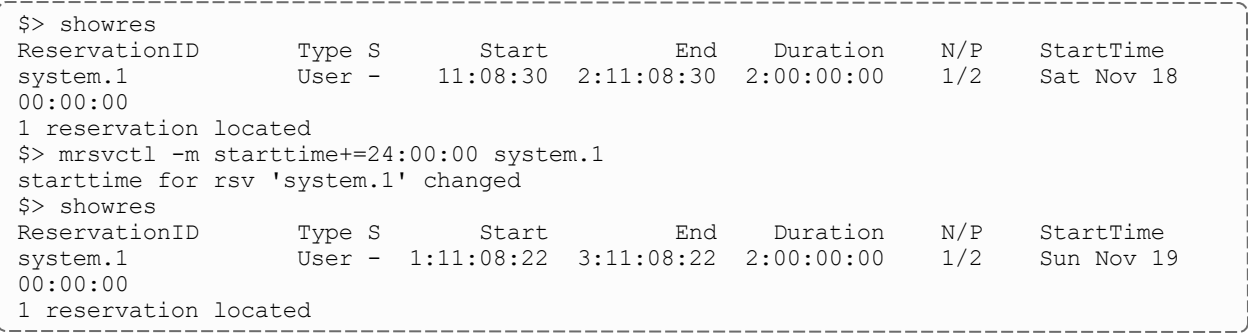

The following decreases the starttime of a reservation using the  $-$  = tag:

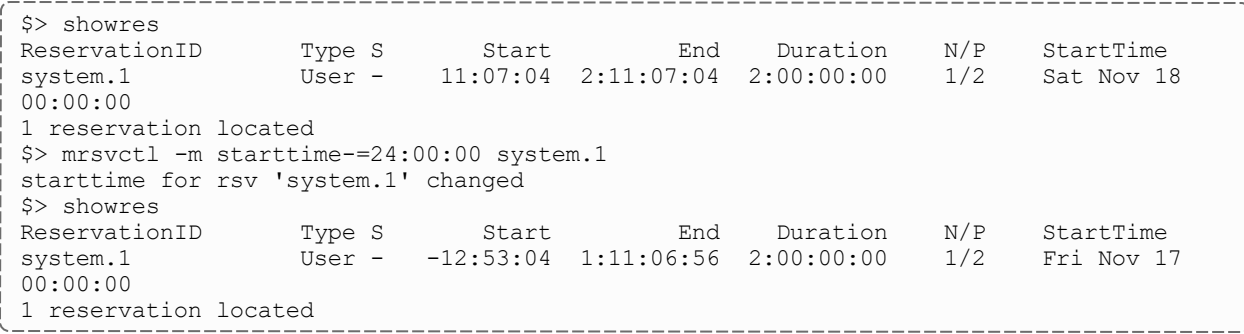

The following modifies the starttime of a reservation using an absolute time:

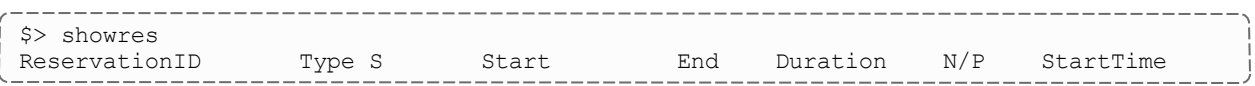

```
system.1 User - 11:05:31 2:11:05:31 2:00:00:00 1/2 Sat Nov 18
00:00:00
1 reservation located
$> mrsvctl -m starttime=0_11/19 system.1
starttime for rsv 'system.1' changed
$> showres
 ReservationID Type S Start End Duration N/P StartTime
 system.1 User - 1:11:05:18 3:11:05:18 2:00:00:00 1/2 Sun Nov 19
00:00:00
1 reservation located
```
The following modifies the starttime of a reservation using an absolute time:

```
$> showres
ReservationID Type S Start End Duration N/P StartTime
system.1 User - 11:04:04 2:11:04:04 2:00:00:00 1/2 Sat Nov 18
00:00:00
1 reservation located
$> mrsvctl -m starttime=0_11/17 system.1
starttime for rsv 'system.1' changed
$> showres
ReservationID Type S Start End Duration N/P StartTime
system.1 User - -12:56:02 1:11:03:58 2:00:00:00 1/2 Fri Nov 17
00:00:00
1 reservation located
```
# 3.7.25 Examples

- Basic [Reservation](#page-213-0)
- System [Maintenance](#page-213-1) Reservation
- Explicit Task [Description](#page-214-0)
- Dynamic Reservation [Modification](#page-214-1)
- Reservation [Modification](#page-214-2)
- Allocating Reserved [Resources](#page-214-3)
- Modifying an Existing [Reservation](#page-214-4)

#### <span id="page-213-0"></span>*Example 3-22: Basic Reservation*

Reserve two nodes for use by users  $\frac{1}{2}$  ohn and mary for a period of 8 hours starting in 24 hours.

```
> mrsvctl -c -a USER=john,USER=mary -starttime +24:00:00 -duration 8:00:00 -t 2
reservation 'system.1' created
```
#### <span id="page-213-1"></span>*Example 3-23: System Maintenance Reservation*

Schedule a system wide reservation to allow a system maintenance on Jun 20, 8:00 AM until Jun 22, 5:00 PM.

```
% mrsvctl -c -s 8:00:00 06/20 -e 17:00:00 06/22 -h ALL
reservation 'system.1' created
```
#### <span id="page-214-0"></span>*Example 3-24: Explicit Task Description*

Reserve one processor and 512 MB of memory on nodes node003 through node node006 for members of the group staff and jobs in the interactive class.

```
> mrsvctl -c -R PROCS=1,MEM=512 -a GROUP=staff,CLASS=interactive -h 'node00[3-6]'
reservation 'system.1' created
```
#### <span id="page-214-1"></span>*Example 3-25: Dynamic Reservation Modification*

Modify reservation  $\frac{\dagger}{\dagger}$  ohn. 1 to start in 2 hours, run for 2 hours, and include node02 in the hostlist.

```
> mrsvctl -m starttime=+2:00:00,duration=2:00:00,HostExp+=node02
Note: hosts added to rsv system.3
```
#### <span id="page-214-2"></span>*Example 3-26: Reservation Modification*

Remove user John's access to reservation system.1

```
> mrsvctl -m -a USER=John system.1 --flags=unset
successfully changed ACL for rsv system.1
```
#### <span id="page-214-3"></span>*Example 3-27: Allocating Reserved Resources*

Allocate resources for group  $dev$  that are [exclusive](#page-195-1) except for resources found within reservations myrinet.3 or john.6

```
-E -a group=dev, rsv=myrinet.3, rsv=john.6 -h 'node00[3-6]'
reservation 'dev.14' created
```
Create exclusive network reservation on racks 3 and 4.

```
> mrsvctl -c -E -a group=ops -g network -f rack3 -h ALL
reservation 'ops.1' created
> mrsvctl -c -E -a group=ops -g network -f rack4 -h ALL
reservation 'ops.2' created
```
Allocate 64 nodes for 2 hours to new reservation and grant access to reservation system. 3 and all reservations in the reservation group network.

```
-Ersvaccesslist=system.3,network
reservation 'system.23' created
```
Allocate 4 nodes for 1 hour to new reservation and grant access to idle job reservations.

```
> mrsvctl -c -E -d 1:00:00 -t 4 -S rsvaccesslist=idle
reservation 'system.24' created
```
#### <span id="page-214-4"></span>*Example 3-28: Modifying an Existing Reservation*

Remove user john from reservation ACL.

```
> mrsvctl -m -a USER=john system.1 --flags=unset
successfully changed ACL for rsv system.1
```
#### Change reservation group.

```
> mrsvctl -m RSVGROUP=network ops.4
successfully changed RSVGROUP for rsv ops.4
```
### **Related Topics**

- <sup>l</sup> (Optional) Install Moab Client in the *Moab HPC Suite Installation and Configuration Guide* explains how to distribute this command to client nodes
- Admin [Reservation](#page-467-0) Overview
- [showres](#page-290-0)
- $\bullet$  [mdiag](#page-150-0) -r
- [mshow](#page-226-0) -a command to identify available resources
- $\bullet$  job to rsv [binding](#page-507-0)

# 3.7.26 mschedctl

### 3.7.26.A Synopsis

```
mschedctl -A '<MESSAGE>'
mschedctl -c message messagestring [-o type:val]
mschedctl -c trigger triggerid -o type:val
mschedctl -d trigger:triggerid
mschedctl -d message:index:wq
mschedctl -f {all|fairshare|usage}
mschedctl -k
mschedctl -l {config|feature|gmetric|gres|message|opsys|trigger|trans} [-v] [--xml]
mschedctl -L [<LOGLEVEL>[:<LOG_FILE>]]
mschedctl -m config string [-e]
mschedctl -m trigger triggerid attr=val[,attr=val...]
mschedctl -q mschedctl -q pactions --xml
```
```
mschedctl -p
mschedctl -r [resumetime]
mschedctl -R
mschedctl -s [STOPITERATION]
mschedctl -S [STEPITERATION]
mschedctl -W
[--about] [--help] [--host=<serverHostName>] [--
loglevel=<logLevel>] [--msg=<message>] [--port=<serverPort>]
--timeout=<seconds>--version--xml]
```
## 3.7.26.B Overview

The *mschedctl* command controls various aspects of scheduling behavior. It is used to manage scheduling activity, shutdown the scheduler, and create resource trace files. It can also evaluate, modify, and create parameters, triggers, and messages.

With many flags, the --msg=<MSG> option can be specified to annotate the action in the [event](#page-721-0) log.

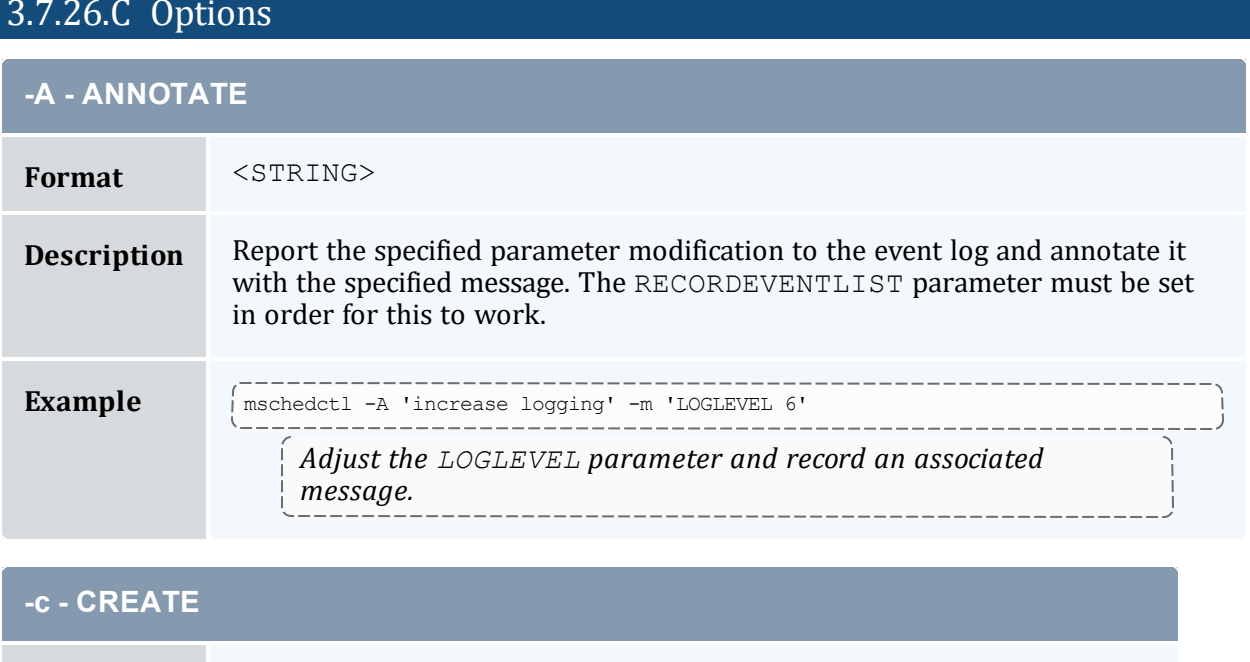

## 3.7.26.C Options

**Format** One of:

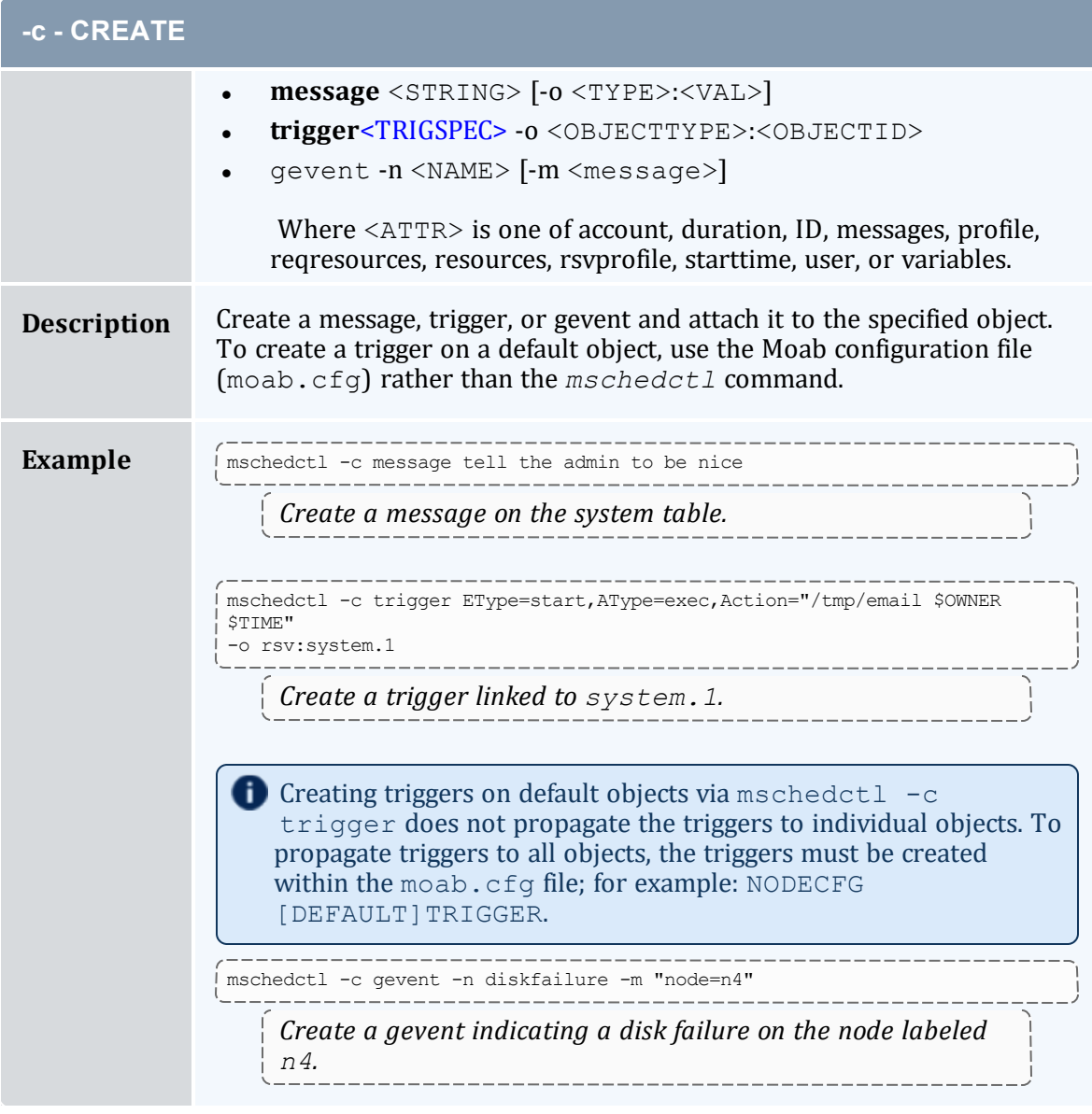

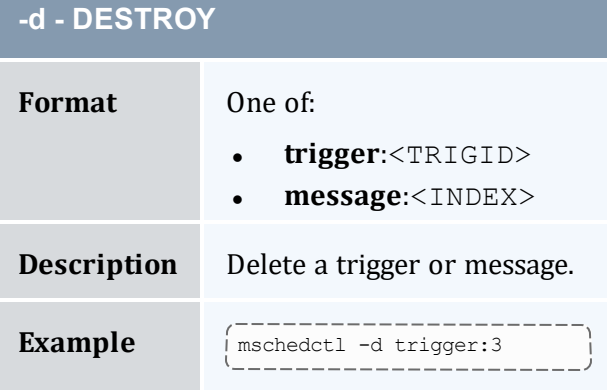

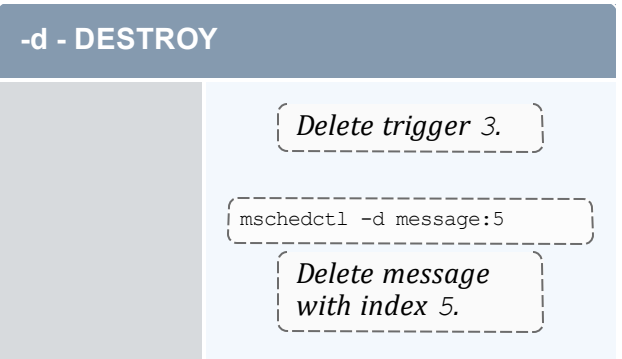

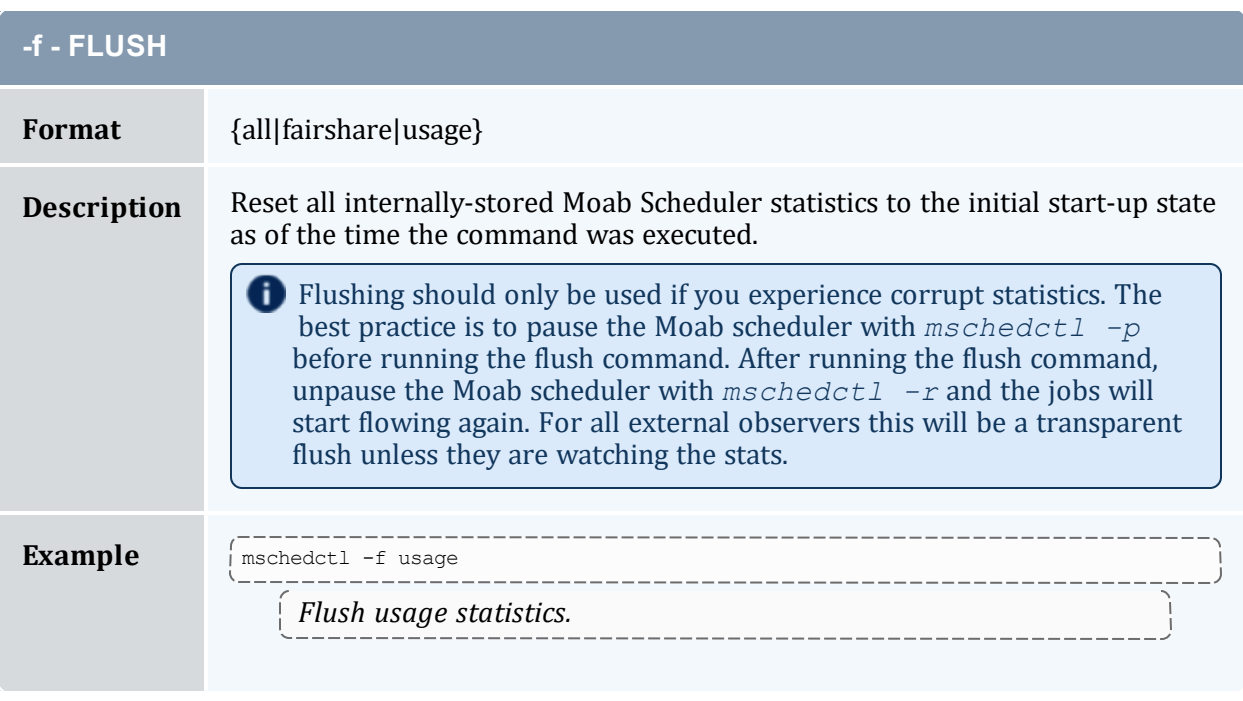

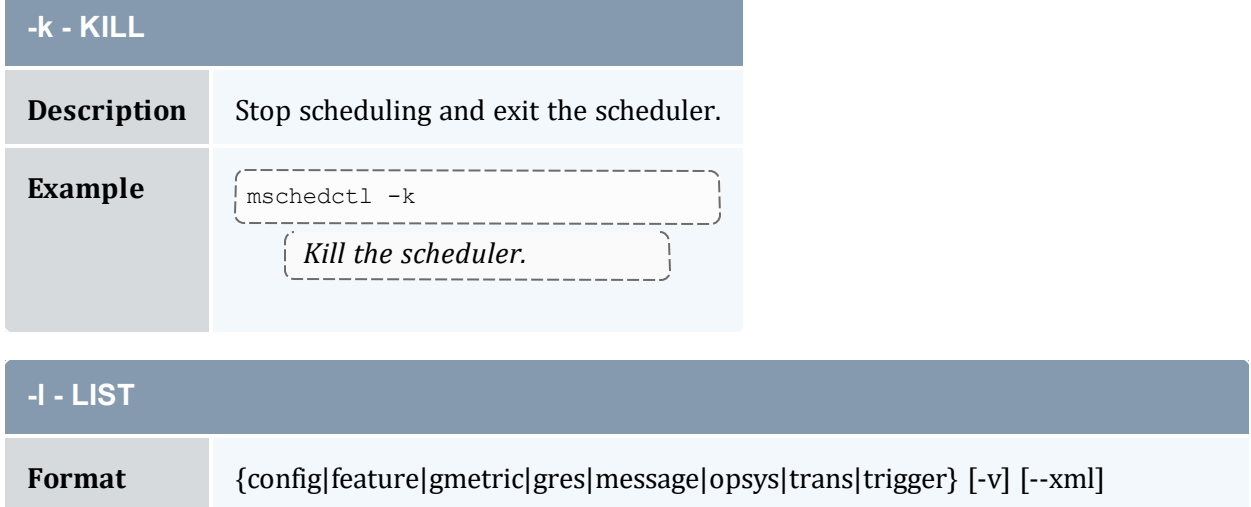

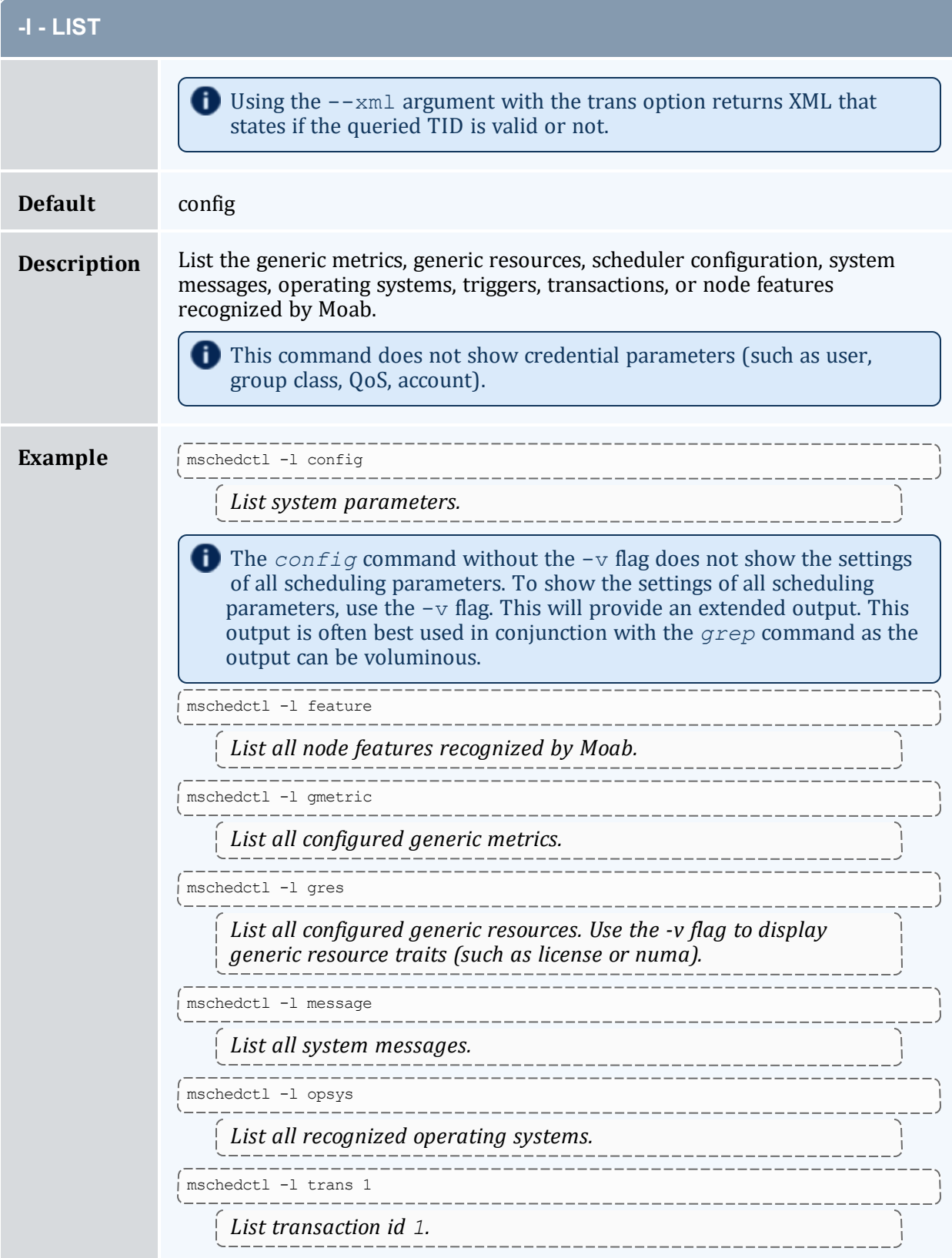

#### **-l - LIST**  $- - - - - -$ mschedctl -1 trigger  $- - - - -$ *List triggers.*  $---$

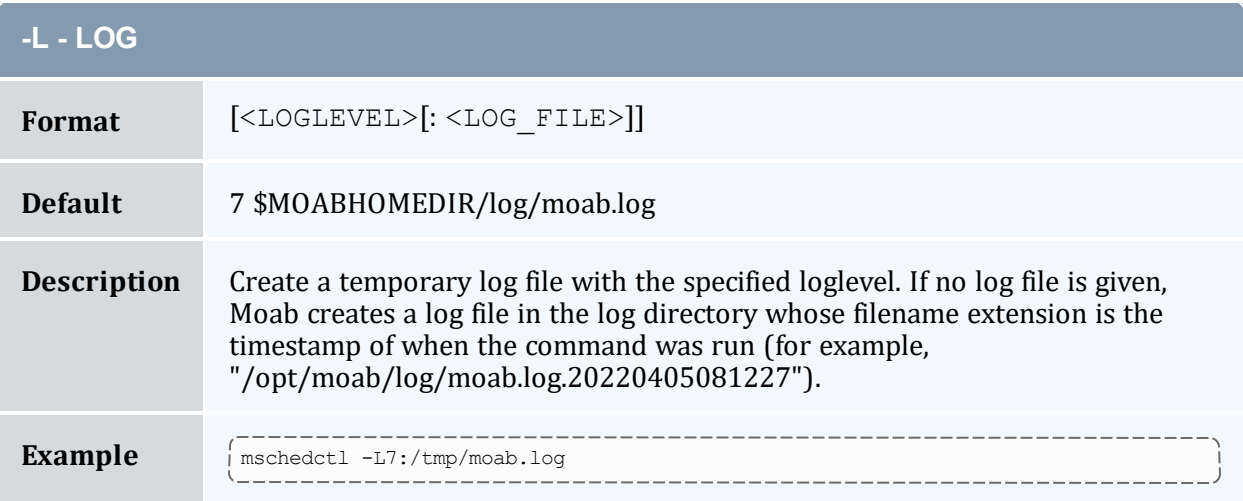

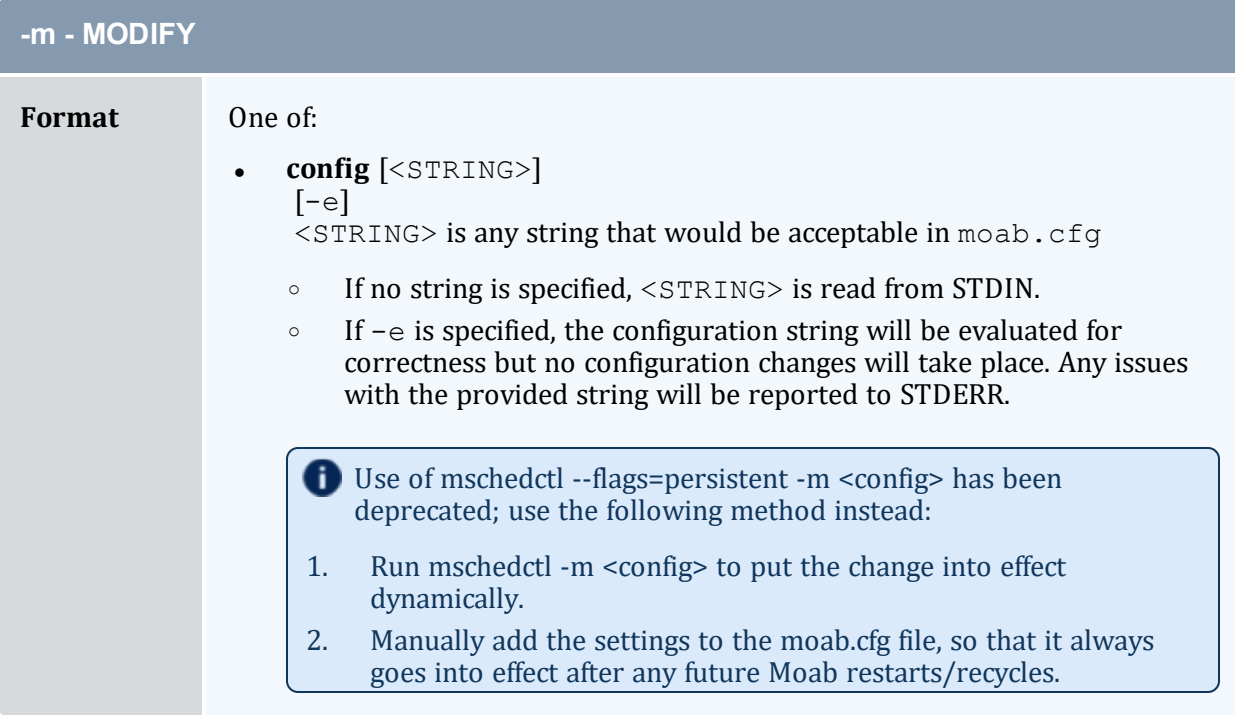

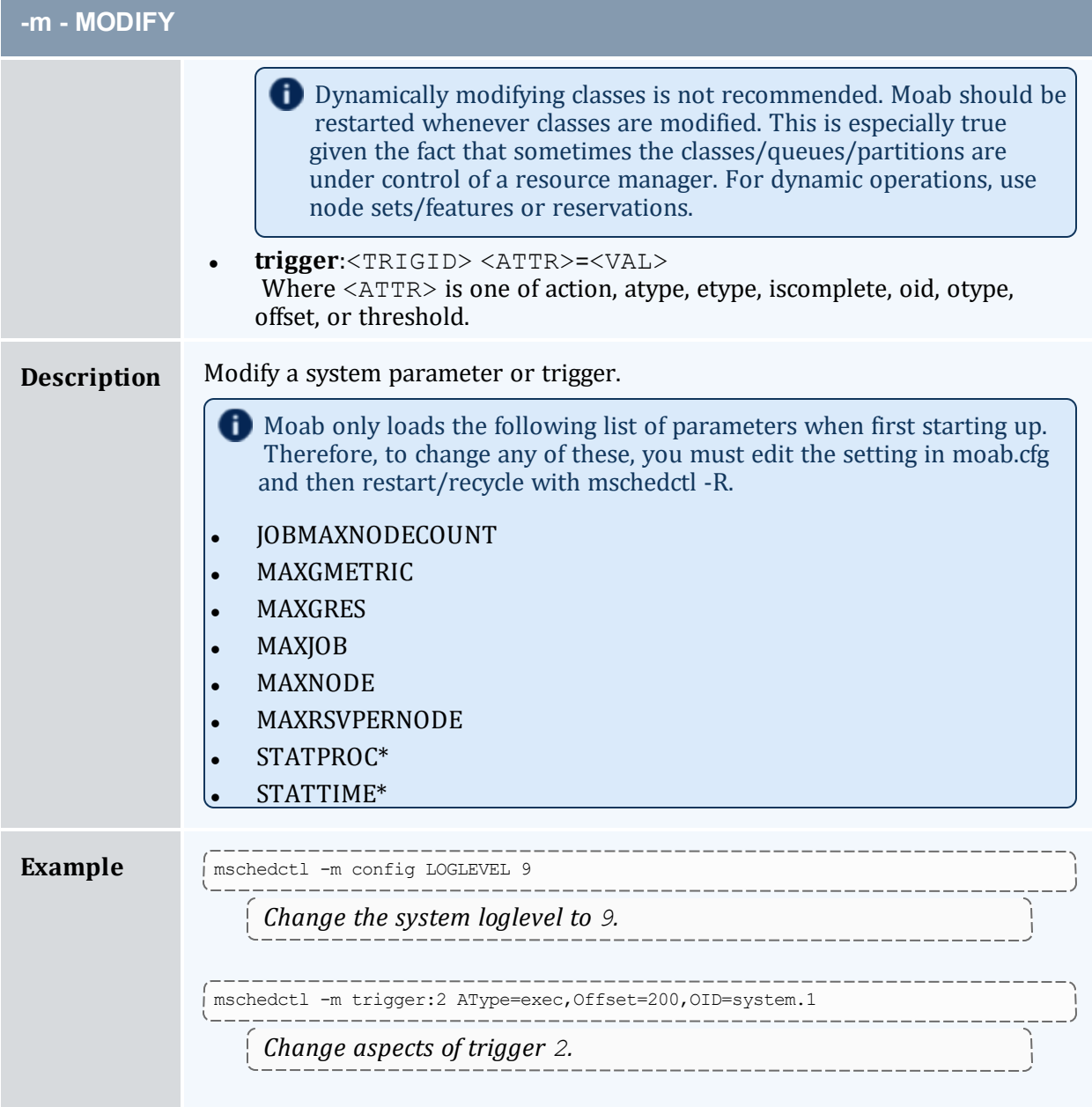

<span id="page-221-0"></span>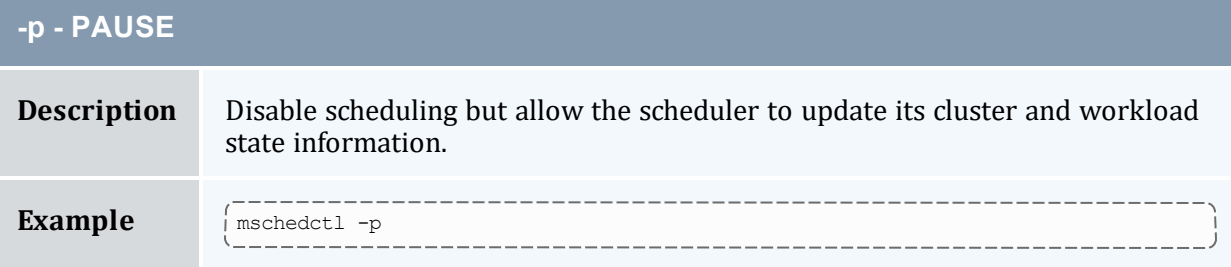

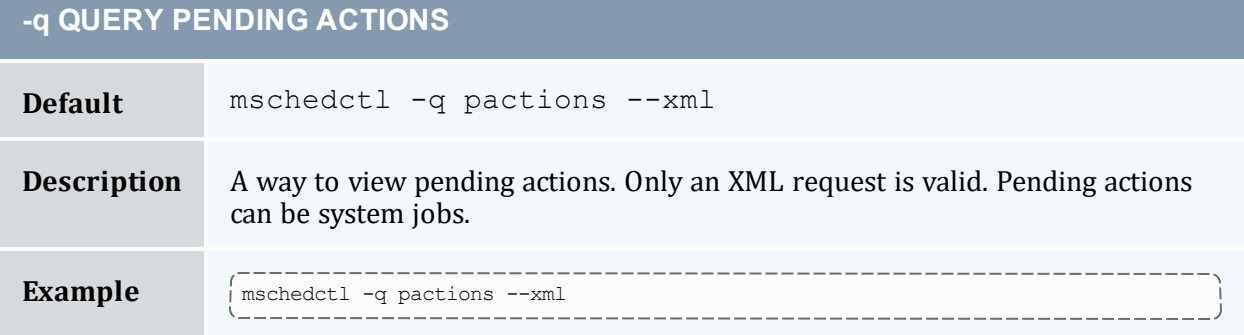

<span id="page-222-0"></span>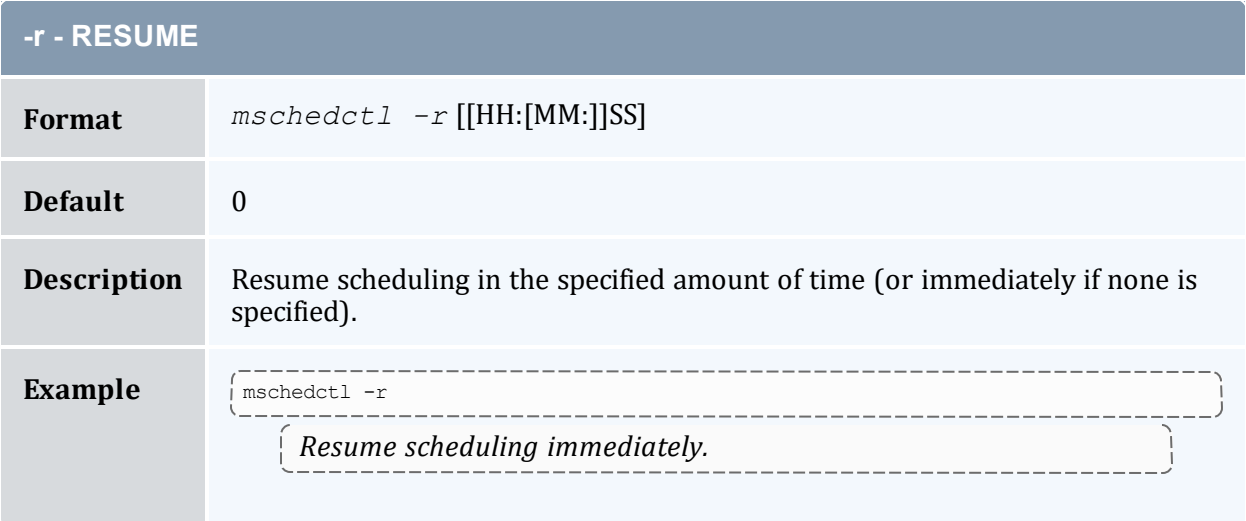

<span id="page-222-1"></span>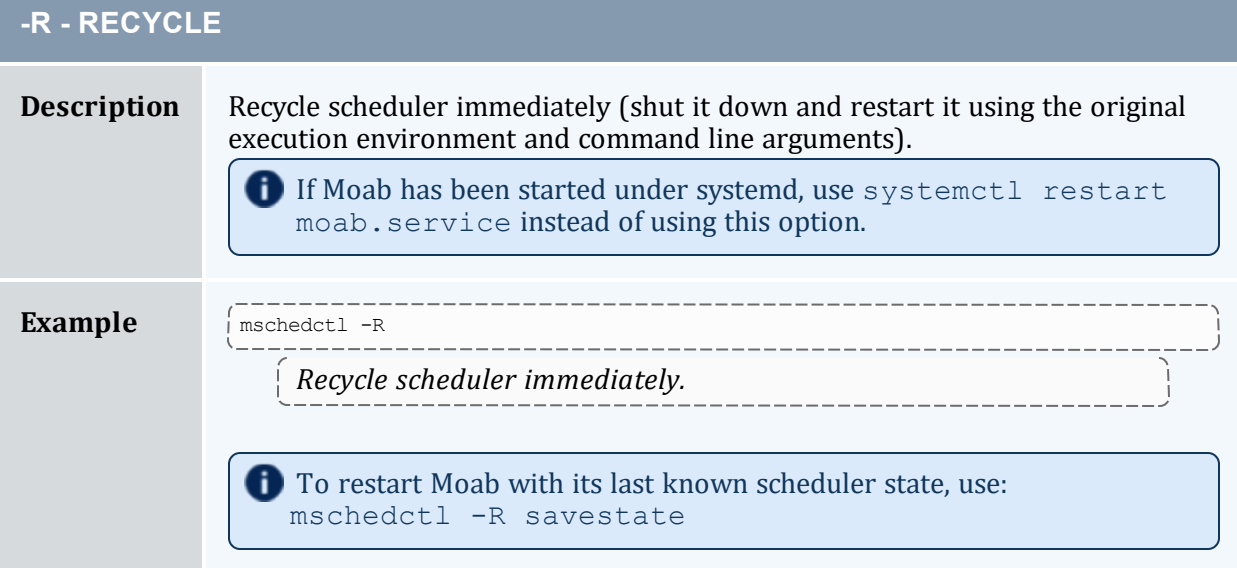

<span id="page-223-0"></span>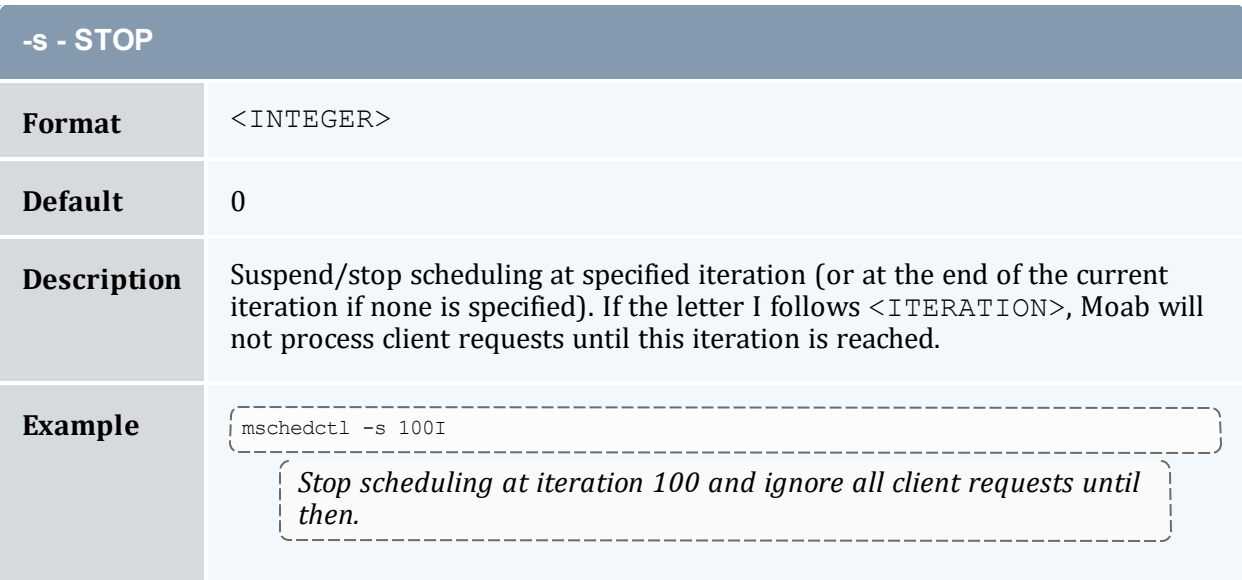

<span id="page-223-1"></span>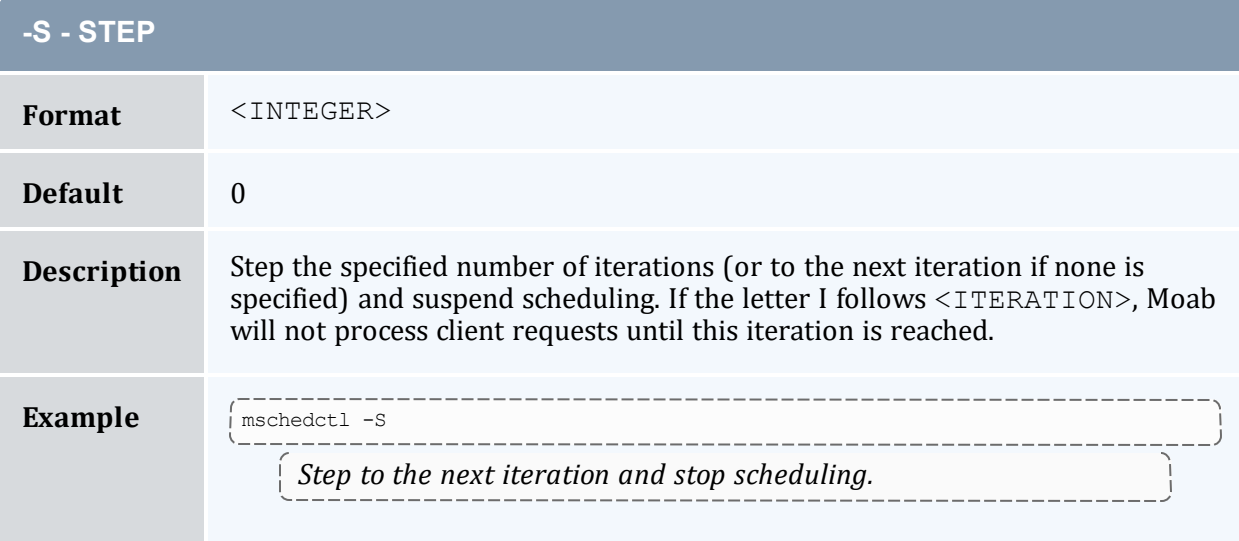

<span id="page-223-2"></span>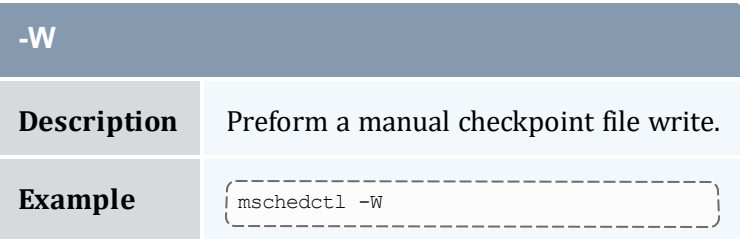

## 3.7.26.D Examples

#### *Example 3-29: Shutting down the Scheduler*

```
mschedctl -k
scheduler will be shutdown immediately
```
### **Related Topics**

<sup>l</sup> (Optional) Install Moab Client - in the *Moab HPC Suite Installation and Configuration Guide* explains how to distribute this command to client nodes

## <span id="page-224-0"></span>3.7.27 mshow

### 3.7.27.A Synopsis

```
mshow [-a] [-q jobqueue=active] [--about] [--help] [--
host=<serverHostName>] [--loglevel=<logLevel>] [--
msg=<message>] [--port=<serverPort>] [--timeout=<seconds>] [--
version] [--xml]
```
## 3.7.27.B Overview

The *mshow* command displays various diagnostic messages about the system and job queues.

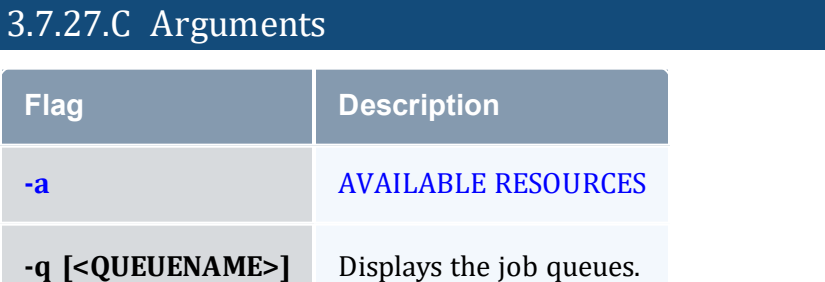

# 3.7.27.D Format

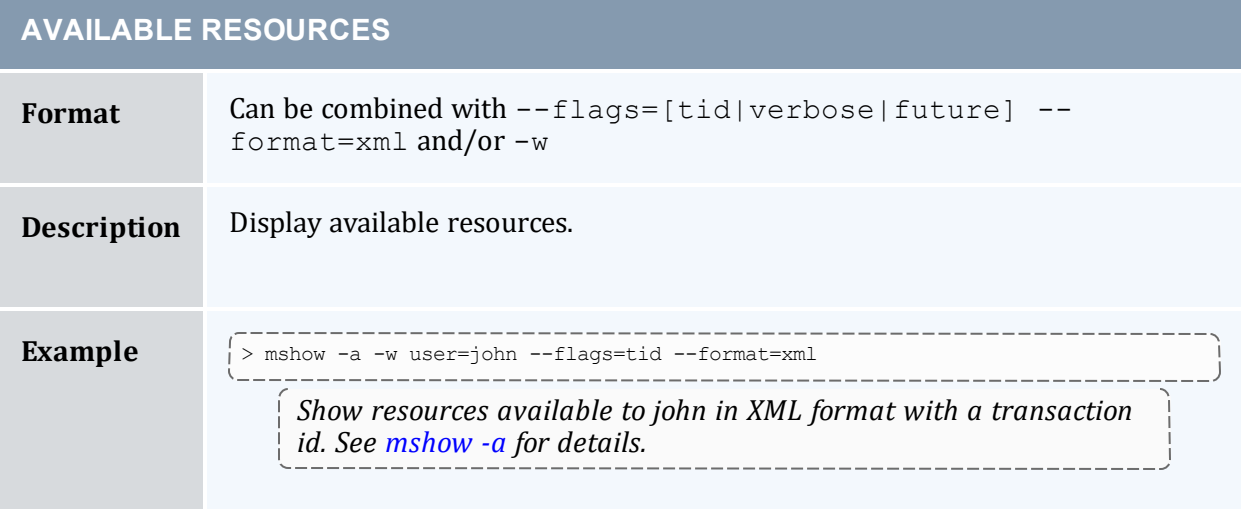

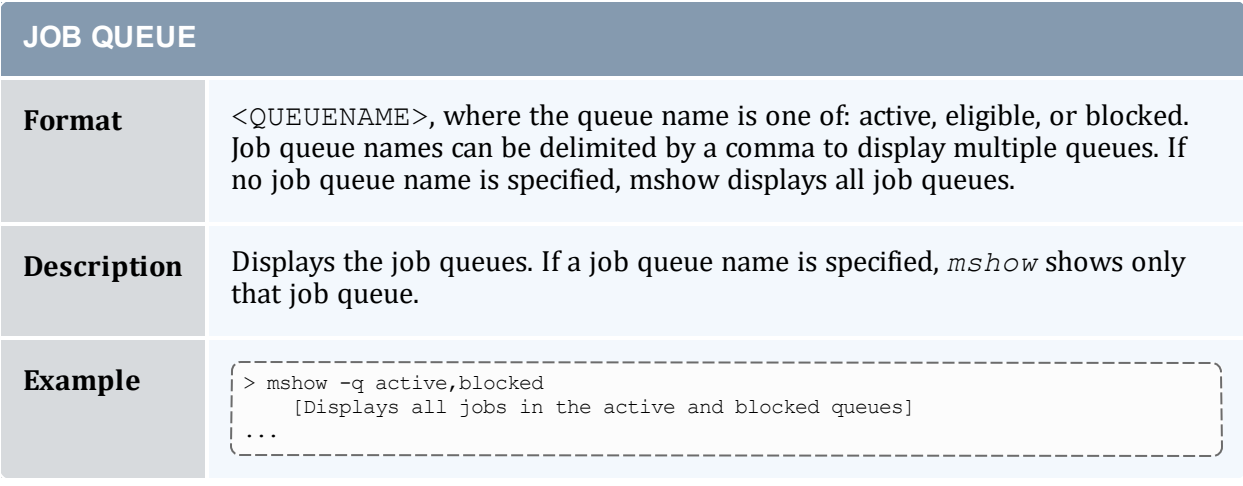

### **Related Topics**

- <sup>l</sup> (Optional) Install Moab Client in the *Moab HPC Suite Installation and Configuration Guide* explains how to distribute this command to client nodes
- [mshow](#page-226-0) -a command to show available resources

# <span id="page-226-0"></span>3.7.28 mshow -a

## 3.7.28.A Synopsis

```
mshow -a [-i] [-o] [-T] [-w where] [-x] [--about] [--help] [--
host=<serverHostName>] [--loglevel=<logLevel>] [--
msg=<message>] [--port=<serverPort>] [--timeout=<seconds>] [--
version] [--xml]
```
## 3.7.28.B Overview

The *mshow -a* command allows for querying of available system resources.

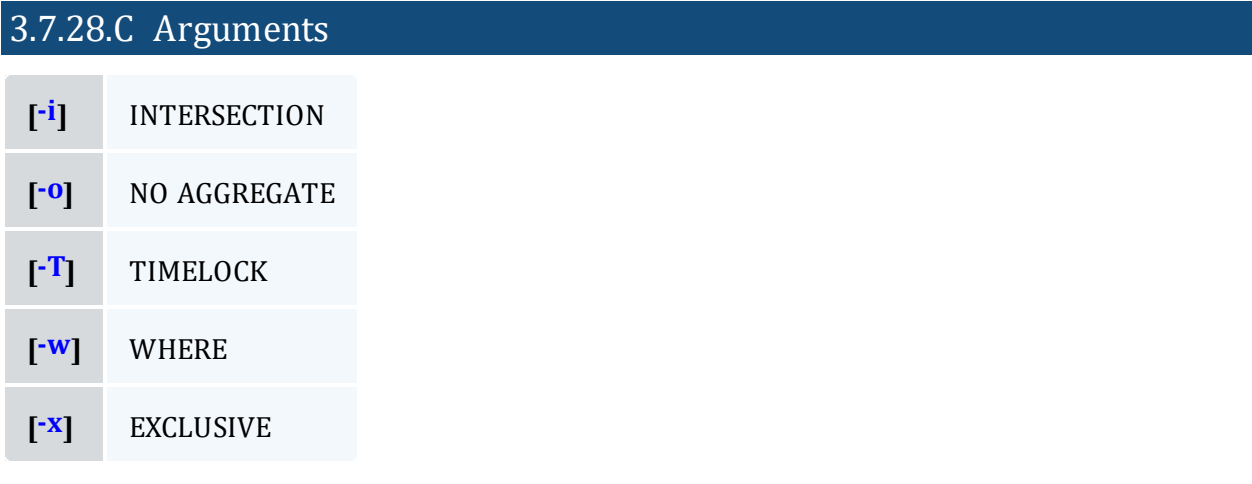

#### *Table 3-1: Argument Format*

<span id="page-226-2"></span><span id="page-226-1"></span>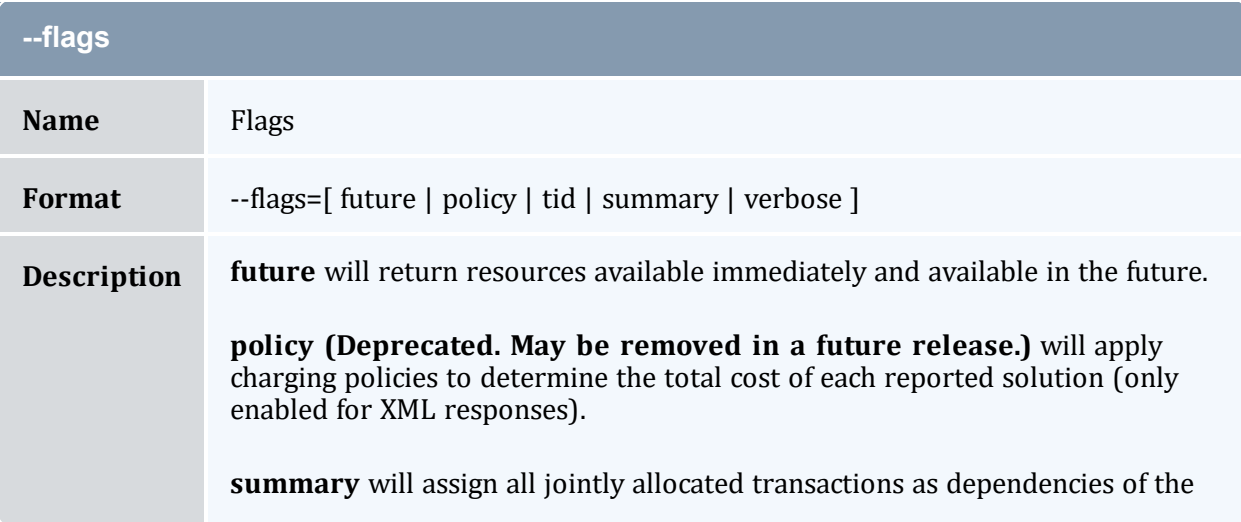

<span id="page-227-3"></span><span id="page-227-2"></span>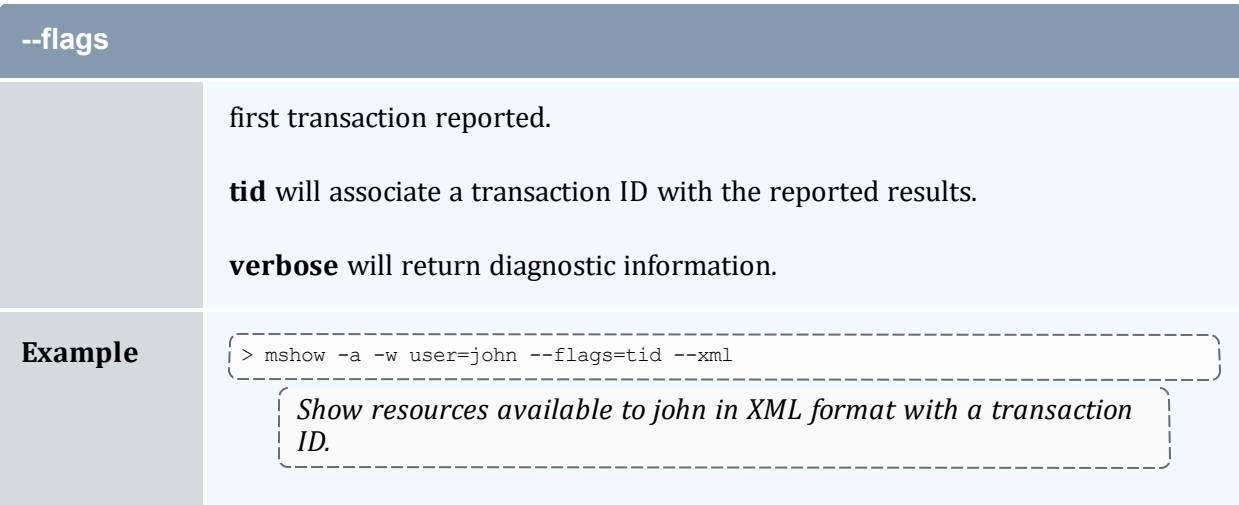

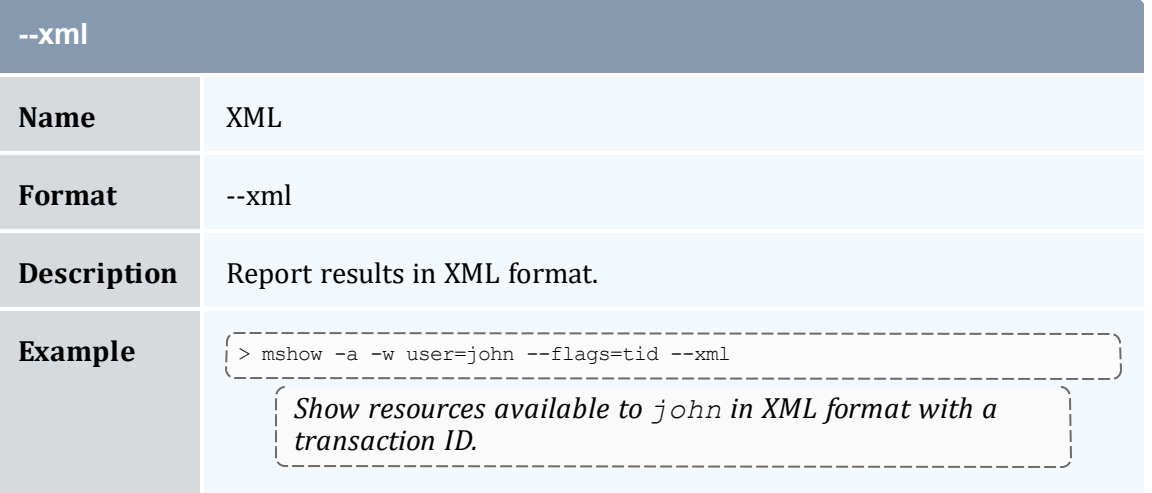

<span id="page-227-0"></span>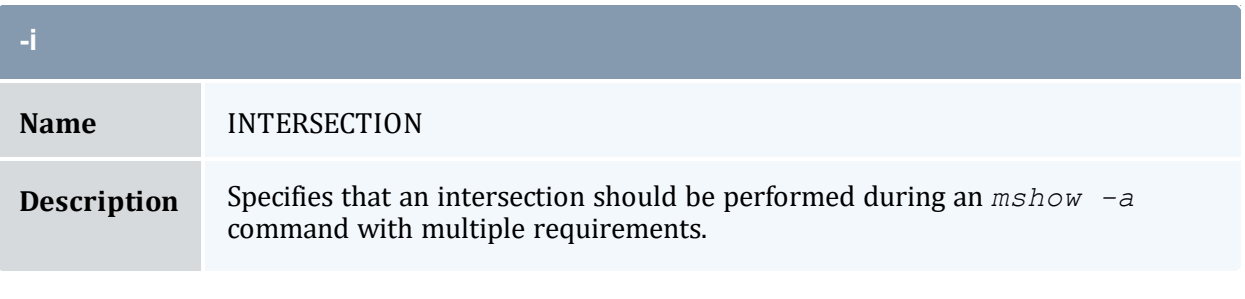

<span id="page-227-1"></span>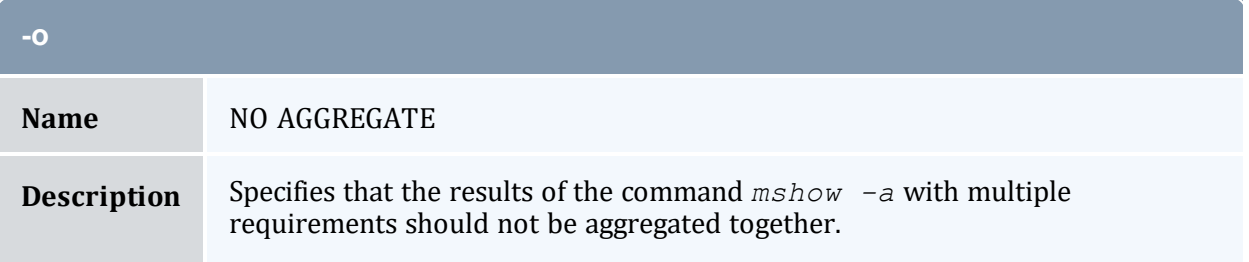

<span id="page-228-0"></span>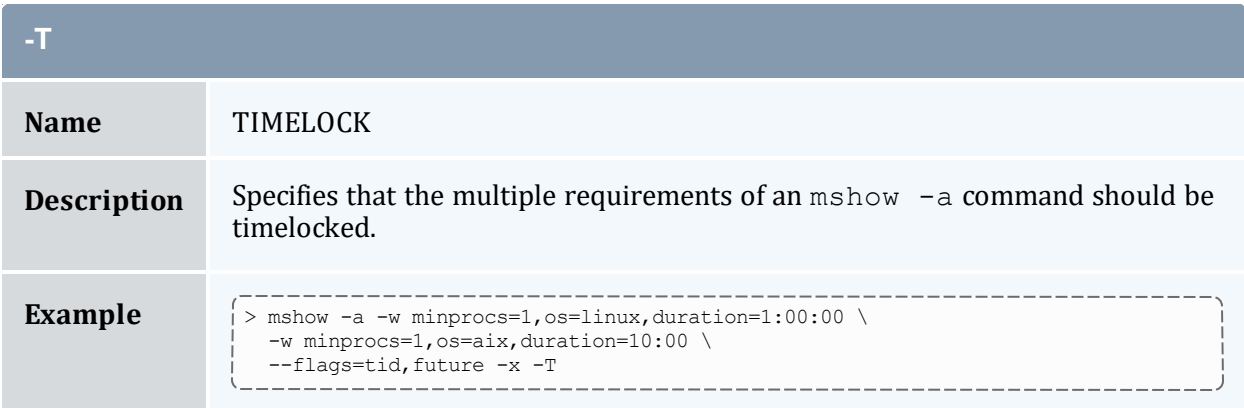

<span id="page-228-1"></span>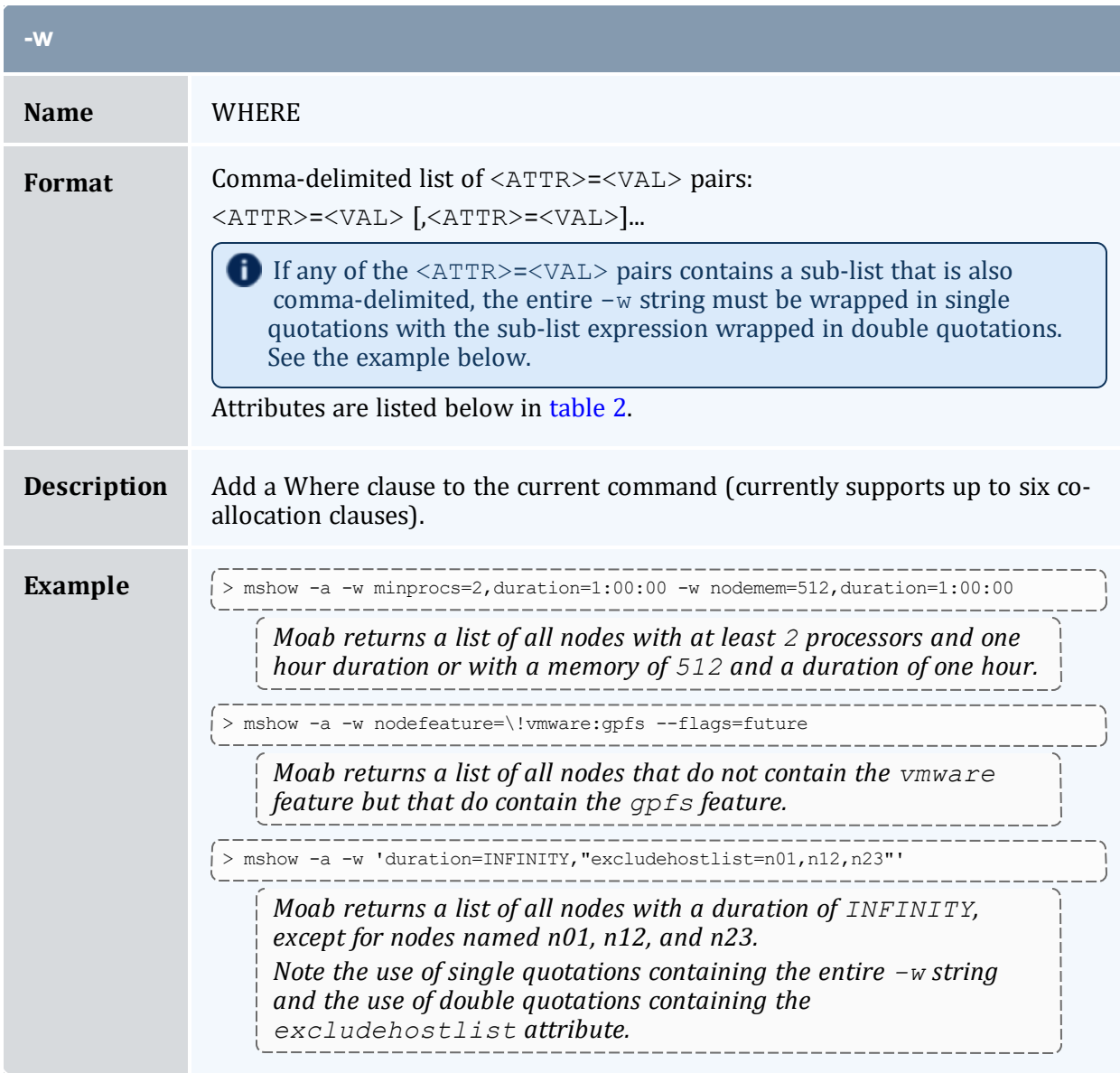

<span id="page-229-0"></span>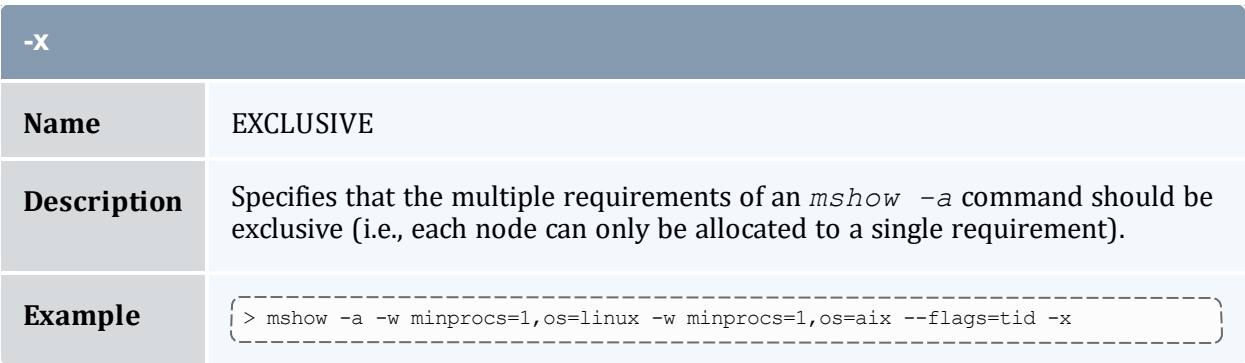

#### <span id="page-229-1"></span>*Table 3-2: Request Attributes*

<span id="page-229-3"></span><span id="page-229-2"></span>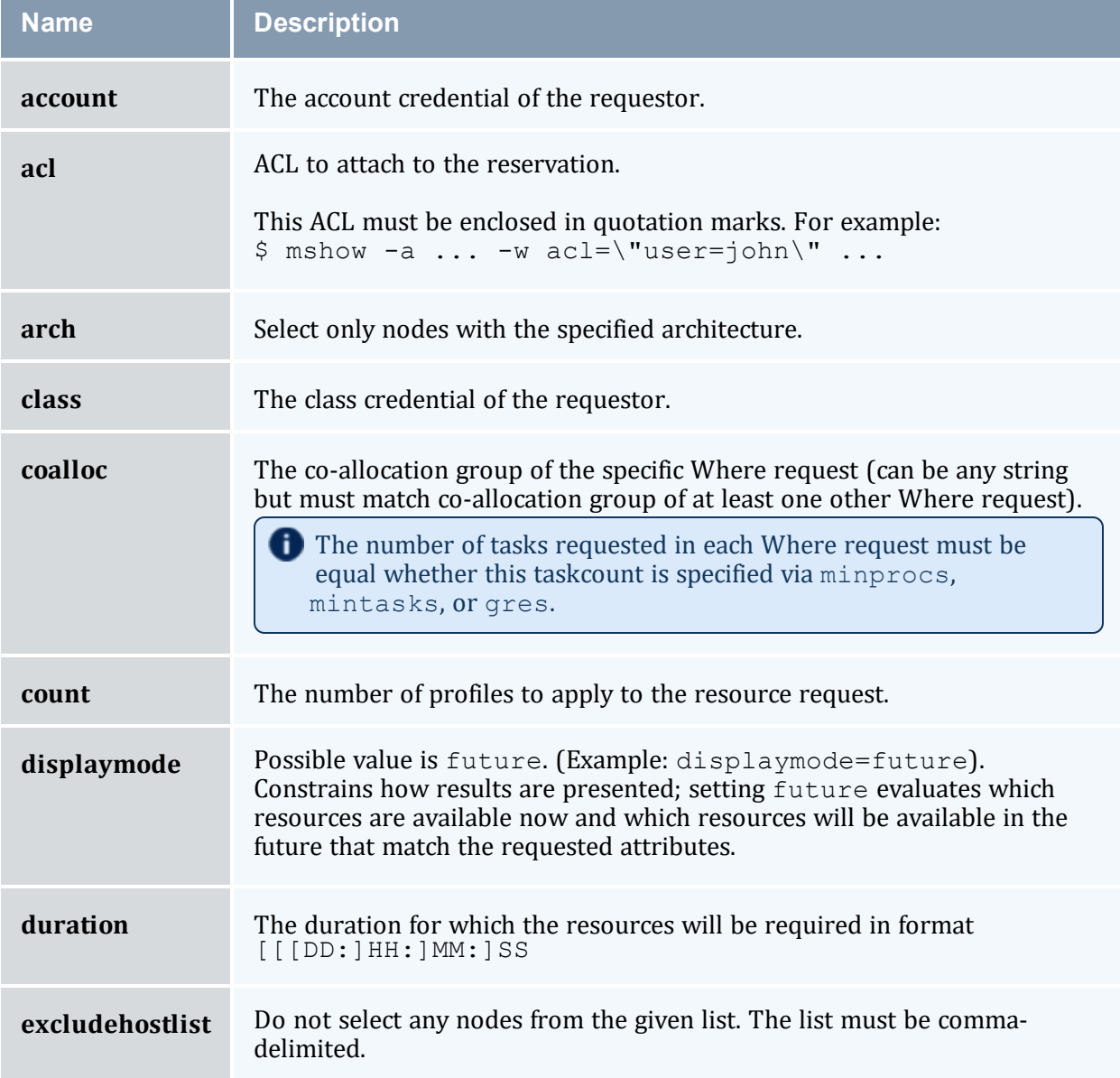

<span id="page-230-2"></span><span id="page-230-1"></span><span id="page-230-0"></span>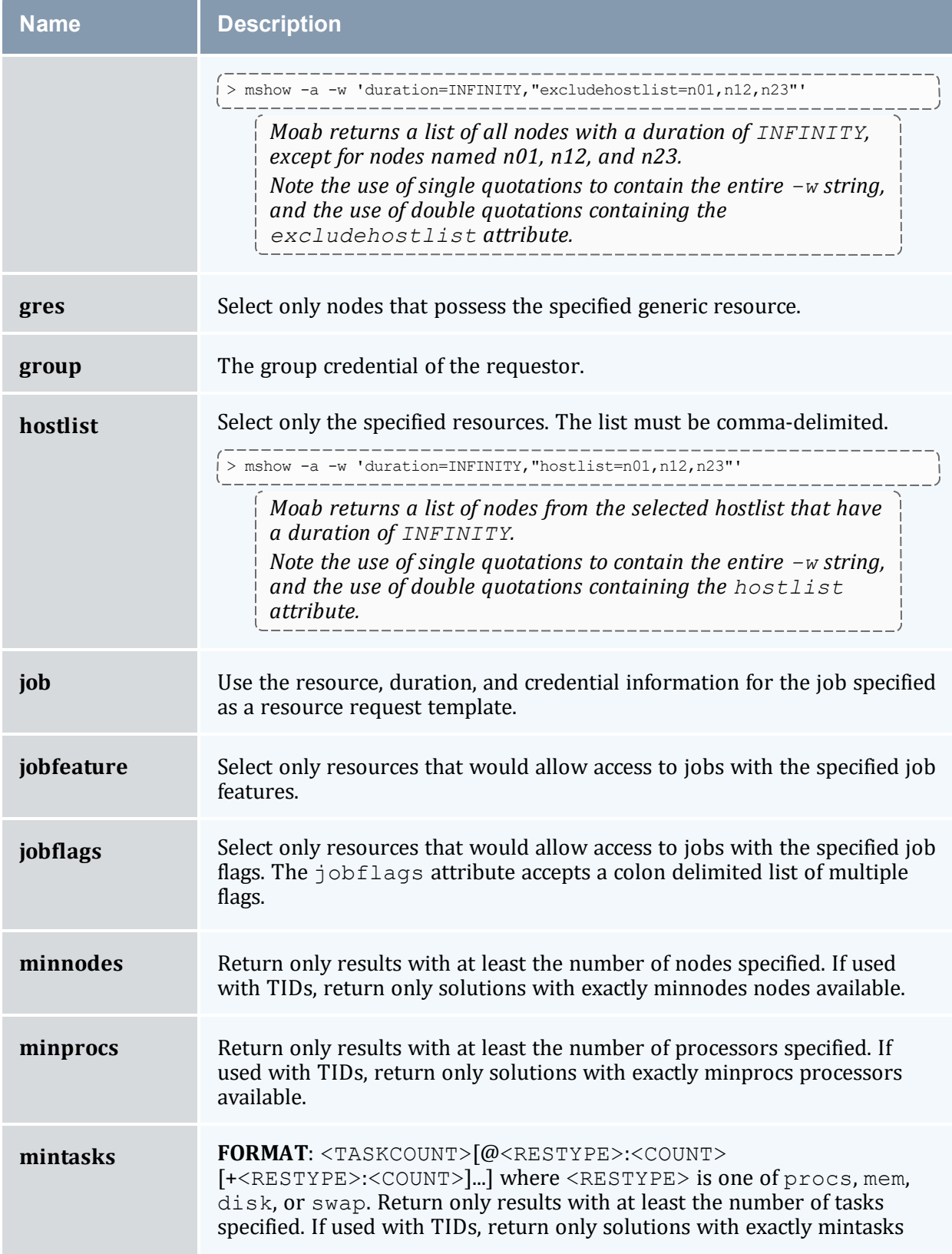

<span id="page-231-0"></span>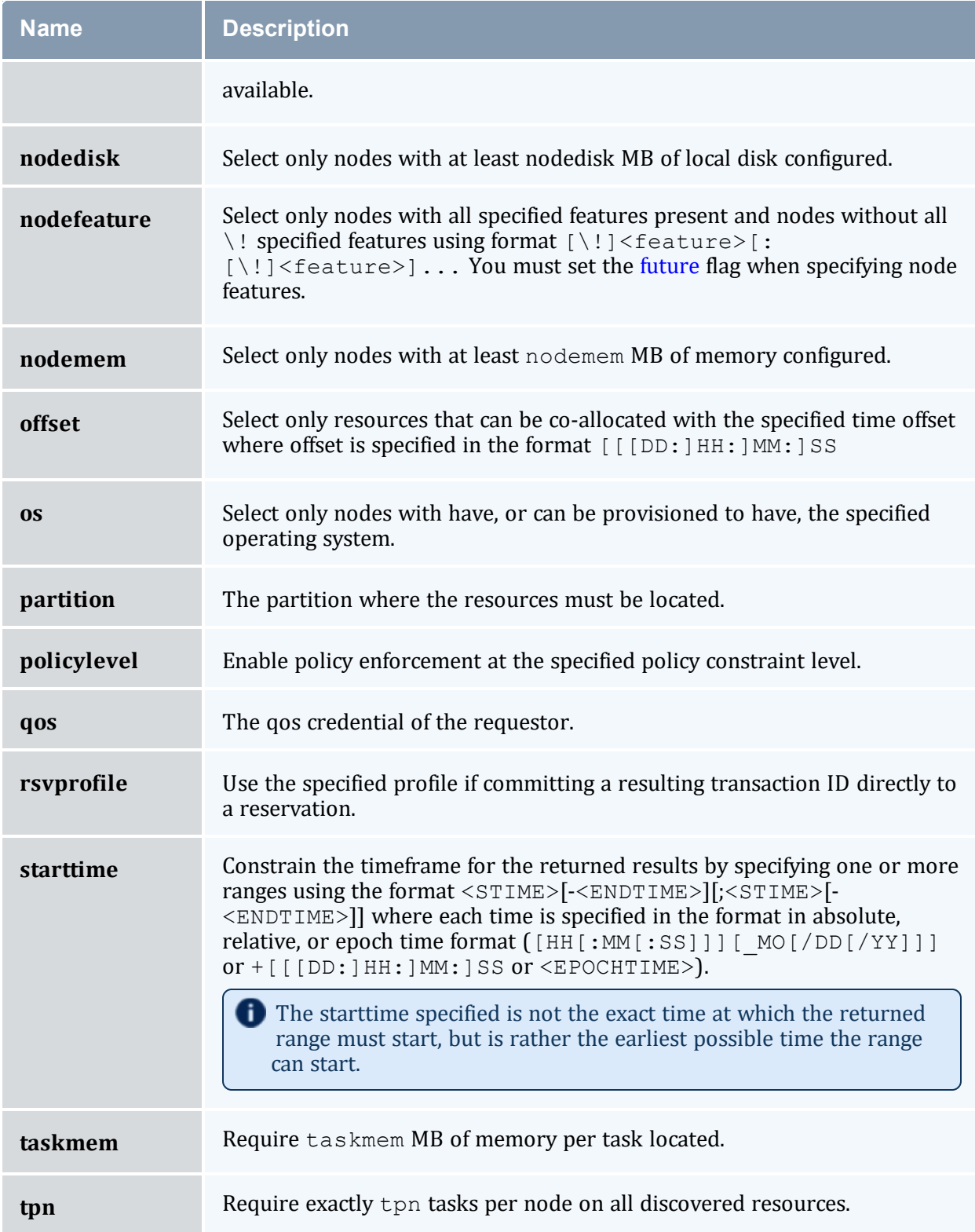

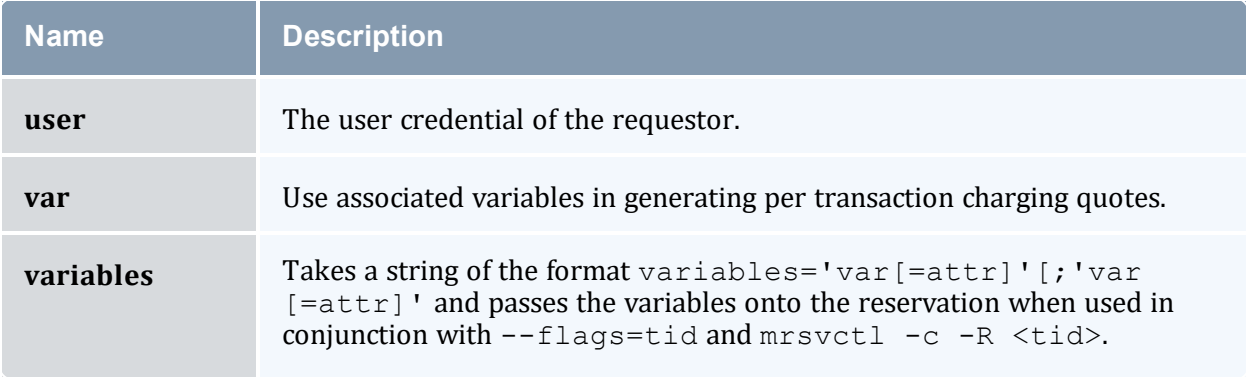

## 3.7.28.D Usage Notes

The *mshow -a* command allows for querying of available system resources. When combined with the  $-\text{flags}=tid$  option these available resources can then be placed into a packaged reservation (using  $m$ rsvctl -c -R). This allows system administrators to grab and reserve available resources for whatever reason, without conflicting with jobs or reservations that may be holding certain resources.

There are a few restrictions on which <ATTR> from the -w command can be placed in the same req: minprocs, minnodes, and gres are all mutually exclusive, only one can be used per -w request.

The allocation of available nodes will follow the global [NODEALLOCATIONPOLICY.](#page-1106-0)

When the '-o' flag is not used, multi-request results will be aggregated. This aggregation will negate the use of offsets and request-specific starttimes.

The config parameter [RESOURCEQUERYDEPTH](#page-1142-0) controls the maximum number of options that will be returned in response to a resource query.

## 3.7.28.E Examples

#### *Example 3-30: Basic Compute Node Query and Reservation*

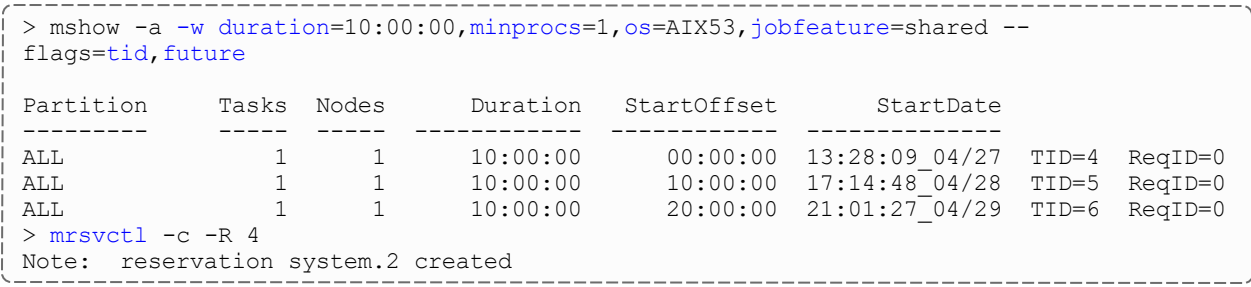

#### *Example 3-31: Mixed Processor and License Query*

Select one node with 4 processors and 1 matlab license where the matlab license is only available for the last hour of the reservation. Also, select 16 additional processors that are available during the same timeframe but which can be located anywhere in the cluster. Group the resulting transactions together using transaction dependencies so only the first transaction needs to be committed to reserve all associated resources.

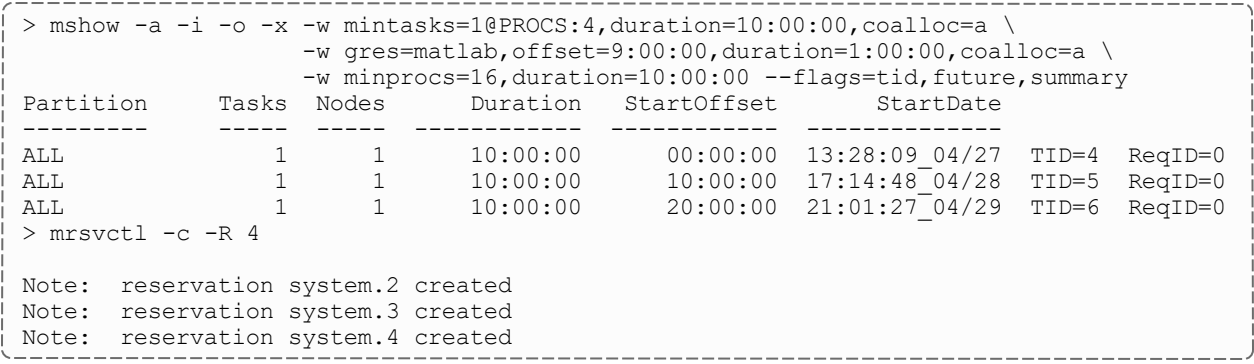

#### *Example 3-32: Request for Generic Resources*

Query for a generic resource on a specific host (no processors, only a generic resource).

```
> mshow -a -i -x -o -w gres=dvd,duration=10:00,hostlist=node03 --flags=tid,future
Partition Tasks Nodes StartOffset Duration StartDate
--------- ----- ----- ------------ ------------ --------------
ALL 1 1 00:00:00 00:10:00 11:33:25 07/27 TID=16
ReqID=0
ALL 1 1 00:10:00 00:10:00 11:43:25\07/27\TID=17
ReqID=0
ALL 1 1 00:20:00 00:10:00 11:53:25_07/27 TID=18
ReqID=0
> mrsvctl -c -R 16
Note: reservation system.6 created
> mdiag -r system.6
Diagnosing Reservations
RsvID Type Par StartTime EndTime Duration Node Task
Proc
----- ---- --- --------- ------- -------- ---- ---- ---
-
system.6 User loc -00:01:02 00:08:35 00:09:37 1 1
\OmegaFlags: ISCLOSED
  ACL: RSV==system.6=
  CL: RSV==system.6
  Accounting Creds: User:test
   Task Resources: dvd: 1
   Attributes (HostExp='^node03$')
  Rsv-Group: system.6
```
#### *Example 3-33: Allocation of Shared Resources*

This example walks through a relatively complicated example where a set of resources can be reserved to be allocated for shared requests. In the example below, the first *mshow* query looks for resources within an existing shared reservation. In the example, this first

query fails because there is now existing reservation. The second query looks for resources within an existing shared reservation. In the example, this first query fails because there is now existing reservation. The second *mshow* request asks for resources outside of a shared reservation and finds the desired resources. These resources are then reserved as a shared pool. The third *mshow* request again asks for resources inside of a shared reservation and this time finds the desired resources.

```
osjobflags=jobfeature=shared
--flags=tid
Partition Tasks Nodes Duration StartOffset StartDate
--------- ----- ----- ------------ ------------ --------------
> mshow -a -w duration=100:00:00, minprocs=1, os=AIX53, jobfeature=shared --flags=tid
Partition Tasks Nodes Duration StartOffset StartDate
--------- ----- ----- ------------ ------------ --------------
ALL 1 100:00:00 00:00:00 13:20:23_04/27 TID=1 ReqID=0
> mrsvctl -c -R 1
Note: reservation system.1 created
> mshow -a -w duration=10:00:00, minprocs=1, os=AIX53, jobflags=ADVRES, jobfeature=shared
--flags=tid
Partition Tasks Nodes Duration StartOffset StartDate
--------- ----- ----- ------------ ------------ --------------
ALL 1 10:00:00 00:00:00 13:20:36 04/27 TID=2 ReqID=0
> mrsvctl -c -R 2
Note: reservation system.2 created
```
#### *Example 3-34: Full Resource Query in XML Format*

The following command will report information on all available resources that meet at least the minimum specified processor and walltime constraints and which are available to the specified user. The results will be reported in XML to allow for easy system processing.

```
-wclass=duration=-flagsfuture, verbose
<Data>
 <Object>cluster</Object>
  <job User="john" time="1162407604"></job>
  <par Name="template">
   <range duration="Duration" nodecount="Nodes" proccount="Procs"
starttime="StartTime"></range>
   </par>
  <par Name="ALL" feasibleNodeCount="131" feasibleTaskCount="163">
   <range duration="1200" hostlist="opt-001:1,opt-024:1,opt-025:1,opt-027:2,opt-
041:1,opt-042:1,x86-001:1,P690-001:1,P690-021:1,P690-022:1"
      index="0" nodecount="10" proccount="8" reqid="0"
starttime="1162407604"></range>
   <range duration="1200" hostlist="opt-001:1,opt-024:1,opt-025:1,opt-027:2,opt-
039:1,opt-041:1,opt-042:1,x86-001:1,P690-001:1,P690-021:1,P690-022:1"
      index="0" nodecount="11" proccount="8"reqid="0"
starttime="1162411204"></range>
   <range duration="1200" hostlist="opt-001:1,opt-024:1,opt-025:1,opt-027:2,opt-
039:1,opt-041:1,opt-042:1,x86-001:1,x86-002:1,x86-004:1,
      x86-006:1,x86-013:1,x86-014:1,x86-015:1,x86-016:1,x86-037:1,P690-001:1,P690-
021:1,P690-022:1"
      index="0" nodecount="19" proccount="8" reqid="0"
starttime="1162425519"></range>
   </par>
 <par Name="SharedMem">
```

```
<range duration="1200" hostlist="P690-001:1,P690-002:1,P690-003:1,P690-004:1,P690-
005:1,P690-006:1,P690-007:1,P690-008:1,P690-009:1,
       P690-010:1,P690-011:1,P690-012:1,P690-013:1,P690-014:1,P690-015:1,P690-
016:1,P690-017:1,P690-018:1,P690-019:1,P690-020:1,P690-021:1,
       P690-022:1,P690-023:1,P690-024:1,P690-025:1,P690-026:1,P690-027:1,P690-
028:1,P690-029:1,P690-030:1,P690-031:1,P690-032:1"
       index="0" nodecount="32" proccount="8" reqid="0"
starttime="1163122507"></range>
   </par>
  <par Name="64Bit">
    <range duration="1200" hostlist="opt-001:1,opt-024:1,opt-025:1,opt-027:2,opt-
039:1,opt-041:1,opt-042:1"
       index="0" nodecount="7" proccount="8" reqid="0"
starttime="1162411204"></range>
    <range duration="1200" hostlist="opt-001:1,opt-024:1,opt-025:1,opt-027:2,opt-
039:1,opt-041:1,opt-042:1,opt-043:1,opt-044:1,opt-045:1,
       opt-046:1,opt-047:1,opt-048:1,opt-049:1,opt-050:1"
       index="0" nodecount="15" proccount="8" reqid="0"
starttime="1162428996"></range>
    <range duration="1200" hostlist="opt-001:1,opt-006:1,opt-007:2,opt-008:2,opt-
009:2,opt-010:2,opt-011:2,opt-012:2,opt-013:2,opt-014:2,
       opt-015:2,opt-016:2,opt-017:2,opt-018:2,opt-019:2,opt-020:2,opt-021:2,opt-
022:2,opt-023:2,opt-024:2,opt-025:1,opt-027:2,opt-039:1,
       opt-041:1,opt-042:1,opt-043:1,opt-044:1,opt-045:1,opt-046:1,opt-047:1,opt-
048:1,opt-049:1,opt-050:1"
       index="0" nodecount="33" proccount="8" reqid="0"
starttime="1162876617"></range>
    </par>
  <par Name="32Bit">
    <range duration="1200" hostlist="x86-001:1,x86-002:1,x86-004:1,x86-006:1,x86-
013:1,x86-014:1,x86-015:1,x86-016:1,x86-037:1"
       index="0" nodecount="9" proccount="8" reqid="0"
starttime="1162425519"></range>
    <range duration="1200" hostlist="x86-001:1,x86-002:1,x86-004:1,x86-006:1,x86-
013:1,x86-014:1,x86-015:1,x86-016:1,x86-037:1,x86-042:1,x86-043:1"
       index="0" nodecount="11" proccount="8" reqid="0"
starttime="1162956803"></range>
    <range duration="1200" hostlist="x86-001:1,x86-002:1,x86-004:1,x86-006:1,x86-
013:1,x86-014:1,x86-015:1,x86-016:1,x86-027:1,x86-028:1,
       x86-029:1,x86-030:1,x86-037:1,x86-041:1,x86-042:1,x86-043:1,x86-046:1,x86-
047:1,x86-048:1,x86-049:1"
       index="0" nodecount="20" proccount="8" reqid="0"
starttime="1163053393"></range>
   </par>
 </Data>
```
**This command reports the original query, and the timeframe, resource size, and** hostlist associated with each possible time slot.

#### **Related Topics**

- <sup>l</sup> (Optional) Install Moab Client in the *Moab HPC Suite Installation and Configuration Guide* explains how to distribute this command to client nodes
- mshow in a hosting [environment](#page-236-0)

# <span id="page-236-0"></span>3.7.29 mshow -a (mshow in a Hosting Environment)

### 3.7.29.A Basic Current and Future Requests

The *mshow* command can report information on many aspects of the scheduling environment. To request information on available resources, the  $-a$  flag should be used. By default, the *mshow* command resource availability query only reports resources that are immediately available. To request information on specific resources, the type of resources required can be specified using the  $-w$  flag as in the following example:

```
> mshow -a -w taskmem=1500,duration=600
...
```
To view current and future resource availability, the future flag should be set as in the following example:

```
> mshow -a -w taskmem=1500,duration=600 --flags=future
...
```
## 3.7.29.B Co-Allocation Resources Queries

In many cases, a particular request will need simultaneous access to resources of different types. The *mshow* command supports a co-allocation request specified by using multiple w arguments. For example, to request 16 nodes with feature fastcpu and 2 nodes with feature fastio, the following request might be used:

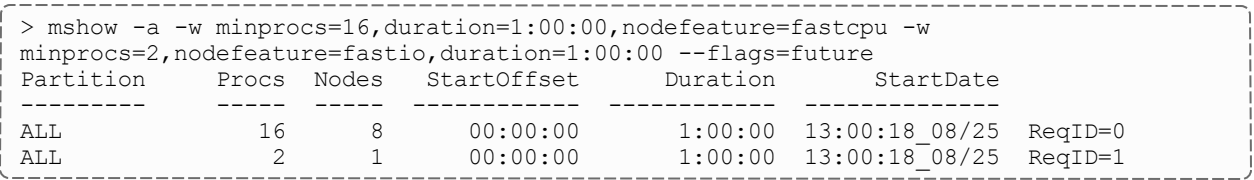

The [mshow](#page-224-0) -a documentation contains a list of the different resources that can be queried, as well as examples on using *mshow*.

## 3.7.29.C Using Transaction IDs

By default, the *mshow* command reports simply when and where the requested resources are available. However, when the tid flag is specified, the *mshow* command returns both resource availability information and a handle to these resources called a Transaction ID as in the following example:

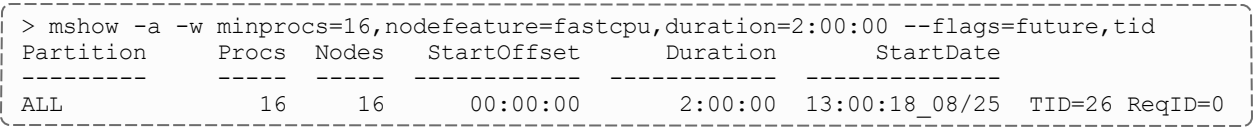

In the preceding example, the returned transaction ID (TID) can then be used to reserve the available resources using the [mrsvctl](#page-189-0) -c -R command:

```
> mrsvctl -c -R 26
reservation system.1 successfully created
```
Any TID can be printed out using the [mschedctl](#page-215-0) -l trans command:

```
------------------
Code example (replace with your own content)
    > mschedctl -l trans 26 TID[26] A1='node01' A2='600' A3='1093465728' A4='ADVRES' A5='fastio'
```
Where A1 is the hostlist, A2 is the duration, A3 is the starttime, A4 are any flags, and A5 are any features.

### 3.7.29.D Using Reservation Profiles

Reservation profiles [\(RSVPROFILE](#page-1146-0)) stand as templates against which reservations can be created. They can contain a hostlist, startime, endtime, duration, access-control list, flags, triggers, variables, and most other attributes of an Administrative Reservation. The following example illustrates how to create a reservation with the exact same trigger-set:

```
-----
# moab.cfg
-----
RSVPROFILE[test1] TRIGGER=Sets=$Var1.$Var2.$Var3.!Net,EType=start,AType=exec,
     Action=/tmp/host/triggers/Net.sh,
       Timeout=1:00:00
RSVPROFILE[test1] TRIGGER=Requires=$Var1.$Var2.$Var3,
       Sets=$Var4.$Var5,EType=start,
       AType=exec,Action=/tmp/host/triggers/
       FS.sh+$Var1:$Var2:$Var3,Timeout=20:00
RSVPROFILE[test1]
TRIGGER=Requires=$Var1.$Var2.$Var3.$Var4.$Var5,
       Sets=!NOOSinit.OSinit,Etype=start,
       AType=exec,
      Action=/tmp/host/triggers/
      OS.sh+$Var1:$Var2:$Var3:$Var4:$Var5
RSVPROFILE[test1]
TRIGGER=Requires=NOOSini,AType=cancel,EType=start
RSVPROFILE[test1]
TRIGGER=EType=start,Requires=OSinit,AType=exec,
       Action=/tmp/host/triggers/success.sh
...
-----
```
To create a reservation with this profile the [mrsvctl](#page-189-0) -c -P command is used:

```
> mrsvctl -c -P test1
reservation system.1 successfully created
```
### 3.7.29.E Using Reservation Groups

Reservation groups are a way for Moab to tie reservations together. When a reservation is created using multiple Transaction IDs, these transactions and their resulting reservations are tied together into one group.

```
> mrsvctl -c -R 34,35,36
reservation system.99 successfully created
reservation system.100 successfully created
reservation system.101 successfully created
```
In the preceding example, these three reservations would be tied together into a single group. The moliag -r command can be used to see which group a reservation belongs to. The [mrsvctl](#page-189-0) -q diag -g command can also be used to print out a specific group of reservations. The [mrsvctl](#page-189-0) -c -g command can also be used to release a group of reservations.

#### **Related Topics**

 $\bullet$  [mshow](#page-224-0)

## 3.7.30 msub

#### 3.7.30.A Synopsis

*msub* [-a *[datetime](#page-239-0)*] [-A *[account](#page-239-1)*] [-b *[retry\\_count](#page-240-0)*] [-c *[interval](#page-240-1)*] [-C *[directive\\_prefix](#page-241-0)*] [-d *[path](#page-241-1)*] [-e *[path](#page-242-0)*] [[-E](#page-242-1)] [\[-F](#page-243-0)] [[-h\]](#page-243-1) [[-I](#page-243-2)] [-j *[join](#page-244-0)*] [-k *[keep](#page-244-1)*] [[-K](#page-245-0)] [-l *[resourcelist](#page-245-1)*] [-L *[NUMA\\_resourcelist](#page-246-0)*] [[-m](#page-246-1) *[mailoptions](#page-246-1)*] [-M *[user\\_list](#page-247-0)*] [-n *[node\\_exclusive](#page-247-1)*] [-N *[name](#page-248-0)*] [-o *[path](#page-248-1)*] [-p *[priority](#page-249-0)*] [-P [<user>](#page-249-1) [-q *[destination](#page-250-0)*] [-r *[yn](#page-250-1)*] [-S *[pathlist](#page-250-2)*] [-t *[jobarrays](#page-251-0)*] [-u *[userlist](#page-251-1)*] [-v *[variablelist](#page-252-0)*] [[-V\]](#page-252-1) [[-w](#page-252-2) *[<path>](#page-252-2)*] [-W *[additionalattributes](#page-253-0)*] [[-x](#page-253-1)] [[-z](#page-253-2)] [[--stagein](#page-254-0)] [[--stageout](#page-254-0)] [[--stageinfile](#page-255-0)] [[-](#page-255-0) [stageoutfile\]](#page-255-0) [[--stageinsize](#page-255-1)] [[--stageoutsize\]](#page-255-1) [[--workflowjobids](#page-256-0)] [*[script](#page-256-1)*] [[--about](#page-99-0)] [\[-](#page-99-0) [help](#page-99-0)] [[--host=<serverHostName>](#page-99-0)] [[--loglevel=<logLevel>](#page-99-0)] [[-](#page-99-0) [msg=<message>\]](#page-99-0) [[--port=<serverPort>\]](#page-99-0) [[--timeout=<seconds>\]](#page-99-0) [[-](#page-99-0) [version\]](#page-99-0) [[--xml\]](#page-99-0)

#### 3.7.30.B Overview

*msub* allows users to submit jobs directly to Moab. When a job is submitted directly to a resource manager (such as Torque), it is constrained to run on only those nodes that the resource manager is directly monitoring. In many instances, a site may be controlling multiple resource managers. When a job is submitted to Moab rather than to a specific

resource manager, it is not constrained as to what nodes it is executed on. *msub* can accept command line arguments (with the same syntax as qsub), job scripts (in either PBS or LoadLeveler syntax), or the SSS Job XML specification.

Moab must run as a root user in order for *msub* submissions to work. Workload submitted via msub when Moab is running as a non-root user fail immediately.

Submitted jobs can then be viewed and controlled via the [mjobctl](#page-161-0) command.

**O** Flags specified in the following table are not necessarily supported by all resource managers.

## 3.7.30.C Access

When Moab is configured to run as root, any user can submit jobs via *msub*.

## 3.7.30.D Options

<span id="page-239-0"></span>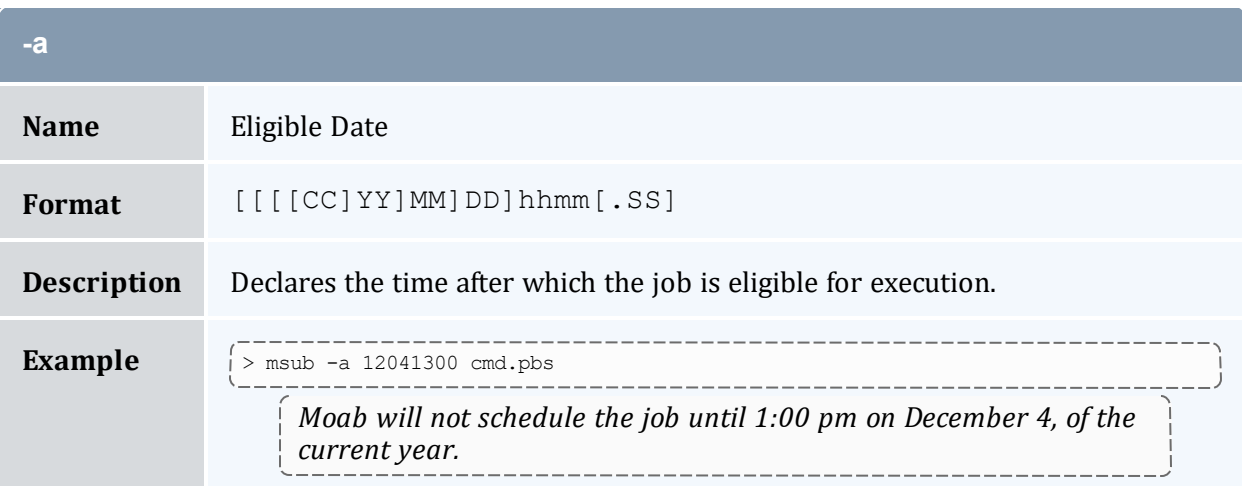

<span id="page-239-1"></span>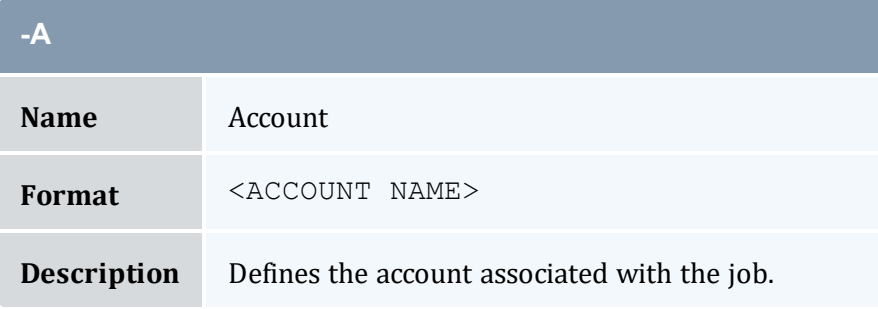

<span id="page-240-1"></span>the contract of the contract of the contract of the contract of the contract of

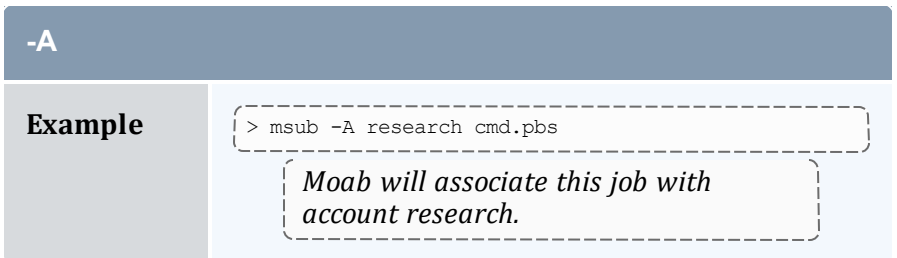

<span id="page-240-0"></span>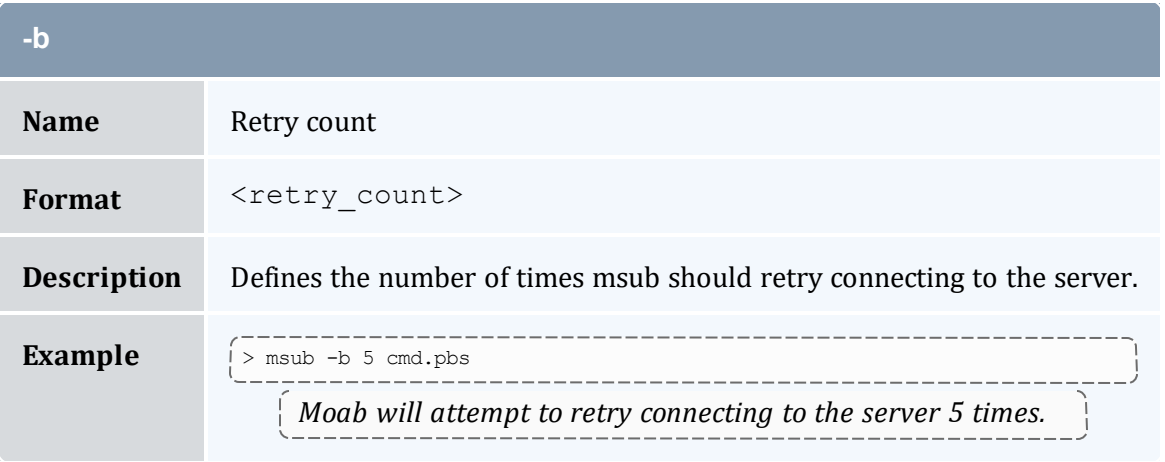

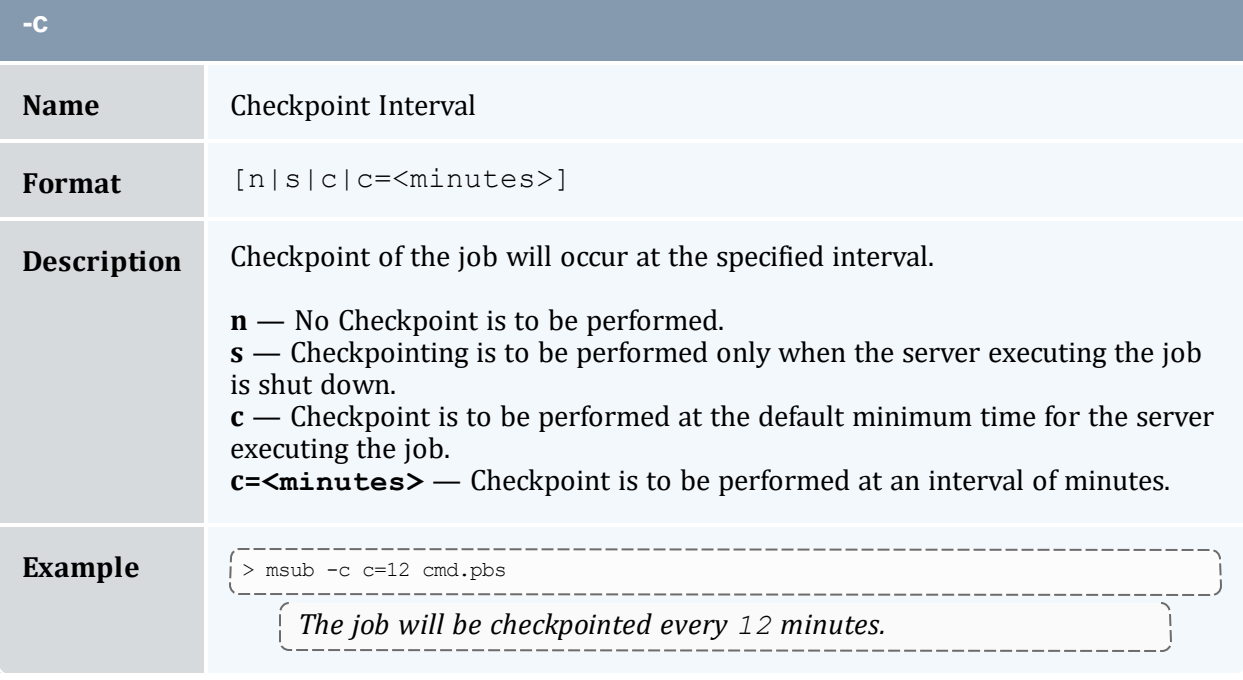

<span id="page-241-0"></span>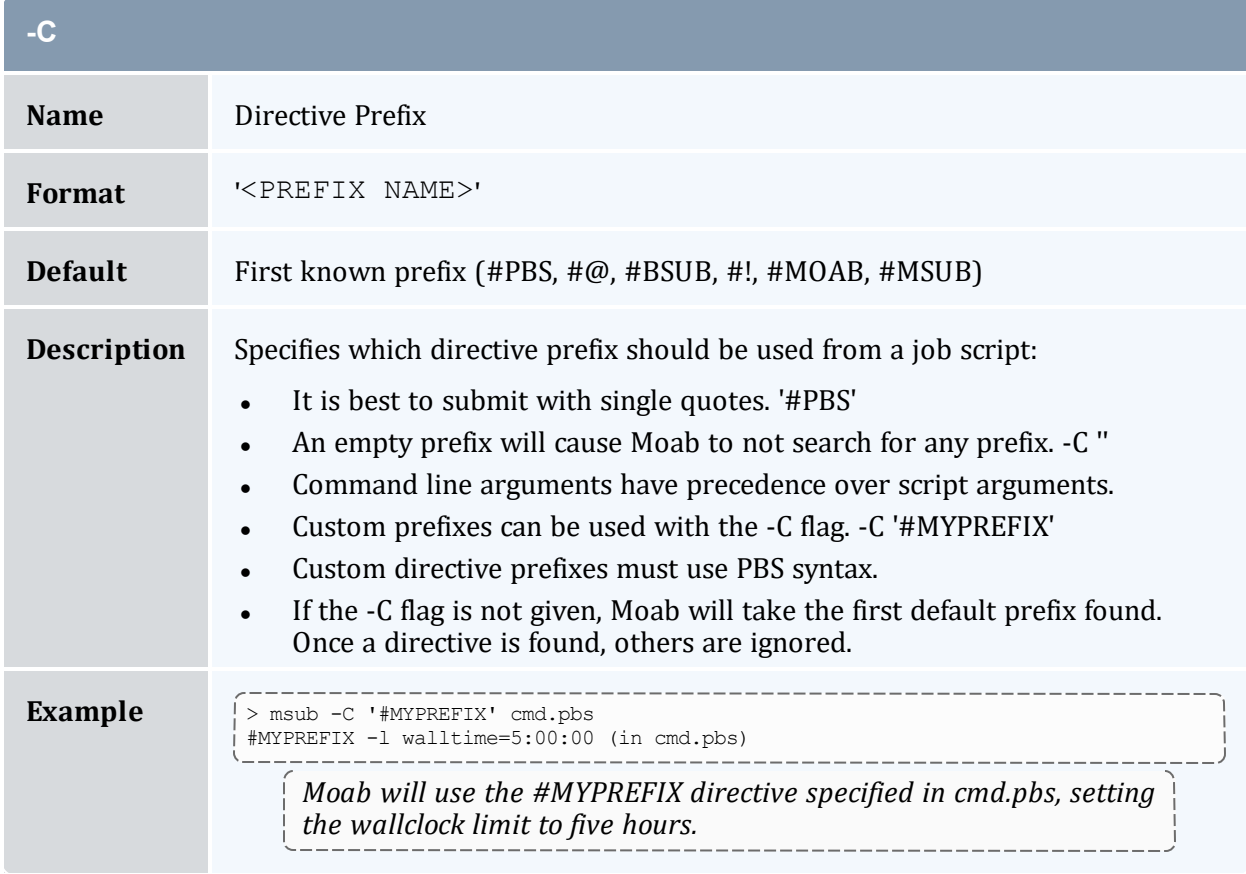

<span id="page-241-1"></span>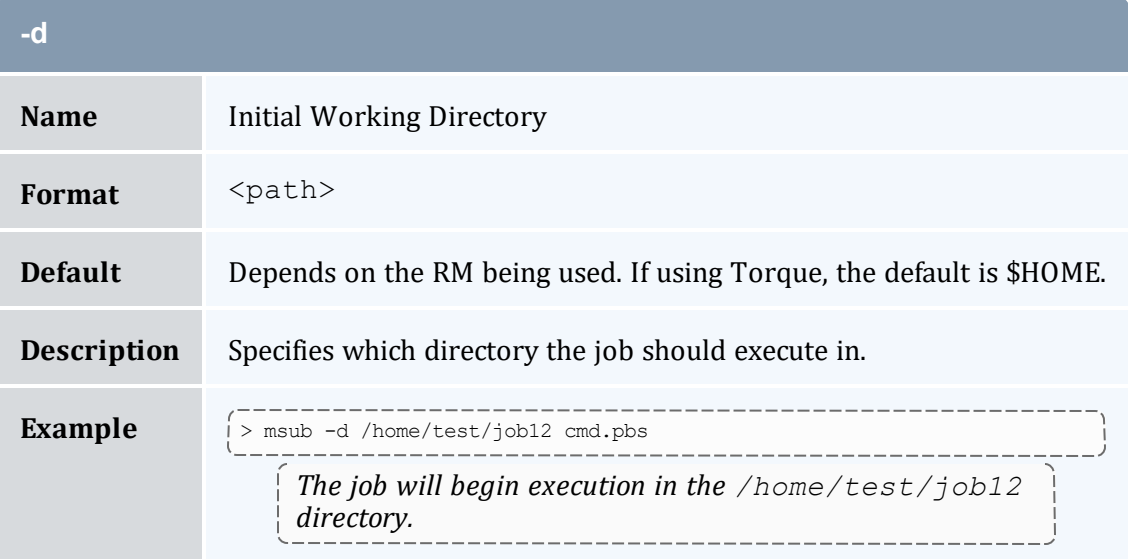

<span id="page-242-0"></span>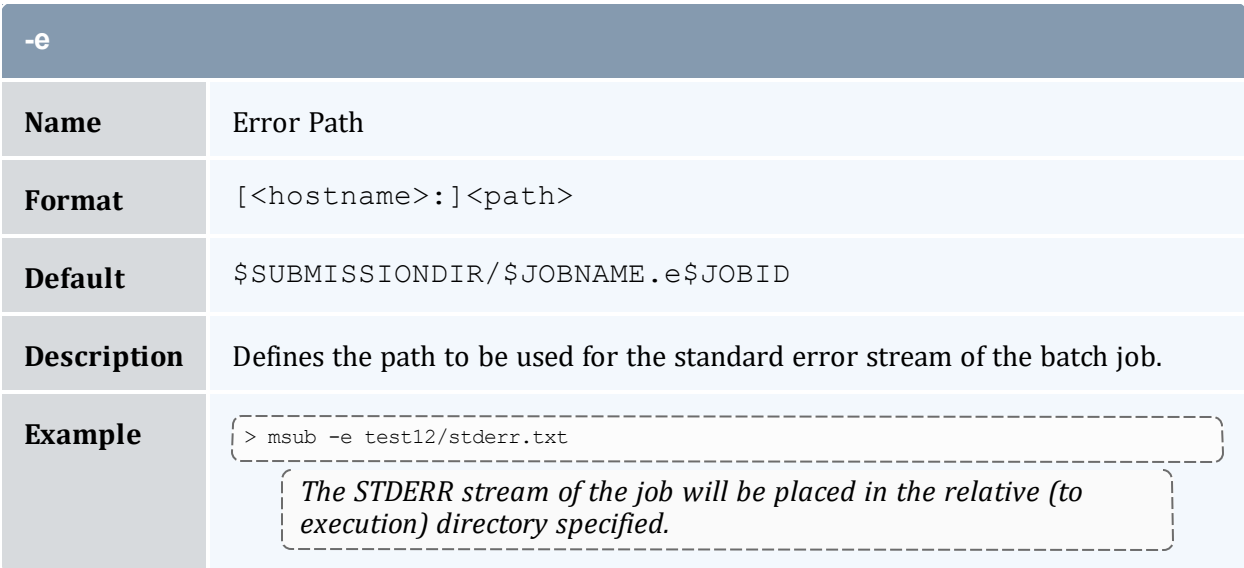

<span id="page-242-1"></span>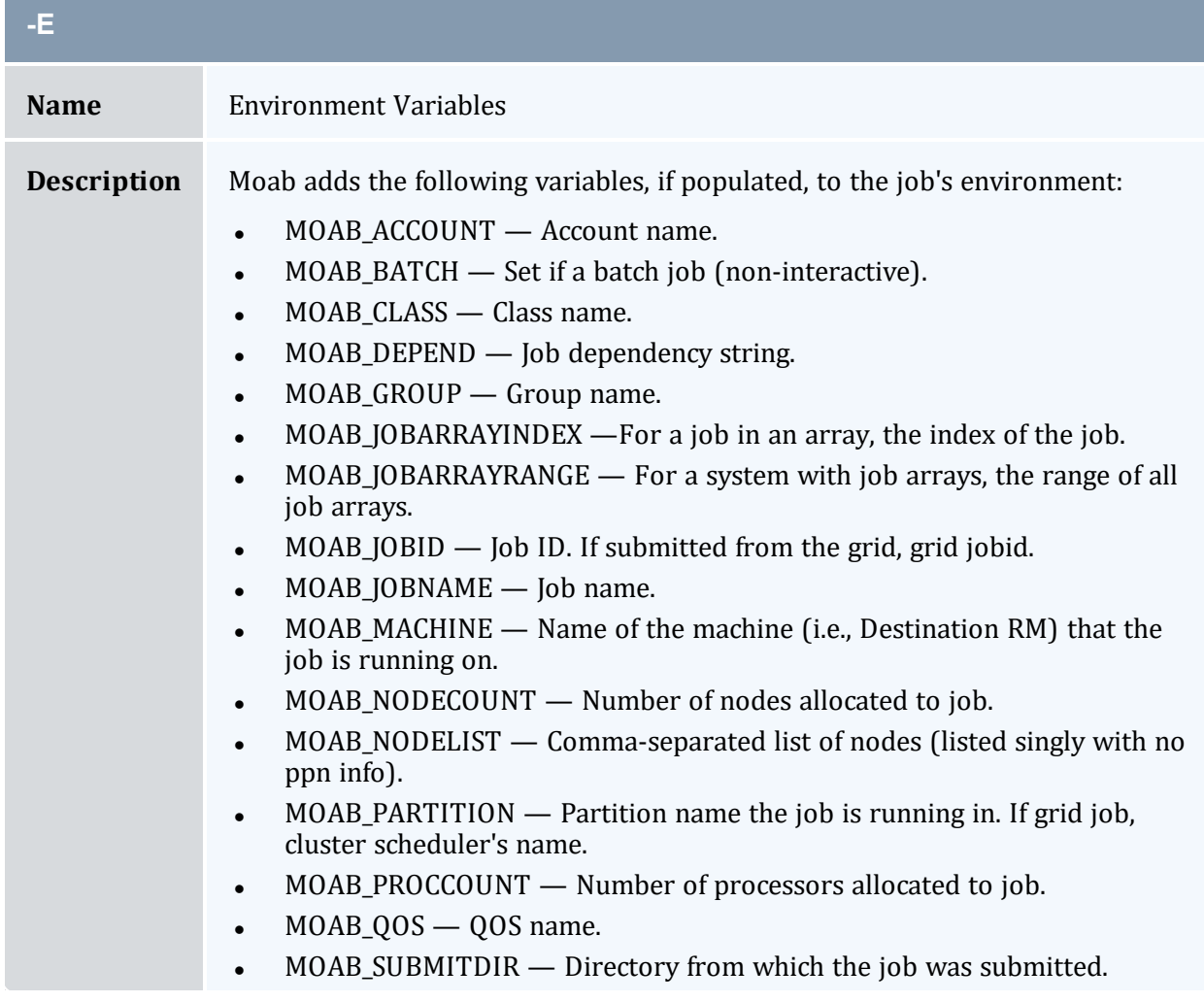

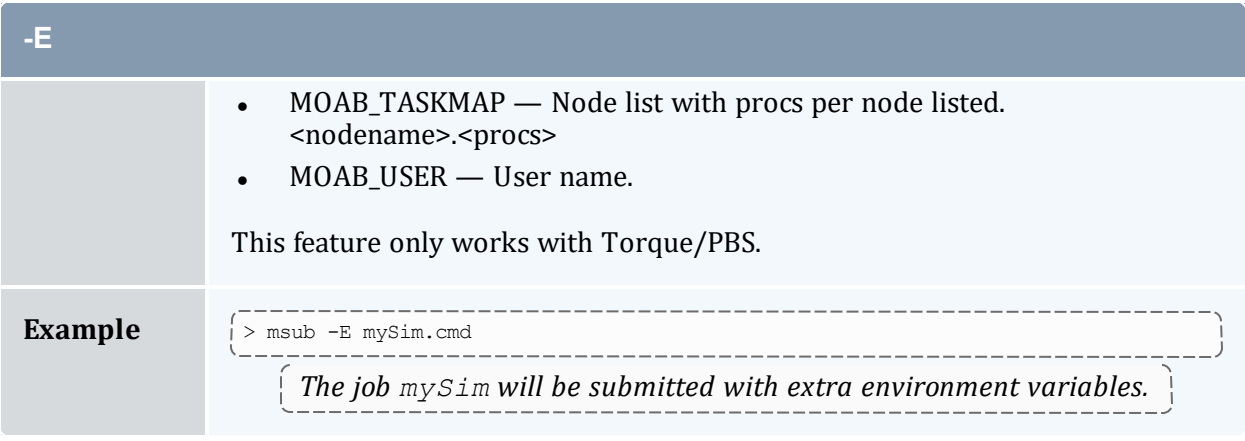

<span id="page-243-0"></span>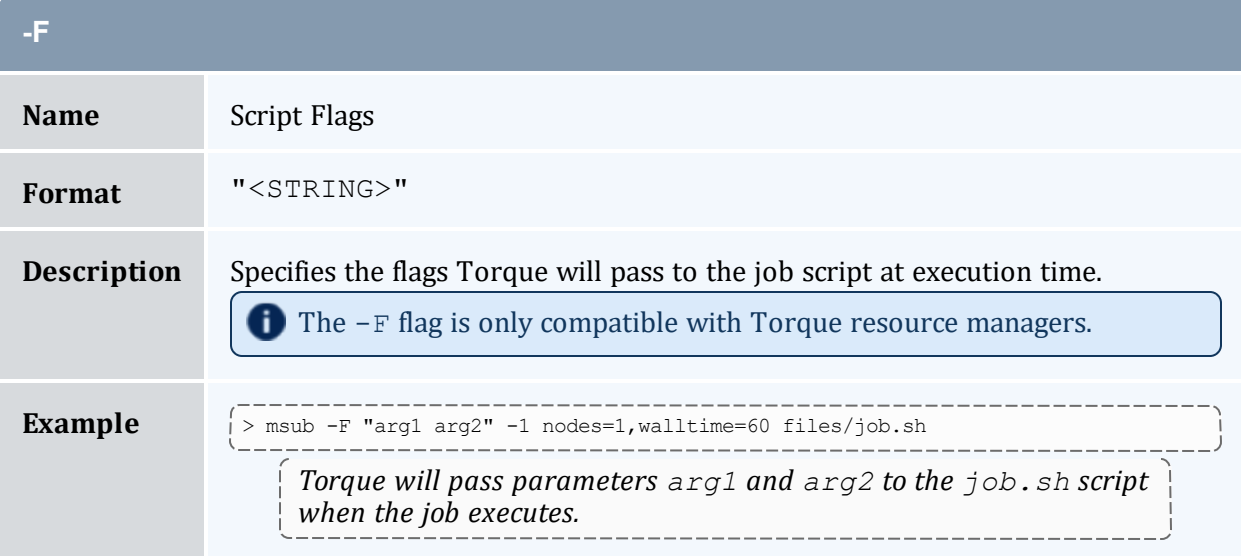

<span id="page-243-1"></span>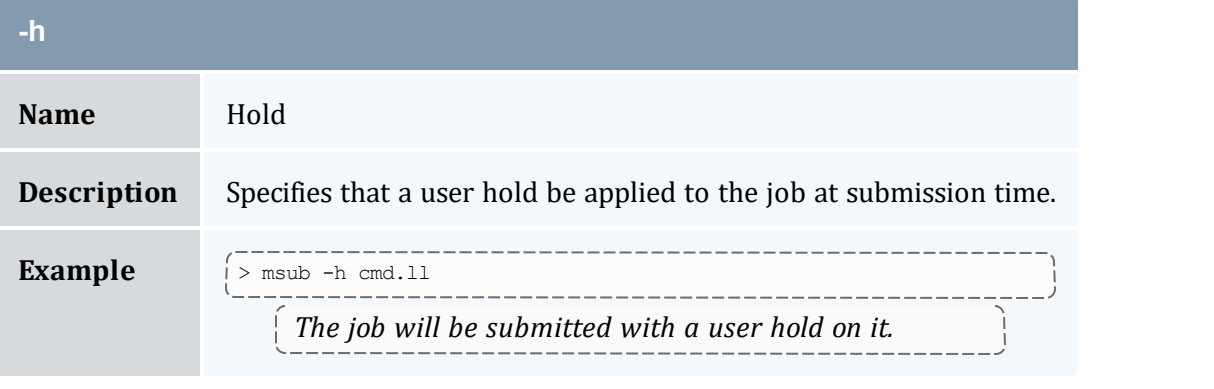

<span id="page-243-2"></span>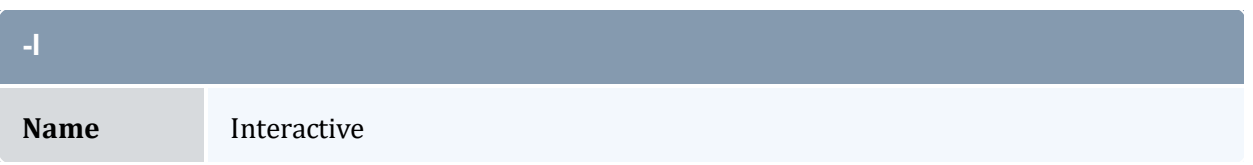

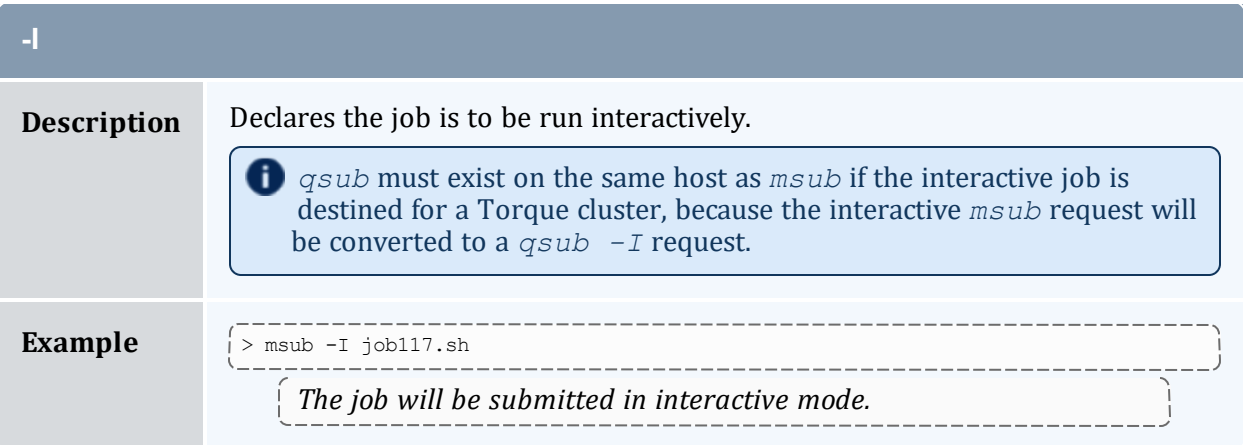

<span id="page-244-0"></span>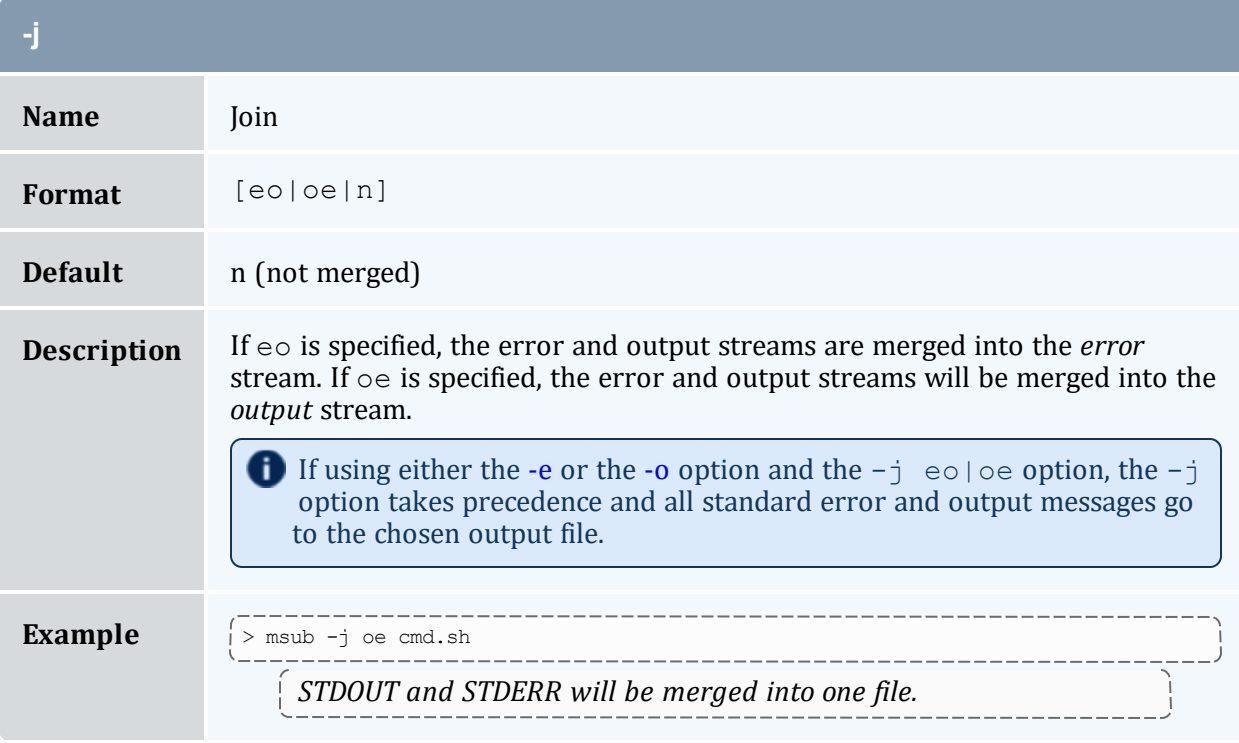

<span id="page-244-1"></span>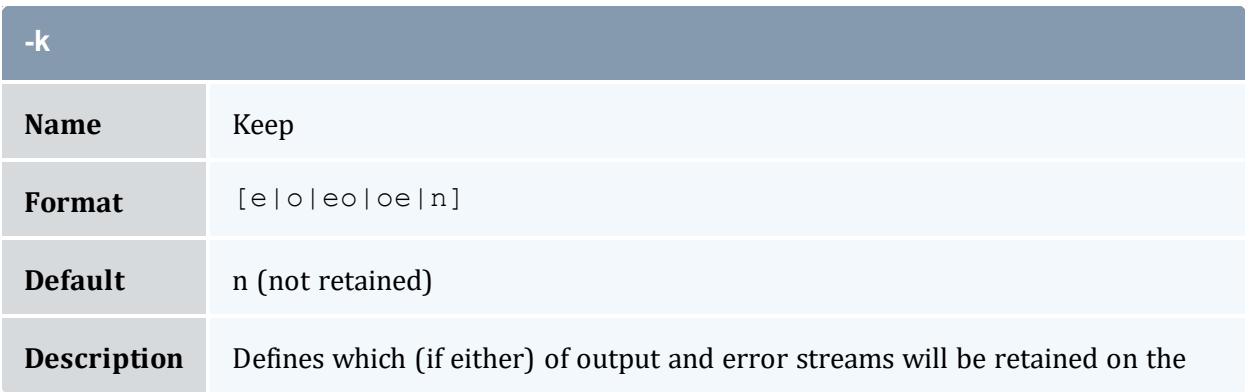

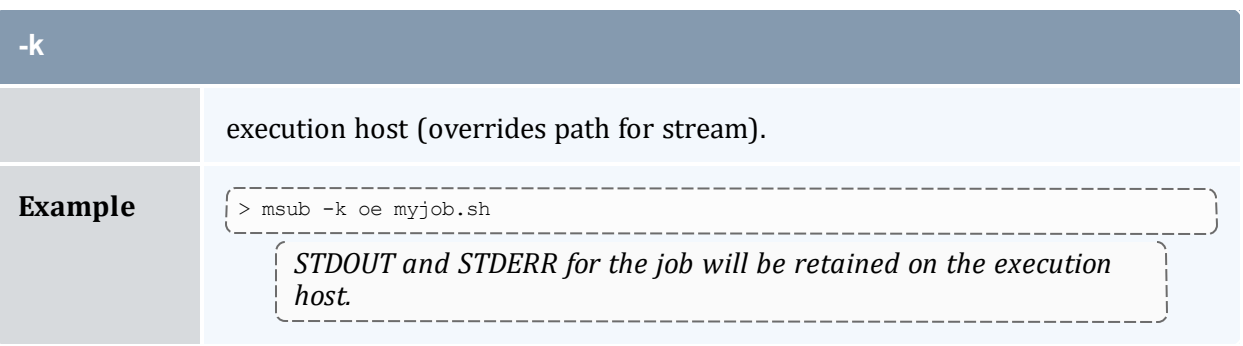

<span id="page-245-0"></span>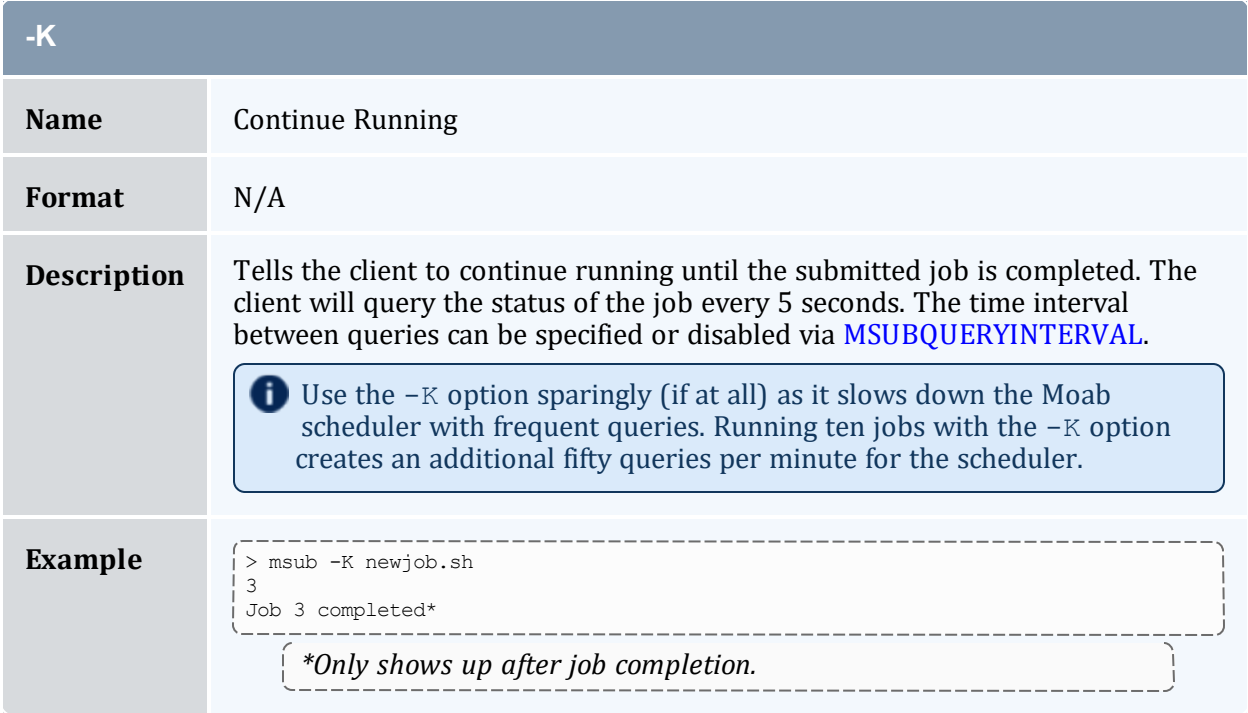

<span id="page-245-2"></span><span id="page-245-1"></span>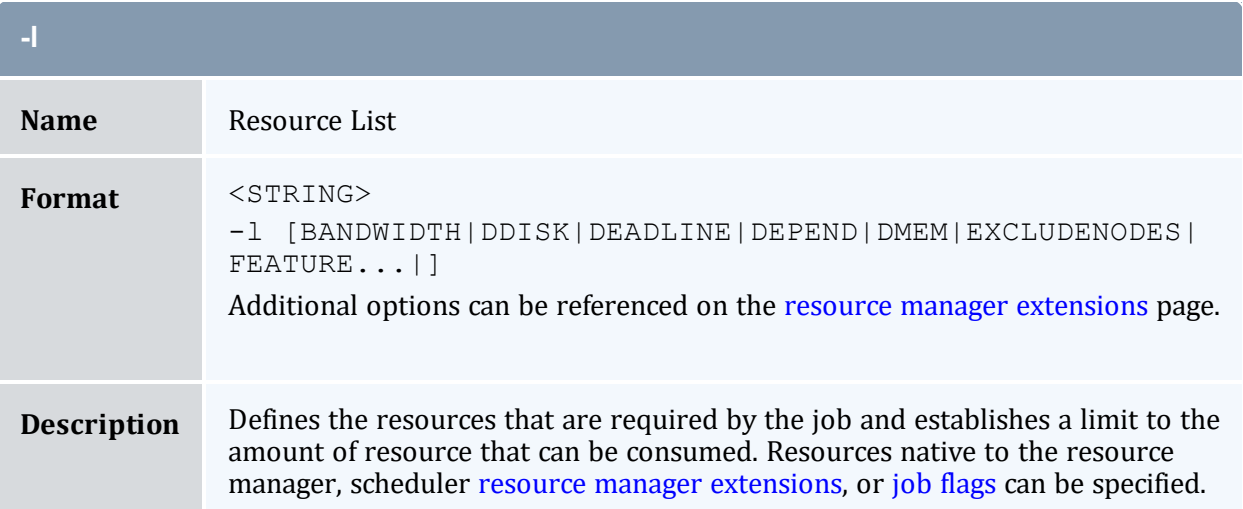

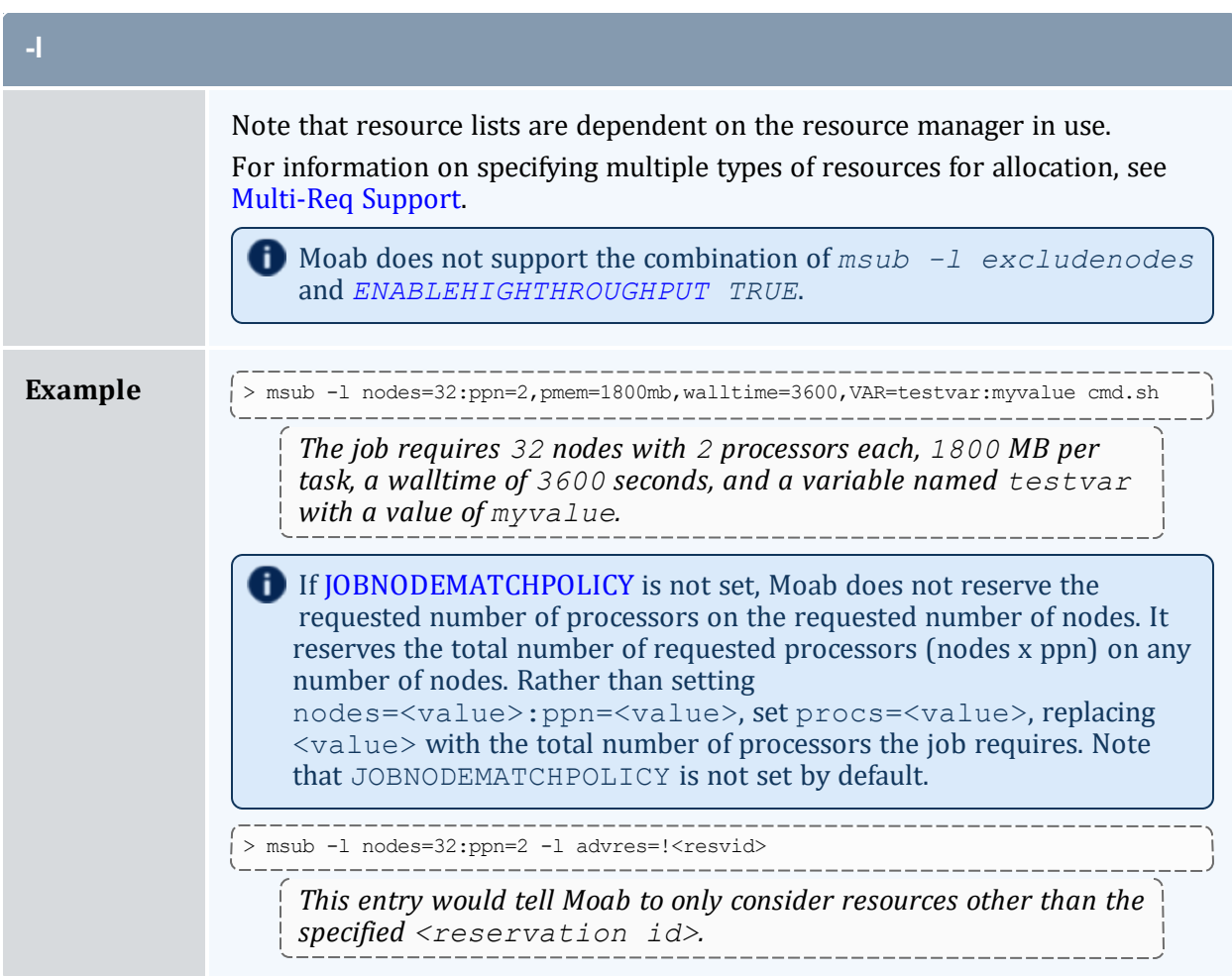

<span id="page-246-1"></span><span id="page-246-0"></span>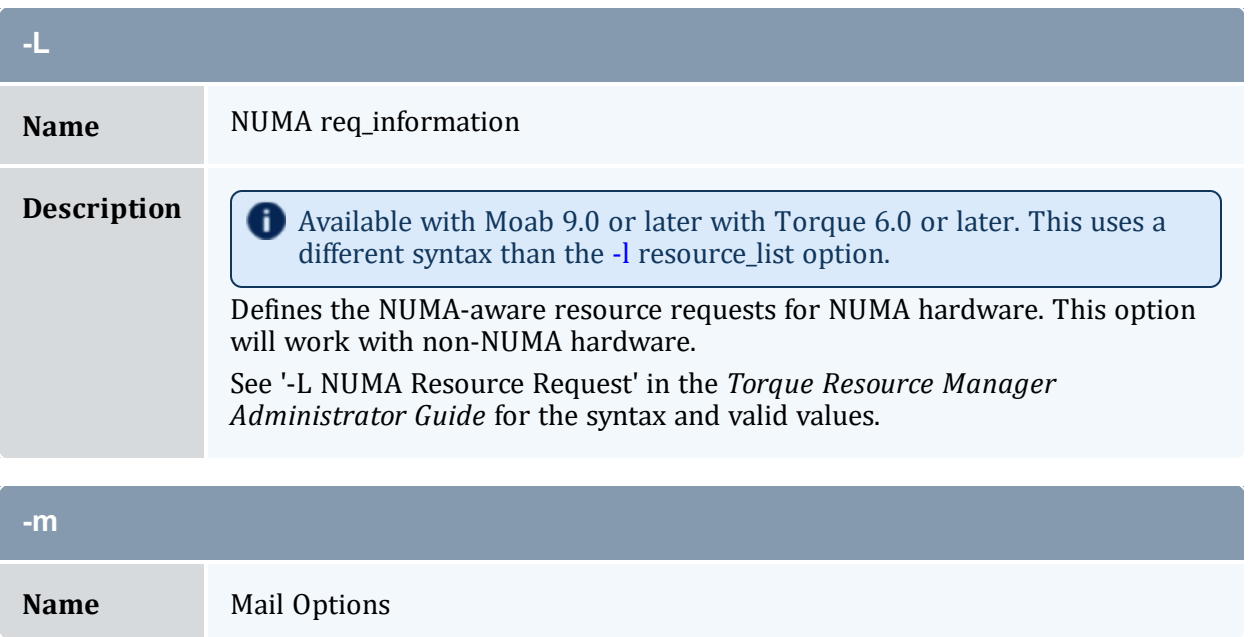

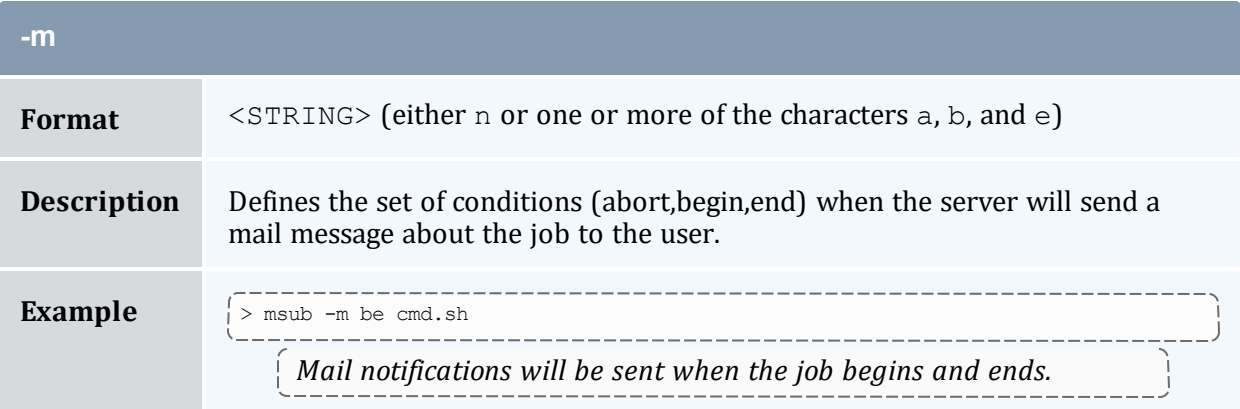

<span id="page-247-0"></span>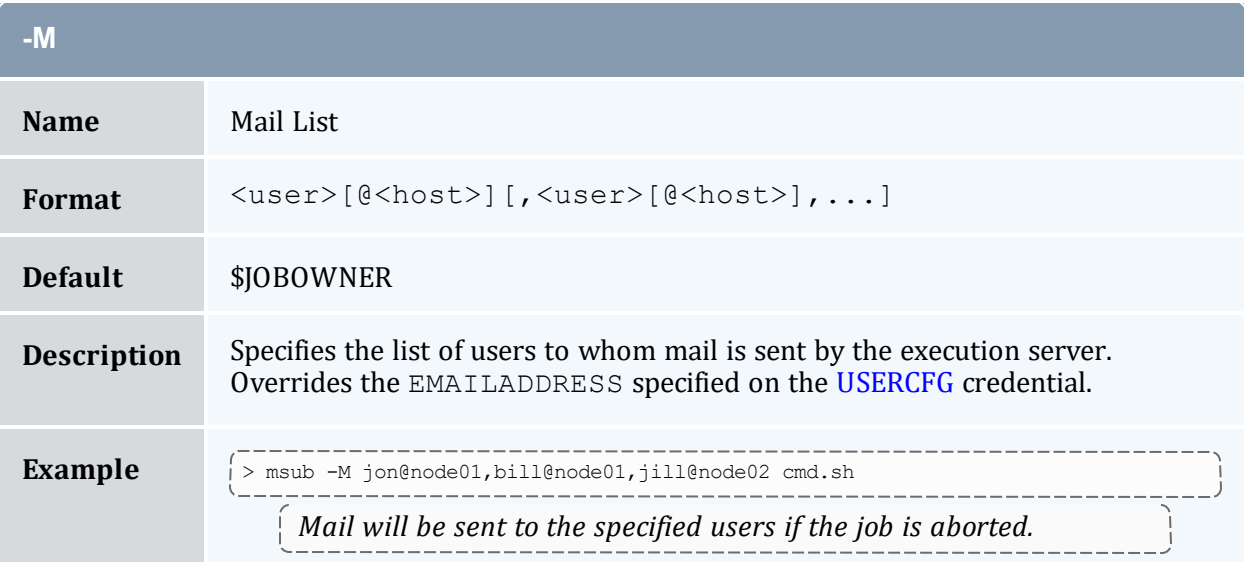

<span id="page-247-1"></span>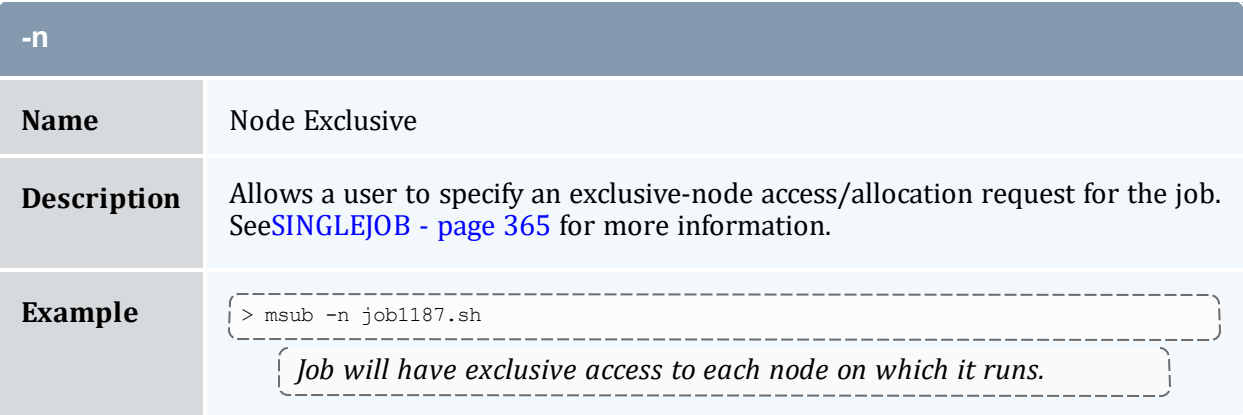

<span id="page-248-0"></span>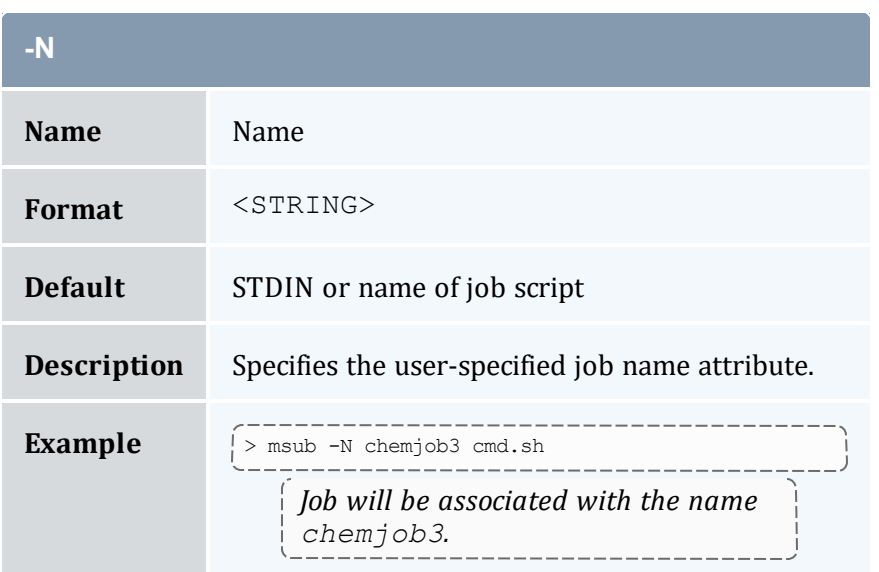

<span id="page-248-1"></span>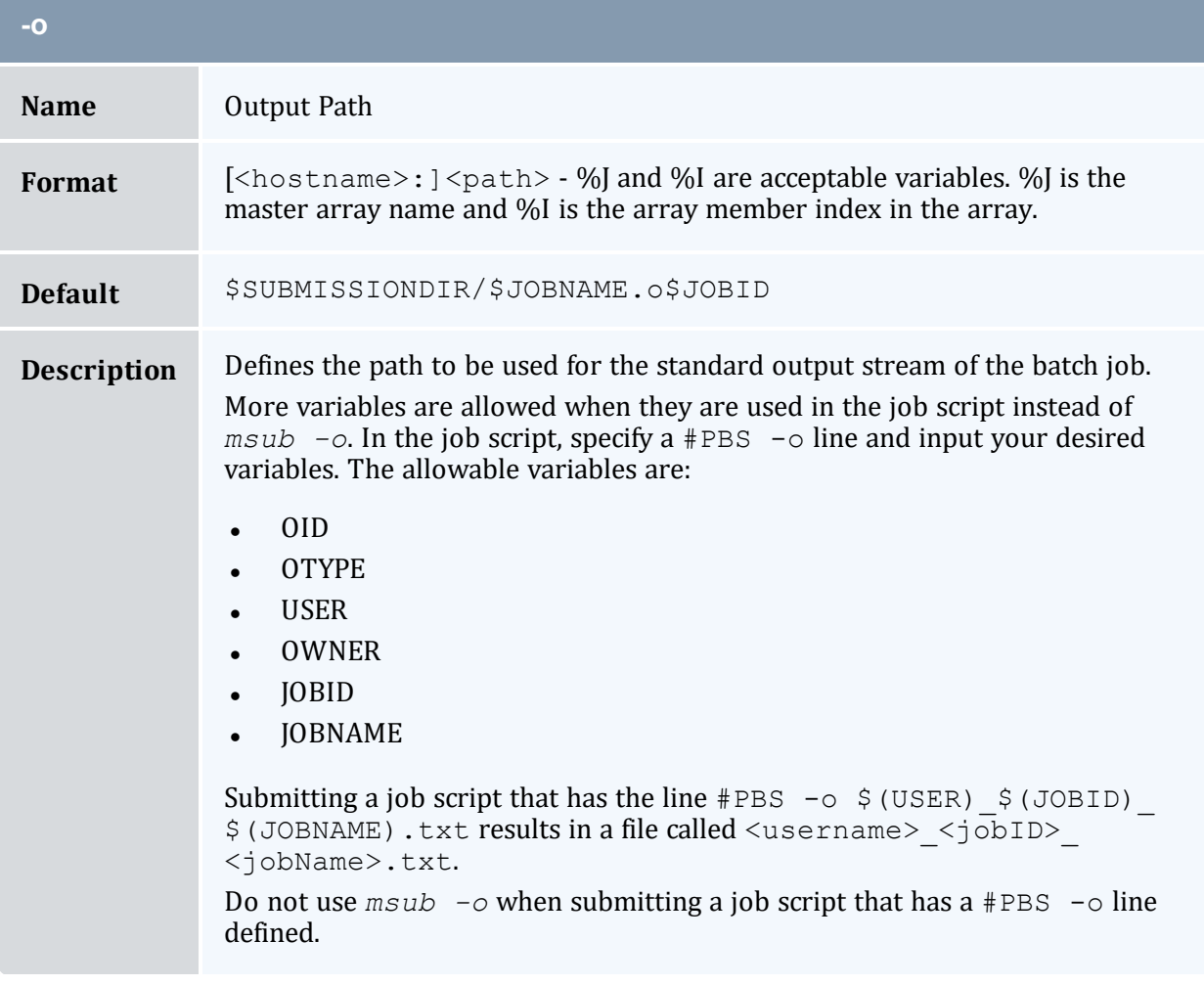

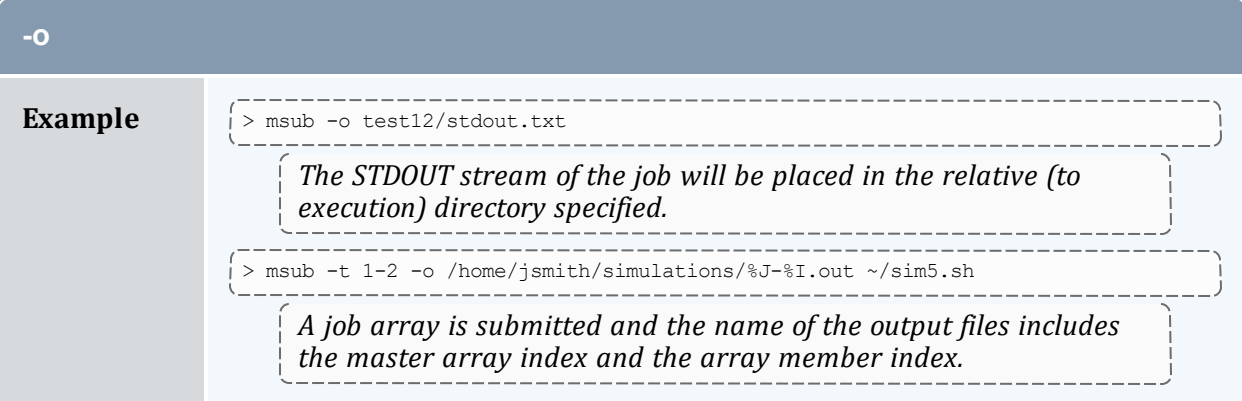

<span id="page-249-0"></span>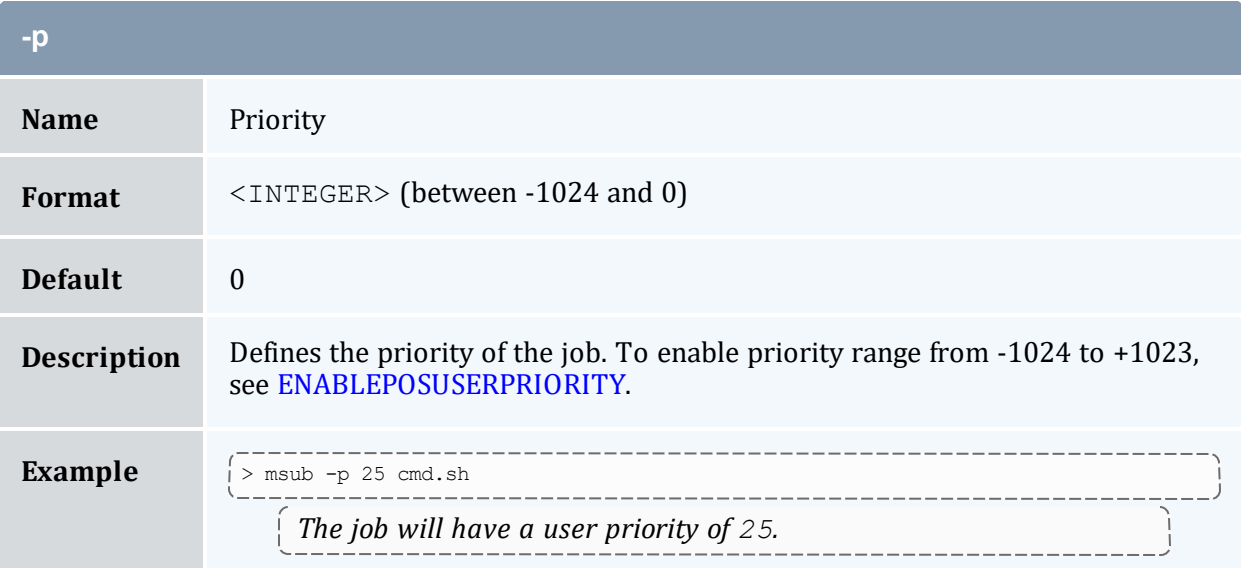

<span id="page-249-1"></span>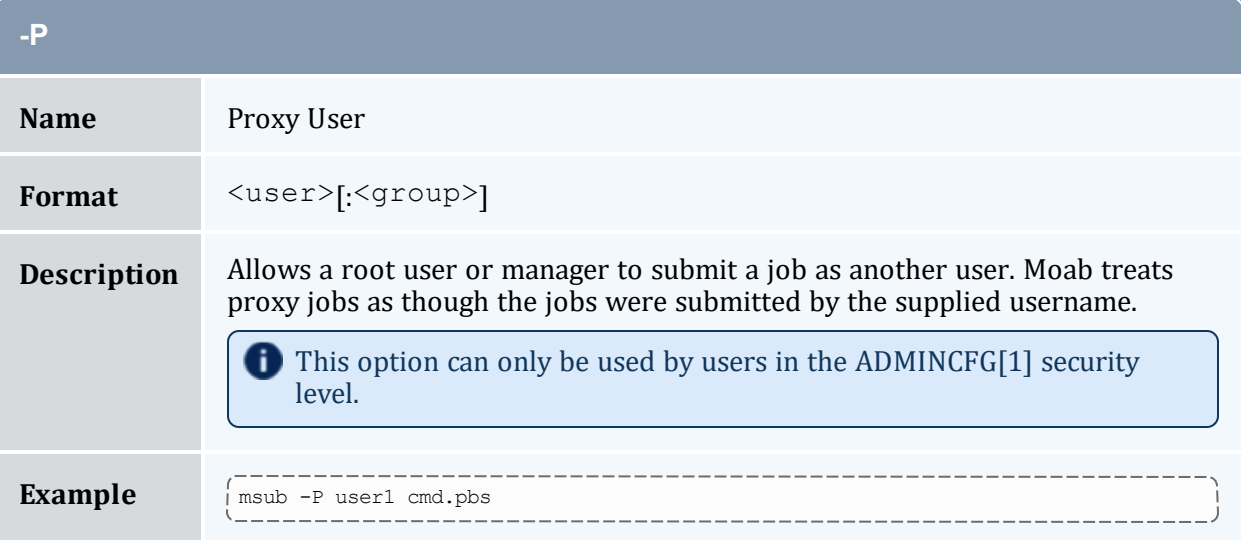

<span id="page-250-0"></span>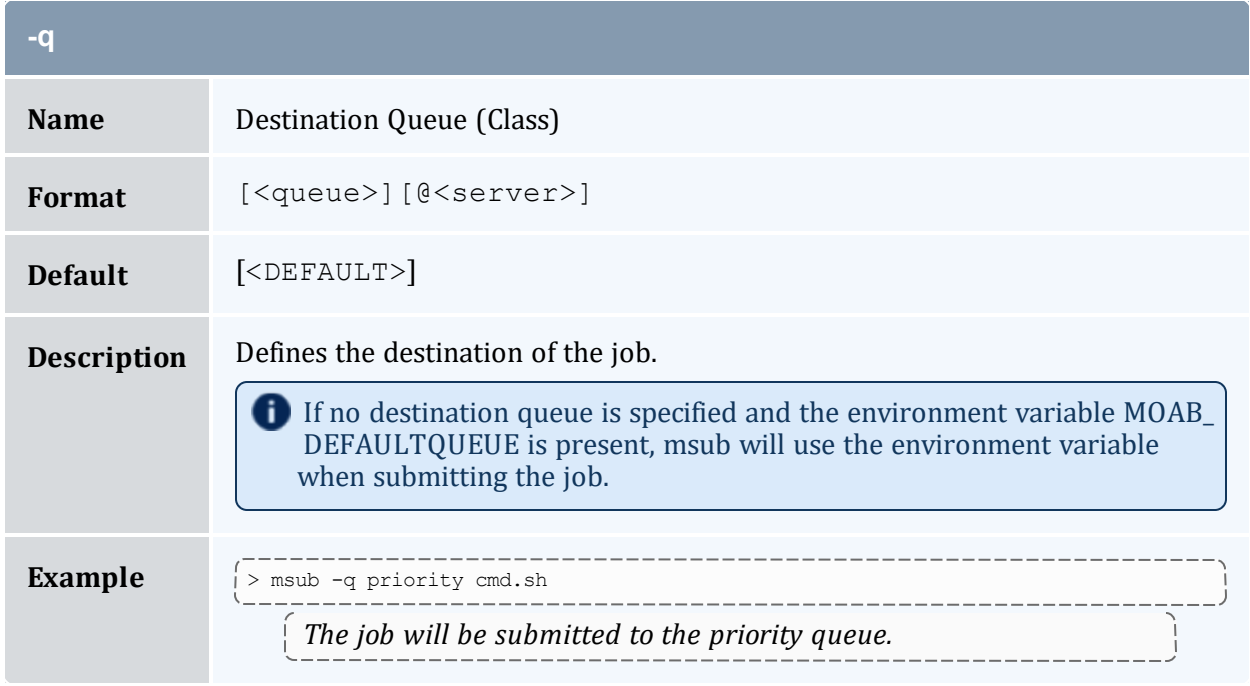

<span id="page-250-1"></span>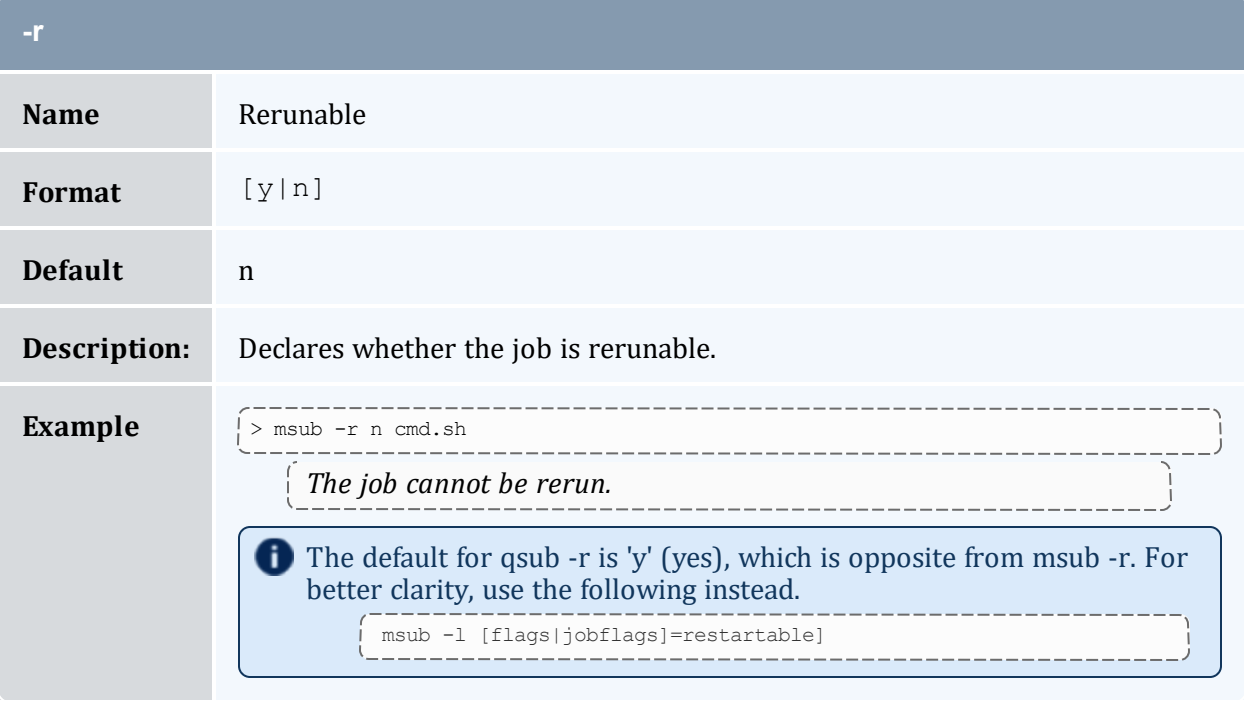

<span id="page-250-2"></span>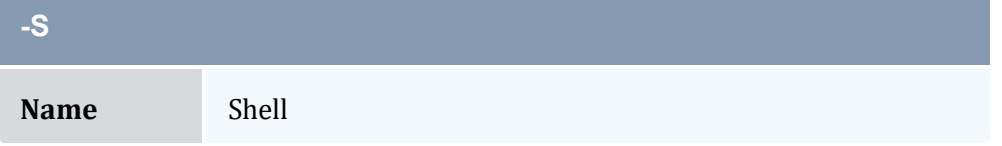

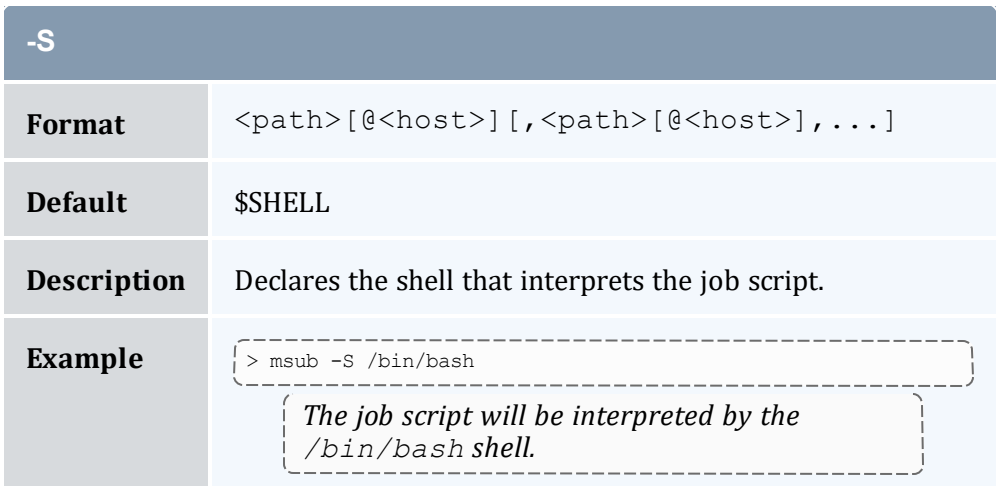

<span id="page-251-0"></span>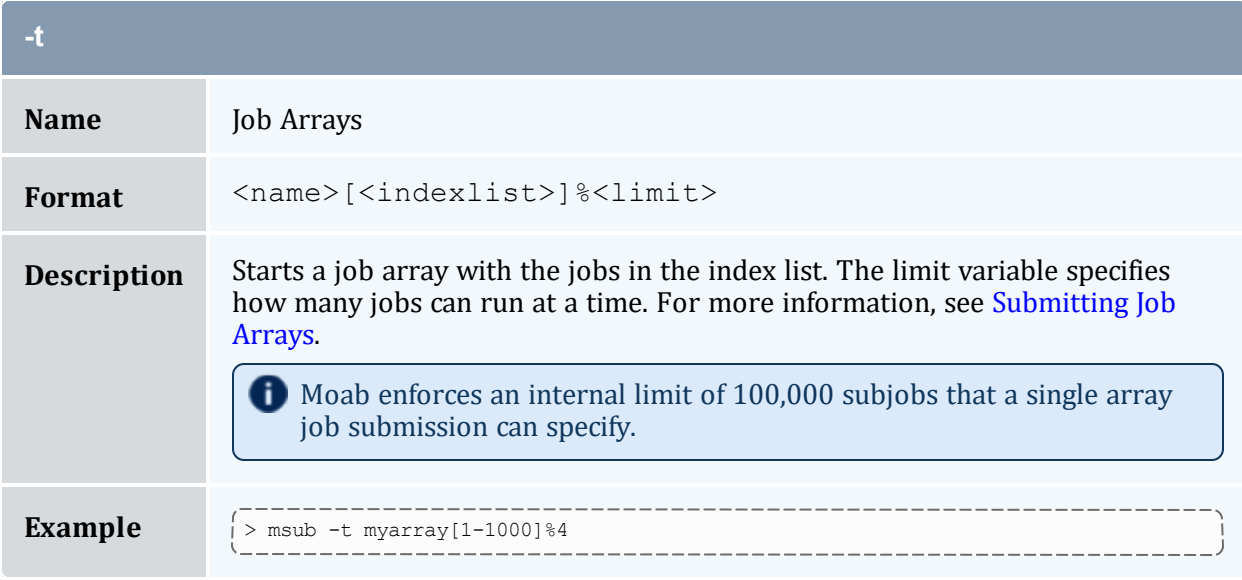

<span id="page-251-1"></span>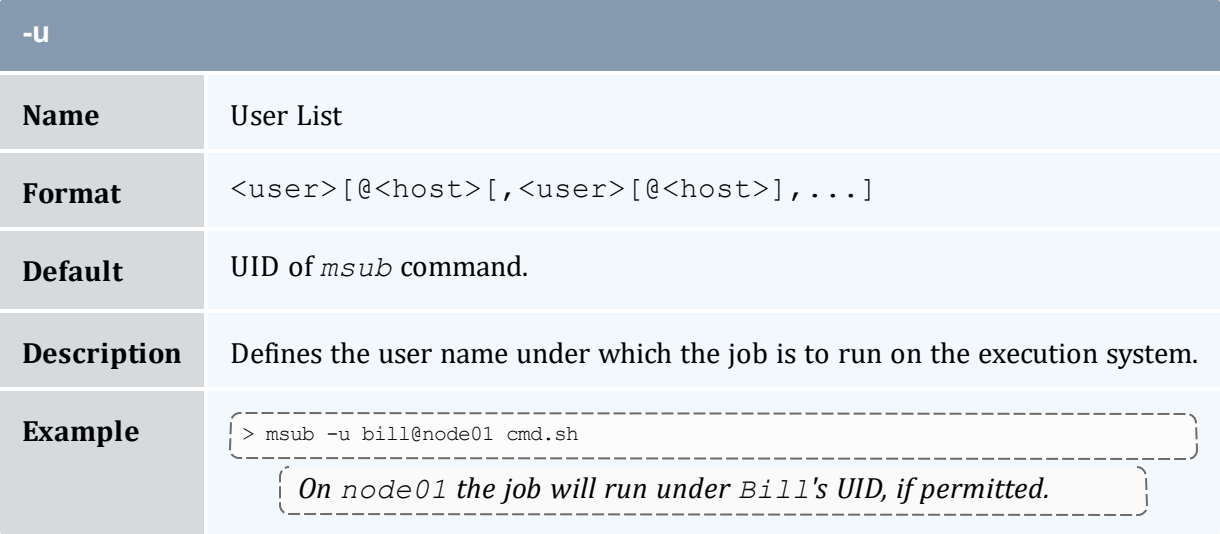
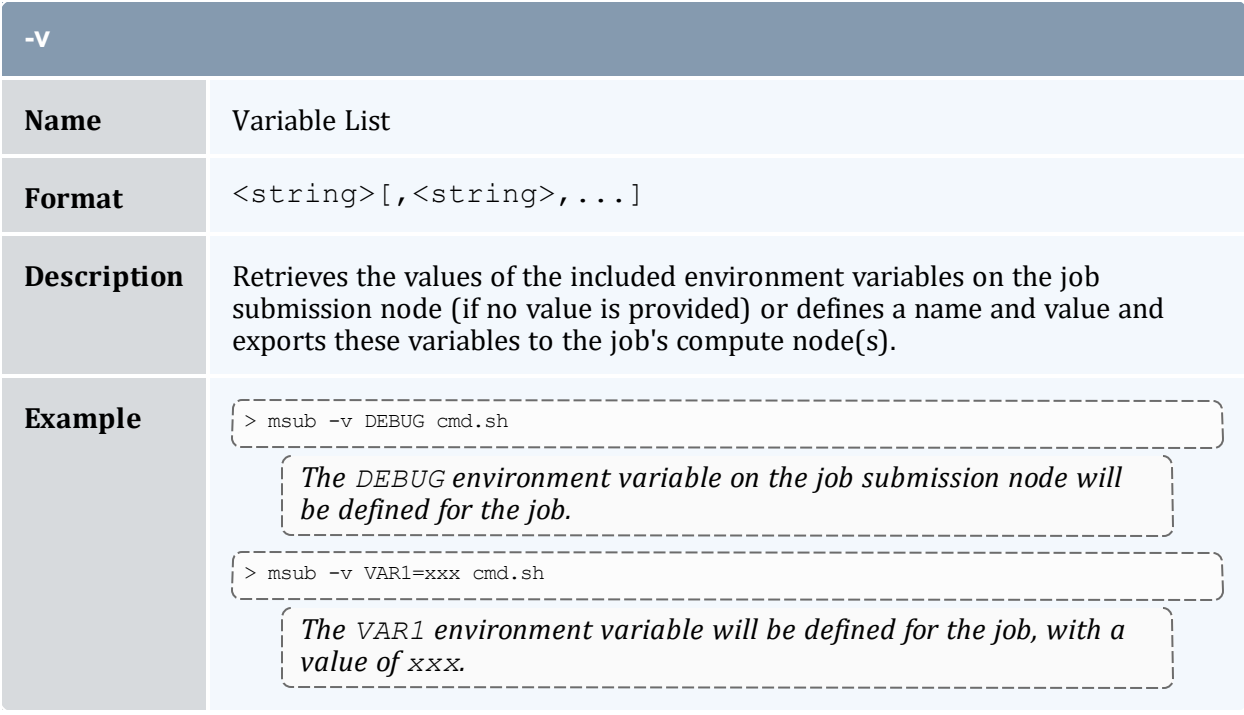

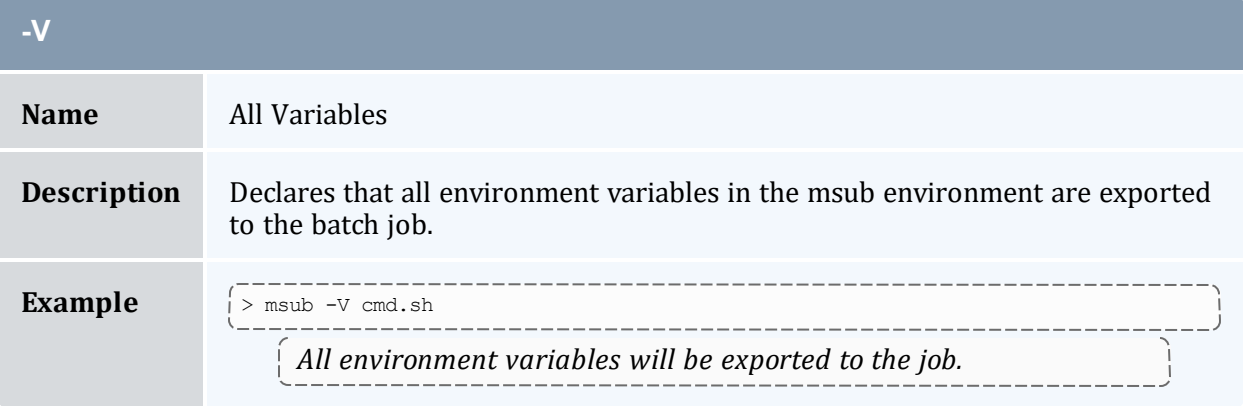

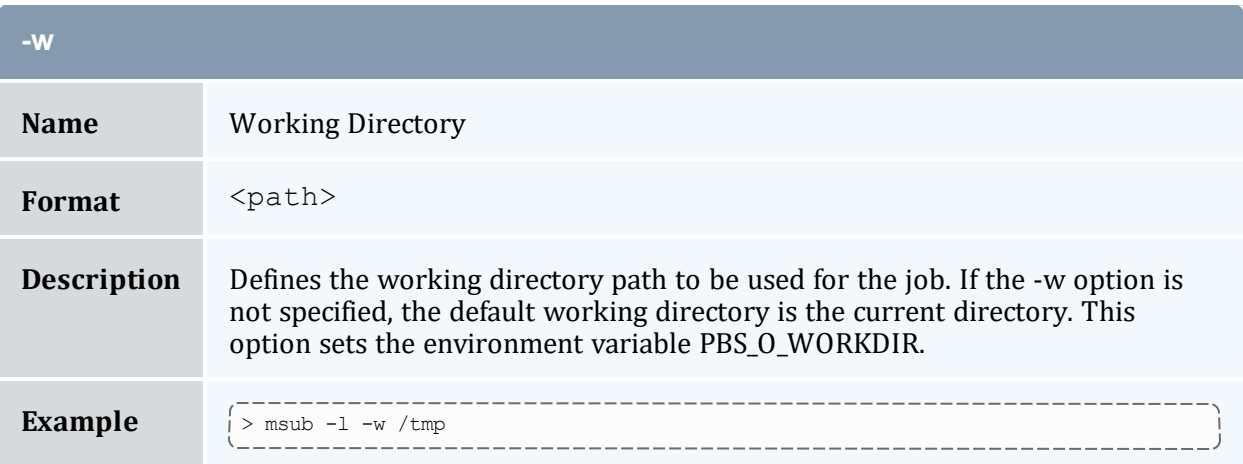

<span id="page-253-0"></span>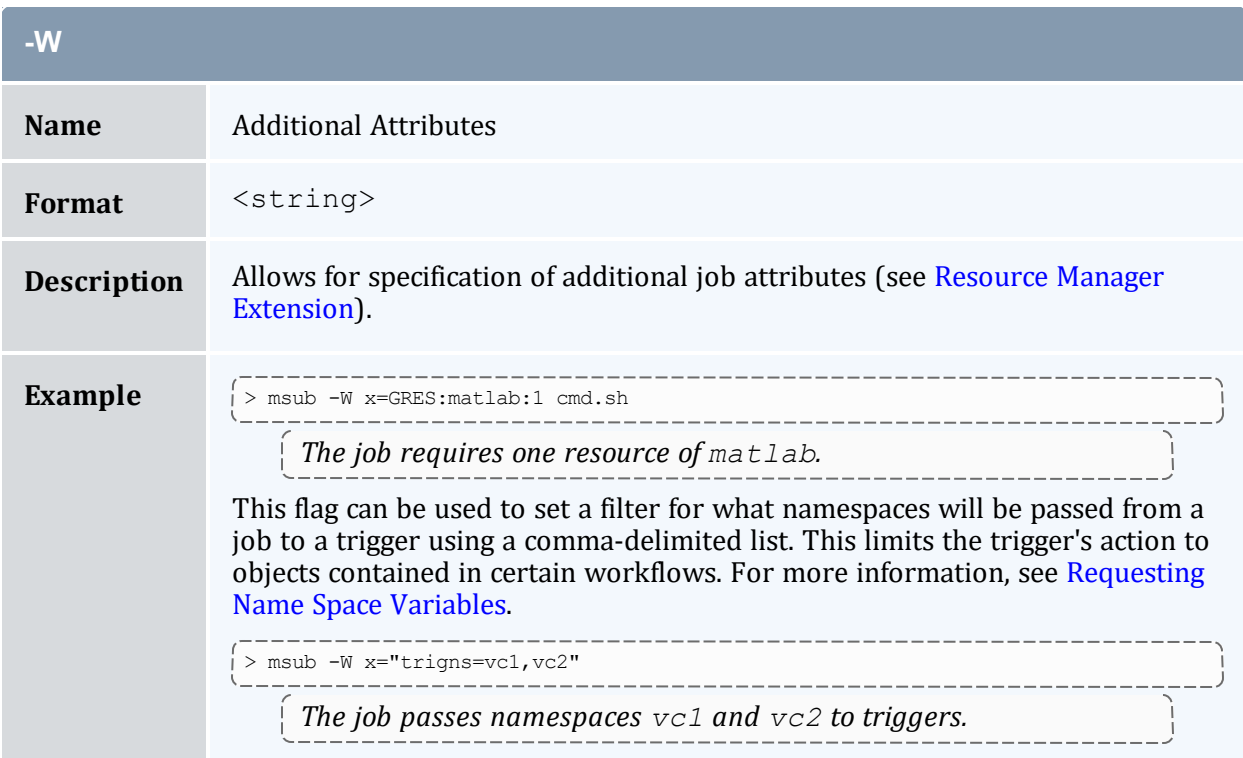

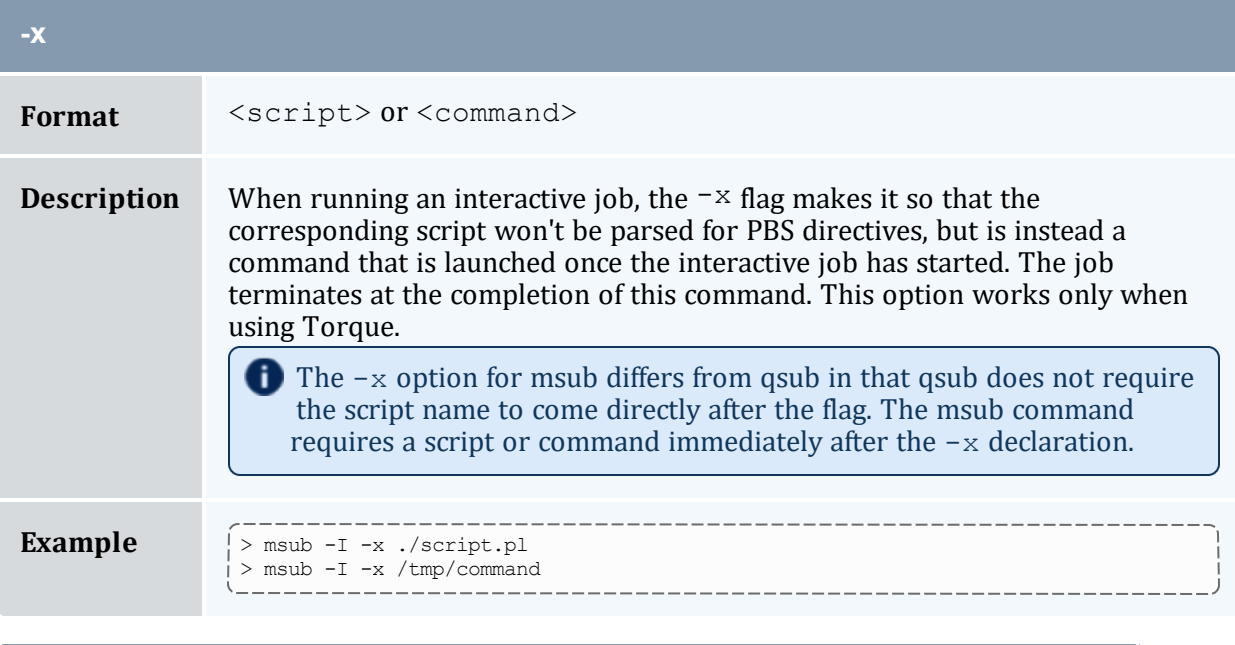

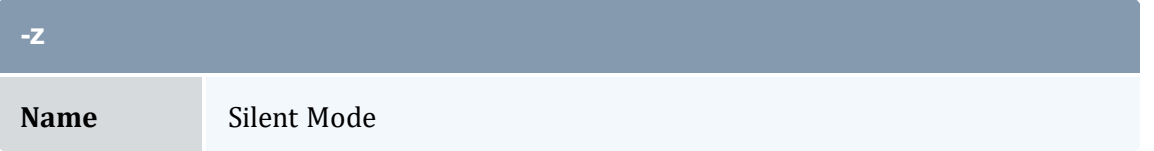

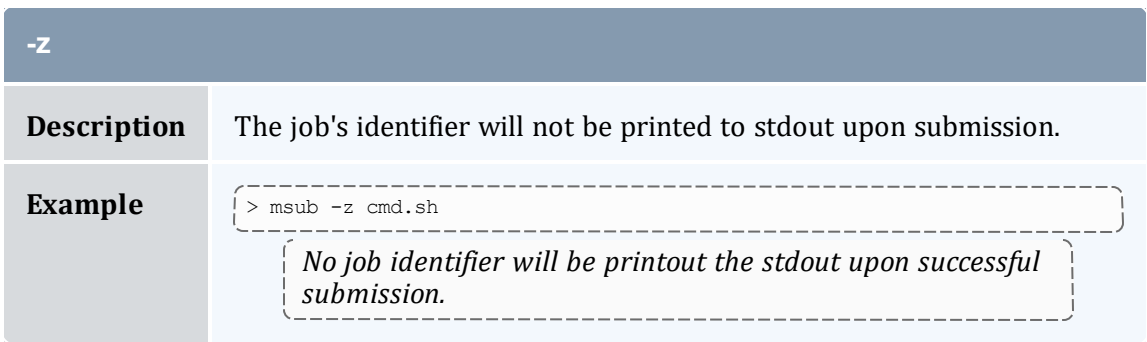

#### **Staging Data**

Data staging, or the ability to copy data required for a job from one location to another or to copy resulting data to a new location (see Data Staging [Example](#page-986-0) for more information), must be specified at job submission. To stage data in, you would use the *msub* - stagein and/or --stageinfile option, optionally with --stageinsize. You would use similar options the same way for staging out:  $--$ stageout,  $--$ stageoutfile, and --stageoutsize. --stagein and --stageout, which you can use multiple times in the same *msub* command, allow you to specify a single file or directory to stage in or out. --stageinfile and --stageoutfile allow you to specify a text file that lists the files to stage in or out. The --stageinsize and [--stageoutsize] options allow you to estimate the total size of the files and directories that you want to stage in or out, which can help Moab make an intelligent guess about how long it will take to stage the data in or out, therefore ensuring that the job can start as soon as possible after the staging has occurred.

## **Staging a File or Directory**

The --stagein and --stageout options use the same format.

```
--<stagein|stageout> <= | ><source>%<destination>
```
Where <source> and <destination> take on the following format:

[<user>@]<host>:/<path>[/<fileName>]

Specifying a user and file name are optional. If you do not specify a file name, Moab will assume a directory.

```
> msub ... --stagein=student@biology:/stats/file001%admin@moab:/tmp/staging
<jobScript>
```
*This msub commands tells Moab that the job requires file001 from student's stats directory on the* biology server to be staged to admin's staging directory on the moab server prior to the job's starting.

You can specify the option multiple times for the same *msub* command; however, staging large number of files is easier with  $--$ stageinfile or  $--$ stageoutfile.

You can also use #MSUB or #PBS within a job script to specify data staging options. For example:

```
#MSUB --stageinsize=1gb
#MSUB --stagein=...
```
See [Sample](#page-1011-0) User Job Script for more information. Note that the data staging options are not compatible with *qsub*.

# **Staging Multiple Files or Directories**

The --stageinfile and --stageoutfile options use the same format. You must include the path to a text file that lists each file to stage in or out on its own line. Each file specification follows the same format as  $a$  --stagein or --stageout specification as described above. The format of the command options looks like this:

--<stageinfile|stageoutfile><=| ><path>/<fileName>

The file contains multiple lines with the following format:

```
[<user>@]<host>:/<path>[/<fileName>]%[<user>@]<host>:/<path>
[/<fileName>]
```
...

Moab ignores blank lines in the file. You can comment out lines by preceding them with a pound sign (#). The following examples demonstrate what the --stageinfile option looks like on the command line and what the file it specifies might look like.

```
> msub ... --stageinfile=/tmp/myStagingFile <jobScript>
```
/tmp/myStagingFile:

```
student@biology:/stats/file001%moab:/tmp/staging
student@biology:/stats/file002%moab:/tmp/staging
student@biology:/stats/file003%moab:/tmp/staging
#student@biology:/stats/file004%moab:/tmp/staging
student@biology:/stats/file005%moab:/tmp/staging
student@biology:/stats/file006%moab:/tmp/staging
student@biology:/stats/file007%moab:/tmp/staging
student@biology:/stats/file008%moab:/tmp/staging
student@biology:/stats/file009%moab:/tmp/staging
student@biology:/stats/file010%moab:/tmp/staging
```
*Moab stages in each file listed in myStagingFile to the /tmp/staging directory. Each file resides on the biology host as the student user. Moab ignores the blank line and the line specifying file004.*

## **Stage in or out File Size**

The optional  $--$ stageinsize and  $--$ stageoutsize options give you the opportunity to estimate the size of the file(s) or directory(-ies) being staged to aid Moab in choosing an appropriate start time. Both options use the same format:

--<stageinsize|stageoutsize>=<integer>[unit]

The integer indicates the size of the file(s) and directory(-ies) in megabytes unless you specify a different unit. Moab accepts the follow case-insensitive suffixes: KB, MB, GB, or TB.

```
> msub --stageinfile=/stats/file003 --stageinsize=100 <jobScript>
    Moab copies the /davidharris/research/recordlist file, which is approximately 100 megabytes, from the
    biology node to the host where the job will run prior to job start.
                                   ______________________________
> msub --stageinfile=/stats/file002 --stageinsize=1gb <jobScript>
    Moab copies all files specified in the /davidharris/research/recordlist file, which add up to
```
#### *approximately 1 gigabyte, to the host where the job will run prior to job start.*

# **Return all the Job IDs in the Workflow at Submission Time**

By default, *msub* will print the job ID to stdout at the time of submission. If you want *msub* to print all of the jobs that are created as part of the workflow template, you can use the *msub* --workflowjobids option to show all the job IDs at submission time:

```
$ echo sleep 60 | msub -l walltime=15 --workflowjobids
MoabA.3.dsin MoabA.3 MoabA.3.dsout
```
# **Job Script**

The *msub* command supports job scripts written in any one of the following languages:

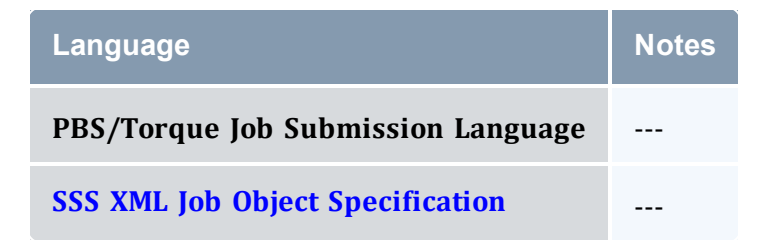

# **Low Latency**

The *msub* can be configured to return a job ID very quickly by eliminating the processing of some job attributes, filters, remap classes, job arrays, templates, workflows, limits and other information when a job is submitted. This can be done globally by configuring DISPLAYFLAGS USENOBLOCKMSUB or on the individual job submission by appending "- noblock" to the command line.

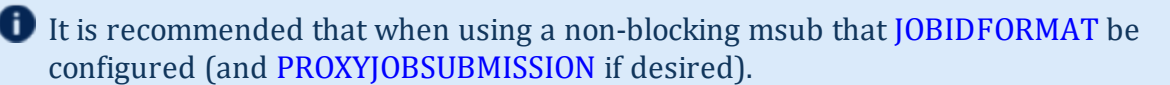

## 3.7.30.E /etc/msubrc

Sites that want to automatically add parameters to every job submission can populate the file /etc/msubrc with global parameters that every job submission will inherit.

For example, if a site wanted every job to request a particular generic resource the following /etc/msubrc could be used:

```
-W x=GRES:matlab:2
```
## 3.7.30.F Usage Notes

*msub* is designed to be as flexible as possible, allowing users accustomed to PBS or LoadLeveler syntax, to continue submitting jobs as they normally would. It is not recommended that different styles be mixed together in the same *msub* command.

When only one resource manager is configured inside of Moab, all jobs are immediately staged to the only resource manager available. However, when multiple resource managers are configured Moab will determine which resource manager can run the job soonest. Once this has been determined, Moab will stage the job to the resource manager.

It is possible to have Moab take a best effort approach at submission time using the forward flag. When this flag is specified, Moab will do a quick check and make an intelligent guess as to which resource manager can run the job soonest and then immediately stage the job.

Moab can be configured to instantly stage a job to the underlying resource manager (like Torque/LOADLEVELER) through the parameter [INSTANTSTAGE](#page-1071-0). When set inside moab.cfg, Moab will migrate the job instantly to an appropriate resource manager. Once migrated, Moab will destroy all knowledge of the job and refresh itself based on the information given to it from the underlying resource manager.

In most instances Moab can determine what syntax style the job belongs to (PBS or LoadLeveler); if Moab is unable to make a guess, it will default the style to whatever resource manager was configured at compile time. If LoadLeveler and PBS were both compiled then LoadLeveler takes precedence.

Moab can translate a subset of job attributes from one syntax to another. It is therefore possible to submit a PBS style job to a LoadLeveler resource manager, and vice versa, though not all job attributes will be translated.

## 3.7.30.G Examples

```
> msub -l nodes=3:ppn=2,walltime=1:00:00,pmem=100kb script2.pbs.cmd
4364.orion
```
This example is the XML-formatted version of the above example. See [Submitting](#page-262-0) Jobs via [msub](#page-262-0) in XML for more information.

```
<job>
  <InitialWorkingDirectory>/home/user/test/perlAPI
  </InitialWorkingDirectory>
  <Executable>/home/user/test/perlAPI/script2.pbs.cmd
  </Executable>
  <SubmitLanguage>PBS</SubmitLanguage>
  <Requested>
   <Feature>ppn2</Feature>
   <Processors>3</Processors>
   <WallclockDuration>3600</WallclockDuration>
  </Requested>
</job>
```
#### **Related Topics**

- <sup>l</sup> (Optional) Install Moab Client in the *Moab HPC Suite Installation and Configuration Guide* explains how to distribute this command to client nodes
- [mjobctl](#page-161-0) command to view, modify, and cancel jobs
- [checkjob](#page-106-0) command to view detailed information about the job
- [mshow](#page-224-0) command to view all jobs in the queue
- [MSUBQUERYINTERVAL](#page-1104-0) parameter
- [SUBMITFILTER](#page-1161-0) parameter
- [Applying](#page-258-0) the msub Submit Filter for job script sample

#### <span id="page-258-0"></span>3.7.30.H Applying the msub Submit Filter

When you use [msub](#page-238-0) to submit a job, *msub* processes the input, converts it to XML, and sends the job specification XML to the Moab scheduler. You can create a submission filter to modify the job XML based on the criteria you set before Moab receives and processes it.

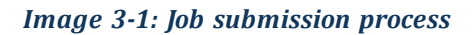

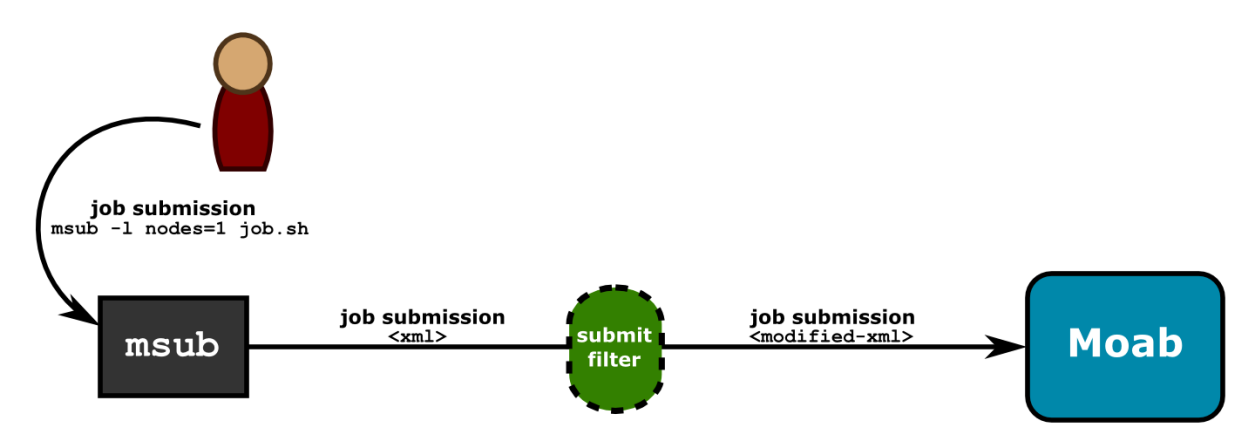

The filter gives you the ability to customize the submission process, which is helpful if jobs should have certain defaults assigned to them, if you want to keep detailed submission statistics, or if you want to change job requests based on custom needs.

The submit filter, is a simple executable or script that receives XML via its standard input and returns the modified XML in its standard output. It modifies the attributes of the job specification XML based on policies you specify. It can perform various other actions at your request, too; for instance, logging. Once the submit filter has modified the job XML based on your criteria, it writes the XML representing the actual job submission to stdout. The new XML could potentially match the original XML, depending on whether the job met the criteria for modification set in the job submit filter script. Job submissions you want to proceed will leave the filter with an exit code of 0 and continue to Moab for scheduling. If the job meets the filter's specified criteria for rejection, it exits with a nonzero value, aborting the job submission process. You can configure the filter script to write a descriptive rejection message to stderr.

Job submit filters follow these rejection rules: 1) *msub* will reject job XML with an exit code of anything other than zero, 2) the *msub* command displays filter's error output on the command line, 3) *msub* will reject the job if the filter outputs invalid job XML, and 4) *msub*will reject the job if it violates any policies in your general Moab configuration; you cannot use a submit filter to bypass other policies.

To see the schema for job submission XML, refer to [Submitting](#page-262-0) Jobs via msub in XML.

# **Submit Filter Types**

You can implement submit filters on either the client or server side of a job submission. The primary differences between the two submit filter types are the location from which the filter runs, the powers and privileges of the user running the filter, and whether a user can bypass the filter. Client-based submit filters run from the *msub* client as the user who submits the job and can be bypassed, and server-based submit filters run from the Moab server as the user as which the server is running and cannot be bypassed.

#### **Client-Based Submit Filter**

Client-based filters run from the *msub* client as the user who is submitting the job. Because they do not have elevated privileges, the risk of client-based submit filters' being abused is low; however, it is possible for the client to specify its own configuration file and bypass the filter or substitute its own filter. Job submissions do not even reach the server if a clientbased submit filter rejects it.

To configure *msub* to use the submit filter, give each submission host access to the submit filter script and add a **[SUBMITFILTER](#page-1161-0)** parameter to the Moab configuration file (moab.cfg) on each submission host. The following example demonstrates how you might modify the moab.cfg file:

SUBMITFILTER /home/submitfilter/filter.pl

If you experience problems with your submit filter and want to debug its interaction with *msub*, enter msub --[loglevel=](#page-1090-0)9. This will cause *msub* to print verbose log messages to the terminal.

#### **Server-Based Submit Filter**

Server-based submit filters run from the Moab server as the user as which the server is running. Because it runs as a privileged user, you must evaluate the script closely for security implications. A client configuration cannot bypass the filter.

To configure Moab to automatically apply a filter to all job submissions, use the [SERVERSUBMITFILTER](#page-1149-0) parameter. SERVERSUBMITFILTER specifies the path to a global job submit filter script, which Moab will run on the head node and apply to every job submitted.

```
SERVERSUBMITFILTER /opt/moab/scripts/jobFilter.pl
    Moab runs jobFilter.pl, located in the /opt/moab/scripts directory, on the head node, applying the filter
    to all jobs submitted.
```
#### **OutputFormat XML Tag**

The 'OutputFormat' element is used by a job submit filter to alter the output of the msub command when it reports the submitted job's job ID. For example, if a job submit filter performs a complex procedure on behalf of the user, such as submitting system jobs for a predefined workflow to accomplish some function, the filter can set this element to a value that permits it to return the job IDs of the system jobs it submitted in addition to the user's job ID the msub command returns.

To illustrate this element's functionality using the Moab/DataWarp integration example, a DataWarp job submit filter submits a 'DataWarp instance creation/input data staging' script as a system job and a corresponding 'output data staging/DataWarp instance destruction' script as another system job, and then ties them together with job dependencies in a 'DataWarp job workflow' that causes the user job's execution to depend on the successful completion of the DataWarp creation/input staging job and the DataWarp output staging/DataWarp Destruction system job to depend on the user job, regardless whether it completes successfully or not, or is cancelled. This DataWarp 3-job workflow guarantees the proper creation and destruction of job-based DataWarp storage; all set up and accomplished by a job submit filter.

However, users often create job workflows that have dependencies between their own jobs and may require the job IDs of all jobs to be made available in order to build a desired job workflow (i.e., 'jobB' may require 'jobA' to complete before 'jobB' is able to run). For example, if jobA was a DataWarp job and jobB should not run unless JobA successfully completes, but not until JobA's output data files are successfully staged, jobB must depend on jobA's job ID, as well as jobA's 'output data staging/DataWarp instance destruction' system job's job ID. The user can indicate jobB's job dependencies when jobA is a DataWarp job using the job submission option:

-l depend=afterok:<jobAid>:<jobAoutputSystemJobId>.

The OutputFormat XML tag provides a way for a job submit filter to pass the job IDs of additional jobs it submitted to perform a service on behalf of the user's job.

The <OutputFormat> tag must be added to the job tag. If it is outside, it is treated as an invalid XML.

For example, you might submit a job and a job submit filter submits two additional jobs to assist it; the first additional job, 'job11', will run before your job, and the second additional job, 'job12', needs to run after your job finishes. If the job submit filter requires them to output in the order of 'pre', 'user', and 'post' job IDs (which is the same order Moab outputs job IDs for user jobs with input and output data-staging options), it would return the following OutputFormat element as the user's job ID string:

```
<OutputFormat>moab.11 %s moab.12</OutputFormat>
   msub displays the user ID string as "Moab.11 Moab.13 Moab.12"
```
This means that you can have all three job IDs delivered to the end user, or a job workflow generation script in an easy to read format.

# **Sample Submit Filter Script**

The following example is a trivial implementation that will not affect whether a job is submitted. Use it as reference to verify that you are writing your filter properly.

```
#!/usr/bin/perl
use strict;
## Simple filter example that re-directs the output to a file.
my $file = "xmllog.out";
open FILE,">>$file" or die "Couldn't open $file: $!";
while (\langle \rangle){
print FILE;
print;
}
close FILE;
```
## <span id="page-262-0"></span>3.7.30.I Submitting Jobs Via msub in XML

The following describes the XML format used with the *msub* command to submit a job to a Moab server. This information can be used to implement a filter and modify the XML normally generated by the *msub* command. The XML format described in what follows is based on a variant of the Scalable Systems Software Job Object [Specification.](#page-1413-0)

# **Overall XML Format**

The overall format of an XML request to submit a job can be shown through the following example:

```
<job>
**job attribute children**
</job>
```
An example of a simple job element with all the required children for a job submission is as follows:

\_\_\_\_\_\_\_\_\_\_\_\_\_\_\_\_\_\_\_\_\_\_\_\_

```
<job>
   <Owner>user</Owner>
    <UserId>user</UserId>
   <GroupId>group</GroupId>
   <InitialWorkingDirectory>/home/user/directory</InitialWorkingDirectory>
   <UMask>18</UMask>
   <Executable>/full/path/to/script/or/first/line/of/stdin</Executable>
   <SubmitLanguage>Resource Manager Type</SubmitLanguage>
    <SubmitString>\START\23!/usr/bin/ruby\0contents\20of\20script</SubmitString>
  </job>
```
The section that follows entitled Job Element Format describes the possible attributes and their meanings in detail. In actuality, all that is needed to run a job in Moab is something similar to the following:

```
<job>
```

```
<SubmitString>\START\23!/bin/sh\0asleep\201000</SubmitString>
```
</job>

This piece of XML requests Moab to submit a job using the contents of the SubmitString tag as a script, which is in this case a simple sh script to sleep for 1000 seconds. The msub command will create default values for all other *needed attributes.*

# **Job Element Format**

The job element of the submission request contains a list of children and string values inside the children that represent the attribute/value pairs for the job. The earlier section, Overall XML Format, gives an example of this format. This section explains these attributes in detail.

**Arguments** — The arguments to be passed to the program are normally specified as arguments after the first argument specifying the script to be executed.

**EligibleTime** — The minimum time after which the job is eligible. This is the equivalent of the -a option in *msub*. Format: [[[[CC]YY]MM]DD]hhmm[.SS]

**Environment** — The semi-colon list of environment variables that are exported to the job (taken from the *msub* command environment). The -V *msub* flag, for example, adds all the environment variables present at the time *msub* is invoked. Environment variables are delimited by the  $\sim$ rs; characters. Following is an example of the results of the msub  $-\nu$ arg1=1,arg2=2 command:

```
<Environment>arg1=1~rs;arg2=2~rs;</Environment>
```
**ErrorFile** — Defines the path to be used for the standard error stream of the batch job. This is equivalent to the -e flag in *msub*.

**Executable** — This is normally either the name of the script to be executed, or the first line of the script if it is passed to *msub* through standard input.

**Extension** — The resource manager extension string. This can be specified via the command line in a number of ways, including the  $-W$  x= directive. Some other requests, such as some extensions used in the  $-1$  flag, are also converted to an extension string. The element has the following format:

```
<Extension>x=extension</Extension>
```
See Using the [Extension](#page-265-0) Element to Submit Triggers for additional information on the extension element.

**GroupId** — The string name of the group of the user submitting the job. This will correspond to the user's primary group on the operating system.

**Hold** — Specifies that a user hold be applied to the job at submission time. This is the equivalent to the *msub* flag -h. It will have the form:

<Hold>User</Hold>

**InitialWorkingDirectory** — Specifies in which directory the job should begin executing. This is equivalent to the -d flag in the *msub* command.

<InitialWorkingDirectory>/home/user/directory</InitialWorkingDirectory>

**Interactive** — Specifies that the job is to be interactive. This is the equivalent of the  $-I$  flag in *msub*.

```
<Interactive>TRUE</Interactive>
```
**JobName** — The user-specified job name attribute. This is equivalent to the  $-N$  flag in *msub*.

**NotificationList** — The job states after which an email should be sent and also specifies the users to be emailed. This is the equivalent of the  $-m$  and  $-M$  options in  $msub$ .

```
<NotificationList URI=user1:user2>JobFail,JobStart,JobEnd</NotificationList>
```

```
In this example, the command msub -m abe -M user1: user2 ran indicating that emails should be sent when
a job fails, starts, or ends, and that they should be sent to user1 and user2.
```
**OutputFile** — Defines the path to be used for the standard output stream of the batch job. This is the equivalent of the -o flag in *msub*.

**Priority** — A user-requested priority value. This is the equivalent to the  $msub$ -p flag.

**ProjectId** — Defines the account associated with the job. This is equivalent to the -A *msub* flag.

**QueueName** — The requested class of the job. This is the equivalent of the *msub* -q flag.

**Requested** — Specifies resources and attributes the job specifically requests and has the following form:

```
<Requested>
    <... requested attributes>
</Requested>
```
See the section dedicated to requestable attributes in this element.

**RMFlags** — Flags that will get passed directly to the resource manager on job submission. This is equivalent to any arguments listed after the -l *msub* flag.

<RMFlags>arg1 arg2 arg3</RMFlags>

<span id="page-265-0"></span>**ShellName** — Declares the shell that interprets the job script. This is equivalent to the *msub* flag -S.

**SubmitLanguage** — Resource manager whose language the job is using. Use Torque to specify a Torque resource manager.

**SubmitString** — Contains the contents of the script to be run, retrieved either from an actual script or from standard input. This also includes all resource manager specific directives that may have been in the script already or added as a result of other command line arguments.

**TaskGroup** — Groups a set of requested resources together. It does so by encapsulating a Requested element. For example, the command  $msub -1$  nodes=2+nodes=3:ppn=2 generates the following XML:

```
<TaskGroup>
   <Requested>
     <Processors>2</Processors>
      <TPN>2</TPN>
   </Requested>
  </TaskGroup>
  <TaskGroup>
    <Requested>
     <Processors>2</Processors>
   </Requested>
  </TaskGroup>
```
**UserId** — The string value of the user ID of the job owner. This will correspond to the user's name on the operating system.

# **Using the Extension Element to Submit Triggers**

Use the Extension element to submit triggers. With the exception of certain characters, the syntax for trigger [creation](#page-805-0) is the same for non-XML trigger submission. See About [Object](#page-804-0) [Triggers](#page-804-0) for detailed information on triggers. The ampersand  $(\&)$  and less than sign  $(\&)$ characters must be replaced for the XML to be valid. The following example shows how the Extension element is used to submit multiple triggers (separated by a semi-colon). Note that ampersand characters are replaced with  $\&$  amp; in the example:

```
<Job>
  <UserId>user1</UserId>
  <GroupId>user1</GroupId>
  <Arguments>60</Arguments>
 <Executable>/bin/sleep</Executable>
<Extension>x=trig:AType=exec&amp;Action="env"&amp;EType=start;trig:AType=exec&amp;Acti
on="trig2.sh"&amp;EType=end</Extension>
 <Processors>3</Processors>
  <Disk>500</Disk>
  <Memory>1024</Memory>
  <Swap>600</Swap>
  <WallclockDuration>300</WallclockDuration>
  <Environment>PERL5LIB=/perl5:</Environment>
```
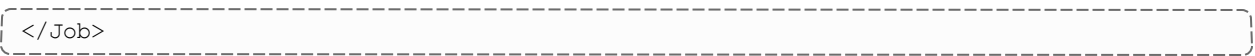

#### **Elements Found in Requested Element**

The following describes the tags that can be found in the Requested sub-element of the job element in a job submission request.

**Nodes** — A list of nodes that the job requests to be run on. This is the equivalent of the  $-1$ hosts=<host-list> *msub* directive.

```
<Requested>
 <Nodes>
    <Node>n1:n2</Node>
  </Nodes>
</Requested>
```
*In this example, the users requested the hosts n1 and n2 with the command msub -l host=n1:n2.*

**Processors** — The number of processors requested by the job. The following example was generated with the command  $msub -1$  nodes=5:

```
<Requested>
    <Processors>5</Processors>
</Requested>
```
**TPN** — Tasks per node. This is generated using the ppn resource manager extensions. For example, from  $msub$  -1 nodes=3:ppn=2, the following results:

```
<Requested>
 <Processors>6</Processors>
 <TPN>2</TPN>
</Requested>
```
**WallclockDuration** — The requested wallclock duration of the job. This attribute is specified in the Requested element.

```
<Requested>
  <WallclockDuration>3600</WallclockDuration>
</Requested>
```
#### **Related Topics**

- [Applying](#page-258-0) the msub Submit Filter
- [SUBMITFILTER](#page-1161-0) parameter

# 3.7.31 mvcctl (Moab Virtual Container Control)

## 3.7.31.A Synopsis

```
mvcctl -a <OType>:<OName>[,<OType>:<OName>] <name>
mvcctl -c [<description>]
mvcctl-d <name>
mvcctl -m <ATTR>=VAL[,<ATTR>=<VAL>] <name>
mvcct -q \{\langle name \rangle | ALL \left[-xml\right] \{-blocking\}-flags=fullxml]
mvcctl -r <OType>:<OName>[,<OType>:<OName>] <name>
mvcctl-x<action><name>
[--about] [--help] [--host=<serverHostName>] [--
loglevel=<logLevel>] [--msg=<message>] [--port=<serverPort>]
[--timeout=<seconds>] [--version] [--xml]
```
## 3.7.31.B Overview

A virtual container (VC) is a logical grouping of objects with a shared variable space and applied policies. Containers can hold virtual machines, jobs, reservations, and nodes. Containers can also be nested inside other containers.

A VC can be owned by a user, group, or account. Users can only view VCs to which they have access. Level 1 administrators (Admin1) can view and modify all VCs. The owner can also be changed. When modifying the owner, you must also specify the owner type:

```
mvcctl -m OWNER=acct:bob myvc
```
Adding objects to VCs at submission: You associate jobs and reservations with a specified VC upon submission. For example:

- $\bullet$  mrsvctl -c ... -H  $\langle \text{V} \rangle$
- $\bullet$  msub ... -W x="vc=< $VC>$ "

The user who submits objects must have access to the VC or the command is rejected.

## 3.7.31.C FullXML flag

The FullXML flag will cause the *mvcctl -q* command to show VCs in a hierarchical manner. If doing a non-XML (plaintext) query, sub-VCs will be listed inside their parent VCs. Each VC will be indented more than its parent.

```
VC[vc1] (vc1)
     Owner: user:jason
     VCs:
     VC[vc2] (vc2)
         Owner: user:jason
         Jobs: Moab.1
         Rsvs: system.1
         VCs:
         VC[vc3] (vc3)
            Owner: user:jason
     VC[vc4] (vc4)
         Owner: user:jason
```
If doing an XML query, the XML for all sub-objects (VCs, but also reservations, jobs, etc.) will also be included in the VC.

```
<Data>
  <v<s><vc CREATETIME="1460666817" CREATOR="tshaw" DESCRIPTION="vc1"
     NAME="vc1" OWNER="user:tshaw" VCS="vc2,vc4">
       <ACL aff="positive" cmp="%=" name="tshaw" type="USER" />
     \langle/vc>
     <vc CREATETIME="1460666818" CREATOR="tshaw" DESCRIPTION="vc2"
     JOBS="moab.1" NAME="vc2" OWNER="user:tshaw" RSVS="system.2"
     VCS = "vc3"<ACL aff="positive" cmp="%=" name="tshaw" type="USER" />
     \langle/vc>
     <vc CREATETIME="1460666818" CREATOR="tshaw" DESCRIPTION="vc3"
     NAME="vc3" OWNER="user:tshaw">
      <ACL aff="positive" cmp="%=" name="tshaw" type="USER" />
     \langle/vc>
     <vc CREATETIME="1460666818" CREATOR="tshaw" DESCRIPTION="vc4"
     NAME="vc4" OWNER="user:tshaw">
       <ACL aff="positive" cmp="%=" name="tshaw" type="USER" />
     \langle/vc>
   \langle/vcs>
</Data>
   Note that the XML from the blocking and non-blocking commands may differ.
```
## 3.7.31.D Virtual Container Flags

The following table indicates available virtual container (VC) flags and associated descriptions. Note that the Deleting, HasStarted, and Workflow flags cannot be set by a user but are helpful indicators of status.

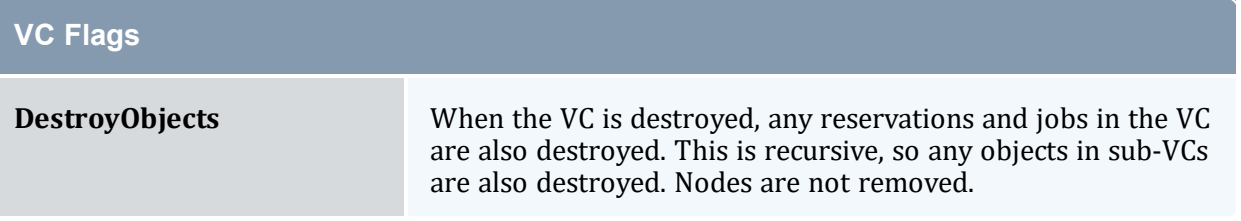

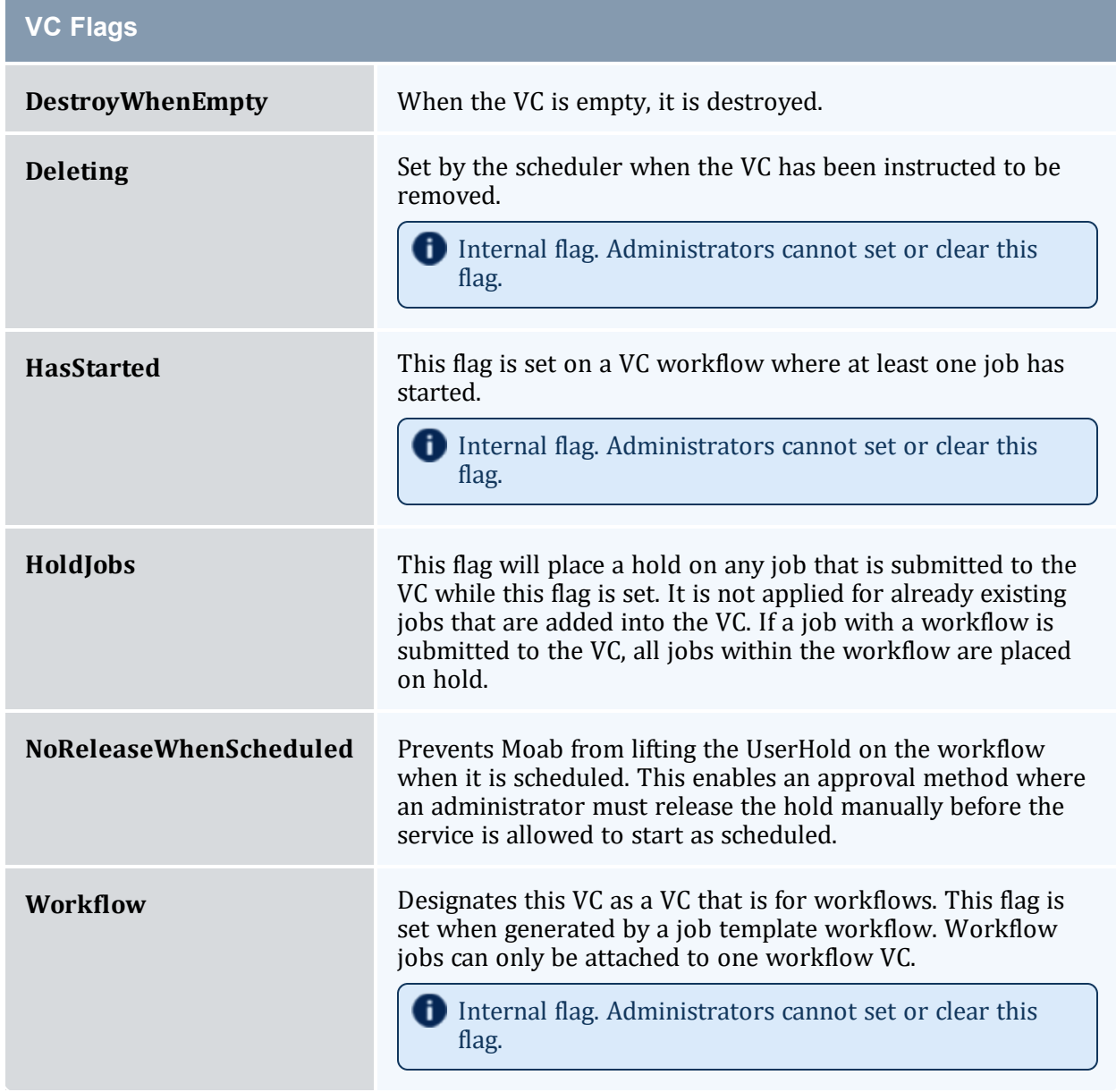

<span id="page-269-0"></span>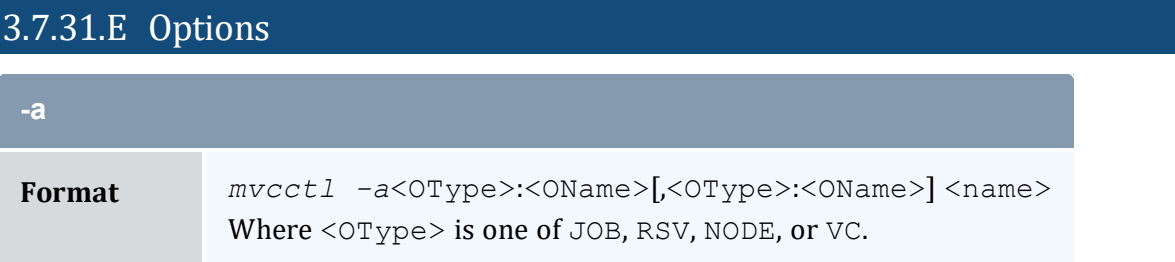

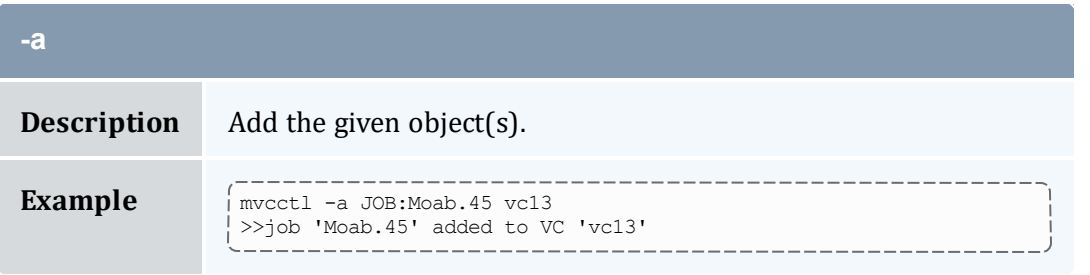

<span id="page-270-0"></span>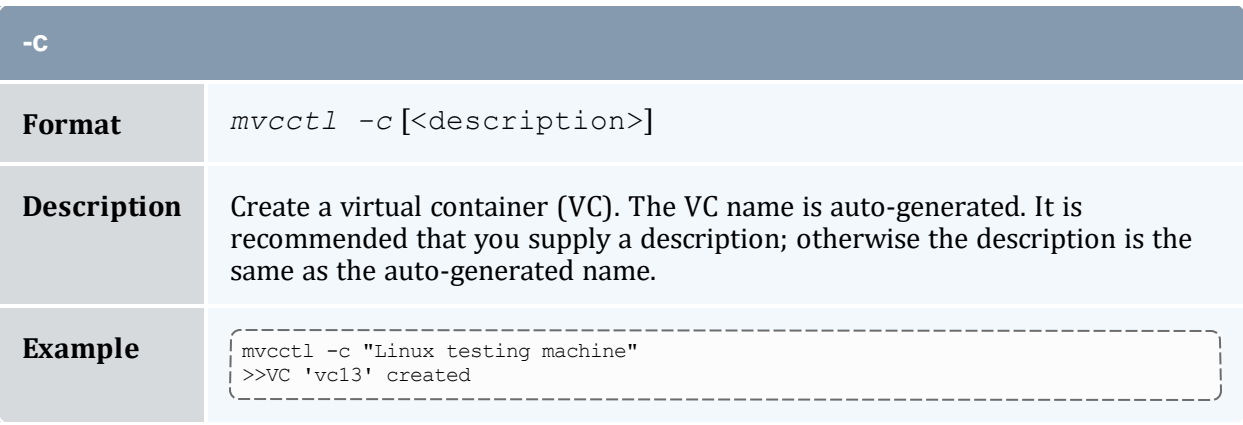

<span id="page-270-1"></span>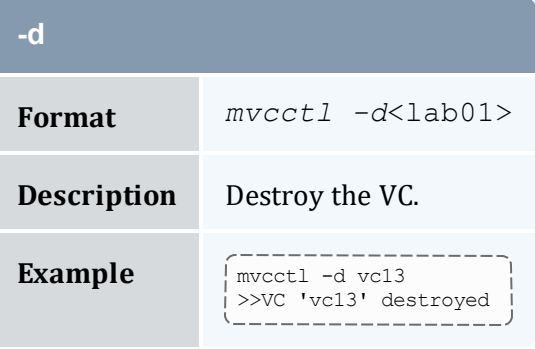

<span id="page-270-2"></span>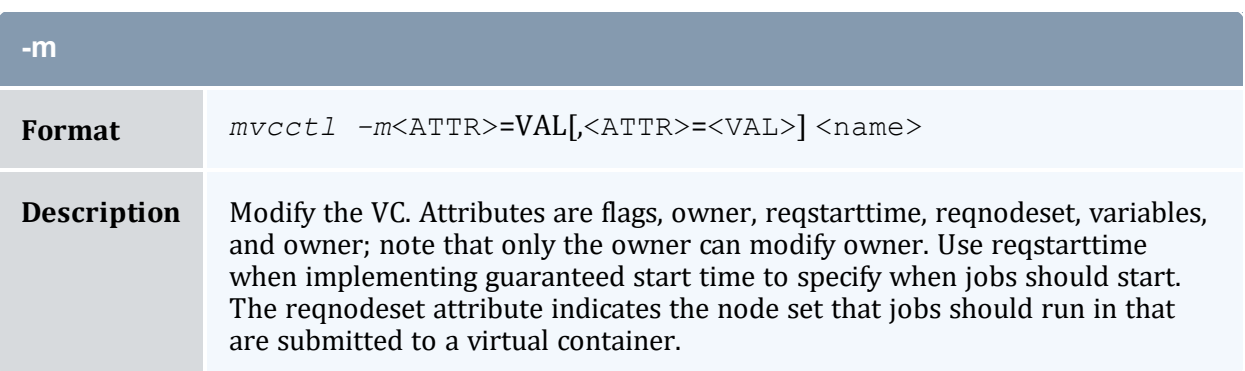

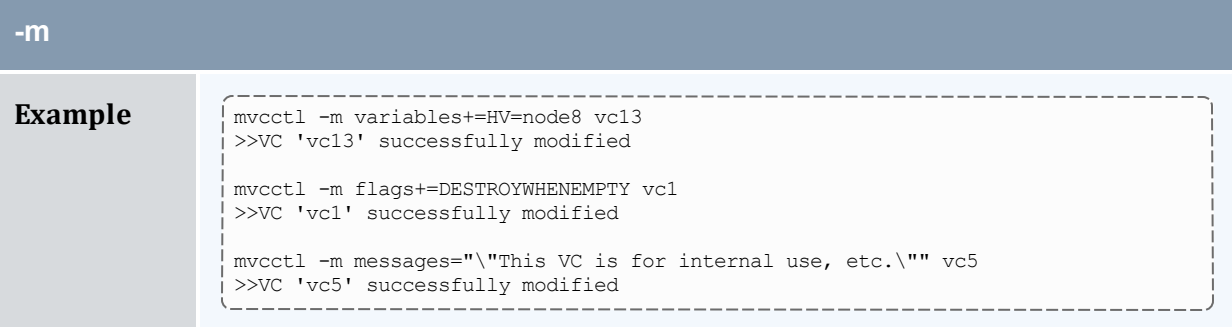

a sa kacamatan ing Kabupatèn Kabupatèn Kabupatèn Kabupatèn Kabupatèn Kabupatèn Kabupatèn Kabupatèn Kabupatèn K

<span id="page-271-0"></span>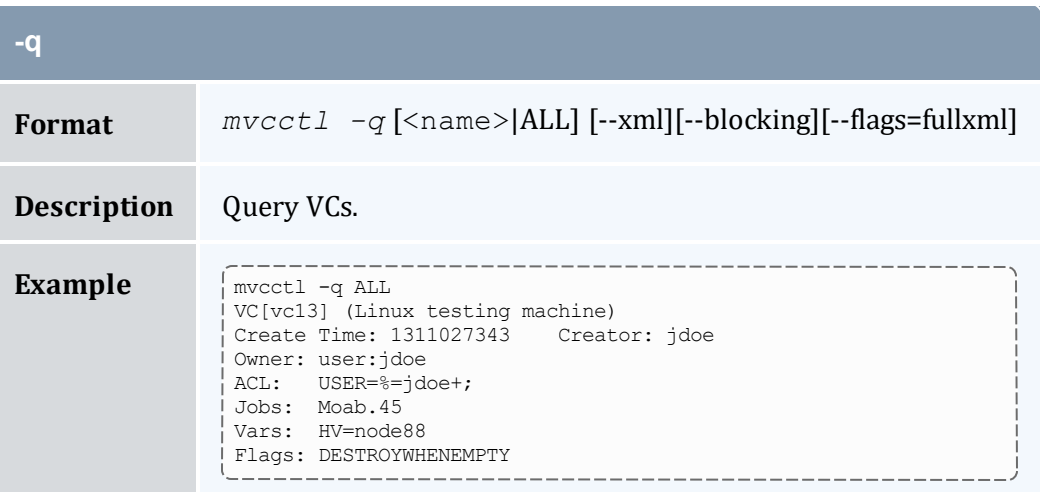

<span id="page-271-1"></span>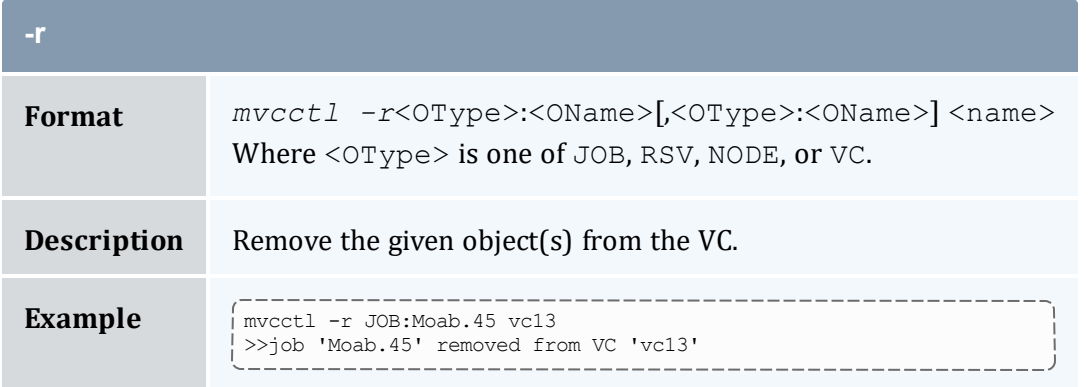

<span id="page-271-2"></span>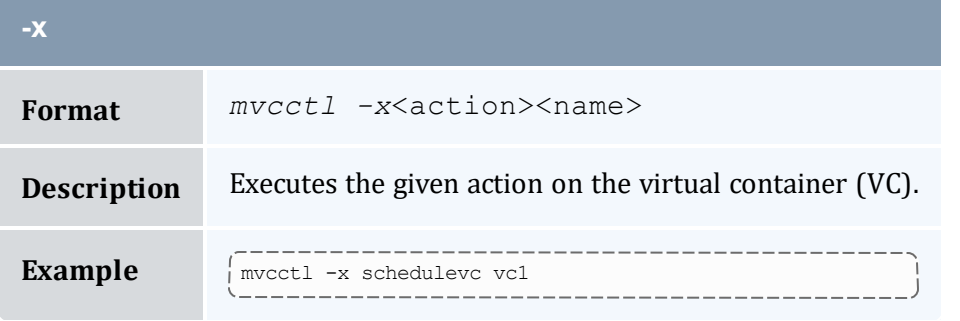

# <span id="page-272-0"></span>3.7.32 showbf

## 3.7.32.A Synopsis

*showbf* [-a *[account](#page-274-0)*] [[-A](#page-274-1)] [-c *[class](#page-274-2)*] [-d *[duration](#page-274-3)*] [[-D](#page-274-4)] [-f *[features](#page-274-5)*] [-g *[group](#page-274-6)*] [[-h](#page-274-7)] [[-L\]](#page-274-8) [[-m](#page-274-9) [\[==|>|>=|<|<=\]](#page-274-9) *memory*] [-n *[nodecount](#page-274-10)*] [-p *[partition](#page-274-11)*] [-q *[qos](#page-274-12)*] [-r *[processorcount](#page-275-0)*] [-u *[user](#page-275-1)*] [-v] [--blocking] [[--about](#page-99-0)] [[--help\]](#page-99-0) [[--host=<serverHostName>\]](#page-99-0) [[-](#page-99-0) [-loglevel=<logLevel>](#page-99-0)] [[--msg=<message>](#page-99-0)] [[--port=<serverPort>](#page-99-0)] [[--timeout=<seconds>](#page-99-0)] [[--version](#page-99-0)] [[--xml](#page-99-0)]

## 3.7.32.B Overview

Shows what resources are available for immediate use.

The results Moab returns do not include resources that may be freed due to preemption.

This command can be used by any user to find out how many processors are available for immediate use on the system. It is anticipated that users will use this information to submit jobs that meet these criteria and therefore obtain quick job turnaround times. This command incorporates down time, reservations, and node state information in determining the available backfill window.

If specific information is not specified, *showbf* will return information for the user and group running but with global access for other credentials. For example, if  $-q$ qos is not specified, Moab will return resource availability information for a job as if it were entitled to access all QOS based resources (i.e., resources covered by reservations with a OOS based ACL), if  $-c$  class is not specified, the command will return information for resources accessible by any class.

**The** showbf command incorporates node configuration, node utilization, node state, and node reservation information into the results it reports. This command does not incorporate constraints imposed by credential based fairness policies on the results it reports.

# 3.7.32.C Access

By default, this command can be used by any user or administrator.

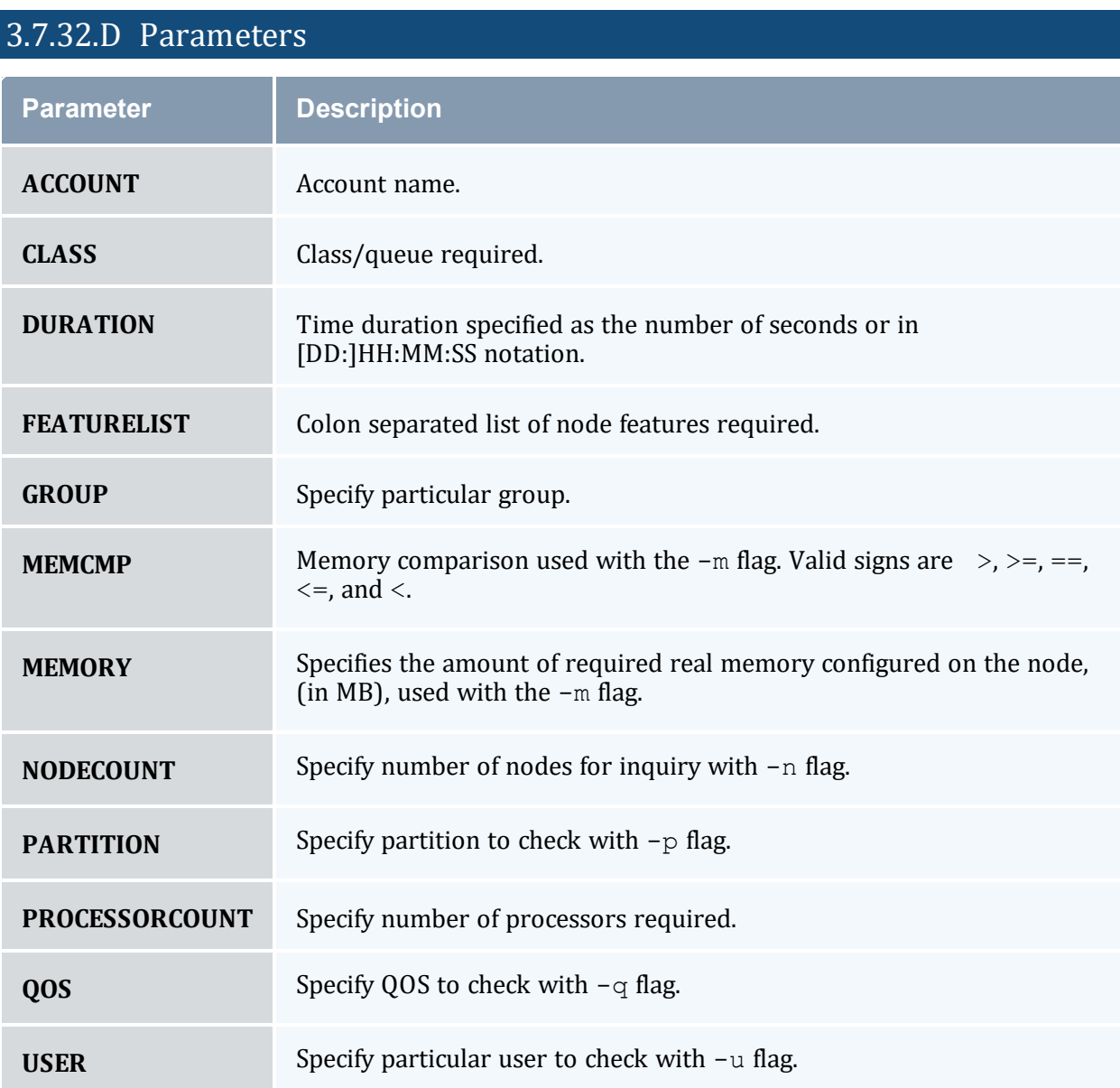

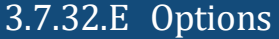

<span id="page-274-12"></span><span id="page-274-11"></span><span id="page-274-10"></span><span id="page-274-9"></span><span id="page-274-8"></span><span id="page-274-7"></span><span id="page-274-6"></span><span id="page-274-5"></span><span id="page-274-4"></span><span id="page-274-3"></span><span id="page-274-2"></span><span id="page-274-1"></span><span id="page-274-0"></span>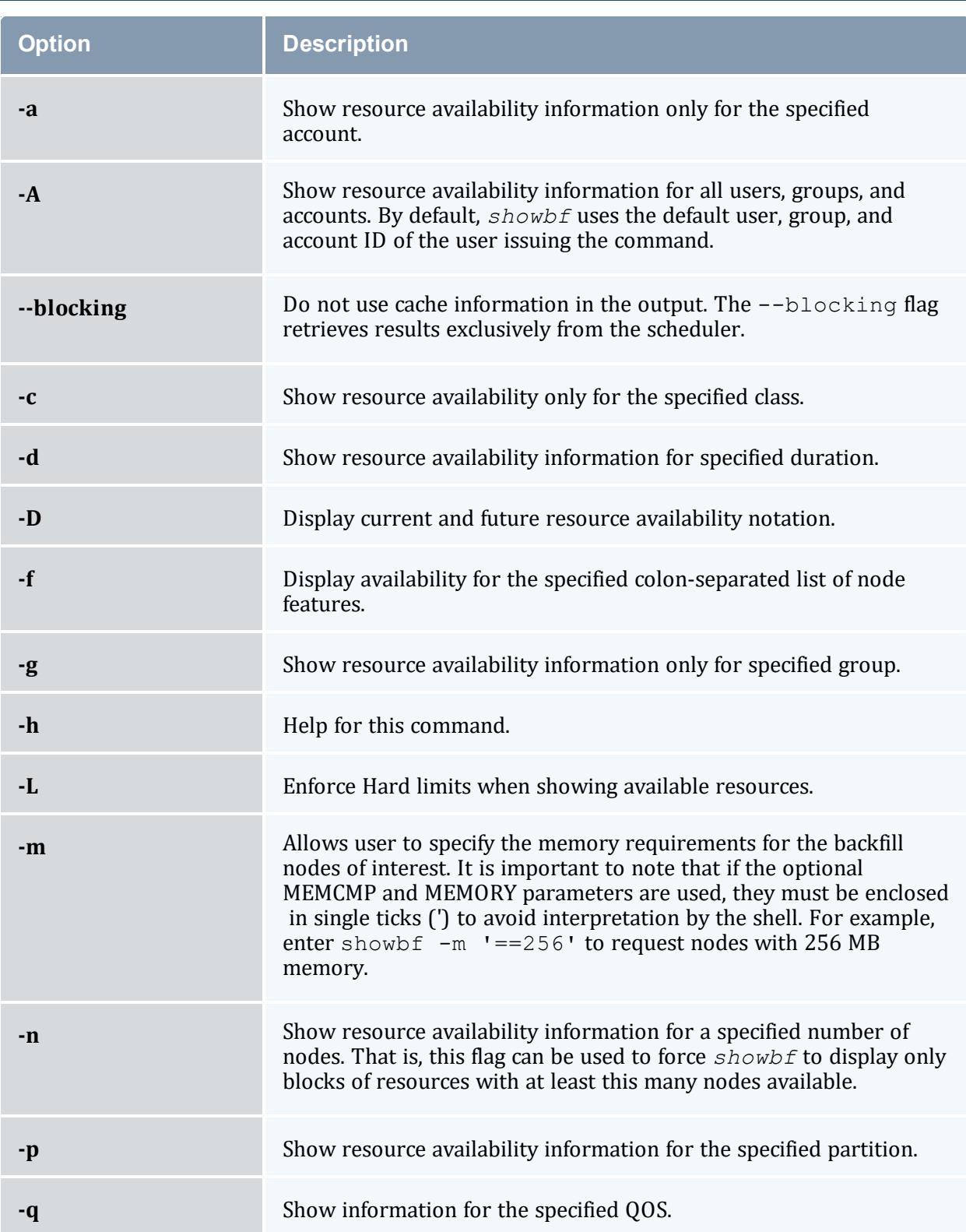

<span id="page-275-1"></span><span id="page-275-0"></span>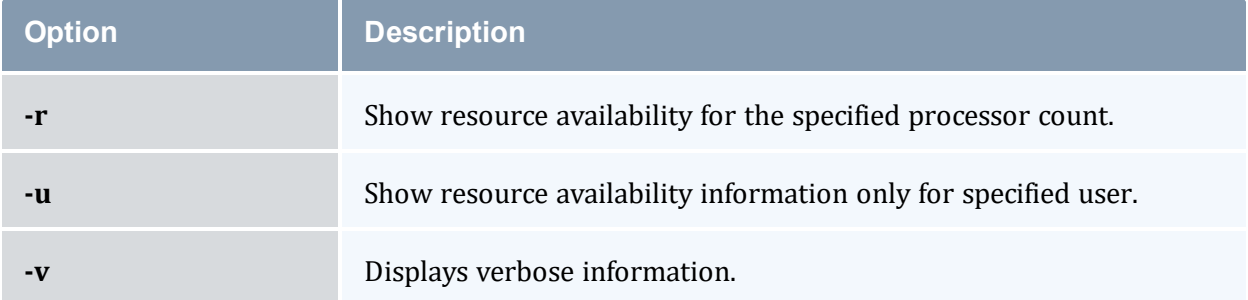

## 3.7.32.F Examples

In this example, a job requiring up to 2 processors could be submitted for immediate execution in partition ClusterA for any duration. Additionally, a job requiring 1 processor could be submitted for immediate execution in partition ClusterB. Note that by default, each task is tracked and reported as a request for a single processor.

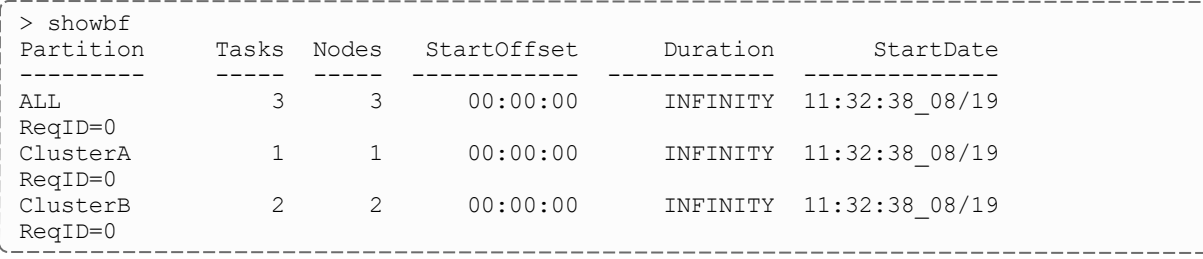

StartOffset is the amount of time remaining before resources will be available.

*Example 3-35:*

In this example, the output verifies that a backfill window exists for jobs requiring a 3 hour runtime and at least 16 processors. Specifying job duration is of value when time based access is assigned to reservations (i.e., using the SRCFG TIMELIMIT ACL).

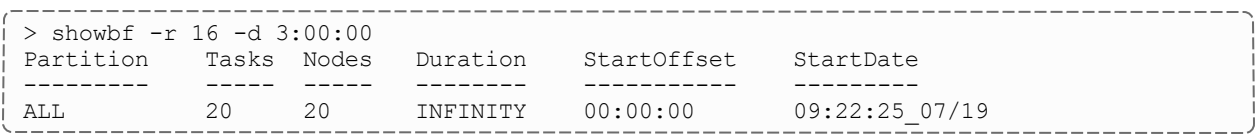

#### *Example 3-36:*

In this example, a resource availability window is requested for processors located only on nodes with at least 512 MB of memory.

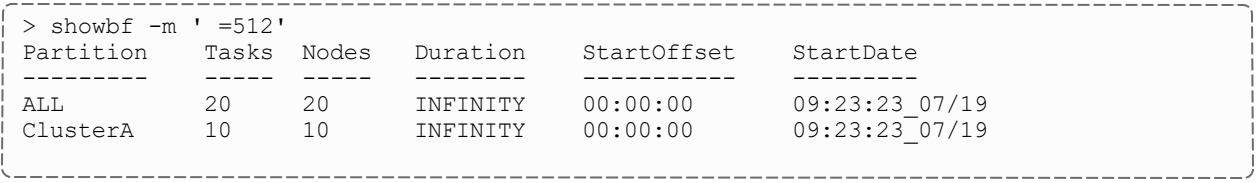

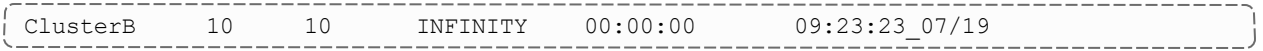

#### **Related Topics**

- <sup>l</sup> (Optional) Install Moab Client in the *Moab HPC Suite Installation and Configuration Guide* explains how to distribute this command to client nodes
- $\bullet$  [showq](#page-276-0)
- $\bullet$  [mdiag](#page-126-0) -t

# <span id="page-276-0"></span>3.7.33 showq

# 3.7.33.A Synopsis

```
showq [-b] [-g] [-l] [-c|-i|-r] [-n] [-N] [-o] [-p partition] [-R rsvid] [-s] [-S] [-u] [-v] [-w
<CONSTRAINT>] [--blocking] [--noblock] [--about] [--help] [--
host=<serverHostName>] [--loglevel=<logLevel>] [--
msg=<message>] [--port=<serverPort>] [--timeout=<seconds>] [--
version] [--xml]
```
#### 3.7.33.B Overview

Displays information about active, eligible, blocked, and/or recently completed jobs. Since the resource manager is not actually scheduling jobs, the job ordering it displays is not valid. The *showq* command displays the actual job ordering under the Moab Workload Manager. When used without flags, this command displays all jobs in active, idle, and nonqueued states.

#### 3.7.33.C Access

By default, this command can be run by any user. However, the *-c*, *-i*, and *-r* flags can only be used by level 1, 2, or 3 Moab administrators.

<span id="page-277-13"></span><span id="page-277-12"></span><span id="page-277-11"></span><span id="page-277-10"></span><span id="page-277-9"></span><span id="page-277-8"></span><span id="page-277-7"></span><span id="page-277-6"></span><span id="page-277-5"></span><span id="page-277-4"></span><span id="page-277-3"></span><span id="page-277-2"></span><span id="page-277-1"></span><span id="page-277-0"></span>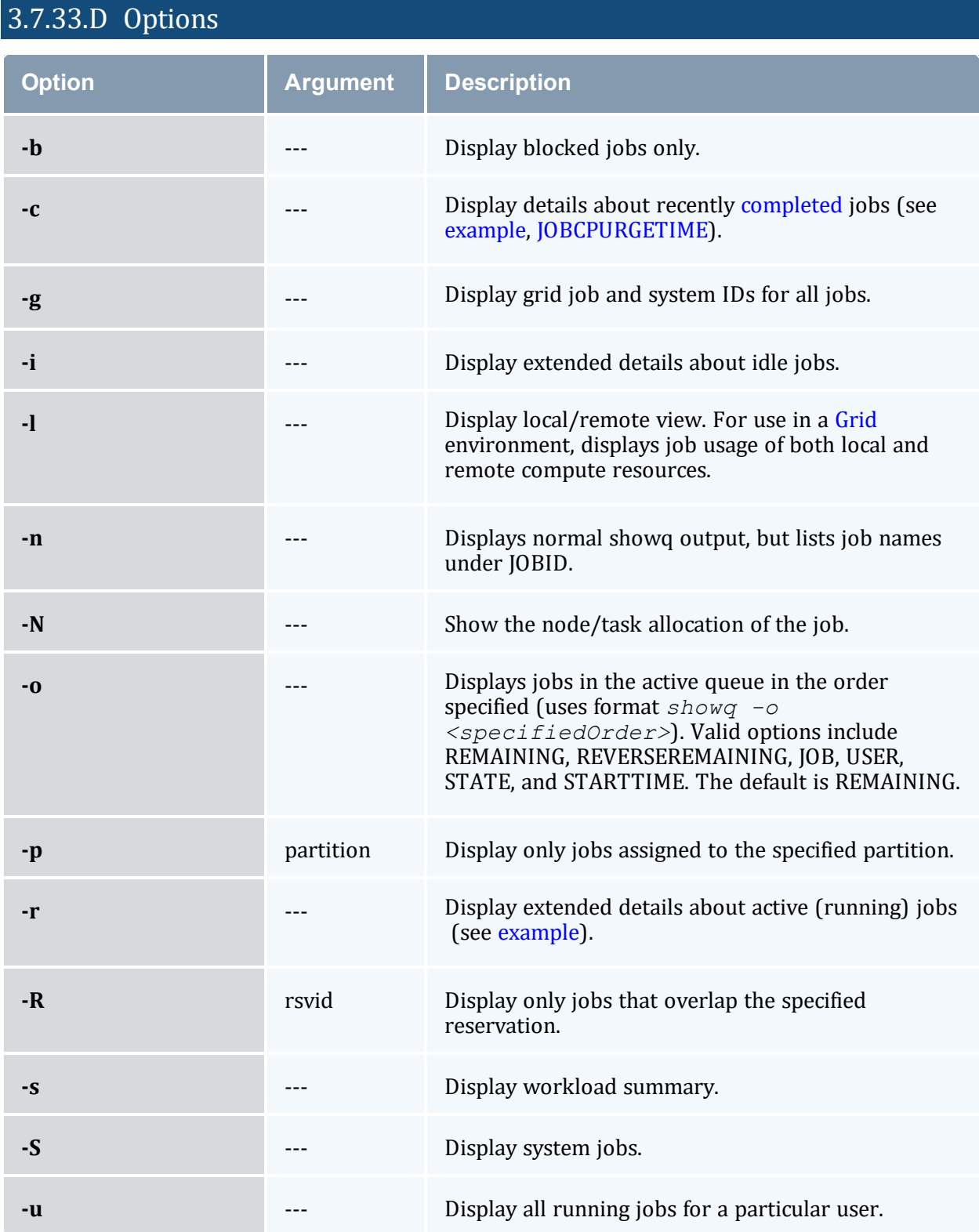

<span id="page-278-1"></span><span id="page-278-0"></span>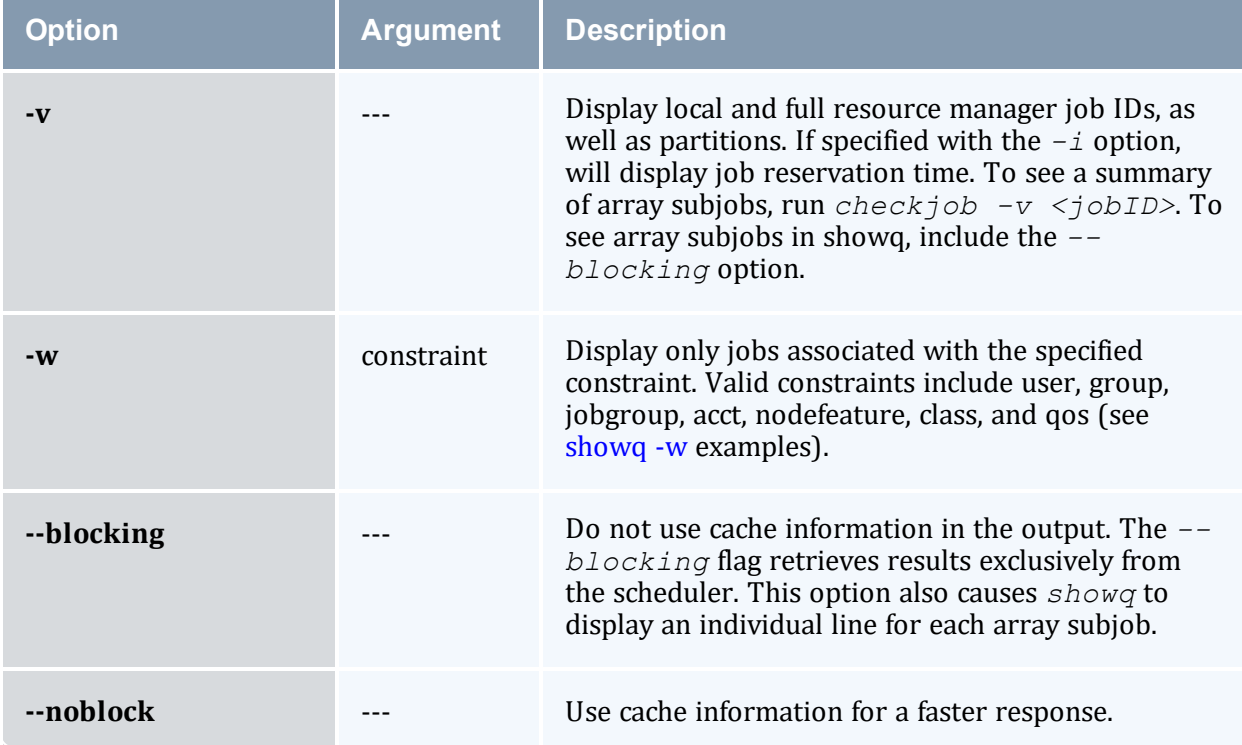

## <span id="page-278-3"></span><span id="page-278-2"></span>3.7.33.E Details

Beyond job information, the *showq* command will also report if the scheduler is stopped or paused or if a system reservation is in place. Further, the *showq* command will also report public system messages.

## 3.7.33.F Examples

- [Default](#page-278-4) Report
	- <sup>o</sup> Detailed [Active/Running](#page-281-1) Job Report
	- <sup>o</sup> [Eligible](#page-280-0) Jobs
	- <sup>o</sup> Detailed [Completed](#page-284-1) Job Report
- [Filtered](#page-285-1) Job Report

# <span id="page-278-4"></span>**Default Report**

The output of this command is divided into three parts, [Active](#page-280-1) Jobs, [Eligible](#page-280-2) Jobs, and [Blocked](#page-281-2) Jobs.

--------------------------> showq ----------------------------

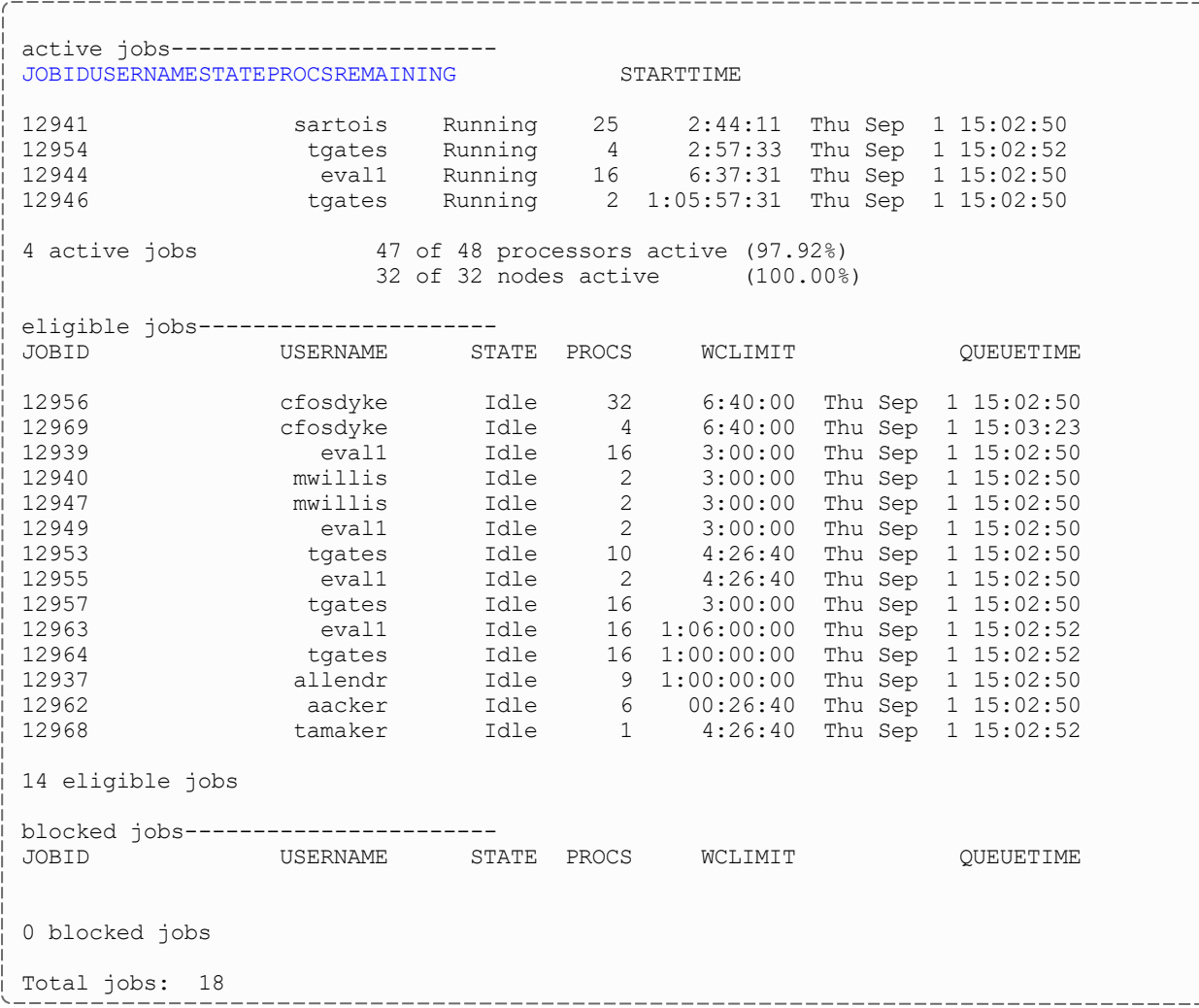

The fields are as follows:

<span id="page-279-2"></span><span id="page-279-1"></span><span id="page-279-0"></span>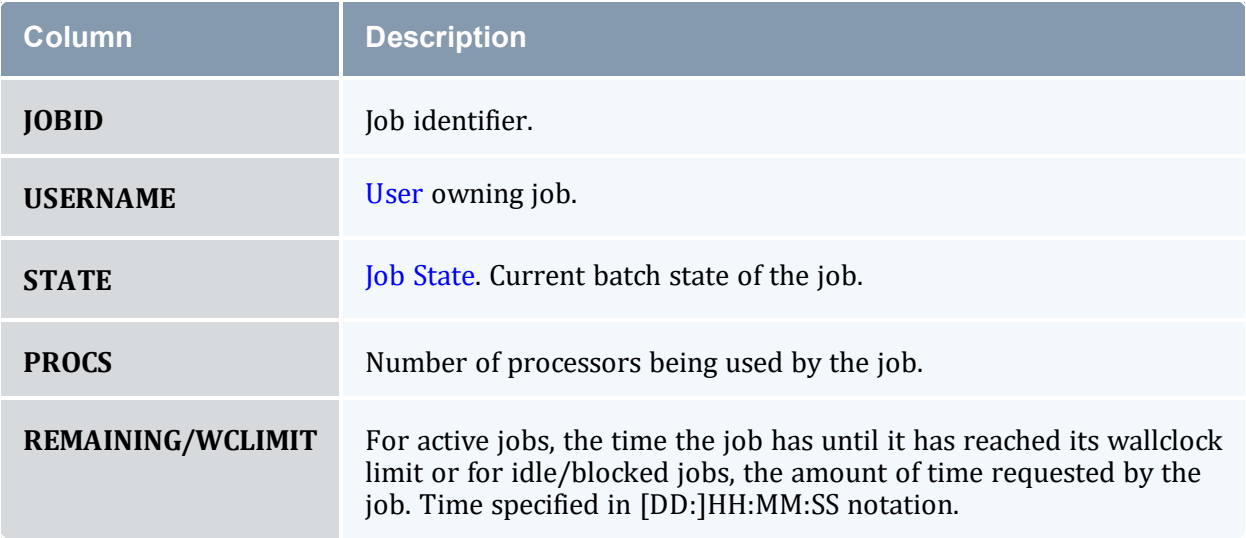

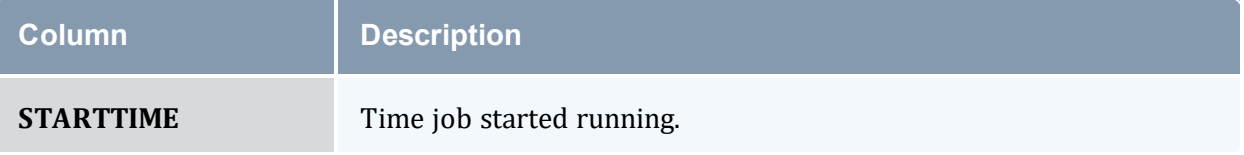

#### <span id="page-280-1"></span>**Active Jobs**

Active jobs are those that are [Running](#page-35-0) or [Starting](#page-35-0) and consuming resources. Displayed are the job ID\*, the job's owner, and the job state. Also displayed are the number of processors allocated to the job, the amount of time remaining until the job completes (given in HH:MM:SS notation), and the time the job started. All active jobs are sorted in 'Earliest Completion Time First' order.

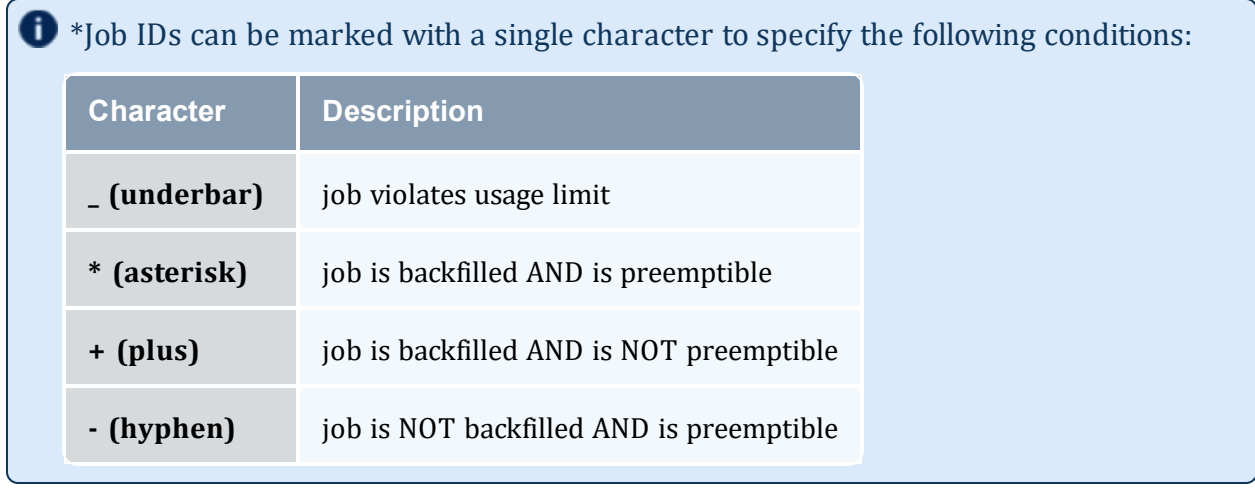

**D** Detailed active job information can be obtained using the  $-r$  flag.

#### <span id="page-280-2"></span><span id="page-280-0"></span>**Eligible Jobs**

Eligible Jobs are those that are queued and eligible to be scheduled. They are all in the Idle job state and do not violate any fairness policies or have any job holds in place. The jobs in the Idle section display the same information as the Active Jobs section except that the wallclock CPULIMIT is specified rather than job time REMAINING, and job QUEUETIME is displayed rather than job STARTTIME. The jobs in this section are ordered by job priority. Jobs in this queue are considered eligible for both scheduling and backfilling.

**D** Detailed eligible job information can be obtained using the  $-i$  flag.

#### <span id="page-281-2"></span>**Blocked Jobs**

Blocked jobs are those that are ineligible to be run or queued. Jobs listed here could be in a number of states for the following reasons:

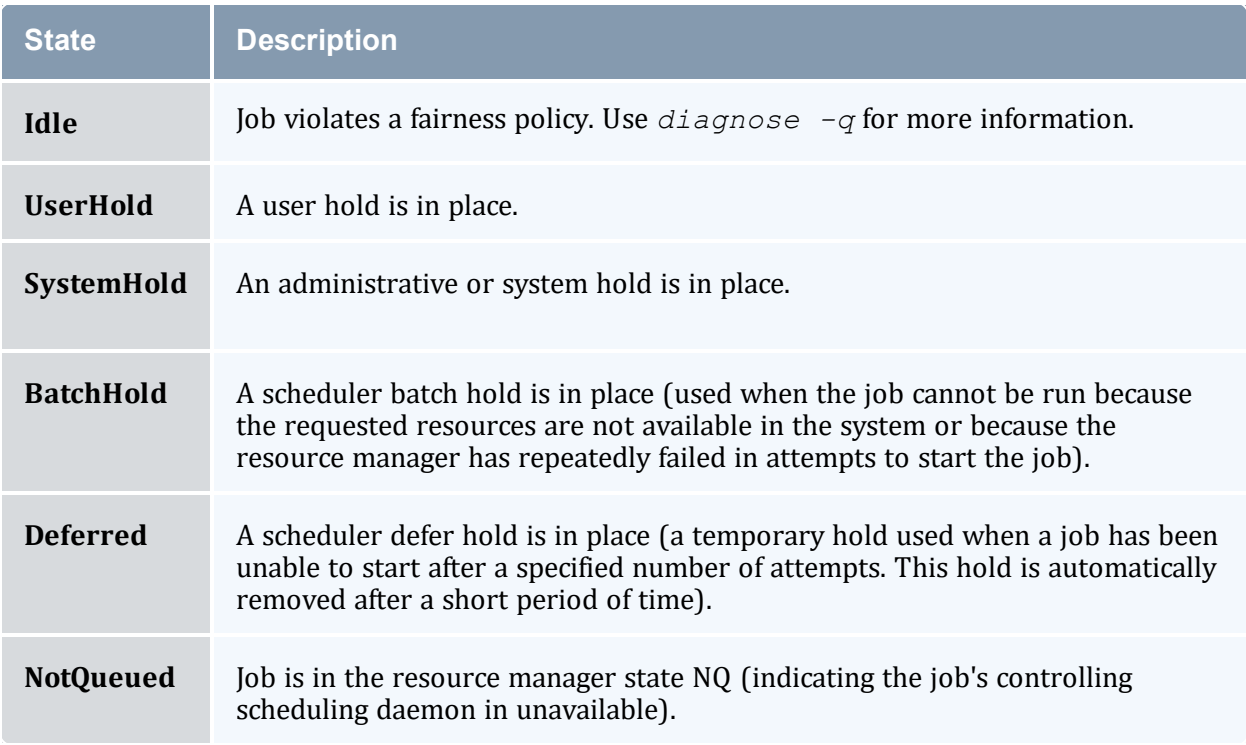

A summary of the job queue's status is provided at the end of the output.

<span id="page-281-1"></span><span id="page-281-0"></span>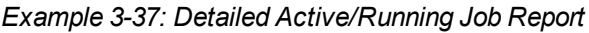

```
> showq -r
active jobs------------------------
 JOBID S PAR EFFIC XFACTOR Q USER GROUP MHOST PROCS
 REMAINING STARTTIME
12941 R 3 100.00 1.0 - sartois Arches G5-014 25
2:43:31 Thu Sep 1 15:02:50
12954 R 3 100.00 1.0 Hi tgates Arches G5-016 4
2:56:54 Thu Sep 1 15:02:52
12944 R 2 100.00 1.0 De eval1 RedRock P690-016 16
 6:36:51 Thu Sep 1 15:02:50
 12946 R 3 100.00 1.0 - tgates Arches G5-001 2
 1:05:56:51 Thu Sep 1 15:02:50
4 active jobs 47 of 48 processors active (97.92%)
               32 of 32 nodes active (100.00%)
Total jobs: 4
```
After displaying the running jobs, a summary is provided indicating the number of jobs, the number of allocated processors, and the system utilization.

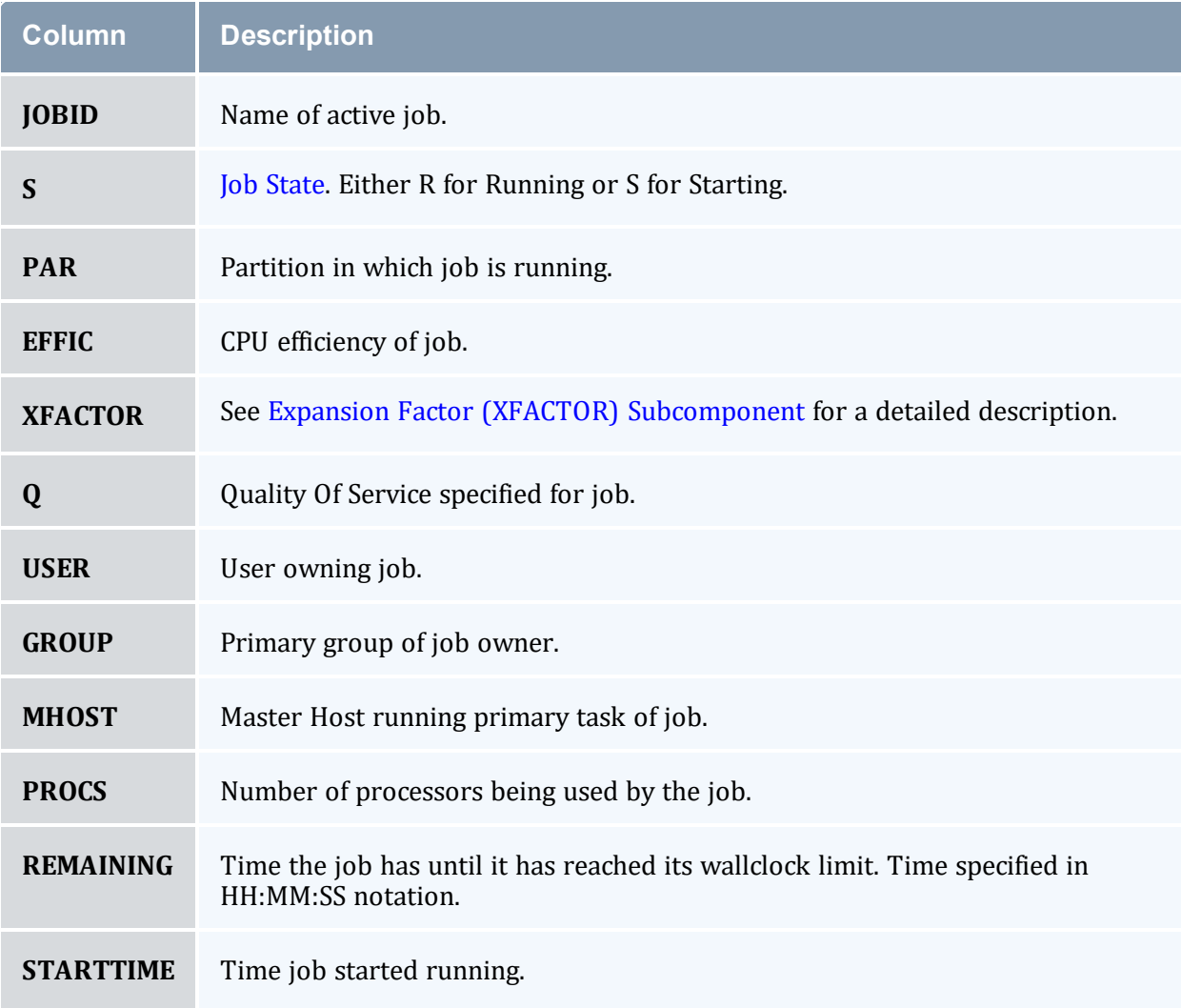

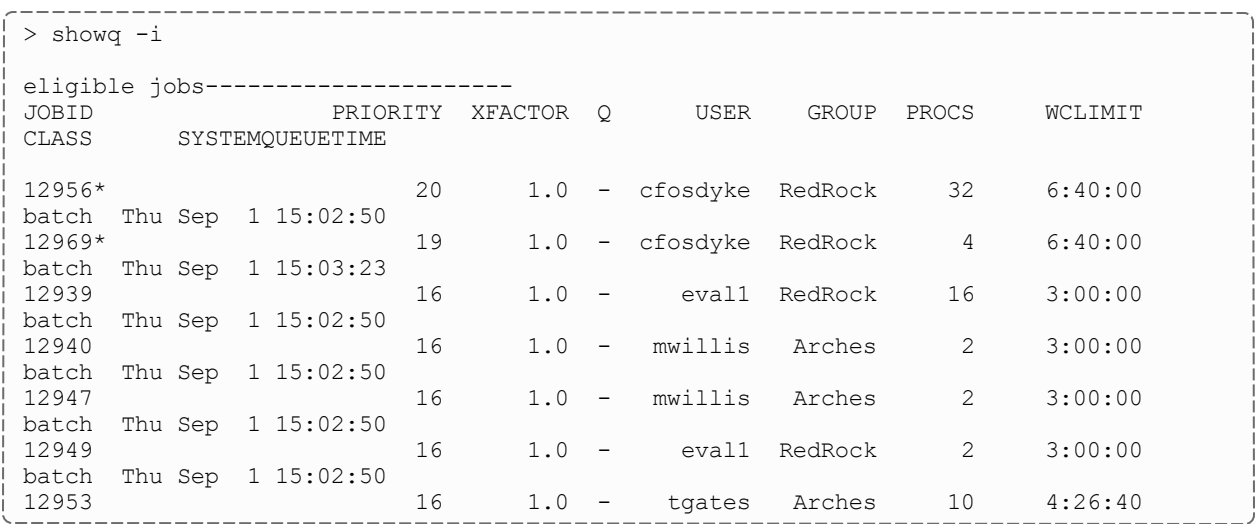

r.

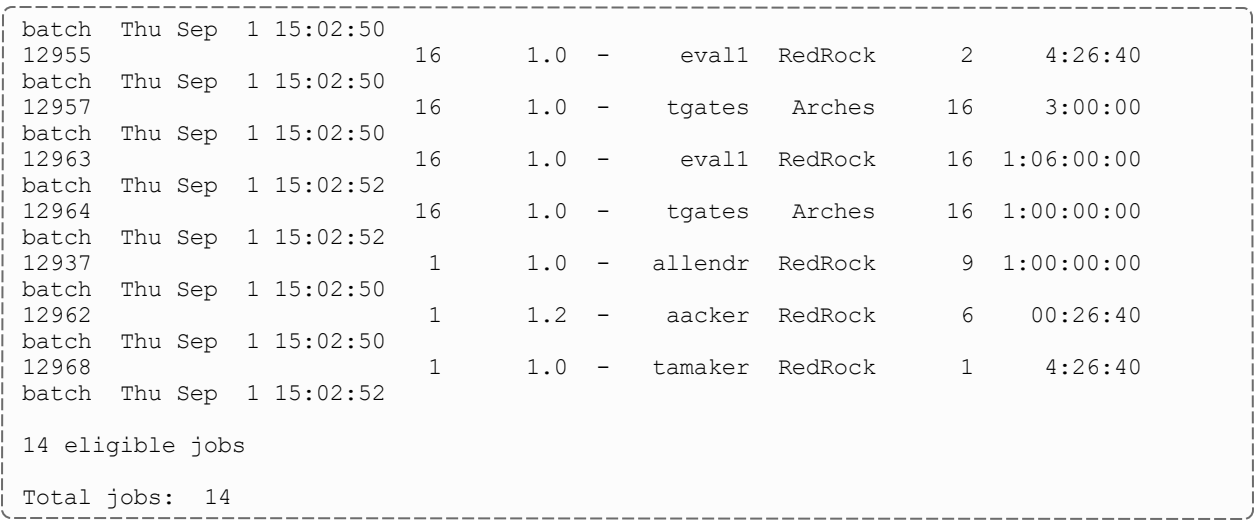

#### The fields are as follows:

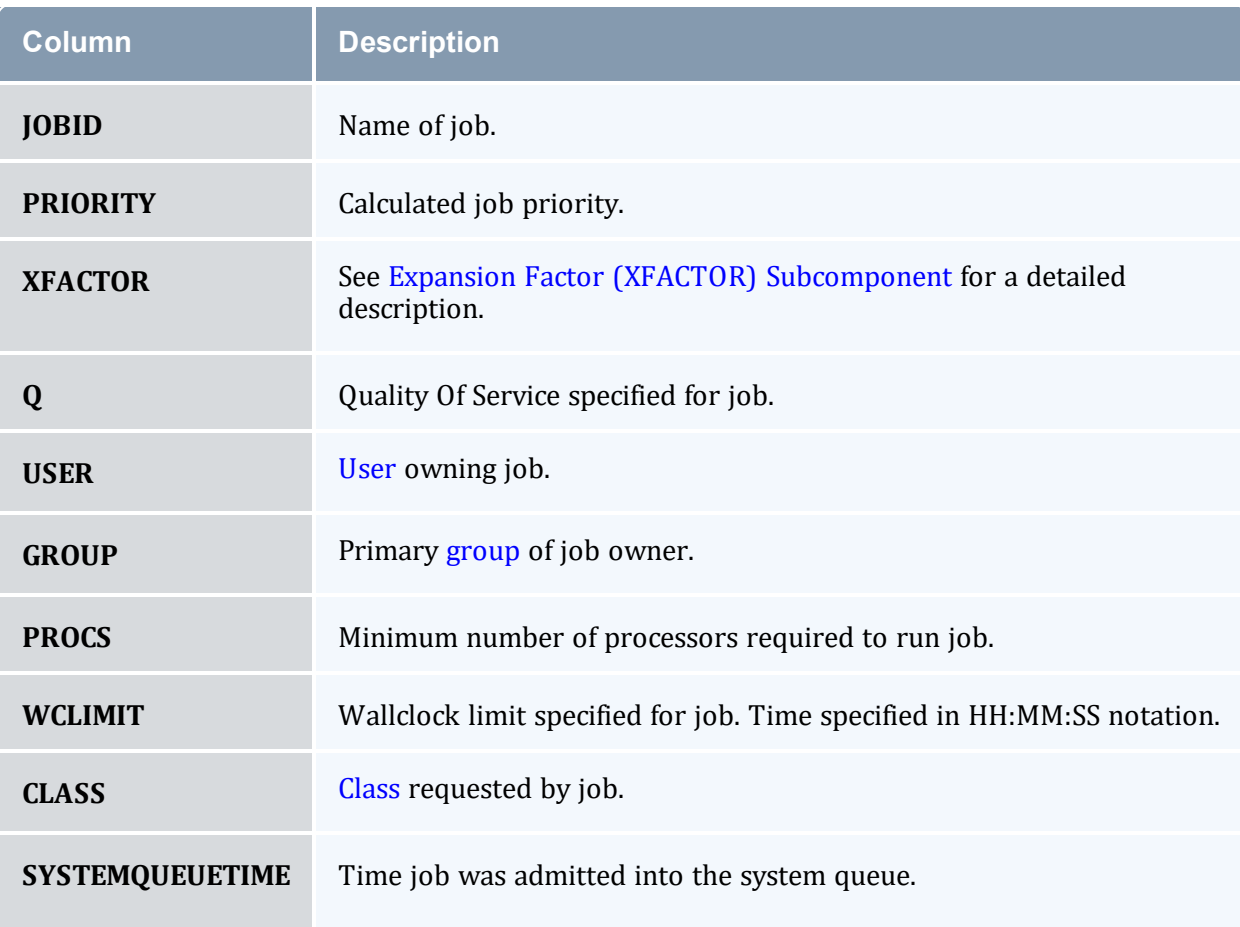

An asterisk at the end of a job (job  $12956*$  in this example) indicates that the job has a job [reservation](#page-461-0) created for it. The details of this reservation can be displayed using the [checkjob](#page-106-0) command.

#### <span id="page-284-1"></span><span id="page-284-0"></span>*Example 3-38: Detailed Completed Job Report*

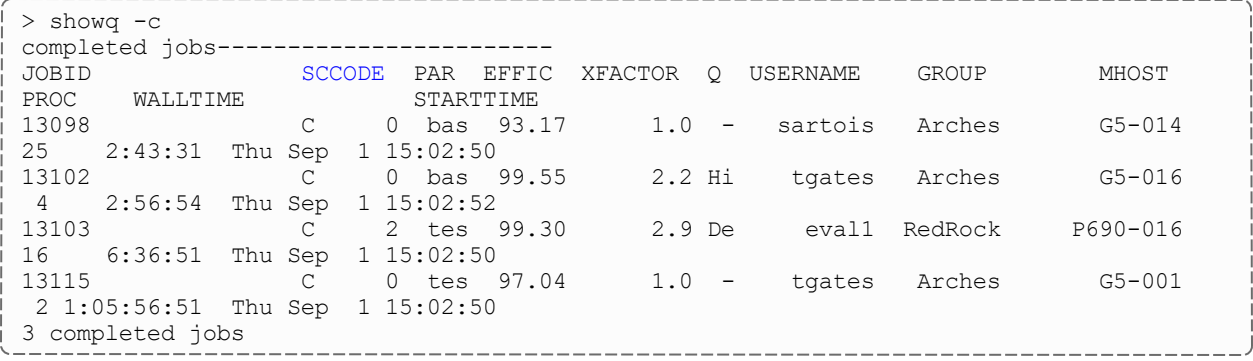

#### The fields are as follows:

<span id="page-284-5"></span><span id="page-284-4"></span><span id="page-284-3"></span><span id="page-284-2"></span>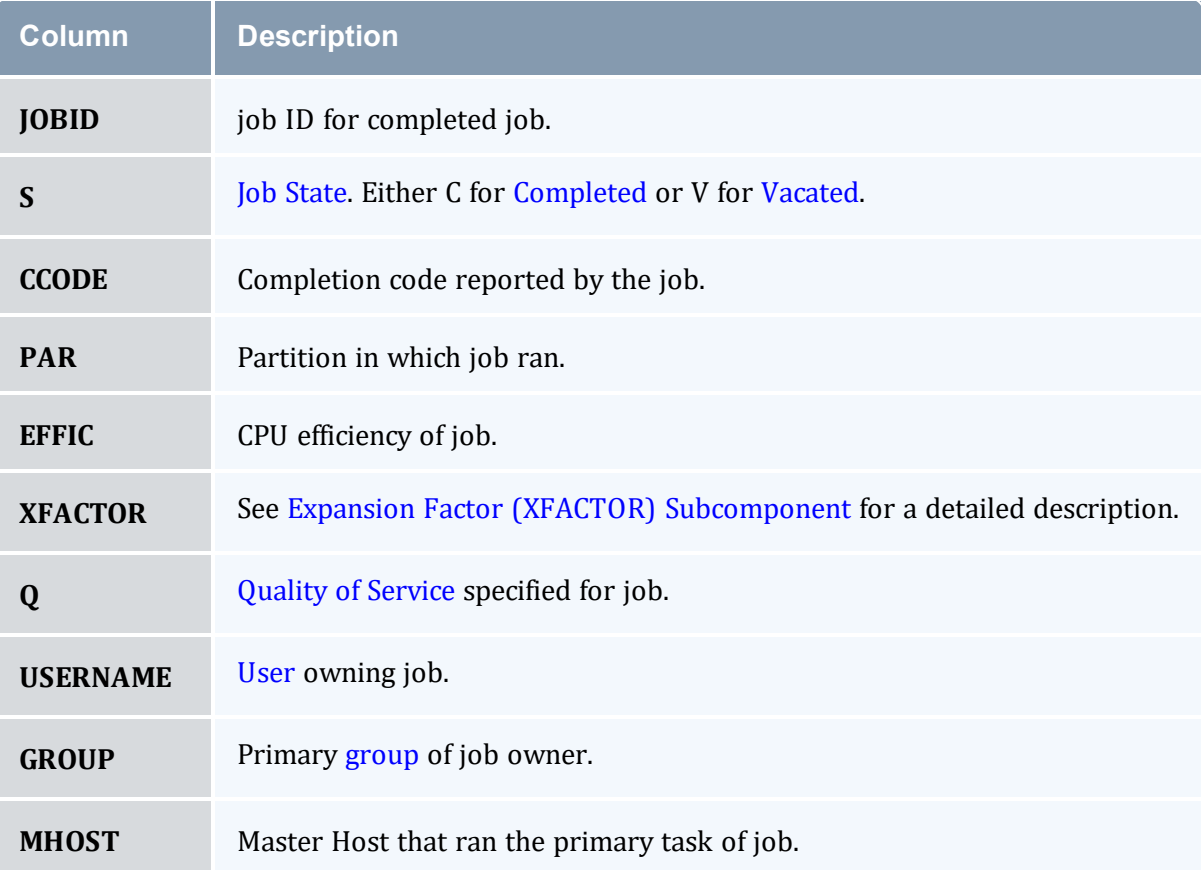

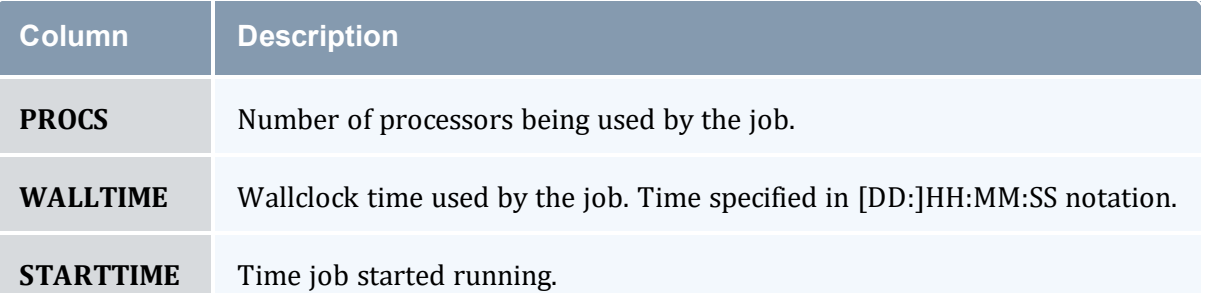

After displaying the active jobs, a summary is provided indicating the number of jobs, the number of allocated processors, and the system utilization.

**If the [DISPLAYFLAGS](#page-1045-0)** parameter is set to ACCOUNTCENTRIC, job group information will be replaced with job account information.

#### <span id="page-285-1"></span><span id="page-285-0"></span>*Example 3-39: Filtered Job Report*

Show only jobs associated with user  $\phi$  ohn, class benchmark, and nodefeature bigmem.

```
-----------------------
> showq -w class=benchmark -w user=john -w nodefeature=bigmem
...
```
-----------------------------------

#### *Example 3-40: Filtered Job Report*

Show only jobs associated with jobgroup  $workflow1$ .

```
> showq -w jobgroup=workflow1
...
```
# 3.7.33.G Job Array

Job arrays show the name of the job array and then in parenthesis, the number of subjobs in the job array that are in the specified state.

```
> showq
active jobs------------------------
JOBID USERNAME STATE PROCS REMAINING STARTTIME
Moab.1(14) aesplin Running 14 00:59:41 Fri May 27 14:58:57
                    14 of 14 processors in use by local jobs (100.00%)
14 active jobs 14 of 14<br>
2 of 2 nodes active (100.00\%)eligible jobs----------------------
JOBID USERNAME STATE PROCS WCLIMIT QUEUETIME
```
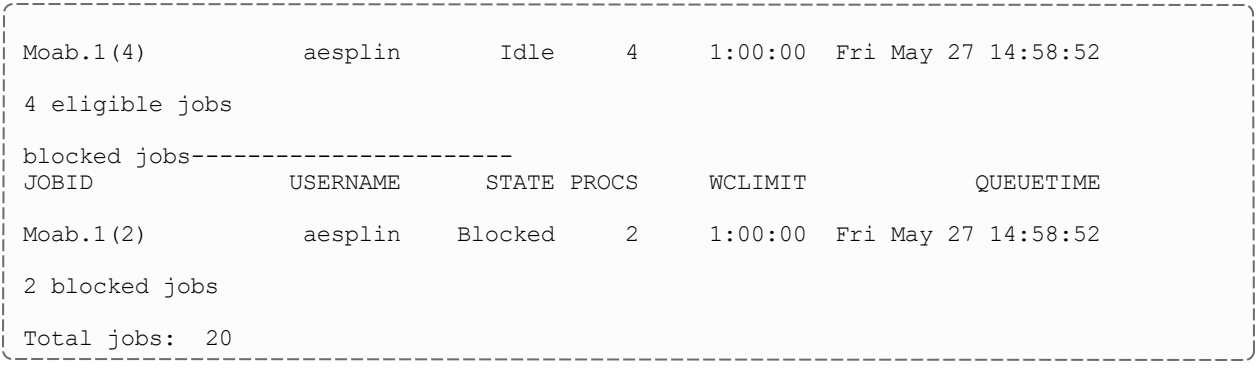

#### **Related Topics**

- <sup>l</sup> (Optional) Install Moab Client in the *Moab HPC Suite Installation and Configuration Guide* explains how to distribute this command to client nodes
- [showbf](#page-272-0) command to display resource availability.
- [mdiag](#page-126-0) -j command to display detailed job diagnostics.
- $\bullet$  [checkjob](#page-106-0) command to check the status of a particular job.
- [JOBCPURGETIME](#page-1074-0) parameter to adjust the duration of time Moab preserves information about completed jobs
- [DISPLAYFLAGS](#page-1045-0) parameter to control what job information is displayed

# 3.7.34 showhist.moab.pl

#### 3.7.34.A Synopsis

showhist.moab.pl [-a *[accountname](#page-287-0)*] [-c *[classname](#page-287-1)*] [-e *[enddate](#page-287-2)*] [-g *[groupname](#page-288-0)*] [-j *[jobid](#page-288-1)*] [-n *[days](#page-288-2)*] [-q *[qosname](#page-289-0)*] [-s *[startdate](#page-289-1)*] [-u *[username](#page-289-2)*]

## 3.7.34.B Overview

The showhist.moab.pl script displays historical job information. Its purpose is similar to the [checkjob](#page-106-0) command's, but showhist.moab.pl displays information about jobs that have already completed.

# 3.7.34.C Access

By default, this script's use is limited to administrators on the head node; however, end users can also be given power to run the script. To grant access to the script to end users, move showhist.moab.pl from the tools directory to the bin directory.

<span id="page-287-0"></span>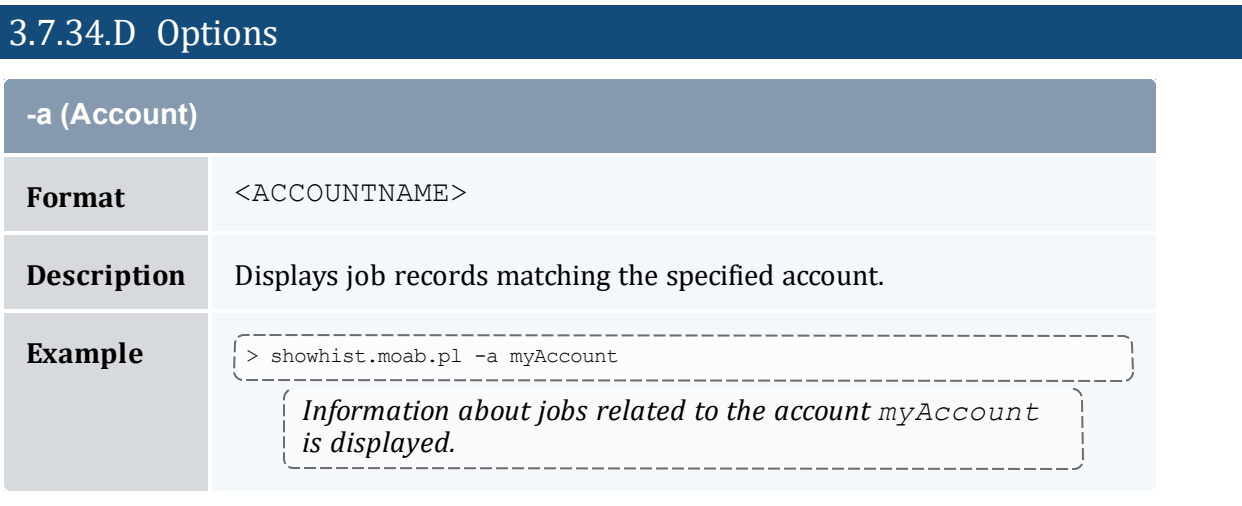

<span id="page-287-1"></span>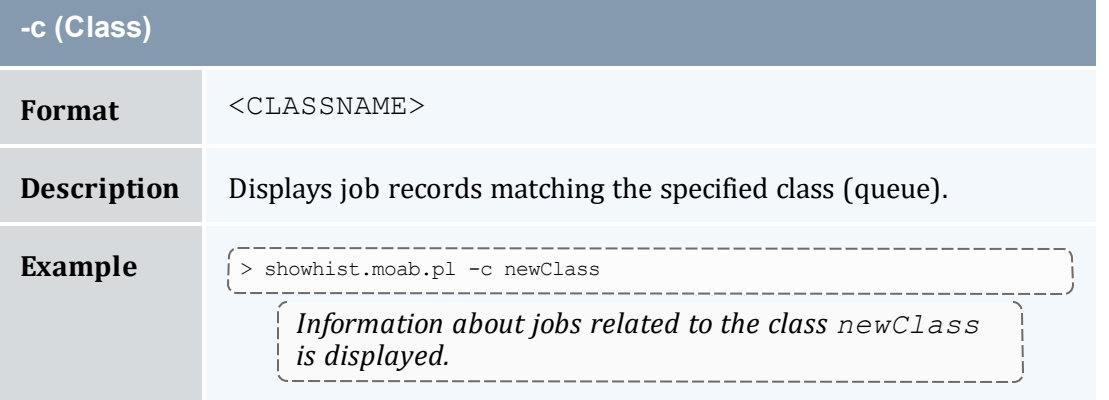

<span id="page-287-2"></span>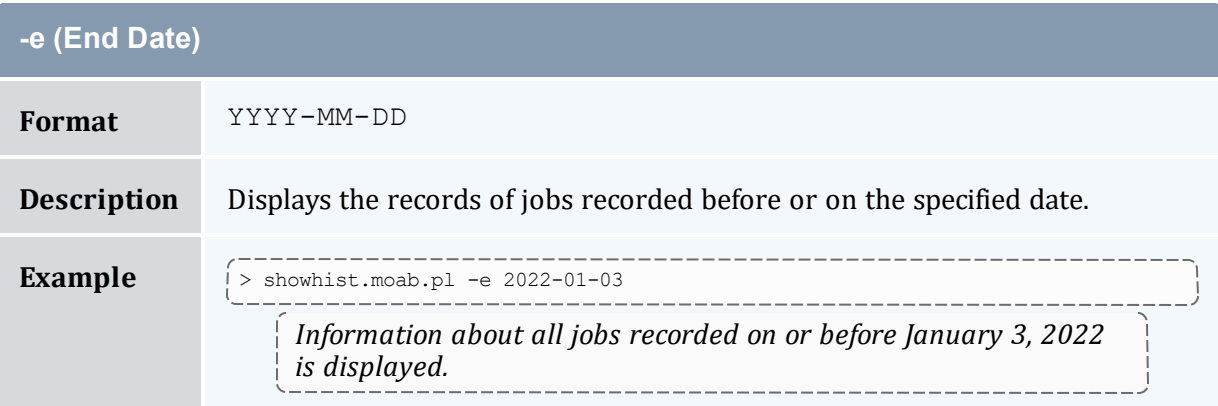
## **-e (End Date)**

--------> showhist.moab.pl -s 2022-01-01 -e 2022-01-31 *Information is displayed about all jobs recorded in January 2022.*

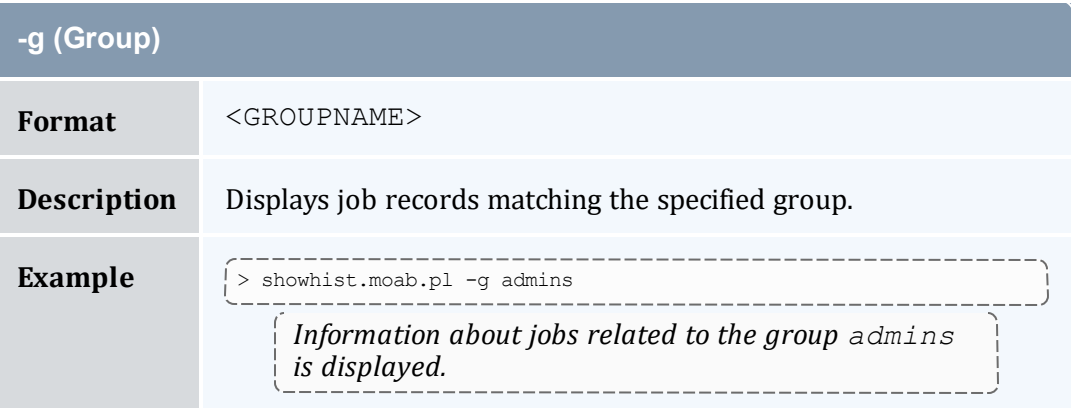

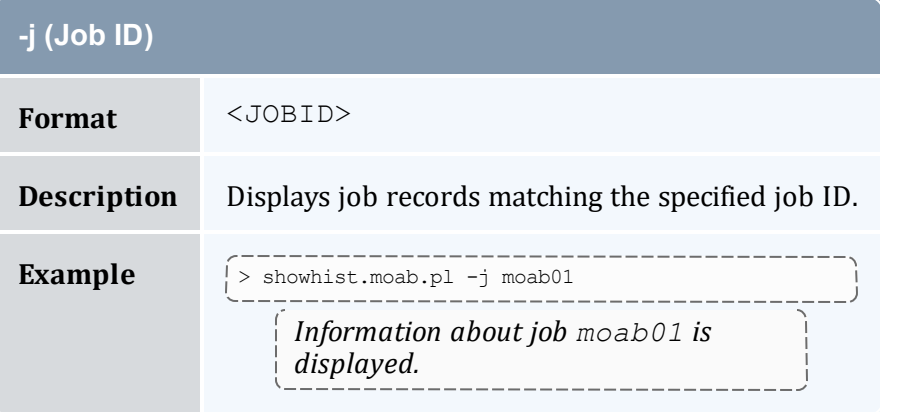

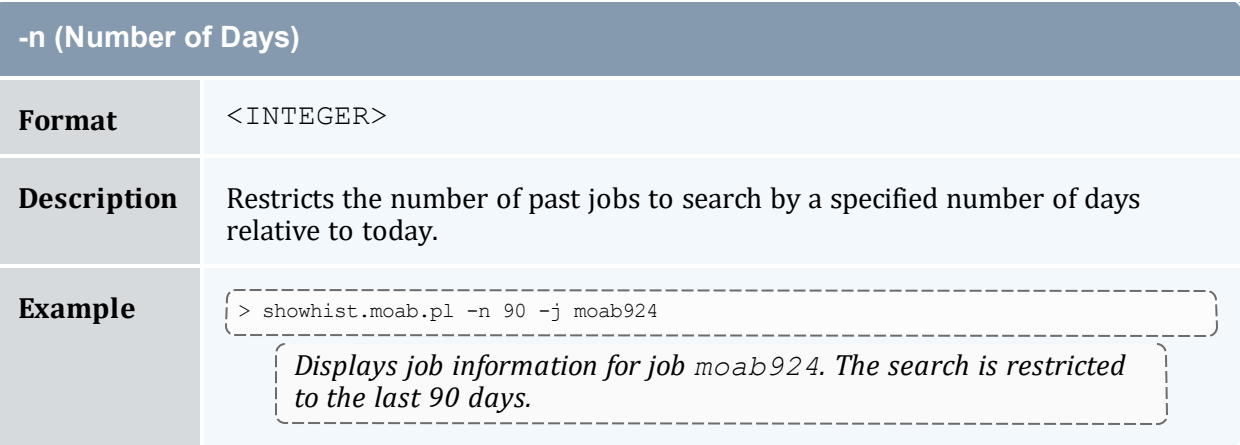

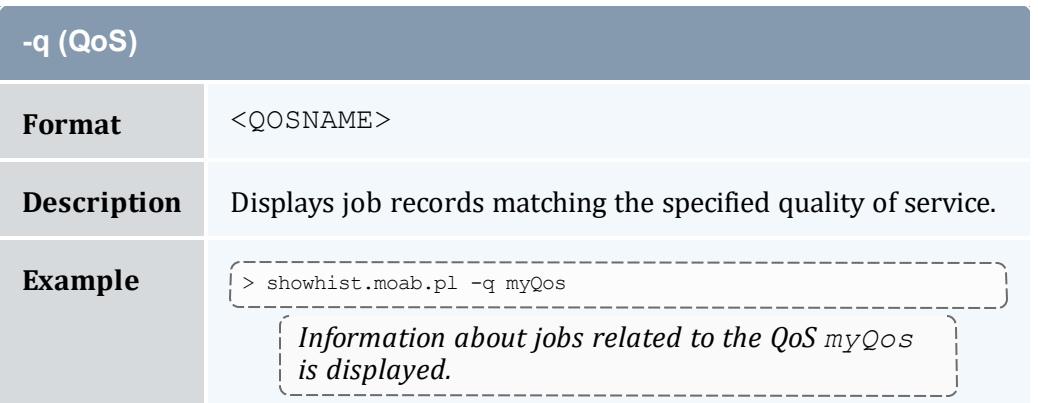

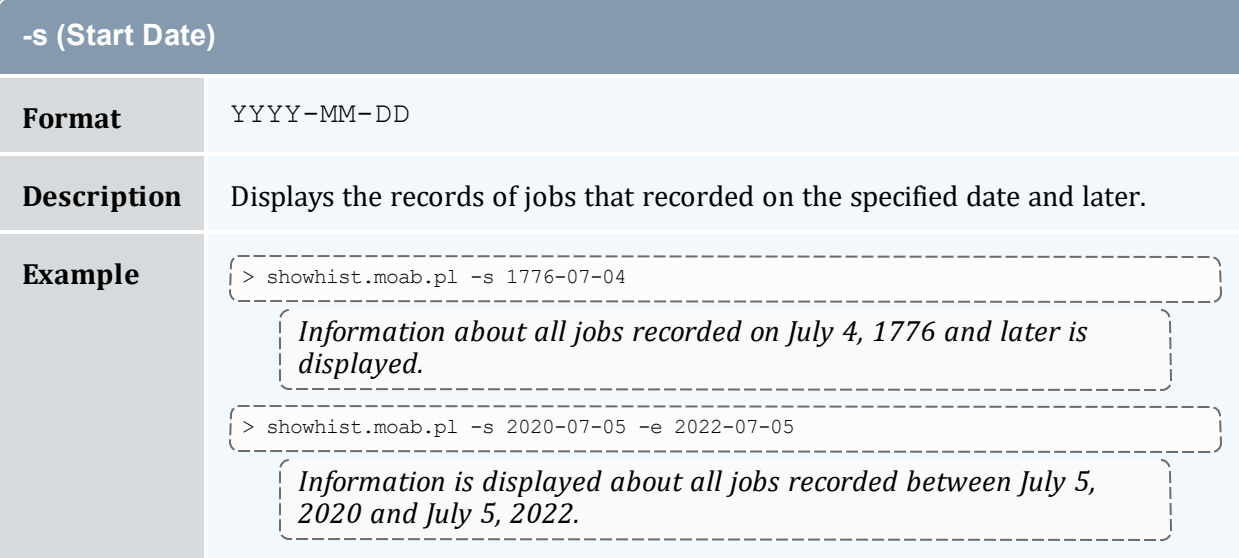

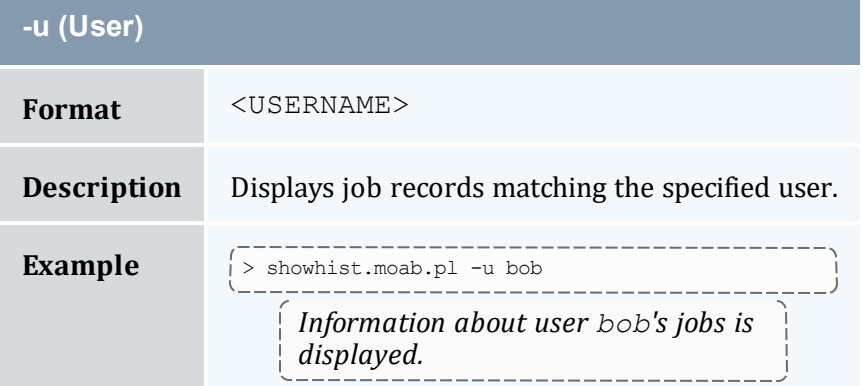

# **Sample Output**

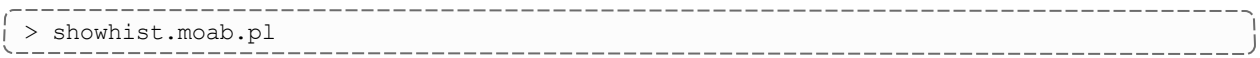

```
----------------
Job Id : Moab.4
User Name : user1<br>Group Name : company<br>NAME
Group Name
Queue Name : NONE
Processor Count : 4
Wallclock Duration: 00:00:00
Submit Time : Mon Nov 21 10:48:32 2022
Start Time : Mon Nov 21 10:49:37 2022
End Time : Mon Nov 21 10:49:37 2022
Exit Code : 0<br>Allocated Nodelist: 10.10.10.3
Exit Code : 0
Job Id : Moab.1<br>Executable : 4
Executable
User Name : user1<br>Group Name : company
Group Name
Account Name : 1321897709
Queue Name : NONE
Quality Of Service: 0M
Processor Count : - 0
Wallclock Duration: 00:01:05
Submit Time : Mon Nov 21 10:48:29 2022
Start Time : Mon Nov 21 10:48:32 2022
End Time : Mon Nov 21 10:49:37 2022
Exit Code : 0
Allocated Nodelist: 512M
```
Information is displayed for all completed jobs.

When a job's Start Time and End Time are the same, the job is infinite and still running.

#### **Related Topics**

- [checkjob](#page-106-0) explains how to query for a status report for a specified job
- [mdiag](#page-138-0) -j command display additional detailed information regarding jobs
- [showq](#page-276-0) command showq high-level job summaries

# <span id="page-290-0"></span>3.7.35 showres

## 3.7.35.A Synopsis

```
showres [-f] [-n [-g]] [-o] [-r] [-v ] [reservationid] [--blocking][--about] [--
help] [--host=<serverHostName>] [--loglevel=<logLevel>] [--
msg=<message>] [--port=<serverPort>] [--timeout=<seconds>] [--
version] [--xml]
```
# 3.7.35.B Overview

This command displays all reservations currently in place within Moab. The default behavior is to display reservations on a reservation-by-reservation basis.

# 3.7.35.C Access

By default, this command can be run by any Moab administrator.

<span id="page-291-0"></span>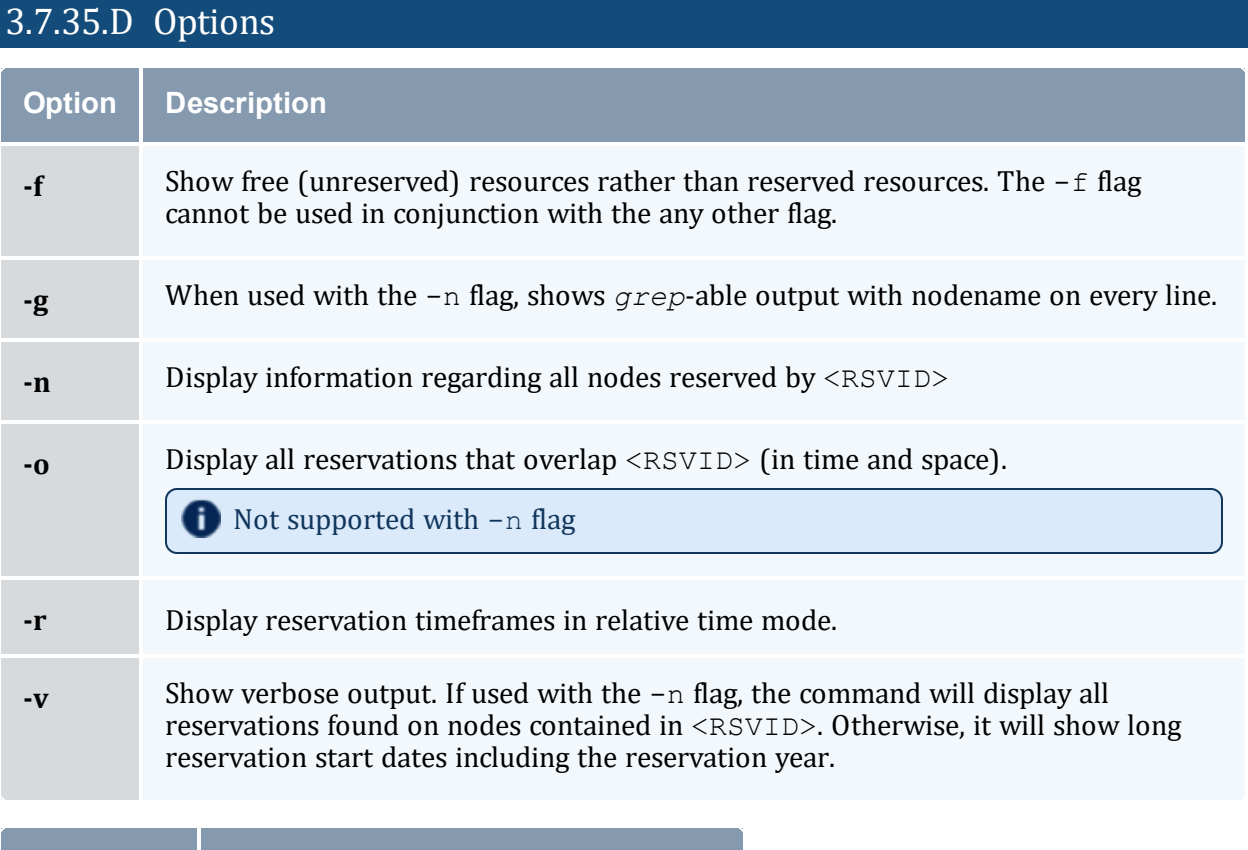

<span id="page-291-2"></span><span id="page-291-1"></span>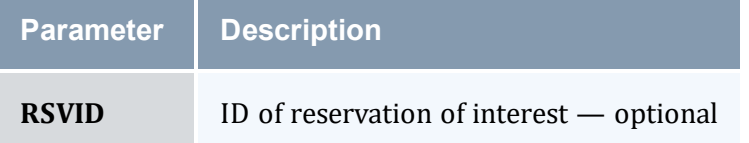

# 3.7.35.E Examples

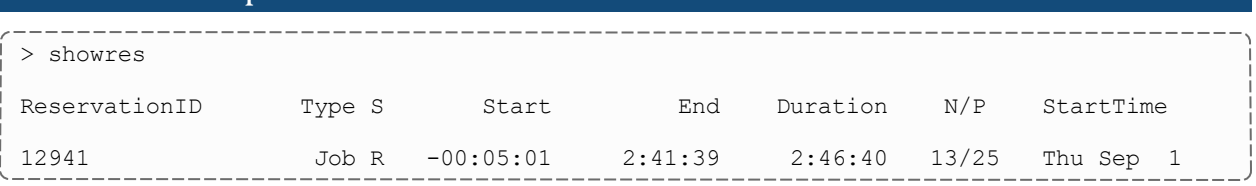

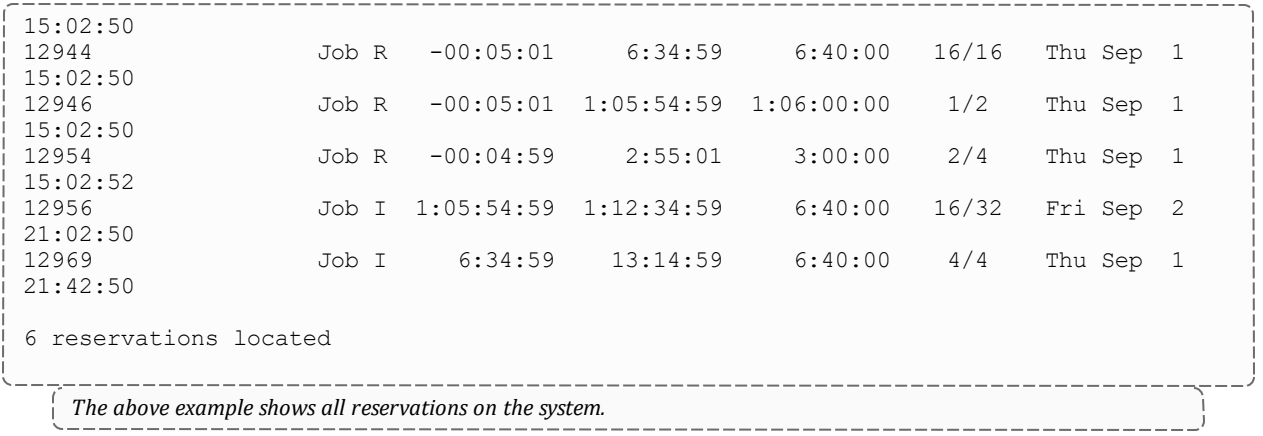

### The fields are as follows:

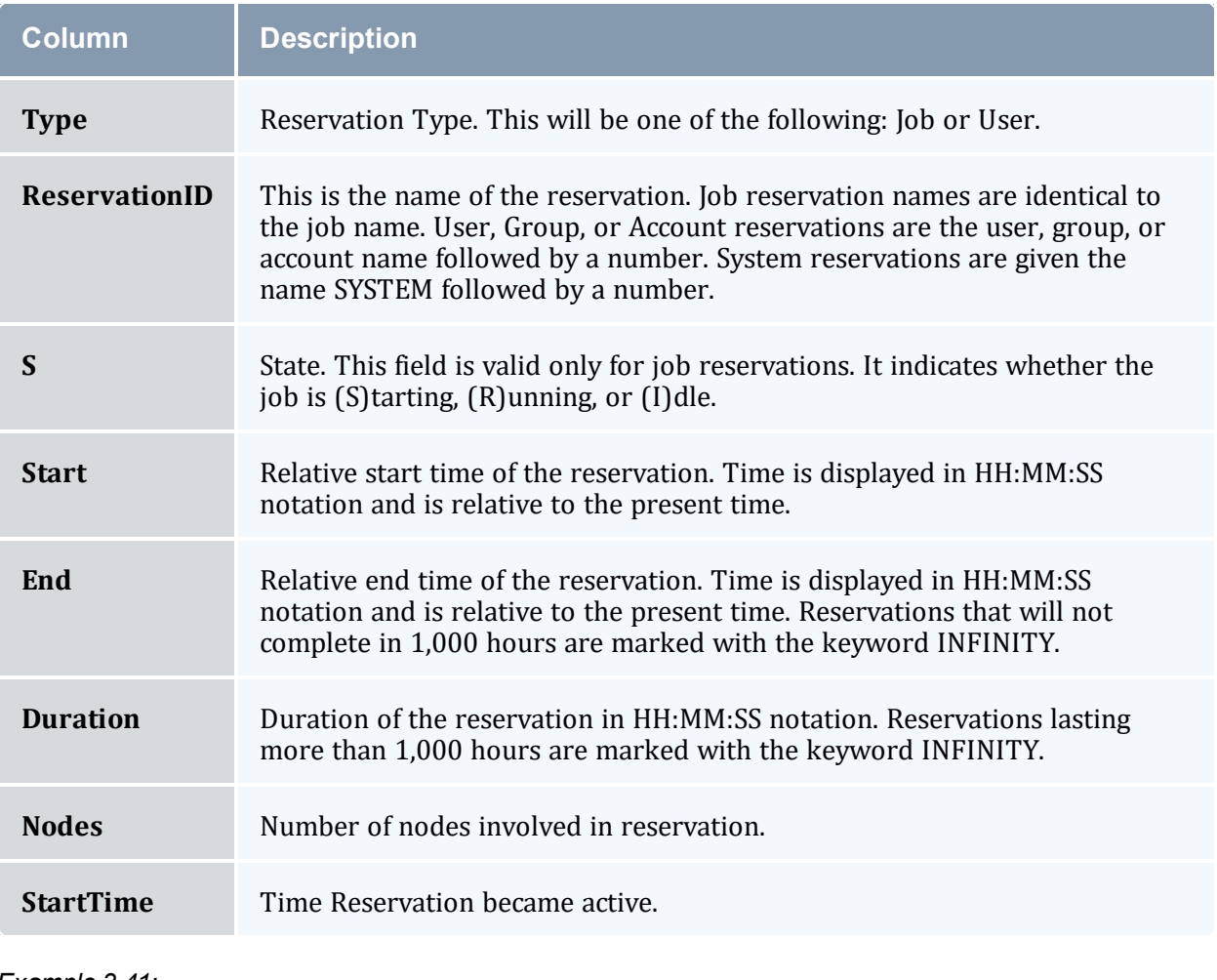

#### *Example 3-41:*

```
> showres -n
reservations on Thu Sep 1 16:49:59
  -------------
              _____________
                      -------------------------------
```
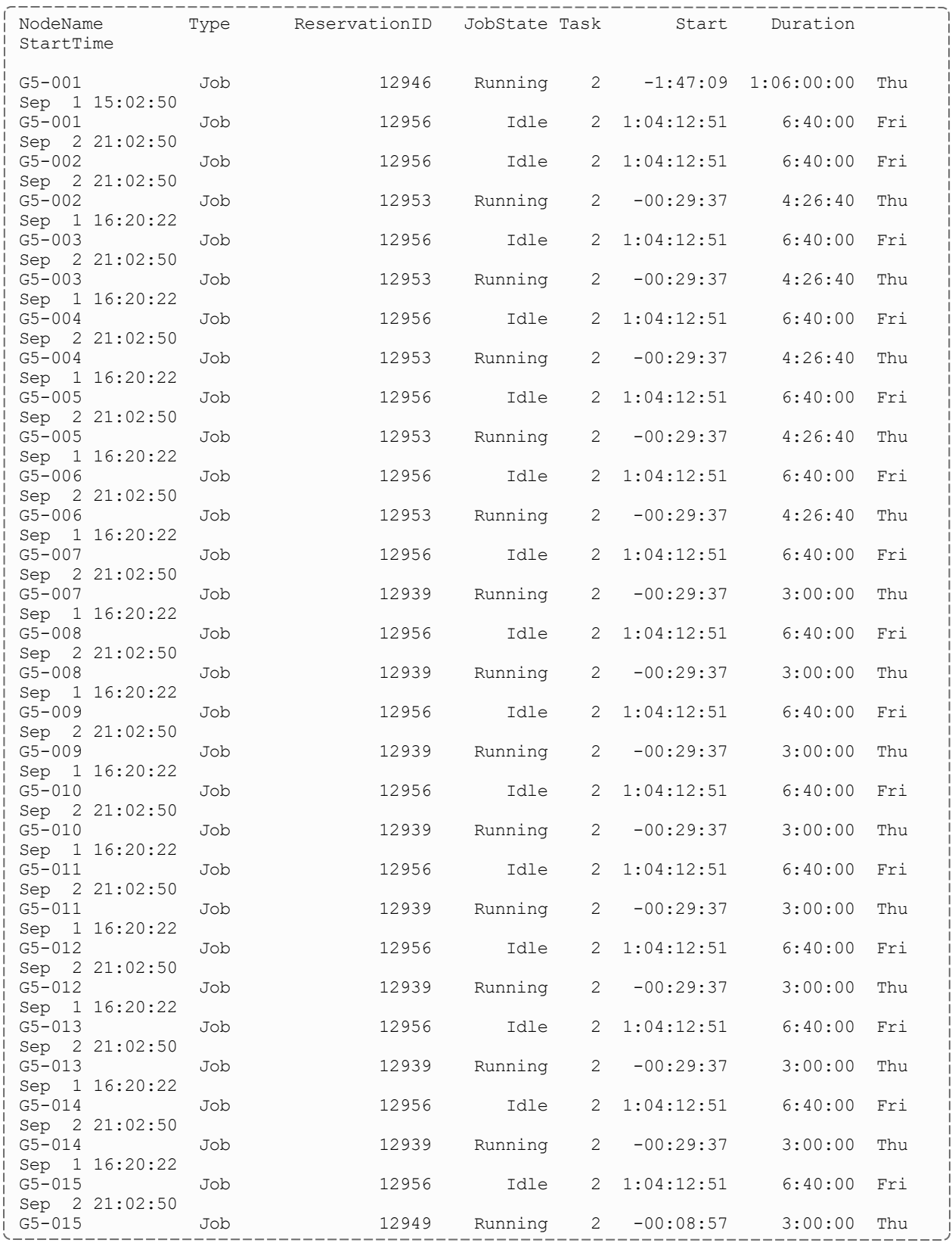

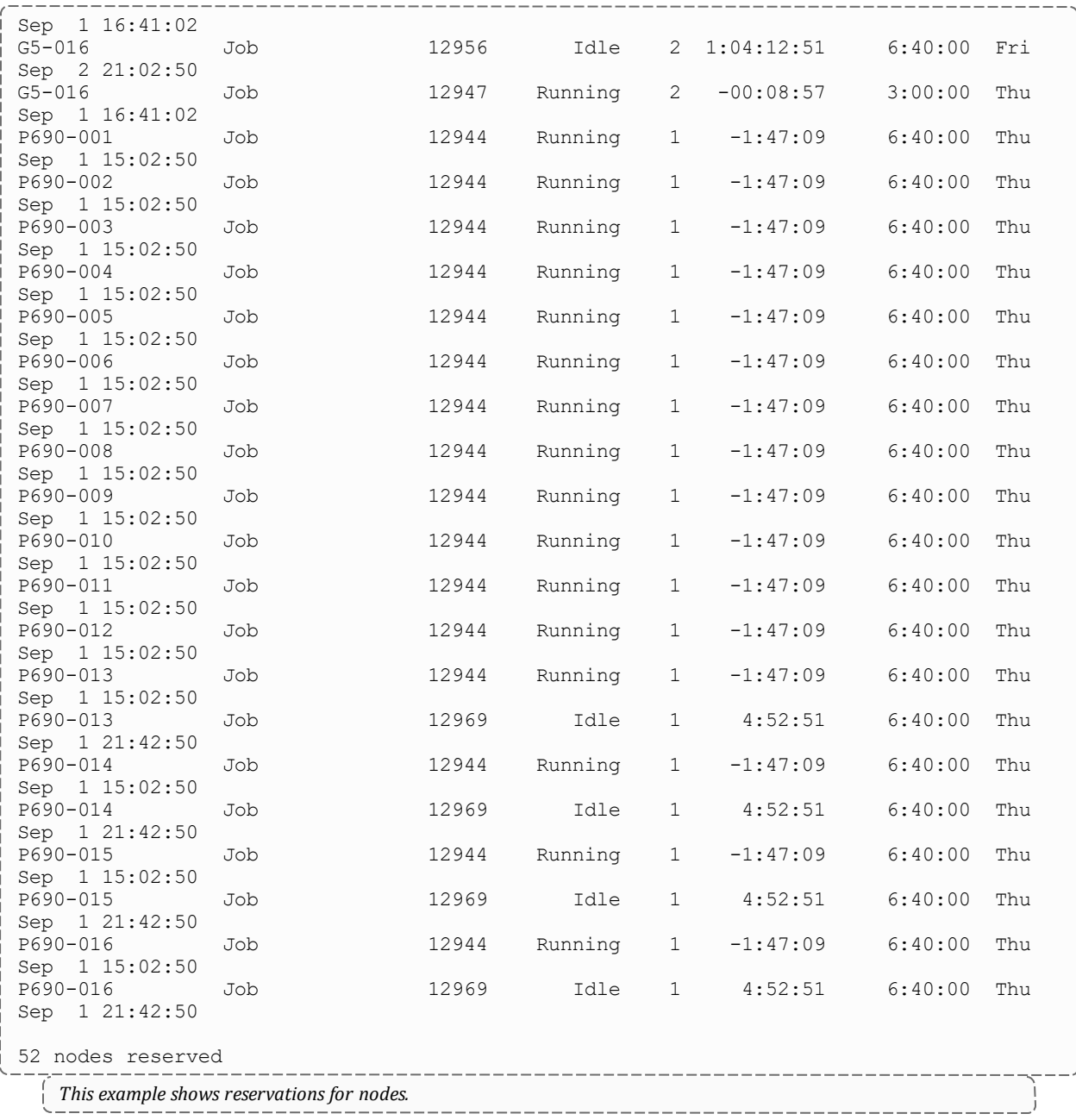

The fields are as follows:

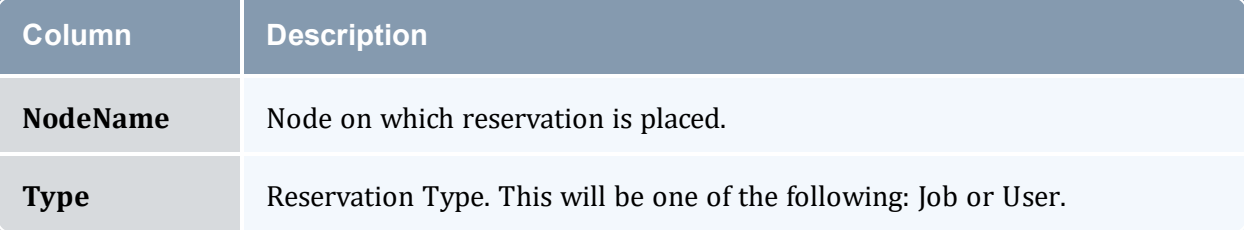

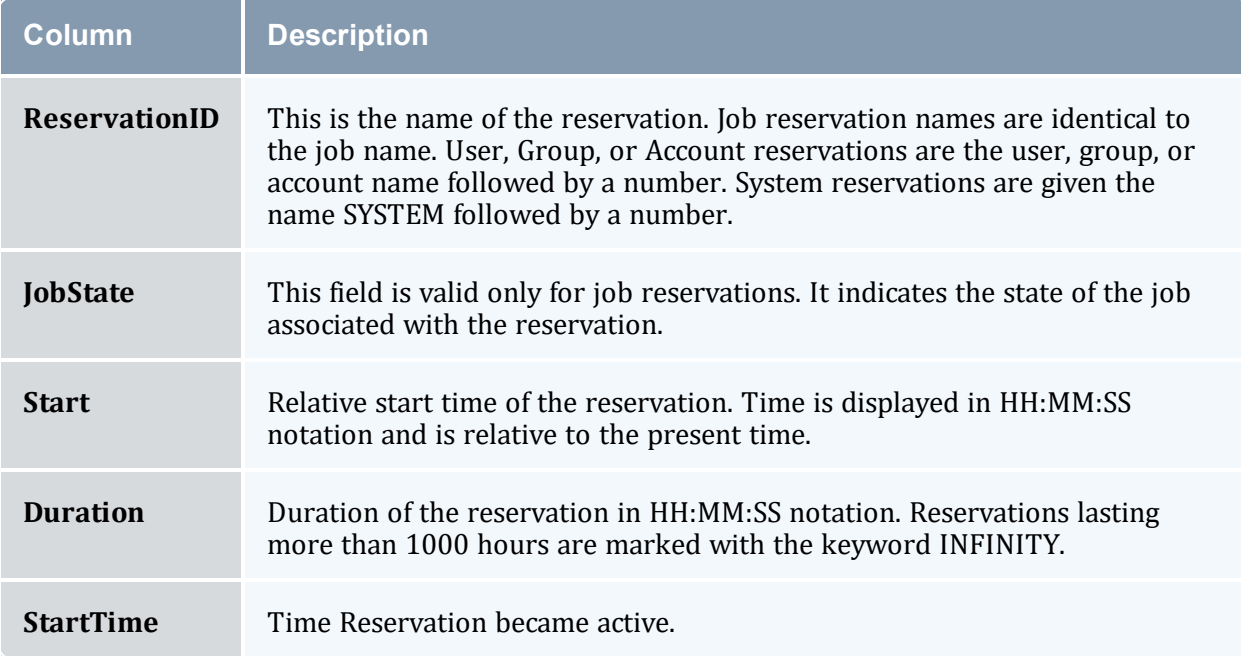

#### *Example 3-42:*

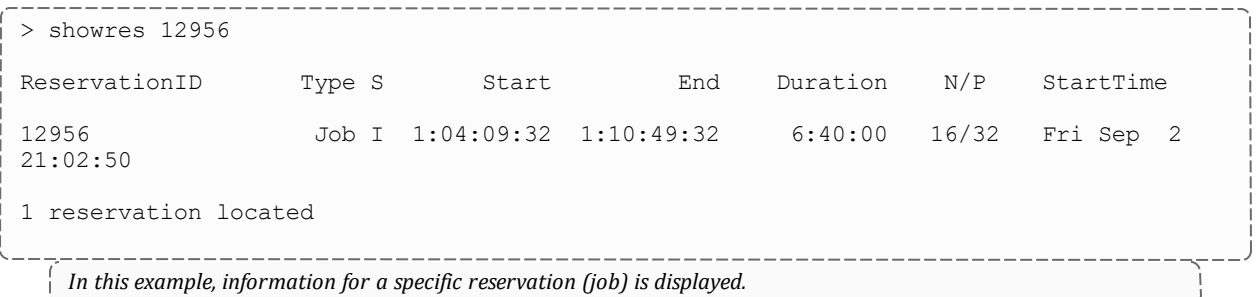

### **Related Topics**

- <sup>l</sup> (Optional) Install Moab Client in the *Moab HPC Suite Installation and Configuration Guide* explains how to distribute this command to client nodes
- $\cdot$  [mrsvctl](#page-189-0) -c create new reservations
- [mrsvctl](#page-189-0) -r release existing reservations
- [mdiag](#page-126-0) -r diagnose/view the state of existing reservations
- [Reservation](#page-461-0) Overview description of reservations and their use

# 3.7.36 showstart

## 3.7.36.A Synopsis

```
showstart {jobid|proccount[@duration]|s3jobspec} [-e {all|hist|prio|rsv}] [-f] [-g [peer]]
[-l qos=<QOS>] [--blocking] [--format=xml] [-v] [--about] [--help] [--
host=<serverHostName>] [--loglevel=<logLevel>] [--
msg=<message>] [--port=<serverPort>] [--timeout=<seconds>] [--
version] [--xml]
```
## 3.7.36.B Overview

This command displays the estimated start time of a job based a number of analysis types. This analysis may include information based on historical usage, earliest available reservable resources, and priority based backlog analysis. Each type of analysis will provide somewhat different estimates based on current cluster environmental conditions. The default estimation method used is determined by the value of the DEFAULTSTARTTIMEQUERY parameter, which defaults to PRIORITY.

showstart is a processor-intensive command. Multiple submissions per iteration may slow Moab's scheduling, especially on larger/busier systems.

**The start time estimate Moab returns does not account for resources that will become** available due to preemption.

showstart *only* determines where a job would run if it were to run next, taking into account all currently running jobs, queued idle jobs with advance reservations, and all current standing and administrative reservations in the system.

For example, assume RESERVATIONDEPTH is set to 1 (the default value), job 12300 is at the top of the idle queue and has an advance reservation to run next, and job 12312 is in position 12 in the idle queue. If the owner of job 12312 runs showstart 12312, in calculating where the job will run, Moab does not consider jobs 12301- 12311. It only estimates where and when job 12312 would be scheduled to run after job 12300 starts.

<span id="page-296-0"></span>**Historical** analysis utilizes historical queue times for jobs that match a similar processor count and job duration profile. This information is updated on a sliding window, which is configurable within moab.cfg

<span id="page-297-5"></span>**Reservation** based start time estimation incorporates information regarding current administrative, user, and job reservations to determine the earliest time the specified job could allocate the needed resources and start running. In essence, this estimate will indicate the earliest time the job would start assuming this job was the highest priority job in the queue.

<span id="page-297-4"></span>**Priority** based job start analysis determines when the queried job would fit in the queue and determines the estimated amount of time required to complete the jobs that are currently running or scheduled to run before this job can start.

In all cases, if the job is running, this command will return the time the job started. If the job already has a reservation, this command will return the start time of the reservation.

### 3.7.36.C Access

By default, this command can be run by any user.

## 3.7.36.D Parameters

<span id="page-297-6"></span><span id="page-297-3"></span><span id="page-297-2"></span><span id="page-297-1"></span><span id="page-297-0"></span>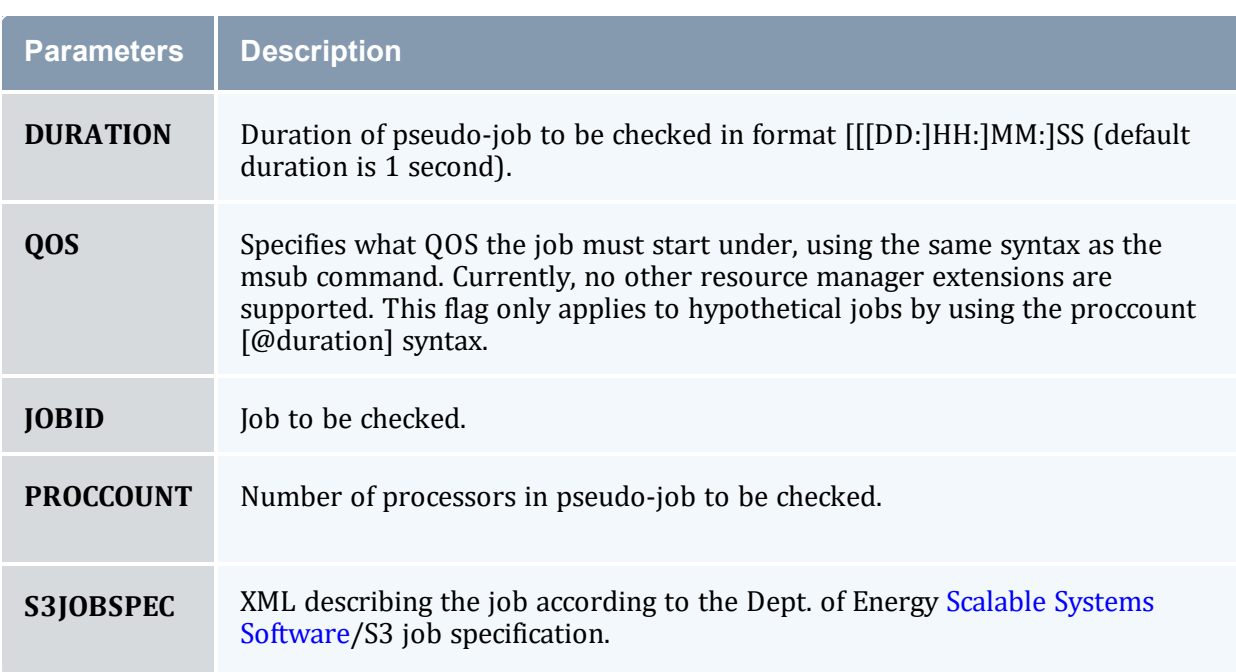

<span id="page-298-4"></span><span id="page-298-2"></span><span id="page-298-1"></span><span id="page-298-0"></span>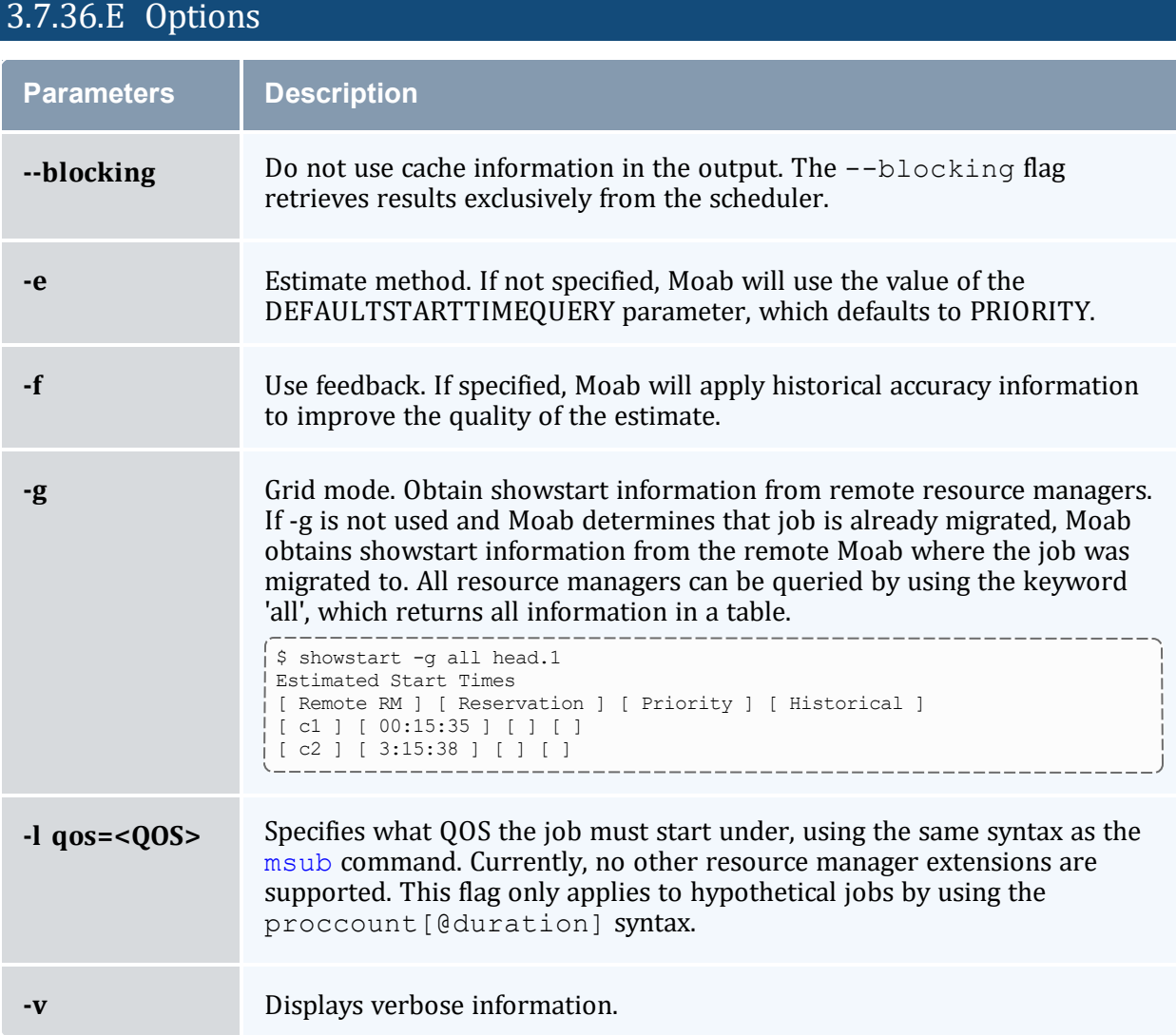

## <span id="page-298-3"></span>3.7.36.F Examples

```
> showstart orion.13762
job orion.13762 requires 2 procs for 0:33:20
 Estimated Rsv based start in 1:04:55 on Fri Jul 15 12:53:40
 Estimated Rsv based completion in 2:44:55 on Fri Jul 15 14:33:40
 Estimated Priority based start in 5:14:55 on Fri Jul 15 17:03:40
 Estimated Priority based completion in 6:54:55 on Fri Jul 15 18:43:40
 Estimated Historical based start in 00:00:00 on Fri Jul 15 11:48:45
Estimated Historical based completion in 1:40:00 on Fri Jul 15 13:28:45
Best Partition: fast
                                  ___________________
```
#### *Example 3-43:*

```
--------
                > showstart 12@3600
job 12@3600 requires 12 procs for 1:00:00
                              -----------------------------
```

```
Earliest start in 00:01:39 on Wed Aug 31 16:30:45
Earliest completion in 1:01:39 on Wed Aug 31 17:30:45
Best Partition: 32Bit
```
You cannot specify job flags when running *showstart*, and since a job by default can only run on one partition, *showstart* fails when querying for a job requiring more nodes than the largest partition available.

### 3.7.36.G Additional Information

For reservation based estimates, the information provided by this command is more highly accurate if the job is highest priority, if the job has a reservation, or if the majority of the jobs that are of higher priority have reservations. Consequently, sites wanting to make decisions based on this information might want to consider using the [RESERVATIONDEPTH](#page-1138-0) parameter to increase the number of priority based reservations. This can be set so that most or even all idle jobs receive priority reservations and make the results of this command generally useful. The only caution of this approach is that increasing the RESERVATIONDEPTH parameter more tightly constrains the decisions of the scheduler and might result in slightly lower system utilization (typically less than 8% reduction).

#### **Related Topics**

- <sup>l</sup> (Optional) Install Moab Client in the *Moab HPC Suite Installation and Configuration Guide* explains how to distribute this command to client nodes
- $\bullet$  [checkjob](#page-106-0)
- [showres](#page-290-0)
- showstats -f [eststarttime](#page-315-0)
- [showstats](#page-314-0) -f avgqtime
- Job Start [Estimates](#page-738-0)

## 3.7.37 showstate

## 3.7.37.A Synopsis

```
showstate [--about] [--help] [--host=<serverHostName>] [--
loglevel=<logLevel>] [--msg=<message>] [--port=<serverPort>]
[--timeout=<seconds>] [--version] [--xml]
```
## 3.7.37.B Overview

This command provides a summary of the state of the system. It displays a list of all active jobs and a text-based map of the status of all nodes and the jobs they are servicing. Basic diagnostic tests are also performed and any problems found are reported.

## 3.7.37.C Access

By default, this command can be run by any Moab Administrator.

# 3.7.37.D Examples

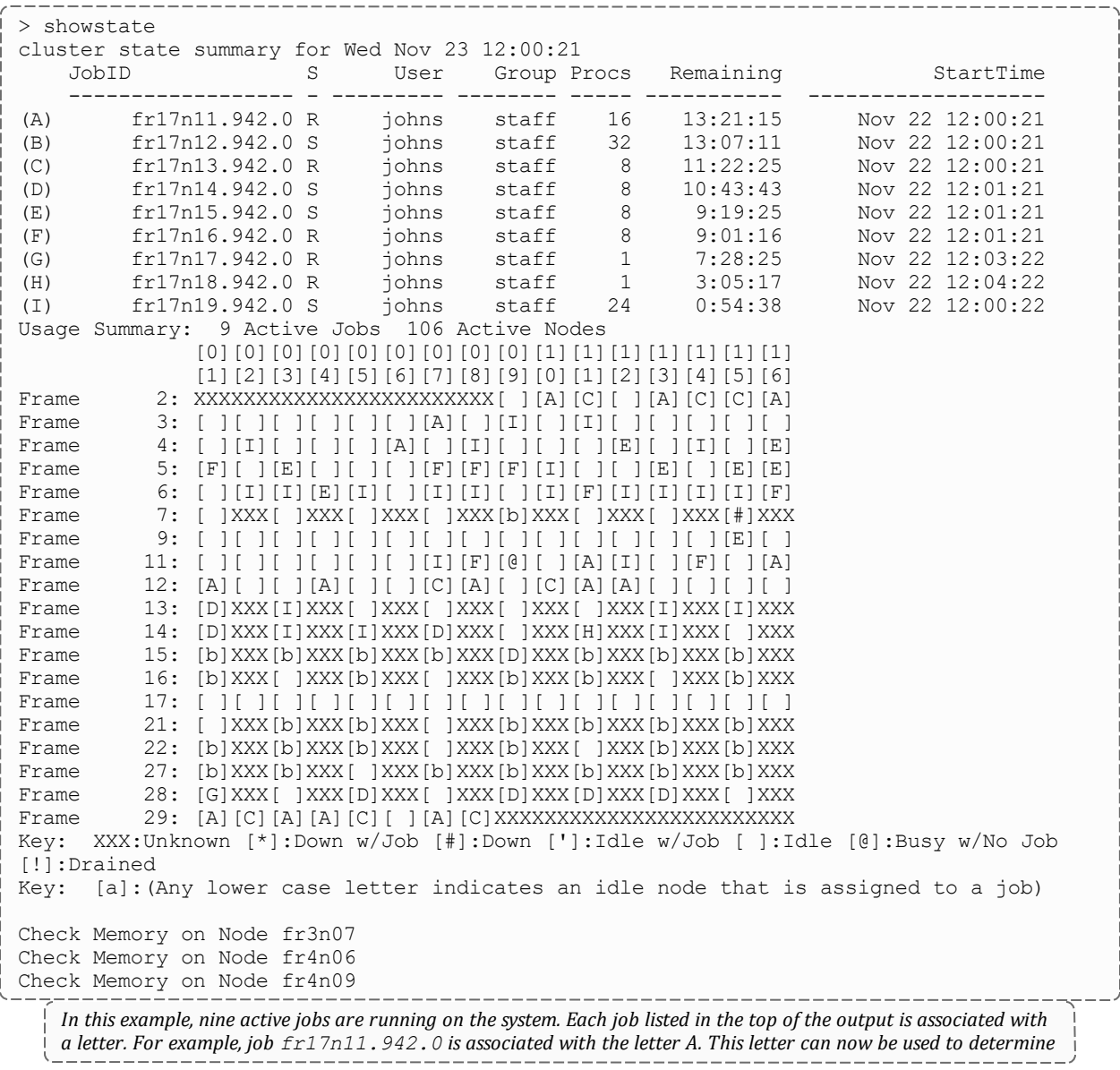

where the job is currently running. By looking at the system map, it can be found that job fr17n11.942.0 (job *A) is running on nodes fr2n10, fr2n13, fr2n16, fr3n07 ...*

The key at the bottom of the system map can be used to determine unusual node states. For example, fr7n15 is *currently in the state down.*

After the key, a series of warning messages may be displayed indicating possible system problems. In this case, warning message indicate that there are memory problems on three nodes, fr3n07, fr4n06, and fr4n09. Also, *warning messages indicate that job fr15n09.1097.0 is having difficulty starting. Node fr11n08 is in state BUSY but has no job assigned to it (it possibly has a runaway job running on it).*

#### **Related Topics**

- <sup>l</sup> (Optional) Install Moab Client in the *Moab HPC Suite Installation and Configuration Guide* explains how to distribute this command to client nodes
- [Specifying](#page-585-0) Node Rack/Slot Location

## <span id="page-301-0"></span>3.7.38 showstats

#### 3.7.38.A Synopsis

```
showstats
```

```
showstats -a [accountid] [-v] [-t <TIMESPEC>]
showstats -c [classid] [-v] [-t <TIMESPEC>]
showstats -f <statistictype>
showstats -g [groupid] [-v] [-t <TIMESPEC>]
showstats -j [jobtemplate] [-t <TIMESPEC>]
showstats -n [nodeid] [-t <TIMESPEC>]
showstats -q [qosid] [-v] [-t <TIMESPEC>]
showstats -s
showstats -T [leafid | tree-level]
showstats -u [userid] [-v] [-t <TIMESPEC>]
[--about] [--help] [--host=<serverHostName>] [--
loglevel=<logLevel>] [--msg=<message>] [--port=<serverPort>]
[--timeout=<seconds>] [--version] [--xml]
```
# 3.7.38.B Overview

This command shows various accounting and resource usage statistics for the system. Historical statistics cover the timeframe from the most recent execution of the [mschedctl](#page-218-0) -f command.

# 3.7.38.C Access

By default, this command can be run by any Moab level 1, 2, or 3 Administrator.

# 3.7.38.D Options

<span id="page-302-8"></span><span id="page-302-7"></span><span id="page-302-6"></span><span id="page-302-5"></span><span id="page-302-4"></span><span id="page-302-3"></span><span id="page-302-2"></span><span id="page-302-1"></span><span id="page-302-0"></span>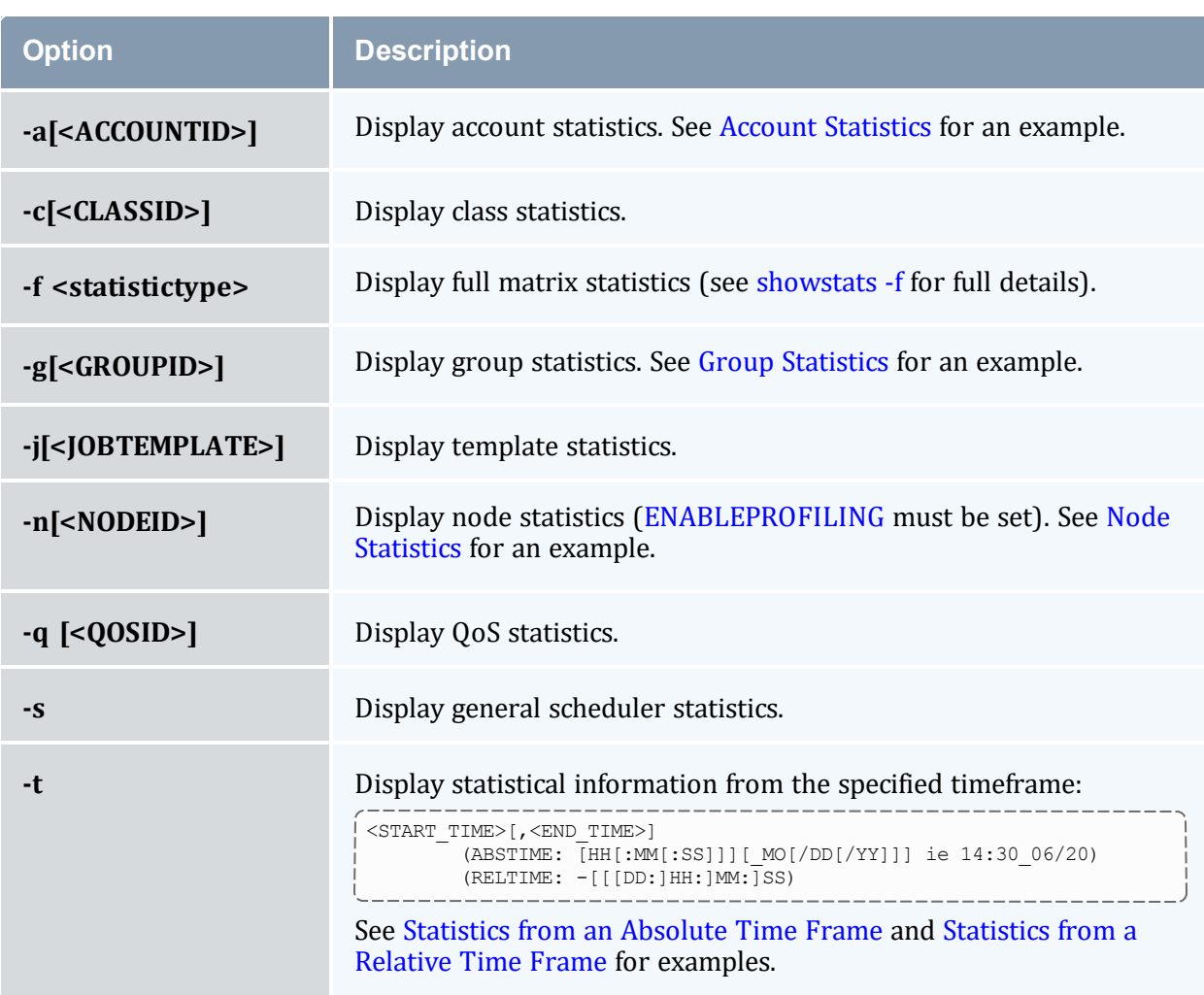

<span id="page-303-1"></span>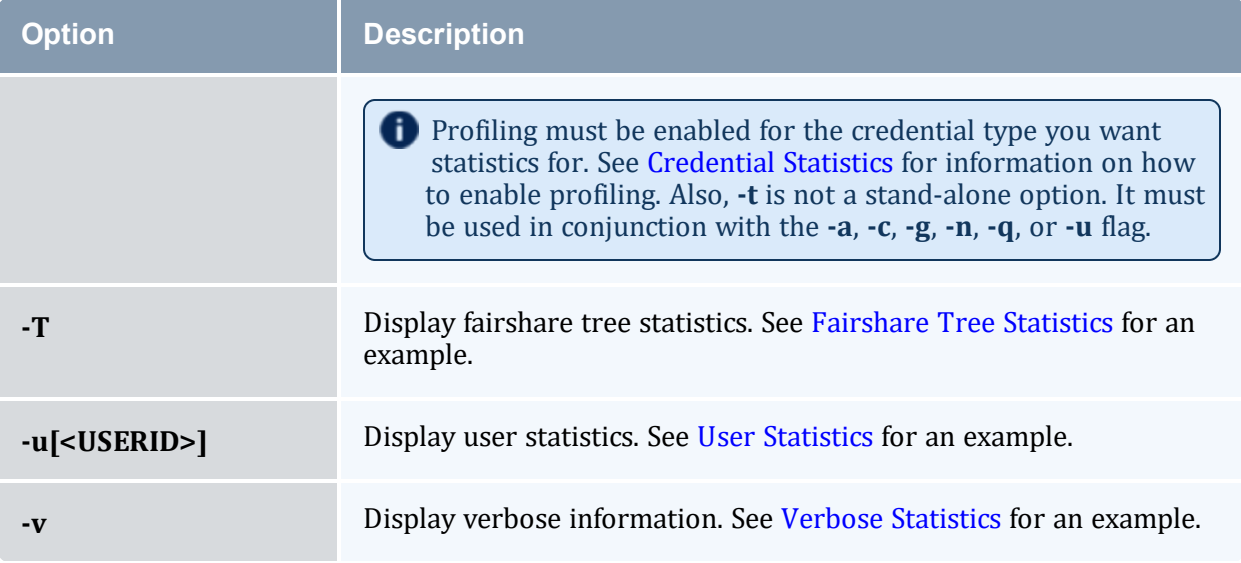

# <span id="page-303-2"></span><span id="page-303-0"></span>3.7.38.E Examples

#### <span id="page-303-3"></span>*Example 3-44: Account Statistics*

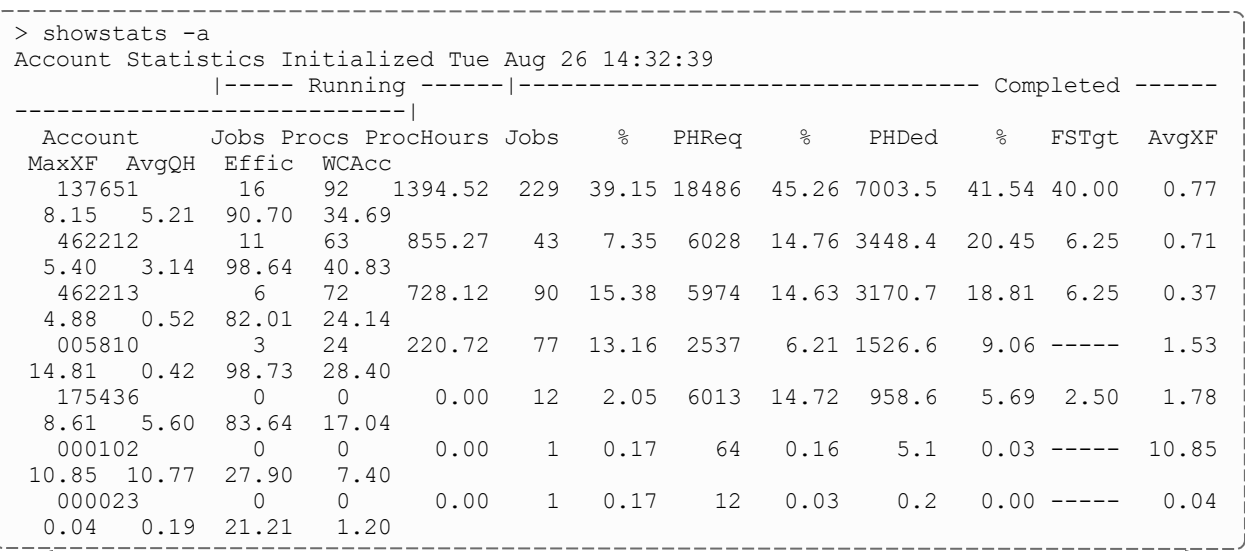

This example shows a statistical listing of all active accounts. The top line (Account Statistics Initialized...) of the *output indicates the beginning of the timeframe covered by the displayed statistics.*

*The statistical output is divided into two categories, Running and Completed. Running statistics include information about jobs that are currently running. Completed statistics are compiled using historical information from both running and completed jobs.*

The fields are as follows:

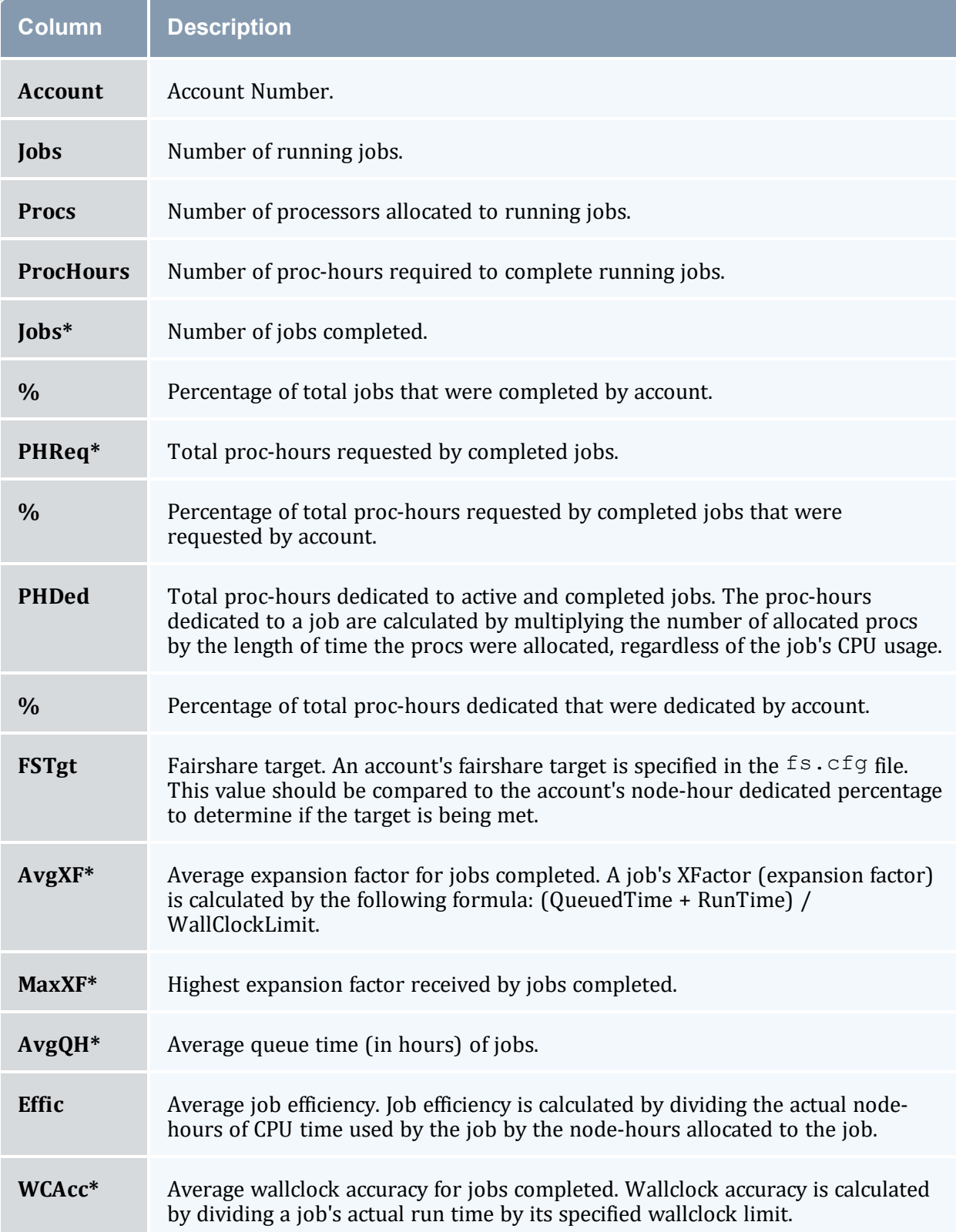

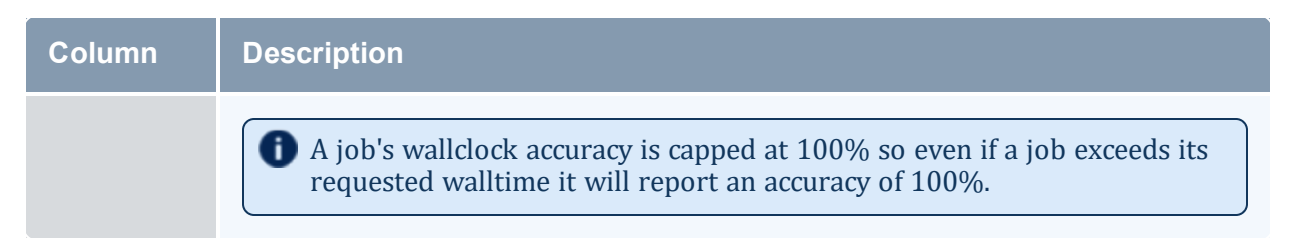

\* These fields are empty until an account has completed at least one job.

#### <span id="page-305-0"></span>*Example 3-45: Group Statistics*

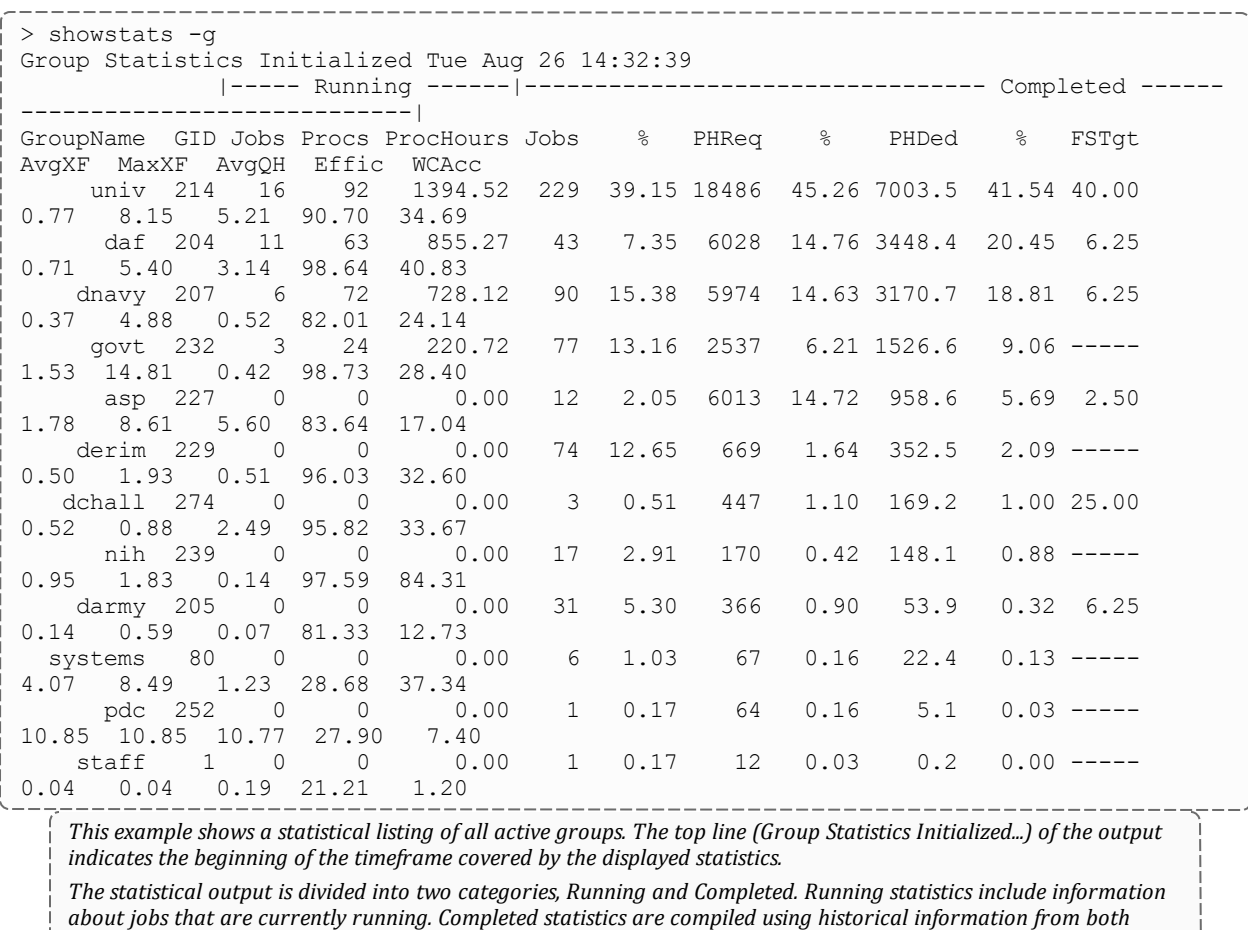

*running and completed jobs.*

The fields are as follows:

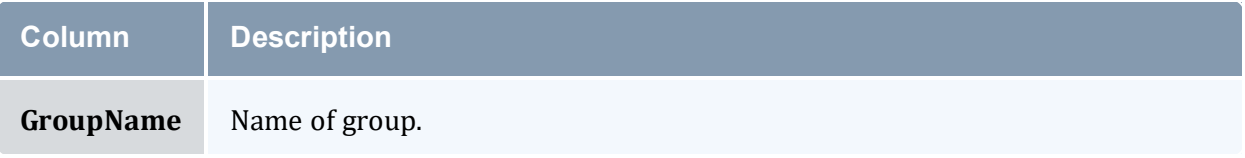

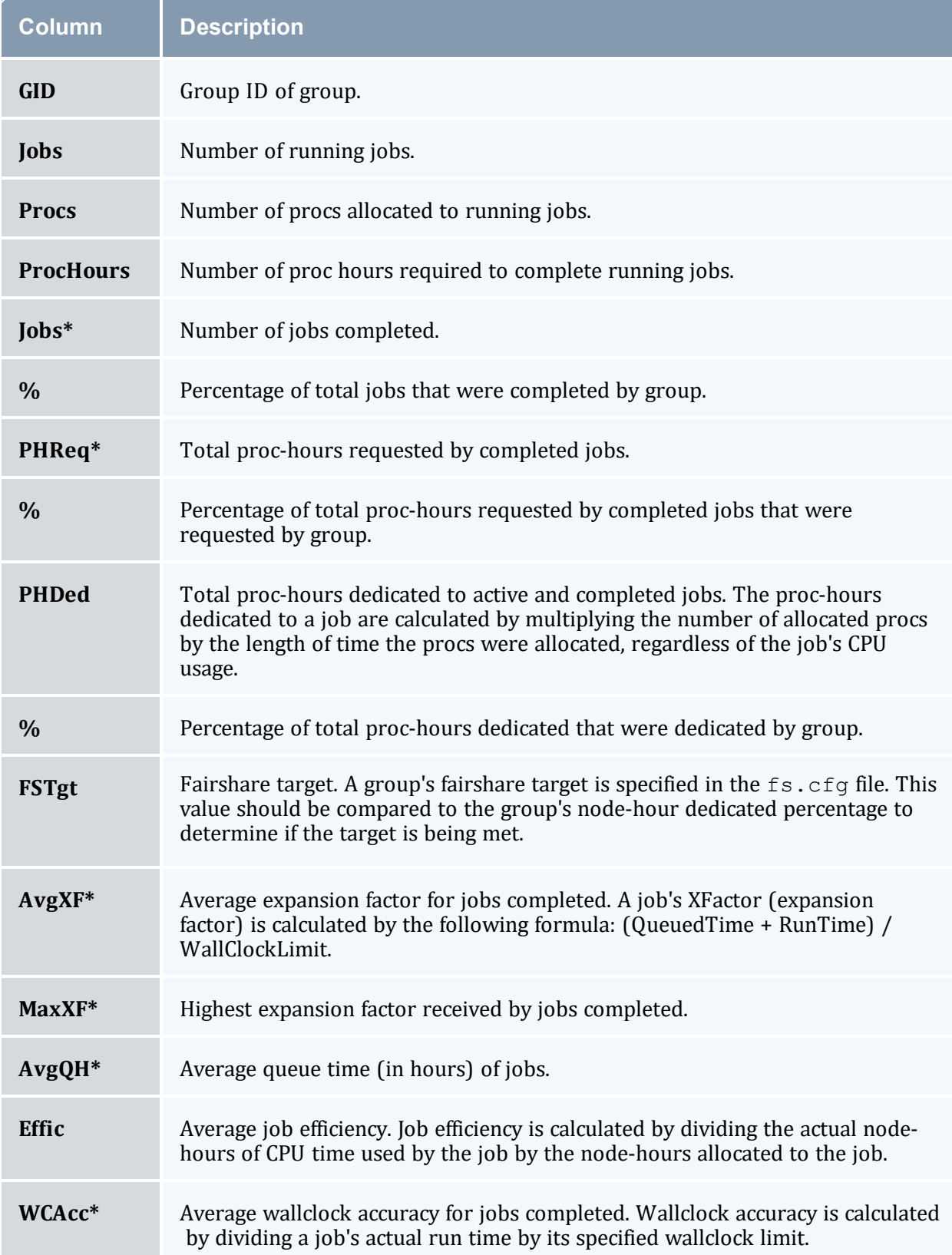

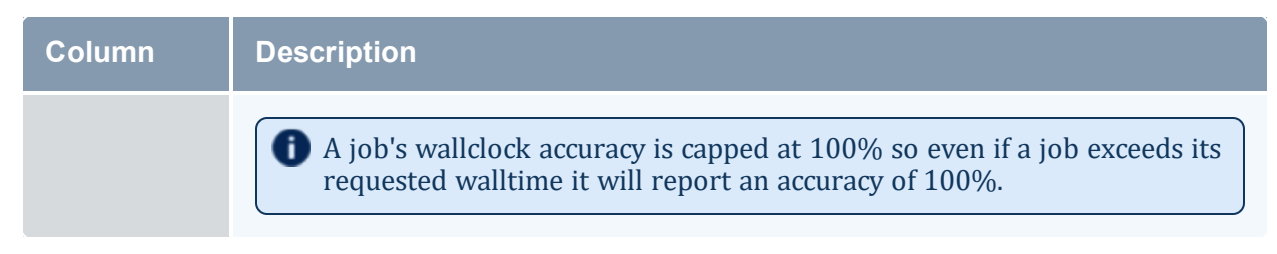

\* These fields are empty until a group has completed at least one job.

#### <span id="page-307-0"></span>*Example 3-46: Node Statistics*

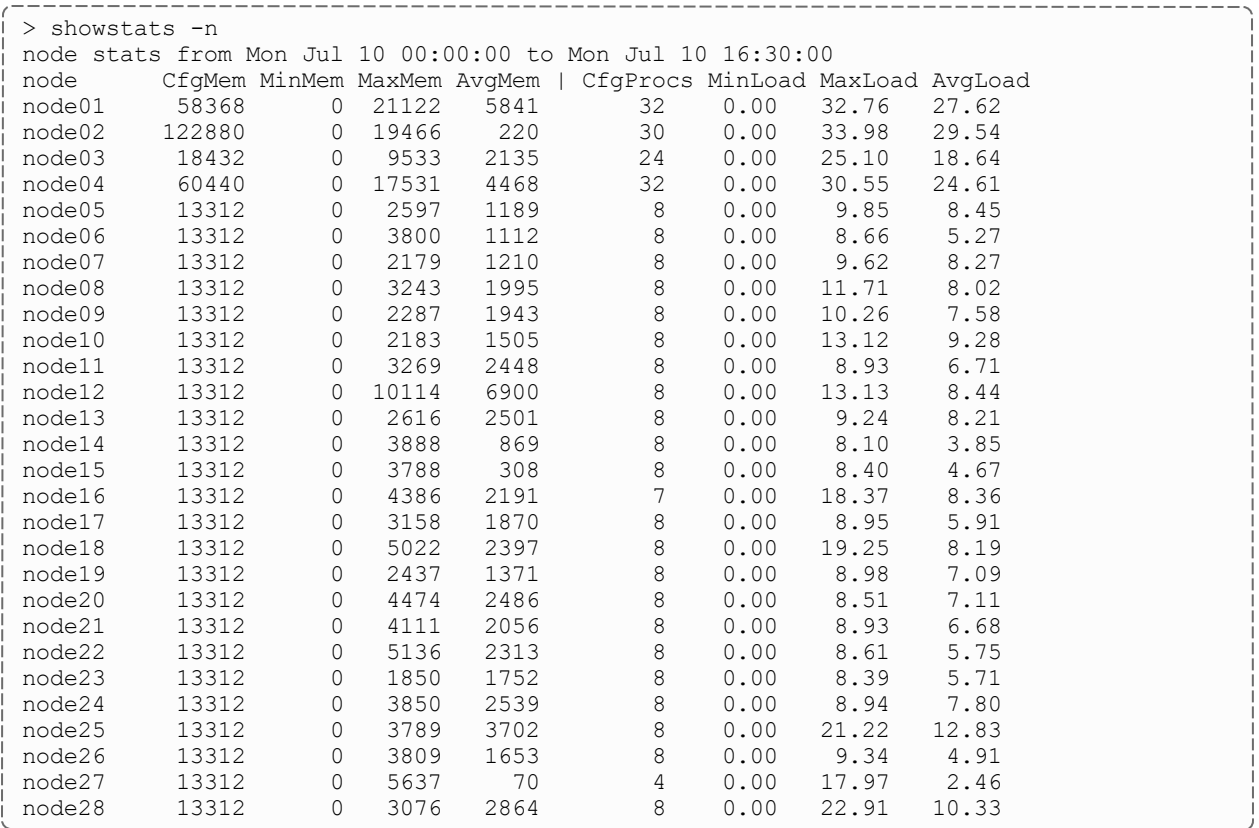

#### <span id="page-307-1"></span>*Example 3-47: Verbose Statistics*

> showstats -v current scheduler time: Sat Aug 18 18:23:02 2007 moab active for 00:00:01 started on Wed Dec 31 17:00:00 statistics for iteration 0 initialized on Sat Aug 11 23:55:25<br>Eligible/Idle Jobs: 6/8 (75.000%) Eligible/Idle Jobs: 6/8 (75.000%)<br>Active Jobs: 13 Active Jobs: 13 Successful/Completed Jobs: 167/167 (100.000%) Preempt Jobs: 0 Avg/Max QTime (Hours): 0.34/2.07

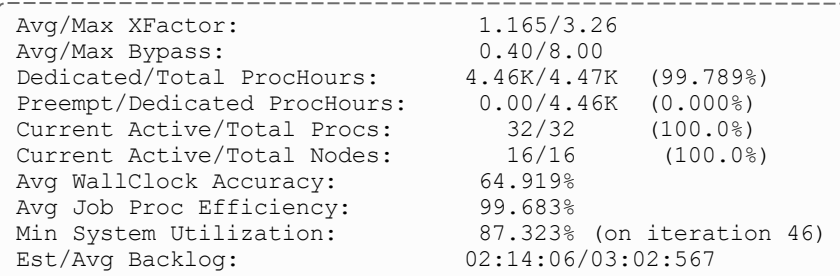

*This example shows a concise summary of the system scheduling state. Note that showstats and showstats -s are equivalent.*

The first line of output indicates the number of scheduling iterations performed by the current scheduling process, followed by the time the scheduler started. The second line indicates the amount of time the Moab Scheduler has been *scheduling in HH:MM:SS notation followed by the statistics initialization time.*

#### The fields are as follows:

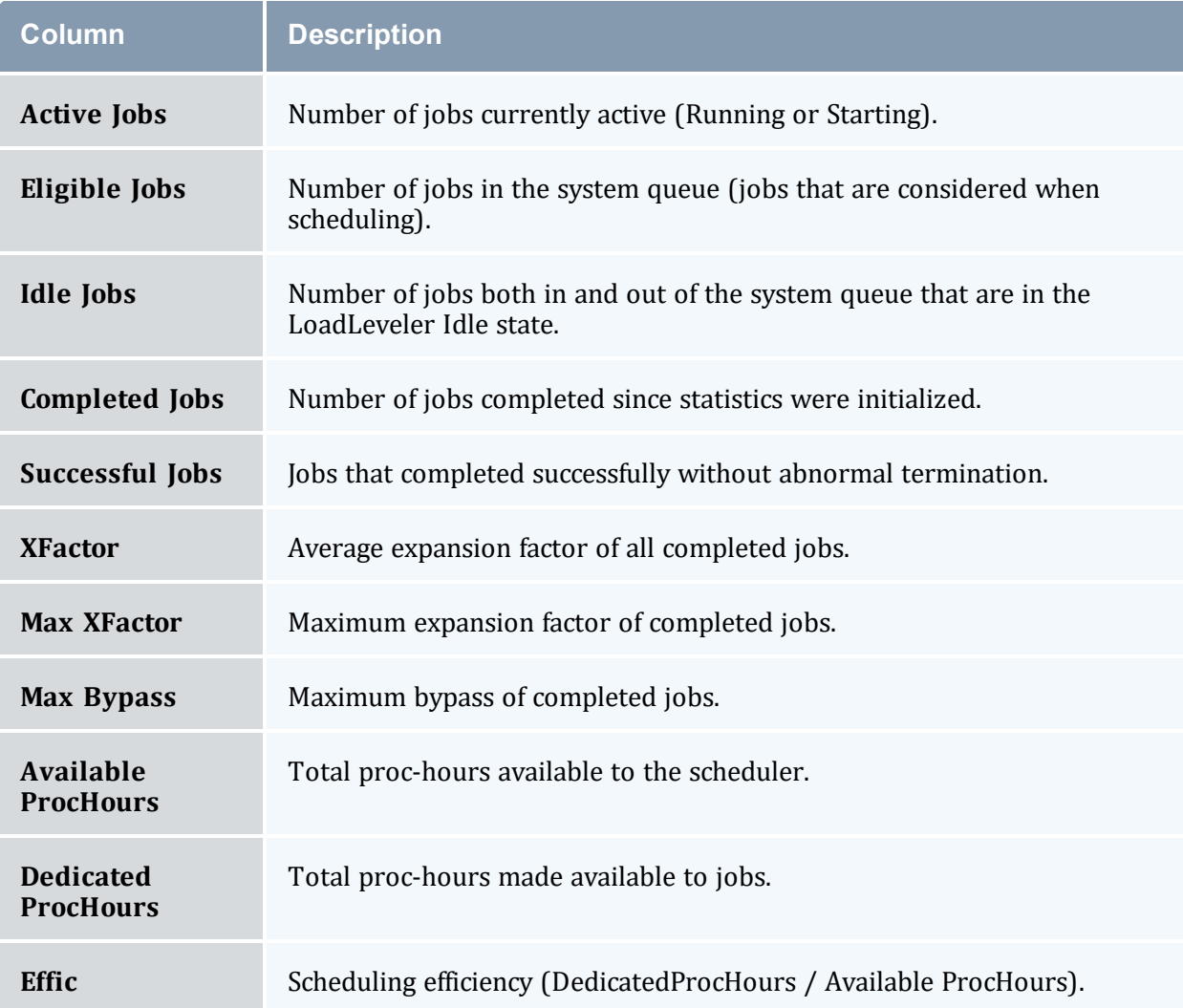

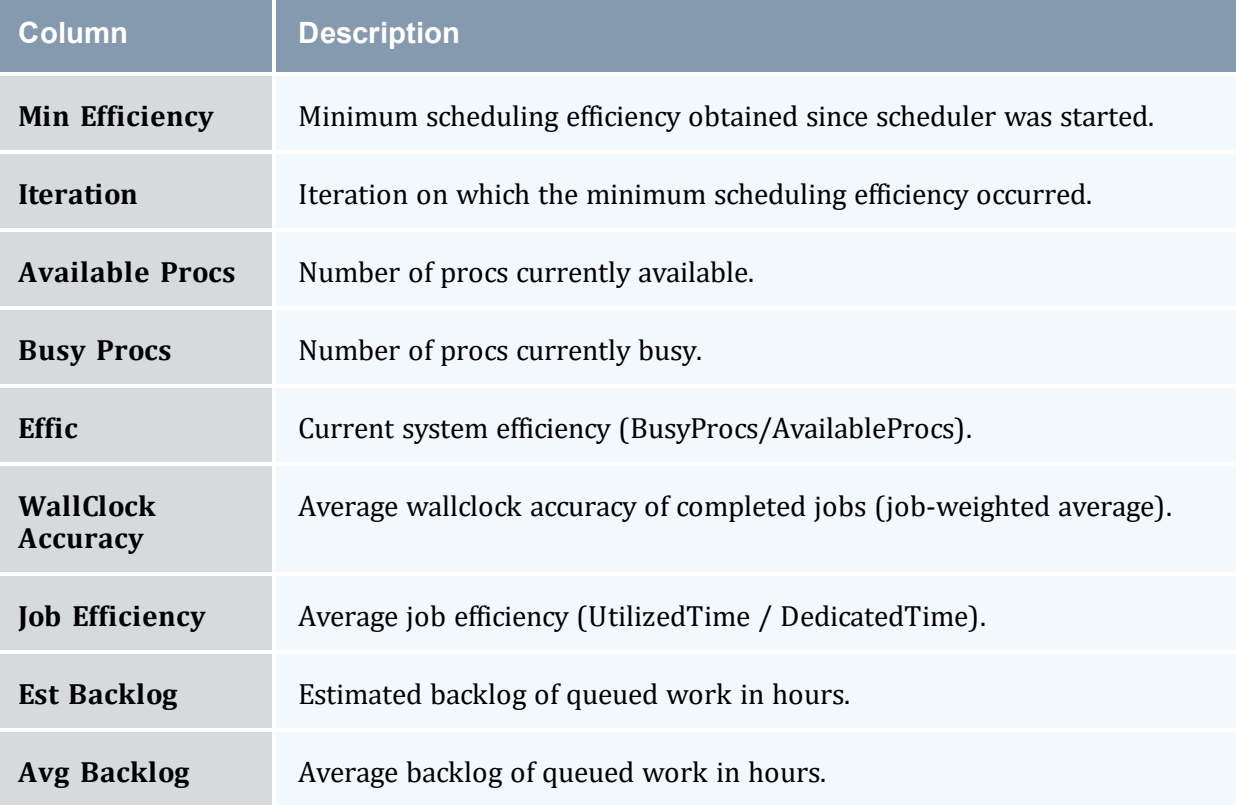

### <span id="page-309-0"></span>*Example 3-48: User Statistics*

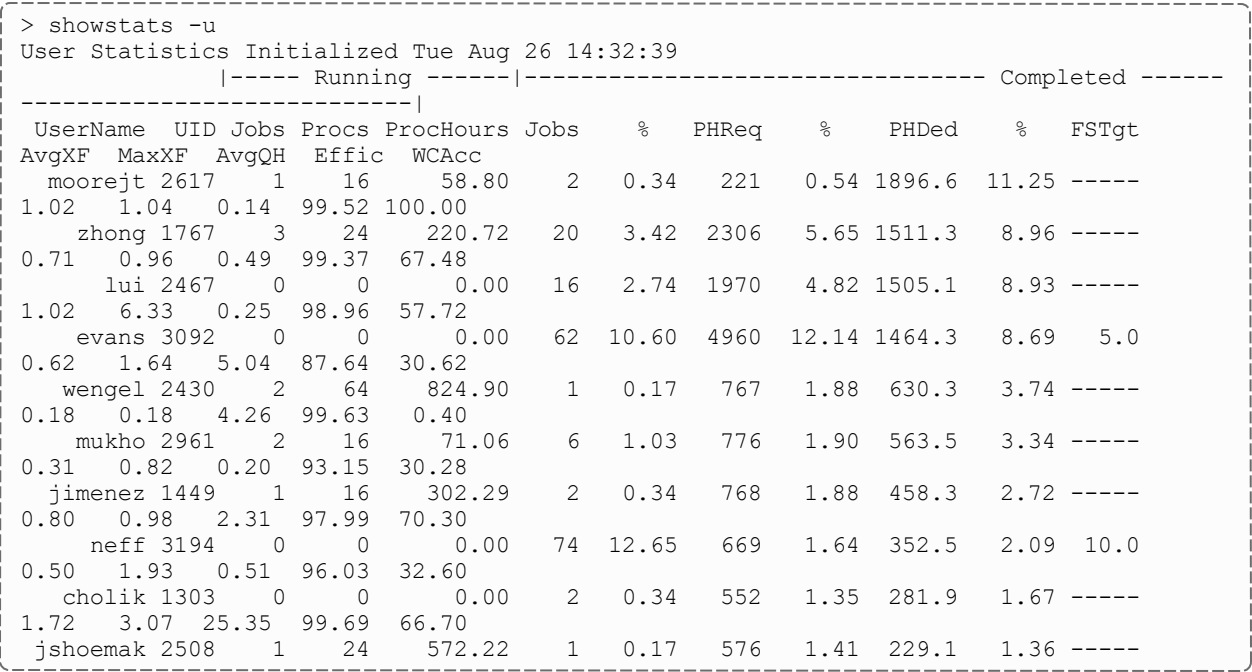

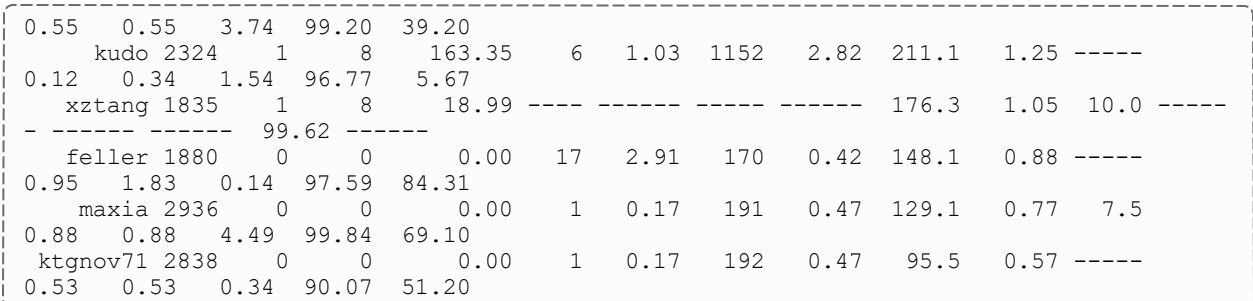

This example shows a statistical listing of all active users. The top line (User Statistics Initialized...) of the output *indicates the timeframe covered by the displayed statistics.*

*The statistical output is divided into two statistics categories, Running and Completed. Running statistics include information about jobs that are currently running. Completed statistics are compiled using historical information from both running and completed jobs.*

#### The fields are as follows:

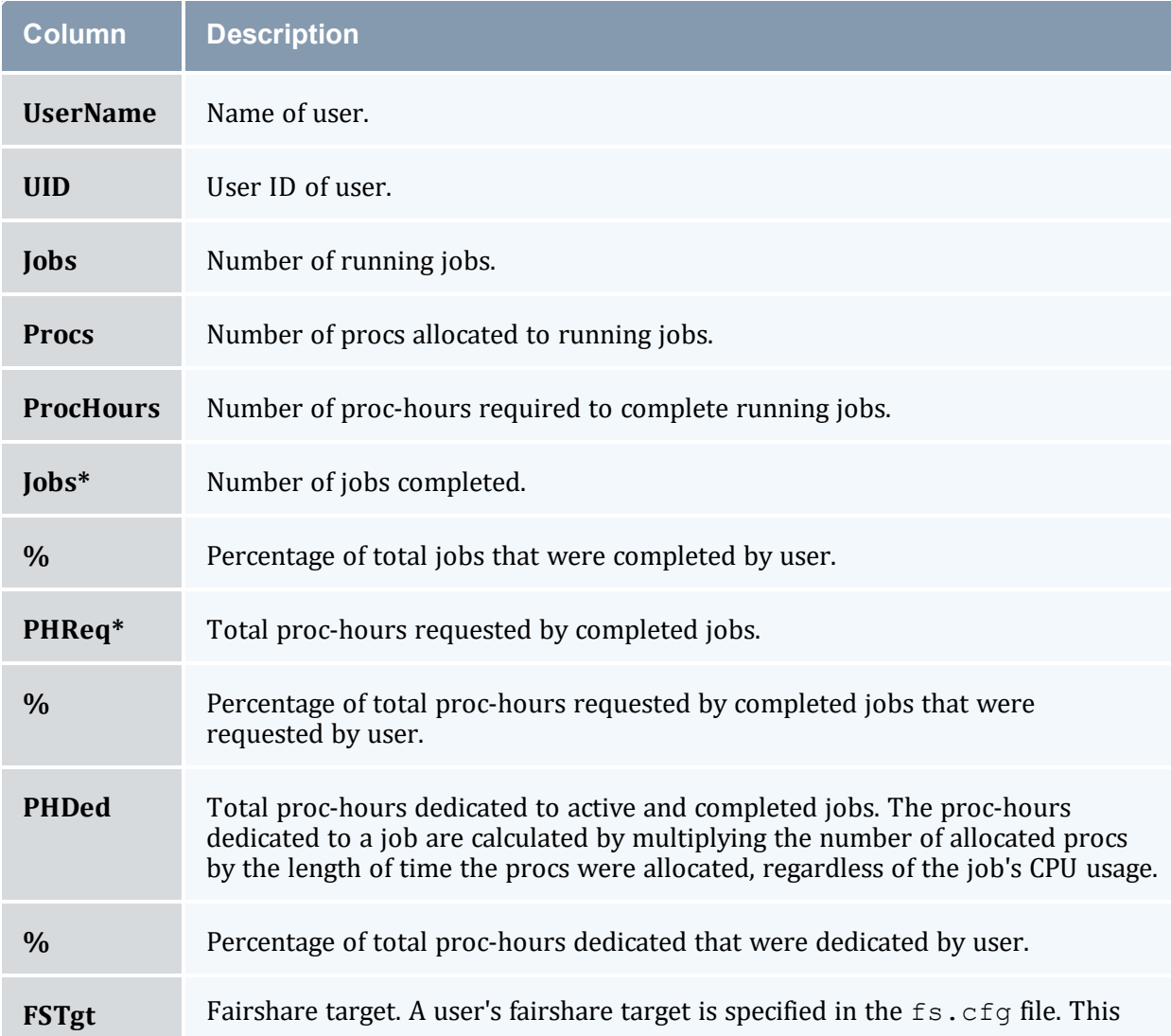

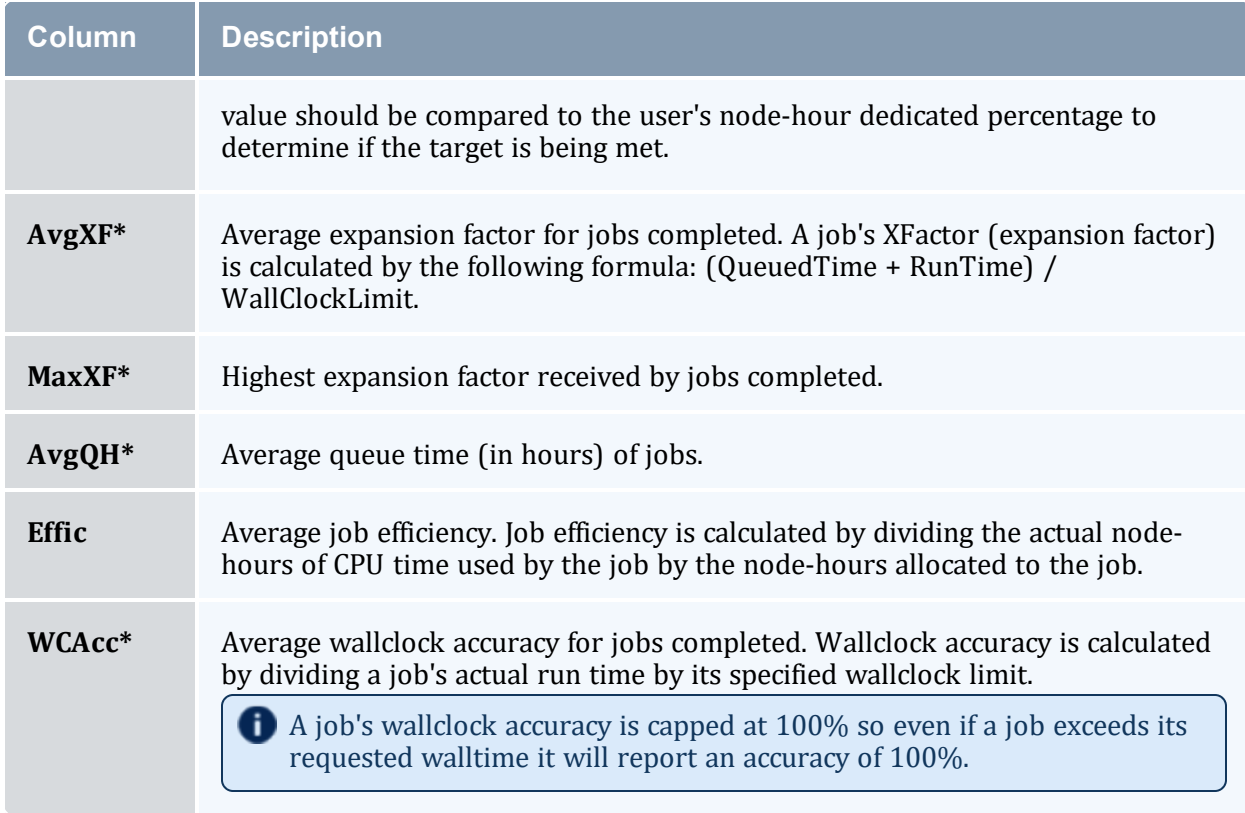

\* These fields are empty until a user has completed at least one job.

### <span id="page-311-0"></span>*Example 3-49: Fairshare Tree Statistics*

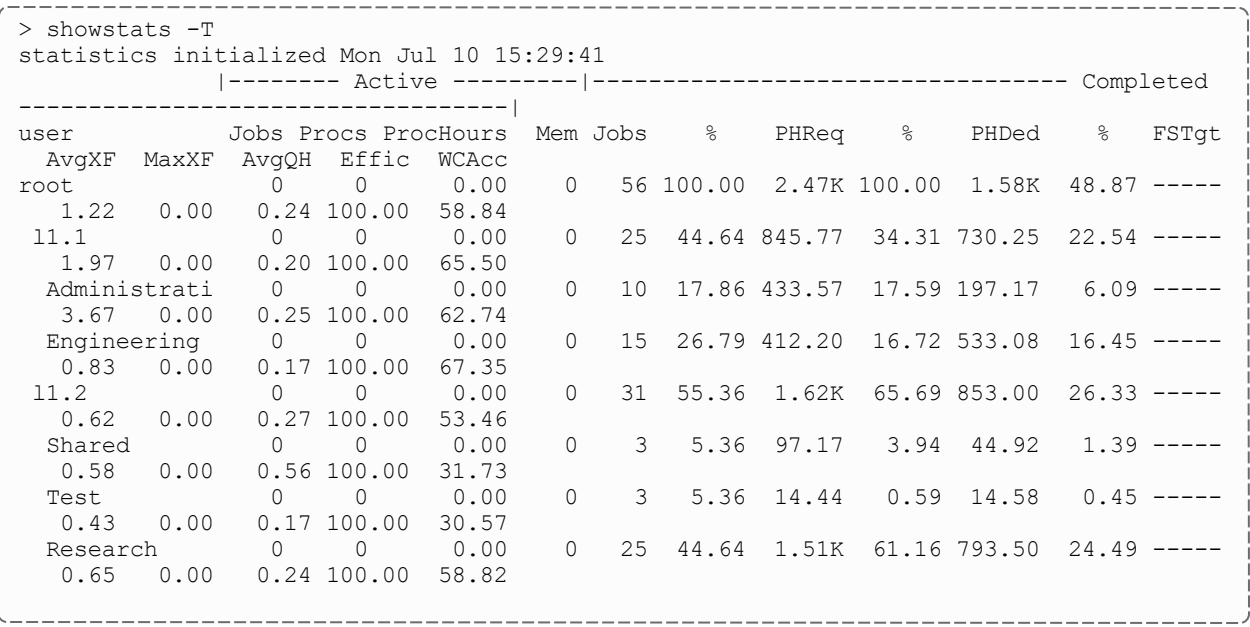

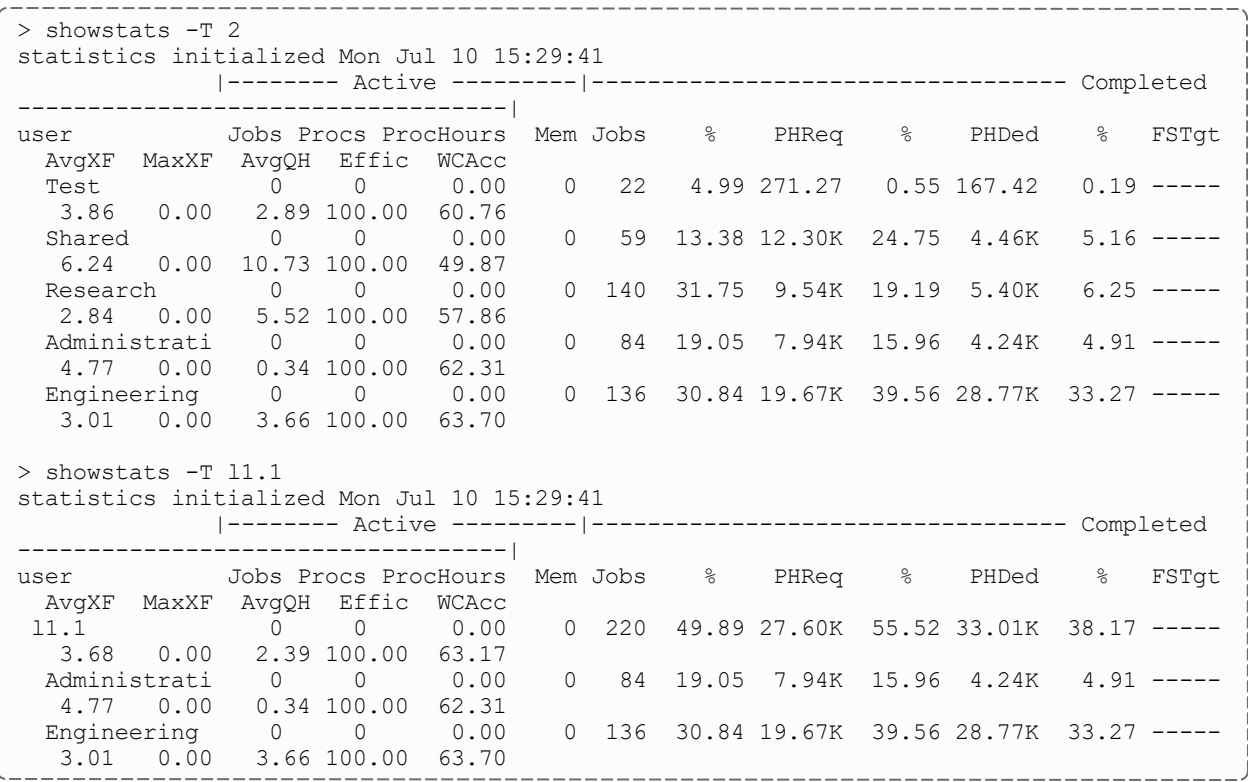

#### <span id="page-312-0"></span>*Example 3-50: Statistics from an Absolute Time Frame*

> showstats -c batch -v -t 00:00:01\_01/01/22,23:59:59\_12/31/22 statistics initialized Wed Jan 1  $00:00:00$ -------- Active --------- --------------------- Completed ------------------- class Jobs Procs ProcHours Mem Jobs % PHReq % PHDed % FSTgt AvgXF MaxXF AvgQH Effic WCAcc batch  $0 \qquad 0 \qquad 0.00 \qquad 0 \qquad 23 \qquad 100.00 \qquad 15 \qquad 100.00 \qquad 1 \qquad 100.00 \qquad ---0.40$ 5.01 0.00 88.94 39.87

Moab returns information about the class  $batch$  from January 1, 2022 to December 31, 2022. For more information *about specifying absolute dates, see "Absolute Time Format" in [TIMESPEC](#page-313-0).*

#### <span id="page-312-1"></span>*Example 3-51: Statistics from a Relative Time Frame*

```
> showstats -u bob -v -t -30:00:00:00
statistics initialized Mon Nov 11 15:30:00
-------- Active --------- --------------------- Completed --------------------
user Jobs Procs ProcHours Mem Jobs % PHReq % PHDed % FSTgt AvgXF
MaxXF AvgQH Effic WCAcc<br>
hob 0 0 0.00
bob 0 0 0.00 0 23 100.00 15 100.00 1 100.00 ----- 0.40
5.01 0.00 88.94 39.87
  Moab returns information about user b \circ b from the past 30 days. For more information about specifying relative
```

```
dates, see "Relative Time Format" in TIMESPEC.
```
#### **Related Topics**

- <sup>l</sup> (Optional) Install Moab Client in the *Moab HPC Suite Installation and Configuration Guide* explains how to distribute this command to client nodes
- [mschedctl](#page-218-0) -f command re-initialize statistics
- [showstats](#page-314-1) -f command display full matrix statistics

### <span id="page-313-0"></span>3.7.38.F TIMESPEC

## **Relative Time Format**

The relative time format specifies a time by using the current time as a reference and specifying a time offset.

### **Format**

```
+[[[DD:]HH:]MM:]SS
```
### **Examples**

2 days, 3 hours and 57 seconds in the future:

+02:03:0:57

21 days (3 weeks) in the future:

+21:0:0:0

30 seconds in the future:

 $+30$ 

## **Absolute Time Format**

The absolute time format specifies a specific time in the future.

### **Format**

[HH[:MM[:SS]]][\_MO[/DD[/YY]]] (i.e., 14:30\_06/20)

#### **Examples**

1 PM, March 1 (this year)

13:00\_03/01

# <span id="page-314-1"></span>3.7.39 showstats -f

## 3.7.39.A Synopsis

```
showstats -f <statistictype> [--about] [--help] [--
host=<serverHostName>] [--loglevel=<logLevel>] [--
msg=<message>] [--port=<serverPort>] [--timeout=<seconds>] [--
version] [--xml]
```
### 3.7.39.B Overview

Shows table of various scheduler statistics.

This command displays a table of the selected Moab Scheduler statistics, such as expansion factor, bypass count, jobs, proc-hours, wallclock accuracy, and backfill information.

Statistics are aggregated over time. This means statistical information is not available for time frames and the -t option is not supported with *showstats -f*.

## 3.7.39.C Access

This command can be run by any Moab Scheduler Administrator.

<span id="page-314-0"></span>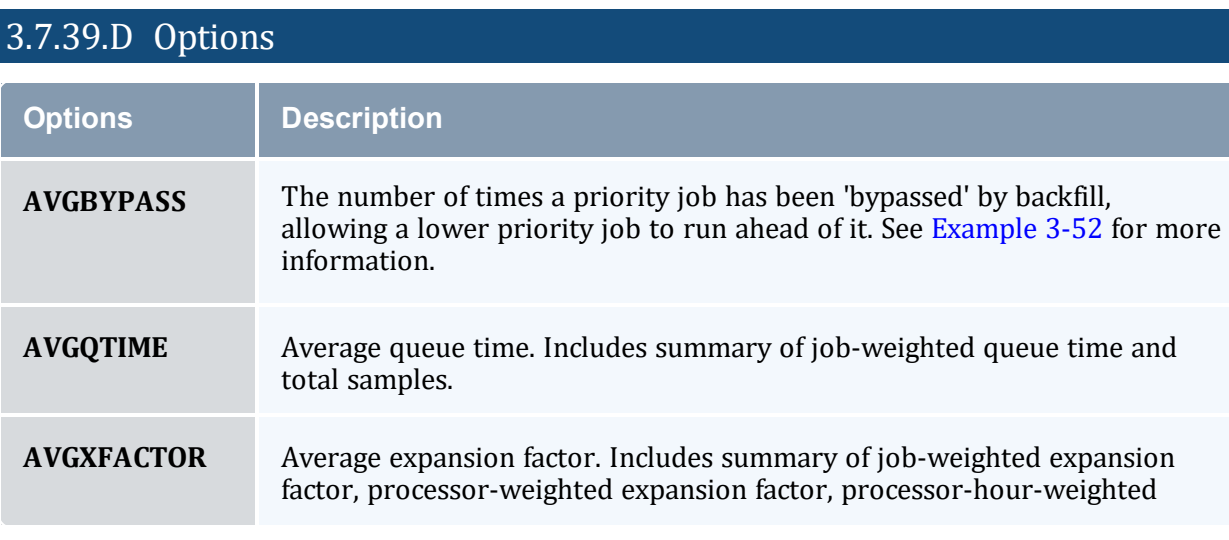

<span id="page-315-0"></span>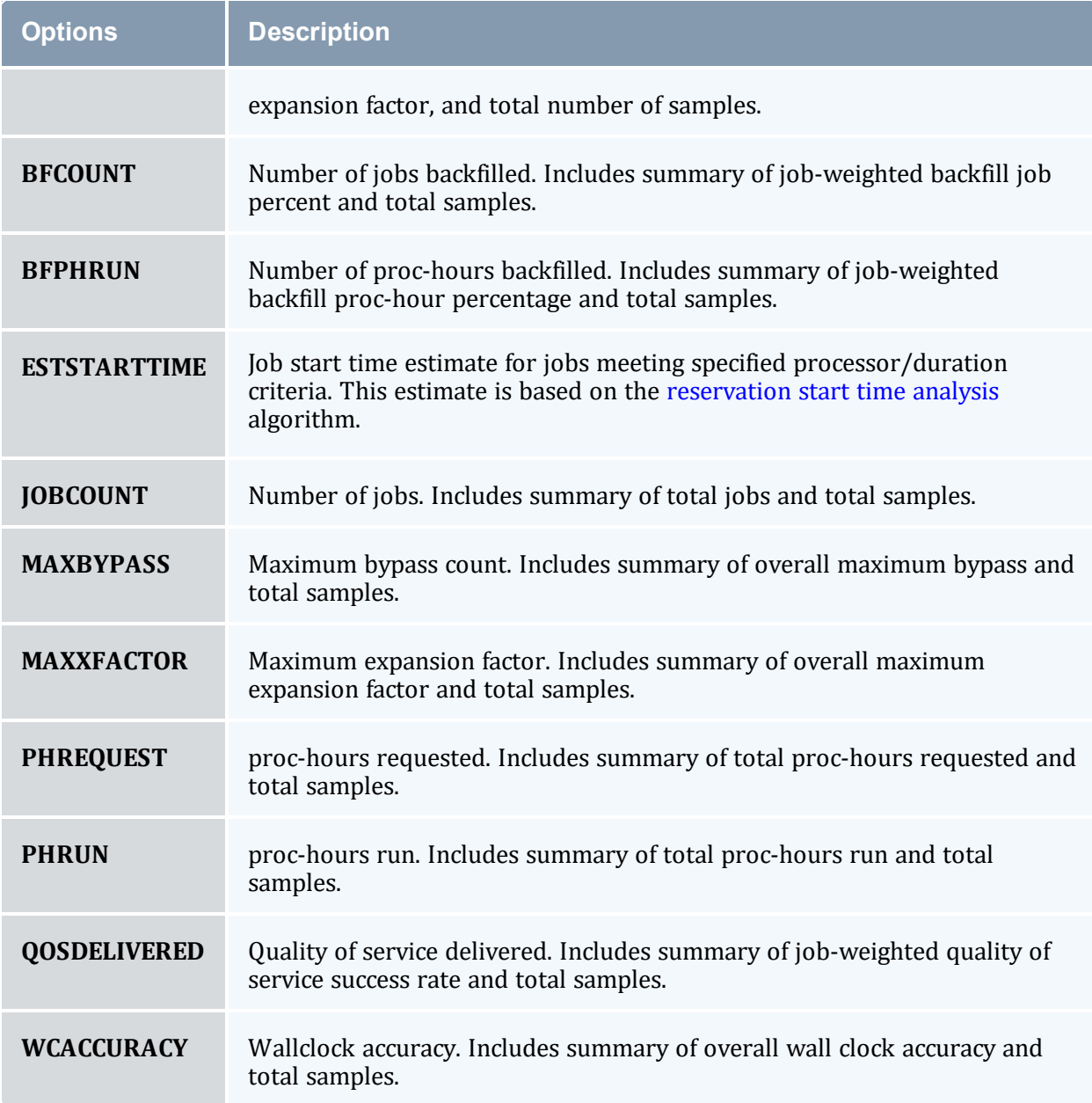

## 3.7.39.E Examples

```
-----------
                           _____________
> showstats -f AVGXFACTOR
Average XFactor Grid
[ NODES ][ 00:02:00 ][ 00:04:00 ][ 00:08:00 ][ 00:16:00 ][ 00:32:00 ][ 01:04:00 ][ 
02:08:00 ][ 04:16:00 ][ 08:32:00 ][ 17:04:00 ][ 34:08:00 ][  TOTAL ]
[  1 ][ -------- ][ -------- ][ -------- ][ -------- ][ -------- ][ -------- ][ ---
----- ][ -------- ][ -------- ][ -------- ][ -------- ][ -------- ]
[  2 ][ -------- ][ -------- ][ -------- ][ -------- ][ -------- ][ -------- ][ ---
----- ][ -------- ][ -------- ][ -------- ][ -------- ][ -------- ]
[  4 ][ -------- ][ -------- ][ -------- ][ -------- ][ -------- ][ -------- ][
```
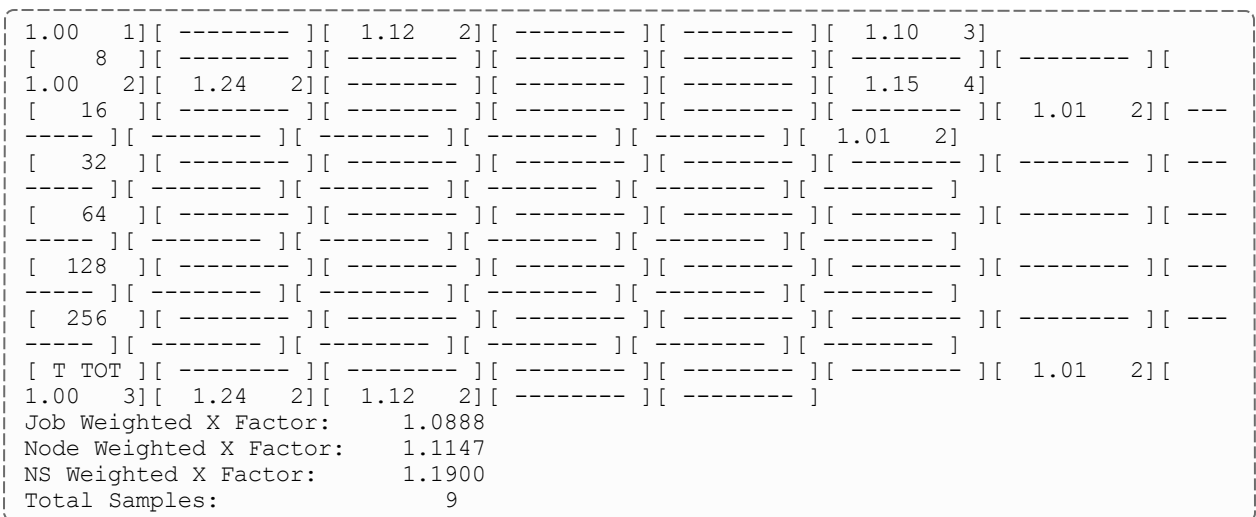

*The showstats -f command returns a table with data for the specified STATISTICTYPE parameter. The left-most* column shows the maximum number of processors required by the jobs shown in the other columns. The column headers indicate the maximum wallclock time (in HH:MM:SS notation) requested by the jobs shown in the columns. The data returned in the table varies by the STATISTICTYPE requested. For table entries with one number, it is of the data requested. For table entries with two numbers, the left number is the data requested and the right number is the number of jobs used to calculate the average. Table entries that contain only dashes  $(-----)$  indicate no job has completed that matches the profile associated for this inquiry. The bottom row shows the totals for each column. *Following each table is a summary, which varies by the STATISTICTYPE requested.*

*The column and row break down can be adjusted using the [STATPROC\\*](#page-1155-0) and [STATTIME\\*](#page-1157-0) parameters* j. *respectively.*

*This particular example shows the average expansion factor grid. Each table entry indicates two pieces of* information — the average expansion factor for all jobs that meet this slot's profile and the number of jobs that were used to calculate this average. For example, the XFactors of two jobs were averaged to obtain an average XFactor of 1.24 for jobs requiring over 2 hours 8 minutes, but not more than 4 hours 16 minutes and between 5 and 8 *processors. Totals along the bottom provide overall XFactor averages weighted by job, processors, and processorhours.*

#### <span id="page-316-0"></span>*Example 3-52:*

```
> showstats -f AVGBYPASS
Average Bypass (bypass count)
[ PROCS ][ 0:15:00 ][ 1:00:00 ][ 4:00:00 ][ 16:00:00 ][ 64:00:00 ][ 256:00:00 ][ TOTAL
]
[ 1 ][ 0.00 10][ 0.00 70][ 0.00 31][ 0.00 34][ 0.00 6][------------][ 0.00 150]
[ 4 ][------------][------------][------------][------------][------------][----------
--][------------]
[ 16 ][ 0.08 37687][ 0.08 164307][ 0.32 117767][ 0.10 34073][ 0.58 1282][------------]
[ 0.16 355116]
[ 64 ][ 0.18 769][ 0.13 1839][ 0.18 8084][ 0.82 2812][ 0.00 34][------------][ 0.31
13538]
[ 256 ][ 0.39 316][ 1.40 778][ 4.40 494][ 1.77 28917][ 0.33 6][------------][ 1.79
30511]
[ TOTAL ][ 0.08 38782][ 0.09 166994][ 0.33 126376][ 0.86 65835][ 0.57 1328][----------
--]Job Weighted X Bypass: 0.2932
Total Samples: 399315
```
The showstats  $-f$  command returns a table with data for the specified STATISTICTYPE parameter, in this case for AVGBYPASS. In this particular example, the upper left cell indicates that 10 jobs were run by Moab, which had 0-15 minutes of requested walltime and 0-1 procs allocated. The 0.00 indicates that of the 10 jobs, the average number of times the jobs were bypassed was 0, meaning it did not occur. Further, looking at row 256 and column 4:00, we see that 494 jobs have been run by Moab that meet this criteria. On average, these jobs were each bypassed 4.40 times.

#### **Related Topics**

- <sup>l</sup> (Optional) Install Moab Client in the *Moab HPC Suite Installation and Configuration Guide* explains how to distribute this command to client nodes
- $\bullet$  [mschedctl](#page-218-0) -f command
- [showstats](#page-301-0) command
- [STATPROCMIN](#page-1155-0) parameter
- [STATPROCSTEPCOUNT](#page-1156-0) parameter
- [STATPROCSTEPSIZE](#page-1156-1) parameter
- [STATTIMEMIN](#page-1157-0) parameter
- [STATTIMESTEPCOUNT](#page-1158-0) parameter
- [STATTIMESTEPSIZE](#page-1158-1) parameter

# 3.7.40 Deprecated Commands

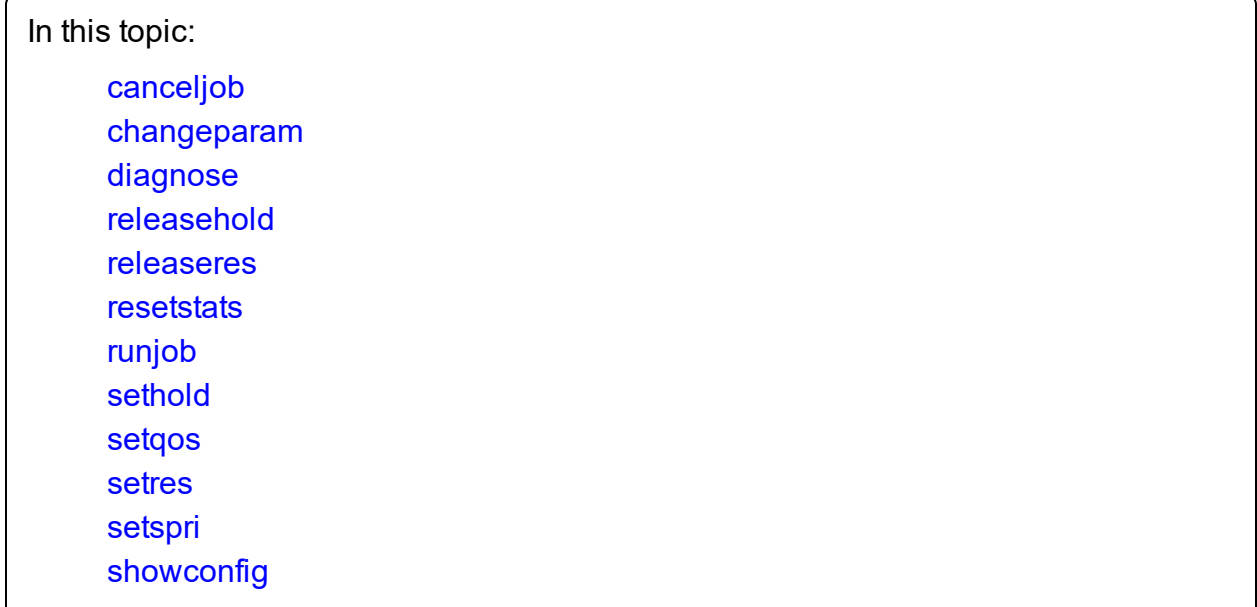

## <span id="page-318-0"></span>3.7.40.A canceljob

This command is deprecated. Use [mjobctl](#page-162-0) -c instead.

## **Synopsis**

*canceljob [jobid](#page-318-2)* [*[jobid](#page-318-2)*]...

### **Overview**

The *cancel job* command is used to selectively cancel the specified job(s) (active, idle, or non-queued) from the queue.

### **Access**

This command can be run by any Moab Administrator and by the owner of the job (see [ADMINCFG\)](#page-1020-0).

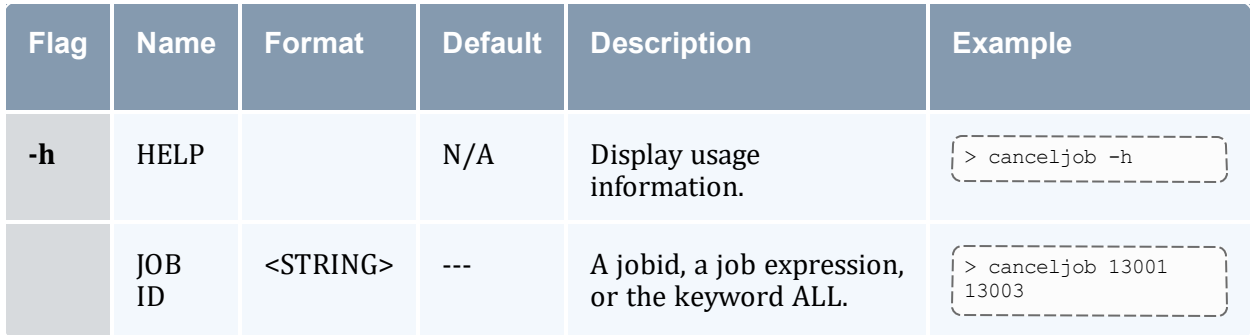

## <span id="page-318-2"></span>**Examples**

#### *Example 3-53: Cancel job 6397*

---------------------------> canceljob 6397 \_\_\_\_\_\_\_\_\_\_\_\_\_\_

## <span id="page-318-1"></span>3.7.40.B changeparam

This command is deprecated. Use [mschedctl](#page-220-0) -m instead.

## **Synopsis**

*changeparam parameter value*

### **Overview**

The *changeparam* command is used to dynamically change the value of any parameter that can be specified in the moab.cfg file. The changes take effect at the beginning of the next scheduling iteration. They are not persistent, only lasting until Moab is shut down.

*changeparam* is a compact command of [mschedctl](#page-220-0) -m.

### **Access**

This command can be run by a level 1 Moab administrator.

## <span id="page-319-0"></span>3.7.40.C diagnose

This command is deprecated. Use [mdiag](#page-126-0) instead.

## **Synopsis**

```
diagnose -a [accountid]
```

```
diagnose -b [-l policylevel] [-t partition]
```
[diagnose](#page-132-1) -c [*classid*]

```
diagnose -C [configfile]
```
[diagnose](#page-136-0) -f [-o user|group|account|qos|class]

[diagnose](#page-129-0) -g [*groupid*]

[diagnose](#page-138-0) -j [*jobid*]

diagnose -L

```
diagnose -m [rackid]
```

```
diagnose -n [-t partition] [nodeid]
```

```
diagnose -p [-t partition]
```

```
diagnose -q [qosid]
```
- [diagnose](#page-150-0) -r [*reservationid*]
- [diagnose](#page-154-0) -R [*resourcemanagername*]
- diagnose -s [*standingreservationid*]
- [diagnose](#page-156-0) -S [diagnose](#page-160-0) -u [*userid*]

diagnose -v

diagnose -x

### **Overview**

The *diagnose* command is used to display information about various aspects of scheduling and the results of internal diagnostic tests.

# <span id="page-320-0"></span>3.7.40.D releasehold

This command is deprecated. Use [mjobctl](#page-169-0) -u instead.

## **Synopsis**

```
releasehold [-a|-b] jobexp
```
## **Overview**

Release hold on specified job(s).

This command allows you to release batch holds or all holds (system, user, and batch) on specified jobs. Any number of jobs can be released with this command.

## **Access**

By default, this command can be run by any Moab Scheduler Administrator.

## **Parameters**

 $JOBEXP$  Job expression of job(s) to release.

## **Flags**

- <span id="page-320-1"></span>-a Release all types of holds (user, system, batch) for specified job(s).
- <span id="page-320-2"></span>-b Release batch hold from specified job(s).
- -h Help for this command.

# **Examples**

#### *Example 3-54: releasehold -b*

```
> releasehold -b 6443
batch hold released for job 6443
                                  ________________
```
*In this example, a batch hold was released from this one job.*

#### *Example 3-55: releasehold -a*

```
> releasehold -a "81[1-6]"
holds modified for job 811
holds modified for job 812
holds modified for job 813
holds modified for job 814
holds modified for job 815
holds modified for job 816
```
*In this example, all holds were released from the specified jobs.*

#### **Related Topics**

- [sethold](#page-324-0)
- $\bullet$  [mjobctl](#page-161-0)

## <span id="page-321-0"></span>3.7.40.E releaseres

This command is deprecated. Use [mrsvctl](#page-204-0) -r instead.

## **Synopsis**

*releaseres* [arguments] reservationid [reservationid...]

## **Overview**

Release existing reservation.

This command allows Moab Scheduler Administrators to release any user, group, account, job, or system reservation. Users are allowed to release reservations on jobs they own. Note that releasing a reservation on an active job has no effect since the reservation will be automatically recreated.

## **Access**

Users can use this command to release any reservation they own. Level 1 and level 2 Moab administrators can use this command to release any reservation.

### **Parameters**

RESERVATION ID Name of reservation to release.

### **Examples**

*Example 3-56: Release two existing reservations*

```
> releaseres system.1 bob.2
released User reservation 'system.1'
released User reservation 'bob.2'
```
## <span id="page-322-0"></span>3.7.40.F resetstats

This command is deprecated. Use [mschedctl](#page-218-0) -f instead.

### **Synopsis**

*resetstats*

### **Overview**

This command resets all internally-stored Moab Scheduler statistics to the initial start-up state as of the time the command was executed.

\_\_\_\_\_\_\_\_\_\_\_\_\_\_

### **Access**

By default, this command can be run by level 1 scheduler administrators.

#### **Examples**

```
> resetstats Statistics Reset at time Wed Feb 25 23:24:55 2022
```
# <span id="page-322-1"></span>3.7.40.G runjob

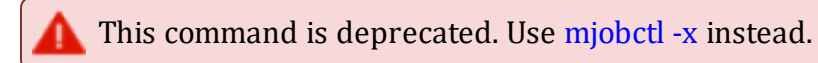

## **Synopsis**

*runjob* [-c|-f|-n *nodelist*|-p *partition*|-s|-x] *jobid*

## **Overview**

This command will attempt to immediately start the specified job.

*runjob* is a deprecated command, replaced by [mjobctl.](#page-161-0)

## **Access**

By default, this command can be run by any Moab administrator.

## **Parameters**

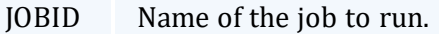

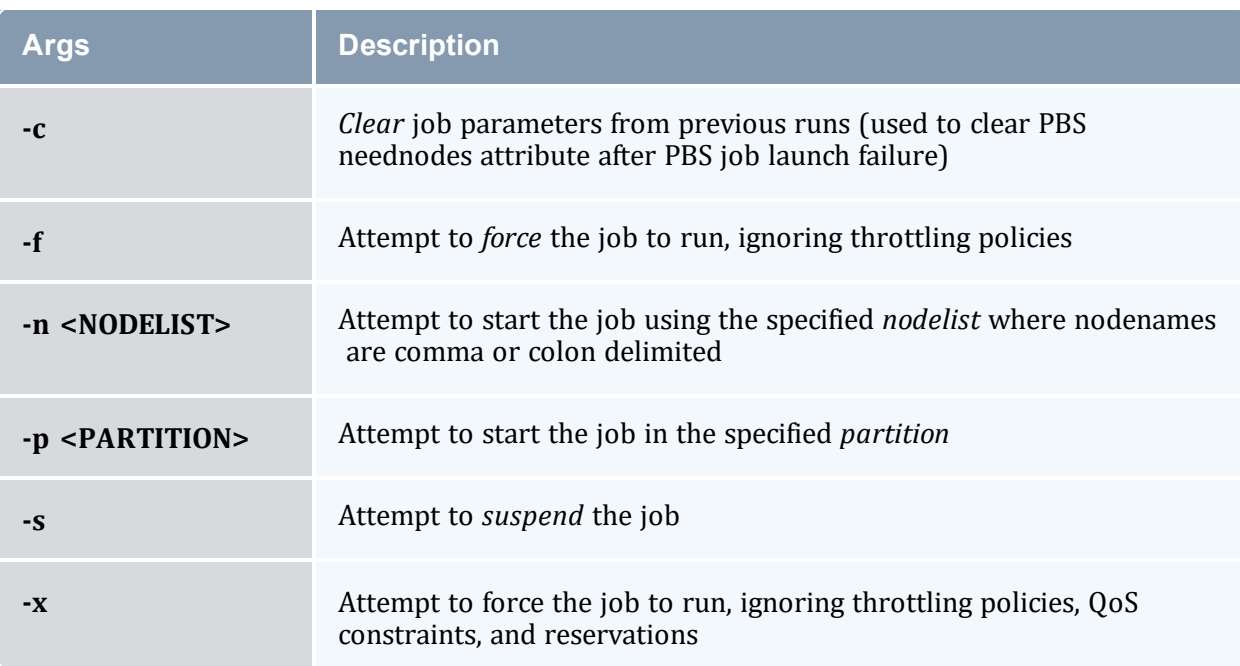

## **Examples**

*Example 3-57: Run job cluster.231*

```
> runjob cluster.231
job cluster.231 successfully started
```
## **See Also**

- [mjobctl](#page-161-0)
- $\bullet$  [canceljob](#page-318-0) cancel a job
- $\bullet$  [checkjob](#page-106-0) show detailed status of a job
- [showq](#page-276-0) list queued jobs

### 3.7.40.H sethold

This command is deprecated. Use [mjobctl](#page-164-0) -h instead.

#### **Synopsis**

```
sethold [-b] jobid [jobid...]
```
### **Overview**

Set hold on specified job(s).

#### **Permissions**

This command can be run by any Moab Scheduler Administrator.

#### **Parameters**

JOB Job number of job to hold.

### **Flags**

**-b** Set a batch hold. Typically, only the scheduler places batch holds. This flag allows an administrator to manually set a batch hold. **-h** Help for this command.

### **Examples**

```
> sethold -b fr17n02.1072.0 fr15n03.1017.0
Batch Hold Placed on All Specified Jobs
   In this example, a batch hold is placed on job fr17n02.1072.0 and job fr15n03.1017.0.
```
### 3.7.40.I setqos

This command is deprecated. Use [mjobctl](#page-164-1) -m instead.

### **Synopsis**

```
setqos qosid jobid
```
### **Overview**

Set Quality Of Service for a specified job.

This command allows users to change the QOS of their own jobs.

### **Access**

This command can be run by any user.

### **Parameters**

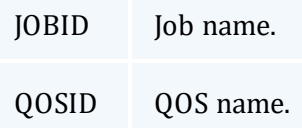

### **Examples**

```
> setqos high_priority moab.3
Job QOS Adjusted
```
*This example sets the Quality Of Service to a value of high\_priority for job moab.3.*

### 3.7.40.J setres

This command is deprecated. Use [mrsvctl](#page-192-0) -c instead.

## **Synopsis**

```
setres [arguments] resourceexpression
[ -a <ACCOUNT_LIST> ]
[ -b <SUBTYPE> ]
[ -c <CHARGE_SPEC> ]
[ -d <DURATION> ]
[ -e <ENDTIME> ]
```

```
[ -E ] // EXCLUSIVE
[ -f <FEATURE_LIST> ]
[ -g <GROUP_LIST> ]
[ -n <NAME> ]
[ -o <OWNER> ]
[ -p <PARTITION> ]
[ -q <QUEUE_LIST> ] // (i.e., CLASS_LIST)
\lceil -Q <QOSLIST> \rceil[ -r <RESOURCE_DESCRIPTION> ]
[ -R <RESERVATION_PROFILE> ]
[ -s <STARTTIME> ]
[ -T <TRIGGER> ]
[ -u <USER_LIST> ]
\lceil -x <FLAGS> \rceil
```
### **Overview**

Reserve resources for use by jobs with particular credentials or attributes.

### **Access**

This command can be run by level 1 and level 2 Moab administrators.

### **Parameters**

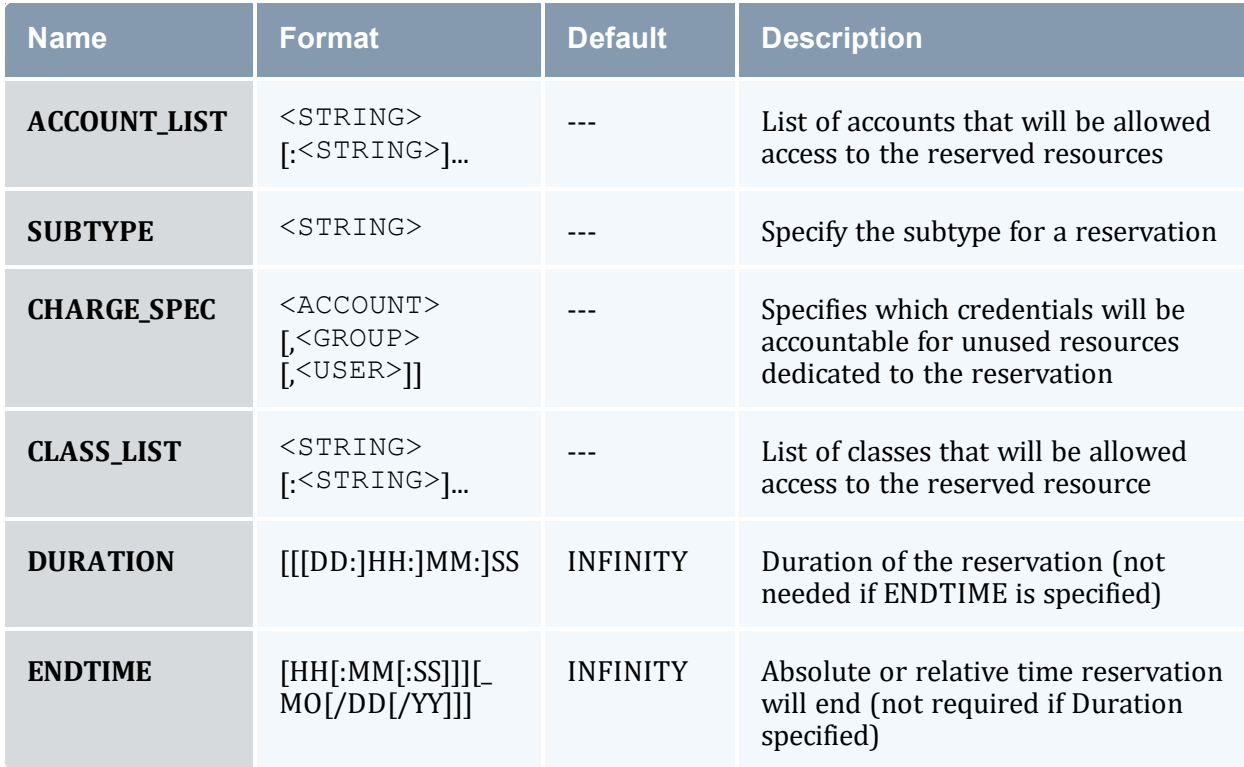

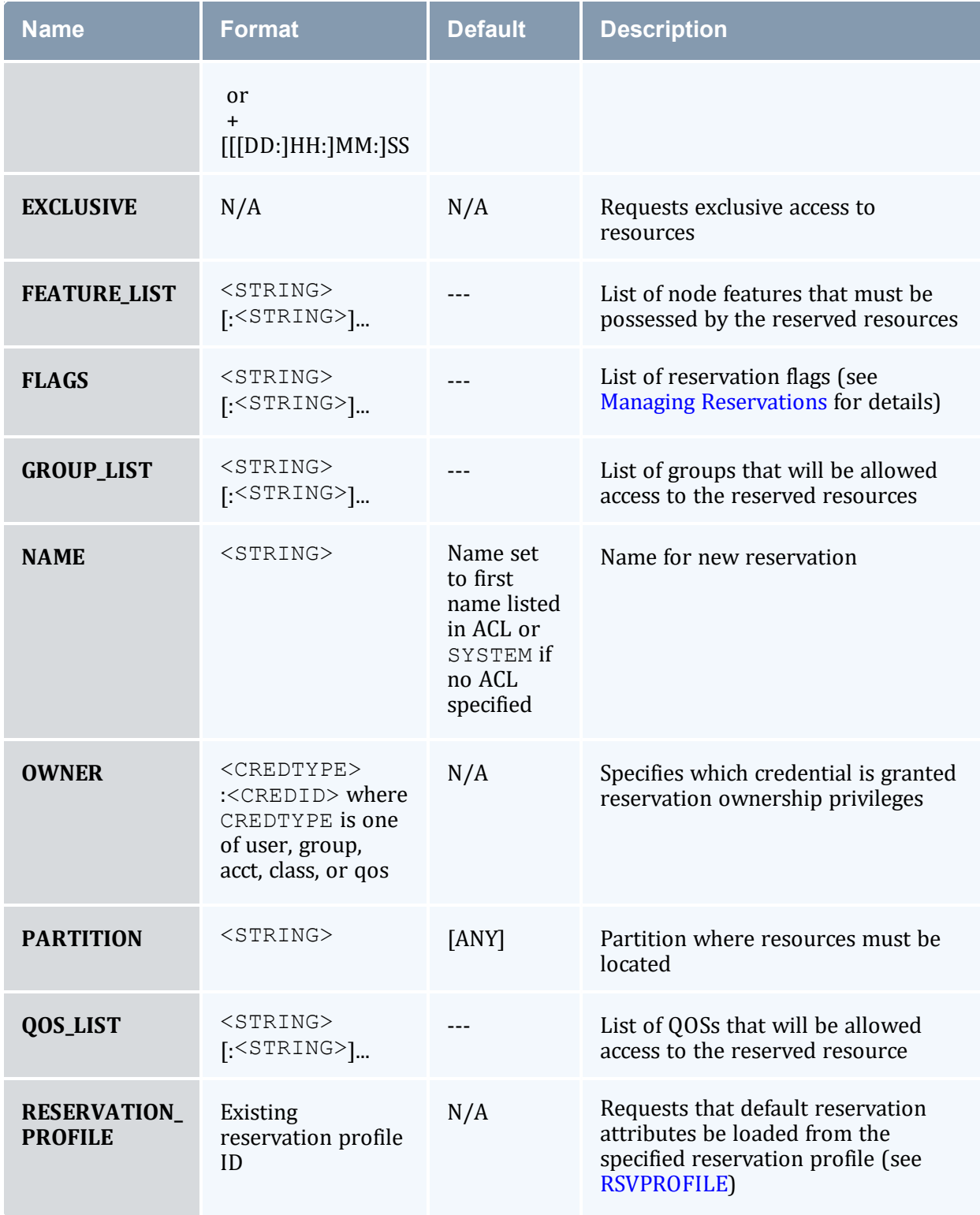

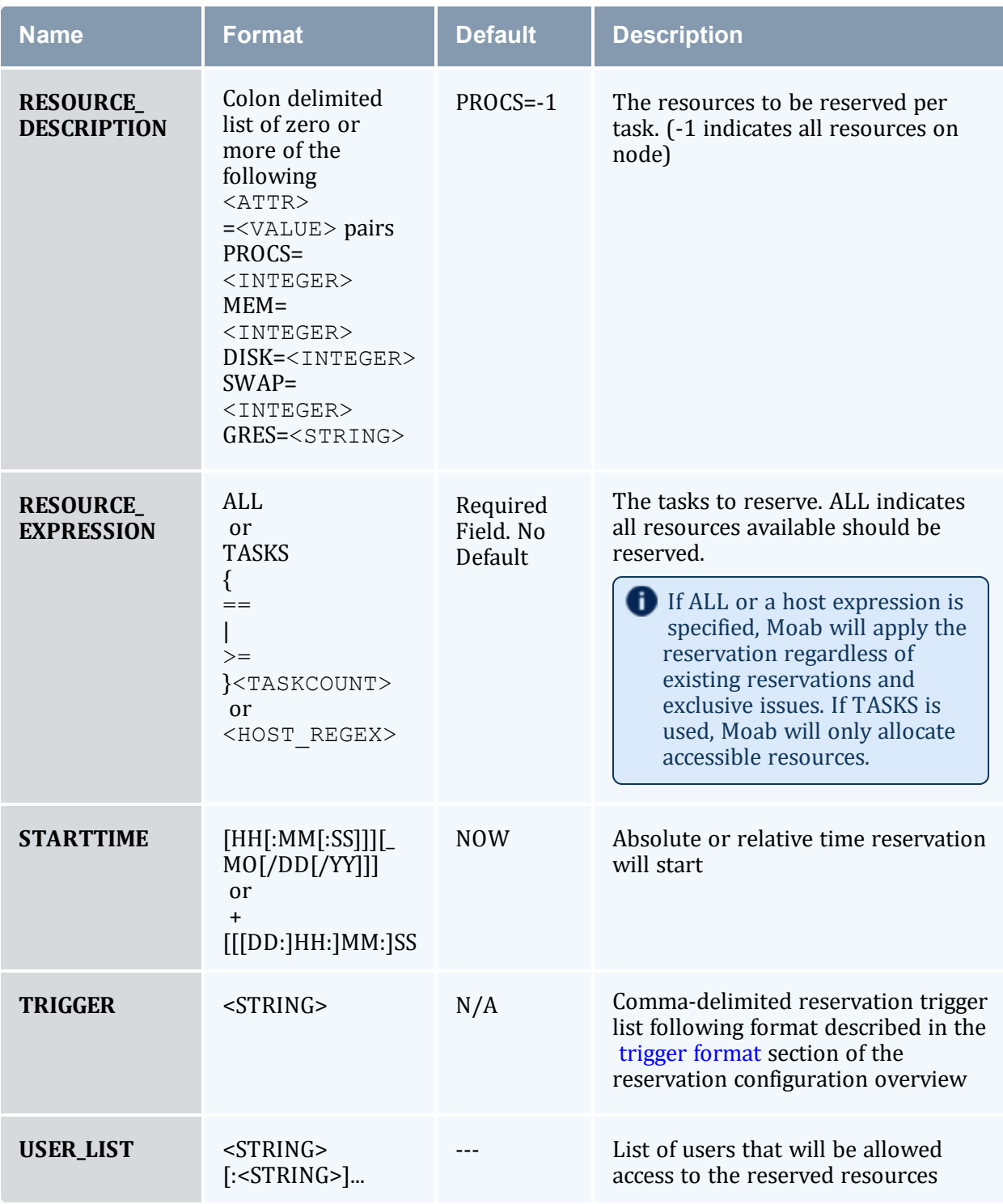

## **Description**

The *setres* command allows an arbitrary block of resources to be reserved for use by jobs that meet the specified access constraints. The timeframe covered by the reservation can be specified on either an absolute or relative basis. Only jobs with credentials listed in the reservation ACL (i.e., USERLIST, GROUPLIST,...) can utilize the reserved resources. However, these jobs still have the freedom to utilize resources outside of the reservation. The reservation will be assigned a name derived from the ACL specified. If no reservation ACL is specified, the reservation is created as a system reservation and no jobs will be allowed access to the resources during the specified timeframe (valuable for system maintenance, etc.). See the [Reservation](#page-461-0) Overview for more information.

Reservations can be viewed using the [showres](#page-290-0) command and can be released using the [releaseres](#page-321-0) command.

### **Examples**

```
> setres -u john:mary -s +24:00:00 -d 8:00:00 TASKS==2
reservation 'john.1' created on 2 nodes (2 tasks)
node001:1
node005:1
    Reserve two nodes for use by users \overline{1} ohn and mary for a period of 8 hours starting in 24 hours.
```
#### *Example 3-58:*

```
> setres -s 8:00:00_06/20 -e 17:00:00_06/22 ALL
reservation 'system.1' created on 8 nodes (8 tasks)
node001:1
node002:1
node003:1
node004:1
node005:1
node006:1
node007:1
node008:1
```
Schedule a system wide reservation to allow system maintenance on Jun 20, 8:00 AM until Jun 22, 5:00 PM.

*Example 3-59:*

```
> setres -r PROCS=1:MEM=512 -g staff -l interactive 'node00[3-6]'
reservation 'staff.1' created on 4 nodes (4 tasks)
node003:1
node004:1
node005:1
node006:1
   Reserve one processor and 512 MB of memory on nodes node 003 through node node 006 for members of the
```
*group staff and jobs in the interactive class.*

### <span id="page-329-0"></span>3.7.40.K setspri

This command is deprecated. Use [mjobctl](#page-167-0) -p instead.

### **Synopsis**

*setspri* [-r] *priorityjobid*

### **Overview**

(This command is deprecated by the mjobctl [command\)](#page-161-0)

Set or remove absolute or relative system priorities for a specified job.

This command allows you to set or remove a system priority level for a specified job. Any job with a system priority level set is guaranteed a higher priority than jobs without a system priority. Jobs with higher system priority settings have priority over jobs with lower system priority settings.

### **Access**

This command can be run by any Moab Scheduler Administrator.

#### **Parameters**

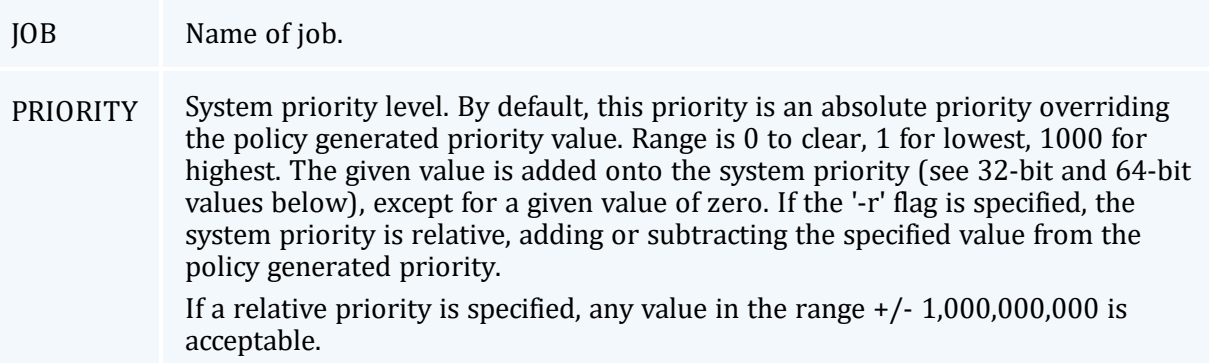

### **Flags**

-r Set relative system priority on job.

### **Examples**

```
> setspri 10 orion.4752
 job system priority adjusted
     In this example, a system priority of 10 is set for job orion.4752.
Example 3-60:
```
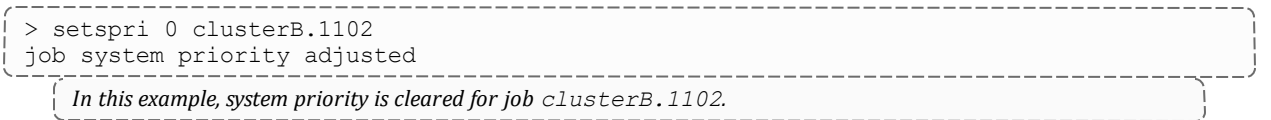

#### *Example 3-61:*

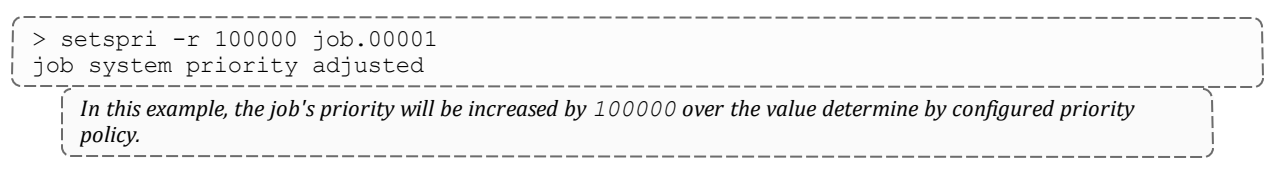

This command is deprecated. Use [mjobctl](#page-161-0) instead.

### 3.7.40.L showconfig

### **Synopsis**

```
showconfig [-v] [--about] [--help] [--host=<serverHostName>] [--
loglevel=<logLevel>] [--msg=<message>] [--port=<serverPort>]
[--timeout=<seconds>] [--version] [--xml]
```
### **Overview**

View the current configurable parameters of the Moab Scheduler.

The *showconfig* command shows the current scheduler version and all scheduler parameters. These parameters are set via internal defaults, command line arguments, environment variable settings, parameters in the moab.cfg file, and via the [mschedctl](#page-215-0) -m command. Because of the many sources of configuration settings, the output may differ from the contents of the moab.cfg file. The output is such that it can be saved and used as the contents of the moab.cfg file if desired.

The showconfig command does not show credential parameters (such as user, group class, QoS, account).

### **Access**

This command can be run by a level 1, 2, or 3 Moab administrator.

#### **Flags**

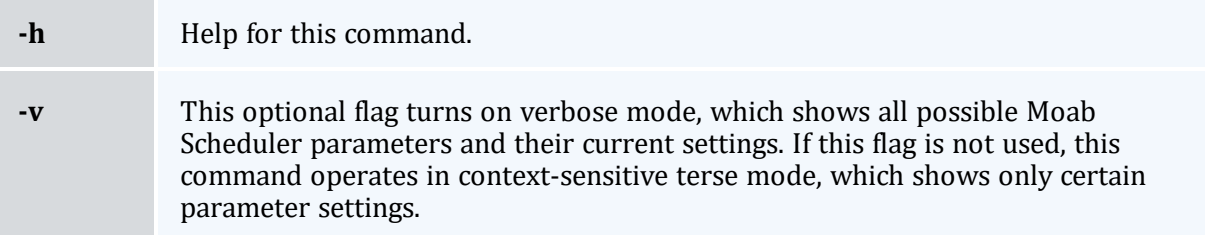

# **Examples**

#### *Example 3-62: showconfig*

```
> showconfig
# moab scheduler version 4.2.4 (PID: 11080)<br>BACKFILLPOLICY FIRSTFIT
BACKFILLPOLICY FIRSTFIT
BACKFILLMETRIC NODES
ALLOCATIONPOLICY MINRESOURCE
RESERVATIONPOLICY
...
```
---------------------------------

**The showconfig command without the -v flag does not show the settings of all** scheduling parameters. To show the settings of all scheduling parameters, use the  $-v$ (verbose) flag. This will provide an extended output. This output is often best used in conjunction with the *grep* command as the output can be voluminous.

#### **Related Topics**

- Use the  $mschedct1$  -m command to change the various Moab Scheduler parameters
- See the Moab [Parameters](#page-1018-0) appendix for details about configurable parameters

# **Chapter 4: Prioritizing Jobs and Allocating Resources**

In this section:

- 4.1 Job [Prioritization](#page-334-0) page 335
- 4.2 Node [Allocation](#page-353-0) Policies page 354
- 4.3 Node Access [Policies](#page-364-0) page 365
- 4.4 Node [Availability](#page-366-0) Policies page 367

# <span id="page-334-0"></span>**4.1 Job Prioritization**

In general, prioritization is the process of determining which of many options best fulfills overall goals. In the case of scheduling, a site will often have multiple, independent goals that may include maximizing system utilization, giving preference to users in specific projects, or making certain that no job sits in the queue for more than a given period of time. The approach used by Moab in representing a multi-faceted set of site goals is to assign weights to the various objectives so an overall value or priority can be associated with each potential scheduling decision. With the jobs prioritized, the scheduler can roughly fulfill site objectives by starting the jobs in priority order.

In this topic:

- 4.1.1 Priority [Overview](#page-334-1) page 335
- 4.1.2 Job Priority [Factors](#page-335-0) page 336
- 4.1.3 [Fairshare](#page-347-0) Job Priority Example page 348
- 4.1.4 [Common](#page-348-0) Priority Usage page 349
- 4.1.5 [Prioritization](#page-351-0) Strategies page 352
- 4.1.6 Manual Job Priority [Adjustment](#page-352-0) page 353

#### **Related Topics**

• [mdiag](#page-146-0) -p (Priority Diagnostics)

## <span id="page-334-1"></span>**4.1.1 Priority Overview**

Moab's prioritization mechanism allows component and subcomponent weights to be associated with many aspects of a job to enable fine-grained control over this aspect of scheduling. To allow this level of control, Moab uses a simple priority-weighting hierarchy where the contribution of each priority subcomponent is calculated as follows:

<COMPONENT WEIGHT> \* <SUBCOMPONENT WEIGHT> \* <PRIORITY SUBCOMPONENT VALUE>

Each priority component contains one or more subcomponents as described in the section titled Job [Priority](#page-335-0) Factors. For example, the Resource component consists of Node, Processor, Memory, Swap, Disk, Walltime, and PE subcomponents. While there are numerous priority components and many more subcomponents, a site need only focus on and configure the subset of components related to their particular priority needs. In actual usage, few sites use more than a small fraction (usually 5 or fewer) of the available priority subcomponents. This results in fairly straightforward priority configurations and tuning. By mixing and matching priority weights, sites can generally obtain the desired job-start behavior. At any time, you can issue the [mdiag](#page-146-0) -p command to determine the impact of the current priority-weight settings on idle jobs. Likewise, the command [showstats](#page-314-0) -f can assist the administrator in evaluating priority effectiveness on historical system usage metrics such as queue time or expansion factor.

As mentioned above, a job's priority is the weighted sum of its activated subcomponents. By default, the value of all component and subcomponent weights is set to 1 and 0 respectively. The one exception is the 'QUEUETIME' subcomponent weight that is set to 1. This results in a total job priority equal to the period of time the job has been queued, causing Moab to act as a simple FIFO. Once the summed component weight is determined, this value is then bounded resulting in a priority ranging between 0 and MAX\_PRIO\_VAL, which is currently defined as 1000000000 (one billion). In no case will a job obtain a priority in excess of MAX\_PRIO\_VAL through its priority subcomponent values.

Negative priority jobs can be allowed if desired; see [ENABLENEGJOBPRIORITY](#page-1048-0) and [REJECTNEGPRIOJOBS](#page-1135-0) for more information.

Using the [mjobctl](#page-167-0) -p command, site administrators can adjust the base calculated job priority by either assigning a relative priority adjustment or an absolute system priority. A relative priority adjustment causes the base priority to be increased or decreased by a specified value. Setting an absolute system priority, SPRIO, causes the job to receive a priority equal to MAX\_PRIO\_VAL + SPRIO, and therefore guaranteed to be of higher value than any naturally occurring job priority.

#### **Related Topics**

• [REJECTNEGPRIOJOBS](#page-1135-0) parameter

# <span id="page-335-0"></span>**4.1.2 Job Priority Factors**

In this topic:

4.1.2.A Job Priority Factors and [Subfactors](#page-336-0) - page 337

- 4.1.2.B Credential (CRED) [Component](#page-339-0) page 340
- 4.1.2.C Fairshare (FS) [Component](#page-340-0) page 341

4.1.2.D Resource (RES) [Component](#page-341-0) - page 342 4.1.2.E Service (SERVICE) [Component](#page-342-0) - page 343 4.1.2.F Target Service (TARG) [Component](#page-345-0) - page 346 4.1.2.G Usage (USAGE) [Component](#page-345-1) - page 346 4.1.2.H Job Attribute (ATTR) [Component](#page-346-0) - page 347

### <span id="page-336-0"></span>4.1.2.A Job Priority Factors and Subfactors

Moab allows jobs to be prioritized based on a range of job related factors. These factors are broken down into a two-tier hierarchy of priority factors and subfactors, each of which can be independently assigned a weight. This approach provides the administrator with detailed yet straightforward control of the job selection process.

Each factor and subfactor can be configured with independent priority weight and priority cap values (described later). In addition, per credential and per QoS priority weight adjustments can be specified for a subset of the priority factors. For example, QoS credentials can adjust the queuetime subfactor weight and group credentials can adjust fairshare subfactor weight.

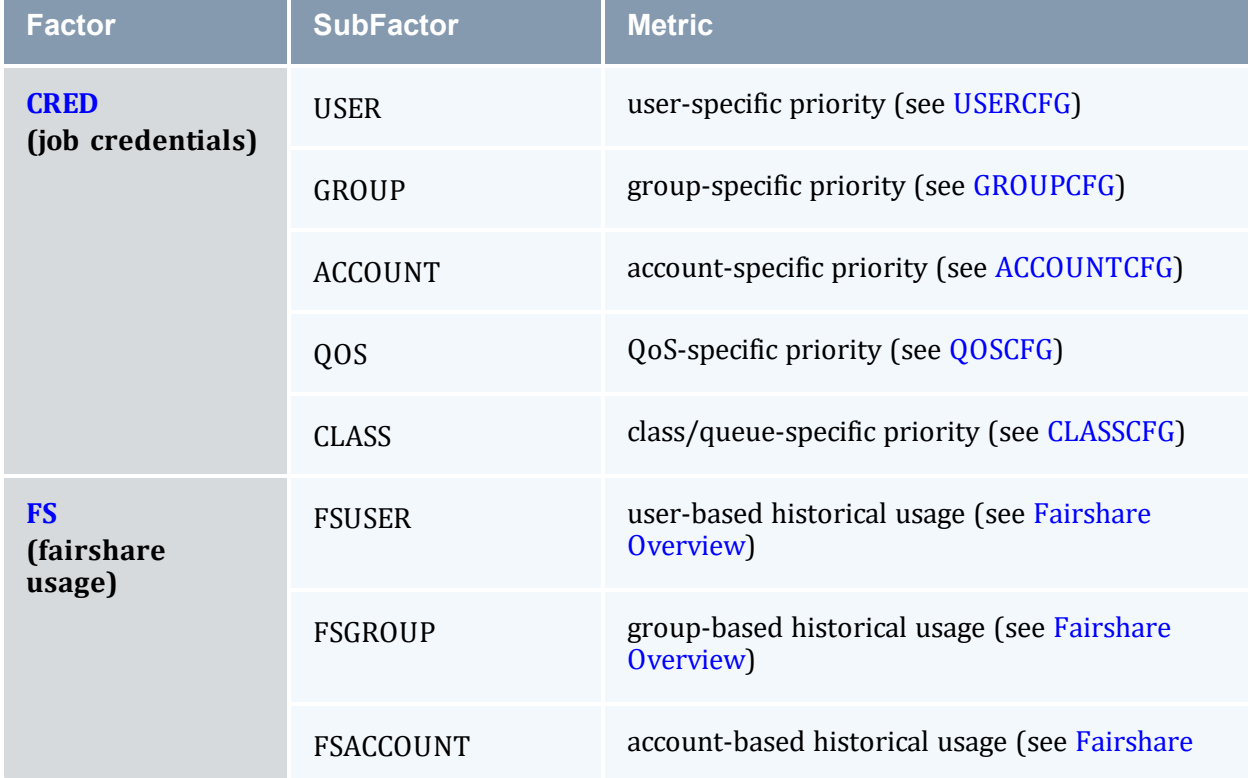

The following table highlights the factors and subfactors that make up a job's total priority:

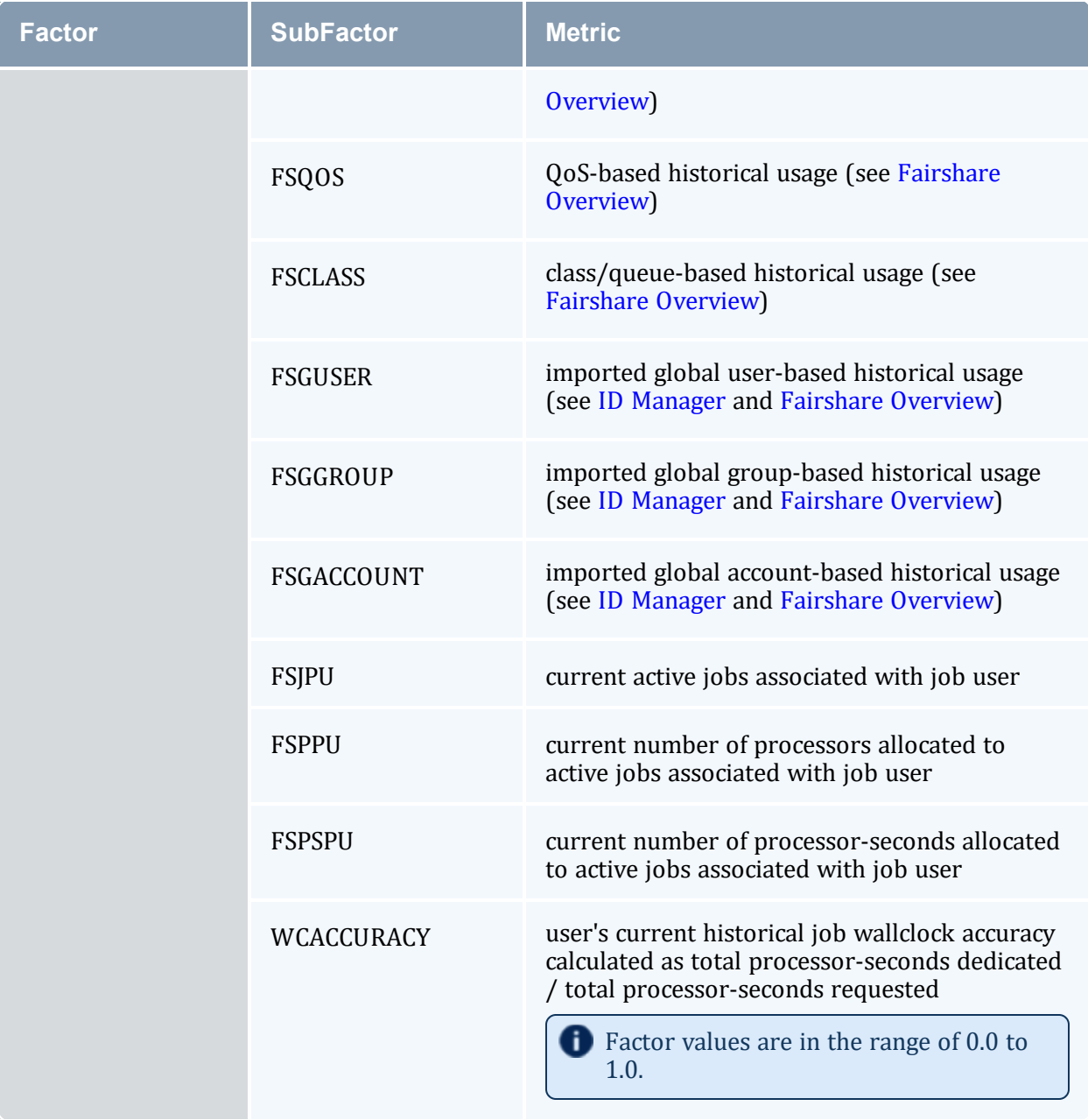

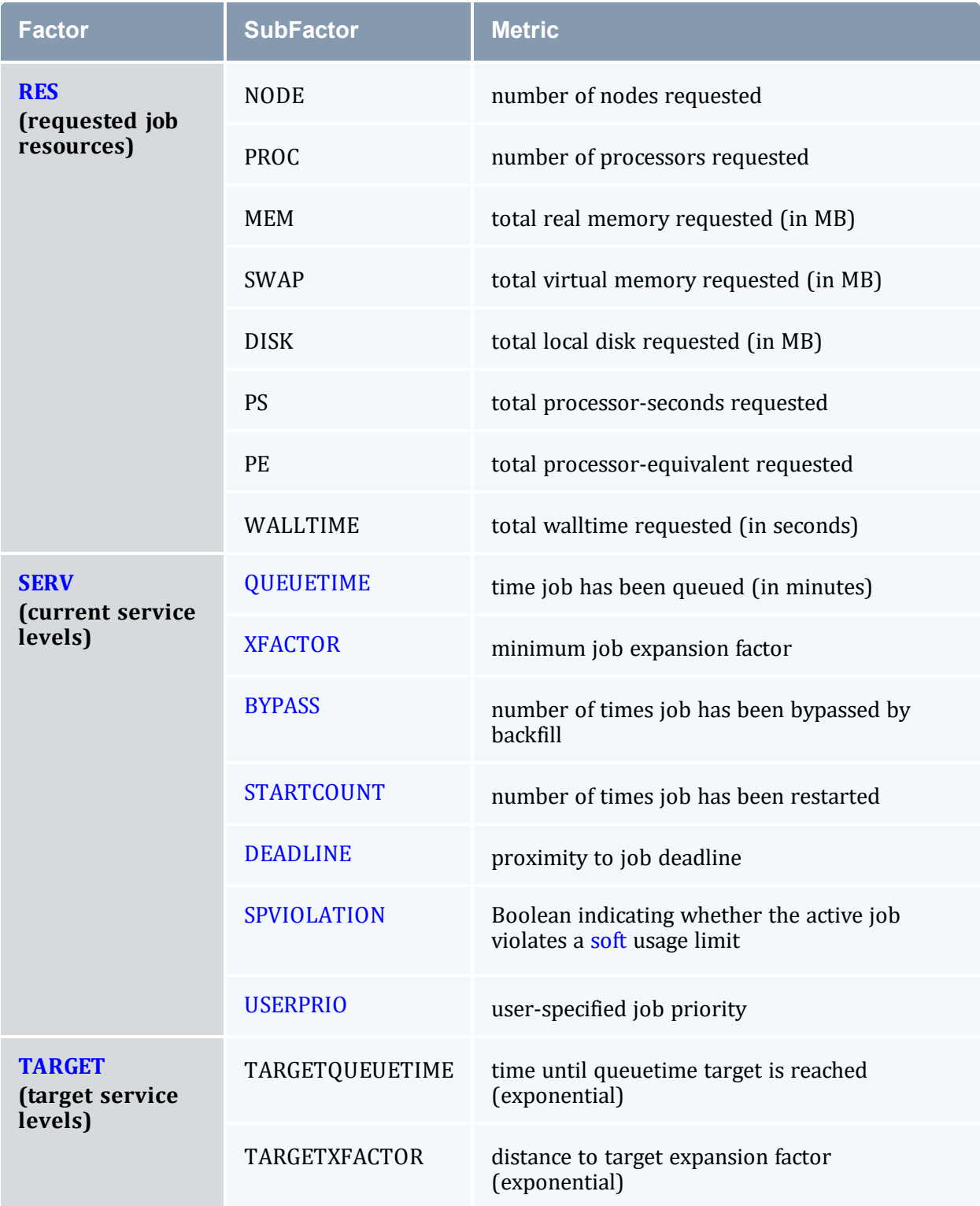

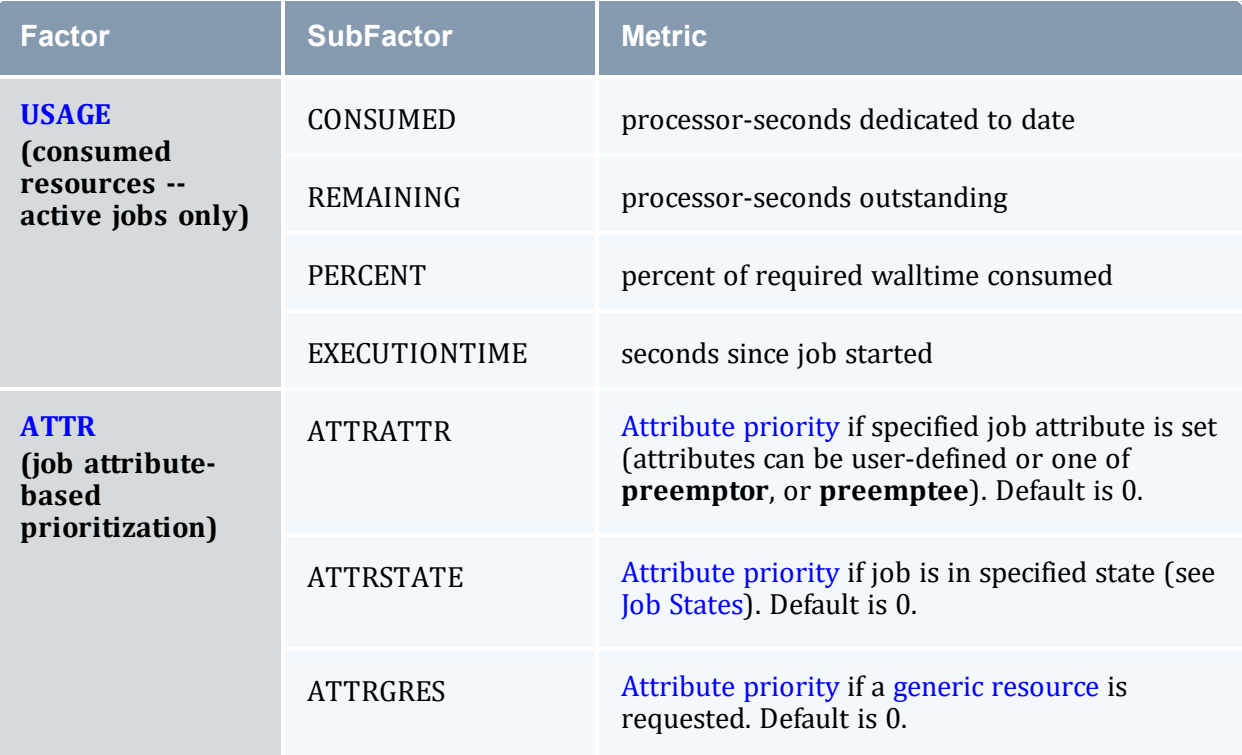

 $\bigoplus$  \*CAP parameters (FSCAP, for example) are available to limit the maximum absolute value of each priority component and subcomponent. If set to a positive value, a priority cap will bound priority component values in both the positive and negative directions.

All \*CAP and \*WEIGHT parameters are specified as positive or negative integers. Non-integer values are not supported.

## <span id="page-339-1"></span><span id="page-339-0"></span>4.1.2.B Credential (CRED) Component

The credential component allows a site to prioritize jobs based on political issues such as the relative importance of certain groups or accounts. This allows direct political priorities to be applied to jobs.

The priority calculation for the credential component is as follows:

```
Priority += CREDWEIGHT * (
USERWEIGHT * Job.User.Priority +
GROUPWEIGHT * Job.Group.Priority +
ACCOUNTWEIGHT * Job.Account.Priority +
QOSWEIGHT * Job.Qos.Priority +
CLASSWEIGHT * Job.Class.Priority)
```
All user, group, account, QoS, and class weights are specified by setting the PRIORITY attribute of using the respective \*CFG parameter (namely, USERCFG, GROUPCFG, ACCOUNTCFG, QOSCFG, and CLASSCFG).

For example, to set user and group priorities, you could use the following:

```
CREDWEIGHT 1
USERWEIGHT 1<br>GROUPWEIGHT 1
GROUPWEIGHT
USERCFG[john]   PRIORITY=2000
USERCFG[paul]   PRIORITY=-1000
GROUPCFG[staff] PRIORITY=10000
```
Class (or queue) priority can also be specified via the resource manager where supported (as in PBS queue priorities). However, if Moab class priority values are also specified, the resource manager priority values will be overwritten.

<span id="page-340-0"></span>All priorities can be positive or negative.

### <span id="page-340-1"></span>4.1.2.C Fairshare (FS) Component

Fairshare components allow a site to favor jobs based on short-term historical usage. The [Fairshare](#page-400-0) Overview describes the configuration and use of fairshare in detail.

The fairshare factor is used to adjust a job's priority based on current and historical percentage system utilization of the job's user, group, account, class, or QoS. This allows sites to steer workload toward a particular usage mix across user, group, account, class, and QoS dimensions.

The fairshare priority factor calculation is as follows:

```
Priority += FSWEIGHT * MIN(FSCAP, (
 FSUSERWEIGHT * DeltaUserFSUsage +
 FSGROUPWEIGHT * DeltaGroupFSUsage +
 FSACCOUNTWEIGHT * DeltaAccountFSUsage +
 FSQOSWEIGHT * DeltaQOSFSUsage +
 FSCLASSWEIGHT * DeltaClassFSUsage +
 FSJPUWEIGHT * ActiveUserJobs +
 FSPPUWEIGHT * ActiveUserProcs +
 FSPSPUWEIGHT * ActiveUserPS +
 WCACCURACYWEIGHT * UserWCAccuracy ))
```
All  $*WETGHT$  parameters just listed are specified on a per partition basis in the moab.cfg file. The Delta\*Usage components represent the difference in actual fairshare usage from the corresponding fairshare usage target. Actual fairshare usage is determined based on historical usage over the time frame specified in the fairshare configuration. The target usage can be a target, floor, or ceiling value as specified in the

fairshare configuration file. See the [Fairshare](#page-400-0) Overview for further information on configuring and tuning fairshare. Additional insight may be available in the [fairshare](#page-347-0) usage [example.](#page-347-0) The ActiveUser<sup>\*</sup> components represent current usage by the job's user credential.

#### **How violated ceilings and floors affect fairshare-based priority**

Moab determines FSUsageWeight in the previous section. In order to account for violated ceilings and floors, Moab multiplies that number by the FSUsagePriority as demonstrated in the following formula:

FSPriority = FSUsagePriority \* FSUsageWeight

When a ceiling or floor is violated,  $FSUsaq$ ePriority = 0, so  $FSPrightortiv = 0$ . This means the job will gain no priority because of fairshare. If fairshare is the only component of priority, then violation takes the priority to 0. For more information, see [Priority-Based](#page-408-0) Fairshare and [Fairshare](#page-405-0) Targets.

### <span id="page-341-1"></span><span id="page-341-0"></span>4.1.2.D Resource (RES) Component

Weighting jobs by the amount of resources requested allows a site to favor particular types of jobs. Such prioritization may allow a site to better meet site mission objectives, improve fairness, or even improve overall system utilization.

Resource based prioritization is valuable when you want to favor jobs based on the resources requested. This is good in three main scenarios: (1) when you need to favor large resource jobs because it's part of your site's mission statement, (2) when you want to level the response time distribution across large and small jobs (small jobs are more easily backfilled and therefore generally have better turnaround time), and (3) when you want to improve system utilization. While this might be surprising, system utilization actually increases as large resource jobs are pushed to the front of the queue. This keeps the smaller jobs in the back where they can be selected for backfill and therefore increase overall system utilization. The situation is like the story about filling a cup with golf balls and sand. If you put the sand in first, it gets in the way and you are unable to put in as many golf balls. However, if you put in the golf balls first, the sand can easily be poured in around them completely filling the cup.

The calculation for determining the total resource priority factor is as follows:

Priority += [RESWEIGHT](#page-1142-0)\* MIN([RESCAP](#page-1138-0), ( [NODEWEIGHT](#page-1118-0) \* TotalNodesRequested + [PROCWEIGHT](#page-1127-0) \* TotalProcessorsRequested + [MEMWEIGHT](#page-1098-0) \* TotalMemoryRequested + [SWAPWEIGHT](#page-1163-0) \* TotalSwapRequested + [DISKWEIGHT](#page-1044-0) \* TotalDiskRequested + [WALLTIMEWEIGHT\\*](#page-1178-0) TotalWalltimeRequested + [PEWEIGHT](#page-1124-0) \* TotalPERequested))

The sum of all weighted resources components is then multiplied by the RESWEIGHT parameter and capped by the RESCAP parameter. Memory, Swap, and Disk are all measured in megabytes (MB). The final resource component, PE, represents [Processor](#page-38-0) [Equivalents](#page-38-0). This component can be viewed as a processor-weighted maximum *percentage of total resources* factor.

For example, if a job requested 25% of the processors and 50% of the total memory on a 128-processor system, it would have a PE value of MAX(25,50) \* 128, or 64. The concept of PEs is a highly effective metric in shared resource systems.

Ideal values for requested job processor count and walltime can be specified using [PRIORITYTARGETPROCCOUNT](#page-1127-1) and [PRIORITYTARGETDURATION](#page-1126-0).

### <span id="page-342-1"></span><span id="page-342-0"></span>4.1.2.E Service (SERVICE) Component

The Service component specifies which service metrics are of greatest value to the site. Favoring one service subcomponent over another generally improves that service metric.

The priority calculation for the service priority factor is as follows:

```
Priority += SERVICEWEIGHT * (
 QUEUETIMEWEIGHT * <QUEUETIME> +
 XFACTORWEIGHT * <XFACTOR> +
 BYPASSWEIGHT * <BYPASSCOUNT> +
 STARTCOUNTWEIGHT * <STARTCOUNT> +
    DEADLINEWEIGHT * <DEADLINE> +
 SPVIOLATIONWEIGHT * <SPBOOLEAN> +
 USERPRIOWEIGHT * <USERPRIO> )
```
## <span id="page-342-2"></span>**QueueTime (QUEUETIME) Subcomponent**

In the priority calculation, a job's queue time is a duration measured in minutes. Using this subcomponent tends to prioritize jobs in a FIFO order. Favoring queue time improves queue time based fairness metrics and is probably the most widely used single job priority metric. In fact, under the initial default configuration, this is the only priority subcomponent enabled within Moab. It is important to note that within Moab, a job's queue time is not necessarily the amount of time since the job was submitted. The parameter [JOBPRIOACCRUALPOLICY](#page-1083-0) allows a site to select how a job will accrue queue time based on meeting various [throttling](#page-400-0) policies. Regardless of the policy used to determine a job's queue time, this effective queue time is used in the calculation of the QUEUETIME, XFACTOR, TARGETQUEUETIME, and TARGETXFACTOR priority subcomponent values.

The need for a distinct effective queue time is necessitated by the fact that many sites have users who like to work the system, whatever system it happens to be. A common practice at some long existent sites is for some users to submit a large number of jobs and then place

them on hold. These jobs remain with a hold in place for an extended period of time and when the user is ready to run a job, the needed executable and data files are linked into place and the hold released on one of these presubmitted jobs. The extended hold time guarantees that this job is now the highest priority job and will be the next to run. The use of the JOBPRIOACCRUALPOLICY parameter can prevent this practice and prevent 'queue stuffers' from doing similar things on a shorter time scale. These 'queue stuffer' users submit hundreds of jobs at once to swamp the machine and consume use of the available compute resources. This parameter prevents the user from gaining any advantage from stuffing the queue by not allowing these jobs to accumulate any queue time based priority until they meet certain idle and active Moab fairness policies (such as max job per user and max idle job per user).

As a final note, you can adjust the [QUEUETIMEWEIGHT](#page-1132-1) parameter on a per QoS basis using the [QOSCFG](#page-1130-0) parameter and the QTWEIGHT attribute. For example, the line QOSCFG [special] OTWEIGHT=5000 causes jobs using the OoS special to have their queue time subcomponent weight increased by 5000.

### <span id="page-343-0"></span>**Expansion Factor (XFACTOR) Subcomponent**

The expansion factor subcomponent has an effect similar to the queue time factor but favors shorter jobs based on their requested wallclock run time. In its traditional form, the expansion factor (XFactor) metric is calculated as follows:

XFACTOR = 1 + <QUEUETIME> / <EXECUTIONTIME>

However, a couple of aspects of this calculation make its use more difficult. First, the length of time the job will actually run—<EXECUTIONTIME>—is not actually known until the job completes. All that is known is how much time the job requests. Secondly, as described in the Queue Time [Subcomponent](#page-342-2) section, Moab does not necessarily use the raw time since job submission to determine <QUEUETIME> to prevent various scheduler abuses. Consequently, Moab uses the following modified equation:

```
XFACTOR = 1 + <EFFQUEUETIME> / <WALLCLOCKLIMIT>
```
In the equation Moab uses, <EFFQUEUETIME> is the effective queue time subject to the [JOBPRIOACCRUALPOLICY](#page-1083-0) parameter and <WALLCLOCKLIMIT> is the user—or system specified job wallclock limit.

Using this equation, it can be seen that short running jobs will have an XFactor that will grow much faster over time than the xfactor associated with long running jobs. The following table demonstrates this favoring of short running jobs:

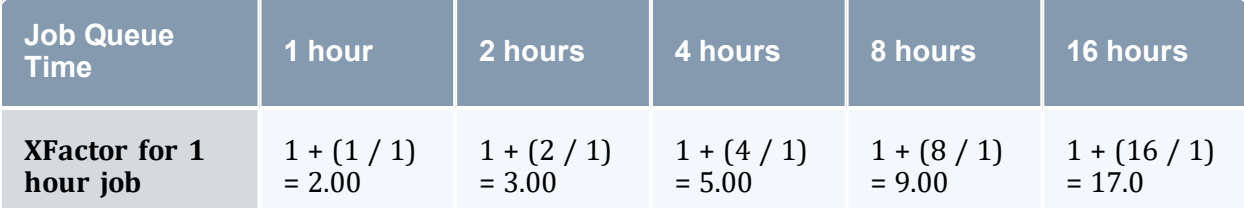

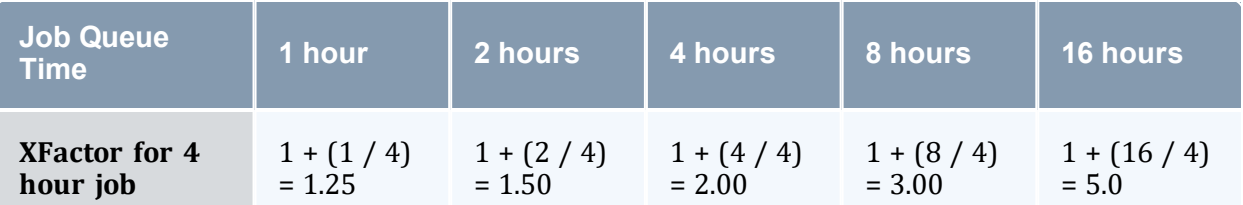

Since XFactor is calculated as a ratio of two values, it is possible for this subcomponent to be almost arbitrarily large, potentially swamping the value of other priority subcomponents. This can be addressed either by using the subcomponent cap [XFACTORCAP,](#page-1181-1) or by using the [XFMINWCLIMIT](#page-1182-0) parameter. If the latter is used, the calculation for the XFactor subcomponent value becomes:

```
XFACTOR = 1 + <EFFQUEUETIME> / MAX(<XFMINWCLIMIT>,<WALLCLOCKLIMIT>)
```
Using the XFMINWCLIMIT parameter allows a site to prevent very short jobs from causing the XFactor subcomponent to grow inordinately.

Some sites consider XFactor to be a more fair scheduling performance metric than queue time. At these sites, job XFactor is given far more weight than job queue time when calculating job priority and job XFactor distribution consequently tends to be fairly level across a wide range of job durations. (That is, a flat XFactor distribution of 1.0 would result in a one-minute job being queued on average one minute, while a 24-hour job would be queued an average of 24 hours.)

Like queue time, the effective XFactor subcomponent weight is the sum of two weights, the XFACTORWEIGHT parameter and the QoS-specific XFWEIGHT setting. For example, the line QOSCFG[special] XFWEIGHT=5000 causes jobs using the QoS special to increase their expansion factor subcomponent weight by 5000.

# <span id="page-344-0"></span>**Bypass (BYPASS) Subcomponent**

The bypass factor is based on the bypass count of a job where the bypass count is increased by one every time the job is bypassed by a lower priority job via backfill. Backfill starvation has never been reported, but if encountered, use the BYPASS subcomponent.

## <span id="page-344-1"></span>**StartCount (STARTCOUNT) Subcomponent**

Apply the startcount factor to sites with trouble starting or completing due to policies or failures. The primary causes of an idle job having a startcount greater than zero are resource manager level job start failure, administrator based requeue, or requeue based preemption.

# <span id="page-344-2"></span>**Deadline (DEADLINE) Subcomponent**

The deadline factor allows sites to take into consideration the proximity of a job to its [DEADLINE](#page-663-0). As a jobs moves closer to its deadline its priority increases linearly. This is an alternative to the strict deadline discussed in QOS [SERVICE](#page-525-0).

## <span id="page-345-2"></span>**Soft Policy Violation (SPVIOLATION) Subcomponent**

The soft policy violation factor allows sites to favor jobs that do not violate their associated soft [resource](#page-395-0) limit policies.

## <span id="page-345-3"></span>**User Priority (USERPRIO) Subcomponent**

The user priority subcomponent allows sites to consider end-user specified job priority in making the overall job priority calculation. Under Moab, end-user specified priorities can only be negative and are bounded in the range 0 to -1024. See Manual [Priority](#page-351-1) Usage and Enabling End-user [Priorities](#page-352-0) for more information.

User priorities can be positive, ranging from -1024 to 1023, if [ENABLEPOSUSERPRIORITY](#page-1049-0) TRUE is specified in moab.cfg.

## <span id="page-345-4"></span><span id="page-345-0"></span>4.1.2.F Target Service (TARG) Component

The target factor component of priority takes into account job scheduling performance targets. Currently, this is limited to target expansion factor and target queue time. Unlike the expansion factor and queue time factors described earlier that increase gradually over time, the target factor component is designed to grow exponentially as the target metric is approached. This behavior causes the scheduler to do essentially all in its power to make certain the scheduling targets are met.

The priority calculation for the target factor is as follows:

```
Priority += TARGETWEIGHT* (  
 TARGETQUEUETIMEWEIGHT * QueueTimeComponent +
 TARGETXFACTORWEIGHT * XFactorComponent)
```
The queue time and expansion factor target are specified on a per QoS basis using the XFTARGET and QTTARGET attributes with the [QOSCFG](#page-1130-0) parameter. The QueueTime and XFactor component calculations are designed to produce small values until the target value begins to approach, at which point these components grow very rapidly. If the target is missed, this component remains high and continues to grow, but it does not grow exponentially.

### <span id="page-345-5"></span><span id="page-345-1"></span>4.1.2.G Usage (USAGE) Component

The Usage component applies to active jobs only. The priority calculation for the usage priority factor is as follows:

```
Priority += USAGEWEIGHT * (  
 USAGECONSUMEDWEIGHT       * ProcSecondsConsumed +
    USAGEHUNGERWEIGHT       * ProcNeededToBalanceDynamicJob +
 USAGEREMAININGWEIGHT      * ProcSecRemaining +
```
[USAGEEXECUTIONTIMEWEIGHT](#page-1171-1) \* SecondsSinceStart + [USAGEPERCENTWEIGHT](#page-1172-2) \* WalltimePercent )

### <span id="page-346-1"></span><span id="page-346-0"></span>4.1.2.H Job Attribute (ATTR) Component

The Attribute component allows the incorporation of job attributes into a job's priority. The most common usage for this capability is to do one of the following:

- adjust priority based on a job's state (favor suspended jobs)
- adjust priority based on a job's requested node features (favor jobs that request attribute pvfs)
- adjust priority based on internal job attributes (disfavor backfill or preemptee jobs)
- adjust priority based on a job's requested licenses, network consumption, or generic resource requirements

To use job attribute based prioritization, the **[JOBPRIOF](#page-1084-0)** parameter must be specified to set corresponding attribute priorities. To favor jobs based on node feature requirements, the parameter [NODETOJOBATTRMAP](#page-1117-0) must be set to map node feature requests to job attributes.

The priority calculation for the attribute priority factor is as follows:

```
Priority += ATTRWEIGHT * (
 ATTRATTRWEIGHT * <ATTRPRIORITY> +
 ATTRSTATEWEIGHT * <STATEPRIORITY> +
 ATTRGRESWEIGHT * <GRESPRIORITY>
 JOBIDWEIGHT * <JOBID> +
 JOBNAMEWEIGHT * <JOBNAME_INTEGER> )
```
*Example 4-1:*

```
ATTRWEIGHT 100
ATTRATTRWEIGHT 1
ATTRSTATEWEIGHT 1
ATTRGRESWEIGHT 5
# favor suspended jobs
# disfavor preemptible jobs
# favor jobs requesting 'matlab'
JOBPRIOF STATE[Running]=100 STATE[Suspended]=1000 ATTR[PREEMPTEE]=-200 ATTR
[gpfs]=30 GRES[matlab]=400
# map node features to job features
NODETOJOBATTRMAP gpfs,pvfs
...
```
#### **Related Topics**

- Node [Allocation](#page-358-0) Priority
- Per [Credential](#page-84-0) Priority Weight Offsets
- **Managing [Consumable](#page-608-0) Generic Resources**

# <span id="page-347-0"></span>**4.1.3 Fairshare Job Priority Example**

Consider the following information associated with calculating the fairshare factor for job X.

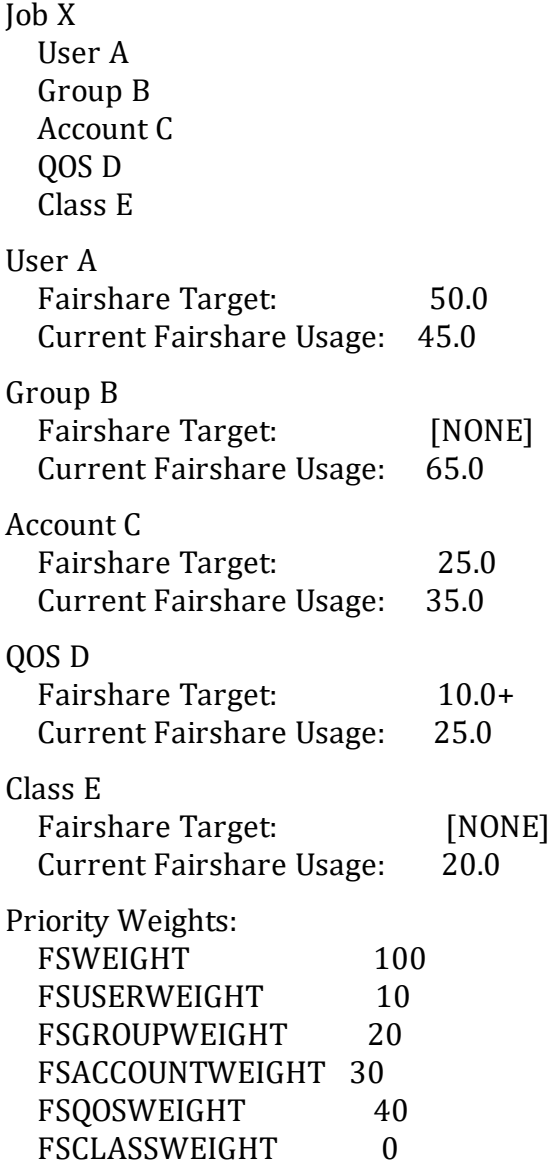

In this example, the Fairshare component calculation would be as follows:

Priority  $+= 100 * ($  $10 * 5 +$  $20 * 0 +$  $30 * (-10) +$  $40 * 0 +$  $0 * 0$ 

User A is 5% below his target so fairshare increases the total fairshare factor accordingly. Group B has no target so group fairshare usage is ignored. Account C is above its 10% above its fairshare usage target so this component decreases the job's total fairshare factor. QOS D is 15% over its target but the '+' in the target specification indicates that this is a 'floor' target, only influencing priority when fairshare usage drops below the target value. Therefore, the QOS D fairshare usage delta does not influence the fairshare factor.

Fairshare is a great mechanism for influencing job turnaround time via priority to favor a particular distribution of jobs. However, it is important to realize that fairshare can only favor a particular distribution of jobs, it cannot force it. If user X has a fairshare target of 50% of the machine but does not submit enough jobs, no amount of priority favoring will get user X's usage up to 50%.

#### **Related Topics**

• 5.3 [Fairshare](#page-400-0) - page  $401$ 

# <span id="page-348-0"></span>**4.1.4 Common Priority Usage**

#### In this topic:

4.1.4.A [Credential](#page-349-0) Priority Factors - page 350

4.1.4.B [Service](#page-349-1) Level Priority Factors - page 350

[4.1.4.C](#page-350-0) Priority Factor Caps - page 351

4.1.4.D User Selectable [Prioritization](#page-351-2) - page 352

Site administrators vary widely in their preferred manner of prioritizing jobs. Moab's scheduling hierarchy allows sites to meet job control needs without requiring adjustments to dozens of parameters. Some choose to use numerous subcomponents, others a few, and still others are content with the default FIFO behavior. Any subcomponent that is not of interest can be safely ignored.

### <span id="page-349-0"></span>4.1.4.A Credential Priority Factors

To help clarify the use of priority weights, a brief example may help. Suppose a site wanted to maintain the FIFO behavior but also incorporate some credential based prioritization to favor a special user. Particularly, the site would like the user  $\dagger$ ohn to receive a higher initial priority than all other users. Configuring this behavior requires two steps. First, the user credential subcomponent must be enabled and second,  $\exists$ ohn must have his relative priority specified. Take a look at the sample moab.cfg file:

USERWEIGHT 1 USERCFG[john] PRIORITY=300

### The 'USER' priority subcomponent was enabled by setting the [USERWEIGHT](#page-1176-0) parameter. In fact, the parameters used to specify the weights of all components and subcomponents follow this same '\*WEIGHT' naming convention (as in [RESWEIGHT](#page-1142-0) and [TARGETQUEUETIMEWEIGHT](#page-1164-0).

The second part of the example involves specifying the actual user priority for the user john. This is accomplished using the [USERCFG](#page-1175-0) parameter. Why was the priority 300 selected and not some other value? Is this value arbitrary? As in any priority system, actual priority values are meaningless, only relative values are important. In this case, we are required to balance user priorities with the default queue time based priorities. Since queuetime priority is measured in minutes queued, the user priority of 300 places a job by user john on par with a job submitted 5 minutes earlier by another user.

Is this what the site wants? Maybe, maybe not. At the onset, most sites are uncertain what they want in prioritization. Often, an estimate initiates prioritization and adjustments occur over time. Cluster resources evolve, the workload evolves, and even site policies evolve, resulting in changing priority needs over time. Anecdotal evidence indicates that most sites establish a relatively stable priority policy within a few iterations and make only occasional adjustments to priority weights from that point.

### <span id="page-349-1"></span>4.1.4.B Service Level Priority Factors

In another example, suppose a site administrator wants to do the following:

- Favor jobs in the low, medium, and high QoSs so they will run in QoS order
- Balance job expansion factor
- Use job queue time to prevent jobs from starving

Under such conditions, the sample  $modb$ .  $cfq$  file might appear as follows:

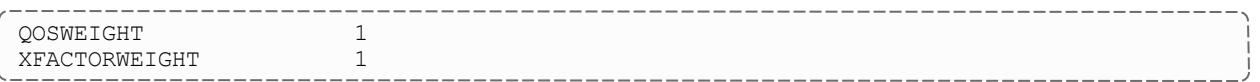

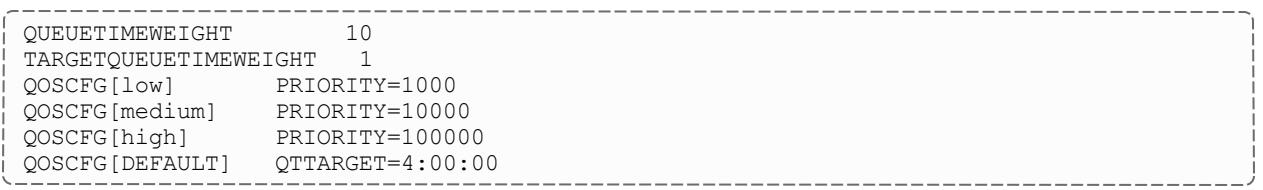

This example is a bit more complicated but is more typical of the needs of many sites. The desired QoS weightings are established by enabling the QoS subfactor using the [QOSWEIGHT](#page-1132-0) parameter while the various QoS priorities are specified using [QOSCFG](#page-1130-0). [XFACTORWEIGHT](#page-1181-0) is then set as this subcomponent tends to establish a balanced distribution of expansion factors across all jobs. Next, the queuetime component is used to gradually raise the priority of all jobs based on the length of time they have been queued. Note that in this case, [QUEUETIMEWEIGHT](#page-1132-1) was explicitly set to 10, overriding its default value of 1. Finally, the [TARGETQUEUETIMEWEIGHT](#page-1164-0) parameter is used in conjunction with the [USERCFG](#page-1175-0) line to specify a queue time target of 4 hours.

### <span id="page-350-0"></span>4.1.4.C Priority Factor Caps

Assume now that the site administrator is content with this priority mix but has a problem with users submitting large numbers of very short jobs. Very short jobs would tend to have rapidly growing XFactor values and would consequently quickly jump to the head of the queue. In this case, a factor cap would be appropriate. Such caps allow a site to limit the contribution of a job's priority factor to be within a defined range. This prevents certain priority factors from swamping others. Caps can be applied to either priority components or subcomponents and are specified using the <COMPONENTNAME>CAP parameter (such as QUEUETIMECAP, RESCAP, and SERVCAP). Note that both component and subcomponent caps apply to the preweighted value, as in the following equation:

```
Priority =
     C1WEIGHT * MIN(C1CAP,SUM(
       S11WEIGHT * MIN(S11CAP,S11S) +
       S12WEIGHT * MIN(S12CAP,S12S) +
       \ldots)) +
      C2WEIGHT * MIN(C2CAP,SUM(
        S21WEIGHT * MIN(S21CAP, S21S) +
        S22WEIGHT * MIN(S22CAP,S22S) +
       \ldots)) +
      ...
```
#### *Example 4-2: Priority cap*

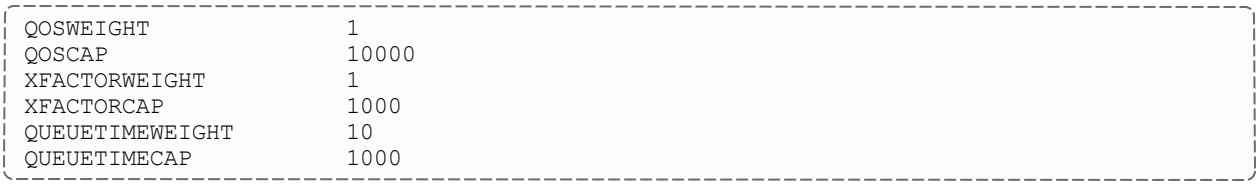

### <span id="page-351-2"></span><span id="page-351-1"></span>4.1.4.D User Selectable Prioritization

Moab allows users to specify a job priority to jobs they own or manage. This priority can be set at job submission time or it can be dynamically modified (using [setspri](#page-329-0) or [mjobctl](#page-161-0)) after submitting the job. For fairness reasons, users can only apply a negative priority to their job and therefore slide it further back in the queue. This enables users to allow their more important jobs to run before their less important ones without gaining unfair advantage over other users.

User priorities can be positive if [ENABLEPOSUSERPRIORITY](#page-1049-0) TRUE is specified in moab.cfg.

In order to set ENABLEPOSUSERPRIORITY, you must change the [USERPRIOWEIGHT](#page-1176-1) from its default value of 0. For example:

USERPRIOWEIGHT 100 > setspri -r 100 332411 successfully modified job priority

 $\bullet$  Specifying a user priority at job submission time is resource manager specific. See the associated resource manager documentation for more information.

### **User Selectable Priority w/QoS**

Using the [QoS](#page-522-0) facility, organizations can set up an environment where users can more freely select the desired priority of a given job. Organizations can enable access to a number of QoSs each with its own charging rate, priority, and target service levels. Users can then assign job importance by selecting the appropriate QoS. If desired, this can allow a user to jump ahead of other users in the queue if they are willing to pay the associated costs.

#### **Related Topics**

• User [Selectable](#page-352-0) Priority

# <span id="page-351-0"></span>**4.1.5 Prioritization Strategies**

Each component or subcomponent can be used to accomplish different objectives. WALLTIME can be used to favor (or disfavor) jobs based on their duration. Likewise, ACCOUNT can be used to favor jobs associated with a particular project while QUEUETIME can be used to favor those jobs waiting the longest.

- Oueue Time
- Expansion Factor
- Resource
- Fairshare
- Credential
- Target Metrics

Each priority factor group can contain one or more subfactors. For example, the Resource factor consists of Node, Processor, Memory, Swap, Disk, and PE components. From the table in Job [Priority](#page-335-0) Factors section, it is apparent that the prioritization problem is fairly complex since every site needs to prioritize a bit differently. When calculating a priority, the various priority factors are summed and then bounded between 0 and MAX\_PRIO\_VAL, which is currently defined as 100000000 (one billion).

The motage-p command assists with visualizing the priority distribution resulting from the current job priority configuration. Also, the [showstats](#page-314-0) -f command helps indicate the impact of the current priority settings on scheduler service distributions.

# <span id="page-352-0"></span>**4.1.6 Manual Job Priority Adjustment**

Batch administrators regularly find a need to adjust the calculated priority of a job to meet current needs. Current needs often are broken into two categories:

- 1. The need to run an administrator test job as soon as possible.
- 2. The need to pacify a disserviced user.

You can use the [setspri](#page-329-0) command to handle these issues in one of two ways; this command allows the specification of either a relative priority adjustment or the specification of an absolute priority. Using absolute priority specification, administrators can set a job priority guaranteed to be higher than any calculated value. Where Moab-calculated job priorities are in the range of 0 to 1 billion, system administrator assigned absolute priorities start at 1 billion and go up. Issuing the setspri <PRIO> <JOBID> command, for example, assigns a priority of 1 billion + <PRIO> to the job. Therefore, setspri 5 job.1294 sets the priority of 'job.1294' to 1000000005.

For more information, see Common Priority Usage - End-user [Adjustment.](#page-351-1)

# <span id="page-353-0"></span>**4.2 Node Allocation Policies**

While job prioritization allows a site to determine which job to run, node allocation policies allow a site to specify how available resources should be allocated to each job. The algorithm used is specified by the parameter [NODEALLOCATIONPOLICY.](#page-1106-0) There are multiple node allocation policies to choose from allowing selection based on reservation constraints, node configuration, resource usage, preferences, and other factors. You can specify these policies with a system-wide default value, on a per-partition basis, or on a per-job basis. Note that LASTAVAILABLE is the default policy.

Available algorithms are described in detail in the following sections and include [CONTIGUOUS](#page-358-1), [CPULOAD,](#page-358-2)[FIRSTAVAILABLE](#page-358-3), [LASTAVAILABLE,](#page-358-4) [MINRESOURCE](#page-358-5), [MAXBALANCE](#page-358-6), [PLUGIN](#page-362-0), [PRIORITY](#page-358-0).

In this topic:

4.2.1 Node [Allocation](#page-353-1) Overview - page 354

4.2.2 Node [Selection](#page-357-0) Factors - page 358

4.2.3 [Resource-Based](#page-357-1) Algorithms - page 358

4.2.4 [User-Defined](#page-362-1) Algorithms - page 363

4.2.5 Specifying Per Job Resource [Preferences](#page-363-0) - page 364

### <span id="page-353-1"></span>4.2.1 Node Allocation Overview

Node allocation is the process of selecting the best resources to allocate to a job from a list of available resources. Making this decision intelligently is important in an environment that possesses one or more of the following attributes:

- Heterogeneous resources (resources which vary from node to node in terms of quantity or quality)
- Shared nodes (nodes can be utilized by more than one job)
- Reservations or service guarantees
- Non-flat network (a network where a perceptible performance degradation may potentially exist depending on workload placement)

### 4.2.1.A Heterogeneous Resources

Moab analyzes job processing requirements and assigns resources to maximize hardware utility.

For example, suppose two nodes are available in a system, A and B. Node A has 768 MB of RAM and node B has 512 MB. The next two jobs in the queue are X and Y. Job X requests 256 MB and job Y requests 640 MB. Job X is next in the queue and can fit on either node, but Moab recognizes that job Y (640 MB) can only fit on node A (768 MB). Instead of putting job X on node A and blocking job Y, Moab can put job X on node B and job Y on node A.

### 4.2.1.B Shared Nodes

## **Symmetric Multiprocessing (SMP)**

When sharing SMP-based compute resources amongst tasks from more than one job, resource contention and fragmentation issues arise. In SMP environments, the general goal is to deliver maximum system utilization for a combination of compute-intensive and memory-intensive jobs while preventing overcommitment of resources.

By default, most current systems do not do a good job of logically partitioning the resources (such as CPU, memory, and network bandwidth) available on a given node. Consequently contention often arises between tasks of independent jobs on the node. This can result in a slowdown for all jobs involved, which can have significant ramifications if large-way parallel jobs are involved. Virtualization, CPU sets, and other techniques are maturing quickly as methods to provide logical partitioning within shared resources.

On large-way SMP systems (> 32 processors/node), job packing can result in intra-node fragmentation. For example, take two nodes, A and B, each with 64 processors. Assume they are currently loaded with various jobs and A has 24 and B has 12 processors free. Two jobs are submitted; job X requests 10 processors and job Y requests 20 processors. Job X can start on either node but starting it on node A prevents job Y from running. An algorithm to handle intra-node fragmentation is straightforward for a single resource case, but the algorithm becomes more involved when jobs request a combination of processors, memory, and local disk. These workload factors should be considered when selecting a site's node allocation policy, as well as identifying appropriate policies for handling resource utilization limit violations.

### **Interactive Nodes**

In many cases, sites are interested in allowing multiple users to simultaneously use one or more nodes for interactive purposes. Workload is commonly not compute intensive consisting of intermittent tasks including coding, compiling, and testing. Because these jobs are highly variant in terms of resource usage over time, sites are able to pack a larger number of these jobs onto the same node. Consequently, a common practice is to restrict job scheduling based on utilized, rather than dedicated resources.

### **Interactive Node Example**

The example configuration files that follow show one method by which node sharing can be accomplished within a Torque + Moab environment. This example is based on a hypothetical cluster composed of 4 nodes each with 4 cores. For the compute nodes, job tasks are limited to actual cores preventing overcommitment of resources. For the interactive nodes, up to 32 job tasks are allowed, but the node also stops allowing additional tasks if either memory is fully utilized or if the CPU load exceeds 4.0. Therefore, Moab continues packing the interactive nodes with jobs until carrying capacity is reached.

#### *Example 4-3: /opt/moab/etc/moab.cfg*

```
# constrain interactive jobs to interactive nodes
# constrain interactive jobs to 900 proc-seconds
CLASSCFG[interactive] HOSTLIST=interactive01,interactive02
CLASSCFG[interactive] MAX.CPUTIME=900
RESOURCELIMITPOLICY CPUTIME:ALWAYS:CANCEL
# base interactive node allocation on load and jobs
NODEALLOCATIONPOLICY PRIORITY
NODECFG[interactive01] PRIORITYF='-20*LOAD - JOBCOUNT'
NODECFG[interactive02] PRIORITYF='-20*LOAD - JOBCOUNT'
```
#### *Example 4-4: /var/spool/torque/server\_priv/nodes*

```
interactive01 np=32
interactive02 np=32
compute01 np=4
compute02 np=4
```
#### *Example 4-5: /var/spool/torque/mom\_priv/config on "interactive01"*

```
# interactive01
$max_load 4.0
```
#### *Example 4-6: /var/spool/torque/mom\_priv/config on "interactive02"*

```
# interactive02
$max_load 4.0
```
### 4.2.1.C Reservations or Service Guarantees

A reservation-based system adds the time dimension into the node allocation decision. With reservations, node resources must be viewed in a type of two dimension node-time space. Allocating nodes to jobs fragments this node-time space and makes it more difficult to schedule jobs in the remaining, more constrained node-time slots. Allocation decisions should be made in such a way as to minimize this fragmentation and maximize the scheduler's ability to continue to start jobs in existing slots. The following figure shows that job A and job B are running. A reservation, X, is created some time in the future. Assume that job A is 2 hours long and job B is 3 hours long. Again, two new single-processor jobs are submitted, C and D; job C requires 3 hours of compute time while job D requires 5

hours. Either job will just fit in the free space located above job A or in the free space located below job B. If job C is placed above job A, job D, requiring 5 hours of time will be prevented from running by the presence of reservation X. However, if job C is placed below job B, job D can still start immediately above job A.

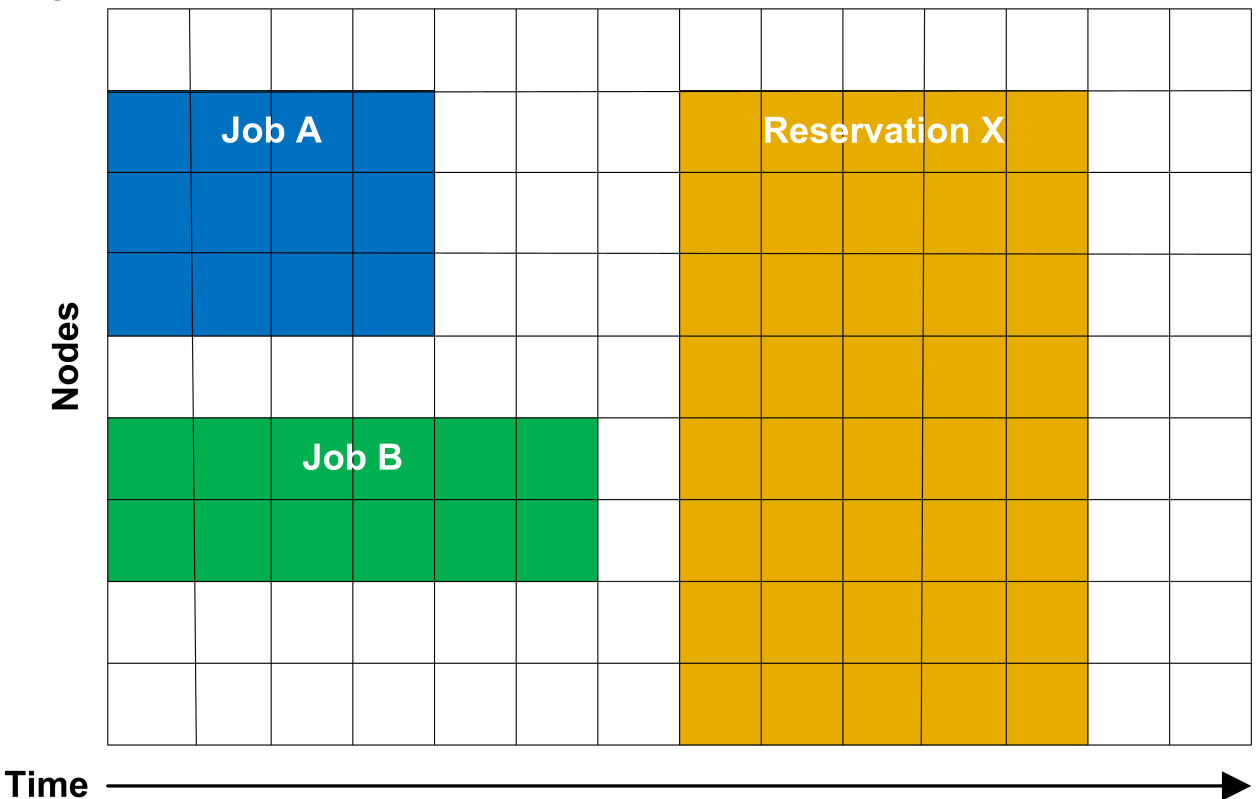

*Image 4-1: Job A, Job B, and Reservation X scheduled on nodes*

The preceding example demonstrates the importance of time based reservation information in making node allocation decisions, both at the time of starting jobs and at the time of creating reservations. The impact of time based issues grows significantly with the number of reservations in place on a given system. The LASTAVAILABLE algorithm works on this premise, locating resources that have the smallest space between the end of a job under consideration and the start of a future reservation.

### 4.2.1.D Non-Flat Network

On systems where network connections do not resemble a flat all-to-all topology, task placement may impact performance of communication intensive parallel jobs. If latencies and network bandwidth between any two nodes vary significantly, the node allocation algorithm should attempt to pack tasks of a given job as close to each other as possible to minimize impact of bandwidth and latency differences.

## <span id="page-357-0"></span>4.2.2 Node Selection Factors

While the node allocation policy determines which nodes a job will use, other factors narrow the options before the policy makes the final decision. The following process demonstrates how Moab executes its node allocation process and how other policies affect the decision:

- 1. Moab eliminates nodes that do not meet the hard resource requirements set by the job.
- 2. Moab gathers affinity information, first from workload proximity rules and then from reservation affinity rules (see [Affinity](#page-506-0) for more information). Reservation affinity rules trump workload proximity rules.
- 3. Moab allocates nodes using the allocation policy:
	- If more than enough nodes with Required affinity exist, only they are passed down for the final sort by the node allocation policy.
	- If the number of nodes with Required affinity matches the number of nodes requested exactly, then the node allocation policy is skipped entirely and all of those nodes are assigned to the job.
	- If too few nodes have Required affinity, all of them are assigned to the job, then the node allocation policy is applied to the remaining eligible nodes (after Required, Moab will use Positive, then Neutral, then Negative).

# <span id="page-357-1"></span>4.2.3 Resource-Based Algorithms

Moab contains a number of allocation algorithms that address some of the needs described earlier. You can also create allocation algorithms and interface them with the Moab scheduling system. Each of these policies has a name and descriptive alias. They can be configured using either one, but Moab will only report their names.

### **If [ENABLEHIGHTHROUGHPUT](#page-1048-1)** is TRUE, you must set [NODEALLOCATIONPOLICY](#page-1106-1) to FIRSTAVAILABLE.

The current suite of algorithms is described in the table below:

## *Allocation Algorithms*

<span id="page-358-6"></span><span id="page-358-5"></span><span id="page-358-4"></span><span id="page-358-3"></span><span id="page-358-2"></span><span id="page-358-1"></span><span id="page-358-0"></span>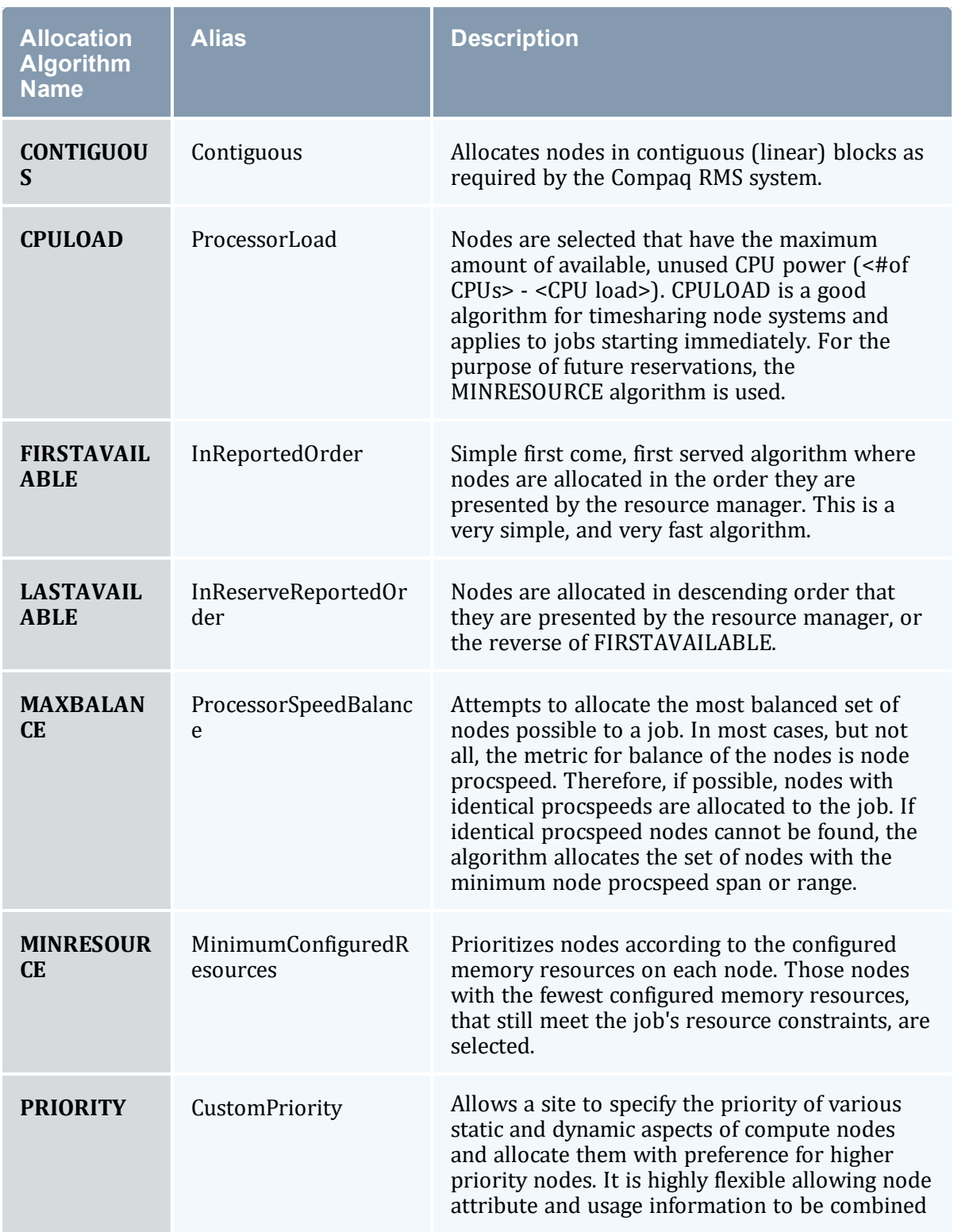

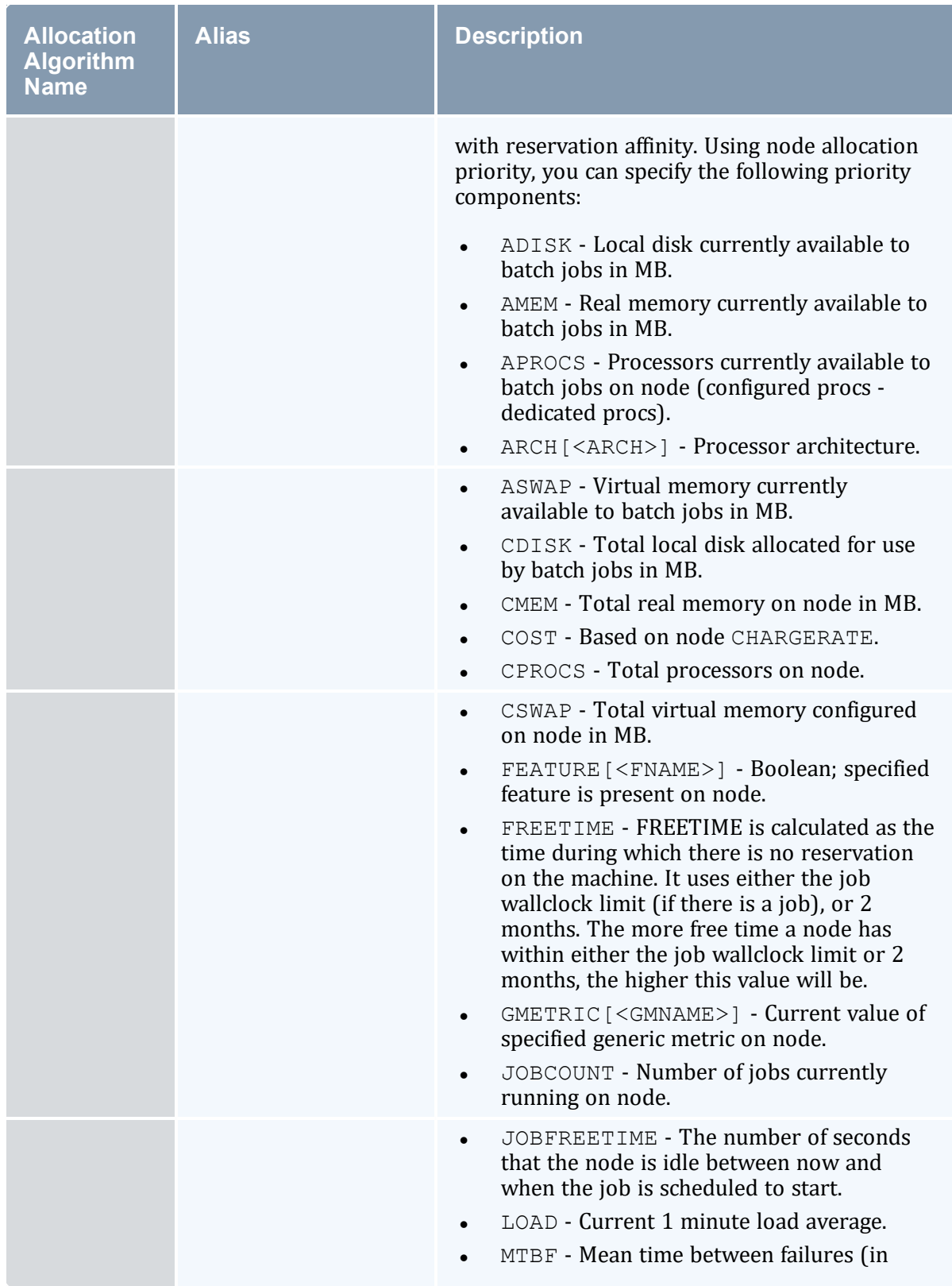
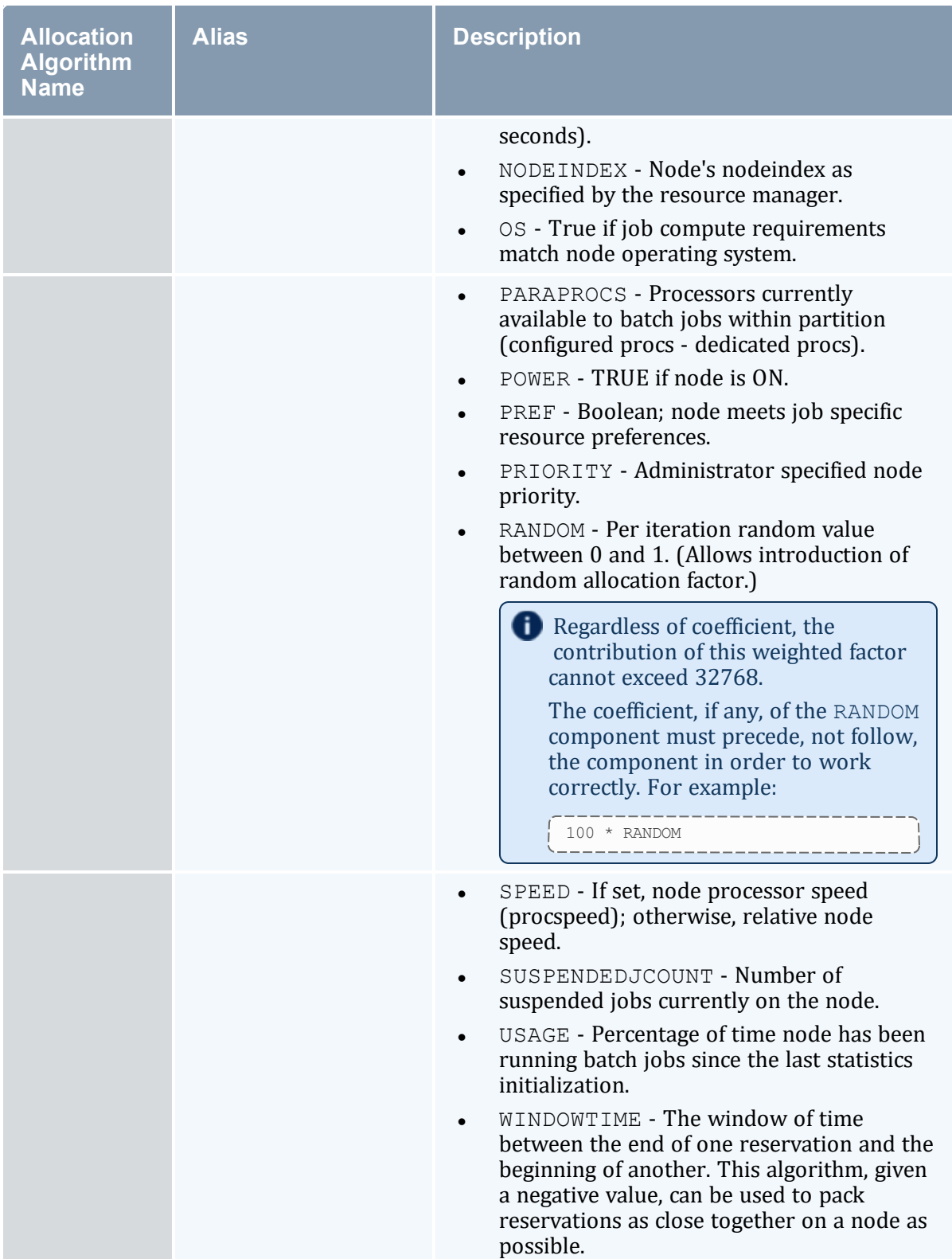

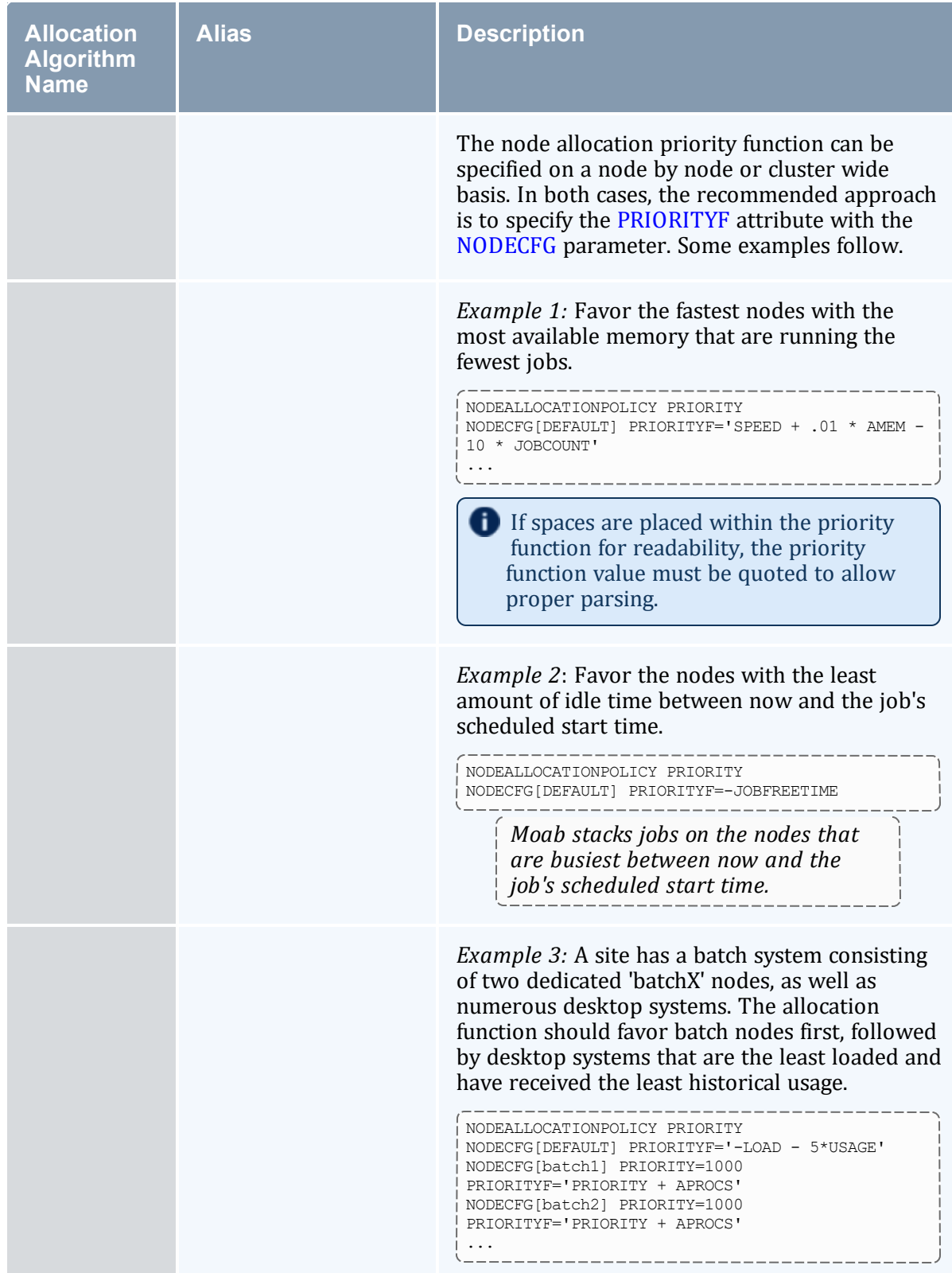

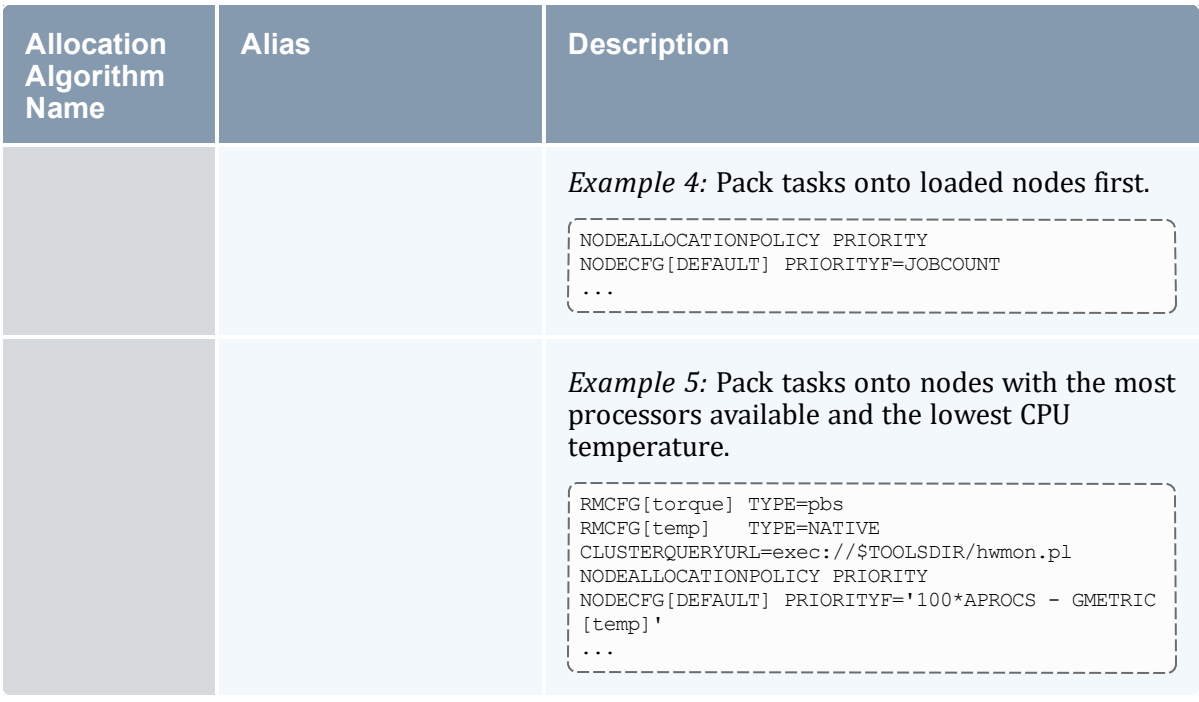

# 4.2.4 User-Defined Algorithms

User-defined algorithms allow administrators to define their own algorithms based on factors such as their system's network topology. When node allocation is based on topology, jobs finish faster, administrators see better cluster productivity and users pay less for resources.

## 4.2.4.A PLUGIN

This algorithm allows administrators to define their own node allocation policy and create a plug-in that allocates nodes based on factors such as a cluster's network topology. This has the following advantages:

- plug-ins keep the source code of the cluster's interconnect network for node allocation separate from Moab's source code (customers can implement plug-ins independent of Moab's release schedule)
- plug-ins can be independently created and tailored to specific hardware and network topology
- plug-ins can be modified without assistance from Adaptive Computing

# 4.2.5 Specifying *Per Job* Resource Preferences

While the resource based node allocation algorithms can make a good guess at what compute resources would best satisfy a job, sites often possess a subset of jobs that benefit from more explicit resource allocation specification. For example, one job might perform best on a particular subset of nodes due to direct access to a tape drive, another might be very memory intensive. Resource preferences are distinct from node requirements. While the former describes what a job needs to run at all, the latter describes what the job needs to run well. In general, a scheduler must satisfy a job's node requirement specification and then satisfy the job's resource preferences as well as possible.

### 4.2.5.A Specifying Resource Preferences

A number of resource managers natively support the concept of resource preferences (such as Loadleveler). When using these systems, the language specific preferences keywords can be used. For systems that do not support resource preferences natively, Moab provides a resource manager [extension](#page-658-0) keyword '[PREF'](#page-678-0), which you can use to specify desired resources. This extension allows specification of node features, memory, swap, and disk space conditions that define whether the node is considered preferred.

**U** Moab 5.2 (and earlier) only supports feature-based preferences.

### 4.2.5.B Selecting Preferred Resources

Enforcing resource preferences is not completely straightforward. A site might have a number of potentially conflicting requirements that the scheduler is asked to simultaneously satisfy. For example, a scheduler may be asked to maximize the proximity of the allocated nodes at the same time it is supposed to satisfy resource preferences and minimize node overcommitment. To allow site specific weighting of these varying requirements, Moab allows resource preferences to be enabled through the [PRIORITY](#page-358-0) node allocation algorithm. For example, to use resource preferences together with node load, the following configuration might be used:

```
NODEALLOCATIONPOLICY PRIORITY
NODECFG[DEFAULT] PRIORITYF='5 * PREF - LOAD'
...
```
To request specific resource preferences, a user could then submit a job indicating those preferences. In the case of a PBS job, the following can be used:

> qsub -l nodes=4,walltime=1:00:00,pref=feature:fast

### **Related Topics**

- [Generic](#page-612-0) Metrics
- Per Job Node Allocation Policy Specification via Resource Manager [Extensions](#page-675-0)

# **4.3 Node Access Policies**

Moab allocates resources to jobs on the basis of a job task—an atomic collection of resources that must be co-located on a single compute node. A given job may request 20 tasks where each task is defined as one processor and 128 MB of RAM. Compute nodes with multiple processors often possess enough resources to support more than one task simultaneously. When it is possible for more than one task to run on a node, node access policies determine which tasks can share the compute node's resources.

In this topic:

4.3.1 Node Access Policy [Descriptions](#page-364-0) - page 365

4.3.2 [Configuring](#page-365-0) Node Access Policies - page 366

# <span id="page-364-0"></span>4.3.1 Node Access Policy Descriptions

Moab supports a distinct number of node access policies that are listed in the following table:

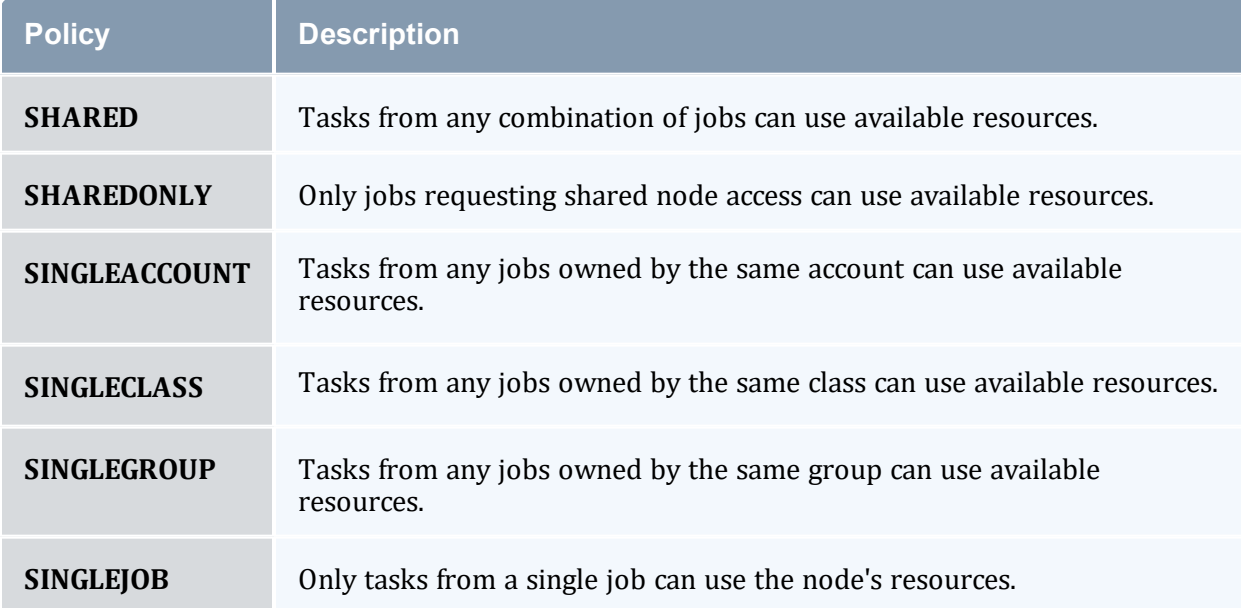

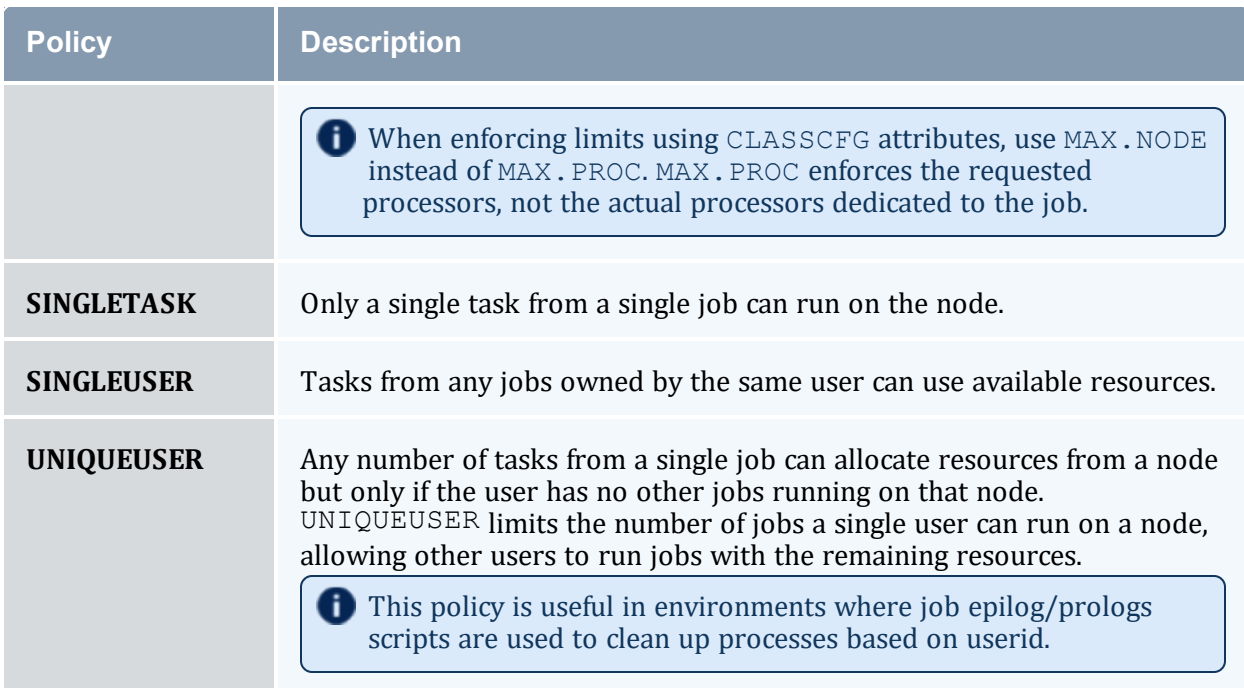

# <span id="page-365-0"></span>4.3.2 Configuring Node Access Policies

The global node access polices can be specified via the parameter [NODEACCESSPOLICY.](#page-1105-0) This global default can be overridden on a per node basis with the [ACCESS](#page-601-0) attribute of the [NODECFG](#page-1109-0) parameter or on a per job basis using the resource manager extension [NACCESSPOLICY](#page-675-1). Finally, a per queue node access policy can also be specified by setting either the [NODEACCESSPOLICY](#page-83-0) or [FORCENODEACCESSPOLICY](#page-77-0) attributes of the [CLASSCFG](#page-1032-0) parameter. FORCENODEACCESSPOLICY overrides any per job specification in all cases, whereas NODEACCESSPOLICY is overridden by per job specification.

When multiple node access policies apply to a given job or node (for example SINGLEJOB is configured globally but the class is configured as SHARED) then the more restrictive policy applies. The most restrictive policy is SINGLETASK, followed by SINGLEJOB, the single credentials, and SHARED being the least restrictive.

### By default, nodes are accessible using the setting of the system wide

NODEACCESSPOLICY parameter unless a specific ACCESS policy is specified on a per node basis using the NODECFG parameter. Jobs can override this policy and subsequent jobs are bound to conform to the access policies of all jobs currently running on a given node. For example, if the NODEACCESSPOLICY parameter is set to SHARED, a new job can be launched on an idle node with a job specific access policy of SINGLEUSER. While this job runs, the effective node access policy changes to SINGLEUSER and subsequent job tasks can only be launched on this node provided they are submitted by the same user. When all single user jobs have completed on that node, the effective node access policy reverts back to SHARED and the node can again be used in SHARED mode.

For example, to set a global policy of SINGLETASK on all nodes except nodes 13 and 14, use the following:

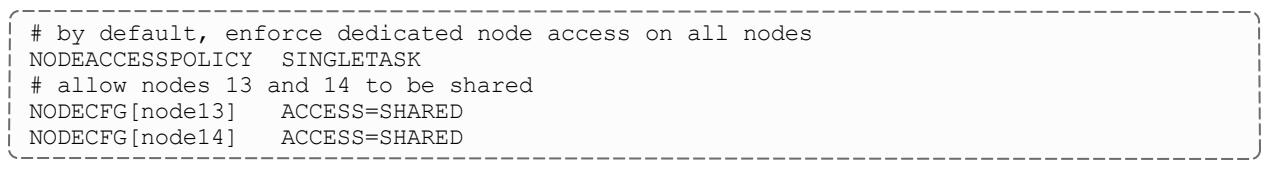

You can also set SINGLEJOB using the qsub node-exclusive option (-n). For example:

```
qsub -n jobscript.sh
```
*This will set node\_exclusive = True in the output for qstat -f <job Id>.*

Alternatively, you could also use either of the following:

```
qsub -l naccesspolicy=singlejob jobscript.sh
qsub -W x=naccesspolicy:singlejob jobscript.sh
```
### **Related Topics**

- Per job [naccesspolicy](#page-675-1) specification via Resource Manager [Extensions](#page-658-0)
- [JOBNODEMATCHPOLICY](#page-1081-0) parameter
- [NODEAVAILABILITYPOLICY](#page-1107-0) parameter

# **4.4 Node Availability Policies**

### In this topic:

4.4.1 Node Resource [Availability](#page-367-0) Policies - page 368

4.4.2 Node [Categorization](#page-368-0) - page 369

4.4.3 Node [Failure/Performance](#page-370-0) Based Notification - page 371

4.4.4 Node [Failure/Performance](#page-370-1) Based Triggers - page 371

4.4.5 Handling [Transient](#page-370-2) Node Failures - page 371

4.4.6 Allocated [Resource](#page-372-0) Failure Policy for Jobs - page 373

Moab enables several features relating to node availability. These include policies that determine how per node resource availability should be reported, how node failures are detected, and what should be done in the event of a node failure.

# <span id="page-367-0"></span>4.4.1 Node Resource Availability Policies

Moab allows a job to be launched on a given compute node as long as the node is not full or busy. The [NODEAVAILABILITYPOLICY](#page-1107-0) parameter allows a site to determine what criteria constitute a node being busy. The legal settings are listed in the following table:

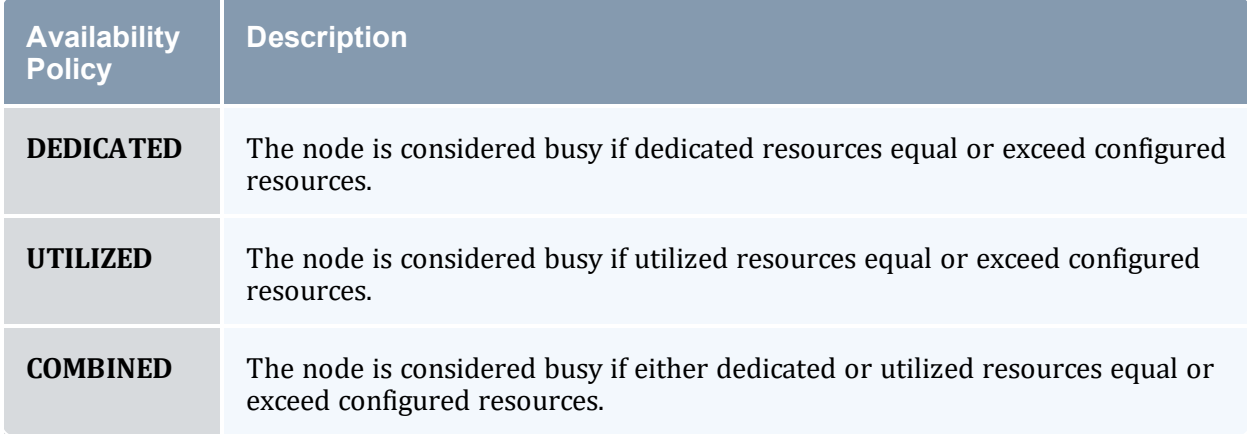

The default setting for all nodes is COMBINED, indicating that a node can accept workload so long as the jobs that the node was allocated to do not request or use more resources than the node has available. In a load balancing environment, this might not be the desired behavior. Setting the NODEAVAILABILITYPOLICY parameter to UTILIZED allows jobs to be packed onto a node even if the aggregate resources requested exceed the resources configured. For example, assume a scenario with a 4-processor compute node and 8 jobs requesting 1 processor each. If the resource availability policy was set to COMBINED, this node would only allow 4 jobs to start on this node even if the jobs induced a load of less than 1.0 each. With the resource availability policy set to  $UTILLIZED$ , the scheduler continues allowing jobs to start on the node until the node's load average exceeds a per processor load value of 1.0 (in this case, a total load of 4.0). To prevent a node from being over populated within a single scheduling iteration, Moab artificially raises the node's load for one scheduling iteration when starting a new job. On subsequent iterations, the actual measured node load information is used.

# 4.4.1.A Per Resource Availability Policies

By default, the NODEAVAILABILITYPOLICY sets a global per node resource availability policy. This policy applies to all resource types on each node such as processors, memory, swap, and local disk. However, the syntax of this parameter is as follows:

<POLICY>[:<RESOURCETYPE>] ...

This syntax allows per resource availability specification. For example, consider the following:

```
NODEAVAILABILITYPOLICY DEDICATED:PROC COMBINED:MEM COMBINED:DISK
...
```
This configuration causes Moab to only consider the quantity of processing resources actually dedicated to active jobs running on each node and ignore utilized processor information (such as CPU load). For memory and disk, both utilized resource information and dedicated resource information should be combined to determine what resources are actually available for new jobs.

## <span id="page-368-0"></span>4.4.2 Node Categorization

Moab allows organizations to detect and use far richer information regarding node status than the standard batch 'idle,' 'busy,' 'down states' commonly found. Using node categorization, organizations can record, track, and report on per node and cluster level status including the following categories:

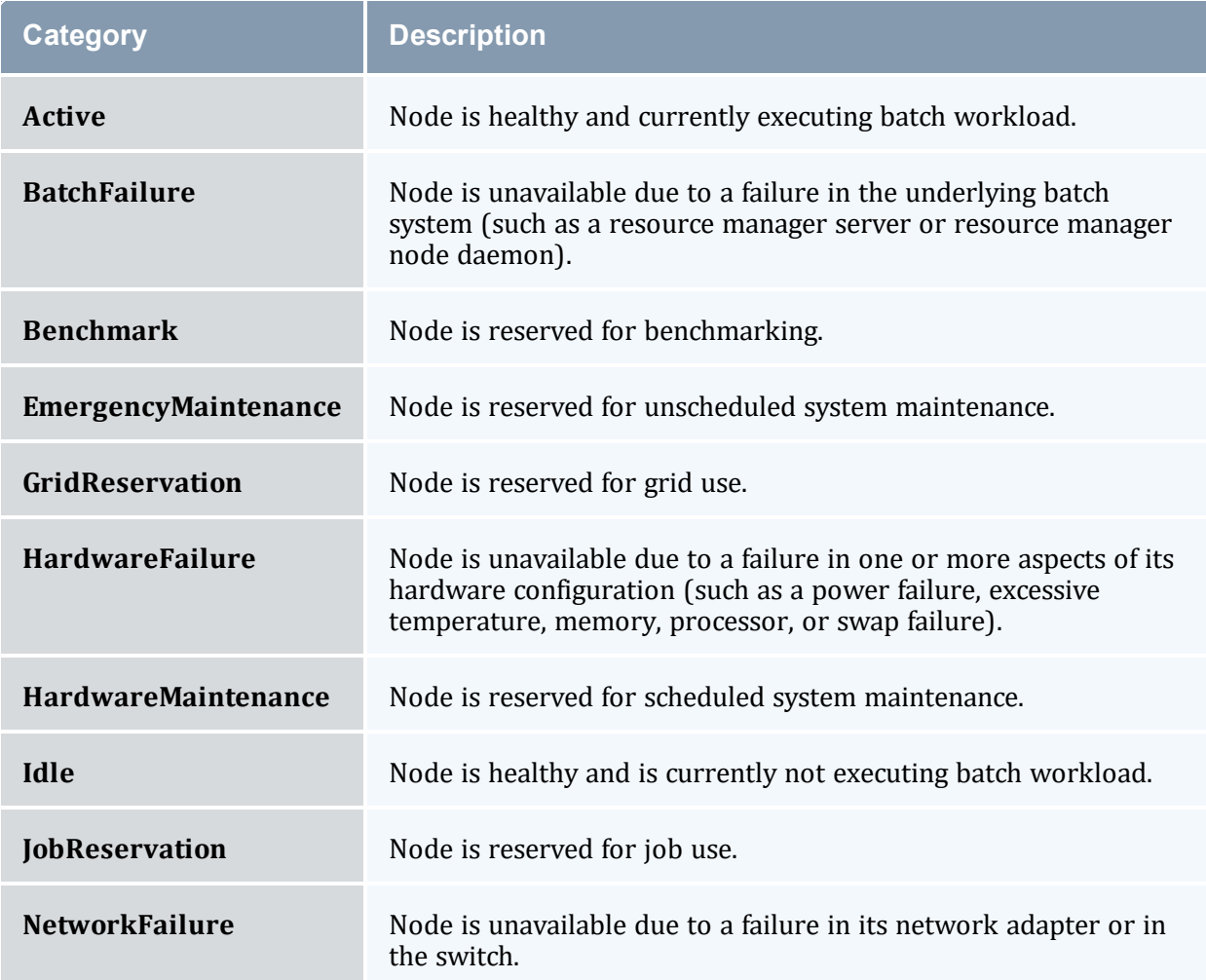

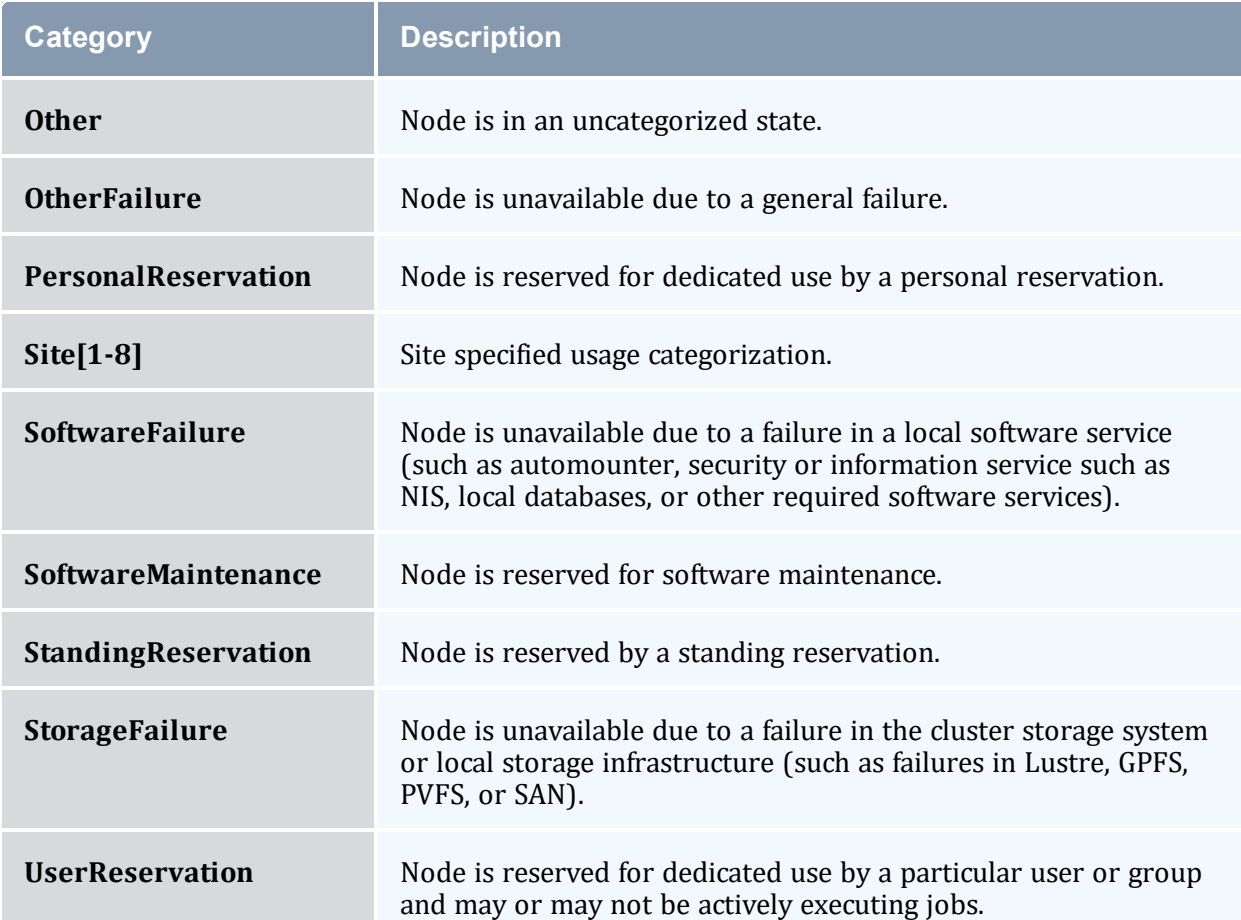

Node categories can be explicitly assigned by cluster administrators using the [mrsvctl](#page-192-0) -c command to create a reservation and associate a category with that node for a specified timeframe. Further, outside of this explicit specification, Moab automatically mines all configured interfaces to learn about its environment and the health of the resources it is managing. Consequently, Moab can identify many hardware failures, software failures, and batch failures without any additional configuration. However, it is often desirable to make additional information available to Moab to allow it to integrate this information into reports; automatically notify managers, users, and administrators; adjust internal policies to steer workload around failures; and launch various custom [triggers](#page-804-0) to rectify or mitigate the problem.

You can specify the [FORCERSVSUBTYPE](#page-1055-0) parameter to require all administrative reservations be associated with a node category at reservation creation time. For example:

```
NODECFG[DEFAULT] ENABLEPROFILING=TRUE
FORCERSVSUBTYPE TRUE
```
Node health and performance information from external systems can be imported into Moab using the native resource manager [interface.](#page-689-0) This is commonly done using [generic](#page-551-0) [metrics](#page-551-0) or [consumable](#page-608-0) generic resources for performance and node categories or node variables for status information. Combined with arbitrary node messaging information, Moab can combine detailed information from remote services and report this to other external services.

Use the [NODECATCREDLIST](#page-1108-0) parameter to generate extended node category based statistics.

# <span id="page-370-0"></span>4.4.3 Node Failure/Performance Based Notification

Moab can be configured to cause node failures and node performance levels that cross specified thresholds to trigger notification events. This is accomplished using the [GEVENTCFG](#page-1063-0) parameter as described in the Generic Event [Overview](#page-615-0) section. For example, the following configuration can be used to trigger an email to administrators each time a node is marked down:

```
GEVENTCFG[nodedown] ACTION=notify REARM=00:20:00
...
```
# 4.4.4 Node Failure/Performance Based Triggers

Moab supports per node triggers that can be configured to fire when specific events are fired or specific thresholds are met. These triggers can be used to modify internal policies or take external actions. A few examples follow:

- decrease node allocation priority if node throughput drops below threshold X
- launch local diagnostic/recovery script if parallel file system mounts become stale
- reset high performance network adapters if high speed network connectivity fails
- create general system reservation on node if processor or memory failure occurs

As mentioned, Moab triggers can be used to initiate almost any action, from sending mail to updating a database, to publishing data for an SNMP trap, to driving a web service.

# <span id="page-370-2"></span>4.4.5 Handling Transient Node Failures

Since Moab actively schedules both current and future actions of the cluster, it is often important for it to have a reasonable estimate of when failed nodes will be again available for use. This knowledge is particularly useful for proper scheduling of new jobs and management of resources in regard to **[backfill](#page-535-0)**. With backfill, Moab determines which

resources are available for priority jobs and when the highest priority idle jobs can run. If a node experiences a failure, Moab should have a concept of when this node will be restored.

When Moab analyzes [down](#page-606-0) nodes for allocation, one of two issues may occur with the highest priority jobs. If Moab believes that down nodes will not be recovered for an extended period of time, a transient node failure within a reservation for a priority job might cause the reservation to slide far into the future allowing other lower priority jobs to allocate and launch on nodes previously reserved for it. Moments later, when the transient node failures are resolved, Moab might be unable to restore the early reservation start time as other jobs may already have been launched on previously available nodes.

In the reverse scenario, if Moab recognizes a likelihood that down nodes will be restored too quickly, it might make reservations for top priority jobs that allocate those nodes. Over time, Moab slides those reservations further into the future as it determines that the reserved nodes are not being recovered. While this does not delay the start of the top priority jobs, these unfulfilled reservations can end up blocking other jobs that should have properly been backfilled and executed.

## 4.4.5.A Creating Automatic Reservations

If a node experiences occasional transient failures (often not associated with a node state of down), Moab can automatically create a temporary reservation over the node to allow the transient failure time to clear and prevent Moab from attempting to re-use the node while the failure is active. This reservation behavior is controlled using the [NODEFAILURERESERVETIME](#page-1111-0) parameter as in the following example:

```
# reserve nodes for 1 minute if transient failures are detected
NODEFAILURERESERVETIME 00:01:00
```
## 4.4.5.B Blocking Out Down Nodes

If one or more resource managers identify failures and mark nodes as down, Moab can be configured to associate a default *unavailability* time with this failure and the node state *down*. This is accomplished using the [NODEDOWNSTATEDELAYTIME](#page-1109-1) parameter. This delay time floats and is measured as a fixed time into the future from the time 'NOW'; it is not associated with the time the node was originally marked down. For example, if the delay time was set to 10 minutes, and a node was marked down 20 minutes ago, Moab would still consider the node unavailable until 10 minutes into the future.

While it is difficult to select a good default value that works for all clusters, the following is a general rule of thumb:

- Increase NODEDOWNSTATEDELAYTIME if jobs are getting blocked due to priority reservations sliding as down nodes are not recovered.
- Decrease NODEDOWNSTATEDELAYTIME if high priority job reservations are getting regularly delayed due to transient node failures.

```
# assume down nodes will not be recovered for one hour
NODEDOWNSTATEDELAYTIME 01:00:00
```
# 4.4.6 Allocated Resource Failure Policy for Jobs

If a failure occurs within a collection of nodes allocated to a job, Moab can automatically reallocate replacement resources. This can be configured with [JOBACTIONONNODEFAILURE.](#page-1071-0)

How an active job behaves when one or more of its allocated resources fail depends on the allocated resource failure policy. Depending on the type of job, type of resources, and type of middleware infrastructure, a site may choose to have different responses based on the job, the resource, and the type of failure.

## 4.4.6.A Failure Responses

By default, Moab cancels a job when an allocated resource failure is detected. However, you can specify the following actions:

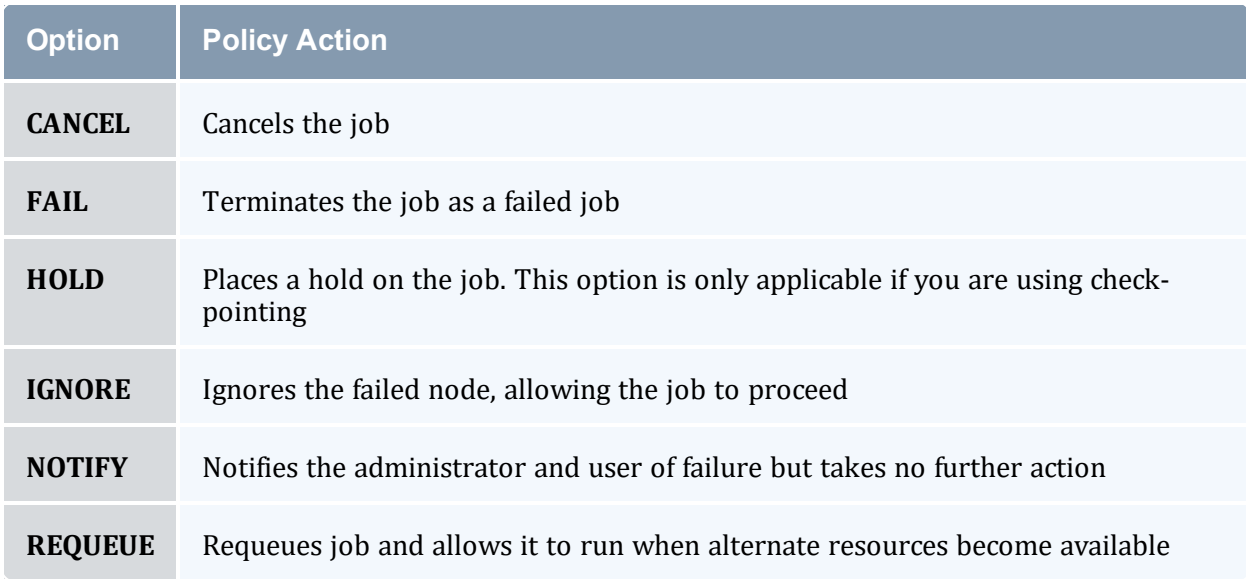

## 4.4.6.B Policy Precedence

For a given job, the applied policy can be set at various levels with policy precedence applied in the job, class/queue, partition, and then system level. The following table

indicates the available methods for setting this policy:

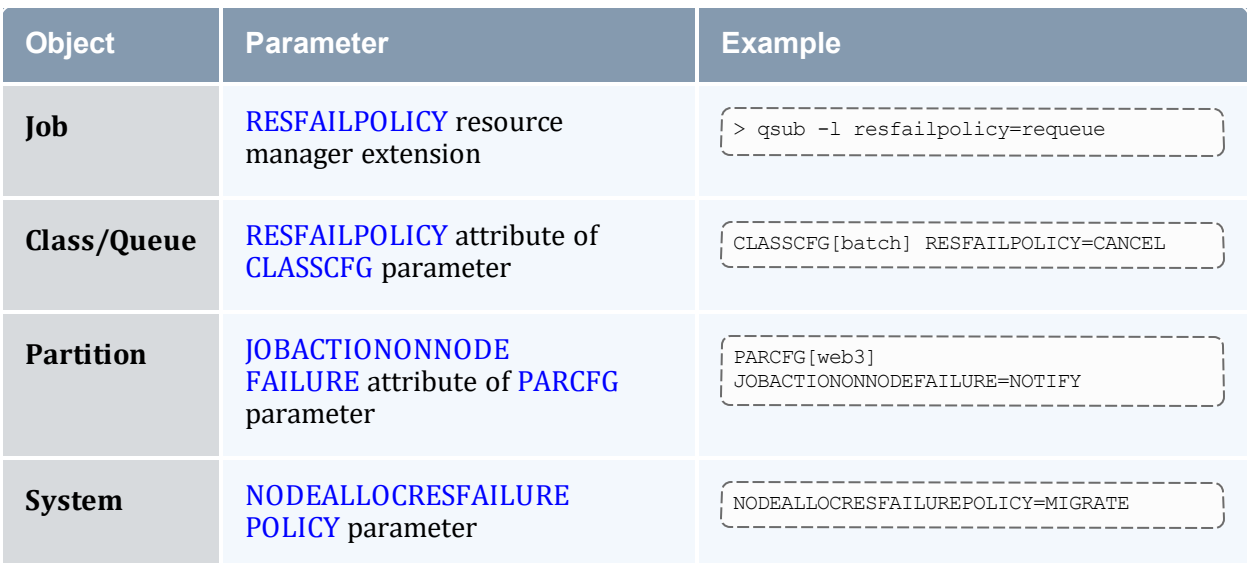

## 4.4.6.C Failure Definition

Any allocated node going down constitutes a failure. However, for certain types of workload, responses to failures may be different depending on whether it is the master task (task 0) or a slave task that fails. To indicate that the associated policy should only take effect if the master task fails, the allocated resource failure policy should be specified with a trailing asterisk (\*), as in the following example:

```
CLASSCFG[virtual_services] RESFAILPOLICY=requeue*
```
## 4.4.6.D Torque Failure Details

When a node fails to send a status update within a configurable time frame (default 600 seconds, see node\_check\_rate in the *Torque Resource Manager Administrator Guide*), pbs\_ server determines that the node is down. Depending on the

JOBACTIONONNODEFAILURE parameter setting, Moab may then notify administrators, hold the job, requeue the job, allocate replacement resources to the job, or cancel the job. If Moab requests that Torque cancel or requeue the job, Torque immediately frees all nonfailed resources, making them available for use by other jobs.  $pbs$  mom also cleans up parallel jobs after a configurable time frame (default 600 seconds, see \$job\_exit\_wait\_time in the *Torque Resource Manager Administrator Guide*). Once the failed node is recovered, it contacts the resource manager, determines that the associated job has been canceled/requeued, cleans up, and makes itself available for new workload.

### **Related Topics**

- Node State [Overview](#page-606-0)
- [JOBACTIONONNODEFAILURE](#page-1071-0) parameter
- [NODEFAILURERESERVETIME](#page-1111-0) parameter
- [NODEDOWNSTATEDELAYTIME](#page-1109-1) parameter (down nodes will be marked unavailable for the specified duration)
- [NODEDRAINSTATEDELAYTIME](#page-1110-0) parameter (offline nodes will be marked unavailable for the specified duration)
- [NODEBUSYSTATEDELAYTIME](#page-1108-1) parameter (nodes with unexpected background load will be marked unavailable for the specified duration)
- [NODEALLOCRESFAILUREPOLICY](#page-1106-0) parameter (action to take if executing jobs have one or more allocated nodes fail)

# **Chapter 5: Managing Fairness - Throttling Policies, Fairshare, Allocation Management**

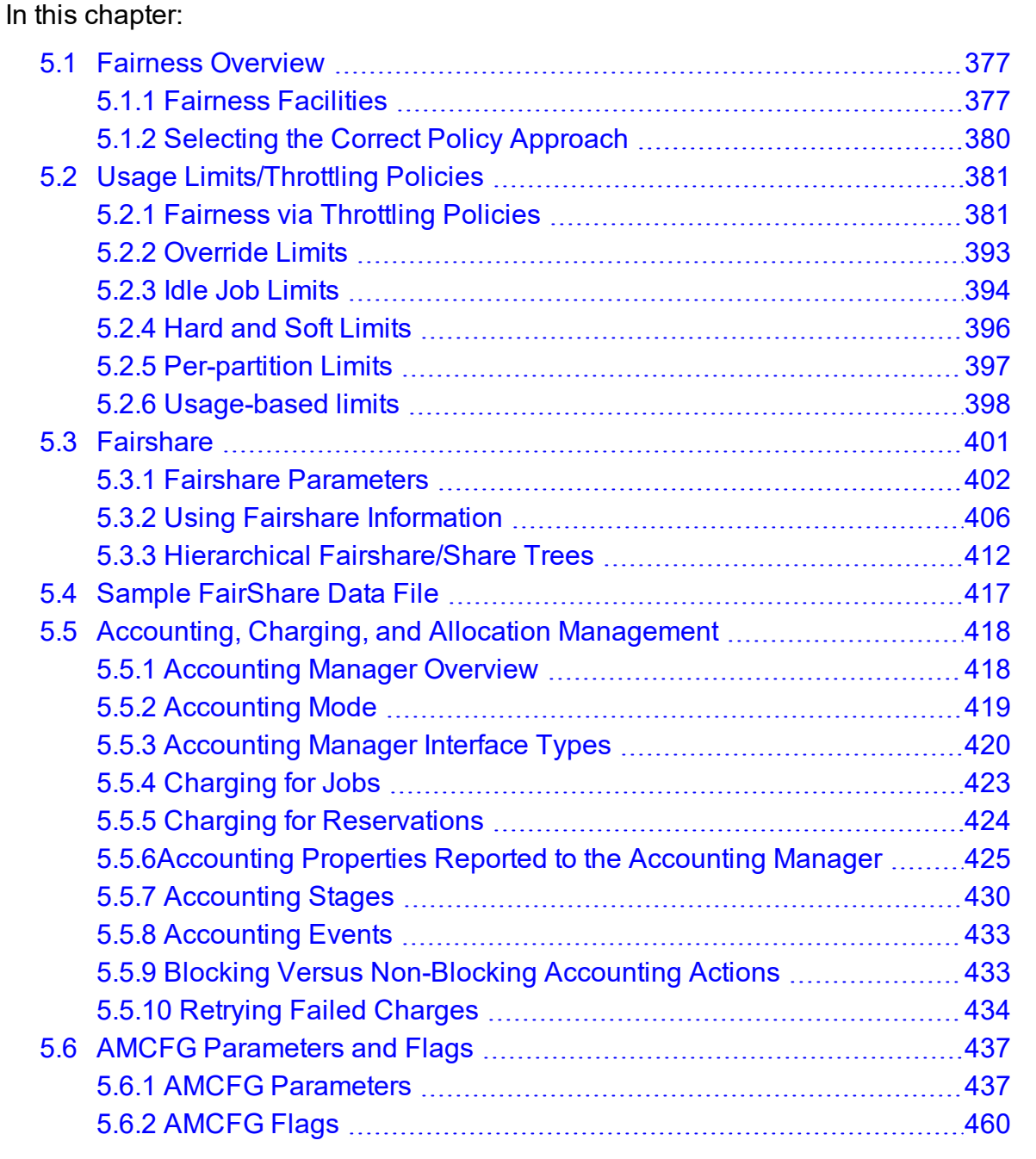

# <span id="page-376-0"></span>**5.1 Fairness Overview**

The concept of cluster fairness varies widely from person to person and site to site. While some interpret it as giving all users equal access to compute resources, more complicated concepts incorporating historical resource usage, political issues, and job value are equally valid. While no scheduler can address all possible definitions of fair, Moab provides one of the industry's most comprehensive and flexible set of tools allowing most sites the ability to address their many and varied fairness management needs.

In this topic:

5.1.1 Fairness [Facilities](#page-376-1) - page 377

5.1.2 Selecting the Correct Policy [Approach](#page-379-0) - page 380

# <span id="page-376-1"></span>5.1.1 Fairness Facilities

Under Moab, most fairness policies are addressed by a combination of the facilities described in the following table:

### *Fairness Facilities*

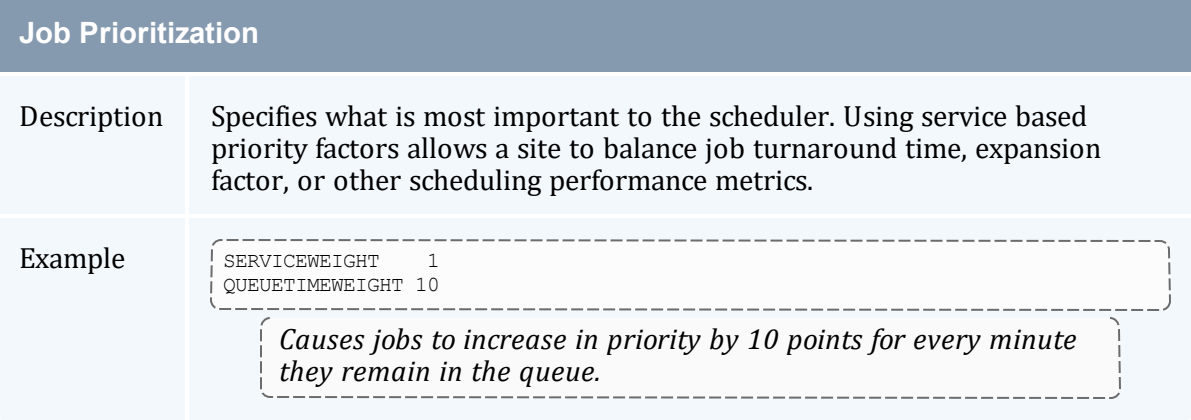

## **Usage Limits (Throttling Policies)**

Description Specifies limits on exactly what resources can be used at any given instant.

#### Example

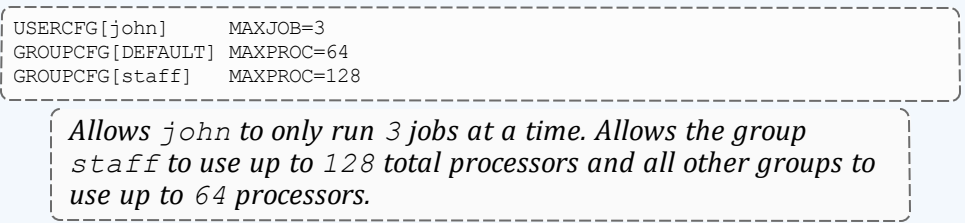

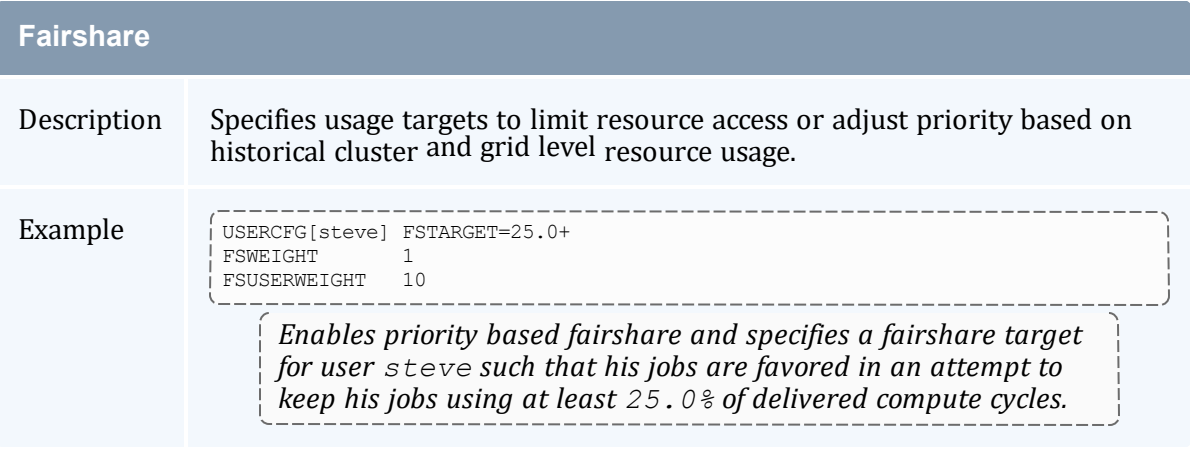

### **Allocation Management**

Description Specifies long term, credential-based resource usage limits.

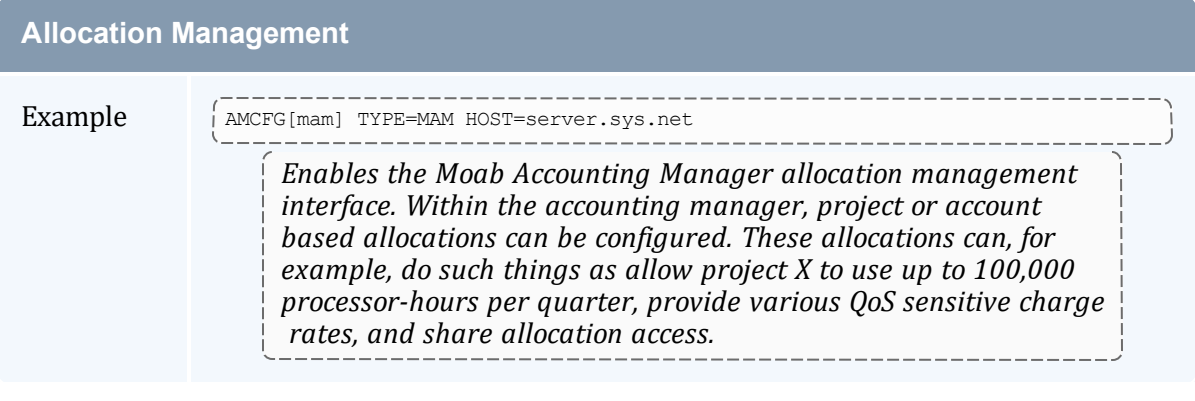

# **Quality of Service**

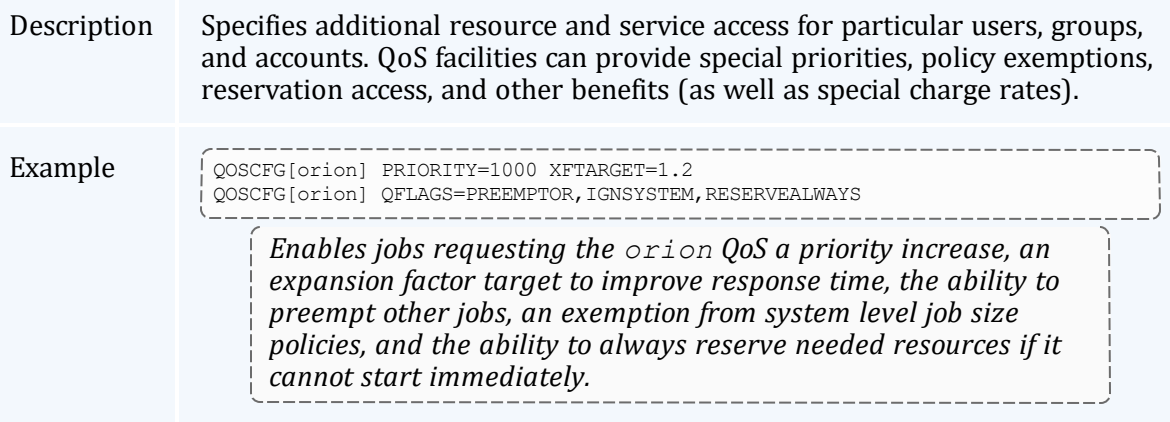

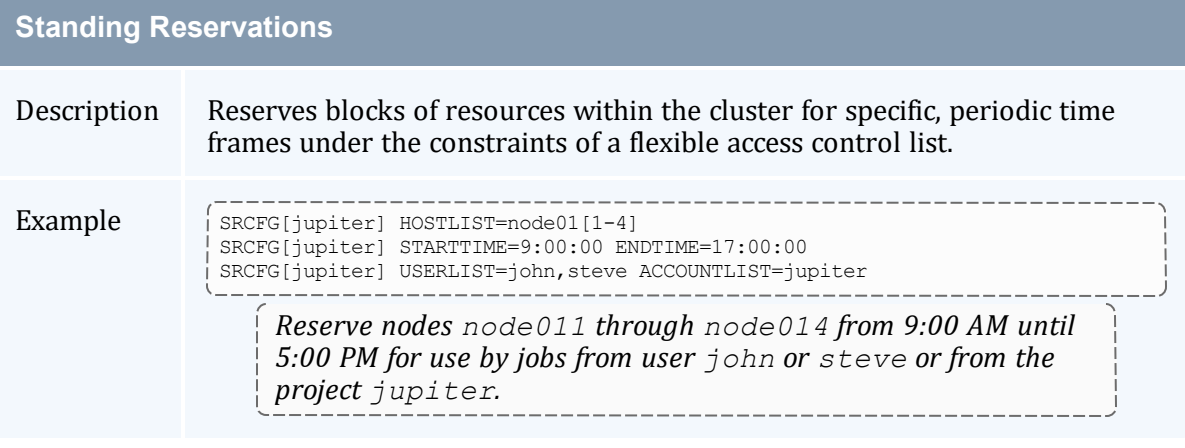

### **Class/Queue Constraints**

Description Associates users, resources, priorities, and limits with cluster classes or

#### Chapter 5: Managing Fairness - Throttling Policies, Fairshare, Allocation Management

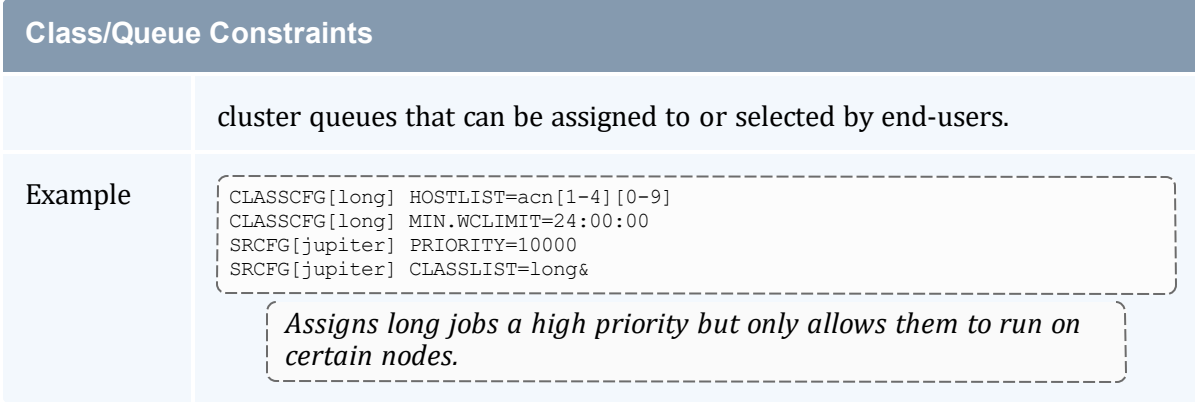

# <span id="page-379-0"></span>5.1.2 Selecting the Correct Policy Approach

Moab supports a rich set of policy controls in some cases allowing a particular policy to be enforced in more than one way. For example, cycle distribution can be controlled using usage limits, fairshare, or even queue definitions. Selecting the most correct policy depends on site objectives and needs; consider the following when making such a decision:

- Minimal end-user training
	- <sup>o</sup> Does the solution use an approach familiar to or easily learned by existing users?
- End-user transparency
	- $\circ$  Can the configuration be enabled or disabled without impacting user behavior or job submission?
- Impact on system utilization and system responsiveness
- Solution complexity
	- $\circ$  Is the impact of the configuration readily intuitive, and is it easy to identify possible side effects?
- Solution extensibility and flexibility
	- <sup>o</sup> Will the proposed approach allow the solution to be easily tuned and extended as cluster needs evolve?

#### **Related Topics**

- Job [Prioritization](#page-333-0)
- Usage Limits [\(Throttling](#page-380-0) Policies)
- [Fairshare](#page-400-0)
- Allocation [Management](#page-417-0)
- Quality of [Service](#page-522-0)
- Standing [Reservations](#page-468-0)
- [Class/Queue](#page-65-0) Constraints

# <span id="page-380-0"></span>**5.2 Usage Limits/Throttling Policies**

A number of Moab policies allow an administrator to control job flow through the system. These throttling policies work as filters allowing or disallowing a job to be considered for scheduling by specifying limits regarding system usage for any given moment. These policies can be specified as global or specific constraints specified on a per user, group, account, QoS, or class basis.

In this topic:

5.2.1 Fairness via [Throttling](#page-380-1) Policies - page 381 5.2.2 [Override](#page-392-0) Limits - page 393 5.2.3 Idle Job [Limits](#page-393-0) - page 394 5.2.4 Hard and Soft [Limits](#page-395-0) - page 396 5.2.5 [Per-partition](#page-396-0) Limits - page 397 5.2.6 [Usage-based](#page-397-0) limits - page 398

# <span id="page-380-1"></span>5.2.1 Fairness via Throttling Policies

Moab allows significant flexibility with usage limits, or throttling policies. At a high level, Moab allows resource usage limits to be specified in three primary workload categories: (1) active, (2) idle, and (3) system job limits.

<span id="page-380-2"></span>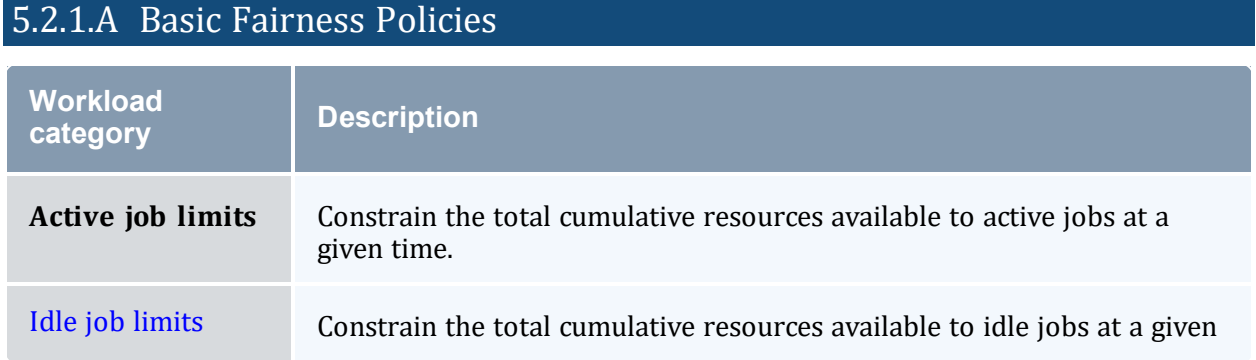

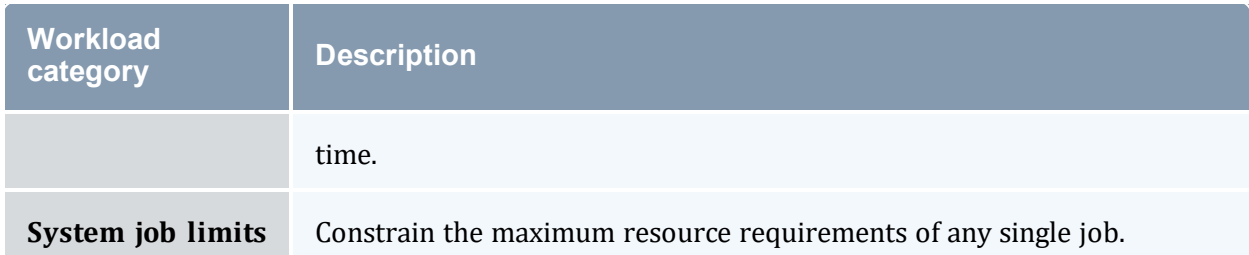

These limits can be applied to any job credential (user, group, account, QoS, and class), or on a system-wide basis. Using the keyword DEFAULT, a site can also specify the default setting for the desired user, group, account, QoS, and class. Additionally, you can configure QoS to allow limit overrides to any particular policy.

To run, a job must meet all policy limits. Limits are applied using the  $*CFG$  set of parameters, particularly [USERCFG](#page-1175-0), [GROUPCFG](#page-1065-0), [ACCOUNTCFG,](#page-1018-0) [QOSCFG,](#page-1130-0) [CLASSCFG](#page-1032-0), and [SYSCFG](#page-1163-0). Limits are specified by associating the desired limit to the individual or default object. The usage limits currently supported are listed in the following table.

# <span id="page-382-0"></span>*Usage Limits*

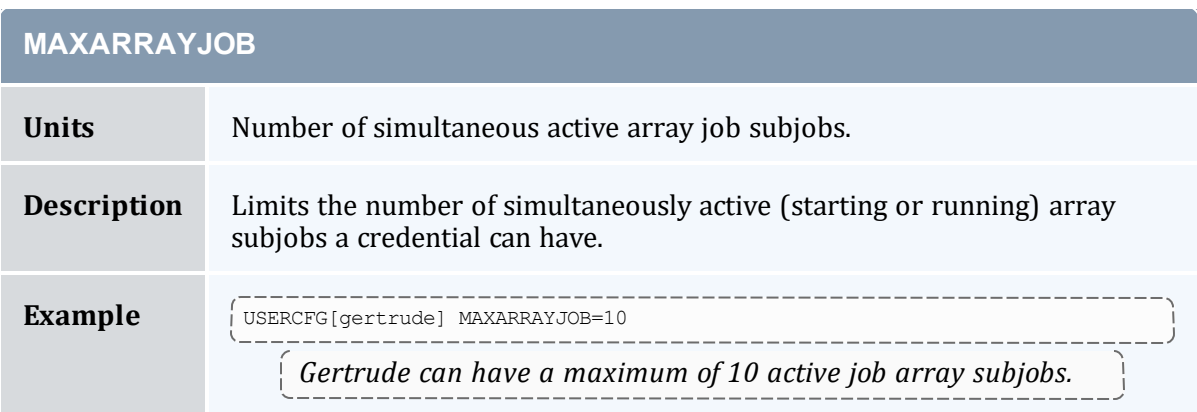

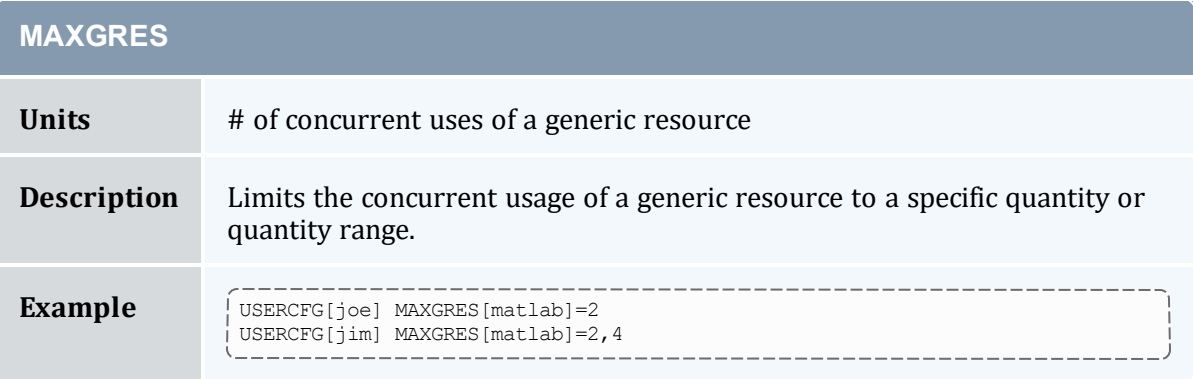

<span id="page-382-2"></span><span id="page-382-1"></span>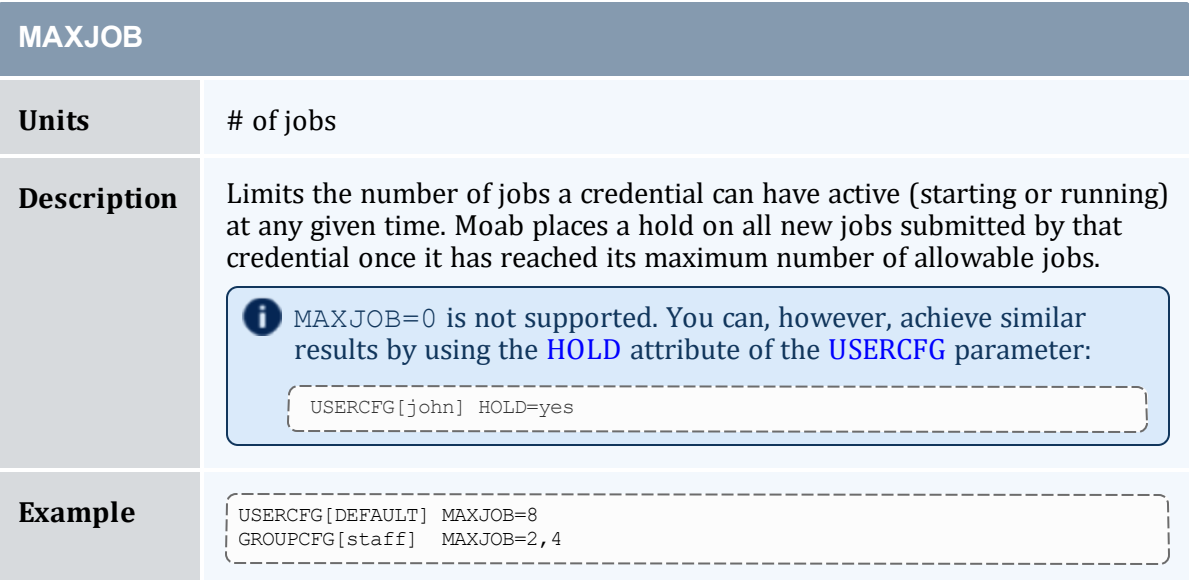

#### Chapter 5: Managing Fairness - Throttling Policies, Fairshare, Allocation Management

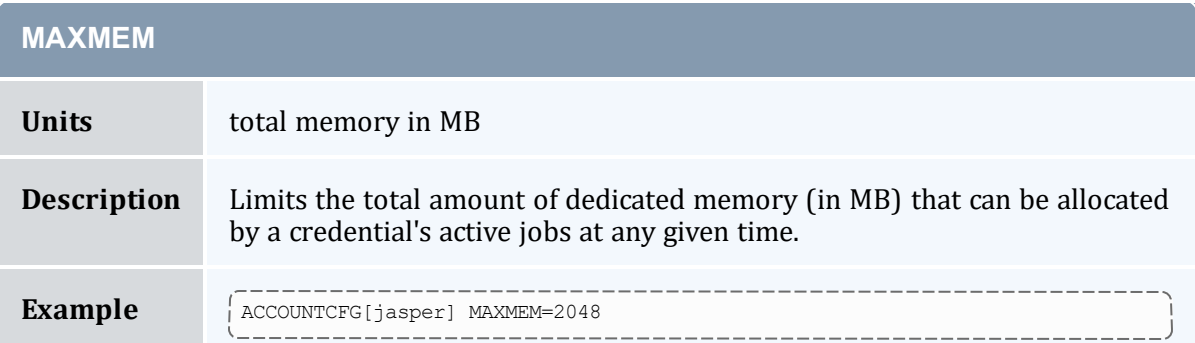

<span id="page-383-0"></span>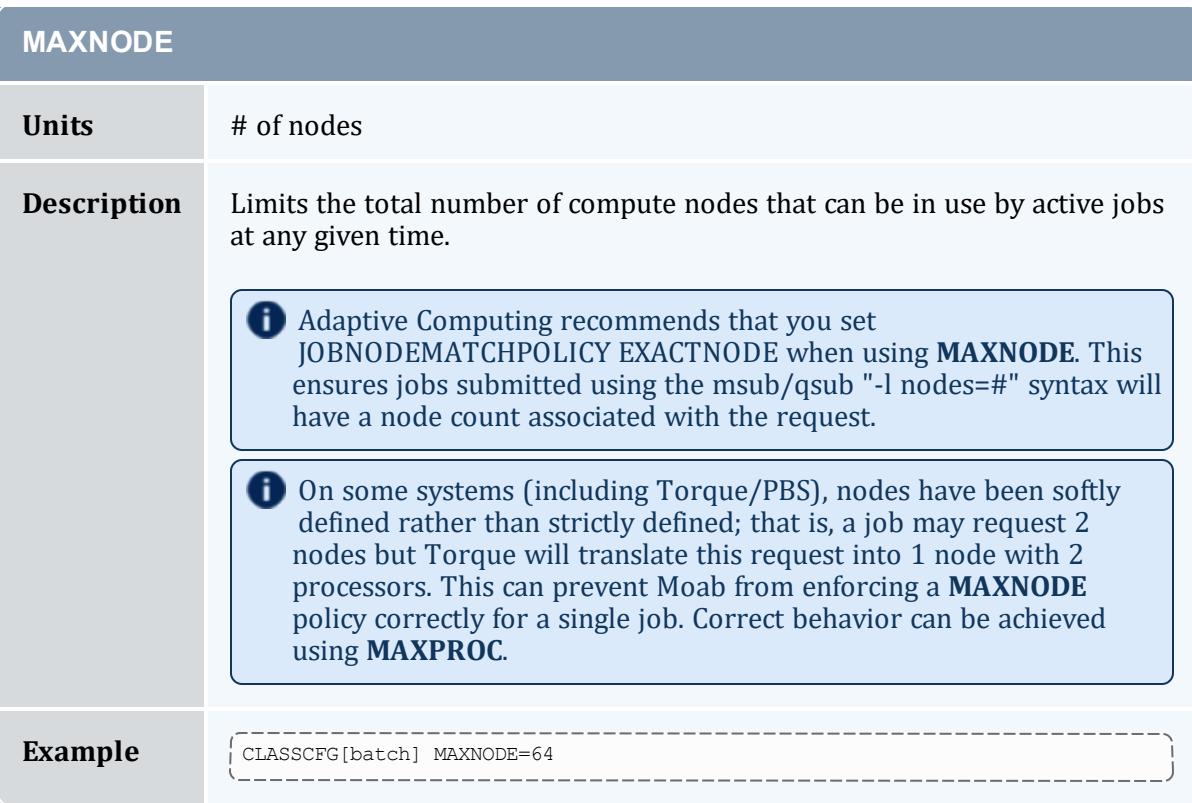

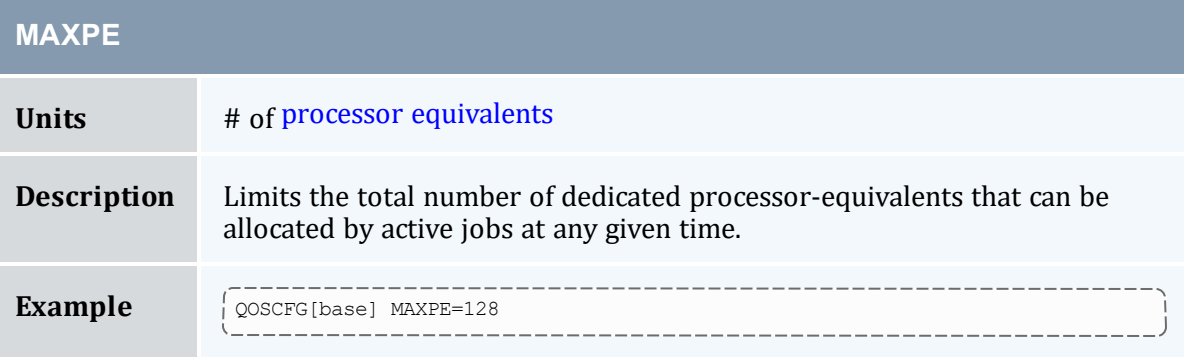

### Chapter 5: Managing Fairness - Throttling Policies, Fairshare, Allocation Management

<span id="page-384-1"></span>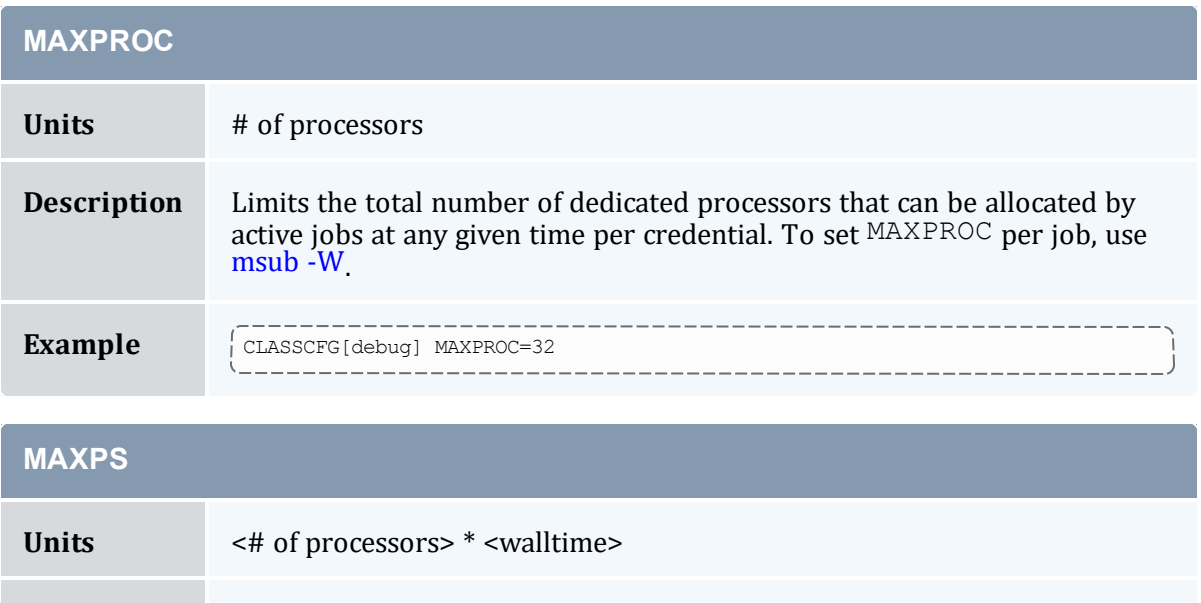

<span id="page-384-0"></span>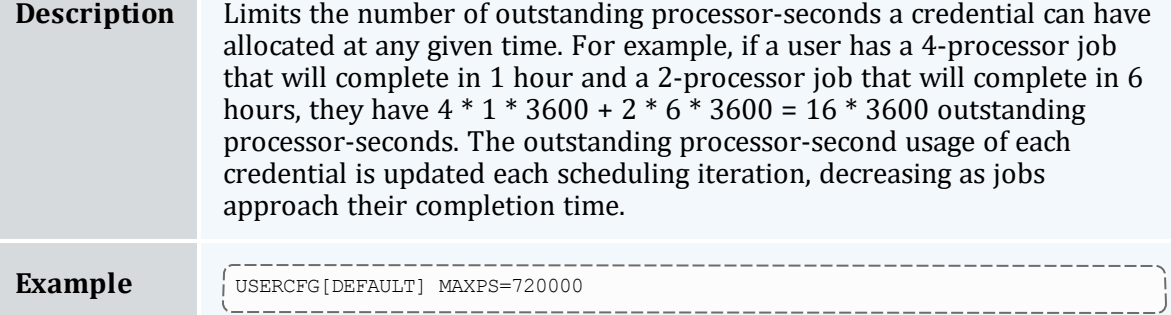

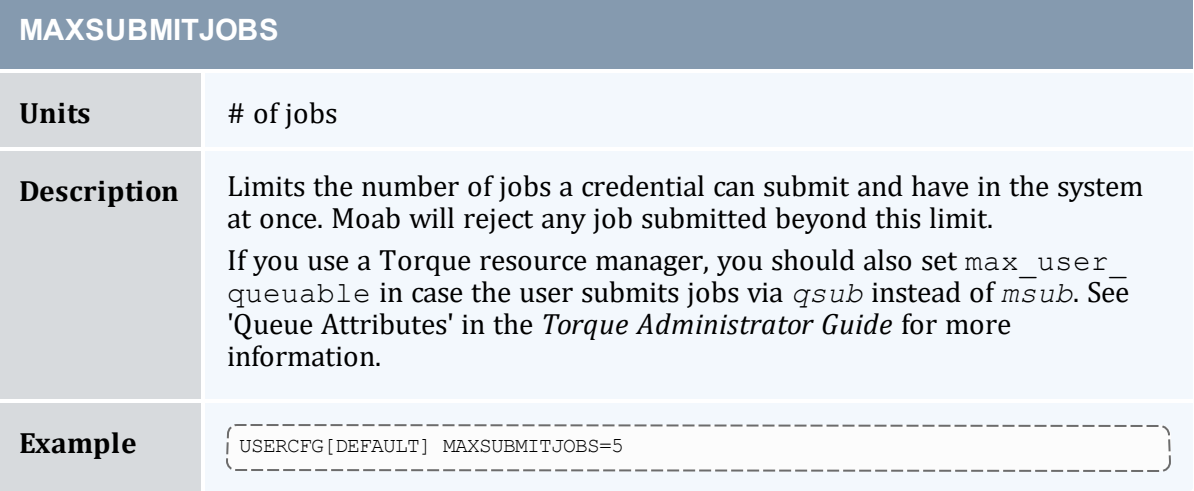

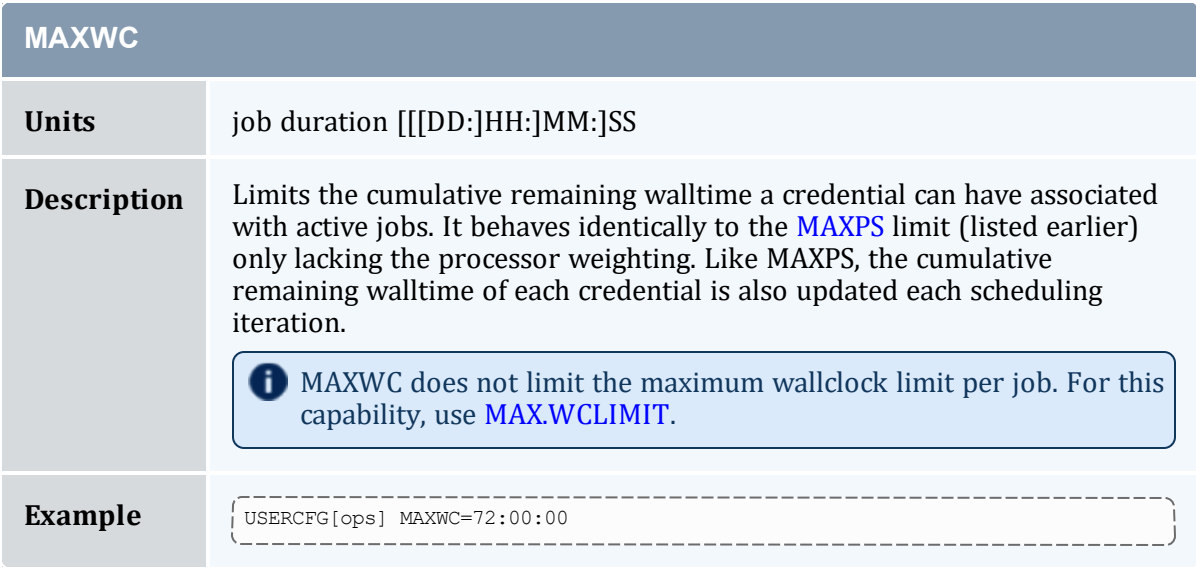

The following example demonstrates a simple limit specification:

```
USERCFG[DEFAULT] MAXJOB=4
USERCFG[john] MAXJOB=8
    This example allows user \frac{1}{2} ohn to run up to 8 jobs while all other users can only run up to 4.
```
Simultaneous limits of different types can be applied per credential and multiple types of credentials can have limits specified. The next example demonstrates this mixing of limits and is a bit more complicated.

```
USERCFG[steve] MAXJOB=2 MAXNODE=30
GROUPCFG[staff] MAXJOB=5
CLASSCFG[DEFAULT] MAXNODE=16
CLASSCFG[batch] MAXNODE=32
```
This configuration may potentially apply multiple limits to a single job. As discussed previously, a job can only run if it satisfies all applicable limits. Thus, in this example, the scheduler will be constrained to allow at most 2 simultaneous user steve jobs with an aggregate node consumption of no more than 30 nodes. However, if the job is submitted to a class other than  $batch$ , it may be limited further. Here, only 16 total nodes can be used simultaneously by jobs running in any given class with the exception of the class batch. If steve submitted a job to run in the class interactive, for example, and there were jobs already running in this class using a total of 14 nodes, his job would be blocked unless it requested 2 or fewer nodes by the default limit of 16 nodes per class.

## 5.2.1.B Multi-Dimension Fairness Policies and Per Credential Overrides

Multi-dimensional fairness policies allow a site to specify policies based on combinations of job credentials. A common example might be setting a maximum number of jobs allowed per queue per user or a total number of processors per group per QoS. As with basic

fairness policies, multi-dimension policies are specified using the \*CFG parameters or through the identity [manager](#page-853-0) interface. Moab supports the most commonly used multidimensional fairness policies (listed in the table below) using the following format:

\*CFG[X] <LIMITTYPE>[<CRED>]=<LIMITVALUE>

\*CFG is one of USERCFG, GROUPCFG, ACCOUNTCFG, QOSCFG, or CLASSCFG, the  $\le$ LIMITTYPE $>$  policy is one of the policies listed in the table in section [6.2.1.1](#page-380-2), and <CRED> is of the format <CREDTYPE>[:<VALUE>] with CREDTYPE being one of USER, GROUP, ACCT, QoS, or CLASS. The optional <VALUE> setting can be used to specify that the policy only applies to a specific credential value. For example, the following configuration sets limits on the class  $f$  as t, controlling the maximum number of jobs any group can have active at any given time and the number of processors in use at any given time for user steve.

```
CLASSCFG[fast] MAXJOB[GROUP]=12
CLASSCFG[fast] MAXPROC[USER:steve]=50
CLASSCFG[fast] MAXIJOB[USER]=10
```
The following example configuration may clarify further:

# allow class batch to run up the 3 simultaneous jobs # allow any user to use up to 8 total nodes within class CLASSCFG[batch] MAXJOB=3 MAXNODE[USER]=8 # allow users steve and bob to use up to 3 and 4 total processors respectively within class CLASSCFG[fast] MAXPROC[USER:steve]=3 MAXPROC[USER:bob]=4

Multi-dimensional policies cannot be applied on DEFAULT credentials.

The table below lists the currently implemented, multi-dimensional usage limit permutations. The "slmt" stands for "Soft Limit" and "hlmt" stands for "Hard Limit."

## *Multi-dimensional Usage Limit Permutations*

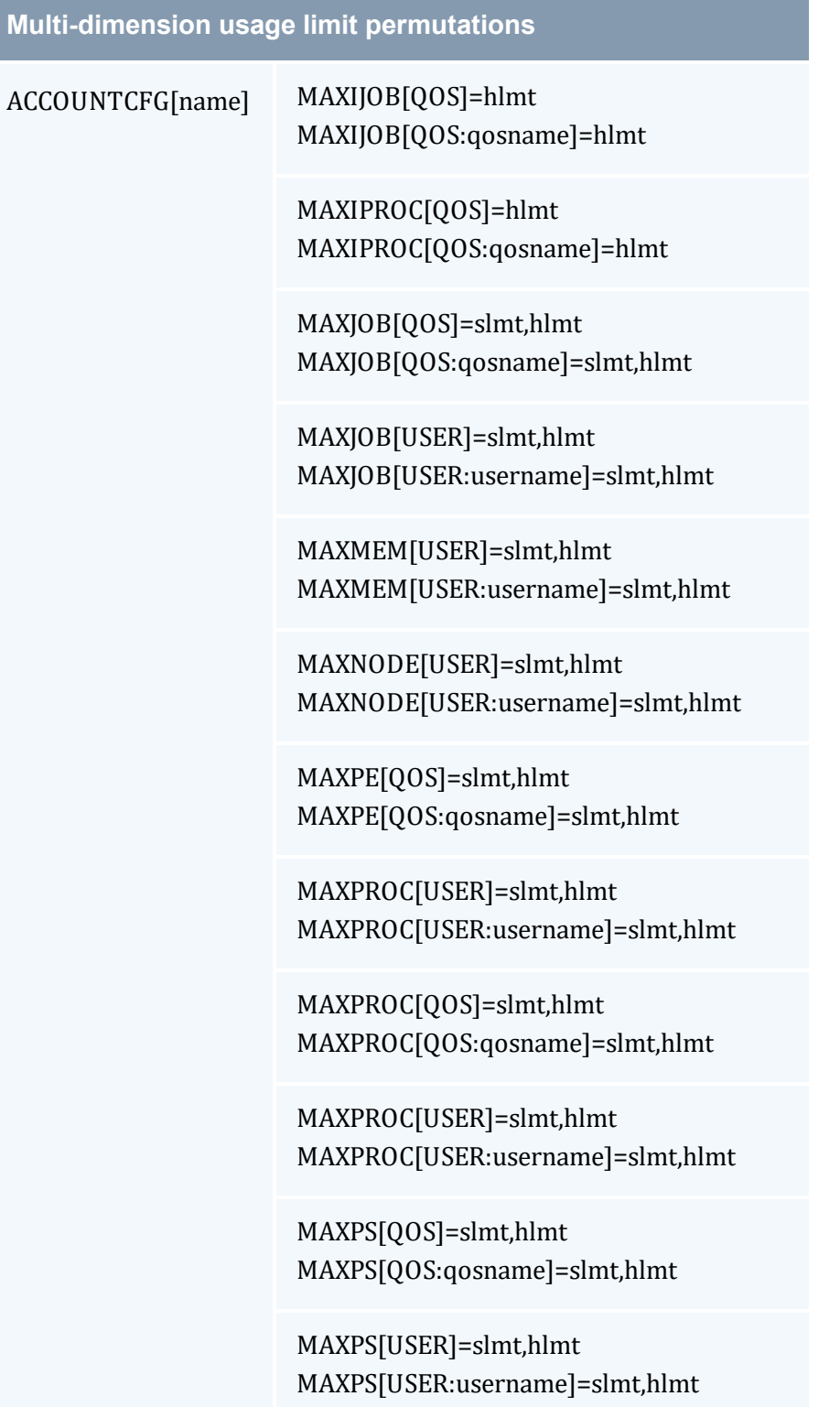

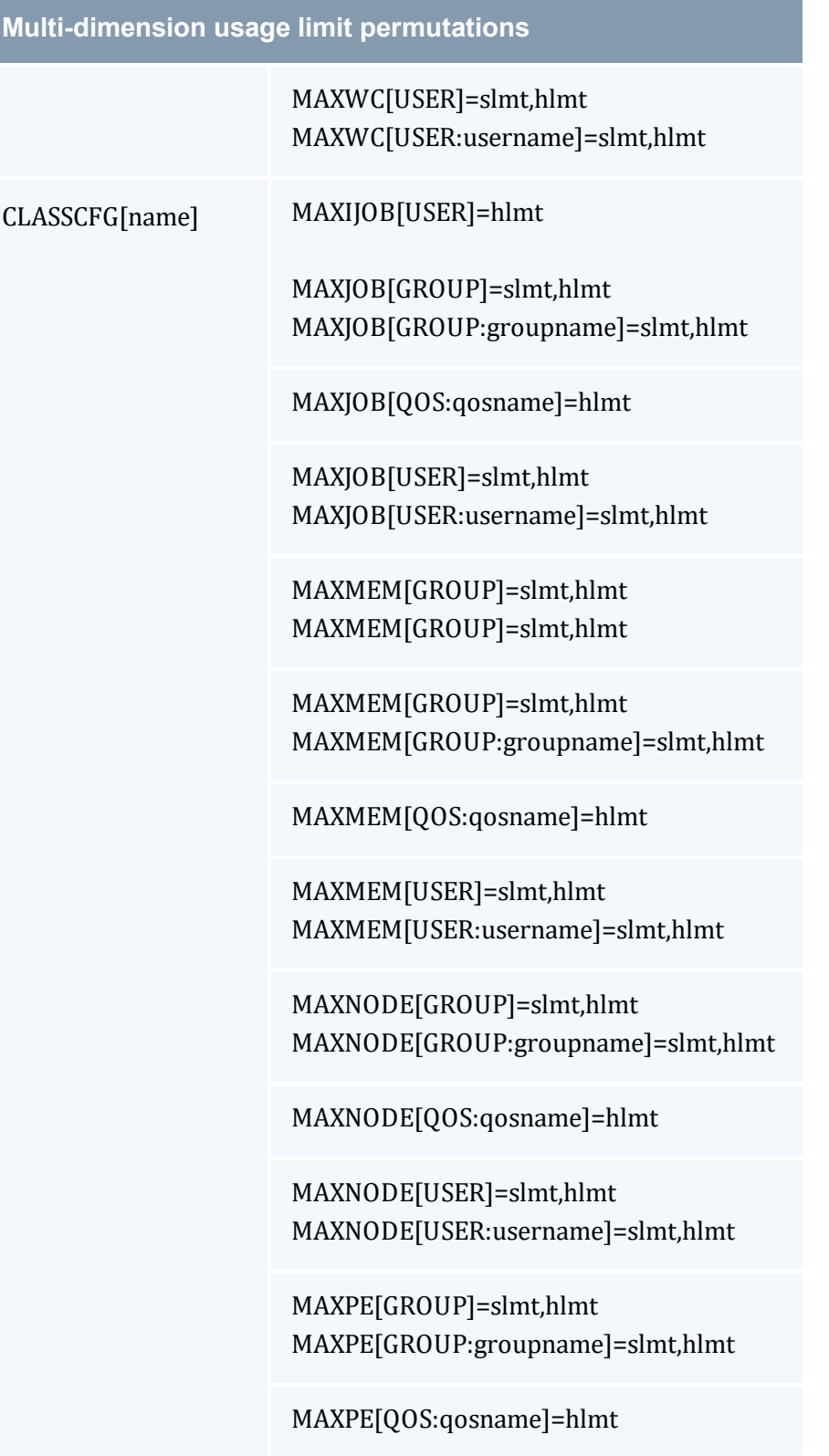

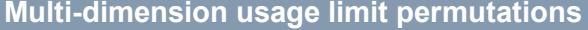

MAXPE[USER]=slmt,hlmt MAXPE[USER:username]=slmt,hlmt

MAXPROC[GROUP]=slmt,hlmt MAXPROC[GROUP:groupname]=slmt,hlmt

MAXPROC[QOS:qosname]=hlmt

MAXPROC[USER]=slmt,hlmt MAXPROC[USER:username]=slmt,hlmt

MAXPS[GROUP]=slmt,hlmt MAXPS[GROUP:groupname]=slmt,hlmt

MAXPS[QOS:qosname]=hlmt

MAXPS[USER]=slmt,hlmt MAXPS[USER:username]=slmt,hlmt

MAXWC[GROUP]=slmt,hlmt MAXWC[GROUP:groupname]=slmt,hlmt

MAXWC[QOS:qosname]=hlmt

MAXWC[USER]=slmt,hlmt MAXWC[USER:username]=slmt,hlmt

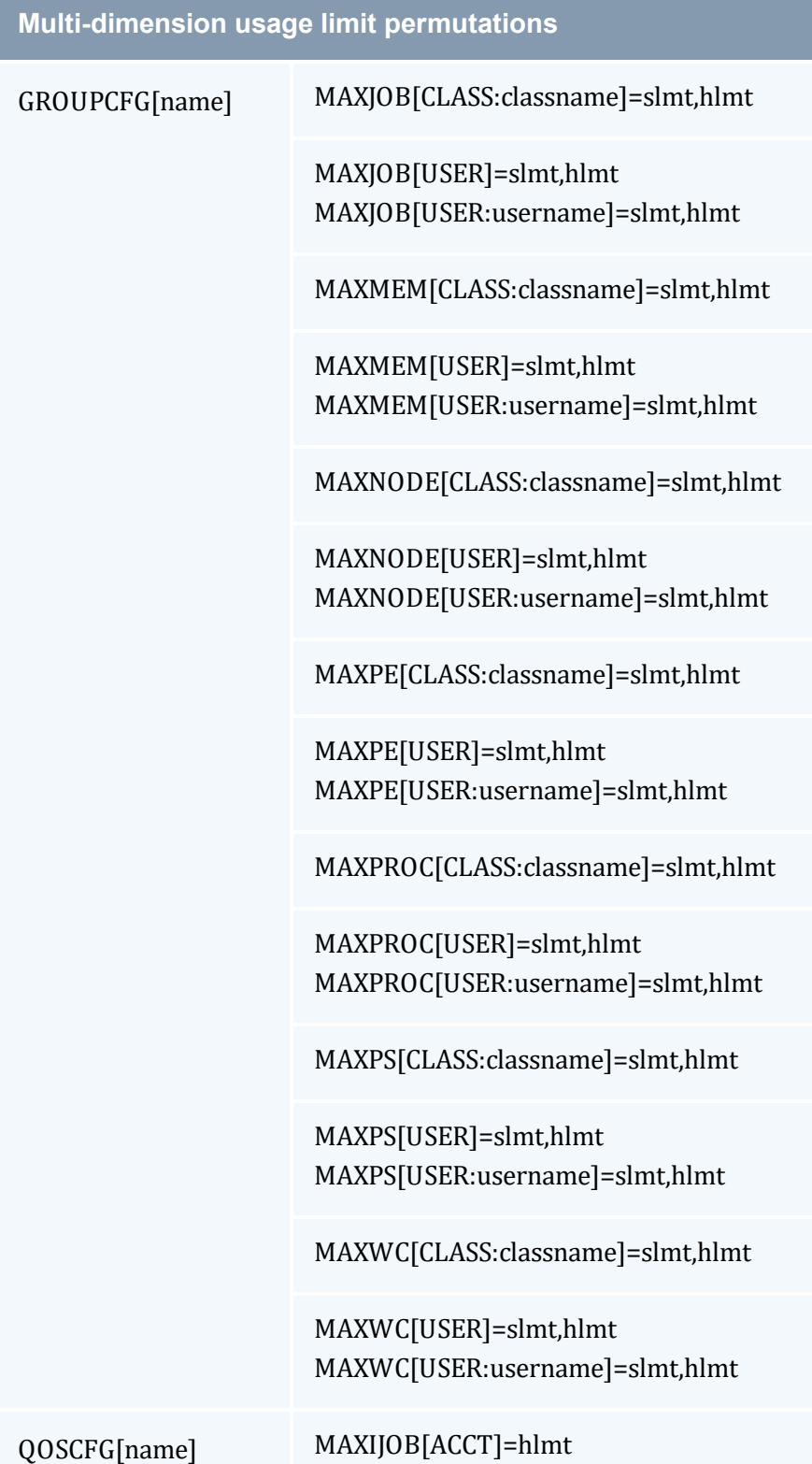

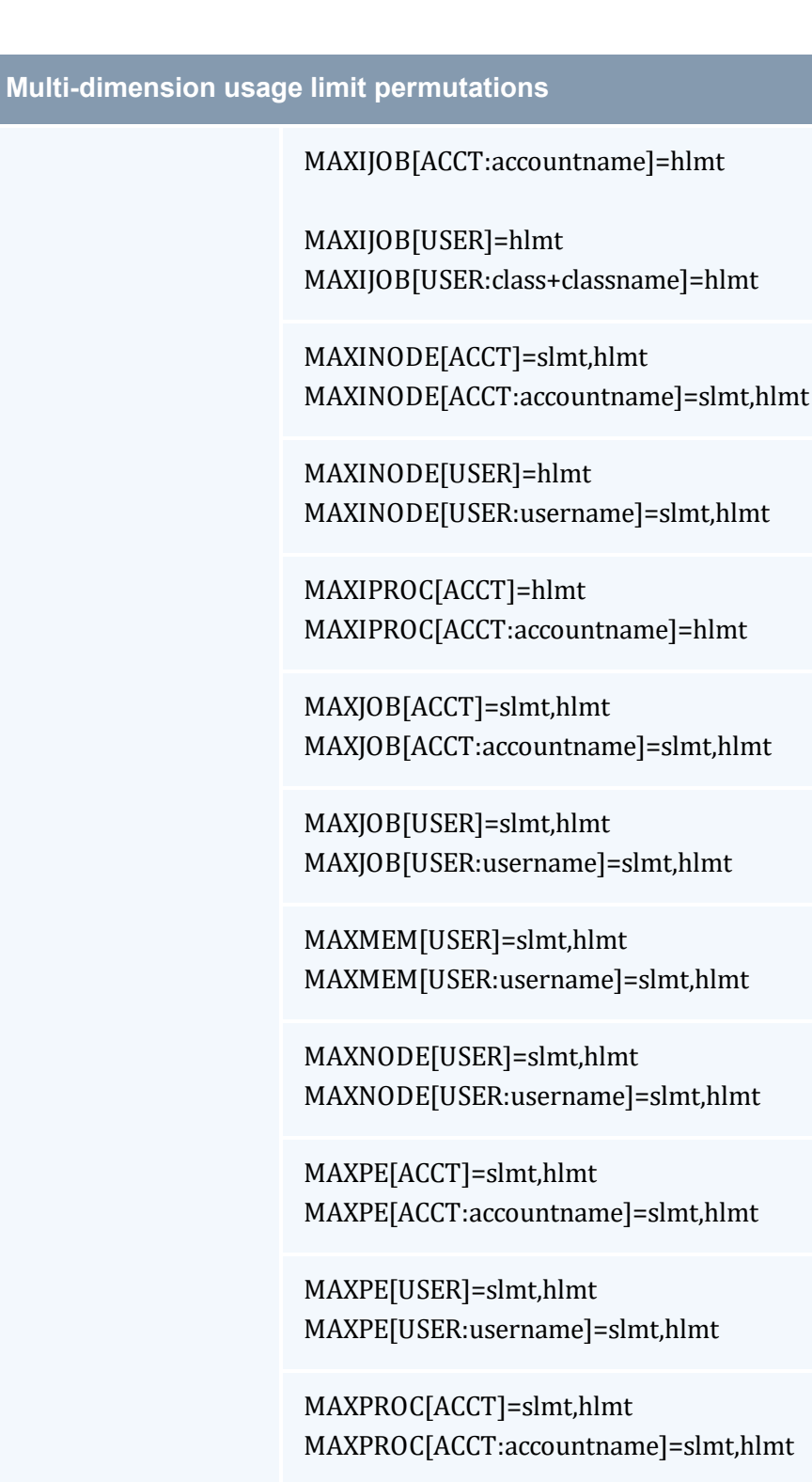

MAXPROC[USER]=slmt,hlmt

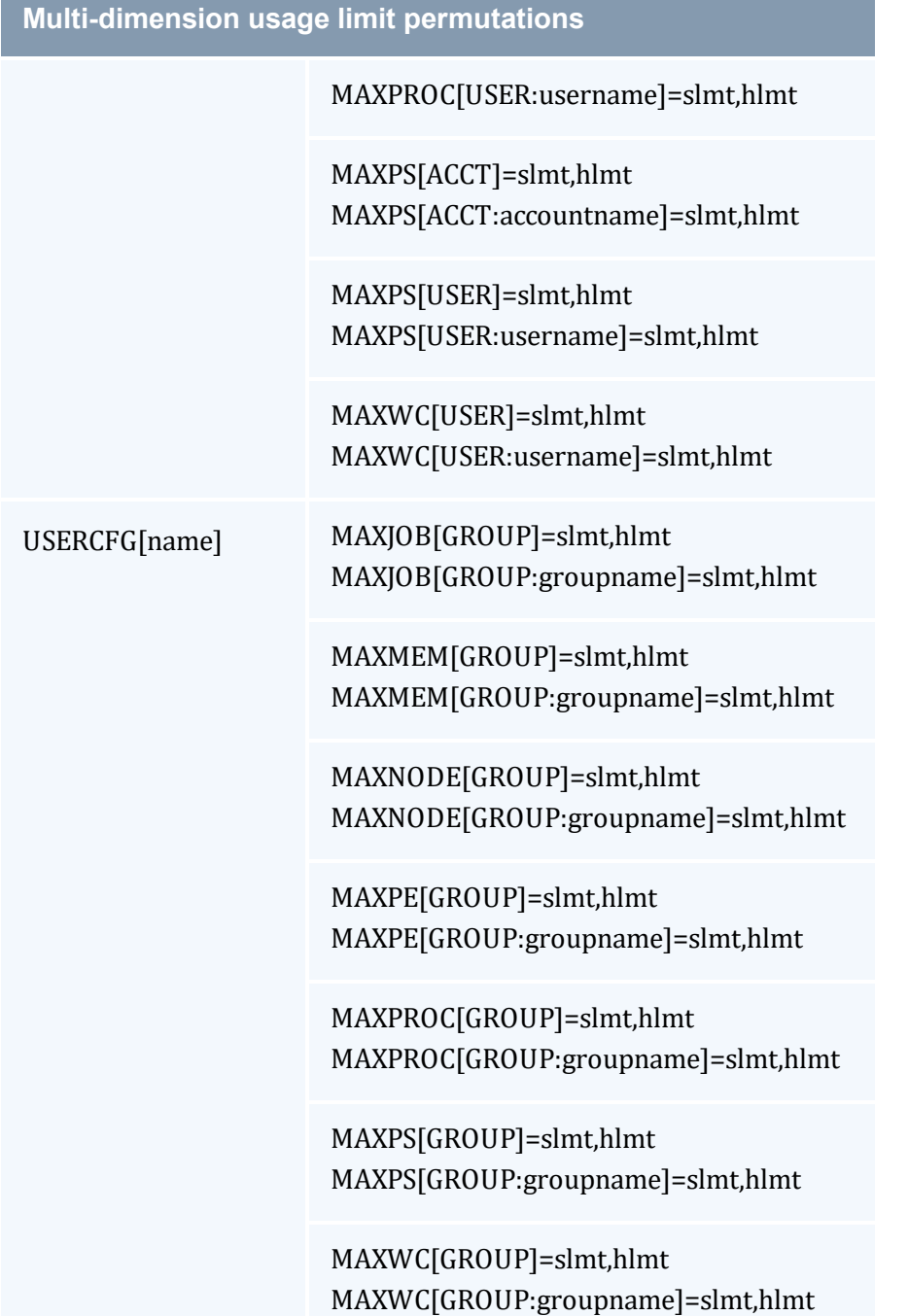

# <span id="page-392-0"></span>5.2.2 Override Limits

Like all job credentials, the QoS object can be associated with resource usage limits. However, this credential can also be given special override limits that supersede the limits of other credentials, effectively causing all other limits of the same type to be ignored. See

QoS Usage Limits and [Overrides](#page-529-0) for a complete list of policies that can be overridden. The following configuration provides an example of this in the last line:

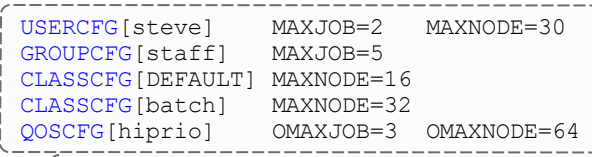

Only 3 hiprio QoS jobs can run simultaneously and hiprio QoS jobs can run with up to 64 nodes per credential *ignoring other credential MAXNODE limits.*

Given the preceding configuration, assume a job is submitted with the credentials, user steve, group staff, class batch, and OoS hiprio.

Such a job will start so long as running it does not lead to any of the following conditions:

- Total nodes used by user steve does not exceed 64.
- Total active jobs associated with user steve does not exceed 2.
- Total active jobs associated with group  $\text{stat}$  f does not exceed 5.
- Total nodes dedicated to class batch does not exceed  $64$ .
- Total active jobs associated with OoS hiprio does not exceed 3.

While the preceding example is a bit complicated for most sites, similar combinations may be required to enforce policies found on many systems.

## <span id="page-393-1"></span><span id="page-393-0"></span>5.2.3 Idle Job Limits

Idle (or queued) job limits control which jobs are eligible for scheduling. To be eligible for scheduling, a job must meet the following conditions:

- Be idle as far as the resource manager is concerned (no holds).
- Have all job prerequisites satisfied (no outstanding job or data dependencies).
- Meet all idle job throttling policies.

If a job fails to meet any of these conditions, it will not be considered for scheduling and will not accrue service based job prioritization (see Service (SERVICE) [Component](#page-342-0) and [JOBPRIOACCRUALPOLICY](#page-1083-0).) The primary purpose of idle job limits is to ensure fairness among competing users by preventing queue stuffing and other similar abuses. Queue stuffing occurs when a single entity submits large numbers of jobs, perhaps thousands, all at once so they begin accruing queue time based priority and remain first to run despite subsequent submissions by other users.

Idle limits are specified in a manner almost identical to active job limits with the insertion of the capital letter *I* into the middle of the limit name. The following tables describe the

MAXIARRAYJOB, MAXIJOB, and MAXINODE limits, which are idle limit equivalents to [MAXARRAYJOB,](#page-382-0) [MAXJOB,](#page-382-1) and [MAXNODE](#page-383-0) limits, respectively.

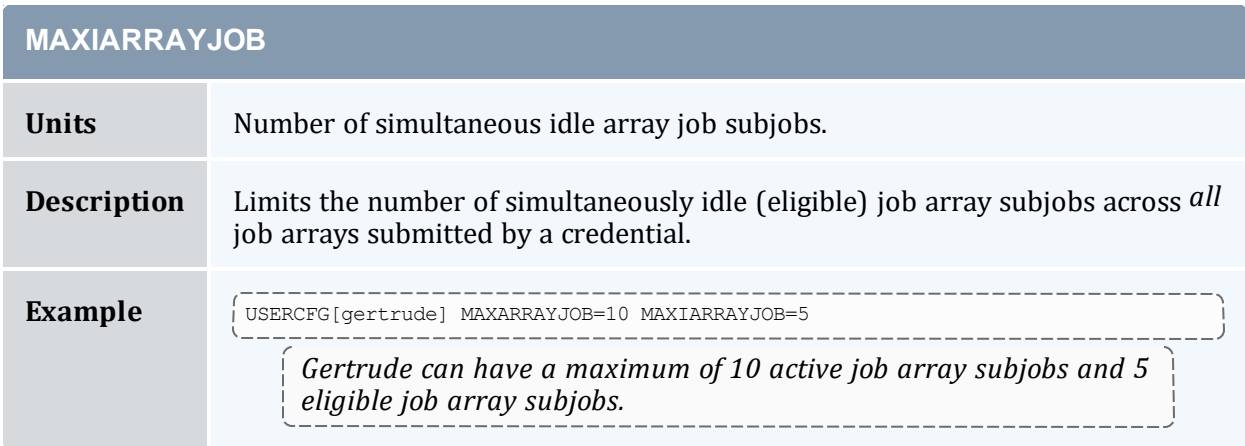

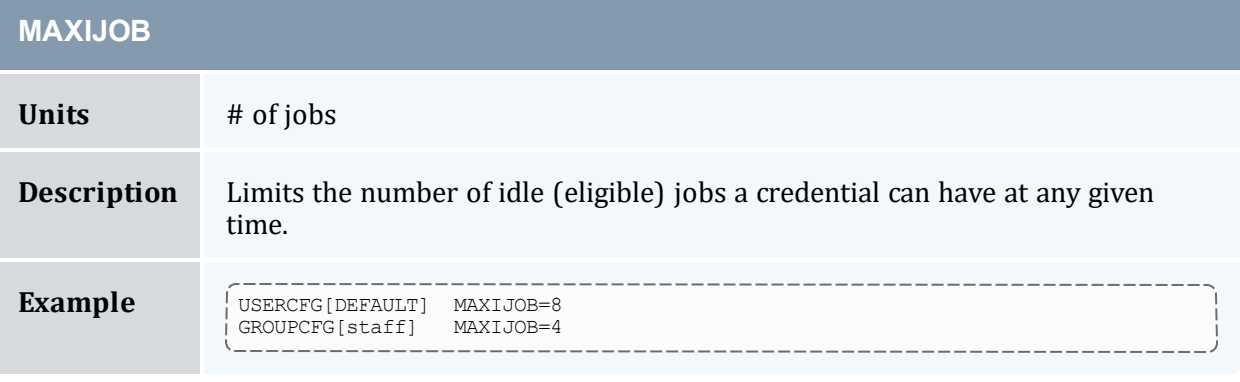

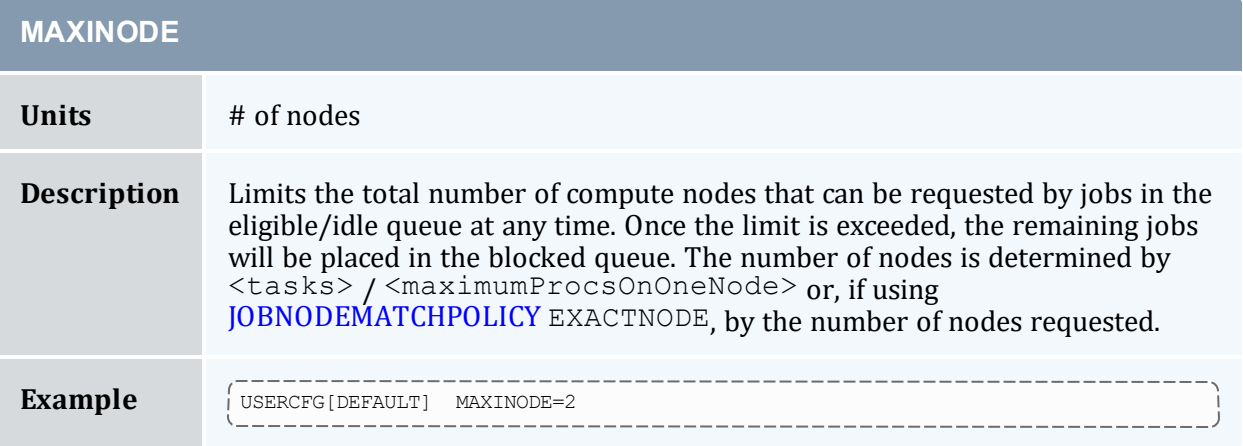

Idle limits can constrain the total number of jobs considered to be eligible on a per credential basis. Further, like active job limits, idle job limits can also constrain eligible jobs based on aggregate requested resources. This could, for example, allow a site to indicate that for a given user, only jobs requesting up to a total of 64 processors, or 3200 processor-seconds would be considered at any given time. Which jobs to select is

accomplished by prioritizing all idle jobs and then adding jobs to the eligible list one at a time in priority order until jobs can no longer be added. This eligible job selection is done only once per scheduling iteration, so, consequently, idle job limits only support a single hard limit specification. Any specified soft limit is ignored.

All single dimensional job limit types supported as active job limits are also supported as idle job limits. In addition, Moab also supports [MAXIJOB\[USER\]](#page-382-2) and [MAXIPROC\[USER\]](#page-384-1) policies on a per class basis (see Basic [Fairness](#page-380-2) Policies.)

### **Example**:

```
USERCFG[steve] MAXIJOB=2
GROUPCFG[staff] MAXIJOB=5
CLASSCFG[batch] MAXIJOB[USER]=2 MAXIJOB[USER:john]=6
QOSCFG[hiprio] MAXIJOB=3
```
# <span id="page-395-0"></span>5.2.4 Hard and Soft Limits

Hard and soft limit specification allows a site to balance both fairness and utilization on a given system. Typically, throttling limits are used to constrain the quantity of resources a given credential (such as user or group) is allowed to consume. These limits can be very effective in enforcing fair usage among a group of users. However, in a lightly loaded system, or one in which there are significant swings in usage from project to project, these limits can reduce system utilization by blocking jobs even when no competing jobs are queued.

Soft limits help address this problem by providing additional scheduling flexibility. They allow sites to specify two tiers of limits; the more constraining limits soft limits are in effect in heavily loaded situations and reflect tight fairness constraints. The more flexible hard limits specify how flexible the scheduler can be in selecting jobs when there are idle resources available after all jobs meeting the tighter soft limits have started. Soft and hard limits are specified in the format [<SOFTLIMIT>,]<HARDLIMIT>. For example, a given site may want to use the following configuration:

```
USERCFG[DEFAULT] MAXJOB=2,8
```
With this configuration, the scheduler would select all jobs that meet the per user MAXJOB limit of 2. It would then attempt to start and reserve resources for all of these selected jobs. If after doing so there still remain available resources, the scheduler would then select all jobs that meet the less constraining hard per user MAXJOB limit of 8 *jobs. These jobs would then be scheduled and reserved as available resources allow.*

If no soft limit is specified or the soft limit is less constraining than the hard limit, the soft limit is set equal to the *hard limit.*

#### **Example**:

```
USERCFG[steve] MAXJOB=2,4 MAXNODE=15,30
GROUPCFG[staff] MAXJOB=2,5
CLASSCFG[DEFAULT] MAXNODE=16,32
CLASSCFG[batch] MAXNODE=12,32
QOSCFG[hiprio] MAXJOB=3,5 MAXNODE=32,64
```
$\Box$  Job [preemption](#page-897-0) status can be adjusted based on whether the job violates a soft policy using the [ENABLESPVIOLATIONPREEMPTION](#page-1049-0) parameter.

# 5.2.5 Per-partition Limits

Per-partition scheduling can set limits and enforce credentials and polices on a perpartition basis. Configuration for per-partition scheduling is done on the Moab Grid Control. In a grid, each Moab cluster is considered a partition. Per-partition scheduling is typically used in a Moab Grid Control / Moab Grid Member grid.

To enable per-partition scheduling, add the following to  $modb$ .  $cfg$ :

```
PERPARTITIONSCHEDULING TRUE
JOBMIGRATEPOLICY JUSTINTIME
```
With per-partition scheduling, it is recommended that limits go on the specific partitions and not on the global level. If limits are specified on both levels, Moab will take the more constricting of the limits. Also, note that a DEFAULT policy on the global partition is not overridden by any policy on a specific partition.

## 5.2.5.A Configuring Per-partition Limits

You can configure per-job limits and credential usage limits on a per-partition basis in the moab.cfg file. Here is a sample configuration for partitions  $q02$  and  $q03$  in moab.cfg.

```
PARCFG[g02] CONFIGFILE=/opt/moab/parg02.cfg
PARCFG[g03] CONFIGFILE=/opt/moab/parg03.cfg
```
You can then add per-partition limits in each partition configuration file:

```
# /opt/moab/parg02.cfg
CLASSCFG[pbatch] MAXJOB=5
# /opt/moab/parg03.cfg
CLASSCFG[pbatch] MAXJOB=10
```
You can configure Moab so that jobs submitted to any partition besides  $q02$  and  $q03$  get the default limits in moab.cfg:

```
stl
CLASSCFG[pbatch] MAXJOB=2
```
## 5.2.5.B Supported Credentials and Limits

The user, group, account, QoS, and class credentials are supported in per-partition scheduling.

The following per-job limits are supported:

- **[MAX.NODE](#page-80-0)**
- $MAX.WCLIMIT$
- <sup>l</sup> [MAX.PROC](#page-81-0)

The following credential usage limits are supported:

- [MAXJOB](#page-382-0)
- **[MAXNODE](#page-383-0)**
- [MAXPROC](#page-384-0)
- $MAXWC$
- [MAXSUBMITJOBS](#page-384-1)

[Multi-dimensional](#page-385-1) limits are supported for the listed credentials and per-job limits. For example:

```
CLASSCFG[pbatch] MAXJOB[user:frank]=10
```
# 5.2.6 Usage-based limits

Resource usage limits constrain the amount of resources a given job can consume. These limits are generally proportional to the resources requested and can include walltime, any standard resource, or any specified generic resource. The parameter

[RESOURCELIMITPOLICY](#page-1141-0) controls which resources are limited, what limit policy is enforced per resource, and what actions the scheduler should take in the event of a policy violation.

#### 5.2.6.A Configuring Actions

The RESOURCELIMITPOLICY parameter accepts a number of policies, resources, and actions using the format and values defined below.

If walltime is the resource to be limited, be sure that the resource manager is configured to not interfere if a job surpasses its given walltime. For Torque, this is done by using \$ignwalltime in the configuration on each MOM node.

# 5.2.6.B Format

RESOURCELIMITPOLICY<RESOURCE>:[<SPOLICY>,]<HPOLICY>: [<SACTION>,]<HACTION>[:[<SVIOLATIONTIME>,]<HVIOLATIONTIME>]...

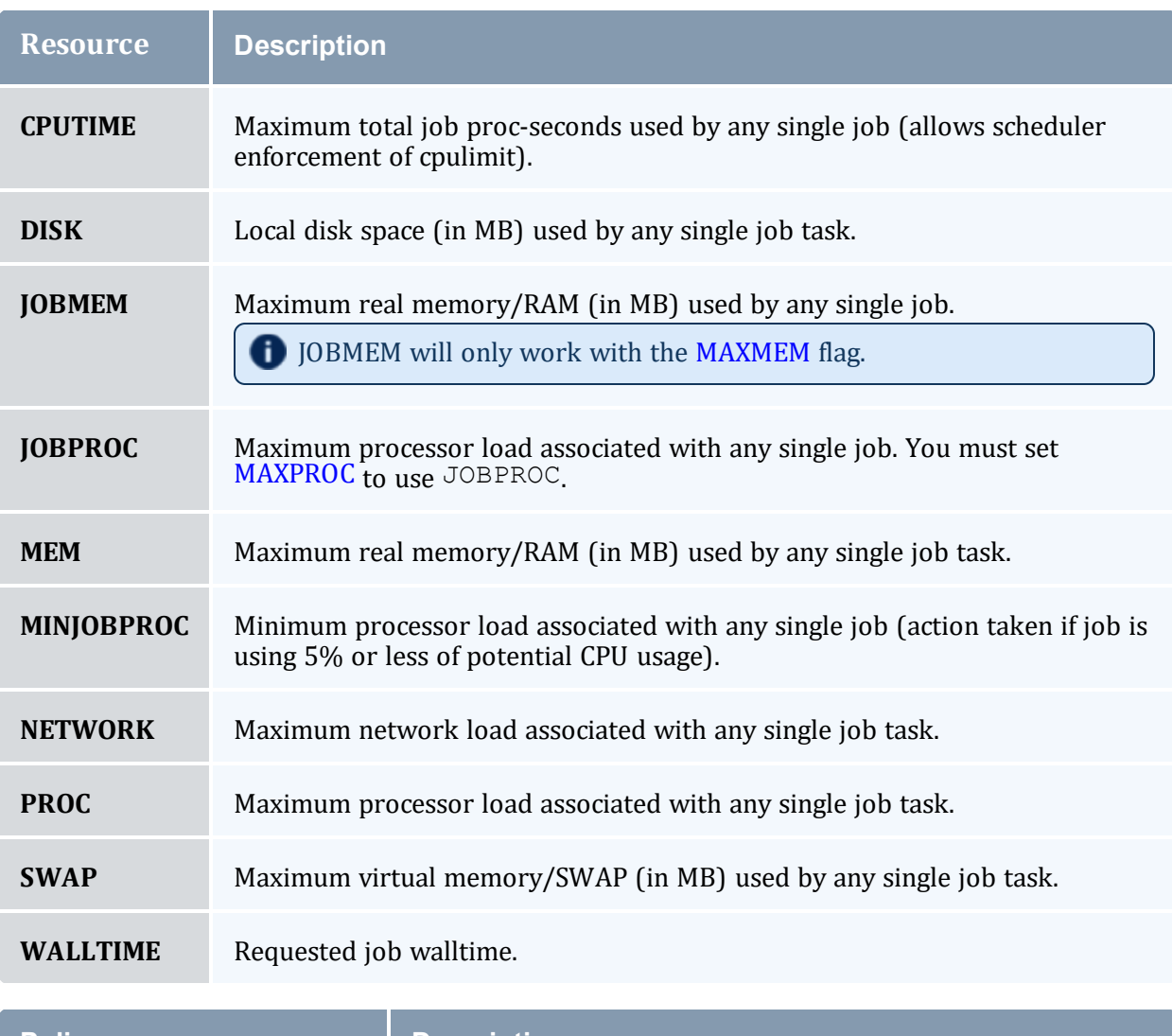

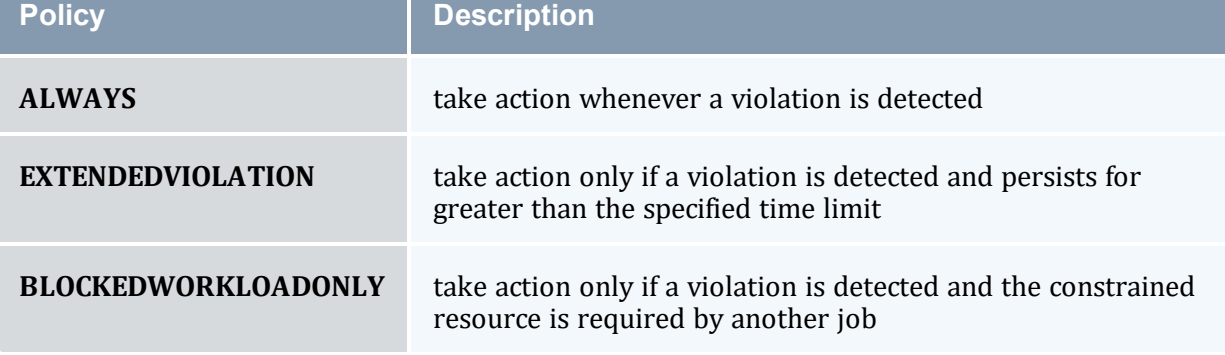

#### Chapter 5: Managing Fairness - Throttling Policies, Fairshare, Allocation Management

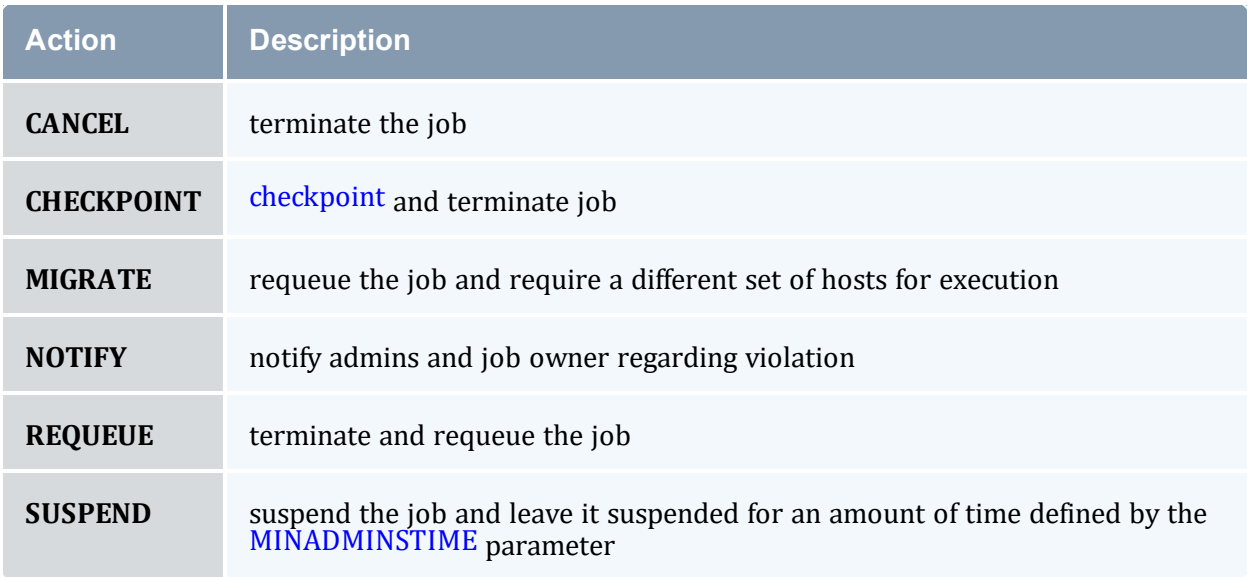

#### *Example 5-1: Notify and then cancel job if requested memory is exceeded*

# if job exceeds memory usage, immediately notify owner # if job exceeds memory usage for more than 5 minutes, cancel the job RESOURCELIMITPOLICY MEM:ALWAYS,EXTENDEDVIOLATION:NOTIFY,CANCEL:00:05:00

#### *Example 5-2: Checkpoint job on walltime violations*

```
<u>Listensistensistensis</u>
# if job exceeds requested walltime, checkpoint job
RESOURCELIMITPOLICY WALLTIME:ALWAYS:CHECKPOINT
# when checkpointing, send term signal, followed by kill 1 minute later
RMCFG[base] TYPE=PBS CHECKPOINTTIMEOUT=00:01:00 CHECKPOINTSIG=SIGTERM
```
#### *Example 5-3: Cancel jobs that use 5% or less of potential CPU usage for more than 5 minutes*

```
RESOURCELIMITPOLICY MINJOBPROC:EXTENDEDVIOLATION:CANCEL:5:00
```
#### *Example 5-4: Migrating a job when it blocks other workload*

RESOURCELIMITPOLICY JOBPROC: BLOCKEDWORKLOADONLY: MIGRATE

#### 5.2.6.C Specifying Hard and Soft Policy Violations

Moab is able to perform different actions for both hard and soft policy violations. In most resource management systems, a mechanism does not exist to allow the user to specify both hard and soft limits. To address this, Moab provides the [RESOURCELIMITMULTIPLIER](#page-1140-0) parameter that allows per partition and per resource multiplier factors to be specified to generate the actual hard and soft limits to be used. If the factor is less than one, the soft limit will be lower than the specified value and a Moab action will be taken before the specified limit is reached. If the factor is greater than one, the hard limit will be set higher than the specified limit allowing a buffer space before the hard limit action is taken.

In the following example, job owners will be notified by email when their memory reaches 100% of the target, and the job will be canceled if it reaches 125% of the target. For wallclock usage, the job will be requeued when it reaches 90% of the specified limit if another job is waiting for its resources, and it will be checkpointed when it reaches the full limit.

```
RESOURCELIMITPOLICY MEM:ALWAYS,ALWAYS:NOTIFY,CANCEL
RESOURCELIMITPOLICY WALLTIME:BLOCKEDWORKLOADONLY, ALWAYS:REQUEUE, CHECKPOINT
RESOURCELIMITMULTIPLIER MEM:1.25,WALLTIME:0.9
```
#### 5.2.6.D Constraining Walltime Usage

While Moab constrains walltime using the parameter [RESOURCELIMITPOLICY](#page-1141-0) like other resources, it also allows walltime exception policies that are not available with other resources. In particular, Moab allows jobs to exceed the requested wallclock limit by an amount specified on a global basis using the [JOBMAXOVERRUN](#page-1078-0) parameter or on a per credential basis using the WCOVERRUN attribute of the [CLASSCFG](#page-1032-0) parameter.

```
JOBMAXOVERRUN 00:10:00
CLASSCFG[debug] wcoverrun=00:00:30
```
#### **Related Topics**

- [RESOURCELIMITPOLICY](#page-1141-0) parameter
- [FSTREE](#page-411-0) parameter (set usage limits within share tree hierarchy)
- [Credential](#page-57-0) Overview
- [JOBMAXOVERRUN](#page-1078-0) parameter
- [WCVIOLATIONACTION](#page-1180-0) parameter
- [RESOURCELIMITMULTIPLIER](#page-1140-0) parameter

# **5.3 Fairshare**

Fairshare allows historical resource utilization information to be incorporated into job feasibility and priority decisions. This feature allows site administrators to set system utilization targets for users, groups, accounts, classes, and QoS levels. Administrators can also specify the time frame over which resource utilization is evaluated in determining whether the goal is being reached. Parameters allow sites to specify the utilization metric, how historical information is aggregated, and the effect of fairshare state on scheduling behavior. You can specify fairshare targets for any credentials (such as user, group, and class) that administrators want such information to affect.

#### In this topic:

5.3.1 Fairshare [Parameters](#page-401-0) - page 402

5.3.2 Using Fairshare [Information](#page-405-0) - page 406

5.3.3 Hierarchical [Fairshare/Share](#page-411-1) Trees - page 412

# <span id="page-401-0"></span>5.3.1 Fairshare Parameters

Fairshare is configured at two levels. First, at a system level, configuration is required to determine how fairshare usage information is to be collected and processed. Second, some configuration is required at the credential level to determine how this fairshare information affects particular jobs. The following are system level parameters:

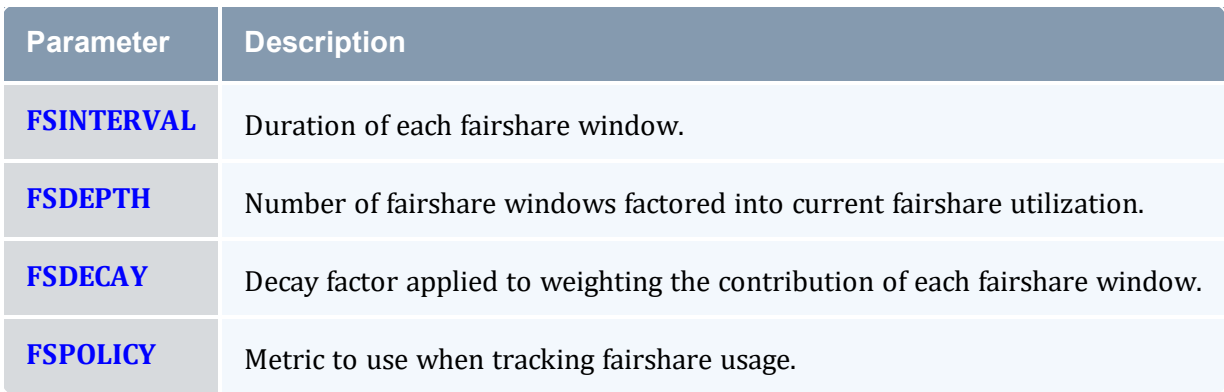

Credential level configuration consists of specifying fairshare utilization targets using the \*CFG suite of parameters, including [ACCOUNTCFG](#page-1018-0), [CLASSCFG](#page-1032-0), [GROUPCFG,](#page-1065-0) [QOSCFG,](#page-1130-0) and [USERCFG](#page-1175-0).

If global (multi-cluster) fairshare is used, Moab must be configured to synchronize this information with an identity [manager](#page-849-0).

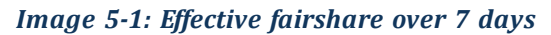

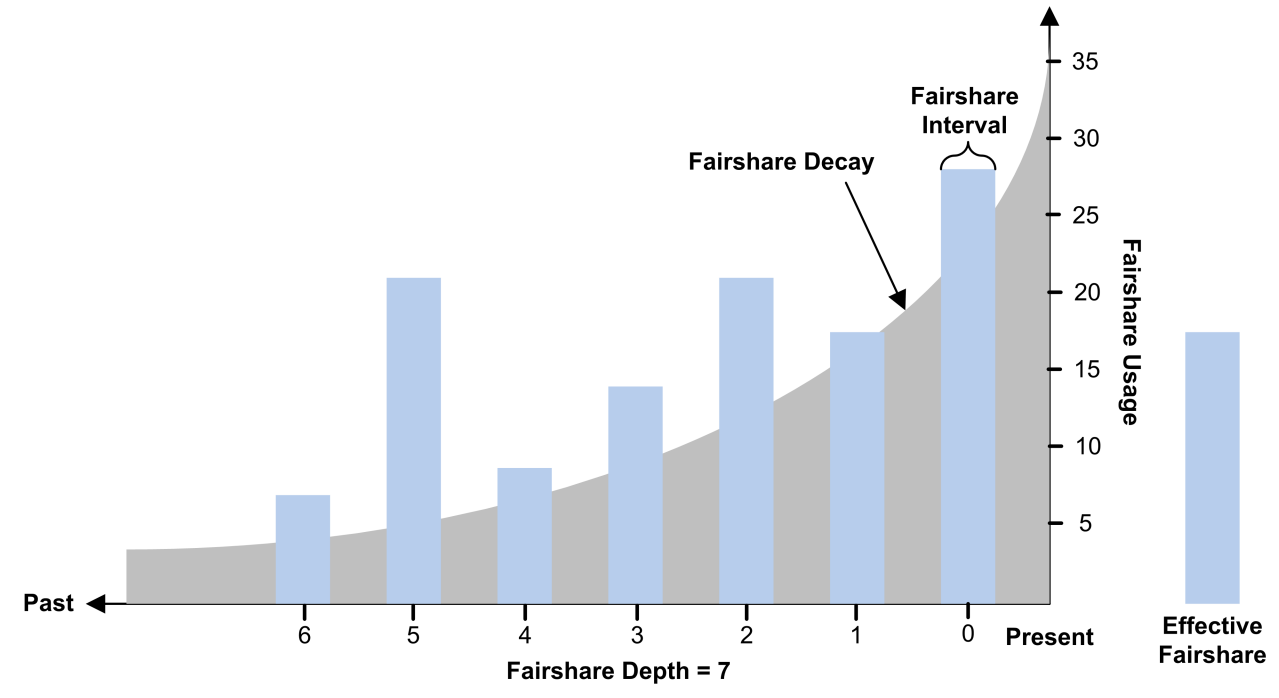

## <span id="page-402-0"></span>5.3.1.A FSPOLICY - Specifying the Metric of Consumption

As Moab runs, it records how available resources are used. Each iteration (RMPOLLINTERVAL seconds) it updates fairshare resource utilization statistics. Resource utilization is tracked in accordance with the [FSPOLICY](#page-1059-0) parameter allowing various aspects of resource consumption information to be measured. This parameter allows selection of both the types of resources to be tracked and the method of tracking. It provides the option of tracking usage by dedicated or consumed resources, where dedicated usage tracks what the scheduler assigns to the job and consumed usage tracks what the job actually uses.

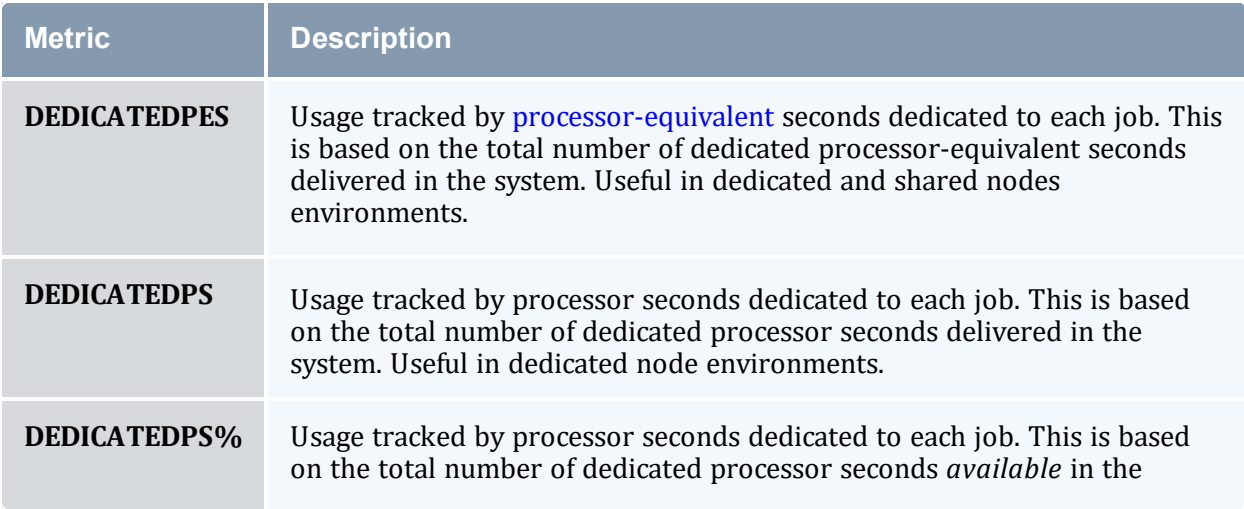

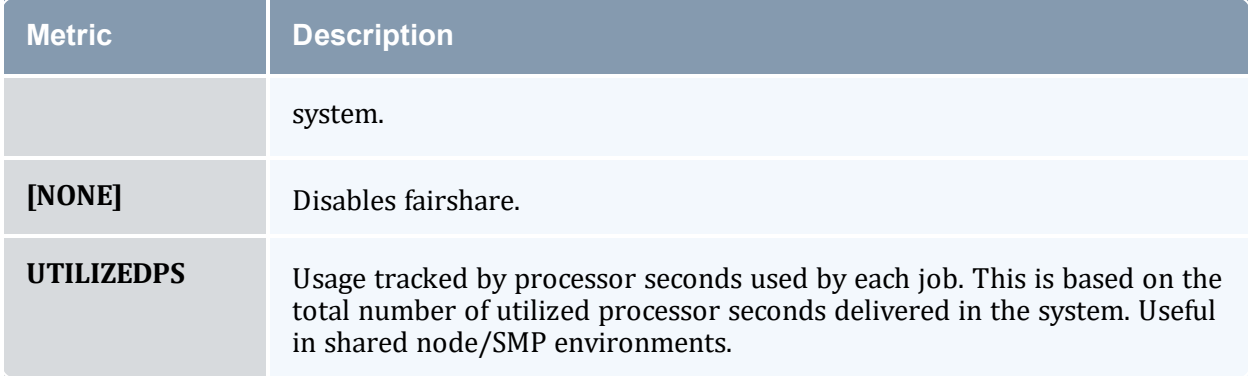

#### *Example 5-5:*

An example may clarify the use of the FSPOLICY parameter. Assume a 4-processor job is running a parallel  $/bin/sleep$  for 15 minutes. It will have a dedicated fairshare usage of 1 processor-hour but a consumed fairshare usage of essentially nothing since it did not consume anything. Most often, dedicated fairshare usage is used on dedicated resource platforms while consumed tracking is used in shared SMP environments.

```
FSPOLICY DEDICATEDPS%
FSINTERVAL 24:00:00
FSDEPTH 28
FSDECAY 0.75
```
#### 5.3.1.B Specifying Fairshare Timeframe

When configuring fairshare, it is important to determine the proper timeframe that should be considered. Many sites choose to incorporate historical usage information from the last one to two weeks while others are only concerned about the events of the last few hours. The correct setting is very site dependent and usually incorporates both average job turnaround time and site mission policies.

With Moab's fairshare system, time is broken into a number of distinct fairshare windows. Sites configure the amount of time they want to consider by specifying two parameters, [FSINTERVAL](#page-1058-0) and [FSDEPTH.](#page-1057-0) The FSINTERVAL parameter specifies the duration of each window while the FSDEPTH parameter indicates the number of windows to consider. Therefore, the total time evaluated by fairshare is simply FSINTERVAL \* FSDEPTH.

Many sites want to limit the impact of fairshare data according to its age. The [FSDECAY](#page-1057-1) parameter allows this, causing the most recent fairshare data to contribute more to a credential's total fairshare usage than older data. This parameter is specified as a standard decay factor, which is applied to the fairshare data. Generally, decay factors are specified as a value between 1 and 0 where a value of  $1$  (the default) indicates no decay should be specified. The smaller the number, the more rapid the decay using the calculation WeightedValue = Value \* <DECAY>  $\land$  <N> where <N> is the window number.

The following table shows the impact of a number of commonly used decay factors on the percentage contribution of each fairshare window:

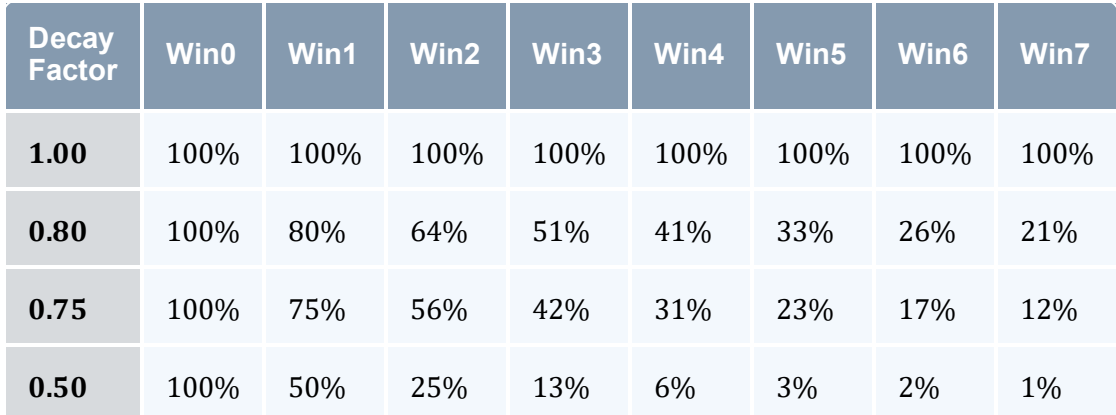

While selecting how the total fairshare time frame is broken up between the number and length of windows is a matter of preference, it is important to note that more windows will cause the decay factor to degrade the contribution of aged data more quickly.

## 5.3.1.C Managing Fairshare Data

Using the selected fairshare usage metric, Moab continues to update the current fairshare window until it reaches a fairshare window boundary, at which point it rolls the fairshare window and begins updating the new window. The information for each window is stored in its own file located in the Moab statistics directory. Each file is named FS.<EPOCHTIME>[.<PNAME>] where <EPOCHTIME> is the time the new fairshare window became active (see [sample](#page-416-0) data file) and  $\langle$  PNAME $\rangle$  is only used if per-partition [share](#page-411-0) trees are configured. Each window contains utilization information for each entity, as well as for total usage.

Historical fairshare data is recorded in the fairshare file using the metric specified by the [FSPOLICY](#page-402-0) parameter. By default, this metric is processor-seconds.

**Historical fairshare data can be directly analyzed and reported using the [mdiag](#page-136-0) -f -v** command.

When Moab needs to determine current fairshare usage for a particular credential, it calculates a decay-weighted average of the usage information for that credential using the most recent fairshare intervals where the number of windows evaluated is controlled by the [FSDEPTH](#page-1057-0) parameter. For example, assume the credential of interest is user  $\dagger$ ohn and the following parameters are set:

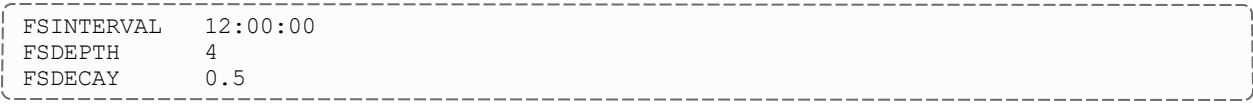

Further assume that the fairshare usage intervals have the following usage amounts:

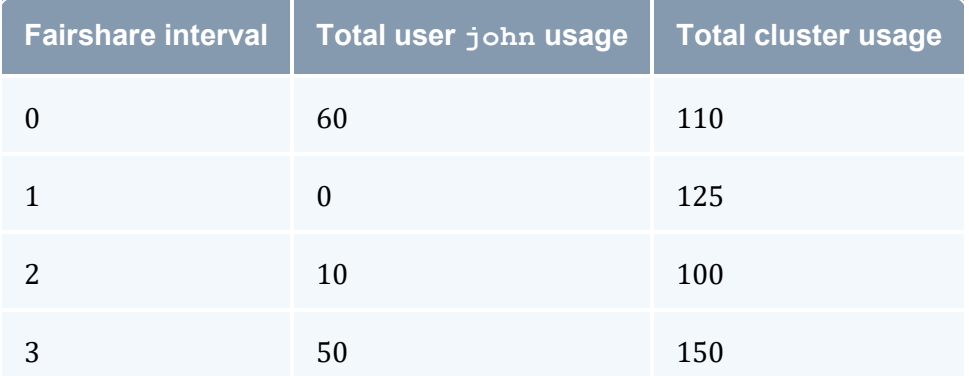

Based on this information, the current fairshare usage for user  $\dagger$ ohn would be calculated as follows:

 $Usage = (60 * 1 + .5^2 * 0 + .5^2 * 10 + .5^3 * 50) / (110 + .5^2 * 125 + .5^2 * 100 + .5^3 * 150)$ 

The current fairshare usage is relative to the actual resources delivered by the system over the timeframe evaluated, not the resources available or configured during that time.

Historical fairshare data is organized into a number of data files, each file containing the information for a length of time as specified by the [FSINTERVAL](#page-1058-0) parameter. Although FSDEPTH, FSINTERVAL, and FSDECAY can be freely and dynamically modified, such changes might result in unexpected fairshare status for a period of time as the fairshare data files with the old FSINTERVAL setting are rolled out.

# <span id="page-405-0"></span>5.3.2 Using Fairshare Information

## 5.3.2.A Fairshare Targets

Once the global fairshare policies have been configured, the next step involves applying resulting fairshare usage information to affect scheduling behavior. As mentioned in the Fairshare Overview, by specifying fairshare targets, site administrators can configure how fairshare information impacts scheduling behavior. The targets can be applied to user, group, account, OoS, or class credentials using the  $FSTARGE$  attribute of  $*CFG$  credential parameters. These targets allow fairshare information to affect job priority and each target can be independently selected to be one of the types documented in the following table:

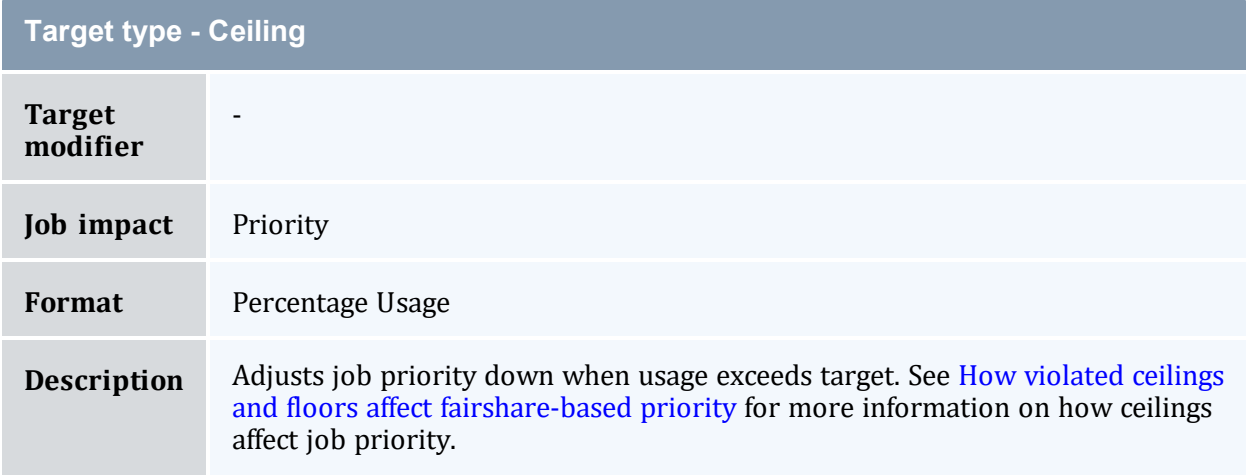

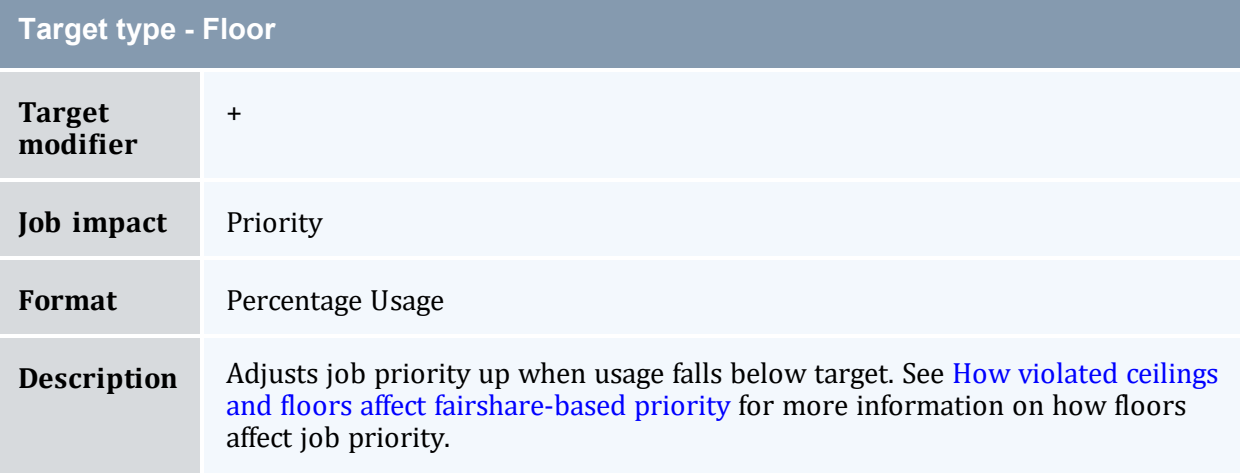

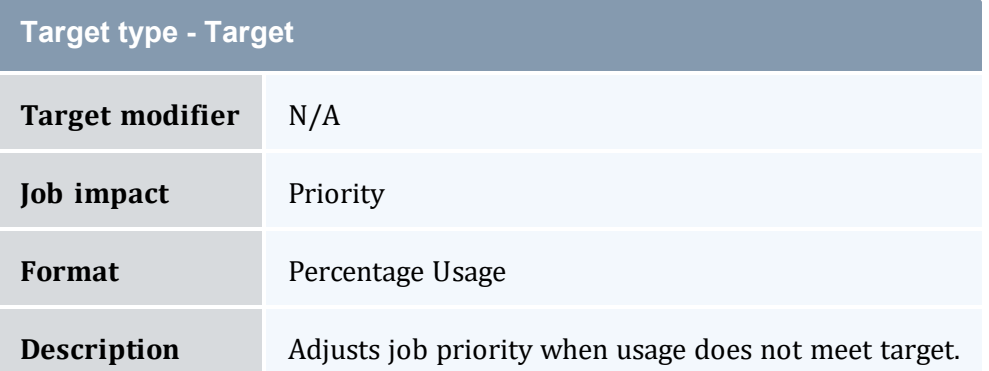

Setting a fairshare target value of 0 indicates that there is no target and that the priority of jobs associated with that credential should not be affected by the credential's previous fairshare target. If you want a credential's cluster usage near 0%, set the target to a very small value, such as 0.001.

#### **Example**

The following example increases the priority of jobs belonging to user  $\dagger$ ohn until he reaches 16.5% of total cluster usage. All other users have priority adjusted both up and down to bring them to their target usage of 10%.

```
FSPOLICY DEDICATEDPS<br>FSWEIGHT 1
FSWEIGHT 1
FSUSERWEIGHT 100
USERCFG[john] FSTARGET=16.5+
USERCFG[DEFAULT] FSTARGET=10
...
```
## 5.3.2.B Fairshare Caps

Where fairshare targets affect a job's priority and position in the eligible queue, fairshare caps affect a job's eligibility. Caps can be applied to users, accounts, groups, classes, and QoSs using the FSCAP attribute of \*CFG credential parameters and can be configured to modify scheduling behavior. Unlike fairshare targets, if a credential reaches its fairshare cap, its jobs can no longer run and are therefore removed from the eligible queue and placed in the blocked queue. In this respect, fairshare targets behave like soft limits and fairshare caps behave like hard limits. Fairshare caps can be absolute or relative as described in the following table. If no modifier is specified, the cap is interpreted as relative.

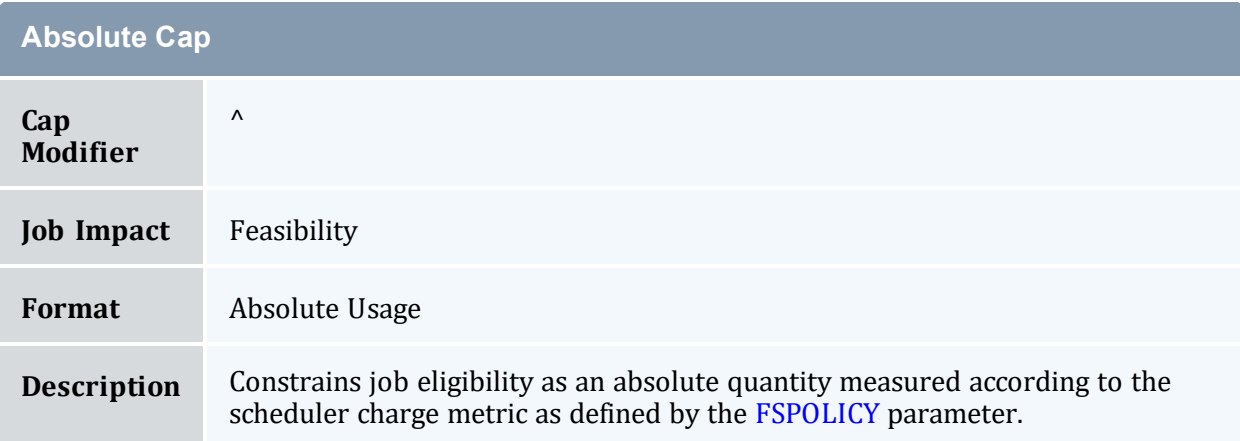

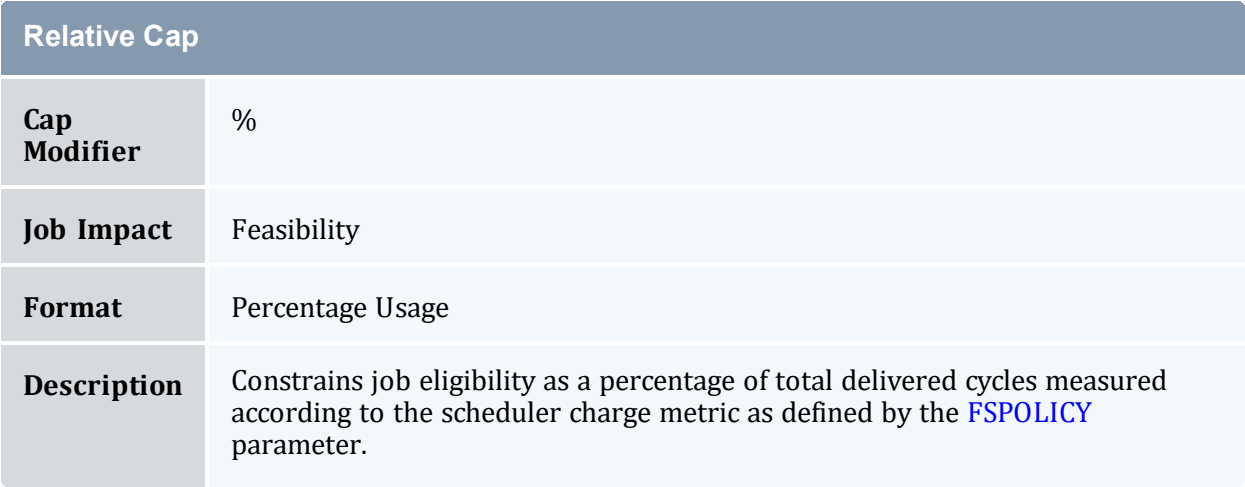

#### **Example**

The following example constrains the marketing account to use no more than  $16,500$ processor seconds during any given floating one week window. At the same time, all other accounts are constrained to use no more than 10% of the total delivered processor seconds during any given one week window.

```
FSPOLICY DEDICATEDPS
FSINTERVAL 12:00:00
FSDEPTH 14
ACCOUNTCFG[marketing] FSCAP=16500^
ACCOUNTCFG[DEFAULT] FSCAP=10
...
```
# 5.3.2.C Priority-Based Fairshare

The most commonly used type of fairshare is priority based fairshare. In this mode, fairshare information does not affect whether a job can run, but rather only the job's priority relative to other jobs. In most cases, this is the desired behavior. Using the standard fairshare target, the priority of jobs of a particular user who has used too many resources over the specified fairshare window is lowered. Also, the standard fairshare target increases the priority of jobs that have not received enough resources.

While the standard fairshare target is the most commonly used, Moab can also specify fairshare ceilings and floors. These targets are like the default target; however, ceilings only adjust priority down when usage is too high and floors only adjust priority up when usage is too low.

Since fairshare usage information must be integrated with Moab's overall priority mechanism, it is critical that the corresponding fairshare priority weights be set. Specifically, the [FSWEIGHT](#page-1063-0) component weight parameter and the target type subcomponent weight (such as [FSACCOUNTWEIGHT](#page-1056-0), [FSCLASSWEIGHT,](#page-1056-1) [FSGROUPWEIGHT](#page-1058-1), [FSQOSWEIGHT](#page-1060-0), and [FSUSERWEIGHT\)](#page-1062-0) be specified.

 $\bullet$  If these weights are not set, the fairshare mechanism will be enabled but have no effect on scheduling behavior. See the Job Priority Factor [Overview](#page-335-0) for more information on setting priority weights.

#### **Example**

```
# set relative component weighting
FSWEIGHT 1
FSUSERWEIGHT 10
FSGROUPWEIGHT 50
FSINTERVAL 12:00:00
FSDEPTH 4
FSDECAY 0.5
FSPOLICY DEDICATEDPS
# all users should have a FS target of 10%
USERCFG[DEFAULT] FSTARGET=10.0
# user john gets extra cycles
USERCFG[john] FSTARGET=20.0
# reduce staff priority if group usage exceed 15%
GROUPCFG[staff] FSTARGET=15.0-
# give group orion additional priority if usage drops below 25.7%
GROUPCFG[orion] FSTARGET=25.7+
```
 $\Box$  Job preemption status can be adjusted based on whether the job violates a fairshare target using the [ENABLEFSVIOLATIONPREEMPTION](#page-1047-0) parameter.

## 5.3.2.D Credential-Specific Fairshare Weights

Credential-specific fairshare weights can be set using the **FSWEIGHT** attribute of the ACCOUNT, GROUP, and QOS credentials as in the following example:

```
FSWEIGHT 1000
ACCOUNTCFG[orion1] FSWEIGHT=100
ACCOUNTCFG[orion2] FSWEIGHT=200
ACCOUNTCFG[orion3] FSWEIGHT=-100
GROUPCFG[staff] FSWEIGHT=10
```
If specified, a per-credential fairshare weight is added to the global component fairshare weight.

**The FSWEIGHT attribute is only enabled for ACCOUNT, GROUP, and OOS credentials.** 

#### 5.3.2.E Fairshare Usage Scaling

Moab uses the FSSCALINGFACTOR attribute for QOS credentials to get the calculated fairshare usage of a job.

```
QOSCFG[qos1] FSSCALINGFACTOR=<double>
```
Moab will multiple the actual fairshare usage by this value to get the calculated fairshare usage of a job. The actual fairshare usage is calculated based on the [FSPOLICY](#page-1059-1) parameter.

For an example, if FSPOLICY is set to DEDICATEDPS and a job runs on two processors for 100 seconds then the actual fairshare usage would be 200. If the job ran on a qos with FSSCALINGFACTOR=.5 then Moab would multiply 200\*.5=100. If the job ran on a partition with FSSCALINGFACTOR=2 then Moab would multiply 200\*2=400.

PARCFG also lets you specify the FSSCALINGFACTOR for partitions. See [6.2.5](#page-521-0) Per-[Partition](#page-521-0) Settings - page 522.

#### 5.3.2.F Extended Fairshare Examples

*Example 5-6: Multi-Cred Cycle Distribution*

Example 1 represents a university setting where different schools have access to a cluster. The Engineering department has put the most money into the cluster and therefore has greater access to the cluster. The Math, Computer Science, and Physics departments have also pooled their money into the cluster and have reduced relative access. A support group also has access to the cluster, but since they only require minimal compute time and shouldn't block the higher-paying departments, they are constrained to five percent of the cluster. At this time, users Tom and John have specific high-priority projects that need increased cycles.

```
#global general usage limits - negative priority jobs are considered in scheduling
ENABLENEGJOBPRIORITY TRUE
# site policy - no job can last longer than 8 hours
USERCFG[DEFAULT] MAX.WCLIMIT=8:00:00
# Note: default user FS target only specified to apply default user-to-user balance
USERCFG[DEFAULT] FSTARGET=1
# high-level fairshare config
FSPOLICY DEDICATEDPS
FSINTERVAL 12:00:00
FSDEPTH 32 #recycle FS every 16 days
FSDECAY 0.8 #favor more recent usage info
# qos config
QOSCFG[inst] FSTARGET=25
QOSCFG[supp] FSTARGET=5
QOSCFG[premium] FSTARGET=70
# account config (QoS access and fstargets)
# Note: user-to-account mapping handled via accounting manager
# Note: FS targets are percentage of total cluster, not percentage of QOS
ACCOUNTCFG[cs] QLIST=inst FSTARGET=10
ACCOUNTCFG[math] QLIST=inst FSTARGET=15
ACCOUNTCFG[phys] QLIST=supp FSTARGET=5
ACCOUNTCFG[eng] QLIST=premium FSTARGET=70
# handle per-user priority exceptions
USERCFG[tom] PRIORITY=100
USERCFG[john] PRIORITY=35
```
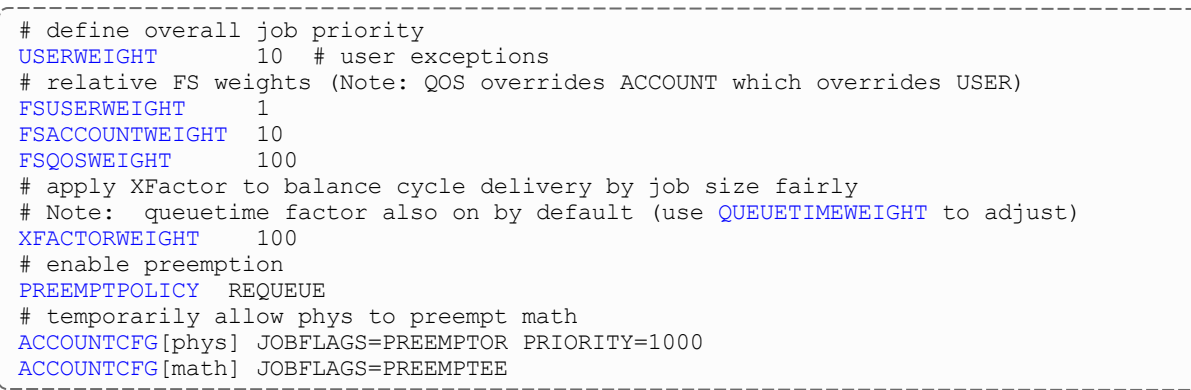

# <span id="page-411-1"></span><span id="page-411-0"></span>5.3.3 Hierarchical Fairshare/Share Trees

Moab supports arbitrary depth hierarchical fairshare based on a share tree. In this model, users, groups, classes, and accounts can be arbitrarily organized and their usage tracked and limited. Moab extends common share tree concepts to allow mixing of credential types, enforcement of ceiling and floor style usage targets, and mixing of hierarchical fairshare state with other priority components.

You can terminate your tnode with '</tnode>' or '<tnode />'.

## 5.3.3.A Defining the Tree

The [FSTREE](#page-1061-0) parameter can be used to define and configure the share tree used in fairshare configuration. This parameter supports the following attributes:

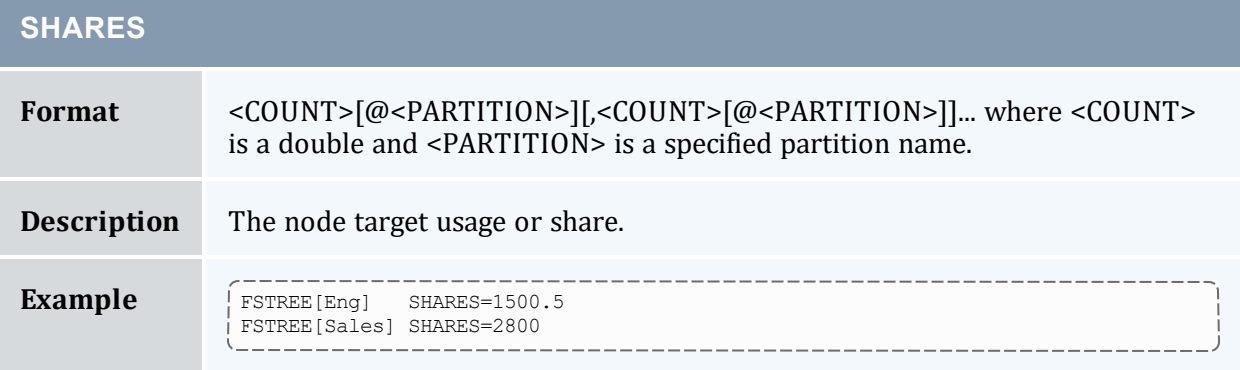

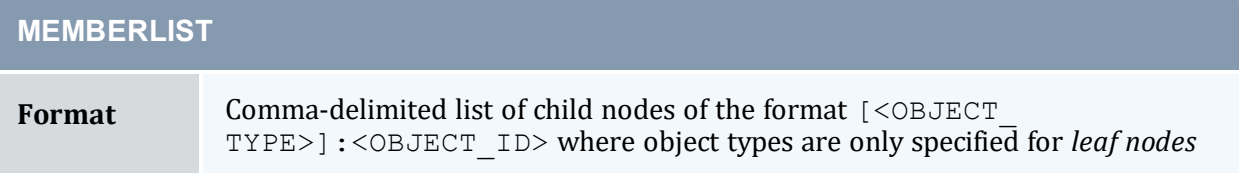

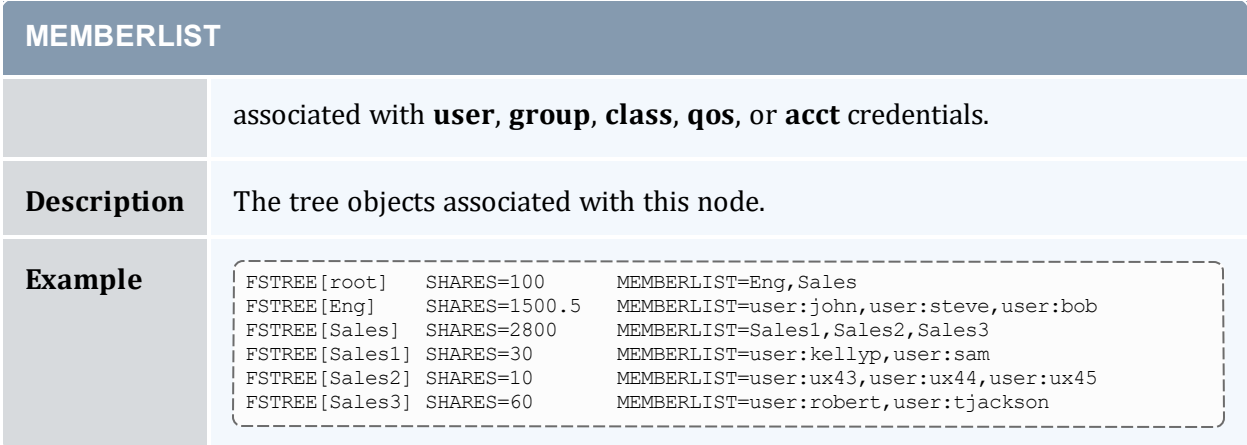

Current tree configuration and monitored usage distribution is available using the [mdiag](#page-136-0) -f [-v](#page-136-0) commands.

# 5.3.3.B Controlling Tree Evaluation

Moab provides multiple policies to customize how the share tree is evaluated.

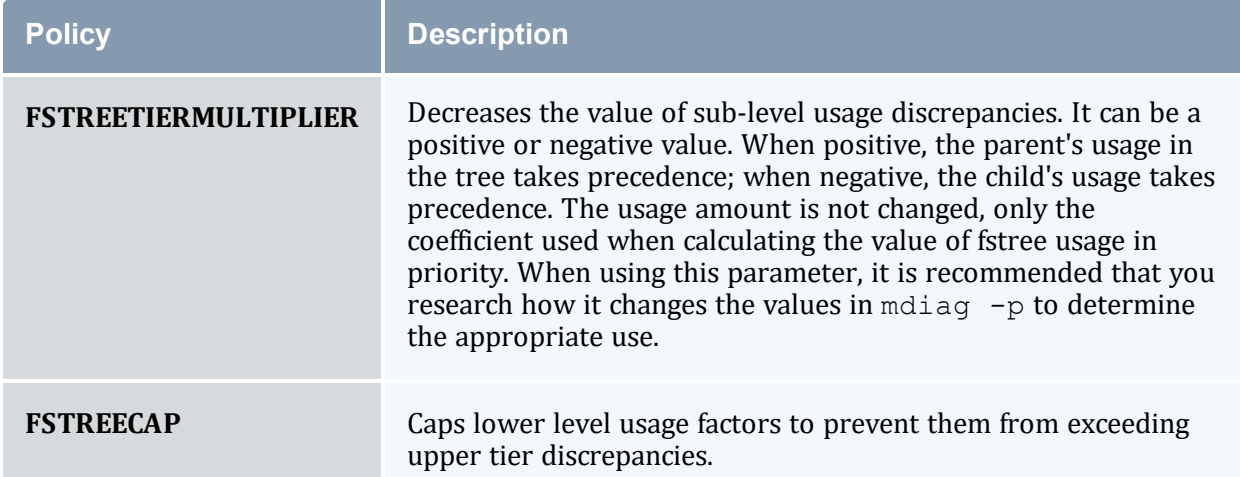

## **Using FS Floors and Ceilings with Hierarchical Fairshare**

All standard fairshare facilities including target floors, target ceilings, and target caps are supported when using hierarchical fairshare.

## **Multi-Partition Fairshare**

Moab supports independent, per-partition hierarchical fairshare targets allowing each partition to possess independent prioritization and usage constraint settings. This is accomplished by setting the PERPARTITIONSCHEDULING attribute of the FSTREE

parameter to TRUE in moab.cfg and setting partition="name" in your <fstree> leaf.

```
FSTREE[tree]
  <fstree>
    <tnode partition="slave1" name="root" type="acct" share="100" limits="MAXJOB=6">
      <tnode name="accta" type="acct" share="50" limits="MAXSUBMITJOBS=2 MAXJOB=1">
        <tnode name="fred" type="user" share="1" limits="MAXWC=1:00:00">
        </tnode>
      </tnode>
      <tnode name="acctb" type="acct" share="50" limits="MAXSUBMITJOBS=4 MAXJOB=3">
        <tnode name="george" type="user" share="1" >
        </tnode>
      </tnode>
    </tnode>
    <tnode partition="slave2" name="root" type="acct" share="100"
limits="MAXSUBMITJOBS=6 MAXJOB=5">
     <tnode name="accta" type="acct" share="50">
        <tnode name="paul" type="user" share="1">
        </tnode>
      </tnode>
      <tnode name="acctb" type="acct" share="50">
        <tnode name="ringo" type="user" share="1">
        </tnode>
      </tnode>
    </tnode>
  </fstree>
```
If no partition is specified for a given share value, then this value is assigned to the global partition. If a partition exists for which there are no explicitly specified shares for any node, this partition will use the share distribution assigned to the global partition.

## **Dynamically Importing Share Tree Data**

Share trees can be centrally defined within a database, flat file, information service, or other system and this information can be dynamically imported and used within Moab by setting the FSTREE parameter within the Identity [Managers.](#page-849-0) This interface can be used to load current information at startup and periodically synchronize this information with the master source.

#### **To Create a Fairshare Tree in a Separate XML File and Import it into Moab**

- 1. Create a file to store your fair share tree specification. Give it a descriptive name and store it in your Moab home directory (\$MOABHOMEDIR or \$MOABHOMEDIR/etc). In this example, the file is called fstree.dat.
- 2. In the first line of  $f$ stree.dat, set  $f$ STREE [myTree] to indicate that this is a fairshare file.
- 3. Build a tree in XML to match your needs. For example:

```
FSTREE[myTree]
<fstree>
<tnode name="root" share="100">
<tnode name="john" type="user" share="50" limits="MAXJOB=8 MAXPROC=24
MAXWC=01:00:00"></tnode>
<tnode name="jane" type="user" share="50" limits="MAXJOB=5"></tnode>
</tnode>
</fstree>
    This configuration creates a fairshare tree where users share a value of 100. Users \frac{1}{100} and \frac{1}{100} and \frac{1}{100}
```
*value equally, because each has been given 50.*

Because 100 is an arbitrary number, users  $\frac{1}{1}$  ohn and  $\frac{1}{1}$  ane could be assigned 10000 and 10000 respectively and still have a 50% share under the parent leaf. To keep the example simple, however, it is recommended that you use 100 as your arbitrary share value and distribute the share as percentages. In this case,  $\phi$  is an and  $\phi$  and each have 50%.

If the users' numbers do not add up to at least the fairshare value of 100, the remaining value is shared among all users under the tree. For instance, if the tree had a value of 100, user john had a value of 50, and user jane had a value of 25, then 25% of the fairshare tree value would belong to all other users associated with the tree. By default, tree leaves do not limit who can run under them.

**Each value specified in the thode elements must be contained in quotation** marks.

4. Optional: Share trees defined within a flat file can be cumbersome; consider running tidy for xml to improve readability. Sample usage:

```
> tidy -i -xml mam-tiy.cfg <filename> <output file>
# Sample output
FSTREE[myTree]
<fstree>
  <tnode name="root" share="100">
    <tnode name="john" type="user" share="50" limits="MAXJOB=8
   MAXPROC=24 MAXWC=01:00:00">
    </tnode>
    <tnode name="jane" type="user" share="50" limits="MAXJOB=5">
    </tnode>
  </tnode>
</fstree>
```
5. Link the new file to Moab using the [IDCFG](#page-1067-0) parameter in your Moab configuration file:

IDCFG[myTree] server="FILE:///\$MOABHOMEDIR/etc/fstree.dat" REFRESHPERIOD=INFINITY

*Moab imports the myTree fairshare tree from the fstree.dat file. Setting REFRESHPERIOD to INFINITY* causes Moab to read the file each time it starts or restarts, but setting a positive interval (e.g., 4:00:00) cause *Moab to read the file more often. See Refreshing Identity [Manager Data](#page-854-0) for more information.*

6. To view your fairshare tree configuration, run [mdiag](#page-136-0) -f. If it is configured correctly, the tree information will appear beneath all the information about your fairshare settings configured in moab.cfg.

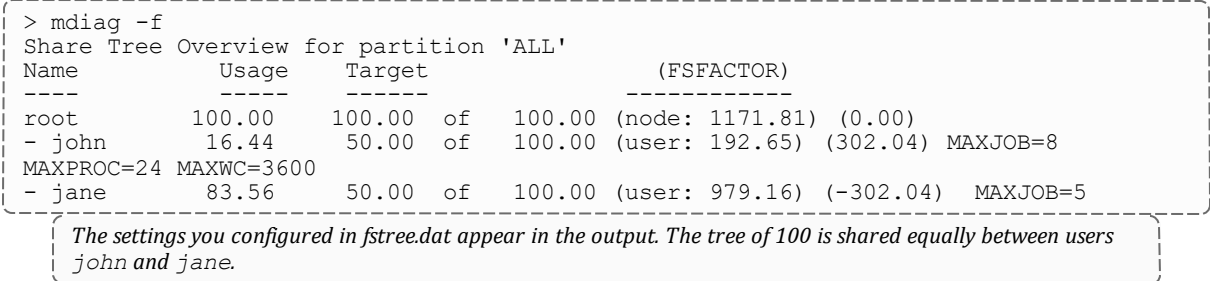

## **Specifying Share Tree Based Limits**

Limits can be specified on internal nodes of the share tree using standard [credential](#page-58-0) limit [semantics](#page-58-0). The following credential usage limits are valid:

- MAXIJOB (Maximum number of idle jobs allowed for the credential)
- [MAXJOB](#page-382-1)
- [MAXMEM](#page-383-1)
- [MAXNODE](#page-383-2)
- [MAXPROC](#page-384-2)
- [MAXSUBMITJOBS](#page-384-3)
- [MAXWC](#page-385-2)

#### *Example 5-7: FSTREE limits example*

```
FSTREE[myTree]
<fstree>
  <tnode name="root" share="100">
   <tnode name="john" type="user" share="50" limits="MAXJOB=8
   MAXPROC=24 MAXWC=01:00:00">
    </tnode>
    <tnode name="jane" type="user" share="50" limits="MAXJOB=5">
    </tnode>
  </tnode>
</fstree>
```
## **Specifying a Default Account in a Fair Share Tree**

The adef attribute in a fair share tree can be used to specify a default account for a credential and its children. This is useful for sites with many users who need access to an account and who use an identity manager to import credentials.

The rules are as follows:

- When you define an adef attribute on a credential such as a user or qos, then the child under the tnode inherits the credential.
- When a child has an adef, then that adef overrides the parent.

To define an adef, add a qdef attribute to the tnode for the user:

```
<tnode name="jane" type="user" adef="acct2" share="1"
qlist="batch, special, standby, test, exempt, expedite, super"> </tnode>
```
## **Other Uses of Share Trees**

If a share tree is defined, it can be used for purposes beyond fairshare, including organizing general usage and performance statistics for reporting purposes (see [showstats](#page-301-0) [-T\)](#page-301-0), enforcement of tree node based usage limits, and specification of resource access policies.

#### **Related Topics**

- [mdiag](#page-136-0) -f command (provides diagnosis and monitoring of the fairshare facility)
- [FSENABLECAPPRIORITY](#page-1058-2) parameter
- [ENABLEFSPREEMPTION](#page-1047-0) parameter
- [FSTARGETISABSOLUTE](#page-1061-1) parameter

# <span id="page-416-0"></span>**5.4 Sample FairShare Data File**

FS.<EPOCHTIME>

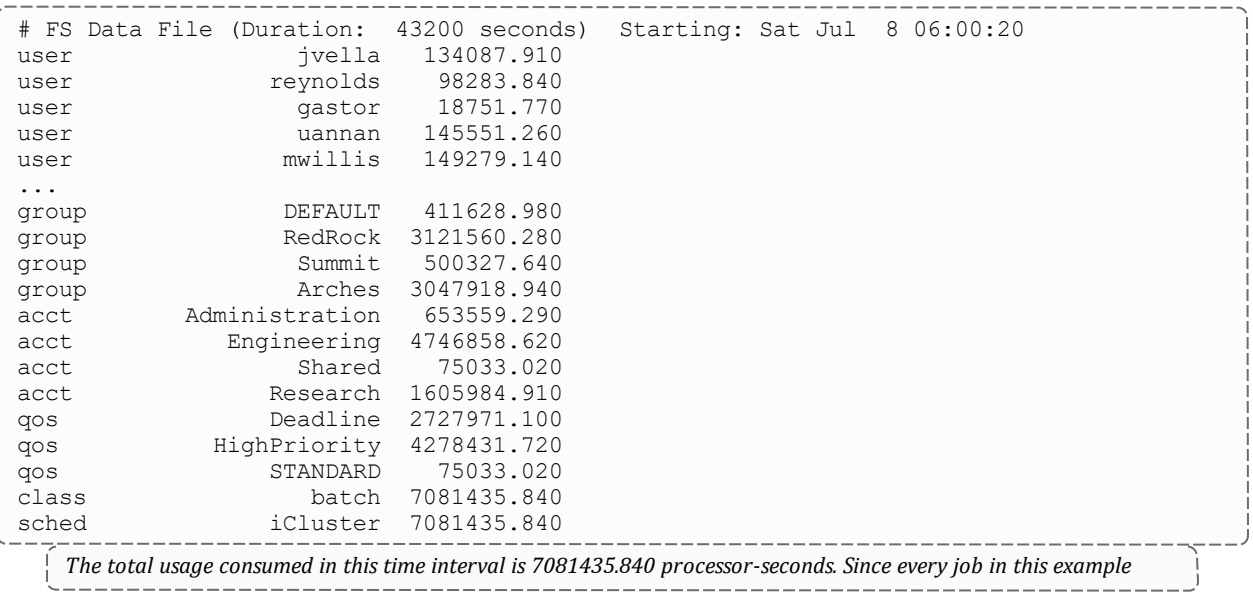

scenario had a user, group, account, and QOS assigned to it, the sum of the usage of all members of each category should equal the total usage value: USERA + USERB + USERC + USERD = GROUPA + GROUPB = ACCTA + ACCTB + *ACCTC = QOS0 + QOS1 + QOS2 = SCHED.*

# **5.5 Accounting, Charging, and Allocation Management**

In this topic:

5.5.1 [Accounting](#page-417-0) Manager Overview - page 418 5.5.2 [Accounting](#page-418-0) Mode - page 419 5.5.3 [Accounting](#page-419-0) Manager Interface Types - page 420 5.5.4 [Charging](#page-422-0) for Jobs - page 423 5.5.5 Charging for [Reservations](#page-423-0) - page 424 5.5.6 [Accounting](#page-424-0) Properties Reported to the Accounting Manager - page 425 5.5.7 [Accounting](#page-429-0) Stages - page 430 5.5.8 [Accounting](#page-432-0) Events - page 433 5.5.9 Blocking Versus [Non-Blocking](#page-432-1) Accounting Actions - page 433 5.5.10 Retrying Failed [Charges](#page-433-0) - page 434

<span id="page-417-0"></span>For a complete list of and additional information on the AMCFG parameters and flags, see 5.6 AMCFG [Parameters](#page-436-0) and Flags - page 437.

5.5.1 Accounting Manager Overview

An accounting manager is a software system that enables tracking and charging for job resource usage. Moab Accounting Manager is a commercial charge-back accounting system that has built-in integration with Moab Workload Manager. Moab Accounting Manager can be used in a variety of accounting modes such as for usage tracking, notional charging or allocation enforcement.

When used for usage tracking only, the accounting manager simply records workload usage details. When configured additionally to perform charging, resource charge rates are used to impute a charge for each job. When configured to enforce resource allocation limits, jobs are charged against allocations and new jobs may be blocked from running if their account runs out of funds. See [Accounting](#page-418-0) Mode and see 'Select an Appropriate Accounting Mode' in the *Moab Accounting Manager Administrator Guide* for more details on supported accounting modes.

In a typical allocation enforcement use case, credits are allocated to accounts for designated time periods; establishing limits on the use of compute resources. The base currency credits can be defined in terms of system resource units (e.g., Processor-Seconds) or a real currency (e.g., U.S.. dollars). Charge rates are established for the use of resources. Accounts are created and users are given access to the appropriate accounts. Deposits are made into funds associated with the account's creating allocations. An allocation cycle can be established whereby funds are reset on a regular periodic basis (such as yearly, quarterly, or monthly) and where allocations are renewed for accepted accounts. Before a job is started, Moab Workload Manager will verify that the user has sufficient credits to run the job by attempting to place a hold against their funds (referred to as a lien). When a job completes, the user's funds will be debited via a charge, usage information will be recorded for the job, and the lien will be removed.

# <span id="page-418-0"></span>5.5.2 Accounting Mode

The accounting mode (specified via the AMCFG[] MODE parameter) modifies the way in which accounting-relevant job and reservation stages (e.g., create, start, end, etc.) are processed. See 5.5.7 [Accounting](#page-429-0) Stages - page 430 for more information on the behaviors of the different values of the accounting mode.

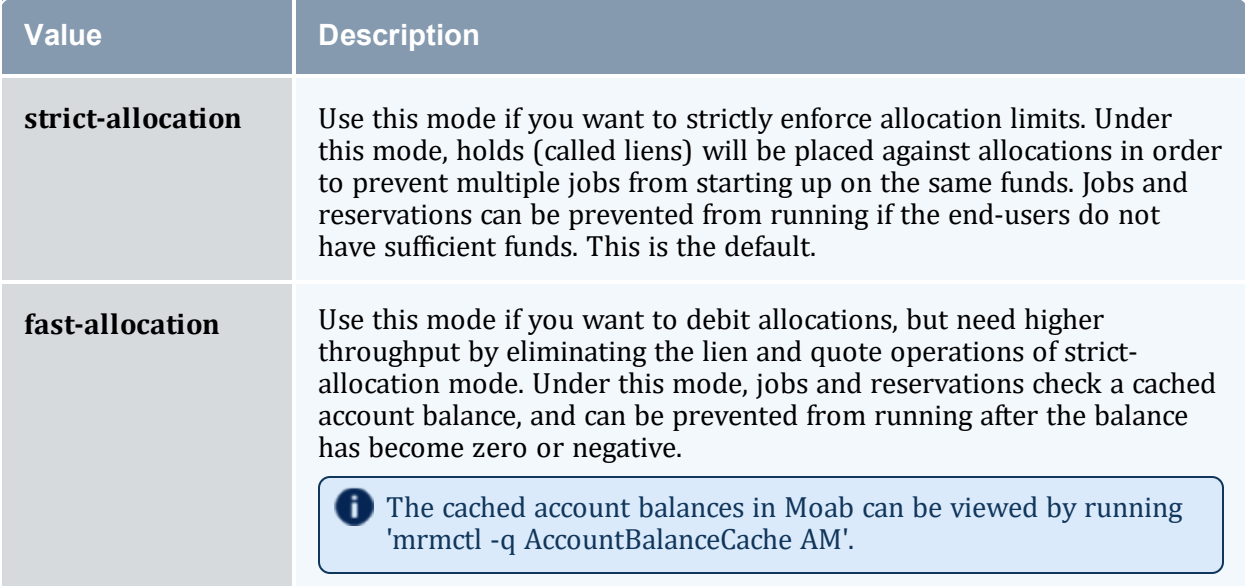

The following table describes the valid values for the accounting mode:

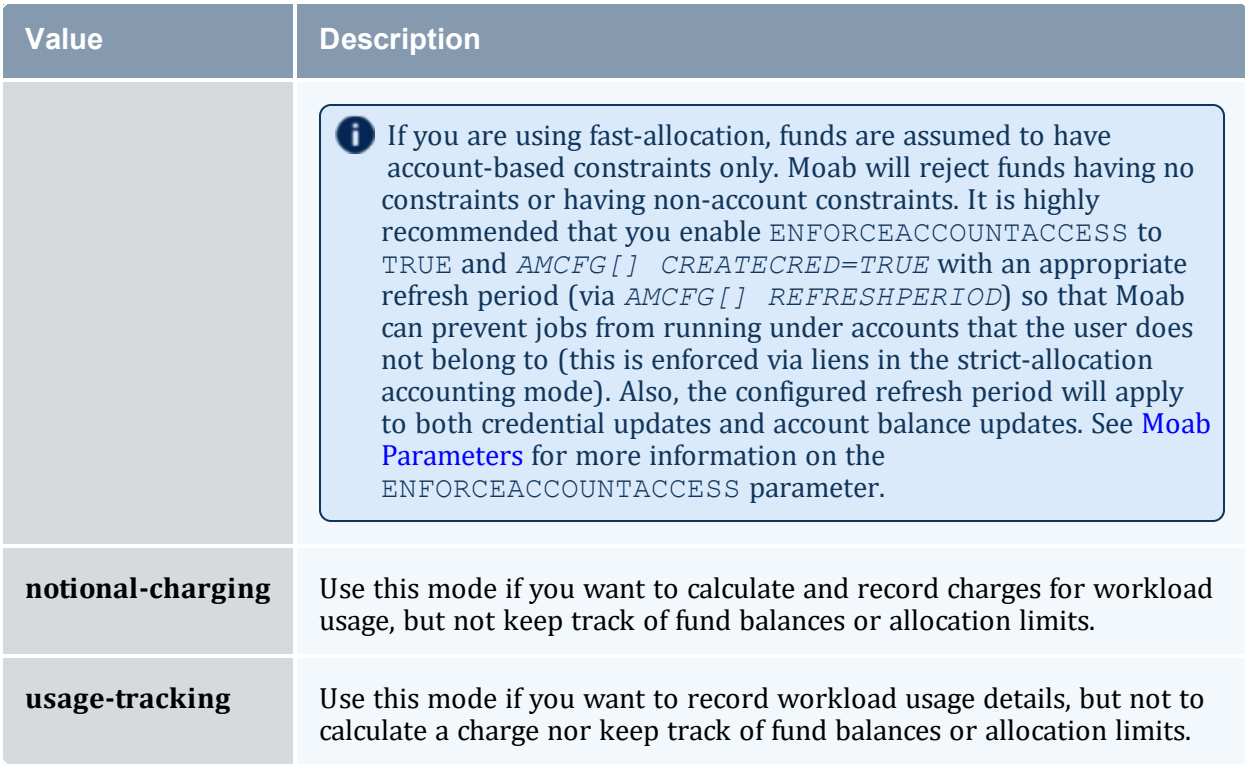

# <span id="page-419-0"></span>5.5.3 Accounting Manager Interface Types

Moab Workload Manager supports two accounting manager interface types:

- MAM When using the MAM interface type, Moab communicates directly over the network with Moab Accounting Manager using the SSS wire protocol.
- Native When using the Native accounting manager interface type, Moab invokes scripts that can be customized to interact with Moab Accounting Manager or other third party accounting systems.

## 5.5.3.A MAM

The MAM accounting manager interface type enables direct communication between Moab Workload Manager and Moab Accounting Manager. This often results in the fastest accounting performance. Use this interface type if you do not need to customize the interaction with the accounting manager.

To configure Moab to use the MAM accounting manager interface, run configure using the --with-am option.

#### *Example 5-8:*

```
./configure -with-am=mam ...
                                                     . _ _ _ _ _ _ _ _ _ _ _ _ _ _ _ _ _
```
Consequently, make install will add the essential configuration and connection entries into the moab.cfg and moab-private.cfg files.

The following are typical entries in the Moab configuration files for using the MAM interface:

• moab.cfg

```
AMCFG[mam] TYPE=MAM HOST=localhost
```
• moab-private.cfg

```
CLIENTCFG[AM:mam] KEY=UiW7EihzKyUyVQg6dKirDhV3
```
Synchronize the secret key with Moab Accounting Manager by copying the value of the token.value parameter from the MAM\_PREFIX/etc/mam-site.conf file, which is randomly generated during the Moab Accounting Manager install process.

When using the MAM accounting manager interface, by default Moab will communicate directly with Moab Accounting Manager via the SSS wire protocol. However, it is possible to enable a hybrid model and override individual accounting actions by specifying the exec protocol and the path of a custom script to the appropriate AMCFG[] \*URL parameters.

Moab Accounting Manager should be installed, started, and initialized. See 'Initial Setup' in the *Moab Accounting Manager Administrator Guide* for examples of how to initialize MAM for your initial mode of operation.

## 5.5.3.B Native

The Native accounting manager interface type provides a customization layer between Moab Workload Manager and Moab Accounting Manager. This interface can be used where greater accounting customization is required. The native interface can also be customized to interact with third-party accounting manager systems. Moab passes job accounting details to scripts that handle the interaction with the external system.

To configure Moab to use the MAM accounting manager interface, run configure using the --with-am=native option.

Additionally, you might need to use the  $--$ with-am-dir configure option to specify the prefix directory for Moab Accounting Manager if MAM has been installed in a non-default location.

*Example 5-9:*

```
--------------------
./configure --with-am=native ...
```
Consequently, make install will add the essential accounting manager entries into moab.cfg and install the accounting-related scripts (\$PREFIX/tools/mam/usage.\*.mam.pl) in the correct locations..

Moab will default to using a set of stock scripts for the accounting stages. To view the scripts that are currently in use, run  $_{\text{mdiag}}$  $_{\text{mdiag}}$  $_{\text{mdiag}}$  -R -v am: (even more information may be available in motiting  $-R -v$  --xml). The following shows sample output from running the  $mdiag -R -v$  am: command:

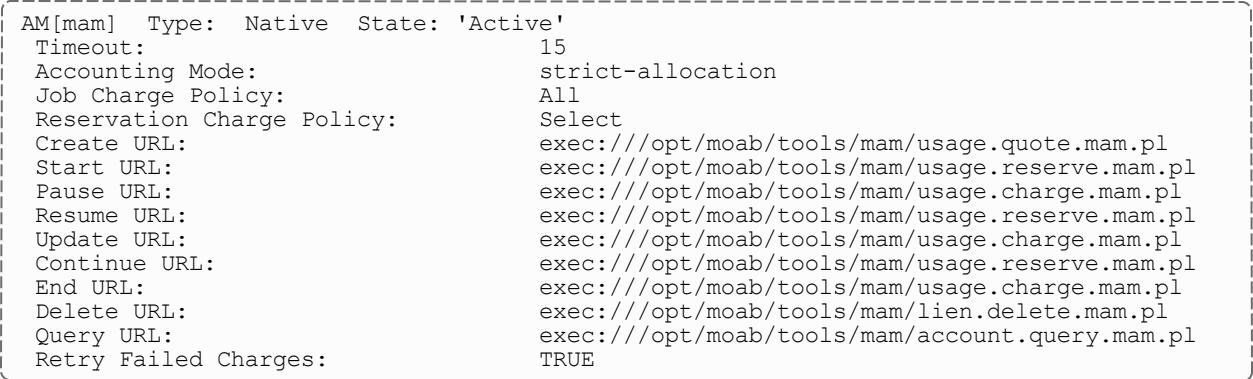

Moab will invoke the native accounting manager scripts by passing the job or reservation information via XML to the standard input of the script. You can override any of the default scripts with a custom script by specifying the appropriate AMCFG URL parameter in the moab server configuration file. See 5.6 AMCFG [Parameters](#page-436-0) and Flags - page 437 for CREATEURL, STARTURL, PAUSEURL, RESUMEURL, UPDATEURL, CONTINUEURL, ENDURL, DELETEURL, and QUERYURL values for more information.

The XML sent to the scripts is in the form of an SSS Request that is identical to the Request sent to MAM when you use the MAM Accounting Manager Interface type. For example, the XML sent to the usage.charge.mam.pl script in a final charge consists of an encapsulating Request element with an action attribute that has a value of 'Charge'; an object element with a value of 'UsageRecord'; one or more optional Option elements; and a Data element. The Data element has a single UsageRecord element with property elements describing the job or reservation properties. For example:

```
<Request action="Charge"><Object>UsageRecord</Object><Option
name="Duration">1234</Option><Data><UsageRecord><Type>Job</Type><Instance>Moab.165</In
stance><User>amy</User><Group>staff</Group><Account>chemistry</Account><Class>batch</C
lass><QualityOfService>high</QualityOfService><Machine>colony</Machine><Nodes>1</Nodes
><NodeType>Fast</NodeType><NodeCharge>2.000000</NodeCharge><Partition>Torque</Partitio
n><Processors
consumptionRate="0.50">2</Processors><Memory>2048</Memory><Matlab>2</Matlab><StartTime
>1398805354</StartTime><EndTime>1398805357</EndTime><CompletionCode>0</CompletionCode>
<OpSys>CentOS</Opsys><Temp>87.00</Temp></UsageRecord></Data></Request> *
```
In the sample XML above, Matlab is an example of a generic resource, Opsys is an example of a job variable, and Temp is an example of a generic metric.

A reservation charge, or quote or lien, is very similar. For example:

<Request action="Charge"><Object>UsageRecord</Object><Option name="Duration">7200</Option><Data><UsageRecord><Type>Reservation</Type><Instance>rese rvation.7</Instance><User>amy</User><Machine>colony</Machine><Nodes>1</Nodes><Processo rsconsumptionRate="0.76">12</Processors><Duration>7200</Duration><StartTime>1398797430 </StartTime><EndTime>1398804630</EndTime></UsageRecord></Data></Request>

The majority of the scripts use this same basic XML format; for instance, usage.quote.mam.pl, usage.reserve.mam.pl, and usage.charge.mam.pl.

The XML sent to the lien.delete.mam.pl script to clean up after a failure consists of an encapsulating Request element with an action attribute that has a value of 'Delete'; an object element with the value of 'Lien'; and a condition (Where) element indicating the lien instance to delete. For example:

```
<Request action="Delete"><Object>Lien</Object><Where
name="Instance">Moab.127</Where></Request>
```
The script should return a return code (zero for success), data on standard out and messages on standard error. A failure in CREATEURL, STARTURL, RESUMEURL, or CONTINUEURL should result in the application of the CREATEFAILUREACTION, STARTFAILUREACTION, RESUMEFAILUREACTION, or CONTINUEFAILUREACTION respectively.

Moab Accounting Manager should be installed, started, and initialized. The simplest procedure is to install it on the same server as Moab Workload Manager so that the Moab Accounting Manager can share libraries and configuration files with the Moab Workload Manager and Moab Accounting Manager scripts. See 'Initial Setup' in the *Moab Accounting Manager Administrator Guide* for examples of how to initialize MAM for your initial mode of operation.

# <span id="page-422-0"></span>5.5.4 Charging for Jobs

Moab can be configured to charge for the resources used in jobs.

Job tracking and charging via an accounting manager is enabled or disabled by the AMCFG [1] **[JOBCHARGEPOLICY](#page-447-0)** parameter. By default, if an accounting manager is defined in Moab, Moab will charge for all jobs, independent of the job's exit status (derived from an internal default of AMCFG[] JOBCHARGEPOLICY=All). This is the policy that is most frequently used because of the unfortunate fact that a clever user can fake a job failure to avoid being charged for their job. Jobs that are discovered to have failed due to system issues can be proactively refunded by the system admin, or the user may be required to apply for a refund. Charges can be restricted to jobs that complete successfully by setting AMCFG[] JOBCHARGEPOLICY=Successful. To disable charging for jobs entirely, set AMCFG[] JOBCHARGEPOLICY=None.

When using the default accounting mode of strict-allocation, before Moab starts a job, it contacts the accounting manager and requests an allocation reservation (or lien) be placed on the associated account. The lien amount is equivalent to the total cost of resources that

could be consumed by the job (based on the job's wallclock limit) and is used to prevent the possibility of allocation oversubscription. Moab then starts the job. When the job completes, Moab debits the allocation by the amount actually consumed by the job and then releases the lien.

These steps should be transparent to users. Only when an account has insufficient allocations to run a requested job will the presence of the accounting manager be noticed. The policies guiding what action should taken if a user is out of funds is dictated by the AMCFG[] STARTFAILUREACTION (and related) parameters. If desired, a fallback account can be specified for use when a job's primary account is out of allocations. This account, specified using the AMCFG parameter's [FALLBACKACCOUNT](#page-444-0) attribute, is often associated with a low QoS privilege, priority, and cost and is often configured to run only when no other jobs are present.

The actual policies that determine what resources are charged for and in what amounts are specified by the charge rates defined in the accounting manager. Moab will pass the job properties (shown in 5.5.6 [Accounting](#page-424-0) Properties Reported to the Accounting Manager [page](#page-424-0) 425) to the accounting manager. It is the task of the accounting manager to record and charge for the job according to site objectives.

# <span id="page-423-0"></span>5.5.5 Charging for Reservations

Moab can be configured to charge for the unused cycles in reservations. One of the hesitations with dedicating resources to a particular group is that if the resources are not used by that group, they go idle and are wasted. By configuring a reservation to be chargeable, sites can charge every idle cycle of the reservation to a particular account. When the reservation is in use, the consumed resources will be charged to the jobs using the resources. When the resources are idle, the resources will be charged to the reservation's charge account. See AMCFG[] [RESERVATIONCHARGEPOLICY.](#page-452-0)

If RESERVATIONCHARGEPOLICY is set to Select (the default), charging can be enabled for select reservations by specifying the [CHARGEACCOUNT](#page-484-0) and [CHARGEUSER](#page-485-0) attributes for the reservation. For standing reservations, these are set via the [SRCFG\[X\]](#page-1152-0) CHARGEACCOUNT and CHARGEUSER parameters. For administrative reservations, these are set via the [-S](#page-206-0) aaccount and auser options.

#### *Example 5-10: Enabling charging in a standing reservation*

```
SRCFG[foo] PERIOD=DAY DAYS=Mon,Tue,Wed,Thu,Fri DEPTH=1 USERLIST=amy
CHARGEACCOUNT=chemistry CHARGEUSER=amy RESOURCES=PROCS:1 TASKCOUNT=2
```
#### *Example 5-11: Enabling charging in an administrative reservation*

mrsvctl -c -a USER=amy -S aaccount=chemistry -S auser=amy -R procs=1 -t 1 -d 7200

If RESERVATIONCHARGEPOLICY is set to All, idle cycles will be charged for all reservations unless disabled for individual reservations by specifying the reservation Charge attribute with a value of False. For standing reservations, this are set via the SRCFG [CHARGE](#page-483-0) parameter. For administrative reservations, this is set via the -S charge options.

*Example 5-12: Disabling charging in a standing reservation*

```
SRCFG[foo] PERIOD=DAY DAYS=Mon,Tue,Wed,Thu,Fri DEPTH=1 USERLIST=amy CHARGE=False
RESOURCES=PROCS:1 TASKCOUNT=2
```
*Example 5-13: Disabling charging in an administrative reservation*

```
mrsvctl -c -a USER=amy -S charge=False -R procs=1 -t 1 -d 7200
```
If RESERVATIONCHARGEPOLICY is set to None, idle cycles will not be charged for any reservations, regardless of what attributes are specified with the reservation.

When utilizing the accounting manager to track or charge for idle cycles in any reservations, the accounting manager must be configured to track and charge for reservation-relevant properties. See the examples for 'Enabling Reservation Statistics' and 'Charging for the unused cycles in reservations' in the *Moab Accounting Manager Administrator Guide* for steps on how to do this for the Moab Accounting Manager.

# <span id="page-424-0"></span>5.5.6 Accounting Properties Reported to the Accounting Manager

Moab can send the following information to the accounting manager via charging actions.

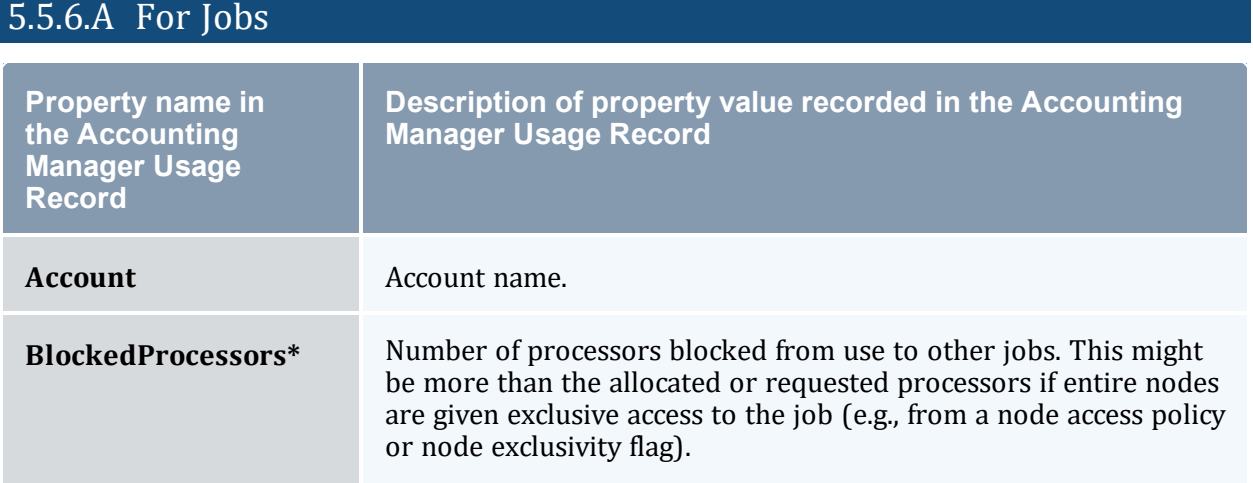

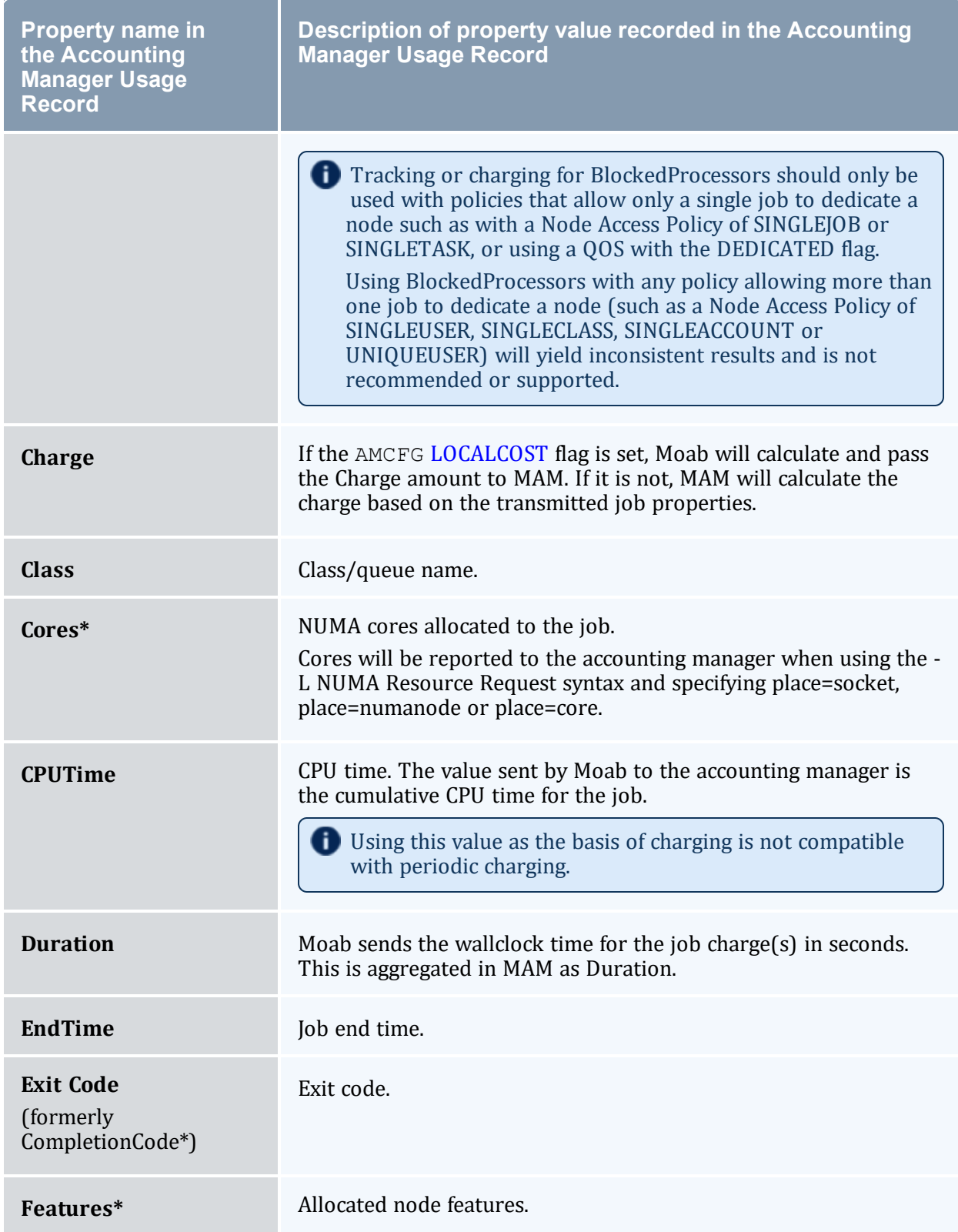

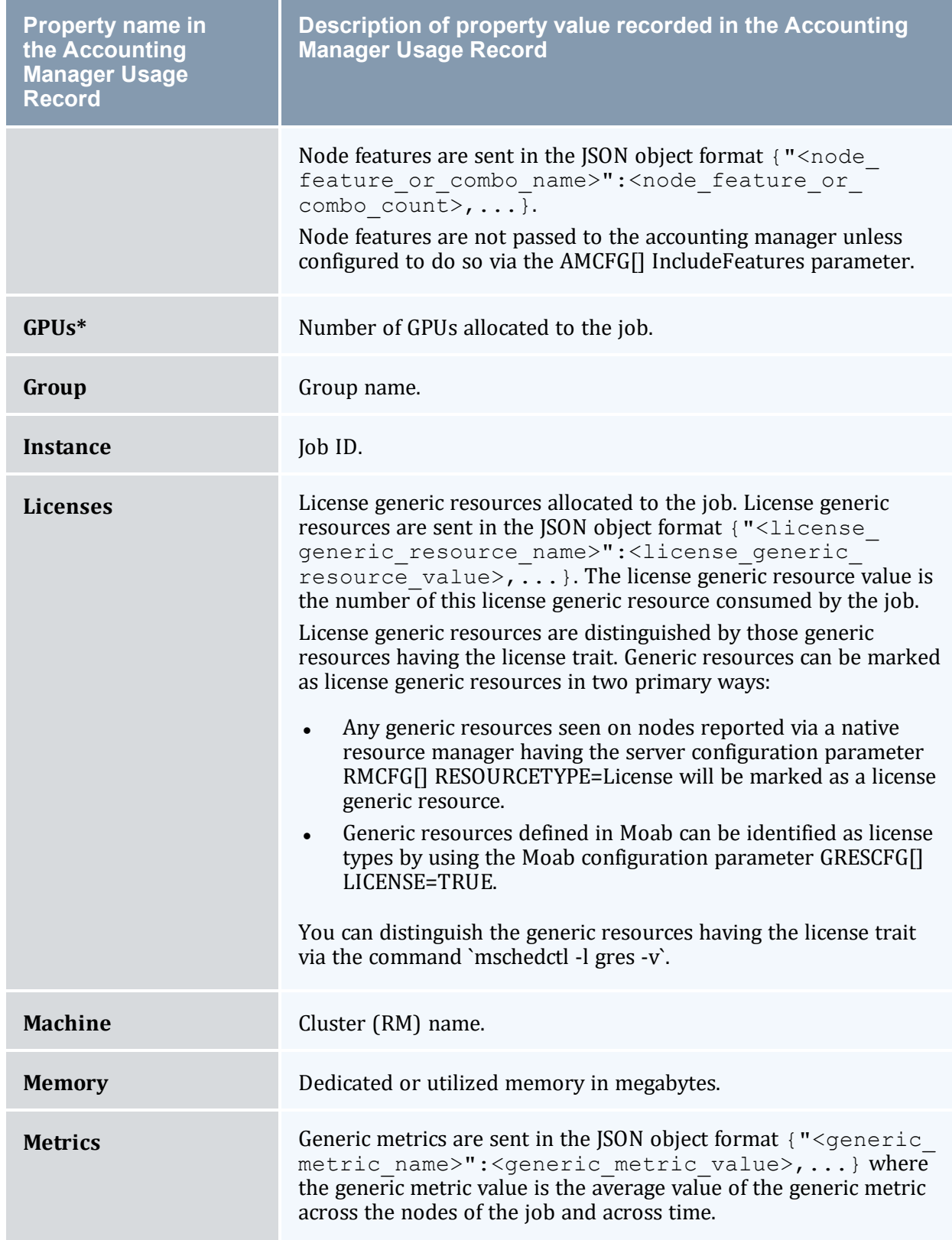

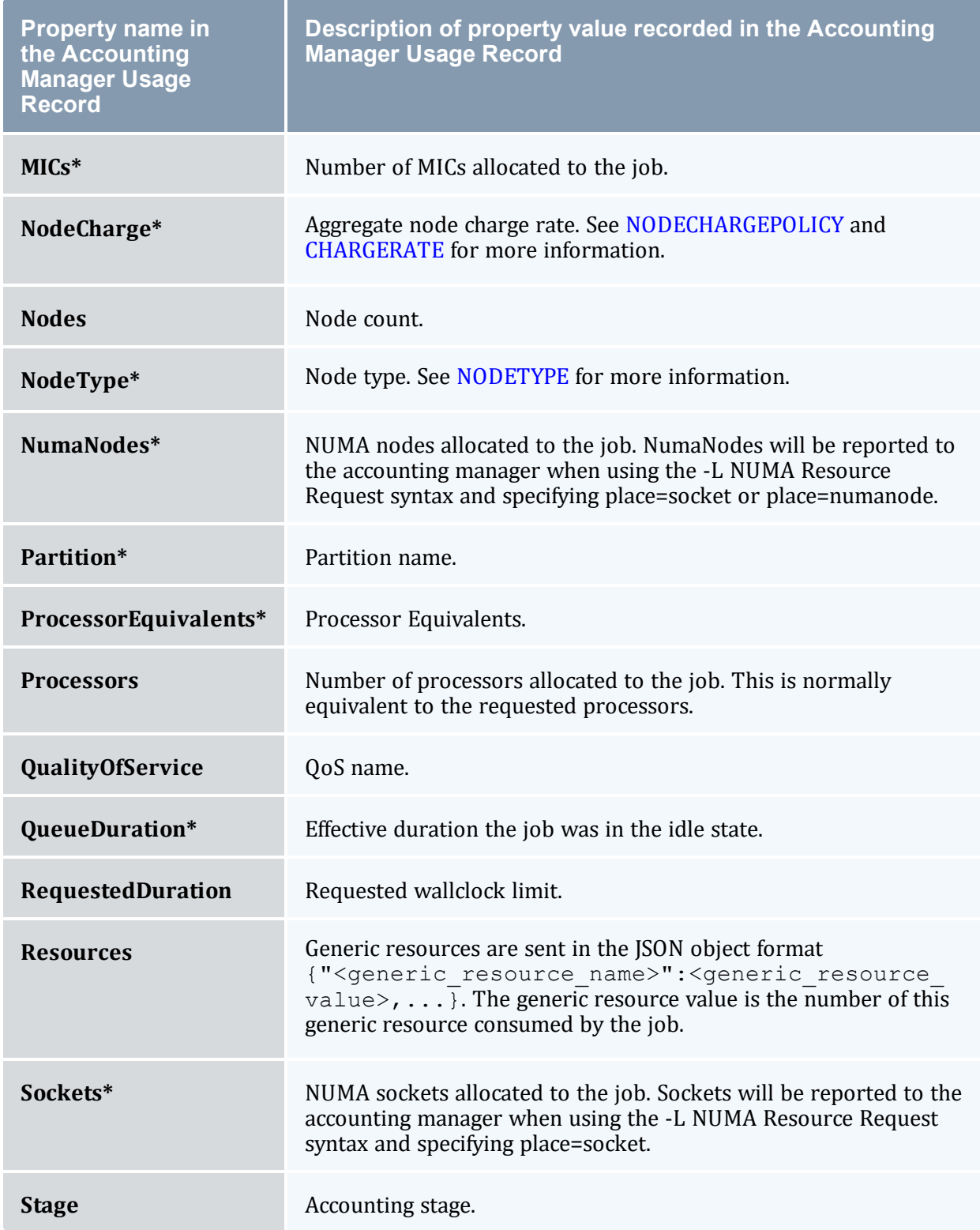

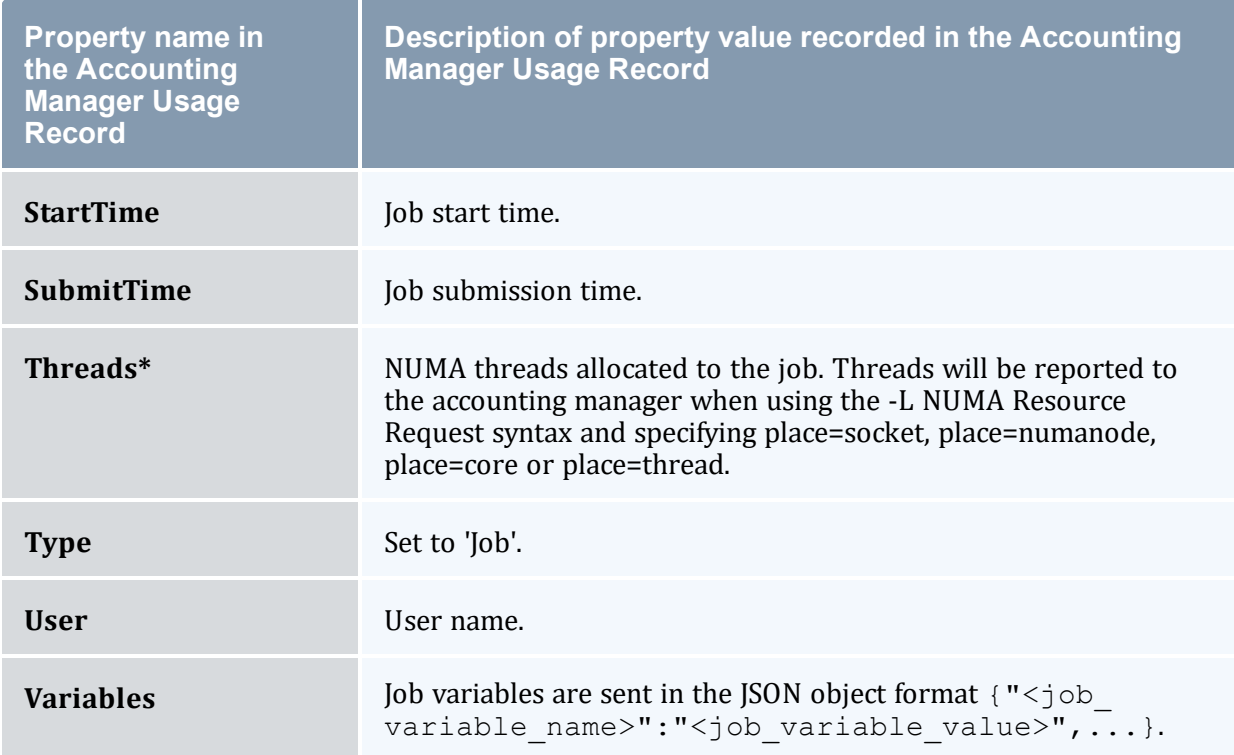

\* For this property to be recorded in the MAM Usage Record, you must define a custom usage record attribute in MAM for it. See 'Customizing the Usage Record Object' in the *Moab Accounting Manager Administrator Guide* for more information.

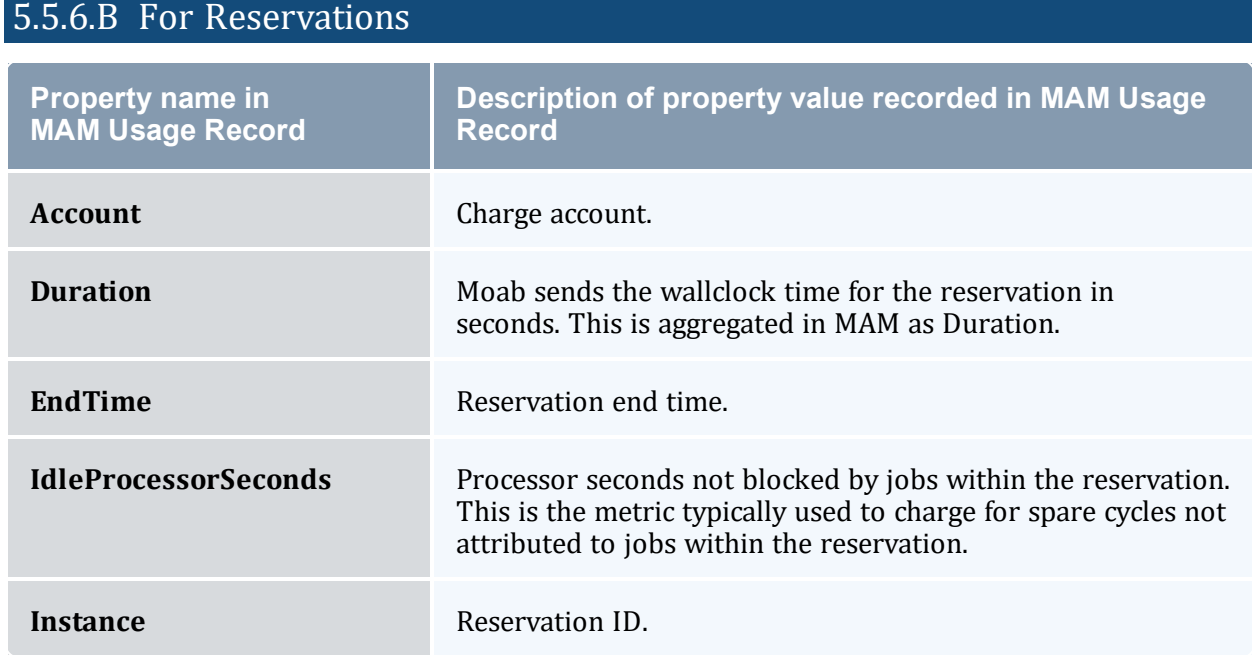

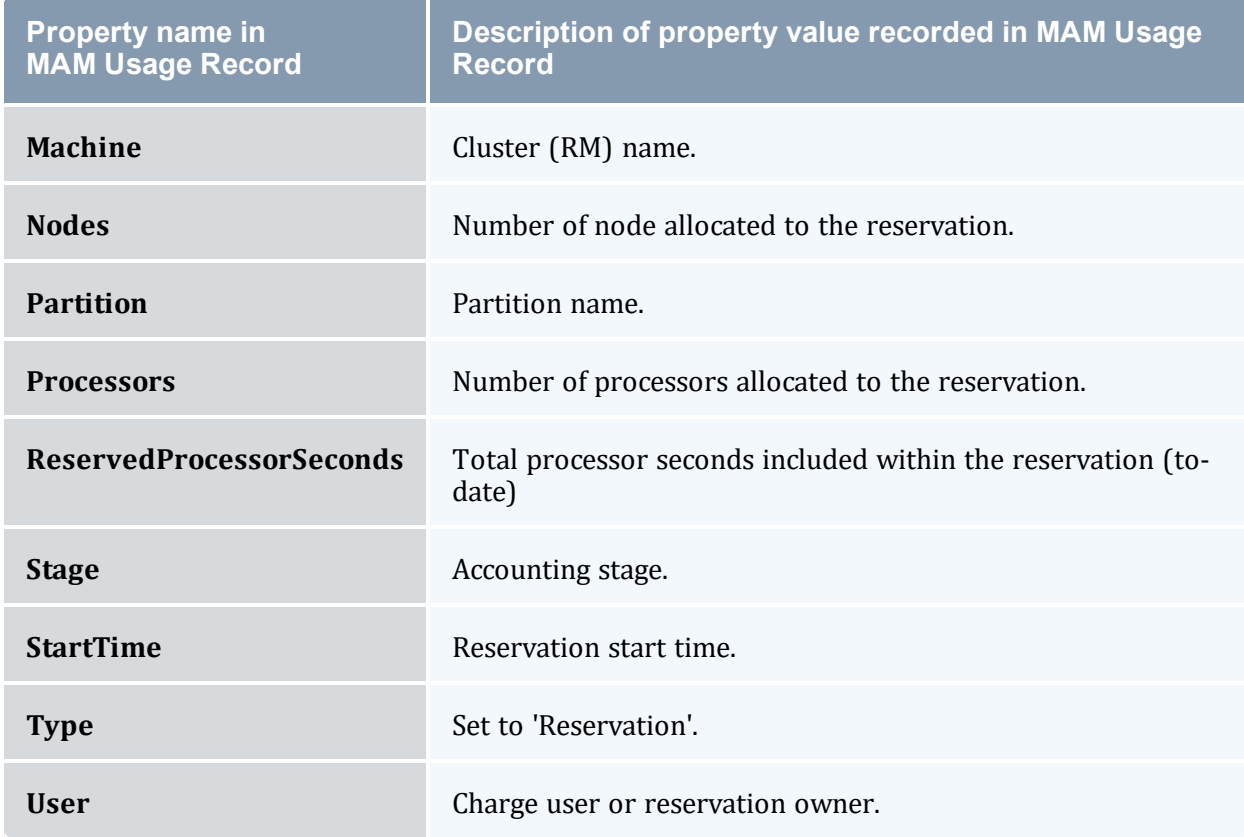

# <span id="page-429-0"></span>5.5.7 Accounting Stages

The accounting manager performs various actions throughout different stages of a job or reservation lifetime. For a stock configuration (meaning you have not overridden the accounting actions with custom scripts), the following describes the stages and the respective actions that occur at these stages depending on the accounting mode:

- Create stage When a job is submitted or a chargeable reservation is created and either AMCFG[] VALIDATEJOBSUBMISSION is TRUE or an AMCFG[] FALLBACKACCOUNT or FALLBACKQOS are specified:
	- <sup>o</sup> If the accounting mode is strict-allocation, Moab will check with the accounting manager to verify that sufficient funds exist for the job or reservation to run.
	- $\circ$  If the accounting mode is fast-allocation, Moab will check its cached balance for the job's or reservation's account, to verify that sufficient funds exist for the fund or reservation to run.
	- <sup>o</sup> Otherwise, it does nothing.
- **Start stage** When a job or a chargeable reservation is about to start:
	- $\circ$  If the accounting mode is strict-allocation, Moab will attempt to place a hold against the allocation in the accounting manager in order to prevent multiple jobs or reservations from starting on the same funds.
	- <sup>o</sup> If the accounting mode is fast-allocation, Moab will check its cached balance for the job's or reservation's account, to verify that sufficient funds exist for the job or reservation to run.<sup>\*</sup>
	- <sup>o</sup> Otherwise, it does nothing.
- **.** Delete stage If a job or chargeable reservation fails to start:
	- $\circ$  If the accounting mode is strict-allocation and Moab has already placed a hold on an allocation for the job or reservation, Moab will contact the accounting manager to remove the lien.
	- <sup>o</sup> Otherwise, it does nothing.
- <sup>l</sup> **Pause stage** If a job becomes suspended, Moab will make a charge for the resources used for the time the job has run this far:
	- $\circ$  If the accounting mode is strict-allocation, the usage record will be updated with resource usage and charge amounts, the allocation will be debited, and the lien will be reduced.
	- $\circ$  If the accounting mode is fast-allocation, the usage record will be updated with resource usage and charge amounts, and the allocation will be debited.
	- $\circ$  If the accounting mode is notional-charging, the usage record will be updated with resource usage and charge amounts.
	- $\circ$  If the accounting mode is usage-tracking, the usage record will be updated with resource usage.
- **Resume stage** If a suspended job is resumed:
	- o If the accounting mode is strict-allocation, Moab will attempt to place a hold against the funds in the accounting manager for the smaller of (the duration of the next charge period, or the remaining duration of the job or reservation).
	- $\circ$  If the accounting mode is fast-allocation, Moab will check its cached balance for the job's or reservation's account, to verify that sufficient funds exist for the job or reservation to run for the smaller of (the duration of the next charge period, or the remaining duration of the job or reservation).\*
	- <sup>o</sup> Otherwise, it does nothing.
- <sup>l</sup> **Update stage** If AMCFG[] FLUSHINTERVAL is set and Moab has reached the end of a charge period, Moab will make an incremental charge for all running jobs and

active chargeable reservations for the resources used during the last charge period:

- $\circ$  If the accounting mode is strict-allocation, the usage record will be updated with resource usage and charge amounts, the allocation will be debited, and the lien will be reduced.
- $\circ$  If the accounting mode is  $fast$ -allocation, the usage record will be updated with resource usage and charge amounts, and the allocation will be debited.
- <sup>o</sup> If the accounting mode is notional-charging, the usage record will be updated with resource usage and charge amounts.
- $\circ$  If the accounting mode is usage-tracking, the usage record will be updated with resource usage.
- **Continue stage** If AMCFG[] FLUSHINTERVAL is set and Moab is beginning a new charge period for a job or reservation:
	- $\circ$  If the accounting mode is strict-allocation, Moab will attempt to place a hold against the funds in the accounting manager for the smaller of (the duration of the next charge period, or the remaining duration of the job or reservation).
	- o If the accounting mode is fast-allocation, Moab will check its cached balance for the job's or reservation's account, to verify that sufficient funds exist for the job or reservation to run for the smaller of (the duration of the next charge period, or the remaining duration of the job or reservation\*
	- <sup>o</sup> Otherwise, it does nothing.
- End stage If a job or chargeable reservation ends, Moab will make a final charge for the remainder of the resources used by the job or reservation:
	- o If the accounting mode is strict-allocation, the usage record will be updated with resource usage and charge amounts, the allocation will be debited, and the lien will be removed.
	- $\circ$  If the accounting mode is  $fast$ -allocation, the usage record will be updated with resource usage and charge amounts, and the allocation will be debited.
	- <sup>o</sup> If the accounting mode is notional-charging, the usage record will be updated with resource usage and charge amounts.
	- $\circ$  If the accounting mode is usage-tracking, the usage record will be updated with resource usage.

\* The cached account balances in Moab can be viewed by running 'mrmctl -q AccountBalanceCache AM'.
# 5.5.8 Accounting Events

You can add accounting events to the event log by specifying one or more of the following with RECORDEVENTLIST:

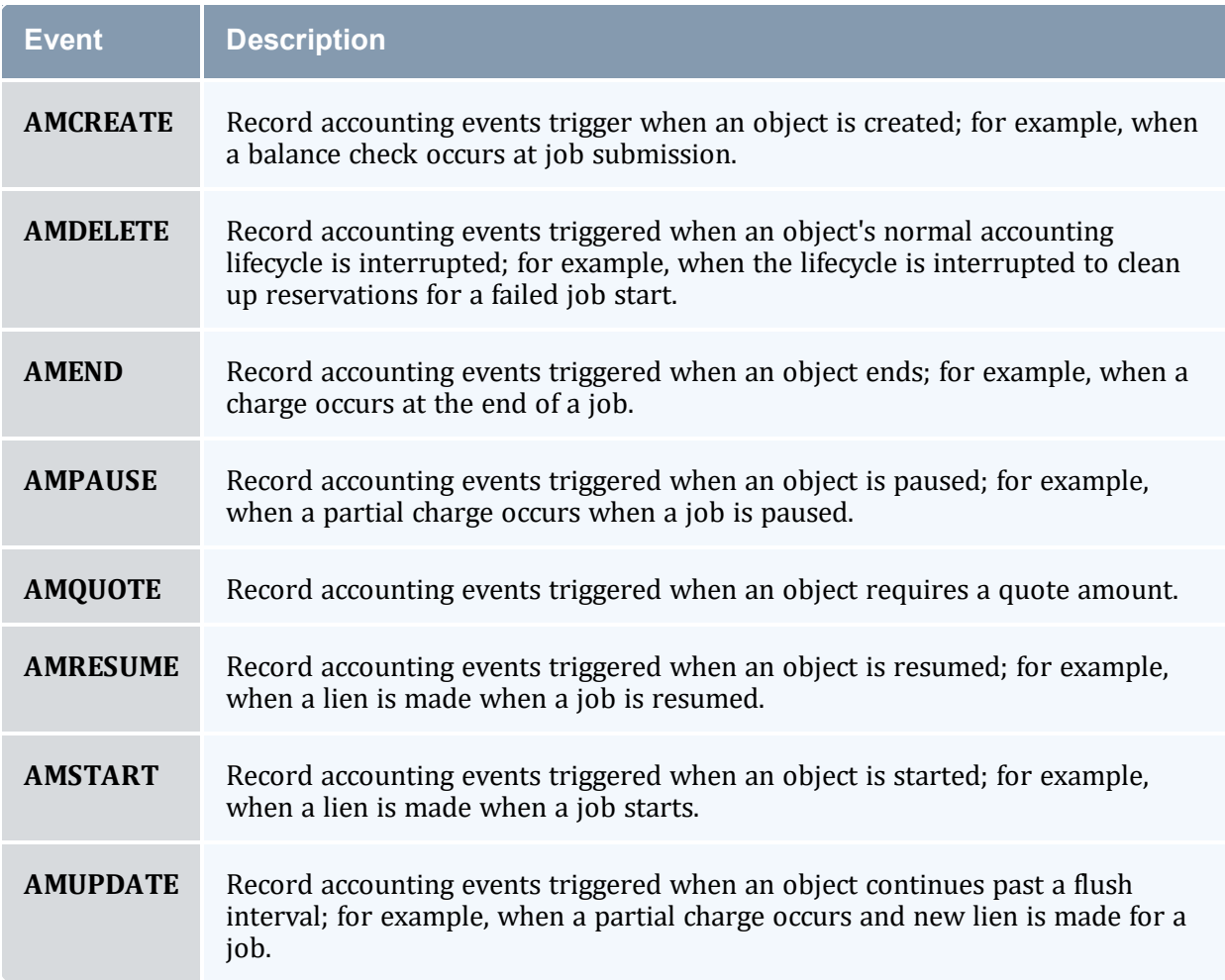

### 5.5.9 Blocking Versus Non-Blocking Accounting Actions

Moab uses a thread pool to perform non-blocking actions. Instead of blocking the scheduling thread, the request is added to a queue that is serviced by the accounting thread pool. Using the thread pool to perform non-blocking accounting actions can result in faster aggregate scheduling and better client response times, though individual actions can, in some cases, be shortly delayed. By default, Moab uses non-blocking calls for the final charge *only*. The default behavior for individual accounting actions (such as Create, Start, End) can be overridden via the associated parameter (CONTINUEISBLOCKING, CREATEISBLOCKING, DELETEISBLOCKING, ENDISBLOCKING, PAUSEISBLOCKING, RESUMEISBLOCKING, STARTISBLOCKING).

 $\bullet$  For best performance when using non-blocking accounting actions, it is recommended to specify an RM poll interval with a minimum poll time of zero (such as RMPOLLINTERVAL=0,30). Setting a non-zero minimum poll time can prevent Moab from responding quickly to accounting actions and can result in increased latency in job scheduling.

When using the fast-allocation accounting mode, if the charge action is set to be non-blocking (which is the default), Moab's account balance cache is not updated with the effects of the charge until the iteration after the charge is issued.

# 5.5.10 Retrying Failed Charges

If the AMCFG[] RETRYFAILEDCHARGES parameter is set to true (this is the default), job charges will be retried if they have failed due to a connection failure. When a job charge or usage record update (such as might occur when a job is suspended, at the periodic charge interval, or when a job completes) results in a connection failure between Moab and the accounting manager, then the charge request will be saved to a file in  $SPOOLDIR/am/retrving/$ . Once Moab detects that the connection with the accounting manager has been restored, the charge will be retried up to CHARGERETRYCOUNT times.

Charges that fail due to reasons other than a connection failure, or connection failures that surpass the CHARGERETRYCOUNT, will be saved to files in SPOOLDIR/am/failed/. Although these failures generally represent permanent failures, in some cases it might be possible to reissue some of these charges with a slight modification. For example, a user might have been moved from one account to another after the job started causing the final charge to fail. For such circumstances, a script has been provided (TOOLSDIR/mam/mamcharge-retry.pl) to facilitate the re-issuance of a failed usage charge from a failed charge retry file.

[root]# /software/moab-accounting/tools/mam/mam-charge-retry.pl --help

The mam-charge-retry.pl script mimics the mam-charge command in making a charge to MAM. The specified command-line options will override the original values contained in the failed charge file. The --dry-run option can be used to issue the retry as a quote rather than a charge in order to see if the charge would be successful. The --delete-on-success option can be used to delete the retry file after a successful charge. This script cannot be used to rerun a command when the accounting action uses a native script. In such cases, the modified request XML from the charge retry file can be passed as the standard input to the native script to reissue a charge.

### 5.5.10.A Using the Script

This section provides synopsis information and an example on using the TOOLSDIR/mam/mam-charge-retry.pl script

### **Synopsis**

```
mam-charge-retry {[--filename] <retry_filename>} [-J <instance_name>] [-j
<usage_record_id>] [-q <quote_id>] [-l <lien_id>] [-T <usage_record_
type>] [-u \times user \ name] [-g \times group \ name] [-a \times account \ name] [-o \<organization_name>] [-c <class_name>] [-Q <quality_of_service>] [-m
\langlemachine name>] [-N <nodes>] [-P <processors>] [-C <cpu time>] [-M
<memory>] [-D <disk>] [--stage <lifecycle_stage>] [-X, --extension
<property>=<value>]... [-t <charge_duration>] [-s <charge_start_time>]
[-e <charge_end_time>] [-d <charge_description>] [-z] <charge_amount>]]
[-f < fund id>]] [--incremental] [-R < charge_rate_name>][{< charge_rate
value>]} =< charge rate amount>],...]... [--hours] [--itemize] [--delete-on-success] [-
-dry-run] [--debug] [--site <site_name>]] [--help] [--man] [--quiet] [--verbose] [--
version]
```
\* For this property to be recorded in the MAM Usage Record, you must define a custom usage record attribute in MAM for it. See 'Customizing the Usage Record Object' in the *Moab Accounting Manager Administrator Guide* for more information.

### **Reissuing a Charge that has Failed Example**

First we will list the files in the SPOOLDIR/am/failed directory to see if there are any 'permanently' failed charges that we might want to reissue.

```
[root]# cd /opt/moab/spool/am/failed
[root]# ls
job.250
```
We see there is a failed charge for job 250. It might be useful to check the charge file and examine the message to see what went wrong.

```
[root]# cat job.250
{"action":"End","message":"Failure registering job End (250) with accounting manager -
- Unable to invoke AM request - server rejected request with status code 740 - Failed
charging 1.00 credits for instance 250 and created usage record
25\nUser amy is not a valid member of Account biology","request":"<Request
action=\"Charge\"><Object>UsageRecord</Object><Option name=\"AccountingMode\">strict-
allocation</Option><Option name=\"StartTime\">1432070300</Option><Option
name=\"Duration\">300</Option><Data><UsageRecord><Stage>End</Stage><Type>Job</Type><In
stance>
250</Instance><User>amy</User><Group>staff</Group><Account>biology</Account><Class>bat
ch</Class><QualityOfService>premium</QualityOfService>
```

```
<Machine>colony</Machine><Nodes>1</Nodes><Partition>colony</Partition><Processors
consumptionRate=\"1.00\">12</Processors><StartTime>1432070300</StartTime><SubmitTime>1
432070300</SubmitTime><EndTime>1432070600</EndTime>
<CompletionCode>0</CompletionCode></UsageRecord></Data></Request>"}
```
We can see that this charge failed because the user (amy) was not a member of the specified account (biology). In this case, the user was a member of the biology account when the job started, but had been moved to the account chemistry by the time the job ended, resulting in a charge failure.

If we were to reissue the charge without modification, it would fail again, as we can see by using the script with the --dry-run option.

```
[root]# /opt/moab/tools/mam/mam-charge-retry.pl job.250 --dry-run
User amy is not a valid member of Account biology
```
We can reissue the charge after changing the request to use her new chemistry account.

```
_________________________
[root]# /opt/moab/tools/mam/mam-charge-retry.pl job.250 -a chemistry --dry-run
Successfully quoted 1.00 credits for instance 250
```
Since that looks like it will work correctly, we'll issue the corrected charge request and delete the charge file.

```
[root]# /opt/moab/tools/mam/mam-charge-retry.pl job.250 -a chemistry --delete-on-
success
Successfully charged 1.00 credits for instance 250 and created usage record 35
```
#### **Related Topics**

- 5.6 AMCFG [Parameters](#page-436-0) and Flags page 437
- Per Class [DISABLEAM](#page-71-0) page 72 attribute
- [ENFORCEACCOUNTACCESS](#page-1050-0) parameter

# <span id="page-436-0"></span>**5.6 AMCFG Parameters and Flags**

In this topic:

5.6.1 AMCFG [Parameters](#page-436-1) - page 437 5.6.2 [AMCFG](#page-459-0) Flags - page 460

# <span id="page-436-1"></span>5.6.1 AMCFG Parameters

Moab's accounting manager policies are defined using the AMCFG[] parameter. All AMCFG parameters must use the same accounting manager name between the square brackets (e.g., AMCFG[mam]).

The following AMCFG parameter values are supported:

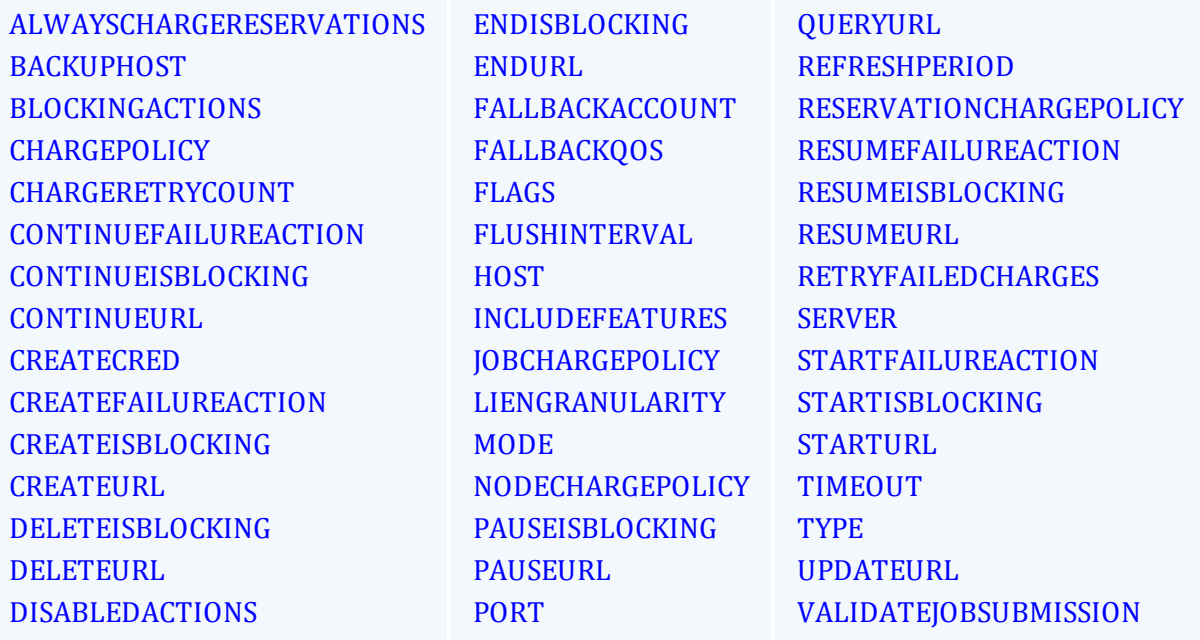

### <span id="page-436-2"></span>**ALWAYSCHARGERESERVATIONS**

**Description** This parameter is deprecated beginning with the Moab 9.1.0 release and may be removed in future releases.

Use [RESERVATIONCHARGEPOLICY](#page-452-0) instead.

• If you were using AMCFG[] ALWAYSCHARGERESERVATIONS=True,

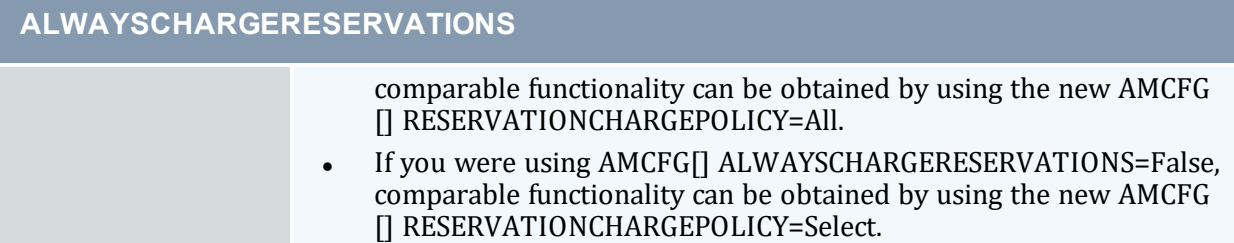

<span id="page-437-0"></span>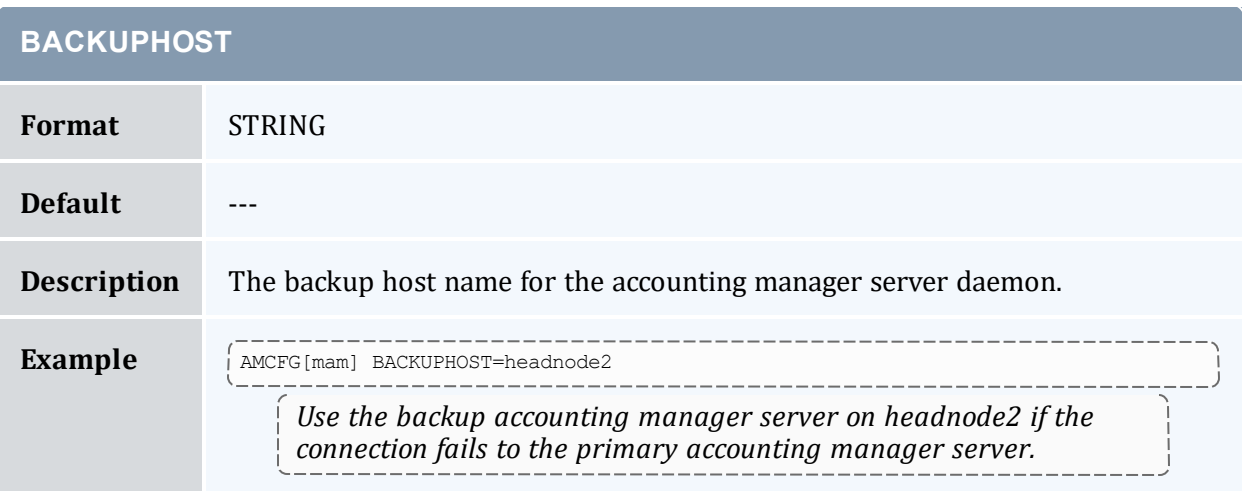

### <span id="page-437-1"></span>**BLOCKINGACTIONS**

**Description** This parameter is deprecated and may be removed in a future release.

Instead, specify the corresponding AMCFG[] [CREATEISBLOCKING](#page-441-0), [DELETEISBLOCKING](#page-442-1), [ENDISBLOCKING](#page-443-2), [PAUSEISBLOCKING](#page-450-0), [RESUMEISBLOCKING](#page-453-1), and [STARTISBLOCKING](#page-456-0) parameters.

<span id="page-437-2"></span>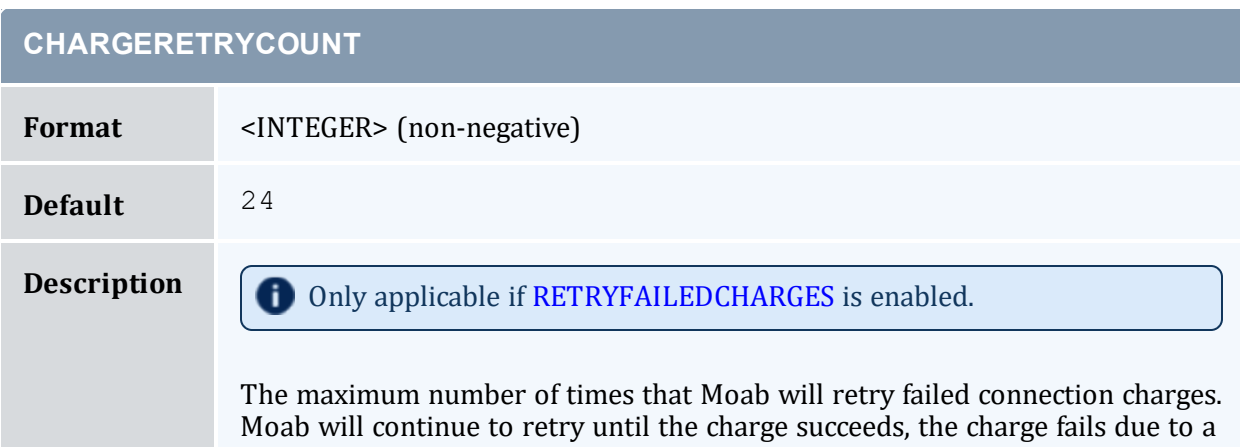

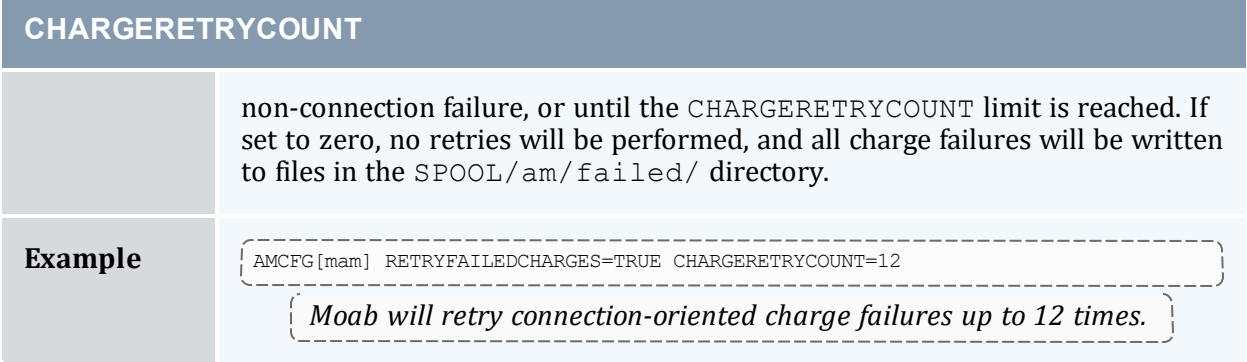

<span id="page-438-0"></span>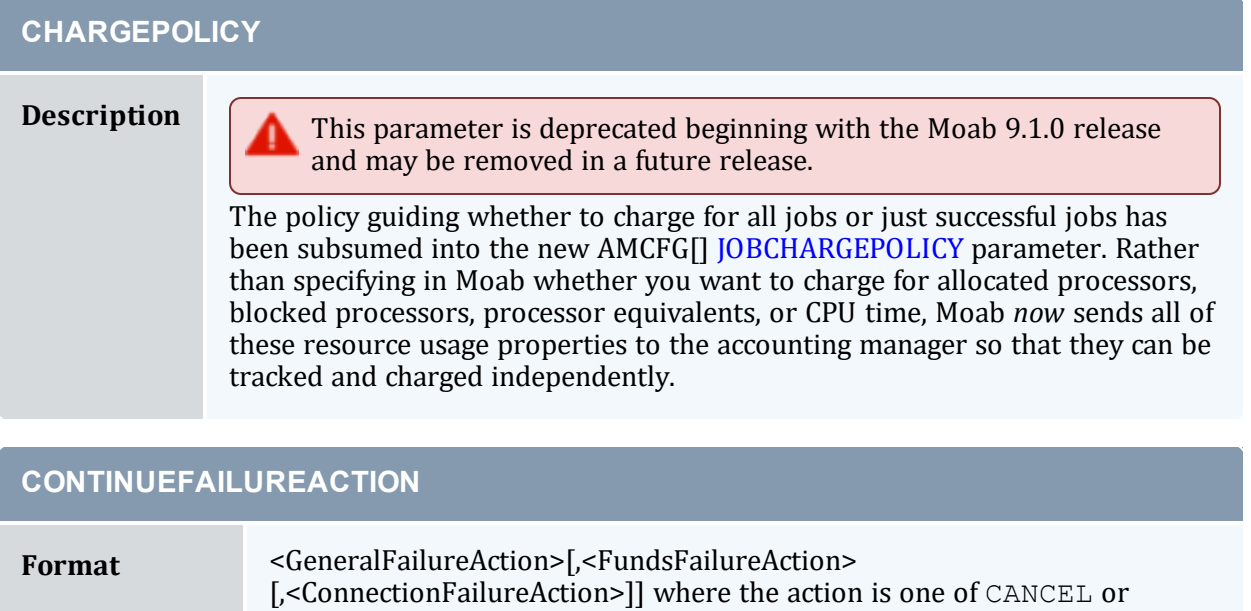

<span id="page-438-1"></span>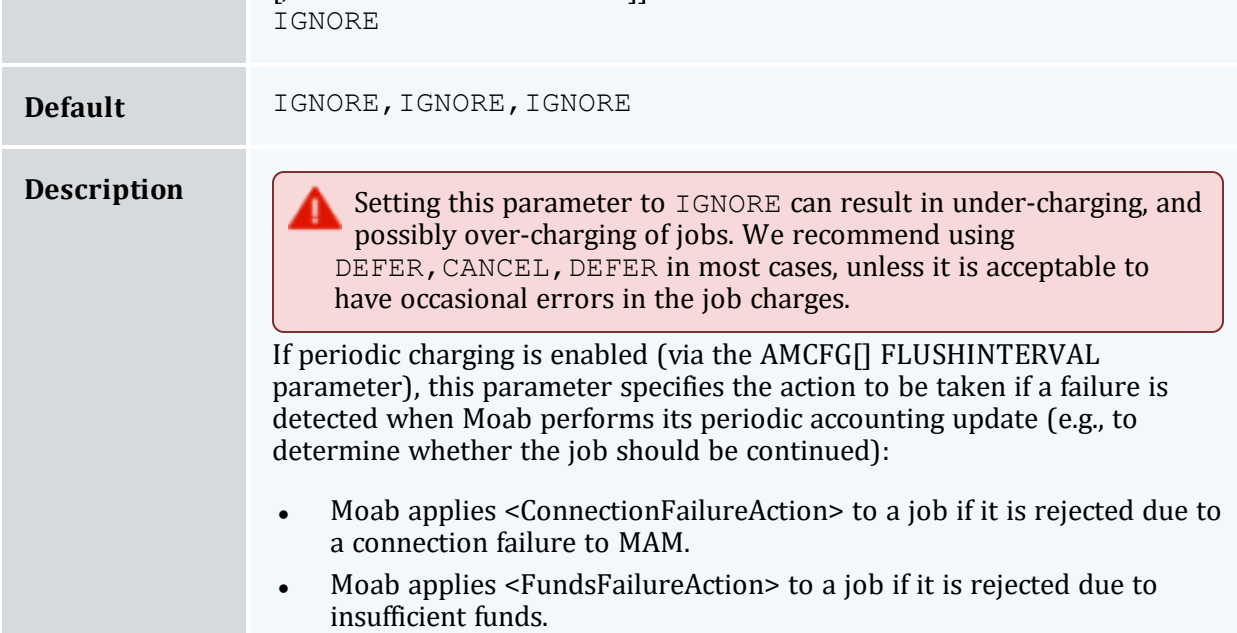

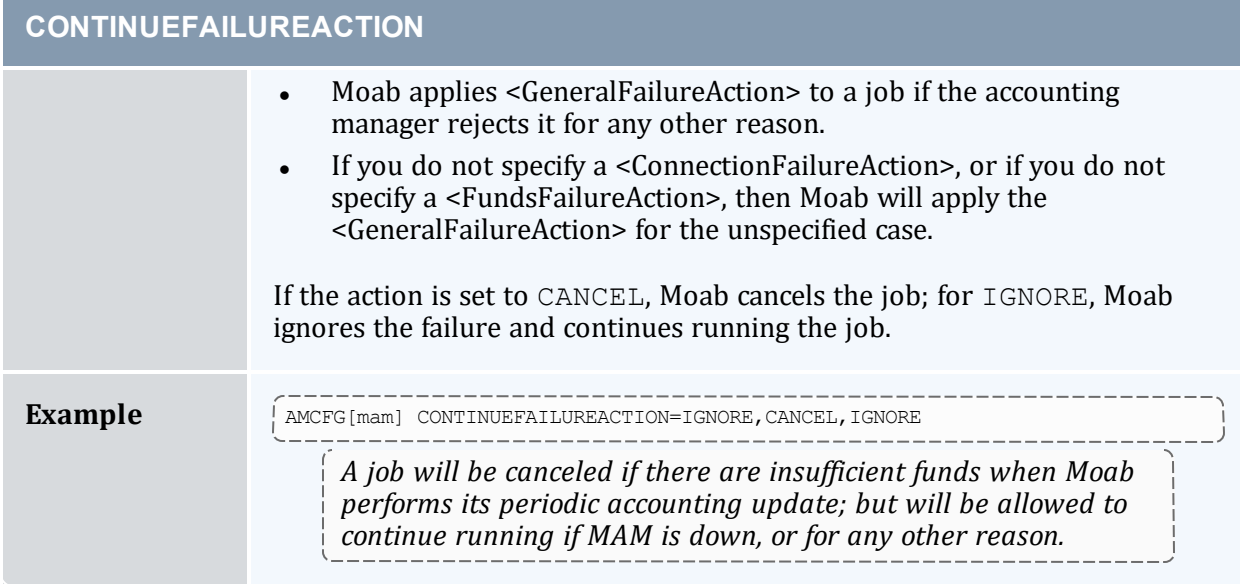

<span id="page-439-0"></span>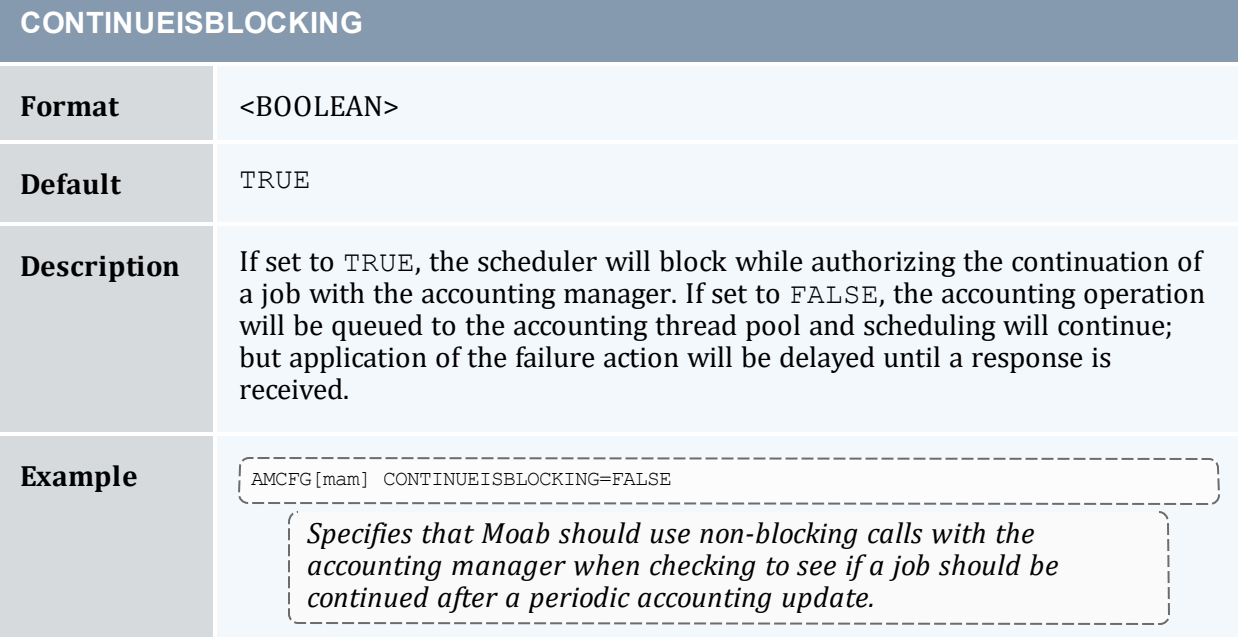

<span id="page-439-1"></span>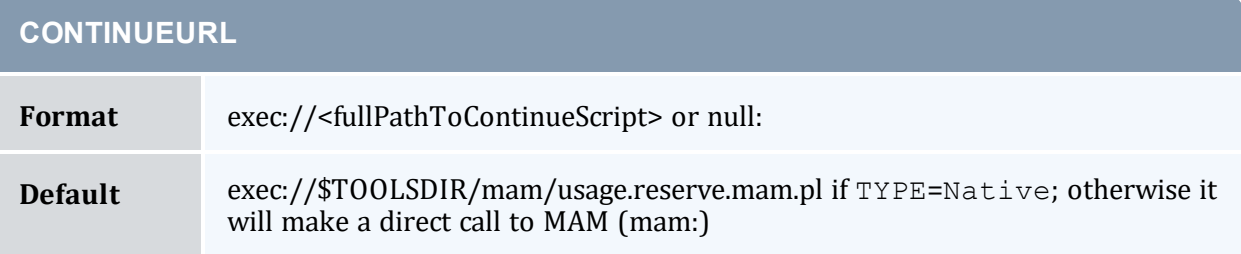

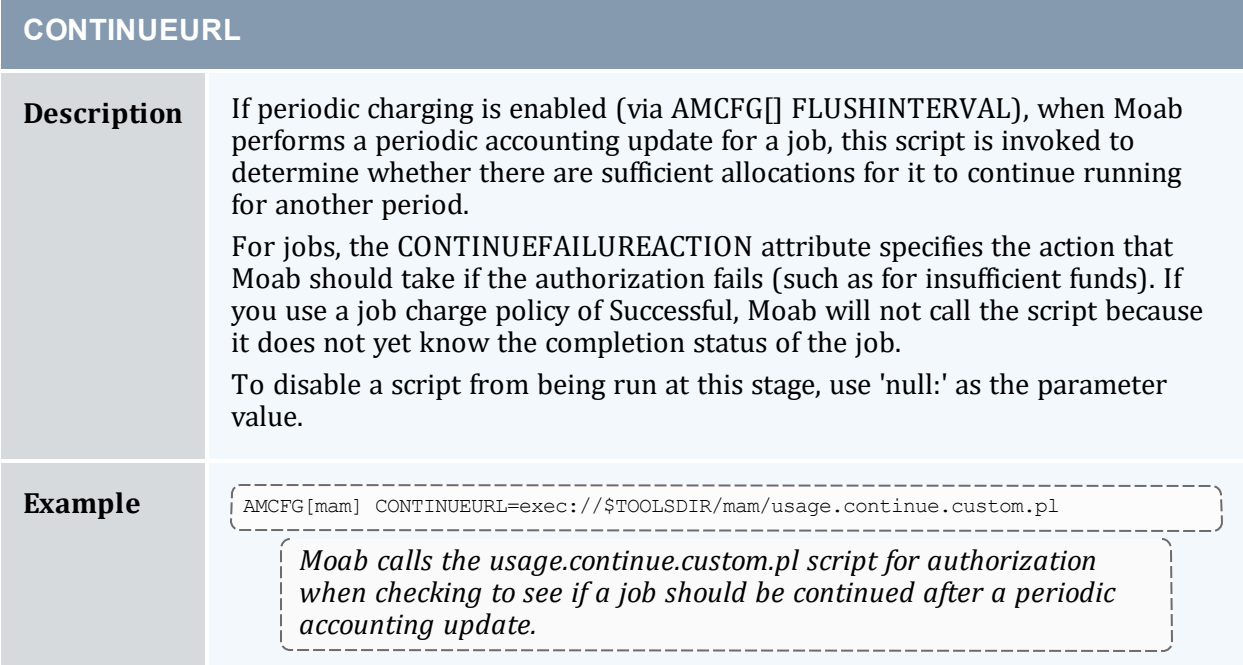

<span id="page-440-0"></span>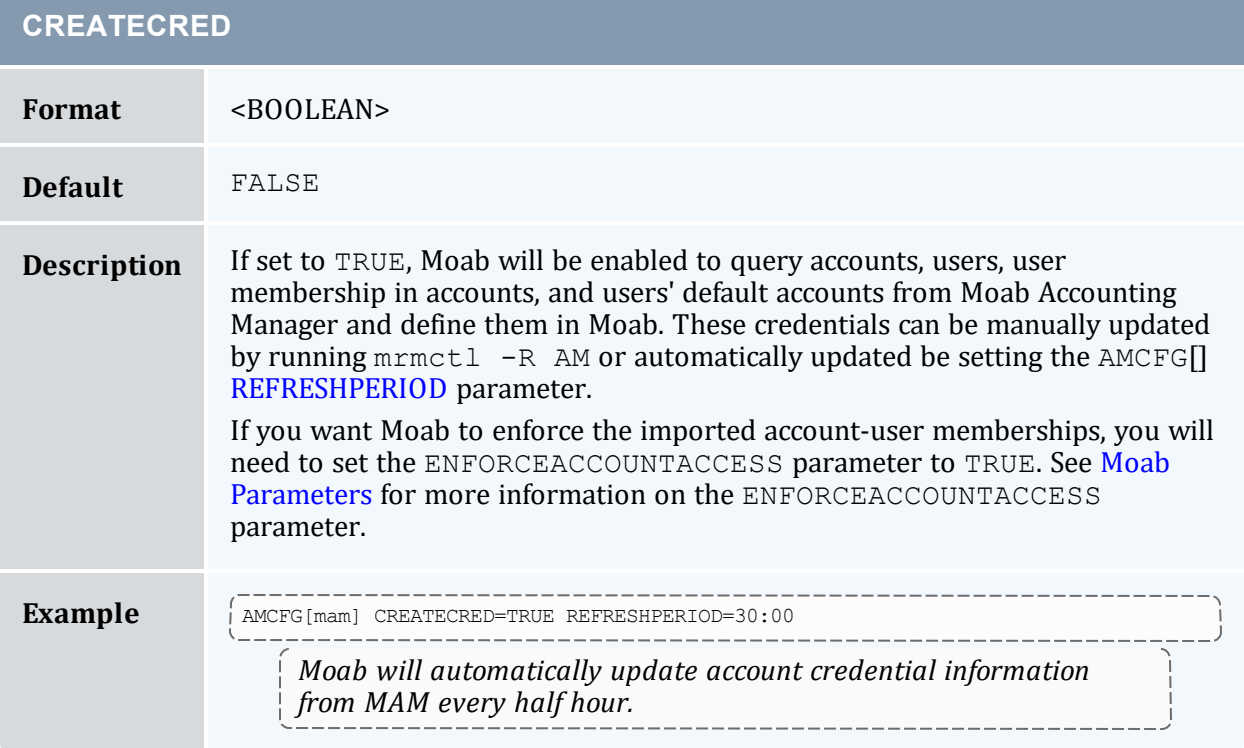

<span id="page-440-1"></span>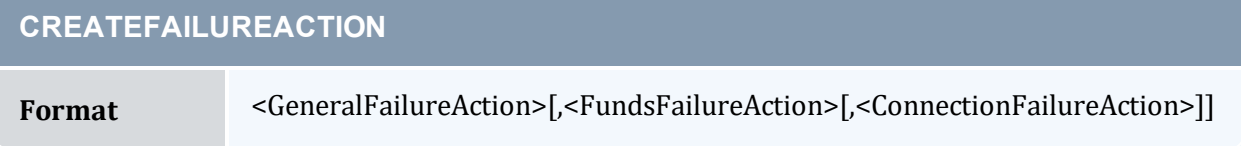

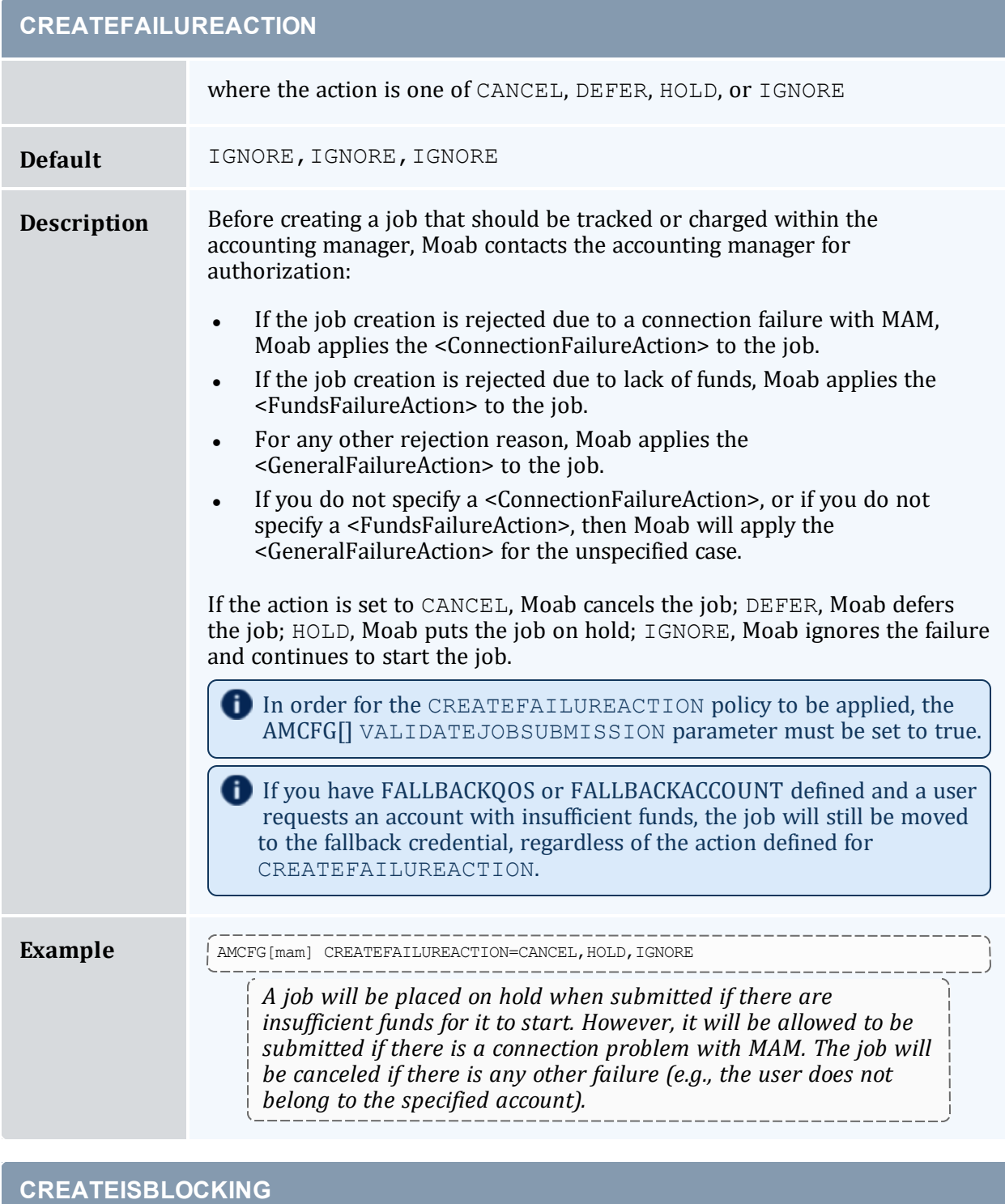

<span id="page-441-0"></span>Format <BOOLEAN>

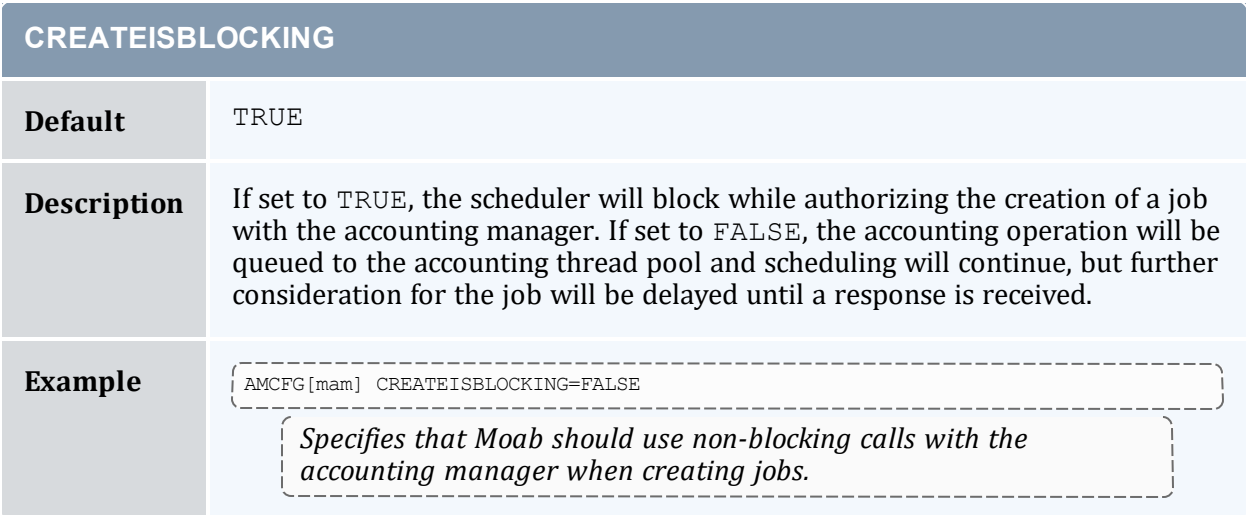

<span id="page-442-0"></span>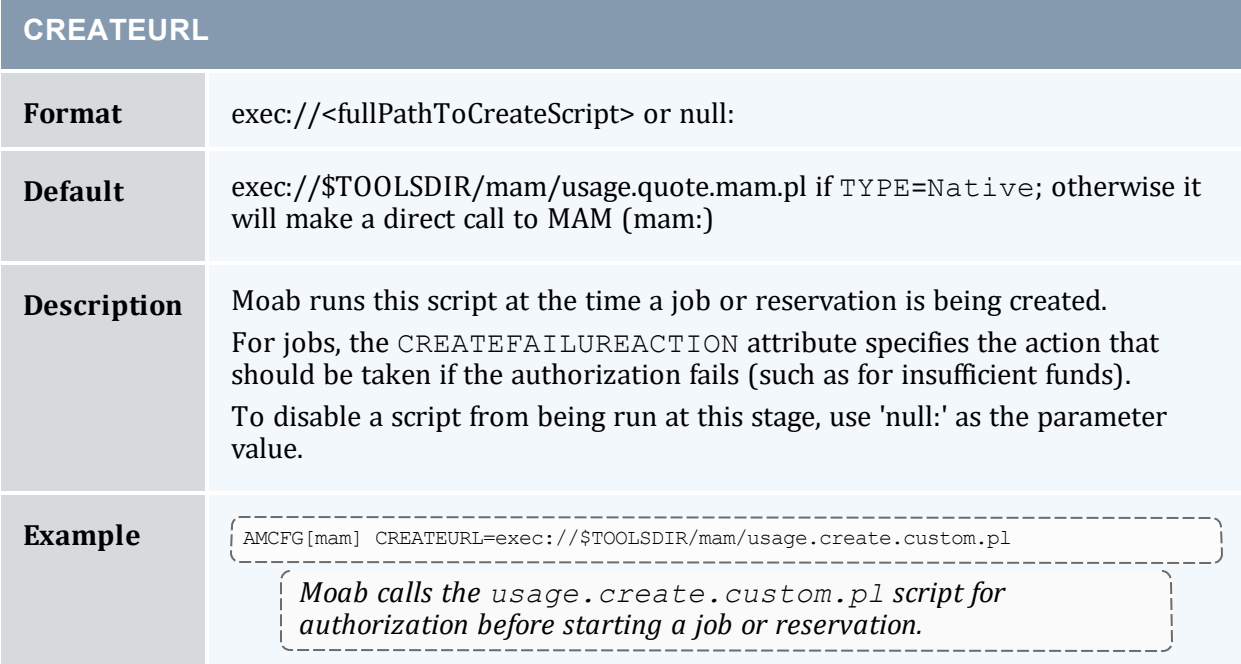

<span id="page-442-1"></span>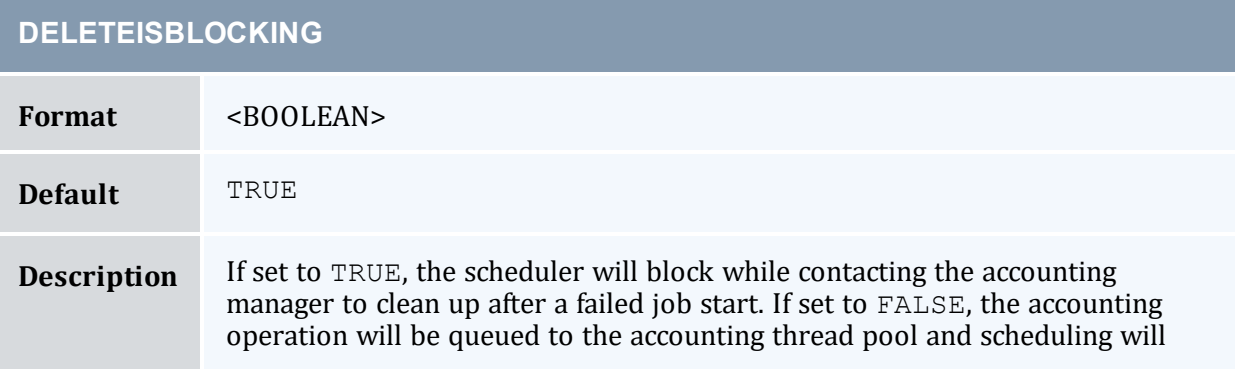

### Chapter 5: Managing Fairness - Throttling Policies, Fairshare, Allocation Management

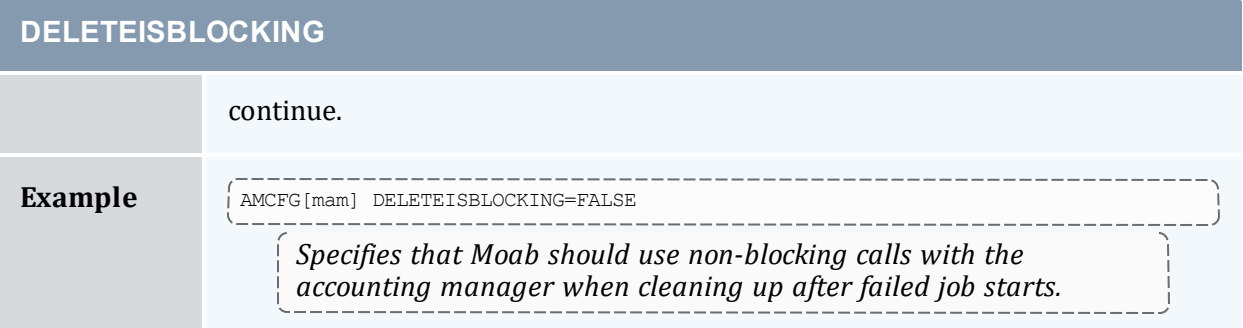

<span id="page-443-0"></span>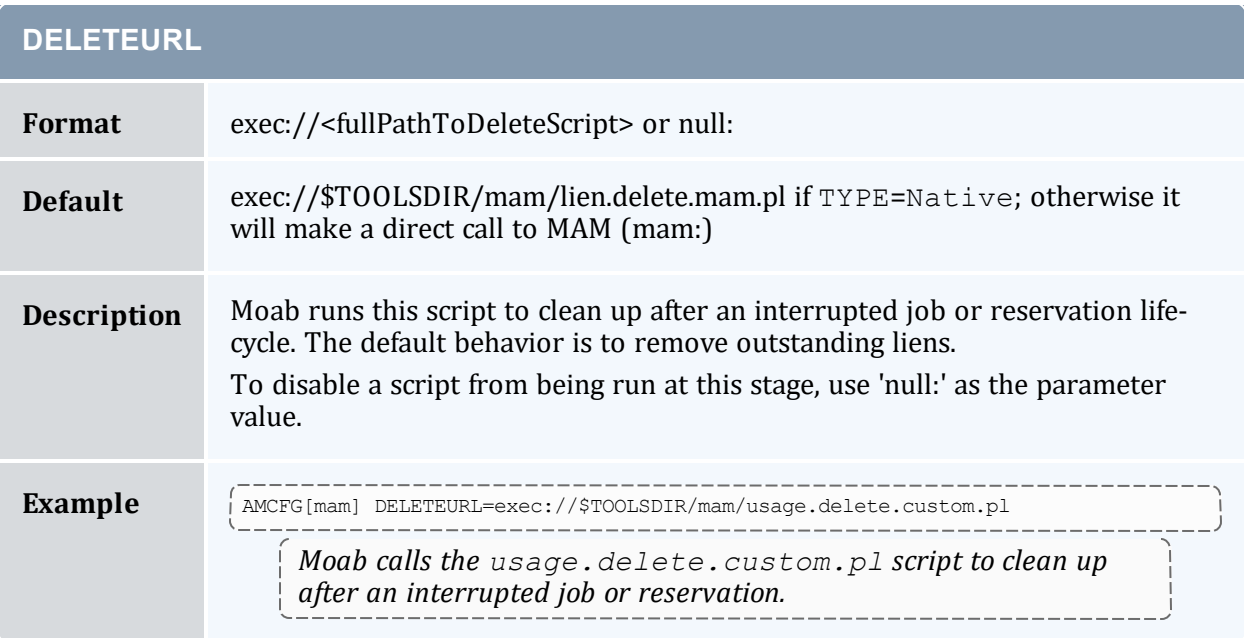

### <span id="page-443-1"></span>**DISABLEDACTIONS**

**Description** This parameter is deprecated and may be removed in a future release.

Instead, specify an empty value or a protocol of 'null:' for the corresponding AMCFG[] [CREATEURL,](#page-442-0) [DELETEURL](#page-443-0), [ENDURL,](#page-444-0) [PAUSEURL,](#page-450-1) [RESUMEURL,](#page-454-0) [STARTURL](#page-457-0), and [UPDATEURL](#page-458-0) parameters.

<span id="page-443-2"></span>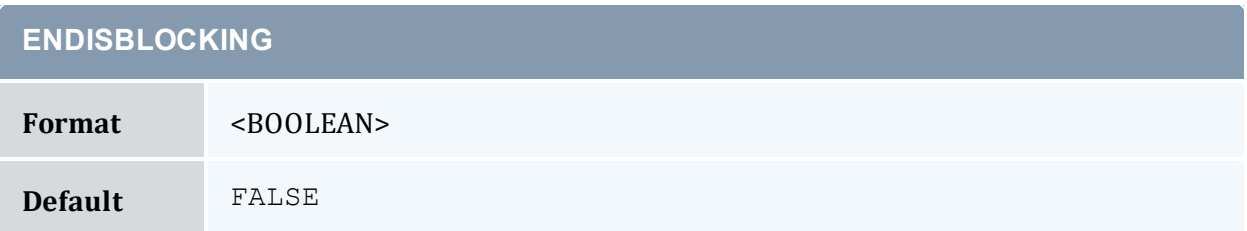

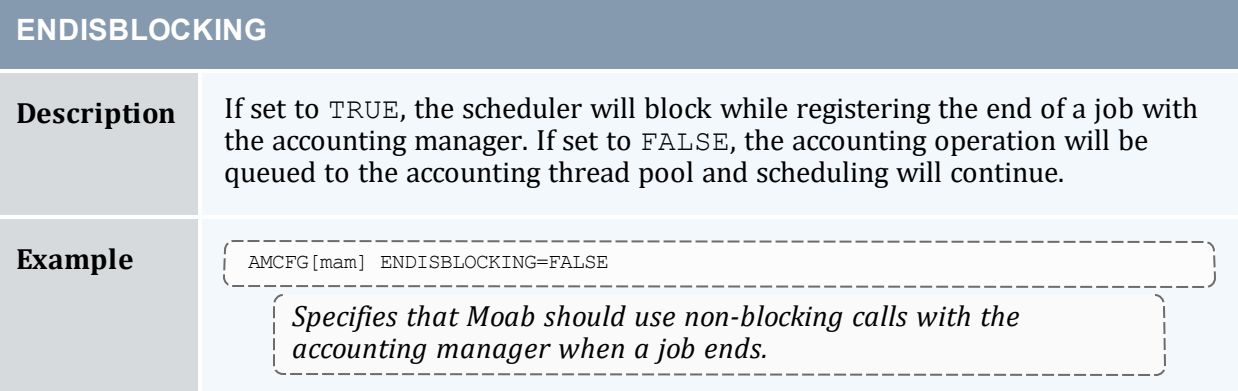

<span id="page-444-0"></span>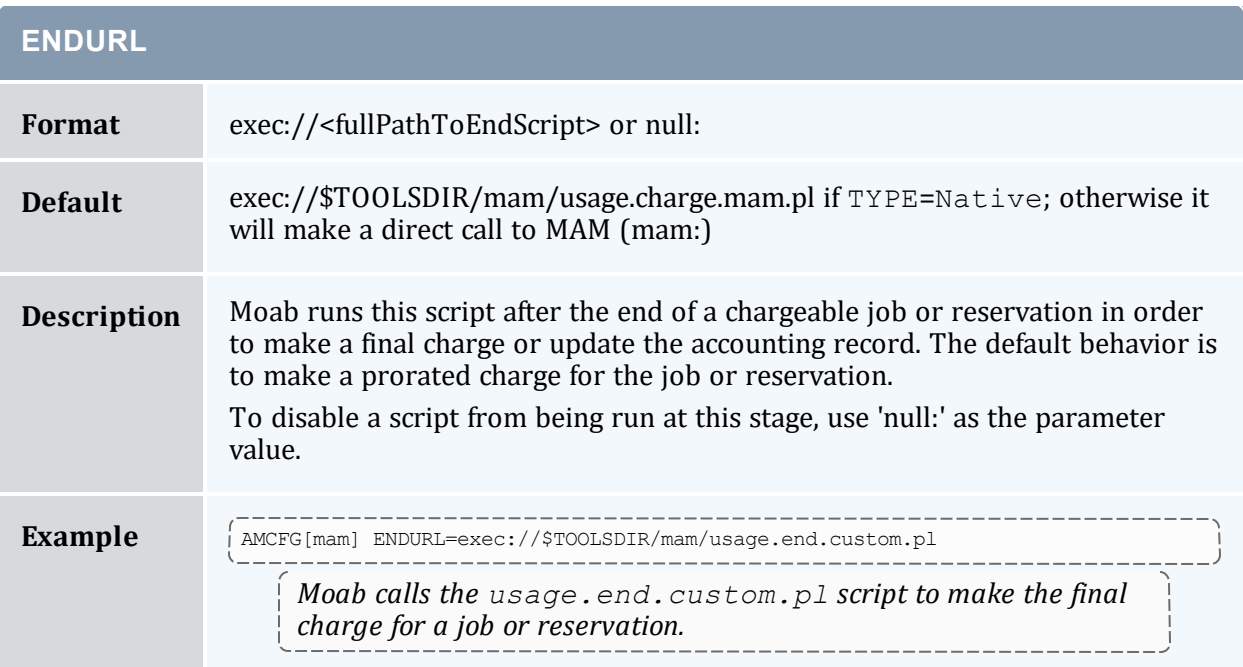

<span id="page-444-1"></span>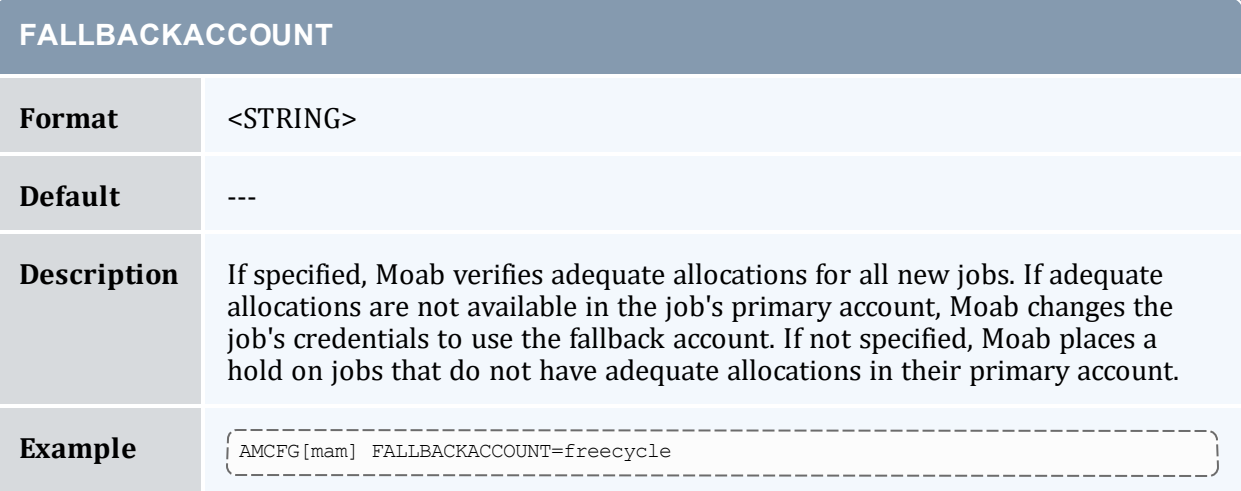

### **FALLBACKACCOUNT**

*Moab assigns the account freecycle to jobs that do not have adequate allocations in their primary account.*

<span id="page-445-0"></span>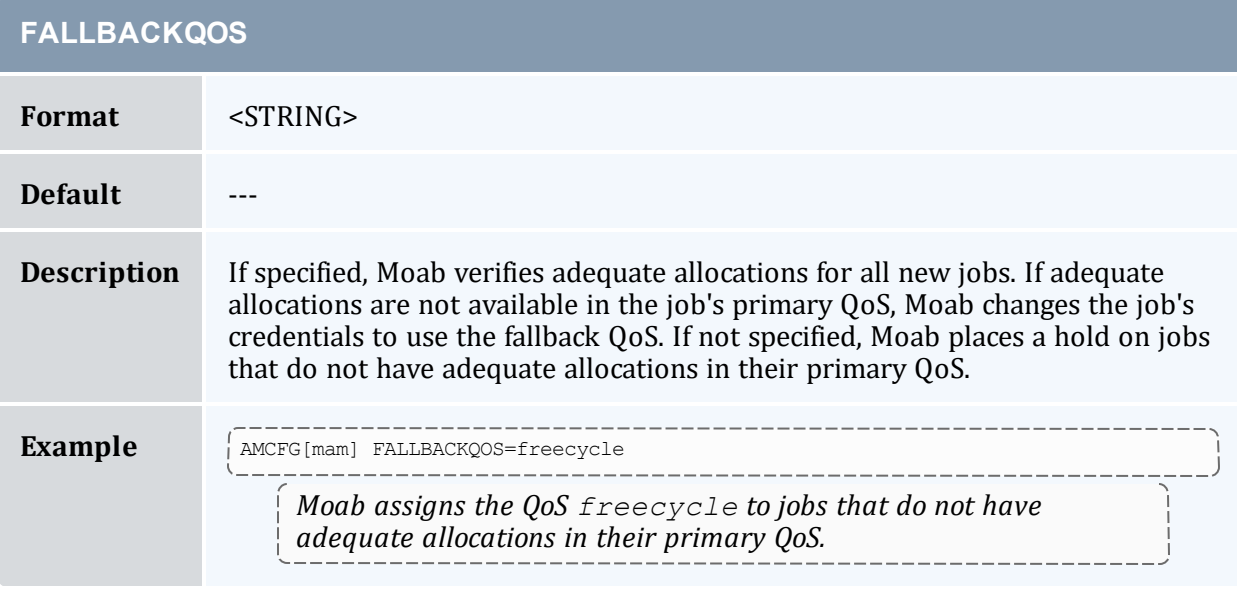

<span id="page-445-1"></span>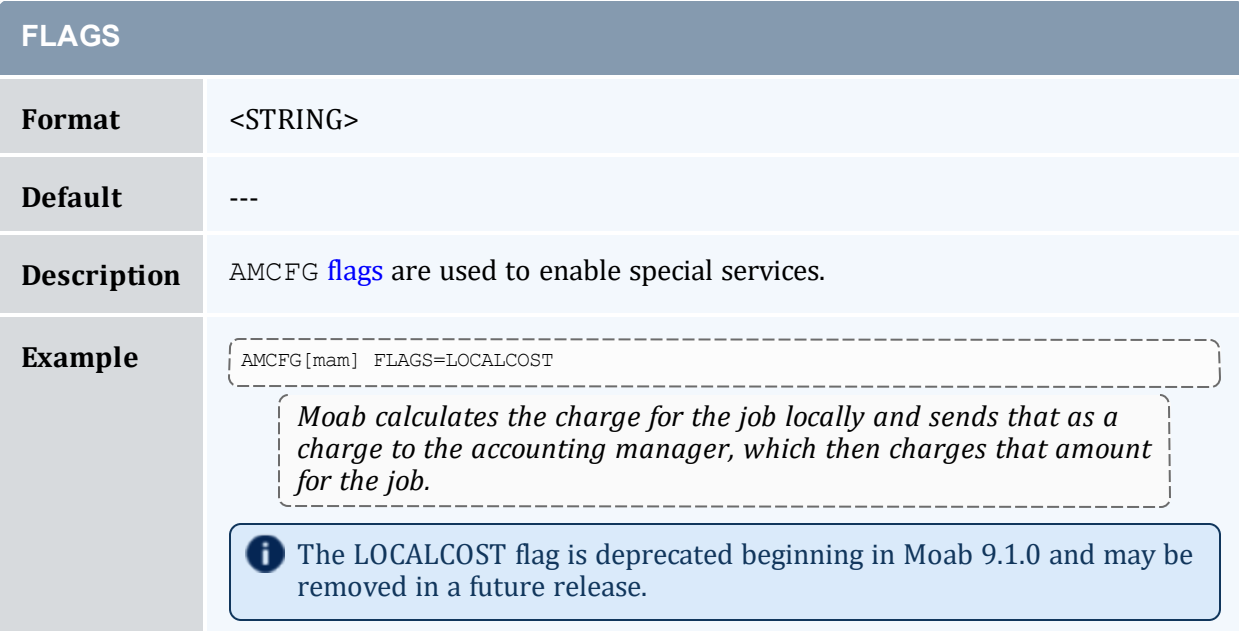

<span id="page-446-0"></span>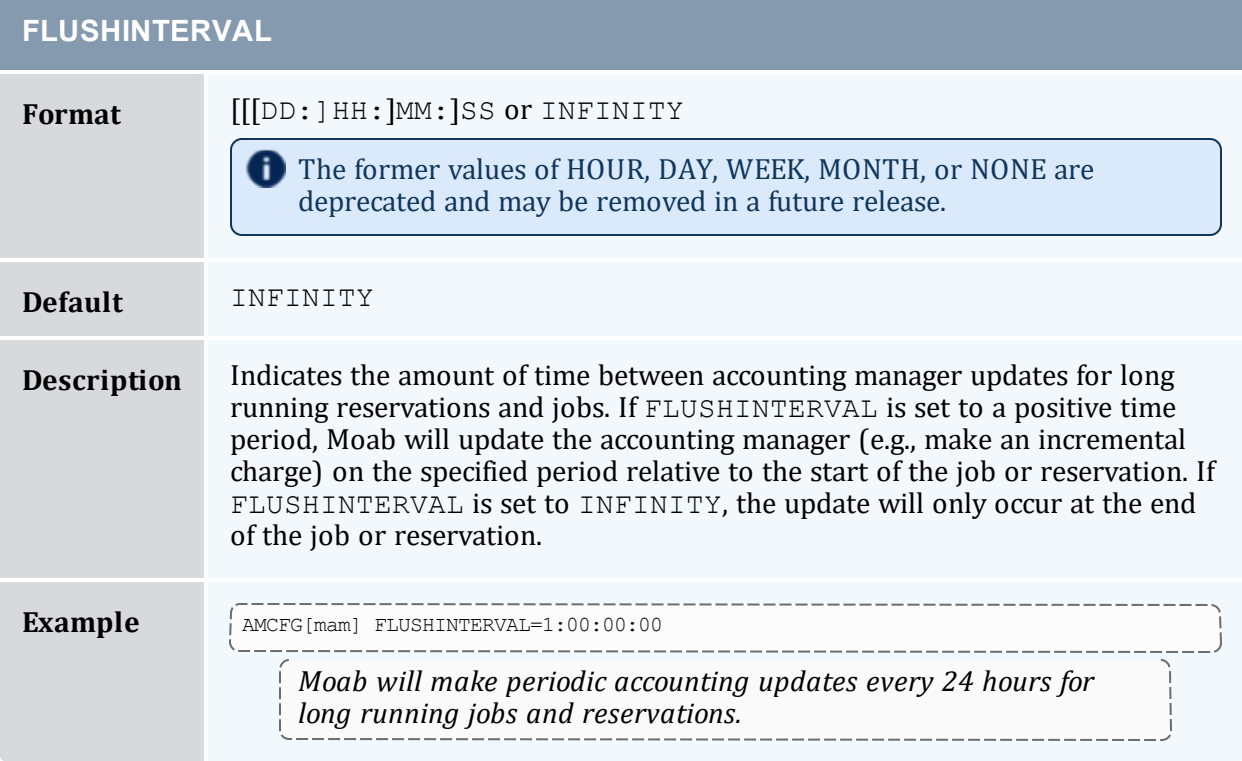

<span id="page-446-1"></span>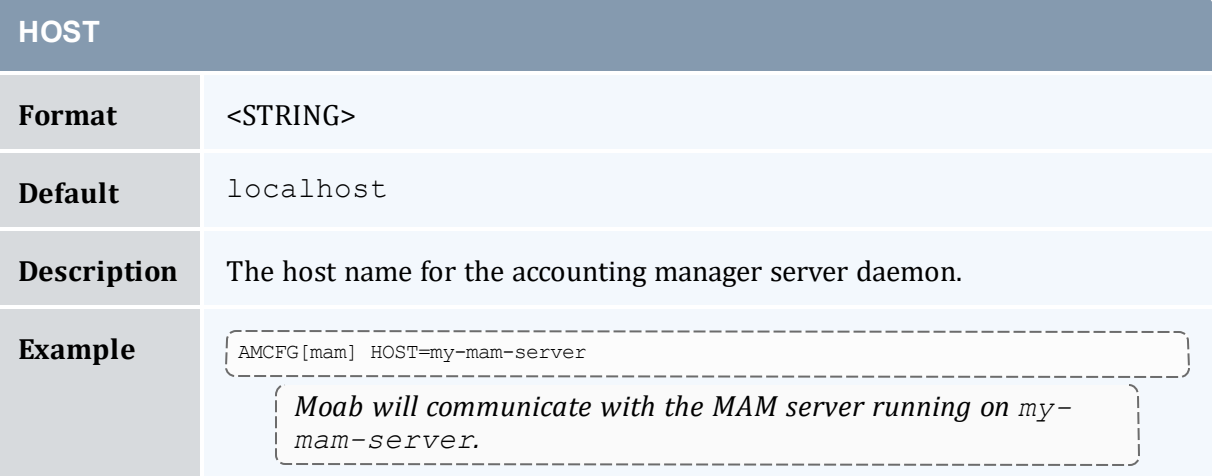

<span id="page-446-2"></span>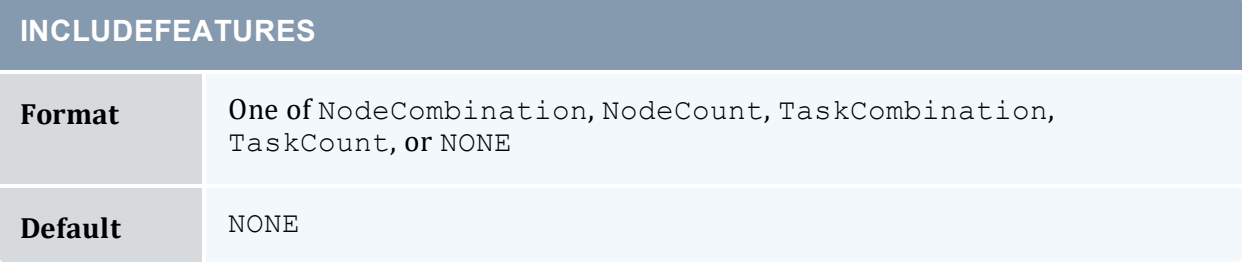

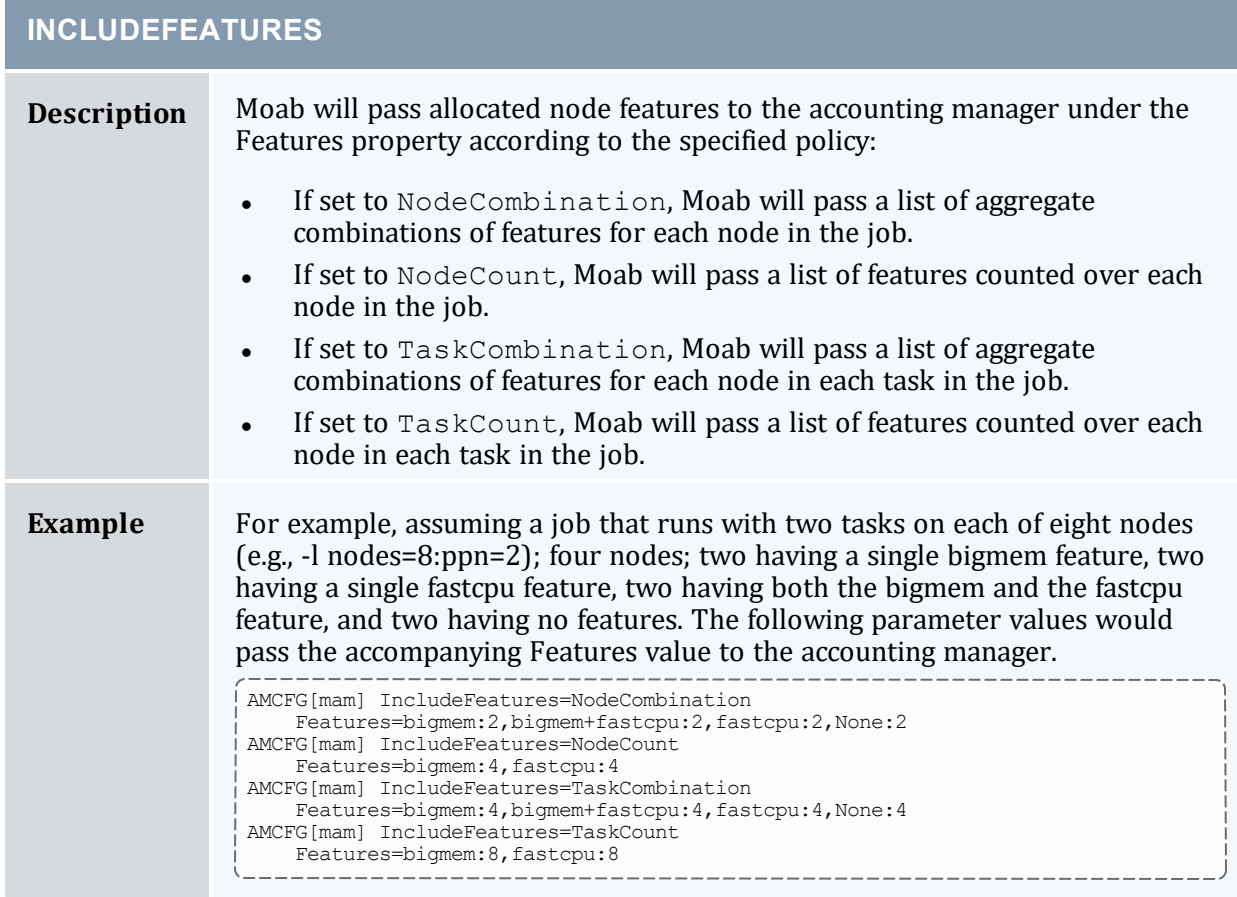

<span id="page-447-0"></span>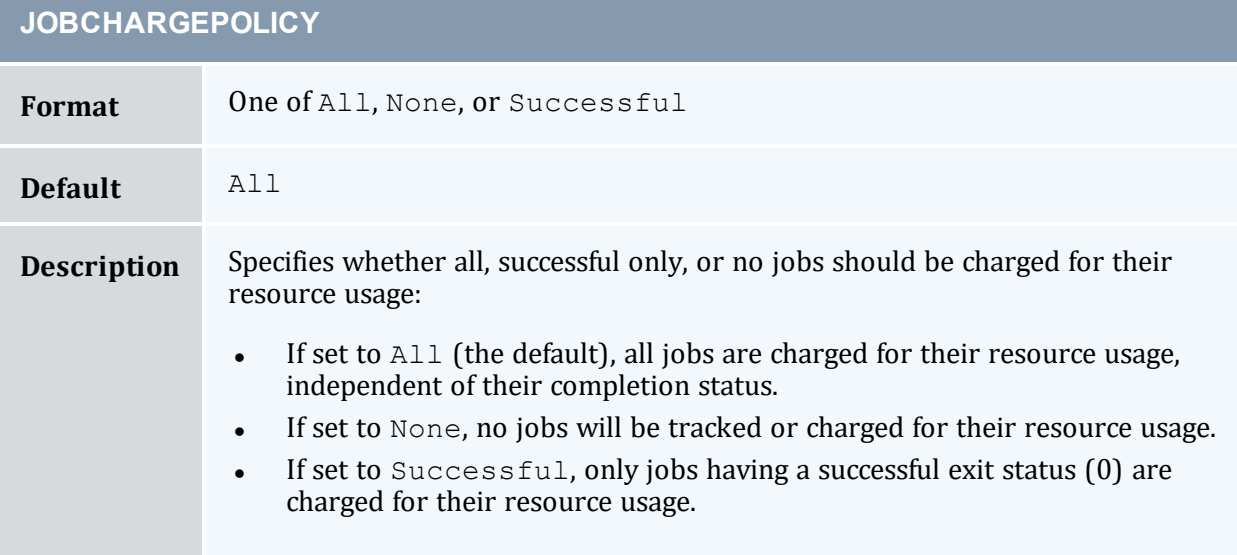

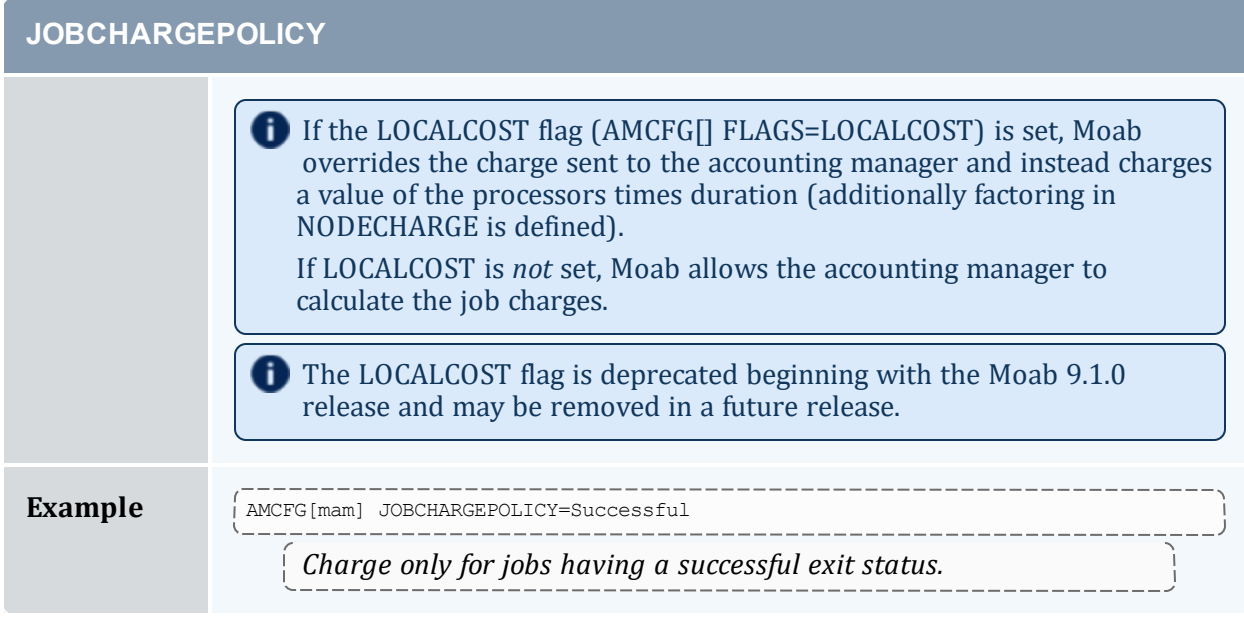

<span id="page-448-0"></span>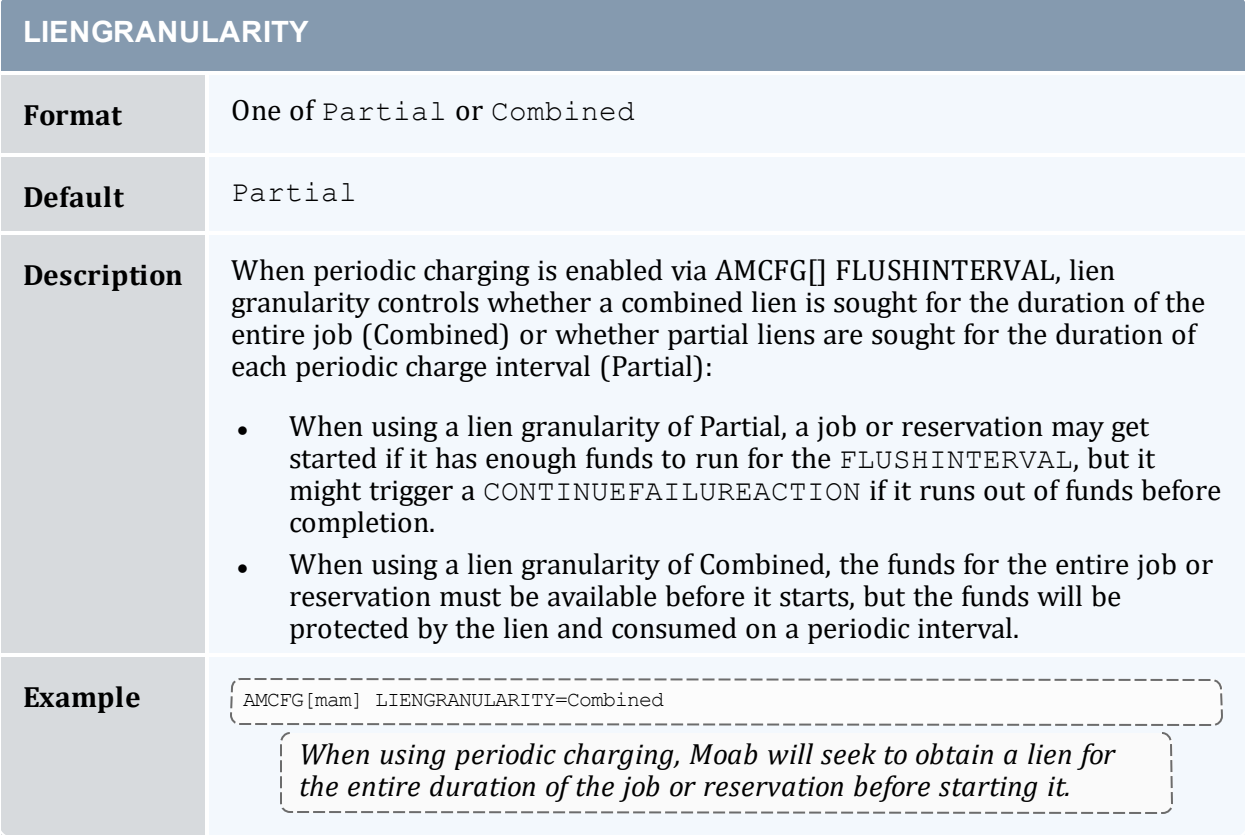

<span id="page-449-0"></span>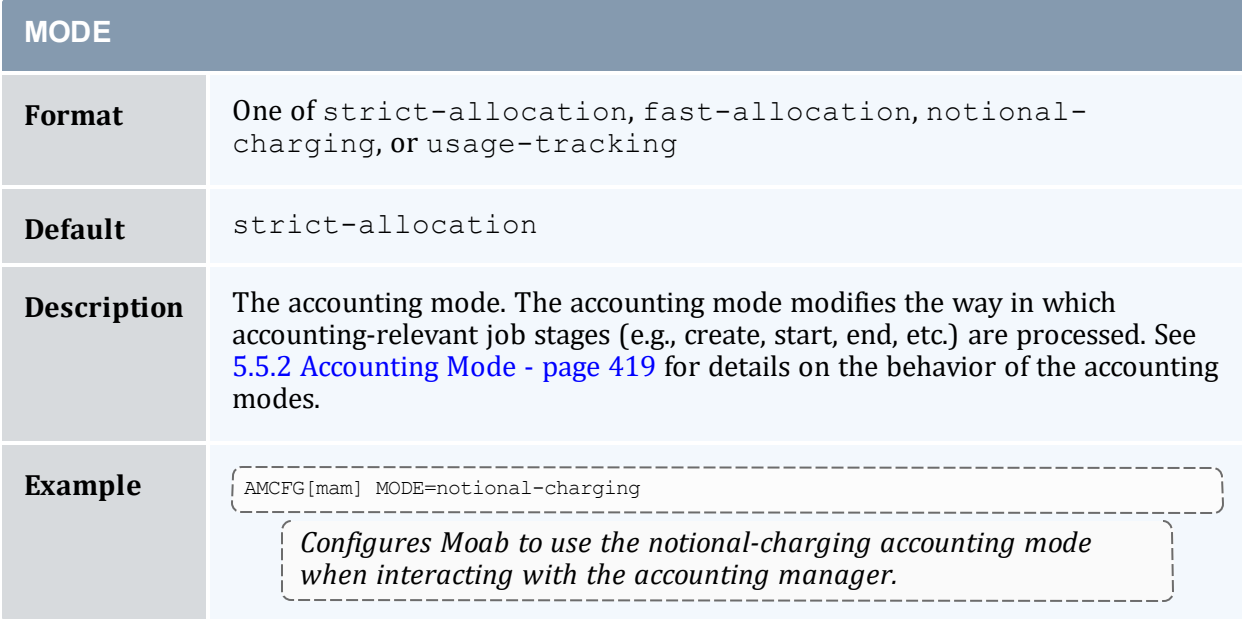

<span id="page-449-1"></span>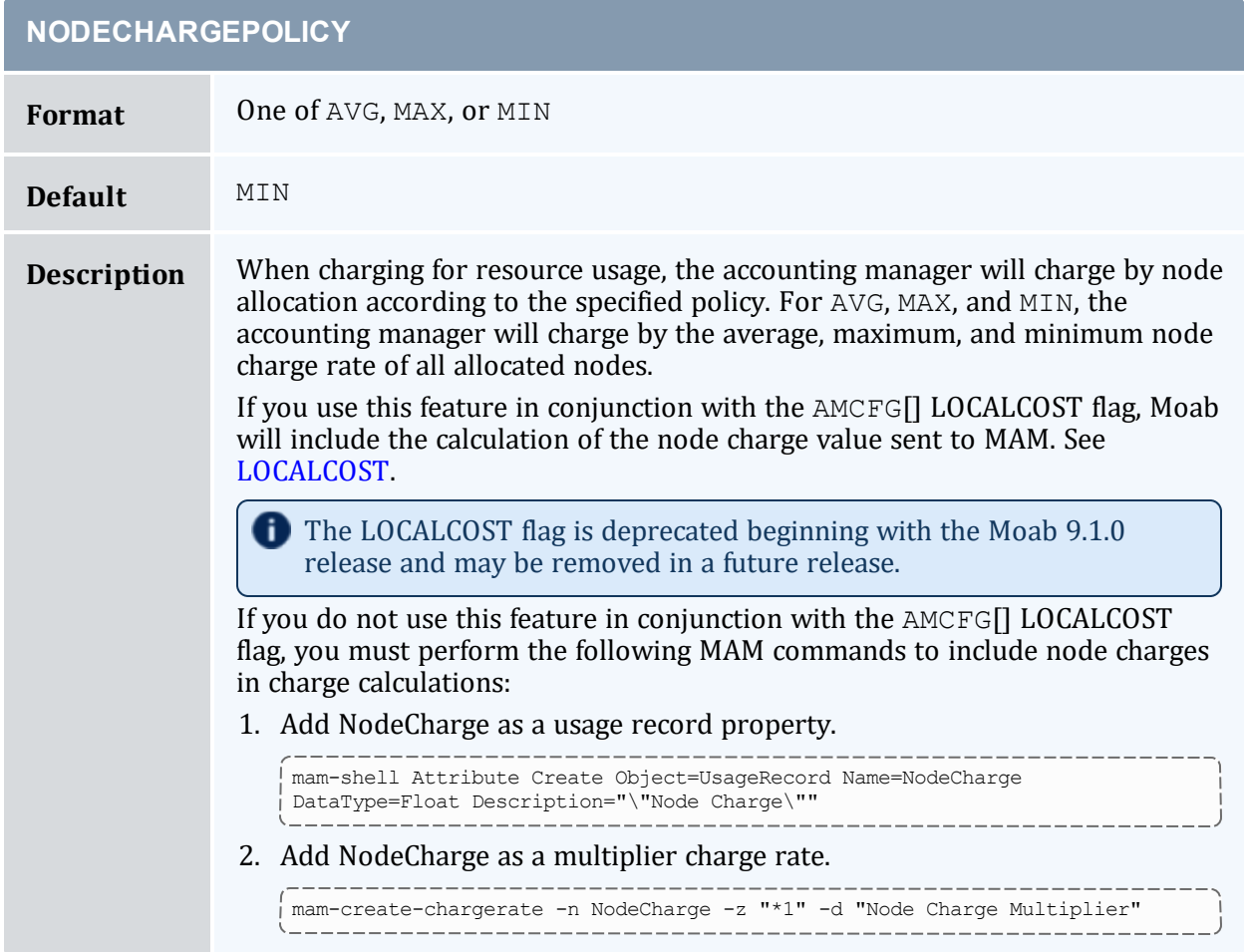

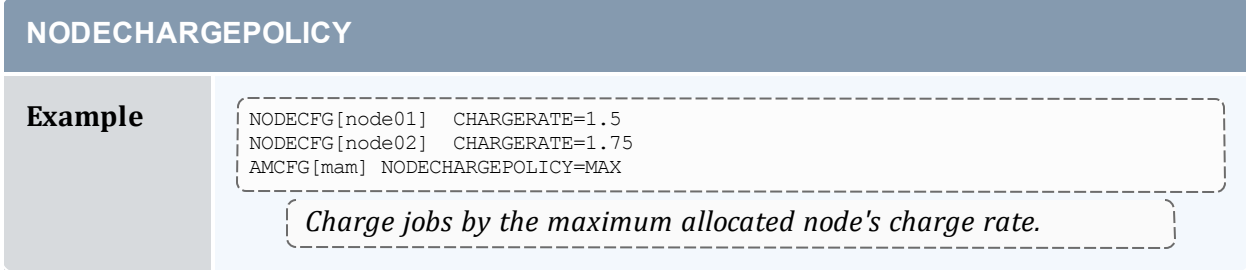

<span id="page-450-0"></span>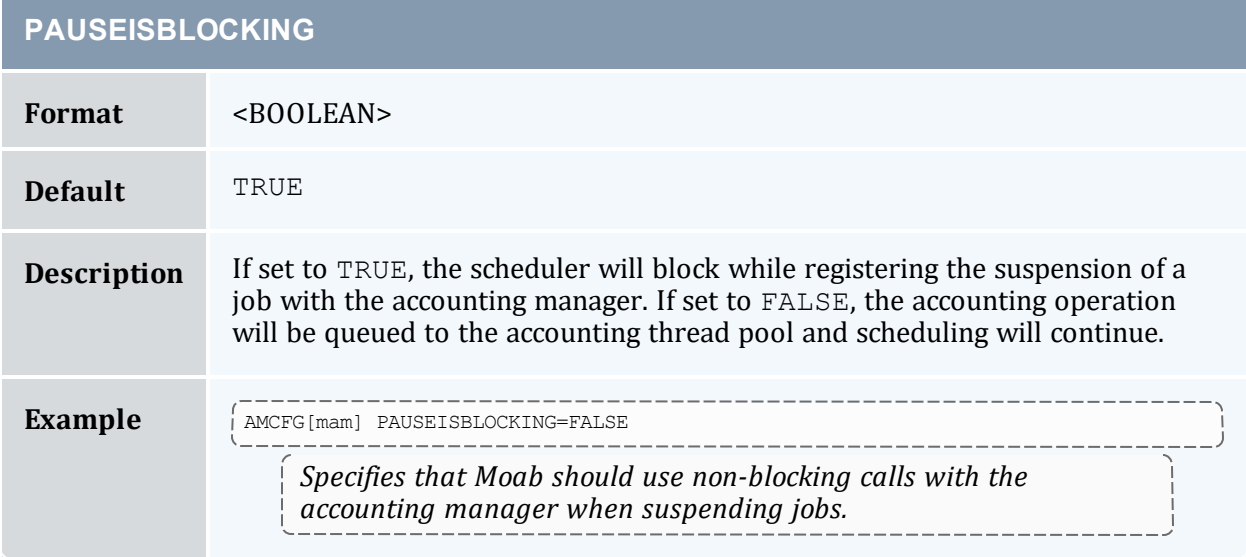

<span id="page-450-1"></span>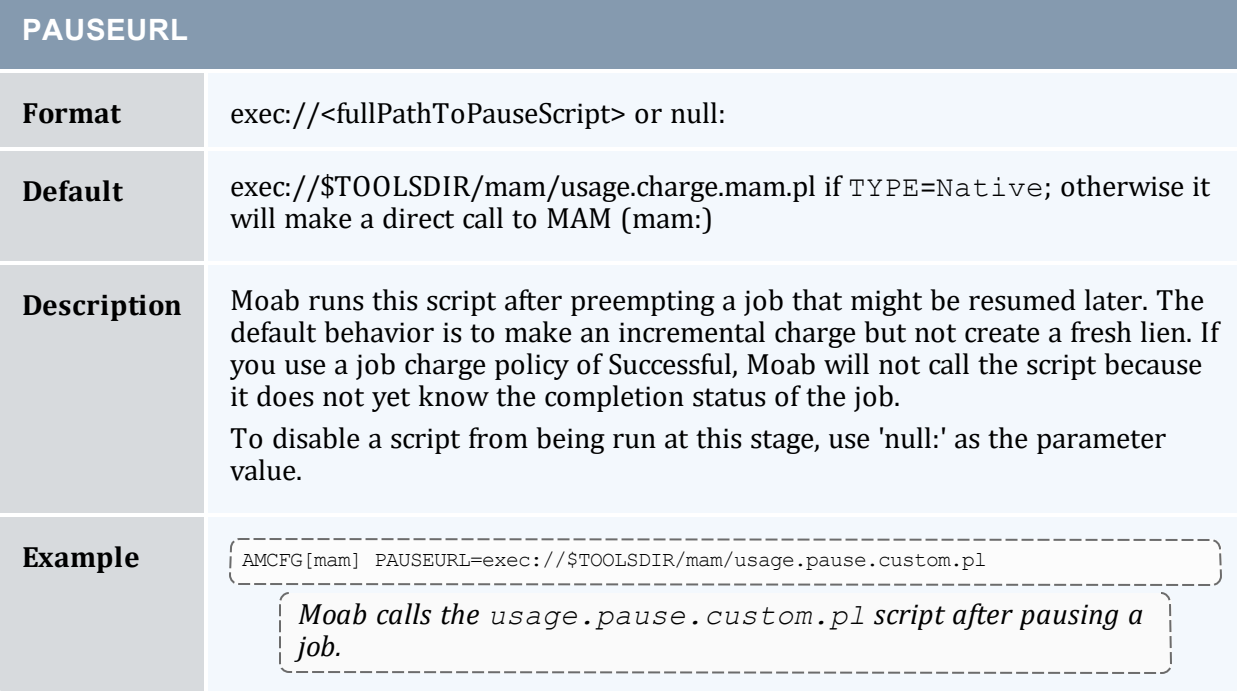

### <span id="page-451-0"></span>Chapter 5: Managing Fairness - Throttling Policies, Fairshare, Allocation Management

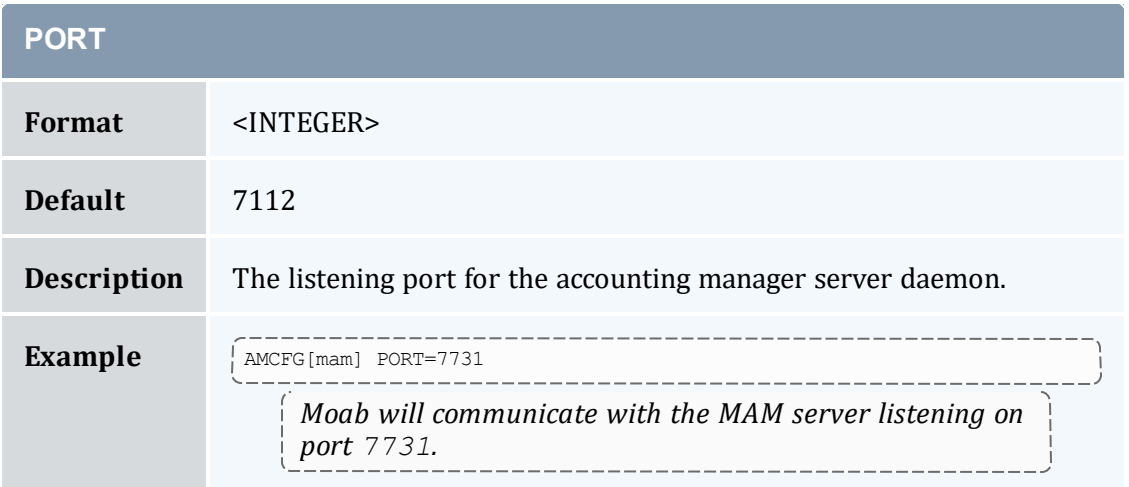

<span id="page-451-1"></span>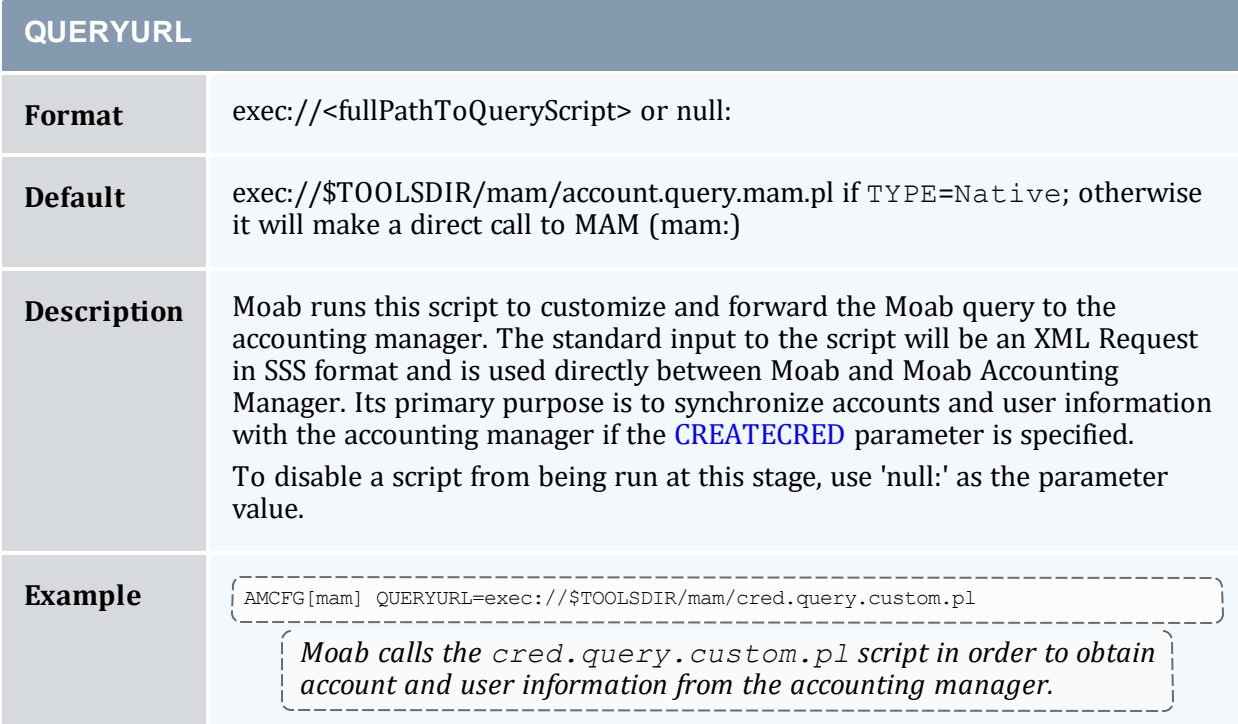

<span id="page-451-2"></span>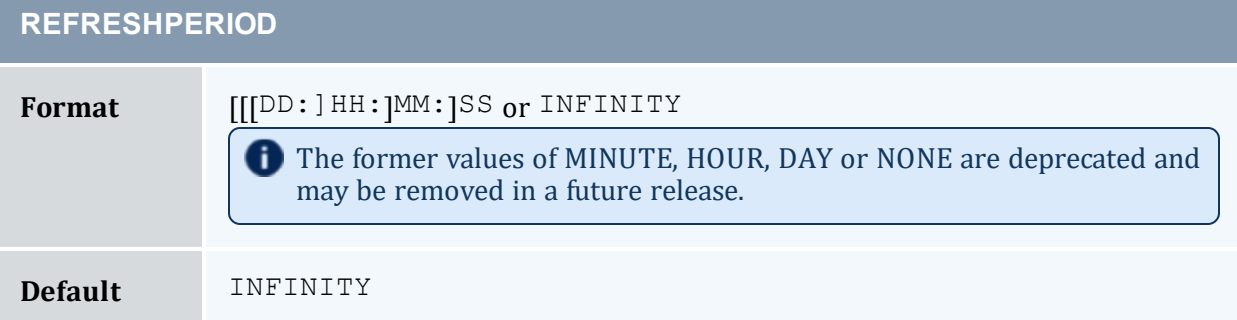

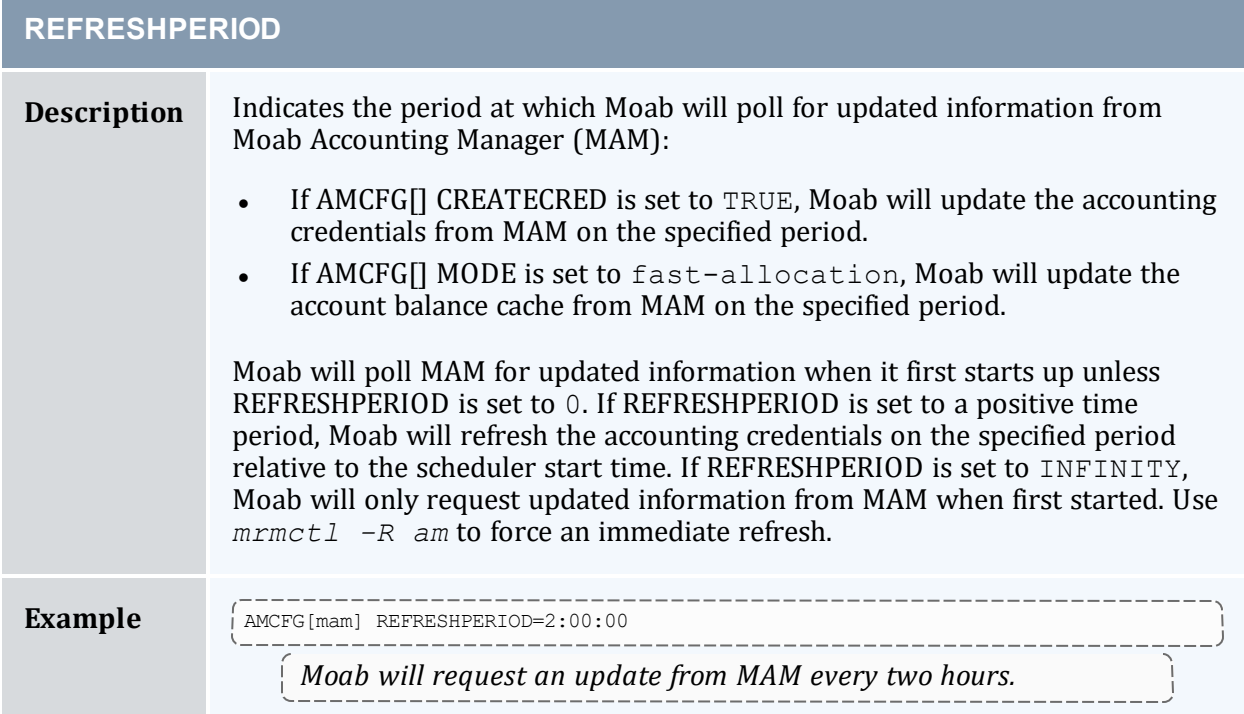

<span id="page-452-0"></span>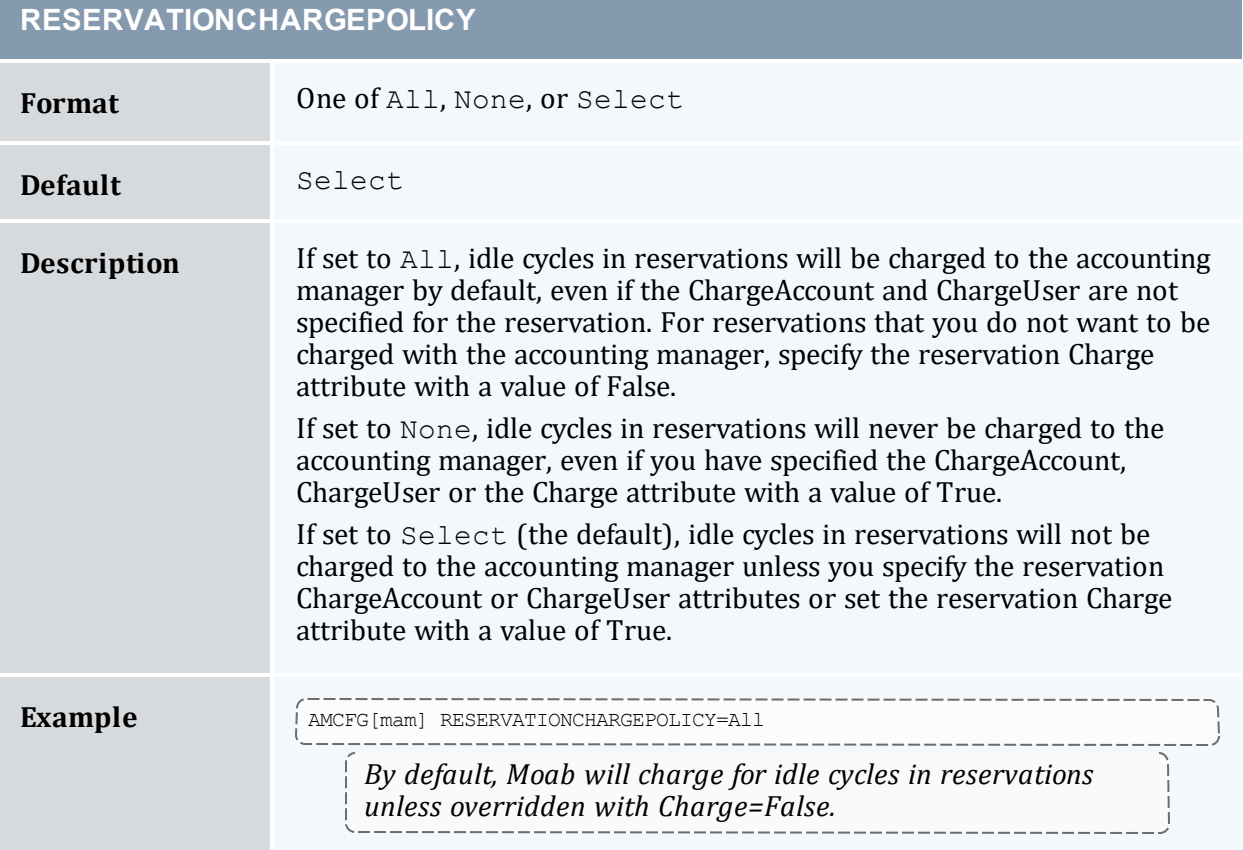

<span id="page-453-0"></span>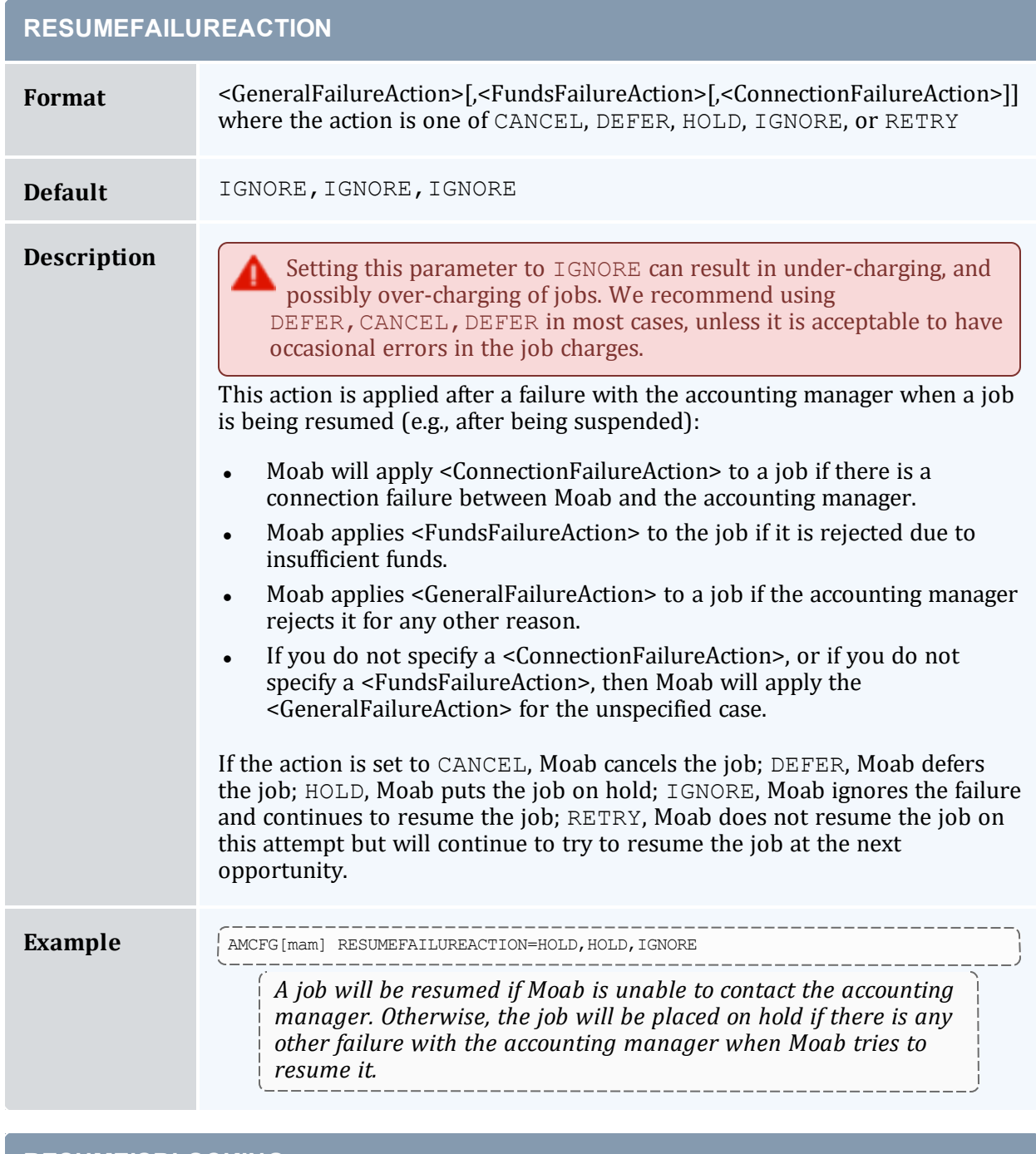

<span id="page-453-1"></span>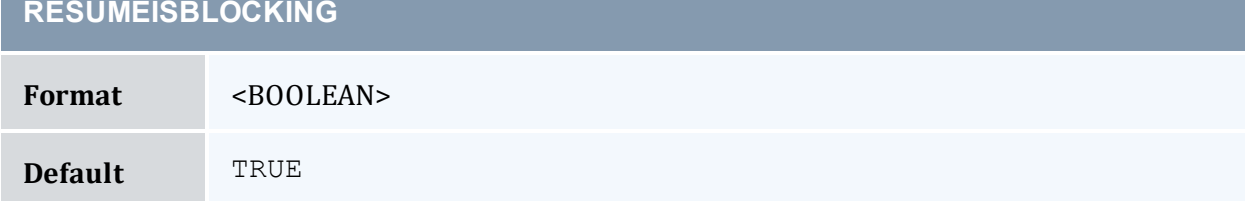

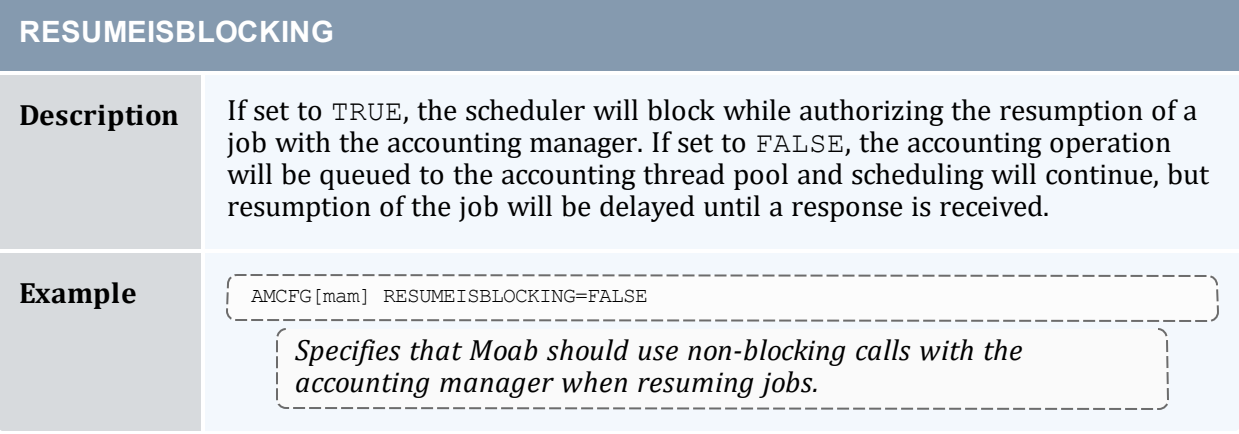

<span id="page-454-0"></span>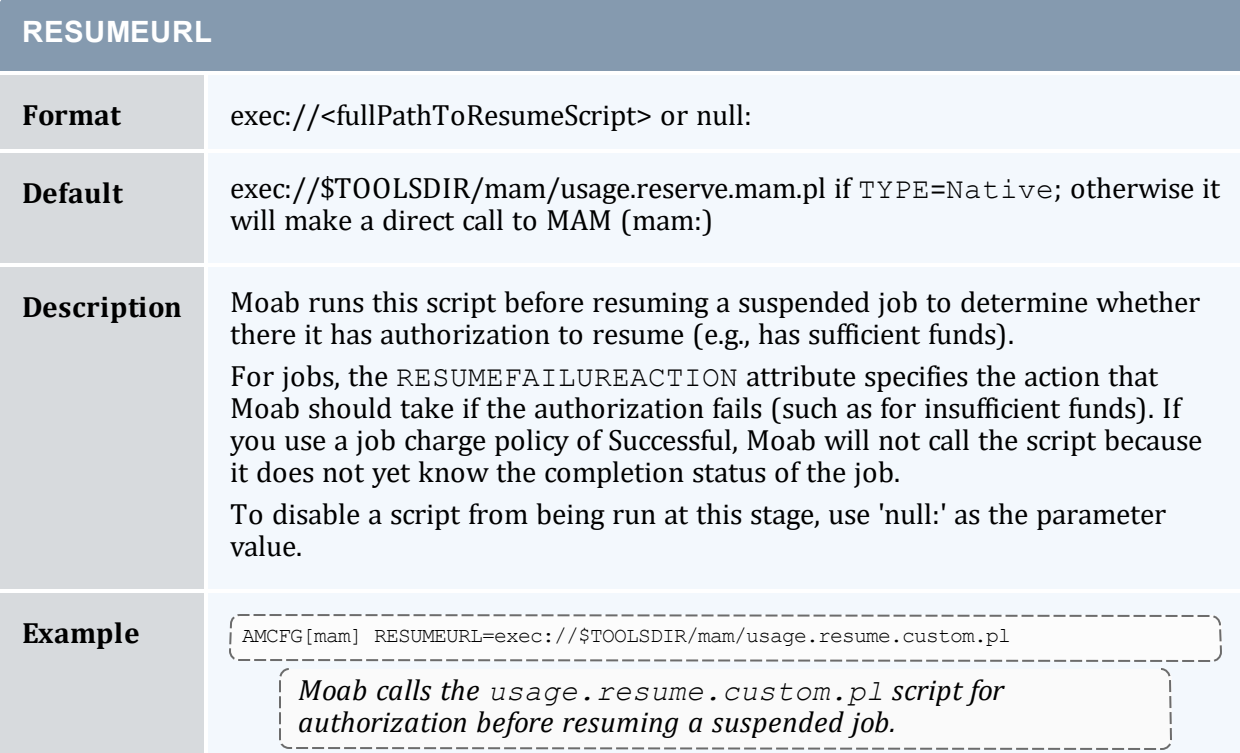

<span id="page-454-1"></span>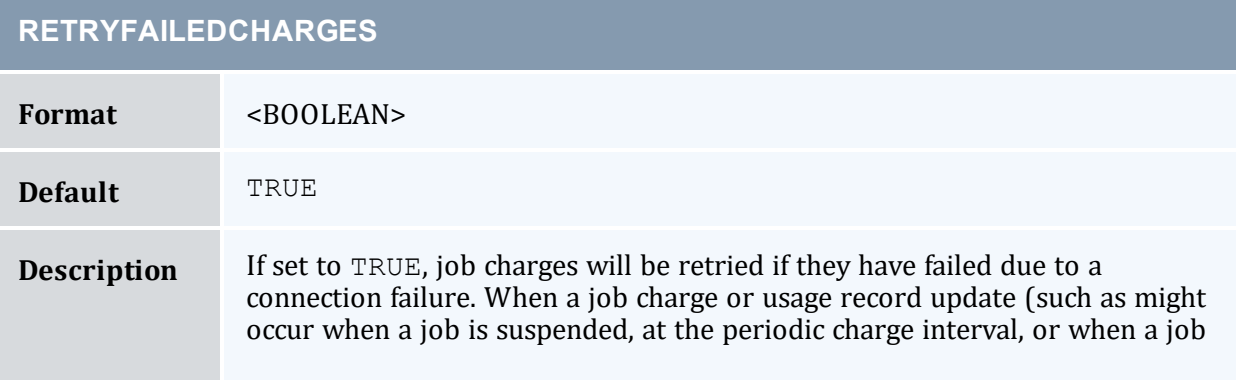

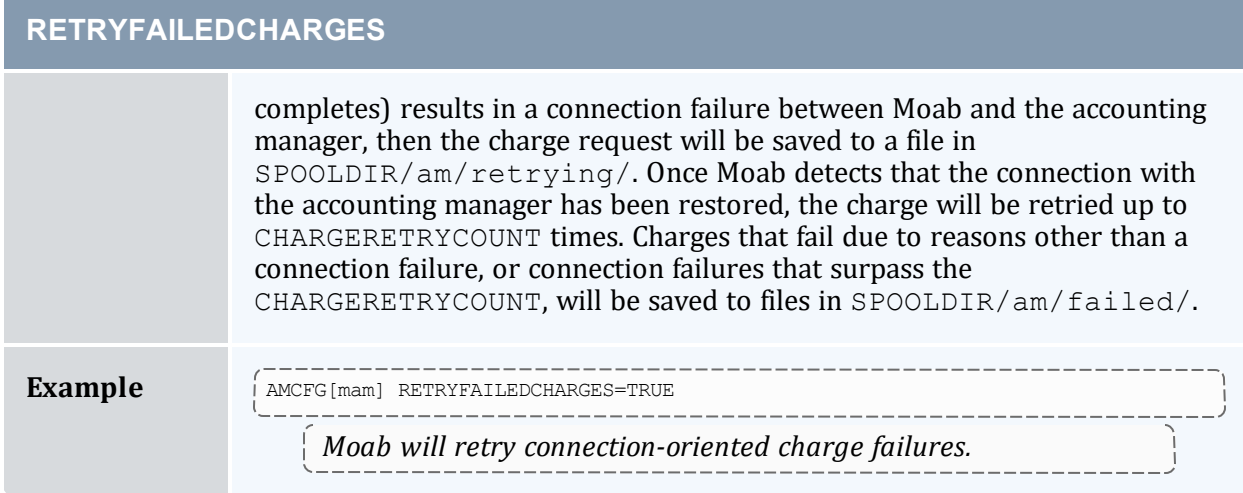

<span id="page-455-0"></span>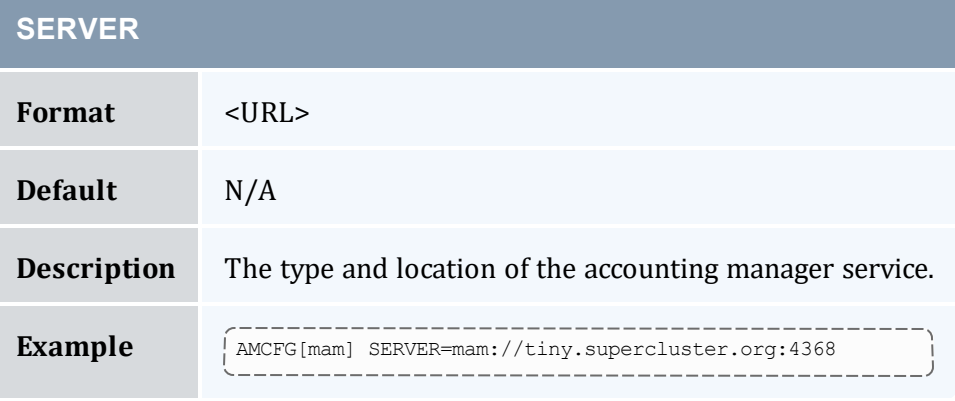

<span id="page-455-1"></span>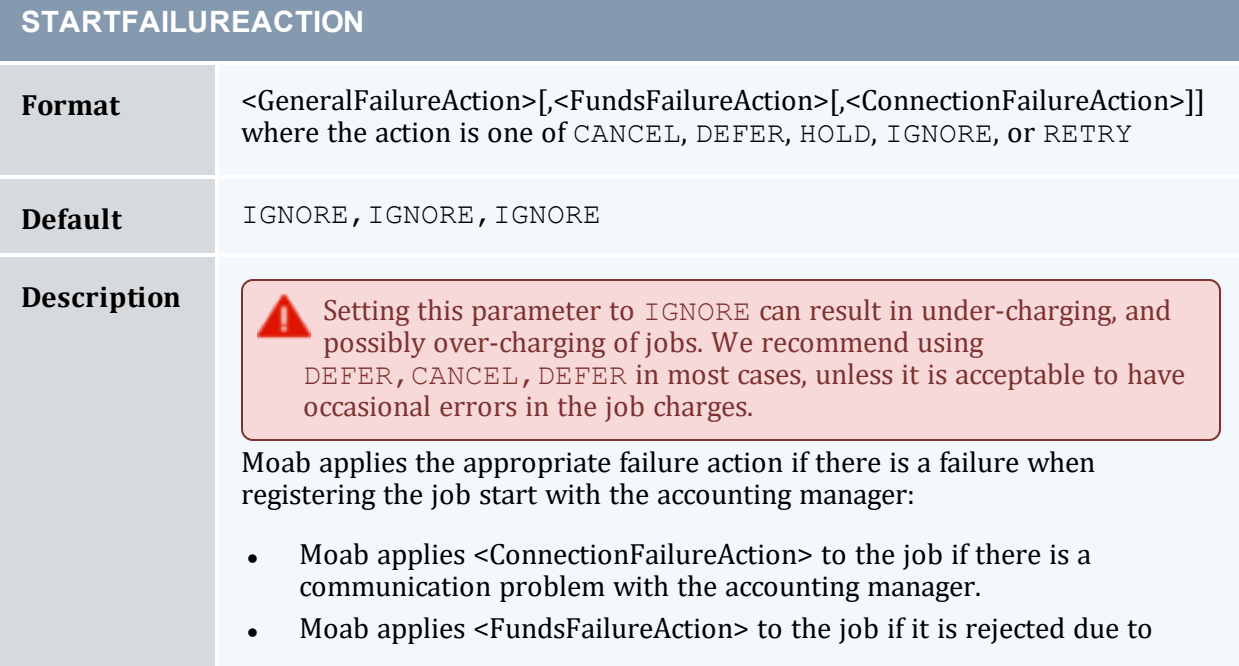

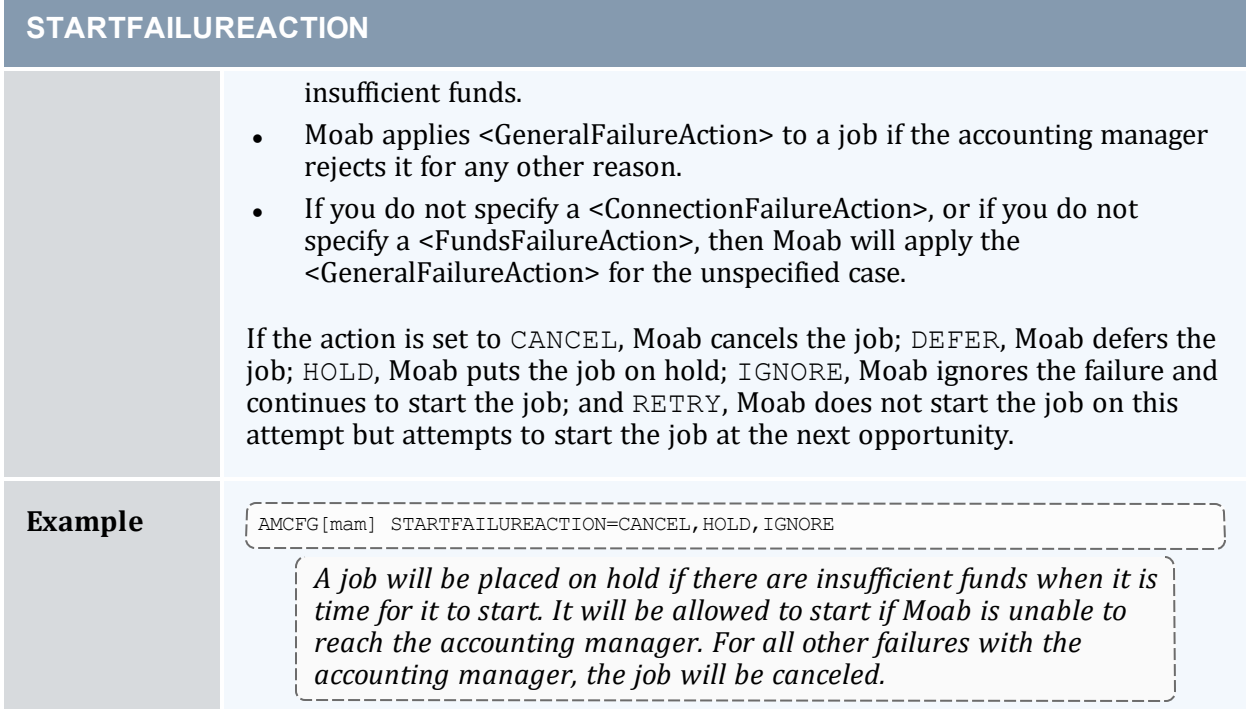

<span id="page-456-0"></span>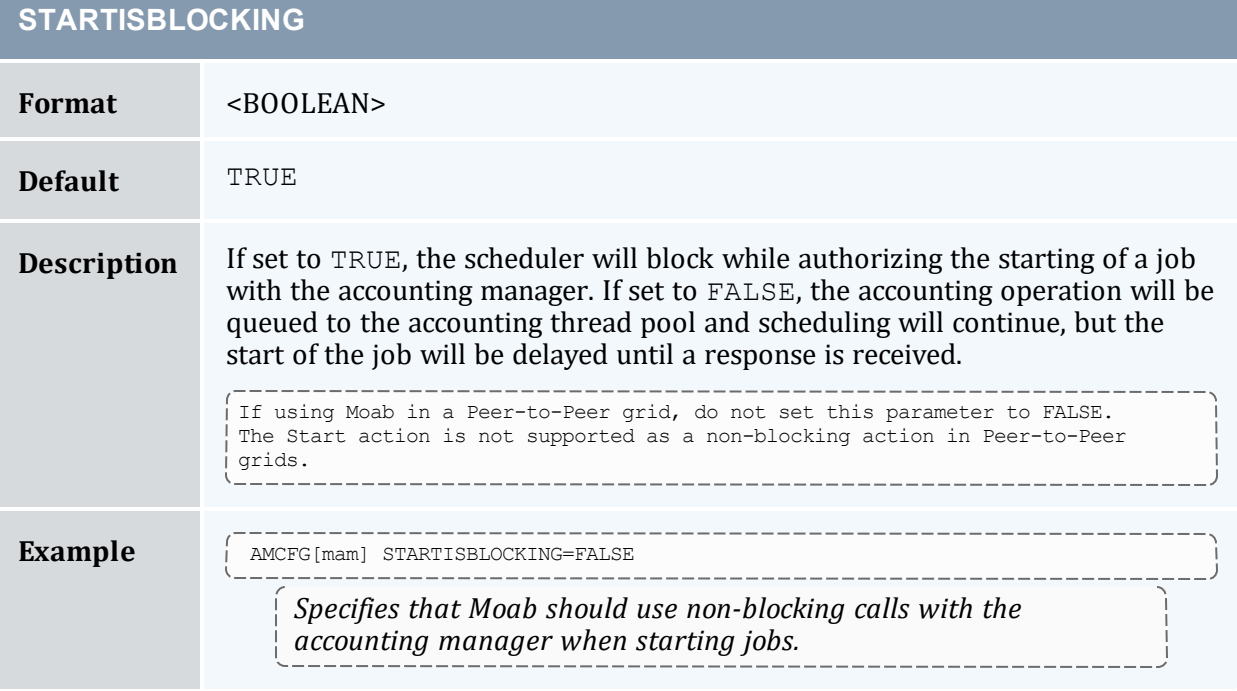

### <span id="page-457-0"></span>Chapter 5: Managing Fairness - Throttling Policies, Fairshare, Allocation Management

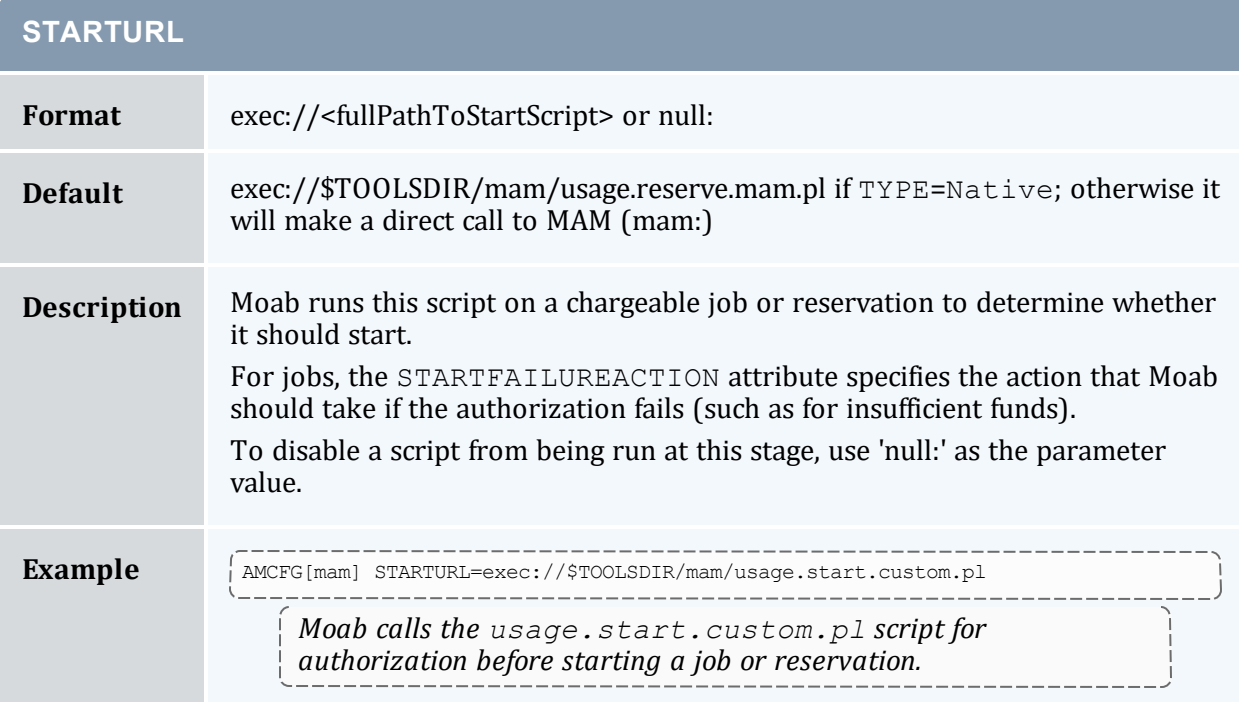

# **THREADPOOLSIZE**

<span id="page-457-1"></span>

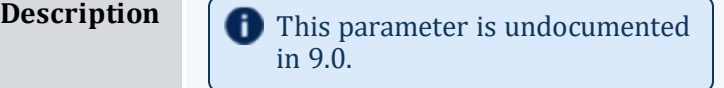

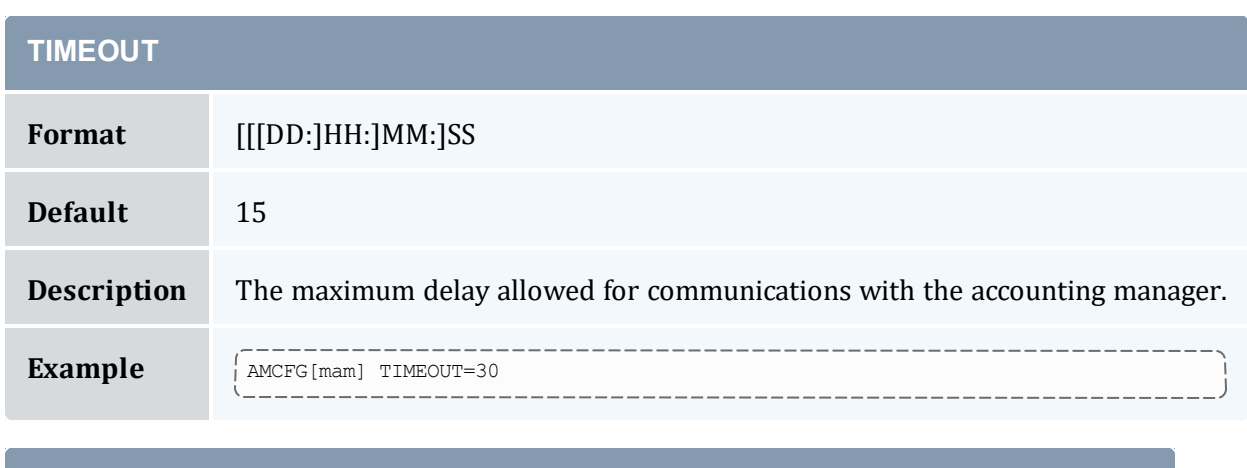

<span id="page-457-2"></span>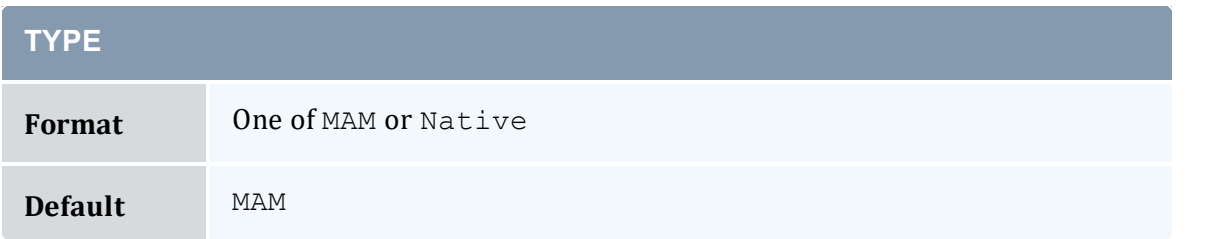

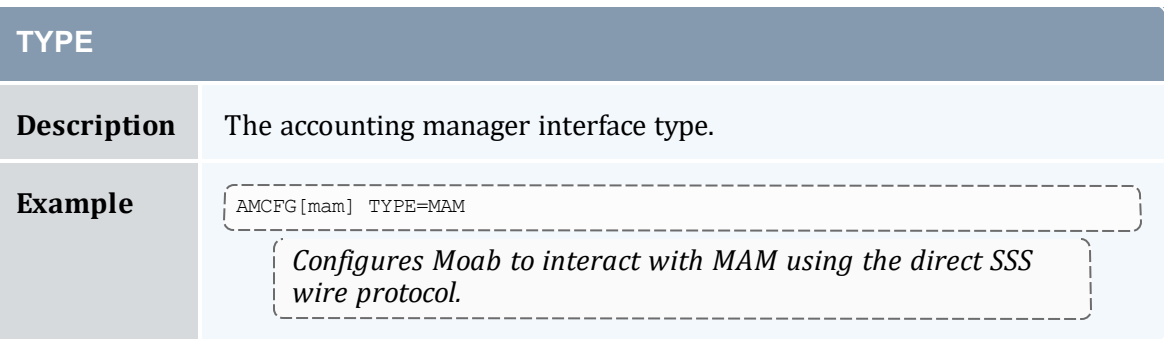

<span id="page-458-0"></span>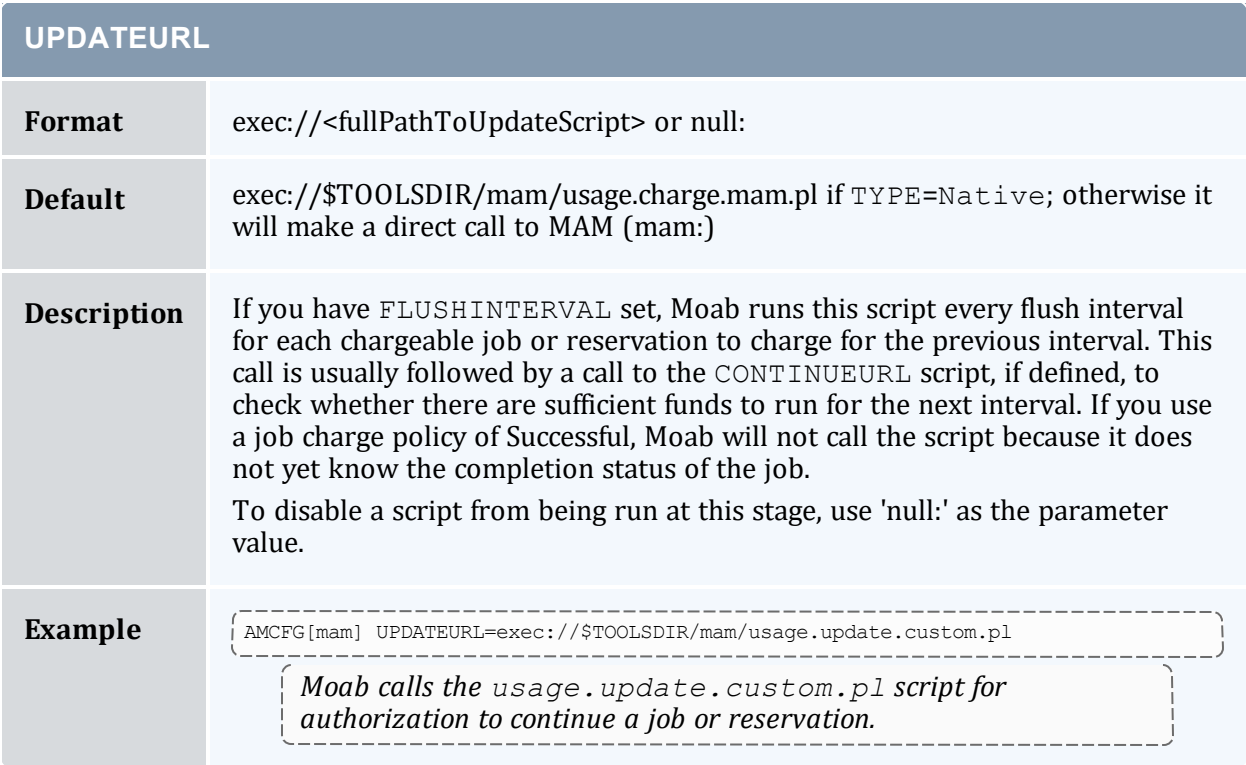

<span id="page-458-1"></span>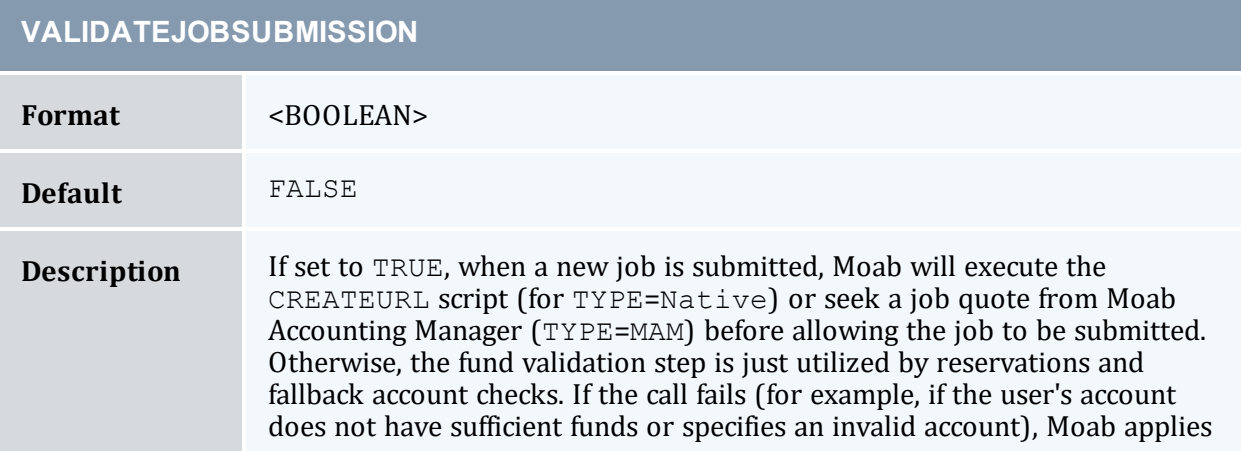

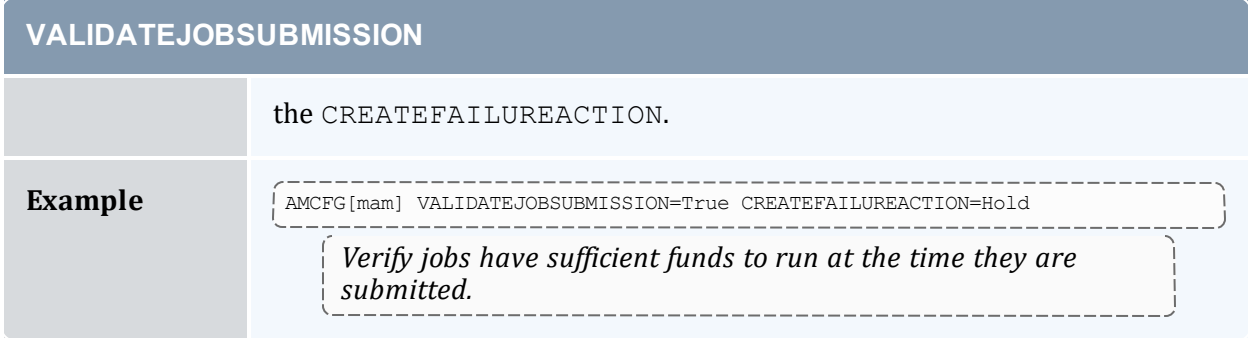

# <span id="page-459-1"></span><span id="page-459-0"></span>5.6.2 AMCFG Flags

AMCFG flags can be used to enable special services and to disable default services. These services are enabled/disabled by setting the AMCFG FLAGS attribute (see [FLAGS](#page-445-1)).

<span id="page-459-2"></span>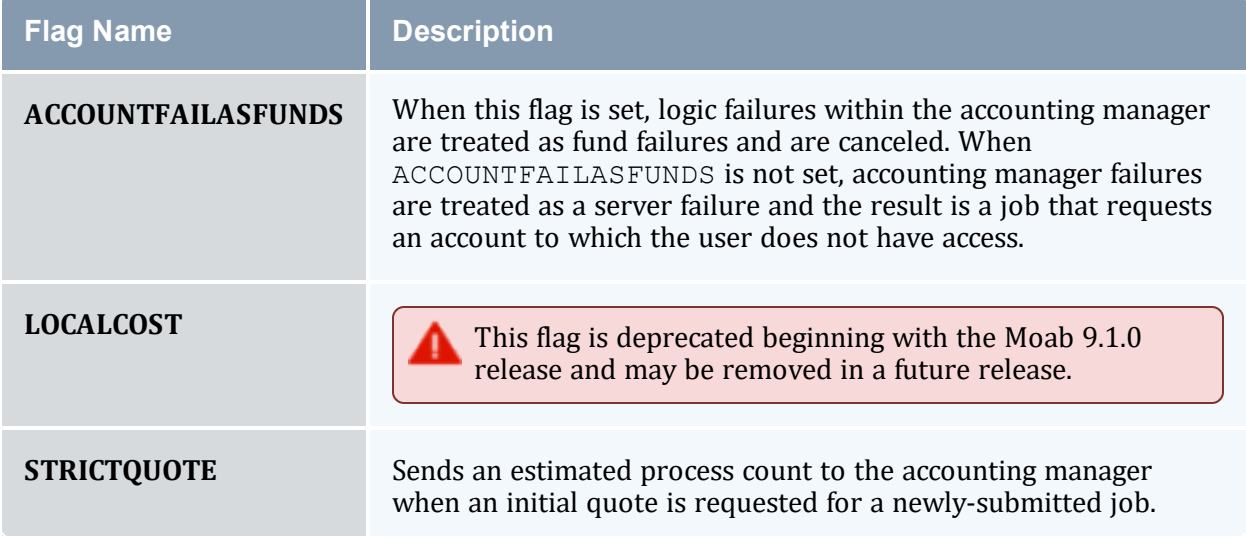

### **Related Topics**

<sup>l</sup> 5.5 Accounting, Charging, and Allocation [Management](#page-417-0) - page 418

# **Chapter 6: Controlling Resource Access - Reservations, Partitions, and QoS Facilities**

In this section:

- 6.1 Advance [Reservations](#page-461-0) page 462
- 6.2 [Partitions](#page-517-0) page 518
- 6.3 Quality of Service (QoS) [Facilities](#page-522-0) page 523

# <span id="page-461-0"></span>**6.1 Advance Reservations**

An advance reservation is the mechanism by which Moab guarantees the availability of a set of resources at a particular time. Each reservation consists of three major components: (1) a set of resources, (2) a time frame, and (3) an access control list. It is a scheduler role to ensure that the access control list is not violated during the reservation's lifetime (that is, its time frame) on the resources listed. For example, a reservation may specify that node002 is reserved for user Tom on Friday. The scheduler is therefore constrained to make certain that only Tom's jobs can use node002 at any time on Friday. Advance reservation technology enables many features including [backfill](#page-535-0), [deadline](#page-570-0) based scheduling, grid [scheduling](#page-947-0), and [QOS](#page-522-0) support.

The [mrsvctl](#page-189-0) command is used to [create](#page-192-0), [modify,](#page-198-0) [query,](#page-203-0) and [release](#page-204-0) reservations.

In this topic:

- 6.1.1 [Reservation](#page-461-1) Overview page 462
- 6.1.2 [Administrative](#page-467-0) Reservations page 468
- 6.1.3 Standing [Reservations](#page-468-0) page 469
- 6.1.4 [Reservation](#page-469-0) Policies page 470
- 6.1.5 Configuring and Managing [Reservations](#page-473-0) page 474
- 6.1.6 [Personal/User](#page-514-0) Reservations Enabling Reservations for End Users page [515](#page-514-0)

### <span id="page-461-1"></span>**6.1.1 Reservation Overview**

Every reservation consists of three major components: (1) a set of resources, (2) a time frame, and (3) an access control list. Additionally, a reservation can also have a number of optional attributes controlling its behavior and interaction with other aspects of scheduling. Reservation attribute descriptions follow.

In this topic:

6.1.1.A [Resources](#page-462-0) - page 463

[6.1.1.B](#page-463-0) Time Frame - page 464

6.1.1.C [Access](#page-463-1) Control List - page 464

6.1.1.D Job to [Reservation](#page-463-2) Binding - page 464 6.1.1.E Reservation [Specification](#page-465-0) - page 466 6.1.1.F [Reservation](#page-465-1) Behavior - page 466 6.1.1.G [Reservation](#page-466-0) Group - page 467 6.1.1.H Infinite Jobs and [Reservations](#page-466-1) - page 467

### <span id="page-462-0"></span>6.1.1.A Resources

Under Moab, the resources specified for a reservation are specified by way of a [task](#page-38-0) description. Conceptually, a task can be thought of as an atomic, or indivisible, collection of resources. If reservation resources are unspecified, a task is a node by default. To define a task, specify resources. The resources can include processors, memory, swap, local disk, and so forth. For example, a single task may consist of one processor, 2 GB of memory, and 10 GB of local disk.

A reservation consists of one or more tasks. In attempting to locate the resources required for a particular reservation, Moab examines all feasible resources and locates the needed resources in groups specified by the task description. An example may help clarify this concept:

Reservation A requires four tasks. Each task is defined as 1 processor and 1 GB of memory.

Node X has 2 processors and 3 GB of memory available Node Y has 2 processors and 1 GB of memory available Node Z has 2 processors and 2 GB of memory available

When collecting the resources needed for the reservation, Moab examines each node in turn. Moab finds that Node X can support 2 of the 4 tasks needed by reserving 2 processors and 2 GB of memory, leaving 1 GB of memory unreserved. Analysis of Node Y shows that it can only support 1 task reserving 1 processor and 1 GB of memory, leaving 1 processor unreserved. Note that the unreserved memory on Node X cannot be combined with the unreserved processor on Node Y to satisfy the needs of another task because a task requires all resources to be located on the same node. Finally, analysis finds that node Z can support 2 tasks, fully reserving all of its resources.

Both reservations and jobs use the concept of a task description in specifying how resources should be allocated. It is important to note that although a task description is used to allocate resources to a reservation, this description does not in any way constrain the use of those resources by a job. In the above example, a job requesting resources simply sees 4 processors and 4 GB of memory available in reservation A. If the job has access to the reserved resources and the resources meet the other requirements of the job, the job could use these resources according to its own task description and needs.

Currently, the resources that can be associated with reservations include processors, memory, swap, local disk, initiator classes, and any number of arbitrary resources. Arbitrary resources can include peripherals such as tape drives, software licenses, or any other site specific resource.

### <span id="page-463-0"></span>6.1.1.B Time Frame

Associated with each reservation is a time frame. This specifies when the resources will be reserved or dedicated to jobs that meet the reservation's access control list (ACL). The time frame simply consists of a start time and an end time. When configuring a reservation, this information can be specified as a start time together with either an end time or a duration.

### <span id="page-463-1"></span>6.1.1.C Access Control List

A reservation's access control list specifies which jobs can use a reservation. Only jobs that meet one or more of a reservation's access criteria are allowed to use the reserved resources during the reservation time frame. Currently, the reservation access criteria include the following: users, groups, accounts, classes, QOS, job attributes, job duration, and job templates.

### <span id="page-463-2"></span>6.1.1.D Job to Reservation Binding

While a reservation's ACL will allow particular jobs to use reserved resources, it does not force any job to use these resources. With each job, Moab attempts to locate the best possible combination of available resources whether these are reserved or unreserved. For example, in the following figure, note that job X, which meets access criteria for both reservation A and B, allocates a portion of its resources from each reservation and the remainder from resources outside of both reservations.

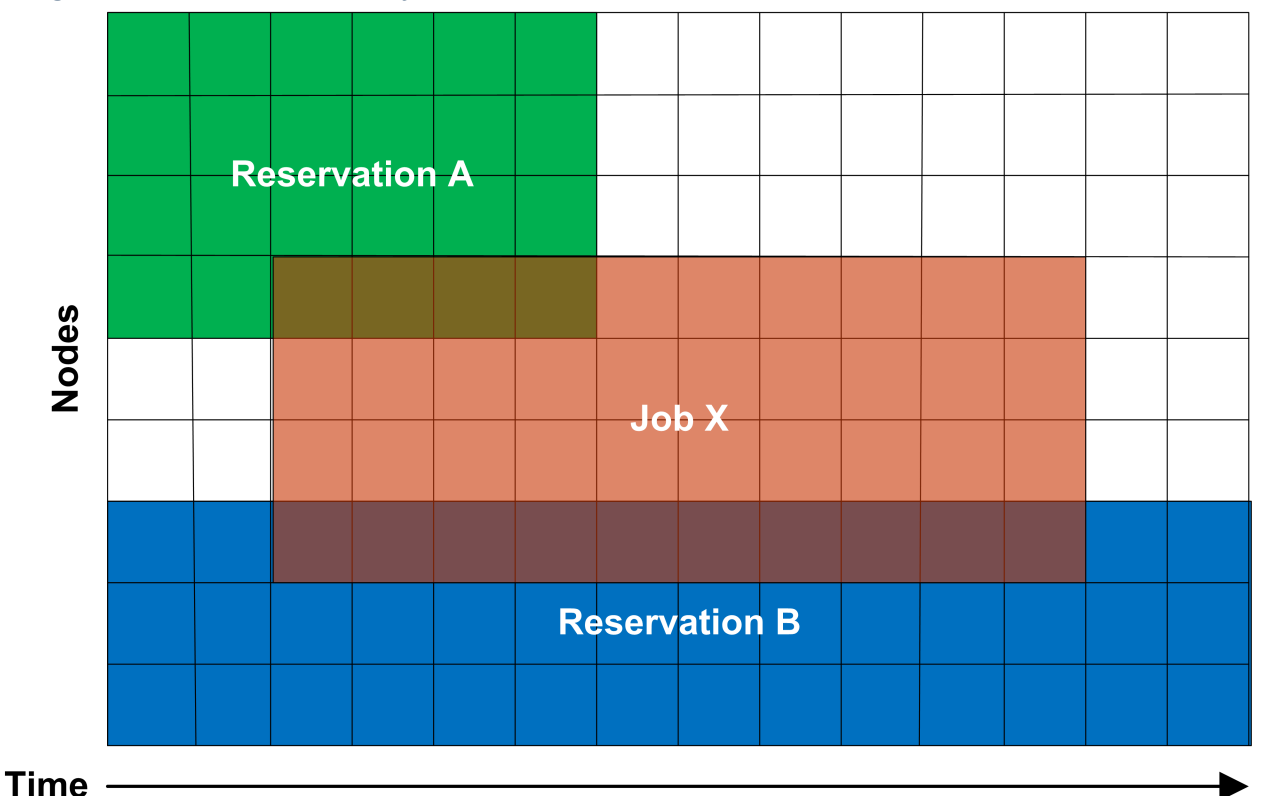

*Image 6-1: Job X uses resources from reservations A and B*

### Although by default, reservations make resources available to jobs that meet particular criteria, Moab can be configured to constrain jobs to only run within accessible reservations. This can be requested by the user on a job by job basis using a resource manager extension flag, or it can be enabled administratively via a QoS flag. For example, assume two reservations were created as follows:

```
> mrsvctl -c -a GROUP==staff -d 8:00:00 -h 'node[1-4]'
reservation staff.1 created
   <u>________________________</u>
> mrsvctl -c -a USER==john -t 2
```
reservation john.2 created

If the user 'john,' who happened to also be a member of the group 'staff,' wanted to force a job to run within a particular reservation, 'john' could do so using the FLAGS [resource](#page-658-0) manager [extension](#page-658-0). Specifically, in the case of a PBS job, the following submission would force the job to run within the 'staff.1' reservation:

```
\vert > msub -1 nodes=1,walltime=1:00:00,flags=ADVRES:staff.1 testjob.cmd
```
Note that for this to work, PBS needs to have resource manager extensions enabled as described in the PBS Resource Manager Extension Overview. (Torque has resource manager extensions enabled by default.) If the user wants the job to run on reserved resources but does not care which, the user could submit the job with the following:

> msub -l nodes=1,walltime=1:00:00,flags=ADVRES testjob.cmd

To enable job to reservation mapping via [QoS,](#page-522-0) the QoS flag [USERESERVED](#page-525-0) should be set in a similar manner.

Use the reservation [BYNAME](#page-478-0) flag to require explicit binding for reservation access.

To lock jobs linked to a particular QoS into a reservation or reservation group, use the [REQRID](#page-528-0) attribute.

### <span id="page-465-0"></span>6.1.1.E Reservation Specification

There are two main types of reservations that sites typically deal with. The first, administrative reservations, are typically one-time reservations created for special purposes and projects. These reservations are created using the [mrsvctl](#page-189-0) or [setres](#page-325-0) commands. These reservations provide an integrated mechanism to allow graceful management of unexpected system maintenance, temporary projects, and time critical demonstrations. This command allows an administrator to select a particular set of resources or just specify the quantity of resources needed. For example an administrator could use a regular expression to request a reservation be created on the nodes 'blue0[1- 9]' or could simply request that the reservation locate the needed resources by specifying a quantity based request such as 'TASKS==20.'

The second type of reservation is called a standing [reservation](#page-468-0). It is specified using the [SRCFG](#page-1152-0) parameter and is of use when there is a recurring need for a particular type of resource distribution. Standing reservations are a powerful, flexible, and efficient means for enabling persistent or periodic policies such as those often enabled using [classes](#page-57-0) or queues. For example, a site could use a standing reservation to reserve a subset of its compute resources for quick turnaround jobs during business hours on Monday thru Friday. The Standing [Reservation](#page-468-0) Overview provides more information about configuring and using these reservations.

### <span id="page-465-1"></span>6.1.1.F Reservation Behavior

As previously mentioned, a given reservation can have one or more access criteria. A job can use the reserved resources if it meets at least one of these access criteria. It is possible to stack multiple reservations on the same node. In such a situation, a job can only use the given node if it has access to each active reservation on the node.

### <span id="page-466-0"></span>6.1.1.G Reservation Group

Reservations groups are ways of associating multiple reservations. This association is useful for variable namespace and [reservation](#page-196-0) requests. The reservations in a group inherit the variables from the reservation group head, but if the same variable is set locally on a reservation in the group, the local variable overrides the inherited variable. Variable inheritance is useful for [triggers](#page-804-0) as it provides greater flexibility with automating certain tasks and system behaviors.

Jobs can be bound to a reservation group (instead of a single reservation) by using the resource manager extension [ADVRES.](#page-660-0)

### <span id="page-466-1"></span>6.1.1.H Infinite Jobs and Reservations

To allow infinite walltime jobs, you must have the following scheduler flag set:

```
SCHEDCFG[Moab] FLAGS=allowinfinitejobs
```
You can submit an infinite job by completing:

```
msub -l walltime=INFINITY
```
Or an infinite reservation by completing:

```
mrsvctl -c -d INFINITY
```
------------------------------------

Infinite jobs can run in infinite reservations. Infinite walltime also works with job templates and advres.

Output XML for infinite jobs will print 'INFINITY' in the ReqAWDuration, and XML for infinite rsvs will print 'INFINITY' in duration and endtime:

```
<Data>
   <rsv AUser="jgardner" AllocNodeCount="1" AllocNodeList="n5"
  AllocProcCount="4" AllocTaskCount="1" HostExp="n5"
  LastChargeTime="0" Name="jgardner.1" Partition="base"
  ReqNodeList="n5:1" Resources="PROCS=[ALL]" StatCBPS="0"
  StatCRPS="800" StatTBPS="0" StatTRPS="0" SubType="Other"
  Type="User" cost="0.000000" ctime="1302127058"
  duration="INFINITY" endtime="INFINITY" starttime="1302127058">
    <ACL aff="neutral" cmp="%=" name="jgardner.1" type="RSV"></ACL>
     <ACL cmp="%=" name="jgardner" type="USER"></ACL>
    <ACL cmp="%=" name="company" type="GROUP"></ACL>
    <ACL aff="neutral" cmp="%=" name="jgardner.1" type="RSV"></ACL>
     <History>
      <event state="PROCS=4" time="1302127058"></event>
     </History>
  \langle/rsv\rangle</Data>
```
### **Related Topics**

• [Reservation](#page-473-1) Allocation Policies

# <span id="page-467-0"></span>**6.1.2 Administrative Reservations**

Administrative reservations behave much like standing reservations but are generally created to address non-periodic, one-time issues. All administrative reservations are created using the [mrsvctl](#page-189-0) -c (or [setres](#page-325-0)) command and are persistent until they expire or are removed using the [mrsvctl](#page-189-0) -r (or [releaseres\)](#page-321-0) command.

### 6.1.2.A Annotating Administrative Reservations

Reservations can be labeled and annotated using comments allowing other administrators, local users, portals and other services to obtain more detailed information regarding the reservations. Naming and annotations are configured using the  $-n$  and  $-D$  options of the *mrsvctl* command respectively, as in the following example:

> mrsvctl -c -D 'testing infiniband performance' -n nettest -h 'r:agt[15-245]'

### 6.1.2.B Using Reservation Profiles

You can set up reservation profiles to avoid manually and repetitively inputting standard reservation attributes. Profiles can specify reservation names, descriptions, ACLs, durations, hostlists, triggers, flags, and other aspects that are commonly used. With a reservation profile defined, a new administrative reservation can be created that uses this profile by specifying the  $-P$  flag as in the following example:

```
RSVPROFILE[mtn1] TRIGGER=AType=exec,Action="/tmp/trigger1.sh",EType=start
RSVPROFILE[mtn1] USERLIST=steve, marym
RSVPROFILE[mtn1] HOSTEXP="r:50-250"
                 ----------------
```
> mrsvctl -c -P mtn1 -s 12:00:00\_10/03 -d 2:00:00

#### *Example 6-1: Non-Blocking System Reservations with Scheduler Pause:*

RSVPROFILE[pause] TRIGGER=atype=exec,etype=start,action="/opt/moab/bin/mschedctl -p" RSVPROFILE[pause] TRIGGER=atype=exec,etype=cancel,action="/opt/moab/bin/mschedctl -r" RSVPROFILE[pause] TRIGGER=atype=exec,etype=end,action="/opt/moab/bin/mschedctl -r"

```
> mrsvctl -c -P pause -s 12:00:00_10/03 -d 2:00:00
```
### <span id="page-468-0"></span>6.1.2.C Optimizing Maintenance Reservations

Any reservation causes some negative impact on cluster performance as it further limits the scheduler's ability to optimize scheduling decisions. You can mitigate this impact by using flexible ACLs and triggers.

In particular, a maintenance reservation can be configured to reduce its effective reservation shadow by allowing overlap with checkpointable/preemptible jobs until the time the reservation becomes active. This can be done using a series of triggers that perform the following actions:

- Modify the reservation to disable preemption access.
- Preempt jobs that may overlap the reservation.
- Cancel any jobs that failed to properly checkpoint and exit.

The following example highlights one possible configuration:

```
RSVPROFILE[adm1] JOBATTRLIST=PREEMPTEE
RSVPROFILE[adm1] DESCRIPTION="regular system maintenance"
RSVPROFILE[adm1] TRIGGER=EType=start, Offset=-
300,AType=internal,Action="rsv:-:modify:acl:jattr-=PREEMPTEE"
RSVPROFILE[adm1] TRIGGER=EType=start,Offset=-240,AType=jobpreempt,Action="checkpoint"
RSVPROFILE[adm1] TRIGGER=EType=start,Offset=-60,AType=jobpreempt,Action="cancel"
```
> mrsvctl -c -P adm1 -s 12:00:00\_10/03 -d 8:00:00 -h ALL

This reservation reserves all nodes in the cluster for a period of eight hours. Five minutes before the reservation starts, the reservation is modified to remove access to new preemptible jobs. Four minutes before the reservation starts, preemptible jobs that overlap the reservation are checkpointed. One minute before the reservation, all remaining jobs that overlap the reservation are canceled.

#### **Related Topics**

- $\bullet$  [Backfill](#page-535-0)
- [Preemption](#page-897-0)
- [mrsvctl](#page-189-0) command

# **6.1.3 Standing Reservations**

Standing reservations build upon the capabilities of advance reservations to enable a site to enforce advanced usage policies in an efficient manner. Standing reservations provide a superset of the capabilities typically found in a batch queuing system's class or queue architecture. For example, queues can be used to allow only particular types of jobs access to certain compute resources. Also, some batch systems allow these queues to be configured so that they only allow this access during certain times of the day or week. Standing reservations allow these same capabilities but with greater flexibility and efficiency than is typically found in a normal queue management system.

Standing reservations provide a mechanism by which a site can dedicate a particular block of resources for a special use on a regular daily or weekly basis. For example, node X could be dedicated to running jobs only from users in the accounting group every Friday from 4 to 10 p.m. See the [Reservation](#page-461-0) Overview for more information about the use of reservations. The Managing [Reservations](#page-473-0) section provides a detailed explanation of the concepts and steps involved in the creation and configuration of standing reservations.

A standing reservation is a powerful means of doing the following:

- Controlling local credential based access to resources.
- Controlling external peer and grid based access to resources.
- Controlling job responsiveness and turnaround.

### **Related Topics**

- [SRCFG](#page-1152-0)
- Moab [Workload](#page-947-0) Manager for Grids
- [mdiag](#page-126-0) -s (diagnose standing reservations)

# **6.1.4 Reservation Policies**

### In this topic:

6.1.4.A Controlling Priority [Reservation](#page-470-0) Creation - page 471

6.1.4.B Priority [Reservation](#page-470-1) Creation Policy - page 471

6.1.4.C [Managing](#page-472-0) Resource Failures - page 473

6.1.4.D Resource [Allocation](#page-473-1) Policy - page 474

[Accounting](#page-473-2) for Reserved Resources

### <span id="page-470-0"></span>6.1.4.A Controlling Priority Reservation Creation

In addition to standing and administrative reservations, Moab can also create priority reservations. These reservations are used to allow the benefits of out-of-order execution (such as is available with [backfill](#page-535-0)) without the side effect of job starvation. Starvation can occur in any system where the potential exists for a job to be overlooked by the scheduler for an indefinite period. In the case of backfill, small jobs may continue to run on available resources as they become available while a large job sits in the queue, never able to find enough nodes available simultaneously on which to run.

To avoid such situations, priority reservations are created for high priority jobs that cannot run immediately. When making these reservations, the scheduler determines the earliest time the job could start and then reserves these resources for use by this job at that future time.

## <span id="page-470-1"></span>6.1.4.B Priority Reservation Creation Policy

Organizations have the ability to control how priority reservations are created and maintained. It is possible that one job can be at the top of the priority queue for a time and then get bypassed by another job submitted later. The parameter [RESERVATIONPOLICY](#page-1139-0) allows a site to determine how existing reservations should be handled when new reservations are made.

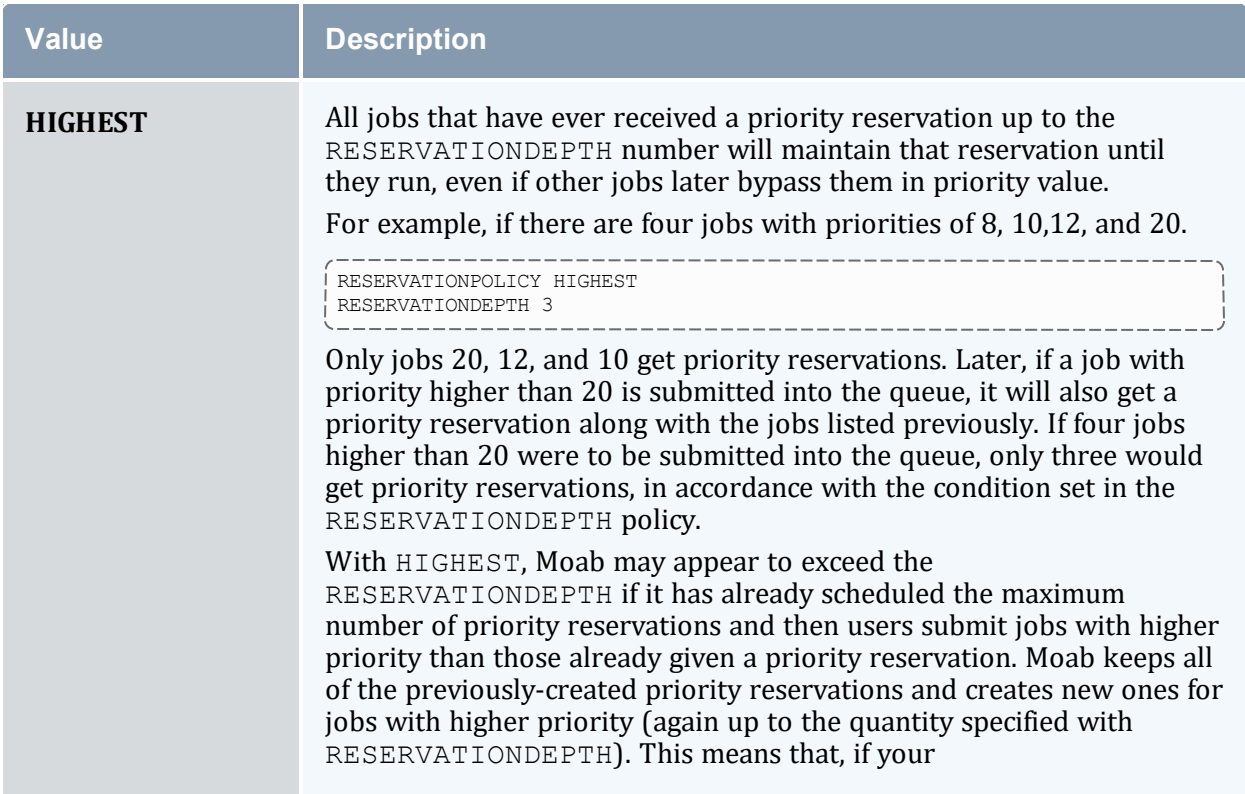

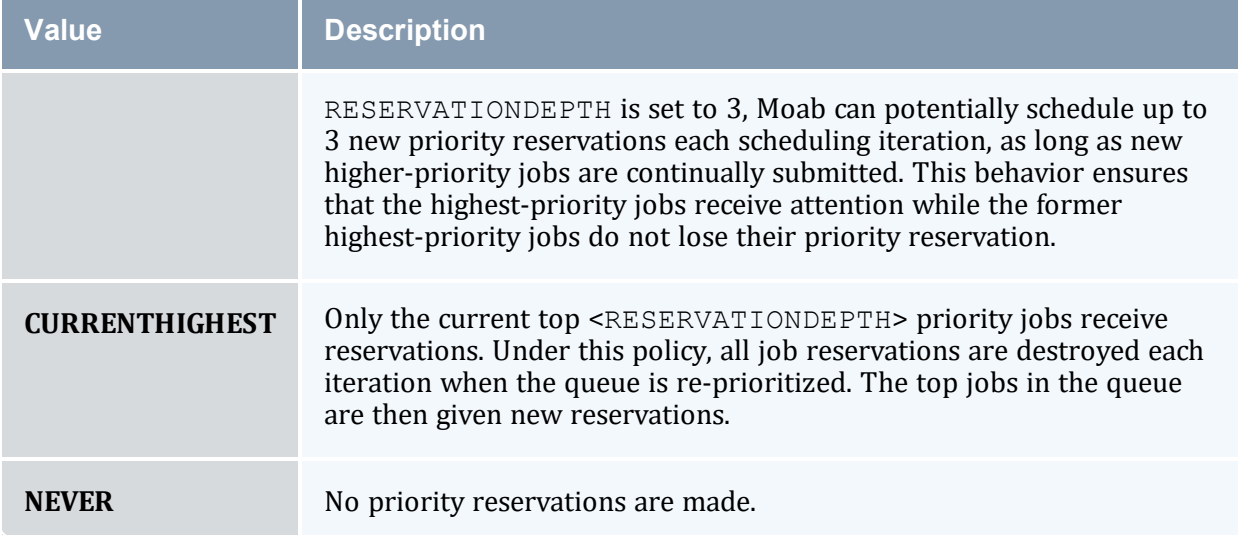

## **Priority Reservation Depth**

By default, only the highest priority job receives a priority reservation. However, this behavior is configurable via the [RESERVATIONDEPTH](#page-1138-0) policy. Moab's default behavior of only reserving the highest priority job allows backfill to be used in a form known as liberal backfill. Liberal backfill tends to maximize system utilization and minimize overall average job turnaround time. However, it does lead to the potential of some lower priority jobs being indirectly delayed and might lead to greater variance in job turnaround time. The RESERVATIONDEPTH parameter can be set to a very large value, essentially enabling what is called conservative backfill where every job that cannot run is given a reservation. Most sites prefer the liberal backfill approach associated with the default RESERVATIONDEPTH of 1 or else select a slightly higher value. It is important to note that to prevent starvation in conjunction with reservations, monotonically increasing priority factors such as queue time or job XFactor should be enabled. See 4.1.1 Priority [Overview](#page-334-0) [page](#page-334-0) 335 for more information on priority factors.

Another important consequence of backfill and reservation depth is how they affect job priority. In Moab, all jobs are prioritized. Backfill allows jobs to be run out of order and therefore, to some extent, job priority to be ignored. This effect, known as priority dilution, can cause many site policies implemented via Moab prioritization policies to be ineffective. Setting the RESERVATIONDEPTH parameter to a higher value gives job priority more teeth at the cost of slightly lower system utilization. This lower utilization results from the constraints of these additional reservations, decreasing the scheduler's freedom and its ability to find additional optimizing schedules. Anecdotal evidence indicates that these utilization losses are fairly minor, rarely exceeding 8%.

It is difficult to know the right setting for the RESERVATIONDEPTH parameter. Surveys indicate that the vast majority of sites use the default value of 1. Sites that do modify this value typically set it somewhere in the range of 2 to 10. The following guidelines may be useful in determining if and how to adjust this parameter:

## **Reasons to Increase RESERVATIONDEPTH**

- The estimated job start time information provided by the [showstart](#page-296-0) command is heavily used and the accuracy needs to be increased.
- Priority dilution prevents certain key mission objectives from being fulfilled.
- Users are more interested in knowing when their job will run than in having it run sooner.

## **Reasons to Decrease RESERVATIONDEPTH**

• Scheduling efficiency and job throughput need to be increased.

## **Assigning Per-QoS Reservation Creation Rules**

QoS based reservation depths can be enabled via the [RESERVATIONQOSLIST](#page-1139-1) parameter. This parameter allows varying reservation depths to be associated with different sets of job QoSs. For example, the following configuration creates two reservation depth groupings:

```
RESERVATIONDEPTH<sup>[0]</sup> 8
RESERVATIONQOSLIST[0] highprio, interactive, debug
RESERVATIONDEPTH[1] 2
RESERVATIONQOSLIST[1] batch
```
This example causes that the top 8 jobs belonging to the aggregate group of highprio, interactive, and debug 0oS jobs will receive priority reservations. Additionally, the top two batch 0oS jobs will also receive priority reservations. Use of this feature allows sites to maintain high throughput for important jobs by quaranteeing that a *significant proportion of these jobs progress toward starting through use of the priority reservation.*

By default, the following parameters are set inside Moab:

```
RESERVATIONDEPTH [DEFAULT] 1
RESERVATIONQOSLIST[DEFAULT] ALL
```

```
This allows one job with the highest priority to get a reservation. These values can be overwritten by modifying the
DEFAULT policy.
```
## <span id="page-472-0"></span>6.1.4.C Managing Resource Failures

Moab allows organizations to control how to best respond to a number of real-world issues. Occasionally when a reservation becomes active and a job attempts to start, various resource manager race conditions or corrupt state situations will prevent the job from starting. By default, Moab assumes the resource manager is corrupt, releases the reservation, and attempts to re-create the reservation after a short timeout. However, in the interval between the reservation release and the re-creation timeout, other priority reservations may allocate the newly available resources, reserving them before the original reservation gets an opportunity to reallocate them. Therefore, when the original job reservation is re-established, its original resource may be unavailable and the resulting new reservation might be delayed several hours from the earlier start time. The parameter

[RESERVATIONRETRYTIME](#page-1140-0) allows a site that is experiencing frequent resource manager race conditions and/or corruption situations to tell Moab to hold on to the reserved resource for a period of time in an attempt to allow the resource manager to correct its state.

### <span id="page-473-1"></span>6.1.4.D Resource Allocation Policy

By default, when a standing or administrative reservation is created, Moab allocates nodes in accordance with the specified taskcount, node expression, node constraints, and the [MINRESOURCE](#page-358-0) node allocation policy.

### <span id="page-473-2"></span>6.1.4.E Accounting for Reserved Resources

If an accounting manager is configured within Moab, resources consumed by jobs are tracked and charged by default. However, resources dedicated to a reservation are not charged by default although they are recorded within the reservation event record. In particular, total processor seconds reserved by the reservation and total processor seconds blocked by jobs are among the statistics recorded. While some of this information is available in real-time using the [mdiag](#page-150-0) -r command (see the 'PH Allocated to Jobs' field), it is not written to the event log until reservation completion.

It is possible to track or charge for the total and unused cycles in a reservation with the accounting manager. See 5.5.5 Charging for [Reservations](#page-423-0) - page 424for details on configuring Moab to use the accounting manger to track or charge for unused processors in a reservation.

### **Related Topics**

- [Reservation](#page-460-0) Overview
- $\bullet$  [Backfill](#page-535-0)

# <span id="page-473-0"></span>**6.1.5 Configuring and Managing Reservations**

In this topic:

6.1.5.A [Reservation](#page-474-0) Attributes - page 475

6.1.5.B Configuring Standing [Reservations](#page-482-0) - page 483

### 6.1.5.C Managing [Administrative](#page-513-0) Reservations - page 514

### <span id="page-474-0"></span>6.1.5.A Reservation Attributes

All reservations possess a time frame of activity, an access control list (ACL), and a list of resources to be reserved. Additionally, reservations can also possess a number of extension attributes including epilog/prolog specification, reservation ownership and accountability attributes, and special flags that modify the reservation's behavior.

## **Start/End Time**

All reservations possess a start and an end time that define the reservation's active time. During this active time, the resources within the reservation can only be used as specified by the reservation access control list (ACL). This active time can be specified as either a start/end pair or a start/duration pair. Reservations exist and are visible from the time they are created until the active time ends at which point they are automatically removed.

## <span id="page-474-1"></span>**Access Control List (ACL)**

For a reservation to be useful, it must be able to limit who or what can access the resources it has reserved.

By default, a reservation can allocate resources that possess credentials that meet the submitter's ACL. In other words, a user's reservation won't necessarily allocate only free and idle nodes. If a reservation exists that coincides with the submitter's ACL, the nodes under that reservation are also considered for allocation. This is referred to as ACL overlap. To make new reservations allocate *only* free and idle nodes, you must use the [NOACLOVERLAP](#page-480-0) flag.

This is handled by way of an ACL. With reservations, ACLs can be based on credentials, resources requested, or performance metrics. In particular, with a standing reservation, the attributes [USERLIST](#page-500-0), [GROUPLIST](#page-488-0), [ACCOUNTLIST](#page-483-0), [CLASSLIST](#page-485-0), [QOSLIST](#page-494-0), [JOBATTRLIST](#page-490-0), [PROCLIMIT](#page-493-0), [MAXTIME](#page-491-0), or [TIMELIMIT](#page-499-0) can be specified. See [Affinity](#page-506-0) and [Modifiers.](#page-507-0)

Reservation access can be adjusted based on a job's requested node features by mapping node feature requests to job attributes as in the following example:

```
NODECFG[DEFAULT] FEATURES=ia64
NODETOJOBATTRMAP ia64,ia32
SRCFG[pgs] JOBATTRLIST=ia32
> mrsvctl -c -a jattr=gpfs\! -h "r:13-500"
. _ _ _ _ _ _ _ _ _ _ _ _ _
                 ________________________
```
## <span id="page-475-0"></span>**Selecting Resources**

When specifying which resources to reserve, the administrator has a number of options. These options allow control over how many resources are reserved and where they are reserved. The following reservation attributes allow the administrator to define resources.

### **Task Description**

Moab uses the task concept extensively for its job and reservation management. A task is simply an atomic collection of resources, such as processors, memory, or local disk, which must be found on the same node. For example, if a task requires 4 processors and 2 GB of memory, the scheduler must find all processors AND memory on the same node; it cannot allocate 3 processors and 1 GB on one node and 1 processor and 1 GB of memory on another node to satisfy this task. Tasks constrain how the scheduler must collect resources for use in a standing reservation; however, they do not constrain the way in which the scheduler makes these cumulative resources available to jobs. A job can use the resources covered by an accessible reservation in whatever way it needs. If reservation X allocates 6 tasks with 2 processors and 512 MB of memory each, it could support job Y that requires 10 tasks of 1 processor and 128 MB of memory or job Z that requires 2 tasks of 4 processors and 1 GB of memory each. The task constraints used to acquire a reservation's resources are transparent to a job requesting use of these resources.

SRCFG[test] RESOURCES=PROCS:2,MEM:1024

### **Taskcount**

Using the task description, the taskcount attribute defines how many tasks must be allocated to satisfy the reservation request. To create a reservation, a taskcount and/or a hostlist must be specified.

SRCFG[test] TASKCOUNT=256

### **Hostlist**

A hostlist constrains the set of resources available to a reservation. If no taskcount is specified, the reservation attempts to reserve one task on each of the listed resources. If a taskcount is specified that requests fewer resources than listed in the hostlist, the scheduler reserves only the number of tasks from the hostlist specified by the taskcount attribute. If a taskcount is specified that requests more resources than listed in the hostlist, the scheduler reserves the hostlist nodes first and then seeks additional resources outside of this list.

When specifying resources for a hostlist, you can specify *exact set*, *superset*, or *subset* of nodes on which the job must run. Use the caret  $(\wedge)$  or asterisk  $(*)$  characters to specify a hostlist as *superset* or *subset* respectively.

- An exact set is defined without a caret or asterisk. An exact set means *all* the hosts in the specified hostlist must be selected for the job.
- A subset means the specified hostlist is used first to select hosts for the job. If the job requires more hosts than are in the subset hostlist, they will be obtained from elsewhere if possible. If the job does not require all of the nodes in the subset hostlist, it will use only the ones it needs.
- A superset means the hostlist is the *only* source of hosts that should be considered for running the job. If the job can't find the necessary resources in the superset hostlist it should *not* run. No other hosts should be considered in allocating the job.

```
SRCFG[test] HOSTLIST=node01,node1[3-5]
```
#### *Example 6-2: Subset*

```
SRCFG[one] HOSTLIST=node1,node5* TASKCOUNT=5 PERIOD=DAY USERLIST=user1
```
#### *Example 6-3: Superset*

```
SRCFG[two] HOSTLIST=node1,node2,node3,node4,node5^ TASKCOUNT=3 PERIOD=DAY
USERLIST=user1
```
#### **Node Features**

Node features can be specified to constrain which resources are considered.

#### *Example 6-4:*

```
SRCFG[test] NODEFEATURES=fastos
```
#### **Partition**

A partition can be specified to constrain which resources are considered.

SRCFG[test] [PARTITION](#page-492-1)=core3 

## <span id="page-477-0"></span>**Flags**

Reservation flags allow specification of special reservation attributes or behaviors. Supported flags are listed in the following table:

## *Flags*

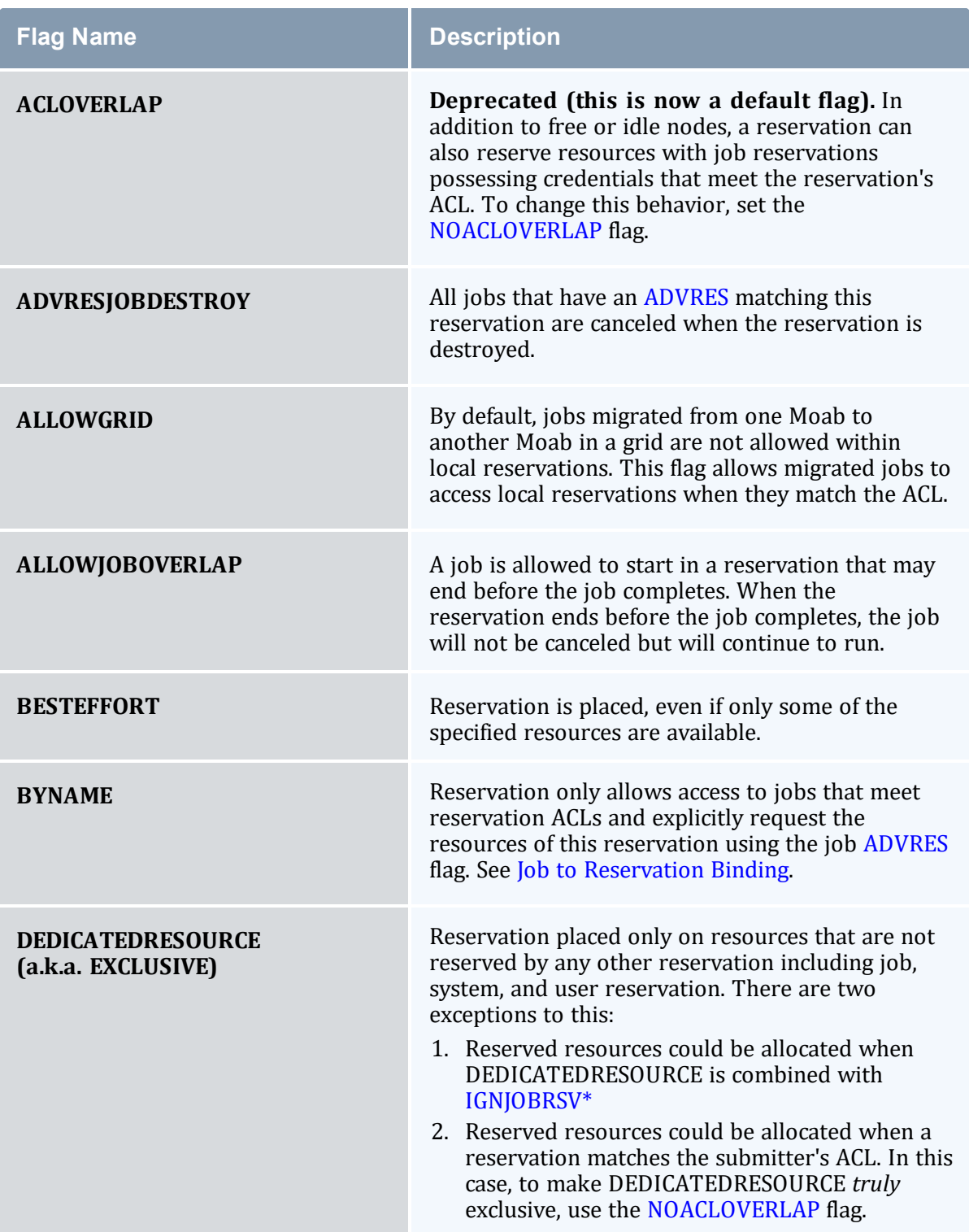

<span id="page-479-3"></span><span id="page-479-2"></span><span id="page-479-1"></span><span id="page-479-0"></span>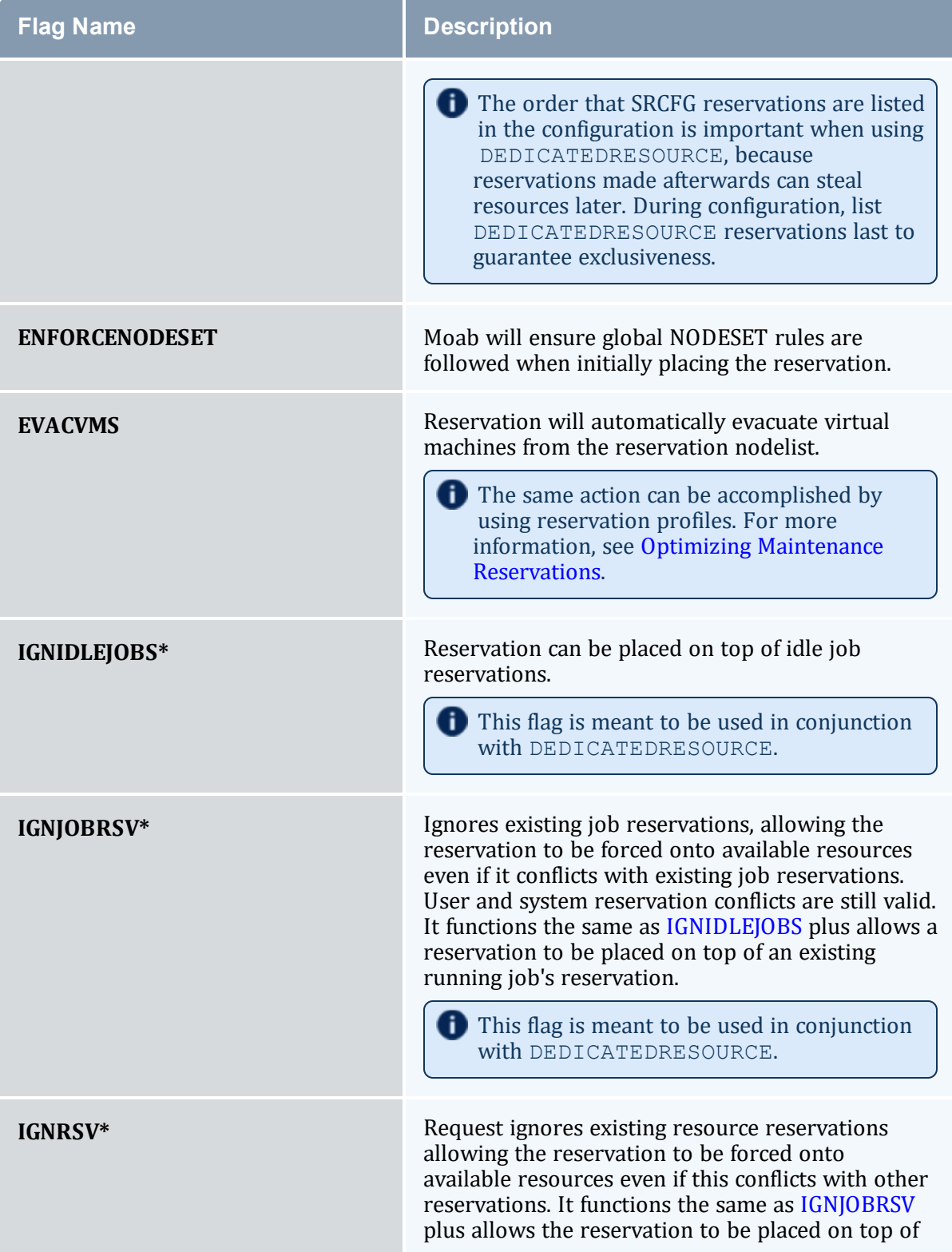

<span id="page-480-1"></span><span id="page-480-0"></span>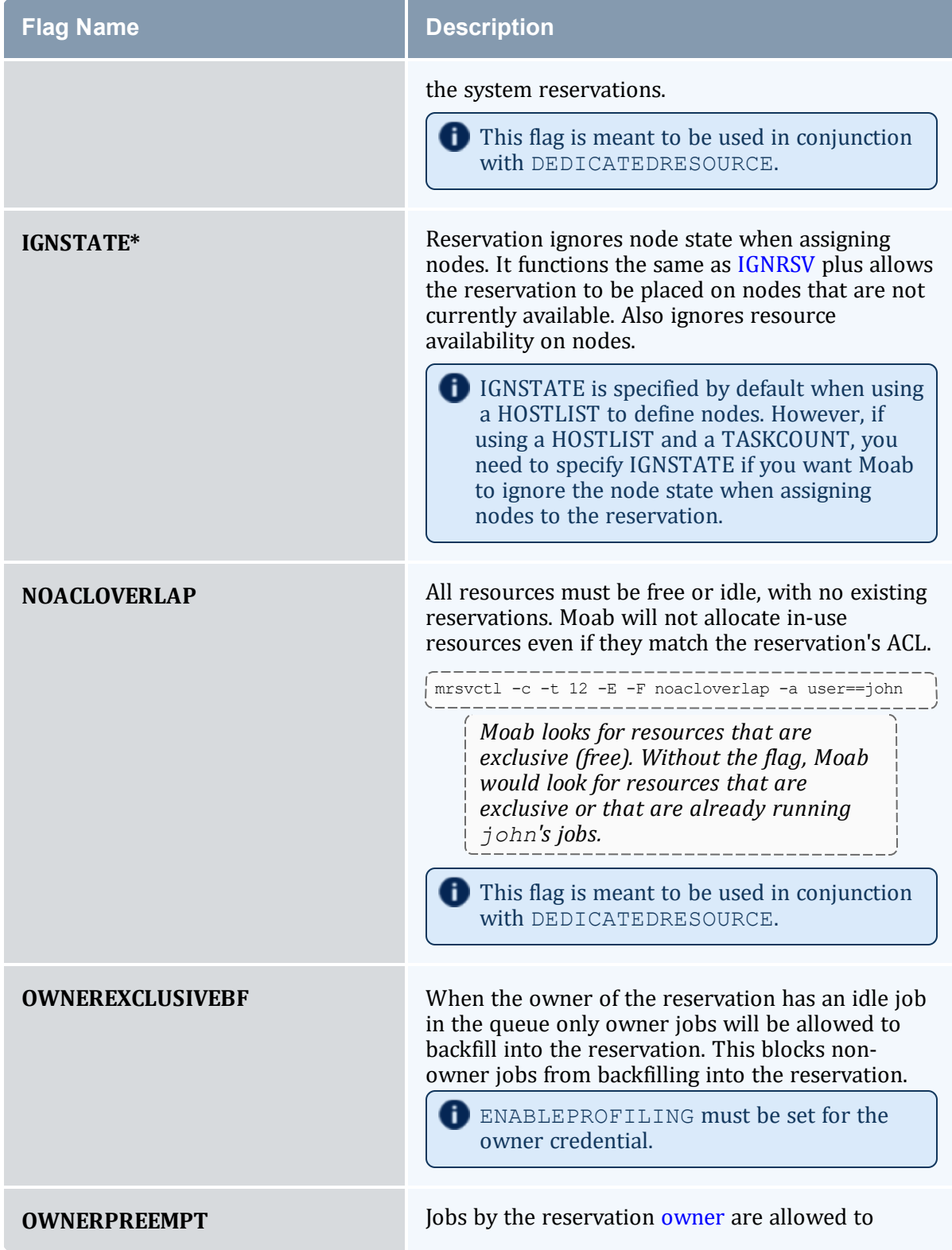

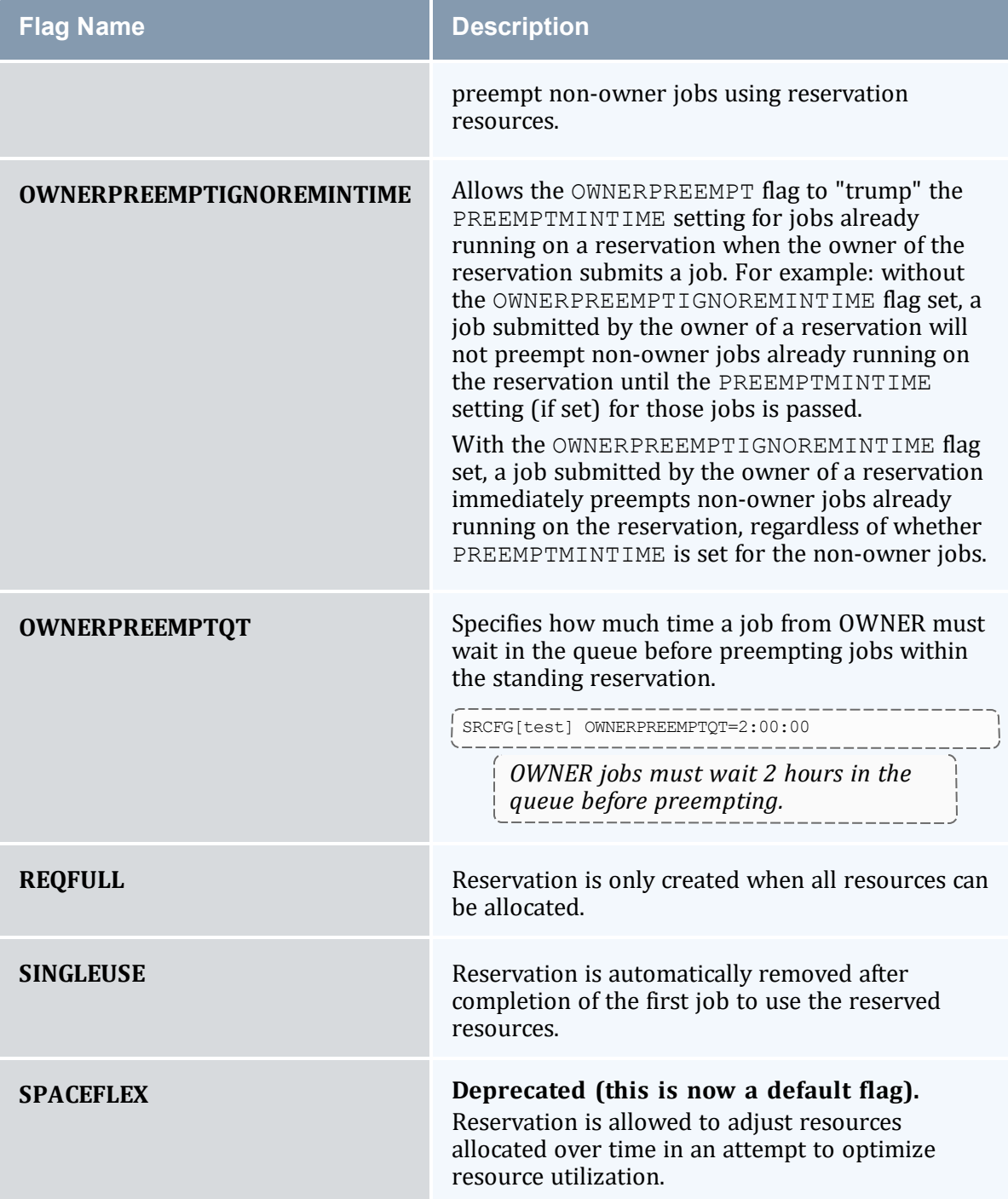

 $\bigodot$  \* IGNIDLEJOBS, IGNJOBRSV, IGNRSV, and IGNSTATE flags are built on one another and form a hierarchy. IGNJOBRSV performs the function of IGNIDLEJOBS plus its own functions. IGNRSV performs the function of IGNJOBSRV and IGNIDLEJOBS plus its own functions. IGNSTATE performs the function of IGNRSV, IGNJOBRSV, and IGNIDLEJOBS plus its own functions. While you can use combinations of these flags, it is not necessary. If you set one flag, you do not need to set other flags that fall beneath it in the hierarchy.

Most flags can be associated with a reservation via the [mrsvctl](#page-196-0) -c -F command or the [SRCFG](#page-488-1) parameter.

## <span id="page-482-0"></span>6.1.5.B Configuring Standing Reservations

Standing reservations allow resources to be dedicated for particular uses. This dedication can be configured to be permanent or periodic, recurring at a regular time of day and/or time of week. There is extensive applicability of standing reservations for everything from daily dedicated job runs to improved use of resources on weekends. By default, standing reservations can overlap other reservations. Unless you set an ignore-type flag (ACLOVERLAP, DEDICATEDRESOURCE, IGNIDLEJOBS, or IGNJOBRSV), they are automatically given the IGNRSV flag. All standing reservation attributes are specified via the [SRCFG](#page-1152-0) parameter using the attributes listed in the table below.

## **Standing Reservation Attributes**

## *Standing Reservation Attributes*

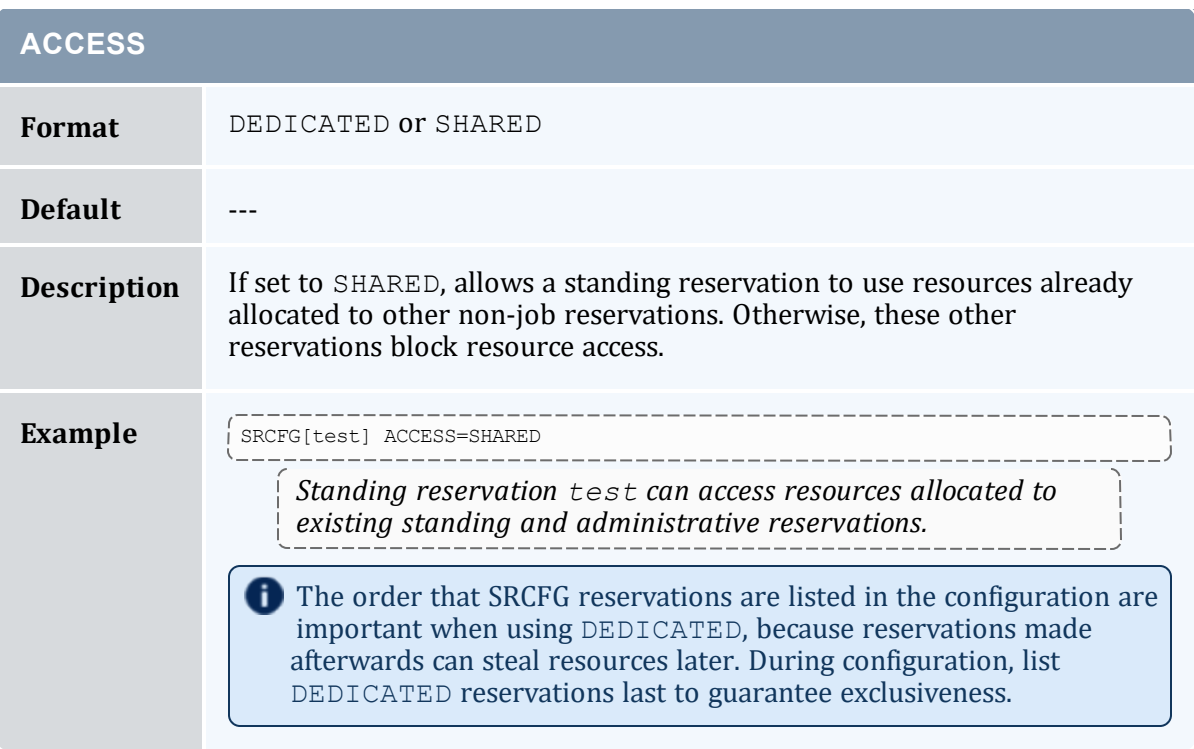

<span id="page-483-1"></span><span id="page-483-0"></span>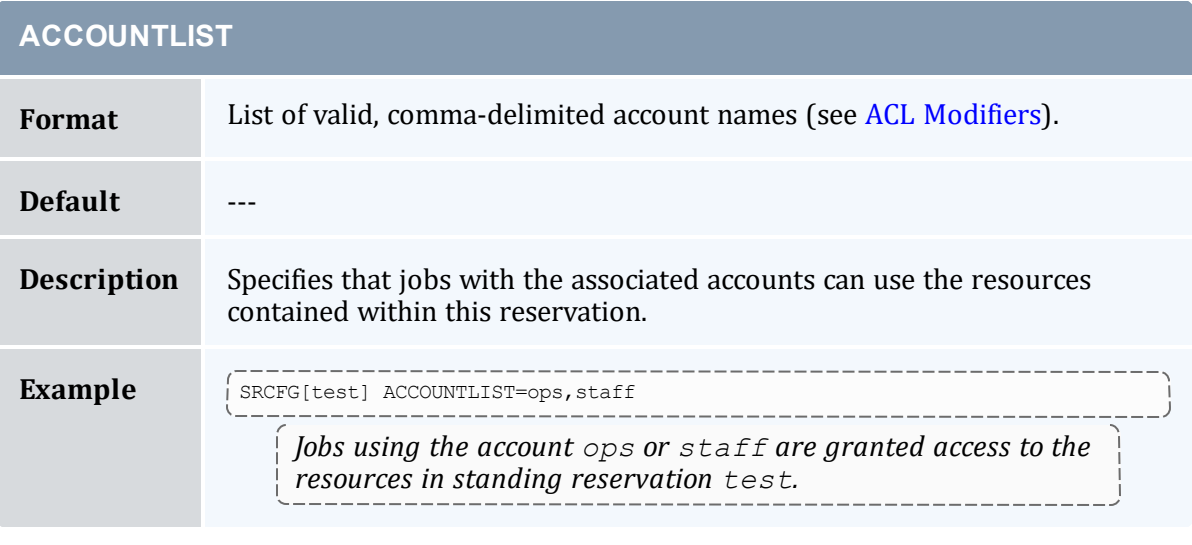

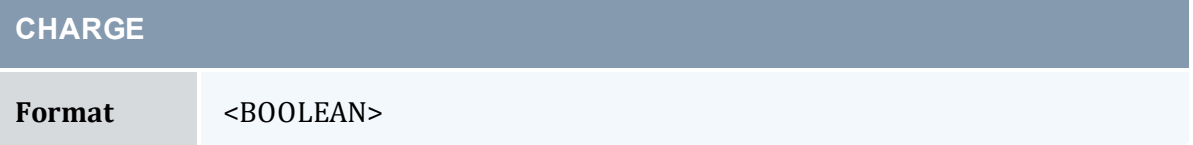

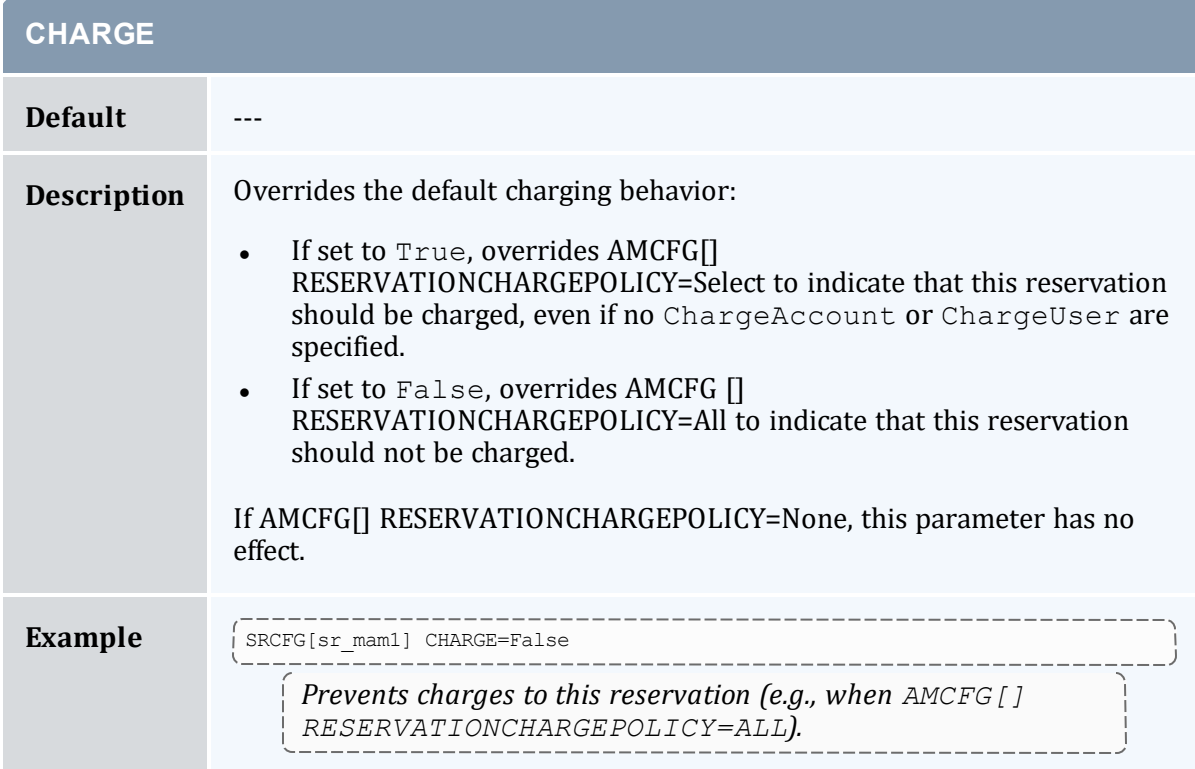

<span id="page-484-0"></span>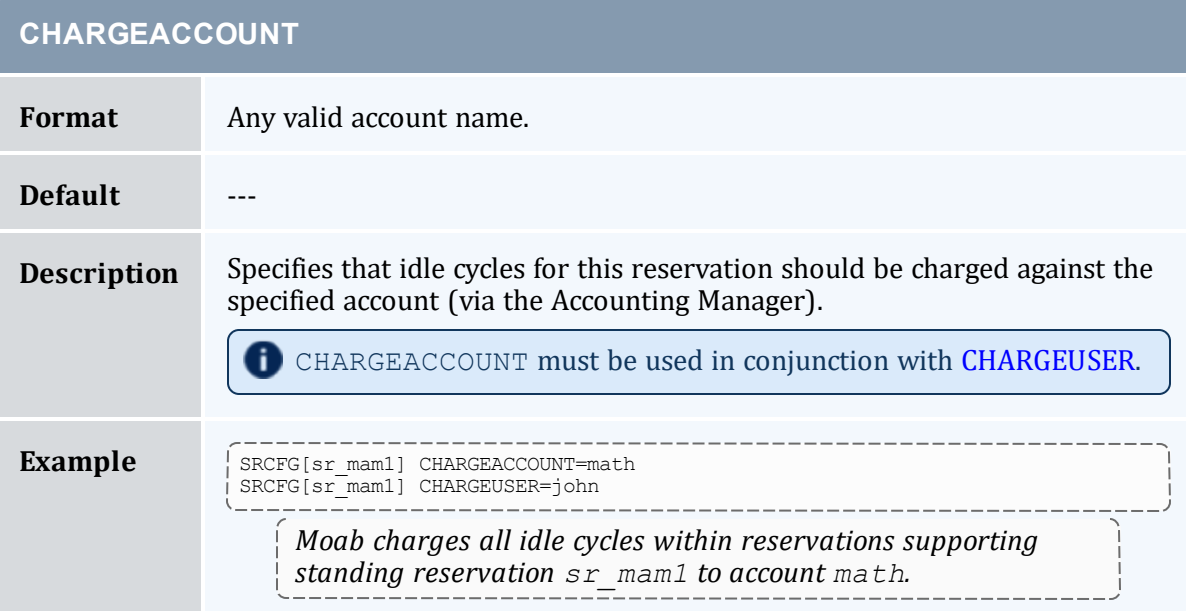

<span id="page-485-1"></span>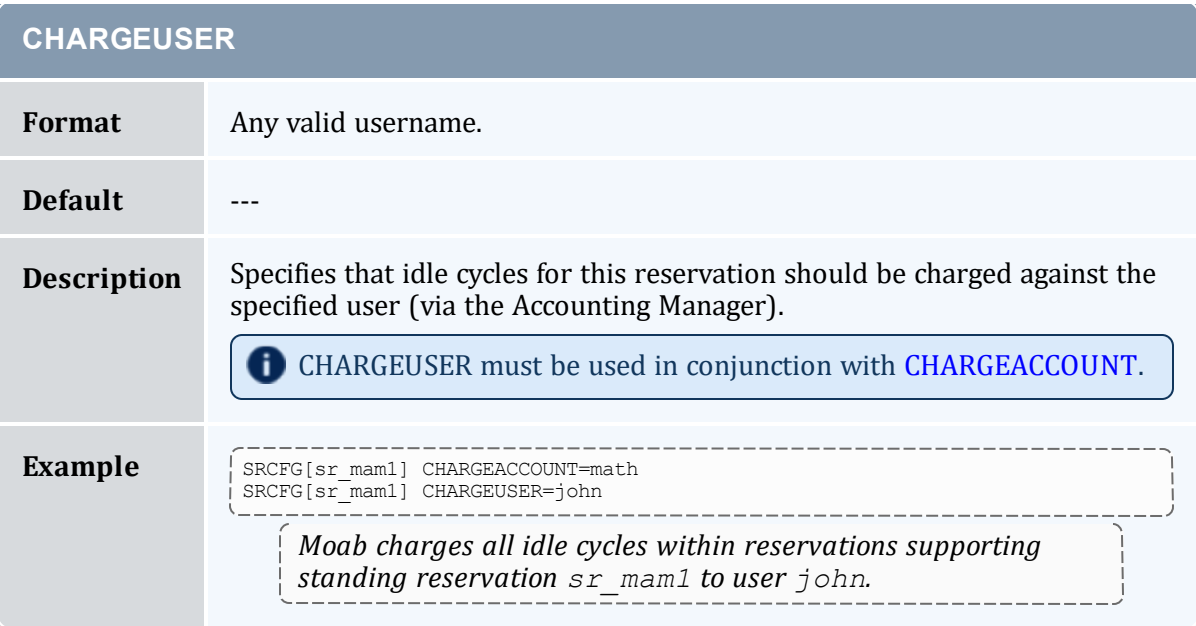

<span id="page-485-0"></span>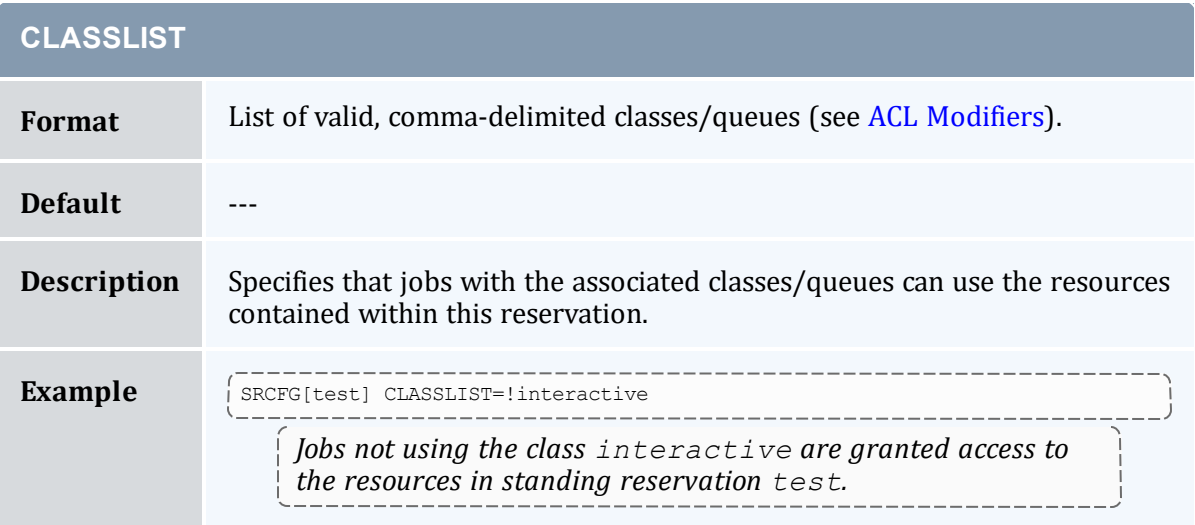

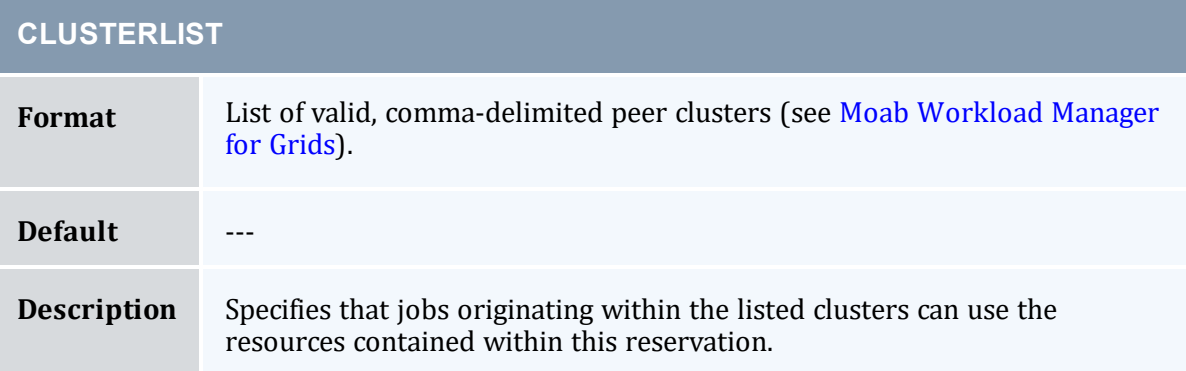

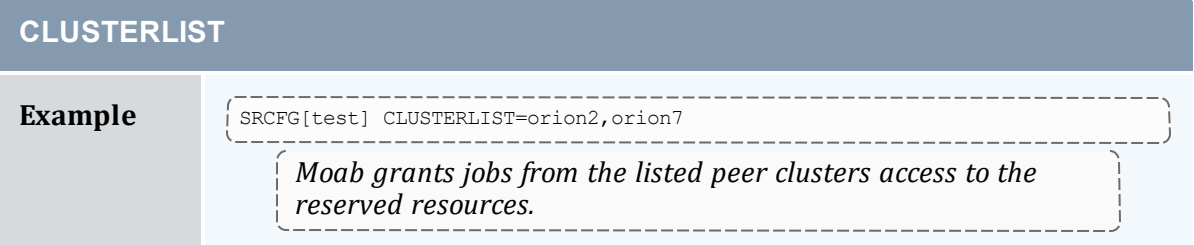

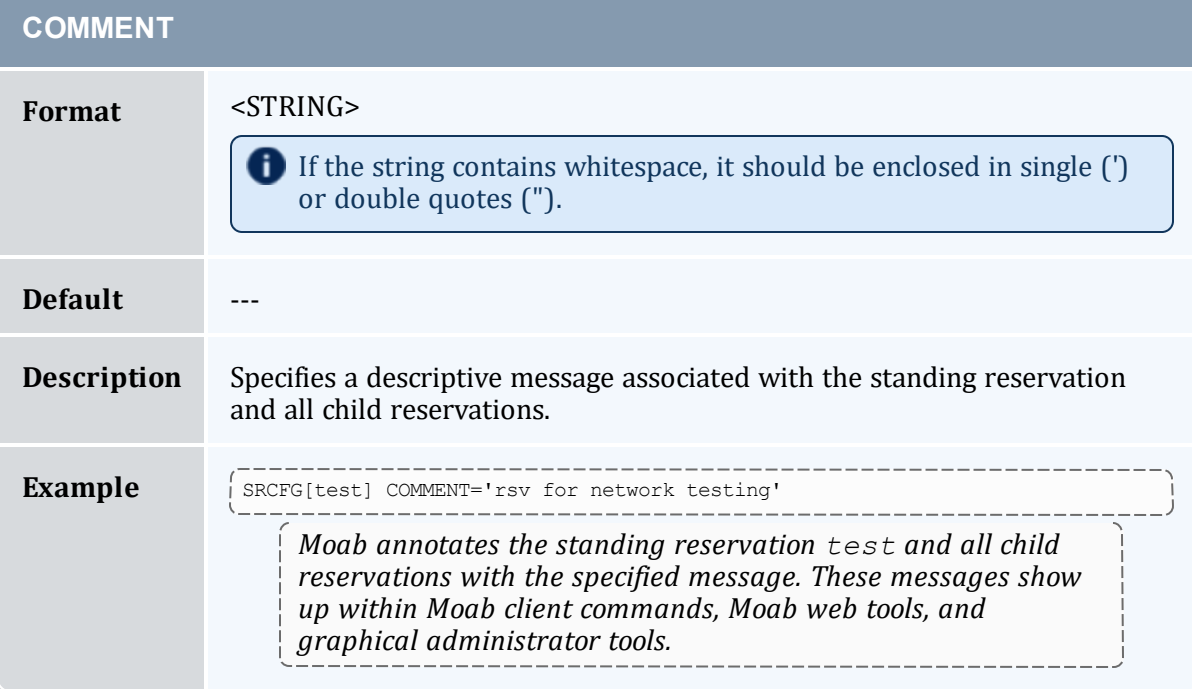

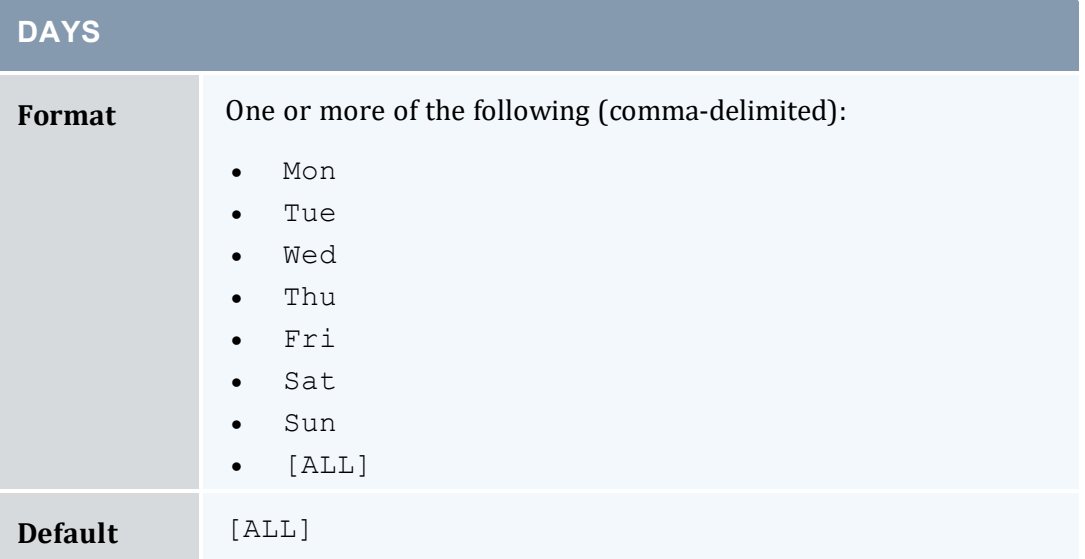

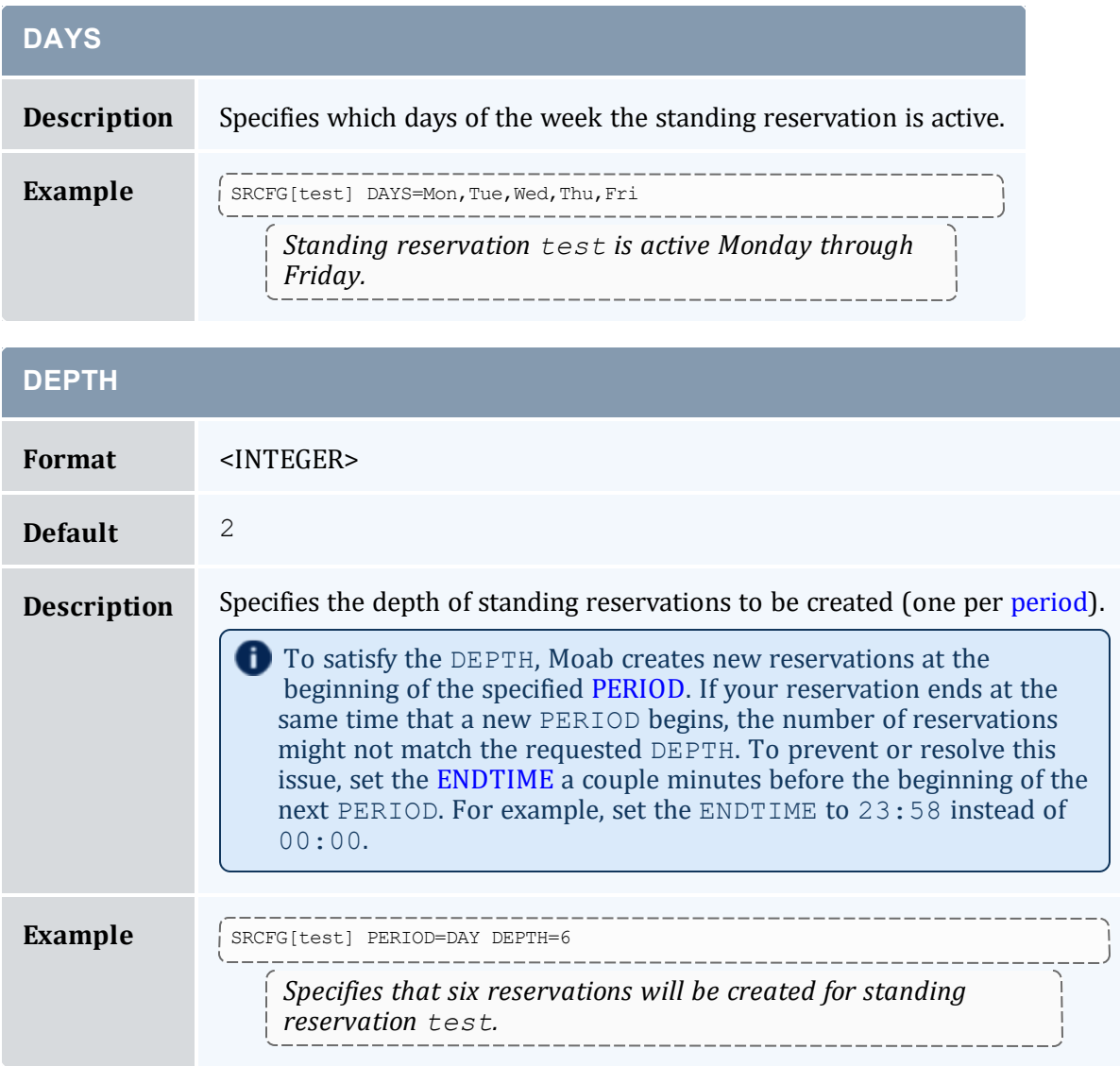

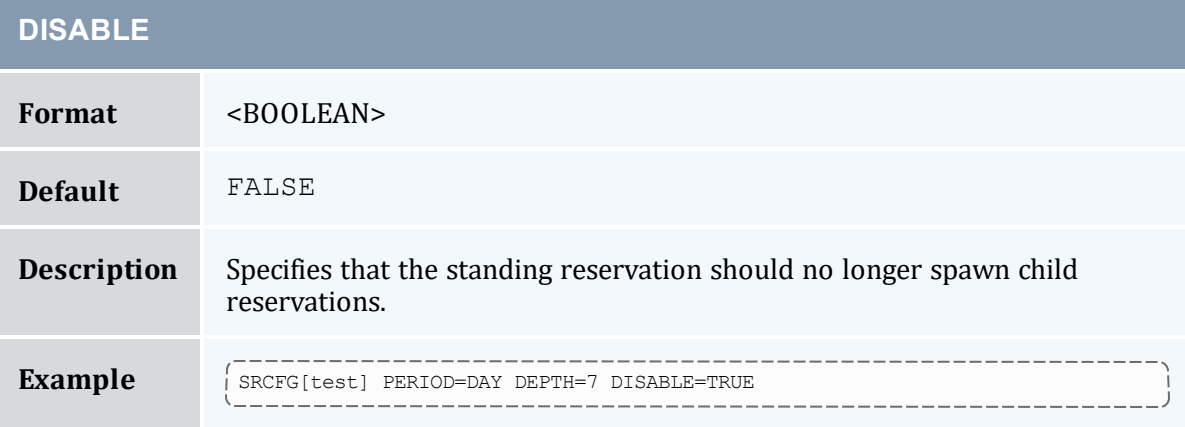

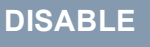

*Specifies that reservations are created for standing reservation test for today and the next six days.*

<span id="page-488-2"></span>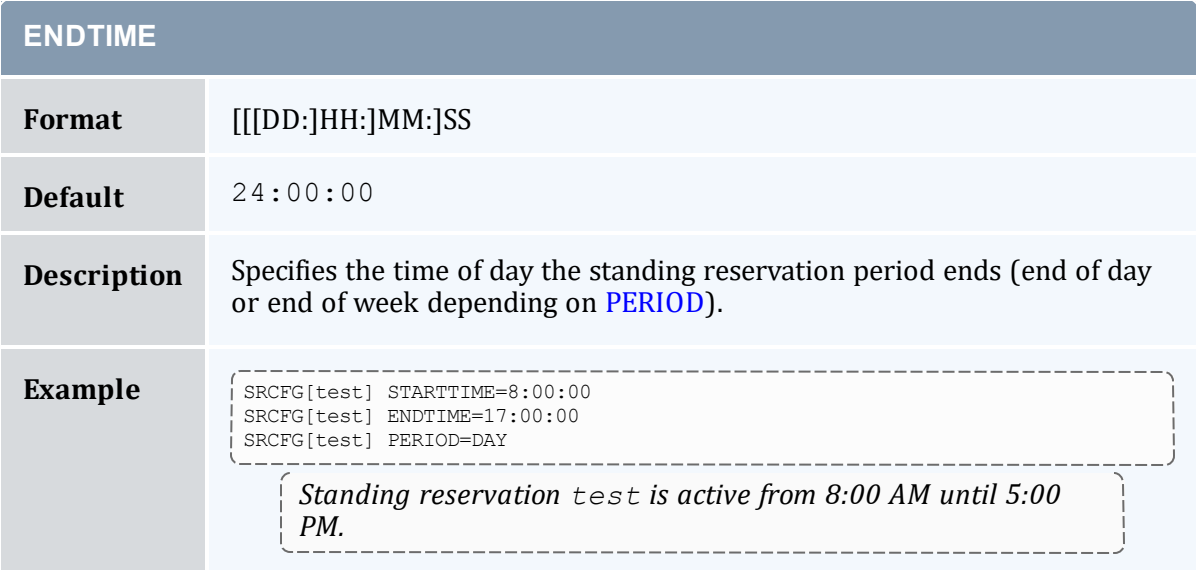

<span id="page-488-1"></span><span id="page-488-0"></span>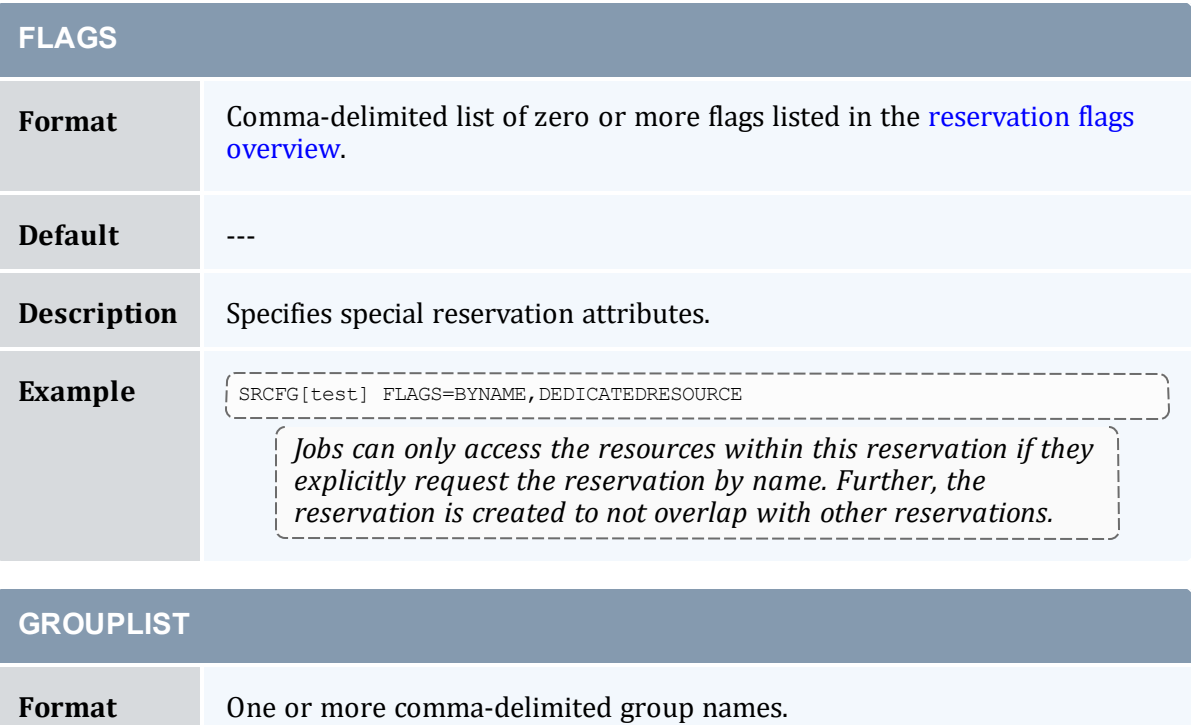

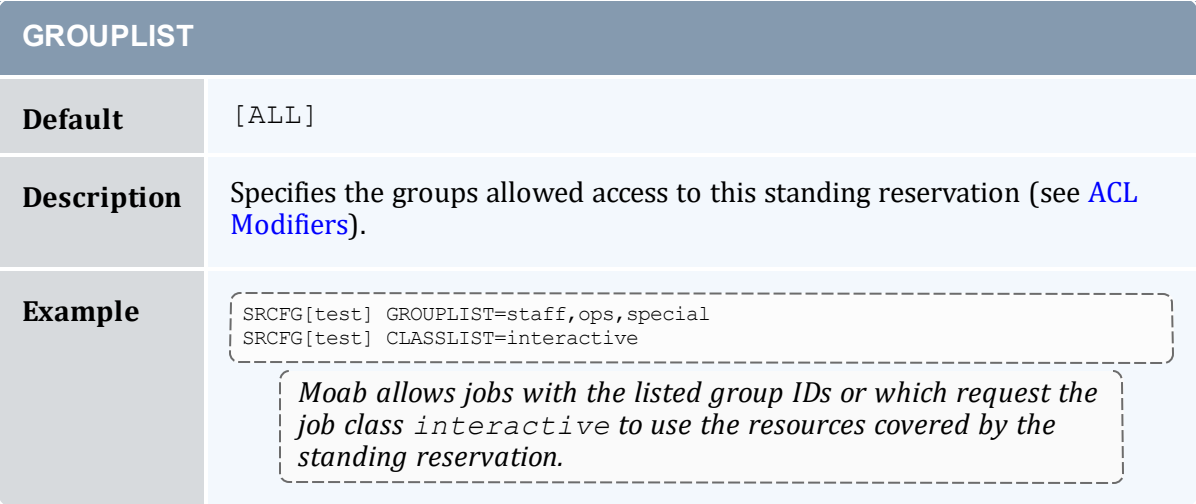

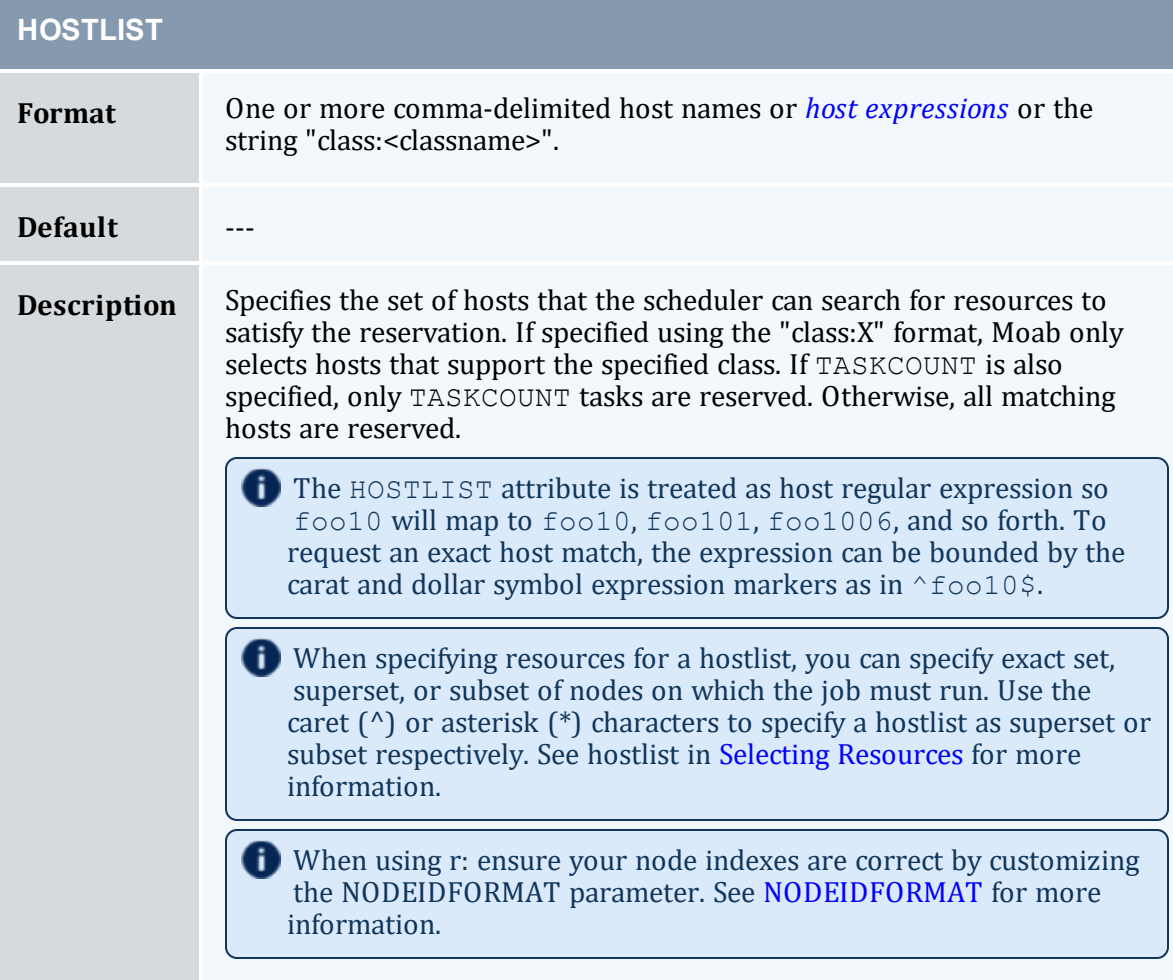

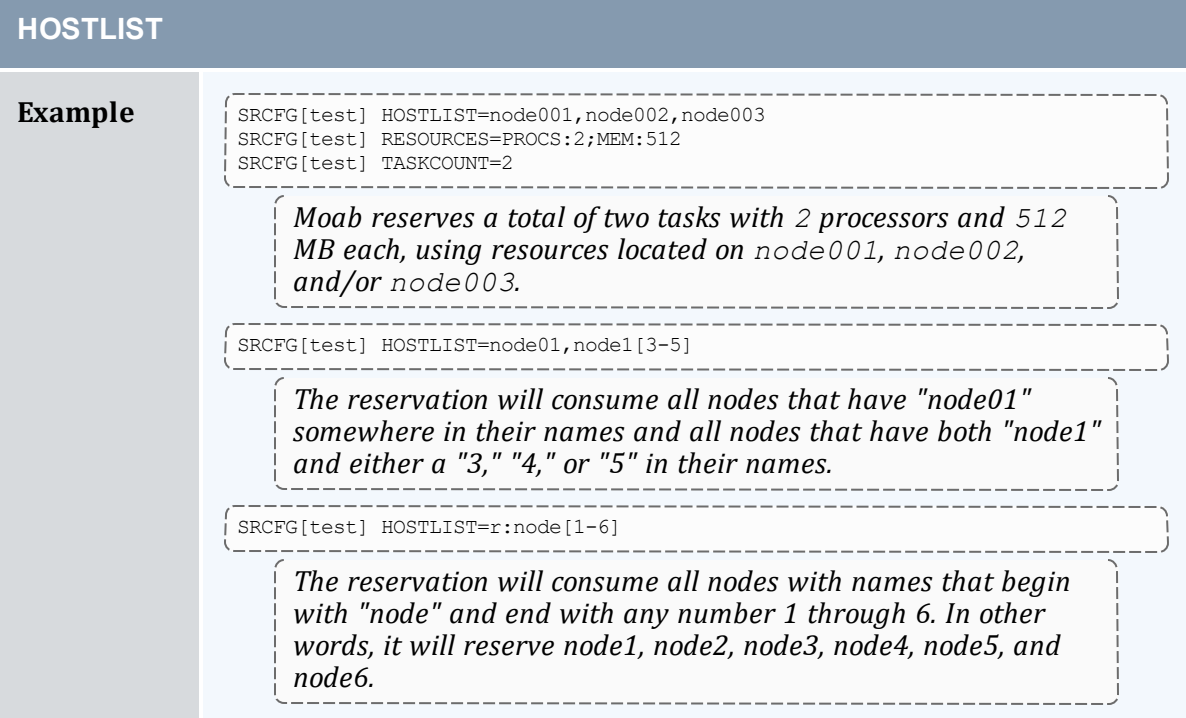

<span id="page-490-0"></span>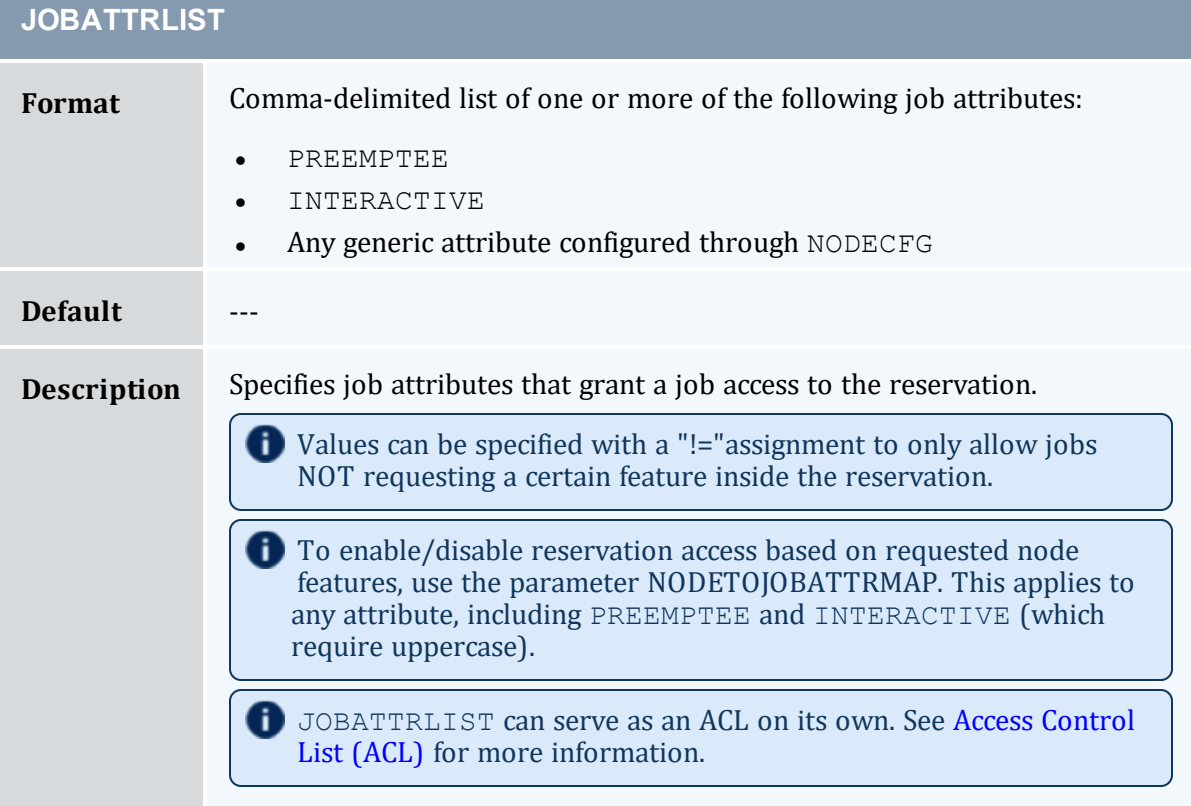

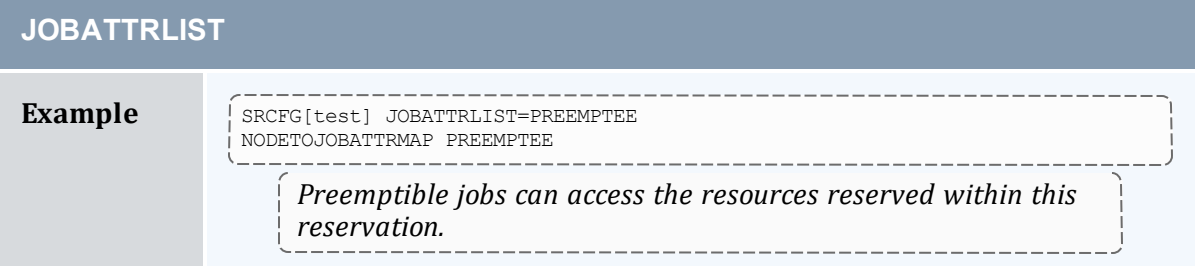

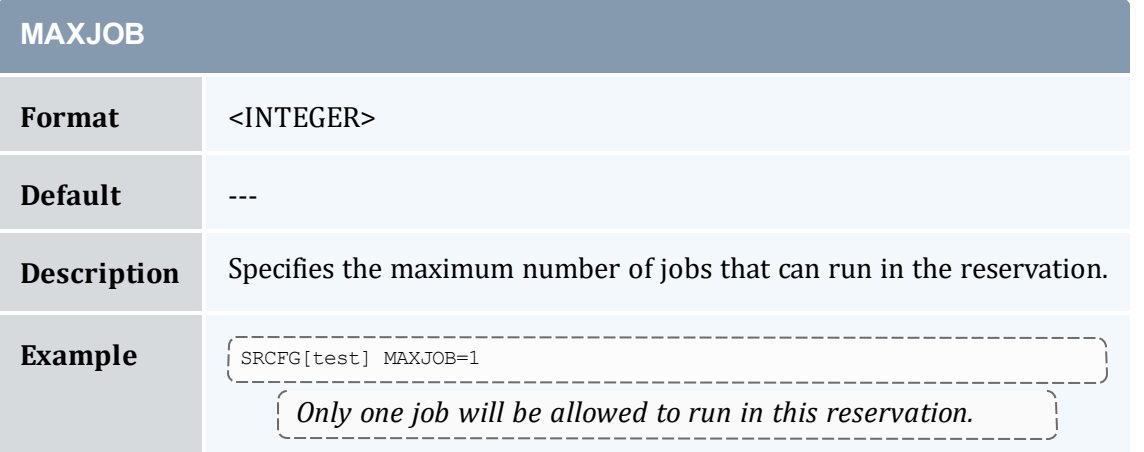

<span id="page-491-0"></span>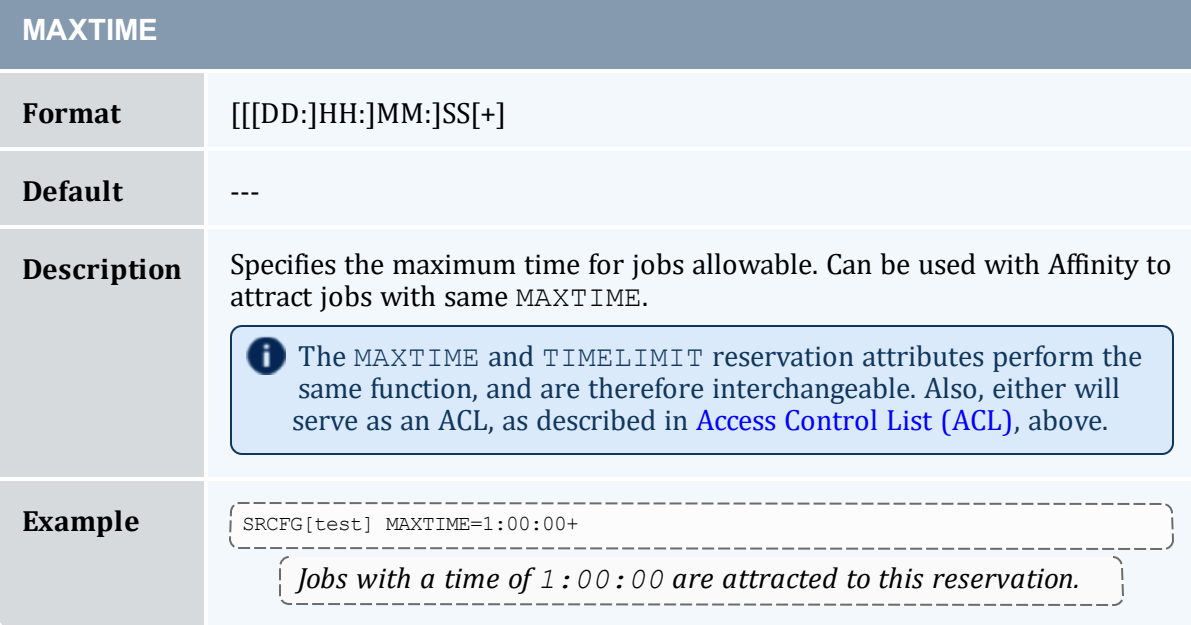

<span id="page-492-0"></span>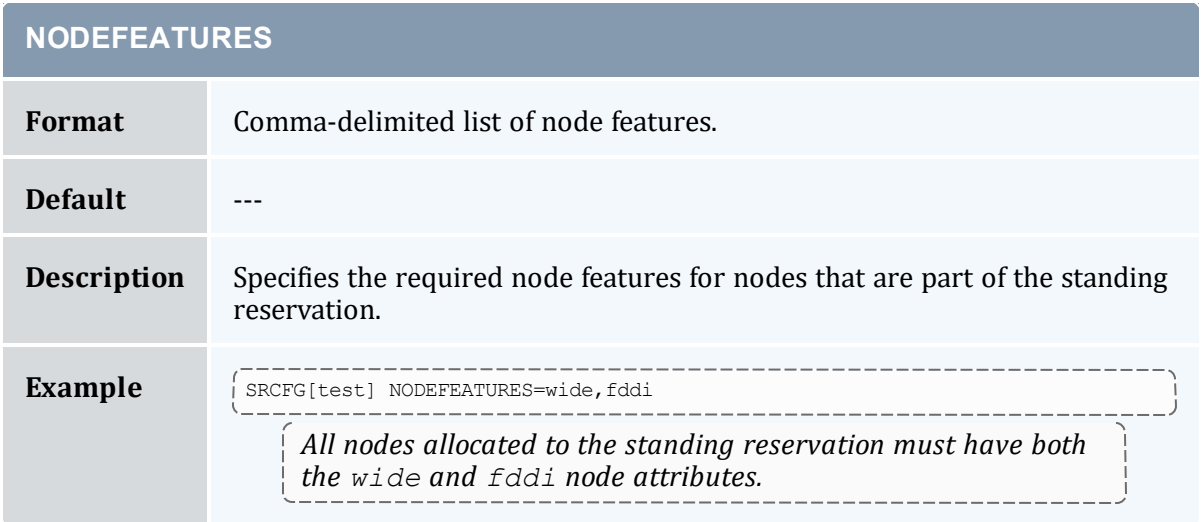

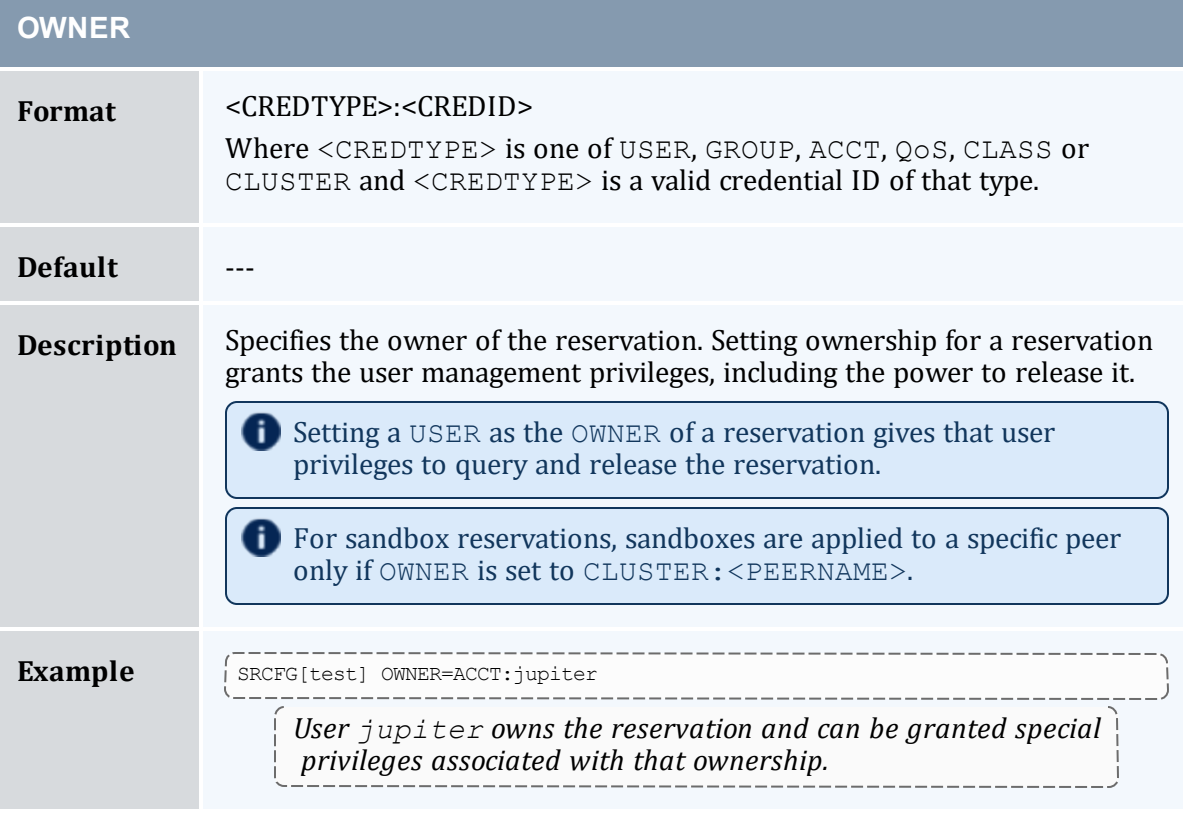

<span id="page-492-1"></span>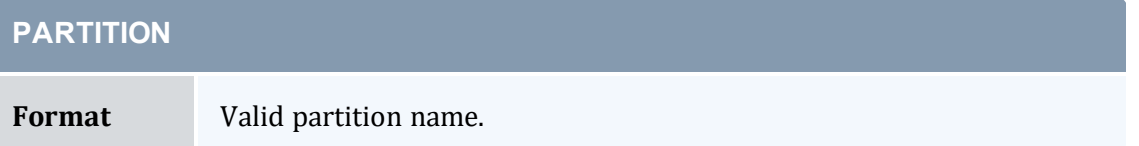

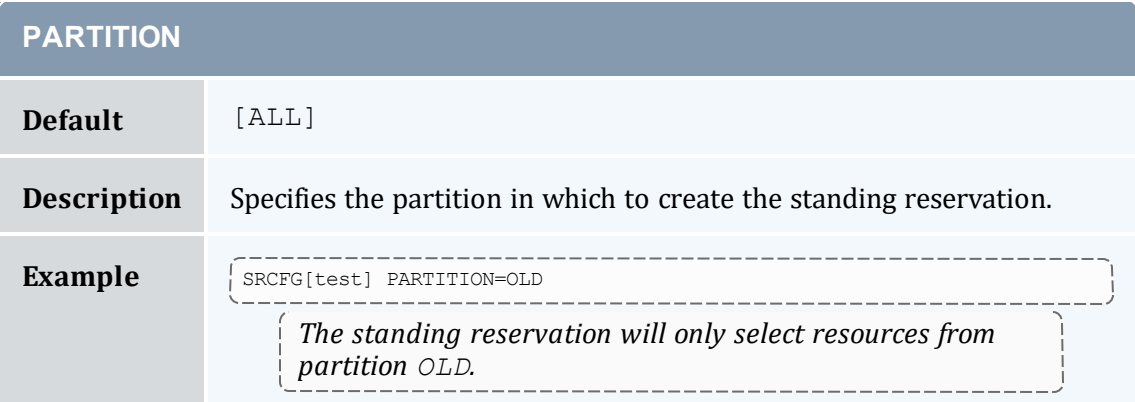

<span id="page-493-2"></span><span id="page-493-1"></span>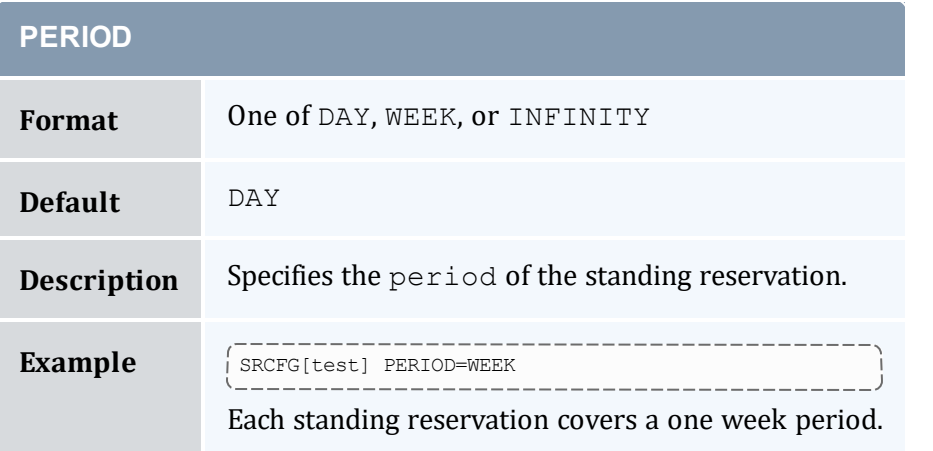

<span id="page-493-0"></span>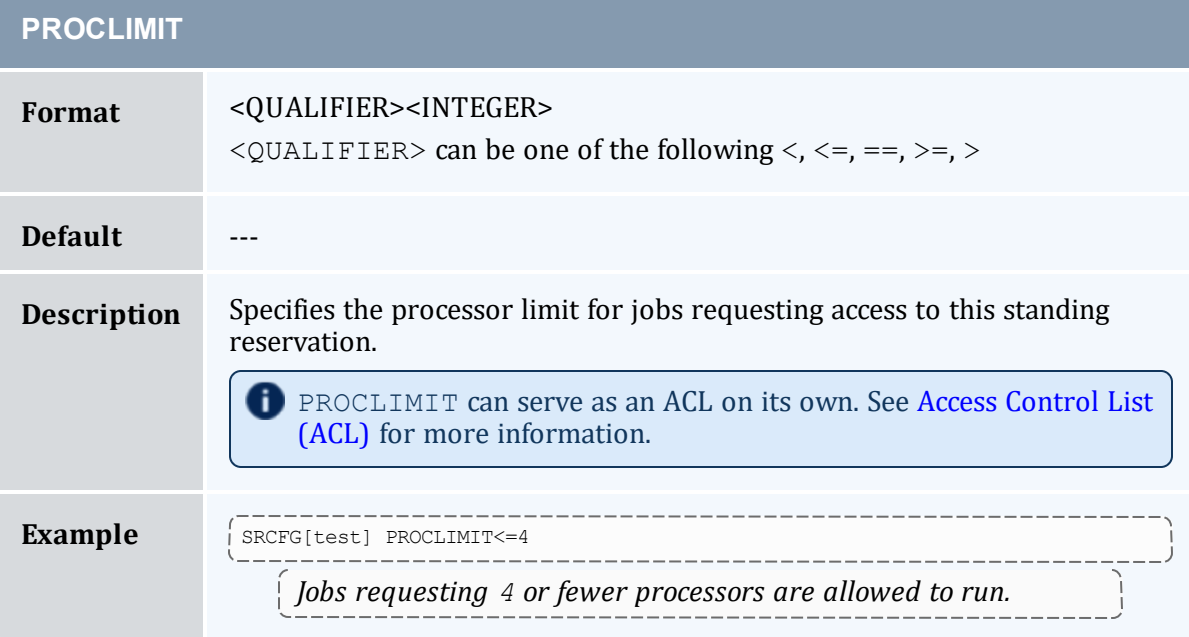

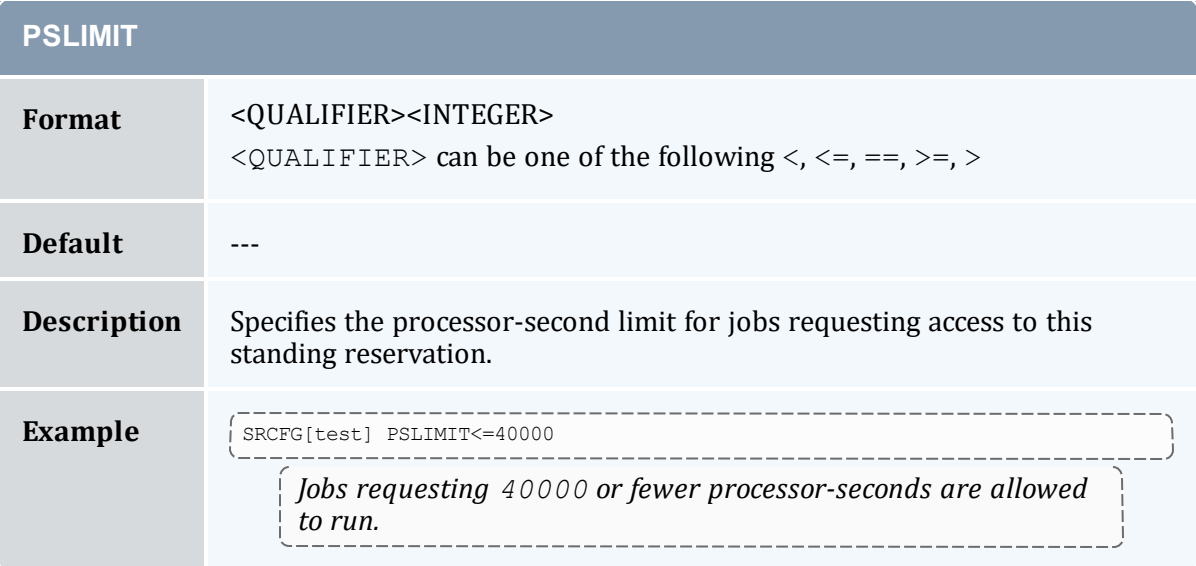

<span id="page-494-0"></span>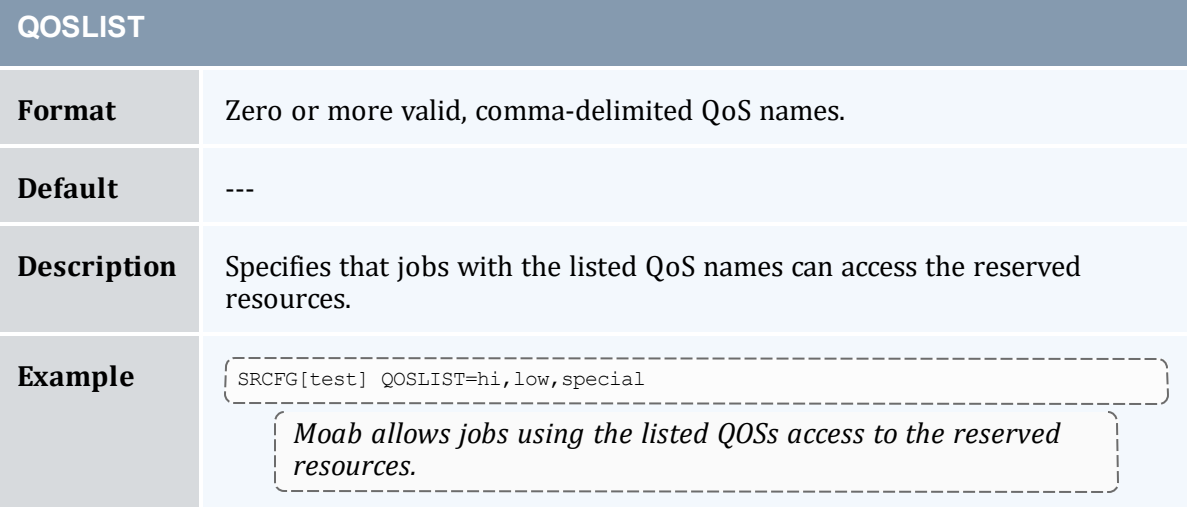

<span id="page-494-1"></span>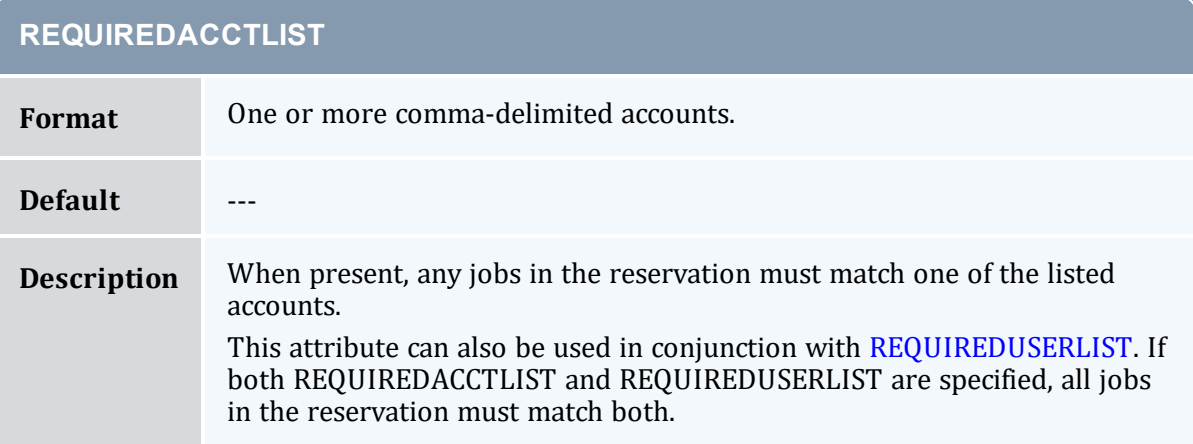

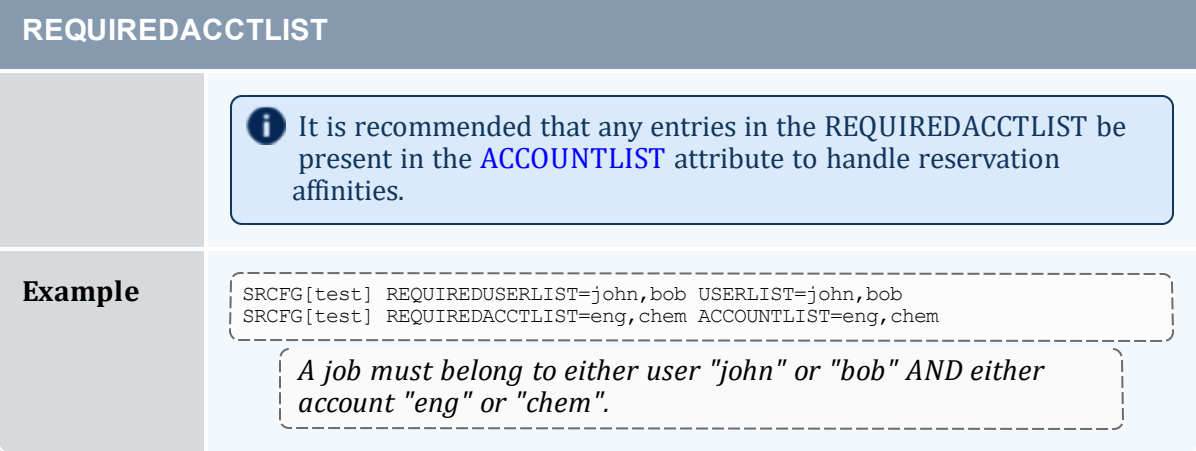

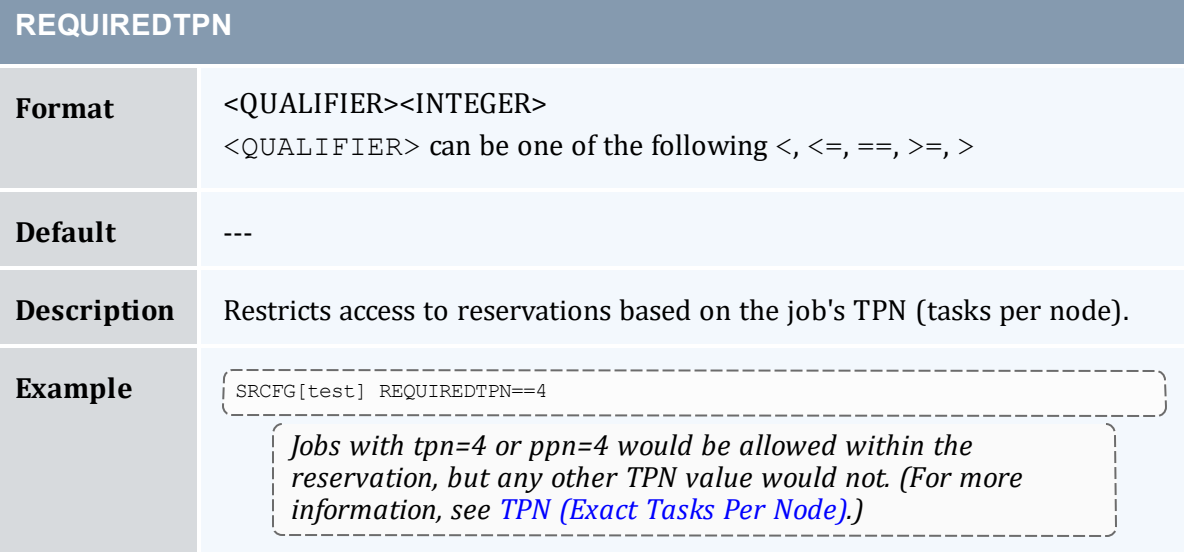

<span id="page-495-0"></span>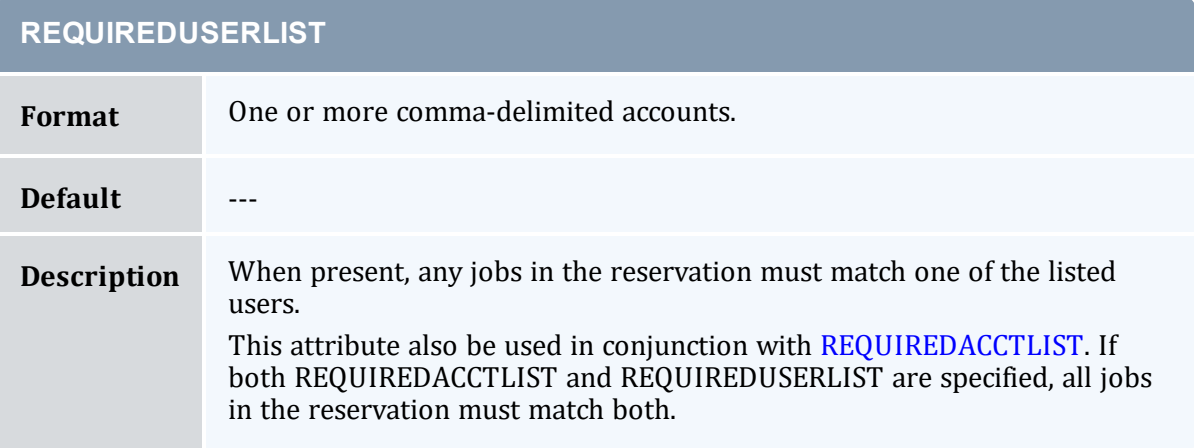

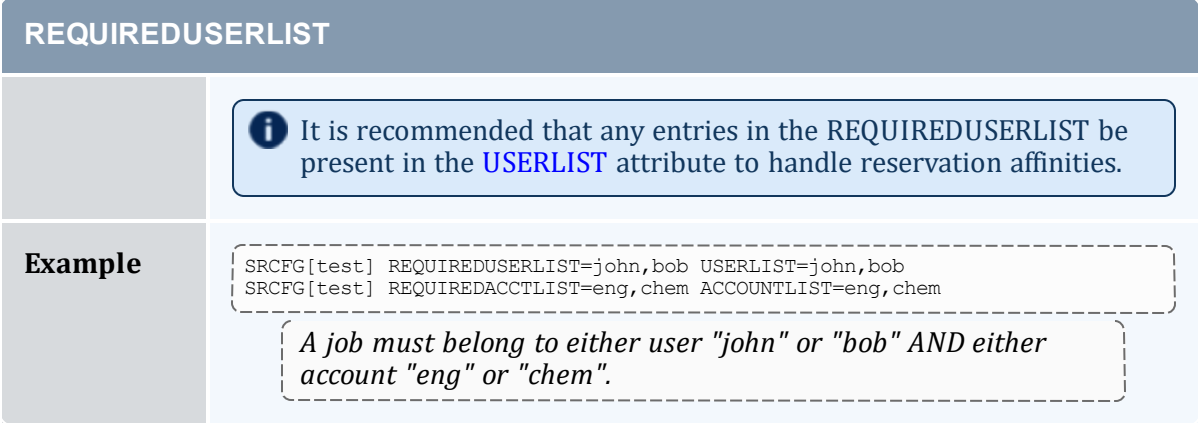

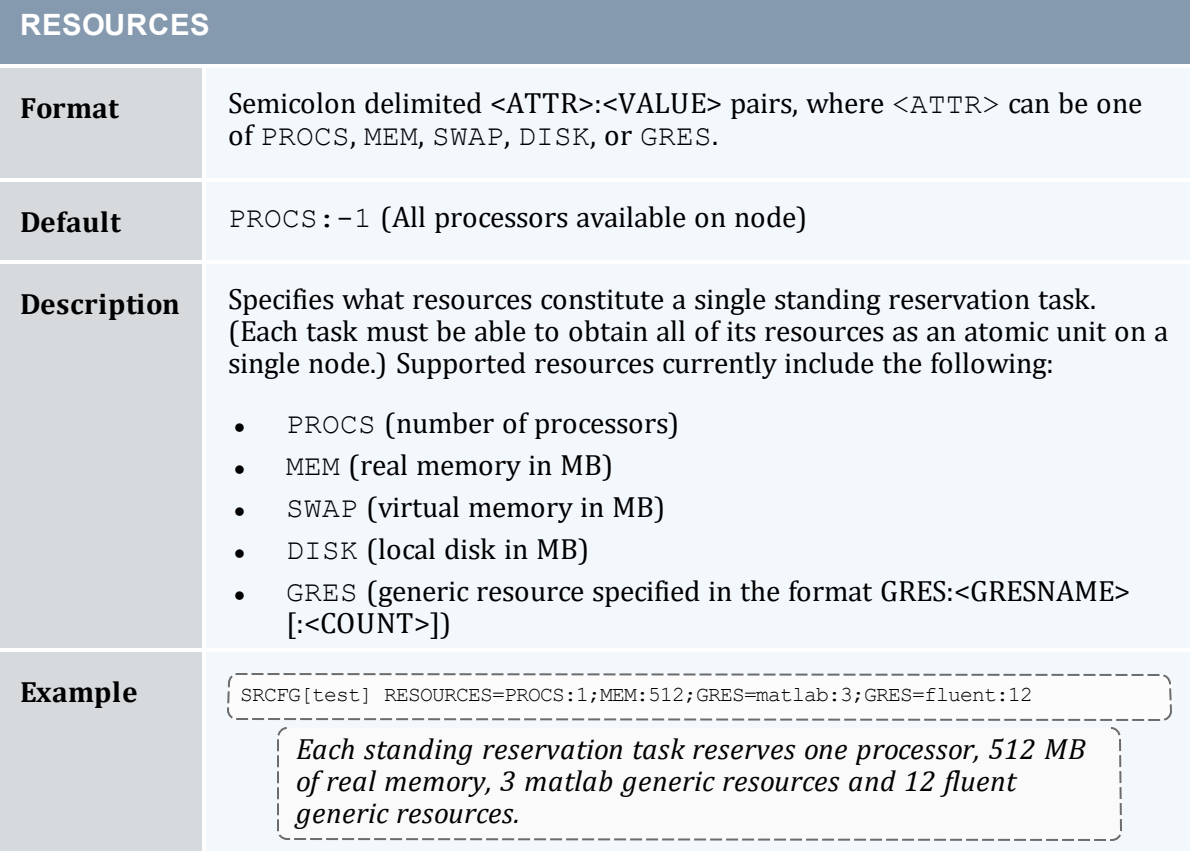

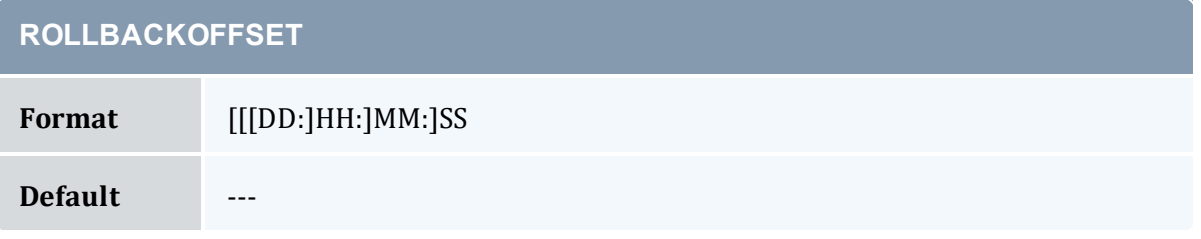

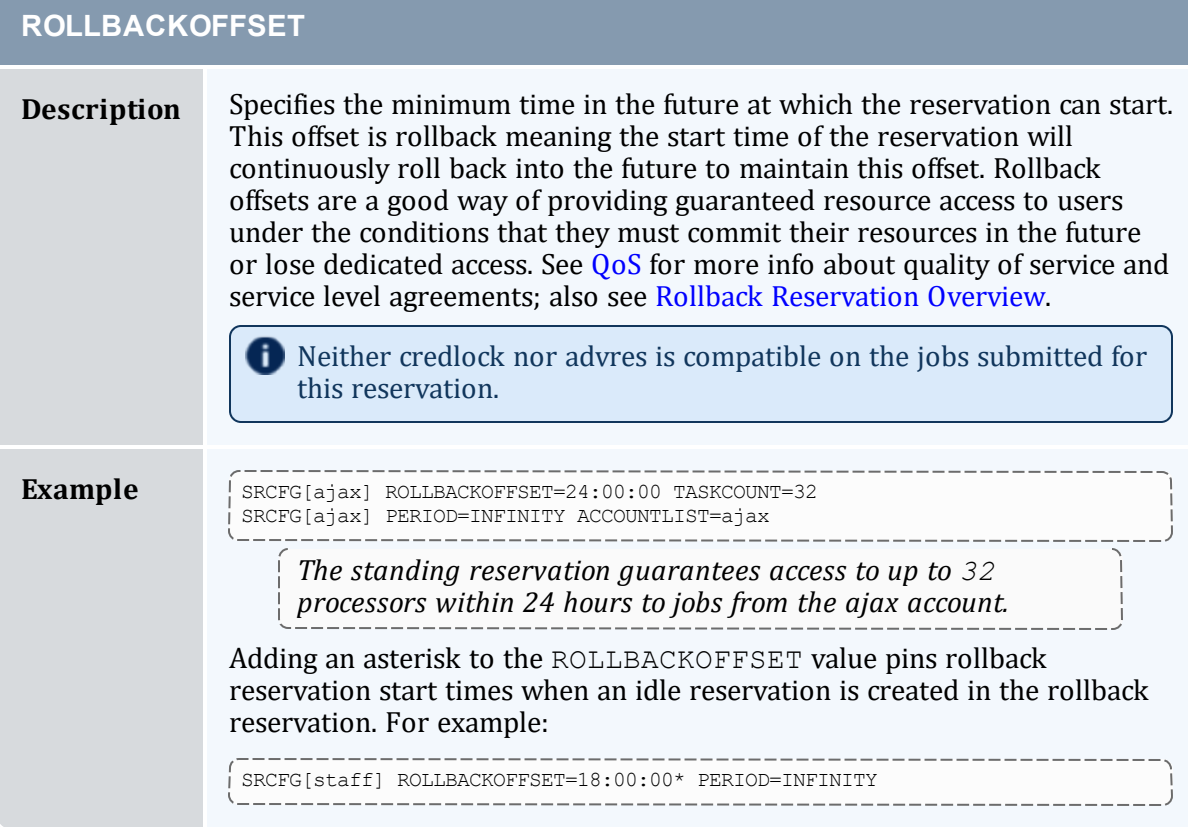

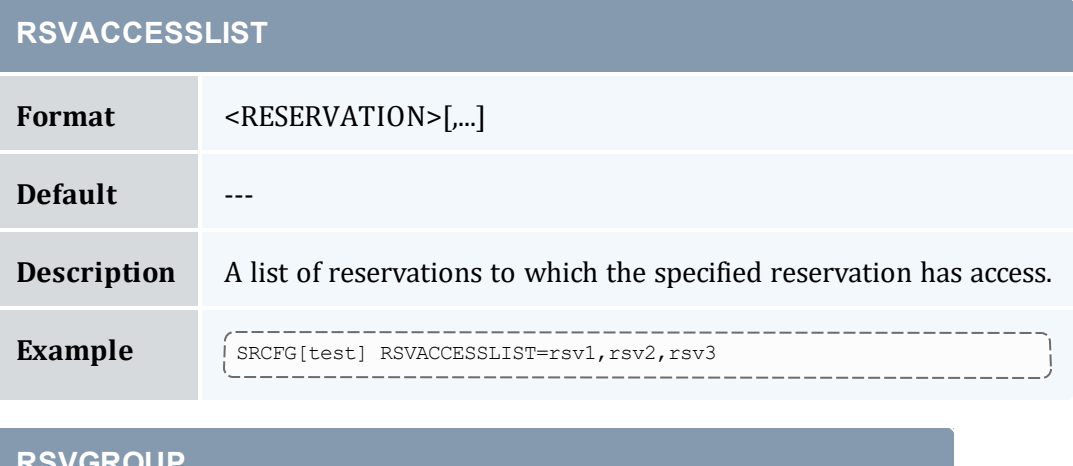

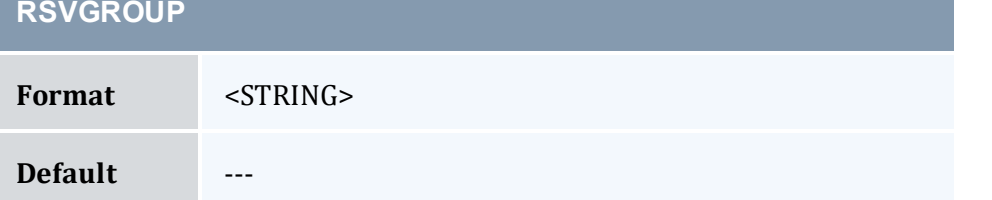

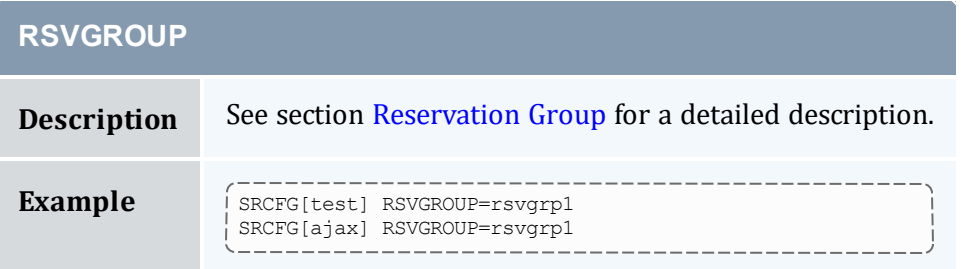

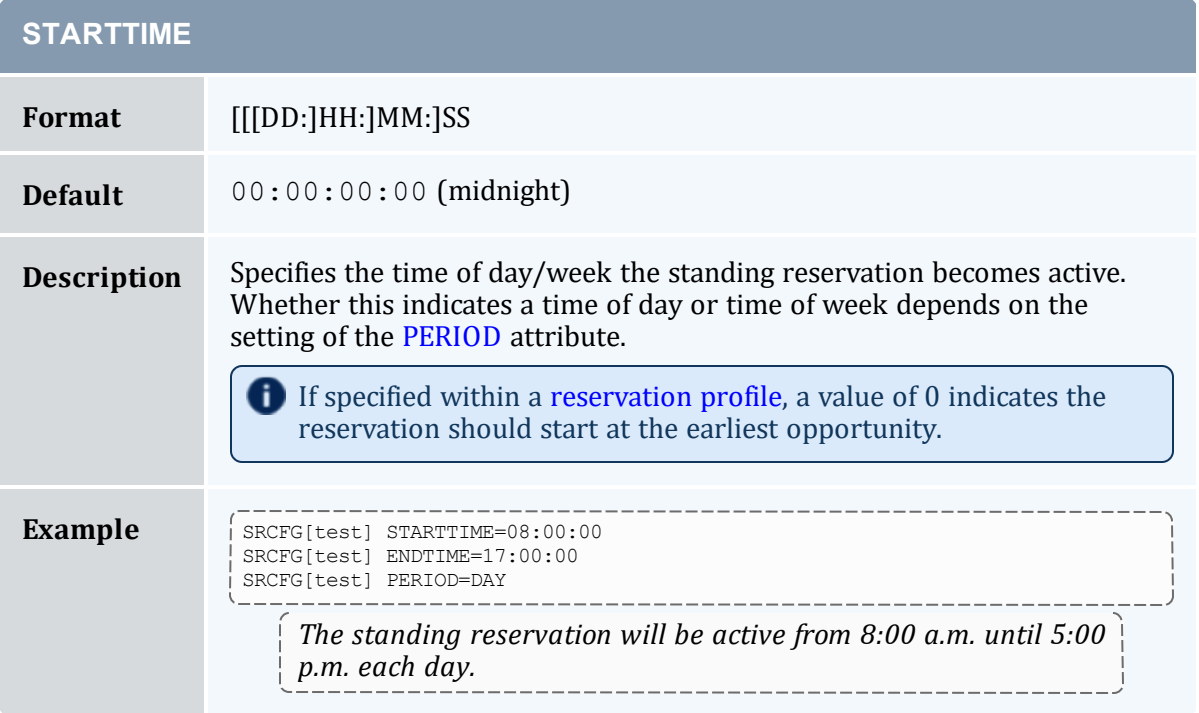

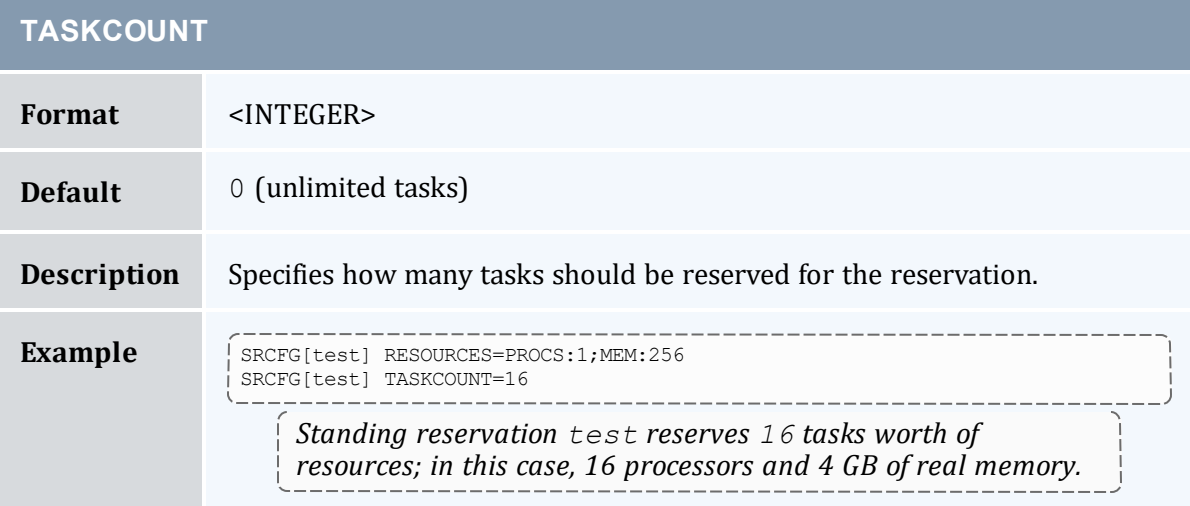

<span id="page-499-0"></span>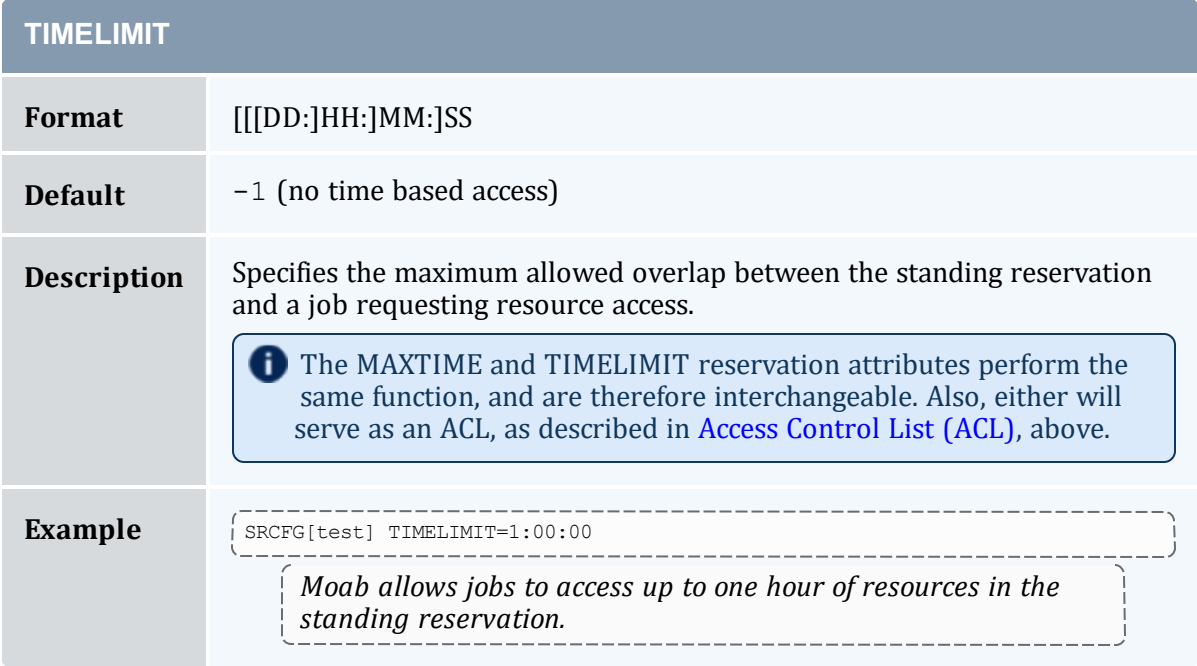

<span id="page-499-1"></span>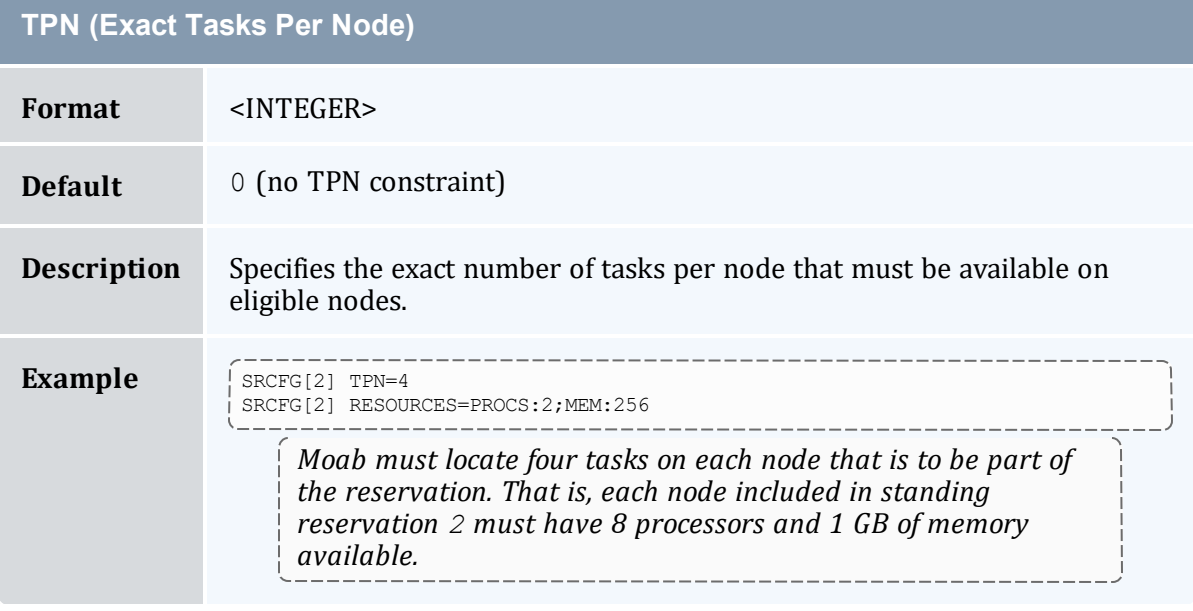

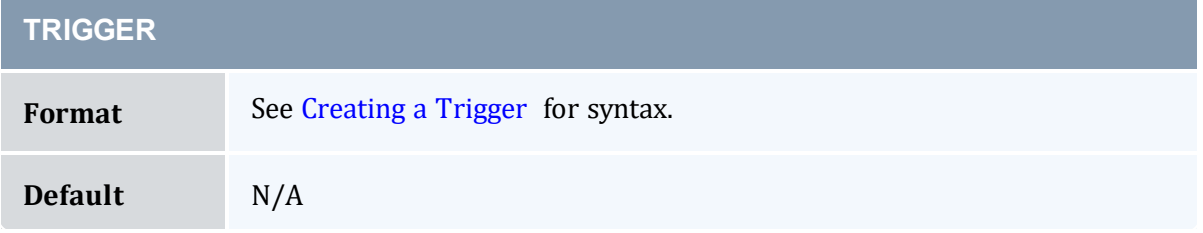

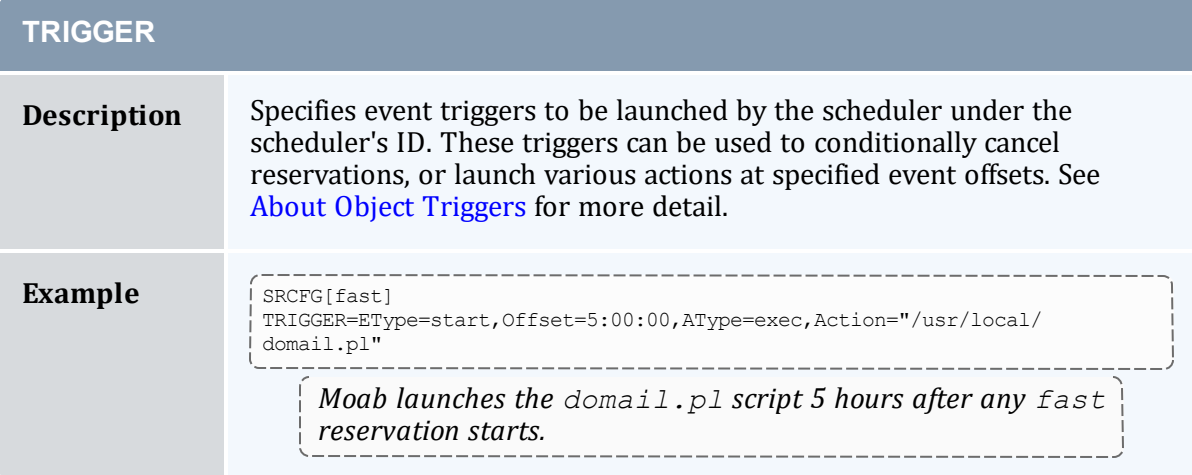

<span id="page-500-1"></span><span id="page-500-0"></span>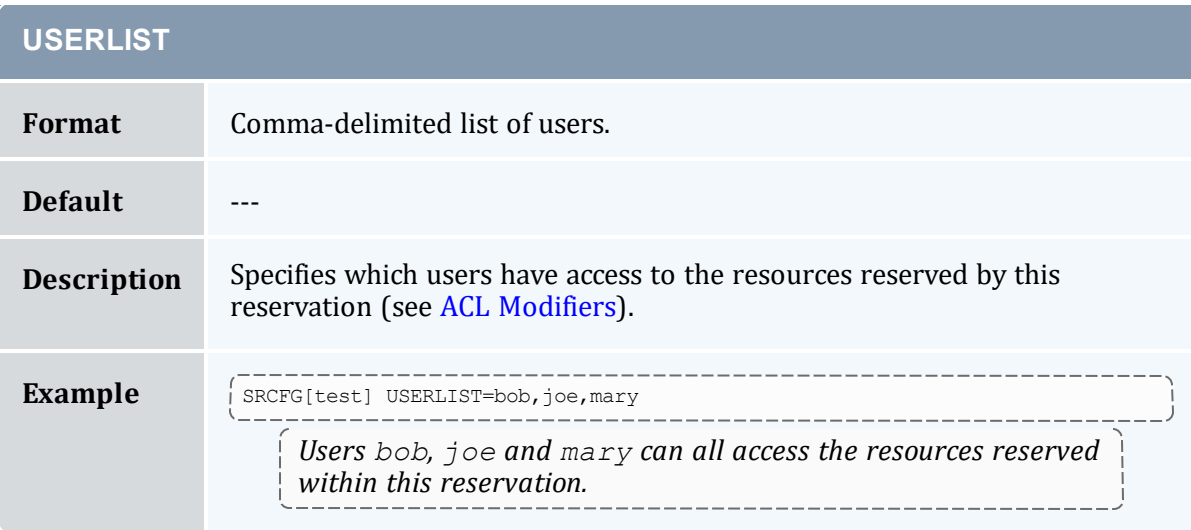

## **Standing Reservation Overview**

A standing reservation is similar to a normal administrative reservation in that it also places an access control list on a specified set of resources. Resources are specified on a per-task basis and currently include processors, local disk, real memory, and swap. The access control list supported for standing reservations includes users, groups, accounts, job classes, and QoS levels. Standing reservations can be configured to be permanent or periodic on a daily or weekly basis and can accept a daily or weekly start and end time. Regardless of whether permanent or recurring on a daily or weekly basis, standing reservations are enforced using a series of reservations, extending a number of periods into the future as controlled by the DEPTH attribute of the [SRCFG](#page-1152-0) parameter.

The following examples demonstrate possible configurations specified with the SRCFG parameter.

### **Basic Business Hour Standing Reservation**

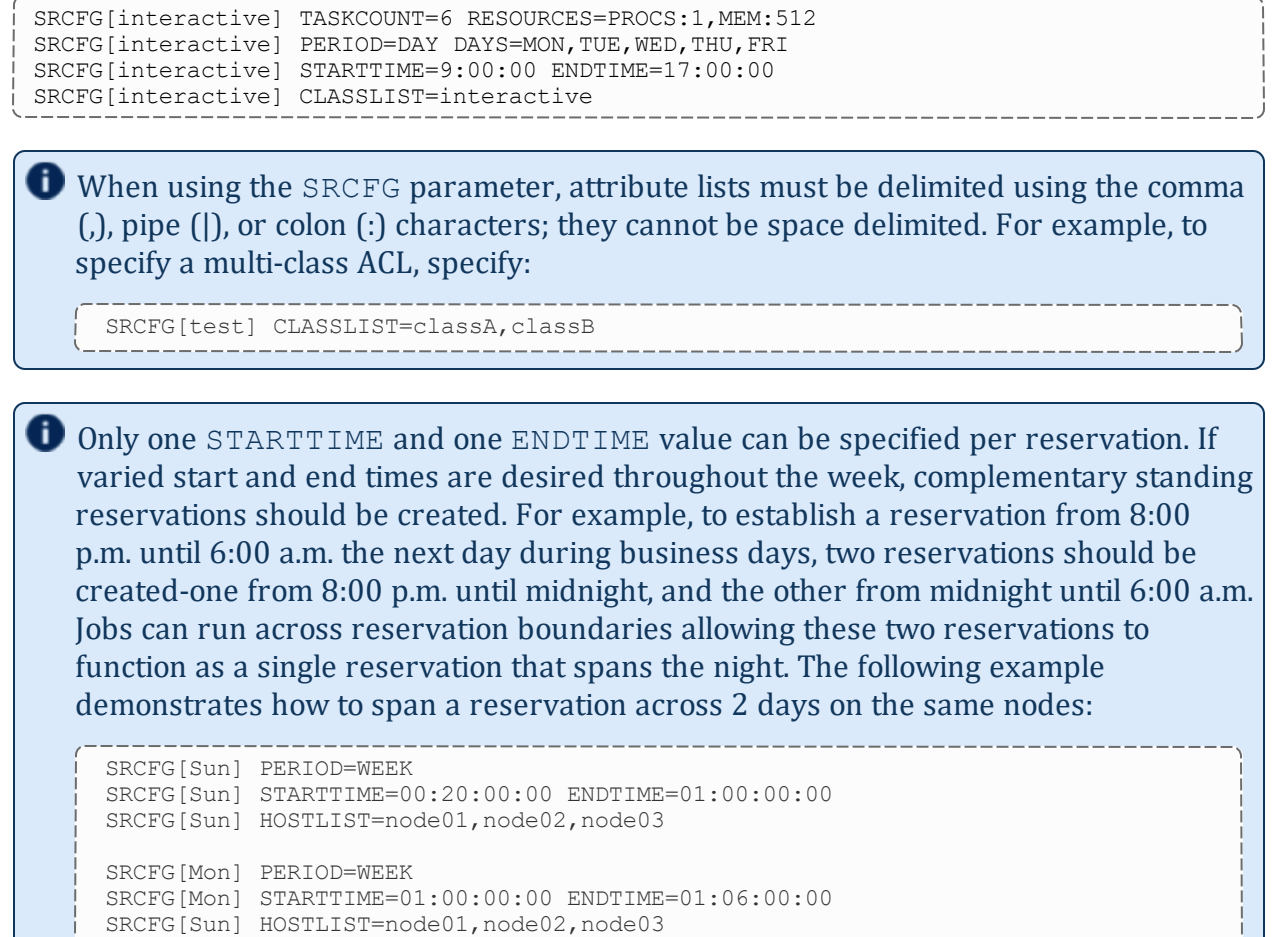

\_\_\_\_\_\_\_\_\_\_\_\_\_\_\_\_\_\_\_\_\_\_\_\_\_\_\_\_\_\_

The preceding example fully specifies a reservation including the quantity of resources requested using the TASKCOUNT and RESOURCES attributes. In all cases, resources are allocated to a reservation in units called tasks where a task is a collection of resources that must be allocated together on a single node. The TASKCOUNT attribute specifies the number of these tasks that should be reserved by the reservation. In conjunction with this attribute, the RESOURCES attribute defines the reservation task by indicating what resources must be included in each task. In this case, the scheduler must locate and reserve 1 processor and 512 MB of memory together on the same node for each task requested.

As mentioned previously, a standing reservation reserves resources over a given time frame. The PERIOD attribute can be set to a value of DAY, WEEK, or INFINITY to indicate the period over which this reservation should recur. If not specified, a standing reservation recurs on a daily basis. If a standing reservation is configured to recur daily, the attribute DAYS can be specified to indicate which days of the week the reservation should exist. This attribute takes a comma-delimited list of days where each day is specified as the first three letters of the day in all capital letters: MON or FRI. The preceding

example specifies that this reservation is periodic on a daily basis and should only exist on business days.

The time of day during which the requested tasks are to be reserved is specified using the STARTTIME and ENDTIME attributes. These attributes are specified in standard military time HH:MM:SS format and both STARTTIME and ENDTIME specification is optional defaulting to midnight at the beginning and end of the day respectively. In the preceding example, resources are reserved from 9:00 a.m. until 5:00 p.m. on business days.

The final aspect of any reservation is the access control list indicating who or what can use the reserved resources. In the preceding example, the CLASSLIST attribute is used to indicate that jobs requesting the class "interactive" should be allowed to use this reservation.

## **Specifying Reservation Resources**

In most cases, only a small subset of standing reservation attributes must be specified in any given case. For example, by default, RESOURCES is set to PROCS=-1, which indicates that each task should reserve all of the processors on the node on which it is located. This, in essence, creates a one task equals one node mapping. In many cases, particularly on uniprocessor systems, this default behavior might be easiest to work with. However, in SMP environments, the RESOURCES attribute provides a powerful means of specifying an exact, multi-dimensional resource set.

An examination of the parameters documentation shows that the default value of PERIOD is DAYS. Therefore, specifying this parameter in the preceding above was unnecessary. It was used only to introduce this parameter and indicate that other options exist beyond daily standing reservations.

### **Host Constrained Standing Reservation**

Although the first example did specify a quantity of resources to reserve, it did not specify where the needed tasks were to be located. If this information is not specified, Moab attempts to locate the needed resources anywhere it can find them. The Example 1 reservation essentially discovers hosts where the needed resources can be found. If the SPACEFLEX reservation flag is set, then the reservation continues to float to the best hosts over the life of the reservation. Otherwise, it will be locked to the initial set of allocated hosts.

If a site wanted to constrain a reservation to a subset of available resources, this could be accomplished using the HOSTLIST attribute. The HOSTLIST attribute is specified as a comma-separated list of hostnames and constrains the scheduler to only select tasks from the specified list. This attribute can exactly specify hosts or specify them using host regular expressions. The following example demonstrates a possible use of the HOSTLIST attribute:

```
SRCFG[interactive] DAYS=MON, TUE, WED, THU, FRI
SRCFG[interactive] PERIOD=DAY
SRCFG[interactive] STARTTIME=10:00:00 ENDTIME=15:00:00
SRCFG[interactive] RESOURCES=PROCS:2,MEM:256
SRCFG[interactive] HOSTLIST=node001, node002, node005, node020
SRCFG[interactive] TASKCOUNT=6
SRCFG[interactive] CLASSLIST=interactive
```
Note that the HOSTLIST attribute specifies a non-contiquous list of hosts. Any combination of hosts can be specified and hosts can be specified in any order. In this example, the TASKCOUNT attribute is also specified. These two attributes both apply constraints on the scheduler with HOSTLIST specifying where the tasks can be located and TASKCOUNT indicating how many total tasks can be allocated. In this example, six tasks are requested but only four hosts are specified. To handle this, if adequate resources are available, the scheduler may attempt to allocate more than one task per host. For example, assume that each host is a quad-processor system with 1 GB of memory. In such a case, the scheduler could allocate up to two tasks per host and even satisfy the TASKCOUNT constraint without *using all of the hosts in the hostlist.*

It is important to note that even if there is a one to one mapping between the value of TASKCOUNT and the number of hosts in HOSTLIST, the scheduler will not necessarily place one task on each host. If, for example, node001 and node002 were 8 processor SMP hosts with 1 GB of memory, the scheduler could locate up to four tasks on each of these hosts fully satisfying the reservation taskcount without even partially using the remaining hosts. (Moab will place tasks on hosts according to the policy specified with the [NODEALLOCATIONPOLICY](#page-1106-0) parameter.) If the hostlist provides more resources than what is required by the reservation as specified via TASKCOUNT, the scheduler will simply select the needed resources within the set of hosts listed.

### **Enforcing Policies Via Multiple Reservations**

Single reservations enable multiple capabilities. Combinations of reservations can further extend a site's capabilities to impose specific policies.

#### **Reservation Stacking**

If HOSTLIST is specified but TASKCOUNT is not, the scheduler will pack as many tasks as possible onto all of the listed hosts. For example, assume the site added a second standing reservation named *debug* to its configuration that reserved resources for use by certain members of its staff using the following configuration:

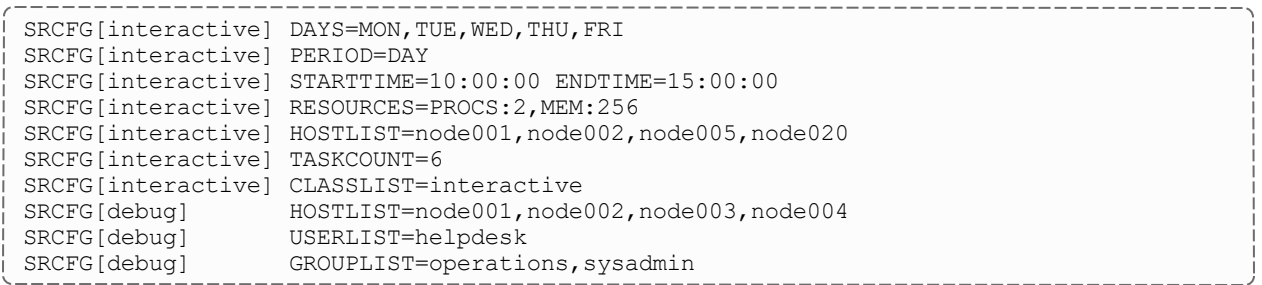
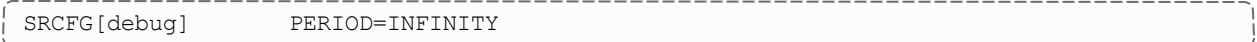

The new standing reservation is quite simple. Since RESOURCES is not specified, it will allocate all processors on each host that is allocated. Since TASKCOUNT is not specified, it will allocate every host listed in HOSTLIST. Since PERIOD is set to INFINITY, the reservation is always in force and there is no need to specify STARTTIME, ENDTIME, or DAYS.

The standing reservation has two access parameters set using the attributes USERLIST and GROUPLIST. This configuration indicates that the reservation can be accessed if any one of the access lists specified is satisfied by the job. In essence, reservation access is logically ORed allowing access if the requester meets any of the access constraints specified. In this example, jobs submitted by either user helpdesk or any member of the groups operations or sysadmin can use the reserved resources (see ACL [Modifiers](#page-507-0)).

Unless ACL [Modifiers](#page-507-0) are specified, access is granted to the logical *OR* of access lists specified within a standing reservation and granted to the logical *AND* of access lists across different standing reservations. A comparison of the standing reservations interactive and debug in the preceding example indicates that they both can allocate hosts node001 and node002. If node001 had both of these reservations in place simultaneously and a job attempted to access this host during business hours when standing reservation interactive was active. The job could only use the *doubly* reserved resources if it requests the run class interactive and it meets the constraints of reservation debug—that is, that it is submitted by user helpdesk or by a member of the group operations or sysadmin.

As a rule, the scheduler does not stack reservations unless it must. If adequate resources exist, it can allocate reserved resources side by side in a single SMP host rather than on top of each other. In the case of a 16 processor SMP host with two 8 processor standing reservations, 8 of the processors on this host will be allocated to the first reservation, and 8 to the next. Any configuration is possible. The 16 processor hosts can also have 4 processors reserved for user "John," 10 processors reserved for group "Staff," with the remaining 2 processors available for use by any job.

Stacking reservations is not usually required but some site administrators choose to do it to enforce elaborate policies. There is no problem with doing so as long as you can keep things straight. It really is not too difficult a concept; it just takes a little getting used to. See the [Reservation](#page-461-0) Overview section for a more detailed description of reservation use and constraints.

As mentioned earlier, by default the scheduler enforces standing reservations by creating a number of reservations where the number created is controlled by the DEPTH attribute. Each night at midnight, the scheduler updates its periodic non-floating standing reservations. By default, DEPTH is set to 2, meaning when the scheduler starts up, it will create two 24-hour reservations covering a total of two days' worth of time-a reservation for today and one for tomorrow. For daily reservations, at midnight, the reservations roll,

meaning today's reservation expires and is removed, tomorrow's reservation becomes today's, and the scheduler creates a new reservation for the next day.

With this model, the scheduler continues creating new reservations in the future as time moves forward. Each day, the needed resources are always reserved. At first, all appears automatic but the standing reservation DEPTH attribute is in fact an important aspect of reservation rollback, which helps address certain site specific environmental factors. This attribute remedies a situation that might occur when a job is submitted and cannot run immediately because the system is backlogged with jobs. In such a case, available resources might not exist for several days out and the scheduler must reserve these future resources for this job. With the default DEPTH setting of two, when midnight arrives, the scheduler attempts to roll its standing reservations but a problem arises in that the job has now allocated the resources needed for the standing reservation two days out. Moab cannot reserve the resources for the standing reservation because they are already claimed by the job. The standing reservation reserves what it can but because all needed resources are not available, the resulting reservation is now smaller than it should be, or is possibly even empty.

If a standing reservation is smaller than it should be, the scheduler will attempt to add resources each iteration until it is fully populated. However, in the case of this job, the job is not going to release its reserved resources until it completes and the standing reservation cannot claim them until this time. The DEPTH attribute allows a site to specify how deep into the future a standing reservation should reserve its resources allowing it to claim the resources first and prevent this problem. If a partial standing reservation is detected on a system, it might be an indication that the reservation's DEPTH attribute should be increased.

In Example 3, the PERIOD attribute is set to INFINITY. With this setting, a single, permanent standing reservation is created and the issues of resource contention do not exist. While this eliminates the contention issue, infinite length standing reservations cannot be made periodic.

#### **Multiple ACL Types**

In most cases, access lists within a reservation are logically ORed together to determine reservation access. However, exceptions to this rule can be specified by using the required ACL marker-the asterisk (\*). Any ACL marked with this symbol is required and a job is only allowed to use a reservation if it meets all required ACLs and at least one non-required ACL (if specified). A common use for this facility is in conjunction with the TIMELIMIT attribute. This attribute controls the length of time a job can use the resources within a standing reservation. This access mechanism can be ANDed or ORed to the cumulative set of all other access lists as specified by the required ACL marker. Consider the following example configuration:

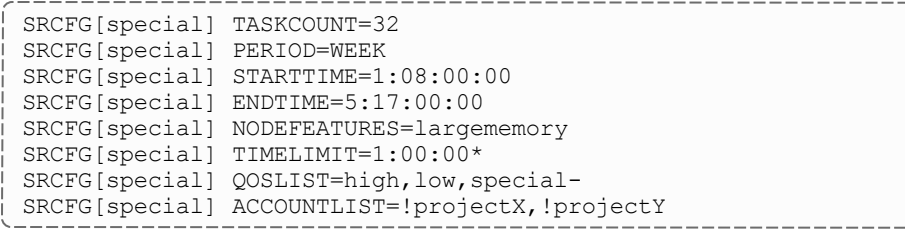

The above configuration requests 32 tasks, which translate to 32 nodes. The PERIOD attribute makes this reservation periodic on a weekly basis while the attributes STARTTIME and ENDTIME specify the week offsets when this reservation is to start and end (note that the specification format has changed to DD:HH:MM:SS). In this case, the reservation starts on Monday at 8:00 a.m. and runs until Friday at 5:00 p.m. The reservation is enforced as a series of weekly reservations that only cover the specified time frame. The NODEFEATURES attribute indicates that each of the reserved nodes must have the node feature "largememory" configured.

As described earlier, TIMELIMIT indicates that jobs using this reservation can only use it for one hour. This means the job and the reservation can only overlap for one hour. Clearly jobs requiring an hour or less of wallclock time meet this constraint. However, a four-hour job that starts on Monday at 5:00 a.m. or a 12-hour job that starts on Friday at 4:00 p.m. also satisfies this constraint. Also, note the TIMELIMIT required ACL marker, \*; it is set indicating that jobs must not only meet the TIMELIMIT access constraint but must also meet one or more of the other access constraints. In this example, the job can use this reservation if it can use the access specified via QOSLIST or ACCOUNTLIST; that is, it is assigned a OoS of high,  $low$ , or special, or the submitter of the job has an account that satisfies the !projectX and !projectY criteria. See the QoS [Overview](#page-522-0) for more info about QoS configuration and usage.

# <span id="page-506-0"></span>**Affinity**

Reservation ACLs allow or deny access to reserved resources but they can be configured to also impact a job's affinity for a particular reservation. By default, jobs gravitate toward reservations through a mechanism known as positive affinity. This mechanism allows jobs to run on the most constrained resources leaving other, unreserved resources free for use by other jobs that might not be able to access the reserved resources. Normally this is a desired behavior. However, sometimes, it is desirable to reserve resources for use only as a last resort-using the reserved resources only when there are no other resources available. This last resort behavior is known as negative affinity. Note the '-' (hyphen or negative sign) following the special in the QOSLIST values. This special mark indicates that QoS special should be granted access to this reservation but should be assigned negative affinity. Therefore, the QOSLIST attribute specifies that QoS high and low should be granted access with positive affinity (use the reservation first where possible) and QoS special granted access with negative affinity (use the reservation only when no other resources are available).

Affinity status is granted on a per access object basis rather than a per access list basis and always defaults to positive affinity. In addition to negative affinity, neutral affinity can also be specified using the equal sign  $(=)$  as in  $0.05$ LIST $[0]$  normal= high debug= low-.

When a job matches multiple ACLs for a reservation, the final node affinity for the node, job, and reservation combination is based on the last matching ACL entry found in the configuration file.

For example, given the following reservation ACLs, a job matching both will receive a negative affinity:

```
SRCFG[res1] USERLIST=joe+ MAXTIME<=4:00:00-
```
With the following reservation ACLs, a job matching both will receive a positive affinity:

```
SRCFG[res1] MAXTIME<=4:00:00- USERLIST=joe+
```
To configure the behavior when multiple reservations with varying affinities are on the same node, see [NODEAFFINITYPOLICY](#page-1105-0).

# <span id="page-507-0"></span>**ACL Modifiers**

<span id="page-507-1"></span>ACL modifiers allow a site to change the default behavior of ACL processing. By default, a reservation can be accessed if one or more of its ACLs can be met by the requestor. This behavior can be changed using the following modifiers.

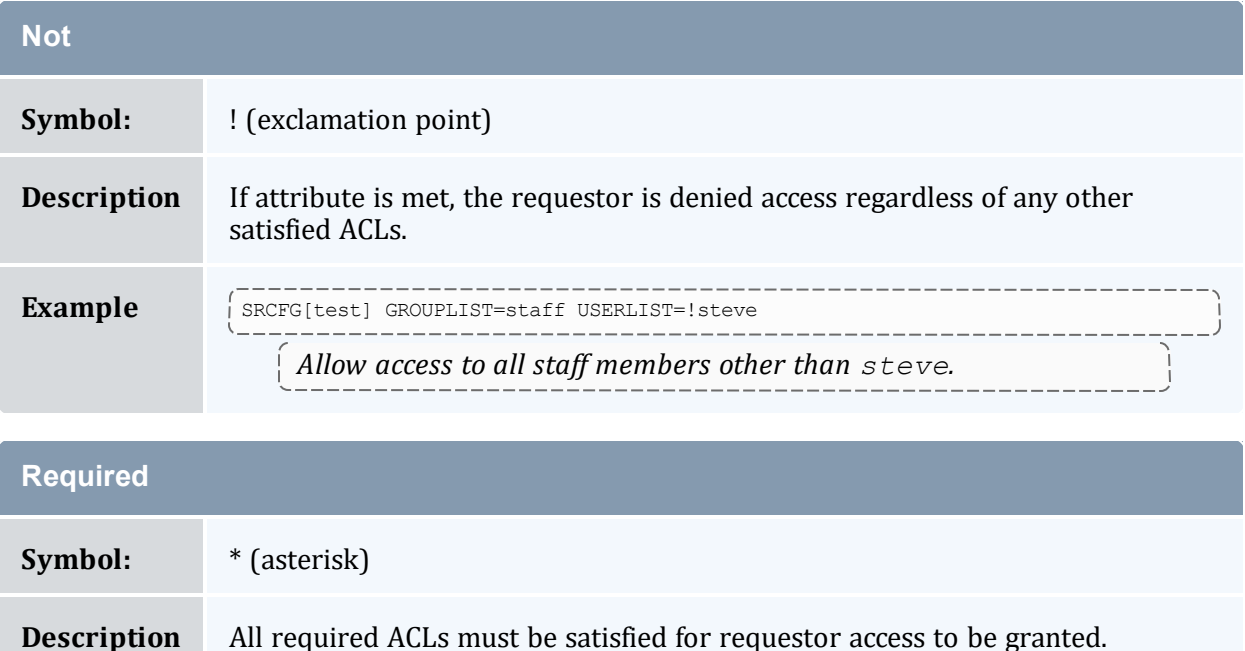

#### Chapter 6: Controlling Resource Access - Reservations, Partitions, and QoS Facilities

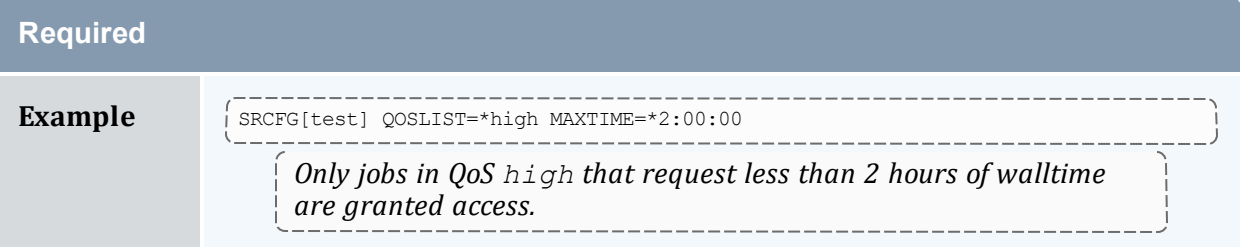

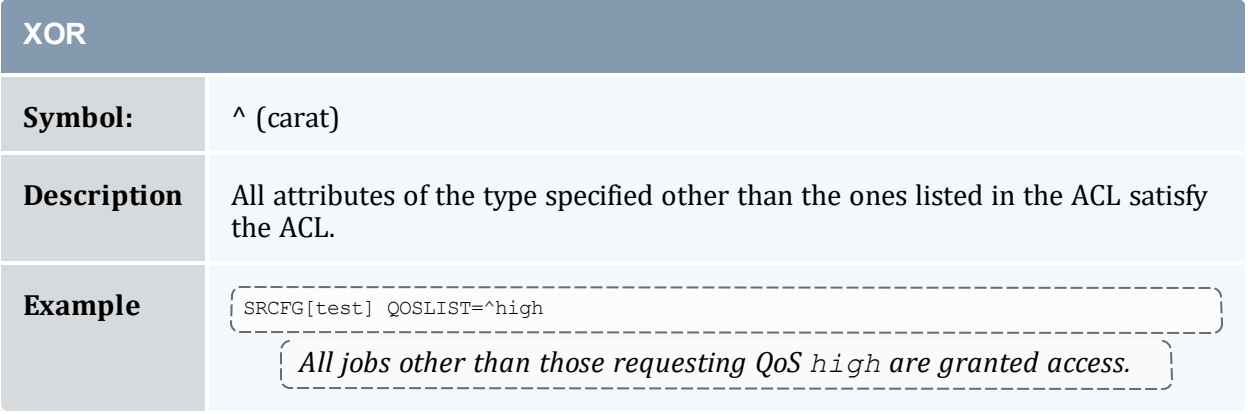

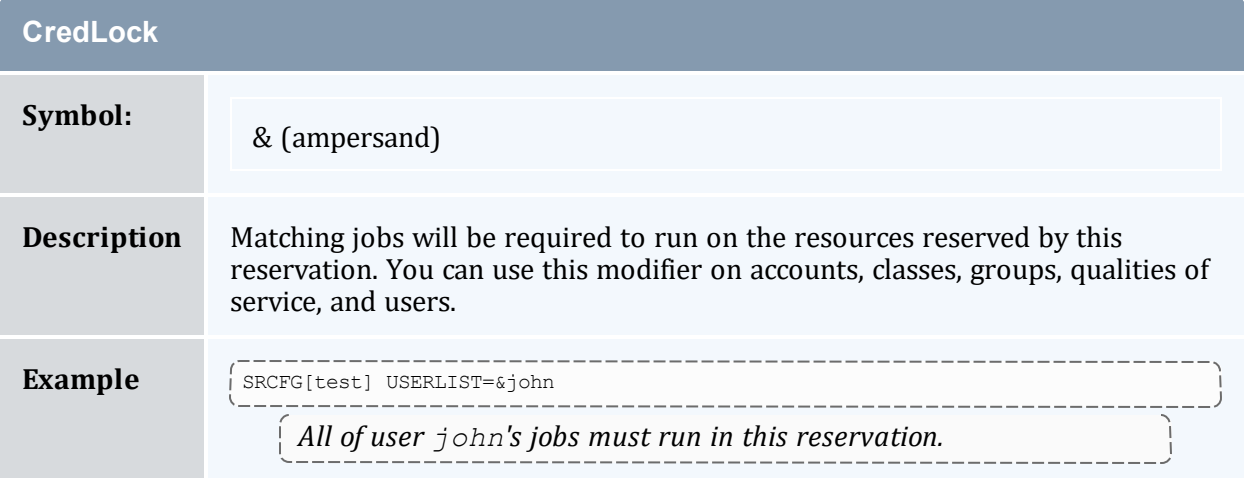

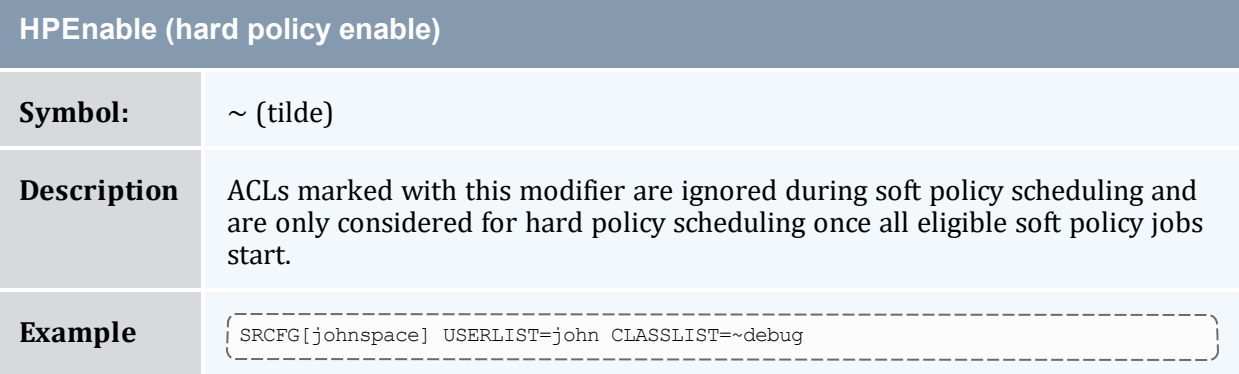

#### **HPEnable (hard policy enable)**

*All of user john's jobs are allowed to run in the reservation at any time. Debug jobs are also allowed to run in this reservation but are only considered after all of John's jobs are given an opportunity to start. User john's jobs are considered before debug jobs regardless of job priority.*

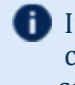

If HPEnable and [Not](#page-507-1) markers are used in conjunction, then specified credentials are *blocked-out* of the reservation during soft-policy scheduling.

Note the ACCOUNTLIST values in are preceded with an exclamation point, or NOT symbol. This indicates that all jobs with accounts other than projectX and projectY meet the account ACL. Note that if a !<X> value (!projectX) appears in an ACL line, that ACL is satisfied by any object not explicitly listed by a NOT entry. Also, if an object matches a NOT entry, the associated job is excluded from the reservation even if it meets other ACL requirements. For example, a  $0.053$  job requesting account  $p$ rojectX is denied access to the reservation even though the job QoS matches the QoS ACL.

#### *Example 6-5: Binding Users to Reservations at Reservation Creation*

# create a 4 node reservation for **john** and **bind** all of **john's** jobs to that reservation > [mrsvctl](#page-189-0) -c -a user=&john -t 4

\_\_\_\_\_\_\_\_\_\_\_\_\_\_\_\_\_\_\_\_\_\_\_\_\_\_\_

### **Reservation Ownership**

Reservation ownership allows a site to control who owns the reserved resources during the reservation time frame. Depending on needs, this ownership can be identical to, a subset of, or completely distinct from the reservation ACL. By default, reservation ownership implies resource accountability and resources not consumed by jobs are accounted against the reservation owner. In addition, ownership can also be associated with special privileges within the reservation.

Ownership is specified using the OWNER attribute in the format <CREDTYPE>:<CREDID>, as in OWNER=USER:john. To enable john's jobs to preempt other jobs using resources within the reservation, the SRCFG attribute FLAG should be set to [OWNERPREEMPT](#page-480-0). In the example below, the jupiter project chooses to share resources with the saturn project but only when it does not currently need them.

#### **Limited Shared Access**

```
ACCOUNTCFG[jupiter] PRIORITY=10000
SRCFG[jupiter] HOSTLIST=node0[1-9]
SRCFG[jupiter] PERIOD=INFINITY
SRCFG[jupiter] ACCOUNTLIST=jupiter, saturn-
SRCFG[jupiter] OWNER=ACCT:jupiter
```

```
SRCFG[jupiter] FLAGS=OWNERPREEMPT
```
### **Partitions**

A reservation can be used in conjunction with a partition. Configuring a standing reservation on a partition allows constraints to be (indirectly) applied to a partition.

#### *Example 6-6: Time Constraints by Partition*

The following example places a 3-day wall-clock limit on two partitions and a 64 processorhour limit on jobs running on partition small:

```
SRCFG[smallrsv] PARTITION=small MAXTIME=3:00:00:00 PSLIMIT<=230400 HOSTLIST=ALL
SRCFG[bigrsv] PARTITION=big MAXTIME=3:00:00:00 HOSTLIST=ALL
```
### **Resource Allocation Behavior**

As mentioned, standing reservations can operate in one of two modes, floating, or nonfloating (essentially node-locked). A floating reservation is created when the flag SPACEFLEX is specified. If a reservation is non-floating, the scheduler allocates all resources specified by the HOSTLIST parameter regardless of node state, job load, or even the presence of other standing reservations. Moab interprets the request for a nonfloating reservation as, "I want a reservation on these exact nodes, no matter what!"

If a reservation is configured to be floating, the scheduler takes a more relaxed stand, searching through all possible nodes to find resources meeting standing reservation constraints. Only [Idle](#page-606-0), [Running](#page-607-0), or [Busy](#page-606-1) nodes are considered and further, only considered if no reservation conflict is detected. The reservation attribute ACCESS modifies this behavior slightly and allows the reservation to allocate resources even if reservation conflicts exist.

If a TASKCOUNT is specified with or without a HOSTEXPRESSION, Moab will, by default, only consider "up" nodes for allocation. To change this behavior, the reservation flag [IGNSTATE](#page-480-1) can be specified as in the following example:

```
SRCFG[nettest] GROUPLIST=sysadm
SRCFG[nettest] FLAGS=IGNSTATE
SRCFG[nettest] HOSTLIST=node1[3-8]
SRCFG[nettest] STARTTIME=9:00:00
SRCFG[nettest] ENDTIME=17:00:00
```
Access to existing reservations can be controlled using the reservation flag [IGNRSV](#page-479-0).

Other standing reservation attributes not covered here include PARTITION and CHARGEACCOUNT. These parameters are described in some detail in the [parameters](#page-1018-0) documentation.

#### **Using Reservations to Guarantee Turnover**

In some cases, it is desirable to make certain a portion of a cluster's resources are available within a specific time frame. The following example creates a floating reservation belonging to the jupiter account that guarantees 16 tasks for use by jobs requesting up to one hour:

```
SRCFG[shortpool] OWNER=ACCT:jupiter
SRCFG[shortpool] FLAGS=SPACEFLEX
SRCFG[shortpool] MAXTIME=1:00:00
SRCFG[shortpool] TASKCOUNT=16
SRCFG[shortpool] STARTTIME=9:00:00
SRCFG[shortpool] ENDTIME=17:00:00
SRCFG[shortpool] DAYS=Mon, Tue, Wed, Thu, Fri
```
This reservation enables a capability similar to what was known in early Maui releases as 'shortpool'. The reservation covers every weekday from 9:00 a.m. to 5:00 p.m., reserving 16 tasks and allowing jobs to overlap the reservation for up to one hour. The SPACEFLEX flag indicates that the reservation can be dynamically modified--over time to re-locate to more optimal resources. In the case of a reservation with the MAXTIME ACL, this would include migrating to resources that are in use but that free up within the MAXTIME time frame. Additionally, because the MAXTIME ACL defaults to positive [affinity,](#page-506-0) any jobs that fit the ACL attempt to use available reserved resources first before looking elsewhere.

### **Rollback Reservations**

Rollback reservations are enabled using the [ROLLBACKOFFSET](#page-496-0) attribute and can be used to allow users guaranteed access to resources, but the guaranteed access is limited to a time-window in the future. This functionality forces users to commit their resources in the future or lose access. In Iteration 1 of the diagram below, a rollback reservation is in place for nodes 2 and 3 for a 6.5 hour block, 2 hours in the future. If the user for whom the reservation is made does not make use of the reserved nodes, other jobs are scheduled on the nodes. In Iteration 2, the rollback reservation remains in place for the same nodes, 2 hours in the future.

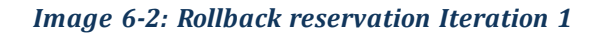

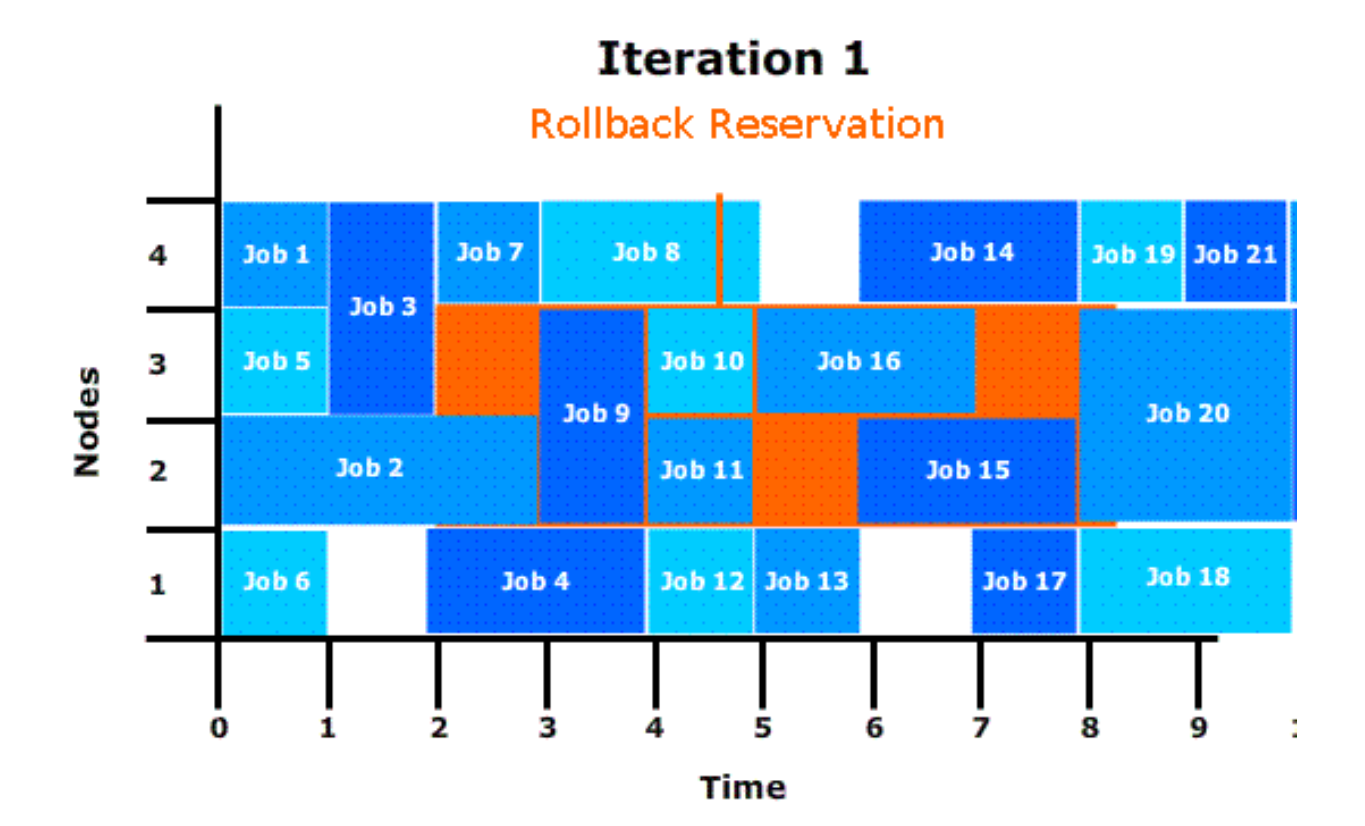

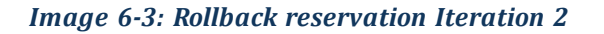

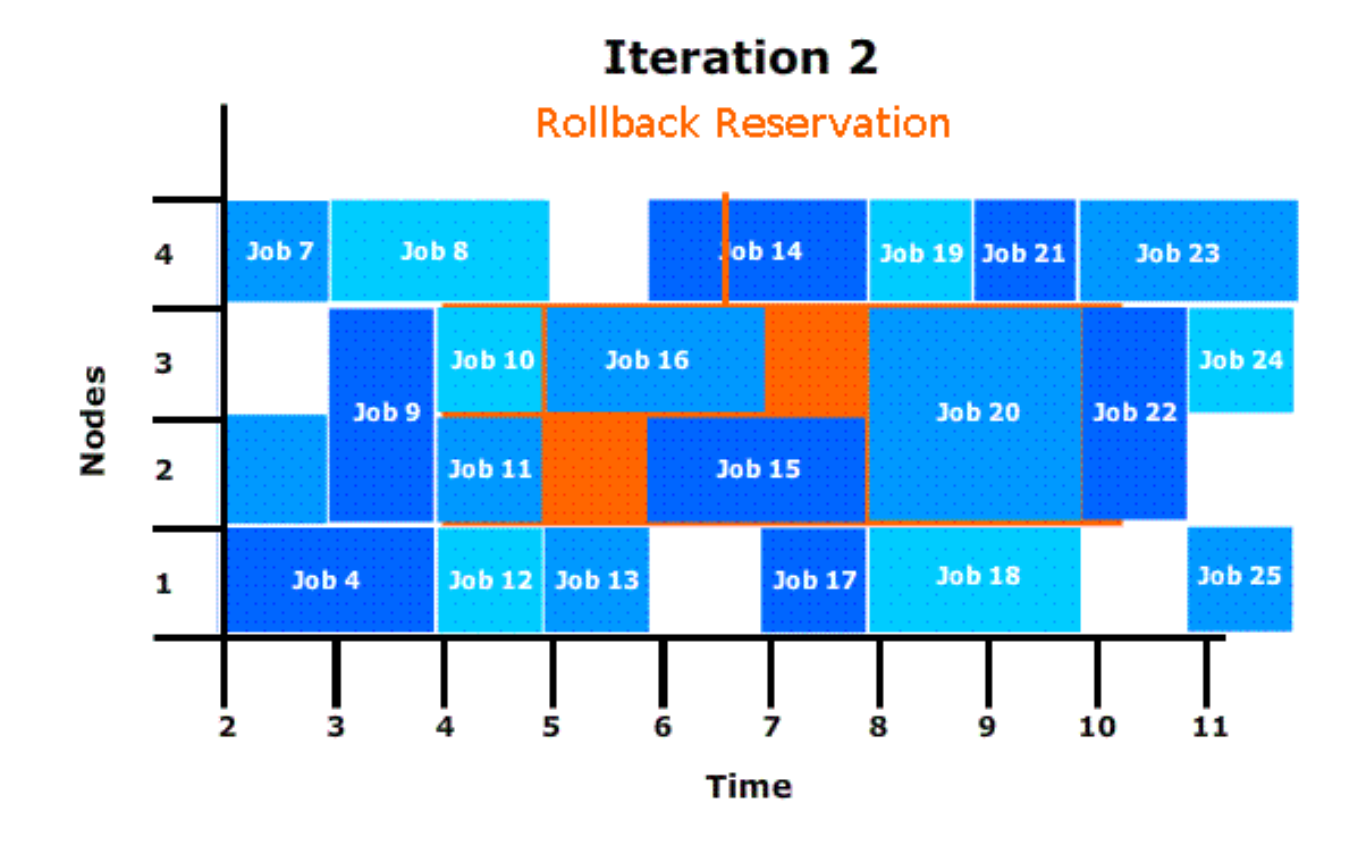

#### **Rollback Reservations**

SRCFG[ajax] ROLLBACKOFFSET=24:00:00 TASKCOUNT=32 SRCFG[ajax] PERIOD=INFINITY ACCOUNTLIST=ajax

Adding an asterisk to the ROLLBACKOFFSET value pins rollback reservation start times when an idle reservation is created in the rollback reservation. For example: SRCFG [staff] ROLLBACKOFFSET=18:00:00\* PERIOD=INFINITY.

### 6.1.5.C Managing Administrative Reservations

A default reservation with no ACL is termed an *administrative* reservation, but is occasionally referred to as a *system* reservation. It blocks access to all jobs because it possesses an empty access control list. It is often useful when performing administrative tasks but cannot be used for enforcing resource usage policies.

Administrative reservations are created and managed using the [mrsvctl](#page-189-0) command. With this command, all aspects of reservation time frame, resource selection, and access control can be dynamically modified. The modical -r command can be used to view configuration,

state, allocated resource information, as well as identify any potential problems with the reservation. The following table briefly summarizes commands used for common actions. More detailed information is available in the command summaries.

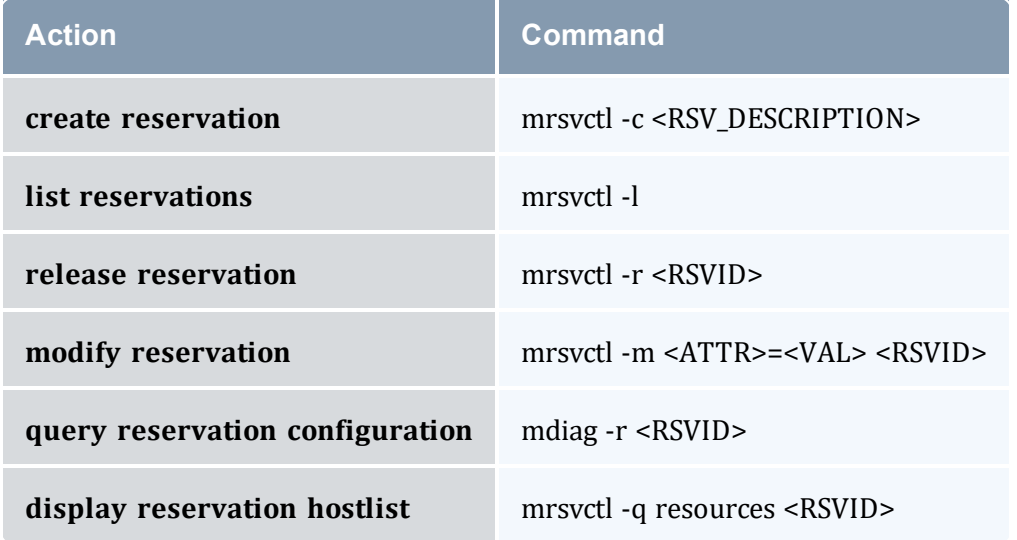

#### **Related Topics**

- [SRCFG](#page-1152-0) (configure standing reservations)
- [RSVPROFILE](#page-1146-0) (create reservation profiles)

# <span id="page-514-0"></span>**6.1.6 Personal/User Reservations - Enabling Reservations for End Users**

#### In this topic:

- 6.1.6.A Enabling Personal Reservation [Management](#page-515-0) page 516
- 6.1.6.B Reservation [Accountability](#page-515-1) page 516
- 6.1.6.C [Reservation](#page-516-0) Limits page 517
- 6.1.6.D [Reservation](#page-516-1) and Job Binding page 517

By default, advance reservations are only available to scheduler administrators. While administrators can create and manage reservations to provide resource access to endusers, end-users cannot create, modify, or destroy these reservations. Moab extends the ability to manage reservations to end-users and provides control facilities to keep these

features manageable. Reservations created by end-users are called personal reservations or user reservations.

### <span id="page-515-0"></span>6.1.6.A Enabling Personal Reservation Management

User, or personal, reservations can be enabled on a per QoS basis by setting the [ENABLEUSERRSV](#page-525-0) flag as in the following example:

```
QOSCFG[titan] QFLAGS=ENABLEUSERRSV # allow 'titan' QOS jobs to create user
reservations
USERCFG[DEFAULT] QDEF=titan # allow all users to access 'titan' QOS
...
```
If set, end-users are allowed to create, modify, cancel, and query reservations they own. As with jobs, users can associate a personal reservation with any QoS or account to which they have access. This is accomplished by specifying per reservation accountable credentials as in the following example:

```
> mrsvctl -c -S AQOS=titan -h node01 -d 1:00:00 -s 1:30:00
Note: reservation test.126 created
```
As in the preceding example, a non-administrator user who wants to create a reservation must *ALWAYS* specify an accountable QoS with the [mrsvctl](#page-206-0) -S flag. This specified QoS must have the ENABLEUSERRSVflag. By default, a personal reservation is created with an ACL of only the user who created it.

*Example 6-7: Allow All Users in Engineering Group to Create Personal Reservations*

```
QOSCFG[rsv] QFLAGS=ENABLEUSERRSV # allow 'rsv' QOS jobs to create user
reservations
GROUPCFG[sales] QDEF=rsv # allow all users in group sales to access 'rsv'
QOS
...
```
*Example 6-8: Allow Specific Users to Create Personal Reservations*

\_\_\_\_\_\_\_\_\_\_\_\_\_\_\_\_\_\_\_\_\_\_\_\_\_\_\_\_\_\_\_\_\_\_

```
# special qos has higher job priority and ability to create user reservations
QOSCFG[special] QFLAGS=ENABLEUSERRSV
QOSCFG[special] PRIORITY=1000
# allow betty and steve to use the special qos
USERCFG[betty] QDEF=special
USERCFG[steve] QLIST=fast, special, basic QDEF=rsv
...
```
### <span id="page-515-1"></span>6.1.6.B Reservation Accountability

Personal reservations must be configured with a set of accountable credentials. These credentials (user, group, account, and so forth) indicate who is responsible for the resources dedicated by the reservation. If resources are dedicated by a reservation but not consumed by a job, these resources can be charged against the specified accountable

credentials. Administrators are allowed to create reservations and specify any accountable credentials for that reservation. While end-users can also be allowed to create and otherwise modify personal reservations, they are only allowed to create reservations with accountable credentials to which they have access. Further, while administrators can manage any reservation, end-users can only control reservations they own.

Like jobs, reservation accountable credentials specify which credentials are charged for reservation usage and what policies are enforced as far as usage limits and allocation management is concerned. See the [mrsvctl](#page-189-0) command documentation for more information on setting personal reservation credentials. While similar to jobs, personal reservations do have a separate set of usage limits and different allocation charging policies.

### **Setting Reservation Default Attributes**

Organizations can use [reservation](#page-467-0) profiles to set default attributes for personal reservations. These attributes can include reservation aspects such as management policies, charging credentials, ACLs, host constraints, and time frame settings.

# <span id="page-516-0"></span>6.1.6.C Reservation Limits

Allowing end-users the ability to create advance reservations can lead to potentially unfair and unproductive resource usage. This results from the fact that by default, there is nothing to prevent a user from reserving all resources in a given system or reserving resources during time slots that would greatly impede the scheduler's ability to schedule jobs efficiently. Because of this, it is highly advised that sites initially place either usage or allocation based constraints on the use of personal reservations. This can be achieved using Moab Accounting Manager (see the *Moab Accounting Manager Administrator Guide*).

# <span id="page-516-1"></span>6.1.6.D Reservation and Job Binding

Moab allows job-to-reservation binding to be configured at an administrator or end-user level. This binding constrains how job to reservation mapping is allowed.

# **Constraining a Job to Only Run in a Particular Reservation**

Jobs can be bound to a particular reservation at submit time (using the RM extension [ADVRES\)](#page-660-0) or dynamically using the [mjobctl](#page-161-0) command (see Job to [Reservation](#page-463-0) Mapping). In either case, once bound to a reservation, a job can only run in that reservation even if other resources can be found outside of that reservation. The *mjobctl* command can also be used to dynamically release a job from reservation binding.

*Example 6-9: Bind job to reservation*

```
> mjobctl -m flags+=advres:grid.3 job1352
```

```
Example 6-10: Release job from reservation binding
```

```
> mjobctl -m flags-=advres job1352
```
### **Constraining a Reservation to Only Accept Certain Jobs**

Binding a job to a reservation is independent of binding a reservation to a job. For example, a reservation may be created for user 'steve.' User 'steve' may then submit a number of jobs including one that is bound to that reservation using the ADVRES attribute. However, this binding simply forces that one job to use the reservation, it does not prevent the reservation from accepting other jobs submitted by user 'steve.' To prevent these other jobs from using the reserved resources, reservation to job binding must occur. This binding is accomplished by specifying either general job binding or specific job binding.

General job binding is the most flexible form of binding. Using the [BYNAME](#page-478-0) attribute, a reservation can be created that only accepts jobs specifically bound to it.

Specific job binding is more constraining. This form of binding causes the reservation to only accept specific jobs, regardless of other job attributes and is set using the JOB reservation ACL.

*Example 6-11: Configure a reservation to accept only jobs that are bound to it*

```
> mrsvctl -m flags+=byname grid.3
Example 6-12: Remove general reservation to job binding
 > mrsvctl -m flags-=byname grid.3
Example 6-13: Configure a reservation to accept a specific job
 > mrsvctl -m -a JOB=3456 grid.3
Example 6-14: Remove a specific reservation to job binding
 > mrsvctl -m -a JOB=3456 grid.3 --flags=unset
```
# **6.2 Partitions**

In this topic:

6.2.1 Partition [Overview](#page-518-0) - page 519

6.2.2 Defining [Partitions](#page-519-0) - page 520

6.2.3 [Managing](#page-519-1) Partition Access - page 520

6.2.4 [Requesting](#page-520-0) Partitions - page 521

6.2.5 [Per-Partition](#page-521-0) Settings - page 522

6.2.6 [Miscellaneous](#page-522-1) Partition Issues - page 523

# <span id="page-518-0"></span>6.2.1 Partition Overview

Partitions are a logical construct that divide available resources. Any single resource (compute node) can only belong to a single partition. Often, natural hardware or resource manager bounds delimit partitions such as in the case of disjoint networks and diverse processor configurations within a cluster. For example, a cluster might consist of 256 nodes containing four 64 port switches. This cluster might receive excellent interprocess communication speeds for parallel job tasks located within the same switch but sub-stellar performance for tasks that span switches. To handle this, the site may choose to create four partitions, allowing jobs to run within any of the four partitions but not span them.

While partitions do have value, it is important to note that within Moab, the [standing](#page-468-0) [reservation](#page-468-0) facility provides significantly improved flexibility and should be used in the vast majority of politically motivated cases where partitions may be required under other resource management systems. Standing reservations provide time flexibility, improved access control features, and more extended resource specification options. Also, another Moab facility called [Node](#page-542-0) Sets allows intelligent aggregation of resources to improve per job node allocation decisions. In cases where system partitioning is considered for such reasons, node sets may be able to provide a better solution.

Still, one key advantage of partitions over standing reservations and node sets is the ability to specify partition specific policies, limits, priorities, and scheduling algorithms although this feature is rarely required. An example of this need may be a cluster consisting of 48 nodes owned by the Astronomy Department and 16 nodes owned by the Mathematics Department. Each department may be willing to allow sharing of resources but wants to specify how their partition will be used. As mentioned, many of Moab's scheduling policies can be specified on a per partition basis allowing each department to control the scheduling goals within their partition.

The partition associated with each node should be specified as indicated in the [Node](#page-585-0) [Location](#page-585-0) section. With this done, partition access lists can be specified on a per job or per QoS basis to constrain which resources a job can have access to. See the QoS [Overview](#page-522-0) for more information. By default, QoSs and jobs allow global partition access. Note that by default, a job can only use resources within a single partition.

If no partition is specified, Moab creates one partition per resource manager into which all resources corresponding to that resource manager are placed. This partition is given the same name as the resource manager.

A partition can not span multiple resource managers. In addition to these resource manager partitions, a pseudo-partition named ' [ALL]' is created that contains the aggregate resources of all partitions.

While the resource manager partitions are real partitions containing resources not explicitly assigned to other partitions, the '[ALL]' partition is only a convenience object and is not a real partition; therefore it cannot be requested by jobs or included in configuration ACLs.

# <span id="page-519-0"></span>6.2.2 Defining Partitions

Node to partition mappings can be established directly using the [NODECFG](#page-1109-0) parameter or indirectly using the [FEATUREPARTITIONHEADER](#page-1051-0) parameter. If using direct mapping, this is accomplished as shown in the example that follows.

```
NODECFG[node001] PARTITION=astronomy
NODECFG[node002] PARTITION=astronomy
...
NODECFG[node049] PARTITION=math
...
```
By default, Moab creates two partitions, 'DEFAULT' and '[ALL].' These are used internally, and consume spots in the 31-partition maximum defined in the MMAX\_PAR parameter. If more partitions are needed, you can adjust the maximum partition count. See [Adjusting](#page-1352-0) Default Limits for information on increasing the maximum number of partitions.

# <span id="page-519-1"></span>6.2.3 Managing Partition Access

Partition access can be constrained by credential ACLs and by limits based on job resource requirements.

# 6.2.3.A Credential Based Access

Determining who can use which partition is specified using the  $*CFG$  parameters ([USERCFG,](#page-1175-0) [GROUPCFG](#page-1065-0), [ACCOUNTCFG,](#page-1018-1) [QOSCFG](#page-1130-0), [CLASSCFG](#page-1032-0), and [SYSCFG\)](#page-1163-0). These parameters allow you to select a partition access list on a credential or system wide basis using the PLIST attribute. By default, the access associated with any given job is the logical OR of all partition access lists assigned to the job's credentials.

For example, assume a site with two partitions, general, and test. The site management would like everybody to use the general partition by default. However, one user, Steve, needs to perform the majority of his work on the test partition. Two special groups, staff and management will also need access to use the test partition from time to time but will perform most of their work in the general partition. The following example configuration enables the needed user and group access and defaults for this site:

```
SYSCFG[base] PLIST=general:test
USERCFG[DEFAULT] PLIST=general
USERCFG[steve] PLIST=general:test
GROUPCFG[staff] PLIST=general:test
GROUPCFG[mgmt] PLIST=general:test
```
While using a logical OR approach allows sites to add access to certain jobs, some sites prefer to work the other way around. In these cases, access is granted by default and certain credentials are then restricted from accessing various partitions. To use this model, a system partition list must be specified as in the following example:

```
SYSCFG[base] PLIST=general, test&
USERCFG[demo] PLIST=test&
GROUPCFG[staff] PLIST=general&
```
In the preceding example, note the ampersand (&). This character, which can be located anywhere in the PLIST line, indicates that the specified partition list should be logically ANDed with other partition access lists. In this case, the configuration limits jobs from user demo to running in partition test and jobs from group staff to running in partition general. All other jobs are allowed to run in either partition.

When using AND-based partition access lists, the base system access list must be specified with SYSCFG.

# 6.2.3.B Per Job Resource Limits

Access to partitions can be constrained based on the resources requested on a per job basis with limits on both minimum and maximum resources requested. All limits are specified using [PARCFG](#page-1121-0). See Usage [Limits](#page-380-0) for more information on the available limits.

```
PARCFG[amd] MAX.PROC=16
PARCFG[pIII] MAX.WCLIMIT=12:00:00 MIN.PROC=4
PARCFG[aix] MIN.NODE=12
```
# <span id="page-520-0"></span>6.2.4 Requesting Partitions

Users can request to use any partition they have access to on a per job basis. This is accomplished using the resource manager extensions since most native batch systems do not support the partition concept. For example, on a Torque system, a job submitted by a

member of the group staff could request that the job run in the test partition by adding the line -1 partition=test to the *qsub* command line. See the [resource](#page-658-0) manager [extension](#page-658-0) overview for more information on configuring and using resource manager extensions.

# <span id="page-521-0"></span>6.2.5 Per-Partition Settings

The following settings can be specified on a per-partition basis using the [PARCFG](#page-1121-0) parameter:

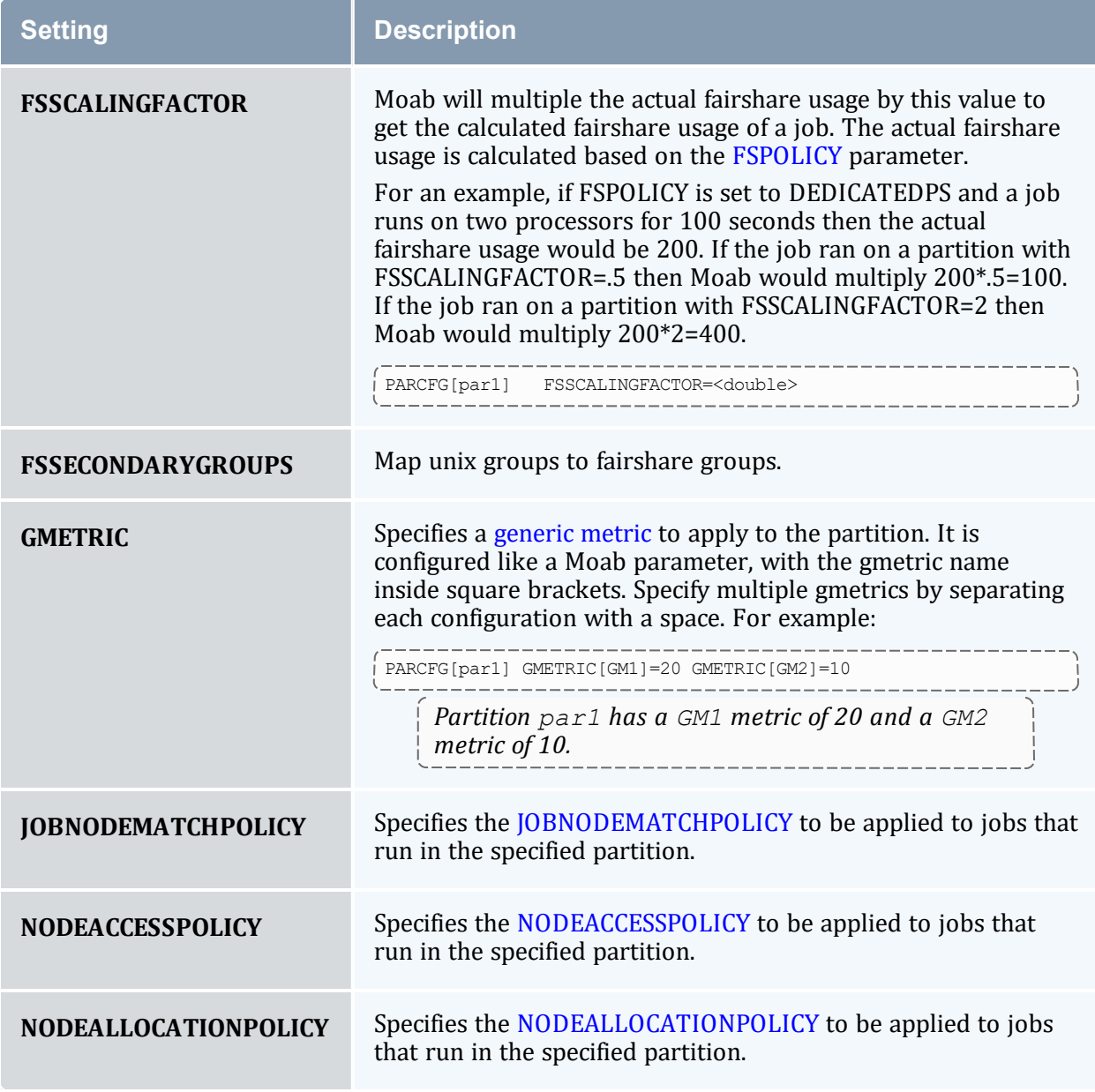

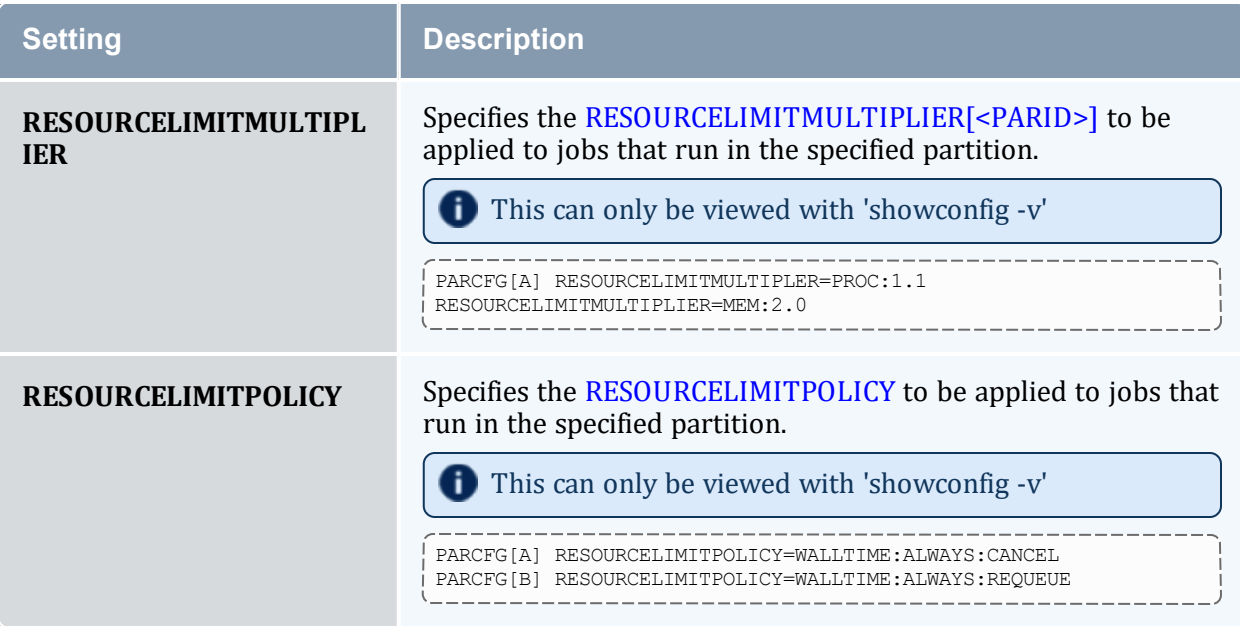

# <span id="page-522-1"></span>6.2.6 Miscellaneous Partition Issues

A brief caution: Use of partitions has been quite limited in recent years as other, more effective approaches are selected for site scheduling policies. Consequently, some aspects of partitions have received only minor testing. Still, note that partitions are fully supported and any problem found will be rectified.

#### **Related Topics**

- Standing [Reservations](#page-468-0)
- [Node](#page-542-0) Sets
- [FEATUREPARTITIONHEADER](#page-1051-0) parameter
- [PARCFG](#page-1121-0) parameter

# <span id="page-522-0"></span>**6.3 Quality of Service (QoS) Facilities**

This section describes how to do the following:

- Allow key projects access to special services (such as preemption, resource dedication, and advance reservations).
- Provide access to special resources by requested QoS.
- Enable special treatment within priority and fairshare facilities by requested QoS.
- Provide exemptions to usage limits and other policies by requested QoS.
- Specify delivered service and response time targets.
- Enable job deadline guarantees.
- Control the list of OoSs available to each user and job.
- Enable special charging rates based on requested or delivered QoS levels.
- Enable limits on the extent of use for each defined QoS.
- Monitor current and historical usage for each defined QoS.

#### In this topic:

- 6.3.1 QoS [Overview](#page-523-0) page 524
- 6.3.2 QoS Enabled [Privileges](#page-524-0) page 525
- 6.3.3 [Managing](#page-532-0) QoS Access page 533
- 6.3.4 Requesting QoS Services at Job [Submission](#page-533-0) page 534
- 6.3.5 [Restricting](#page-533-1) Access to Special Attributes page 534

# <span id="page-523-0"></span>6.3.1 QoS Overview

Moab's QoS facility allows a site to give special treatment to various classes of jobs, users, groups, and so forth. Each QoS object can be thought of as a container of special privileges ranging from fairness policy exemptions, to special job prioritization, to special functionality access. Each QoS object also has an extensive access list of users, groups, and accounts that can access these privileges.

Sites can configure various QoSs each with its own set of priorities, policy exemptions, and special resource access settings. They can then configure user, group, account, and class access to these QoSs. A given job will have a default QoS and may have access to several additional QoSs. When the job is submitted, the submitter can request a specific QoS or just allow the default QoS to be used. Once a job is submitted, a user can adjust the QoS of the job at any time using the [setqos](#page-325-0) command. The *setqos* command will only allow the user to modify the QoS of that user's jobs and only change the QoS to a QoS that this user has access to. Moab administrators can change the QOS of any job to any value.

Jobs can be granted access to QoS privileges if the QoS is listed in the system default configuration [QDEF](#page-84-0) (QoS default) or [QLIST](#page-84-1) (QoS access list), or if the QoS is specified in the [QDEF](#page-84-0) or [QLIST](#page-84-1) of a [user,](#page-1175-0) [group,](#page-1065-0) [account](#page-1018-1), or [class](#page-1032-0) associated with that job. Alternatively, a user can access QoS privileges if that user is listed in the QoSs [MEMBERULIST](#page-533-2) attribute.

The [mdiag](#page-149-0) -q command can be used to obtain information about the current QoS configuration including specified credential access.

# <span id="page-524-0"></span>6.3.2 QoS Enabled Privileges

The privileges enabled via QoS settings can be broken into the following categories:

- Special [Prioritization](#page-524-1)
- Service Access and [Constraints](#page-525-1)
- Usage Limits and [Overrides](#page-529-0)
- Service Access [Thresholds](#page-530-0)
- Preemption [Management](#page-531-0)

<span id="page-524-1"></span>All privileges are managed via the [QOSCFG](#page-1130-0) parameter.

# 6.3.2.A Special Prioritization

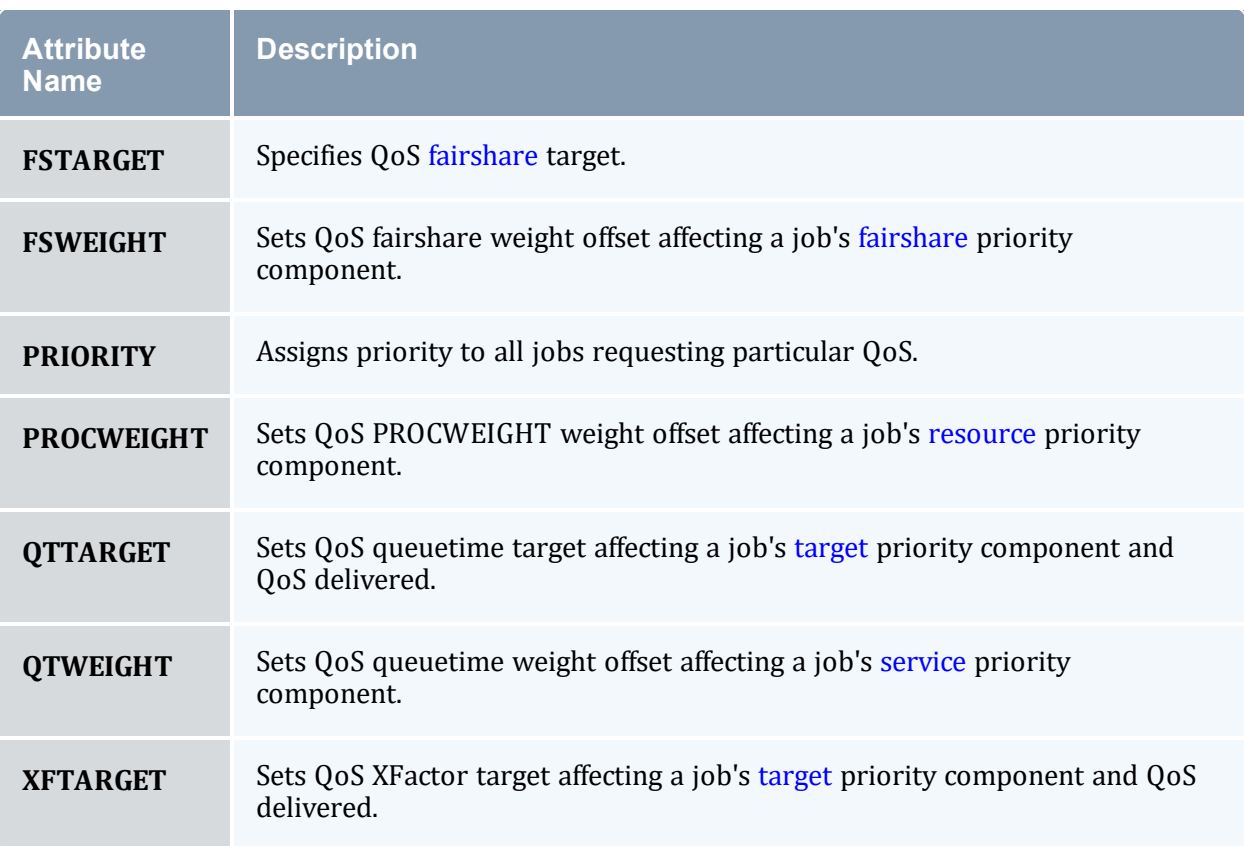

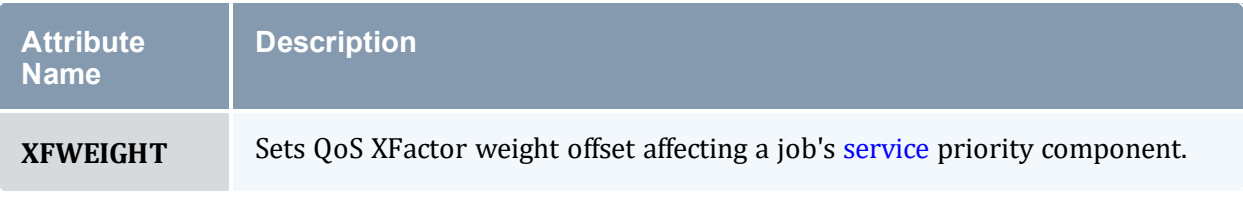

*Example 6-15:*

```
---------------------
                   ------------
# assign priority for all qos geo jobs
QOSCFG[geo] PRIORITY=10000
```
# <span id="page-525-1"></span><span id="page-525-0"></span>6.3.2.B Service Access and Constraints

The QoS facility can be used to enable special services and to disable default services. These services are enabled/disabled by setting the QoS QFLAGS attribute.

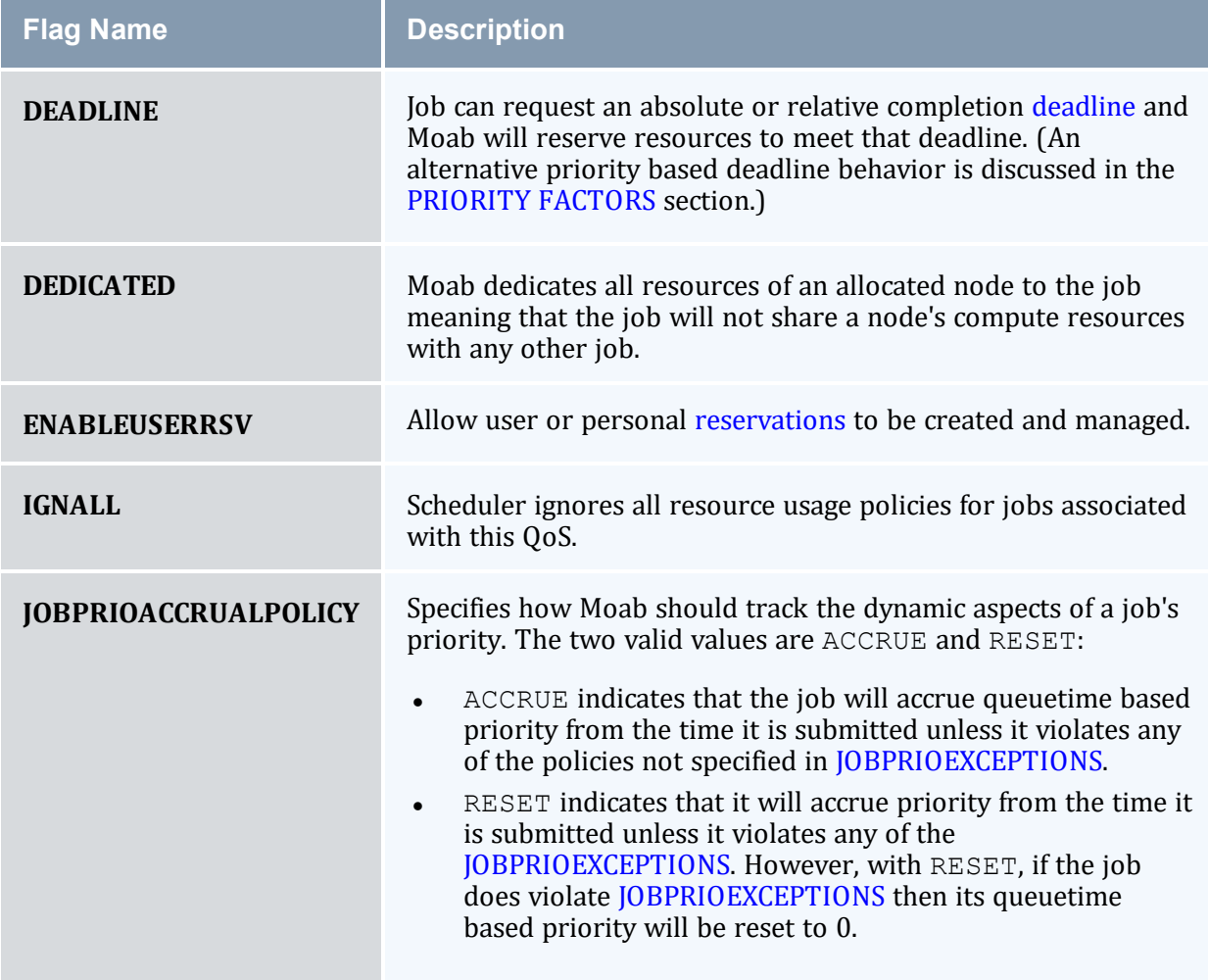

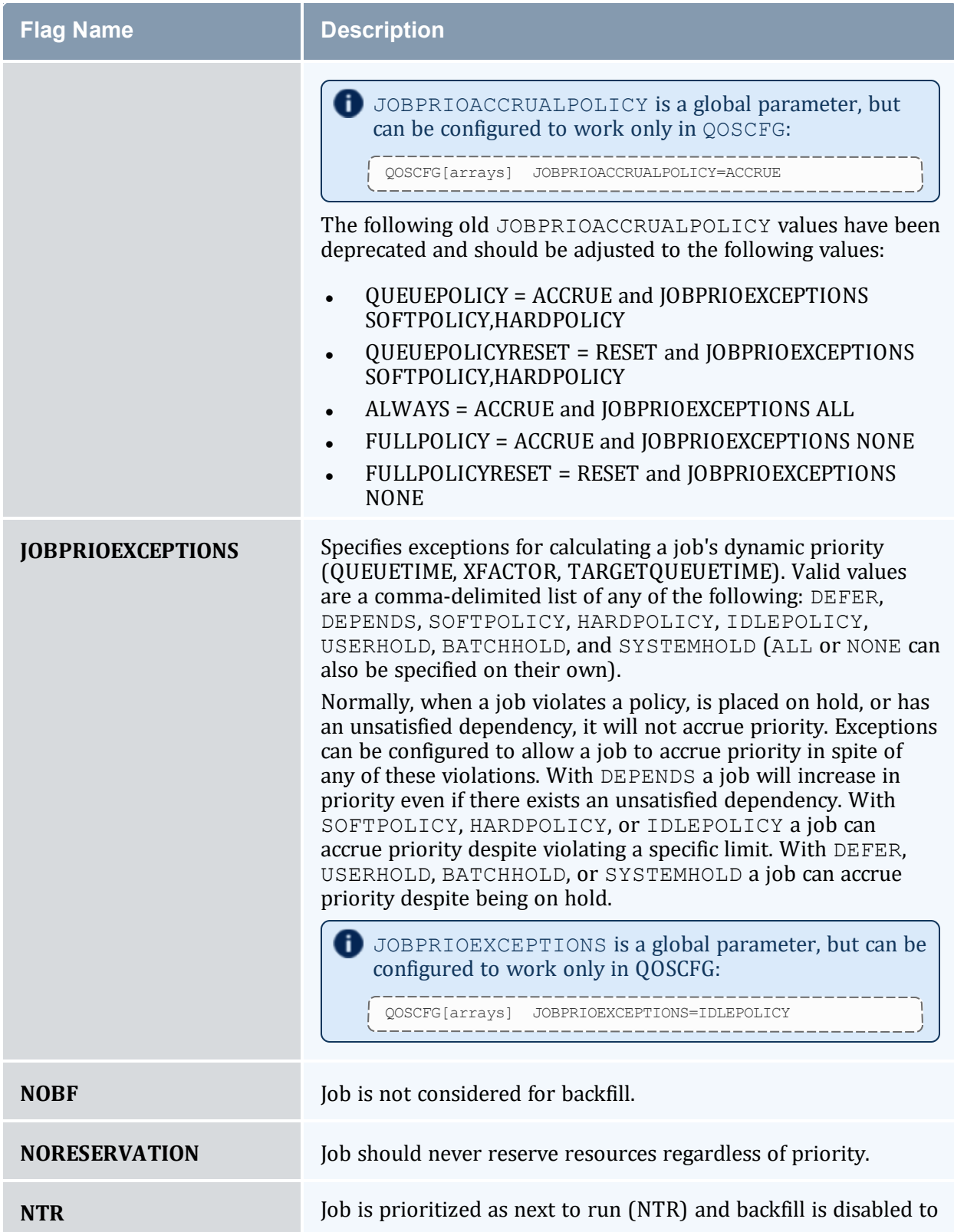

<span id="page-527-1"></span><span id="page-527-0"></span>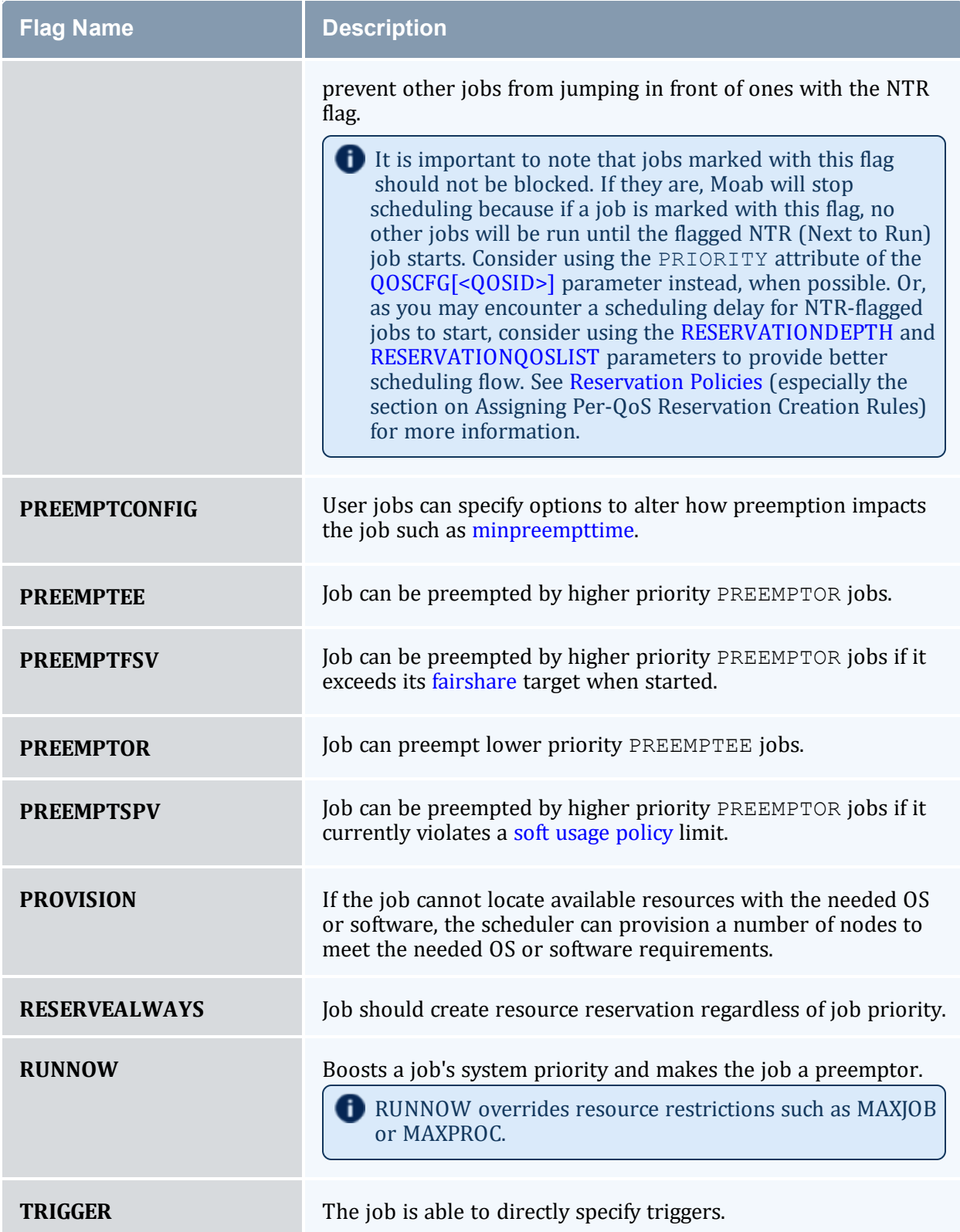

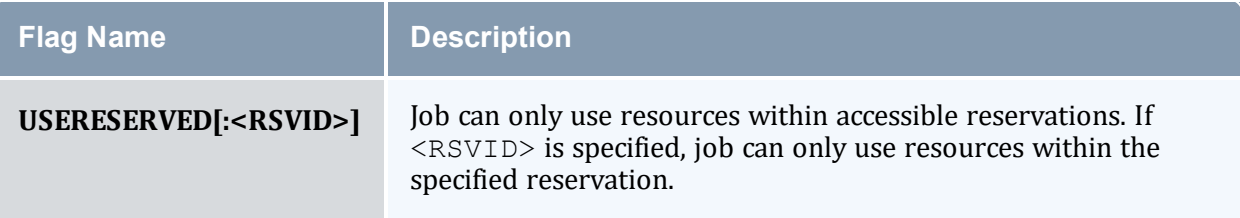

*Example 6-16: For lowprio QoS job, disable backfill and make job preemptible*

```
--------------------------------------
QOSCFG[lowprio] QFLAGS=NOBF,PREEMPTEE
```
#### *Example 6-17: Bind all jobs to chemistry reservation*

```
---------<br>QOSCFG[chem-b] QFLAGS=USERESERVED:chemistry
```
# **Other QoS Attributes**

In addition to the flags, there are attributes that alter service access.

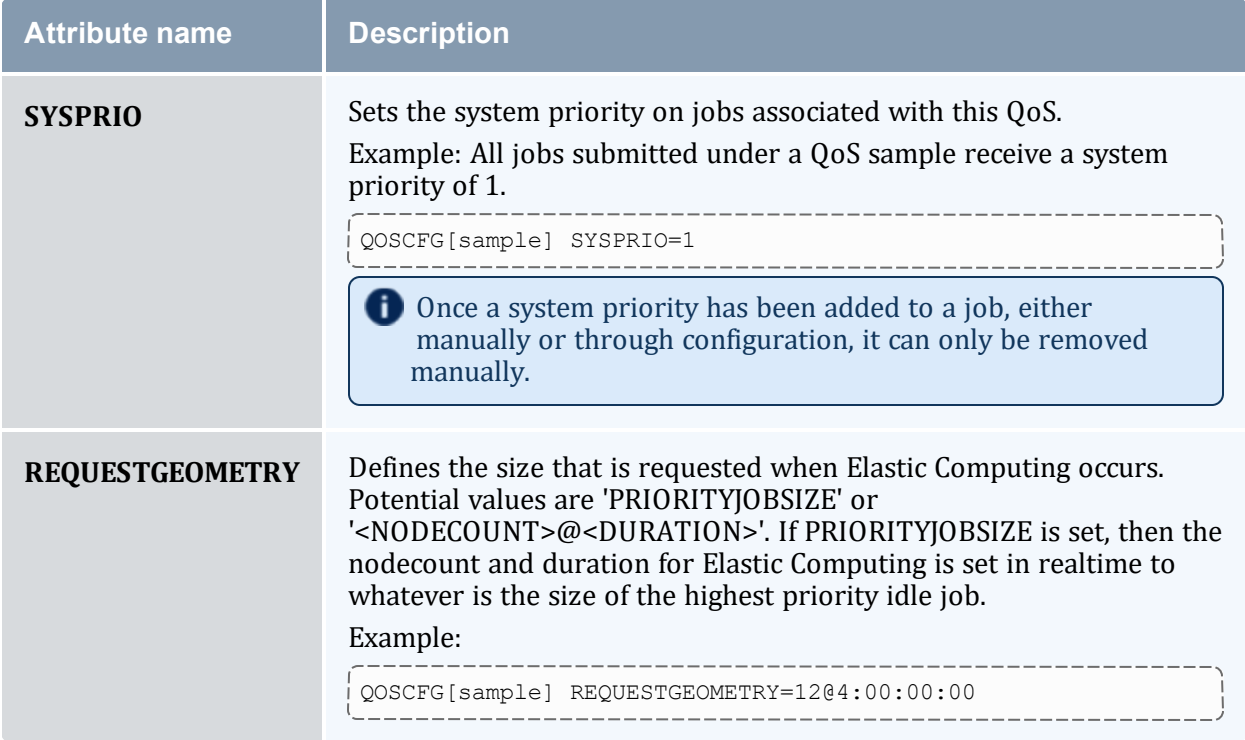

### **Per QoS Required Reservations**

If desired, jobs associated with a particular QoS can be locked into a reservation or reservation group using the REQRID attribute. For example, to force jobs using QoS jasper to only use the resources within the failsafe standing reservation, use the following:

```
QOSCFG[jasper] REQRID=failsafe
...
```
### <span id="page-529-0"></span>6.3.2.C Usage Limits and Overrides

All credentials, including QoS, allow specification of job usage limits as described in the 5.2.1.A Basic [Fairness](#page-380-1) Policies - page 381 overview. In such cases, jobs are constrained by the most limiting of all applicable policies. With QoSs, an override limit can also be specified and with this limit, jobs are constrained by the override, regardless of other limits specified. Using override limits, you can create custom QoSs that allow for more jobs or more processors.

#### *Example 6-18:*

```
# staff QoS should have a limit of 48 jobs, ignoring the user limit
USERCFG[DEFAULT] MAXJOB=10
QOSCFG[staff] OMAXJOB=48
```
#### (See 5.2.2 [Override](#page-392-0) Limits - page 393.)

The following parameters can override the throttling policies from other credentials:

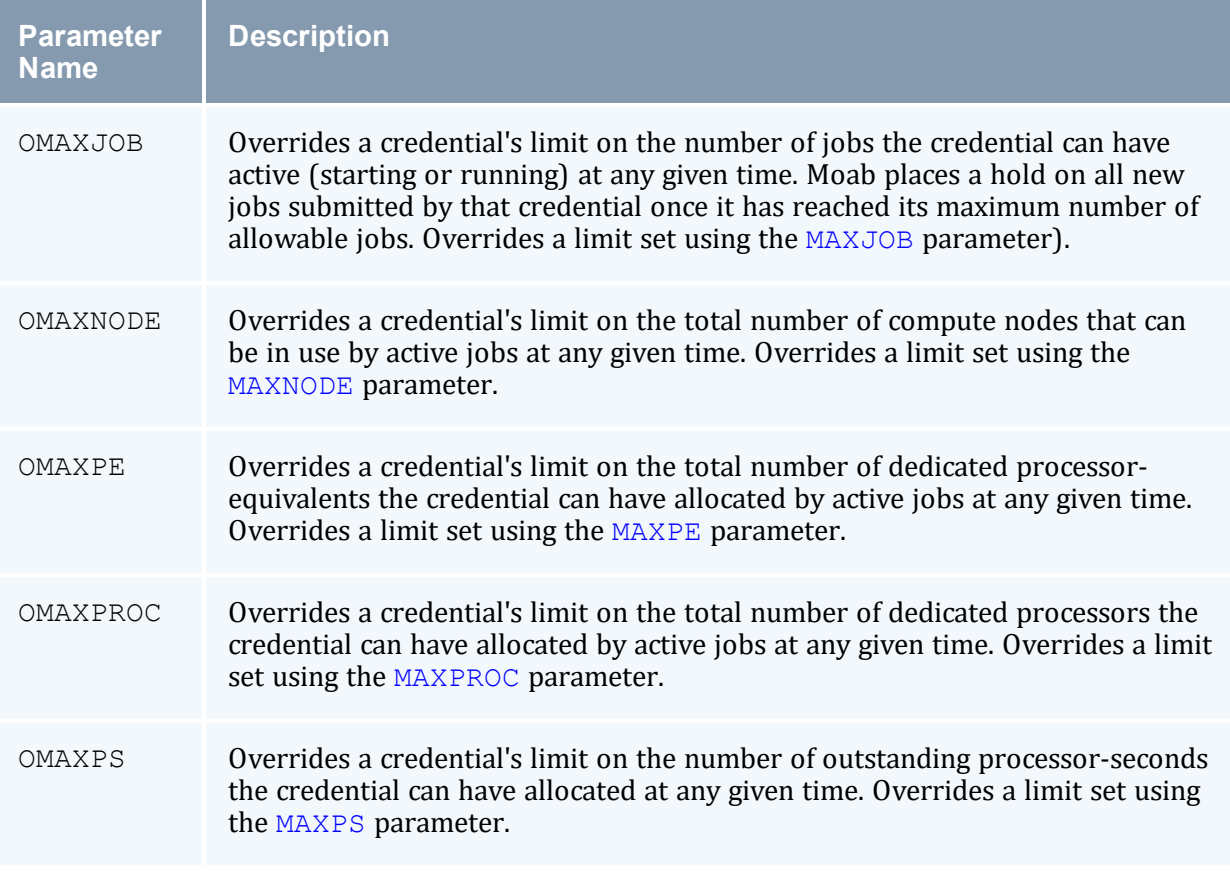

Chapter 6: Controlling Resource Access - Reservations, Partitions, and QoS Facilities

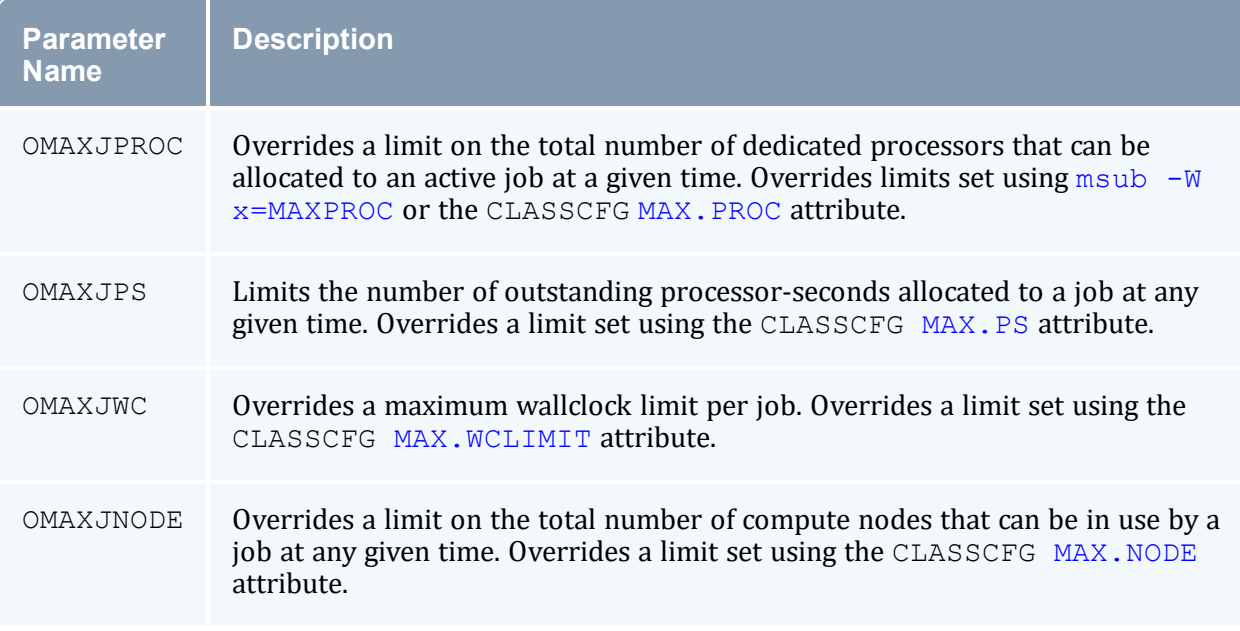

# <span id="page-530-0"></span>6.3.2.D Service Access Thresholds

Jobs can be granted access to services such as [preemption](#page-897-0) and [reservation](#page-469-0) creation, and they can be granted access to resource reservations. However, with QoS thresholds, this access can be made conditional on the current queuetime and XFactor metrics of an idle job. The following table lists the available QoS service thresholds:

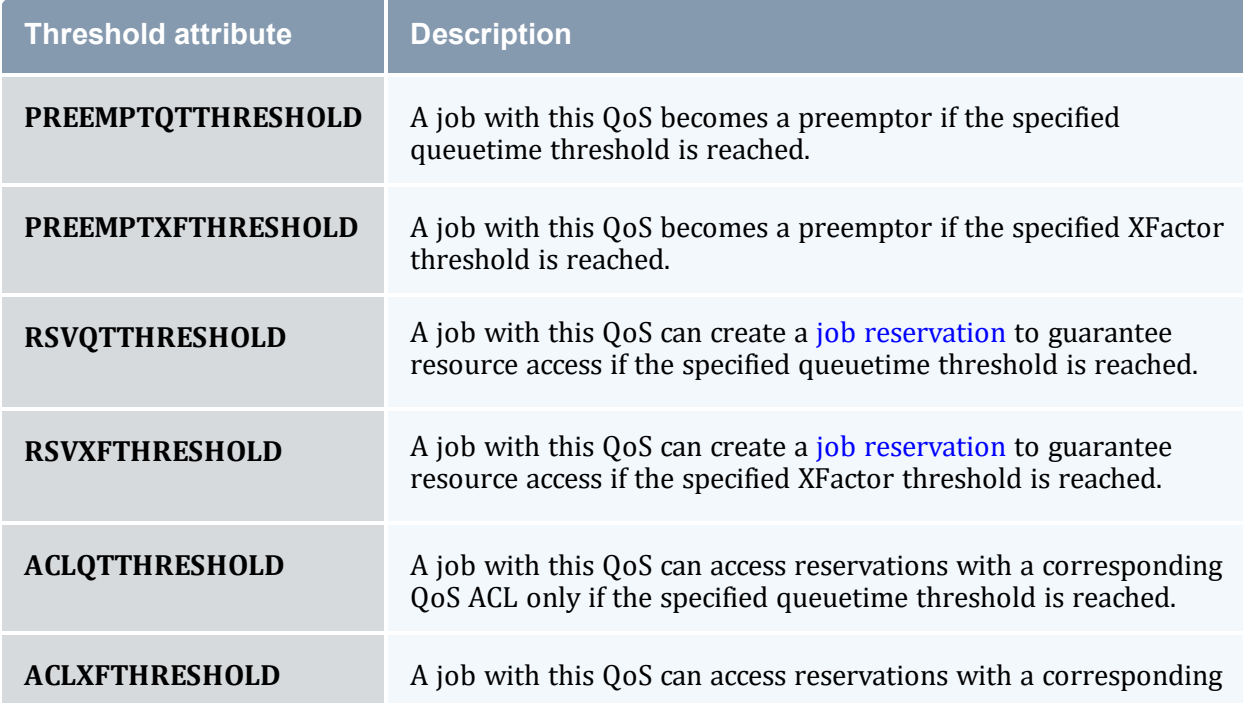

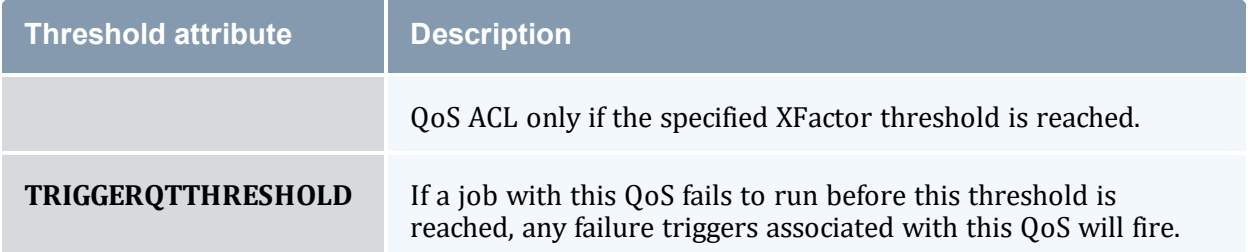

# 6.3.2.E QoS Metrics

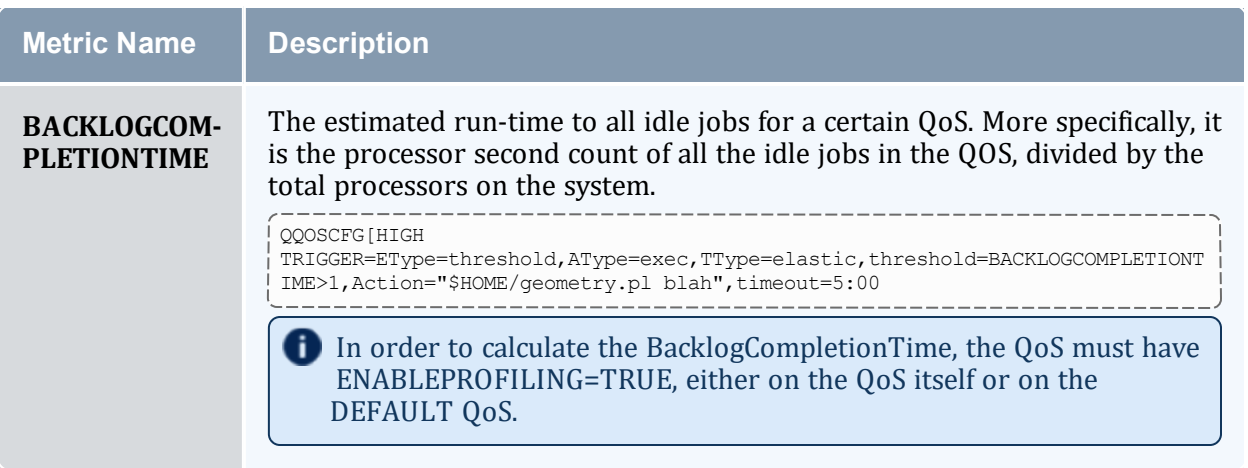

### <span id="page-531-0"></span>6.3.2.F Preemption Management

Job [preemption](#page-897-0) facilities can be controlled on a per-QoS basis using the [PREEMPTEE](#page-527-0) and [PREEMPTOR](#page-527-1) flags. Jobs that are preemptible can optionally be constrained to only be preempted in a particular manner by specifying the QoS PREEMPTPOLICY attribute as in the following example:

QOSCFG[special] QFLAGS=PREEMPTEE PREEMPTPOLICY=CHECKPOINT

For preemption to be effective, a job must be marked as a preemptee and must be enabled for the requested preemption type. For example, if the [PREEMPTPOLICY](#page-1125-0) is set to suspend, a potential target job must be both a preemptee and marked with the job flag SUSPENDABLE. See [suspension](#page-905-0) for more information. If the target job is not suspendable, it will be either requeued or canceled. Likewise, if the PREEMPTPOLICY is set to requeue, the job will be requeued if it is marked restartable. Otherwise, it will be canceled.

The minimum time a job must run before being considered eligible for preemption can also be configured on a per-QoS basis using the PREEMPTMINTIME parameter, which is analogous to the [JOBPREEMPTMINACTIVETIME.](#page-1082-0) Conversely, PREEMPTMAXTIME sets a

threshold for which a job is no longer eligible for preemption; see [JOBPREEMPTMAXACTIVETIME](#page-1081-1) for analogous details.

The PREEMPTEES attribute allows you to specify which QoSs that a job in a specific QoS is allowed to preempt. The PREEMPTEES list is a comma-delimited list of QoS IDs. When a PREEMPTEES attribute is specified, a job using that QoS can only preempt jobs using QoSs listed in the PREEMPTEES list. In turn, those QoSs must be flagged as PREEMPTEE as in the following example:

```
QOSCFG[a] QFLAGS=PREEMPTOR PREEMPTEES=b,c
QOSCFG[b] QFLAGS=PREEMPTEE
QOSCFG[c] QFLAGS=PREEMPTEE
```
<span id="page-532-0"></span>*In the example, jobs in the 'a' QoS can only preempt jobs in the b and c QoSs.*

# 6.3.3 Managing QoS Access

# 6.3.3.A Specifying Credential Based QoS Access

You can define the privileges allowed within a OoS by using the  $\sim$  OSCFG parameter; however, in most cases access to the QoS is enabled via credential specific  $*CFG$ parameters, specifically the [USERCFG](#page-1175-0), [GROUPCFG](#page-1065-0), [ACCOUNTCFG](#page-1018-1), and [CLASSCFG](#page-1032-0) parameters, which allow defining QoS access lists and QoS defaults. Specify credential specific QoS access by using the QLIST and/or QDEF attributes of the associated credential parameter.

## 6.3.3.B QOS Access via Logical OR

To enable QoS access, the QLIST and/or QDEF attributes of the appropriate user, group, account, or class/queue should be specified as in the following example:

```
# user john's jobs can access QOS geo, chem, or staff with geo as default
USERCFG[john] QDEF=geo QLIST=geo,chem,staff
# group system jobs can access the development qos
GROUPCFG[systems] QDEF=development
# class batch jobs can access the normal qos
CLASSCFG[batch] QDEF=normal
```
By default, jobs can request a QoS if access to that QoS is allowed by any of the job's credentials. (In the previous example, a job from user  $\dagger$  ohn submitted to the class batch could request QoSs geo, chem, staff, or normal).

### 6.3.3.C QOS Access via Logical AND

If desired, QoS access can be masked or logically ANDed if the QoS access list is specified with a terminating ampersand (&) as in the following example:

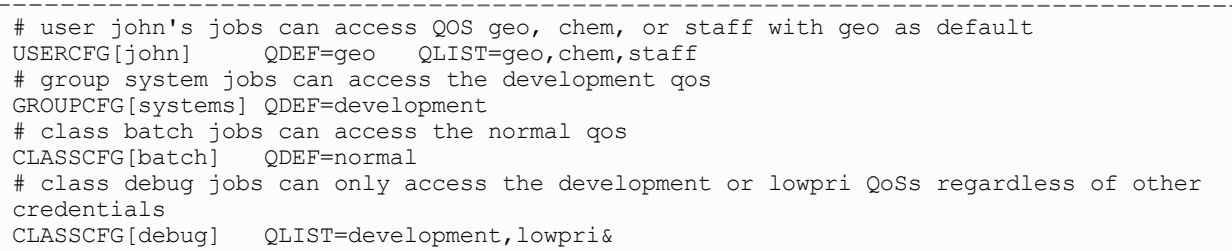

# <span id="page-533-2"></span>**Specifying QoS Based Access**

QoS access can also be specified from within the QoS object using the QoS MEMBERULIST attribute as in the following example:

```
# define qos premiere and grant access to users steve and john
QOSCFG[premiere] PRIORITY=1000 QFLAGS=PREEMPTOR MEMBERULIST=steve,john
```
By default, if a job requests a QoS that it cannot access, Moab places a hold on that job. The [QOSREJECTPOLICY](#page-1131-0) can be used to modify this behavior.

# <span id="page-533-0"></span>6.3.4 Requesting QoS Services at Job Submission

By default, jobs inherit a default QoS based on the user, group, class, and account associated with the job. If a job has access to multiple QoS levels, the submitter can explicitly request a particular QoS using the [QoS](#page-680-0) resource manager [extension](#page-658-0) as in the following example:

```
> msub -l nodes=1,walltime=100,qos=special3 job.cmd
```
# 6.3.5 Restricting Access to Special Attributes

This feature is removed for Moab 9.0 and later. You can achieve the same results using job templates.

#### **Related Topics**

- [Credential](#page-57-0) Overview
- Allocation [Management](#page-417-0) Overview
- Rollback [Reservations](#page-496-0)
- Job [Deadlines](#page-570-0)
- Using QoS [preemption](#page-913-0)

# **Chapter 7: Optimizing Scheduling Behavior – Backfill and Node Sets**

#### In this chapter:

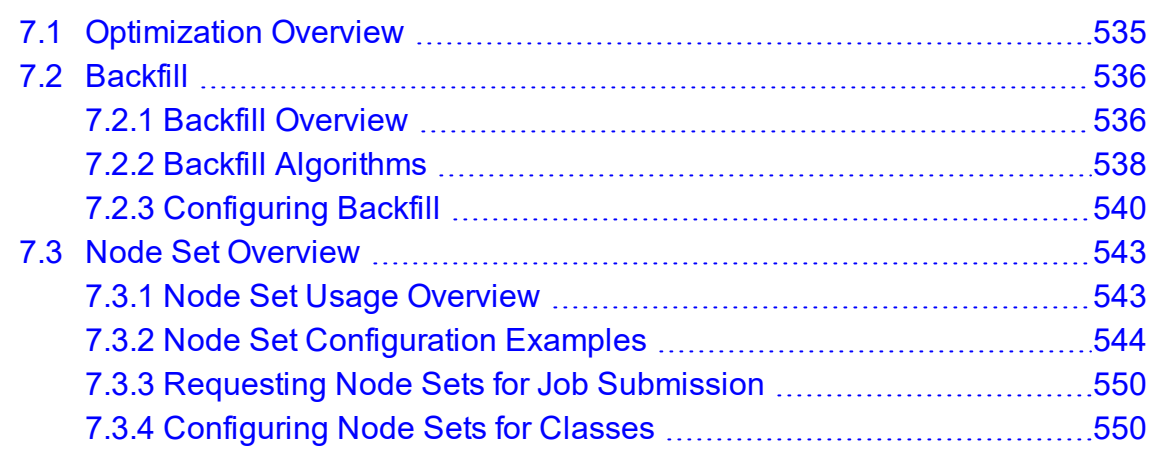

# <span id="page-534-0"></span>**7.1 Optimization Overview**

Moab optimizes cluster performance. Every policy, limit, and feature is designed to allow maximum scheduling flexibility while enforcing the required constraints. A driving responsibility of the scheduler is to do all in its power to maximize system use and to minimize job response time while honoring the policies that make up the site's mission goals.

However, as all jobs are not created equal, optimization must be abstracted slightly further to incorporate this fact. Cluster optimization must also focus on targeted cycle delivery. In the scientific HPC community, the true goal of a cluster is to maximize delivered research. For businesses and other organizations, the purposes may be slightly different, but all organizations agree on the simple tenet that the cluster should optimize the site's mission goals.

To obtain this goal, the scheduler has several levels of optimization it performs:

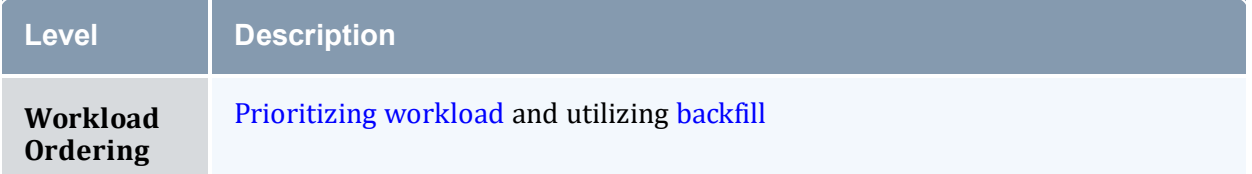

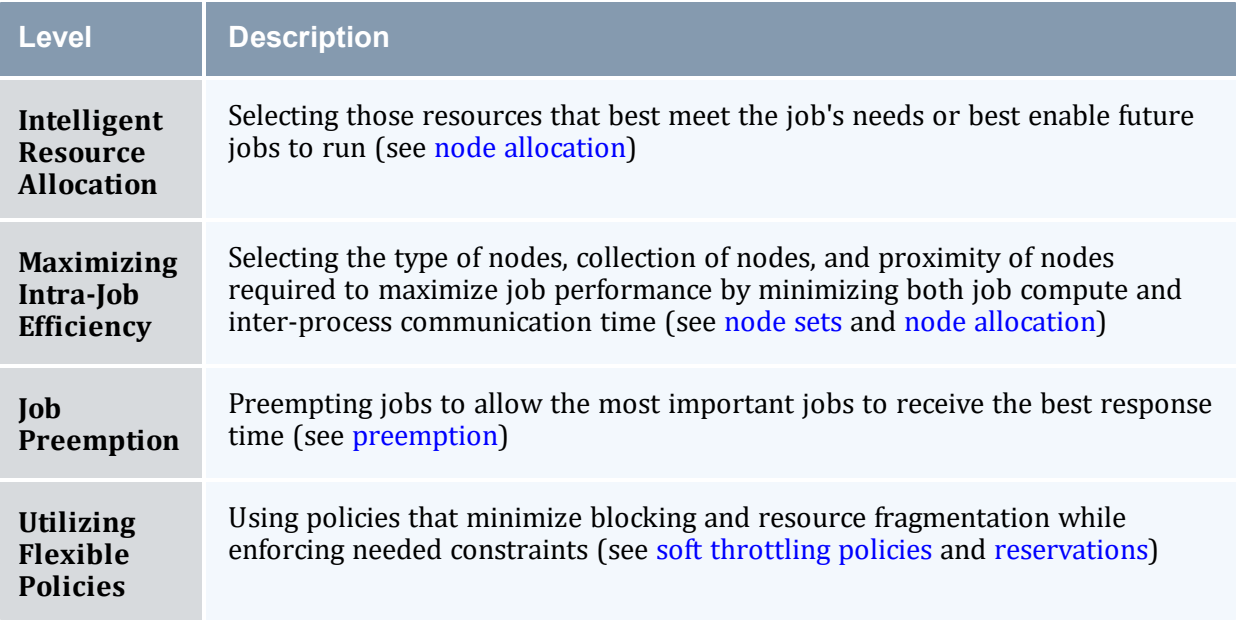

# <span id="page-535-0"></span>**7.2 Backfill**

In this topic:

7.2.1 Backfill [Overview](#page-535-1) - page 536

7.2.2 Backfill [Algorithms](#page-537-0) - page 538

7.2.3 [Configuring](#page-539-0) Backfill - page 540

# <span id="page-535-1"></span>7.2.1 Backfill Overview

Backfill is a scheduling optimization that allows a scheduler to make better use of available resources by running jobs out of order. When Moab schedules, it prioritizes the jobs in the queue according to a number of factors and then orders the jobs into a highest priority first (or priority FIFO) sorted list. It starts the jobs one by one stepping through the priority list until it reaches a job it cannot start. Because all jobs and reservations possess a start time and a wallclock limit, Moab can determine the completion time of all jobs in the queue. Consequently, Moab can also determine the earliest the needed resources will become available for the highest priority job to start.

Backfill operates based on this earliest job start information. Because Moab knows the earliest the highest priority job can start, and which resources it will need at that time, it can also determine which jobs can be started without delaying this job. Enabling backfill allows the scheduler to start other, lower-priority jobs so long as they do not delay the highest priority job. If backfill is enabled, Moab protects the highest priority job's start time by creating a job reservation to reserve the needed resources at the appropriate time. Moab then can start any job that will not interfere with this reservation.

Backfill offers significant scheduler performance improvement. In a typical large system, enabling backfill increases system utilization by about 20% and improves turnaround time by an even greater amount. Because of the way it works, essentially filling in holes in node space, backfill tends to favor smaller and shorter running jobs more than larger and longer running ones. It is common to see over 90% of these small and short jobs backfilled. Consequently, sites will see marked improvement in the level of service delivered to the small, short jobs and moderate to little improvement for the larger, long ones.

With most algorithms and policies, there is a trade-off. Backfill is not an exception but the negative effects are minor. Because backfill locates jobs to run from throughout the idle job queue, it tends to diminish the influence of the job prioritization a site has chosen and therefore may negate some desired workload steering attempts through this prioritization. Although by default the start time of the highest priority job is protected by a reservation, there is nothing to prevent the third priority job from starting early and possibly delaying the start of the second priority job. This issue is addressed along with its trade-offs [later](#page-539-1) in this section.

Another problem is a little more subtle. Consider the following scenario involving a twoprocessor cluster. Job A has a four-hour wallclock limit and requires one processor. It started one hour ago (time zero) and will reach its wallclock limit in three more hours. Job B is the highest priority idle job and requires two processors for one hour. Job C is the next highest priority job and requires one processor for two hours. Moab examines the jobs and correctly determines that job A must finish in three hours and therefore, the earliest job B can start is in three hours. Moab also determines that job C can start and finish in less than this amount of time. Consequently, Moab starts job C on the idle processor at time one. One hour later (time two), job A completes early. Apparently, the user overestimated the amount of time job A would need by a few hours. Since job B is now the highest priority job, it should be able to run. However, job C, a lower priority job was started an hour ago and the resources needed for job B are not available. Moab re-evaluates job B's reservation and determines that it can slide forward an hour. At time three, job B starts.

In review, backfill provided positive benefits. Job A successfully ran to completion. Job C was started immediately. Job B was able to start one hour sooner than its original target time, although, had backfill not been enabled, job B would have been able to run two hours earlier.

The scenario just described occurs quite frequently because user estimates for job duration are generally inaccurate. Job wallclock estimate accuracy, or wallclock accuracy, is defined as the ratio of wall time required to actually run the job divided by the wall time requested for the job. Wallclock accuracy varies from site to site but the site average is rarely better than 50%. Because the quality of the walltime estimate provided by the user is so low, job reservations for high priority jobs are often later than they need to be.

Although there do exist some minor drawbacks with backfill, its net performance impact on a site's workload is very positive. While a few of the highest priority jobs may get temporarily delayed, their position as highest priority was most likely accelerated by the fact that jobs in front of them were able to start earlier due to backfill. Studies have shown that only a very small number of jobs are truly delayed and when they are, it is only by a fraction of their total queue time. At the same time, many jobs are started significantly earlier than would have occurred without backfill.

# <span id="page-537-0"></span>7.2.2 Backfill Algorithms

BACKFILLPOLICY controls which job gets selected first to be backfilled. Backfill jobs are still placed on nodes according to the [NODEALLOCATIONPOLICY](#page-1106-1).

The algorithm behind Moab backfill scheduling is straightforward, although there are a number of issues and parameters that should be highlighted. First of all, Moab makes two backfill scheduling passes. For each pass, Moab selects a list of jobs that are eligible for backfill. On the first pass, only those jobs that meet the constraints of the soft fairness throttling policies are considered and scheduled. The second pass expands this list of jobs to include those that meet the hard (less constrained) fairness throttling policies.

The second important concept regarding Moab backfill is the concept of backfill windows. The figure below shows a simple batch environment containing two running jobs and a reservation for a third job. The present time is represented by the leftmost end of the box with the future moving to the right. The light gray boxes represent currently idle nodes that are eligible for backfill. For this example, let's assume that the space represented covers 8 nodes and a 3 hour time frame. To determine backfill windows, Moab analyzes the idle nodes essentially looking for largest node-time rectangles. It determines that there are two backfill windows. The first window, Window 1, consists of 4 nodes that are available for only one hour (because some of the nodes are blocked by the reservation for Job 3). The second window contains only one node but has no time limit because this node is not blocked by the reservation for Job 3. It is important to note that these backfill windows overlap.

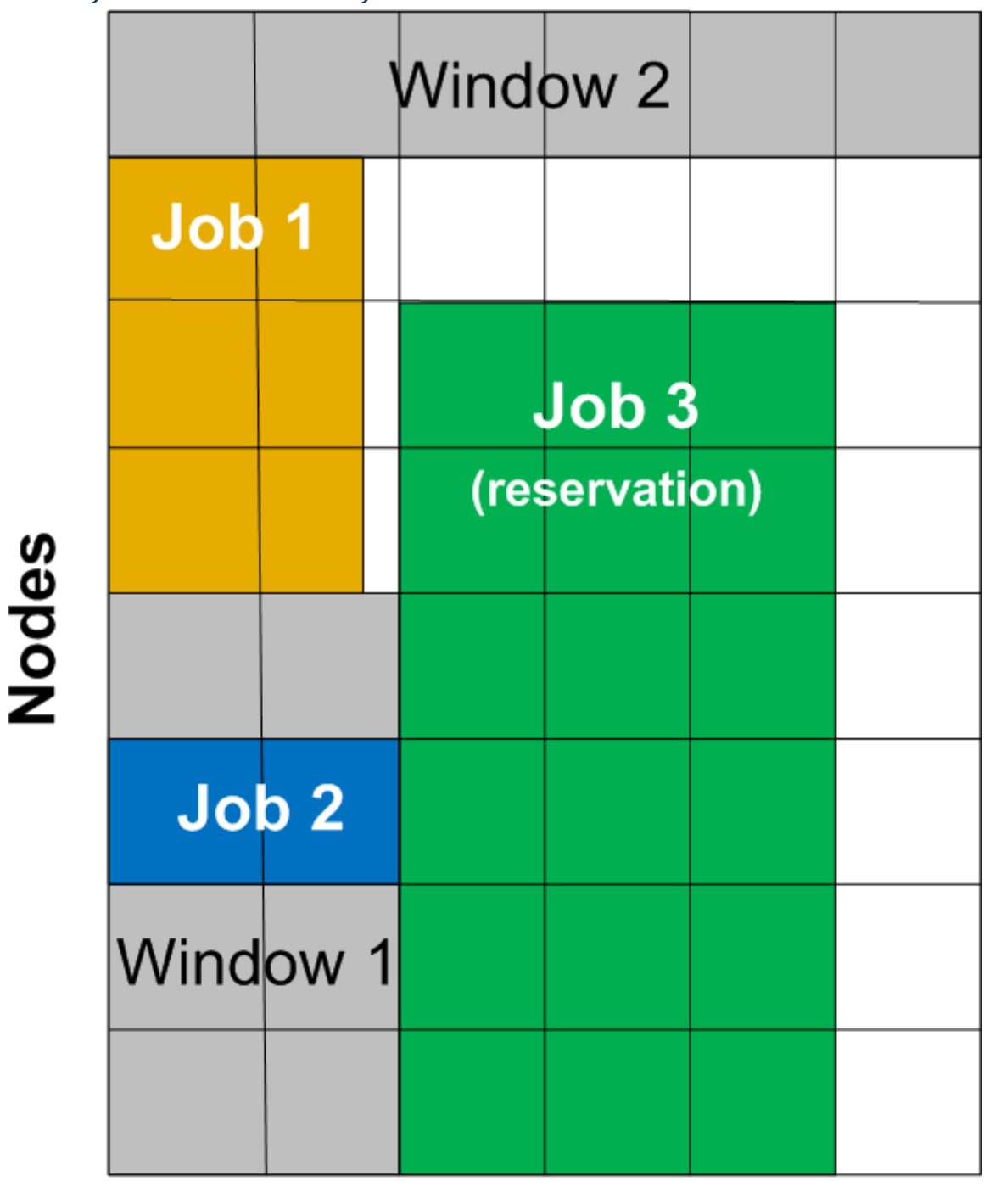

*Image 7-1: Backfillable nodes create backfill windows 1 and 2*

# **Time**

Once the backfill windows have been determined, Moab begins to traverse them. The current behavior is to traverse these windows widest window first (most nodes to fewest nodes). As each backfill window is evaluated, Moab applies the backfill algorithm specified by the [BACKFILLPOLICY](#page-1026-0) parameter.

If the FIRSTFIT algorithm is applied, the following steps are taken:

- 1. The list of feasible backfill jobs is filtered, selecting only those that will actually fit in the current backfill window.
- 2. The first job is started.
- 3. While backfill jobs and idle resources remain, repeat step 1.

If the BESTFIT algorithm is applied, the following steps are taken:

- 1. The list of feasible backfill jobs is filtered, selecting only those that actually fit in the current backfill window.
- 2. The degree of fit of each job is determined based on the [BACKFILLMETRIC](#page-1026-1) parameter (processors, seconds, processor-seconds).
- 3. The job with the best fit starts.
- 4. While backfill jobs and idle resources remain, repeat step 1.

If NONE is set, the backfill policy is disabled.

Other backfill policies behave in a generally similar manner. The [parameters](#page-1018-0) documentation provides further details.

### <span id="page-539-1"></span>7.2.2.A Liberal Versus Conservative Backfill

By default, Moab reserves only the highest priority job resulting in a liberal and aggressive backfill. This reservation guarantees that backfilled jobs will not delay the highest priority job, although they might delay other jobs. The parameter [RESERVATIONDEPTH](#page-1138-0) controls how conservative or liberal the backfill policy is. This parameter controls how deep down the queue priority reservations will be made. While increasing this parameter improves guarantees that priority jobs will not be bypassed, it reduces the freedom of the scheduler to backfill resulting in somewhat lower system utilization. The significance of the trade-offs should be evaluated on a site by site basis.

# <span id="page-539-0"></span>7.2.3 Configuring Backfill

### 7.2.3.A Backfill Policies

Backfill is enabled in Moab by specifying the [BACKFILLPOLICY](#page-1026-0) parameter. The [BACKFILLPOLICY](#page-1026-0) parameter is used to control which job gets selected first to be backfilled. Once the job has been selected, it is still placed on nodes according to the
[NODEALLOCATIONPOLICY](#page-1106-0) you have defined. By default, backfill is enabled in Moab using the FIRSTFIT algorithm. However, this parameter can also be set to NONE (disabled).

The number of reservations that protect the resources required by priority jobs can be controlled using [RESERVATIONDEPTH](#page-1138-0). This depth can be distributed across job QoS levels using [RESERVATIONQOSLIST](#page-1139-0).

### 7.2.3.B Backfill Chunking

In a batch environment saturated with serial jobs, serial jobs will, over time, dominate the resources available for backfill at the expense of other jobs. This is due to the timedimension fragmentation associated with running serial jobs. For example, given an environment with an abundance of serial jobs, if a multi-processor job completes freeing processors, one of three things will happen:

- 1. The freed resources are allocated to another job requiring the same number of processors.
- 2. Additional jobs may complete at the same time allowing a larger job to allocate the aggregate resources.
- 3. The freed resources are allocated to one or more smaller jobs.

In environments where the scheduling iteration is much higher than the average time between completing jobs, case 3 occurs far more often than case 2, leading to smaller and smaller jobs populating the system over time.

To address this issue, the scheduler incorporates the concept of chunking. Chunking allows the scheduler to favor case 2 maintaining a more controlled balance between large and small jobs. The idea of chunking involves establishing a time-based threshold during which resources available for backfill are aggregated. This threshold is set using the parameter [BFCHUNKDURATION.](#page-1027-0) When resources are freed, they are made available only to jobs of a certain size (set using the parameter [BFCHUNKSIZE](#page-1027-1)) or larger. These resources remain protected from smaller jobs until either additional resources are freed up and a larger job can use the aggregate resources, or until the BFCHUNKDURATION threshold time expires.

Backfill chunking is only activated when a job of size BFCHUNKSIZE or larger is blocked in backfill due to lack of resources.

It is important to note that the optimal settings for these parameters is very site-specific and will depend on the workload (including the average job turnaround time, job size, and mix of large to small jobs), cluster resources, and other scheduling environmental factors. Setting too restrictive values needlessly reduces utilization while settings that are too relaxed do not allowed the desired aggregation to occur.

Backfill chunking is only enabled in conjunction with the FIRSTFIT backfill policy.

The current implementation of backfill chunking in Moab behaves as follows:

- When Moab starts, if backfill chunking is enabled, it starts immediately in a chunking window (with duration dictated by BFChunkDuration).
- Each time a job completes, the chunking window is re-enabled and extended to the chunking duration (current time + BFChunkDuration).
- While within this potentially continuously extending chunking window, the first backfill job, whether large or small, will always be evaluated without hindrance. Jobs will continue to be evaluated with the behavior that the first large job (based on BFChunkSize) to be encountered (including the first) will prevent subsequent small jobs from being backfilled.
- If a timeframe occurs where a job has not completed within  $BFChunkDuration$  of the previous job completion, then all job sizes can be freely backfilled.
- Backfill chunking does not kick in again until BFChunkDuration past the next job completion.

#### 7.2.3.C Virtual Wallclock Time Scaling

In most environments, users submit jobs with rough estimations of the wallclock times. Within the HPC industry, a job typically runs for 40% of its specified wallclock time. Virtual Wallclock Time Scaling takes advantage of this fact to implement a form of optimistic backfilling. Jobs that are eligible for backfilling and not restricted by other policies are virtually scaled by the [BFVIRTUALWALLTIMESCALINGFACTOR](#page-1029-0) (assuming that the jobs finish before this new virtual wallclock limit). The scaled jobs are then compared to backfill windows to see if there is space and time for them to be scheduled. The scaled jobs are only scheduled if there is no possibility that it will conflict with a standing or administrator reservation. Conflicts with such reservations occur if the virtual wallclock time overlaps a reservation, or if the original non-virtual wallclock time overlaps a standing or administrator reservation. Jobs that can fit into an available backfill window without having their walltime scaled are backfilled 'as-is' (meaning, without virtually scaling the original walltime).

Virtual Wallclock Time Scaling is only enabled when the [BFVIRTUALWALLTIMESCALINGFACTOR](#page-1029-0) parameter is defined.

If a virtually-scaled job fits into a window, and is backfilled, it will run until completion or until it comes within one scheduling iteration [\(RMPOLLINTERVAL](#page-1144-0) defines the exact time of an iteration) of the virtual wallclock time expiration. In the latter case the job's wallclock time is restored to its original time and Moab checks and resolves conflicts caused by this

'expansion.' Conflicts may occur when the backfilled job is restored to its full duration resulting in reservation overlap. The [BFVIRTUALWALLTIMECONFLICTPOLICY](#page-1028-0) parameter controls how Moab handles these conflicts.

If the BFVIRTUALWALLTIMECONFLICTPOLICY parameter is set to NONE or is not specified, the overlapped job reservations are rescheduled.

#### **Related Topics**

- [BACKFILLDEPTH](#page-1026-0) Parameter
- [BACKFILLPOLICY](#page-1026-1) Parameter
- **[BFMINVIRTUALWALLTIME](#page-1028-1)**
- [Reservation](#page-469-0) Policy Overview

## **7.3 Node Set Overview**

#### In this topic:

7.3.1 Node Set Usage [Overview](#page-542-0) - page 543

7.3.2 Node Set [Configuration](#page-543-0) Examples - page 544

7.3.3 Requesting Node Sets for Job [Submission](#page-549-0) - page 550

7.3.4 [Configuring](#page-549-1) Node Sets for Classes - page 550

## <span id="page-542-0"></span>7.3.1 Node Set Usage Overview

While backfill improves the scheduler's performance, this is only half the battle. The efficiency of a cluster, in terms of actual work accomplished, is a function of both scheduling performance and individual job efficiency. In many clusters, job efficiency can vary from node to node, as well as with the node mix allocated. Most parallel jobs written in popular languages such as MPI or PVM do not internally load balance their workload and therefore run only as fast as the slowest node allocated. Consequently, these jobs run most effectively on homogeneous sets of nodes. However, while many clusters start out as homogeneous, they quickly evolve as new generations of compute nodes are integrated into the system. Research has shown that this integration, while improving scheduling performance due to increased scheduler selection, can actually decrease average job efficiency.

A feature called node sets allows jobs to request sets of common resources without specifying exactly what resources are required. Node set policy can be specified globally or on a per-job basis. In addition to their use in forcing jobs onto homogeneous nodes, these policies can also be used to guide jobs to one or more types of nodes on which a particular job performs best, similar to job preferences available in other systems. For example, an I/O intensive job might run best on a certain range of processor speeds, running slower on slower nodes, while wasting cycles on faster nodes. A job can specify ANYOF:FEATURE:bigmem,fastos to request nodes with the bigmem or fastos feature. Alternatively, if a simple feature-homogeneous node set is desired, ONEOF:FEATURE can be specified. On the other hand, a job may request a feature based node set with the configuration ONEOF:FEATURE:bigmem,fastos, in which case Moab will first attempt to locate adequate nodes where all nodes contain the  $b$ igmem feature. If such a set cannot be found, Moab will look for sets of nodes containing the other specified features. In highly heterogeneous clusters, the use of node sets improves job throughput by 10 to 15%.

Node sets can be requested on a system wide or per job basis. System wide configuration is accomplished via the NODESET\* parameters while per job specification occurs via the resource manager [extensions](#page-658-0).

The GLOBAL node is included in all feature node sets.

When creating node sets, you have the option of using a fixed configuration or of creating node sets dynamically (by using the *msub* command). This topic explains how to set up both node set use cases.

## <span id="page-543-0"></span>7.3.2 Node Set Configuration Examples

Global node sets are defined using the [NODESETPOLICY](#page-1116-0), [NODESETATTRIBUTE](#page-1114-0), [NODESETLIST,](#page-1115-0) and [NODESETISOPTIONAL](#page-1115-1) parameters. As stated before, you can create node sets dynamically (see [Dynamic](#page-546-0) Example) or with a fixed configuration (see [Fixed](#page-543-1) [Configuration](#page-543-1) Example). The use of these parameters can be best highlighted with two examples.

### <span id="page-543-1"></span>7.3.2.A Fixed Configuration Example

In this example, a large site possesses a Myrinet based interconnect and wants to, whenever possible, allocate nodes within Myrinet switch boundaries. To accomplish this, they could assign node attributes to each node indicating which switch it was associated with (switchA, switchB, and so forth) and then use the following system wide node set configuration:

```
NODESETPOLICY ONEOF
NODESETATTRIBUTE FEATURE
NODESETISOPTIONAL TRUE
```

```
NODESETLIST switchA, switchB, switchC, switchD
...
```
### **Node Set Policy**

In the preceding example, the [NODESETPOLICY](#page-1116-0) parameter is set to the policy ONEOF and tells Moab to allocate nodes within a single attribute set. Other node set policies are listed in the following table:

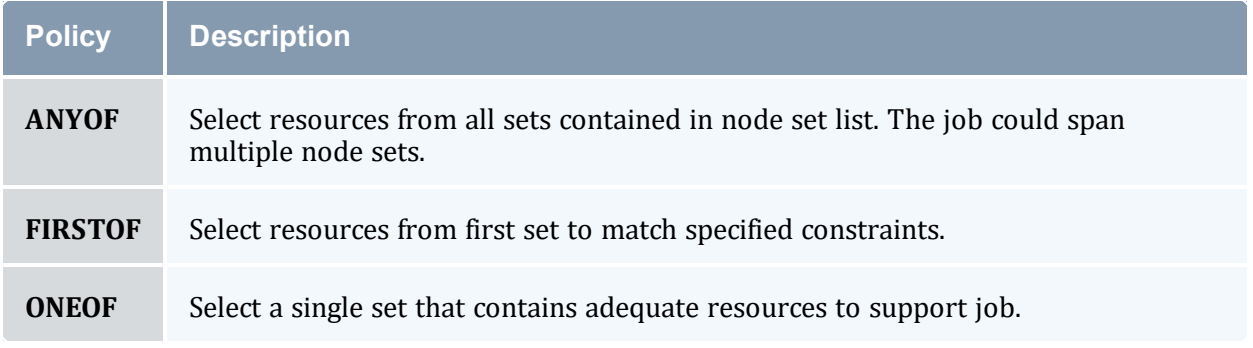

### **Node Set Attribute**

The example's [NODESETATTRIBUTE](#page-1114-1) parameter is set to FEATURE, specifying that the node sets are to be constructed along node feature boundaries.

You could also set the NODESETATTRIBUTE to VARATTR, specifying that node sets are to be constructed according to VARATTR values on the job.

You could also set the NODESETATTRIBUTE to RESERVATION, specifying that node sets are to be constructed according to the reservations (or reservation groups) specified in the [NODESETLIST](#page-1115-2) parameter.

### **Node Set Constraint Handling**

The next parameter, [NODESETISOPTIONAL](#page-1115-1), indicates that Moab should not delay the start time of a job if the desired node set is not available but adequate idle resources exist outside of the set. Setting this parameter to TRUE basically tells Moab to attempt to use a node set if it is available, but if not, run the job as soon as possible anyway.

Setting NODESETISOPTIONAL to FALSE will force the job to always run in a complete nodeset regardless of any start delay this imposes.

### **Node Set List**

Finally, the [NODESETLIST](#page-1115-0) value of switchA switchB... tells Moab to only use node sets based on the listed feature values. This is necessary since sites will often use node features for many purposes and the resulting node sets would be of little use for switch

proximity if they were generated based on irrelevant node features indicating things such as processor speed or node architecture.

To add nodes to the NODESETLIST, you must configure features on your nodes using the [NODECFG](#page-1109-0) [FEATURES](#page-591-0) attribute.

```
NODECFG[node01] FEATURES=switchA
NODECFG[node02] FEATURES=switchA
NODECFG[node03] FEATURES=switchB
                                  Nodes node01 and node02 contain the switchA feature, and node node03 contains the switchB feature.
```
## **Node Set Priority**

When resources are available in more than one resource set, the [NODESETPRIORITYTYPE](#page-1117-0) parameter allows control over how the best resource set is selected. Legal values for this parameter are described in the following table:

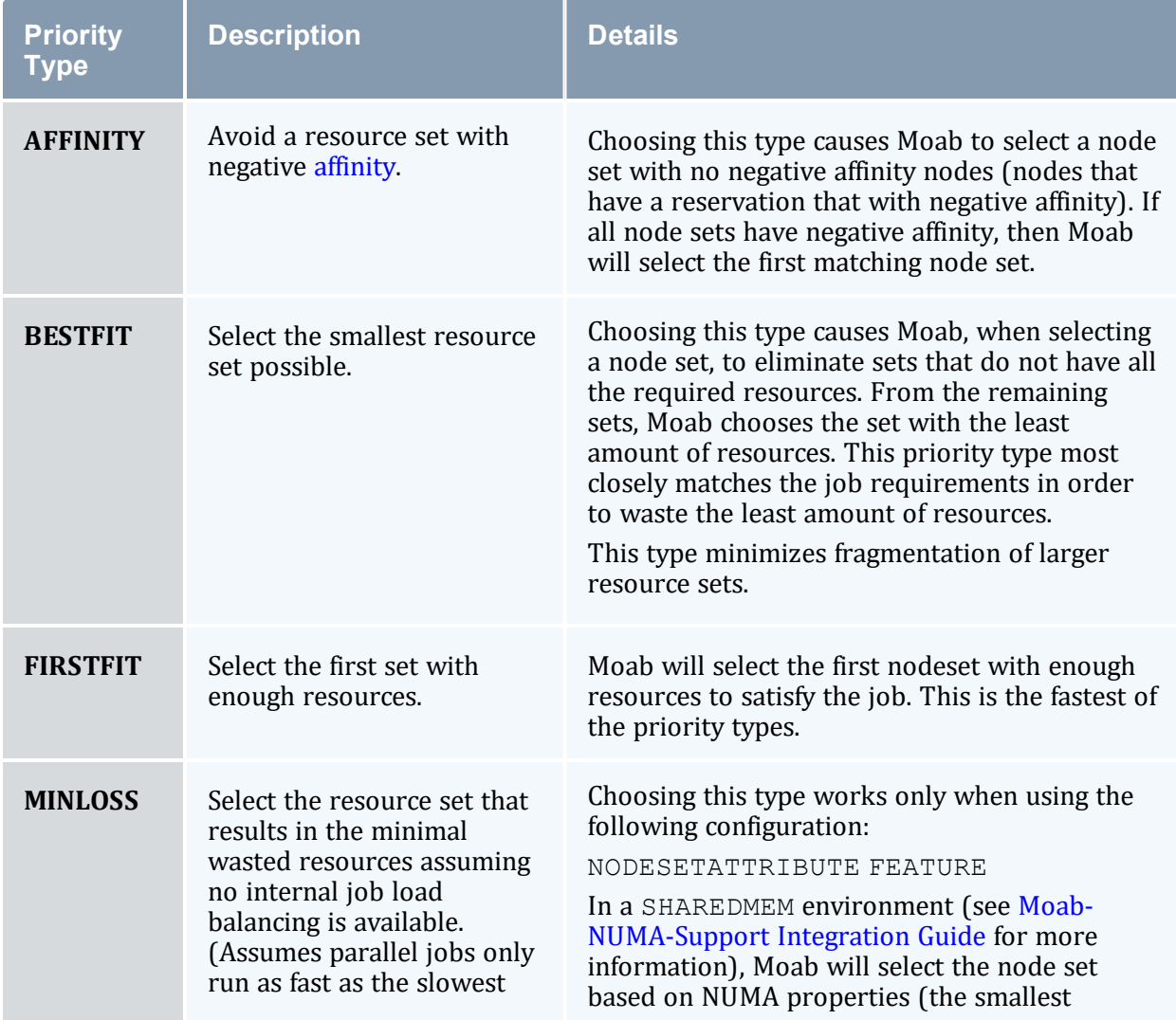

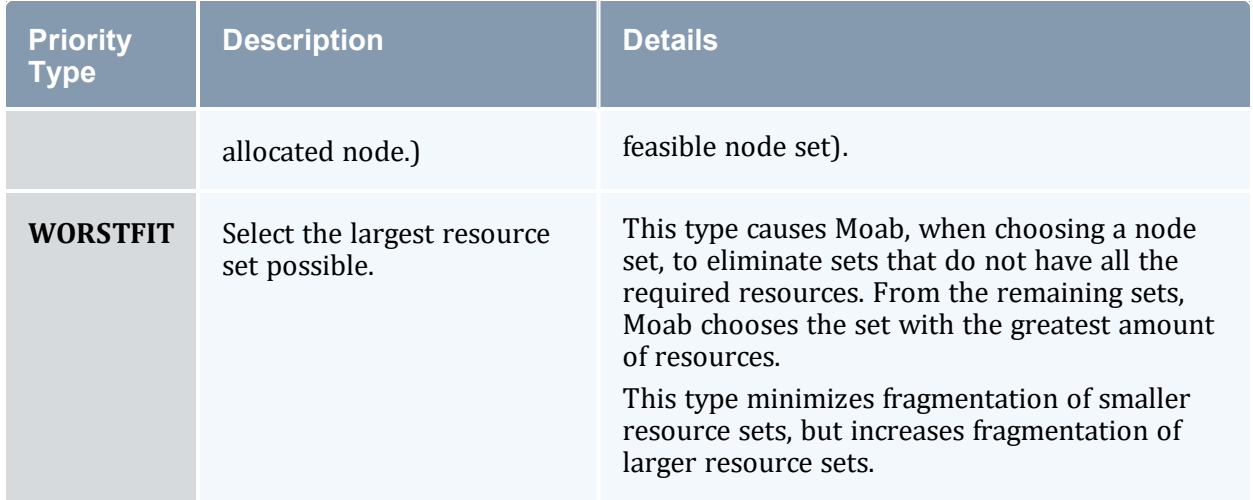

#### <span id="page-546-0"></span>7.3.2.B Dynamic Example

In this example, a site wants to be able to dynamically specify which VARATTR values the node set will be based on. To accomplish this, the following configuration in the moab.  $cf\sigma$ file could be used:

```
NODESETISOPTIONAL FALSE
NODESETPOLICY FIRSTOF
NODESETATTRIBUTE VARATTR
```
## **Node Set Attribute**

The example's [NODESETATTRIBUTE](#page-1114-0) parameter is set to FEATURE, specifying that the node sets are to be constructed along node feature boundaries.

You could also set the NODESETATTRIBUTE to VARATTR, specifying that node sets are to be constructed according to VARATTR values on the job.

You could also set the NODESETATTRIBUTE to RESERVATION, specifying that node sets are to be constructed according to the reservations (or reservation groups) specified in the [NODESETLIST](#page-1115-0) parameter.

### **Node Set Policy**

In the preceding example, the [NODESETPOLICY](#page-1116-0) parameter is set to the policy FIRSTOF and tells Moab to allocate nodes from the first set that matches specified constraints.

### **Node Set Constraint Handling**

The parameter, [NODESETISOPTIONAL,](#page-1115-1) indicates that Moab should not delay the start time of a job if the desired node set is not available but adequate idle resources exist outside of

the set. Setting this parameter to FALSE will force the job to always run in a complete node set regardless of any start delay this imposes.

### **msub Example**

With the configuration (above) set in the moab.  $cf\sigma$ , Moab is configured for dynamic node sets. You can create node sets dynamically by using the [msub](#page-245-0) -l command. For more information, see Resource Manager [Extensions](#page-658-0). Use the following format:

msub -l nodeset=FIRSTOF:VARATTR:<var>[=<value>],...

For example, if you wanted to create a dynamic node set for the Provo datacenter:

```
msub -l nodeset=FIRSTOF:VARATTR:datacenter=Provo
    This command causes Moab to set datacenter=Provo as the node set.
```
You can specify more than one VARATTR in the command. For example, if you want to create a dynamic node set for the Provo datacenter and the SaltLake datacenter:

msub -l nodeset=FIRSTOF:VARATTR:**datacenter=Provo**:**datacenter=SaltLake**

If you specify only datacenter (without specifying a value, such as  $=P_{\text{TOVO}}$ ), Moab will look up all possible values (values reported on the node for that VARATTR), and then choose one. So if, for example, you have nodes that have VARATTRs

datacenter=Provo, datacenter=SaltLake, and datacenter=StGeorge, then specifying msub -l nodeset=FIRSTOF:VARATTR:datacenter will cause the job to run in Provo *or* SaltLake *or* StGeorge.

You should also note that Moab also adds the VARATTR (whether you specify it or if Moab chooses it) to the required attribute (REQATTR) of the job. For example, if you specify datacenter=Provo as the VARATTR, datacenter=Provo will also be added to the job REQATTR. Likewise, if you specify only datacenter, and Moab chooses datacenter=SaltLake, then datacenter=SaltLake will be added to the job REQATTR.

If you do not request a VARATTR in the nodeset of the *msub -l* command, the job will run as if it did not use node sets at all, and nothing will be added to its REQATTR.

If you manually specify a different REQATTR on a job (for example, datacenter=SaltLake) from the node set VARATTR (for example, datacenter=Provo), the job will never run.

### 7.3.2.C NODESETPLUS

Moab supports additional NodeSet behavior by specifying the [NODESETPLUS](#page-1116-1) parameter. Possible values when specifying this parameter are SPANEVENLY and DELAY.

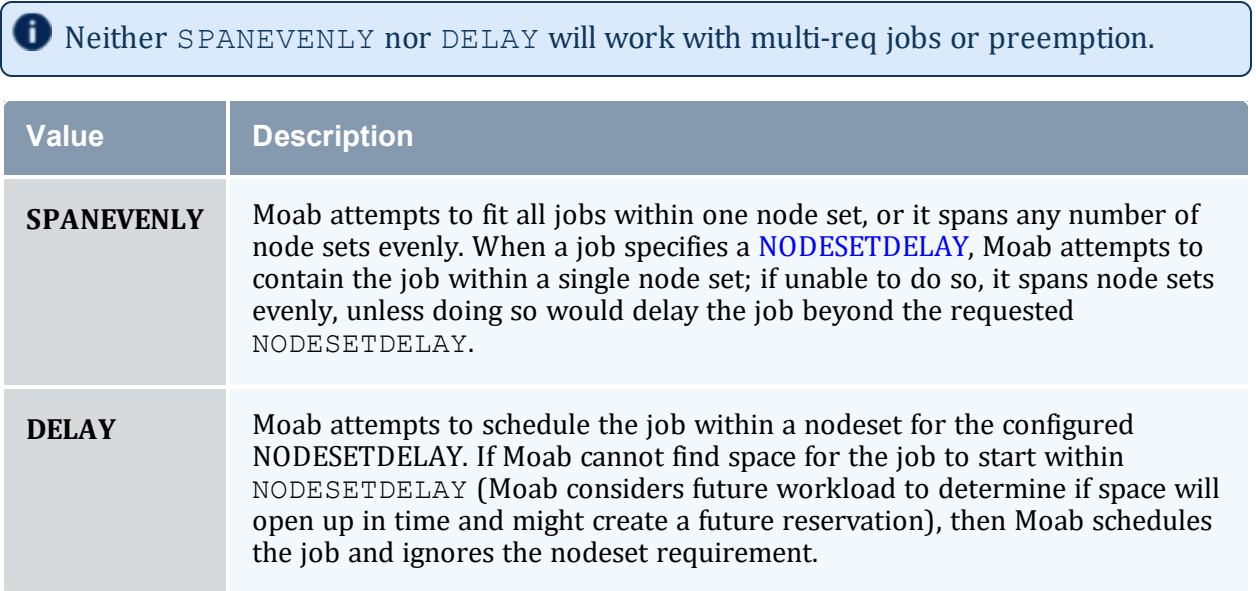

### 7.3.2.D Nested Node Sets

Moab attempts to fit jobs on node sets in the order they are specified in the NODESETLIST. You can create nested node sets by listing your node sets in a specific order. Here is an example of a 'smallest to largest' nested node set:

```
NODESETPOLICY ONEOF
NODESETATTRIBUTE FEATURE
NODESETISOPTIONAL FALSE
NODESETLIST
blade1a,blade1b,blade2a,blade2b,blade3a,blade3b,blade4a,blade4b,quad1a,quad1b,quad2a,q
uad2b,octet1,octet2,sixteen
                                       ___________________________________
```
The accompanying cluster would look like this:

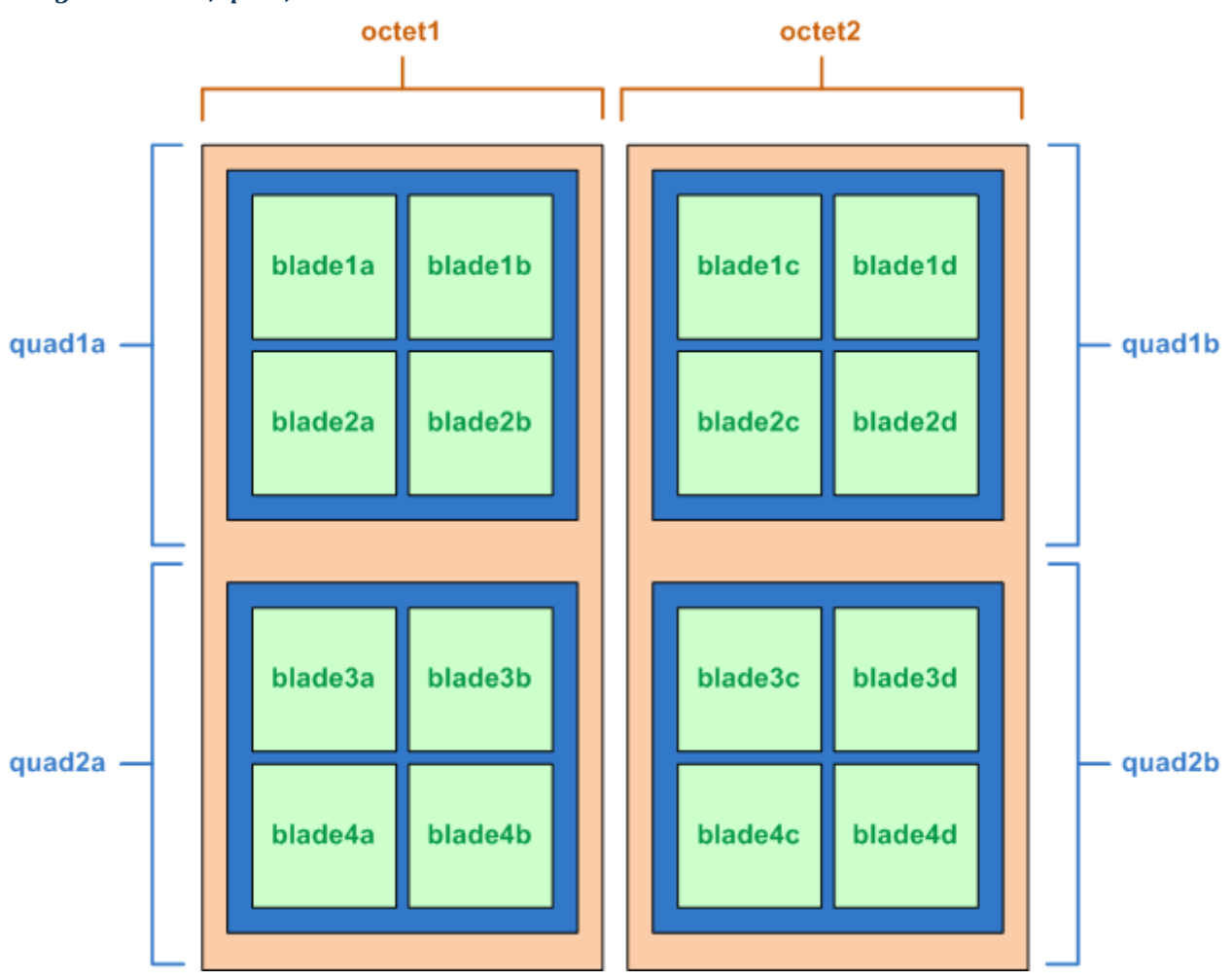

#### *Image 7-2: Octet, quad, and blade node sets on a cluster*

In this example, Moab tries to fit the job on the nodes in the blade sets first. If that doesn't work, it moves up to the nodes in the quad sets (a set of four blade sets). If the quads are insufficient, it tries the nodes in the octet sets (a set of four quad node sets).

## <span id="page-549-0"></span>7.3.3 Requesting Node Sets for Job Submission

On a per job basis, each user can specify the equivalent of all parameters except NODESETDELAY. As mentioned previously, this is accomplished using the [resource](#page-658-0) manager [extensions.](#page-658-0)

## <span id="page-549-1"></span>7.3.4 Configuring Node Sets for Classes

Classes can be configured with a default node set. In the configuration file, specify DEFAULT.NODESET with the following syntax:

DEFAULT.NODESET=<SETTYPE>:<SETATTR>[:<SETLIST>[,<SETLIST>]...].

For example, in a heterogeneous cluster with two different types of processors, the following configuration confines jobs assigned to the amd class to run on either ATHLON or OPTERON processors:

```
CLASSCFG[amd] DEFAULT.NODESET=ONEOF:FEATURE:ATHLON,OPTERON
...
```
#### **Related Topics**

- Resource Manager [Extensions](#page-658-0)
- <sup>l</sup> [CLASSCFG](#page-1032-0)
- Partition [Overview](#page-517-0)

## **Chapter 8: Evaluating System Performance - Statistics, Profiling and Testing**

#### In this chapter:

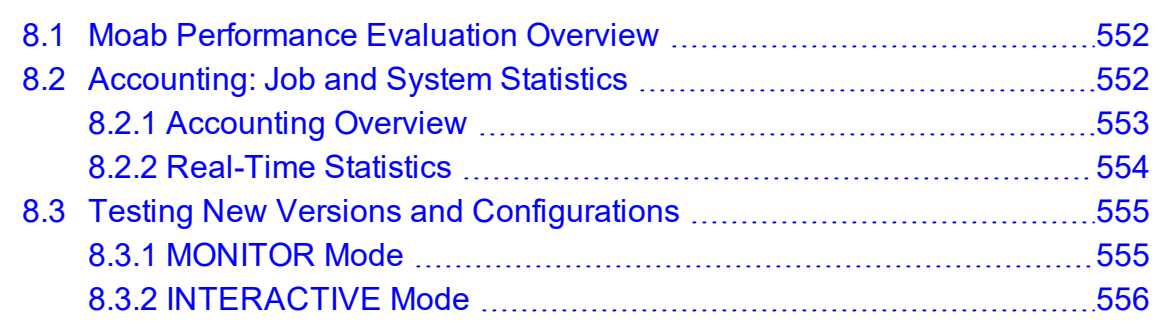

## <span id="page-551-0"></span>**8.1 Moab Performance Evaluation Overview**

Moab Workload Manager tracks numerous performance statistics for jobs, accounting, users, groups, accounts, classes, QoS, the system, and so forth. These statistics can be accessed through various commands or Moab Cluster Manager/Monitor.

## <span id="page-551-1"></span>**8.2 Accounting: Job and System Statistics**

Moab provides extensive accounting facilities that allow resource usage to be tracked by resources (compute nodes), jobs, users, and other objects. The accounting facilities can be used in conjunction with, and correlated with, the accounting records provided by the resource and accounting manager.

Moab maintains both raw persistent data and a large number of processed in memory statistics allowing instant summaries of cycle delivery and system utilization. With this information, Moab can assist in accomplishing any of the following tasks:

- Determining cumulative cluster performance over a fixed time frame.
- Graphing changes in cluster utilization and responsiveness over time.
- Identifying which compute resources are most heavily used.
- Charting resource usage distribution among users, groups, projects, and classes.
- Determining allocated resources, responsiveness, and failure conditions for jobs completed in the past.
- Providing real-time statistics updates to external accounting systems.

This topic describes how to accomplish each of these tasks using Moab tools and accounting information.

In this topic:

8.2.1 [Accounting](#page-552-0) Overview - page 553

8.2.2 [Real-Time](#page-553-0) Statistics - page 554

## <span id="page-552-0"></span>8.2.1 Accounting Overview

Moab provides accounting data correlated to most major objects used within the cluster scheduling environment. These records provide job and reservation accounting, resource accounting, and credential-based accounting.

#### 8.2.1.A Job and Reservation Accounting

As each job or reservation completes, Moab creates a complete persistent trace record containing information about who ran, the time frame of all significant events, and what resources were allocated. In addition, actual execution environment, failure reports, requested service levels, and other pieces of key information are also recorded. A complete description of each accounting data field can be found within section [Workload](#page-748-0) Traces.

#### 8.2.1.B Resource Accounting

The load on any given node is available historically allowing identification of not only its usage at any point in time, but the actual jobs that were running on it. Moab Cluster Manager can show load information (assuming load is configured as a generic metric), but not the individual jobs that were running on a node at some point in the past. For aggregated, historical statistics covering node usage and availability, the *showstats* command can be run with the  $-n$  flag.

### 8.2.1.C Credential Accounting

Current and historical usage for users, groups, account, QoSs, and classes are determined in a manner similar to that available for evaluating nodes. For aggregated, historical statistics covering credential usage and availability, the *showstats* command can be run with the corresponding credential flag.

If needed, detailed credential accounting can also be enabled globally or on a credential by credential basis. With detailed credential accounting enabled, real-time information regarding per-credential usage over time can be displayed. To enable detailed per credential accounting, the ENABLEPROFILING attribute must be specified for credentials that are to be monitored. For example, to track detailed credentials, the following should be used:

```
USERCFG[DEFAULT] ENABLEPROFILING=TRUE
QOSCFG[DEFAULT] ENABLEPROFILING=TRUE
CLASSCFG[DEFAULT] ENABLEPROFILING=TRUE
GROUPCFG[DEFAULT] ENABLEPROFILING=TRUE
ACCOUNTCFG[DEFAULT] ENABLEPROFILING=TRUE
```
Credential level profiling operates by maintaining a number of time-based statistical records for each credential. The parameters [PROFILECOUNT](#page-1128-0) and [PROFILEDURATION](#page-1128-1) control the number and duration of the statistical records.

## <span id="page-553-0"></span>8.2.2 Real-Time Statistics

Moab provides real-time statistical information about how the machine is running from a scheduling point of view. The [showstats](#page-301-0) command is actually a suite of commands providing detailed information on an overall scheduling basis, as well as a per user, group, account and node basis. This command gets its information from in memory statistics that are loaded at scheduler start time from the scheduler checkpoint file. See [Checkpoint/Restart](#page-560-0) for more information. This checkpoint file is updated periodically and when the scheduler is shut down allowing statistics to be collected over an extended time frame. At any time, real-time statistics can be reset using the [mschedctl](#page-218-0) -f command.

In addition to the showstats command, the [showstats](#page-314-0) -f command also obtains its information from the in memory statistics and checkpoint file. This command displays a processor-time based matrix of scheduling performance for a wide variety of metrics. Information such as backfill effectiveness or average job queue time can be determined on a job size/duration basis.

### 8.2.2.A FairShare Usage Statistics

Regardless of whether fairshare is enabled, detailed credential based fairshare statistics are maintained. Like job traces, these statistics are stored in the directory pointed to by the [STATDIR](#page-1153-0) parameter. Fairshare stats are maintained in a separate statistics file using the format FS.<EPOCHTIME> (FS.982713600, for example) with one file created per fairshare window. See the [Fairshare](#page-400-0) Overview for more information. These files are also flat text and record credential based usage statistics. Information from these files can be seen via the [mdiag](#page-136-0) -f command.

#### **Related Topics**

- Generic [Consumable](#page-601-0) Resources
- Object [Variables](#page-62-0)

## <span id="page-554-0"></span>**8.3 Testing New Versions and Configurations**

## <span id="page-554-1"></span>8.3.1 MONITOR Mode

Moab supports a scheduling mode called MONITOR. In this mode, the scheduler initializes, contacts the resource manager and other peer services, and conducts scheduling cycles exactly as it would if running in NORMAL or production mode. Job are prioritized, reservations created, policies and limits enforced, and administrator and end-user commands enabled. The key difference is that although live resource management information is loaded, MONITOR mode disables Moab's ability to start, preempt, cancel, or otherwise modify jobs or resources. Moab continues to attempt to schedule exactly as it would in NORMAL mode but its ability to actually impact the system is disabled. Using this mode, a site can quickly verify correct resource manager configuration and scheduler operation. This mode can also be used to validate new policies and constraints. In fact, Moab can be run in MONITOR mode on a production system while another scheduler or even another version of Moab is running on the same system. This unique ability can allow new versions and configurations to be fully tested without any exposure to potential failures and with no cluster downtime.

To run Moab in MONITOR mode, simply set the MODE attribute of the SCHEDCFG parameter to MONITOR and start Moab. Normal scheduler commands can be used to evaluate configuration and performance. Diagnostic [commands](#page-715-0) can be used to look for any potential issues. Further, the Moab log file can be used to determine which jobs Moab attempted to start, and which resources Moab attempted to allocate.

If another instance of Moab is running in production and a site administrator wants to evaluate an alternate configuration or new version, this is easily done but care should be taken to avoid conflicts with the primary scheduler. Potential conflicts include statistics files, logs, checkpoint files, and user interface ports. One of the easiest ways to avoid these conflicts is to create a new test directory with its own log and stats subdirectories. The new moab.cfg file can be created from scratch or based on the existing moab.cfg file already in use. In either case, make certain that the PORT attribute of the SCHEDCFG parameter differs from that used by the production scheduler by at least two ports. If testing with the production binary executable, the MOABHOMEDIR environment variable should be set to point to the new test directory to prevent Moab from loading the production moab.cfg file.

## <span id="page-555-0"></span>8.3.2 INTERACTIVE Mode

INTERACTIVE mode allows for evaluation of new versions and configurations in a manner different from MONITOR mode. Instead of disabling all resource and job control functions, Moab sends the desired change request to the screen and asks for permission to complete it. For example, before starting a job, Moab might post something like the following to the screen:

```
Command: start job 1139.ncsa.edu on node list test013, test017, test018, test021
Accept: (y/n) [default: n]?
```
The administrator must specifically accept each command request after verifying it correctly meets desired site policies. Moab then executes the specified command. This mode is highly useful in validating scheduler behavior and can be used until configuration is appropriately tuned and all parties are comfortable with the scheduler's performance. In most cases, sites will want to set the scheduling mode to NORMAL after verifying correct behavior.

#### **Related Topics**

- Testing New [Releases](#page-741-0) and Policies
- [Side-by-Side](#page-745-0) Mode

# **Chapter 9: General Job Administration**

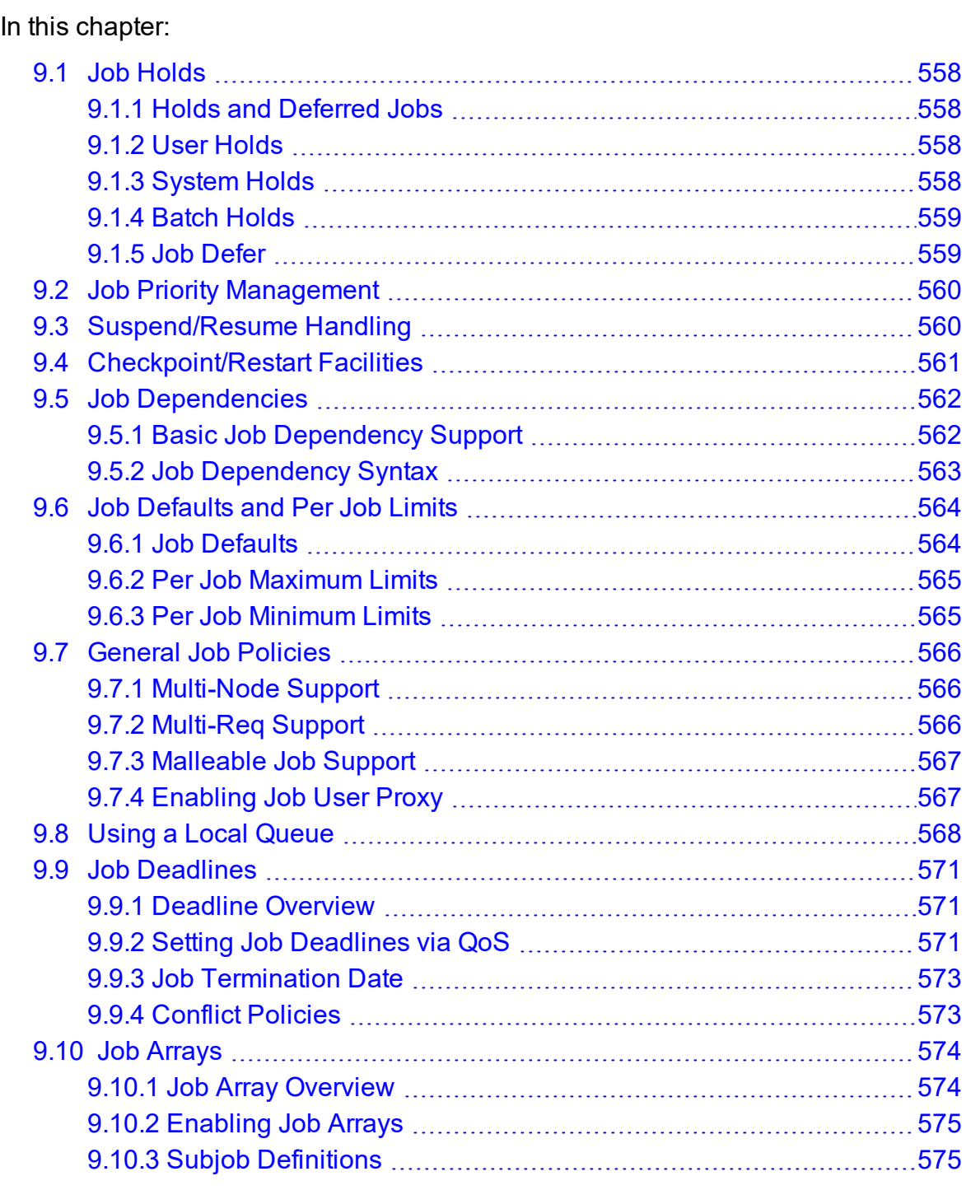

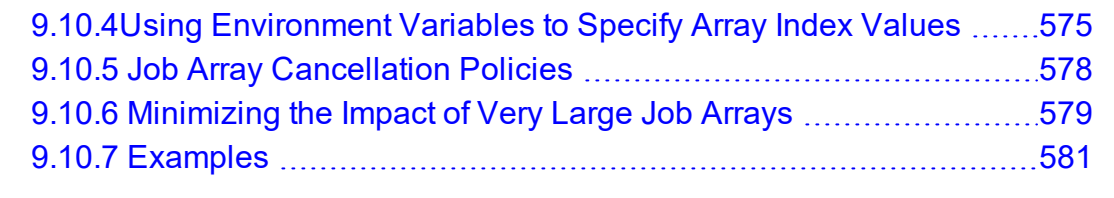

## <span id="page-557-0"></span>**9.1 Job Holds**

## <span id="page-557-1"></span>9.1.1 Holds and Deferred Jobs

Moab supports job [holds](#page-557-2) applied by users (user holds), administrators [\(system](#page-557-3) holds), and resource managers (batch [holds\)](#page-558-0). There is also a temporary hold known as a job [defer](#page-558-1).

## <span id="page-557-2"></span>9.1.2 User Holds

User holds are very straightforward. Many, if not most, resource managers provide interfaces by which users can place a hold on their own job that tells the scheduler not to run the job while the hold is in place. Users can use this capability because the job's data is not yet ready, or they want to be present when the job runs to monitor results. Such user holds are created by, and under the control of a non-privileged user and can be removed at any time by that user. As would be expected, users can only place holds on their jobs. Jobs with a user hold in place will have a Moab state of Hold or UserHold depending on the resource manager being used.

## <span id="page-557-3"></span>9.1.3 System Holds

The system hold is put in place by a system administrator either manually or by way of an automated tool. As with all holds, the job is not allowed to run so long as this hold is in place. A batch administrator can place and release system holds on any job regardless of job ownership. However, unlike a user hold, normal users cannot release a system hold even on their own jobs. System holds are often used during system maintenance and to prevent particular jobs from running in accordance with current system needs. Jobs with a system hold in place will have a Moab state of Hold or SystemHold depending on the resource manager being used.

## <span id="page-558-0"></span>9.1.4 Batch Holds

Batch holds are placed on a job by the scheduler itself when it determines that a job cannot run. The reasons for this vary but can be displayed by issuing the [checkjob](#page-106-0)<JOBID> command. Possible reasons are included in the following list:

- No Resources The job requests resources of a type or amount that do not exist on the system.
- System Limits The job is larger or longer than what is allowed by the specified system policies.
- $\bullet$  Bank Failure The allocations bank is experiencing failures.
- No Allocations The job requests use of an account that is out of allocations and no fallback account has been specified.
- $\bullet$  RM Reject The resource manager refuses to start the job.
- $\bullet$  RM Failure The resource manager is experiencing failures.
- $\bullet$  Policy Violation The job violates certain throttling policies preventing it from running now and in the future.
- No QOS Access The job does not have access to the QoS level it requests.

Jobs that are placed in a batch hold will show up within Moab in the state BatchHold.

## <span id="page-558-1"></span>9.1.5 Job Defer

In most cases, a job violating these policies is not placed into a batch hold immediately; rather, it is deferred. The parameter [DEFERTIME](#page-1039-0) indicates how long it is deferred. At this time, it is allowed back into the idle queue and again considered for scheduling. If it again is unable to run at that time or at any time in the future, it is again deferred for the timeframe specified by DEFERTIME. A job is released and deferred up to [DEFERCOUNT](#page-1038-0) times at which point the scheduler places a batch hold on the job and waits for a system administrator to determine the correct course of action. Deferred jobs have a Moab state of Deferred. As with jobs in the BatchHold state, the reason the job was deferred can be determined by use of the *checkjob* command.

At any time, a job can be released from any hold or deferred state using the [releasehold](#page-320-0) command. The Moab logs should provide detailed information about the cause of any batch hold or job deferral.

Under Moab, the reason a job is deferred or placed in a batch hold is stored in memory but is not checkpointed. Therefore this information is available only until Moab is recycled at which point the checkjob command no longer displays this reason information.

#### **Related Topics**

• [DEFERSTARTCOUNT](#page-1039-1) - number of job start failures allowed before job is deferred

## <span id="page-559-0"></span>**9.2 Job Priority Management**

Job priority management is controlled via both configured and manual intervention mechanisms:

- Priority Configuration see Job [Prioritization](#page-334-0)
- Manual Intervention with [setspri](#page-329-0)

## <span id="page-559-1"></span>**9.3 Suspend/Resume Handling**

When supported by the resource manager, Moab can suspend and resume jobs. By default, a job is suspended for one minute before it can be resumed by Moab. You can modify this default time using the [MINADMINSTIME](#page-1100-0) parameter.

**T** Moab schedules suspended jobs each iteration to see if they can be resumed. If the node the jobs are running on is free, then Moab automatically resumes the job.

Alternatively, a user can suspend his/her own jobs, but only an administrator can resume them. The administrator can resume jobs before the time set for Moab to resume.

A job must be marked as suspendable for Moab to suspend and resume it. To do so, either submit the job with the suspendable flag attached to it or configure a credential to pass the flag to its associated jobs. These methods are demonstrated in the examples below:

```
msub -l flags=suspendable
GROUPCFG[default] JOBFLAGS=SUSPENDABLE
```
Once the job is suspendable, Moab allows you to suspend jobs using the two following methods: (1) manually on the command line and (2) automatically in the moab.cfg file.

To manually suspend jobs, use the mipological command as demonstrated in the following example:

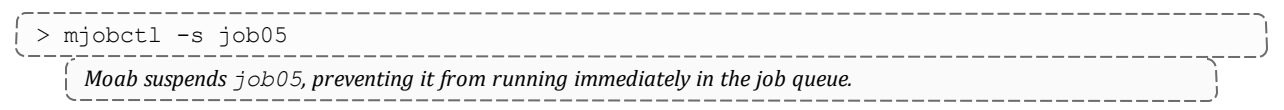

If you are an administrator and want to resume a job, use the *mjobctl* command as demonstrated in the following example:

```
> mjobctl -r job05
    Moab removes job05 from a suspended state and allows it to run.
```
You can also configure the Moab preemption policy to suspend and resume jobs automatically by setting the [PREEMPTPOLICY](#page-1125-0) parameter to SUSPEND. A sample Moab configuration looks like this:

```
PREEMPTPOLICY SUSPEND
...
USERCFG[tom] JOBFLAGS=SUSPENDABLE
```
Moab suspends jobs submitted by user tom if necessary to make resources available for jobs with higher priority.

**If your resource manager has a native interface, you must configure** [JOBSUSPENDURL](#page-637-0) to suspend and resume jobs.

For more information about suspending and resuming jobs in Moab, see the following sections:

- $\bullet$  manual preemption with the miobctl command
- **Job [preemption](#page-897-0)**

## <span id="page-560-0"></span>**9.4 Checkpoint/Restart Facilities**

Checkpointing records the state of a job, allowing for it to restart later without interruption to the job's execution. Checkpointing can be performed manually, as the result of [triggers](#page-804-0) or [events](#page-615-0), or in conjunction with various [QoS](#page-522-0) policies.

Moab's ability to checkpoint is dependent upon both the cluster's [resource](#page-621-0) manager and operating system. In most cases, two types of checkpoint are enabled, including (1) checkpoint and continue and (2) checkpoint and terminate. While either checkpointing method can be activated using the [mjobctl](#page-161-0) command, only the checkpoint and terminate type is used by internal scheduling and event managements facilities.

Checkpointing behavior can be configured on a per-resource manager basis using various attributes of the [RMCFG](#page-1143-0) parameter.

#### **Related Topics**

- Job [Preemption](#page-897-0) Overview
- [PREEMPTPOLICY](#page-1125-0) Parameter
- Resource Manager [CHECKPOINTSIG](#page-628-0) Attribute
- Resource Manager [CHECKPOINTTIMEOUT](#page-629-0) Attribute

## <span id="page-561-0"></span>**9.5 Job Dependencies**

## <span id="page-561-1"></span>9.5.1 Basic Job Dependency Support

By default, basic single step job dependencies are supported through completed/failed step evaluation. Basic dependency support does not require special configuration and is activated by default. Dependent jobs are only supported through a resource manager and therefore submission methods depend upon the specific resource manager being used.

Use the  $-1$  depend=<STRING> flag for the Torque qsub command and the Moab msub command. See documentation for the [DEPEND](#page-663-0) resource manager extension value for more information.

Torque qsub also supports the -W x=depend=<STRING> or -W depend=<STRING> flag. Moab msub command also supports the -W x=depend=<STRING> flag.

D Dependencies submitted with -W are handled by Torque, while dependencies submitted with  $-1$  are handled by Moab. For array dependencies, if any subjob fails then the status of the entire job array will be marked with a failure and any afterok dependencies will not be satisfied. Moab does not use the Torque afteranyarray/afterokarray syntax but instead uses the after/afterok syntax for both normal jobs and job arrays.

For other resource managers, consult the resource manager specific documentation.

## <span id="page-562-0"></span>9.5.2 Job Dependency Syntax

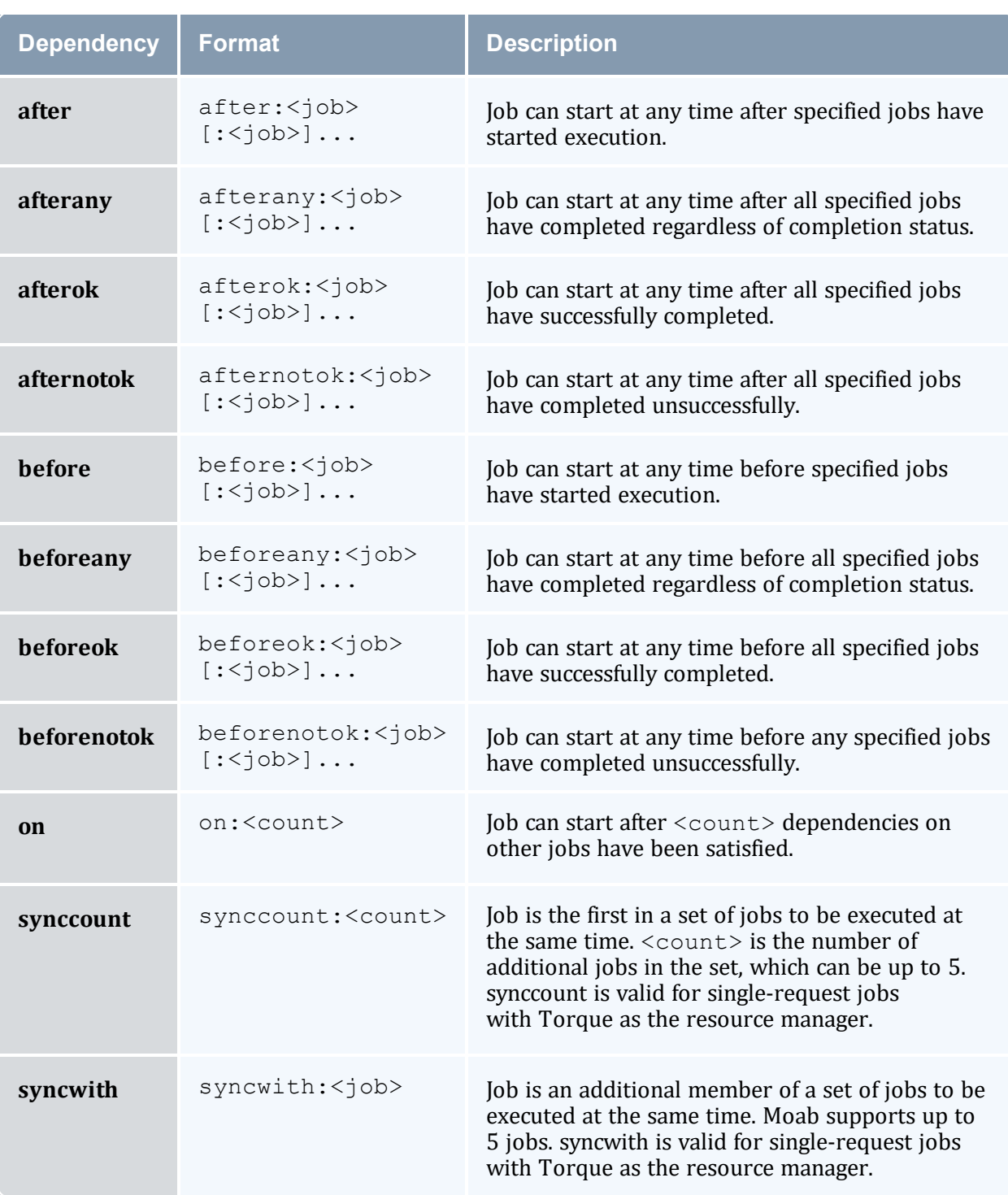

 $\bigcirc$  <job>={jobname.jobname|jobid}

When using JobName dependencies, prepend 'jobname.' to avoid ambiguity.

The before\*, synccount, and syncwith dependencies do not work with jobs submitted with *msub*; they work only with *qsub*.

 $\bullet$  before\* - we do not recommend using these dependencies because the job numbers of follow-up jobs would not be known yet.

Any of the dependencies containing  $before$  must be used in conjunction with the  $on$ dependency. So, if job A must run before job B, job B must be submitted with depend=on:1, as well as job A having depend=before:A. This means job B cannot run until one dependency of another job on job B has been fulfilled. This prevents job B from running until job A can be successfully submitted.

When you submit a dependency job and the dependency is not met, the job will remain idle in the queue indefinitely. To configure Moab to automatically cancel these failed dependency jobs, set the [CANCELFAILEDDEPENDENCYJOBS](#page-1519-0) scheduler flag. Moab also lets you cancel all jobs that a specified  $\langle \cdot |$  ob  $\vert$  id> depends on using mjobctl -c flags=follow-dependency <job\_id>.

#### **Related Topics**

• **Job [Deadlines](#page-570-0)** 

## <span id="page-563-0"></span>**9.6 Job Defaults and Per Job Limits**

In this topic:

9.6.1 Job [Defaults](#page-563-1) - page 564

9.6.2 Per Job [Maximum](#page-564-0) Limits - page 565

9.6.3 Per Job [Minimum](#page-564-1) Limits - page 565

## <span id="page-563-1"></span>9.6.1 Job Defaults

Job defaults can be specified on a per queue basis. These defaults are specified using the [CLASSCFG](#page-1032-0) parameter. The following table shows the applicable attributes:

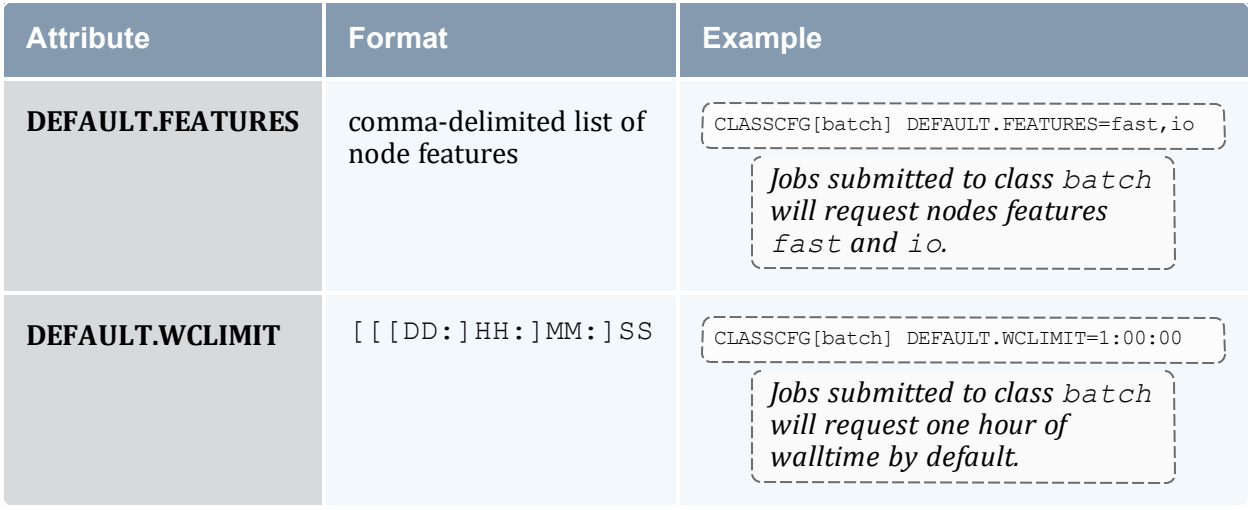

## <span id="page-564-0"></span>9.6.2 Per Job Maximum Limits

Job maximum limits can be specified on a per queue basis. These defaults are specified using the [CLASSCFG](#page-1032-0) parameter. The following table shows the applicable attributes:

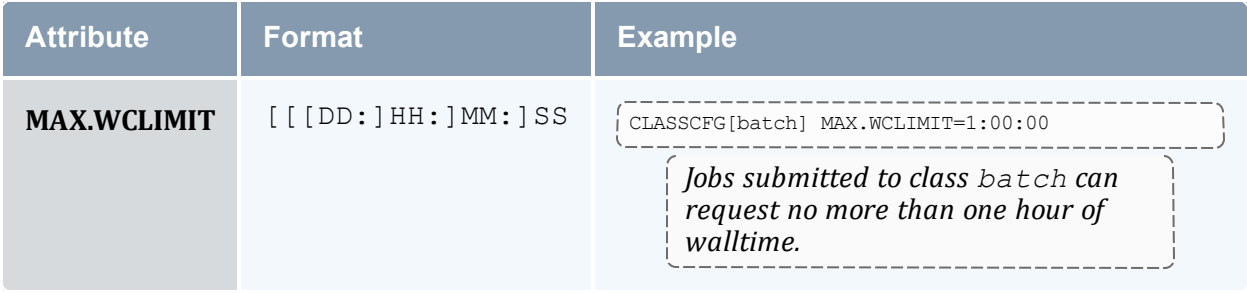

## <span id="page-564-1"></span>9.6.3 Per Job Minimum Limits

Furthermore, minimum job defaults can be specified with the [CLASSCFG](#page-1032-0) parameter. The following table shows the applicable attributes:

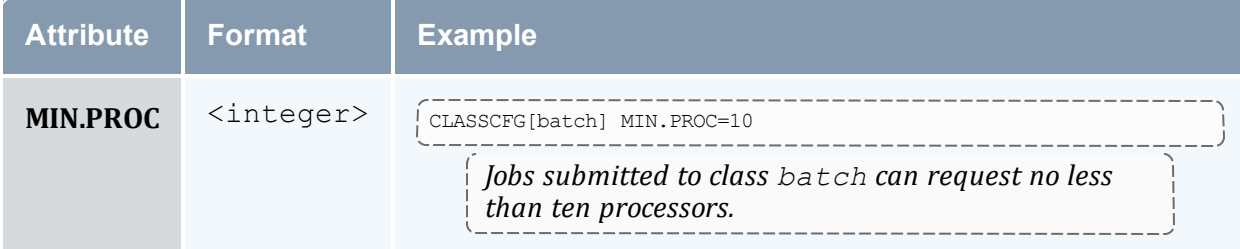

#### **Related Topics**

• [Usage-based](#page-397-0) Limits

## <span id="page-565-0"></span>**9.7 General Job Policies**

In this topic:

9.7.1 [Multi-Node](#page-565-1) Support - page 566

9.7.2 [Multi-Req](#page-565-2) Support - page 566

9.7.3 [Malleable](#page-566-0) Job Support - page 567

9.7.4 [Enabling](#page-566-1) Job User Proxy - page 567

<span id="page-565-1"></span>There are a number of configurable policies that help control advanced job functions. These policies help determine allowable job sizes and structures.

## 9.7.1 Multi-Node Support

You can configure the ability to allocate resources from multiple nodes to a job with the [MAX.NODE](#page-67-0) limit.

## <span id="page-565-2"></span>9.7.2 Multi-Req Support

Jobs can specify multiple types of resources for allocation. For example, a job could request 4 nodes with 256 MB of memory and 8 nodes with feature fast present.

Resources specified in a multi-req job are delimited with a plus sign (+).

Neither SPANEVENLY nor DELAY values of the [NODESETPLUS](#page-1116-1) parameter will work with multi-req jobs or preemption.

*Example 9-1:*

```
-l nodes=4:ppn=1+10:ppn=5+2:ppn=2
                                                                    _________________
    This example requests 4 nodes with 1 proc each, 10 nodes with 5 procs each, and 2 nodes with 2 procs each. The total
    number of processors requested is (4*1) + (10*5) + (2*2), or 58 processors.
```
#### *Example 9-2:*

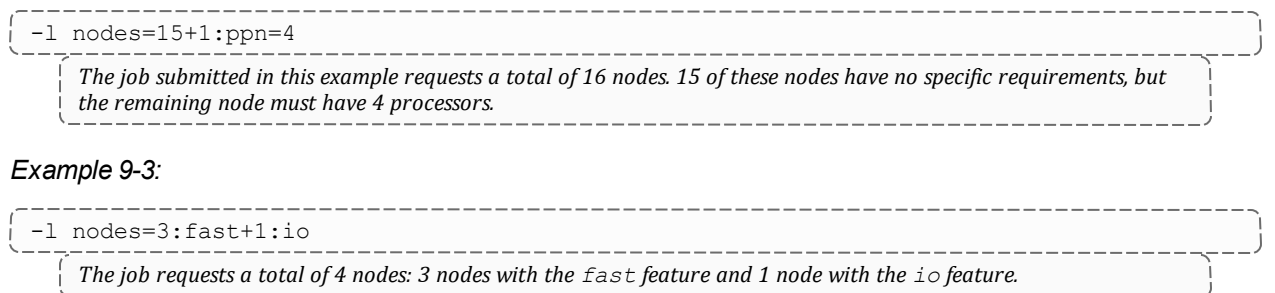

## <span id="page-566-0"></span>9.7.3 Malleable Job Support

A job can specify whether it is able to use more processors or less processors and what effect, if any, that has on its wallclock time. For example, a job may run for 10 minutes on 1 processor, 5 minutes on 2 processors and 3 minutes on 3 processors. When a job is submitted with a task request list attached, Moab determines which task request fits best and molds the job based on its specifications. To submit a job with a task request list and allow Moab to mold it based on the current scheduler environment, use the TRL [\(Format](#page-684-0) 1) or the TRL [\(Format](#page-685-0) 2) flag in the Resource Manager Extension.

## <span id="page-566-1"></span>9.7.4 Enabling Job User Proxy

By default, user proxying is disabled. To be enabled, it must be authorized using the PROXYLIST attribute of the [USERCFG](#page-1175-0) parameter. This parameter can be specified either as a comma-delimited list of users or as the keyword validate. If the keyword validate is specified, the [RMCFG](#page-1143-0) attribute JOBVALIDATEURL should be set and used to confirm that the job's owner can proxy to the job's execution user. An example script performing this check for ssh-based systems is provided in the tools directory (see [Job](#page-638-0) Validate Tool [Overview\)](#page-638-0).

For some resource managers (RM), proxying must also be enabled at the RM level. The following example shows how ssh-based proxying can be accomplished in a Moab+Torque with SSH environment.

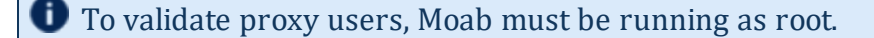

#### *Example 9-4: SSH Proxy Settings*

```
USERCFG[DEFAULT] PROXYLIST=validate
RMCFG[base] TYPE=<resource manager>
JOBVALIDATEURL=exec://$HOME/tools/job.validate.sshproxy.pl
```

```
> qmgr -c 's s allow proxy user=true'
> su - testuser
> qsub -I -u testuser2
qsub: waiting for job 533.igt.org to start
qsub: job 533.igt.org ready
testuser2@igt:~$
```
*In this example, the validate tool, 'job.validate.sshproxy.pl', can verify proxying is allowed by becoming* the submit user and determining if the submit user can achieve passwordless access to the specified execution user. However, site-specific tools can use any method to determine proxy access including a flat file look-up, database lookup, querying of an information service such as NIS or LDAP, or other local or remote tests. For example, if proxy validation is required but end-user accounts are not available on the management node running Moab, the job *validate service could perform the validation test on a representative remote host such as a login host.*

**This feature supports** *qsub* only.

The job validate tool is highly flexible allowing any combination of job attributes to be evaluated and tested using either local or remote validation tests. The validate tool allows not only pass/fail responses but also allows the job to be modified, or rejected in a custom manner depending on the site or the nature of the failure.

#### **Related Topics**

- Usage [Limits](#page-380-0)
- qmgr -c in the Torque Administrator Guide
- qsub -I in the Torque Administrator Guide

## <span id="page-567-0"></span>**9.8 Using a Local Queue**

Moab allows jobs to be submitted directly to the scheduler. With a local queue, Moab is able to directly manage the job or translate it for resubmission to a standard resource manager queue. There are multiple advantages to using a local queue:

- Iobs can be translated from one resource manager job submission language to another (such as submitting a PBS job and running it on a Loadleveler cluster).
- Jobs can be migrated from one local resource manager to another.
- Jobs can be migrated to remote systems using Moab peer-to-peer functionality.
- Jobs can be dynamically modified and optimized by Moab to improve response time and system utilization.
- Jobs can be dynamically modified to account for system hardware failures or other issues.
- Jobs can be dynamically modified to conform to site policies and constraints.
- Grid jobs are supported.

### **Local Queue Configuration**

A local queue is configured just like a standard resource manager queue. It can have defaults, limits, resource mapping, and credential access constraints. The following table describes the most common settings:

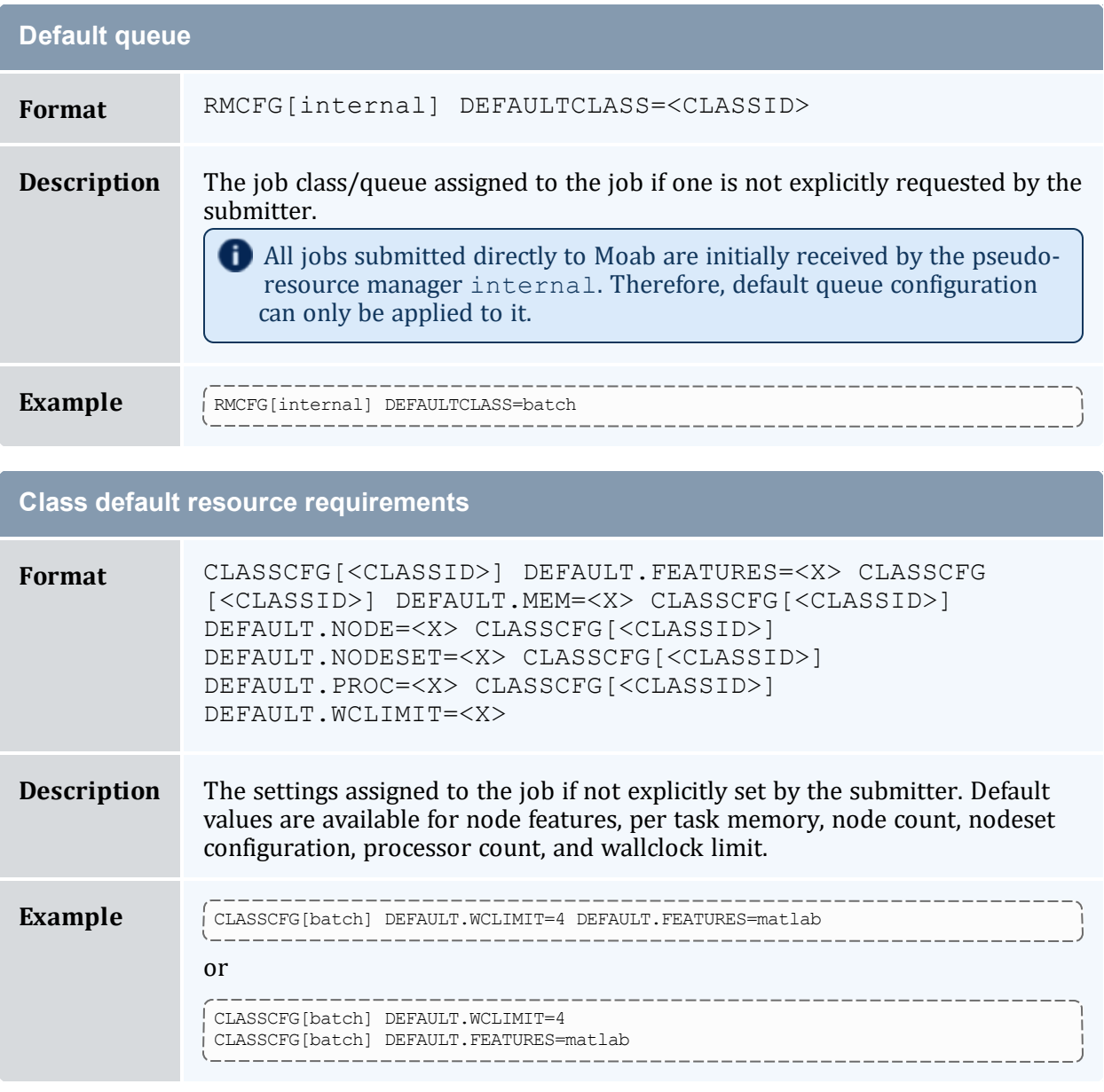

п

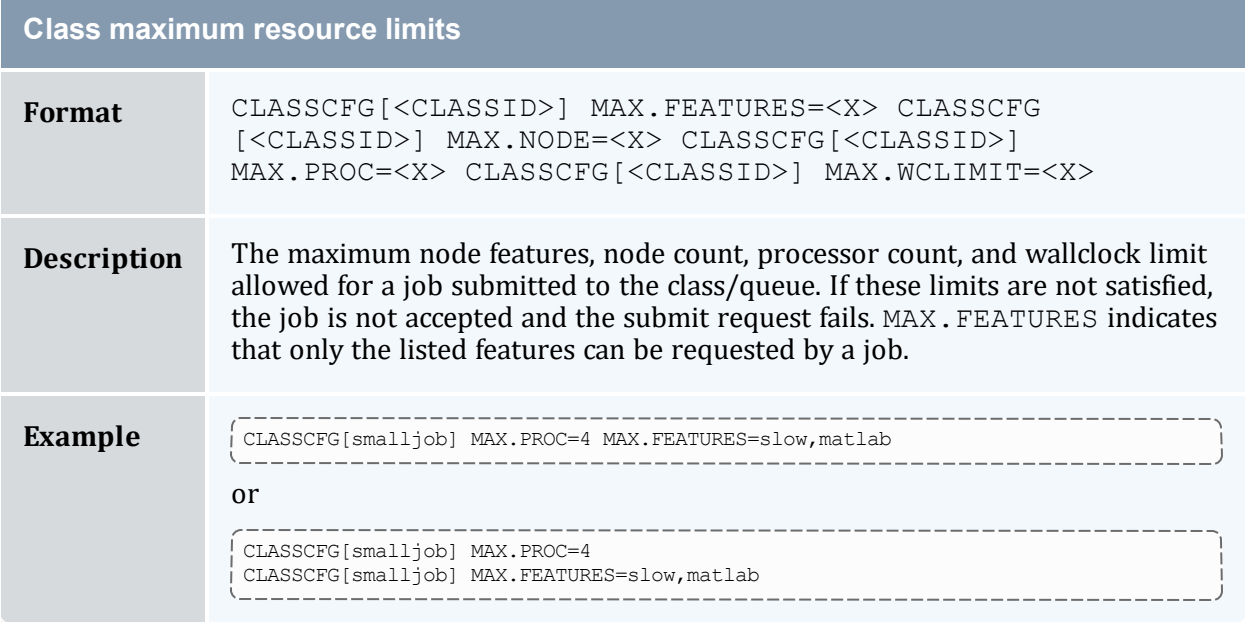

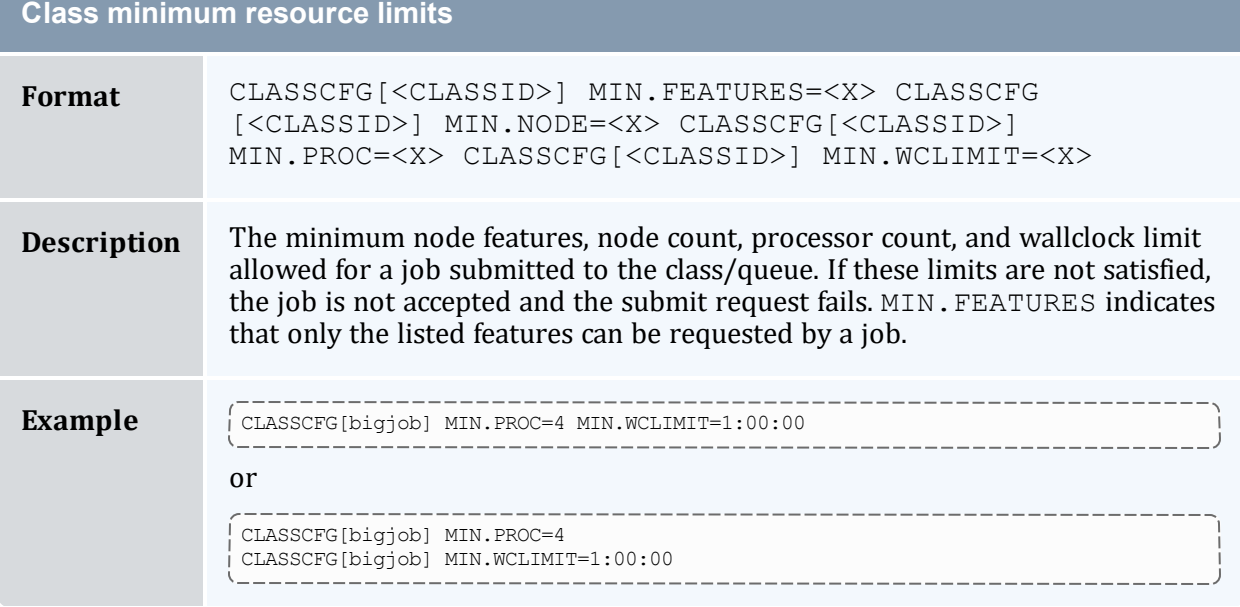

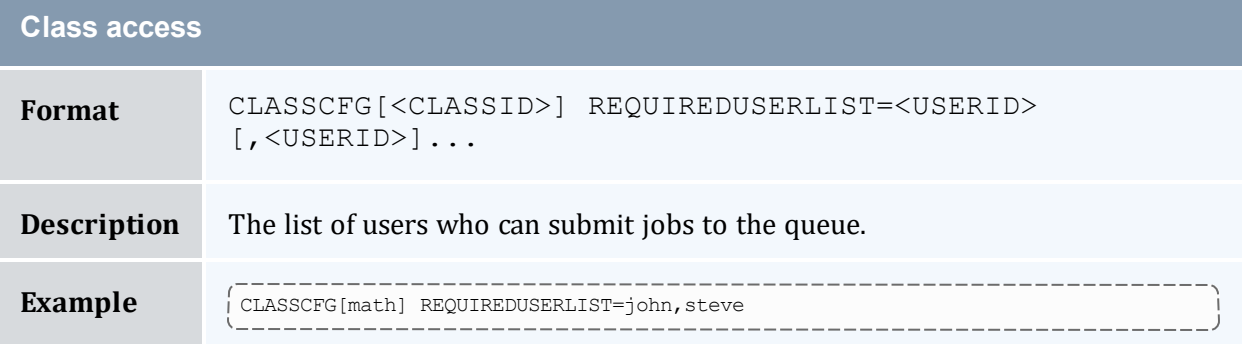

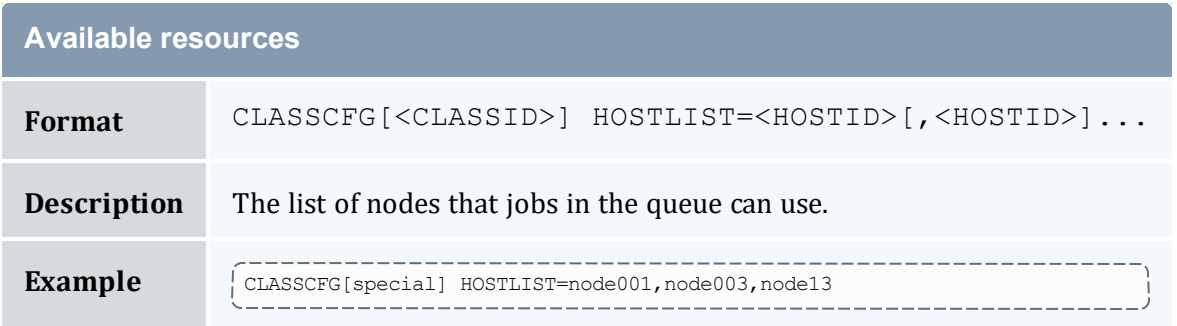

Class mapping between multiple sites is described in the section on Moab grid facilities.

If a job is submitted directly to the resource manager used by the local queue, the class default resource requirements are not applied. Also, if the job violates a local queue limitation, the job is accepted by the resource manager, but placed in the Blocked state.

## <span id="page-570-0"></span>**9.9 Job Deadlines**

In this topic:

```
9.9.1 Deadline Overview - page 571
9.9.2 Setting Job Deadlines via QoS - page 571
9.9.3 Job Termination Date - page 573
```
9.9.4 Conflict [Policies](#page-572-1) - page 573

## <span id="page-570-1"></span>9.9.1 Deadline Overview

Job deadlines can be specified on a per job and per credential basis and are also supported using both absolute and QoS based specifications. A job requesting a deadline is first evaluated to determine if the deadline is acceptable. If so, Moab adds it to the list of deadline jobs and allocates resources to guarantee that all accepted deadline jobs are able to complete on or before their requested deadline. Once the scheduler confirms that all deadlines can be satisfied, it then optimizes resource allocation (in priority order) attempting to execute all jobs at the earliest possible time.

## <span id="page-570-2"></span>9.9.2 Setting Job Deadlines via QoS

Two types of job deadlines exist in Moab. The priority-based deadline linearly increases a job's priority as its deadline approaches (see Deadline (DEADLINE) [Subcomponent](#page-344-0) for more information). The QoS method allows you to set a job completion time on job

submission if, and only if, it requests and is allowed to access a QoS with the DEADLINE [QFLAG](#page-525-0) set. This method is more powerful than the priority method, because Moab will attempt to make a reservation for the job as soon as the job enters the queue in order to meet the deadline, essentially bumping it to the front of the queue.

When a job is submitted to a QoS with the DEADLINE flag set, the job's  $-1$  deadline attribute is honored. If such QoS access is not available, or if resources do not exist at job submission time to allow the deadline to be satisfied, the job's deadline request is ignored.

Two methods exist for setting deadlines with a QoS:

- <sup>l</sup> Submitting a job to a deadline-enabled QoS and specifying a deadline using *msub l*.
- Submitting a job to a deadline-enabled QoS with a [QTTARGET](#page-524-0) specified.

#### 9.9.2.A Setting Job Deadlines at Job Submission

This method of setting a job deadline allows you to specify a job deadline as you submit the job. You can set the deadline as either an exact date and time or as an amount of time after job submission (i.e., three hours after submission).

### **To specify a deadline on job submission**

1. In moab.cfg, create a QoS with the DEADLINE flag enabled:

... QOSCFG[special] QFLAGS=DEADLINE *Jobs requesting the QoS special may submit jobs with a deadline that Moab will honor.*

- 2. Submit a job to the QoS and set a deadline. This can be either absolute or relative.
	- a. For an absolute deadline, use the format hh:  $mm:ssmm/dd/yy$ . The following configuration sets a deadline for a job to finish by 8 a.m. on March 15th, 2022:

msub -l qos=special deadline=08:00:00\_03/15/22 job.sh *The job must finish running by 8 A.M. on March 15, 2022.*

b. For a relative deadline, or the completion deadline of the job relative to its submission time, use the time format  $[[[DD:]HH:]MM:]SS:$ 

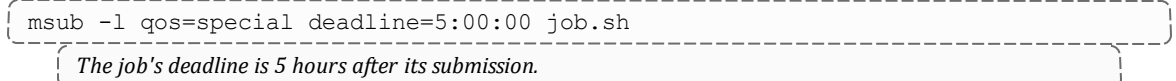

#### 9.9.2.B Submitting a Job to a QoS with a Preconfigured Deadline

You can also set a relative job deadline by limiting the job's queue time. This method allows you to pre-configure the deadline rather than giving the power to specify a deadline to the user submitting the job. For jobs requesting these QoSes, Moab identifies and sets job deadlines to satisfy the corresponding response time targets.

### **To submit a job to a QoS with a preconfigured deadline**

\_\_\_\_\_\_\_\_\_\_\_\_\_\_\_\_\_\_\_\_\_\_\_\_\_\_\_\_\_\_

1. In moab.cfg, create a QoS with both the DEADLINE QFLAG and a response time target (QTTARGET). The QTTARGET is the maximum amount of time that Moab should allow the job to be idle in the queue.

... QOSCFG[special2] QFLAGS=DEADLINE QTTARGET=1:00:00

Given this configuration, a job requesting  $QoS$  special2 must spend a maximum of one hour in the queue.

2. Submit a job requesting the special2 quality of service:

msub -l qos=special2 walltime=2:00:00 job.sh This two-hour job has a completion time deadline set to three hours after its submission (one hour of target

*queue time and two hours of run time).*

## <span id="page-572-0"></span>9.9.3 Job Termination Date

In addition to job completion targets, jobs can also be submitted with a [TERMTIME](#page-683-0) attribute. The scheduler attempts to complete the job prior to the termination date, but if it is unsuccessful, it will terminate (cancel) the job once the termination date is reached.

## <span id="page-572-1"></span>9.9.4 Conflict Policies

The specific policy can be configured using the [DEADLINEPOLICY](#page-1037-0) parameter. Moab does not have a default policy for this parameter.

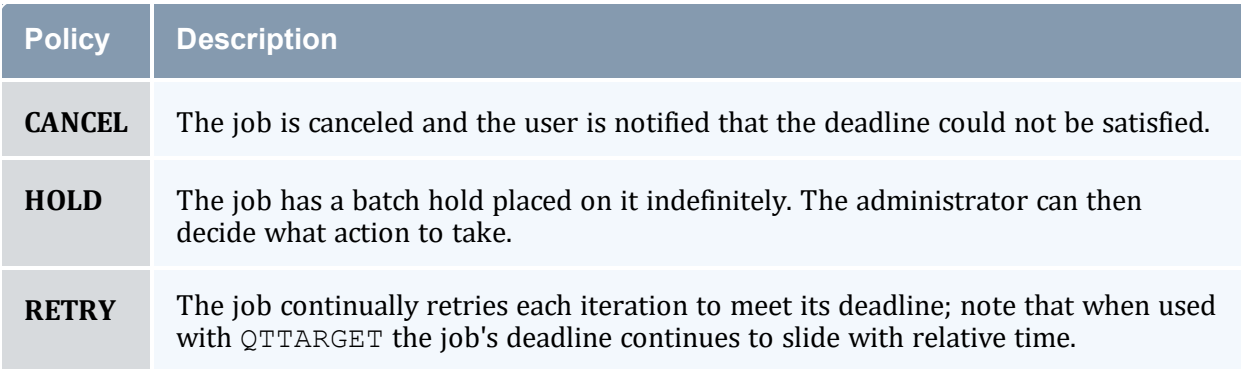

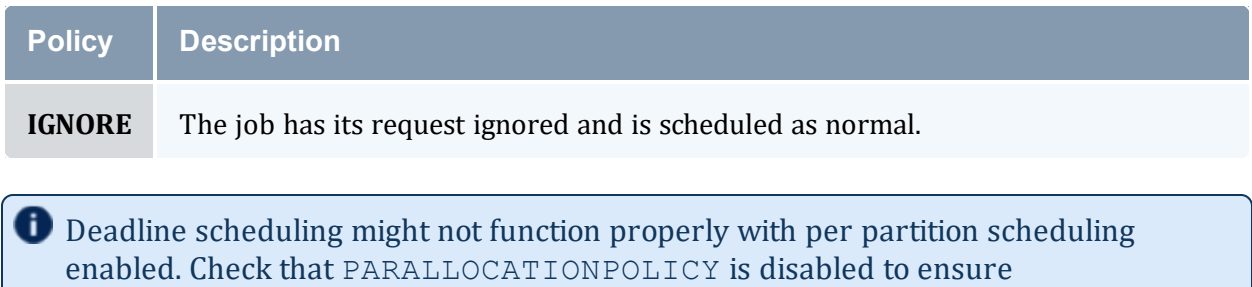

#### **Related Topics**

- **QoS [Facilities](#page-522-0)**
- Job Submission [Eligible](#page-239-0) Start Time constraints

DEADLINEPOLICY will work correctly.

## <span id="page-573-0"></span>**9.10 Job Arrays**

In this topic:

9.10.1 Job Array [Overview](#page-573-1) - page 574

9.10.2 [Enabling](#page-574-0) Job Arrays - page 575

9.10.3 Subjob [Definitions](#page-574-1) - page 575

9.10.4 Using [Environment](#page-574-2) Variables to Specify Array Index Values - page 575

9.10.5 Job Array [Cancellation](#page-577-0) Policies - page 578

9.10.6 [Minimizing](#page-578-0) the Impact of Very Large Job Arrays - page 579

9.10.7 [Examples](#page-580-0) - page 581

## <span id="page-573-1"></span>9.10.1 Job Array Overview

You can submit an array of jobs to Moab via the [msub](#page-251-0) command. Array jobs are an easy way to submit many subjobs that perform the same work using the same script, but operate on different sets of data. Subjobs are the jobs created by a job array and are identified by the job array ID and an index; for example, if  $235[1]$  is an identifier, the number  $235$  is a job array ID, and 1 is the subjob.

Subjobs of an array are executed in subjob index order.

<span id="page-574-0"></span>**T** Moab job arrays are different from Torque job arrays.

## 9.10.2 Enabling Job Arrays

To enable job arrays, include the [ENABLEJOBARRAYS](#page-1048-0) parameter in the Moab configuration file (moab.cfg).

## <span id="page-574-1"></span>9.10.3 Subjob Definitions

Like a normal job, an array job submits a job script, but it additionally has a start index  $(sidx)$  and an end index  $(eidx)$ ; array jobs also have increment  $(incr)$  values, which Moab uses to create subjobs, all executing the same script. The model for subjob creation follows the formula of end index minus start index plus increment divided by the increment value: (eidx - sidx + incr) / incr.

To illustrate, suppose an array job has a start index of 1, an end index of 100, and an increment of 1. This is an array job that creates  $(100 - 1 + 1) / 1 = 100$  subjobs with indexes of 1, 2, 3, ..., 100. An increment of 2 produces  $(100 - 1 + 2)$  / 2 = 50 subjobs with indexes of 1, 3, 5, ..., 99. An increment of 2 with a start index of 2 produces  $(100 - 2 + 2) / 2$ = 50 subjobs with indexes of 2, 4, 6, ..., 100. Again, subjobs are jobs in their own right that have a slightly different job naming convention jobID[subJobIndex] (e.g., mycluster.45[37] or 45[37]).

## <span id="page-574-2"></span>9.10.4 Using Environment Variables to Specify Array Index Values

The script can use an environment variable to obtain the array index value to form data file and/or directory names unique to a job array's particular subjob. The following two environment variables are supplied so job scripts can recognize what index in the array they are in; use the [msub](#page-238-0) command with the [-V](#page-252-0) option to pass the environment parameters to the resource manager, or include the parameters in a job script; for example:  $\#PBS -V$ MOAB\_JOBARRAYRANGE.

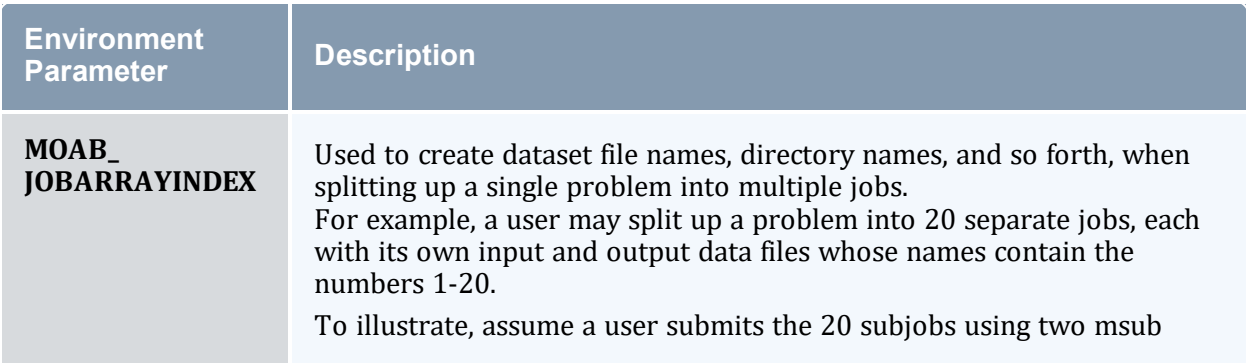

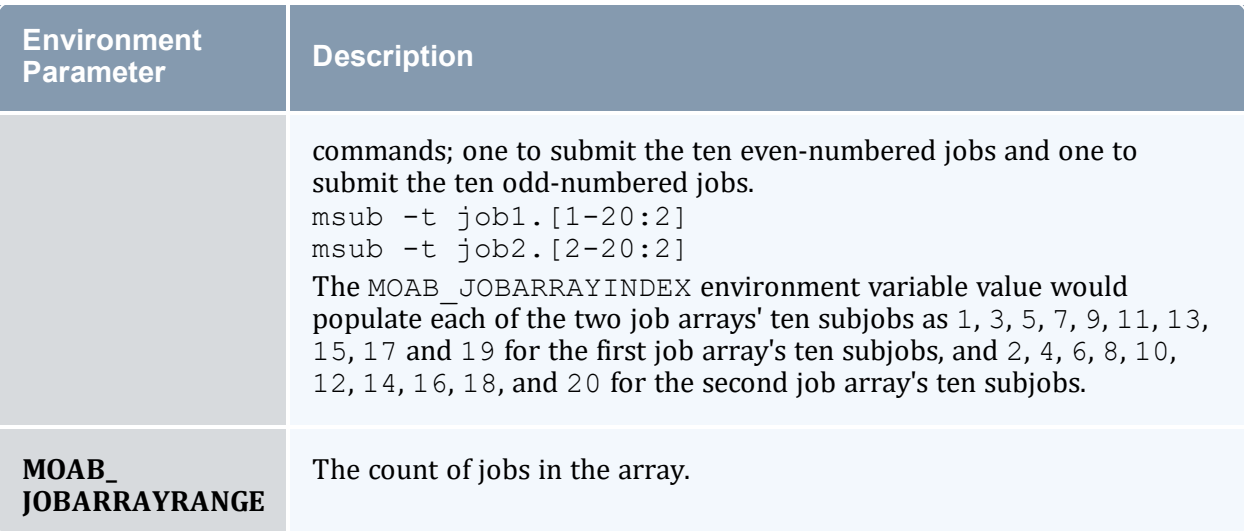

### 9.10.4.A Control

Users can control individual subjobs in the same manner as normal jobs. In addition, a job array represents its group of subjobs and any user or administrator commands performed on a job array apply to its subjobs; for example, the command [canceljob](#page-318-0)  $\langle \text{arrayJobId} \rangle$ cancels all subjobs that belong to the job array. For more information about job control, see the documentation for the [mjobctl](#page-161-0) command.

### 9.10.4.B Reporting

In the first example below, the parts unique to array subjobs are in bold:

```
$ checkjob -v Moab.1[1]
job Moab.1[1]
AName: Moab
State: Running
Creds: user:user1 group:usergroup1
WallTime: 00:00:17 of 8:20:00
SubmitTime: Thu Nov 4 11:50:03
(Time Queued Total: 00:00:00 Eligible: INFINITY)
StartTime: Thu Nov 4 11:50:03
Total Requested Tasks: 1
Req[0] TaskCount: 1 Partition: base
Average Utilized Procs: 0.96
NodeCount: 1
Allocated Nodes:
[node010:1]
Job Group: Moab.1
```
```
-------------
                  Parent Array ID: Moab.1
Array Index: 1
Array Range: 10
SystemID: Moab
SystemJID: Moab.1[1]
Task Distribution: node010
IWD: /home/user1
UMask: 0000
Executable: /opt/moab/spool/moab.job.3CvNjl
StartCount: 1
Partition List: base
SrcRM: internal DstRM: base DstRMJID: Moab.1[1]
Flags: ARRAYJOB, GLOBALQUEUE
StartPriority: 1
PE: 1.00
Reservation 'Moab.1[1]' (-00:00:19 -> 8:19:41 Duration: 8:20:00)
```
\_\_\_\_\_\_\_\_\_\_\_\_\_\_\_\_\_\_\_\_\_\_\_\_\_

If the array range is not provided, the output displays all the jobs in the array:

```
$ checkjob -v Moab.1
job Moab.1
AName: Moab
Job Array Info:
 Name: Moab.1
 1 : Moab.1[1] : Running
  2 : Moab.1[2] : Running
  3 : Moab.1[3] : Running
  4 : Moab.1[4] : Running
  5 : Moab.1[5] : Running
  6 : Moab.1[6] : Running
  7 : Moab.1[7] : Running
  8 : Moab.1[8] : Running
  9 : Moab.1[9] : Running
 10 : Moab.1[10] : Running
 11 : Moab.1[11] : Running
 12 : Moab.1[12] : Running
 13 : Moab.1[13] : Running
 14 : Moab.1[14] : Running
 15 : Moab.1[15] : Running
  16 : Moab.1[16] : Running
 17 : Moab.1[17] : Running
 18 : Moab.1[18] : Running
 19 : Moab.1[19] : Running
  20 : Moab.1[20] : Running
  Totals:
    Active: 20
    Idle: 0
    Complete: 0
```
You can also use [showq.](#page-276-0) This displays the array master job with a count of how many subjobs are in each queue:

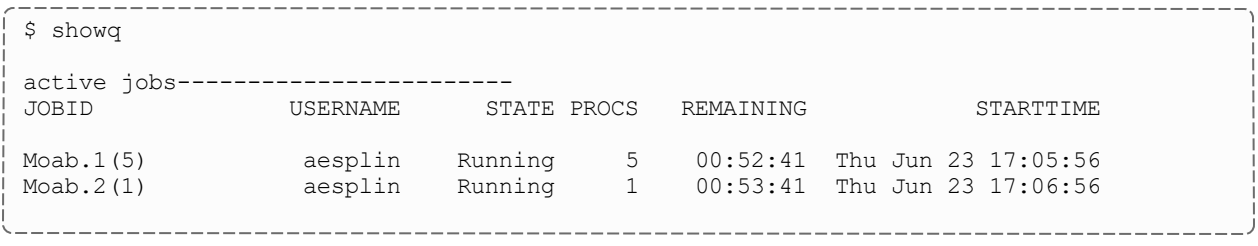

\_\_\_\_\_\_\_\_\_\_\_\_\_\_\_\_

6 active jobs 6 of 6 processors in use by local jobs (100.00%) 1 of 1 nodes active (100.00%) eligible jobs---------------------- JOBID USERNAME STATE PROCS WCLIMIT QUEUETIME Moab.2(4) aesplin Idle 4 1:00:00 Thu Jun 23 17:06:56 4 eligible jobs blocked jobs----------------------- JOBID USERNAME STATE PROCS WCLIMIT QUEUETIME Moab.2(1) aesplin Blocked 1 1:00:00 Thu Jun 23 17:06:56 1 blocked job Total jobs: 11 ---------------------Moab. 1 has five subjobs running. Moab. 2 has one subjob running, four waiting to run, and one that is currently *blocked.*

# 9.10.5 Job Array Cancellation Policies

Job arrays can be canceled based on the success or failure of the first subjob, the first success or failure of any subjob, or if any subjob exits with a specified exit code. The job array cancellation policies are:

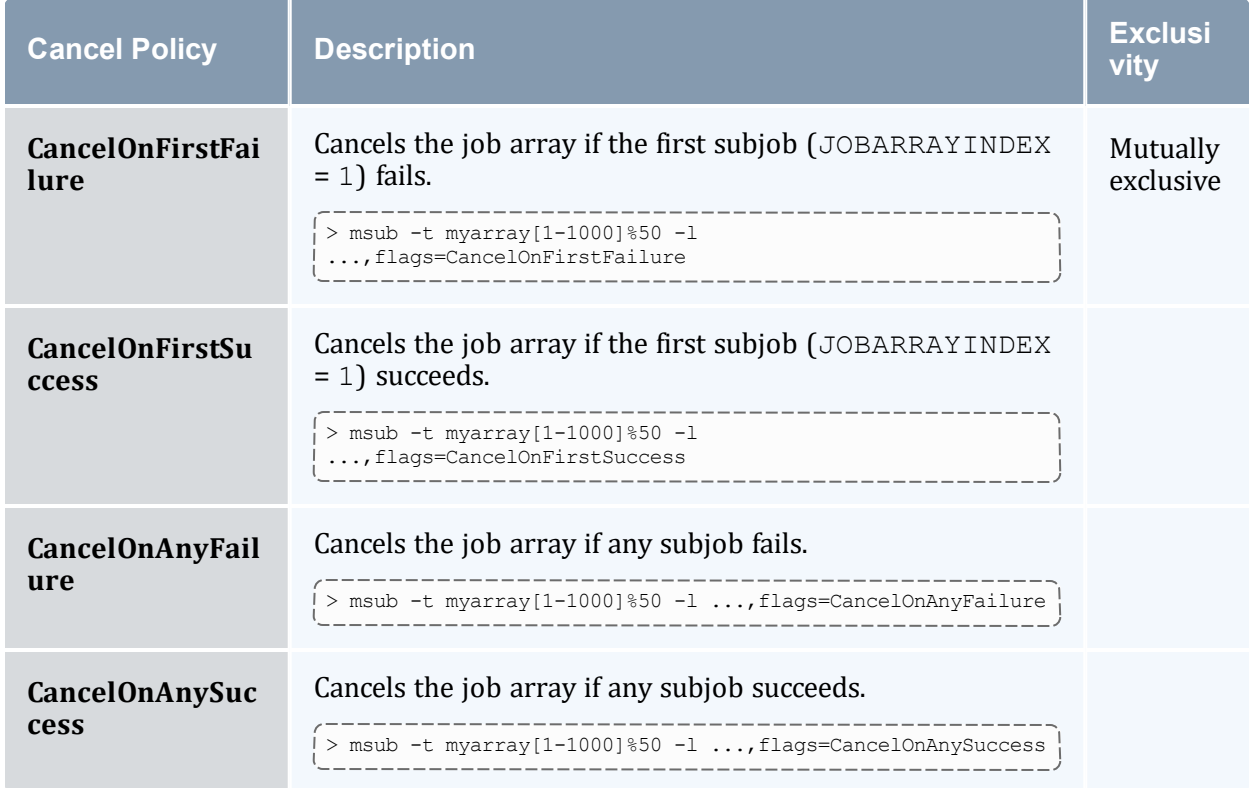

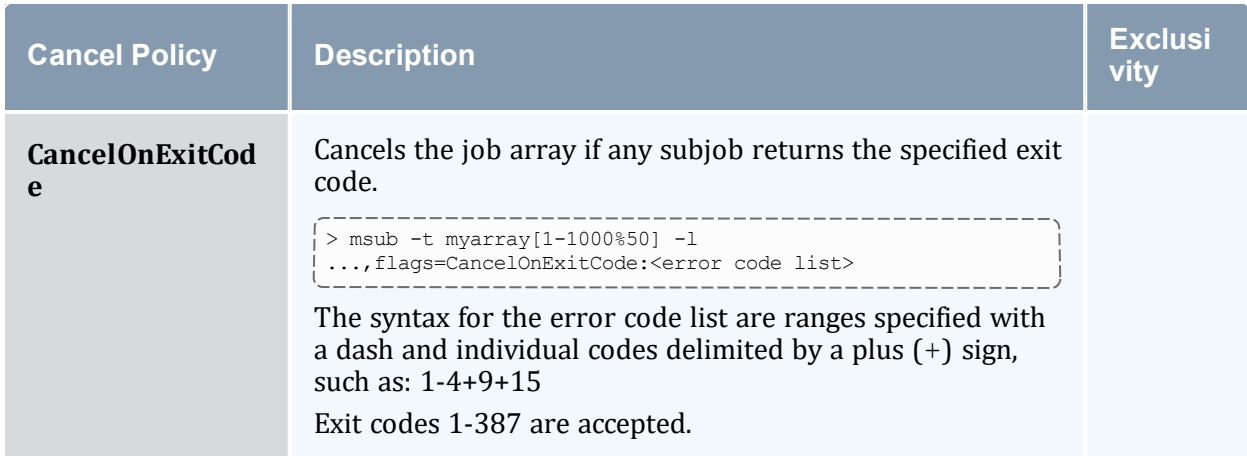

Up to two cancellation polices can be specified for an array and the two policies must be delimited by a colon (:). The two 'first subjob' policies are mutually exclusive, as are the three 'any subjob' policies. You can use either 'first subjob' policy with one of the 'any subjob' policies, as shown in this example:

> msub -t myarray[1-1000]%50 -1 ...,flags=CancelOnFirstFailure:CancelOnExitCode:3-7+11

# 9.10.6 Minimizing the Impact of Very Large Job Arrays

#### 9.10.6.A Potential Problems with Very Large Job Arrays

Since Moab uses multiple files to track jobs, including each subjob of a job array, a very large job array can add thousands of files that Moab has to create and manage. On each iteration, all of those subjobs are evaluated, and those eligible to run are considered for scheduling.

The jobs also need to be migrated to the workload manager (for this discussion, we'll just use Torque). That also adds additional work to both Moab and Torque. With default settings, it's possible that very large job arrays with a large number of job files, can cause problems in both Moab and Torque.

#### 9.10.6.B Mitigating the Impact of Job Arrays

Fortunately, there are some settings that can be made to make Moab's work of handling a large job array much easier. This section will help you choose the best configuration options for your site.

For the settings in this section to be most effective, users must submit large job arrays using msub instead of qsub. The reason for this is when a job array is submitted using qsub, Torque creates all of the subjobs in its own queues, then passes that information onto Moab during the cluster query process. This prevents Moab from managing the creation of subjobs in both Moab and Torque.

## **JOBMIGRATEPOLICY**

This option tells Moab how to handle the migration of jobs to the resource manager, typically Torque. This option applies to both normal jobs, as well as array subjobs. The default for this setting, if not specified, is AUTO, which allows Moab to decide how to migrate each job based on its current situation. If set to IMMEDIATE, that tells Moab to migrate all jobs to the RM as soon as they are created. Both of these will result in Torque having the files for all array subjobs soon after the job has been submitted, even if it does not run for days.

The best option is to configure Moab with JOBMIGRATEPOLICY JUSTINTIME. This option tells Moab to only migrate jobs once they have been scheduled to run, which minimizes the job count in the resource manager, as well as simplifying the management of jobs. It also simplifies cancellation of array jobs, as Torque only needs to cancel the ones it knows about, and Moab does not need to tell the RM about jobs it has not yet migrated.

# **MAXARRAYJOB**

This option sets an overall limit for the total number of running, plus idle jobs that can simultaneously exist. Jobs that exceed that limit remain in the blocked state until other jobs free up space. If the available resources allow more than this number of jobs to be running, then Moab will only run that number of jobs from the array and fill in the remaining resources with other jobs. In this situation, the Idle (or 'eligible') queue will be empty.

This limit can be applied to multiple credentials, as described in 'Credentials for MAXARRAYJOB and MAXIARRAYJOB' below.

# **MAXIARRAYJOB**

The default behavior for Moab is to migrate all of the subjobs to the Idle (or 'eligible') queue as soon as possible. Since with large job arrays it's highly unlikely that all of the subjobs can be run at once, this results in a lot of extra overhead during Moab's scheduling. Moab is continually checking and sometimes updating the job status, and updating the job files.

By setting the option MAXIARRAYJOB, the number of subjobs being considered at once for scheduling can be controlled. The option specifies how many jobs will be simultaneously allowed in the Idle (or 'eligible') queue. The array subjobs that don't fit remain in the blocked state. As jobs migrate to the running state, Moab will migrate additional subjobs to Idle state until the limit is again reached. For example, if the setting was 200, a job array with 10,000 subjobs would keep 200 subjobs in the idle queue, run as many as could be run at once, and the remaining subjobs remain blocked until there's room for them. By

selecting a value slightly greater than the maximum number of jobs that could be expected to be started at once, the huge job array should complete in the same time.

If the MAXARRAYJOB option is also configured, and Moab is able to run that limit of jobs at once, then the Idle queue will be empty no matter what this setting is.

This limit can be applied to multiple credentials, as described in 'Credentials for MAXARRAYJOB and MAXIARRAYJOB' below.

## **Credentials for MAXARRAYJOB and MAXIARRAYJOB**

Both of these limits can be applied to USERCFG, QOSCFG, CLASSCFG, and even JOBCFG. For QOSCFG and CLASSCFG, the limit will apply cumulatively to all jobs running under that credential, which can result in some users being blocked. In the case of USERCFG, the limit is applied to the specified user, or if DEFAULT is used, it will apply the limit to each user that does not have the limit defined in their own USERCFG.

When using JOBCFG, you are defining a job template. This makes understanding the results a lot more complicated, and for this reason we recommend avoiding this unless there is a specific reason. The problem is all jobs that match a job template are aggregated under this single limit, so a higher priority large array could potentially block all other arrays from running.

# **The Nitro Product**

Finally, if job arrays often contain serial workload (no MPI/parallel jobs) that can all run on a single node, the best solution may be the Nitro product. Instead of having a Moab job for each of these serial tasks, this product can run any number of tasks within a single Moab job. A task file is used to specify the command lines that need to be executed, and they are run with no Moab scheduling overhead. Nitro tracks the progress, and can even resume an interrupted run. A single Nitro job running trivial workload (hostname, for example) can easily run well over a thousand tasks per second.

# 9.10.7 Examples

Operations can be performed on individual jobs, a selection of jobs in a job array, or on the entire array.

## 9.10.7.A Submitting Job Arrays

The syntax for submitting job arrays is:  $msub -t$  [<jobname>]<indexlist> [%<limit>] arrayscript.sh

The  $\leq$ jobname> and  $\leq$ limit> are optional. The jobname does not override the jobID Moab assigns to the array. When submitting an array with a jobname, Moab returns the jobID, which is the scheduler name followed by a unique ID.

For example, if the scheduler name in moab.cfg is Moab (SCHEDCFG[Moab]), submitting an array with a jobname responds like this:

```
> msub -t myarray[1-10] job.sh
Moab.6
```
To specify that only a certain number of subjobs in the array can run at a time, use the percent sign (%) delimiter. In this example, only five subjobs in the array can run at a time:

```
\vert > msub -t myarray[1-1000]%5
```
To submit a specific set of array subjobs, use the comma delimiter in the array index list:

<u> 2008 - Andrea Andrew Maria III (m. 1</u>

```
> msub -t myarray[1,2,3,4]
> msub -t myarray[1-5,7,10]
```
<u> 222222222222222</u>

You can use the checkjob command on either the  $\overline{\text{obj}}$  or the  $\overline{\text{obj}}$  or the  $\overline{\text{obj}}$ 

```
> msub -t myarray[1-2] job.sh
Moab.10
$ checkjob -v myarray
 job Moab.10
AName: myarray
Job Array Info:
 Name: Moab.10
  1 : Moab.10[1] : Running
  2 : Moab.10[2] : Running
   Sub-jobs: 2
     Active: 2 ( 100.0% )
     Eligible: 0 ( 0.0% )
     Blocked: 0 ( 0.0% )
    Completed: 0 ( 0.0% )
State: Idle
Creds: user:tuser1 group:tgroup1
WallTime: 00:00:00 of 99:23:59:59
SubmitTime: Thu Jun 2 16:37:17
  (Time Queued Total: 00:00:33 Eligible: 00:00:00)
Total Requested Tasks: 1
Req[0] TaskCount: 1 Partition: ALL
```
To submit a job with a step size, use a colon in the array range and specify how many jobs to step. In the example below, a step size of 2 is requested. The subjobs will be numbered according to the step size inside the index limit. The array master job name will be the same as explained above.

```
---------------------
$ msub -t myarray[2-10:2] job.sh
job Moab.15
$ checkjob -v myarray #or you could use 'checkjob -v Moab.15'
job Moab.15
AName: myarray
Job Array Info:
  Name: Moab.15
  2 : Moab.15[2] : Running
  4 : Moab.15[4] : Running
   6 : Moab.15[6] : Running
   8 : Moab.15[8] : Running
  10 : Moab.15[10] : Running
   Sub-jobs: 5
    Active: 5 ( 100.0% )
    Eligible: 0 ( 0.0% )
    Blocked: 0 ( 0.0% )
    Completed: 0 ( 0.0% )
State: Idle
Creds: user:tuser1 group:tgroup1
WallTime: 00:00:00 of 99:23:59:59
SubmitTime: Thu Jun 2 16:37:17
  (Time Queued Total: 00:00:33 Eligible: 00:00:00)
Total Requested Tasks: 1
Req[0] TaskCount: 1 Partition: ALL
                                        _________________
```
#### **Related Topics**

- Moab [Workload](#page-947-0) Manager for Grids
- Job [Dependencies](#page-561-0)

# **Chapter 10: General Node Administration**

Moab has a very flexible and generalized definition of a [node](#page-36-0). This flexible definition, together with the fact that Moab must inter-operate with many resource managers of varying capacities, requires that Moab must possess a complete set of mechanisms for managing nodes that in some cases might be redundant with resource manager facilities.

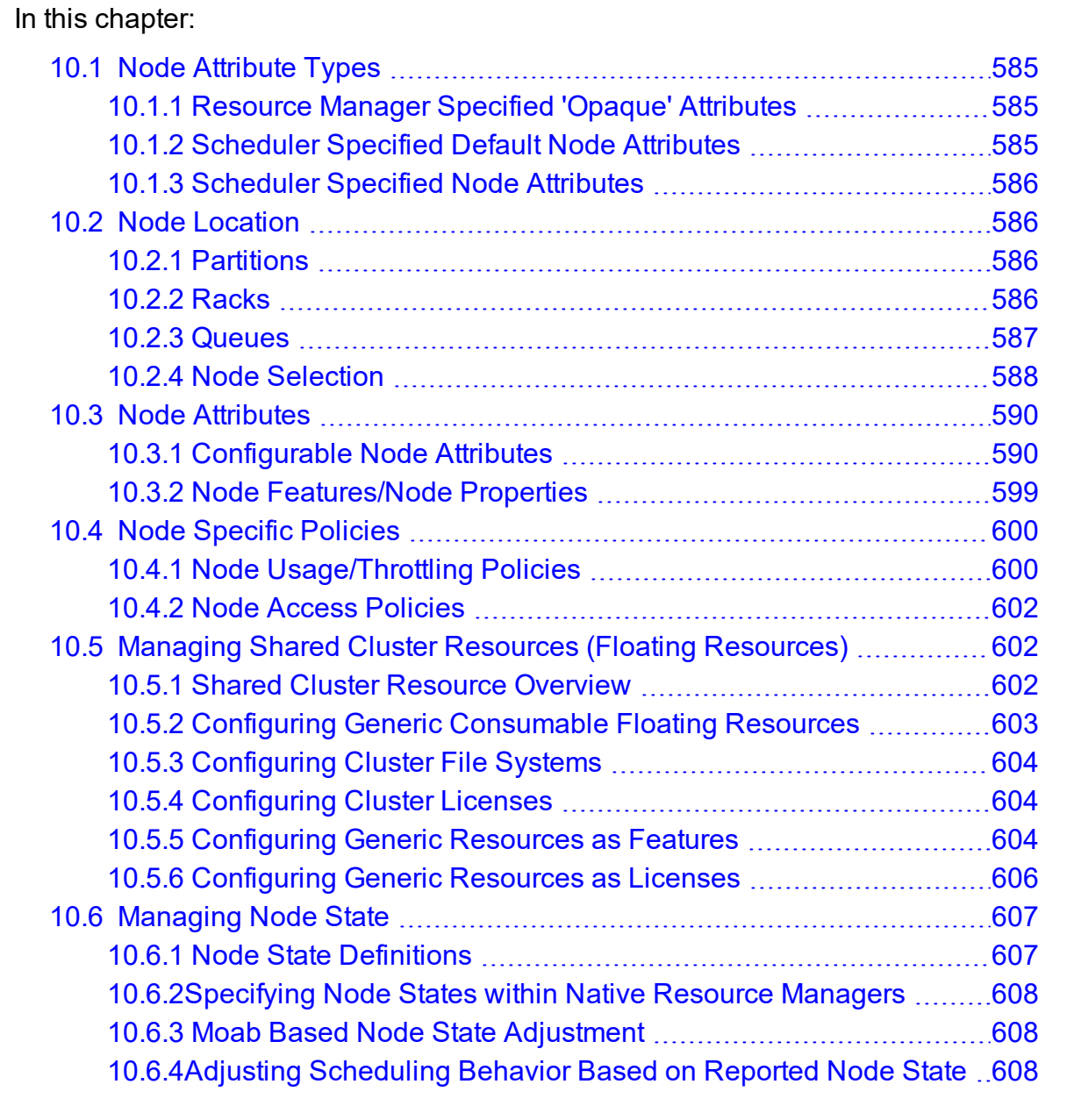

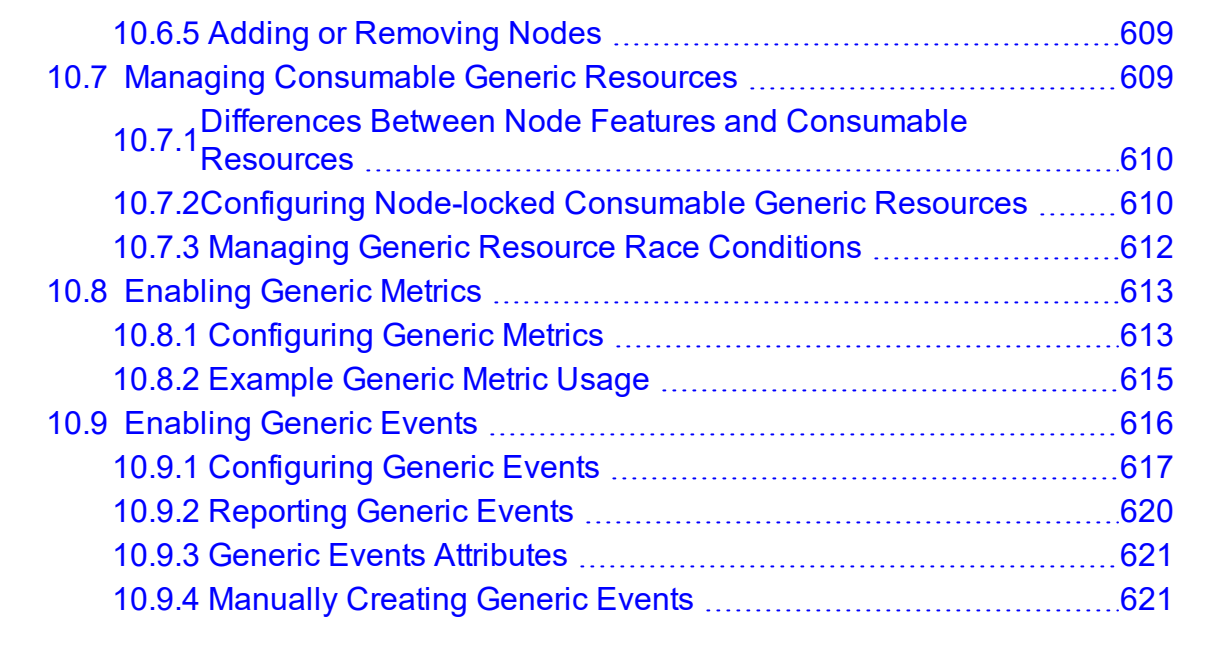

# <span id="page-584-0"></span>**10.1 Node Attribute Types**

# <span id="page-584-1"></span>10.1.1 Resource Manager Specified 'Opaque' Attributes

Many resource managers support the concept of opaque node attributes, allowing a site to assign arbitrary strings to a node. These strings are opaque in the sense that the resource manager passes them along to the scheduler without assigning any meaning to them. Nodes possessing these opaque attributes can then be requested by various jobs. Using certain Moab parameters, sites can assign a meaning within Moab to these opaque node attributes and extract specific node information. For example, setting the parameter [FEATUREPROCSPEEDHEADER](#page-1052-0) xps causes a node with the opaque string xps950 to be assigned a processor speed of 950 MHz within Moab.

# <span id="page-584-2"></span>10.1.2 Scheduler Specified Default Node Attributes

Some default node attributes can be assigned on a rack or partition basis. In addition, many node attributes can be specified globally by configuring the DEFAULT node template using the [NODECFG](#page-1109-0) parameter (i.e., NODECFG[DEFAULT] PROCSPEED=3200). Unless explicitly specified otherwise, nodes inherit node attributes from the associated rack or partition or from the default node template.

# <span id="page-585-0"></span>10.1.3 Scheduler Specified Node Attributes

The NODECFG parameter also allows direct per-node specification of virtually all node attributes supported via other mechanisms and also provides a number of additional attributes not found elsewhere. For example, a site administrator might want to specify something such as the following:

```
NODECFG[node031] MAXJOB=2 PROCSPEED=600 PARTITION=small
```
These approaches can be mixed and matched according to the site's local needs. Precedence for the approaches generally follows the order listed earlier in cases where conflicting node configuration information is specified through one or more mechanisms.

# <span id="page-585-1"></span>**10.2 Node Location**

Nodes can be assigned three types of location information based on partitions, racks, and queues.

In this topic:

10.2.1 [Partitions](#page-585-2) - page 586

10.2.2 [Racks](#page-585-3) - page 586

10.2.3 [Queues](#page-586-0) - page 587

10.2.4 Node [Selection](#page-587-0) - page 588

# <span id="page-585-4"></span><span id="page-585-2"></span>10.2.1 Partitions

The first form of location assignment, the partition, allows nodes to be grouped according to physical resource constraints or policy needs. By default, jobs are not allowed to span more than one partition so partition boundaries are often valuable if an underlying network topology make certain resource allocations undesirable. Additionally, per-partition policies can be specified to grant control over how scheduling is handled on a partition by partition basis. See the Partition [Overview](#page-517-0) for more information.

# <span id="page-585-3"></span>10.2.2 Racks

Rack-based location information is orthogonal to the partition based configuration and is mainly an organizational construct. In general rack based location usage, a node is assigned both a rack and a slot number. This approach has descended from the IBM SP2 organizational approach where a rack can contain any number of slots, but typically contains between 1 and 99. Using the rack and slot number combo, individual compute nodes can be grouped and displayed in a more ordered manner in certain Moab commands (i.e., [showstate\)](#page-299-0). Currently, rack information can only be specified directly by the system via the SDR interface on SP2/Loadleveler systems. In all other systems, this information must be specified using an information service or specified manually using the [RACK,](#page-595-0) [SLOT,](#page-597-0) and [SIZE](#page-597-1) attributes of the [NODECFG](#page-1109-0) parameter.

Sites can arbitrarily assign nodes to racks and rack slots without impacting scheduling behavior. Neither rack numbers nor rack slot numbers need to be contiguous; their use is simply for convenience purposes in displaying and analyzing compute resources.

#### *Example 10-1:*

```
NODECFG[node024] RACK=1 SLOT=1
NODECFG[node025] RACK=1 SLOT=2
NODECFG[node026] RACK=2 SLOT=1 PARTITION=special
...
```
When specifying node and rack information, slot values must be in the range of 1 to 99, and racks must be in the range of 1 to 399.

# <span id="page-586-0"></span>10.2.3 Queues

Some resource managers allow queues (or classes) to be defined and then associated with a subset of available compute resources. With systems such as Loadleveler or PBSPro these queue to node mappings are automatically detected. On resource managers that do not provide this service, Moab provides alternative mechanisms for enabling this feature.

#### 10.2.3.A Torque Queue to Node Mapping

Under Torque, queue to node mapping can be accomplished by using the qmgr command to set the queue acl\_hosts parameter to the mapping hostlist desired. Further, the acl\_ host enable parameter should be set to False.

Setting acl hosts and then setting acl host enable to True constrains the list of hosts from which jobs can be submitted to the queue.

The following example highlights this process and maps the queue debug to the nodes host14 through host17:

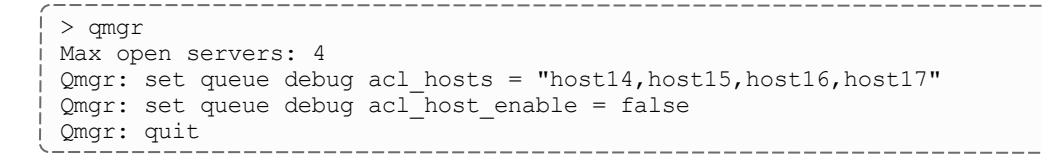

All queues that do not have acl hosts specified are global; that is, they show up on every node. To constrain these queues to a subset of nodes, each queue requires its own acl hosts parameter setting.

# <span id="page-587-0"></span>10.2.4 Node Selection

When selecting or specifying nodes either via command line tools or via configuration file based lists, Moab offers three types of node expressions that can be based on node lists, exact lists, node ranges, or regular expressions.

#### 10.2.4.A Node Lists

Node lists can be specified as one or more comma or whitespace delimited node IDs. Specified node IDs can be based on either short or fully qualified hostnames. Each element will be interpreted as a regular expression.

```
SRCFG[basic] HOSTLIST=cl37.icluster,ax45,ax46
...
```
## 10.2.4.B Exact Lists

When Moab receives a list of nodes it will, by default, interpret each element as a regular expression. To disable this and have each element interpreted as a string node name, the l: can be used as in the following example:

```
> setres l:n00,n01,n02
```
#### 10.2.4.C Node Range

Node lists can be specified as one or more comma or whitespace delimited node ranges. Each node range can be based using either <STARTINDEX>-<ENDINDEX> or <HEADER>[<STARTINDEX>-<ENDINDEX>] format. To explicitly request a range, the node expression must be preceded with the string  $r:$  as in the following example:

```
> setres r:37-472,513,516-855
```
When you specify a  $\langle$ HEADER $>$  for the range, note that it must only contain alphabetical characters. As always, the range must be numeric.

```
CLASSCFG[long] HOSTLIST=r:anc-b[37-472]
```
O Only one expression is allowed with node ranges.

By default, Moab attempts to extract a node's node index assuming this information is built into the node's naming convention. If needed, this information can be explicitly specified in the Moab configuration file using [NODECFG](#page-1109-0)'s NODEINDEX attribute, or it can be extracted from alternatively formatted node IDs by specifying the [NODEIDFORMAT](#page-1111-0) parameter.

#### 10.2.4.D Node Regular Expression

Node lists can also be specified as one or more comma or whitespace delimited regular expressions. Each node regular expression must be specified in a format acceptable by the standard C regular expression libraries that allow support for wildcard and other special characters such as the following:

- $\bullet$  \* (asterisk)
- $\bullet$  . (period)
- $\bullet$  [ ] (left and right bracket)
- $\bullet$   $\land$  (caret)
- $\bullet$   $\circ$  (dollar)

Node lists are by default interpreted as a regular expression but can also be explicitly requested with the string  $x:$  as in the following examples:

```
# select nodes cl30 thru cl55
SRCFG[basic] HOSTLIST=x:cl[34],cl5[0-5]
...
# select nodes cl30 thru cl55
SRCFG[basic] HOSTLIST=cl[34],cl5[0-5]
...
```
**T** To control node selection search ordering, set the OBJECTELIST parameter to one of the following options: exact, range, regex, rangere, or rerange.

# <span id="page-589-0"></span>**10.3 Node Attributes**

In this topic:

10.3.1 [Configurable](#page-589-1) Node Attributes - page 590

10.3.2 Node [Features/Node](#page-598-0) Properties - page 599

# <span id="page-589-1"></span>10.3.1 Configurable Node Attributes

Nodes can possess a large number of attributes describing their configuration, which are specified using the [NODECFG](#page-1109-0) parameter. The majority of these attributes such as operating system or configured network interfaces can only be specified by the direct resource manager interface. However, the number and detail of node attributes varies widely from resource manager to resource manager. Sites often have interest in making scheduling decisions based on scheduling attributes not directly supplied by the resource manager. Configurable node attributes are listed in the following table; click an attribute for more detailed information:

#### *Node Attributes*

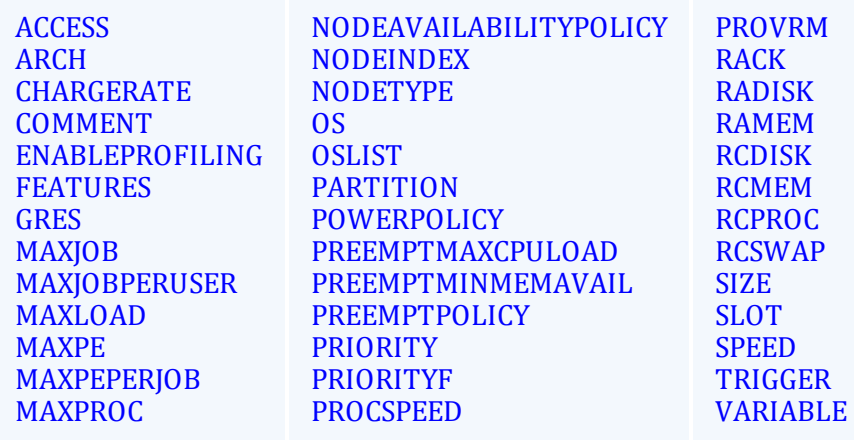

<span id="page-590-3"></span><span id="page-590-2"></span><span id="page-590-1"></span><span id="page-590-0"></span>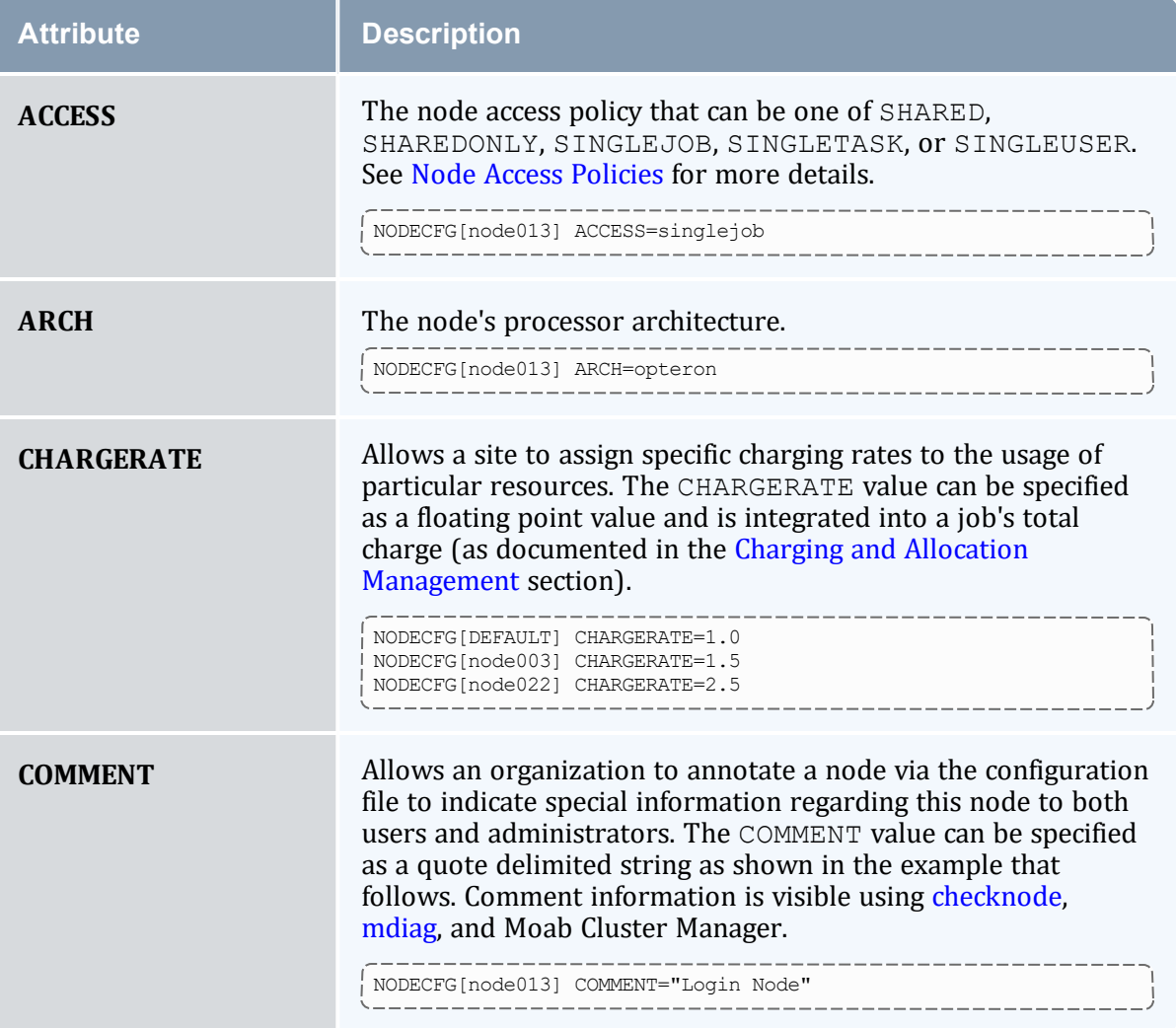

<span id="page-591-4"></span><span id="page-591-3"></span><span id="page-591-2"></span><span id="page-591-1"></span><span id="page-591-0"></span>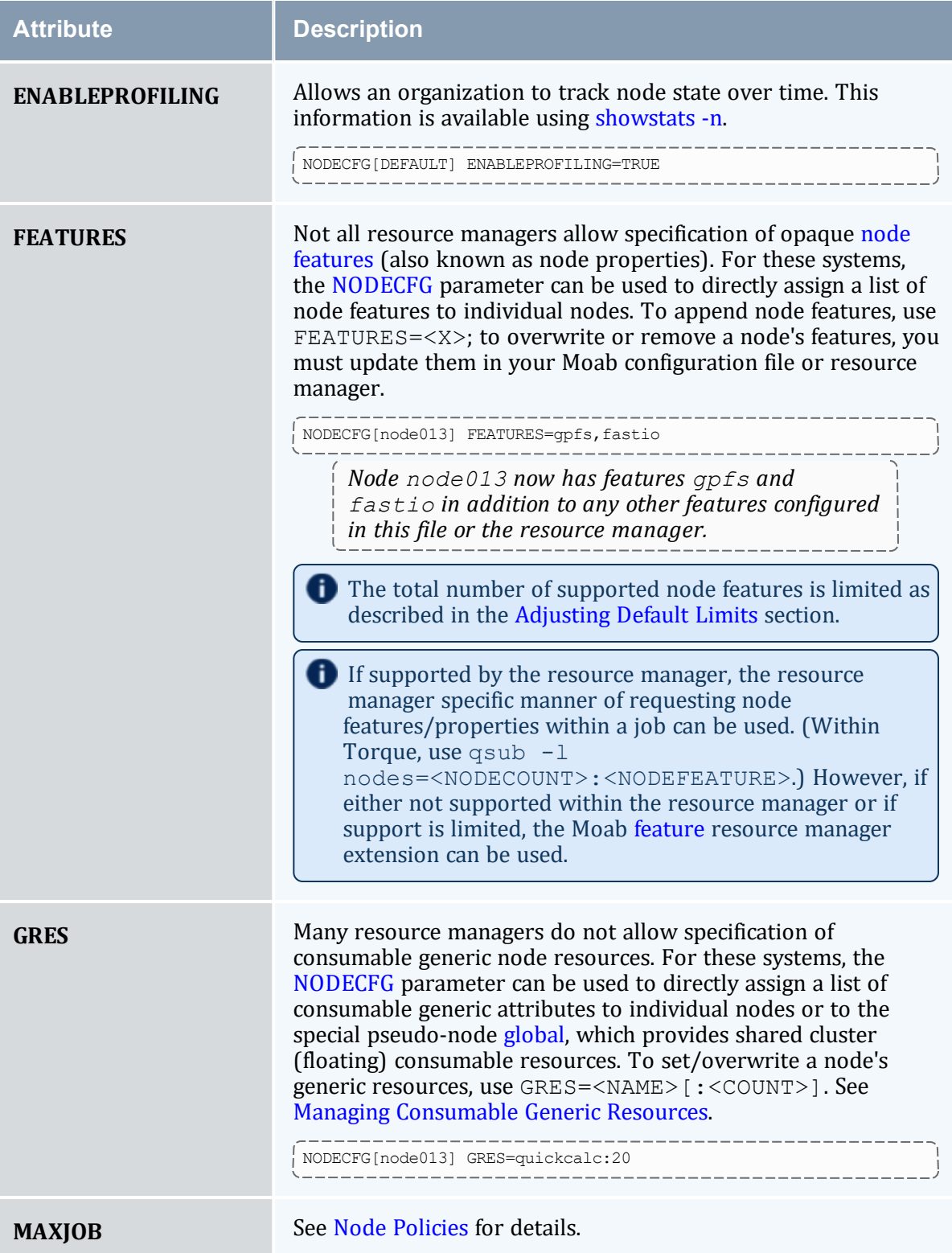

<span id="page-592-8"></span><span id="page-592-7"></span><span id="page-592-6"></span><span id="page-592-5"></span><span id="page-592-4"></span><span id="page-592-3"></span><span id="page-592-2"></span><span id="page-592-1"></span><span id="page-592-0"></span>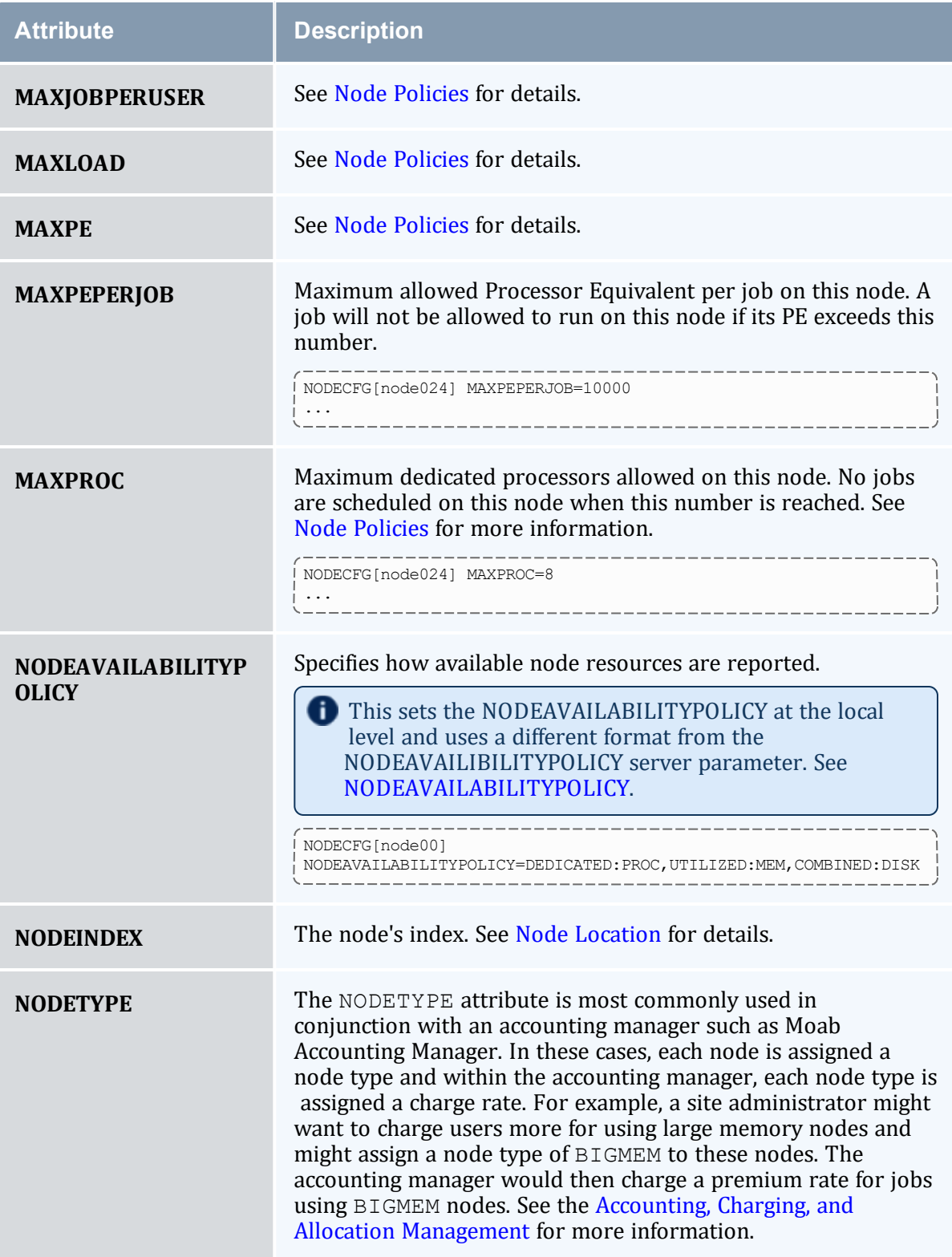

<span id="page-593-6"></span><span id="page-593-5"></span><span id="page-593-4"></span><span id="page-593-3"></span><span id="page-593-2"></span><span id="page-593-1"></span><span id="page-593-0"></span>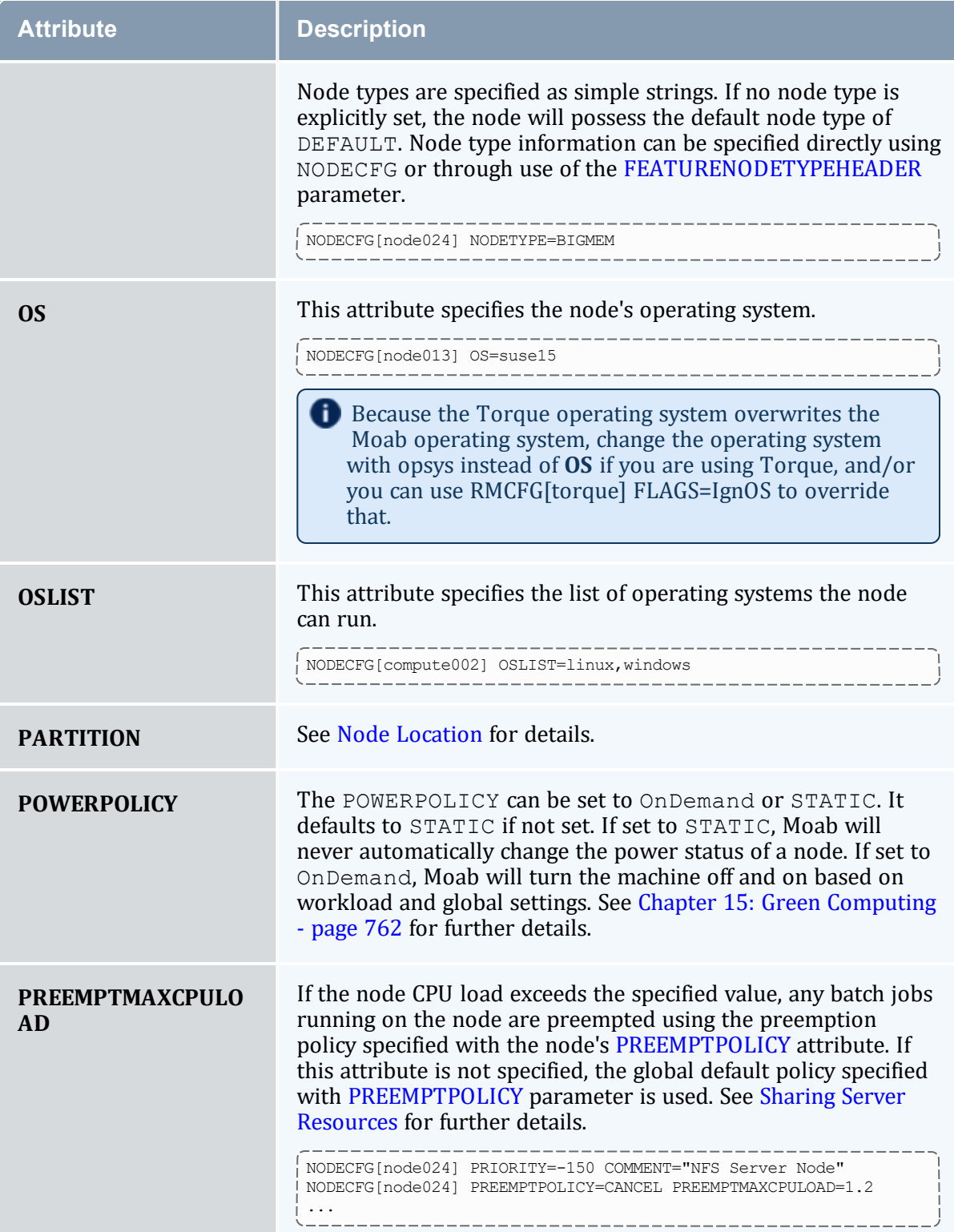

<span id="page-594-5"></span><span id="page-594-4"></span><span id="page-594-3"></span><span id="page-594-2"></span><span id="page-594-1"></span><span id="page-594-0"></span>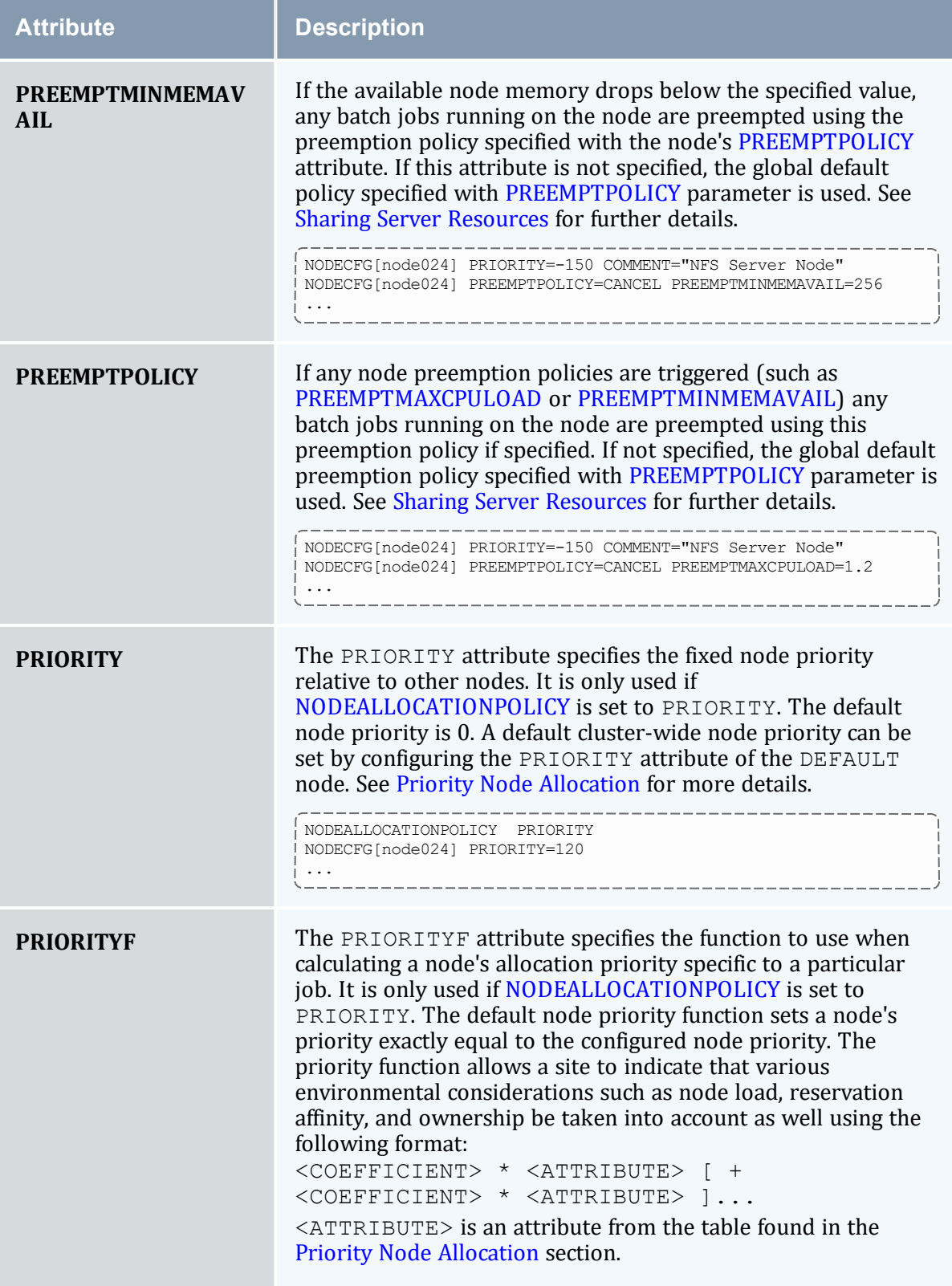

<span id="page-595-6"></span><span id="page-595-5"></span><span id="page-595-4"></span><span id="page-595-3"></span><span id="page-595-2"></span><span id="page-595-1"></span><span id="page-595-0"></span>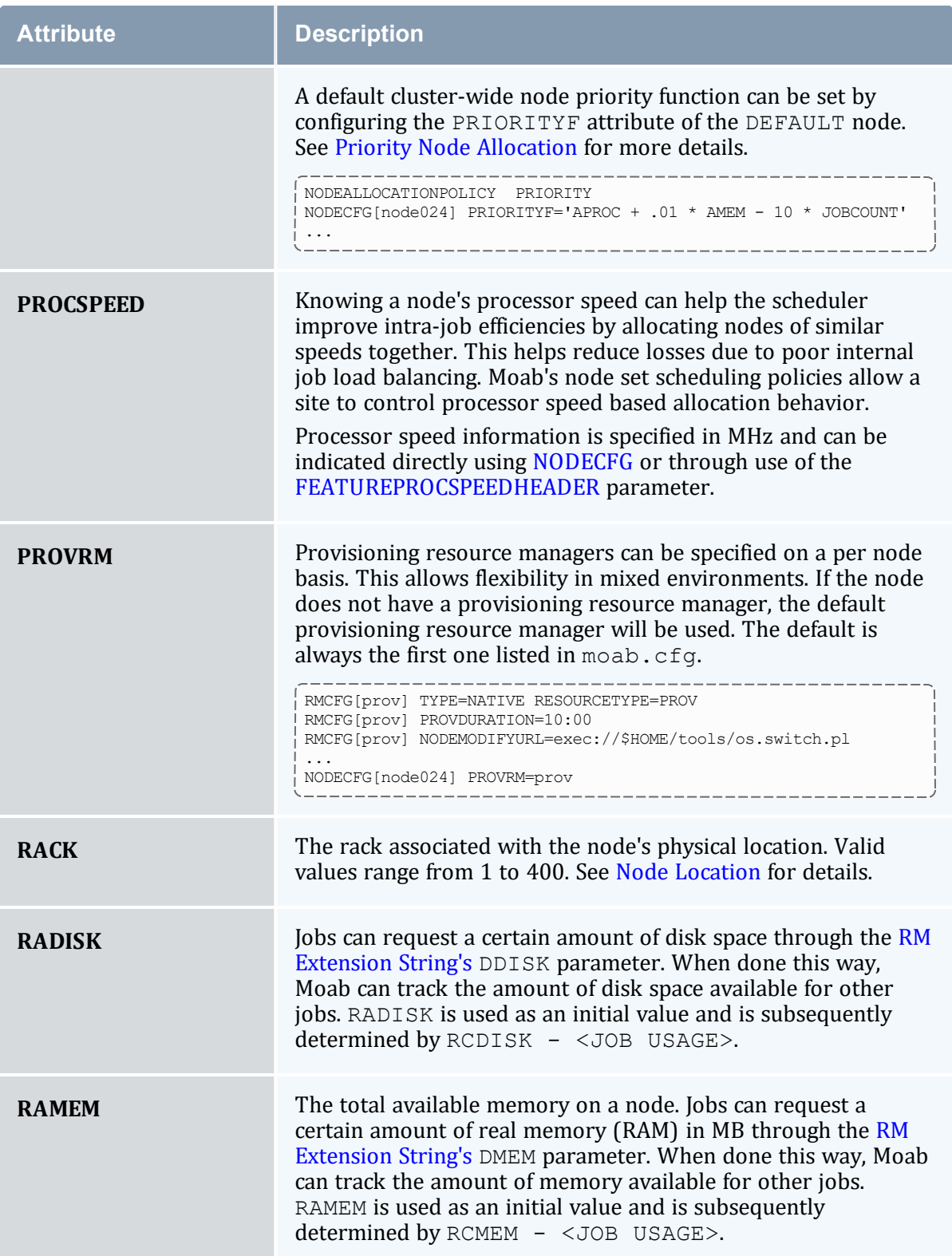

<span id="page-596-3"></span><span id="page-596-2"></span><span id="page-596-1"></span><span id="page-596-0"></span>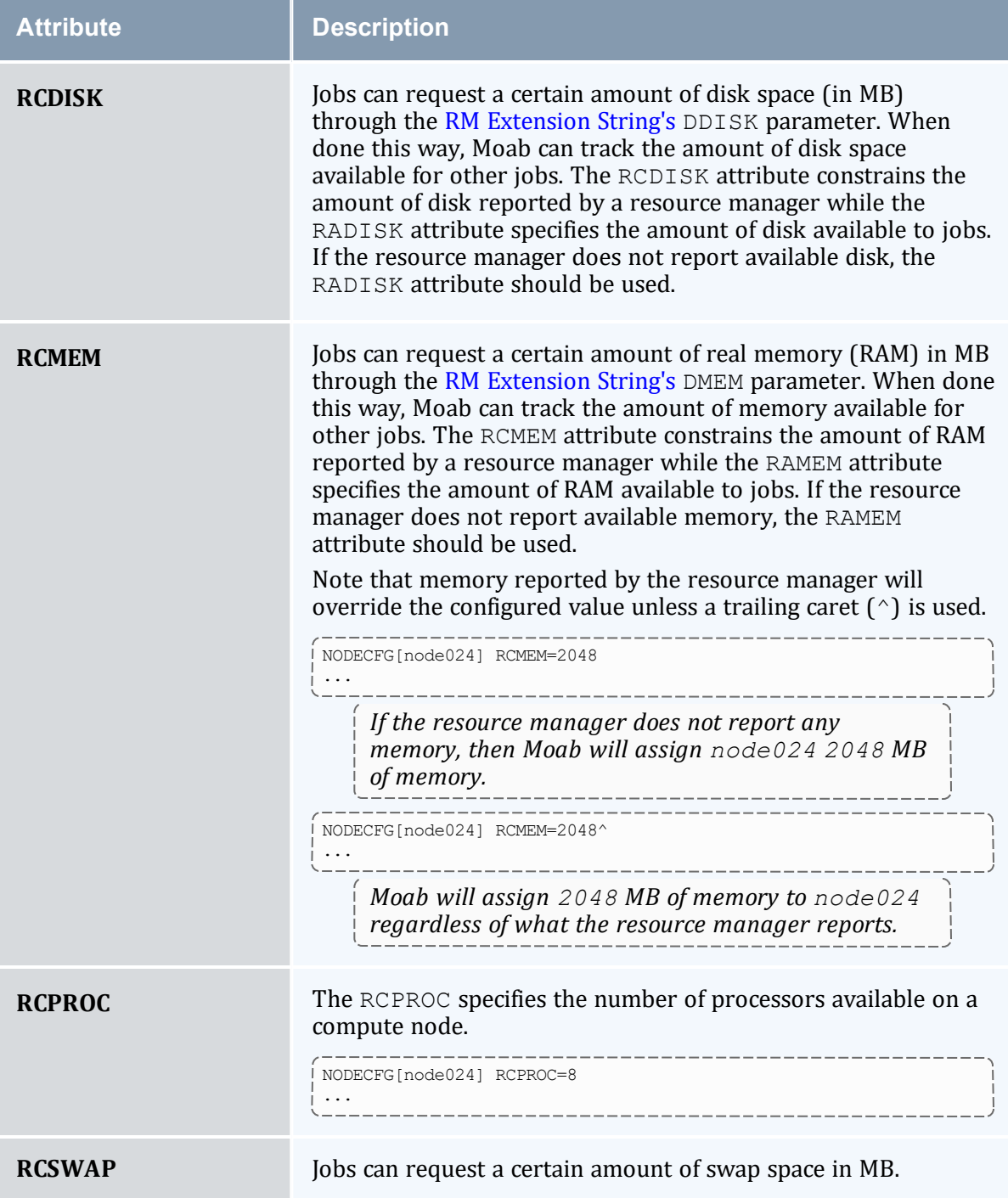

<span id="page-597-6"></span><span id="page-597-5"></span><span id="page-597-4"></span><span id="page-597-3"></span><span id="page-597-2"></span><span id="page-597-1"></span><span id="page-597-0"></span>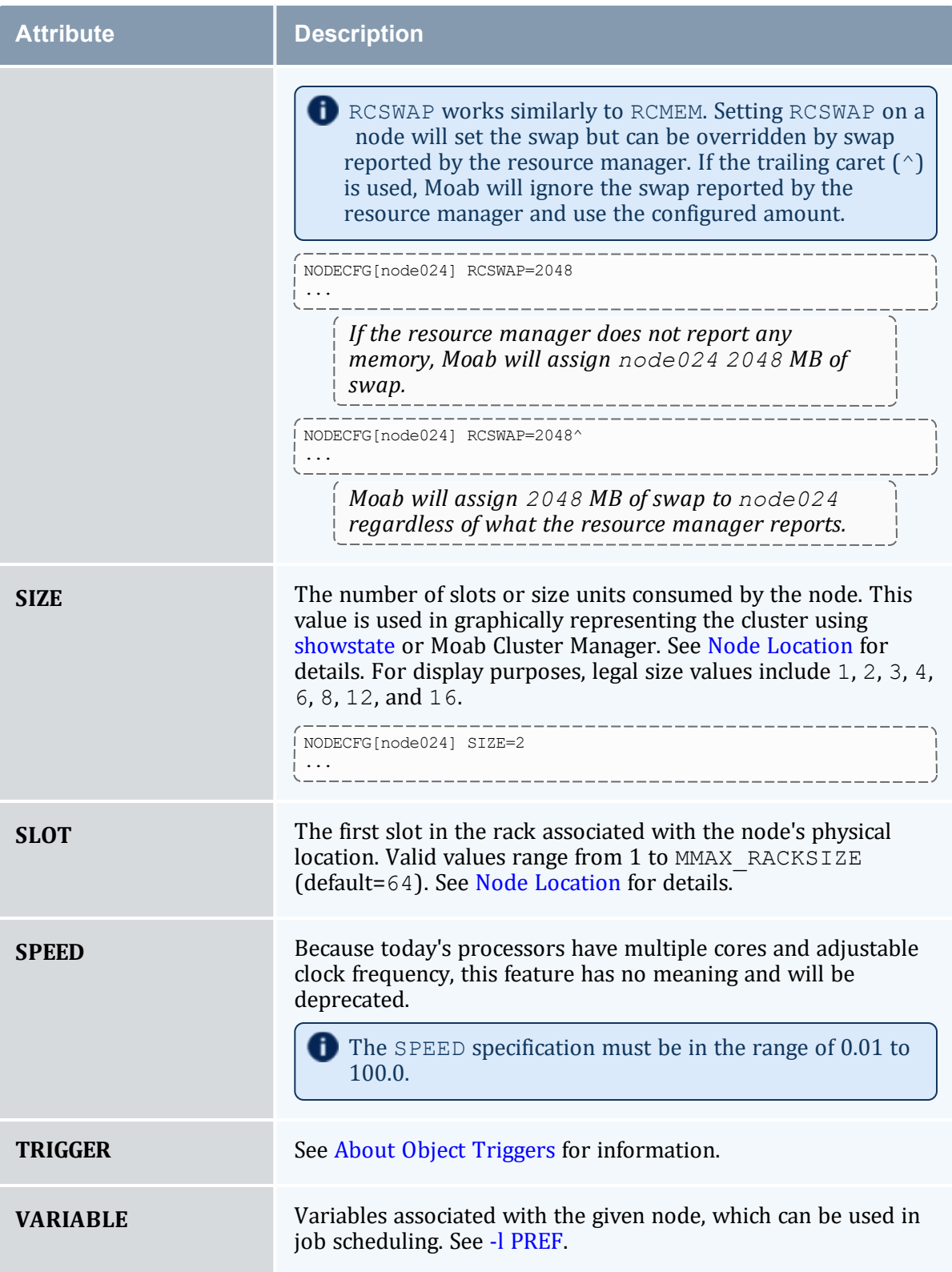

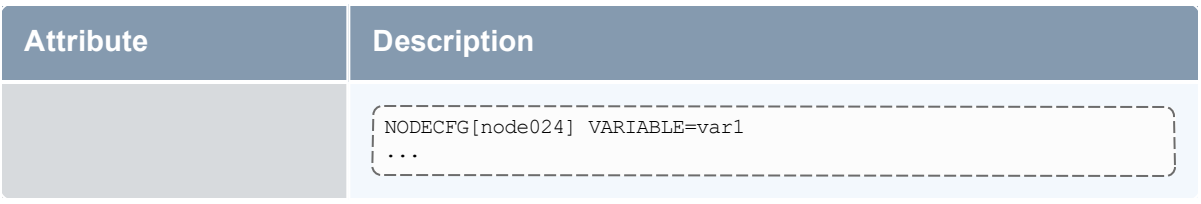

# <span id="page-598-1"></span><span id="page-598-0"></span>10.3.2 Node Features/Node Properties

A node feature (or node property) is an opaque string label that is associated with a compute node. Each compute node can have any number of node features assigned to it, and jobs can request allocation of nodes that have specific features assigned. Node features are labels and their association with a compute node is not conditional, meaning they cannot be consumed or exhausted.

Node features can be assigned by the resource manager, and this information can be imported by Moab or node features can be specified within Moab directly. Moab supports hyphens and underscores in node feature names.

As a convenience feature, certain node attributes can be specified via node features using the parameters listed in the following table:

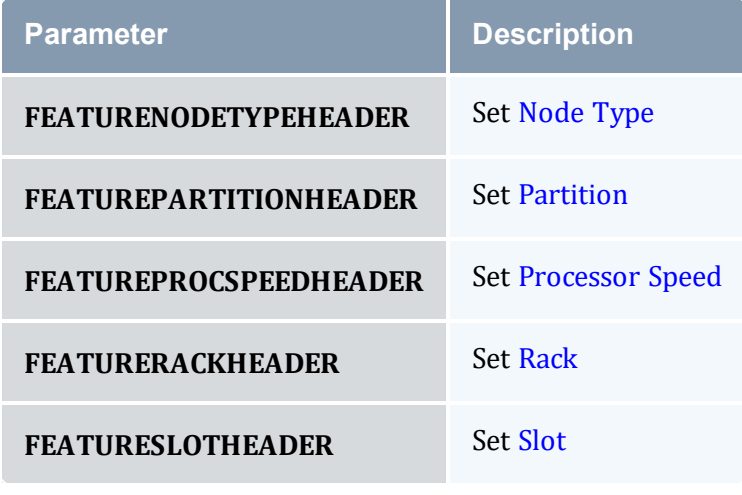

#### *Example 10-2:*

```
FEATUREPARTITIONHEADER par
FEATUREPROCSPEEDHEADER cpu
```
#### **Related Topics**

- Job [Preferences](#page-678-0)
- Specifying Node Features (Node Properties) in the Torque Administrator Guide
- Configuring Node Features in Moab with [NODECFG](#page-591-4)
- Viewing Feature Availability Breakdown with [mdiag](#page-157-0) -t
- <span id="page-599-0"></span>• Differences between Node Features and Managing [Consumable](#page-608-1) Generic Resources

# **10.4 Node Specific Policies**

Node policies within Moab allow specification of not only how the node's load should be managed, but who can use the node, and how the node and jobs should respond to various events. These policies allow a site administrator to specify on a node by node basis what the node will and will not support. Node policies can be applied to specific nodes or applied system-wide using the specification NODECFG [DEFAULT] ....

In this topic:

10.4.1 Node [Usage/Throttling](#page-599-1) Policies - page 600 10.4.2 Node Access [Policies](#page-601-0) - page 602

# <span id="page-599-1"></span>10.4.1 Node Usage/Throttling Policies

## <span id="page-599-2"></span>10.4.1.A MAXJOB

This policy constrains the number of total independent jobs a given node can run simultaneously. It can only be specified via the [NODECFG](#page-1109-0) parameter.

## <span id="page-599-3"></span>10.4.1.B MAXJOBPERUSER

Constrains the number of total independent jobs a given node can run simultaneously associated with any single user. It can only be specified via the [NODECFG](#page-1109-0) parameter.

#### 10.4.1.C MAXJOBPERGROUP

Constrains the number of total independent jobs a given node can run simultaneously associated with any single group. It can only be specified via the [NODECFG](#page-1109-0) parameter. Setting MAXLOAD here to -1 unsets the NODEMAXLOAD parameter setting.

## <span id="page-599-4"></span>10.4.1.D MAXLOAD

MAXLOAD constrains the CPU load the node will support as opposed to the number of jobs. This maximum load policy can also be applied system wide using the parameter

#### [NODEMAXLOAD](#page-1113-0).

#### <span id="page-600-0"></span>10.4.1.E MAXPE

This policy constrains the number of total dedicated processor-equivalents a given node can support simultaneously. It can only be specified via the NODECFG parameter. For more information, see the subsection 'PE (Processor Equivalent) Calculation' under [Scheduling](#page-34-0) [Environment](#page-34-0).

#### 10.4.1.F MAXPROC

This policy constrains the number of total dedicated processors a given node can support simultaneously. It can only be specified via the NODECFG parameter.

#### 10.4.1.G MAXPROCPERUSER

This policy constrains the number of total processors a given node can have dedicated to any single user. It can only be specified via the NODECFG parameter.

#### 10.4.1.H MAXPROCPERGROUP

This policy constrains the number of total processors a given node can have dedicated to any single group. It can only be specified via the NODECFG parameter.

Node throttling policies are used strictly as constraints. If a node is defined as having a single processor or the [NODEACCESSPOLICY](#page-1105-0) is set to SINGLETASK, and a MAXPROC policy of 4 is specified, Moab will not run more than one task per node. A node's configured processors must be specified so that multiple jobs can run and then the MAXJOB policy will be effective. The number of configured processors per node is specified on a resource manager specific basis. PBS, for example, allows this to be adjusted by setting the number of virtual processors with the np parameter for each node in the PBS nodes file.

#### *Example 10-3:*

```
NODECFG[node024] MAXJOB=4 MAXJOBPERUSER=2
NODECFG[node025] MAXJOB=2
NODECFG[node026] MAXJOBPERUSER=1
NODECFG[DEFAULT] MAXLOAD=2.5
...
```
# <span id="page-601-3"></span><span id="page-601-0"></span>10.4.2 Node Access Policies

While most sites require only a single cluster wide node access policy (commonly set using [NODEACCESSPOLICY](#page-1105-0)), it is possible to specify this policy on a node by node basis using the ACCESS attributes of the [NODECFG](#page-1109-0) parameter. This attribute can be set to any of the valid node access policy values listed in the Node Access [Policies](#page-364-0) section.

#### *Example 10-4:*

To set a global policy of SINGLETASK on all nodes except nodes 13 and 14, use the following:

```
-----------------
# by default, enforce dedicated node access on all nodes
NODEACCESSPOLICY SINGLETASK
# allow nodes 13 and 14 to be shared
NODECFG[node13] ACCESS=SHARED
NODECFG[node14] ACCESS=SHARED
```
#### **Related Topics**

• [mnodectl](#page-178-0)

# <span id="page-601-1"></span>**10.5 Managing Shared Cluster Resources (Floating Resources)**

This section describes how to configure, request, and reserve cluster file system space and bandwidth, [software](#page-603-3) licenses, and generic cluster resources.

In this topic:

10.5.1 Shared Cluster [Resource](#page-601-2) Overview - page 602

10.5.2 Configuring Generic [Consumable](#page-602-0) Floating Resources - page 603

10.5.3 [Configuring](#page-603-0) Cluster File Systems - page 604

10.5.4 [Configuring](#page-603-1) Cluster Licenses - page 604

10.5.5 [Configuring](#page-603-2) Generic Resources as Features - page 604

10.5.6 [Configuring](#page-605-0) Generic Resources as Licenses - page 606

# <span id="page-601-4"></span><span id="page-601-2"></span>10.5.1 Shared Cluster Resource Overview

Shared cluster resources such as file systems, networks, and licenses can be managed through creating a pseudo-node. You can configure a pseudo-node via the [NODECFG](#page-1109-0)

parameter much as a normal node would be but additional information is required to allow the scheduler to contact and synchronize state with the resource.

In the following example, a license manager is added as a cluster resource by defining the GLOBAL pseudo-node and specifying how the scheduler should query and modify its state.

```
NODECFG[GLOBAL] RMLIST=NATIVE
NODECFG[GLOBAL] QUERYCMD=/usr/local/bin/flquery.sh
NODECFG[GLOBAL] MODIFYCMD=/usr/local/bin/flmodify.sh
```
In some cases, pseudo-node resources might be very comparable to node-locked [generic](#page-608-1) [resources](#page-608-1) however there are a few fundamental differences that determine when one method of describing resources should be used over the other. The following table contrasts the two resource types:

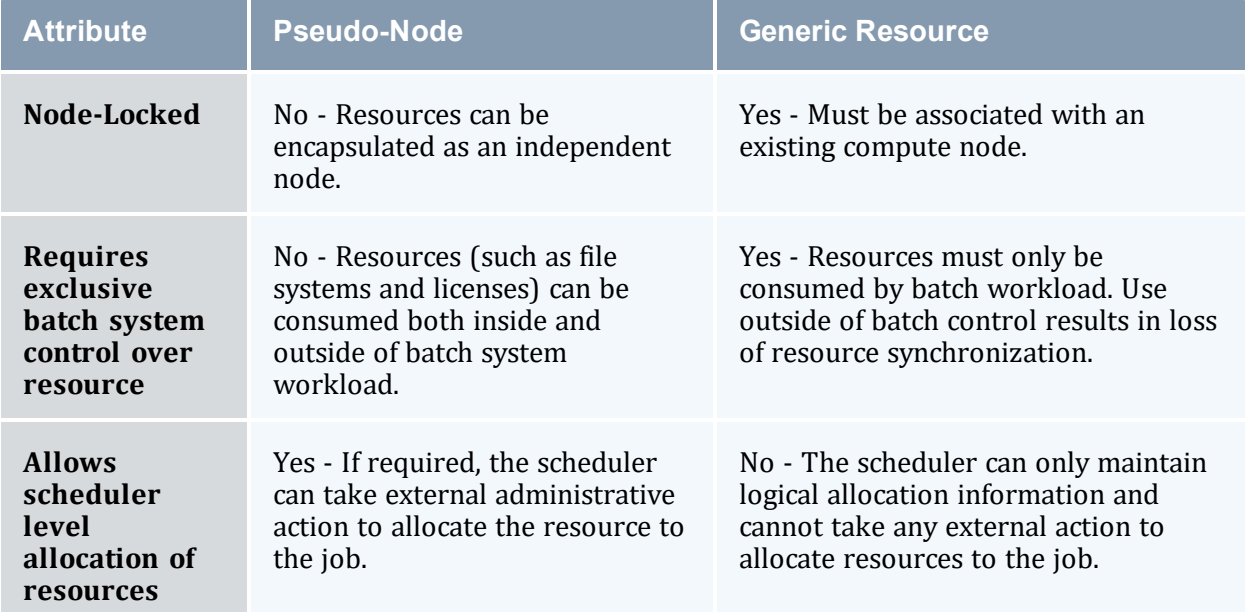

# <span id="page-602-0"></span>10.5.2 Configuring Generic Consumable Floating Resources

Consumable floating resources are configured in the same way as node-locked [generic](#page-608-1) resources with the exception of using the GLOBAL node instead of a particular node.

```
NODECFG[GLOBAL] GRES=tape:4,matlab:2
...
```
In this setup, four resources of type tape and 2 of type matlab are floating and available across all nodes.

### 10.5.2.A Requesting Consumable Floating Resources

Floating resources are requested on a per task basis using native resource manager job submission methods or using the [GRES](#page-667-0) resource manager extensions.

# <span id="page-603-0"></span>10.5.3 Configuring Cluster File Systems

Moab allows both the file space and bandwidth attributes or a cluster file system to be tracked, reserved, and scheduled. With this capability, a job or reservation can request a particular quantity of file space and a required amount of I/O bandwidth to this file system. While file system resources are managed as a cluster generic resource, they are specified using the FS attribute of the NODECFG parameter as in the following example:

```
NODECFG[GLOBAL] FS=PV1:10000@100,PV2:5000@100
...
```
In this example, PV1 defines a 10 GB file system with a maximum throughput of 100 MB/s while PV2 defines a 5 GB *file system also possessing a maximum throughput of 100 MB/s.*

A job can request cluster file system resources using the  $f$ s resource manager extension. For a Torque based system, the following could be used:

<span id="page-603-1"></span>>qsub -l nodes=1,walltime=1:00:00 -W x=fs:10@50

# <span id="page-603-3"></span>10.5.4 Configuring Cluster Licenses

Jobs can request and reserve software licenses using native methods or using the [GRES](#page-658-0) resource manager extension. If the cluster license manager does not support a query interface, license availability can be specified within Moab using the GRES attribute of the [NODECFG](#page-1109-0) parameter.

*Example 10-5: Configure Moab to support four floating quickcalc and two floating matlab licenses.*

```
NODECFG[GLOBAL] GRES=quickcalc:4,matlab:2
...
```
*Example 10-6: Submit a Torque job requesting a node-locked or floating quickcalc license.*

<span id="page-603-2"></span>-----------------> qsub -l nodes=1,software=quickcalc,walltime=72000 testjob.cmd

# 10.5.5 Configuring Generic Resources as Features

Moab can be configured to treat generic resources as features in order to provide more control over server access. For instance, if a node is configured with a certain GRES and that GRES is turned off, jobs requesting the node will not run. To turn a GRES into a feature, set the FEATUREGRES attribute of [GRESCFG](#page-1064-0) to TRUE in the moab.cfg file.

```
GRESCFG[gres1] FEATUREGRES=TRUE
```
*Moab now treats gres1 as a scheduler-wide feature rather than a normal generic resource.*

Note that jobs are submitted normally using the same GRES syntax.

If you are running a grid, verify that  $FEATUREGRES=TRUE$  is set on all members of the grid.

You can safely upgrade an existing cluster to use the feature while jobs are running. If you are in a grid, upgrade all clusters at the same time.

Two methods exist for managing GRES features: via Moab commands and via the resource manager. Using Moab commands means that feature changes are not checkpointed; they do not remain in place when Moab restarts. Using the resource manager causes changes to be reported by the RM, so any changes made before a Moab restart are still present after it.

These methods are mutually exclusive. Use one or the other, but do not mix methods.

#### 10.5.5.A Managing Feature GRES via Moab Commands

In the following example,  $q$ res1 and  $q$ res2 are configured in the moab.cfg file.gres1 is not currently functioning correctly, so it is set to 0, turning the feature off. Values above 0 and non-specified values turn the feature on.

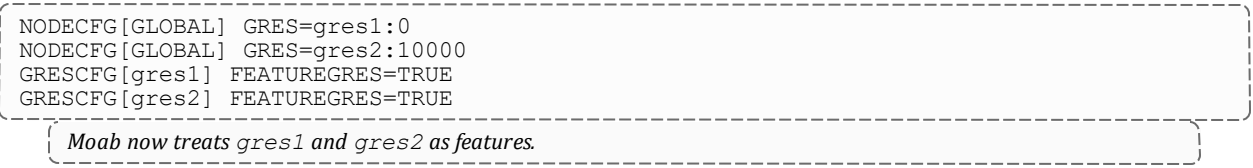

To verify that this is set up correctly, run [mdiag](#page-156-0) -S -v. It returns the following:

```
> mdiag -S -v
...
    Scheduler FeatureGres: gres1:off,gres2:on
```
Once Moab has started, use [mschedctl](#page-220-0) -m to modify whether the feature is turned on or off.

mschedctl -m sched featuregres:gres1=on

INFO: FeatureGres 'gres1' turned on

You can verify that the feature turned on or off by once again running *mdiag -S -v*.

If Moab restarts, it will not checkpoint the state of these changed feature generic resources. Instead, it will read the moab.cfg file to determine whether the feature GRES is on or off.

With feature GRES configured, jobs are submitted normally, requesting GRES type  $q$ res1 and gres2. Moab ignores GRES counts and reads the feature simply as on or off.

```
> msub -l nodes=1,walltime=600,gres=gres1
1012
> checkjob 1012
job 1012
AName: STDIN
State: Running
.....
StartTime: Tue Jul 3 15:33:28
Feature GRes: gres1
Total Requested Tasks: 1
```
If you request a feature that is currently turned off, the state is not reported as Running, but as Idle. A message such as the following returns:

BLOCK MSG: requested feature gres 'gres2' is off

#### 10.5.5.B Managing Feature GRES via the Resource Manager

You can automate the process of having a feature GRES turn on and off by setting up an external tool and configuring Moab to query the tool the same way that Moab queries a license manager. For example:

```
RMCFG[myRM] CLUSTERQUERYURL=file:///$HOME/tools/myRM.dat TYPE=NATIVE
RESOURCETYPE=LICENSE
GRESCFG[gres1] FEATUREGRES=TRUE
GRESCFG[gres2] FEATUREGRES=TRUE
```
LICENSE means that the RM does not contain any compute resources and that Moab should not attempt to use it to *manage any jobs (start, cancel, submit, etc.).*

The  $m_VRM$ . dat file should contain something such as the following:

GLOBAL state=Idle cres=gres1:0,gres2:10

External tools can easily update the file based on filesystem availability. Switching any of the feature GRES to 0 turns it off and switching it to a positive value turns it on. If you use this external mechanism, you do not need to use *mschedctl -m* to turn a feature GRES on or off. You also do not need to worry about whether Moab has checkpointed the information or not, since the information is provided by the RM and not by any external commands.

# <span id="page-605-0"></span>10.5.6 Configuring Generic Resources as Licenses

Moab can be configured to treat generic resources as licenses in order to distinguish them as licenses in terms of tracking and charging with the accounting manager. To turn a GRES into a license, set the LICENSE attribute of GRESCFG to TRUE in the moab.cfg file.

For example:

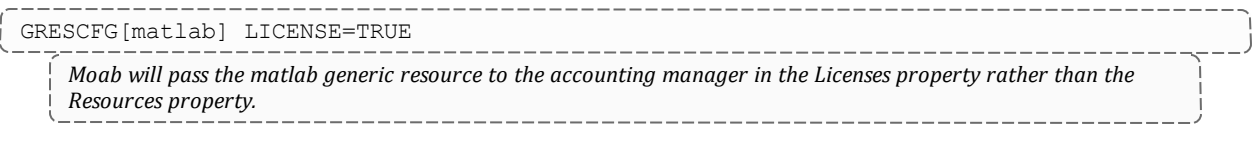

#### **Related Topics**

• Managing [Resources](#page-689-0) Directly with the Native Interface

# <span id="page-606-0"></span>**10.6 Managing Node State**

There are multiple models where Moab can operate allowing it to either honor the node state set by an external service or locally determine and set the node state. This section covers the following:

- Identifying meanings of particular node states
- Specifying node states within locally developed services and resource managers
- Adjusting node state within Moab based on load, policies, and events

In this topic:

- 10.6.1 Node State [Definitions](#page-606-1) page 607
- 10.6.2 [Specifying](#page-607-0) Node States within Native Resource Managers page 608
- 10.6.3 Moab Based Node State [Adjustment](#page-607-1) page 608
- 10.6.4 Adjusting [Scheduling](#page-607-2) Behavior Based on Reported Node State page [608](#page-607-2)
- 10.6.5 Adding or [Removing](#page-608-0) Nodes page 609

# <span id="page-606-1"></span>10.6.1 Node State Definitions

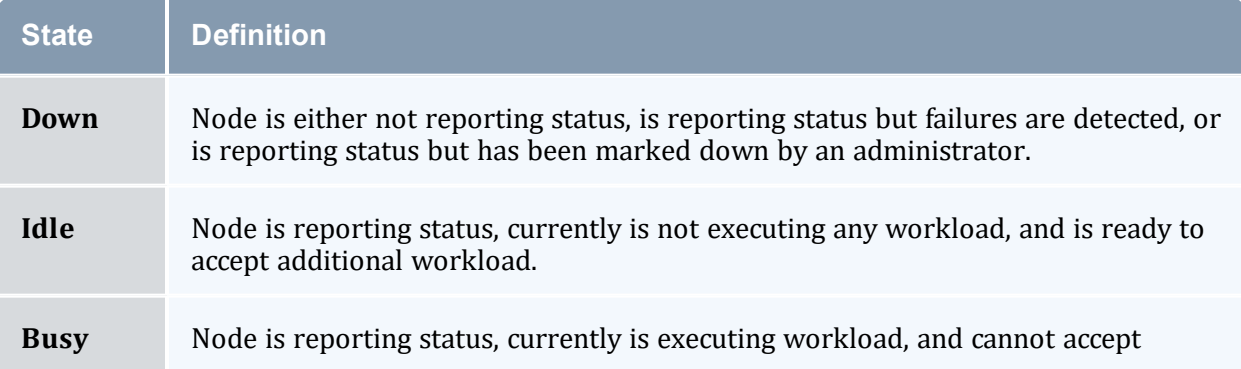

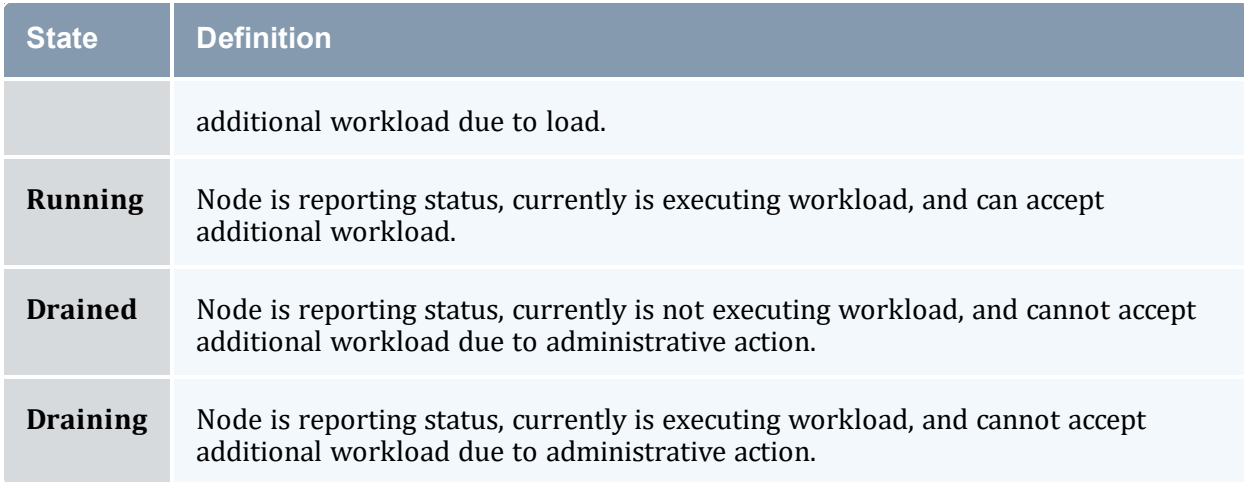

# <span id="page-607-0"></span>10.6.2 Specifying Node States within Native Resource Managers

Native resource managers can report node state implicitly and explicitly, using NODESTATE, LOAD, and other attributes. See Managing [Resources](#page-689-0) Directly with the Native [Interface](#page-689-0) for more information.

# <span id="page-607-1"></span>10.6.3 Moab Based Node State Adjustment

Node state can be adjusted based on reported processor, memory, or other load factors. It can also be adjusted based on reports of one or more resource managers in a multiresource manager configuration. Also, both generic events and generic metrics can be used to adjust node state.

<span id="page-607-2"></span>• Torque health scripts (allow compute nodes to detect and report site specific failures).

# 10.6.4 Adjusting Scheduling Behavior Based on Reported Node State

Based on reported node state, Moab can support various policies to make better use of available resources. For more information, see the Green [Computing](#page-761-0).

#### 10.6.4.A Down State

- [JOBACTIONONNODEFAILURE](#page-1071-0) parameter (cancel/requeue jobs if allocated nodes fail).
- [Triggers](#page-804-1) (take specified action if failure is detected).

# <span id="page-608-0"></span>10.6.5 Adding or Removing Nodes

When a node has been deleted by a resource manager and the resource manager no longer reports data for the node, the node continues to exist in Moab until the next restart.

As a best practice, Adaptive Computing recommends adding or removing nodes only during cluster maintenance, rather than during periods of production activity. A restart of Moab must follow the addition and/or removal of nodes. This guarantees that Moab will handle nodes in a reliable, predictable way. If you want to remove nodes from service, but cannot immediately restart Moab after doing so, we recommend marking the nodes offline (for example, with *pbsnodes -o <nodeID>* or *mnodectl -m state=down <nodeID>*) and/or placing an administrative reservation over the nodes, until such time as you can follow the recommended removal procedure during a planned maintenance window.

#### **Related Topics**

- Managing [Resources](#page-689-0) Directly with the Native Interface
- License [Management](#page-702-0)
- Adjusting Node [Availability](#page-366-0)
- [NODEMAXLOAD](#page-1113-0) parameter
- Green [computing](#page-761-0) overview

# <span id="page-608-1"></span>**10.7 Managing Consumable Generic Resources**

Each time a job is allocated to a compute node, it consumes one or more types of resources. Standard resources such as CPU, memory, disk, network adapter bandwidth, and swap are automatically tracked and consumed by Moab. However, in many cases, additional resources may be provided by nodes and consumed by jobs that must be tracked. The purpose of this tracking may include accounting, billing, or the prevention of resource oversubscription. Generic consumable resources can be used to manage software licenses, I/O usage, bandwidth, application connections, or any other aspect of the larger compute environment; they can be associated with compute nodes, networks, storage systems, or other real or virtual resources.

These additional resources can be managed within Moab by defining one or more generic resources. The first step in defining a generic resource involves naming the resource. Generic resource availability can then be associated with various compute nodes and generic resource usage requirements can be associated with jobs.

In this topic:

- 10.7.1 Differences Between Node Features and [Consumable](#page-609-0) Resources page [610](#page-609-0)
- 10.7.2 Configuring [Node-locked](#page-609-1) Consumable Generic Resources page 610
- <span id="page-609-0"></span>10.7.3 Managing Generic Resource Race [Conditions](#page-611-0) - page 612

# 10.7.1 Differences Between Node Features and Consumable **Resources**

A node [feature](#page-591-4) (or node property) is an opaque string label that is associated with a compute node. Each compute node can have any number of node features assigned to it and jobs can request allocation of nodes that have specific features assigned. Node features are labels and their association with a compute node is not conditional, meaning they cannot be consumed or exhausted.

# <span id="page-609-1"></span>10.7.2 Configuring Node-locked Consumable Generic Resources

Consumable generic resources are supported within Moab using either direct configuration or resource manager auto-detect (as when using Torque and [accelerator](#page-879-0) [hardware](#page-879-0)). For direct configuration, node-locked consumable generic resources (or generic resources) are specified using the NODECFG parameter's GRES attribute. This attribute is specified using the format <ATTR>:<COUNT> as in the following example:

```
NODECFG[titan001] GRES=tape:4
NODECFG[login32] GRES=matlab:2,prime:4
NODECFG[login33] GRES=matlab:2
...
```
By default, Moab supports up to 128 independent generic resource types.

### 10.7.2.A Requesting Consumable Generic Resources

Generic resources can be requested on a per task or per job basis using the GRES resource manager [extension](#page-658-0). If the generic resource is located on a compute node, requests are by default interpreted as a per task request. If the generic resource is located on a shared, cluster-level resource (such as a network or storage system), then the request defaults to a per job interpretation.

Generic resources are specified per task, not per node. When you submit a job, each processor becomes a task. For example, a job asking for nodes=3:ppn=4,gres=test:5 asks for 60 gres of type test ((3\*4 processors)\*5).

If using Torque, the [GRES](#page-667-0) or [software](#page-667-0) resource can be requested as in the following examples:

#### *Example 10-7: Per Task Requests*

------------------

```
NODECFG[compute001] GRES=dvd:2 SPEED=2200
NODECFG[compute002] GRES=dvd:2 SPEED=2200
NODECFG[compute003] GRES=dvd:2 SPEED=2200
NODECFG[compute004] GRES=dvd:2 SPEED=2200
NODECFG[compute005] SPEED=2200
NODECFG[compute006] SPEED=2200
NODECFG[compute007] SPEED=2200
NODECFG[compute008] SPEED=2200
```

```
# submit job which will allocate only from nodes 1 through 4 requesting one dvd per
task
```
------------------

> qsub -l nodes=2,walltime=100,gres=dvd job.cmd

In this example, Moab determines that compute nodes exist that possess the requested generic resource. A compute node is a node object that possesses processors on which compute jobs actually execute. License server, network, and *storage resources are typically represented by non-compute nodes. Because compute nodes exist with the requested* generic resource, Moab interprets this job as requesting two compute nodes each of which must also possess a DVD *generic resource.*

#### *Example 10-8: Per Job Requests*

NODECFG[network] PARTITION=shared GRES=bandwidth:2000000 # submit job which will allocate 2 nodes and 10000 units of network bandwidth > qsub -l nodes=2,walltime=100,gres=bandwidth:10000 job.cmd *In this example, Moab determines that there exist no compute nodes that also possess the generic resource bandwidth so this job is translated into a multiple-requirement—multi-req—job. Moab creates a job that has a requirement for two compute nodes and a second requirement for 10000 bandwidth generic resources. Because this is a multi-req job, Moab knows that it can locate these needed resources separately.*

## 10.7.2.B Using Generic Resource Requests in Conjunction with other **Constraints**

Jobs can explicitly specify generic resource constraints. However, if a job also specifies a hostlist, the hostlist constraint overrides the generic resource constraint if the request is for per task allocation. In the Per Task Requests example, if the job also specified a hostlist, the DVD request is ignored.

#### 10.7.2.C Requesting Resources with No Generic Resources

In some cases, it is valuable to allocate nodes that currently have no generic resources available. This can be done using the special value none as in the following example:

```
> qsub -l nodes=2,walltime=100,gres=none job.cmd
```
*In this case, the job only allocates compute nodes that have no generic resources associated with them.*

## 10.7.2.D Requesting Generic Resources Automatically within a Queue/Class

Generic resource constraints can be assigned to a queue or class and inherited by any jobs that do not have a gres request. This allows targeting of specific resources, automation of co-allocation requests, and other uses. To enable this, use the [DEFAULT.GRES](#page-74-0) attribute of the [CLASSCFG](#page-1032-0) parameter as in the following example:

```
CLASSCFG[viz] DEFAULT.GRES=graphics:2
```
<span id="page-611-0"></span>For each node requested by a  $viz$  job, also request two graphics cards.

# 10.7.3 Managing Generic Resource Race Conditions

A software license race condition 'window of opportunity' opens when Moab checks a license server for sufficient available licenses and closes when the user's software actually checks out the software licenses. The time between these two events can be seconds to many minutes depending on overhead factors such as node OS provisioning, job startup, licensed software startup, and so forth.

During this window, another Moab-scheduled job or a user or job external to the cluster or cloud can obtain enough software licenses that by the time the job attempts to obtain its software licenses, there are an insufficient quantity of available licenses. In such cases a job will sit and wait for the license, and while it waits it occupies but does not use resources that another job could have used. Use the STARTDELAY parameter to prevent such a situation.

GRESCFG[<license>] STARTDELAY=<window\_of\_opportunity>

With the STARTDELAY parameter enabled (on a per generic resource basis) Moab blocks any idle jobs requesting the same generic resource from starting until the  $\leq$ window of  $opportunity$  passes. The window is defined by the customer on a per generic resource basis.
#### **Related Topics**

- [GRESCFG](#page-1064-0) parameter
- [Generic](#page-615-0) Events
- General Node [Attributes](#page-589-0)
- Floating Generic [Resources](#page-601-0)
- Per Class Assignment of Generic Resource [Consumption](#page-74-0)
- [mnodectl](#page-178-0) -m command to dynamically modify node resources
- Favoring Jobs Based On Generic Resource [Requirements](#page-346-0)

# **10.8 Enabling Generic Metrics**

Moab allows organizations to enable generic performance metrics. These metrics allow decisions to be made and reports to be generated based on site specific environmental factors. This increases Moab's awareness of what is occurring within a given cluster environment, and allows arbitrary information to be associated with resources and the workload within the cluster. Uses of these metrics are widespread and can cover anything from tracking node temperature, to memory faults, to application effectiveness.

- Execute triggers when specified thresholds are reached
- Modify node allocation affinity for specific jobs
- Initiate automated notifications when thresholds are reached
- Display current, average, maximum, and minimum metrics values in reports and charts within Moab Cluster Manager

In this topic:

10.8.1 [Configuring](#page-612-0) Generic Metrics - page 613 10.8.2 [Example](#page-614-0) Generic Metric Usage - page 615

### <span id="page-612-0"></span>10.8.1 Configuring Generic Metrics

A new generic metric is automatically created and tracked at the server level if it is reported by either a node or a job.

To associate a generic metric with a job or node, a native [resource](#page-689-0) manager must be set up and the GMETRIC attribute must be specified. For example, to associate a generic metric of

temp with each node in a Torque cluster, the following could be reported by a native resource manager:

```
# temperature output
node001 GMETRIC[temp]=113
node002 GMETRIC[temp]=107
node003 GMETRIC[temp]=83
node004 GMETRIC[temp]=85
...
```
Generic metrics are tracked as floating point values allowing virtually any number to be reported.

In the preceding example, the new metric, temp, can now be used to monitor system usage and performance or to allow the scheduler to take action should certain thresholds be reached. Some uses include the following:

- Executing [triggers](#page-804-0) based on generic metric thresholds
- Adjust a node's [availability](#page-366-0) for accepting additional workload
- Adjust a node's [allocation](#page-358-0) priority
- Initiate administrator [notification](#page-844-0) of current, minimum, maximum, or average generic metric values
- Use metrics to report resource and job performance
- Use metrics to report resource and job failures
- Using job profiles to allow Moab to learn which resources best run which applications
- Tracking effective application efficiency to identify resource brown outseven when no node failure is obvious
- Viewing current and [historical](#page-179-0) cluster-wide generic metric values to identify failure, performance, and usage
- Enable charging policies based on consumption of generic metrics patterns
- View changes in generic metrics on nodes, jobs, and cluster wide over time
- Submit jobs with generic metric based [node-allocation](#page-666-0) requirements

Generic metric values can be viewed using [checkjob](#page-106-0), [checknode](#page-118-0), [mdiag](#page-138-0) -n,mdiag -j, or Moab Cluster Manager Charting and Reporting Features.

Historical job and node generic metric statistics can be cleared using the [mjobctl](#page-161-0) and [mnodectl](#page-178-0) commands.

### <span id="page-614-0"></span>10.8.2 Example Generic Metric Usage

As an example, consider a cluster with two primary purposes for generic metrics. The first purpose is to track and adjust scheduling behavior based on node temperature to mitigate overheating nodes. The second purpose is to track and charge for utilization of a locally developed data staging service.

The first step in enabling a generic metric is to create probes to monitor and report this information. Depending on the environment, this information may be distributed or centralized. In the case of temperature monitoring, this information is often centralized by a hardware monitoring service and available via command line or an API. If monitoring a locally developed data staging service, this information might need to be collected from multiple remote nodes and aggregated to a central location. The following are popular freely available monitoring tools:

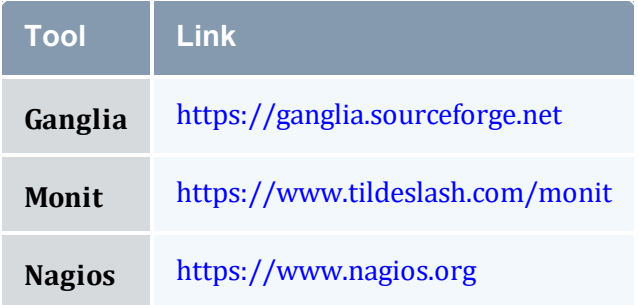

Once the needed probes are in place, a native [resource](#page-689-0) manager interface must be created to report this information to Moab. Creating a native resource manager interface should be very simple, and in most cases a script similar to those found in the \$TOOLSDIR  $(SPREFIX/tools)$  directory can be used as a template. For this example, we will assume centralized information and will use the RM script that follows:

```
#!/usr/bin/perl
# 'hwctl outputs information in format '<NODEID> <TEMP>'
open(TQUERY,"/usr/sbin/hwctl -q temp |");
while (<TQUERY>)
 {
 my $nodeid,$temp = split /\w+/;
 $dstage=GetDSUsage($nodeid);
 print "$nodeid GMETRIC[temp]=$temp GMETRIC[dstage]=$dstage
";
  }
```
With the script complete, the next step is to integrate this information into Moab. This is accomplished with the following configuration line:

```
RMCFG[local] TYPE=NATIVE CLUSTERQUERYURL=file://$TOOLSDIR/node.query.local.pl
...
    Moab can now be recycled and temperature and data staging usage information will be integrated into Moab
    compute node reports.
```
If the [checknode](#page-118-0) command is run, output similar to the following is reported:

```
> checknode cluster013
...
Generic Metrics: temp=113.2,dstage=23748
...
    Moab Cluster Manager reports full current and historical generic metric information in its visual cluster overview
    screen.
```
The next step in configuring Moab is to inform Moab to take certain actions based on the new information it is tracking. For this example, there are two purposes. The first purpose is to get jobs to avoid hot nodes when possible. This is accomplished using the GMETRIC attribute of the Node [Allocation](#page-358-0) Priority function as in the following example:

```
NODEALLOCATIONPOLICY PRIORITY
NODECFG[DEFAULT] PRIORITYF=PRIORITY-10*GMETRIC[temp]
...
```
This simple priority function reduces the priority of the hottest nodes making such less likely to be allocated.

The example cluster is also interested in notifying administrators if the temperature of a given node ever exceeds a critical threshold. This is accomplished using a [trigger](#page-804-0). The following line will send email to administrators any time the temperature of a node exceeds 120 degrees:

```
NODECFG[DEFAULT] TRIGGER=atype=mail,etype=threshold,threshold=gmetric
[temp]>120,action='warning: node $OID temp high'
...
```
#### **Related Topics**

- Generic [Consumable](#page-601-0) Resources
- Object [Variables](#page-62-0)

# <span id="page-615-0"></span>**10.9 Enabling Generic Events**

Generic events are used to identify failures and other occurrences that Moab or other systems must be made aware. This information may result in automated resource recovery, notifications, adjustments to statistics, or changes in policy. Generic events also have the ability to carry an arbitrary human readable message that may be attached to associated objects or passed to administrators or external systems. Generic events typically signify the occurrence of a specific event as opposed to generic [metrics,](#page-618-0) which indicate a change in a measured value.

Using generic events, Moab can be configured to automatically address many failures and environmental changes improving the overall performance. Some sample events that sites might be interested in monitoring, recording, and taking action on include:

- Machine Room Status
	- <sup>o</sup> Excessive Room Temperature
	- <sup>o</sup> Power Failure or Power Fluctuation
	- <sup>o</sup> Chiller Health
- Network File Server Status
	- <sup>o</sup> Failed Network Connectivity
	- <sup>o</sup> Server Hardware Failure
	- <sup>o</sup> Full Network File System
- Compute Node Status
	- <sup>o</sup> Machine Check Event (MCE)
	- <sup>o</sup> Network Card (NIC) Failure
	- <sup>o</sup> Excessive Motherboard/CPU Temperature
	- <sup>o</sup> Hard Drive Failures

#### In this topic:

- 10.9.1 [Configuring](#page-616-0) Generic Events page 617
- 10.9.2 [Reporting](#page-619-0) Generic Events page 620
- 10.9.3 Generic Events [Attributes](#page-620-0) page 621
- 10.9.4 [Manually](#page-620-1) Creating Generic Events page 621

### <span id="page-616-0"></span>10.9.1 Configuring Generic Events

Generic events are defined in the moab.cfg file and have several different configuration options. The only required option is action.

The full list of configurable options for generic events is contained in the following table:

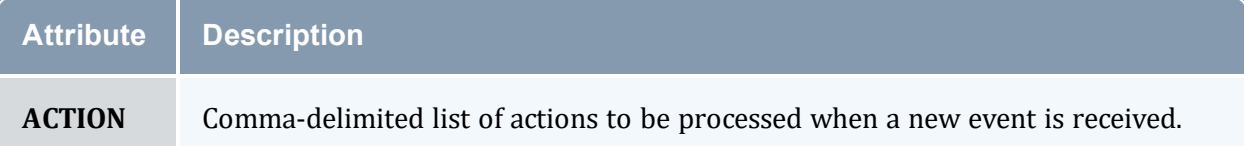

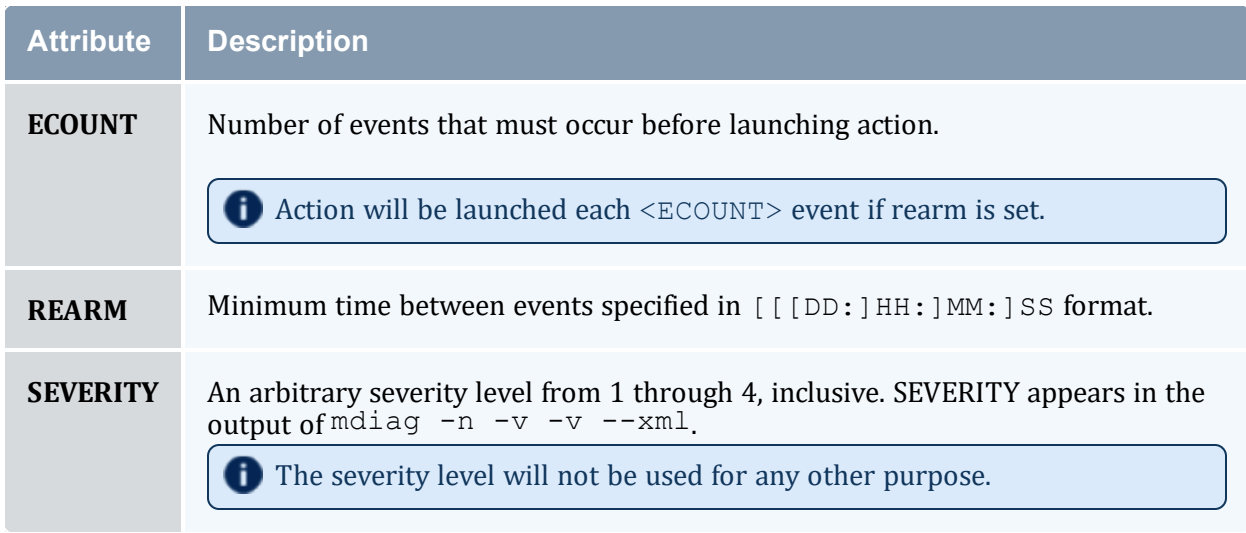

# 10.9.1.A Action Types

The impact of the event is controlled using the ACTION attribute of the GEVENTCFG parameter. The ACTION attribute is comma-delimited and can include any combination of the actions in the following table:

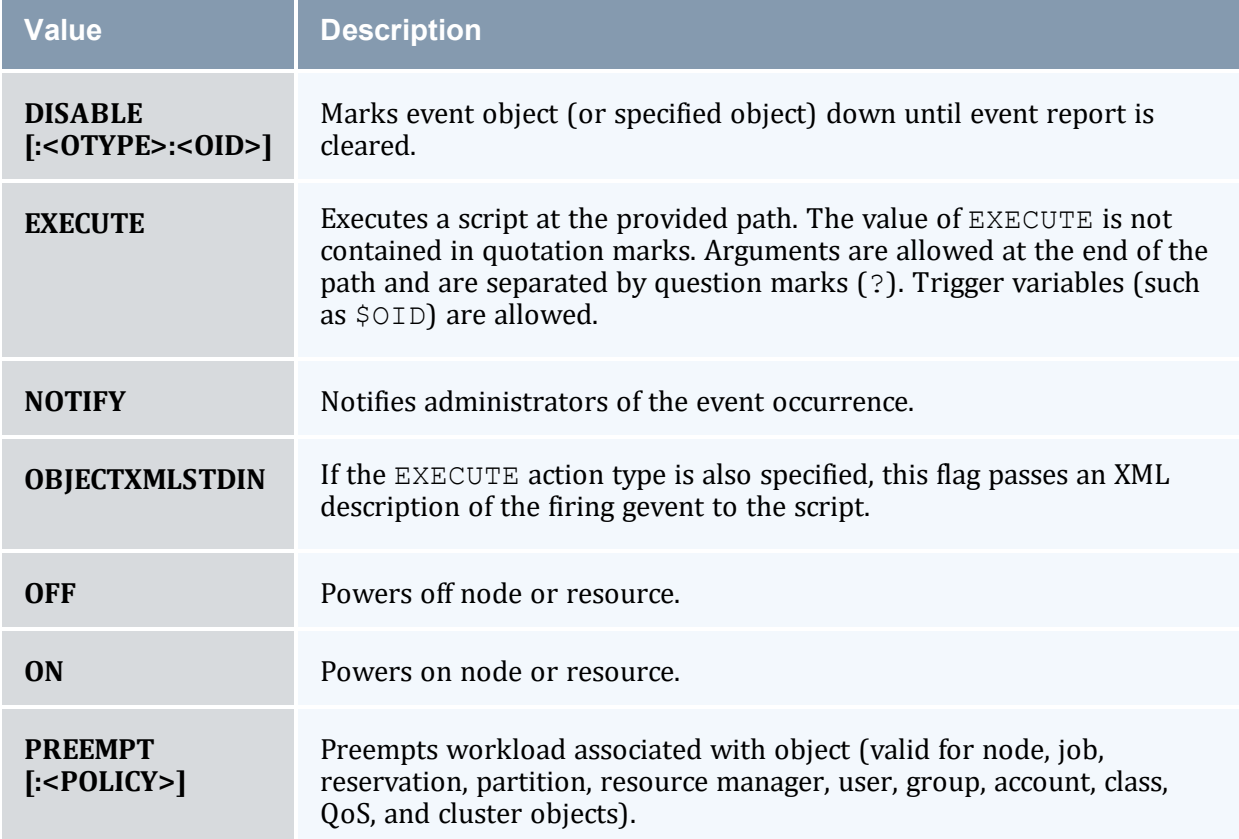

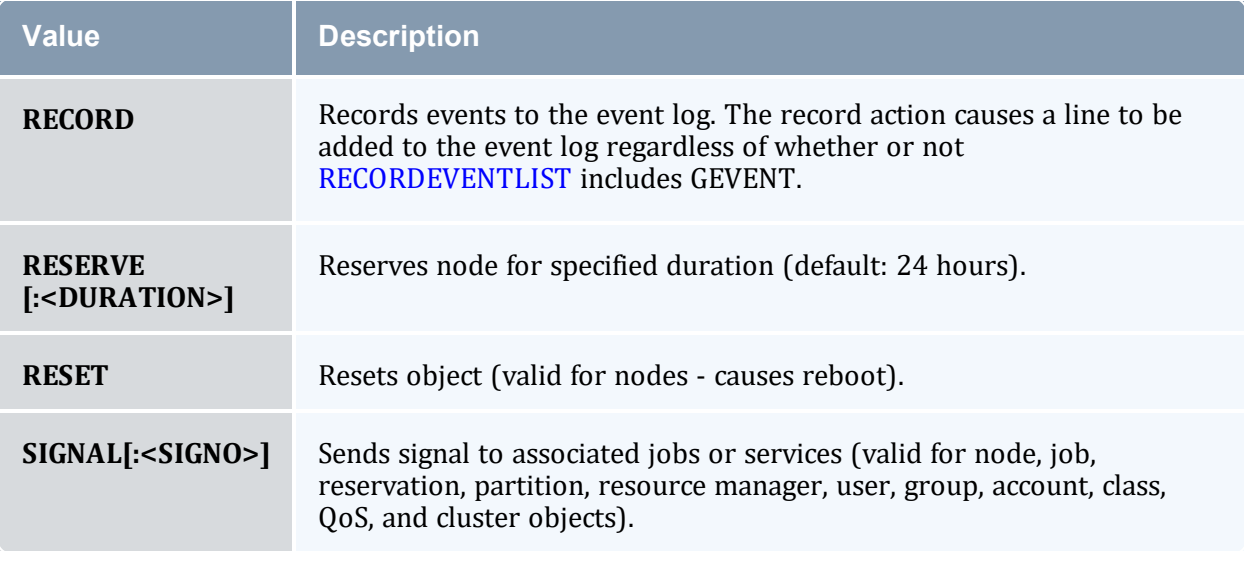

This is an example of using objectxmlstdin with a gevent:

----------

<gevent name="bob" statuscode="0" time="1320334763">Testing</gevent> ------------------

#### 10.9.1.B Named Events

In general, generic events are named, with the exception of those based on generic [metrics.](#page-618-0) Names are used primarily to differentiate between different events and do not have any intrinsic meaning to Moab. It is suggested that the administrator choose names that denote specific meanings within the organization.

*Example 10-9:*

```
# Note: cpu failures require admin attention, create maintenance reservation
GEVENTCFG[cpufail] action=notify,record,disable,reserve rearm=01:00:00# Note: power
failures are transient, minimize future use
GEVENTCFG[powerfail] action=notify,record, rearm=00:05:00
# Note: fs full can be automatically fixed
GEVENTCFG[fsfull] action=notify,execute:/home/jason/MyPython/cleartmp.py?$OID?nodefix
# Note: memory errors can cause invalid job results, clear node immediately
GEVENTCFG[badmem] action=notify, record, preempt, disable, reserve
```
### <span id="page-618-0"></span>10.9.1.C Generic Metric (GMetric) Events

GMetric events are generic events based on generic [metrics.](#page-618-0) They are used for executing an action when a generic metric passes a defined threshold. Unlike named events, GMetric events are not named and use the following format:

GEVENTCFG[GMETRIC<COMPARISON>VALUE] ACTION=...

#### *Example 10-10:*

```
GEVENTCFG[cputemp>150] action=off
```
This form of generic events uses the GMetric name, as returned by a GMETRIC attribute in a native [Resource](#page-689-0) Manager interface.

O Only one generic event can be specified for any given generic metric.

Valid comparative operators are shows in the following table:

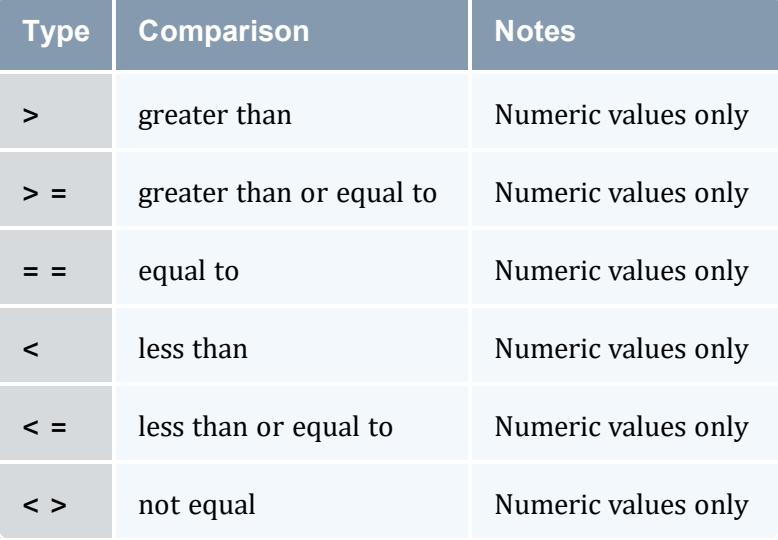

### <span id="page-619-0"></span>10.9.2 Reporting Generic Events

Unlike generic [metrics](#page-618-0), generic events can be optionally configured at the global level to adjust rearm policies, and other behaviors. In all cases, this is accomplished using the [GEVENTCFG](#page-1063-0) parameter.

To report an event associated with a job or node, use the native [Resource](#page-689-0) Manager interface or the [mjobctl](#page-161-0) or [mnodectl](#page-178-0) commands. You can report generic events on the scheduler with the [mschedctl](#page-216-0) command.

If using the native Resource Manager interface, use the GEVENT attribute as in the following example:

```
node001 GEVENT[hitemp]='temperature exceeds 150 degrees'
node017 GEVENT[fullfs]='/var/tmp is full'
```
The time at which the event occurred can be passed to Moab to prevent multiple processing of the same event. This is accomplished by specifying the event type in the format <GEVENTID>[:<EVENTTIME>] as in what follows:

```
node001 GEVENT[hitemp:1130325993]='temperature exceeds 150 degrees'
node017 GEVENT[fullfs:1130325142]='/var/tmp is full'
```
### <span id="page-620-0"></span>10.9.3 Generic Events Attributes

Each node will record the following about reported generic events:

- $\cdot$  status is event active
- message human readable message associated with event
- count number of event incidences reported since statistics were cleared
- $\bullet$  time time of most recent event

Each event can be individually cleared, annotated, or deleted by cluster administrators using a [mnodectl](#page-178-0) command.

<span id="page-620-1"></span>Generic events are only available in Moab 4.5.0 and later.

### 10.9.4 Manually Creating Generic Events

Generic events can be manually created on a physical node.

To add GEVENT event with message "hello" to node02, do the following:

```
> mnodectl -m gevent=event:"hello" node02
```
#### **Related Topics**

- Generic [Consumable](#page-601-0) Resources
- Object [Variables](#page-62-0)

# **Chapter 11: Resource Managers and Interfaces**

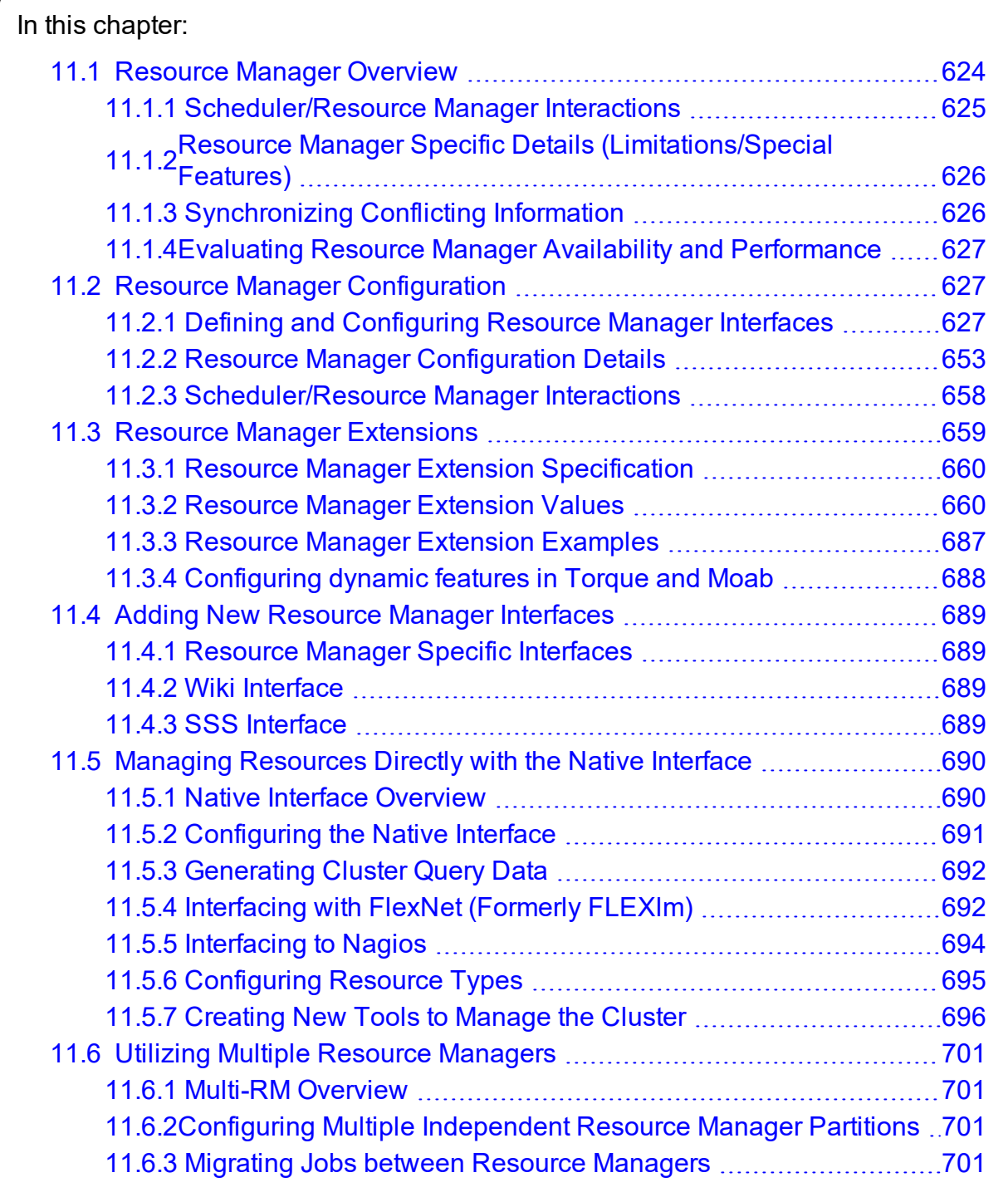

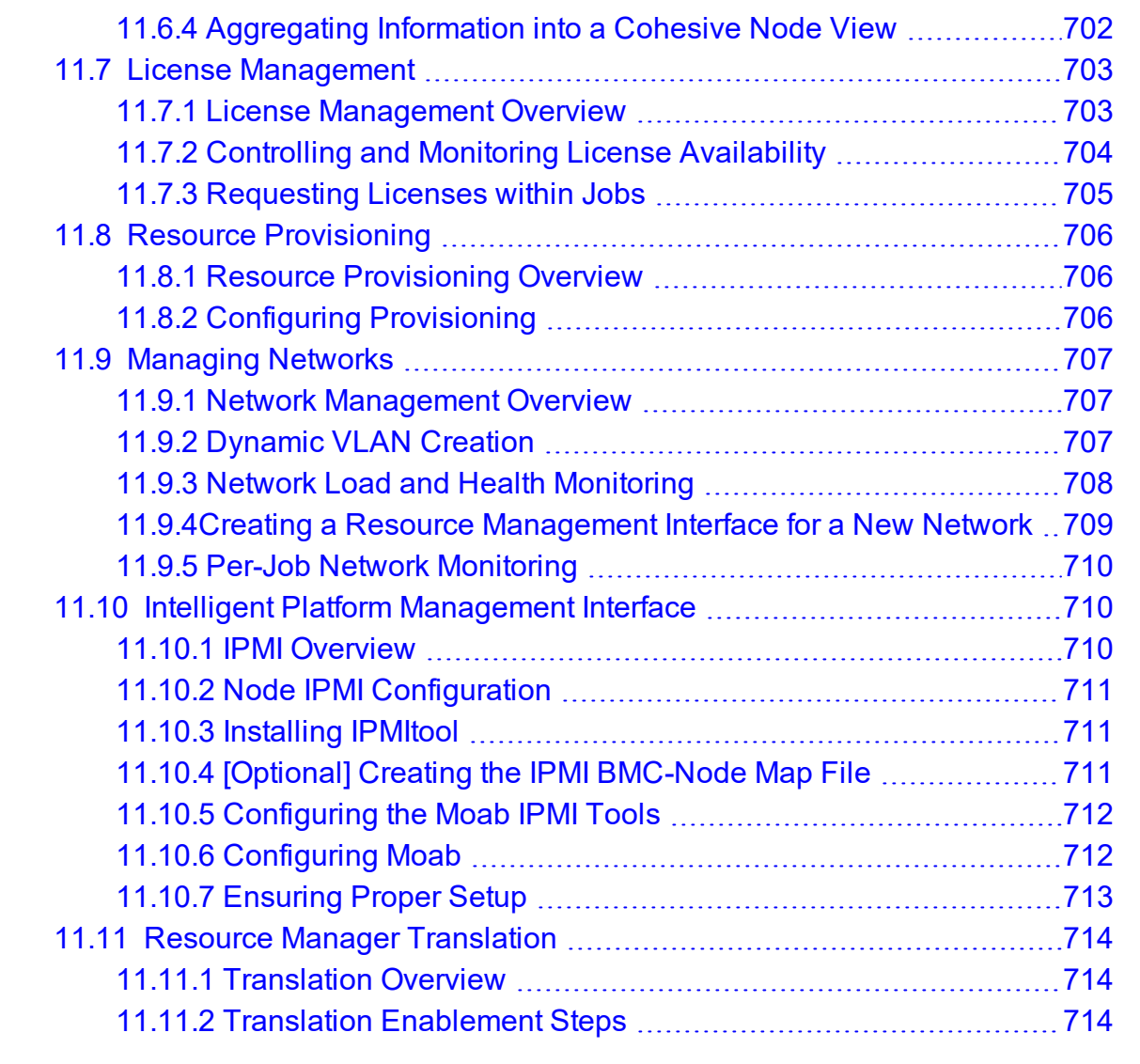

Moab provides a powerful resource management interface that enables significant flexibility in how resources and workloads are managed. Highlights of this interface are listed in what follows:

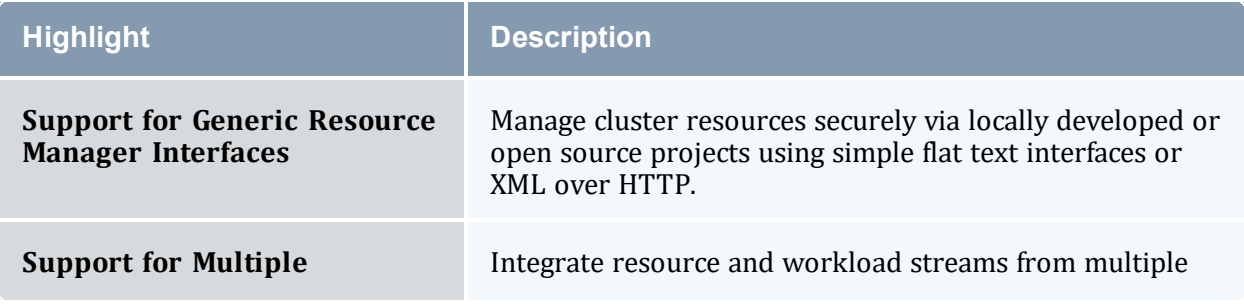

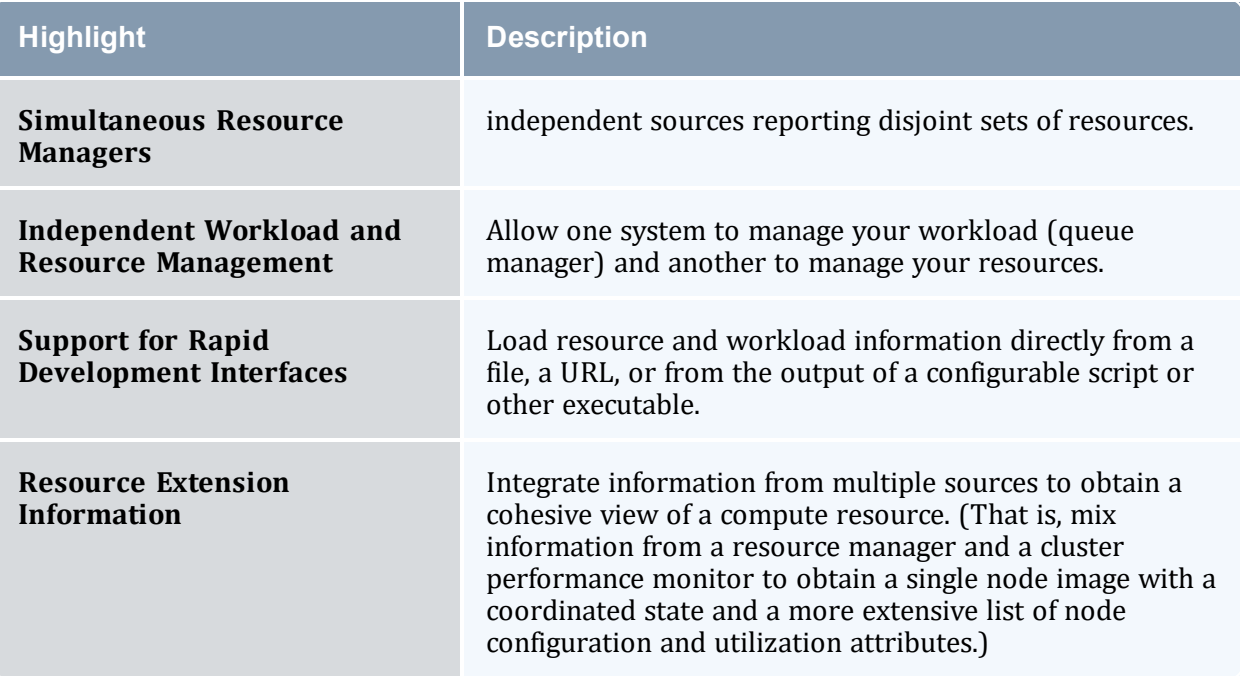

# <span id="page-623-0"></span>**11.1 Resource Manager Overview**

For most installations, the Moab Workload Manager uses the services of a resource manager to obtain information about the state of compute resources (nodes) and workload (jobs). Moab also uses the resource manager to manage jobs, passing instructions regarding when, where, and how to start or otherwise manipulate jobs.

Moab can be configured to manage more than one resource manager simultaneously, even resource managers of different types. Using a local queue, jobs can even be migrated from one resource manager to another. However, there are currently limitations regarding jobs submitted directly to a resource manager (not to the local queue.) In such cases, the job is constrained to only run within the bound of the resource manager to which it was submitted.

#### In this topic:

- 11.1.1 [Scheduler/Resource](#page-624-0) Manager Interactions page 625
- 11.1.2 Resource Manager Specific Details [\(Limitations/Special](#page-625-0) Features) page [626](#page-625-0)
- 11.1.3 [Synchronizing](#page-625-1) Conflicting Information page 626
- 11.1.4 Evaluating Resource Manager Availability and [Performance](#page-626-0) page 627

### <span id="page-624-0"></span>11.1.1 Scheduler/Resource Manager Interactions

Moab interacts with all resource managers using a common set of commands and objects. Each resource manager interfaces, obtains, and translates Moab concepts regarding workload and resources into native resource manager objects, attributes, and commands.

Information on creating a new scheduler resource manager interface can be found in the Adding New Resource Manager [Interfaces](#page-688-0) section.

#### 11.1.1.A Resource Manager Commands

For many environments, Moab interaction with the resource manager is limited to the following objects and functions:

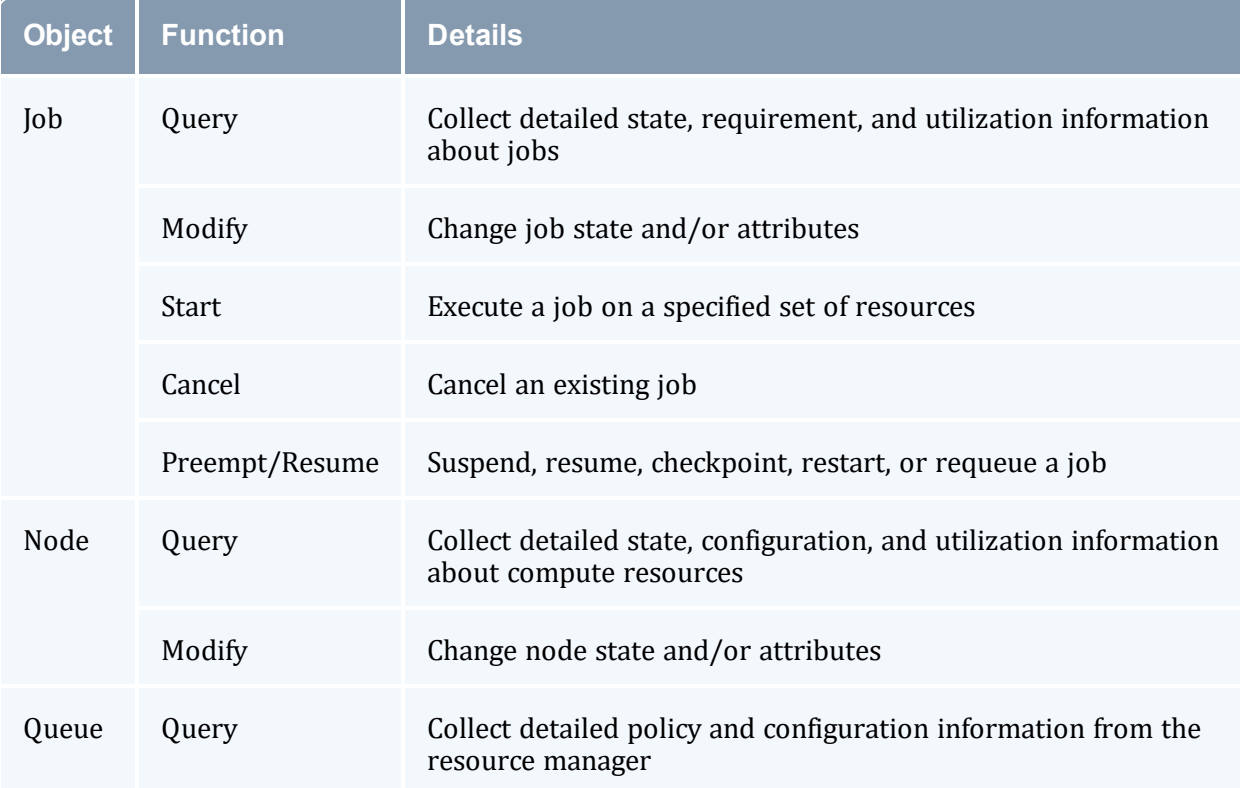

Using these functions, Moab is able to fully manage workload, resources, and cluster policies. More detailed information about resource manager specific capabilities and limitations for each of these functions can be found in the individual resource manager overviews (PBS or [WIKI](#page-1504-0)).

Beyond these base functions, other commands exist to support advanced features such as provisioning and cluster level resource management.

#### 11.1.1.B Resource Manager Flow

In general, Moab interacts with resource managers in a sequence of steps each scheduling iteration. These steps are outlined in what follows:

- 1. load global resource information
- 2. load node specific information (optional)
- 3. load job information
- 4. load queue/policy information (optional)
- 5. cancel/preempt/modify jobs according to cluster policies
- 6. start jobs in accordance with available resources and policy constraints
- 7. handle user commands

<span id="page-625-0"></span>Typically, each step completes before the next step is started. However, with current systems, size and complexity mandate a more advanced parallel approach providing benefits in the areas of reliability, concurrency, and responsiveness.

# 11.1.2 Resource Manager Specific Details (Limitations/Special Features)

- Torque
	- <sup>o</sup> Torque Homepage
- $\bullet$  Wiki
	- <sup>o</sup> Wiki [Overview](#page-1504-0)

### <span id="page-625-1"></span>11.1.3 Synchronizing Conflicting Information

Moab does not trust resource manager information. Node, job, and policy information is reloaded on each iteration and discrepancies are detected. Synchronization issues and allocation conflicts are logged and handled where possible. To assist sites in minimizing stale information and conflicts, a number of policies and parameters are available.

- Node State Synchronization Policies
- Stale Data Purging (see [JOBPURGETIME](#page-1085-0))
- Thread Management (preventing resource manager failures from affecting scheduler operation)
- Resource Manager Poll Interval (see [RMPOLLINTERVAL\)](#page-1144-0)

### <span id="page-626-0"></span>11.1.4 Evaluating Resource Manager Availability and Performance

Each resource manager is individually tracked and evaluated by Moab. Using the [mdiag](#page-154-0) -R command, a site can determine how a resource manager is configured, how heavily it is loaded, what failures, if any, have occurred in the recent past, and how responsive it is to requests.

#### **Related Topics**

- Resource Manager [Configuration](#page-626-1)
- Resource Manager [Extensions](#page-658-0)

# <span id="page-626-1"></span>**11.2 Resource Manager Configuration**

In this topic:

11.2.1 Defining and [Configuring](#page-626-2) Resource Manager Interfaces - page 627

11.2.2 Resource Manager [Configuration](#page-652-0) Details - page 653

11.2.3 [Scheduler/Resource](#page-657-0) Manager Interactions - page 658

### <span id="page-626-2"></span>11.2.1 Defining and Configuring Resource Manager Interfaces

Moab resource manager interfaces are defined using the [RMCFG](#page-1143-0) parameter. This parameter allows specification of key aspects of the interface. In most cases, only the TYPE attribute needs to be specified and Moab determines the needed defaults required to activate and use the selected interface. In the following example, an interface to a Loadleveler resource manager is defined:

RMCFG[orion] TYPE=LL...

Note that the resource manager is given a label of orion. This label can be any arbitrary site-selected string and is for local usage only. For sites with multiple active resource managers, the labels can be used to distinguish between them for resource manager specific queries and commands.

### 11.2.1.A Resource Manager Attributes

The following table lists the possible resource manager attributes that can be configured:

### *Resource Manager Attributes*

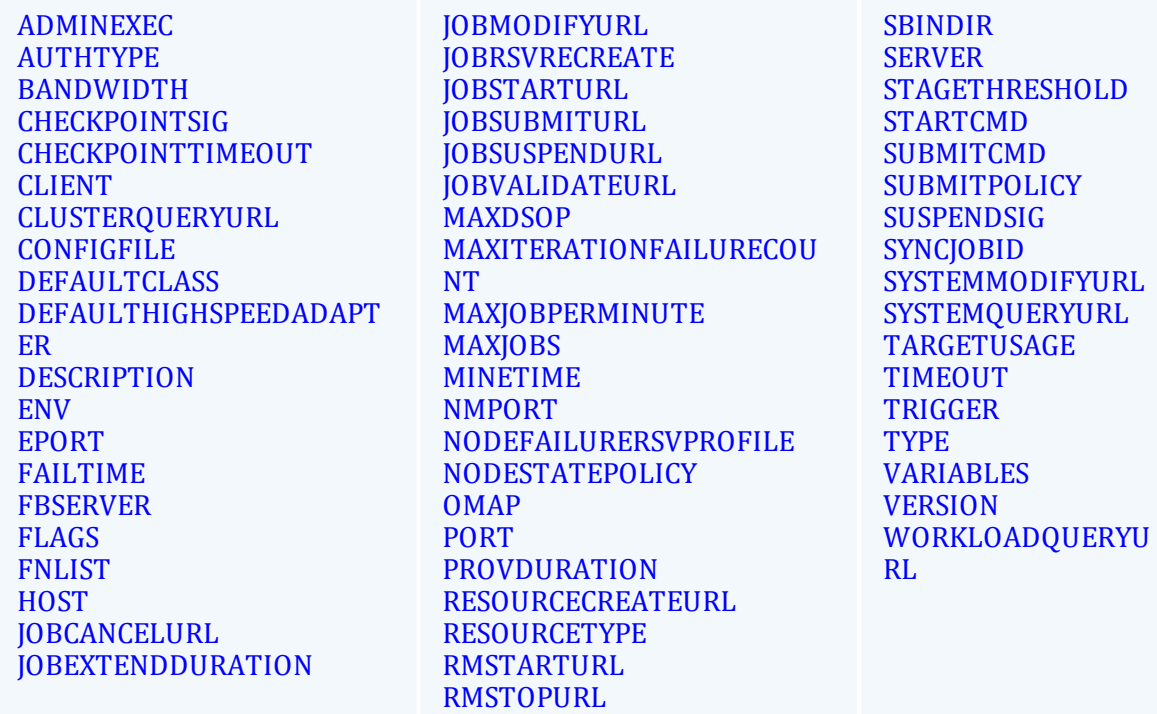

<span id="page-627-0"></span>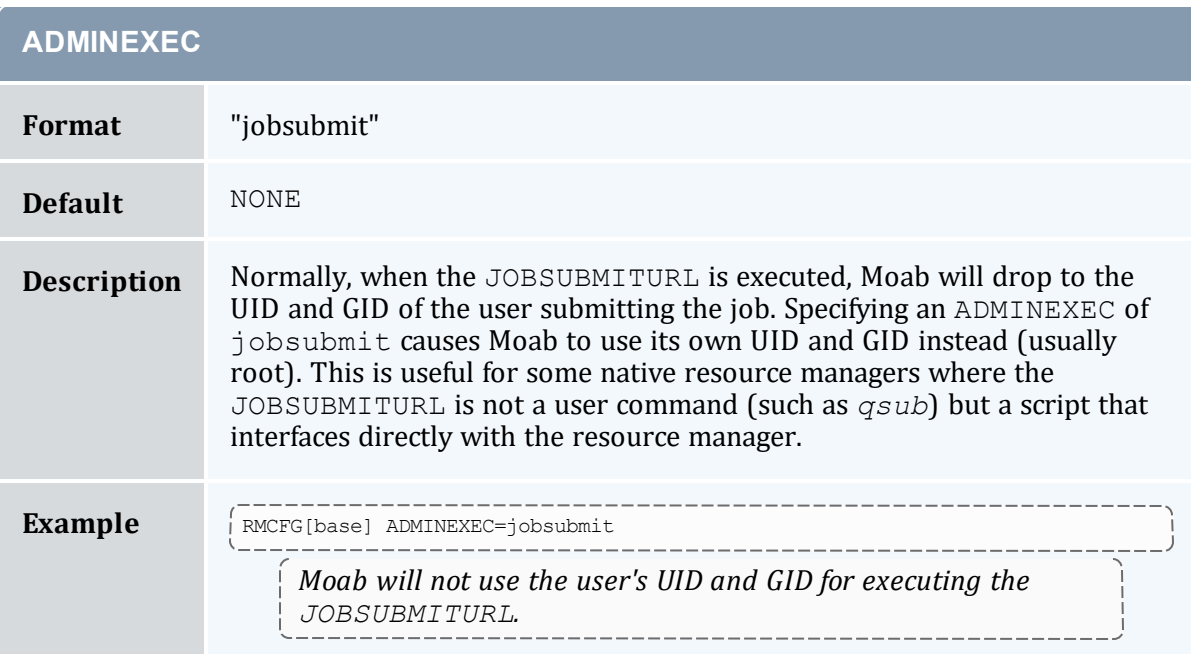

<span id="page-628-0"></span>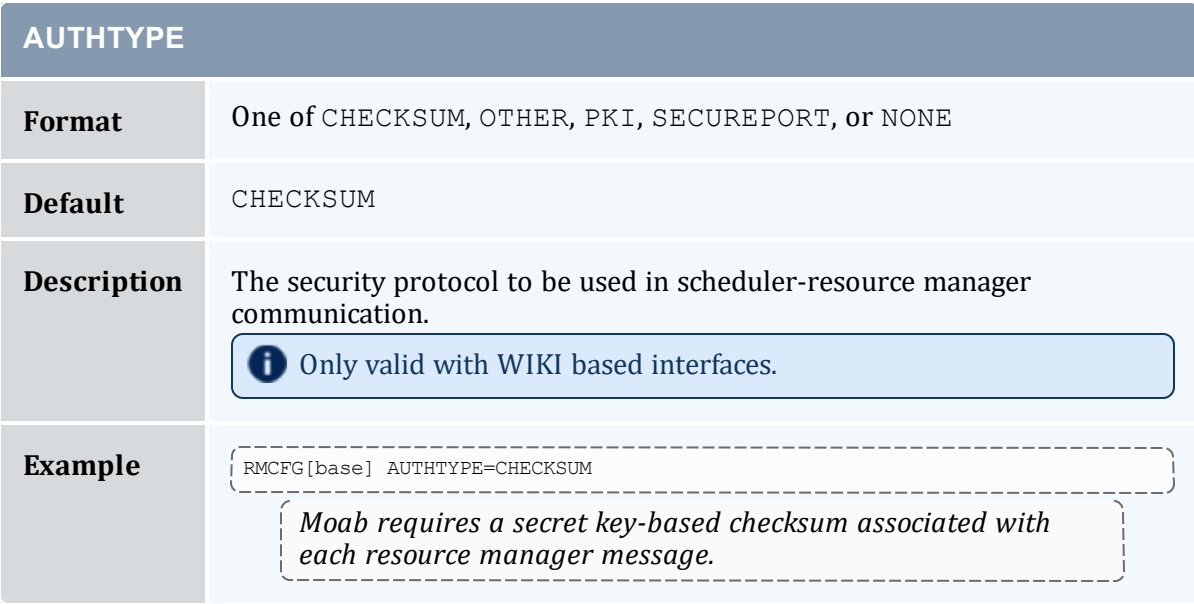

<span id="page-628-1"></span>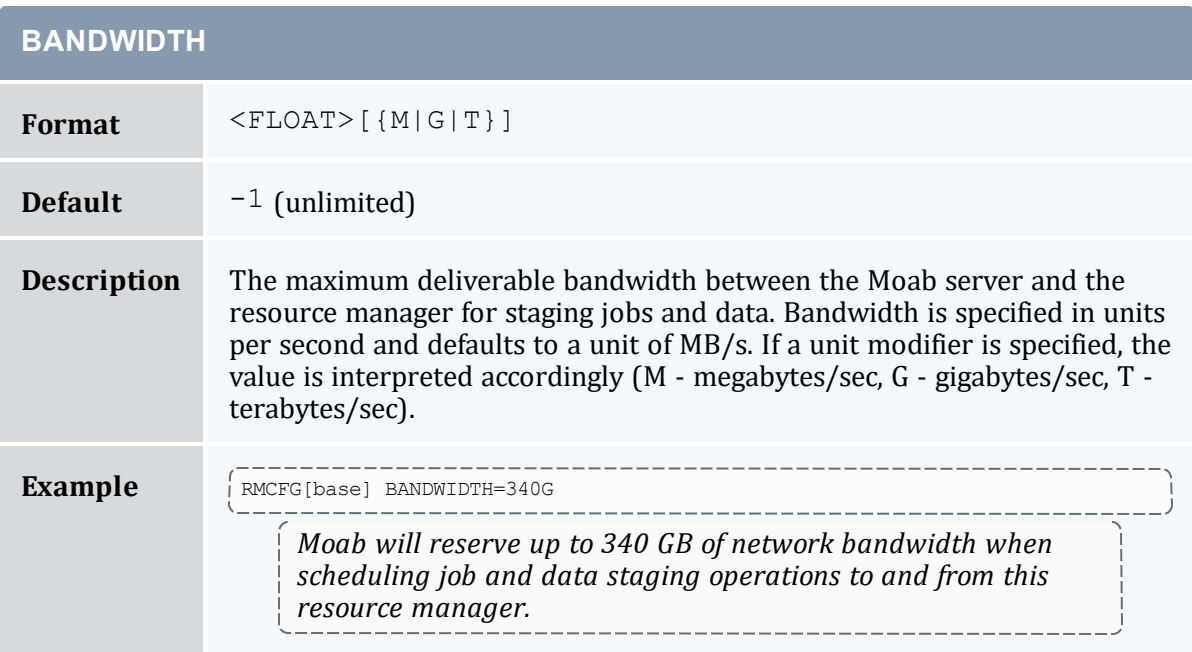

<span id="page-628-2"></span>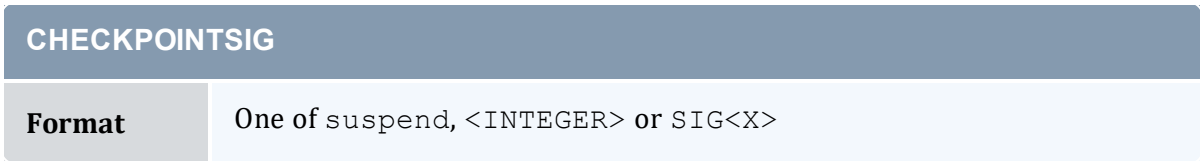

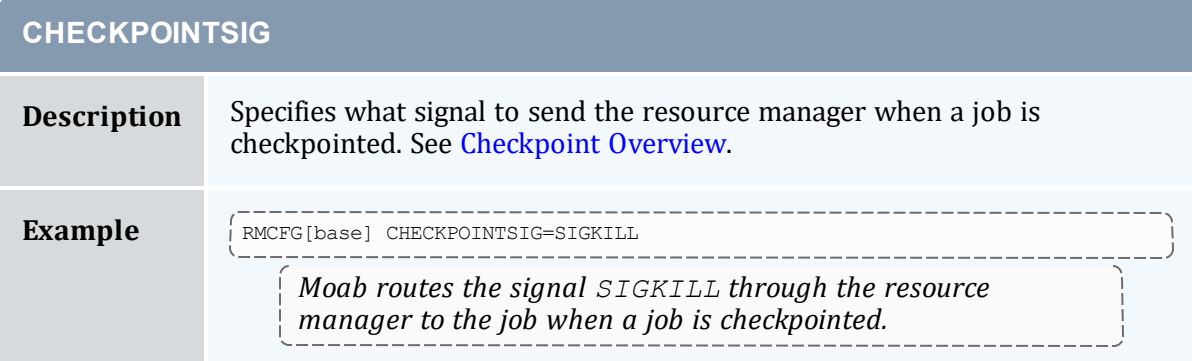

<span id="page-629-0"></span>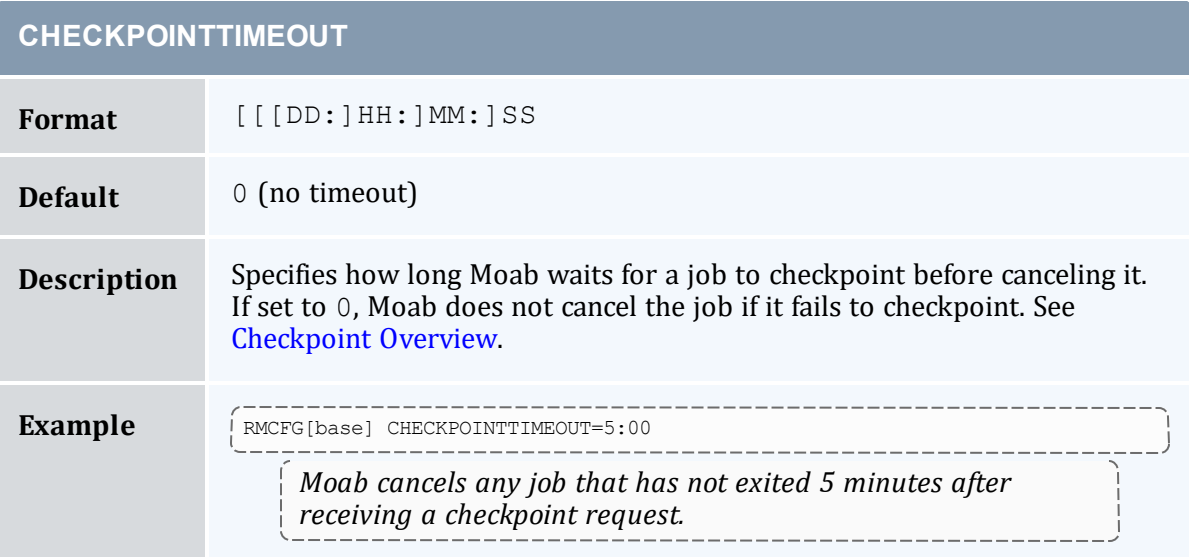

<span id="page-629-1"></span>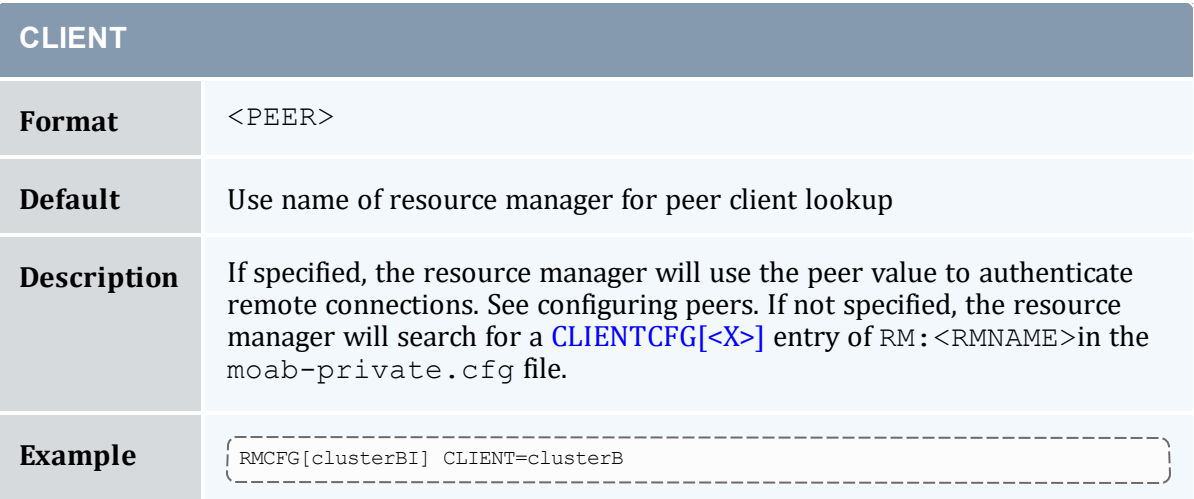

# **CLIENT**

Moab will look up and use information for peer clusterB when authenticating the clusterBI resource manager.

<span id="page-630-0"></span>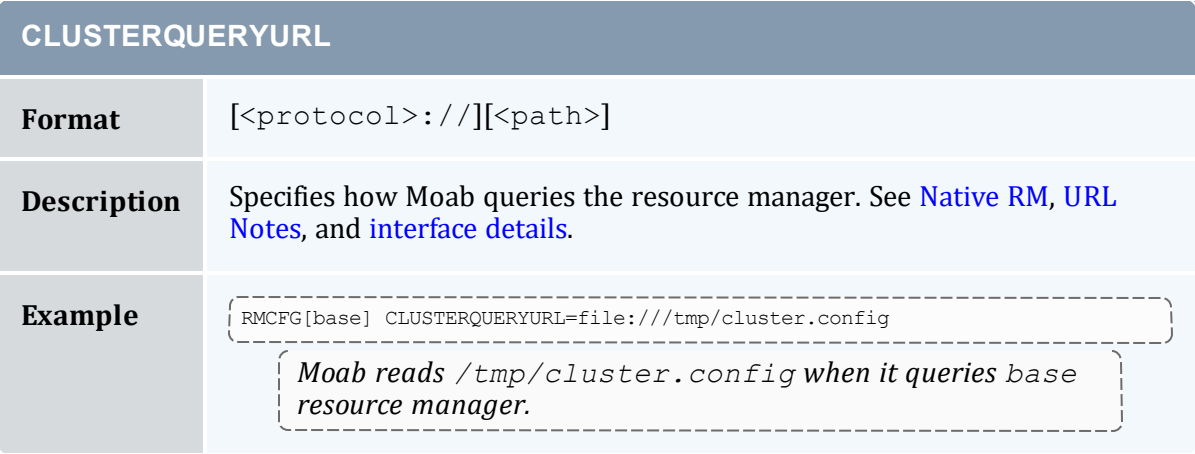

<span id="page-630-1"></span>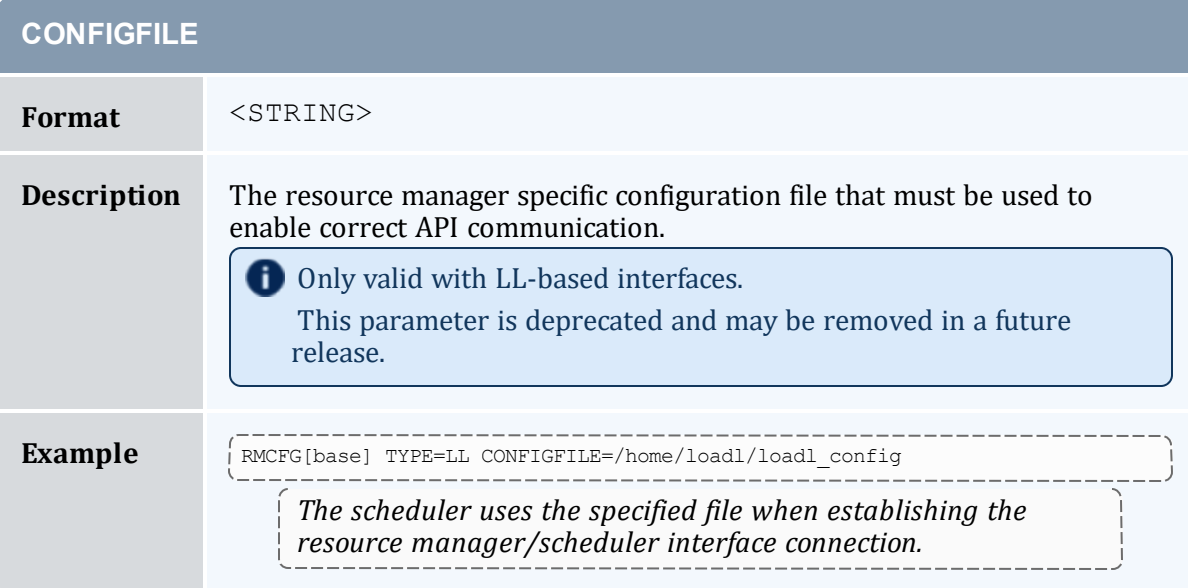

<span id="page-631-0"></span>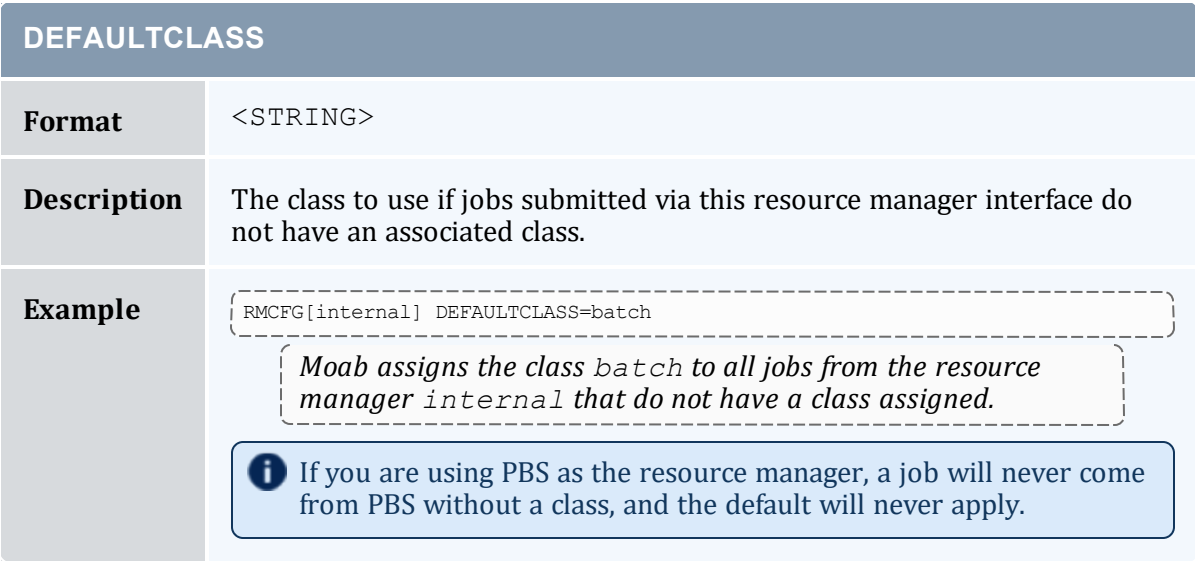

<span id="page-631-1"></span>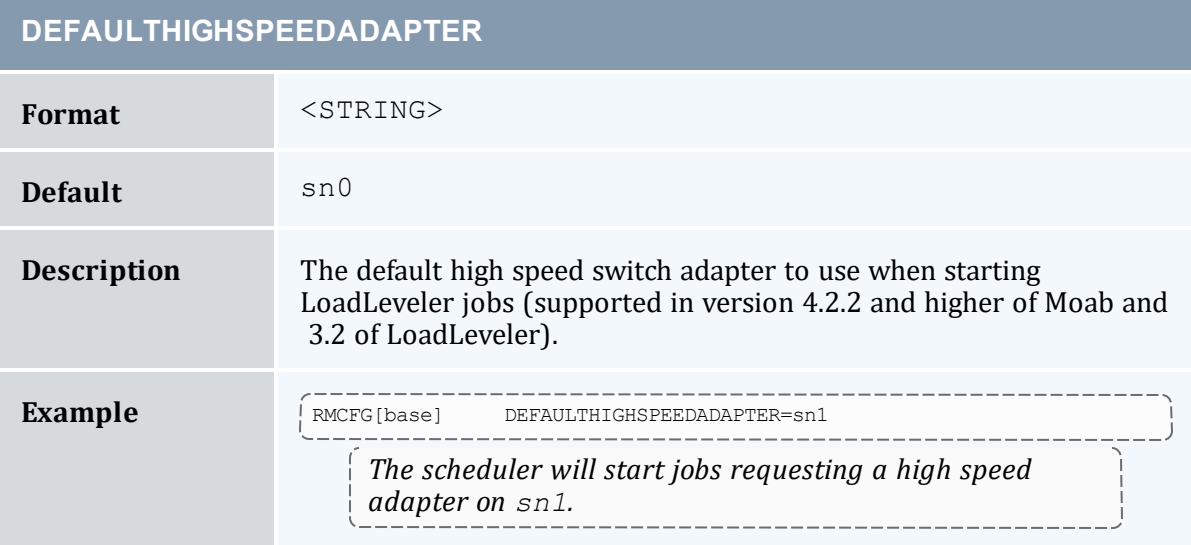

<span id="page-631-2"></span>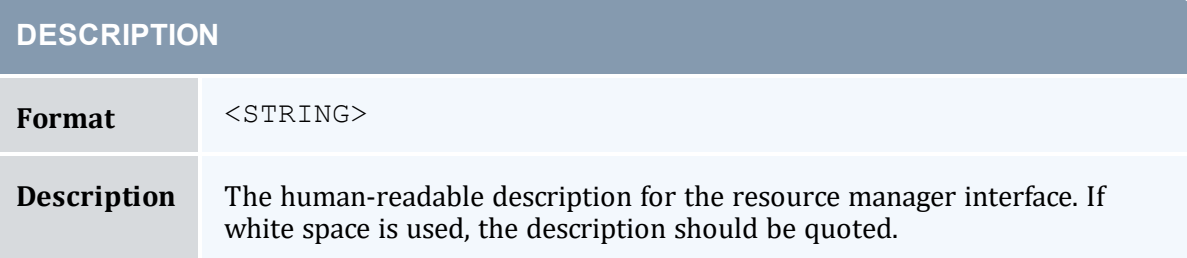

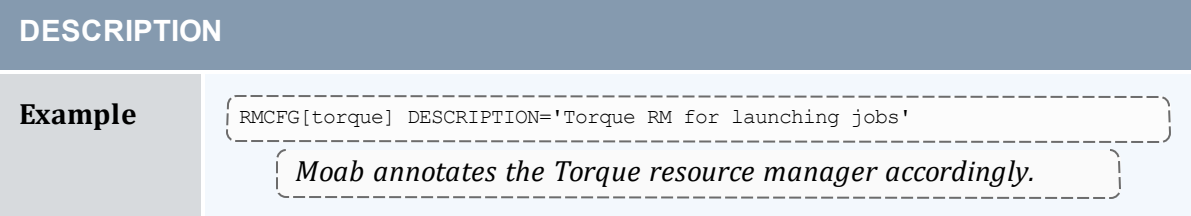

<span id="page-632-0"></span>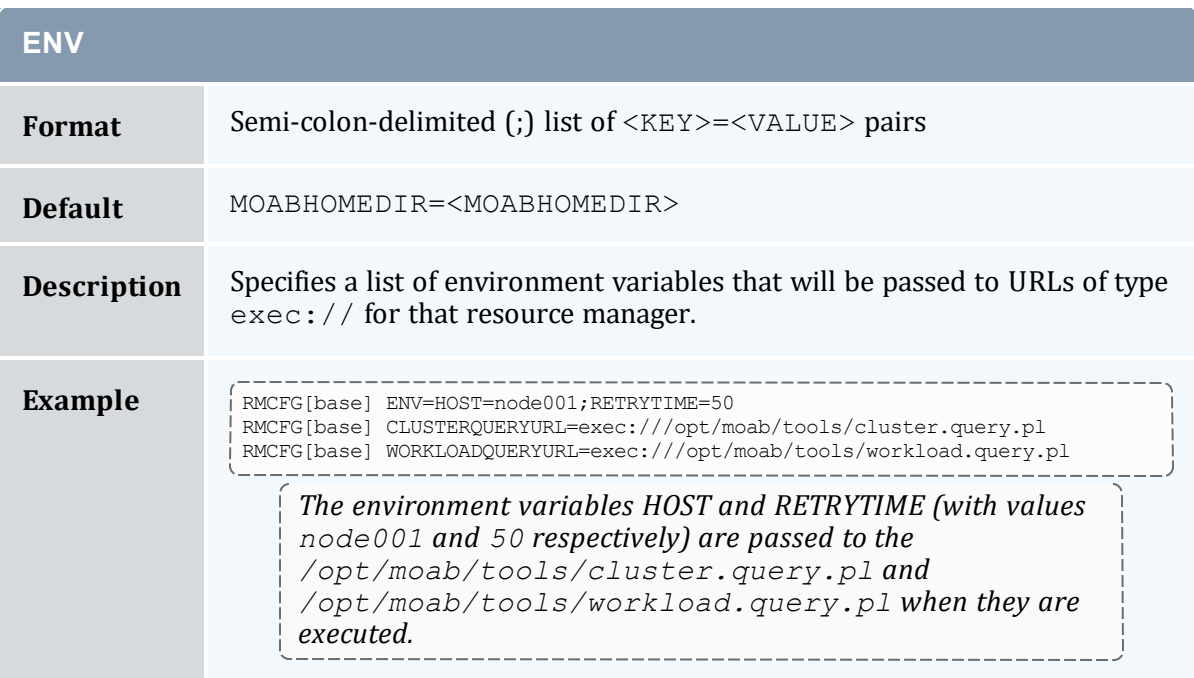

<span id="page-632-1"></span>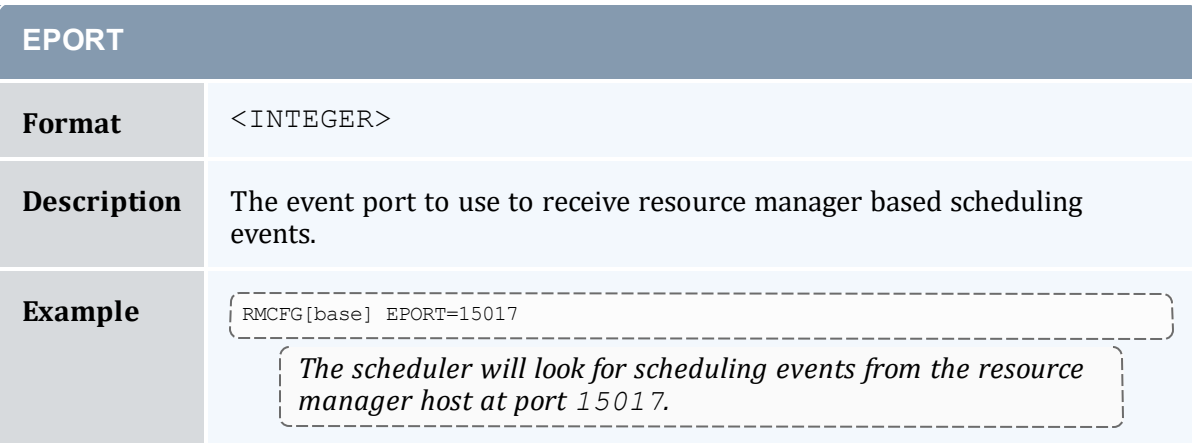

<span id="page-633-0"></span>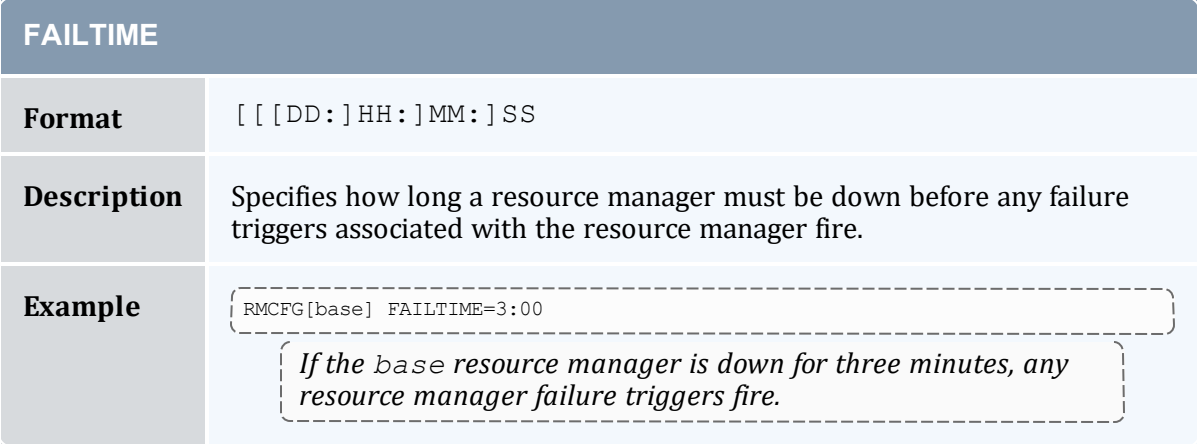

<span id="page-633-1"></span>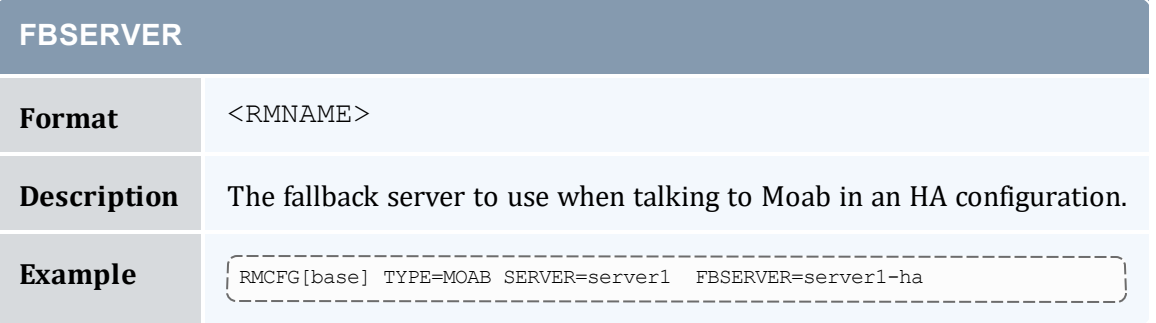

<span id="page-633-2"></span>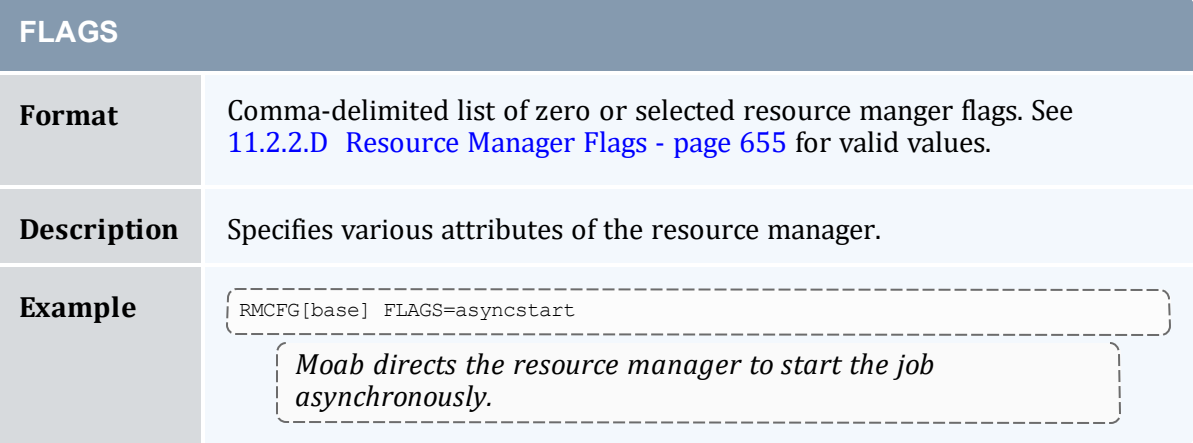

<span id="page-634-0"></span>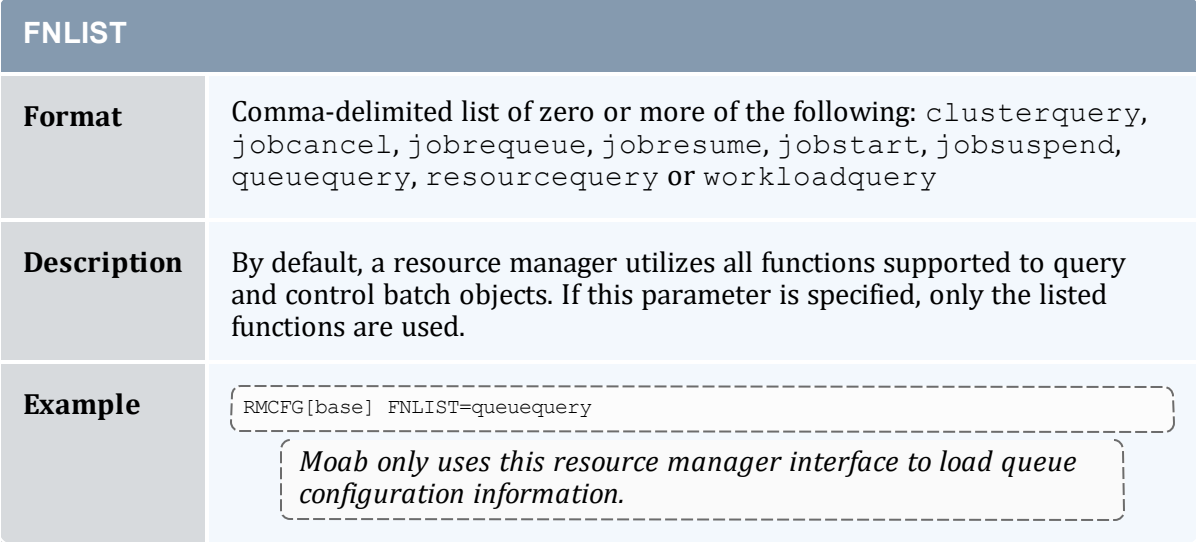

<span id="page-634-1"></span>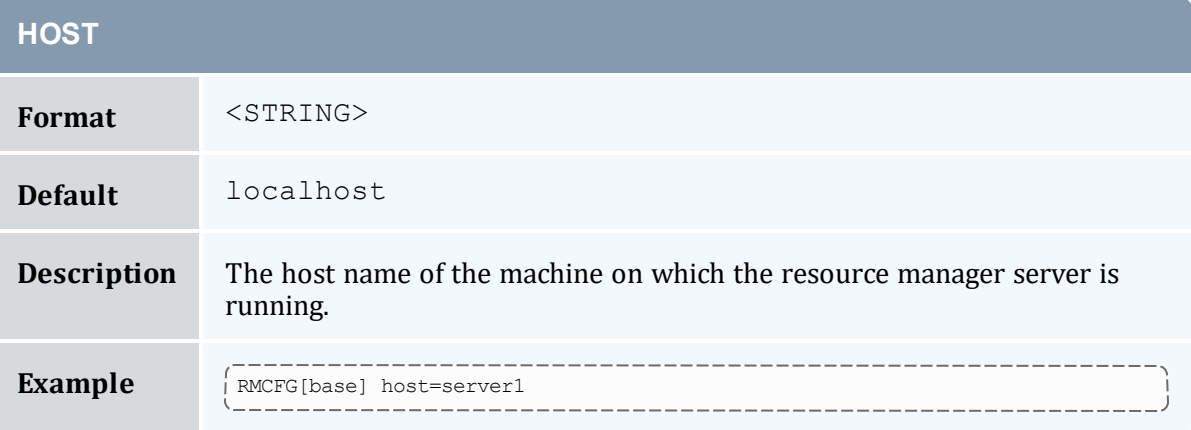

<span id="page-634-2"></span>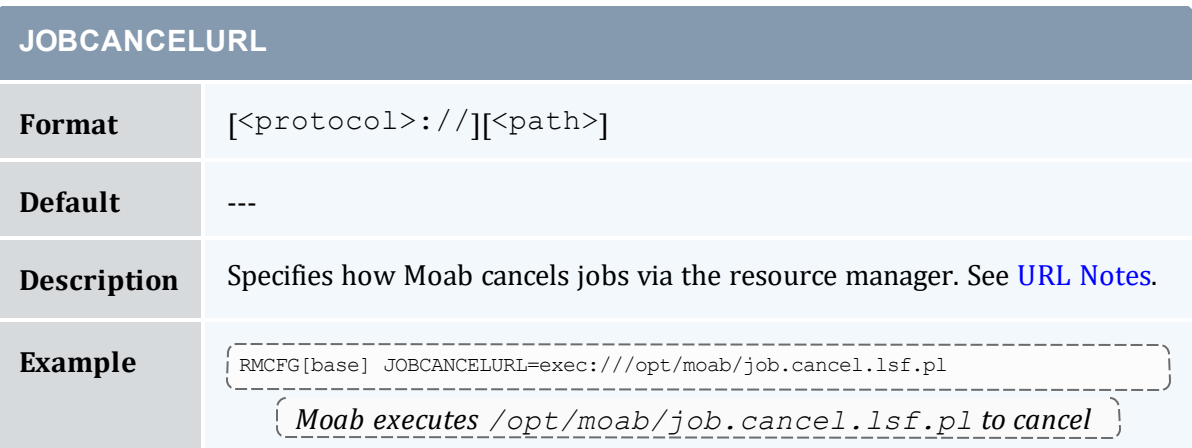

### **JOBCANCELURL**

*specific jobs.*

<span id="page-635-0"></span>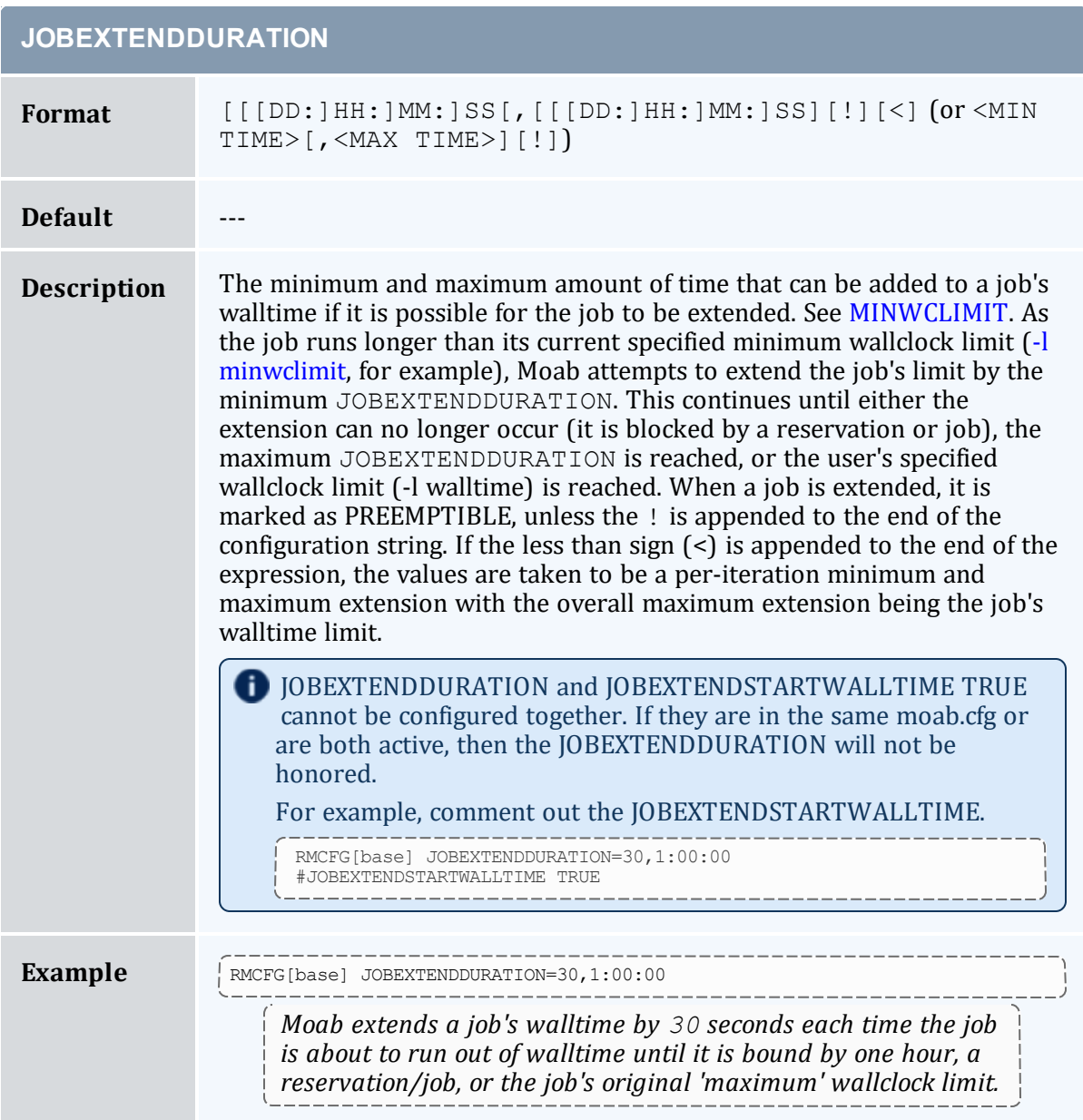

<span id="page-636-2"></span>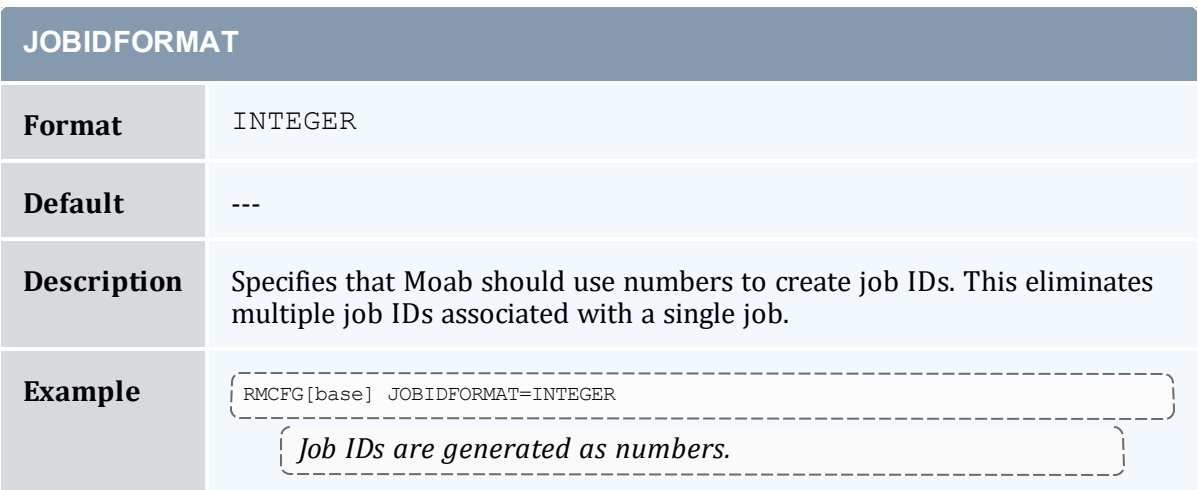

<span id="page-636-0"></span>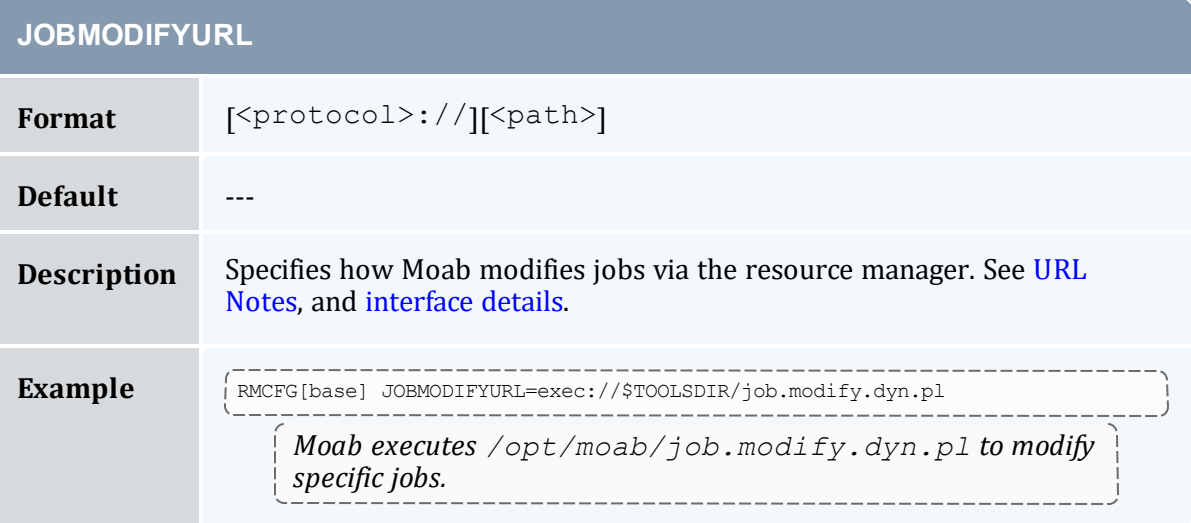

<span id="page-636-1"></span>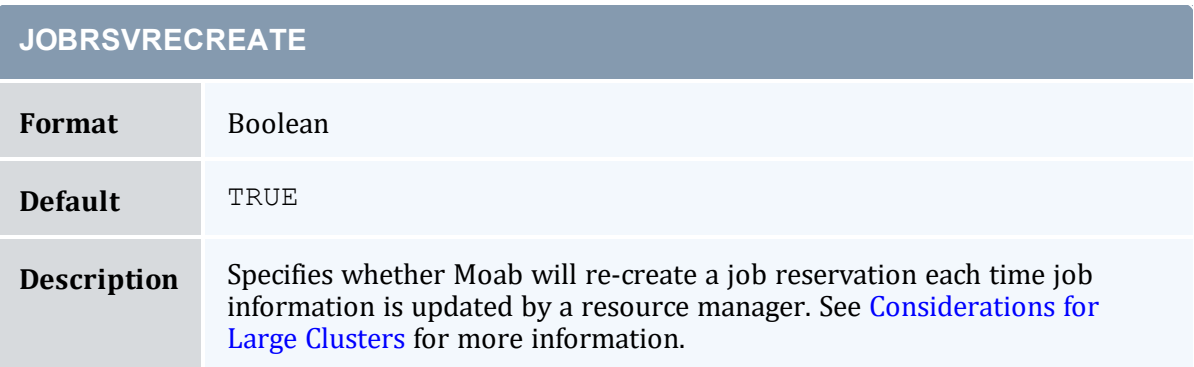

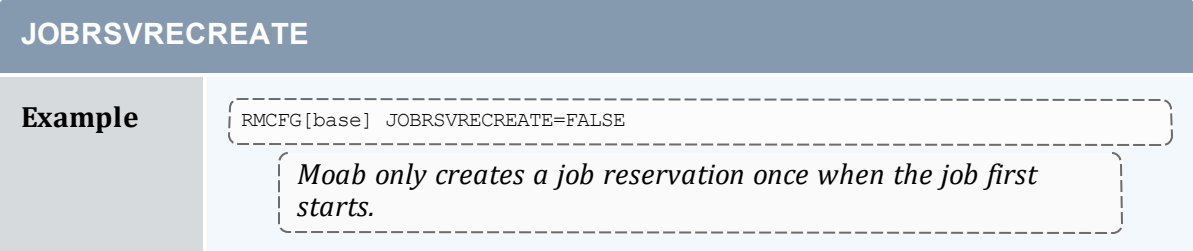

<span id="page-637-0"></span>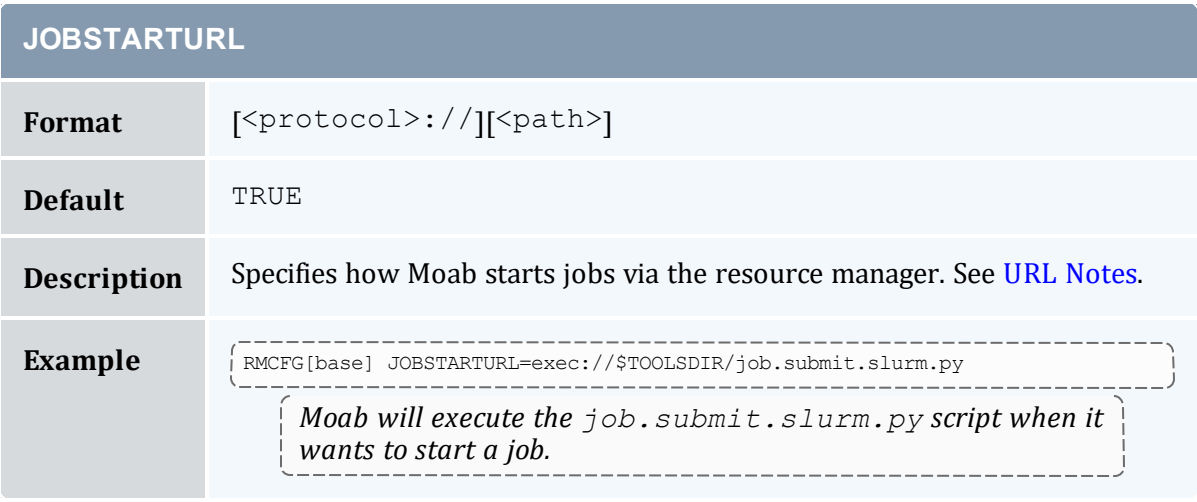

<span id="page-637-1"></span>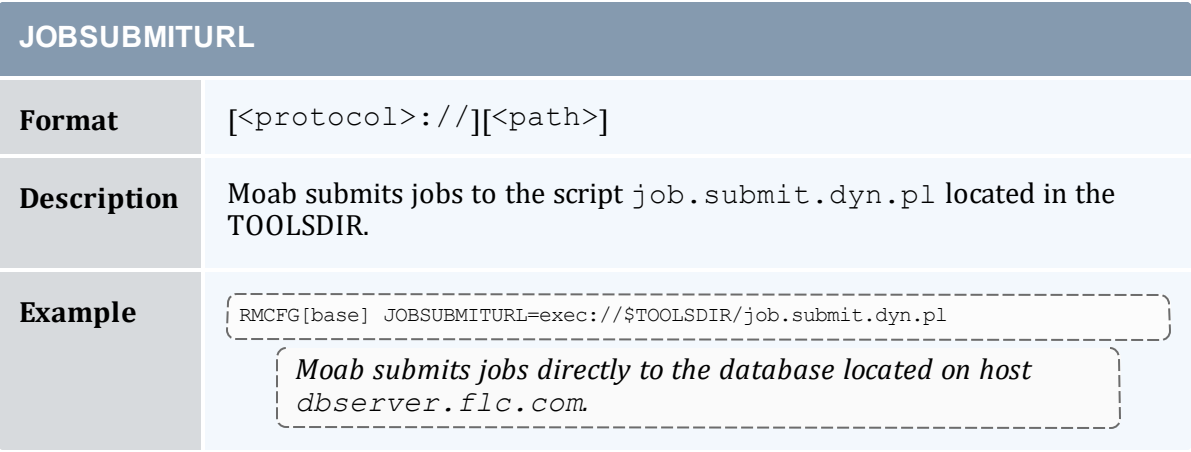

<span id="page-637-2"></span>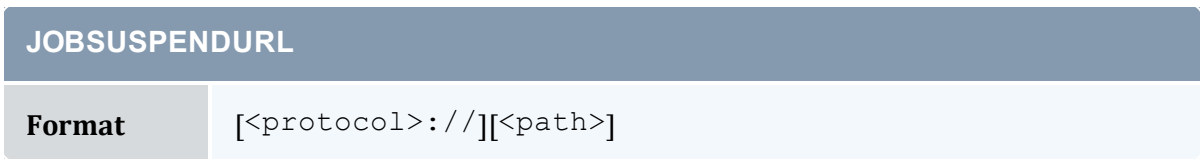

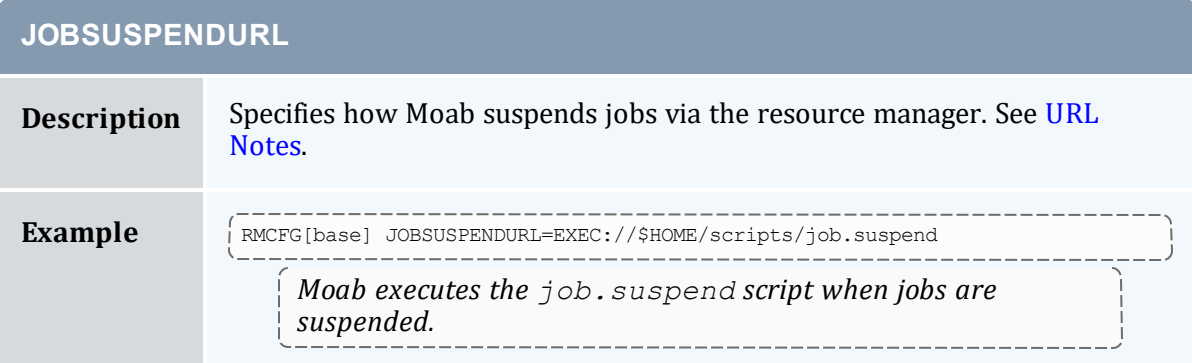

<span id="page-638-0"></span>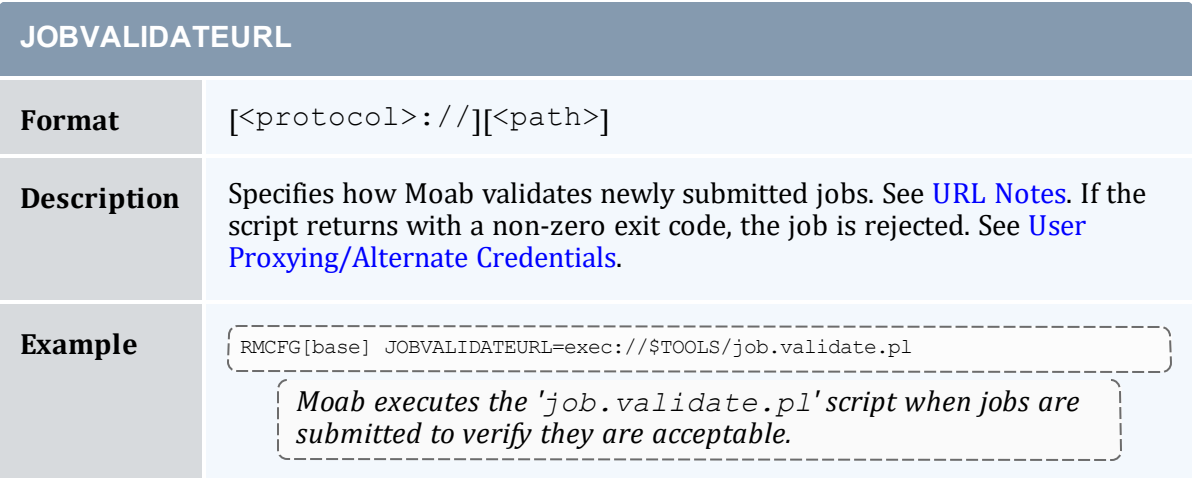

<span id="page-638-1"></span>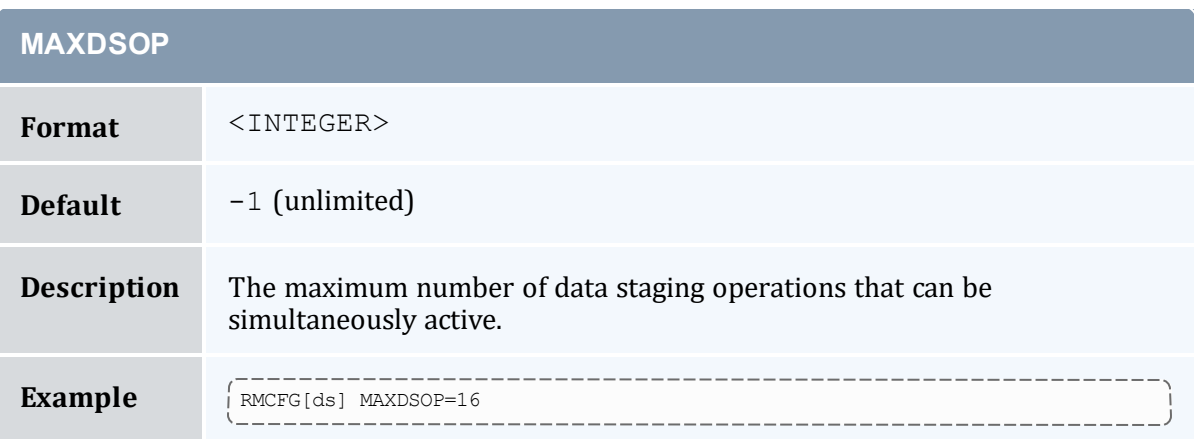

<span id="page-639-0"></span>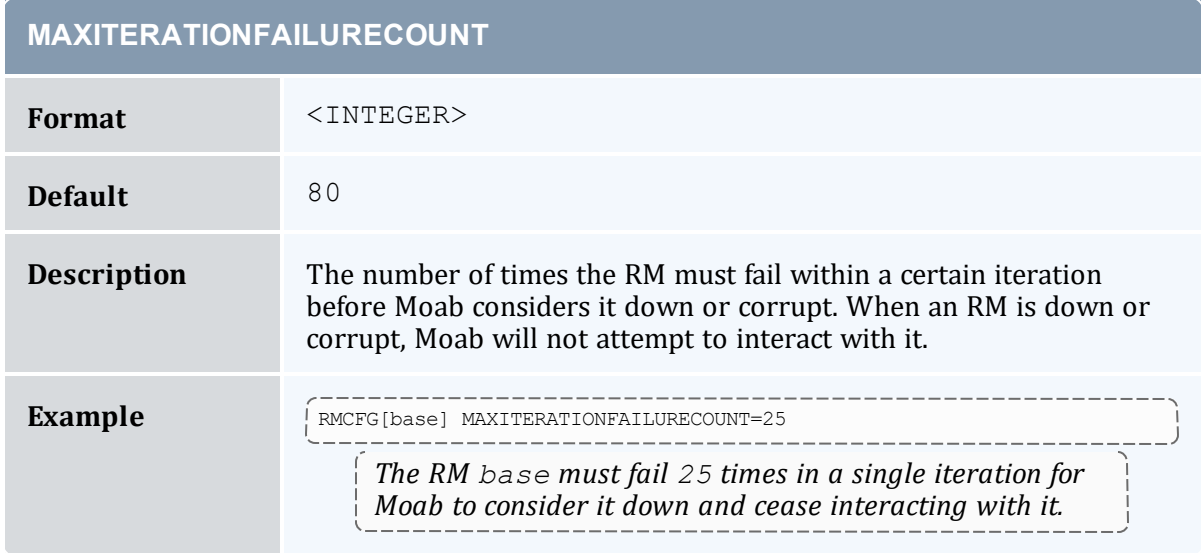

<span id="page-639-1"></span>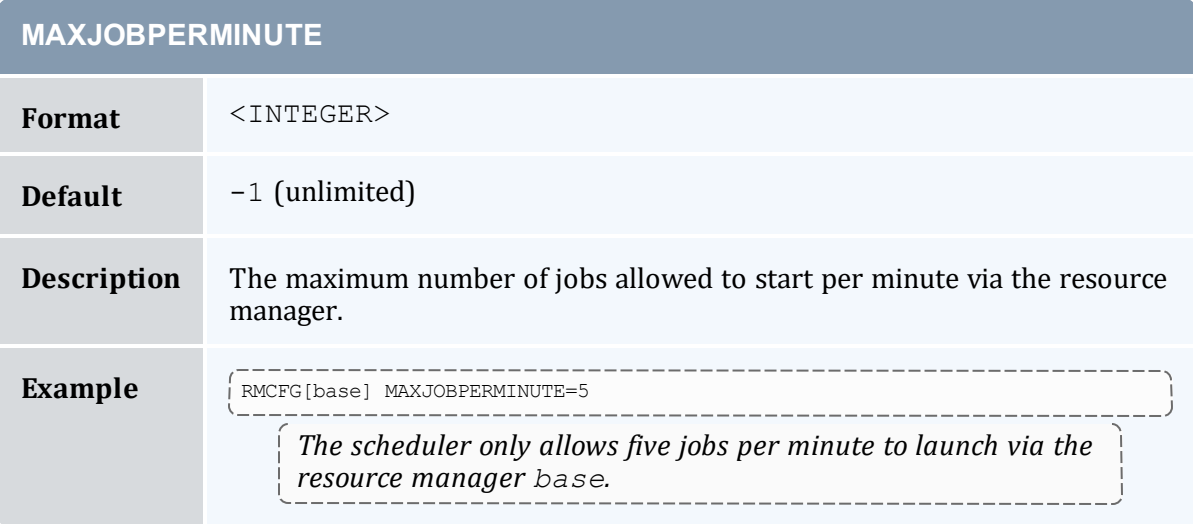

<span id="page-639-2"></span>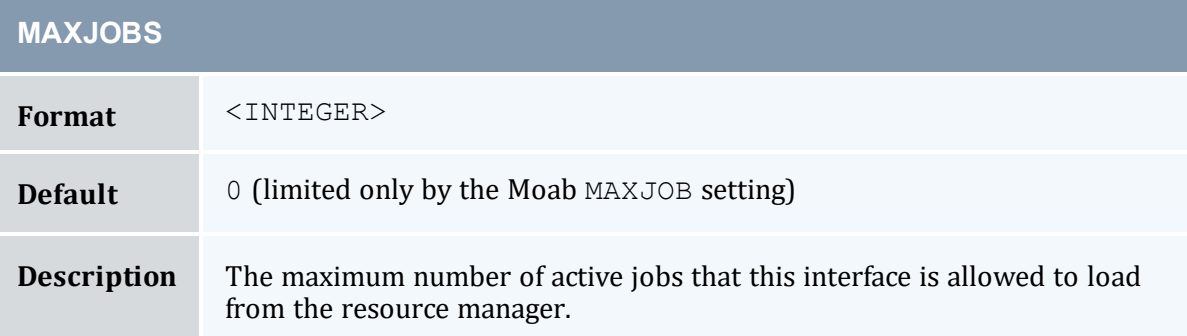

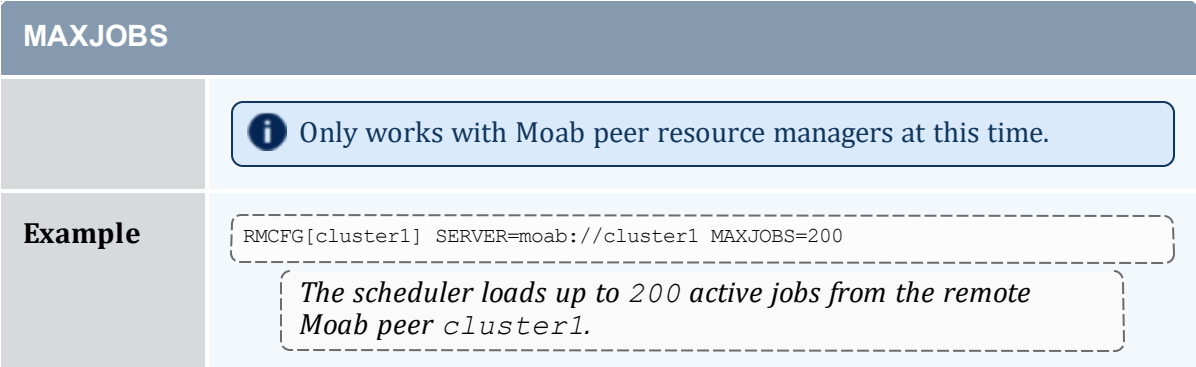

<span id="page-640-0"></span>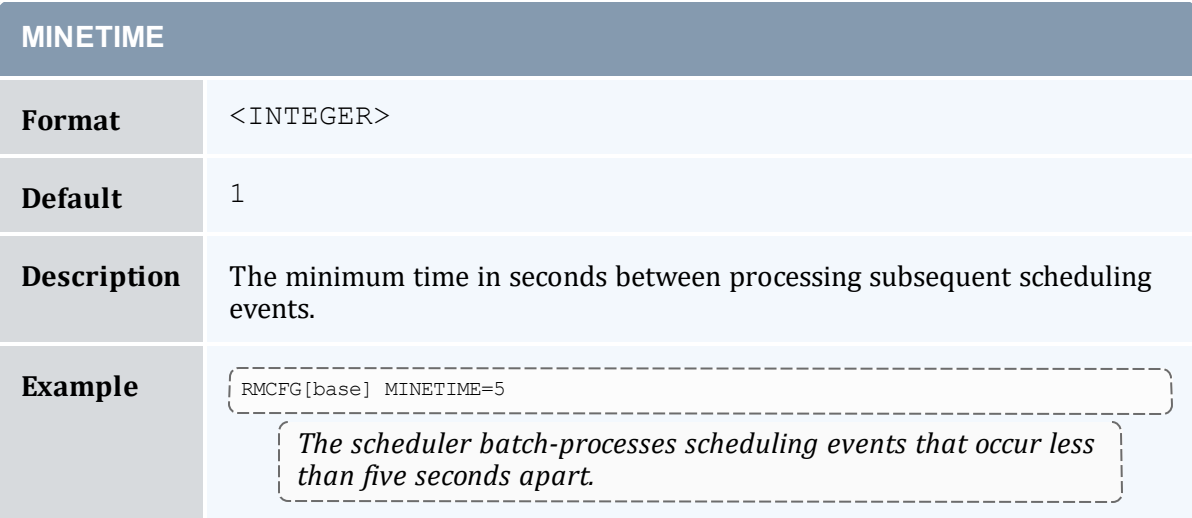

<span id="page-640-1"></span>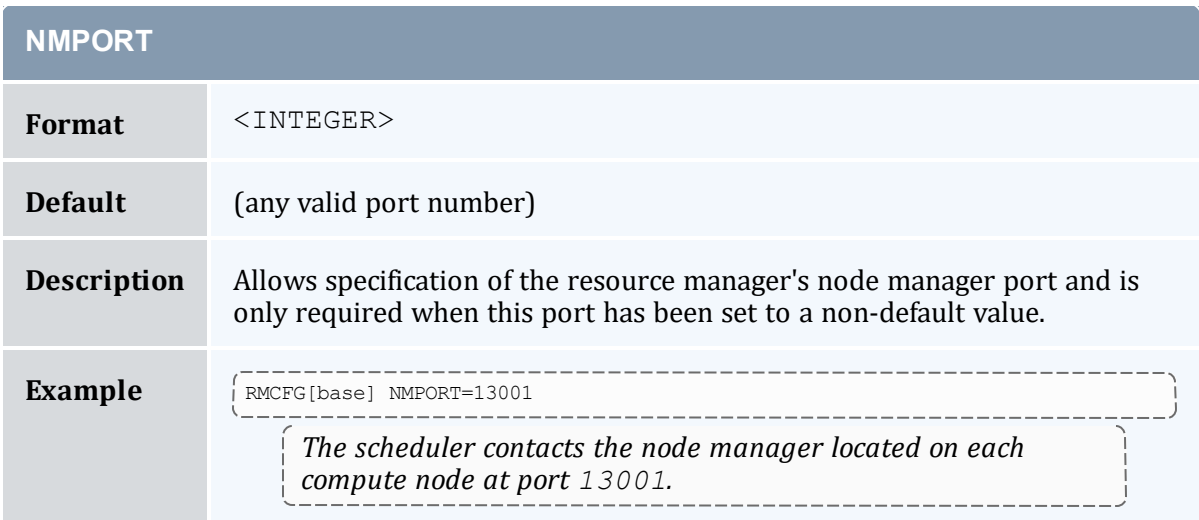

<span id="page-641-0"></span>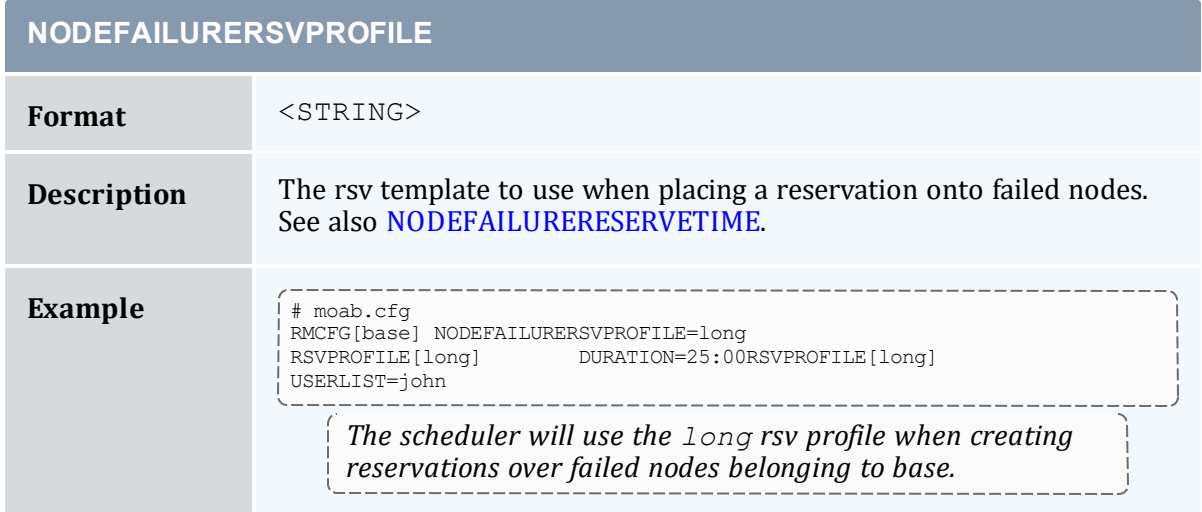

<span id="page-641-1"></span>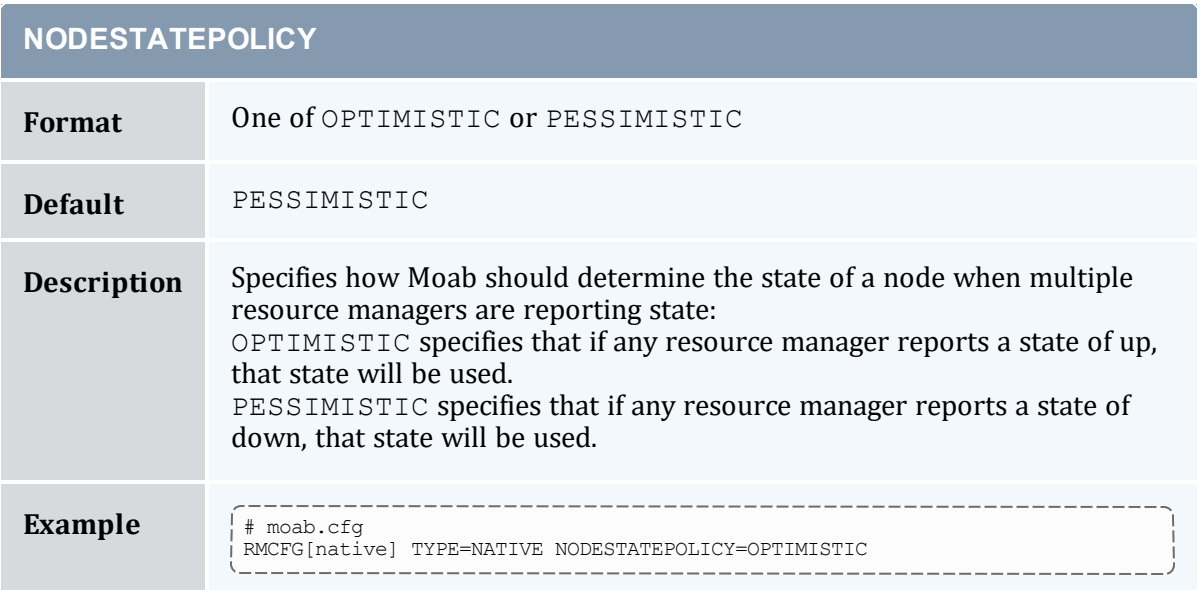

<span id="page-641-2"></span>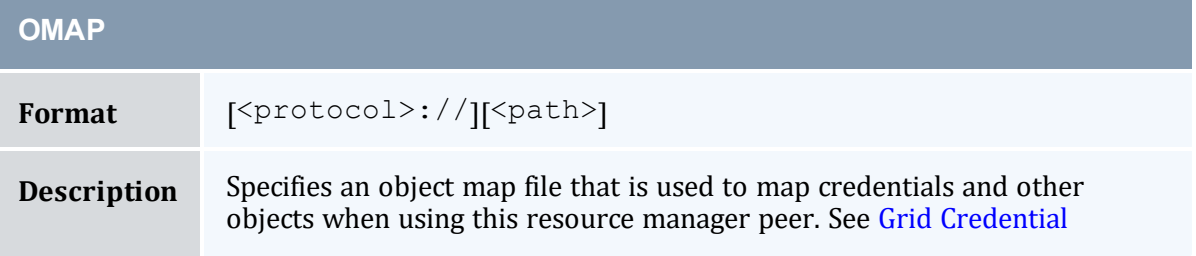

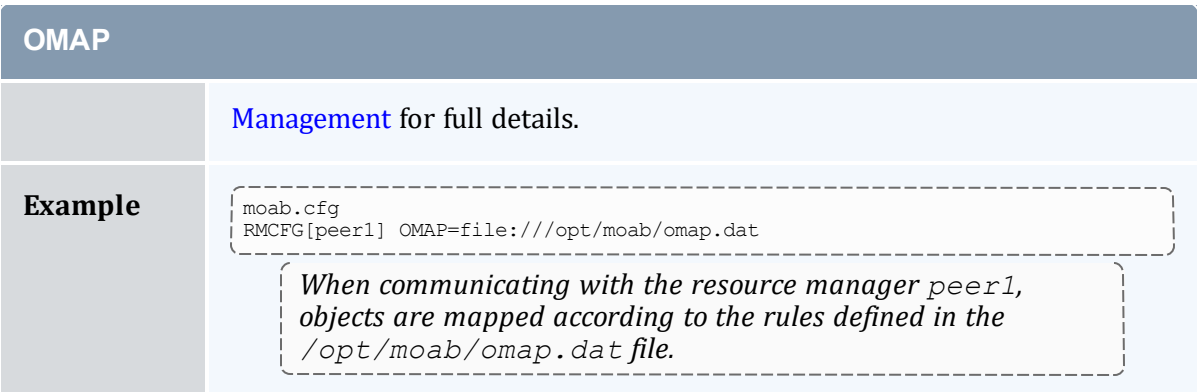

<span id="page-642-0"></span>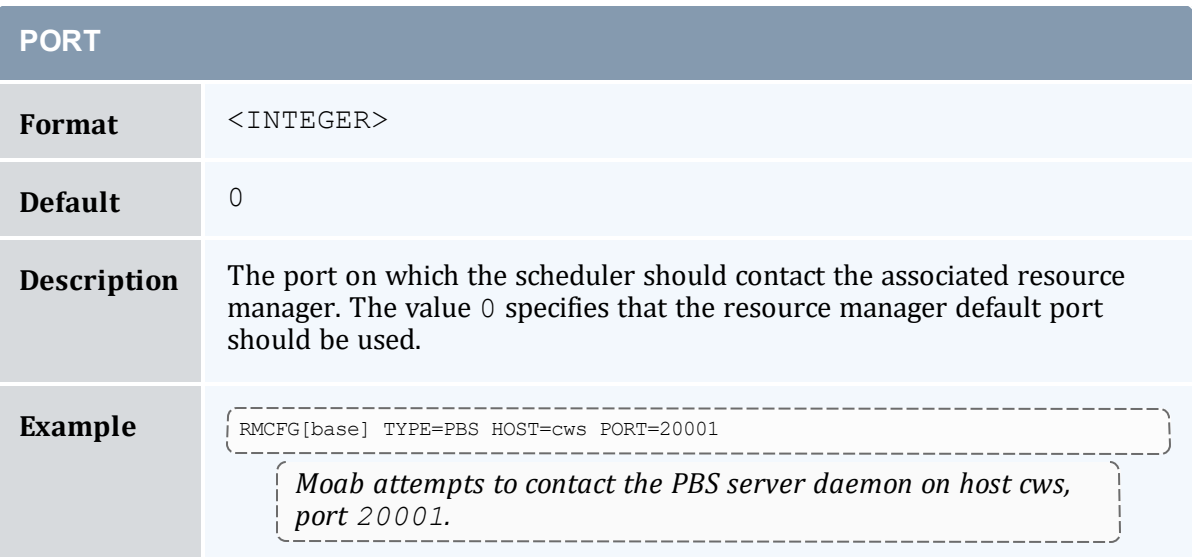

<span id="page-642-1"></span>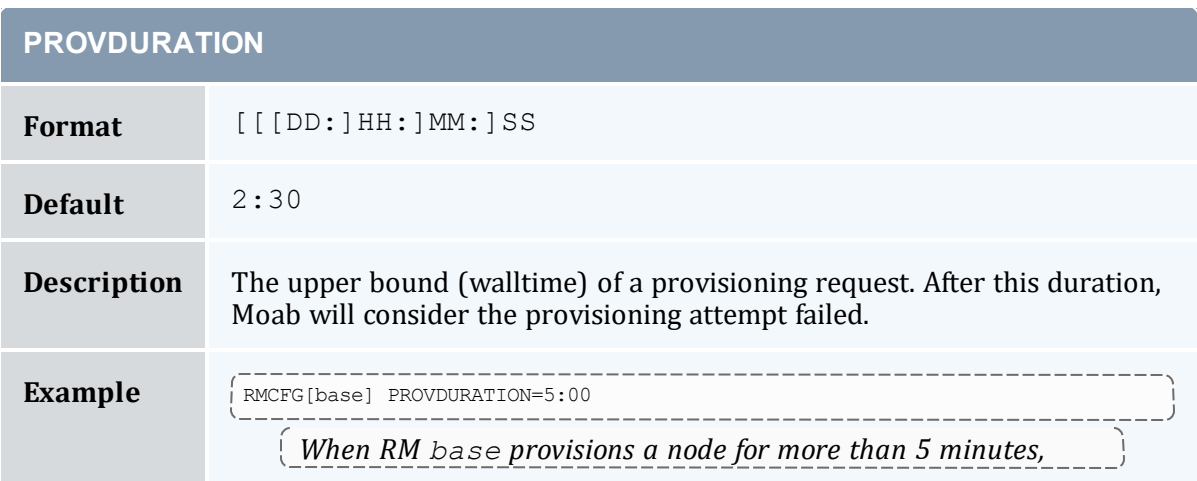

### **PROVDURATION**

*Moab considers the provisioning as having failed.*

<span id="page-643-0"></span>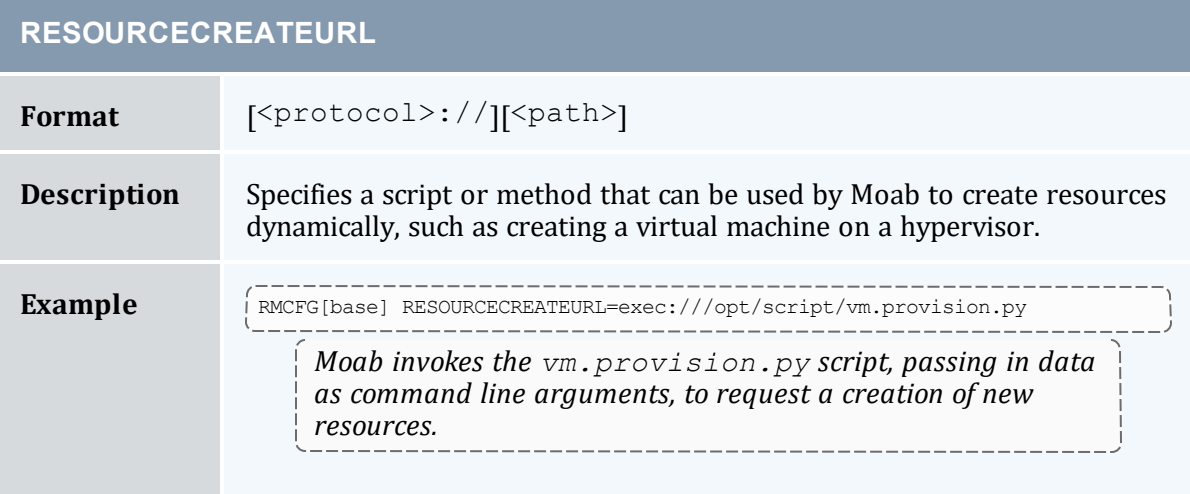

<span id="page-643-1"></span>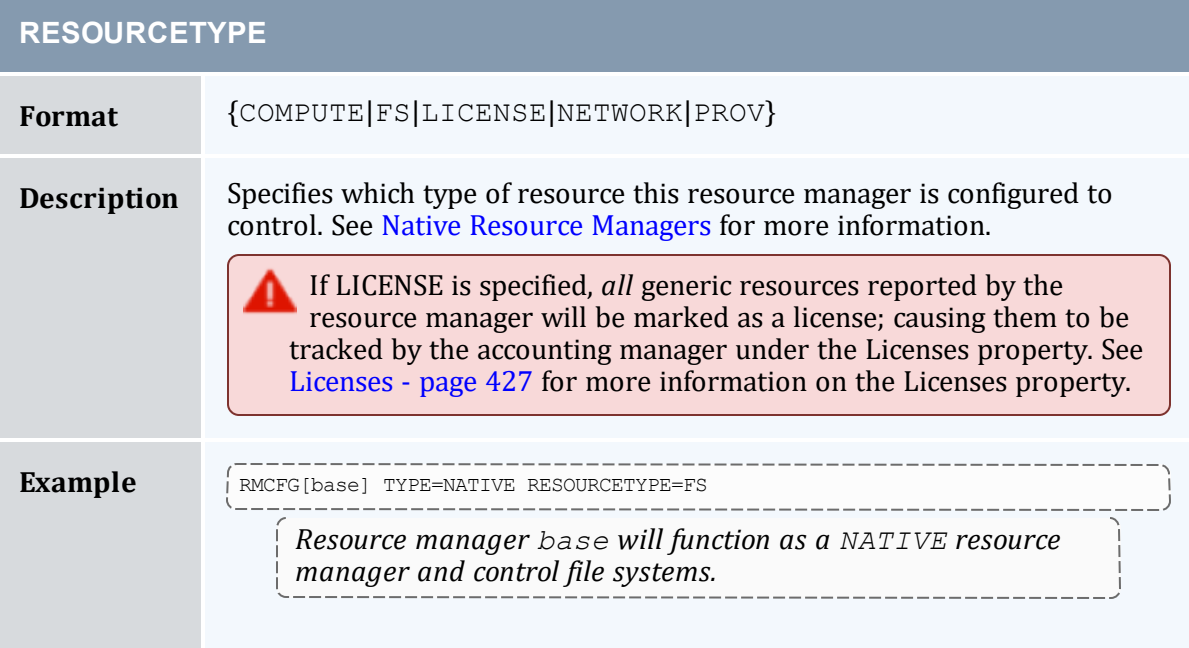

<span id="page-644-0"></span>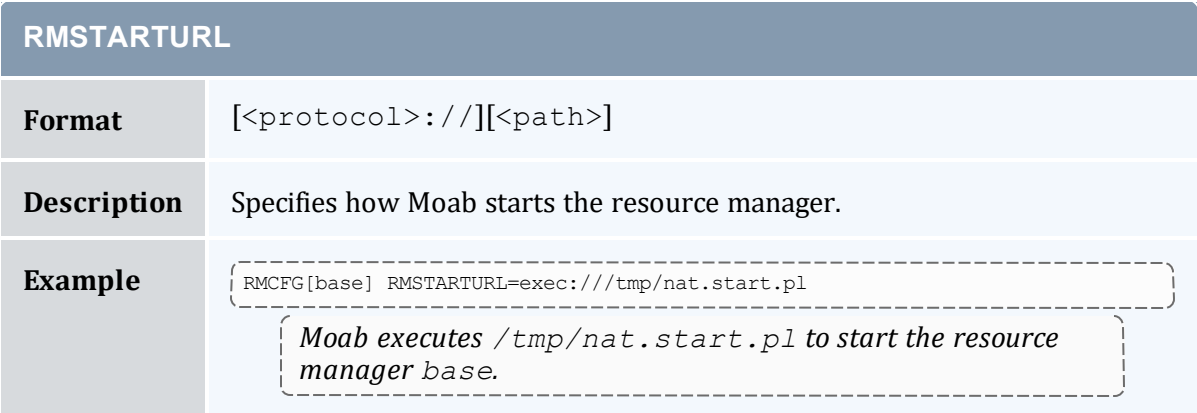

<span id="page-644-1"></span>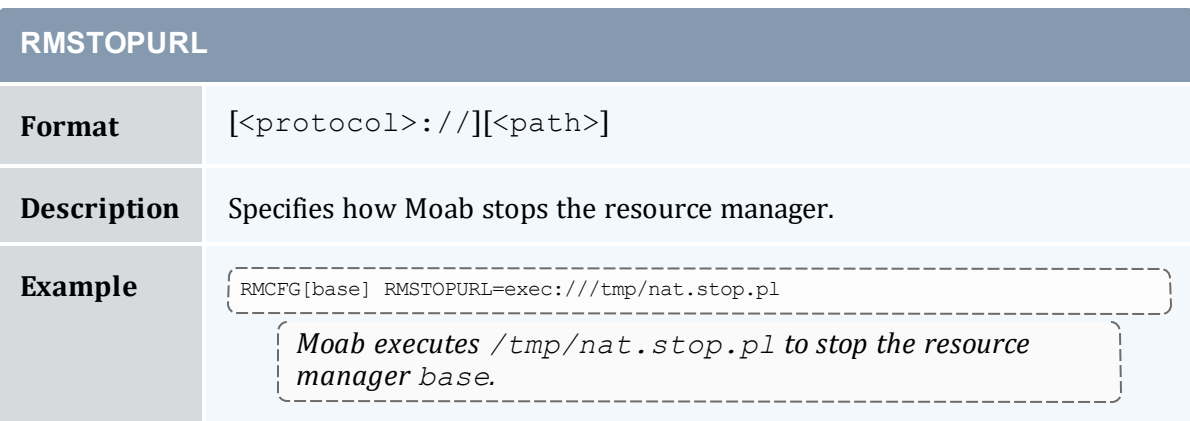

<span id="page-644-2"></span>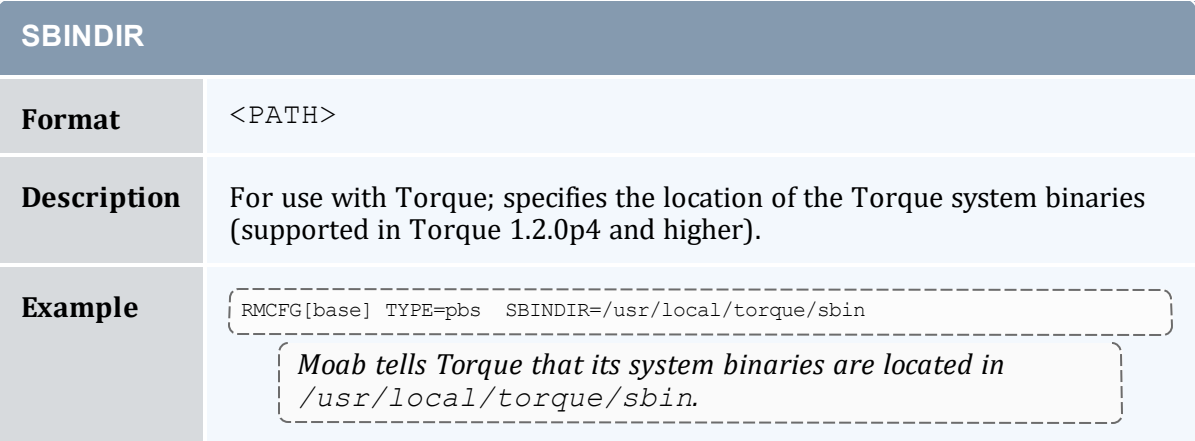

<span id="page-645-0"></span>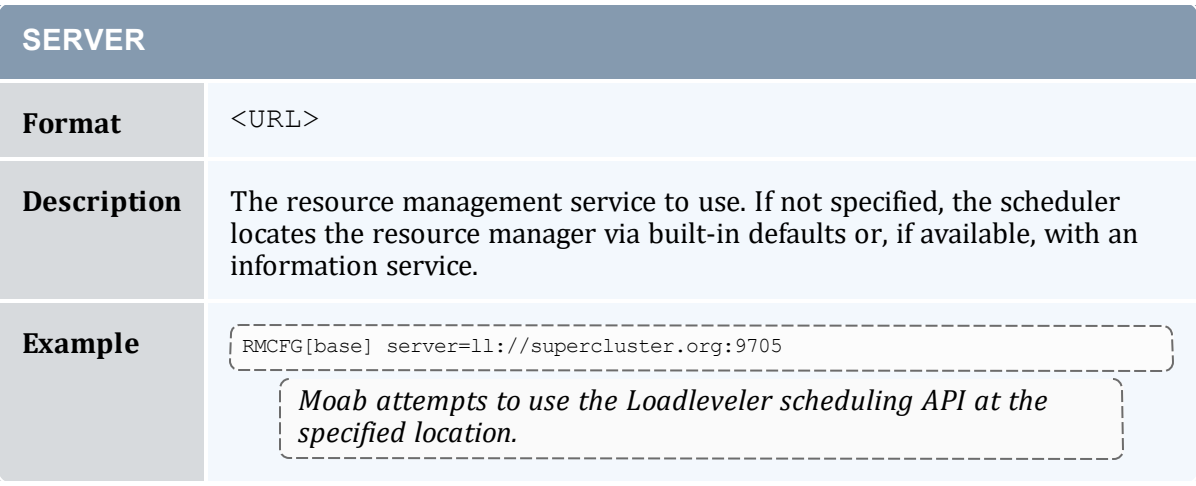

<span id="page-645-1"></span>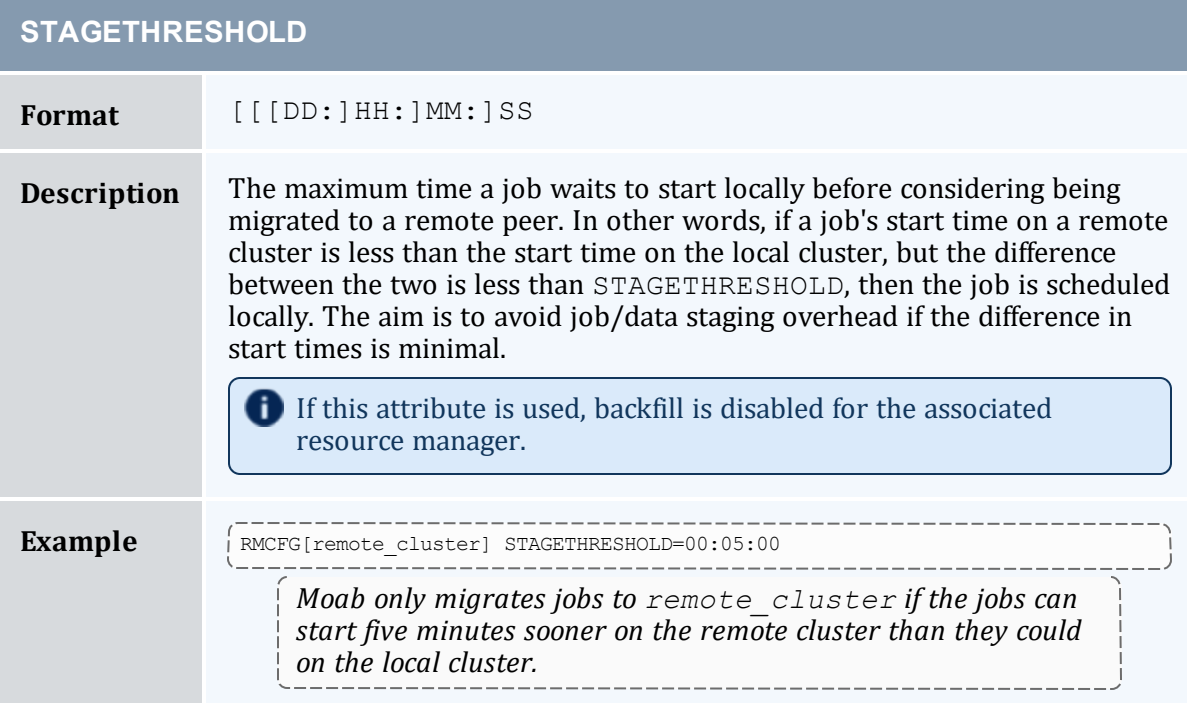

<span id="page-645-2"></span>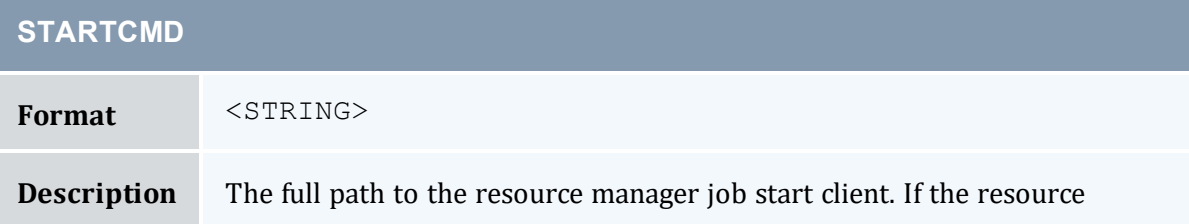

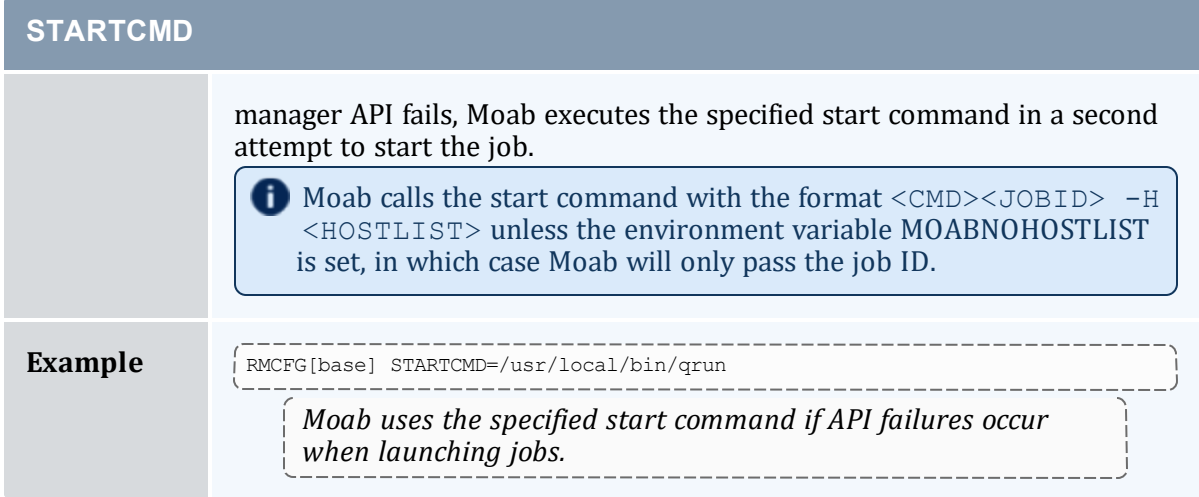

<span id="page-646-0"></span>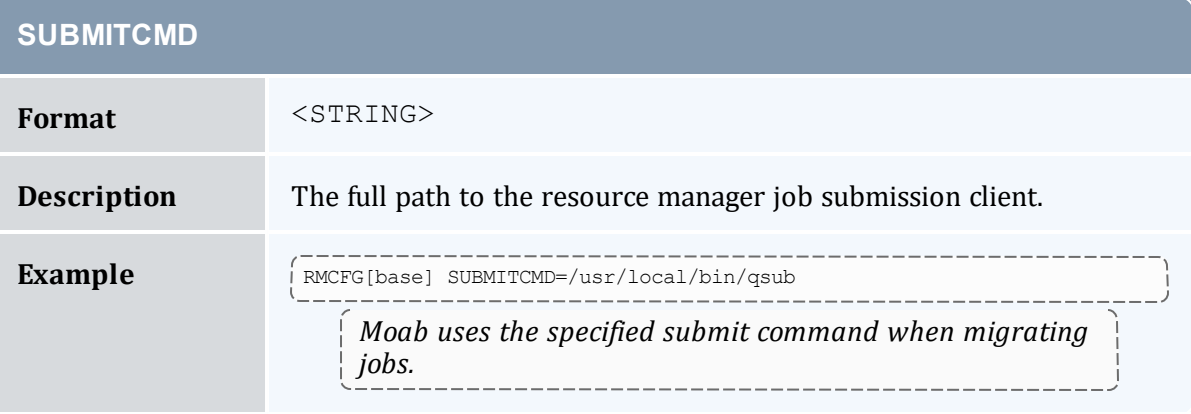

<span id="page-646-1"></span>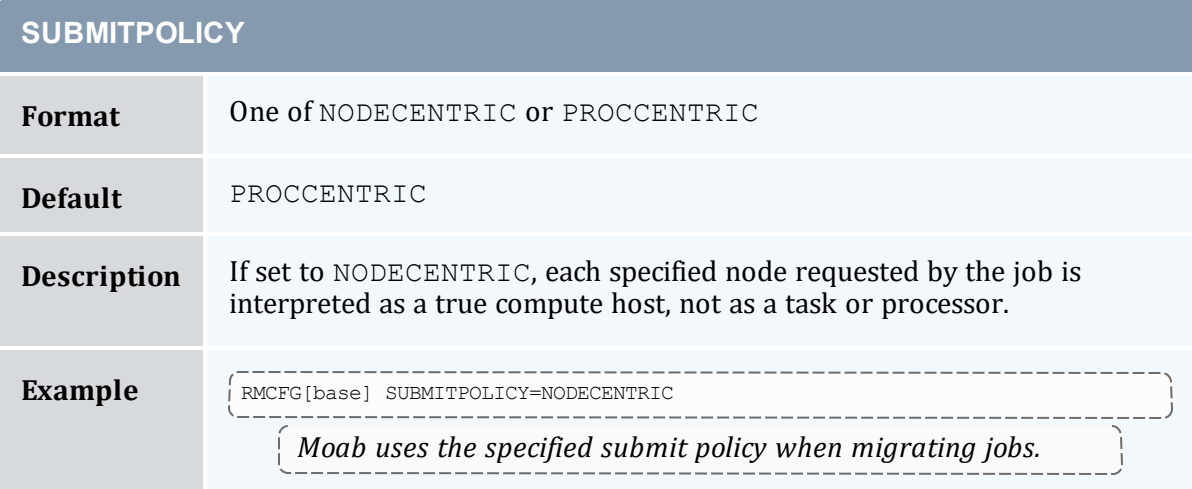

<span id="page-647-0"></span>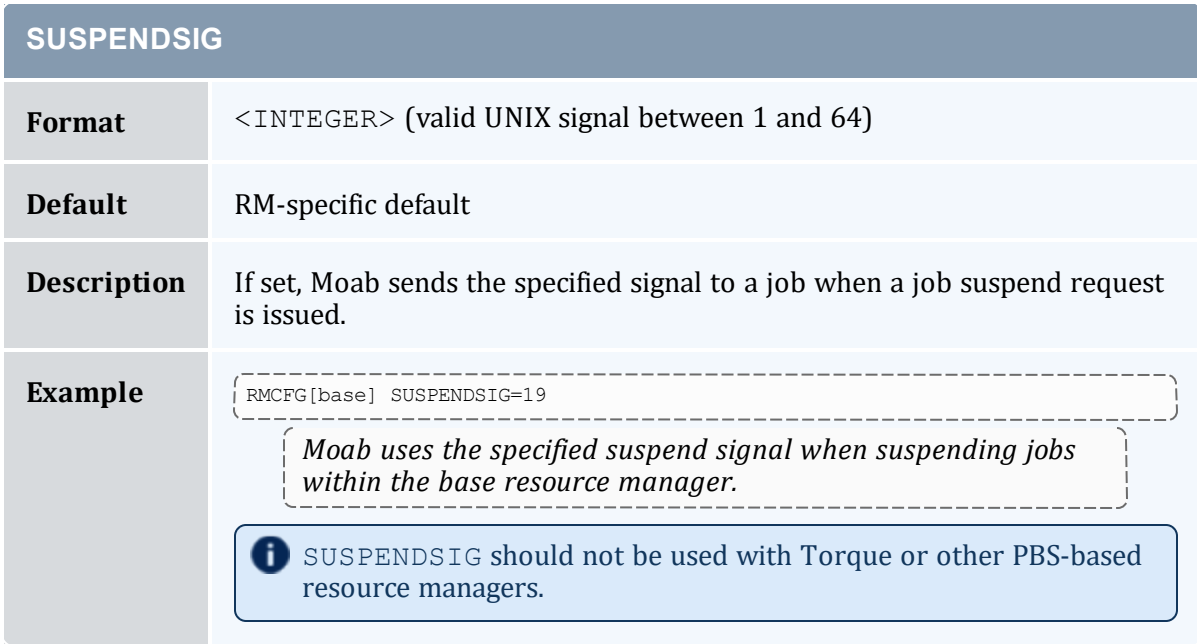

<span id="page-647-1"></span>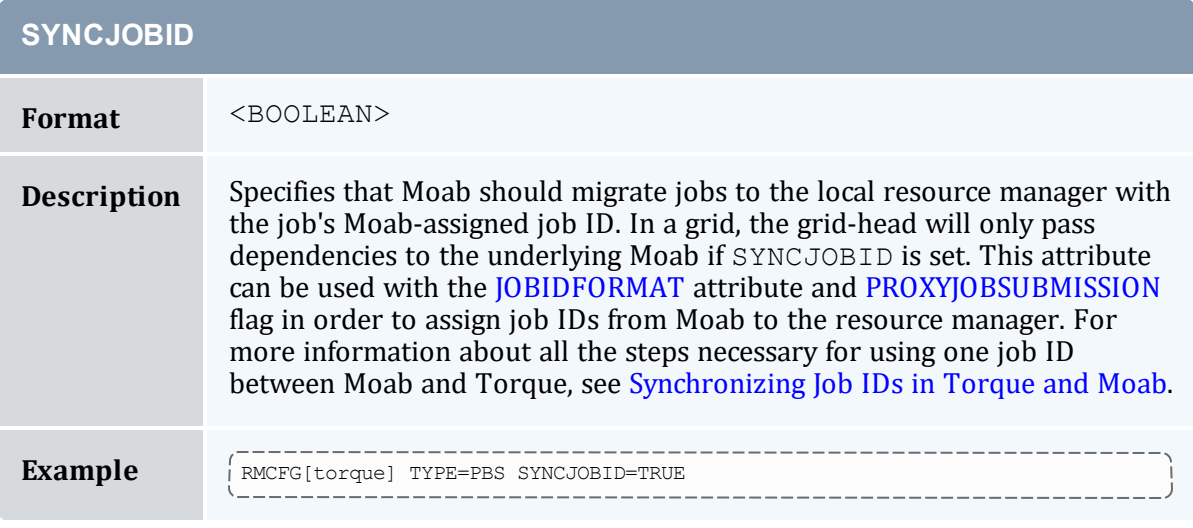

# <span id="page-647-2"></span>**SYSTEMMODIFYURL**

**Format** [<protocol>://][<path>]
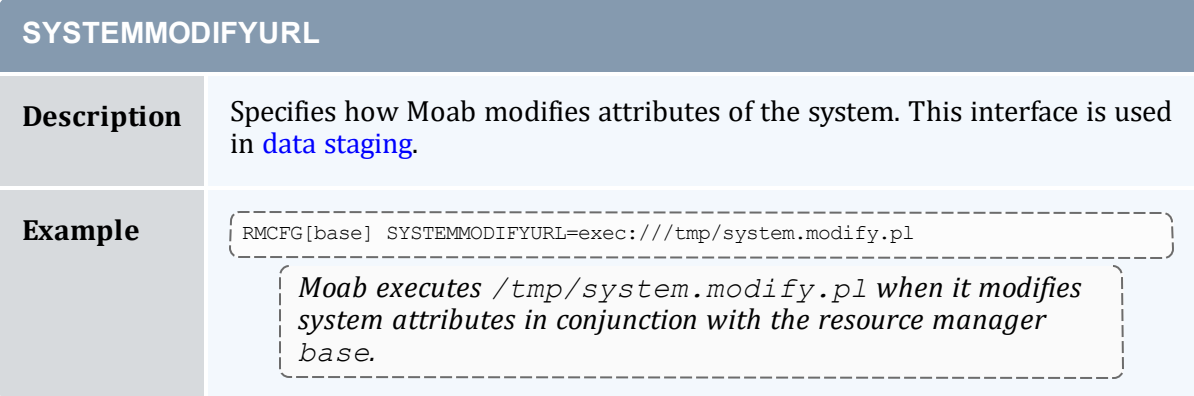

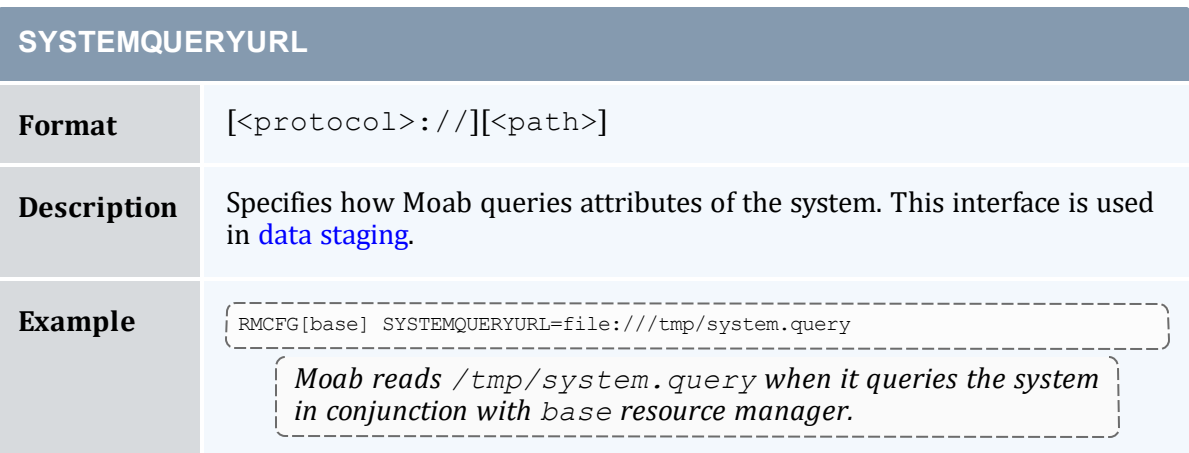

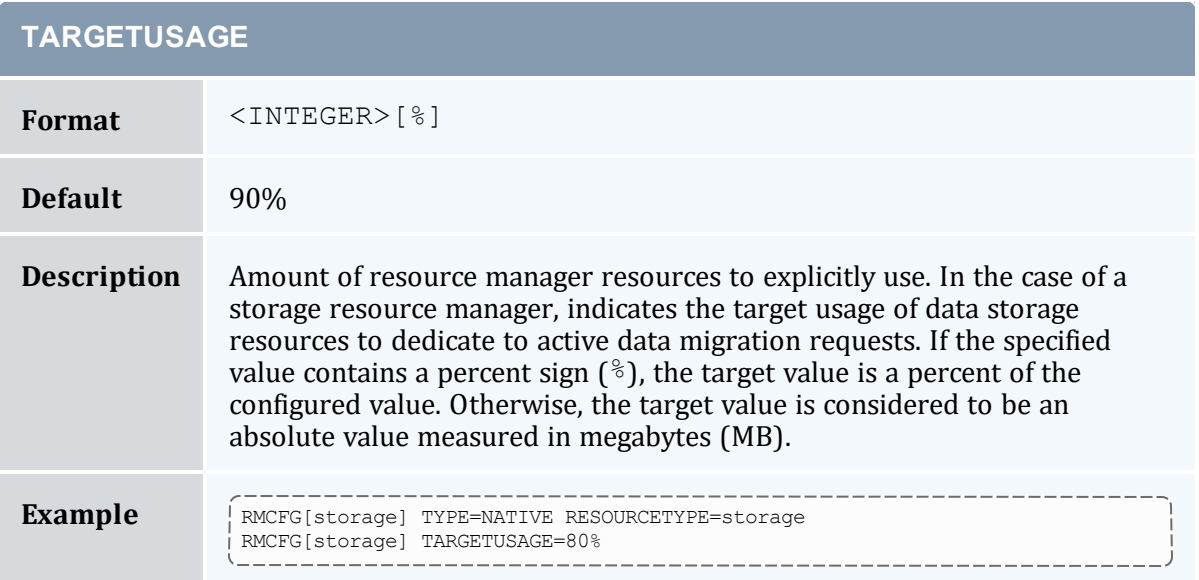

# **TARGETUSAGE**

*Moab schedules data migration requests to never exceed 80% usage of the storage resource manager's disk cache and network resources.* \_\_\_\_\_\_

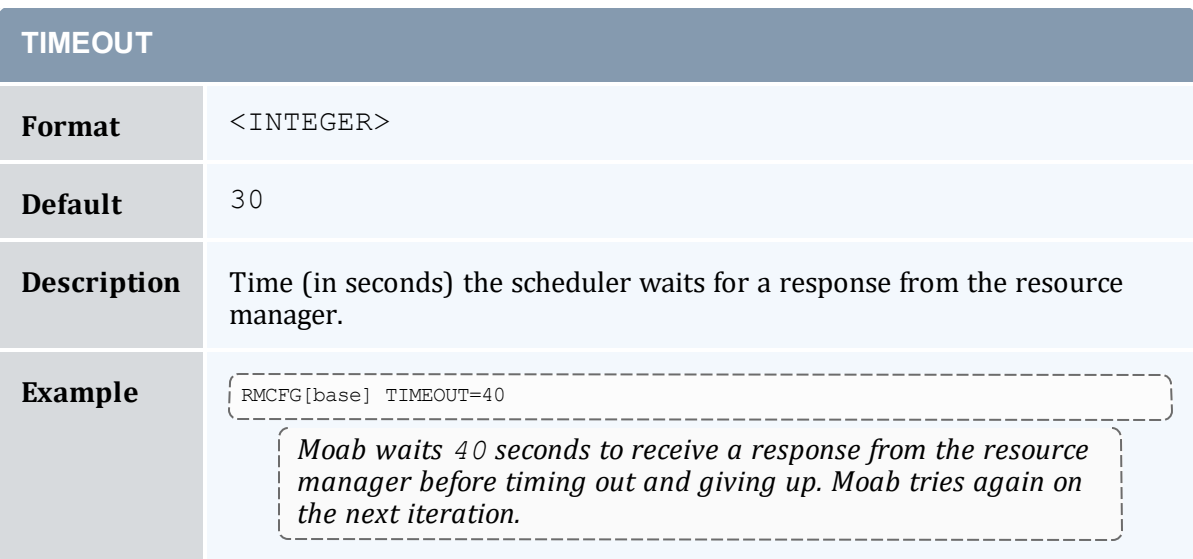

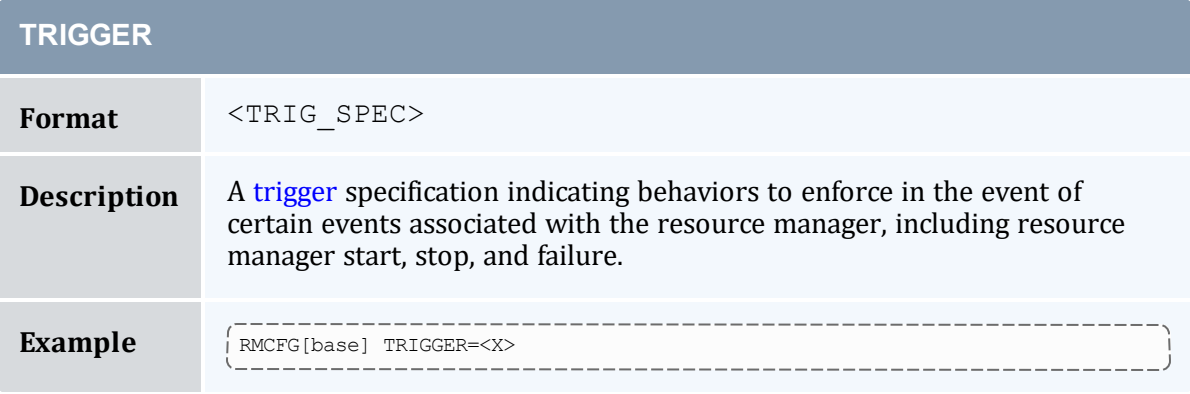

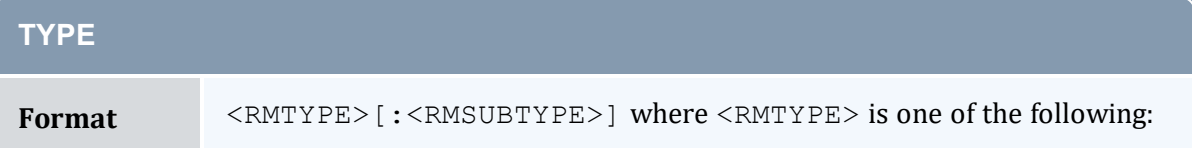

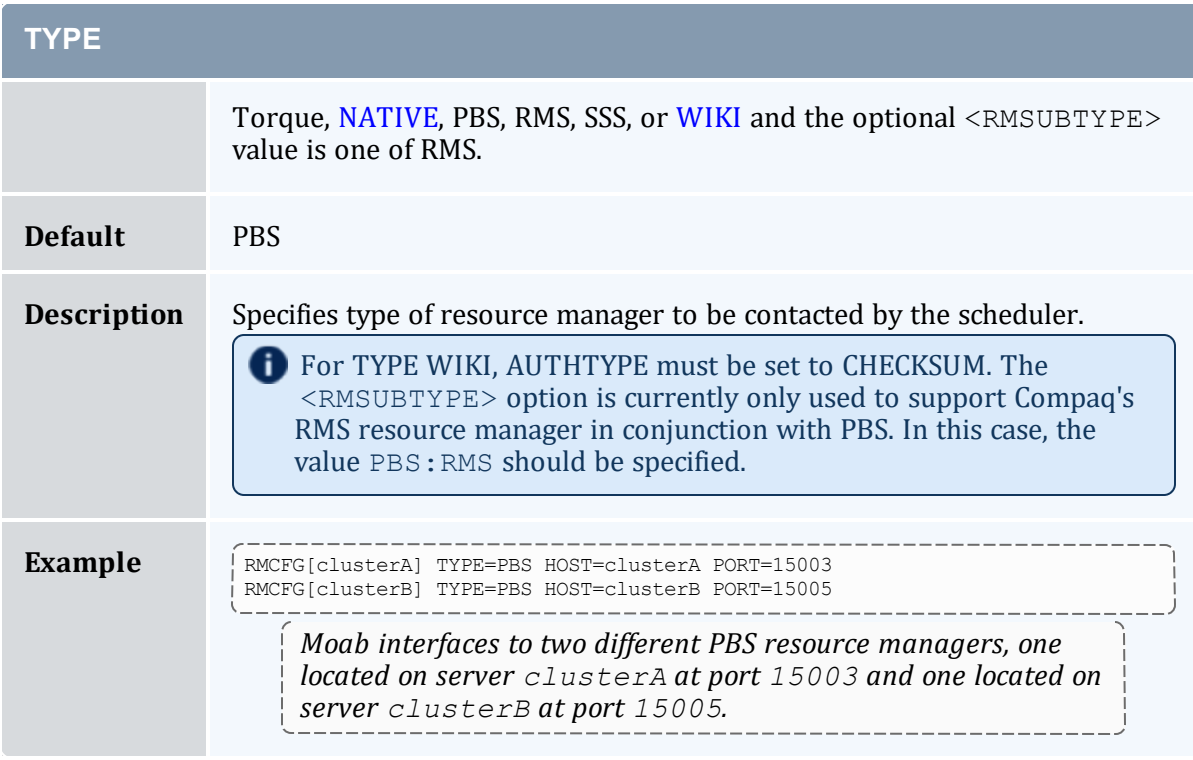

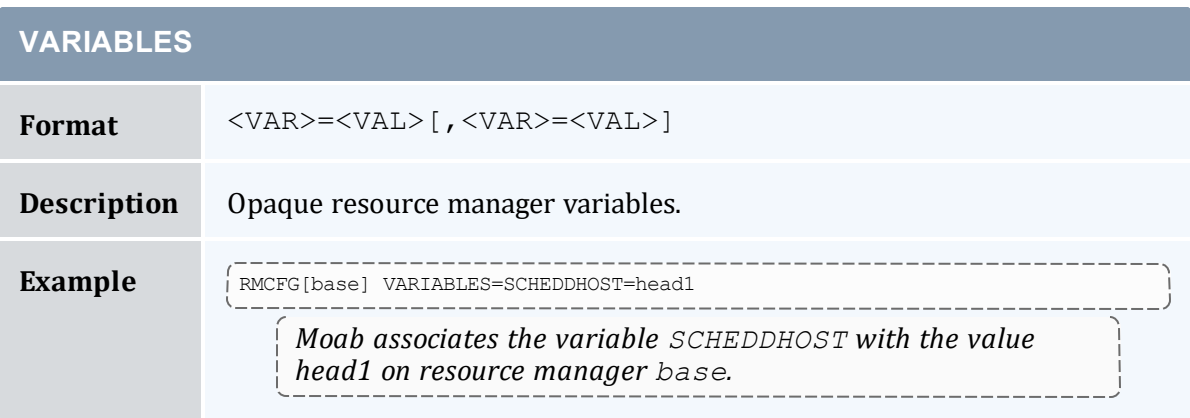

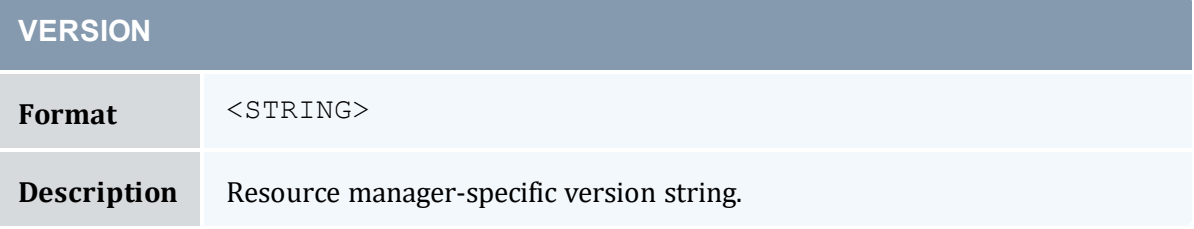

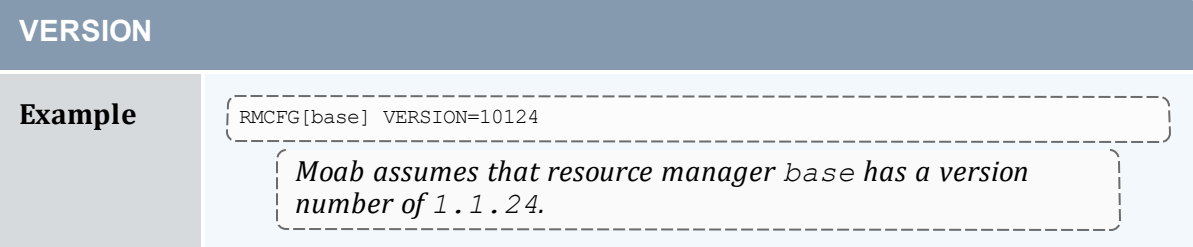

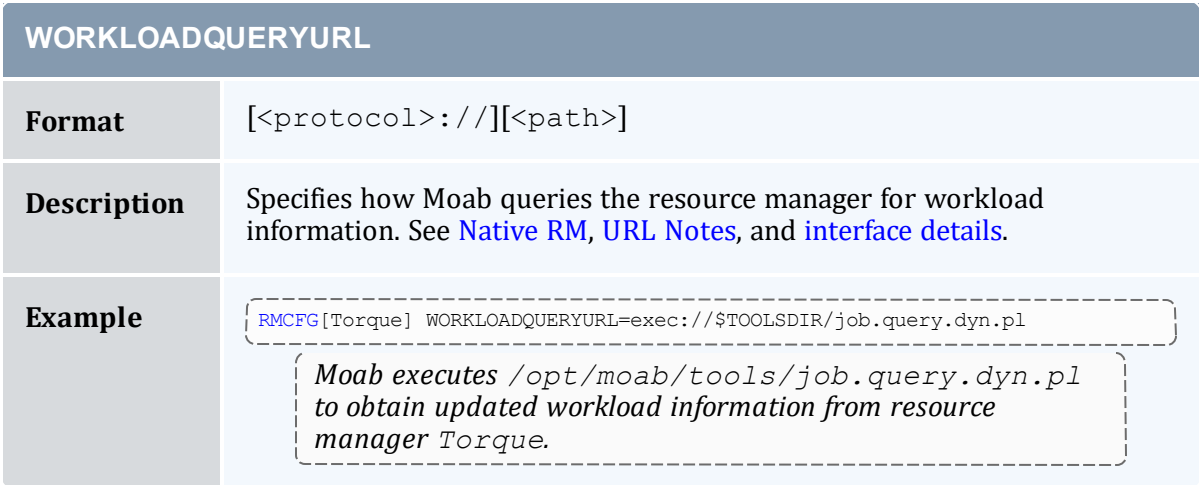

#### <span id="page-651-0"></span>**URL Notes**

URL parameters can load data by using the exec or file protocols.

For the protocol file, Moab loads the data directly from the text file pointed to by path.

RMCFG[base] SYSTEMQUERYURL=file:///tmp/system.query

For the protocol exec, Moab executes the file pointed to by path and loads the output written to STDOUT. If the script requires arguments, you can use a question mark (?) between the script name and the arguments, and an ampersand  $(\alpha)$  for each space.

```
RMCFG[base] JOBVALIDATEURL=exec://$TOOLS/job.validate.pl
RMCFG[native] CLUSTERQUERYURL=exec://opt/moab/tools/cluster.query.pl?-group=group1&-
arch=x86
```
### **Synchronizing Job IDs in Torque and Moab**

Unless you use an [msub](#page-238-0) submit filter or you're in a grid, it is recommended that you use your RM-specific job submission command (for instance, *qsub*).

In order to synchronize your job IDs between Torque and Moab you must perform the following steps:

- 1. Verify that you are using Torque version 2.5.6 or later.
- 2. Set [SYNCJOBID](#page-647-0) to TRUE in all resource managers.

```
RMCFG[torque] TYPE=PBS SYNCJOBID=TRUE
```
3. Set the [PROXYJOBSUBMISSION](#page-656-0) flag. With PROXYJOBSUBMISSION enabled, you must run Moab as a Torque manager or operator. Verify that other users can submit jobs using [msub](#page-238-0). Moab, as a non-root user, should still be able to submit jobs to Torque and synchronize job IDs.

```
RMCFG[torque] TYPE=PBS SYNCJOBID=TRUE
RMCFG[torque] FLAGS=PROXYJOBSUBMISSION
```
4. Add [JOBIDFORMAT](#page-636-0)=INTEGER to the internal RM. Adding this parameter forces Moab to only use numbers as job IDs and those numbers to use across Moab, Torque, and the entire grid. This enhances the end-user experience as it eliminates multiple job IDs associated with a single job.

```
RMCFG[torque] TYPE=PBS SYNCJOBID=TRUE
RMCFG[torque] FLAGS=PROXYJOBSUBMISSION
RMCFG[internal] JOBIDFORMAT=INTEGER
```
# 11.2.2 Resource Manager Configuration Details

As with all scheduler parameters, the RMCFG parameter follows the syntax described in 2.6 [Configuring](#page-53-0) the Scheduler - page 54.

#### 11.2.2.A Resource Manager Types

The RMCFG parameter allows the scheduler to interface to multiple types of resource managers using the TYPE or SERVER attributes. Specifying these attributes, any of the following listed resource managers can be supported.

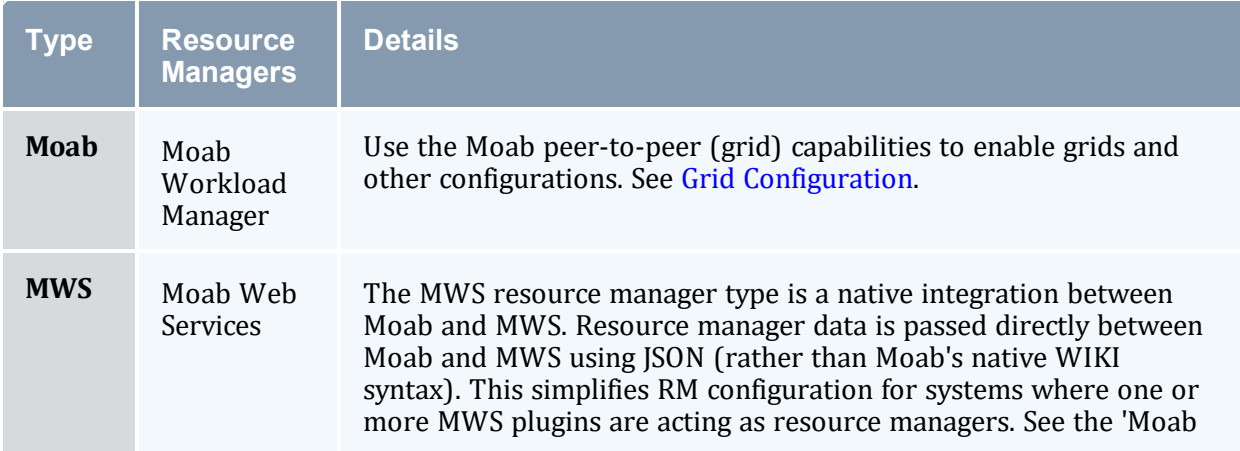

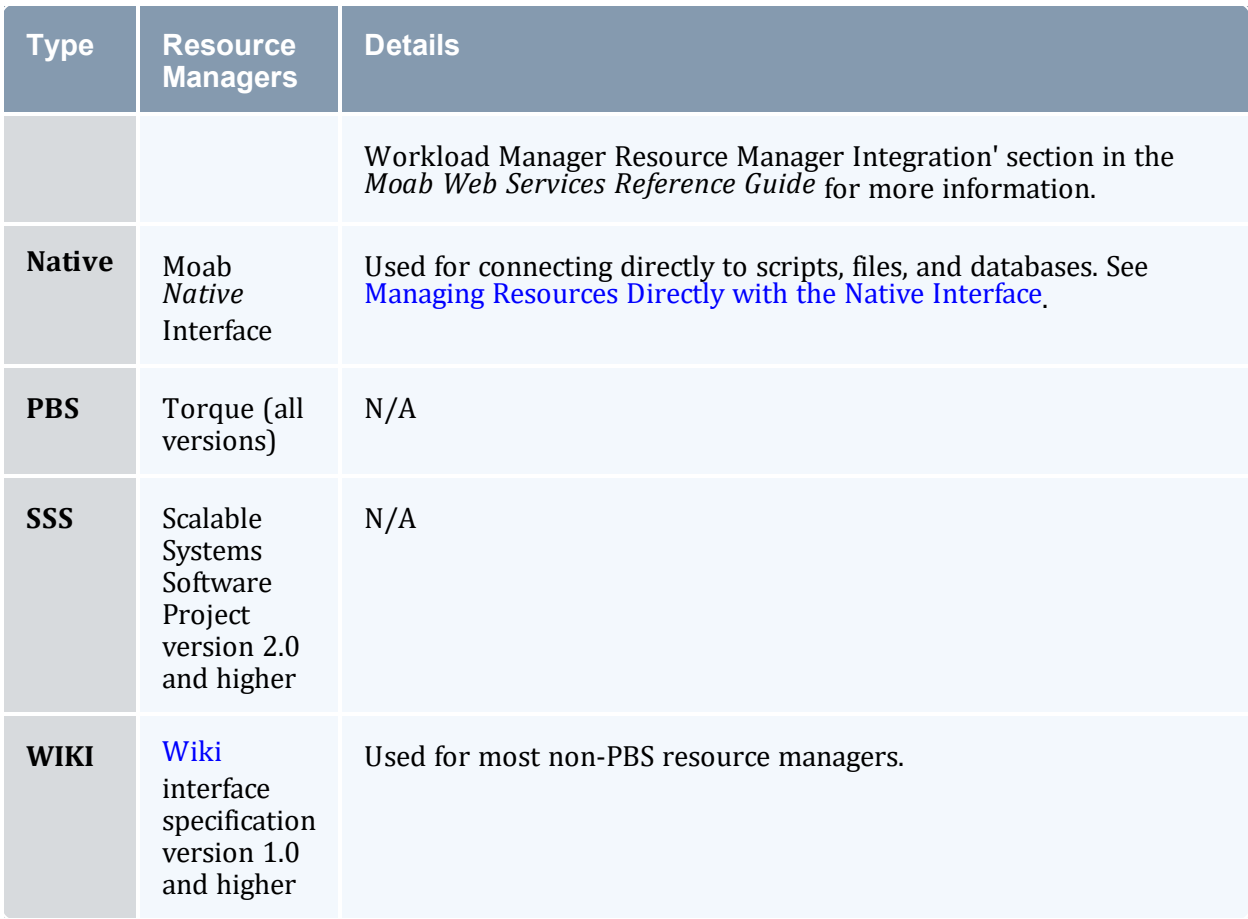

### 11.2.2.B Resource Manager Name

Moab can support more than one resource manager simultaneously. Consequently, the RMCFG parameter takes an index value such as RMCFG [clusterA]. This index value essentially names the resource manager (as done by the deprecated parameter RMNAME). The resource manager name is used by the scheduler in diagnostic displays, logging, and in reporting resource consumption to the accounting manager. For most environments, the selection of the resource manager name can be arbitrary.

### 11.2.2.C Resource Manager Location

The HOST, PORT, and SERVER attributes can be used to specify how the resource manager should be contacted. For many resource managers the interface correctly establishes contact using default values. These parameters need only to be specified for resource managers such as the WIKI interface (that do not include defaults) or with resources managers that can be configured to run at non-standard locations (such as PBS). In all other cases, the resource manager is automatically located.

# 11.2.2.D Resource Manager Flags

The FLAGS attribute can be used to modify many aspects of a resources manager's behavior.

AUTOSYNC, COLLAPSEDVIEW, HOSTINGCENTER, PRIVATE, REPORT, SHARED, and STATIC are deprecated.

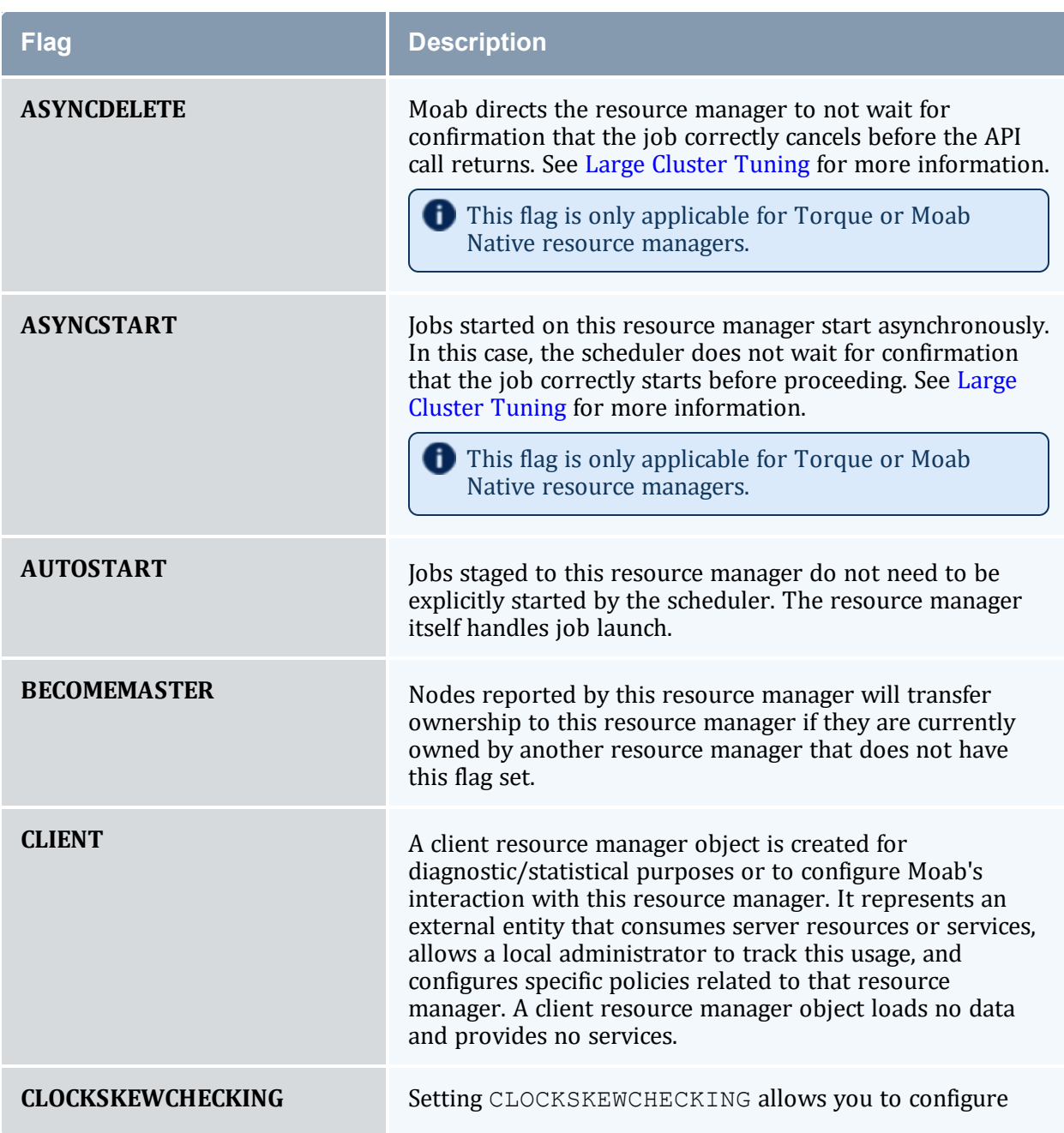

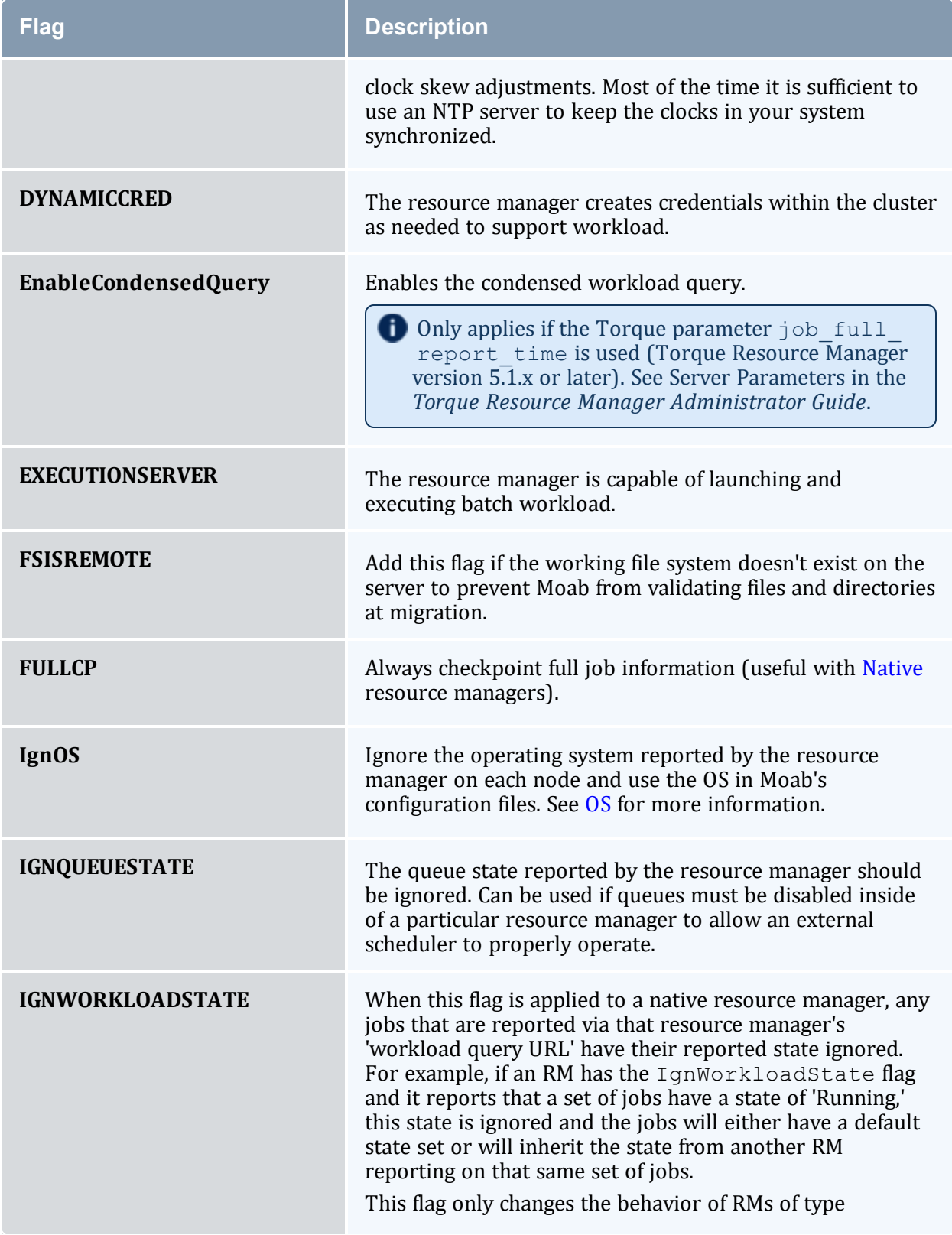

<span id="page-656-0"></span>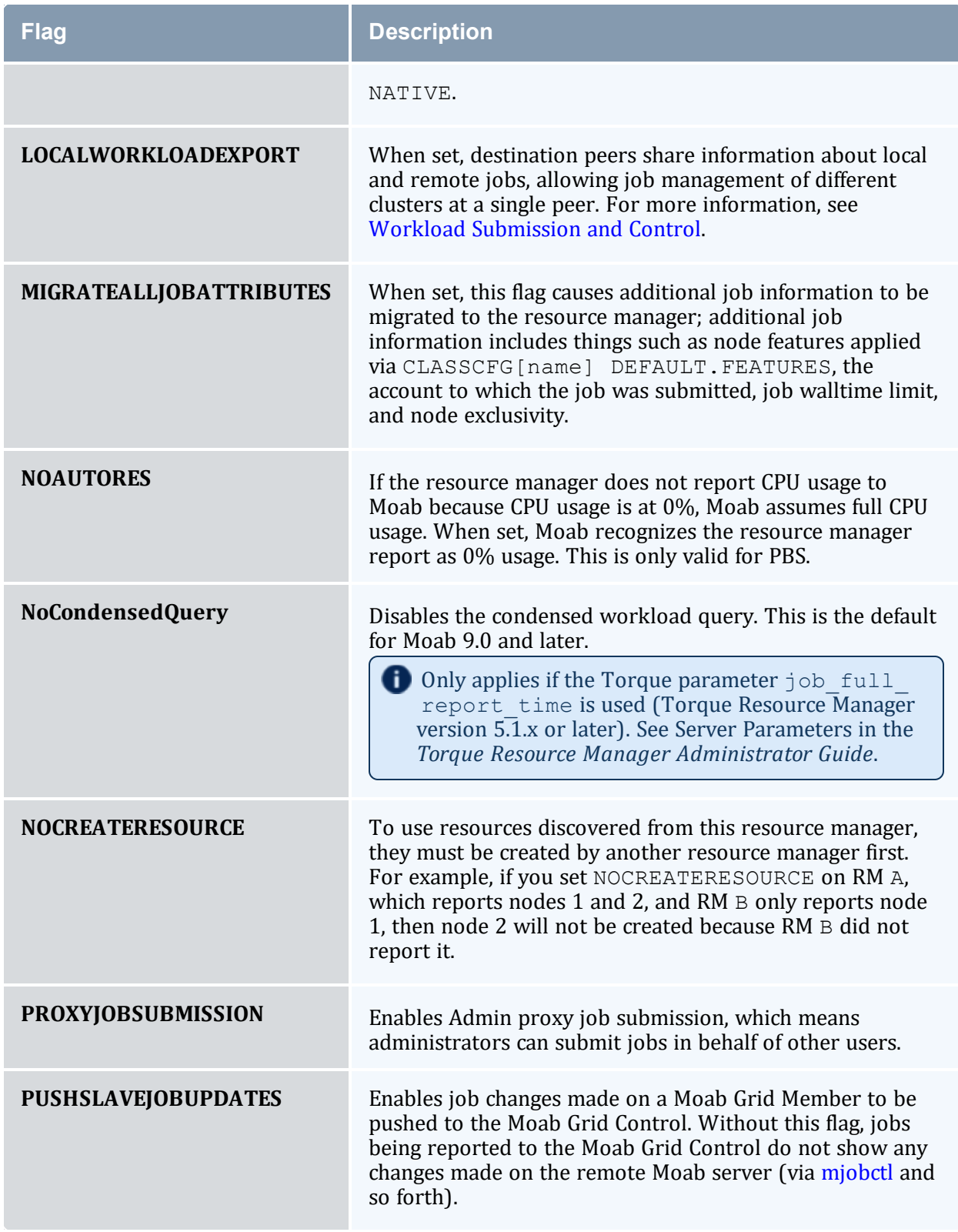

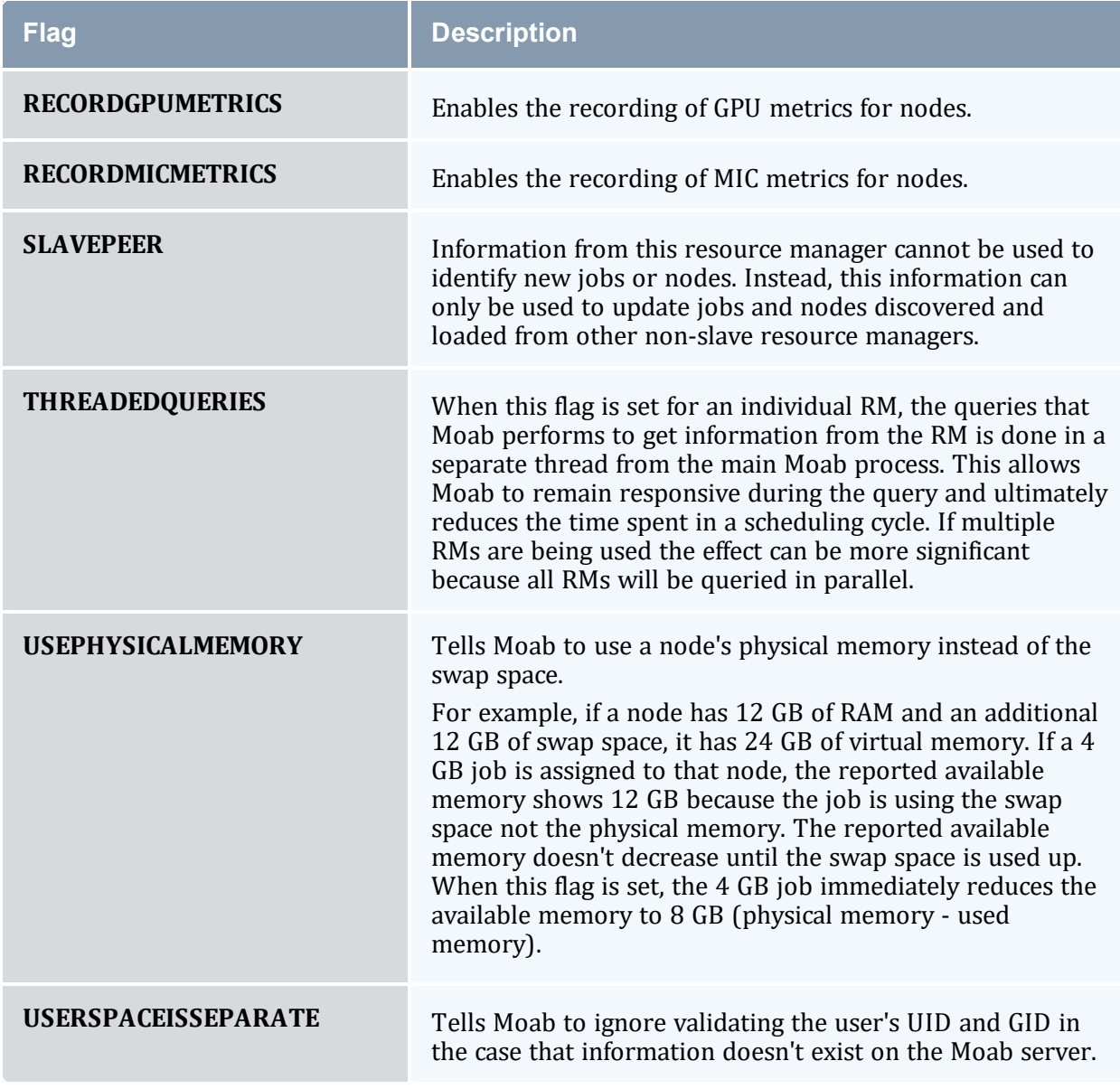

#### **Example**

```
# resource manager 'torque' should use asynchronous job start
RMCFG[torque] FLAGS=asyncstart
```
# 11.2.3 Scheduler/Resource Manager Interactions

In the simplest configuration, Moab interacts with the resource manager using the following four primary functions:

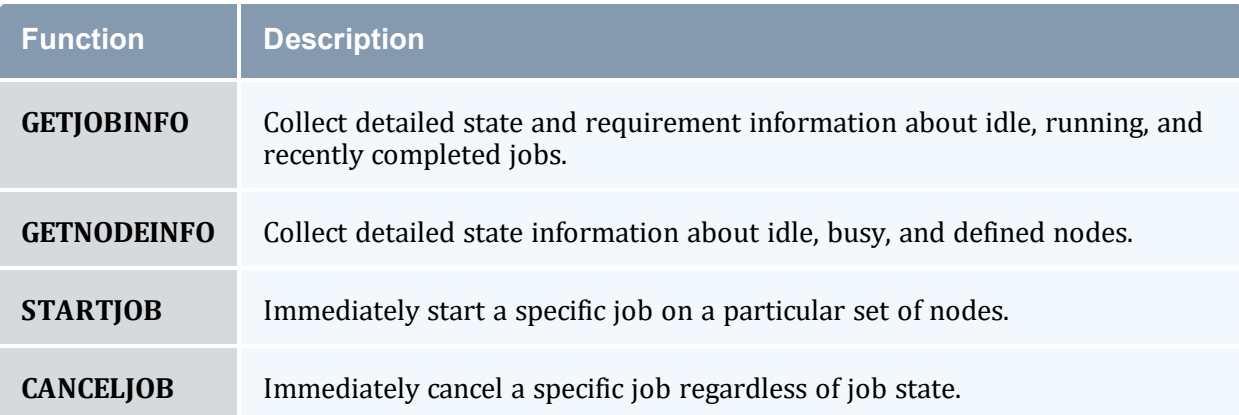

Using these four simple commands, Moab enables nearly its entire suite of scheduling functions. More detailed information about resource manager specific requirements and semantics for each of these commands can be found in the specific resource manager (such as [WIKI](#page-1504-0)) overviews.

In addition to these base commands, other commands are required to support advanced features such as suspend/resume, gang scheduling, and scheduler initiated checkpoint restart.

Information on creating a new scheduler resource manager interface can be found in the Adding New Resource Manager [Interfaces](#page-688-0) section.

# **11.3 Resource Manager Extensions**

In this topic:

- 11.3.1 Resource Manager Extension [Specification](#page-659-0) page 660
- 11.3.2 Resource Manager [Extension](#page-659-1) Values page 660
- 11.3.3 Resource Manager Extension [Examples](#page-686-0) page 687
- 11.3.4 [Configuring](#page-687-0) dynamic features in Torque and Moab page 688

All resource managers are not created equal. There is a wide range in what capabilities are available from system to system. Additionally, there is a large body of functionality that many, if not all, resource managers have no concept of. A good example of this is job QoS. Since most resource managers do not have a concept of quality of service, they do not provide a mechanism for users to specify this information. In many cases, Moab is able to add capabilities at a global level. However, a number of features require a *per job* specification. Resource manager extensions allow this information to be associated with the job.

# <span id="page-659-0"></span>11.3.1 Resource Manager Extension Specification

Specifying resource manager extensions varies by resource manager. Torque and Wiki each allow the specification of an *extension* field as described in the following table:

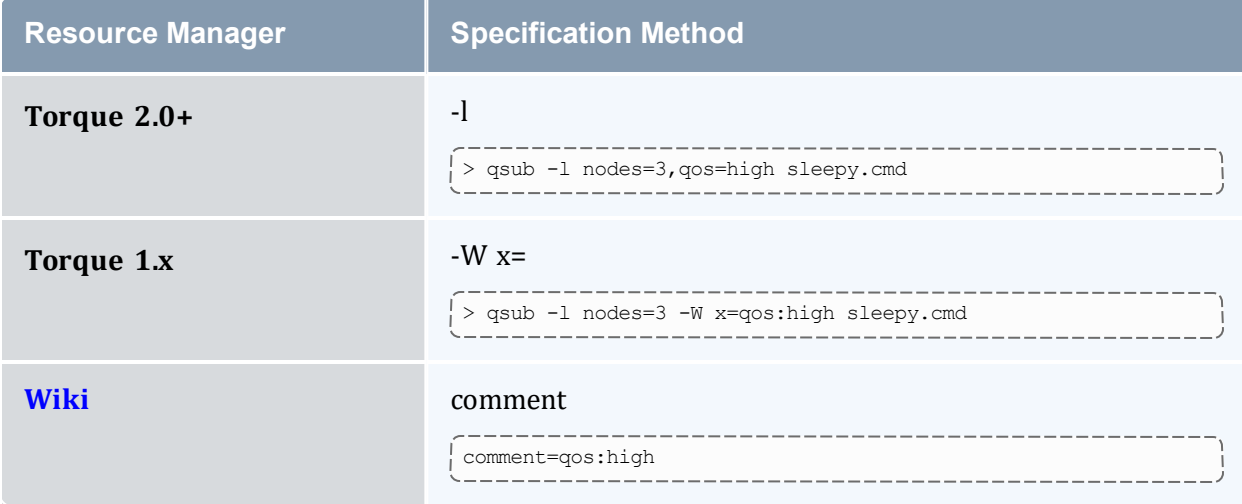

# <span id="page-659-1"></span>11.3.2 Resource Manager Extension Values

All of the following job extensions will work with  $m \text{sub} -1$  (or  $m \text{sub} -W x =$ ... However,  $qsub -1$  $qsub -1$  only provides legacy support for a subset of these extensions; see 'Requesting Resources' in the *Torque Resource Manager Administrator Guide* for the list.

If your configuration primarily uses qsub to submit jobs, Adaptive Computing recommends you use the qsub  $-W \times =$  syntax for all submissions with Moab job extensions to avoid qsub rejection for any unsupported (non-legacy) extensions.

The following job extensions are supported when using the resource manager-specific method:

## *Resource Manager Extension Values*

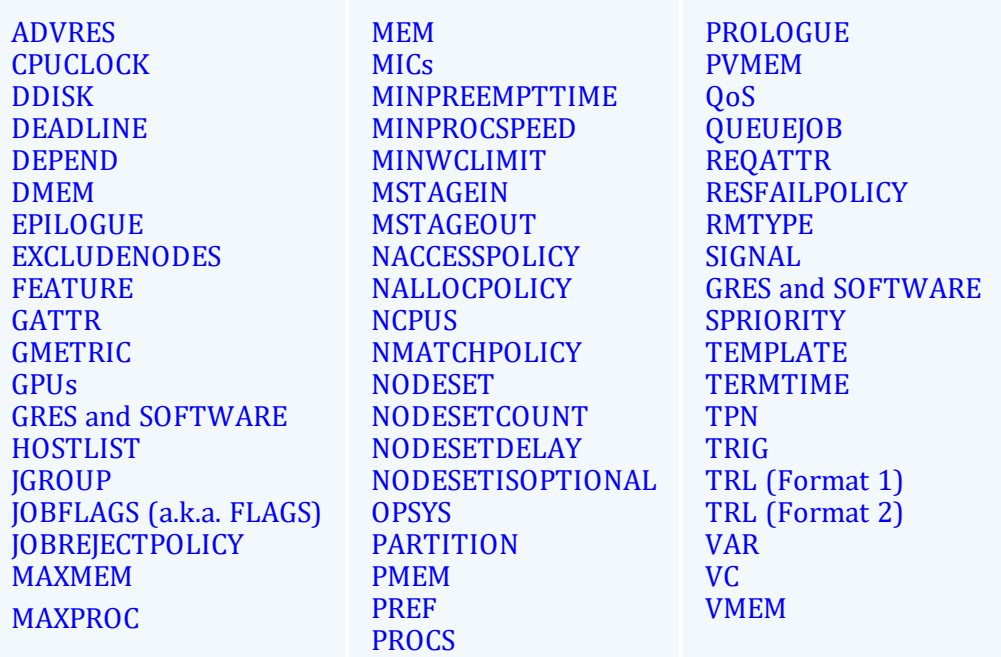

## <span id="page-660-0"></span>**ADVRES**

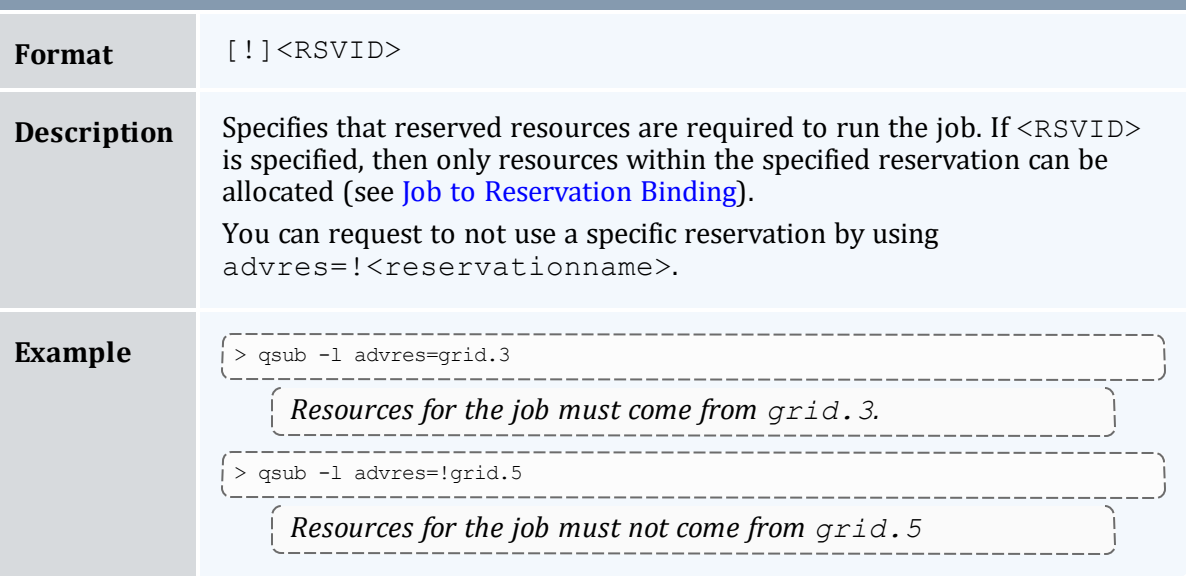

<span id="page-660-1"></span>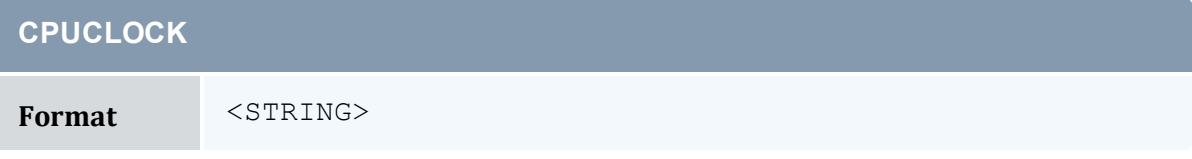

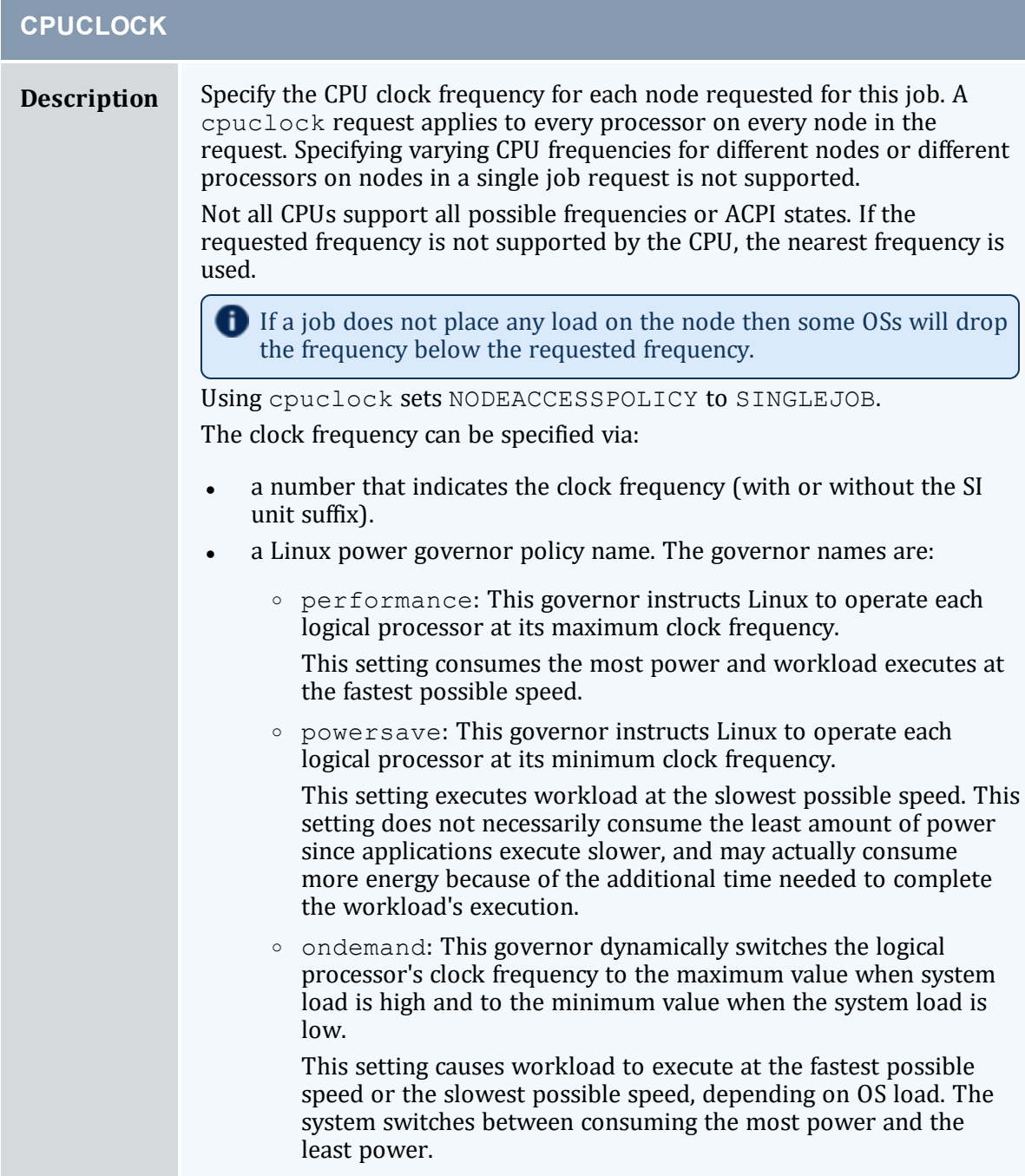

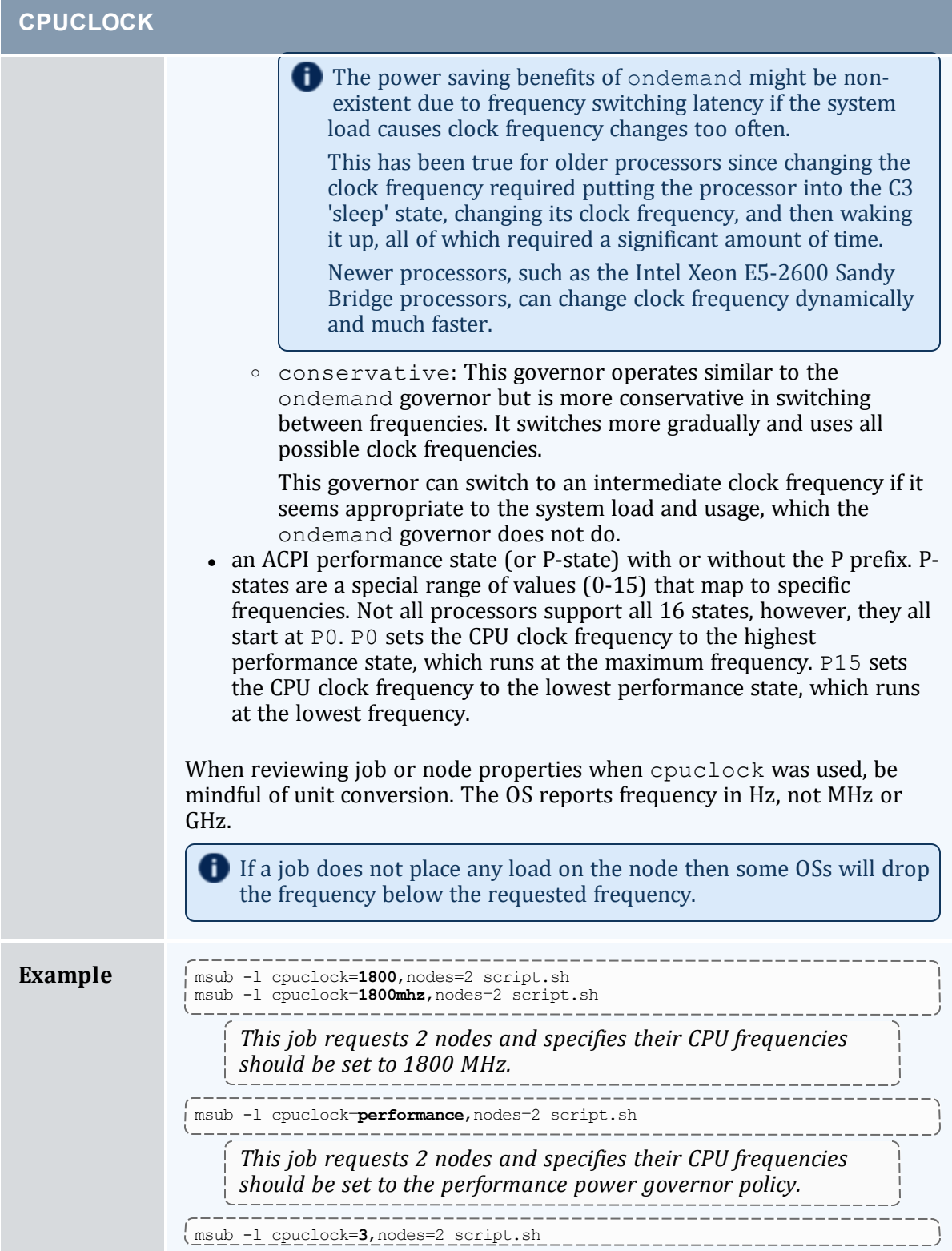

## **CPUCLOCK**

msub -l cpuclock=**p3**,nodes=2 script.sh

 $-$ *This job requests 2 nodes and specifies their CPU frequencies should be set to a performance state of 3.*

<span id="page-663-0"></span>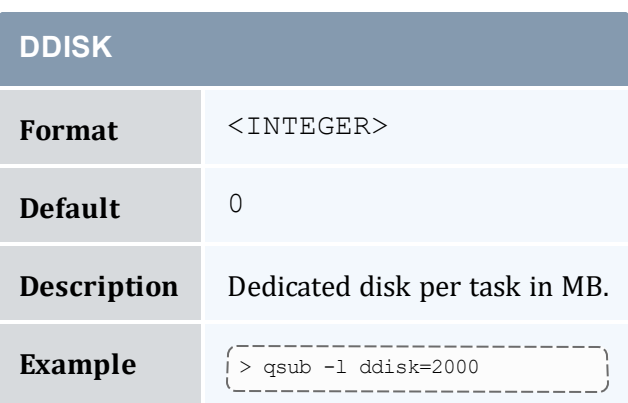

<span id="page-663-1"></span>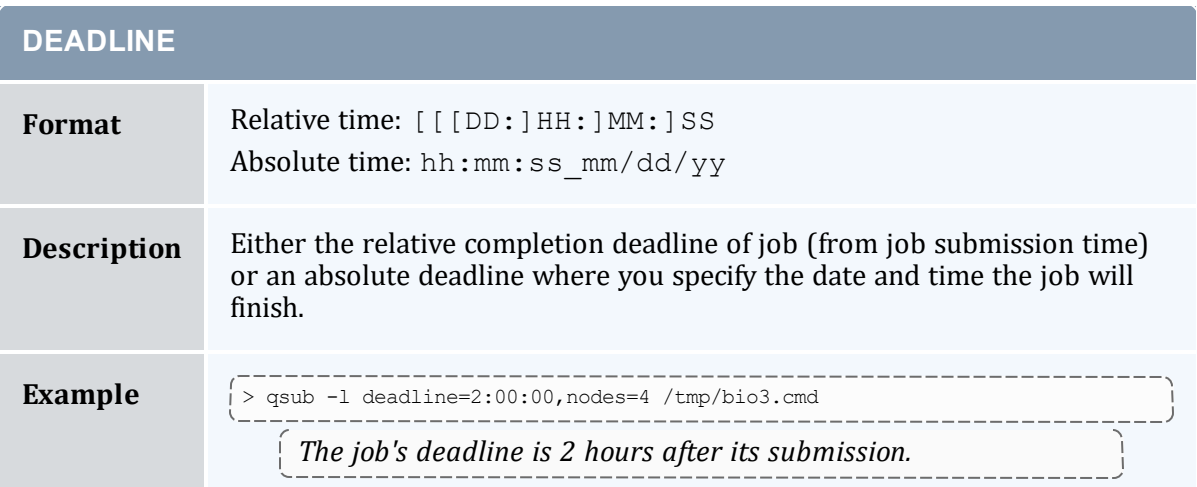

<span id="page-663-2"></span>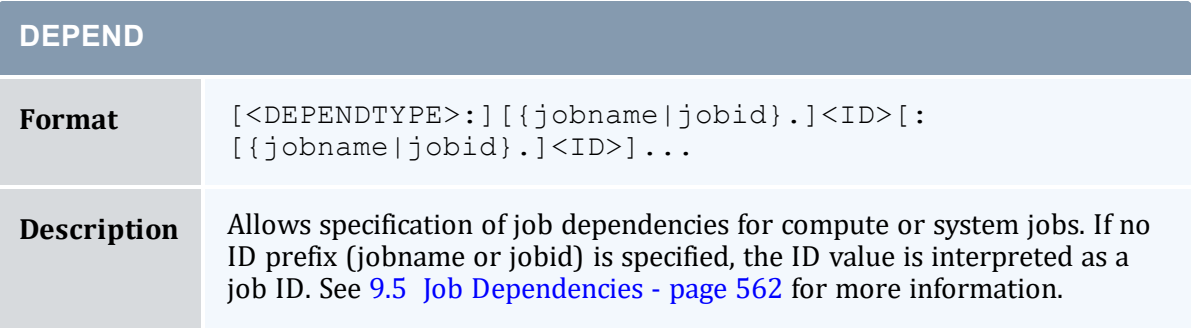

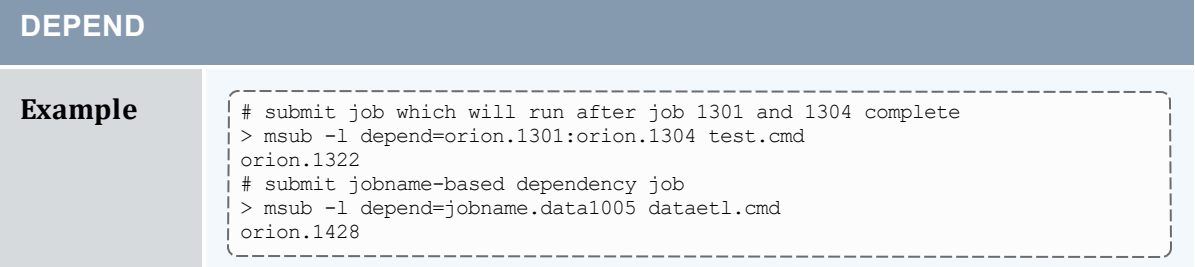

<span id="page-664-0"></span>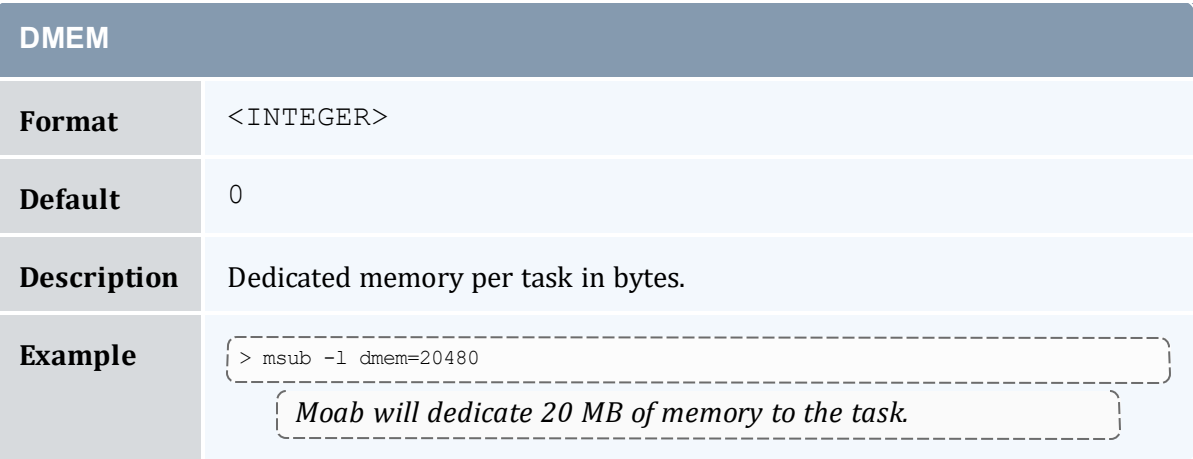

<span id="page-664-1"></span>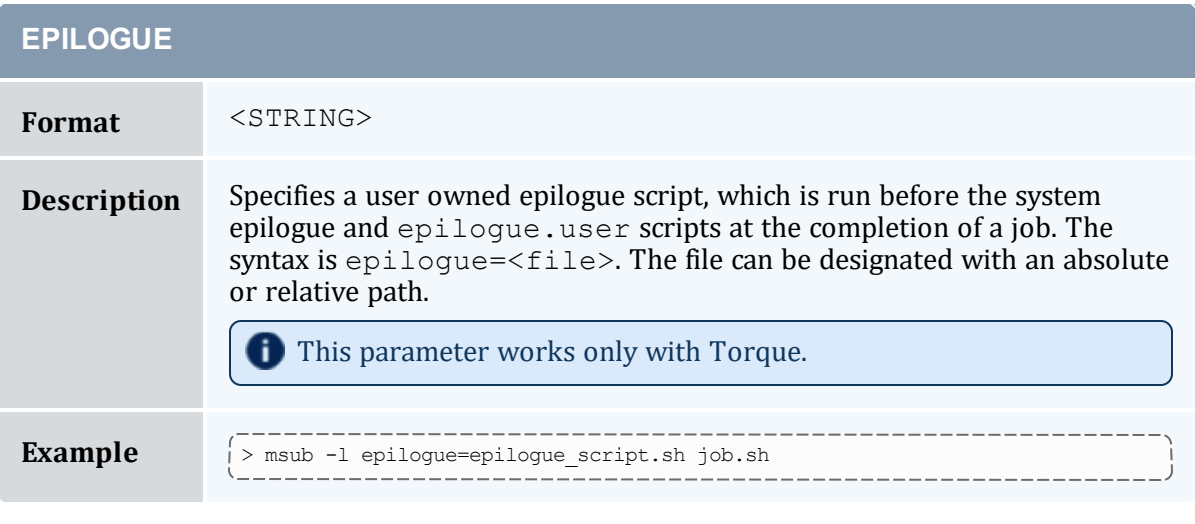

<span id="page-664-2"></span>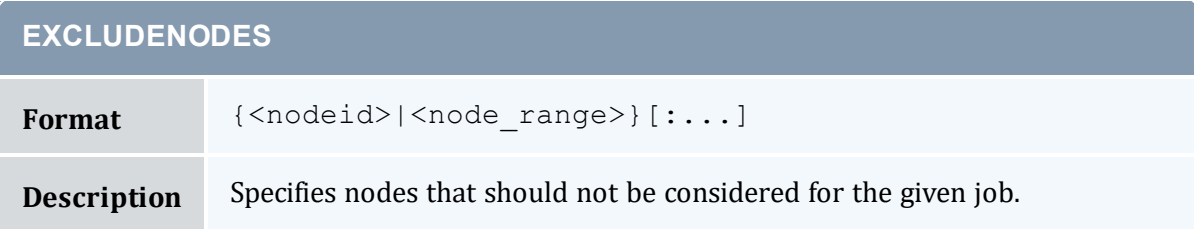

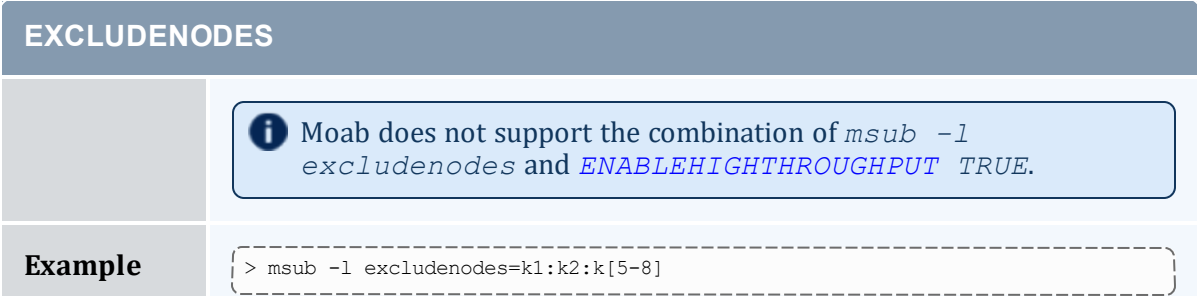

<span id="page-665-0"></span>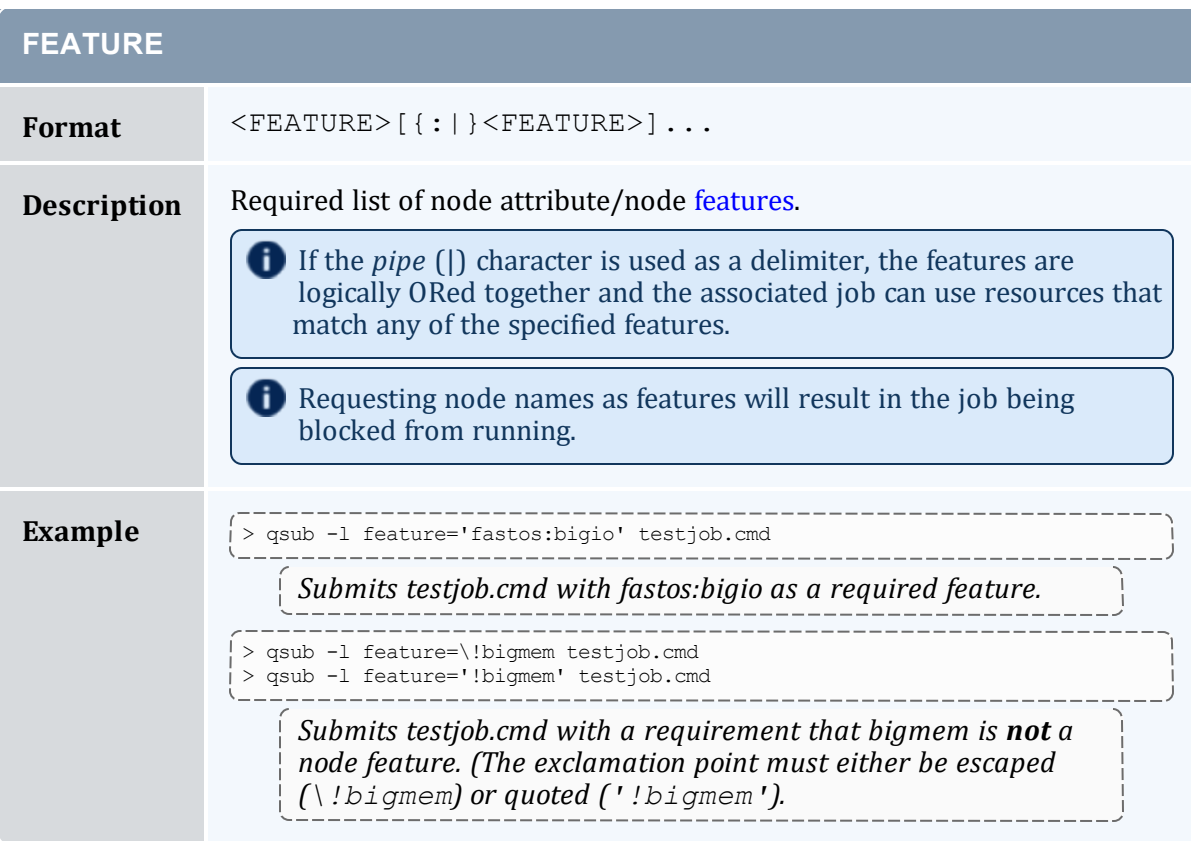

<span id="page-665-1"></span>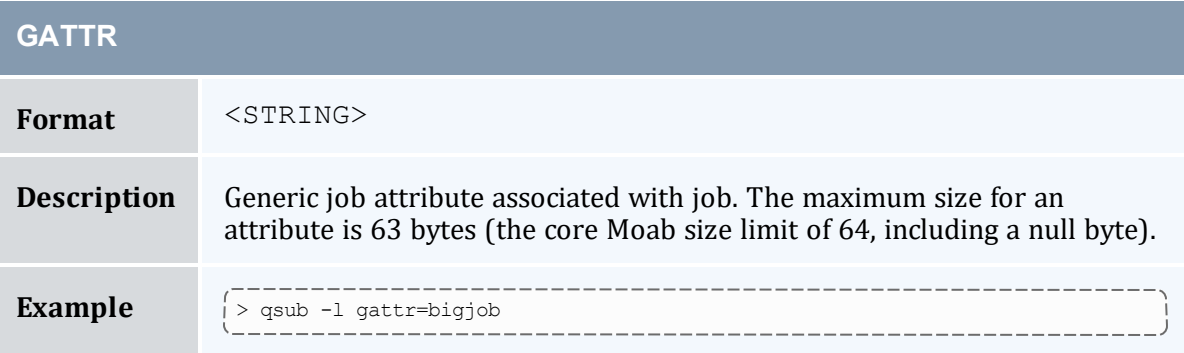

<span id="page-666-0"></span>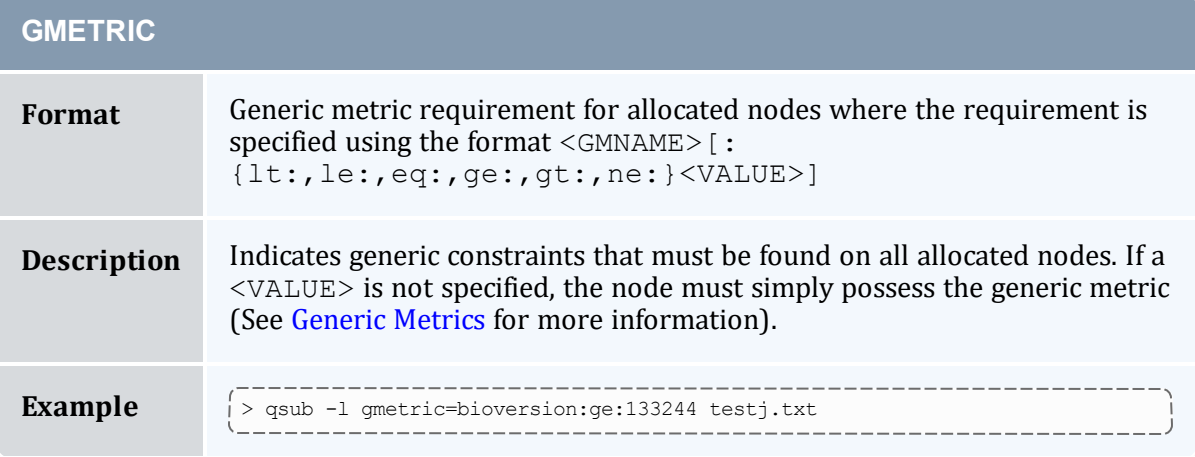

<span id="page-666-2"></span><span id="page-666-1"></span>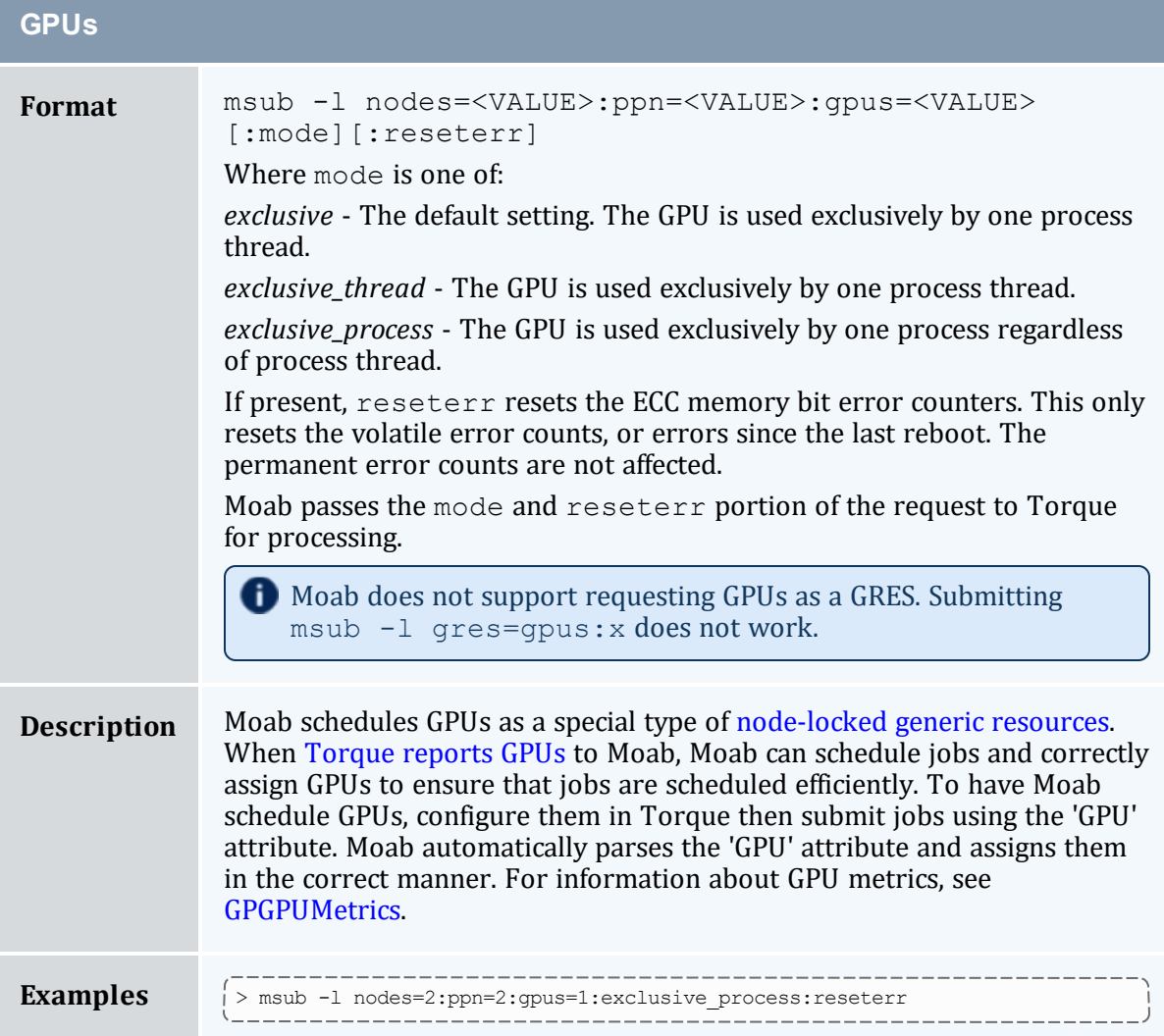

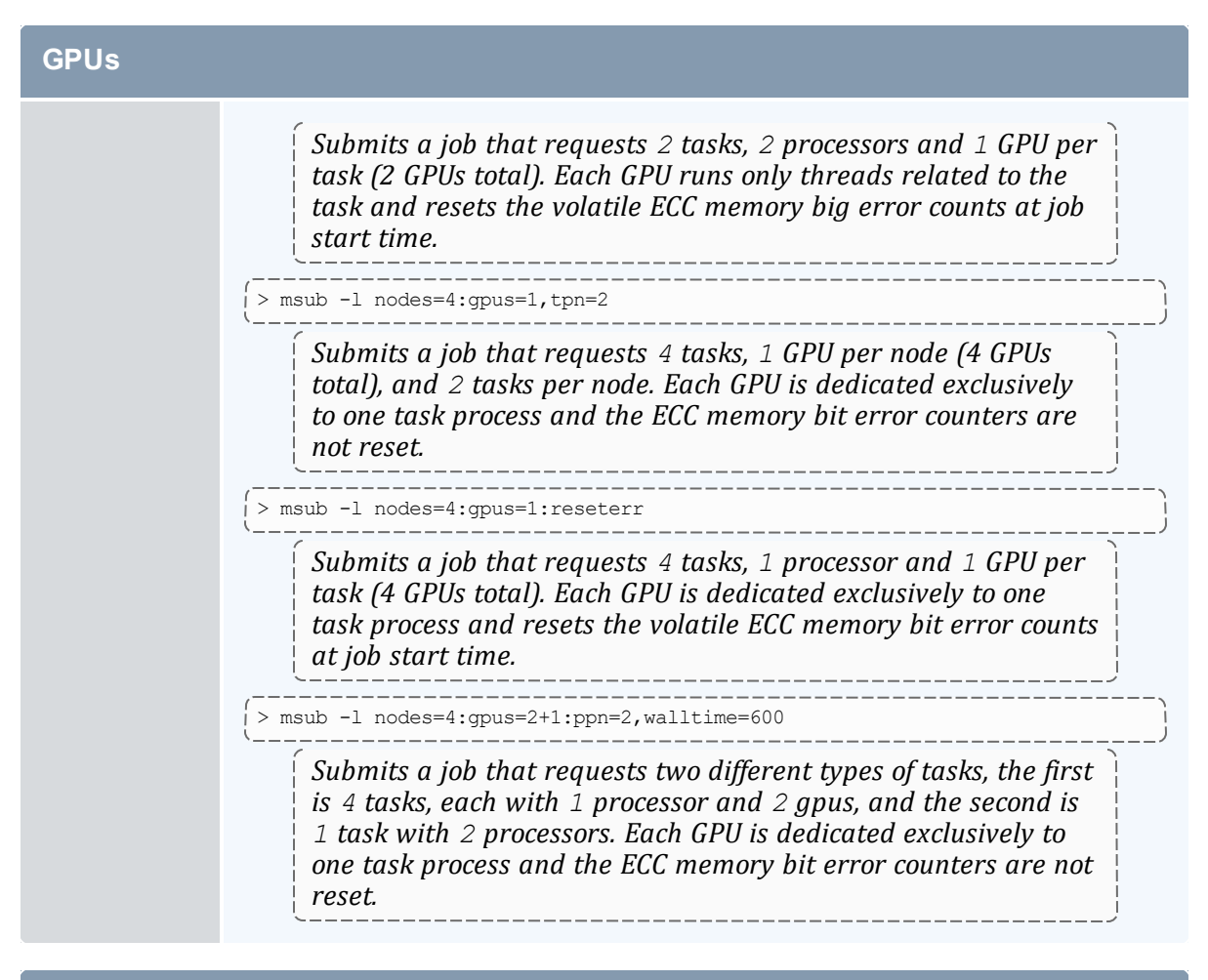

<span id="page-667-0"></span>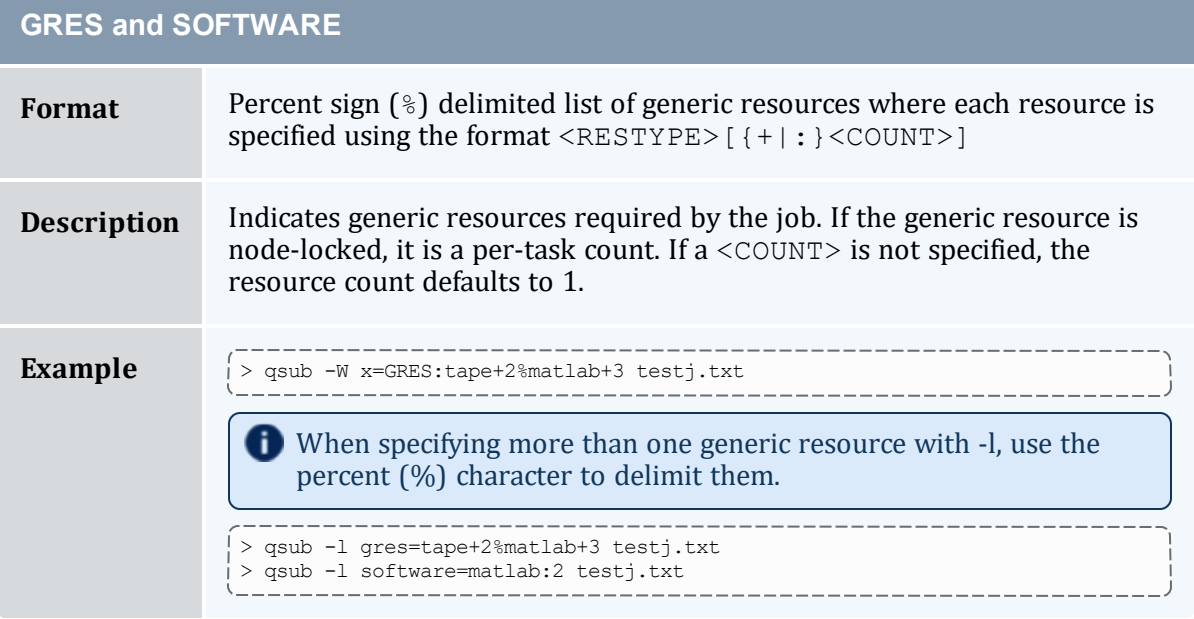

<span id="page-668-0"></span>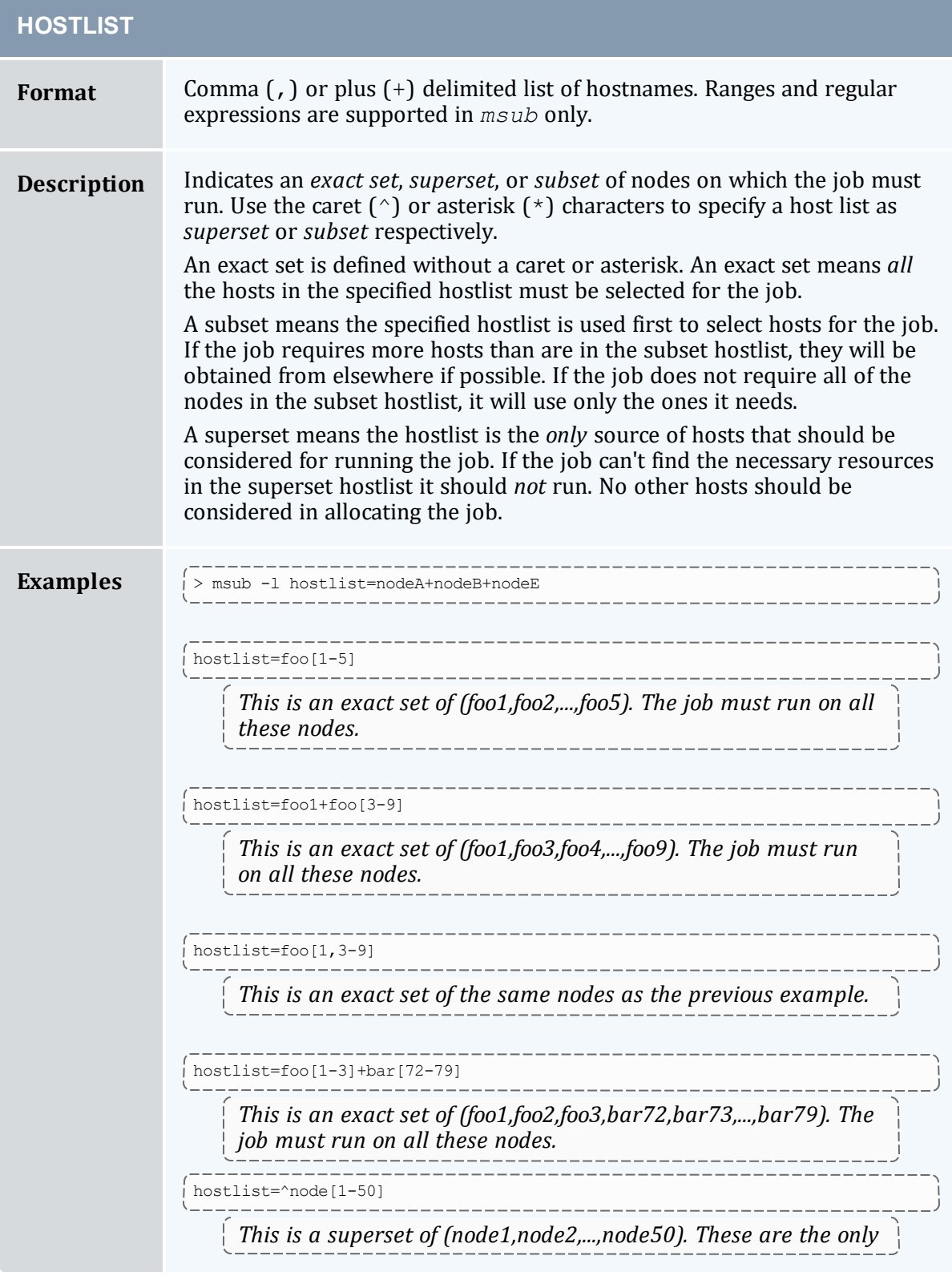

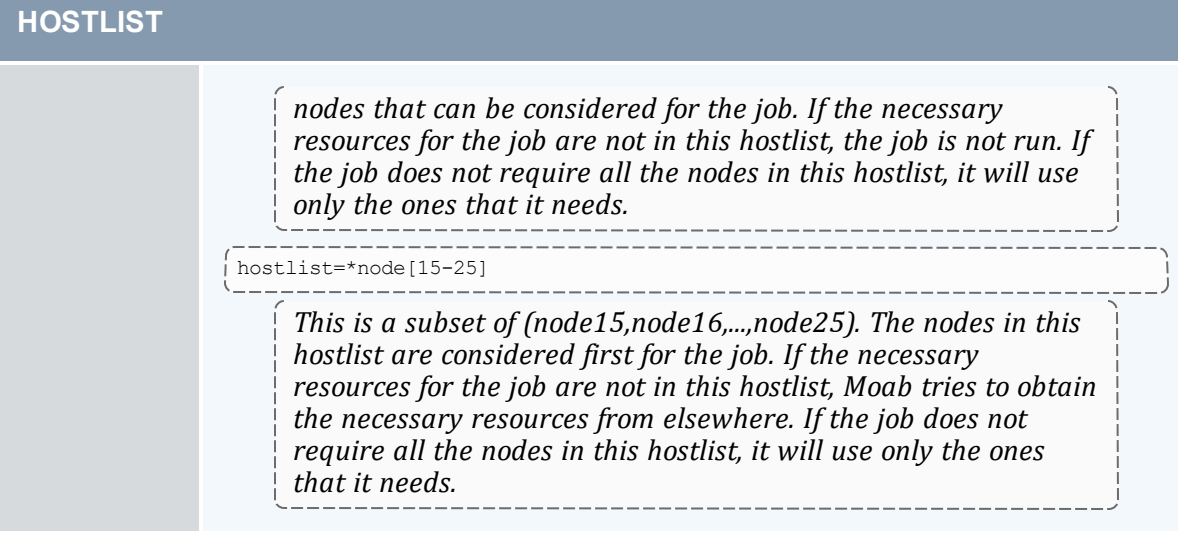

<span id="page-669-0"></span>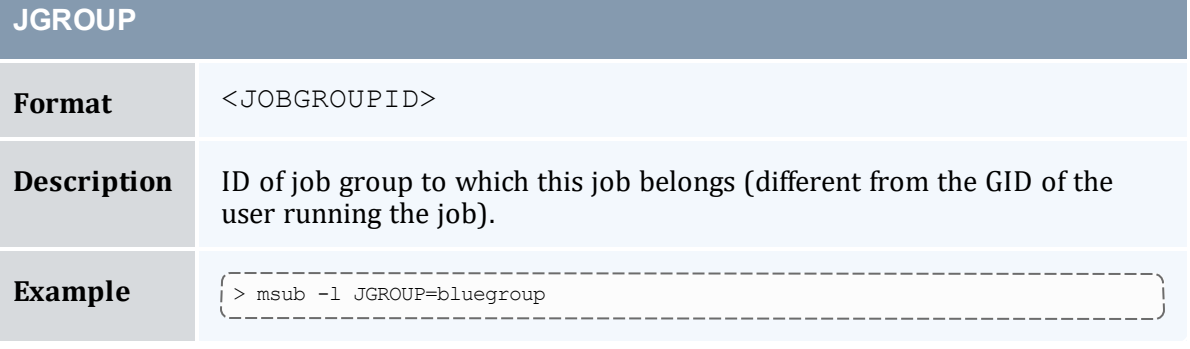

<span id="page-669-1"></span>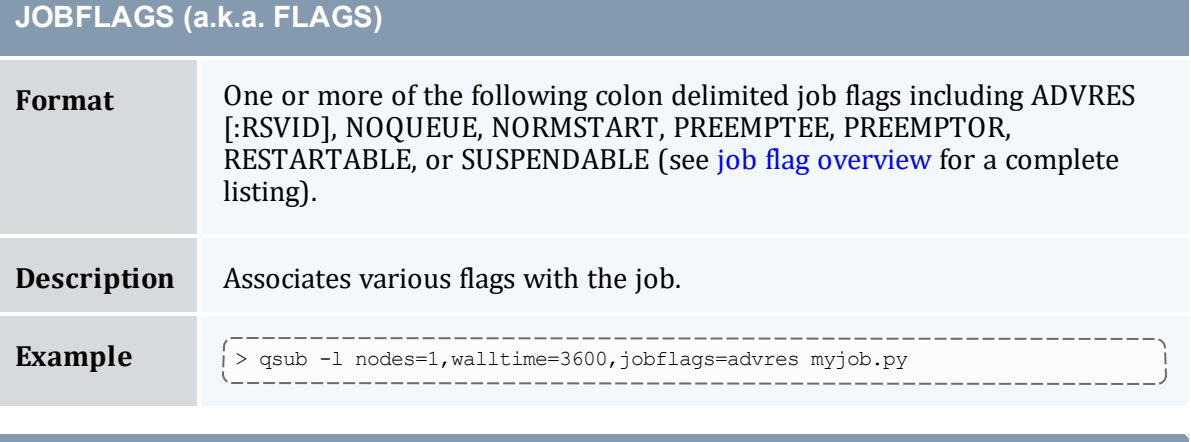

## <span id="page-669-2"></span>**JOBREJECTPOLICY**

**Format** One or more of CANCEL, HOLD, IGNORE, MAIL, or RETRY

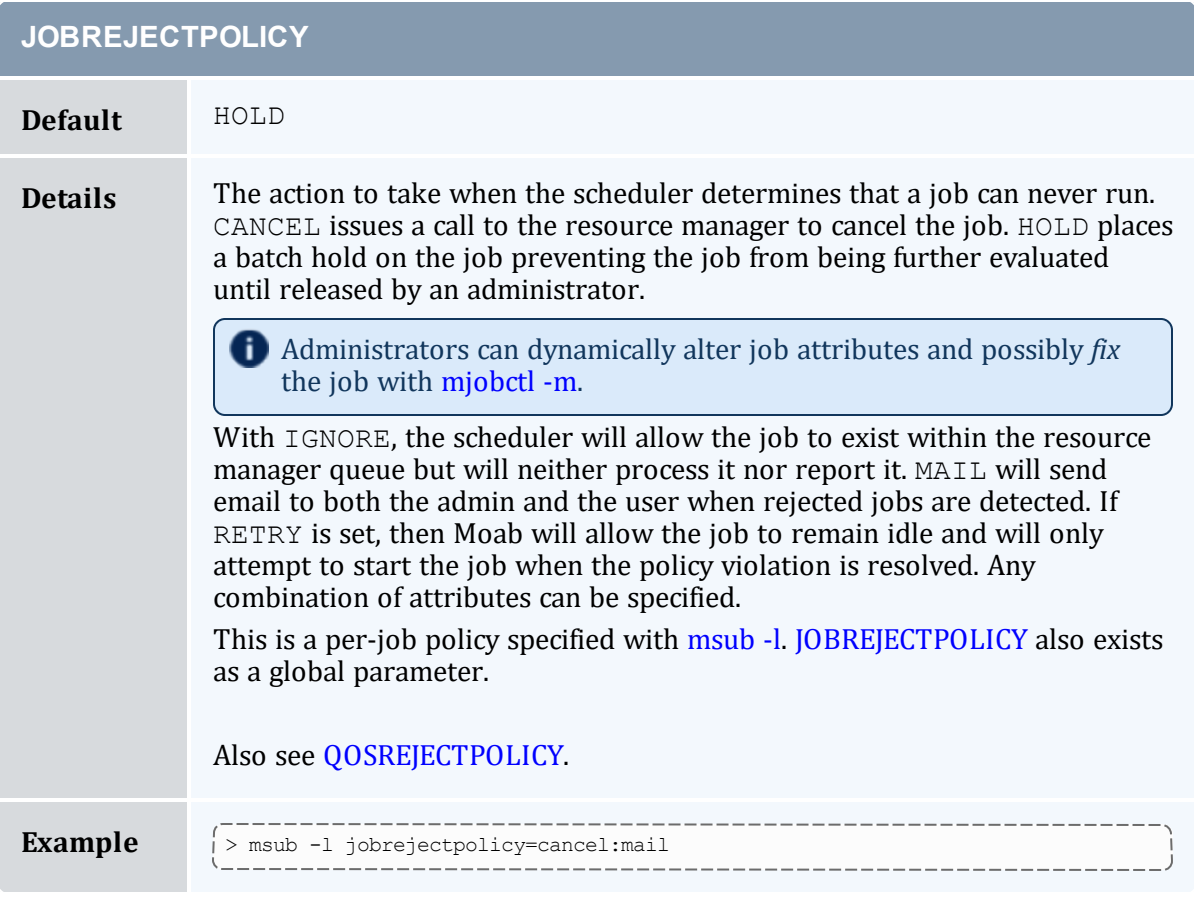

<span id="page-670-0"></span>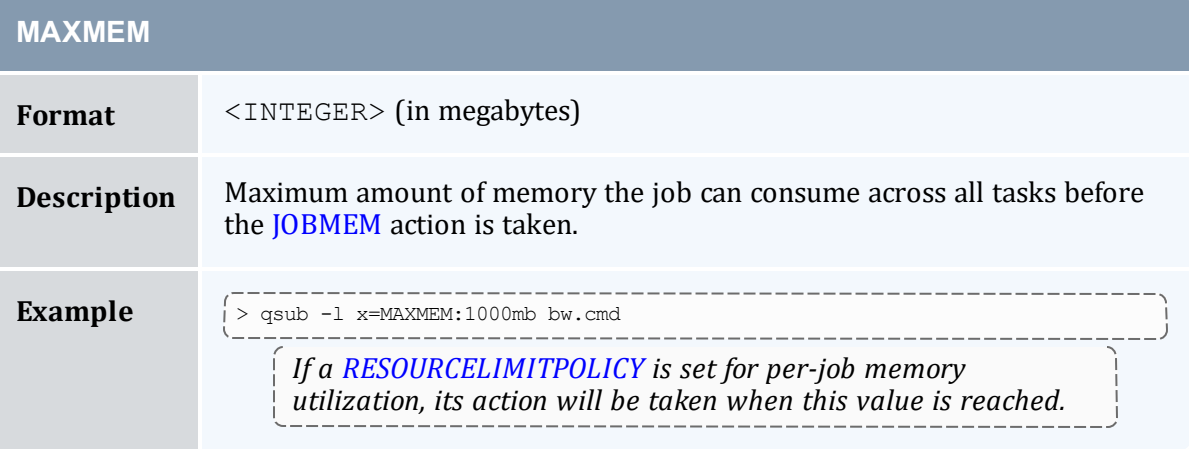

<span id="page-670-1"></span>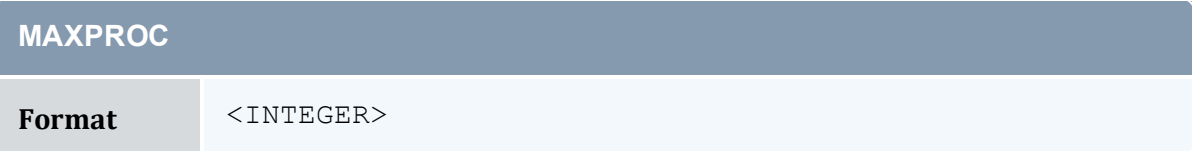

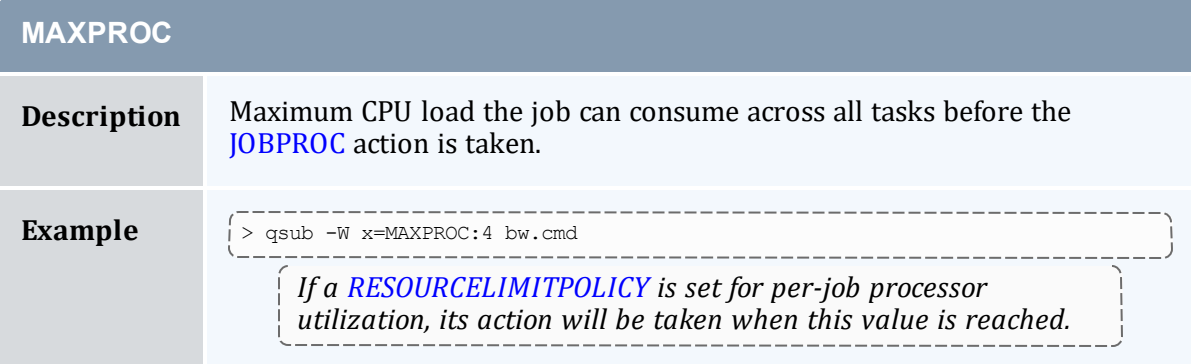

<span id="page-671-0"></span>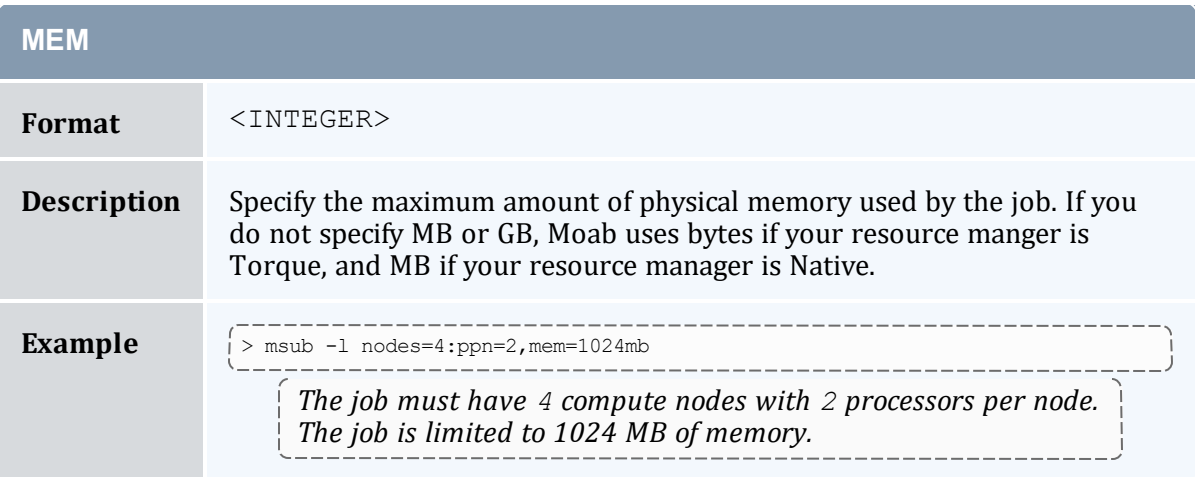

<span id="page-671-1"></span>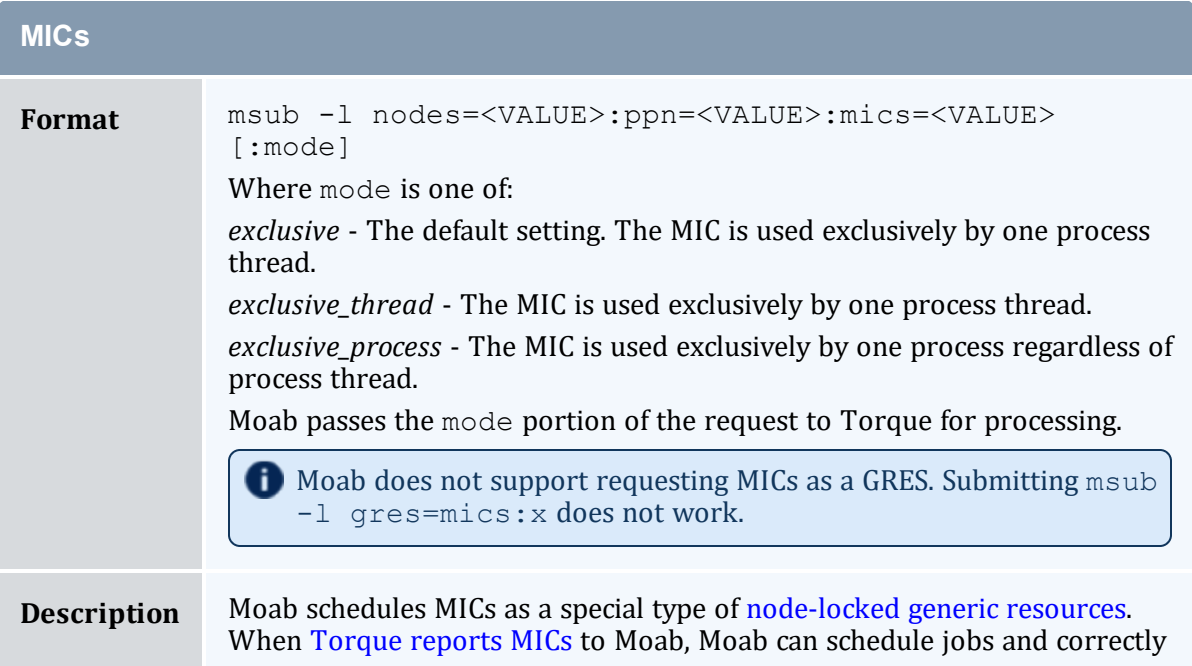

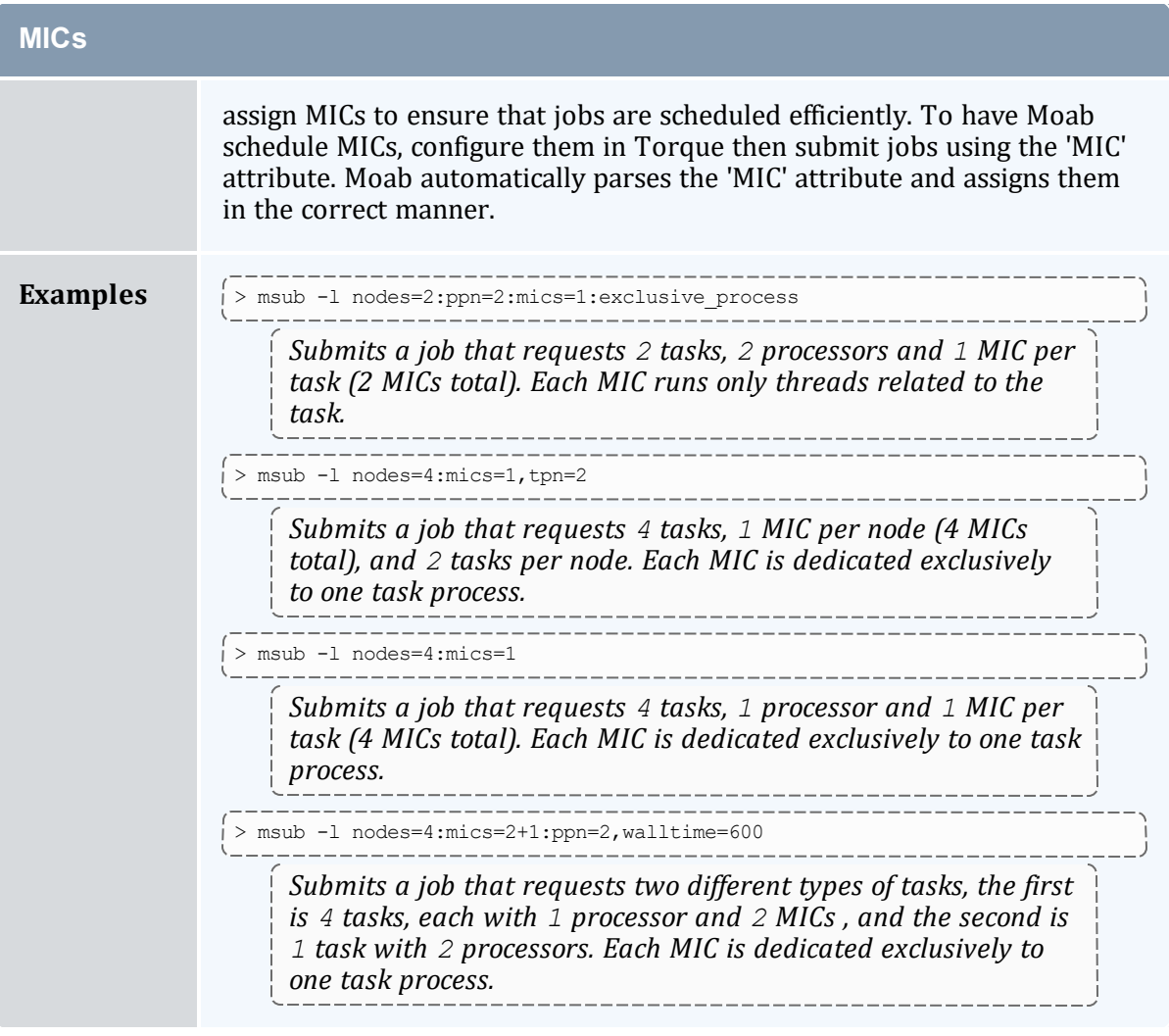

<span id="page-672-0"></span>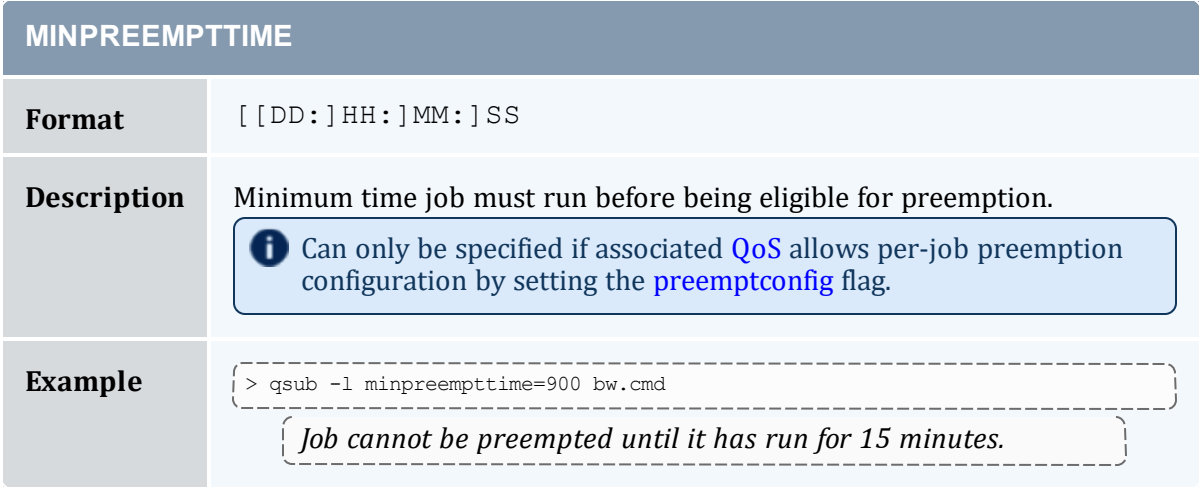

<span id="page-673-0"></span>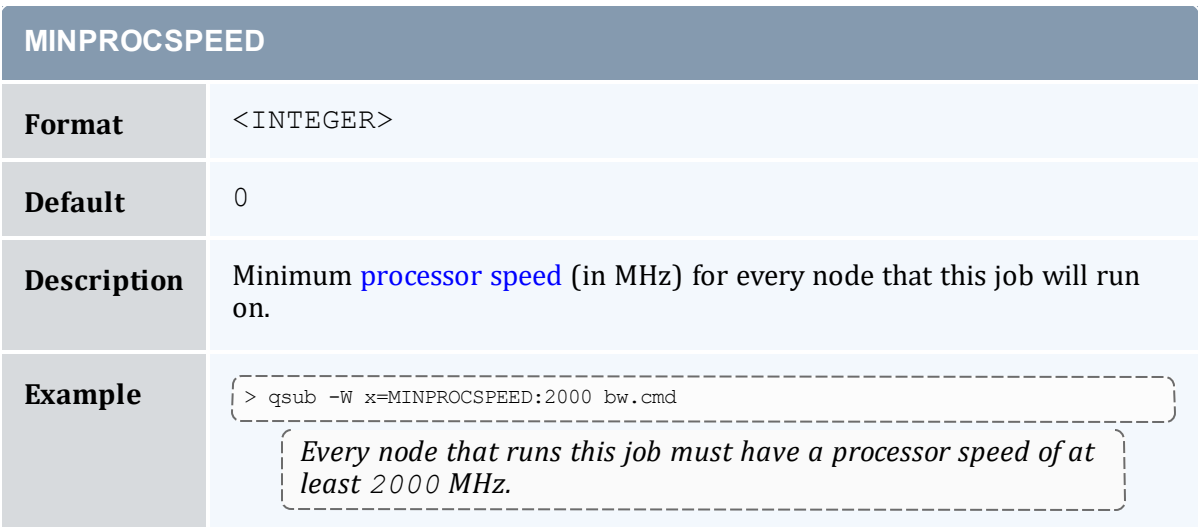

<span id="page-673-1"></span>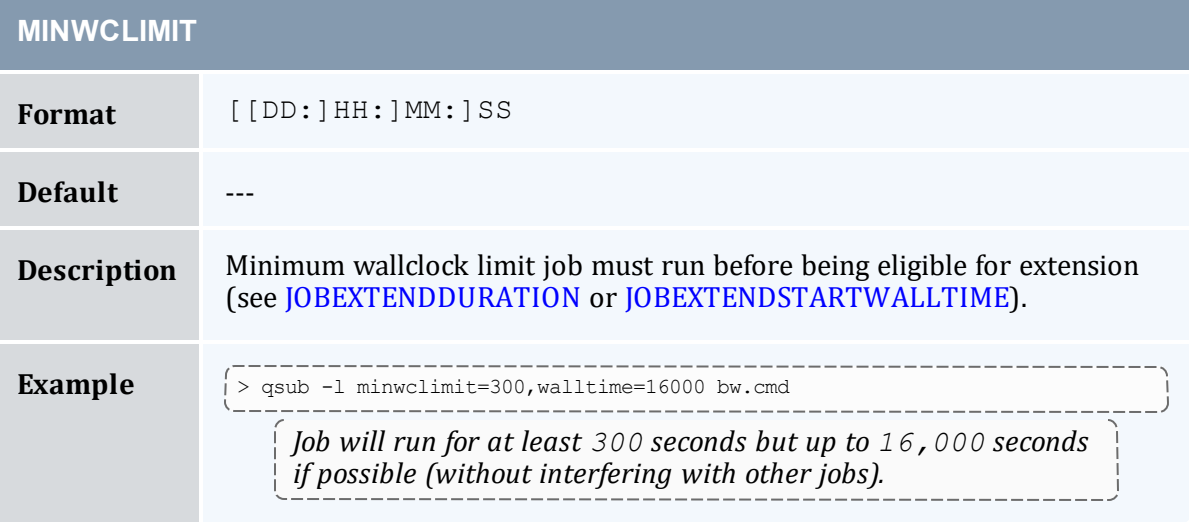

<span id="page-673-2"></span>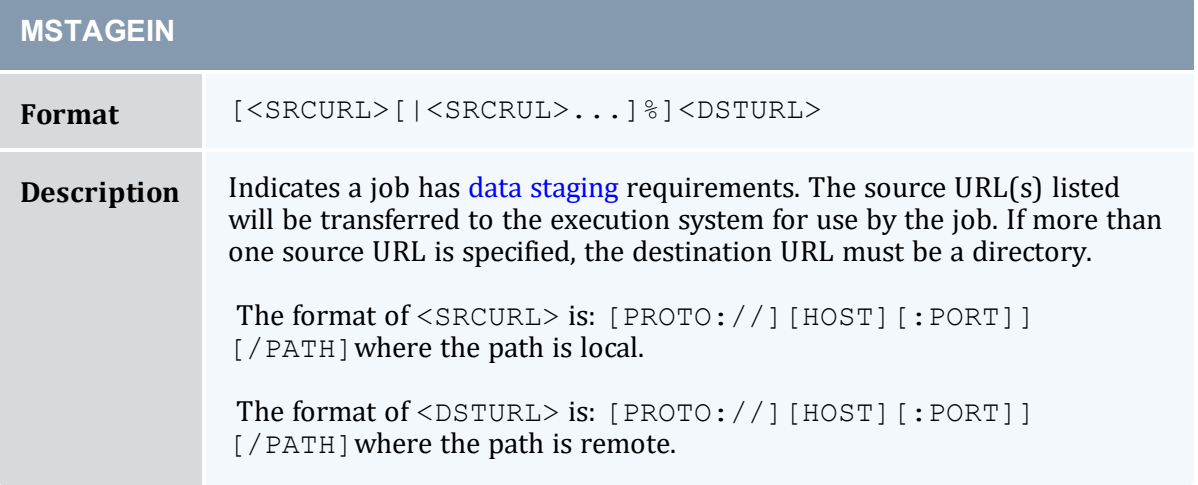

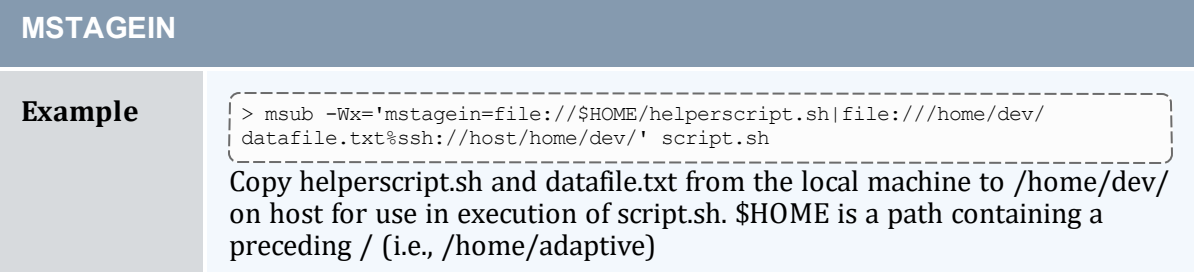

<span id="page-674-0"></span>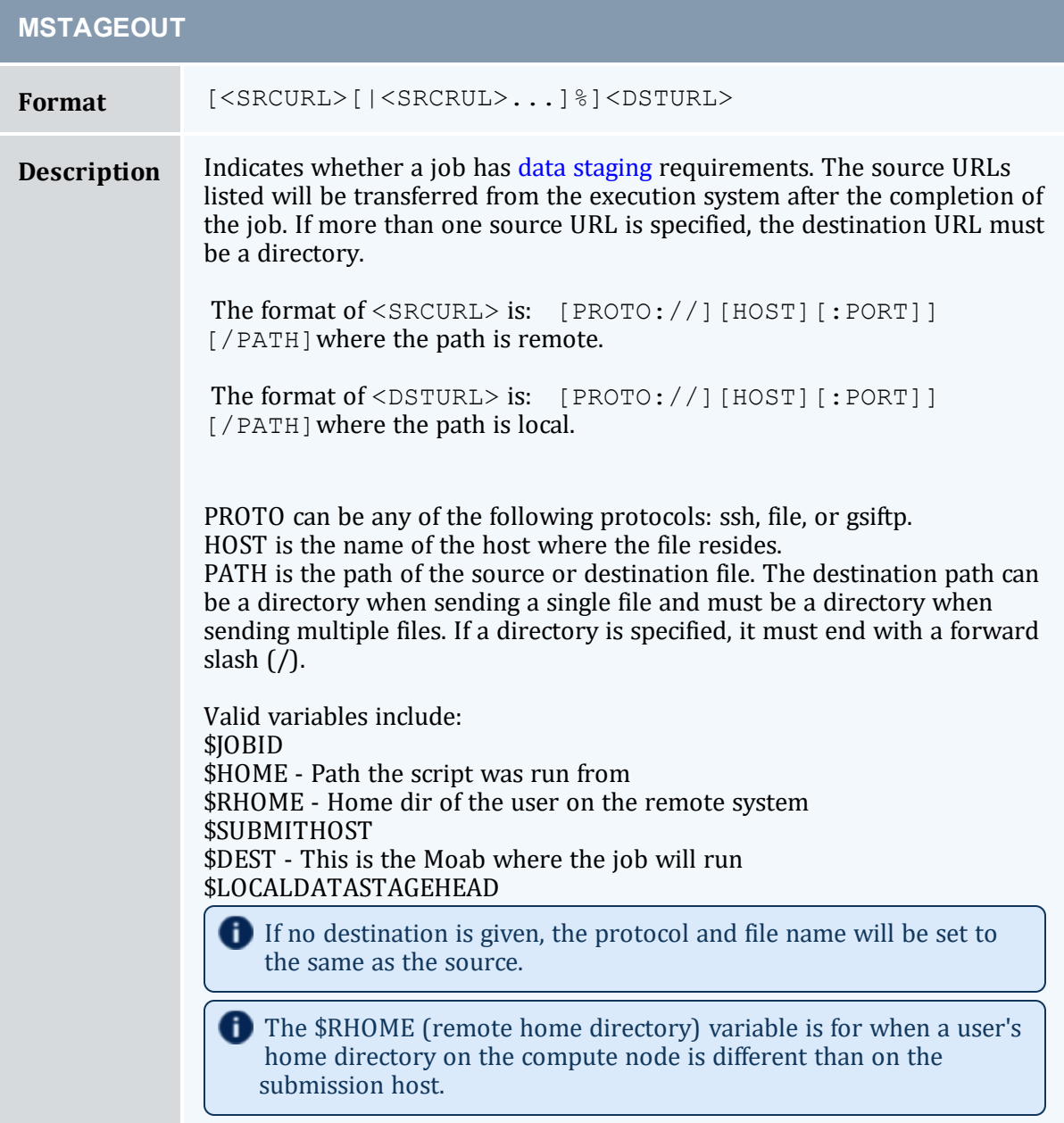

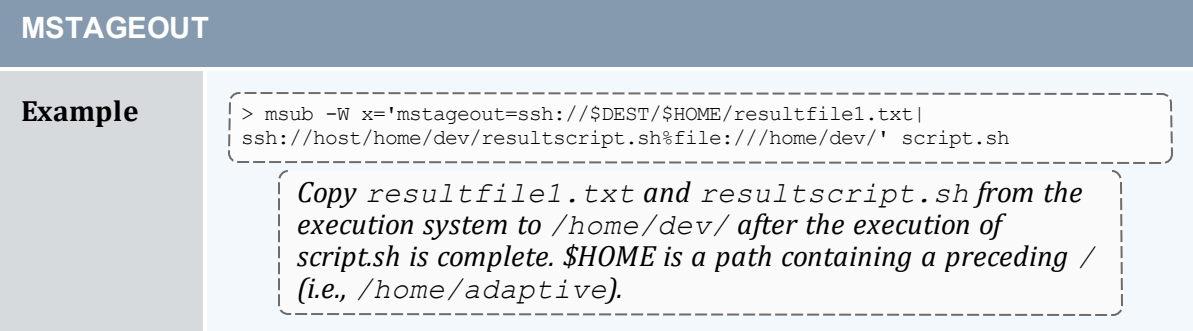

<span id="page-675-0"></span>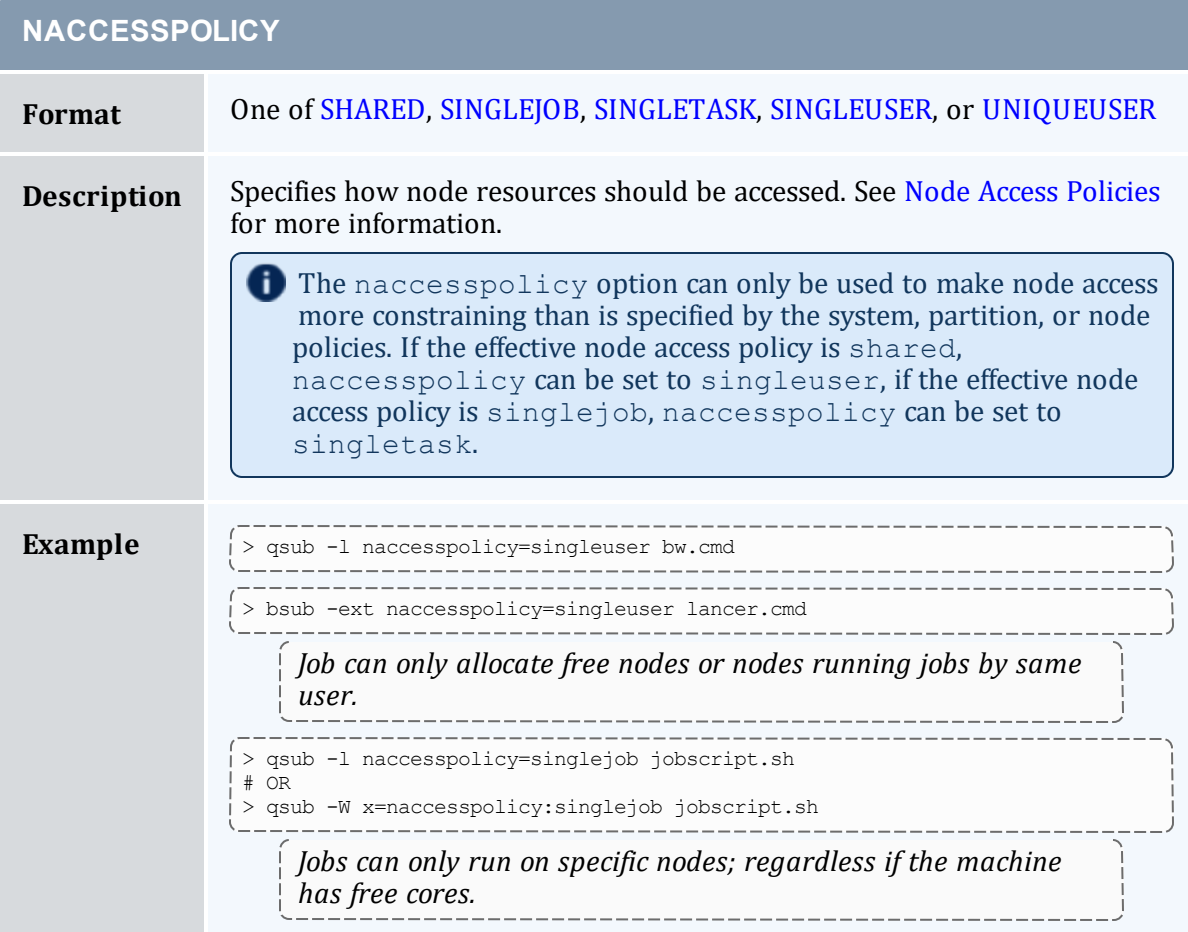

<span id="page-675-1"></span>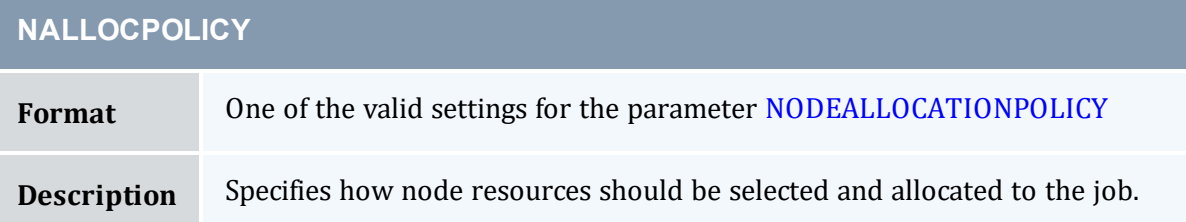

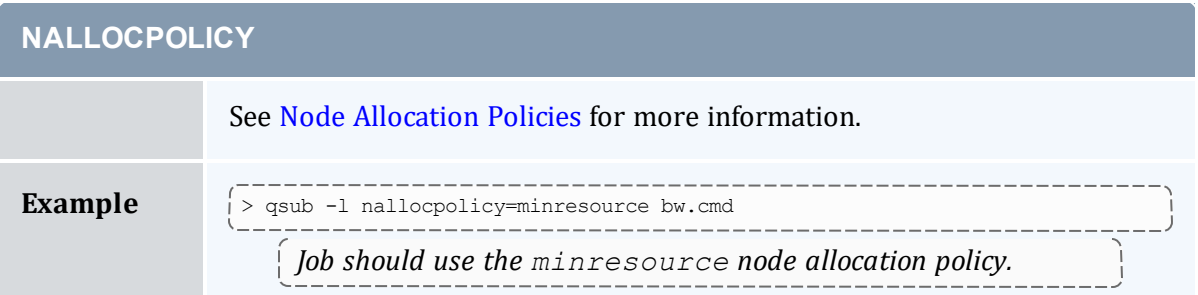

<span id="page-676-0"></span>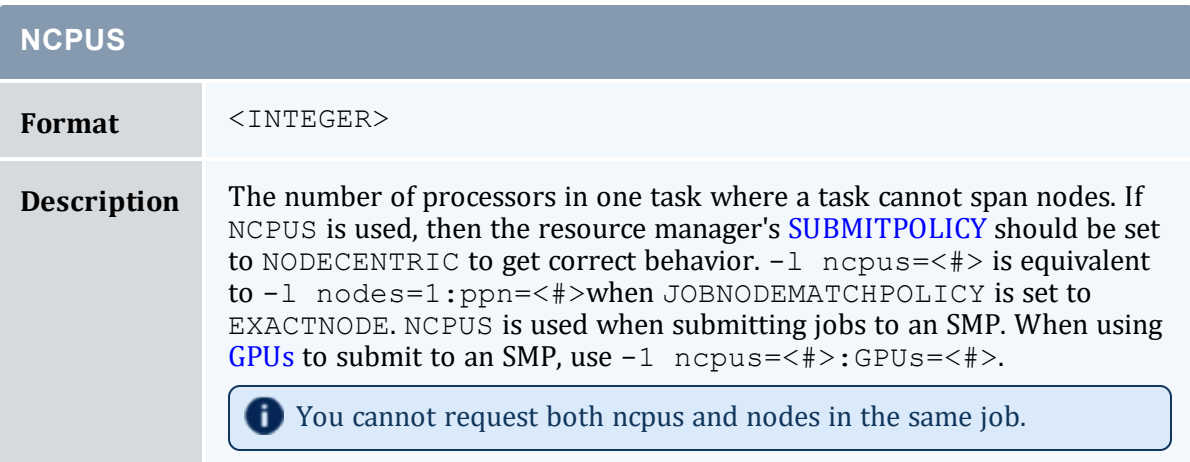

<span id="page-676-1"></span>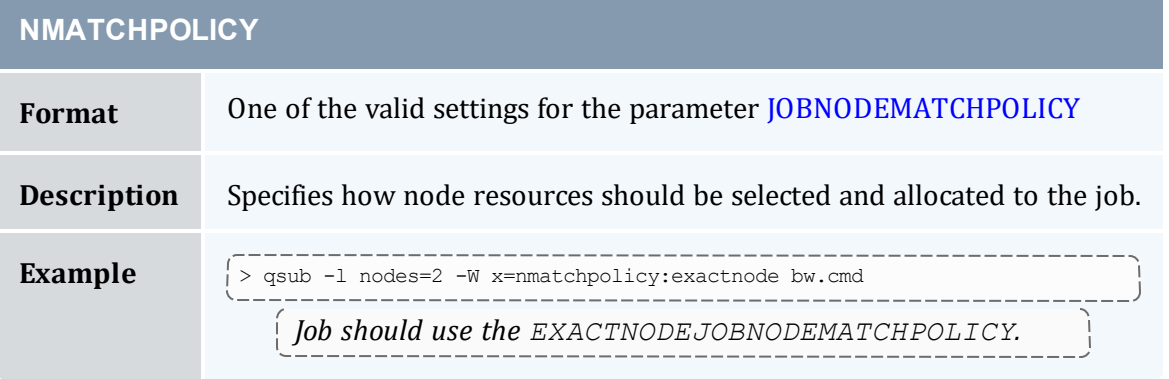

<span id="page-676-2"></span>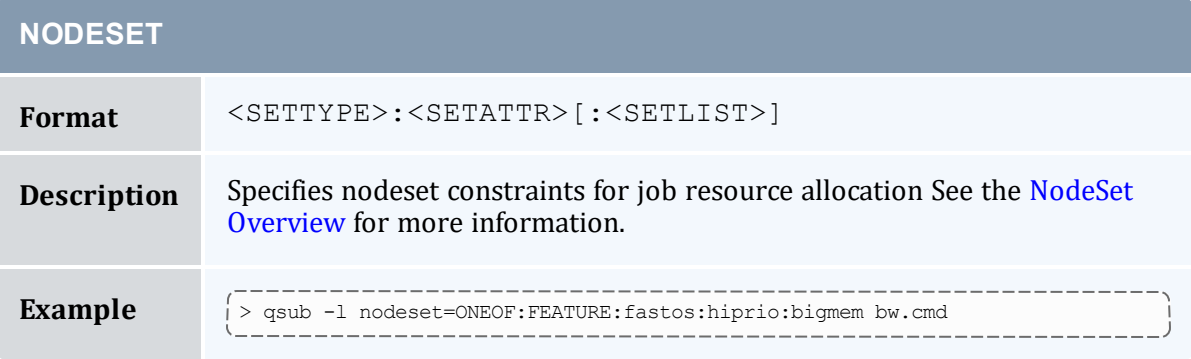

<span id="page-677-0"></span>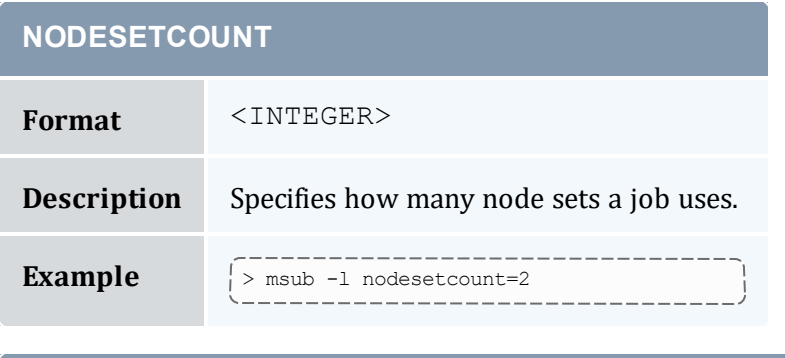

<span id="page-677-1"></span>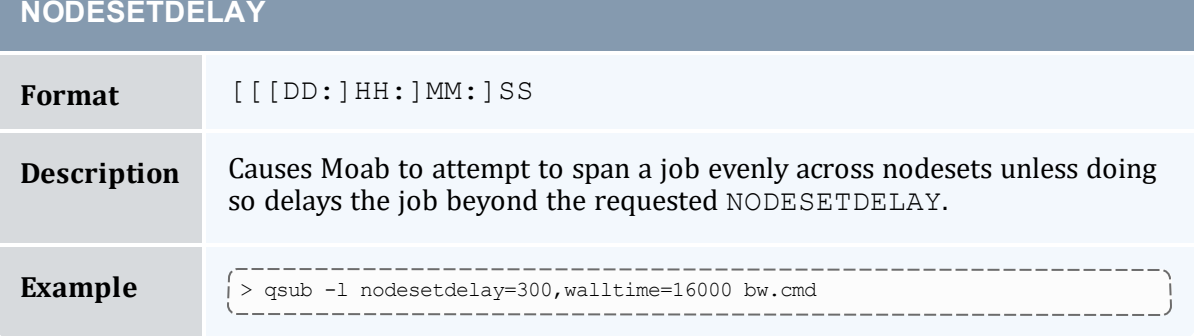

<span id="page-677-2"></span>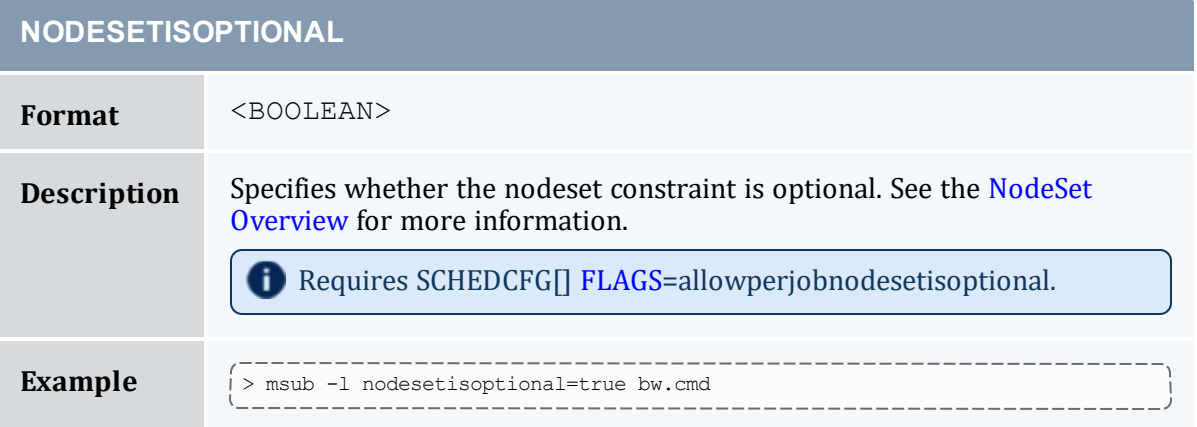

<span id="page-677-3"></span>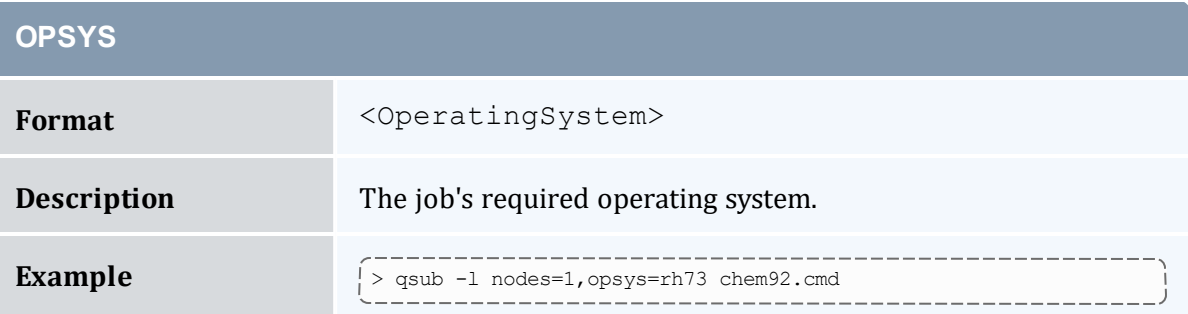

<span id="page-678-0"></span>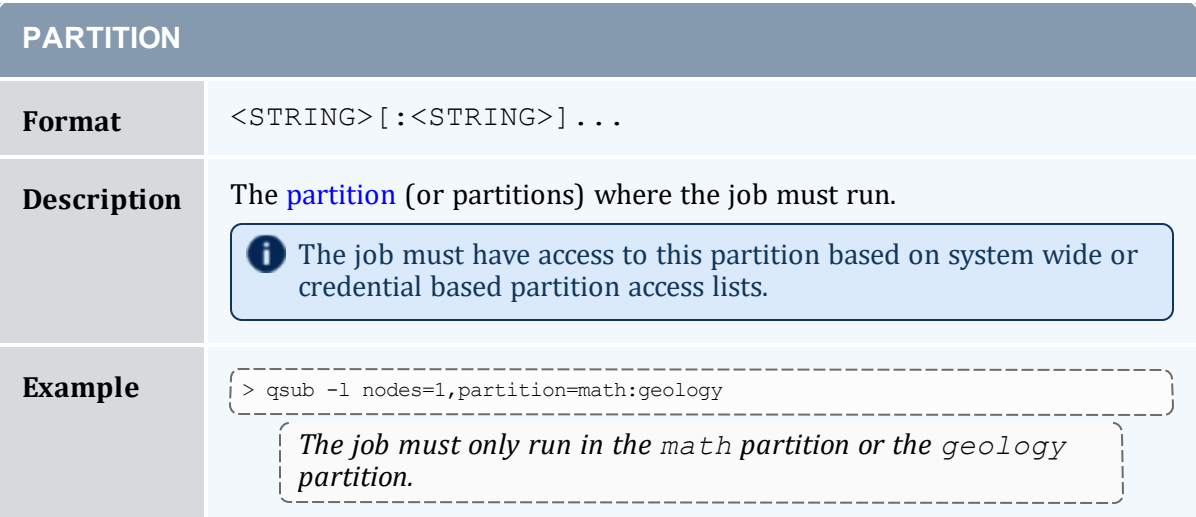

<span id="page-678-1"></span>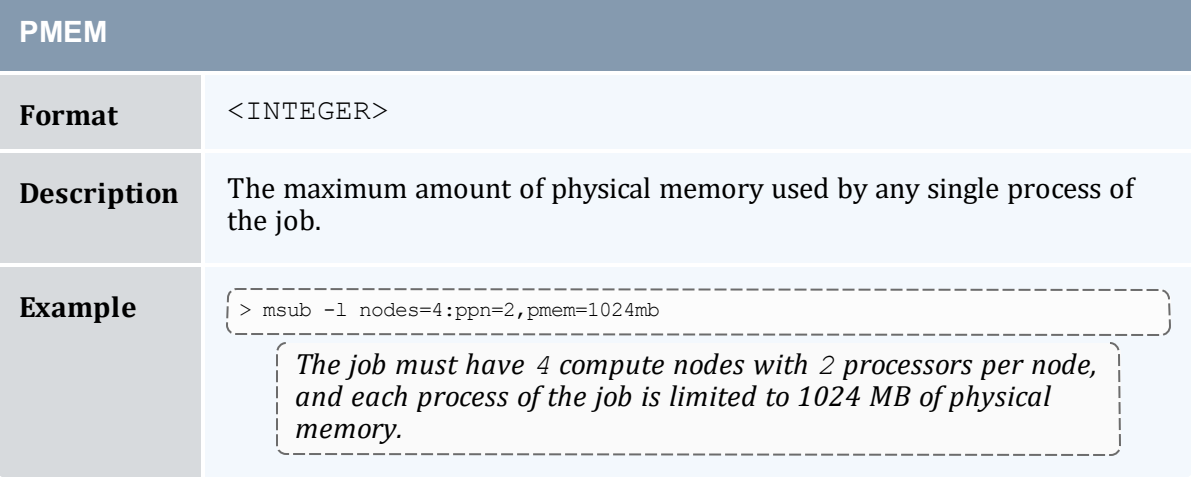

<span id="page-678-2"></span>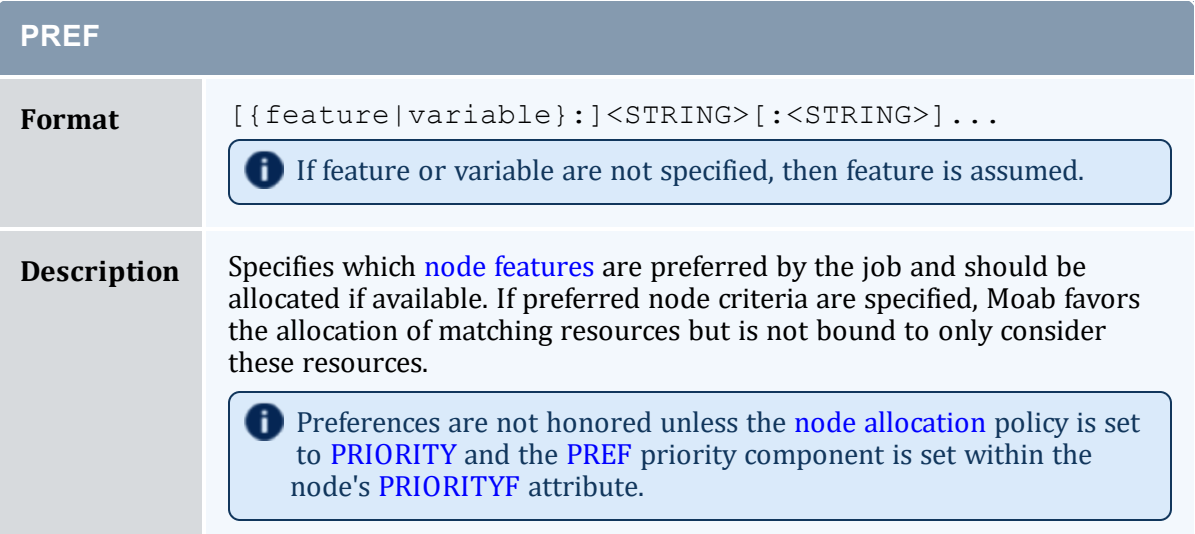

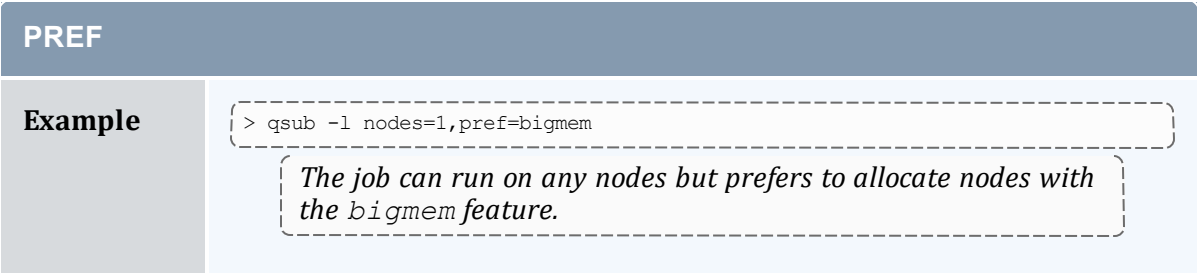

<span id="page-679-0"></span>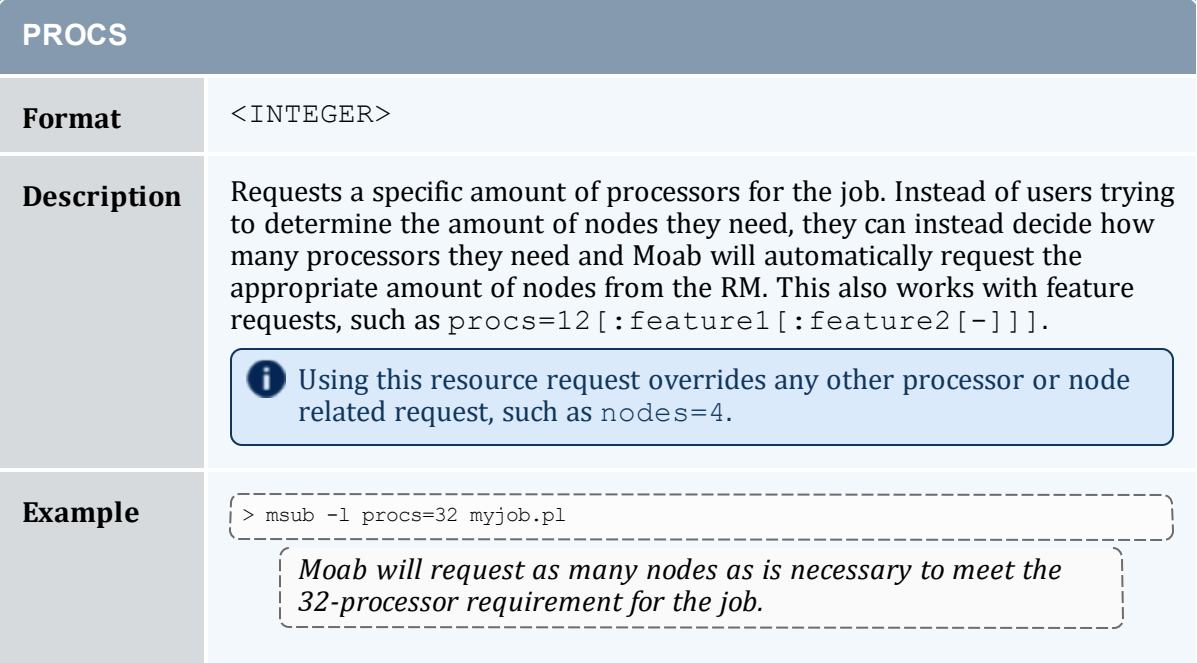

<span id="page-679-1"></span>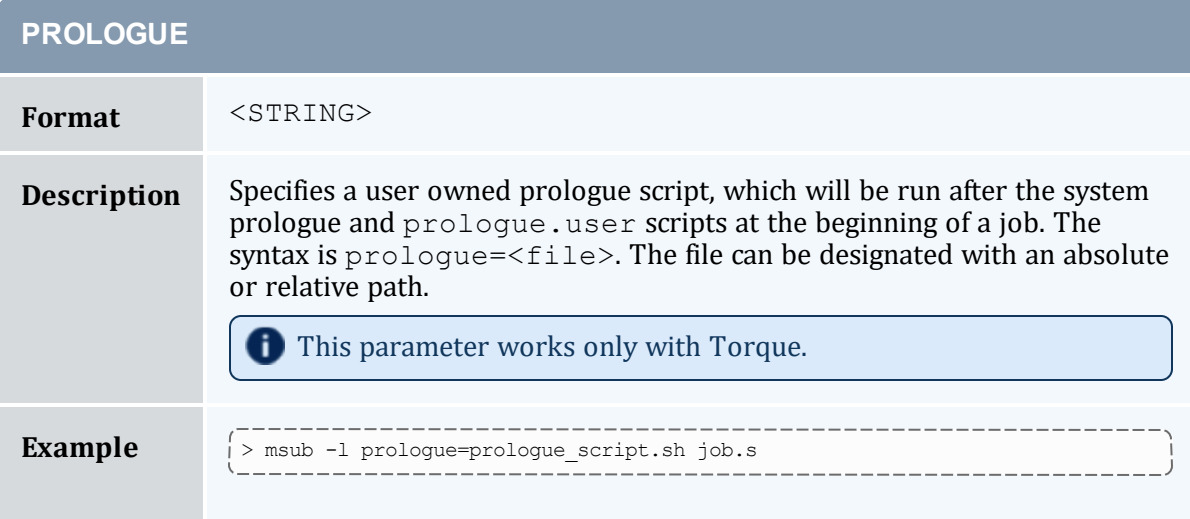

<span id="page-680-0"></span>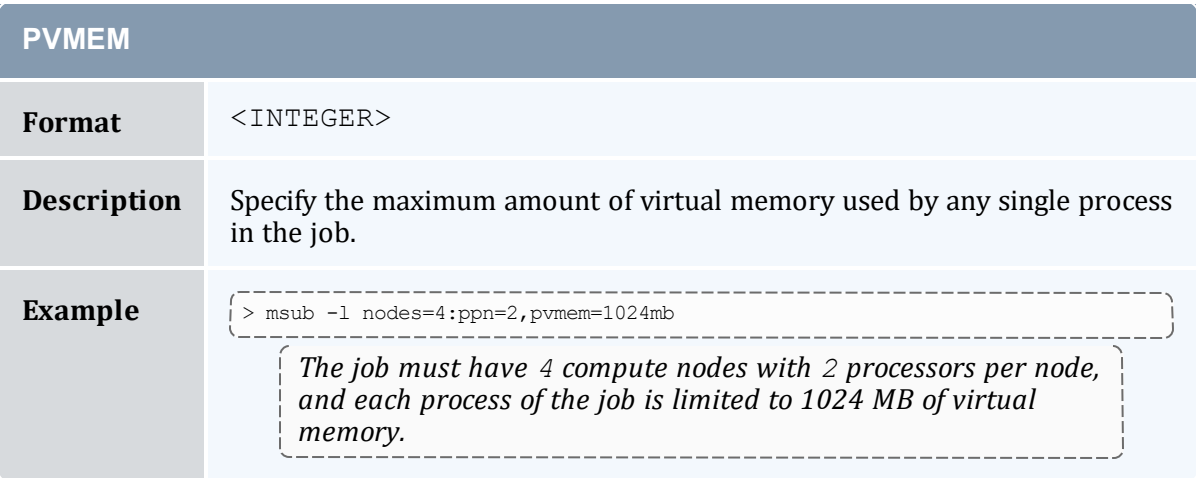

<span id="page-680-1"></span>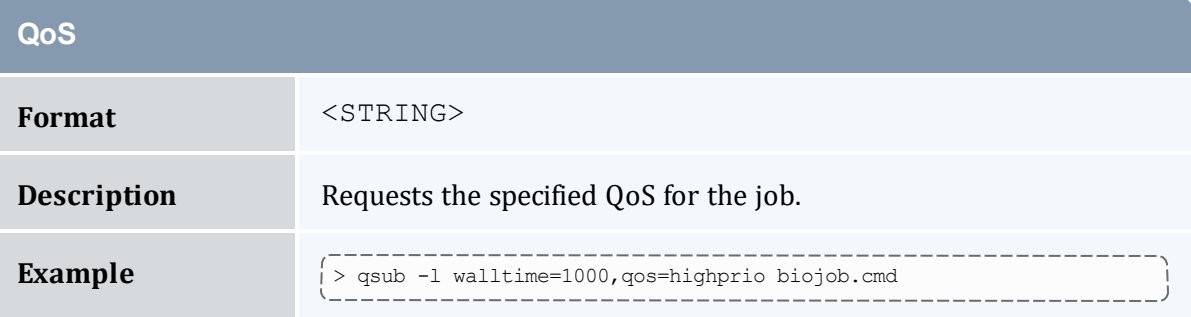

<span id="page-680-2"></span>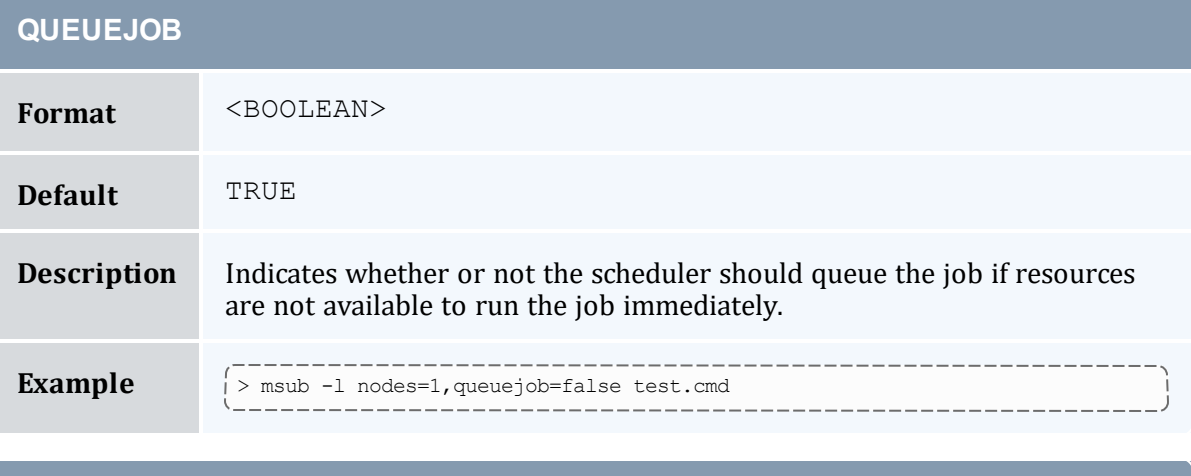

<span id="page-680-3"></span>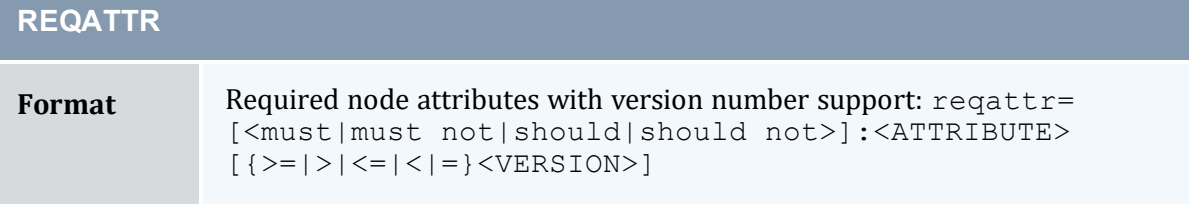

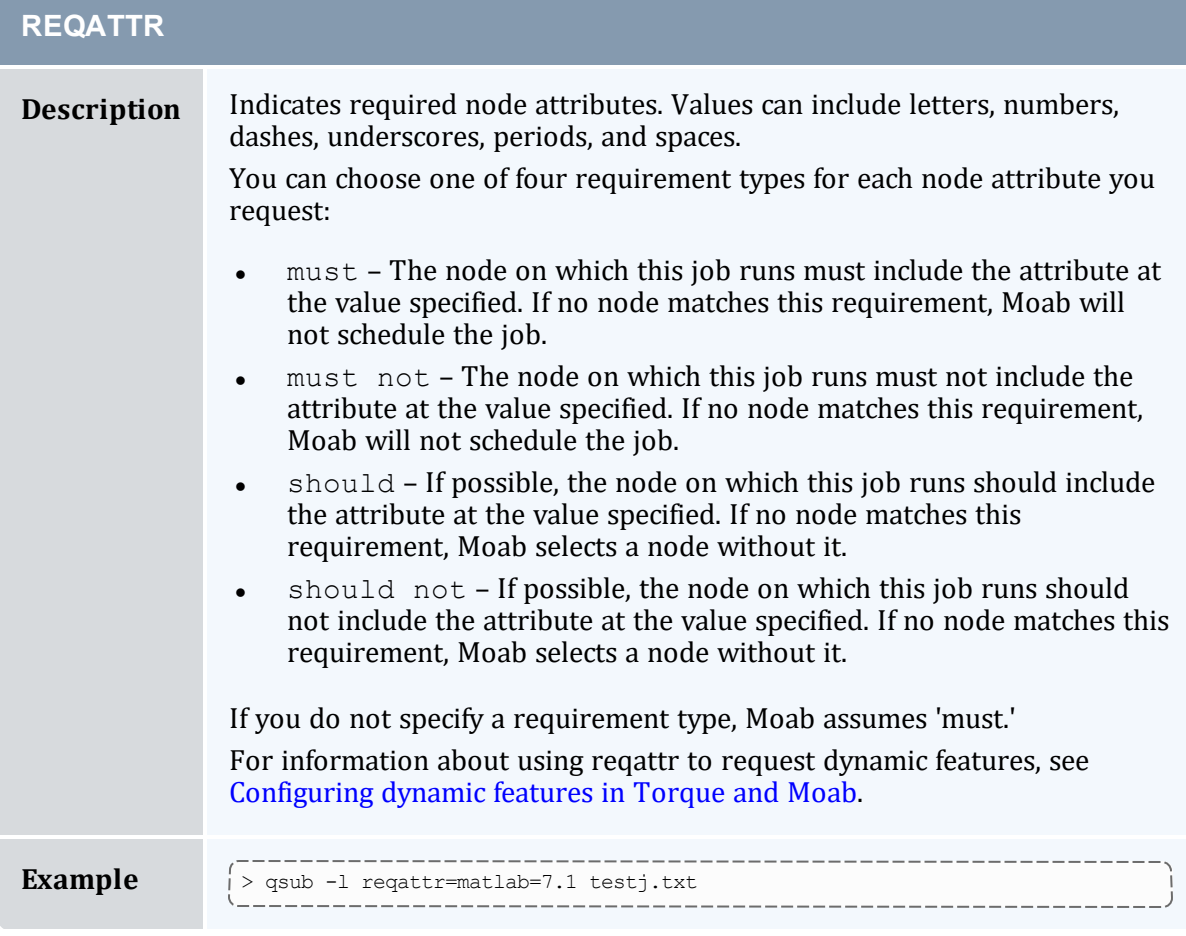

<span id="page-681-0"></span>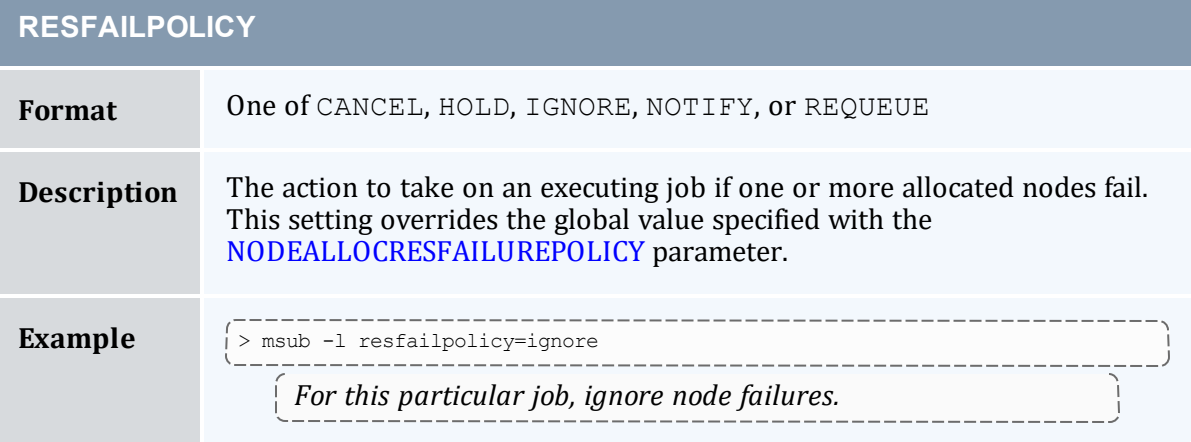

<span id="page-682-1"></span><span id="page-682-0"></span>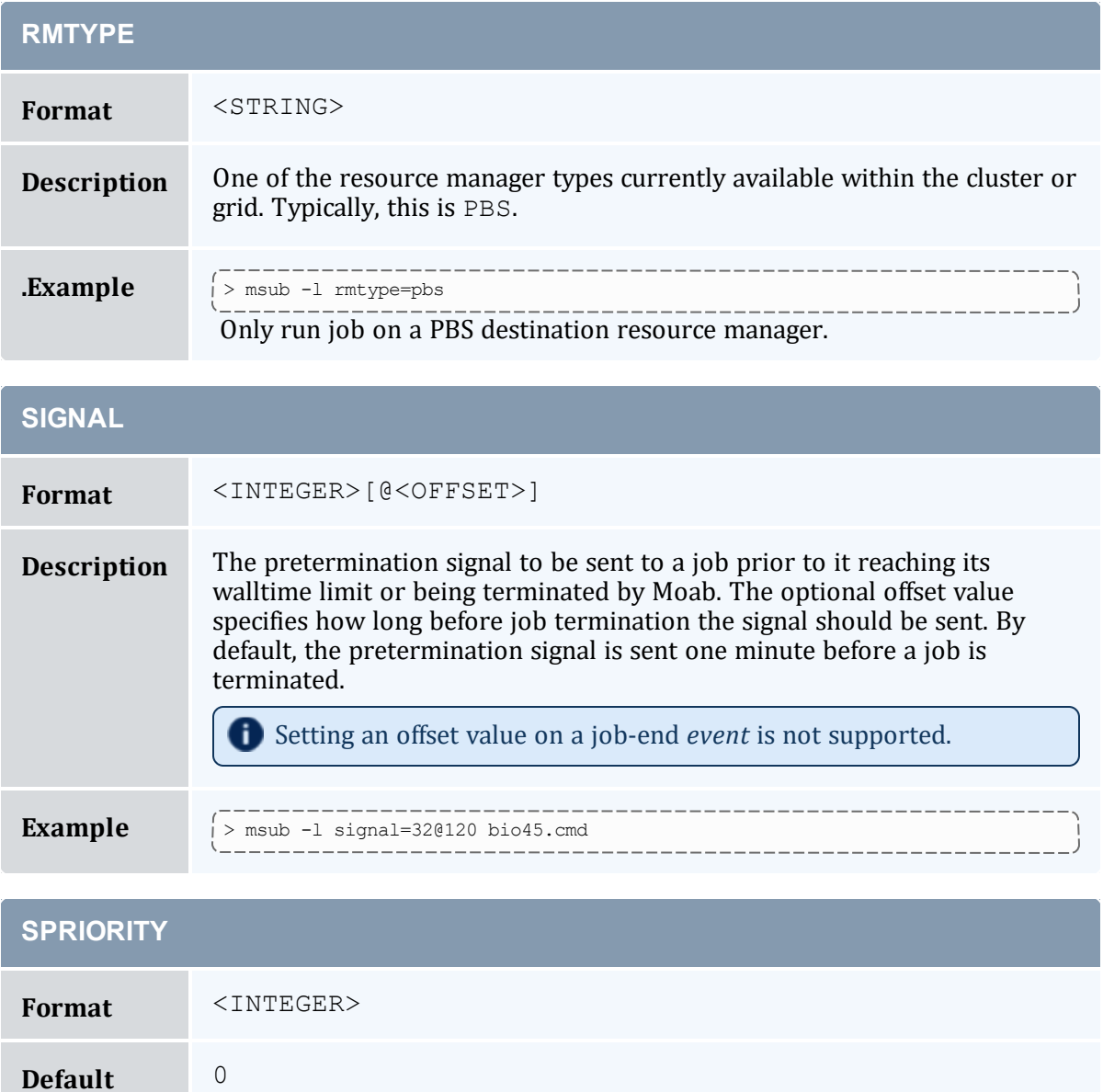

<span id="page-682-2"></span>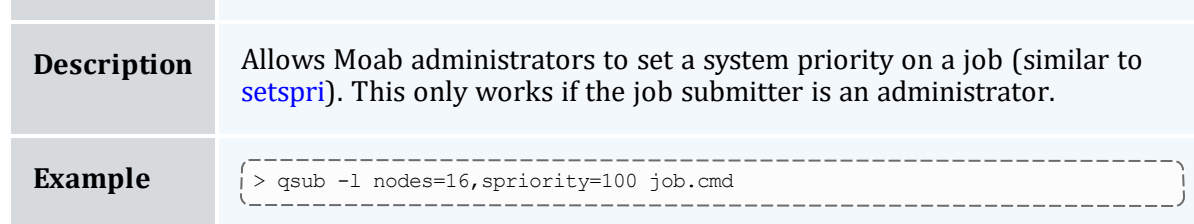

<span id="page-683-0"></span>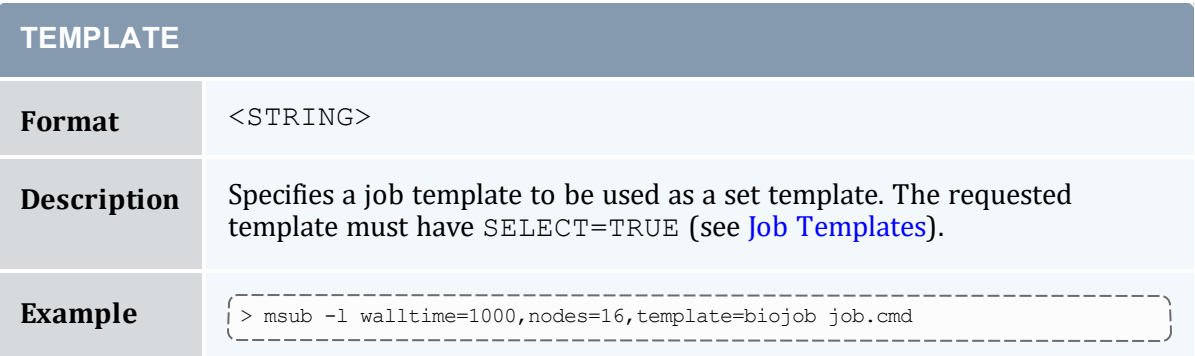

<span id="page-683-1"></span>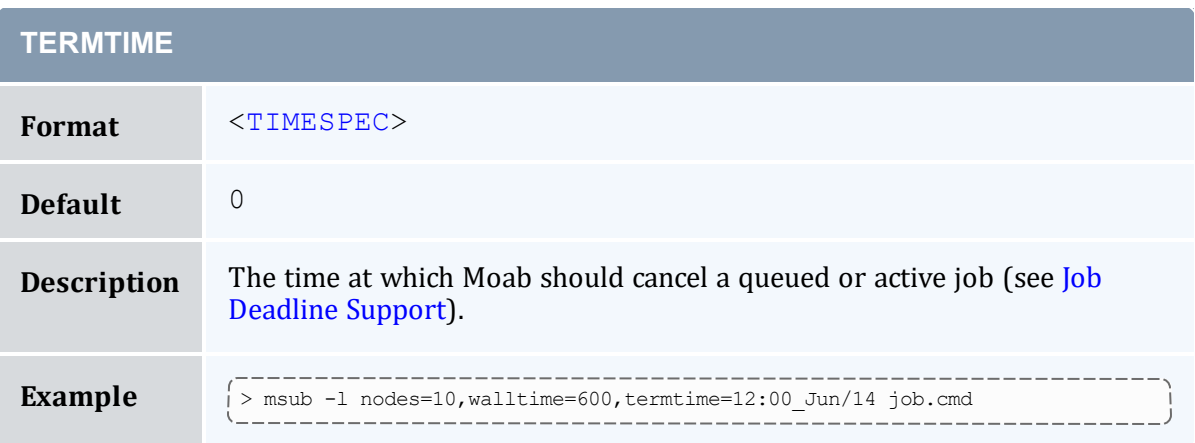

<span id="page-683-2"></span>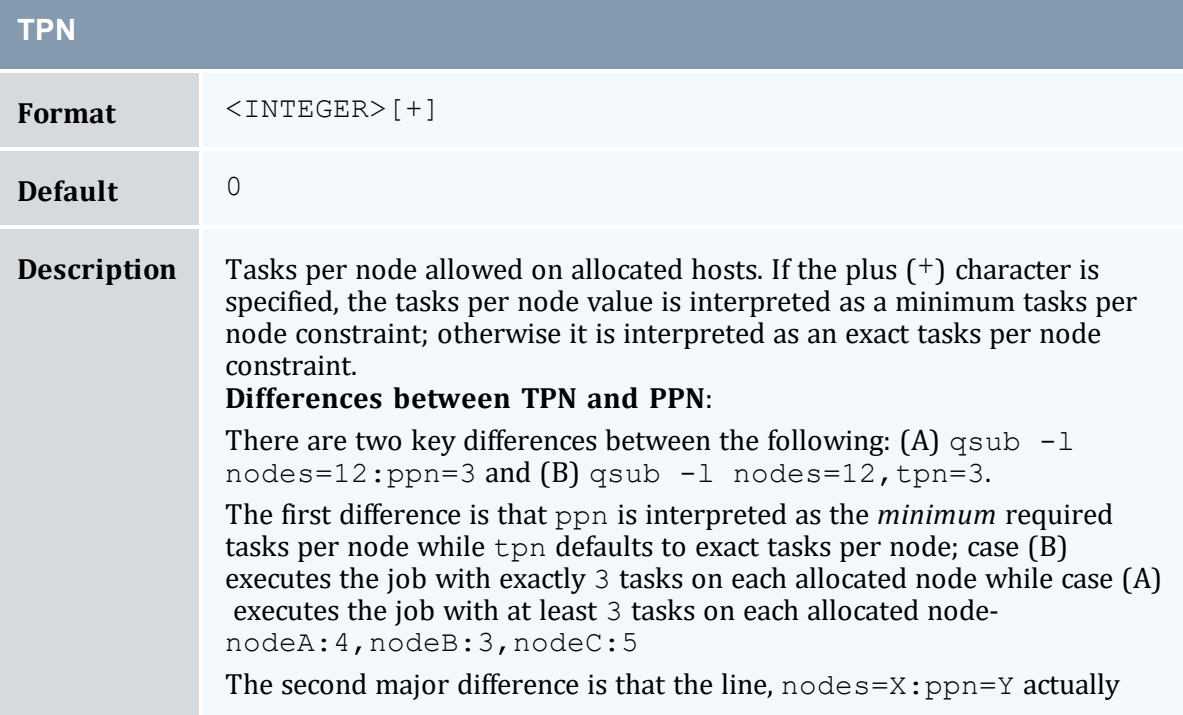
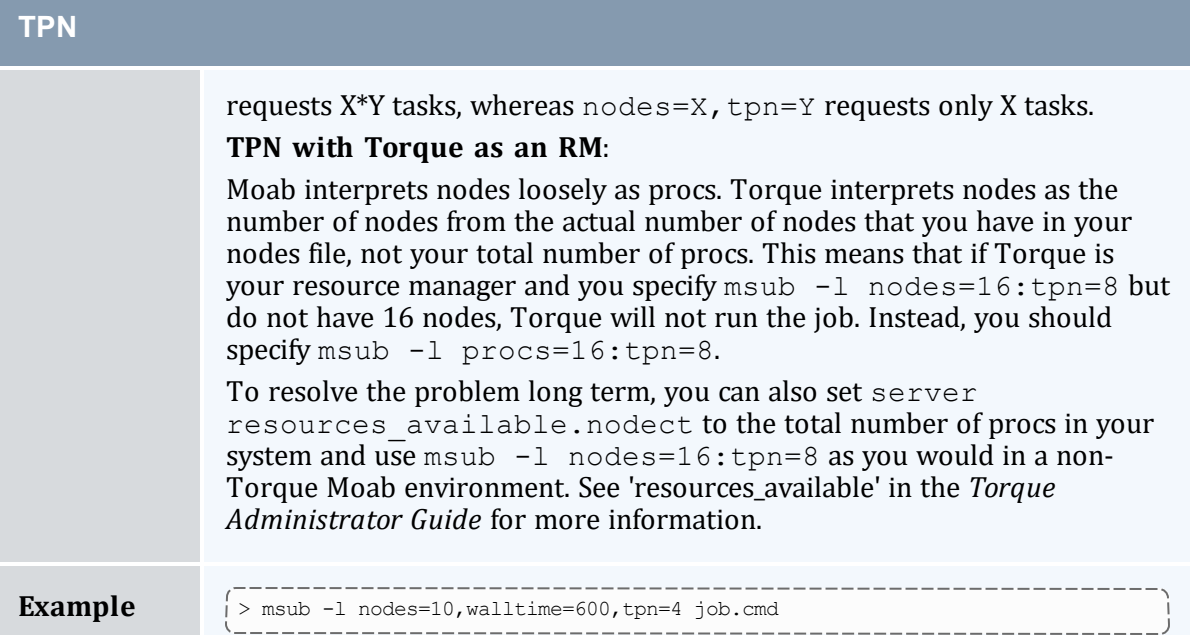

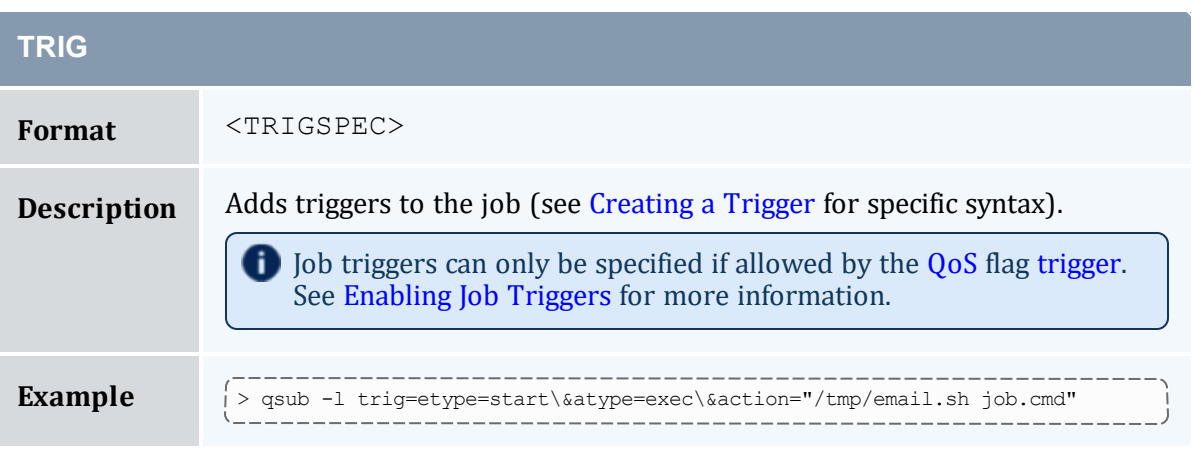

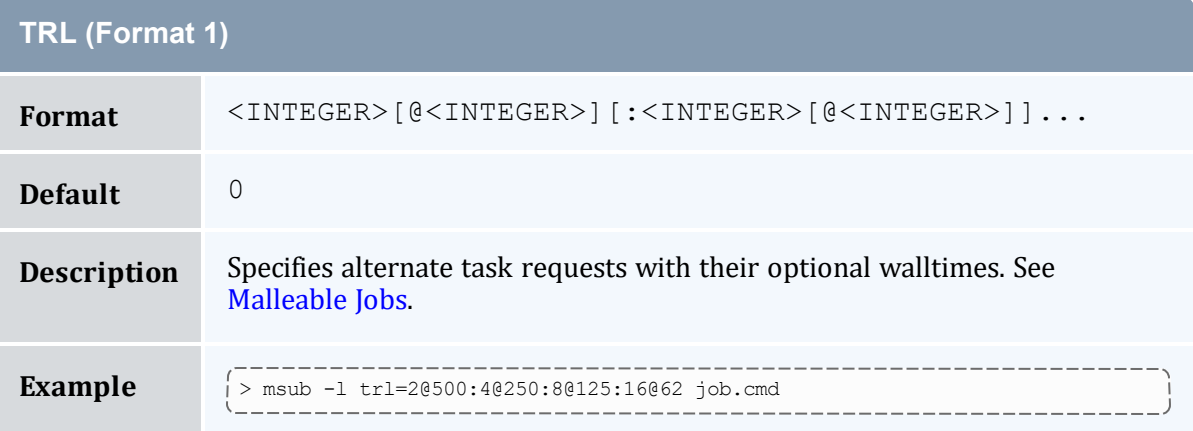

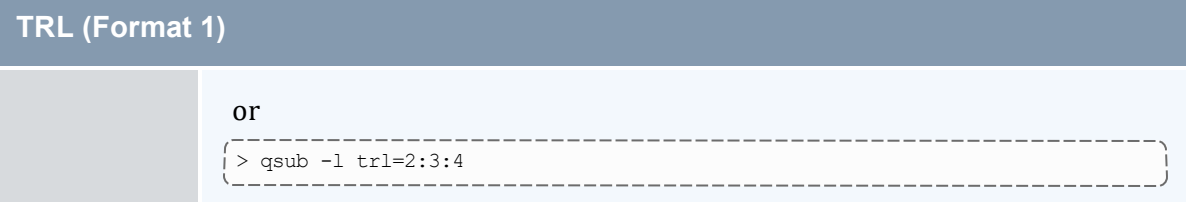

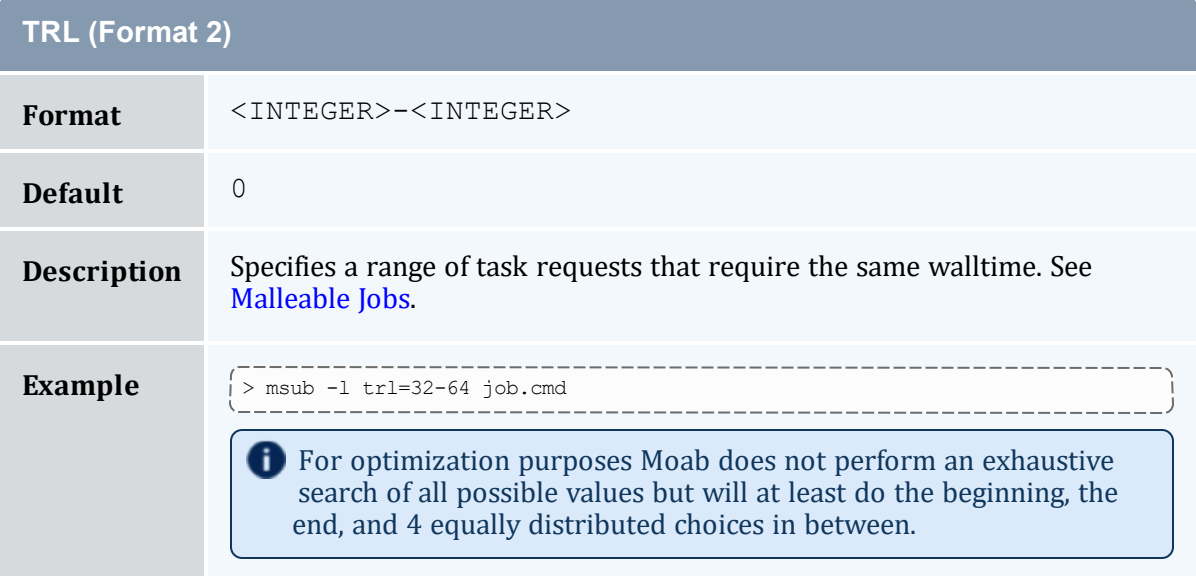

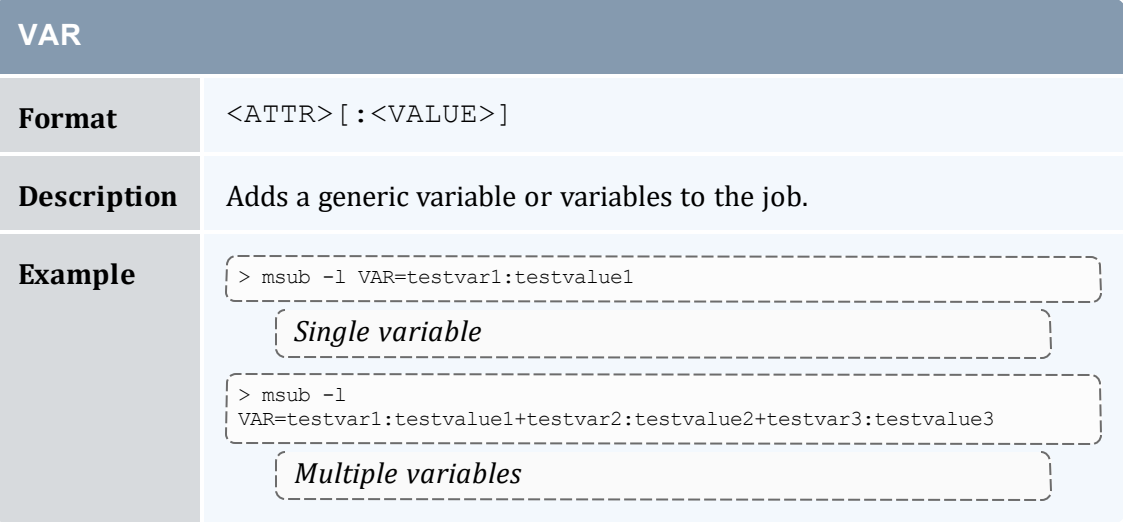

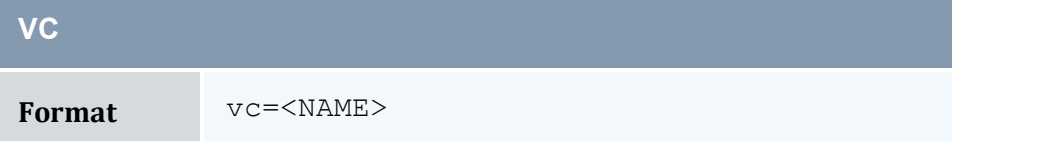

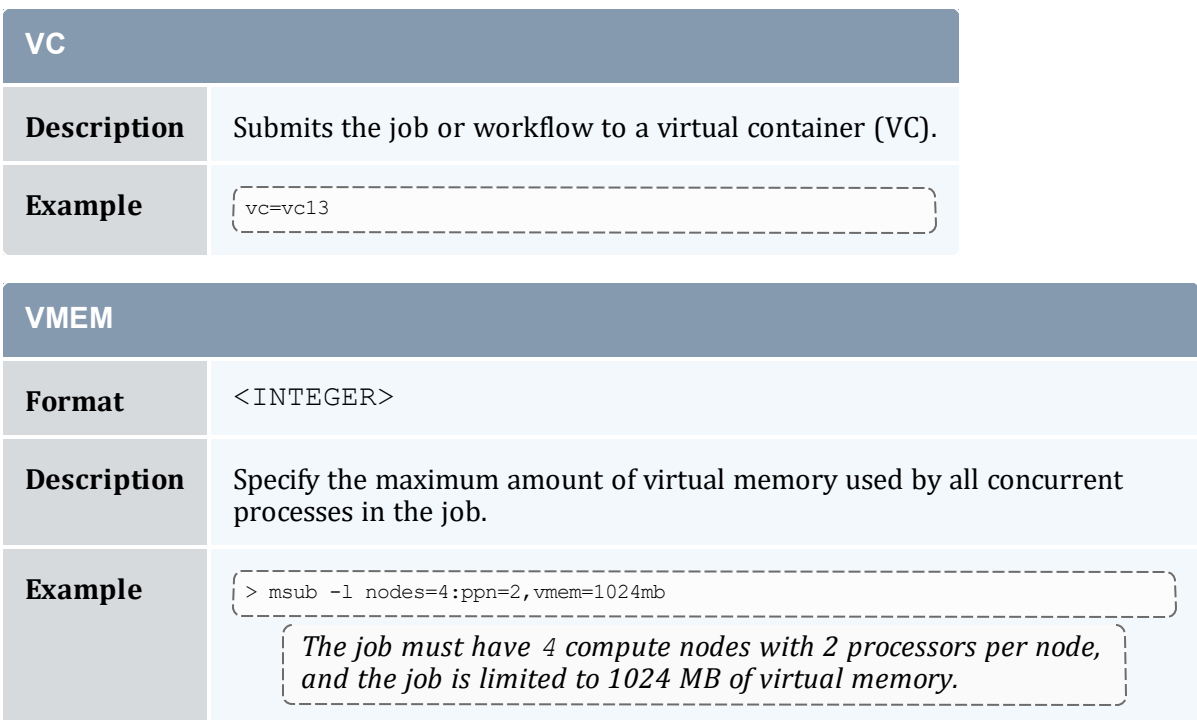

# 11.3.3 Resource Manager Extension Examples

If more than one extension is required in a given job, extensions can be concatenated with a semicolon separator using the format <ATTR>:<VALUE>[;<ATTR>:<VALUE>]...

#### *Example 11-1:*

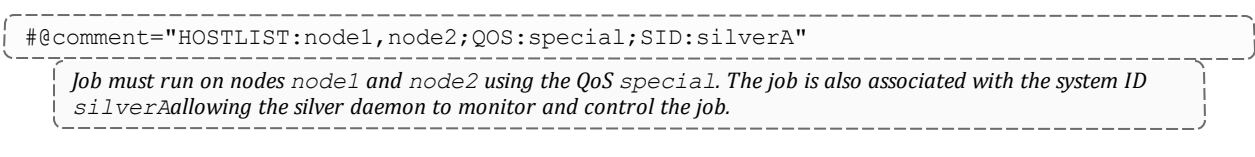

#### *Example 11-2:*

# PBS -W x=\"NODESET:ONEOF:NETWORK;DMEM:64\"

Job will have resources allocated subject to network based nodeset constraints. Further, each task will dedicate 64 *MB of memory.*

#### *Example 11-3:*

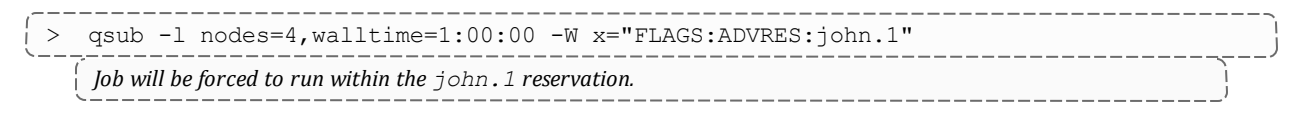

## 11.3.4 Configuring dynamic features in Torque and Moab

Used together, the [reqattr](#page-680-0) RM extension and Torque \$varattr parameter allow you to create jobs that request resources that may change or disappear. For example, if you wanted a job to request a certain version of Octave but different versions are configured on each node and updated at any time, you can create a script that searches for the feature and version on the nodes at a specified interval. Your Moab job can then retrieve the dynamic node attributes from the latest poll and use them for scheduling.

This functionality is available when you use the Torque  $\frac{1}{2}$  varattr parameter to configure a script that regularly retrieves updates on the nodes' feature(s) and the regattr RM extension to require a feature with a certain value.

### **To set up a dynamic feature in Torque and Moab**

1. Create a script that pulls the information you need. For instance, the following script pulls the version of Octave on each node and prints it:

```
#!/bin/bash
# pull the version string for octave and print it for $varattr
version str='octave -v | grep version'
[[ $version_str =~ ([[:digit:]].[[:digit:]].[[:digit:]]) ]]
echo "octave=${BASH_REMATCH[1]}"
```
2. Use the Torque  $\frac{1}{2}$  varattr parameter to configure the script. Specify both the number of seconds between each time Torque runs the script and the path to the script. If you set the seconds to  $-1$ , the script will run just once. You can include arguments if desired. In the following example, the varattr parameter specifies that Torque calls the Octave script every 30 seconds:

```
$varattr 30 /usr/local/scripts/octave.sh
```
3. Submit your job in Moab, specifying  $\epsilon$  eqattr as a resource. In this example, the job requests a node where the octave feature has a value of 3.2.4 (that the node has Octave version 3.2.4 installed):

```
> msub -l reqattr=octave=3.2.4 myJob.sh
    Your job requests a node with Octave version 3.2.4. Torque passes the most recent (pulled within the last 30
    seconds) version of Octave on each node. Moab then schedules the job on a node that currently has Octave 3.2.4.
```
#### **Related Topics**

- Resource Manager [Overview](#page-623-0)
- Svarattr in the Torque Administrator Guide

# **11.4 Adding New Resource Manager Interfaces**

Moab is designed to interface with multiple resource management systems. Some of these interact through a resource manager specific interface (Torque), while others interact through generalized interfaces such as SSS or Wiki (see the Wiki [Overview\)](#page-1504-0). For most resource managers, either route is possible depending on where it is easiest to focus development effort. Use of Wiki generally requires modifications on the resource manager side while creation of a new resource manager specific Moab interface would require more changes to Moab modules.

Regardless of the interface approach selected, adding support for a new resource manager is typically a straightforward process for about 95% of all supported features. The final 5% of features usually requires a bit more effort as each resource manager has a number of distinct concepts that must be addressed.

# 11.4.1 Resource Manager Specific Interfaces

If you require tighter integration and need additional instruction, see Managing [Resources](#page-689-0) Directly with the Native [Interface](#page-689-0). If you would like consultation on support for a new resource manager type, please [contact](https://adaptivecomputing.com/contact-form-request-for-info/) Adaptive Computing.

# 11.4.2 Wiki Interface

The Wiki interface is already defined as a resource manager type, so no modifications are required within Moab. Additionally, no resource manager specific library or header file is required. However, within the resource manager, internal job and node objects and attributes must be manipulated and placed within Wiki based interface concepts as defined in the Wiki [Overview.](#page-1504-0) Additionally, resource manager parameters must be created to allow a site to configure this interface appropriately.

# 11.4.3 SSS Interface

The SSS interface is an XML based generalized resource manager interface. It provides an extensible, scalable, and secure method of querying and modifying general workload and resource information.

### **Related Topics**

• Creating New Tools within the Native [Resource](#page-695-0) Manager Interface

# <span id="page-689-0"></span>**11.5 Managing Resources Directly with the Native Interface**

In this topic:

11.5.1 Native Interface [Overview](#page-689-1) - page 690

11.5.2 [Configuring](#page-690-0) the Native Interface - page 691

11.5.3 [Generating](#page-691-0) Cluster Query Data - page 692

11.5.4 [Interfacing](#page-691-1) with FlexNet (Formerly FLEXlm) - page 692

11.5.5 [Interfacing](#page-693-0) to Nagios - page 694

11.5.6 [Configuring](#page-694-0) Resource Types - page 695

11.5.7 [Creating](#page-695-1) New Tools to Manage the Cluster - page 696

# <span id="page-689-1"></span>11.5.1 Native Interface Overview

The Native interface allows a site to augment or even fully replace a resource manager for managing resources. In some situations, the full capabilities of the resource manager are not needed and a lower cost or lower overhead alternative is preferred. In other cases, the nature of the environment might make use of a resource manager impossible due to lack of support. Still, in other situations it is desirable to provide information about additional resource attributes, constraints, or state from alternate sources.

In any case, Moab provides the ability to directly query and manage resources along side of or without the use of a resource manager. This interface, called the NATIVE interface can also be used to launch, cancel, and otherwise manage jobs. This NATIVE interface offers several advantages including the following:

- No cost associated with purchasing a resource manager
- No effort required to install or configure the resource manager
- Ability to support abstract resources
- Ability to support abstract jobs
- Ability to integrate node availability information from multiple sources
- Ability to augment node configuration and utilization information provided by a resource manager

However, the NATIVE interface might also have some drawbacks:

- No support for standard job submission languages
- Limited default configured and utilized resource tracking (additional resource tracking available with additional effort)

At a high level, the native interface works by launching threaded calls to perform standard resource manager activities such as managing resources and jobs. The desired calls are configured within Moab and used whenever an action or updated information is required.

# <span id="page-690-0"></span>11.5.2 Configuring the Native Interface

Using the native interface consists of defining the interface type and location. As mentioned earlier, a single object can be fully defined by multiple interfaces simultaneously with each interface updating a particular aspect of the object.

### 11.5.2.A Configuring the Resource Manager

The Native resource manager must be configured using the [RMCFG](#page-1143-0) parameter. To specify the native interface, the TYPE attribute must be set to NATIVE.

```
RMCFG[local] TYPE=NATIVE
RMCFG[local] CLUSTERQUERYURL=exec:///tmp/query.sh
```
### 11.5.2.B Reporting Resources

To indicate the source of the resource information, the CLUSTERQUERYURL attribute of the RMCFG parameter should be specified. This attribute is specified as a URL where the protocols EXEC and FILE are allowed. If a protocol is not specified, the protocol EXEC is assumed.

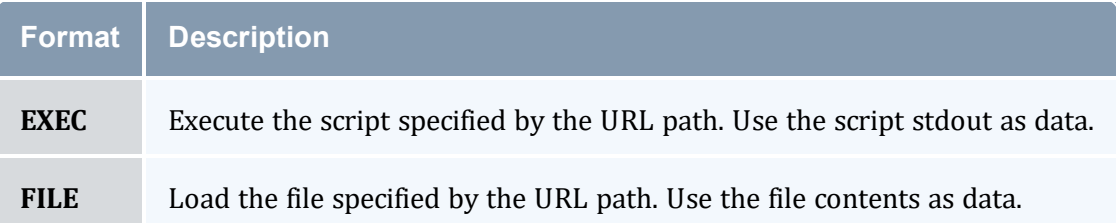

Moab considers a NativeRM script to have failed if it returns with a non-zero exit code or if the [CHILDSTDERRCHECK](#page-1031-0) parameter is set and its appropriate conditions are met. In addition, the NativeRM script associated with a job submit URL will be considered as having failed if its standard output stream contains the text ERROR.

This simple example queries a file on the server for information about every node in the cluster. This differs from Moab remotely querying the status of each node individually.

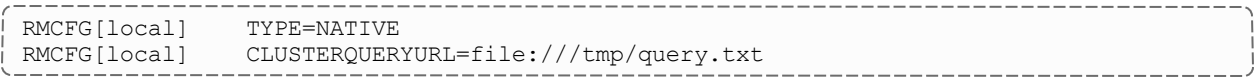

# <span id="page-691-0"></span>11.5.3 Generating Cluster Query Data

### 11.5.3.A Flat Cluster Query Data

If the EXEC or FILE protocol is specified in the CLUSTERQUERYURL attribute, the data should provide flat text strings indicating the state and attributes of the node. The format follows the Moab Resource Manager [Language](#page-1508-0) Data Format where attributes are delimited by white space rather than ';' (see Query [Resources](#page-1508-1) Data Format):

Describes any set of node attributes with format: <NAME><ATTR>=<VAL>  $[\langle \text{ATTR}\rangle = \langle \text{VAL}\rangle]$ ...

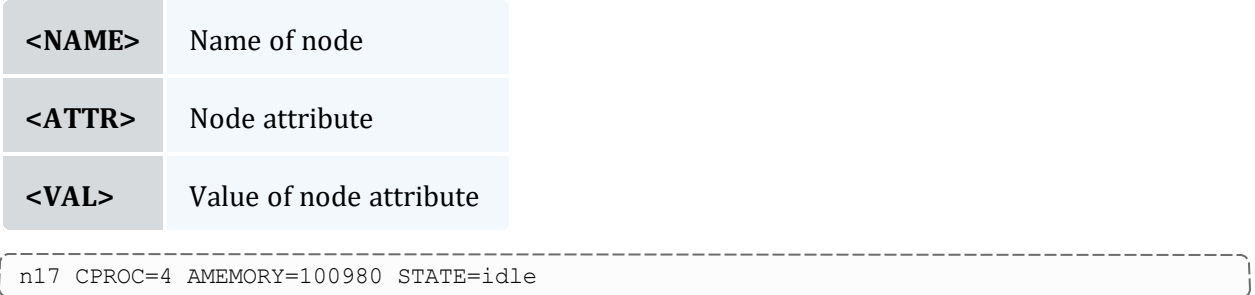

# <span id="page-691-2"></span><span id="page-691-1"></span>11.5.4 Interfacing with FlexNet (Formerly FLEXlm)

Moab can interface with FlexNet to provide scheduling based on License [Management](#page-702-0) availability. Informing Moab of license dependencies can reduce the number of costly licenses required by your cluster by allowing Moab to intelligently schedule around license limitations.

Provided with Moab in the tools directory is a Perl script, license.mon.flexLM.pl. This script queries a FlexNet license server and gathers data about available licenses. This script then formats this data for Moab to read through a native interface. This script can easily be used by any site to help facilitate FlexNet integration—the only modification necessary to the script is setting the @FLEXlmCmd to specify the local command to query FlexNet. To make this change, edit  $l$  icense.mon.flexLM.pl and, near the top of the file, look for the line:

 $\frac{1}{2}$  my @FLEXlmCmd = ("SETME");

Set the @FLEXlmCmd to the appropriate value for your system to query a license server and license file (if applicable). If lmutil is not in the PATH variable, specify its full path.

Using the *lmutil -a* argument will cause it to report all licenses. The -c option is used to specify a license file on a remote server.

```
<path to lmstat>/lmstat -c port@host -a
my @FLEXlmCmd = ("<path to lmstat>/lmstat -c port@host -a");
```
**The**  $\omega$  **specifying the port**  $\omega$  **servername must be escaped.** 

To test this script, run it manually. If working correctly, it will produce output similar to the following:

```
> ./license.mon.flexLM.pl
GLOBAL UPDATETIME=1104688300 STATE=idle ARES=autoCAD:130,idl_mpeg:160
CRES=autoCAD:200,idl_mpeg:330
```
If the output looks incorrect, set the \$LOGLEVEL variable inside of license.mon.flexLM.pl, run it again, and address the reported failure.

Once the license interface script is properly configured, the next step is to add a *license* native resource manager to Moab via the moab.cfg file:

```
RMCFG[FLEXlm] TYPE=NATIVE RESOURCETYPE=LICENSE
RMCFG[FLEXlm] CLUSTERQUERYURL=exec://$TOOLSDIR/flexlm/license.mon.flexLM.pl
...
```
Once this change is made, restart Moab. The command [mdiag](#page-154-0) -R can be used to verify that the resource manager is properly configured and is in the state Active. Detailed information regarding configured and utilized licenses can be viewed by issuing the [mdiag](#page-140-0) [-n.](#page-140-0) Floating licenses (non-node-locked) will be reported as belonging to the GLOBAL node.

D Due to the inherent conflict with the plus sign  $(+)$ , the provided license manager script replaces occurrences of the plus sign in license names with the underscore symbol (). This replacement requires that licenses with a plus sign in their names be requested with an underscore in place of any plus signs.

### 11.5.4.A Interfacing to Multiple License Managers Simultaneously

If multiple license managers are used within a cluster, Moab can interface to each of them to obtain the needed license information. In the case of FlexNet, this can be done by making one copy of the license.mon.flexLM.pl script for each license manager and configuring each copy to point to a different license manager. Then, within Moab, create one native resource manager interface for each license manager and point it to the corresponding script as in the following example:

```
RMCFG[FLEXlm1] TYPE=NATIVE RESOURCETYPE=LICENSE
RMCFG[FLEXlm1] CLUSTERQUERYURL=exec://$TOOLSDIR/flexlm/license.mon.flexLM1.pl
```
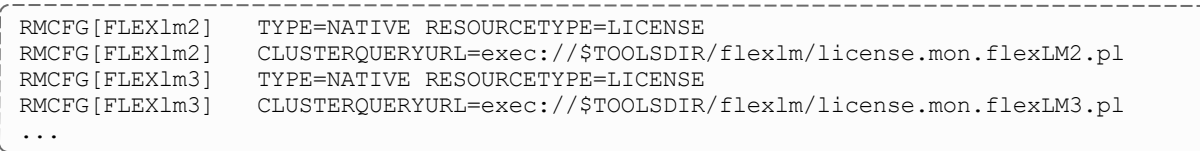

For an overview of license management, including job submission syntax, see [License](#page-702-0) [Management](#page-702-0).

It may be necessary to increase the default limit, MMAX\_GRES. See [Adjusting](#page-1352-0) Default [Limits](#page-1352-0) for more implementation details.

## <span id="page-693-0"></span>11.5.5 Interfacing to Nagios

Moab can interface with Nagios to provide scheduling based on network hosts and services availability.

Nagios installation and configuration documentation can be found at [Nagios.org.](http://www.nagios.org/)

Provided with Moab in the tools directory is a Perl script, node.query.nagios.pl. This script reads the Nagios status.dat file and gathers data about network hosts and services. This script then formats data for Moab to read through a native interface. This script can be used by any site to help facilitate Nagios integration. To customize the data that will be formatted for Moab, make the changes in this script.

You may need to customize the associated configuration file in the etc directory, config.nagios.pl. The statusFile line in this script tells Moab where the Nagios status.dat file is located. Make sure that the path name specified is correct for your site. Note that the interval that Nagios updates the Nagios status.dat file is specified in the Nagios nagios.cfg file. Refer to Nagios documentation for further details.

To make these changes, familiarize yourself with the format of the Nagios status.dat file and make the appropriate additions to the script to include the desired Moab RM language (formerly WIKI) Interface attributes in the Moab output.

To test this script, run it manually. If working correctly, it will produce output similar to the following:

```
> ./node.query.nagios.pl
gateway STATE=Running
localhost STATE=Running CPULOAD=1.22 ADISK=75332
```
Once the Nagios interface script is properly configured, the next step is to add a Nagios native resource manager to Moab via the moab.cfq file:

```
RMCFG[nagios] TYPE=NATIVE
RMCFG[nagios] CLUSTERQUERYURL=exec://$TOOLSDIR/node.query.nagios.pl
```
----------------... -----------------------------

Once this change is made, restart Moab. The command [mdiag](#page-154-0) -R can be used to verify that the resource manager is properly configured and is in the state Active. Detailed information regarding configured Nagios node information can be viewed by issuing the [mdiag](#page-140-0) -n.

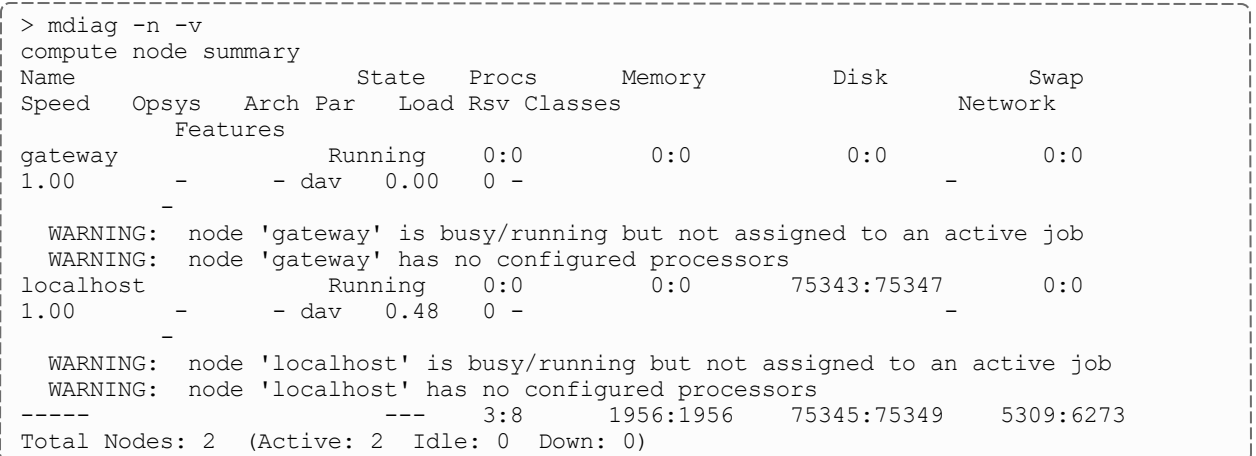

# <span id="page-694-0"></span>11.5.6 Configuring Resource Types

Native Resource managers can also perform special tasks when they are given a specific resource type. These types are specified using the [RESOURCETYPE](#page-643-0) attribute of the [RMCFG](#page-1143-0) parameter.

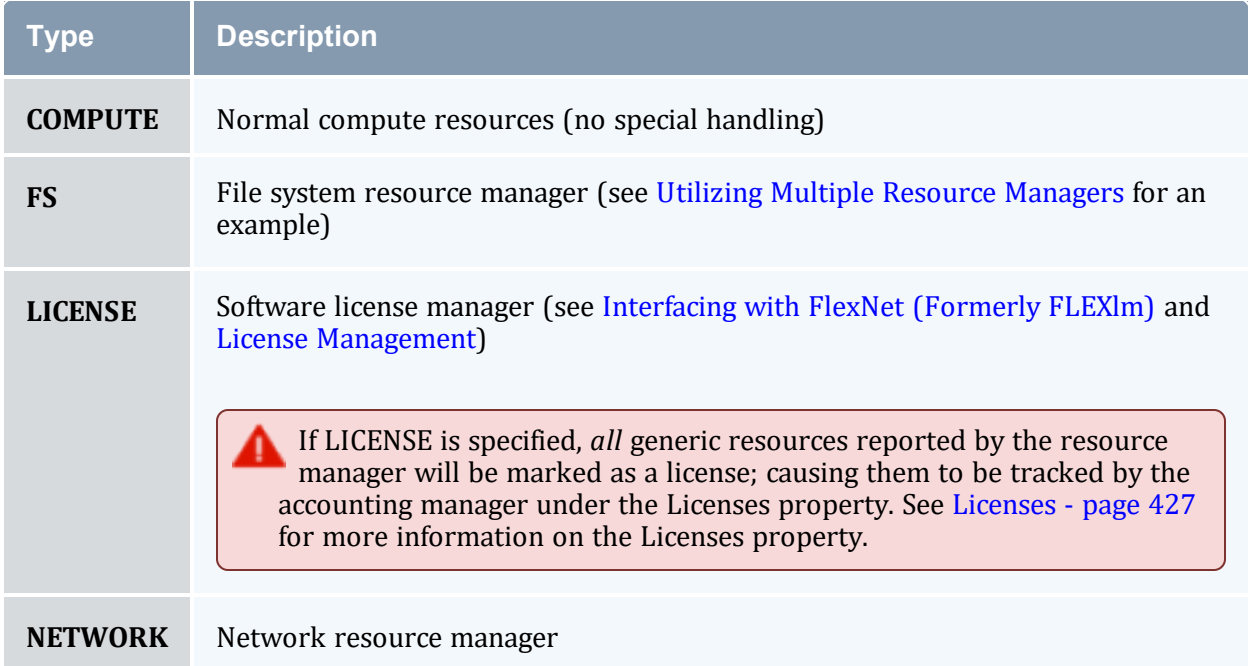

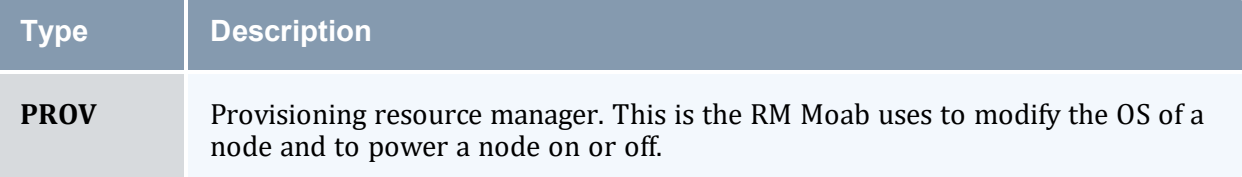

# <span id="page-695-1"></span><span id="page-695-0"></span>11.5.7 Creating New Tools to Manage the Cluster

Using the scripts found in the \$TOOLSDIR (\$INSTDIR/tools) directory as a template, new tools can be quickly created to monitor or manage most any resource. Each tool should be associated with a particular resource manager service and specified using one of the following resource manager URL attributes.

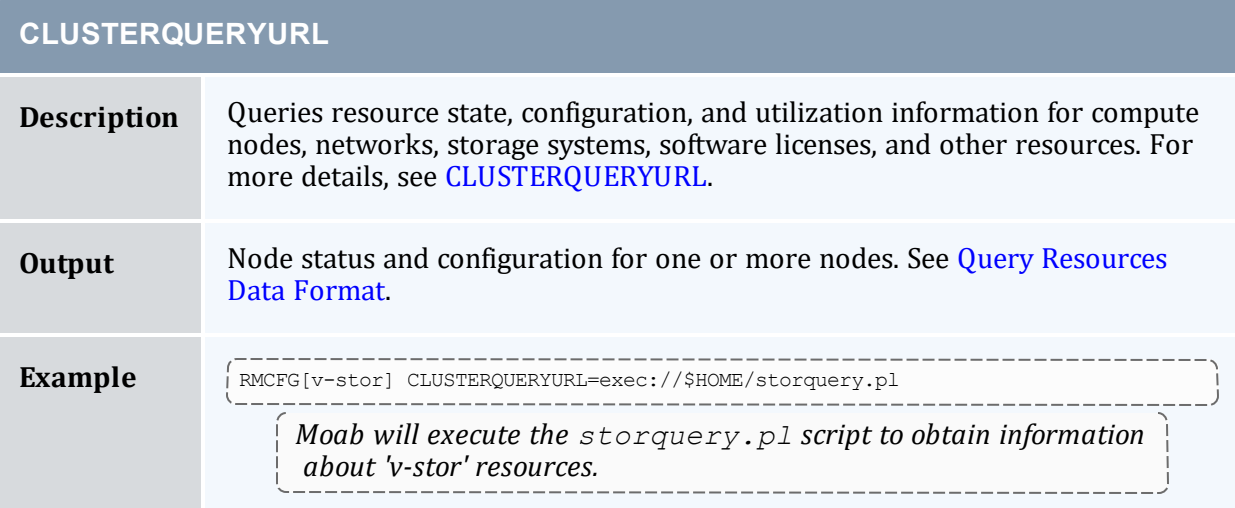

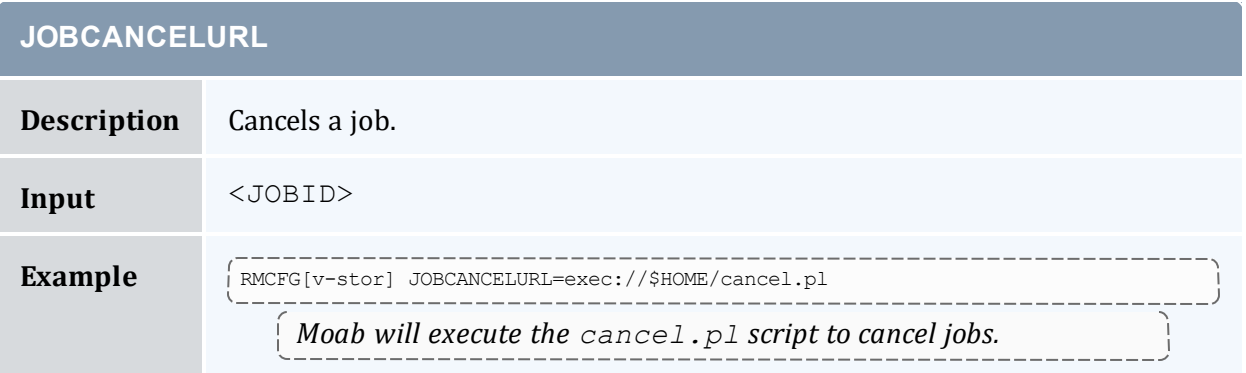

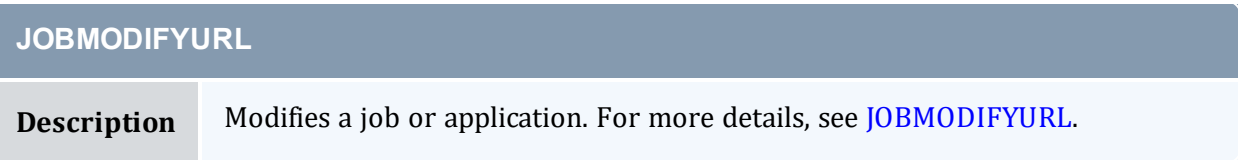

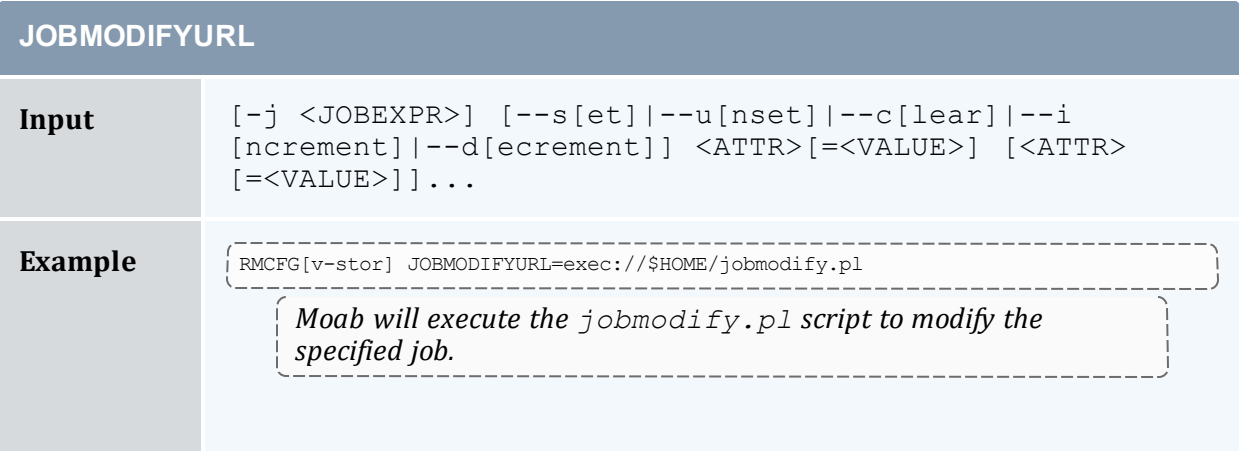

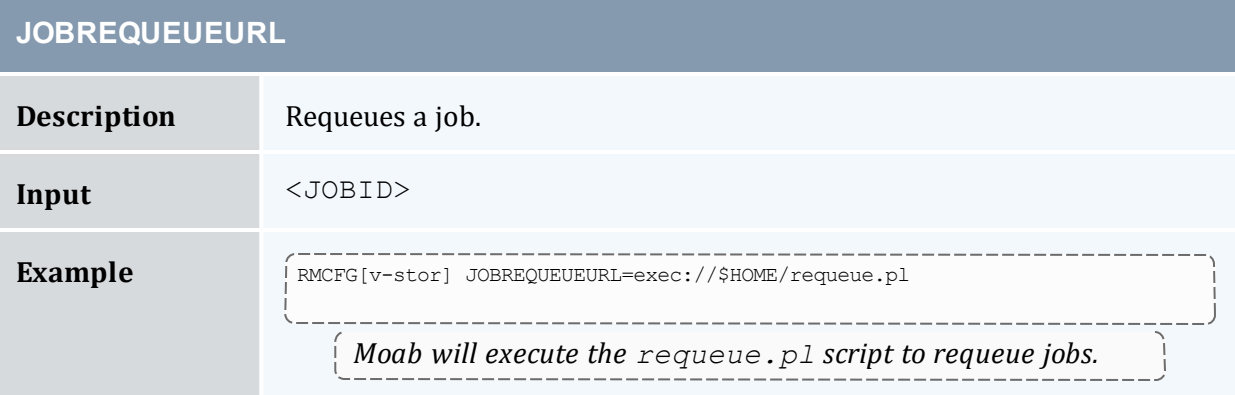

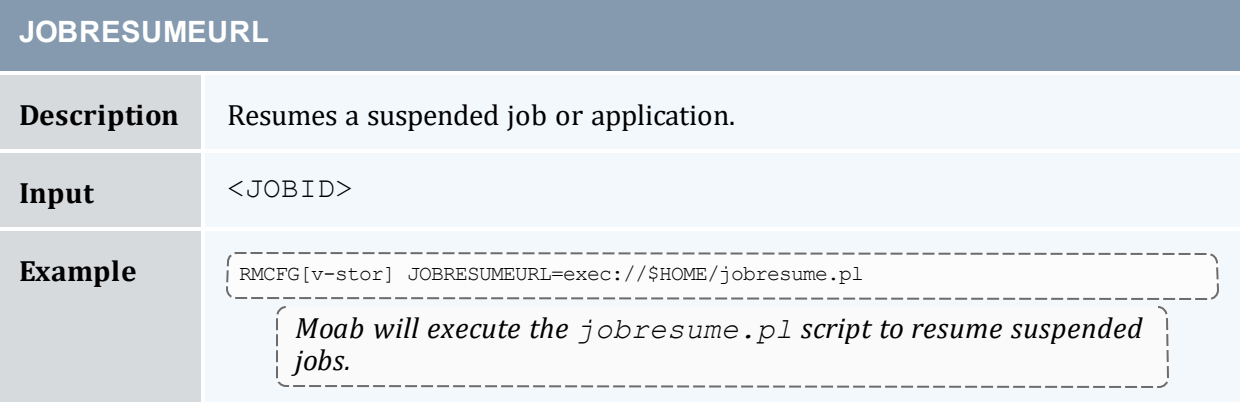

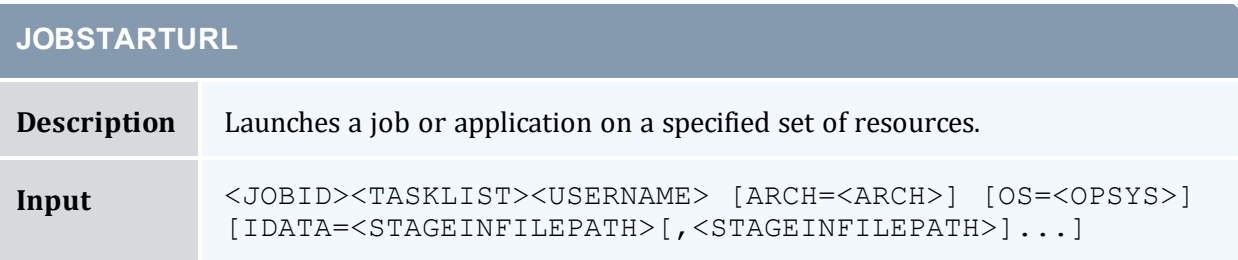

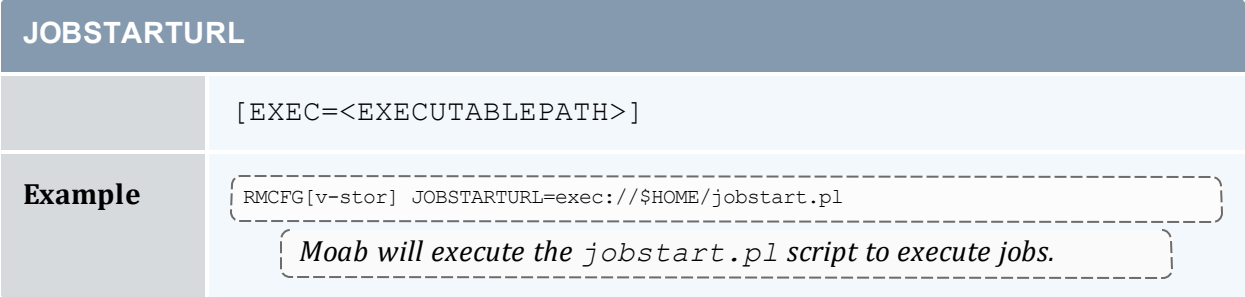

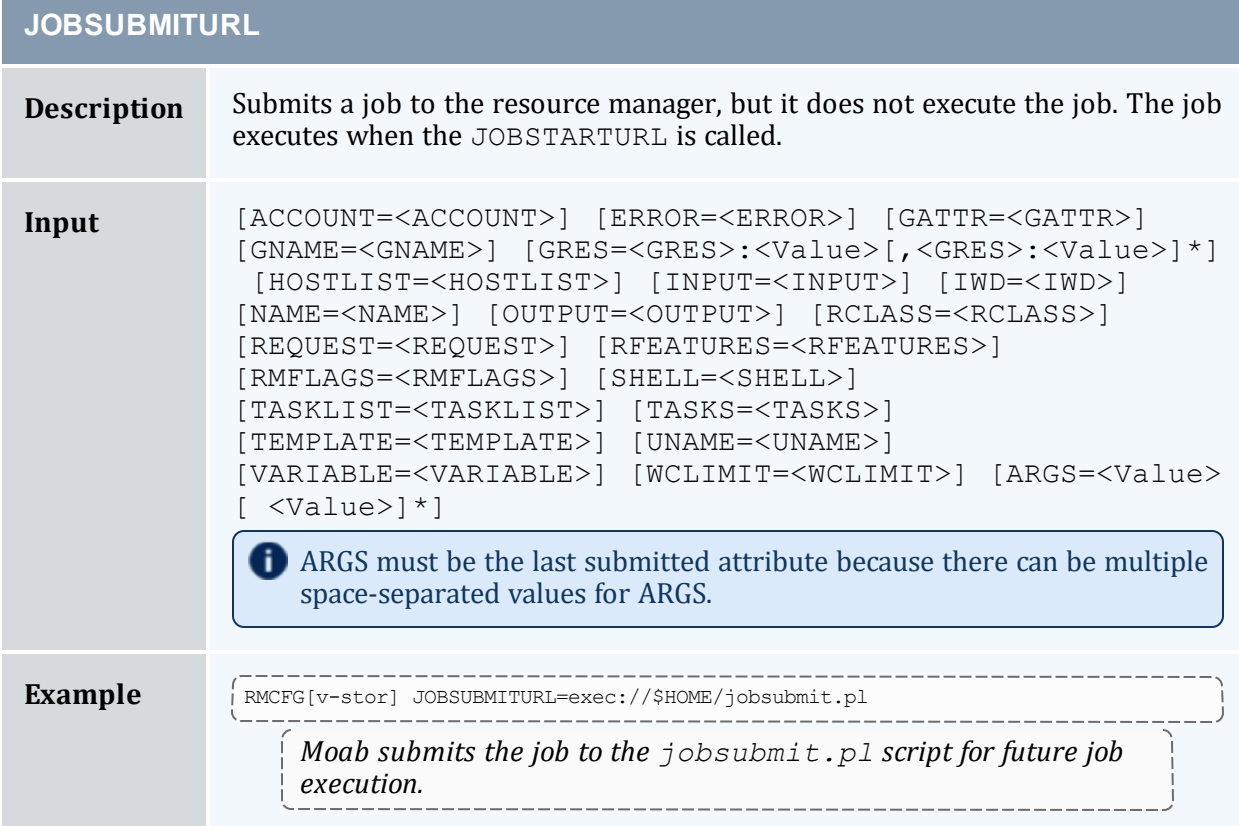

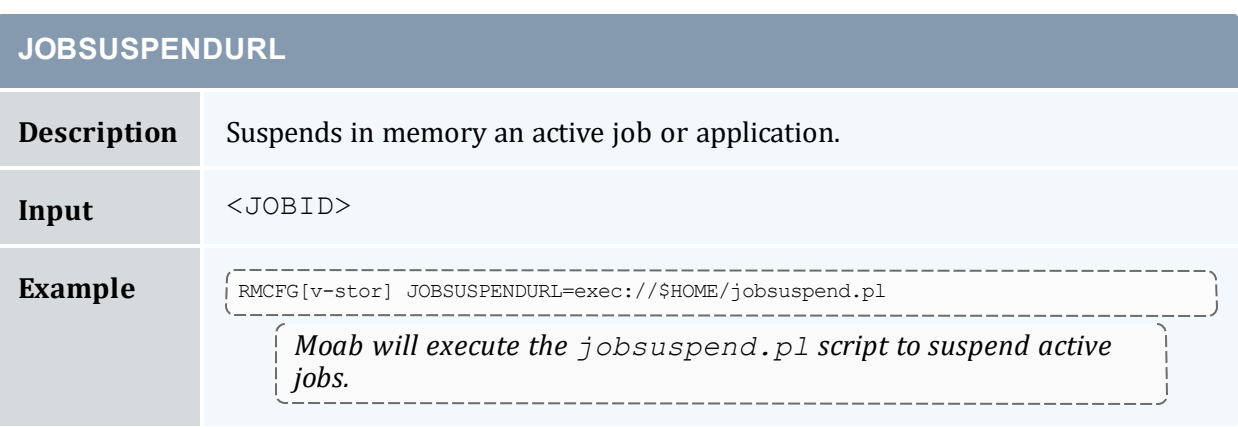

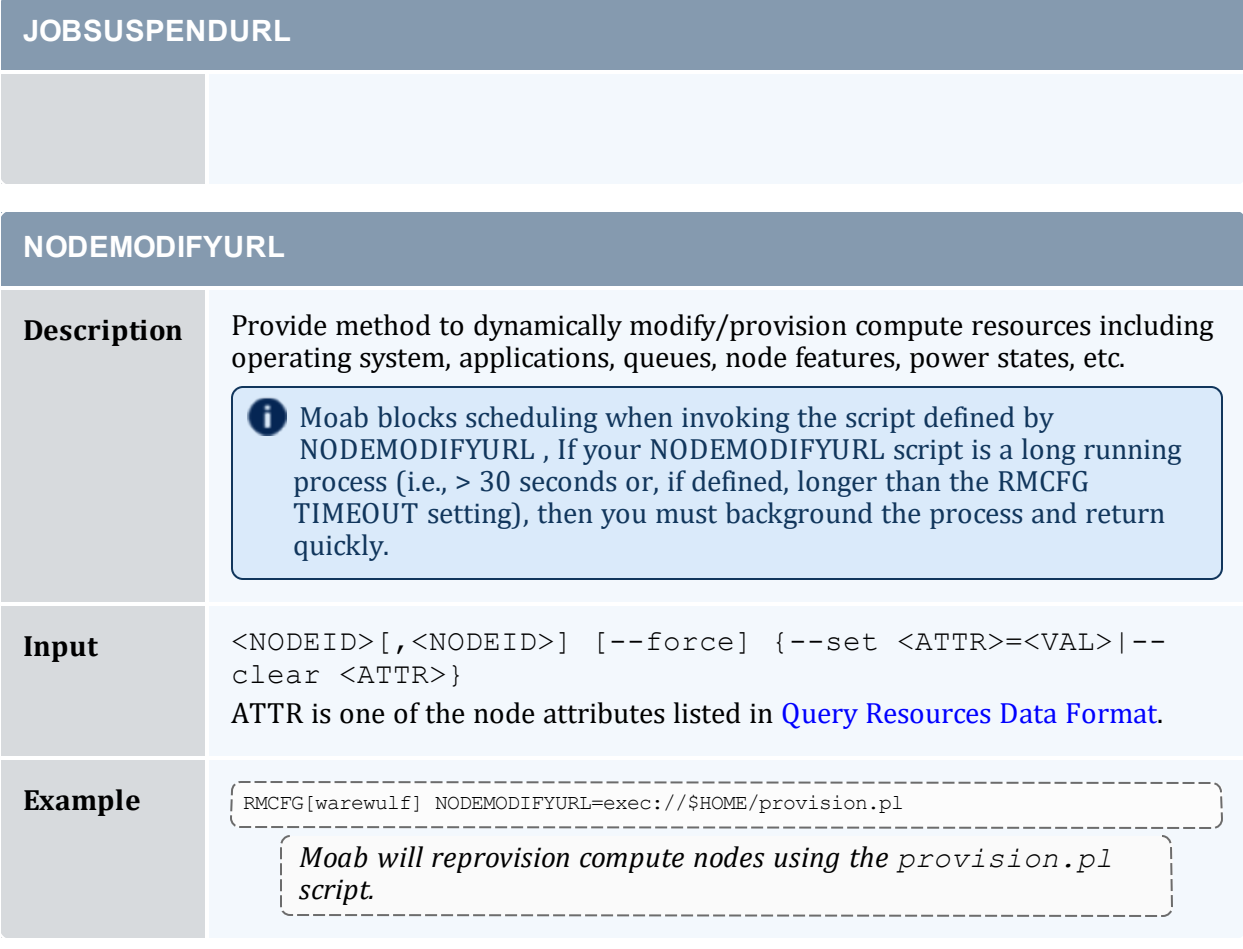

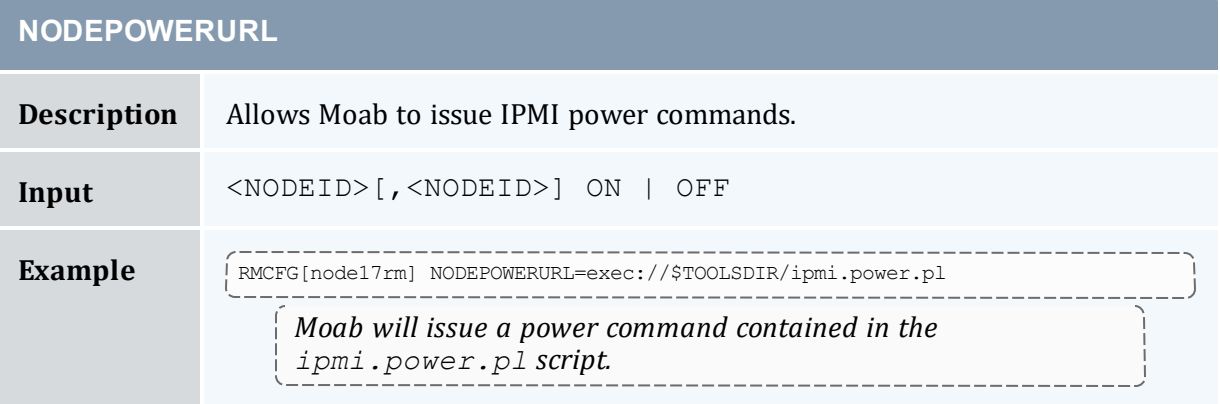

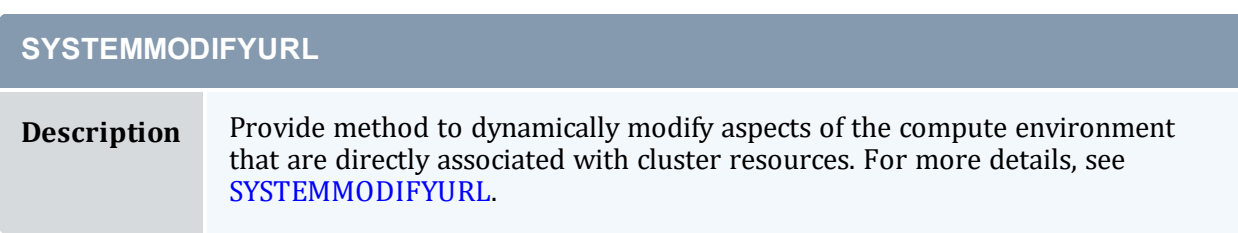

### **SYSTEMQUERYURL**

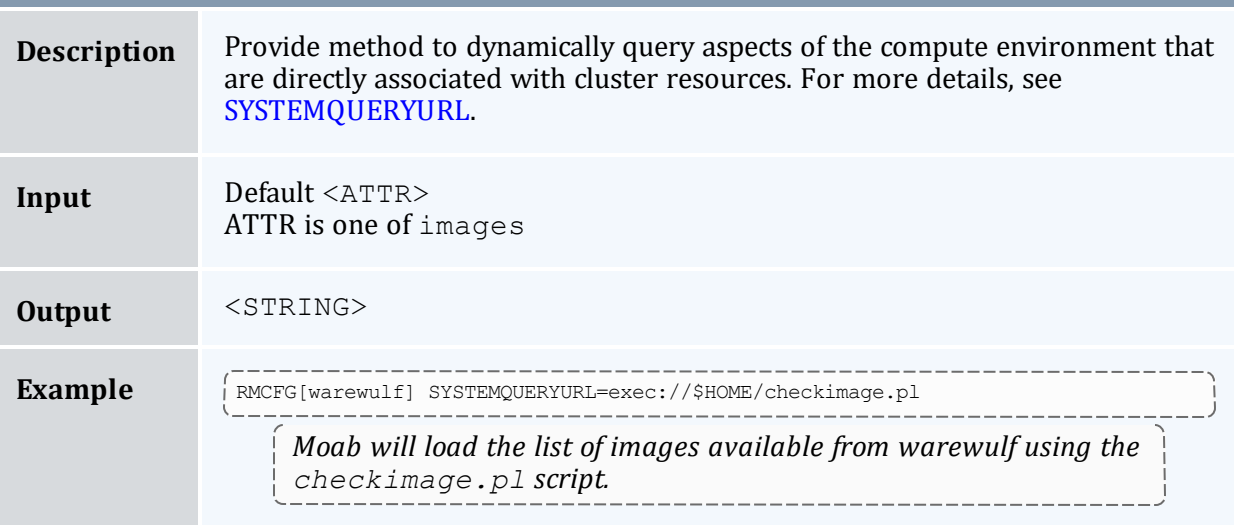

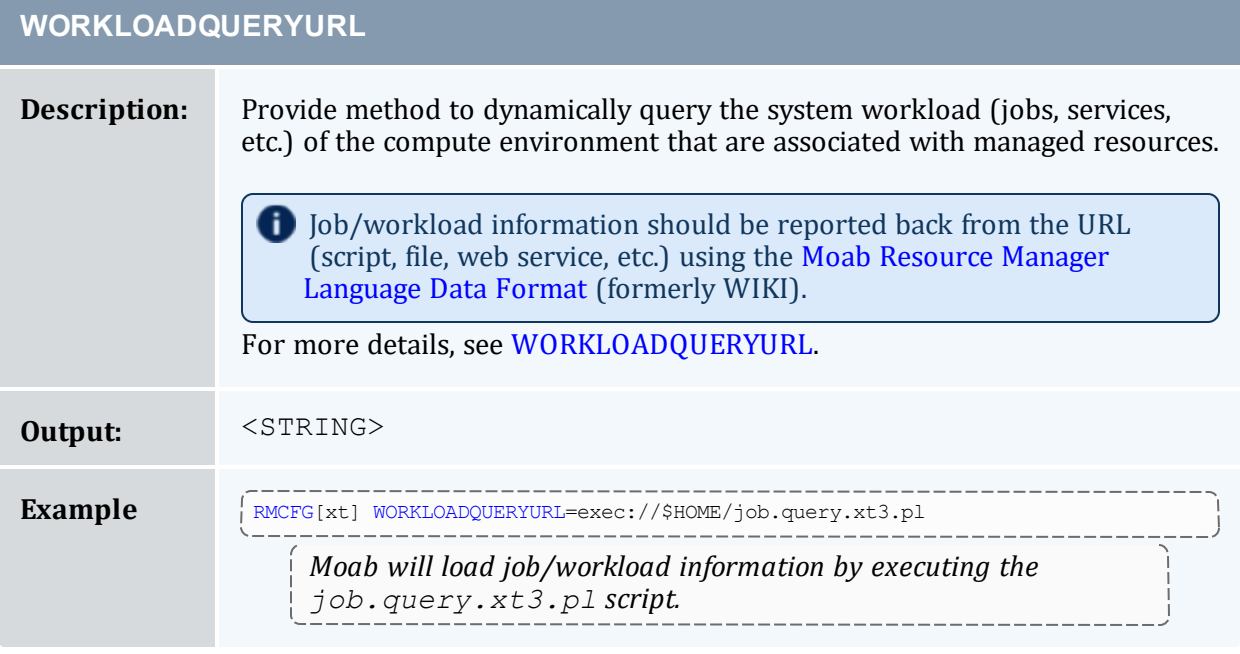

### **Related Topics**

- 3.7.14 [mdiag](#page-154-0) -R page 155 command (evaluate resource managers)
- 11.7 License [Management](#page-702-0) page 703
- Moab Resource Manager [Language](#page-1508-0) Data Format

# <span id="page-700-0"></span>**11.6 Utilizing Multiple Resource Managers**

In this topic:

- 11.6.1 Multi-RM [Overview](#page-700-1) page 701
- 11.6.2 Configuring Multiple [Independent](#page-700-2) Resource Manager Partitions page [701](#page-700-2)
- 11.6.3 Migrating Jobs between Resource [Managers](#page-700-3) page 701
- 11.6.4 [Aggregating](#page-701-0) Information into a Cohesive Node View page 702

# <span id="page-700-1"></span>11.6.1 Multi-RM Overview

In many instances a site may have certain resources controlled by different resource managers. For example, a site may use a particular resource manager for licensing software for jobs, another resource manager for managing file systems, another resource manager for job control, and another for node monitoring. Moab can be configured to communicate with each of these resource managers, gathering all their data and incorporating such into scheduling decisions. With a more distributed approach to resource handling, failures are more contained and scheduling decisions can be more intelligent.

# <span id="page-700-2"></span>11.6.2 Configuring Multiple Independent Resource Manager **Partitions**

<span id="page-700-3"></span>Moab must know how to communicate with each resource manager. In most instances, this is simply done by configuring a query [command](#page-630-1).

# 11.6.3 Migrating Jobs between Resource Managers

With multi-resource manager support, a job can be submitted either to a local resource manager queue or to the Moab global queue. In most cases, submitting a job to a resource manager queue constrains the job to only run within the resources controlled by that resource manager. However, if the job is submitted to the Moab global queue, it can use resources of any active resource manager. This is accomplished through job translation and staging.

When Moab evaluates resource availability, it determines the cost in terms of both data and job staging. If staging a job's executable or input data requires a significant amount of time, Moab integrates data and compute resource availability to determine a job's earliest

potential start time on a per resource manager basis and makes an optimal scheduling decision accordingly. If the optimal decision requires a data stage operation, Moab reserves the required compute resources, stages the data, and then starts the job when the required data and compute resources are available.

# <span id="page-701-0"></span>11.6.4 Aggregating Information into a Cohesive Node View

Using the native interface, Moab can actually perform most of these functions without the need for an external resource manager. First, configure the native resource managers:

```
RMCFG[base] TYPE=PBS
RMCFG[network] TYPE=NATIVE
RMCFG[network] CLUSTERQUERYURL=/tmp/network.sh
RMCFG[fs] TYPE=NATIVE
RMCFG[fs] CLUSTERQUERYURL=/tmp/fs.sh
```
The network script can be as simple as the following:

> \_RX=`/sbin/ifconfig eth0 | grep "RX by" | cut -d: -f2 | cut -d' ' -f1`; \  $>$   $\frac{1}{2}TX=$  '/sbin/ifconfig eth0 | grep "TX by" | cut -d: -f3 | cut -d' ' -f1 ; \ > echo `hostname` GMETRIC[netusage]=`echo "\$\_RX + \$\_TX" | bc ;

The preceding script would output something such as the following:

```
node01 GMETRIC[netusage]=10928374
```
Moab grabs information from each resource manager and includes its data in the final view of the node.

```
> checknode node01
node node01
State: Running (in current state for 00:00:20)
Configured Resources: PROCS: 2 MEM: 949M SWAP: 2000M disk: 1000000
Utilized Resources: SWAP: 9M
Dedicated Resources: PROCS: 1 disk: 1000
Opsys: Linux-2.6.5-1.358 Arch: linux
Speed: 1.00 CPULoad: 0.320
Location: Partition: DEFAULT Rack/Slot: NA
Network Load: 464.11 b/s
Network: DEFAULT
Features: fast
Classes: [batch 1:2][serial 2:2]
Total Time: 00:30:39 Up: 00:30:39 (100.00%) Active: 00:09:57 (32.46%)
Reservations:
 Job '5452'(x1) -00:00:20 -> 00:09:40 (00:10:00)
JobList: 5452
```
Notice that the Network Load is now being reported along with disk usage.

#### 11.6.4.A Example File System Utilization Tracker (per user)

The following configuration can be used to track file system usage on a per user basis:

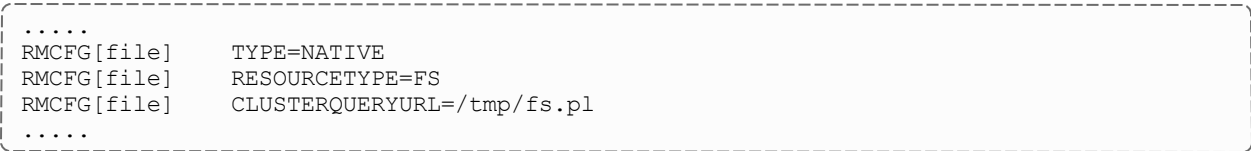

Assuming that  $/\text{tmp}/fs$ . pl outputs something of the following [format](#page-1508-2):

DEFAULT STATE=idle AFS=<fs id="user1" size="789456"></fs><fs id="user2" size="123456"></fs>

This will track disk usage for users *user1* and *user2* every 24 hours.

# <span id="page-702-0"></span>**11.7 License Management**

In this topic:

11.7.1 License [Management](#page-702-1) Overview - page 703

11.7.2 Controlling and Monitoring License [Availability](#page-703-0) - page 704

11.7.3 [Requesting](#page-704-0) Licenses within Jobs - page 705

## <span id="page-702-1"></span>11.7.1 License Management Overview

Software license management is typically enabled in one of two models: node-locked and floating. Under a node-locked license, use of a given application is constrained to certain hosts. For example,  $node013$  can support up to two simultaneous jobs accessing application matlab. In a floating license model, a limited number of software licenses are made available cluster wide, and these licenses can be used on any combination of compute hosts. In each case, these licenses are consumable and application access is denied once they are gone.

Moab supports both node-locked and floating license models and even allows mixing the two models simultaneously. Moab monitors license usage and only launches an application when required software license availability is guaranteed. In addition, Moab also reserves licenses in conjunction with future jobs to ensure these jobs can run at the appropriate time.

By default, Moab supports up to 128 independent license types.

**Moab license recognition is case insensitive. This means that two licenses with the** same spelling and different capitalization are still recognized as the same license. When this occurs, Moab considers the license invalid.

# <span id="page-703-0"></span>11.7.2 Controlling and Monitoring License Availability

Moab can use one of three methods to determine license availability. These methods include locally specifying [consumable](#page-703-1) generic resources, obtaining consumable generic resource information from the resource [manager,](#page-703-2) and interfacing directly with a [license](#page-703-3) [manager](#page-703-3).

### <span id="page-703-1"></span>11.7.2.A Local Consumable Resources

Both node-locked and floating licenses can be locally specified within Moab using the [NODECFG](#page-1109-0) parameter. In all cases, this is accomplished by associating the license with a node using the [GRES](#page-667-0) (or generic resource) attribute. If floating, the total cluster-wide license count should be associated with the GLOBAL node. If node-locked, the per node license count should be associated with each compute host (or globally using the DEFAULT node). For example, if a site has two node-locked licenses for application EvalA and six floating licenses for application  $EvalB$ , the following configuration could be used:

```
NODECFG[node001] GRES=EvalA:2
NODECFG[node002] GRES=EvalA:2
NODECFG[GLOBAL] GRES=EvalB:6
...
```
If you are using an accounting manager and want to distinguish certain generic resources as 'Licenses', you can use the GRESCFG[] LICENSE=TRUE parameter in the Moab server configuration. See [GRESCFG\[<GRES>\]](#page-1064-0) for more information.

### <span id="page-703-2"></span>11.7.2.B Resource Manager Based Consumable Resources

Some resource managers support the ability to define and track generic resource usage at a per node level. In such cases, support for node-locked licenses can be enabled by specifying this information within the resource manager. Moab automatically detects and schedules these resources. For example, in the case of Torque, this can be accomplished by adding generic resource specification lines to the MOM configuration file.

### <span id="page-703-3"></span>11.7.2.C Interfacing to an External License Manager

Moab can also obtain live software license information from a running license manager. Direct interfaces to supported license managers such as FlexNet (formerly FLEXlm) can be created using the Native [Resource](#page-691-2) Manager feature. A complete example on interfacing to an external license manager is provided in the [FlexNet](#page-691-2) section of the native resource manager overview.

### **Interfacing to Multiple License Managers**

Moab can interface to multiple external license managers simultaneously simply by defining additional native resource manager interfaces. See the Native [Resource](#page-691-2) Manager [Overview](#page-691-2) for more information.

## <span id="page-704-0"></span>11.7.3 Requesting Licenses within Jobs

Requesting use of software licenses within jobs is typically done in one of two ways. In most cases, the native resource manager job submission language provides a direct method of license specification; for example, in the case of Torque, the software argument could be specified using the format <SOFTWARE\_NAME>[+<LICENSE\_COUNT>] as in the following example:

```
> qsub -l nodes=2,software=blast cmdscript.txt
```
Known issues have been reported using 'software'. The '-l software' syntax is scheduled to be deprecated. Adaptive Computing recommends using 'gres' instead. For example:

```
> qsub -l nodes=2,gres=blast cmdscript.txt
```
The license count is a job total, not a per task total, and the license count value defaults to 1.

An alternative to direct specification is the use of the Moab resource manager [extensions](#page-658-0). With these extensions, licenses can be requested as generic resources, using the [GRES](#page-667-0) attribute. The job in the preceding example could also be requested using the following syntax:

> qsub -l nodes=2 -W x=GRES:blast cmdscript.txt

In each case, Moab automatically determines if the software licenses are node-locked or floating and applies resource requirements accordingly.

If a job requires multiple software licenses, whether of the same or different types, a user would use the following syntax:

> qsub -l nodes=2 -W x=GRES:blast+2 cmdscript.txt # two 'blast' licenses required > qsub -l nodes=2 -W x=GRES:blast+2%bkeep+3 cmdscript.txt # two 'blast' and three

```
'bkeep' licenses are required
```
#### **Related Topics**

- Native Resource Manager License [Configuration](#page-691-2)
- License Ownership with Advance [Reservations](#page-461-0)
- Multi-Cluster License Sharing with Moab [Workload](#page-947-0) Manager for Grids Interfaces

# **11.8 Resource Provisioning**

# 11.8.1 Resource Provisioning Overview

When processing a resource request, Moab attempts to match the request to an existing available resource. However, if the scheduler determines that the resource is not available or will not be available due to load or policy for an appreciable amount of time, it can select a resource to modify to meet the needs of the current requests. This process of modifying resources to meet existing needs is called provisioning.

Moab evaluates the costs of making the provisioning change in terms of time and other resources consumed before making the decision. Only if the benefits outweigh the costs will the scheduler initiate the change required to support the current workload.

When Moab provisions an environment, it provisions (on a per node basis) the OS and its associated libraries, applications, etc. as a single environment.

**P** Preemption (requeuing) does not work with dynamic provisioning.

# 11.8.2 Configuring Provisioning

Enabling provisioning consists of configuring an interface to a provisioning manager, specifying which nodes can take advantage of this service, and what the estimated cost and duration of each change will be. This interface can be used to contact provisioning software such as [xCat](http://www.xcat.org/) or HP's Server Automation tool. Additionally, locally developed systems can be interfaced via a script or web service.

#### **Related Topics**

- Native Resource Manager [Overview](#page-689-0)
- Appendix O: Resource Manager [Integration](#page-1371-0)

# **11.9 Managing Networks**

#### In this topic:

- 11.9.1 Network [Management](#page-706-0) Overview page 707
- 11.9.2 [Dynamic](#page-706-1) VLAN Creation page 707
- 11.9.3 Network Load and Health [Monitoring](#page-707-0) page 708
- 11.9.4 Creating a Resource [Management](#page-708-0) Interface for a New Network page [709](#page-708-0)
- 11.9.5 Per-Job Network [Monitoring](#page-709-0) page 710

# <span id="page-706-0"></span>11.9.1 Network Management Overview

Network resources can be tightly integrated with the rest of a compute cluster using the Moab multi-resource manager management interface. This interface has the following capabilities:

- Dynamic per job and per partition [VLAN](#page-706-2) creation and management
- Monitoring and reporting of network health and failure events
- Monitoring and reporting of network load
- Creation of subnets with guaranteed performance criteria
- Automated workload-aware configuration and router maintenance
- <span id="page-706-1"></span>• Intelligent network-aware scheduling algorithms

### <span id="page-706-2"></span>11.9.2 Dynamic VLAN Creation

Most sites using dynamic VLANs operate under the following assumptions:

- Each compute node has access to two or more networks, one of which is the compute network, and another which is the administrator network.
- Each compute node can only access other compute nodes via the compute network.
- Each compute node can only communicate with the head node via the administrator network.
- Logins on the head node cannot be requested from a compute node.

In this environment, organizations may choose to have VLANs automatically configured that encapsulate individual jobs. These VLANs essentially disconnect the job from either incoming or outgoing communication with other compute nodes.

### 11.9.2.A Configuring VLANs

Automated VLAN management can be enabled by setting up a network resource manager that supports dynamic VLAN configuration and a QoS to request this feature. The example configuration highlights this setup:

```
...
RMCFG[cisco] TYPE=NATIVE RESOURCETYPE=NETWORK FLAGS=VLAN
RMCFG[cisco] CLUSTERQUERYURL=exec://$TOOLSDIR/node.query.cisco.pl
RMCFG[cisco] SYSTEMMODIFYURL=exec://$TOOLSDIR/system.modify.cisco.pl
QOSCFG[netsecure] SECURITY=VLAN
```
### 11.9.2.B Requesting a VLAN

VLANs can be requested on a per job basis directly using the associated resource manager extension or indirectly by requesting a QoS with a VLAN security requirement.

```
> qsub -l nodes=256,walltime=24:00:00,qos=netsecure biojob.cmd
143325.umc.com submitted
```
# 11.9.3 Network Load and Health Monitoring

Network-level load and health monitoring is enabled by supporting the cluster query action in the network resource manager and specifying the appropriate CLUSTERQUERYURL attribute in the associated resource manager interface. Node (virtual node) query commands [\(mnodectl](#page-178-0),[checknode\)](#page-118-0) can be used to view this load and health information that will also be correlated with associated workload and written to persistent accounting records. Network load and health based event information can also be fed into [generic](#page-615-0) [events](#page-615-0) and used to drive appropriate event based [triggers](#page-804-0).

At present, load and health attributes such as fan speed, temperature, port failures, and various core switch failures can be monitored and reported. Additional failure events are monitored and reported as support is added within the network management system.

# <span id="page-708-0"></span>11.9.4 Creating a Resource Management Interface for a New **Network**

Many popular networks are supported using interfaces provided in the Moab  $\text{tools}$ directory. If a required network interface is not available, a new one can be created using the following guidelines.

### 11.9.4.A General Requirements

In all cases, a network resource manager should respond to a cluster query request by reporting a single node with a node name that will not conflict with any existing compute nodes. This node should report as a minimum the state attribute.

### 11.9.4.B Monitoring Load

Network load is reported to Moab using the generic resource bandwidth. For greatest value, both configured and used bandwidth (in megabytes per second) should be reported as in the following example:

force10 state=idle ares=bandwidth:5466 cres=bandwidth:10000

### 11.9.4.C Monitoring Failures

Network warning and failure events can be reported to Moab using the gevent metric. If automated responses are enabled, embedded epochtime information should be included.

```
force10 state=idle gevent[checksum]='ECC failure detected on port 13'
```
### 11.9.4.D Controlling Router State

Router power state can be controlled as a system modify interface is created that supports the commands on, off, and reset.

## 11.9.4.E Creating VLANs

VLAN creation, management, and reporting is more advanced requiring persistent VLAN ID tracking, global pool creation, and other features. Use of existing routing interface tools as templates is highly advised. VLAN management requires use of both the cluster query interface and the system modify interface.

# <span id="page-709-0"></span>11.9.5 Per-Job Network Monitoring

It is possible to gather network usage on a per job basis using the [Native](#page-689-0) Interface. When the native interface has been configured to report [netin](#page-1508-3) and [netout](#page-1508-3) Moab automatically gathers this data through the life of a job and reports total usage statistics upon job completion.

```
...
node99 netin=78658 netout=1256
...
```
This information is visible to users and administrators via command-line utilities, the web portal, and the desktop graphical interfaces.

### **Related Topics**

- Native Resource Manager [Overview](#page-689-0)
- Network [Utilization](#page-748-0) Statistics

# **11.10 Intelligent Platform Management Interface**

In this topic:

11.10.1 IPMI [Overview](#page-709-1) - page 710 11.10.2 Node IPMI [Configuration](#page-710-0) - page 711 11.10.3 [Installing](#page-710-1) IPMItool - page 711 11.10.4 [Optional] Creating the IPMI [BMC-Node](#page-710-2) Map File - page 711 11.10.5 [Configuring](#page-711-0) the Moab IPMI Tools - page 712 11.10.6 [Configuring](#page-711-1) Moab - page 712 11.10.7 [Ensuring](#page-712-0) Proper Setup - page 713

## <span id="page-709-1"></span>11.10.1 IPMI Overview

The Intelligent Platform Management Interface (IPMI) specification defines a set of common interfaces system administrators can use to monitor system health and manage the system. The IPMI interface can monitor temperature and other sensor information, query platform status and power-on/power-off compute nodes. As IPMI operates independently of the node's OS interaction with the node can happen even when powered down. Moab can use IPMI to monitor temperature information, check power status, powerup, power-down, and reboot compute nodes.

# <span id="page-710-4"></span><span id="page-710-0"></span>11.10.2 Node IPMI Configuration

IPMI must be enabled on each node in the compute cluster. This is usually done either through the node's BIOS or by using a boot CD containing IPMI utilities provided by the manufacturer. With regard to configuring IPMI on the nodes, be sure to enable IPMI-over-LAN and set a common login and password on all the nodes. Additionally, you must set a unique IP address for each node's BMC. Take note of these addresses as you will need them when reviewing the Creating the IPMI [BMC-Node](#page-710-3) Map File section.

# <span id="page-710-1"></span>11.10.3 Installing IPMItool

[IPMItool](http://ipmitool.sourceforge.net/) is an open-source tool used to retrieve sensor information from the IPMI Baseboard Management Controller (BMC) or to send remote chassis power control commands. The IPMItool developer provides Fedora Core binary packages, as well as a source tarball on the IPMItool [download](https://sourceforge.net/projects/ipmitool/files/) page. Download and install IPMItool on the Moab head node and make sure the ipmitool binary is in the current shell PATH.

Proper IPMI setup and IPMItool configuration can be confirmed by issuing the following command on the Moab head node:

> ipmitool -I lan -U *username* -P *password* -H *BMC IP* chassis status

The output of this command should be similar to the following:

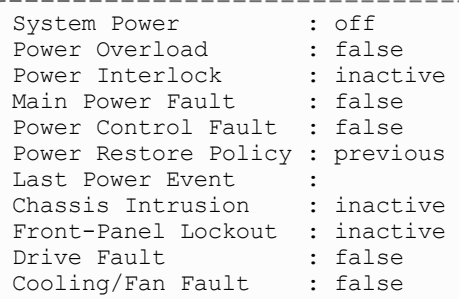

# <span id="page-710-3"></span><span id="page-710-2"></span>11.10.4 [Optional] Creating the IPMI BMC-Node Map File

Since the BMC can be controlled via LAN, it is possible for the BMC to have its own unique IP address. Since this IP address is separate from the IP address of the node, a simple mapping file is required for Moab to know each node's BMC address. The file is a flat text file and should be stored in the Moab home directory. If a mapping file is needed, specify

the name in the config.ipmi.pl configuration file in the  $etc/$  directory. The following is an example of the mapping file:

#<NodeID> <BMC IP> node01 10.10.10.101 node02 10.10.10.102 node03 10.10.10.103 node04 10.10.10.104 node05 10.10.10.105 # NodeID = the name of the nodes returned with "mdiag -n" # BMC IP = the IP address of the IPMI BMC network interface

Note that only the nodes specified in this file are queried for IPMI information. Also note that the mapping file is disabled by default and the nodes that are returned from Moab with *mdiag -n* are the ones that are queried for IPMI sensor data.

# <span id="page-711-0"></span>11.10.5 Configuring the Moab IPMI Tools

The tools/ subdirectory in the install directory already contains the Perl scripts needed to interface with IPMI. The following is a list of the Perl scripts that should be in the tools/ directory; confirm these are present and executable:

```
ipmi.mon.pl # The daemon front-end called by Moab
ipmi.power.pl # The power control script called by Moab
 _mon.ipmi.pl # The IPMI monitor daemon that updates and caches IPMI data from nodes
```
Next, a few configuration settings need to be adjusted in the  $\text{config.ipmi.pl}$  file found in the etc subdirectory. The IPMI-over-LAN username and password need to be set to the values that were set in the Node IPMI [Configuration](#page-710-4) section. Also, the IPMI query daemon's polling interval can be modified by adjusting \$pollInterval. This specifies how often the IPMI-enabled nodes are queried to retrieve sensor data.

## <span id="page-711-1"></span>11.10.6 Configuring Moab

To allow Moab to use the IPMI tools, a native resource manager is configured. To do this, the following lines must be added to  ${mod}$ .  $cfg$ :

```
...
# IPMI - Node monitor script
RMCFG[ipminative] TYPE=NATIVE CLUSTERQUERYURL=exec://$TOOLSDIR/ipmi.mon.pl
...
```
Next, the following lines can be added to allow Moab to issue IPMI power commands:

```
...
# IPMI - Power on/off/reboot script
RMCFG[ipminative] NODEPOWERURL=exec://$TOOLSDIR/ipmi.power.pl
...
```
Moab can be configured to perform actions based on sensor data. For example, Moab can shut down a compute node if its CPU temperature exceeds 100 degrees Celsius, or it can power down idle compute nodes if workload is low. Generic event thresholds are used to tell Moab to perform certain duties given certain conditions. The following example is of a way for Moab to recognize it should power off a compute node if its CPU0 temperature exceeds 100 degrees Celsius:

```
...
# IPMI - Power off compute node if its CPU0 temperature exceeds 100 degrees Celsius.
GEVENTCFG[CPU0_TEMP>100] action=off
...
```
# <span id="page-712-0"></span>11.10.7 Ensuring Proper Setup

Once the preceding steps have been taken, Moab should be started as normal. The IPMI monitoring daemon should start automatically, which can be confirmed with the following:

```
moab@headnode:~/$ ps aux | grep __ mon
moab 11444 0.0 0.3 6204 3172 pts/3 S 10:54 0:00 /usr/bin/perl -w
/opt/moab/tools/_mon.ipmi.pl --start
```
After a few minutes, IPMI data should be retrieved and cached. This can be confirmed with the following command:

```
moab@headnode:~/$ cat spool/ipmicache.gm
node01 GMETRIC[CPU0_TEMP]=49
node01 GMETRIC[CPU1_TEMP]=32
node01 GMETRIC[SYS_TEMP]=31
node01 POWER=ON
```
Finally, issue the following to ensure Moab is grabbing the IPMI data. Temperature data should be present in the Generic Metrics row.

```
moab@headnode:~/$ checknode node01
node node01
State: Idle (in current state for 00:03:12)
Configured Resources: PROCS: 1 MEM: 2000M SWAP: 3952M DISK: 1M
Utilized Resources: ---
Dedicated Resources: ---
Generic Metrics: CPU0 TEMP=42.00, CPU1 TEMP=30.00, SYS TEMP=29.00
...
```
# **11.11 Resource Manager Translation**

## 11.11.1 Translation Overview

Resource manager translation allows end-users to continue to use existing job command scripts and familiar job management and resource query commands. This is accomplished by emulating external commands, routing the underlying queries to Moab, and then formatting the responses in a familiar manner. Using translation, job submission clients, job query clients, job control clients, and resource query clients can be emulated making switching from one resource manager to another transparent and preserving investment in legacy scripts, tools, and experience.

## 11.11.2 Translation Enablement Steps

To enable translation, you must:

- Edit the Moab tools configuration file.
- <sup>l</sup> Copy, rename, and link the emulation scripts to a shorter, easier-to-use name.

### 11.11.2.A Configure Translation Tools

Located in the \$MOABHOMEDIR/etc directory are tools-specific configuration files. For each resource manager that has installed translation tools, edit the Moab tools configuration file in the  $etc$  directory. For example, do the following:

```
> vi $MOABHOMEDIR/etc/config.moab.pl
# Set the PATH to include directories for moab client commands — mjobctl, etc.
$ENV{PATH} = "/opt/moab/bin:$ENV{PATH}";
```
### 11.11.2.B Add Translation Tools

In a directory accessible to users, create links to (or copy) the emulation scripts you want your users to use. For example, the emulation script tools/bjobs.lsf.pl could be copied to  $bin/bjobs$ , or, a symbolic link could be created in  $bin/bjobs$  that points to tools/bjobs.lsf.pl.

```
> ln -s tools/bjobs.lsf.pl bin/bjobs
> ln -s tools/bhosts.lsf.pl bin/bhosts
```
# **Chapter 12: Troubleshooting and System Maintenance**

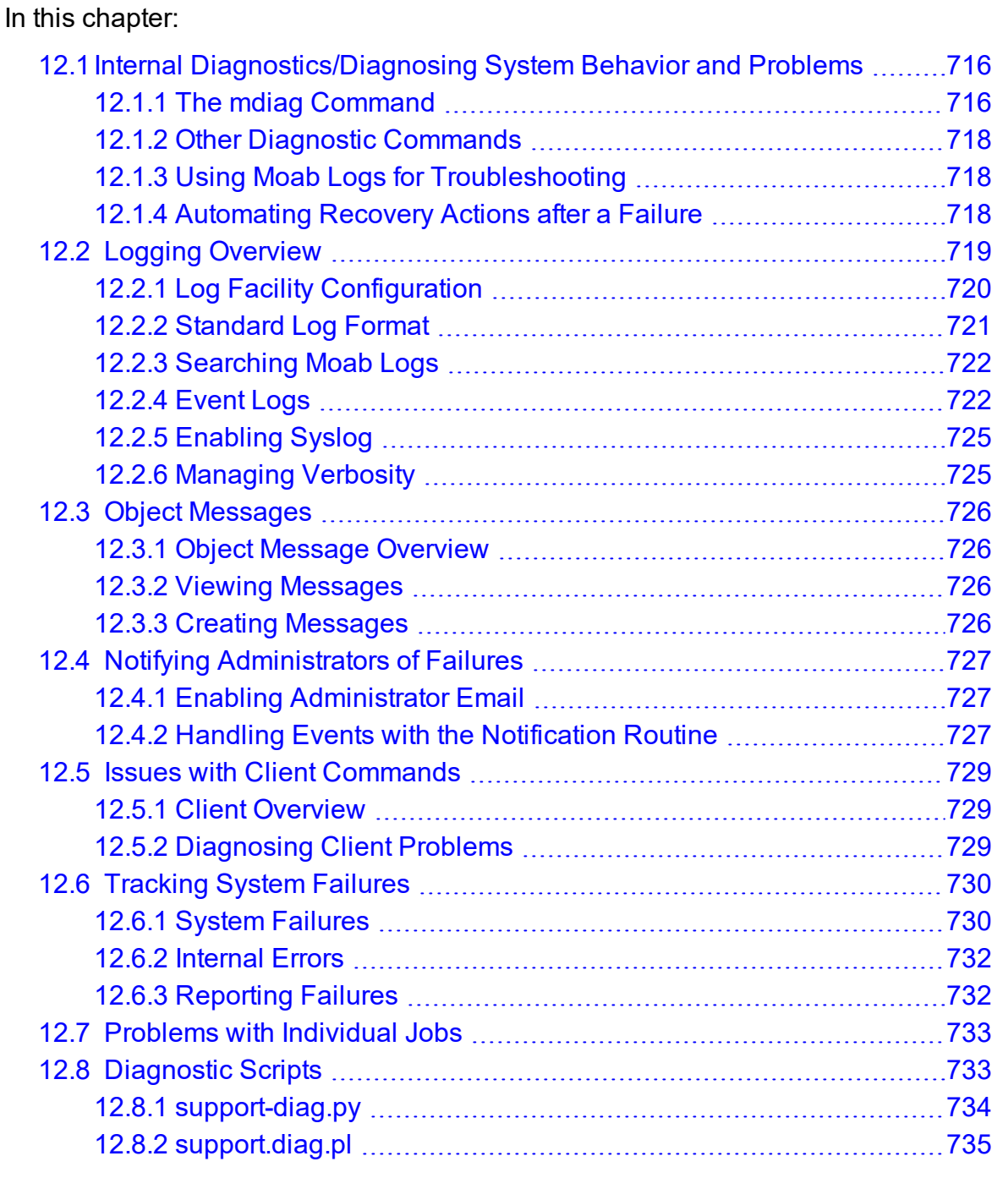

# <span id="page-715-0"></span>**12.1 Internal Diagnostics/Diagnosing System Behavior and Problems**

Moab provides a number of commands for diagnosing system behavior. These diagnostic commands present detailed state information about various aspects of the scheduling problem, summarize performance, and evaluate current operation reporting on any unexpected or potentially erroneous conditions found. Where possible, Moab's diagnostic commands even correct detected problems if desired.

At a high level, the diagnostic commands are organized along functionality and object based delineations. Diagnostic commands exist to help prioritize workload, evaluate fairness, and determine effectiveness of scheduling optimizations. Commands are also available to evaluate reservations reporting state information, potential reservation conflicts, and possible corruption issues. Scheduling is a complicated task. Failures and unexpected conditions can occur as a result of resource failures, job failures, or conflicting policies.

Moab's diagnostics can intelligently organize information to help isolate these failures and allow them to be resolved quickly. Another powerful use of the diagnostic commands is to address the situation where there are no hard failures. In these cases, the jobs, compute nodes, and scheduler are all functioning properly, but the cluster is not behaving exactly as desired. Moab diagnostics can help a site determine how the current configuration is performing and how it can be changed to obtain the desired behavior.

In this topic:

- 12.1.1 The mdiag [Command](#page-715-1) page 716
- 12.1.2 Other Diagnostic [Commands](#page-717-0) page 718
- 12.1.3 Using Moab Logs for [Troubleshooting](#page-717-1) page 718
- 12.1.4 [Automating](#page-717-2) Recovery Actions after a Failure page 718

# <span id="page-715-1"></span>12.1.1 The mdiag Command

The cornerstone of Moab's diagnostics is the motal command. This command provides detailed information about scheduler state and also performs a large number of internal sanity checks presenting problems it finds as warning messages.

Currently, the *mdiag* command provides in-depth analysis of the following objects and subsystems:

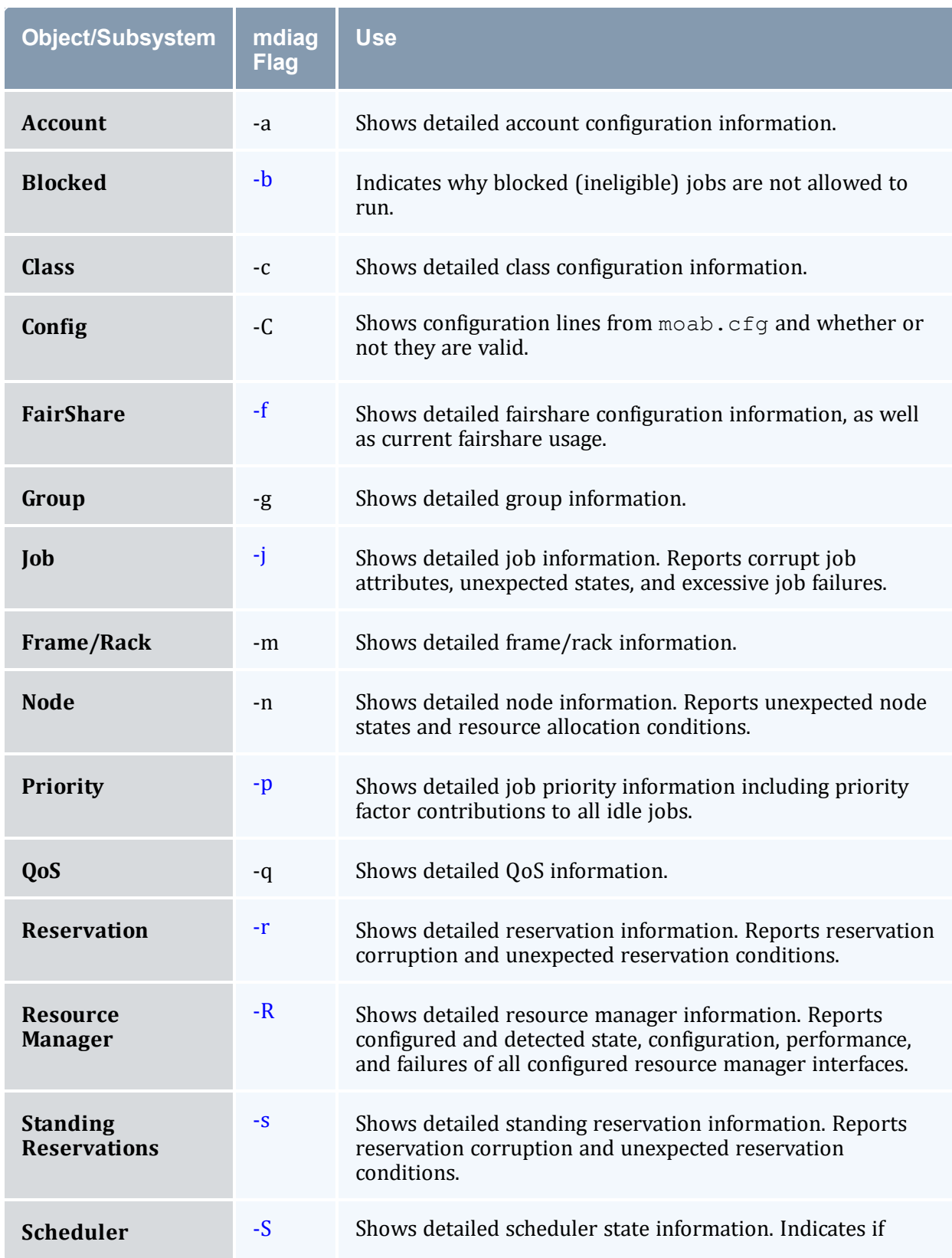

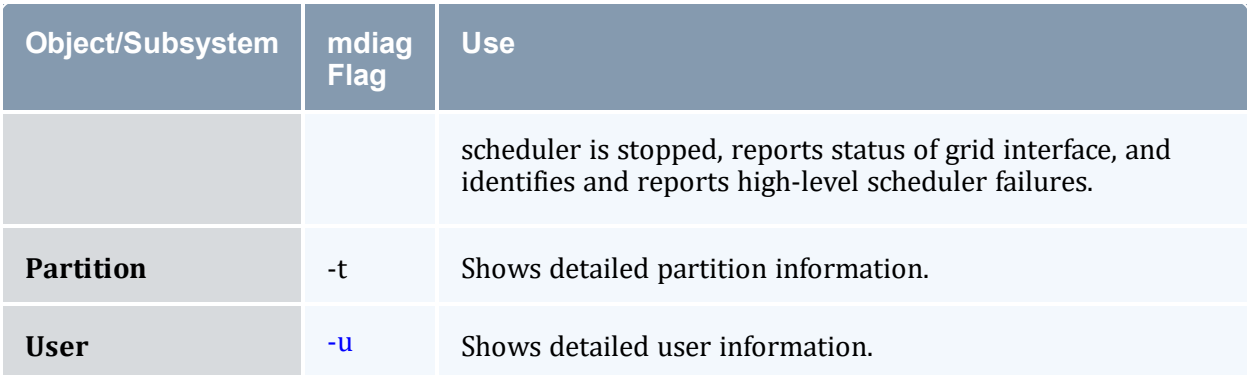

# <span id="page-717-0"></span>12.1.2 Other Diagnostic Commands

Beyond *mdiag*, the [checkjob](#page-106-0) and [checknode](#page-118-0) commands also provide detailed information and sanity checking on individual jobs and nodes respectively. These commands can indicate why a job cannot start, which nodes can be available, and information regarding the recent events impacting current job or nodes state.

# <span id="page-717-1"></span>12.1.3 Using Moab Logs for Troubleshooting

Moab logging is extremely useful in determining the cause of a problem. Where other systems may be criticized for not providing adequate logging to diagnose a problem, Moab may be criticized for the opposite reason. If the logging level is configured too high, huge volumes of log output might be recorded, potentially obscuring the problems in a flood of data. Intelligent searching combined with the use of the [LOGLEVEL](#page-1090-0) and [LOGFACILITY](#page-1089-0) parameters can mine out the needed information. Key information associated with various problems is generally marked with the keywords WARNING, ALERT, or ERROR. See the Logging [Overview](#page-718-0) for further information.

## <span id="page-717-2"></span>12.1.4 Automating Recovery Actions after a Failure

The [RECOVERYACTION](#page-848-0) parameter of [SCHEDCFG](#page-1147-0) can be used to control scheduler action in the case of a catastrophic internal failure. Valid actions include die, ignore, restart, and trap.

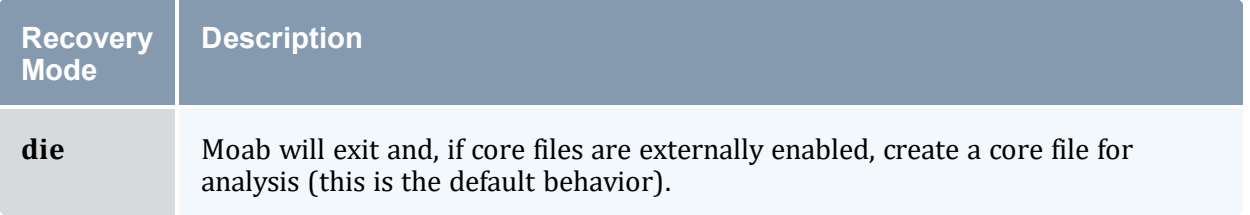

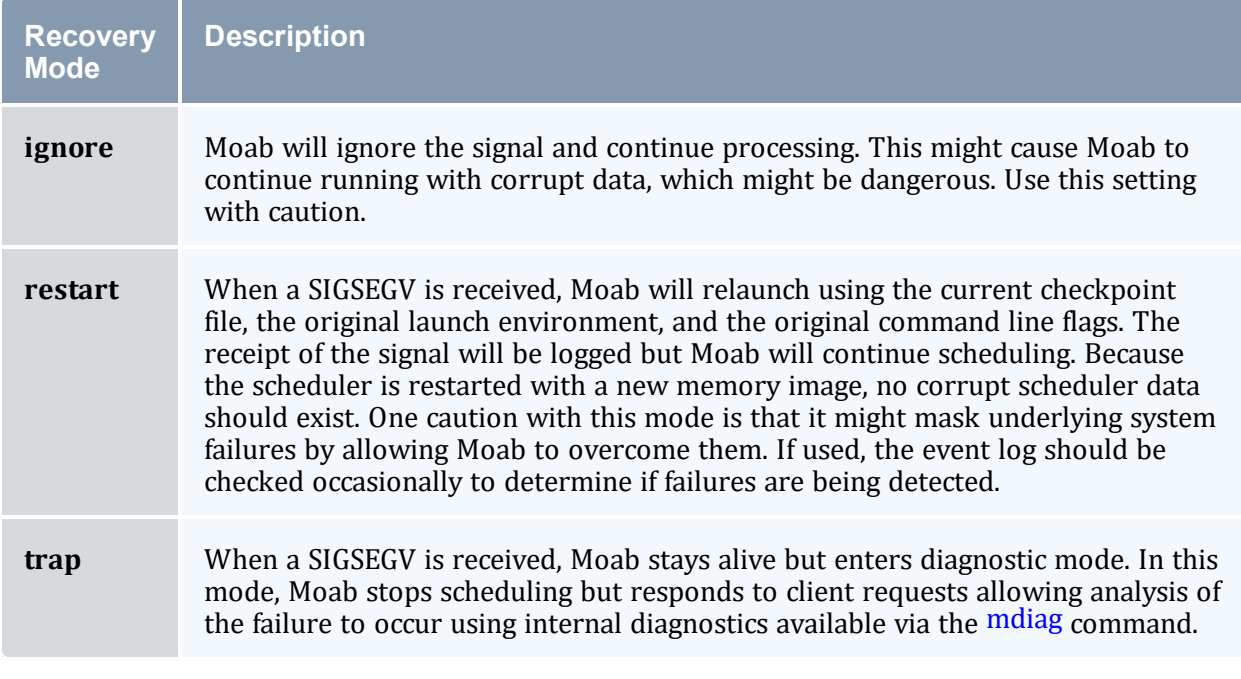

### **Related Topics**

• [Troubleshooting](#page-732-0) Individual Jobs

# <span id="page-718-0"></span>**12.2 Logging Overview**

The Moab Workload Manager provides the ability to produce detailed logging of all of its activities. This is accomplished using verbose server logging, event logging, and system logging facilities.

In this topic:

12.2.1 Log Facility [Configuration](#page-719-0) - page 720

12.2.2 [Standard](#page-720-0) Log Format - page 721

12.2.3 [Searching](#page-721-0) Moab Logs - page 722

[12.2.4](#page-721-1) Event Logs - page 722

12.2.5 [Enabling](#page-724-0) Syslog - page 725

12.2.6 [Managing](#page-724-1) Verbosity - page 725

# <span id="page-719-0"></span>12.2.1 Log Facility Configuration

The [LOGFILE](#page-1089-1) and/or [LOGDIR](#page-1088-0) parameters within the moab.cfg file specify the destination of this logging information. Logging information will be written in the file <MOABHOMEDIR>/<LOGDIR><LOGFILE> unless <LOGDIR> or <LOGFILE> is specified using an absolute path. If the log file is not specified or points to an invalid file, all logging information is directed to STDERR. However, because of the sheer volume of information that can be logged, it is not recommended that this be done while in production. By default, LOGDIR and LOGFILE are set to log and moab.log respectively, resulting in scheduler logs being written to <MOABHOMEDIR>/log/moab.log.

The parameter [LOGFILEMAXSIZE](#page-1089-2) determines how large the log file is allowed to become before it is rolled and is set to 10 MB by default. When the log file reaches this specified size, the log file is rolled. The parameter [LOGFILEROLLDEPTH](#page-1090-1) controls the number of old logs maintained and defaults to 3. Rolled log files have a numeric suffix appended indicating their order.

The [LOGLEVEL](#page-1090-0) parameter controls the verbosity of the messages recorded in logs. LOGLEVEL can be set to a value between 0 and 9, with 0 being the least verbose and 9 being the most verbose.

If a problem is detected, you might want to increase the LOGLEVEL value to get more details. However, doing so will cause the logs to roll faster and will also cause a lot of possibly unrelated information to clutter up the logs. Also be aware of the fact that high LOGLEVEL values results in large volumes of possibly unnecessary file I/O to occur on the scheduling machine. Consequently, it is not recommended that high LOGLEVEL values be used unless tracking a problem or similar circumstances warrant the I/O cost.

If high log levels are desired for an extended period of time and your Moab home directory is located on a network file system, performance may be improved by moving your log directory to a local file system using the LOGDIR parameter.

A final log related parameter is [LOGFACILITY](#page-1089-0). This parameter can be used to focus logging on a subset of scheduler activities. This parameter is specified as a list of one or more scheduling facilities as listed in the parameters documentation.

*Example 12-1:*

```
# moab.cfg
# allow up to 30 100MB logfiles
LOGLEVEL 3<br>LOGDIR /v
LOGDIR /var/tmp/moab
LOGFILEMAXSIZE 100000000
LOGFILEROLLDEPTH 30
```
# 12.2.2 Standard Log Format

#### Each log event line follows a standard, tab-delimited log format:

timestamp <tab> thread ID <tab> visibility <tab> origin <tab> event code <tab> scope IDs <tab> message

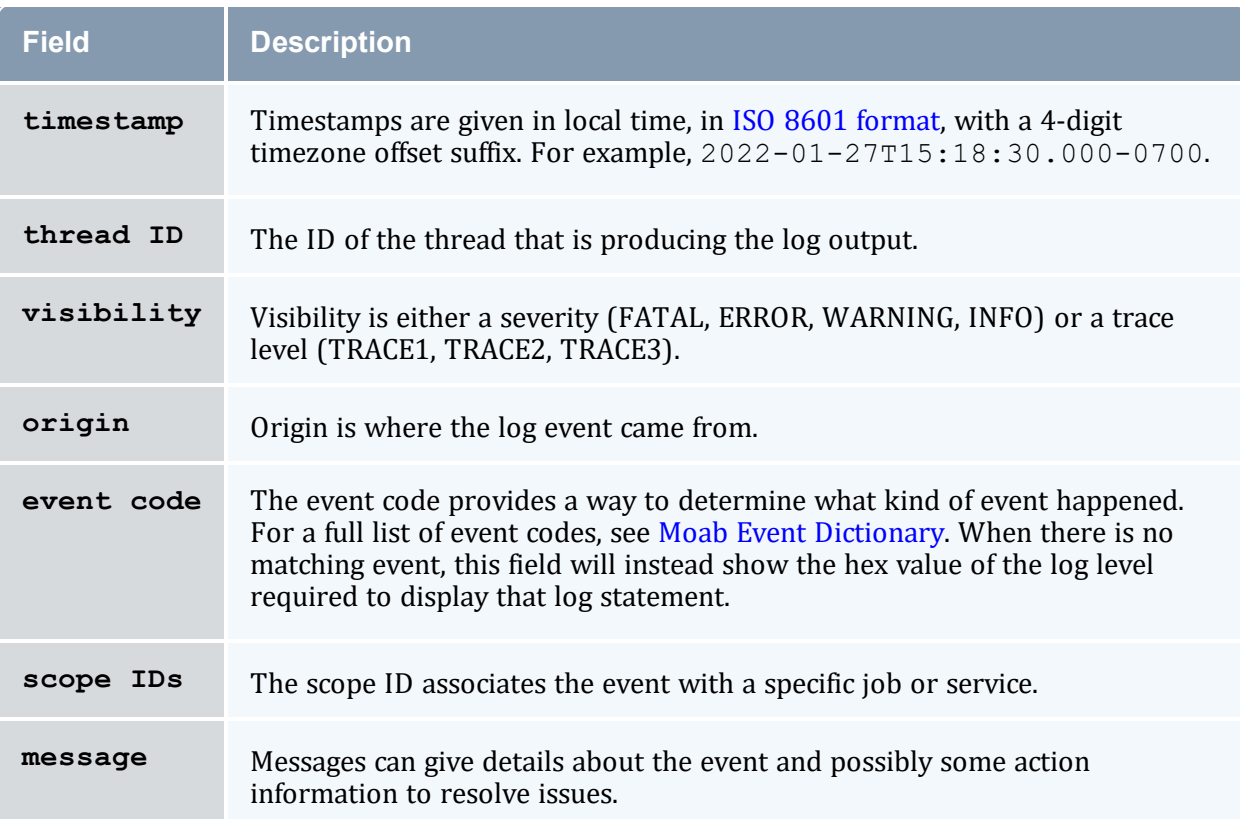

#### *Example 12-2:*

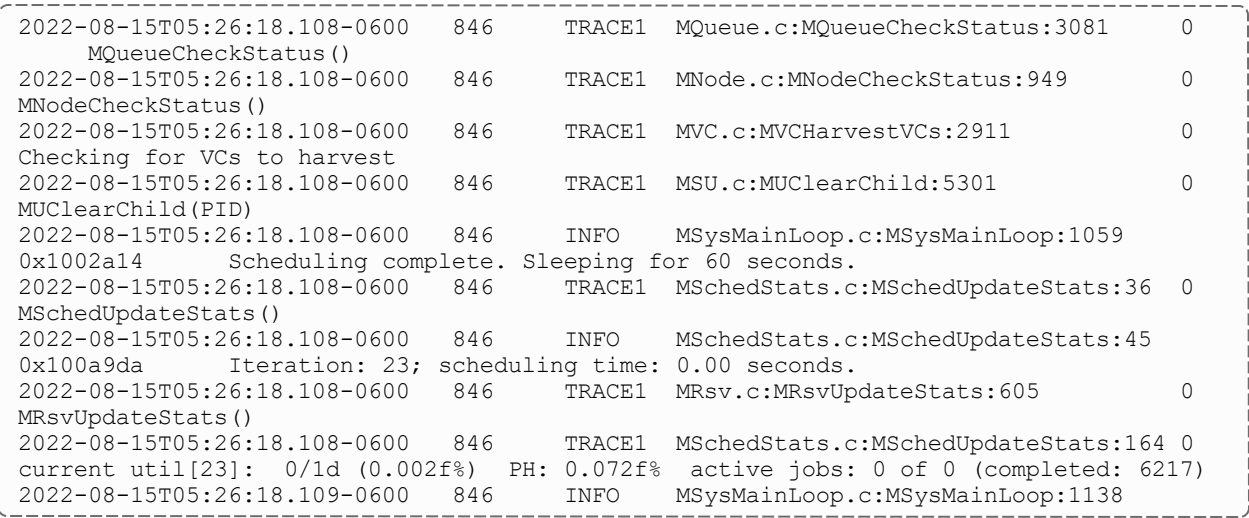

```
0x1000193 scheduler:Moab A scheduler iteration is ending.
```
### 12.2.3 Searching Moab Logs

While major failures are reported via the [mdiag](#page-126-0) -S command, these failures can also be uncovered by searching the logs using the *grep* command as in the following:

> grep -E "WARNING|ALERT|ERROR" moab.log

On a production system working normally, this list usually includes some ALERT and WARNING messages. The messages are usually self-explanatory, but if not, viewing the log can give context to the message.

If a problem is occurring early when starting the Moab scheduler (before the configuration file is read) Moab can be started up using the  $-L <$ LOGLEVEL>flag. If this is the first flag on the command line, then the LOGLEVEL is set to the specified level immediately before any setup processing is done and additional logging is recorded.

If problems are detected in the use of one of the client commands, the client command can be re-issued with the  $-\text{loglevel} = \text{loglevel}$  command line argument specified. This argument causes log information to be written to STDERR as the client command is running. As with the server, <LOGLEVEL> values from 0 to 9 are supported.

The LOGLEVEL can be changed dynamically by use of the [mschedctl](#page-215-0) -m command, or by modifying the moab.cfg file and restarting the scheduler. Also, if the scheduler appears to be hung or is not properly responding, the log level can be incremented by one by sending a SIGUSR1 signal to the scheduler process. Repeated SIGUSR1signals continue to increase the log level. The SIGUSR2 signal can be used to decrease the log level by one.

If an unexpected problem does occur, save the log file as it is often very helpful in isolating and correcting the problem.

# <span id="page-721-1"></span>12.2.4 Event Logs

Major events are reported to both the Moab log file and the Moab event log. By default, the event log is maintained in the statistics directory and rolls on a daily basis, using the naming convention events.WWW\_MMM\_DD\_YYYY as in events.Tue\_Oct\_18\_2022.

#### <span id="page-721-0"></span>12.2.4.A Event Log Format

The event log contains information about major job, reservation, node, and scheduler events and failures and reports this information in the following format:

<EVENTTIME> <EPOCHTIME>:<EID> <OBJECT> <OBJECTID> <EVENT> <DETAILS>

#### *Example 12-3:*

```
VERSION 500
07:03:21 110244322:0 sched clusterA start
07:03:26 110244327:1 rsv system.1 start 1124142432 1324142432 2 2 0.0 2342155.3
 node1|node2 NA RSV=%=system.1=
 07:03:54 110244355:2 job 1413 end 8 16 llw mcc 432000 Completed [batch:1]
 11 08708752 1108703981 ...
 07:04:59 110244410:3 rm base failure cannot connect to RM
07:05:20 110244431:4 sched clusterA stop admin
...
```
The parameter [RECORDEVENTLIST](#page-1134-0) can be used to control which events are reported to the event log. See the sections on [job](#page-748-0) and [reservation](#page-758-0) trace format for more information regarding the values reported in the details section for those records.

#### **Record Type Specific Details Format**

The format for each record type is unique and is described in the following table:

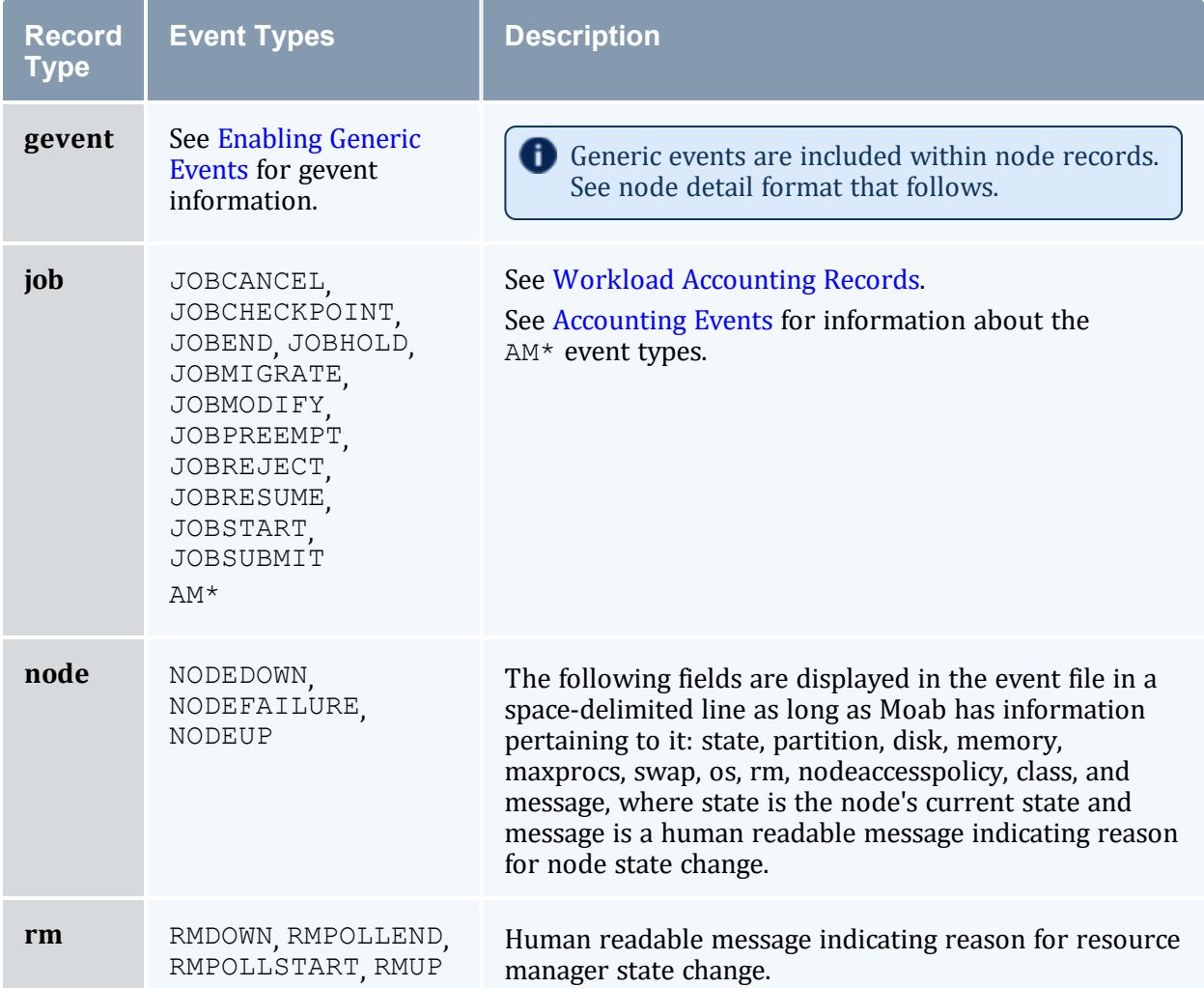

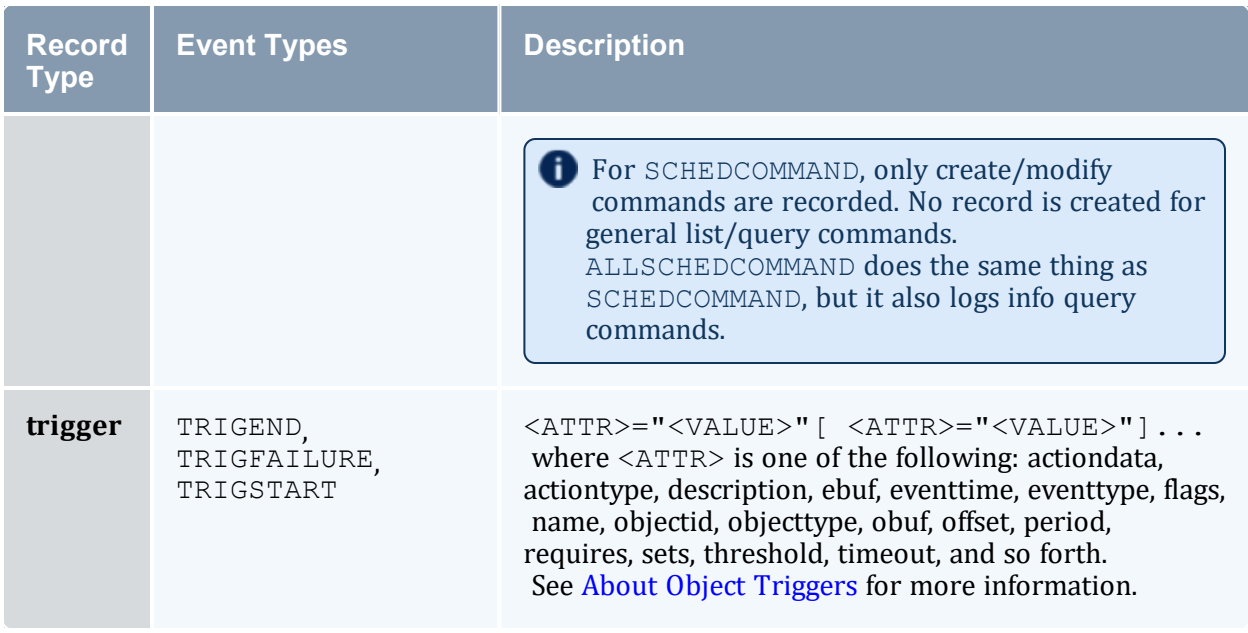

### 12.2.4.B Exporting Events in Real-Time

Moab event information can be exported to external systems in real-time using the [ACCOUNTINGINTERFACEURL](#page-1018-0) parameter. When set, Moab activates this URL each time one of the default events or one of the events specified by the [RECORDEVENTLIST](#page-1134-0) occurs.

While various protocols can be used, the most common protocol is  $e^{\chi}e^{\chi}$ , which indicates that Moab should launch the specified tool or script and pass in event information as command line arguments. This tool can then select those events and fields of interest and re-direct them as appropriate providing significant flexibility and control to the organization.

### **Exec Protocol Format**

When a URL with an exec protocol is specified, the target is launched with the event fields passed in as STDIN. These fields appear exactly as they do in the [event](#page-721-0) logs with the same values and order.

The  $\text{tools/sql}$  directory included with the Moab distribution contains event.create.sql.pl, a sample accounting interface processing script that can be used as a template.

## <span id="page-724-0"></span>12.2.5 Enabling Syslog

In addition to the log file, the Moab scheduler can report events it determines to be critical to the UNIX syslog facility via the daemon facility using priorities ranging from  $INFO$  to ERROR. See [USESYSLOG.](#page-1177-0) The verbosity of this logging is not affected by the [LOGLEVEL](#page-1090-0) parameter. In addition to errors and critical events, user commands that affect the state of the jobs, nodes, or the scheduler may also be logged to syslog. Moab syslog messages are reported using the INFO, NOTICE, and ERR syslog priorities.

By default, messages are logged to syslog's user facility. However, using the USESYSLOG parameter, Moab can be configured to use any of the following:

- $ulser$
- $\bullet$  daemon
- local0
- local1
- local2
- $\bullet$  local3
- $\bullet$  local4
- local5
- local6
- $\bullet$  local7

## 12.2.6 Managing Verbosity

In very large systems, a highly verbose log may roll too quickly to be of use in tracking specific targeted behaviors. In these cases, one or more of the following approaches may be of use:

- Use the [LOGFACILITY](#page-1089-0) parameter to log only functions and services of interest.
- Use [syslog](#page-724-0) to maintain a permanent record of critical events and failures.
- Specify higher object loglevels on jobs, nodes, and reservations of interest (such as NODECFG[orion13] LOGLEVEL=6).
- Increase the range of events reported to the event log using the [RECORDEVENTLIST](#page-1134-0) parameter.
- Review object messages for required details.
- Run Moab in [monitor](#page-742-0) mode using [IGNOREUSERS](#page-1070-0), [IGNOREJOBS](#page-1068-0), [IGNORECLASSES,](#page-1068-1) or [IGNORENODES](#page-1069-0).

#### **Related Topics**

- [RECORDEVENTLIST](#page-1134-1) parameter
- [USESYSLOG](#page-1177-1) parameter
- Notifying [Administrators](#page-726-0) of Failures
- [Workload](#page-748-0) Event Format
- [mschedctl](#page-220-0) -L command

# **12.3 Object Messages**

## 12.3.1 Object Message Overview

Messages can be associated with the scheduler, jobs, and nodes. Their primary use is a line of communication between resource managers, the scheduler, and end-users. When a node goes offline, or when a job fails to run, both the resource manager and the scheduler will post messages to the object's message buffer, giving the administrators and end-users a reason for the failure. They can also be used as a way for different administrators and users to send messages associated with the various objects. For example, an administrator can set the message Node going down for maintenance Apr/6/08 12pm," on node node01, which would then be visible to other administrators.

### 12.3.2 Viewing Messages

To view messages associated with a job (either from users, the resource manager, or Moab), run the [checkjob](#page-106-0) command.

To view messages associated with a node (either from users, the resource manager, or Moab), run the [checknode](#page-118-0) command.

To view system messages, use the [mschedctl](#page-218-0) -l message command.

To view the messages associated with a credential, run the [mcredctl](#page-122-0) -c command.

## 12.3.3 Creating Messages

```
mschedctl -c message \leqSTRING> [-
o <OBJECTTYPE>:<OBJECTID>] [-w <ATTRIBUTE>=<VALUE>[-w ...]]
command.
```
The <OBJECTTYPE> can be one of the following:

- node
- $\bullet$  job
- $\bullet$  rsv
- $\cdot$  user
- $\bullet$  acct
- $q$  qos
- $\bullet$  class
- $\cdot$  group

The <ATTRIBUTE> can be one of the following:

- owner
- priority
- $\bullet$  expiretime
- $\bullet$  type

Valid types include:

- annotation
- $\bullet$  other
- $\bullet$  hold
- pendactionerror

# <span id="page-726-0"></span>**12.4 Notifying Administrators of Failures**

## 12.4.1 Enabling Administrator Email

In the case of certain events, Moab can automatically send email to administrators. To enable mail notification, the [MAILPROGRAM](#page-1093-0) parameter must be set to DEFAULT or point to the locally available mail client. With this set, policies such as **[JOBREJECTPOLICY](#page-1085-0)** will send email to administrators if set to a value of MAIL.

## 12.4.2 Handling Events with the Notification Routine

Moab possesses a primitive event management system through the use of the notify program. The program is called each time an event of interest occurs. Currently, most events are associated with failures of some sort but use of this facility need not be limited in this way. The [NOTIFICATIONPROGRAM](#page-1119-0) parameter allows a site to specify the name of the program to run. This program is most often locally developed and designed to take action based on the event that has occurred. The location of the notification program can be specified as a relative or absolute path. If a relative path is specified, Moab looks for the notification relative to the \$(INSTDIR)/tools directory. In all cases, Moab verifies the existence of the notification program at start up and disables it if it cannot be found or is not executable.

The notification program's action can include steps such as reporting the event via email, adjusting scheduling parameters, rebooting a node, or even recycling the scheduler.

For most events, the notification program is called with command line arguments in a simple <EVENTTYPE>: <MESSAGE> format. The following event types are currently enabled:

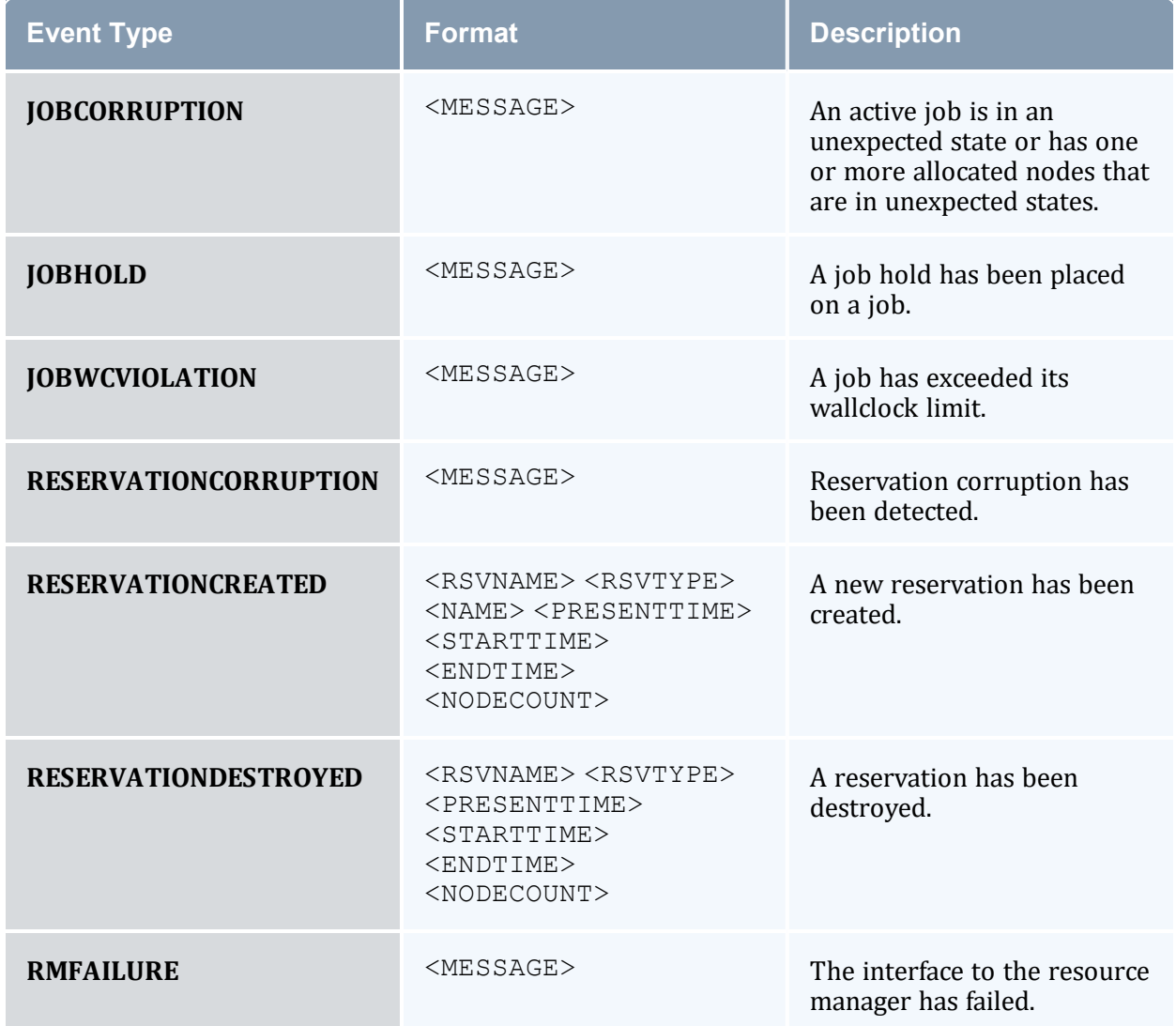

Perhaps the most valuable use of the notify program stems from the fact that additional notifications can be easily inserted into Moab to handle site specific issues. To do this, locate the proper block routine, specify the correct conditional statement, and add a call to the routine notify (<MESSAGE>) ;.

#### **Related Topics**

- [JOBREJECTPOLICY](#page-1085-0) parameter
- [MAILPROGRAM](#page-1093-0) parameter
- Event Log [Overview](#page-721-1)

# **12.5 Issues with Client Commands**

### 12.5.1 Client Overview

Moab client commands are implemented as links to the executable mclient. When a Moab client command runs, the client executable determines the name under which it runs and behaves accordingly. At the time Moab was configured, a home directory was specified. The Moab client attempts to open the configuration file, moab.cfg, in the  $etc/$  folder of this home directory on the node where the client command executes. This means that the home directory specified at configure time must be available on all hosts where the Moab client commands are executed. This also means that a moab.cfq file must be available in the etc/ folder of this home directory. When the clients open this file, they will try to load the SCHEDCFG parameter to determine how to contact the Moab server.

The home directory value specified at configure time can be overridden by creating an  $/etc/m \circ ab$ .  $cf$  file or by setting the MOABHOMEDIR environment variable.

Once the client has determined where the Moab server is located, it creates a message, adds an encrypted checksum, and sends the message to the server. The Moab client and Moab server must use a shared secret key for this to work. When the Moab server receives the client request and verifies the message, it processes the command and returns a reply.

### 12.5.2 Diagnosing Client Problems

The easiest way to determine where client failures are occurring is to use built-in Moab logging. On the client side, use the --loglevel flag. For example:

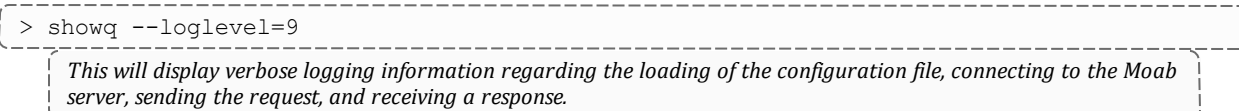

This information almost always reveals the source of the problem. If it does not, the next step is to look at the Moab server side logs; this is done using the following steps:

• Stop Moab scheduling so that the only activity is handling Moab client requests. 

> mschedctl -s

• Set the logging level to *very* verbose.

```
> mschedctl -m loglevel 7
```
• Watch Moab activity.

> tail -f log/moab.log | more

Now, in a second window, issue any failing client command, such as [showq](#page-276-0).

The moab. log file will record the client request and any reasons it was rejected.

# **12.6 Tracking System Failures**

In this topic:

12.6.1 System [Failures](#page-729-0) - page 730

12.6.2 [Internal](#page-731-0) Errors - page 732

12.6.3 [Reporting](#page-731-1) Failures - page 732

### <span id="page-729-0"></span>12.6.1 System Failures

The scheduler has a number of dependencies that may cause failures if not satisfied. These dependencies are in the areas of disk space, network access, memory, and processor utilization.

### 12.6.1.A Disk Space

The scheduler uses a number of files. If the file system is full or otherwise inaccessible, the following behaviors might be noted:

 $\frac{1}{1}$ 

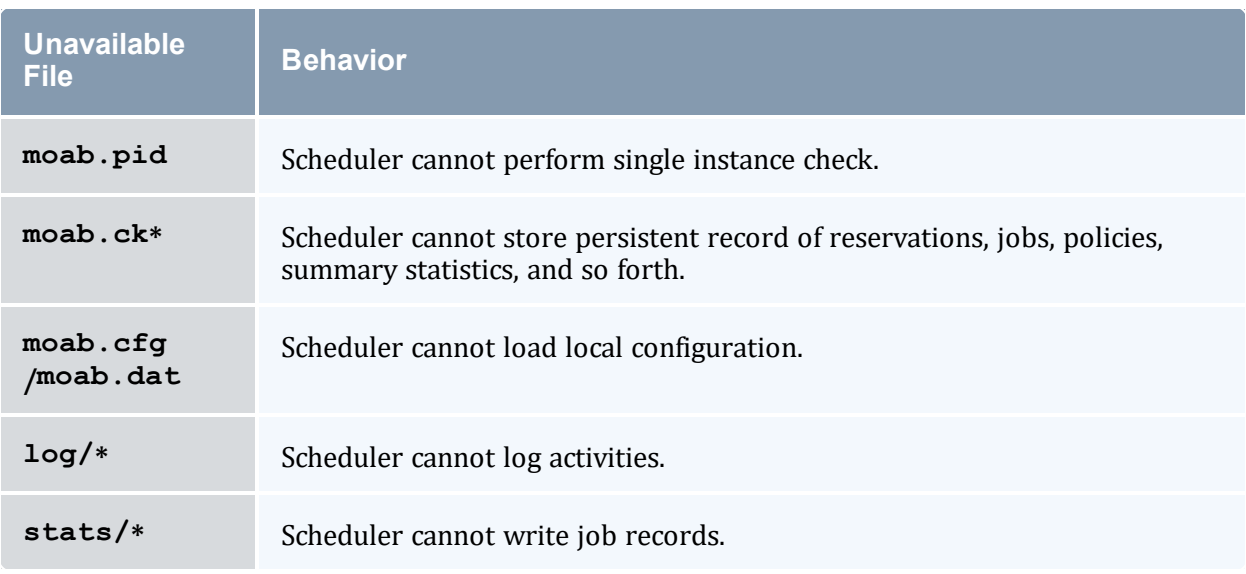

When possible, configure Moab to use local disk space for configuration files, statistics files, and logs files. If any of these files are located in a networked file system (such as NFS, DFS, or AFS) and the network or file server experience heavy loads or failures, Moab server may appear sluggish or unresponsive and client command might fail. Use of local disk space eliminates susceptibility to this potential issue.

### 12.6.1.B Network

The scheduler uses a number of socket connections to perform basic functions. Network failures may affect the following facilities:

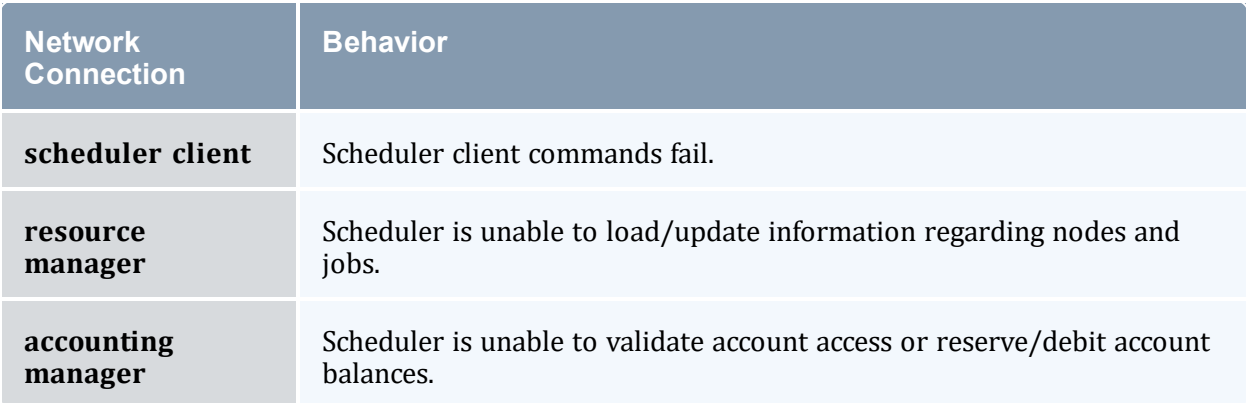

#### 12.6.1.C Memory

Depending on cluster size and configuration, the scheduler may require up to 120 MB of memory on the server host. If inadequate memory is available, multiple aspects of scheduling might be negatively affected. The scheduler log files should indicate if memory failures are detected and mark any such messages with the ERROR or ALERT keywords.

#### 12.6.1.D Processor Utilization

On a heavily loaded system, the scheduler may appear sluggish and unresponsive. However, no direct failures should result from this slowdown. Indirect failures may include timeouts of peer services (such as the resource manager or accounting manager) or timeouts of client commands. All timeouts should be recorded in the scheduler log files.

### <span id="page-731-0"></span>12.6.2 Internal Errors

The Moab scheduling system contains features to assist in diagnosing internal failures. If the scheduler exits unexpectedly, the scheduler logs may provide information regarding the cause. If no reason can be determined, use of a debugger might be required.

#### 12.6.2.A Logs

The first step in any exit failure is to check the last few lines of the scheduler log. In many cases, the scheduler may have exited due to misconfiguration or detected system failures. The last few lines of the log should indicate why the scheduler exited and what changes would be required to correct the situation. If the scheduler did not intentionally exit, increasing the [LOGLEVEL](#page-1018-1) parameter to 7, or higher, may help isolate the problem.

### <span id="page-731-1"></span>12.6.3 Reporting Failures

If an internal failure is detected on your system, the information of greatest value to developers in isolating the problem will be the output of the gdb where subcommand and a printout of all variables associated with the failure. In addition, a level 7 log covering the failure can also help in determining the environment that caused the failure. If you encounter such and require assistance, please submit a ticket at the following address:

<https://support.adaptivecomputing.com/hpc-cloud-support-portal-2/>

If you do not already have a support username and password, create a free account to request a [support](https://support.adaptivecomputing.com/register) ticket

# **12.7 Problems with Individual Jobs**

To determine why a particular job will not start, there are several helpful commands:

#### **[checkjob](#page-106-0) -v**

*checkjob* evaluates the ability of a job to start immediately. Tests include resource access, node state, job constraints (such as startdate, taskspernode, and QoS). Additionally, command line flags can be specified to provide further information.

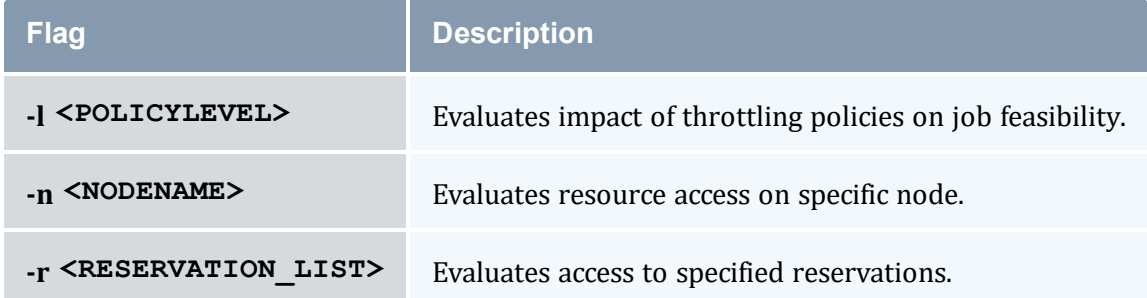

#### **[checknode](#page-118-0)**

Displays detailed status of node.

#### **[mdiag](#page-132-0) -b**

Displays various reasons job is considered blocked or non-queued.

#### **[mdiag](#page-138-0) -j**

Displays high level summary of job attributes and performs sanity check on job attributes/state.

#### **[showbf](#page-272-0) -v**

Determines general resource availability subject to specified constraints.

# **12.8 Diagnostic Scripts**

Moab Workload Manager provides diagnostic scripts that can help aid in monitoring the state of the scheduler, resource managers, and other important components of the cluster software stack. These scripts can also be used to help diagnose issues that might need to be resolved with the help of Adaptive Computing support staff. This section introduces available diagnostic scripts.

In this topic:

12.8.1 [support-diag.py](#page-733-0) - page 734 12.8.2 [support.diag.pl](#page-734-0) - page 735

## <span id="page-733-0"></span>12.8.1 support-diag.py

The support-diag.py script has a two-fold purpose. First, it can be used by a Moab trigger or cron job to create a regular snapshot of the state of Moab. The script captures the output of several Moab diagnostic commands (such as *showq*, *mdiag -n*, and *mdiag -S*), gathers configuration/log files, and records pertinent operating system information. This data is then compressed in a time-stamped tarball for easy long-term storage.

Second, the script provides Adaptive Computing support personnel with a complete package of information that can be used to help diagnose configuration issues or system bugs. After capturing the state of Moab, the resulting tarball can be sent to your Adaptive Computing support contact for further diagnosis.

The script asks you for the trouble ticket number,  $-t < TICKET#$ >, or  $-n$ . If you chose to enter  $-t$   $\langle TICKET\# \rangle$  the script uploads your support diagnostic output to Adaptive Computing Customer Support. The upload and ticket number request can be prevented using the  $-n$  option.

### 12.8.1.A Synopsis

support-diag.py [<options>]

#### 12.8.1.B Arguments

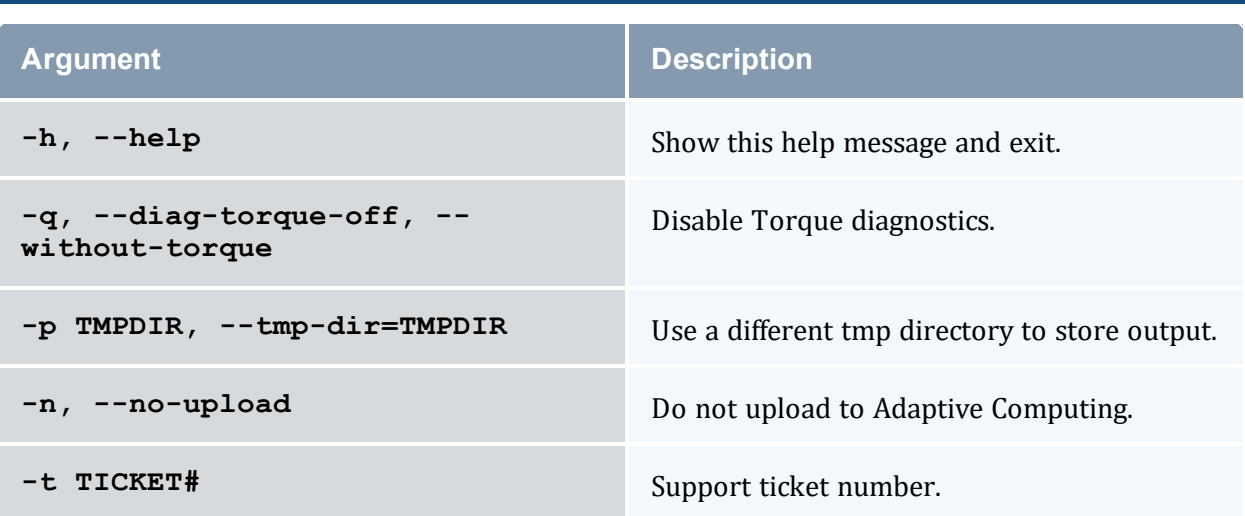

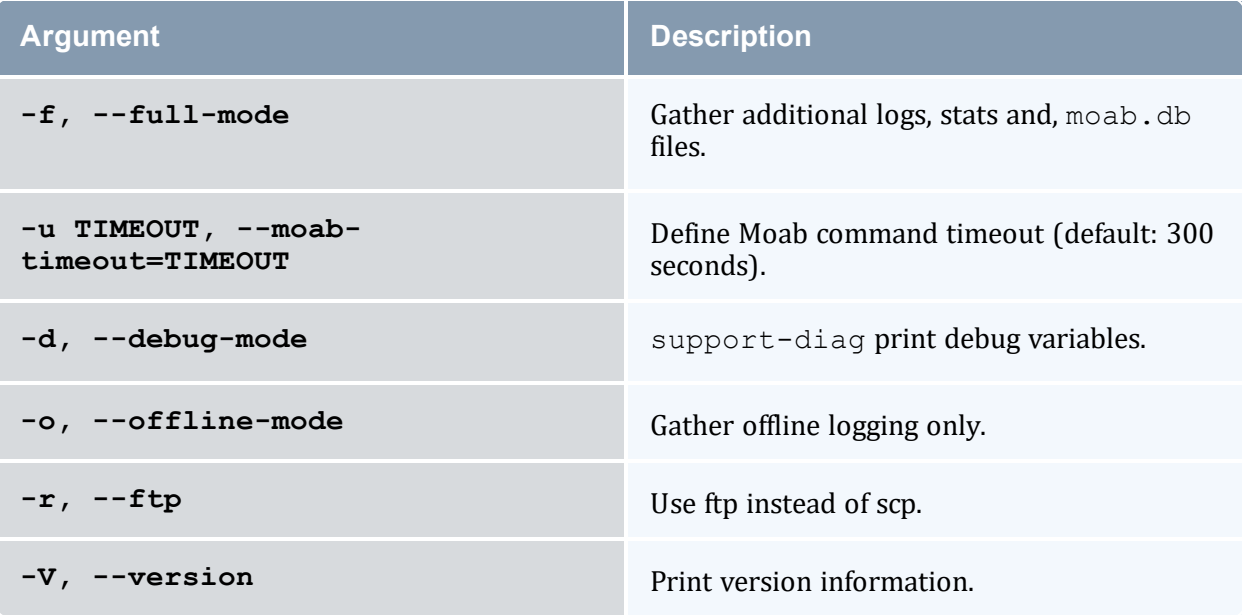

## <span id="page-734-0"></span>12.8.2 support.diag.pl

**This script is deprecated with the 8.0 release. Use the support-diag.py script** instead.

The support.diag.pl script has a two-fold purpose. First, it can be used by a Moab trigger or cron job to create a regular snapshot of the state of Moab. The script captures the output of several Moab diagnostic commands (such as *showq*, *mdiag -n*, and *mdiag -S*), gathers configuration/log files, and records pertinent operating system information. This data is then compressed in a time-stamped tarball for easy long-term storage.

The second purpose of the support.diag.pl script is to provide Adaptive Computing support personnel with a complete package of information that can be used to help diagnose configuration issues or system bugs. After capturing the state of Moab, the resulting tarball could be sent to your Adaptive Computing support contact for further diagnosis.

The support.diag.pl will ask you for the trouble ticket number then guide you through the process of uploading the data to Adaptive Computing Customer Support. The uploading and ticket number request can be prevented using the  $-$ -no-upload and  $$ support-ticket=<SUPPORT\_TICKET\_ID> flags detailed in the Arguments table that follows.

### 12.8.2.A Synopsis

support.diag.pl [--include-log-lines=<NUM>] [--diag-torque]

# 12.8.2.B Arguments

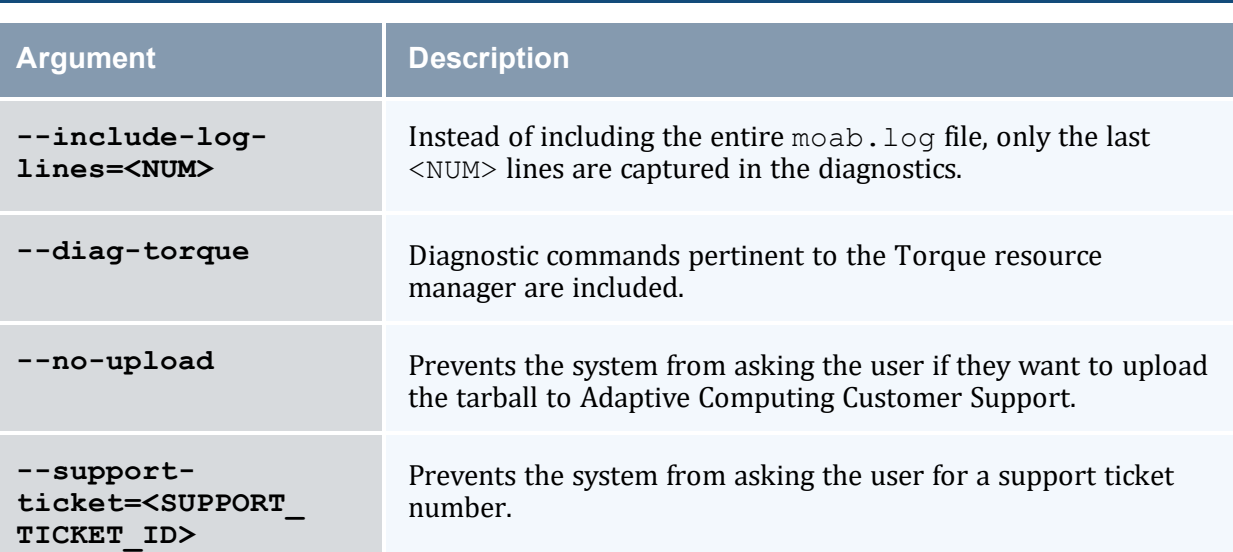

# **Chapter 13: Improving User Effectiveness**

#### In this chapter:

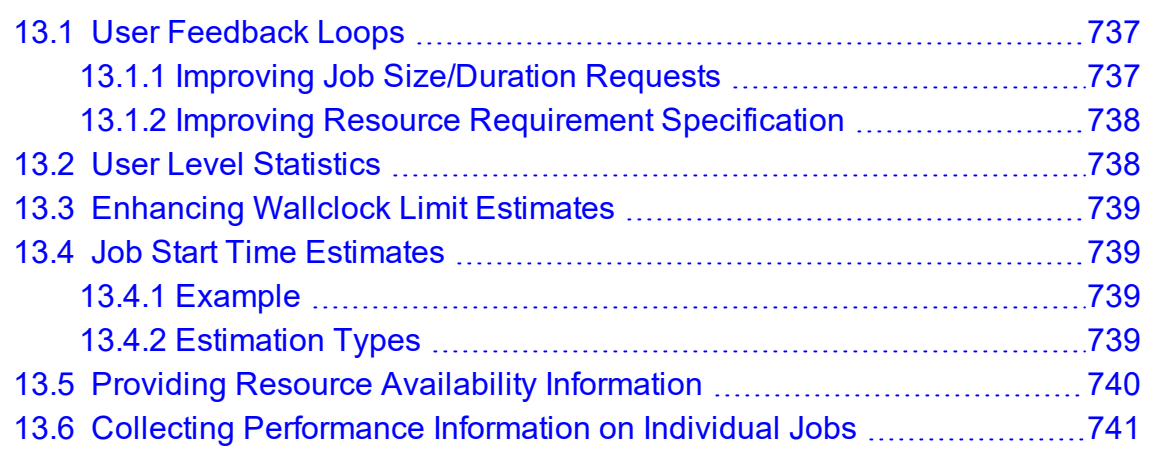

# <span id="page-736-0"></span>**13.1 User Feedback Loops**

Almost invariably, real world systems outperform simulated systems, even when all policies, reservations, workload, and resource distributions are fully captured and emulated. What is it about real world usage that is not emulated via a simulation? The answer is the user feedback loop, the impact of users making decisions to optimize their level of service based on real time information.

A user feedback loop is created any time information is provided to a user that modifies job submission or job management behavior. As in a market economy, the cumulative effect of many users taking steps to improve their individual scheduling performance results in better job packing, lower queue time, and better overall system utilization. Because this behavior is beneficial to the system at large, system administrators and management should encourage this behavior and provide the best possible information to them.

There are two primary types of information that help users make improved decisions: cluster wide resource availability information and per-job resource utilization information.

# <span id="page-736-1"></span>13.1.1 Improving Job Size/Duration Requests

Moab provides a number of informational commands that help users make improved job management decisions based on real-time cluster wide resource availability information. These commands include [showbf](#page-272-0), [showstats](#page-314-0) -f, and [showq.](#page-276-0) Using these commands, a user can determine what resources are available and what job configurations statistically receive the best scheduling performance.

## <span id="page-737-0"></span>13.1.2 Improving Resource Requirement Specification

A job's resource requirement specification tells the scheduler what type of compute nodes are required to run the job. These requirements may state that a certain amount of memory is required per node or that a node has a minimum processor speed. At many sites, users will determine the resource requirements needed to run an initial job. Then, for the next several years, they will use the same basic batch command file to run all of their remaining jobs even though the resource requirements of their subsequent jobs may be very different from their initial run. Users often do not update their batch command files even though these constraints may be unnecessarily limiting the resources available to their jobs for two reasons: (1) users do not know how much their performance will improve if better information were provided and (2) users do not know exactly what resources their jobs are using and are afraid to lower their job's resource requirements since doing so might cause their job to fail.

To help with determining accurate per job resource utilization information, Moab provides the [FEEDBACKPROGRAM](#page-1053-0) facility. This tool allows sites to send detailed resource utilization information back to users via email, to store it in a centralized database for report preparation, or use it in other ways to help users refine their batch jobs.

# <span id="page-737-1"></span>**13.2 User Level Statistics**

Besides displaying job queues, end-users can display a number of their own statistics. The [showstats](#page-301-0) -u <USER\_ID> command displays current and historical statistics for a user as seen in what follows:

```
-----------------
$ showstats -u john
statistics initialized Wed Dec 31 17:00:00
      |------ Active ------|--------------------------------- Completed -----------
------------------------|
user Jobs Procs ProcHours Jobs % PHReq % PHDed % FSTgt AvgXF
MaxXF AvgQH Effic WCAcc
john 1 1 30.96 9 0.00 300.0 0.00 148.9 0.00 ----- 0.62
0.00 4.33 100.00 48.87
```
Users can query available system resources with the [showbf](#page-272-0) command. This can aid users in requesting node configurations that are idle. Also, users can use the [checkjob](#page-106-0) command to determine what parameter(s) are restricting their job from running. Moab performs better with more accurate wallclock estimates.

**Moab must use an ODBC-compliant database to report statistics with Viewpoint** reports.

# <span id="page-738-0"></span>**13.3 Enhancing Wallclock Limit Estimates**

As explained in the previous section, [showstats](#page-301-0) -u  $\leq$ USER ID> reports statistics for a given user. The *showstats -u* command can be accessed by all users. They can use fields such as PHReq, PHDed, or WCAcc to gauge wallclock estimates. Accurate wallclock estimates allow a job to be scheduled as soon as possible in a slot that it will fit in. Low or high estimates can cause a job to be scheduled in a less favorable position.

# <span id="page-738-1"></span>**13.4 Job Start Time Estimates**

### <span id="page-738-2"></span>13.4.1 Example

Each user can use the [showstart](#page-296-0) command to display estimated start and completion times. The following example illustrates a typical response from issuing this command:

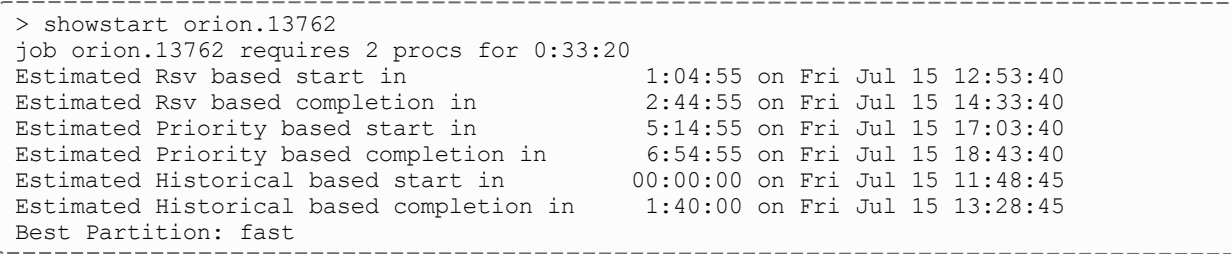

# <span id="page-738-3"></span>13.4.2 Estimation Types

#### 13.4.2.A Reservation-Based Estimates

Reservation-based start time estimation incorporates information regarding current administrative, user, and job reservations to determine the earliest time the specified job can allocate the needed resources and start running. In essence, this estimate indicates the earliest time the job will start, assuming this job is the highest priority job in the queue.

**O** For reservation-based estimates, the information provided by this command is more highly accurate if the job is highest priority, if the job has a reservation, or if the majority of the jobs that are of higher priority have reservations. Consequently, site administrators wanting to make decisions based on this information might want to consider using the [RESERVATIONDEPTH](#page-1138-0) parameter to increase the number of priority-based reservations. This can be set so that most, or even all, idle jobs receive priority reservations and make the results of this command generally useful. The only caution of this approach is that increasing the RESERVATIONDEPTH parameter more tightly constrains the decisions of the scheduler and may result in slightly lower system utilization (typically less than 8% reduction).

#### 13.4.2.B Backlog/Priority Estimates

Priority-based job start analysis determines when the queried job will fit in the queue and determines the estimated amount of time required to complete the jobs currently running or scheduled to run before this job can start.

In all cases, if the job is running, this command returns the time the job starts. If the job already has a reservation, this command returns the start time of the reservation.

#### 13.4.2.C Historical Estimates

Historical analysis uses historical queue times for jobs that match a similar processor count and job duration profile. This information is updated on a sliding window that is configurable within moab.cfg.

#### **Related Topics**

• [showstart](#page-296-0) command

# <span id="page-739-0"></span>**13.5 Providing Resource Availability Information**

Moab provides commands to allow the user to query available resources. The [showbf](#page-272-0) [command](#page-272-0) displays what resources are available for immediate use. Using different command line parameters, such as  $-m$ ,  $-n$ , and  $-q$  allows the user to query resources based on memory, nodecount, or QoS respectively.

# <span id="page-740-0"></span>**13.6 Collecting Performance Information on Individual Jobs**

Individual job information can be collected from the statistics file in [STATDIR](#page-1153-0), which contains start time, end time, end state, QoS requested, QoS delivered, and so forth for different jobs. Also, Moab optionally provides similar information to a site's feedback program. See the section User [Feedback](#page-844-0) Overview for more information about the feedback program.

# **Chapter 14: Cluster Analysis and Testing**

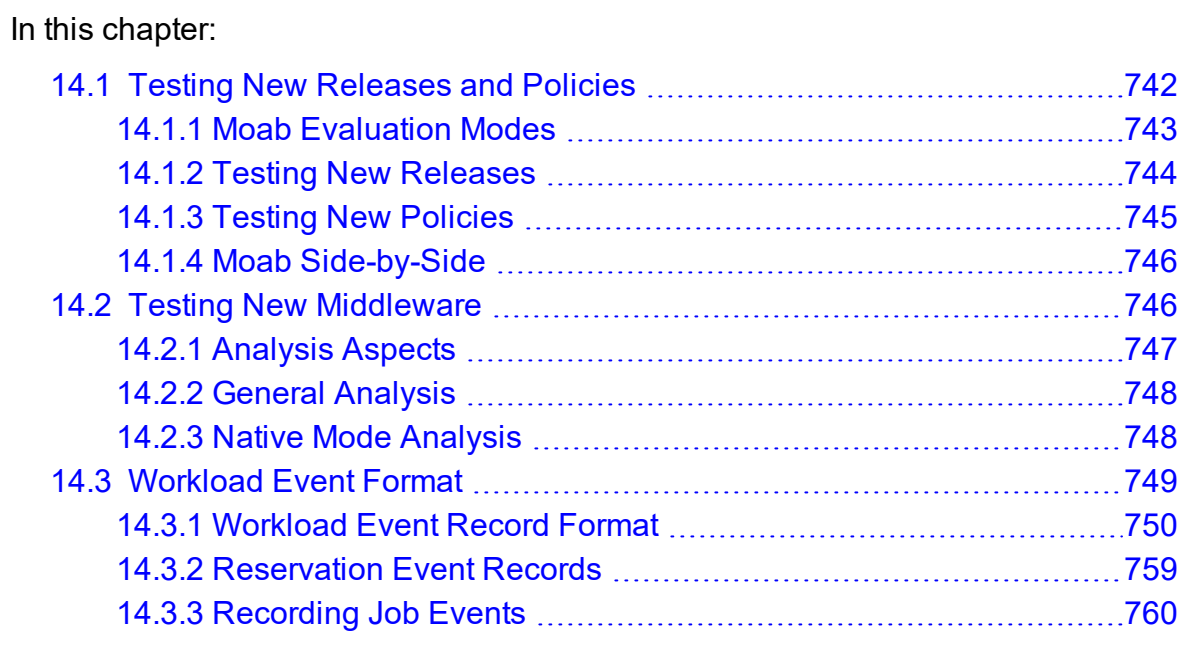

Moab has a number of unique features that allow site administrators to visualize current cluster behavior and performance, safely evaluate changes on production systems, and analyze probable future behaviors within a variety of environments.

These capabilities are enabled through a number of Moab facilities that might not appear to be closely related at first. However, taken together, these facilities allow organizations the ability to analyze their cluster without the losses associated with policy conflicts, unnecessary downtime, and faulty systems middleware.

# <span id="page-741-0"></span>**14.1 Testing New Releases and Policies**

In this topic:

14.1.1 Moab [Evaluation](#page-742-1) Modes - page 743

14.1.2 Testing New [Releases](#page-743-0) - page 744

14.1.3 Testing New [Policies](#page-744-0) - page 745

14.1.4 Moab [Side-by-Side](#page-745-0) - page 746

# <span id="page-742-1"></span>14.1.1 Moab Evaluation Modes

### <span id="page-742-0"></span>14.1.1.A MONITOR Mode

Moab supports a scheduling mode called MONITOR. In this mode, the scheduler initializes, contacts the resource manager and other peer services, and conducts scheduling cycles exactly as it would if running in NORMAL or production mode. Jobs are prioritized, reservations created, policies and limits enforced, and administrator and end-user commands enabled. The key difference is that although live resource management information is loaded, MONITOR mode disables Moab's ability to start, preempt, cancel, or otherwise modify jobs or resources. Moab continues to attempt to schedule exactly as it would in NORMAL mode, but its ability to actually impact the system is disabled. Using this mode, a site can quickly verify correct resource manager configuration and scheduler operation. This mode can also be used to validate new policies and constraints. In fact, Moab can be run in MONITOR mode on a production system while another scheduler or even another version of Moab is running on the same system. This unique ability can allow new versions and configurations to be fully tested without any exposure to potential failures and with no cluster downtime.

To run Moab in MONITOR mode, simply set the MODE attribute of the SCHEDCFG parameter to MONITOR and start Moab. Normal scheduler commands can be used to evaluate configuration and performance. Diagnostic [commands](#page-715-0) can be used to look for any potential issues. Further, the Moab log file can be used to determine which jobs Moab attempted to start, and which resources Moab attempted to allocate.

If another instance of Moab is running in production and a site administrator wants to evaluate an alternate configuration or new version, this is easily done but care should be taken to avoid conflicts with the primary scheduler. Potential conflicts include statistics files, logs, checkpoint files, and user interface ports. One of the easiest ways to avoid these conflicts is to create a new test directory with its own log and statistics subdirectories. The new moab.cfg file can be created from scratch or based on the existing moab.cfg file already in use. In either case, make certain that the PORT attribute of the SCHEDCFG parameter differs from that used by the production scheduler by at least two ports. If testing with the production binary executable, the MOABHOMEDIR environment variable should be set to point to the new test directory to prevent Moab from loading the production moab.cfg file.

### 14.1.1.B TEST Mode

TEST mode behaves much like MONITOR mode with the exception that Moab will log the scheduling actions it would have taken to the  $\text{stats}/\text{max}$ , events file. Using this file, sites can determine the actions Moab would have taken if running in NORMAL mode and verify all actions are in agreement with expected behavior.

### <span id="page-743-1"></span>14.1.1.C INTERACTIVE Mode

INTERACTIVE mode allows for evaluation of new versions and configurations in a manner different from MONITOR mode. Instead of disabling all resource and job control functions, Moab sends the desired change request to the screen and requests permission to complete it. For example, before starting a job, Moab might post something like the following to the screen:

```
Command: start job 1139.ncsa.edu on node list test013, test017, test018, test021
Accept: (y/n) [default: n]?
```
The administrator must specifically accept each command request after verifying it correctly meets desired site policies. Moab will then execute the specified command. This mode is highly useful in validating scheduler behavior and can be used until configuration is appropriately tuned and all parties are comfortable with the scheduler's performance. In most cases, sites will want to set the scheduling mode to NORMAL after verifying correct behavior.

## <span id="page-743-0"></span>14.1.2 Testing New Releases

By default, Moab runs in a [mode](#page-55-0) called NORMAL, which indicates that it is responsible for the cluster. It loads workload and resource information, and is responsible for managing that workload according to mission objectives and policies. It starts, cancels, preempts, and modifies jobs according to these policies.

If Moab is configured to use a mode called [TEST,](#page-56-0) it loads all information, performs all analysis, but, instead of actually starting or modifying a job, it merely logs the fact that it would have done so. A test instance of Moab can run at the same time as a production instance of Moab. A test instance of Moab can also run while a production scheduler of another type (such as PBS) is simultaneously running. This multi-scheduler ability allows stability and performance tests to be conducted that can help answer the following questions:

- What impact do Moab services have on network, processor, and memory load?
- What impact do Moab services have on the underlying resource manager?
- Is Moab able to correctly import resource, workload, policy, and credential information from the underlying resource manager?
- Are Moab's logged scheduling decisions in line with mission objectives?

In test mode, all of Moab's commands and services operate normally allowing the use of client commands to perform analysis. In most cases, the [mdiag](#page-126-0) command is of greatest value, displaying loaded values, as well as reporting detected failures, inconsistencies, and object corruption. The following table highlights the most common diagnostics performed:

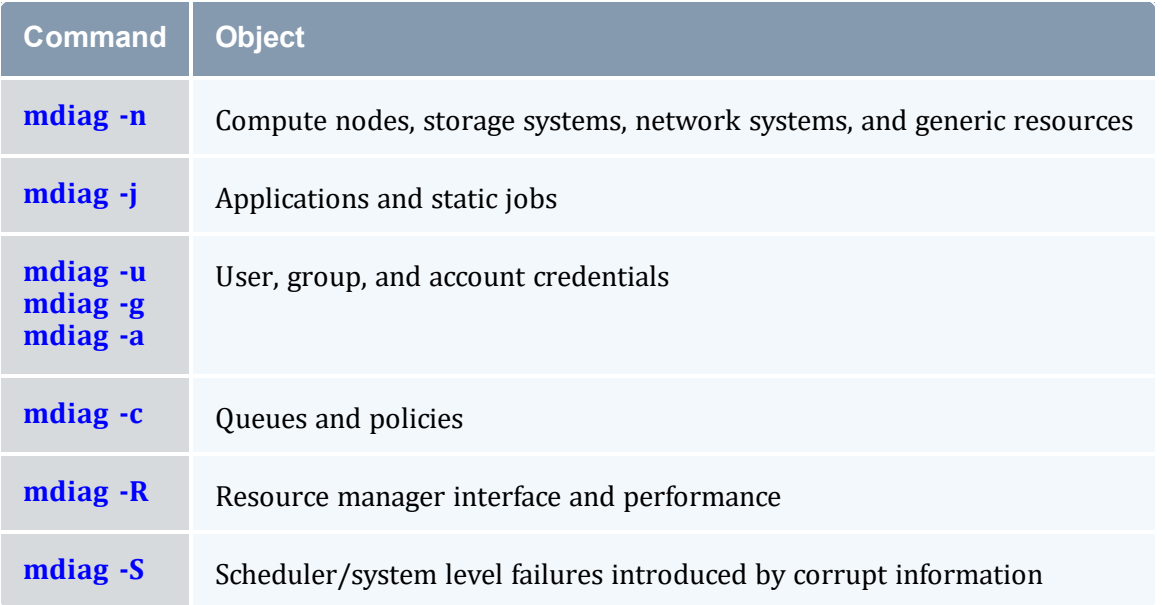

These commands will not only verify proper scheduling objects but will also analyze the behavior of each resource manager, recording failures, and delivered performance. If any misconfiguration, corruption, interface failure, or internal failure is detected, it can be addressed in the test mode instance of Moab with no urgency or risk to production cluster activities.

# <span id="page-744-0"></span>14.1.3 Testing New Policies

#### 14.1.3.A Verifying Correct Specification of New Policies

The first aspect of verifying a new policy is verifying correct syntax and semantics. If manually editing the moab.  $cfq$  file, the following command can be used for validation:

```
> mdiag -C
```
*This command will validate the configuration file and report any misconfiguration.*

### 14.1.3.B Verifying Correct Behavior of New Policies

If concern exists over the impact of a new policy, an administrator can babysit Moab by putting it into [INTERACTIVE](#page-743-1) mode. In this mode, Moab will schedule according to all mission objectives and policies, but before taking any action, it will request that the administrator confirm the action. See the [interactive](#page-743-1) mode overview for more information.

In this mode, only actions approved by the administrator will be carried out. Once proper behavior is verified, the Moab mode can be set to NORMAL.

## <span id="page-745-0"></span>14.1.4 Moab Side-by-Side

Moab provides an additional evaluation method that allows a production cluster or other resource to be logically partitioned along resource and workload boundaries and allows different instances of Moab to schedule different partitions. The parameters [IGNORENODES](#page-1069-0), [IGNORECLASSES](#page-1068-1), [IGNOREJOBS,](#page-1068-0) and [IGNOREUSERS](#page-1070-0) are used to specify how the system is to be partitioned. In the following example, a small portion of an existing cluster is partitioned for temporary grid testing so that there is no impact on the production workload:

```
SCHEDCFG[prod] MODE=NORMAL SERVER=orion.cxz.com:42020
RMCFG[Torque] TYPE=PBS
IGNORENODES node61,node62,node63,node64
IGNOREUSERS gridtest1,gridtest2
...
SCHEDCFG[prod] MODE=NORMAL SERVER=orion.cxz.com:42030
RMCFG[Torque] TYPE=PBS
IGNORENODES !node61,node62,node63,node64
IGNOREUSERS !gridtest1,gridtest2
...
```
Two completely independent Moab servers schedule the cluster. The first server handles all jobs and nodes except for the ones involved in the test. The second server handles only test nodes and test jobs. While both servers actively talk and interact with a single Torque resource manager, the  $IGNORE*$  parameters cause them to not schedule, nor even *see the other partition and its associated workload.*

When enabling Moab side-by-side, each Moab server should have an independent home directory to prevent logging and statistics conflicts. Also, in this environment, each Moab server should communicate with its client commands using a different port as shown in the previous example.

When specifying the IGNORENODES parameter, the exact node names, as returned by the resource manager, should be specified.

#### **Related Topics**

• Testing New Versions and [Configurations](#page-554-0)

# <span id="page-745-1"></span>**14.2 Testing New Middleware**

Moab can be used to drive new middleware stress testing resource management systems, information services, allocation services, security services, data staging services, and other aspects. Moab is unique when compared to other stress testing tools as it can perform the

tests in response to actual or recorded workload traces, performing a playback of events and driving the underlying system as if it were part of the production environment.

This feature can be used to identify scalability issues, pathological use cases, and accounting irregularities in anything from LDAP, to NIS, and NFS.

Using Moab's time management facilities, Moab can drive the underlying systems in accordance with the real recorded distribution of time, at a multiplier of real time, or as fast as possible.

In this topic:

14.2.1 [Analysis](#page-746-0) Aspects - page 747

14.2.2 General [Analysis](#page-747-0) - page 748

14.2.3 Native Mode [Analysis](#page-747-1) - page 748

## <span id="page-746-0"></span>14.2.1 Analysis Aspects

The following table describes some aspects of cluster analysis that can be driven by Moab:

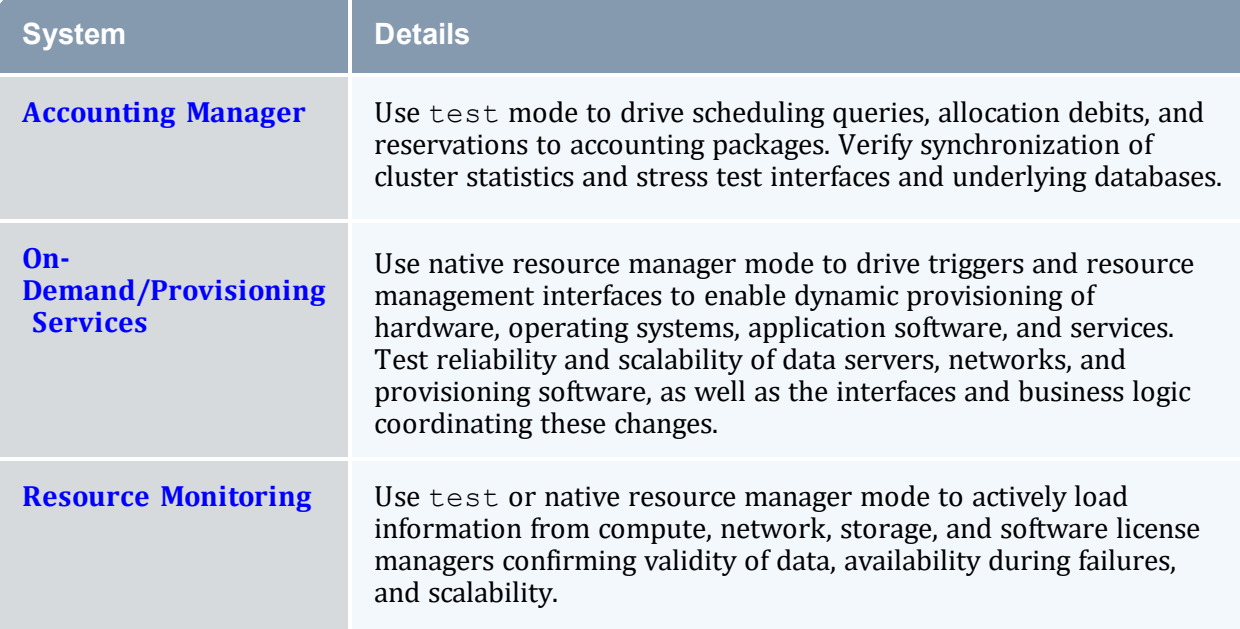

With each evaluation, the following tests can be enabled:

- functionality
- reliability
	- <sup>o</sup> hard failure
		- <sup>o</sup> hardware failure compute, network, and data failures
		- <sup>o</sup> software failure loss of software services (NIS, LDAP, NFS, database)
		- <sup>o</sup> soft failure
		- <sup>o</sup> network delays, full file system, dropped network packets
	- <sup>o</sup> corrupt data
- $\bullet$  performance
- determine peak responsiveness in seconds/request
- determine peak throughput in requests/second
- determine responsiveness under heavy load conditions
- determine throughput under external load conditions
	- <sup>o</sup> large user base (many users, groups, accounts)
	- <sup>o</sup> large workload (many jobs)
	- <sup>o</sup> large cluster (many nodes)
- manageability
	- <sup>o</sup> full accounting for all actions/events
	- <sup>o</sup> actions/failures can be easily and fully diagnosed

If using a native resource manager and you do not want to actually submit real workload, you can set the environment variable MFORCESUBMIT to allow virtual workload to be managed without ever launching a real process.

## <span id="page-747-0"></span>14.2.2 General Analysis

<span id="page-747-1"></span>For all middleware interfaces, Moab provides built-in performance analysis and failure reporting. Diagnostics for these interfaces are available via the [mdiag](#page-126-0) command.

### 14.2.3 Native Mode Analysis

Using [native](#page-689-0) mode analysis, organizations can run Moab in  $normal$  mode with all facilities fully enabled, but with the resource manager fully emulated. With a native resource

manager interface, any arbitrary cluster can be emulated with a simple script or flat text file. Artificial failures can be introduced, jobs can be virtually running, and artificial performance information generated and reported.

In the simplest case, emulation can be accomplished using the following configuration:

```
SCHEDCFG[natcluster] MODE=NORMAL SERVER=test1.bbli.com
ADMINCFG[1] USERS=dev
RMCFG[natcluster] TYPE=NATIVE CLUSTERQUERYURL=file://$HOME/cluster.dat
```
The preceding configuration will load cluster resource information from the file cluster.dat. An example resource information file follows:

node01 state=idle cproc=2 node02 state=idle cproc=2 node03 state=idle cproc=2 node04 state=idle cproc=2 node05 state=idle cproc=2 node06 state=idle cproc=2 node07 state=idle cproc=2 node08 state=idle cproc=2

In actual usage, any number of node attributes can be specified to customize these nodes, but in this example, only the node state and node configured processors attributes are specified.

The RMCFG flag NORMSTART indicates that Moab should not actually issue a job start command to an external entity to start the job, but rather start the job logically internally only.

If it is desirable to take an arbitrary action at the start of a job, end of a job, or anywhere in between, the JOBCFG parameter can be used to create one or more arbitrary [triggers](#page-804-1) to initiate internal or external events. The triggers can do anything from executing a script, to updating a database, to using a Web service.

Using native resource manager mode, jobs can be introduced using the [msub](#page-238-0) command according to any arbitrary schedule. Moab will load them, schedule them, and start them according to all site mission objectives and policies and drive all interfaced services as if running in a full production environment.

# <span id="page-748-0"></span>**14.3 Workload Event Format**

Moab workload accounting records fully describe all scheduling relevant aspects of batch jobs including resources requested and used, time of all major scheduling events (such as submission time and start time), the job credentials used, and the job execution environment. Each job trace is composed of a single line consisting of either attribute=value pairs or whitespace-delimited fields as shown in the following table. The attribute=value pairs format can be found at Query [Workload](#page-1513-0) Data Format.

Moab can be configured to provide this information in flat text tabular form or in XML format conforming to the SSS 1.0 job description specification.

In this topic:

- 14.3.1 [Workload](#page-749-0) Event Record Format page 750
- 14.3.2 [Reservation](#page-758-1) Event Records page 759
- 14.3.3 [Recording](#page-759-0) Job Events page 760

## <span id="page-749-0"></span>14.3.1 Workload Event Record Format

All job events (JOBSUBMIT, JOBSTART, JOBEND, and so forth) provide job data in a standard format as described in the following table:

### *Workload Event Record Format*

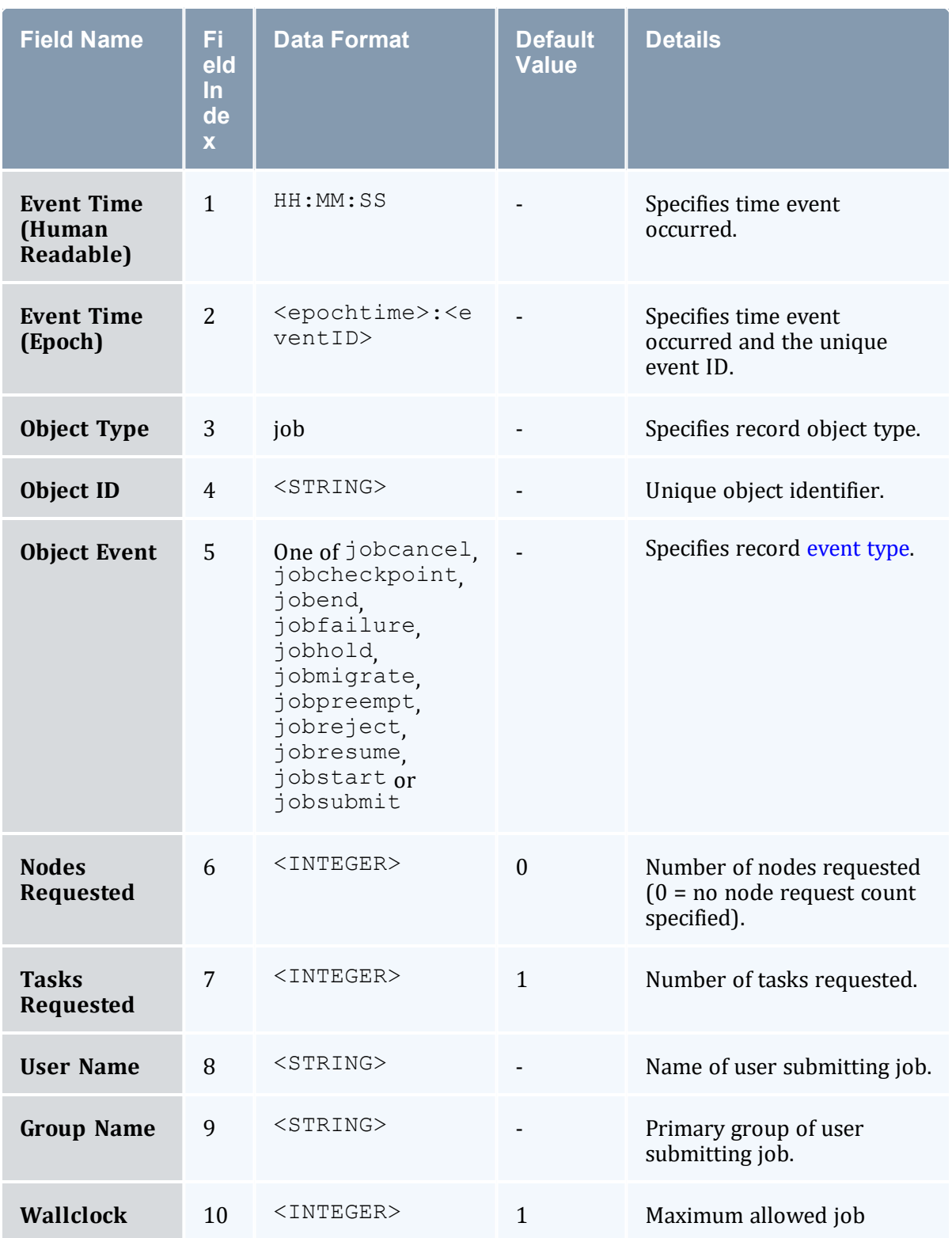

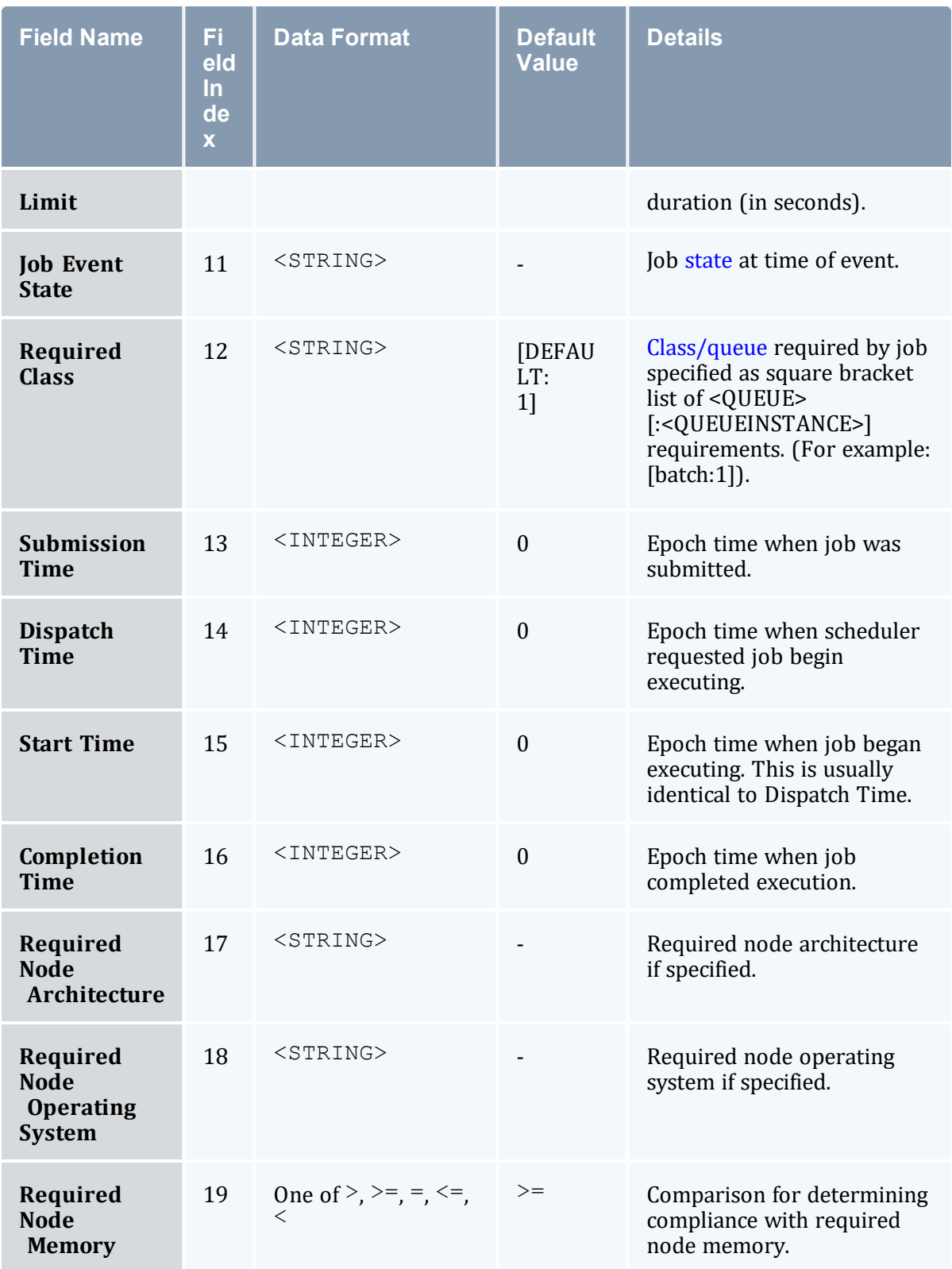

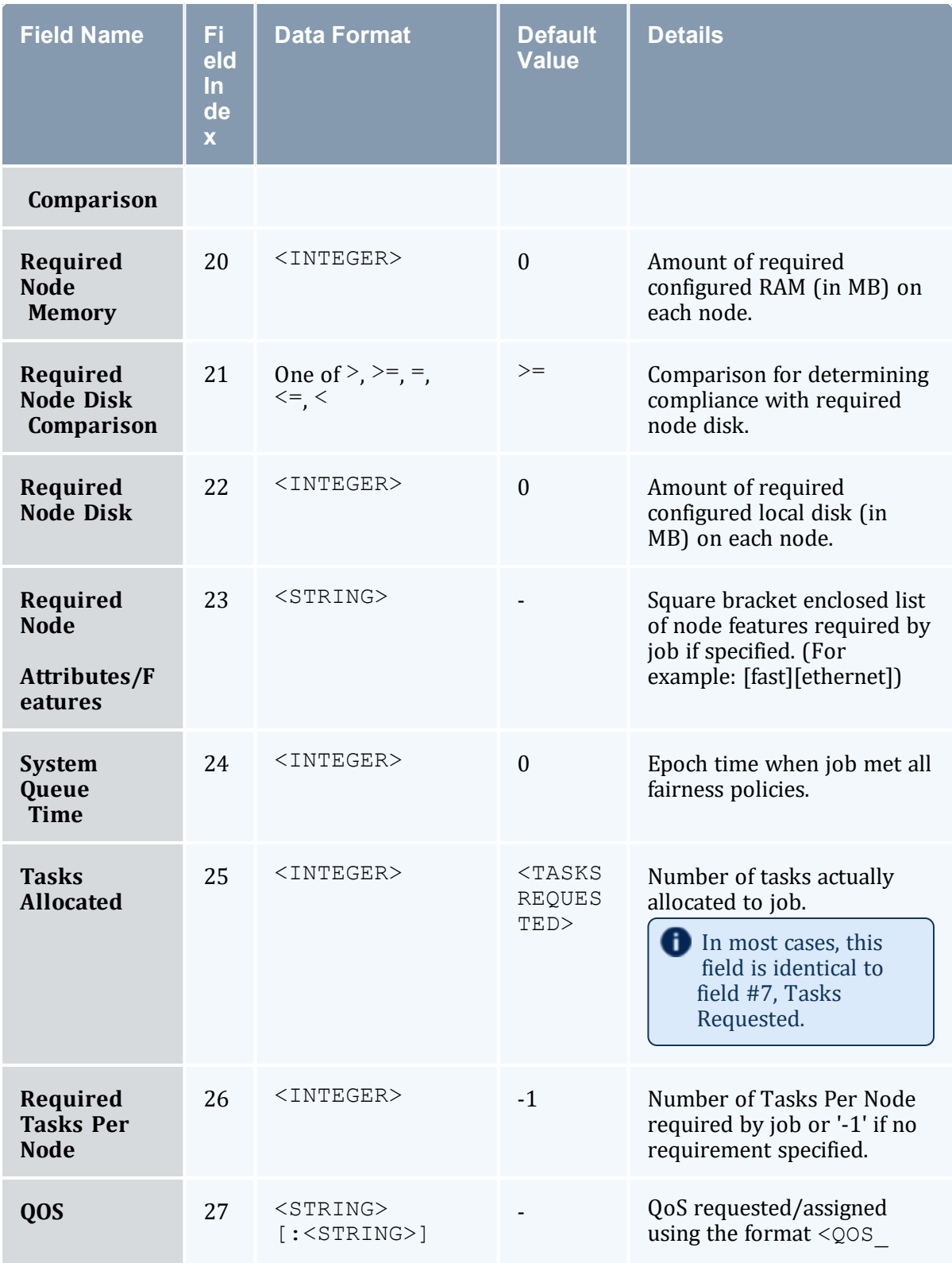

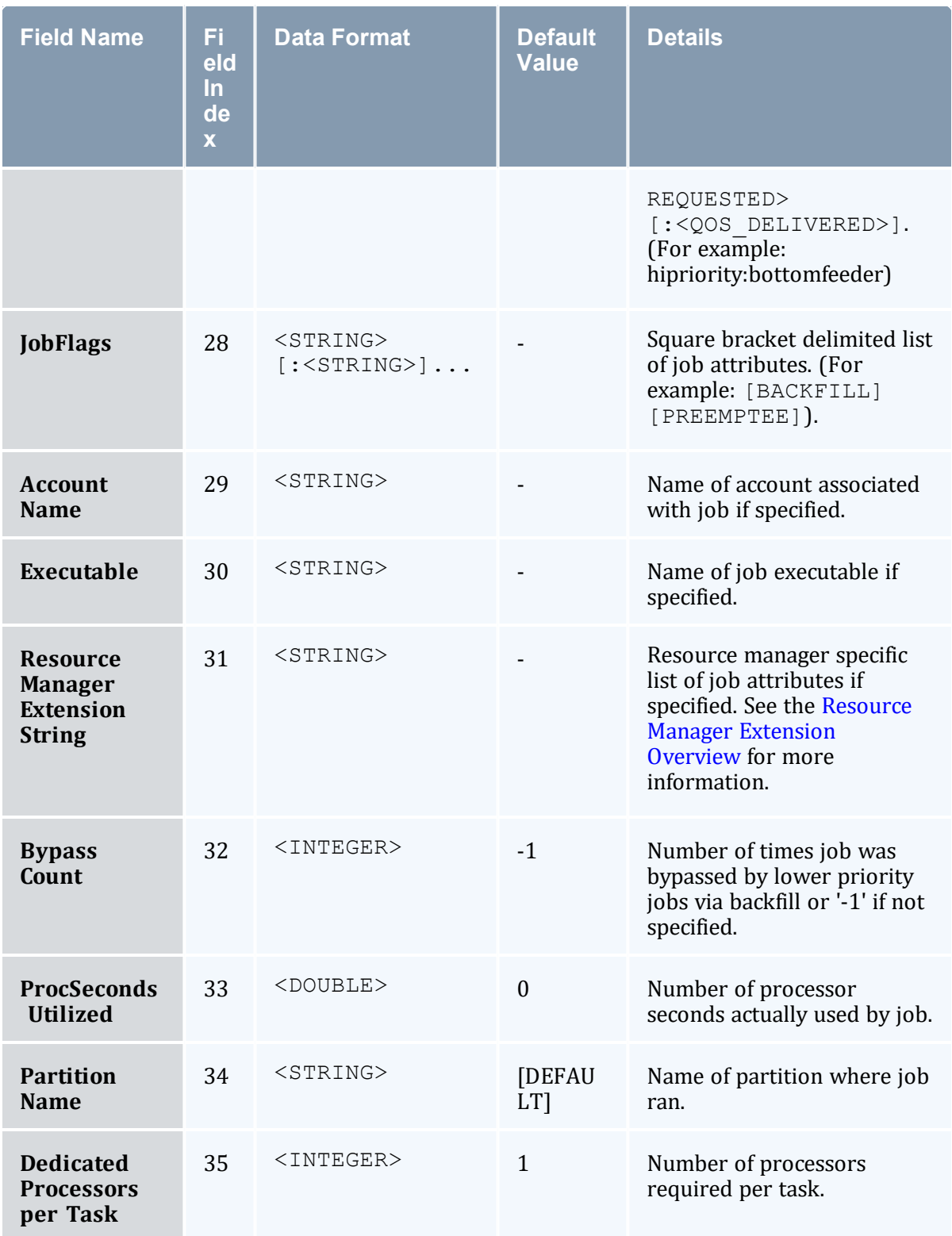

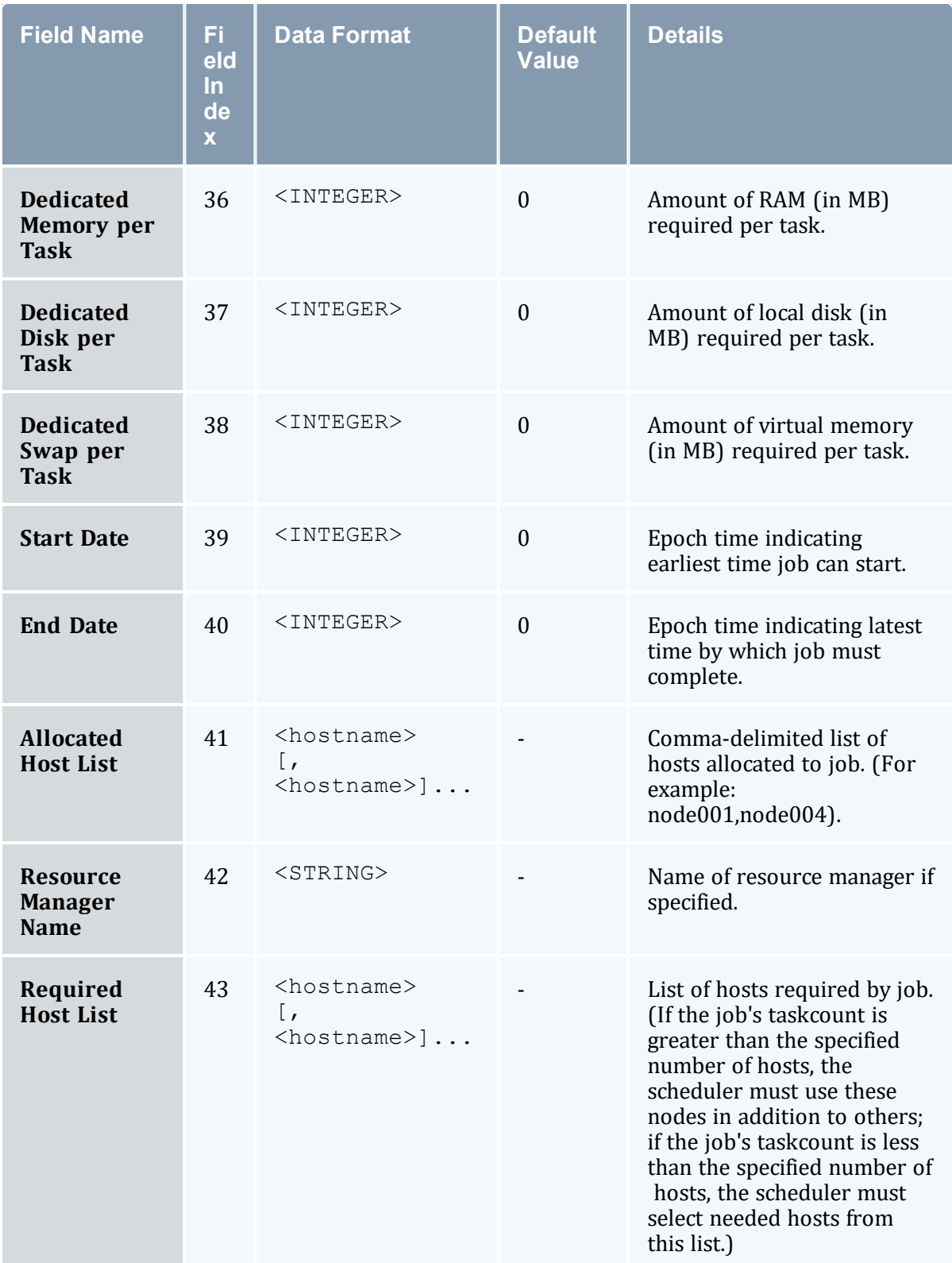

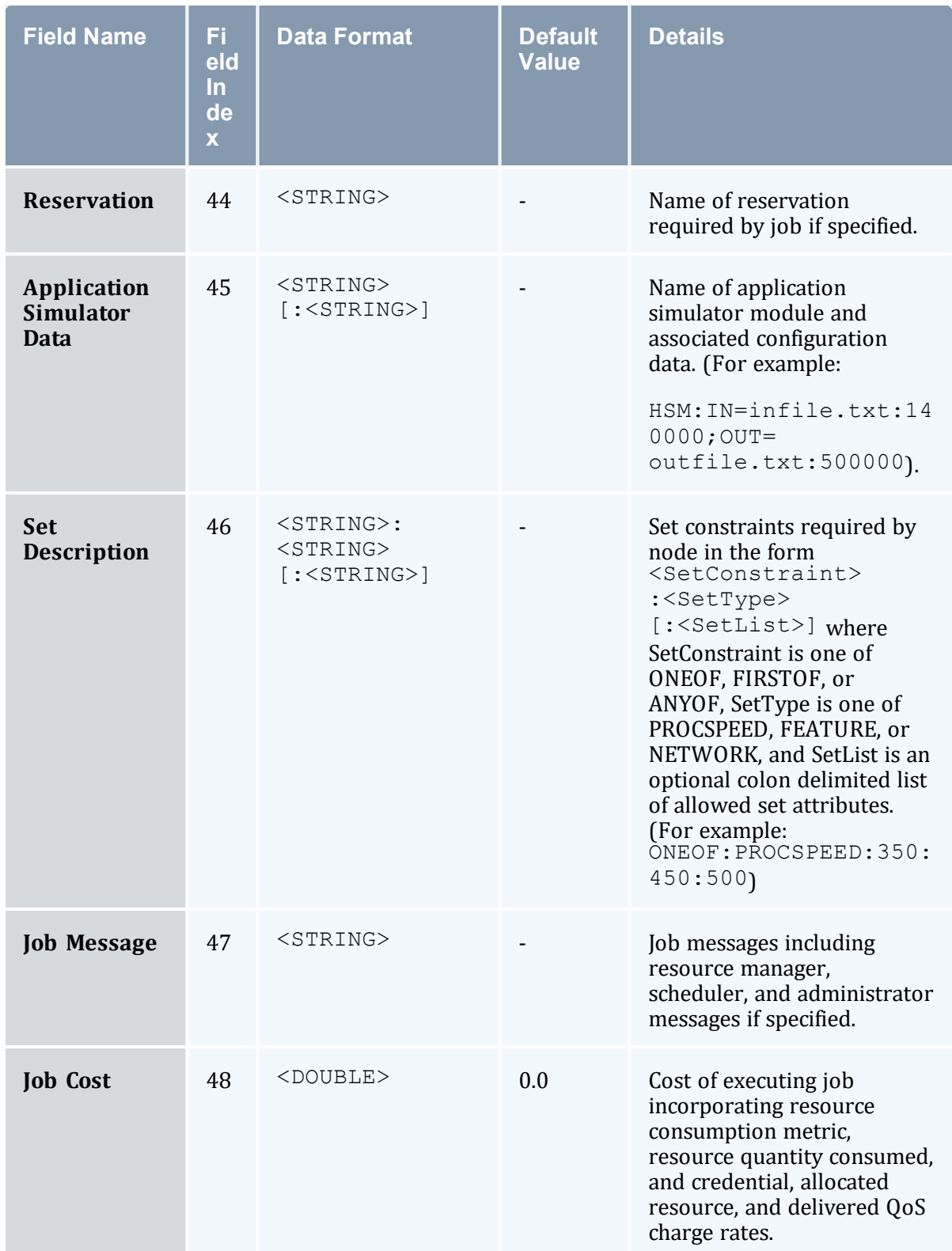
#### Chapter 14: Cluster Analysis and Testing

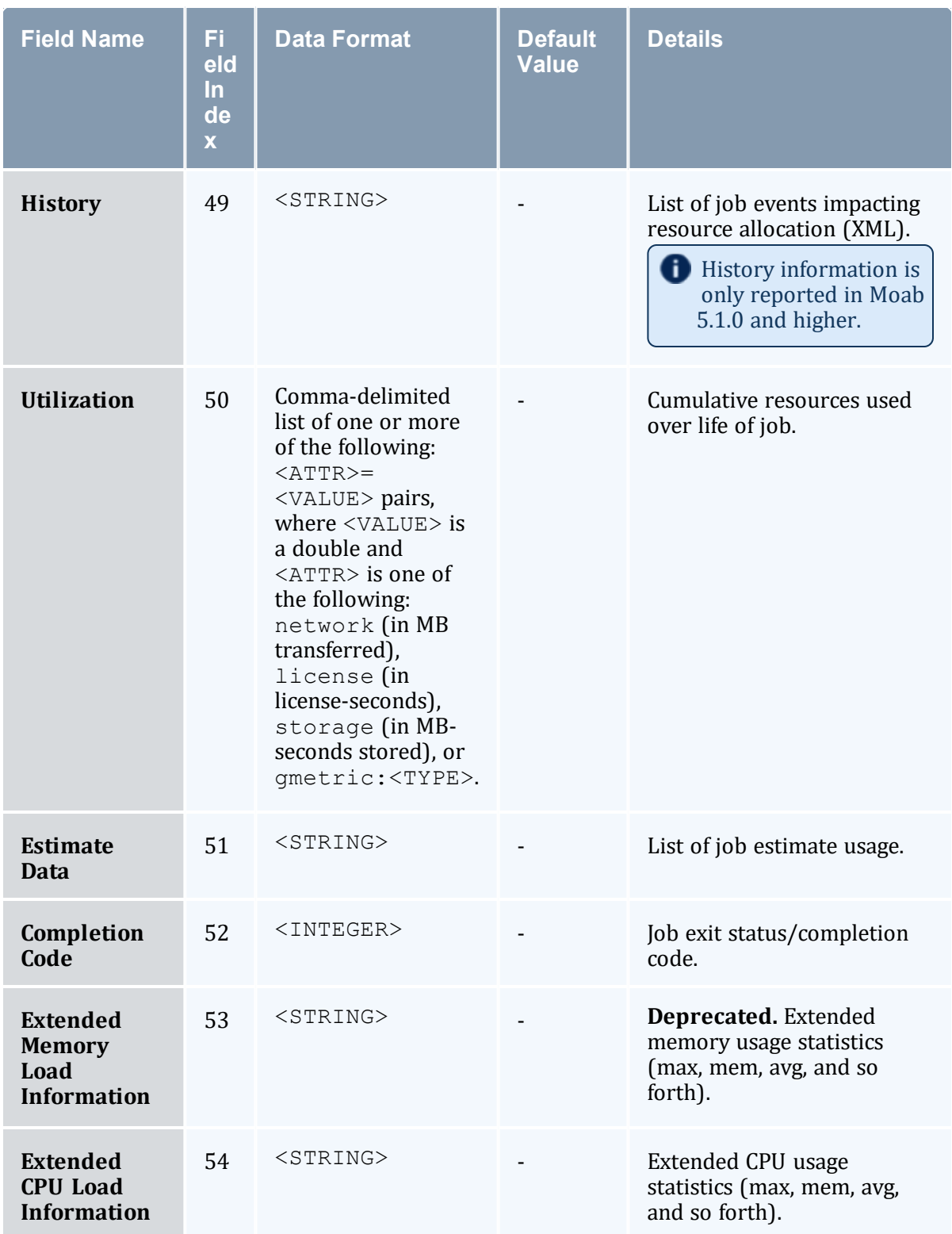

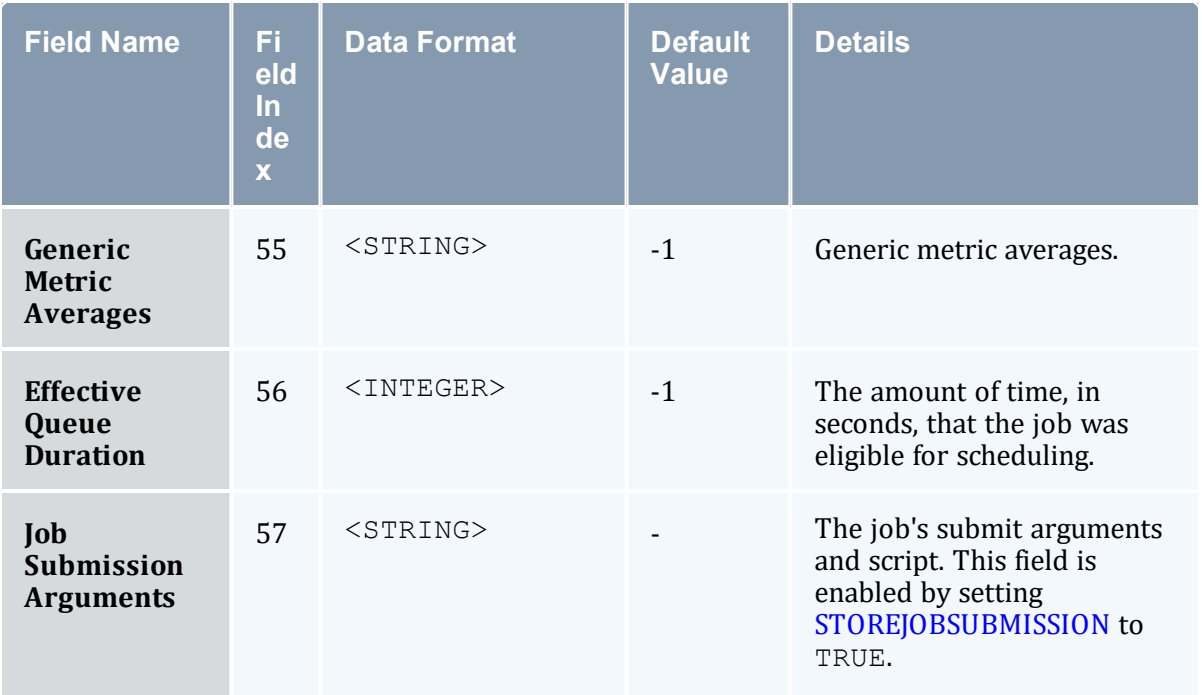

**If a field has an empty value, Moab will use a single dash**  $(-)$  as a placeholder in the event record.

Fields that contain a description string such as Job Message use a packed string format. The packed string format replaces white space characters such as spaces and carriage returns with a hex character representation. For example a blank space is represented as \20. Since fields in the event record are space delimited, this preserves the correct order and spacing of fields in the record.

### 14.3.1.A Sample Workload Event

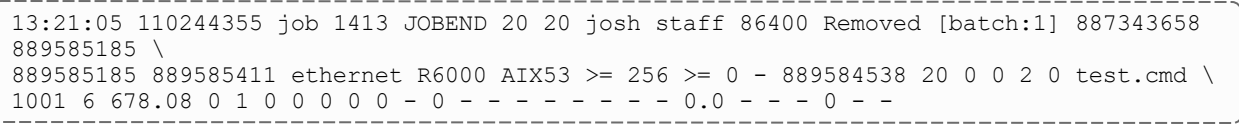

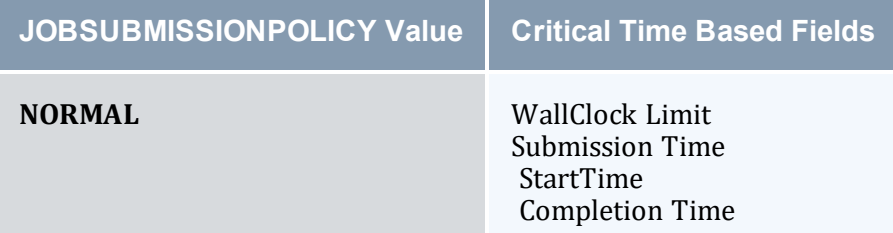

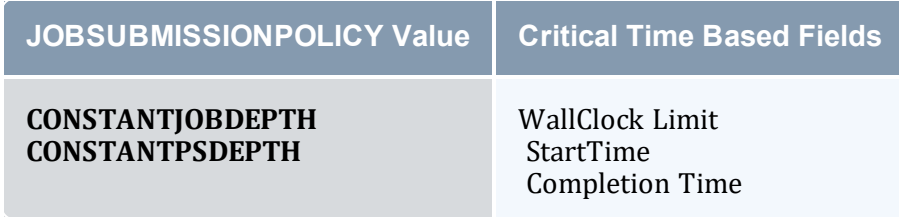

# 14.3.2 Reservation Event Records

All reservation events provide reservation data in a standard format as described in the following table:

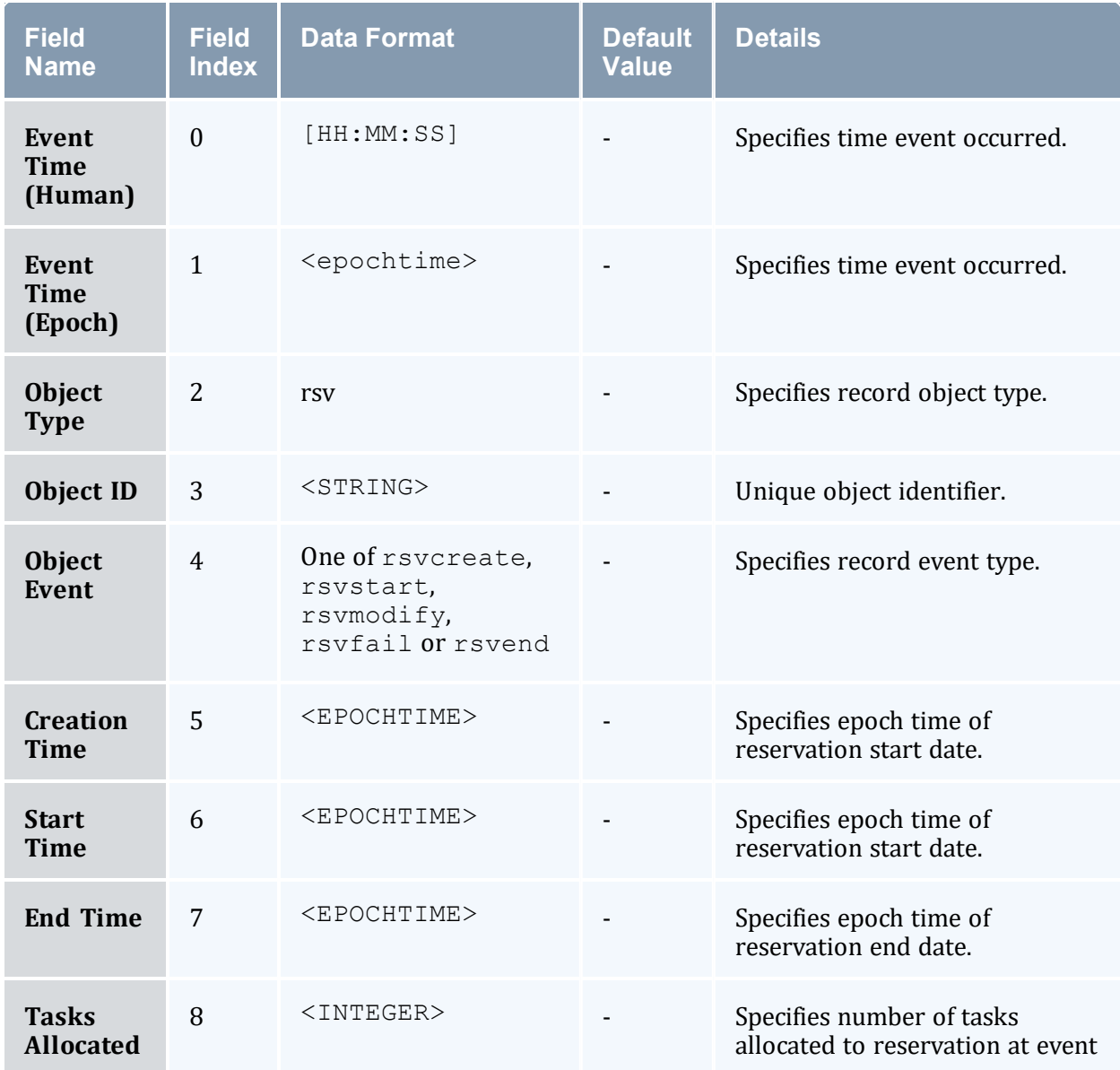

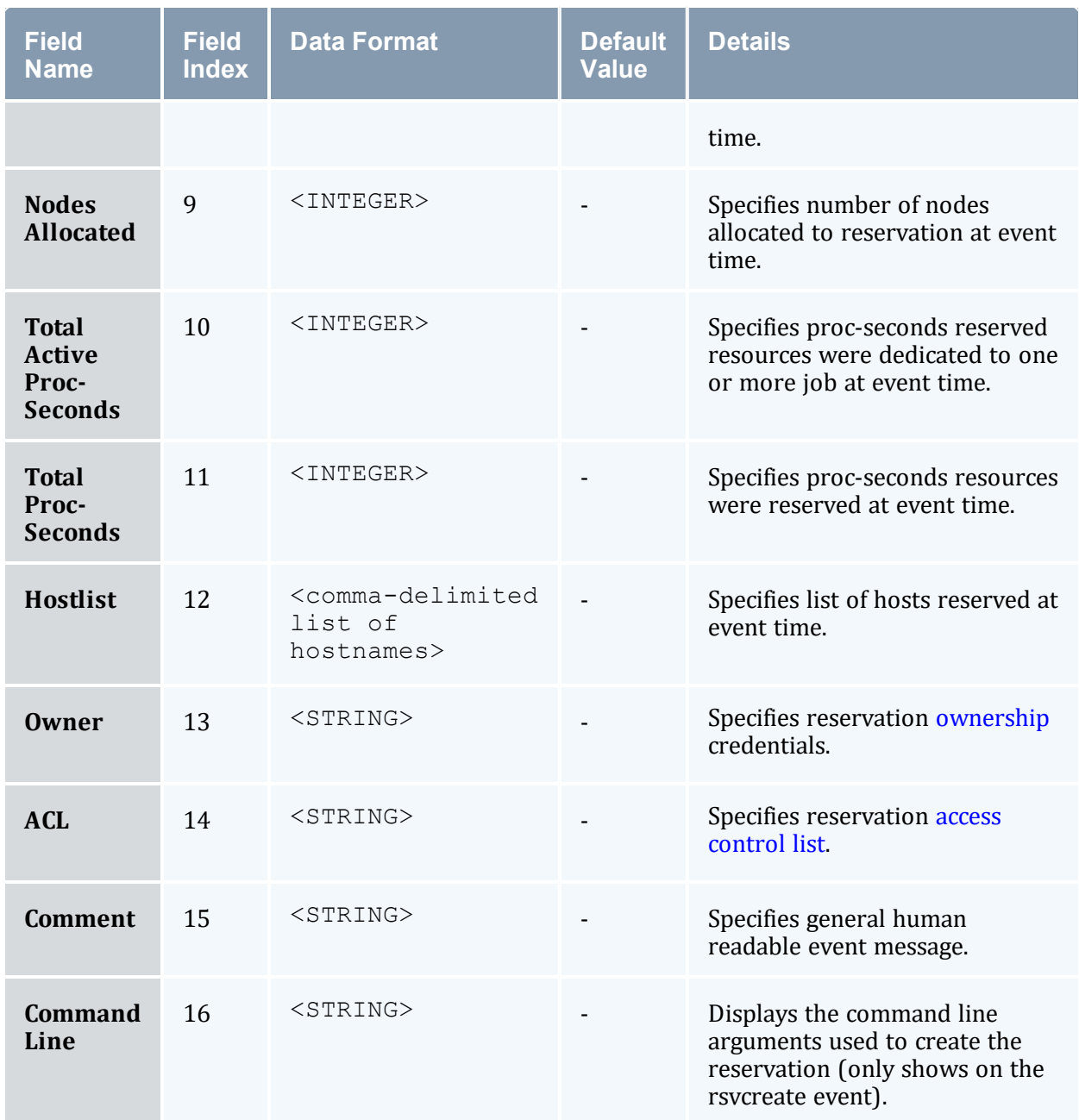

# 14.3.3 Recording Job Events

Job events occur when a job undergoes a definitive change in state. Job events include submission, starting, cancellation, migration, and completion. Some site administrators do not want to use an external accounting system and use these logged events to determine their clusters' accounting statistics. Moab can be configured to record these events in the appropriate event file found in the Moab stats/directory. To enable job event recording for both local and remotely staged jobs, use the [RECORDEVENTLIST](#page-1134-0) parameter. For example:

```
RECORDEVENTLIST JOBCANCEL, JOBCOMPLETE, JOBSTART, JOBSUBMIT
...
    This configuration records an event each time both remote and/or local jobs are canceled, run to completion,
    started, or submitted. The Event Logs section details the format of these records.
```
#### **Related Topics**

• Event Logging [Overview](#page-721-0)

# **Chapter 15: Green Computing**

SearchDataCenter.com defines green computing as the environmentally responsible use of computers and related resources. Such practices include the implementation of energyefficient central processing units (CPUs), servers, and peripherals, as well as reduced resource consumption and proper disposal of electronic waste (e-waste).

The Moab HPC Suite contains power management features that give a Moab administrator the ability to implement policies that can conserve energy and save on operational costs, often without affecting an HPC system's performance with regard to job execution times.

Effective power management means managing power or energy consumption while a compute node is actively running jobs, and when a compute node is idle. Both scenarios require different tools and policies:

- Active compute node power management is mainly performed through control of the clock frequency of the processor(s) on a compute node while a job is executing. Decreasing the clock frequency can reduce energy usage.
- Idle compute node power management is mainly performed by placing a compute node into different low-power states, such as standby and suspend, or no-power states, such as hibernate and shutdown.

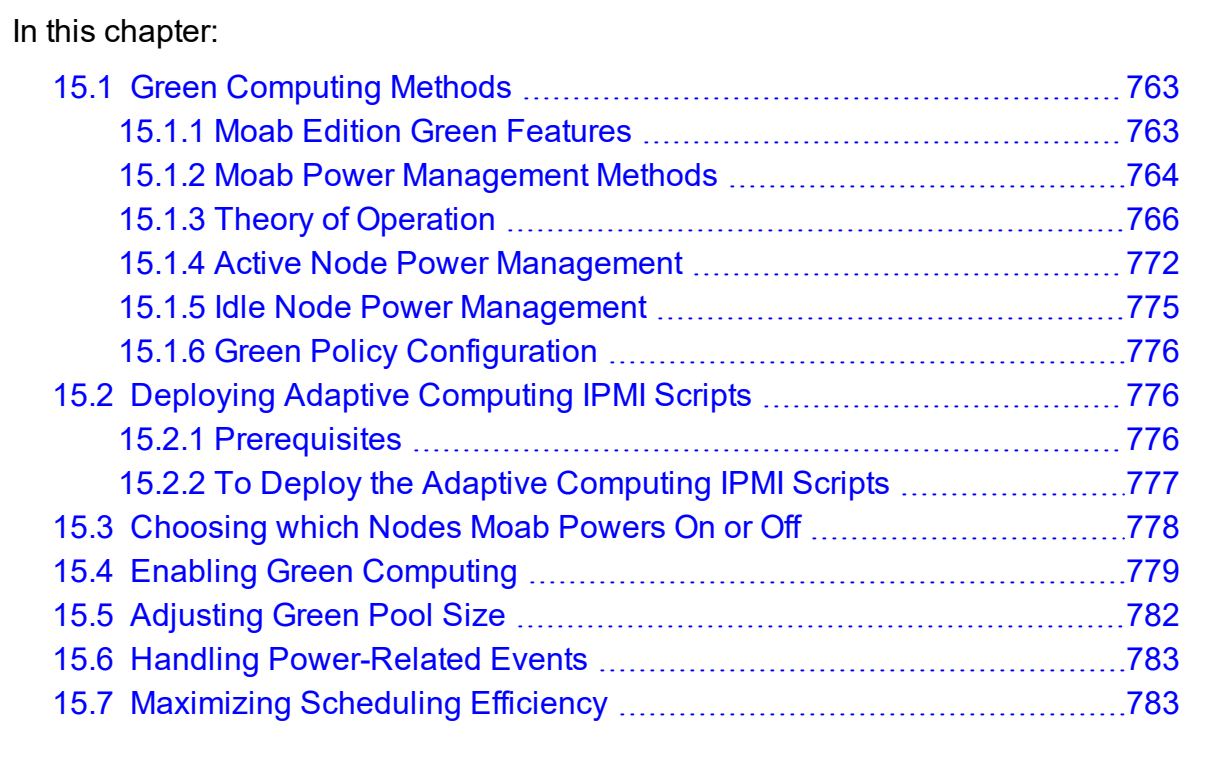

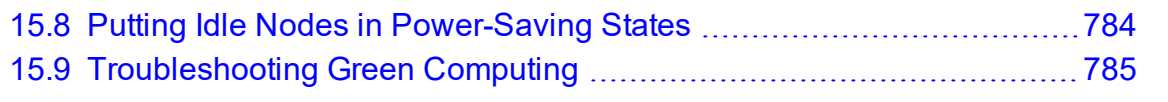

# <span id="page-762-0"></span>**15.1 Green Computing Methods**

In this topic:

15.1.1 Moab Edition Green [Features](#page-762-1) - page 763

15.1.2 Moab Power [Management](#page-763-0) Methods - page 764

15.1.3 Theory of [Operation](#page-765-0) - page 766

15.1.4 Active Node Power [Management](#page-771-0) - page 772

15.1.5 Idle Node Power [Management](#page-774-0) - page 775

15.1.6 Green Policy [Configuration](#page-775-0) - page 776

## <span id="page-762-1"></span>15.1.1 Moab Edition Green Features

The table below identifies the Moab power management features and/or methods available in the Moab HPC Suite.

#### **Feature or Method**

CPU Clock Frequency Control:

- Moab Job Submission Option
- Torque Job Submission Option
- Moab Job Template Option

Manual Power Management:

- Moab-based on and off states
- <sup>l</sup> Torque-based low-power and no-power states

Automated Power Management and Green Policies:

- Moab-only global-level policies and power management for  $\circ$ n and  $\circ$ ff states
- <sup>l</sup> Moab/Moab Web Services-based global, partition, and node-level policies and power management for low-power and no-power states
- <sup>l</sup> Green Idle Node Pool Management Policies

### <span id="page-763-0"></span>15.1.2 Moab Power Management Methods

Moab supports two separate and mutually-exclusive methods for managing the power state of compute nodes, which affects energy consumption. The first method, introduced in Moab 7.2, allows an administrator to manually power on and power off compute nodes and to create a global set of green policies that automatically perform these two functions based on specific conditions involving idle compute nodes. The second method, introduced in Moab 8.0 and Torque 5.0, give an administrator additional power states besides on and  $\circ$  f f and offer finer control of green policies at the global, partition, and node levels. Before delving into the theory of operation of these two separate methods, an administrator must understand how Moab views power management regardless of which method is used.

#### 15.1.2.A Moab View of Power Management

Moab is not aware of the actual power state of nodes. From Moab's perspective, nodes are only on or off. If Moab needs a node that is off, it issues a power-on job prior to scheduling the incoming job.

In addition, in order to schedule a job to a compute node, Moab requires the compute node's workload resource manager, which in our example is Torque, to report the compute node's state is idle. When the compute node's binary power state indicates on and the RM indicates the compute node's state is idle, Moab will schedule jobs to the compute node. Any value other than idle for the node's state and Moab will not schedule a job to the node. If the power state is  $\circ$  f f, Moab issues a power-on job as a dependency to the regular job.

Moab performs compute node power management entirely through power management resource managers, or Power RMs. Each of the two power management methods mentioned above has its own Power RM implementation. The older Moab-only method uses Python-based scripts to implement a power RM while the newer Moab+Moab Web Services (MWS)-based method uses a Java-based MWS RM power management plug-in that runs much simpler Python-based scripts.

These Power RMs perform all power-related management and monitoring, meaning power state control and power state query, respectively, and only report back to Moab whether a compute node is in a state where it can run jobs (on) or not (off). All actual power stateaware control and management is performed by the power RMs.

#### 15.1.2.B Moab Power RMs

Adaptive Computing provides two power management methods to handle different site scenarios; mainly for site-specific security policies. The older method handles sites with a security policy that does not permit web service-based services, which can be an attack vector, or sites that do not want to run an MWS service.

The newer method uses the MWS RM plug-in feature, which allows an administrator to instantiate a separate RM power management plug-in instance for different partitions, or different compute nodes for situations where different compute node hardware requires the use of different power management commands run from Python scripts.

#### 15.1.2.C Power Management Scripts

Each power management method, old or new, employs at some point a script that allows the administrator to customize power management for a site, which may be required because the working reference scripts provided by Adaptive Computing (based on OpenIPMI tools) do not use the power management commands specific to the site's vendorprovided hardware.

### 15.1.2.D Moab System Jobs

Moab performs power management functions through a mechanism known as system jobs. A Moab system job is a special, separately scheduled job that performs some Moab system function (e.g., power management, data-staging) that Moab executes on the Moab head node and not on a compute node. This allows Moab to apply policies such as a job wallclock estimate, etc, to system-related functions, which can aid error recovery procedures, etc.

System jobs perform internal Moab-related functions on Moab's behalf, are nearly always script-based, and usually require some customization by the Moab administrator in order to perform the needed function for the HPC system site. For example, the administrator might have to modify power management scripts so they use a site's hardware vendorspecific power management commands to effect power state changes in compute nodes.

To create a system job, Moab internally submits an administrator-defined script, with a path typically specified as a Moab \*URL parameter, to itself, which it flags as a system job. Moab schedules the job and because it is flagged as a system job, executes the script on the head node. Moab submits a system job whenever it needs to send a power on or off command to a Power RM. Administrators can easily recognize queued and running power management system jobs in the *showq* command output as their job ID has the format id.poweron and id.poweroff, where id is the internally generated Moab job ID number and .poweron and .poweroff are suffixes appended to the job ID number that represent Moab's on and off commands sent to Power RMs.

#### 15.1.2.E Green Policies

Moab provides green policies that automate power management for idle compute nodes, which an administrator can modify and/or configure to control the power state of compute nodes not always in use. These policies allow Moab to dynamically control the power state of compute nodes between the active running state or power-on nodes that may be

needed. It also allows Moab to power-off nodes that are idle and wasting energy. Which power state such compute nodes enter depends entirely on the commands the administrator configures and/or modifies in a power RM's scripts and, for the newer Moab+MWS method, on configuration information specified for each MWS RM power management plug-in instance.

The green policies maintain a green idle node pool, the size of which the administrator configures. As jobs start and use idle nodes from the pool, Moab replenishes the pool by performing an on command on those compute nodes on which it previously had performed an  $\circ$  f f command, therefore bringing them into the idle node pool as they enter into an active running state. When jobs finish and the pool has excess idle nodes, Moab performs an  $\circ$  f f command on the excess nodes, which removes them from the idle pool. Therefore, Moab maintains a pool of available idle nodes for immediate use by submitted jobs and reduces energy consumption by powering off any idle nodes in excess of the pool size.

## <span id="page-765-0"></span>15.1.3 Theory of Operation

Moab itself operates the same regardless of the method of power management, Moab-only or Moab+MWS, chosen. This is especially true for the green policies as Moab simply uses the configured power management method to carry out the policies. In order to know how to configure the different parts and components of each power management method so they work well together, it is necessary for a site administrator to understand how the power management methods work; that is, how the components work together to implement a power management method.

### 15.1.3.A Moab-Only Method

The Moab-only method has a Power RM composed entirely of Python-based scripts. The script must maintain a Power Query daemon that queries the power state of all compute nodes and saves their state for Moab to query, the actual power state query Moab runs to find out the current power state of all compute nodes, and a power state control that places compute nodes into the state of on so Moab can schedule jobs to them or into the state of off so energy consumption is minimized and operational costs reduced. The administrator determines what the actual power state Moab's  $\circ$  f f represents by configuring the off command in the power management control script with the actual hardware vendorsupplied command that effects the desired power state (remember, Moab is not aware of actual power states).

The list below enumerates the advantages and disadvantages of the Moab-only method:

- Advantages
	- <sup>o</sup> Do not have to run the MWS service and its MongoDB database.
	- <sup>o</sup> Power management command scripts execute as Moab system jobs.
	- $\circ$  Ability to customize the node power and cluster query power management scripts
		- $\circ$  For more information on how to specify the node power control script, see the [NODEPOWERURL](#page-698-0) parameter.
		- $\circ$  For more information on how to specify the power cluster query script, see the [CLUSTERQUERYURL](#page-691-0) parameter.
	- <sup>o</sup> Moab power control using [mnodectl](#page-178-0) –m[power=](#page-183-0)[on|off] <nodelist>.
		- $\circ$  For more information on how to diagnose power states, see [mdiag](#page-140-0) -n.
- Disadvantages
	- <sup>o</sup> More complex scripts to customize.
	- <sup>o</sup> Only global power management control (no partition-based or node-based).
	- <sup>o</sup> Heterogeneous compute node hardware from different vendors requires more modification of the control and query scripts.
	- <sup>o</sup> Reference scripts not scalable (did not take advantage of Python multithreading).
	- <sup>o</sup> Administrator must maintain complex scripts that must maintain the entire cluster query information.

<span id="page-766-0"></span>The following diagram shows the Moab-only Method Architecture and what occurs between its components:

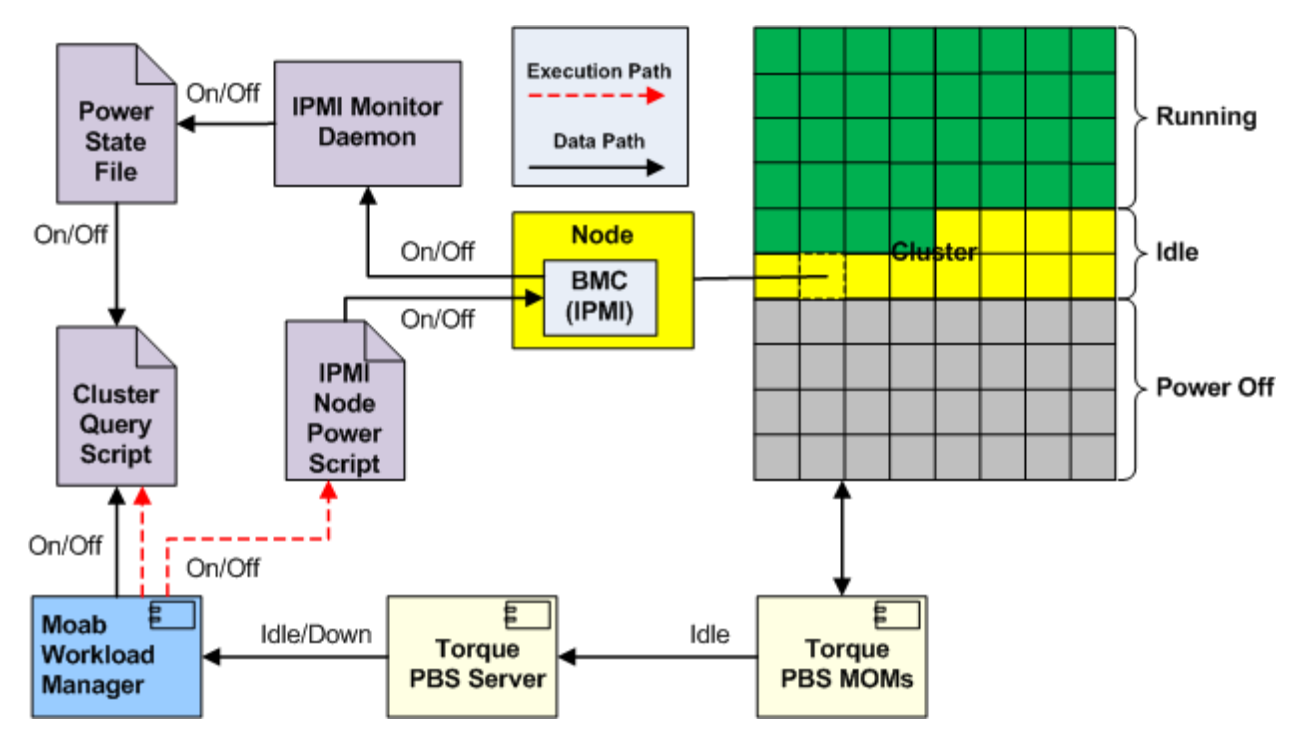

The Python-based IPMI Monitor daemon script running in the background periodically polls the power state of all compute nodes through IPMI using the command customized by the administrator. As it gathers power state information, it saves the information in a text file in a specific format understood by Moab (binary power state). In order to prevent race conditions, it actually writes to a temporary file and then moves the temporary file on top of the permanent file (not shown).

When Moab starts a scheduling cycle/iteration, it directly executes the power RM's Pythonbased Cluster Query script that reads the permanent text file and delivers the compute node power states to Moab. Moab then performs the scheduling cycle and based on green policies and the state of the HPC cluster will run the IPMI Node Power script as a Moab system job to perform an on or off (which may be something different than a power  $\circ$ ff) command using the actual commands customized by the administrator in the script.

#### 15.1.3.B Moab+MWS Method

The Moab+MWS method has a Power RM composed of a MWS RM plug-in that encapsulates all power management logic, which itself uses the Torque*pbsnodes* command to effect compute node power state changes into low-power and no-power states of standby and suspend, and hibernate and shutdown, respectively, as well as the IPMI Node Power script to effect compute node power on, power off (pull the plug) and awaken (resume active running state from low-power state). The Power RM Power Management plug-in also performs the power query daemon function identified in the Moab-only

method using its built-in power management logic, therefore handling more actual power states and allowing much better power control than the Moab-only method offers.

The advantages and disadvantages of the Moab+MWS-based method are enumerated below:

- Advantages
	- <sup>o</sup> More power states to choose from.
		- <sup>o</sup> Low-power states of standby and suspend.
		- <sup>o</sup> No-power states of hibernate and shutdown.
		- <sup>o</sup> On and Off (pull the plug) power states still available.
	- $\circ$  Torque power control of low-power and no-power states using pbsnodes  $-m$ <state> <nodelist>.
		- $\circ$  You can view node power states with the Torque pbsnodes command.
	- <sup>o</sup> Power management command scripts execute as Moab system jobs.
	- <sup>o</sup> Much simpler moab.cfg [customization](#page-778-1) and maintenance.
	- <sup>o</sup> Global, partition-based, and node-based granularity for power management control.
	- $\circ$  Heterogeneous compute node hardware from different vendors handled by creating multiple instances of MWS RM power management plug-in with different configurations.
	- <sup>o</sup> Reference scripts are scalable (use Python multi-threading).
	- $\circ$  The MWS RM architecture is easier to support DRAC, ILO, and other protocols.
- Disadvantages
	- <sup>o</sup> Must run the MWS service and its MongoDB database.
	- $\circ$  Configuration of the MWS RM Power Management plug-in and possible multiple instances.

The following architecture diagrams show the Moab+MWS-based method architecture and what occurs between its components.

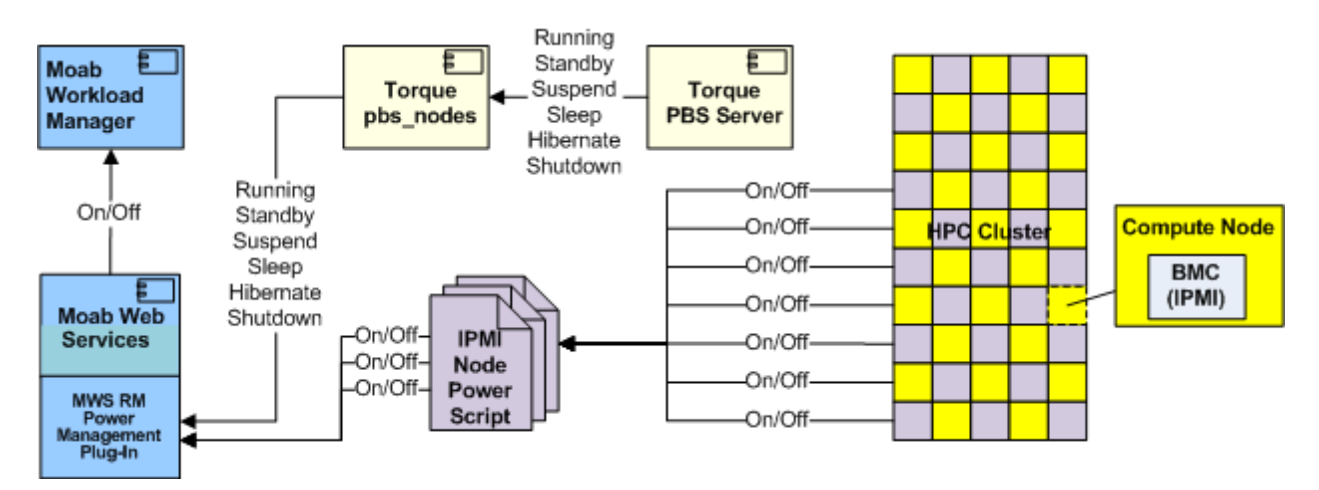

The diagram below illustrates power state query:

The MWS RM power management plug-in runs the multi-threaded Power Query script for sets of compute nodes that obtain their actual power state through IPMI, or more specifically, a hardware vendor's IPMI implementation (e.g., Dell DRAC, HP iLO, etc), which the RM plug-in saves. It also runs the Torque *pbsnodes* command to obtain the lowpower or no-power states that may have been set via Torque earlier (*pbs\_server* retains knowledge of any previous command to set a node's power state to one of the lowpower or no-power states).

Note it is quite possible for IPMI to report  $\circ$  f f and Torque to report hibernate or shutdown, both of which indicate a compute node has no power, and for IPMI to report on and Torque to report standby or suspend, both of which indicate a compute node is in a low-power state from which it can be quickly awakened. It is also possible for IPMI to report on and Torque to report hibernate or shutdown, which can indicate a booting node that has not yet started the Torque *pbs\_mom* daemon or a node hibernating or shutting down that has not yet powered off. The MWS plug-in's power management logic reconciles the IPMI and Torque reports to produce a single  $\circ$  on or  $\circ$  f f understood by Moab, which it passes to MWS.

When Moab queries MWS for the current state information of compute nodes at the start of a scheduling cycle/iteration, MWS passes all node information including the binary power on/off Moab understands and the Torque node state, at which point Moab has the information it needs to perform green policy-based automated power management.

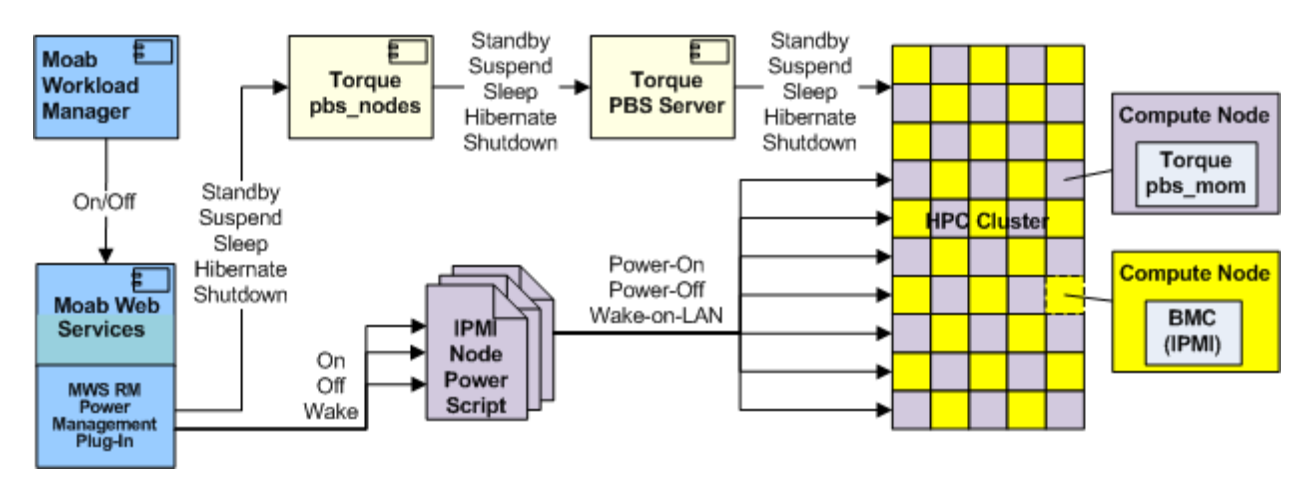

The diagram below illustrates Moab+MWS power state control interactions.

When Moab detects a condition that requires changing the power state of a compute node, usually as a result of green policies, it performs the appropriate on or  $\circ$  f command as a system job that sends the command to MWS with a list of the host names of compute nodes that should enter an appropriate power state.

MWS interacts with the appropriate MWS RM power management plug-in for each compute node and passes it the  $\circ$  on or  $\circ$  f f command. For the  $\circ$  f f command, the plug-in examines its configuration of what  $\circ$  f f means and passes the configured standby, suspend, hibernate, or shutdown command to the Torque *pbsnodes* command, or passes the configured  $\circ$  f f command to the Node Power script.

If the RM plug-in executes the Torque *pbsnodes* command for the configured power state and requested list of compute node host names, it sends the command to the *pbs\_ server*, which passes the command to each compute node's *pbs\_mom* daemon. The *pbs\_mom* executes software to place the node into the requested state. The *pbs\_server* daemon keeps the requested state in a file for each compute node, which it passes on to the MWS RM power management plug-in as part of a node update report.

**In clusters where there is a Torque** *pbs\_server* and *pbs\_mom* on the same machine, the administrator should set the POWERPOLICY to STATIC on this node, because the *pbs\_server* should not be powered down. If the *pbs\_server* is powered down, Moab will be unable to get cluster query updates from all *pbs\_mom*s managed by that *pbs\_server*.

On all Torque nodes where *pbs\_mom*s are running, the *pbs\_mom* must be configured to auto-start after being rebooted. If the *pbs\_mom* isn't auto-started, the *pbs\_server* will not be able to determine when it has been powered up and entered an idle state, and therefore won't have the ability to inform Moab on a cluster query the node is idle. Refer to Startup/Shutdown Service Script for /Moab (OPTIONAL) in the Torque Administrator Guide for details on how to have the *pbs\_ mom* auto-start on boot.

When the RM plug-in executes the Node Power script for the configured  $\circ$  f f power state and requested list of compute node host names, the script executes its IPMI on command (whatever the administrator configured in the script) that tells the node's baseboard management controller (BMC) to power off the node.

When the RM plug-in receives the  $\circ$ n command from Moab via MWS, it checks the internal power state of each compute node in the requested list of compute node host names. If the internal power state is standby or suspend, the script executes its IPMI wake command (whatever the administrator configured in the script) that tells the node's BMC to bump the node into the active running state; otherwise, the script executes its IPMI  $\circ$  f f command (whatever the administrator configured in the script) that tells the node's BMC to power on the node.

Some operating systems require the Wake-on-LAN bit to be enabled using a tool like *ethtool*. Also, Wake-on-LAN packets might be blocked by the router, but not always.

In this manner, the MWS RM power management plug-in queries the actual power state of individual compute nodes and returns to Moab the simple binary on/off state it understands for scheduling jobs to compute nodes. Likewise, Moab controls the actual power state of individual compute nodes using only its simple binary on/off command. This method of simple command and simple job-scheduling-ability state enables Moab to remain scalable and responsive for automatic power management control using green policies.

## <span id="page-771-0"></span>15.1.4 Active Node Power Management

Moab 8.0 and Torque 5.0 introduced support for active node power management; that is, the management of energy consumption while a compute node is running a job, which the new CPU Clock Frequency Control feature provides.

The amount of energy consumption savings achievable through the CPU Clock Frequency Control feature is application-dependent. For example, memory, I/O, and/or networkbound applications, especially memory-bound applications, can often drop the clock frequency of their compute nodes' processors and still have the same execution time even though the compute nodes consume less power. Several studies have shown common power savings of 18-20% and one study showed one application saving 30% on power consumption, all of which translate directly into operational cost savings.

### 15.1.4.A Power/Performance Profiling

To determine whether a lower clock frequency will produce energy consumption savings, applications must be profiled; that is, a job running a particular application with the same or equivalent data must be run at different clock frequencies while measuring the energy consumption of the job's compute node. Each pair of frequency/energy consumption data points are plotted in a chart to show the application's power performance profile. The charts below are an example of two such profiles for two NAS benchmark HPC applications.

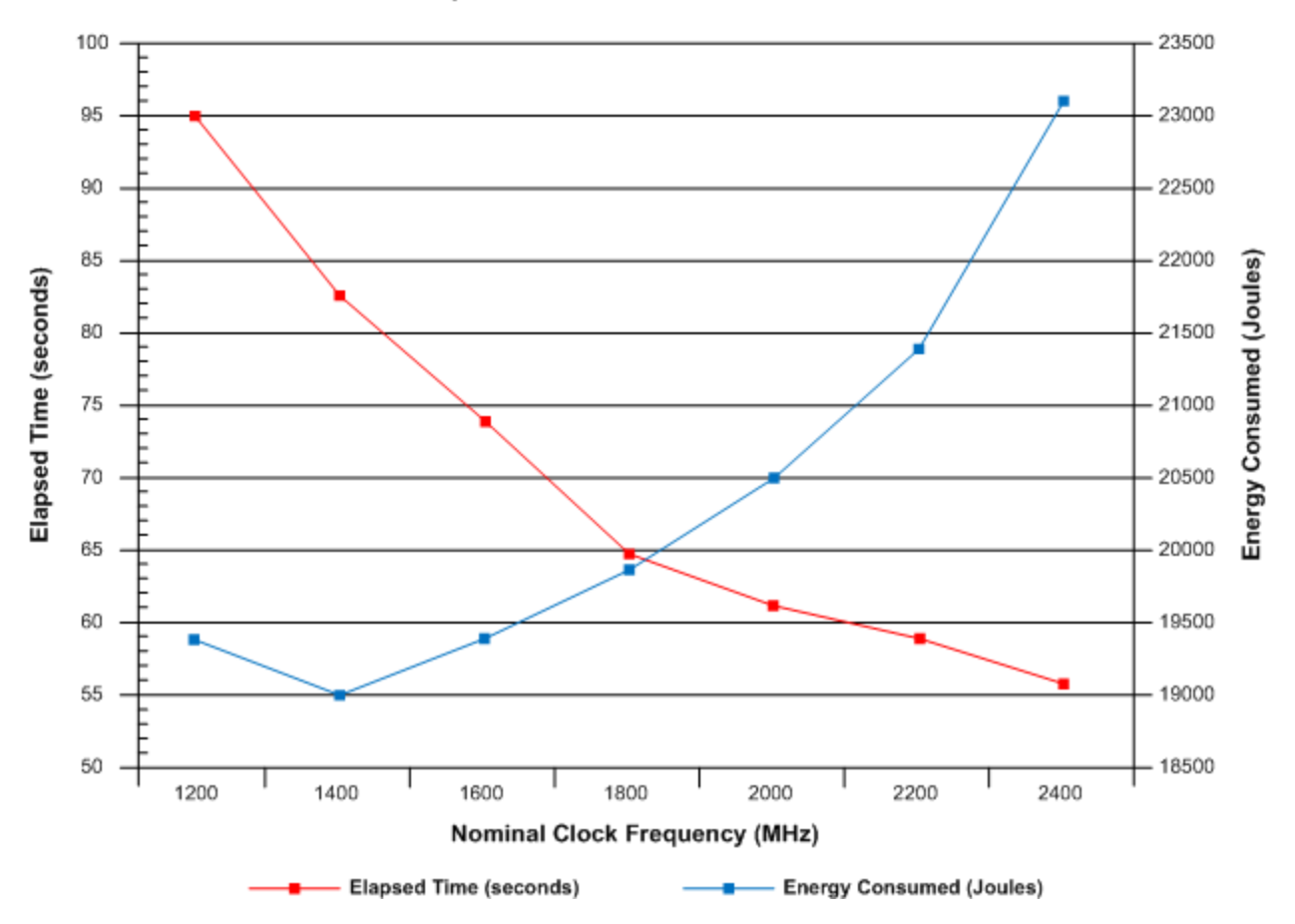

#### NAS sp.C.64 Power/Performance Profile

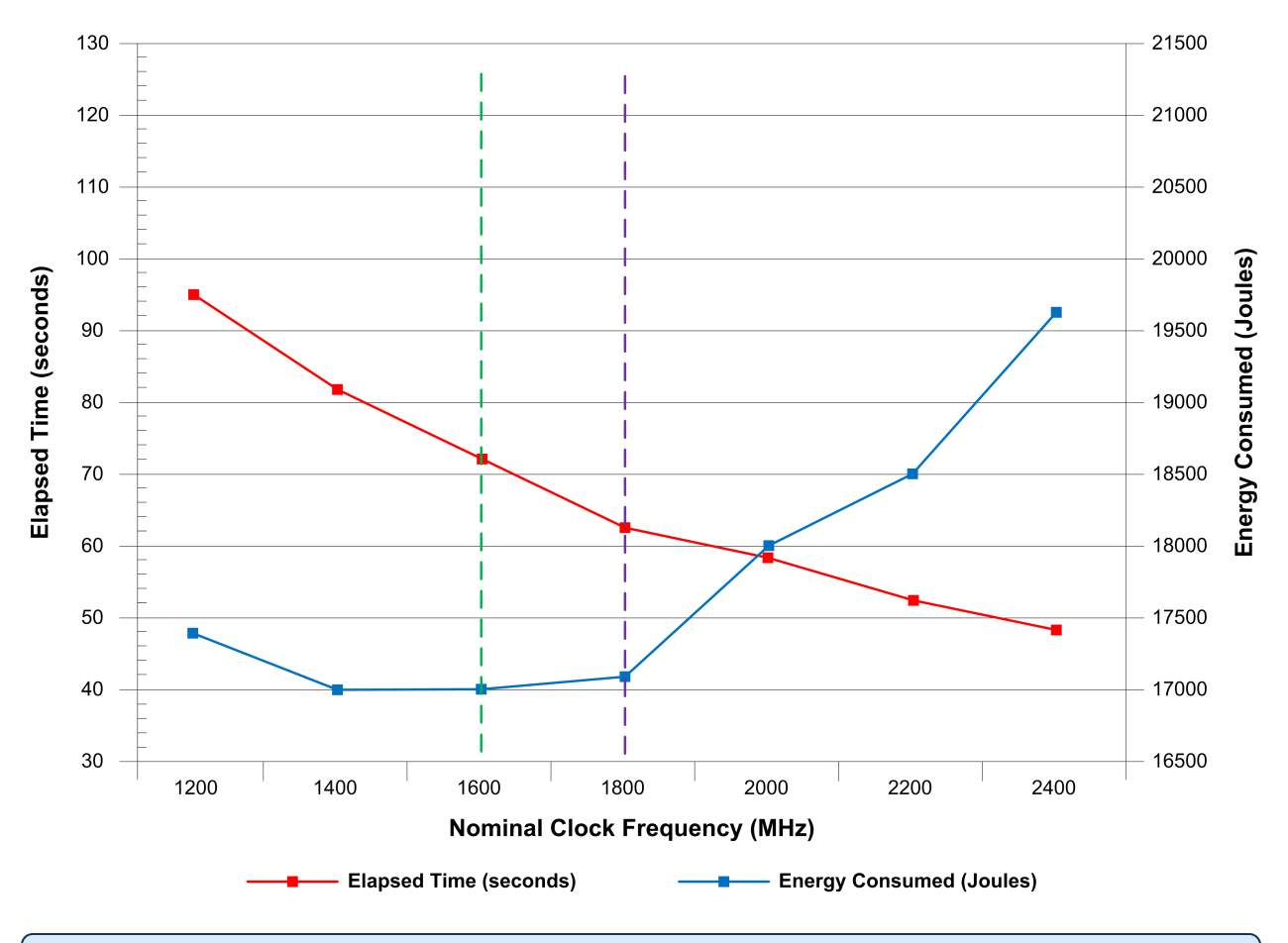

**NAS bt.C.64 Power/Performance Profile** 

The intersection of the two lines has no particular meaning, as each line has its own vertical scale, either on the left or the right as noted.

Note both applications do not consume the least energy (vertical dashed green line) when running at the lowest clock frequency, which demonstrates the importance of profiling applications to determine the nominal clock frequency at which energy consumption is the lowest. The charts amply illustrate why a simplistic policy of using the lowest clock frequency is not the best policy when a site's objective is the least energy consumption possible.

If the least energy consumption is not a site's primary objective, but running jobs in a manner that balances energy consumption and job execution time, a power/performance profile chart is very useful to determine the clock frequency that meets a balanced objective. For example, the vertical dashed purple line in the second chart shows that running the bt.C.64 application at 1800 MHz has an increase in energy consumption of  $\sim$ 1% over the minimal energy consumption possible (vertical dashed green line) but results in a  $\sim$ 10% drop in execution time; a possibly very good trade-off!

Obviously, if a site's primary objective is to complete a job as fast as possible but do so saving energy where possible, profiling memory-bound and other bound applications can clearly show the lowest clock frequency at which the application takes longer to execute. The site would then institute a policy that the application should run at the next highest frequency to fulfill the twin objectives of job performance and energy consumption minimization.

For more information about the CPU clock frequency job submission option, see [CPUCLOCK](#page-660-0) resource manager [extension](#page-660-0) of [msub](#page-245-0) -l.

### **Job Templates**

Most users will not care or want to know about clock frequency control, so administrators can use a job template to specify the CPU clock frequency at which a particular recurring job should execute. A clock frequency specified on a job template overrides a clock frequency given on the job submission command line or inside a job script file with Torque PBS commands. This order of precedence allows an administrator to control clock frequency for commonly used applications and jobs based on site policies and objectives.

For more information about using a CPU clock frequency job submission option in job templates, see the [CPUCLOCK](#page-931-0) job template extension attribute.

## <span id="page-774-0"></span>15.1.5 Idle Node Power Management

Moab has so-called green policies that together configure Moab to manage and maintain a pool of idle nodes in an active running state so it can immediately schedule jobs to them. When Moab does so and diminishes the pool's idle compute node quantity, it powers on compute nodes by performing an on command for nodes in a powered-down state (actually, in a low-power or no-power state) to bring them on-line in order to replenish the pool of idle nodes up to its configured size. When jobs end and the idle node exceed the configured idle node pool size and there are no jobs to run on the now-idle nodes, Moab will power off excess idle nodes by performing an  $\circ$  f f command. In this manner, Moab achieves a site's power management and energy consumption objectives through the configured green policies.

See the The following diagram shows the Moab-only Method [Architecture](#page-766-0) and what occurs between its [components:](#page-766-0) diagram above to see the color-coded compute nodes in the diagram's cluster illustrating Moab's green idle node pool management. The green nodes represent nodes running jobs, the yellow nodes are idle nodes in a green pool of size 12, and the gray nodes represent  $\circ$  f f nodes. Note Moab does not know what actual power state  $\circ$  f f means; what it means will be based on command customization inside Moab-only method scripts or Moab+MWS plug-in configuration information.

In order to perform green policy management of an idle node pool, Moab must first be configured to use either the Moab-only or the Moab+MWS method of power management. It is *best practice* to configure power management first and test its configuration before configuring green policies. Therefore, if power management is misconfigured, an administrator will know it is the power management configuration and/or scripts and not the green computing policies that are incorrect. If the manual power management commands for the configured power management method work, green computing will work using the configured power management method. For information on how to configure each power management method in Moab, see Enabling Green [Computing.](#page-778-0)

## <span id="page-775-0"></span>15.1.6 Green Policy Configuration

There are several green policies that affect how Moab performs green idle node pool management using automated power management operations. The policies are configured in the same manner regardless of the power management method used, whether Moabonly or Moab+MWS. The other sections of this chapter describe how to configure green policies that manage the idle node pool for site energy management objectives.

#### **Related Topics**

- 15.4 Enabling Green [Computing](#page-778-0) page 779
- 15.2 Deploying Adaptive [Computing](#page-775-1) IPMI Scripts page 776
- <sup>l</sup> pbsnodes in the *Torque Administrator Guide*

# <span id="page-775-1"></span>**15.2 Deploying Adaptive Computing IPMI Scripts**

If you want to enable green computing on your system using the Adaptive Computing supplied IPMI reference scripts, follow the steps here. The IPMI scripts provided are meant as a reference for you to configure the solution to your environment, but can also be used as-is.

# <span id="page-775-2"></span>15.2.1 Prerequisites

- OpenIPMI and ipmitool must be installed and working.
- All nodes must have the same IPMI username and password.
- You must know the IPMI host names and/or IPMI IP addresses of your nodes.
- Python must be installed. The provided IPMI scripts were developed using Python 2.6.5.
- You must identify your Moab home directory. These instructions assume the default Moab home directory of /opt/moab.
- You must identify your Moab tools directory. These instructions assume the default Moab tools directory of /opt/moab/tools.

## <span id="page-776-0"></span>15.2.2 To Deploy the Adaptive Computing IPMI Scripts

- 1. Edit the /opt/moab/tools/ipmi/config.py script:
	- a. Set self.ipmiuser to the IPMI username for your nodes.
	- b. Set self.ipmipass to the location of the IPMI password file (/opt/moab/passfile.txt by default).

The permissions for the directory and the password file itself should be set so that they can be read only by root or the Moab user running the script.

- c. Set self.homeDir to your Moab home directory.
- d. If desired, change the  $self.pollInterval$  value. This is the interval, in seconds, between polls from the IPMI monitoring script.
- e. The self. ipmifile value is the name of a temporary file where the cluster query information is stored. You can change this or leave it alone.
- f. The self.bmcaddrmap value is the filename for the Moab node name/IPMI mapping. The file must exist in the Moab home directory and will be created in the next step.
- 2. Create a node-bmc.txt file in the Moab home directory. The file must contain a space-delimited list of Moab node names that map to the IPMI host names or IP address. For Example:

node01 node01\_ipmi # For all three of these entries, the first value is the node02 node02 ipmi # node name as Moab knows it. The second value is either node02 node02\_ipmi # node name as Moab knows it. The second value is either node03 10.1.1.1 # the node IPMI name or IPMI IP address. # the node IPMI name or IPMI IP address.

- 3. Configure the moab,  $cf$ q file for green computing as described in [Enabling](#page-778-0) green [computing.](#page-778-0) Use the ipmi.mon.py script for the CLUSTERQUERYURL and the ipmi.power.py script for the NODEPOWERURL.
- 4. Restart Moab and verify green computing is working correctly. If you encounter trouble, see the [Troubleshooting](#page-784-0) green computing topic for help.

#### **Related Topics**

- 15.4 Enabling Green [Computing](#page-778-0) page 779
- 15.9 [Troubleshooting](#page-784-0) Green Computing page 785
- 15.5 [Adjusting](#page-781-0) Green Pool Size page 782
- 15.6 Handling [Power-Related](#page-782-0) Events page 783
- 15.7 [Maximizing](#page-782-1) Scheduling Efficiency page 783

# <span id="page-777-0"></span>**15.3 Choosing which Nodes Moab Powers On or Off**

Moab can use the GREENPOOLPRIORITYF function to determine which nodes to power on or off. The [PRIORITY](#page-358-0) node allocation policy is used to determine which nodes to allocate workload to. When Moab can no longer allocate workload to available nodes, it begins to power nodes on in the order specified by the GREENPOOLPRIORITYF function.

### **To Choose which Nodes Moab Powers On or Off**

Set a GREENPOOLPRIORITYF function to describe which order nodes should be selected for power on/off actions. GREENPOOLPRIORITYF uses the [PRIORITY](#page-358-0) node allocation policy options and syntax.

```
GREENPOOLPRIORITYF '10*RANDOM'
    This tells Moab to randomly choose a node to power on to meet workload demands, and to randomly choose an idle
    node to power off to meet the MAXGREENSTANDBYPOOLSIZE goal.
```
#### **To Choose which Nodes Moab Allocates Jobs to**

Set a PRIORITY node allocation policy that uses power as the major factor. This causes Moab to allocate jobs to nodes that are already powered on. When no nodes are available to meet this policy, Moab uses the GREENPOOLPRIORITYF function to turn on nodes that are powered off.

```
NODEALLOCATIONPOLICY PRIORITY
NODECFG[DEFAULT] PRIORITYF='10000*POWER + 10*RANDOM'
    The nodes with the highest priority for workload are the nodes that are powered on. After that, Moab randomly
    allocates workload.
```
#### **Related Topics**

- 15.5 [Adjusting](#page-781-0) Green Pool Size page 782
- 15.7 [Maximizing](#page-782-1) Scheduling Efficiency page 783

# <span id="page-778-0"></span>**15.4 Enabling Green Computing**

There are two ways to do green computing in Moab. With just Moab, nodes can be turned on or off. With MWS, however, you can put nodes into several low-power states. The MWS solution is also more scalable. The supported low-power states are:

- $\bullet$  Running
- Standby
- Suspend
- Hibernate
- $\bullet$  Shutdown

Nodes cannot be moved from one low-power state to another. The node must go from lowpower to running, and then to the new low-power state.

### <span id="page-778-1"></span>**To Enable Green computing with Moab and MWS**

- 1. Edit moab.cfg to use MWS for green computing:
	- a. Configure the [POWERPOLICY](#page-593-0) attribute of the [NODECFG](#page-1109-0) parameter. The default value is STATIC. Set it to OnDemand.
	- b. Set the resource manager type as MWS
	- c. Set FLAGS=UserSpaceIsSeparate for the MWS resource manager.
	- d. Point BASEURL to your MWS server.

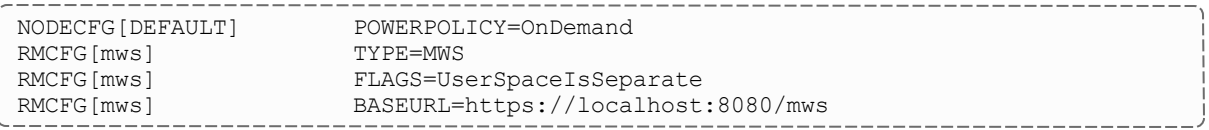

2. Configure the MWS Power Management Plugin.

### **To Enable Green Computing with just Moab**

- 1. Edit moab.cfg to enable green computing. There are four things you must configure for basic functionality of green computing:
	- a. Configure the [POWERPOLICY](#page-593-0) attribute of the [NODECFG](#page-1109-0) parameter. The default value is STATIC. Set it to OnDemand.
- b. Configure a power provisioning resource manager to be  $\text{TYPE}$  $\text{TYPE}$  $\text{TYPE}$ =NATIVE and [RESOURCETYPE](#page-643-0)=PROV. The resource type of PROV means the RM works only with node hardware and not workloads.
- c. Configure a [CLUSTERQUERYURL](#page-630-0) attribute of the power provisioning RM to point to the power query script you'd like to use. Moab uses this script to query the current power state of the nodes. CLUSTERQUERYURL is traditionally used as a workload query but is also used by green computing for the node power state query. Adaptive Computing provides a reference IPMI [script](#page-775-1) you can use.
- d. Configure a [NODEPOWERURL](#page-698-0) attribute of the power provisioning RM to point to the power action script you'd like to use. Moab uses this script to turn nodes on or off. Adaptive Computing provides a reference IPMI [script](#page-775-1) you can use.

NODECFG[DEFAULT] POWERPOLICY=OnDemand

```
RMCFG[ipmi] TYPE=NATIVE RESOURCETYPE=PROV
RMCFG[ipmi] CLUSTERQUERYURL=exec://$TOOLSDIR/ipmi/ipmi.mon.py
RMCFG[ipmi] NODEPOWERURL=exec://$TOOLSDIR/ipmi/ipmi.power.py
```
### **Sample moab.cfg for Green Computing**

Below is a sample moab.cfg configuration file of a green computing setup using the Adaptive Computing IPMI scripts:

```
################################################################################
#
# Use 'mdiag -C' to validate config file parameters
#
################################################################################
SCHEDCFG[Moab] SERVER=myhostname:5150<br>
ADMINCFG[1] USERS=myusername,root
                     USERS=myusername, root
TOOLSDIR /$HOME/tools
LOGLEVEL 1
################################################################################
#
# Basic Resource Manager configuration
#
# For more information on configuring a Resource Manager, see:
# docs.adaptivecomputing.com
#
################################################################################
RMCFG[local] TYPE=NATIVE
RMCFG[local] CLUSTERQUERYURL=exec://$HOME/scripts/query.resource
RMCFG[local] WORKLOADQUERYURL=exec://$HOME/scripts/query.workload
RMCFG[local] JOBSUBMITURL=exec://$HOME/scripts/submit.pl
RMCFG[local] JOBSTARTURL=exec://$HOME/scripts/job.start
RMCFG[local] JOBCANCELURL=exec://$HOME/scripts/job.cancel
RMCFG[local] JOBMODIFYURL=exec://$HOME/scripts/job.modify
RMCFG[local] JOBREQUEUEURL=exec://$HOME/scripts/job.requeue
RMCFG[local] JOBSUSPENDURL=exec://$HOME/scripts/job.suspend
RMCFG[local] JOBRESUMEURL=exec://$HOME/scripts/job.resume
```
################################## # GREEN configuration: ################################## # Turn on "green" policy. (This is the policy that enables green computing). # Here we are doing it for all nodes, but it can be controlled on a node-by-node basis # Default is STATIC, which means green computing is disabled. #NODECFG[DEFAULT] POWERPOLICY=STATIC NODECFG[DEFAULT] **POWERPOLICY=OnDemand** # Configure the power provisioning and power state query scripts for the power # management system. # Note that this is an entirely different RM (with a name of power in this case # and a type of 'PROV'). # The PROV type RM is the only one that uses a NODEPOWERURL. Additionally, the # output of the CLUSTERQUERYURL for this type of RM is different. (See docs) RMCFG[mws] **TYPE=MWS** RMCFG[mws] **FLAGS=UserSpaceIsSeparate** RMCFG[mws] **BASEURL=https://localhost:8080/mws** # We want green policy to work so it allocates jobs to compute nodes already # powered on and will power on powered-off compute nodes only when there are # no powered-on compute nodes available. This requires using the PRIORITY # node allocation policy with a PRIORITYF function that has the POWER variable # as the greatest contributing factor to the function (1 = powered-on, # 0 = powered-off). # If we want all compute nodes to operate under green policy, we can assign # the PRIORITYF function to the default node configuration, which is easier # than assigning it to individual compute nodes. If only some compute nodes # should operate under green policy, then the PRIORITYF function must be # configured for the individual nodes. Note the POWER variable must be the # largest factor in the function below; it is assigned the largest multiplier, # which should be greater than the sum of all other factors! Doing so forces # Moab to use all eligible powered-on nodes for workload placement before # powering on any eligible powered-off nodes. # Enable PRIORITYF functionality **NODEALLOCATIONPOLICY PRIORITY** # Use a priority function that uses power as the major factor (plus some other imaginary factors) #NODECFG[DEFAULT] PRIORITYF='1000000\*POWER + 1000\*factor2 + 100\*factor3...' # Use a priority function where power is the only factor. #NODECFG[DEFAULT] PRIORITYF='10000\*POWER' # Use a priority function that adds some randomness but uses power as the major factor.<br>NODECFG[DEFAULT]  $PRIORITYF='10000*POWER + 10*RANDOM'$ # Set a priority function that specifies the order nodes should be chosen to power # up/down. By default, Moab will start at the top of the node list and go down. Some # installations want to rotate power cycles among nodes in a different order. # The configuration below forces Moab to power on/off random nodes, which # eventually guarantees all nodes occasionally go through a power cycle. #GREENPOOLPRIORITYF '10\*RANDOM' # Ensure we are recording power management events # (powering on and off nodes are recorded as "node modification" events). #RECORDEVENTLIST +NODEMODIFY # Set the size of the standby pool. This is the number of idle nodes that will # be powered on and idle. As the workload changes, Moab turns nodes on # or off to try to meet this goal. # Default value is -1 (all idle nodes are left powered on by default)

```
MAXGREENSTANDBYPOOLSIZE 5
# Set the length of time that it takes to power a node on/off. This will be the
# walltime of the system job that performs the power operation and should be the
# maximum expected time. If Moab detects (via the power RM) that the power
# operations have all completed, the system job will finish early.
# Default value is 10 minutes (600)
PARCFG[ALL] NODEPOWEROFFDURATION=600
PARCFG[ALL] NODEPOWERONDURATION=600
# Set the length of time a node should remain idle before it is powered off.
# This prevents Moab from immediately powering off nodes that have just finished
# a job. Increasing this number should decrease power on/off thrashing
# This should be set higher than NODEPOWEROFFDURATION and/or NODEPOWERONDURATION
NODEIDLEPOWERTHRESHOLD 660
# If a node fails to power on, we need to remove it from the available nodes so
# Moab won't keep [re-]trying to power it on. Do this by setting a reservation
# on the failed node to give time for manual investigation.
#RMCFG[torque] NODEFAILURERSVPROFILE=failure
#RSVPROFILE[failure] DURATION=3600
```
#### **Related Topics**

- 15.2 Deploying Adaptive [Computing](#page-775-1) IPMI Scripts page 776
- 15.3 [Choosing](#page-777-0) which Nodes Moab Powers On or Off page 778
- 15.5 [Adjusting](#page-781-0) Green Pool Size page 782
- 15.6 Handling [Power-Related](#page-782-0) Events page 783
- 15.7 [Maximizing](#page-782-1) Scheduling Efficiency page 783
- 15.9 [Troubleshooting](#page-784-0) Green Computing page 785
- <sup>l</sup> Power Management Plugin in the *Moab Web Services Reference Guide*

# <span id="page-781-0"></span>**15.5 Adjusting Green Pool Size**

The MAXGREENSTANDBYPOOLSIZE parameter allows you to allocate the number of nodes to keep powered on in the standby pool. This is the number of idle nodes that are allowed to be powered on and idle. As the workload changes, Moab turns nodes on or off to try to meet this goal. The default value is -1, which disables the standby pool.

#### **To Adjust the Green Pool Size**

Modify the MAXGREENSTANDBYPOOLSIZE parameter with the number of nodes you want Moab to keep powered on for the standby pool:

MAXGREENSTANDBYPOOLSIZE 10 *Moab keeps up to 10 idle nodes powered on to be kept on standby.* . <u>. . . . . . . . . .</u> .

#### **Related Topics**

- 15.7 [Maximizing](#page-782-1) Scheduling Efficiency page 783
- 15.3 [Choosing](#page-777-0) which Nodes Moab Powers On or Off page 778

## <span id="page-782-0"></span>**15.6 Handling Power-Related Events**

Power actions are considered [NODEMODIFYURL](#page-698-1) events and are not recorded by default, but you can configure Moab to include power-related events in the logs. Also, if a node fails to turn on (or off), it's best to associate a reservation on the failed node so that Moab won't keep trying to perform the power action over and over.

### **To Configure Moab to Record Power-Related Events**

Modify the RECORDEVENTLIST parameter:

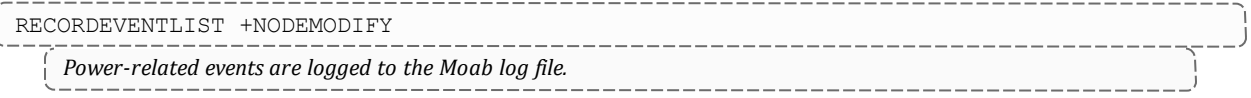

### **To Put a Reservation on a Node that Fails to Perform a Power Action**

Configure the [NODEFAILURERSVPROFILE](#page-641-0) attribute of RMCFG and create an RSVPROFILE with a high duration:

```
RMCFG[torque] NODEFAILURERSVPROFILE=failure
RSVPROFILE[failure] DURATION=3600
    Nodes that fail to power on or off have a 1-hour reservation placed on them.
```
#### **Related Topics**

- **[RECORDEVENTLIST](#page-1134-1)**
- [12.2.4](#page-721-1) Event Logs page 722

# <span id="page-782-1"></span>**15.7 Maximizing Scheduling Efficiency**

When considering whether to power a node on or off, Moab can take into account the amount of time that it takes to power on or power off the node. With this information, Moab can keep an idle node powered on if it knows that workload in the queue will be ready for the node in less time that it takes to power off/power on the node.

Moab can also wait to shut down nodes after they've been idle for a specific amount of time.

### **To Specify Node Power On/Power Off Duration**

Modify the NODEPOWERONDURATION and NODEPOWEROFFDURATION attributes of PARCFG with the maximum amount of time it takes for your nodes to power on/power off. Make sure to use the keyword ALL for the resource manager name to avoid cases where Moab won't consider the power on/off duration for a node before making a power action decision.

```
PARCFG[ALL] NODEPOWERONDURATION=2:00
PARCFG[ALL] NODEPOWEROFFDURATION=2:00
    If a node goes idle and has to wait for workload, Moab will not power off the node if the workload will be available
    within 4 minutes or less.
```
## **To Shut Down on Nodes after they've been Idle for a Specified Time**

Modify the NODEIDLEPOWERTHRESHOLD parameter with the duration (in seconds) you want Moab to wait before shutting down an idle node. The default value is 60 seconds. Increasing the number should decrease power on/off thrashing. This should be set higher than NODEPOWERONDURATION and/or NODEPOWEROFFDURATION.

```
NODEIDLEPOWERTHRESHOLD 300
    Moab will wait 5 minutes before shutting down a node that has become idle.
```
#### **Related Topics**

- 15.5 [Adjusting](#page-781-0) Green Pool Size page 782
- 15.3 [Choosing](#page-777-0) which Nodes Moab Powers On or Off page 778

## <span id="page-783-0"></span>**15.8 Putting Idle Nodes in Power-Saving States**

When nodes exceed their idle threshold limits, the default behavior is to turn the nodes off. With the NODEIDLEPOWERACTION parameter, you can choose which power-saving state to put idle nodes into. This parameter is configured at the partition level. Configuring it for the ALL partition effectively makes it a global parameter.

#### **To specify what to do with idle nodes**

Modify the NODEIDLEPOWERACTION parameter.

```
NODEIDLEPOWERTHRESHOLD 300
PARCFG[ALL] NODEIDLEPOWERACTION SLEEP
    All nodes that are idle for more than 5 minutes are put into a sleep state.
```
#### **Related Topics**

• 15.3 [Choosing](#page-777-0) which Nodes Moab Powers On or Off - page 778

## <span id="page-784-0"></span>**15.9 Troubleshooting Green Computing**

If you've enabled green computing and are having trouble, here are some tips that can help you determine the cause of the issues you encounter. These tips are specifically for the Adaptive Computing supplied [IPMI scripts,](#page-775-1) but can be generalized for whatever power management solution you use. Simply substitute your power management system, power query script (as specified by CLUSTERQUERYURL), and power action script (as specified by NODEPOWERURL) where appropriate.

#### <span id="page-784-2"></span>**Verify your IPMI Access**

Use the *ipmitool* command to verify you have access to the IPMI interface of your nodes. Try getting the current power state of a node. The syntax is  $i$  pmitool  $-I$  lan -H <host> -U <IPMI username> -P <IPMI password> chassis power status.

\$ ipmitool -I lan -H qt06 -U ADMIN -P ADMIN chassis power status

Chassis Power is off

### <span id="page-784-1"></span>**Verify the Power Query (CLUSTERQUERYURL) Script is Working**

1. Execute the impi.mon.py script (should be found in /<MOABHOMEDIR>/tools/ipmi) to start the monitor:

```
$ cd /opt/moab/tools/ipmi
$ ./ipmi.mon.py
```
2. Execute the script again. The following is an example of the expected output:

```
$ ./ipmi.mon.py
qt09 GMETRIC[System_Temp]=27 GMETRIC[CPU_Temp]=25 POWER=on State=Unknown
qt08 GMETRIC[System_Temp]=31 GMETRIC[CPU_Temp]=25 POWER=on State=Unknown
qt07 GMETRIC[System_Temp]=30 GMETRIC[CPU_Temp]=29 POWER=on State=Unknown
qt06 GMETRIC[System_Temp]=Disabled GMETRIC[CPU_Temp]=Disabled POWER=off
State=Unknown
   If the POWER attribute is not present the script is not working correctly.
```
### **Verify the Power Action (NODEPOWERURL) Script is Working**

1. Execute the ipmi.power.py script (should be found in  $\sqrt{\frac{M}{M}}$  /  $\frac{M}{N}$  /  $\frac{M}{N}$  /  $\frac{M}{N}$  (ipmi) to see if you can force a node to power on or off. The syntax is ipmi.power.py  $\langle$  node>, $\langle$ node>, $\langle$ node>... [off|on]

```
-----------------------------------
$ /opt/moab/tools/ipmi/ipmi.power.py qt06 off
    This example is trying to power off a node named qt06.
```
- 2. Verify the machine's power state was changed to what you attempted in the previous step. You can do this remotely via two methods:
	- a. If the [cluster](#page-784-1) query script is working, you can use that to verify the current power state of the node.
	- b. If you have [IPMI access](#page-784-2), you can use the *ipmitool* command to verify the current power state of the node.

### **Verify the Scripts are Configured Correctly**

\_\_\_\_\_\_\_\_\_\_\_\_\_\_\_\_\_\_\_\_\_\_\_

1. Run the [mdiag](#page-154-0) -R command to verify your IPMI resource manager configuration:

```
$ mdiag -R -vRM[ipmi] State: Active Type: NATIVE ResourceType: PROV
 Timeout: 30000.00 ms
 Cluster Query URL: exec://$TOOLSDIR/ipmi/ipmi.mon.py
 Node Power URL: exec://$TOOLSDIR/ipmi/ipmi.power.py
Objects Reported: Nodes=3 (0 procs) Jobs=0
 Nodes Reported: 3 (N/A)
 Partition: SHARED
 Event Management: (event interface disabled)
 RM Performance: AvgTime=0.05s MaxTime=0.06s (176 samples)
 RM Languages: NATIVE
RM Sub-Languages: NATIVE
```
2. Run the *mdiag -G* command to verify that power information is being reported correctly:

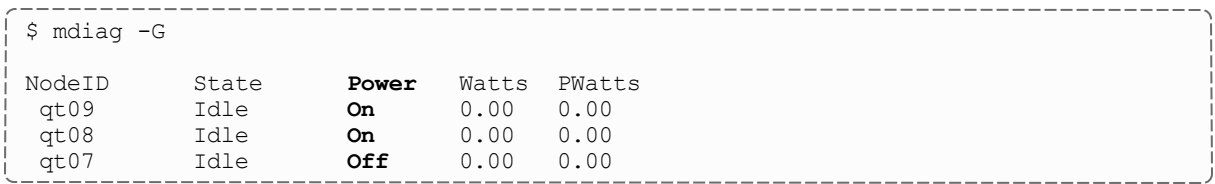

### **Verify the Scripts are Running**

Once green is configured and Moab is running, Moab should start the power query script automatically. Use the *ps* command to verify the script is running:

```
$ ps -ef | grep <CLUSTERQUERYURL script name>
    If this command does not show the power query script running then your settings in \text{mod }. \text{cf } q aren't working.
```
## **Verify Moab can Power Nodes On or Off**

Use the [mnodectl](#page-178-1) command to turn a node on or off. The syntax is  $m$ nodectl  $-m$ power=[off|on] <node>.

mnodectl -m power=off qt06 *Moab should turn off the node named qt06.*

- 1. Moab generates a system job called poweron-<num> or poweroff-<num> job as shown in [showq](#page-276-0). The system job calls the ipmi.power.py (NODEPOWERURL) script to execute the command.
- 2. Moab waits until the cluster query reports the correct data. In this case, the ipmi.power.py script reports that the power attribute has changed.
- 3. Moab does not change the power status based on the power script return code. Rather, Moab completes the system power job when it detects the power attribute has changed as indicated by the cluster query script.

#### **Related Topics**

- 15.4 Enabling Green [Computing](#page-778-0) page 779
- 15.2 Deploying Adaptive [Computing](#page-775-1) IPMI Scripts page 776

# **Chapter 16: Elastic Computing Overview**

**Elastic Computing is an add-on package for Moab Workload Manager. Contact your** Adaptive Computing account manager for more information.

Elastic Computing is only applicable for Torque Resource Manager and Native RMs with OoS triggers.

Elastic Computing is not supported on Ubuntu.

During the course of operation, the number of job requests will go up and down. Under some circumstances the job backlog might increase to the point where additional resource are required to complete the job backlog in a reasonable time frame. In this scenario, the job will be held until resources become available. The Elastic Computing feature in Moab allows the Moab scheduler to take advantage of systems that can temporarily provide additional nodes (for example, to create new virtual machines or borrow physical nodes from another system) to fulfill the workload demand in a more timely manner.

Moab's Elastic Computing framework serves as a basis for Moab/ODDC Cloud Bursting, which can be configured to access multiple cloud providers either on-demand or based on a job backlog. For more information about Moab/ODDC Cloud Bursting, see the *ODDC Connect User Guide*.

This chapter provides examples of the Elastic Computing and node end scripts. Your scripts will vary based on your system configuration. Contact your Adaptive Computing account manager for suggestions and options to configure Elastic Computing.

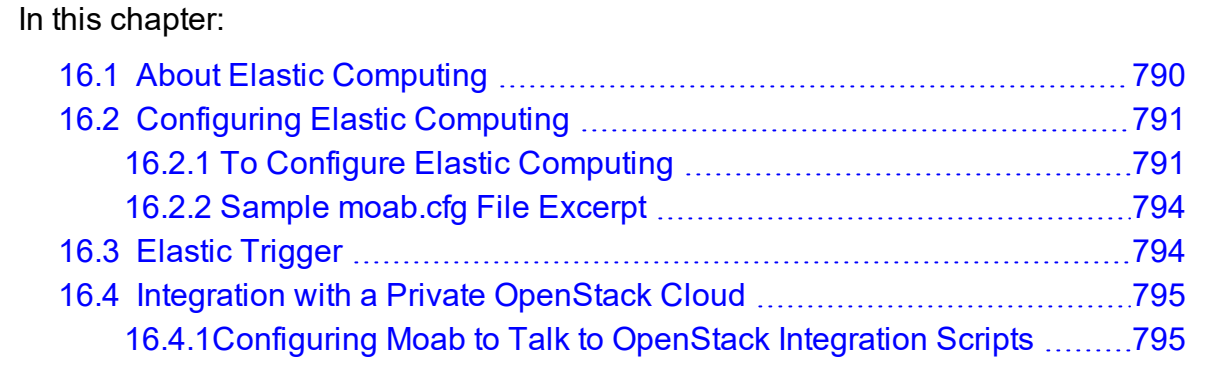

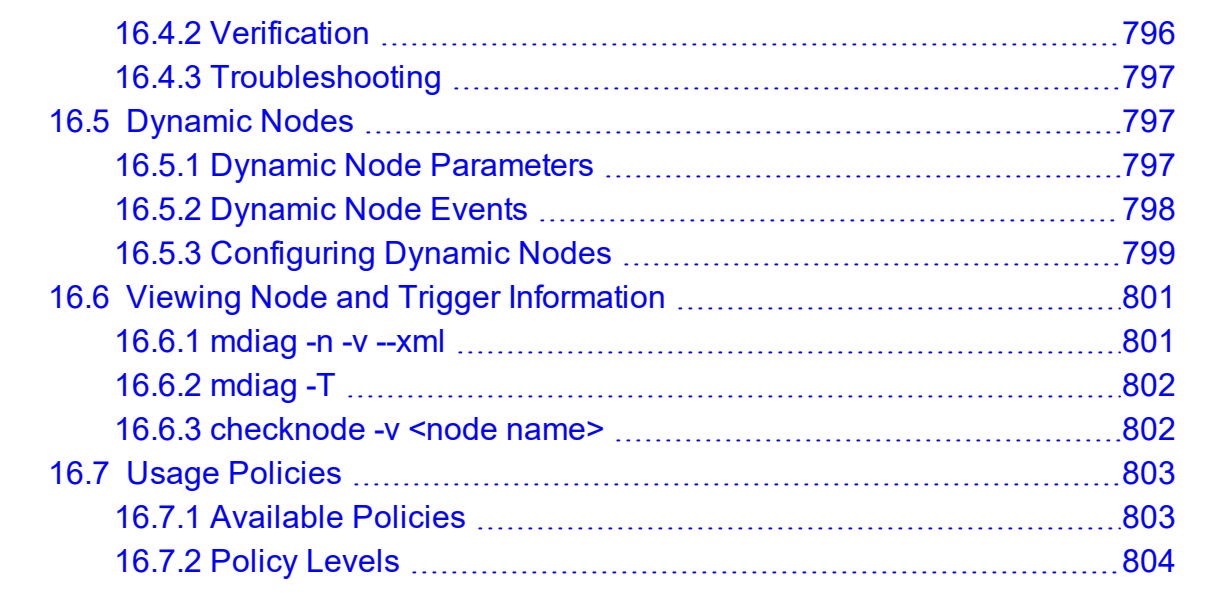

# <span id="page-789-0"></span>**16.1 About Elastic Computing**

The diagram below depicts Moab's Elastic Computing feature:

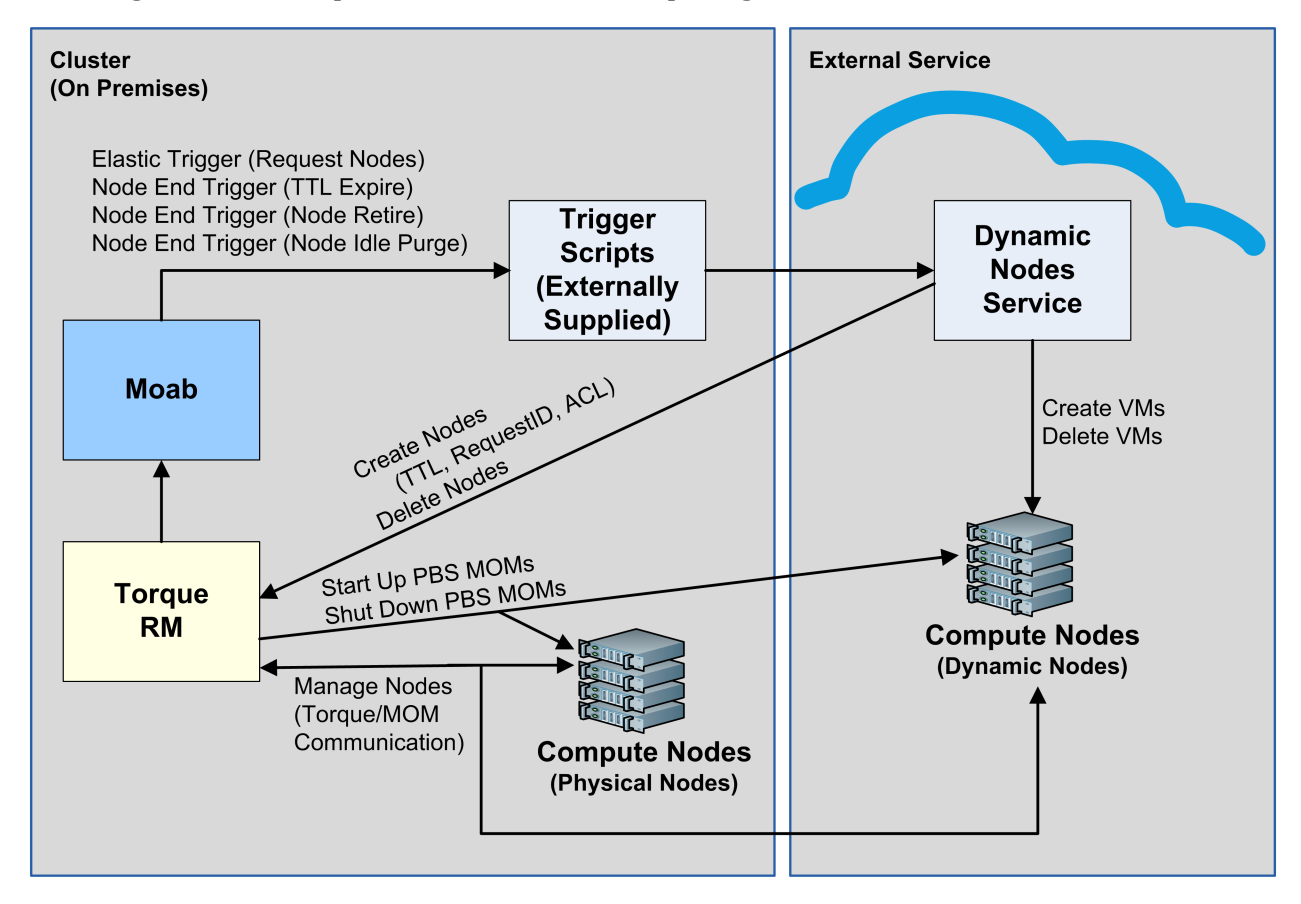

With the Elastic Computing feature enabled and configured:

- 1. Moab monitors the job backlog and, when a predefined threshold is reached, fires the elastic trigger. The elastic trigger calls a script to request additional nodes (dynamic nodes) from an external service.
- 2. The procured dynamic nodes are then added to the resource manager (RM). For example, via *qmgr* in Torque.
- 3. Moab then begins scheduling jobs for the allocated dynamic nodes.
- 4. When the job backlog is cleared and the dynamic nodes become idle for a specified amount of time (for example, defined by the NODEIDLEPURGETIME parameter), Moab fires an end node trigger to remove the nodes from the RM and deprovision the virtual machine or physical nodes.

Alternatively, you can utilize the Elastic Computing feature for interaction with a private OpenStack cloud. See 16.4 [Integration](#page-794-0) with a Private OpenStack Cloud - page 795.

# <span id="page-790-0"></span>**16.2 Configuring Elastic Computing**

This topic provides examples of the Elastic Computing and node end scripts. Your scripts will vary based on your system configuration. Please contact your Adaptive Computing account manager for suggestions and options to configure Elastic Computing.

If you are using Elastic Computing with Torque, you cannot have a mom hierarchy file in the \$PBS\_HOME/server\_priv directory.

In this topic:

16.2.1 To Configure Elastic [Computing](#page-790-1) - page 791 16.2.2 Sample [moab.cfg](#page-793-0) File Excerpt - page 794

## <span id="page-790-1"></span>16.2.1 To Configure Elastic Computing

1. If you installed Moab Workload Manager from the tarball (Manual Installation), ensure you installed acpython-base RPM on the Moab Head Node:

[root]# rpm -qa|grep acpython-base

If it is not, follow the instructions in Install Moab Server in the *Moab 10.0.1 Installation and Configuration Guide*.

\_\_\_\_\_\_\_\_\_\_\_\_\_\_\_\_\_\_\_\_\_\_\_\_\_\_

2. Enable dynamic nodes in the  $m$ oab.cfg file:

\_\_\_\_\_\_\_\_\_\_\_\_\_\_\_\_\_\_\_\_\_ SCHEDCFG[] FLAGS=enabledynamicnodes ----------------

A sample excerpt from a moab.cfg file is shown below.

- 3. If you want to be able to view node and trigger information, use one of these Moab tools:
	- $\bullet$  mdiag  $-n$   $-v$   $-xml$
	- $\bullet$  mdiag  $-T$
	- checknode -v <node name>

See 16.6 Viewing Node and Trigger [Information](#page-800-0) - page 801 for more information.

- 4. If you want to record dynamic node activity, enable NODEADD and/or NODEREMOVE for RECORDEVENTLIST in the moag.cfg file. See  $16.5$  [Dynamic](#page-796-1) Nodes - page 797 for more information.
- 5. In the moab.cfg file, make these changes for QoS triggers:
	- a. Add the elastic trigger:  $TType = elastic$ . See 16.3 Elastic [Trigger](#page-793-1) page 794 for more information.
	- b. Specify how nodes are requested when the trigger fires, using one of these two options:

```
l QOSCFG[xyz] REQUESTGEOMETRY=12@4:00:00:00
```
When the elastic trigger fires, request 12 additional nodes for 4 days, 0 hours. 0 minutes, and 0 seconds.

**The REQUESTGEOMETRY values shown are just an example.** 

<sup>l</sup> QOSCFG[xyz] REQUESTGEOMETRY=PRIORITYJOBSIZE

When the elastic trigger fires, request enough nodes to run the highest priority job in the backlog for the amount of walltime specified by the highest priority job.

6. Use BACKLOGCOMPLETIONTIME to specify when the elastic trigger fires (adding nodes).

The trigger that contains the BACKLOGCOMPLETIONTIME threshold can only be used when profiling is enabled.

The BACKLOGCOMPLETIONTIME is calculated by Moab as follows: (The maximum number of processor seconds in the QoS) divided by (The total number of processors in the system). See [BACKLOGCOMPLETIONTIME](#page-531-0) for more information.

```
NODECFG[DEFAULT] ENABLEPROFILING=TRUE
QOSCFG[xyz] TRIGGER=EType=threshold,AType=exec,Action="$HOME/tools/elastic.py
$REQUESTGEOMETRY",Threshold=BACKLOGCOMPLETIONTIME>1800,RearmTime=05:00
```
In the above example, when the BACKLOGCOMPLETIONTIME is more than 1800 seconds, the QOSCFG threshold trigger will fire. When the QOSCFG trigger is fired, the  $$HOME/tools/elastic.py$  script is executed. This is a user-supplied script that needs to create virtual machines or provision physical hardware and add these dynamic nodes to the RM.

The following examples show commands that the script will run in order to create a node on Torque:
```
qmgr -c "create node node01 np=4,TTL=2022-09-
26T12:00:00Z,acl='user==user1',requestid=1234"
```
Once the BACKLOGCOMPLETIONTIME threshold is reached, the trigger will begin firing. The administrator can configure the trigger to fire once only or periodically until the node is deleted from Torque by the external service.

7. Determine how the dynamic nodes will be removed. See 16.5 [Dynamic](#page-796-0) Nodes - page [797](#page-796-0) for more information.

Use one or both of these methods:

- Set the  $TTL$  when creating the node via the RM. This parameter tells Moab to remove the node when the TTL has passed.
- Add the NODEIDLEPURGETIME parameter to moab.cfg. To turn off the purging of *individual* dynamic nodes output, specify "noidlepurge" in the varattr output of the node using Torque. See '\$varattr' in the *Torque Resource Manager Administrator Guide*. Alternatively, you can use the varattr output from the wiki interface. See [VARATTR](#page-1512-0).

You can optionally report a requestid on each node in the same group.

 $\bullet$  Nodes without a requestid that hit the configured idle purge time are immediately purged. Whereas, nodes with a requestid that hit the configured idle purge time are only purged when all the nodes that have the same requestid hit the configured idle purge time.

Configure the node end trigger in moab.cfg.

```
NODECFG[DEFAULT]
TRIGGER=EType=end,TType=elastic,AType=exec,Action="/$HOME/tools/nodeend.sh $OID"
```
In this example, the nodeend. sh trigger will be called with the name of each node in the requestid group.

The node end trigger notifies the external service that this node (along with all the other nodes with the same requestid) has met the node idle purge time. The external service may then choose to remove the node from Torque (which in turn removes it from Moab).

The following is an example of the command that a service would run to remove a node from Torque.

qmgr -c 'delete node node01'

8. If you want to set limits on whether bursting is available, specify the limits using the usage policies. You can set these limits at the global partition or QoS level. See [16.7](#page-802-0) Usage [Policies](#page-802-0) - page 803.

### 16.2.2 Sample moab.cfg File Excerpt

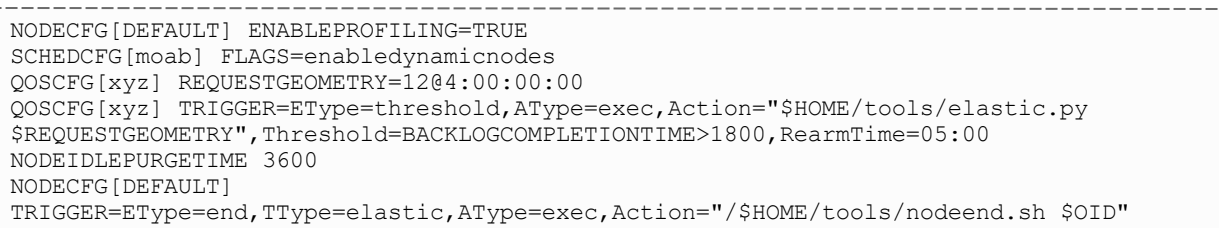

## **16.3 Elastic Trigger**

When enabled, the elastic trigger allows the Moab scheduler to take advantage of systems that can temporarily provide additional nodes to fulfill the backlog in a reasonable time frame.

The elastic trigger is added to moab.cfg when the TType trigger component is set to 'elastic'. See 17.3.7 Trigger [Components](#page-823-0) - page 824 for more information.

When configured and enabled, this trigger:

- Takes the REQUESTGEOMETRY parameter and creates nodes in provider.
- Adds nodes to Torque using the create node qmgr command (or optionally add it to their RM's cluster query).
- Makes sure that  $TTL$  is set correctly on the new nodes.
- Optionally adds a request ID (generated by the script) and/or ACL to the nodes.

Elastic Computing scripts should only service one request at a time, it is recommend to not return until the node is up and free in the RM.

#### **Example:**

```
NODECFG[DEFAULT] ENABLEPROFILING=TRUE
QOSCFG[xyz]
TRIGGER=EType=threshold,AType=exec,TType=elastic,Action="$HOME/tools/elastic.py
$REQUESTGEOMETRY",Threshold=BACKLOGCOMPLETIONTIME>1800,RearmTime=05:00
```
**The BACKLOGCOMPLETION time trigger threshold can only be used when profiling is** enabled.

## **16.4 Integration with a Private OpenStack Cloud**

Adaptive Computing has provided a services-enabled integration with a private OpenStack cloud. This consists of the MWS OpenStack plugin, integration scripts, and Moab configuration.

This topic provides instructions to configure your system to send elastic compute requests to OpenStack.

In this topic:

16.4.1 [Configuring](#page-794-0) Moab to Talk to OpenStack Integration Scripts - page 795 16.4.2 [Verification](#page-795-0) - page 796 16.4.3 [Troubleshooting](#page-796-1) - page 797

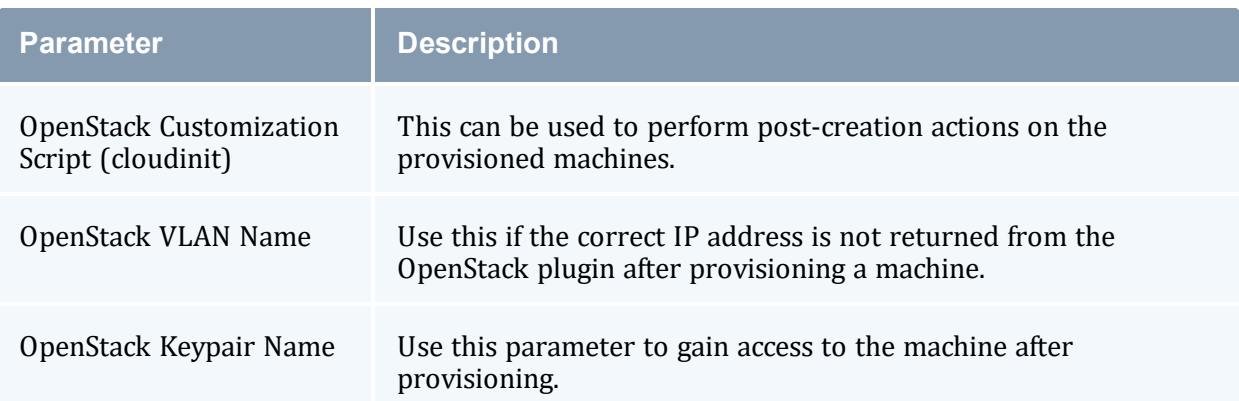

### <span id="page-794-0"></span>16.4.1 Configuring Moab to Talk to OpenStack Integration Scripts

The following configuration snippet shows how to configure Moab to use the OpenStack plugin:

```
NODECFG[DEFAULT] ENABLEPROFILING=TRUE
SCHEDCFG[moab] FLAGS=enabledynamicnodes
QOSCFG[xyz] REQUESTGEOMETRY=12@4:00:00:00
QOSCFG[xyz]
```
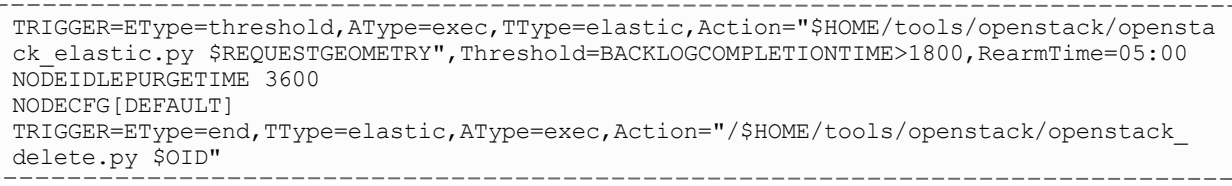

See 16.2 [Configuring](#page-790-0) Elastic Computing - page 791 for more information on how to configure elastic triggers and thresholds.

These options are also available on the OpenStack elastic script to fine-tune the configuration:

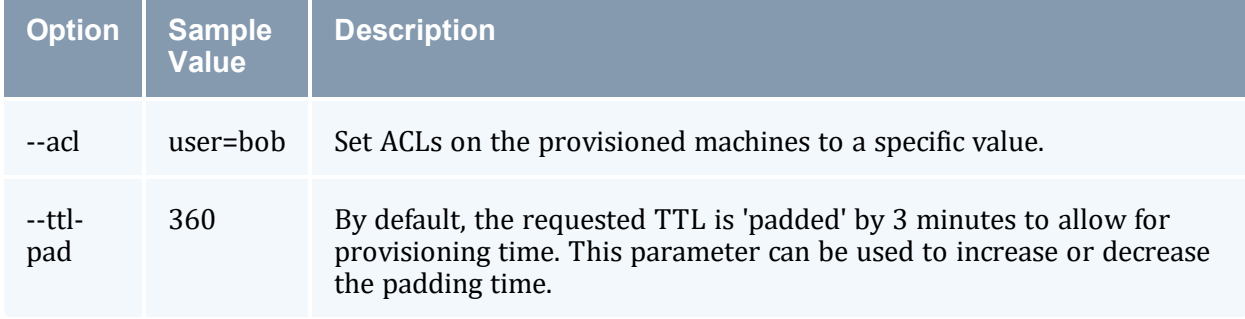

For example, to set an ACL and increase the TTL padding to 4 minutes, use the following elastic trigger definition:

```
QOSCFG[xyz]
TRIGGER=EType=threshold,AType=exec,TType=elastic,Action="$HOME/tools/openstack/opensta
ck elastic.py --acl=user=alice --ttl-pad=240
$REQUESTGEOMETRY",Threshold=BACKLOGCOMPLETIONTIME>1800,RearmTime=05:00
```
### <span id="page-795-0"></span>16.4.2 Verification

The following methods can be used to verify that the configuration is correct:

- The triggerElastic and triggerNodeEnd web services can be called directly through a browser or command line utility to ensure that the plugin can interact with OpenStack correctly.
- The openstack\_elastic.py and openstack\_delete.py scripts can be called directly through the command line. Make sure to match the parameters used in your Moab configuration file.
- Submit enough workload to cause Moab to fire the elastic trigger and observe that the process works end-to-end.

### <span id="page-796-1"></span>16.4.3 Troubleshooting

The following methods can be used to troubleshoot the OpenStack integration:

- Check the output of metally  $-\mathbb{T}$  for information on the configured triggers and to see whether they are firing and results of their execution.
- Check the trigger script log files located in the Moab log directory. By default, these are located at /opt/moab/log/openstack elastic.log and opt/moab/log/openstack\_delete.log.
- Check the MWS log for information on provisioning and deleting OpenStack machines.
- If the triggers are not firing, check the Moab Workload Manager log files for additional information.

### <span id="page-796-0"></span>**16.5 Dynamic Nodes**

Dynamic nodes are nodes that can be added and removed from Torque at any time. Specifically, any node that has a TTL (time to live) is considered a dynamic node. The following section explains how to add and delete nodes via  $q_{\text{mqT}}$ .

As of Moab version 9.1.2, dynamic node procs are no longer counted against the total procs listed in the Moab license. This allows you to do as many bursts as you desire without exceeding the total procs used for on-premises nodes. If your version of Moab is before 9.1.2, please contact your Adaptive Computing sales representative.

In this topic:

16.5.1 Dynamic Node [Parameters](#page-796-2) - page 797 16.5.2 [Dynamic](#page-797-0) Node Events - page 798 16.5.3 [Configuring](#page-798-0) Dynamic Nodes - page 799

### <span id="page-796-2"></span>16.5.1 Dynamic Node Parameters

The table below describes the parameters that are used while adding and removing dynamic nodes:

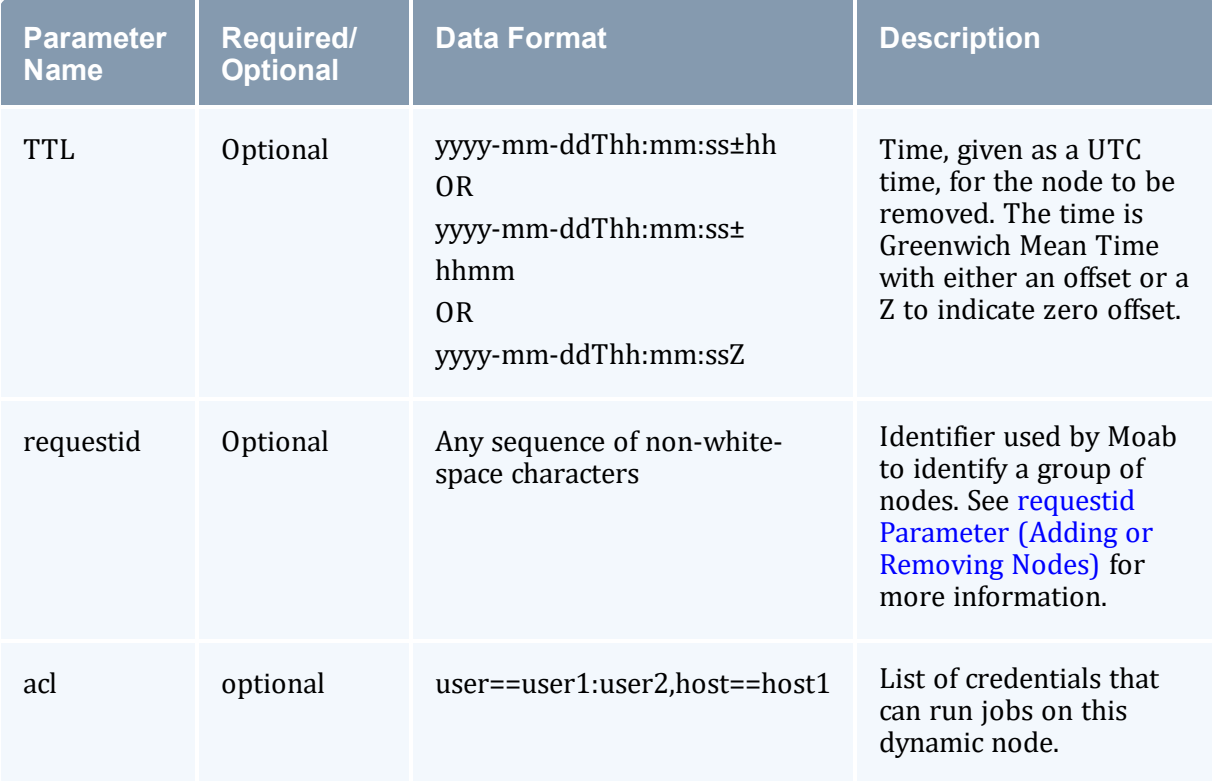

### <span id="page-797-0"></span>16.5.2 Dynamic Node Events

You can record dynamic node activity using RECORDEVENTLIST in the moab.cfg using one or both of these events:

- <sup>l</sup> [NODEADD](#page-797-1)
- **[NODEREMOVE](#page-798-1)**

#### <span id="page-797-1"></span>16.5.2.A NODEADD

The NODEADD event is generated when the RM first reports a new node to Moab.

The following is an example from the event xxx file in the \$MOAB\_HOME/stats directory:

```
16:22:32 1412202152:359437 node nuc2 NODEADD nuc2 STATE=Idle
PARTITION=bdaw ADISK=1 AMEMORY=15193 APROC=4 ASWAP=16717 CDISK=1 CMEMORY=15918 CPROC=4
CSWAP=17442 OS=linux RM=bdaw NODEACCESSPOLICY=SHARED CCLASS=[DevQ][batch] MSG='Node
'nuc2' was newly reported in the last cluster query. RequestID = 1234, TTL =
1420070400'
                                               -----------------------------
```
#### <span id="page-798-1"></span>16.5.2.B NODEREMOVE

The NODEREMOVE event is generated when Moab removes a dynamic node after TTL has expired, or if the node is no longer reported to Moab by the RM.

The following is an example from the event  $xxx$  file in the \$MOAB HOME/stats directory:

```
16:21:44 1412202104:359401 node nuc2 NODEREMOVE nuc2 STATE=Idle
PARTITION=bdaw ADISK=1 AMEMORY=15192 APROC=4 ASWAP=16716 CDISK=1 CMEMORY=15918 CPROC=4
CSWAP=17442 OS=linux RM=bdaw NODEACCESSPOLICY=SHARED FEATURE=[DEV] CCLASS=[DevQ]
[batch] MSG='Dynamic node 'nuc2' is being removed. RequestID = 1234, TTL =
1420070400, Reason = node removed because the RM did not report it in the cluster
query'
```
#### <span id="page-798-0"></span>16.5.3 Configuring Dynamic Nodes

This section contains information on configuration options when adding or removing nodes:

- TTL [Parameter](#page-798-2) (Creating Nodes)
- requestid [Parameter](#page-799-0) (Adding or Removing Nodes)
- [NODEIDLEPURGETIME](#page-799-1) Parameter (Removing Nodes)

During the creation of a dynamic node, the pbs\_server will attempt to resolve the node name to an IP address. If pbs\_server is unable to resolve the name, it will not create the node; nor will it retry the creation later.

Immediately after a dynamic node is created, it is assigned a state of 'down|MOM-listnot-sent'. Once the new node has received the list of all moms, it will be assigned a state of 'free' and be available for job scheduling.

#### <span id="page-798-2"></span>16.5.3.A TTL Parameter (Creating Nodes)

The dynamic nodes are added to the RM with a TTL parameter. The TTL parameter is passed to Moab by the RM. Moab does not schedule workload for a node beyond the TTL assigned to it. Moab removes a dynamic node when it reaches its expiration date as set by TTL. A node end trigger will then fire to notify the service that the dynamic node has been removed in Moab and the service may destroy the virtual machine or deprovision the physical nodes at its convenience.

The following is an example of a node being created with a TTL parameter:

```
qmgr -c 'create node node003[,node004,node005...] [np=n,][TTL=2022-05-16T05:26:30Z,]
[acl="user==user1:user2:user3",][requestid=n]'
```
In the above example, node003 is created with  $TTL=2022-05-16T05:26:30Z$  as the TTL parameter. The dynamic node will be removed when the TTL is expired.

#### <span id="page-799-0"></span>16.5.3.B requestid Parameter (Adding or Removing Nodes)

The dynamic nodes are added to the RM with a requestid parameter that is passed to Moab by the RM. Moab reports the requestid parameter along with the node ID in Moab logs, events, and node end triggers. This allows the external service to tag the nodes allocated together in a block. The tagged nodes are then associated as events, and are reported on a node-by-node basis by Moab.

The requestid can also be used by the external service to de-allocate nodes together in the same block as they were created by the service. For example, a group of nodes has their node end trigger fired due to node idle purge time or TTL expiration.

The requestid is useful if nodes are dynamically added, removed, and then re-added at some later time with the same node ID. Using a requestid when a node is re-added, will help identify each unique instance of a dynamic node's lifetime in logs, events, etc.

Moab also uses the requestid with the NODEIDLEPURGETIME parameter. The requestid parameter groups the nodes and then references the NODEIDLEPURGETIME information, if specified, to determine when to remove the group of nodes. When all the nodes associated with the requestid have reached the idle purge time threshold defined by the NODEIDLEPURGETIME parameter, Moab fires the node end trigger for all the nodes with the same requestid.

When requestid is configured with NODEIDLEPURGETIME, *all* of the nodes must be idle.

#### <span id="page-799-1"></span>16.5.3.C NODEIDLEPURGETIME Parameter (Removing Nodes)

The NODEIDLEPURGETIME parameter instructs Moab to fire a node end trigger when all the nodes in the requestid group have been idle for the time period specified by NODEIDLEPURGETIME.

Setting the NODEIDLEPURGETIME to 0 effectively disables the NODEIDLEPURGETIME. The default value is  $0$  if NODEIDLEPURGETIME is not configured in the moab.cfg file. See [NODEIDLEPURGETIME](#page-1112-0) for more information.

The following is an example of configuring the node end trigger in moab.cfg:

```
NODECFG[DEFAULT]
TRIGGER=EType=end,TType=elastic,AType=exec,Action="/$HOME/tools/nodeend.sh $OID"
```
In this example, the nodeend. sh trigger will be called with the name of each node in the requestid group.

The node end trigger notifies the external service that the node (along with all the other nodes with the same requestid) has met the node idle purge time set by the NODEIDLEPURGETIME parameter. The external service may then choose to remove the node from Torque (which in turn removes it from Moab).

The following is an example of the command that a service will run to remove a node from Torque:

```
qmgr -c 'delete node node003'
```
 $\bullet$  If a job is running on a node when it is deleted, the job will be requeued if the job is requeueable or deleted if it is not. If the node has already been shut down, any jobs running on the node will be immediately purged.

### **16.6 Viewing Node and Trigger Information**

You can optionally configure Elastic Computing to allow you to view the node and trigger information using the Moab commands described in this topic.

#### 16.6.1 mdiag -n -v --xml

The *mdiag -n -v --xml* command provides detailed information about the state of nodes that Moab is currently tracking. See  $\frac{m \text{diag}}{n}$  -n for more information.

In the following example, the  $\text{mdi}aq - n - v$  --xml command shows the current list of nodes including dynamic node parameters TTL and REQUESTID in the XML format:

```
$ mdiag -n -v --xml | xmllint --format -
<?xml version="1.0"?>
<Data>
  <node ACL="USER=%=bdaw+:%=adaptive+;" AVLCLASS="[DevQ][batch]" CFGCLASS="[DevQ]
[batch]" FEATURES="DEV" LASTUPDATETIME="1412200545" LOAD="0.330000" MAXJOB="0"
MAXJOBPERUSER="0" MAXLOAD="0.000000" NODEID="bdaw" NODEINDEX="0" NODESTATE="Idle"
OS="linux" OSLIST="linux" PARTITION="bdaw" PRIORITY="0" PROCSPEED="0" RADISK="1"
RAMEM="9746" RAPROC="1" RASWAP="26128" RCDISK="1" RCMEM="16050" RCPROC="1"
RCSWAP="32432" REQUESTID="1234" RESCOUNT="1" RMACCESSLIST="bdaw" RSVLIST="bdaw-TTL-
1234" SPEED="1.000000" STATACTIVETIME="2109" STATMODIFYTIME="1412181806"
STATTOTALTIME="2164684" STATUPTIME="2164668" TTL="1441778400" VARATTR="DEV"/>
 <node AVLCLASS="[DevQ][batch]" CFGCLASS="[DevQ][batch]" CPUCLOCK="OnDemand:800mhz"
FEATURES="DEV" LASTUPDATETIME="1412200545" MAXJOB="0" MAXJOBPERUSER="0"
MAXLOAD="0.000000" NODEID="nuc2" NODEINDEX="2" NODESTATE="Idle" OS="linux"
OSLIST="linux" PARTITION="bdaw" PRIORITY="0" PROCSPEED="0" RADISK="1" RAMEM="15193"
RAPROC="4" RASWAP="16717" RCDISK="1" RCMEM="15918" RCPROC="4" RCSWAP="17442"
RMACCESSLIST="bdaw" SPEED="1.000000" STATACTIVETIME="34" STATMODIFYTIME="1412114379"
```

```
STATTOTALTIME="86507" STATUPTIME="86475" VARATTR="DEV"/>
</Data>
```
### 16.6.2 mdiag -T

The  $mdiag$   $-T$  command is used to display information about each trigger. See  $mdiag$   $-$ [T](#page-158-0) for more information.

In the following example, the current list of triggers is displayed using the  $mdi \neq T$ command. Notice the node end triggers associated with nodes.

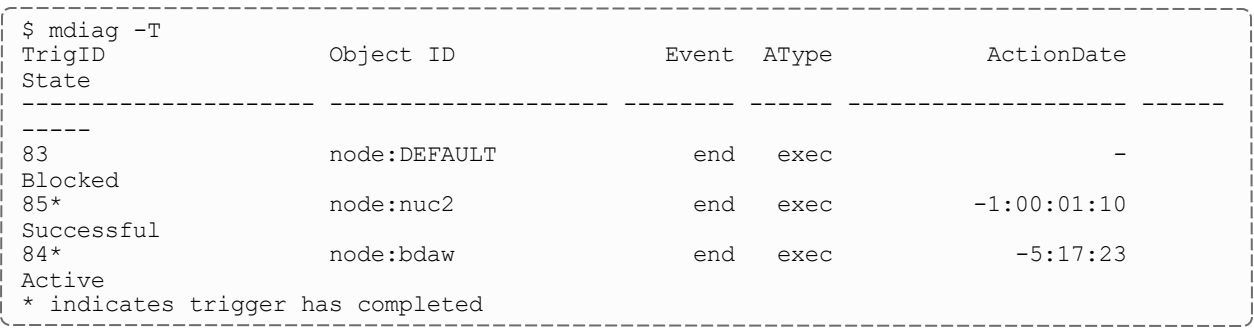

#### 16.6.3 checknode -v <node name>

The checknode  $-v \leq$  chode name  $\geq$  command shows detailed state information and statistics including the TTL, the access control list (ACL) and the requestid for nodes that run jobs. See [checknode](#page-118-0) for more information.

In the following example, a reservation is created on the node at the TTL so that the jobs are not scheduled on the node beyond the TTL. Also, a node end trigger is configured on this node that will fire when the node is removed.

```
$ checknode -v bdaw
node bdaw
State: Idle (in current state for 5:18:38)
Configured Resources: PROCS: 1 MEM: 15G SWAP: 31G DISK: 1M
Utilized Resources: MEM: 6230M SWAP: 6230M
Dedicated Resources: ---
Attributes: DEV
ACL: USER==bdaw+:==adaptive+
MTBF(longterm): 1:00:31:02 MTBF(24h): INFINITY
Opsys: linux Arch: ---
Speed: 1.00 CPULoad: 0.340
Partition: bdaw Rack/Slot: ---
Features: DEV
IdleTime: 23:38:11
Classes: [DevQ][batch]
RM[bdaw]*: TYPE=PBS
EffNodeAccessPolicy: SHARED
RequestID: 1234
```
\_\_\_\_\_\_\_\_\_\_\_\_\_\_\_\_\_\_\_\_\_\_\_\_\_\_\_\_

```
--------------
TTL: Wed Sep 9 00:00:00 2022
Total Time: 25:01:24:09 Up: 25:01:23:53 (100.00%) Active: 00:35:09 (0.10%)
Reservations:
  bdaw-TTL-1234x1 User 342days -> INFINITY (  INFINITY)
   Blocked Resources@ 342days Procs: 1/1 (100.00%) Mem: 16050/16050 (100.00%)
Swap: 32432/32432 (100.00%) Disk: 1/1 (100.00%)
TrigID Object ID Event AType ActionDate
State
      --------------------- -------------------- -------- ------ -------------------- ------
-----
84* node:bdaw end exec Wed Oct 1 10:43:26
Active
 Launch Time: -00:00:14
 Flags: globaltrig
 Last Execution State: Active (ExitCode: 0)
 BlockUntil: 5:18:24 ActiveTime: -1:00:29:57
  PID: 7088
  Action Data: /home/bdaw/nodeend.sh $OID
  StdOut: /opt/moab/spool/nodeend.sh.oMNnWkU
  StdErr: /opt/moab/spool/nodeend.sh.ennUbAp
* indicates trigger has completed
```
### <span id="page-802-0"></span>**16.7 Usage Policies**

As part of your Elastic Computing solution, you can keep track of processor seconds on all dynamic nodes to limit over-bursting. For example, if your configuration allows 1000 processor seconds of use every day, then if a job needs to burst (and the used processor seconds reaches 1000 before the job can burst), the trigger to burst the job will not fire, and an error message is generated. You can view the error message using 'mdiag -T -v'.

### 16.7.1 Available Policies

There are four different values you can set: day, month, quarter, or year. The second count resets at the beginning of each period. For ease of use, you can choose to set the limits based on processor hours, and the system will automatically convert the hours to seconds.

These are the available policies you can set in the moab.cfg file to limit over-bursting:

- To specify by processor seconds, use:
	- <sup>o</sup> MAXDAILYELASTICPROCSECONDS
	- <sup>o</sup> MAXMONTHLYELASTICPROCSECONDS
- <sup>o</sup> MAXQUARTERLYELASTICPROCSECONDS
- <sup>o</sup> MAXYEARLYELASTICPROCSECONDS
- To specify by processor hours, use:
	- <sup>o</sup> MAXDAILYELASTICPROCHOURS
	- <sup>o</sup> MAXMONTHLYELASTICPROCHOURS
	- <sup>o</sup> MAXQUARTERLYELASTICPROCHOURS
	- <sup>o</sup> MAXYEARLYELASTICPROCHOURS

#### 16.7.2 Policy Levels

You can set the usage policies at the global partition or QoS level:

• Global Partition – Once the elastic node first appears, Moab will begin keeping track of its processor seconds or hours. If the processor seconds reaches the limit, it will not fire off the elastic trigger so no new nodes will come in. For example:

```
PARCFG[ALL] MAXDAILYELASTICPROCSECONDS=1000
```
You can view the used and remaining limits using 'showstats -v'.

• QoS – Processor seconds or hours start being counted once a job is submitting using that particular QOS, not from when the node first appears. For example:

QOSCFG[HIGH] MAXDAILYELASTICPROCSECONDS=500 *A job is submitted requesting the "HIGH" QOS; the processor seconds begin ticking up for that QOS.*

You can view the used and remaining limits using 'mdiag -q -v'.

## **Chapter 17: Object Triggers**

In this chapter:

- 17.1 About Object [Triggers](#page-804-0) page 805
- 17.2 Object [Trigger](#page-805-0) Tasks page 806
- 17.3 Object Trigger [Reference](#page-814-0) page 815
- 17.4 About Trigger [Variables](#page-835-0) page 836

## <span id="page-804-0"></span>**17.1 About Object Triggers**

Moab triggers are configurable actions that respond to an event occurring on a Moab object. A trigger is attached to an object and consists of both an event that can take place on the object and the action that the trigger will take.

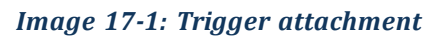

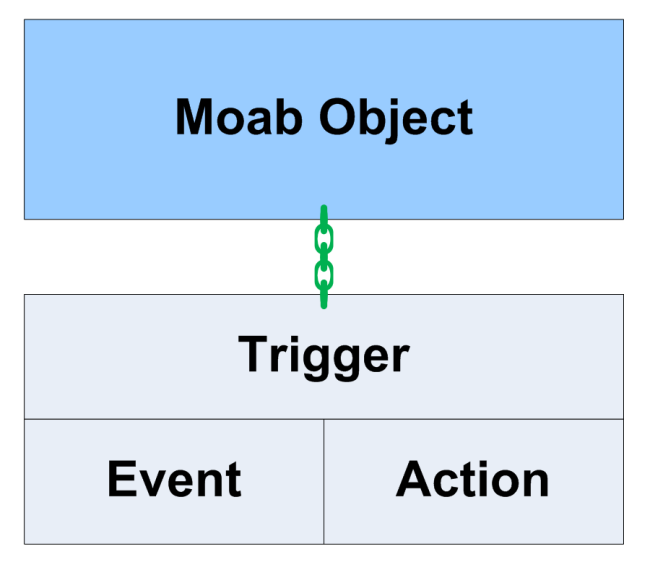

Triggers are a powerful tool. Extreme caution should be taken when using them. They are useful in creating automatic responses to well-understood Moab events; however, by default triggers run as root and do exactly as they are told, meaning they require great thought and consideration to ensure that they act appropriately in response to the event.

#### **Use Case**

An administrator wants to create the following setup in Moab:

When a node's temperature exceeds 34°C, Moab reserves it. If the temperature increases to more than 40°C, Moab requeues all jobs on the node. If the node's temperature exceeds 50°C, Moab shuts it down. Moab removes the node's reservation and unsets the variables when the node cools to less than 25°C.

The administrator wants to receive an email whenever any of these events occur. All of this can be configured in Moab using triggers. To see a full example for this use case, see Node [Maintenance](#page-832-0) Example.

## <span id="page-805-0"></span>**17.2 Object Trigger Tasks**

In this section:

17.2.1 [Creating](#page-805-1) a Trigger - page 806

17.2.2 Using a [Trigger](#page-808-0) to Send Email - page 809

17.2.3 Using a Trigger to [Execute](#page-809-0) a Script - page 810

17.2.4 Using a Trigger to [Perform](#page-810-0) Internal Moab Actions - page 811

17.2.5 Requiring an Object [Threshold](#page-811-0) for Trigger Execution - page 812

17.2.6 [Enabling Job](#page-811-1) Triggers - page 812

17.2.7 [Modifying](#page-812-0) a Trigger - page 813

17.2.8 [Viewing](#page-813-0) a Trigger - page 814

17.2.9 [Checkpointing](#page-814-1) a Trigger - page 815

#### <span id="page-805-1"></span>**17.2.1 Creating a Trigger**

Three methods exist for attaching a trigger to an object:

- Directly to the object via the command line
- Directly to the object via the configuration file
- As part of a template via the configuration file

 $\langle \text{attr} \rangle = \langle \text{val} \rangle$  pair delimiters, quotation marks, and other elements of the syntax might differ slightly from one method/object combination to another, but creating any trigger follows the same basic format:

```
\langle \text{attr} \rangle = \langle \text{val} \rangle [[{&, } \langle \text{attr} \rangle = \langle \text{val} \rangle ] ...]
```
The beginning of the trigger is set off by the keyword *trigger*. It is followed by a delimited list (typically by commas) of  $\langle \text{attr}\rangle = \langle \text{val}\rangle$  pairs.

Each method of trigger creation can only be used for certain Moab objects. The following table displays which objects can receive triggers via each method. The links contain examples.

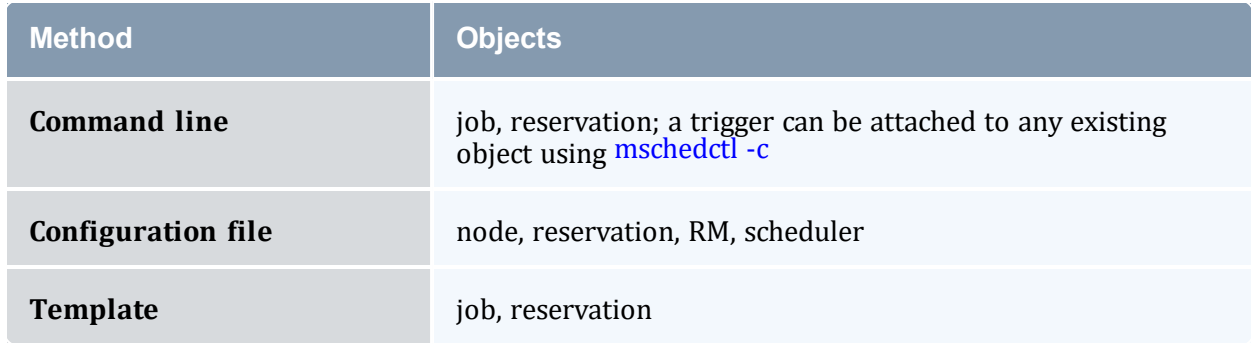

Triggers are composed of attributes. Only three are required for each trigger: an [EType](#page-827-0) (event type), an [AType](#page-824-0) (action type), and an [Action](#page-824-1).

```
Image 17-2: Required trigger attributes
```
# **Required Trigger Attributes**

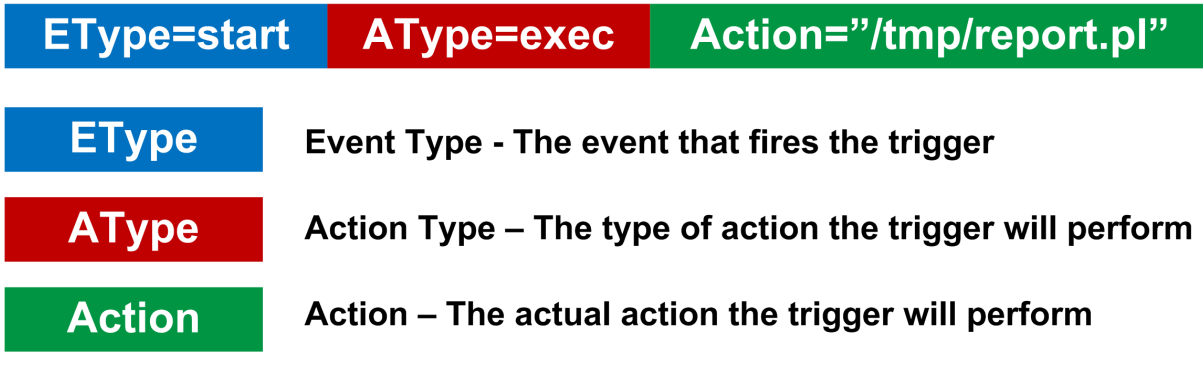

Other attributes exist to further customize triggers. See Trigger [Components](#page-823-0) for more information.

#### **To Create a Moab Trigger**

- 1. Choose an object to which, and a method by which, you will attach the trigger. Use the format and examples described in its corresponding documentation:
	- Job [Triggers](#page-815-0)
	- Node [Triggers](#page-817-0)
	- [Reservation](#page-818-0) Triggers
	- [Resource](#page-820-0) Manager Triggers
	- [Scheduler](#page-821-0) Triggers

If the trigger is to be attached to a job, you must first enable job triggers (see [Enabling Job](#page-811-1) Triggers for more information). Carefully review the warning before doing so.

- 2. Decide whether to attach the trigger via the command line or configuration file. Verify the correct syntax.
- 3. Set the EType equal to whichever event will launch the trigger if and when it occurs on the object.

Each object has a different lifecycle, so not every event type will occur on every object. For a list of valid ETypes for your selected object, see the corresponding object reference page linked in step 1.

- a. To modify the timing of the trigger in any of the following ways, see [Event-Modifying](#page-828-0) Trigger [Components](#page-828-0):
	- To set the trigger as rearmable and specify the amount of time the trigger must wait before firing again.
	- To set an amount of time before or after the event that the trigger will fire (see [Offset](#page-829-0) for restrictions).
	- To set a specific threshold and the amount of time that the object must meet that threshold before the trigger will fire.
- 4. Configure the action that the trigger will take when the event happens. To do so, you must set the AType to a valid value for your object and specify the action. For instance, to execute a script, set the AType to exec and the Action to the location of the script in quotation marks. Include the name of the object on which the script will run.

```
NODECFG[node01] TRIGGER=EType=fail,AType=exec,Action="node.fail.sh node01"
```
a. To modify the action in any of the following ways, see [Action-Modifying](#page-830-0) Trigger [Components](#page-830-0):

- To specify environment variables available to the trigger
- $\bullet$  To set a flag on the trigger:
	- $\circ$  To attach any stderr output generated by the trigger to the parent object
	- <sup>o</sup> To destroy the trigger if its object ends or cancels
	- <sup>o</sup> To tell Moab to checkpoint the trigger
	- <sup>o</sup> To set the trigger as periodic
	- <sup>o</sup> To pass the object's XML information to the trigger's stdin
	- <sup>o</sup> To set the trigger to reset if its object is modified
	- <sup>o</sup> To set the trigger to fire under the user ID of the object's owner
- To specify an amount of time that Moab will suspend normal operation to wait for the trigger to execute
- To allot an amount of time that the trigger will attempt to run before it is marked as unsuccessful and the process, if any exists, is killed
- Set a maximum number of times that a trigger will attempt to fire before it fails
- b. To give the trigger a name or description, see [Organizational](#page-831-0) Trigger Components.
- c. To configure the trigger to set or unset a variable when it fires or to require a variable to fire, see Setting and [Receiving](#page-836-0) Trigger Variables.

### <span id="page-808-0"></span>**17.2.2 Using a Trigger to Send Email**

Mail triggers can be attached to nodes, jobs, reservations, and the scheduler. The recipient of the email depends on the object to which the trigger is attached. To select different recipient(s) and add flexibility to formatting, send email via a script using an exec [trigger](#page-809-0).

#### **To Use a Trigger to Send Email**

- 1. For objects that send mail to the primary user, you must configure the Moab administrator email using the [MAILPROGRAM](#page-1093-0) parameter.
- 2. Create a trigger on one of the four valid objects listed below, setting the  $ATvpe$  to [mail](#page-825-0) and the Action to the body of the message inside of quotation marks.

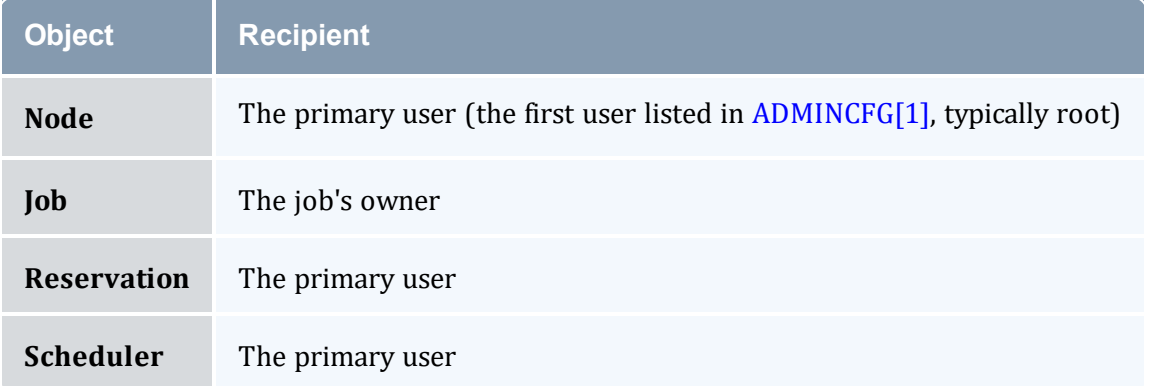

3. When attaching a mail trigger to all objects of a certain type, use internal variables in the Action to add information that is specific to an object, such as the ID, owner, time the event occurred, etc. A variable must be preceded by a dollar sign (\$).

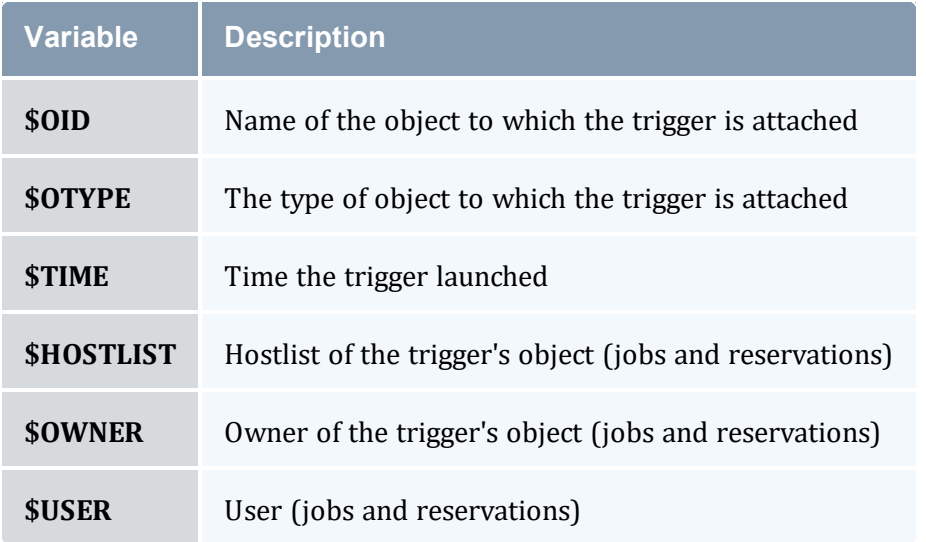

The variable is replaced with the information described above. For example, the following trigger is configured on all nodes:

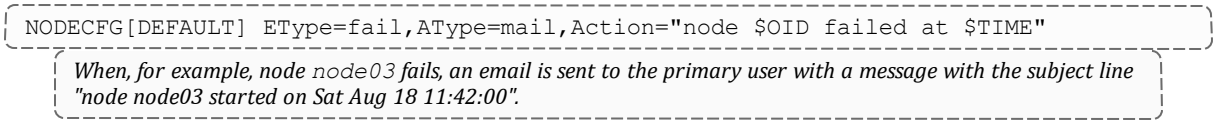

### <span id="page-809-0"></span>**17.2.3 Using a Trigger to Execute a Script**

Exec triggers launch a program or script when the event occurs. A few examples of what a script might do in response to an event include:

- Execute an external program
- $\bullet$  Send a complex email to any desired recipient(s)
- Collect diagnostics
- $\bullet$  It is important to note that when a script runs via a trigger, Moab forks and performs a direct OS exec, meaning there will be no pre-processing of the command by the shell. In addition, the script runs in a new, reduced environment without the same settings and variables as the environment from which it stemmed. The script must be able to run in the reduced environment.

#### **To Use a Trigger to Execute a Script**

- 1. Create or locate the script and note its location.
- 2. Create a trigger on the desired object, setting the  $AType$  to exec and the  $Action$  to location of the script or program.

JOBCFG[temp1] TRIGGER=EType=start,AType=exec,Offset=03:00,Action="/tmp/monitor.pl" Jobs with the temp1 template receive a trigger that executes monitor. p1 three minutes after the job starts.

#### <span id="page-810-0"></span>**17.2.4 Using a Trigger to Perform Internal Moab Actions**

#### **To Perform Internal Actions in Moab with a Trigger**

Create a trigger on a job, node, or reservation, setting the AType to internal and the Action to one of the following:

- node: $-$ : reserve reserves the node to which the trigger is attached
- $\bullet$  job: -: cancel cancels the job to which the trigger is attached
- reservation: -: cancel cancels the reservation to which the trigger is attached

The specified object reserves or cancels itself once the event occurs. See [Internal](#page-826-0) Action for examples.

### <span id="page-811-0"></span>**17.2.5 Requiring an Object Threshold for Trigger Execution**

Threshold triggers allow sites to configure triggers to launch based on internal scheduler statistics, such as generic metrics. For example, you might configure a trigger to warn the administrator when the percentage of nodes available is less than 25.

#### **To Configure a Threshold Trigger**

1. Create a trigger. Set its EType to threshold. Configure the AType, Action, and Threshold attributes' values based on the valid thresholds per object listed in the table found in [Threshold](#page-822-0) Triggers.

```
NODECFG[node04] TRIGGER=EType=threshold,AType=exec,Action="$HOME/hightemp.py
$OID",Threshold=gmetric
```
- 2. Insert the gmetric name between brackets (such as gmetric [temp]). Provide a comparison operator. For valid options, see the [comparison](#page-823-1) operators table.
- 3. Provide a number or string to match against the threshold.

```
NODECFG[node04] TRIGGER=EType=threshold,AType=exec,Action="$HOME/hightemp.py
$OID",Threshold=gmetric[TEMP]>70,RearmTime=5:00
```
*Moab launches a script that warns the administrator when node04's gmetric temp exceeds 70. Moab rearms the trigger five minutes after it fires.*

### <span id="page-811-1"></span>**17.2.6 Enabling Job Triggers**

By default, common users cannot create most objects, and as a result, common users also cannot create triggers. The exception, however, is jobs. Because common users can create jobs and triggers generally run as root, additional security is necessary to ensure that not all users can create triggers. For this reason, job triggers are disabled by default.

Because triggers generally run as root, any user given the power to attach triggers has the power to run scripts and commands as root. It is recommended that you only enable job triggers on closed systems where human users do not have access to directly submit jobs.

To give specific users permission to create job triggers, you must create a QoS, set the trigger flag, and add users to it.

### **To Enable Job Triggers**

1. In the moab.cfg file, create a QoS and set the trigger flag.

QOSCFG[triggerok] QFLAGS=trigger

2. Add users to the QoS who should be allowed to add triggers to jobs.

<u> 222222222222222</u> USERCFG[joe] QDEF=triggerok

User joe is added to the triggerok QoS, giving him both the power to create job triggers and root access to the machine.

#### <span id="page-812-0"></span>**17.2.7 Modifying a Trigger**

You can modify a trigger at any time by updating its settings in the Moab configuration file (moab.cfg). This will update most triggers at the beginning of the next Moab iteration; however, modifying template triggers (configured using [RSVPROFILE](#page-1146-0) or [JOBCFG\)](#page-1073-0) will not update the instances of the trigger that were attached to individual reservations or jobs on creation. The modification will only affect the triggers that the template attaches to future objects.

Any trigger with a specified name can be modified using the [mschedctl](#page-220-0) -m command in the following format:

```
mschedctl -m trigger: <triggerID><attr1>=<val1><attr2>=<val2>
```
Modifying triggers on the command line does not change their configuration in moab.cfg. Except for reservations that are checkpointed, changes made dynamically are lost when Moab restarts.

For example, the procedure below demonstrates how to modify the following trigger so that the offset is 10 minutes instead of 5 and so that Moab will attempt to fire the trigger up to 10 times if it fails. Assume your trigger currently looks like this:

```
NODECFG[DEFAULT] EType=fail,AType=exec,Action="/scripts/node_
fail.pl",Name=nodeFailTrig,Offset=00:05:00,MultiFire=TRUE,RearmTime=01:00:00
```
#### **To Modify a Trigger**

1. Type *mschedctl -m* into the command line and set off the trigger modification with trigger: <id>. Use the trigger's assigned ID or specified name to state which trigger will receive the modification.

```
> mschedctl -m trigger:nodeFailTrig
```
2. Type any changing attributes equal to the new value. Separate multiple modifications with a space between each  $\langle \text{attr} \rangle = \langle \text{val} \rangle$  pair. In this case, set the Offset and MaxRetry attributes the following way:

```
> mschedctl -m trigger:nodeFailTrig Offset=00:10:00 MaxRetry=10
```
The newly-specified attributes replace the original ones. Trigger  $nodeFairTriq$  now has an offset of 10 minutes and will try to fire a maximum of 10 times if it fails. The new trigger has the following attributes:

```
EType=fail,AType=exec,Action="/scripts/start_
rsv.pl",Name=nodeFailTrig,Offset=00:10:00,MultiFire=TRUE,RearmTime=01:00:00,MaxRetr
y=10
```
### <span id="page-813-0"></span>**17.2.8 Viewing a Trigger**

Moab provides a list of triggers when you run the [mdiag](#page-158-0) -T command. You can view a specific trigger by running  $\text{mdiag} -T$  in the following format:

mdiag -T [<triggerID>|<objectID>|<triggerName>|<objectType>]

#### **To View a Trigger**

- 1. Type  $\text{mdi}$ *aq*  $-T$  in the command line.
- 2. Specify either the trigger ID, the trigger name, the name of the object to which the trigger is attached, or the type of object to which the trigger is attached. For example, if you wanted to view information about a trigger with ID  $triagger$ .34 and name jobFailTrigger, which is attached to job job.493, you could run any of the following commands:

```
> mdiag -T trigger.34
> mdiag -T job.493
> mdiag -T jobFailTrigger
> mdiag -T job
```
*The output of the first command would provide basic information about trigger.34; the second command, information about all triggers attached to job.493 that the user can access; the third command, basic information about jobFailTrigger; and the fourth command, basic information about all triggers attached to jobs that the user can access.*

3. Optional: to view additional information about the trigger, run the same command with the  $-v$  flag specified after  $-T$ .

 $>$  mdiag  $-T$  -v job.493

This mode outputs information in multiple lines.

4. Optional: to view detailed information about all triggers available to you, use the *mdiag -T -v* command. This outputs all triggers available to the user in a single line for each trigger. It provides additional state information about triggers, including reasons triggers are currently blocked.

. \_ \_ \_ \_ \_ \_ \_ \_ \_ \_ \_ \_ \_ \_ \_ \_ \_  $>$  mdiag  $-T$  -v

#### <span id="page-814-1"></span>**17.2.9 Checkpointing a Trigger**

Checkpointing is the process of saving state information when Moab is shut down. In general, triggers defined in the moab.  $cf$ g file are not checkpointed but are recreated when Moab starts. The exception is the [JOBCFG](#page-1073-0) parameter, which attaches triggers to jobs as they are created. There are two cases where you might want to tell Moab to checkpoint a trigger:

- If a trigger is defined in the moab.cfg file but was created at the command line
- When creating a trigger using the [mschedctl](#page-215-0) command

#### **To Checkpoint a Trigger**

1. Locate the trigger to be checkpointed in the moab.cfg file, create one on the command line, or modify a trigger dynamically (see [Modifying](#page-812-0) a Trigger for more information). Attach the checkpoint flag using the FLAGS attribute. For more information about flags, see [Flags](#page-830-1).

FLAGS=checkpoint

2. If you are working in the configuration file, save the changes. Moab will now checkpoint your trigger.

## <span id="page-814-0"></span>**17.3 Object Trigger Reference**

In this section:

17.3.1 Job [Triggers](#page-815-0) - page 816 17.3.2 Node [Triggers](#page-817-0) - page 818 17.3.3 [Reservation](#page-818-0) Triggers - page 819 17.3.4 [Resource](#page-820-0) Manager Triggers - page 821 17.3.5 [Scheduler](#page-821-0) Triggers - page 822 17.3.6 [Threshold](#page-822-0) Triggers - page 823 17.3.7 Trigger [Components](#page-823-0) - page 824 17.3.8 [Trigger](#page-832-1) Exit Codes - page 833 17.3.9 Node [Maintenance](#page-832-0) Example - page 833 17.3.10 [Environment](#page-834-0) Creation Example - page 835

### <span id="page-815-0"></span>**17.3.1 Job Triggers**

For security reasons, job triggers are disabled by default. They must be enabled in order to successfully attach triggers to jobs (see [Enabling Job](#page-811-1) Triggers for more information).

Triggers attached to jobs follow the same basic rules and formats as attaching them to other objects; however, not all attribute options are valid for each object. Jobs, like other objects, have a unique set of trigger rules. The table below details the methods, options, and other notable details associated with attaching triggers to jobs.

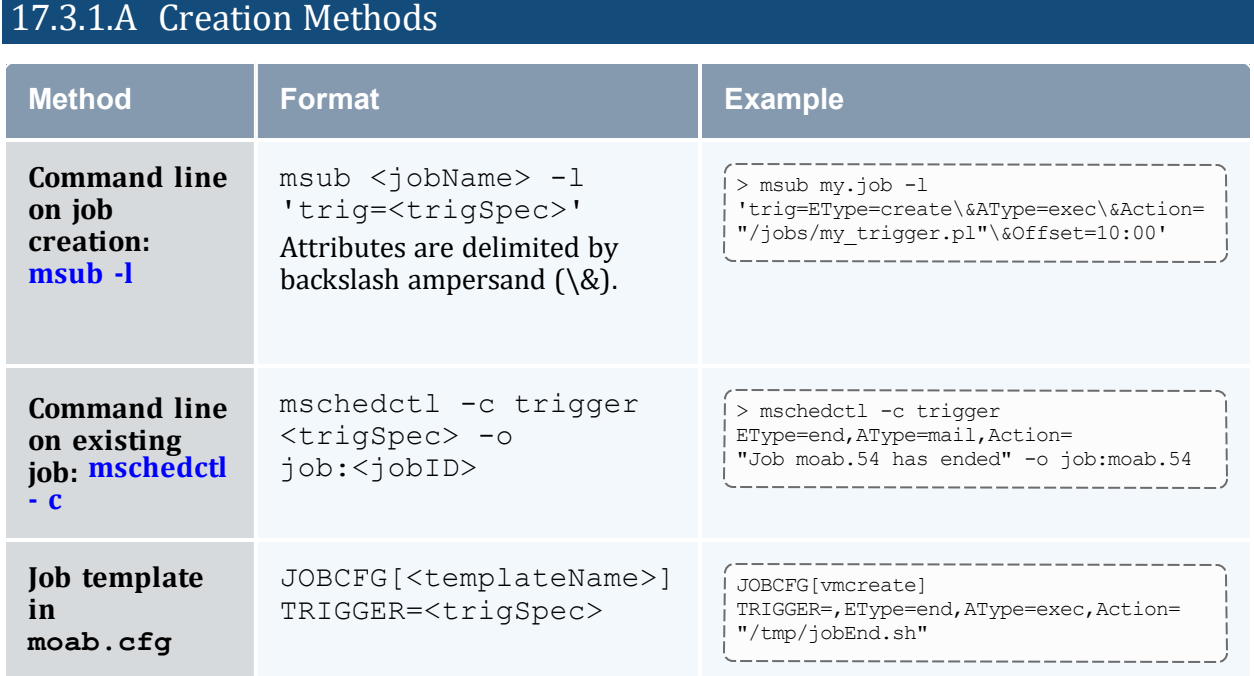

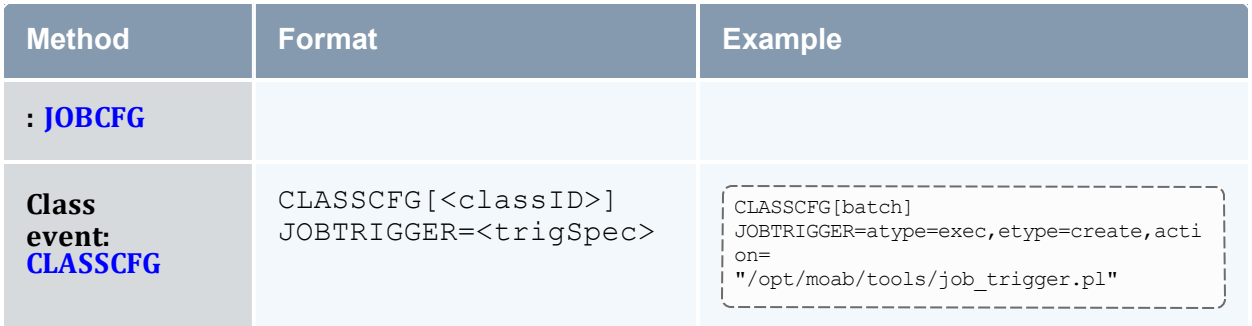

### 17.3.1.B Valid Event Types

- [cancel](#page-827-1)
- [checkpoint](#page-827-2)
- [create](#page-827-3)
- [end](#page-827-4)
- [fail](#page-827-5)
- [hold](#page-827-6)
- [modify](#page-827-7)
- [preempt](#page-827-8)
- [start](#page-828-1)

### 17.3.1.C Valid Action Types

- $\cdot$  [changeparam](#page-824-2)
- $\cdot$  [exec](#page-826-1)
- $\bullet$  [internal](#page-826-2)
- [mail](#page-825-0)

#### 17.3.1.D Mail Recipient

The job's owner,

See Using a [Trigger](#page-808-0) to Send Email for more information.

### <span id="page-817-0"></span>**17.3.2 Node Triggers**

Triggers attached to nodes follow the same basic rules and formats as attaching them to other objects; however, not all attribute options are valid for each object. Nodes, like the other objects, have a unique set of trigger rules. The table below details the methods, options, and other notable details that come with attaching triggers to nodes.

#### 17.3.2.A Creation Methods

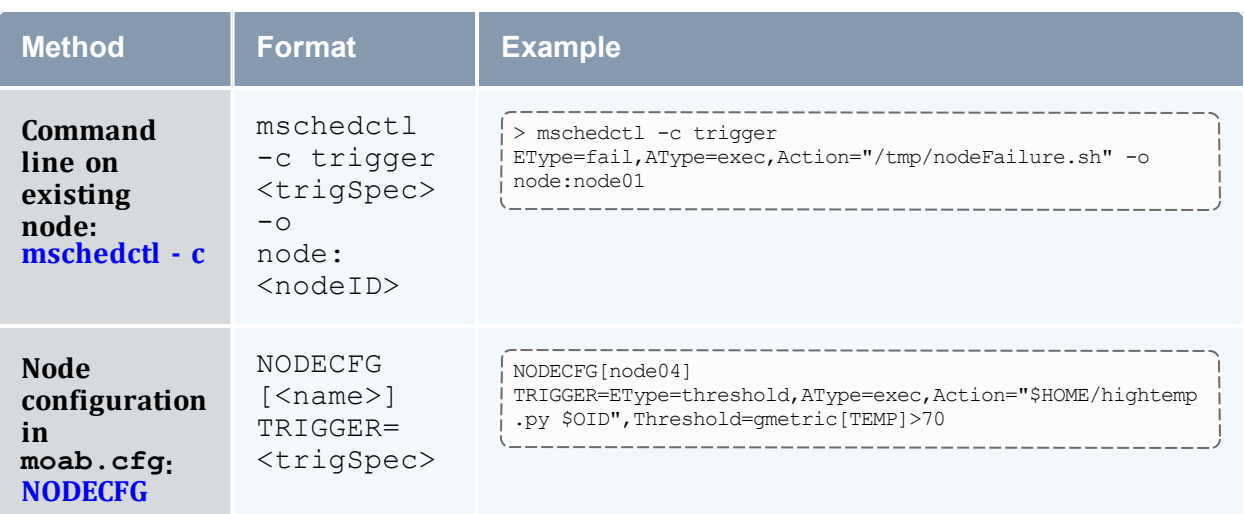

#### 17.3.2.B Valid Event Types

- [create](#page-827-3)
- [discover](#page-827-9)
- [end](#page-827-4)
- $\bullet$  [fail](#page-827-5)
- $\cdot$  [standing](#page-828-2)
- [threshold](#page-828-3)

#### 17.3.2.C Valid Action Types

- $\cdot$  [changeparam](#page-824-2)
- $e$  [exec](#page-826-1)
- $\bullet$  [internal](#page-826-2)
- $\bullet$  [mail](#page-825-0)

#### 17.3.2.D Thresholds

**Node Threshold Settings**

**Valid ETypes** threshold

**Valid Threshold Types** gmetric

#### 17.3.2.E Mail Recipient

The user listed first in [ADMINCFG\[1\]](#page-1019-0) (usually root).

See Using a [Trigger](#page-808-0) to Send Email for more information.

### <span id="page-818-0"></span>**17.3.3 Reservation Triggers**

Triggers attached to reservations follow the same basic rules and formats as attaching them to other objects; however, not all attribute options are valid for each object. Reservations, like the other objects, have a unique set of trigger rules. The table below details the methods, options, and other notable details that come with attaching triggers to reservations.

# 17.3.3.A Creation Methods

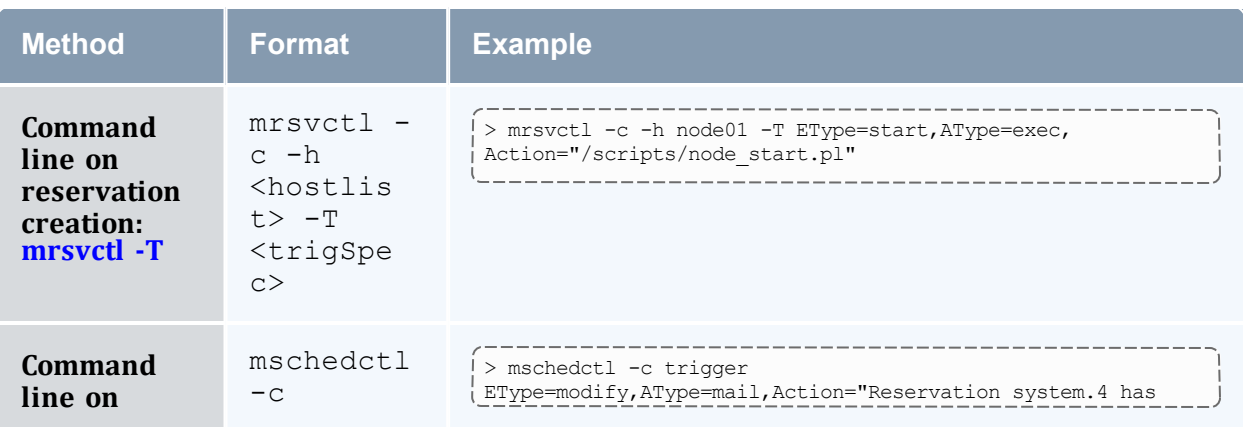

#### Chapter 17: Object Triggers

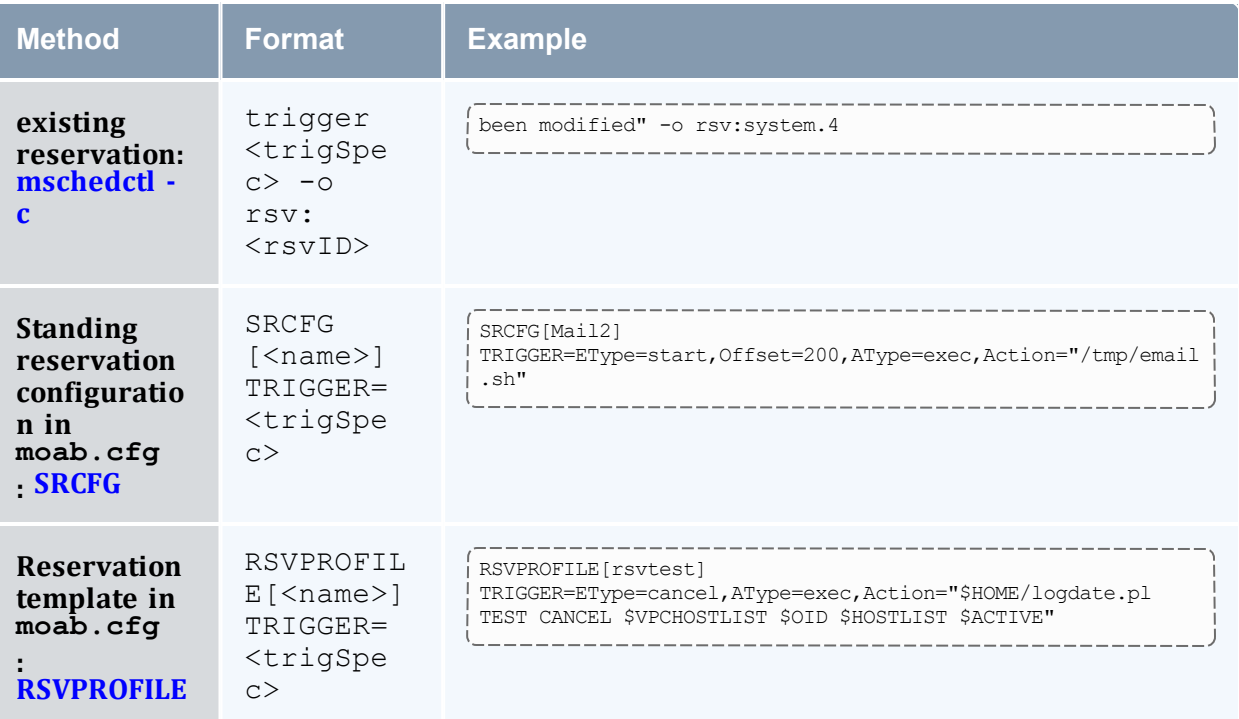

### 17.3.3.B Valid Event Types

- [create](#page-827-3)
- [end](#page-827-4)
- [modify](#page-827-7)
- [standing](#page-828-2)
- $\cdot$  [start](#page-828-1)
- [threshold](#page-828-3)

### 17.3.3.C Valid Action Types

- [cancel](#page-824-3)
- $\cdot$  [changeparam](#page-824-2)
- $\cdot$  [exec](#page-826-1)
- $\bullet$  [internal](#page-826-2)
- [jobpreempt](#page-825-1)
- [mail](#page-825-0)

# 17.3.3.D Thresholds **Node Threshold Settings**

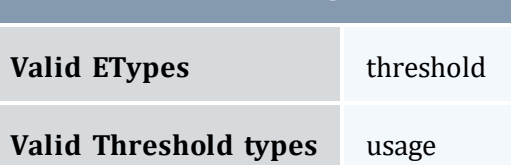

#### 17.3.3.E Mail Recipient

The owner of the reservation. If the owner is unknown or not a user, the first user listed first in [ADMINCFG](#page-1019-0) (usually root).

See Using a [Trigger](#page-808-0) to Send Email for more information.

#### <span id="page-820-0"></span>**17.3.4 Resource Manager Triggers**

Triggers attached to the resource manager follow the same basic rules and formats as attaching them to other objects; however, not all attribute options are valid for each object. The resource manager, like other objects, has a unique set of trigger rules. The table below details the methods, options, and other notable details that come with attaching triggers to RMs.

#### 17.3.4.A Creation Methods

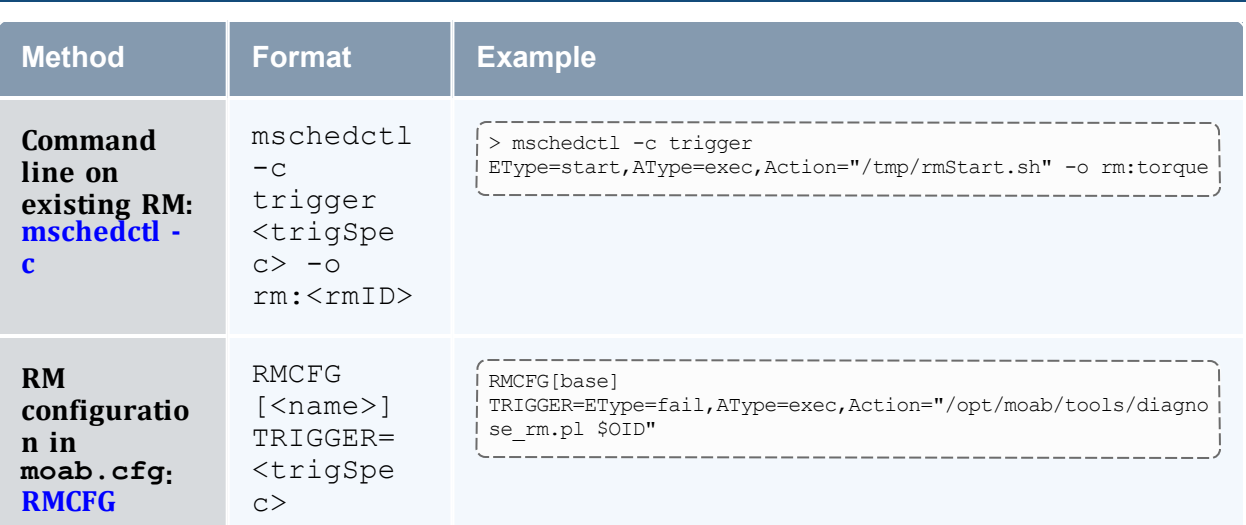

#### 17.3.4.B Valid Event Types

- $\bullet$  [fail](#page-827-5)
- $\cdot$  [threshold](#page-828-3)

#### 17.3.4.C Valid Action Types

- $\cdot$  [changeparam](#page-824-2)
- $\cdot$  [exec](#page-826-1)
- $\bullet$  [internal](#page-826-2)

### <span id="page-821-0"></span>**17.3.5 Scheduler Triggers**

Triggers attached to the scheduler follow the same basic rules and formats as attaching them to other objects; however, not all attribute options are valid for each object. The scheduler, like the other objects, has a unique set of trigger rules. The table below details the methods, options, and other notable details associated with attaching triggers to the scheduler.

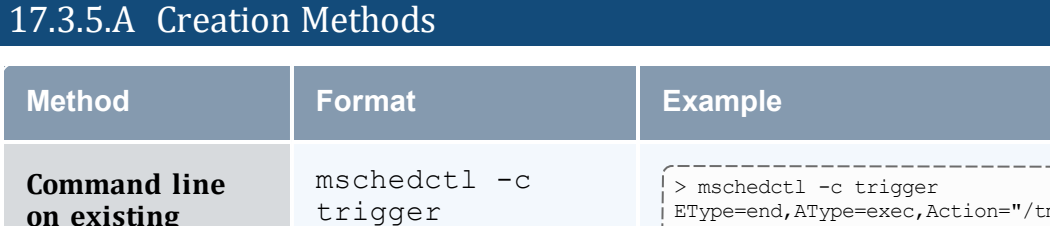

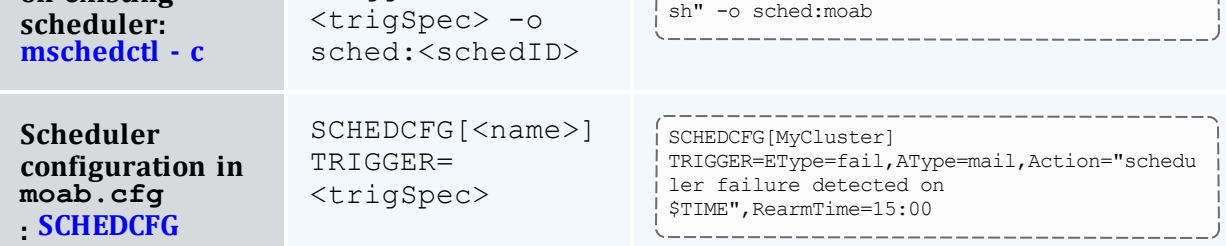

#### 17.3.5.B Valid Event Types

 $\cdot$  [create](#page-827-3)

**on existing**

• [end](#page-827-4)

EType=end,AType=exec,Action="/tmp/startRsvs.

Chapter 17: Object Triggers

- $\bullet$  [fail](#page-827-5)
- [modify](#page-827-7)
- [standing](#page-828-2)
- $\cdot$  [start](#page-828-1)

#### 17.3.5.C Valid Action Types

- [changeparam](#page-824-2)
- $\cdot$  [exec](#page-826-1)
- $\bullet$  [internal](#page-826-2)
- $\bullet$  [mail](#page-825-0)

#### 17.3.5.D Mail Recipient

The user listed first in [ADMINCFG](#page-1019-0) (usually root).

See Using a [Trigger](#page-808-0) to Send Email for more information.

### <span id="page-822-0"></span>**17.3.6 Threshold Triggers**

The following table identifies the object event, and usage types with which the threshold event/action type feature works:

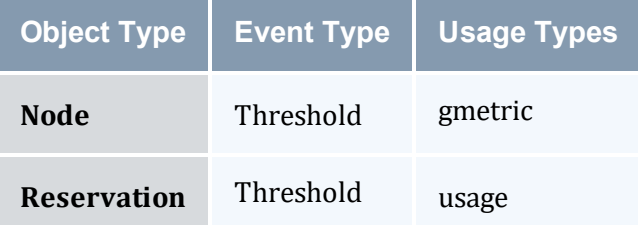

The following table defines each of the usage types:

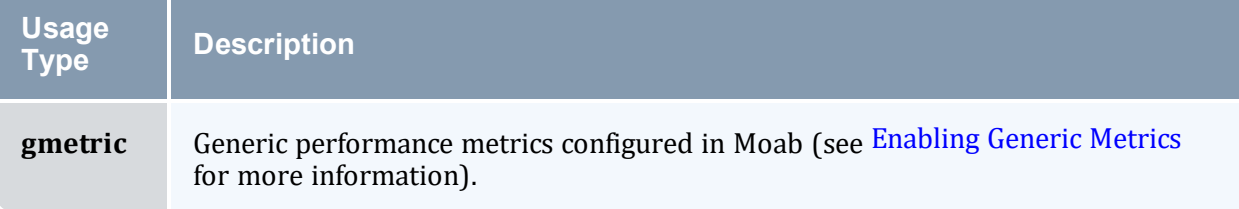

#### Chapter 17: Object Triggers

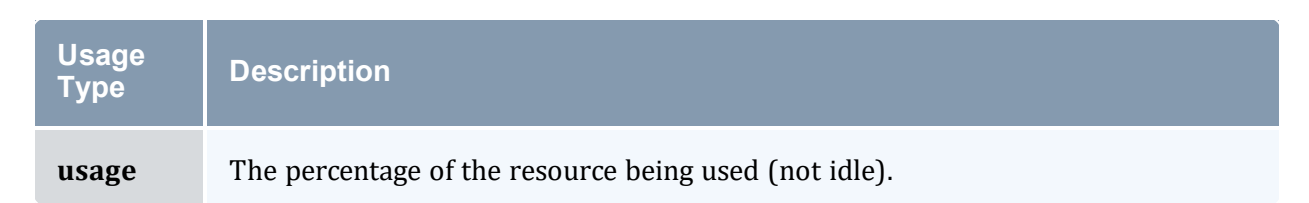

<span id="page-823-1"></span>The following table defines each of the threshold trigger comparison operators:

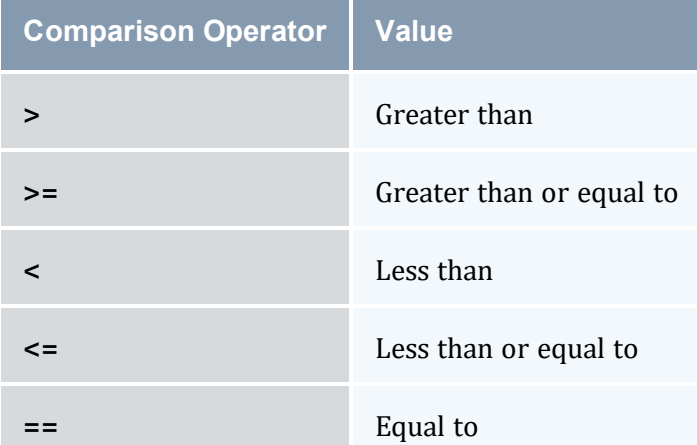

### 17.3.6.A Examples

#### *Example 17-1: Reservation usage threshold*

```
---------------------
                                            -----------------
SRCFG[res1] TRIGGER=EType=threshold,AType=mail,Action="More than 75% of reservation
res1 is being used",Threshold=usage>75,FailOffset=1:00
                                                                    _____________
   When more than 75% of the reservation has been in use for at least a minute, Moab fires a trigger to notify the
   primary user.
```
### <span id="page-823-0"></span>**17.3.7 Trigger Components**

#### In this topic:

17.3.7.A Required Trigger [Components](#page-824-4) - page 825 17.3.7.B [Event-Modifying](#page-828-0) Trigger Components - page 829 [Action-Modifying](#page-830-0) Trigger Components 17.3.7.D [Organizational](#page-831-0) Trigger Components - page 832

## <span id="page-824-4"></span>17.3.7.A Required Trigger Components

### <span id="page-824-0"></span>**AType**

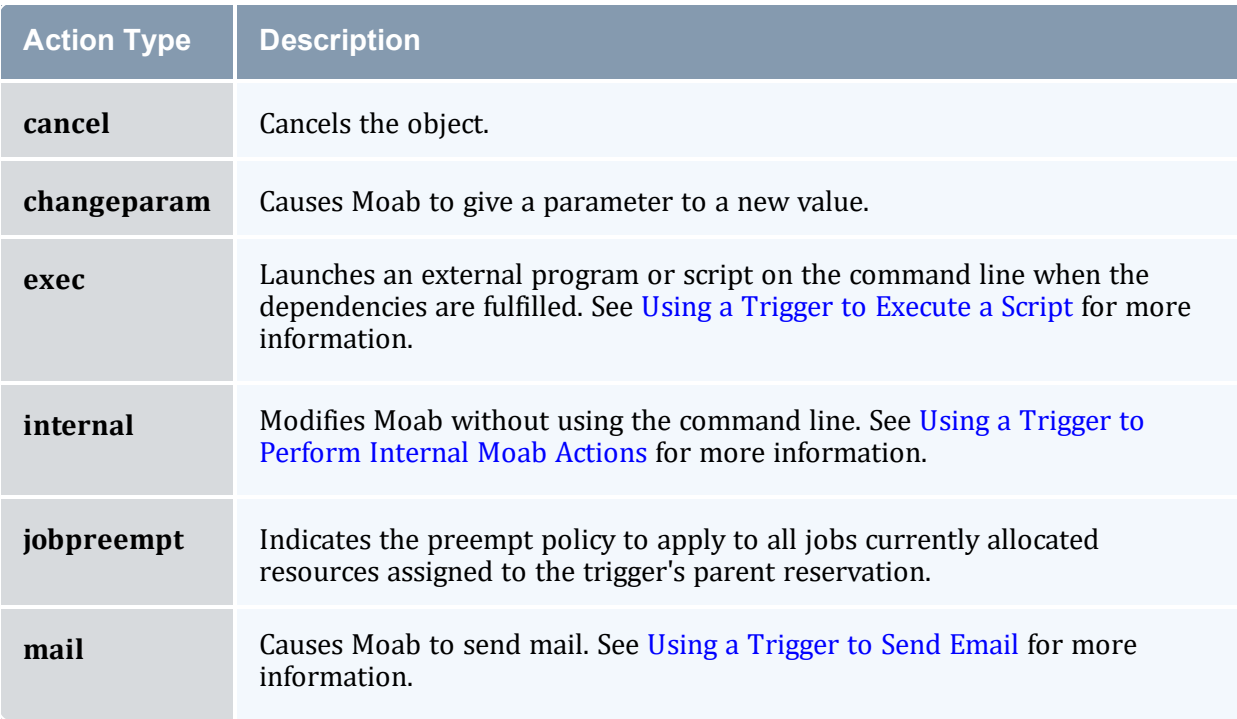

### <span id="page-824-1"></span>**Action**

<span id="page-824-3"></span>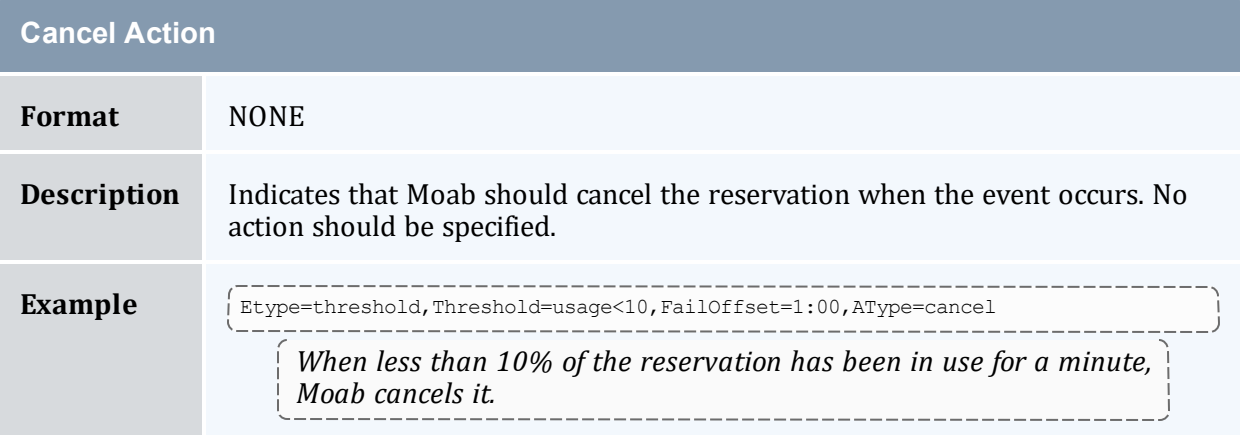

<span id="page-824-2"></span>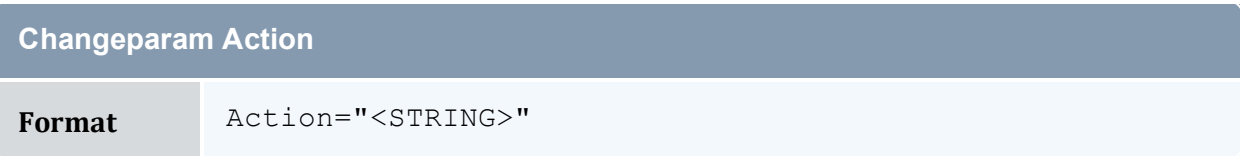

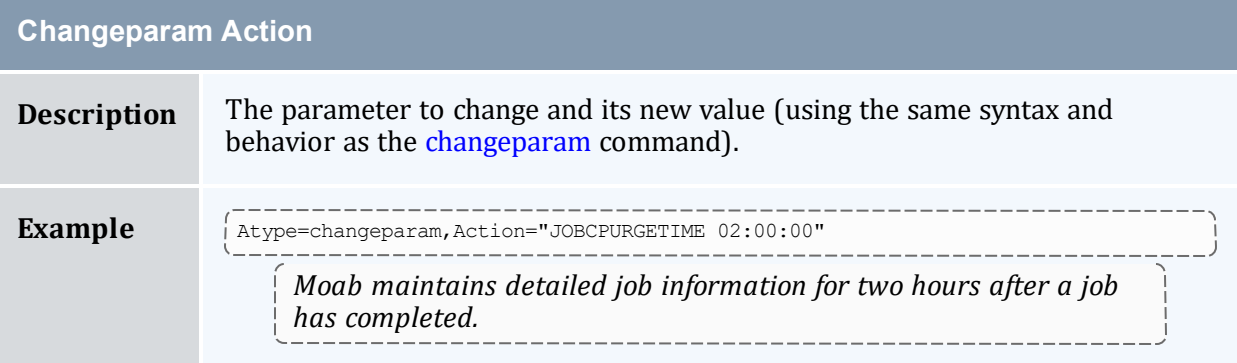

<span id="page-825-1"></span>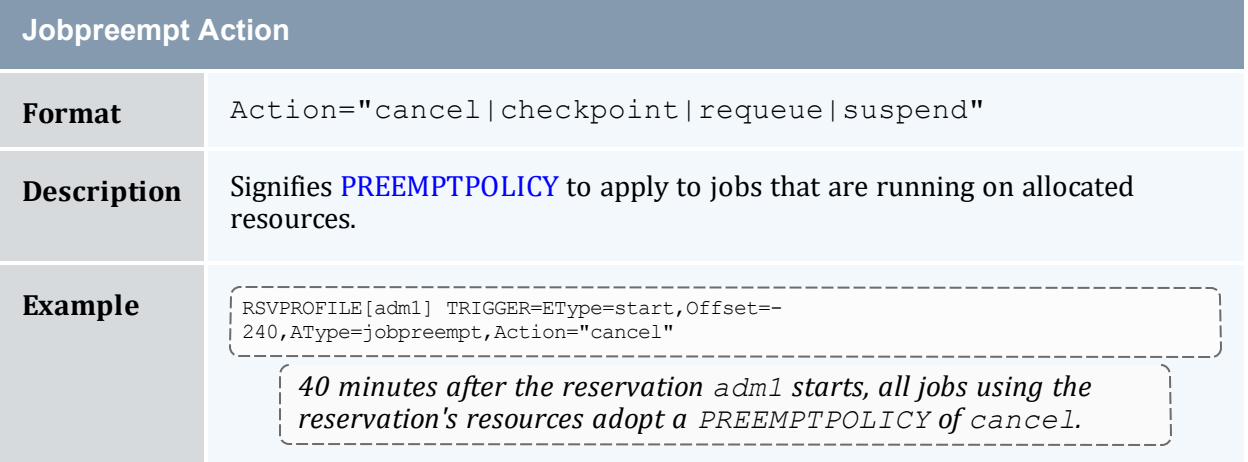

<span id="page-825-0"></span>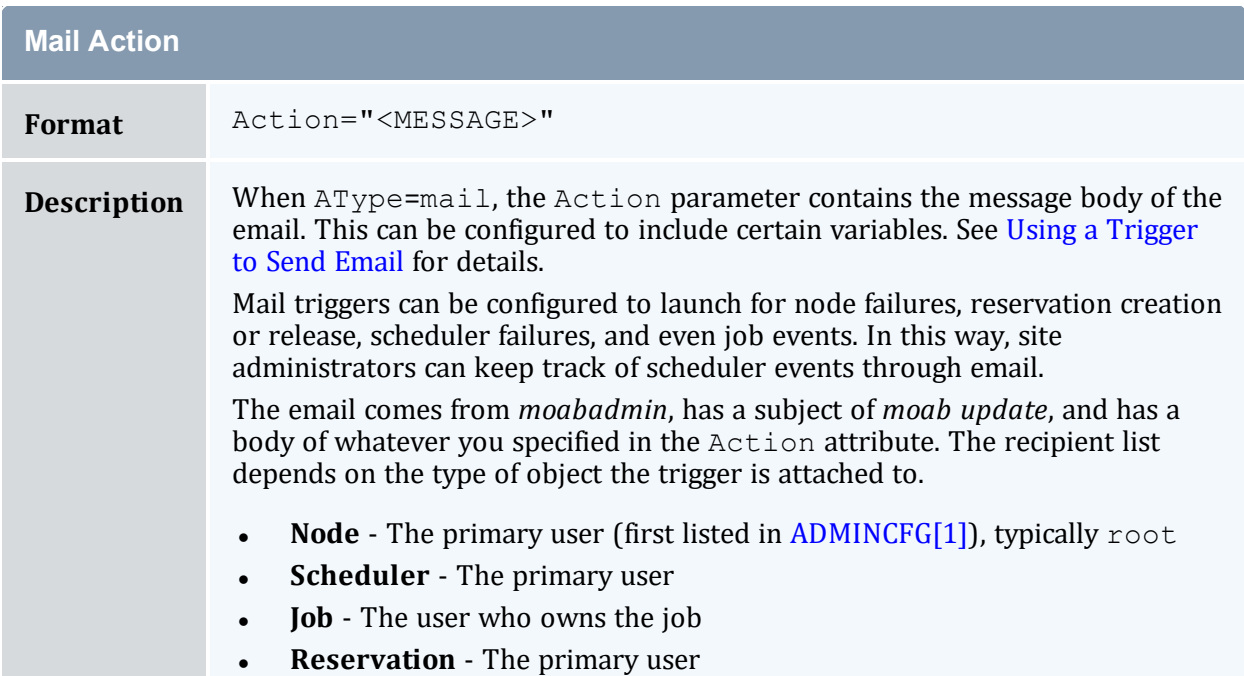

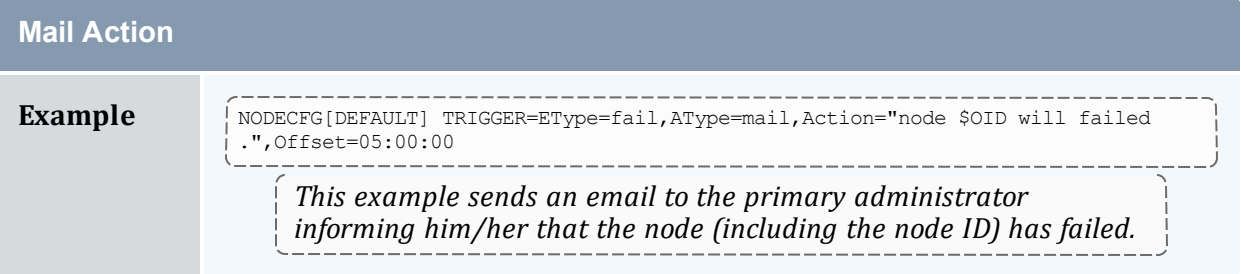

<span id="page-826-1"></span>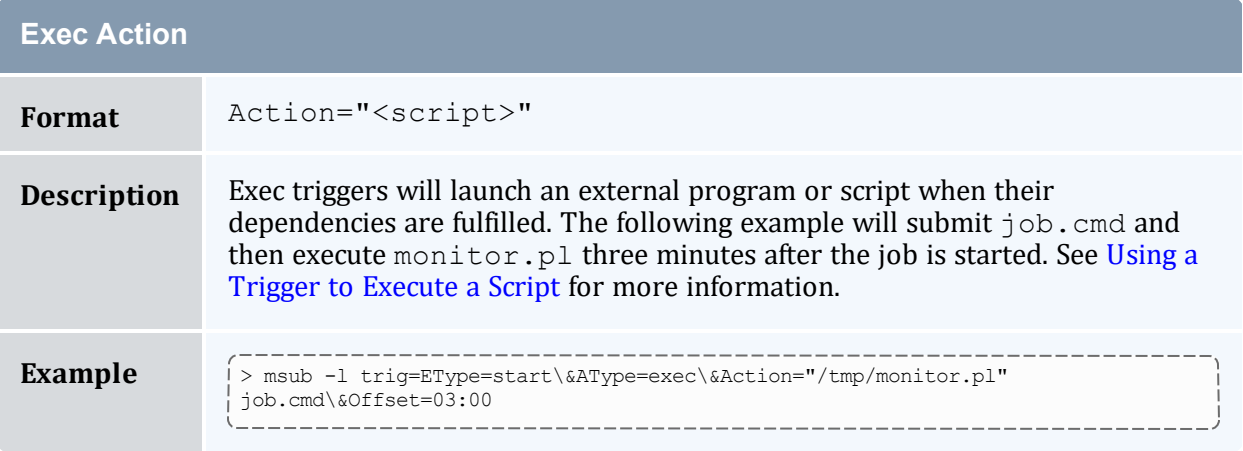

<span id="page-826-2"></span><span id="page-826-0"></span>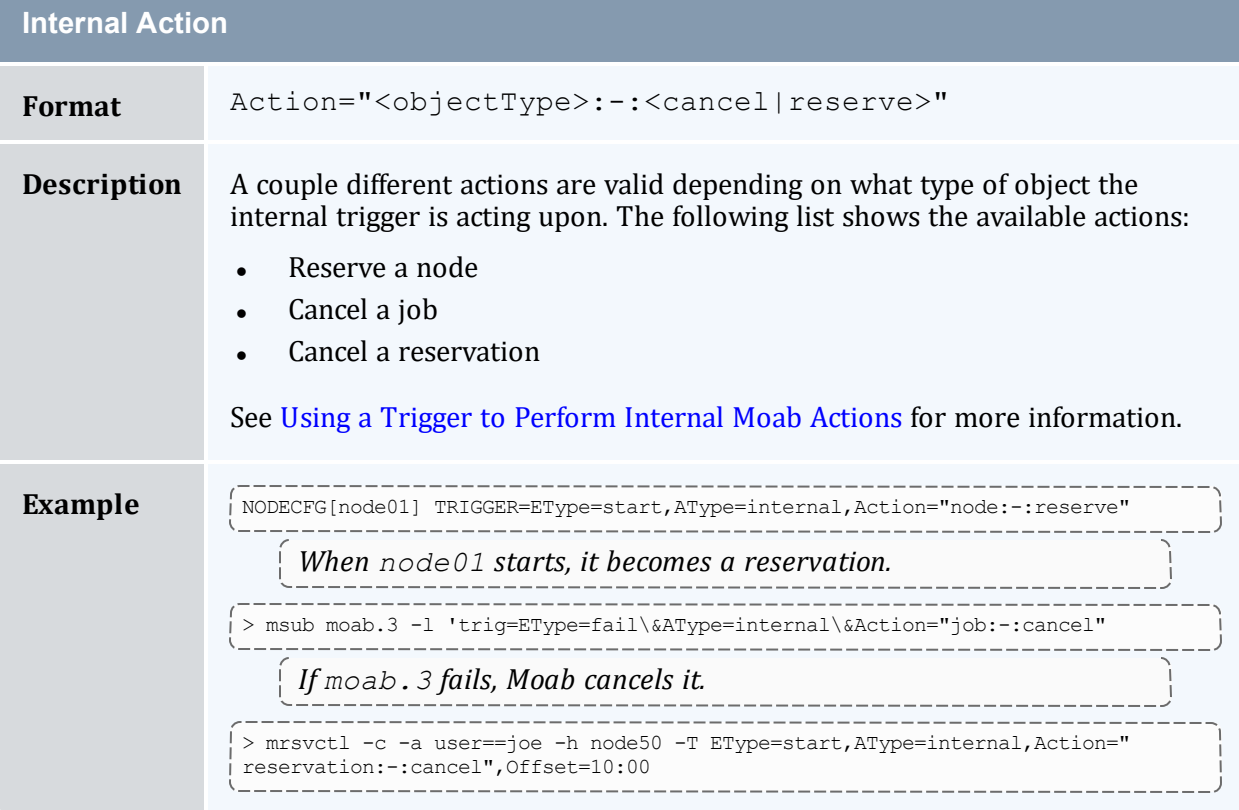

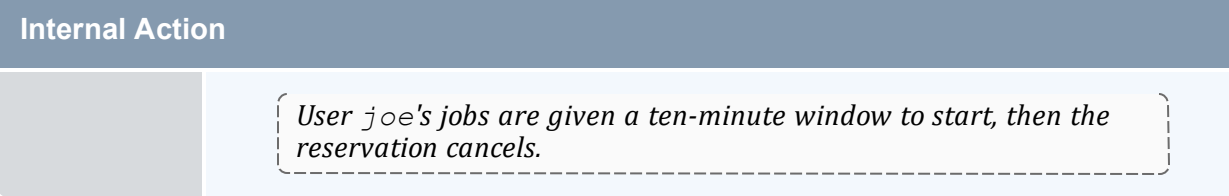

### <span id="page-827-0"></span>**EType**

<span id="page-827-9"></span><span id="page-827-8"></span><span id="page-827-7"></span><span id="page-827-6"></span><span id="page-827-5"></span><span id="page-827-4"></span><span id="page-827-3"></span><span id="page-827-2"></span><span id="page-827-1"></span>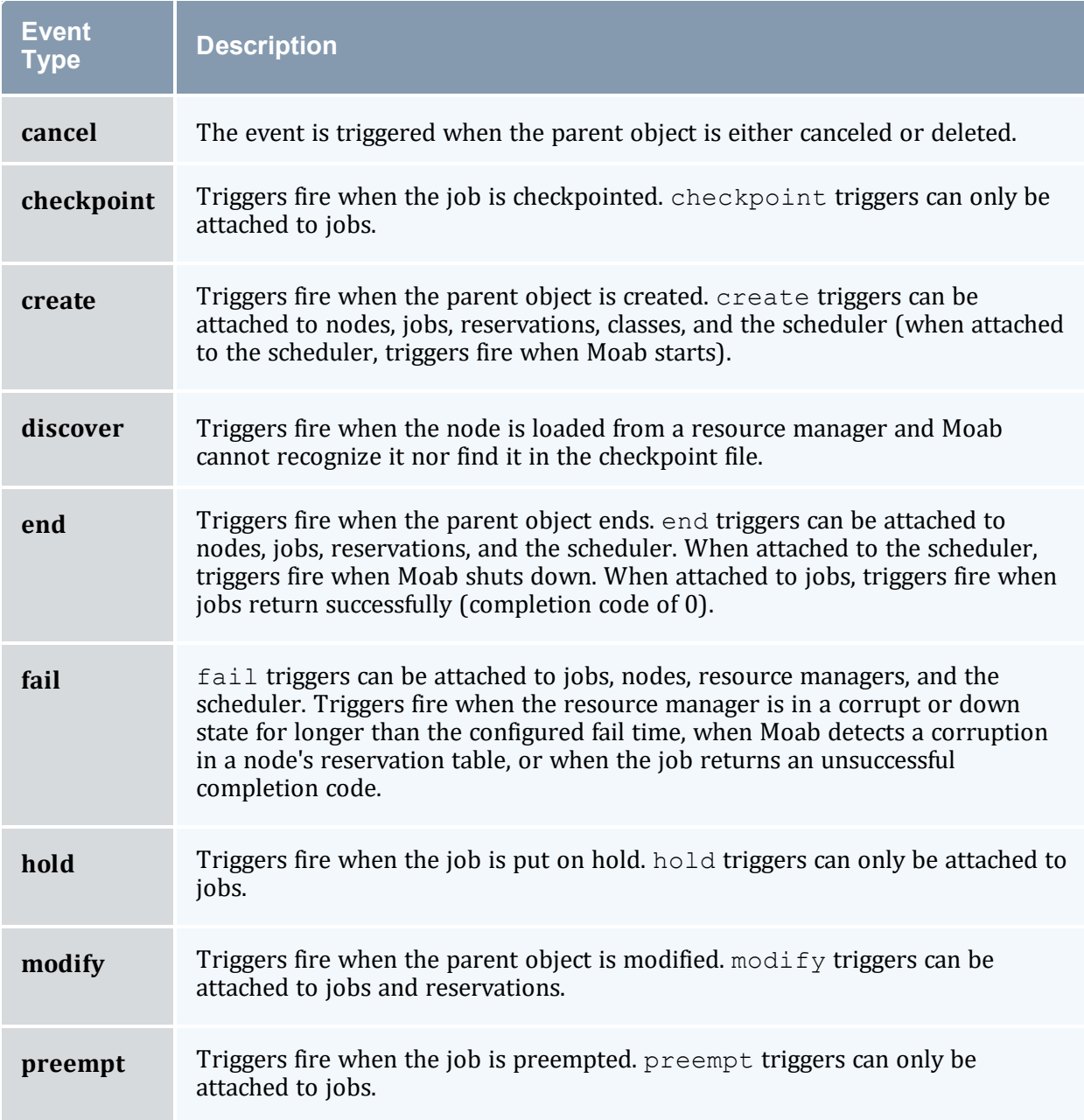
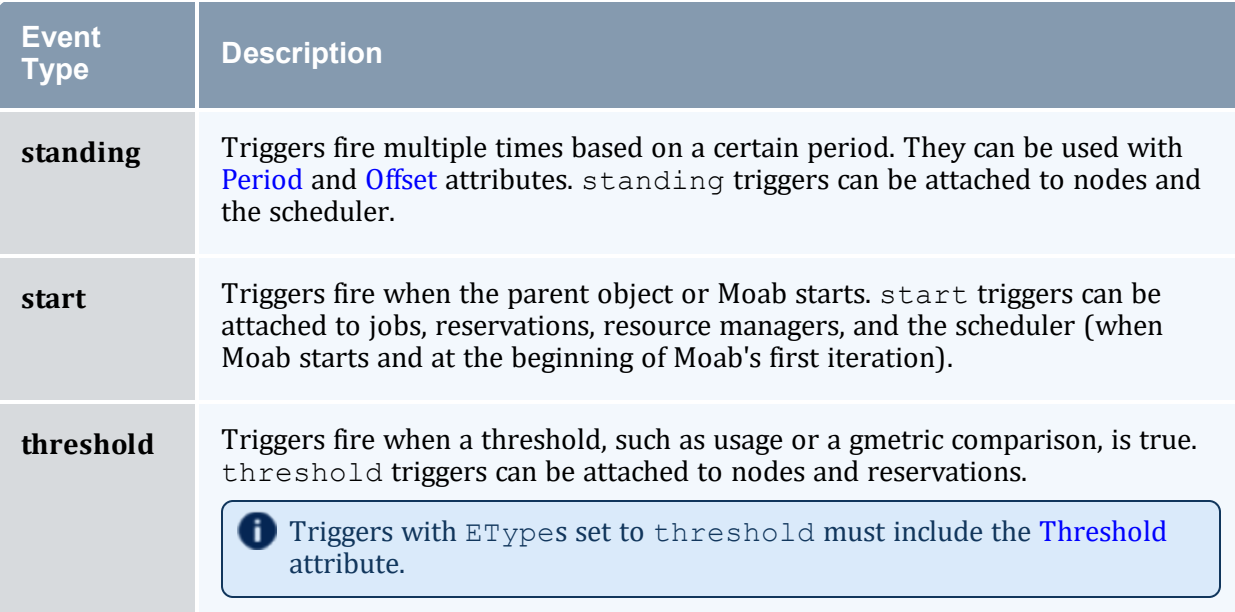

## **TType**

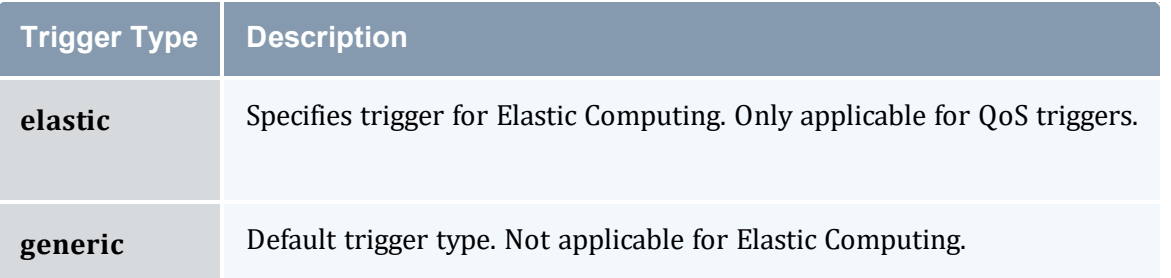

## 17.3.7.B Event-Modifying Trigger Components

<span id="page-828-0"></span>The following trigger attributes modify the event that causes the trigger to fire.

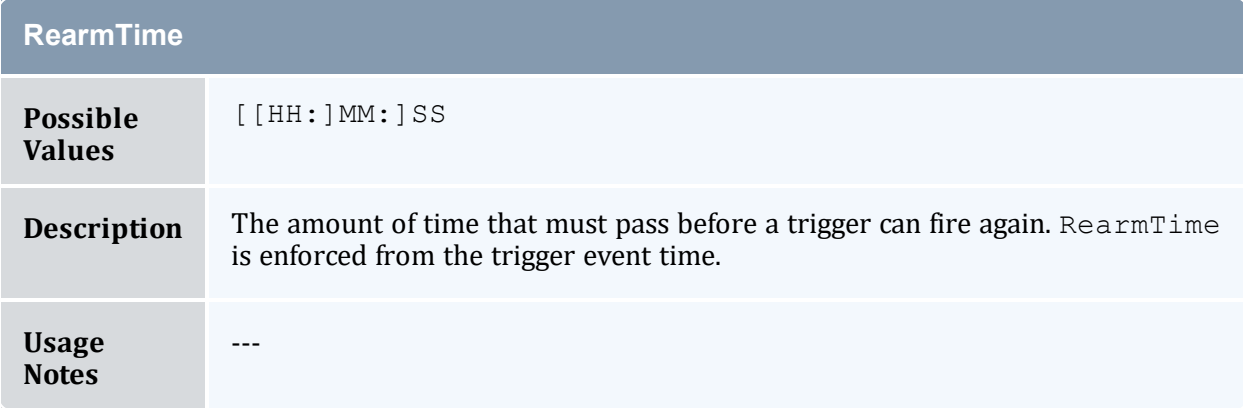

<span id="page-829-1"></span>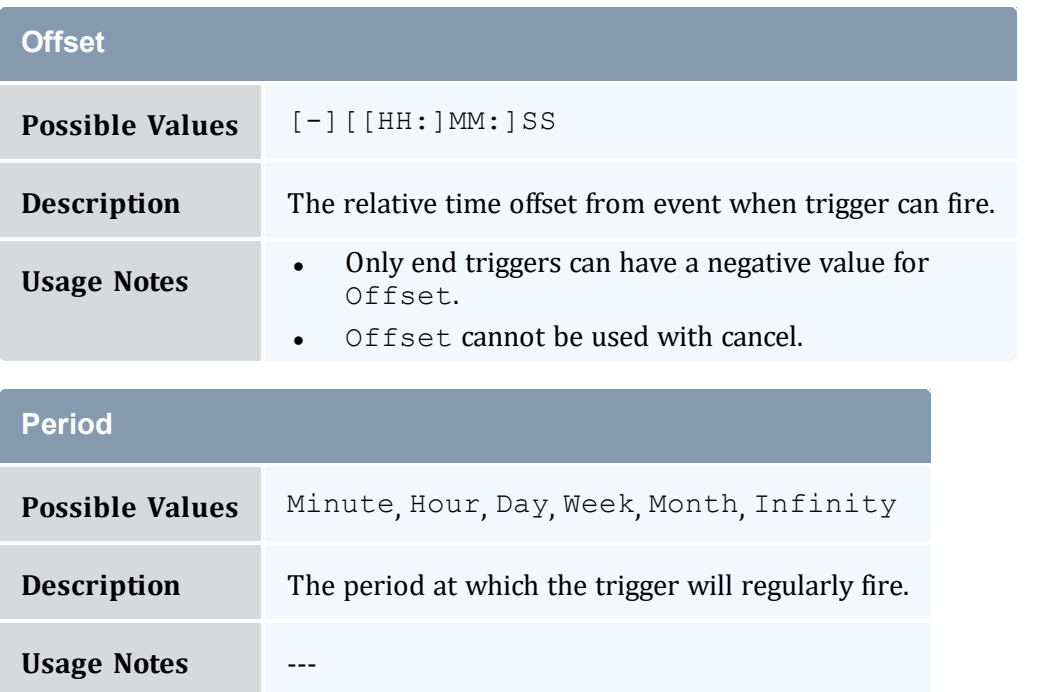

<span id="page-829-2"></span><span id="page-829-0"></span>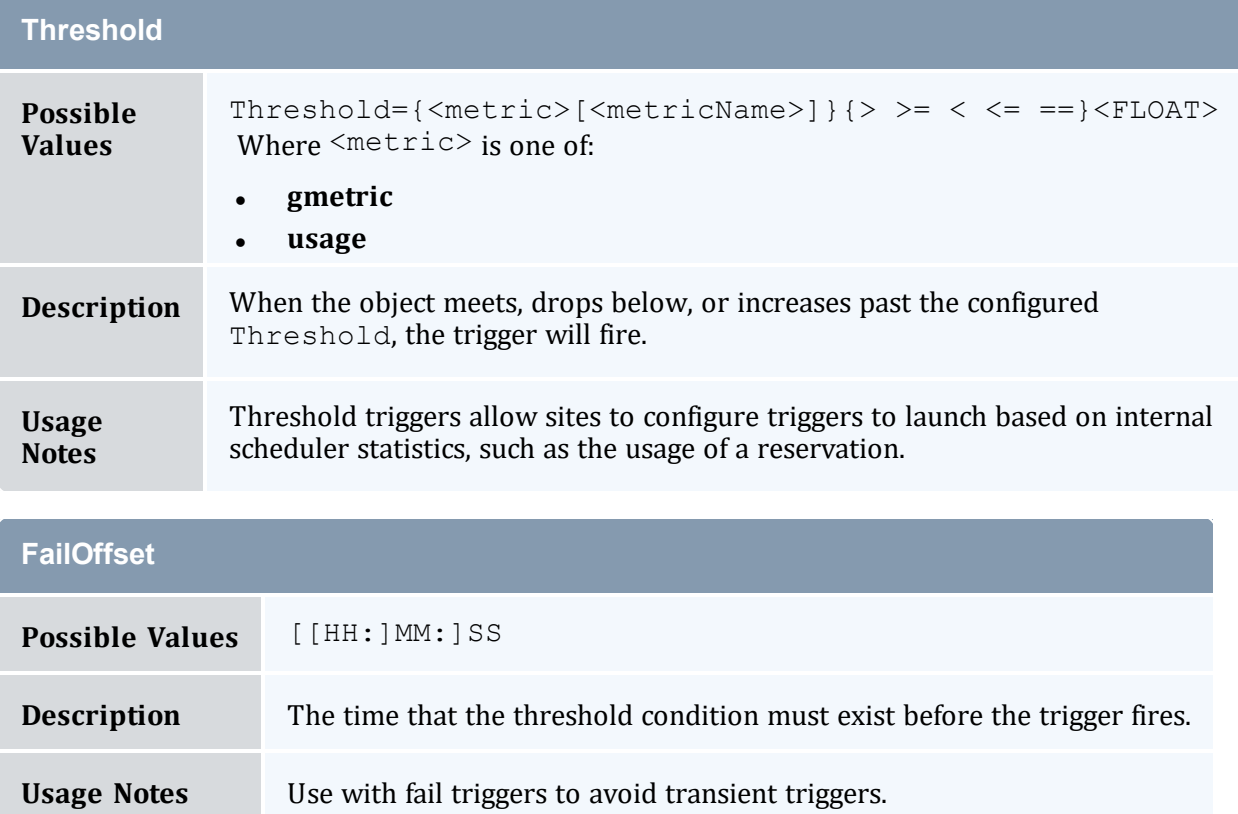

# 17.3.7.C Action-Modifying Trigger Components

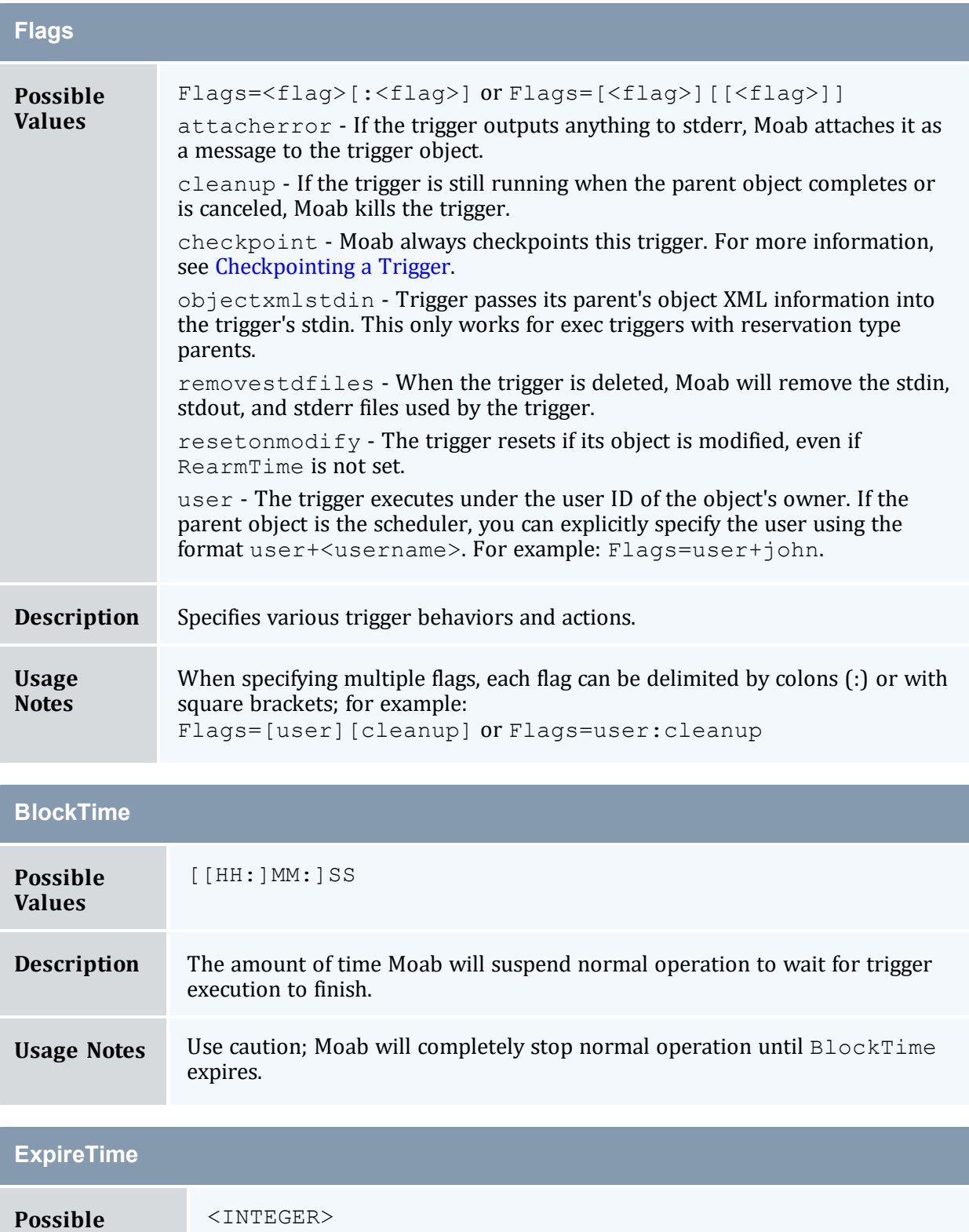

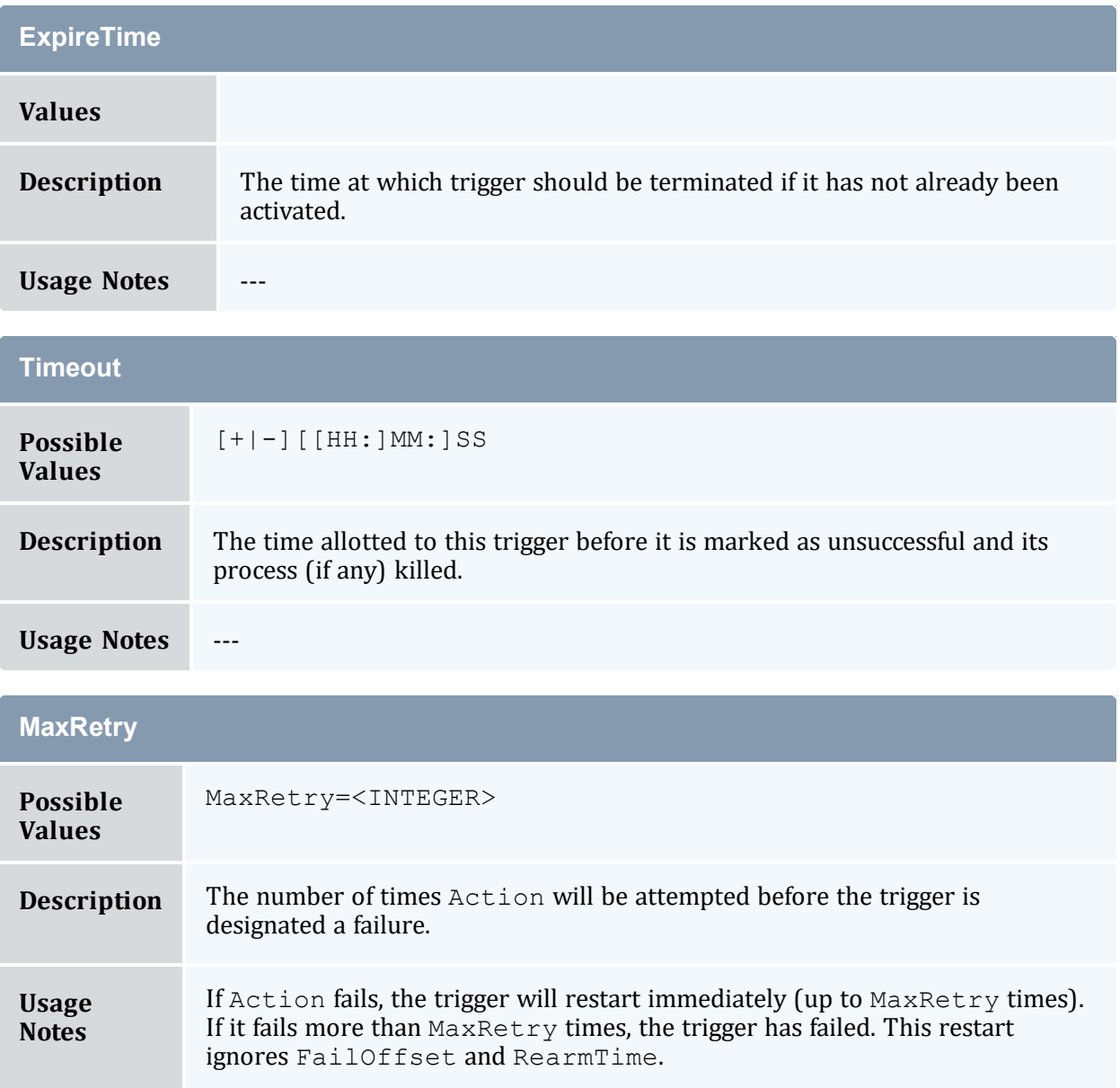

# 17.3.7.D Organizational Trigger Components

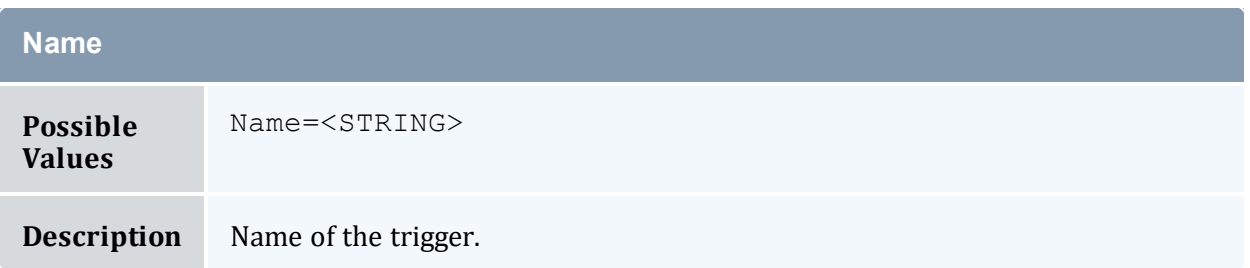

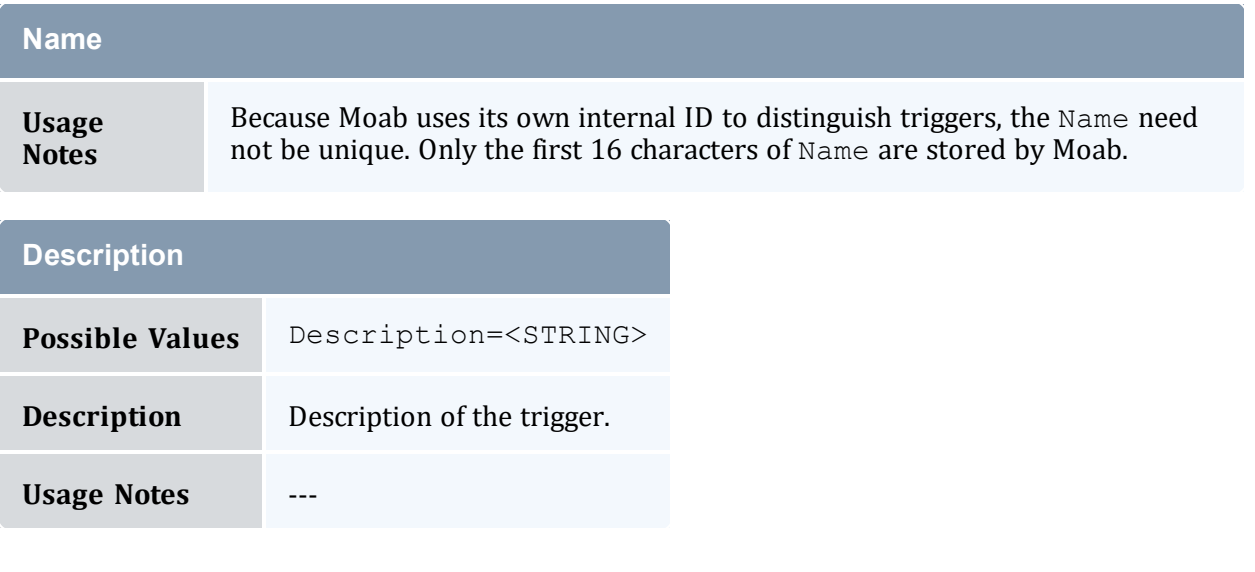

## **17.3.8 Trigger Exit Codes**

By default, Moab considers any non-zero exit code as a failure and marks the trigger as having failed. If a trigger is killed by a signal outside of Moab, Moab treats the signal as the exit code and (in almost all cases) marks the trigger as having failed. Only exec triggers that exit with an exit code of 0 are marked as successful.

## **17.3.9 Node Maintenance Example**

#### **Example Scenario**

An administrator wants to create the following setup in Moab:

When a node's temperature exceeds 34°C, Moab reserves it. If the temperature increases to more than 40°C, Moab requeues all jobs on the node. If the node's temperature exceeds 50°C, Moab shuts it down. Moab removes the node's reservation and unsets the variables when the node cools to less than 25°C. The administrator wants to receive an email whenever any of these events occur.

The first trigger reserves the node when its reported temperature exceeds 34°C. Note that the gmetric name in the trigger must match the name of the configured gmetric exactly, including its case (see [Enabling](#page-612-0) Generic Metrics for more information).

NODECFG[DEFAULT] TRIGGER=Description="ThresholdA",EType=threshold,Threshold=gmetric

```
[temp]>34,AType=internal,Action="node:-:reserve",RearmTime=30,Offset=2:00,Sets=temp_
rsv
```
The administrator wants the trigger to fire any time a node overheats, so it must be rearmable. It also needs to specify that the node must be over 34°C for at least two minutes for Moab to reserve it. If the trigger succeeds, it will set a variable to be received by the next trigger in order to make them sequential.

The administrator wants to know when this trigger has fired, so another trigger will send an email once the first trigger has fired and the  $temp$   $rsv$  variable is set. This one does so via a script:

```
NODECFG[DEFAULT] Trigger=Description="Email on
Reservation",EType=start,AType=exec,Action="$TOOLSDIR/node_temp_emailReserve.pl
$OID",RearmTime=3:00,Requires=temp_rsv
```
The second threshold trigger requeues the node's jobs if the node exceeds 40°C and the temp rsv variable is set. It uses a script to do so. It sets node evac variable when it fires, regardless of whether it succeeds or fails.

```
NODECFG[DEFAULT] Trigger=Description="Threshold B",EType=threshold,Threshold=gmetric
[temp]>40,Atype=exec,Action="$TOOLSDIR/node_evacuate.pl
$OID",RearmTime=3:00,requires=temp_rsv,Sets=node_evac,!node_evac
```
The administrator wants another email to inform him that the node is still overheating and has been evacuated. Another email trigger fires once it receives the node evac variable.

```
NODECFG[DEFAULT] Trigger=Description="Email on
Evacuation",EType=start,AType=exec,Action="$TOOLSDIR/node_temp_emailEvac.pl
$OID",RearmTime=3:00,Requires=node_evac
```
The third threshold trigger uses a script to shut down the node if the temp gmetric exceeds 50 and the node evac variable is set. It sets a node shutdown variable to be received by the notification email.

```
NODECFG[DEFAULT TRIGGER=Description="Threshold C",EType=threshold,Threshold=gmetric
[temp]>50,AType=exec,Action="$TOOLSDIR/node_shutdown.pl
$OID",RearmTime=3:00,Requires=node_evac,Sets=node_shutdown
NODECFG[DEFAULT] Trigger=Description="Email on
Shutdown",EType=start,AType=exec,Action="$TOOLSDIR/node_temp_emailShutdown.pl
$OID",RearmTime=3:00,Requires=node_shutdown
```
The final trigger removes the reservation and unsets the variables once the node's temp gmetric is less than 25.

```
NODECFG[DEFAULT] Trigger=Description="Remove
Reservation",EType=threshold,Threshold=gmetric
[temp]<25,AType=exec,Action="opt/moab/bin/mrsvctl -r
r:$OID",RearmTime=3:00,Requires=temp_rsv,unsets=temp_rsv.node_evac.node_shutdown
```
### **17.3.10 Environment Creation Example**

#### **Example Scenario**

An administrator wants to create the following setup in Moab:

If a user requests an environment, she must have the permission of her two managers and the administrator. If all three approve, then the environment builds. The user is sent email messages informing her of the environment's end date in case she would like an extension. These are sent 7, 3, and 1 days prior to the environment's ending.

The administrator wants to require his and the managers' approval of any modifications the user makes to her environment so that it cannot be extended without consent.

The first trigger requests manager and administrator approval in response to the user's environment request. So in the event of a reservation's creation, a script is used to send messages to the administrator and manager. The internal variable OWNER is used to indicate to the recipients (via the script) which user is requesting the environment.

RSVPROFILE[envSetup] TRIGGER=EType=create,AType=exec,Action="envRequest.sh \$OWNER"

The managers and administrator use an external program to approve or reject the request. On approval, a variable is sent back to Moab (to the reservation specifically). Once all three variables are set, the environment can start. In this example, the variables are called approval1, approval2, and approval3.

```
RSVPROFILE[envSetup]
TRIGGER=EType=start,AType=exec,Action="buildScript",Requires=approval1.approval2.appro
val3
```
As it is configured now, the reservation will continue to reserve the requested resources regardless of whether all three approvals are given. So, in case approval is not given, the next trigger cancels the reservation 7 days after its creation if the three variables are not set.

```
RSVPROFILE[envSetup]
TRIGGER=EType=create,Offset=7:00:00,AType=internal,Action="rsv:-:cancel",Requires=!app
roval1.!approval2.!approval3
```
Every remaining trigger in this series is meant to fire for an approved environment and must require the approval variables. Otherwise these notifications would be sent to users who do not have the environment they requested. The next triggers must be rearmable so that it can fire again if necessary; however, they should be set to just over the amount of time left on the reservation so that it doesn't fire again for the same environment. The notification triggers use the  $\bigcirc$  f fset attribute to fire at the administrator's requested times (7, 3, and 1 day(s) prior to the environment's end).

```
RSVPROFILE[envSetup] TRIGGER=EType=end,Offset=-
7:00:00,AType=exec,Action="weekNotification.sh",RearmTime=7:00:00:02,Requires=approval
1.approval2.approval3
RSVPROFILE[envSetup] TRIGGER=EType=end,Offset=-
3:00:00,AType=exec,Action="3dayNotification.sh",RearmTime=3:00:00:02,Requires=approval
1.approval2.approval3
RSVPROFILE[envSetup] TRIGGER=EType=end, Offset=-
1:00:00,AType=exec,Action="dayNotification.sh",RearmTime=1:00:00:02,Requires=approval1
.approval2.approval3
```
The next trigger requests administrator and manager approval when the environment is modified. The problem is that the trigger must be rearmable in case of multiple modifications and each time the [RearmTime](#page-828-0) is reached, Moab will fire the trigger based on the *first* instance of modification. To resolve this issue, this modification trigger requires a modify variable. When the reservation is modified, the modify variable is set.

```
RSVPROFILE[envSetup]
TRIGGER=EType=modify,AType=exec,Action="modify.sh",RearmTime=1:00:00,Requires=approval
1.approval2.approval3.!modify, Sets=modify
RSVPROFILE[envSetup]
TRIGGER=EType=modify,AType=exec,Action="modificationRequest.sh",RearmTime=5:00,Require
s=approval1.approval2.approval3.modify, Unsets=modify
```
The final triggers notify the user of the end of the environment.

```
RSVPROFILE[envSetup]
TRIGGER=EType=end,AType=exec,Action="end.sh",Requires=approval1.approval2.approval3
```
The same trigger is repeated for the cancelEType in case the environment ends unexpectedly.

```
RSVPROFILE[envSetup]
TRIGGER=EType=cancel,AType=exec,Action="end.sh",Requires=approval1.approval2.approval3
```
# <span id="page-835-0"></span>**17.4 About Trigger Variables**

Trigger variables are pieces of information that pass from trigger to trigger. They allow triggers to fire based on another trigger's behavior, state, and/or output. A variable can be a required condition for a trigger to fire; for instance, a trigger might be set to launch when a reservation starts, but only if it has received a variable from another trigger indicating that a specific node has started first. Variables give greater flexibility and power to a site administrator who wants to automate certain tasks and system behaviors.

Variables can be used to define under what circumstances the trigger will fire. Many Moab objects have their own variables and each object's variable name space is unique. Triggers can use their own variables or the variables attached to their parent objects. A trigger's

variable name space is limited to itself and its parent object. Variables do not have to be unique across all objects.

In this section:

17.4.1 Trigger [Variable](#page-836-0) Tasks - page 837

17.4.2 Trigger Variable [Reference](#page-840-0) - page 841

## <span id="page-836-0"></span>**17.4.1 Trigger Variable Tasks**

### 17.4.1.A Setting and Receiving Trigger Variables

Following is an example of how comparative dependencies can be expressed when creating a trigger.

### **To Set and Require Variables**

1. Create a trigger.

```
EType=start,AType=exec,Action="/tmp/trigger1.sh"
```
2. Use the Sets attribute to set a variable if the trigger succeeds. You can precede the variable with "!" to indicate that the variable should be set if the trigger fails. You can specify more than one variable by separating them with a period.

```
AType=exec,Action="/tmp/trigger1.sh",EType=start,Sets=!Var1.Var2
    The trigger sets variable Var2 when it succeeds and variable Var1 when it fails.
```
3. Set up the recipient trigger(s). Use the Requires attribute to receive the variable(s). Note that preceding the variable with "!" means that the variable must not be set in order for the trigger to fire.

```
AType=exec,Action="/tmp/trigger1.sh",EType=start,Sets=!Var1.Var2
AType=exec,Action="/tmp/trigger2.sh",EType=start,Requires=Var1
AType=exec,Action="/tmp/trigger3.sh",EType=start,Requires=Var2
```
The second trigger will launch if  $Var1$  has been set (the first trigger failed), and the third trigger will launch if *Var2 is set (the first trigger succeeded).*

- 4. Refine the requirement with comparisons.
	- a. Use the following format:

```
<varID>[:<type>[:<varVal>]]
```
- b. Change  $\langle \text{varID}\rangle$  to the variable name.
- c. Use any of the comparisons found on the page in place of  $\langle type \rangle$ :
- d. Set the value that the variable will be compared against.

```
AType=exec,Action="/tmp/trigger2.sh",EType=start,Requires=Var1:eq:45
AType=exec,Action="/tmp/trigger3.sh",EType=start,Requires=Var2:ne:failure1
    The first trigger fires if Var1 exists and has a value of 45. The second trigger fires if Var2 does not have a
    string value of failure1.
```
#### 17.4.1.B Externally Injecting Variables Into Job Triggers

Job triggers are able to see the variables in the job object to which it is attached. This means that, for triggers that are attached to job objects, another method for supplying variables exists. Updating the job object's variables effectively updates the variable for the trigger.

### **To Externally Inject Variables into Job Triggers**

Use the [mjobctl](#page-164-0) -m command to set a variable to attach to a job.

```
> mjobctl -m var=Flag1=TRUE 1664
    The variable Flag1 is set. This will be available to any trigger attached to job 1664.
```
### 17.4.1.C Exporting Variables to Parent Objects

### **To Export Variables to Parent Objects**

1. When setting a variable, indicate that the variable is to be exported to the parent object by using a caret  $(^\wedge)$ .

```
AType=exec,Action="/tmp/trigger1.sh",EType=start,Sets=Var1.!^Var2
Atype=exec,Action="/tmp/trigger2.sh",EType=start,Requires=Var1
AType=exec,Action="/tmp/trigger3.sh",EType=start,Requires=Var2
```
Var2 is exported to the parent object if the trigger fails. It can be used by job and reservation triggers at the same level or by parent objects.

- 2. Optional: if running a script, you can set a variable as a string to pass up to the parent object.
	- a. Set the variable to pass up to the parent object with the caret  $(\wedge)$ . Use the execAType to run a script.

```
AType=exec,Action="/tmp/trigger.sh",EType=start,Sets=^Var1
```
The trigger sets  $Var1$  when it completes successfully. Because the trigger launches a script, a string value can be set for Var1.

b. Declare the variable's string value on its own line in the trigger stdout.

```
EXITCODE=15
Var1=linux
```
 $Var1$  has the value of  $linux$  and is passed up to the parent object. This is useful in workflows where a *trigger might depend on the value given by a previous trigger.*

**To return multiple variables, simply print out one per line.** 

#### <span id="page-838-0"></span>17.4.1.D Requiring Variables from Generations of Parent Objects

By default, triggers look for variables to fulfill dependencies in the object to which they are directly attached. If they are attached to a job object, they will also look in the job group, if defined. However, it is not uncommon for objects to have multiple generations of parent objects. If the desired behavior is to search through all parent objects, do the following task.

### **To Require Variables from Generations of Parent Objects**

Set the Requires attribute in the trigger to the required variable, preceded by a caret  $(\wedge)$ .

```
EType=start,AType=exec,Action="/tmp/trigger2.sh",Requires=^Var1
```
*The trigger searches through the parent objects in which it resides for the variable Var1.*

#### 17.4.1.E Requesting Name Space Variables

### **To Request a Name Space Variable in a Trigger**

- 1. [Configure](#page-805-0) the trigger. If it is attached to a generic system job, verify that it meets all .
- 2. Create an argument list in the Action attribute (after the script path and before the closing quotes) and request the desired variable with an asterisk  $(*)$  in place of the name space.

```
...Action="$HOME/myTrig.py $*.IPAddr"...
   Each applicable name space variable is added to the argument list in the format <varName>=<val>.
```
For instance, the example above would cause the script to run the following way:

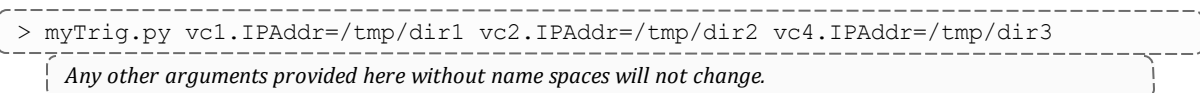

3. Filter which name spaces are passed down to a job trigger by setting trigns when you submit the job. Its value is a comma-delimited list of the desired name spaces.

msub -l ... -W x="trigns=vc2,vc4"

If the new job is applied to the example in step 2, the script's arguments include vc2.IPAddr and vc4.Addr and exclude vc1.IPAddr. The script runs as follows:

```
> myTrig.py vc2.IPAddr=/tmp/dir1 vc4.IPAddr=/tmp/dir2
```
#### 17.4.1.F Generic System Job Trigger Requirements

variables on parent objects, see About Trigger [Variables](#page-835-0).

A generic system job specifies one trigger that must meet all of the following criteria:

- 1. The EType is start.
- 2. The AType is exec.
- 3. The Timeout attribute is the desired walltime of the job. Moab ignores walltime requests when you submit a generic system job, using the trigger Timeout instead.

The trigger fires when the system job begins, and, because the trigger's Timeout doubles as the job's walltime, both complete at the same time. The job and trigger have the same completion code.

```
JOBCFG[gen] GENERICSYSJOB=EType=start,AType=exec,Action="$HOME/installVM.py
$HOSTLIST",Timeout=1:00:00,Flags=objectxmlstdin
   The job template gen creates a job with a walltime of 1 hour.
```
Sometimes the trigger will set a variable on completion or require a variable to run at all. For information about setting variables, passing them up to parent objects, and requiring

You can attach additional triggers using the TRIGGER attribute and delimit them with semicolons.

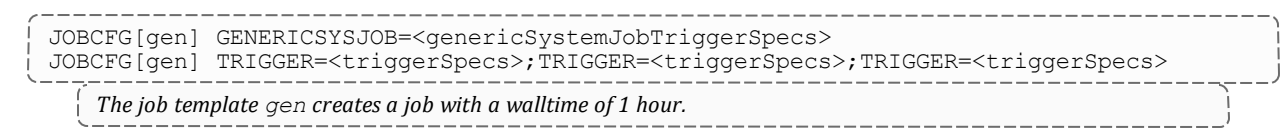

# <span id="page-840-0"></span>**17.4.2 Trigger Variable Reference**

## <span id="page-840-2"></span>17.4.2.A Dependency Trigger Components

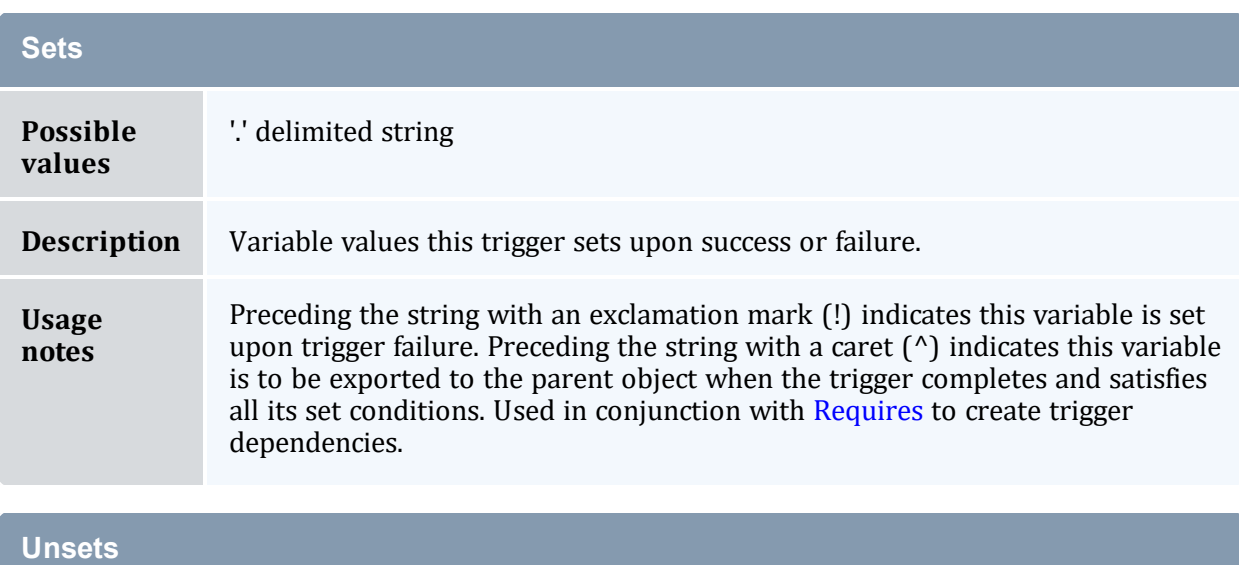

<span id="page-840-1"></span>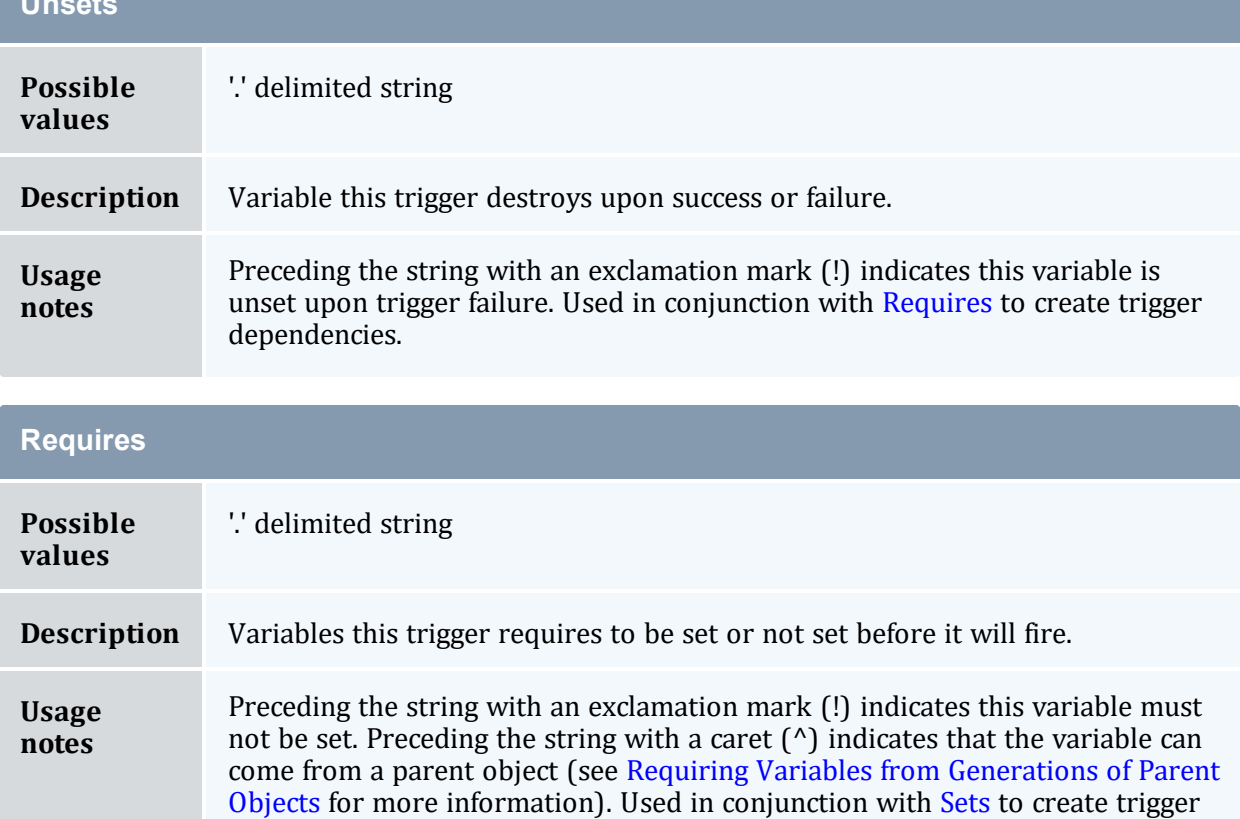

dependencies.

## 17.4.2.B Trigger Variable Comparison Types

The following table describes the valid types of comparisons you can use to express the relationship of a trigger variable to its value:

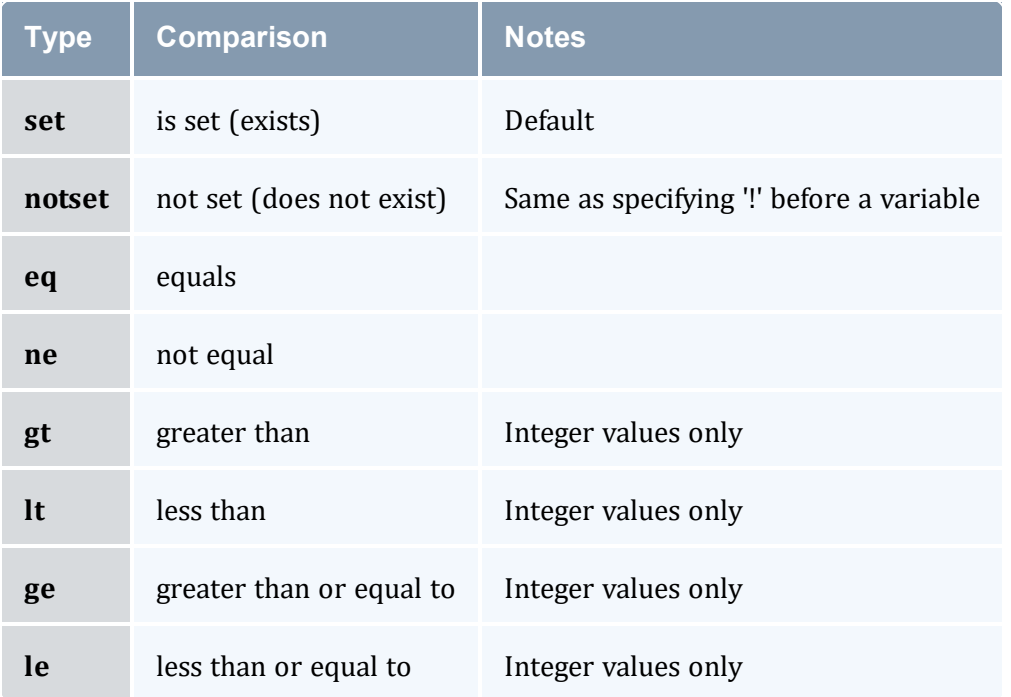

## 17.4.2.C Internal Variables

### **Internal Trigger Variables**

Several internal variables are available for use in trigger scripts. These can be accessed using \$<varName>.

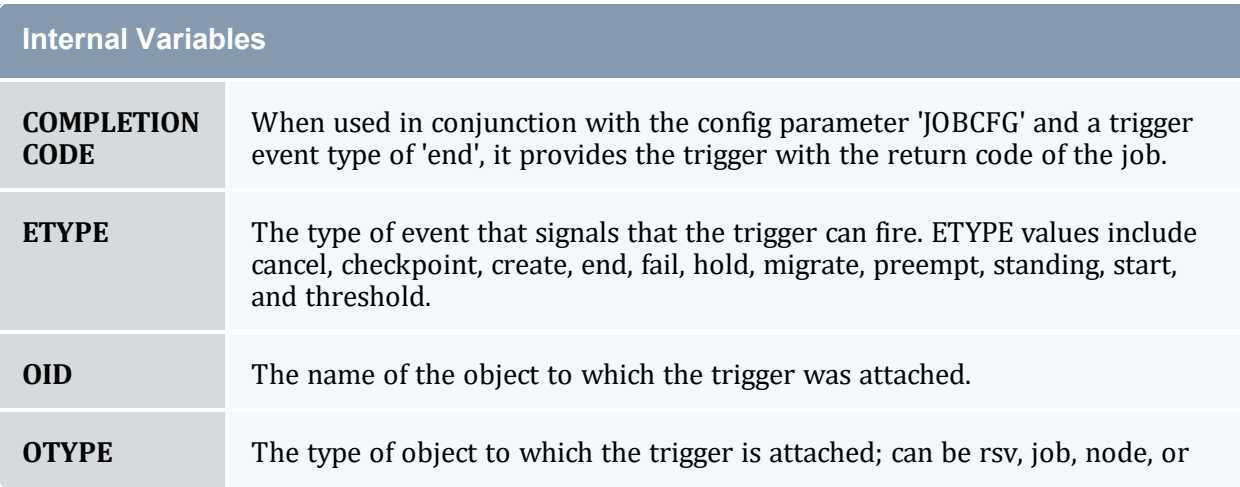

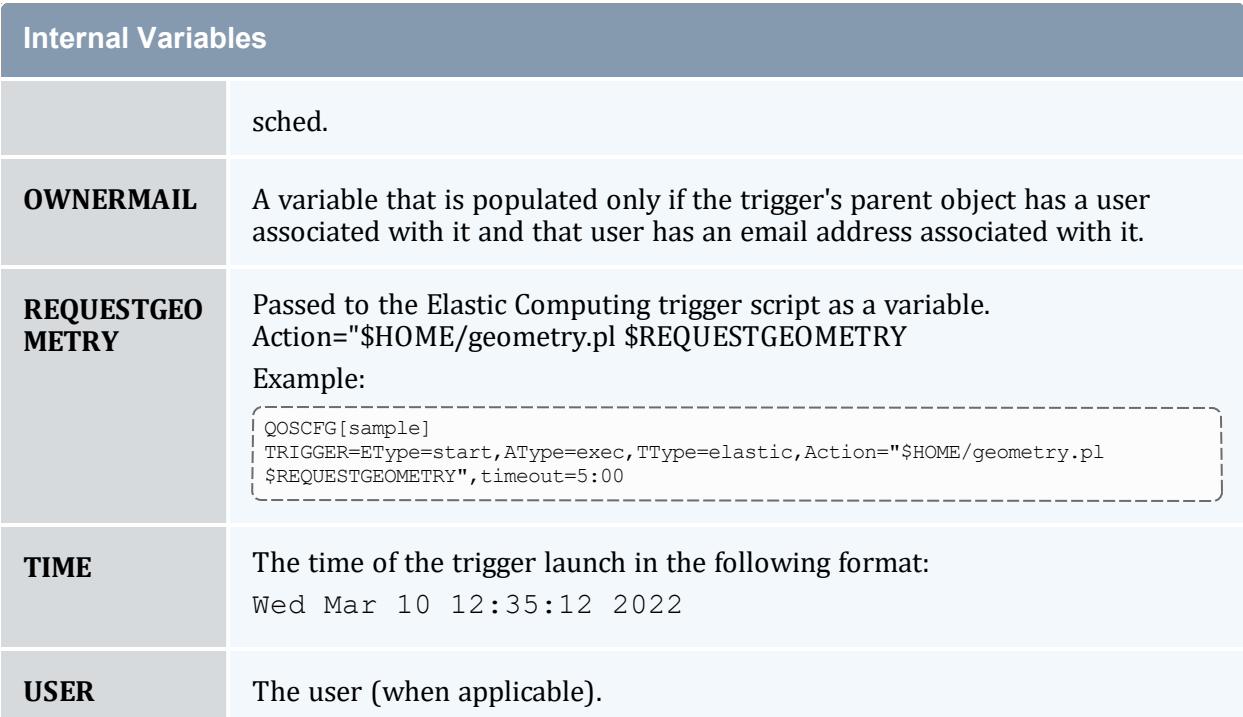

# **Object-Specific Internal Variables**

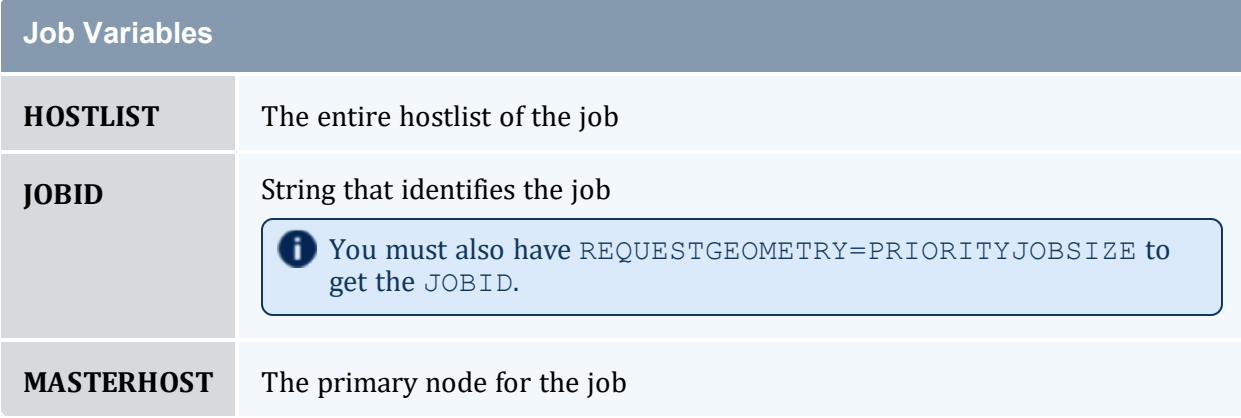

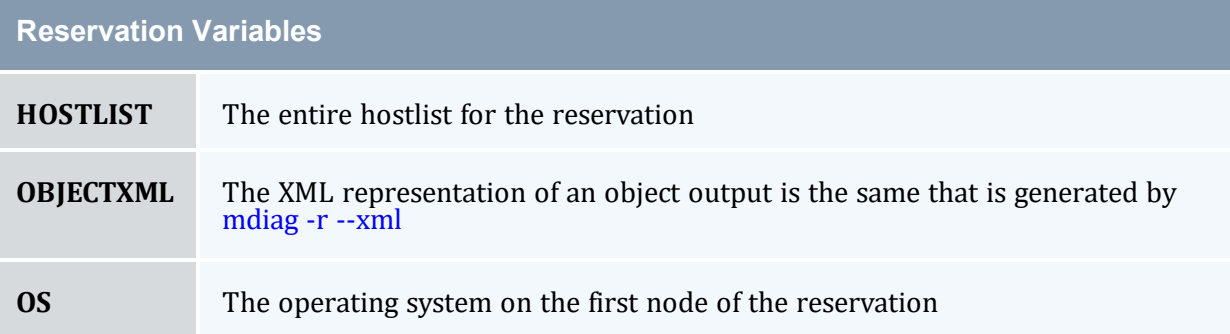

#### Chapter 17: Object Triggers

#### **Reservation Variables**

**OWNER** The owner of the reservation

#### *Example 17-2: Internal variable example*

---------------AType=exec,Action="/tmp/trigger.sh \$OID \$HOSTLIST",EType=start

The object ID (\$0ID) and hostlist (\$HOSTLIST) will be passed to /tmp/trigger.sh as command line *arguments when the trigger executes the script. The script can then process this information as needed.*

# **Chapter 18: Miscellaneous**

#### In this chapter:

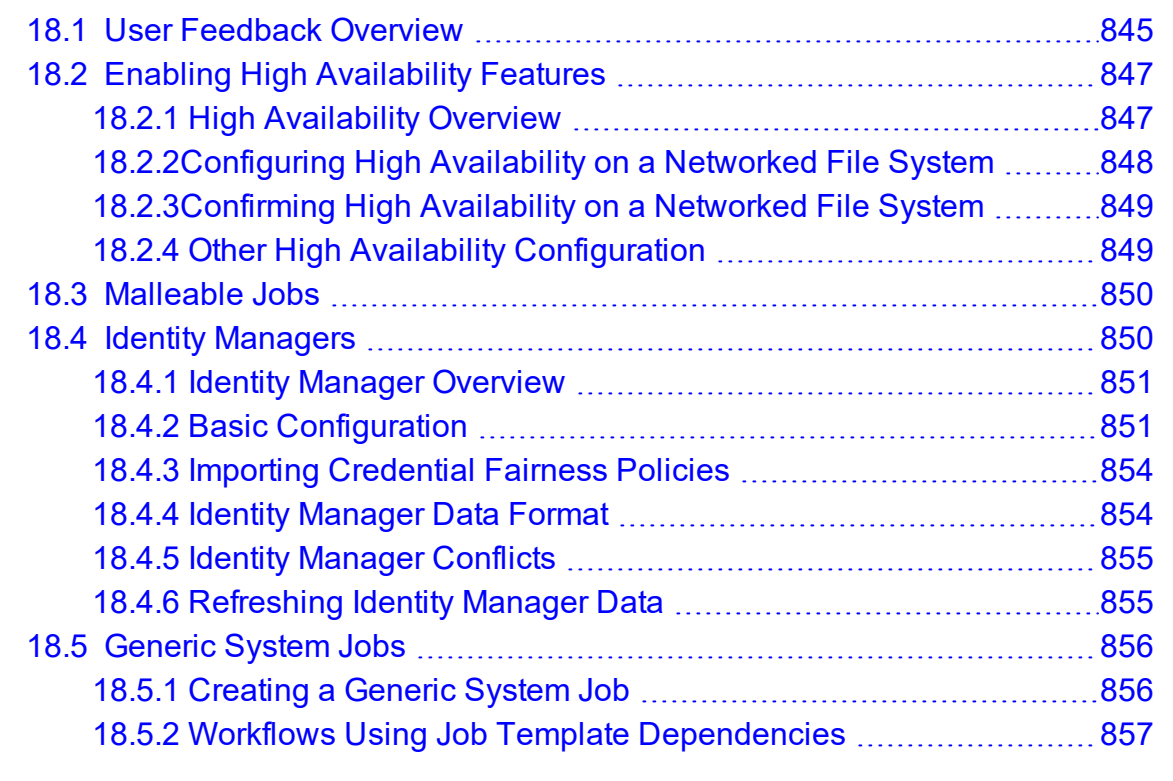

# <span id="page-844-0"></span>**18.1 User Feedback Overview**

The Feedback facility allows a site administrator to provide job performance information to users at job completion time. When a job completes, the program pointed to by the [FEEDBACKPROGRAM](#page-1053-0) parameter is called with a number of command line arguments. The site administrator is responsible for creating a program capable of processing and acting upon the contents of the command line. The command line arguments passed are as follows:

- 1. job id
- 2. user name
- 3. user email
- 4. final job state
- 5. QoS requested
- 6. epoch time job was submitted
- 7. epoch time job started
- 8. epoch time job completed
- 9. job XFactor
- 10. job wallclock limit
- 11. processors requested
- 12. memory requested
- 13. average per task cpu load
- 14. maximum per task cpu load
- 15. average per task memory usage
- 16. maximum per task memory usage
- 17. messages associated with the job (if none, [NONE])
- 18. hostlist (comma-delimited)
- 19. gres requests (<GRES>:<COUNT>[,<GRES>:<COUNT>...])

For many sites, the feedback script is useful as a means of letting users know the accuracy of their wallclock limit estimate, as well as the CPU efficiency, and memory usage pattern of their job. The feedback script can be used as a mechanism to do any of the following:

- email users regarding statistics of all completed jobs
- email users only when certain criteria are met (such as "Job 14991 has just completed, which requested 128 MB of memory per task. During execution, it used 253 MB of memory per task potentially conflicting with other jobs. Please improve your resource usage estimates in future jobs.")
- update system databases
- take system actions based on job completion statistics

Some of these fields may be set to zero if the underlying OS/resource manager does not support the necessary data collection.

```
Example 18-1:
```

```
FEEDBACKPROGRAM /opt/moab/tools/fb.pl
```
# <span id="page-846-0"></span>**18.2 Enabling High Availability Features**

This topic provides information and instructions for Adaptive Computing's HA solution with failover. If you want to use Linux HA or any other software stack, please contact your account manager.

In this topic:

18.2.1 High [Availability](#page-846-1) Overview - page 847 18.2.2 [Configuring](#page-847-0) High Availability on a Networked File System - page 848 18.2.3 Confirming High [Availability](#page-848-0) on a Networked File System - page 849 18.2.4 Other High Availability [Configuration](#page-848-1) - page 849

## <span id="page-846-1"></span>18.2.1 High Availability Overview

High availability allows Moab to run on two different machines: a primary and secondary server. The configuration method to achieve this behavior takes advantage of a networked file system to configure two Moab servers with only one operating at a time.

If you use a shared file system for high availability and Moab is configured to use a database, Moab must be an ODBC build, not SQLite.

It is recommended that you define LOGDIR to be a directory that exists on each server, but isn't a part of the NFS share.

When configured to run on a networked file system — any networked file system that supports file locking is supported — the first Moab server that starts locks a particular file. The second Moab server waits on that lock and only begins scheduling when it gains control of the lock on the file. This method achieves near instantaneous turnover between failures and eliminates the need for two Moab servers to synchronize information periodically as the two Moab servers access the same database/checkpoint file.

As Moab uses timestamping in the lock file to implement high availability, the clocks on both servers require synchronization; all machines in a cluster must be synchronized to the same time server.

Moab high availability and Torque high availability operate independently of each other. If a job is submitted with *msub* and the primary Moab server is down, *msub* tries to connect to the fallback Moab server. Once the job is given to Torque, if Torque can't connect to the primary pbs\_server, it tries to connect to the fallback pbs\_server. For example:

A job is submitted with *msub*, but Moab is down on server01, so *msub* contacts Moab running on server02.

A job is submitted with *msub* and Moab hands it off to Torque, but pbs\_server is down on server01, so *qsub* contacts pbs\_server running on server02.

When you shut down or restart Moab on both servers, you must run the command twice. A single shutdown ([mschedctl](#page-218-0) -k) or restart ([mschedctl](#page-222-0) -R) command will go to the primary server and kill it, causing the secondary server to fall back and start operating. To kill the secondary server, resubmit the command.

D Do not use anything but a plain simple NFS fileshare that is not used by anybody or anything else (i.e., only Moab can use the fileshare).

D Do not use any general-purpose NAS, do not use any parallel file system, and do not use company-wide shared infrastructure to set up Moab high availability using 'native' high availability.

When mounting a remote machine to the NFS server using the /etc/fstab file, do not use the option 'noatime'. This option disables access time updates on the file system that Moab relies on to prevent scheduling conflicts between multiple Moab servers.

## <span id="page-847-0"></span>18.2.2 Configuring High Availability on a Networked File System

Because the two Moab servers access the same files, configuration is only required in the  $modc$ .  $cf$ g file. The two hosts that run Moab must be configured with the SERVER and FBSERVER parameters. File lock is turned on using the [FLAGS=filelockha](#page-1519-0) flag. Specify the lock file with the HALOCKFILE parameter. The following example illustrates a possible configuration:

```
SCHEDCFG[Moab] SERVER=host1:42559
SCHEDCFG[Moab] FBSERVER=host2
SCHEDCFG[Moab] FLAGS=filelockha
SCHEDCFG[Moab] HALOCKFILE=/opt/moab/.moab_lock
```
Use the [HALOCKUPDATETIME](#page-1067-0) parameter to specify how frequently the primary server updates the timestamp on the lock file. Use the [HALOCKCHECKTIME](#page-1066-0) parameter to specify how frequently the secondary server checks the timestamp on the lock file.

```
HALOCKCHECKTIME 9
```
#### HALOCKUPDATETIME 3

*In the preceding example, the secondary server checks the lock file for updates every 9 seconds. The HALOCKUPDATETIME parameter is set to 3 seconds, permitting the primary server three opportunities to update the timestamp for each time the secondary server checks the timestamp on the lock file.*

**O** FBSERVER does not take a port number. The primary server's port is used for both the primary server and the fallback server.

## <span id="page-848-0"></span>18.2.3 Confirming High Availability on a Networked File System

Administrators can run the [mdiag](#page-126-0) -S -v command to view which Moab server is currently scheduling and responding to client requests.

## <span id="page-848-1"></span>18.2.4 Other High Availability Configuration

Moab has many features to improve the availability of a cluster beyond the ability to automatically relocate to another execution server. The following table describes some of these features:

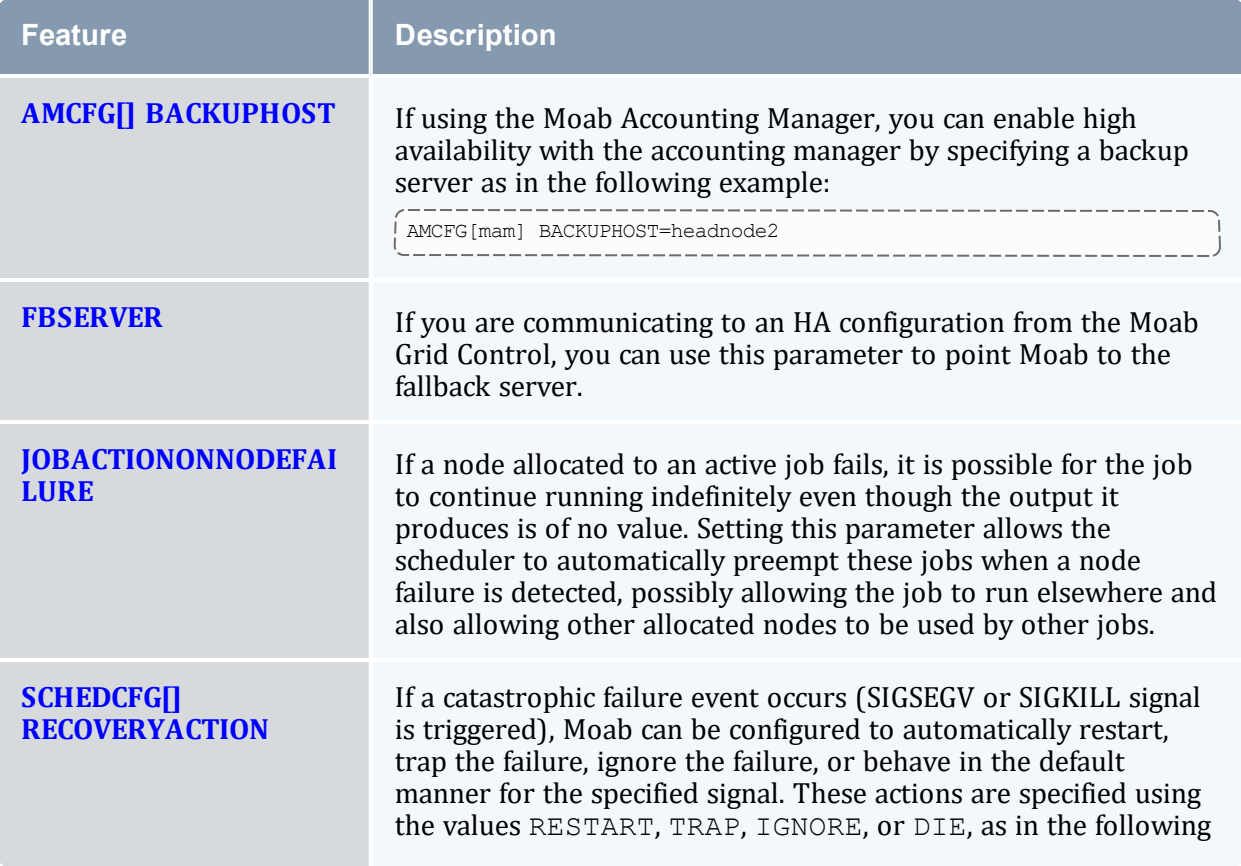

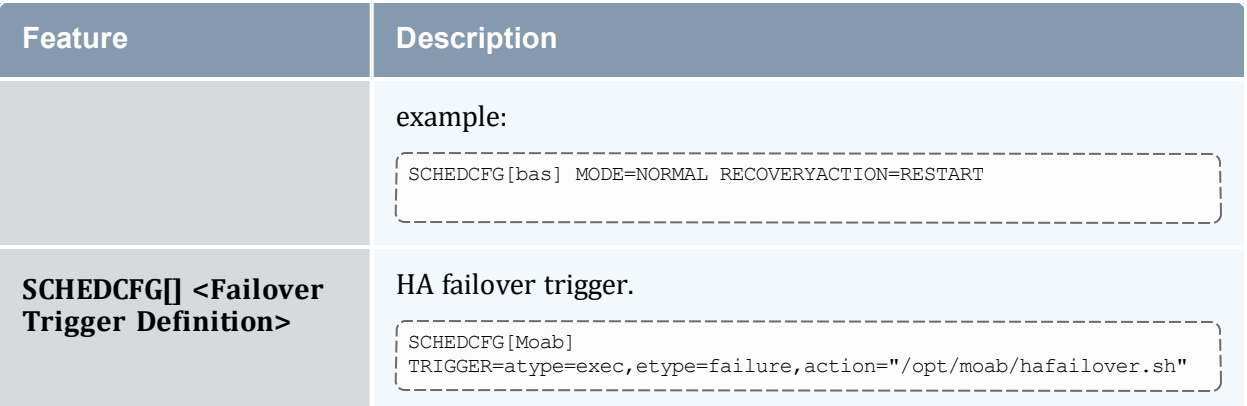

# <span id="page-849-0"></span>**18.3 Malleable Jobs**

Malleable jobs are jobs that can be adjusted in terms of resources and duration required, and which allow the scheduler to maximize job responsiveness by selecting a job's resource shape or footprint prior to job execution. Once a job has started, however, its resource footprint is fixed until job completion.

To enable malleable jobs, the underlying resource manager must support dynamic modification of resource requirements prior to execution (i.e., Torque) and the jobs must be submitted using the TRL (task request list) resource manager extension string. With the TRL attribute specified, Moab will attempt to select a start time and resource footprint to minimize job completion time and maximize overall effective system utilization (i.e., <AverageJobEfficiency> \* <AverageSystemUtilization>).

#### *Example 18-2:*

With the following job submission, Moab will execute the job in one of the following configurations: 1 node for 1 hour, 2 nodes for 30 minutes, or 4 nodes for 15 minutes.

```
> qsub -l nodes=1,trl=1@3600:2@1800:4@900 testjob.cmd
job 72436.orion submitted
```
# <span id="page-849-1"></span>**18.4 Identity Managers**

The Moab identity manager interface can be used to coordinate global and local information regarding users, groups, accounts, and classes associated with compute resources. The identity manager interface can also be used to allow Moab to automatically and dynamically create and modify user accounts and credential attributes according to current workload needs.

O Only one identity manager can be configured at a time.

In this topic:

18.4.1 Identity Manager [Overview](#page-850-0) - page 851

18.4.2 Basic [Configuration](#page-850-1) - page 851

18.4.3 Importing [Credential](#page-853-0) Fairness Policies - page 854

18.4.4 Identity [Manager](#page-853-1) Data Format - page 854

18.4.5 Identity [Manager](#page-854-0) Conflicts - page 855

18.4.6 [Refreshing](#page-854-1) Identity Manager Data - page 855

## <span id="page-850-0"></span>18.4.1 Identity Manager Overview

Moab allows sites extensive flexibility when it comes to defining credential access, attributes, and relationships. In most cases, use of the [USERCFG](#page-1175-0), [GROUPCFG,](#page-1065-0) [ACCOUNTCFG,](#page-1018-0) [CLASSCFG](#page-1032-0), and [QOSCFG](#page-1130-0) parameters is adequate to specify the needed configuration. However, in certain cases such as the following, this approach might not be ideal or even adequate:

- Environments with very large user sets
- Environments with very dynamic credential configurations in terms of fairshare targets, priorities, service access constraints, and credential relationships
- <sup>l</sup> Grid environments with external credential mapping information services
- Enterprise environments with fairness policies based on multi-cluster usage

Moab addresses these and similar issues through the use of an identity manager. An identity manager is configured with the [IDCFG](#page-1067-1) parameter and allows Moab to exchange information with an external identity management service. As with Moab resource manager interfaces, this service can be a full commercial package designed for this purpose, or something far simpler such as a web service, text file, or database.

## <span id="page-850-1"></span>18.4.2 Basic Configuration

Configuring an identity manager in basic read-only mode can be accomplished by simply setting the SERVER attribute. If Moab is to interact with the identity manager in read/write mode, some additional configuration might be required.

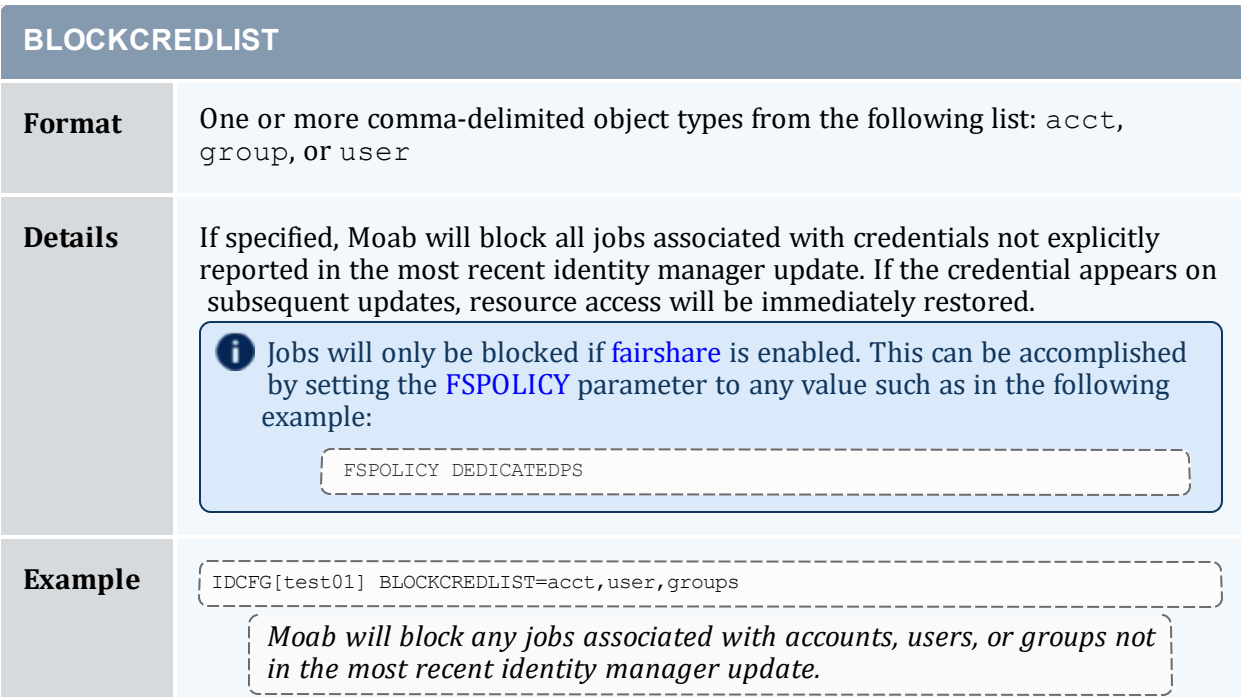

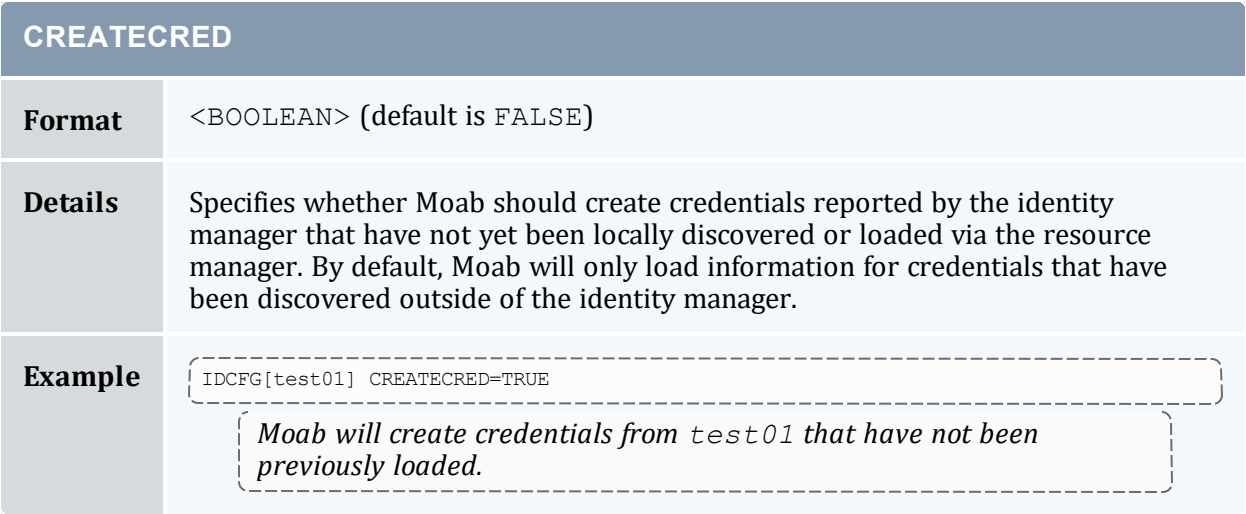

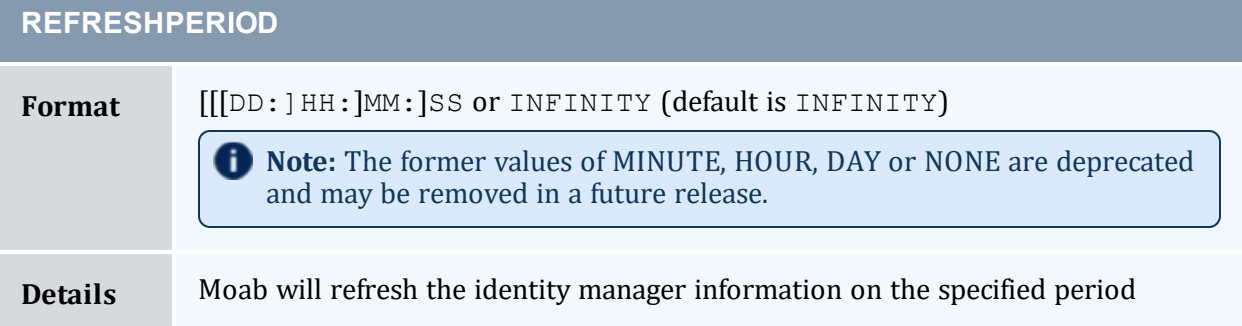

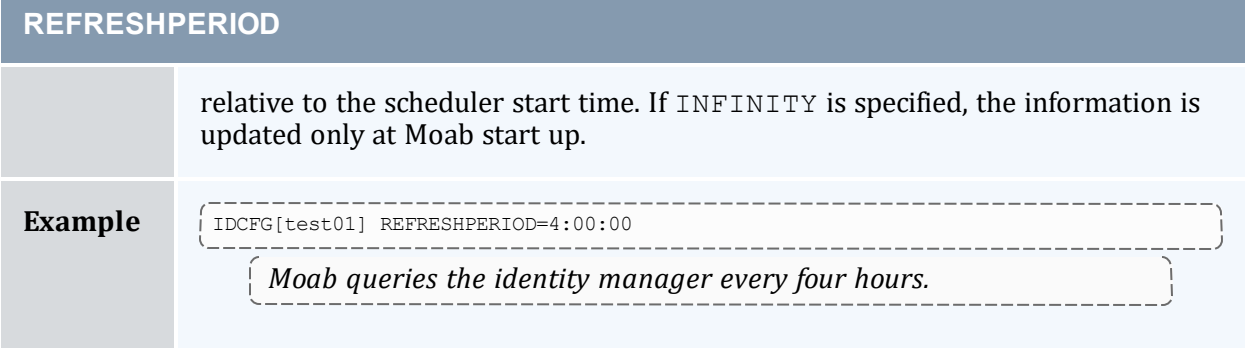

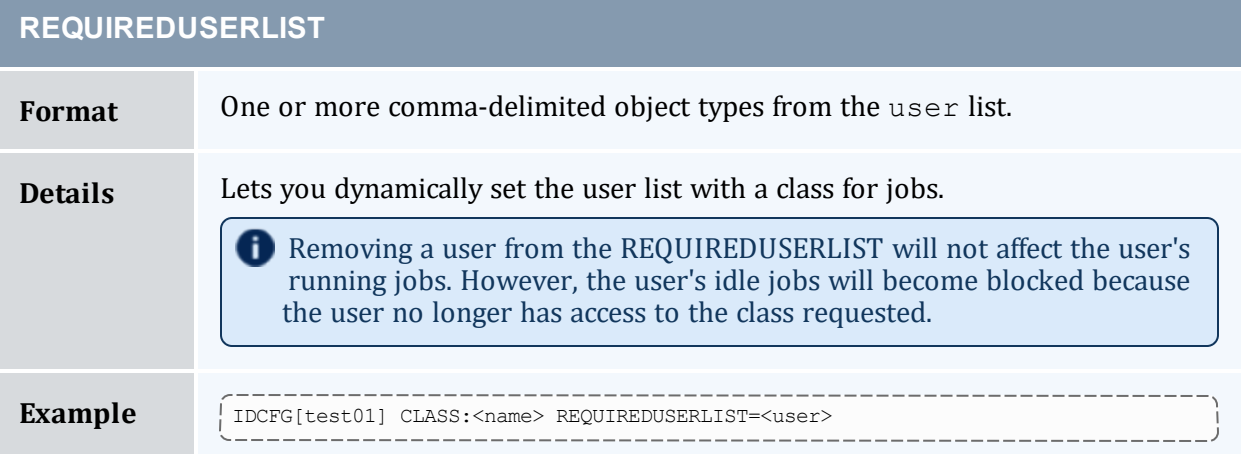

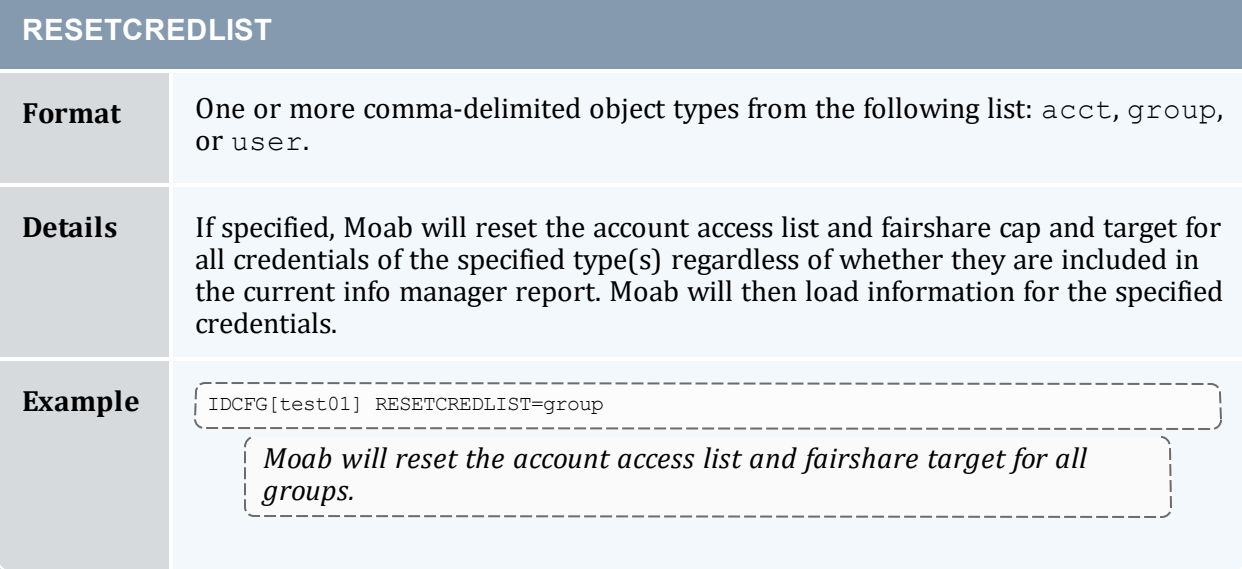

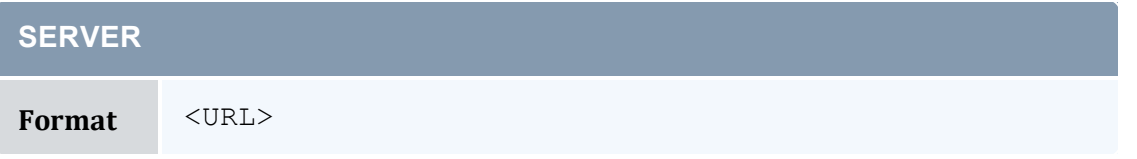

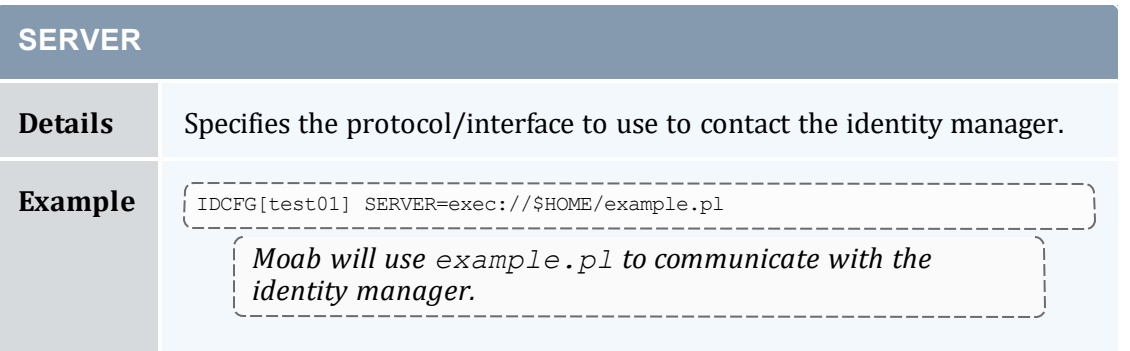

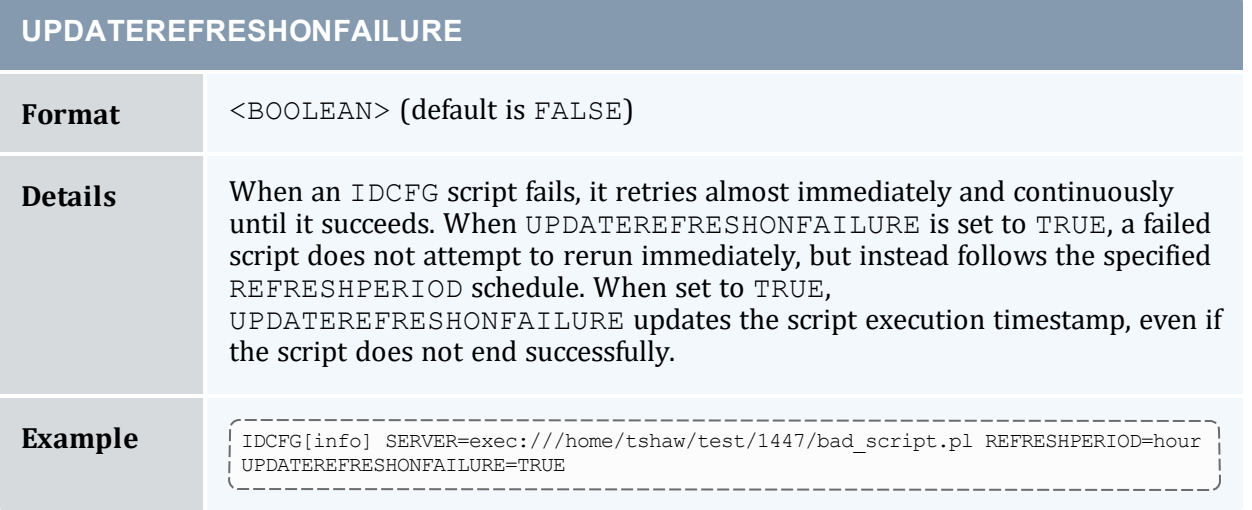

## <span id="page-853-0"></span>18.4.3 Importing Credential Fairness Policies

One common use for an identity manager is to import fairness data from a global external information service. As an example, assume a site needed to coordinate Moab group level fairshare targets with an allocation database that constrains total allocations available to any given group. To enable this, a configuration like the following might be used:

```
IDCFG[alloc] SERVER=exec://$TOOLSDIR/idquery.pl
```
The  $tools/idquery$ , pl script could be set up to query a local database and report its results to Moab. Each iteration, Moab will then import this information, adjust its internal configuration, and immediately respect the new *fairness policies.*

## <span id="page-853-1"></span>18.4.4 Identity Manager Data Format

When an identity manager outputs credential information either through an exec or file based interface, the data should be organized in the following format: <CREDTYPE>:<CREDID> <ATTR>=<VALUE>

...

#### Where:

- $\bullet$  <CREDTYPE> is one of user, group, account, class, or gos.
- $\bullet$   $\leq$ CREDID $>$  is the name of the credential.
- <sup>l</sup> <ATTR> is one of adminlevel, alist, chargerate, [comment](#page-61-0), [emailaddress](#page-64-0), fstarget, globalfstarget, globalfsusage, [maxjob](#page-382-0), [maxmem](#page-383-0), [maxnode](#page-383-1), [maxpe](#page-383-2), [maxproc](#page-384-0), [maxps](#page-384-1), [maxwc](#page-385-0), [MAX.WCLIMIT](#page-82-0), plist, priority, qlist, or role. [Multi-dimensional](#page-385-1) policies work here as well.
- $\bullet$  <VALUE> is the value for the specified attribute.

To clear a comment, set its value to ""; for example: comment="".

#### *Example 18-3:*

The following output may be generated by an exec based identity manager:

```
group:financial fstarget=16.3 alist=project2
group:marketing fstarget=2.5
group:engineering fstarget=36.7
group:dm fstarget=42.5
user:jason adminlevel=3
account:sales maxnode=128 maxjob=8,16
```
The following example limits user bob to 8 matlab generic resources:

```
user:bob MAXGRES[matlab]=8
```
<span id="page-854-0"></span> $\bullet$  To specify unlimited use of generic resources, set the value to  $-1$ .

### 18.4.5 Identity Manager Conflicts

When local credential configuration (as specified via moab.  $cf$ q) conflicts with identity manager configuration, the identity manager value takes precedence and the local values are overwritten.

### <span id="page-854-1"></span>18.4.6 Refreshing Identity Manager Data

By default, Moab only loads identity manager information once when it is first started up. If the identity manager data is dynamic, then you might want Moab to periodically update its information. To do this, set the REFRESHPERIOD attribute of the IDCFG parameter. Legal values are documented in the following table:

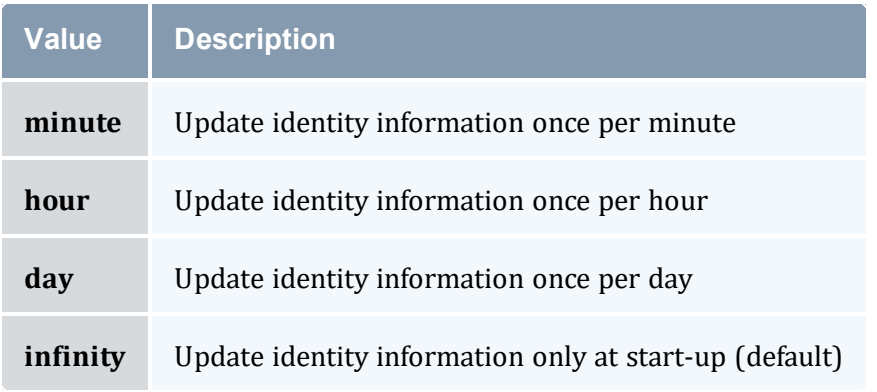

#### *Example 18-4:*

```
IDCFG[hq] SERVER=exec://$TOOLSDIR/updatepolicy.sh REFRESHPERIOD=hour
```
**D** Job credential feasibility is evaluated at job submission and start time.

#### **Related Topics**

- [Credential](#page-57-0) Overview
- Usage [Limits/Throttling](#page-380-0) Policies

# <span id="page-855-0"></span>**18.5 Generic System Jobs**

Generic system jobs are system jobs with a trigger. They are useful for specifying steps in a workflow.

In this topic:

18.5.1 [Creating](#page-855-1) a Generic System Job - page 856 [18.5.1.A](#page-856-1) The Trigger - page 857 18.5.2 Workflows Using Job Template [Dependencies](#page-856-0) - page 857 18.5.2.A Inheriting [Resources](#page-857-0) in Workflows - page 858

## <span id="page-855-1"></span>18.5.1 Creating a Generic System Job

Generic system jobs are specified via a job template. The template can be selectable and you must use the GENERICSYSJOB attribute to let Moab know that this job template describes a generic system job and to specify a trigger, as shown in the following example:

```
JOBCFG[gen]
GENERICSYSJOB=EType=start,AType=exec,Action="$HOME/genericTrig.py",Timeout=5:00
```
### <span id="page-856-1"></span>18.5.1.A The Trigger

The generic system job's trigger that meets certain criteria. This trigger must have a timeout, an Atype=Exec, and the EType must equal 'start'. The timeout of the trigger will be used as the walltime for the job. The trigger will begin when the system job begins and the job will be considered completed when the trigger completes. The job will have the same completion code as the trigger. The walltime on the job template is not applicable in this case since the timeout of the trigger will be the walltime.

If the trigger fails, an error message will be attached to all of the job's parent VCs. You can view this in the --xml output of the VC query. The message includes the location of STDIN, STDOUT, and STDERR files. For example:

```
mvcctl -q ALL --xml
<Data>
<vc CREATETIME="1320184350" DESCRIPTION="Moab.1"
 FLAGS="DESTROYOBJECTS, DESTROYWHENEMPTY, HASSTARTED, WORKFLOW"
   JOBS="Moab.1" NAME="vc1" OWNER="user:frank">
<ACL aff="positive" cmp="%=" name="frank" type="USER"></ACL>
<MESSAGES>
<message COUNT="1" CTIME="1320184362"
          DATA="Trigger 10 failed on job Moab.1.setup- STDIN:
/tmp/ByLLl2wv/spool/vm.py.ieWPPS5 STDOUT:
/tmp/ByLLl2wv/spool/vm.py.oDMIXAW STDERR /tmp/ByLLl2wv/spool/vm.py.e2jD5iN"
          EXPIRETIME="1322776362" OWNER="frank" PRIORITY="0"
          TYPE="other" index="0"></message>
</MESSAGES>
<Variables>
<Variable name="VMID">vm1</Variable>
<Variable name="HV">TRUE</Variable>
</Variables>
\langle/vc>
</Data>
```
You can specify other triggers on a generic system job using the TRIGGER attribute and delimiting them with semicolons. For example:

<span id="page-856-0"></span>JOBCFG[gen] GENERICSYSJOB=<genericSystemJobTriggerSpecs> JOBCFG[gen] TRIGGER=<triggerSpecs>;TRIGGER=<triggerSpecs>

## 18.5.2 Workflows Using Job Template Dependencies

#### To create workflows, use the following format:

JOBCFG[gen] TEMPLATEDEPEND=AFTERANY:otherTemplate

This will create a job based on the template otherTemplate. The generic job will run after the otherTemplate job has finished. [Afterany](#page-562-0) in the example means after all other jobs have completed, regardless of success.

### <span id="page-857-0"></span>18.5.2.A Inheriting Resources in Workflows

The INHERITRES flag can be used to cause the same resources in one step of a workflow to be passed to the next step:

```
JOBCFG[gen] TEMPLATEDEPEND=AFTERANY:otherTemplate
JOBCFG[otherTemplate] INHERITRES=TRUE
    This example forces the job based on other Template to have the same resource requirements as its parent. When
    the otherTemplate job is finished, the INHERITRES flag will cause the parent to run on the same resources as
    the child.
```
The job that finishes first will pass its allocation up.

Any variables on the original job will be passed to the other jobs in the workflow. Variables can be added by other jobs in the workflow via the sets attribute in the generic system job's trigger. Other triggers must then request that variable name in the command line options.

You will need to set the carat  $(\wedge)$  in order for the variable to be sent up to the job group.

If you set the variable, you need to set it in the STDOUT of the trigger script. See the example below:

```
JOBCFG[W1] GENERICSYSJOB=...,action='$HOME/W1.py $ipaddress' TEMPLATEDEPEND=AFTER:W2
JOBCFG[W2] TRIGGER=...,action='$HOME/W2.py',sets=^ipaddress
```
*If a variable value is not set in STDOUT, it will be set to TRUE.*

To set the variable to a specific value, the  $W2$ . py script must set the value in its STDOUT:

```
print "ipaddress=10.10.10.1" #This will be parsed by Moab and set as the value of the
"ipaddress" variable
```
*Example 18-5:*

# **Chapter 19: Database Configuration**

Moab supports connecting to a database via native SQLite3, and it can also connect to other databases using the ODBC driver. These optional external databases store some additional information that the MongoDB database does not and allow you to query them directly using SQL. These databases are slower, however, and only SQLite3, which does not allow external queries, is supported.

The SQLite3 connection is for storing statistics. Consider reviewing the SQLite web page [Appropriate](http://www.sqlite.org/whentouse.html) Uses for SQLite for information regarding the suitability of using SQLite3 on your system.

Connecting to an external database makes Moab more searchable, allowing you to run queries for statistics and events rather than using regular expressions to draw the information from the Moab flat files.

**T** Moab must use an ODBC-compliant database to report statistics with Viewpoint reports.

In this section:

- 19.1 [SQLite3](#page-858-0) page 859
- 19.2 [Connecting](#page-859-0) to a MySQL Database with an ODBC Driver page 860
- 19.3 Connecting to a [PostgreSQL](#page-862-0) Database with an ODBC Driver page 863
- 19.4 [Connecting](#page-864-0) to an Oracle Database with an ODBC Driver page 865
- 19.5 Migrating Your [Database](#page-874-0) to Newer Versions of Moab page 875
- 19.6 Importing Statistics from [stats/DAY.\\*](#page-877-0) to the Moab Database page 878

# <span id="page-858-0"></span>**19.1 SQLite3**

Moab supports connecting to a database via native SQLite3. Database installation and configuration occurs automatically during normal Moab installation (configure, make install). If you did not follow the normal process to install Moab and need to install the database, do the following to manually install and configure Moab database support:

1. Create the database file moab.db in your moab home directory by running the following command from the root of your unzipped Moab build directory: perl buildutils/install.sqlite3.pl ‹moab-home-directory›

- Verify that the command worked by running  $\text{lib/sglite3}$  < moab-homedirectory›/moab.db; at the resulting prompt, type .tables and press ENTER. You should see several tables such as mcheckpoint listed. Exit from this program with the *.quit* command.
- . The perl buildutils/install.sqlite3.pl <moab-homedirectory > command could fail if your operating system cannot find the SOLite3 libraries. Also, Moab fails if unable to identify the libraries. To temporarily force the libraries to be found, run the following command: export LD\_LIBRARY\_PATH=‹location where libraries were copied›
- 2. In the moab.cfg file in the  $etc/$  folder of the home directory, add the following line: \_\_\_\_\_\_\_\_\_\_\_\_\_\_\_\_\_\_\_\_\_\_\_\_\_\_\_\_\_\_\_\_\_\_ USEDATABASE INTERNAL

To verify that Moab is running with SQLite3 support, start Moab and run the [mdiag](#page-156-0) -S -v command. If there are no database-related error messages displayed, then Moab should be successfully connected to a database.

 $\bullet$  > moabd is a safe and recommended method of starting Moab if things are not installed in their default locations.

# <span id="page-859-0"></span>**19.2 Connecting to a MySQL Database with an ODBC Driver**

This documentation shows how to set up and configure Moab to connect to a MySQL database using the MySQL ODBC driver. This document assumes the necessary MySQL and ODBC drivers have already been installed and configured.

To set up and configure Moab to connect to a MySQL database using the MySQL ODBC driver, do the following.

**This solution has been tested and works with these versions:** 

- $\bullet$  libmyodbc 5.1.5
- $MvSOL$  5.1
- 1. Download and install Moab. Install and configure Moab as normal but add the following in the Moab configuration file  $(m \circ ab, c \circ f)$ :

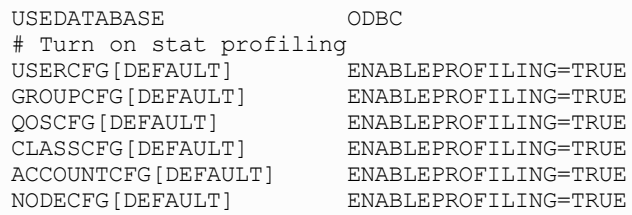

2. Create the database in MySQL using the MySQL database dump contained in the moabdb-mysql-create.sql file. This file is located in the contrib/sql directory.

This contrib/sql directory is in the expanded tarball directory.

 $\bullet$  Run the following command:

```
mysql -u root -p < moab-db-mysql-create.sql
```
3. Configure the MySQL and ODBC driver. The odbcinst.ini file must be contained in /etc.

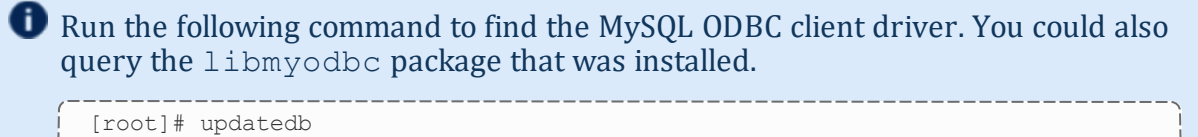

[root]# locate libmyodbc

[MySQL]

Description = ODBC for MySQL Driver = /usr/lib/odbc/libmyodbc.so

4. Configure Moab to use the MySQL ODBC driver. Moab uses an ODBC datastore file to connect to MySQL using ODBC. This file must be located in the Moab home directory (/opt/moab by default) and be named dsninfo.dsn, which is used by Moab. You need to have the following data in both /etc/odbc.ini and \$MOABHOMEDIR/dsninfo.dsn:

[ODBC] Driver = MySQL USER = <username> PASSWORD = <password> Server = localhost Database = Moab Port  $= 3306$ 

The user should have read/write privileges on the Moab database.

The preceding example file tells ODBC to use the MySQL driver, username  $\leq$ username $>$ , password  $\leq$ password $>$ , and to connect to MySQL running on the localhost on port 3306. ODBC uses this information to connect to the database called Moab.

5. Test the ODBC to MySQL connection by running the *isql* command, which reads the /etc/odbc.ini file:

```
$ isql -v ODBC
+---------------------------------------+
| Connected! |
| |
| sql-statement |
| help [tablename] |
| quit |
\|\cdot\|+---------------------------------------+
SQL> show tables;
+-----------------------------------------------------------------+
| Tables_in_Moab |
+-----------------------------------------------------------------+
| EventType |
| Events |
| GeneralStats |
| GenericMetrics |
| Moab |
| NodeStats |
| NodeStatsGenericResources |
| ObjectType |
| mcheckpoint |
+-----------------------------------------------------------------+
SQLRowCount returns 10
10 rows fetched
SQL>
```
If you encounter any errors using the *isql* command, there was a problem setting up the ODBC to MySQL connection. Try the following debugging steps to resolve the issue:

a. The odbcinst.ini and odbc.ini files are usually assumed to be located in /etc, but that is not always true. Use the odbcinst  $-$ j command to determine the assumed location of the files in your configuration.

```
[root#] odbcinst -j
 unixODBC 2.2.12
 DRIVERS............: /etc/unixODBC/odbcinst.ini
 SYSTEM DATA SOURCES: /etc/unixODBC/odbc.ini
USER DATA SOURCES..: /home/adaptive/.odbc.ini
```
- b. Because odbcinst.ini and odbc.ini are expected in /etc/unixODBC, not /etc, move them from /etc to /etc/unixODBC.
- c. Use the strace command to determine where  $i$  sql expects the odbc.ini and odbcinst.ini files. Note the location where isql expects these files.

\$ strace isql -v ODBC

6. With the ODBC driver configured, the database created, and Moab configured to use the database, start Moab for it to begin storing information in the created database.

 $\Box$  > moabd is a safe and recommended method of starting Moab if things are not installed in their default locations.

#### **Related Topics**

• [Importing](#page-877-0) Statistics to the Moab Database

# <span id="page-862-0"></span>**19.3 Connecting to a PostgreSQL Database with an ODBC Driver**

This documentation shows how to set up and configure Moab to connect to a PostgreSQL database using the ODBC driver. This document assumes the necessary ODBC drivers have already been installed and configured.

O Occasionally vacuuming your PostgreSQL database could improve Moab performance. See the PostgreSQL documentation for information on how to vacuum your database.

To set up and configure Moab to connect to a PostgreSQL database using the ODBC driver, do the following:

This solution has been tested and works with the following file version:

- odbc-postgresql 1:08.03.0200-1.2
- 1. Configure the PostgreSQL and ODBC driver. odbcinst.ini file must be contained in /etc.

**T** Run the following commands to find the PostgreSQL ODBC client driver and setup file. You could also query the libodbcpsql package that was installed.

```
[root]# updatedb
[root]# locate psqlodbc
[root]# locate libodbcpsql
   ________________________
```

```
[PostgreSQL]
Description = PostgreSQL ODBC driver
Driver = /usr/lib/odbc/psqlodbca.so
Setup = /usr/lib/odbc/libodbcpsqlS.so
Debug = 0CommLog = 1
```
UsageCount  $= 2$ 

2. Configure Moab to use the PostgreSQL ODBC driver. Moab uses an ODBC datastore file to connect to PostgreSQL using ODBC. This file must be located in the Moab home directory  $(\text{opt}/\text{mod} b)$  default) and be named dsninfo.dsn, which is used by Moab. If the following content, which follows the standard ODBC driver file syntax, is not already included in the  $/etc/ode$ . ini file, make sure that you include it. Also, include the same content in the dsninfo.dsn file.

```
[ODBC]
Driver = PostgreSQL
Description = PostgreSQL Data Source
Servername = localhost
Port = 5432Protocol = 8.4UserName = postgres
Password = moab
Database = Moab
```
The user should have read/write privileges on the Moab database.

The preceding example file tells ODBC to use the PostgreSQL driver, postgres user, moab password, and to connect to PostgreSQL running on the localhost on port 5432. ODBC uses this information and connects to the database called Moab.

3. Test the ODBC to PostgreSQL connection by running the *isql* command, which reads the /etc/odbc.ini file. If connected, you should be able to run the *help* command.

If you encounter any errors using the *isql* command, there was a problem setting up the ODBC to MySQL connection. Try the following debugging steps to resolve the issue:

a. The odbcinst.ini and odbc.ini files are usually assumed to be located in /etc, but that is not always true. Use the odbcinst  $-$ j command to determine the assumed location of the files in your configuration.

```
[root#] odbcinst -j
unixODBC 2.2.12
DRIVERS............: /etc/unixODBC/odbcinst.ini
SYSTEM DATA SOURCES: /etc/unixODBC/odbc.ini
USER DATA SOURCES..: /home/adaptive/.odbc.ini
```
- b. Because odbcinst.ini and odbc.ini are expected in /etc/unixODBC, not /etc, move them from /etc to /etc/unixODBC.
- c. Use the strace command to determine where  $i$  sql expects the odbc.ini and odbcinst.ini files. Note the location where isql expects these files.

\$ strace isql -v ODBC

4. Create the database in PostgreSQL using the moab-db-postgresql.sh setup script contained in the contrib/sql directory.
This contrib/sql directory is in the expanded tarball directory.

• Run the script and provide the DB username that will attach to the Moab database (you must supply a DB username or the script will exit). The default admin user is postgres, but you can make a new user at this time:

```
> ./moab-db-postgresql.sh postgres
Create db user "postgres" in postgreSQL? (y/n)>
```
- The script asks if you want to create the DB user you specified in postgreSQL. If the DB user already exists, answer 'n'. Otherwise, the DB user is created and it asks for the new user's password.
- The script then creates the database "Moab".
- Finally, as the DB user you provided, the script imports the DB schema from  $m \circ ab$ db-postgresql-create.sql into the Moab database.
- 5. Download and install Moab. Install and configure Moab as normal but add the following in the Moab configuration file  $(mod cfg)$ :

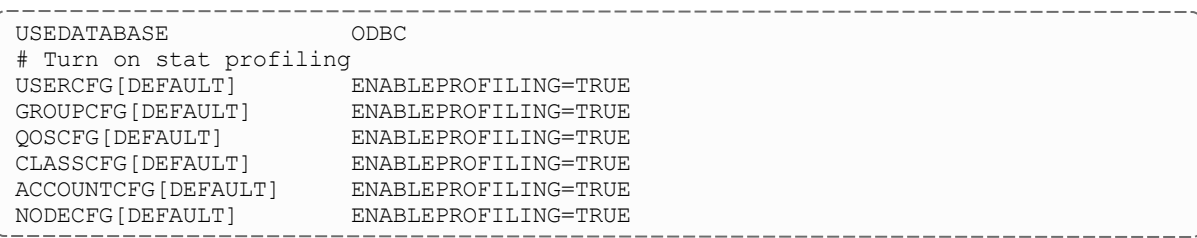

6. With the ODBC driver configured, the database created, and Moab configured to use the database, start Moab for it to begin storing information in the created database.

 $\bullet$  > moabd is a safe and recommended method of starting Moab if things are not installed in their default locations.

#### **Related Topics**

• [Importing](#page-877-0) Statistics to the Moab Database

# <span id="page-864-0"></span>**19.4 Connecting to an Oracle Database with an ODBC Driver**

This documentation shows how to set up and configure Moab to connect to an Oracle database using the ODBC driver.

### 19.4.1 To Connect to an Oracle Database with an ODBC Driver

- 1. Install and configure the Oracle Instant Client with ODBC supporting libraries. For instructions, see Installing the [Oracle Instant](#page-871-0) Client.
- 2. Open your Moab configuration file  $(\text{SMOABHOMEDIR}/\text{mod} \cdot \text{cfg})$  and add the following lines to the end of the file:

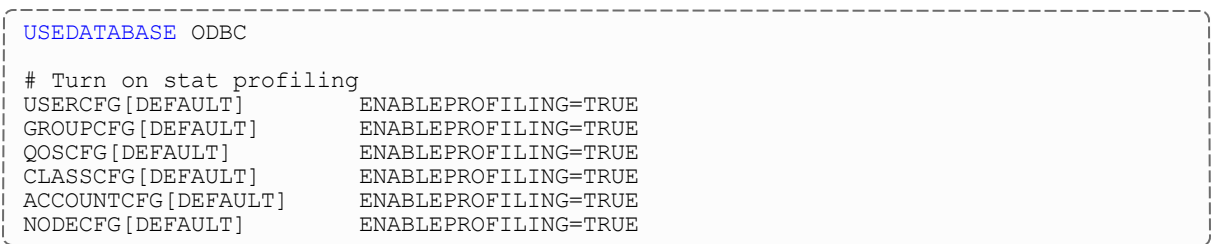

3. Configure the Oracle ODBC Driver. The odbcinst.ini file must be contained in /etc.

```
[root]# vim /etc/odbcinst.ini
```
**T** Run the following command to find the Oracle Instant Client driver. You could also query the Oracle Instant Client package that was installed.

```
[root]# updatedb && locate libsqora
   --------------------------------
```
Add the following text to the file:

```
[Oracle 11g ODBC driver]
Description = Oracle ODBC driver for Oracle 11g
Driver =<br>Setup =<br>FileUsage =
Driver = /usr/lib/oracle/11.2/client64/lib/libsqora.so.11.1
FileUsage =<br>CPTimeout =
CPTimeoutCPReuse =
Driver Logging = 7
[ODBC]
Trace = Yes
TraceFile = /tmp/odbc.log
ForceTrace = YesPooling = No
DEBUG = 1
```
Driver Logging is set high (level 7) so that you can debug during the installation and configuration process if necessary. You can decrease the setting or remove the directive once you finish the process.

**To configure the location of the ODBC log** ( $/\text{tmp}/\text{odbc}$ .log), set the TraceFile attribute shown in the example above. See [unixODBC](http://www.unixodbc.org/odbcinst.html) without the [GUI](http://www.unixodbc.org/odbcinst.html) on the unixODBC website for more information.

4. Because the driver installed in step 1 is a shared library, run  $1dd$  to verify that it and all of its dependencies are installed and working:

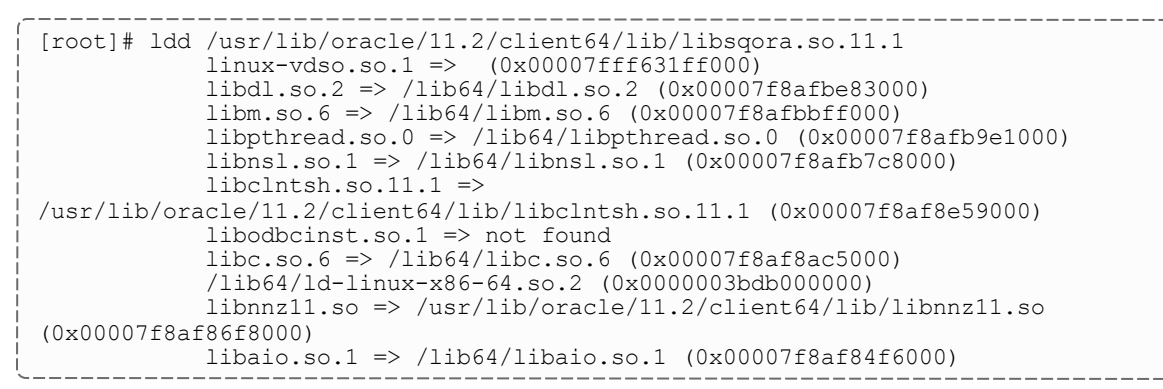

If the command returns libodbcinst.so.1  $\Rightarrow$  not found, create a symbolic link from /usr/lib64/libodbcinst.so.1 to /usr/lib64/libodbcinst.so.2. This is a known Red Hat issue. See [Red](https://bugzilla.redhat.com/show_bug.cgi?id=498311) Hat [Bugzilla](https://bugzilla.redhat.com/show_bug.cgi?id=498311) for more information.

```
[root]# locate libodbcinst
```

```
/usr/local/lib/libodbcinst.so.2
```

```
[root]# cd /usr/lib64
[root]# ln -s libodbcinst.so.2 libodbcinst.so.1
```
Rerun ldd. It should load libsqora.so.11.1 without error, as shown in the ldd example above.

If the ldd command returns a warning like this: "ldd: warning: you do not have execution permission for `/usr/lib/oracle/11.2/client64/lib/libsqora.so.11.1", run the following command:

```
[root]# chmod 755 /usr/lib/oracle/11.2/client64/lib/lib*
```
Rerun ldd. It should load libsqora.so.11.1 without error, as shown in the ldd example above.

5. Configure Moab to use the Oracle ODBC driver. This example assumes that a Moab user exists and has been granted read and write privileges to the MOAB database instance referred to on the page.

```
[root]# vim $MOABHOMEDIR/dsninfo.dsn
```
Add the following lines the file, but change ServerName, UserName, and Password to suit your own system. ServerName is the name of the Oracle database instance. Username and Password are the credentials used to connect to that instance.

```
[ODBC]
Application Attributes = T
Attributes = W
BatchAutocommitMode = IfAllSuccessful
BindAsFLOAT = F
CloseCursor = F
DisableDPM = F
DisableMTS = T
Driver = Oracle 11g ODBC driver
DSN = ODBC
EXECSchemaOpt =
EXECSyntax = T
Failover = T
FailoverDelay = 10
FailoverRetryCount = 10
FetchBufferSize = 64000
ForceWCHAR = F
Lobs = TLongs = T
MaxLargeData = 0
MetadataIdDefault = F
QueryTimeout = T
ResultSets = T
ServerName = MOAB
SQLGetData extensions = F
Translation DLL =
Translation Option = 0
DisableRULEHint = T
UserID = moab
Password = moab
StatementCache=F
CacheBufferSize=20
UseOCIDescribeAny=F
MaxTokenSize=8192
```
6. Add the contents of the dsninfo.dsn file to  $/etc/$ odbc.ini. Because the contents of dsninfo.dsn are required in both files, use the following command to concatenate the contents of dsninfo.dsn to /etc/odbc.ini. If the odbc.ini file already has content, verify that there are no conflicts.

[root]# cat \$MOABHOMDIR/dsninfo.dsn >> /etc/odbc.ini

7. Create a directory to store the tnsnames.ora file you will create in the next step:

```
[root]# mkdir /etc/oracle
```
8. Create the tnsnames.ora file. The ServerName in \$MOABHOMEDIR/dsninfo.dsn tells the Oracle ODBC driver what tnsnames.ora entry to use (MOAB). The MOAB tnsnames entry tells the Oracle ODBC driver to connect to server adaptive-oracle on the local domain (ac) on port 1561 using TCP and to connect to the Oracle instance named MOAB (the SID is the unique name of

#### the instance).

```
[root]# cat >/etc/oracle/tnsnames.ora <<EOL
MOAB =(DESCRIPTION =
   (ADDRESS_LIST =
      (ADDRESS = (PROTOCOL = TCP)(HOST = adaptive-oracle)(PORT = 1561))
    )
    (CONNECT_DATA =
      (SID = MOAB))
  )
EOL
```
9. Create a profile script (oracle-instant-client.sh) to be invoked by the operating system at startup. This script will set the ORACLE\_HOME, TWO\_TASK, and TNS ADMIN environment variables required by Oracle and will amend the LD LIBRARY\_PATH to include required Oracle client libraries in the library search path.

```
[root]# cat >/etc/profile.d/oracle-instant-client.sh <<EOL
# Set ORACLE HOME to the directory where the bin and lib directories are located
for the oracle client
export ORACLE HOME=/usr/lib/oracle/11.2/client64
# No need to add ORACLE HOME to the linker search path. oracle-instant-client.conf
in
# /etc/ld.so.conf.d should already contain /usr/lib/oracle/11.2/client64.
# Alternatively, you can set it here by uncommenting the following line:
# export LD LIBRARY PATH=$LD LIBRARY PATH:$ORACLE HOME/lib
# Define the default location where Oracle should look for the server
export TWO_TASK=//adaptive-oracle:1561/listener
# Define where to find the tnsnames.ora file
export TNS_ADMIN=/etc/oracle
EOL
```
10. Source the oracle-instant-client.sh script and verify that each environment variable is set correctly:

```
[root]# source /etc/profile.d/oracle-instant-client.sh
[root]# echo $ORACLE_HOME
[root]# echo $LD_LIBRARY_PATH
[root]# echo $TWO_TASK
[root]# echo $TNS_ADMIN
```
- 11. Modify either the Moab startup script  $\frac{\gamma_{\text{etc}}}{\gamma_{\text{etc}}}$  init.  $d/\text{mod}$  recommended or the moabd script (/opt/moab/sbin/moabd) to source oracle-instantclient.sh.
	- Moab startup script (recommended): the following example suggests a location to source the oracle-instant-client.sh script within the Moab startup script.

```
...
# Export all environment variables required by the Oracle Instant Client
. /etc/profile.d/oracle-instant-client.sh
```

```
export MOABHOMEDIR=/opt/moab
...
```
 $\bullet$  moabd shell script: the following example will resemble the moabd script in /opt/moab/sbin. Note that the moabd script is not invoked by the Moab startup script; The Moab startup script invokes the Moab binary

(/opt/moab/sbin/moab) by default.

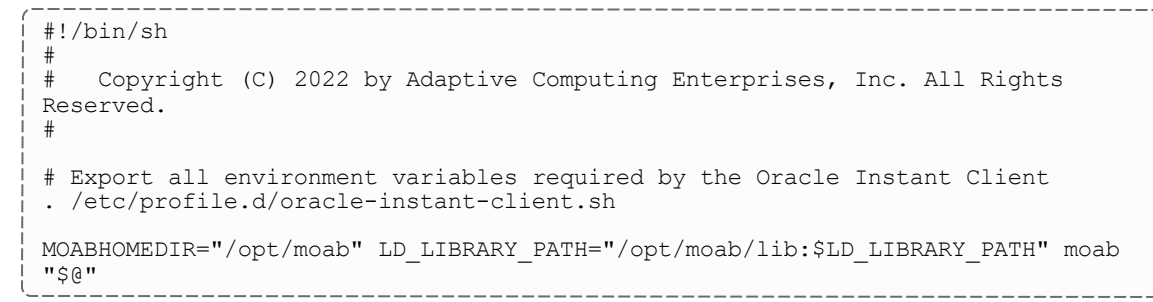

12. Verify the Oracle ODBC driver is working:

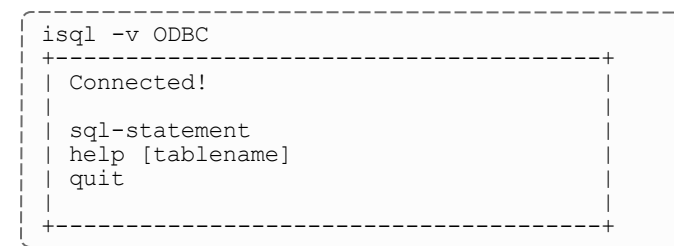

If you encounter any errors using the *isql* command, there was a problem setting up the ODBC to Oracle connection. Try the following debugging steps to resolve the issue:

a. The odbcinst.ini and odbc.ini files are usually assumed to be located in /etc, but that is not always true. Use the odbcinst  $-$ j command to determine the assumed location of the files in your configuration.

```
[root#] odbcinst -j
unixODBC 2.2.12
DRIVERS............: /etc/unixODBC/odbcinst.ini
SYSTEM DATA SOURCES: /etc/unixODBC/odbc.ini
USER DATA SOURCES..: /home/adaptive/.odbc.ini
```
- b. Because odbcinst.ini and odbc.ini are expected in /etc/unixODBC, not /etc, move them from /etc to /etc/unixODBC.
- c. Use the strace command to determine where isql expects the odbc.ini and odbcinst.ini files. Note the location where isql expects these files.

\$ strace isql -v ODBC

13. If you have not already done so, create the database tables in Oracle using the moabdb-oracle-create.sql script located in the contrib/sql directory.

This contrib/sql directory is in the expanded tarball directory.

This example assumes that you are logged into the MOAB database instance (referred to on the page) as Moab user with read and write privileges.

SQL> @./contrib/sql/moab-db-oracle-create.sql

14. Verify that the database schema installed correctly by listing the tables. Your results should look like this:

```
SQL> select table name from all tables where owner = 'MOAB';
+-------------------------------+
| TABLE_NAME |
+-------------------------------+
| TRIGGERS |
| MOAB |
| OBJECTTYPE |
 | VCS |
| EVENTTYPE |
 | JOBHISTORY |
| MCHECKPOINT |
| NODES |
| EVENTS |
| NODESTATSGENERICRESOURCES |
 | JOBS |
| RESERVATIONS |
| GENERICMETRICS |
| REQUESTS |
| GENERALSTATS |
| NODESTATS |
 +-------------------------------+
SQLRowCount returns -1
16 rows fetched
```
15. Restart Moab:

```
-----------------
[root]# mschedctl -R
```
- 16. Verify Moab is correctly configured to write to the Oracle database by doing each of the following steps:
	- a. Tail the moab. log file for ODBC errors.

```
# Check the $MOABHOMEDIR/log/moab.log file for ODBC errors. You should see a few
hits even if there are no errors.
[root]# tail -f $MOABHOMEDIR/log/moab.log | grep -i odbc
```
b. Log in to the Moab Oracle database.

In the first example below, isql will search /etc/odbc.ini for "[ODBC]". unixODBC will then use the Oracle 11g ODBC driver defined in /etc/odbcinst.ini to establish a connection. The ServerName in

/etc/odbc.ini tells the Oracle driver to reference the MOAB tnsnames entry in /etc/oracle/tnsnames.ora for connection parameters.

The second example uses sqlplus and a connect string to connect.

Try both connection methods.

```
---------------------
# Log in to Oracle. Try both isql and sqlplus64 clients.
[root]# isql -v ODBC
           [root]# sqlplus64 moab/moab@adaptive-oracle:1561/MOAB
```
c. Select some data from one or more of the tables (Nodes, Events, and the like) to verify that data is being stored in the Moab Oracle instance:

```
# sqlplus64 moab/moab@adaptive-oracle:1561/MOAB
SQL*Plus: Release 11.2.0.4.0 Production on Fri Oct 4 14:59:02 2013
Copyright (c) 1982, 2013, Oracle. All rights reserved.
Connected to:
Oracle Database 11g Release 11.2.0.1.0 - 64bit Production
SQL> select table name from user tables;
TABLE_NAME
------<sup>-</sup>-------------------------
JOBS
REQUESTS
RESERVATIONS
VCS
EVENTTYPE
GENERALSTATS
GENERICMETRICS
NODESTATS
NODESTATSGENERICRESOURCES
EVENTS
JOBHISTORY
MCHECKPOINT
NODES
TRIGGERS
MOAB
OBJECTTYPE
16 rows selected.
```
### <span id="page-871-0"></span>19.4.2 Installing the Oracle Instant Client

The following procedure demonstrates how to install the correct ODBC drivers for your Oracle database. This guide is a prerequisite for the [Connecting](#page-864-0) to an Oracle Database with an ODBC [Driver](#page-864-0) task. Each step must be performed as root.

#### **To Install the Oracle Instant Client**

1. Go to the Install Client [Downloads](http://www.oracle.com/technetwork/database/features/instant-client/index-097480.html) page on the Oracle website. Choose the link that matches your system type (for instance, Instant Client for Linux x86-64). Choose Accept License Agreement at the top of the page and download the following RPM or zip files for your target version (such as 11.2):

The process of connecting Oracle to Moab Workload Manager has been tested on Oracle Instant Client version 11.2. The process might work with other versions, but they are not supported.

- <sup>l</sup> Basic (oracle-instantclient11.2-basic-11.2.0.4.0-1.x86\_ 64.rpm)
- . SQL Plus (oracle-instantclient11.2-sqlplus-11.2.0.4.0-1.x86 64.rpm)
- . ODBC (oracle-instantclient11.2-odbc-11.2.0.4.0-1.x86 64.rpm)
- 2. Install the packages. This example installs the RPMs:

```
[root]# rpm -i ./oracle-instantclient11.2-basic-11.2.0.4.0-1.x86_64.rpm
[root]# rpm -i ./oracle-instantclient11.2-sqlplus-11.2.0.4.0-1.x\overline{86} 64.rpm
[root]# rpm -i ./oracle-instantclient11.2-odbc-11.2.0.4.0-1.x86_64.rpm
```
3. Create a configuration file in  $/etc/1d$ .so.conf.d to add the Oracle client libraries to the LD\_LIBRARY\_PATH.

To confirm where the RPMs installed the libraries, run  $rpm - qlp < rpmFileName$ .

```
[root]# cat >/etc/ld.so.conf.d/oracle-instant-client.conf <<EOL
/usr/lib/oracle/11.2/client64/lib
EOL
```
 $\bigoplus$  If you installed Oracle Instant Client from a repository, run repoquery  $-q1$ <rpmName> instead.

#### Rebuild the LD\_LIBRARY\_PATH:

[root]# ldconfig

4. Connect to the database using sqlplus. If you used RPMs to install the client, the 32 bit and 64-bit clients are already in your PATH.

```
[root]# sqlplus64 moab/moab@adaptive-oracle:1561/MOAB
SQL*Plus: Release 11.2.0.4.0 Production on Mon Sep 30 14:35:10 2013
Copyright (c) 1982, 2013, Oracle. All rights reserved.
```
Connected to: Oracle Database 11g Release 11.2.0.1.0 - 64bit Production The 64-bit salplus client was used to connect to a 64-bit 11g instance called MOAB, which is hosted on *adaptive-oracle.ac.*

5. Verify that you are logged in to the correct database:

```
SQL> select name from v$database
  2 ;
NAME
---------
MOAB
```
6. Create the database in Oracle using the moab-db-oracle-create.sh script located in the contrib/sql directory.

This contrib/sql directory is in the expanded tarball directory.

Useful comments are at the top of the script. Read the comments before running the script.

```
[root]# ./moab-db-oracle-create.sh
```
7. Display all of user's MOAB tables:

```
SQL> select table_name from all_tables where owner = 'MOAB';
TABLE_NAME
                  ------------------------------
TRIGGERS
MOAB
OBJECTTYPE
VCS
EVENTTYPE
JOBHISTORY
MCHECKPOINT
NODES
EVENTS
NODESTATSGENERICRESOURCES
JOBS
RESERVATIONS
GENERICMETRICS
REQUESTS
GENERALSTATS
NODESTATS
16 rows selected.
SQL>
```
8. Generate a script to describe all of user's MOAB tables. Cut and paste the following into a terminal that is *not* logged in to SQLPlus:

[root]# cat > /tmp/generateDescribe.sql <<EOL

```
SET HEADING OFF
SET FEEDBACK OFF
SET ECHO OFF
SET PAGESIZE 0
SPOOL /tmp/describeAllUserTables.sql
select 'desc '||owner||'.'||table name||';' from all tables where owner = 'MOAB';
SPOOL OFF
EOL
```
9. Run describeAllUserTables.sql:

```
[root]# SQL> start /tmp/describeAllUserTables.sql
```
#### **Related Topics**

- $\bullet$
- 19.2 [Connecting](#page-859-0) to a MySQL Database with an ODBC Driver page 860
- 19.3 Connecting to a [PostgreSQL](#page-862-0) Database with an ODBC Driver page 863
- Chapter 19: Database [Configuration](#page-858-0) page 859

# **19.5 Migrating Your Database to Newer Versions of Moab**

Sometimes when upgrading from an older version of Moab to a newer version, you must update your database schema. If the schema Moab expects to operate against is different from the actual schema of the database Moab is connected to, Moab might not be able to use the database properly and data might be lost.

When upgrading the Moab database schema from an old version, you must perform each version upgrade in order. **You cannot skip versions.**

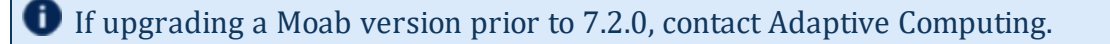

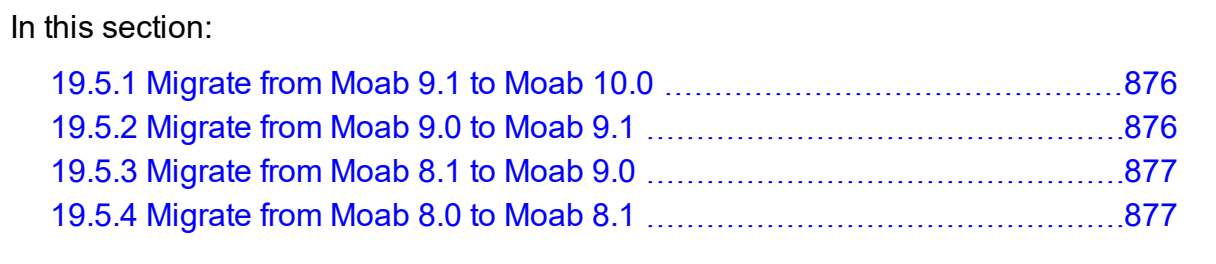

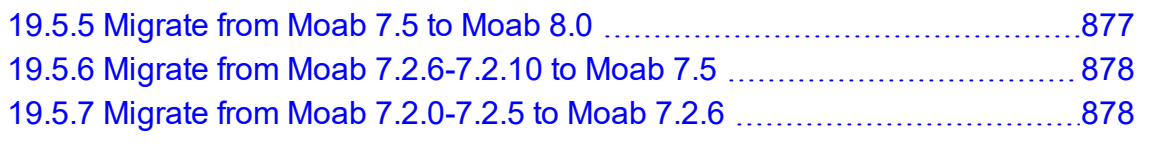

### <span id="page-875-0"></span>19.5.1 Migrate from Moab 9.1 to Moab 10.0

In Moab Workload Manager 10.0, some obsolete node attributes were removed (e.g., ResOvercommitFactor) from the ODBC database schema. To upgrade your database with these changes, use the moab-db-<database>-upgrade10\_0.sql file located in the contrib/sql directory.

This contrib/sql directory is in the expanded tarball directory.

For example, to migrate your PostgreSQL database from the 9.1 schema to the 10.0 schema, run the following:

[postgres]\$ psql Moab < moab-db-postgresql-upgrade10\_0.sql

The database name is usually Moab.

Similar migration scripts exist for Oracle and MySQL.

### <span id="page-875-1"></span>19.5.2 Migrate from Moab 9.0 to Moab 9.1

In Moab Workload Manager 9.1, the former reservation statistics (STATCAPS, STATCIPS, STATTAPS and STATTIPS) were replaced with (STATCBPS, STATCRPS, STATTBPS and STATTRPS) in the ODBC database schema. To upgrade your database with these changes, use the moab-db-<database>-upgrade9\_1.sql file located in the contrib/sql directory.

**This contrib/sql directory is in the expanded tarball directory.** 

For example, to migrate your PostgreSQL database from the 9.0 schema, run the following:

```
[postgres]$ psql Moab < moab-db-postgresql-upgrade9_1.sql
   The database name is usually "Moab".
```
Similar migration scripts exist for Oracle and MySQL.

### <span id="page-876-0"></span>19.5.3 Migrate from Moab 8.1 to Moab 9.0

There were no schema changes between Moab 8.1 and Moab 9.0, therefore there is no migration script that needs to be run to adapt your database from Moab 8.1 to Moab 9.0.

### <span id="page-876-1"></span>19.5.4 Migrate from Moab 8.0 to Moab 8.1

In Moab Workload Manager 8.1, a new accounting event 'AMCONTINUE was added and the datatypes of some reservation statistics were changed. To upgrade your database with these changes, use the moab-db-<database>-upgrade8\_1.sql file located in the contrib/sql directory.

**This contrib/sql directory is in the expanded tarball directory.** 

For example, to migrate your MySQL database from the 8.0 (or later) schema, run the following:

[root@]# mysql -u root -D <database name> -p < moab-db-mysql-upgrade8\_1.sql

The database name is usually 'Moab'.

Similar migration scripts exist for Oracle and PostgreSQL.

### <span id="page-876-2"></span>19.5.5 Migrate from Moab 7.5 to Moab 8.0

In Moab Workload Manager 8.0, column names that have become reserved words in newer versions of MySQL, PostgreSQL, and Oracle were renamed to eliminate the need to quote column names in SQL statements. Also, a few additional columns were added to existing tables to support Moab's Green feature. To upgrade your database with these changes, use the moab-db-<database>-upgrade8\_0.sql file located in the contrib/sql directory.

**This contrib/sql directory is in the expanded tarball directory.** 

For example, to migrate your MySQL database from the 7.5 (or later) schema, run the following:

```
[root@]# mysql -u root -D <database name> -p < moab-db-mysql-upgrade8_0.sql
   The database name is usually "Moab".
```
Similar migration scripts exist for Oracle and PostgreSQL.

### <span id="page-877-1"></span>19.5.6 Migrate from Moab 7.2.6-7.2.10 to Moab 7.5

In Moab Workload Manager 7.5, column names that are reserved words in databases supported by Adaptive Computing were renamed to eliminate the need to quote column names in SQL statements. To upgrade your database with these changes, use the moabdb-<database>-upgrade7\_5.sql file located in the contrib/sql directory.

**This contrib/sql directory is in the expanded tarball directory.** 

For example, to migrate your MySQL database from the 7.2.6 (or later) schema, run the following:

```
[root@]# mysql -u root -D <database name> -p < moab-db-mysql-upgrade7_5.sql
   The database name is usually "Moab".
```
Similar migration scripts exist for Oracle and PostgreSQL.

### <span id="page-877-2"></span>19.5.7 Migrate from Moab 7.2.0-7.2.5 to Moab 7.2.6

In Moab Workload Manager 7.2.6, several columns were extended and the primary key on the Triggers table changed. To upgrade your database with these changes, use the moabdb-<database>-upgrade7\_2\_6.sql file located in the contrib/sql directory.

**This contrib/sql directory is in the expanded tarball directory.** 

For example, to migrate your MySQL database from the 7.2.x (pre-7.2.6) schema to the 7.2.6 schema, run the following:

```
[root@]# mysql -u root -D <database name> -p < moab-db-mysql-upgrade7_2_6.sql
   The database name is usually "Moab".
```
Similar migration scripts exist for Oracle and PostgreSQL.

The 7.2.6 database upgrade is compatible with all earlier versions of 7.2.

# <span id="page-877-0"></span>**19.6 Importing Statistics from stats/DAY.\* to the Moab Database**

The contrib/stat converter folder contains the files to build mstat converter, an executable that reads file-based statistics in a Moab stats directory and dumps them into a database. It also reads the Moab checkpoint file (.moab.ck) and dumps that to the database as well. It uses the \$MOABHOMEDIR/moab.cfg file to connect to the appropriate database and reads the statistics files from \$MOABHOMEDIR/stats.

To run, execute the program mstat converter with no arguments.

The statistics converter program does not clear the database before converting. However, if there are statistics in the database and the statistics files from the same period, the converter reports duplicate data errors.

# **Chapter 20: Accelerators**

Moab can integrate with the Torque resource manager to discover, report, schedule, and submit workload to various accelerator architectures (such as NVIDIA GPUs or Intel® Xeon Phi<sup>™</sup> co-processor architecture) for parallel processing. See the topics below for specific information.

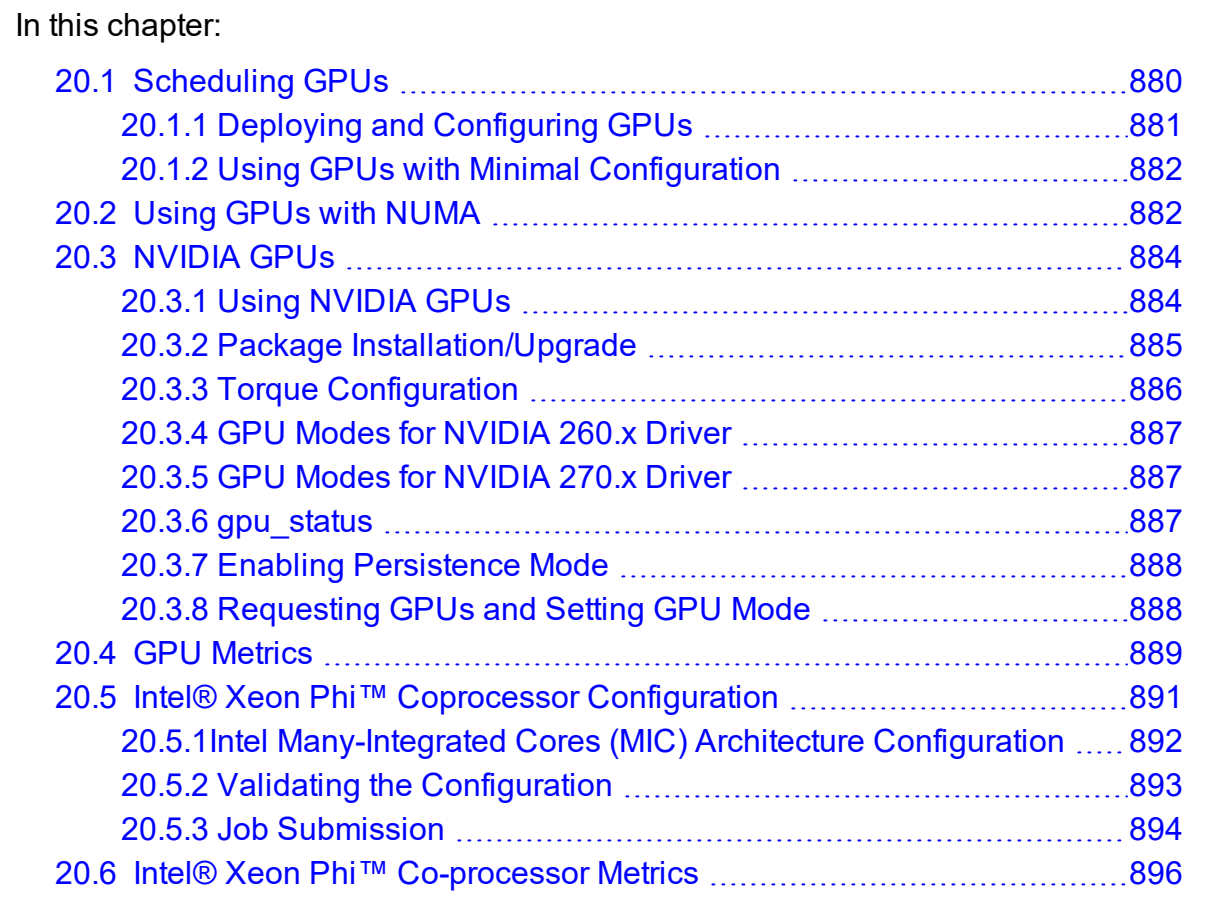

# <span id="page-879-0"></span>**20.1 Scheduling GPUs**

In this topic:

20.1.1 Deploying and [Configuring](#page-880-0) GPUs - page 881

20.1.2 Using GPUs with Minimal [Configuration](#page-881-0) - page 882

### <span id="page-880-0"></span>20.1.1 Deploying and Configuring GPUs

There are several ways a site can deploy and configure Moab/Torque systems with GPUs.

### **Method 1 (recommended): GPUs with NVIDIA/NVML and cgroups**

- The only method that guarantees that users do not use more GPUs than they request.
- Ensures that multiple users will not attempt to use the same GPU.
- Torque will attempt to use CPUs and memory that are close to the GPUs to allow the jobs to execute faster and more consistently.
- Provides all of the information on the GPUs that configuring with NVML does (method 2).
- In addition to configuring [NVIDIA](#page-883-0) GPU support (see  $20.3$  NVIDIA GPUs page  $884$ ), enabling cgroups requires installing hwloc libraries. See 'Torque NUMA-Aware Configuration' in the *Torque Administrator Guide* for instructions.

#### **Method 2: GPUs with NVIDIA/NVML, but without cgroups (see [20.3](#page-883-0) [NVIDIA](#page-883-0) GPUs - page 884)**

- Guarantees that you detect an accurate number of GPUs without manual configuration.
- Provides reporting information on the state of each GPU.
- Allows users to set a mode for each GPU in use by their job, as needed.

When using this method, pbs server automatically appends 'qpus= $\langle$ count>' to the end of the line in TORQUE\_HOME/server priv/nodes for any node with a GPU, overriding any such manual configuration.

#### **Method 3: Configuring GPUs in the nodes file (see [20.1.2](#page-881-0) Using GPUs with Minimal [Configuration](#page-881-0) - page 882)**

- Allows jobs to request GPUs.
- Requires manual configuration.
- Does not guarantee accuracy.

### <span id="page-881-0"></span>20.1.2 Using GPUs with Minimal Configuration

In Torque 2.5.4 and later, users can request GPUs on a node at job submission by specifying a nodes resource request, using the *qsub -l* option. The number of GPUs a node has must be specified in the nodes file. The GPU is then reported in the output of *pbsnodes*:

```
napali
state = free
np = 2ntype = cluster
status = rectime=1288888871, varattr=, jobs=, state=free, netload=1606207294, gres=tom: !
/home/dbeer/dev/scripts/dynamic_
resc.sh,loadave=0.10,ncpus=2,physmem=3091140kb,availmem=32788032348kb,
totmem=34653576492kb,idletime=4983,nusers=3,nsessions=14,sessions=3136 1805 2380 2428
1161 3174 3184
3191 3209 3228 3272 3333 20560 32371,uname=Linux napali 2.6.32-25-generic #45-Ubuntu
SMP Sat Oct 16 19:52:42
UTC 2021 x86_64,opsys=linux
mom_service_port = 15002
mom_manager_port = 15003
gpus = 1
```
The \$PBS GPUFILE has been created to include GPU awareness. The GPU appears as a separate line in \$PBS\_GPUFILE and follows this syntax:

```
<hostname>-gpu<index>
```
If a job were submitted to run on a server called 'napali' (the submit command would look something like: *qsub test.sh -l nodes=1:ppn=2:gpus=1*), the \$PBS\_GPUFILE would contain:

napali-gpu0

It is left up to the job's owner to make sure that the job executes properly on the GPU. By default, Torque treats GPUs exactly the same as ppn (which corresponds to CPUs).

#### **Related Topics**

- Using GPUs with [NUMA](#page-881-1)
- [NVIDIA](#page-883-0) GPUS

# <span id="page-881-1"></span>**20.2 Using GPUs with NUMA**

The pbs\_server requires awareness of how the MOM is reporting nodes since there is only one MOM daemon and multiple MOM nodes. Configure the server  $\frac{p\cdot\bar{p}}{p\cdot\bar{p}}$  nodes file

with the num node boards and numa gpu node str attributes. The attribute num node boards tells pbs server how many NUMA nodes are reported by the MOM. If each NUMA node has the same number of GPUs, add the total number of GPUs to the nodes file. Following is an example of how to configure the nodes file with num node boards:

numahost gpus=12 num\_node\_boards=6

This line in the nodes file tells pbs server there is a host named numahost and that it has 12 GPUs and 6 nodes. The pbs\_server divides the value of GPUs (12) by the value for num\_ node\_boards (6) and determines there are 2 GPUs per NUMA node.

In this example, the NUMA system is uniform in its configuration of GPUs per node board, but a system does not have to be configured with the same number of GPUs per node board. For systems with non-uniform GPU distributions, use the attribute numa gpu node\_str to let pbs\_server know where GPUs are located in the cluster.

If there are equal numbers of GPUs on each NUMA node, you can specify them with a string. For example, if there are 3 NUMA nodes and the first has 0 GPUs, the second has 3, and the third has 5, you would add this to the nodes file entry:

```
numa qpu node str=0,3,5
```
In this configuration, pbs server knows it has three MOM nodes and the nodes have 0, 3s, and 5 GPUs respectively. Note that the attribute gpus is not used. The gpus attribute is ignored because the number of GPUs per node is specifically given.

In Torque 3.0.2 or later, *qsub* supports the mapping of  $-1$  qpus=X to  $-1$ gres=gpus:X. This allows users who are using NUMA systems to make requests such as -l ncpus=20,gpus=5 ( or -l ncpus=20:gpus=5)indicating they are not concerned with the GPUs in relation to the NUMA nodes they request; they only want a total of 20 cores and 5 GPUs.

**The gsub -1 gpus=X option is deprecated. It is recommended that you request** GPUs using the resource request 2.0 syntax  $(-L, \text{see } -L)$  NUMA Resource Request' in the *Torque Resource Manager Administrator Guide*).

#### **Related Topics**

- [Scheduling](#page-879-0) GPUs
- [NVIDIA](#page-883-0) GPUs

# <span id="page-883-0"></span>**20.3 NVIDIA GPUs**

In this topic:

20.3.1 Using [NVIDIA](#page-883-1) GPUs - page 884 20.3.2 Package [Installation/Upgrade](#page-884-0) - page 885 20.3.3 Torque [Configuration](#page-885-0) - page 886 20.3.4 GPU Modes for [NVIDIA](#page-886-0) 260.x Driver - page 887 20.3.5 GPU Modes for [NVIDIA](#page-886-1) 270.x Driver - page 887 20.3.6 [gpu\\_status](#page-886-2) - page 887 20.3.7 Enabling [Persistence](#page-887-0) Mode - page 888 20.3.8 [Requesting](#page-887-1) GPUs and Setting GPU Mode - page 888

# <span id="page-883-1"></span>20.3.1 Using NVIDIA GPUs

This document assumes that you have installed the NVIDIA CUDA ToolKit and the NVIDIA development drivers on a compute node with an NVIDIA GPU. (Both can be downloaded from <https://developer.nvidia.com/cuda-downloads>).

Severe scheduling performance problems have been observed in systems with GPUs that do not have persistence mode enabled. We strongly recommend doing this on all GPU nodes. See 20.3.7 Enabling [Persistence](#page-887-0) Mode - page 888 for more information.

CUDA version 6.0 or later is recommended for Torque 6.0 or later. CUDA version 4.1 is the minimum required.

The recommended method for deploying Moab/Torque systems with GPUs is to include NVIDIA/NVML options and cgroups. See 20.1 [Scheduling](#page-879-0) GPUs - page 880.

As of version 2.5.6, pbs mom can query for GPU hardware information and report that status to pbs server, adding a gpustatus line in the output for pbsnodes.

qsub includes options for setting the GPU mode and for resetting GPU ECC error counts.

To generate MOM binaries with GPU support, you must build on a system that has the CUDA libraries for that specific GPU hardware and operating system. Because the CUDA toolkit installer refuses to run on a system without a GPU card (and the server typically lacks that hardware), the usual method of building for GPUs involves putting the source on a node with a GPU and compiling there with NVDIA/NVML options. This requires gcc, libtool, and other build utilities, so first you must follow the 'Install Packages' instructions for the Torque server in the Moab Installation and Configuration Guide for your version and OS on that host. Once you've configured and built, you can generate the MOM installer by running make packages, as described below. pbs\_server can communicate with pbs\_mom binaries configured for GPU support regardless the server's build options.

To configure for NVIDIA GPU support, include these options:

- --enable-nvidia-gpus
- $\bullet$  --with-nvml-lib=DIR (library path for libnvidia-ml.so)
- $\bullet$  --with-nvml-include=DIR (include path for nvml.h)

nvml.h is only found in the NVIDIA CUDA ToolKit.

Example:

```
./configure --with-debug --enable-nvidia-gpus --with-nvml-lib=/usr/lib64 --with-nvml-
include=/cuda/NVML --with-hwloc-path=/usr/lib64/
```
### <span id="page-884-0"></span>20.3.2 Package Installation/Upgrade

The package files are self-extracting packages that can be copied and executed on your production nodes to do a new installation, or overlay and upgrade existing installations in the same locations. Example:

```
> make packages
Building ./torque-package-clients-linux-x86_64.sh ...
Building ./torque-package-mom-linux-x86 64.sh ...
Building ./torque-package-server-linux-x86 64.sh ...
Building ./torque-package-gui-linux-x86_64.sh ...
Building ./torque-package-devel-linux-x86 64.sh ...
Done.
$
$ ls -l torque-package-*
-rwxr-xr-x 1 root root 2180510 May 19 15:05 torque-package-clients-linux-x86_64.sh
-rwxr-xr-x 1 root root 4066774 May 19 15:05 torque-package-devel-linux-x86_64.sh
-rwxr-xr-x 1 root root 163505 May 19 15:05 torque-package-doc-linux-x86_64.sh
-rwxr-xr-x 1 root root 4813027 May 19 15:05 torque-package-mom-linux-x86_64.sh
-rwxr-xr-x 1 root root 8168502 May 19 15:05 torque-package-server-linux-x86_64.sh
\mathcal{S}$ ./torque-package-clients-linux-x86_64.sh --install
Installing TORQUE archive...
Done.
$
```
When updating, it is good practice to stop the  $pbs$  server and make a backup of the Torque home directory. You will also want to backup the output of  $q_{\text{mqr}} - c$ "print server". The update will only overwrite the binaries. To do a 'rolling upgrade' and have the MOMs automatically start at a safe point (when pbs mom is between jobs), install the new version and then toggle enablemomrestart for the existing MOM processes. Example:

# pdsh -w node[01-99] /usr/local/sbin/momctl -q enablemomrestart=1 

or

```
momctl -q enablemomrestart=1 -h :ALL
```
Refer to the Rolling Upgrade subsection of Appendix E: Considerations Before Upgrading in the *Torque Administrator Guide* for more details and suggestions.

If you move GPU cards to different slots, you must restart  $pbs$  server in order for Torque to recognize the drivers as the same ones in different locations rather than two new, additional drivers.

For further details, see these topics:

- Torque [Configuration](#page-885-0)
- GPU Modes for [NVIDIA](#page-886-0) 260.x Driver
- <sup>l</sup> GPU Modes for [NVIDIA](#page-886-1) 270.x Driver
- [gpu\\_status](#page-886-2)
- Enabling [Persistence](#page-887-0) Mode
- <span id="page-885-0"></span>• [Requesting](#page-887-1) GPUs and Setting GPU Mode

### 20.3.3 Torque Configuration

CUDA 6.0 or later is recommended for Torque 6.0 or later. CUDA version 4.1 is the minimum required. Using nvidia-smi to configure Torque for NVIDIA GPU support is deprecated.

To use the NVML (NVIDIA Management Library) API instead of nvidia-smi, configure Torque using --with-nvml-lib=DIR and --with-nvml-include=DIR. These commands specify the location of the libnvidia-ml library and the location of the nvml.h include file.

```
./configure -with-nvml-lib=/usr/lib --with-nvml-include=/usr/local/cuda/Tools/NVML
server_priv/nodes:
node001 gpus=1
node002 gpus=4
...
pbsnodes -a
node001
        ...
        gpus = 1
...
```
By default, when Torque is configured with  $--$ enable-nvidia-qpus the TORQUE HOME/nodes file is automatically updated with the correct GPU count for each MOM node.

### <span id="page-886-0"></span>20.3.4 GPU Modes for NVIDIA 260.x Driver

- 0 Default Shared mode available for multiple processes
- 1 Exclusive Only one COMPUTE thread is allowed to run on the GPU
- $\bullet$  2 Prohibited No COMPUTE contexts are allowed to run on the GPU

Effective with 5.1.3, 6.0.2, and later, prohibited mode is not allowed for user jobs.

### <span id="page-886-1"></span>20.3.5 GPU Modes for NVIDIA 270.x Driver

- 0 Default Shared mode available for multiple processes
- 1 Exclusive Thread Only one COMPUTE thread is allowed to run on the GPU ( $v260$ ) exclusive)
- <sup>l</sup> 2 Prohibited No COMPUTE contexts are allowed to run on the GPU

Effective with 5.1.3, 6.0.2, and later, prohibited mode is not allowed for user jobs.

<span id="page-886-2"></span>• 3 – Exclusive Process - Only one COMPUTE process is allowed to run on the GPU

### 20.3.6 gpu\_status

```
root@gpu:~# pbsnodes gpu
gpu
...
    qpus = 2    gpu_status = gpu[1]=gpu_id=0:6:0;gpu_product_name=Tesla
    C2050; gpu display=Disabled; gpu pci device id=6D110DE; gpu pci location id=0:6:0;
    gpu fan speed=54 %;gpu memory total=2687 Mb;gpu memory used=74
Mb; gpu mode=Default; gpu state=Unallocated; gpu utilization=96
%; gpu memory utilization=10
```

```
%;gpu_ecc_mode=Enabled;gpu_single_bit_ecc_errors=0;gpu_double_bit_ecc_errors=
0;gpu_temperature=88 C,gpu[0]=gpu_id=0:5:0;gpu_product_name=Tesla
C2050;gpu_display=Enabled;gpu_pci_device_id=6D110DE;gpu_pci_location_id=0:5:0;
gpu_fan_speed=66 %;gpu_memory_total=2687 Mb;gpu_memory_used=136
Mb; gpu mode=Default; gpu state=Unallocated; gpu utilization=96
%; gpu memory utilization=10
%; gpu ecc mode=Enabled; gpu single bit ecc errors=0;
gpu double bit ecc errors=0;gpu temperature=86 C,driver ver=270.41.06,timestamp=Wed
May 4 13:00:35
2022
```
### <span id="page-887-0"></span>20.3.7 Enabling Persistence Mode

When  $pbs$  mom has been built with NVIDIA support and linked to NVML libraries,  $pbs$ mom regularly calls nvmlInit(). nvmlInit can take a long time to complete when persistence mode has not been enabled for NVIDIA devices. It is recommended that you enable persistence mode for NVIDIA GPUs. You can enable persistence mode using nvidia-smi (as root):

```
nvidia-smi -i <target gpu> -pm ENABLED
```
or

```
nvidia-smi -i <target gpu> --persistence-mode ENABLED
```
When the  $-i$  option is not specified,  $n \text{vidia-smi}$  enables persistence mode for all NVIDIA GPUs. The effect of this operation is immediate, however, it does not persist across reboots. After each reboot, persistence mode will default to DISABLED. To have persistence mode persist across reboots, run the NVIDIA Persistence Daemon. See [NVIDIA](http://docs.nvidia.com/deploy/driver-persistence/index.html) GPU [Management](http://docs.nvidia.com/deploy/driver-persistence/index.html) and Deployment at https://docs.nvidia.com/deploy/driverpersistence/index.html for more information on persistence mode and [Persistence](http://docs.nvidia.com/deploy/driver-persistence/index.html#persistence-daemon) [Daemon](http://docs.nvidia.com/deploy/driver-persistence/index.html#persistence-daemon) at https://docs.nvidia.com/deploy/driver-persistence/index.html#security for more information on the Persistence Daemon.

# <span id="page-887-1"></span>20.3.8 Requesting GPUs and Setting GPU Mode

If you are using CUDA 8 or newer, the default of  $exclusive$  thread is no longer supported. If the server specifies an exclusive thread setting, the MOM will substitute an exclusive process mode setting. We recommend that you set the default to exclusive process.

qsub allows specifying required compute mode when requesting GPUs. If no GPU mode is requested, it will default to 'exclusive' for NVIDIA driver version 260 or 'exclusive\_thread' for NVIDIA driver version 270 and above.

- <sup>l</sup> qsub -l nodes=1:ppn=1:gpus=1
- <sup>l</sup> qsub -l nodes=1:gpus=1
- <sup>l</sup> qsub -l nodes=1:gpus=1:default
- $qsub -1$  nodes=1: $qpus=1:shared$  ('shared and 'default' are both recognized and are equivalent.)
- qsub -1 nodes=1:gpus=1:exclusive thread
- qsub -1 nodes=1:gpus=1:exclusive process
- <sup>l</sup> qsub -l nodes=1:gpus=1:reseterr
- qsub -1 nodes=1:qpus=1:reseterr:exclusive thread (exclusive\_thread:reseterr)
- qsub -1 nodes=1:gpus=1:reseterr:exclusive process

#### **Related Topics**

- 20.1 [Scheduling](#page-879-0) GPUs page 880
- 20.2 Using GPUs with [NUMA](#page-881-1) page 882

# <span id="page-888-0"></span>**20.4 GPU Metrics**

GPU metrics can be collected for nodes that:

- Have one or more GPUs.
- $\bullet$  Run Torque 2.5.x or later.
- Use NVIDIA drivers  $v260.x$  or  $v270.x$ .

GPU metric tracking must be enabled in moab.cfg:

```
RMCFG[torque] flags=RECORDGPUMETRICS
```
There is one GPU metric for all GPU devices within a node (gpu\_timestamp) and nine GPU metrics for each GPU device within a node. If the maximum GPU devices within a node is 4, you must increase the [MAXGMETRIC](#page-1094-0) value in moab.  $cfq$  by (maxgpudevices x gpumetrics) + 1. In this case, the formula is  $(4 \times 9) + 1 = 37$ , so whatever the MAXGMETRIC value is, it must be increased by 37. This way, when enabling GPU metrics recording, Moab has enough GMETRIC types to accommodate the GPU metrics.

### **GPU Metrics Map**

The GPU metric names map is as follows (where  $X$  is the GPU number):

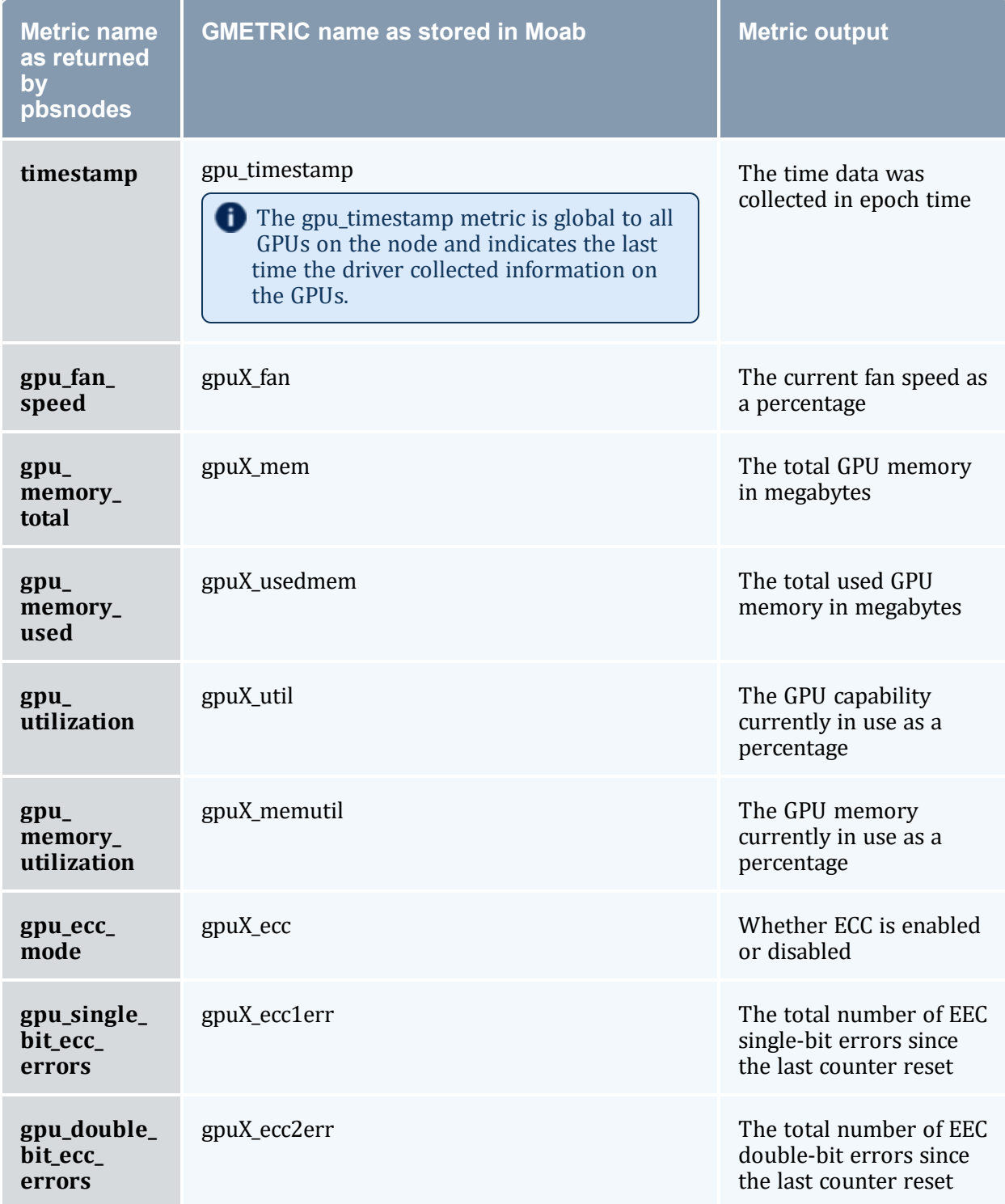

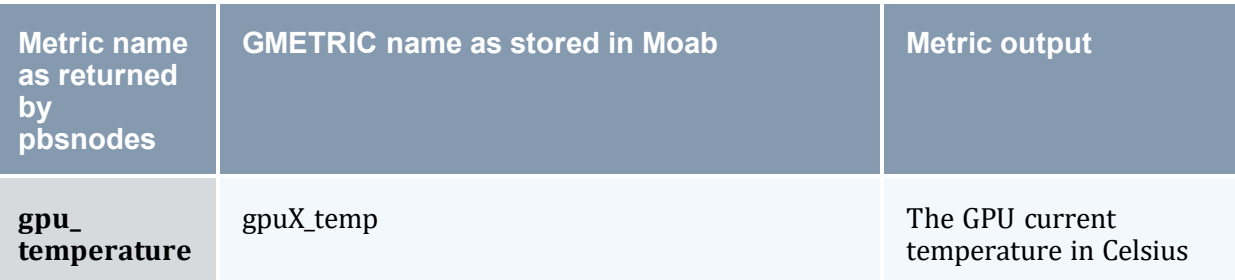

#### *Example 20-1: GPU example*

```
$ mdiag -n -v --xml
<Data>
<node AGRES="GPUS=2;"
AVLCLASS="[test 8][batch 8]"
CFGCLASS="[test 8][batch 8]"
GMETRIC="gpu1_fan:59.00,gpu1_mem:2687.00,gpu1_usedmem:74.00,gpu1_util:94.00,gpu1_
memutil:9.00,gpu1_ecc:0.00,gpu1_ecc1err:0.00,gpu1_ecc2err:0.00,gpu1_temp:89.00,gpu0_
fan:70.00, gpu0_mem:2687.00,gpu0_usedmem:136.00,gpu0_util:94.00,gpu0_memutil:9.00,gpu0_
ecc:0.00,gpu0_ecc1err:0.00,gpu0_ecc2err:0.00,gpu0_temp:89.00,gpu_
timestamp:1304526680.00"
GRES="GPUS=2;"
LASTUPDATETIME="1304526518" LOAD="1.050000"
MAXJOB="0" MAXJOBPERUSER="0" MAXLOAD="0.000000" NODEID="gpu"
NODEINDEX="0" NODESTATE="Idle" OS="linux" OSLIST="linux"
PARTITION="makai" PRIORITY="0" PROCSPEED="0" RADISK="1"
RAMEM="5978" RAPROC="7" RASWAP="22722" RCDISK="1" RCMEM="5978"
RCPROC="8" RCSWAP="23493" RMACCESSLIST="makai" SPEED="1.000000"
STATMODIFYTIME="1304525679" STATTOTALTIME="315649"
STATUPTIME="315649"></node>
</Data>
```
# <span id="page-890-0"></span>**20.5 Intel® Xeon Phi™ Coprocessor Configuration**

#### In this topic:

20.5.1 Intel [Many-Integrated](#page-891-0) Cores (MIC) Architecture Configuration - page 892 20.5.1.A [Prerequisites](#page-891-1) - page 892 [20.5.1.B](#page-891-2) Setup Options - page 892 20.5.2 Validating the [Configuration](#page-892-0) - page 893 [20.5.2.A](#page-892-1) Torque - page 893 [20.5.2.B](#page-892-2) Moab - page 893 20.5.3 Job [Submission](#page-893-0) - page 894 [20.5.3.A](#page-893-1) Syntax - page 894 [20.5.3.B](#page-893-2) qstat -f - page 894

#### <span id="page-891-0"></span>20.5.3.C [checkjob](#page-894-0) -v - page 895

### 20.5.1 Intel Many-Integrated Cores (MIC) Architecture Configuration

If you use an Intel Many-Integrated Cores (MIC) architecture-based product (e.g., Intel Xeon Phi™) in your cluster for parallel processing, you must configure Torque to detect them.

#### <span id="page-891-1"></span>20.5.1.A Prerequisites

- Torque 4.2 or later
- If you set up Torque using auto-detection and intend to get the MIC-based device status report, you must build pbs\_mom on a system that has the lower-level API libraries for the MIC-based device(s) installed. Additionally, every MOM built with  $-$ enable-mics and running on a compute node must already have the lower-level API libraries installed on the node. Note that the library is called  $\cot$  host. You must obtain the API libraries from [Intel](https://www.intel.com/content/www/us/en/homepage.html).

#### <span id="page-891-2"></span>20.5.1.B Setup Options

There are two ways to configure MIC-based devices with Torque: (1) manually and (2) by auto-detection.

### **Manual Configuration**

• Add  $mics=X$  to the nodes file for the appropriate nodes. See 'Specifying Compute Nodes' in the *Torque Resource Manager Administrator Guide* for more information.

napali np=12 mics=2

#### **Auto-Detect**

When you use auto-detection, pbs\_mom discovers the MIC-based devices and reports them to pbs\_server.

• At build time, add  $--enable-mics$  to the configure line:

```
./configure --enable-mics <other configure options>
```
# <span id="page-892-1"></span><span id="page-892-0"></span>20.5.2 Validating the Configuration

### 20.5.2.A Torque

#### **pbsnodes**

#### *Example 20-2: pbsnodes output*

```
slesmic
       state = free
      np = 100
       ntype = cluster
       status =
rectime=1347634381,varattr=,jobs=,state=free,netload=7442004852,gres=,loadave=0.00,ncp
us=32,physmem=65925692kb,availmem=66531344kb,totmem=68028984kb,idletime=59059,nusers=2
,nsessions=8,sessions=4387 4391 4392 4436 4439 4443 4459 100395,uname=Linux slesmic
3.0.13-0.27-default #1 SMP Wed June 15 13:33:49 UTC 2022 (d73692b) x86_64,opsys=linux
       mom_service_port = 15002
       mom manager port = 15003
       mics = 2mic status = mic[1] = micid=8796; num cores=61; num threads=244; physmem=8065748992;free_physmem=7854972928;swap=0;free_swap=0;max_frequency=1090;isa=COI_ISA
KNC;load=0.000000;normalized_load=0.000000;,mic[0]=mic_id=8796;num_cores=61;num
threads=244;physmem=8065748992;free_physmem=7872712704;swap=0;free_swap=0;max
frequency=1090;isa=COI_ISA_KNC;load=0.540000;normalized_load=0.008852;
rhmic.ac
      state = free
      np = 100
      ntype = cluster
      status =
rectime=1347634381,varattr=,jobs=,state=free,netload=3006171583,gres=,loadave=0.00,ncp
us=32,physmem=65918268kb,availmem=66901588kb,totmem=67982644kb,idletime=59477,nusers=2
,nsessions=2,sessions=3401 29320,uname=Linux rhmic.ac 2.6.32-220.el6.x86_64 #1 SMP Tue
Dec 6 19:48:22 GMT 2022 x86 64, opsys=linux
       mom_service_port = 15002
       mom_manager_port = 15003
       mics = 1mic status = mic[0] = mic id = 8796; num cores = 61; num threads = 244; physmem = 8065748992;free_physmem=7872032768;swap=0;free_swap=0;max_frequency=1090;isa=COI_ISA
KNC; \overline{load} = 0.540000; normalized load=0.008852; \langle \text{mic} status>;
```
### <span id="page-892-2"></span>20.5.2.B Moab

#### **mdiag -n -v**

#### *Example 20-3: mdiag -n -v output*

-------------------------\$ mdiag -n -v compute node summary compute node summary<br>Name State Procs Memory Disk Swap Speed Opsys Arch Par Load Classes Features 

```
---------------------------
                         -----------------------
hola Idle 4:4 8002:8002 1:1 10236:13723
1.00 linux - hol 0.24 [batch]
GRES=MICS:2,
----- --- 4:4 8002:8002 1:1 10236:13723
Total Nodes: 1 (Active: 0 Idle: 1 Down: 0)
                                  ------------------------
```
#### **checknode -v**

#### *Example 20-4: checknode output*

```
$ checknode slesmic
node slesmic
State: Idle (in current state for 00:00:16)
Configured Resources: PROCS: 100 MEM: 62G SWAP: 64G DISK: 1M MICS: 2
Utilized Resources: SWAP: 1581M
Dedicated Resources: ---
Generic Metrics: mic1_mic_id=8796.00, mic1 num cores=61.00, mic1 num
threads=244.00, mic1_physmem=8065748992.00, mic1_free_physmem=7854972928.00, mic1
swap=0.00,mic1_free_swap=0.00,mic1_max_frequency=1090.00,mic1_load=0.12,mic1_
normalized_load=0.00,mic0_mic_id=8796.00,mic0_num_cores=61.00,mic0_num_
threads=244.00, mic0_physmem=8065748992.00, mic0_free_physmem=7872679936.00, mic0
swap=0.00,mic0_free_swap=0.00,mic0_max_frequency=1090.00
MTBF(longterm): INFINITY MTBF(24h): INFINITY<br>>psys: linux Arch: ---
Opsys: linux Arch:
Speed: 1.00 CPULoad: 0.000
Classes: [batch]
RM[napali]* TYPE=PBS
EffNodeAccessPolicy: SHARED
Total Time: 3:45:43 Up: 3:45:43 (100.00%) Active: 00:00:00 (0.00%)
Reservations:
  ---
```
## <span id="page-893-1"></span><span id="page-893-0"></span>20.5.3 Job Submission

### 20.5.3.A Syntax

```
Example 20-5: Request MIC-based device(s) in qsub
```

```
-----------------------------------
qsub .... -l nodes=X:mics=Y
```
--------------------

### <span id="page-893-2"></span>20.5.3.B qstat -f

#### *Example 20-6: qstat -f output*

```
Job Id: 5271.napali
Job_Name = STDIN
Job_Owner = dbeer@napali
```

```
job state = Qqueue = batch
server = napali
Checkpoint = uctime = Fri Oct 14 08:56:33 2022
Error_Path = napali:/home/dbeer/dev/private-torque/trunk/STDIN.e5271
Hold_Types = n
Join_Path = oe
Keep Files = nMail_Points = a
mtime = Fri Oct 14 08:56:33 2022
Output_Path = napali:/home/dbeer/dev/private-torque/trunk/STDIN.o5271
Priority = 0
qtime = Fri Oct 14 08:56:33 2022
Rerunable = True
Resource_List.neednodes = 1:mics=1
Resource List.nodect = 1Resource List.nodes = 1:mics=1substate = 10
Variable List = PBS O QUEUE=batch, PBS O HOME=/home/dbeer,
      PBS O LOGNAME=dbeer,
      PBS_O_PATH=/usr/local/sbin:/usr/local/bin:/usr/sbin:/usr/bin:/sbin:/b
      in:/usr/games,PBS_O_MAIL=/var/mail/dbeer,PBS_O_SHELL=/bin/bash,
      PBS O LANG=en US.UTF-8,
      PBS O SUBMIT FILTER=/usr/local/sbin/torque submitfilter,
      PBS_O_WORKDIR=/home/dbeer/dev/private-torque/trunk,PBS_O_HOST=napali,
      PBS O SERVER=napali
euser = dbeer
egroup = company
queue rank = 3queue type = Eetime = Fri Oct 14 08:56:33 2022
submit_args = -l nodes=1:mics=1
fault tolerant = False
job radix = 0submit host = napali
```
#### <span id="page-894-0"></span>20.5.3.C checkjob -v

*Example 20-7: checkjob -v output*

<u> 22222222222222222</u>

```
dthompson@mahalo:~/dev/moab-test/trunk$ checkjob -v 2
job 2 (RM job '2.mahalo')
AName: STDIN
State: Idle
Creds: user:dthompson group:dthompson class:batch
WallTime: 00:00:00 of 1:00:00
SubmitTime: Thu Sep 13 17:06:06
(Time Queued Total: 00:00:24 Eligible: 00:00:02)
TemplateSets: DEFAULT
Total Requested Tasks: 1
Req[0] TaskCount: 1 Partition: ALL
Dedicated Resources Per Task: PROCS: 1 MICS: 1
...
```
# <span id="page-895-0"></span>**20.6 Intel® Xeon Phi™ Co-processor Metrics**

Intel Many-Integrated Cores (MIC) architecture-based device (e.g., Intel Xeon Phi™) metrics can be collected for nodes that:

- Have one or more MIC-based devices.
- $\bullet$  Run Torque 4.2.x or later.
- Run Moab 7.2 or later.

MIC-based device metric tracking must be enabled in moab.cfg:

RMCFG[torque] flags=RECORDMICMETRICS

**There are 11 metrics for each MIC-based device within a node. If the maximum MIC**based devices within a node is 4, you must increase the [MAXGMETRIC](#page-1094-0) value in moab.cfg by (maxmicdevices x micmetrics). In this case, the formula is (4 x 11) = 44, so whatever the MAXGMETRIC value is, it must be increased by 44. This way, when enabling MIC-based device metrics recording, Moab has enough GMETRIC types to accommodate the additional metrics.

### **MIC-Based Metrics Map**

The MIC-based metric names map is as follows (where  $X$  is the MIC-based device number):

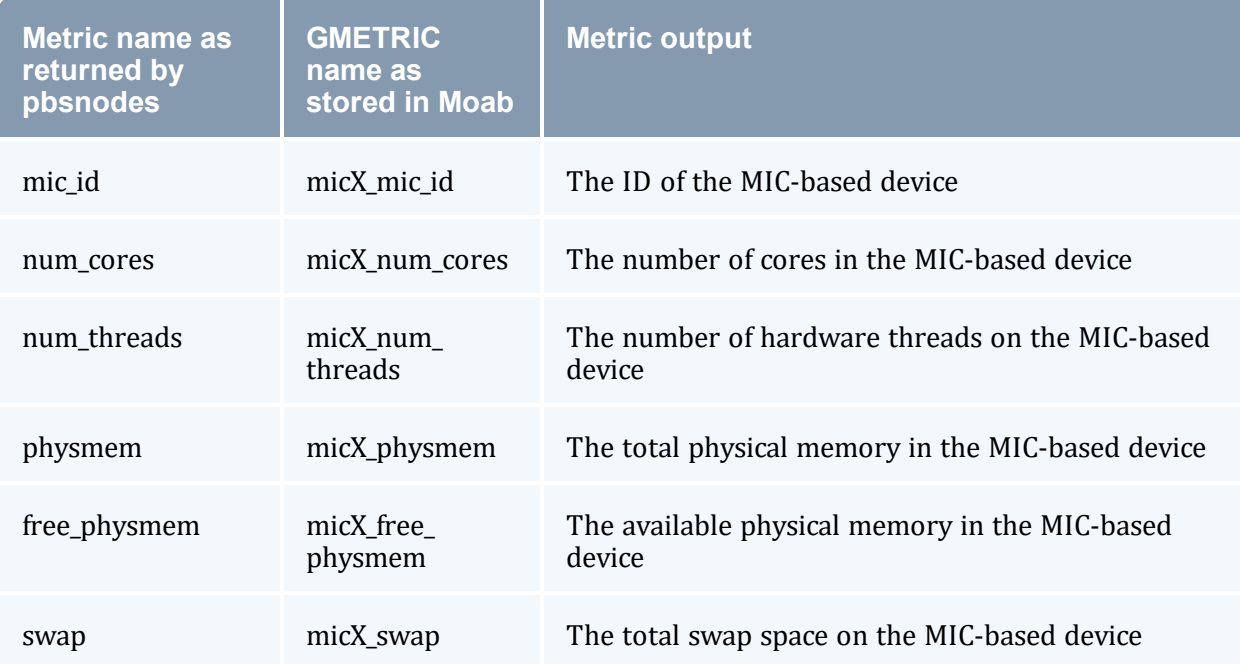

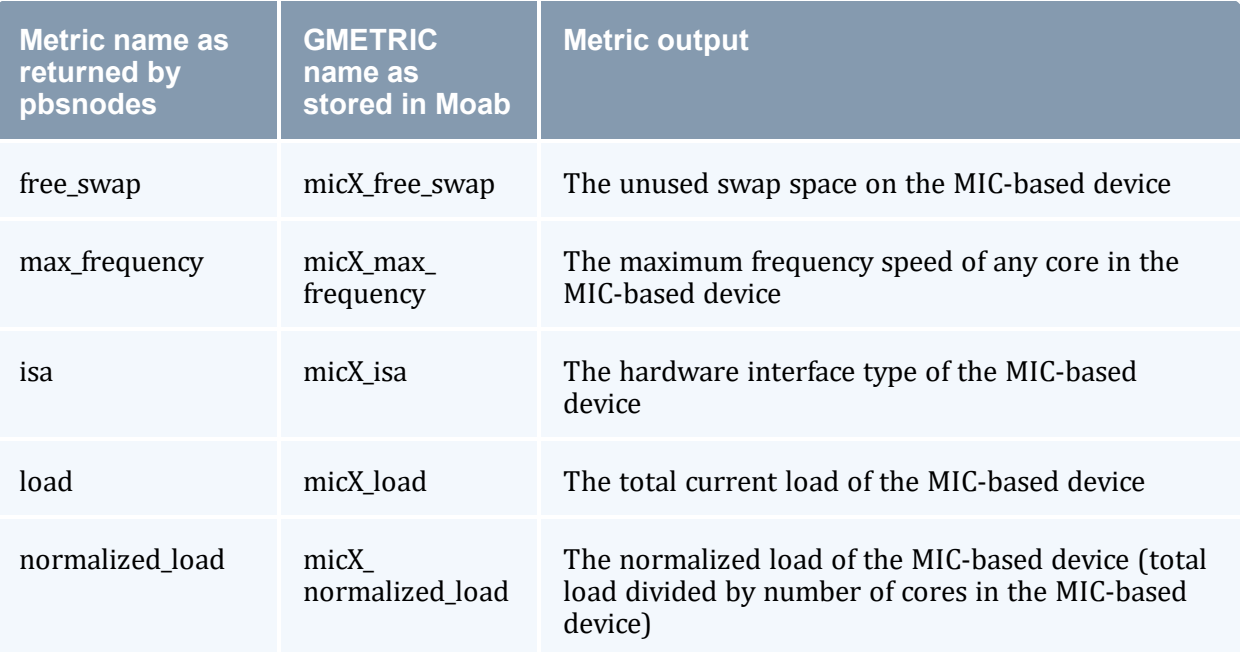

# **Chapter 21: Preemption**

Sites possess workloads of varying importance, and users might want to run jobs with higher priorities before jobs with lower priorities. This can be done by using preemption. Preemption is simply the process by which a higher-priority job can take the place of a lower-priority job. You can also use preemption for optimistic scheduling and development job support.

This section explains how to configure and use preemption. Simple Example of [Preemption](#page-918-0) offers a basic introduction and contains examples to help you get started using preemption. The other sections offer more explanation and information about what you can do with preemption and contain some best practices that will help you avoid the need for troubleshooting in the future.

While this section does not explain every possible preemption configuration, it does prescribe the best practices for setting up and using preemption with your system. It is recommended that you follow the established instructions contained in this section.

**P** Preemption does not work with dynamic provisioning.

Neither SPANEVENLY nor DELAY values of the [NODESETPLUS](#page-1116-0) parameter will work with multi-req jobs or preemption.

Do not allow preemption with interactive jobs unless PREEMPTPOLICY is set to CANCEL. (For more information, see Canceling Jobs with [Preemption.](#page-898-0))

#### In this section:

21.1 [Preemption](#page-898-1) Tasks - page 899

21.2 [Preemption](#page-914-0) Reference - page 915

#### **Related Topics**

• Chapter 7: Optimizing [Scheduling](#page-534-0) Behavior – Backfill and Node Sets - page 535

# <span id="page-898-1"></span>**21.1 Preemption Tasks**

#### In this section:

- 21.1.1 Canceling Jobs with [Preemption](#page-898-0) page 899
- 21.1.2 [Checkpointing](#page-901-0) Jobs with Preemption page 902
- 21.1.3 Requeuing Jobs with [Preemption](#page-903-0) page 904
- 21.1.4 [Suspending](#page-905-0) Jobs with Preemption page 906
- 21.1.5 Using Owner [Preemption](#page-909-0) page 910
- 21.1.6 Using QoS [Preemption](#page-913-0) page 914

### <span id="page-898-0"></span>**21.1.1 Canceling Jobs with Preemption**

CANCEL is one of the [PREEMPTPOLICY](#page-1125-0) types (for more information, see [PREEMPTPOLICY](#page-917-0) [Types](#page-917-0)). The CANCEL attribute cancels active jobs, regardless of any [JOBFLAGS](#page-62-0) (such as REQUEUEABLE or SUSPENDABLE).

For information about PREEPMPTEE and PREEMPTOR flags, see [Preemption](#page-916-0) Flags

You should not allow preemption with interactive jobs unless PREEMPTPOLICY is set to CANCEL.

The following outlines some benefits of using CANCEL and also lists some things you should be aware of if you choose to use it:

- Advantages This attribute is the easiest to configure and use.
- Cautions Canceled jobs are not automatically restarted or requeued. Users must resubmit canceled jobs.

### **To Preempt Jobs Using CANCEL**

- 1. Make the following configurations to the moab.cfg file:
	- a. Set [GUARANTEEDPREEMPTION](#page-1066-0) to TRUE. (This causes Moab to lock PREEMPTOR jobs until [JOBRETRYTIME](#page-1086-0) expires.)
	- b. Set [PREEMPTIONALGORITHM](#page-1124-0) to specify how Moab handles preemption scheduling policies.

**If you use [JOBNODEMATCHPOLICY](#page-1081-0)** EXACTNODE, you must also add PREEMPTIONALGORITHM PREEMPTORCENTRIC in order for preemption to function reliably.

- c. Set PREEMPTPOLICY to CANCEL (for more information, see [PREEMPTPOLICY](#page-917-0) [Types](#page-917-0)).
- d. Make sure that the PREEMPTEE job has a lower priority than the PREEMPTOR job (for more information, see [Preemption](#page-916-0) Flags).

For example:

```
-------------------------
 GUARANTEEDPREEMPTION TRUE
 PREEMPTPOLICY CANCEL
 QOSCFG[test1] QFLAGS=PREEMPTEE MEMBERULIST=john PRIORITY=100
QOSCFG[test2] QFLAGS=PREEMPTOR MEMBERULIST=john PRIORITY=10000
```
2. Submit a job to the preemptee QoS (test1). For example:

[john@g06]# echo sleep 600 | msub -l walltime=600 -l qos=test1 -l procs=128

(Optional) Examine the following output for *showq*:

```
Moab.7
 [john@g06]# showq
 active jobs------------------------
 JOBID USERNAME STATE PROCS REMAINING STARTTIME
 Moab.7 john Running 128 00:01:59 Thu Nov 10 12:28:44
 1 active job 128 of 128 processors in use by local jobs (100.00%)
             2 of 2 nodes active (100.00%)
 eligible jobs----------------------
 JOBID USERNAME STATE PROCS WCLIMIT QUEUETIME
 0 eligible jobs
 blocked jobs-----------------------
 JOBID USERNAME STATE PROCS WCLIMIT QUEUETIME
 0 blocked jobs
\vert Total job: 1
```
3. Now submit a job to the preemptor QoS (test2). For example:

[john@g06]\$ echo sleep 120 | msub -l procs=128,walltime=120 -l qos=test2

(Optional) Examine the following output for *showq*:

Moab.8 [john@g06]# showq
```
active jobs------------------------
JOBID USERNAME STATE PROCS REMAINING STARTTIME
Moab.7 john Canceling 128 00:01:56 Thu Nov 10 12:28:44
Moab.8 john Running 128 00:02:00 Thu Nov 10 12:28:48
2 active jobs 128 of 128 processors in use by local jobs (100.00%)
          2 of 2 nodes active (100.00%)
eligible jobs----------------------
JOBID USERNAME STATE PROCS WCLIMIT QUEUETIME
0 eligible jobs
blocked jobs-----------------------
JOBID USERNAME STATE PROCS WCLIMIT QUEUETIME
0 blocked jobs
Total jobs: 2
               ------------------------------
  Note that test1 is canceled when test2 is submitted.
```
#### (Optional) Examine the *checkjob* outputs for these two jobs:

```
----------------------
[john@g06]$ checkjob Moab.9
job Moab.9
State: Removed
Completion Code: -1 Time: Thu Nov 10 12:28:48
Creds: user:john group:john qos:test1
WallTime: 00:00:02 of 00:02:00
SubmitTime: Thu Nov 10 12:28:44
(Time Queued Total: 00:00:07 Eligible: 00:00:00)
Total Requested Tasks: 128
Req[0] TaskCount: 128 Partition: licenses
NodeCount: 2
Allocated Nodes:
node[01-02]*64
IWD: /opt/native
SubmitDir: /opt/native
Executable: /opt/native/spool/moab.job.UFe8sQ
StartCount: 1
Flags: GLOBALQUEUE,PROCSPECIFIED
Attr: PREEMPTEE
StartPriority: 100
                                   ----------------------------
  Note that the preempted job has been removed.
 -----------------------------
                                -----------------------
[john@g06]$ checkjob Moab.10
```

```
job Moab.10
State: Running
Creds: user:john group:john qos:test2
WallTime: 00:00:00 of 00:02:00
```

```
SubmitTime: Thu Nov 10 12:36:31
(Time Queued Total: 00:00:00 Eligible: 00:00:00)
StartTime: Thu Nov 10 12:28:48
Total Requested Tasks: 128
Req[0] TaskCount: 128 Partition: licenses
Allocated Nodes:
node[01-02]*64
IWD: /opt/native
SubmitDir: /opt/native
Executable: /opt/native/spool/moab.job.CZavjU
StartCount: 1
Flags: HASPREEMPTED, PREEMPTOR, GLOBALQUEUE, PROCSPECIFIED
StartPriority: 10000
Reservation 'Moab.10' (-00:00:07 -> 00:01:53 Duration: 00:02:00)
```
#### **Related Topics**

- 21.1.4 Suspending Jobs with [Preemption](#page-905-0) page 906
- 21.1.2 [Checkpointing](#page-901-0) Jobs with Preemption page 902
- 21.1.3 Requeuing Jobs with [Preemption](#page-903-0) page 904
- 21.2.2 [Preemption](#page-916-0) Flags page 917
- Chapter 21: [Preemption](#page-897-0) page 898
- 21.2.3 [PREEMPTPOLICY](#page-917-0) Types page 918
- 21.2.5 Testing and [Troubleshooting](#page-922-0) Preemption page 923

# <span id="page-901-0"></span>**21.1.2 Checkpointing Jobs with Preemption**

CHECKPOINT is one of the [PREEMPTPOLICY](#page-1125-0) types (for more information, see [PREEMPTPOLICY](#page-917-0) Types). For systems that allow checkpointing, the CHECKPOINT attribute allows a job to save its current state and either terminate or continue running. A checkpointed job can restart at any time and resume execution from its most recent checkpoint.

You can tune checkpointing behavior on a per-resource manager-basis by setting the CHECKPOINTSIG and CHECKPOINTTIMEOUT attributes of the [RMCFG](#page-1143-0) parameter.

For information about PREEPMPTEE and PREEMPTOR flags, see [Preemption](#page-916-0) Flags

The following outlines some benefits of using CHECKPOINT and also lists some things you should be aware of if you choose to use it:

- Advantages This attribute allows you to restart a job from its last checkpoint.
- Cautions Jobs tend to take longer to complete when you use CHECKPOINT.

## **To Preempt Jobs Using CHECKPOINT**

Make the following configurations to the moab.cfg file:

- 1. Set [GUARANTEEDPREEMPTION](#page-1066-0) to TRUE. (This causes Moab to lock PREEMPTOR jobs until [JOBRETRYTIME](#page-1086-0) expires. This locks the job on a node and keeps trying to preempt.)
- 2. Set [PREEMPTIONALGORITHM](#page-1124-0) to specify how Moab handles preemption scheduling policies.

**If you use [JOBNODEMATCHPOLICY](#page-1081-0)** EXACTNODE, you must also add PREEMPTIONALGORITHM PREEMPTORCENTRIC in order for preemption to function reliably.

- 3. Set PREEMPTPOLICY to CHECKPOINT (for more information, see [PREEMPTPOLICY](#page-917-0) [Types\)](#page-917-0).
- 4. Make sure that the PREEMPTEE job has a lower priority than the PREEMPTOR job (for more information, see [Preemption](#page-916-0) Flags).

For example:

```
GUARANTEEDPREEMPTION TRUE
PREEMPTPOLICY CHECKPOINT
QOSCFG[test1] QFLAGS=PREEMPTEE MEMBERULIST=john PRIORITY=100
QOSCFG[test2] QFLAGS=PREEMPTOR MEMBERULIST=john PRIORITY=10000
```
### **Related Topics**

- 21.1.4 Suspending Jobs with [Preemption](#page-905-0) page 906
- 21.1.3 Requeuing Jobs with [Preemption](#page-903-0) page 904
- Canceling Jobs with [Preemption](#page-898-0)
- 21.2.2 [Preemption](#page-916-0) Flags page 917
- Chapter 21: [Preemption](#page-897-0) page 898
- 21.2.3 [PREEMPTPOLICY](#page-917-0) Types page 918
- 21.2.5 Testing and [Troubleshooting](#page-922-0) Preemption page 923

# <span id="page-903-0"></span>**21.1.3 Requeuing Jobs with Preemption**

REQUEUE is one of the [PREEMPTPOLICY](#page-1125-0) types (for more information, see [PREEMPTPOLICY](#page-917-0) Types). The REQUEUE value terminates active jobs and returns them to the job queue in an idle state.

For information about PREEPMPTEE and PREEMPTOR flags, see [Preemption](#page-916-0) Flags

The following outlines some benefits of using REQUEUE and also lists some things you should be aware of if you choose to use it:

- Advantages Jobs are automatically resubmitted into the job queue.
- Cautions A job gets resubmitted in the job queue at the same priority it had when Moab originally started it (i.e., the job does not jump ahead in the queue). Jobs start over from the beginning.

You must mark a job as RESTARTABLE if you want it to requeue. If you do not, the job will be canceled when it is preempted.

If supported by the resource manager, you can set the RESTARTABLE job flag when submitting the job by using the [msub](#page-250-0) -r option. Otherwise, use the [JOBFLAGS](#page-62-0) attribute of the associated class or QoS credential, as in this example:

CLASSCFG[low] JOBFLAGS=RESTARTABLE

### **To Preempt Jobs Using REQUEUE**

- 1. Make the following configurations to the moab.cfg file:
	- a. Set [GUARANTEEDPREEMPTION](#page-1066-0) to TRUE. (This causes Moab to lock PREEMPTOR jobs until [JOBRETRYTIME](#page-1086-0) expires.)
	- b. Set [PREEMPTIONALGORITHM](#page-1124-0) to specify how Moab handles preemption scheduling policies.

**U** If you use [JOBNODEMATCHPOLICY](#page-1081-0) EXACTNODE, you must also add PREEMPTIONALGORITHM PREEMPTORCENTRIC in order for preemption to function reliably.

- c. Set PREEMPTPOLICY to REQUEUE (for more information, see [PREEMPTPOLICY](#page-917-0) [Types](#page-917-0)).
- d. Make sure that the PREEMPTEE job has a lower priority than the PREEMPTOR job (for more information, see [Preemption](#page-916-0) Flags).

For example:

```
GUARANTEEDPREEMPTION TRUE
 PREEMPTPOLICY REQUEUE
 QOSCFG[test1] QFLAGS=PREEMPTEE JOBFLAGS=RESTARTABLE MEMBERULIST=john PRIORITY=100
QOSCFG[test2] QFLAGS=PREEMPTOR MEMBERULIST=john PRIORITY=10000
```
2. Submit a job to the preemptee  $QoS$  (test1). For example:

```
-----------------------------------
                                                        -------------------------
[john@g06]# echo sleep 600 | msub -l walltime=600 -l qos=test1 -l procs=128
```
#### (Optional) Examine the following output for *showq*:

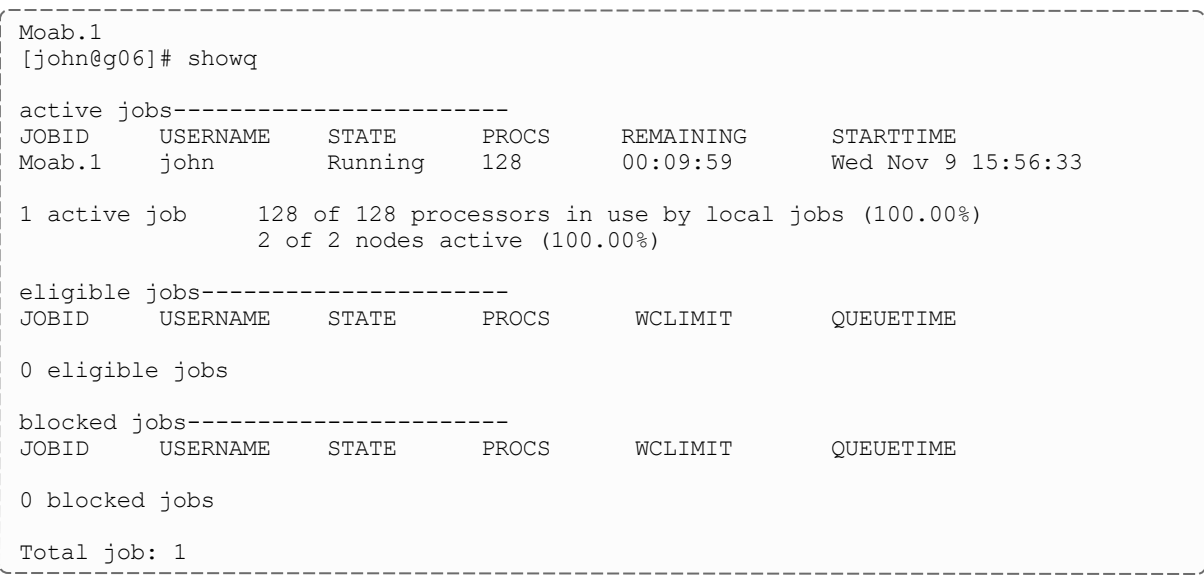

3. Now submit a job to the preemptor QoS (test2). For example:

 $\frac{1}{1}$  [john@g06]# echo sleep 600 | msub -l walltime=600 -l qos=test2 -l procs=128

(Optional) Examine the following output for *showq* and *checkjob*:

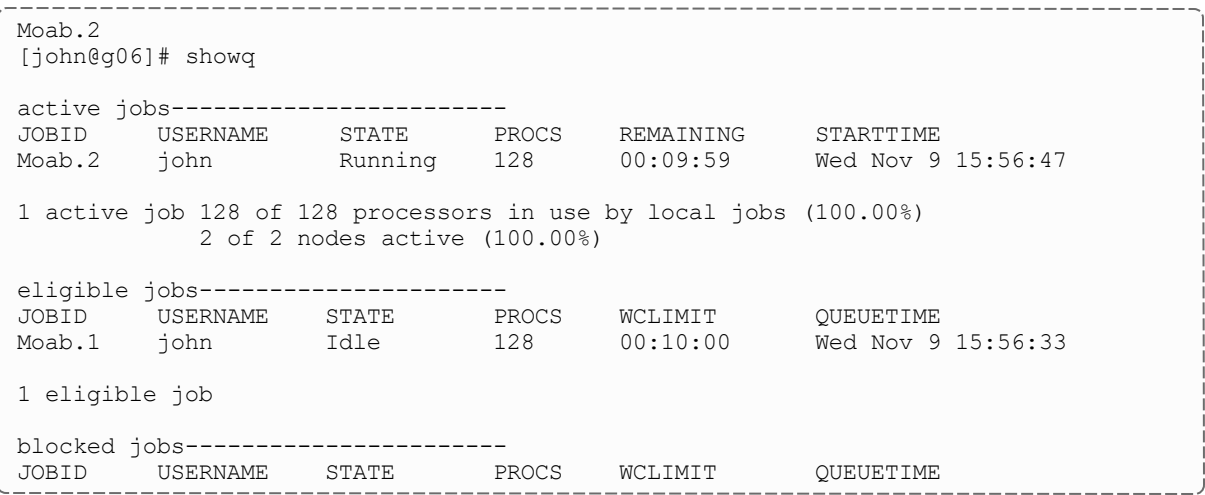

. \_ \_ \_ \_ \_ \_ \_ \_ \_ \_ \_ \_ \_ \_ \_

```
0 blocked jobs
```
Total jobs: 2

```
_________________
                             ----------------------
[john@g06]# checkjob Moab.2
job Moab.2
State: Running
Creds: user:john group:john qos:test2
WallTime: 00:02:04 of 00:10:00
SubmitTime: Wed Nov 9 15:56:46
(Time Queued Total: 00:00:01 Eligible: 00:00:00)
StartTime: Wed Nov 9 15:56:47
Total Requested Tasks: 128
Req[0] TaskCount: 128 Partition: licenses
NodeCount: 2
Allocated Nodes:
node[01-02]*64
IWD: /opt/native
SubmitDir: /opt/native
Executable: /opt/native/spool/moab.job.ELoX5Q
StartCount: 1
Flags: HASPREEMPTED,PREEMPTOR,GLOBALQUEUE,PROCSPECIFIED
StartPriority: 10000
Reservation 'Moab.2' (-00:02:21 -> 00:07:39 Duration: 00:10:00)
```
---------------------------

#### **Related Topics**

- 21.1.4 Suspending Jobs with [Preemption](#page-905-0) page 906
- 21.1.2 [Checkpointing](#page-901-0) Jobs with Preemption page 902
- Canceling Jobs with [Preemption](#page-898-0)
- 21.2.2 [Preemption](#page-916-0) Flags page 917
- Chapter 21: [Preemption](#page-897-0) page 898
- 21.2.3 [PREEMPTPOLICY](#page-917-0) Types page 918
- 21.2.5 Testing and [Troubleshooting](#page-922-0) Preemption page 923

## <span id="page-905-0"></span>**21.1.4 Suspending Jobs with Preemption**

SUSPEND is one of the [PREEMPTPOLICY](#page-1125-0) types (for more information, see [PREEMPTPOLICY](#page-917-0) Types). The SUSPEND attribute causes active jobs to stop executing, but to remain in memory on the allocated compute nodes.

For information about PREEPMPTEE and PREEMPTOR flags, see [Preemption](#page-916-0) Flags

The following outlines some benefits of using SUSPEND and also lists some things you should be aware of if you choose to use it:

- Advantages The job remains in memory on the allocated compute nodes. Using SUSPEND frees up processor resources. The job can restart where it left off before it was suspended.
- Cautions There is a possibility that having multiple suspended jobs on a compute node will crash the swap. Moab tracks only *requested* memory of active jobs (not *used* memory). The swap can crash if the job uses a lot of memory and Moab starts other jobs. Suspended jobs do not relinquish their licenses.

You must mark a job as SUSPENDABLE if you want it to suspend. If you do not, the job will be requeued or canceled when it is preempted.

If supported by the resource manager, you can set the job SUSPENDABLE flag when submitting the job by using the [msub](#page-250-0) -r option. Otherwise, use the [JOBFLAGS](#page-62-0) attribute of the associated class or QoS credential, as in this example:

```
CLASSCFG[low] JOBFLAGS=SUSPENDABLE
```
# **To Preempt Jobs Using SUSPEND**

When you use SUSPEND, you must increase your [JOBRETRYTIME](#page-1086-1). By default, JOBRETRYTIME is set to 60 seconds, but when you use SUSPEND, it is recommended that you increase the time to 300 seconds (5 minutes).

- 1. Make the following configurations to the moab.cfg file:
	- a. Set [GUARANTEEDPREEMPTION](#page-1066-0) to TRUE. (This causes Moab to lock PREEMPTOR jobs until [JOBRETRYTIME](#page-1086-0) expires.)
	- b. Set [PREEMPTIONALGORITHM](#page-1124-0) to specify how Moab handles preemption scheduling policies.

If you use [JOBNODEMATCHPOLICY](#page-1081-0) EXACTNODE, you must also add PREEMPTIONALGORITHM PREEMPTORCENTRIC in order for preemption to function reliably.

c. Set PREEMPTPOLICY to SUSPEND (for more information, see [PREEMPTPOLICY](#page-917-0) [Types](#page-917-0)).

- d. For the PREEMPTEE job, set JOBFLAGS=RESTARTABLE, SUSPENDABLE.
- e. Make sure that the PREEMPTEE job has a lower priority than the PREEMPTOR job (for more information, see [Preemption](#page-916-0) Flags).

For example:

```
-----------------------------
GUARANTEEDPREEMPTION TRUE
PREEMPTPOLICY SUSPEND
QOSCFG[test1] QFLAGS=PREEMPTEE JOBFLAGS=RESTARTABLE,SUSPENDABLE MEMBERULIST=john
PRIORITY=100
QOSCFG[test2] QFLAGS=PREEMPTOR MEMBERULIST=john PRIORITY=10000
```
2. Submit a job to the preemptee QoS (test1). For example:

```
[john@g06]$ echo sleep 120 | msub -l procs=128,walltime=120 -l qos=test1
```
(Optional) Examine the output for *showq*:

```
Moab.7
[john@g06]# showq
active jobs------------------------
JOBID USERNAME STATE PROCS REMAINING STARTTIME
Moab.7 john Running 128 00:01:59 Thu Nov 10 12:28:44
1 active job 128 of 128 processors in use by local jobs (100.00%)
            2 of 2 nodes active (100.00%)
eligible jobs----------------------
JOBID USERNAME STATE PROCS WCLIMIT QUEUETIME
0 eligible jobs
blocked jobs-----------------------
JOBID USERNAME STATE PROCS WCLIMIT QUEUETIME
0 blocked jobs
Total job: 1
                   _____________________________
```
3. Now submit a job to the preemptor QoS (test2). For example:

```
[john@g06]$ echo sleep 120 | msub -l procs=128,walltime=120 -l qos=test2
```
(Optional) Examine the output for *showq*:

```
Moab.8
[john@g06]# showq
active jobs------------------------
JOBID USERNAME STATE PROCS REMAINING STARTTIME
Moab.7 john Suspended 128 00:01:56 Thu Nov 10 12:28:44
Moab.8 john Running 128 00:02:00 Thu Nov 10 12:28:48
2 active jobs 128 of 128 processors in use by local jobs (100.00%)
```
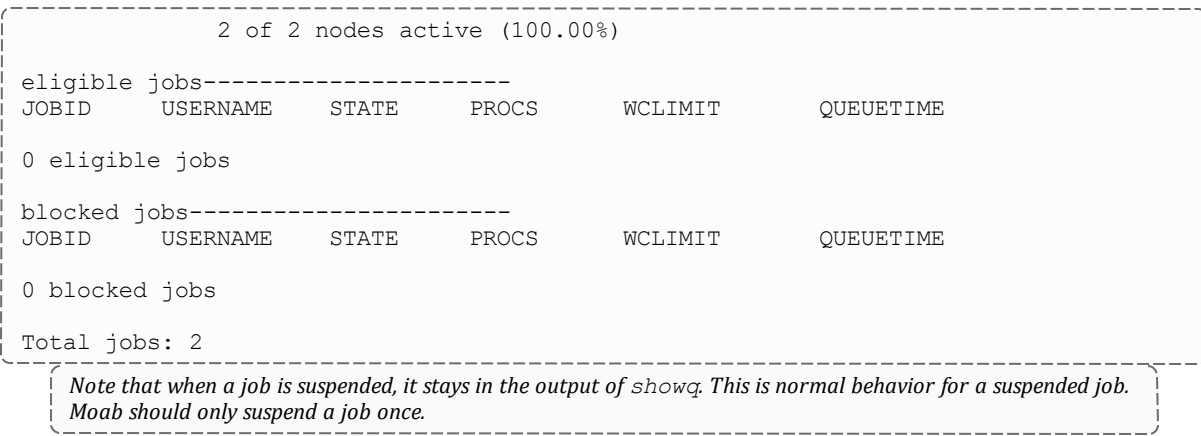

4. (Optional) Examine the *checkjob* outputs for these two jobs:

```
[john@g06]$ checkjob Moab.9
job Moab.9
State: Suspended
Creds: user:john group:john qos:test1
WallTime: 00:00:02 of 00:02:00
SubmitTime: Thu Nov 10 12:36:29
(Time Queued Total: 00:00:07 Eligible: 00:00:00)
Total Requested Tasks: 128
Req[0] TaskCount: 128 Partition: licenses
NodeCount: 2
Allocated Nodes:
node[01-02]*64
IWD: /opt/native
SubmitDir: /opt/native
Executable: /opt/native/spool/moab.job.UFe8sQ
StartCount: 1
Flags: RESTARTABLE, SUSPENDABLE, PREEMPTEE, GLOBALQUEUE, PROCSPECIFIED
Attr: PREEMPTEE
StartPriority: 100
job cannot be resumed: preemption required but job is conditional preemptor with no
targets
BLOCK MSG: non-idle state 'Running' (recorded at last scheduling iteration)
 [john@g06]$ checkjob Moab.10
job Moab.10
State: Running
Creds: user:john group:john qos:test2
WallTime: 00:00:00 of 00:02:00
SubmitTime: Thu Nov 10 12:36:31
(Time Queued Total: 00:00:00 Eligible: 00:00:00)
```
StartTime: Thu Nov 10 12:36:31 Total Requested Tasks: 128 ------------------------------

```
Req[0] TaskCount: 128 Partition: licenses
Allocated Nodes:
node[01-02]*64
IWD: /opt/native
SubmitDir: /opt/native
Executable: /opt/native/spool/moab.job.CZavjU
StartCount: 1
Flags: HASPREEMPTED,PREEMPTOR,GLOBALQUEUE,PROCSPECIFIED
StartPriority: 10000
Reservation 'Moab.10' (-00:00:07 -> 00:01:53 Duration: 00:02:00)
```
O Occasionally, Moab will keep a job from restarting, holding it in a suspended state for a long period of time, if it thinks the job cannot restart. For example, if a job could write to I/O before it was suspended, and now it cannot, Moab would realize the job is unable to start and would leave it in a suspended state.

#### **Related Topics**

- 21.1.2 [Checkpointing](#page-901-0) Jobs with Preemption page 902
- 21.1.3 Requeuing Jobs with [Preemption](#page-903-0) page 904
- Canceling Jobs with [Preemption](#page-898-0)
- 21.2.2 [Preemption](#page-916-0) Flags page 917
- Chapter 21: [Preemption](#page-897-0) page 898
- 21.2.3 [PREEMPTPOLICY](#page-917-0) Types page 918
- 21.2.5 Testing and [Troubleshooting](#page-922-0) Preemption page 923

### **21.1.5 Using Owner Preemption**

Owner preemption allows jobs submitted by a reservation owner to preempt jobs submitted by other users (for more information, see [Configuring](#page-473-0) and Managing [Reservations](#page-473-0)).

Owner preemption is enabled with the [OWNERPREEMPT](#page-480-0) reservation flag.

For information about PREEPMPTEE and PREEMPTOR flags, see [Preemption](#page-916-0) Flags

### **To Enable Owner Preemption**

- 1. Make the following configurations to the moab.cfg file:
	- a. Set [GUARANTEEDPREEMPTION](#page-1066-0) to TRUE. (This causes Moab to lock PREEMPTOR jobs until [JOBRETRYTIME](#page-1086-0) expires.)
	- b. Make sure that [JOBNODEMATCHPOLICY](#page-1081-0) is *not* set to EXACTNODE, which is not currently supported for preemption (for more information, see [Testing](#page-922-0) and [Troubleshooting](#page-922-0) Preemption).
	- c. Set the PREEMPTPOLICY type (for more information, see [PREEMPTPOLICY](#page-917-0) Types).
	- d. Set the OWNERPREEMPT flag.

Optionally, if you want the owner preemption to override any [PREEMPTMINTIME](#page-531-0) settings for PREEMPTEE jobs, you can set the [OWNERPREEMPTIGNOREMINTIME](#page-481-0) flag as well.

#### e. Specify an owner.

If the non-owner job does not have a RESTARTABLE or REQUEUEABLE flag set, the job will cancel.

#### For example:

```
GUARANTEEDPREEMPTION TRUE
PREEMPTPOLICY <policy>
SRCFG[myrez] FLAGS=OWNERPREEMPT HOSTLIST=node01
SRCFG[myrez] OWNER=USER:john
SRCFG[myrez] USERLIST=jane,john PERIOD=INFINITY
QOSCFG[test1] QFLAGS=PREEMPTEE JOBFLAGS=restartable MEMBERULIST=john PRIORITY=100
QOSCFG[test2] QFLAGS=PREEMPTOR MEMBERULIST=john PRIORITY=10000
```
2. Submit a job to a user who is not the owner (in this example,  $\exists$  ane):

```
[jane@g06]$ echo sleep 600 | msub -l walltime=600 -l procs=64
```
(Optional) Examine the following output for *showq* and *checkjob* for jane's job:

```
Moab.1
[jane@g06]$ showq
active jobs------------------------
JOBID USERNAME STATE PROCS REMAINING STARTTIME
Moab.1 jane Running 64 00:09:57 Mon Nov 14 12:07:52
1 active job 64 of 64 processors in use by local jobs (100.00%)
          1 of 1 nodes active (100.00%)
```
eligible jobs---------------------- JOBID USERNAME STATE PROCS WCLIMIT QUEUETIME 0 eligible jobs blocked jobs----------------------- JOBID USERNAME STATE PROCS WCLIMIT QUEUETIME 0 blocked jobs Total job: 1 -------------------------------------------------------------------root@g06]# checkjob Moab.1 job Moab.1 State: Running Creds: user:jane group:jane WallTime: 00:01:02 of 00:10:00 SubmitTime: Mon Nov 14 12:07:52 (Time Queued Total: 00:00:00 Eligible: 00:00:00) StartTime: Mon Nov 14 12:07:52 Total Requested Tasks: 64 Req[0] TaskCount: 64 Partition: FLEXlm NodeCount: 1 Allocated Nodes: [node01:64] IWD: /opt/native SubmitDir: /opt/native Executable: /opt/native/spool/moab.job.FoZfIU StartCount: 1 Flags: GLOBALQUEUE,PROCSPECIFIED StartPriority: 1 Reservation 'Moab.1' (-00:01:24 -> 00:08:36 Duration: 00:10:00)

#### 3. Now submit a job for the owner (in this example,  $\frac{1}{2}$ ohn):

[john@g06]\$ echo sleep 600 | msub -l walltime=600 -l procs=50 [john@g06]\$ echo sleep 600 | msub -l walltime=600 -l procs=50 --------------------

(Optional) Examine the following output for *showq* and *checkjob* for john's job:

-----------------------------------Moab.2 [john@g06]\$ showq active jobs------------------------ JOBID USERNAME STATE PROCS REMAINING STARTTIME Moab.1 jane **Canceling** 64 00:07:43 Mon Nov 14 12:07:52 Moab.2 john Running 50 00:09:59 Mon Nov 14 12:10:08 2 active jobs 64 of 64 processors in use by local jobs (100.00%) 1 of 1 nodes active (100.00%)

```
eligible jobs----------------------
JOBID USERNAME STATE PROCS WCLIMIT QUEUETIME
0 eligible jobs
blocked jobs-----------------------
JOBID USERNAME STATE PROCS WCLIMIT QUEUETIME
0 blocked jobs
Total jobs: 2
                                            ----------------
                   -------------------------
  Note that jane's job is canceled once john's job is submitted.
[john@g06]$ checkjob Moab.2
job Moab.2
State: Running
Creds: user:john group:john
WallTime: 00:00:31 of 00:10:00
SubmitTime: Mon Nov 14 12:10:08
(Time Queued Total: 00:00:00 Eligible: 00:00:00)
StartTime: Mon Nov 14 12:10:08
Total Requested Tasks: 50
Req[0] TaskCount: 50 Partition: FLEXlm
NodeCount: 1
Allocated Nodes:
[node01:50]
IWD: /opt/native
SubmitDir: /opt/native
Executable: /opt/native/spool/moab.job.jf1N4a
StartCount: 1
Flags: HASPREEMPTED,GLOBALQUEUE,PROCSPECIFIED
StartPriority: 1
Reservation 'Moab.2' (-00:00:48 -> 00:09:12 Duration: 00:10:00)
   Note the new HASPREEMPTED flag.
                                                    _________
```
(Optional) Now look at the *showq* for jane's job (after):

-----------------

```
[root@g06]# checkjob Moab.1
job Moab.1
State: Removed
Completion Code: -1 Time: Mon Nov 14 12:10:08
Creds: user:jane group:jane
WallTime: 00:02:47 of 00:10:00
SubmitTime: Mon Nov 14 12:07:52
(Time Queued Total: 00:00:00 Eligible: 00:00:00)
Total Requested Tasks: 64
Req[0] TaskCount: 64 Partition: FLEXlm
```

```
NodeCount: 1
Allocated Nodes:
[node01:64]
IWD: /opt/native
Executable: /opt/native/spool/moab.job.FoZfIU
Execution Partition: FLEXlm
Flags: GLOBALQUEUE,PROCSPECIFIED
StartPriority: 0
   Note that the state is now Removed.
```
#### **Related Topics**

- 21.2.2 [Preemption](#page-916-0) Flags page 917
- Chapter 21: [Preemption](#page-897-0) page 898
- 21.2.3 [PREEMPTPOLICY](#page-917-0) Types page 918
- 21.2.5 Testing and [Troubleshooting](#page-922-0) Preemption page 923

## <span id="page-913-0"></span>**21.1.6 Using QoS Preemption**

This section breaks down how to configure the moab.  $cf$ q file to set up preemption with QoS. Using QoS, you can specify preemption rules and control access to preemption privileges by using the [QFLAGS](#page-522-0) PREEMPTEE and PREEMPTOR credentials. For information about the PREEMPTEE and PREEMPTOR flags, see [Preemption](#page-916-0) Flags.

QoS-based preemption only occurs when the following three conditions are satisfied:

- The preemptor job has the PREEMPTOR attribute set.
- The preemptee job has the PREEMPTEE attribute set.
- The preemptor job has a higher priority than the preemptee job.

### **To Configure moab.cfg for QoS Preemption**

- 1. Set [GUARANTEEDPREEMPTION](#page-1066-0) to TRUE. (This causes Moab to lock PREEMPTOR jobs until [JOBRETRYTIME](#page-1086-0) expires.)
- 2. Make sure that [JOBNODEMATCHPOLICY](#page-1081-0) is *not* set to EXACTNODE, which is not currently supported for preemption (for more information, see [Testing](#page-922-0) and [Troubleshooting](#page-922-0) Preemption.
- 3. If it is not already, set [NODEACCESSPOLICY](#page-1105-0) to SHARED.
- 4. Set the [PREEMPTPOLICY](#page-1125-0) policy type (for more information, see [PREEMPTPOLICY](#page-917-0) [Types\)](#page-917-0).
- 5. Set up QFLAGS to mark jobs as PREEMPTEE (a lower-priority job that can be preempted by a higher-priority job), or as PREEMPTOR (a higher-priority job that can preempt a lower-priority job). As in the example:

```
<u> 1989 - Aleksandria Aleksandr</u>
QOSCFG[test1] QFLAGS=PREEMPTEE MEMBERULIST=<user> PRIORITY=100
QOSCFG[test2] QFLAGS=PREEMPTOR MEMBERULIST=<user> PRIORITY=10000
```
For more information, see [Preemption](#page-916-0) Flags.

6. Make sure that the PREEMPTEE job has a lower priority than the PREEMPTOR job. As in the example:

```
QOSCFG[test1] QFLAGS=PREEMPTEE MEMBERULIST=<user> PRIORITY=100
QOSCFG[test2] QFLAGS=PREEMPTOR MEMBERULIST=<user> PRIORITY=10000
```
For example:

```
GUARANTEEDPREEMPTION TRUE
PREEMPTPOLICY <policy>
QOSCFG[test1] QFLAGS=PREEMPTEE MEMBERULIST=<user> PRIORITY=100
QOSCFG[test2] QFLAGS=PREEMPTOR MEMBERULIST=<user> PRIORITY=10000
```
#### **Related Topics**

- Chapter 21: [Preemption](#page-897-0) page 898
- Preemption [Management](#page-531-1)
- 21.2.2 [Preemption](#page-916-0) Flags page 917
- 21.2.3 [PREEMPTPOLICY](#page-917-0) Types page 918
- 21.2.4 Simple Example of [Preemption](#page-918-0) page 919
- 21.2.5 Testing and [Troubleshooting](#page-922-0) Preemption page 923

# **21.2 Preemption Reference**

In this section:

21.2.1 Manual Preemption [Commands](#page-915-0) - page 916 21.2.2 [Preemption](#page-916-0) Flags - page 917 21.2.3 [PREEMPTPOLICY](#page-917-0) Types - page 918 21.2.4 Simple Example of [Preemption](#page-918-0) - page 919 21.2.5 Testing and [Troubleshooting](#page-922-0) Preemption - page 923

# <span id="page-915-0"></span>**21.2.1 Manual Preemption Commands**

You can use the [mjobctl](#page-161-0) command to manually preempt jobs. The command can modify a job's execution state in the following ways:

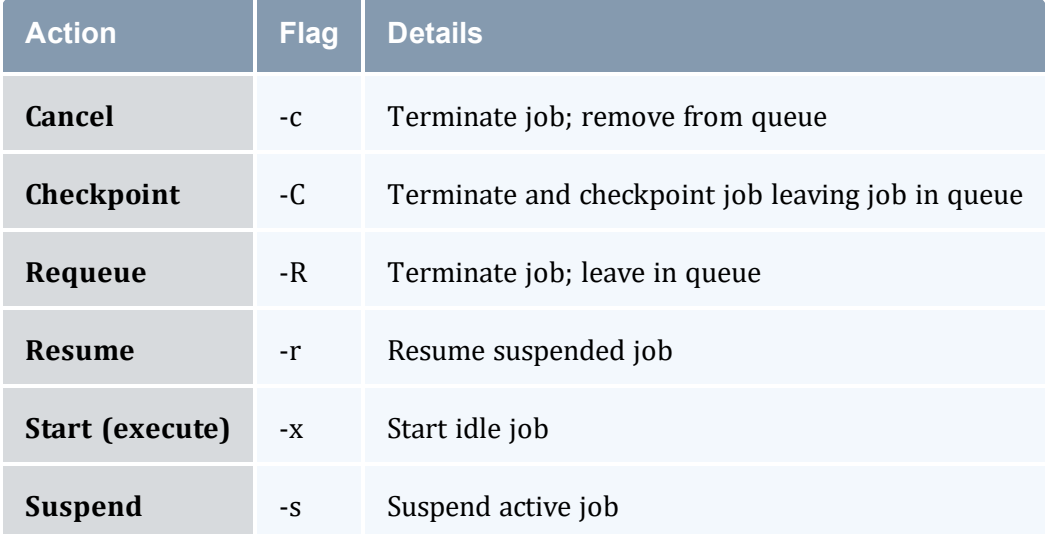

In general, users are allowed to suspend or terminate jobs they own. Administrators are allowed to suspend, terminate, resume, and execute any queued jobs.

#### **Related Topics**

- Chapter 21: [Preemption](#page-897-0) page 898
- 21.2.5 Testing and [Troubleshooting](#page-922-0) Preemption page 923

# <span id="page-916-0"></span>**21.2.2 Preemption Flags**

Using QoS, you can specify preemption rules and control access to preemption privileges. This allows you to increase system throughput, improve job response time for specific classes of jobs, or enable various political policies. You enable all policies by specifying some QoS credentials with the [QFLAGS](#page-522-0) PREEMPTEE, and others with PREEMPTOR.

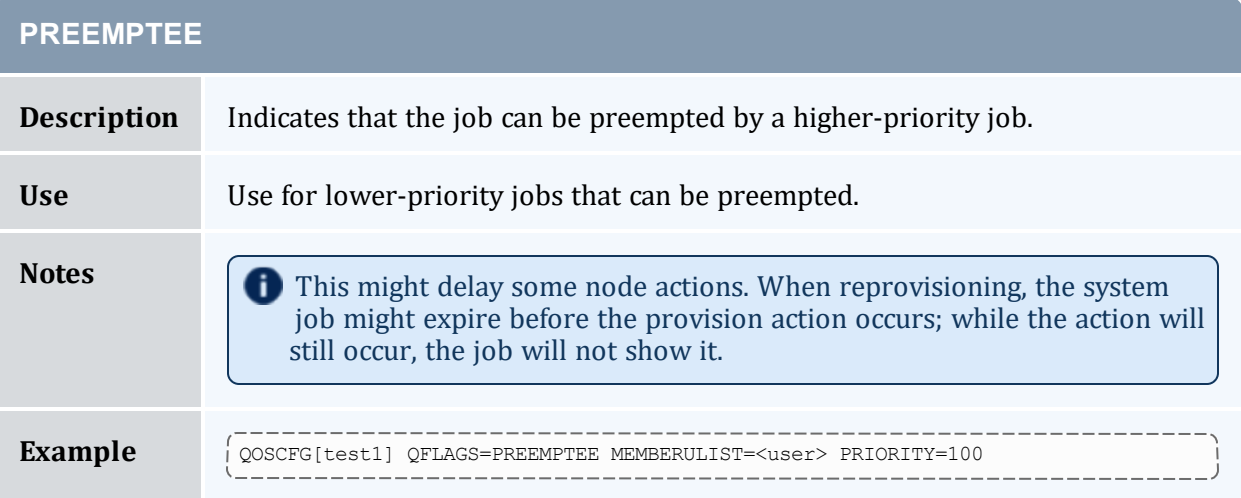

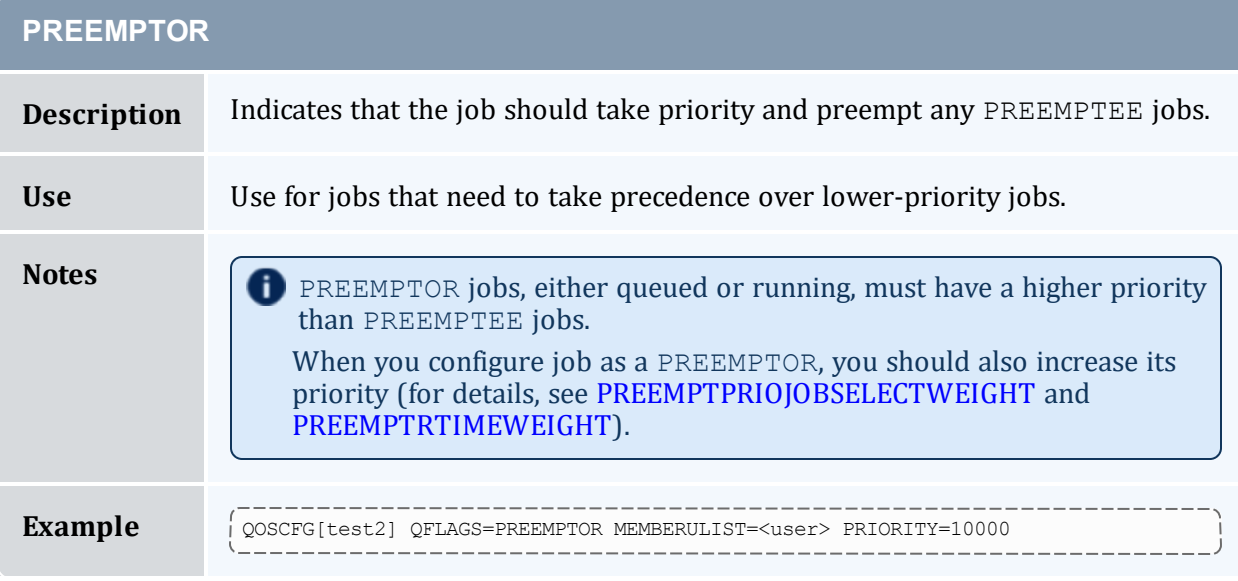

### **Additional Preemptor and Preemptee Information**

**O** Preemptor priority plays a big role in preemption. Generally, you should assign the preemptor job a higher priority value than any other queued jobs so that it will move to (or near to) the top of the eligible queue.

You can set the [RESERVATIONPOLICY](#page-1139-0) parameter to NEVER. With this configuration, preemptee jobs can start whenever idle resources become available. These jobs will be allowed to run until a preemptor job arrives, at which point the preemptee jobs are preempted, freeing the resource. This configuration allows near immediate resource access for the preemptor jobs. Using this approach, a cluster can maintain near 100% system utilization while still delivering excellent turnaround time to the most important jobs.

In environments where job checkpointing or job suspension incur significant overhead, you might want to constrain the rate at which job preemption is allowed. You can use the [JOBPREEMPTMINACTIVETIME](#page-1082-0) parameter to throttle job preemption. In essence, this parameter prevents a newly started or newly resumed job from being eligible for preemption until it has executed for a specified amount of time. Conversely, you can exclude jobs from preemption after they have run for a certain amount of time by using the [JOBPREEMPTMAXACTIVETIME](#page-1081-1) parameter.

#### **Related Topics**

- Chapter 21: [Preemption](#page-897-0) page 898
- 21.1.6 Using QoS [Preemption](#page-913-0) page 914
- 21.2.1 Manual [Preemption](#page-915-0) Commands page 916
- 21.2.3 [PREEMPTPOLICY](#page-917-0) Types page 918
- 21.2.5 Testing and [Troubleshooting](#page-922-0) Preemption page 923

## <span id="page-917-0"></span>**21.2.3 PREEMPTPOLICY Types**

You can use the [PREEMPTPOLICY](#page-1125-0) parameter to control how the scheduler preempts a job. This parameter enforces preemption using one of the following methods:

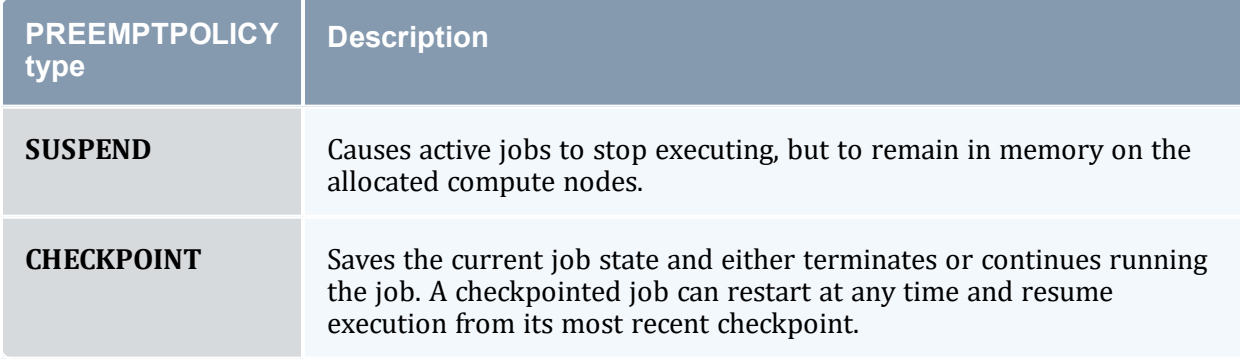

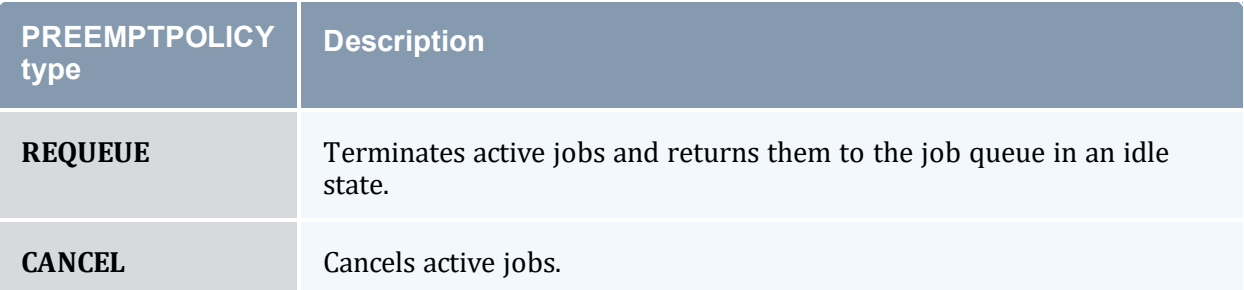

Each of these methods varies in the level of disruption to the job, SUSPEND being the least disruptive and CANCEL being the most disruptive.

Moab uses preemption escalation to free up resources. So for example, if the PREEMPTPOLICY is set to SUSPEND, Moab uses this method if it is available; however, Moab will escalate it to something potentially more disruptive if necessary to preempt and free up resources.

#### **Related Topics**

- 21.1.4 Suspending Jobs with [Preemption](#page-905-0) page 906
- 21.1.2 [Checkpointing](#page-901-0) Jobs with Preemption page 902
- 21.1.3 Requeuing Jobs with [Preemption](#page-903-0) page 904
- Canceling Jobs with [Preemption](#page-898-0)
- Chapter 21: [Preemption](#page-897-0) page 898
- 21.2.2 [Preemption](#page-916-0) Flags page 917

# <span id="page-918-0"></span>**21.2.4 Simple Example of Preemption**

This section illustrates the process of setting up preemption on your system from beginning to end and contains examples of what actions to take and what you should see as you go.

In this topic:

21.2.4.A [Scenario](#page-919-0) - page 920 21.2.4.B [Configuring](#page-919-1) moab.cfg - page 920 21.2.4.C Submitting a Job to the [Preemptee](#page-920-0) QoS - page 921

21.2.4.D [Submitting](#page-921-0) a Job to the Preemptor QoS - page 922

### <span id="page-919-0"></span>21.2.4.A Scenario

#### **Example Scenario**

For this basic setup example, we will have a user who can submit to either a 'test1' or 'test2' QoS. This example will use a REQUEUE preemption type.

We will go through three parts to set up this preemption:

- $\bullet$  Configuring the moab.cfg file
- $\bullet$  Submitting a job to the PREEMPTEE  $0$ oS
- Submitting a job to the PREEMPTOR  $0$ oS

#### <span id="page-919-1"></span>Okay, let's get started!

### 21.2.4.B Configuring moab.cfg

First, you will need to make some configurations to the moab.  $cf \sigma$  file.

- 1. Set [GUARANTEEDPREEMPTION](#page-1066-0) to TRUE (this causes Moab to lock PREEMPTOR jobs until [JOBRETRYTIME](#page-1086-0) expires).
- 2. Make sure that [JOBNODEMATCHPOLICY](#page-1081-0) is *not* set to EXACTNODE, which is not currently supported for preemption (for more information, see [Testing](#page-922-0) and [Troubleshooting](#page-922-0) Preemption).
- 3. Set the PREEMPTPOLICY type. In this example, PREEMPTPOLICY is set to REQUEUE. For more information, see [PREEMPTPOLICY](#page-917-0) Types.
- 4. Set up [QFLAGS](#page-522-0) to mark jobs as PREEMPTEE (a lower-priority job that can be preempted by a higher-priority job), or as PREEMPTOR (a higher-priority job that can preempt a lower-priority job). For more information, see [Preemption](#page-916-0) Flags.

For this example, we also set JOBFLAGS=RESTARTABLE (because this example uses REQUEUE). For more information, see Requeuing Jobs with [Preemption](#page-903-0).

5. Make sure that the PREEMPTEE job has a lower priority than the PREEMPTOR job.

Here is an example of how that would all look in a moab.cfg file (text marked **bold** for emphasis):

```
GUARANTEEDPREEMPTION TRUE
#should not be JOBNODEMATCHPOLICY EXACTNODE as it causes problems when starting jobs
PREEMPTPOLICY REQUEUE
QOSCFG[test1] QFLAGS=PREEMPTEE JOBFLAGS=RESTARTABLE MEMBERULIST=john PRIORITY=100
QOSCFG[test2] QFLAGS=PREEMPTOR MEMBERULIST=john PRIORITY=1000
```
<span id="page-920-0"></span>Now you can submit a job to the preemptee QoS (test1).

### 21.2.4.C Submitting a Job to the Preemptee QoS

Let's submit a job to the preemptee QoS ( $test1$ ), requesting all processor cores in the cluster:

[john@g06]# echo sleep 600 | msub -l walltime=600 -l qos=test1 -l procs=128

Take a look at the *showq* and *checkjob* output:

```
_________________________
                                           ------------------------------
Moab.1
[john@g06]# showq
active jobs------------------------
JOBID USERNAME STATE PROCS REMAINING STARTTIME
Moab.1 john Running 128 00:09:59 Wed Nov 9 15:56:33
1 active job 128 of 128 processors in use by local jobs (100.00%)
              2 of 2 nodes active (100.00%)
eligible jobs----------------------
JOBID USERNAME STATE PROCS WCLIMIT QUEUETIME
0 eligible jobs
blocked jobs-----------------------
JOBID USERNAME STATE PROCS WCLIMIT QUEUETIME
0 blocked jobs
Total job: 1
                       -----------------------------
[john@g06]# checkjob Moab.1
job Moab.1
State: Running
Creds: user:john group:john qos:test1
WallTime: 00:00:00 of 00:10:00
SubmitTime: Wed Nov 9 15:56:33
(Time Queued Total: 00:00:00 Eligible: 00:00:00)
StartTime: Wed Nov 9 15:56:33
Total Requested Tasks: 128
Req[0] TaskCount: 128 Partition: licenses
                                       --------------------------
```

```
Allocated Nodes:
node[01-02]*64
IWD: /opt/native/
SubmitDir: /opt/native/
Executable: /opt/native/spool/moab.job.zOyf1N
StartCount: 1
Flags: RESTARTABLE,PREEMPTEE,GLOBALQUEUE,PROCSPECIFIED
Attr: PREEMPTEE
StartPriority: 100
Reservation 'Moab.1' (-00:00:03 -> 00:09:57 Duration: 00:10:00
```
### <span id="page-921-0"></span>21.2.4.D Submitting a Job to the Preemptor QoS

Now we will submit a preemptor QoS job (test2) to preempt the first job (test1):

[john@g06]# echo sleep 600 | msub -l walltime=600 -l qos=test2 -l procs=128

Examine the following output for *showq* and *checkjob*:

```
Moab.2
[john@g06]# showq
active jobs------------------------
JOBID USERNAME STATE PROCS REMAINING STARTTIME
Moab.2 john Running 128 00:09:59 Wed Nov 9 15:56:47
1 active job 128 of 128 processors in use by local jobs (100.00%)
           2 of 2 nodes active (100.00%)
eligible jobs----------------------
JOBID USERNAME STATE PROCS WCLIMIT QUEUETIME
Moab.1 john Idle 128 00:10:00 Wed Nov 9 15:56:33
1 eligible job
blocked jobs-----------------------
JOBID USERNAME STATE PROCS WCLIMIT QUEUETIME
0 blocked jobs
Total jobs: 2
  Note that the preemptor job (Moab.2) moved to Running, while the preemptee job (Moab.1) was requeued.
[john@g06]# checkjob Moab.2
job Moab.2
State: Running
Creds: user:john group:john qos:test2
WallTime: 00:02:04 of 00:10:00
SubmitTime: Wed Nov 9 15:56:46
(Time Queued Total: 00:00:01 Eligible: 00:00:00)
StartTime: Wed Nov 9 15:56:47
Total Requested Tasks: 128
```

```
Req[0] TaskCount: 128 Partition: licenses
NodeCount: 2
Allocated Nodes:
node[01-02]*64
IWD: /opt/native/
SubmitDir: /opt/native/
Executable: /opt/native/spool/moab.job.ELoX5Q
StartCount: 1
Flags: HASPREEMPTED,PREEMPTOR,GLOBALQUEUE,PROCSPECIFIED
StartPriority: 10000
Reservation 'Moab.2' (-00:02:21 -> 00:07:39 Duration: 00:10:00)
    Note the flag, HASPREEMPTED. HASPREEMPTED is set when the PREEMPTOR job has preempted the PREEMPTEE
   job. Also note that the preemptor job priority plays a very big role in preemption. Generally, you should assign the
    preemptor a higher priority than any other queued jobs so that it will move to (or near to) the top of the eligible
    queue.
```
#### **Related Topics**

- Chapter 21: [Preemption](#page-897-0) page 898
- 21.2.2 [Preemption](#page-916-0) Flags page 917
- 21.2.3 [PREEMPTPOLICY](#page-917-0) Types page 918
- 21.2.1 Manual [Preemption](#page-915-0) Commands page 916
- 21.2.5 Testing and [Troubleshooting](#page-922-0) Preemption page 923

## <span id="page-922-0"></span>**21.2.5 Testing and Troubleshooting Preemption**

There are multiple steps associated with setting up a working preemption policy. With preemption, issues arise because it appears that Moab is not allowing preemptor jobs to preempt preemptee jobs in the right way. To diagnose this, use the following checklist:

Verify that preemptor jobs are marked with the PREEMPTOR flag. Verify with [checkjob](#page-106-0) [<JOBID>](#page-106-0) | grep Flags.

Verify that preemptee jobs are marked with the PREEMPTEE flag. Verify with [checkjob](#page-106-0) [<JOBID>](#page-106-0) | grep Flags.

Verify that the start priority of the preemptor job is higher than the priority of the preemptee job. Verify with [checkjob](#page-106-0) <JOBID> | grep Priority.

Verify that the resources allocated to the preemptee job match those requested by the preemptor job.

Verify that there are no policies preventing preemption from occurring. Verify with checkjob -v -n [<NODEID>](#page-106-0) <JOBID>.

Verify that the [PREEMPTPOLICY](#page-1125-0) parameter is properly set. See [PREEMPTPOLICY](#page-917-0) Types.

Verify that the preemptee job is properly marked as restartable, suspendable, or checkpointable. Verify with [checkjob](#page-106-0) <JOBID> | grep Flags.

Verify that [GUARANTEEDPREEMPTION](#page-1066-0) is set to TRUE.

If [JOBNODEMATCHPOLICY](#page-1081-0) is set to EXACTNODE, verify [PREEMPTIONALGORITHM](#page-1124-0) is set to PREEMPTORCENTRIC.

Verify that [NODEACCESSPOLICY](#page-1105-0) is *not* set to SINGLEUSER. SHARED is recommended.

Verify that [BACKFILLPOLICY](#page-1026-0) is set to FIRSTFIT.

Verify that the resource manager is properly responding to preemption requests. (Use [mdiag](#page-154-0) -R.)

If there is a resource manager level race condition, verify that Moab is properly holding target resources. Verify with [mdiag](#page-156-0) -S and set [RESERVATIONRETRYTIME](#page-1140-0) if needed.

#### **Related Topics**

- Chapter 21: [Preemption](#page-897-0) page 898
- Quality of Service (QoS) [Facilities](#page-522-0)
- [Managing](#page-532-0) QoS Access
- [JOBMAXPREEMPTPERITERATION](#page-1079-0)
- 17.3.7 Trigger [Components](#page-823-0) page 824
- 9.4 [Checkpoint/Restart](#page-560-0) Facilities page 561
- **[ENABLEFSVIOLATIONPREEMPTION](#page-1047-0)**
- [PREEMPTPRIOJOBSELECTWEIGHT](#page-1125-1)
- [PREEMPTSEARCHDEPTH](#page-1126-1)
- [USAGEEXECUTIONTIMEWEIGHT](#page-1171-0) (control priority of suspended jobs)
- [IGNOREPREEMPTEEPRIORITY](#page-1069-0) (relative job priority is ignored in preemption decisions)
- [DISABLESAMECREDPREEMPTION](#page-1042-0) (jobs cannot preempt other jobs with the same credential)
- [PREEMPTRTIMEWEIGHT](#page-1126-0) (add remaining time of jobs to preemption calculation)

# **Chapter 22: About Job Templates**

A Moab job template is a set of preconfigured settings, attributes, and resources that Moab applies to jobs that match certain criteria or to which you manually apply it. They perform three primary functions:

- 1. They generically match and categorize jobs.
- 2. They set arbitrary default or forced attributes for certain jobs.
- 3. They generate workflows that create and maintain user-requested services in a cloud environment.

You can use job templates in many aspects of scheduling, including [Peer-Based](#page-947-0) Grid usage policies. Job templates are defined using the [JOBCFG](#page-1073-0) configuration parameter.

Two methods exist for applying job templates to jobs. You can use the [JOBMATCHCFG](#page-1077-0) parameter to mark a template that contains the criteria a job must meet for eligibility and another template as the one to be applied to the job if it is eligible. This allows you to automate the use of templates. For example, to force all interactive jobs to run on a certain set of nodes, you can set one template (the criteria template) to have the interactive flag, then give the other template the desired host list. You can also apply a template directly to a job at submission if that ability is enabled for that template.

In this section:

22.1 Job [Template](#page-925-0) Tasks - page 926

22.2 Job Template [Reference](#page-930-0) - page 931

# <span id="page-925-0"></span>**22.1 Job Template Tasks**

In this section:

22.1.1 Creating Job [Templates](#page-926-0) - page 927

22.1.2 Viewing Job [Templates](#page-927-0) - page 928

22.1.3 Applying [Templates](#page-927-1) Based on Job Attributes - page 928

- 22.1.4 [Requesting](#page-928-0) Job Templates Directly page 929
- 22.1.5 Creating Workflows with Job [Templates](#page-929-0) page 930

# <span id="page-926-0"></span>**22.1.1 Creating Job Templates**

Job templates are created in the Moab configure file using the [JOBCFG](#page-1073-0) parameter.

## **To Create a Job Template**

1. Open moab.cfg. Add the JOBCFG parameter and give the new job template a unique name:

```
JOBCFG[newtemplate]
_______________
```
- 2. Configure any desired attributes (see Job Template Extension [Attributes](#page-930-1)). Some of the important attributes include:
	- $\cdot$  [FLAGS](#page-933-0) Lets you specify any job flags that should be applied.

\_\_\_\_\_\_\_\_\_\_\_\_\_\_ JOBCFG[newtemplate] FLAGS=SUSPENDABLE *When Moab applies newtemplate to a job, the job is marked as suspendable.*

• [SELECT](#page-939-0) - Lets you apply the template directly at job submission.

JOBCFG[newtemplate] FLAGS=SUSPENDABLE SELECT=TRUE

When you submit a job via msub, you can specify that your job has newtemplate applied to it. When *Moab applies the template to a job, that job is marked as suspendable.*

• [TEMPLATEDEPEND](#page-941-0) - Lets you create dependencies when you create a job template workflow (see Creating [Workflows](#page-929-0) with Job Templates).

JOBCFG[newtemplate] FLAGS=SUSPENDABLE SELECT=TRUE TEMPLATEDEPEND=AFTER:job1.pre *When Moab applies newtemplate to a job, the job cannot run until job job1.pre has finished running;* the job is also marked as suspendable. You can specify that Moab apply this template to a job as you submit *it.*

3. If you want to automate job template application, see Applying [Templates](#page-927-1) Based on Job [Attributes](#page-927-1) for instructions. If you want to apply the template manually on job submission, see [Requesting](#page-928-0) Job Templates Directly for instructions.

### **Related Topics**

- 22.2.1 Job Template Extension [Attributes](#page-930-1) page 931
- 22.2.3 Job Template [Examples](#page-944-0) page 945

# <span id="page-927-0"></span>**22.1.2 Viewing Job Templates**

### **To View a Job Template**

Run the  $\text{mdi}$ ag  $-i$  command with the policy flag:

> mdiag -j --flags=policy --blocking

Moab returns a list of job templates configured in moab.cfg.

### <span id="page-927-1"></span>**22.1.3 Applying Templates Based on Job Attributes**

The [JOBMATCHCFG](#page-1077-0) parameter allows you to establish relationships between a number of job templates. **[JMAX](#page-943-0)** and [JMIN](#page-943-1) function as filters to determine whether a job is eligible for a subsequent template to be applied to the job. If a job is eligible, [JDEF](#page-943-2) and [JSET](#page-943-3) templates apply attributes to the job. See Job Template Extension [Attributes](#page-930-1) for more information about the JOBMATCHCFG attributes. The table on that page indicates which job template types are compatible with which job template extension attributes.

**JSETS and JDEFS have only been tested using [msub](#page-238-0) as the job submission** command.

### **To Apply a Job Template Based on Job Attributes**

1. In the Moab configuration file, create a job template with a set of criteria that a job must meet in order for Moab to apply the template. In the following example, Moab will apply a template to all interactive jobs, so the first template sets the interactive flag.

JOBCFG[inter.min] FLAGS=interactive

2. Create the job template that Moab should apply to the job if it meets the requirements set in the first template. In this example, Moab ignores all configured policies, so the second template sets the ignpolicies flag.

```
JOBCFG[inter.set] FLAGS=ignpolicies
```
3. Use the JOBMATCHCFG parameter and its JMAX or JMIN (specify the template specifying maximum or minimum requirements) and JDEF or JSET (specify the template to be applied) attributes to demonstrate the relationship between the two templates (see Job Template Matching [Attributes](#page-943-4) for more information). In this case, all interactive jobs ignore policies; in other words, if a submitted job has at least the

inter.min template settings, Moab applies the inter.set template settings to the job.

JOBMATCHCFG[interactive] JMIN=inter.min JSET=inter.set *Moab applies the inter.set template to all jobs with the interactive flag set, causing them to ignore Moab's configured policies.*

4. To control which job template is applied to a job that matches multiple templates, use FLAGS=BREAK. Job templates are processed in the order they are listed in the configuration file and using the BREAK flag causes Moab to stop evaluating JOBMATCHCFG entries that occur after the current match.

JOBMATCHCFG[small] JMIN=small.min JMAX=small.max JSET.set=small.set FLAGS=BREAK JOBMATCHCFG[large] JMIN=large.min JMAX=large.max JSET=large.set

In this case, the large template would not be applied when a job matches both the small and large templates. *The small template matches first, and because of FLAGS=BREAK, Moab stops evaluating further JOBMATCHFG entries for the job.*

#### **Related Topics**

- 22.1.4 [Requesting](#page-928-0) Job Templates Directly page 929
- 22.2.3 Job Template [Examples](#page-944-0) page 945

## <span id="page-928-0"></span>**22.1.4 Requesting Job Templates Directly**

When a job template has its [SELECT](#page-939-0) attribute set to TRUE, you can request that template directly on job submission.

### **To Directly Request Job Templates**

1. Set the SELECT attribute on the template in moab.cfg:

JOBCFG[medium.set] NODESET=ONEOF:FEATURE:fast,slow SELECT=true

2. Submit a job with a resource list [\(msub](#page-245-0) -1), requesting the template using the format template=<templateName>:

```
> msub -l template=medium.set
```
Moab creates a job with the medium. set job template created in step 1.

Attributes set in the template are evaluated as if they were part of the job submission. They are still subject to all of the same ACLs and policies.

#### **Related Topics**

• 22.1.3 Applying [Templates](#page-927-1) Based on Job Attributes - page 928

# <span id="page-929-0"></span>**22.1.5 Creating Workflows with Job Templates**

Moab can create workflows from individual jobs using job templates.

### **To Build a Workflow with Job Templates**

1. Create the jobs in the workflow using the [JOBCFG](#page-1073-0) parameter (see [Creating](#page-926-0) Job [Templates](#page-926-0) for more information). It might be useful to add the [PURGEONSUCCESSONLY](#page-93-0) flag to your setup or destroy jobs; it will allow you to restart the jobs easily if they fail. Specify the order in which they should run with the [TEMPLATEDEPEND](#page-941-0) attribute. See the Job [dependency](#page-562-0) syntax table for a list of valid dependency options.

```
JOBCFG[setup.pre] TASKS=2 WCLIMIT=00:01:00 SELECT=TRUE
EXEC=/usr/tools/setup.pre.sh
JOBCFG[setup.pre2]  TEMPLATEDEPEND=AFTER:setup.pre SELECT=TRUE
EXEC=/nfs/tools/setup.pre2.sh
JOBCFG[engineering] TEMPLATEDEPEND=AFTER:setup.pre2
                    -------------
```
When Moab applies the engineering template to a qualifying job, the job will not run until template job *setup.pre and then setup.pre2 are created from the specified EXEC strings and finish running.*

- The Moab naming convention for jobs created with job templates is  $<$ moabId $>$ .  $<$ templateName $>$ . By default, when Moab submits jobs to only one resource manager, the job IDs are synchronized with the resource manager's job IDs. You can use the parameter [USEMOABJOBID](#page-1175-0) so that a template-created job is easily associated with its parent job (such as moab.1, moab.1.setup.pre).
- 2. Create the job template that will act as the criteria a job must meet for Moab to apply the engineering template. In this situation, the job must be submitted with the account name engineering:

```
JOBCFG[engineering.match] ACCOUNT=engineering
```
3. Create the [JOBMATCHCFG](#page-1077-0) configuration to tell Moab that when a job matches the engineering.match template, it should apply the engineering template:

JOBMATCHCFG[engineering.job] JMIN=engineering.match JSET=engineering --------------

#### **Related Topics**

- 22.2.1 Job Template Extension [Attributes](#page-930-1) page 931
- 22.2.4 Job Template [Workflow](#page-945-0) Examples page 946
- 22.1.1 Creating Job [Templates](#page-926-0) page 927

# <span id="page-930-0"></span>**22.2 Job Template Reference**

In this section:

22.2.1 Job Template [Extension](#page-930-1) Attributes - page 931 22.2.2 Job Template Matching [Attributes](#page-943-4) - page 944 22.2.3 Job Template [Examples](#page-944-0) - page 945 22.2.4 Job Template Workflow [Examples](#page-945-0) - page 946

## <span id="page-930-1"></span>**22.2.1 Job Template Extension Attributes**

When creating a job template, you can use any attribute acceptable within the [WIKI](#page-1508-0) workload query data format. In addition, job templates can use any of the extension attributes in the following table. Note that the Template type  $(JMIN, JMAX, JDEF, JSET)$ row indicates compatibility with the associated attribute (see Applying [Templates](#page-927-1) Based on Job [Attributes](#page-927-1) for more information).

Attributes set in a template are evaluated as if they were part of the original job submission. Their jobs are still subject to all the same ACLs and policies.

### **Attributes**

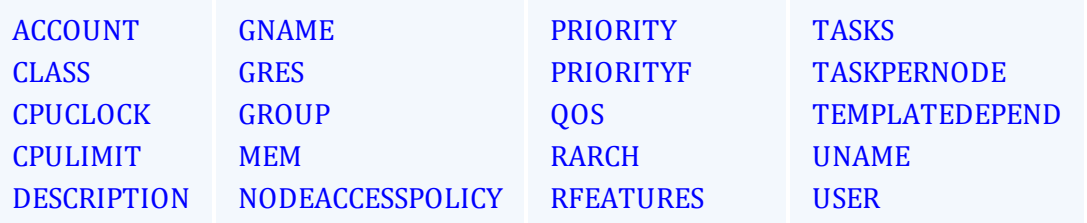

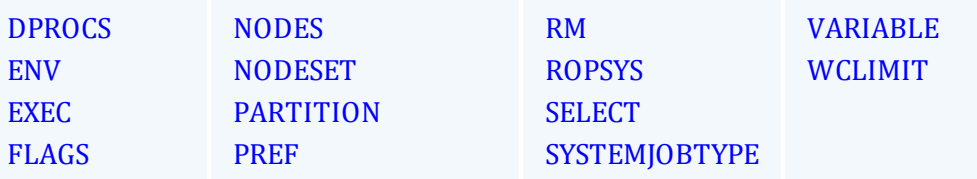

<span id="page-931-0"></span>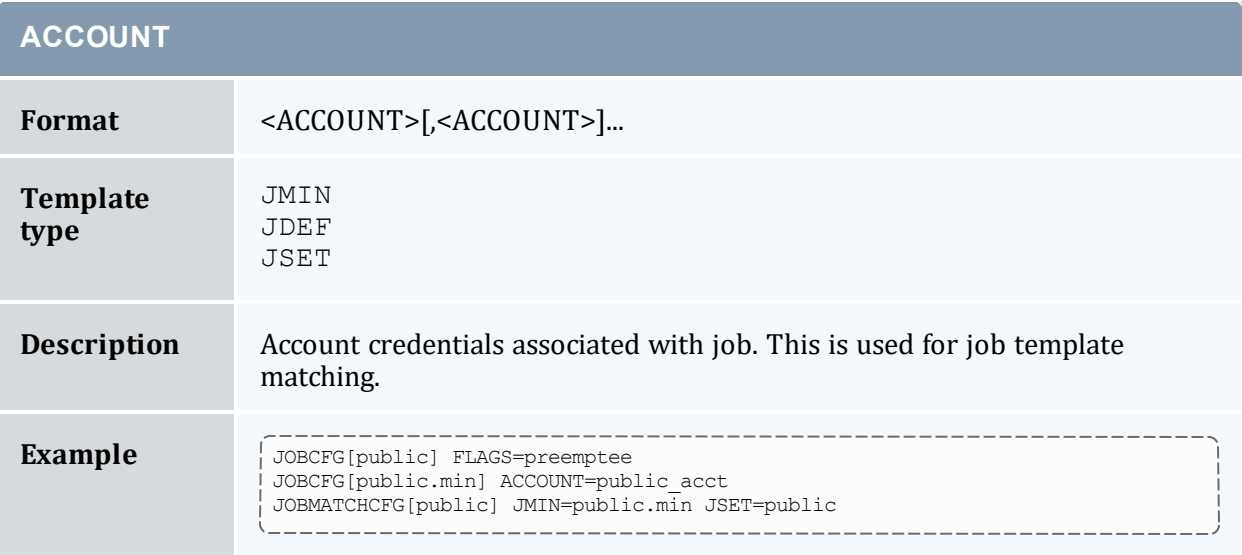

<span id="page-931-1"></span>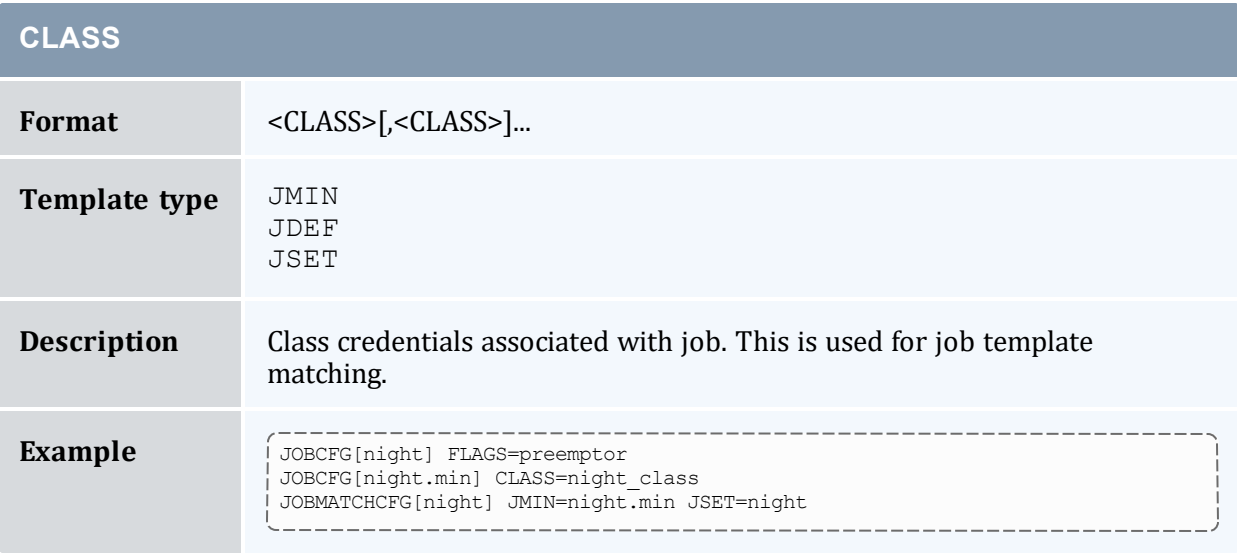

<span id="page-931-2"></span>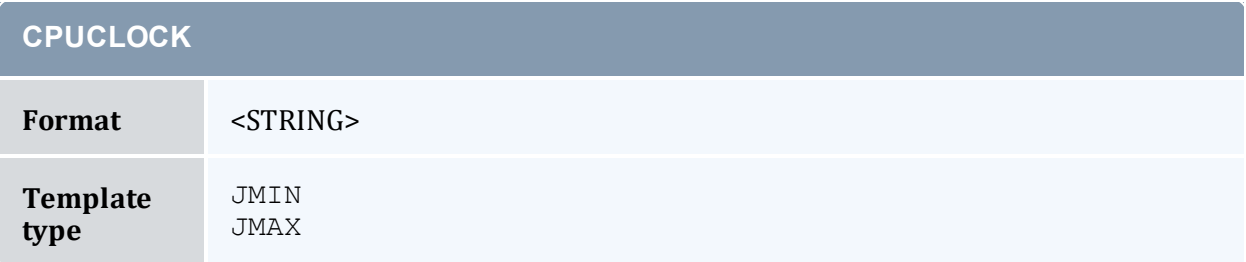

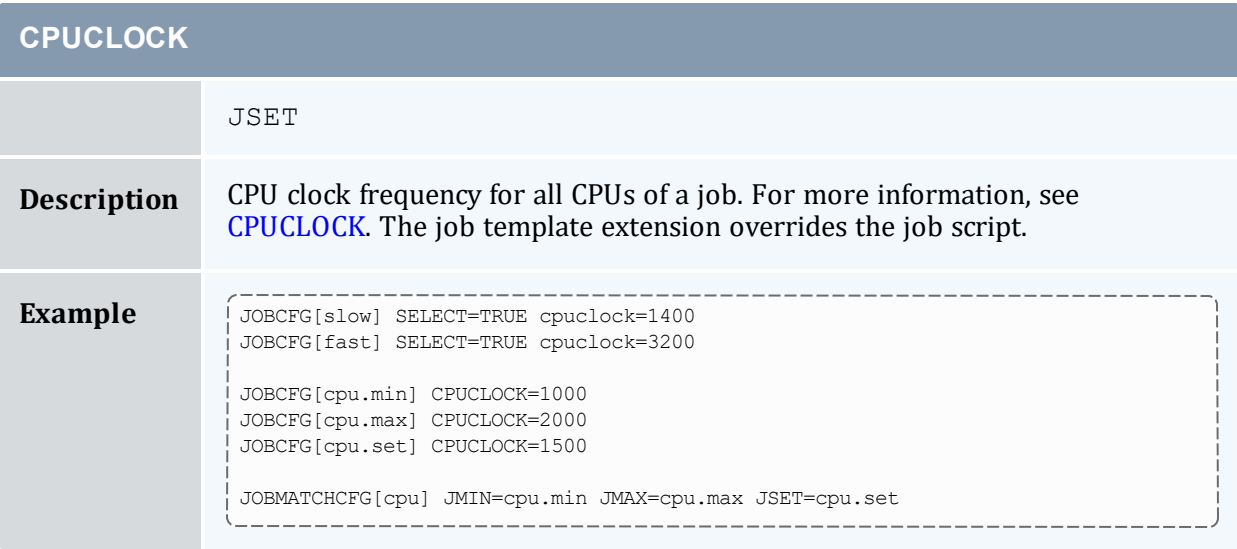

<span id="page-932-0"></span>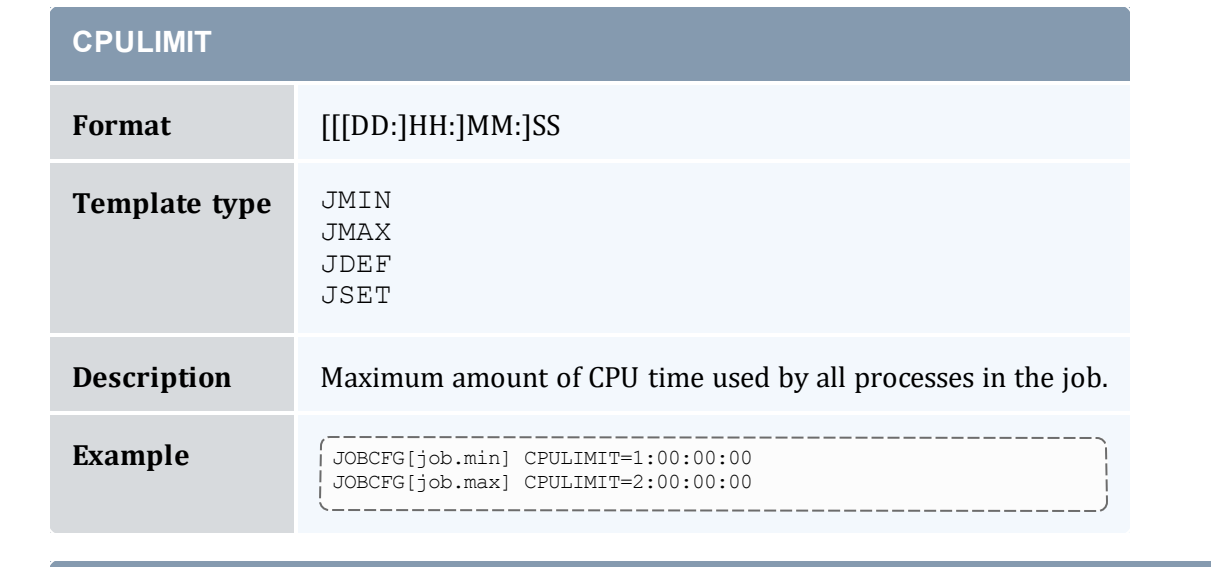

# <span id="page-932-1"></span>**DESCRIPTION**

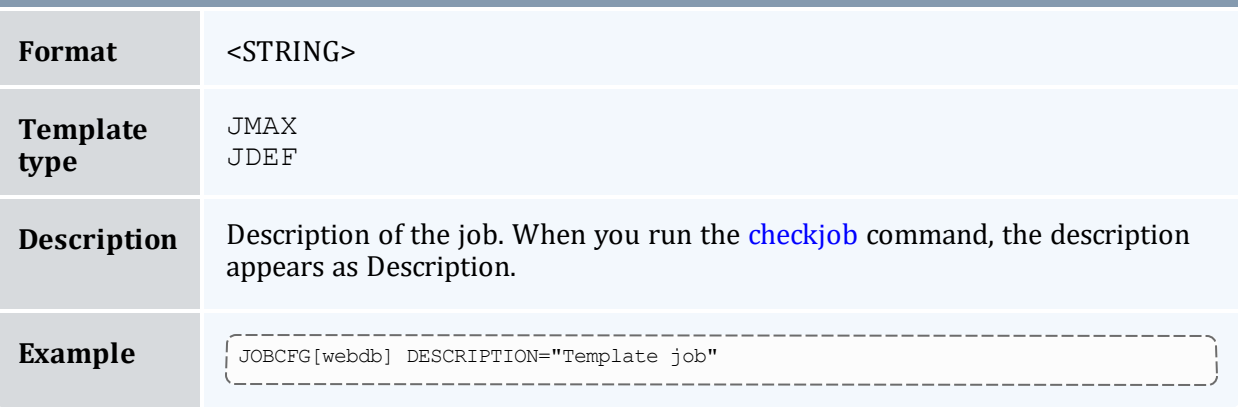

<span id="page-933-1"></span>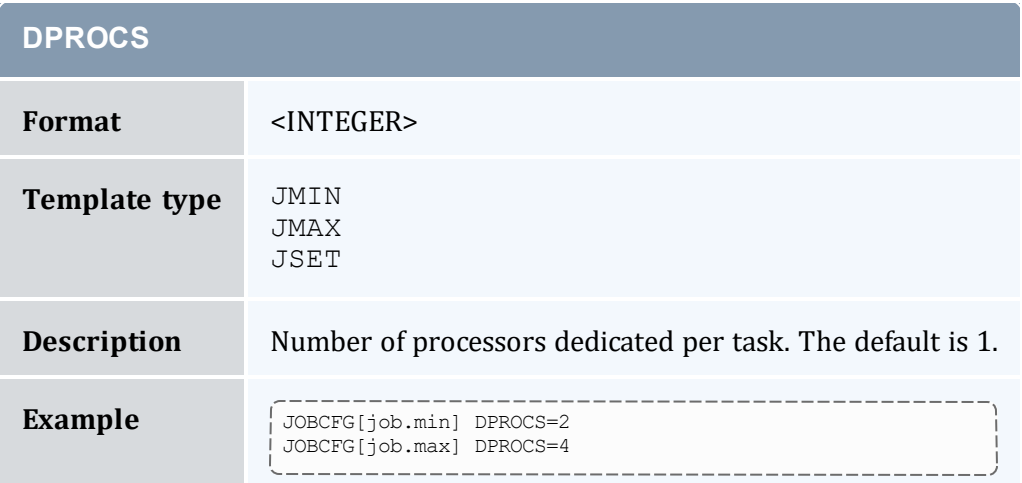

<span id="page-933-2"></span>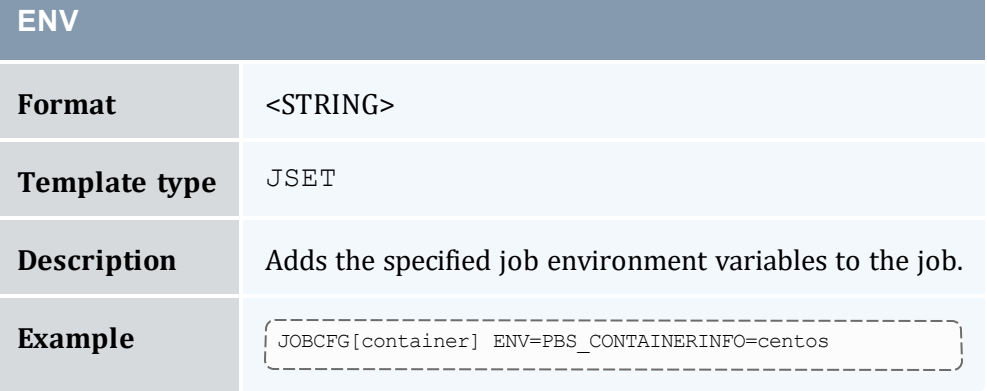

<span id="page-933-3"></span>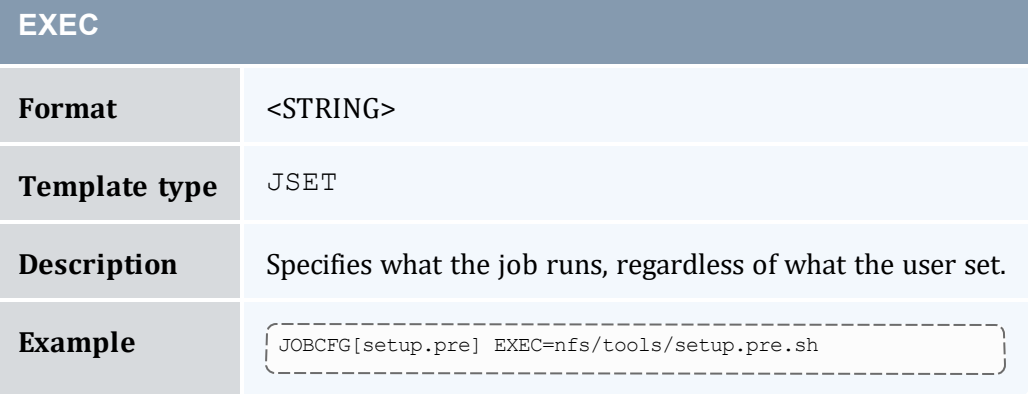

<span id="page-933-0"></span>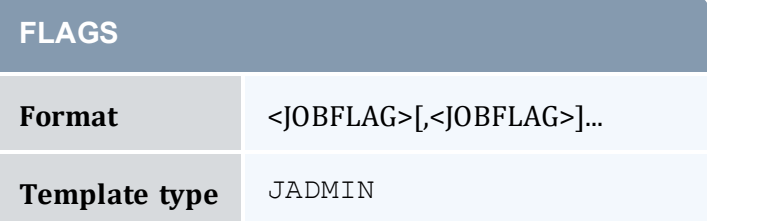

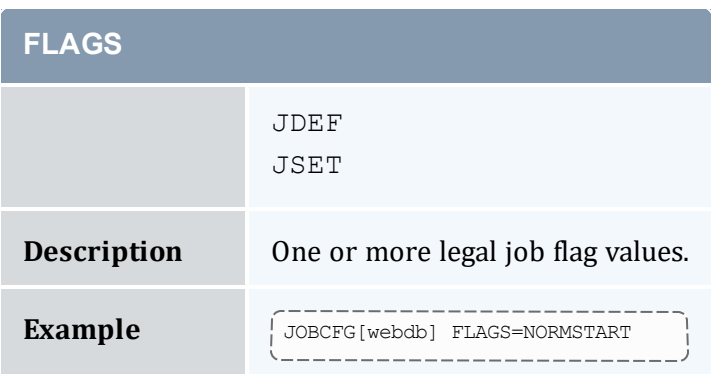

<span id="page-934-2"></span><span id="page-934-0"></span>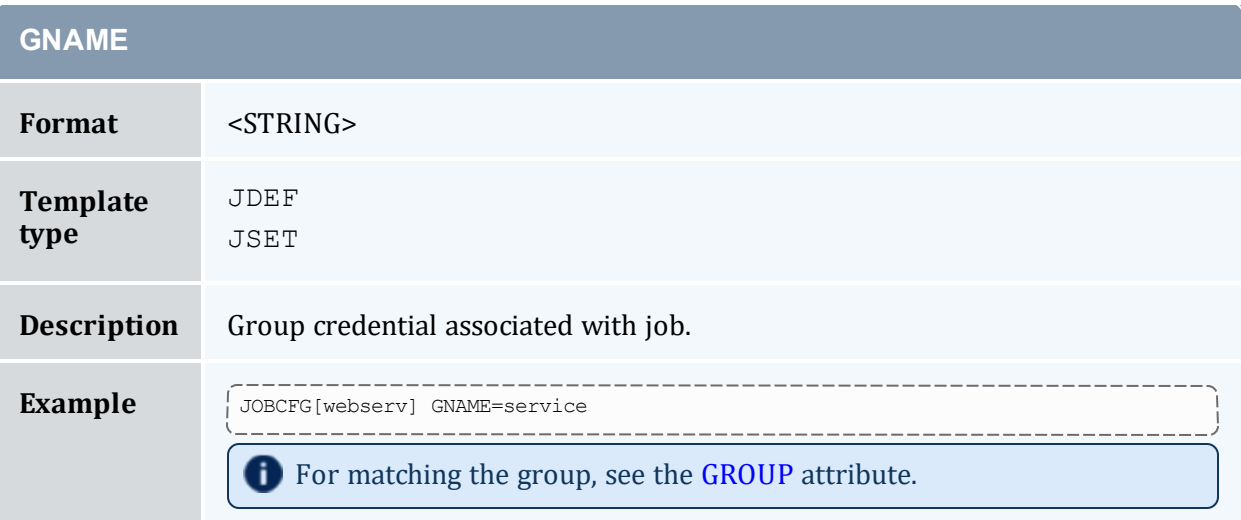

<span id="page-934-1"></span>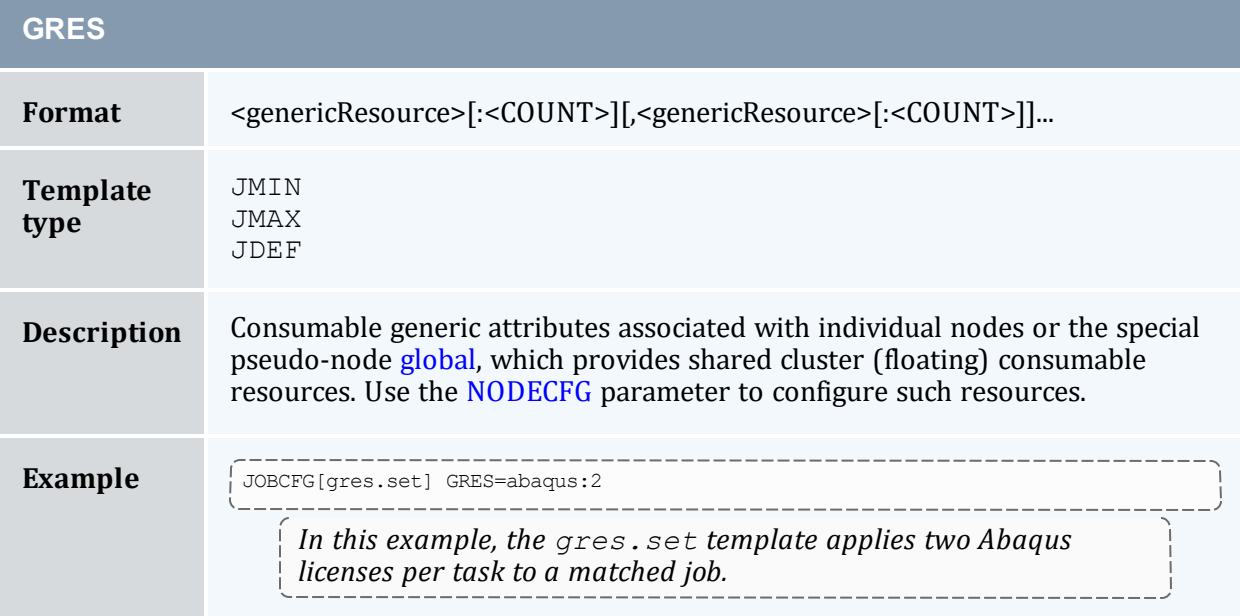

<span id="page-935-3"></span><span id="page-935-0"></span>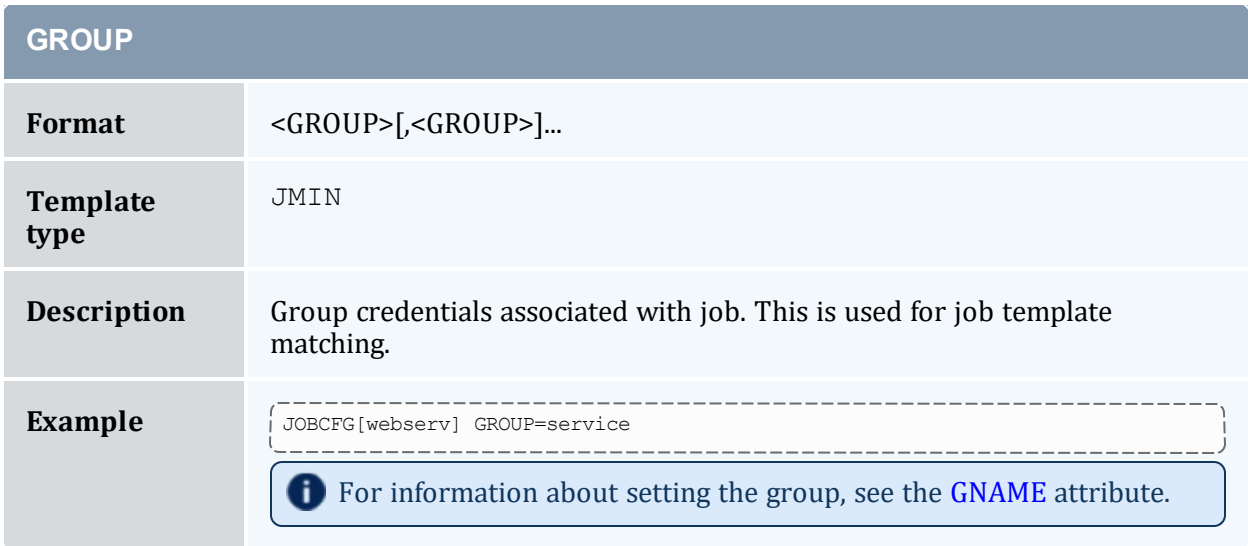

<span id="page-935-1"></span>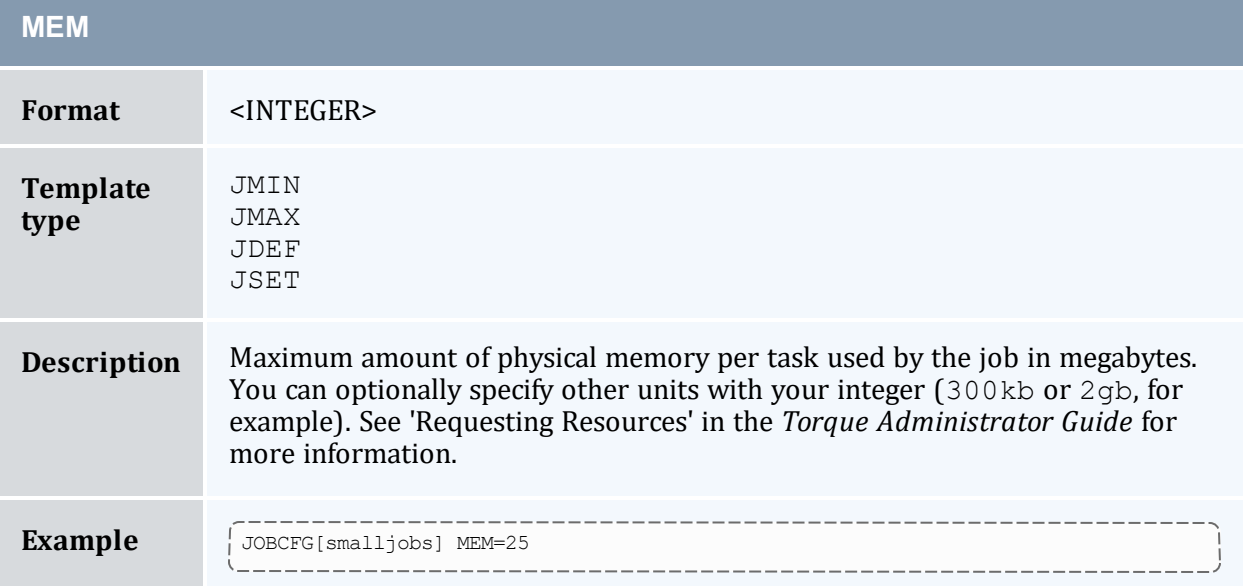

<span id="page-935-2"></span>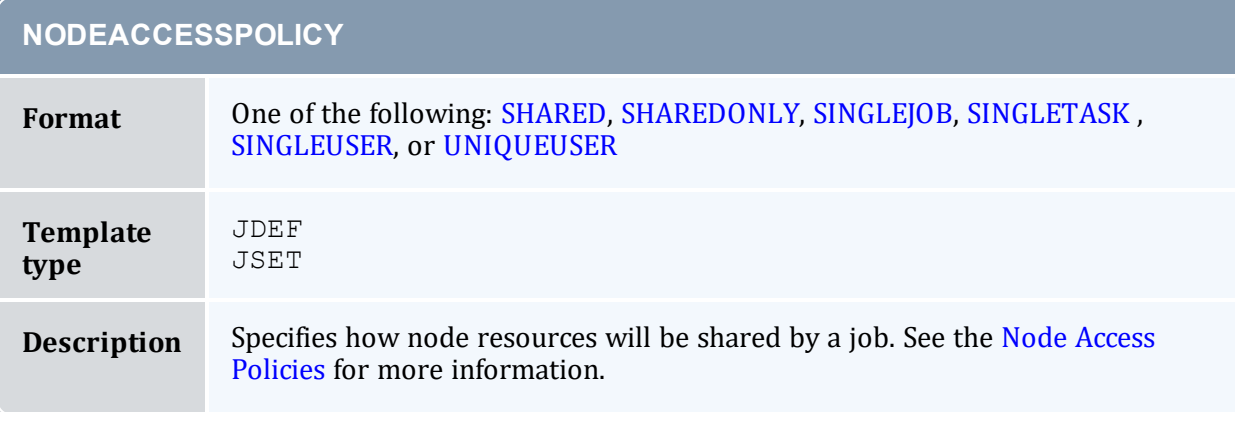
L

**NODEACCESSPOLICY**

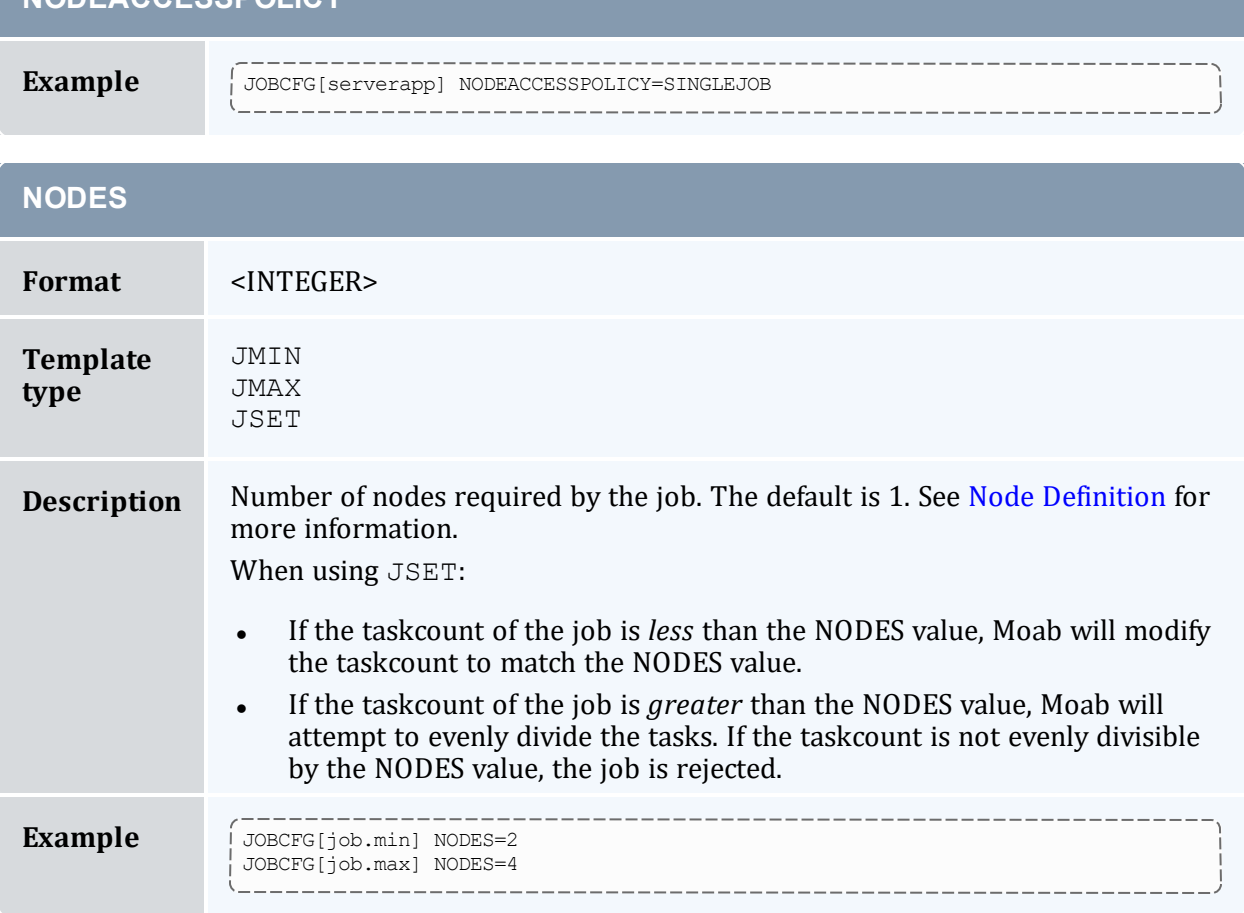

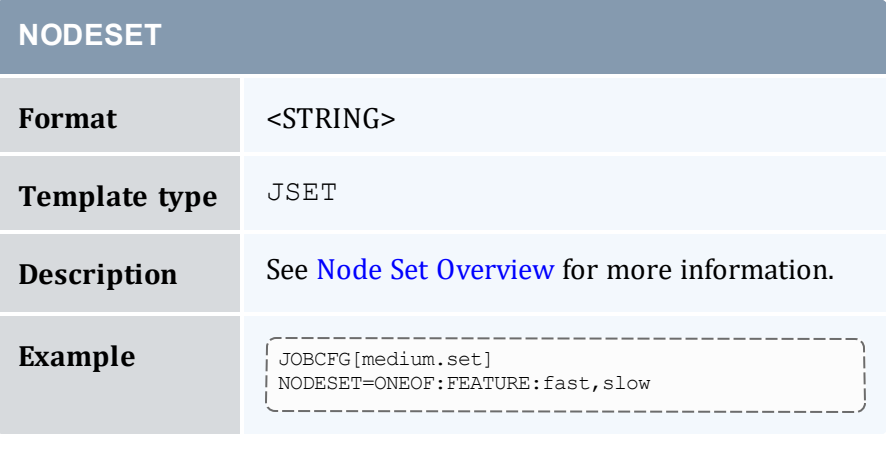

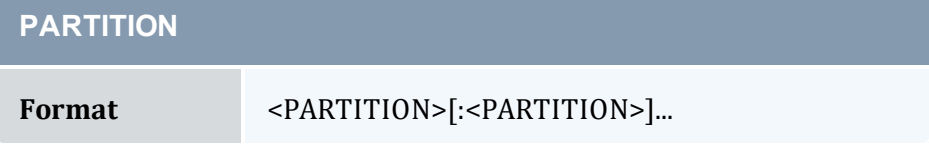

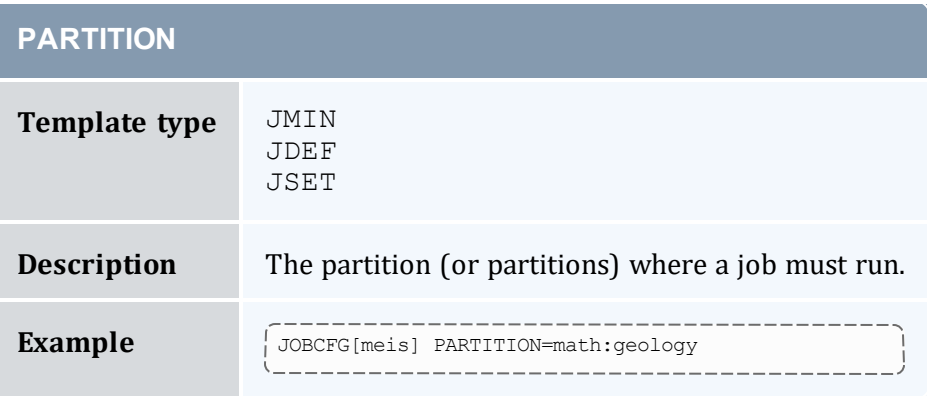

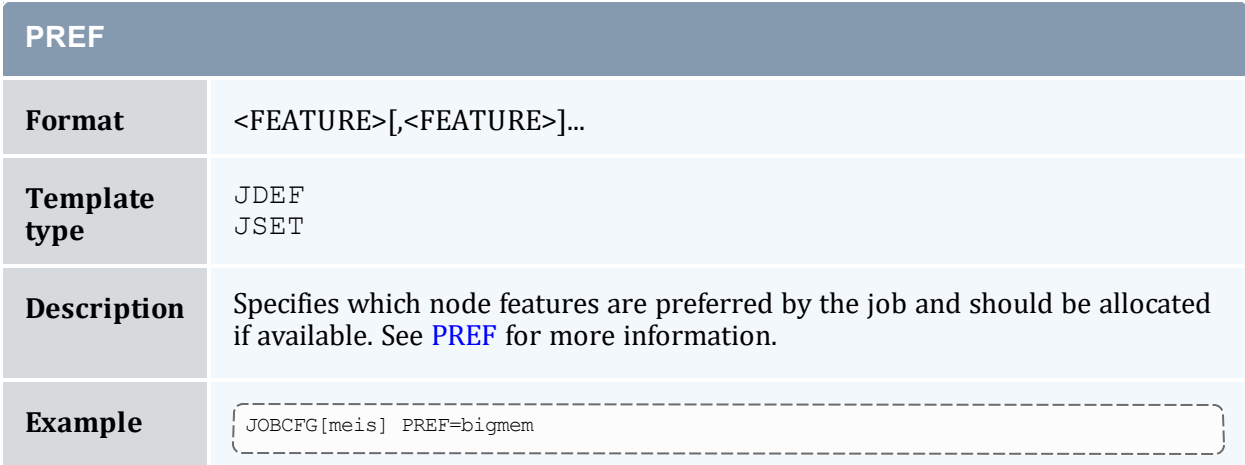

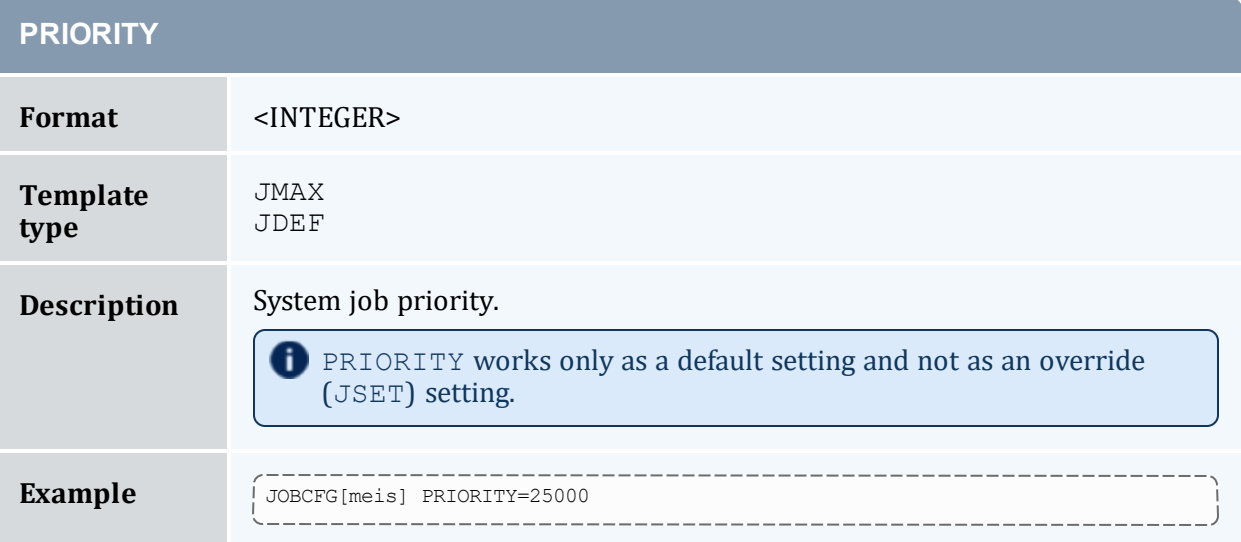

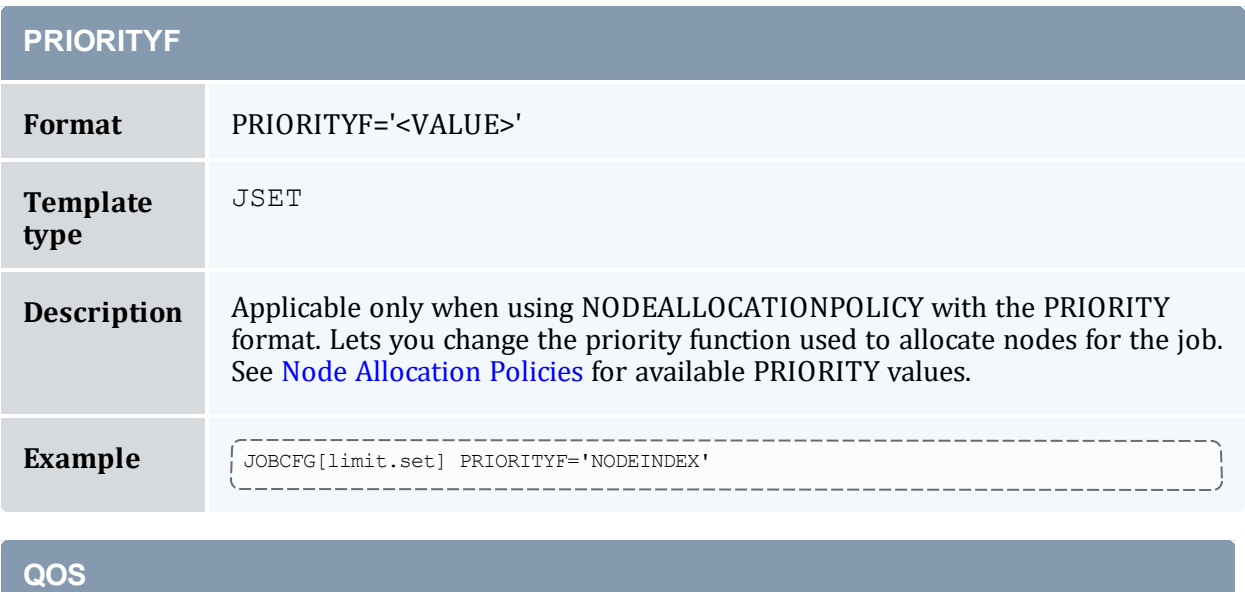

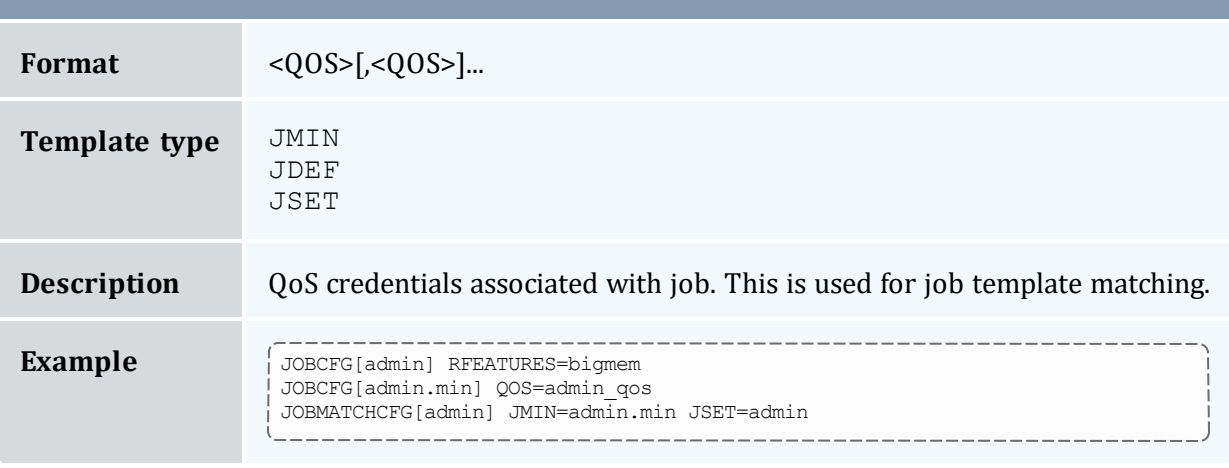

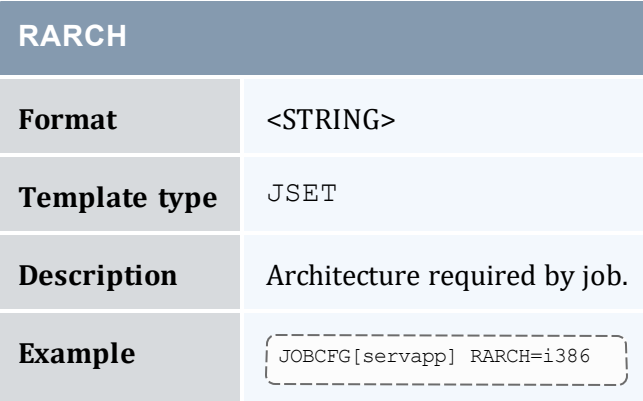

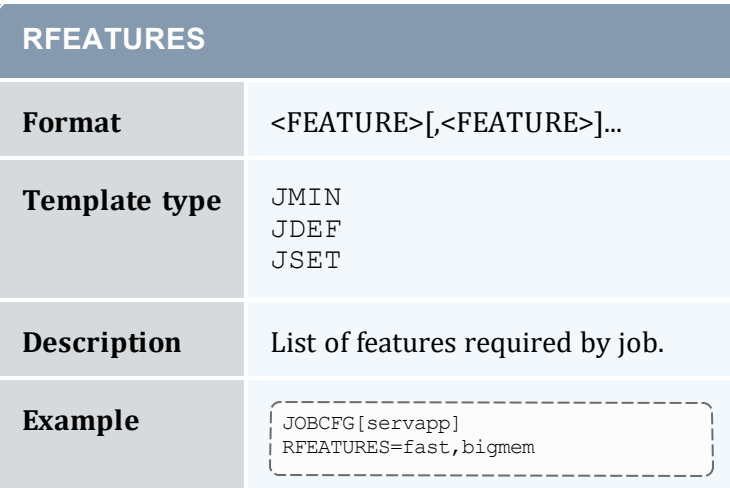

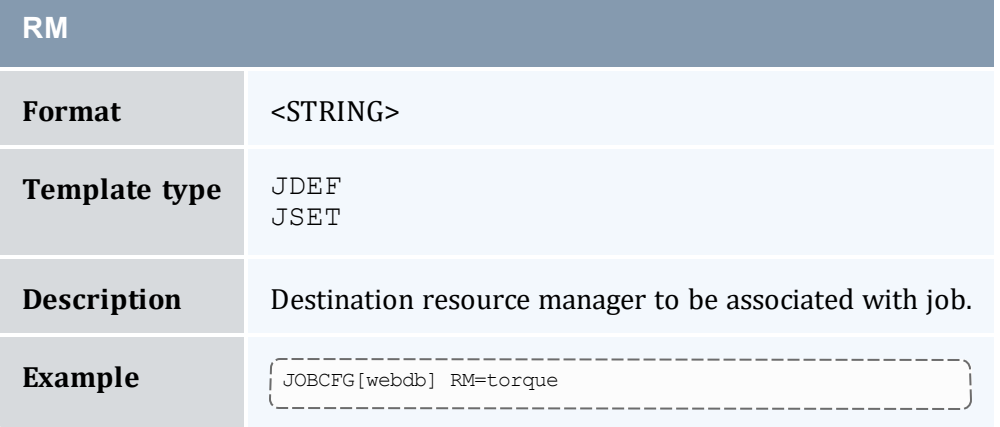

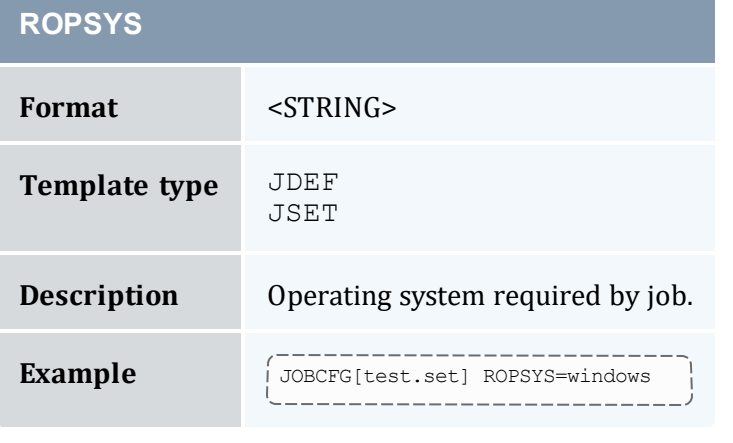

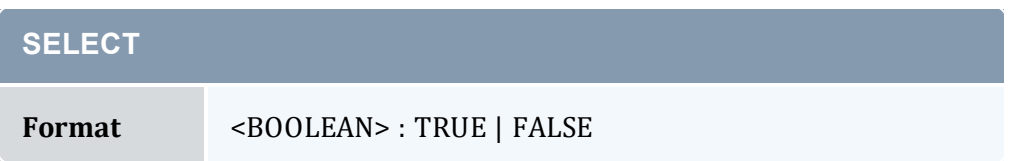

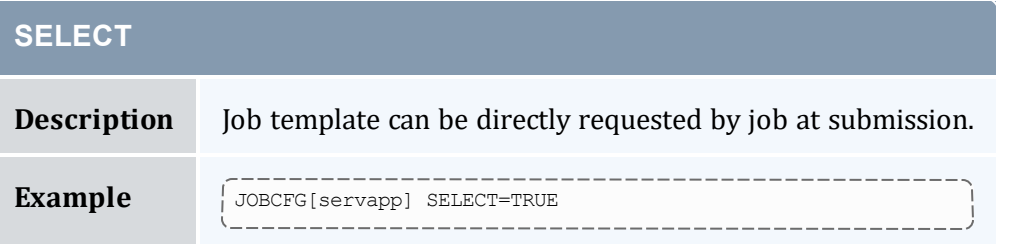

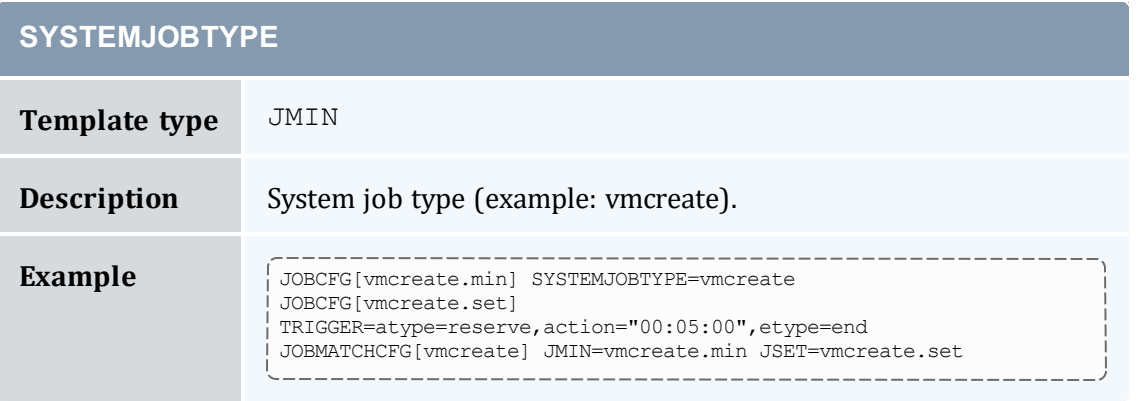

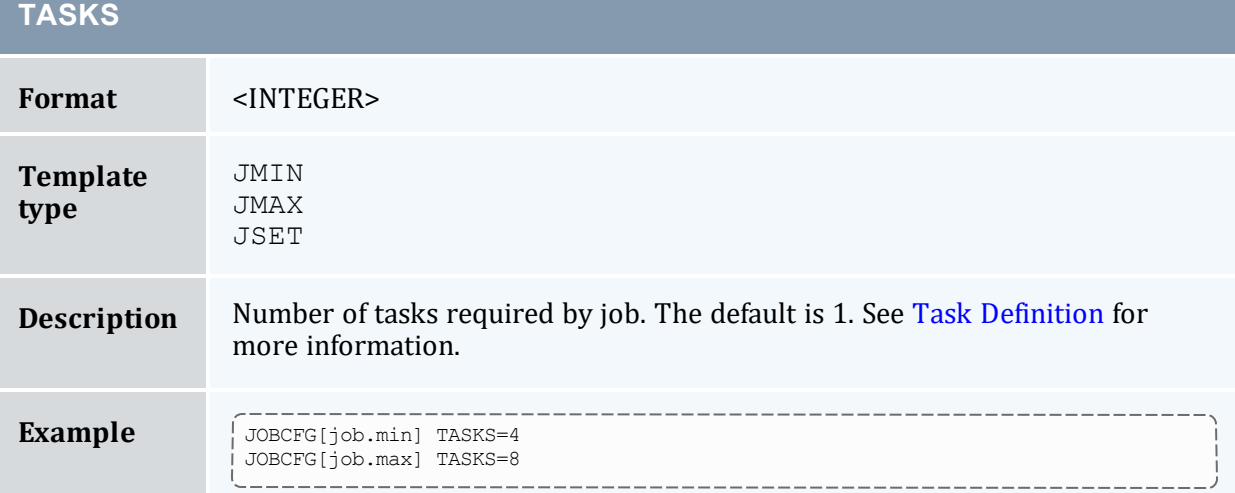

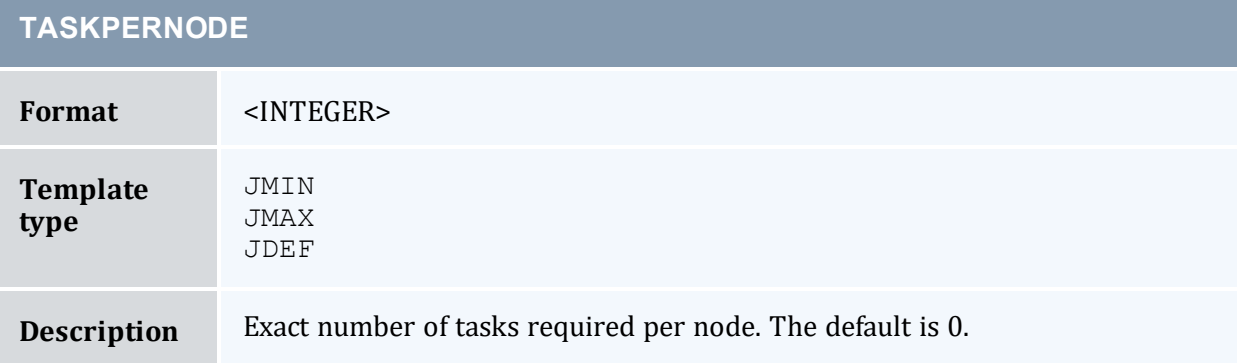

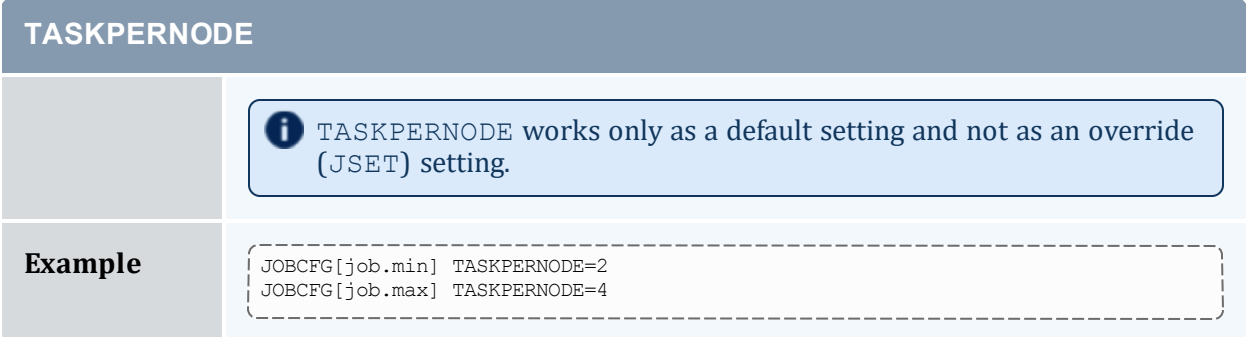

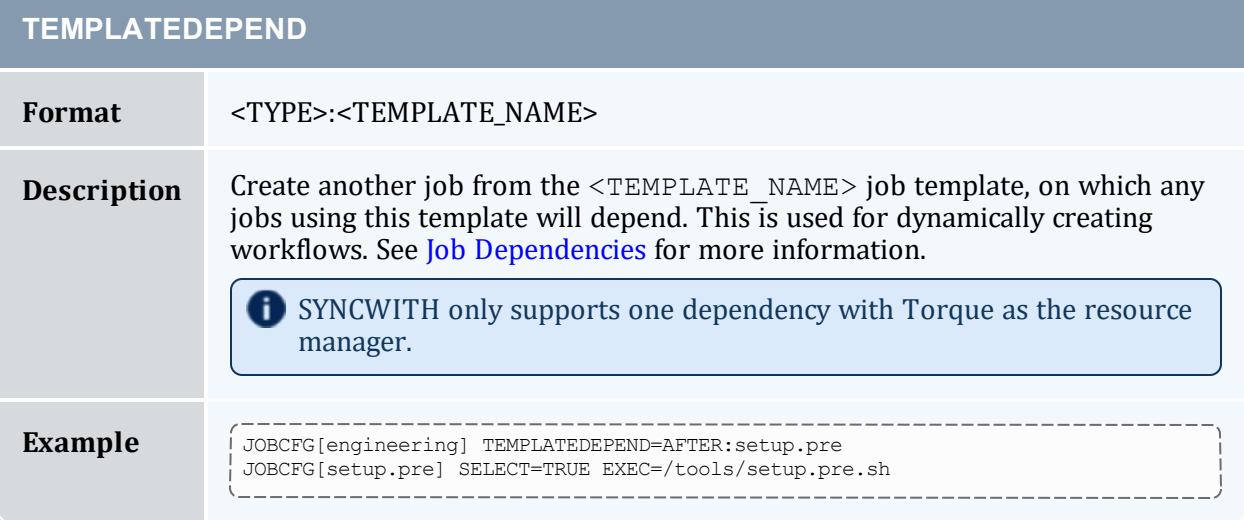

<span id="page-941-1"></span>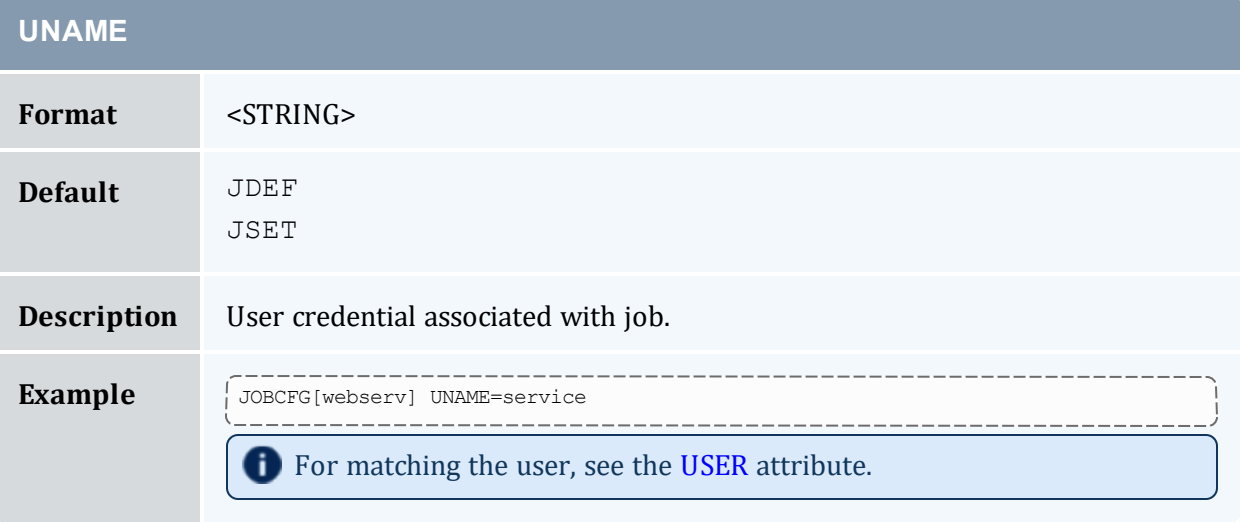

<span id="page-941-0"></span>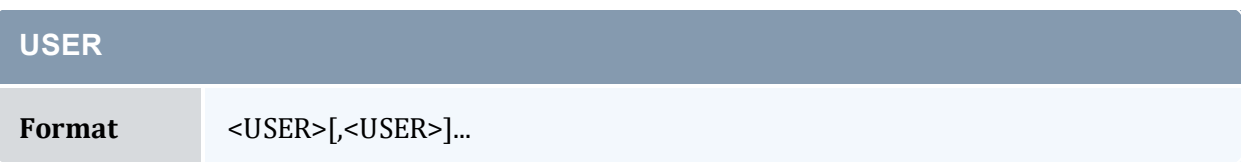

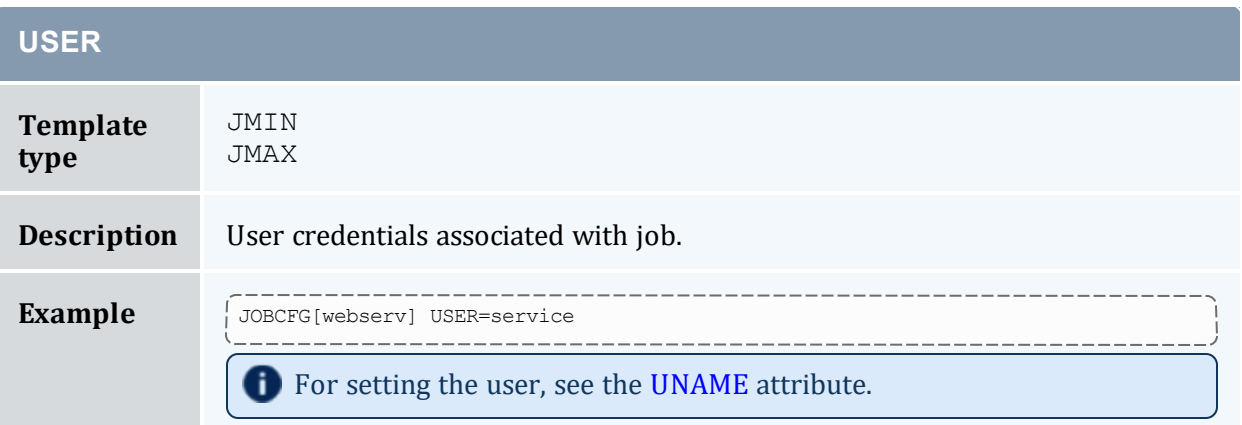

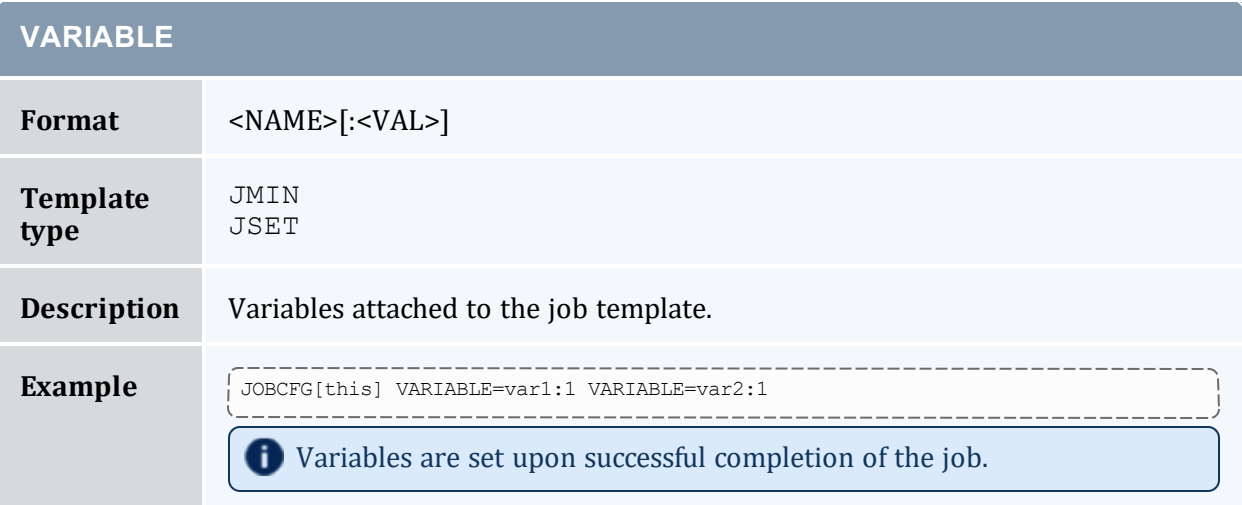

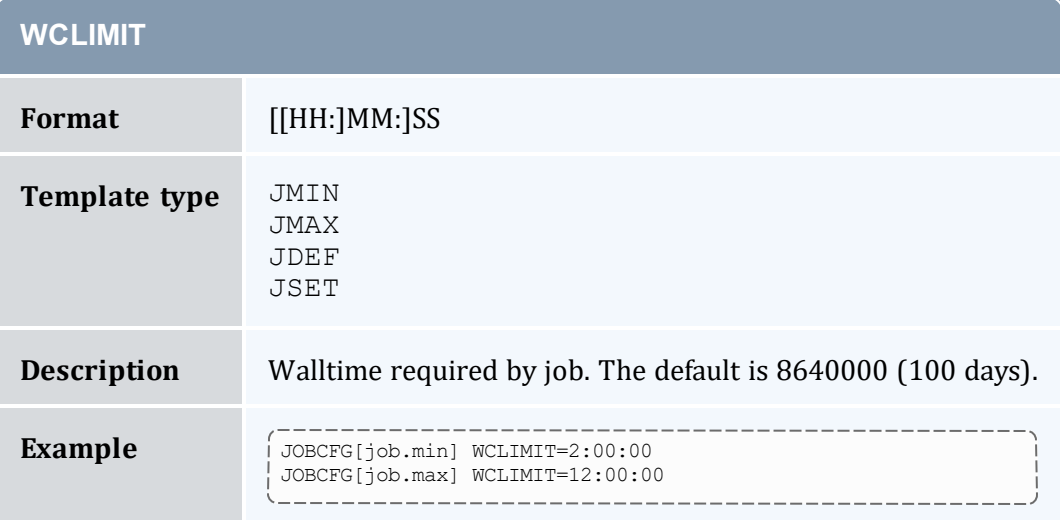

#### **Related Topics**

- 22.2.3 Job Template [Examples](#page-944-0) page 945
- 22.1.1 Creating Job [Templates](#page-926-0) page 927

### **22.2.2 Job Template Matching Attributes**

The [JOBMATCHCFG](#page-1077-0) parameter allows you to establish relationships between a number of job templates. The table in Job Template Extension [Attributes](#page-930-0) indicates which job template types are compatible with which job template extension attributes. The following types of templates can be specified with the JOBMATCHCFG parameter:

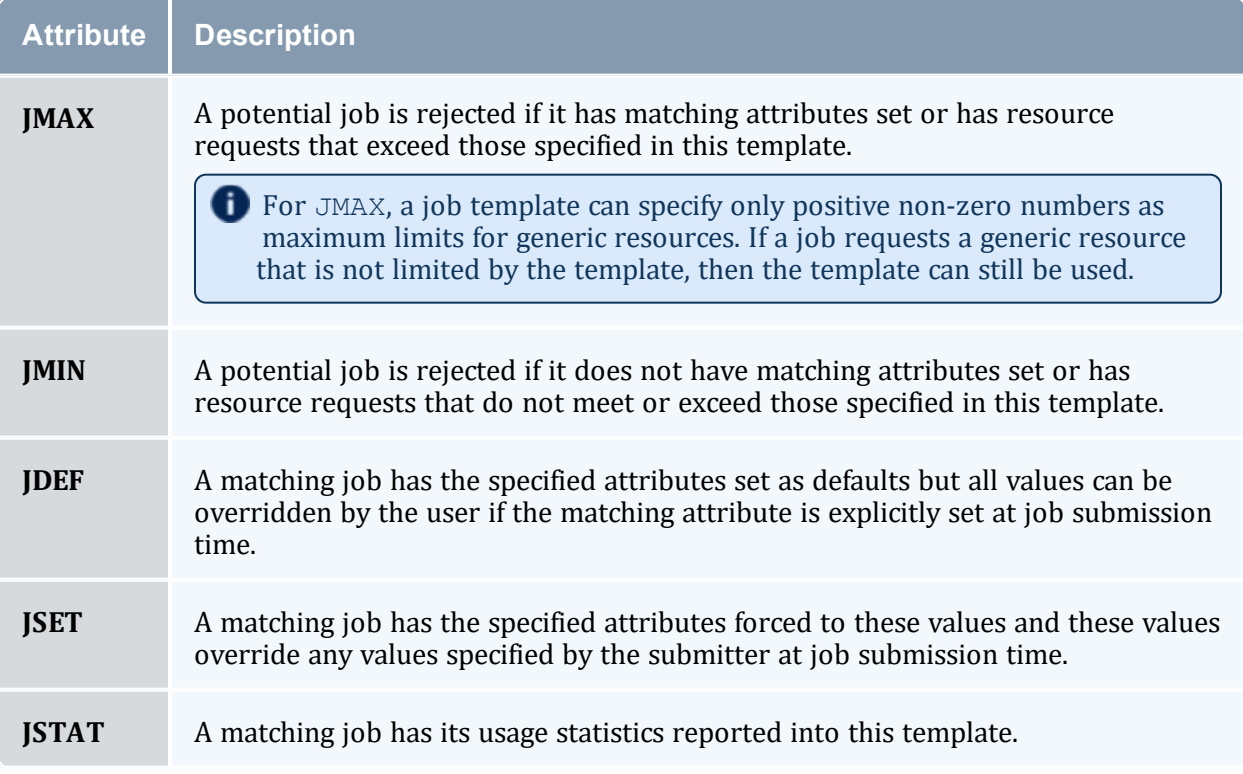

#### **Related Topics**

- 22.2.1 Job Template Extension [Attributes](#page-930-0) page 931
- 22.2.3 Job Template [Examples](#page-944-0) page 945
- <sup>l</sup> 22.1.3 Applying [Templates](#page-927-0) Based on Job Attributes page 928

### <span id="page-944-0"></span>**22.2.3 Job Template Examples**

Job templates can be used for a wide range of purposes including enabling automated learning, setting up custom application environments, imposing special account constraints, and applying group default settings. The following examples highlight some of these uses:

#### *Example 22-1: Setting up Application-Specific Environments*

```
JOBCFG[xxx] EXEC=*app* JOBPROLOG=/usr/local/appprolog.x
```
#### *Example 22-2: Applying job preferences and defaults*

```
JOBCFG[xxx] CLASS=appq EXEC=*app* PREF=clearspeed
NODEALLOCATIONPOLICY PRIORITY
NODECFG[DEFAULT] PRIORITYF=5.0*PREF
```
#### *Example 22-3: Applying Resource Constraints to Fuzzy Collections*

In the following example, a job template match is set up. Using the [JOBMATCHCFG](#page-1077-0) parameter, Moab is configured to apply all attributes of the inter.set job template to all jobs that match the constraints of the  $inter.min$  job template. In this example, all interactive jobs are assigned the ignpolicies flag that allows them to ignore active, idle, system, and partition level policies. Interactive jobs are also locked into the test standing reservation and therefore only allowed to run on the associated nodes.

```
# limit all users to a total of two non-interactive jobs
USERCFG[DEFAULT] MAXJOB=2
SRCFG[test] DESCRIPTION="compute pool for interactive and short duration jobs"
SRCFG[test] JOBATTRLIST=INTERACTIVE
SRCFG[test] MAXTIME=1:00:00
SRCFG[test] HOSTLIST=R:atl[16-63]
JOBCFG[inter.min] FLAGS=interactive
JOBCFG[inter.set] FLAGS=ignpolicies
JOBMATCHCFG[interactive] JMIN=inter.min JSET=inter.set
```
#### *Example 22-4: Resource Manager Templates*

In the following example, interactive jobs are not allowed to enter through this resource manager and any job that does route in from this resource manager interface has the preemptee flag set.

```
JOBCFG[no_inter] FLAGS=interactive
JOBCFG[preempt_job] FLAGS=preemptee
RMCFG[gridA.in] MAX.JOB=no_inter SET.JOB=preempt_job
```
#### **Related Topics**

- 22.2.1 Job Template Extension [Attributes](#page-930-0) page 931
- 22.2.4 Job Template [Workflow](#page-945-0) Examples page 946
- 22.1.1 Creating Job [Templates](#page-926-0) page 927

### <span id="page-945-0"></span>**22.2.4 Job Template Workflow Examples**

#### *Example 22-5: A Workflow with Multiple Dependencies*

In this example the job will depend on the completion of two other jobs Moab creates. Both jobs execute at the same time.

```
# Engineering2
JOBCFG[engineering2] TEMPLATEDEPEND=AFTER:engineering2.pre2
TEMPLATEDEPEND=AFTER:engineering2.pre
JOBCFG[engineering2.pre2] TASKS=2 WCLIMIT=00:01:00 SELECT=TRUE
EXEC=/usr/tools/engineering2.pre2.sh
JOBCFG[engineering2.pre] TASKS=2 WCLIMIT=00:01:00 SELECT=TRUE
EXEC=/usr/tools/engineering2.pre.sh
JOBCFG[engineering2.match] ACCOUNT=engineering2
JOBMATCHCFG[engineering2.job] JMIN=engineering2.match JSET=engineering2
```
#### *Example 22-6: Jobs that Run After the Submission Job*

Three additional jobs are created that depend on the submitted job:

```
# Workflow 2
JOBCFG[workflow2] TEMPLATEDEPEND=BEFORE:workflow2.post1
TEMPLATEDEPEND=BEFORE:workflow2.post2 TEMPLATEDEPEND=BEFORE:workflow2.post3
JOBCFG[workflow2.post1] TASKS=2 WCLIMIT=00:01:00 SELECT=TRUE
EXEC=/usr/tools/workflow2.post1.sh
JOBCFG[workflow2.post2] TASKS=2 WCLIMIT=00:01:00 SELECT=TRUE
EXEC=/usr/tools/workflow2.post2.sh
JOBCFG[workflow2.post3] TASKS=2 WCLIMIT=00:01:00 SELECT=TRUE
EXEC=/usr/tools/workflow2.post3.sh
JOBCFG[workflow2.match] ACCOUNT=workflow2
JOBMATCHCFG[workflow2.job] JMIN=workflow2.match JSET=workflow2
```
#### *Example 22-7: A Complex Workflow*

A complex workflow that handles failures:

```
# Workflow 4
JOBCFG[workflow4.step1] TASKS=1 WCLIMIT=00:01:00 SELECT=TRUE
EXEC=/usr/tools/workflow.step1.sh TEMPLATEDEPEND=BEFOREFAIL:workflow4.fail1
JOBCFG[workflow4.fail1] TASKS=1 WCLIMIT=00:00:30 SELECT=TRUE
EXEC=/usr/tools/workflow.fail.1.sh TEMPLATEDEPEND=BEFOREANY:workflow4.fail2
JOBCFG[workflow4.fail2] TASKS=1 WCLIMIT=00:00:30 SELECT=TRUE
EXEC=/usr/tools/workflow.fail.2.sh
```

```
------------------------------------
# Submission job
JOBCFG[workflow4.step2] TEMPLATEDEPEND=AFTEROK:workflow4.step1
TEMPLATEDEPEND=BEFOREOK:workflow4.step3.1 TEMPLATEDEPEND=BEFOREOK:workflow4.step3.2
JOBCFG[workflow4.step3.1] TASKS=1 WCLIMIT=00:01:00 SELECT=TRUE
EXEC=/usr/tools/workflow.step3.1.sh
JOBCFG[workflow4.step3.2] TASKS=1 WCLIMIT=00:01:00 SELECT=TRUE
EXEC=/usr/tools/workflow.step3.2.sh TEMPLATEDEPEND=BEFOREOK:workflow4.step4
JOBCFG[workflow4.step4] TASKS=1 WCLIMIT=00:01:00 SELECT=TRUE
EXEC=/usr/tools/workflow.step4.sh
JOBCFG[workflow4.step4] TEMPLATEDEPEND=BEFOREOK:workflow4.step5.1
TEMPLATEDEPEND=BEFOREOK:workflow4.step5.2 TEMPLATEDEPEND=BEFORENOTOK:workflow4.step5.3
JOBCFG[workflow4.step5.1] TASKS=1 WCLIMIT=00:01:00 SELECT=TRUE
EXEC=/usr/tools/workflow.step5.1.sh
JOBCFG[workflow4.step5.2] TASKS=1 WCLIMIT=00:01:00 SELECT=TRUE
EXEC=/usr/tools/workflow.step5.2.sh
JOBCFG[workflow4.step5.3] TASKS=1 WCLIMIT=00:00:30 SELECT=TRUE
EXEC=/usr/tools/workflow.step5.3.sh
JOBCFG[workflow4.match] ACCOUNT=workflow4
                                                        _______________________
```
#### **Related Topics**

- 22.1.5 Creating [Workflows](#page-929-0) with Job Templates page 930
- 22.1.3 Applying [Templates](#page-927-0) Based on Job Attributes page 928
- 22.2.3 Job Template [Examples](#page-944-0) page 945
- 22.2.1 Job Template Extension [Attributes](#page-930-0) page 931

# **Chapter 23: Moab Workload Manager for Grids**

Moab Grid Scheduler allows sites to establish relationships among multiple clusters. There are three types of relationships you can implement within the grid: (1) centralized management, (2) hierarchical management, and (3) localized management. These relationships provide access to additional resources, improve load-balancing, provide single system images, and offer other benefits. The grid interface is flexible allowing sites to establish the needed relationship.

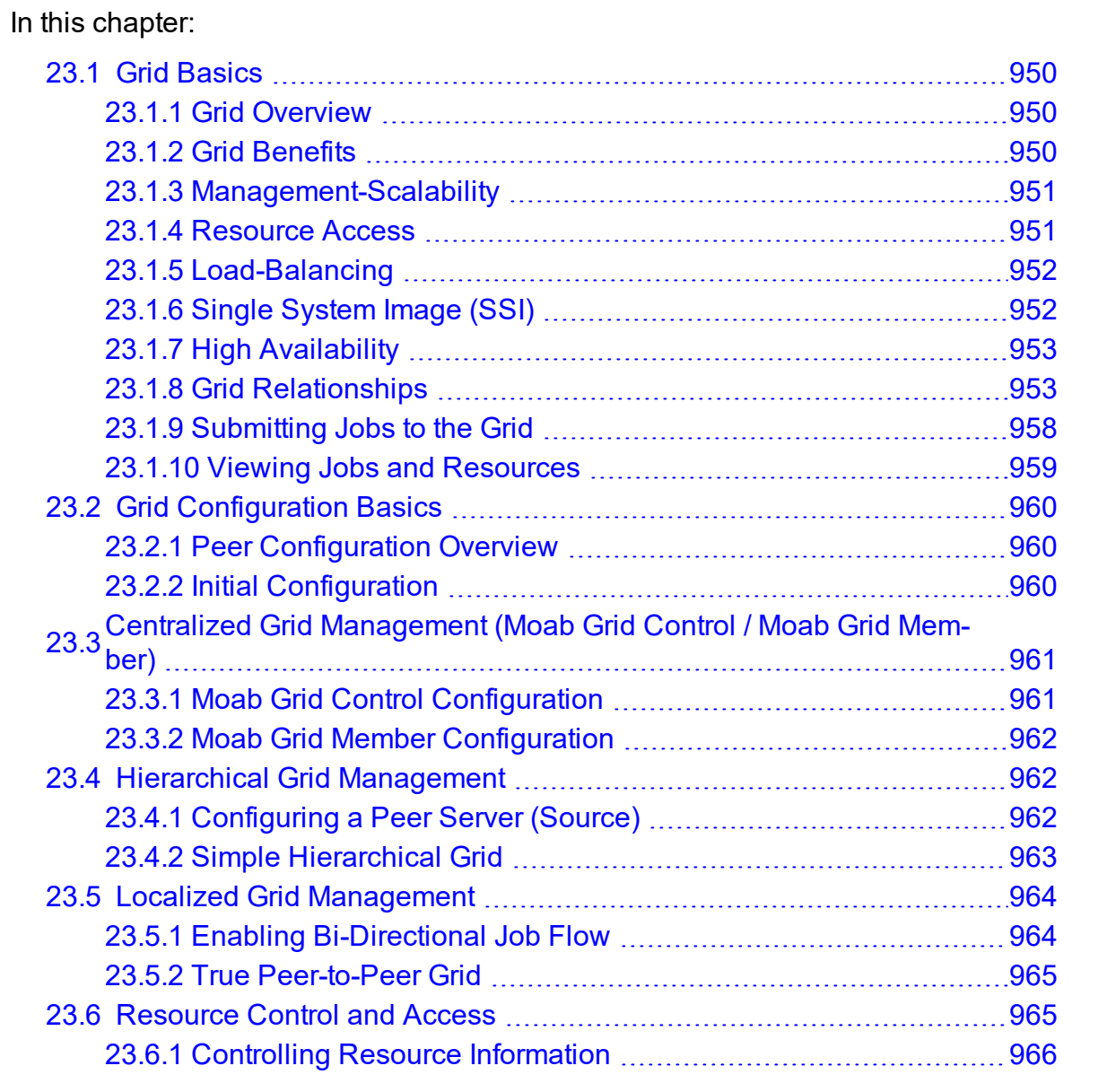

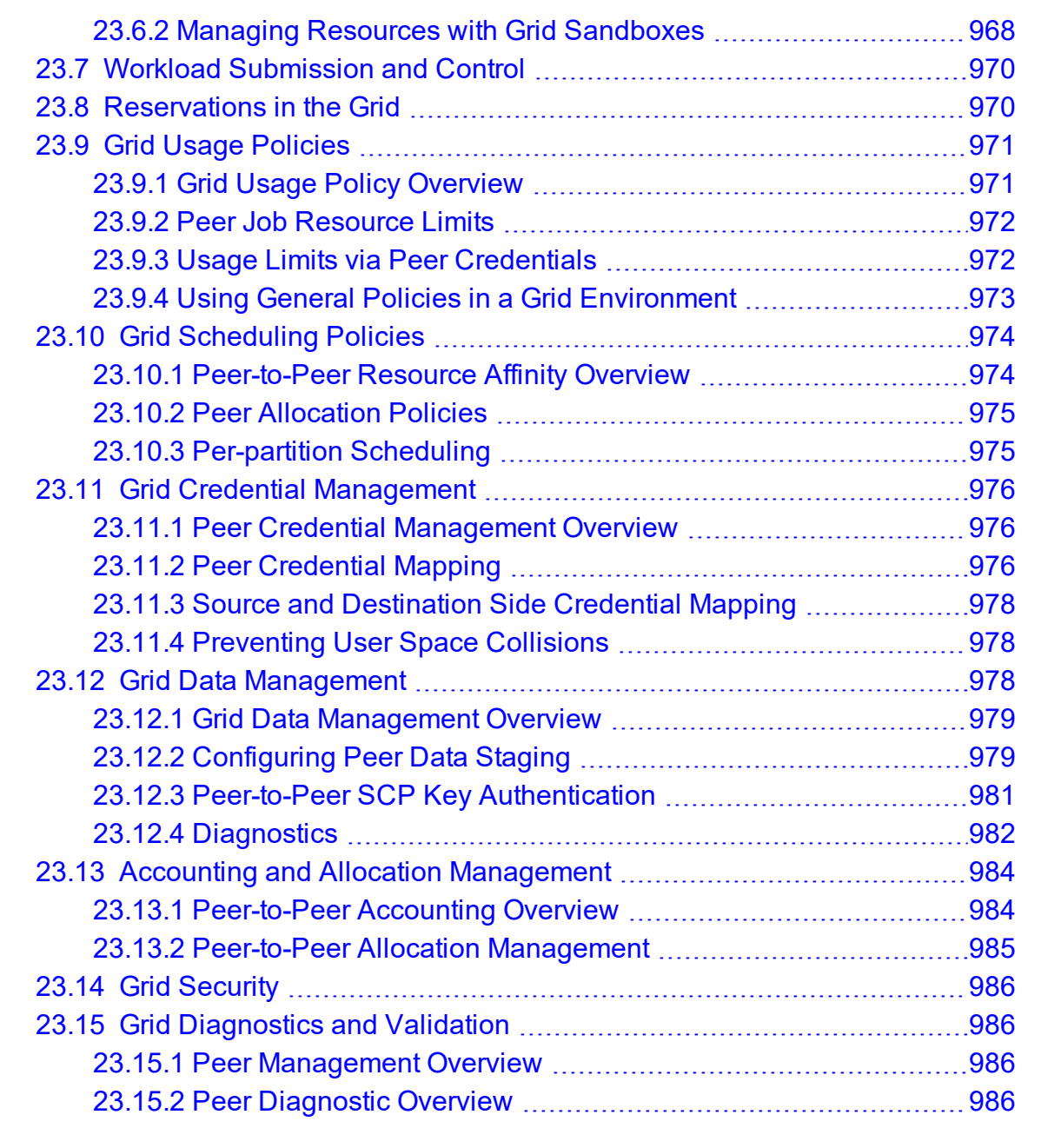

# <span id="page-949-0"></span>**23.1 Grid Basics**

In this topic: 23.1.1 Grid [Overview](#page-949-1) - page 950 23.1.2 Grid [Benefits](#page-949-2) - page 950 23.1.3 [Management-Scalability](#page-950-0) - page 951 23.1.4 [Resource](#page-950-1) Access - page 951 23.1.5 [Load-Balancing](#page-951-0) - page 952 23.1.6 Single [System](#page-951-1) Image (SSI) - page 952 23.1.7 High [Availability](#page-952-0) - page 953 23.1.8 Grid [Relationships](#page-952-1) - page 953 23.1.8.A Centralized [Management](#page-952-2) (Moab Grid Control / Moab Grid Member) - [page](#page-952-2) 953 23.1.8.B [Centralized/Localized](#page-954-0) Management (Hierarchical) - page 955 23.1.8.C Localized Management [\(Peer-to-Peer\)](#page-956-0) - page 957 23.1.9 [Submitting](#page-957-0) Jobs to the Grid - page 958 23.1.10 Viewing Jobs and [Resources](#page-958-0) - page 959

### <span id="page-949-1"></span>23.1.1 Grid Overview

A grid enables you to exchange workload and resource status information and to distribute jobs and data among clusters in an established relationship. In addition, you can use resource reservations to mask reported resources, coordinate requests for consumable resources, and quality of service guarantees.

In a grid, some servers running Moab are a source for jobs (that is, where users, portals, and other systems submit jobs), while other servers running Moab are a destination for these jobs (that is, where the jobs execute). Thus, jobs originate from a source server and move to a destination server. For a source server to make an intelligent decision, though, resource availability information must flow from a destination server to that source server.

Because you can manage workload on both the source and destination side of a grid relationship, you have a high degree of control over exactly when, how, and where to execute workload.

### <span id="page-949-2"></span>23.1.2 Grid Benefits

Moab's peer-to-peer capabilities can be used for multiple purposes, including any of the following:

- manage access to external shared resources
- enable cluster monitoring information services
- enable massive-scalability clusters
- $\bullet$  enable distributed grid computing

Of these, the most common use is the creation of grids to join multiple centrally managed, partially autonomous, or fully autonomous clusters. The purpose of this section is to highlight the most common uses of grid technology and provide references to sections that further detail their configuration and management. Other sections cover the standard aspects of grid creation including configuring peer [relationships,](#page-959-0) enabling data staging, credential [management,](#page-975-0) usage [policies](#page-970-0), and other factors.

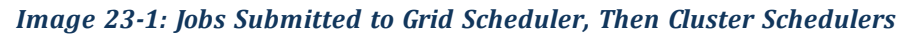

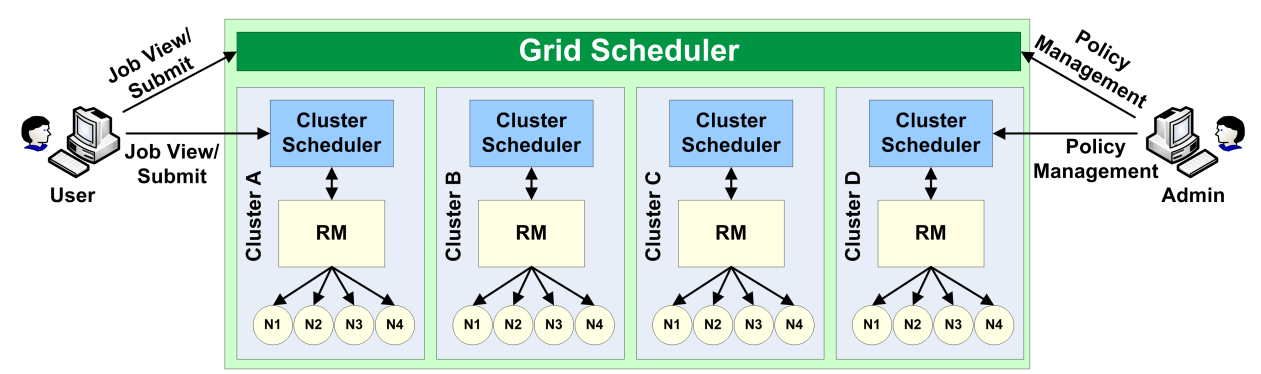

### <span id="page-950-0"></span>23.1.3 Management-Scalability

Much like a massive-scalability cluster, a massive-scalability grid allows organizations to overcome scalability limitations in resource managers, networks, message passing libraries, security middleware, file systems, and other forms of software and hardware infrastructure. Moab does this by allowing a single large set of resources to be broken into multiple smaller, more manageable clusters, and then virtually re-assembling them using Moab. Moab becomes responsible for integrating the seams between the clusters and presenting a single-system image back to the end-users, administrators, and managers.

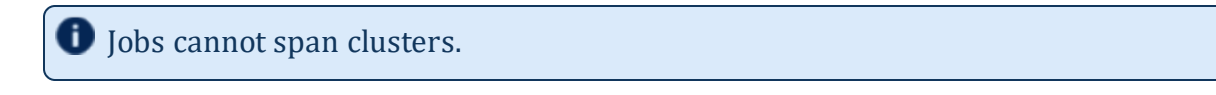

### <span id="page-950-1"></span>23.1.4 Resource Access

In some cases, the primary motivation for creating a grid is to aggregate resources of different types into a single system. This aggregation allows for multi-step jobs to run a portion of the job on one architecture, and a portion on another.

A common example of a multi-architecture parameter-sweep job would be a batch regression test suite that requires a portion of the tests running on Redhat 7.2, a portion on SUSE 9.1, a portion on Myrinet nodes, and a portion on Infiniband nodes. While it would be very difficult to create and manage a single cluster that simultaneously provided all of these configurations, Moab can be used to create and manage a single grid that spans multiple clusters as needed.

## <span id="page-951-0"></span>23.1.5 Load-Balancing

While grids often have additional motivations, it is rare to have a grid created where increased total system utilization is not an objective. By aggregating the total pool of jobs requesting resources and increasing the pool of resources available to each job, Moab is able to improve overall system utilization, sometimes significantly. The biggest difficulty in managing multiple clusters is preventing inter-cluster policies and the cost of migration from overwhelming the benefits of decreased fragmentation losses. Even though remote resources may be available for immediate usage, migration costs can occur in the form of credential, job, or data staging and impose a noticeable loss in responsiveness on grid workload.

Moab provides tools to allow these costs to be monitored and managed and both cluster and grid level performance to be reported.

## <span id="page-951-1"></span>23.1.6 Single System Image (SSI)

Another common benefit of grids is the simplicity associated with a single system imagebased resource pool. This simplicity generally increases productivity for end-users, administrators, and managers.

An SSI environment tends to increase the efficiency of end-users by minimizing human errors associated with porting a request from a known system to a less known system. Additionally, the single point of access grid reduces human overhead associated with monitoring and managing workload within multiple independent systems.

For system administrators, a single system image can reduce overhead, training time, and diagnostic time associated with managing a cluster. Furthermore, with Moab's peer-to-peer technology, no additional software layer is required to enable the grid and no new tools must be learned. No additional layers means no additional failure points, and that is good for everyone involved.

Managers benefit from SSI by being able to pursue organization mission objectives globally in a more coordinated and unified manner. They are also able to monitor progress toward those objectives and effectiveness of resources in general.

### <span id="page-952-0"></span>23.1.7 High Availability

A final benefit of grids is their ability to decrease the impact of failures. Grids add another layer of high availability to the cluster-level high availability. For some organizations, this benefit is a primary motivation, pulling together additional resources to allow workload to continue to be processed even in the event that some nodes, or even an entire cluster, become unavailable. Whether the resource unavailability is based on node failures, network failures, systems middleware, systems maintenance, or other factors, a properly configured grid can reroute priority workload throughout the grid to execute on other compatible resources.

With grids, there are a number of important factors in high availability that should be considered:

- enabling highly available job submission/job management interfaces
- avoiding network failures with redundant routes to compute resources
- handling partial failures
- <span id="page-952-1"></span>• dynamically restarting failed jobs

### 23.1.8 Grid Relationships

There are three types of relationships you can implement within the grid:

- Centralized [Management](#page-952-3) (Moab Grid Control / Moab Grid Member)
- [Centralized/Localized](#page-954-1) Management (Hierarchical)
- <span id="page-952-2"></span>• Localized Management [\(Peer-to-Peer\)](#page-956-1)

#### <span id="page-952-3"></span>23.1.8.A Centralized Management (Moab Grid Control / Moab Grid Member)

**Note:** Moab Grid Control / Moab Grid Member are also known as MGC/MGM.

The centralized management model (MGC/MGM) allows users to submit jobs to a centralized source server running Moab. The source Moab server obtains full resource information from all clusters and makes intelligent scheduling decisions across all clusters. Jobs (and data when configured to do so) are distributed to the remote clusters as needed. The centralized management model is recommended for intra-organization grid environments when cluster autonomy is not as necessary.

In the centralized management (Moab Grid Control / Moab Grid Member) configuration, roles are clear. In other configurations, individual Moab servers may simultaneously act as sources to some clusters and destinations to others or as both a source and a destination to another cluster.

#### **Example of the Centralized Management (Moab Grid Control / Moab Grid Member) Model**

XYZ Research has three clusters - MOAB1, MOAB2, and MOAB3--running Moab and the Torque resource manager. They would like to submit jobs at a single location (cluster MOAB1) and have the jobs run on whichever cluster can provide the best responsiveness.

The desired behavior is essentially a *master-slave* relationship. MOAB1 is the central, or MGC cluster. On MOAB1, resource managers point to the local Torque resource manager and to the Moab servers on cluster MOAB2 and cluster MOAB3. The Moab servers on MOAB2 and MOAB3 are configured to trust cluster MOAB1 and to execute in SLAVE mode.

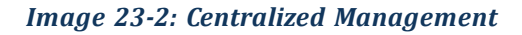

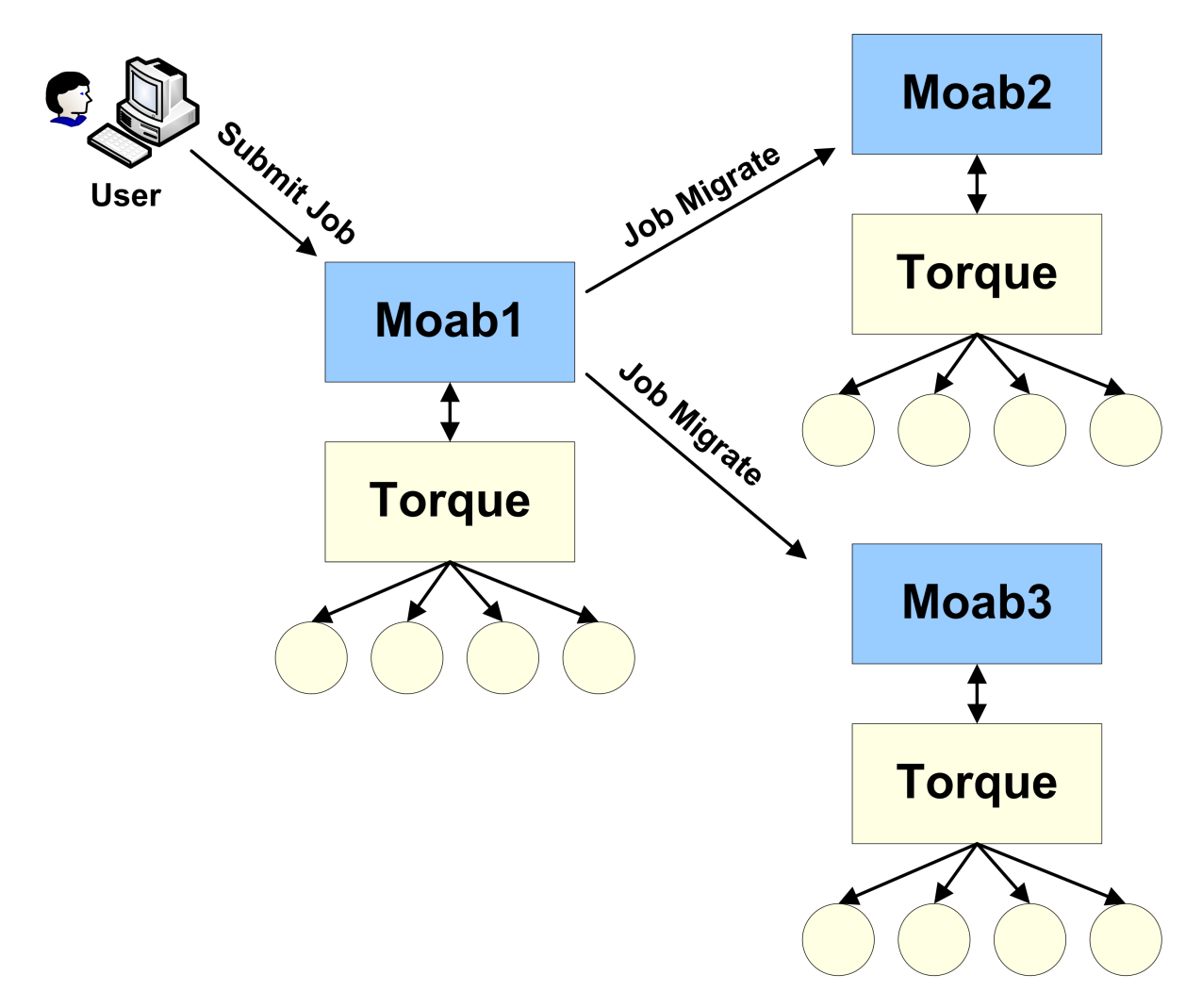

With this configuration, XYZ Research can submit jobs to the MGC Moab server running on cluster MOAB1 and can, as stated earlier, submit jobs from the MGM nodes as well. However, only the MGC Moab server can schedule jobs. For example, cluster MOAB2 and

cluster MOAB3 cannot schedule a job, but they can accept a job and retain it in an idle state until the MGC directs it to run.

You can turn off job submission on MGM nodes by setting the [DISABLESLAVEJOBSUBMIT](#page-1043-0) parameter to TRUE.

the MGC Moab server obtains full resource information from all three clusters and makes intelligent scheduling decisions and distributes jobs (and data when configured to do so) to the remote clusters. The Moab servers running on clusters MOAB2 and MOAB3 are destinations behaving like a local resource manager. The Moab server running on MOAB1 is a source, loading and using this resource information.

#### <span id="page-954-1"></span><span id="page-954-0"></span>23.1.8.B Centralized/Localized Management (Hierarchical)

As with the centralized management model (Moab Grid Control / Moab Grid Member), the hierarchical model allows users to submit jobs to a centralized source server running Moab. However, in the hierarchical model, clusters retain sovereignty, allowing local job scheduling. Thus, if communication between the source and destination clusters is interrupted, the destination cluster(s) can still run jobs locally.

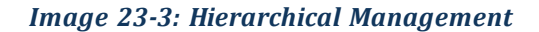

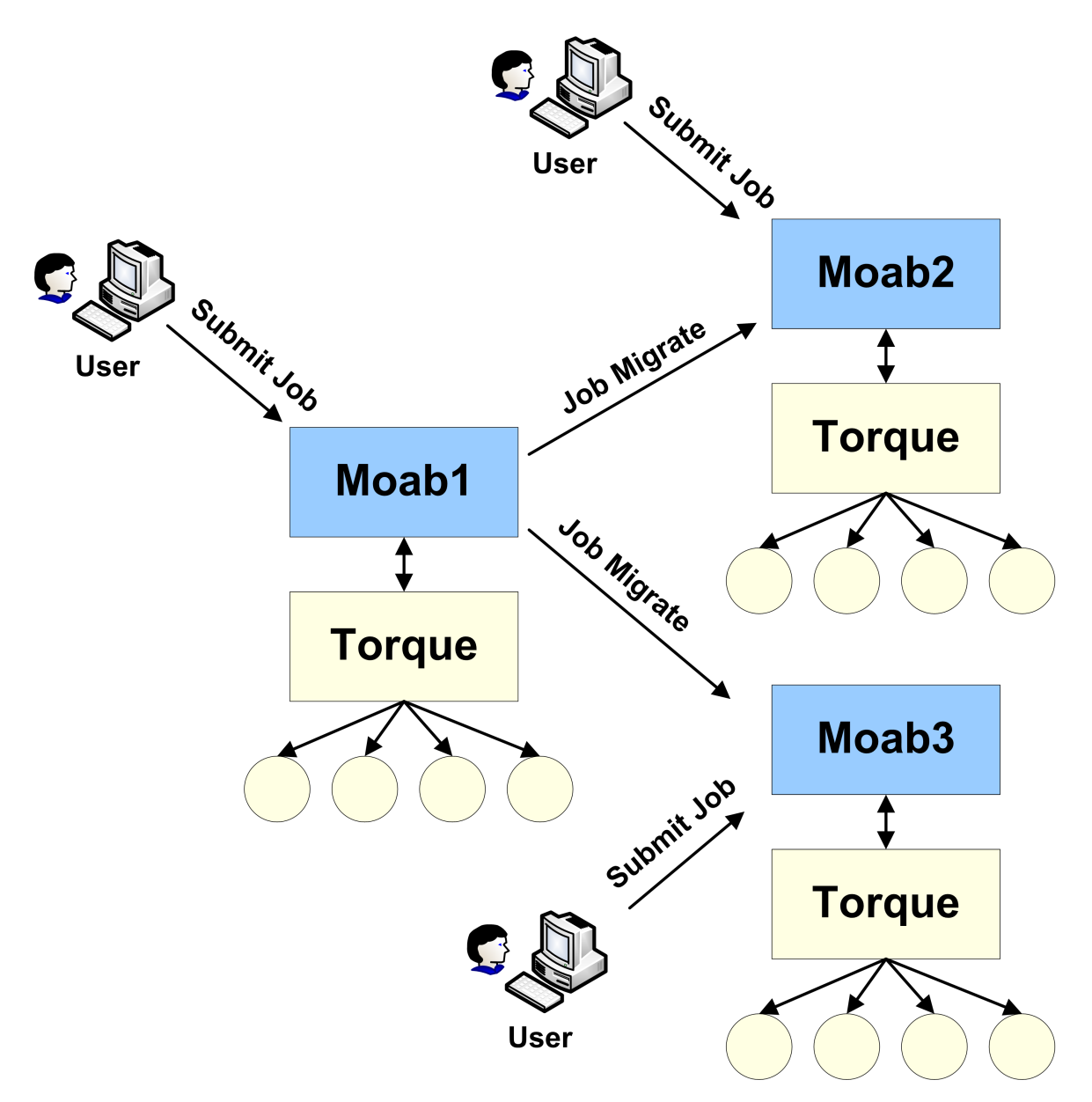

In the hierarchical model, the source Moab server obtains full resource information from all clusters and makes intelligent scheduling decisions across all clusters. As needed, jobs and data are distributed to the remote clusters. Or, if preferred, a destination cluster can also serve as its own source; however, a destination cluster cannot serve as a source to another destination cluster. The centralized management model is recommended for intraorganization grid environments when cluster autonomy and/or local management is necessary.

#### <span id="page-956-1"></span><span id="page-956-0"></span>23.1.8.C Localized Management (Peer-to-Peer)

The localized management (peer-to-peer) model allows you to submit jobs on one cluster and schedule the jobs on the other cluster (it currently works with two clusters). For example, a job may be submitted on MOAB1 and run on MOAB2. Jobs can also migrate in the opposite direction (that is, from MOAB2 to MOAB1). The source servers running Moab obtain full resource information from both clusters and make intelligent scheduling decisions across both clusters. Jobs (and data when configured to do so) are migrated to other clusters as needed.

#### *Image 23-4: Localized Management*

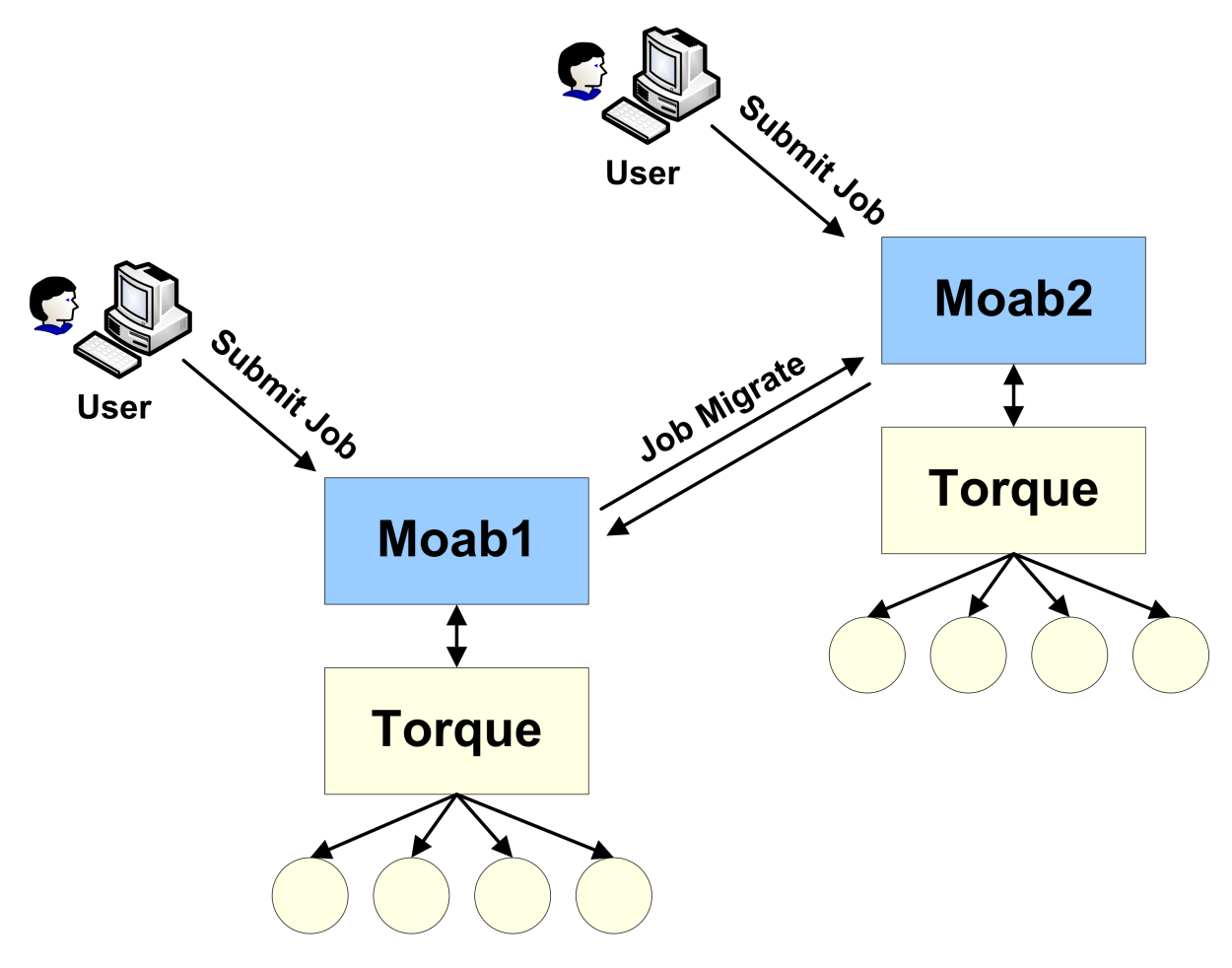

 $\bullet$  Jobs will not migrate indefinitely. The localized management model limits them to one migration.

This model allows clusters to retain their autonomy while still allowing jobs to run on either cluster. No central location for job submission is needed, and you do not need to submit jobs from different nodes based on resource needs. You can submit a job from any location

and it is either migrated to nodes on the least utilized cluster or the cluster requested in the job submission. This model is recommended for grids in an inter-organization grid environment.

### <span id="page-957-0"></span>23.1.9 Submitting Jobs to the Grid

In any peer-to-peer or grid environment where jobs must be migrated between clusters, use the Moab [msub](#page-238-0) command. Once a job has been submitted to Moab using *msub*, Moab identifies potential destinations and migrates the job to the destination cluster.

Using Moab's *msub* job submission command, jobs can be submitted using PBS command file syntax and be run on any cluster using any of the resource managers. For example, a PBS job script can be submitted using *msub* and depending on availability, Moab can translate a subset of the job's directives and execute it on a PBS cluster.

Moab can only stage/migrate jobs between resource managers (in between clusters) that have been submitted using the *msub* command. If jobs are submitted directly to a low-level resource manager, such as PBS, Moab will still be able to schedule them, but only on resources directly managed by the resource manager to which they were submitted.

#### **Example**

A research lab wants to use spare cycles on its four clusters, each of which is running a local resource manager. In addition to providing better site-wide load balancing, the goal is to also provide some of its users with single point access to all compute resources. Various researchers have made it clear that this new multi-cluster load balancing must not impose any changes on users who are currently using these clusters by submitting jobs locally to each cluster.

In this example, the scheduler mode of the destination clusters should be set to NORMAL rather than SLAVE. In SLAVE mode, Moab makes no local decisions - it simply follows the directions of remote trusted peers. In NORMAL mode, each Moab is fully autonomous, scheduling all local workload and coordinating with remote peers when and how to schedule migrated jobs.

From the perspective of a local cluster user, no new behaviors are seen. Remote jobs are migrated in from time to time, but to the user each job looks as if it were locally submitted. The user continues to submit, view, and manage jobs as before, using existing local jobs scripts.

# <span id="page-958-0"></span>23.1.10 Viewing Jobs and Resources

By default, each destination Moab server will report all compute nodes it finds back to the source Moab server. These reported nodes appear within the source Moab as local nodes each within a partition associated with the resource manager reporting them. If a source resource manager was named slave1, all nodes reported by it would be associated with the slave1partition. Users and administrators communicating with the source Moab via Moab Cluster Manager, or standard Moab command line tools would be able to view and analyze all reported nodes.

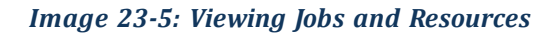

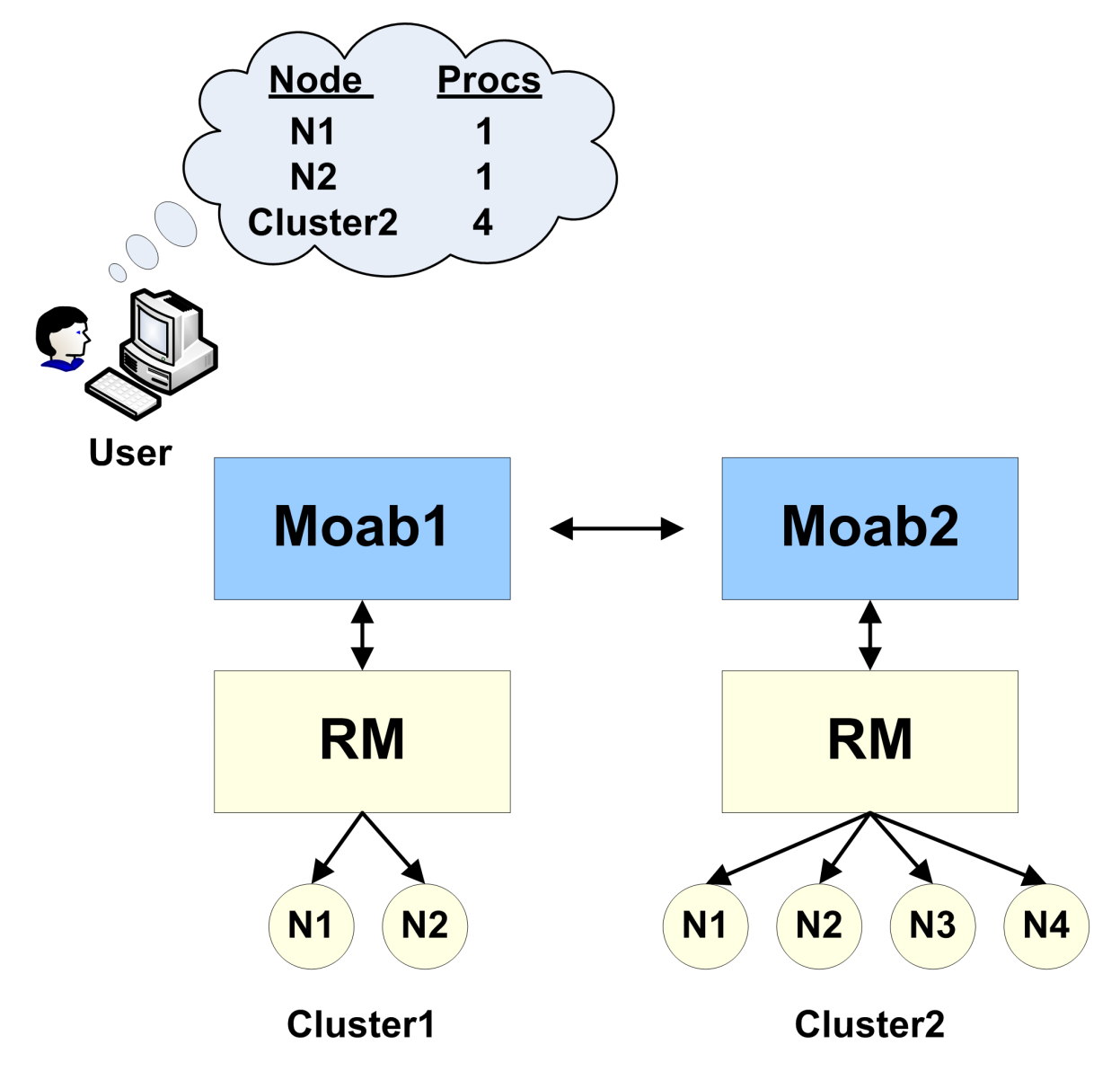

 $\bullet$  The grid view will be displayed if either the source or the destination server is configured with grid view.

For job information, the default behavior is to only report to the source Moab information regarding jobs that originated at the source. If information about other jobs is desired, this can be configured as shown in the Workload [Submission](#page-969-2) and Control section.

#### **Related Topics**

<span id="page-959-0"></span>• [Resource](#page-964-1) Control and Access

## **23.2 Grid Configuration Basics**

In this topic:

23.2.1 Peer [Configuration](#page-959-1) Overview - page 960 23.2.2 Initial [Configuration](#page-959-2) - page 960

#### <span id="page-959-1"></span>23.2.1 Peer Configuration Overview

In the simplest case, establishing a peer relationship can be accomplished with as few as two configuration lines: one line to indicate how to contact the peer and one line to indicate how to authenticate the server. However, data migration issues, credential mapping, and usage policies must often be addressed in order to make a peer-based grid effective.

To address these issues Moab provides facilities to control how peers inter-operate, enabling full autonomy over both client and server ends of the peer relationship.

### <span id="page-959-3"></span><span id="page-959-2"></span>23.2.2 Initial Configuration

At a minimum, only two parameters must be specified to establish a peer relationship: [RMCFG](#page-1143-0) and [CLIENTCFG\[<X>\]](#page-1033-0). RMCFG allows a site to specify interface information directing Moab on how to contact and inter-operate with the peer. For peer interfaces, a few guidelines must be followed with the RMCFG parameter:

- The TYPE attribute of the peer must be set to moab.
- The SERVER attribute must point to the host and user interface port of the remote Moab server.
- If The name of the resource manager should match the name of the remote peer cluster as specified with the [SCHEDCFG](#page-1147-0) parameter in the peer moab.cfg.

```
# moab.cfg on MoabServer01
SCHEDCFG[MoabServer01] MODE=NORMAL SERVER=hpc-01:41111
RMCFG[MoabServer02] TYPE=moab SERVER=hpc-02:40559
...
```
Configuring the CLIENTCFG parameter is mandatory. When specifying the CLIENTCFG parameter for peers, the following guidelines must be followed:

- The CLIENTCFG parameter must be specified in the moab-private.cfg file on both peers.
- An  $RM$ : prefix is required before the peer's name.
- If using default secret key based security, the value of the KEY attribute must match the KEY value set on the corresponding remote peer.
- The AUTH attribute must be set to admin1 in the moab-private.cfg on the destination Moab.

```
# moab-private.cfg on MoabServer01
CLIENTCFG[RM:MoabServer02] KEY=3esfv0=32re2-tdbne
....
                      # moab-private.cfg on MoabServer02
CLIENTCFG[RM:MoabServer01] KEY=3esfv0=32re2-tdbne AUTH=admin1
...
```
# <span id="page-960-0"></span>**23.3 Centralized Grid Management (Moab Grid Control / Moab Grid Member)**

In this topic:

23.3.1 Moab Grid Control [Configuration](#page-960-1) - page 961 23.3.2 Moab Grid Member [Configuration](#page-961-0) - page 962

### <span id="page-960-1"></span>23.3.1 Moab Grid Control Configuration

**Note:** Moab Grid Control / Moab Grid Member are also known as MGC/MGM.

The process of setting up the Moab Grid Control Configuration is the same as setting up a source Moab [configuration.](#page-959-3) The Moab Grid Control / Moab Grid Member relationship is configured in each moab.cfg on the MGM.

```
# moab.cfg on Master
SCHEDCFG[master] SERVER=master:42559 MODE=NORMAL
...
# moab-private.cfg on Master
CLIENTCFG[RM:slave1] KEY=3esfv0=32re2-tdbne
```
### 23.3.2 Moab Grid Member Configuration

the MGM's relationship with the MGC is determined by the MODE. Setting MODE to SLAVE notifies the MGC to take control of starting jobs on the MGM. the MGC starts the jobs on the MGM. In SLAVE mode, jobs can be submitted locally to the MGM, but are not seen or started by the MGC. When a job is submitted locally to the MGM, the job is locked into the cluster and cannot migrate to other clusters.

```
# moab.cfg on Slave
SCHEDCFG[slave1] SERVER=slave1:42559 MODE=SLAVE
...
# moab-private.cfg on Slave
```
CLIENTCFG[RM:master] KEY=3esfv0=32re2-tdbne AUTH=admin1

# **23.4 Hierarchical Grid Management**

In this topic:

<span id="page-961-1"></span>...

<span id="page-961-0"></span>...

23.4.1 [Configuring](#page-961-2) a Peer Server (Source) - page 962

23.4.2 Simple [Hierarchical](#page-962-0) Grid - page 963

### <span id="page-961-2"></span>23.4.1 Configuring a Peer Server (Source)

Peer relationships are enabled by creating and configuring a [resource](#page-621-0) manager interface using the [RMCFG](#page-1143-1) parameter. This interface defines how a given Moab will load resource and workload information and enforce its scheduling decisions. In non-peer cases, the RMCFG parameter points to a resource manager such as Torque. However, if the TYPE attribute is set to moab, the RMCFG parameter can be used to configure and manage a peer relationship.

### <span id="page-962-0"></span>23.4.2 Simple Hierarchical Grid

The first step to create a new peer relationship is to configure an interface to a destination Moab server. In the following example, cluster C1 is configured to be able to *see* and *use* resources from two other clusters.

```
SCHEDCFG[C1] MODE=NORMAL SERVER=head.C1.xyz.com:41111
RMCFG[C2] TYPE=moab SERVER=head.C2.xyz.com:40559
RMCFG[C3] TYPE=moab SERVER=head.C3.xyz.com:40559
...
```
 $C1$  allows a global view of the underlying clusters. From  $C1$ , jobs can be viewed and modified.  $C2$  and  $C3$  act as separate scheduling entities that can receive jobs from C1. C1 migrates jobs to C2 and C3 based on available resources and policies of C1. Jobs migrated to C2 and C3 are scheduled according to the polices on C2 and C3.

In this case, one RMCFG parameter is all that is required to configure each peer relationship if standard secret key based authentication is being used and a shared default secret key exists between the source and destination Moabs. However, if peer relationships with multiple clusters are to be established and a per-peer secret key is to be used (highly recommended), then a [CLIENTCFG](#page-1033-0) parameter must be specified for the authentication mechanism. Because the secret key must be kept secure, it must be specified in the moabprivate.cfg file. For the current example, a per-peer secret key could be set up by creating the following moab-private.cfg file on the C1 cluster.

```
CLIENTCFG[RM:C2] KEY=fastclu3t3r
CLIENTCFG[RM:C3] KEY=14436aaa
```
**The key specified can be any alphanumeric value and can be locally generated or** made up. The only critical aspect is that the keys specified on each end of the peer relationship match.

Additional information can be found in the Grid [Security](#page-985-0) section, which provides detailed information on designing, configuring, and troubleshooting peer security.

Continuing with the example, the initial source side configuration is now complete. On the destination clusters,  $C2$  and  $C3$ , the first step is to configure authentication. If a shared default secret key exists between all three clusters, then configuration is complete and the clusters are ready to communicate. If per-peer secret keys are used (recommended), then it will be necessary to create matching moab-private.cfg files on each of the destination clusters. With this example, the following files would be required on  $\text{C2}$  and  $\text{C3}$ respectively:

```
CLIENTCFG[RM:C1] KEY=fastclu3t3r AUTH=admin1
CLIENTCFG[RM:C1] KEY=14436aaa AUTH=admin1
```
Once peer security is established, a final optional step would be to configure scheduling behavior on the destination clusters. By default, each destination cluster accepts jobs from each trusted peer. However, it will also be fully autonomous, accepting and scheduling locally submitted jobs and enforcing its own local policies and optimizations. If this is the desired behavior, then configuration is complete.

In the current example, with no destination side scheduling configuration, jobs submitted to cluster  $C1$  can run locally, on cluster  $C2$  or on cluster  $C3$ . However, the established configuration does not necessarily enforce a strict master-slave relationship because each destination cluster (C2 and C3) has complete autonomy over how, when, and where it schedules both local and remote jobs. Each cluster can potentially receive jobs that are locally submitted and can also receive jobs from other source Moab servers.

Further, each destination cluster will accept any and all jobs migrated to it from a trusted peer without limitations on who can run, when and where they can run, or how many resources they can use. If this behavior is either too restrictive or not restrictive enough, then destination side configuration will be required.

## <span id="page-963-0"></span>**23.5 Localized Grid Management**

In this topic:

23.5.1 Enabling [Bi-Directional](#page-963-1) Job Flow - page 964 23.5.2 True [Peer-to-Peer](#page-964-0) Grid - page 965

### <span id="page-963-1"></span>23.5.1 Enabling Bi-Directional Job Flow

*Image 23-6: Bi-directional peer-to-peer setup*

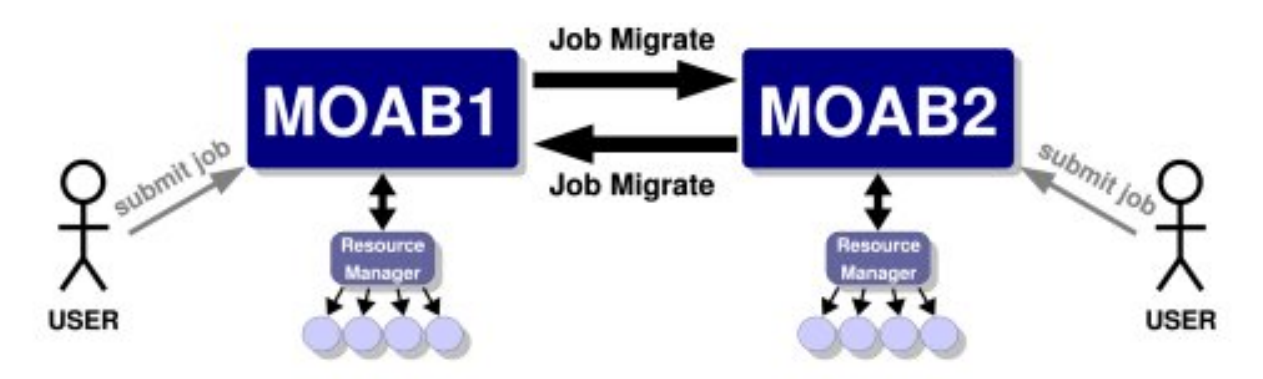

For each peer interface, an [RMCFG](#page-1143-0) parameter is only required for the server (or source side of the interface). If two peers are to share jobs in both directions, the relationship is considered to be bi-directional.

### <span id="page-964-0"></span>23.5.2 True Peer-to-Peer Grid

Previous examples involved grid masters that coordinated the activities of the grid and made it so direct contact between peers was not required. However, if preferred, the master is not required and individual clusters can interface directly with each other in a true peer manner. This configuration is highlighted in the following example:

```
# Cluster A
SCHEDCFG[clusterA] MODE=NORMAL SERVER=clusterA
RMCFG[clusterA] TYPE=pbs
RMCFG[clusterB] TYPE=moab SERVER=clusterB:40559
CLIENTCFG[RM:clusterB] AUTH=admin1 KEY=banana16
```

```
# Cluster B
SCHEDCFG[clusterB] MODE=NORMAL SERVER=clusterB
RMCFG[clusterB] TYPE=pbs
RMCFG[clusterA] TYPE=moab SERVER=clusterA:40559
CLIENTCFG[RM:clusterA] AUTH=admin1 KEY=banana16
```
If you are using Moab Accounting Manager, the Start action is not supported as a non-blocking accounting action in Peer-to-Peer grids. You will need to include Start as a blocking action. For example:

```
AMCFG[mam] BLOCKINGACTIONS=Start
```
# <span id="page-964-1"></span>**23.6 Resource Control and Access**

#### In this topic:

23.6.1 Controlling Resource [Information](#page-965-0) - page 966 [23.6.1.A](#page-965-1) Direct Node View - page 966 [23.6.1.B](#page-965-2) Mapped Node View - page 966 23.6.2 Managing Resources with Grid [Sandboxes](#page-967-0) - page 968 23.6.2.A [Controlling](#page-968-0) Access on a Per Cluster Basis - page 969 23.6.2.B Access Control [Lists/Granting](#page-968-1) Access to Local Jobs - page 969

### <span id="page-965-0"></span>23.6.1 Controlling Resource Information

In a Moab peer-to-peer grid, resources can be viewed in one of two models:

- [Direct](#page-965-3) nodes are reported to remote clusters exactly as they appear in the local cluster
- [Mapped](#page-965-4) nodes are reported as individual nodes, but node names are mapped to a unique name when imported into the remote cluster

#### <span id="page-965-3"></span><span id="page-965-1"></span>23.6.1.A Direct Node View

Direct node import is the default resource information mode. No additional configuration is required to enable this mode.

#### <span id="page-965-4"></span><span id="page-965-2"></span>23.6.1.B Mapped Node View

In this mode, nodes are reported just as they appear locally by the exporting cluster. However, on the importing cluster side, Moab maps the specified node names using the resource manager [object](#page-975-3) map. In an object map, node mapping is specified using the node keyword as in the following example:

```
<u> 1111111111111</u>
SCHEDCFG[gridmaster] MODE=NORMAL
RMCFG[clusterB] TYPE=moab OMAP=file://$HOME/clusterb.omap.dat
...
node:b *,*
```
*Image 23-7: Mapped Node View*

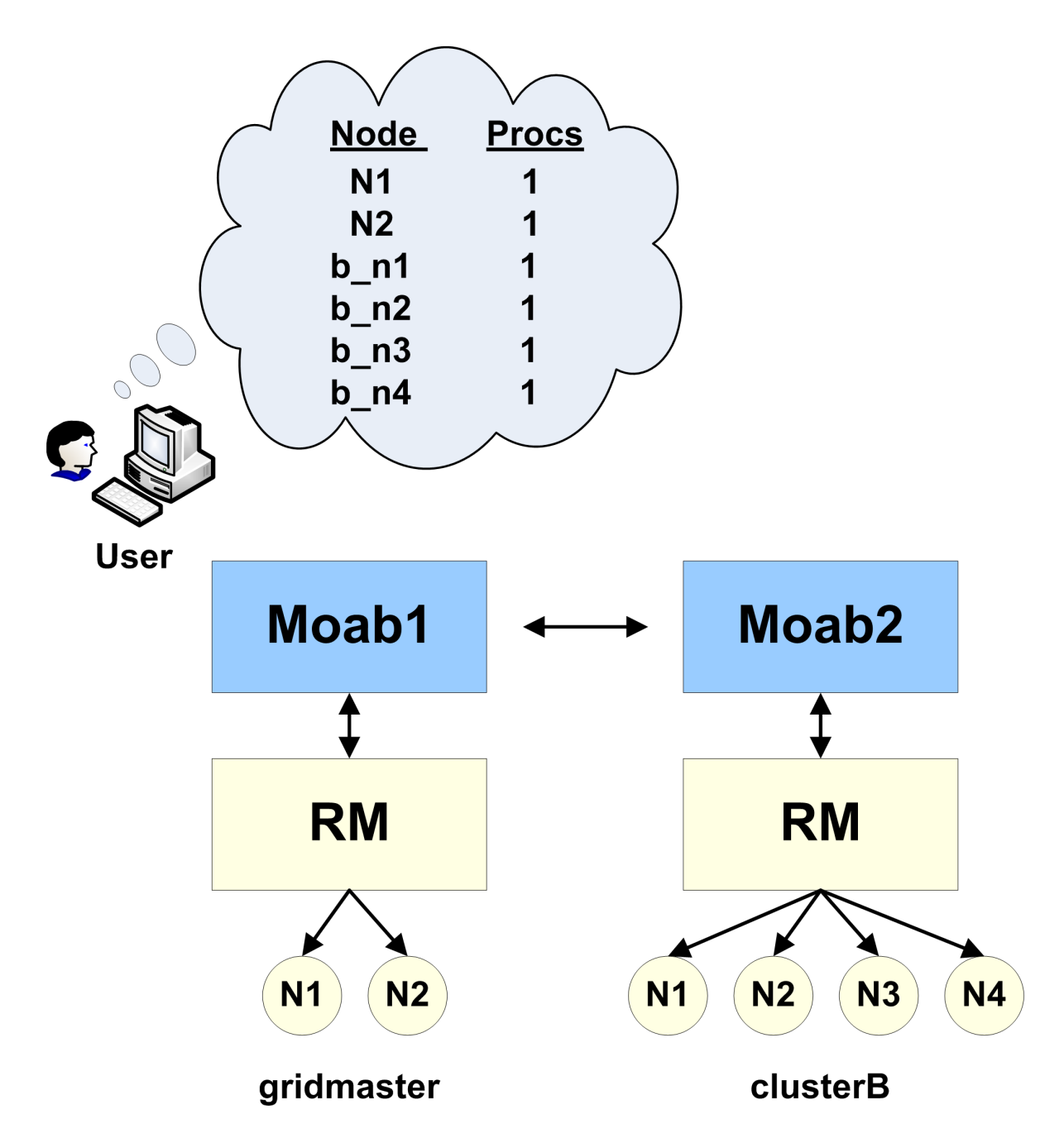

In this example, all nodes reported by clusterB have the string b prepended to prevent node name space conflicts with nodes from other clusters. For example, if cluster clusterB reported the nodes node01, node02, and node03, cluster gridmaster would report them as b\_node01, b\_node02, and b\_node03.

See object [mapping](#page-975-3) for more information on creating an object map file.

#### <span id="page-967-0"></span>23.6.2 Managing Resources with Grid Sandboxes

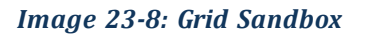

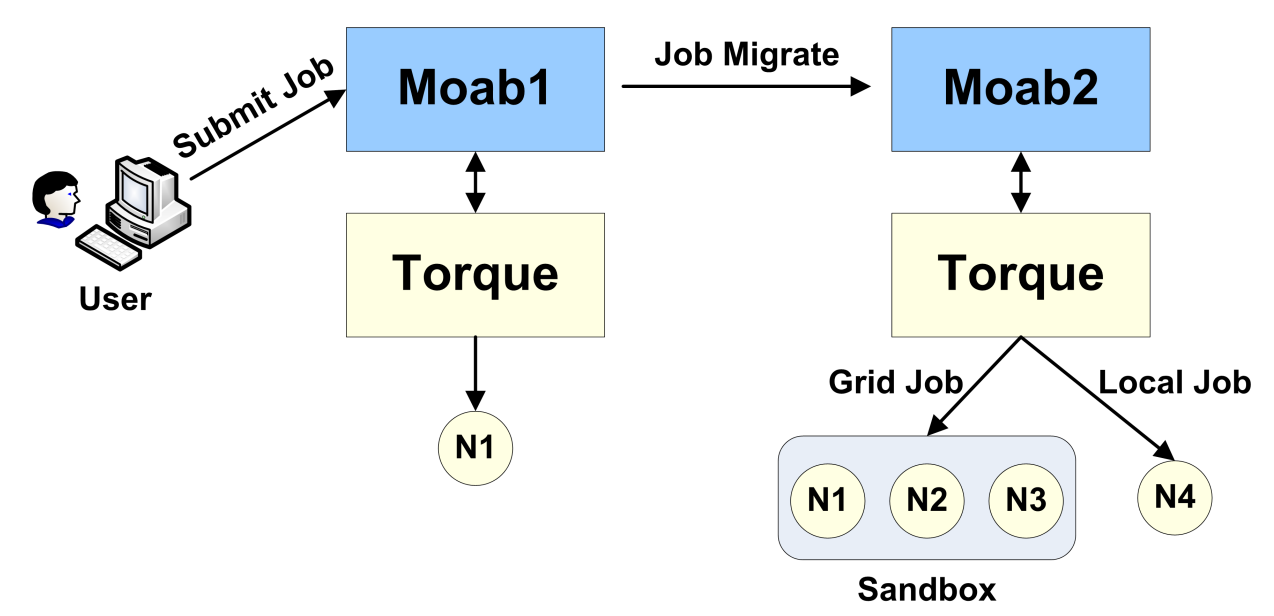

A cluster may want to participate in a grid but may desire to dedicate only a set amount of resources to external grid workload or may only want certain peers to have access to particular sets of resources. With Moab, this can be achieved by way of a grid sandbox, which must be configured at the destination cluster. Grid sandboxes can both constrain external resource access and limit which resources are reported to other peers. This allows a cluster to only report a defined subset of its total resources to source peers and restricts peer workload to the sandbox. The sandbox can be set aside for peer use exclusively, or can allow local workload to also run inside of it. Through the use of multiple, possibly overlapping grid sandboxes, a site can fully control resource availability on a per peer basis.

A grid sandbox is created by configuring a standing [reservation](#page-468-0) on a destination peer and then specifying the ALLOWGRID flag on that reservation. This flag tells the Moab destination peer to treat the standing reservation as a grid sandbox, and, by default, only the resources in the sandbox are visible to grid peers. Also, the sandbox only allows workload from other peers to run on the contained resources.

#### *Example 23-1: Dedicated Grid Sandbox*

```
SRCFG[sandbox1] PERIOD=INFINITY HOSTLIST=node01,node02,node03
SRCFG[sandbox1] CLUSTERLIST=ALL FLAGS=ALLOWGRID
...
    The standing reservation sandbox1 creates a grid sandbox, which always exists and contains the nodes node01,
    node02, and node03. This sandbox will only allow grid workload to run within it by default. This means that the
    scheduler will not consider the boxed resources for local workload.
```
Grid sandboxes inherit all of the same power and flexibility that standing reservations have. See Managing [Reservations](#page-473-0) for additional information.

**The flag ALLOWGRID marks the reservation as a grid sandbox and as such, it** precludes grid jobs from running anywhere else. However, it does *not* enable access to the reserved resources. The CLUSTERLIST attribute in the above example enables access to all remote jobs.

#### <span id="page-968-0"></span>23.6.2.A Controlling Access on a Per Cluster Basis

Often clusters may want to control which peers are allowed to use certain sandboxes. For example, Cluster A may have a special contract with Cluster B and will let overflow workload from Cluster B run on 60% of its resources. A third peer in the grid, Cluster C, doesn't have the same contractual agreement, and is only allowed 10% of Cluster A at any given time. Therefore two separate sandboxes must be made to accommodate the different policies.

```
SRCFG[sandbox1] PERIOD=INFINITY HOSTLIST=node01,node02,node03,node04,node05
SRCFG[sandbox1] FLAGS=ALLOWGRID CLUSTERLIST=ClusterB
SRCFG[sandbox2] PERIOD=INFINITY HOSTLIST=node06 FLAGS=ALLOWGRID
SRCFG[sandbox2] CLUSTERLIST=ClusterB,ClusterC,ClusterD USERLIST=ALL
...
    This example configuration illustrates how cluster A could set up their sandboxes to follow a more complicated
    policy. In this policy, sandbox1provides exclusive access to nodes 1 through 5 to jobs coming from peer ClusterB by
```
*including CLUSTERLIST=ClusterB in the definition. Reservation sandbox2provides shared access to node6 to* local jobs and to jobs from clusters B, C, and D through use of the CLUSTERLIST and USERLIST attributes.

With this setup, the following policies are enforced:

- local jobs can see all nodes and run anywhere except nodes 1 through 5
- jobs from cluster B can see and run only on nodes 1 through 6
- jobs from clusters C and D can see and run only on node 6

As shown in the example above, sandboxes can be shared across multiple peers by listing all sharing peers in the CLUSTERLIST attribute (comma-delimited).

#### <span id="page-968-1"></span>23.6.2.B Access Control Lists/Granting Access to Local Jobs

It is not always desirable to have the grid sandbox reserve resources for grid consumption, exclusively. Many clusters may want to use the grid sandbox when local workload is high and demand from the grid is relatively low. Clusters may also want to further restrict what kind of grid workload can run in a sandbox. This fine-grained control can be achieved by attaching access control lists (ACLs) to grid sandboxes.

Since sandboxes are basically special standing reservations, the syntax and rules for specifying an ACL is identical to those found in Managing [Reservations.](#page-473-0)

#### **Example**

```
SRCFG[sandbox2] PERIOD=INFINITY HOSTLIST=node04,node05,node06
SRCFG[sandbox2] FLAGS=ALLOWGRID QOSLIST=high GROUPLIST=engineer
...
```
A cluster decides to dedicate resources to a sandbox, but wishes local workload to also run within it. An additional ACL is then associated with the definition. The reservation sandbox2 takes advantage of this feature by allowing local jobs running with a QOS of high, or under the group engineer, to also run on the sandboxed nodes *node04, node05, and node06.*

# <span id="page-969-0"></span>**23.7 Workload Submission and Control**

#### <span id="page-969-2"></span>**Controlling Peer Workload Information**

By default, a peer is only responsible for workload that is submitted via that particular peer. This means that when a source peer communicates with destination peers it only receives information about workload it sent to those destination peers. If desired, the destination peers can send information about *all* of its workload: both jobs originating locally and remotely. This is called *local workload exporting*. This might help simplify administration of different clusters by centralizing monitoring and management of jobs at one peer.

To implement local workload exporting, use the LOCALWORKLOADEXPORT resource manager flag. For example:

```
RMCFG[ClusterA.INBOUND] FLAGS=LOCALWORKLOADEXPORT # source peer
...
    This example shows the configuration on a destination peer (ClusterB) that exports its local and remote workload to
```
*the source peer (ClusterA).*

LOCALWORKLOADEXPORT does not need to be configured in Moab Grid Control / Moab Grid Member grids.

#### **Related Topics**

<span id="page-969-1"></span>• Job Start Time [Estimates](#page-738-0)

# **23.8 Reservations in the Grid**

In some environments, globally-shared resources might need to be managed to guarantee the full environment required by a particular job. Resources such as networks, storage

systems, and license managers can be used only by batch workload but this workload can be distributed among multiple independent clusters. Consequently, the jobs from one cluster can utilize resources required by jobs from another. Without a method of coordinating the needs of the various cluster schedulers, resource reservations will not be respected by other clusters and will be of only limited value.

Using the centralized model, Moab allows the importing and exporting of reservations from one peer server to another. With this capability, a source peer can be set up for the shared resource to act as a clearinghouse for other Moab cluster schedulers. This source peer Moab server reports configured and available resource state and in essence possesses a global view of resource reservations for all clusters for the associated resource.

To allow the destination peer to export reservation information to the source Moab, the [RMCFG](#page-1143-0) lines for all client resource managers must include the flag RSVEXPORT. The source Moab should be configured with a resource manager interface to the destination peer and include both the RSVEXPORT and RSVIMPORT flags. For the destination peer, RSVEXPORT indicates that it should *push* information about newly created reservations to the source Moab, while the RSVIMPORT flag indicates that the source Moab server should import and locally enforce reservations detected on the destination peer server.

# <span id="page-970-0"></span>**23.9 Grid Usage Policies**

#### In this topic:

23.9.1 Grid Usage Policy [Overview](#page-970-1) - page 971 23.9.2 Peer Job [Resource](#page-971-0) Limits - page 972 23.9.3 Usage Limits via Peer [Credentials](#page-971-1) - page 972 23.9.4 Using General Policies in a Grid [Environment](#page-972-0) - page 973 [23.9.4.A](#page-972-1) Source Cluster Policies - page 973

### <span id="page-970-1"></span>23.9.1 Grid Usage Policy Overview

Moab allows extensive control over how peers interact. These controls allow the following:

- Limiting which remote users, group, and accounts can utilize local compute resources
- Limiting the total quantity of local resources made available to remote jobs at any given time
- Limiting remote resource access to a specific subset of resources
- Limiting timeframes during which local resources will be made available to remote jobs
- <span id="page-971-0"></span>• Limiting the types of remote jobs that will be allowed to execute

### 23.9.2 Peer Job Resource Limits

Both source and destination peers can limit the types of jobs they will allow in terms of resources requested, services provided, job duration, applications used, etc using Moab's job template feature. Using this method, one or more job profiles can be created on either the source or destination side, and Moab can be configured to allow or reject jobs based on whether or not the jobs meet the specified job profiles.

When using the ALLOWJOBLIST and REJECTJOBLIST attributes, the following rules apply:

- All jobs that meet the job templates listed by  $ALLOWJOBLIST$  are allowed.
- All jobs that do not meet ALLOWJOBLIST job templates and which do meet REJECTJOBLIST job templates are rejected.
- <span id="page-971-1"></span>• All jobs that meet no job templates in either list are allowed.

### 23.9.3 Usage Limits via Peer Credentials

With peer interfaces, destination clusters willing to accept remote jobs can [map](#page-974-2) these jobs onto a select subset of users, accounts, QoSs, and queues. With the ability to lock these jobs into certain credentials comes the ability to apply any arbitrary credential constraints, priority adjustments, and resource limitations normally available within cluster management. Specifically, the following can be accomplished:

- Limit number of active jobs simultaneously allowed
- Limit quantity of allocated compute resources simultaneously allowed
- Adjust job priority
- Control access to specific scheduling features (deadlines, reservations, preemption, etc.)
- Adjust fairshare targets
- Limit resource access
### 23.9.4 Using General Policies in a Grid Environment

While Moab does provide a number of unique grid-based policies for use in a grid environment, the vast majority of available management tools come from the transparent application of cluster policies. Cluster-level policies such as job [prioritization,](#page-334-0) [node](#page-353-0) [allocation](#page-353-0), [fairshare,](#page-400-0) [usage](#page-380-0) limits, [reservations](#page-461-0), [preemption](#page-897-0), and allocation [management](#page-417-0) all just work and can be applied in a grid in exactly the same manner.

The one key concept to understand is that in a centralized based grid, these policies apply across the entire grid; in a peer-based grid, these policies apply only to local workload and resources.

#### 23.9.4.A Source Cluster Policies

In many cases, organizations are interested in treating jobs differently based on their point of origin. This can be accomplished by assigning and/or keying off of a unique credential associated with the remote workload. For example, a site might want to constrain jobs from a remote cluster to only a portion of the total available cluster cycles. This could be accomplished using usage limits, fairshare targets, fairshare caps, reservations, or allocation management based policies.

The examples below show three different approaches for constraining remote resource access.

*Example 23-2: Constraining Remote Resource Access via Fairshare Caps*

```
----------------
# define peer relationship and map all incoming jobs to orion account
RMCFG[orion.INBOUND] SET.JOB=orion.set
JOBCFG[orion.set] ACCOUNT=orion
# configure basic fairshare for 7 one day intervals
FSPOLICY DEDICATEDPS
FSINTERVAL 24:00:00
FSDEPTH 7
FSUSERWEIGHT 100
# use fairshare cap to limit jobs from orion to 10% of cycles
ACCOUNTCFG[orion] FSCAP=10%
```
*Example 23-3: Constraining Remote Resource Access via Fairshare Targets and Preemption*

```
# define peer relationship and map all incoming jobs to orion account
RMCFG[orion.INBOUND] SET.JOB=orion.set
JOBCFG[orion.set] ACCOUNT=orion
# local cluster can preempt jobs from orion
USERCFG[DEFAULT] JOBFLAGS=PREEMPTOR
PREEMPTPOLICY CANCEL
# configure basic fairshare for 7 one day intervals
FSPOLICY DEDICATEDPS
FSINTERVAL 24:00:00
FSDEPTH 7
FSUSERWEIGHT 100
# decrease priority of remote jobs and force jobs exceeding 10% usage to be
```

```
preemptible
ACCOUNTCFG[orion] FSTARGET=10-
ENABLEFSVIOLATIONPREEMPTION TRUE
```
*Example 23-4: Constraining Remote Resource Access via Priority and Usage Limits*

```
# define peer relationship and map all incoming jobs to orion account RMCFG
[orion.INBOUND] SET.JOB=orion.set
JOBCFG[orion.set] QOS=orion
USERCFG[DEFAULT] QDEF=orion
# local cluster can preempt jobs from orion
USERCFG[DEFAULT] JOBFLAGS=PREEMPTOR
PREEMPTPOLICY CANCEL
# adjust remote jobs to have reduced priority
QOSCFG[orion] PRIORITY=-1000
# allow remote jobs to use up to 64 procs without being preemptible and up to 96 as
preemptees
QOSCFG[orion] MAXPROC=64,96
ENABLESPVIOLATIONPREEMPTION TRUE
```
#### **Related Topics**

• Grid [Sandbox](#page-967-0) - control grid resource access

# **23.10 Grid Scheduling Policies**

In this topic:

23.10.1 [Peer-to-Peer](#page-973-0) Resource Affinity Overview - page 974

23.10.2 Peer [Allocation](#page-974-0) Policies - page 975

23.10.3 [Per-partition](#page-974-1) Scheduling - page 975

### <span id="page-973-0"></span>23.10.1 Peer-to-Peer Resource Affinity Overview

The concept of resource affinity stems from a number of facts:

- Certain compute architectures are able to execute certain compute jobs more effectively than others.
- From a given location, staging jobs to various clusters might require more expensive [allocations](#page-417-0), more data and network resources, and more use of system services.
- Certain compute resources are owned by external organizations and should be used sparingly.

Regardless of the reason, Moab servers allow the use of peer resource affinity to guide jobs to the clusters that make the best fit according to a number of criteria.

At a high level, this is accomplished by creating a number of job templates and associating the profiles with different peers with varying impacts on estimated execution time and peer affinity.

## <span id="page-974-0"></span>23.10.2 Peer Allocation Policies

A direct way to assign a peer allocation algorithm is with the [PARALLOCATIONPOLICY](#page-1121-0) parameter. Legal values are listed in the following table:

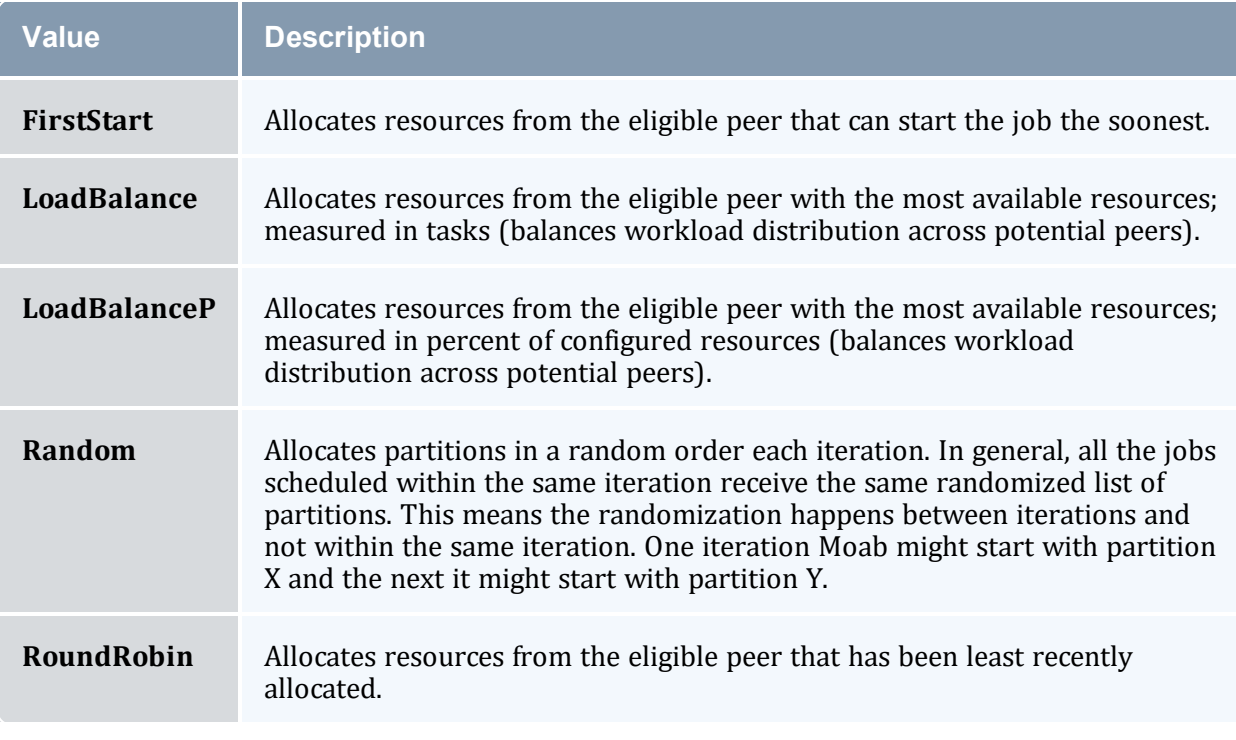

The [mdiag](#page-126-0) -t -v command can be used to view current calculated partition priority values.

# <span id="page-974-1"></span>23.10.3 Per-partition Scheduling

Per-partition scheduling can be enabled by adding the following lines to moab.cfg:

```
PERPARTITIONSCHEDULING TRUE
JOBMIGRATEPOLICY JUSTINTIME
```
To use per-partition scheduling, you must configure fairshare trees where particular users have higher priorities on one partition, and other users have higher priorities on a different partition.

D Do not set the [USEANYPARTITIONPRIO](#page-1173-0) parameter if you use per-partition scheduling. Doing so causes Moab to schedule jobs to the first partition listed, even if nodes from another partition will be available sooner.

# <span id="page-975-2"></span>**23.11 Grid Credential Management**

In this topic:

- 23.11.1 Peer Credential [Management](#page-975-0) Overview page 976
- 23.11.2 Peer [Credential](#page-975-1) Mapping page 976
- 23.11.3 Source and [Destination](#page-977-0) Side Credential Mapping page 978
- 23.11.4 [Preventing](#page-977-1) User Space Collisions page 978

### <span id="page-975-0"></span>23.11.1 Peer Credential Management Overview

Moab provides a number of credential management features that allow sites to control which local users can utilize remote resources and which remote users can utilize local resources and under what conditions this access is granted.

## <span id="page-975-1"></span>23.11.2 Peer Credential Mapping

If two peers share a common user space (a given user has the same login on both clusters), then there is often no need to enable credential mapping. When users, groups, classes, QoSes, and accounts are not the same from one peer to another, Moab allows a site to specify an Object Map URL. This URL contains simple one to one or expression based mapping for credentials and other objects. Using the [RMCFG](#page-1018-1) parameter's OMAP attribute, a site can tell Moab where to find these mappings. The object map uses the following format:

<OBJECTTYPE>:<SOURCE\_OBJECTID>,<DESTINATION\_OBJECTID>

where  $\leq$  SOURCE OBJECT> can be a particular username or an asterisk (\*) that is a wildcard matching all credentials of the specified type, which have not already been matched.

The object map file can be used to translate the following:

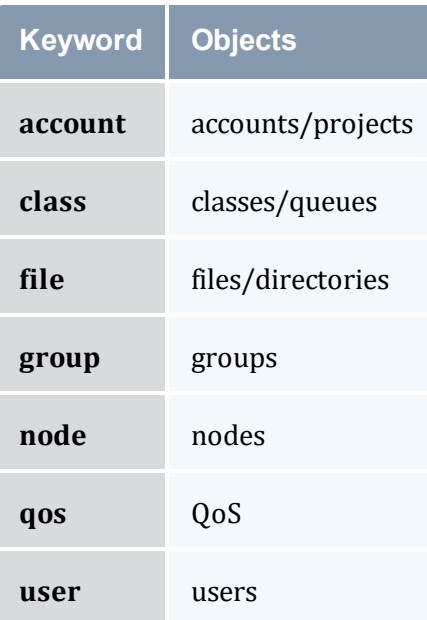

The following moab.cfg and omap.dat files demonstrate a sample credential mapping.

```
SCHEDCFG[master1] MODE=normal
RMCFG[slave1] OMAP=file:///opt/moab/omap.dat
...
         user:joe,jsmith
user:steve,sjohnson
```

```
group:test,staff
class:batch,serial
user:*,grid
```
In this example, a job that is being migrated from cluster master 1 to the peer slave 1 will have its credentials mapped according to the contents of the omap.dat file. In this case, a job submitted by user  $\exists$  oe on master1 will be executed under the user account jsmith on peer slave1. Any credential that is not found in the mapping file will be passed to the peer as submitted. In the case of the user credential, all users other than joe and steve will be remapped to the user grid due to the wildcard matching.

Because the OMAP attribute is specified as a URL, multiple methods can be used to obtain the mapping information. In addition to the file protocol shown in the example above, exec can be used.

Note that there is no need to use the credential mapping facility to map all credentials. In some cases, a common user space exists but it is used to map all classes/queues on the source side to a single queue on the destination side. Likewise, for utilization tracking purposes, it may be desirable to map all source account credentials to a single cluster-wide account.

## <span id="page-977-0"></span>23.11.3 Source and Destination Side Credential Mapping

Credential mapping can be implemented on the source cluster, destination cluster, or both. A source cluster may want to map all user names for all outgoing jobs to the name generaluser for security purposes, and a destination cluster may want to remap all incoming jobs from this particular user to the username cluster2 and the QoS grid.

## <span id="page-977-1"></span>23.11.4 Preventing User Space Collisions

In some cases, a cluster might receive jobs from two independent clusters where grid wide username distinctiveness is not guaranteed. In this case, credential mapping can be used to ensure the uniqueness of each name. With credential mapping files, this can be accomplished using the  $\leq$ DESTINATION CREDENTIAL> wildcard asterisk (\*) character. If specified, this character will be replaced with the exact  $\leq$  SOURCE\_CREDENTIAL> when generating the destination credential string. For example, consider the following configuration:

```
SCHEDCFG[master1] MODE=normal
RMCFG[slave1] OMAP=file:///opt/moab/omap.dat FLAGS=client
...
user:*,c1 *
group:*,*_grid
account:*, temp *
```
This configuration will remap the usernames of all jobs coming in from the peer slave1. The username john will be remapped to  $c1$  john, the group staff will be remapped to staff grid and the account demo will be remapped to temp demo.

# **23.12 Grid Data Management**

This method of data staging has been deprecated in Moab Workload Manager 10.0.1 and will be removed from the product in a future release. See Data Staging [Example](#page-986-0) for information about the new method of staging data.

In this topic:

23.12.1 Grid Data [Management](#page-978-0) Overview - page 979 23.12.2 [Configuring](#page-978-1) Peer Data Staging - page 979 23.12.2.A Simple [Configuration](#page-978-2) - page 979 23.12.2.B Advanced [Configuration](#page-979-0) - page 980 23.12.3 Peer-to-Peer SCP Key [Authentication](#page-980-0) - page 981 [23.12.3.A](#page-980-1) Generate SSH Key on Source Peer - page 981 23.12.4 [Diagnostics](#page-981-0) - page 982

## <span id="page-978-0"></span>23.12.1 Grid Data Management Overview

Moab provides a highly generalized data manager interface that can allow both simple and advanced data management services to be used to migrate data amongst peer clusters. Using a flexible script interface, services such as *scp*, *NFS*, and *gridftp* can be used to address data staging needs. This feature enables a Moab peer to push job data to a destination Moab peer.

## <span id="page-978-1"></span>23.12.2 Configuring Peer Data Staging

Moab offers a simple, automatic configuration, as well as advanced configuration options. At a high level, configuring data staging across a peer-to-peer relationship consists of configuring one or more storage managers, associating them with the appropriate peer resource managers, and then specifying data requirements at the local level—when the job is submitted.

To use the data staging features, you must specify the  $-\text{width}-grid$  option at ./configure time. After properly configuring data staging, you can submit a job to the peer with any user who has SSH keys set up and Moab will automatically or implicitly stage back the standard out and standard error files created by the job. Files can be implicitly staged in or out before a job runs by using the [mstagein](#page-673-0) or [mstageout](#page-674-0) options of [msub.](#page-238-0)

### <span id="page-978-2"></span>23.12.2.A Simple Configuration

Moab automatically does most of the data staging configuration based on a simplified set of parameters (most common defaults) in the configuration file (moab.cfg).

Do the following to configure peer data staging:

1. Configure at least two Moab clusters to work in a grid. Refer to information throughout Moab [Workload](#page-947-0) Manager for Grids for help on configuring Moab clusters to work together as peers in a grid.

- 2. Set up SSH [keys](#page-980-2) so that users on the source grid peer can SSH to destination peers without the need for a password.
- 3. Make necessary changes to the moab.  $cf$ q file of the source grid peer to activate data staging, which involves creating a new data resource manager definition within Moab. The resource manager provides data staging services to existing peers in the grid. By defining the data resource manager within the moab.cfg, Moab automatically sets up all of the necessary data staging auxiliary scripts.

Use the following syntax for defining a data resource manager:

```
_______________________
RMCFG[<RMName>] TYPE=NATIVE RESOURCETYPE=STORAGE
VARIABLES=DATASPACEUSER=<DataSpaceUser>,DATASPACEDIR=<DataSpaceDir>
SERVER=<DataServer>
```
- $\leq$ RMName>: Name of the RM (defined as a storage RM type by RESOURCETYPE=STORAGE).
- <DataSpaceUser>: User used to SSH into <DataServer> to determine available space in  $\triangle$ DataSpaceDir>. Moab runs a command similar to the following:

ssh <DataServer> -1 <DataSpaceUser> df <DataSpaceDir>

- $\triangleleft$  DataSpaceDir>: Directory where staged data is stored.
- $\bullet$  <DataServer>: Name of the server where <DataSpaceDir> is located.

Define the following URLs:

```
RMCFG[data] CLUSTERQUERYURL=exec://$TOOLSDIR/grid/cluster.query.dstage.pl
RMCFG[data] SYSTEMMODIFYURL=exec://$TOOLSDIR/grid/system.modify.dstage.pl
RMCFG[data] SYSTEMQUERYURL=exec://$TOOLSDIR/grid/system.query.dstage.pl
RMCFG[data] RMINITIALIZEURL=exec://$TOOLSDIR/grid/setup.config.pl
```
4. Associate the data resource manager with a peer resource manager:

```
RMCFG[remote_data] TYPE=NATIVE RESOURCETYPE=STORAGE
VARIABLES=DATASPACEUSER=datauser,DATASPACEDIR=/tmp SERVER=clusterhead
RMCFG[remote_cluster] TYPE=MOAB SERVER=clusterhead:42559 DATARM=remote_data
```
5. Restart Moab to finalize changes. You can use the [mschedctl](#page-222-0) -R command to cause Moab to automatically restart and load the changes.

When restarting, Moab recognizes the added configuration and runs a Perl script in the Moab tool directory that configures the external scripts (also found in the tools directory) that Moab uses to perform data staging. You can view the data staging configuration by looking at the config.dstage.pl file in \$MOABHOMEDIR/etc.

### <span id="page-979-0"></span>23.12.2.B Advanced Configuration

If you need a more customized data staging setup, contact your account representative.

# <span id="page-980-2"></span><span id="page-980-0"></span>23.12.3 Peer-to-Peer SCP Key Authentication

In order to use scp as the data staging protocol, we will need to create SSH keys that allow users to copy files between the two peers, without the need for passwords. For example, if UserA is present on the source peer, and his counterpart is  $Use **rB**$  on the destination peer, then UserAwill need to create an SSH key and configure UserB to allow passwordless copying. This will enable  $UseER$  to copy files to and from the destination peer using Moab's data staging capabilities.

Another common scenario is that several users present on the source peer are mapped to a single user on the destination peer. In this case, each user on the source peer will need to create keys and set them up with the user at the destination peer. Below are steps that can be used to setup SSH keys among two (or more) peers:

**These instructions were written for [OpenSSH](https://www.openssh.com/) version 3.6 and might not work** correctly for older versions.

### <span id="page-980-1"></span>23.12.3.A Generate SSH Key on Source Peer

As the user who will be submitting jobs on the source peer, run the following command:

ssh-keygen -t rsa

You will be prompted to give an optional key. Just hit return and ignore this or other settings. When finished, this command will create two files id rsa and id rsa.pub located inside the user's  $\sim$  / . ssh / directory.

#### **Copy the Public SSH Key to the Destination Peer**

Transfer the newly created public key  $(id \, rsa.pub)$  to the destination peer:

scp ~/.ssh/id rsa.pub \${DESTPEERHOST}:~

#### **Disable Strict SSH Checking on Source Peer (Optional)**

By appending the following to your  $\gamma$ , ssh/config file you can disable SSH prompts that ask to add new hosts to the 'known hosts file.' (These prompts can often cause problems with data staging functionality.) Note that the \${DESTPEERHOST} should be the name of the host machine running the destination peer:

```
Host ${DESTPEERHOST}
CheckHostIP no
StrictHostKeyChecking no
BatchMode yes
```
#### **Configure Destination Peer User**

Now, log in to the destination peer as the destination user and set up the newly created public key to be trusted:

```
ssh ${DESTPEERUSER}@${DESTPEERHOST}
mkdir -p .ssh; chmod 700 .ssh
cat id rsa.pub >> .ssh/authorized keys
chmod 600 .ssh/authorized_keys
rm id_rsa.pub
```
If multiple source users map to a single destination user, then repeat the above commands for each source user's SSH public key.

#### **Configure SSH Daemon on Destination Peer**

Some configuration of the SSH daemon may be required on the destination peer. Typically, this is done by editing the  $/etc/ssh/sshd$  config file. To verify correct configuration, see that the following attributes are set (not commented):

```
---RSAAuthentication yes
PubkeyAuthentication yes
---
```
If configuration changes were required, the SSH daemon will need to be restarted:

/etc/init.d/sshd restart

#### **Validate Correct SSH Configuration**

If all is properly configured, if you issue the following command source peer it should succeed without requiring a password:

```
scp ${DESTPEERHOST}:/etc/motd /tmp/
```
## 23.12.4 Diagnostics

Verify data staging is properly configured by using the following diagnostic commands:

 $\bullet$  [mdiag](#page-126-0) -R -v: Displays the status of the storage manager. Verify that you set up the necessary URLs.

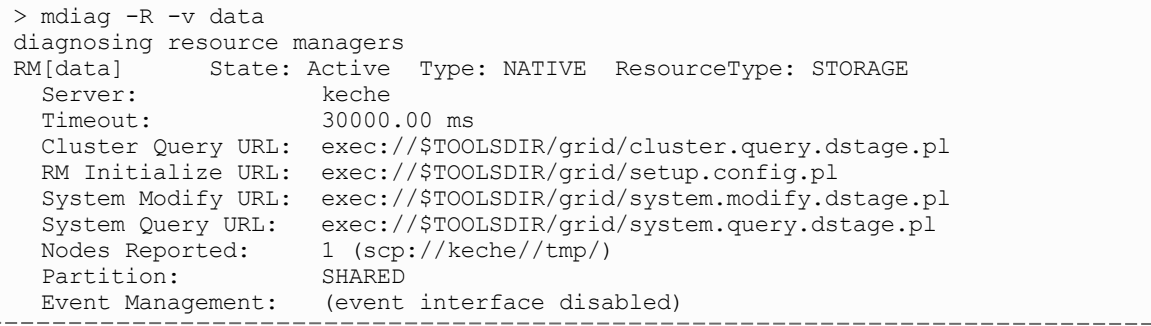

```
Variables: DATASPACEUSER=root,DATASPACEDIR=/tmp
RM Languages: NATIVE
RM Sub-Languages: -
```
• [checknode](#page-118-0) -v: Executing this on the storage node displays the data staging operations associated with the node and its disk usage.

The number of bytes transferred for each file is currently not used.

```
> checknode -v scp://keche//tmp/
node scp://keche//tmp/<br>State: Idle (in
          Idle (in current state for 00:00:13)
Configured Resources: DISK: 578G
Utilized Resources: DISK: 316G
Dedicated Resources: ---
 MTBF(longterm): INFINITY MTBF(24h): INFINITY
Active Data Staging Operations:
 job native.2 complete (1 bytes transferred)
(/home/brian/stage.txt)
 job native.3 pending (1 bytes) (/home/brian/stage.txt)
Dedicated Storage Manager Disk Usage: 0 of 592235 MB
Cluster Query URL: exec://$TOOLSDIR/grid/cluster.query.dstage.pl
Partition: SHARED Rack/Slot: ---
Flags: rmdetected
RM[data]: TYPE=NATIVE
EffNodeAccessPolicy: SHARED
Total Time: 00:12:15 Up: 00:12:15 (100.00%) Active: 00:00:00 (0.00%)
Reservations: ---
```
 $\bullet$  [mdiag](#page-140-0) -n: Displays the state of the storage node.

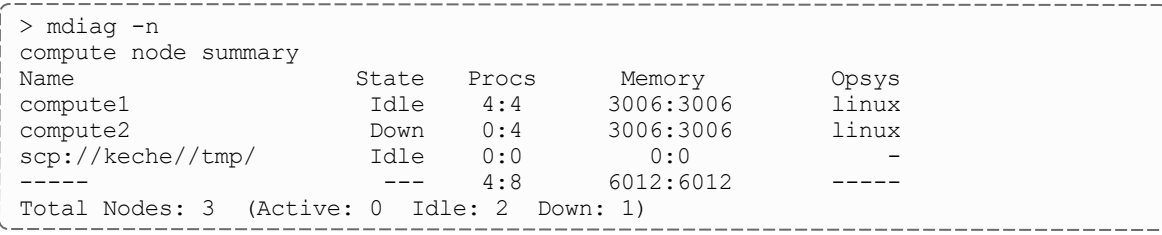

 $\bullet$  [checkjob](#page-106-0) -v: Displays the status of the staging request.

**The remaining time and size of the file information is currently not used. The** information should only be used to see file locations and whether the file has been staged or not.

```
> checkjob -v jobid
...
Stage-In Requirements:
 localhost:/home/brian/stage.txt => keche:/tmp/staged.txt size:0B
status:[NONE] remaining:00:00:01
    Transfer URL: file:///home/brian/stage.txt,ssh://keche/tmp/staged.txt
...
```
To ensure that SCP key authentication is properly configured, the following conditions must be met:

- Moab is running as root.
- You are able to issue the following command as the root user without being prompted for a password:

```
su - <DATASPACEUSER> -c "/usr/bin/ssh <destination host> -l <DATASPACEUSER> 'df
-k //tmp/ 2>&1 || echo FAILED'"
```
- You can SSH <destination host> without a password.
- The dataSpaceLocalUser and dataSpaceMappedUser variables in your /opt/moab/etc/config.dstage.pl script are set to the same username you assigned through <DATASPACEUSER>.

# **23.13 Accounting and Allocation Management**

In this topic:

23.13.1 [Peer-to-Peer](#page-983-0) Accounting Overview - page 984 23.13.2 Peer-to-Peer Allocation [Management](#page-984-0) - page 985

# <span id="page-983-0"></span>23.13.1 Peer-to-Peer Accounting Overview

When Moab is used to manage resources across multiple clusters, there is a greater need to track and enforce the resource sharing agreements between the resource principals.

The Moab Accounting Manager is an accounting management system that provides usage tracking, charge accounting, and allocation enforcement for resource or service usage in cloud and technical computing environments. It acts like a bank in which credits are deposited into accounts with constraints designating which entities can access the account. As resources or services are utilized, accounts are charged and usage recorded. MAM supports familiar operations such as deposits, withdrawals, transfers, and refunds and provides balance and usage feedback to users, managers, and system administrators. See 5.5 Accounting, Charging, and Allocation [Management](#page-417-0) - page 418 for more information.

MAM can be used as a real-time debiting system where jobs are charged at the moment of completion. When used in a multi-site (grid) environment, MAM facilitates trust by allowing lending organizations to manage what the costing rules are for usage of their resources and job submitters to determine how much their job will cost them before they start,

ensuring all parties can agree to the transaction and giving each party a first-hand accounting record.

If the clusters are within a common administrative domain and have a common user space, then a single Moab Accounting Manager will suffice to manage the project allocation and accounting. This works best in Moab Grid Control / Moab Grid Member grids.

### <span id="page-984-0"></span>23.13.2 Peer-to-Peer Allocation Management

The following steps provide an example of setting up the Moab Accounting Manager to manage the allocation and accounting for a multiple cluster grid within a single administrative domain.

First you will need to install Moab Accounting Manager and its database on one or more head nodes. The following is a sample installation. See 'Installing Moab Accounting Manager' in the *Moab Installation and Configuration Guide* for more information.

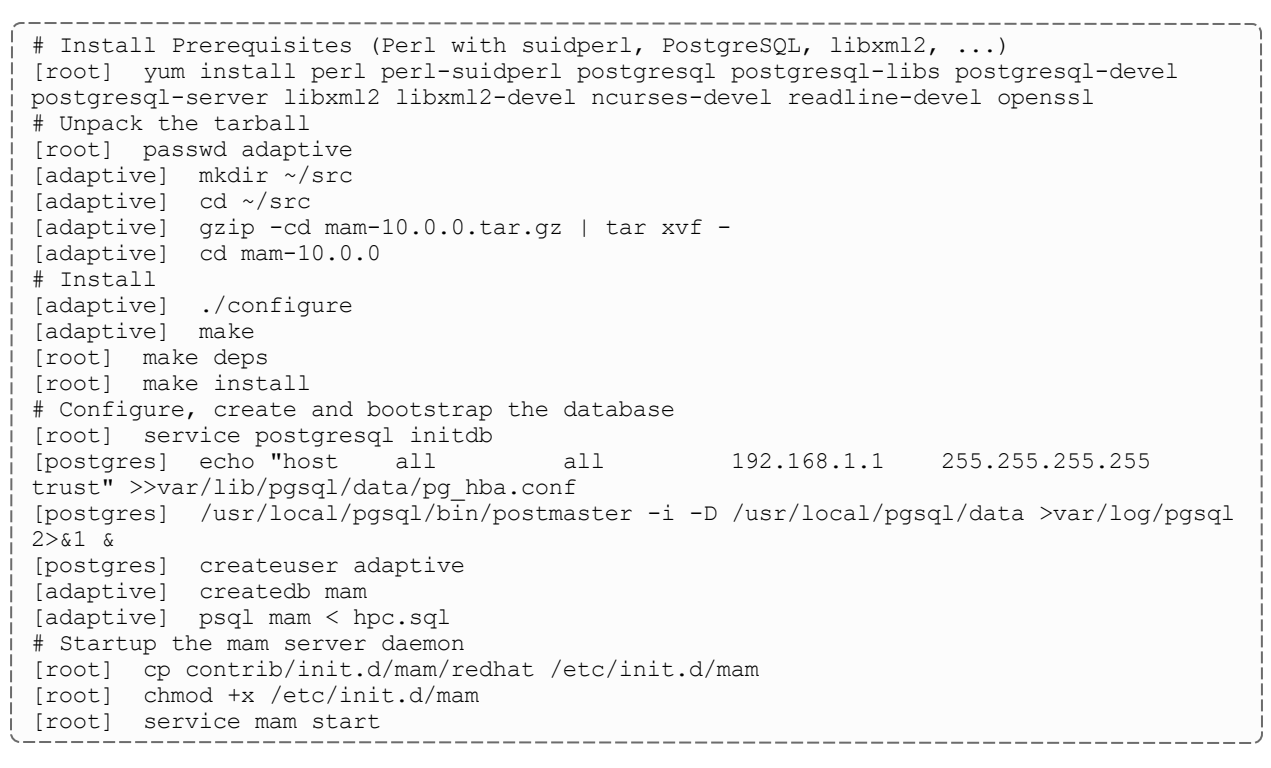

#### **Related Topics**

• Grid Credential [Management](#page-975-2)

# **23.14 Grid Security**

### **Secret Key Based Server Authentication**

Secret key based security is required in order for the grid to work. It is enabled in the moab-private.cfg file. Configuration of moab-private.cfg is covered throughout the grid configuration documentation, as well as in [Appendix](#page-1358-0) E: Security.

# **23.15 Grid Diagnostics and Validation**

In this topic:

23.15.1 Peer [Management](#page-985-0) Overview - page 986 23.15.2 Peer [Diagnostic](#page-985-1) Overview - page 986

### <span id="page-985-0"></span>23.15.1 Peer Management Overview

- $\bullet$  Use [mdiag](#page-154-0) -R to view interface health and performance/usage statistics.
- Use [mrmctl](#page-185-0) to enable/disable peer interfaces.
- <span id="page-985-1"></span>• Use [mrmctl](#page-185-0) -m to dynamically modify/configure peer interfaces.

## 23.15.2 Peer Diagnostic Overview

- Use  $\text{mdi}$  $aq$  –R to diagnose general RM interfaces.
- $\bullet$  Use [mdiag](#page-156-0) -S to diagnose general scheduler health.
- Use  $\text{mdi}$  $aq$   $-R$   $-V$   $job$   $\langle \text{RMD} \rangle$  to diagnose peer-to-peer job migration: > mdiag -R -V job peer1
- <sup>l</sup> Use *mdiag -R -V data <RMID>* to diagnose peer-to-peer data staging.
- <sup>l</sup> Use *mdiag -R -V cred <RMID>* to diagnose peer-to-peer credential mapping.

# **Chapter 24: Data Staging**

Sometimes you might need a job to process data that resides at another site. With the proper configuration, you can submit your job with the requirement that it copies data from the external site to yours and, if needed, copy the job's resulting data out to the external site for its owner to use. Data staging is an out-of-band method of moving data without reserving compute nodes or other resources for it.

In this section:

- 24.1 Data Staging [Example](#page-986-0) page 987
- 24.2 Data [Staging](#page-987-0) Tasks page 988
- 24.3 Data Staging [References](#page-1011-0) page 1012

# <span id="page-986-0"></span>**24.1 Data Staging Example**

In the example below, which will appear throughout the chapter, a university researcher needs the results of tests done at a hospital to run his job. User davidharris on the student server of the university submits a job called Moab. 1 that requires several files stored by user annasmith on the research server of the hospital. davidharris submitted  $Mod$ . 1 with certain options in place that instruct Moab to copy the files to the /student/davidharris/research/patientrecords/ directory on the student server prior to starting the job.

#### *Image 24-1: Data Staging Example*

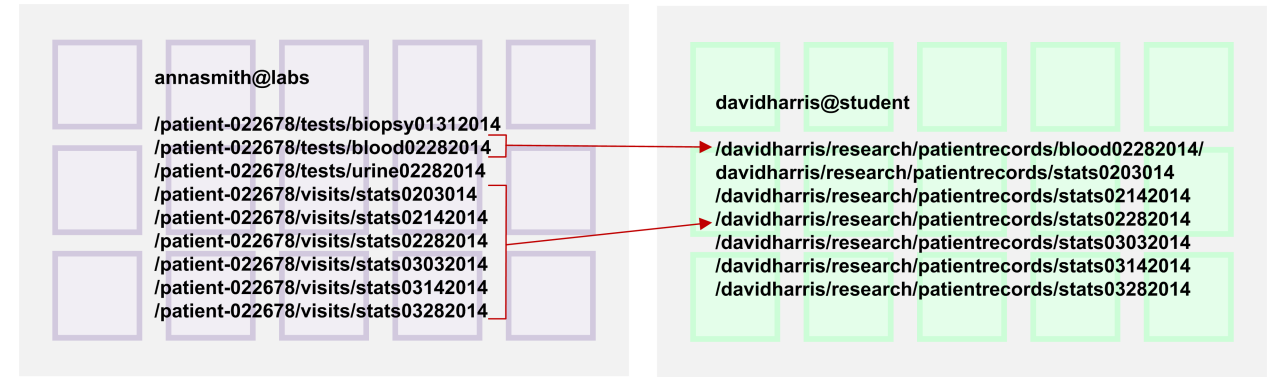

Moab currently supports the following data staging use cases: 1) Staging data to or from a shared file system, 2) Staging data to or from local node storage on a single compute node, and 3) Staging data to or from a shared file system on an unspecified cluster – resolved at job migration – in a grid configuration.

Before you can submit data staging jobs, you must configure certain generic metrics in your partitions, job templates, and the data staging submit filter for data staging scheduling, throttling, and policies.

Moab uses Linux file transfer utilities to stage the data and includes data staging reference scripts that support the scp and rsync Linux file transfer utilities. The scripts will work for standard installations, but you can customize the script to support data staging to and from an external staging server, the Moab server itself, or a local compute node, depending on your implementation. You can also customize your own script for other file transfer utilities, such as Aspera.

Once you configure your system to support data staging, you can begin creating data staging jobs by attaching the  $--$ stagein,  $--$ stageinfile,  $--$ stageinsize,  $-$ stageout, --stageoutfile, and --stageoutsize options to your *msub* commands. See [Staging](#page-254-0) Data for more information.

#### **Related Topics**

- [3.7.30](#page-238-0) msub page 239
- 3.7.30.H [Applying](#page-258-0) the msub Submit Filter page 259

# <span id="page-987-0"></span>**24.2 Data Staging Tasks**

In this section:

24.2.1 [Configuring](#page-988-0) the SSH Keys for the Data Staging Transfer Script - page [989](#page-988-0)

24.2.2 [Configuring](#page-991-0) Data Staging - page 992

24.2.3 [Staging](#page-993-0) Data to or from a Shared File System - page 994

24.2.4 [Staging](#page-998-0) Data to or from a Shared File System in a Grid - page 999

24.2.5 Staging Data To or From a [Compute](#page-1004-0) Node - page 1005

24.2.6 [Configuring](#page-1008-0) Data Staging with Advanced Options - page 1009

# <span id="page-988-0"></span>**24.2.1 Configuring the SSH Keys for the Data Staging Transfer Script**

For data staging to work correctly, you must configure SSH keys to allow the data staging scripts to run without passphrases. In the sample data staging server configuration shown in the image below, davidharris on the student server stages data from the source server student to the destination server labs. The computation occurs on the labs server before Moab stages the output data from labs back to student.

The image below demonstrates the SSH connections necessary and how you should configure your SSH keys:

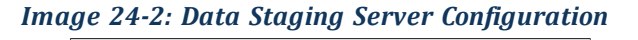

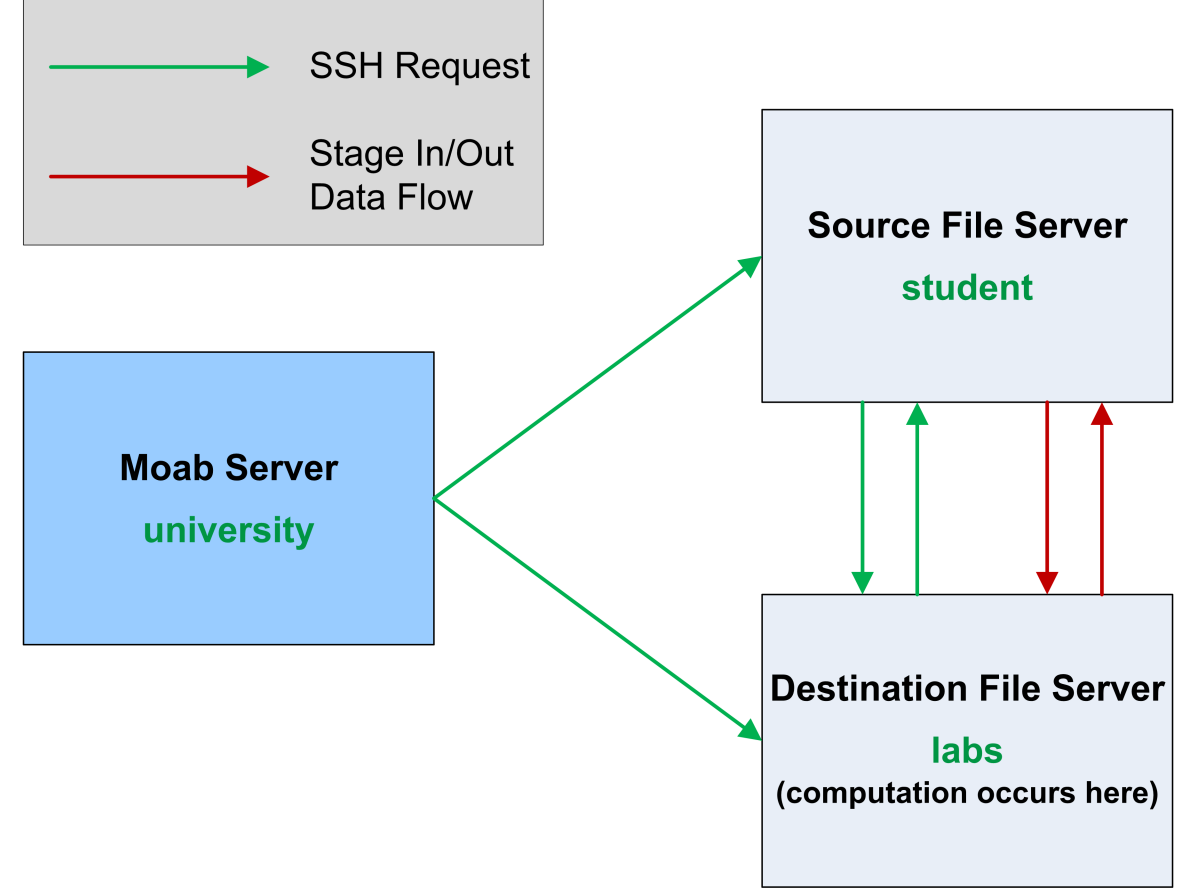

For more details on generating keys, see the [ssh-keygen](http://www.openbsd.org/cgi-bin/man.cgi?query=ssh-keygen) man page and SSH login [without](http://www.linuxproblem.org/art_9.html) [password](http://www.linuxproblem.org/art_9.html).

### **To Configure the SSH Keys for the Data Staging Transfer Script**

- 1. Generate a new SSH key on the Moab server (university) if one does not already exist. To do so, run each of the following steps:
	- a. Run ssh-keygen to generate a public and private rsa key pair:

```
davidharris@university]$ ssh-keygen
```
b. Enter the name of the file where you want to store the key, or you can accept the default location:

/home/davidharris/.ssh/id\_rsa

- c. When prompted for a passphrase, leave it blank and press Enter. Repeat when prompted to retype passphrase.
- 2. Install the public key on the source and destination hosts. Note that in this example the source host is student and the destination host is labs:
	- a. Copy the university public key to student. Answer yes to continue connecting:

[davidharris@university]\$ ssh-copy-id -i ~/.ssh/id rsa.pub student

b. Copy the university public key to labs. Answer yes to continue connecting:

[davidharris@university]\$ ssh-copy-id -i ~/.ssh/id rsa.pub labs

The next two steps generate a key-pair for each node. It is acceptable to generate a single key-pair and install it on each node. It does not matter where the key-pair is generated, so long as it is compatible with the SSH client/server.

3. Generate a key pair on the source host (student) and install the public key generated to the destination host  $($ labs). When prompted for a passphrase, leave it blank and press Enter. Repeat when prompted to retype passphrase.

```
[davidharris@student]$ ssh-keygen
[davidharris@student]$ ssh-copy-id -i ~/.ssh/id_rsa.pub labs
```
4. Generate a key pair on the destination host (labs) and install the public key generated to the source host (student). When prompted for a passphrase, leave it blank and press Enter. Repeat when prompted to retype passphrase.

```
[davidharris@labs]$ ssh-keygen
[davidharris@labs]$ ssh-copy-id -i \sim/.ssh/id rsa.pub student
```
- 5. Ensure that each user who will run data staging jobs has read and write permissions on each source and destination server.
- 6. Test the configuration. To do so:
	- a. Install the modules required to run the data staging scripts.  $\nabla y$ thon-paramiko is required for data staging, but python-mock is only required if you intend to run the unit test:

> yum install python-paramiko python-mock

b. Transfer a file from the source host to the destination host to verify that the keys work for the users configured. To do so, run /opt/moab/tools/datastaging/ds move scp --test=<source>%<destination> if you use scp or /opt/moab/tools/data-staging/ds\_move\_rsync -test=<source>%<destination> script if you use rsync.  $\langle$ source $\rangle$ % $\langle$ destination $\rangle$  is configured the same way as the  $-$ -stagein and

--stageout options for msub; for help configuring your source and destination, see Staging a File or [Directory.](#page-254-1)

```
[davidharris@university]$ /opt/moab/tools/data-staging/ds_move_rsync --
test=davidharris@student:/tmp/test%davidharris@labs:/tmp
```
c. In the same way, transfer a file from the destination host to the source host to verify that the keys work for the users configured:

```
[davidharris@university]$ /opt/moab/tools/data-staging/ds_move_rsync --
test=davidharris@labs:/tmp/test%davidharris@student:/test_processed
```
#### **Related Topics**

• 24.1 Data Staging [Example](#page-986-0) - page 987

<u> 2222222222</u>

• 24.2.2 [Configuring](#page-991-0) Data Staging - page 992

## <span id="page-991-0"></span>**24.2.2 Configuring Data Staging**

You must modify your Moab configuration to enable data staging. In addition to the configuration steps described below, you might also consider customizing the configuration (including the associated scripts) to meet your site's specific needs.

For advanced configuration steps and options, see [Configuring](#page-1008-0) Data Staging with Advanced [Options](#page-1008-0).

### **To Configure Data Staging**

- 1. Verify that your firewall and network are correctly configured to allow the scripts to operate as designed.
- 2. If you have not already done so, install the modules required to run the data staging scripts. python-paramiko is required for data staging, but python-mock is only required if you intend to run the unit test.

--------------------------<br>| > yum install python-paramiko python-mock

- 3. If you have not already, follow the instructions found in [Configuring](#page-988-0) the SSH Keys for the Data Staging [Transfer](#page-988-0) Script.
- 4. Ensure that the data staging scripts are installed on your system. To do so, list the contents of the /opt/moab/tools/data-staging directory. You should see the data staging README file, reference scripts, and other related files.

```
> ls -l /opt/moab/tools/data-staging
```
You can copy and modify the reference scripts and configuration files to meet your specific needs. See the README file packaged in the data-staging directory for information about modifying these files.

- 5. Open your moab.cfg file for editing and do each of the following tasks:
	- a. Configure the data staging *msub* filter, located in /opt/moab/tools/data-staging by default, as a client-side filter. See [Applying](#page-258-0) the msub Submit Filter for more information.

```
SUBMITFILTER /opt/moab/tools/data-staging/ds_filter
```
The data staging filter checks the *msub* argument syntax to verify that the arguments make sense and are consistent; attempts a dry run connection via SSH and the file transfer utility to ensure that keys exist for the user on the necessary systems; and attempts to determine the size of the data that will be transferred.

You can customize the script to meet your specific needs; the file contains detailed comments illustrating its default behavior to facilitate its modification. If you replace or modify the submit filter, it is your responsibility to ensure that the same functionality described in the paragraph above is present in your filter.

Note that this filter has the DEFAULT\_TEMPLATE name, which should match the name of the master data staging template in  $m \circ ab$ .  $cf \circ c$ . For more information, see [Configuring](#page-1008-0) Data Staging with Advanced Options.

b. Set the data staging bandwidth gmetric (DATASTAGINGBANDWIDTH\_MBITS PER SEC) on each partition associated with an RM to the rate at which its network to be used for data staging transfers data in megabits per second (see [Per-Partition](#page-521-0) [Settings](#page-521-0) for more information). Moab will use the specified rate and the data staging size specified at job submission (see [Stage](#page-255-0) in or out File Size for more information) to determine how long staging the data will take and to schedule the job as soon after data staging completes as possible.

#### *Example 24-1: Non-grid*

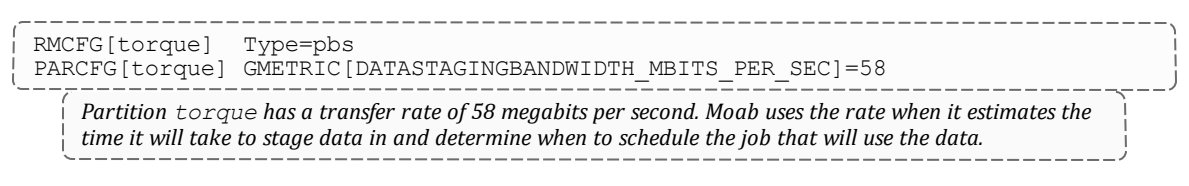

#### *Example 24-2: Grid*

```
RMCFG[m1] type=Moab
PARCFG[m1] GMETRIC[DATASTAGINGBANDWIDTH_MBITS_PER_SEC]=100
    Partition m1 has a transfer rate of 100 megabits per second. Moab uses the rate when it estimates the time
```
it will take to stage data in and determine when to schedule the job that will use the data.

c. Set the bandwidth generic resource on all nodes to limit the total number of concurrent data staging jobs in your system:

NODECFG[GLOBAL] GRES=bandwidth:10

Data staging jobs can use up to 10 units of bandwidth on the system. You can specify the number of units *consumed by each data staging job when you configure the data staging job templates.*

d. Configure moab with 'JOBMIGRATEPOLICY JUSTINTIME'.

DataStaging requires 'JOBMIGRATEPOLICY JUSTINTIME' to ensure the workflow job IDs are not altered upon submission.

6. Install the msub client filter on all client submission hosts.

#### **Related Topics**

• 24.1 Data Staging [Example](#page-986-0) - page 987

## <span id="page-993-0"></span>**24.2.3 Staging Data to or from a Shared File System**

In the most common data staging use case, the cluster utilizes a shared file system between all compute nodes. This type of data staging makes data stored outside of the cluster available to a job that will run on any set of nodes in the cluster. At the time of submission, you must specify where Moab will obtain the data with a username, host name, and path to a file or directory and where on the shared file system Moab will store the data. After the job runs, you can also copy data from the shared file system back to a remote file system.

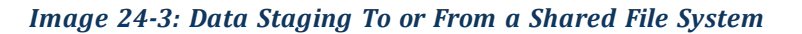

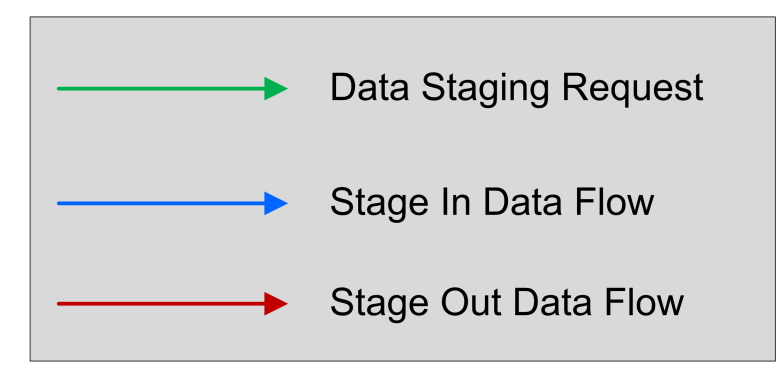

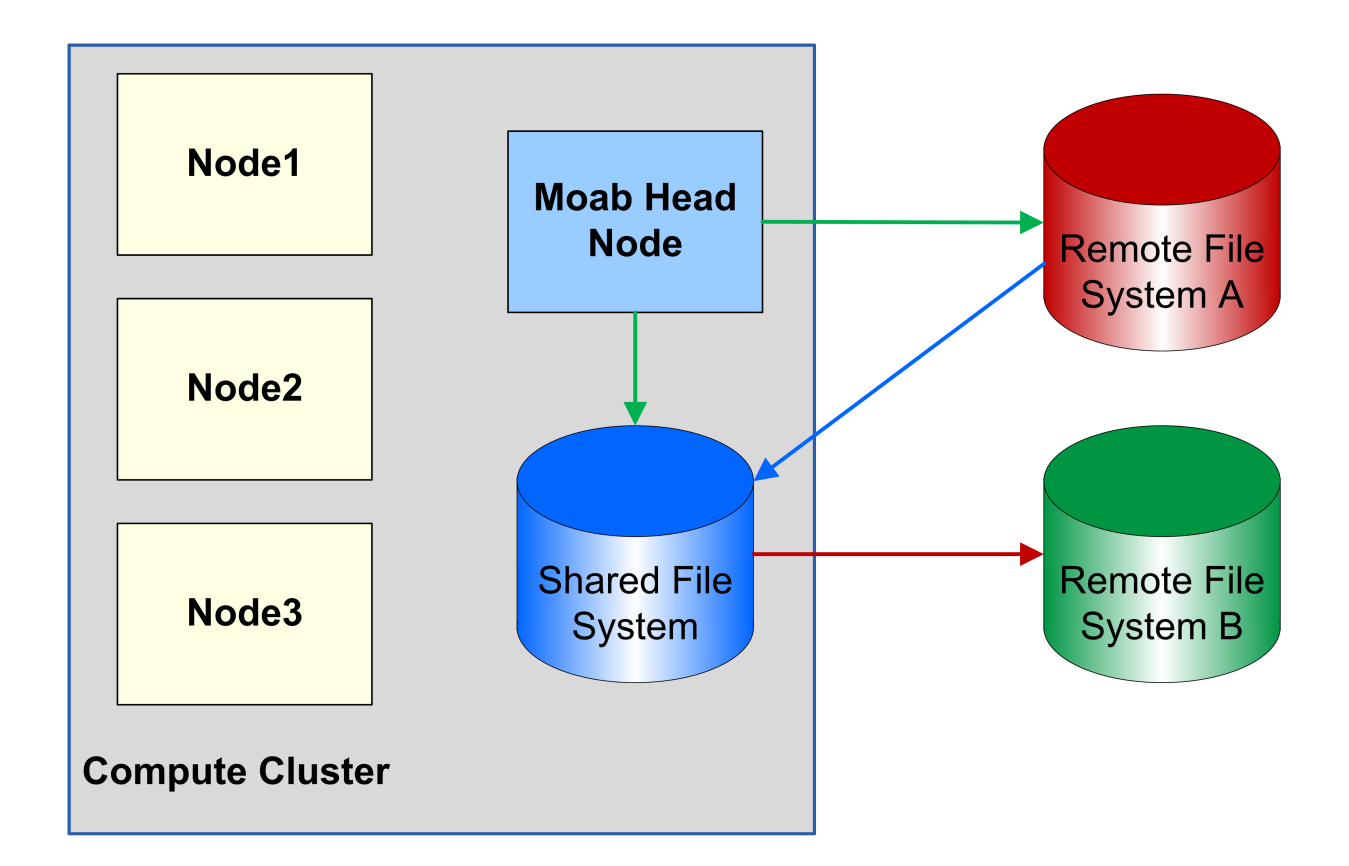

### **To Stage Data to or from a Shared File System**

- 1. If you have not already done so, configure your SSH keys and moab.cfg to support data staging. See [Configuring](#page-988-0) the SSH Keys for the Data Staging Transfer Script and [Configuring](#page-991-0) Data Staging for more information.
- 2. Create your job templates for data staging jobs in moab.cfg. The templates in the example below create a compute job that stages data in before it starts and stages data

out when it completes. For more information about creating job templates, see [About](#page-925-0) Job [Templates.](#page-925-0)

- a. Create a selectable master template, called ds in the example below, that creates a stage in and stage out system job. This name should match the DEFAULT\_ TEMPLATE value in ds\_config.py. See [Configuring](#page-1008-0) Data Staging with Advanced [Options](#page-1008-0) for more information.
- b. For the data staging in job template, called  $ds\sin$  in the example below, specify that it will create a data staging job by setting DATASTAGINGJOB to TRUE. Note that the name of this job template must match the name of the data stage in job template referenced in the master template.
- c. Set the bandwidth GRES to the amount of bandwidth a single stage in job should use. This indicates how many of the bandwidth units specified with NODECFG[GLOBAL] in [Configuring](#page-991-0) Data Staging a data staging job with this template should consume.
- d. Add FLAGS=GRESONLY to indicate that this data staging job does not require any compute resources.
- e. Create a trigger that executes the [ds\\_](#page-1008-0)move\_scp, ds\_move\_rsync, or ds move  $mu$ ltiplex script, depending on which file transfer utility you use. Set the attacherror, objectxmlstdin, and user FLAGs to attach any trigger stderr as a message to the job, pass the job XML to the script, and indicate that the script should run as the job's user, respectively.

If you use the rsync protocol, you can configure your data staging jobs to report the actual number of bytes transferred and the total data size to be transferred. To do so, use the Sets attribute to ^BYTES\_IN.^DATA\_SIZE\_ IN for stage in jobs and ^BYTES\_OUT. ^DATA\_SIZE<sup>T</sup>OUT for stage out jobs. For example, a stage in trigger would look like the following:

```
JOBCFG[dsin]
 TRIGGER=EType=start,AType=exec,Action="/opt/moab/tools/data-staging/ds_
 move_rsync --stagein",Flags=objectxmlstdin:user:attacherror,Sets=^BYTES
IN.^DATA_SIZE_IN
```
A stage out trigger would look like the following:

```
JOBCFG[dsout]
TRIGGER=EType=start,AType=exec,Action="/opt/moab/tools/data-staging/ds_
 move_rsync --stageout",Flags=objectxmlstdin:user:attacherror,Sets=^BYTES
OUT.<sup>^</sup>DATA SIZE OUT
```
These variables show up as events if you set your [WIKIEVENTS](#page-1180-0) parameter to TRUE.

f. Create the stage out job, called dsout in the example below, by repeating steps 2b - 2e in a new template. In the example below, this template is called dsout. Note that the name of this job template must match the name of the data stage out job template referenced in the data staging master template.

```
----------------------------------
JOBCFG[ds] TEMPLATEDEPEND=AFTEROK:dsin TEMPLATEDEPEND=BEFORE:dsout
SELECT=TRUE
JOBCFG[dsin] DATASTAGINGSYSJOB=TRUE
JOBCFG[dsin] GRES=bandwidth:2
JOBCFG[dsin] FLAGS=GRESONLY
JOBCFG[dsin] TRIGGER=EType=start,AType=exec,Action="/opt/moab/tools/data-
staging/ds move rsync --stagein", Flags=attacherror:objectxmlstdin:user
JOBCFG[dsout] DATASTAGINGSYSJOB=TRUE
JOBCFG[dsout] GRES=bandwidth:1
JOBCFG[dsout] FLAGS=GRESONLY
JOBCFG[dsout] TRIGGER=EType=start,AType=exec,Action="/opt/moab/tools/data-
staging/ds move rsync --stageout",Flags=attacherror:objectxmlstdin:user
```
- 3. Create the job using *msub*, adding resources and specifying a script as you normally would. Then configure Moab to stage the data for it. To do so:
	- a. At the end of the command, use the  $-$ stagein/ $-$ stageout option and/or  $$ stageinfile/--stageoutfile option.
		- The  $--$ stagein/ $--$ stageout option lets you specify a single file or directory to stage in or out. You must set the option equal to <source>%<destination>, where <source> and <destination> are both [<user>@]<host>:/<path>/[<fileName>]. See [Staging](#page-254-1) a File or [Directory](#page-254-1) for format and details.

If the destination partition is down or does not have configured resources, the data staging workflow submission will fail.

```
> msub --stagein=annasmith@labs:/patient-
022678/%davidharris@university:/davidharris/research/patientrecords
<jobScript>
```

```
Moab copies the /patient-022678 directory from the hospital's labs server to the university
cluster where the job will run prior to job start.
```
• The  $--stageinfile/--stageoutfile$  option lets you specify a file that contains the file and/or directory name(s) to stage in or out. You must set the option equal to  $\langle \text{path}\rangle / \langle \text{fileName}\rangle$  of the file. The file must contain at least one line with this format: <source>%<destination>, where both <source> and <destination> are [<user>@]<host>:/<path> [<fileName>]. See Staging Multiple Files or [Directories](#page-255-1) for more information.

If the destination partition is down or does not have configured resources, the data staging workflow submission will fail.

> msub --stageinfile=/davidharris/research/recordlist <jobScript> *Moab copies all files specified in the /davidharris/research/recordlist file to the cluster where the job will run prior to job start.* /davidharris/research/recordlist: \_\_\_\_\_\_\_\_\_\_\_\_ annasmith@labs:/patient-022678/tests/blood02282014%davidharris@university:/davidharris/research/patie ntrecords/blood02282014 annasmith@labs:/patient-022678/visits/stats02032014%davidharris@university:/davidharris/research/pati entrecords/stats02032014 annasmith@labs:/patient-022678/visits/stats02142014%davidharris@university:/davidharris/research/pati entrecords/stats02142014 annasmith@labs:/patient-022678/visits/stats02282014%davidharris@university:/davidharris/research/pati entrecords/stats02282014 annasmith@labs:/patient-022678/visits/stats03032014%davidharris@university:/davidharris/research/pati entrecords/stats03032014 annasmith@labs:/patient-022678/visits/stats03142014%davidharris@university:/davidharris/research/pati entrecords/stats03142014 annasmith@labs:/patient-022678/visits/stats03282014%davidharris@university:/davidharris/research/pati entrecords/stats03282014 *Moab copies the seven patient record files from the hospital's labs server to the university cluster where the job will run prior to job start.*

b. The  $--staggerize/--staggere$  outsize option lets you specify the estimated size of the files and/or directories to help Moab more quickly and accurately calculate the amount of time it will take to stage the data and therefore schedule your job correctly. If you are staging data out, then setting --stageoutsize is required. If you provide an integer, Moab will assume the number is in megabytes. To change the unit, add another suffix. See [Stage](#page-255-0) in or out File Size for more information.

```
> msub --stageinfile=/davidharris/research/recordlist --stageinsize=100
<jobScript>
```

```
Moab copies the /davidharris/research/recordlist file, which is approximately 100 megabytes,
from the biology node to the host where the job will run prior to job start.
```
4. To see the status, errors, and other details associated with your data staging job, run *checkjob* -v. See [checkjob](#page-116-0) for details.

#### **Related Topics**

- 24.1 Data Staging [Example](#page-986-0) page 987
- 24.2.2 [Configuring](#page-991-0) Data Staging page 992
- 24.2.6 [Configuring](#page-1008-0) Data Staging with Advanced Options page 1009
- 24.2.4 [Staging](#page-998-0) Data to or from a Shared File System in a Grid page 999
- 24.2.5 Staging Data To or From a [Compute](#page-1004-0) Node page 1005
- $\bullet$

# <span id="page-998-0"></span>**24.2.4 Staging Data to or from a Shared File System in a Grid**

You can stage data in an environment where multiple instances of Moab run in a grid configuration. For this type of data staging, each cluster utilizes a shared file system with all compute nodes. This type of data staging will make data available to a job that will run on a set of nodes in one of the clusters in the grid. You must specify where the remote data can be obtained with a username, host name, and path to a file or directory and where on the shared storage Moab will store the data. The remote data source location is known at job submission time, but you must use the \$CLUSTERHOST placeholder for the host name of the data transfer server on which the job will be scheduled. After the job runs, you can also copy data from the cluster shared file system to a remote file system.

Note that you cannot stage data to or from a local compute node with its own local storage in a grid environment.

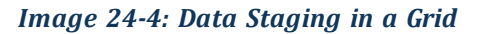

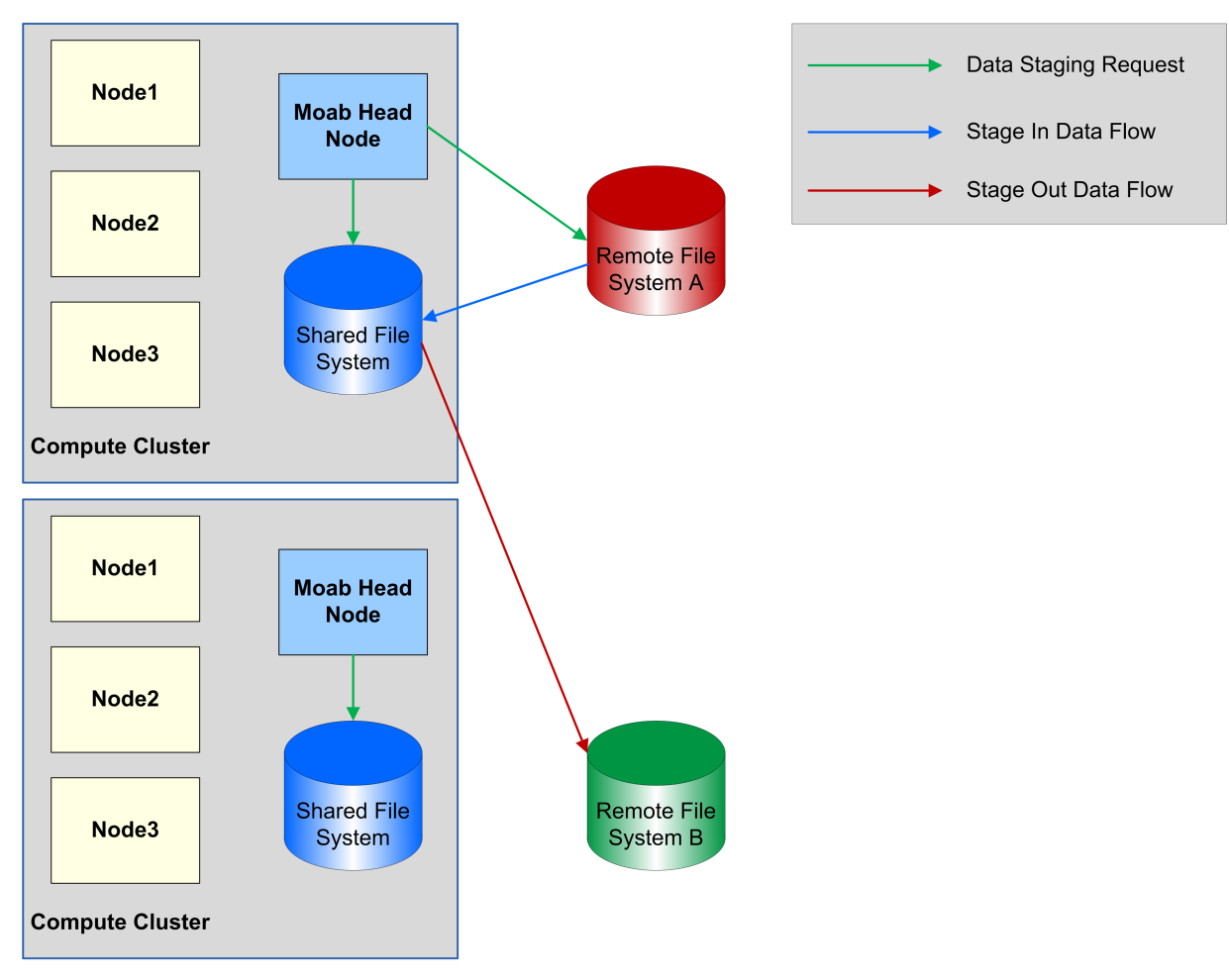

### **To Stage Data to or from a Shared File System in a Grid**

- 1. If you have not already done so, configure your SSH keys and moab.cfg to support data staging. See [Configuring](#page-988-0) the SSH Keys for the Data Staging Transfer Script and [Configuring](#page-991-0) Data Staging for more information.
- 2. Create your job templates for data staging jobs in moab.cfg. The templates in the example below create a compute job that stages data in before it starts and stages data out when it completes. For more information about creating job templates, see [About](#page-925-0) Job [Templates.](#page-925-0)
	- a. Create a selectable master template, called ds in the example below, that creates a stage in and stage out system job. This name should match the DEFAULT\_ TEMPLATE value in ds\_config.py. For more information, see [Configuring](#page-1008-0) Data Staging with [Advanced](#page-1008-0) Options.
- b. For the data staging in job template, called  $ds\sin$  in the example below, specify that it will create a data staging job by setting DATASTAGINGJOB to TRUE. Note that the name of this job template must match the name of the data stage in job template referenced in the master template.
- c. Set the staging job template bandwidth GRES to the amount of bandwidth a single stage in job should use. This indicates how many of the bandwidth units specified with NODECFG [GLOBAL] in [Configuring](#page-991-0) Data Staging a data staging job with this template should consume.
- d. Set JOBMIGRATEPOLICY to JUSTINTIME.
- e. Add FLAGS=GRESONLY to indicate that this data staging job does not require any compute resources.
- f. Create a trigger that executes the [ds\\_](#page-1008-0)move\_scp, ds\_move\_rsync, or ds move  $mu$ ltiplex script, depending on which file transfer utility you use. Set the attacherror, objectxmlstdin, and user FLAGs to attach any trigger stderr as a message to the job, pass the job XML to the script, and indicate that the script should run as the job's user, respectively.
	- If you use the rsync protocol, you can configure your data staging jobs to report the actual number of bytes transferred and the total data size to be transferred. To do so, use the Sets attribute to ^BYTES\_IN.^DATA\_SIZE\_ IN for stage in jobs and ^BYTES\_OUT. ^DATA\_SIZE\_OUT for stage out jobs. For example, a stage in trigger would look like the following:

```
JOBCFG[dsin]
TRIGGER=EType=start,AType=exec,Action="/opt/moab/tools/data-staging/ds_
move_rsync --stagein",Flags=objectxmlstdin:user:attacherror,Sets=^BYTES
IN.^DATA_SIZE_IN
```
A stage out trigger would look like the following:

```
JOBCFG[dsout]
TRIGGER=EType=start,AType=exec,Action="/opt/moab/tools/data-staging/ds_
move_rsync_-stageout",Flags=objectxmlstdin:user:attacherror,Sets=^BYTES
OUT.^DATA_SIZE_OUT
```
These variables show up as events if you set your [WIKIEVENTS](#page-1180-0) parameter to TRUE.

g. Create the stage out job, called dsout in the example below, by repeating steps 2b - 2f in a new template. In the example below, this template is called dsout. Note that the name of this job template must match the name of the data stage out job template referenced in the master template.

```
JOBCFG[ds] TEMPLATEDEPEND=AFTEROK:dsin TEMPLATEDEPEND=BEFORE:dsout
SELECT=TRUE
```

```
JOBCFG[dsin] DATASTAGINGSYSJOB=TRUE
JOBCFG[dsin] GRES=bandwidth:2
JOBCFG[dsin] FLAGS=GRESONLY
JOBCFG[dsin] TRIGGER=EType=start,AType=exec,Action="/opt/moab/tools/data-
staging/ds move rsync --stagein", Flags=attacherror:objectxmlstdin:user
JOBCFG[dsout] DATASTAGINGSYSJOB=TRUE
JOBCFG[dsout] GRES=bandwidth:2
JOBCFG[dsout] FLAGS=GRESONLY
JOBCFG[dsout] TRIGGER=EType=start,AType=exec,Action="/opt/moab/tools/data-
staging/ds_move_rsync --stageout",Flags=attacherror:objectxmlstdin:user
```
- 3. Create the job using *msub*, adding resources and specifying a script as you normally would. Then configure Moab to stage the data for it. To do so:
	- a. At the end of the command, use the  $-$ -stagein/--stageout option and/or  $-$ stageinfile/--stageoutfile option.
		- The  $--$ stagein/ $--$ stageout option lets you specify a single file or directory to stage in or out. You must set the option equal to <source>%<destination>, where <source> and <destination> are both  $\vert$ <user>@ $\vert$ <host>:/<path>/ $\vert$ <fileName>]. See [Staging](#page-254-1) a File or [Directory](#page-254-1) for format and details.

Note that if you do not know the cluster where the job will run but want the data staged to the same location, you can use the \$CLUSTERHOST variable in place of a host. If you choose to use the \$CLUSTERHOST variable, you must first customize the ds\_config.py file. For more information, see [Configuring](#page-1002-0) the [\\$CLUSTERHOST](#page-1002-0) Variable below.

If the destination partition is down or does not have configured resources, the data staging workflow submission will fail.

```
> msub ... --stagein=annasmith@labs:/patient-
022678/%\$CLUSTERHOST:/davidharris/research/patientrecords <jobScript>
```
*Moab copies the /patient-022678 directory from the hospital's labs server to the cluster where the job will run prior to job start.*

• The  $--stageinfile/--stageoutfile$  option lets you specify a file that contains the file(s) and directory(-ies) to stage in or out. You must set the option equal to  $\langle$  path>/ $\langle$ fileName> of the file. The file must contain at least one line with this format:  $\lceil \langle \text{user} \rangle \mathbb{Q} \rceil \langle \text{host} \rangle$ :  $\langle \langle \text{path} \rangle \lceil \langle \text{fileName} \rangle \rceil$ . See [Staging](#page-255-1) Multiple Files or [Directories](#page-255-1) for more information.

If the destination partition is down or does not have configured resources, the data staging workflow submission will fail.

> msub ... --stageinfile=/davidharris/research/recordlist <jobScript> *Moab copies all files specified in the /davidharris/research/recordlist file to the cluster where the job will run prior to job start.* /davidharris/research/recordlist: annasmith@labs:/patient-022678/tests/blood02282014%\$CLUSTERHOST:/davidharris/research/patientrecords/ blood02282014 annasmith@labs:/patient-022678/visits/stats02032014%\$CLUSTERHOST:/davidharris/research/patientrecords /stats02032014 annasmith@labs:/patient-022678/visits/stats02142014%\$CLUSTERHOST:/davidharris/research/patientrecords /stats02142014 annasmith@labs:/patient-022678/visits/stats02282014%\$CLUSTERHOST:/davidharris/research/patientrecords /stats02282014 annasmith@labs:/patient-

022678/visits/stats03032014%\$CLUSTERHOST:/davidharris/research/patientrecords /stats03032014 annasmith@labs:/patient-022678/visits/stats03142014%\$CLUSTERHOST:/davidharris/research/patientrecords /stats03142014 annasmith@labs:/patient-022678/visits/stats03282014%\$CLUSTERHOST:/davidharris/research/patientrecords

/stats03282014 Moab copies the seven patient record files from the hospital's labs server to the cluster where the job

*will run prior to job start.*

b. The --stageinsize/--stageoutsize option lets you specify the estimated size of the files and/or directories to help Moab more quickly and accurately calculate the amount of time it will take to stage the data and therefore schedule your job correctly. If you used the \$CLUSTERHOST variable to stage in, then setting --stageinsize is required. --stageoutsize is always required for staging data out. If you provide an integer, Moab will assume the number is in megabytes. To change the unit, add another suffix. See [Stage](#page-255-0) in or out File Size for more information.

```
> msub ... --stageinfile=/davidharris/research/recordlist --stageinsize=100
<jobScript>
```
*Moab copies the /davidharris/research/recordlist file, which is approximately 100 megabytes, from the biology node to the host where the job will run prior to job start.*

4. To see the status, errors, and other details associated with your data staging job, run *[checkjob](#page-116-0)*  $-v$ . See checkjob for details.

#### <span id="page-1002-0"></span>24.2.4.A Configuring the \$CLUSTERHOST Variable

When you submit a data staging job in a grid environment, you can use the \$CLUSTERHOST variable instead of specifying a destination if you do not know the cluster where the job will run but want the data staged to the same location. Before the variable

will work correctly, you must first configure it by customizing the ds\_config.py script to match your unique system.

#### **Use Case**

In a grid with three clusters, you have a partition named master where you want all data staged to a host named gridheadNAS; a partition named csdept where you want all data staged to a host named  $fs001.cs.example.edu; and a partition$ named lab where you want all data staged to a host named bigfilesystem.

### **To Configure the \$CLUSTERHOST Variable**

1. Open the ds  $config.py$  file for modification. It is located in /opt/moab/tools/data-staging/ by default.

[moab]\$ vi /opt/moab/tools/data-staging/ds\_config.py

2. Locate the PARTITION TO HOST parameter:

\_\_\_\_\_\_\_\_\_\_

```
...
PARTITION TO HOST = {"partition 1 name": "cluster 1 staging hostname",
                             "partition<sup>-2-</sup>name":"cluster<sup>-2-</sup>staging<sup>-</sup>hostname",
                             "partition<sup>-3-</sup>name":"cluster<sup>-3-</sup>staging<sup>-</sup>hostname"}
...
```
3. Replace the partition names and associated cluster hostnames with those that match your system. For the use case provided above, you would customize it the following way:

```
...
PARTITION TO HOST = {"master":"gridheadNAS",
                     "csdept":"fs001.cs.example.edu",
                     "lab":"bigfilesystem"}
...
```
#### **Related Topics**

- 24.1 Data Staging [Example](#page-986-0) page 987
- 24.2.2 [Configuring](#page-991-0) Data Staging page 992
- 24.2.6 [Configuring](#page-1008-0) Data Staging with Advanced Options page 1009
- $\bullet$
- 24.2.4 [Staging](#page-998-0) Data to or from a Shared File System in a Grid page 999

## <span id="page-1004-0"></span>**24.2.5 Staging Data To or From a Compute Node**

You can stage data to or from a local compute node in an environment where each node on the cluster has local storage. This type of data staging will make data stored outside the cluster available to a job that will run on a single node in the cluster. You must specify the username, host name, and path to a file or directory and a location on the compute node where Moab will store the data. You will supply the remote data source location at job submission time, but you must use the \$JOBHOST placeholder for the name of the compute node. After the job runs, you can also copy data from the local file system to a remote file system.

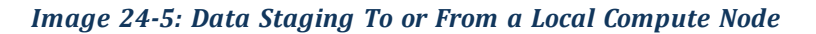

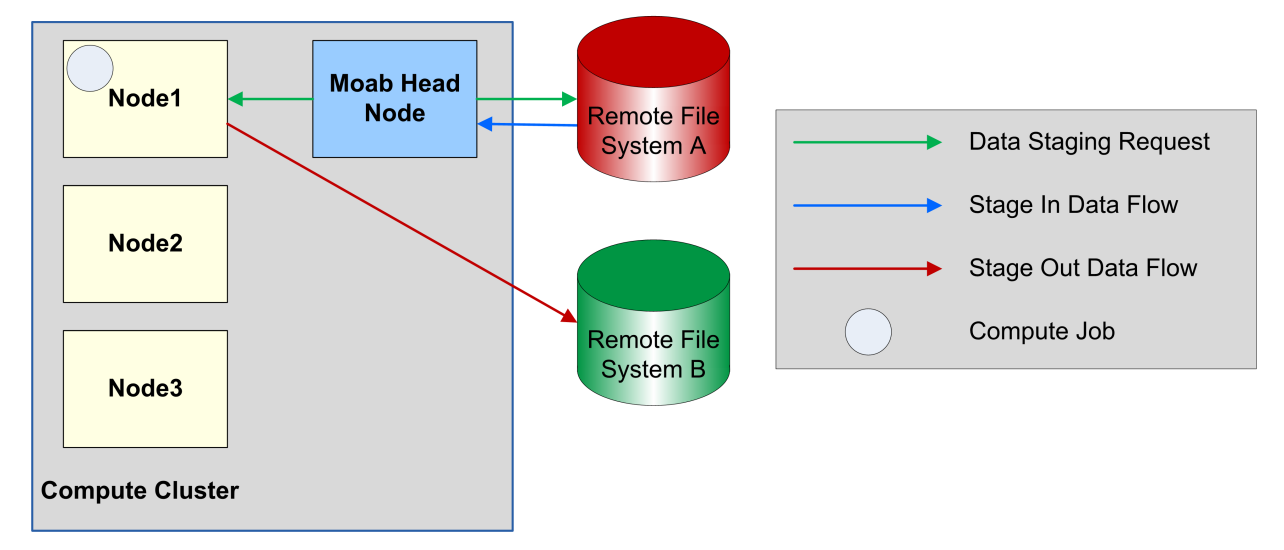

Before staging data to or from a local compute node, follow the procedure in [Configuring](#page-991-0) Data [Staging.](#page-991-0)

### **To Stage Data to or from a Local Compute Node**

- 1. If you have not already done so, configure your SSH keys and moab.cfg to support data staging. See [Configuring](#page-988-0) the SSH Keys for the Data Staging Transfer Script and [Configuring](#page-991-0) Data Staging for more information.
- 2. Create your job templates for data staging jobs in  $m \circ ab$ .  $cf \circ d$ . The templates in the example below create a compute job that stages data in before it starts and stages data out when it completes. For more information about creating job templates, see [About](#page-925-0) **Job [Templates.](#page-925-0)** 
	- a. Create a selectable master template, called ds in the example below, that creates a stage in and stage out system job. This name should match the DEFAULT\_ TEMPLATE value in ds\_config.py. For more information, see [Configuring](#page-1008-0) Data

#### Staging with [Advanced](#page-1008-0) Options.

- b. For the data staging in job template, called  $dsin$  in the example below, specify that it will create a data staging job by setting DATASTAGINGJOB to TRUE. Note that the name of this job template must match the name of the data stage in job template referenced in the master template.
- c. Set the staging job template bandwidth GRES to the amount of bandwidth a single stage in job should use. This indicates how many of the bandwidth units specified with NODECFG [GLOBAL] in [Configuring](#page-991-0) Data Staging a data staging job with this template should consume.
- d. For local node data staging it is important that the data staging job has the entire node to itself. To prevent Moab from scheduling another job on the node at the same time as the data staging job, set the NODEACCESSPOLICY to SINGLEJOB in the staging job template.
- e. Add INHERITRES=TRUE to reserve the compute node for the data staging job to prevent other compute jobs from using the node at the same time and creating input, output, and disk conflicts with the data staging job.
- f. Create a trigger that executes the [ds\\_](#page-1008-0)move\_scp, ds\_move\_rsync, or ds move multiplex script, depending on which file transfer utility you use. Set the attacherror, objectxmlstdin, and user FLAGs to attach any trigger stderr as a message to the job, pass the job XML to the script, and indicate that the script should run as the job's user, respectively.

If you use the rsync protocol, you can configure your data staging jobs to report the actual number of bytes transferred and the total data size to be transferred. To do so, use the Sets attribute to ^BYTES\_IN.^DATA\_SIZE\_ IN for stage in jobs and ^BYTES\_OUT. ^DATA\_SIZE<sup>T</sup>OUT for stage out jobs. For example, a stage in trigger would look like the following:

```
JOBCFG[dsin]
TRIGGER=EType=start,AType=exec,Action="/opt/moab/tools/data-staging/ds_
move_rsync --stagein", Flags=objectxmlstdin:user:attacherror, Sets=^BYTES
IN.^DATA_SIZE_IN
```
A stage out trigger would look like the following:

```
JOBCFG[dsout]
TRIGGER=EType=start,AType=exec,Action="/opt/moab/tools/data-staging/ds_
move_rsync --stageout",Flags=objectxmlstdin:user:attacherror,Sets=^BYTES
OUT.<sup>^</sup>DATA SIZE OUT
```
These variables show up as events if you set your [WIKIEVENTS](#page-1180-0) parameter to TRUE.

g. Create the stage out job, called dsout in the example below, by repeating steps 2b - 2f in a new template. In the example below, this template is called dsout. Note that the name of this job template must match the name of the data stage out job template referenced in the data staging master template.

```
JOBCFG[ds] TEMPLATEDEPEND=AFTEROK:dsin TEMPLATEDEPEND=BEFORE:dsout
SELECT=TRUE
JOBCFG[dsin] DATASTAGINGSYSJOB=TRUE
JOBCFG[dsin] GRES=bandwidth:2
JOBCFG[dsin] NODEACCESSPOLICY=SINGLEJOB
JOBCFG[dsin] INHERITRES=TRUE
JOBCFG[dsin] TRIGGER=EType=start,AType=exec,Action="/opt/moab/tools/data-
staging/ds move rsync --stagein", Flags=attacherror:objectxmlstdin:user
JOBCFG[dsout] DATASTAGINGSYSJOB=TRUE
JOBCFG[dsout] GRES=bandwidth:1
JOBCFG[dsout] NODEACCESSPOLICY=SINGLEJOB
JOBCFG[dsout] INHERITRES=TRUE
JOBCFG[dsout] TRIGGER=EType=start,AType=exec,Action="/opt/moab/tools/data-
staging/ds_move_rsync --stageout",Flags=attacherror:objectxmlstdin:user
```
- 3. Create the job using *msub*, adding resources and specifying a script as you normally would. Then configure Moab to stage the data for it. To do so:
	- a. If the compute job does not use all of the node's processors, Moab could schedule another job on the node at the same time. If you did not set NODEACCESSPOLICY to SINGLEJOB in your moab.cfg, set the policy for this job by adding -l naccesspolicy=singlejob to your *msub* command. > msub -l naccesspolicy=singlejob... <jobScript>
	- b. At the end of the command, use the  $-$ -stagein/--stageout option and/or  $$ stageinfile/--stageoutfile option.
		- The  $--$ stagein/ $--$ stageout option lets you specify a single file or directory to stage in or out. You must set the option equal to <source>%<destination>, where <source> and <destination> are both [<user>@]<host>:/<path>/[<fileName>]. See [Staging](#page-254-1) a File or [Directory](#page-254-1) for format and details.

If the destination partition is down or does not have configured resources, the data staging workflow submission will fail.

If you do not know the host where the job will run but want the data staged to the same location, you can use the \$JOBHOST variable in place of a host.

```
> msub --stagein=annasmith@labs:/patient-
022678/%\$JOBHOST:/davidharris/research/patientrecords <jobScript>
    Moab copies the /patient-022678 directory from the hospital's labs server to the node where
    the job will run prior to job start.
```
• The  $--stageinfile/--stageoutfile$  option lets you specify a file that contains the file and directory name(s) to stage in or out. You must set the option equal to  $\langle$  path>/ $\langle$ fileName>% of the file. The file must contain at least one line with this format: <source>%<destination>, where <source> and <destination> are both  $\lceil$ <user>@]<host>:/<path> $\lceil$ /<fileName>]. See Staging Multiple Files or [Directories](#page-255-1) for more information.

If the destination partition is down or does not have configured resources, the data staging workflow submission will fail.

> msub --stageinfile=/davidharris/research/recordlist <jobScript>

*Moab copies all files specified in the /davidharris/research/recordlist file to the host where the job will run prior to job start.*

/davidharris/research/recordlist:

```
annasmith@labs:/patient-
022678/tests/blood02282014%$JOBHOST:/davidharris/research/patientrecords/bloo
d02282014
annasmith@labs:/patient-
022678/visits/stats02032014%$JOBHOST:/davidharris/research/patientrecords/sta
ts02032014
annasmith@labs:/patient-
022678/visits/stats02142014%$JOBHOST:/davidharris/research/patientrecords/sta
ts02142014
annasmith@labs:/patient-
022678/visits/stats02282014%$JOBHOST:/davidharris/research/patientrecords/sta
ts02282014
annasmith@labs:/patient-
022678/visits/stats03032014%$JOBHOST:/davidharris/research/patientrecords/sta
ts03032014
annasmith@labs:/patient-
022678/visits/stats03142014%$JOBHOST:/davidharris/research/patientrecords/sta
ts03142014
annasmith@labs:/patient-
022678/visits/stats03282014%$JOBHOST:/davidharris/research/patientrecords/sta
ts03282014
    Moab copies the seven patient record files from the hospital's labs server to the host where the job
```
- *will run prior to job start.*
- c. The --stageinsize/--stageoutsize option lets you specify the estimated size of the files and/or directories to help Moab more quickly and accurately calculate the amount of time it will take to stage the data and therefore schedule your job correctly. If you used the \$JOBHOST variable to stage in, then setting - stageinsize is required. --stageoutsize is always required for staging data out. If you provide an integer, Moab will assume the number is in megabytes. To change the unit, add another suffix. See [Stage](#page-255-0) in or out File Size for more information.
```
> msub --stageinfile=/davidharris/research/recordlist --stageinsize=100
<jobScript>
   Moab copies the /davidharris/research/recordlist file, which is approximately 100 megabytes,
```
*from the biology node to the host where the job will run prior to job start.*

4. To see the status, errors, and other details associated with your data staging job, run *checkjob* -v. See [checkjob](#page-116-0) for details.

Your checkjob output might include a warning that says "req 1 RM (internal) does not match job destination RM". You can safely ignore this message.

#### **Related Topics**

- 24.1 Data Staging [Example](#page-986-0) page 987
- 24.2.2 [Configuring](#page-991-0) Data Staging page 992
- 24.2.6 [Configuring](#page-1008-0) Data Staging with Advanced Options page 1009
- 24.2.5 Staging Data To or From a [Compute](#page-1004-0) Node page 1005
- $\bullet$

## <span id="page-1008-0"></span>**24.2.6 Configuring Data Staging with Advanced Options**

#### In this topic:

- 24.2.6.A Using a Different Default [Template](#page-1008-1) Name page 1009
- 24.2.6.B [Supporting](#page-1009-0) Multiple File Transfer Script Utilities in a Grid on a Per-[Partition](#page-1009-0) Basis - page 1010
- 24.2.6.C Receiving Notification at the [Completion](#page-1010-0) of the Data Staging Job [page](#page-1010-0) 1011
- 24.2.6.D Adding a [Non-Default](#page-1010-1) Template via msub page 1011
- 24.2.6.E Using msub to Return all the Job IDs in the Workflow at [Submission](#page-1011-0) [Time](#page-1011-0) - page 1012

#### <span id="page-1008-1"></span>24.2.6.A Using a Different Default Template Name

When you submit a data staging job, a data staging job template is attached to the job automatically. In the reference script configuration, the default template name is ds. This is the template that will be attached to the compute job by the client *msub* filter.

If you would like to change the name of the default template that is automatically attached, you should change the value of DEFAULT\_TEMPLATE in the ds\_config.py file installed on all client submit hosts. This name must match the master data staging template name specified in the Moab configuration file.

#### **To Configure the DEFAULT\_TEMPLATE Variable**

1. Open the ds  $config.py$  file for modification. It is located in /opt/moab/tools/data-staging/ by default.

```
[moab]$ vi /opt/moab/tools/data-staging/ds_config.py
```
2. Locate the DEFAULT\_TEMPLATE parameter:

```
...
DEFAULT TEMPLATE = "ds"
...
```
3. Replace the template name with the one specified in the Moab configuration file:

```
ds_config.py
...
DEFAULT TEMPLATE = "datastaging"
...
moab.cfg
...
JOBCFG[datastaging] TEMPLATEDEPEND=...
```
<span id="page-1009-0"></span>4. Make these changes on all client submit hosts.

#### 24.2.6.B Supporting Multiple File Transfer Script Utilities in a Grid on a Per-Partition Basis

If you want a different transfer script to run based on which partition the job is submitted to, you can configure a multiplexer script that will switch execution to various other scripts based on the partition.

#### **To Support Multiple File Transfer Script Utilities in a Grid on a Per-Partition Basis**

- 1. Configure the trigger in your job templates in moab.cfg to run ds\_move multiplex instead of ds\_move\_rsync or ds\_move\_scp.
- 2. Configure the PARTITION TO SCRIPT variable in ds config.py to provide a mapping from each partition to the desired script to run.
	- a. Open the ds  $config.py$  file for modification. It is located in /opt/moab/tools/data-staging/ by default.

```
[moab]$ vi /opt/moab/tools/data-staging/ds_config.py
```
b. Locate the PARTITION TO SCRIPT parameter:

```
...
PARTITION TO SCRIPT =
{"partition_1_name":"/opt/moab/tools/data-staging/ds_move_rsynch",
 "partition<sup>-2-</sup>name":"/opt/moab/tools/data-staging/ds<sup>-move-scp",</sup>
 "partition<sup>-3-</sup>name":"/opt/moab/tools/data-staging/ds<sup>-</sup>move<sup>-</sup>rsync"}
...
```
c. Replace the partition  $*$  names with partitions that exist in your configuration. After each partition, specify the script that you want to execute for that partition.

#### <span id="page-1010-0"></span>24.2.6.C Receiving Notification at the Completion of the Data Staging Job

If you want explicit notification in case of failure of the stage out job, add an additional trigger to the dsout job template, which will send email notification to the job's submitter. For more information, see Using a [Trigger](#page-808-0) to Send Email.

```
JOBCFG[dsout] DATASTAGINGSYSJOB=TRUE
JOBCFG[dsout] GRES=bandwidth:1
JOBCFG[dsout] FLAGS=GRESONLY
JOBCFG[dsout] TRIGGER=EType=start,AType=exec,Action="/opt/moab/tools/data-staging/ds_
move_rsync --stageout",Flags=attacherror:objectxmlstdin:user
JOBCFG[dsout] TRIGGER=EType=fail,AType=mail,Action="Your (stageout) data staging job
$OID failed."
```
The first trigger listed in the template configuration should be the exec trigger. Add the email trigger and any other triggers after the exec trigger. You can modify the email trigger to run at completion rather than at failure. You can also add this type of trigger to stage in jobs.

#### <span id="page-1010-1"></span>24.2.6.D Adding a Non-Default Template via msub

You can have multiple data staging template workflows defined in the moab.  $cf$ g. The submit filter is configured to add only one of them by default. If you want to use one of the other available templates, you can do so by using the  $-1$  template=TEMPLATENAME option in the *msub* command.

```
Given the following moab.cfg:
```

```
#Default data staging template:
JOBCFG[ds] TEMPLATEDEPEND=AFTEROK:dsin TEMPLATEDEPEND=BEFORE:dsout SELECT=TRUE
JOBCFG[dsin] DATASTAGINGSYSJOB=TRUE
JOBCFG[dsin] GRES=bandwidth:2
JOBCFG[dsin] FLAGS=GRESONLY
JOBCFG[dsin] TRIGGER=EType=start,AType=exec,Action="/opt/moab/tools/data-staging/ds_
move_rsync --stagein",Flags=attacherror:objectxmlstdin:user
JOBCFG[dsout] DATASTAGINGSYSJOB=TRUE
JOBCFG[dsout] GRES=bandwidth:1
```

```
JOBCFG[dsout] FLAGS=GRESONLY
JOBCFG[dsout] TRIGGER=EType=start,AType=exec,Action="/opt/moab/tools/data-staging/ds_
move_rsync --stageout",Flags=attacherror:objectxmlstdin:user
#experimental data staging template:
JOBCFG[dscustom] TEMPLATEDEPEND=AFTEROK:dscustomin
TEMPLATEDEPEND=BEFORE:dscustomout SELECT=TRUE
JOBCFG[dscustomin] DATASTAGINGSYSJOB=TRUE
JOBCFG[dscustomin] GRES=bandwidth:2
JOBCFG[dscustomin] FLAGS=GRESONLY
JOBCFG[dscustomin] TRIGGER=EType=start,AType=exec,Action="/opt/moab/tools/data-
staging/ds_move_custom --stagein",Flags=attacherror:objectxmlstdin:user
JOBCFG[dscustomout] DATASTAGINGSYSJOB=TRUE
JOBCFG[dscustomout] GRES=bandwidth:1
JOBCFG[dscustomout] FLAGS=GRESONLY
JOBCFG[dscustomout] TRIGGER=EType=start,AType=exec,Action="/opt/moab/tools/data-
staging/ds_move_custom --stageout",Flags=attacherror:objectxmlstdin:user
```
The user could submit a job using the custom data staging template with the following command:

```
[moab]$ msub -l template=dscustom …
```
#### 24.2.6.E Using msub to Return all the Job IDs in the Workflow at Submission Time

By default, *msub* will print the job ID to stdout at the time of submission. If you would like to have *msub* print all of the jobs that are created as part of the data staging workflow template, you can use the *msub* --workflowjobids option to show all the job IDs at submission time:

```
$ echo sleep 60 | msub -l walltime=15 --workflowjobids
```
MoabA.3.dsin MoabA.3 MoabA.3.dsout

This could be useful if you are writing scripts to do your own workflows and you need to programmatically capture the data stage out job name for use in your workflow.

#### **Related Topics**

• 24.2.2 [Configuring](#page-991-0) Data Staging - page 992

# **24.3 Data Staging References**

### 24.3.1 Sample User Job Script

The code below is an example of a job script that a user might use to run a data staging job:

```
-----------
#!/bin/bash
#
# Sample data staging job script
#
# stage in directives
#MSUB --stageinsize=1MB
#MSUB --stagein=davidharris@source-server:/tmp/filein.tostage%davidharris@destination-
server:/tmp/filein.staged
#
# stage out directives
#MSUB --stageoutsize=10GB
#MSUB --stageout=davidharris@destination-
server:/tmp/fileout.tostage%davidharris@source-server:/tmp/fileout.staged
# run executable on the destination host using staged data
$HOME/bin/my_compute_executable < /tmp/filein.staged > /tmp/fileout.tostage
```
#### **Related Topics**

- 24.1 Data Staging [Example](#page-986-0) page 987
- [Staging](#page-254-0) Data page 255

# **Chapter 25: Using NUMA with Moab**

Moab works with Torque to support these two Non-Uniform Memory Architecture (NUMA) systems:

- NUMA-Aware Introduced with Torque version 6.0, this configuration supports multi-req jobs and jobs that span hosts. Moab version 9.0 and later is also required.
- NUMA-Support Introduced with Torque version 3.0, this configuration supports only a single instance for pbs\_mom that as treated as if there where were multiple nodes running in the cluster. This configuration is only for large-scale SLES systems using SGI Altix and UV hardware.

This chapter serves as a central information repository for the various configuration settings involved when using either NUMA system configuration.

Both systems cannot be configured for use at the same time.

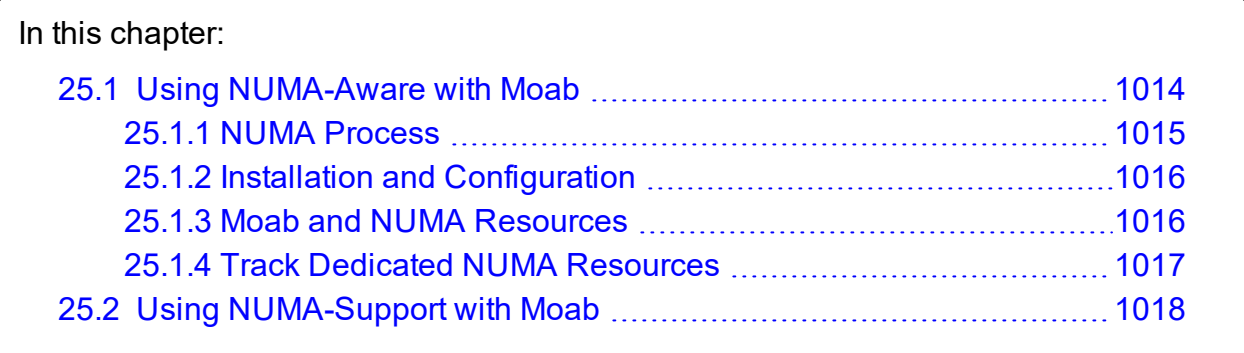

## <span id="page-1013-0"></span>**25.1 Using NUMA-Aware with Moab**

This chapter introduces NUMA-aware scheduling and identifies Moab-, Torque-, and MAMrelated functions.

NUMA-aware scheduling is available with Moab Workload Manager 9.0 and later and requires Torque Resource Manager 6.0 and later.

In this topic:

25.1.1 NUMA [Process](#page-1014-0) - page 1015 25.1.2 Installation and [Configuration](#page-1015-0) - page 1016 25.1.3 Moab and NUMA [Resources](#page-1015-1) - page 1016 25.1.4 Track Dedicated NUMA [Resources](#page-1016-0) - page 1017

## <span id="page-1014-0"></span>25.1.1 NUMA Process

The following image provides an example of the NUMA process:

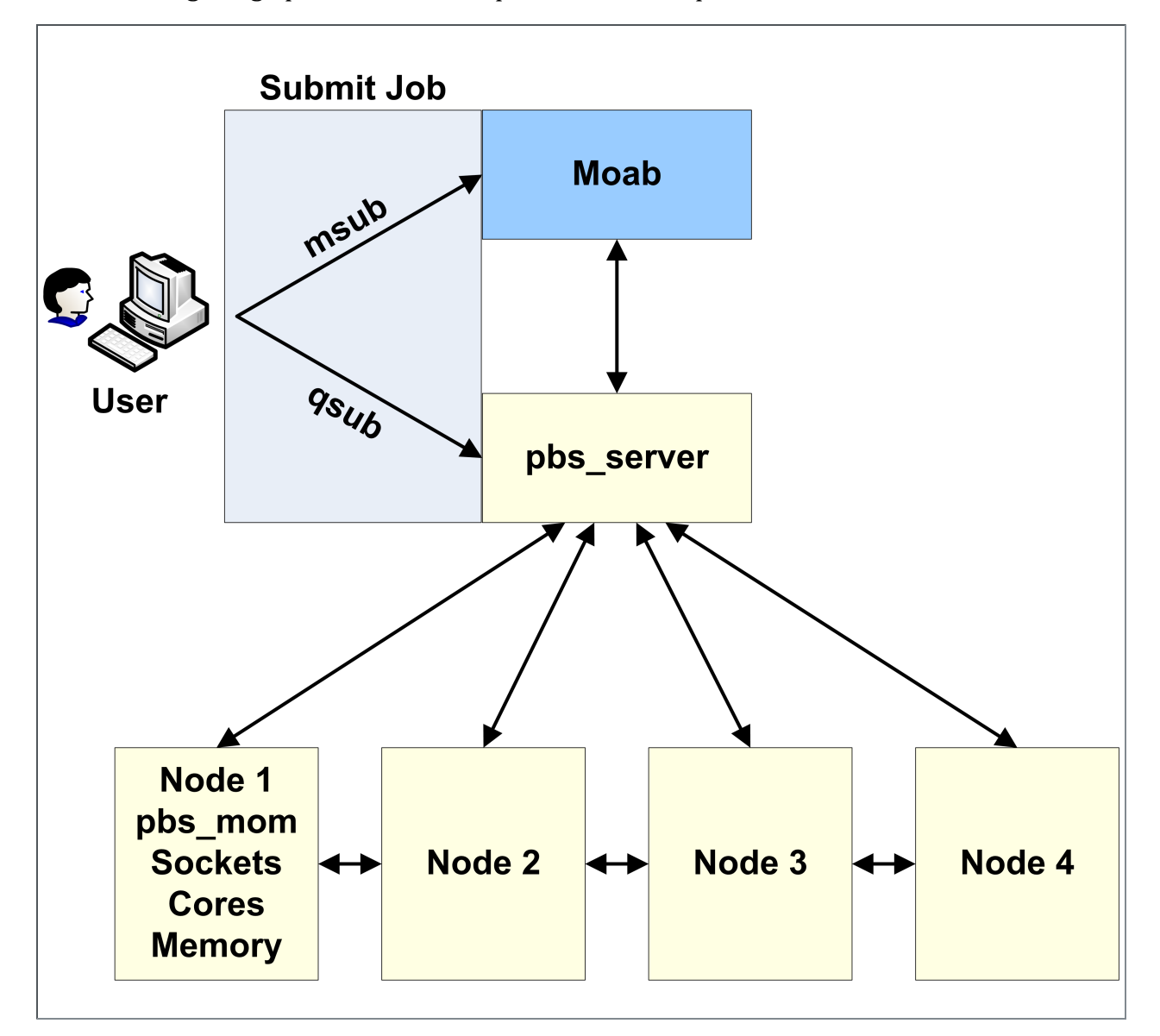

## <span id="page-1015-0"></span>25.1.2 Installation and Configuration

Moab does not require any special installation or configuration processes to support NUMA-aware with Torque.

## <span id="page-1015-1"></span>25.1.3 Moab and NUMA Resources

Moab uses generic resources to natively understand the concept of 'socket', 'numanode', 'core' and 'thread'. The msub/qsub '-L' syntax for job submissions lets you request placement or allocation of these specific resources.

See '-L NUMA Resource Request' in the *Torque Resource Manager Administrator Guide* for more information on using the -L syntax.

For the -L syntax, submit using qsub unless your system requires submissions using msub.

- <sup>l</sup> A job requesting a placement of a numanode is requesting exclusive access to the entire numa node and all of its resources including cores, threads, memory, gpus, and mics.
- A job requesting a placement of a socket is requesting exclusive access to the entire socket including numanodes, cores, threads, memory, gpus and mics.

**T** Moab does not require a configuration change to support NUMA-aware scheduling (no new Moab configuration parameters). However, you might need to increase MAXGRES to accommodate the additional resources. See [MAXGRES](#page-1094-0).

When using NUMA-aware, the following occurs:

- 1. Moab imports NUMA resources from Torque and treats them as a special case of generic resources.
- 2. When a job requests a NUMA resource, such as a socket or numanode, Moab will schedule exclusive access to those resources for the job. If exclusive access to the NUMA resource is not available on a particular node, Moab will look for another node or schedule the job out into the future if no resources are available at the time.

#### 25.1.3.A Balanced Resources

Moab assumes that the NUMA resources on a particular node are balanced. This means that each socket has the same amount of resources, including numanodes, cores, threads, memory, and gpus.

Moab supports advanced multi-req resource requests within the same job using the msub/qsub '-L' syntax.

In addition, any job that requests NUMA resources will receive a per-task default memory requirement if a memory requirement is *not* specified by the user. .

#### 25.1.3.B Job Recommendations

Adaptive Computing provides these recommendations for jobs:

- Jobs that request NUMA resources can share nodes with non-NUMA jobs, but it is *not* recommended. It is recommended that you enforce the separation using policies (queues, reservations, partitions, node-sets, etc.).
- <sup>l</sup> GPU jobs that request cores and processors should *not* share nodes with non-GPU jobs. For example, a job requesting a numanode can be given a numanode with a GPU and therefore block other jobs from consuming that GPU. This can be prevented with proper queue policies and placement.
- A job can run across heterogeneous NUMA resources. For example, a socket on one node can contain more memory than a socket on another node. Use the NODEALLOCATIONPOLICY Moab parameter to enable running a job across homogenous NUMA resources.

## <span id="page-1016-0"></span>25.1.4 Track Dedicated NUMA Resources

If Moab Accounting Manager is part of your configuration, you can configure MAM to track dedicated NUMA resources ( sockets, numanodes, cores, threads).

As the MAM Admin, run the commands for the individual resources you want to track. The follow example shows the commands for all of the available resources.

```
[mam]$ mam-shell Attribute Create Object=UsageRecord Name=Sockets DataType=Integer
Description="\"Number of Sockets Dedicated\""
[mam]$ mam-shell Attribute Create Object=UsageRecord Name=NumaNodes DataType=Integer
Description="\"Number of Numa Nodes Dedicated\""
[mam]$ mam-shell Attribute Create Object=UsageRecord Name=Cores DataType=Integer
Description="\"Number of Cores Dedicated\""
[mam]$ mam-shell Attribute Create Object=UsageRecord Name=Threads DataType=Integer
Description="\"Number of Threads Dedicated\""
```
NUMA resources are only reported to MAM when they are dedicated to the job. As you can specify the placement rules (the NUMA resources that are dedicated), it is *not* recommended to charge for any NUMA resources; use Processors instead.

# <span id="page-1017-0"></span>**25.2 Using NUMA-Support with Moab**

This topic serves as a central information repository for NUMA-support systems. This topic provides basic information and contains links to the various NUMA-aware topics found throughout the documentation.

Support for NUMA-support systems is available only on large-scale SLES systems using SGI Altix and UV hardware and requires Torque 3.0 or later.

#### **Installation and Configuration**

Additional information is provided on configuring Moab for NUMA-support. See [Hardware](#page-1375-0) [Integration](#page-1375-0).

# **Appendix A: Moab Parameters**

See Initial Moab [Configuration](#page-30-0) for further information about specifying parameters.

If a parameter does not have a set default, the Default value in the table is shown as '- --'.

#### Index: [A](#page-1018-0) [B](#page-1026-0) [C](#page-1030-0) [D](#page-1037-0) [E](#page-1047-0) [F](#page-1051-0) [G](#page-1063-0) [H](#page-1066-0) [I](#page-1067-0) [J](#page-1071-0) [K](#page-1087-0) [L](#page-1087-0) [M](#page-1092-0) [N](#page-1104-0) [O](#page-1120-0) [P](#page-1121-0) [Q](#page-1130-0) [R](#page-1133-0) [S](#page-1147-0) [T](#page-1164-0) [U](#page-1169-0) V [W](#page-1178-0) [X](#page-1181-0)

#### <span id="page-1018-0"></span>**ACCOUNTCFG[<ACCOUNTID>]**

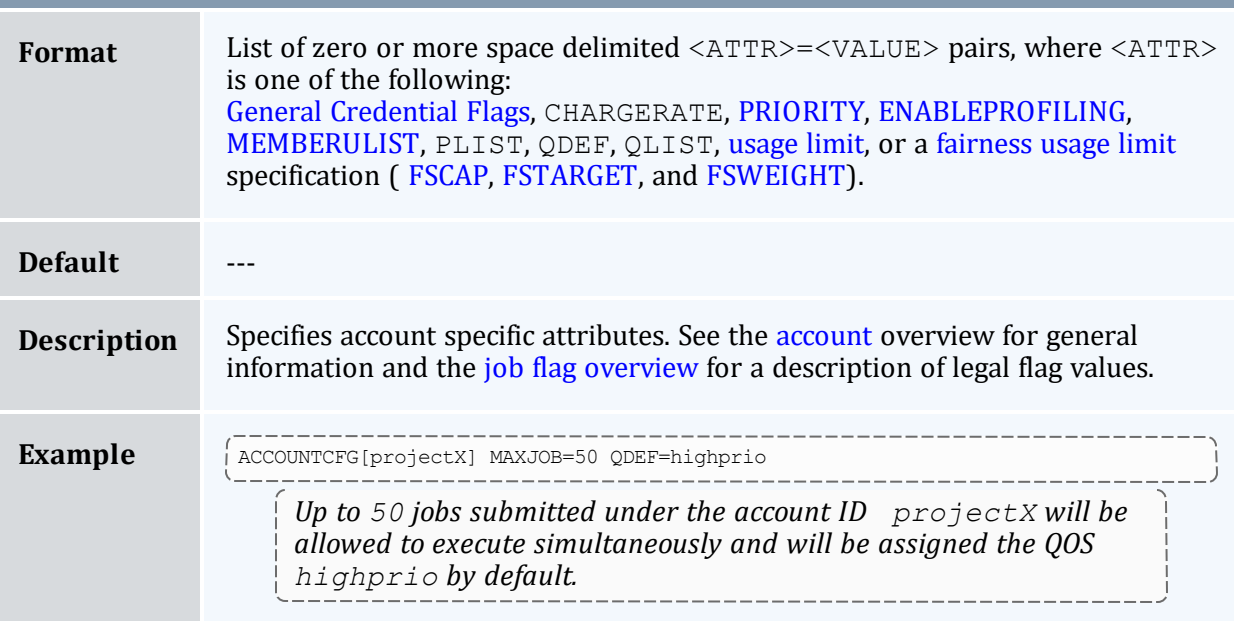

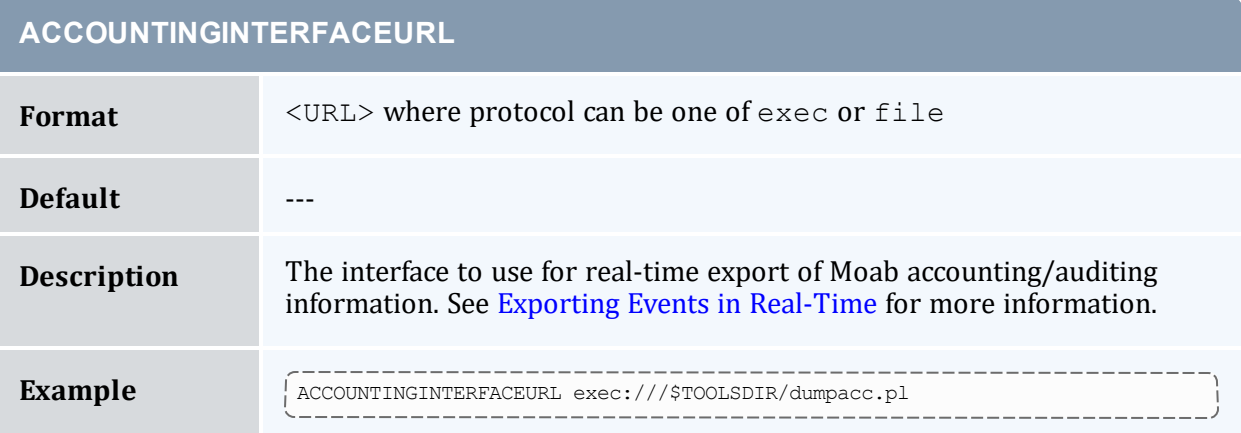

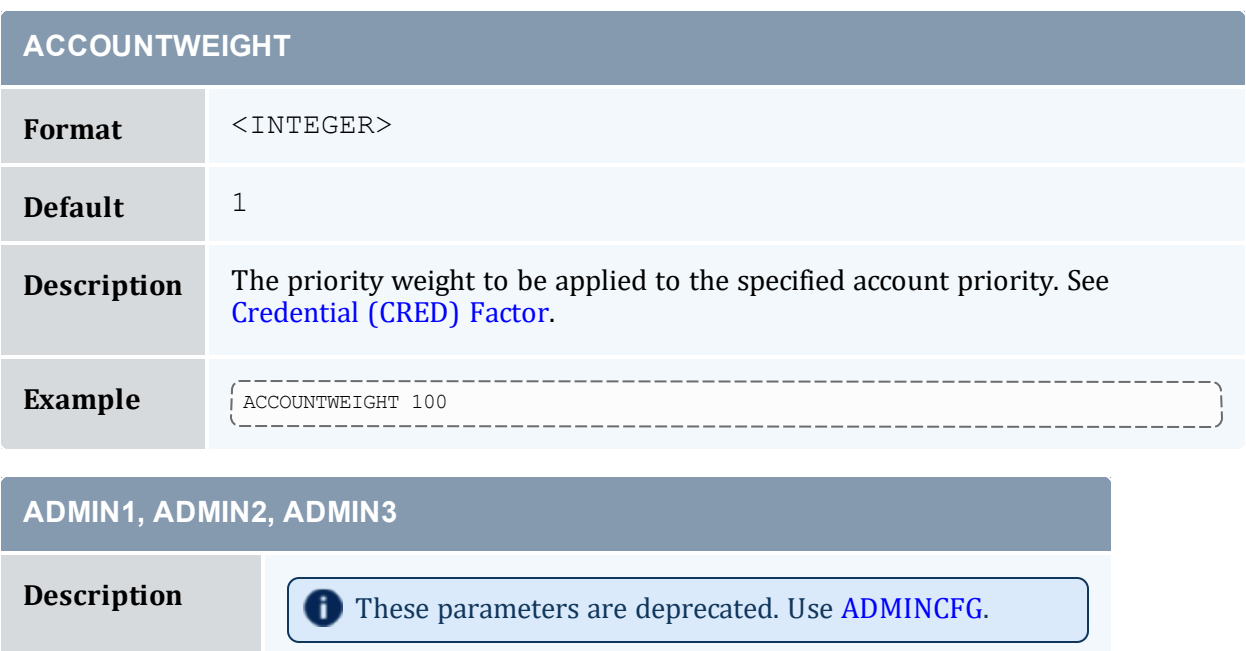

<span id="page-1020-0"></span>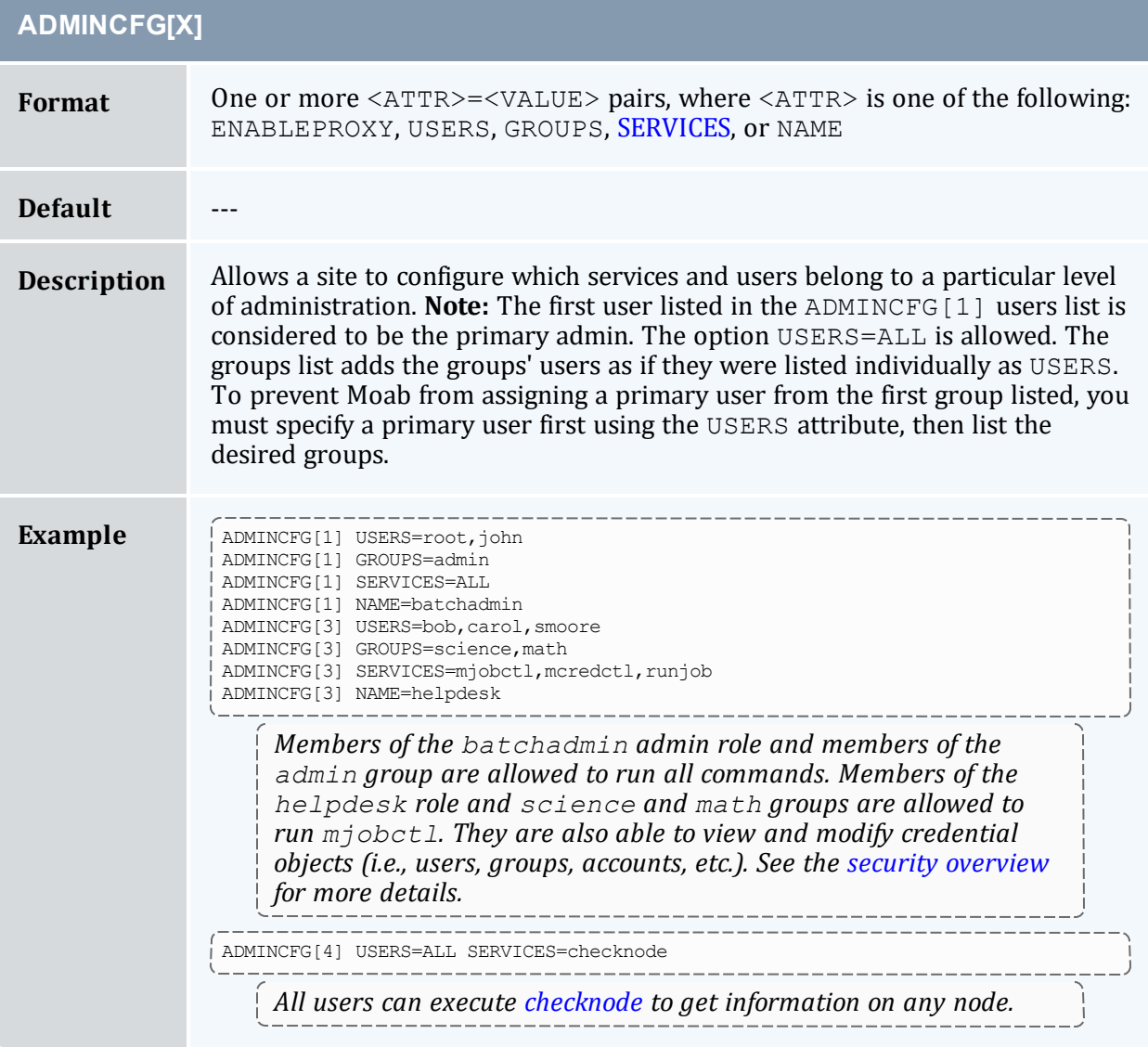

<span id="page-1021-1"></span>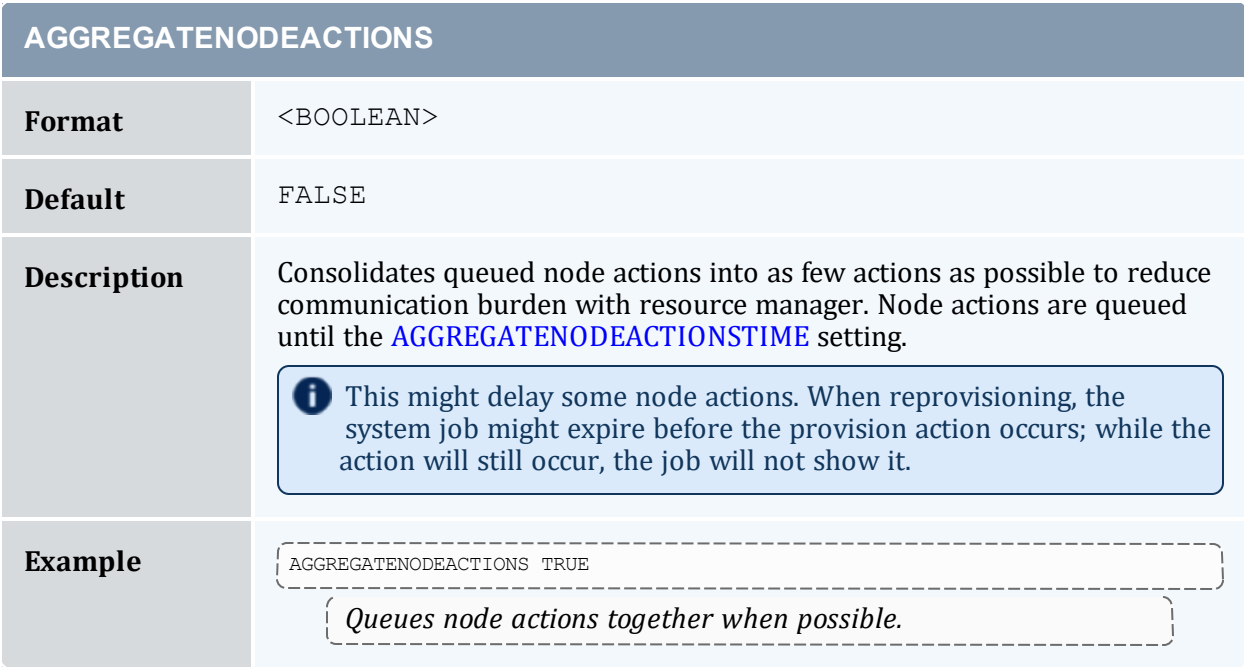

<span id="page-1021-0"></span>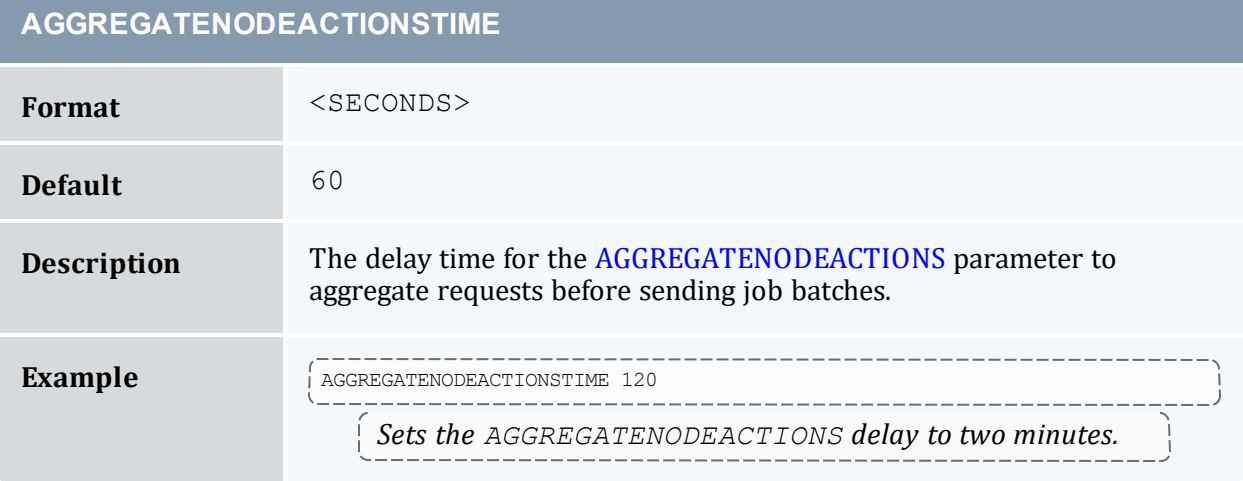

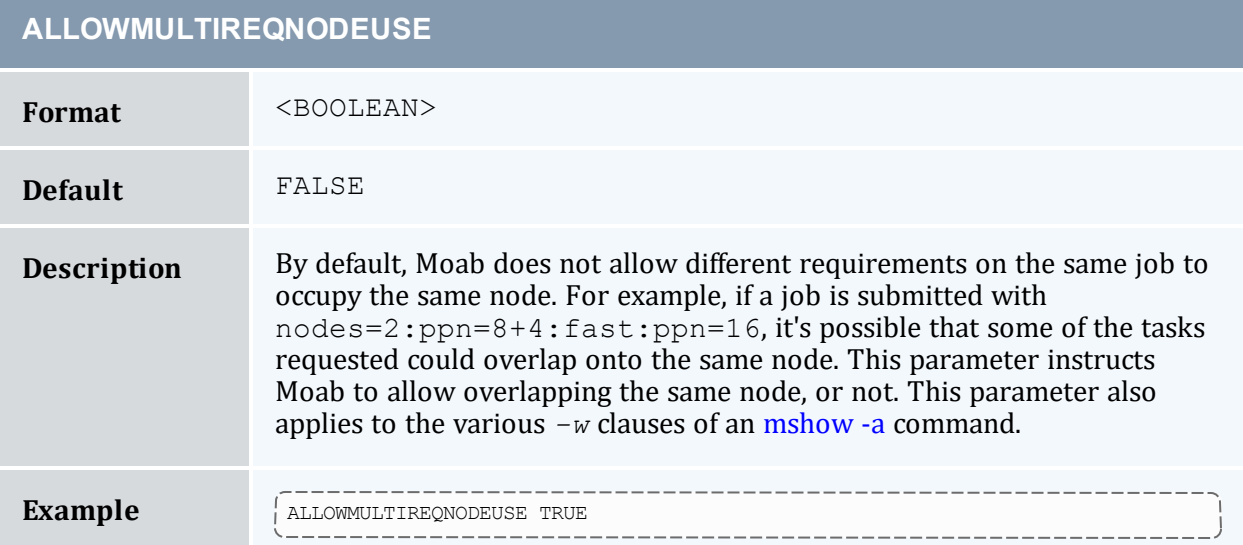

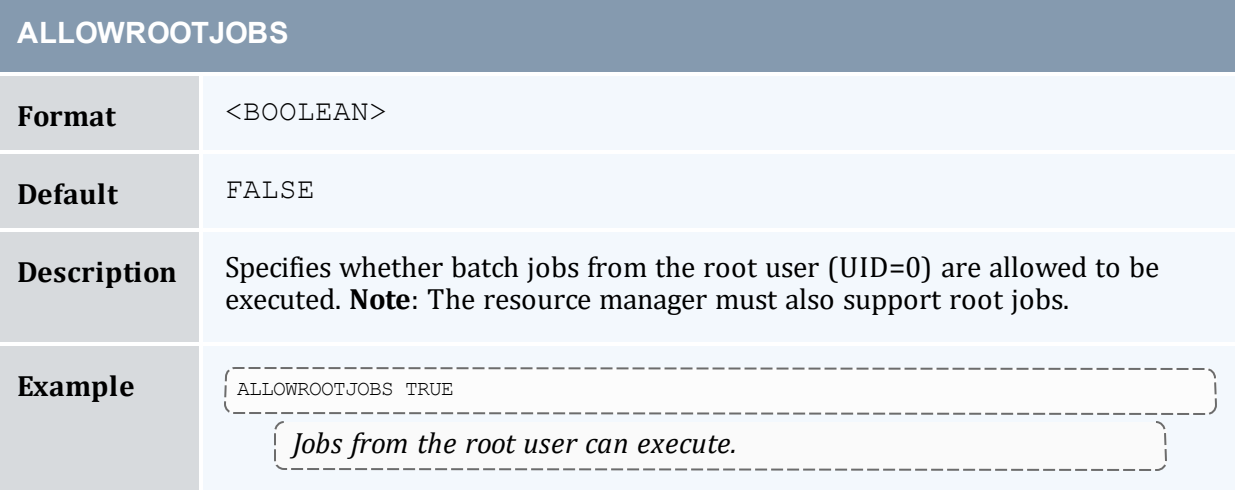

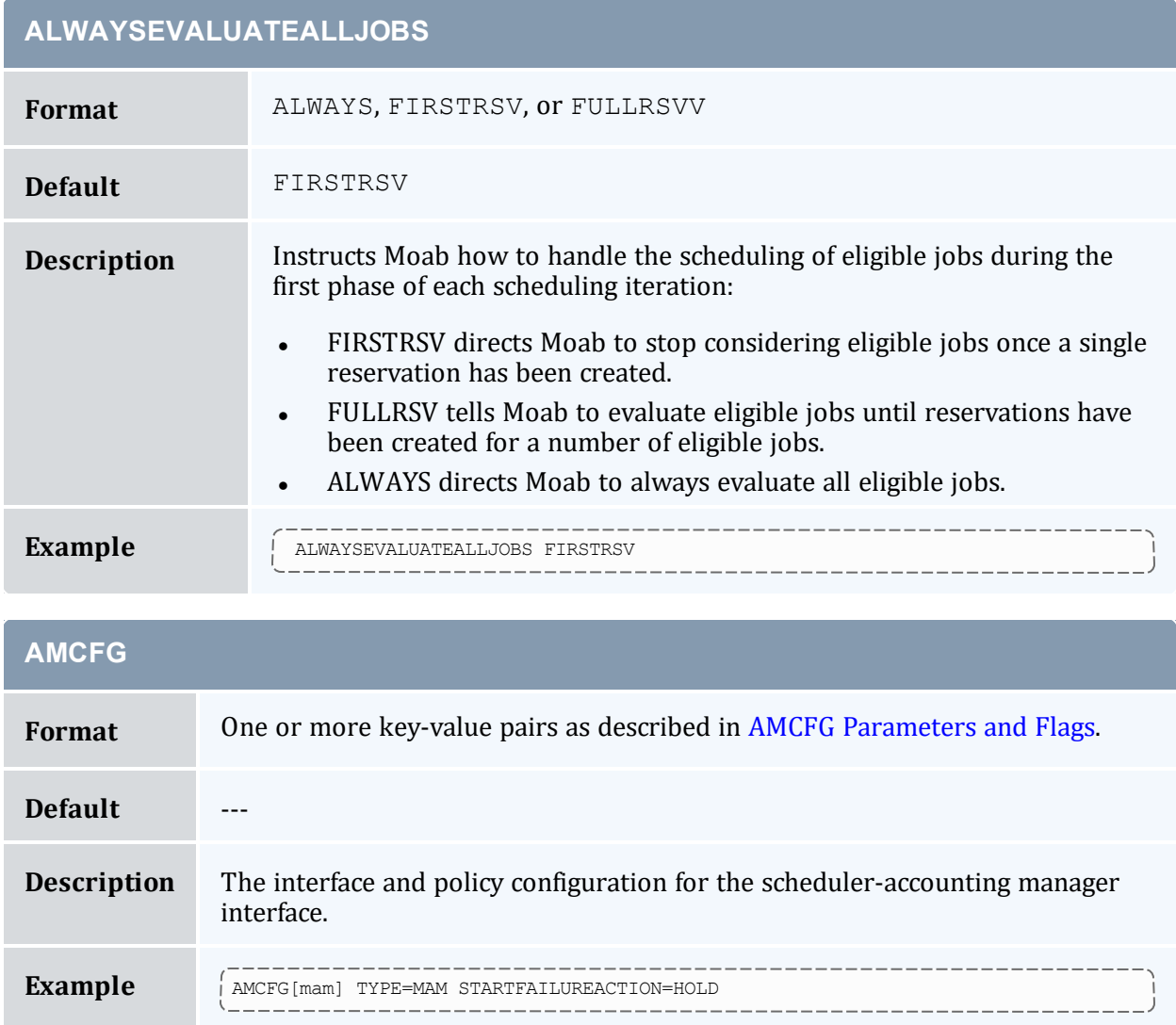

#### **APPLICATIONLIST**

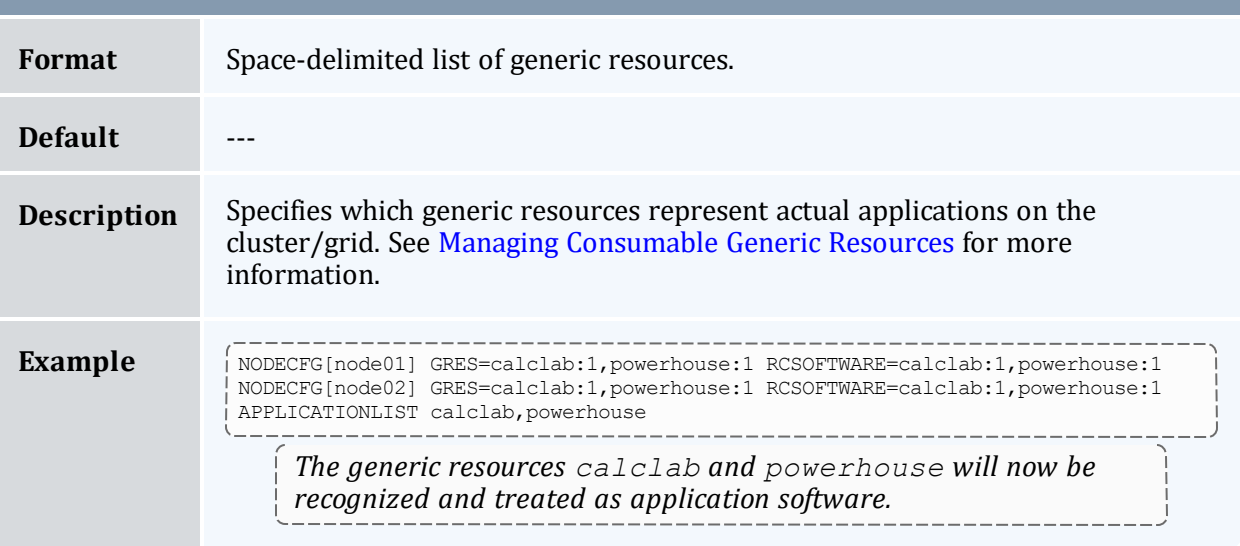

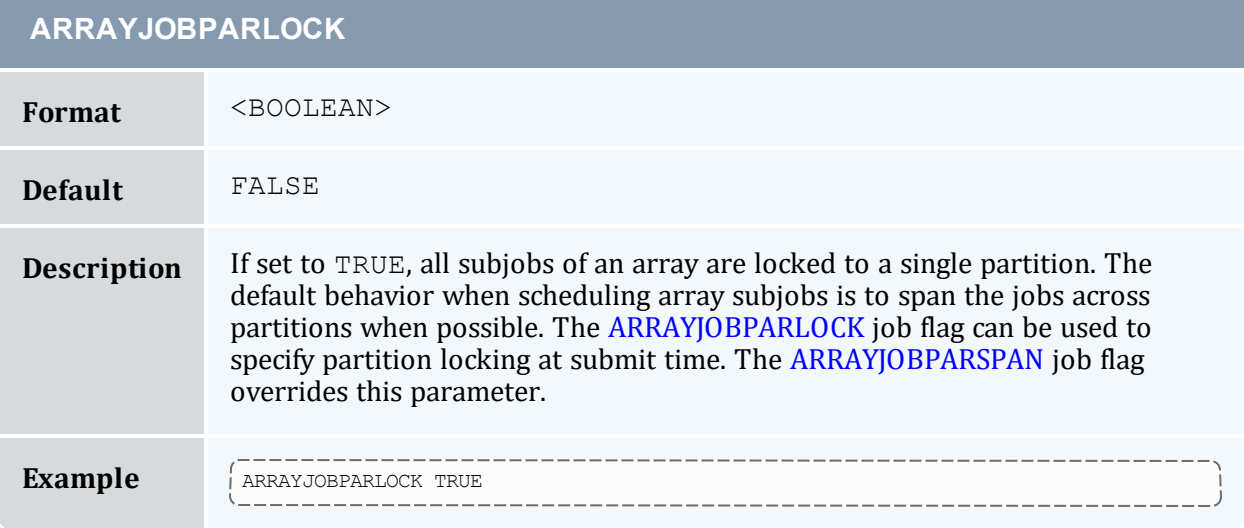

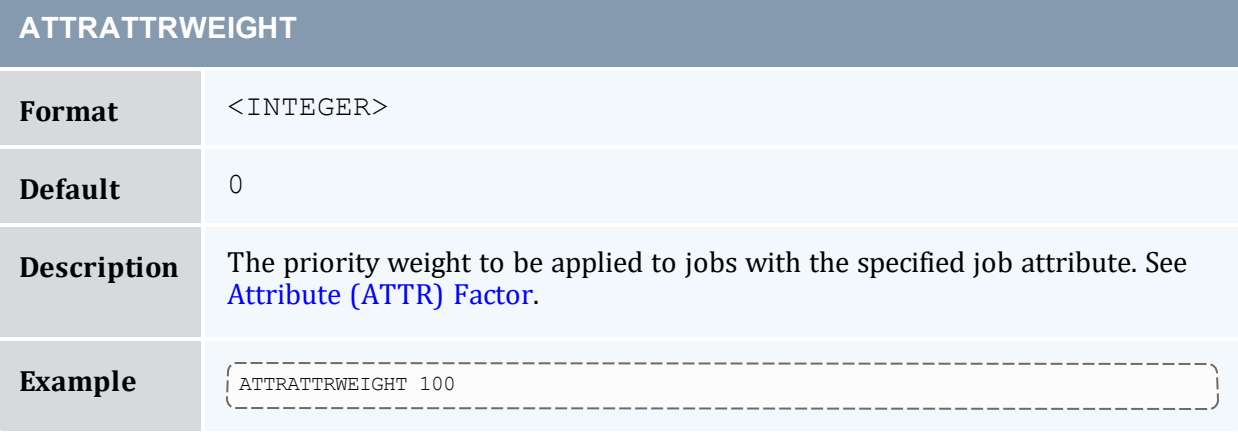

#### **ATTRGRESWEIGHT**

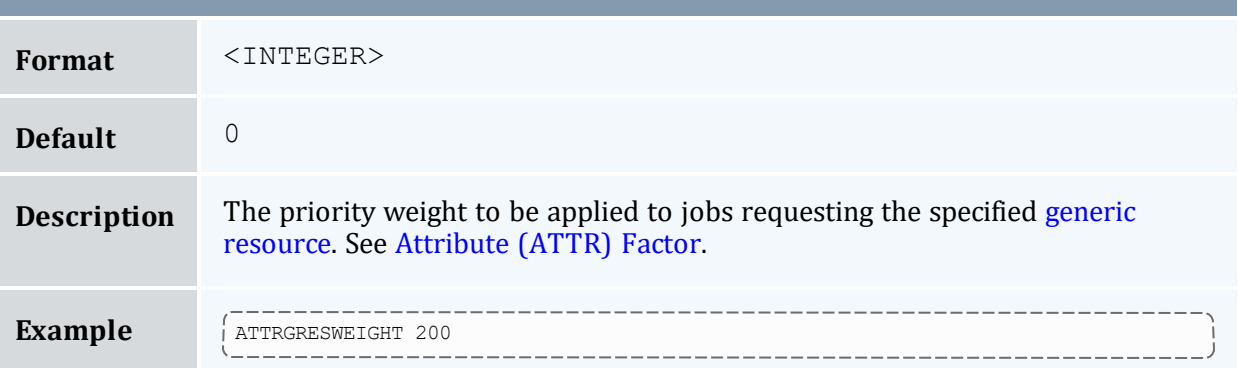

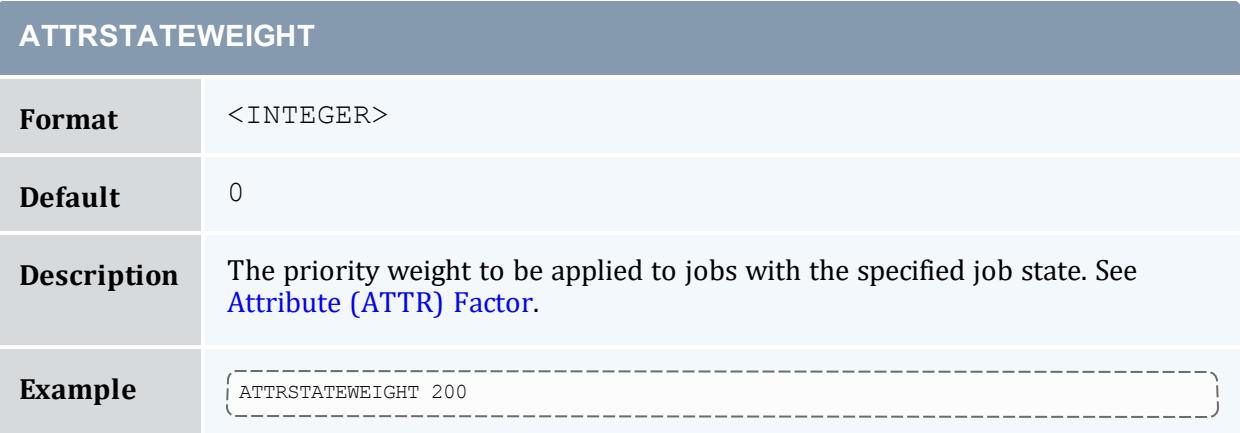

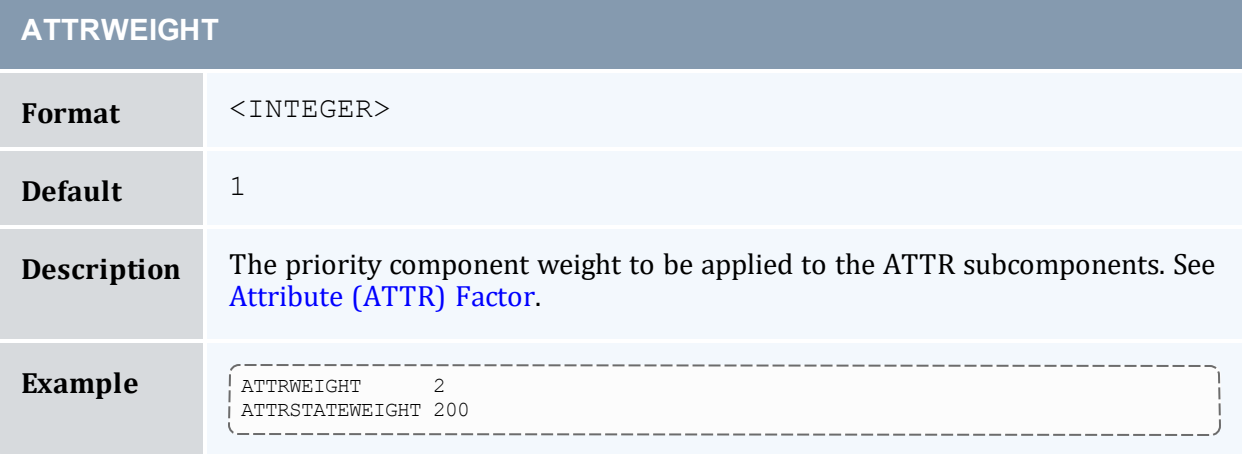

<span id="page-1026-0"></span>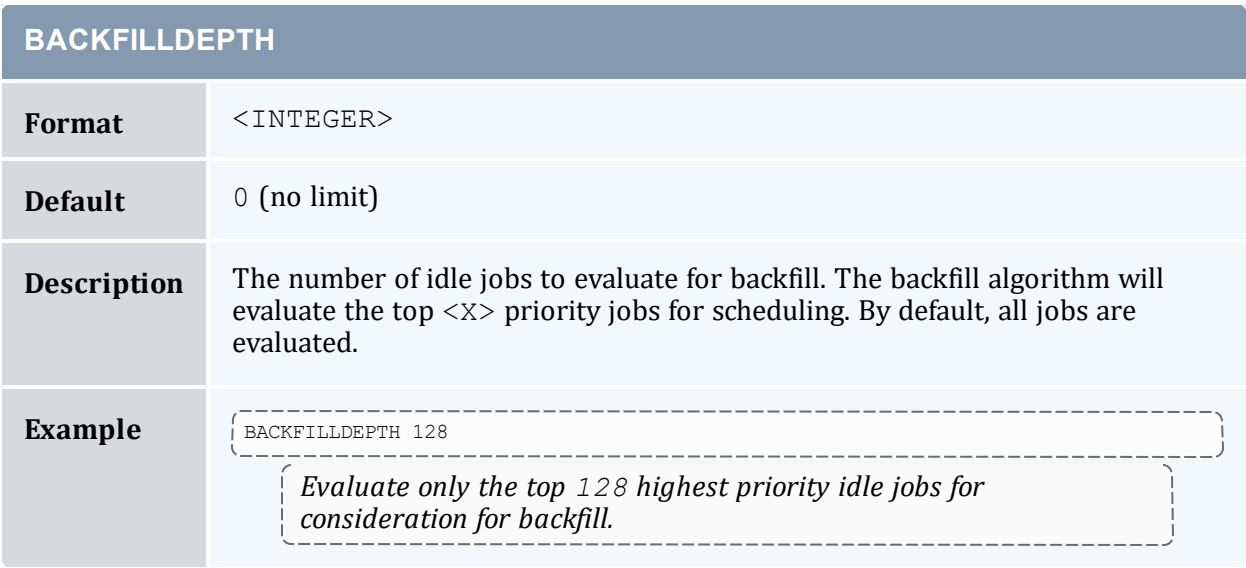

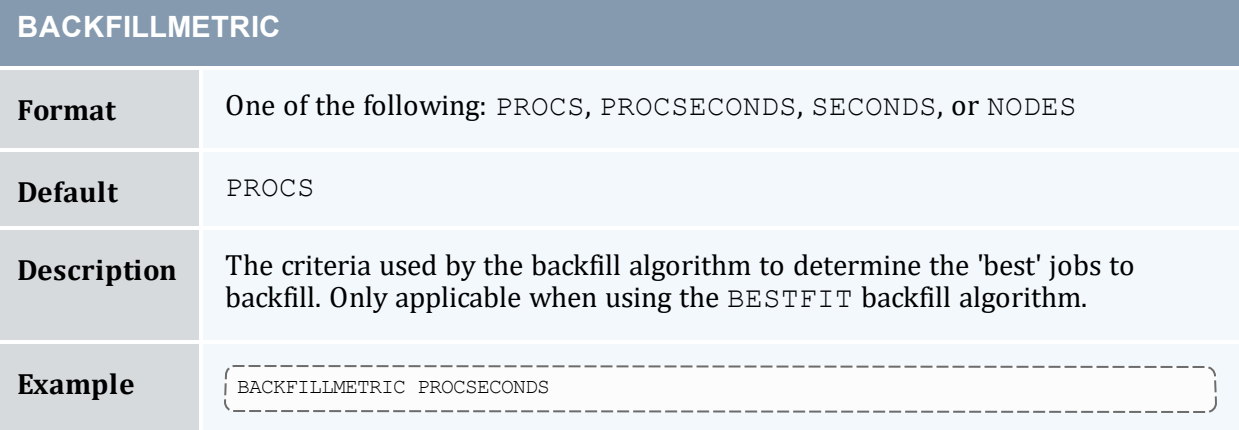

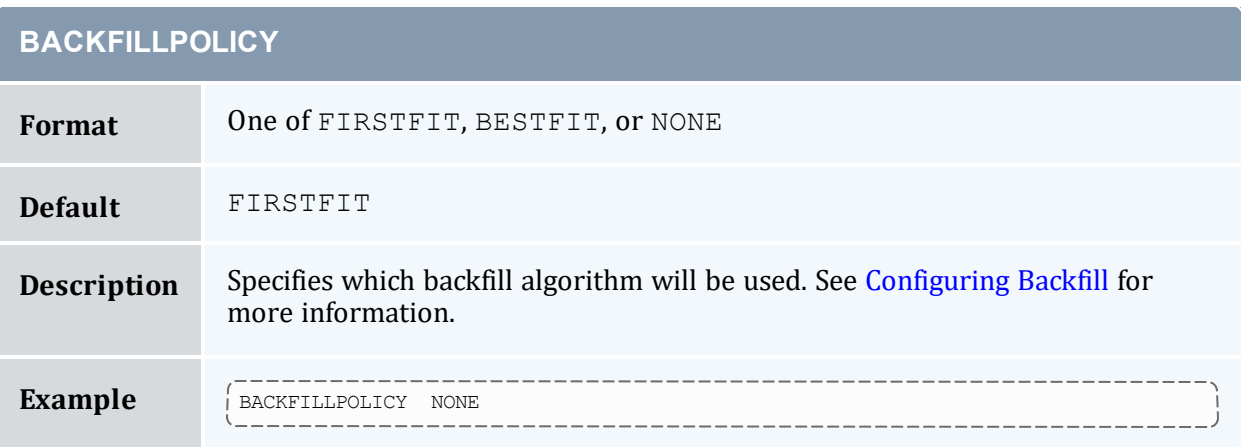

<span id="page-1027-1"></span>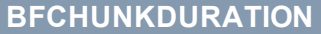

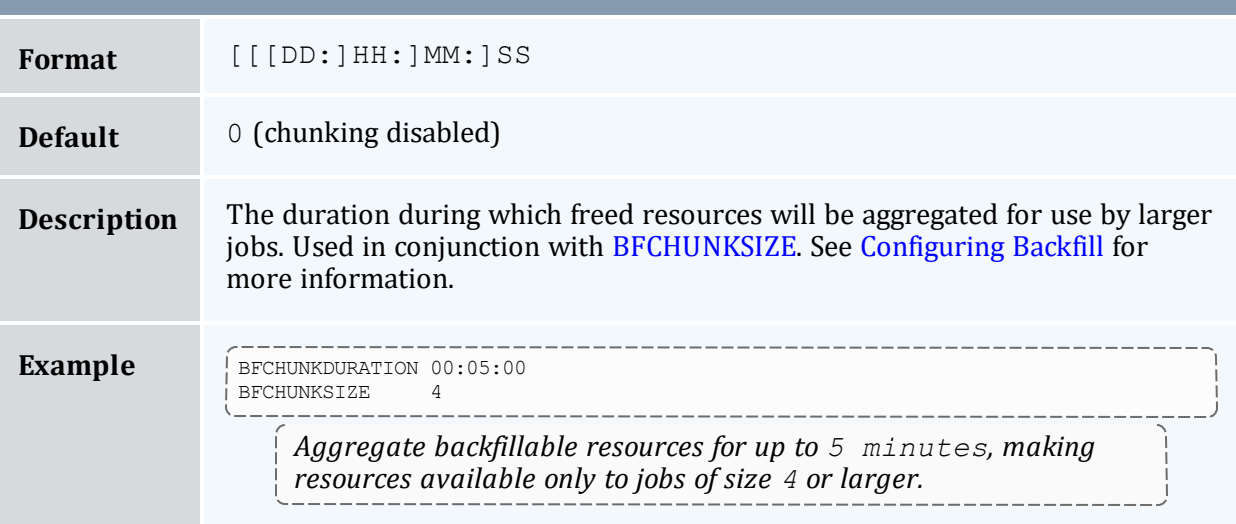

<span id="page-1027-0"></span>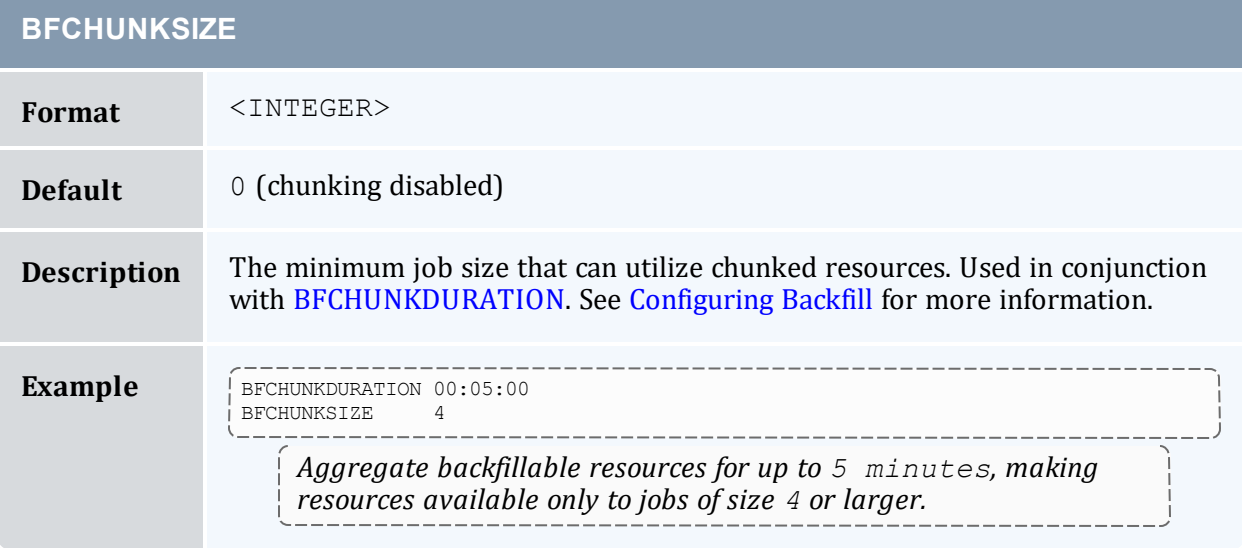

## **BFMINVIRTUALWALLTIME**

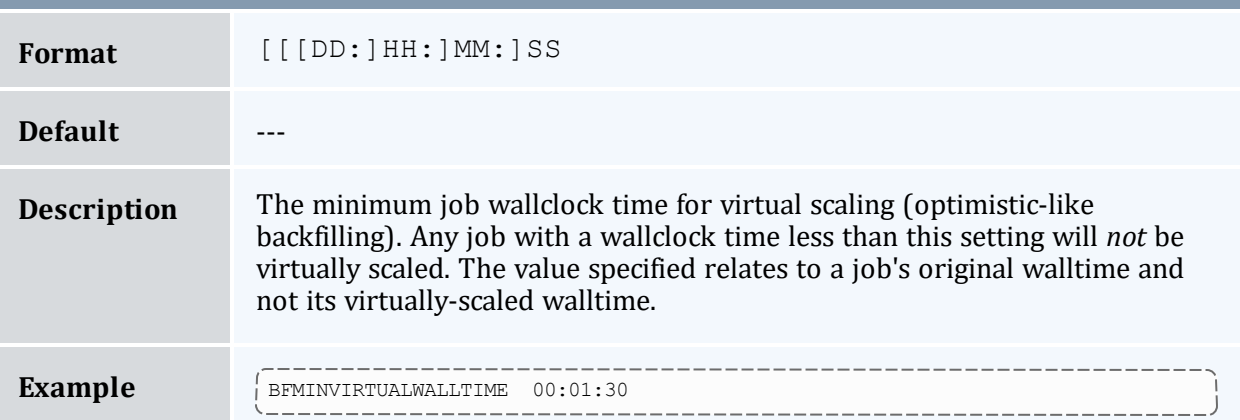

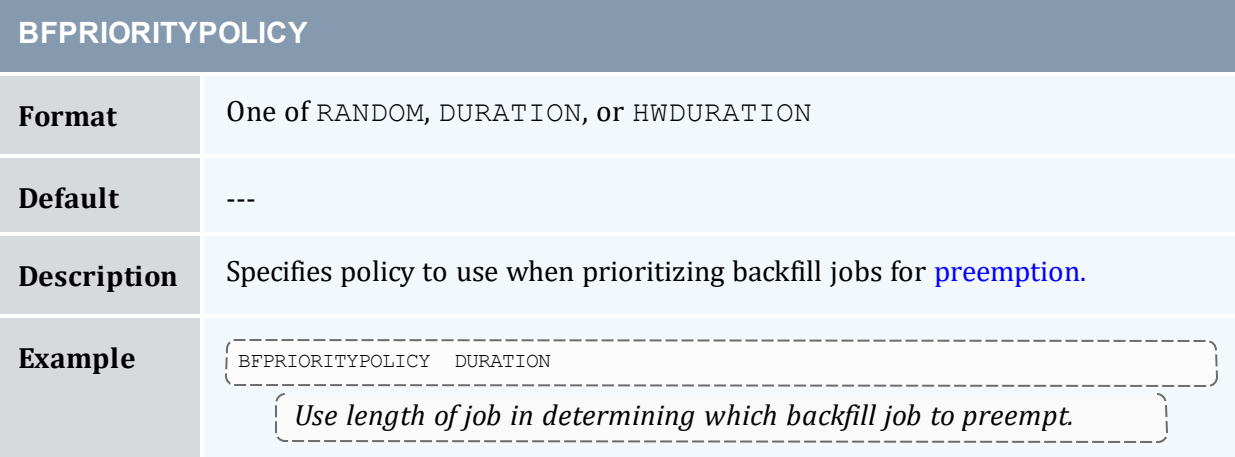

## **BFVIRTUALWALLTIMECONFLICTPOLICY**

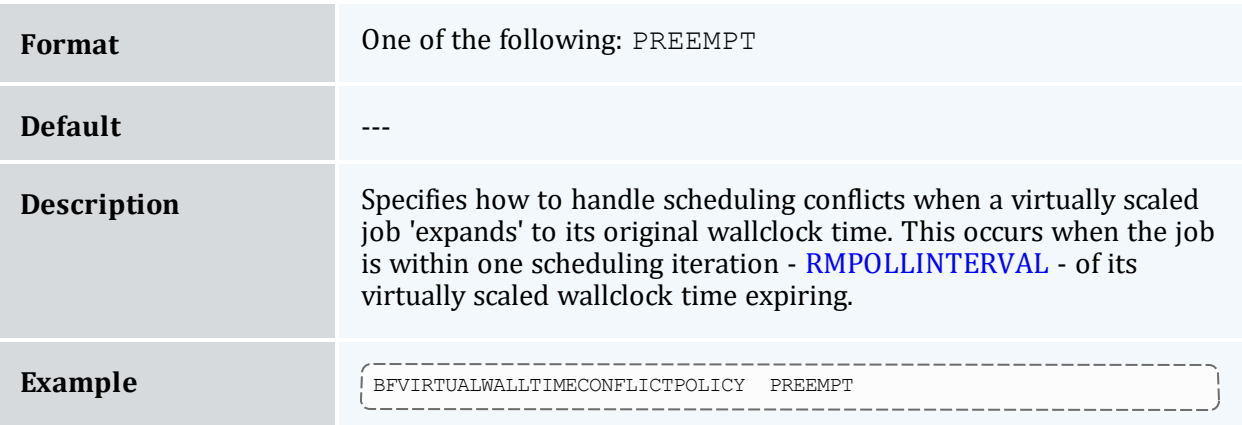

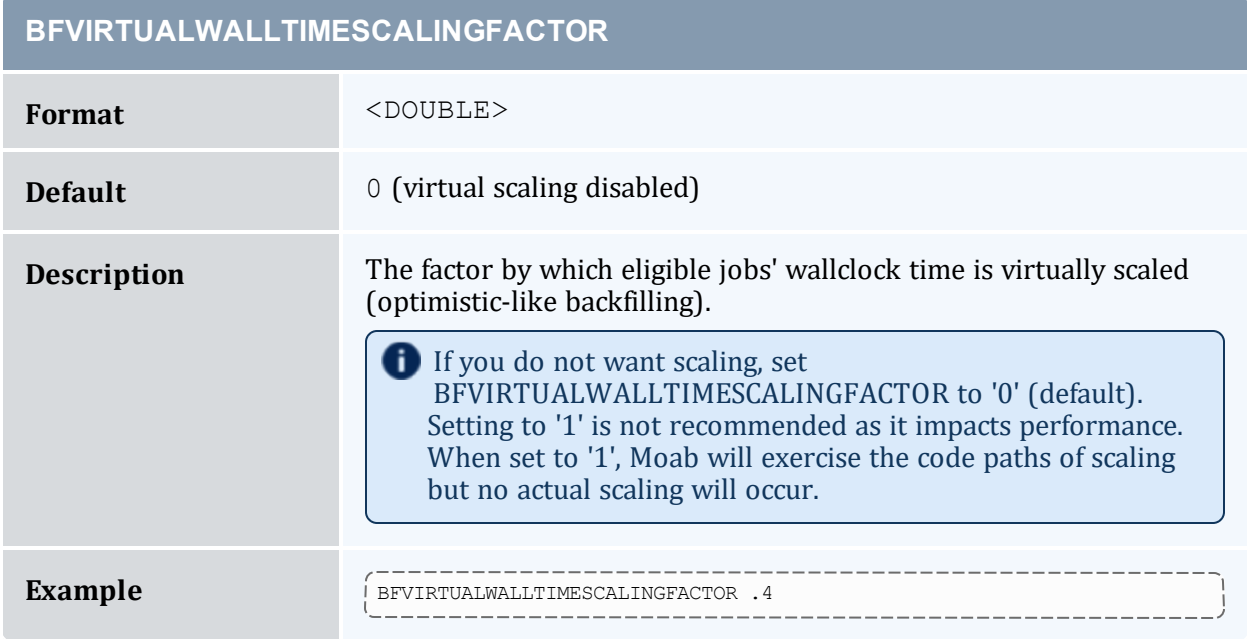

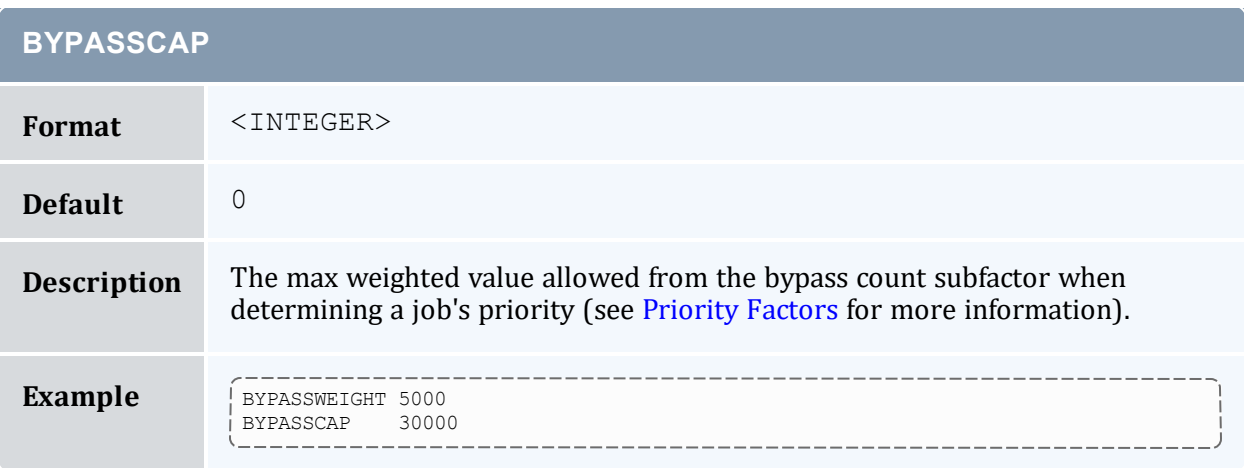

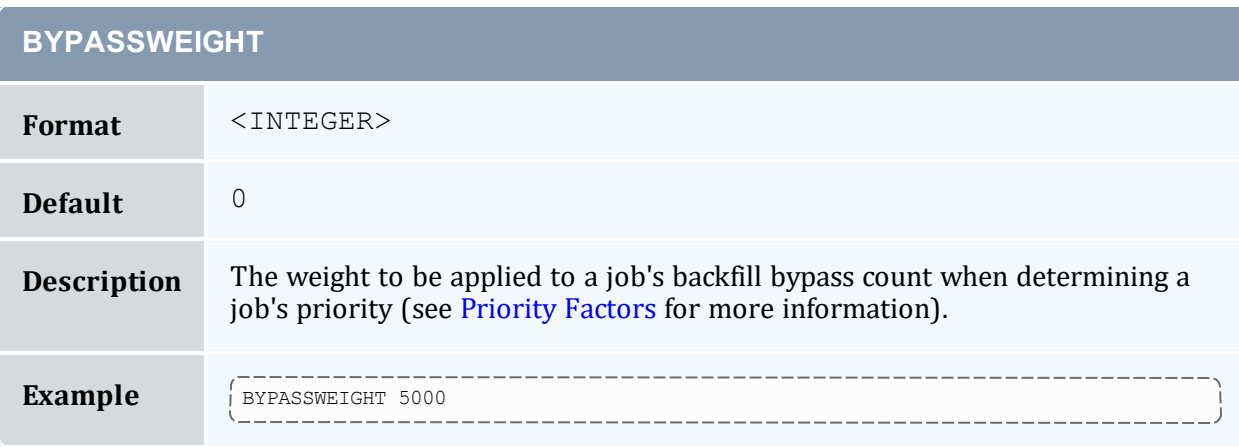

#### <span id="page-1030-0"></span>**CHECKPOINTDIR**

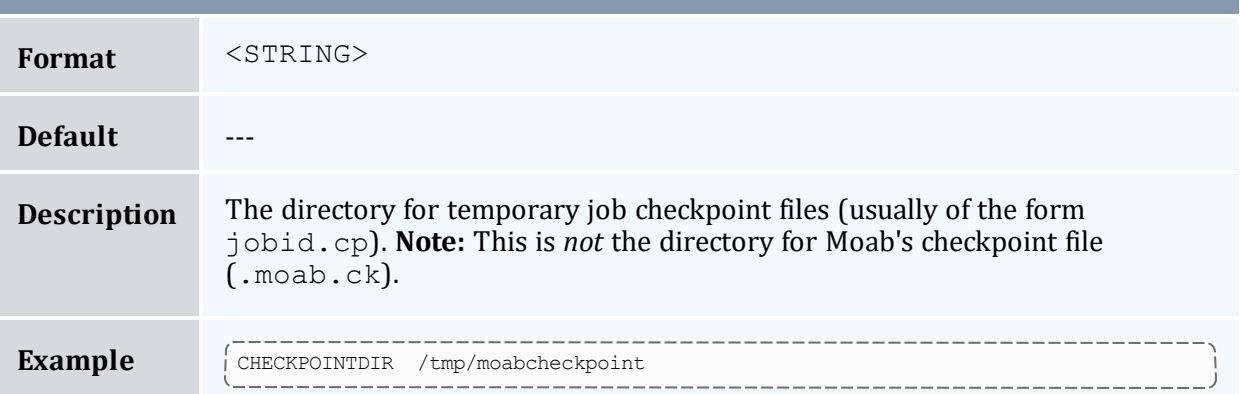

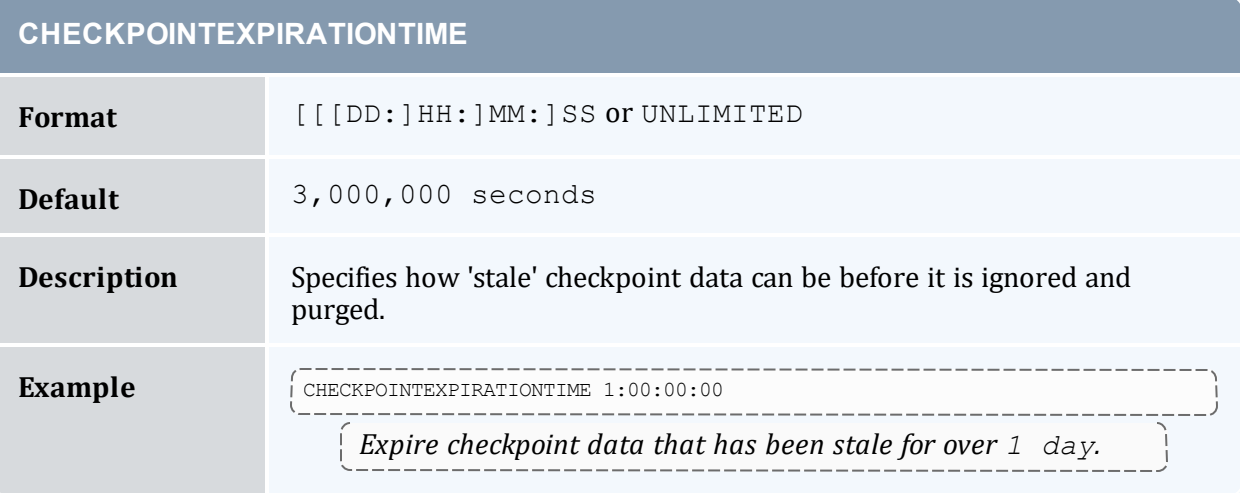

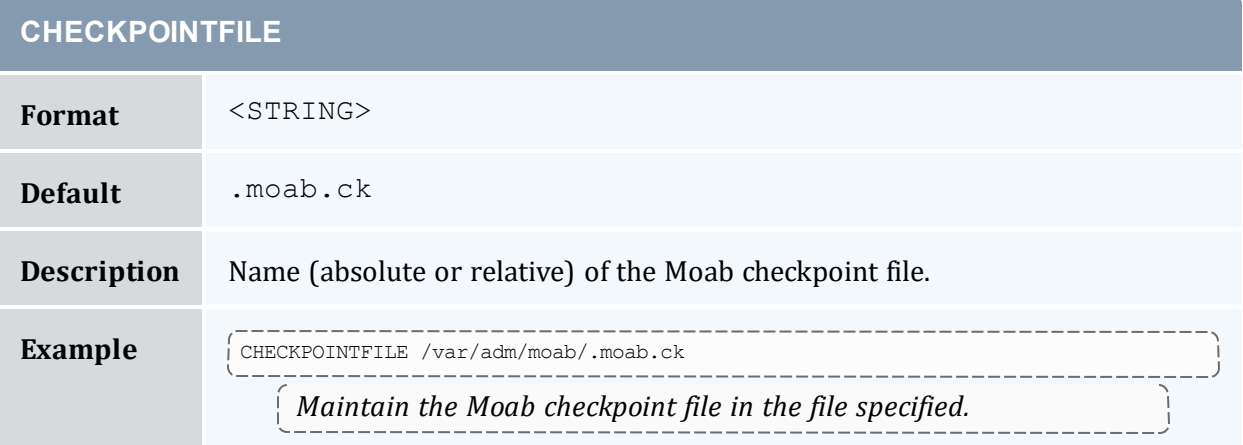

n

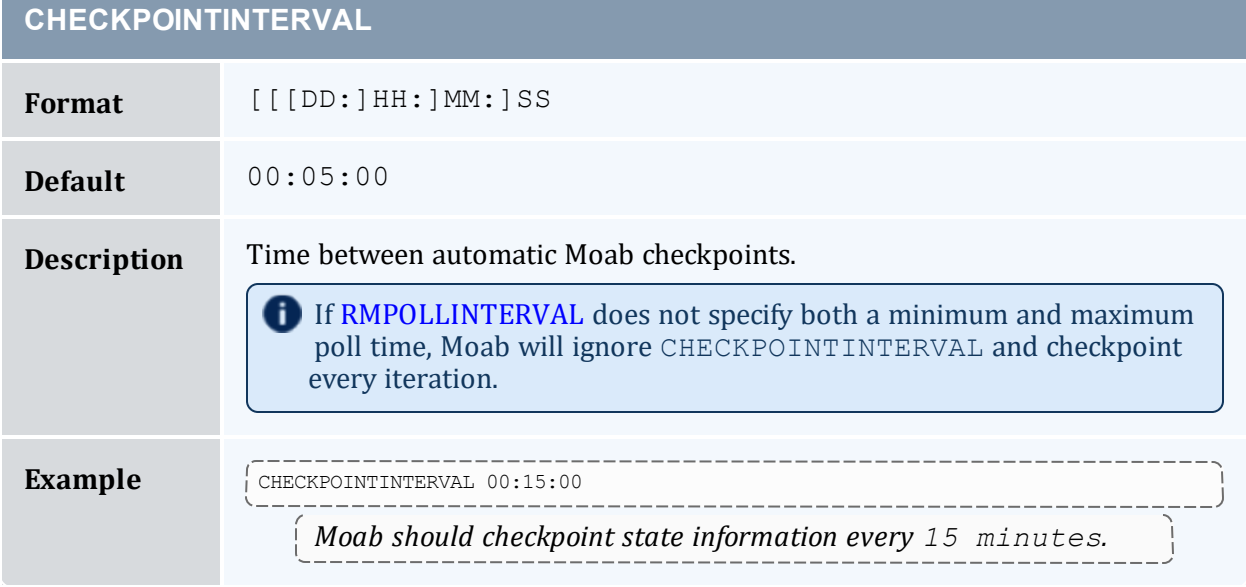

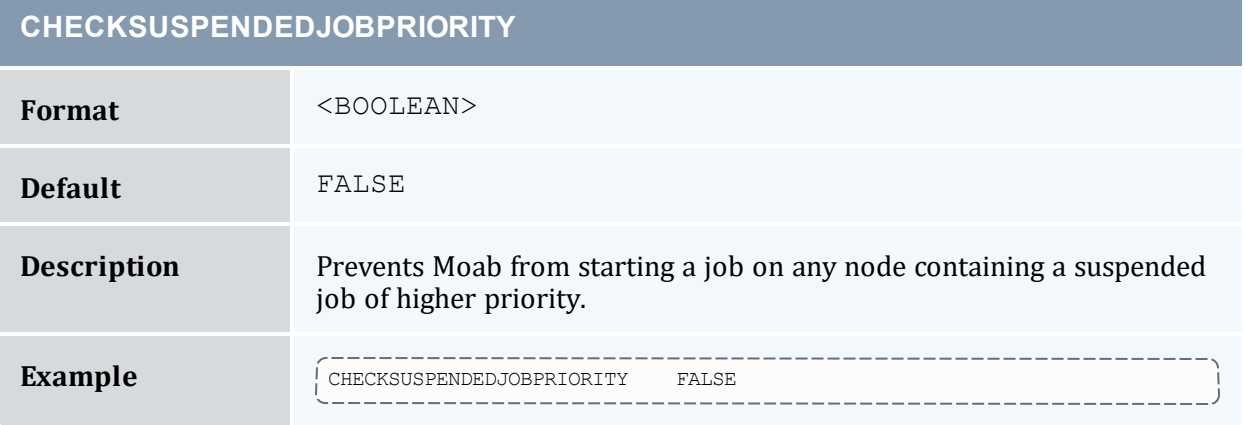

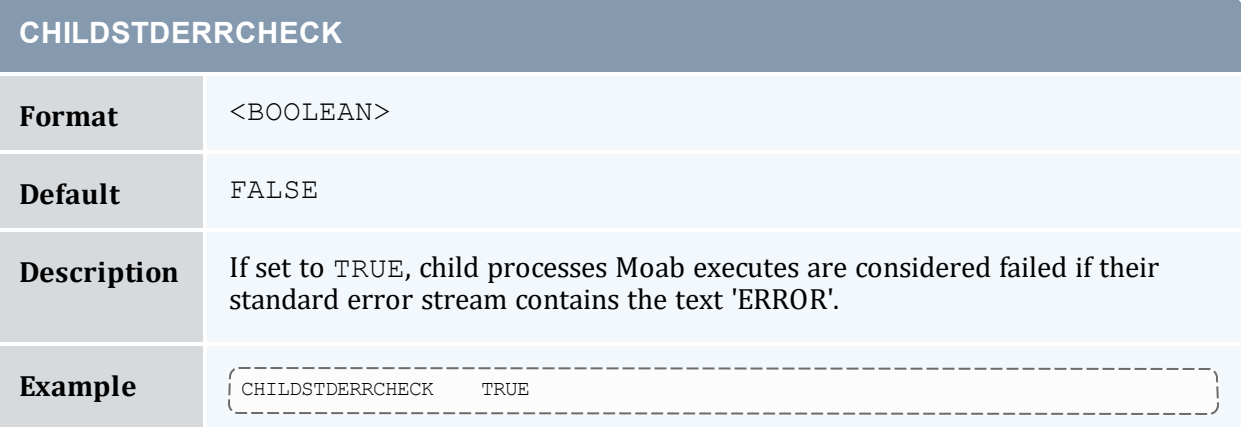

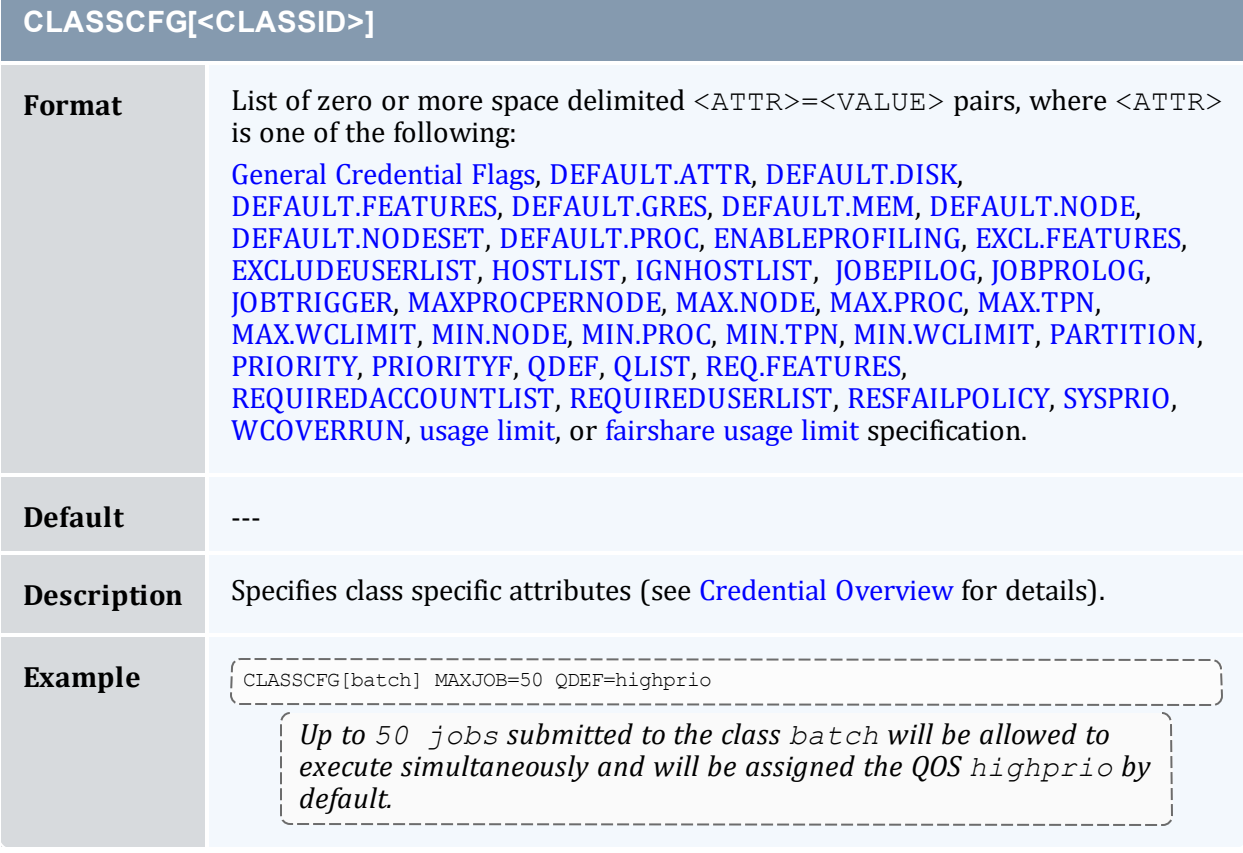

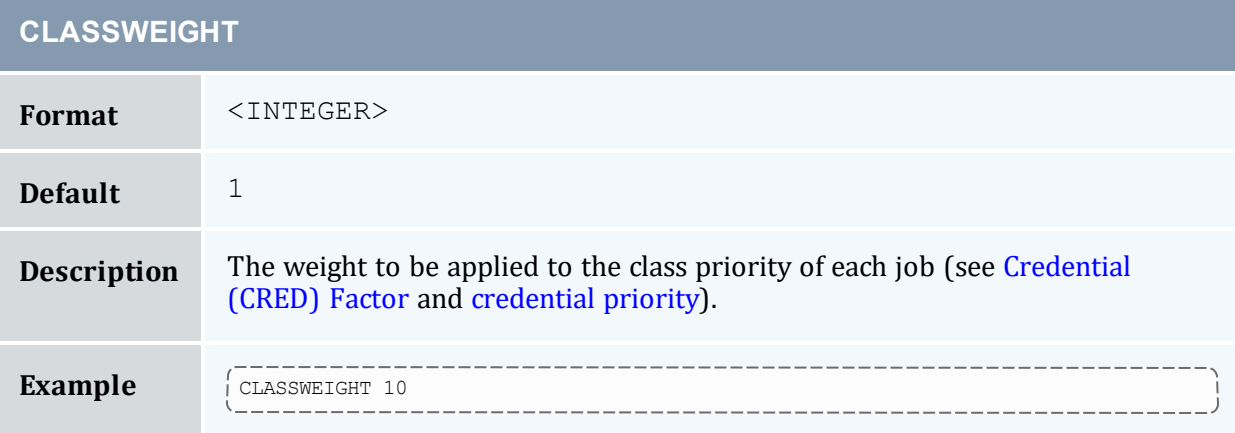

<span id="page-1033-0"></span>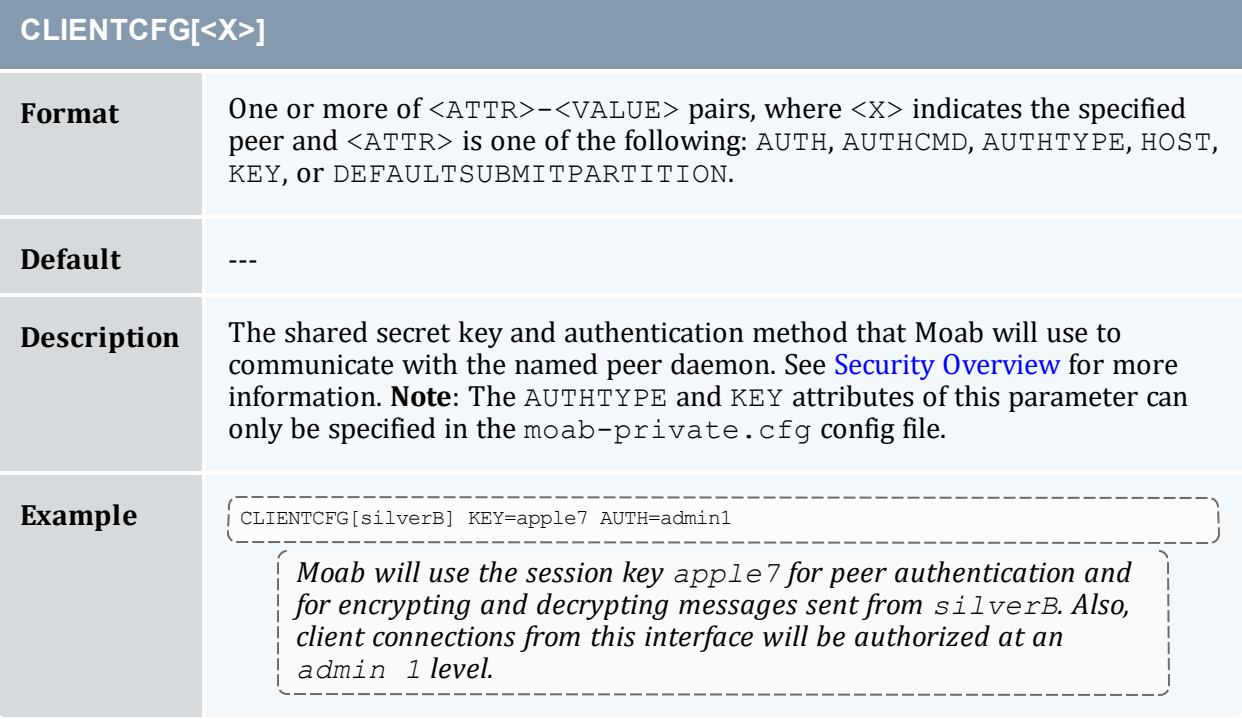

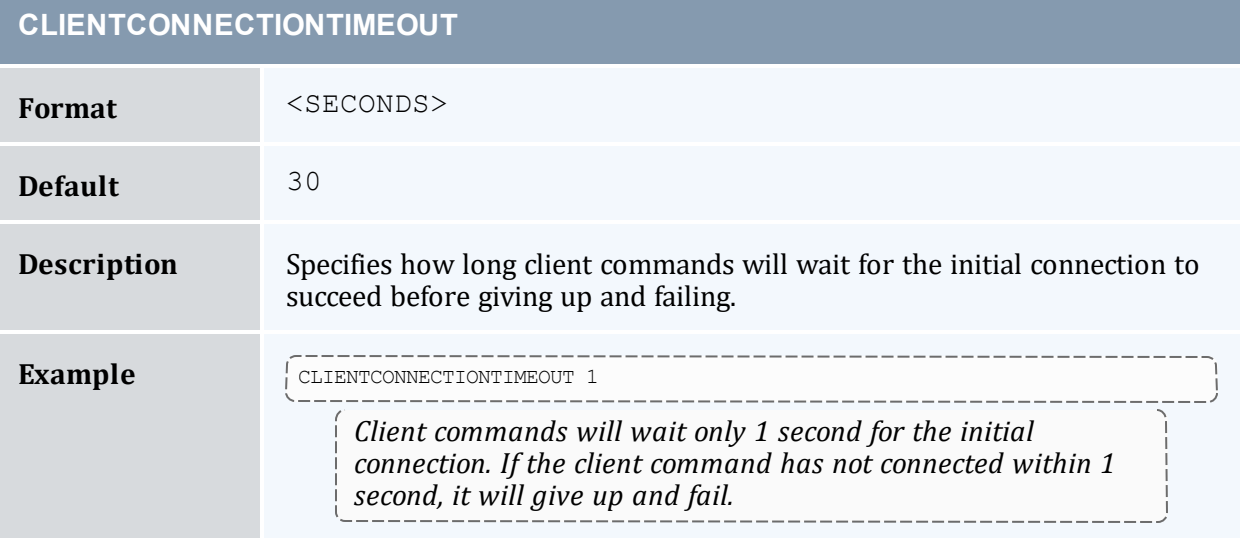

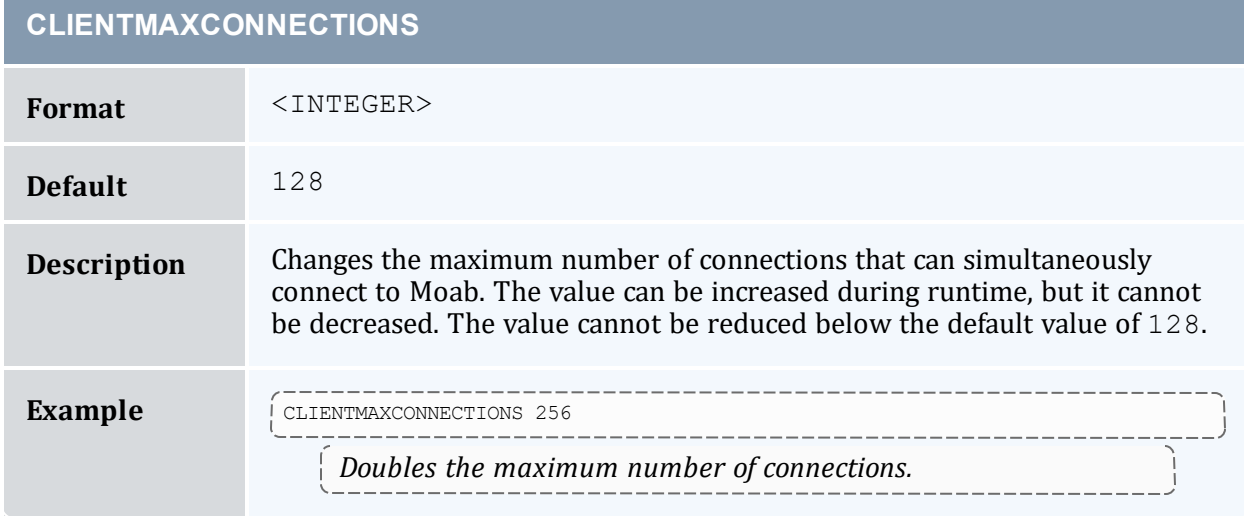

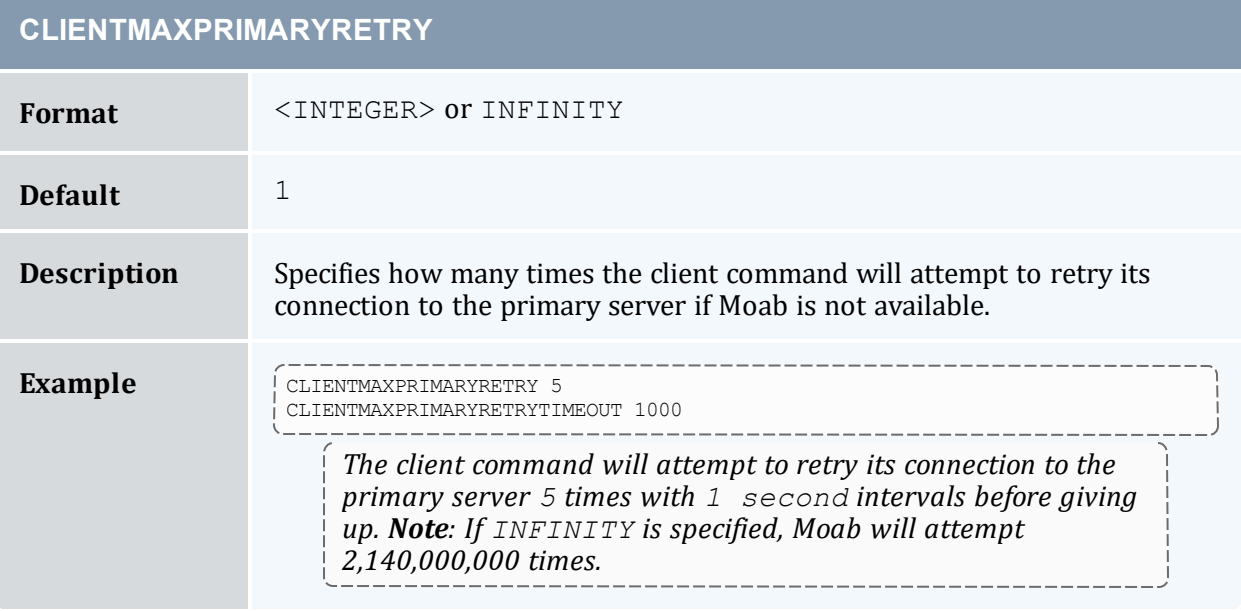

## **CLIENTMAXPRIMARYRETRYTIMEOUT**

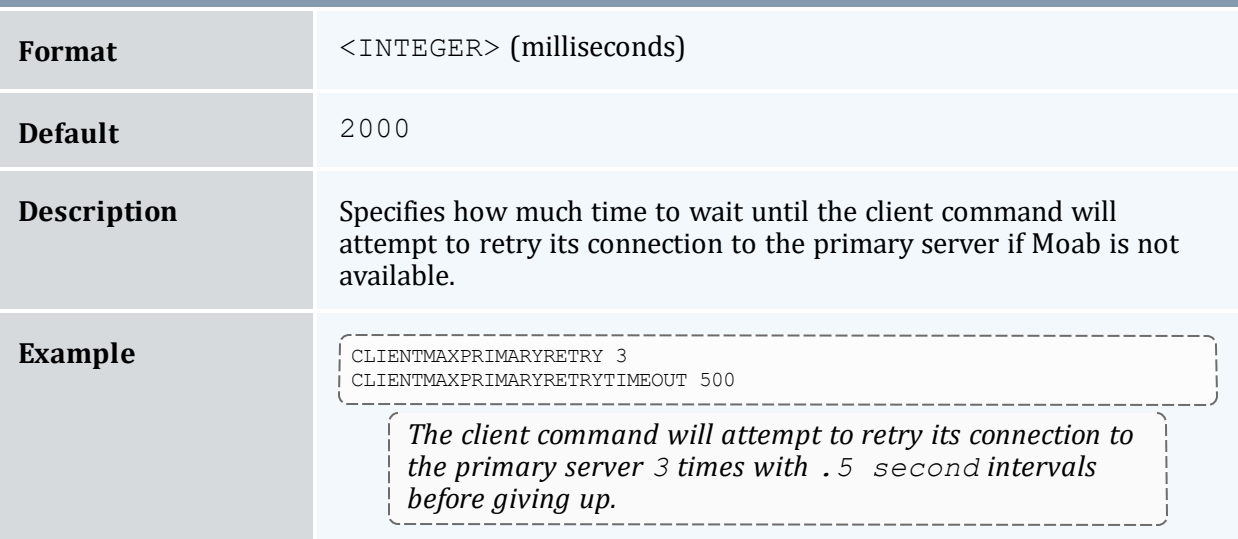

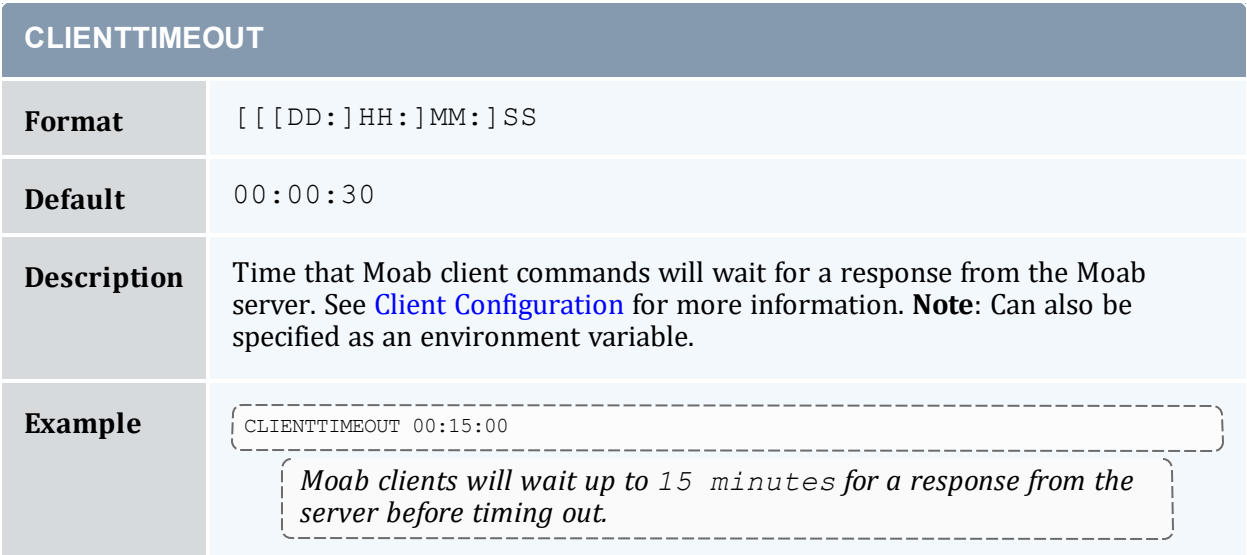

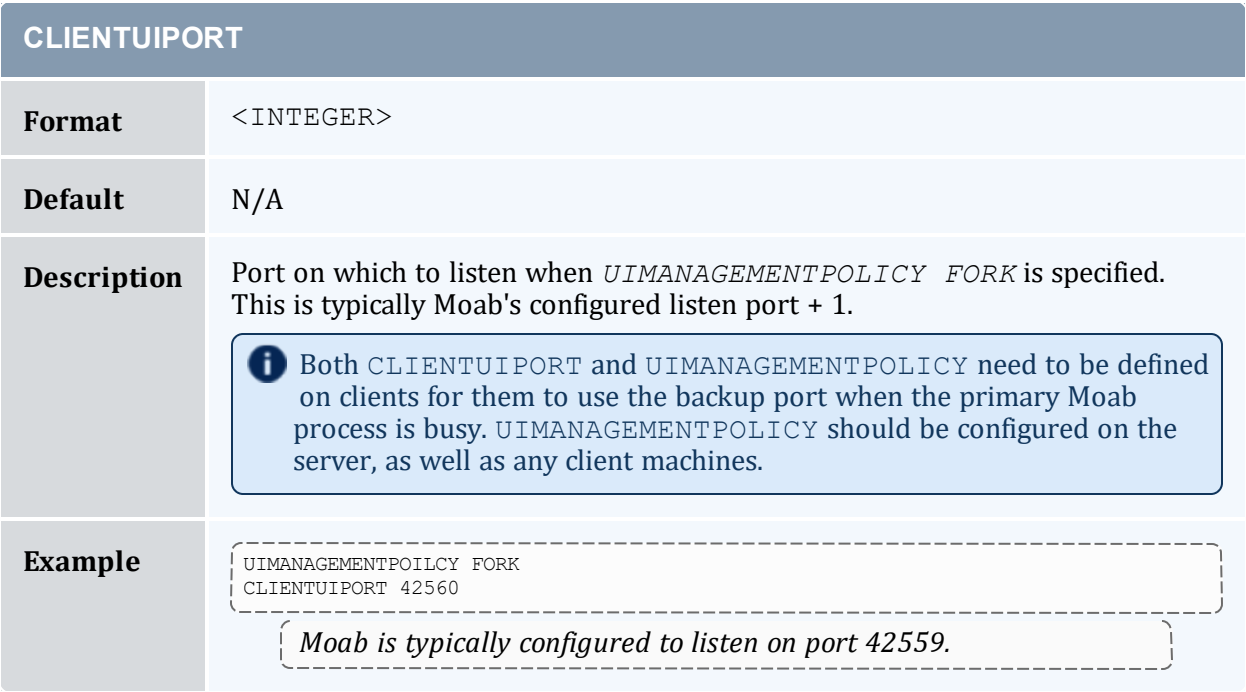

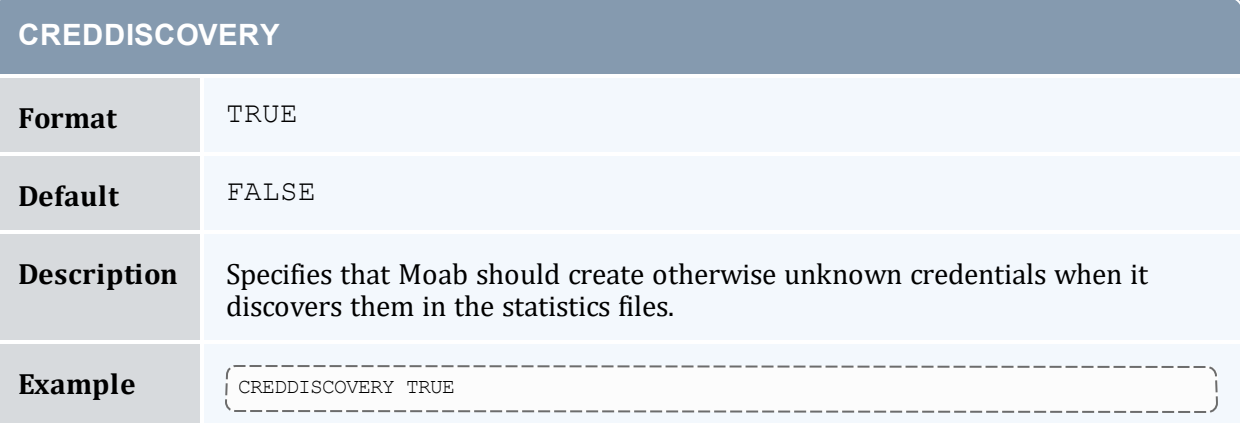

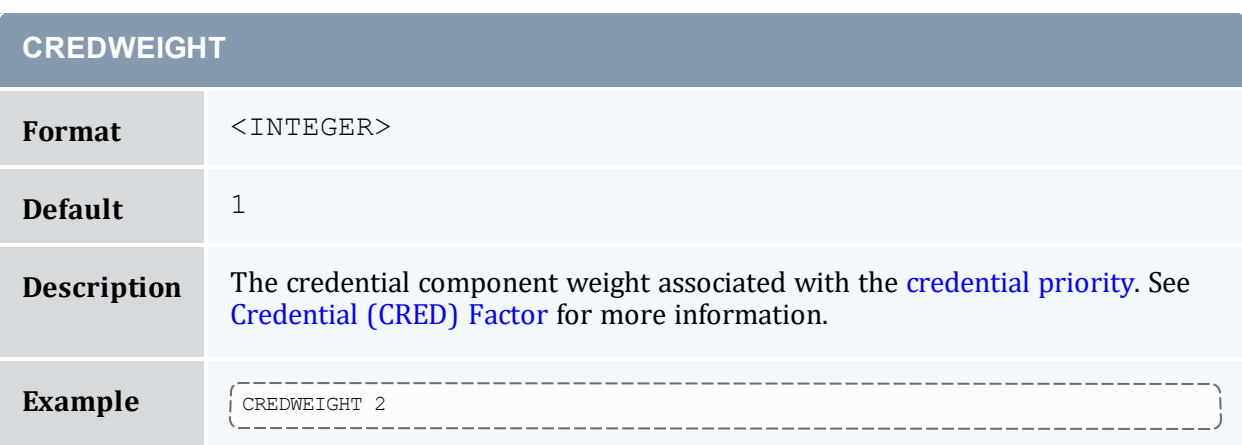

<span id="page-1037-0"></span>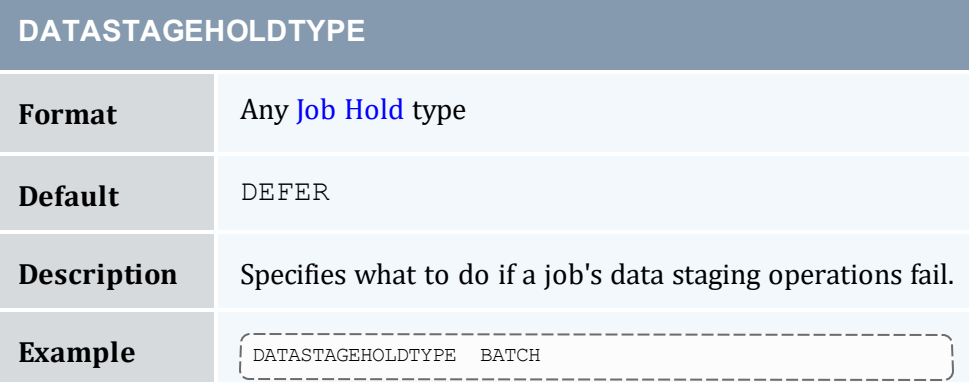

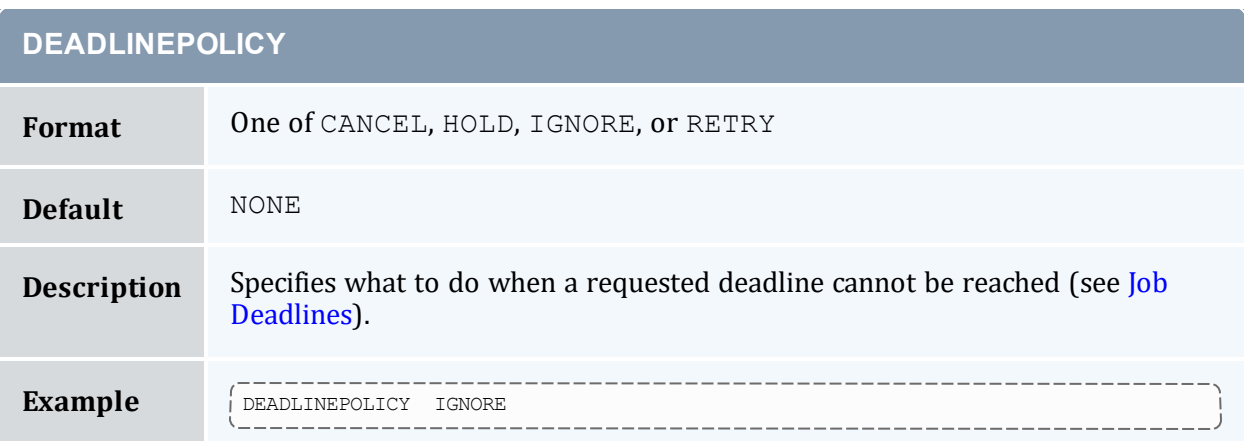

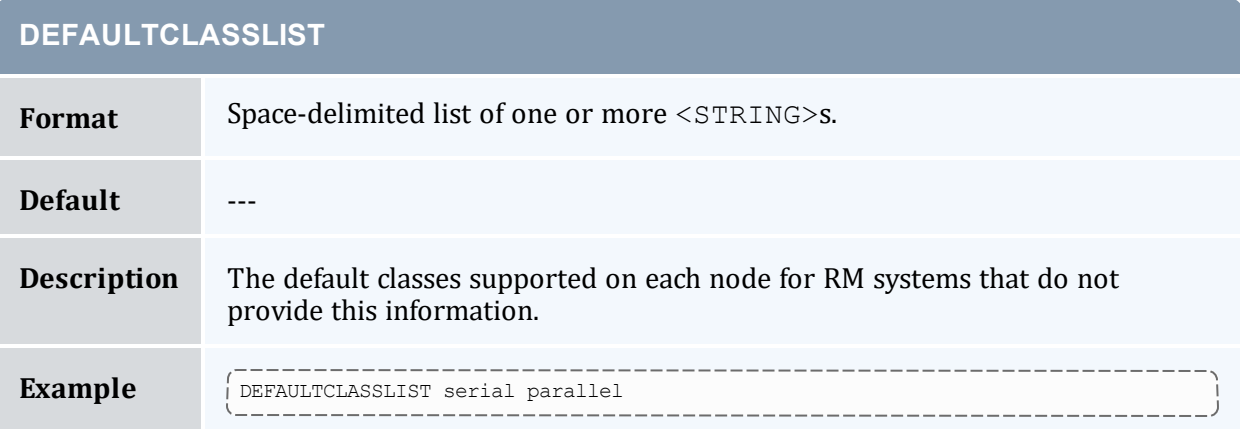

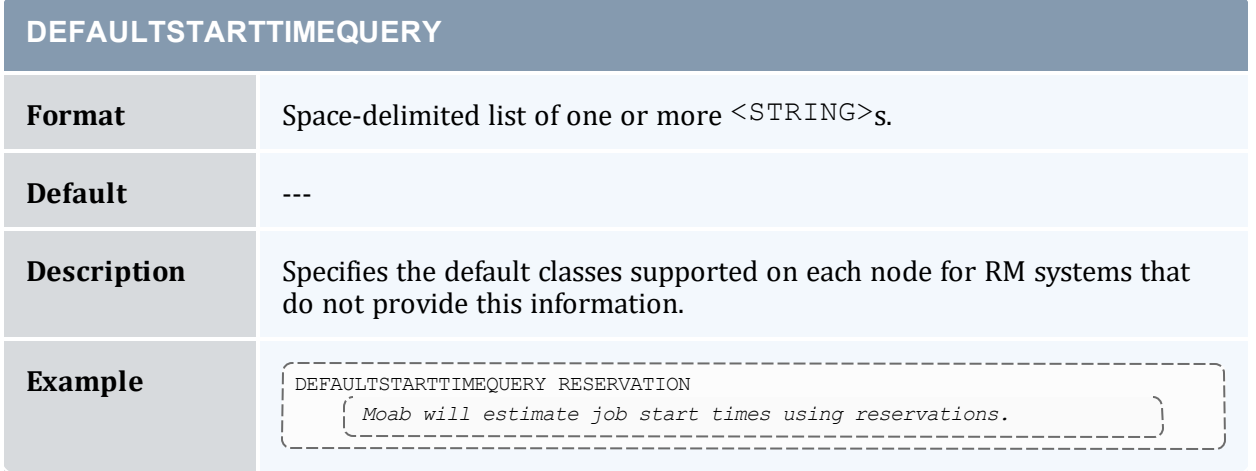

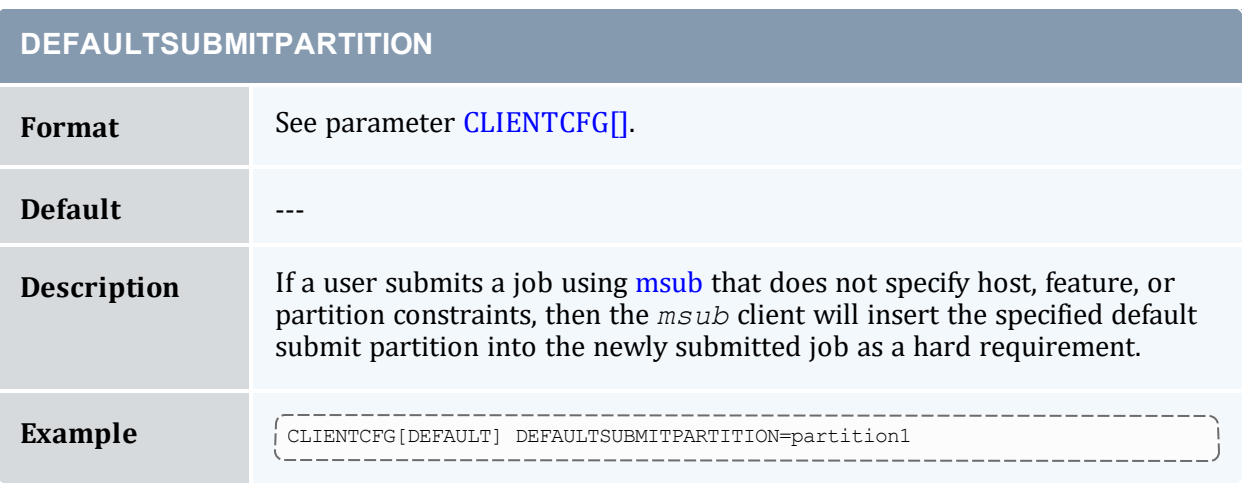

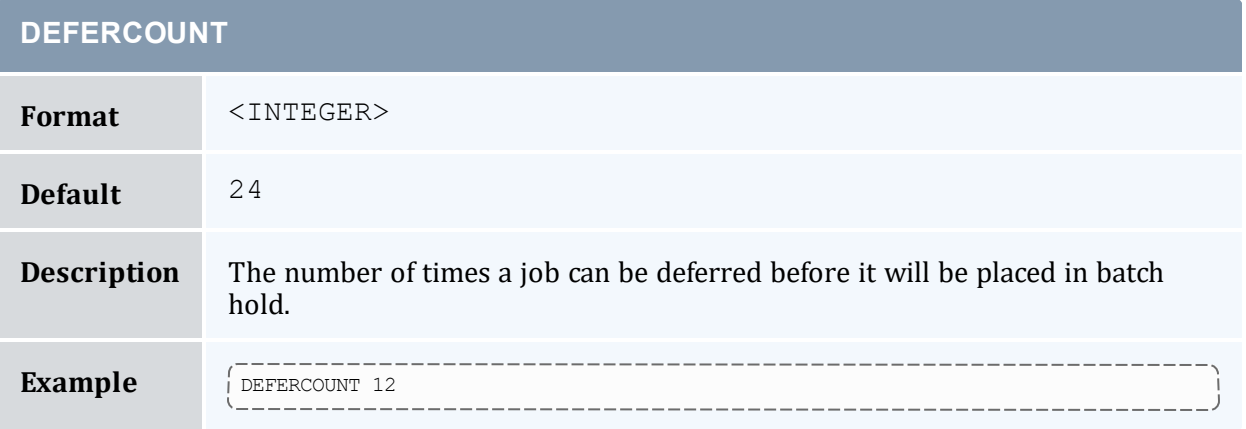

#### <span id="page-1039-1"></span>**DEFERSTARTCOUNT**

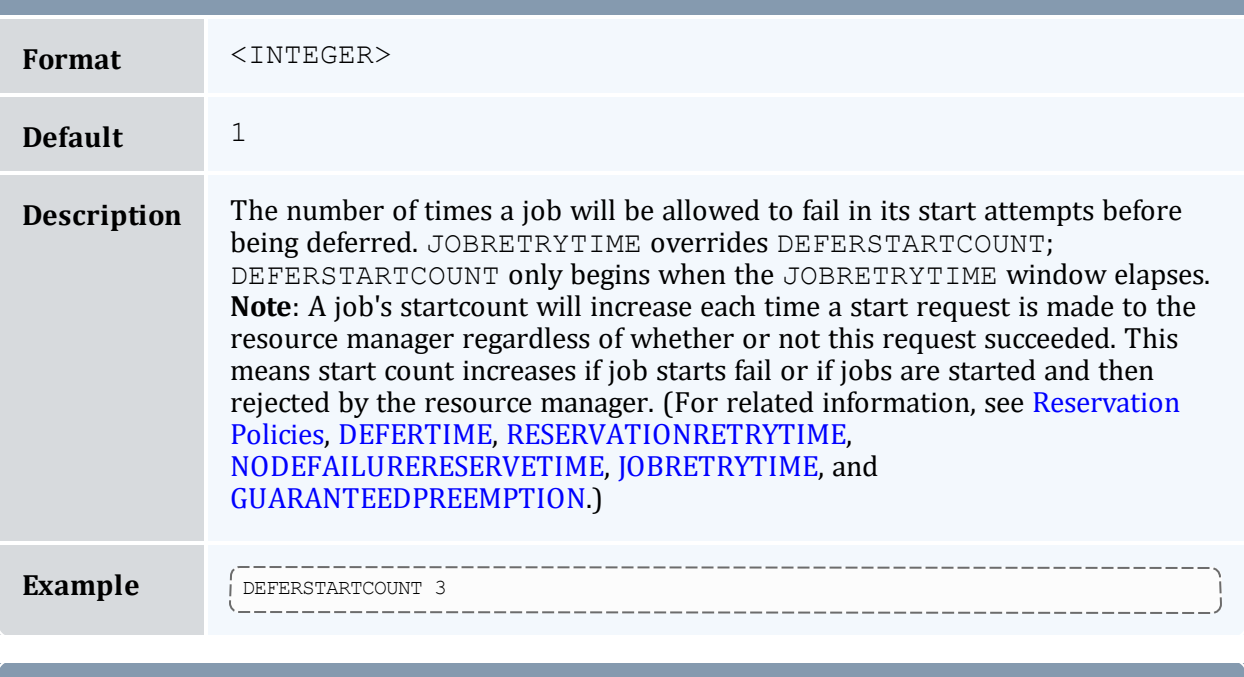

<span id="page-1039-0"></span>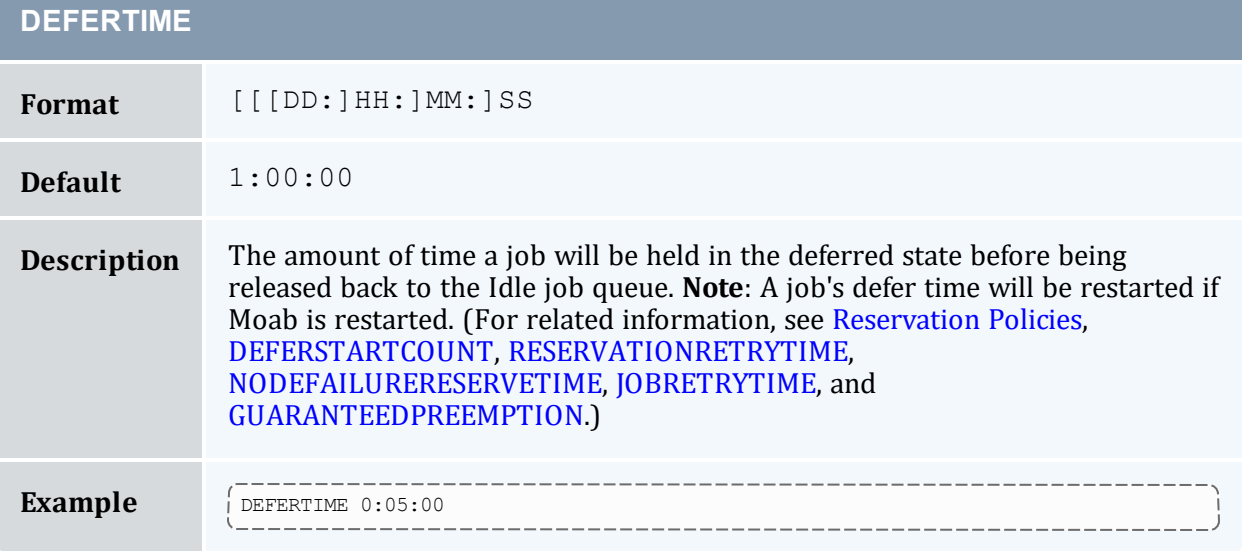

#### **DELETESTAGEOUTFILES**

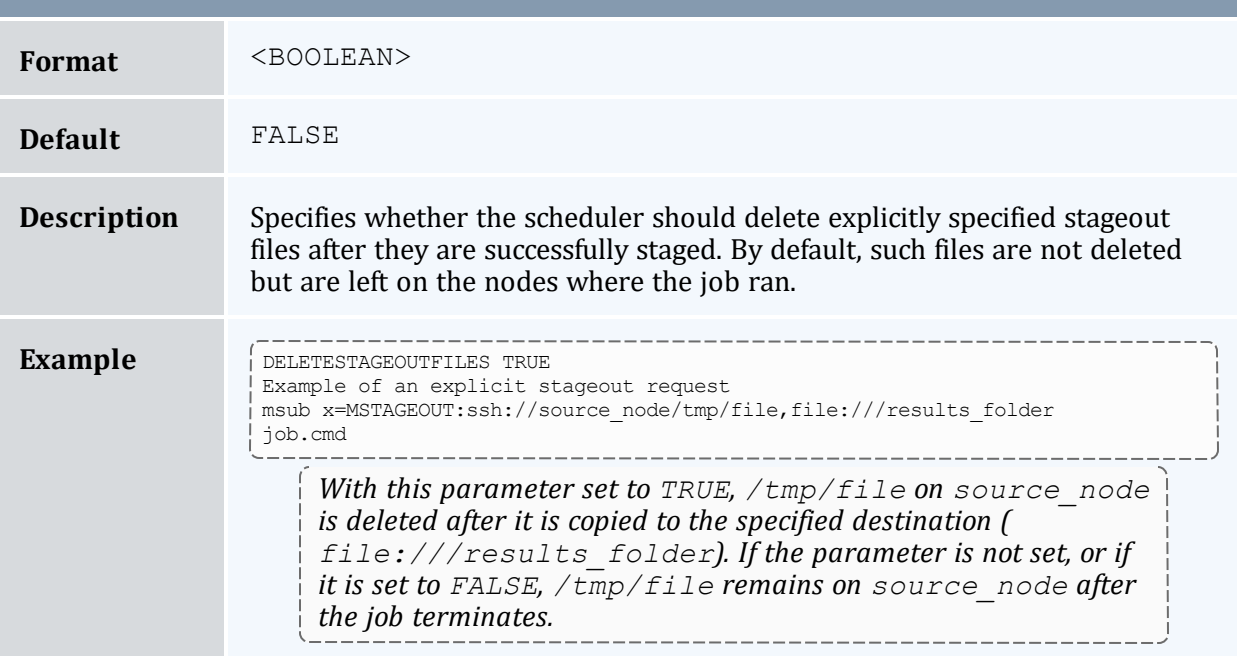

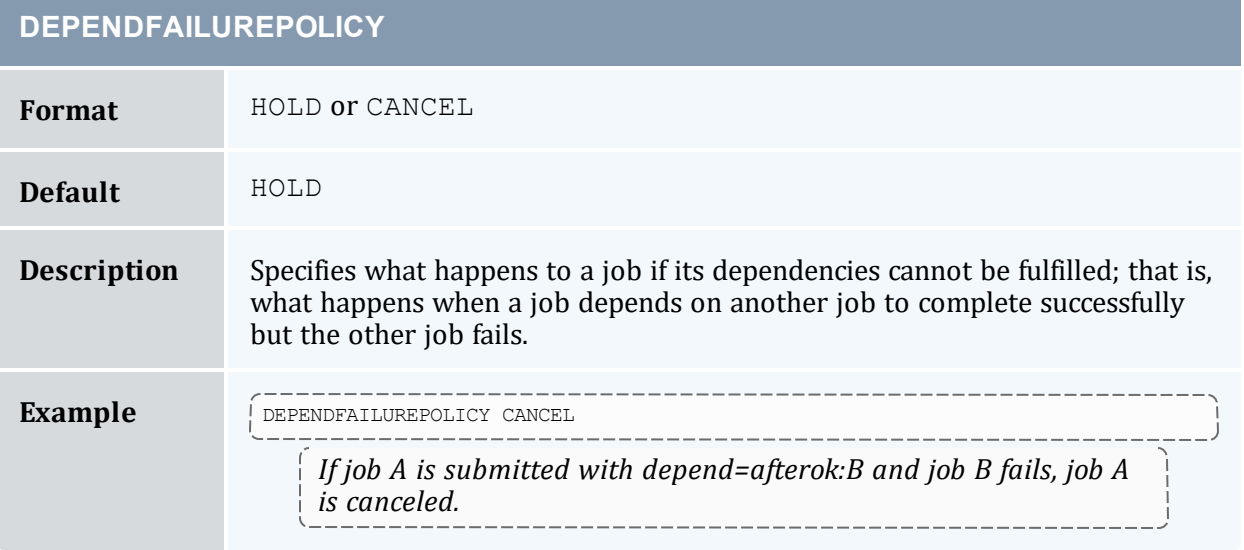

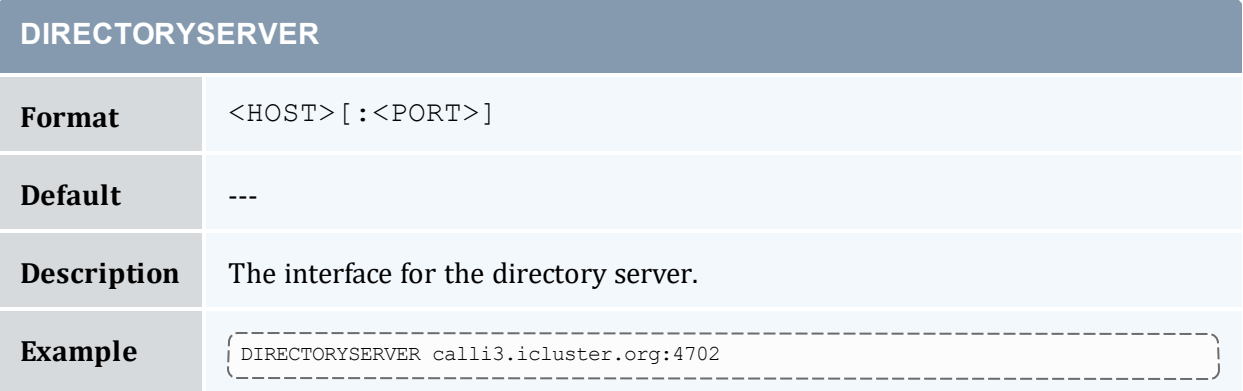

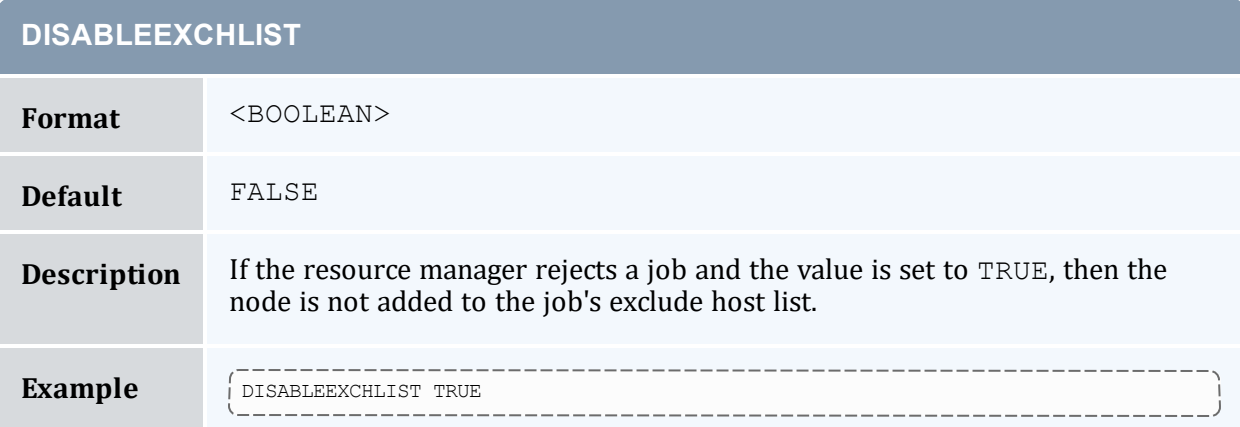

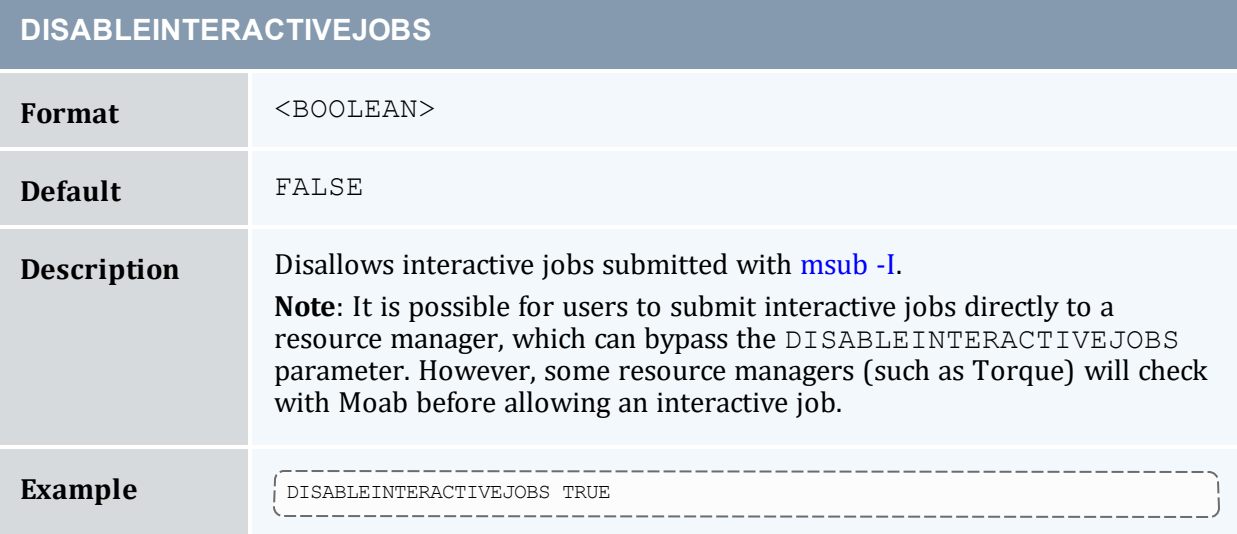

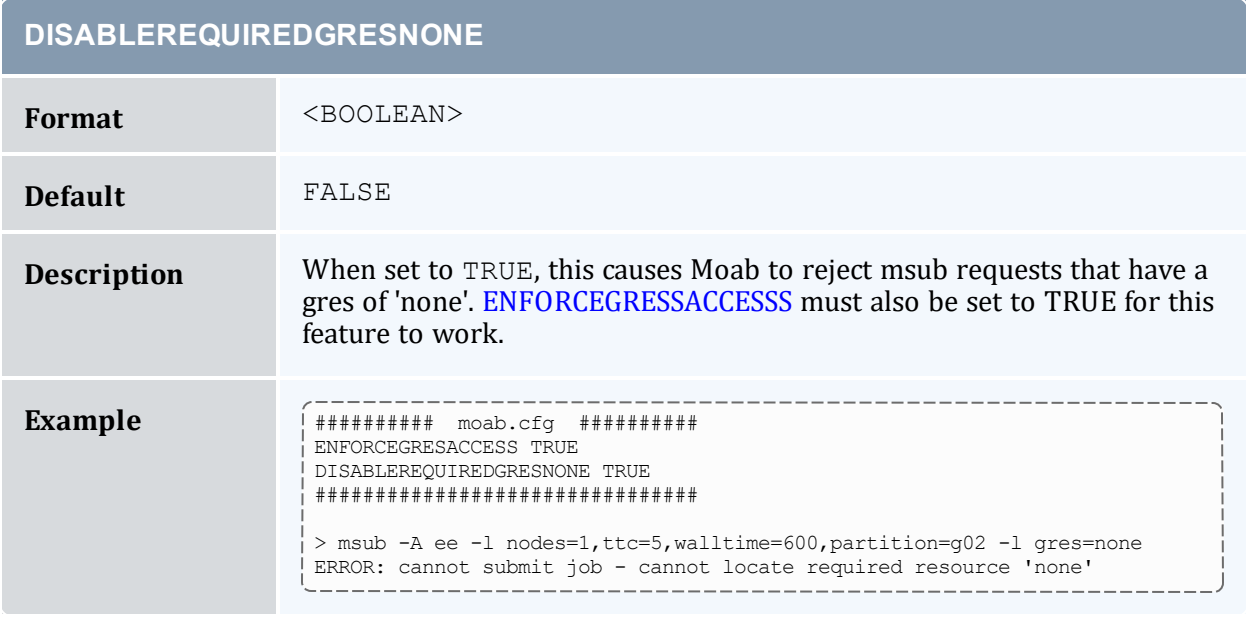

#### **DISABLESAMECREDPREEMPTION**

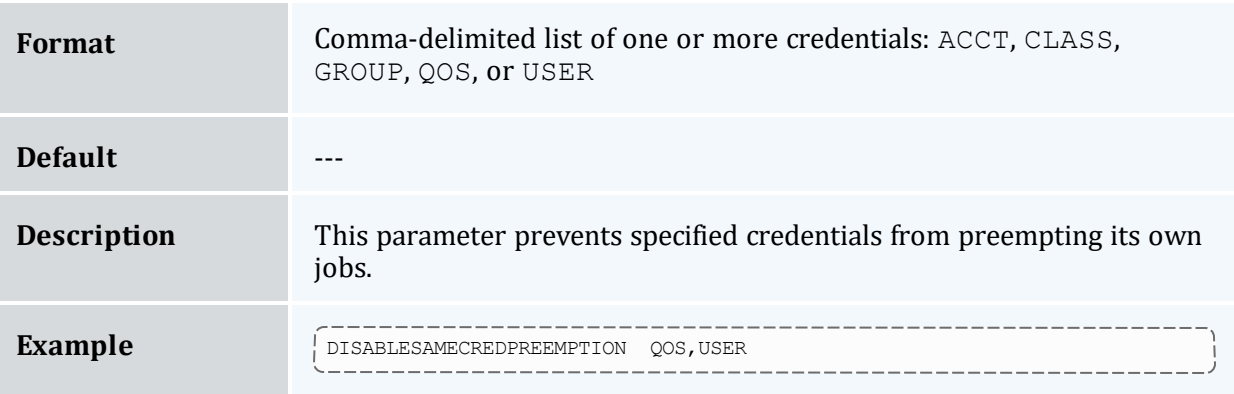

#### **DISABLESCHEDULING**

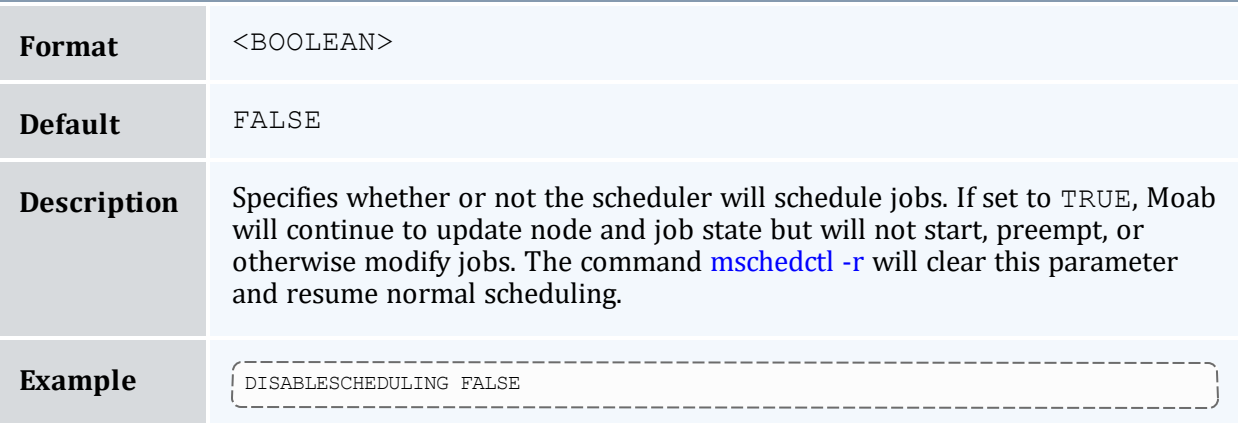

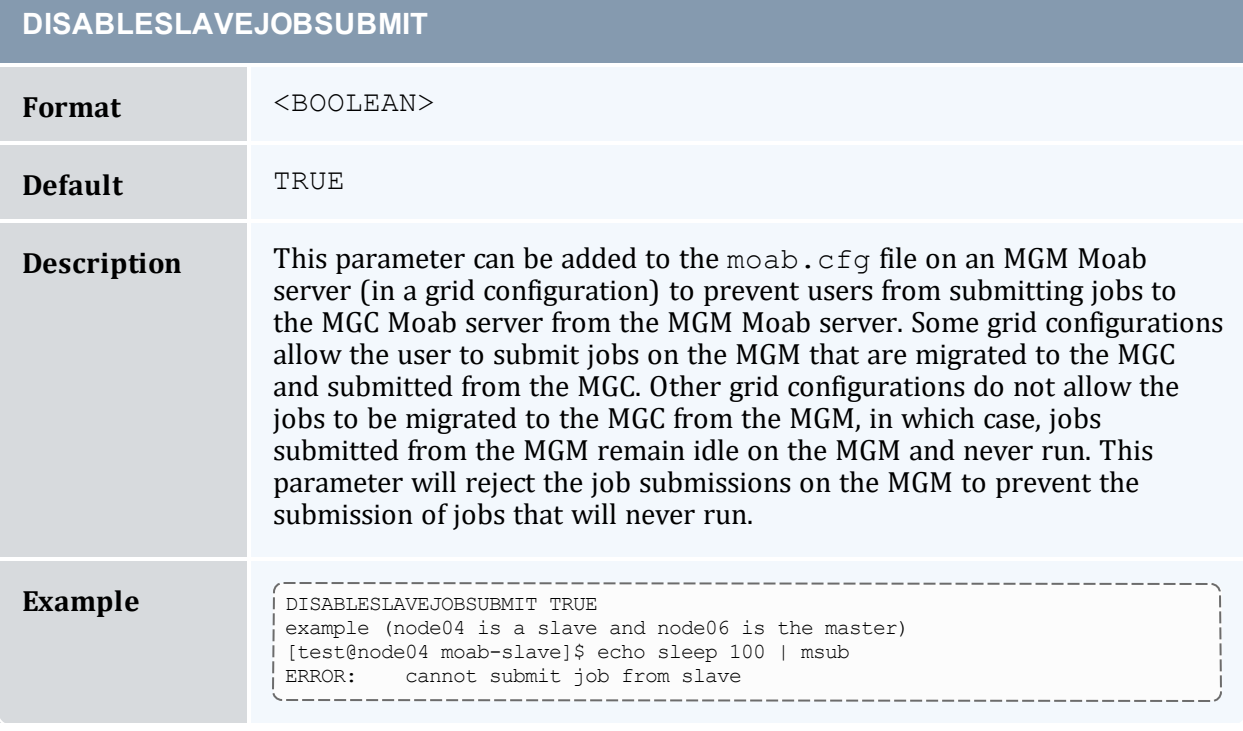

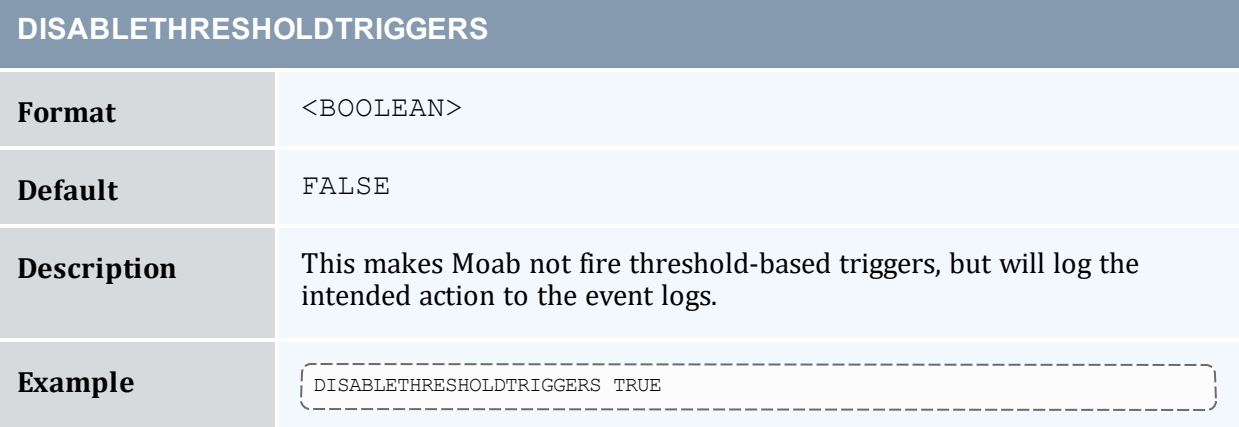
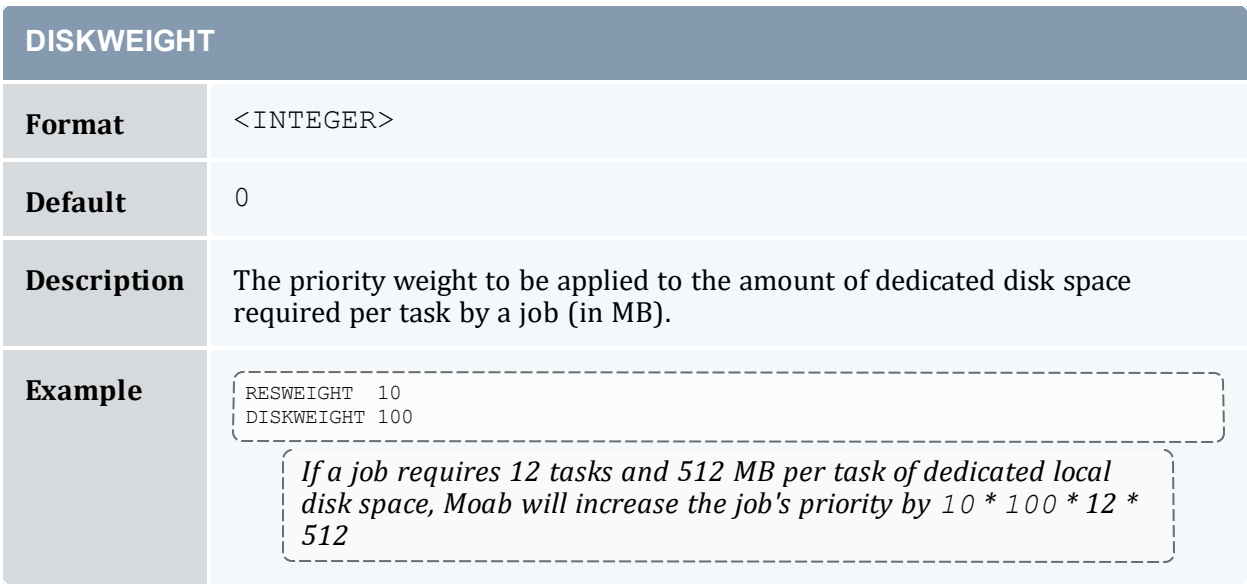

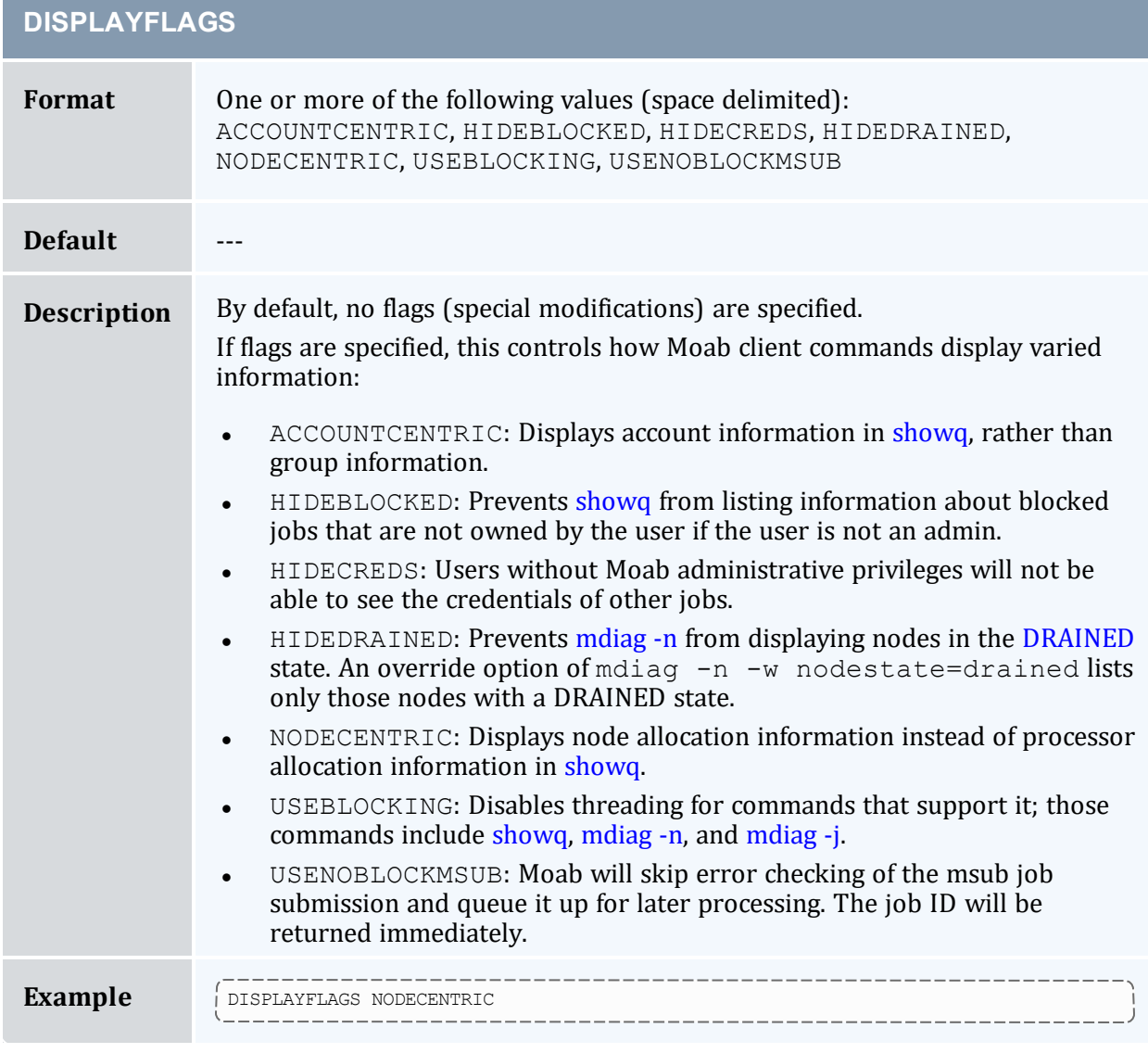

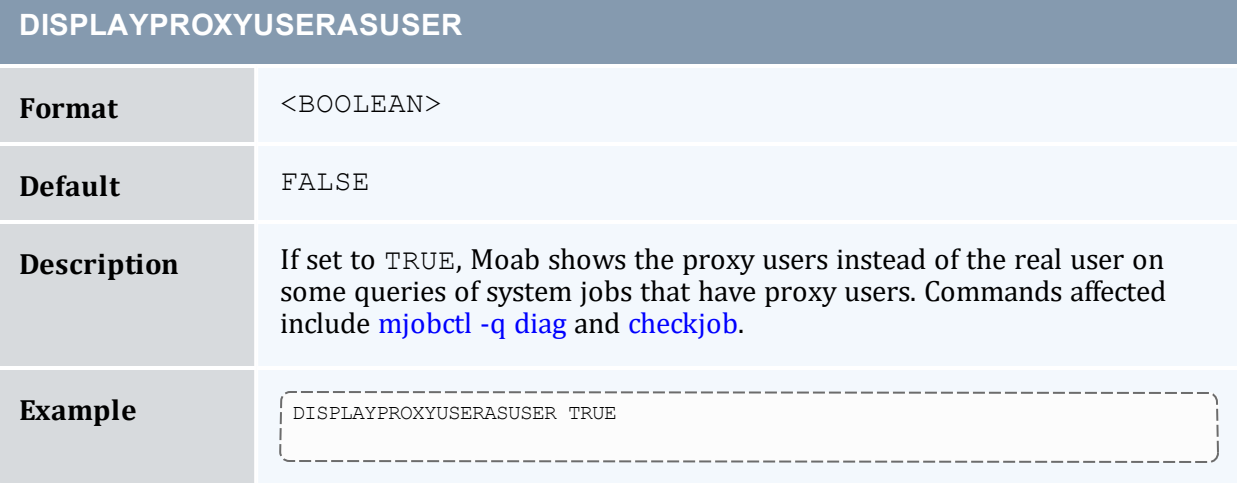

# **DONTCANCELINTERACTIVEHJOBS**

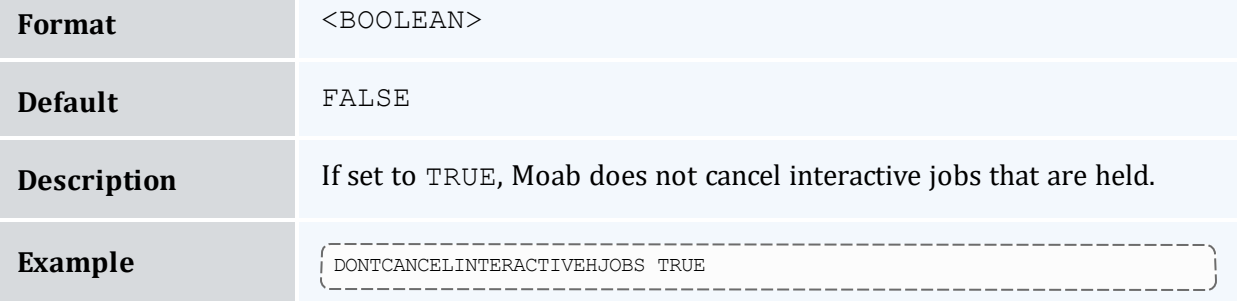

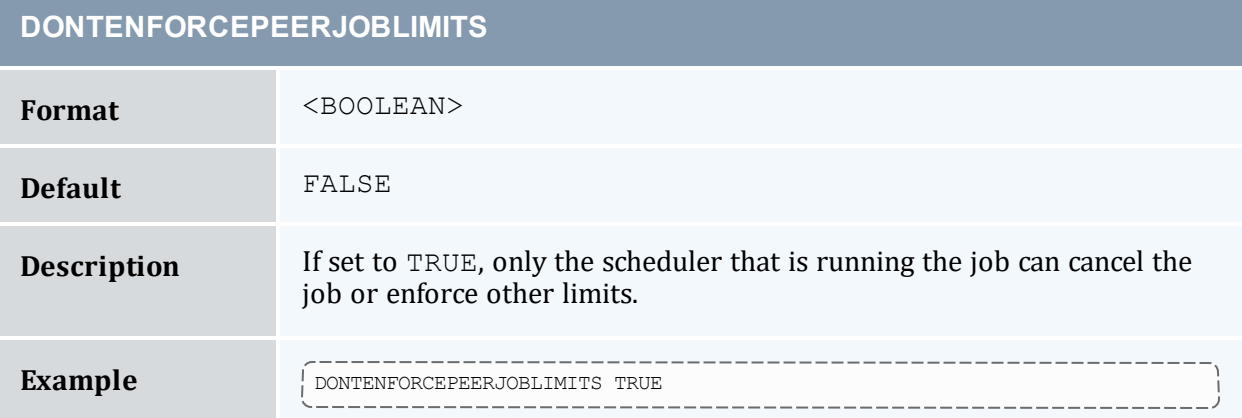

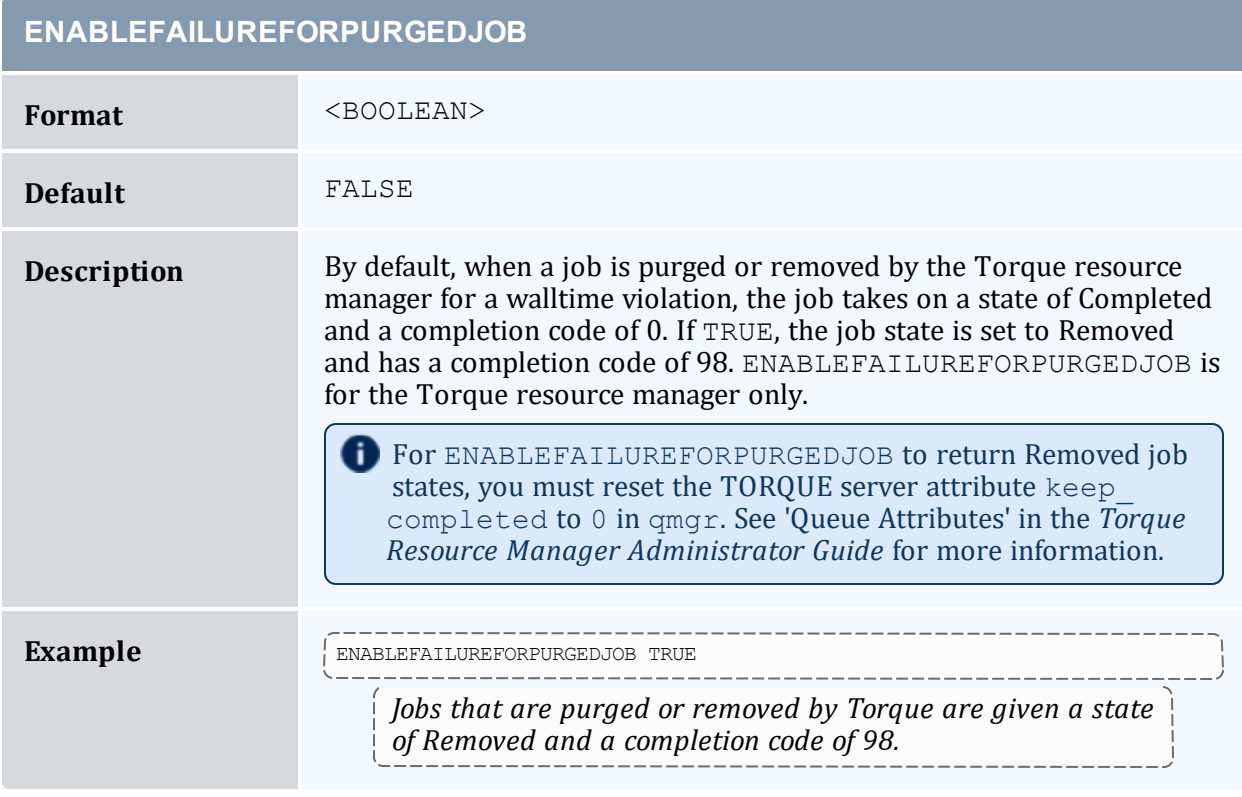

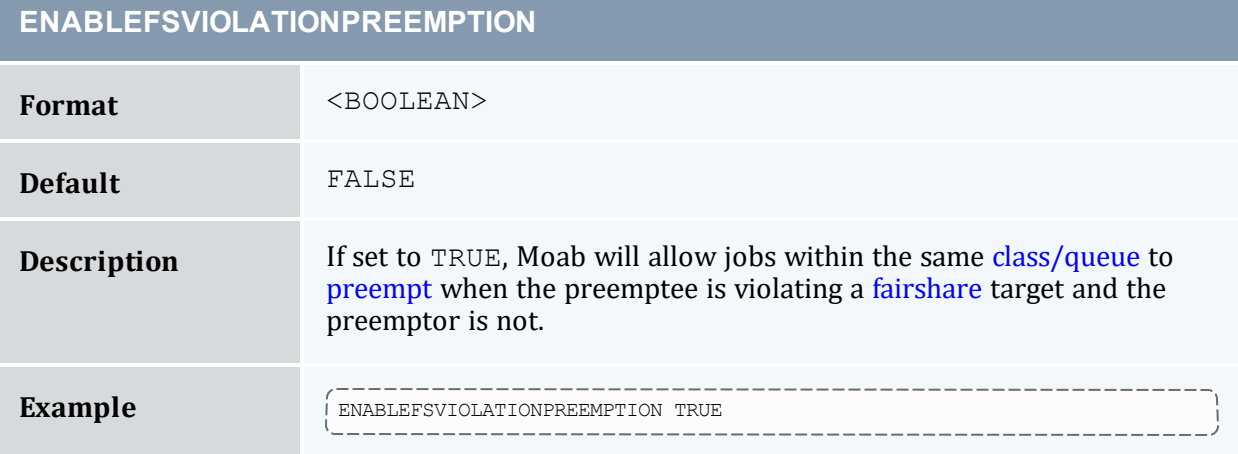

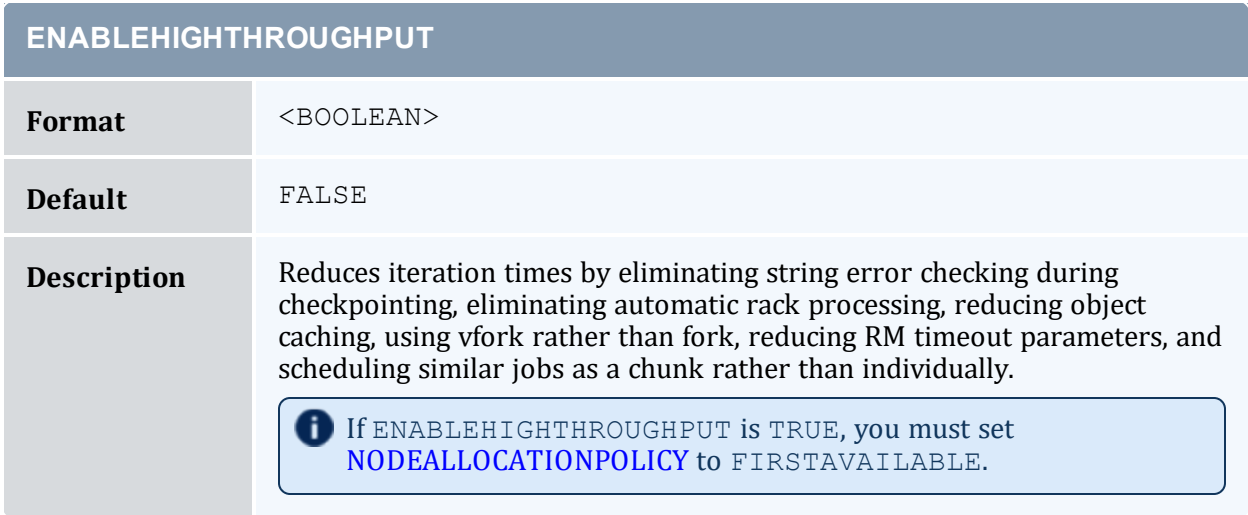

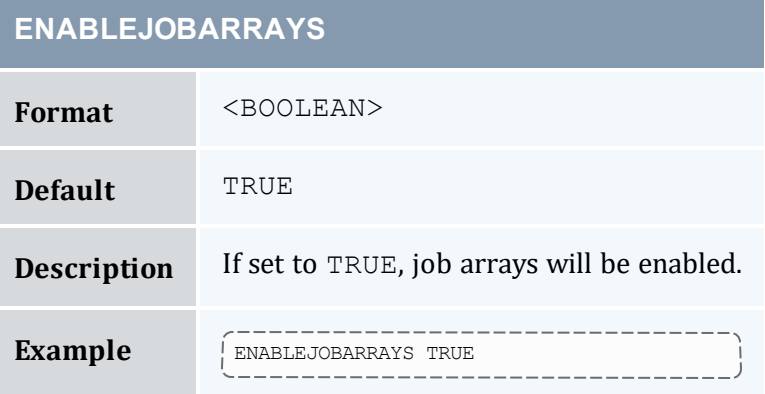

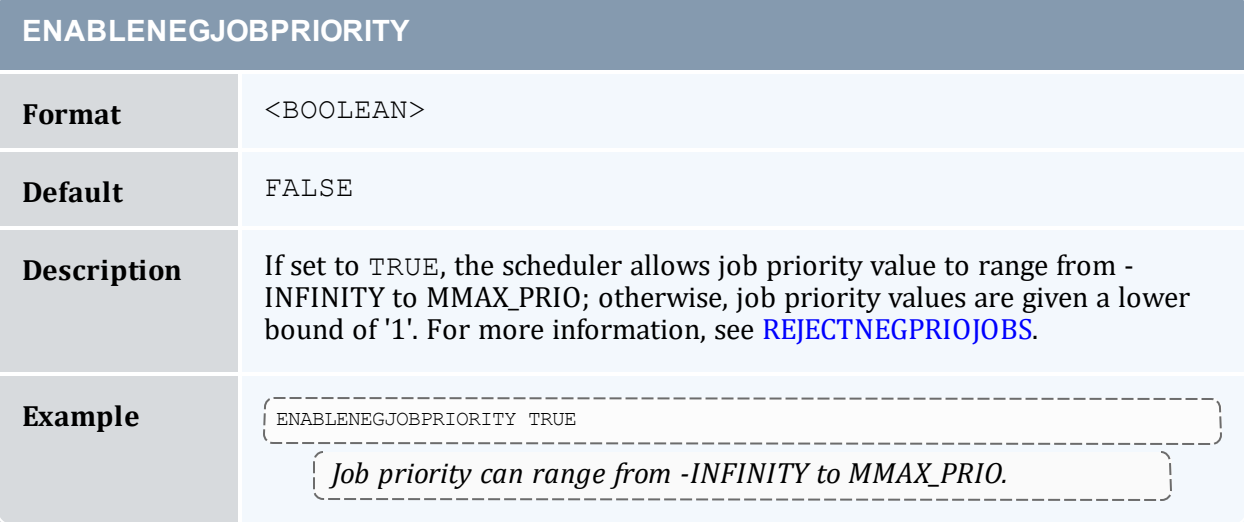

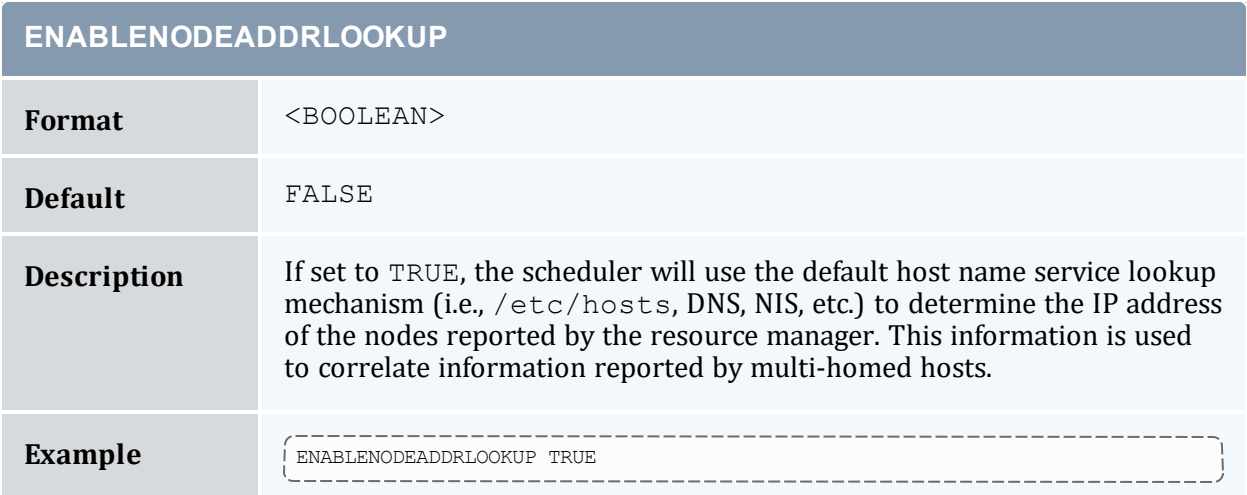

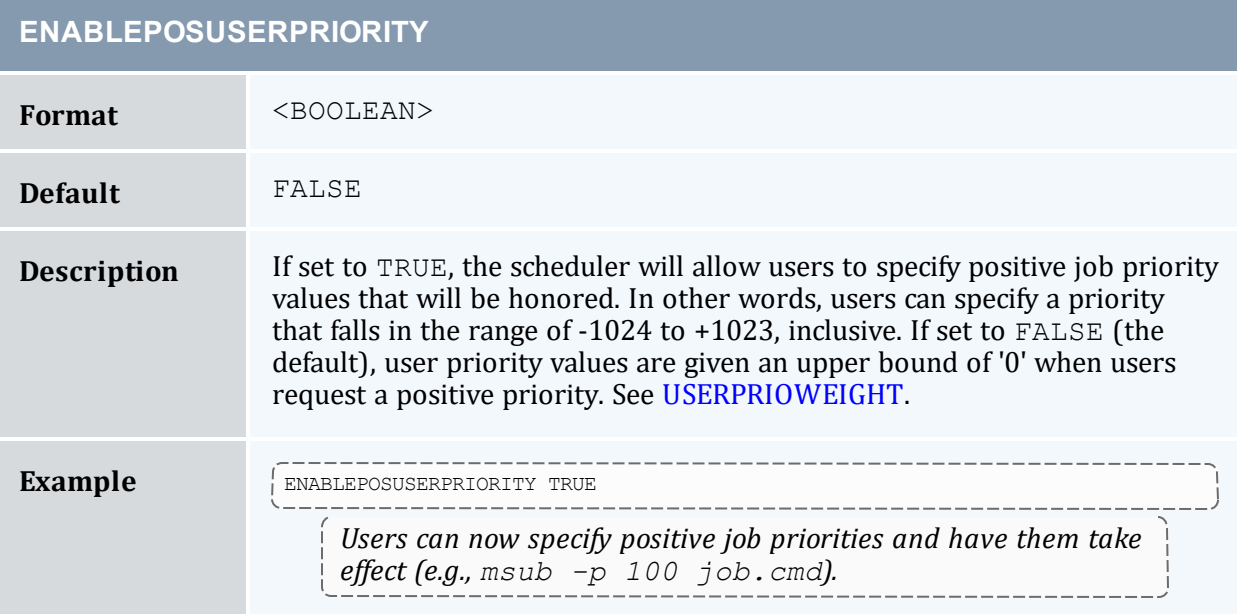

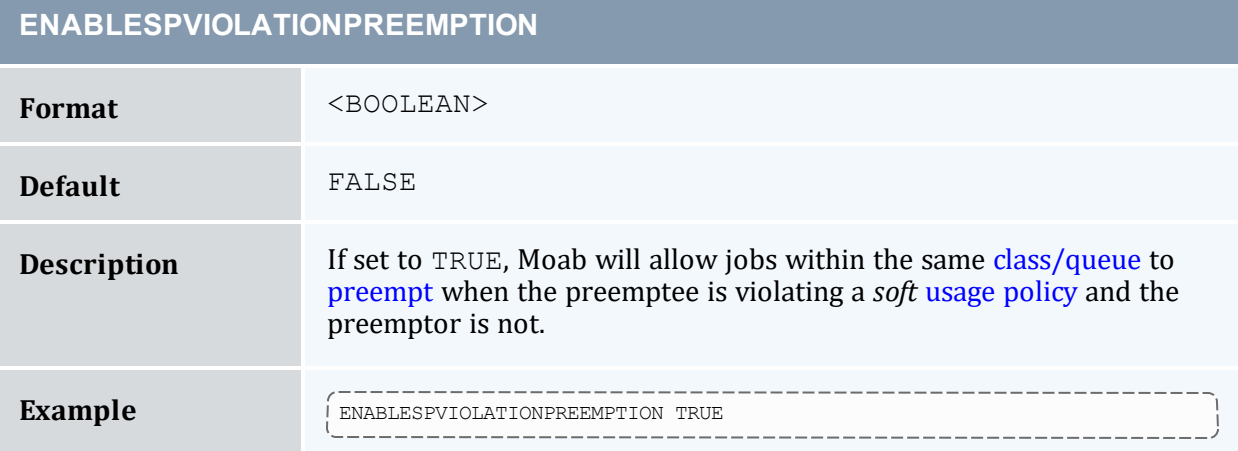

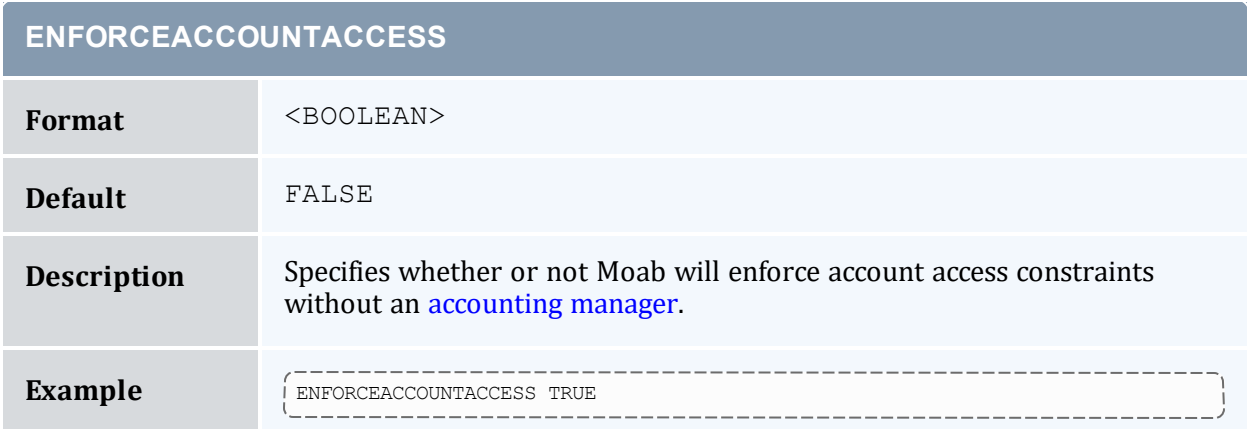

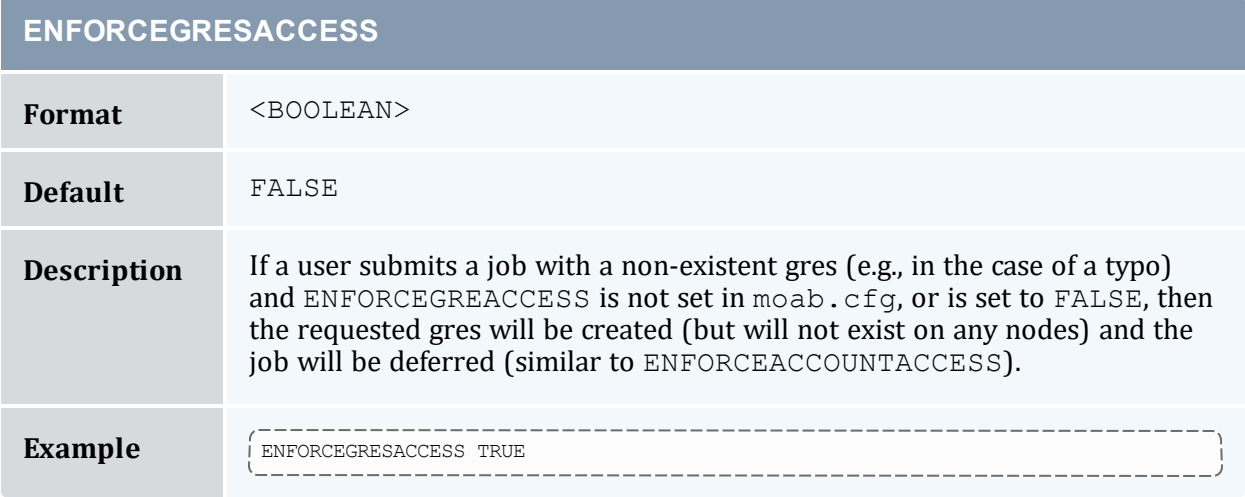

a sa kacamatan ing Kabupatèn Kabupatèn Kabupatèn Kabupatèn Kabupatèn Kabupatèn Kabupatèn Kabupatèn Kabupatèn K

r

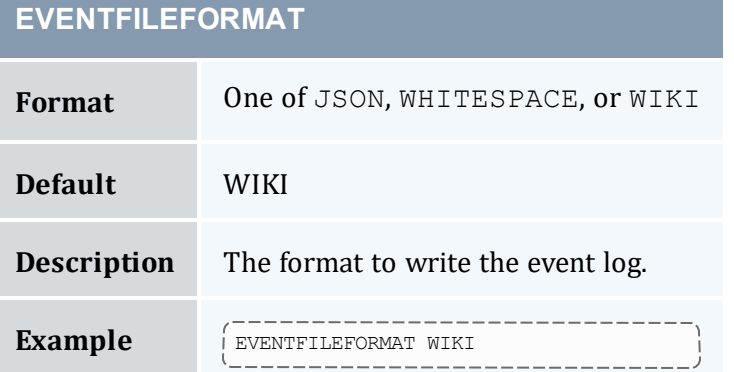

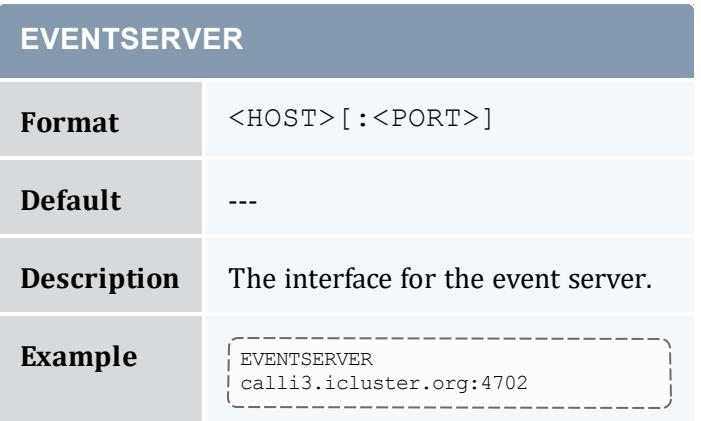

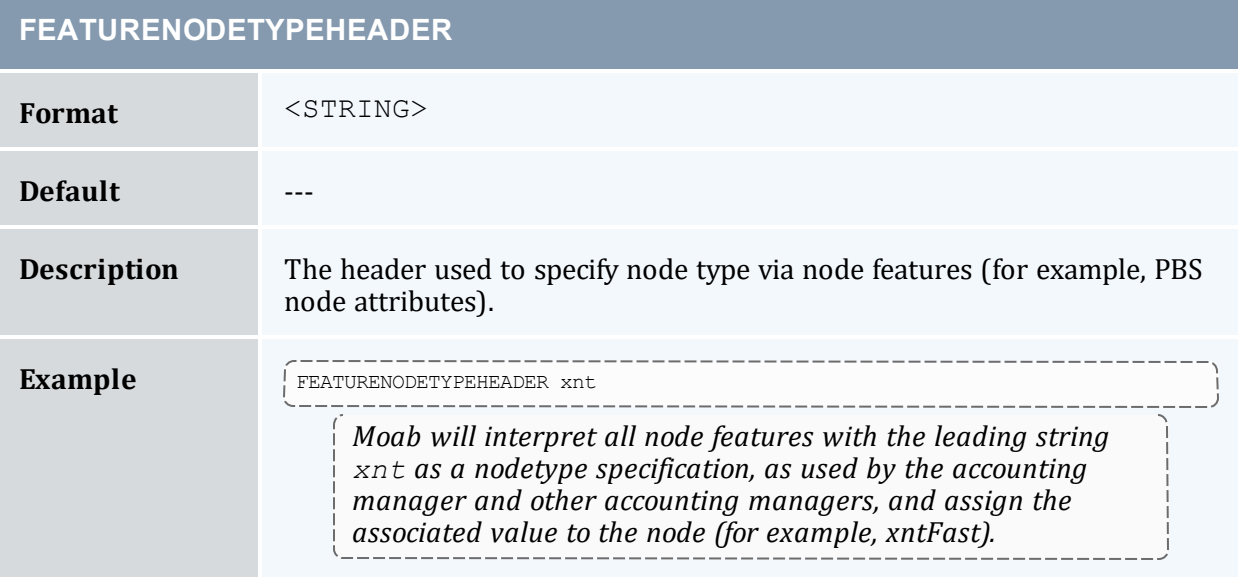

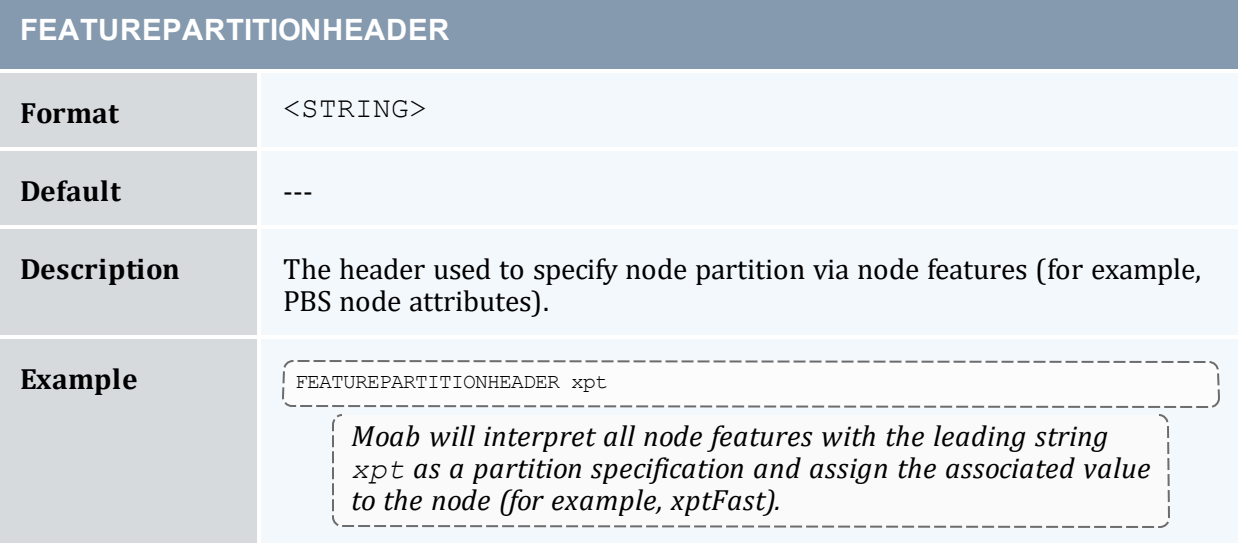

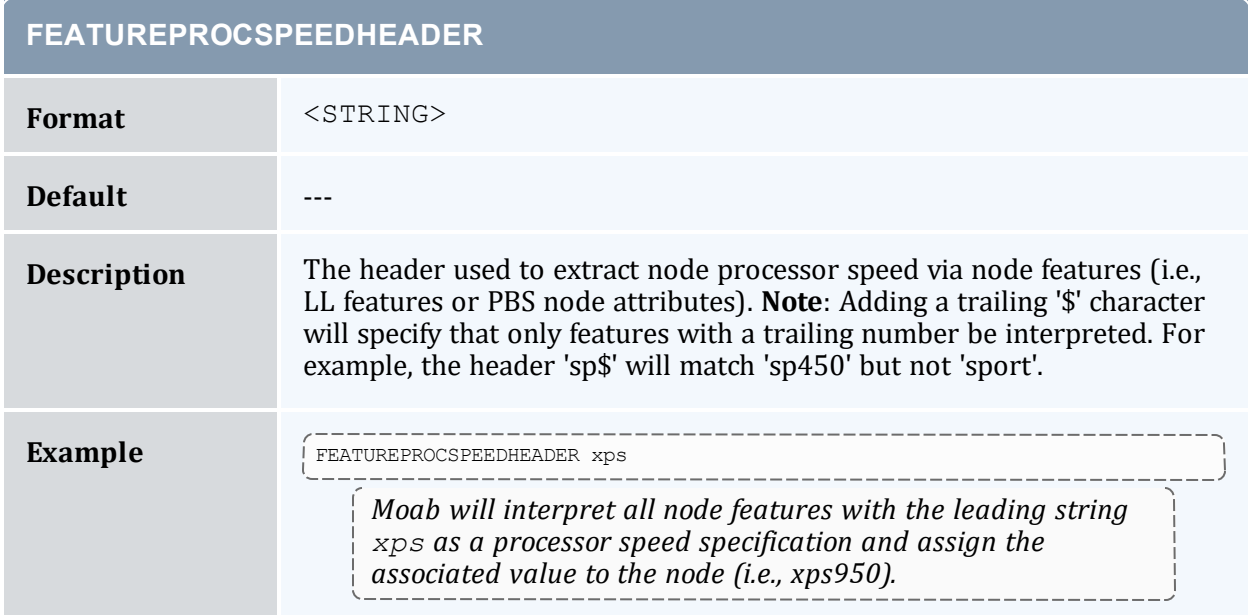

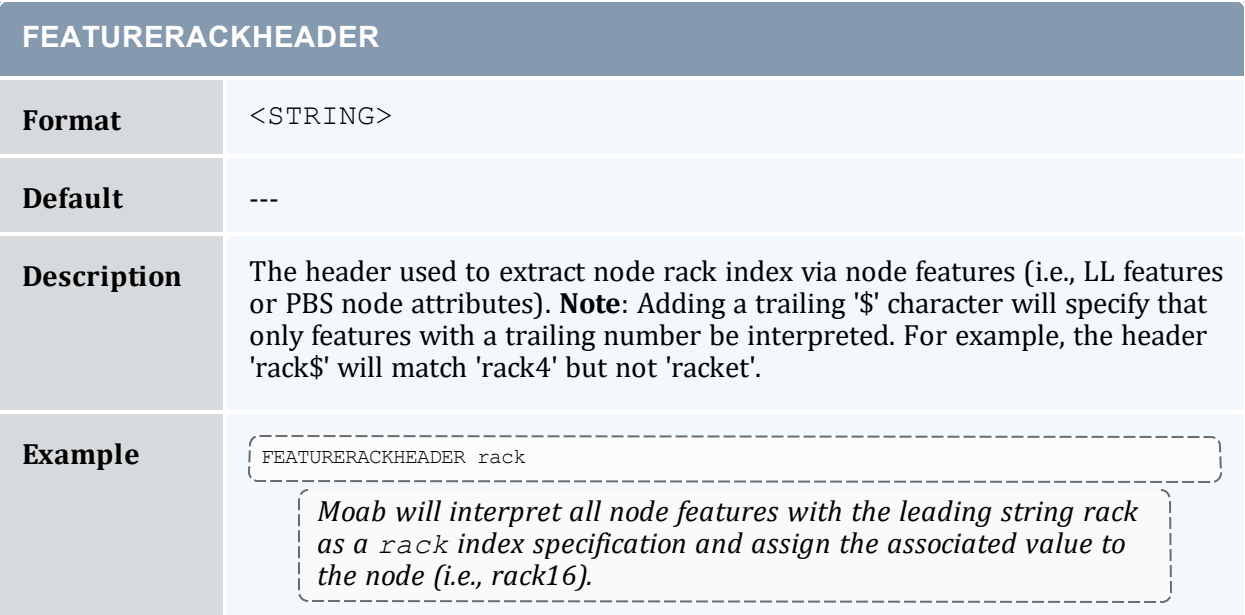

## **FEATURESLOTHEADER**

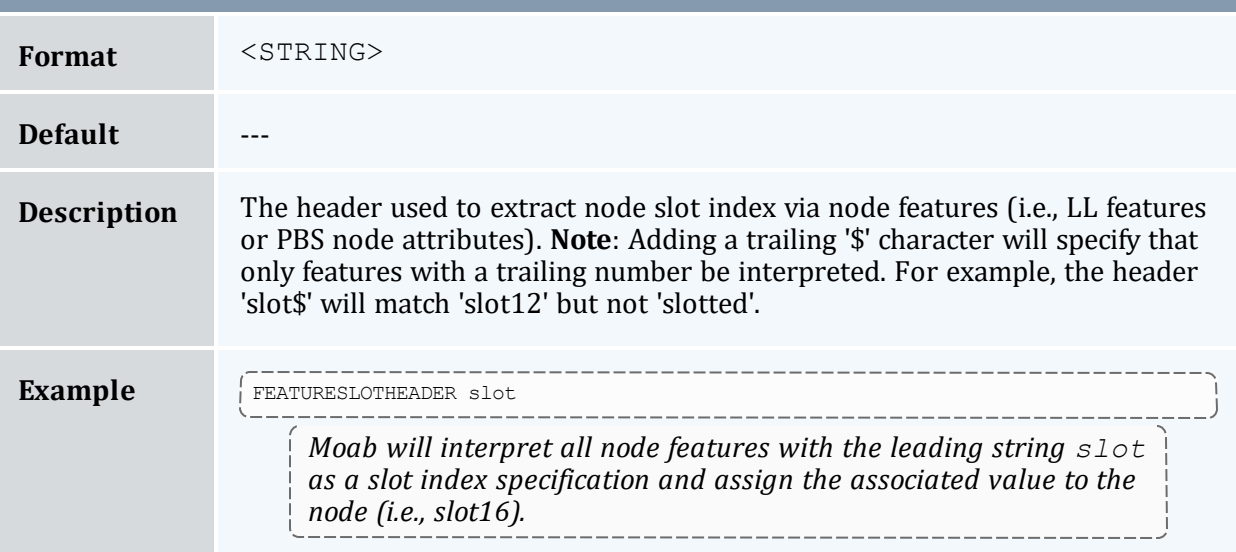

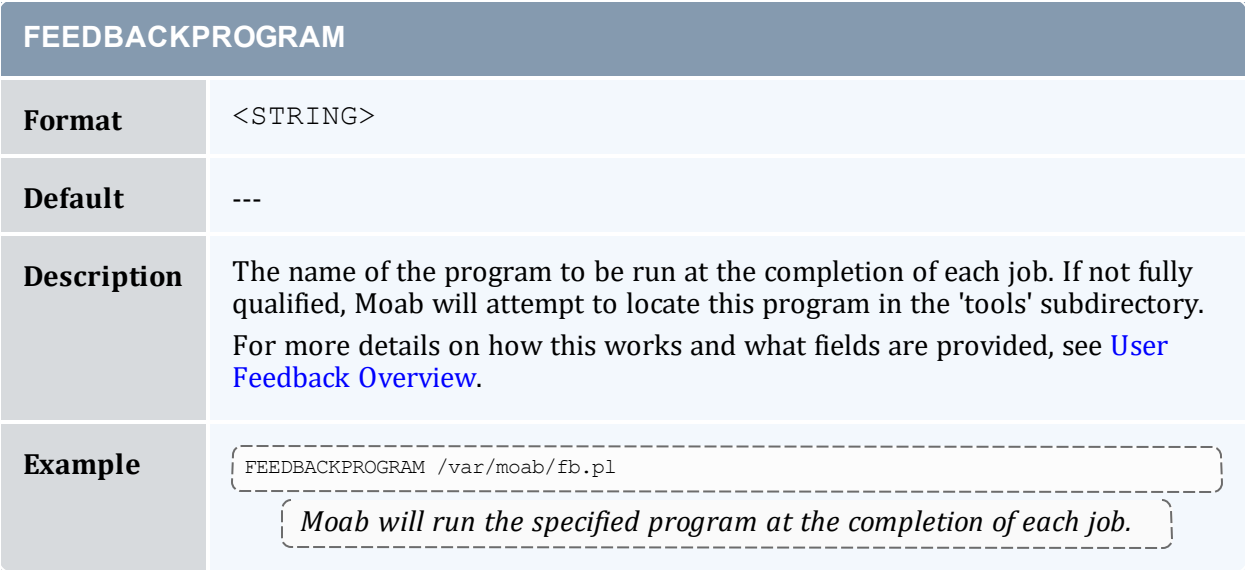

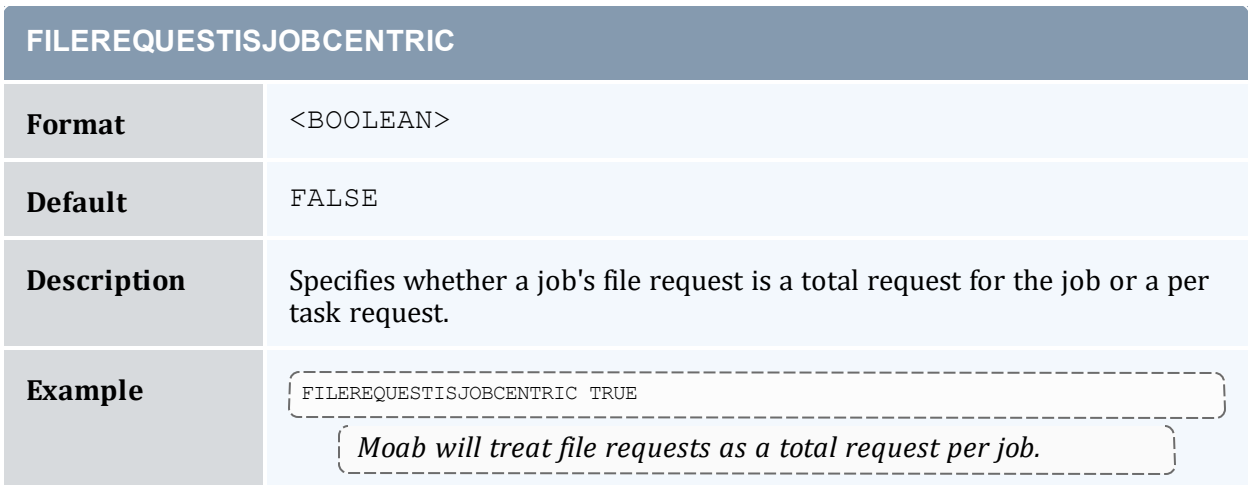

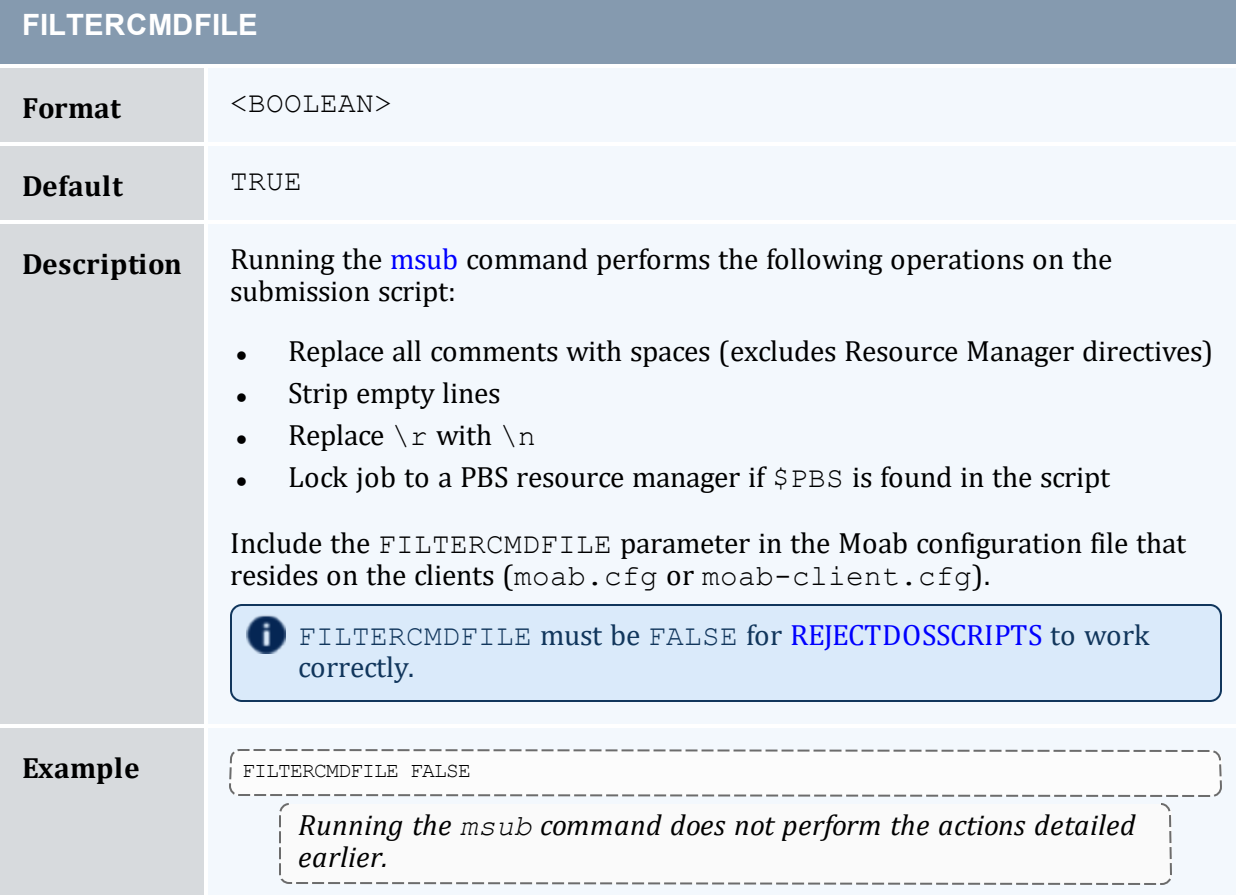

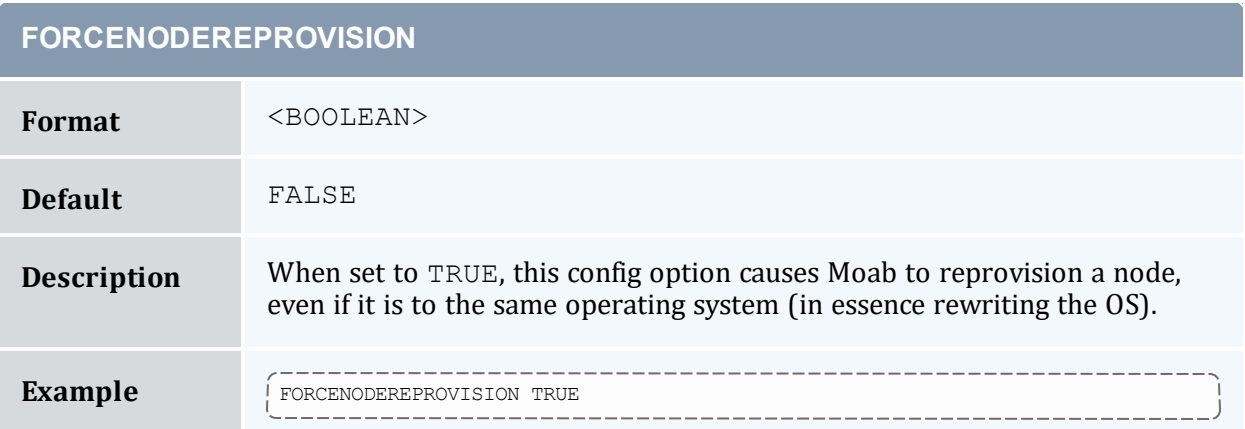

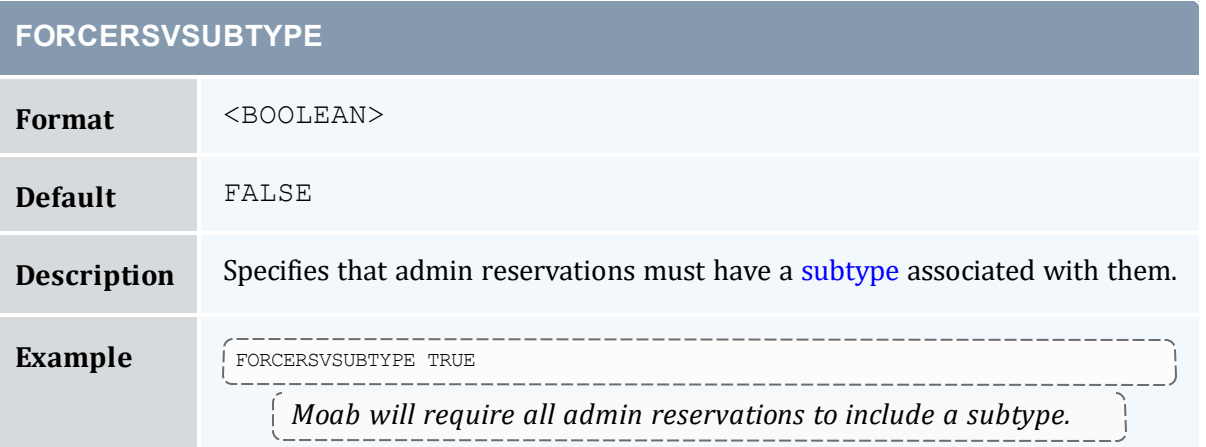

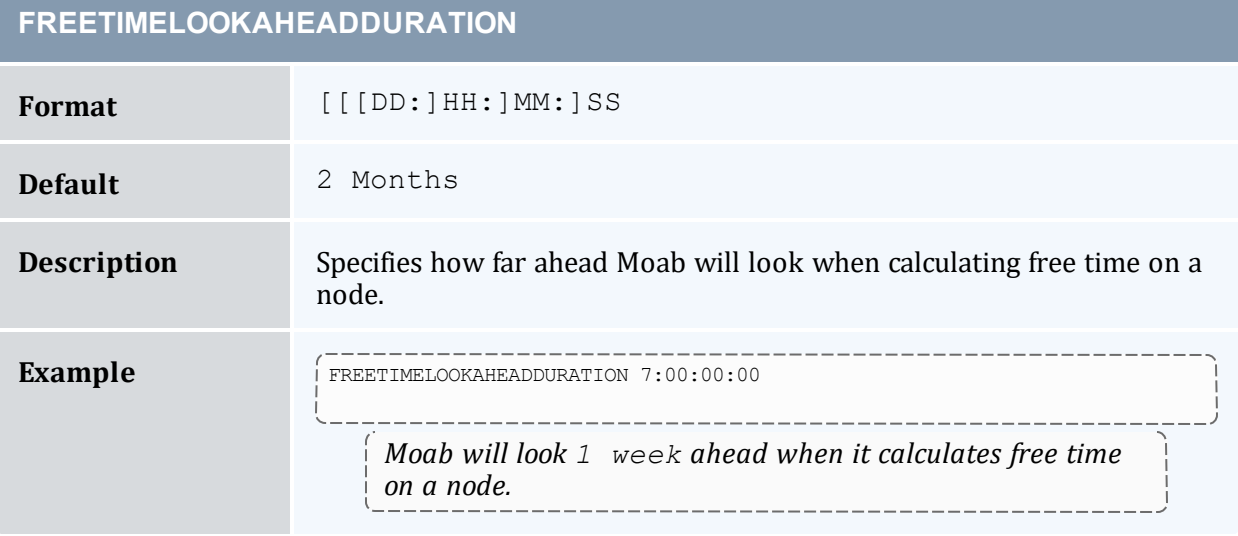

## **FSACCOUNTWEIGHT**

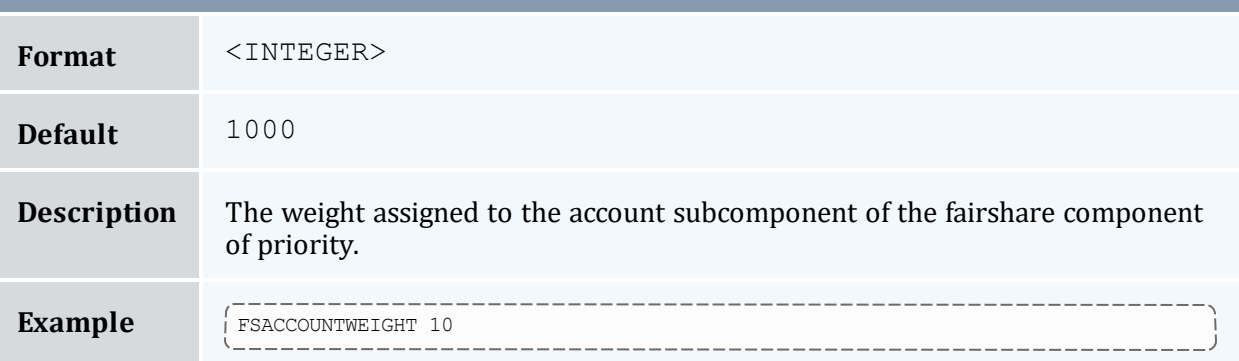

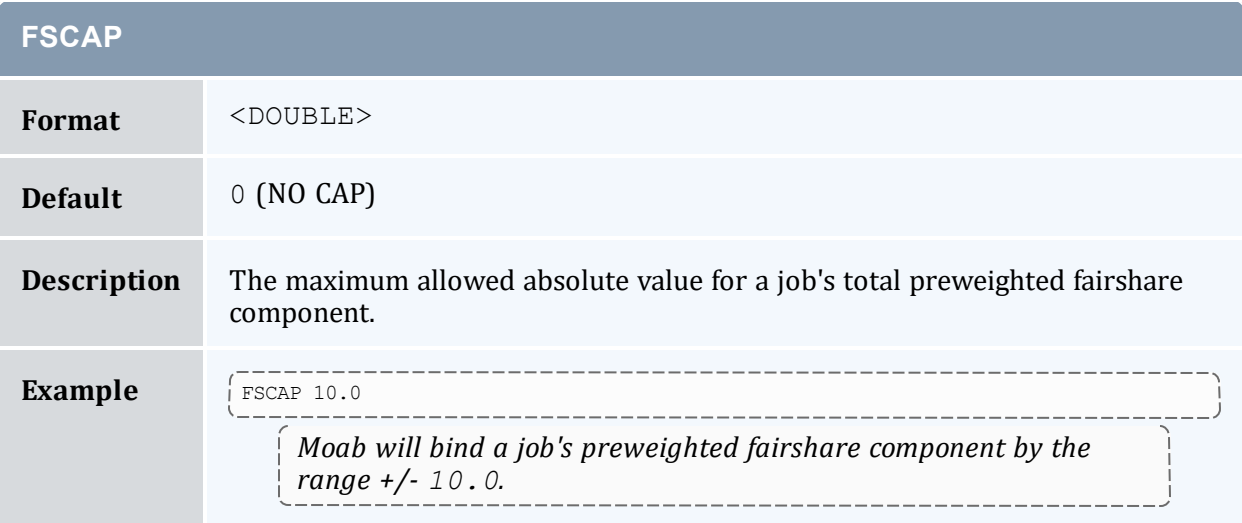

## **FSCLASSWEIGHT**

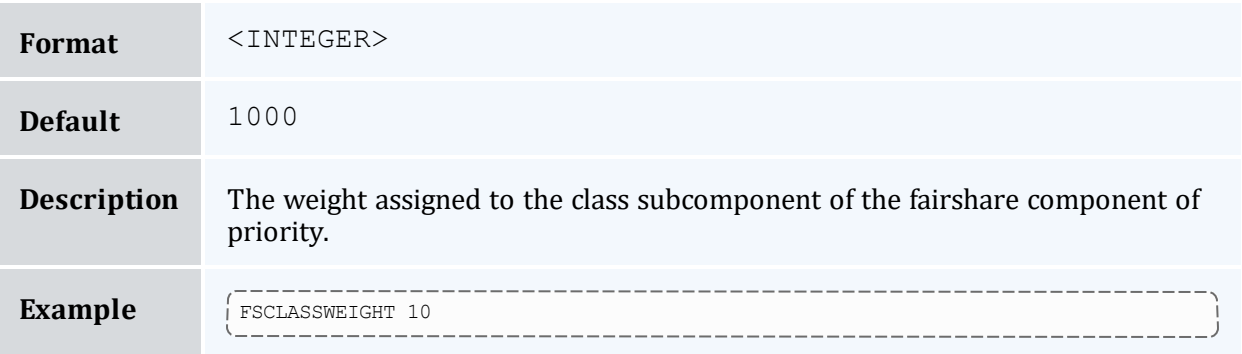

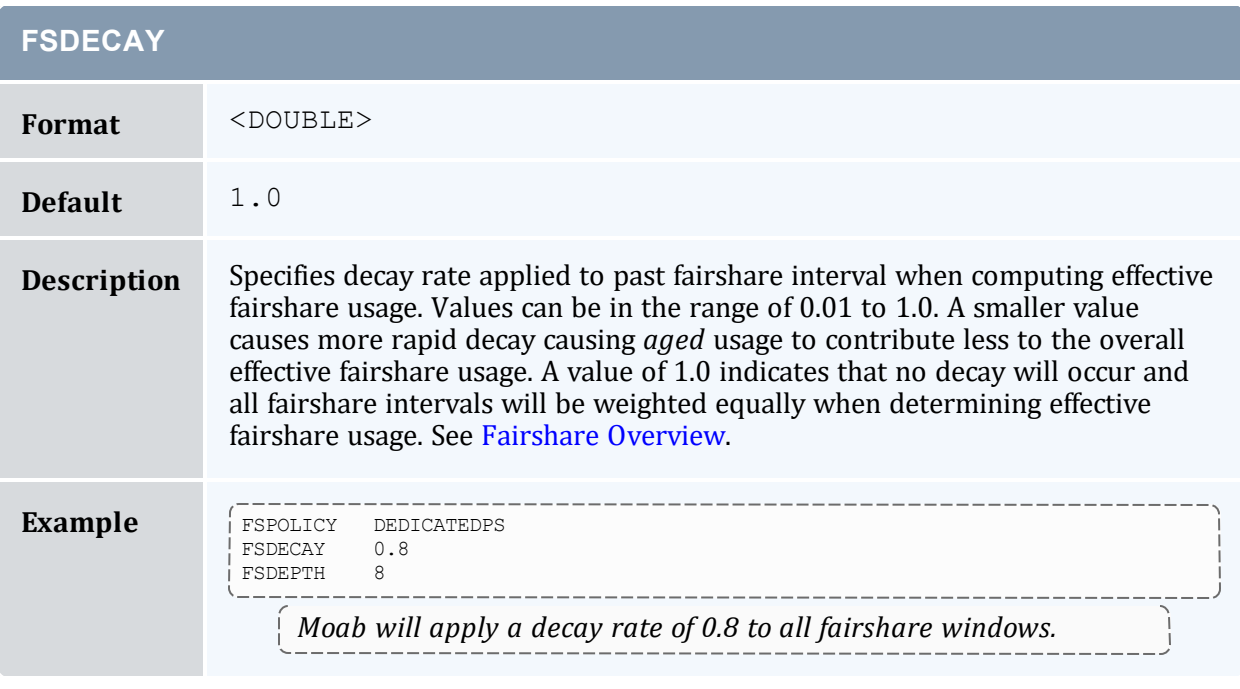

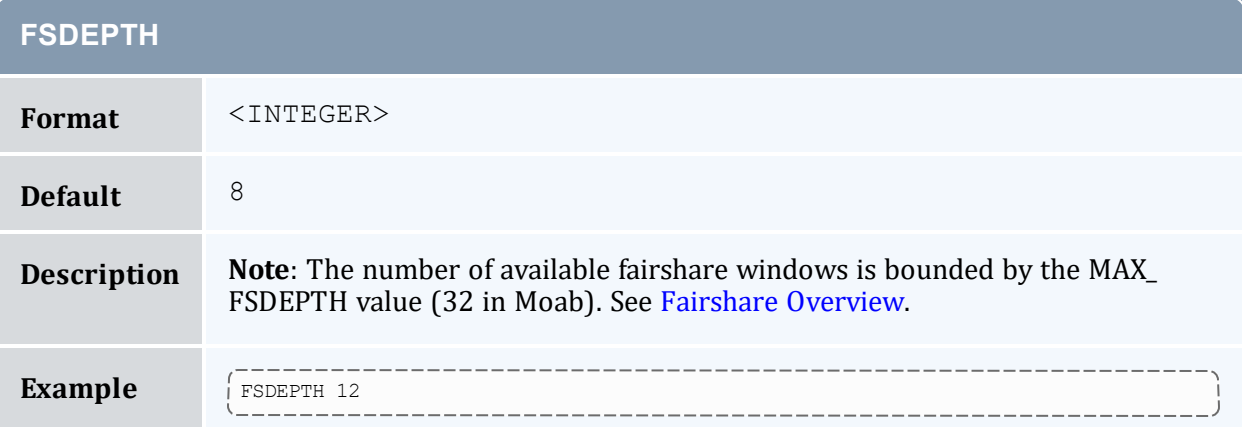

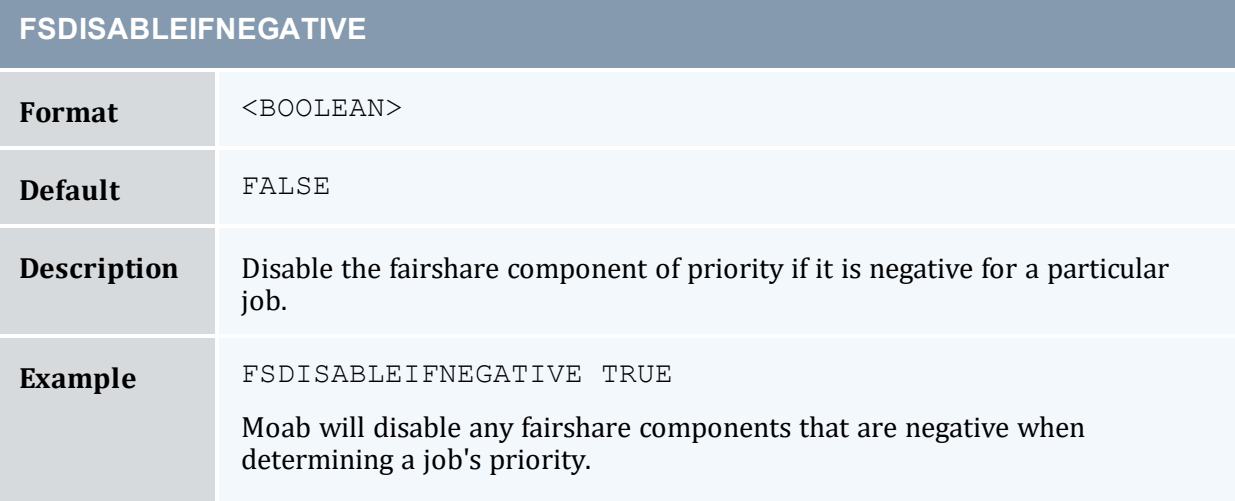

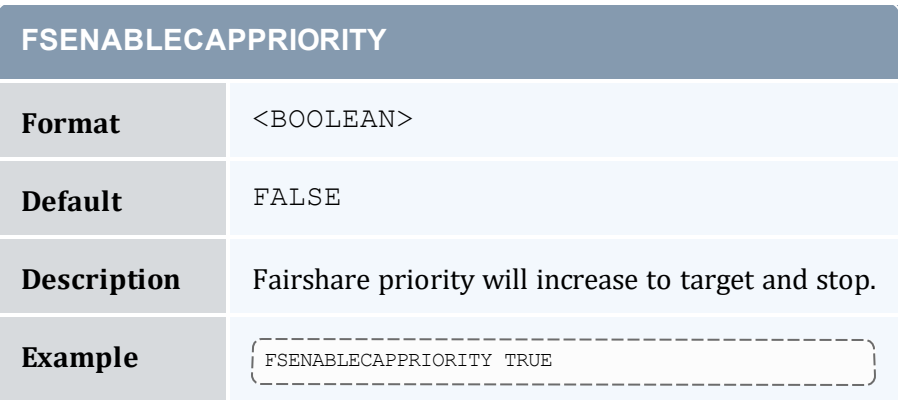

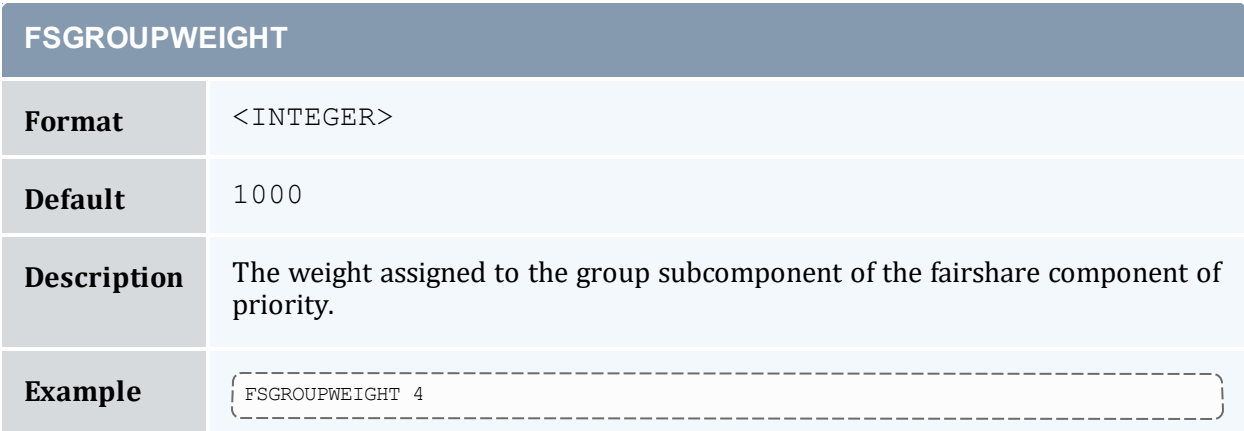

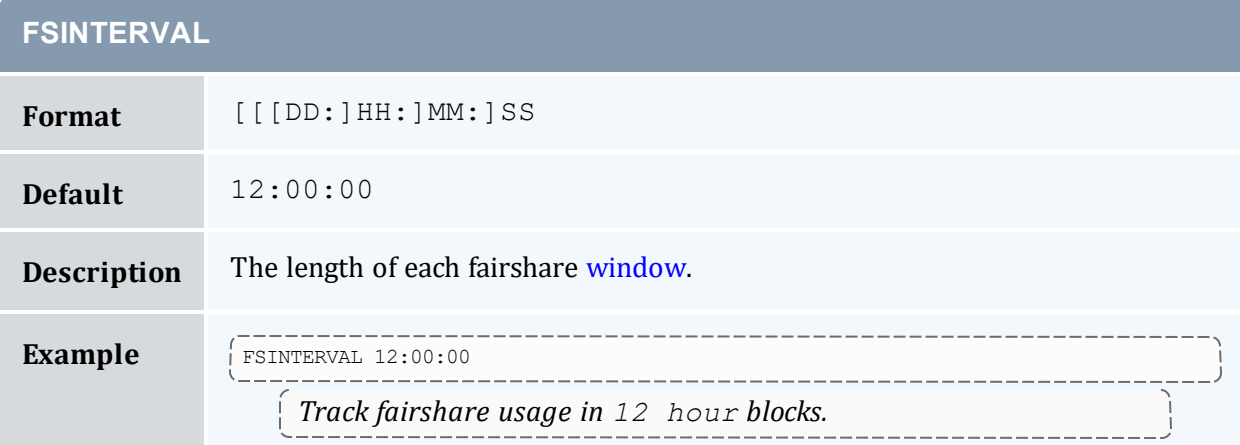

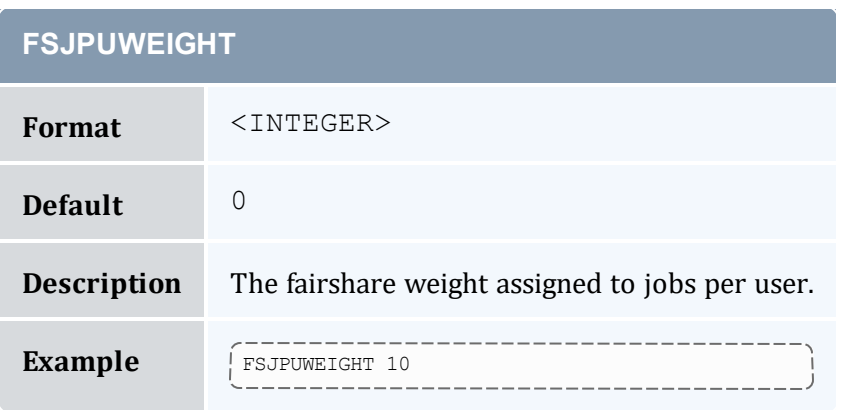

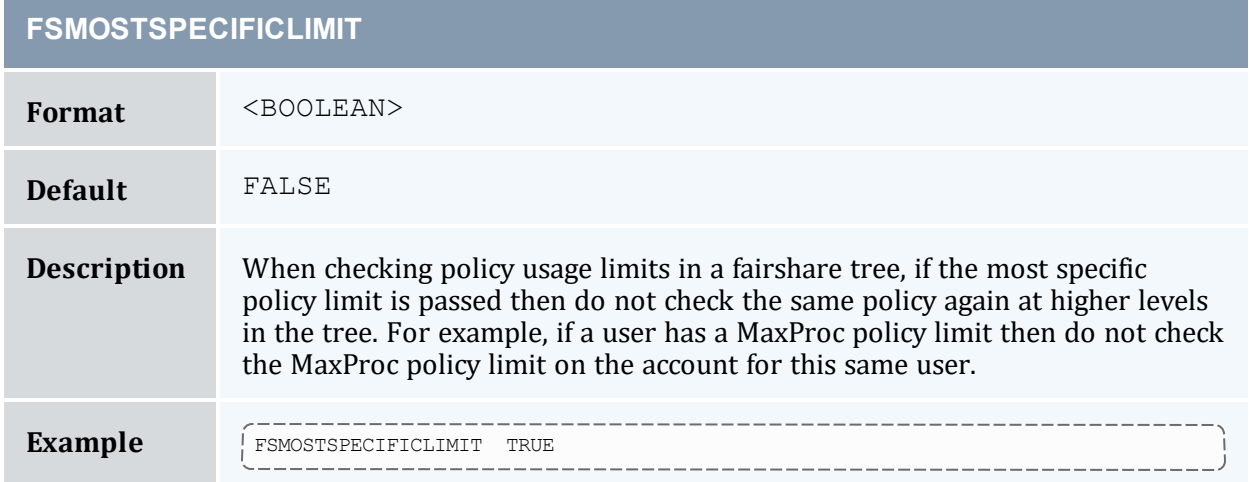

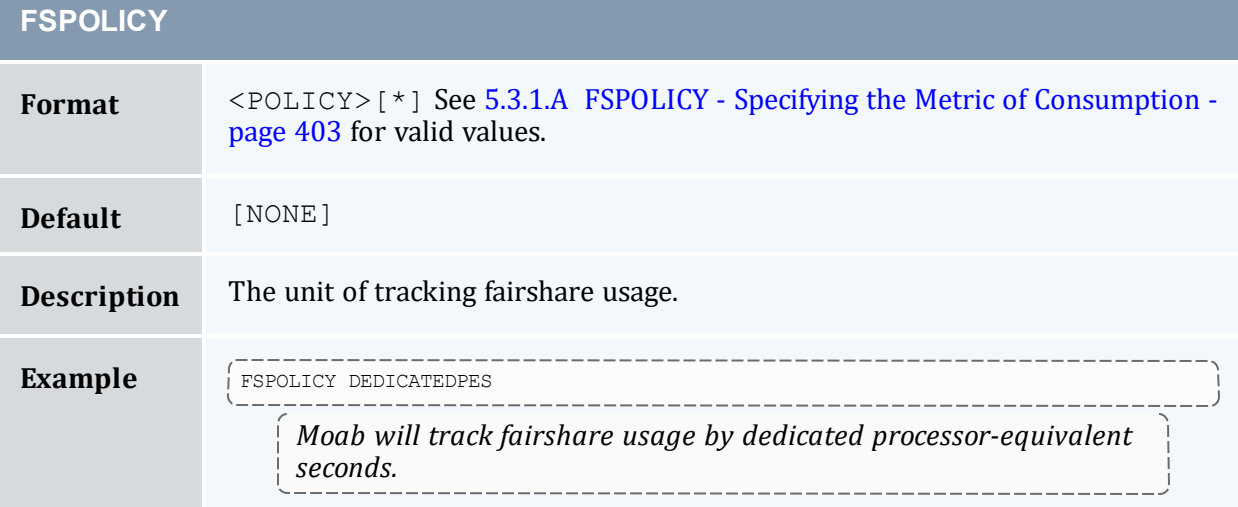

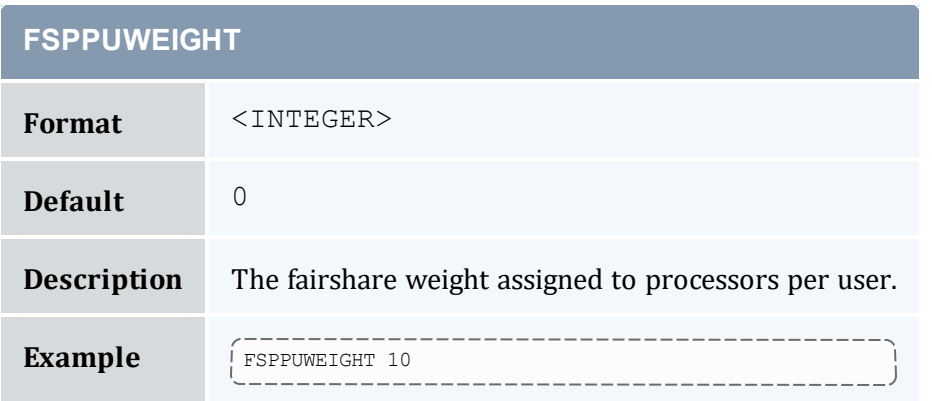

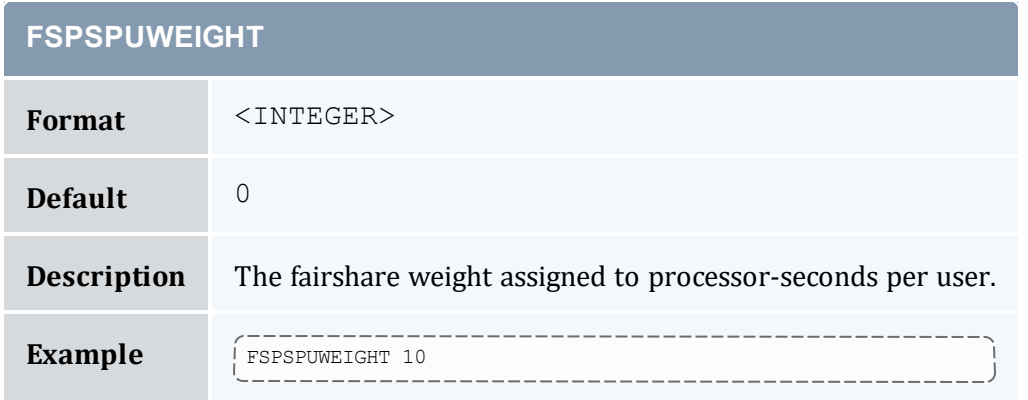

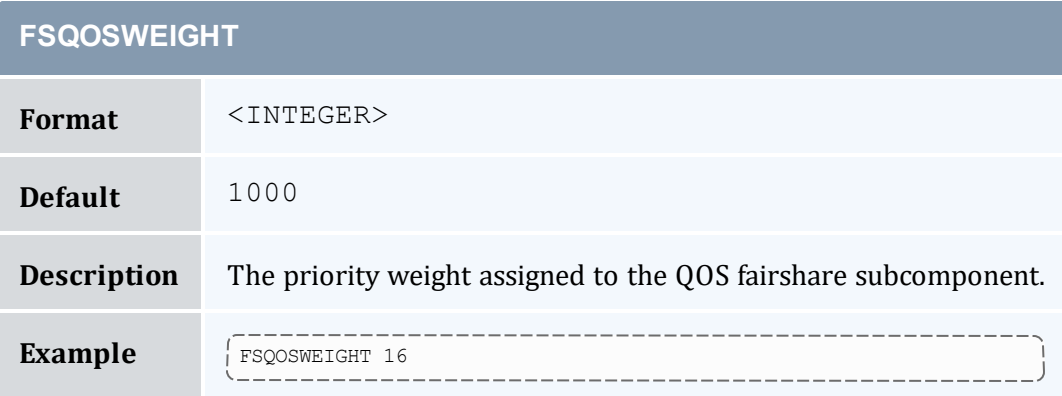

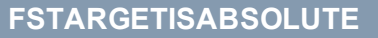

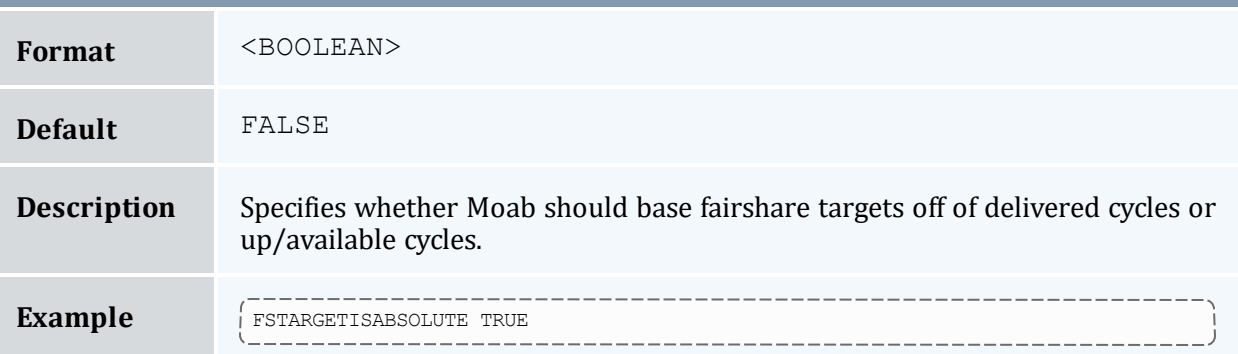

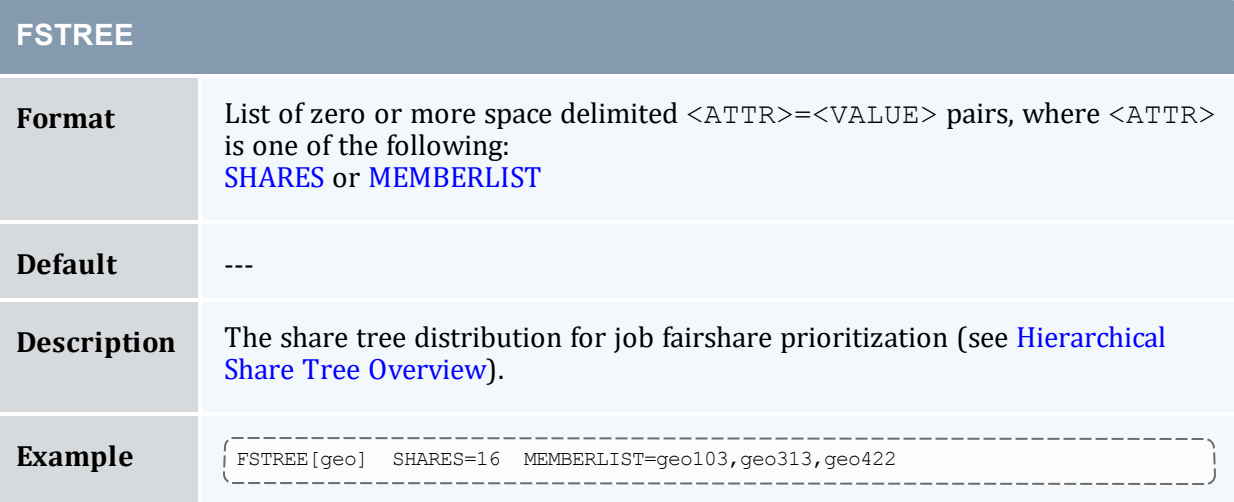

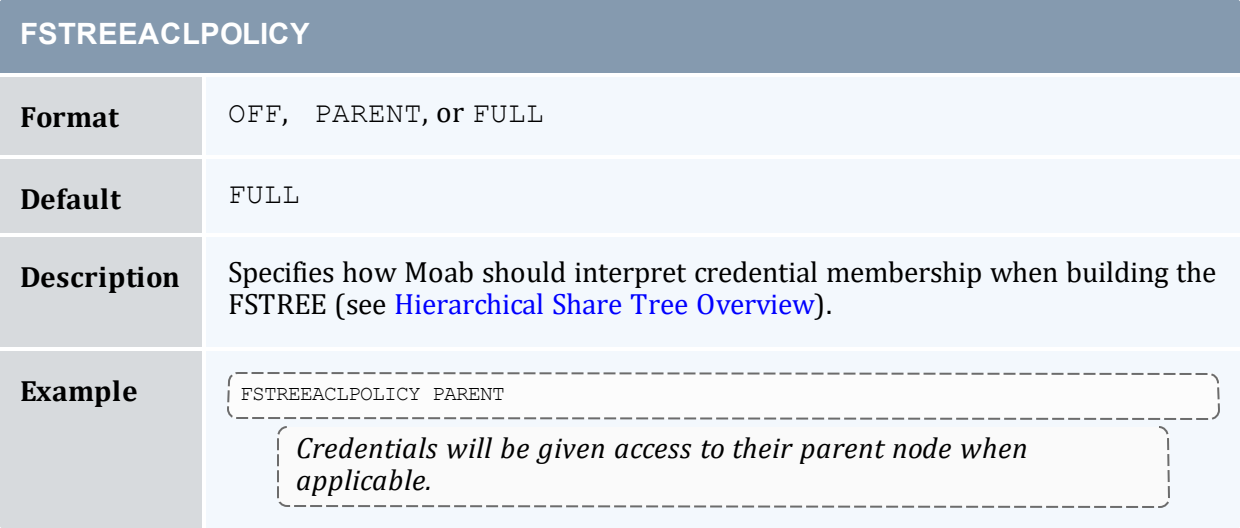

## **FSTREEISREQUIRED**

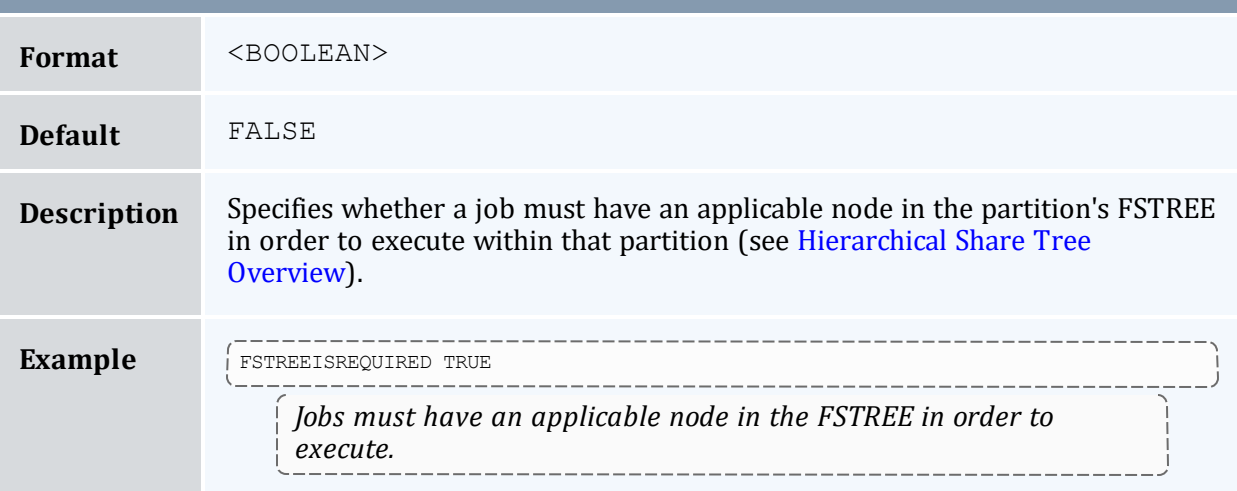

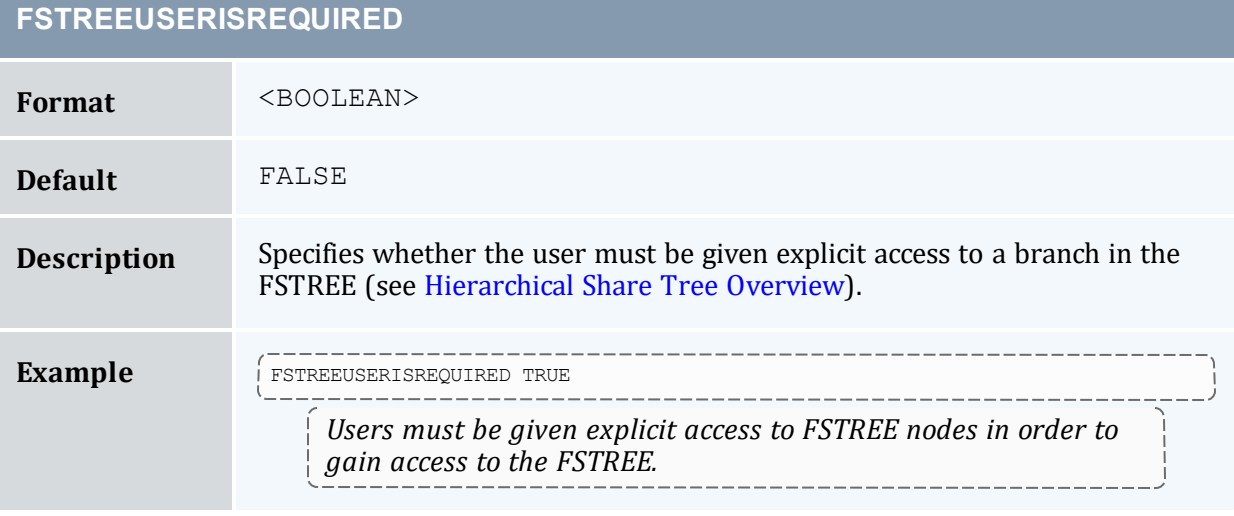

## **FSUSERWEIGHT**

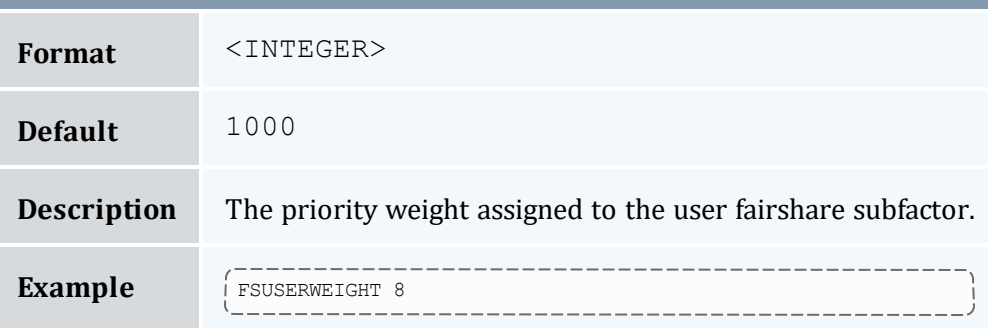

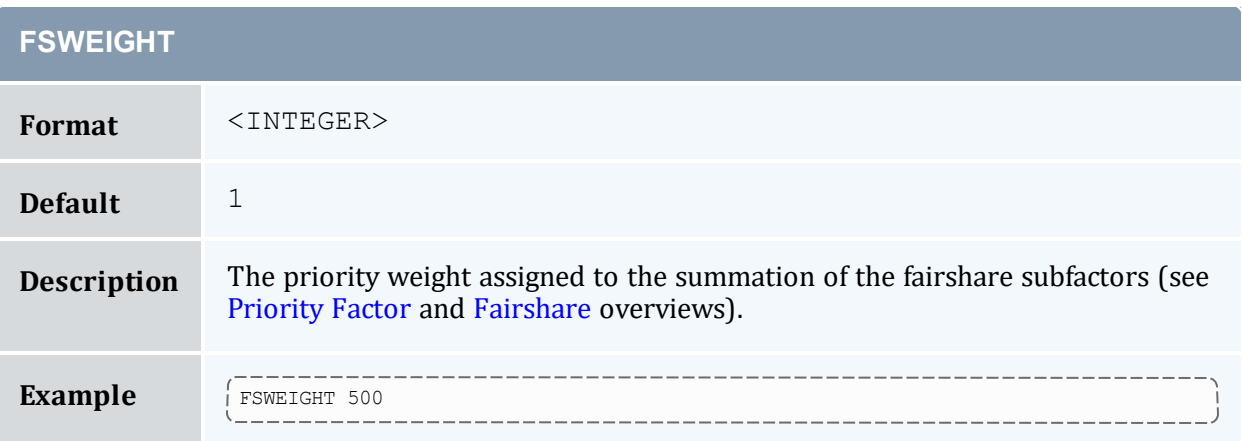

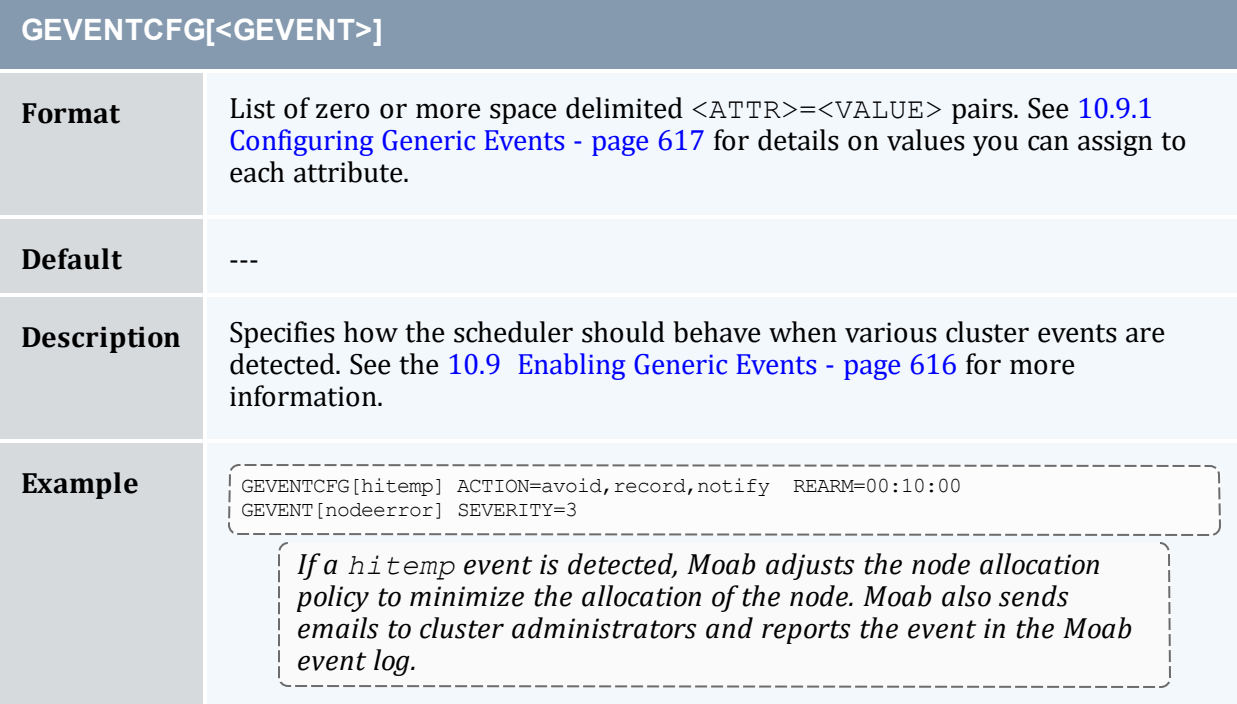

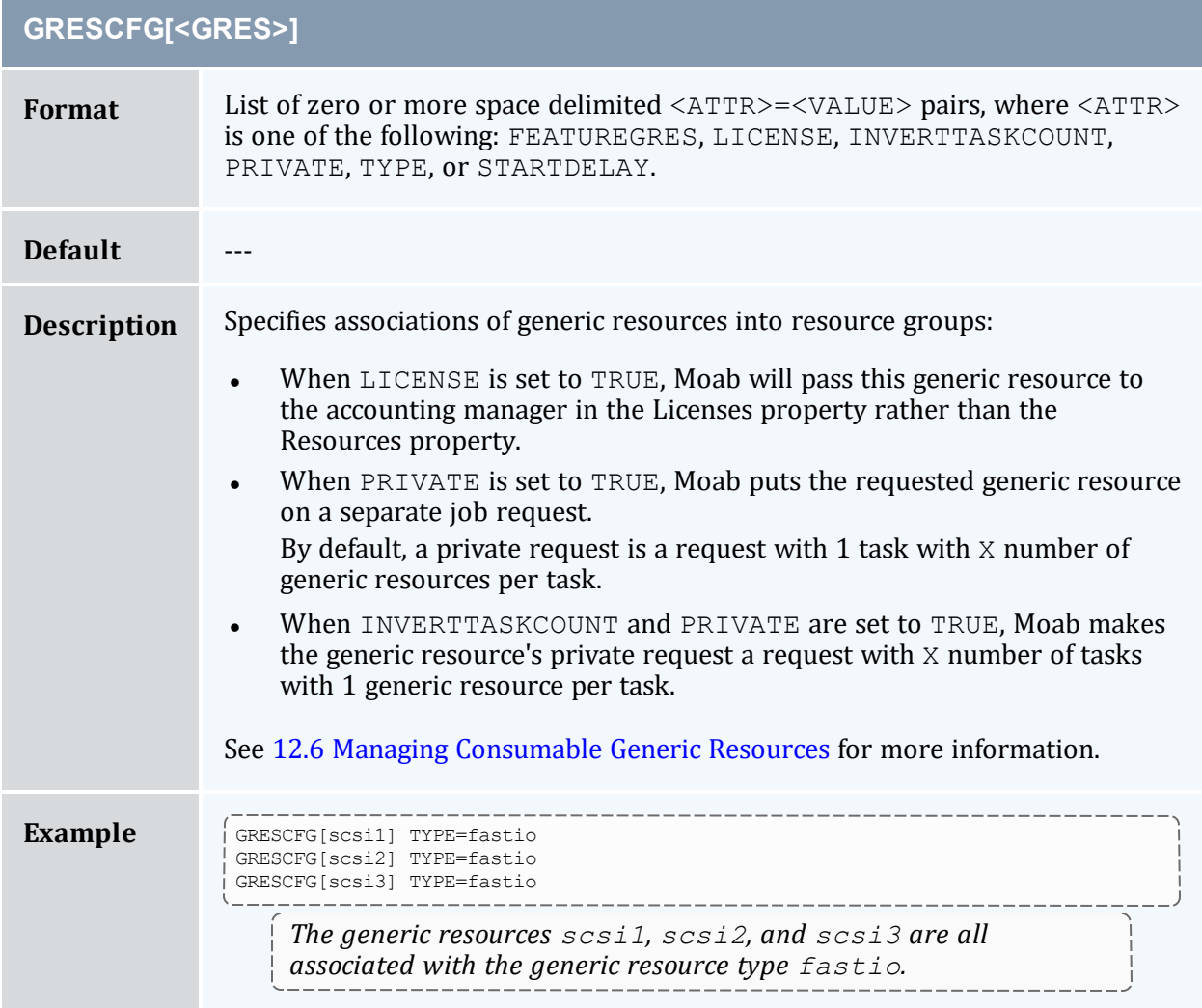

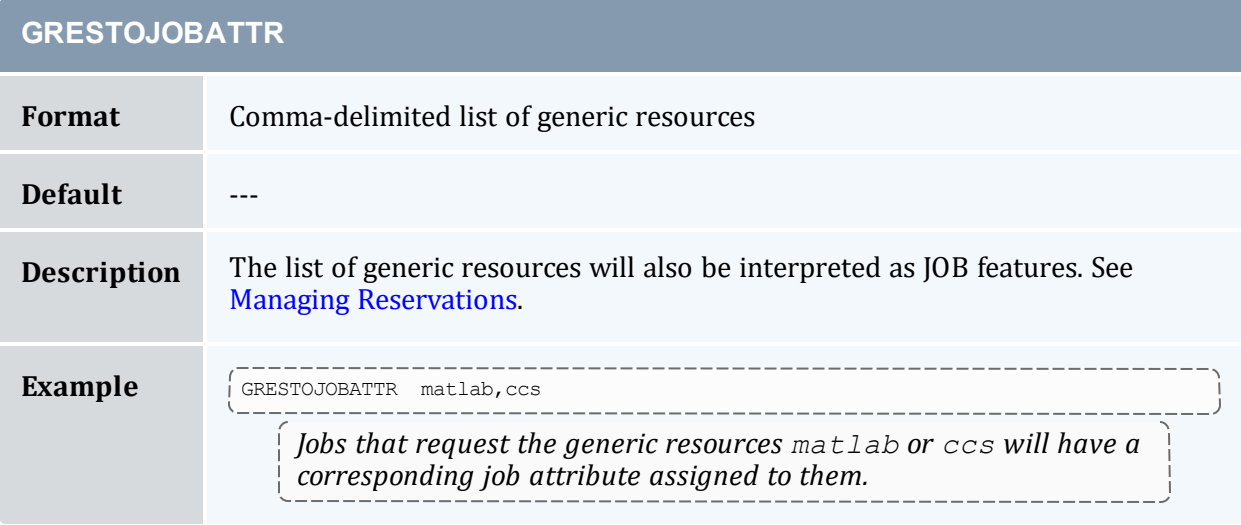

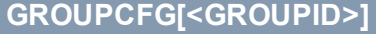

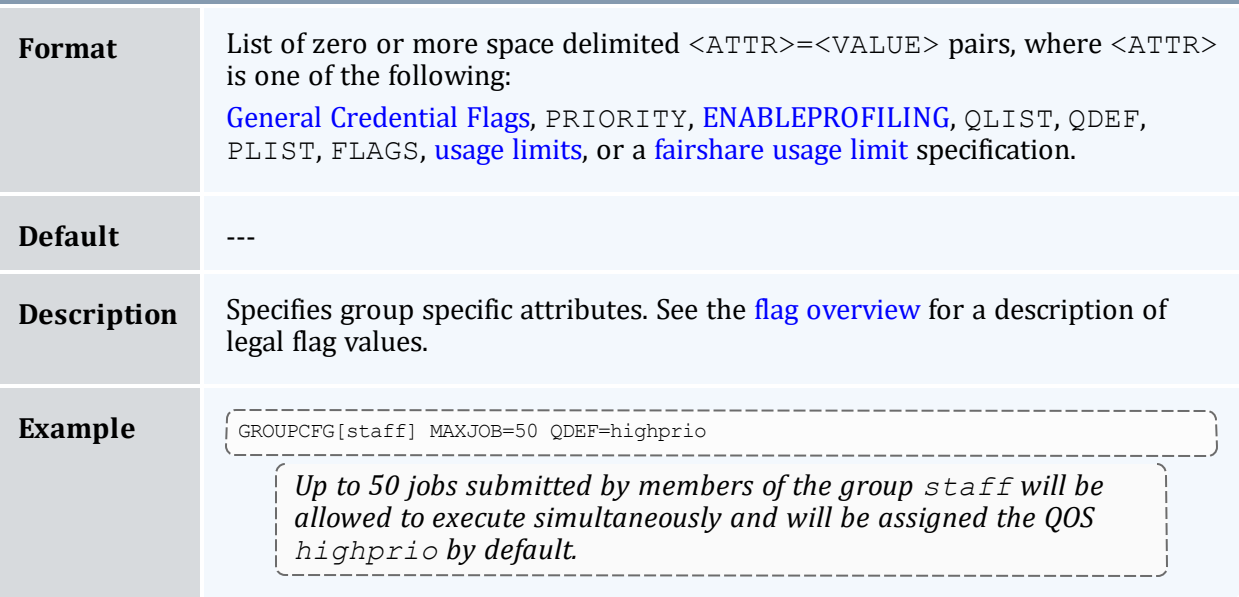

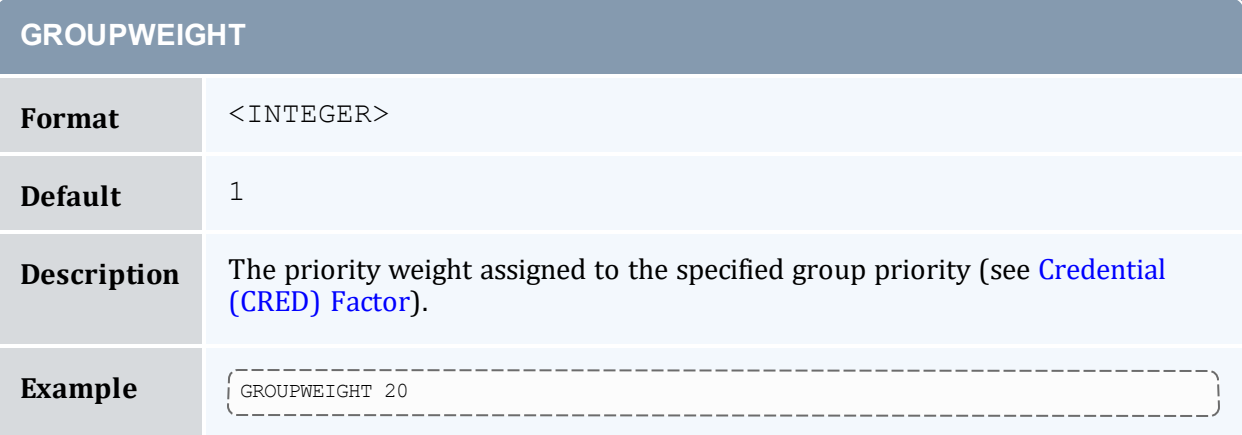

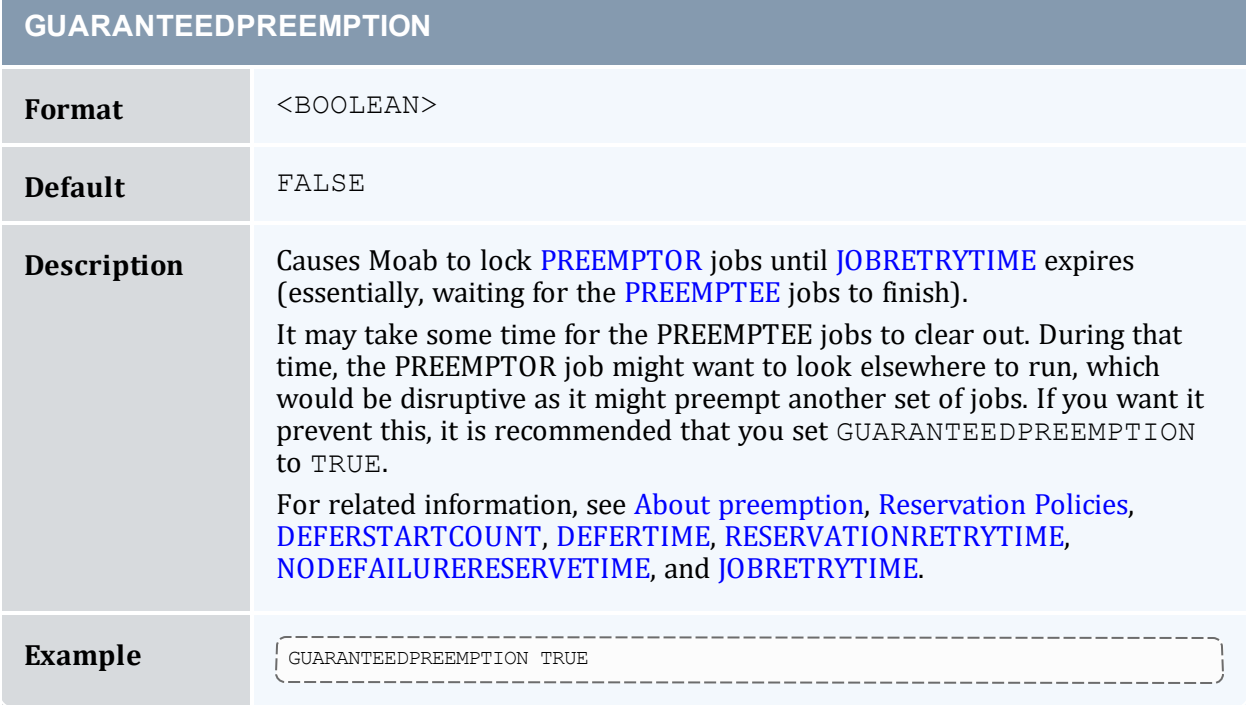

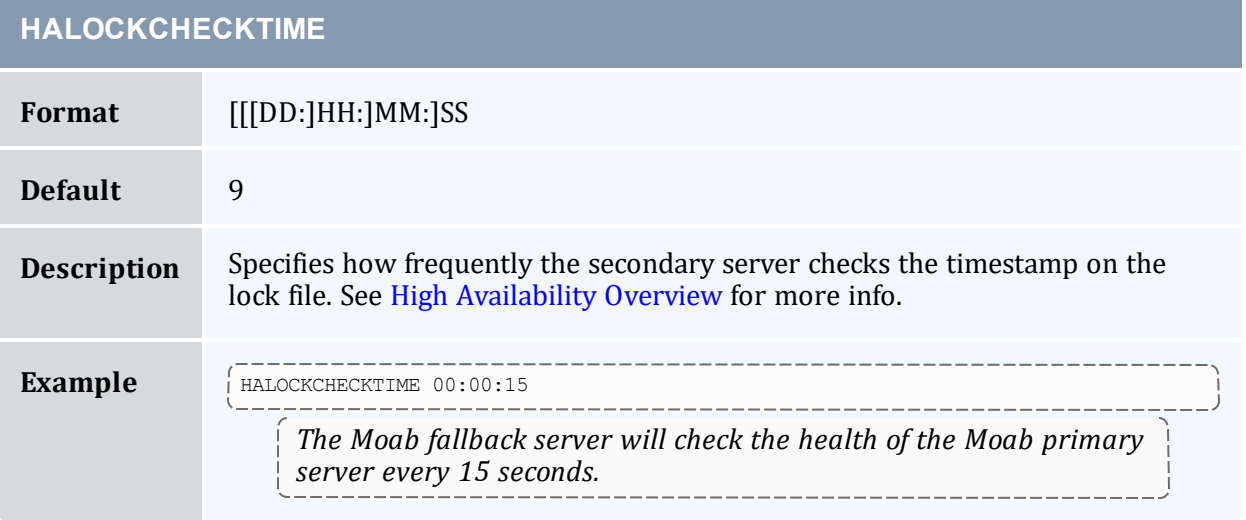

## **HALOCKUPDATETIME**

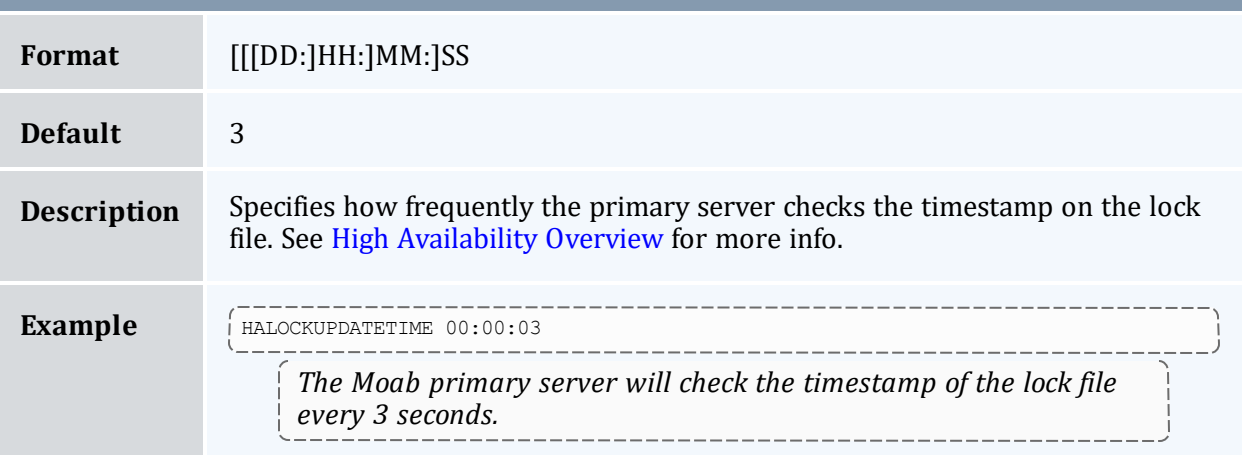

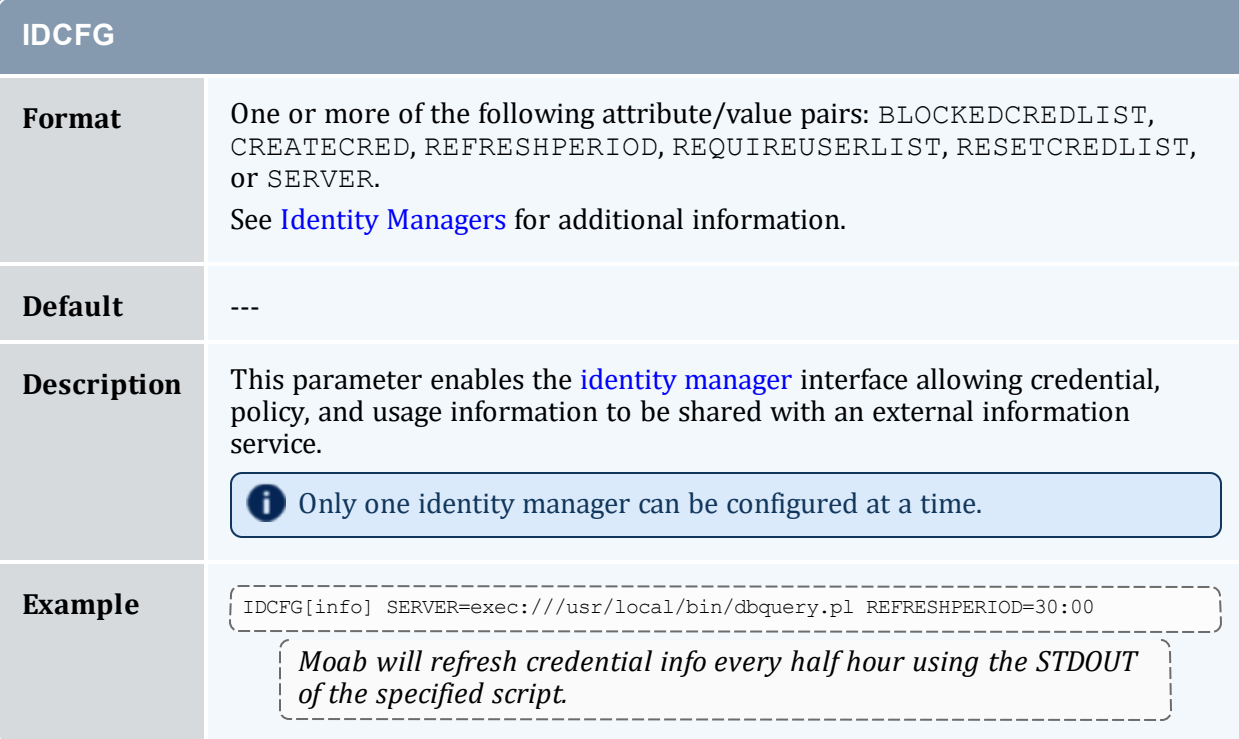

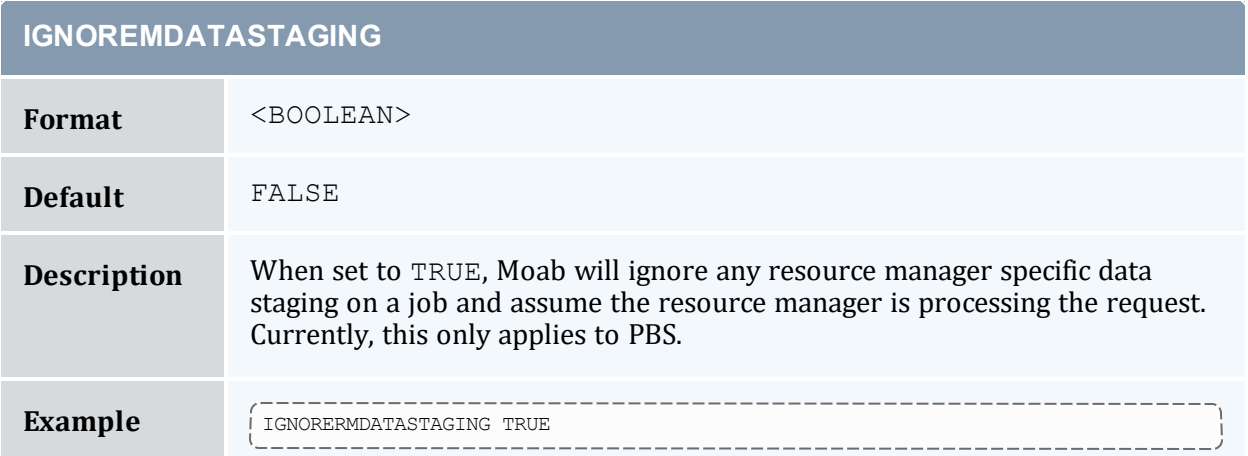

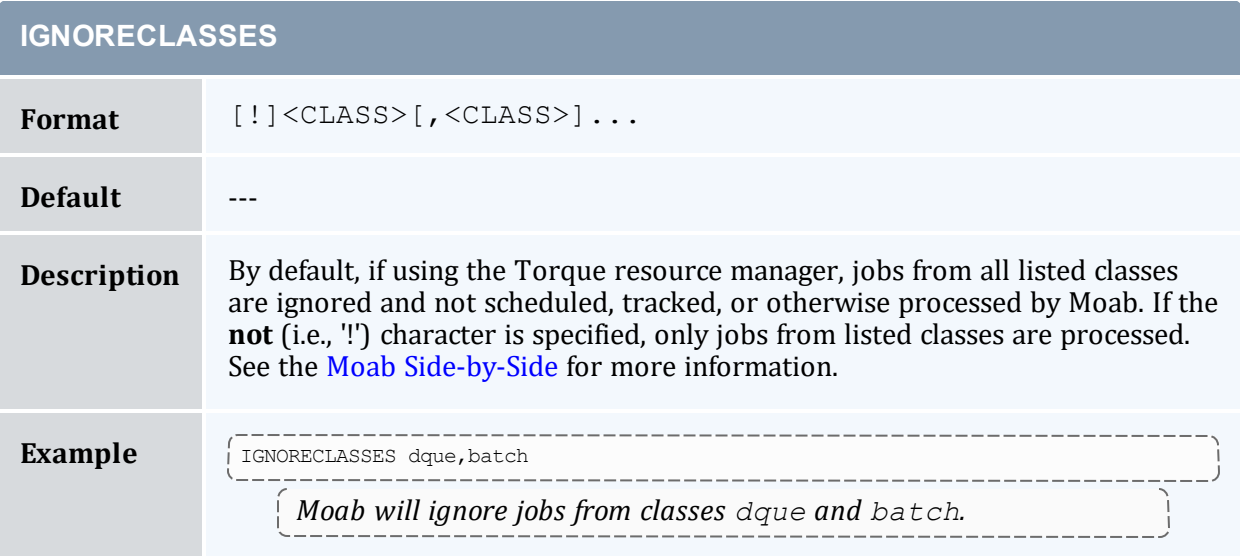

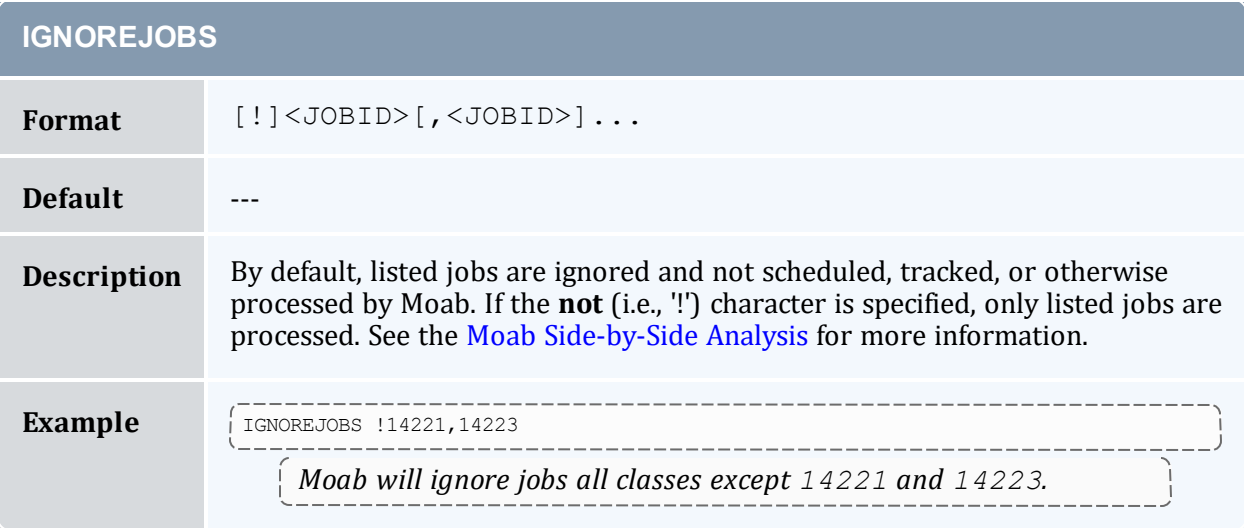

**Contract Contract Street** 

and the state of the state of the

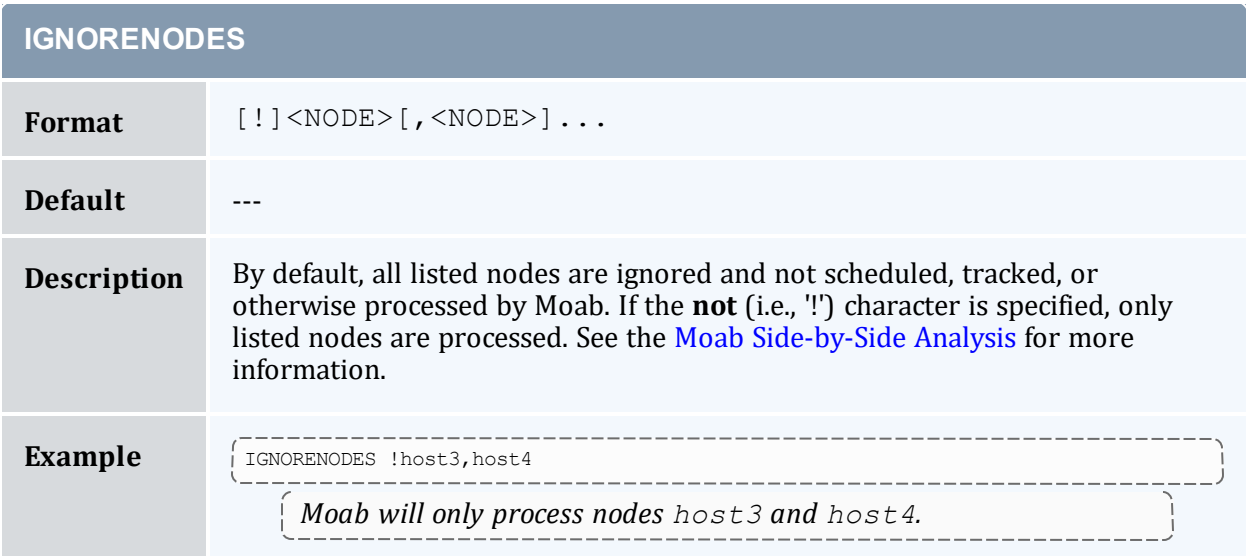

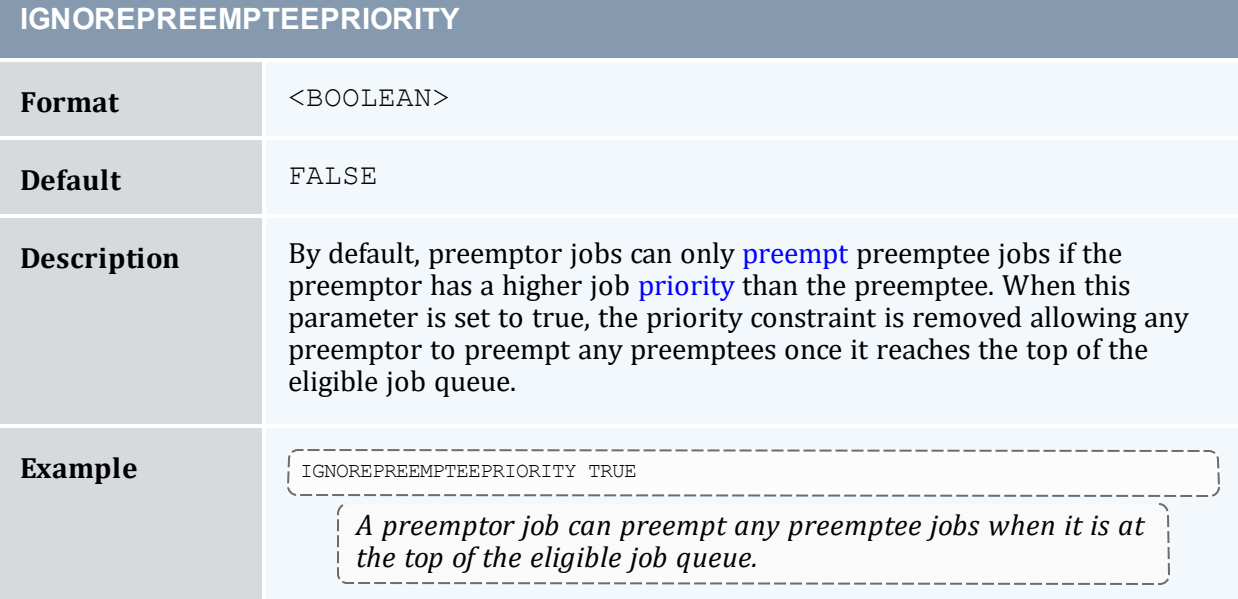

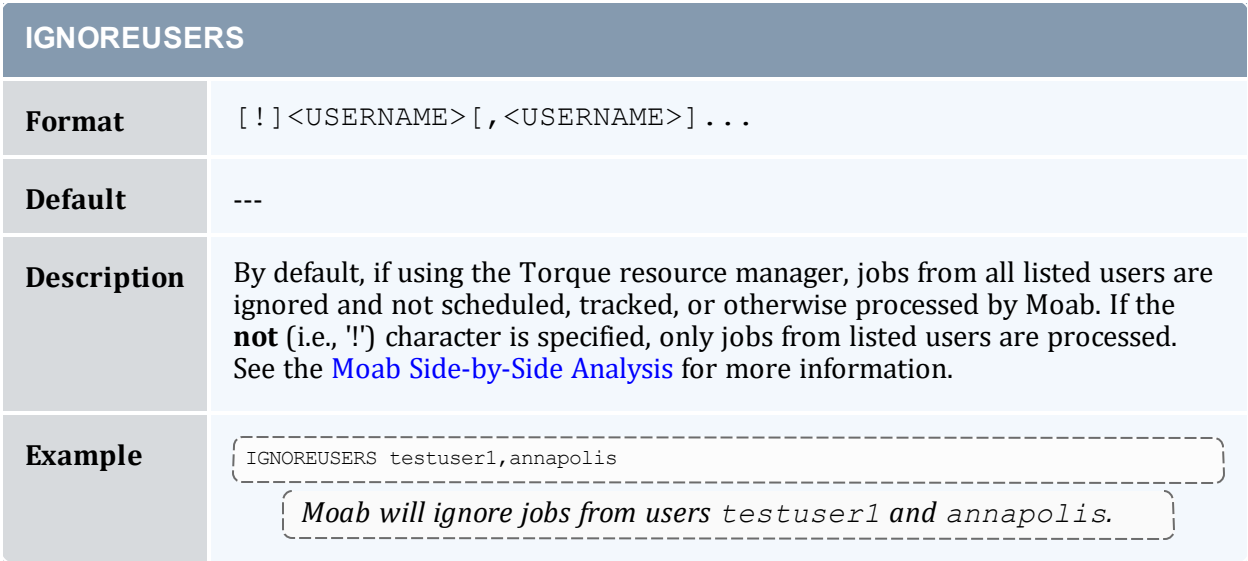

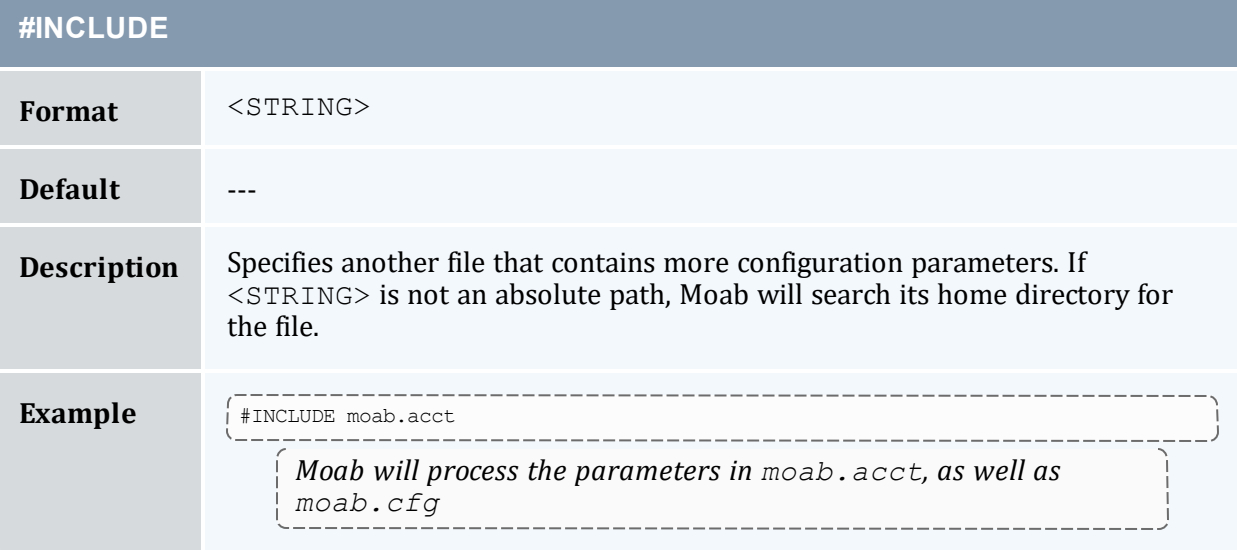

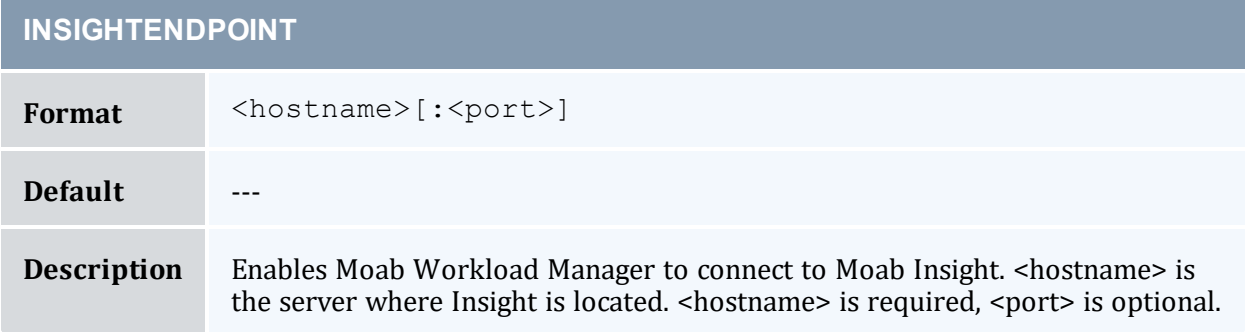

#### 1071

## **INSTANTSTAGE**

**Description**  $\left| \bigoplus \right|$  This parameter is deprecated and may be removed in a future release. Use [JOBMIGRATEPOLICY](#page-1080-0).

## **INVALIDFSTREEMSG**

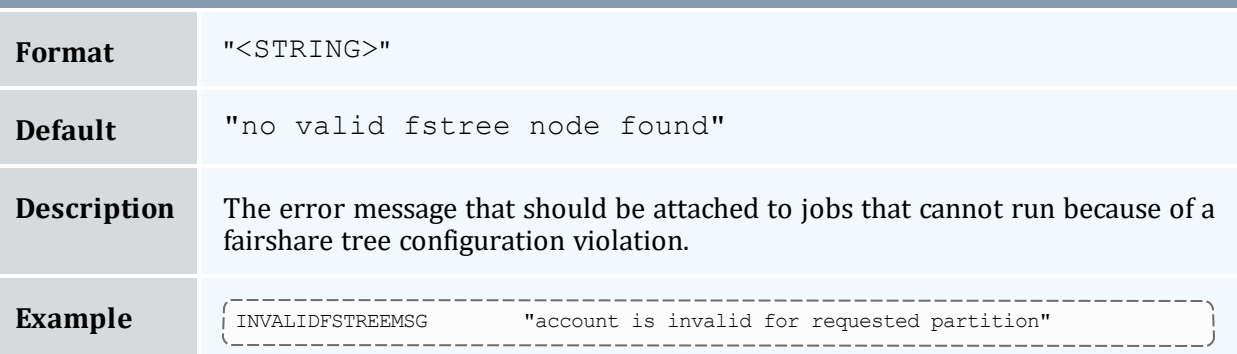

## **JOBACTIONONNODEFAILURE**

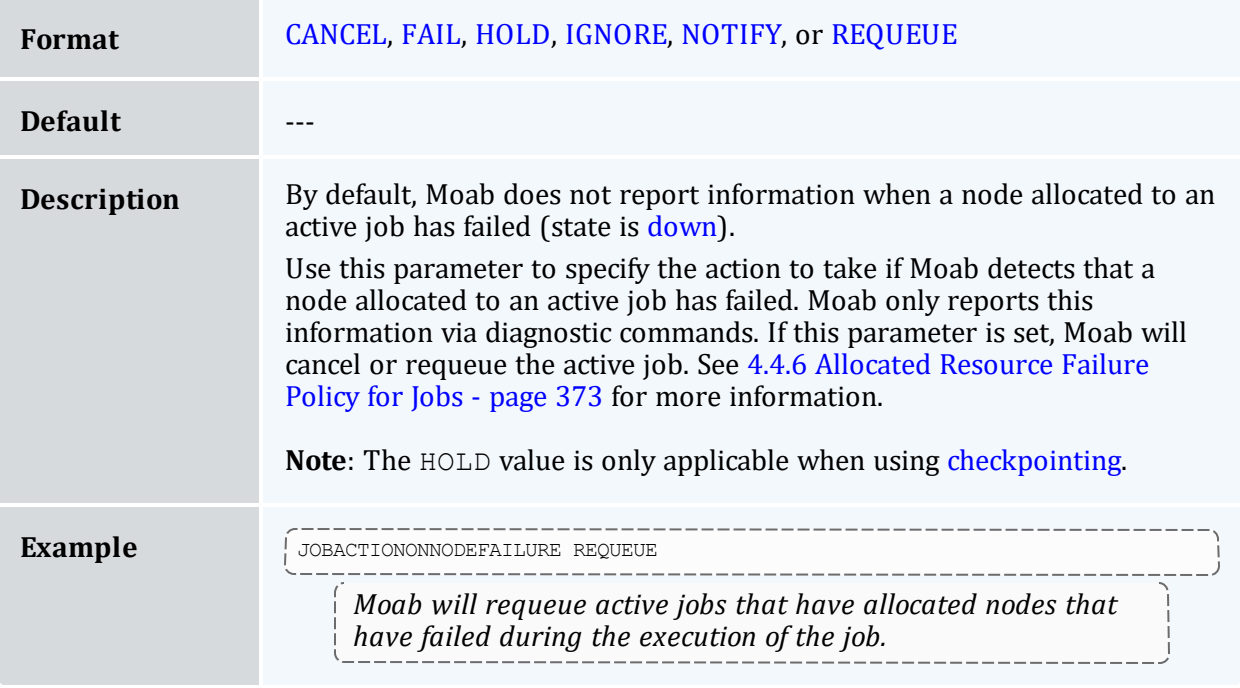

## **JOBAGGREGATIONTIME**

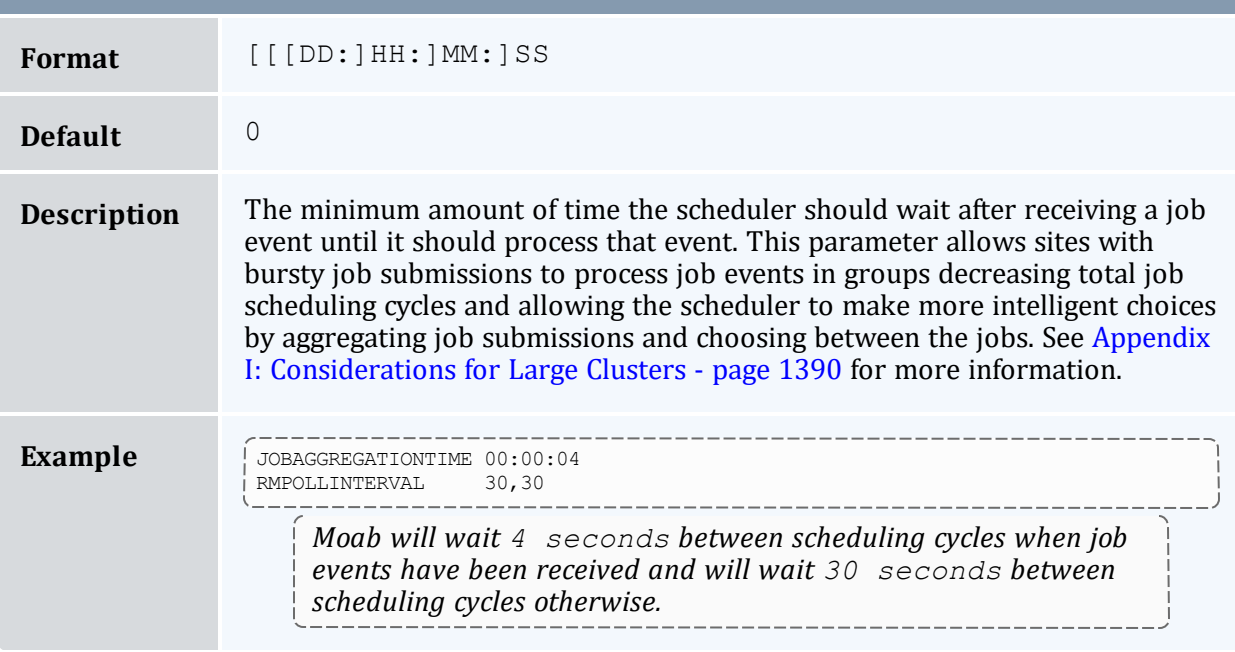

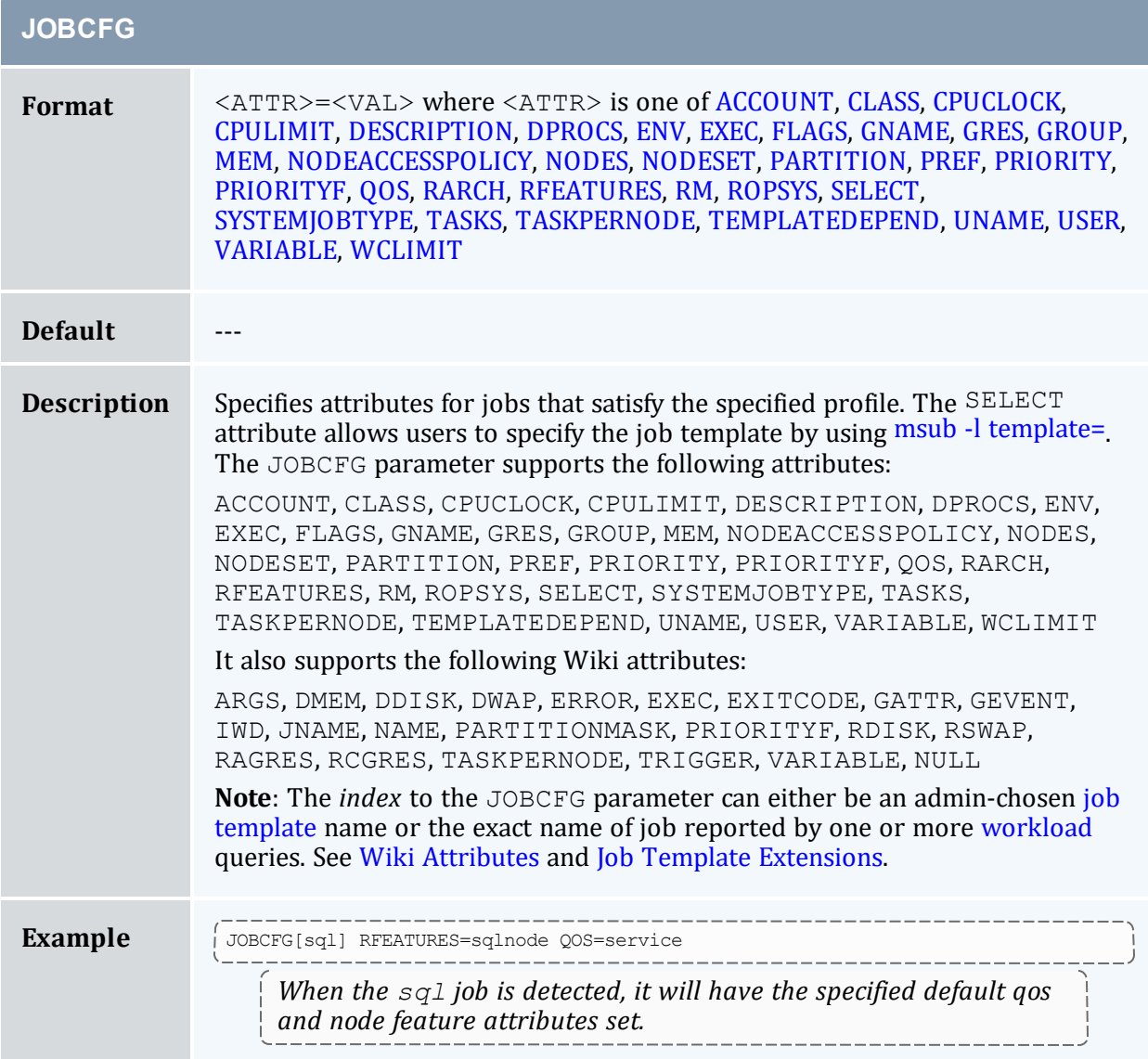

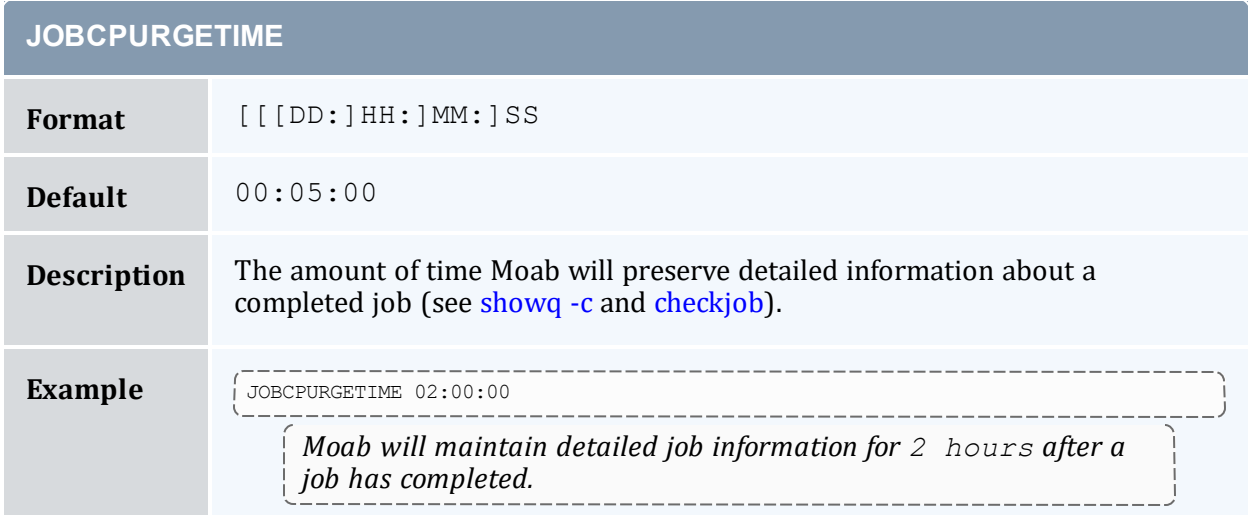

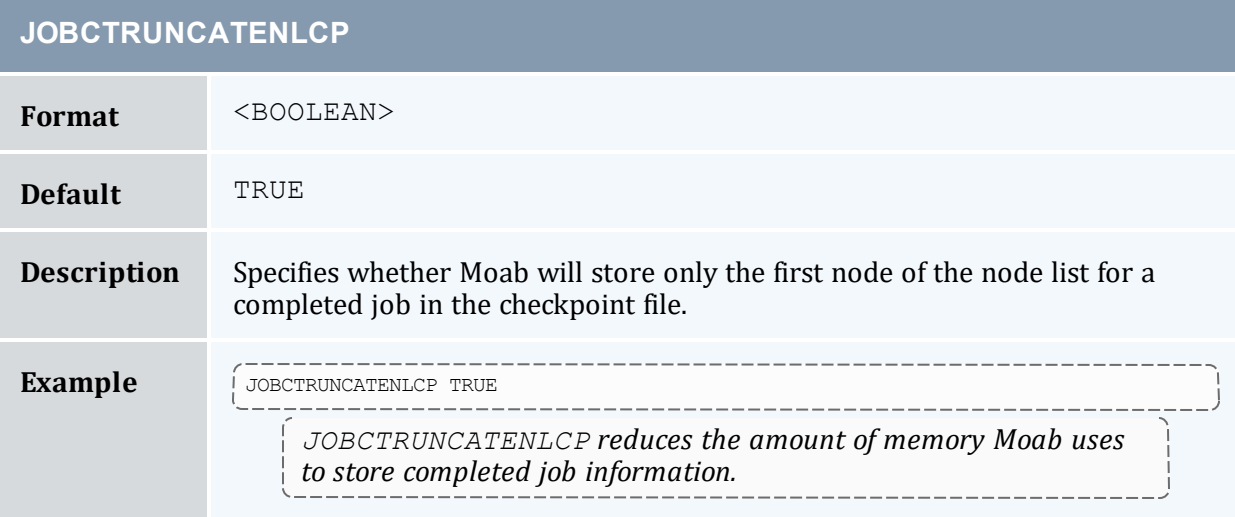

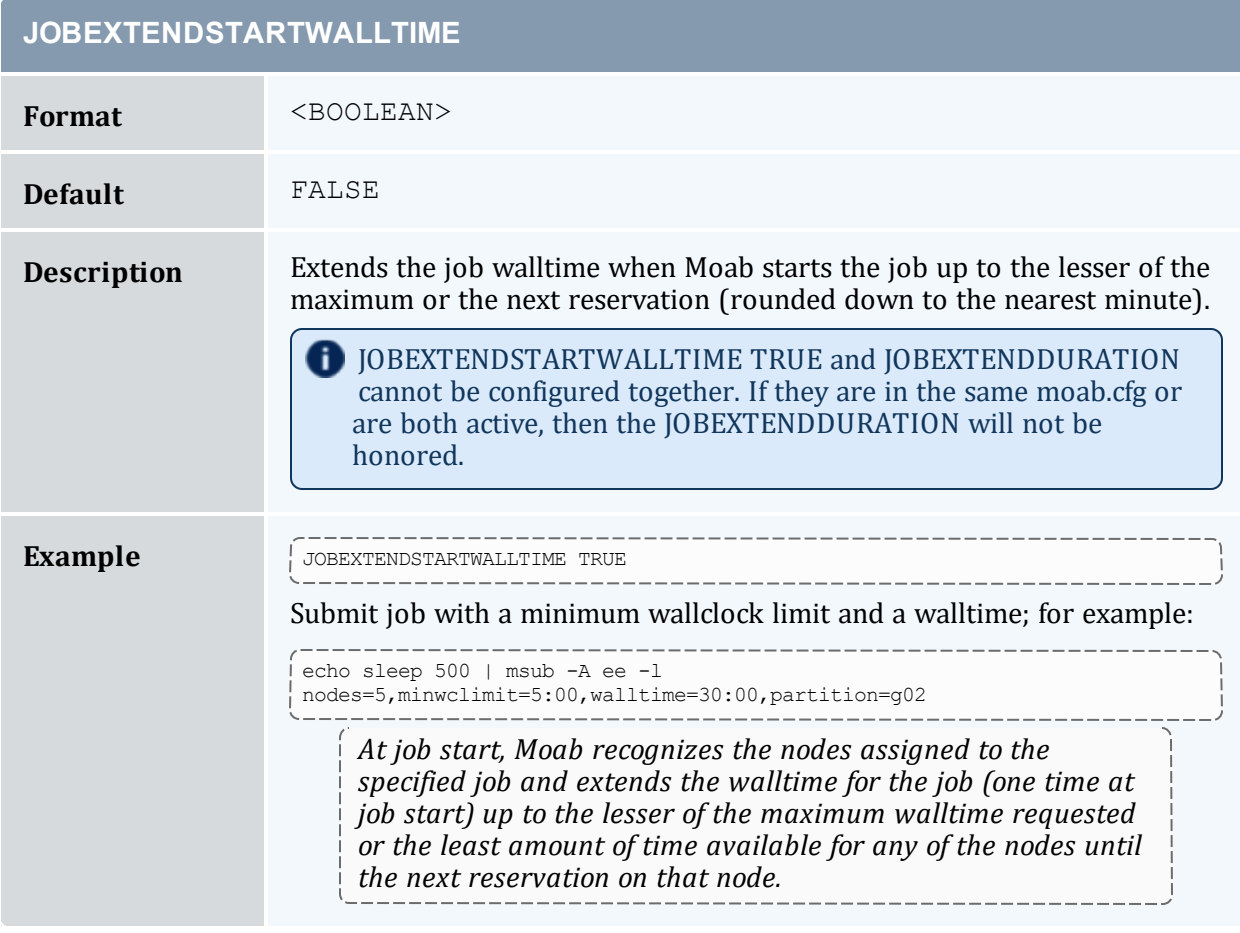

## **JOBFAILRETRYCOUNT**

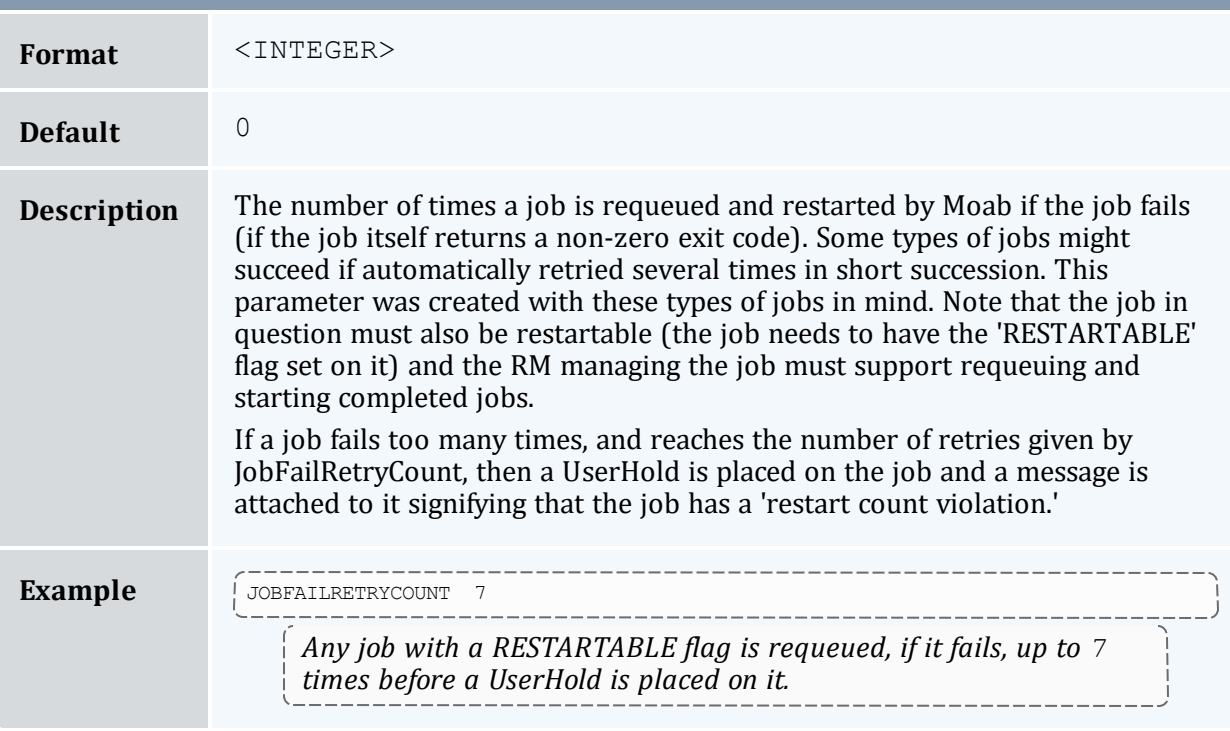

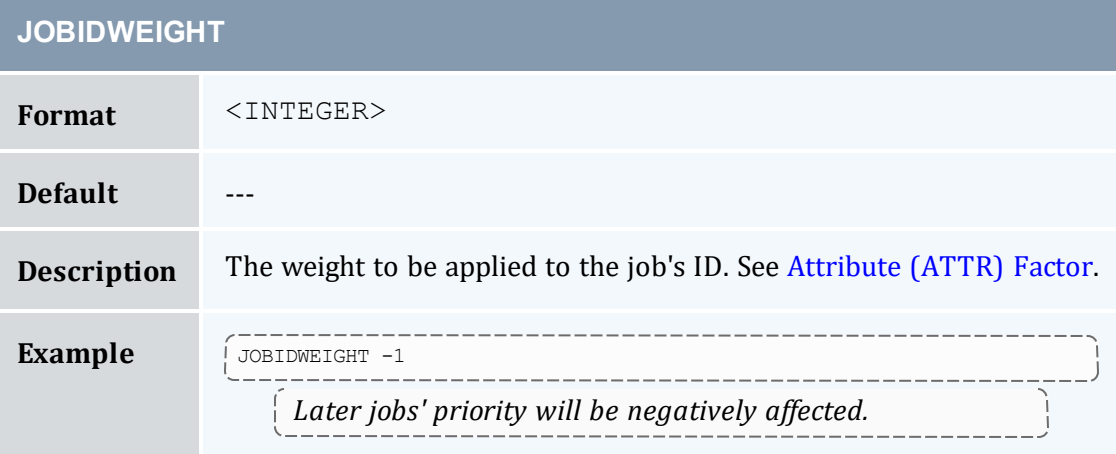

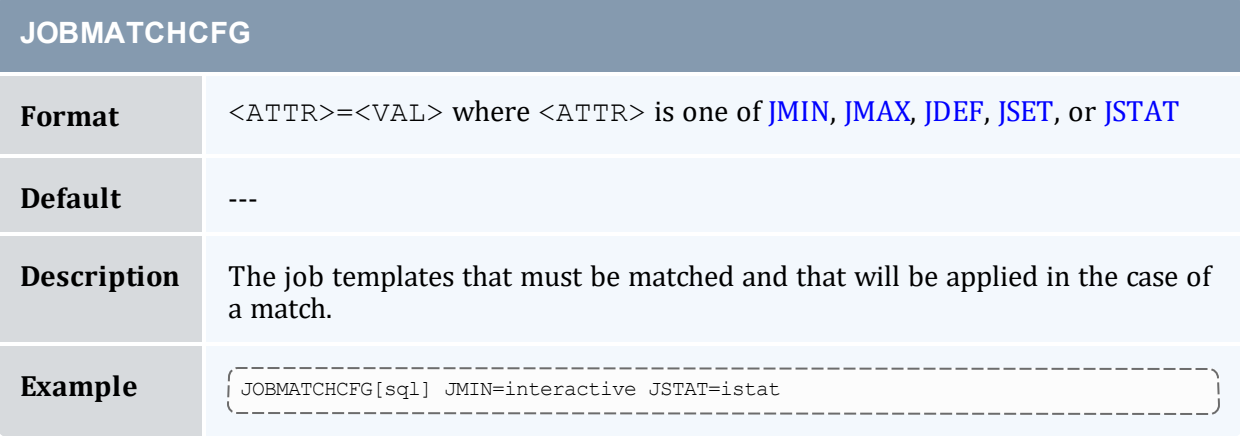

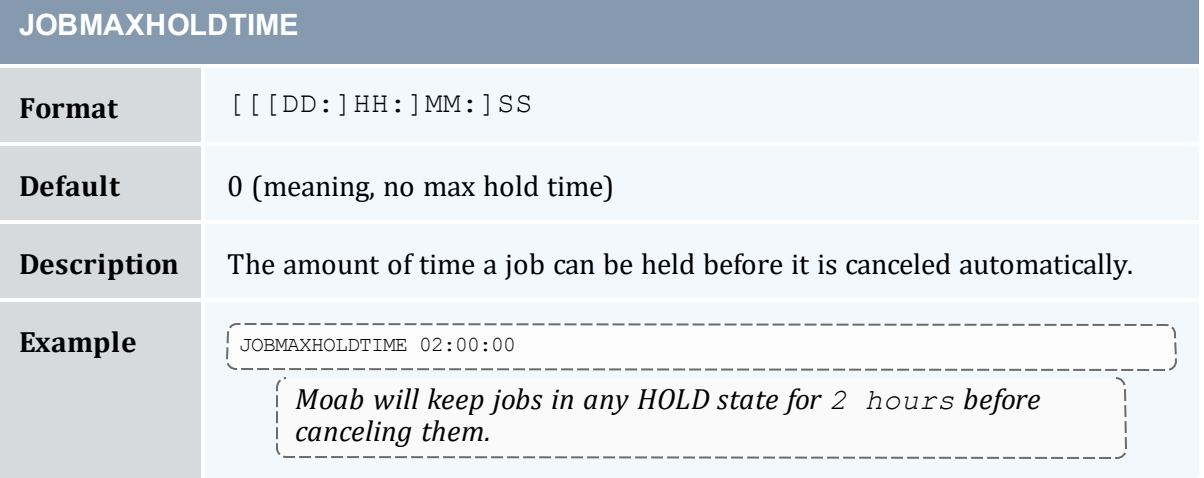

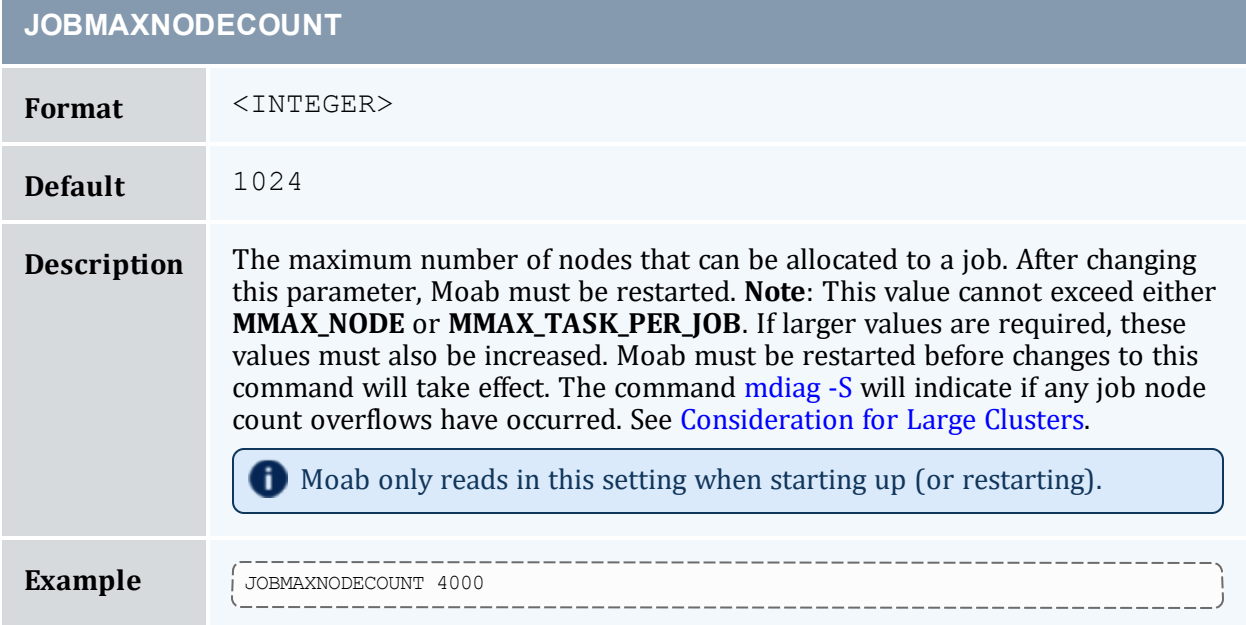

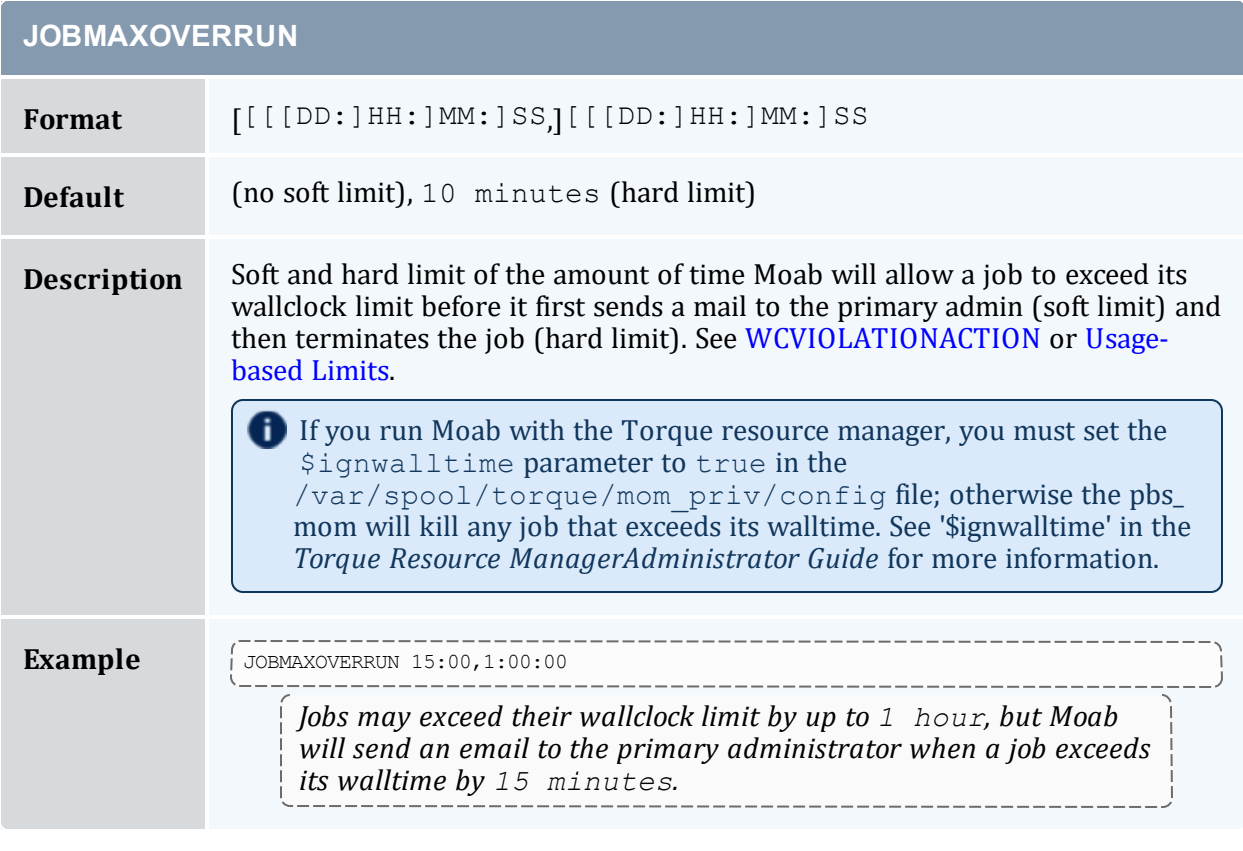

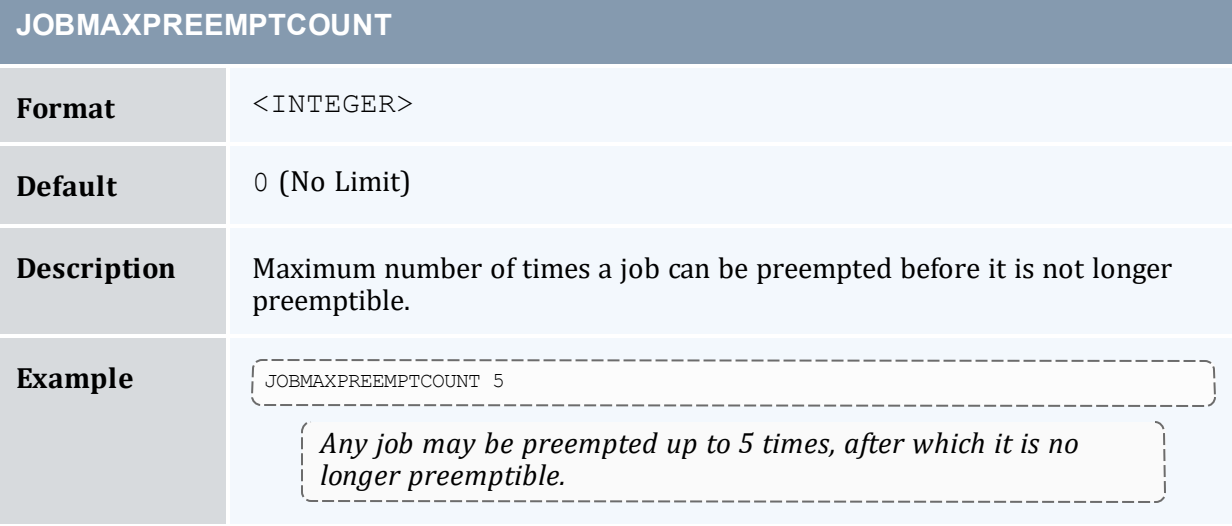

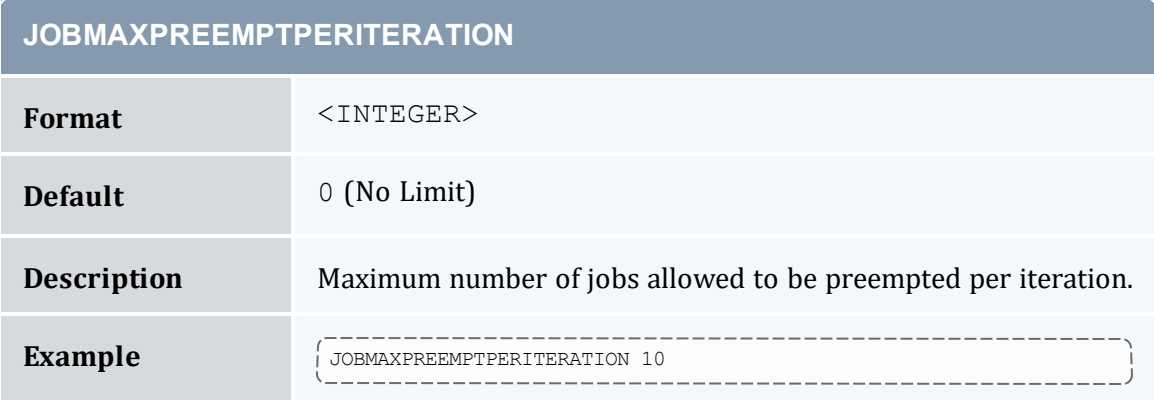

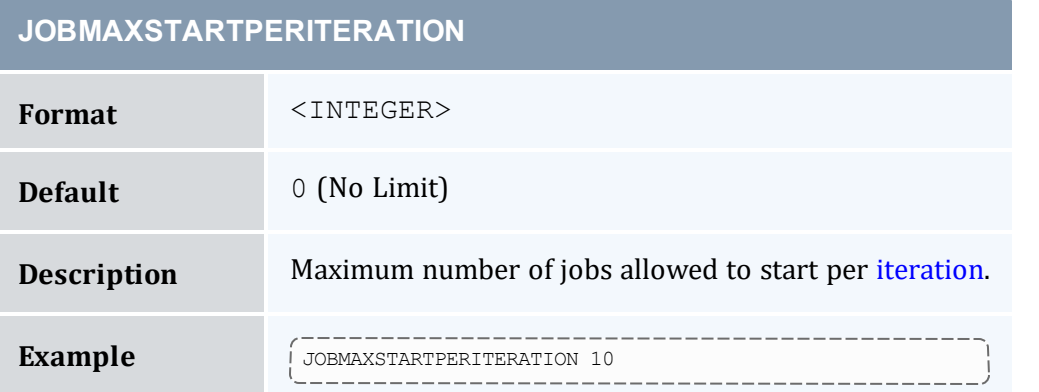

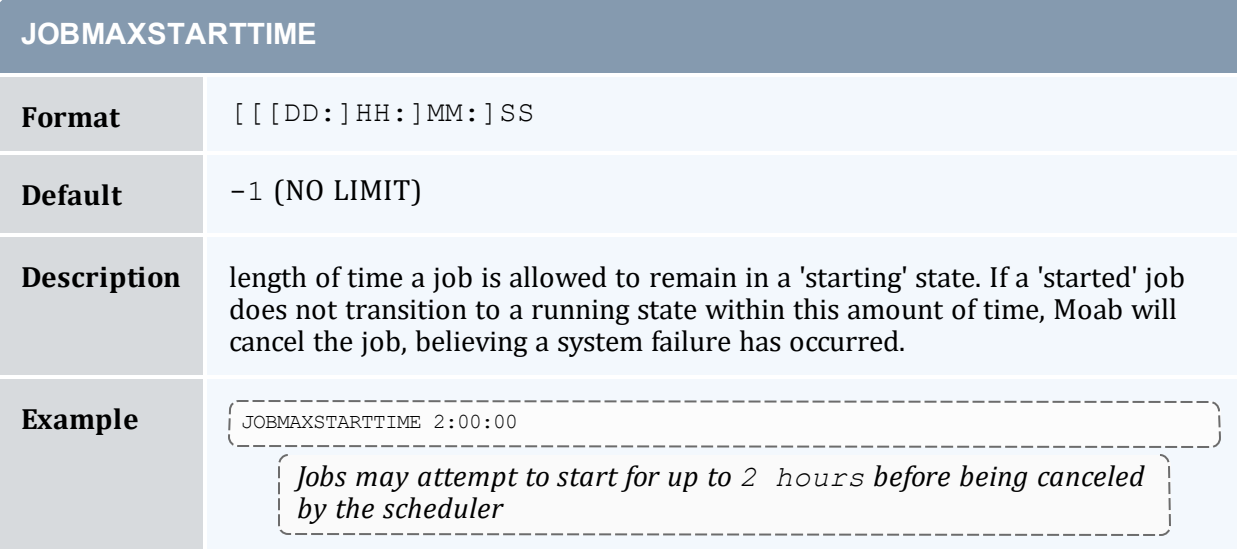
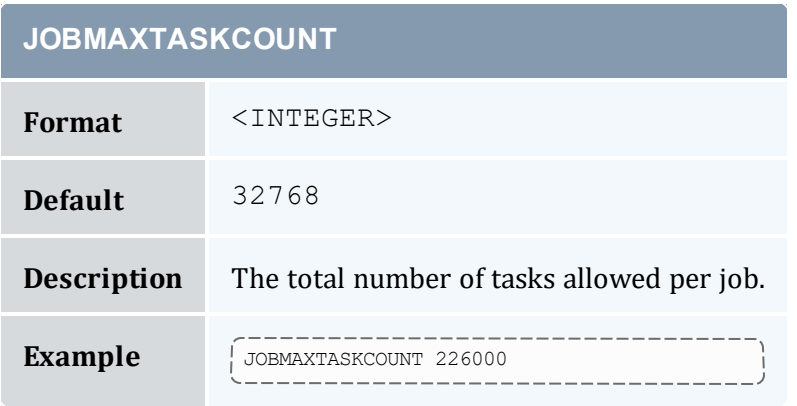

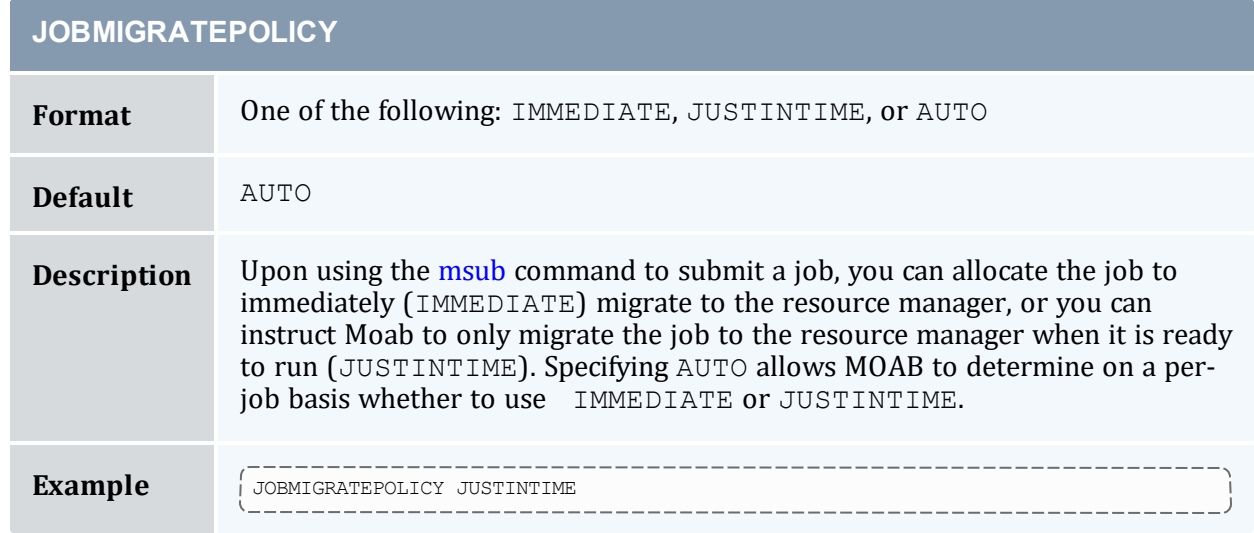

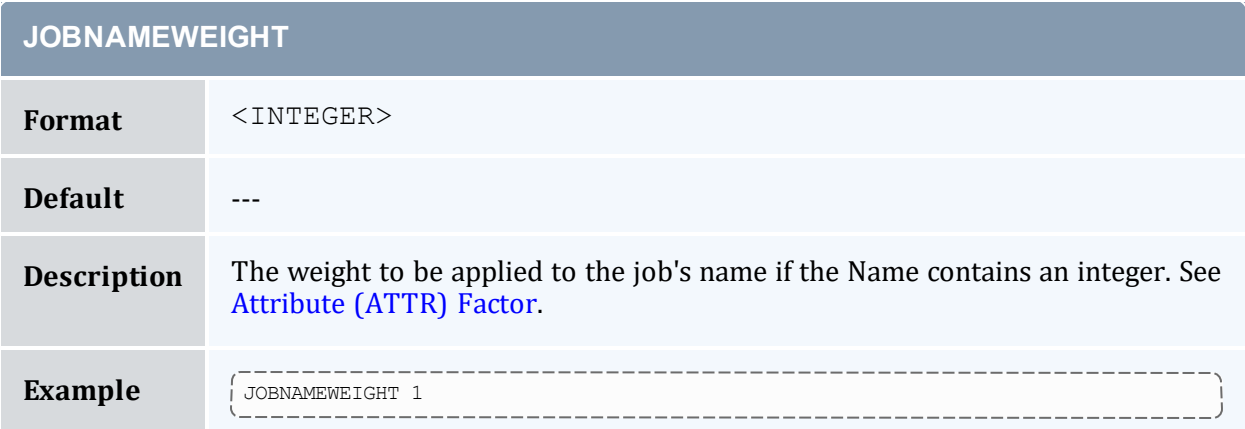

**Contract** 

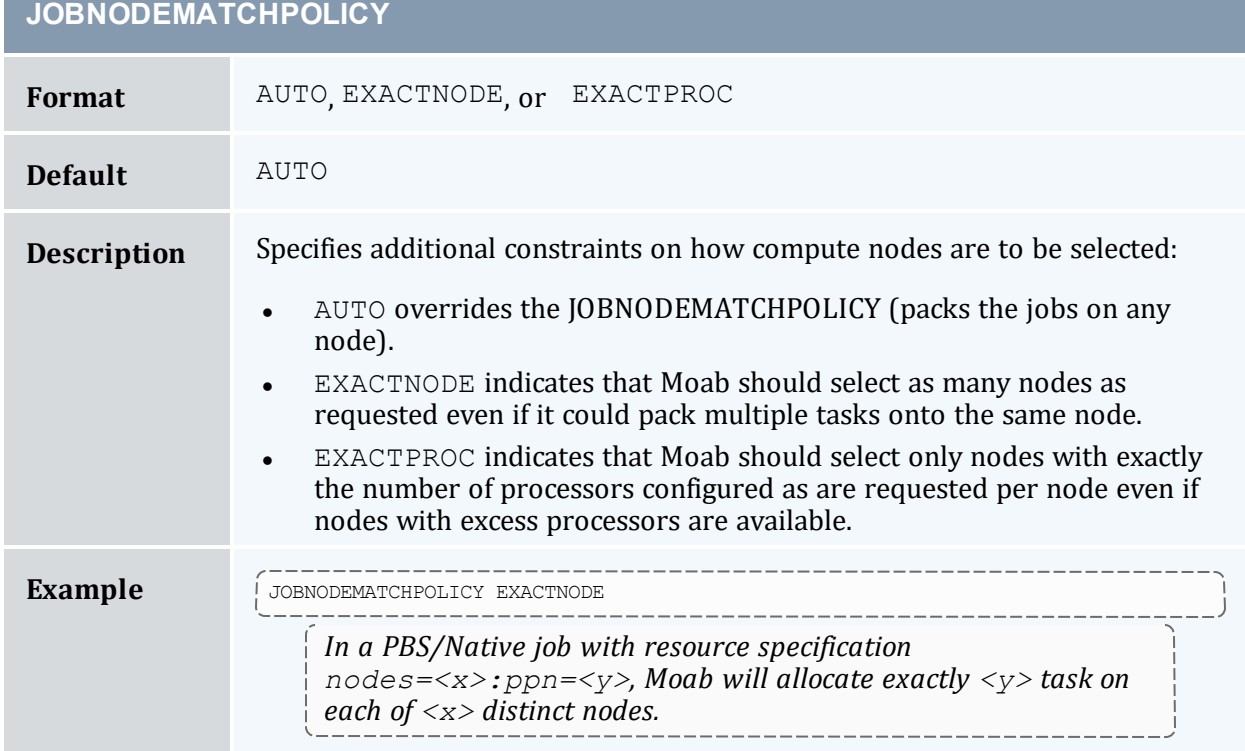

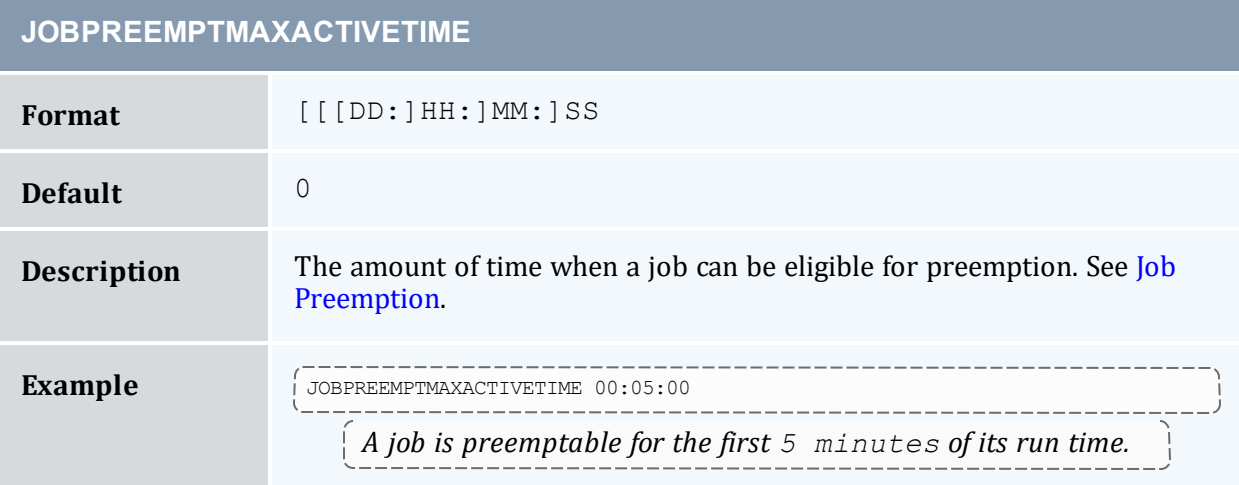

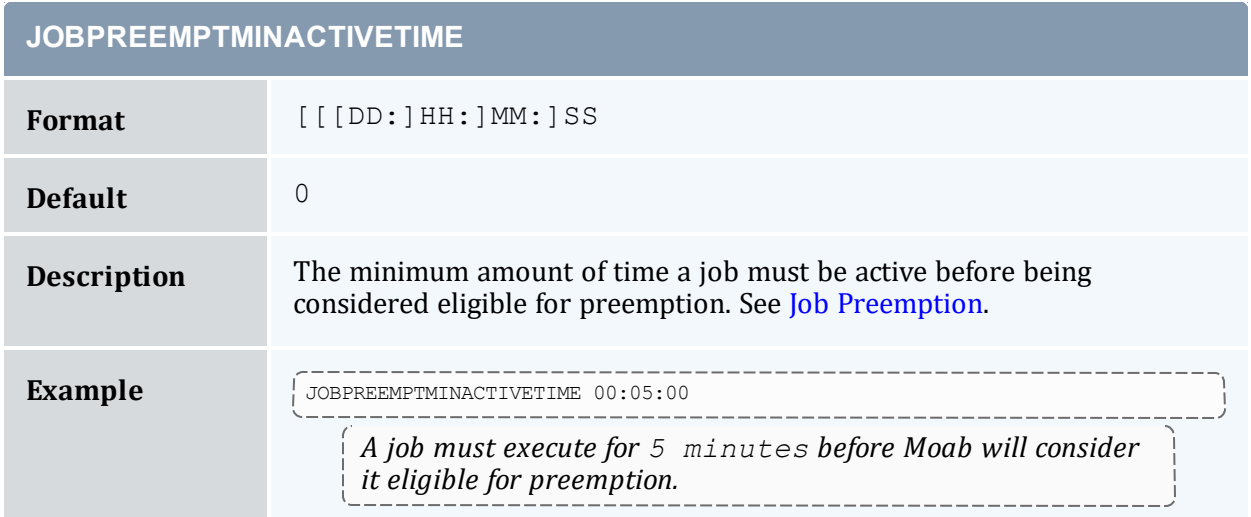

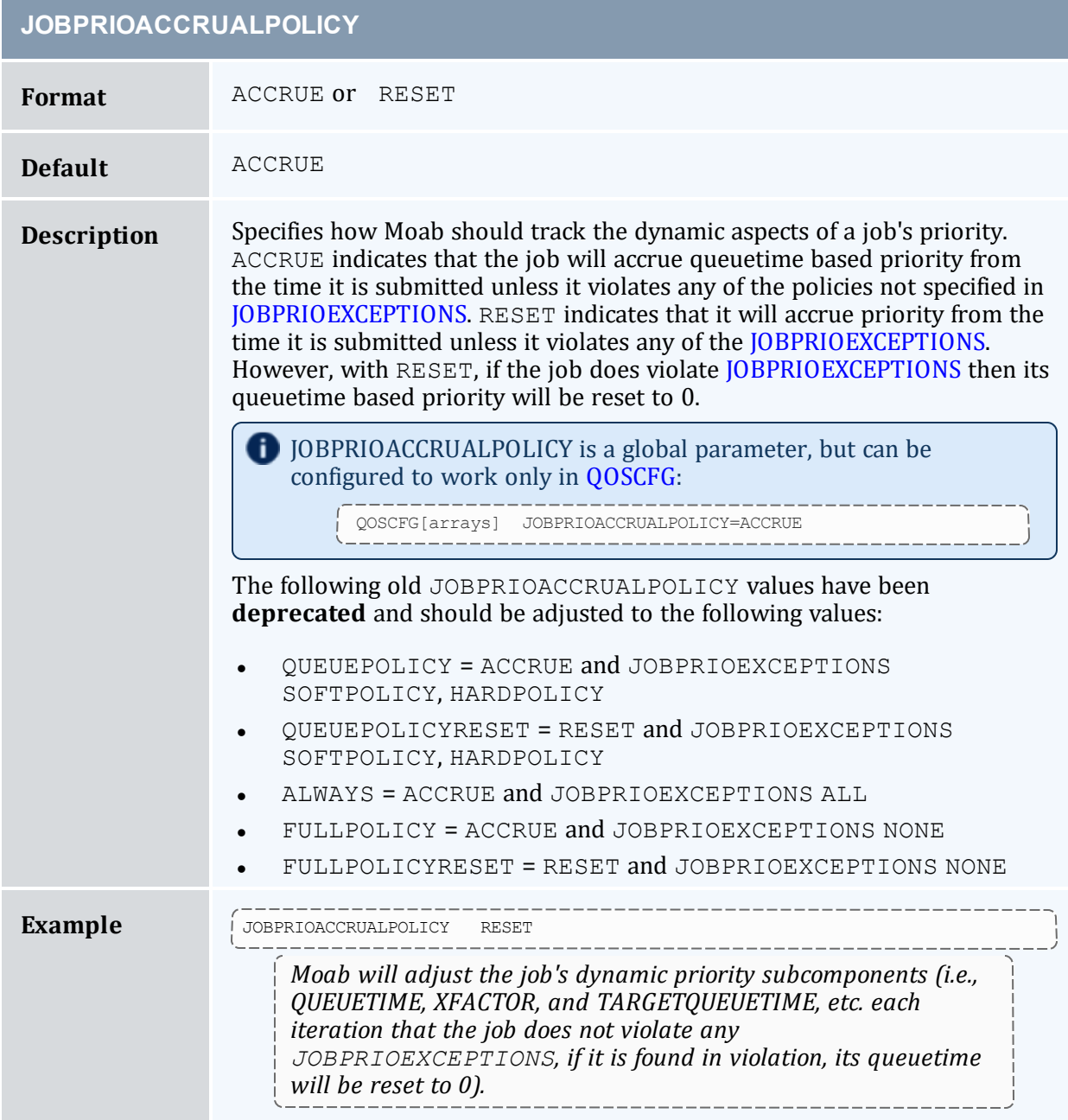

#### <span id="page-1084-0"></span>**JOBPRIOEXCEPTIONS**

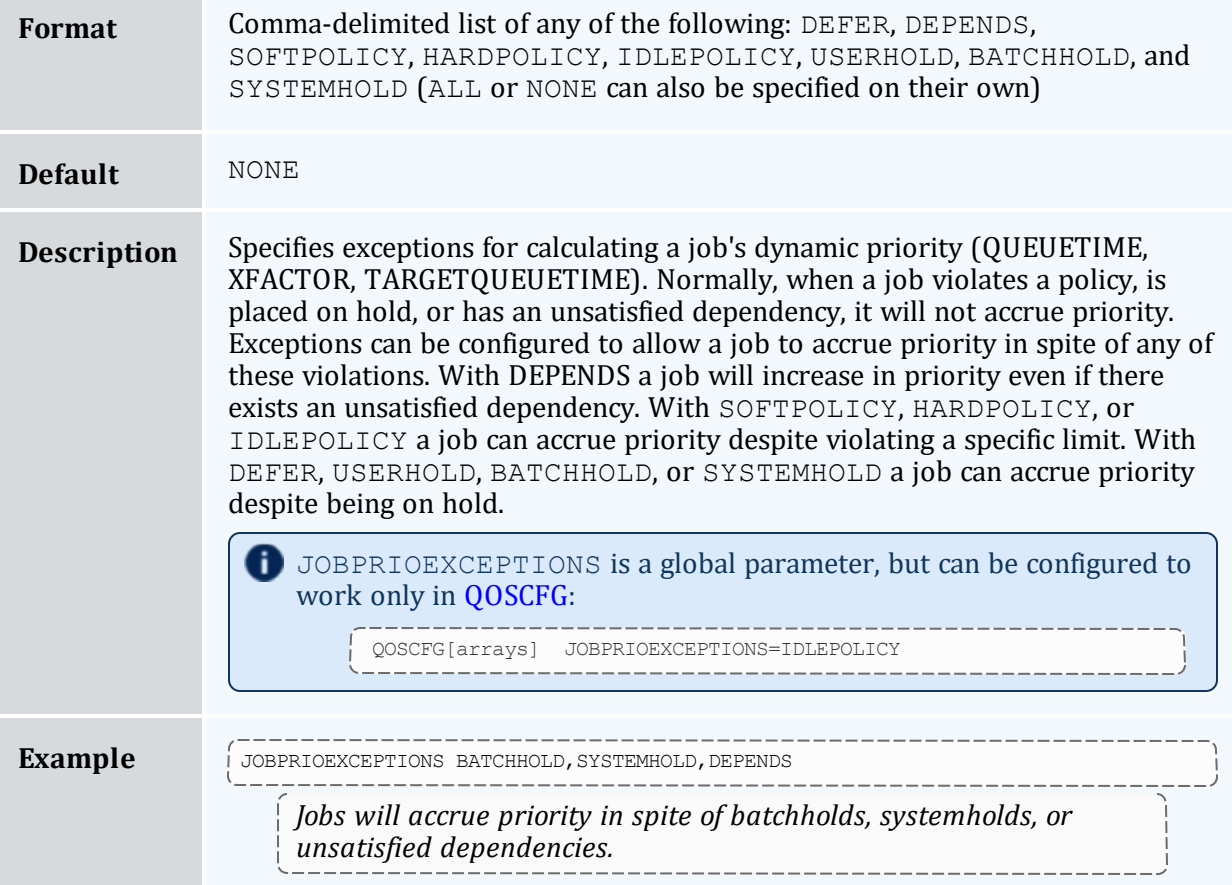

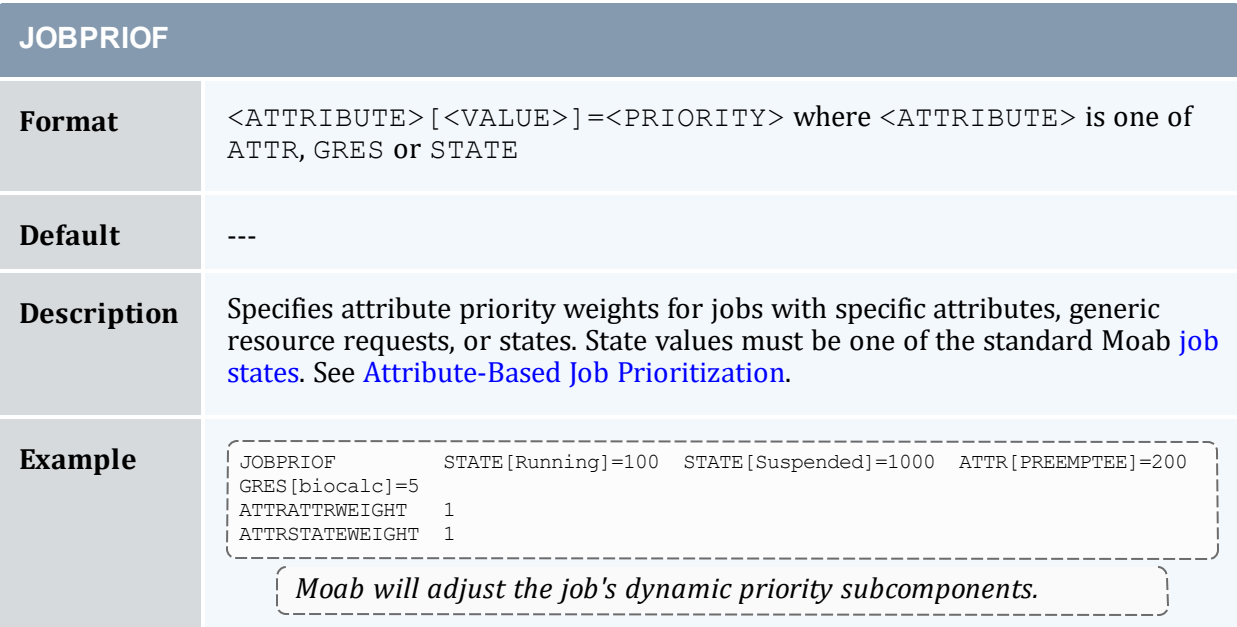

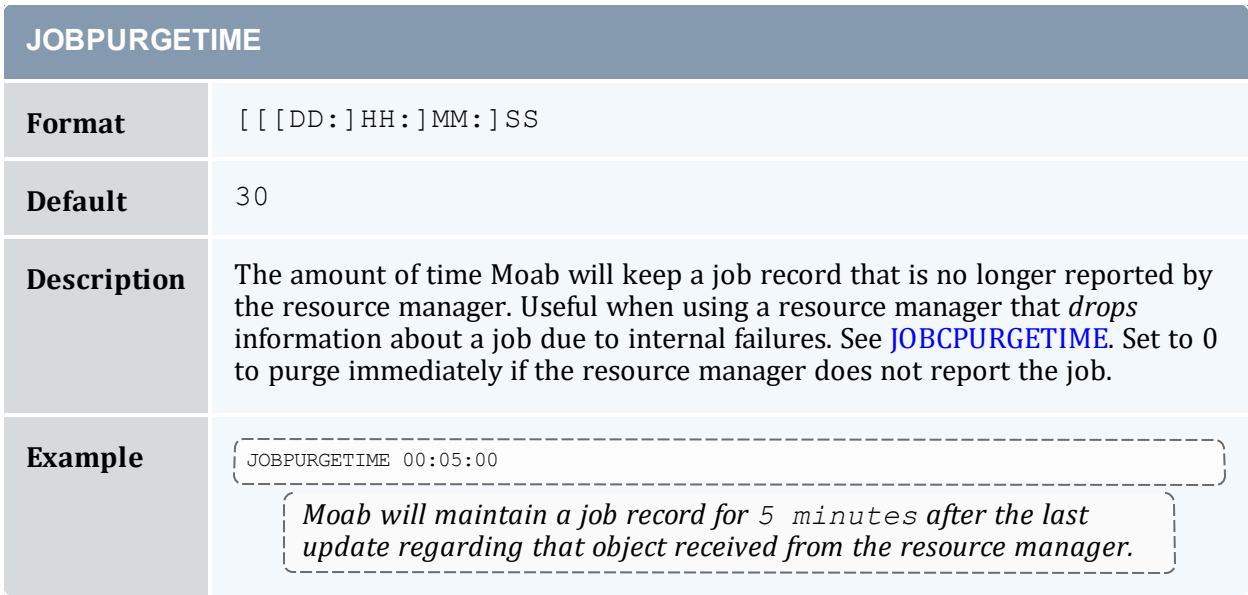

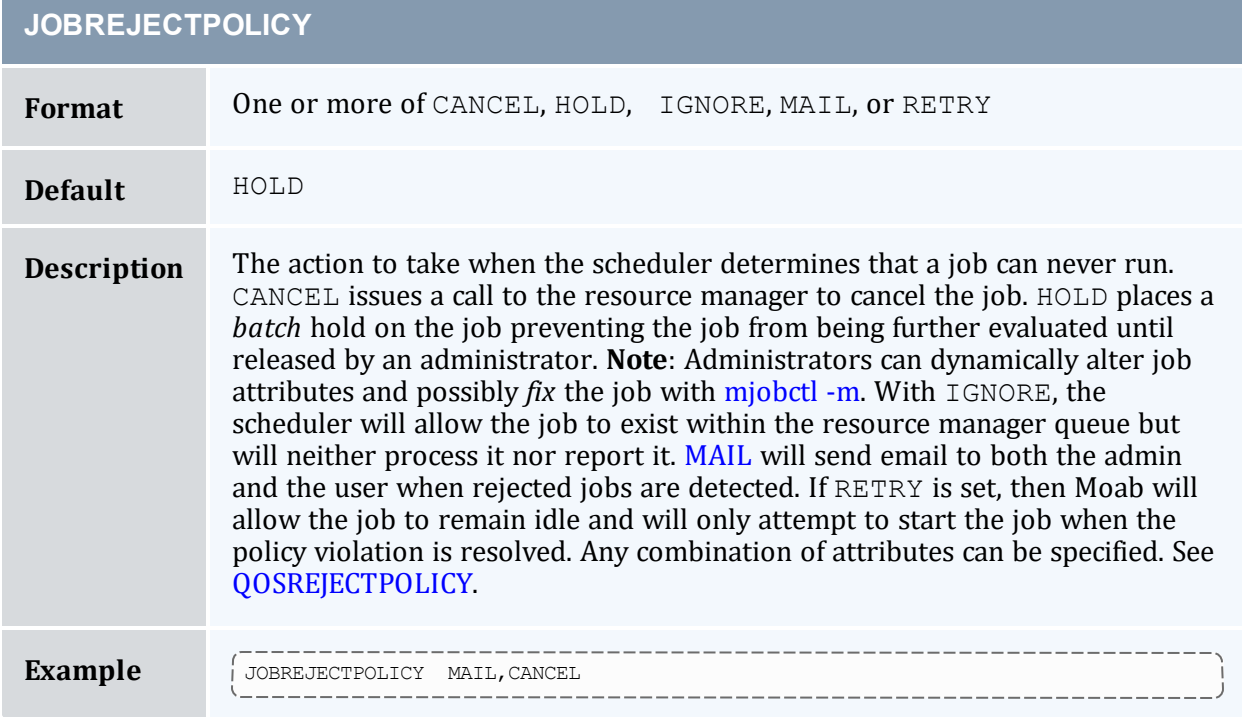

**Contract Contract Street** 

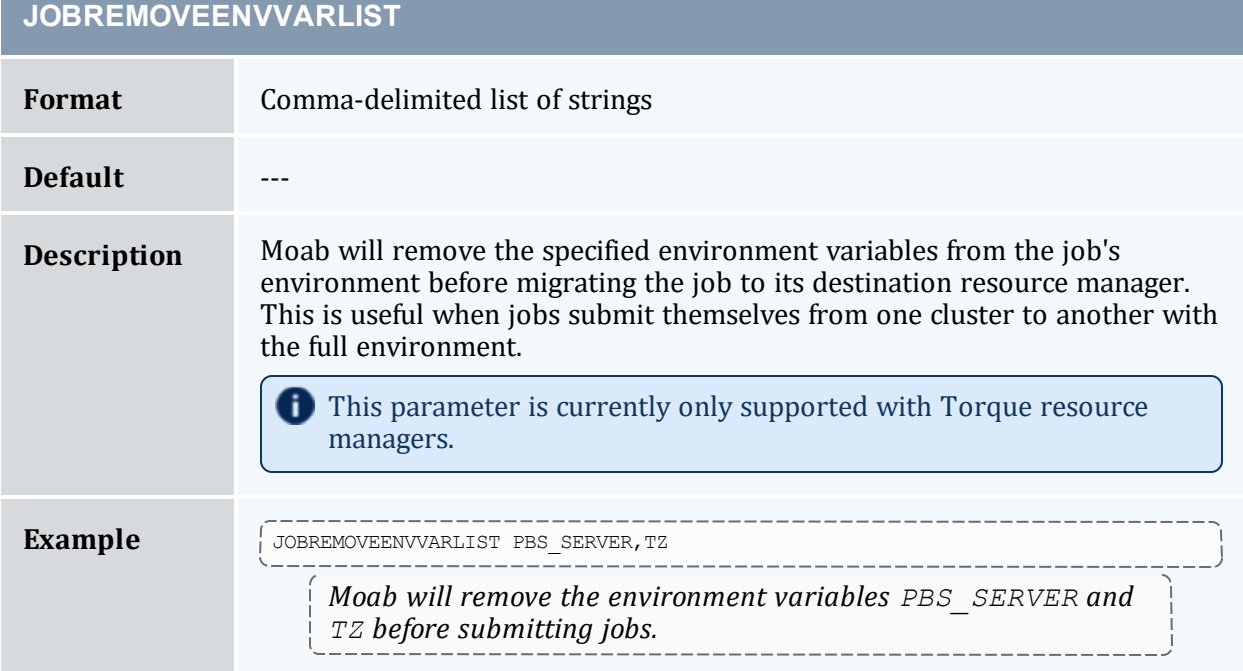

<span id="page-1086-0"></span>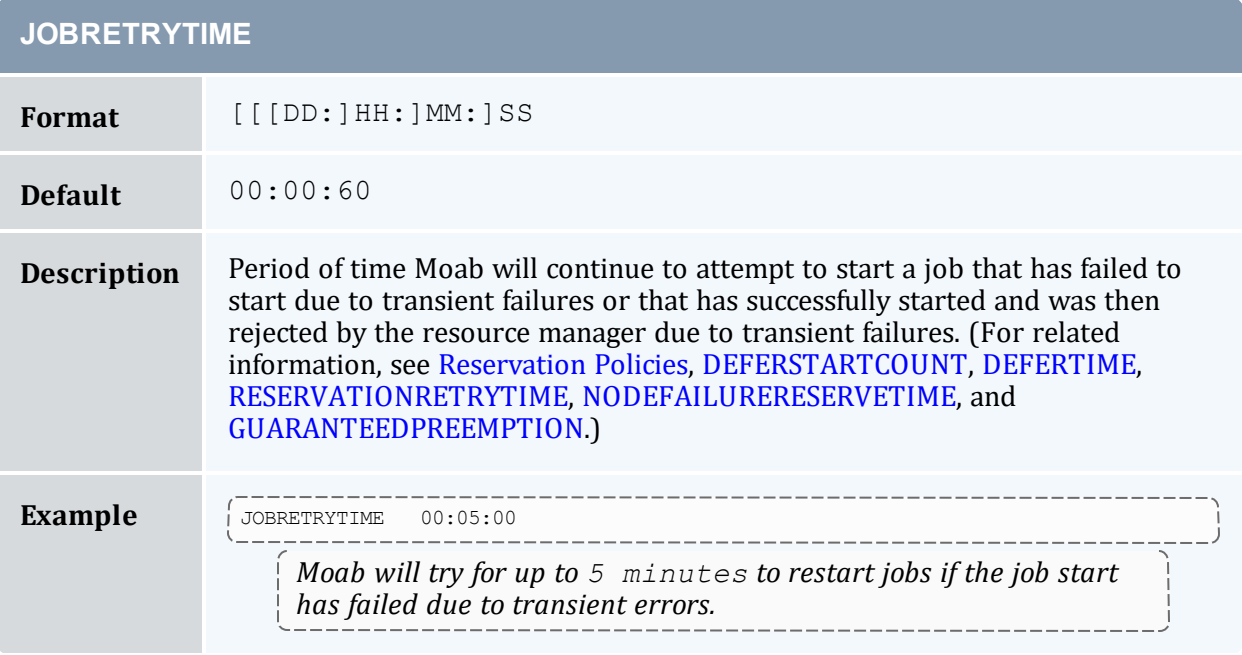

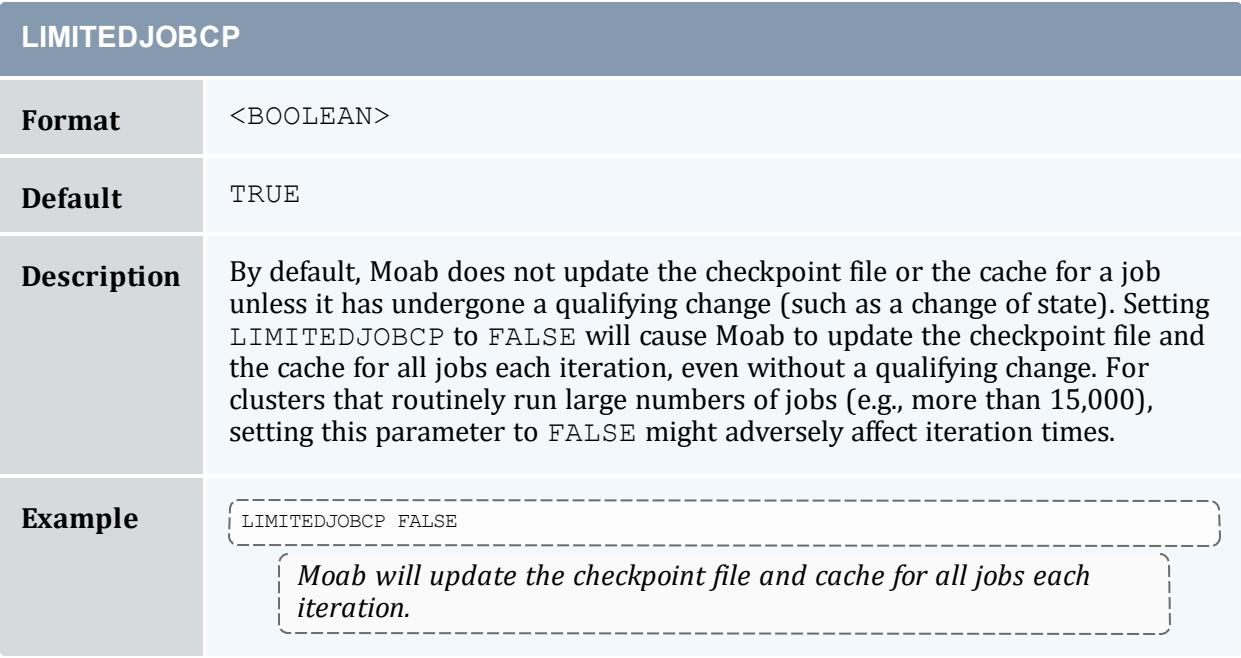

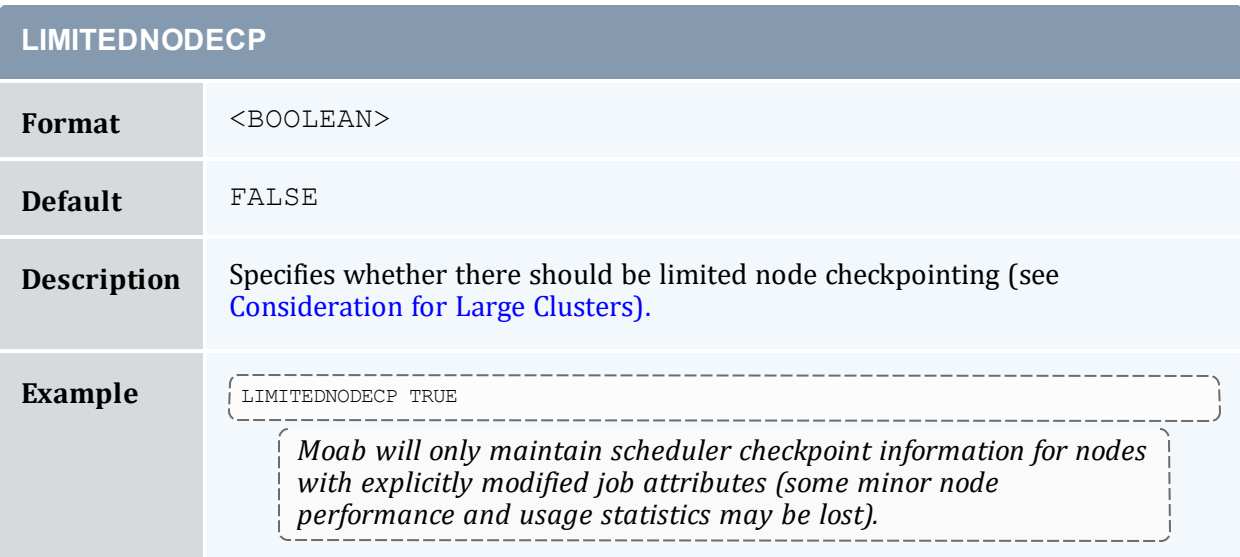

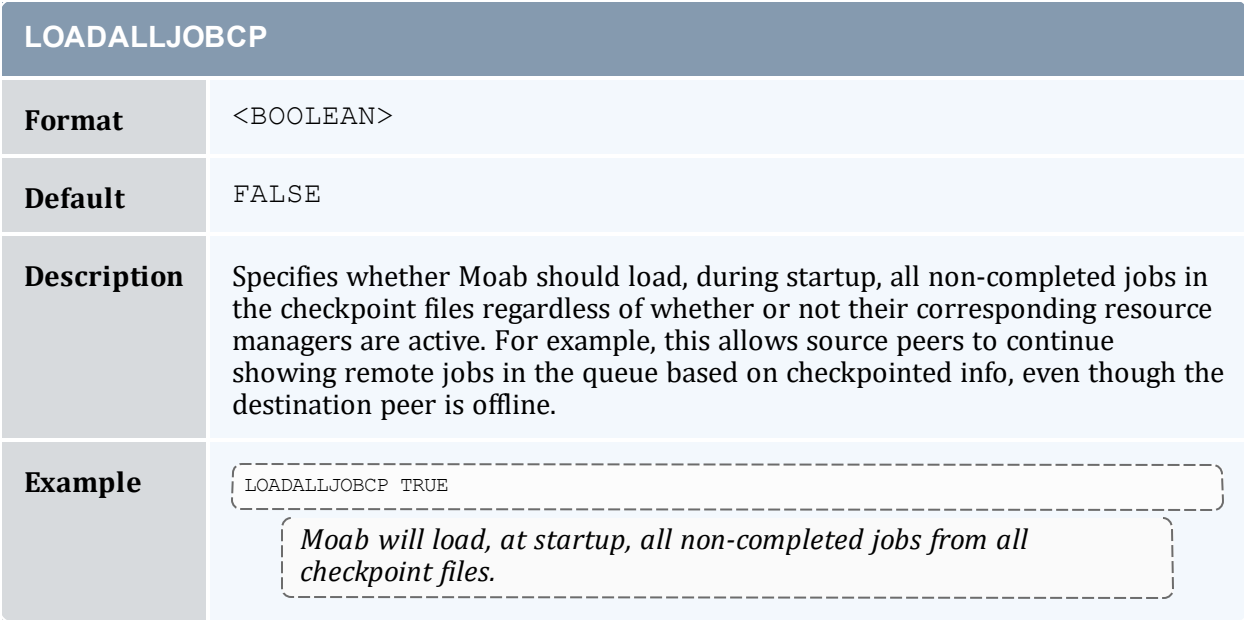

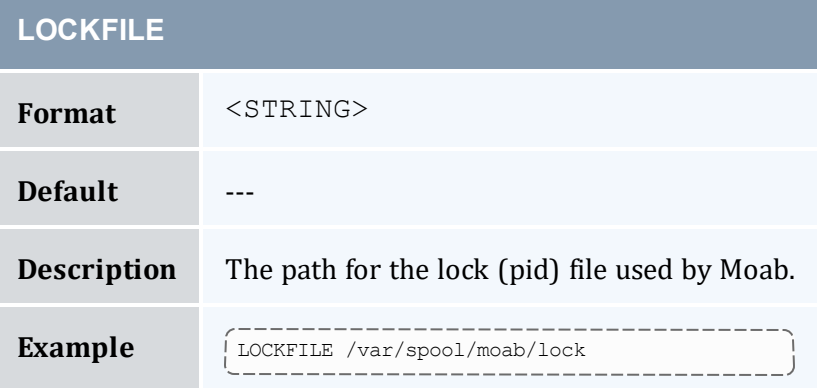

<span id="page-1088-0"></span>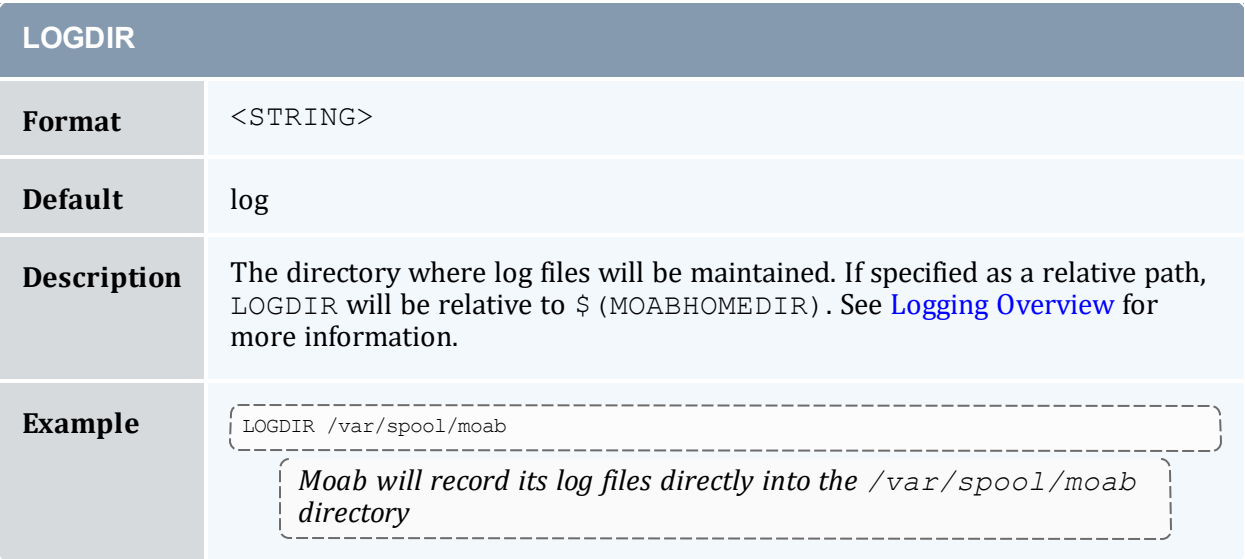

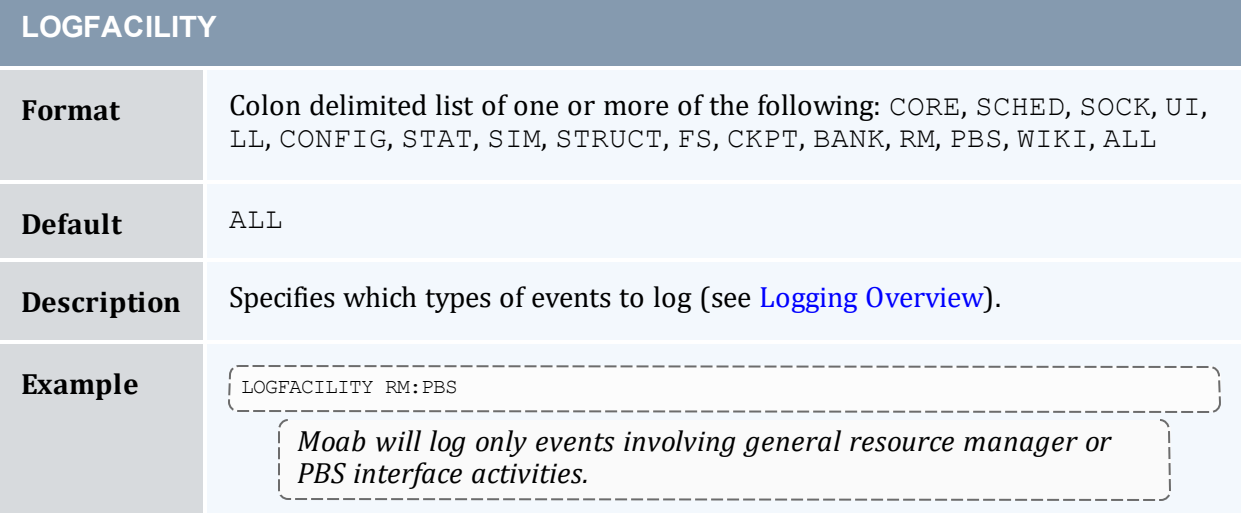

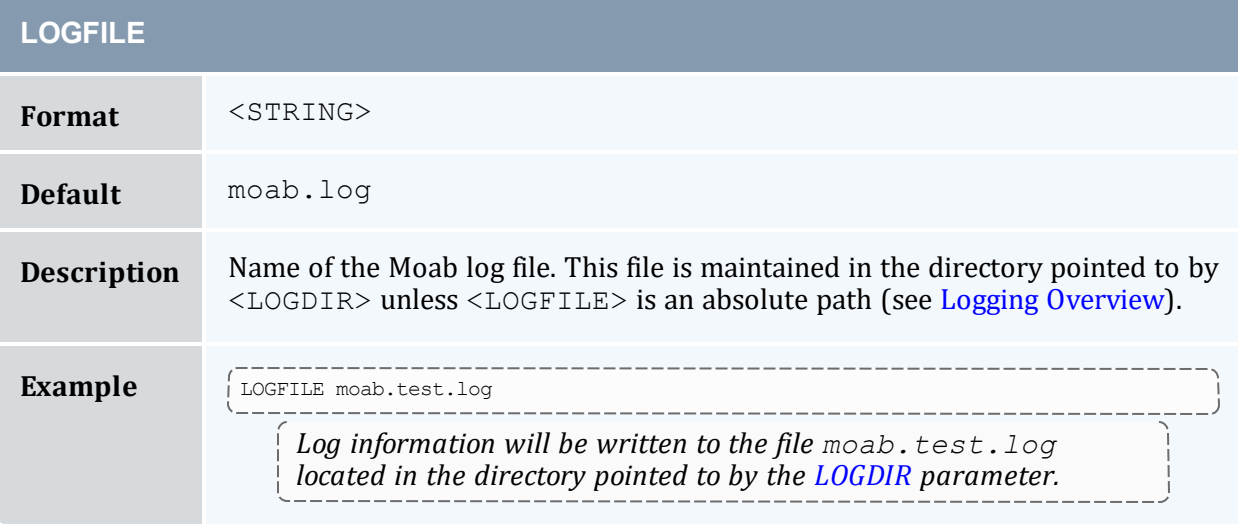

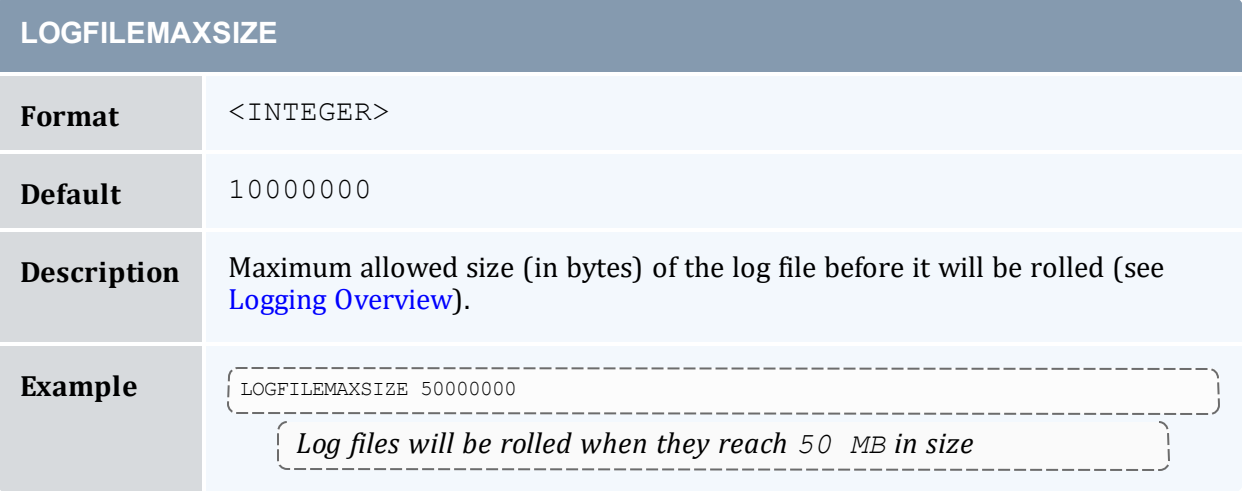

# **LOGFILEROLLDEPTH**

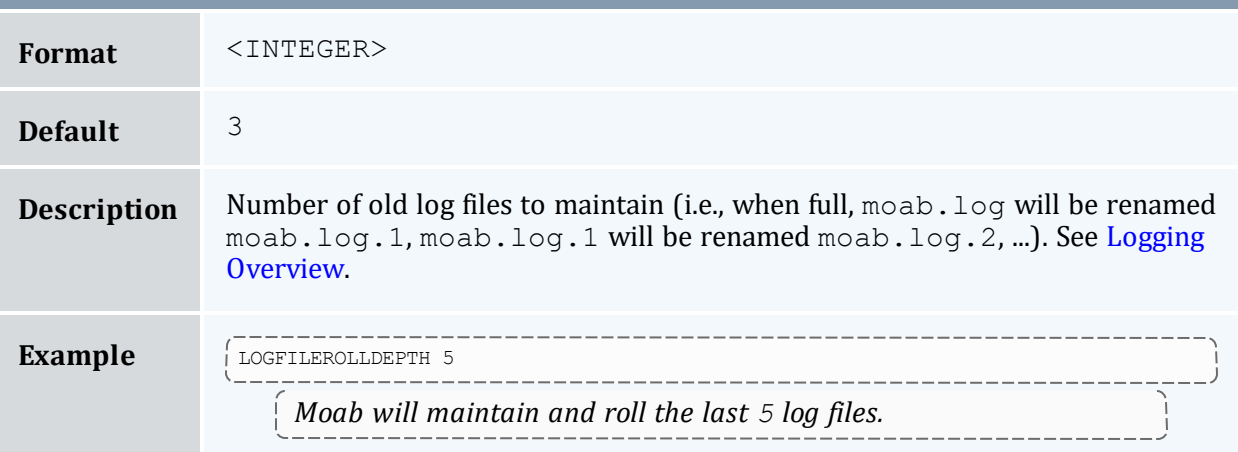

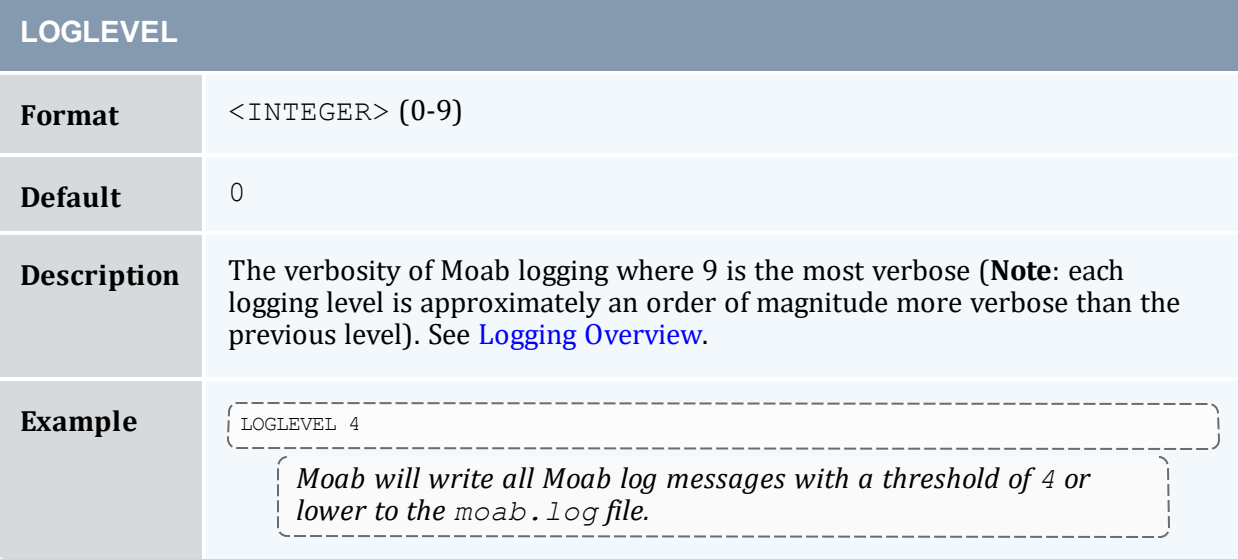

#### **LOGLEVELOVERRIDE**

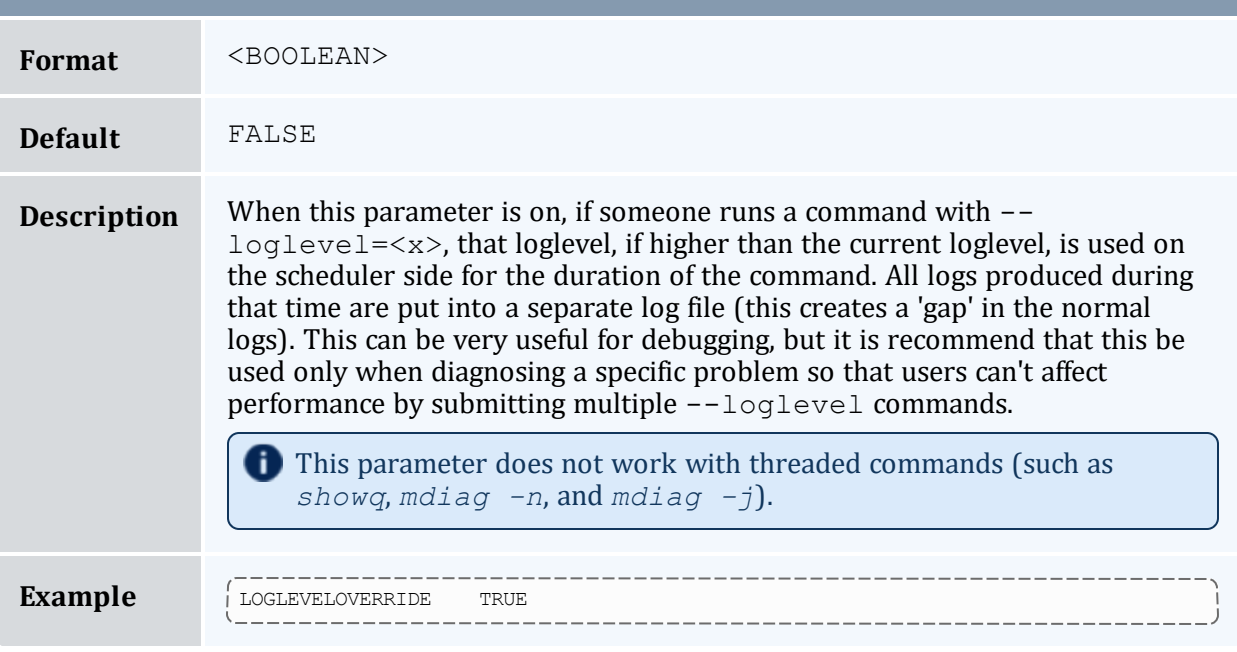

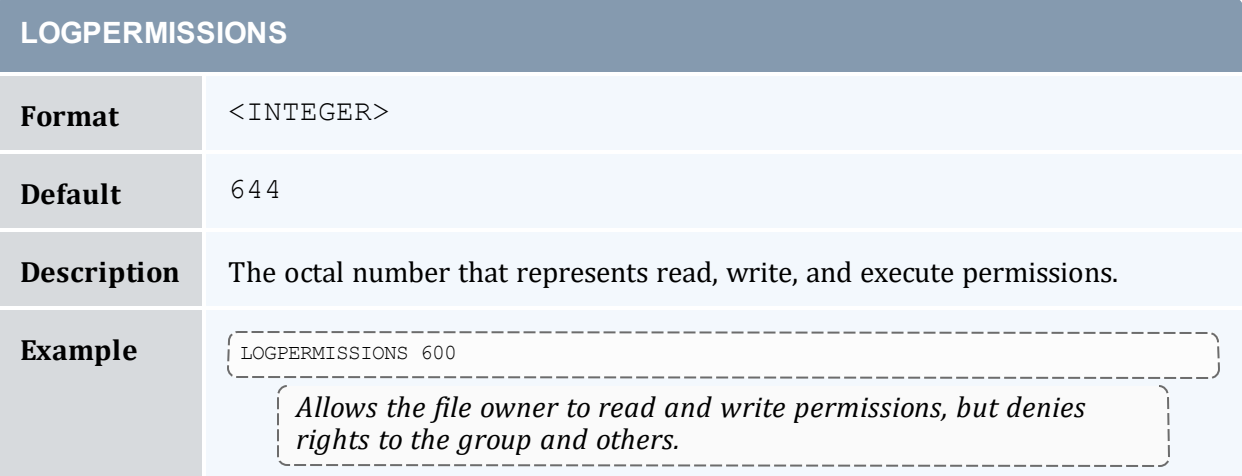

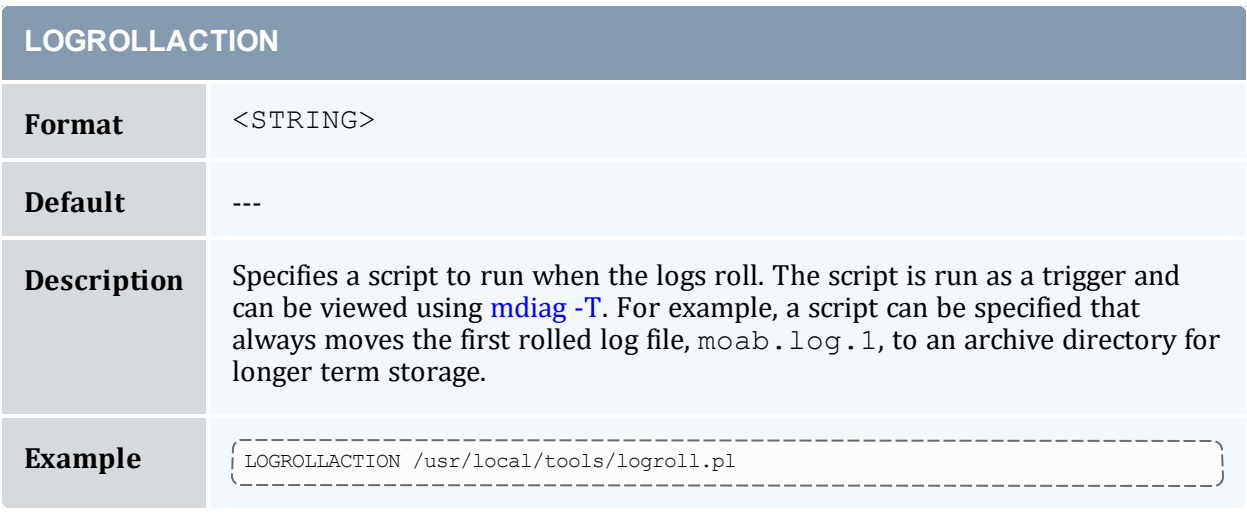

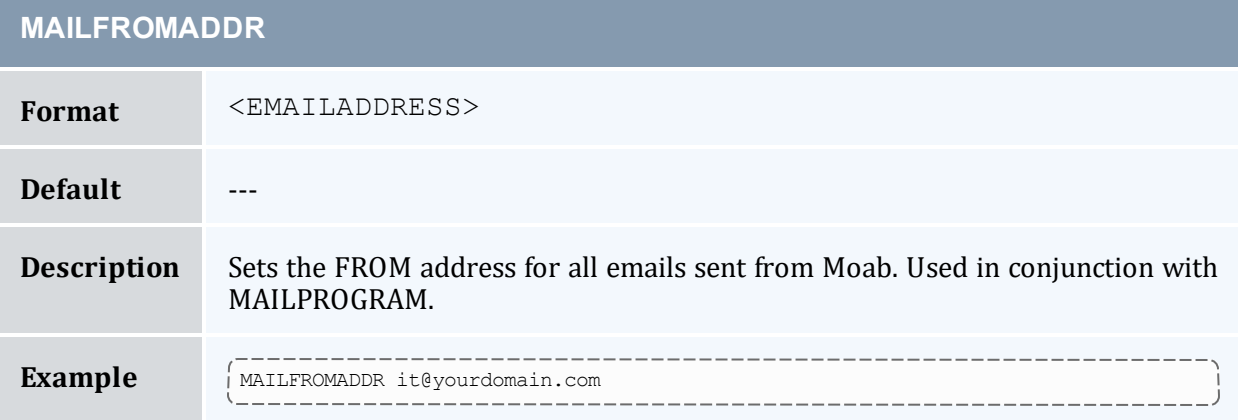

<span id="page-1093-0"></span>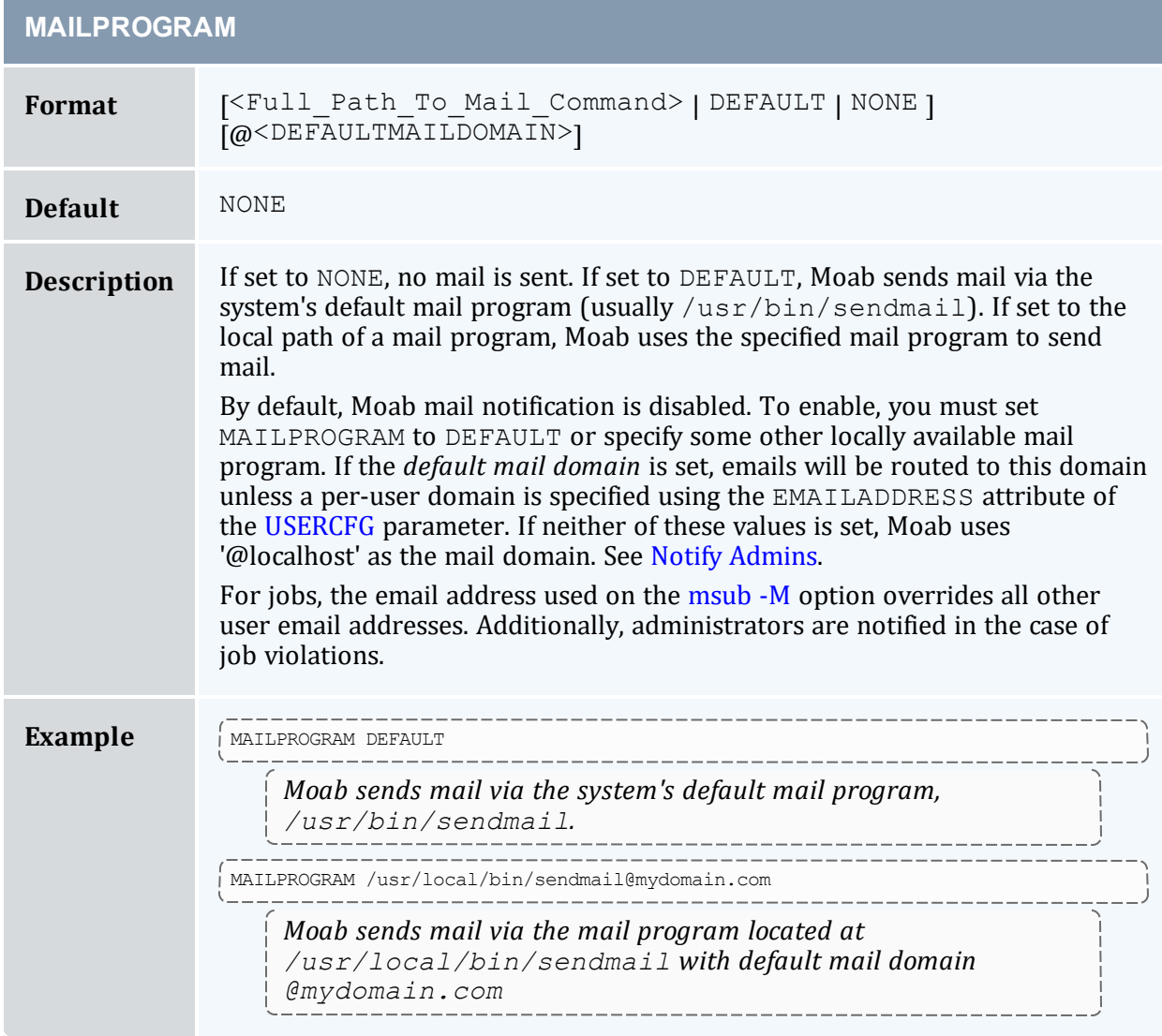

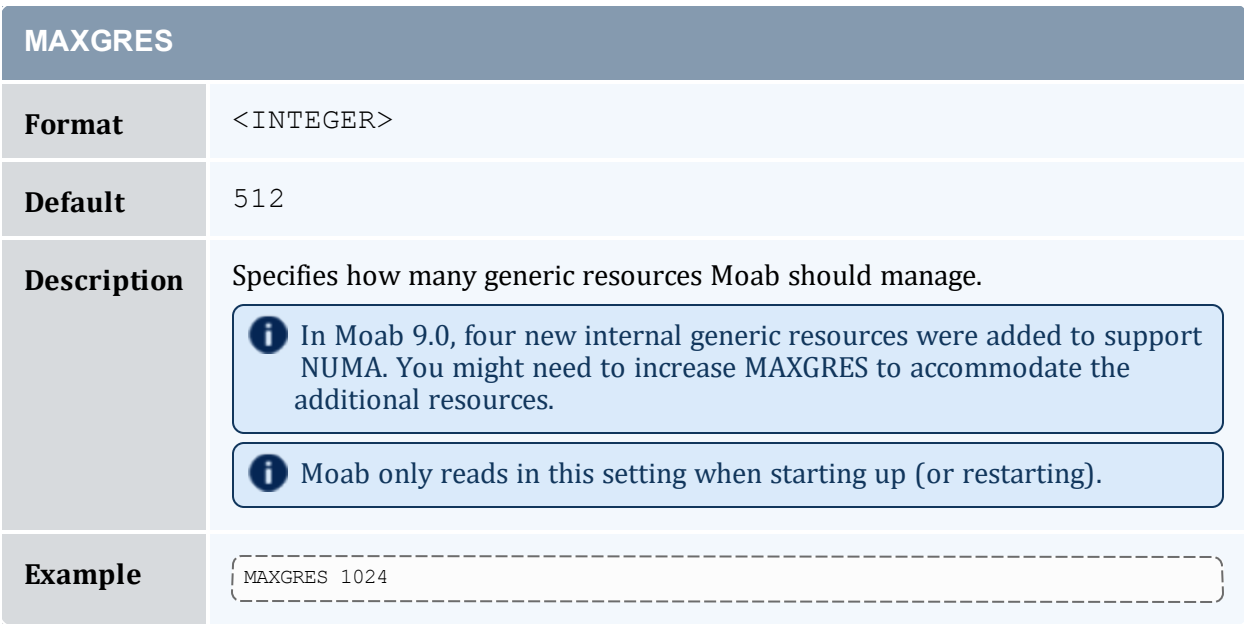

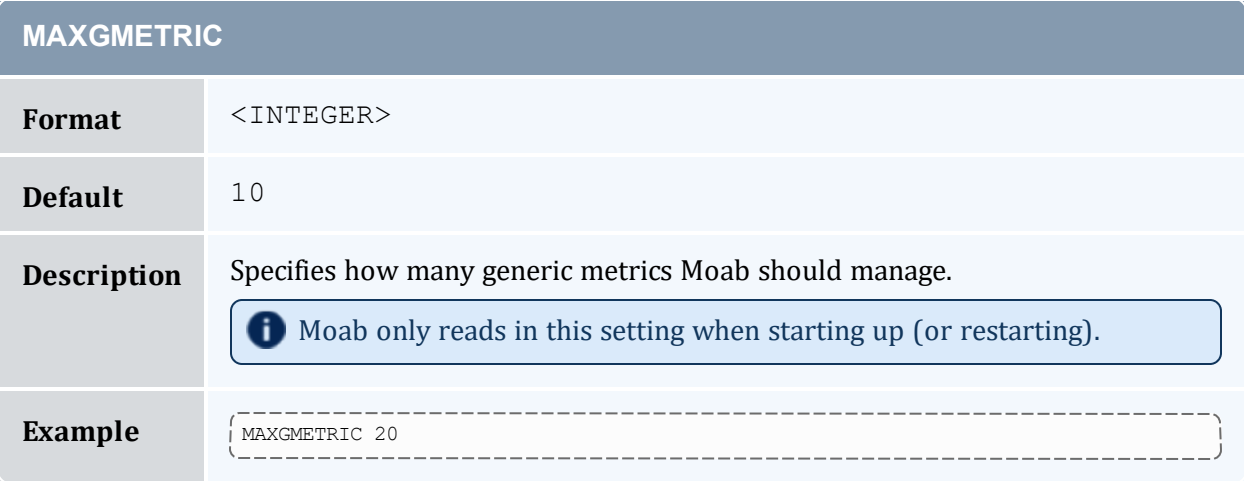

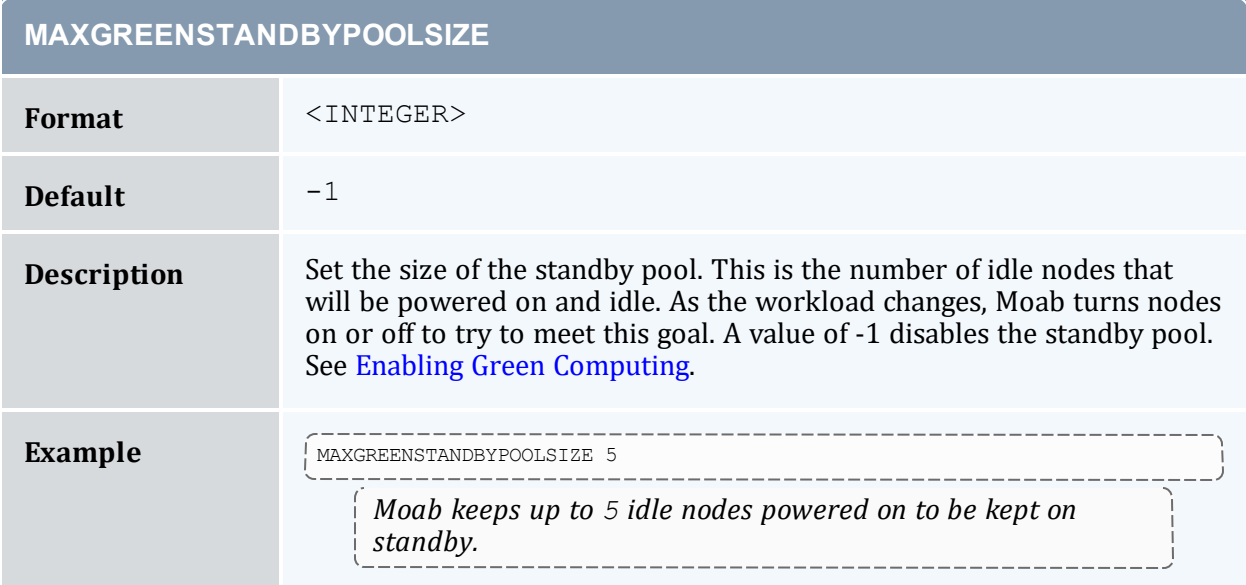

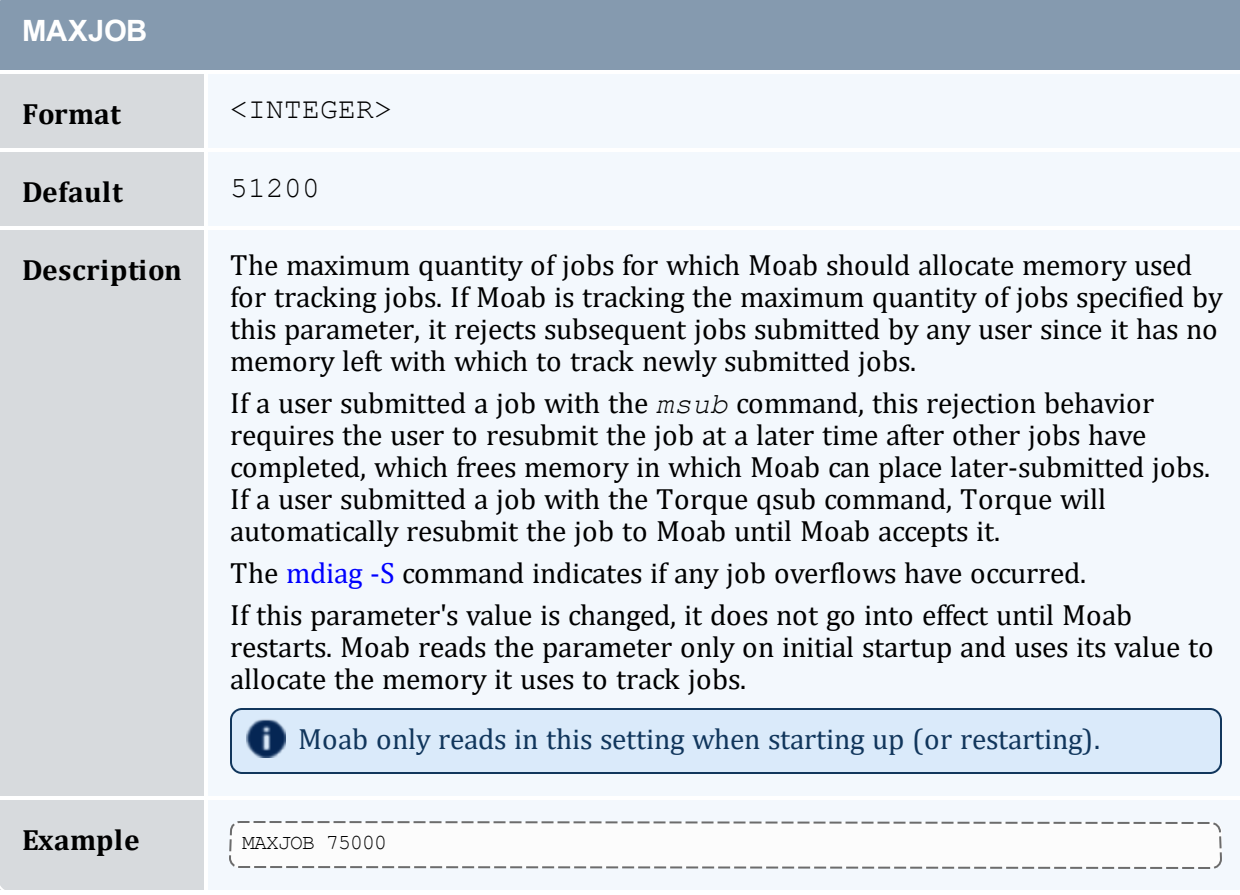

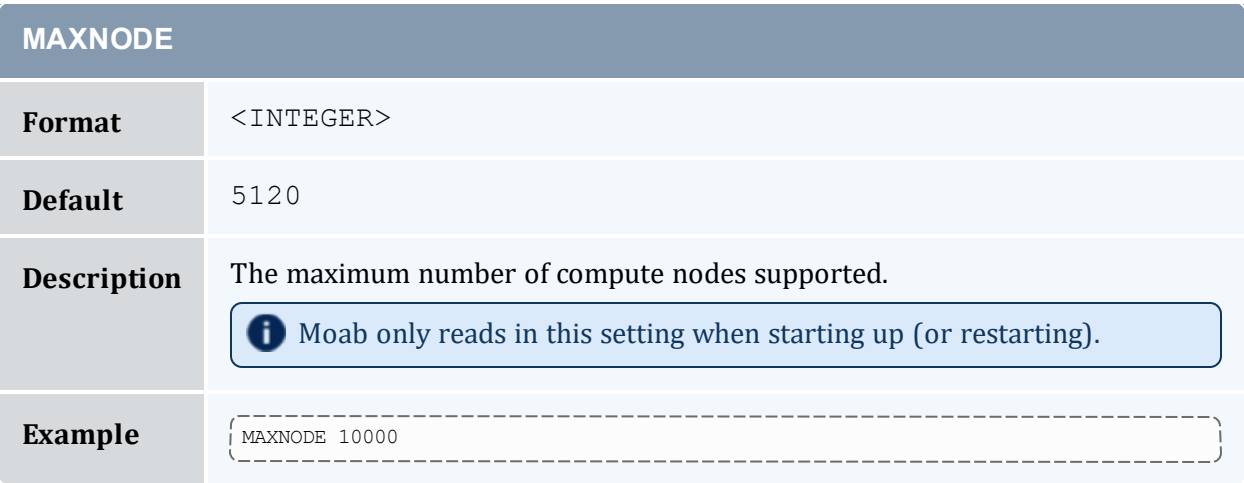

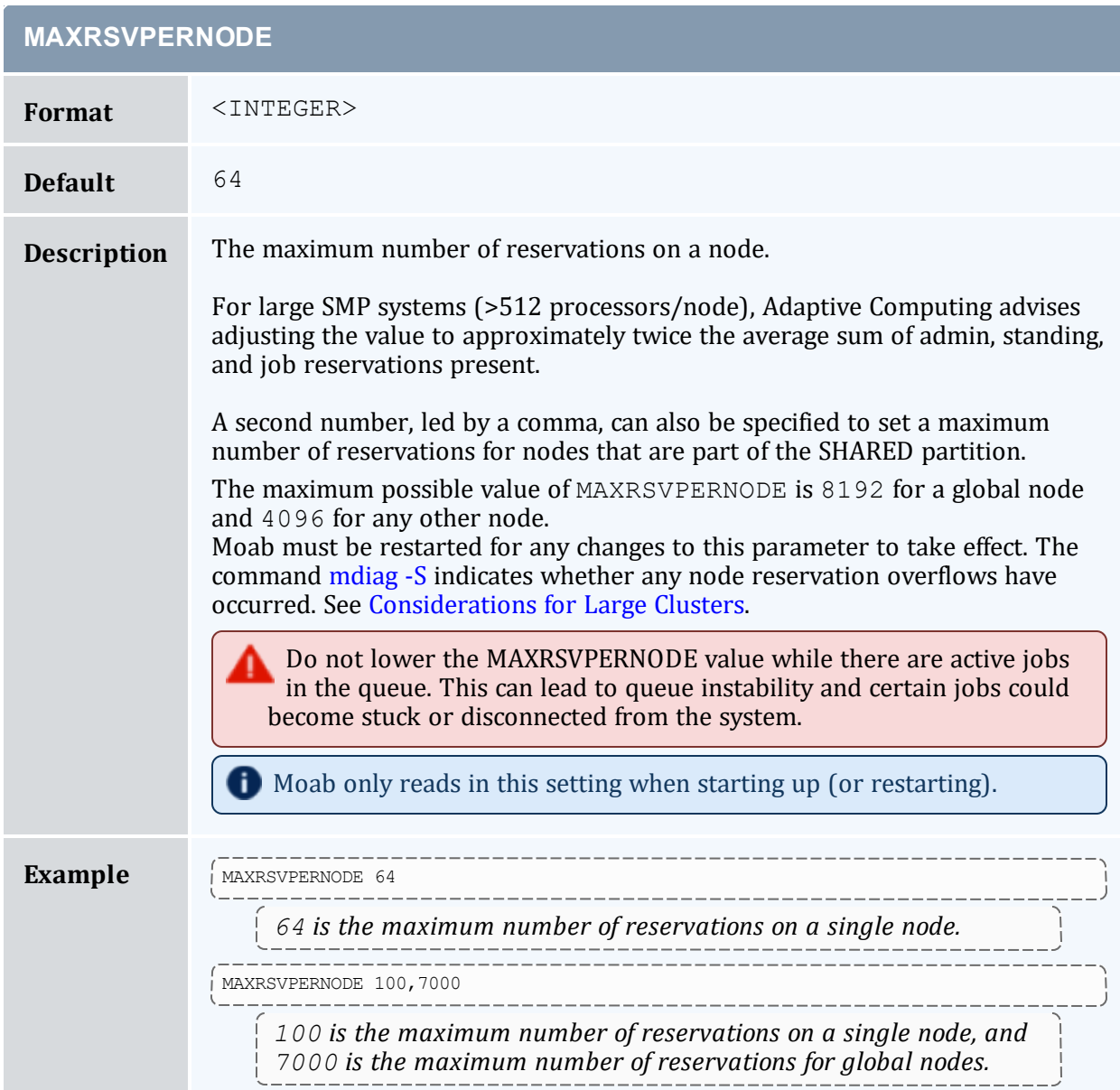

# **MEMREFRESHINTERVAL**

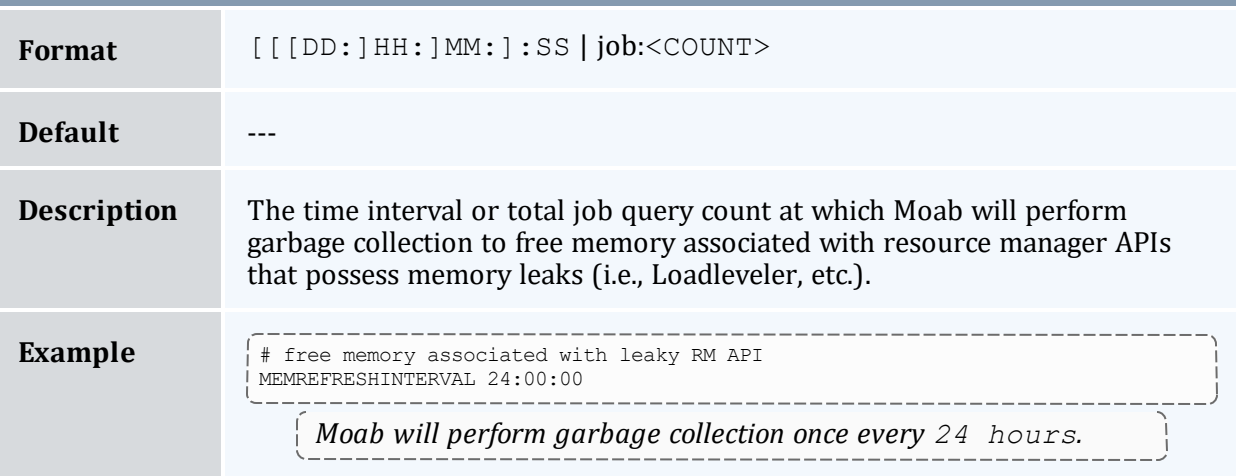

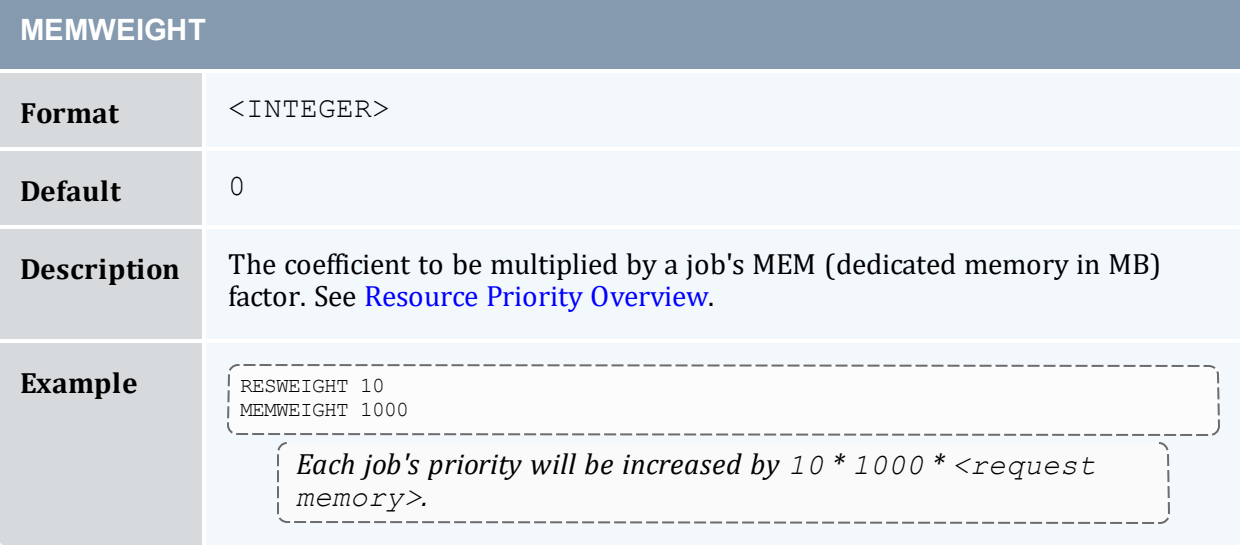

<span id="page-1099-1"></span>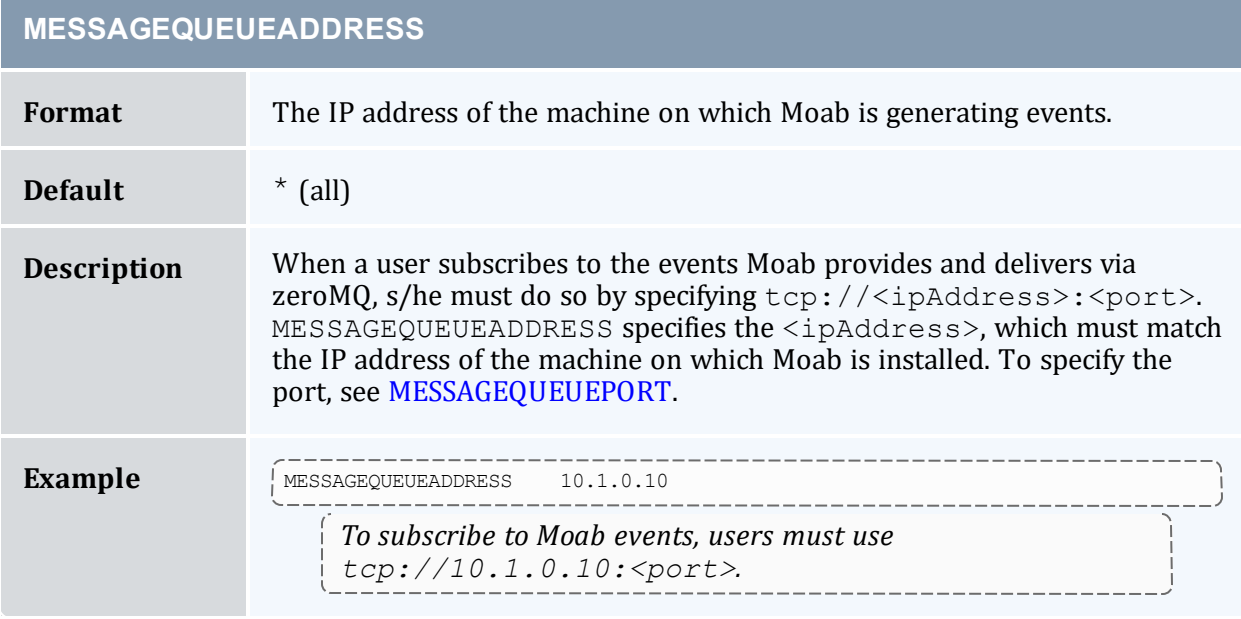

<span id="page-1099-0"></span>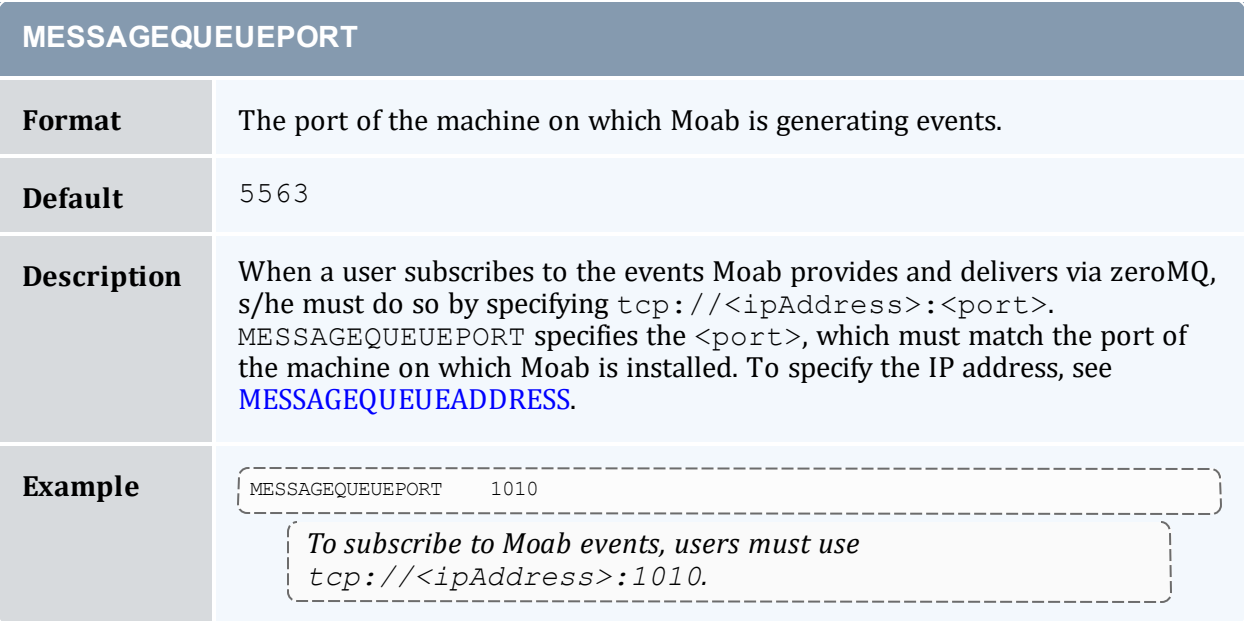

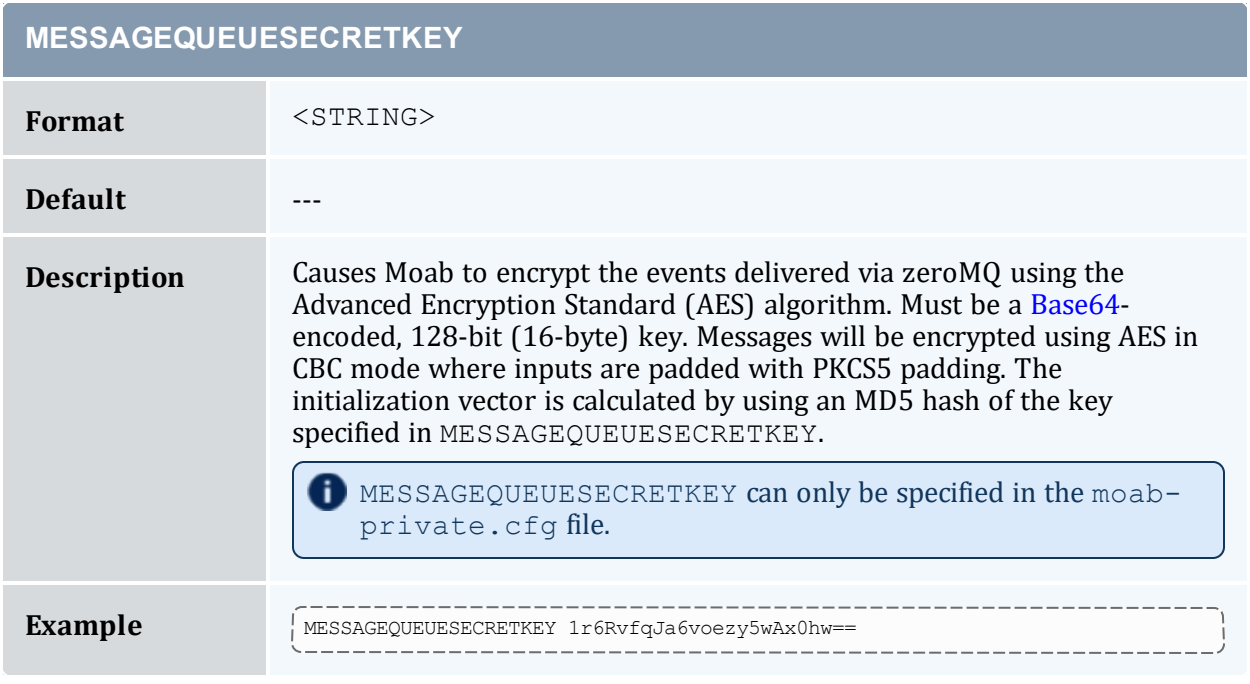

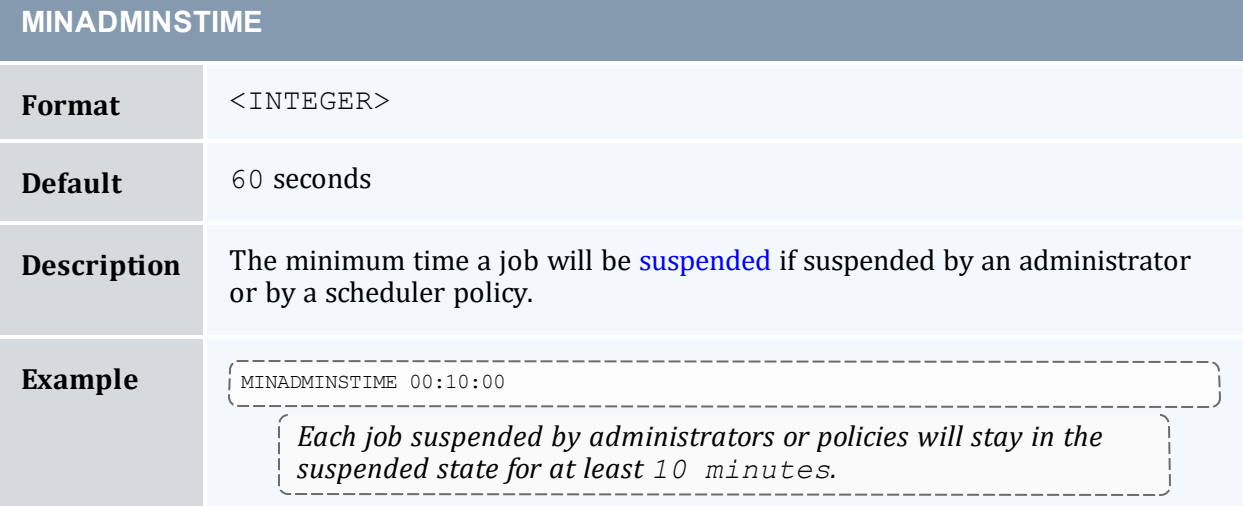

and the control of the control of the control of the control of the control of the control of the control of the

and the control of the control of the control of the control of the control of the control of the control of the

#### **MINPRIORITYJOBRSVSIZE**

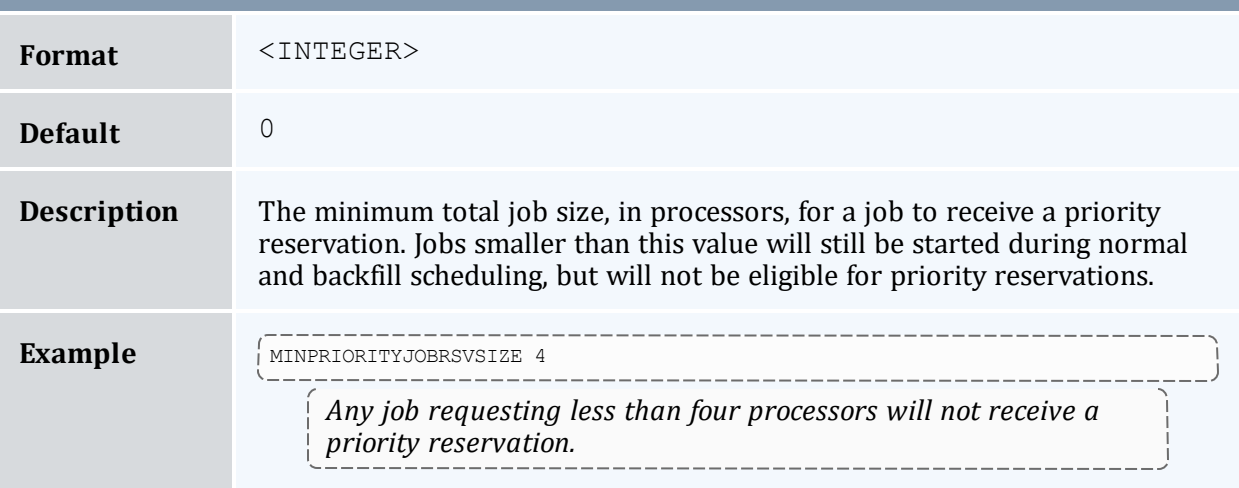

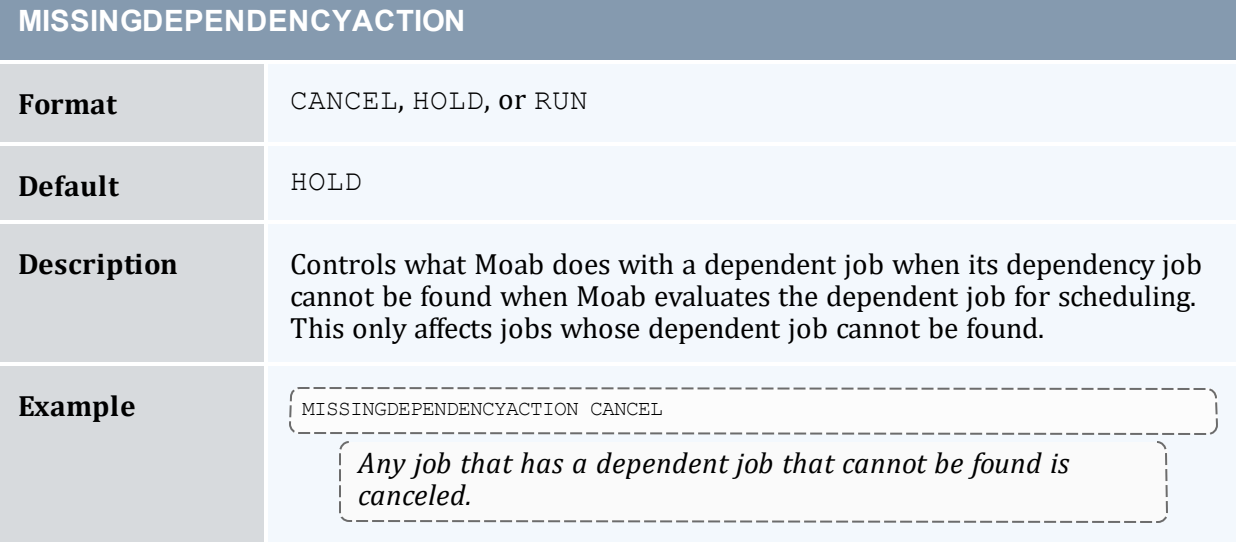

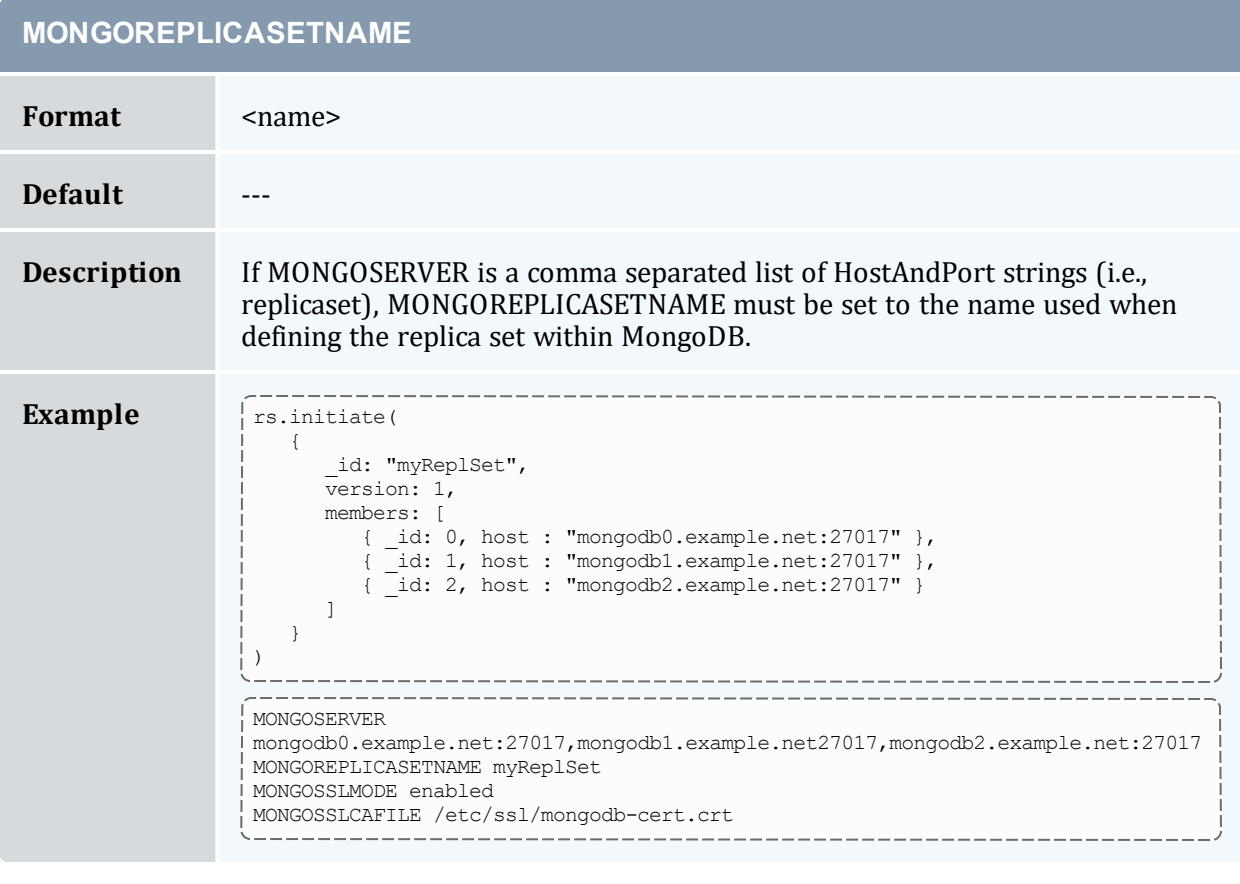

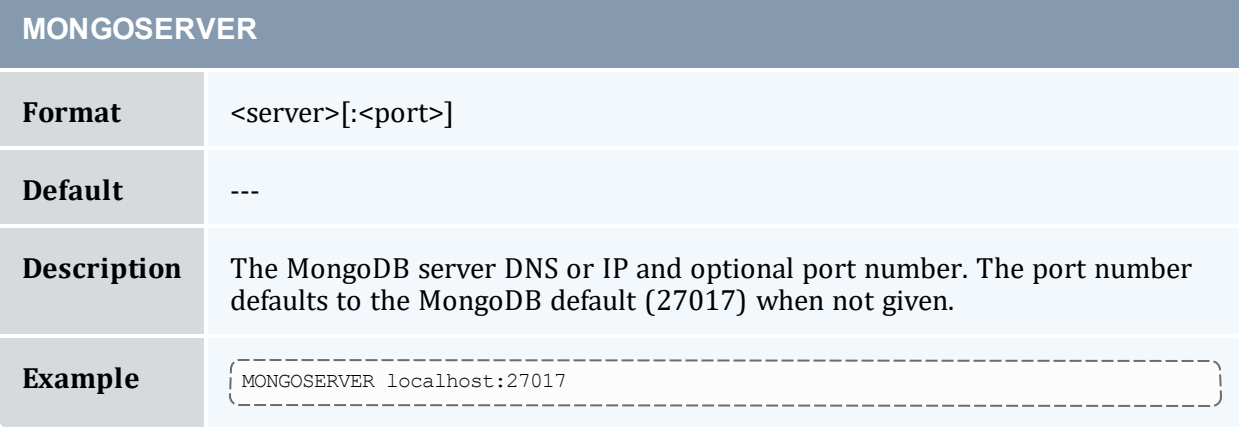

#### **MONGOSSLCAFILE**

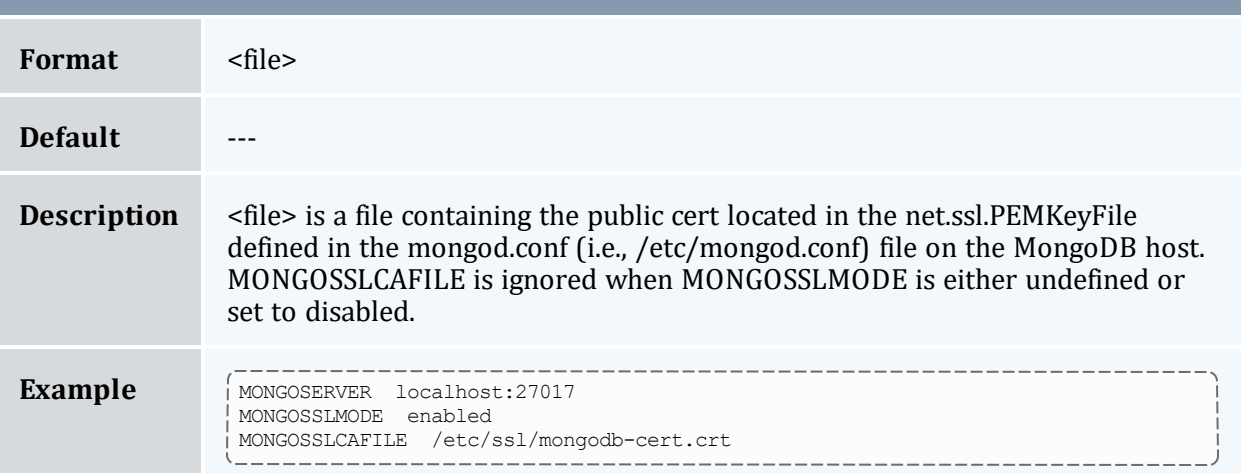

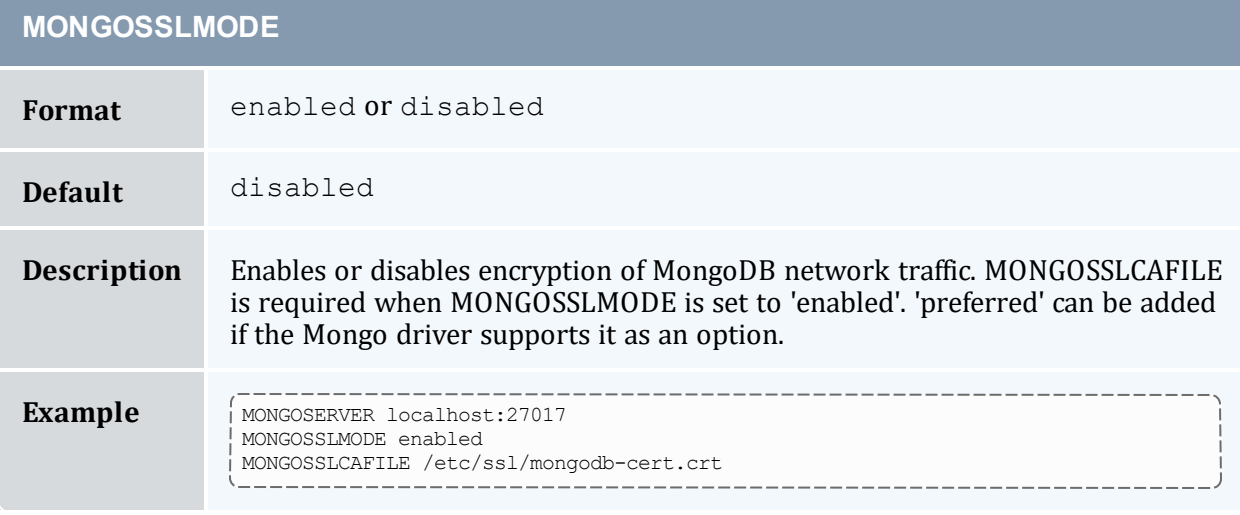

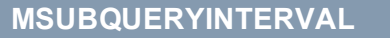

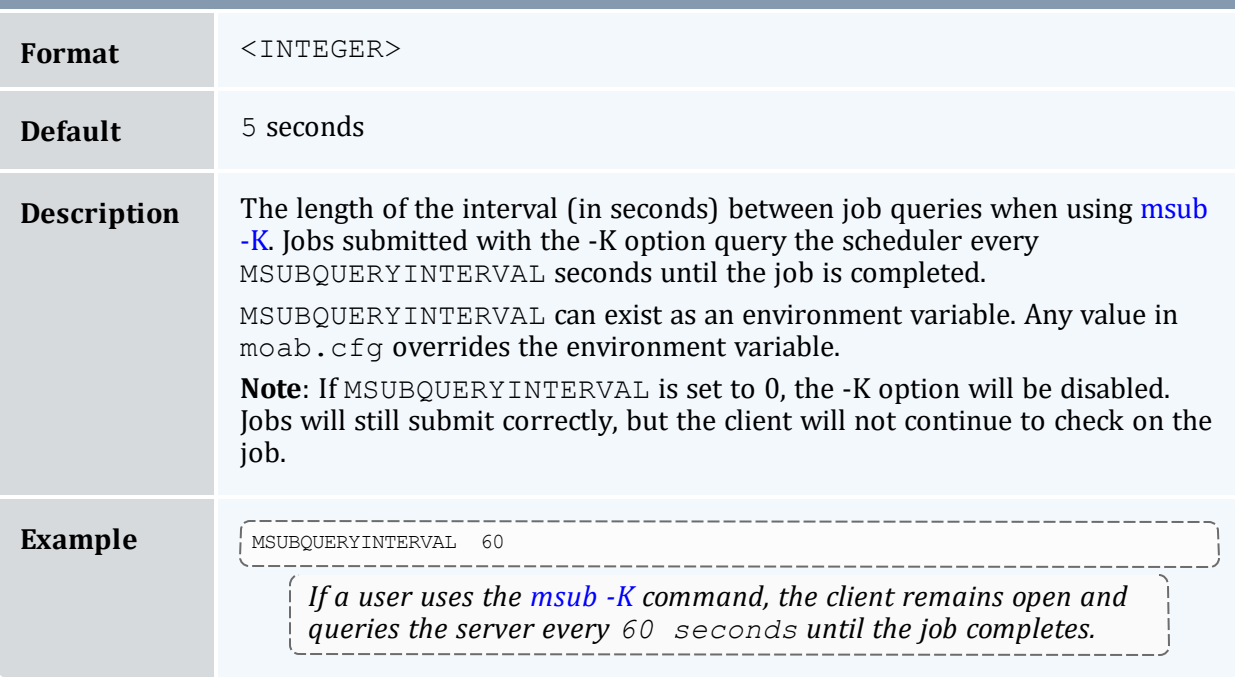

#### **NODEACCESSPOLICY**

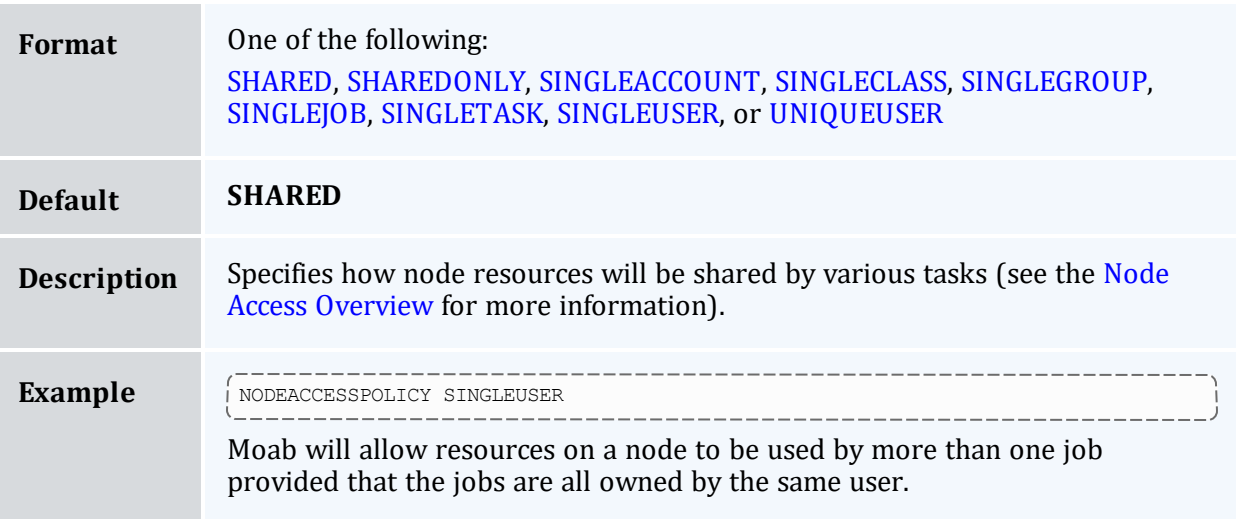

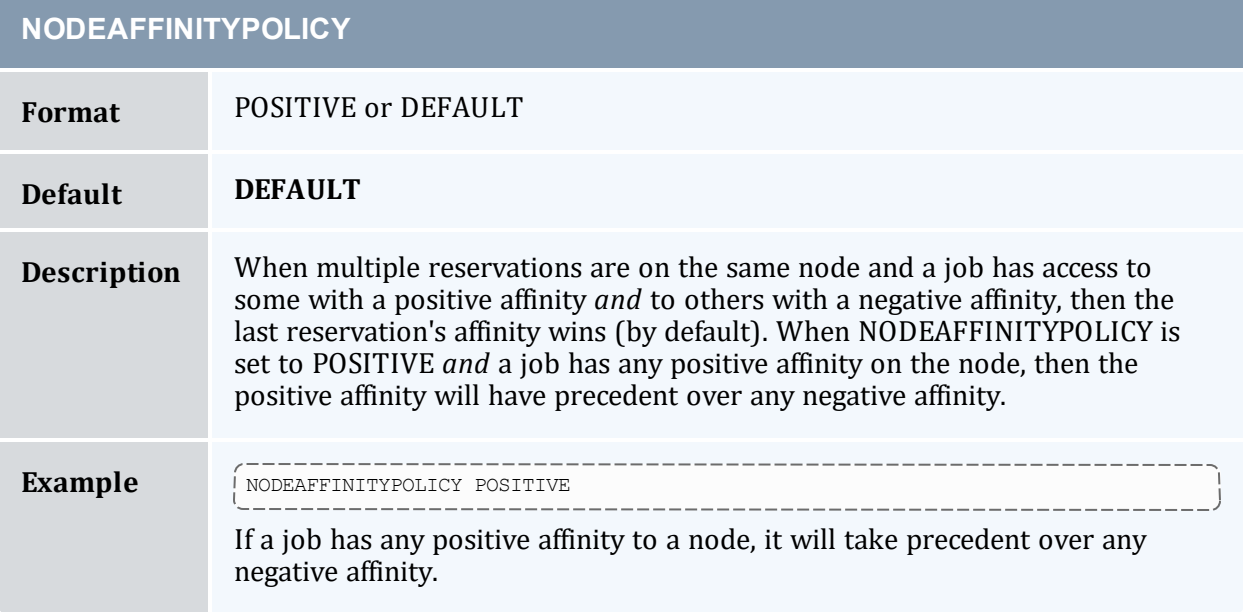

#### **NODEALLOCATIONPOLICY**

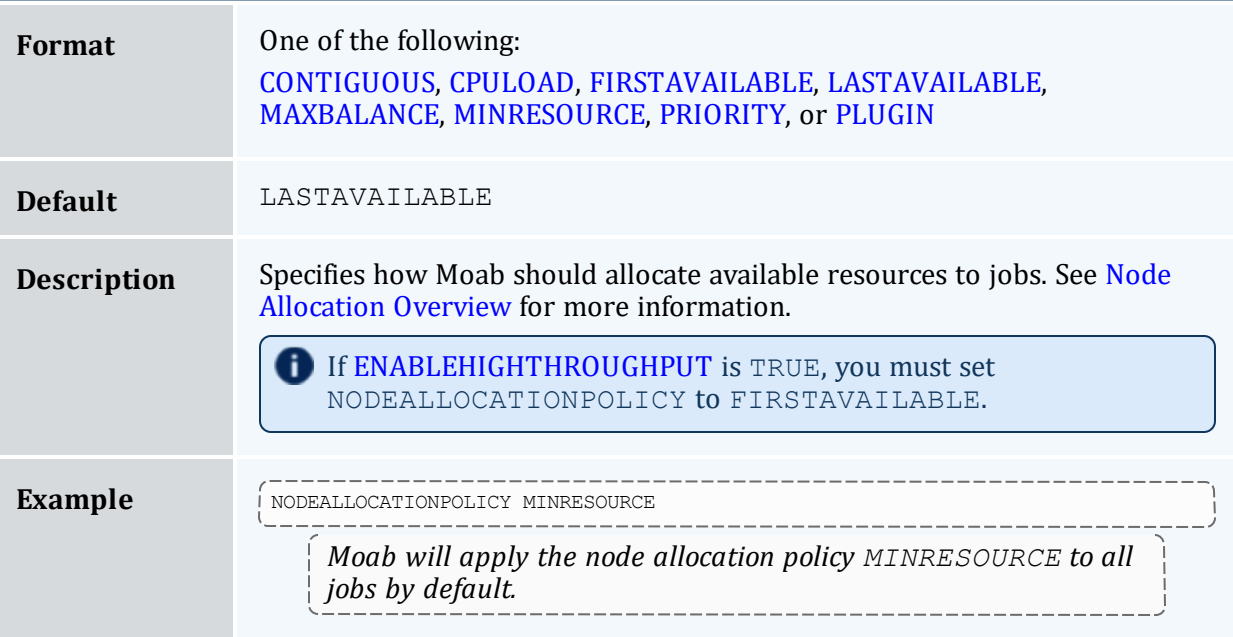

# **NODEALLOCRESFAILUREPOLICY Format** One of the following: CANCEL, HOLD, IGNORE, MIGRATE, NOTIFY, or REQUEUE **Default** NONE **Description** Specifies how Moab should handle active jobs that experience node failures during execution. See the [RESFAILPOLICY](#page-681-0) resource manager extension or the Node [Availability](#page-366-0) Overview. **Example** NODEALLOCRESFAILUREPOLICY REQUEUE *Moab will requeue jobs that have allocated nodes fail during execution.*

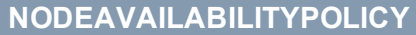

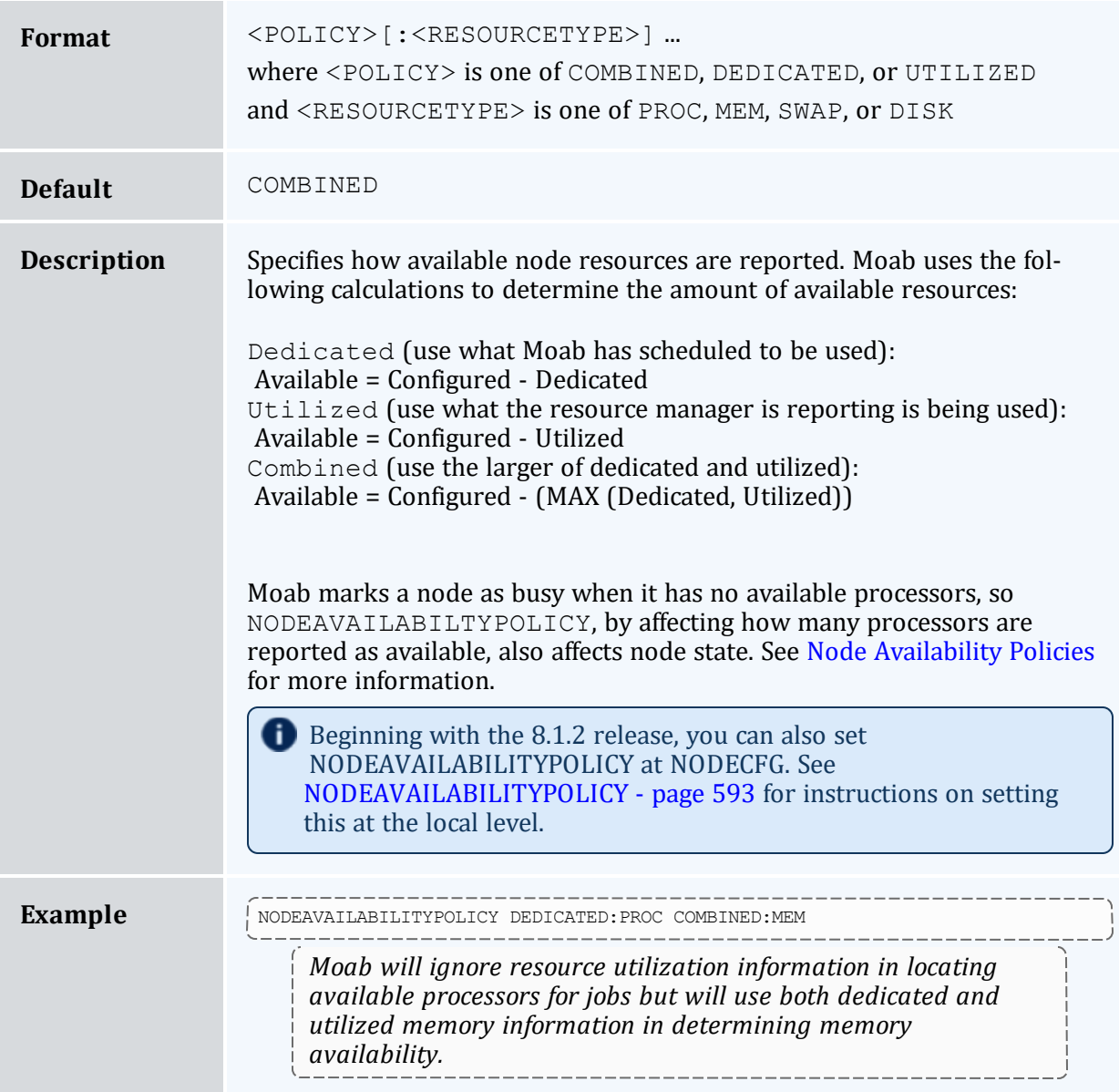

r.

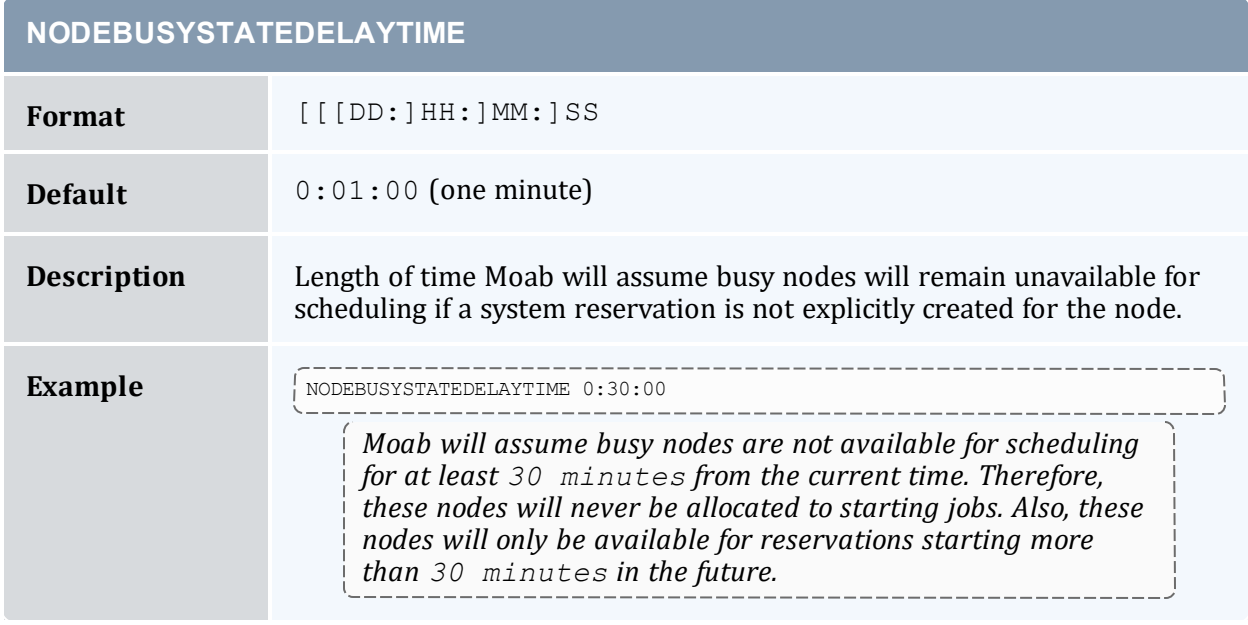

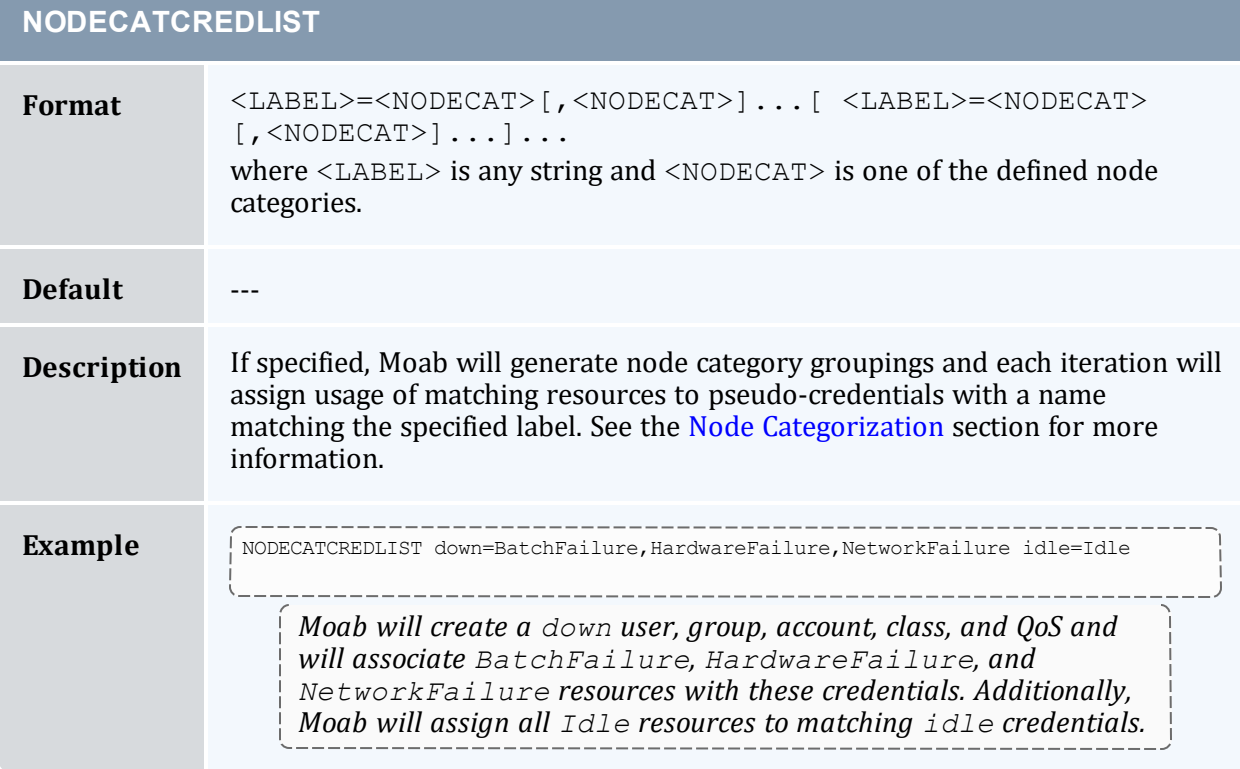

and the control of the control of the control of

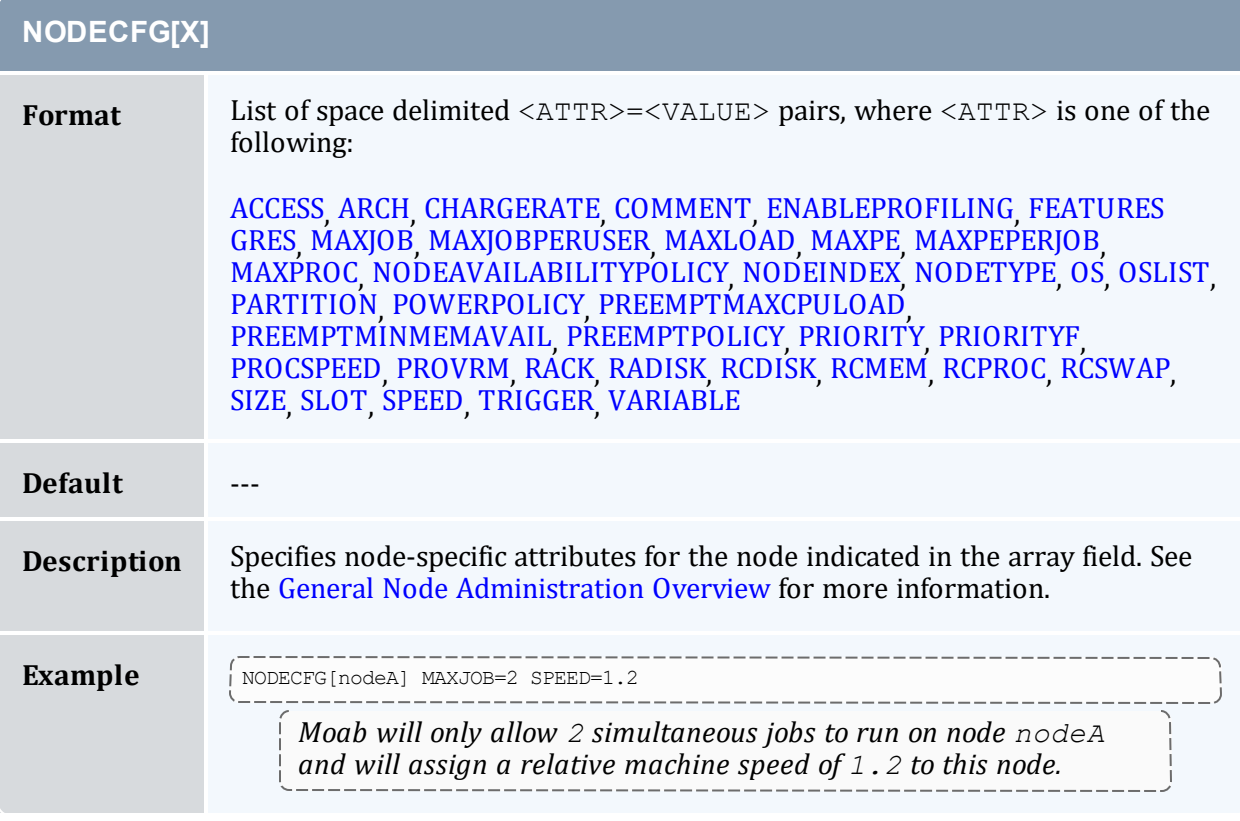

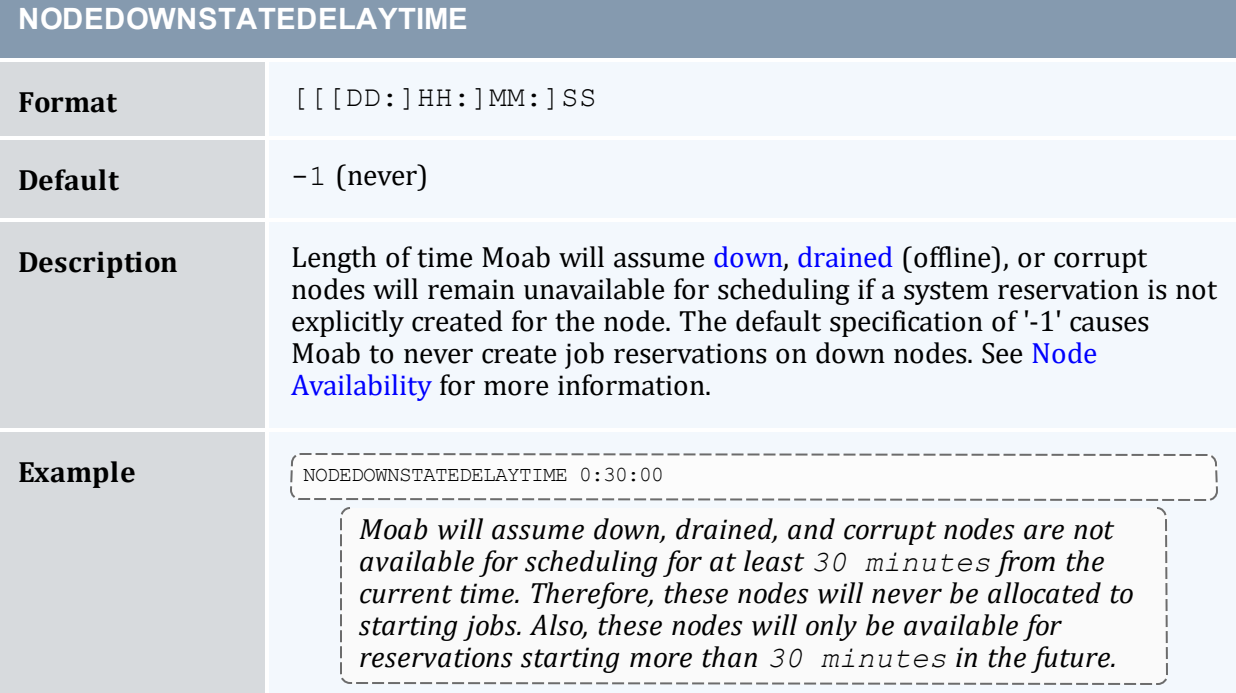

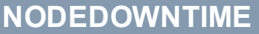

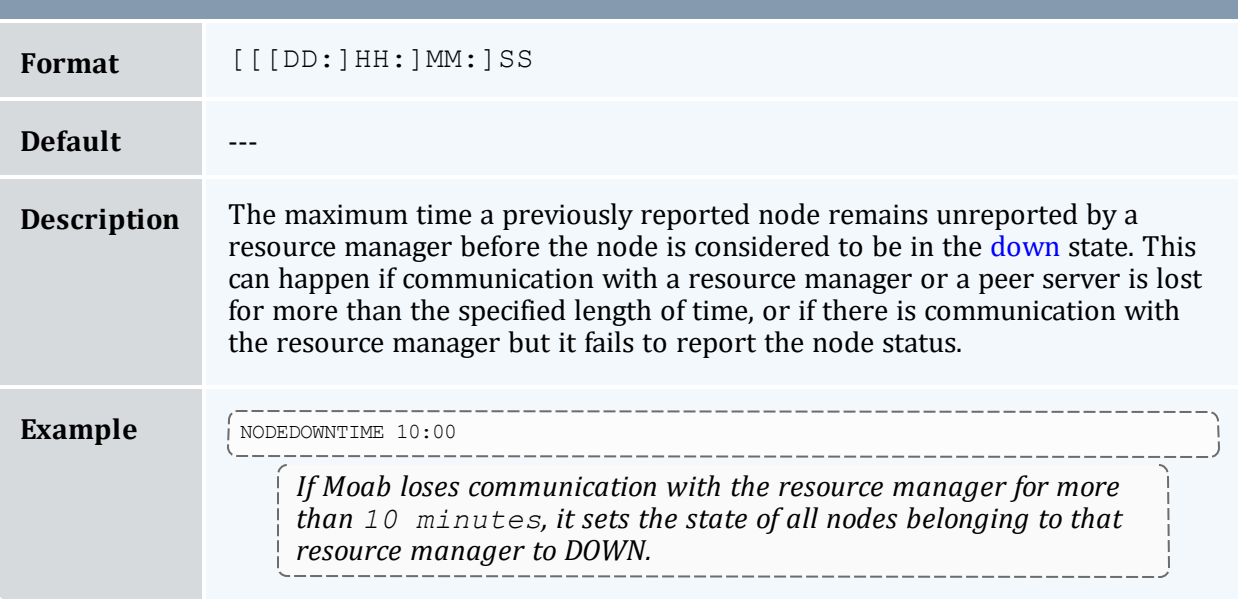

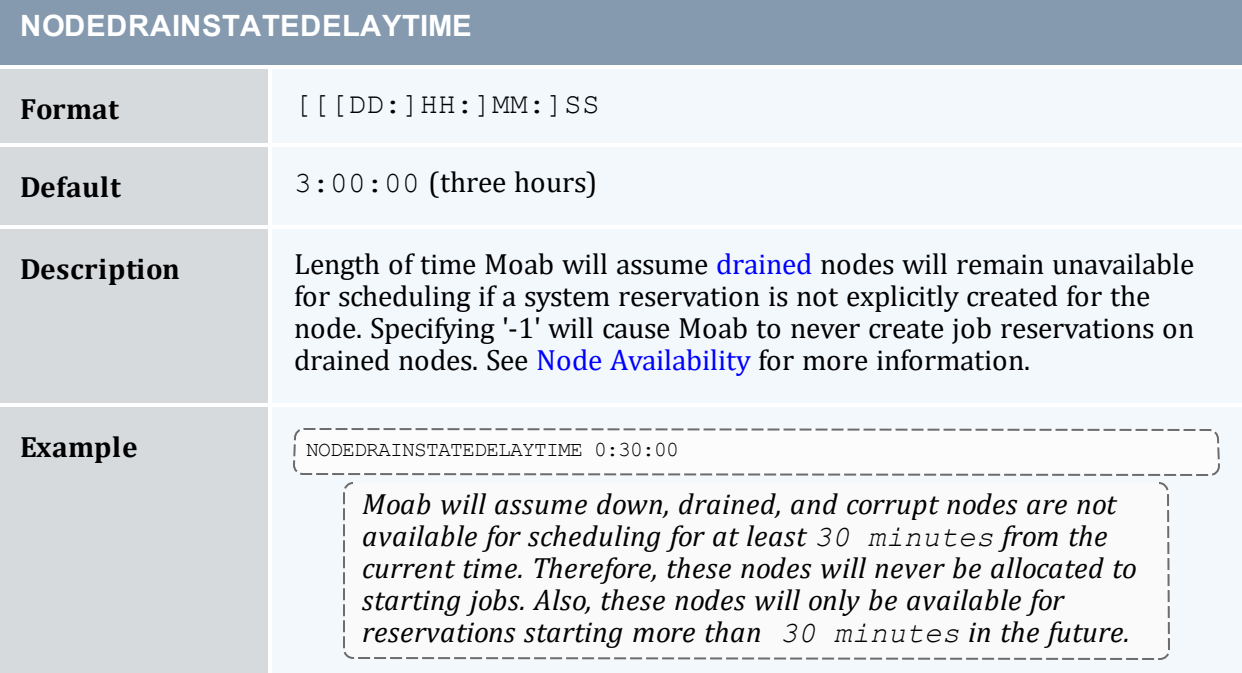

<span id="page-1111-0"></span>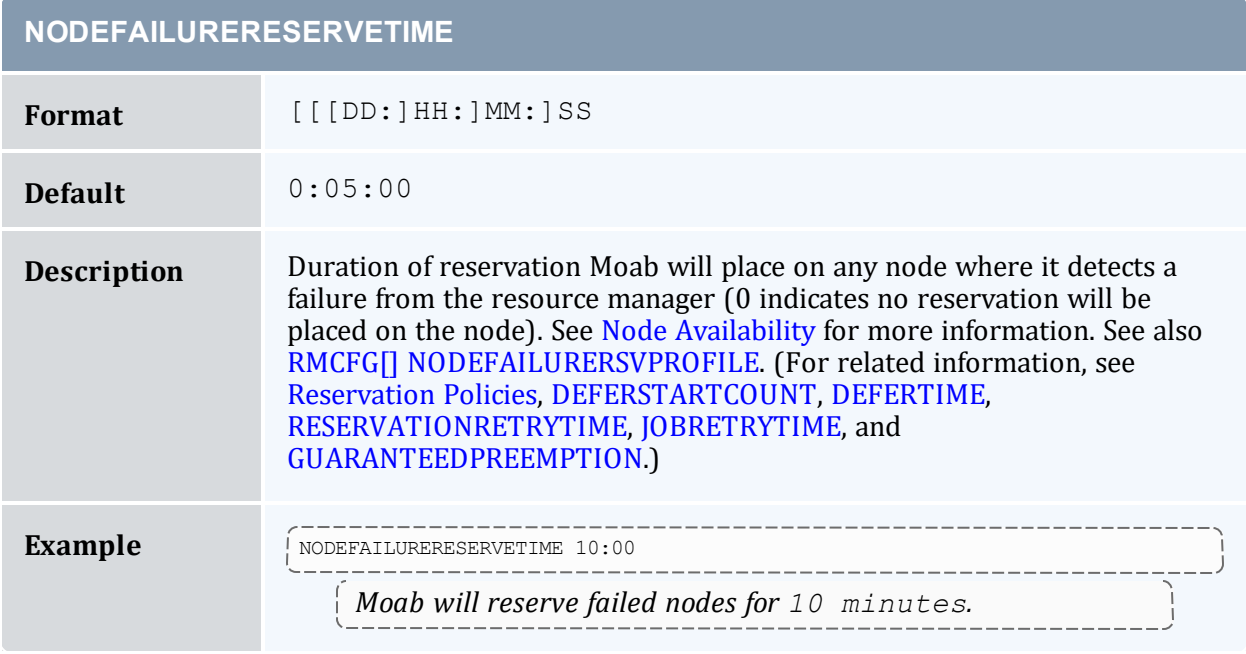

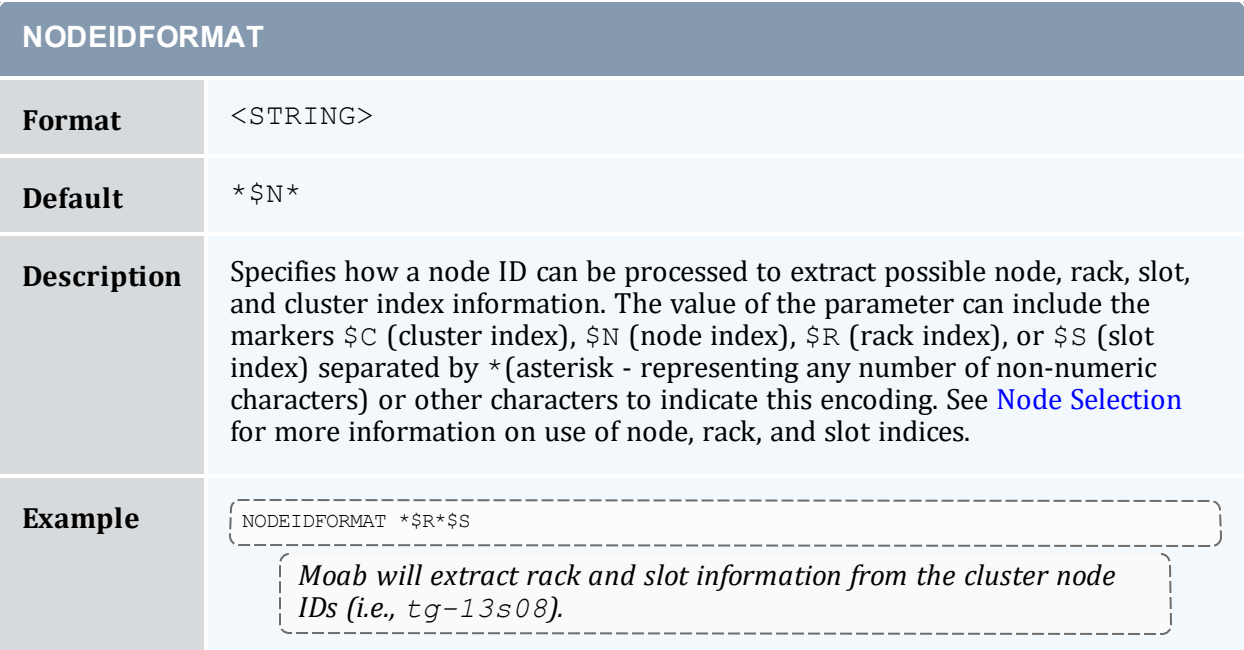

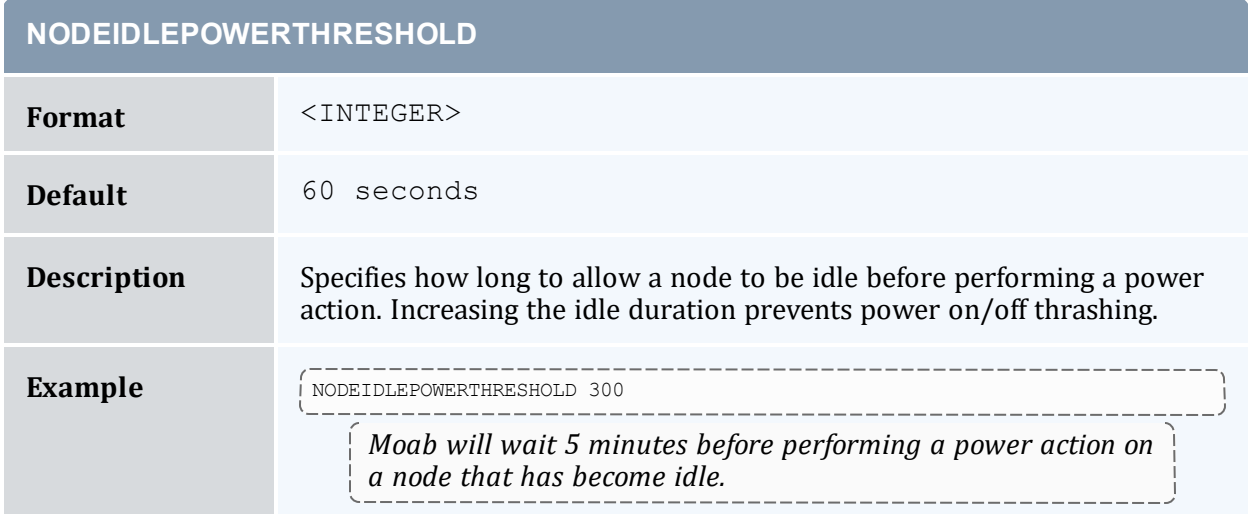

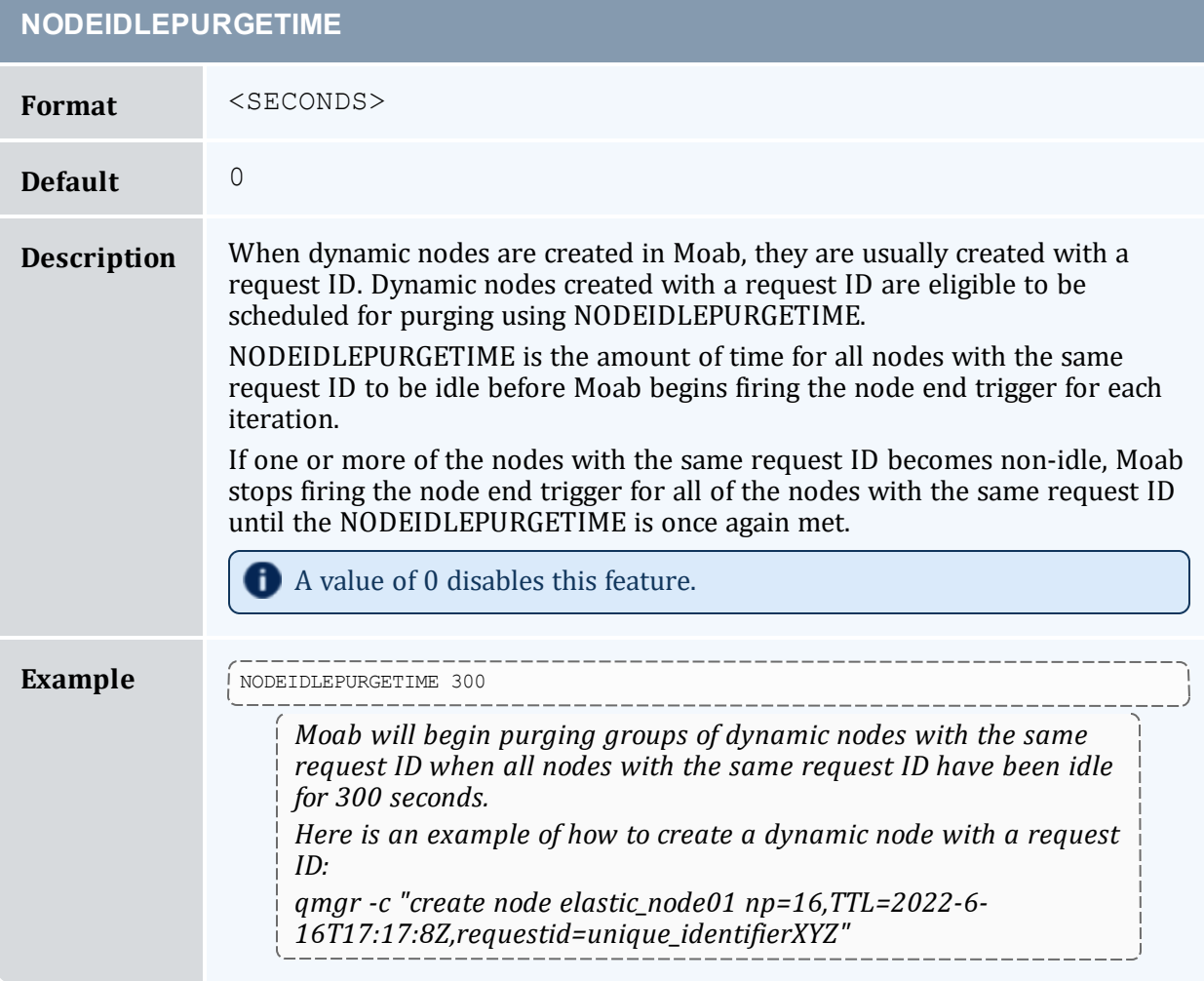

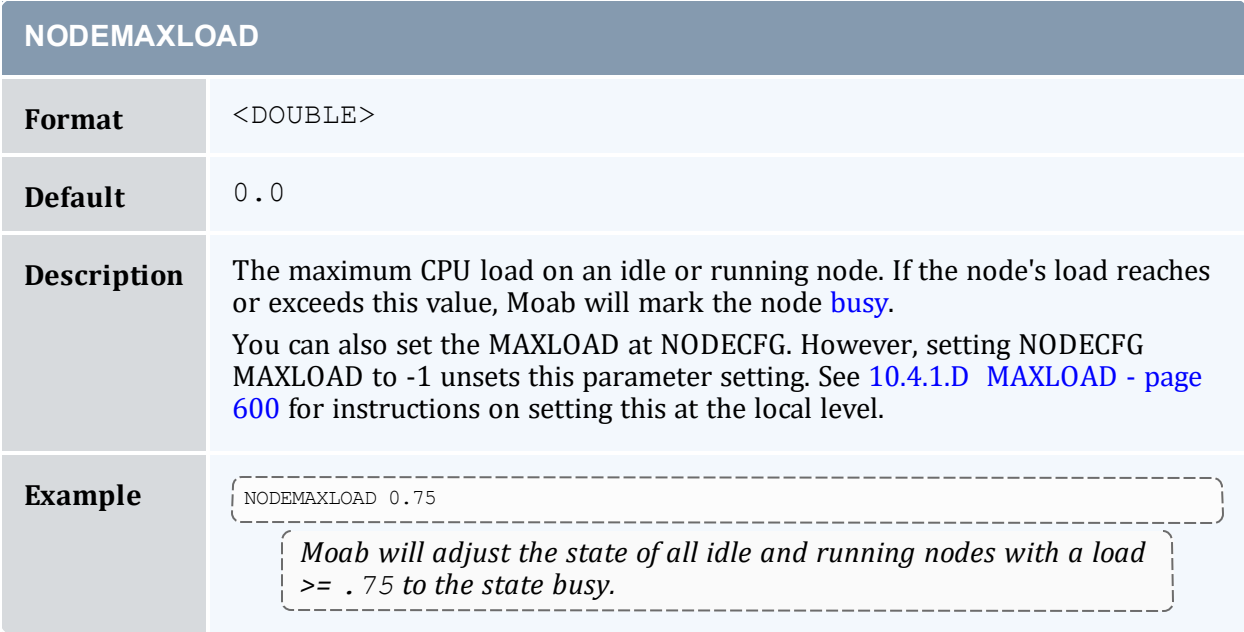

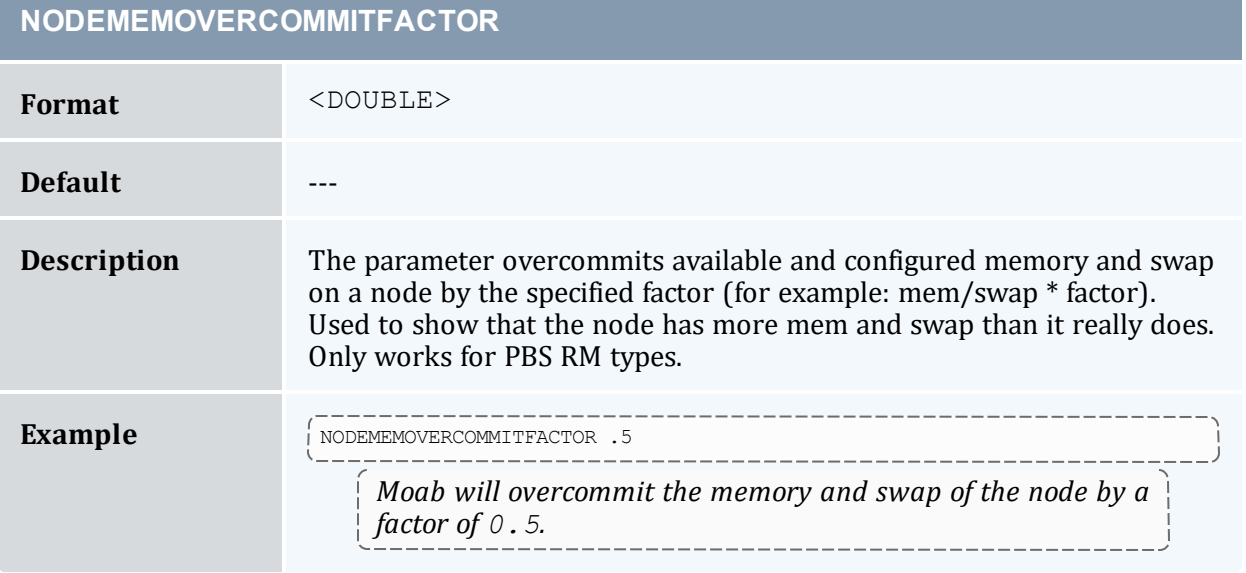

# **NODESETATTRIBUTE**

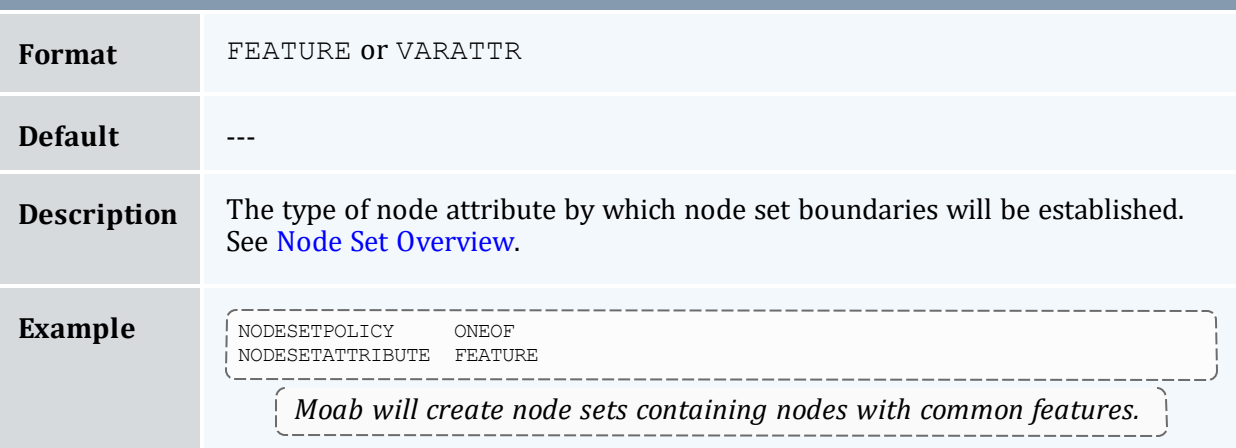

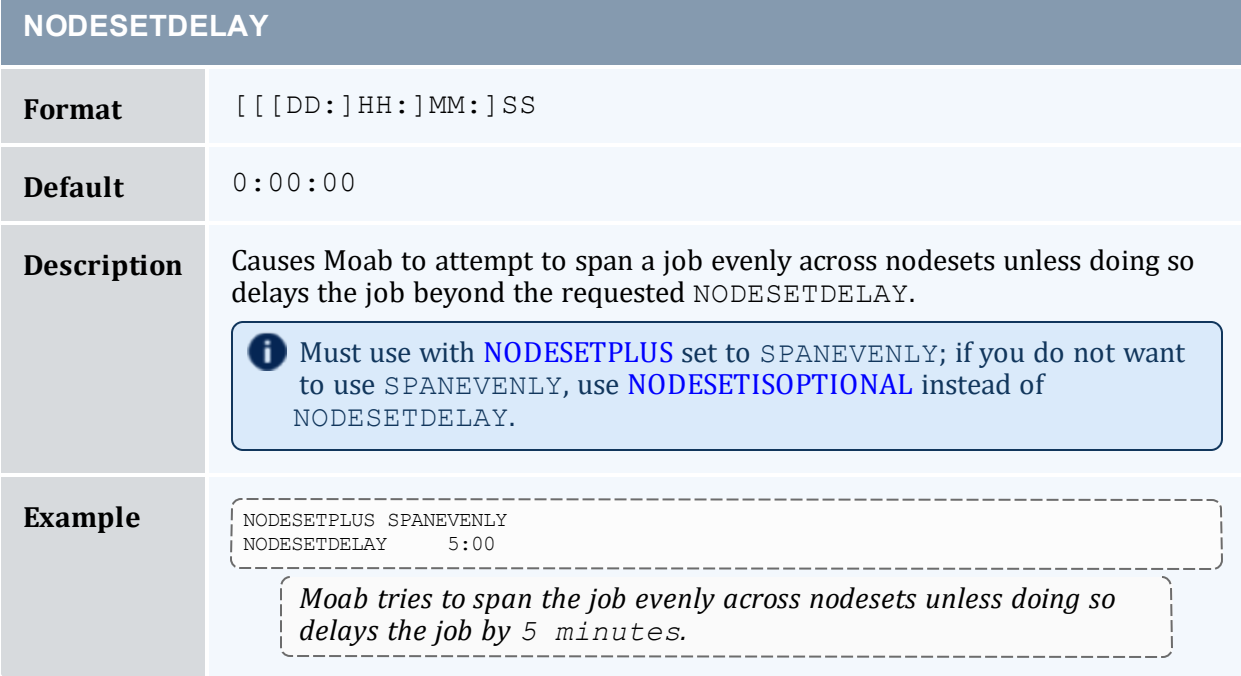

# <span id="page-1115-0"></span>**NODESETISOPTIONAL**

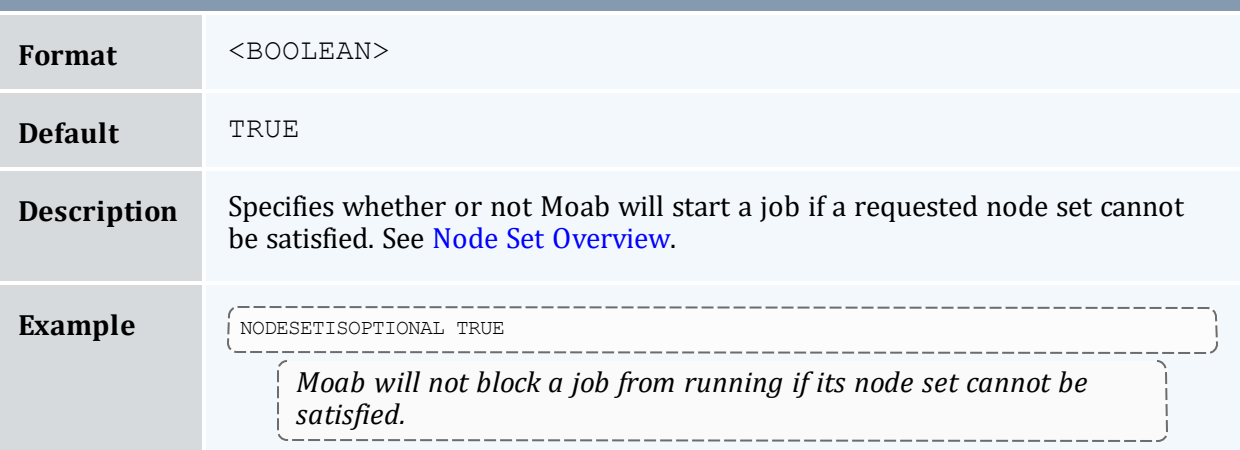

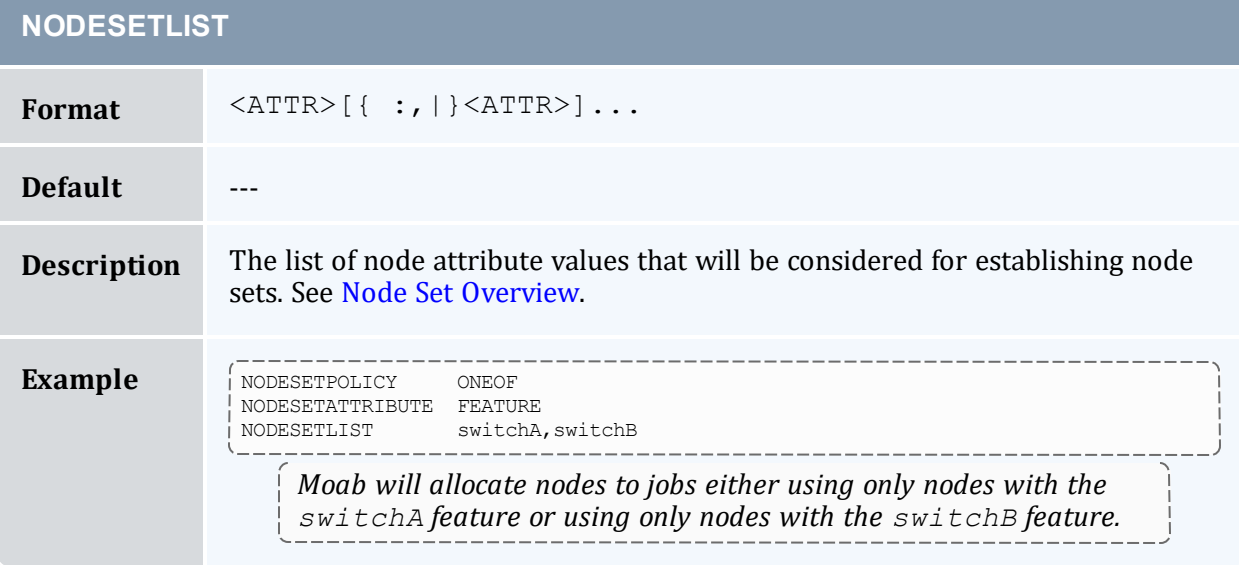
<span id="page-1116-0"></span>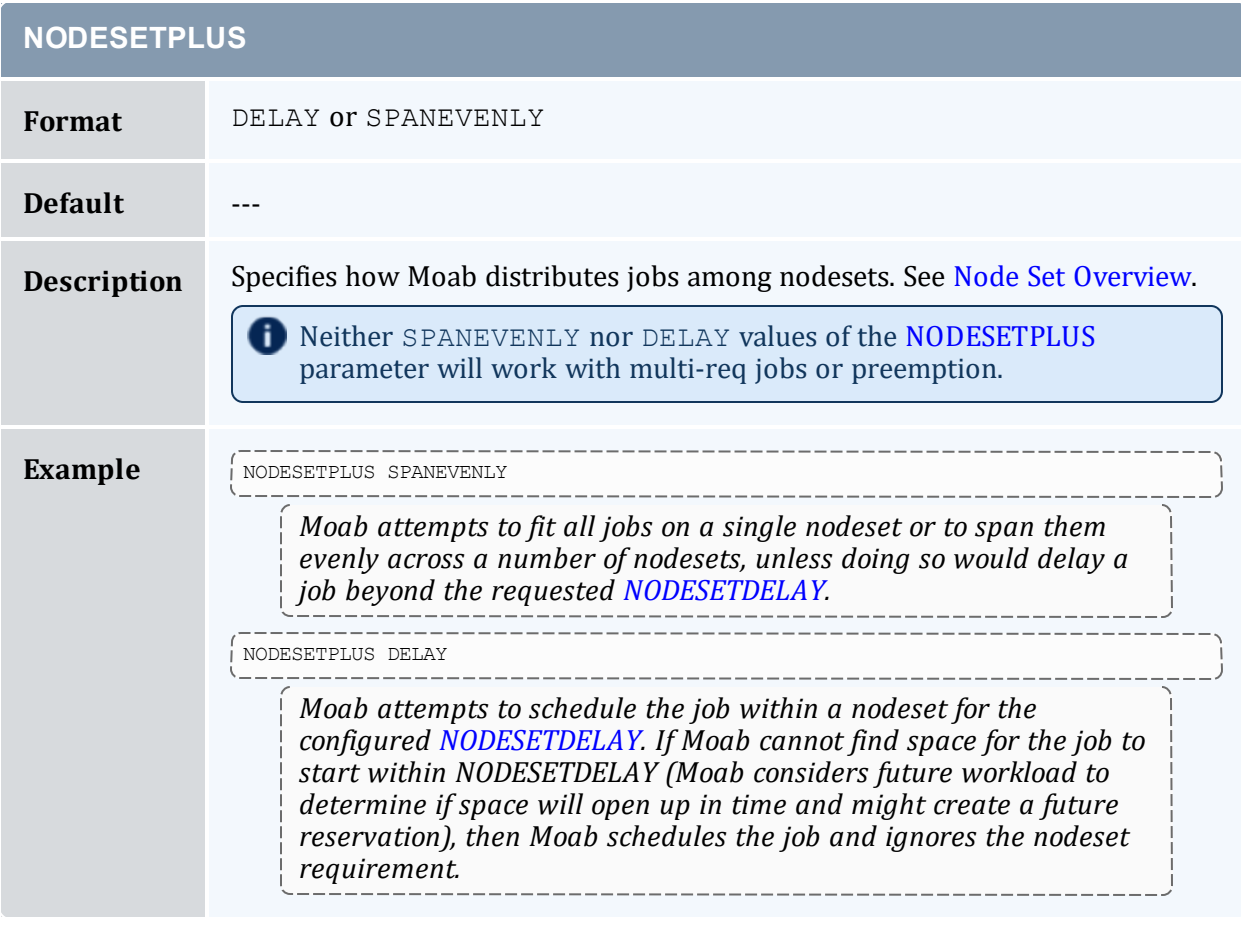

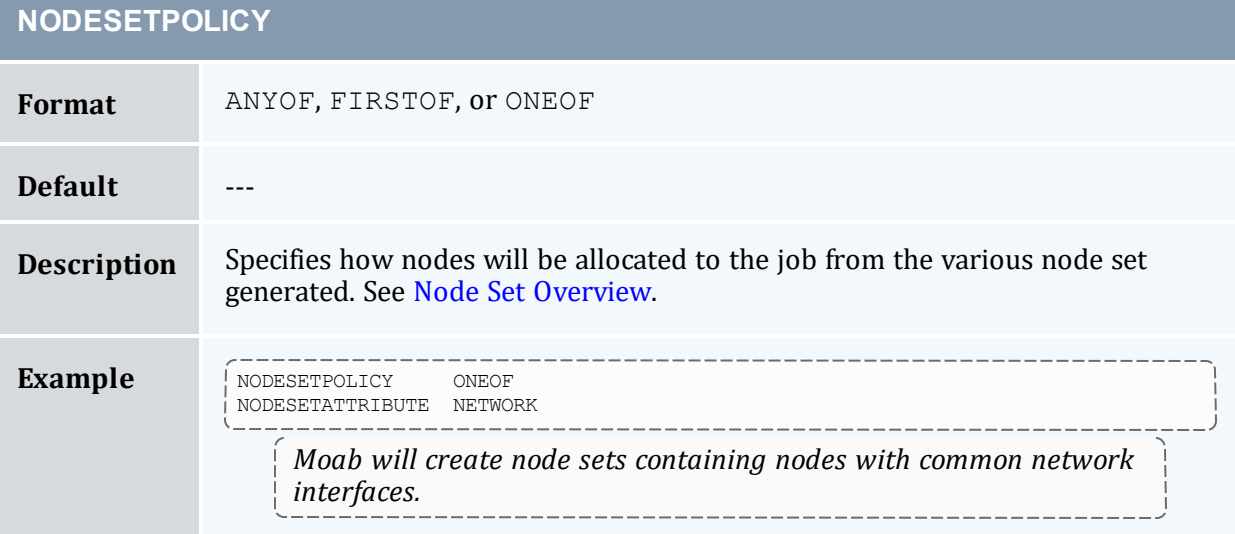

#### **NODESETPRIORITYTYPE**

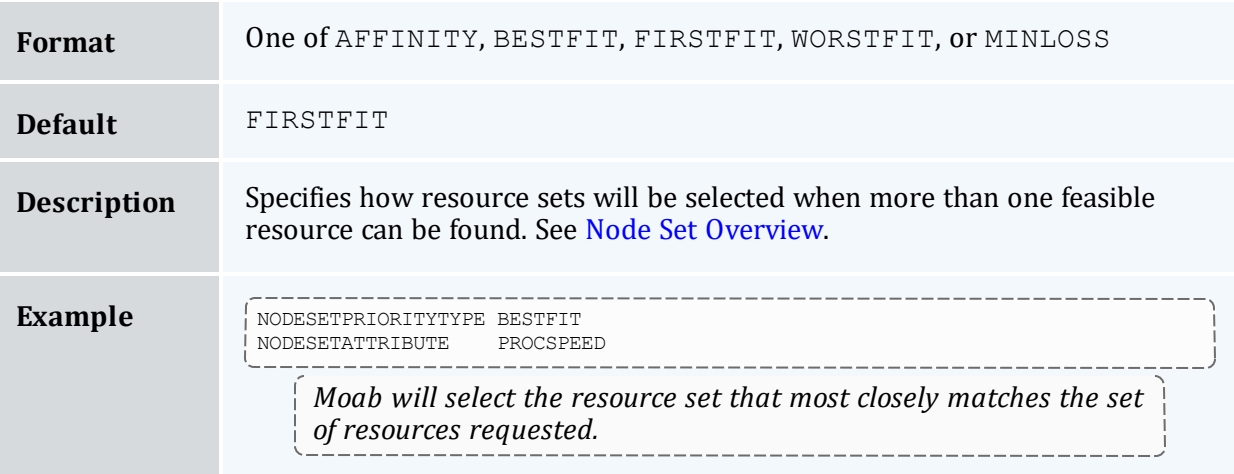

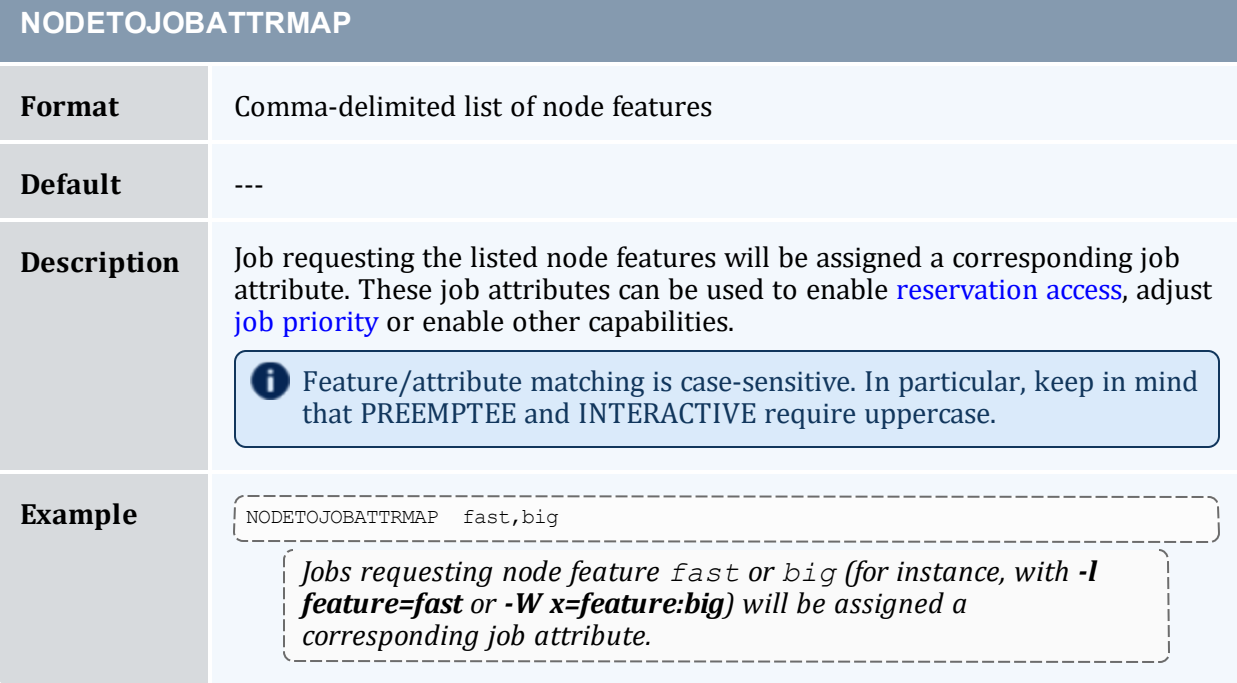

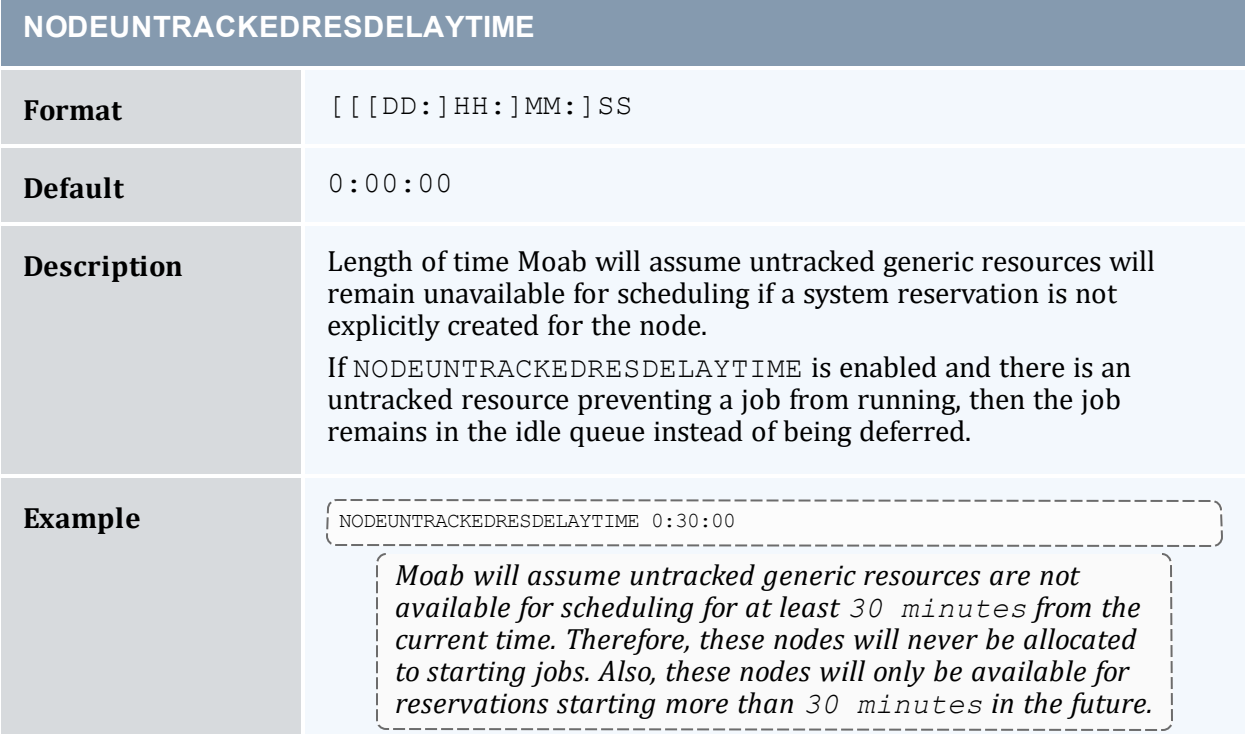

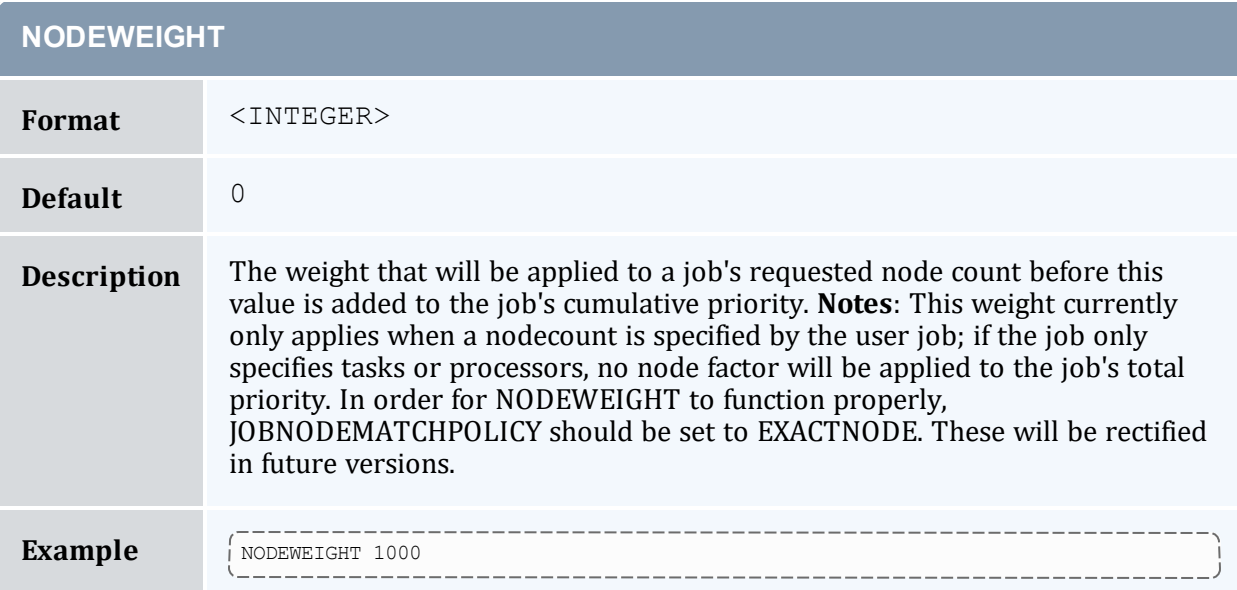

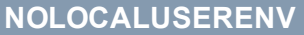

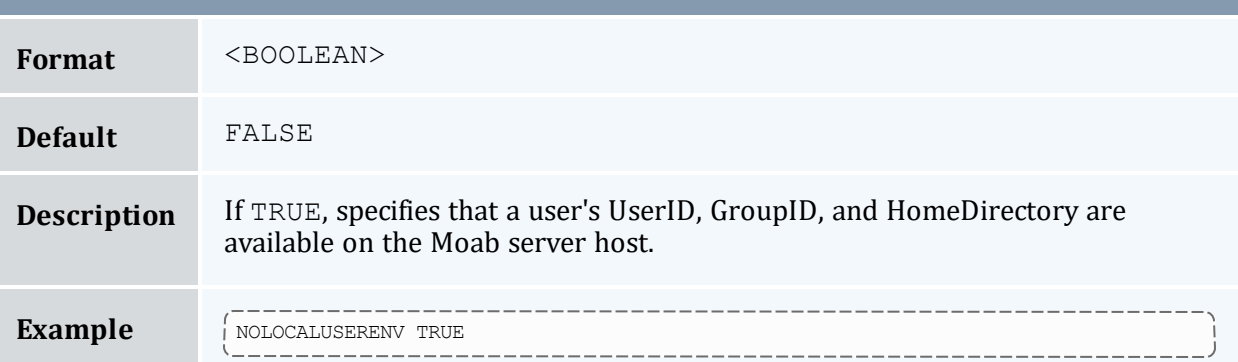

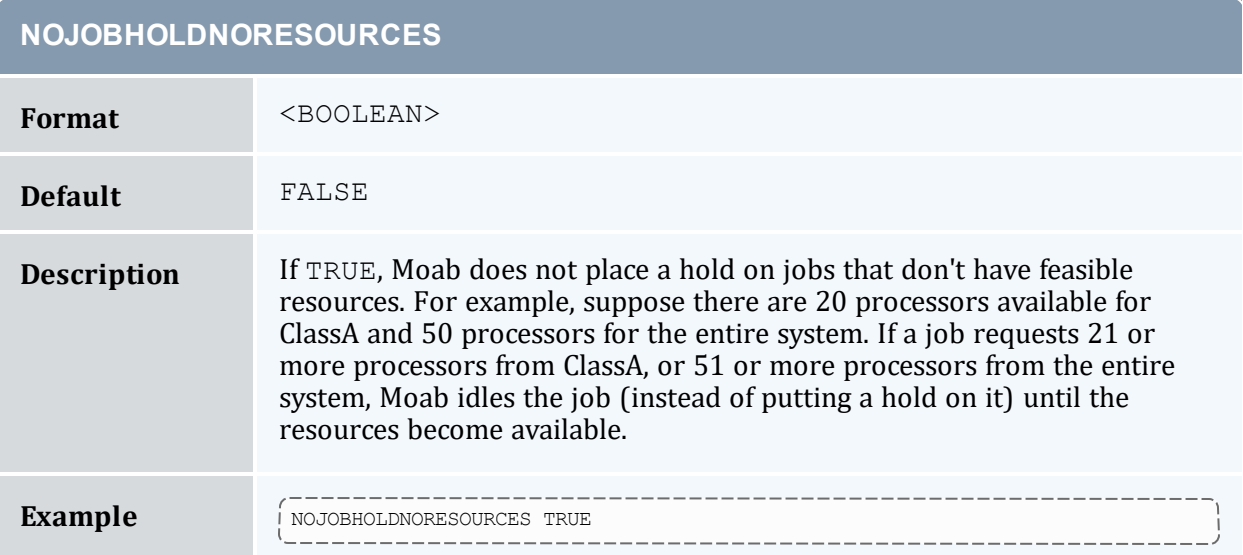

#### **NOTIFICATIONPROGRAM**

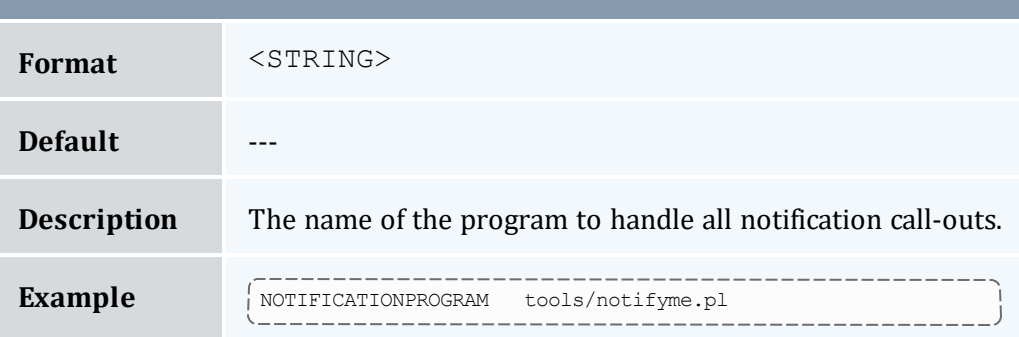

#### **NOWAITPREEMPTION**

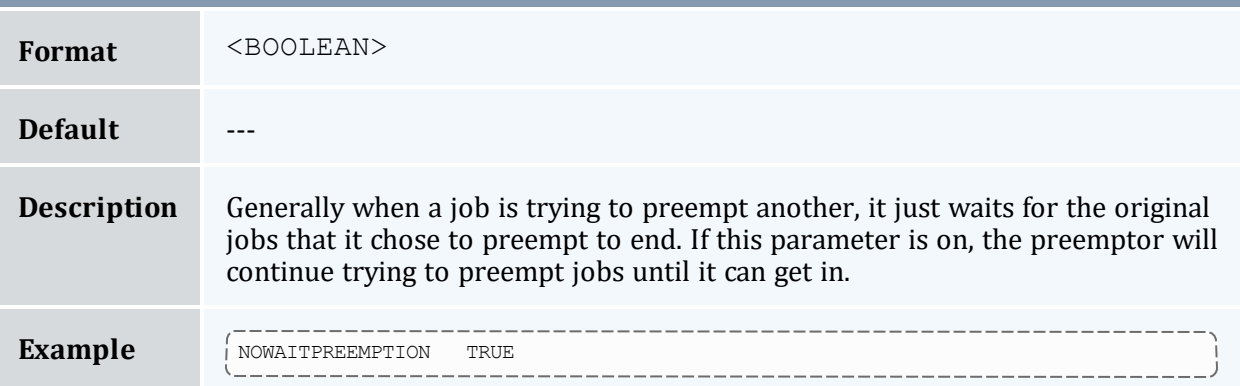

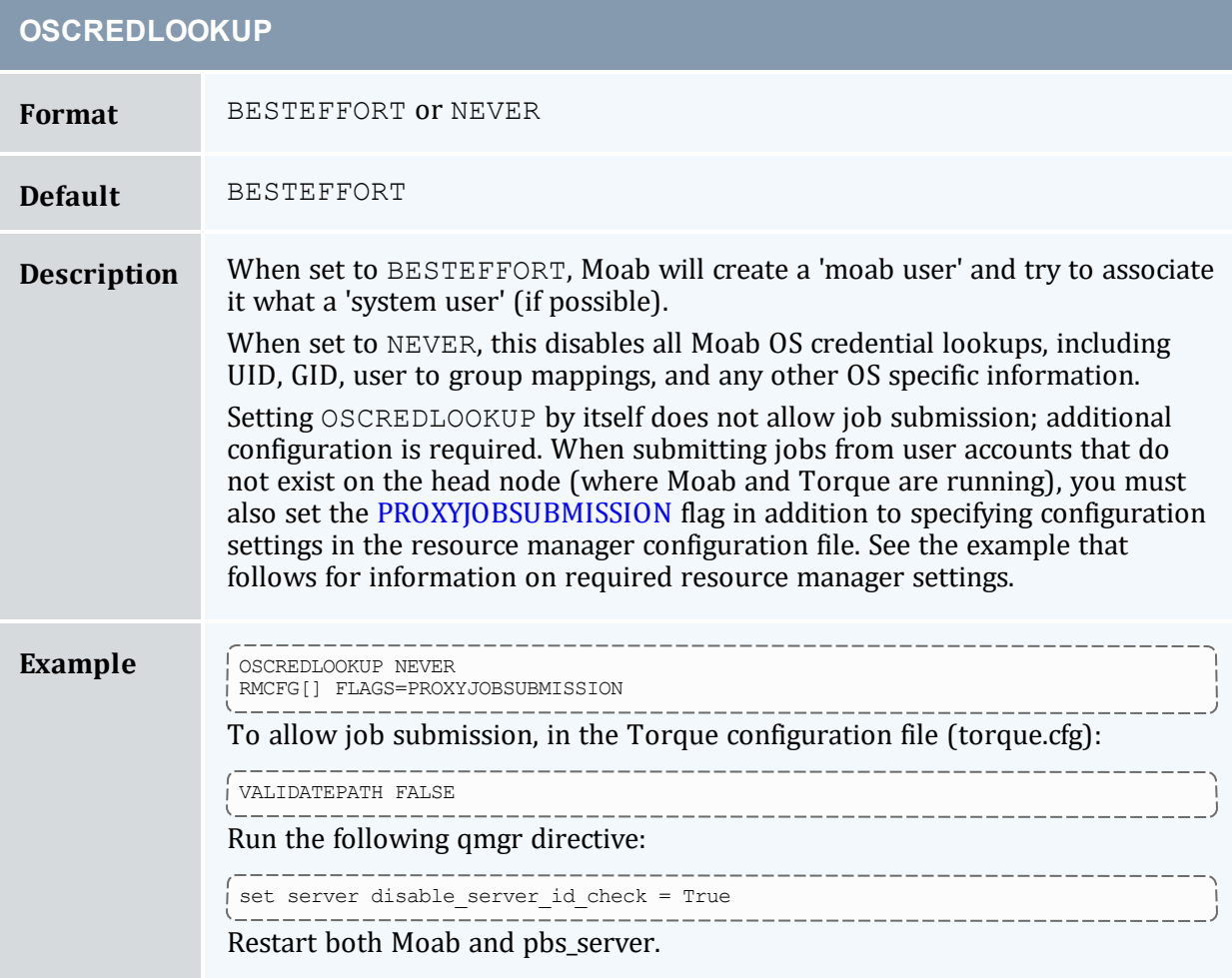

### **PARALLOCATIONPOLICY**

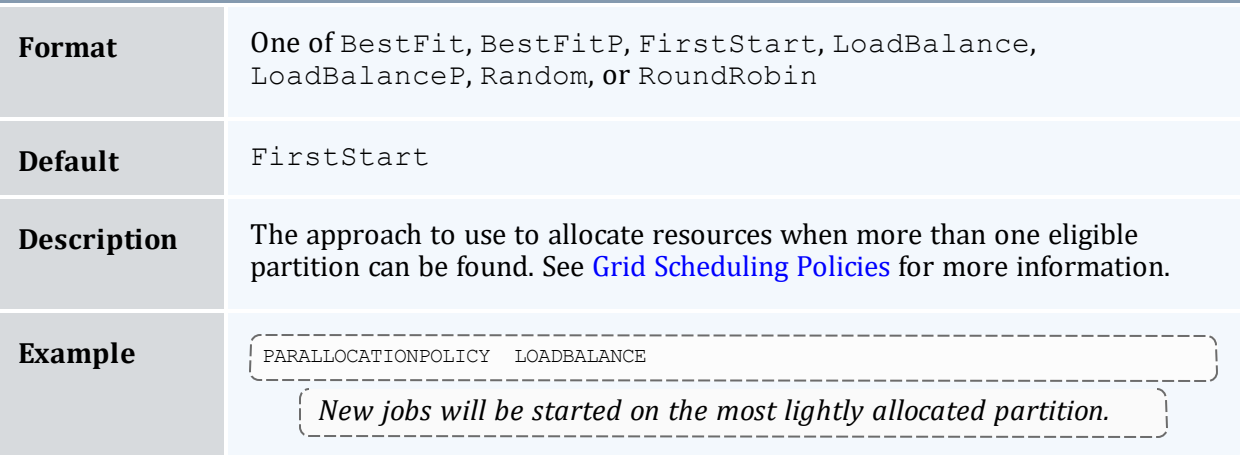

<span id="page-1121-0"></span>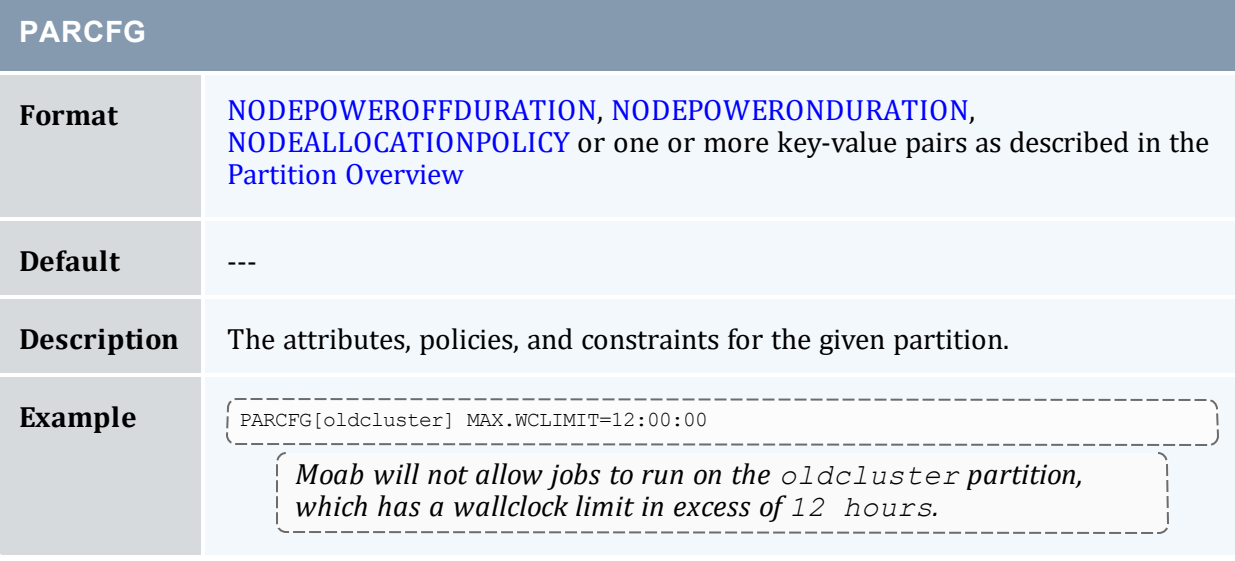

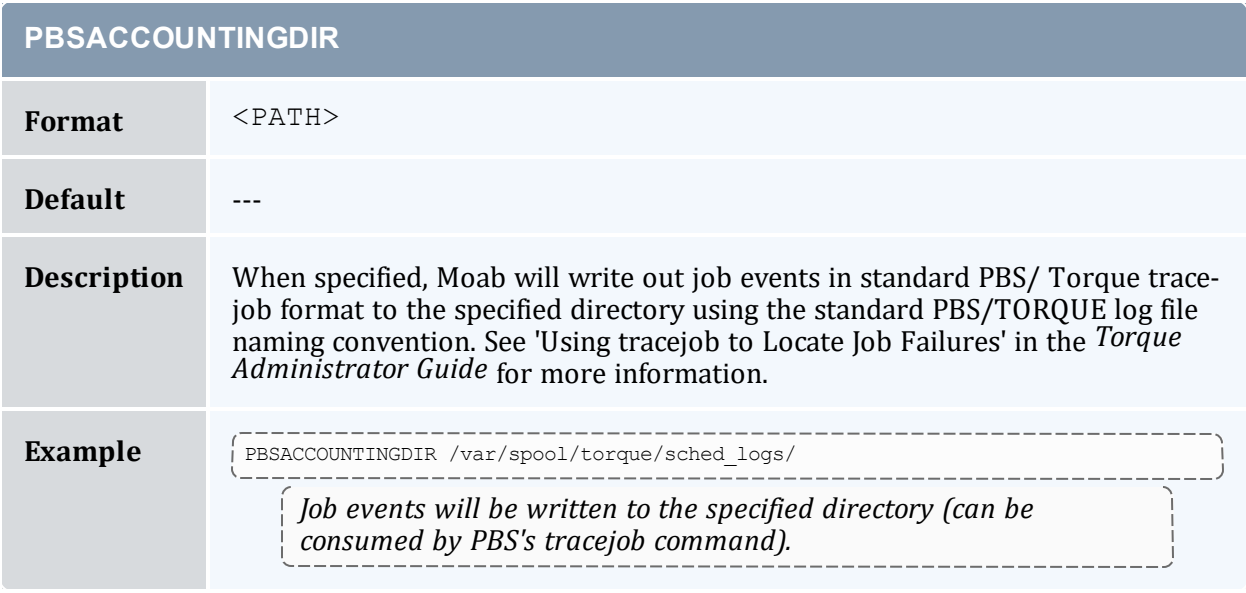

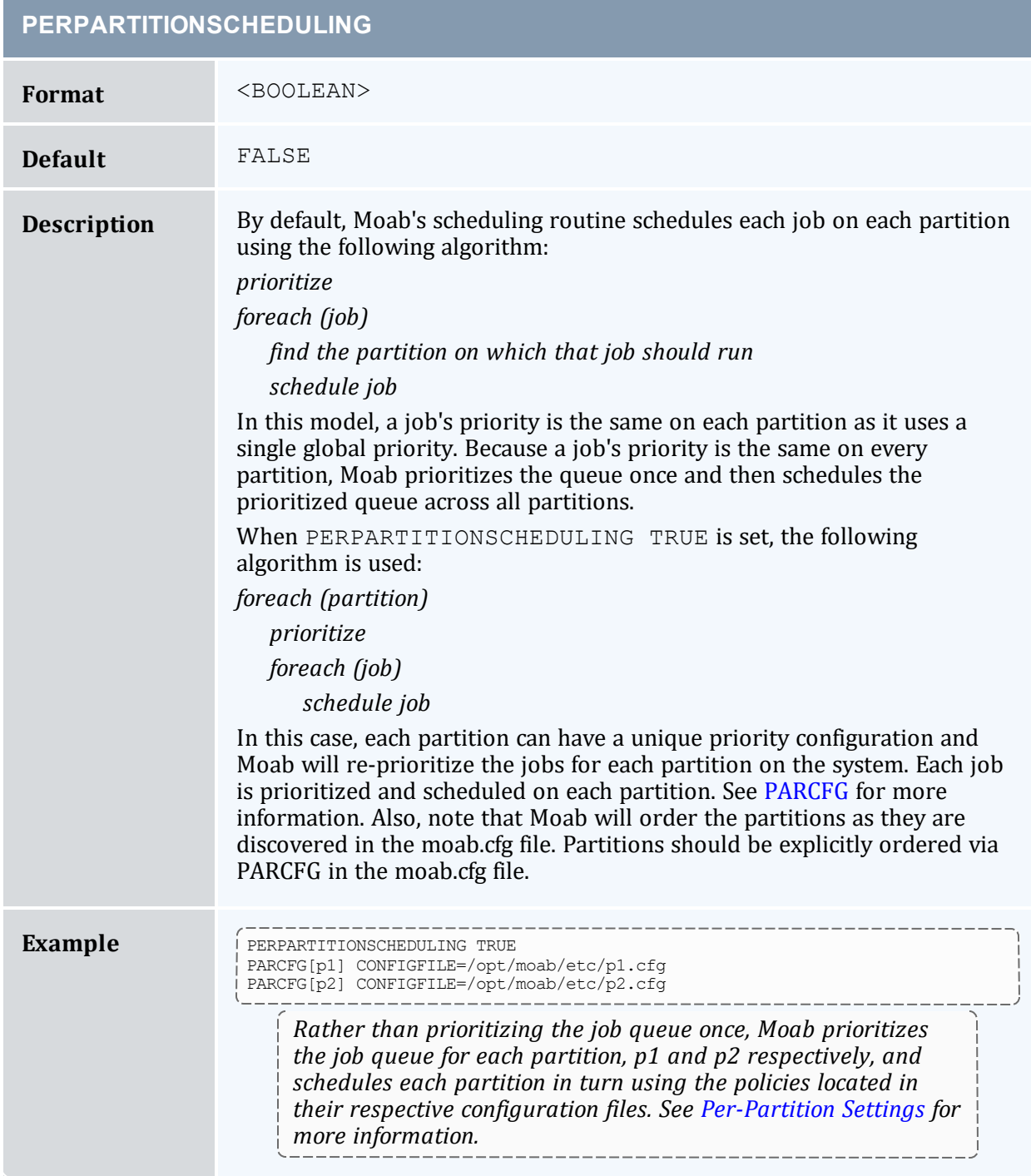

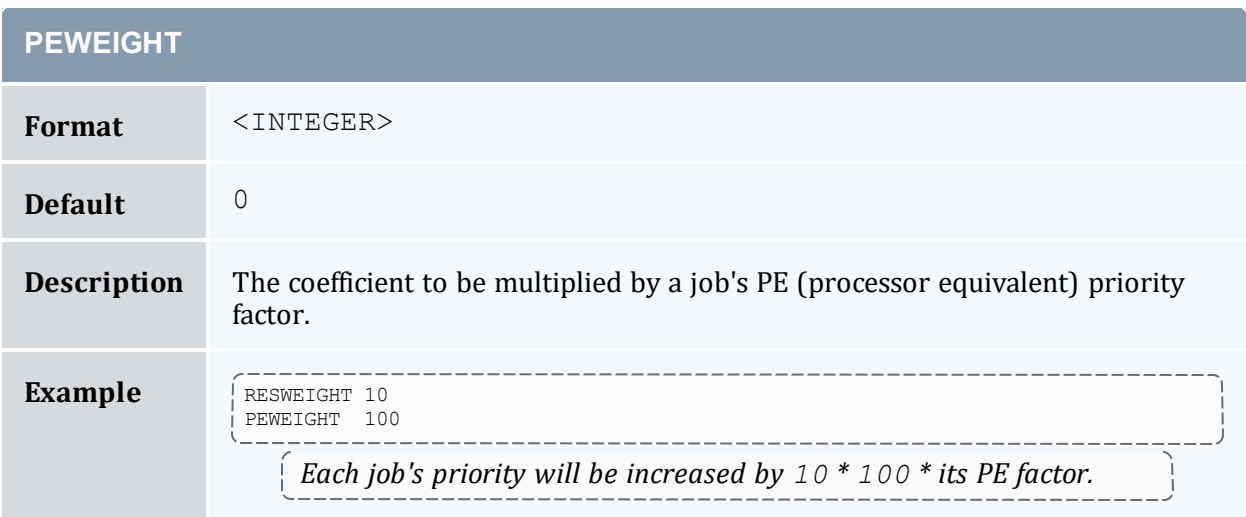

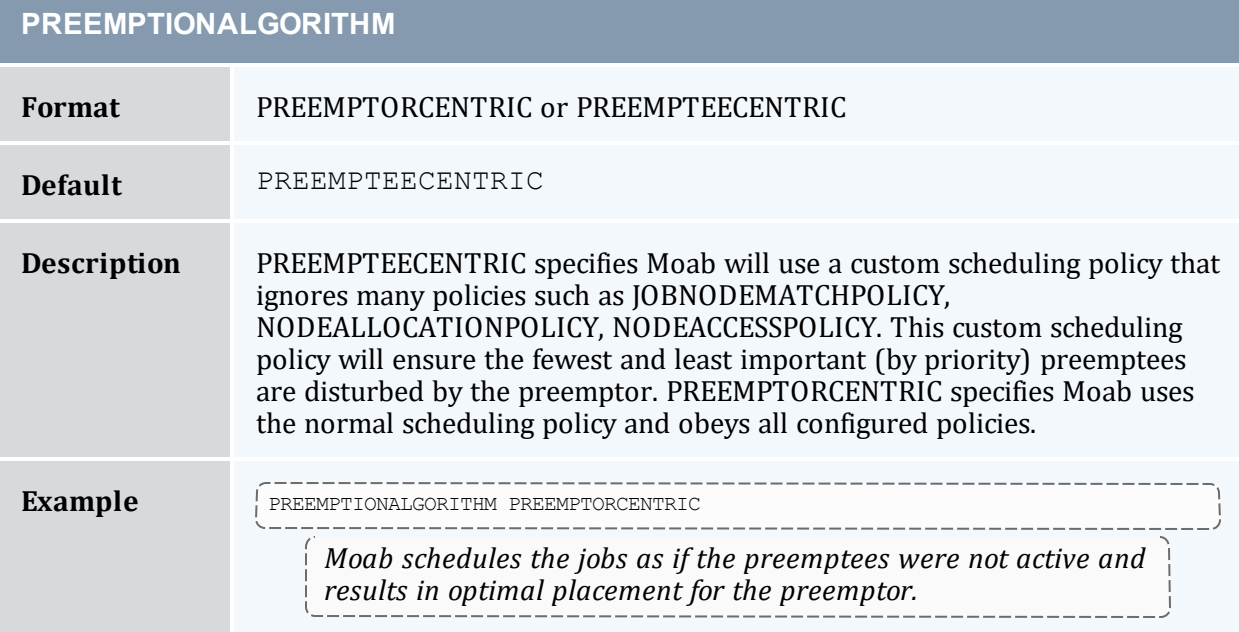

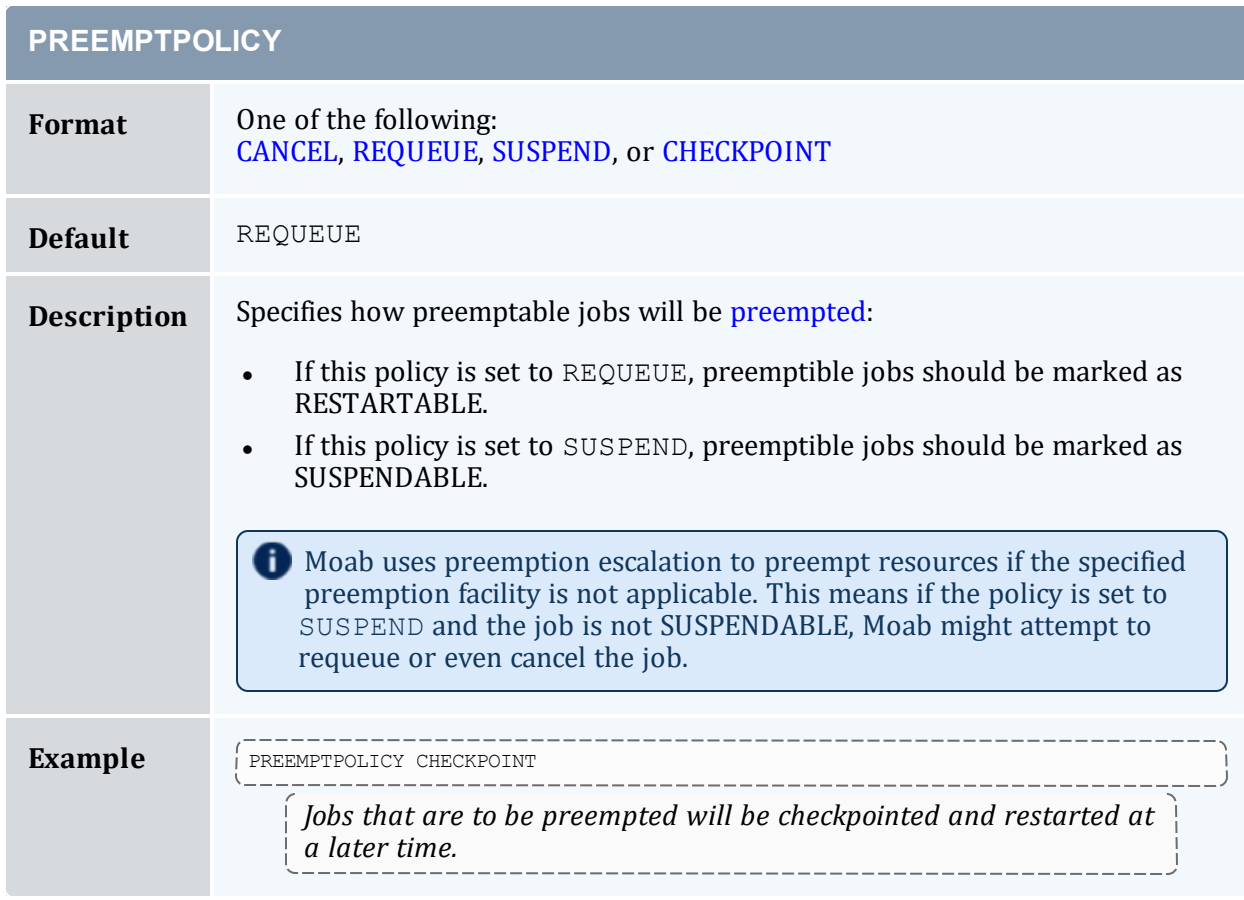

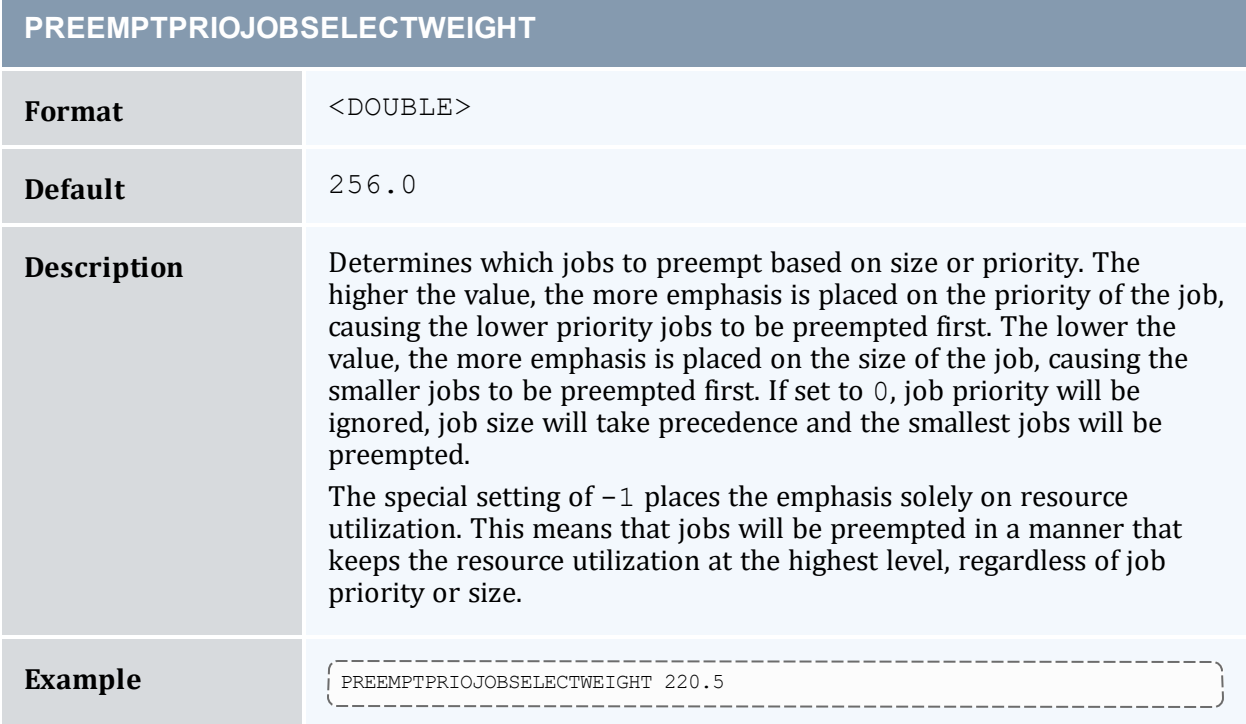

#### **PREEMPTRTIMEWEIGHT**

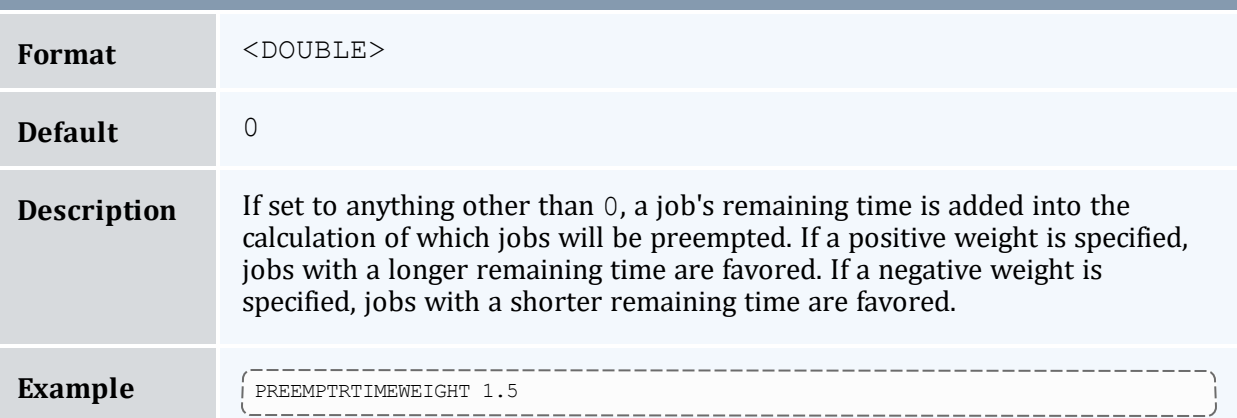

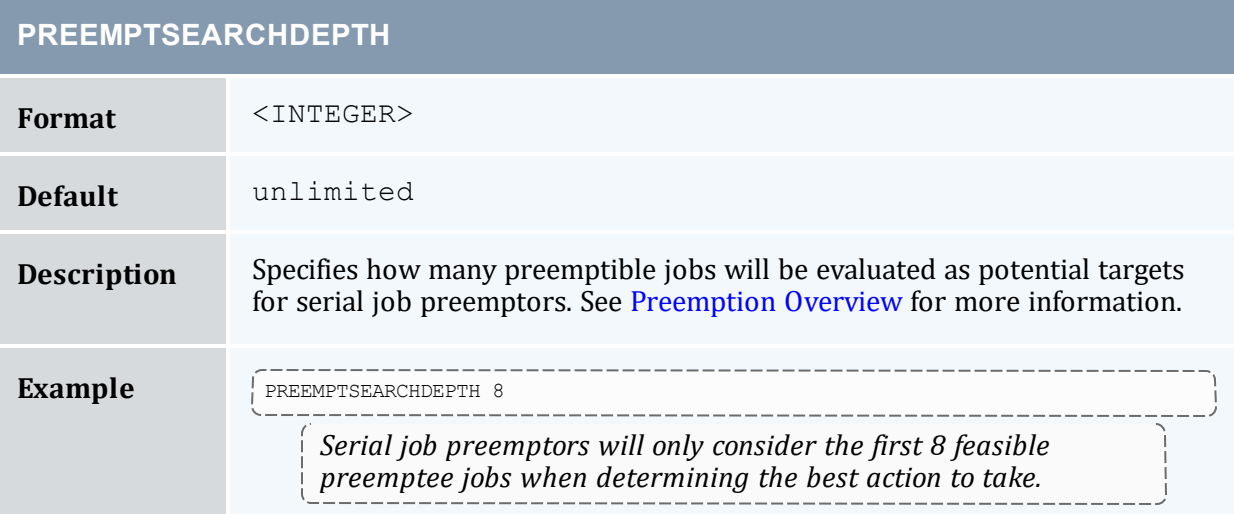

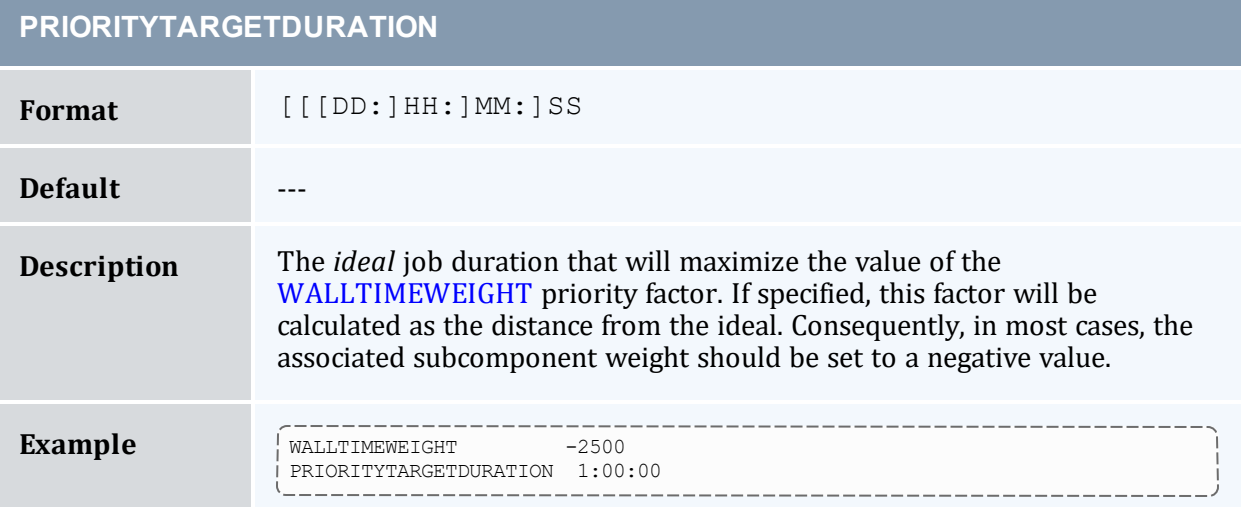

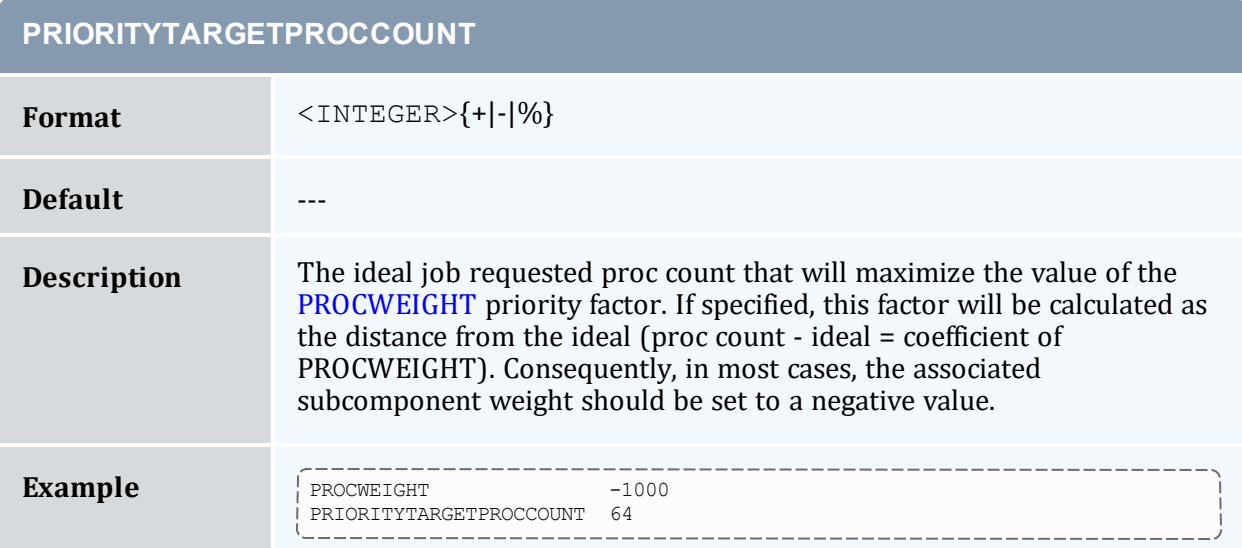

<span id="page-1127-0"></span>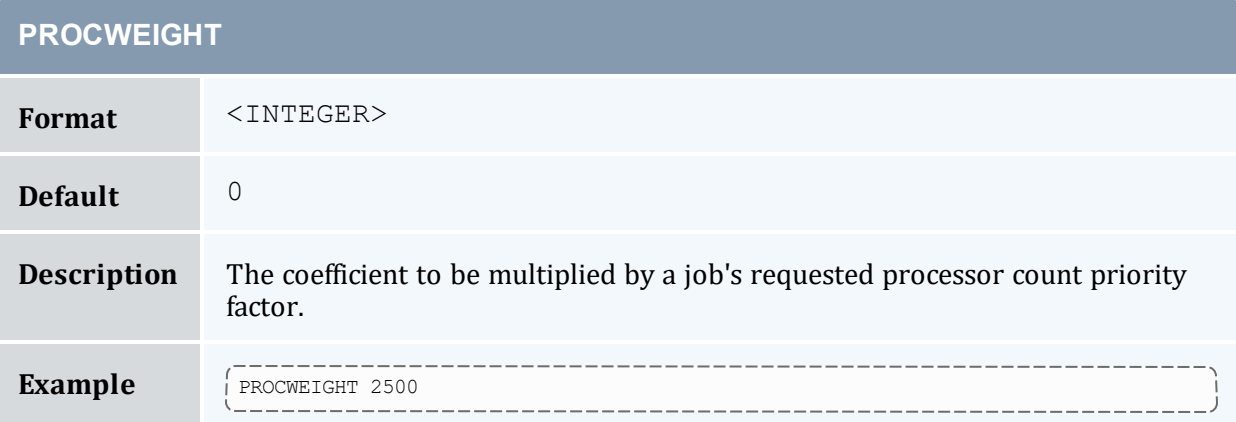

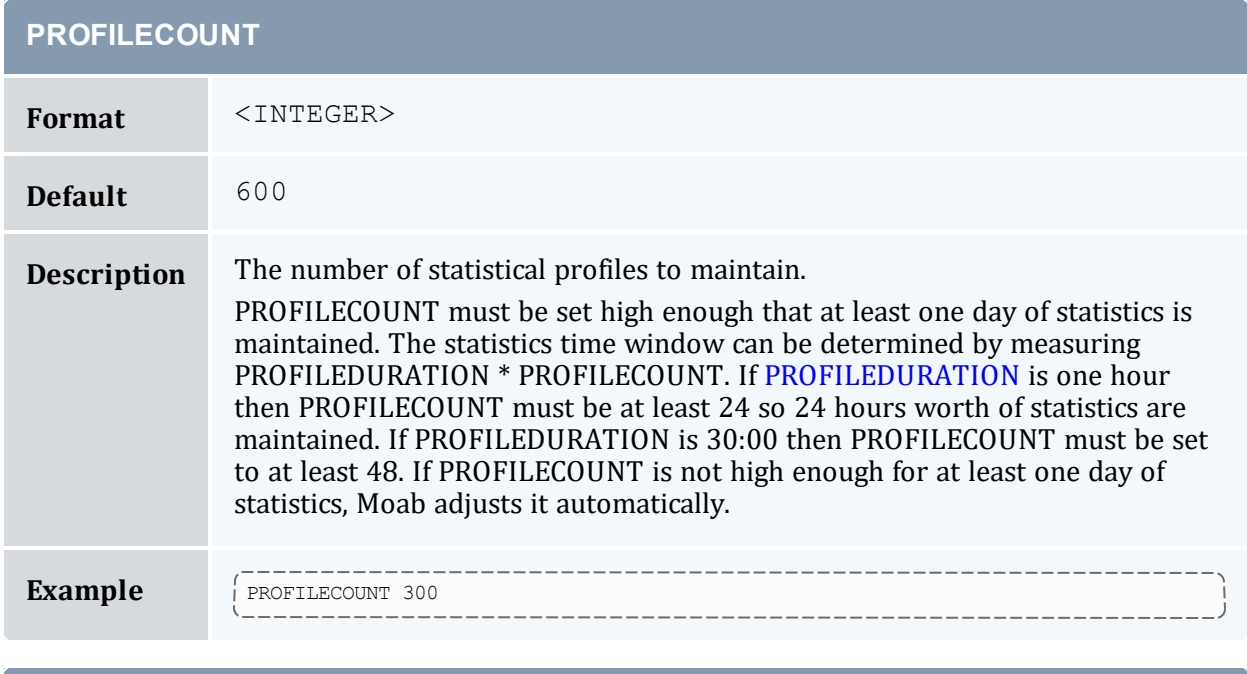

<span id="page-1128-0"></span>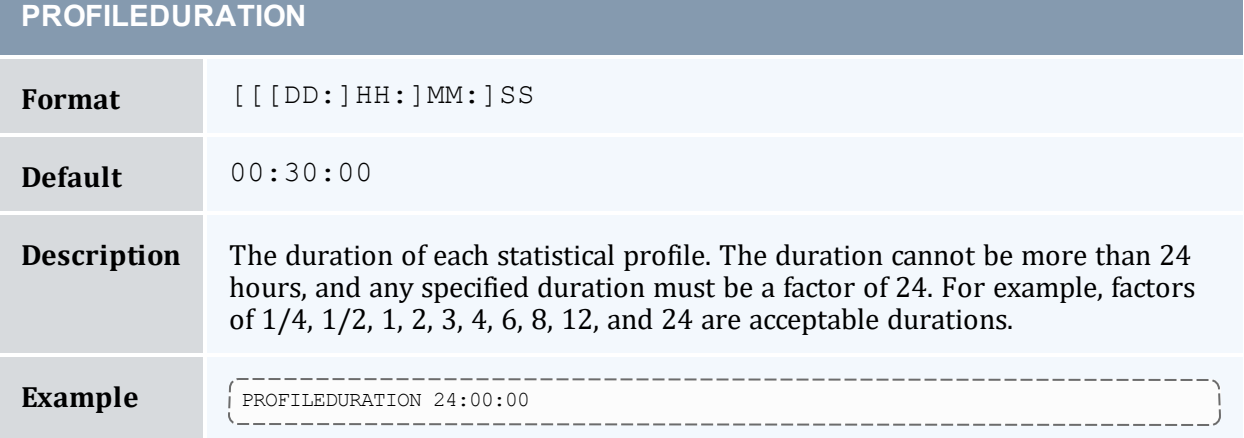

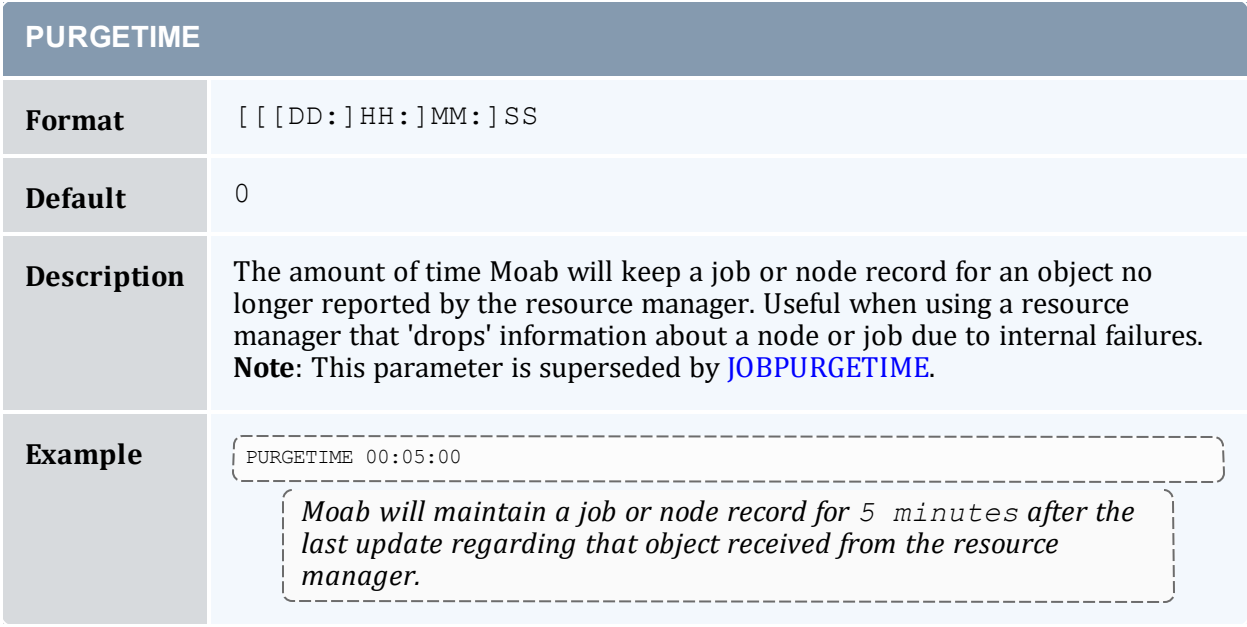

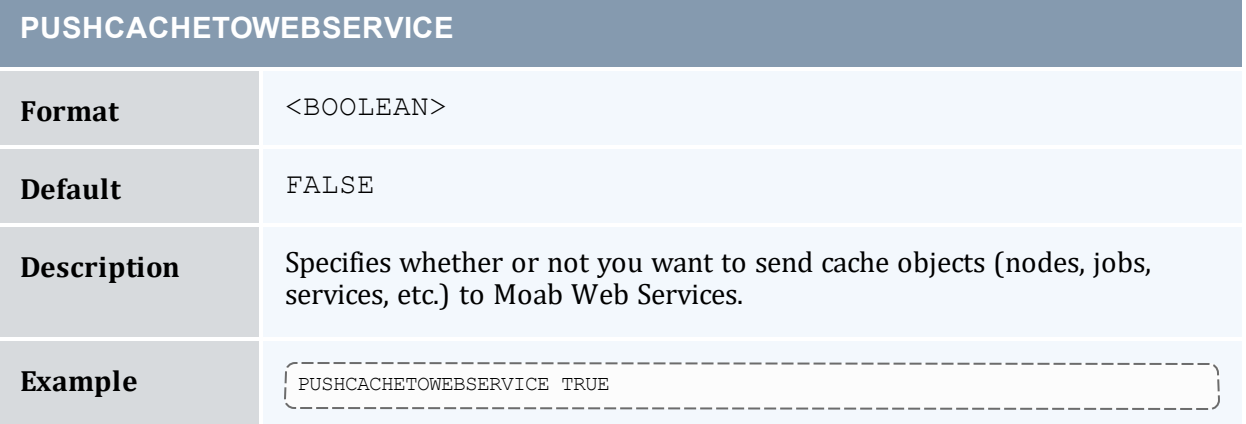

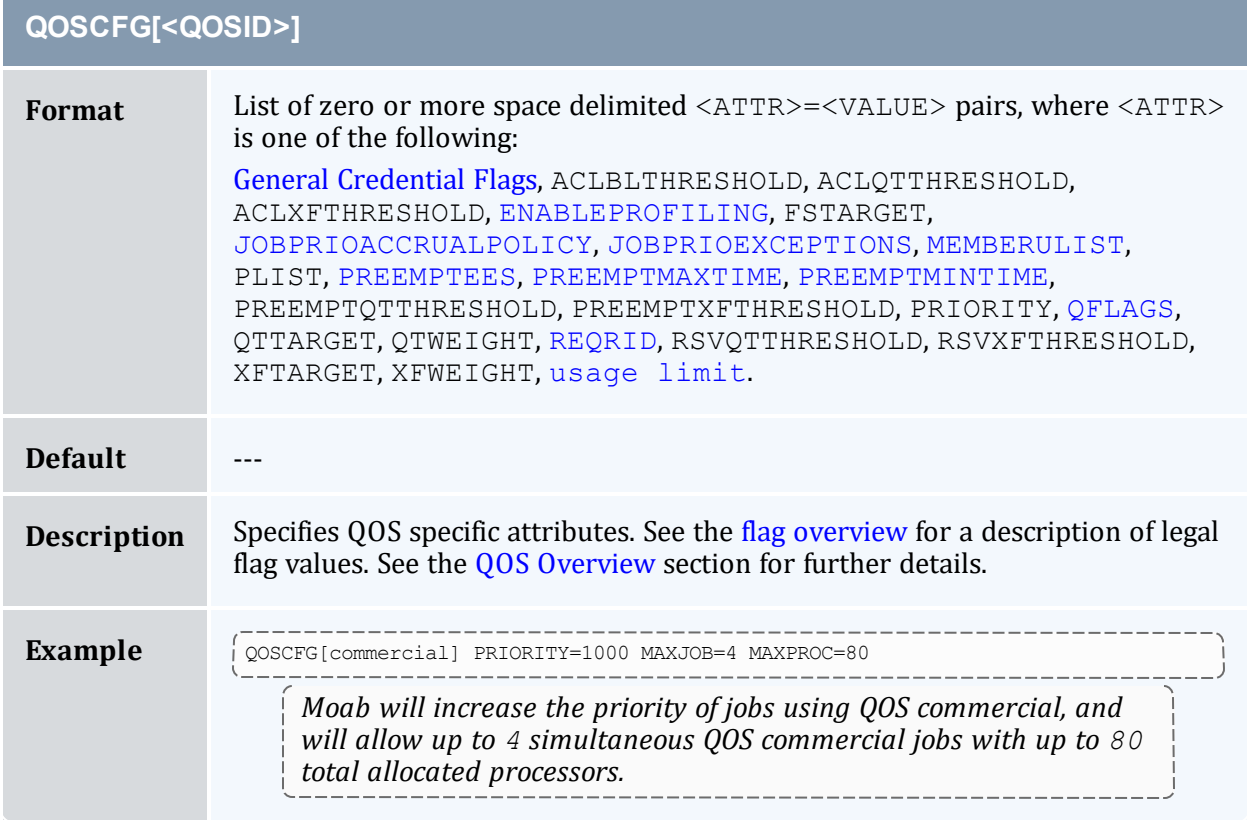

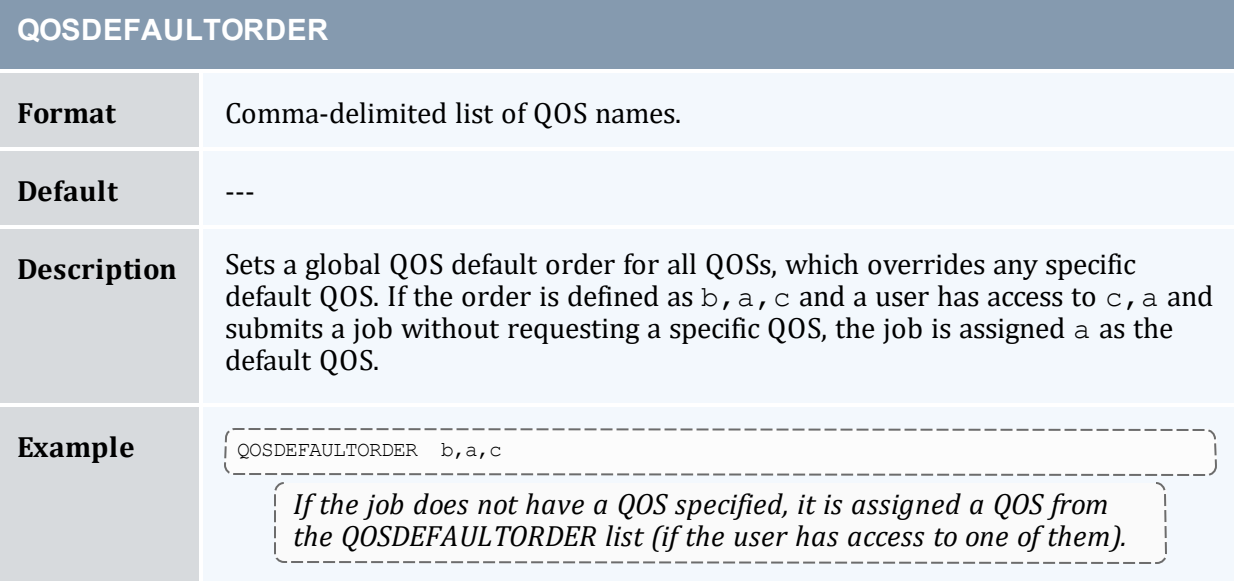

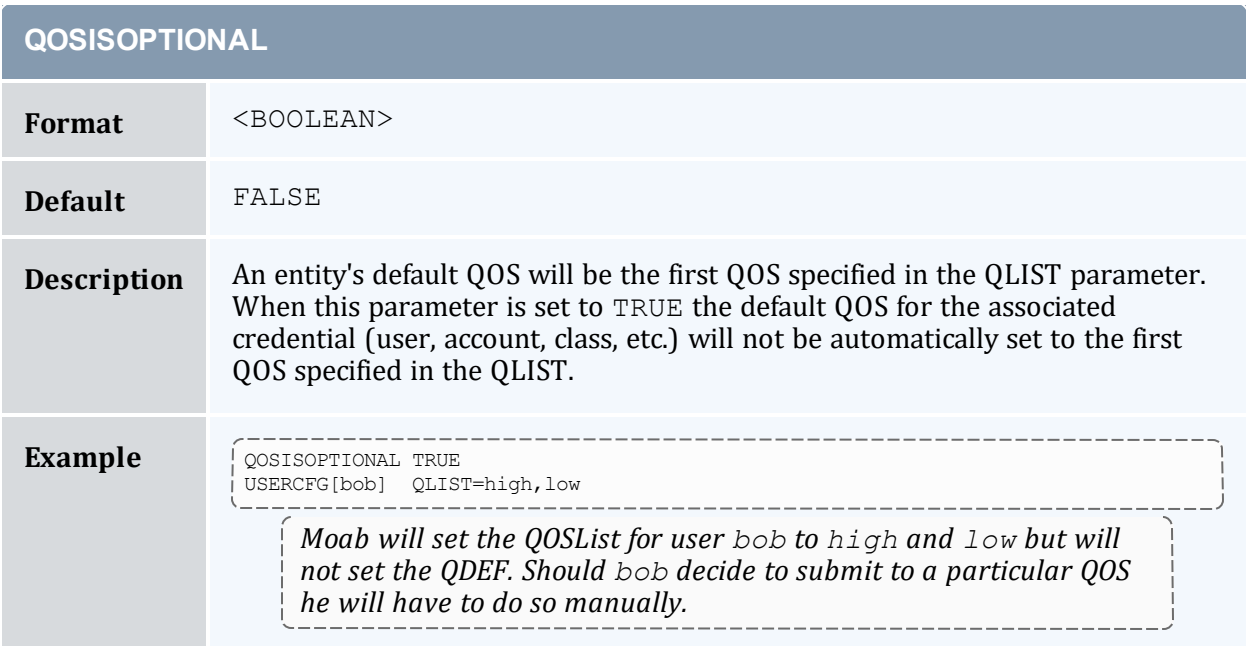

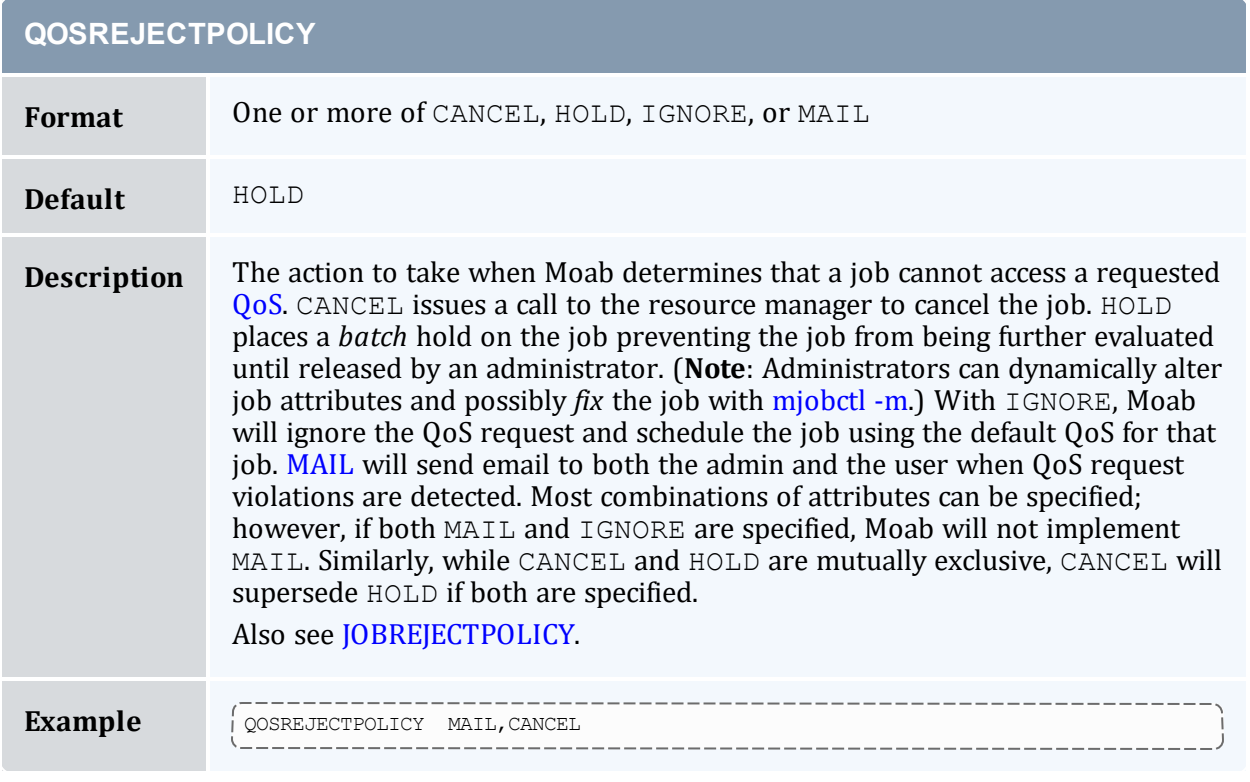

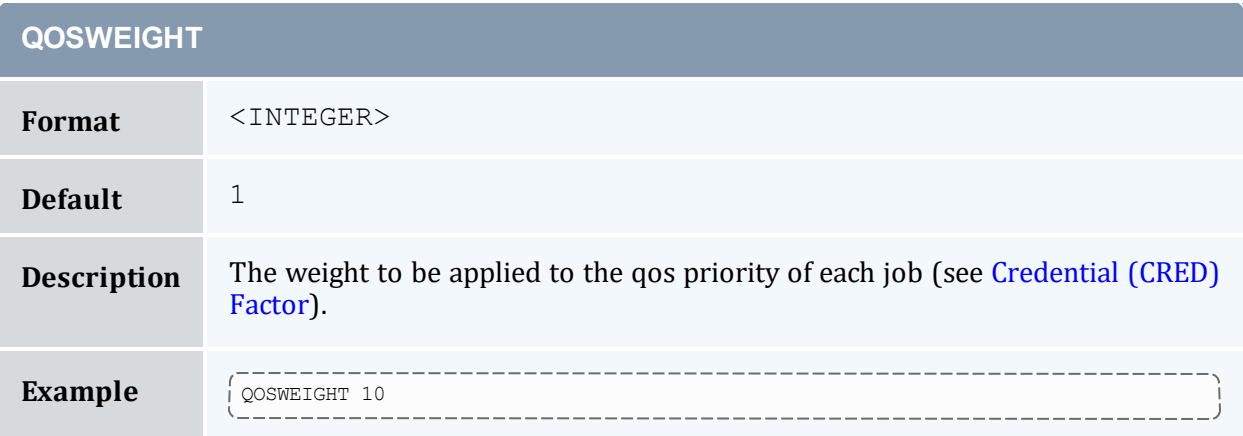

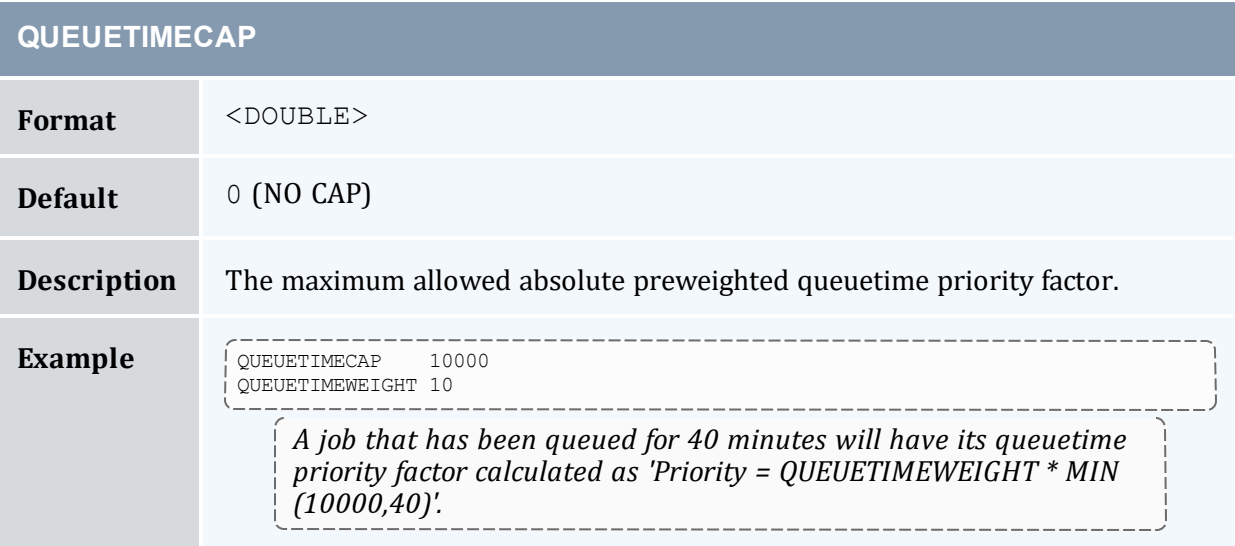

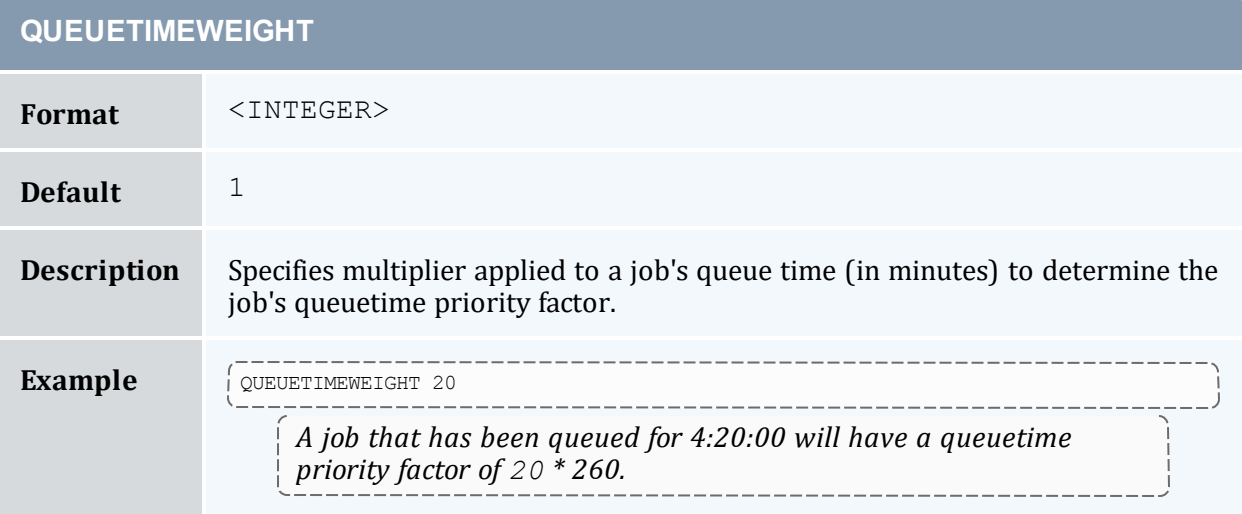

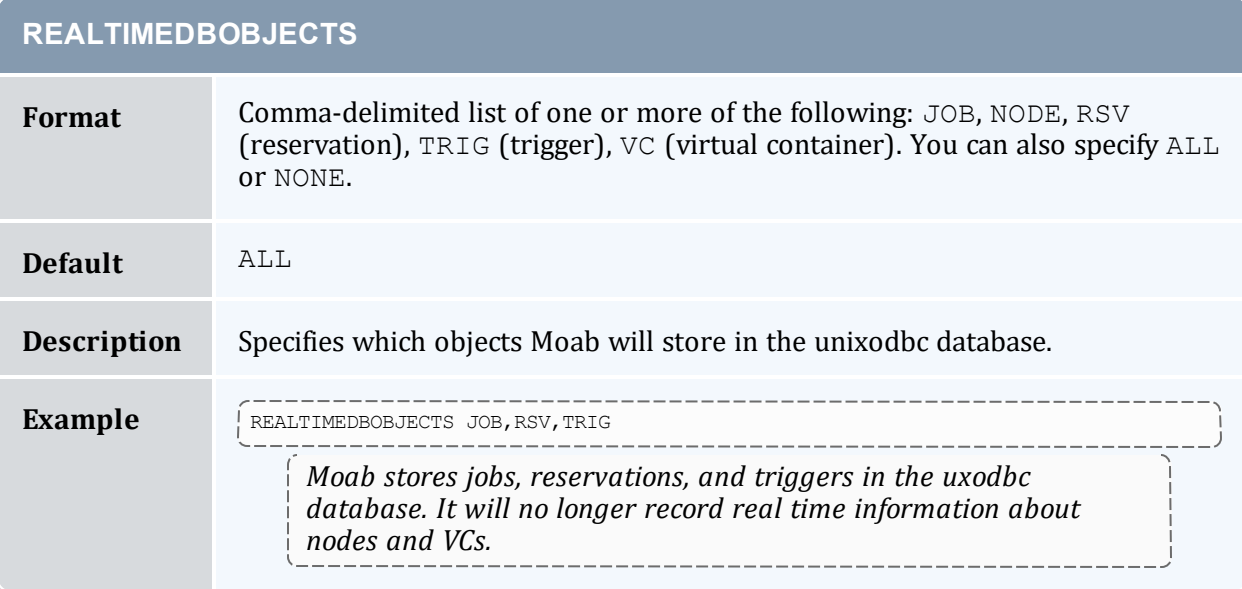

#### **RECORDEVENTLIST**

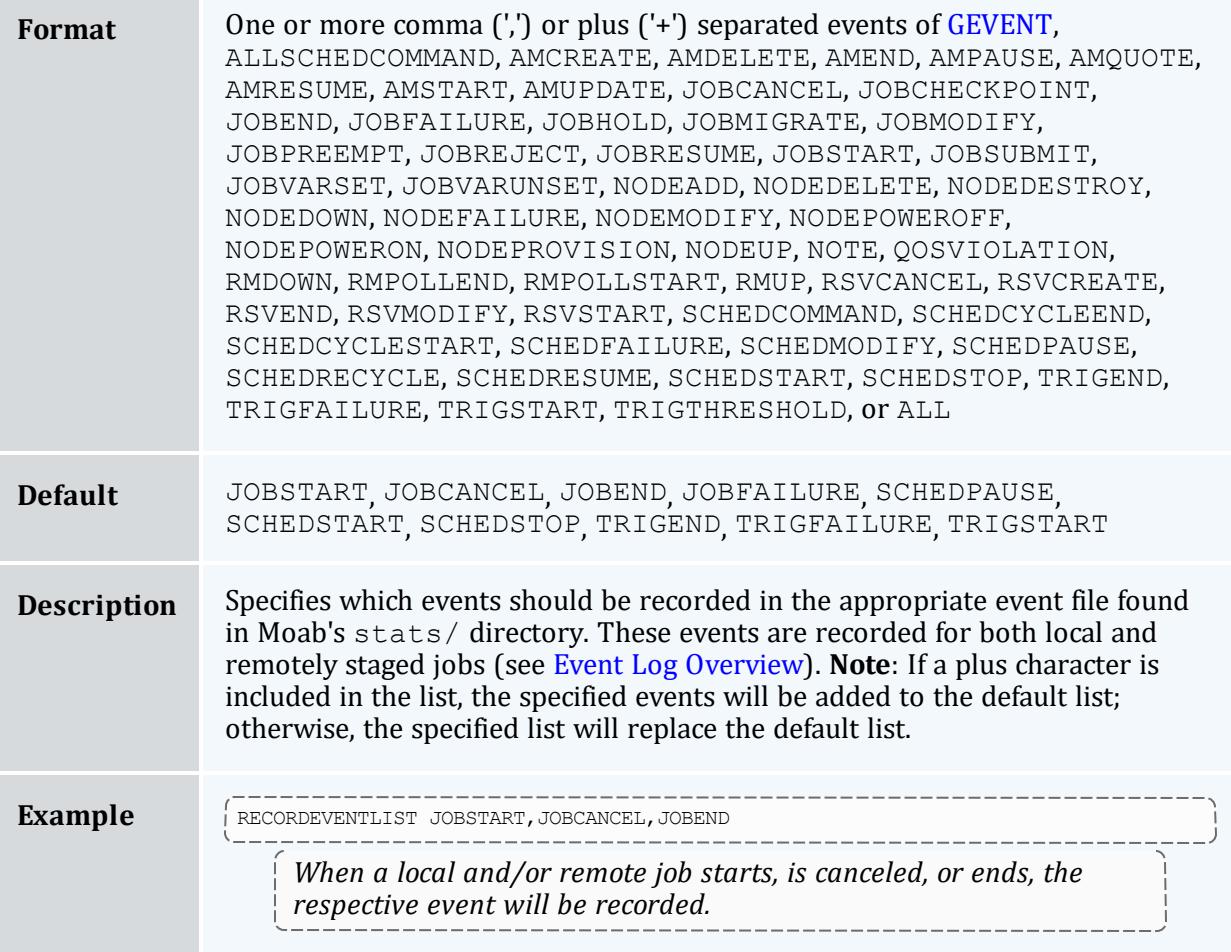

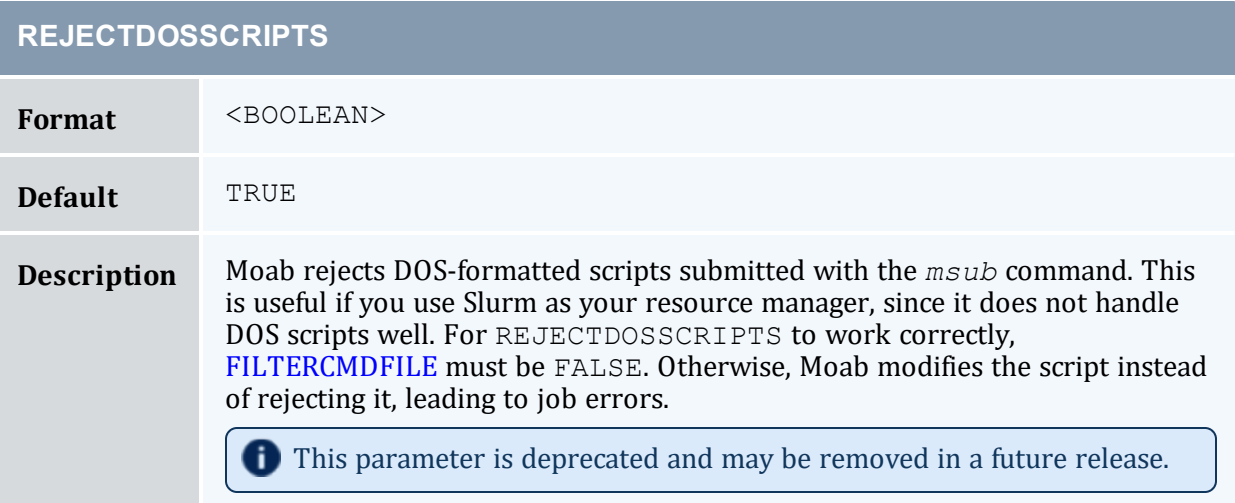

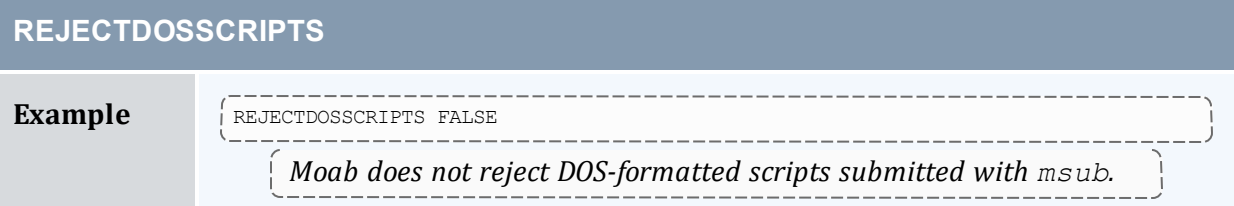

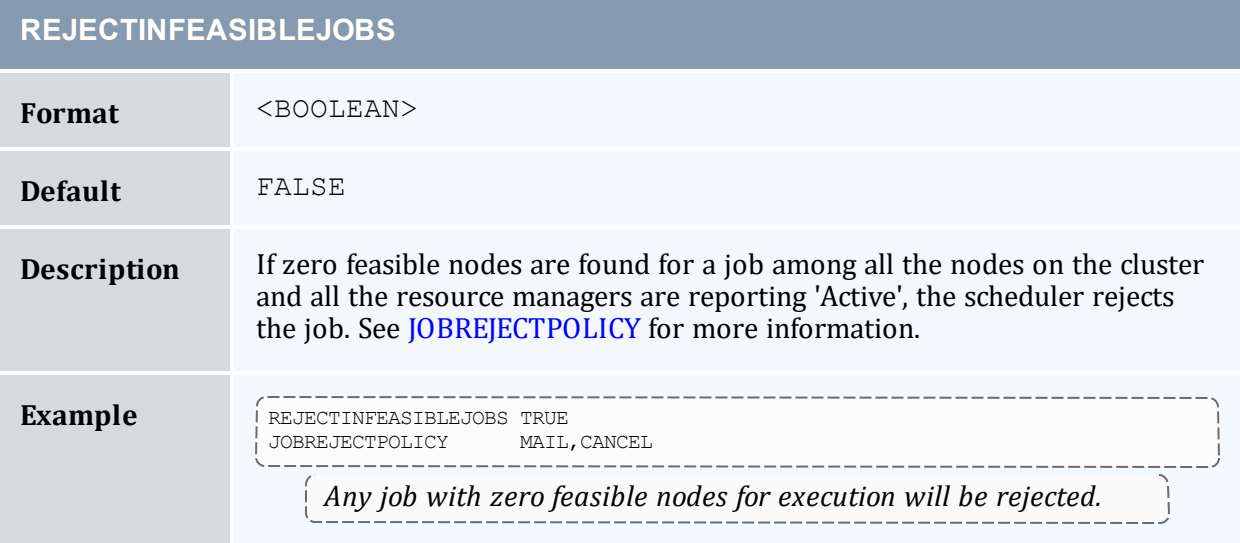

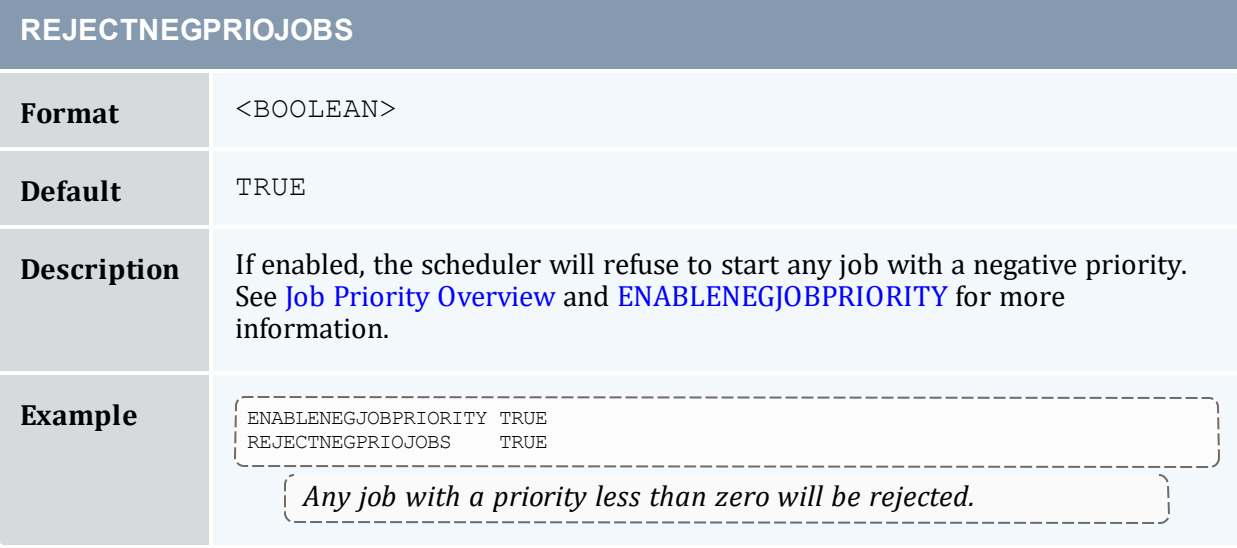

<span id="page-1136-0"></span>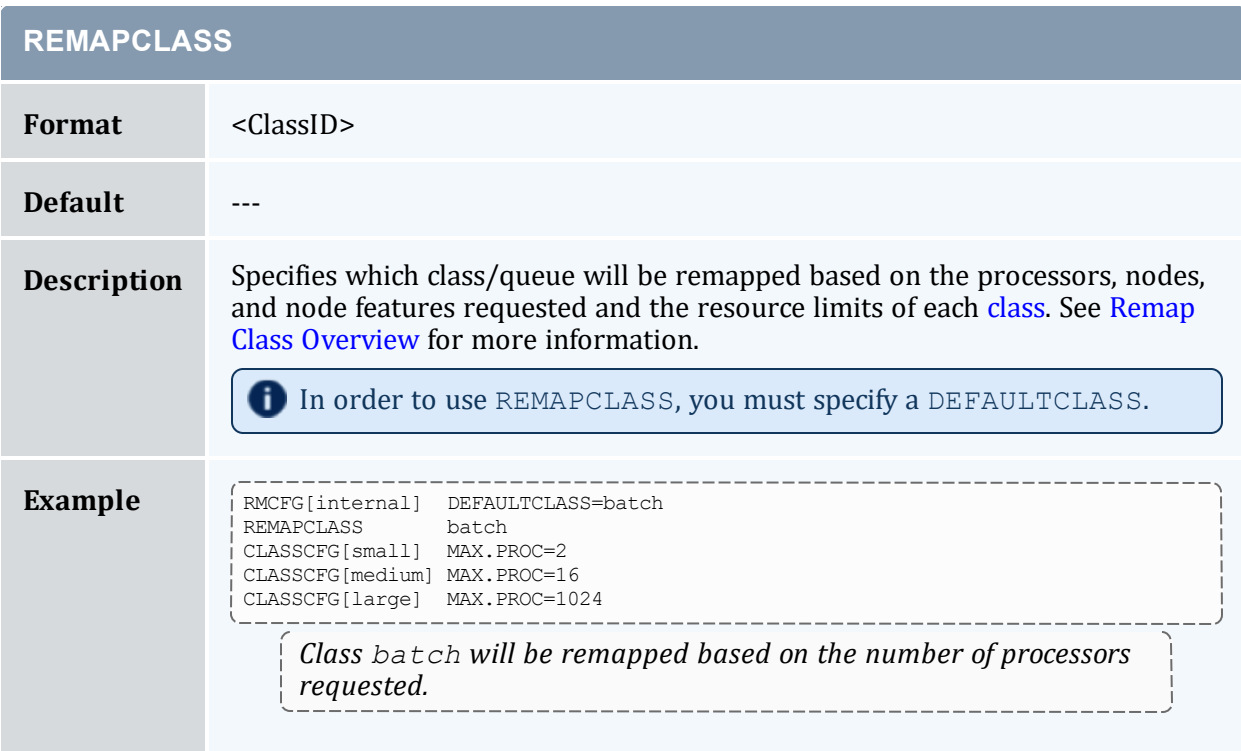

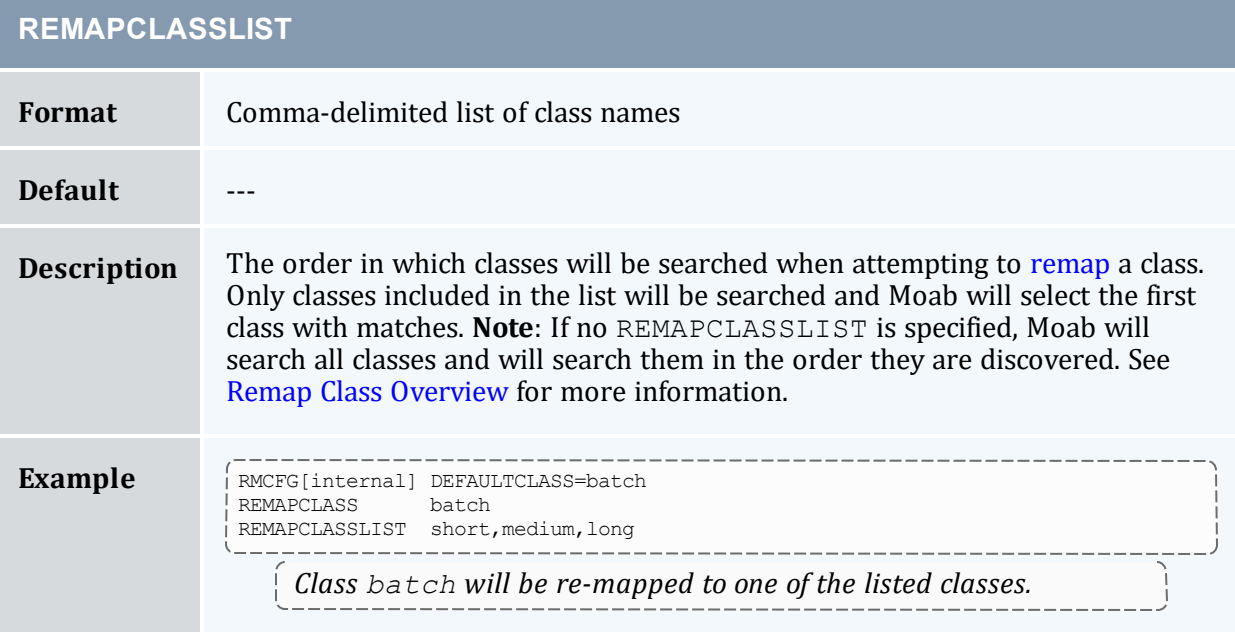

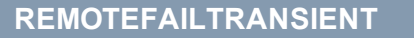

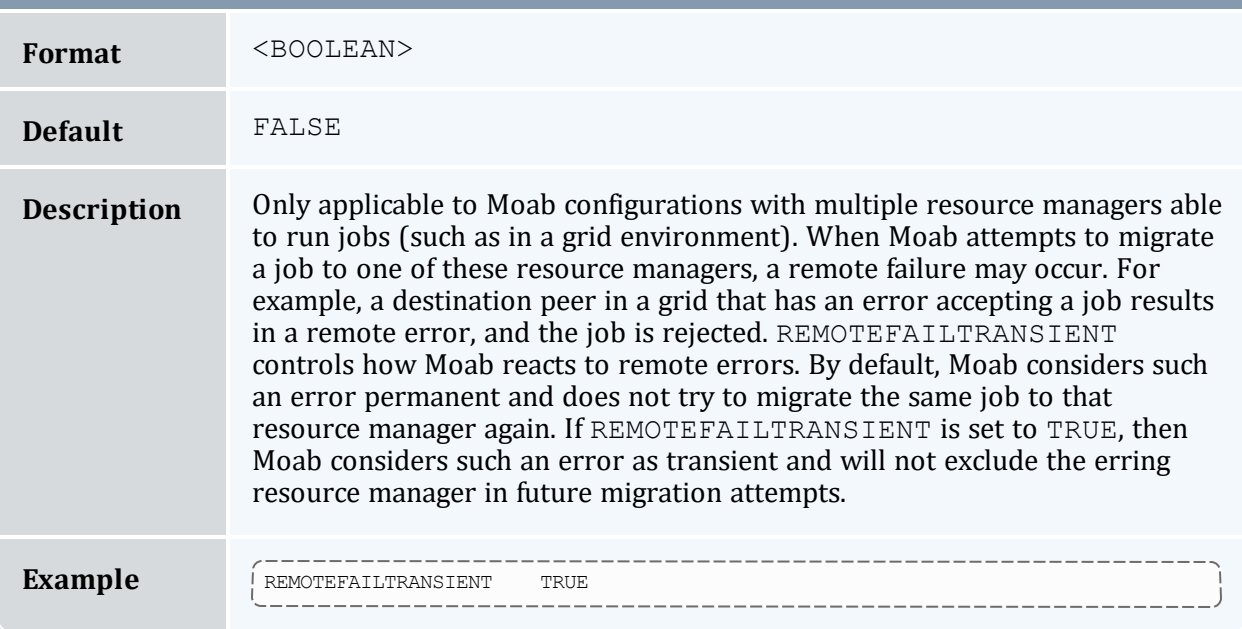

### **REMOVETRIGOUTPUTFILES**

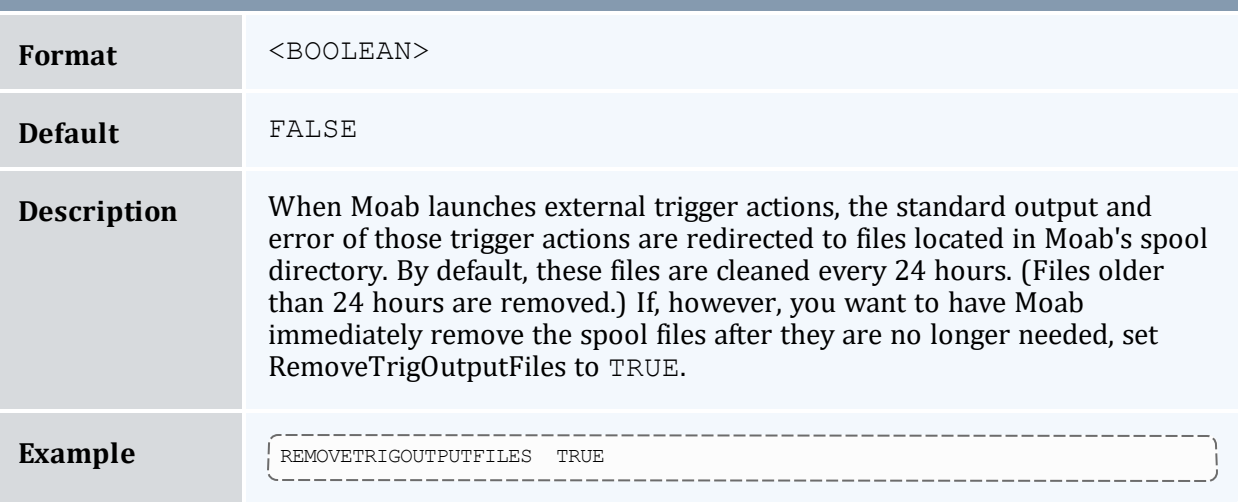

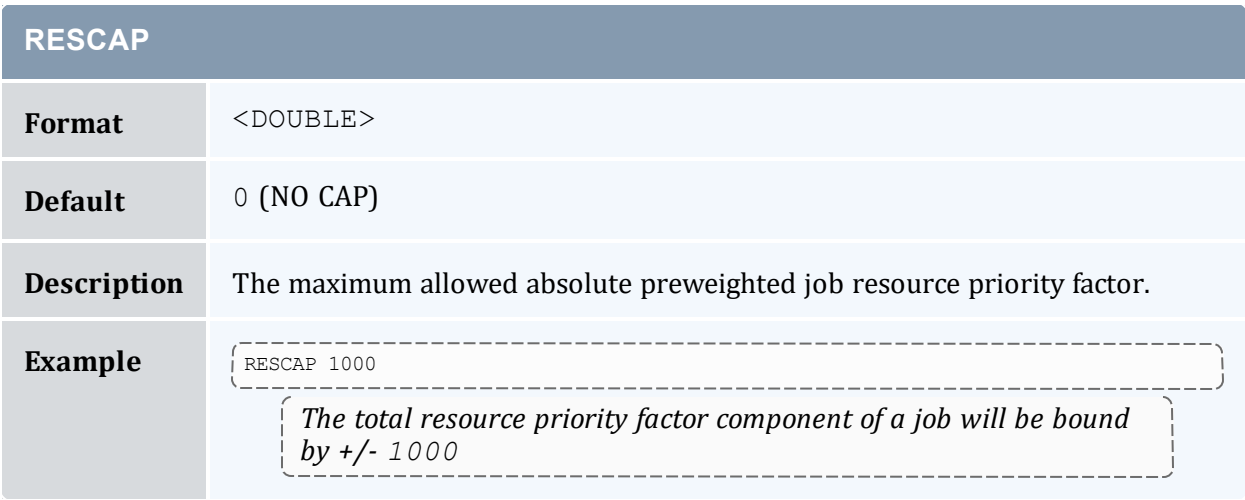

<span id="page-1138-0"></span>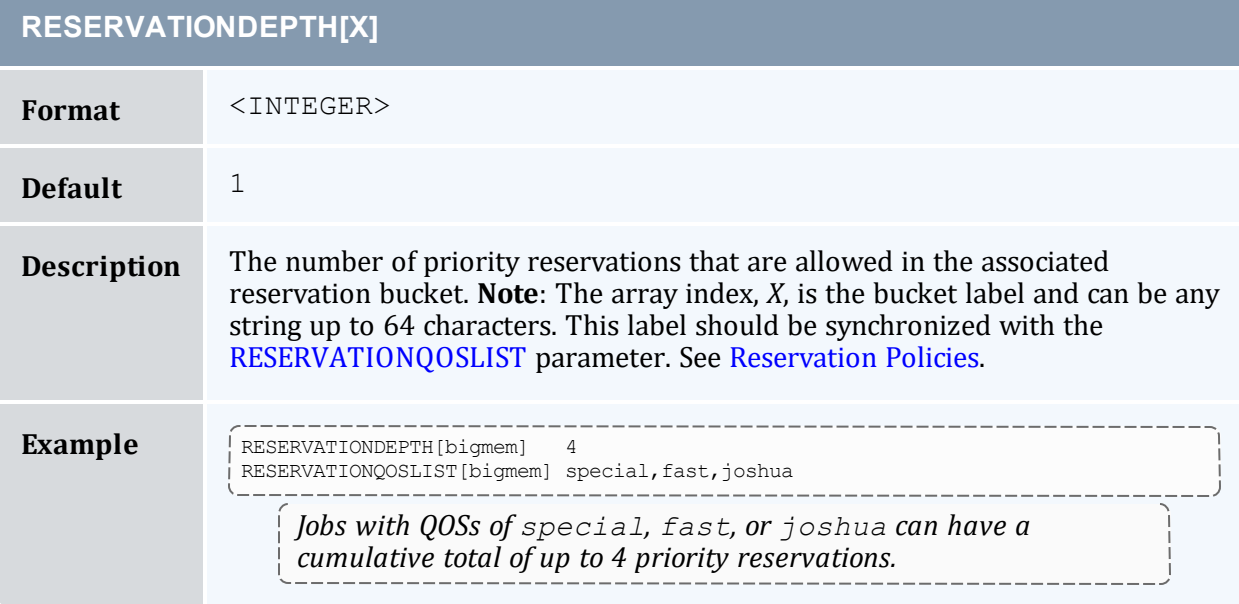

#### **RESERVATIONPOLICY**

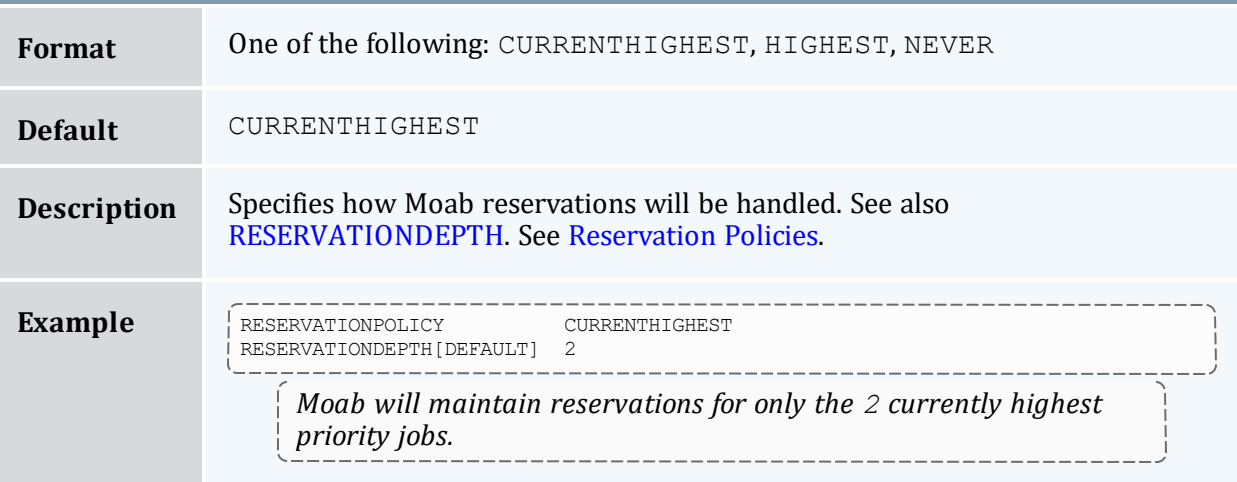

<span id="page-1139-0"></span>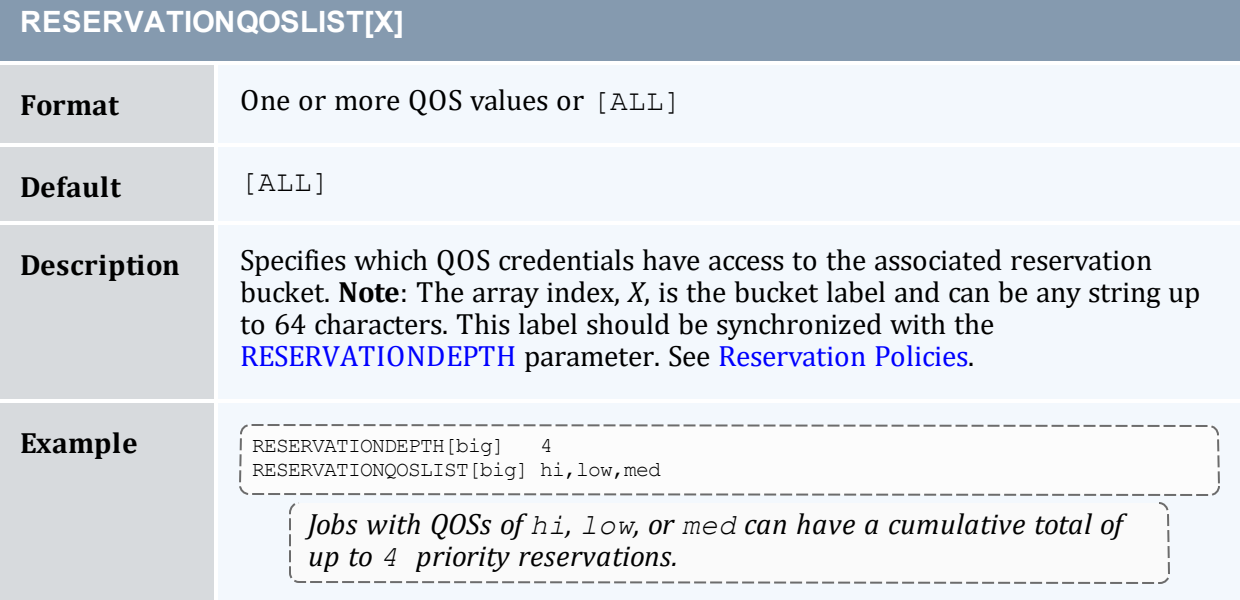

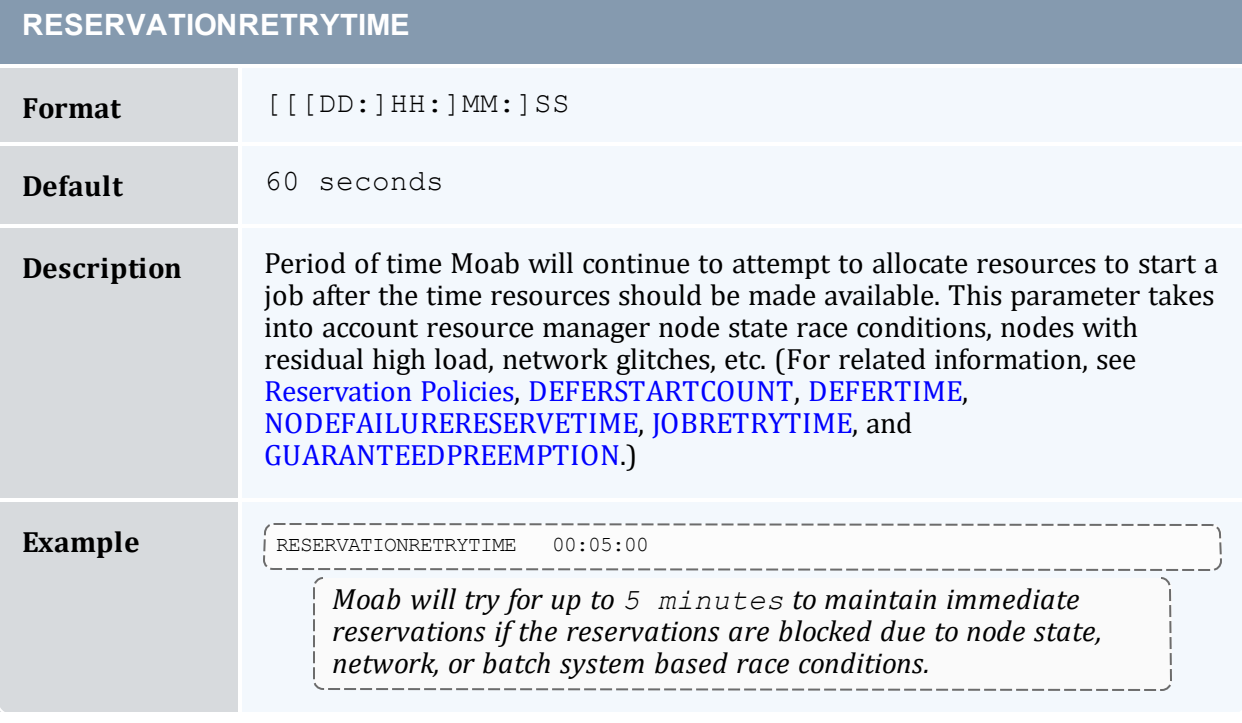

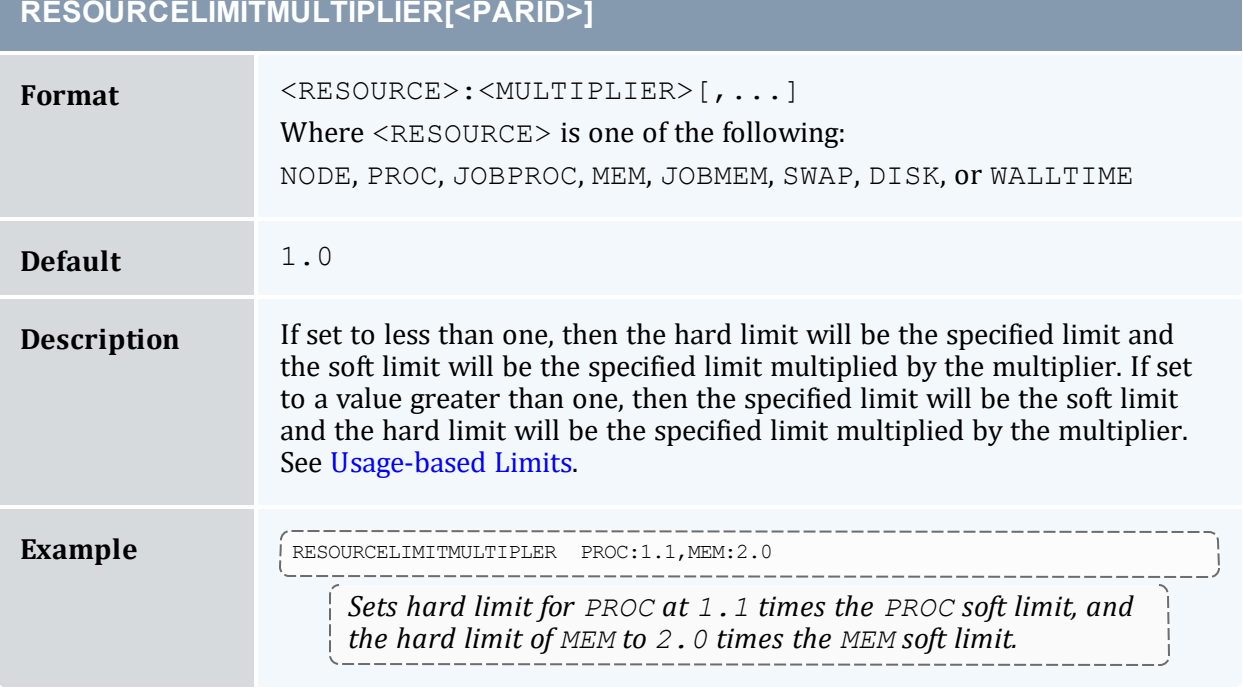

and the state of the state of the state of the

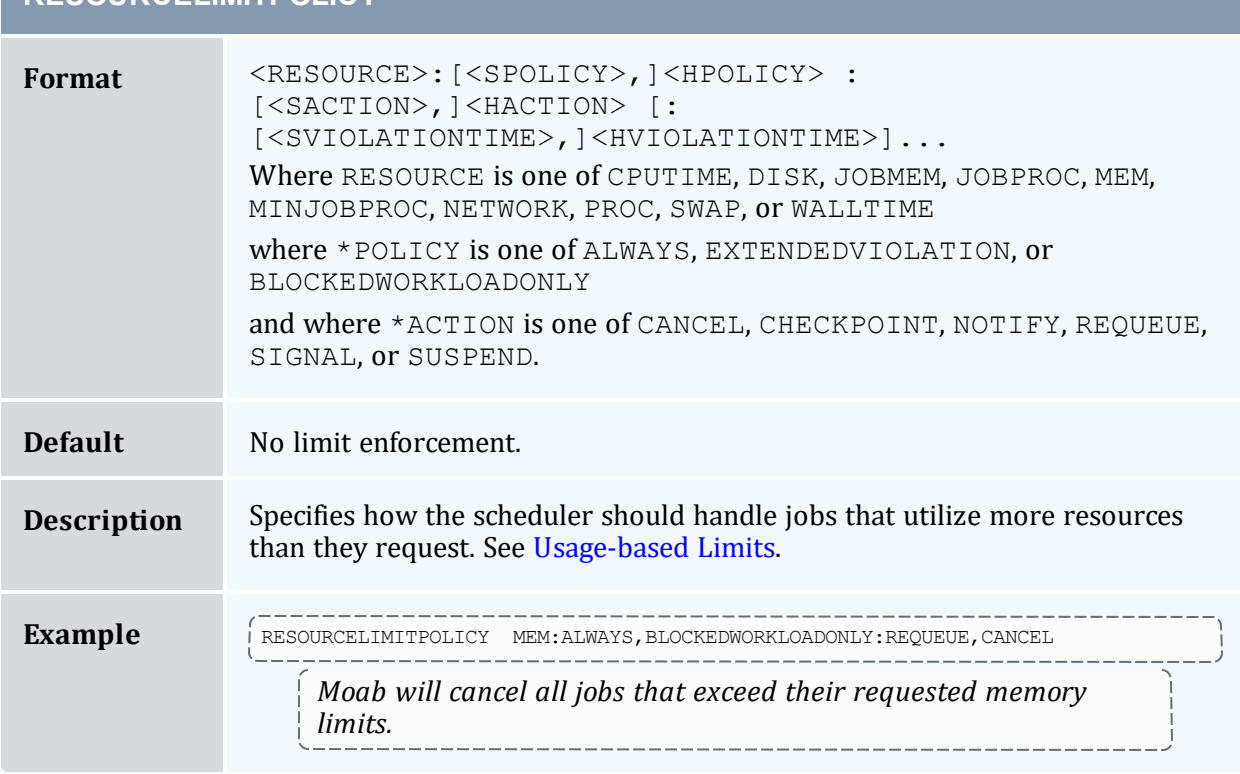

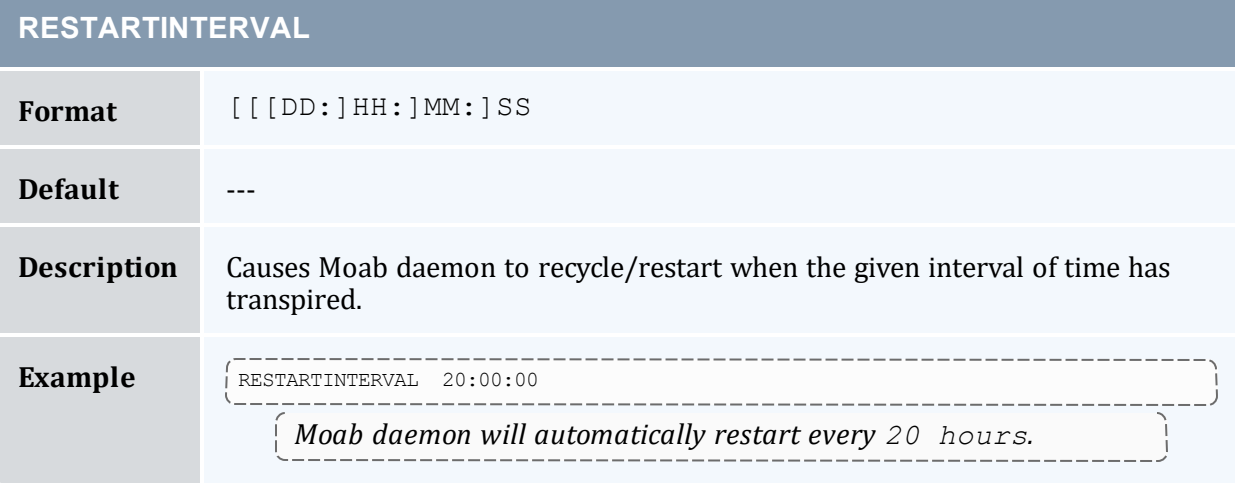

# **RESOURCELIMITPOLICY**

#### **RESOURCEQUERYDEPTH**

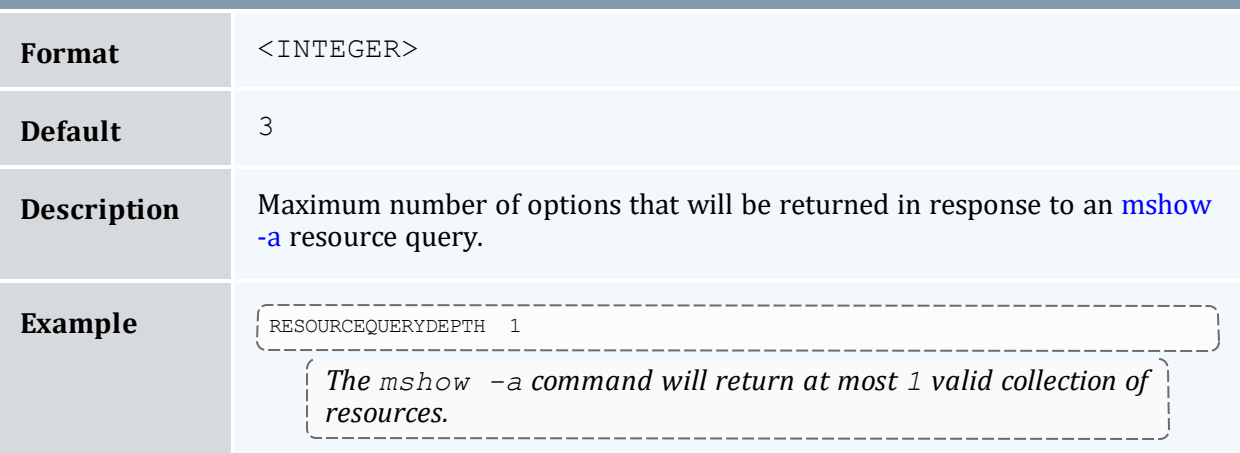

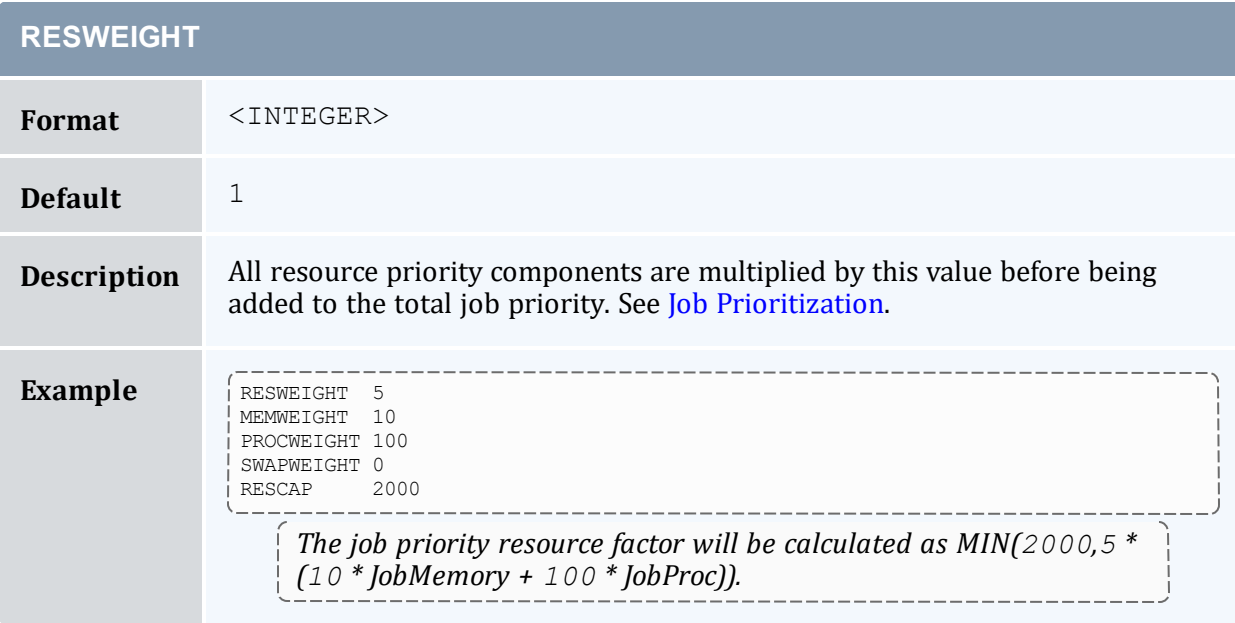

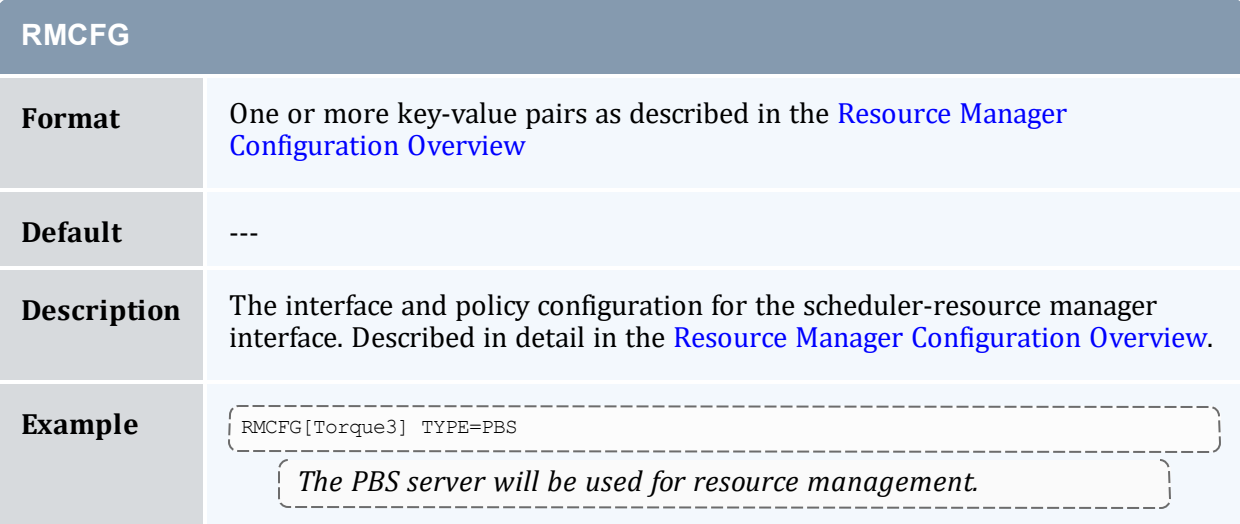

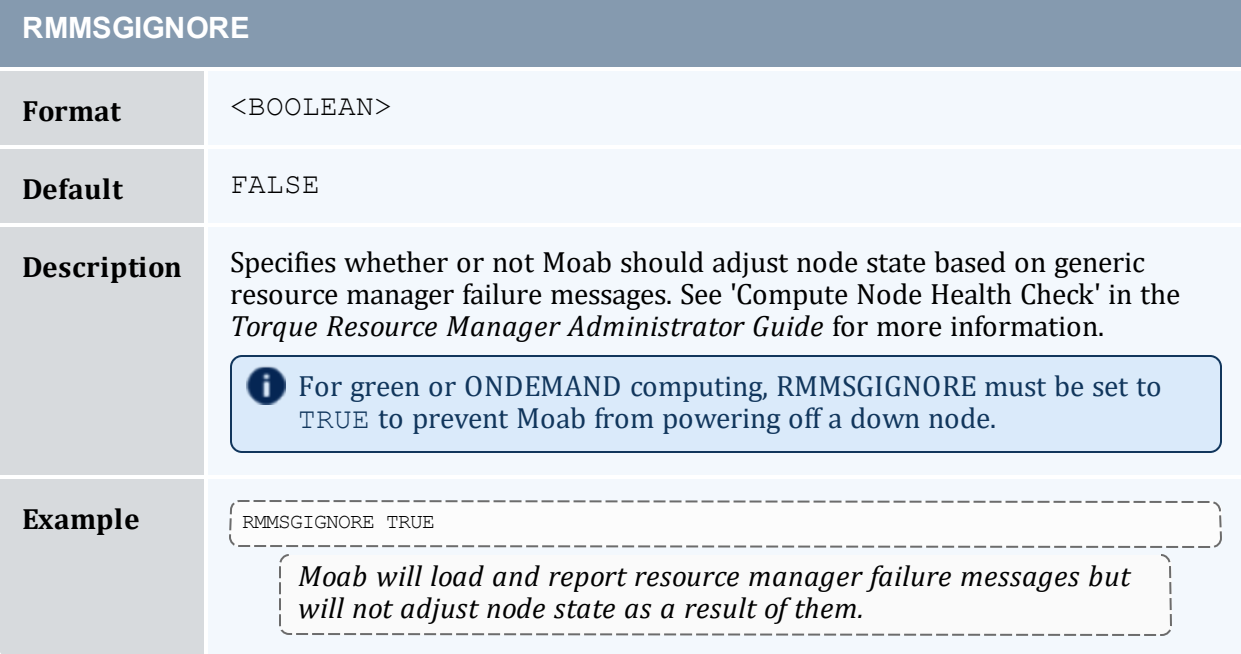

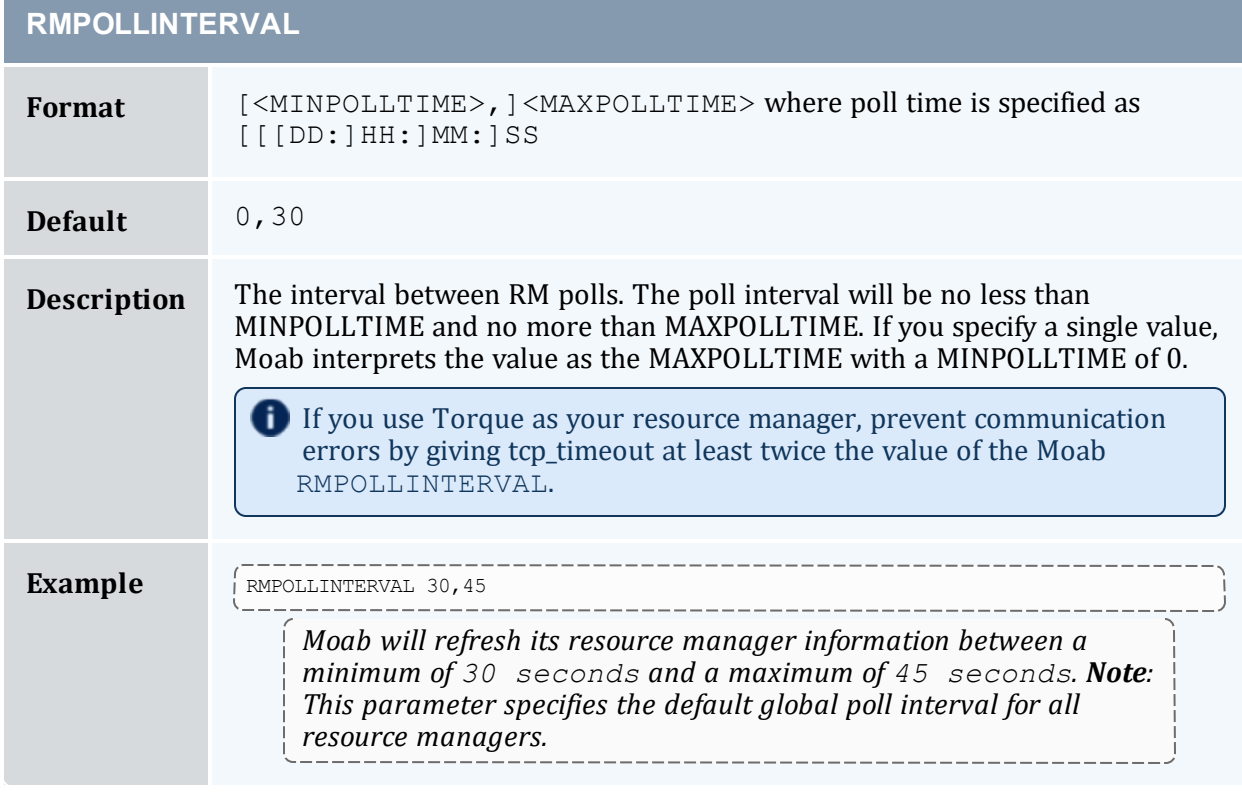

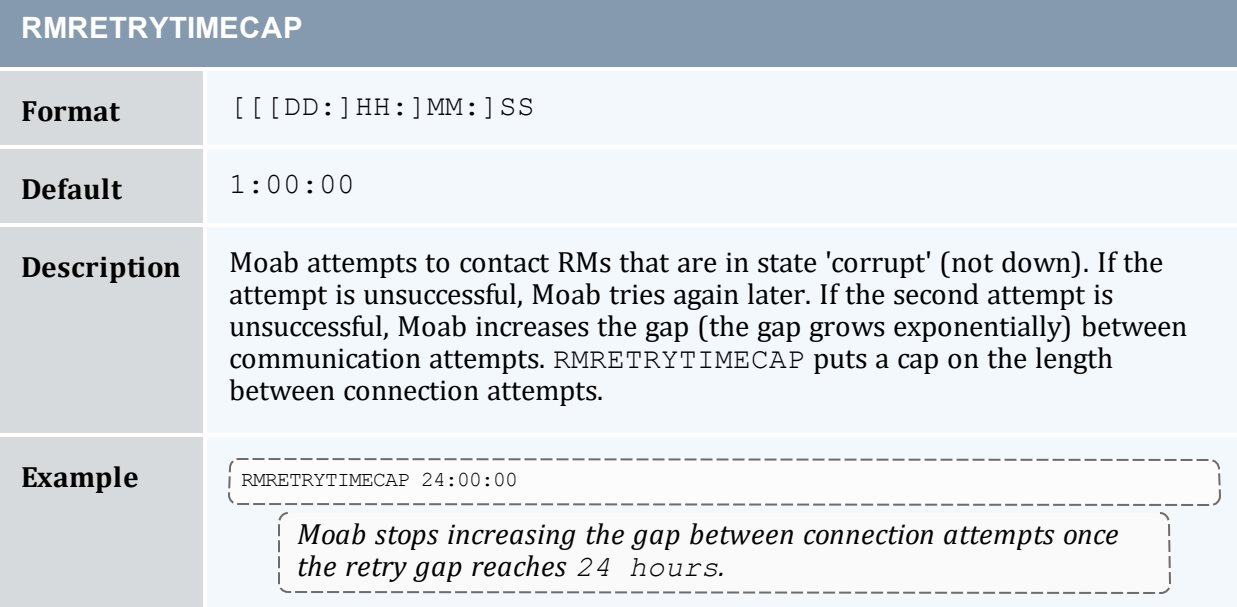

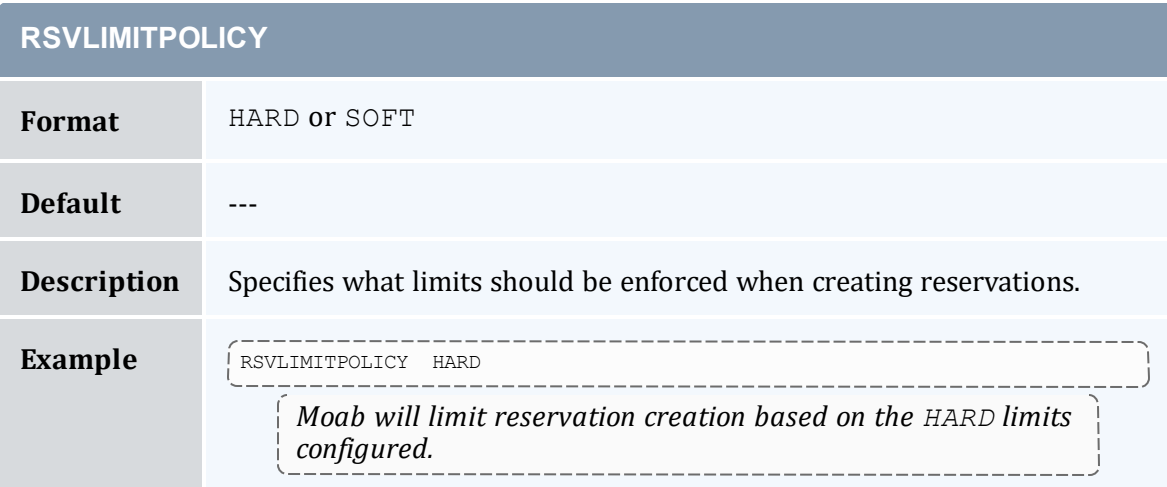

<span id="page-1145-0"></span>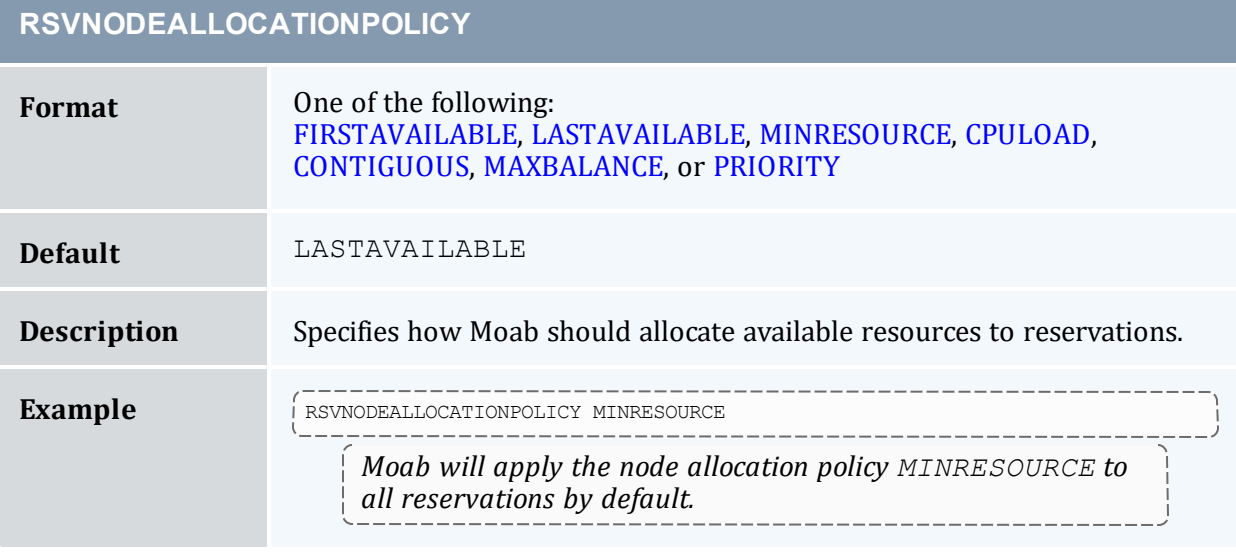

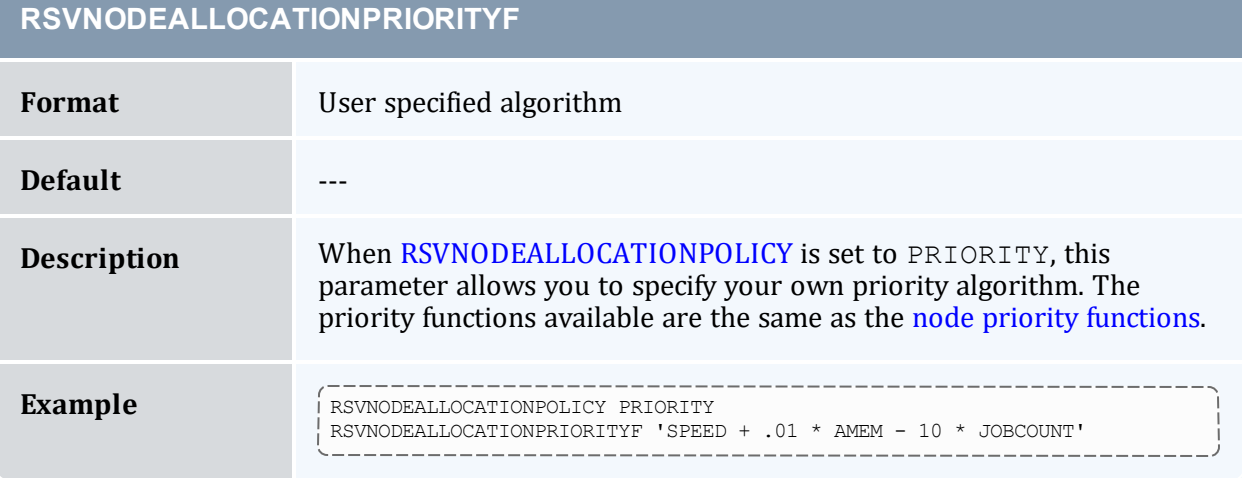

# **RSVPROFILE[X]**

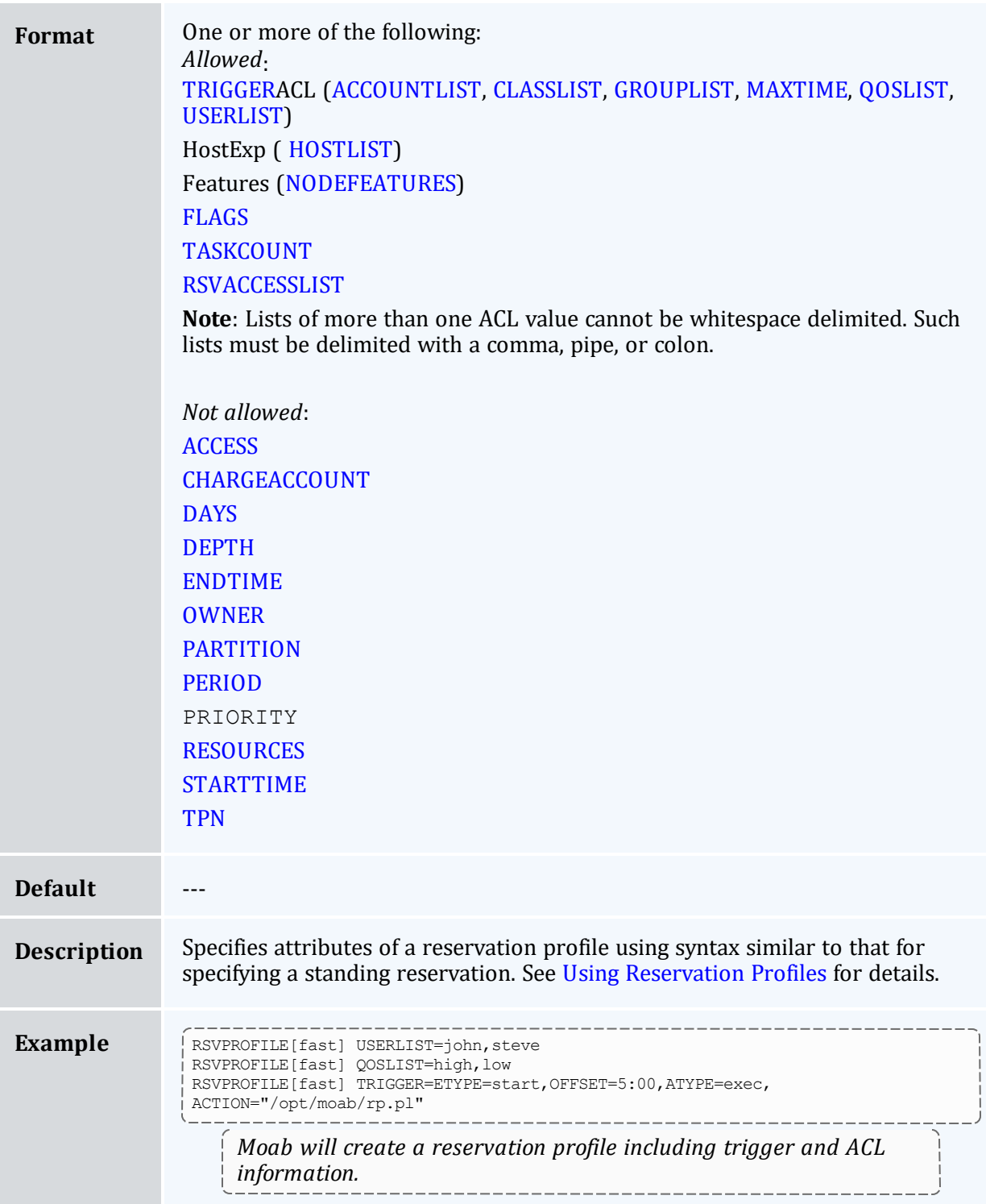

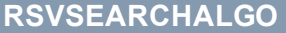

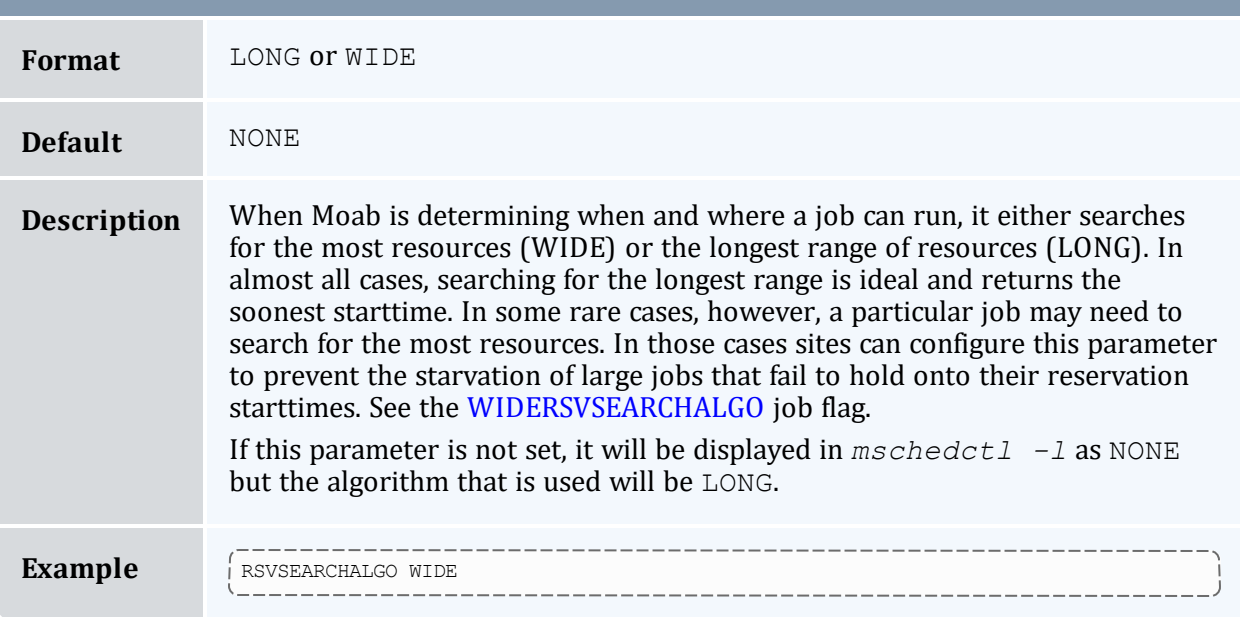

<span id="page-1147-0"></span>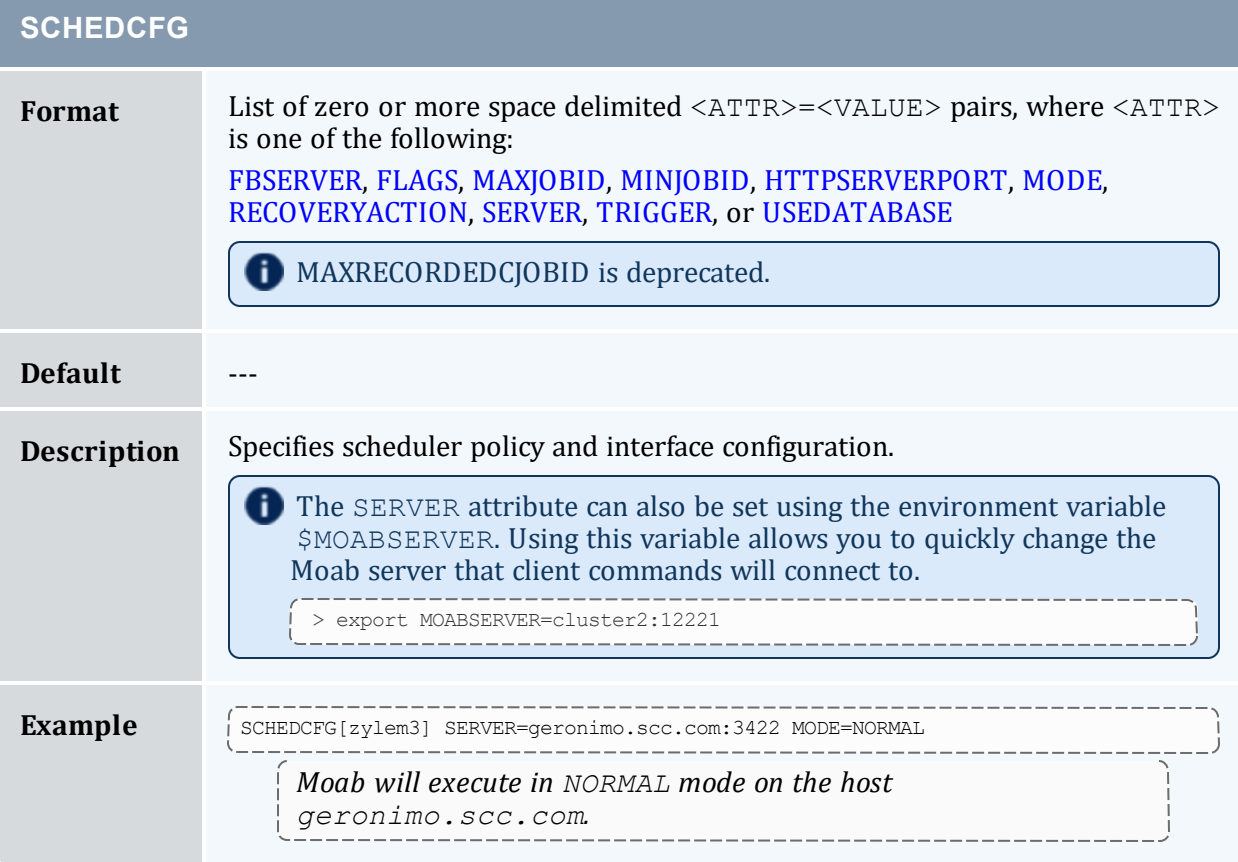

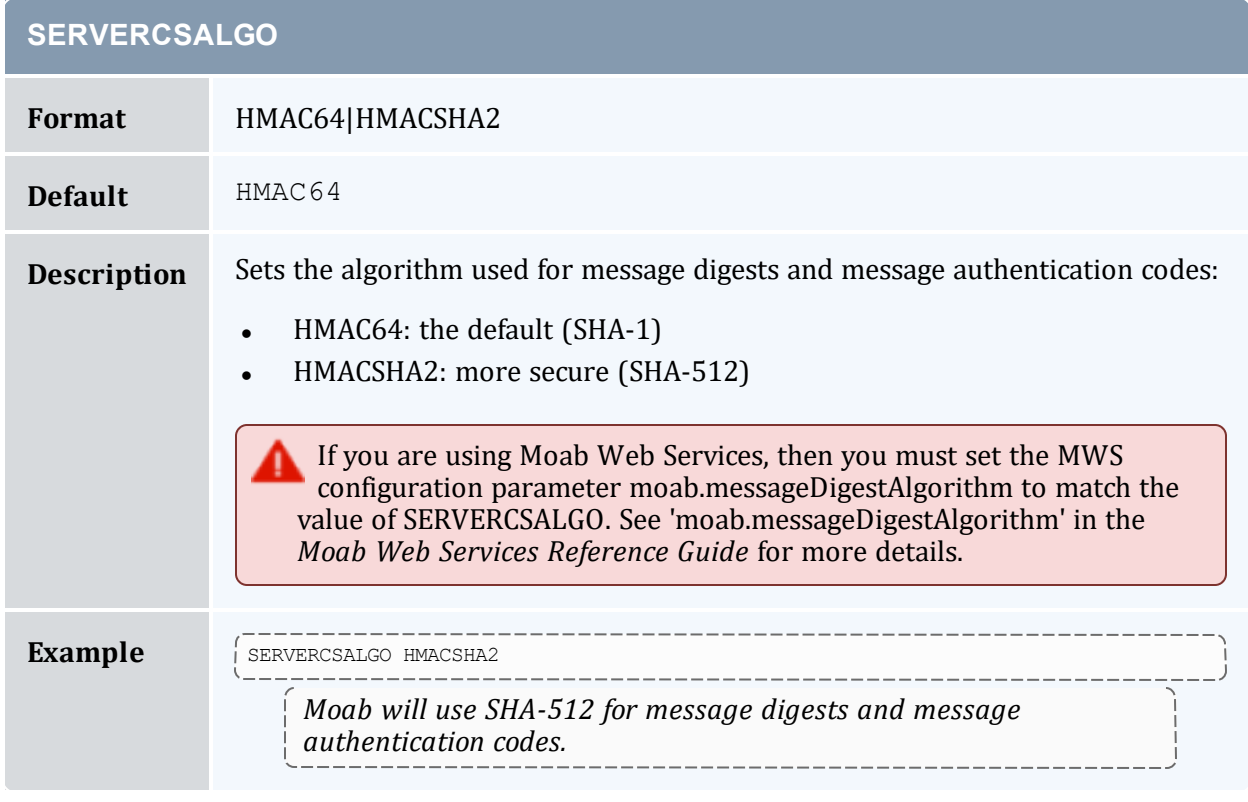

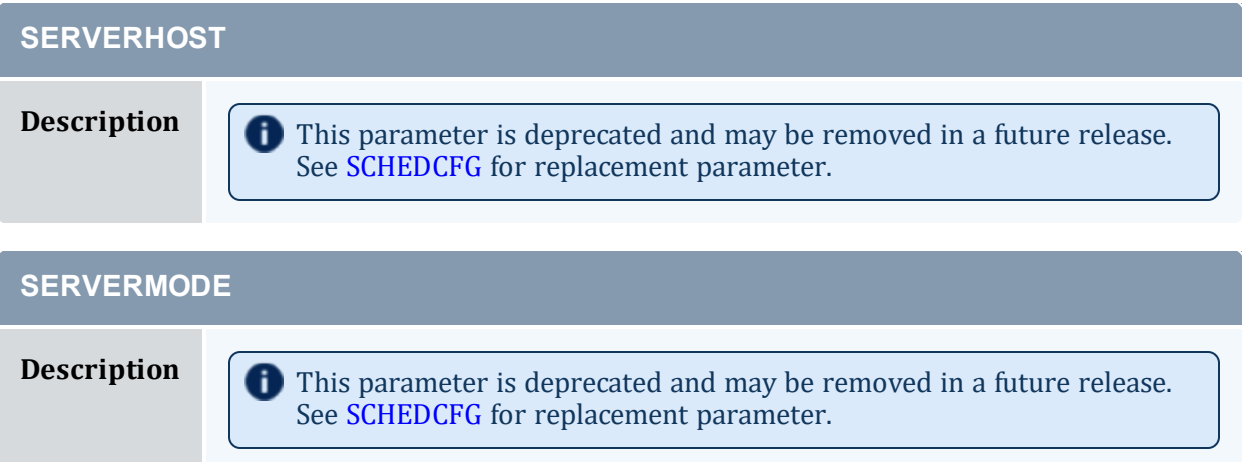

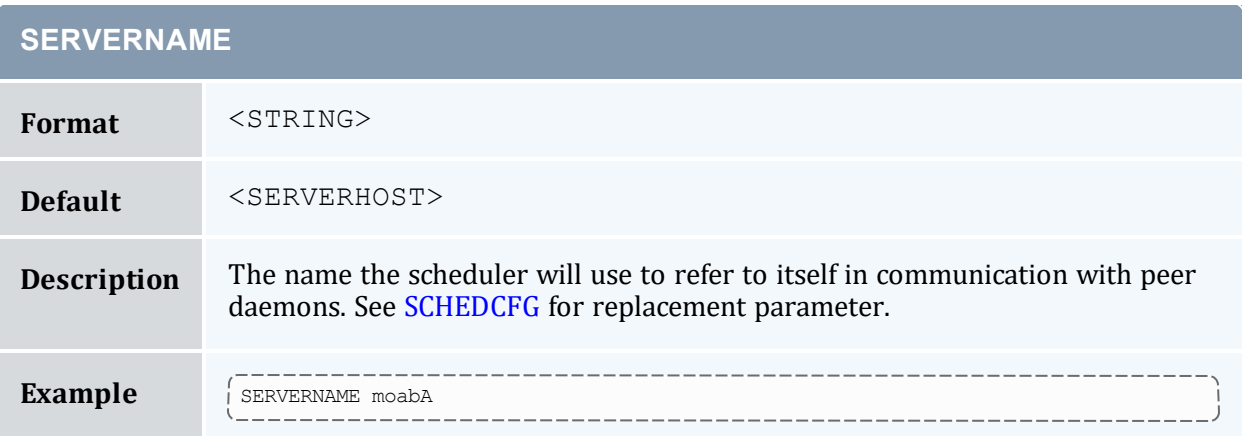

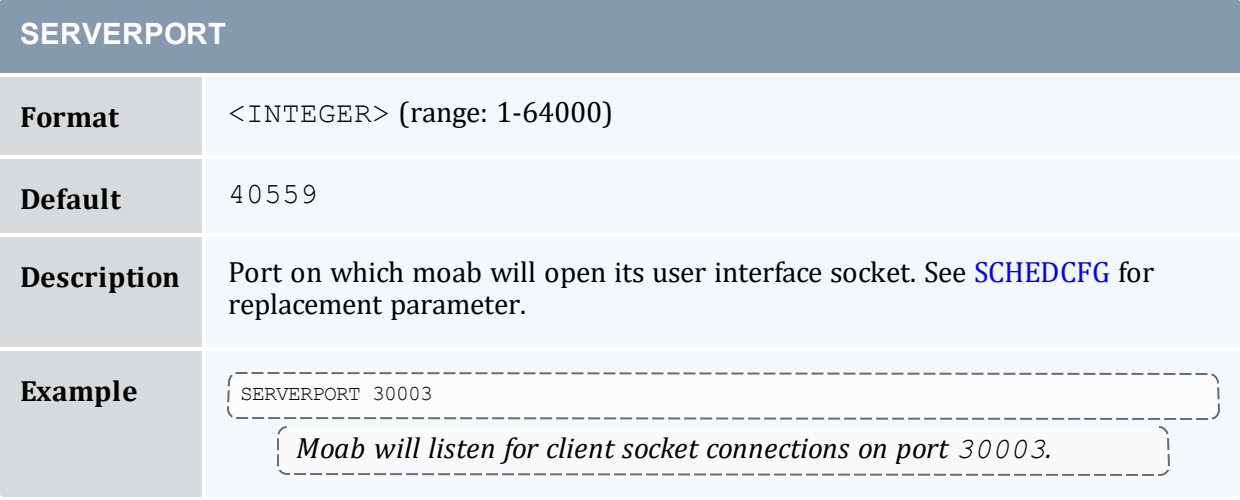

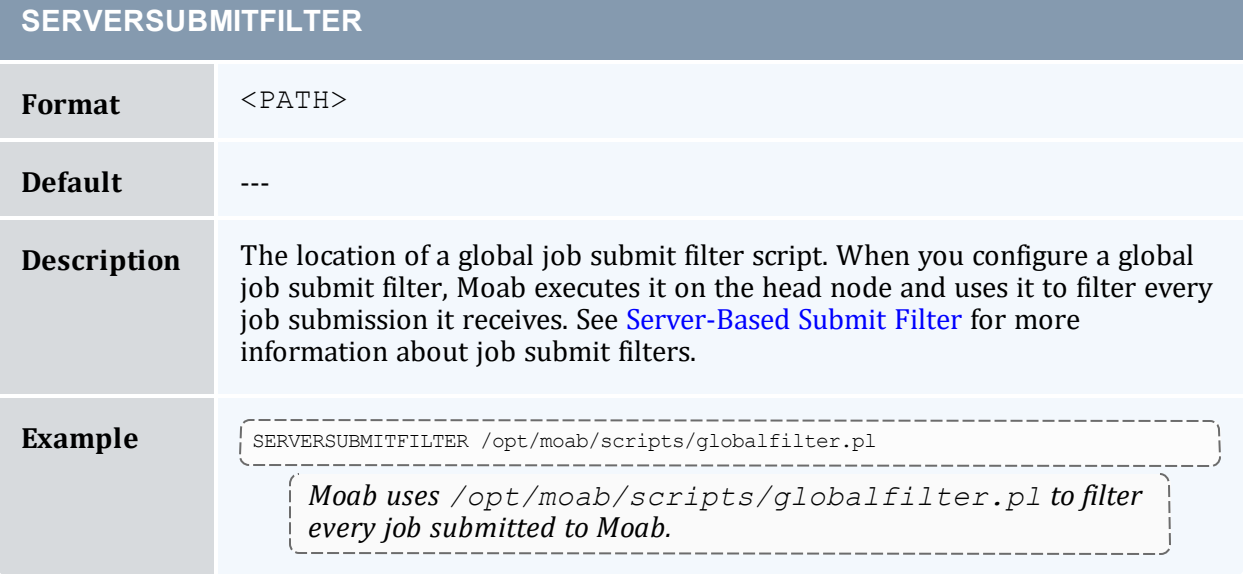

#### **SERVICEWEIGHT**

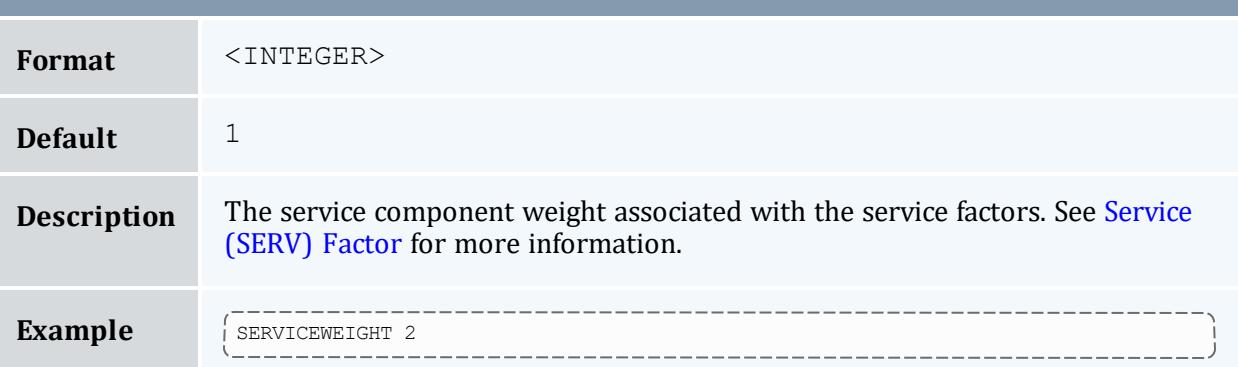

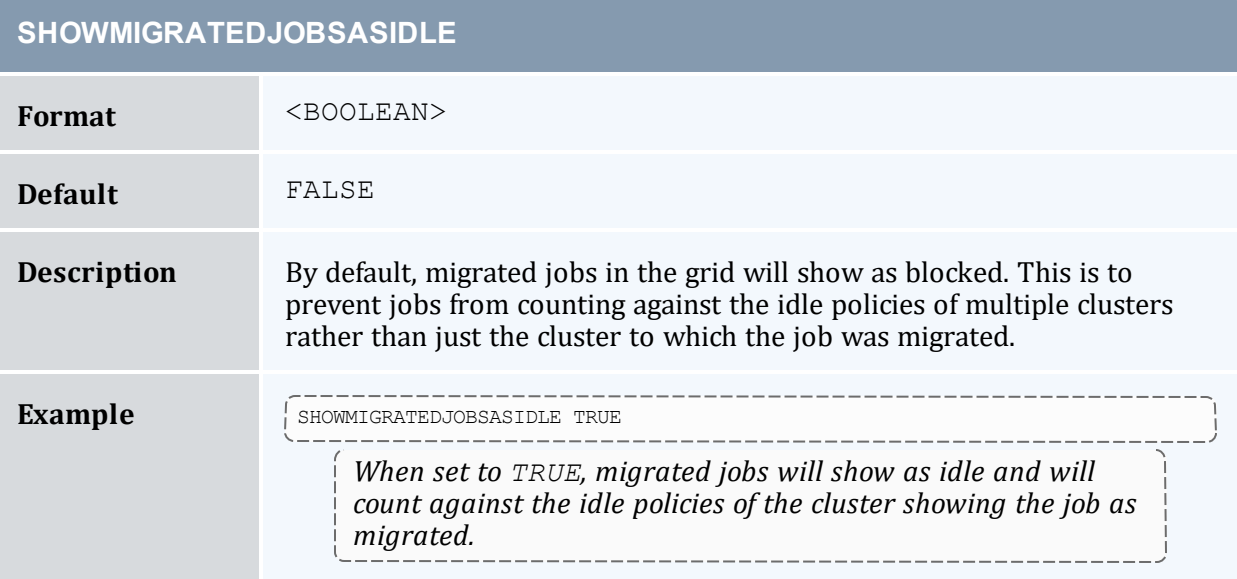

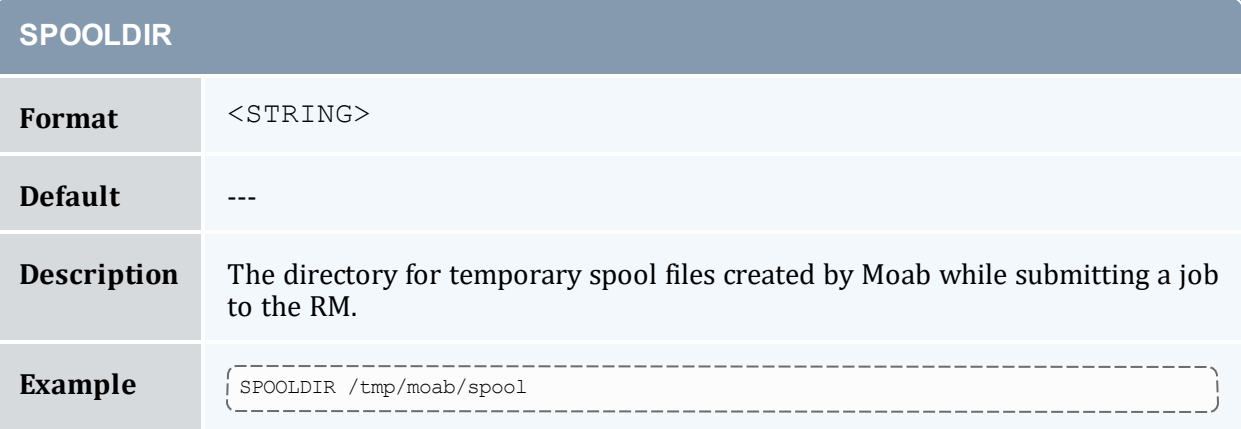

#### **SPOOLDIRKEEPTIME**

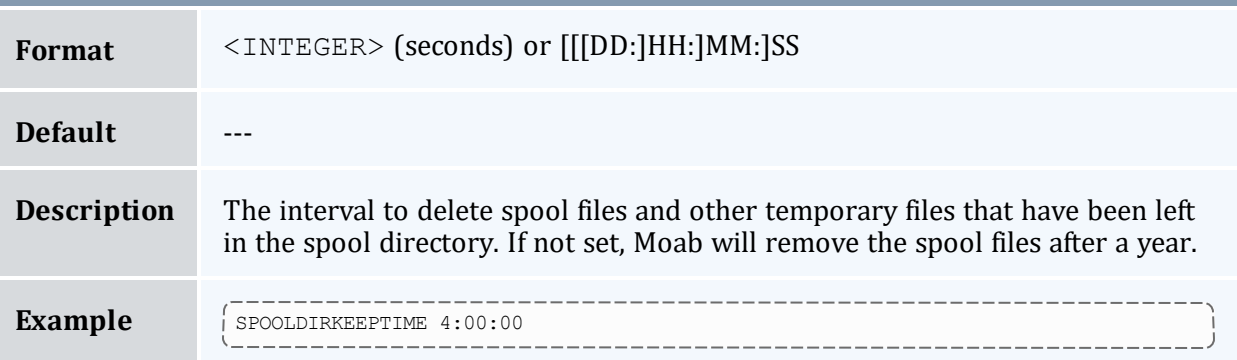

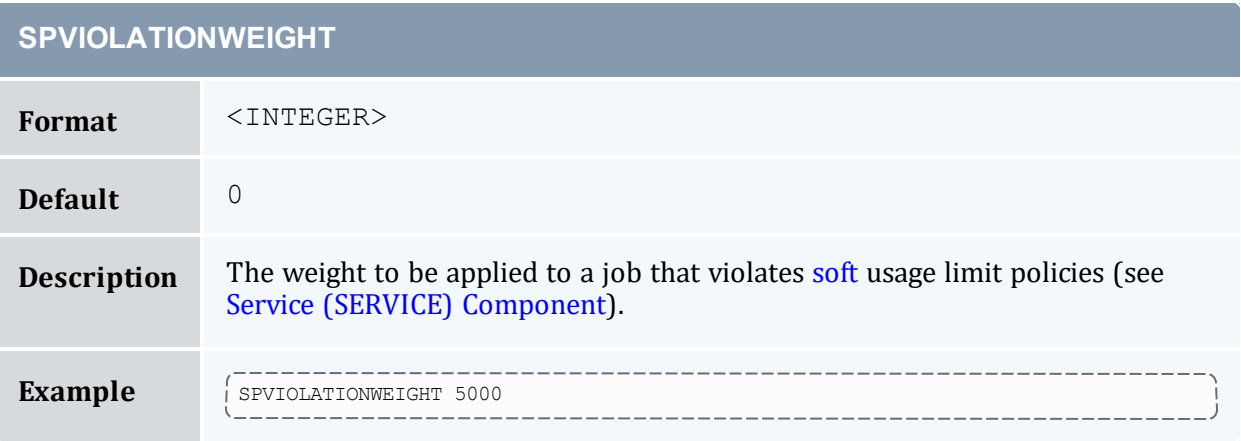
r.

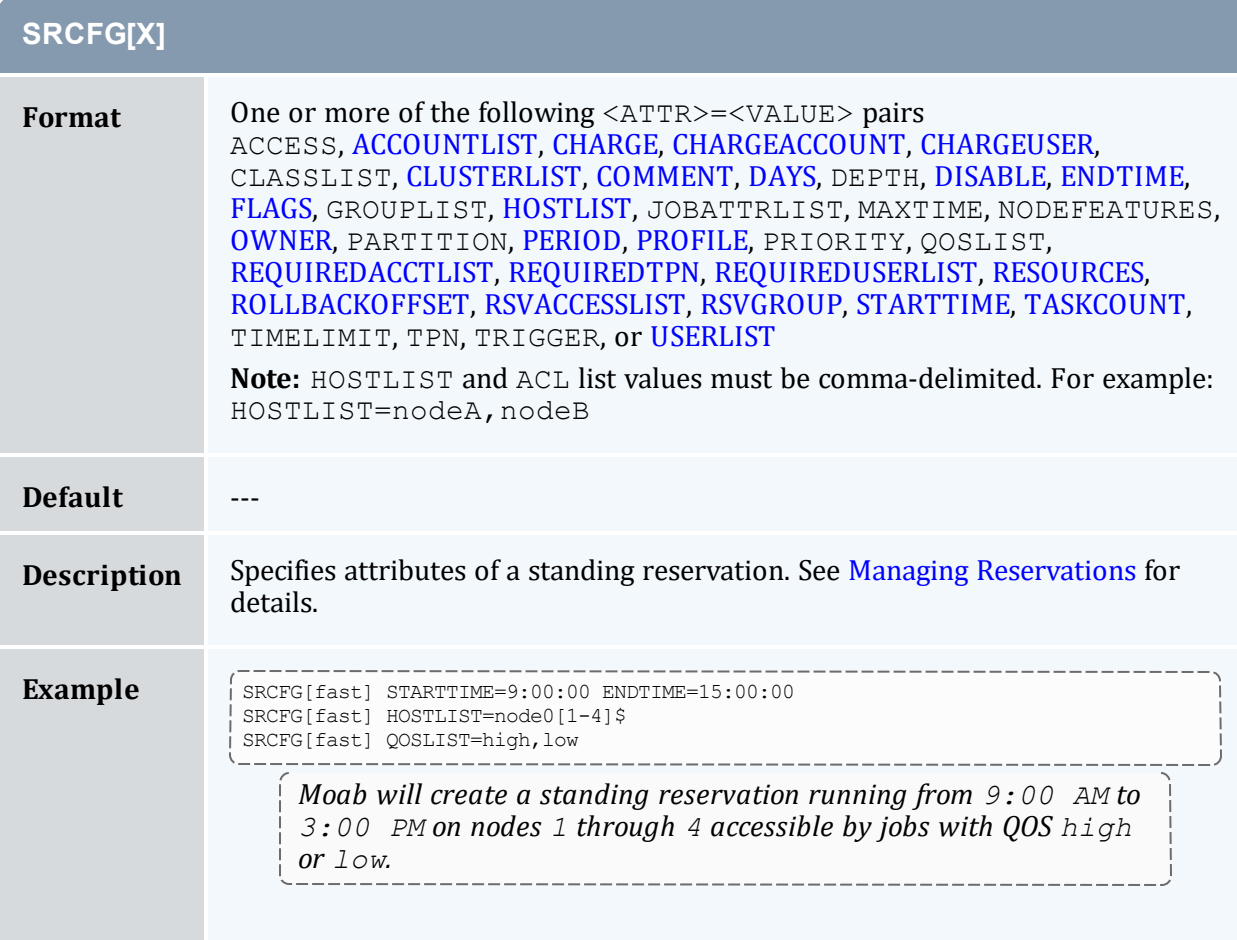

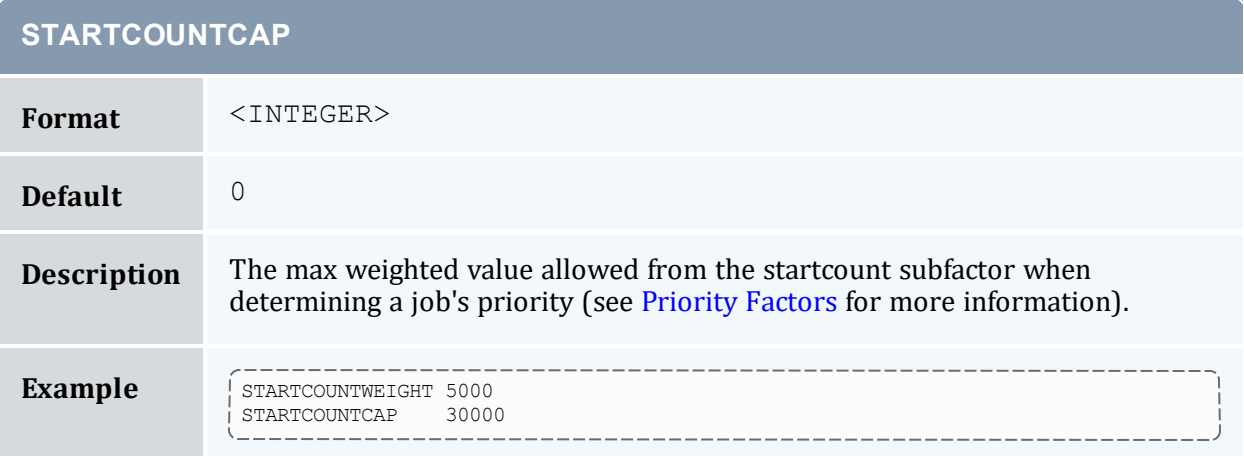

#### **STARTCOUNTWEIGHT**

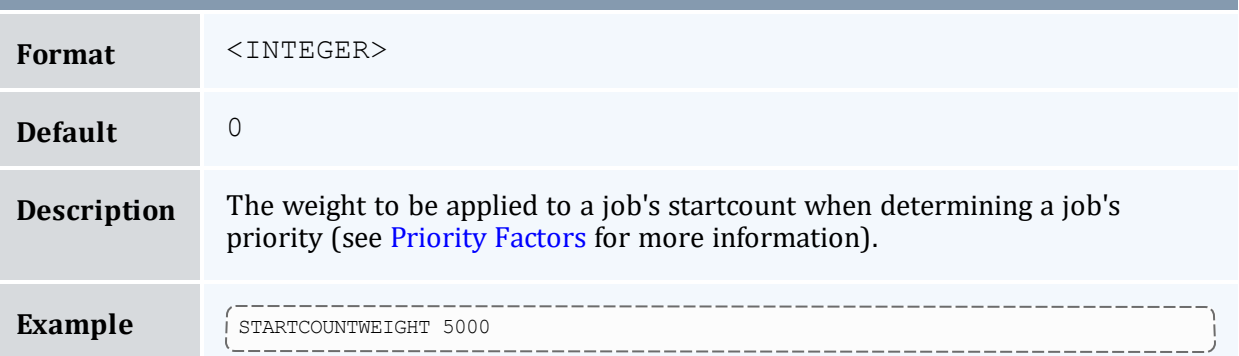

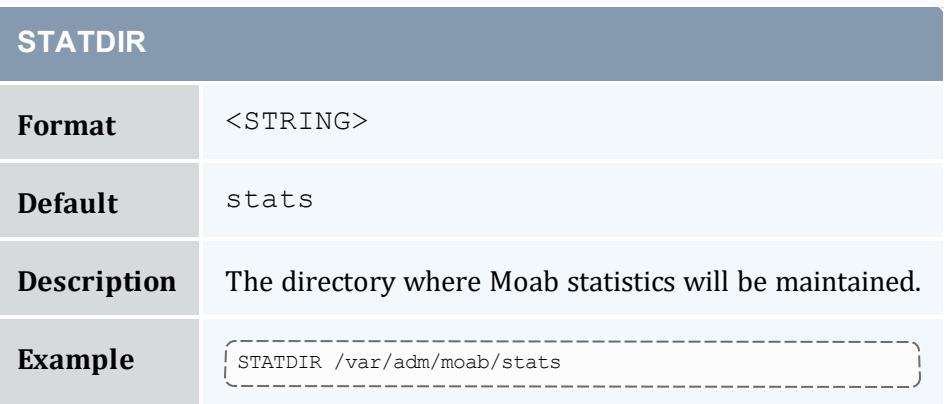

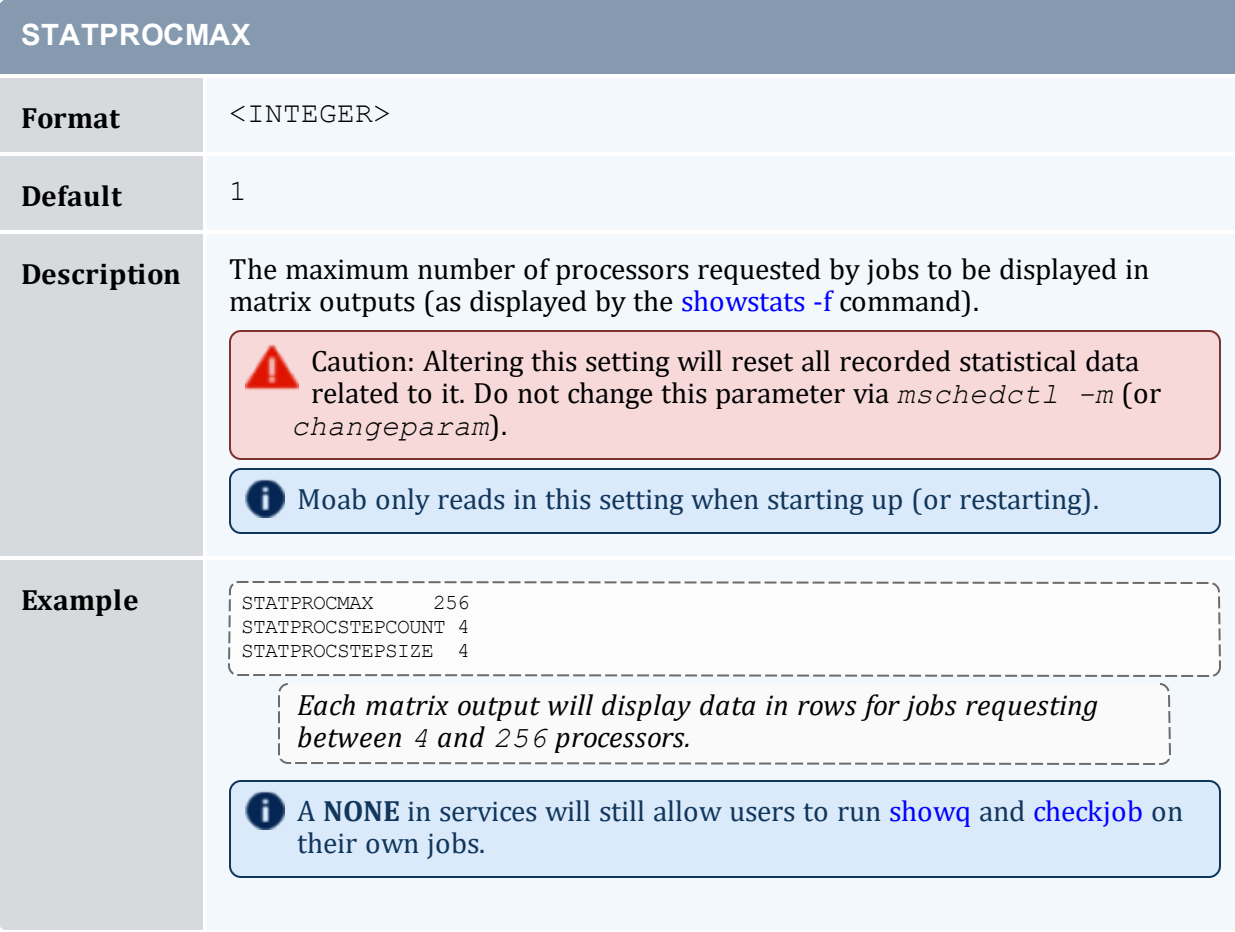

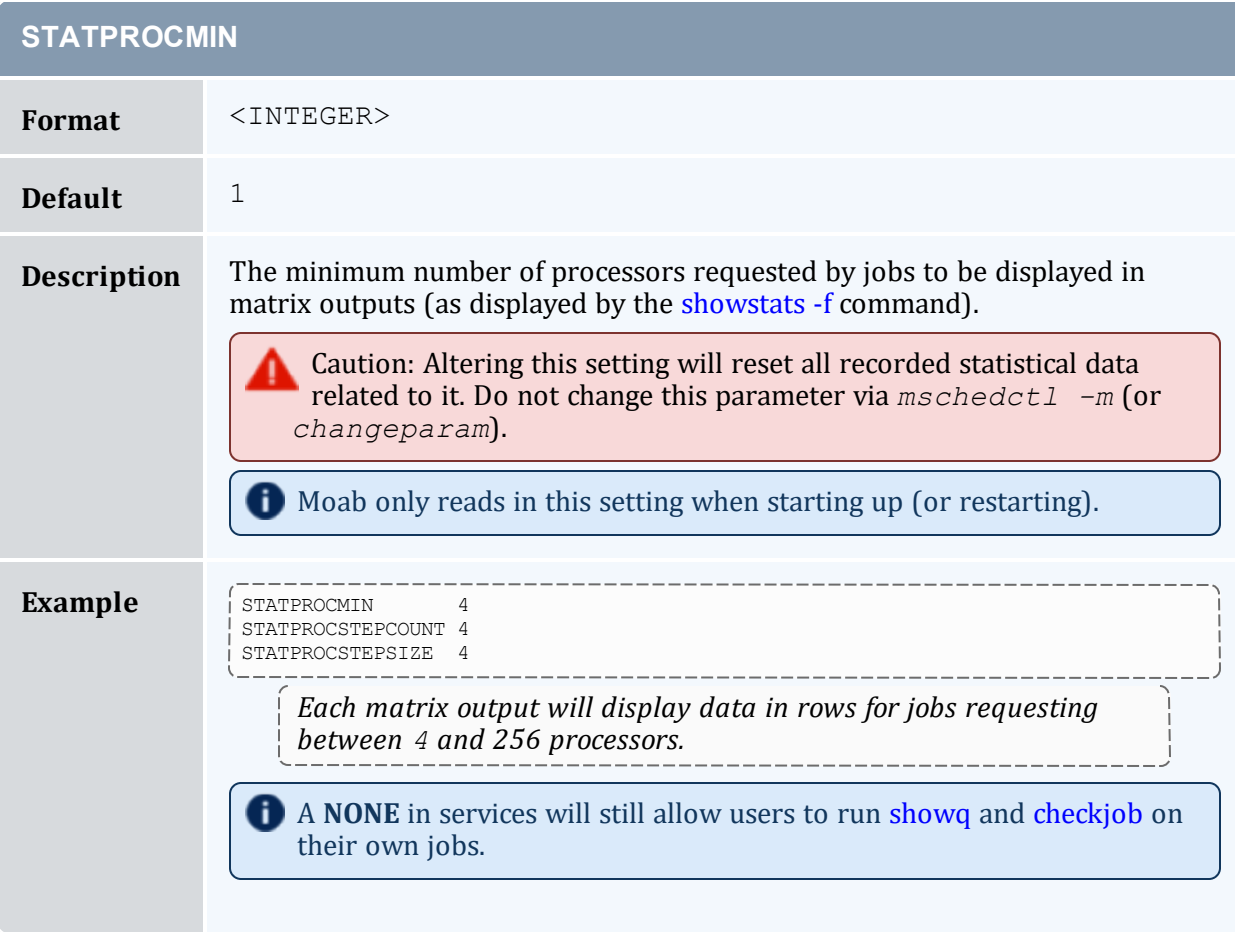

### **STATPROCSTEPCOUNT**

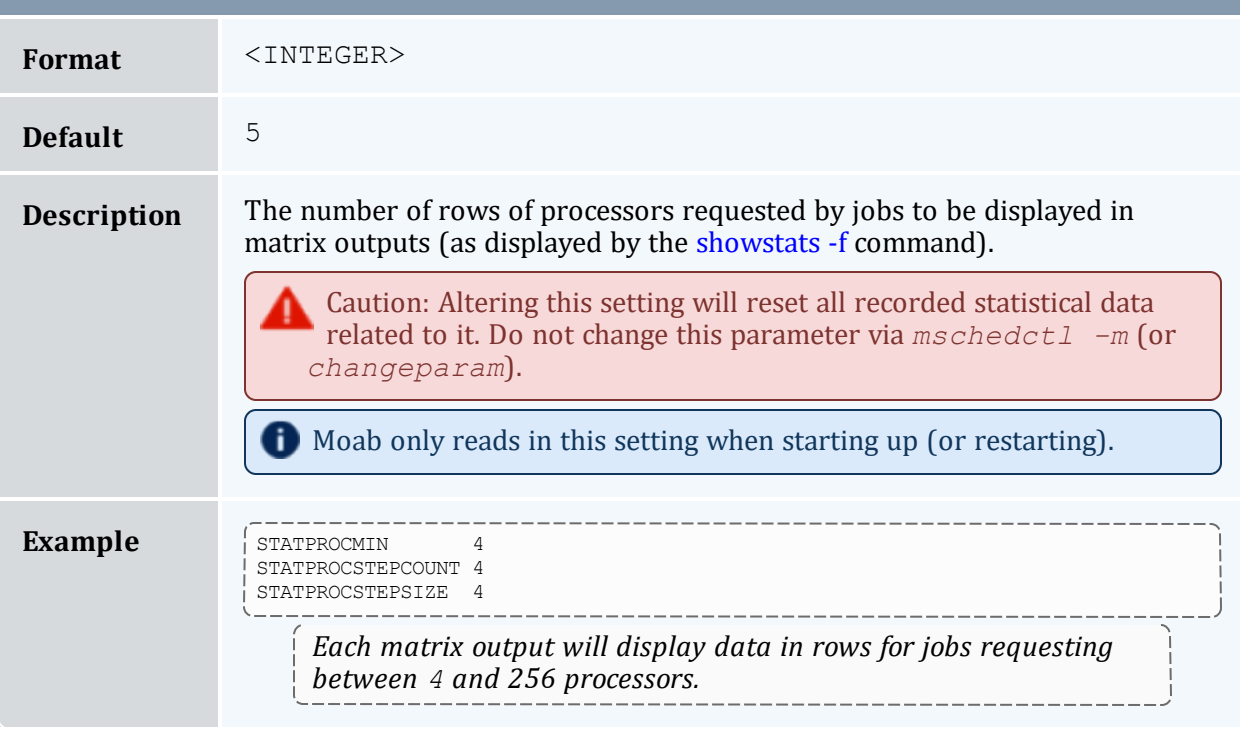

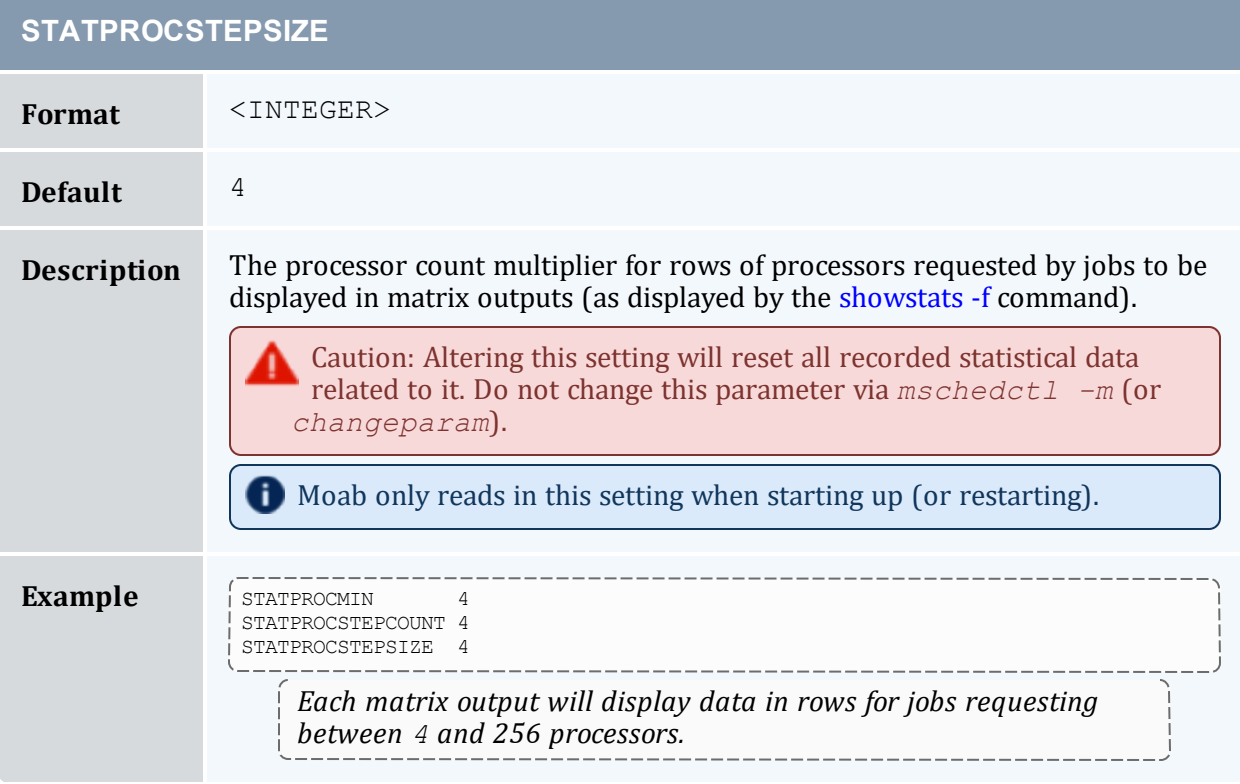

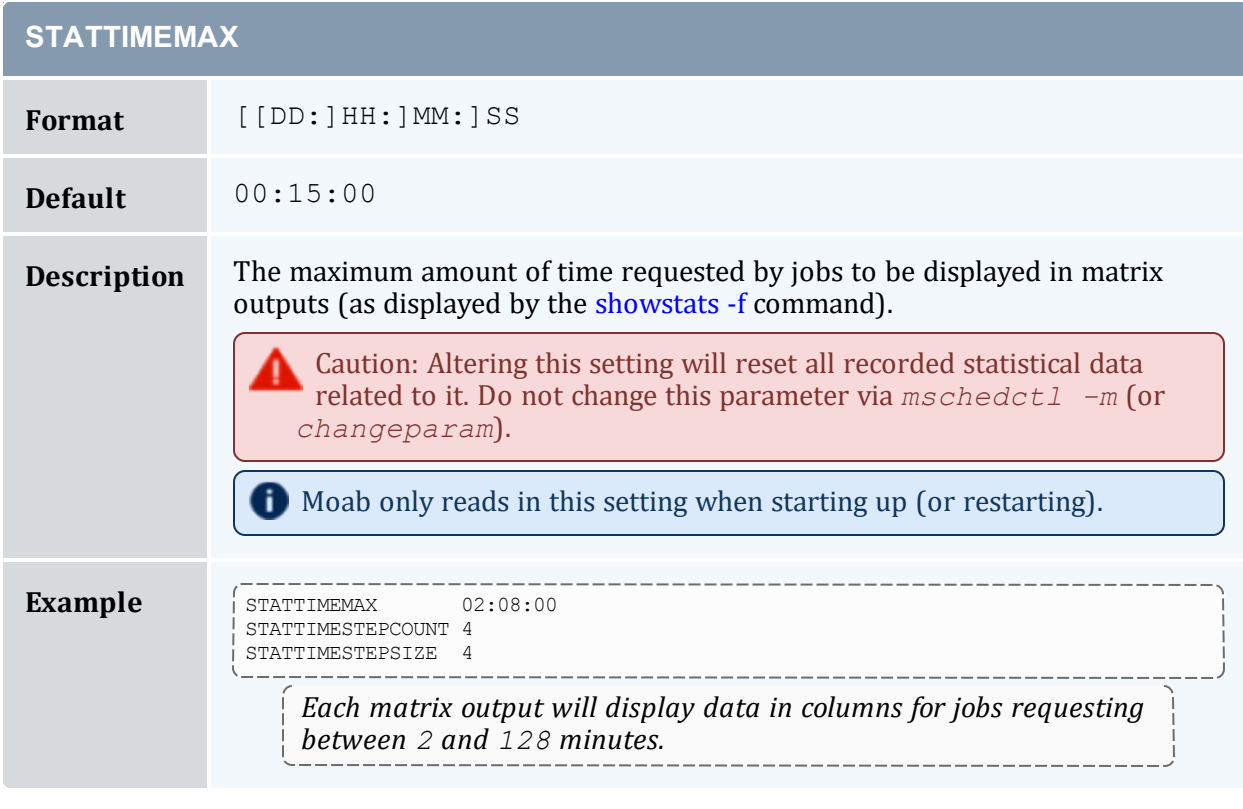

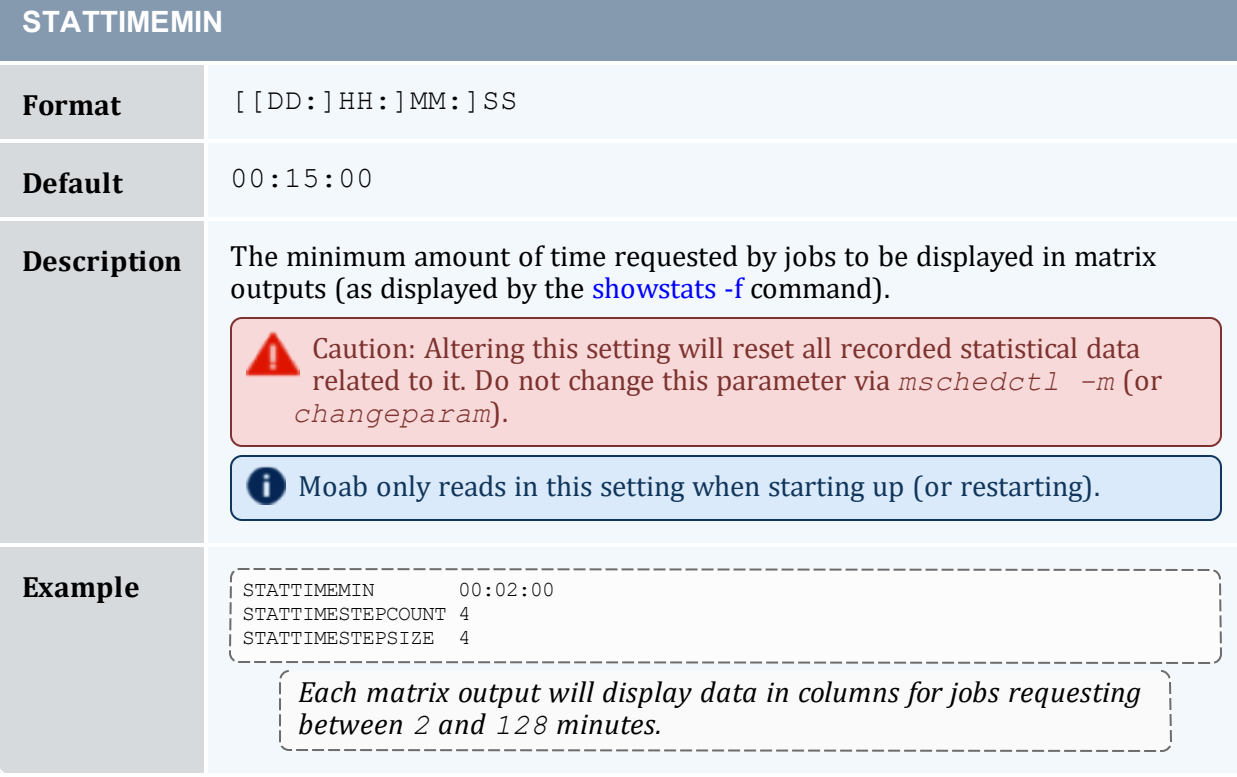

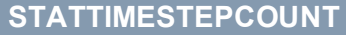

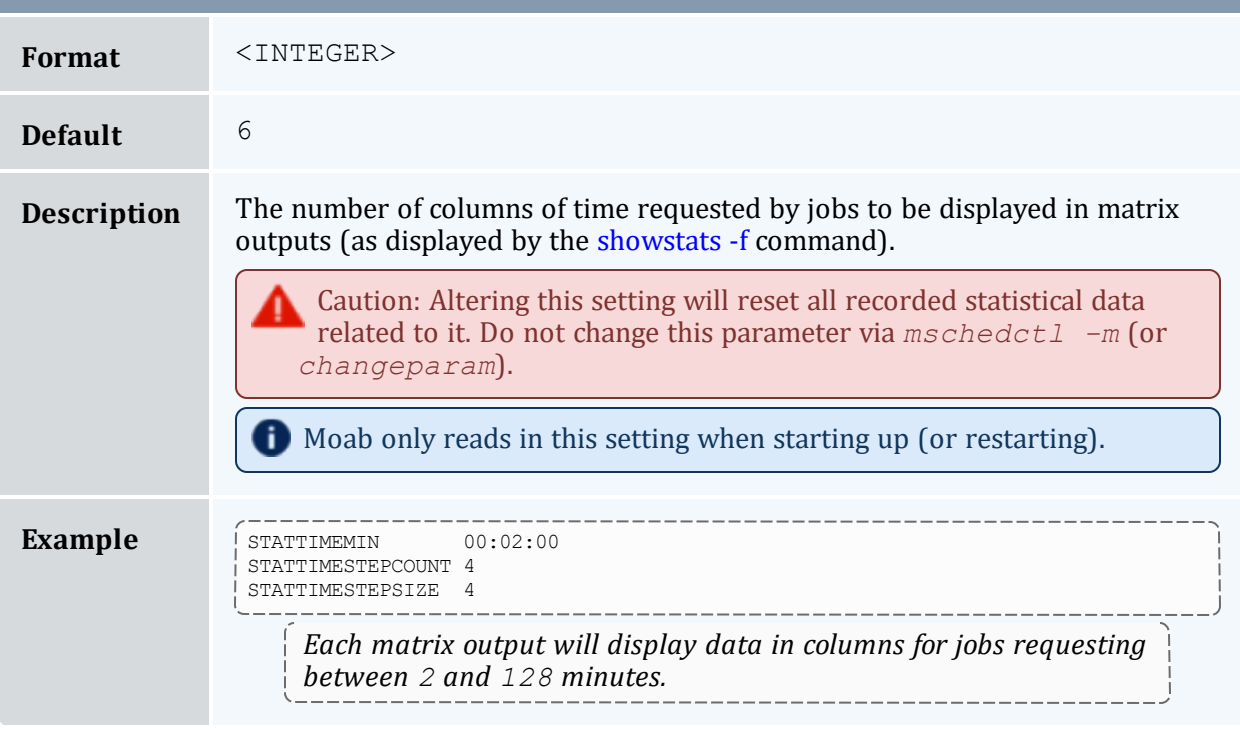

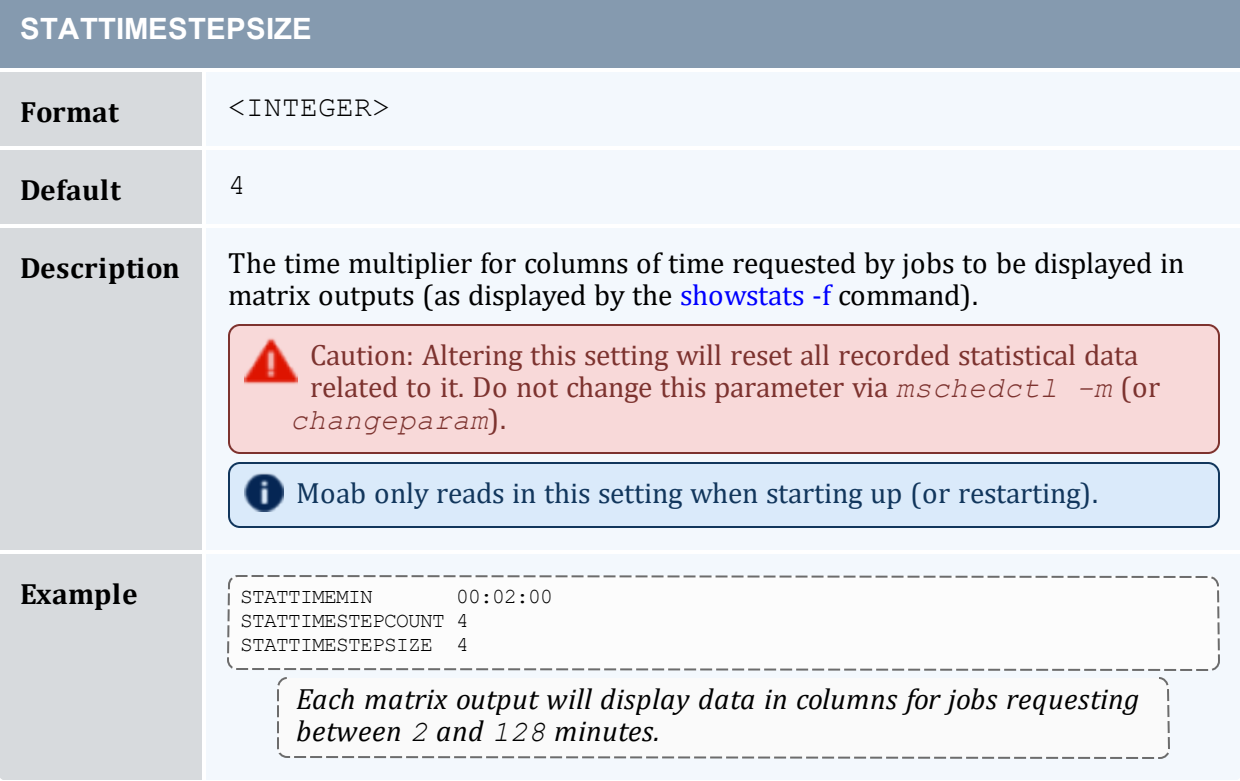

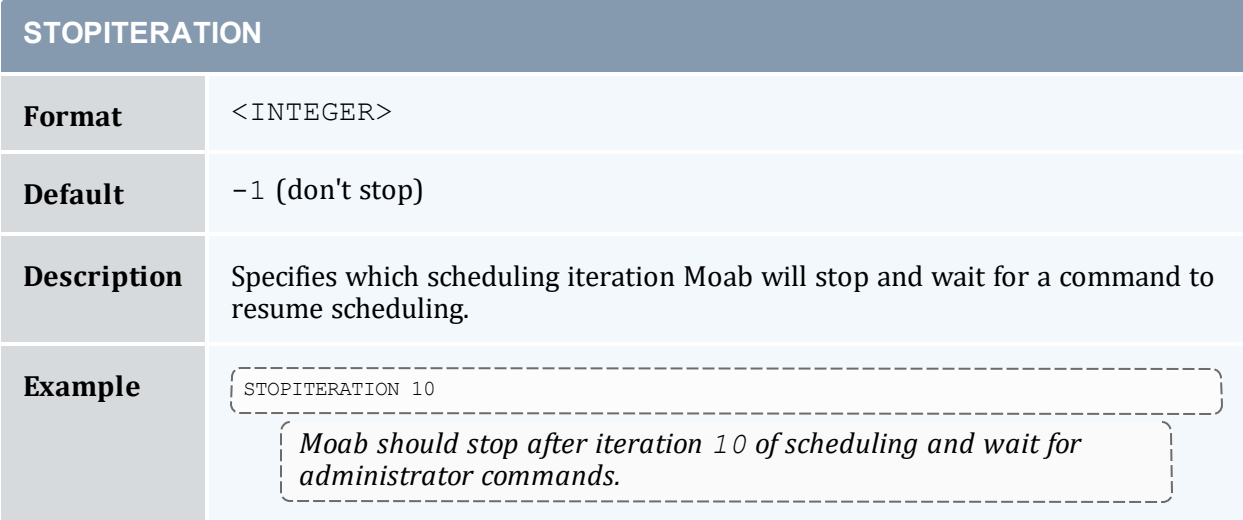

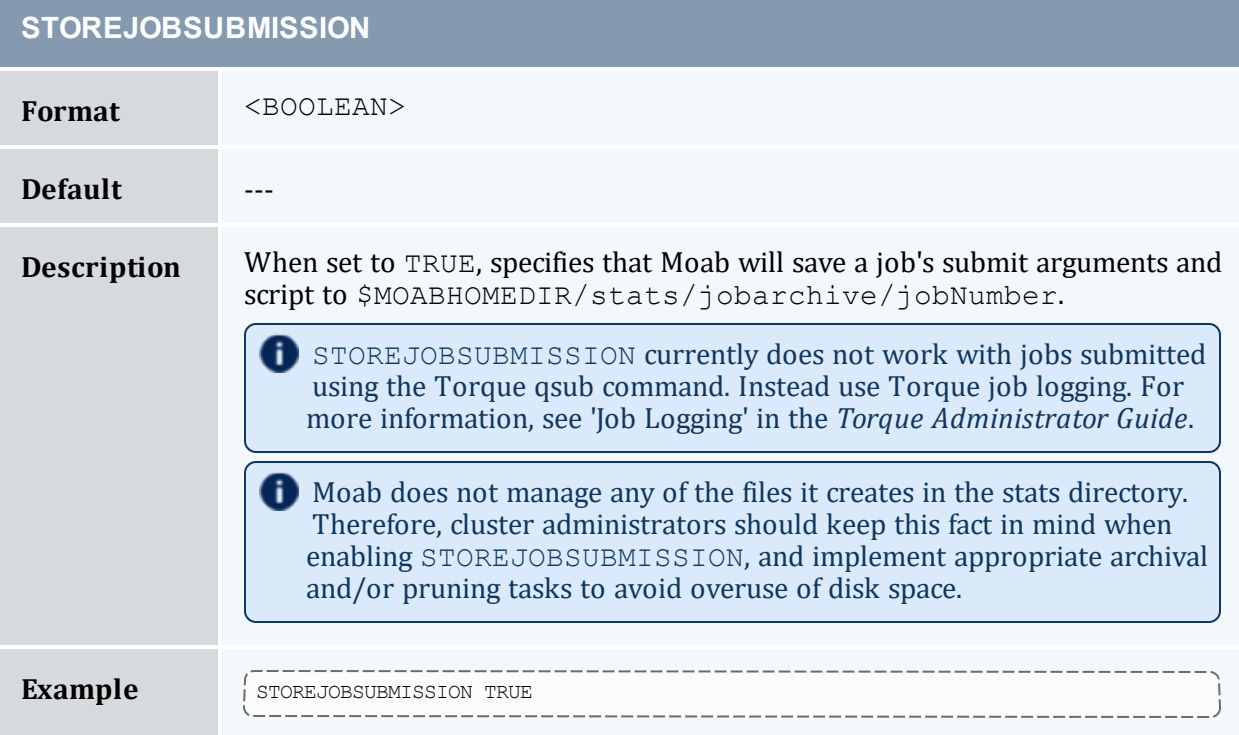

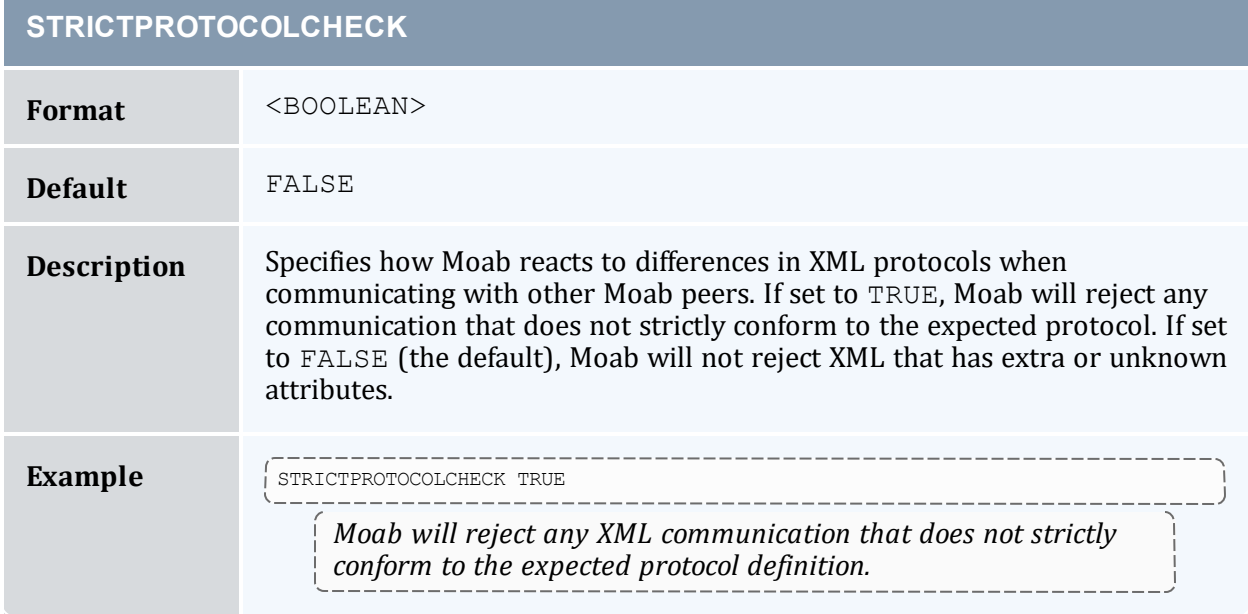

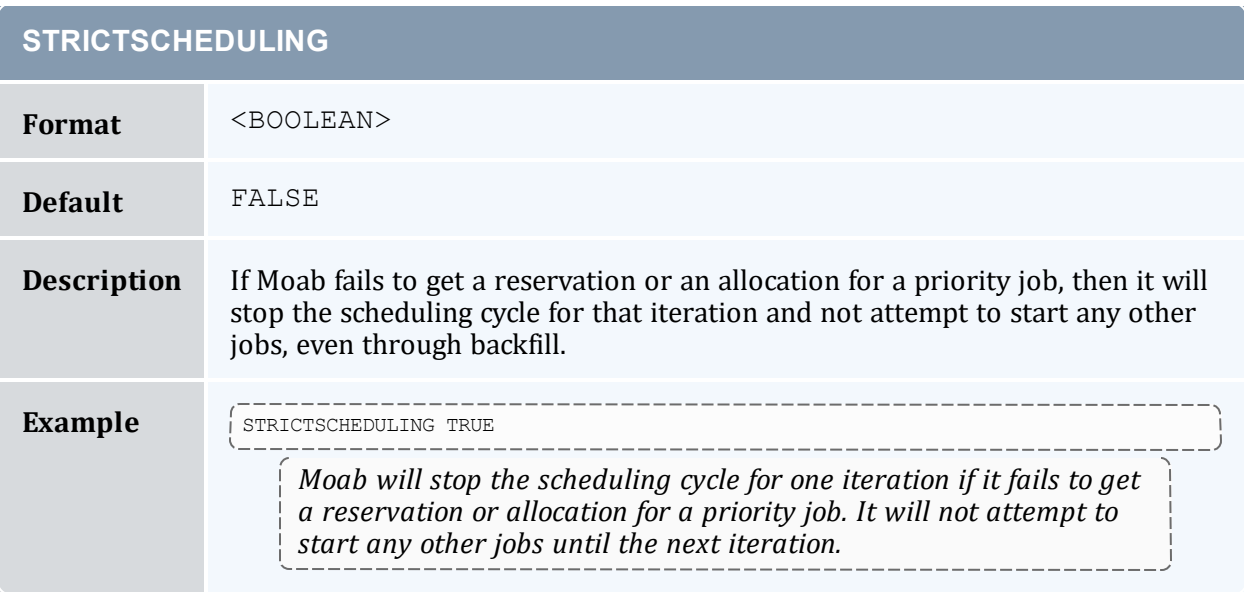

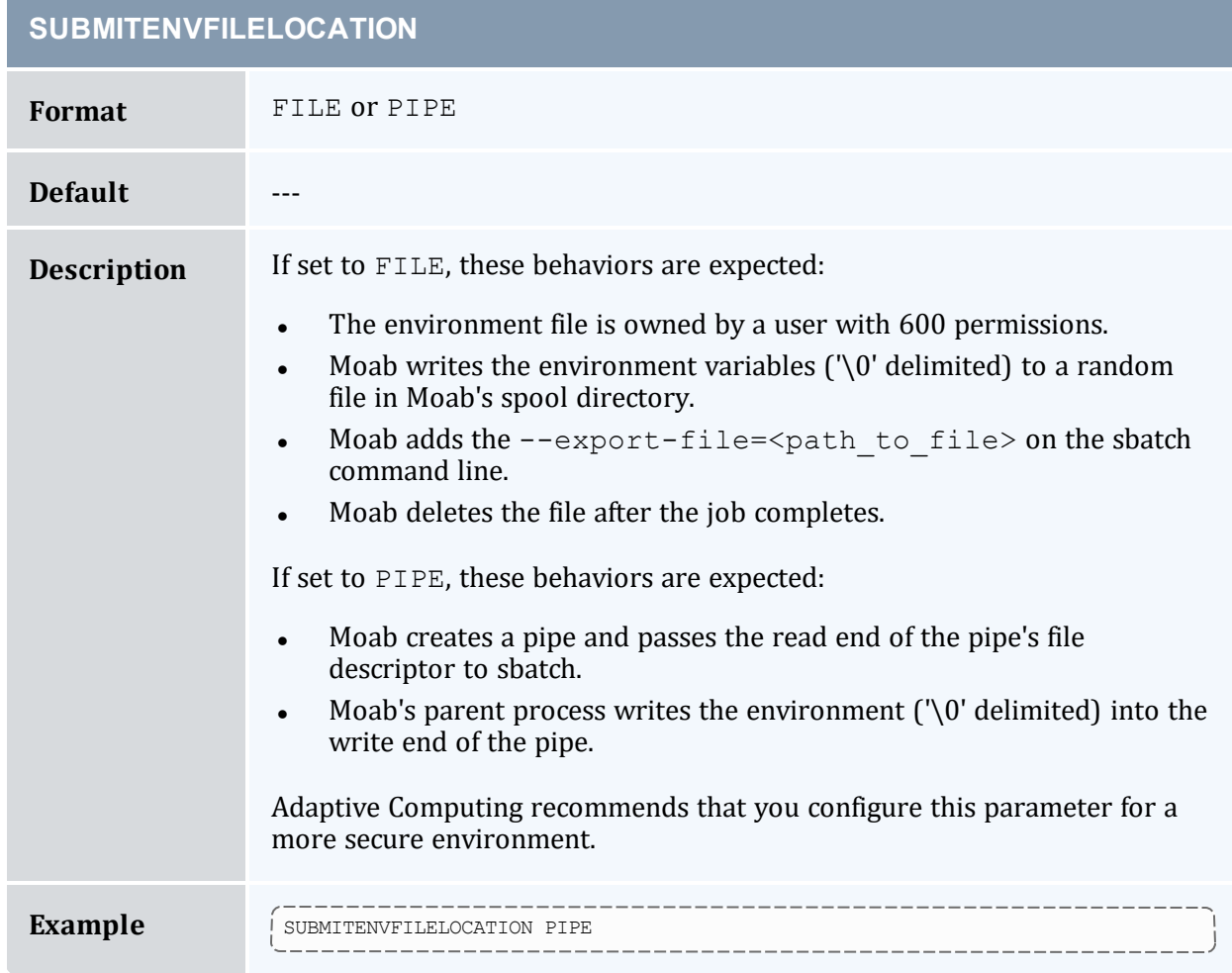

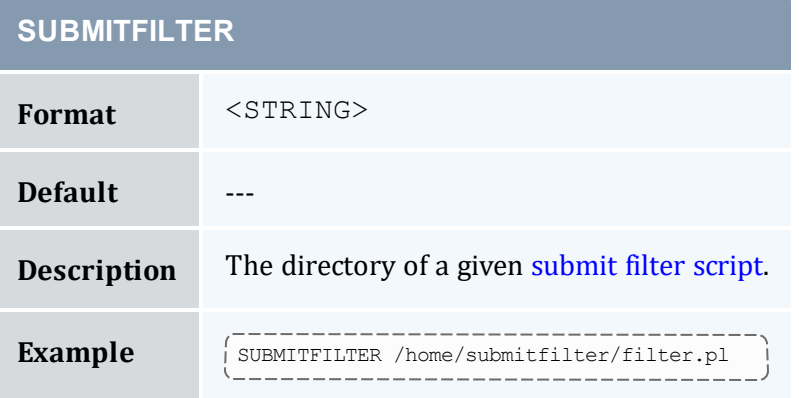

#### **SUBMITHOSTS**

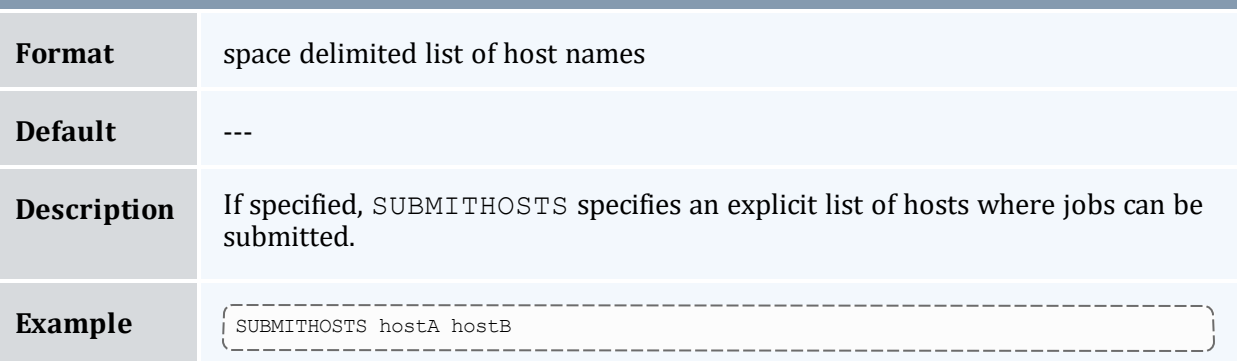

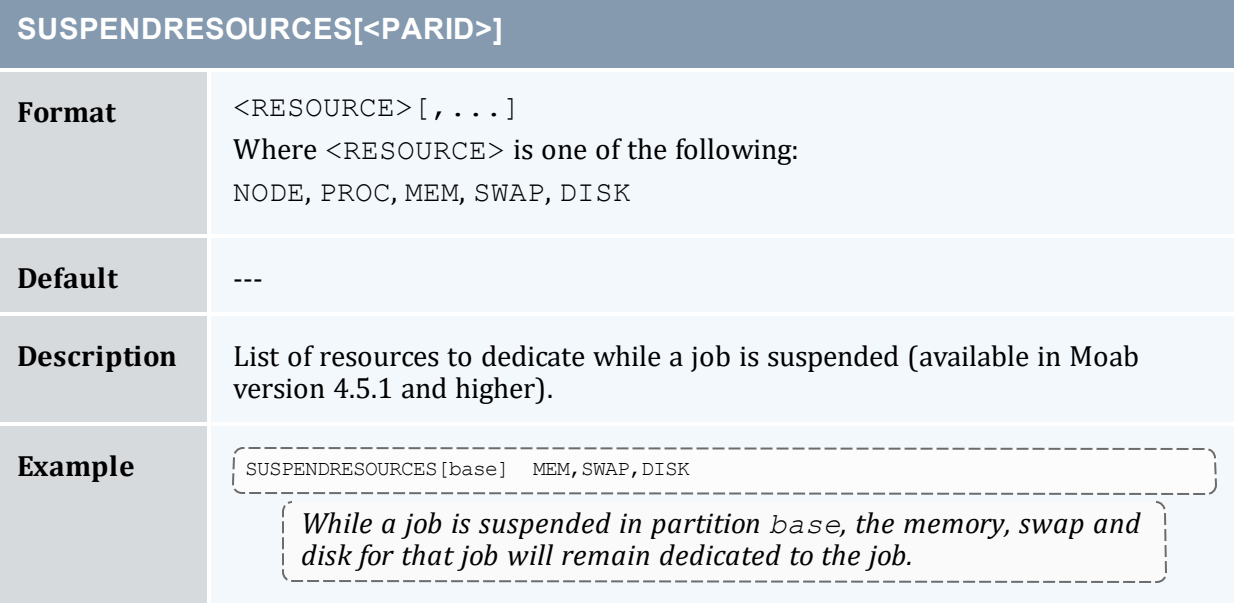

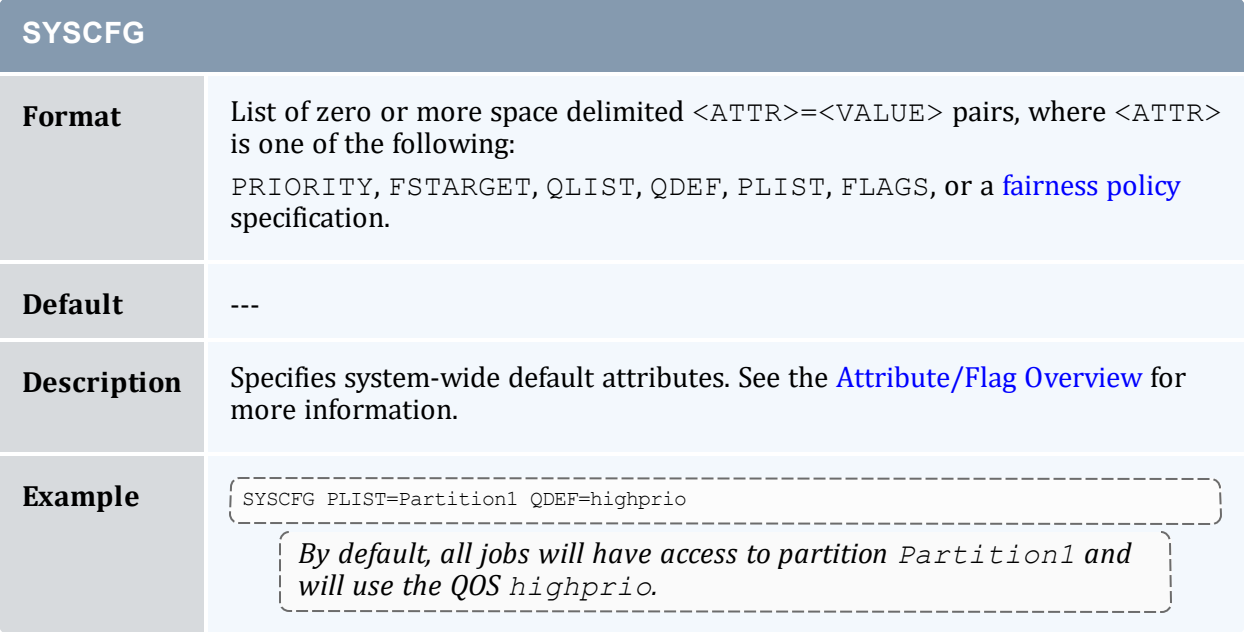

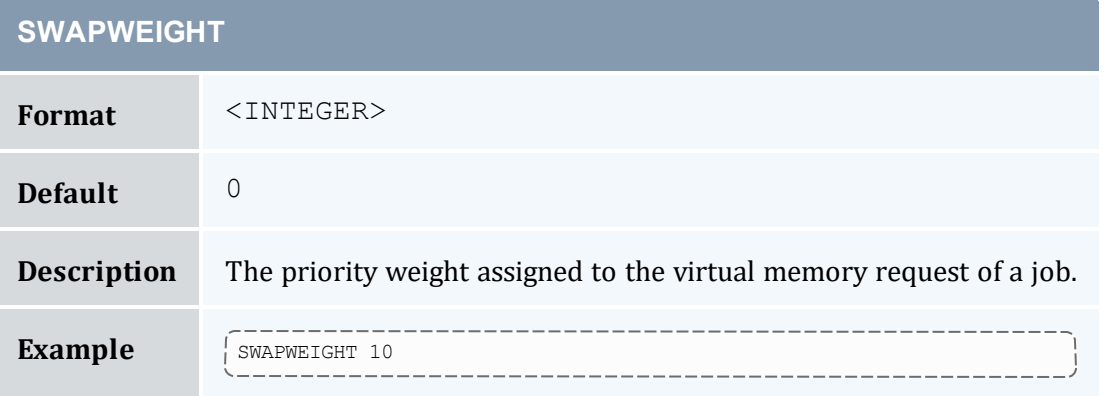

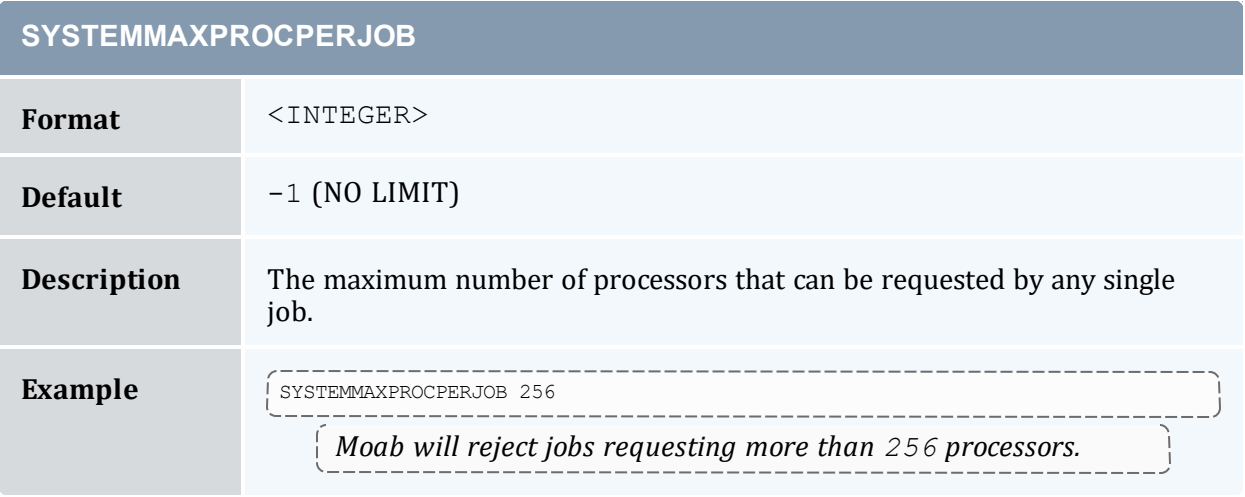

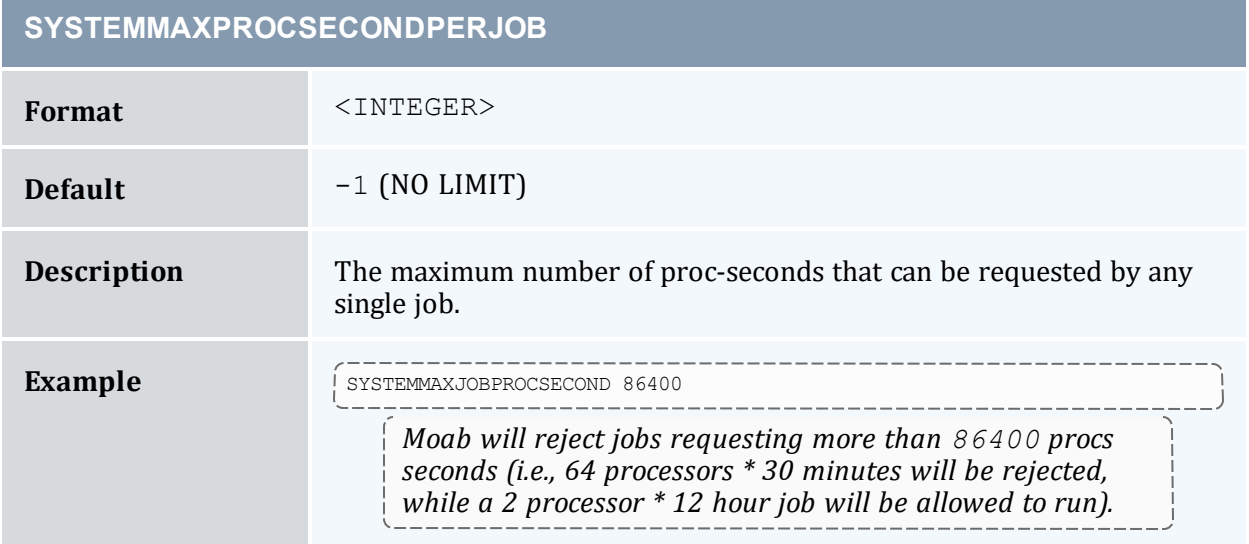

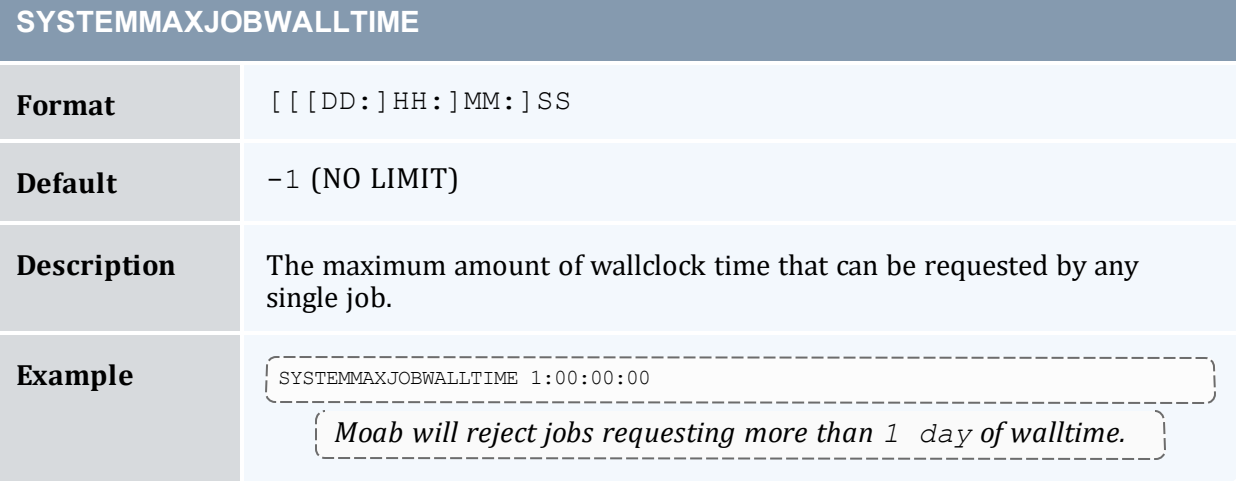

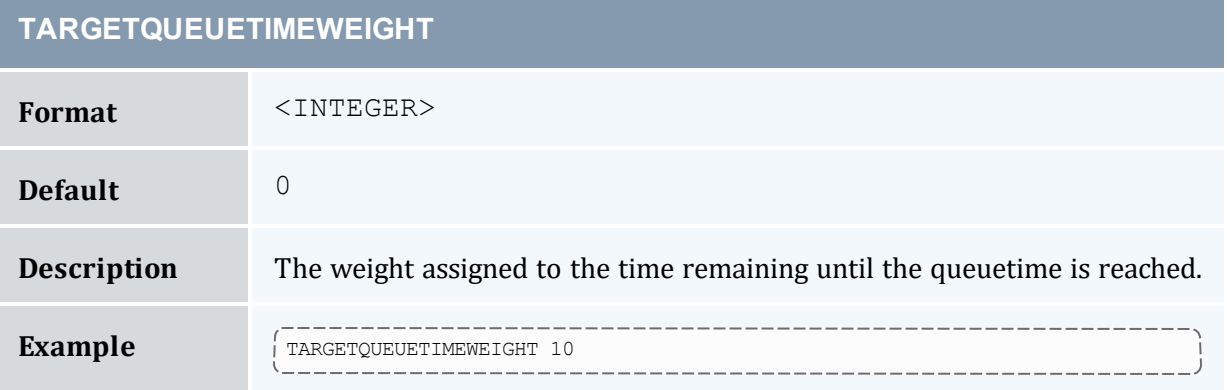

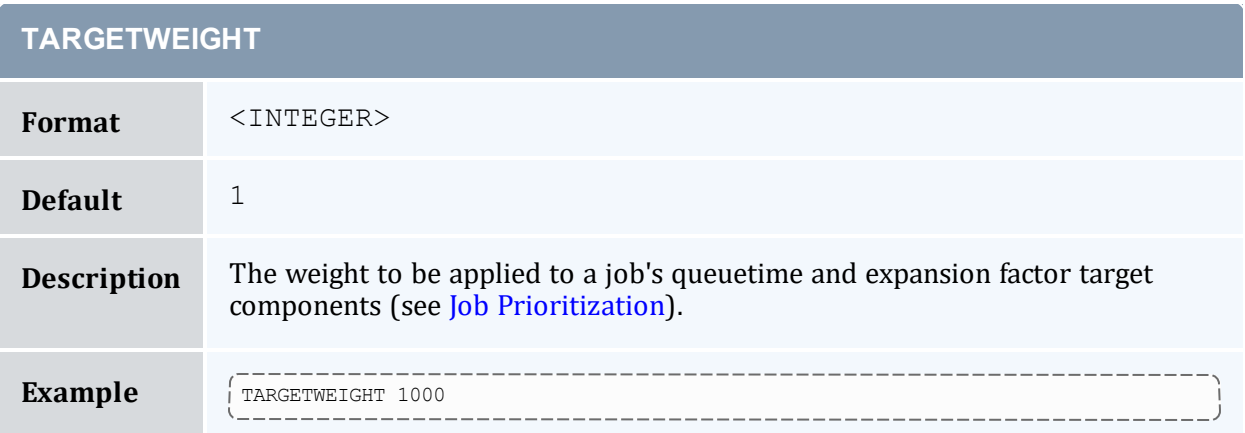

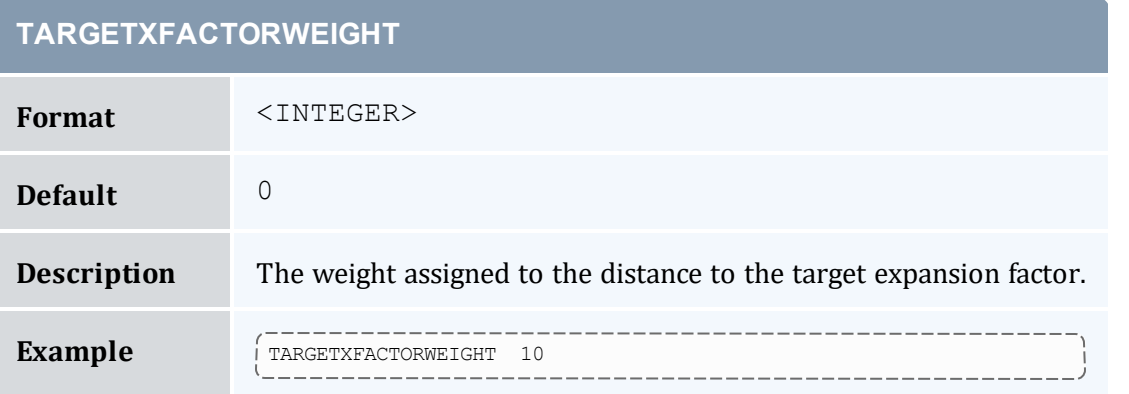

## **TASKDISTRIBUTIONPOLICY**

**Format** This parameter is deprecated and may be removed in a future release. (Regardless of how TASKDISTRIBUTIONPOLICY is configured, Moab always packs tasks by filling each node before moving to the next one in the list, in the order provided by the resource manager).

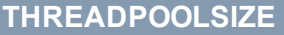

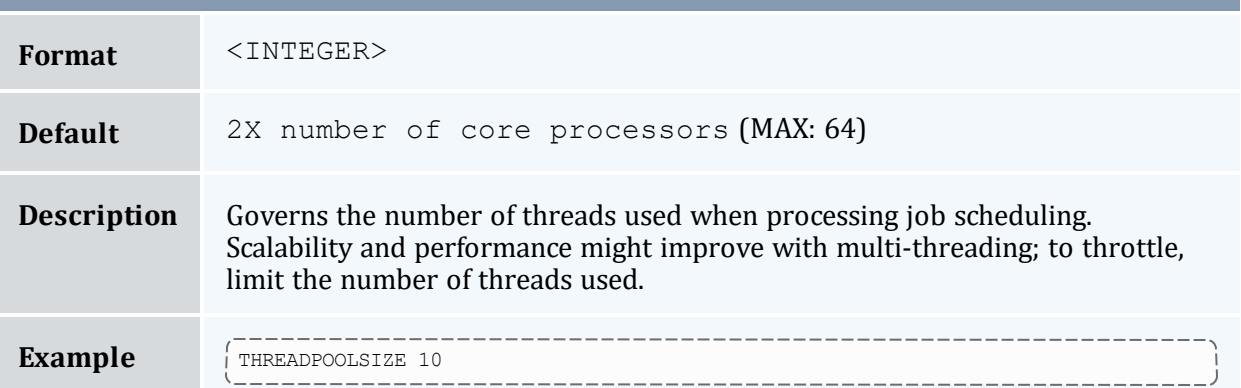

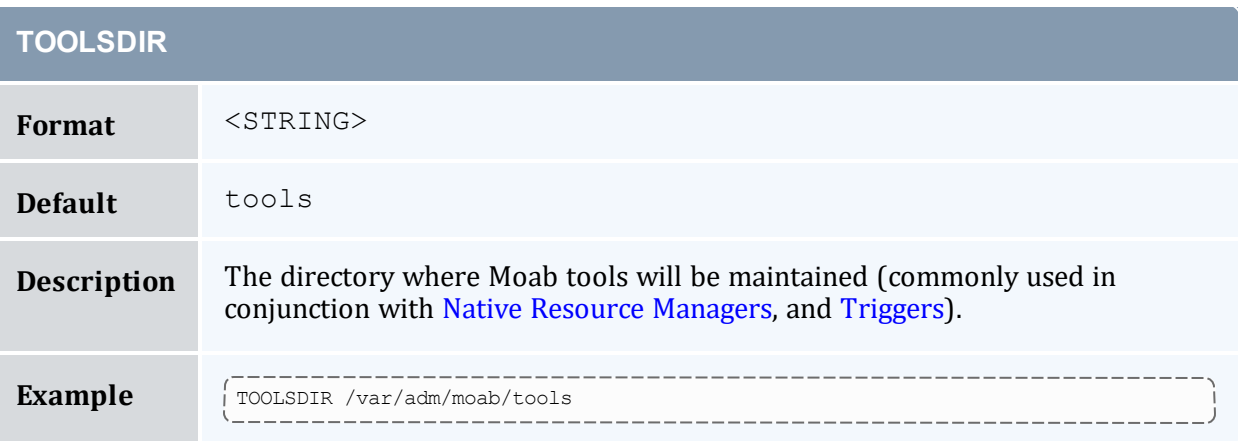

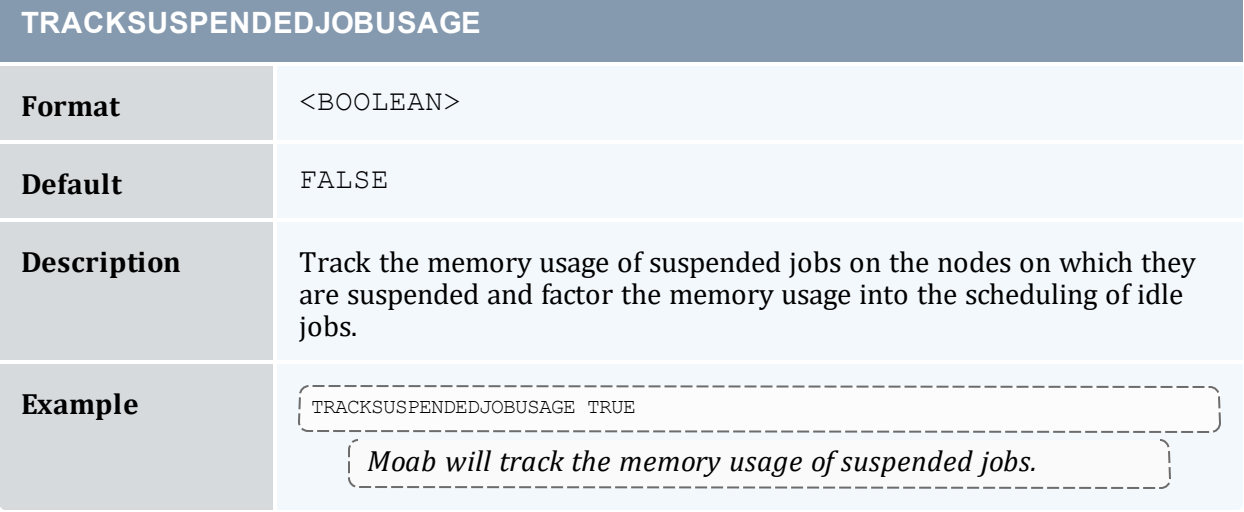

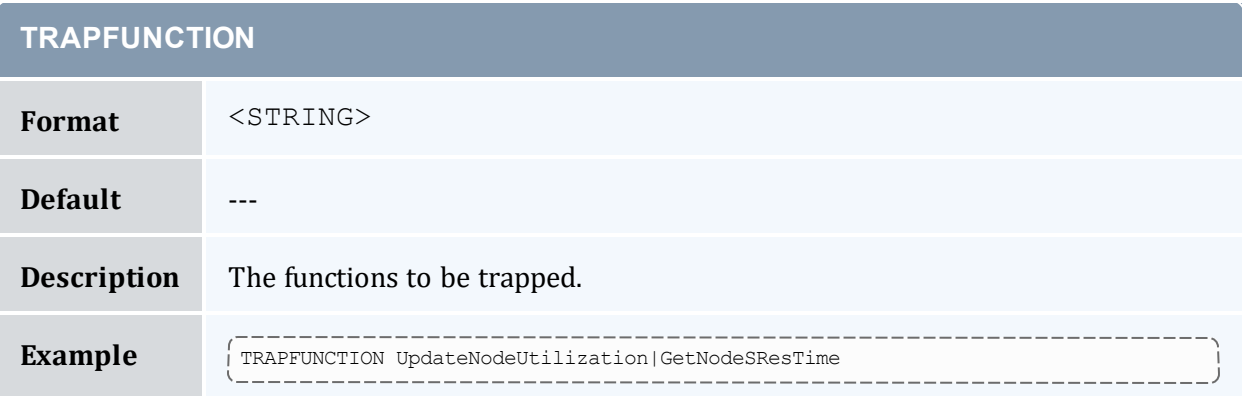

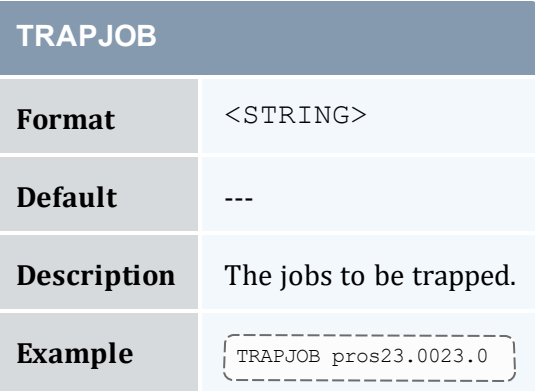

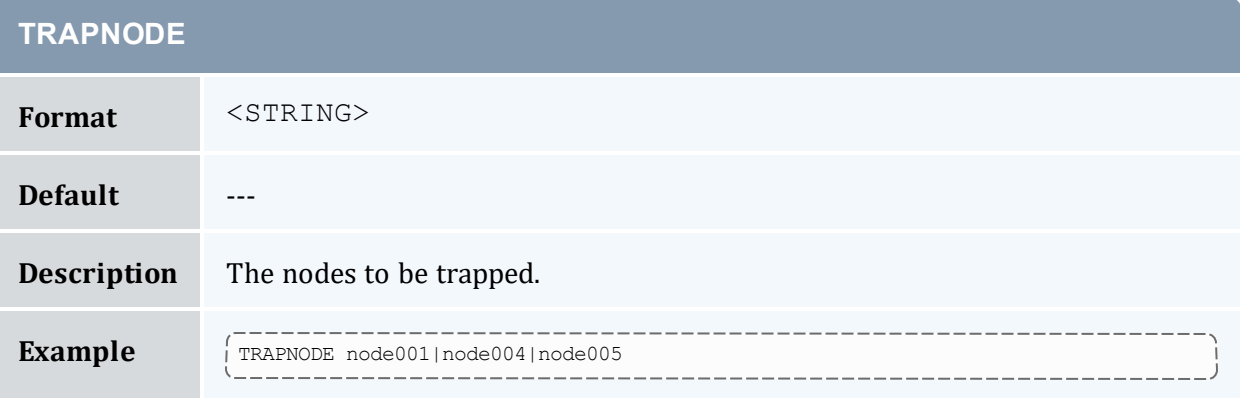

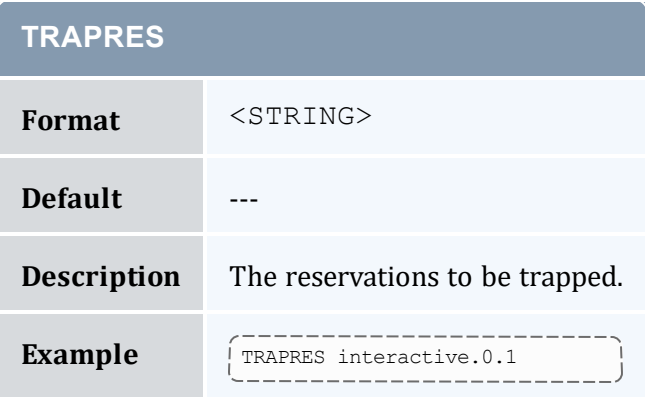

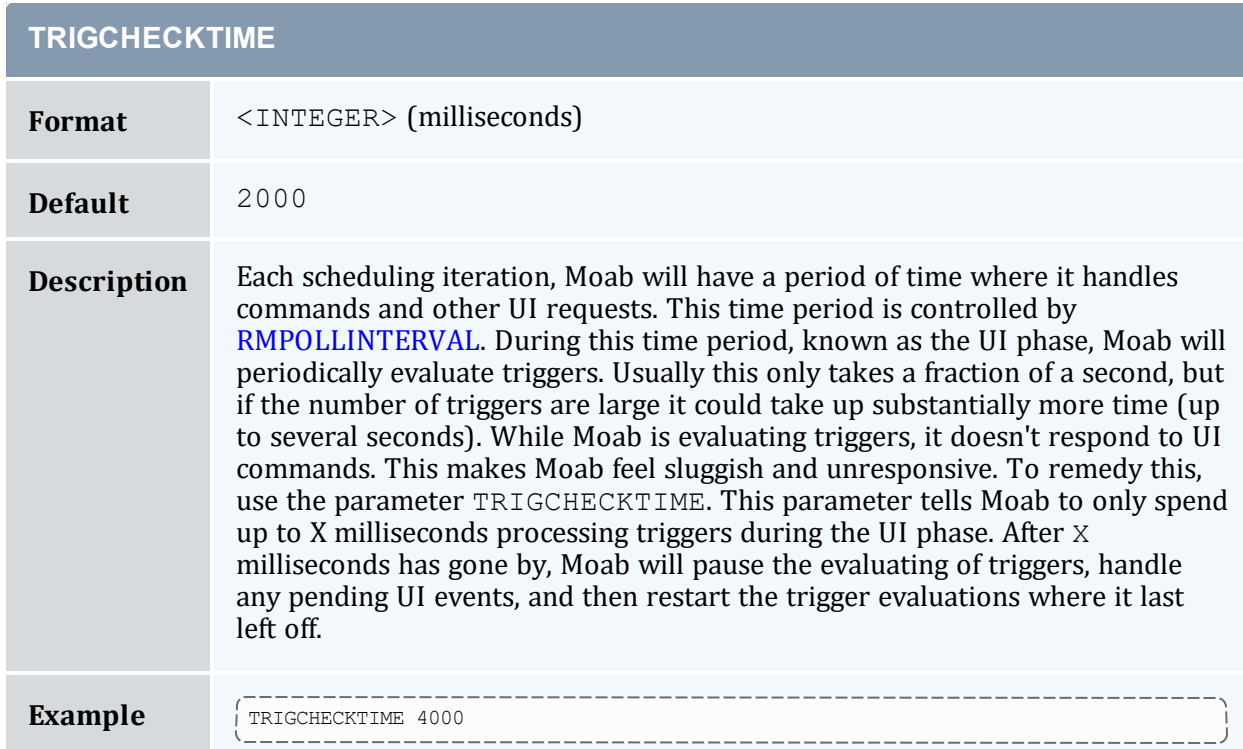

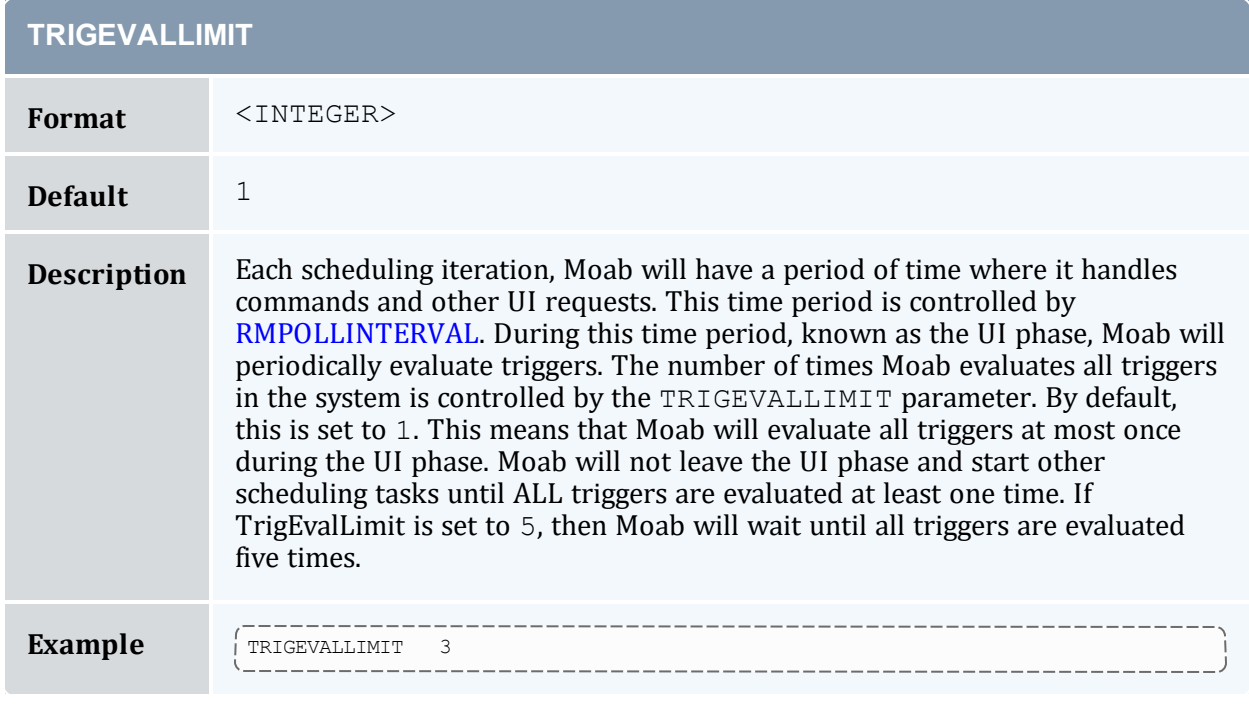

## **UIMANAGEMENTPOLICY**

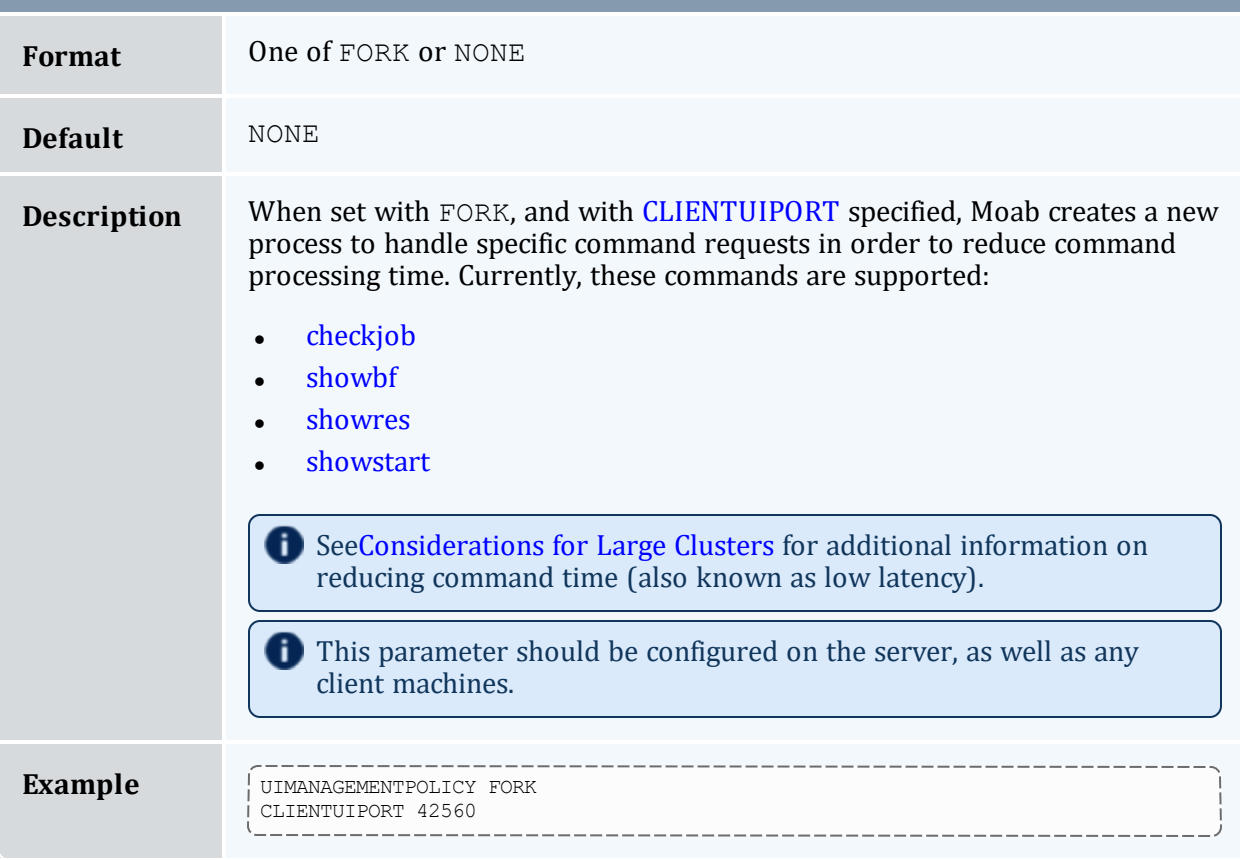

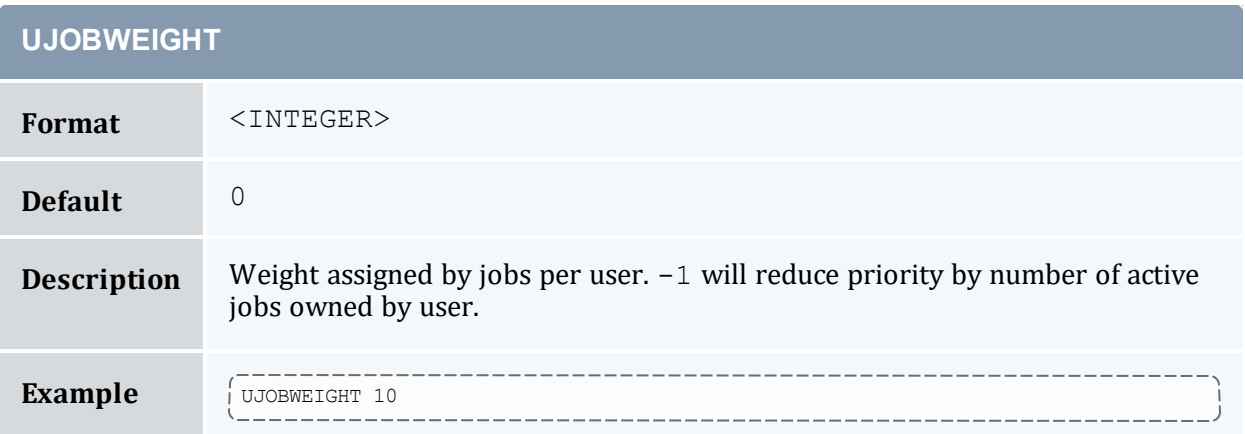

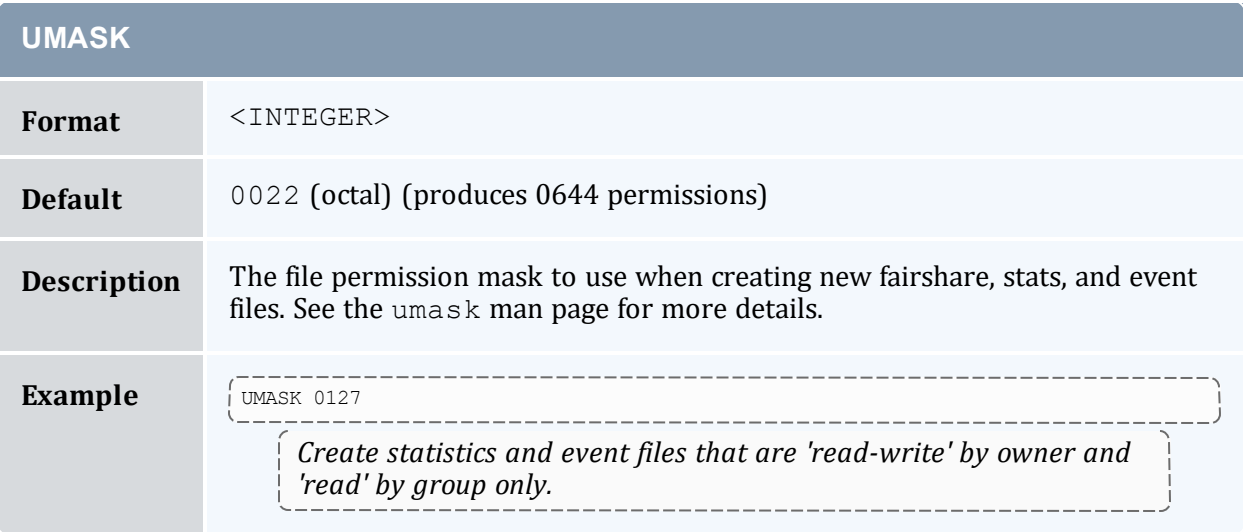

#### **UNSUPPORTEDDEPENDENCIES**

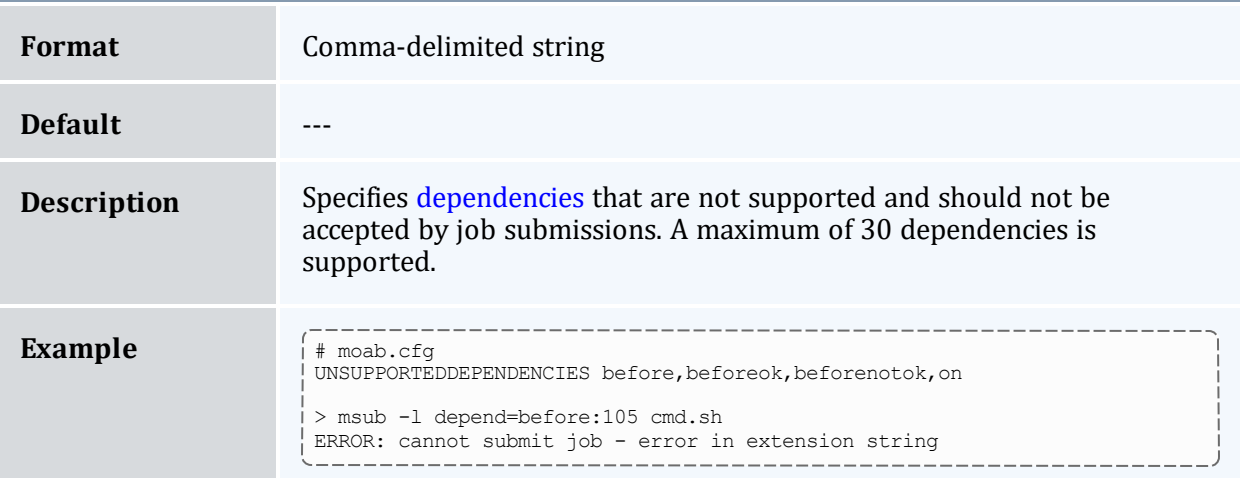

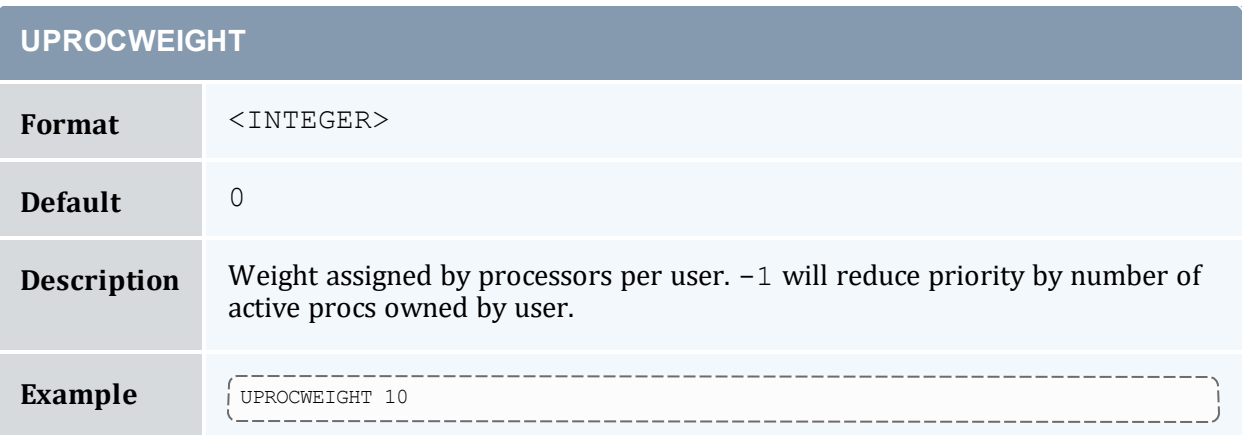

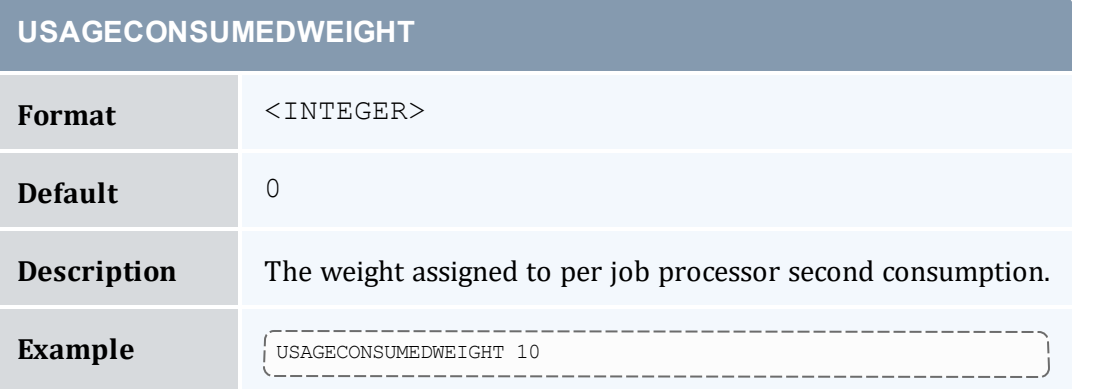

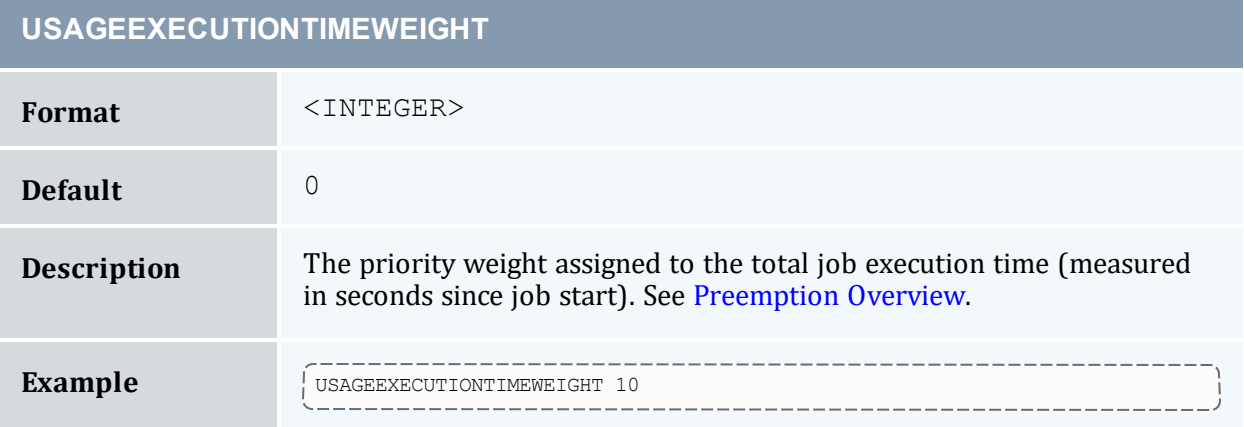

#### **USAGEPERCENTWEIGHT Format** <INTEGER> **Default** 0 **Description** The weight assigned to total requested resources consumed. \_\_\_\_\_\_\_\_\_\_\_\_\_\_\_\_\_ ------- $-$ **Example**  $\int \frac{1}{\text{USAGEPERCENTWEIGHT 5}}$ \_\_\_\_\_\_\_\_\_\_\_\_\_\_\_\_\_\_\_\_

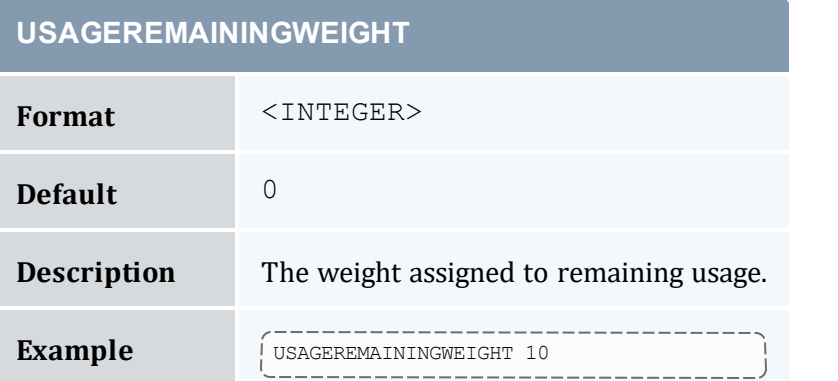

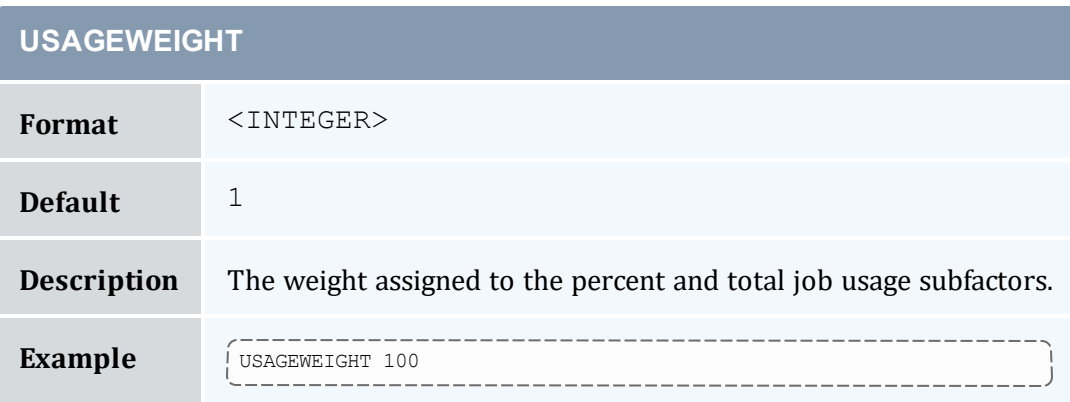

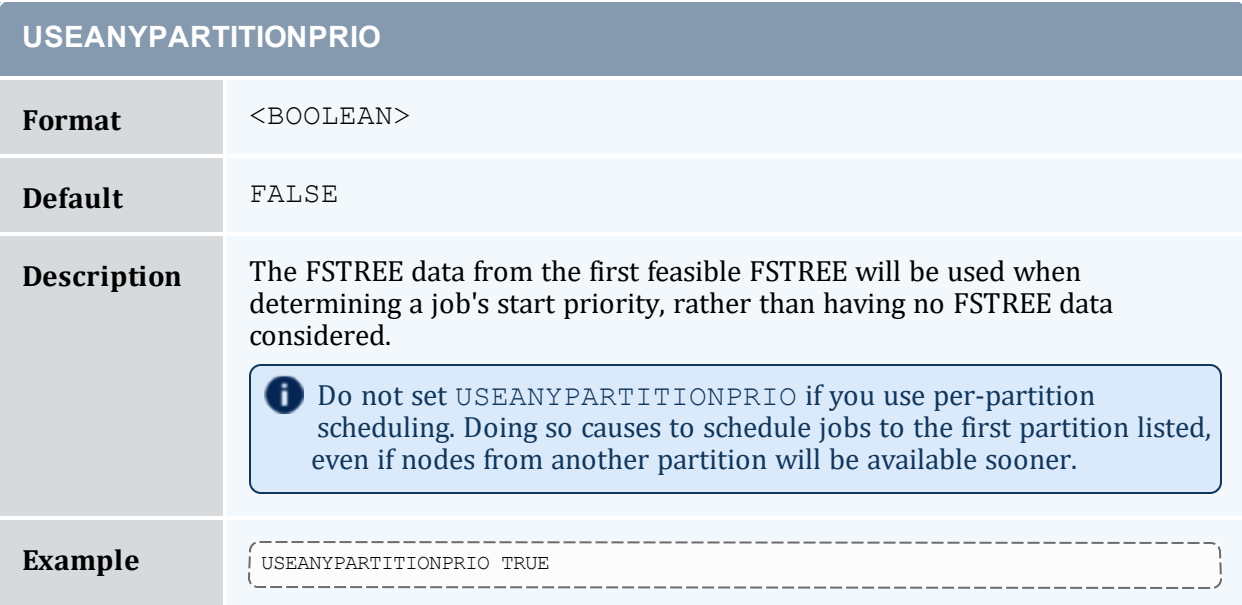

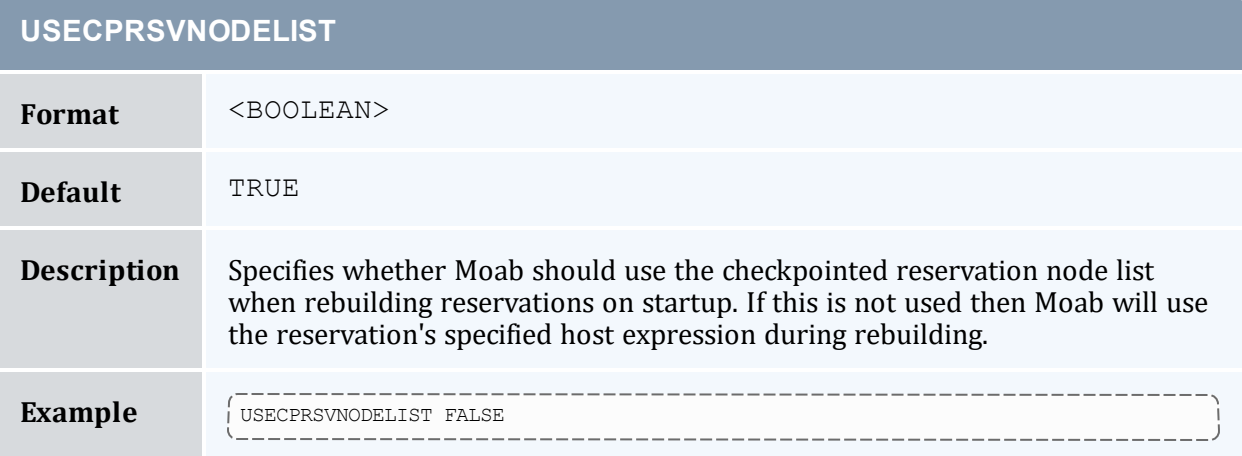

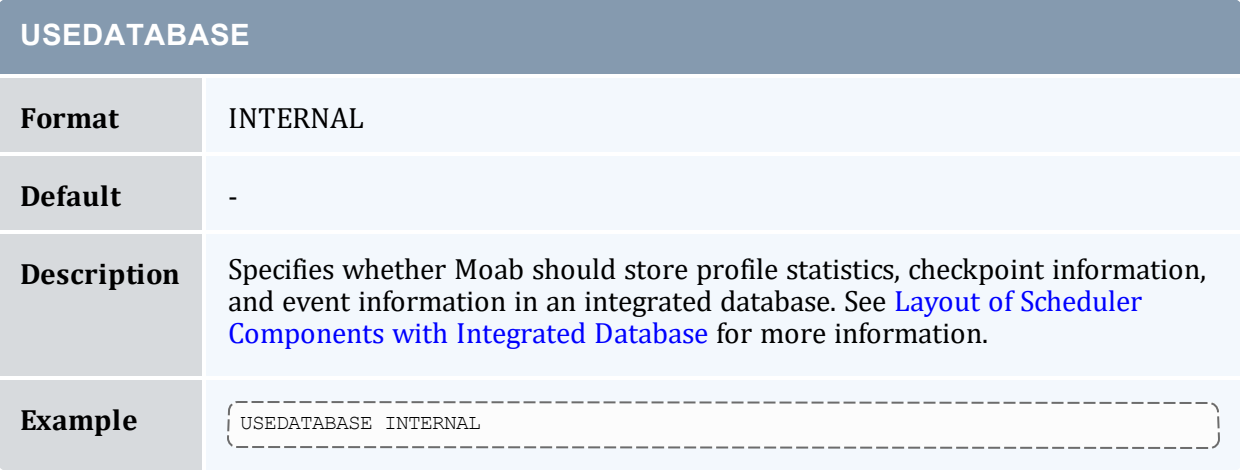

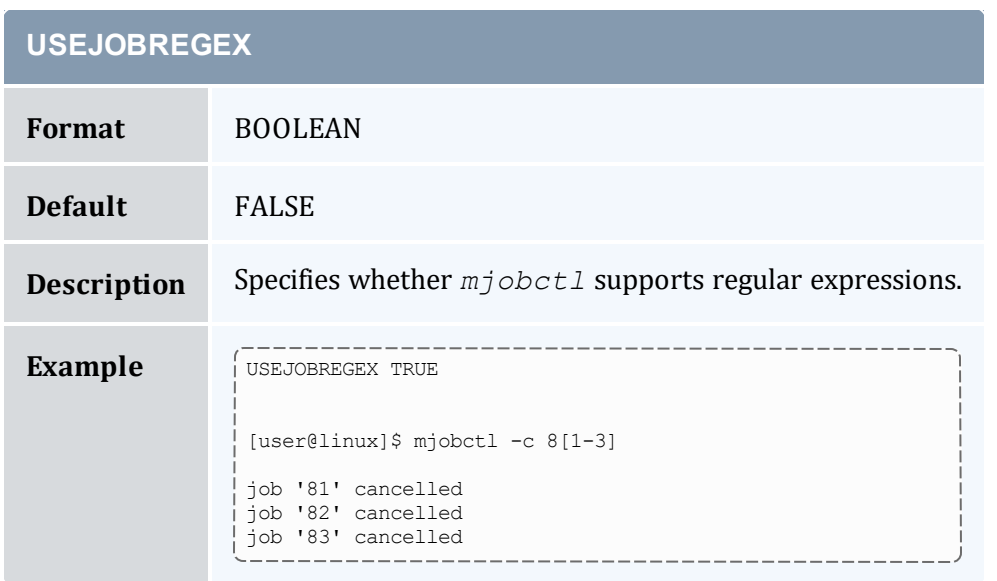

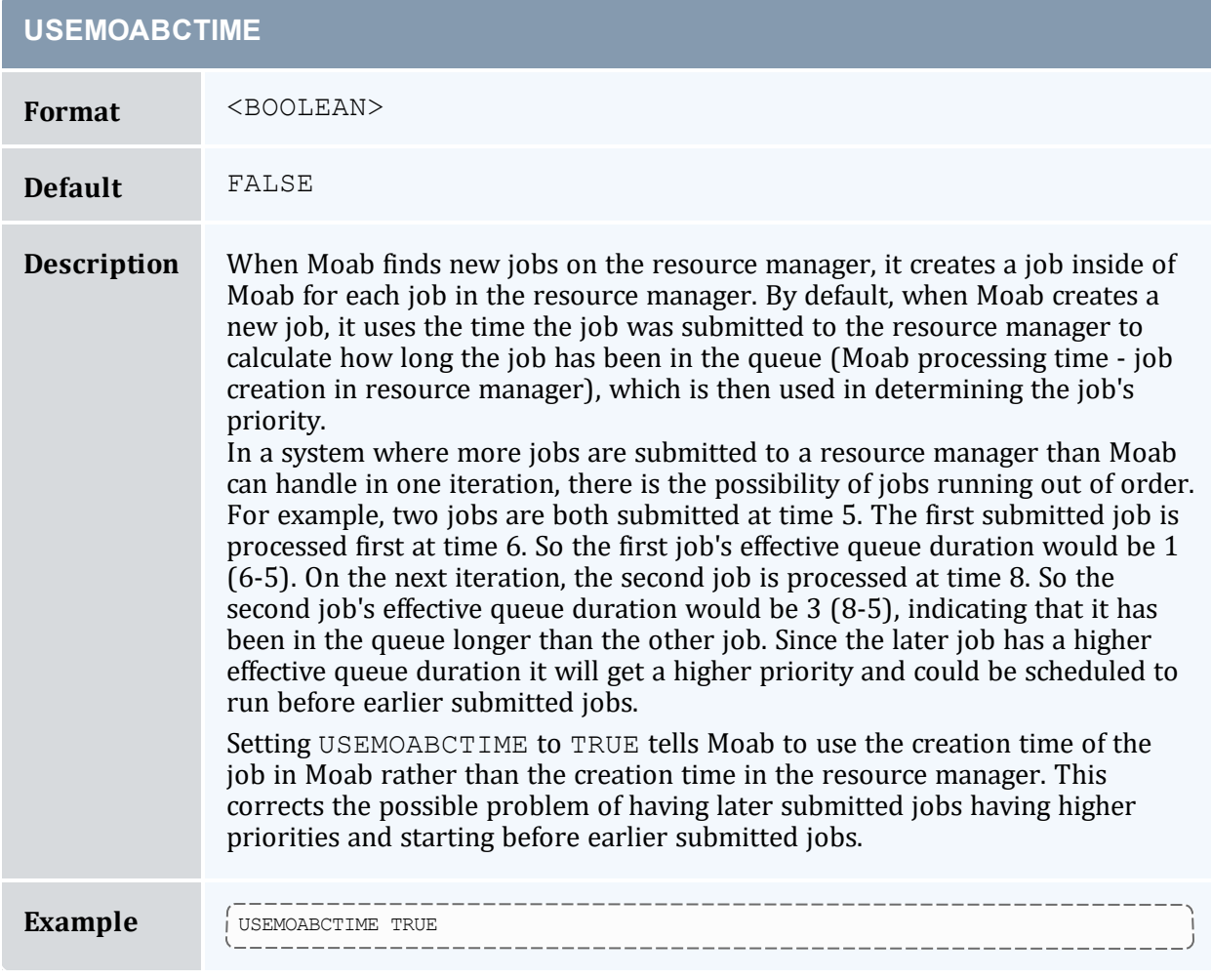

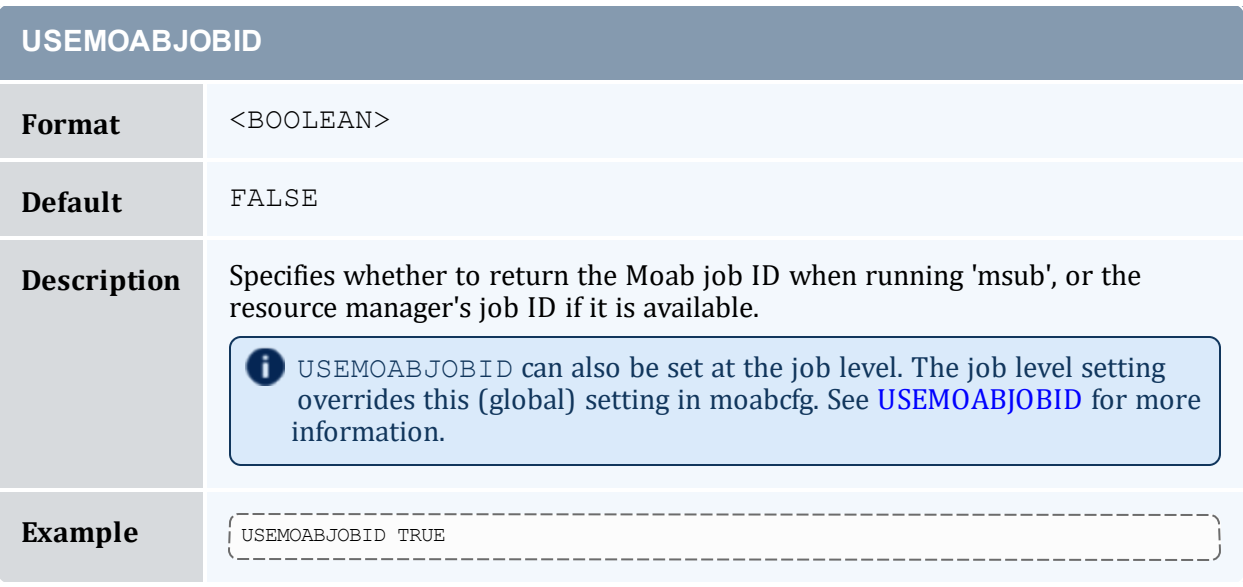

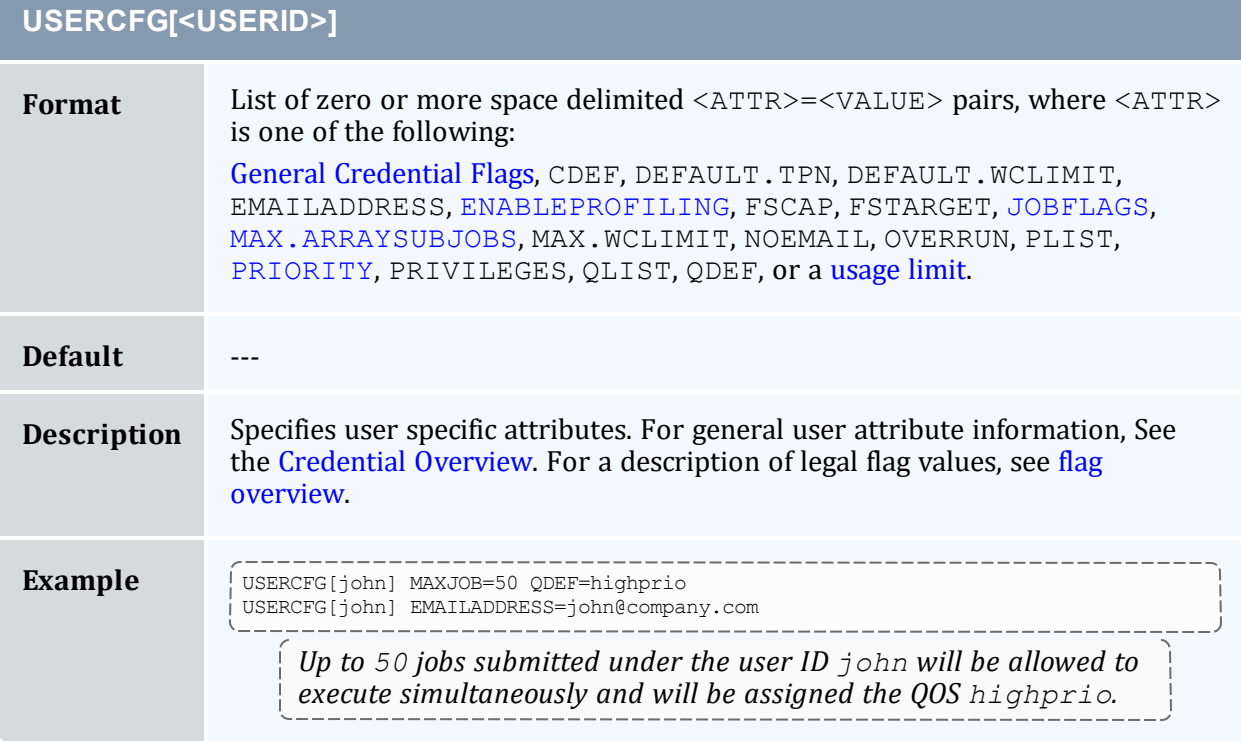

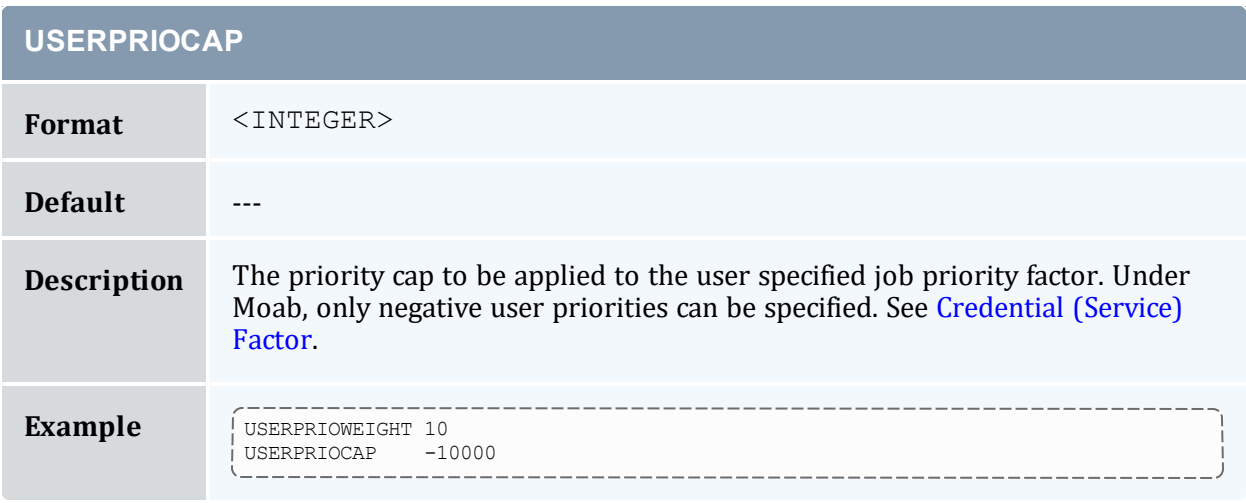

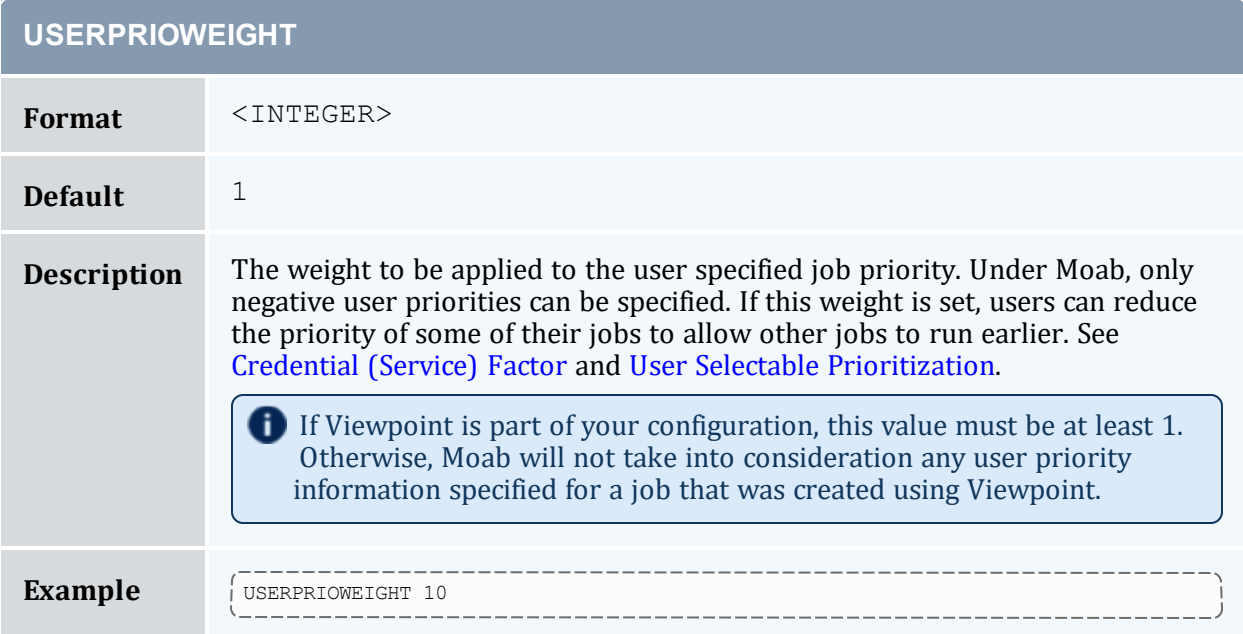

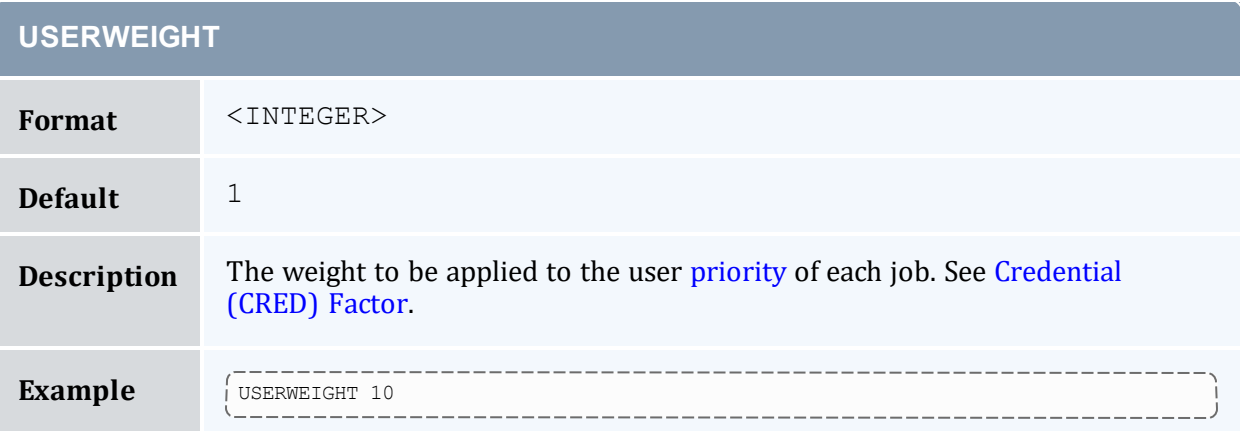

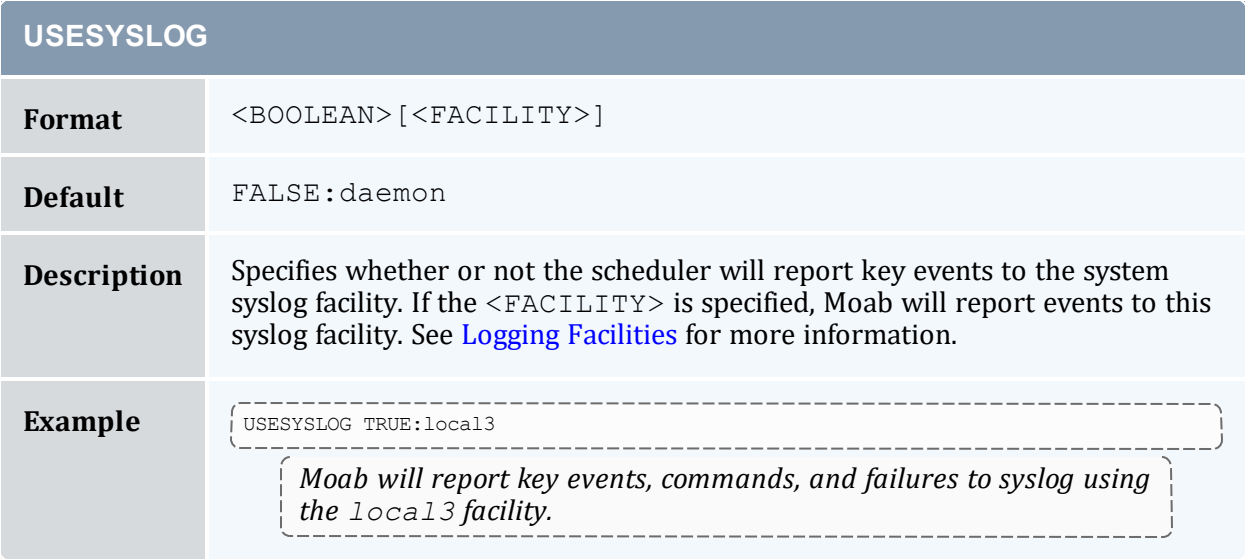

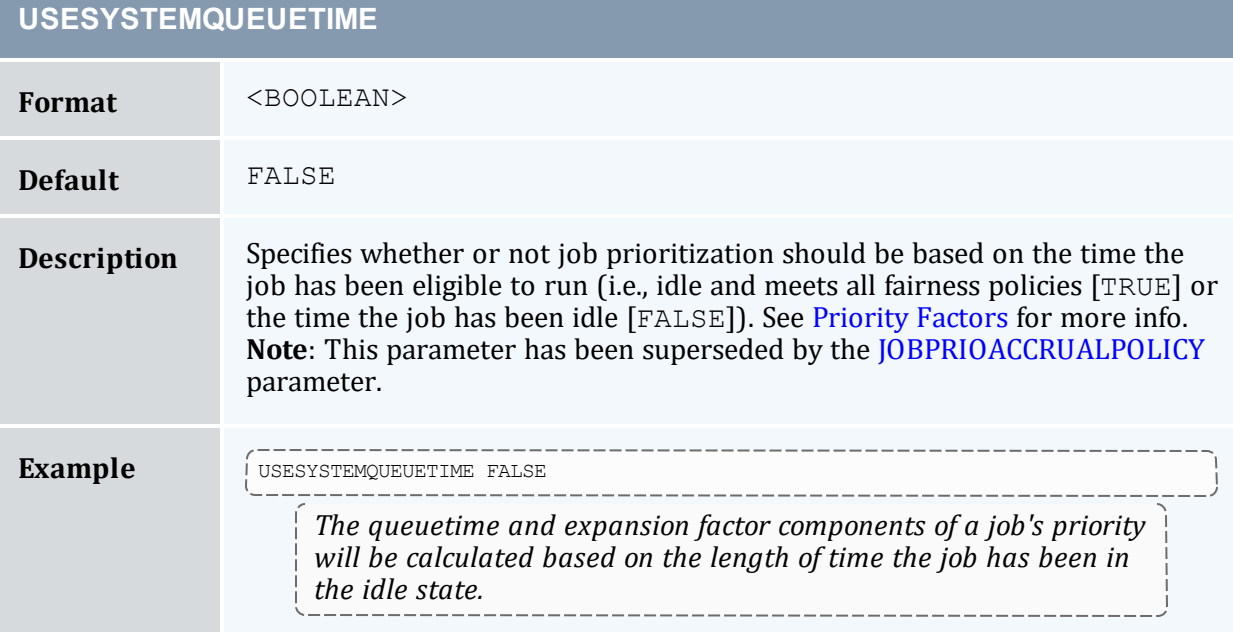

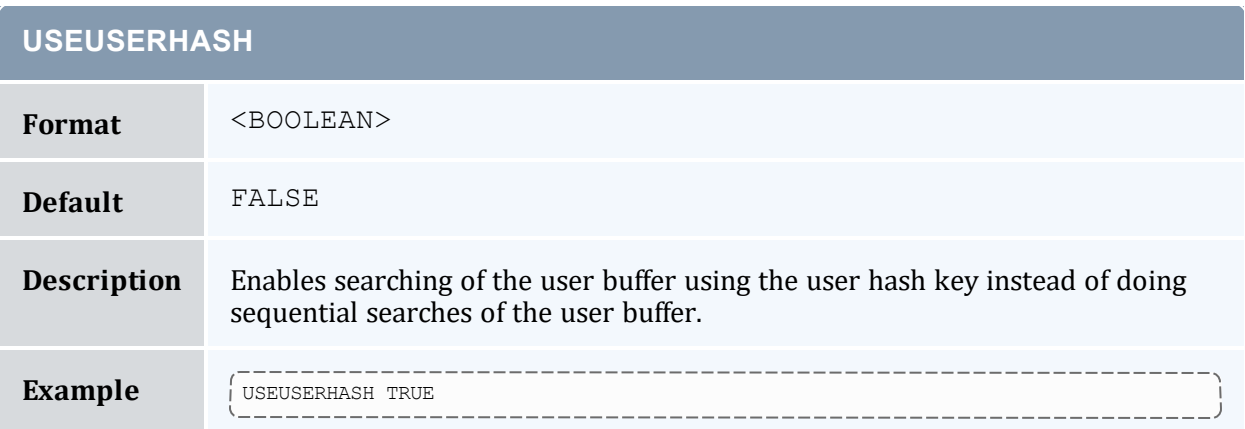

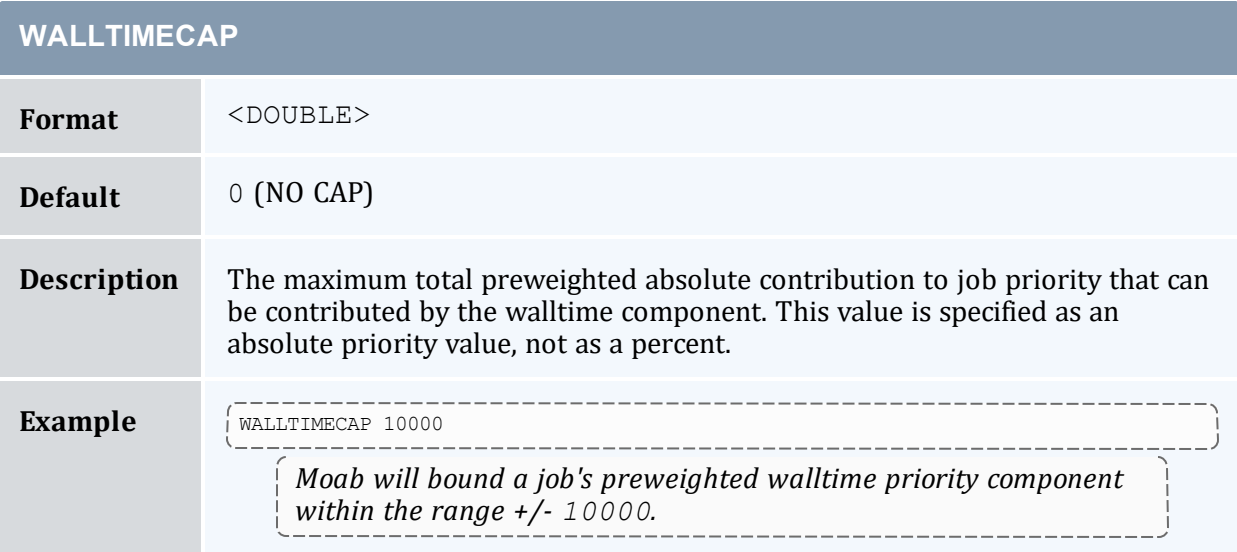

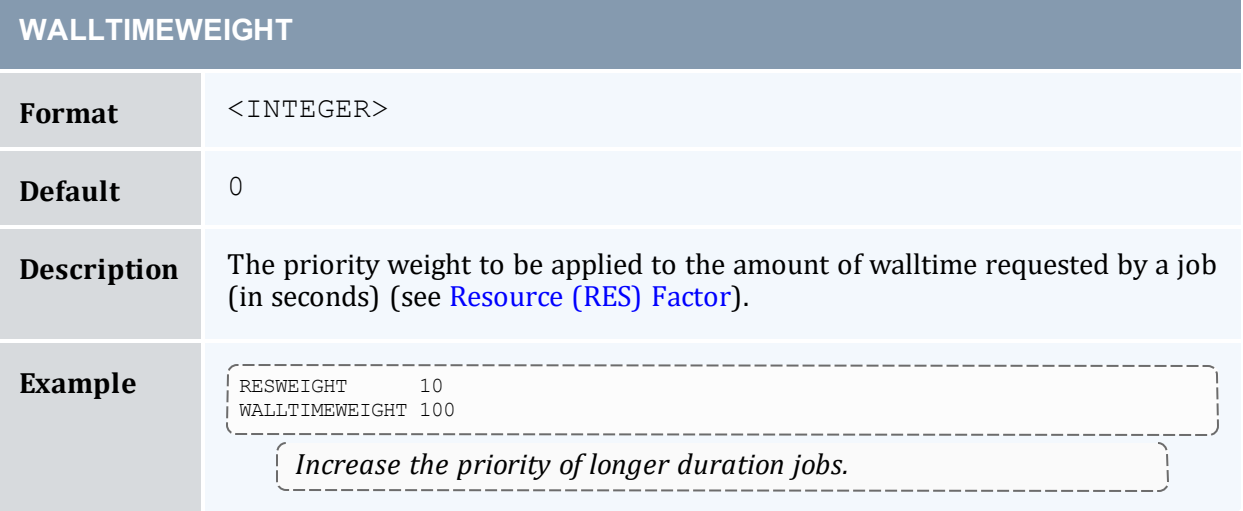

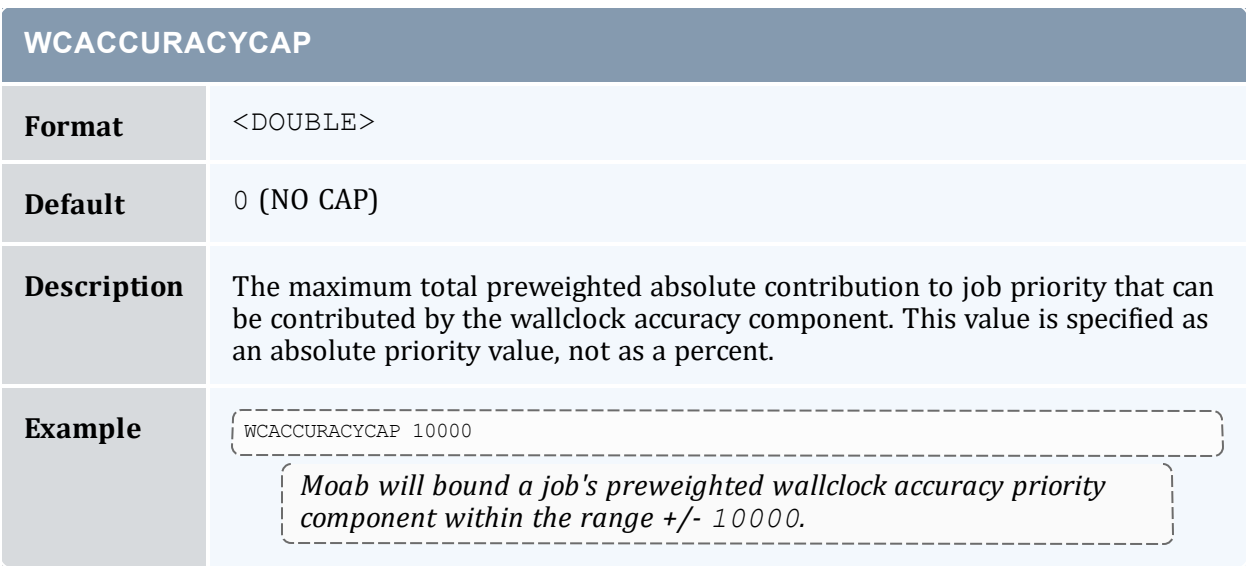

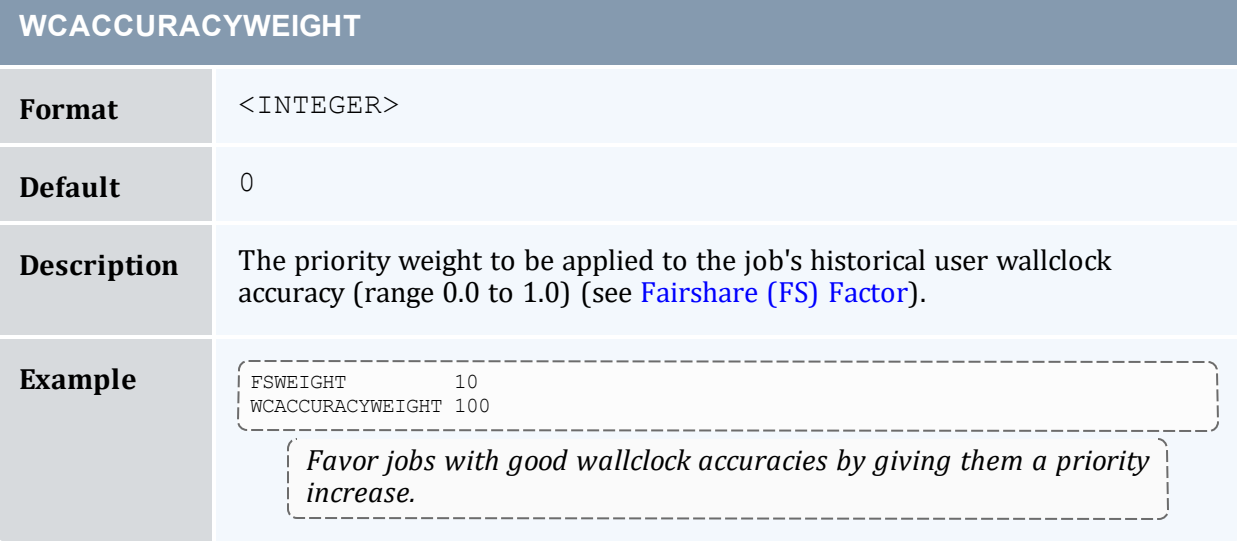

## **WCVIOLATIONACTION**

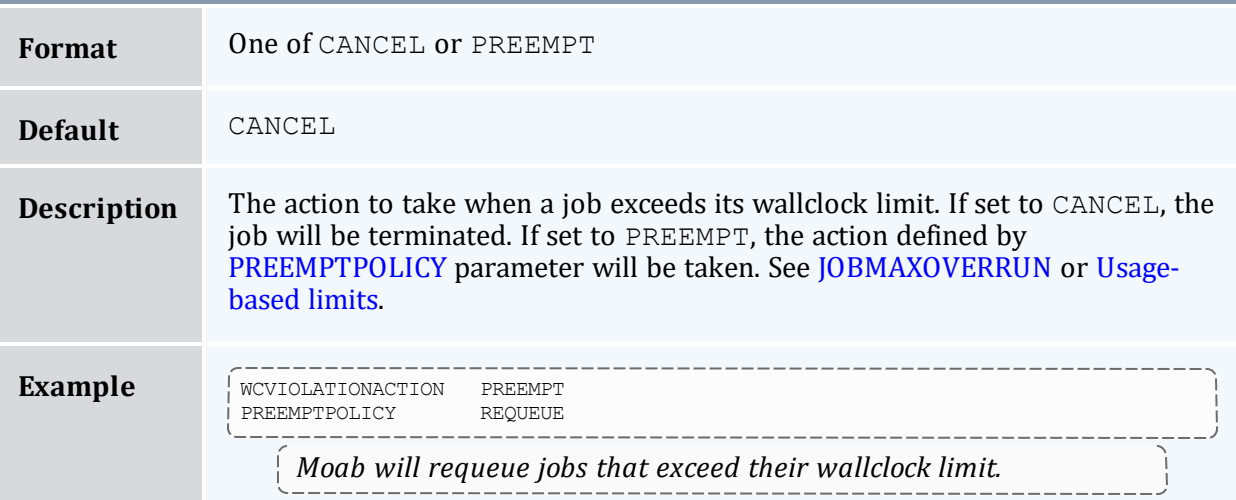

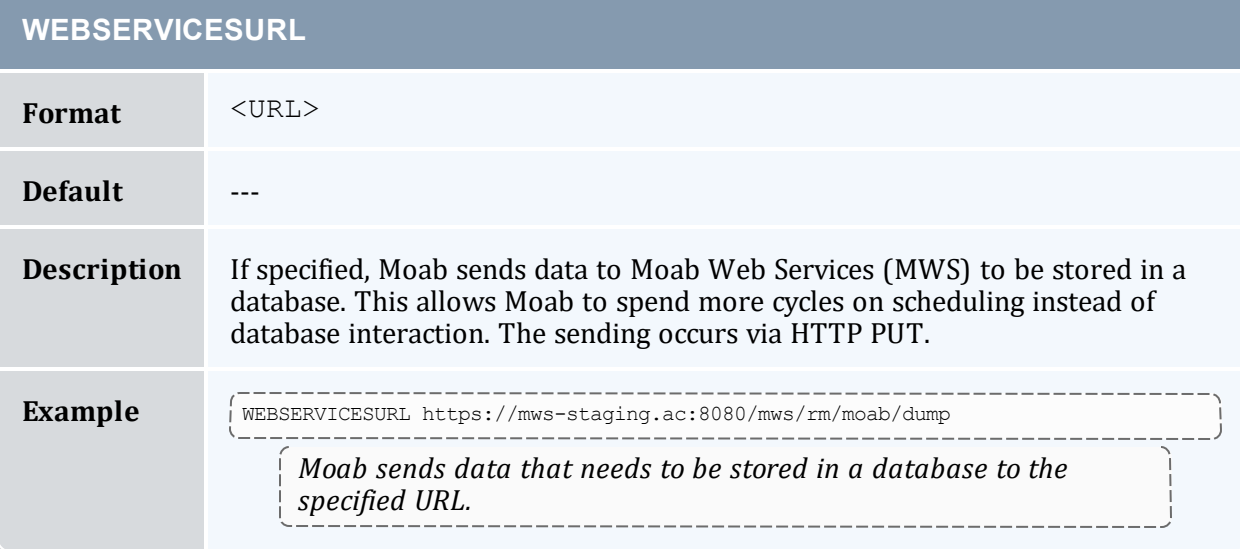

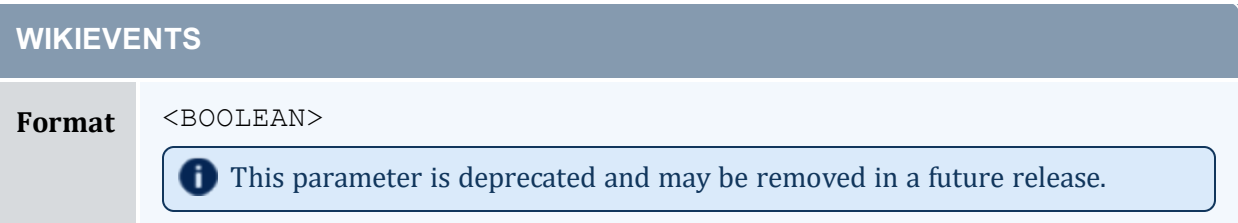

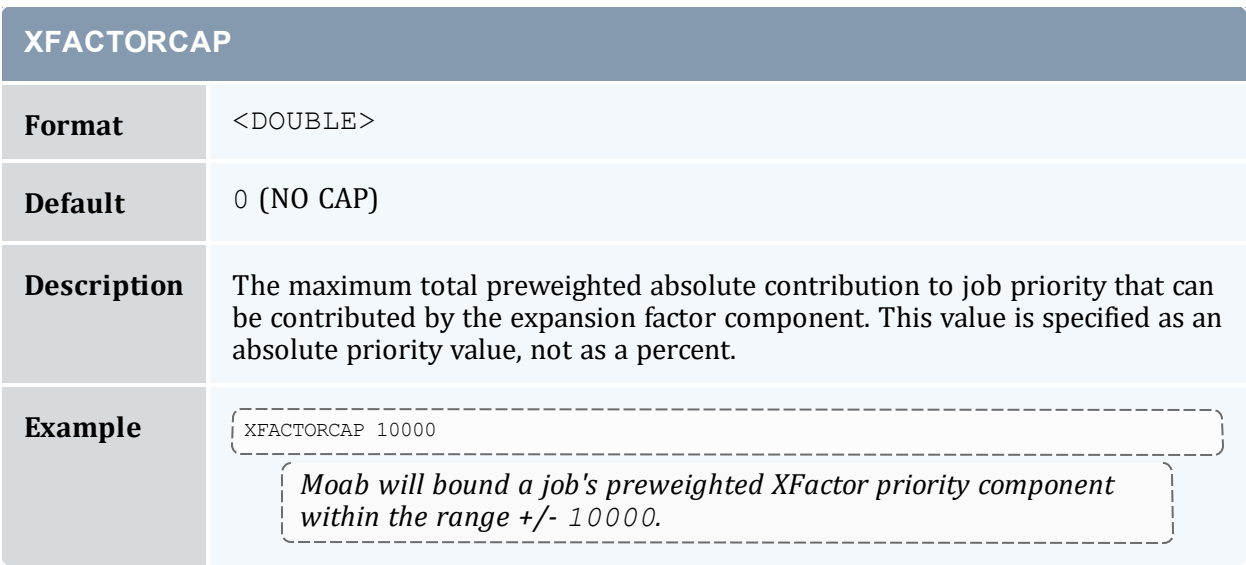

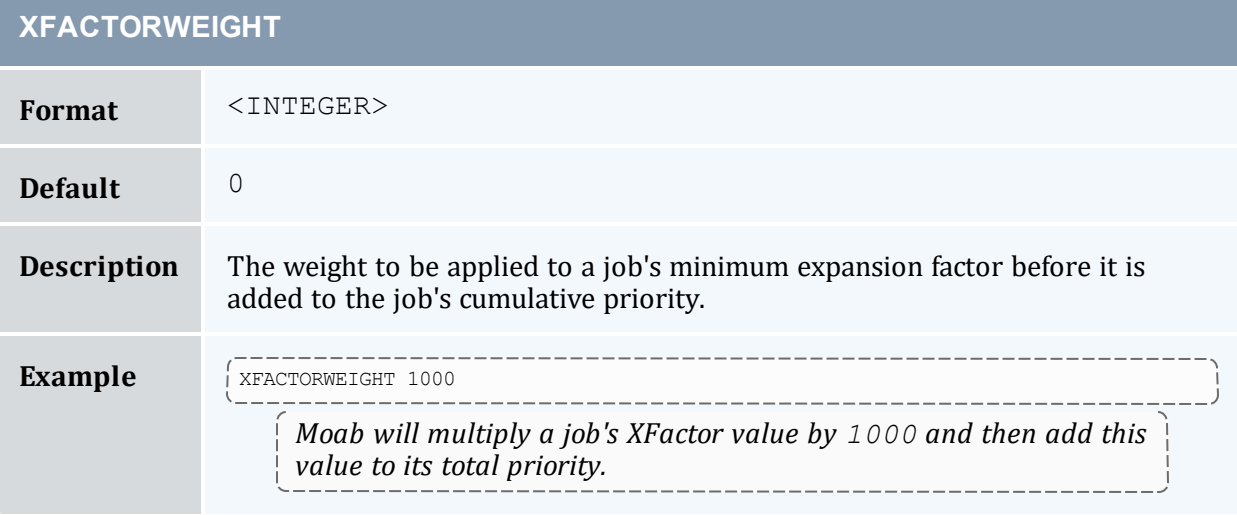

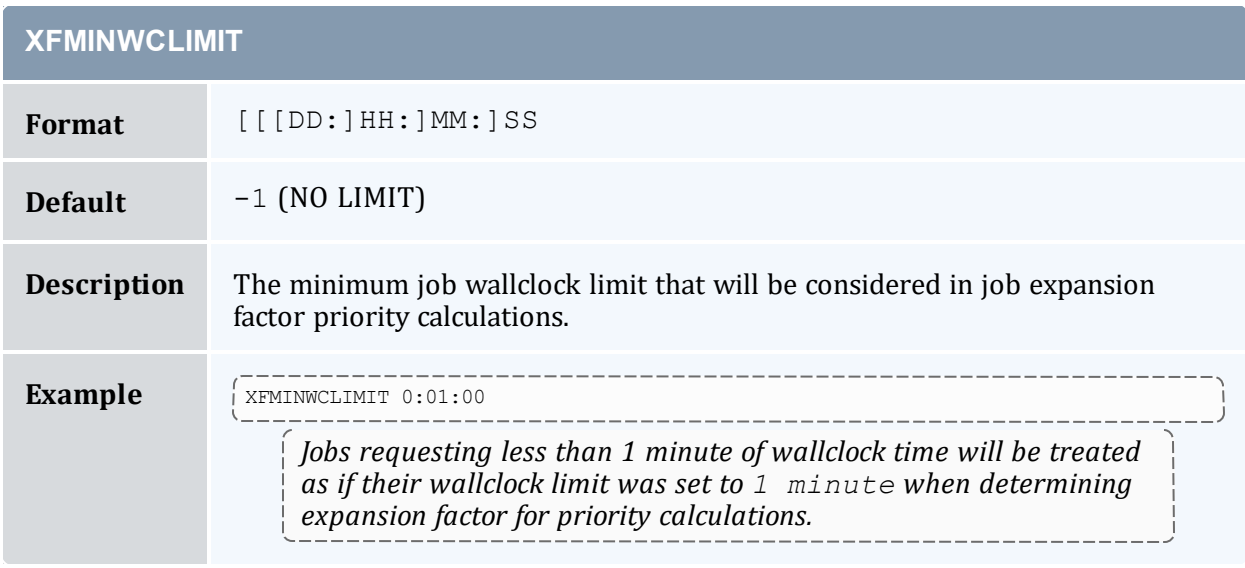

# **Appendix B: Multi-OS Provisioning**

In this section:

- B.1 xCAT Plug-in [Configuration](#page-1184-0) Parameters page 1185
- B.2 [Configuration](#page-1191-0) Validation page 1192
- B.3 [Deploying](#page-1192-0) Images with Torque page 1193
- B.4 Installing Moab on the [Management](#page-1192-1) Node page 1193
- B.5 [Integrating](#page-1193-0) MSM and xCAT page 1194
- B.6 Moab [Configuration](#page-1194-0) File Example page 1195
- B.7 MSM [Configuration](#page-1195-0) page 1196
- B.8 MSM [Installation](#page-1195-1) page 1196
- B.9 [Troubleshooting](#page-1196-0) page 1197
- B.10 Verifying the [Installation](#page-1196-1) page 1197
- B.11 xCAT Configuration [Requirements](#page-1199-0) page 1200

Moab can dynamically provision compute machines to requested operating systems and power off compute machines when not in use. Moab can intelligently control xCAT and use its advanced system configuration mechanisms to adapt systems to current workload requirements. Moab communicates with xCAT using the Moab Service Manager (MSM). MSM is a translation utility that resides between Moab and xCAT and acts as aggregator and interpreter. The Moab Workload Manager will query MSM, which in turn queries xCAT, about system resources, configurations, images, and metrics. After learning about these resources from MSM, Moab then makes intelligent decisions about the best way to maximize system utilization.

In this model Moab gathers system information from two resource managers. The first is Torque, which handles the workload on the system; the second is MSM, which relays information gathered by xCAT. By leveraging these software packages, Moab intelligently adapts clusters to deliver on-site goals.

This document assumes that xCAT has been installed and configured. It describes the process of getting MSM and xCAT communicating, and it offers troubleshooting guidance for basic integration. This document offers a description for how to get Moab communicating with MSM and the final steps in verifying a complete software stack.

## <span id="page-1184-0"></span>**B.1 xCAT Plug-in Configuration Parameters**

Plugin parameters that begin with an underscore character are specific to the xCAT plugin; others are common to all plug-ins and can either be set in the RMCFG [msm] for all plug-ins, or per plug-in in the APPCFG[<plugin\_name>].

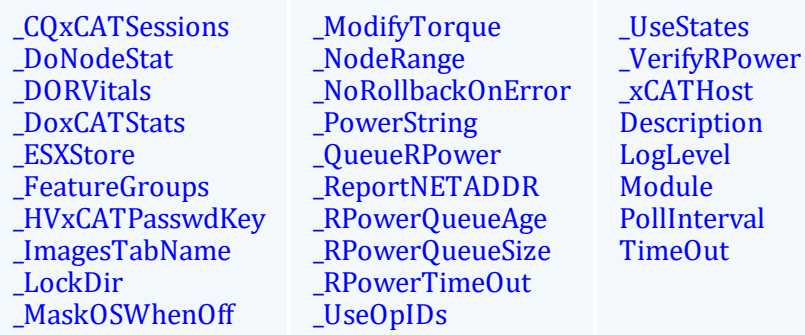

<span id="page-1184-4"></span><span id="page-1184-1"></span>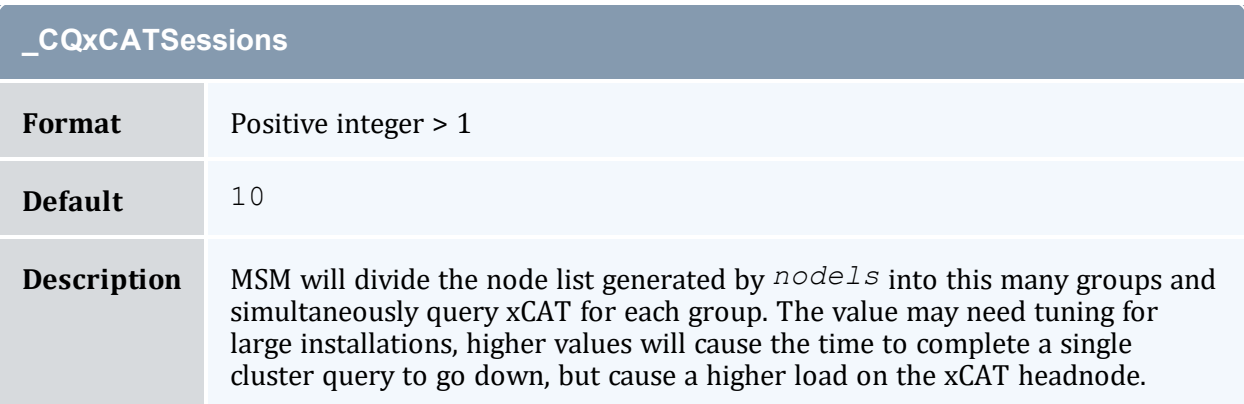

<span id="page-1184-2"></span>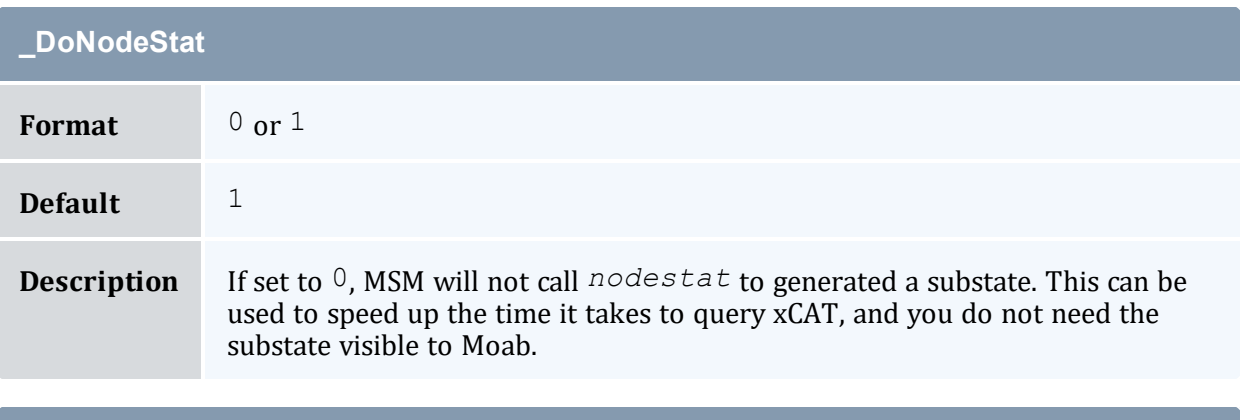

<span id="page-1184-5"></span><span id="page-1184-3"></span>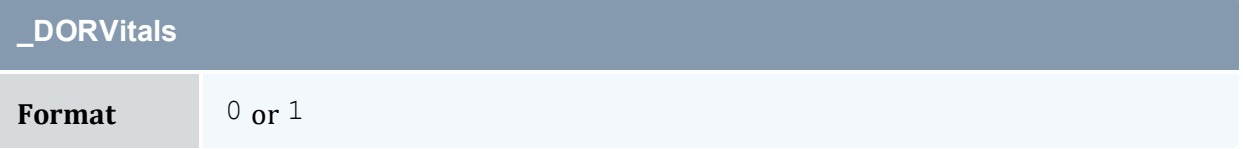

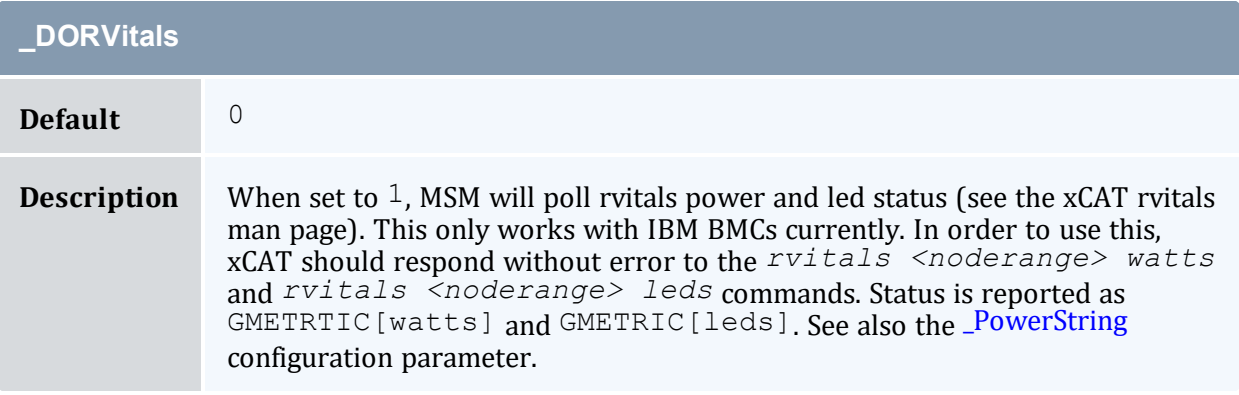

<span id="page-1185-0"></span>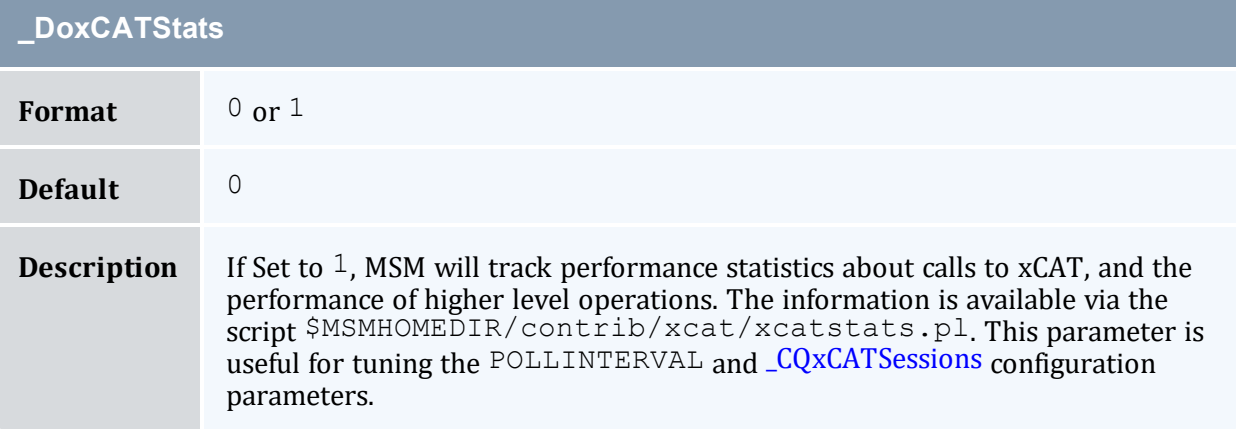

<span id="page-1185-1"></span>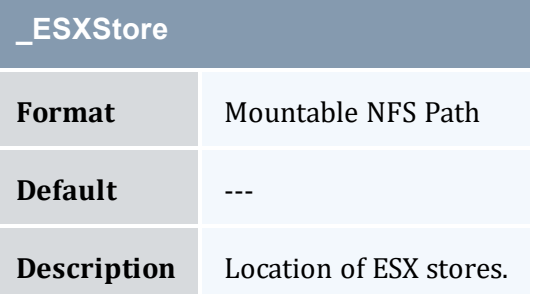

<span id="page-1185-3"></span><span id="page-1185-2"></span>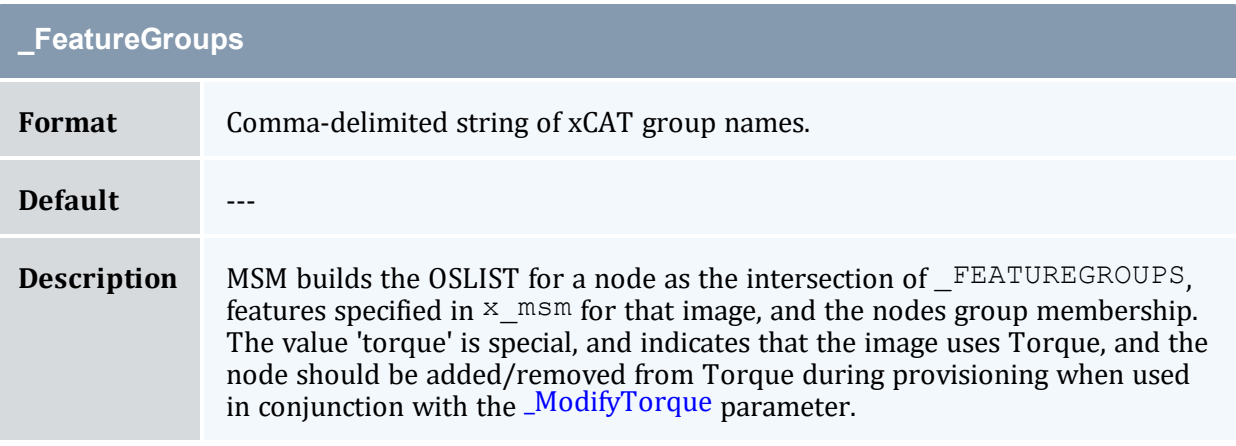

<span id="page-1186-0"></span>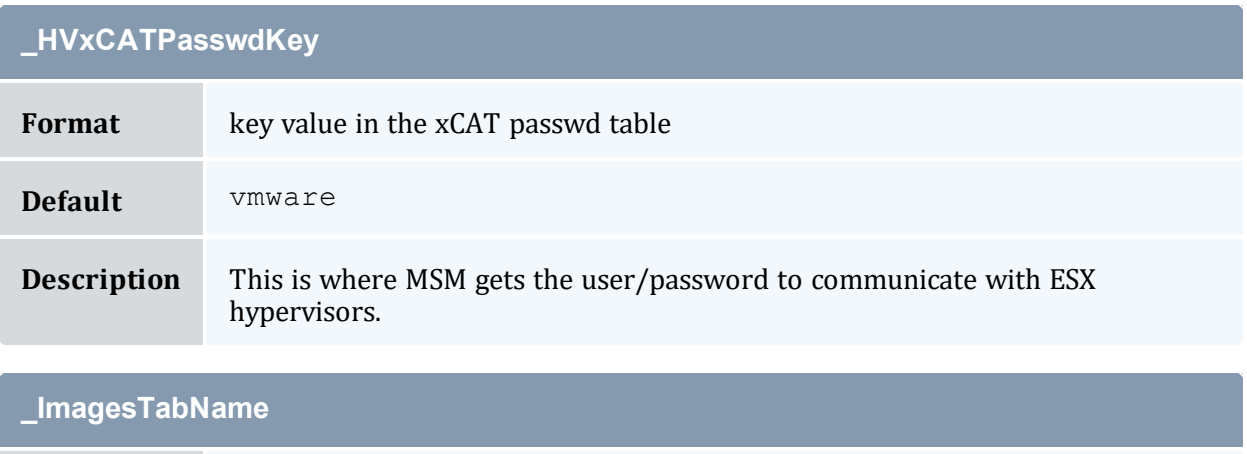

<span id="page-1186-1"></span>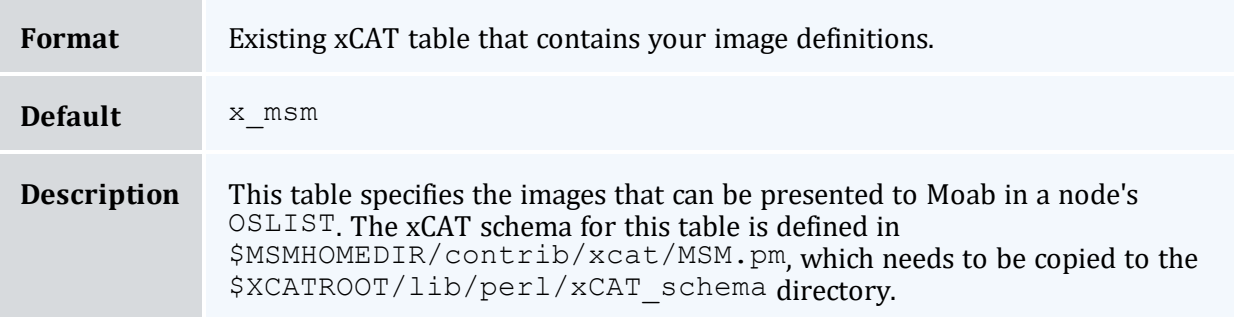

<span id="page-1186-2"></span>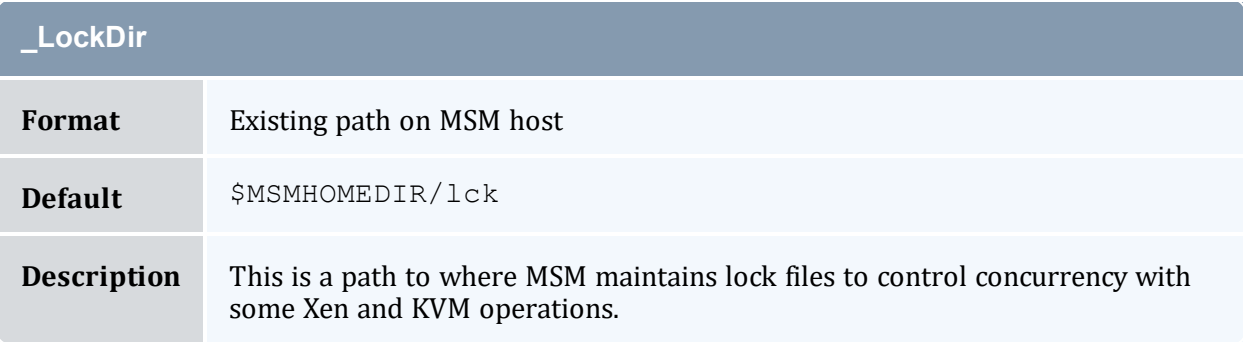

<span id="page-1186-3"></span>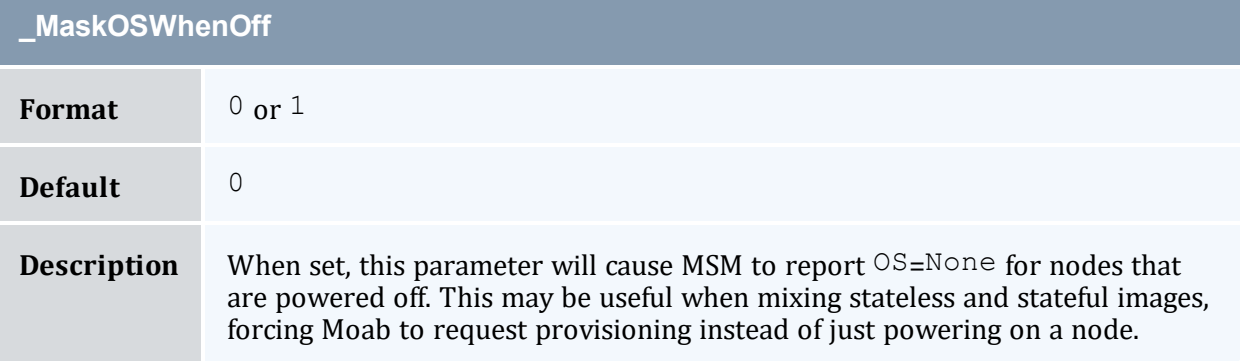

<span id="page-1187-5"></span><span id="page-1187-0"></span>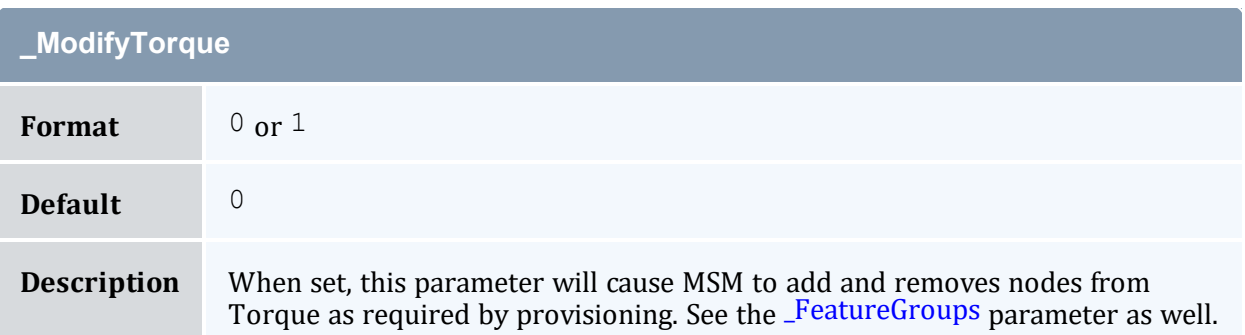

<span id="page-1187-1"></span>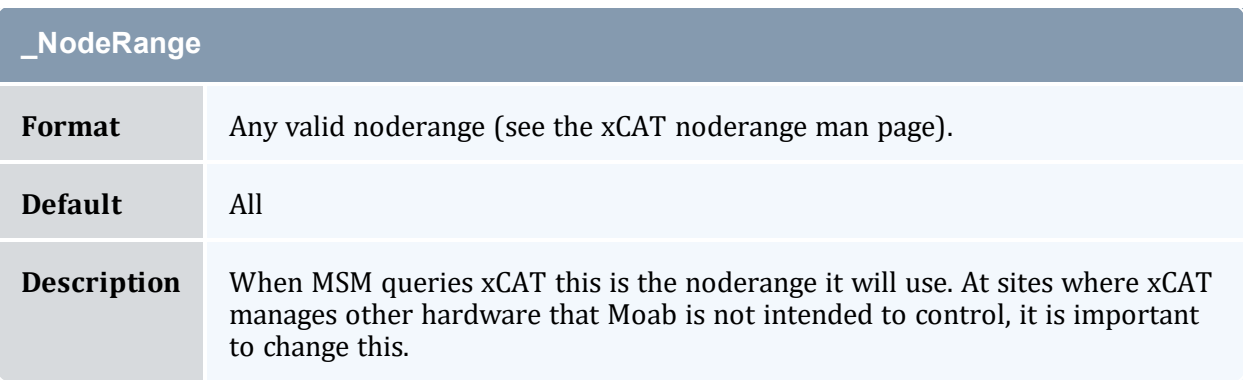

<span id="page-1187-2"></span>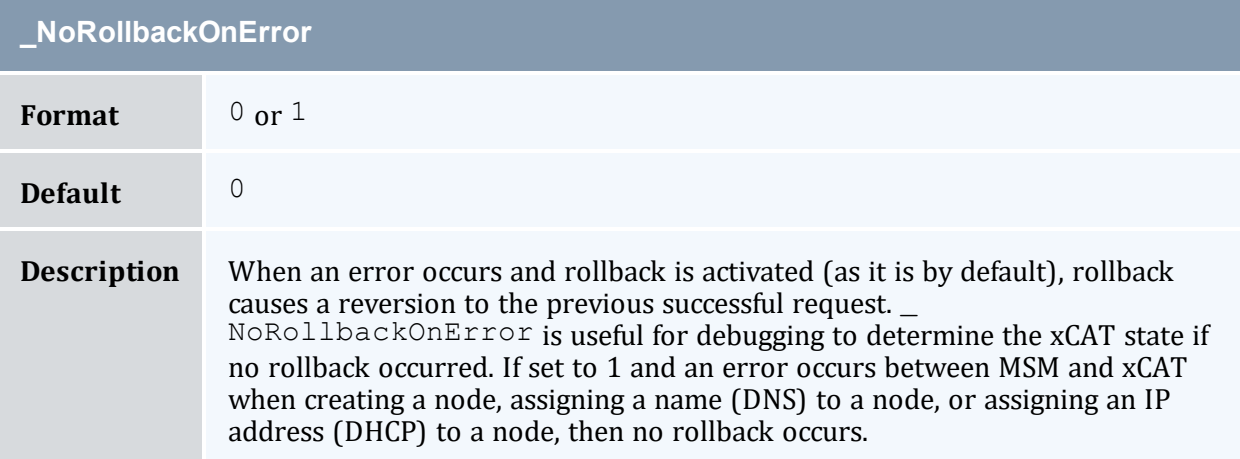

<span id="page-1187-4"></span><span id="page-1187-3"></span>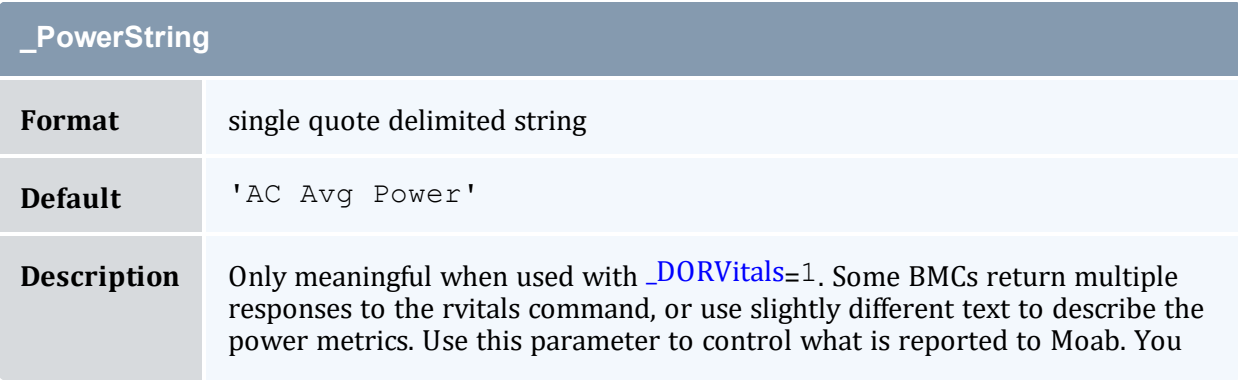
#### **\_PowerString**

can use '\$MSMLIBDIR/contrib/xcat/dump.xcat.cmd.pl*rvitals <node\_name> power*' and examine the output to determine what the appropriate value of this string is.

<span id="page-1188-1"></span>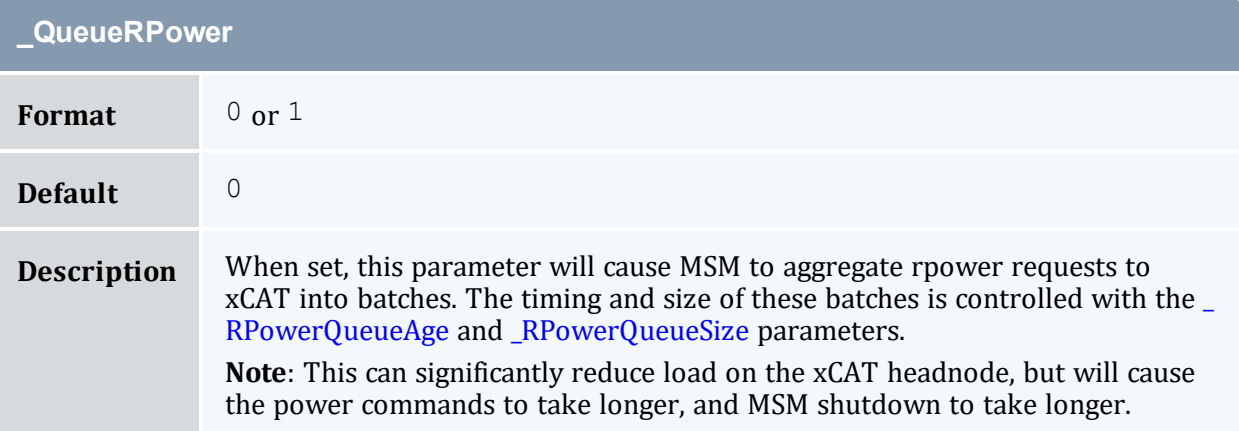

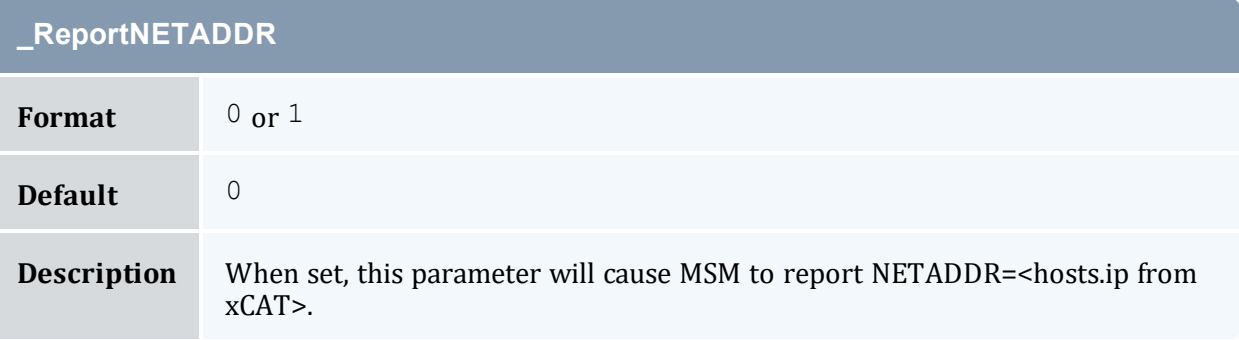

<span id="page-1188-0"></span>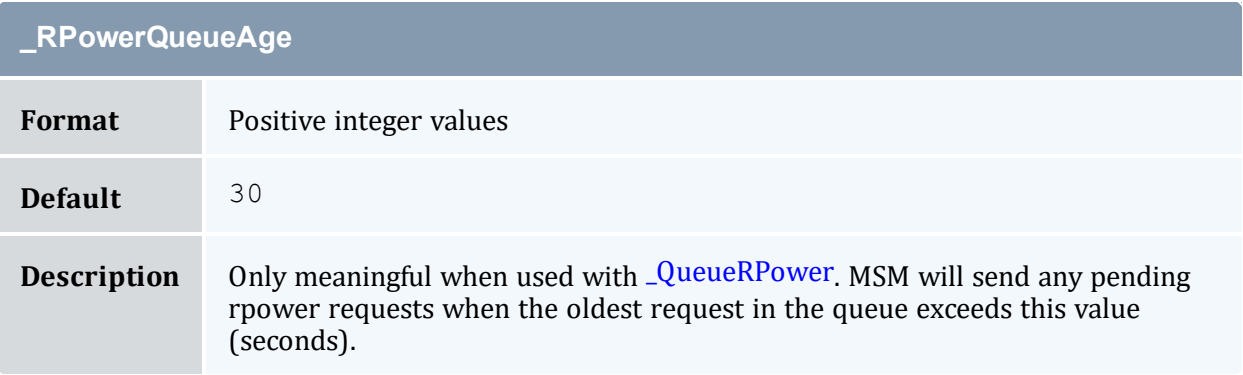

<span id="page-1189-0"></span>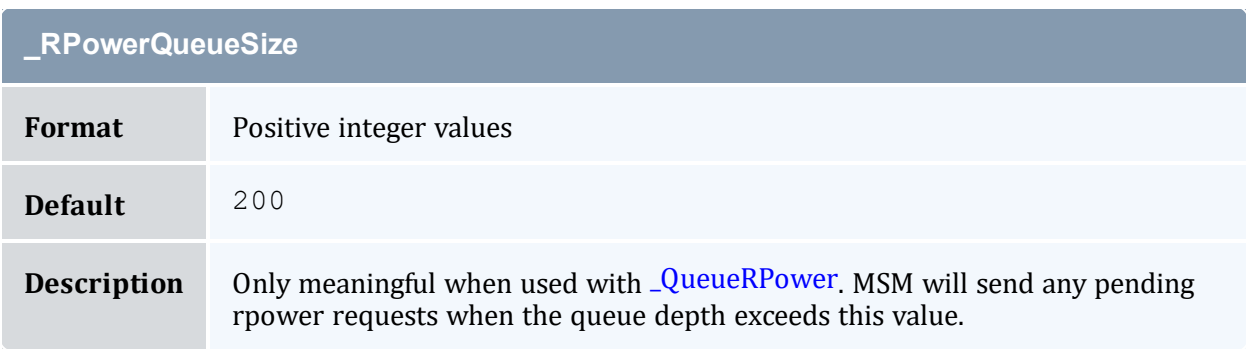

<span id="page-1189-1"></span>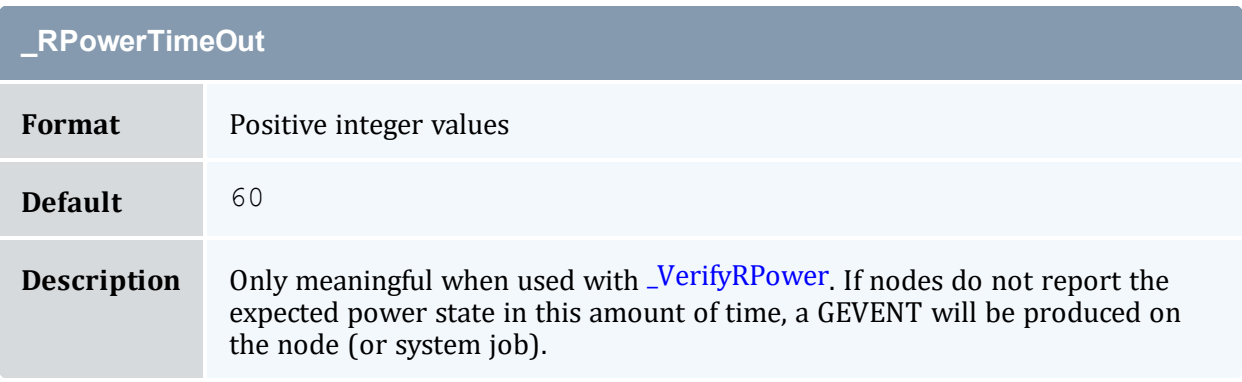

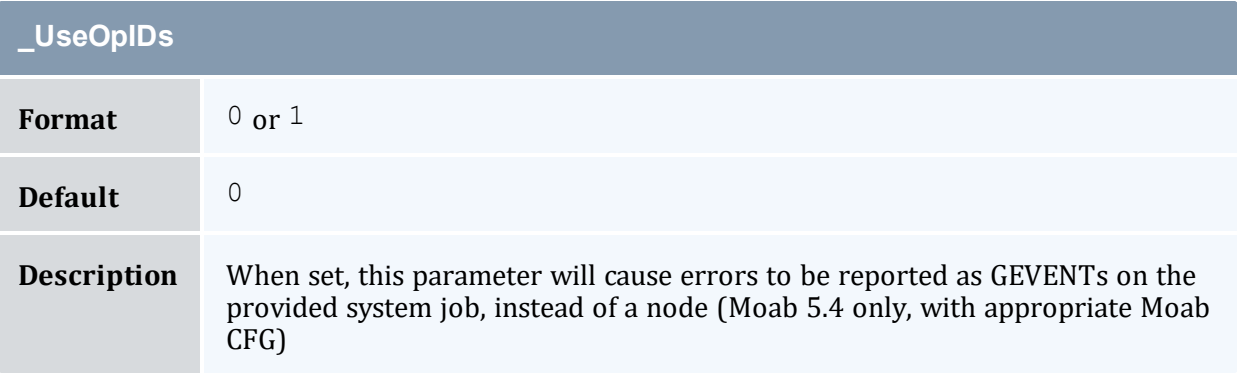

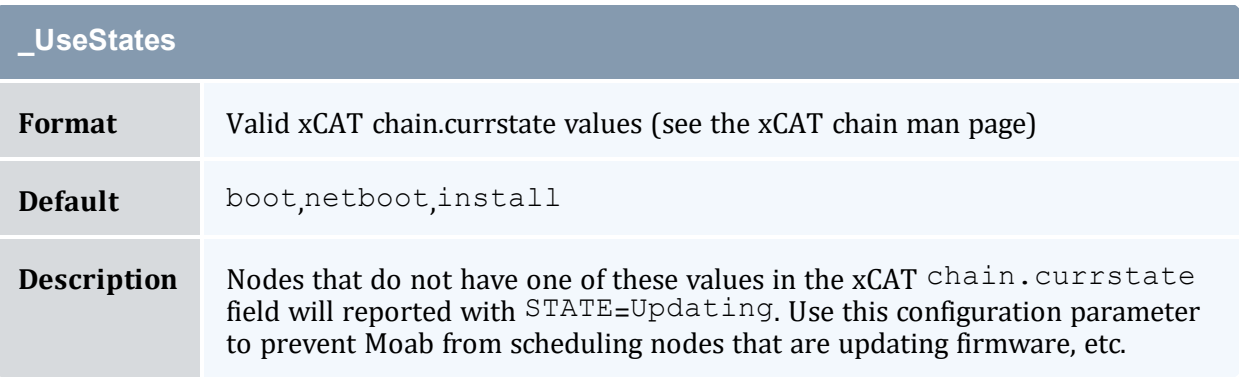

<span id="page-1190-0"></span>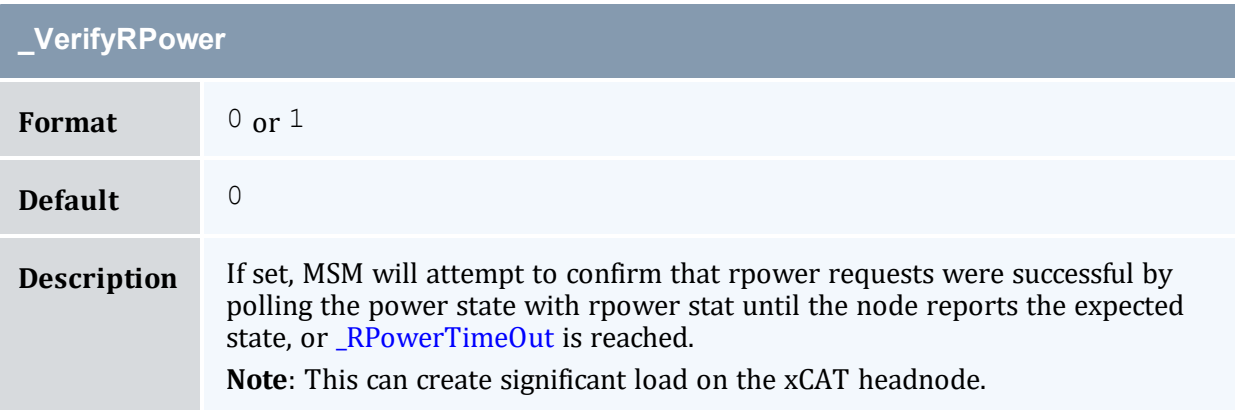

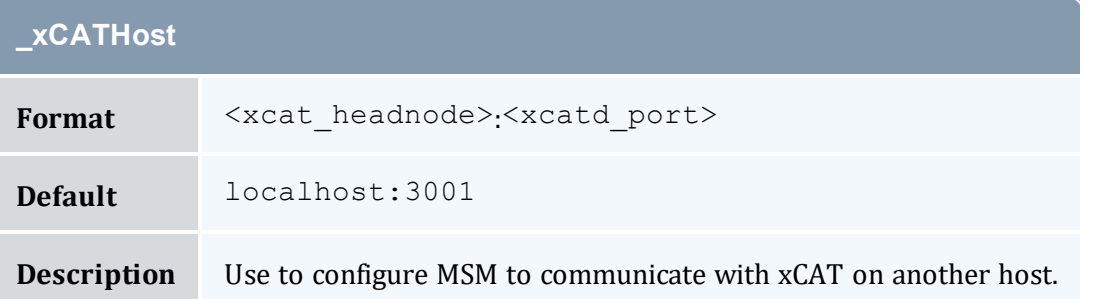

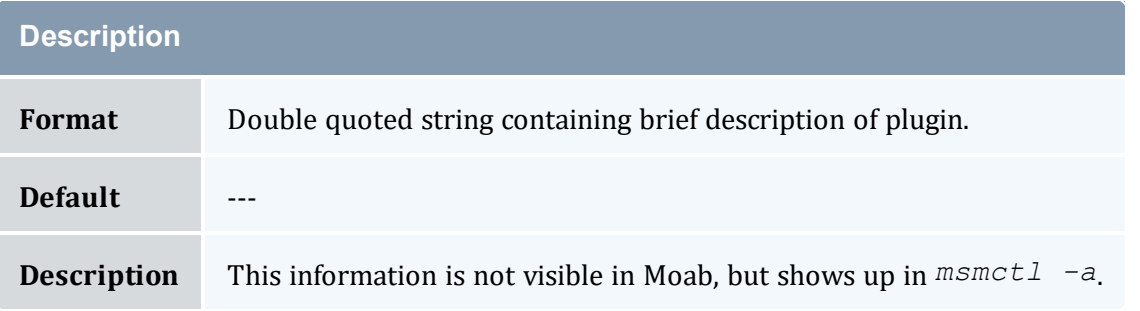

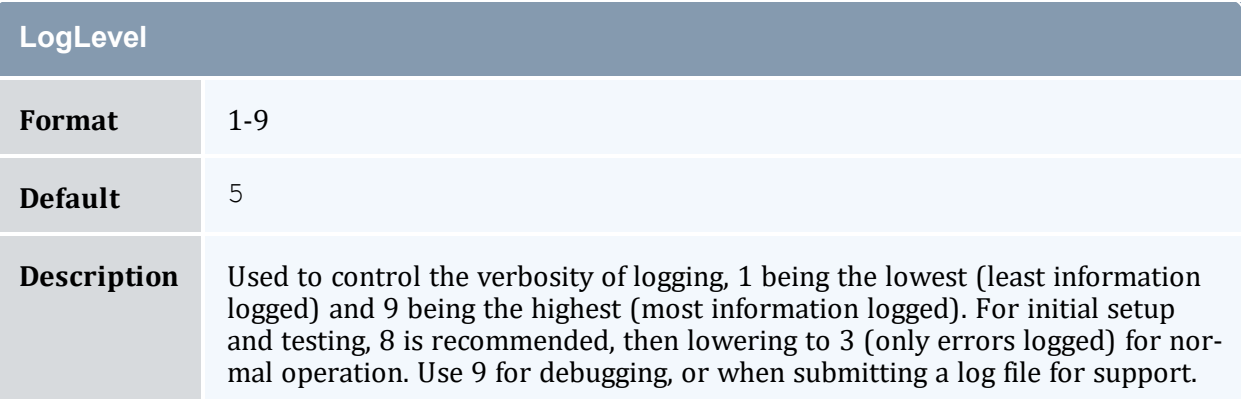

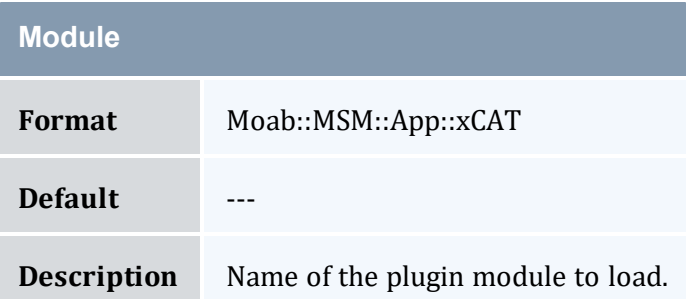

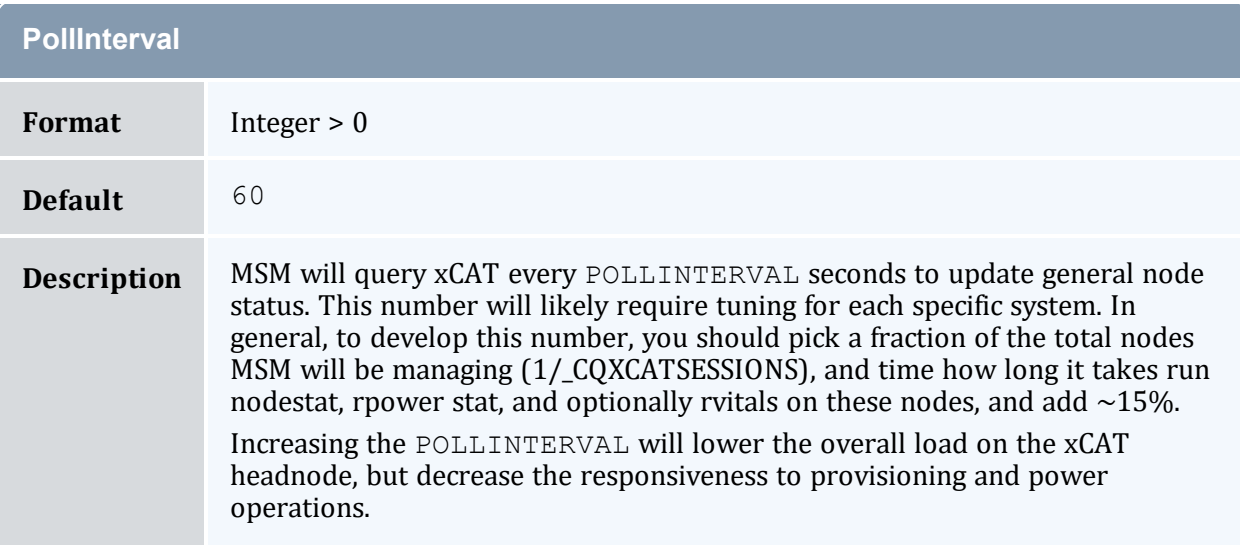

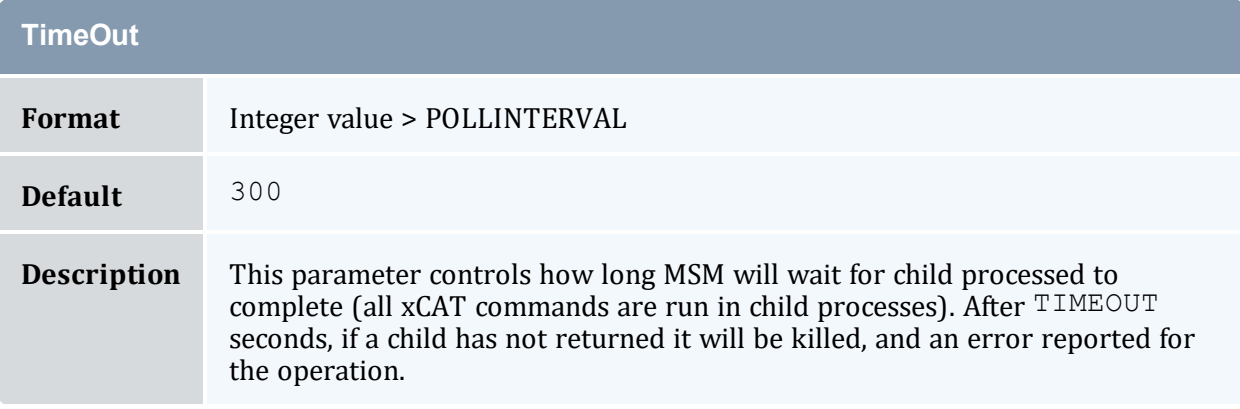

# **B.2 Configuration Validation**

#### Set up environment to manually call MSM commands:

```
----------------------
# substitute appropriate value(s) for path(s)
 export MSMHOMEDIR=/opt/moab/tools/msm
  export MSMLIBDIR=/opt/moab/tools/msm
  export PATH=$PATH:/$MSMLIBDIR/contrib:$MSMLIBDIR/bin
```
Verify that MSM starts without errors:

-------------------------------------> msmd \_\_\_\_\_\_\_\_\_\_\_\_\_\_\_\_\_\_\_\_\_\_\_\_\_\_\_\_\_

Verify that the expected nodes are listed, without errors, using the value of NODERANGE from msm.cfg:

| > nodels < NODERANGE>

Verify that the expected nodes, are listed in the cluster query output from MSM:

> cluster.query.pl

Provision all nodes through MSM for the first time (pick and image name from  $x$  msm):

 $>$  for i in `nodels < NODERANGE>; do node.modify.pl \$i --set os=<image name>;done

Verify the nodes correctly provision and that the correct OS is reported (which might take some time after the provisioning requests are made):

> cluster.query.pl

#### **B.3 Deploying Images with Torque**

When using MSM + xCAT to deploy images with Torque, there are some special configuration considerations. Most of these also apply to other workload resource managers.

Note that while the MSM xCAT plugin contains support for manipulating Torque directly, this is not an ideal solution. If you are using a version of xCAT that supports prescripts, it is more appropriate to write prescripts that manipulate Torque based on the state of the xCAT tables. This approach is also applicable to other workload resource managers, while the xCAT plugin only deals with Torque.

Several use cases and configuration choices are discussed in what follows.

Each image should be configured to report its image name through Torque. In the Torque*pbs mommom* config file the opsys value should mirror the name of the image. See 'Appendix C: Node Manager (MOM) Configuration' in the *Torque Administrator Guide* for more information.

#### **B.4 Installing Moab on the Management Node**

Moab is the intelligence engine that coordinates the capabilities of xCAT and Torque to dynamically provision compute nodes to the requested operating system. Moab also

schedules workload on the system and powers off idle nodes. Download and install Moab.

#### **B.5 Integrating MSM and xCAT**

Copy the  $x$  msm table schema to the xCAT schema directory:

> cp \$MSMHOMEDIR/contrib/xcat/MSM.pm \$XCATROOT/lib/perl/xCAT\_schema

Restart *xcatd* and check the x msm table is correctly created:

```
> service xcatd restart
> tabdump x_msm
```
Prepare xCAT images and ensure they provision correctly (see xCAT [documentation](http://xcat-docs.readthedocs.io/en/stable/)).

Populate the  $x$  msm table with your image definitions:

```
> tabedit x_msm
#flavorname, arch, profile, os, nodeset, features, vmoslist, hvtype, hvgroupname, vmgroupname, c
omments,disable
  "compute", "x86_64", "compute", "centosX.X", "netboot", "torque",,,,,,
  "science","x86","compute","scientific_linux","netboot","torque",,,,,,
```
- **flavorname** A user specified name for the image and settings; also an xCAT group name, nodes are added to this group when provisioned
- **arch** Architecture as used by xCAT
- **profile** Profile as used by xCAT
- **os** Operating system as used by xCAT
- nodeset One of netbootlinstall|statelite
- **features** Names of xCAT groups that identify special hardware features ('torque' and 'paravirt' are special cases)
- **vmoslist** Note: Not used. List of flavorname's this image can host as VMs (hypervisor images only)
- **hvtype** Note: Not used. One of esx|xen|kvm (hypervisor images only)
- **hvgroupname** Note: Not used. Name of xCAT group nodes will be added to when provisioned to this image
- **vmgroupname** Note: Not used. Name of xCAT group VMs will be added to when hosted on a hypervisor of this image
- **comments** User specified comments
- **disable** Flag to temporarily disable use of this image

Ensure all xCAT group names in the x\_msm table exist in the xCAT nodegroup table:

> tabedit nodegroup

Edit as necessary to simulate the following example:

\_\_\_\_\_\_\_\_\_\_\_\_\_\_\_\_\_\_\_\_\_\_\_\_\_\_\_\_\_\_\_

```
#groupname,grouptype,members,wherevals,comments,disable
"compute",,,,,
"esxi4",,,,,
"esxhv",,,,,
"esxvmmgt",,,,,
```
After making any necessary edits, run the following command:

```
> nodels compute,esxi4,esxhv,esxvmmgt
  # should complete without error, ok if doesn't return anything
```
#### **B.6 Moab Configuration File Example**

Moab stores its configuration in the moab.cfg file: /opt/moab/etc/moab.cfg.A sample configuration file, set up and optimized for Adaptive Computing follows:

```
SCHEDCFG[Moab] SERVER=gpc-sched:42559<br>ADMINCFG[1] USERS=root,egan
                        USERS=root,egan
LOGLEVEL 7
# How often (in seconds) to refresh information from Torque and MSM
RMPOLLINTERVAL 60,60<br>RESERVATIONDEPTH 10
RESERVATIONDEPTH
DEFERTIME 0<br>TOOLSDIR /c
                        /opt/moab/tools
###############################################################################
# Torque and MSM configuration
###############################################################################
RMCFG[torque] TYPE=PBS
                 TYPE=NATIVE:msm FLAGS=autosync,NOCREATERESOURCE RESOURCETYPE=PROV<br>TIMEOUT=60
RMCFG[msm]<br>RMCFG[msm]<br>DMCFC[msm]
RMCFG[msm] PROVDURATION=10:00
AGGREGATENODEACTIONS TRUE
###############################################################################
# ON DEMAND PROVISIONING SETUP #
###############################################################################
QOSCFG[od] QFLAGS=PROVISION
USERCFG[DEFAULT] QLIST=od
NODEALLOCATIONPOLICY PRIORITY
NODECFG[DEFAULT] PRIORITYF=1000*OS+1000*POWER
NODEAVAILABILITYPOLICY DEDICATED
CLASSCFG[DEFAULT] DEFAULT.OS=scinetcompute
```

```
###############################################################
# GREEN POLICIES #
###############################################################
NODECFG[DEFAULT] POWERPOLICY=ONDEMAND
PARCFG[ALL] NODEPOWEROFFDURATION=20:00
NODEIDLEPOWERTHRESHOLD 600
# END Example moab.cfg
```
#### **B.7 MSM Configuration**

Edit \$MSMHOMEDIR/msm.cfg and configure the xCAT plug-in. Below is a generic example for use with Torque without virtualization. See the section on configuration parameters for a complete list of parameters and descriptions.

```
# MSM configuration options
RMCFG[msm] PORT=24603
RMCFG[msm] POLLINTERVAL=45
RMCFG[msm] LOGFILE=/opt/moab/log/msm.log
RMCFG[msm] LOGLEVEL=8
RMCFG[msm] DEFAULTNODEAPP=xcat
# xCAT plugin specific options
APPCFG[xcat] DESCRIPTION="xCAT plugin"
APPCFG[xcat] MODULE=Moab::MSM::App::xCAT
APPCFG[xcat] LOGLEVEL=3<br>APPCFG[xcat] POLLINTERV
               POLLINTERVAL=45<br>TIMEOUT=3600
APPCFG[xcat] TIMEOUT=3600
APPCFG[xcat] USEOPIDS=0
APPCFG[xcat] MODERANGE=moab,esxcompute
APPCFG[xcat] _USESTATES=boot,netboot,install
APPCFG[xcat] LIMITCLUSTERQUERY=1
APPCFG[xcat] RPOWERTIMEOUT=120
APPCFG[xcat] DONODESTAT=1
APPCFG[xcat] REPORTNETADDR=1
APPCFG[xcat] CQXCATSESSIONS=4
```
#### **B.8 MSM Installation**

- Determine the installation directory (usually /opt/moab/tools/msm)
- Untar the MSM tarball into the specified directory (making it the MSM home directory, or \$MSMHOMEDIR)
- Verify the required Perl modules and version are available:

```
> perl -e 'use Storable 2.18'
> perl -MXML::Simple -e 'exit'
> perl -MProc::Daemon -e 'exit'
> perl -MDBD::SQLite -e 'exit'
```
### **B.9 Troubleshooting**

- <sup>l</sup> **msmctl -a does not report the xCAT plugin** Check the log file (path specified in msm.cfg) for error messages. A common cause is missing Perl modules (Storable, DBD::SQLite, xCAT::Client).
- <sup>l</sup> **cluster.query.pl does not report any nodes** Check that the xCAT command *nodels*<noderange>, where <noderange> is the value configured for \_ NODERANGE in msm.cfg, outputs the nodes expected.
- <sup>l</sup> **cluster.query.pl does not report OS** MSM must provision a node to recognize what the current operating system is. It is not sufficient to look up the values in the nodetype table because MSM has no way of recognizing whether *nodeset* and *rpower* were run with the current values in the nodetype table.
- <sup>l</sup> **cluster.query.pl does not report OSLIST, or does not report the expected OSLIST for a node** - Check that the node belongs to the appropriate groups, particularly any listed in the features field of the  $x$  msm table for the missing image name.

### **B.10 Verifying the Installation**

When Moab starts it immediately communicates with its configured resource managers. In this case Moab communicates with Torque to get compute node and job queue information. It then communicates with MSM to determine the state of the nodes according to xCAT. It aggregates this information and processes the jobs discovered from Torque.

When a job is submitted, Moab determines whether nodes need to be provisioned to a particular operating system to satisfy the requirements of the job. If any nodes need to be provisioned Moab performs this action by creating a provisioning system job (a job that is internal to Moab). This system job communicates with xCAT to provision the nodes and remain active while the nodes are provisioning. Once the system job has provisioned the nodes it informs the user's job that the nodes are ready at which time the user's job starts running on the newly provisioned nodes.

When a node has been idle for a specified amount of time (see [NODEIDLEPOWERTHRESHOLD](#page-783-0)), Moab creates a power-off system job. This job communicates with xCAT to power off the nodes and remains active in the job queue until the nodes have powered off. Then the system job informs Moab that the nodes are powered off but are still available to run jobs. The power off system job then exits.

To verify correct communication between Moab and MSM run the *mdiag -R -v* msm command:

```
$ mdiag -R -v msm
diagnosing resource managers
RM[msm] State: Active Type: NATIVE:MSM ResourceType: PROV
  Timeout: 30000.00 ms
 Cluster Query URL: $HOME/tools/msm/contrib/cluster.query.xcat.pl
 Workload Query URL: exec://$TOOLSDIR/msm/contrib/workload.query.pl
 Job Start URL: exec://$TOOLSDIR/msm/contrib/job.start.pl
  Job Cancel URL: exec://$TOOLSDIR/msm/contrib/job.modify.pl
  Job Migrate URL: exec://$TOOLSDIR/msm/contrib/job.migrate.pl
  Job Submit URL: exec://$TOOLSDIR/msm/contrib/job.submit.pl
 Node Modify URL: exec://$TOOLSDIR/msm/contrib/node.modify.pl
 Node Power URL: exec://$TOOLSDIR/msm/contrib/node.power.pl
  RM Start URL: exec://$TOOLSDIR/msm/bin/msmd
  RM Stop URL: exec://$TOOLSDIR/msm/bin/msmctl?-k
  System Modify URL: exec://$TOOLSDIR/msm/contrib/node.modify.pl
 Environment:
MSMHOMEDIR=/home/wightman/test/scinet/tools//msm;MSMLIBDIR=/home/wightman/test/scinet/
tools//msm
 Objects Reported: Nodes=10 (0 procs) Jobs=0
  Flags: autosync
  Partition: SHARED
  Event Management: (event interface disabled)
  RM Performance: AvgTime=0.10s MaxTime=0.25s (38 samples)
  RM Languages: NATIVE
 RM Sub-Languages: -
```
To verify nodes are configured to provision use the *checknode -v* command. Each node will have a list of available operating systems.

```
$ checknode n01
node n01
State: Idle (in current state for 00:00:00)
Configured Resources: PROCS: 4 MEM: 1024G SWAP: 4096M DISK: 1024G
Utilized Resources: ---
Dedicated Resources: ---
Generic Metrics: watts=25.00, temp=40.00
Power Policy: Green (global policy) Selected Power State: Off
Power State: Off
Power: Off
 MTBF(longterm): INFINITY MTBF(24h): INFINITY<br>
psys: compute Arch: ---
Opsys: compute Arch:
 OS Option: compute
 OS Option: computea
 OS Option: gpfscompute
 OS Option: gpfscomputea
Speed: 1.00 CPULoad: 0.000
Flags: rmdetected
RM[msm]: TYPE=NATIVE:MSM ATTRO=POWER
EffNodeAccessPolicy: SINGLEJOB
Total Time: 00:02:30 Up: 00:02:19 (92.67%) Active: 00:00:11 (7.33%)
```
To verify nodes are configured for Green power management, run the *mdiag -G* command. Each node will show its power state.

```
$ mdiag -GNOTE: power management enabled for all nodes
Partition ALL: power management enabled
 Partition NodeList:
Partition local: power management enabled
 Partition NodeList:
```

```
node n01 is in state Idle, power state On (green powerpolicy enabled)
 node n02 is in state Idle, power state On (green powerpolicy enabled)
 node n03 is in state Idle, power state On (green powerpolicy enabled)
 node n04 is in state Idle, power state On (green powerpolicy enabled)
 node n05 is in state Idle, power state On (green powerpolicy enabled)
 node n06 is in state Idle, power state On (green powerpolicy enabled)
 node n07 is in state Idle, power state On (green powerpolicy enabled)
  node n08 is in state Idle, power state On (green powerpolicy enabled)
 node n09 is in state Idle, power state On (green powerpolicy enabled)
 node n10 is in state Idle, power state On (green powerpolicy enabled)
Partition SHARED: power management enabled
```
To submit a job that dynamically provisions compute nodes, run the *msub -l os=<image>* command:

```
$ msub -l os=computea job.sh
yuby.3
$ showq
active jobs------------------------
JOBID USERNAME STATE PROCS REMAINING STARTTIME
provision-4 root Running 8 00:01:00 Fri Jun 19 09:12:56
1 active job 8 of 40 processors in use by local jobs (20.00%)
                     2 of 10 nodes active (20.00%)
eligible jobs----------------------
JOBID USERNAME STATE PROCS WCLIMIT QUEUETIME
yuby.3 wightman Idle 8 00:10:00 Fri Jun 19 09:12:55
1 eligible job
blocked jobs-----------------------
JOBID USERNAME STATE PROCS WCLIMIT QUEUETIME
0 blocked jobs
Total jobs: 2
```
Notice that Moab created a provisioning system job named  $proxision-4$  to provision the nodes. When provision-4 detects that the nodes are correctly provisioned to the requested OS, the submitted job yuby.3 runs:

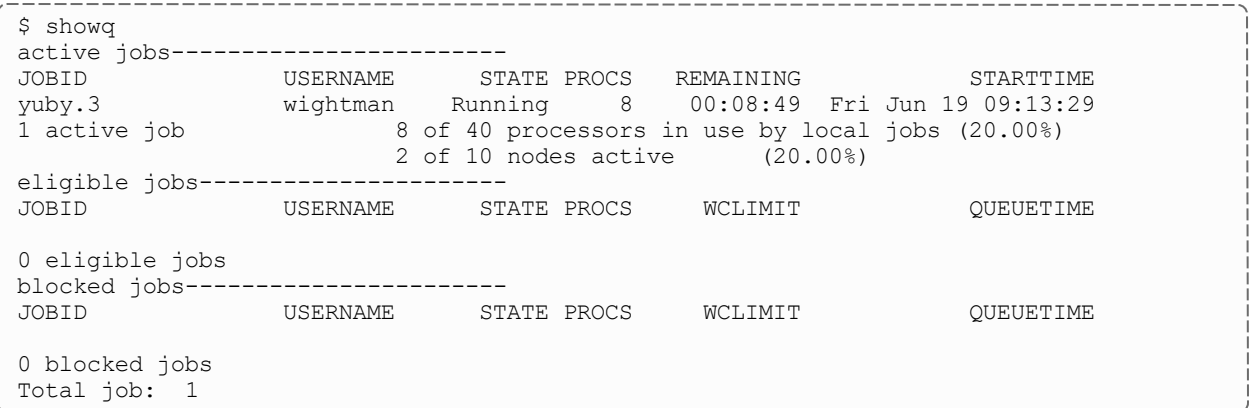

The *checkjob* command shows information about the provisioning job, as well as the submitted job. If any errors occur, run the *checkjob -v <jobid>* command to diagnose failures.

#### **B.11 xCAT Configuration Requirements**

Observe the following xCAT configuration requirements before installing MSM:

- Configure xCAT normally for your site.
	- <sup>o</sup> Test the following commands to verify proper function:
		- <sup>o</sup> **rpower**
		- <sup>o</sup> **nodeset**
		- <sup>o</sup> **makedhcp**
		- <sup>o</sup> **makedns**
		- <sup>o</sup> **nodestat**
		- <sup>o</sup> **rvitals**
	- $\circ$  If MSM will run on a different machine than the one on which xCAT runs, install the xCAT client packages on that machine, and test the previously listed commands on that machine as well.
	- <sup>o</sup> Configure and test all stateful/stateless images you intend to use.
- Configure xCAT to use either PostgreSQL or MySQL. Note that the default of SQLite might not function properly when MSM drives xCAT.
	- <sup>o</sup> PostgreSQL: See [Setting\\_Up\\_PostgreSQL\\_as\\_the\\_xCAT\\_DB](https://sourceforge.net/p/xcat/wiki/Setting_Up_PostgreSQL_as_the_xCAT_DB/) for more information.
	- <sup>o</sup> MySQL: See [Setting\\_Up\\_MySQL\\_as\\_the\\_xCAT\\_DB](https://sourceforge.net/p/xcat/wiki/Setting_Up_MySQL_as_the_xCAT_DB/) for more information.

 $\bullet$  You must have a valid Moab license file  $(m \circ ab \cdot \text{lic})$  with provisioning and green enabled. For information on acquiring an evaluation license, please contact [info@adaptivecomputing.com](mailto:info@adaptivecomputing.com).

## **Appendix C: Moab Event Dictionary**

## See Logging [Overview](#page-718-0) for more information about Moab logging.

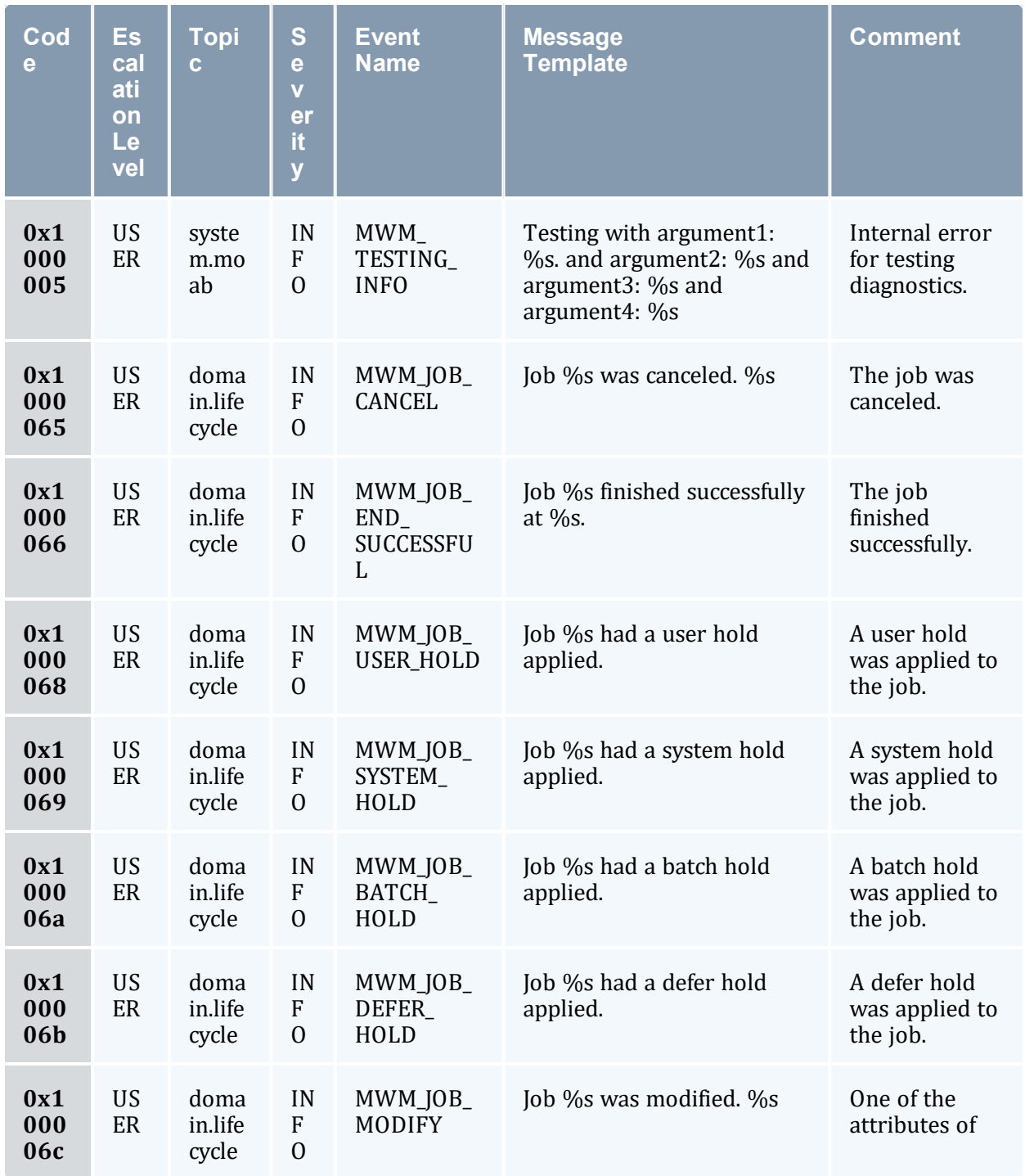

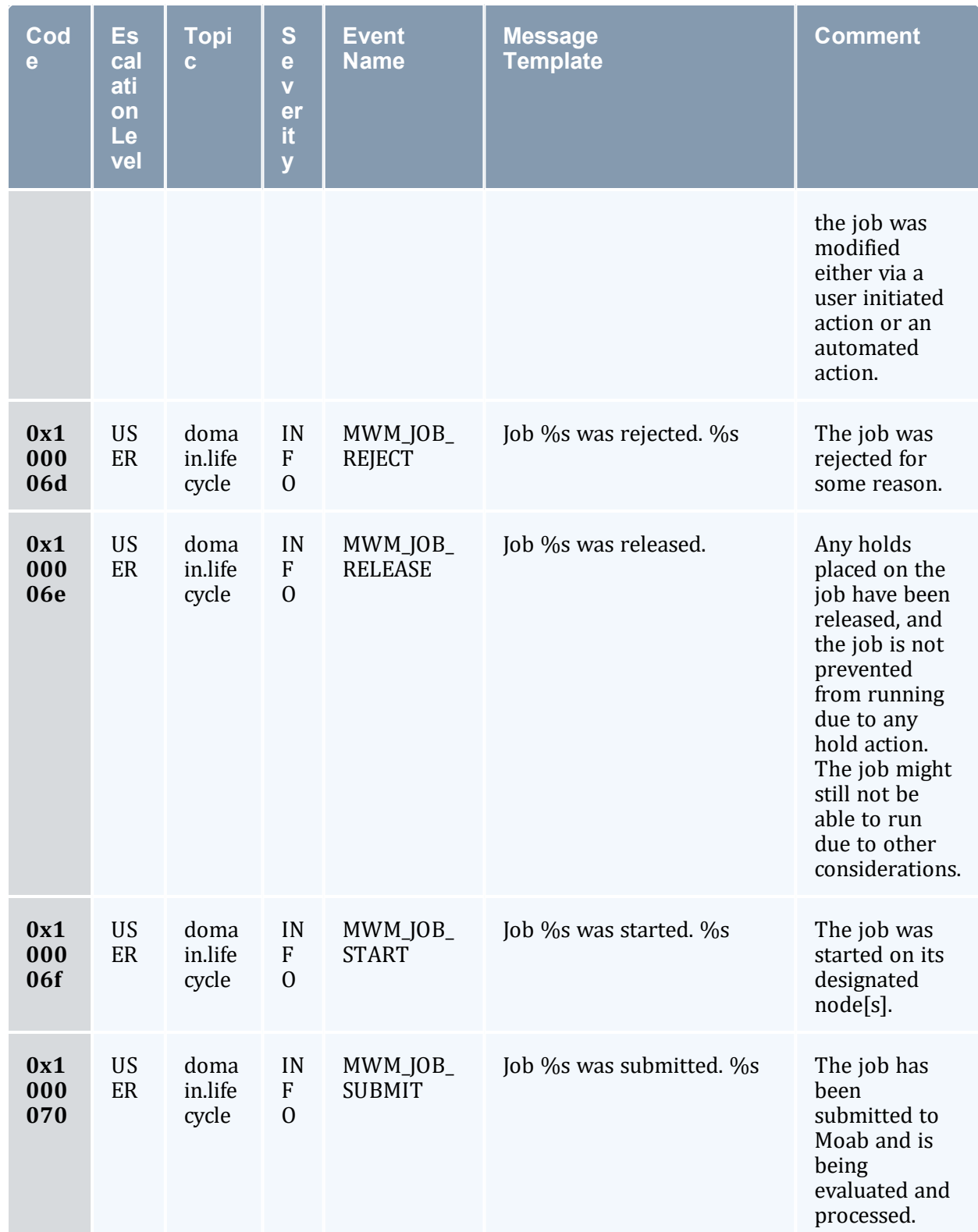

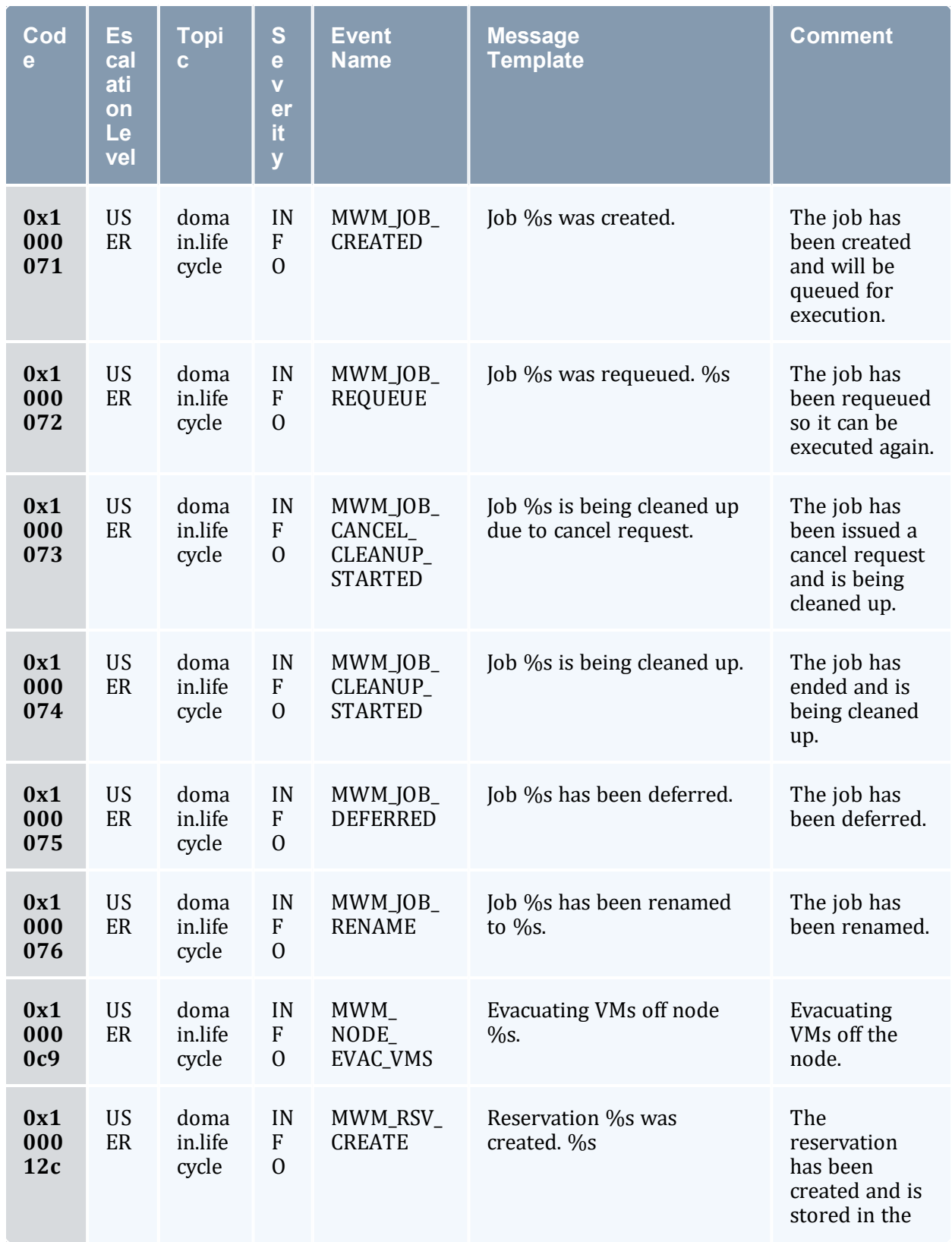

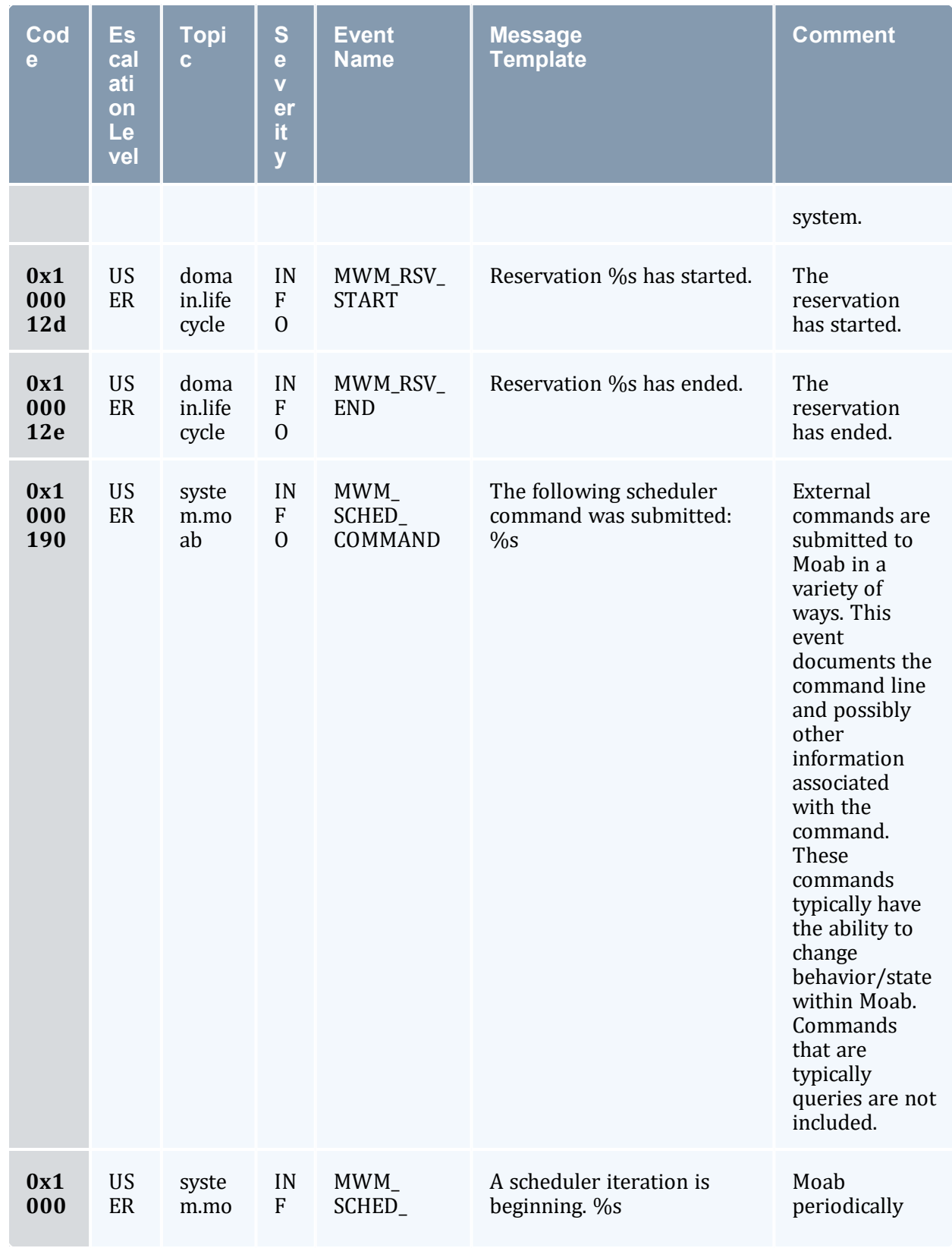

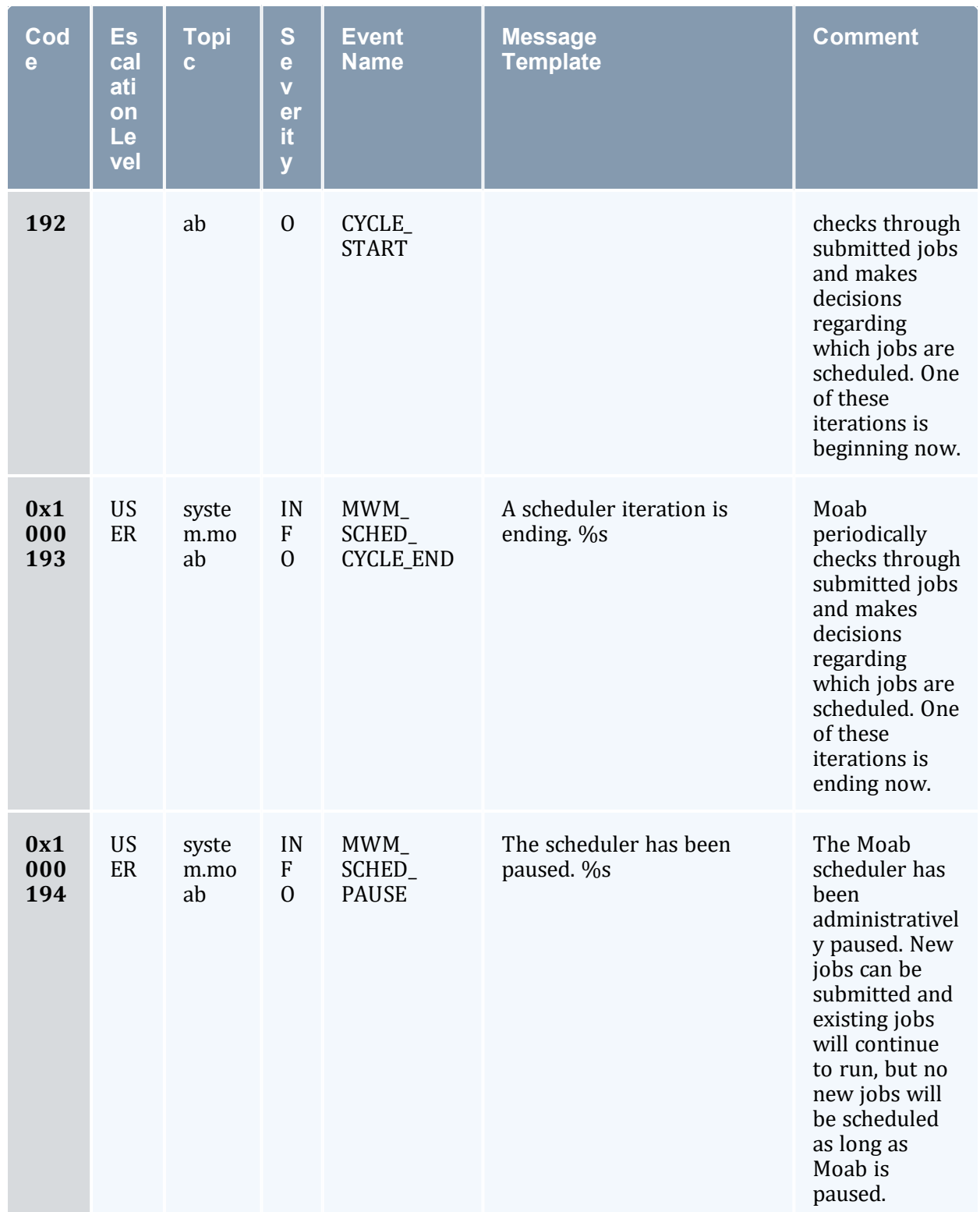

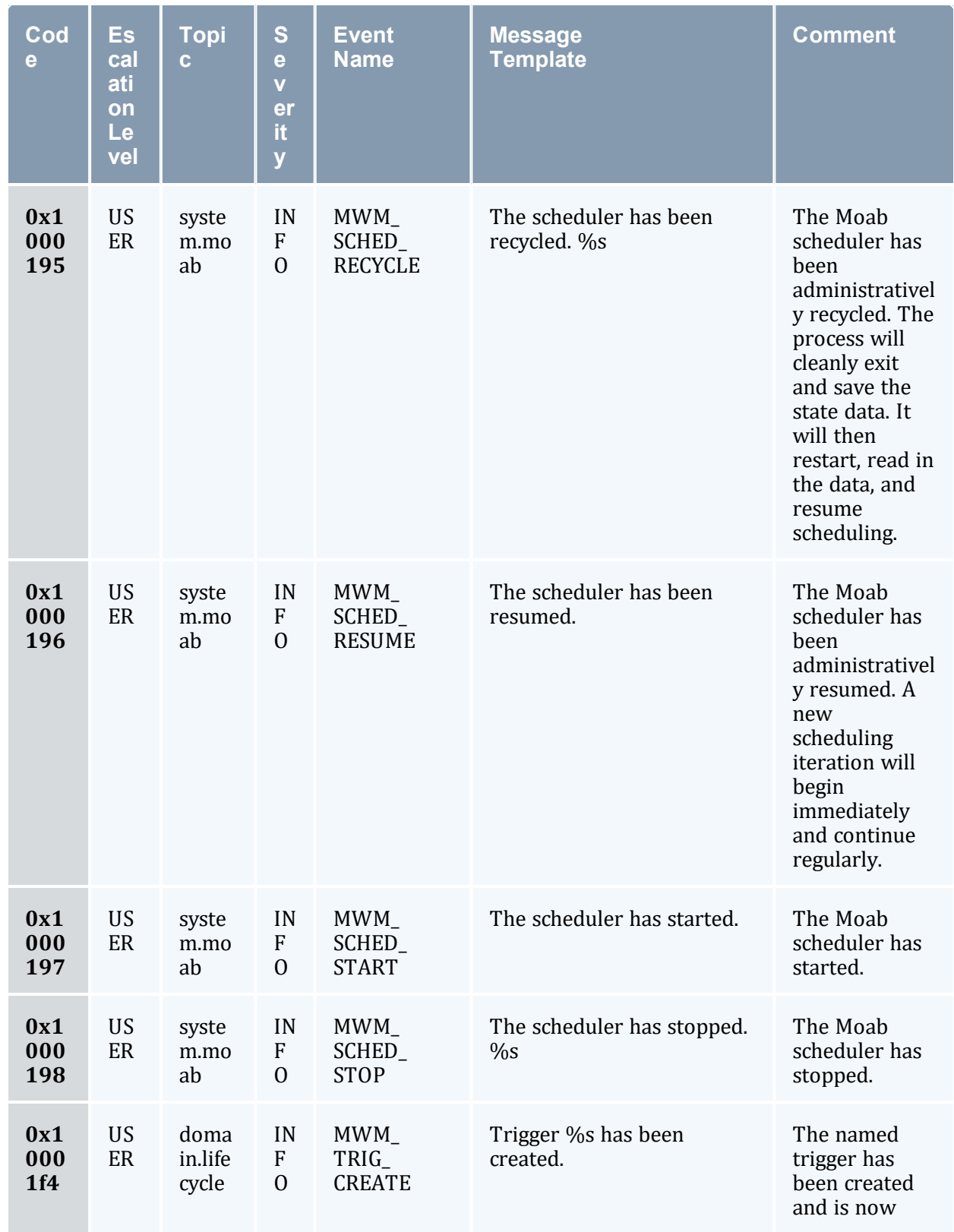

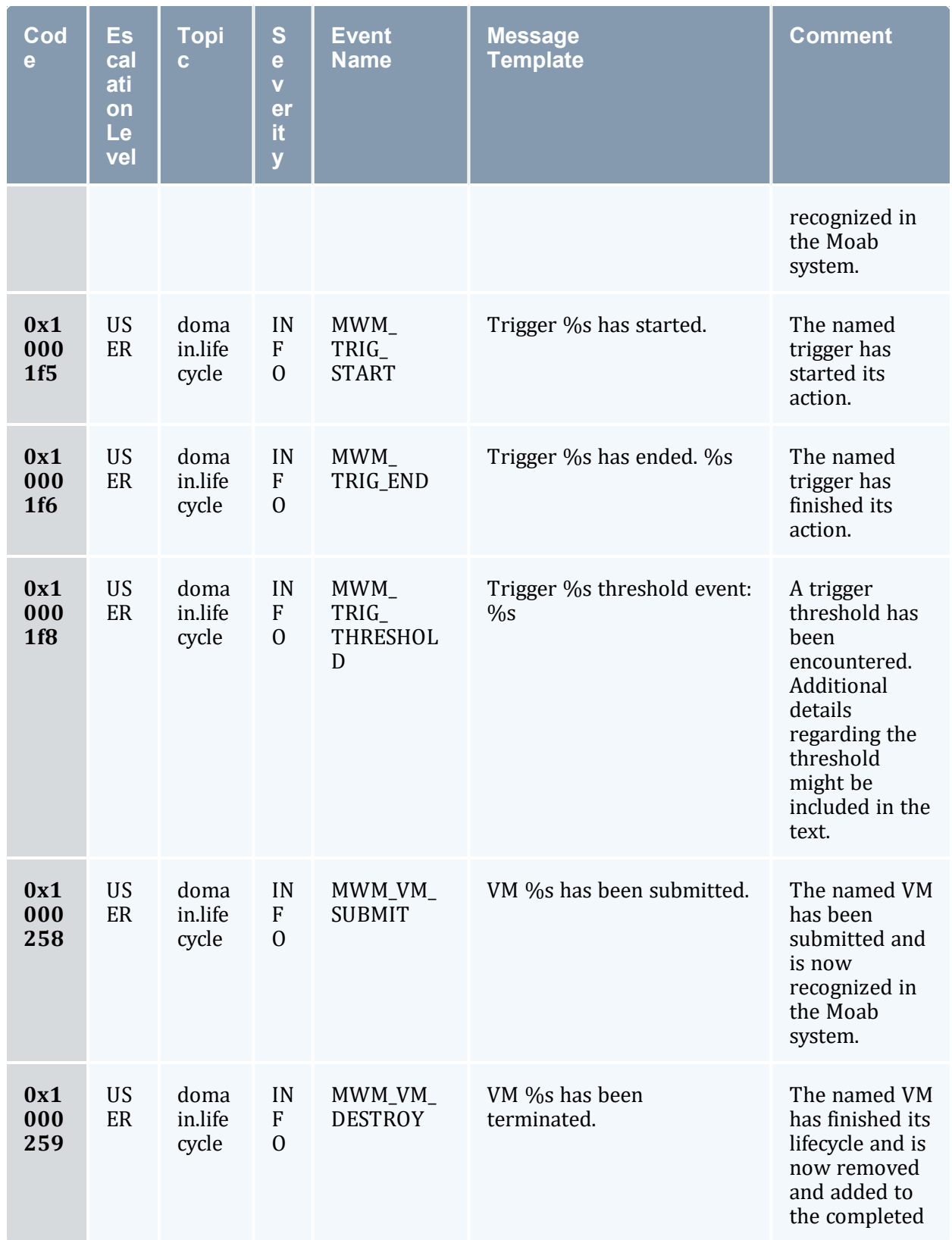

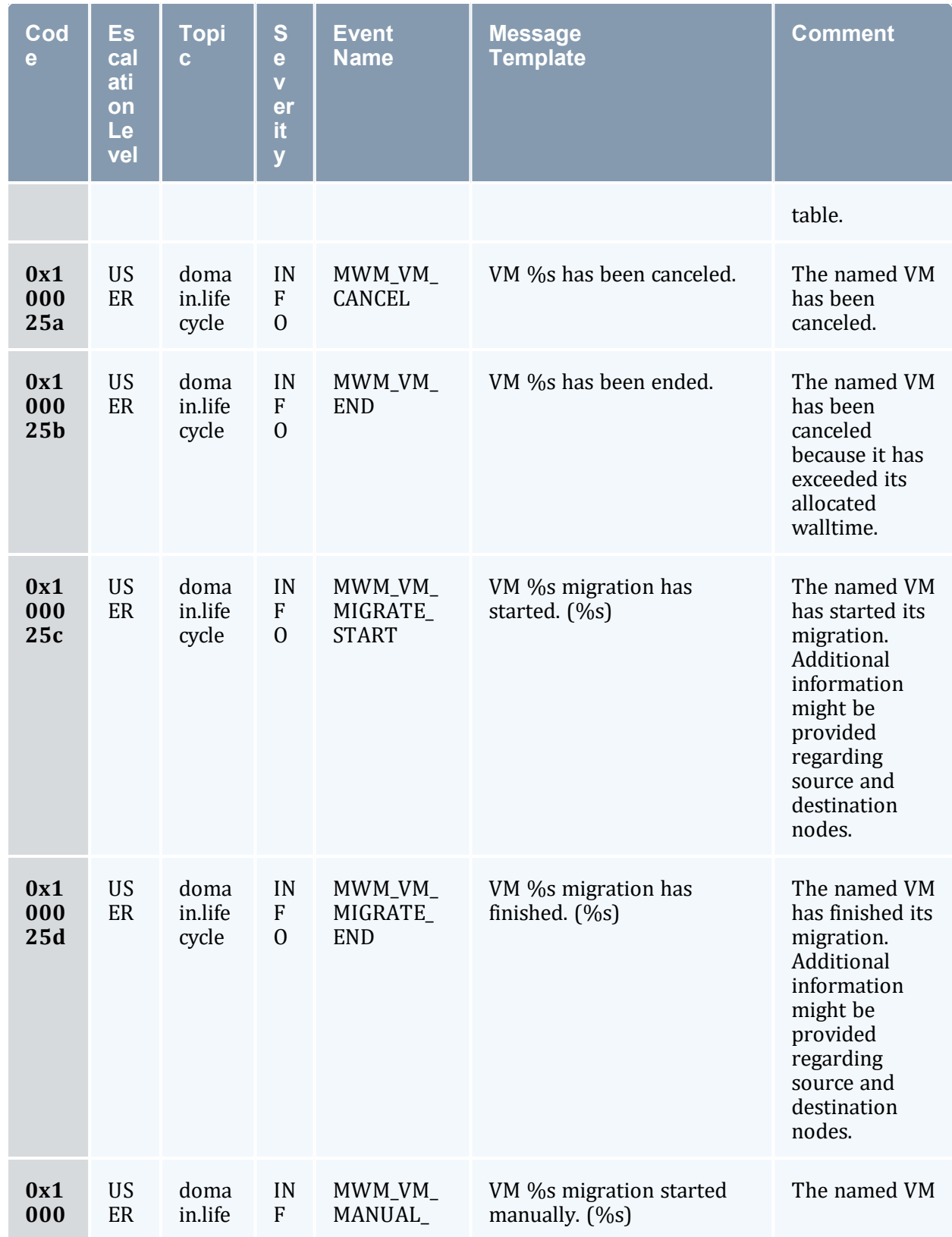

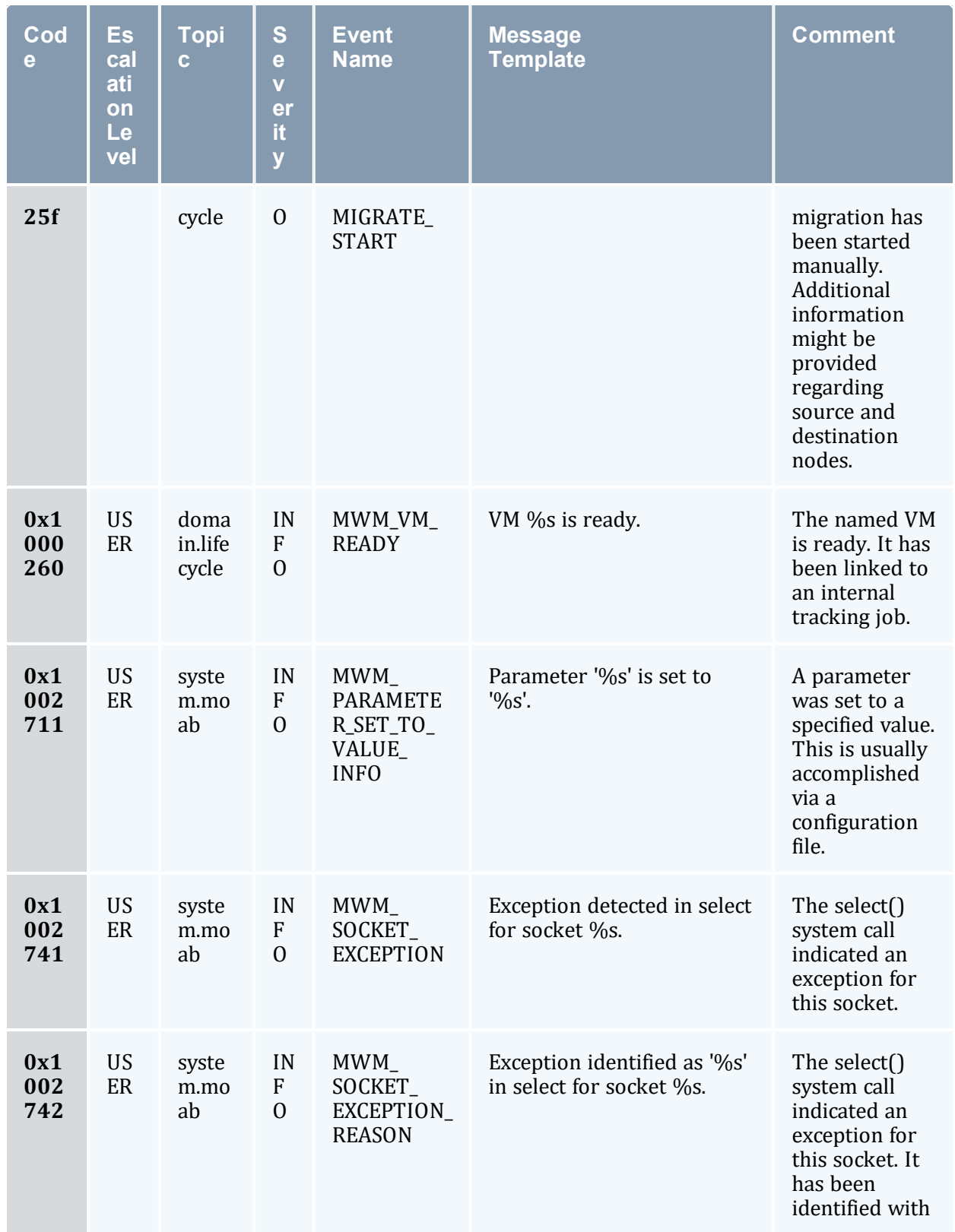

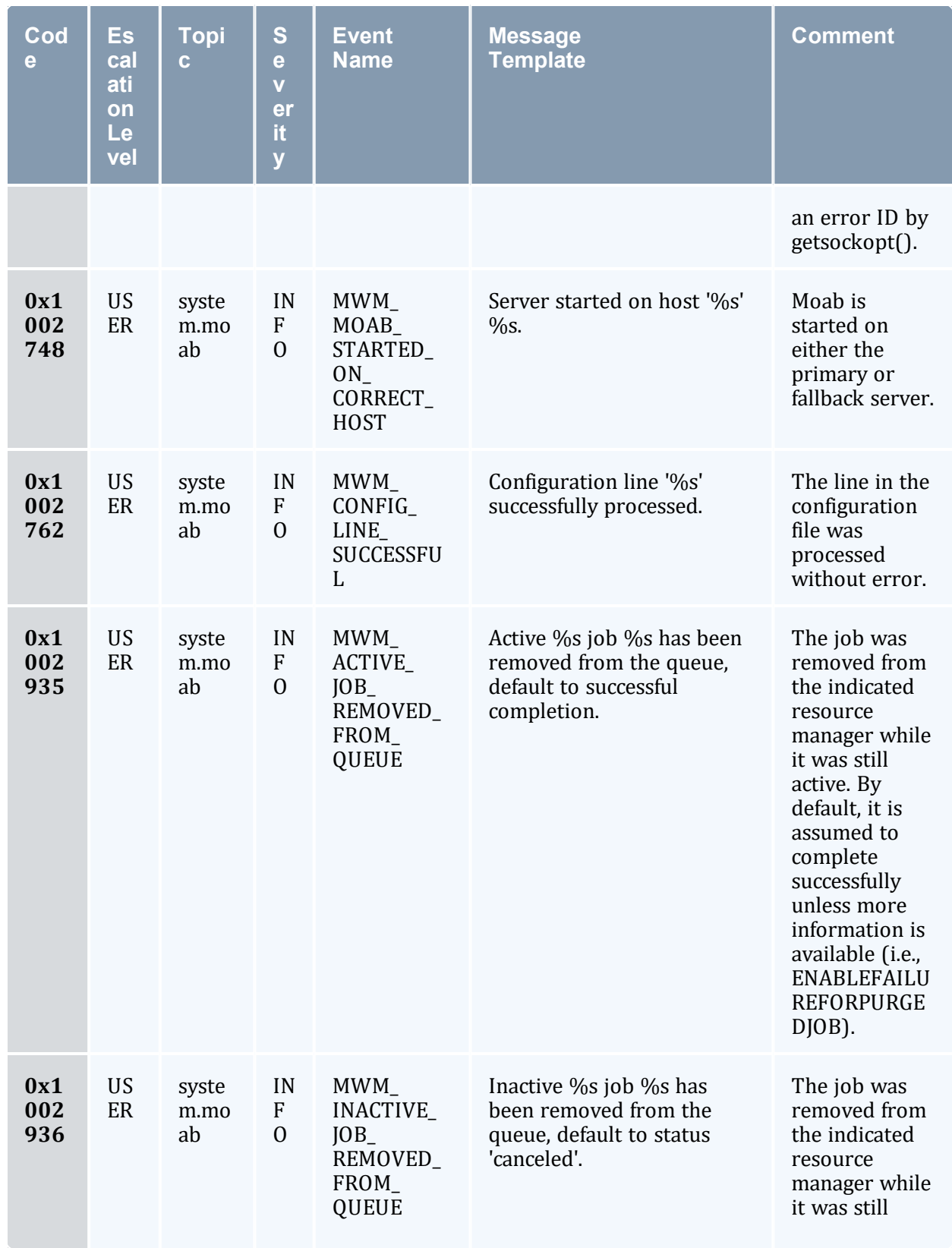

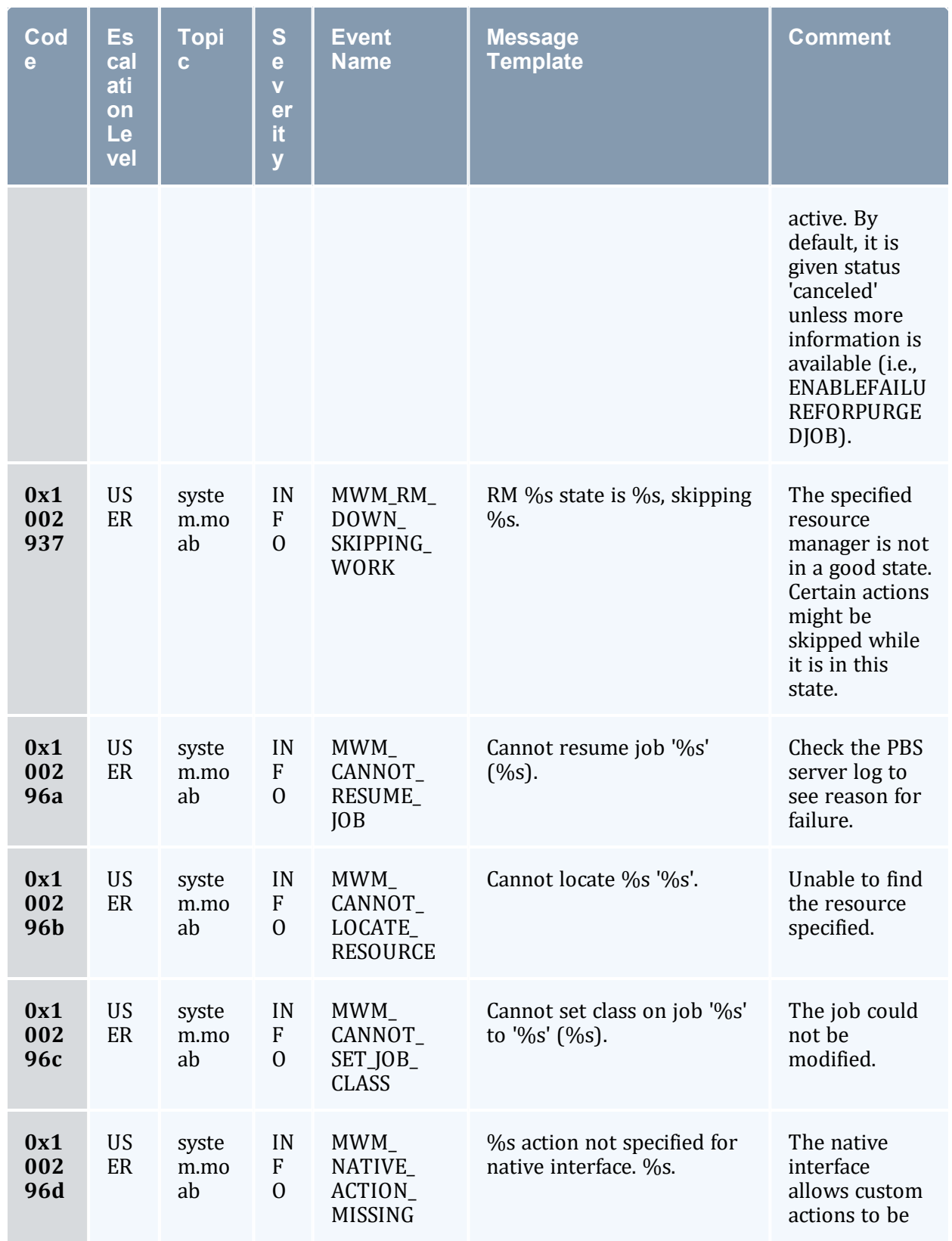

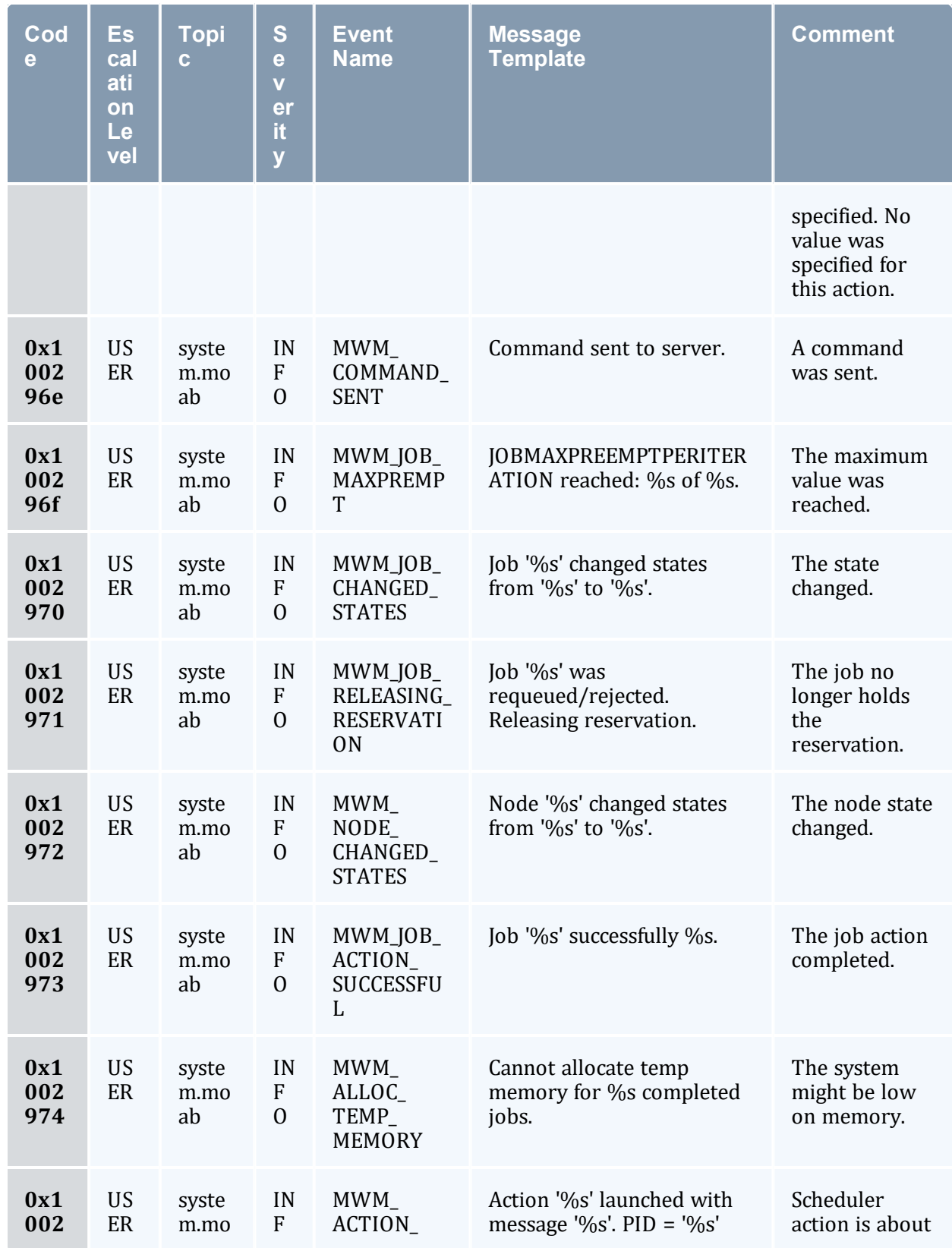

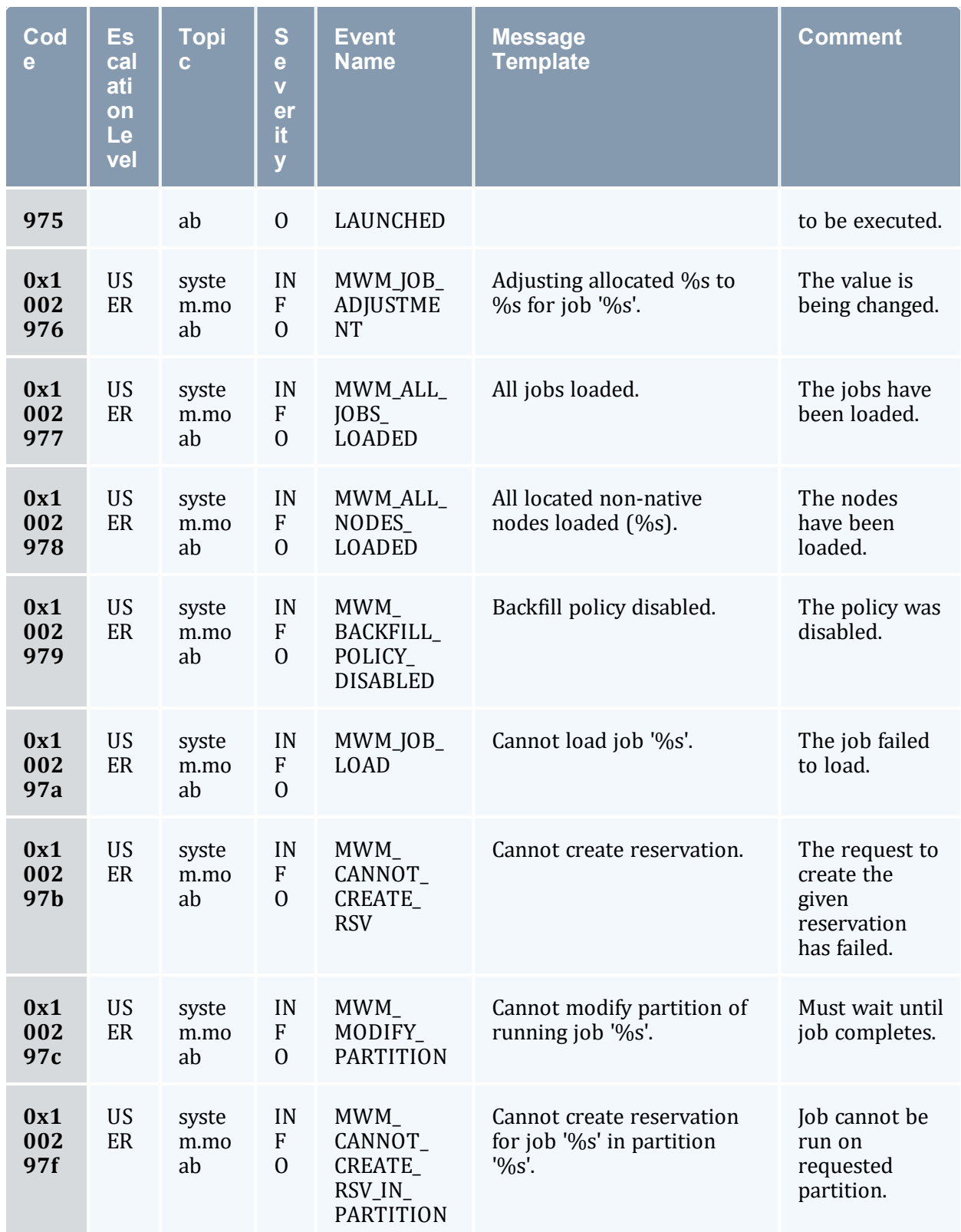

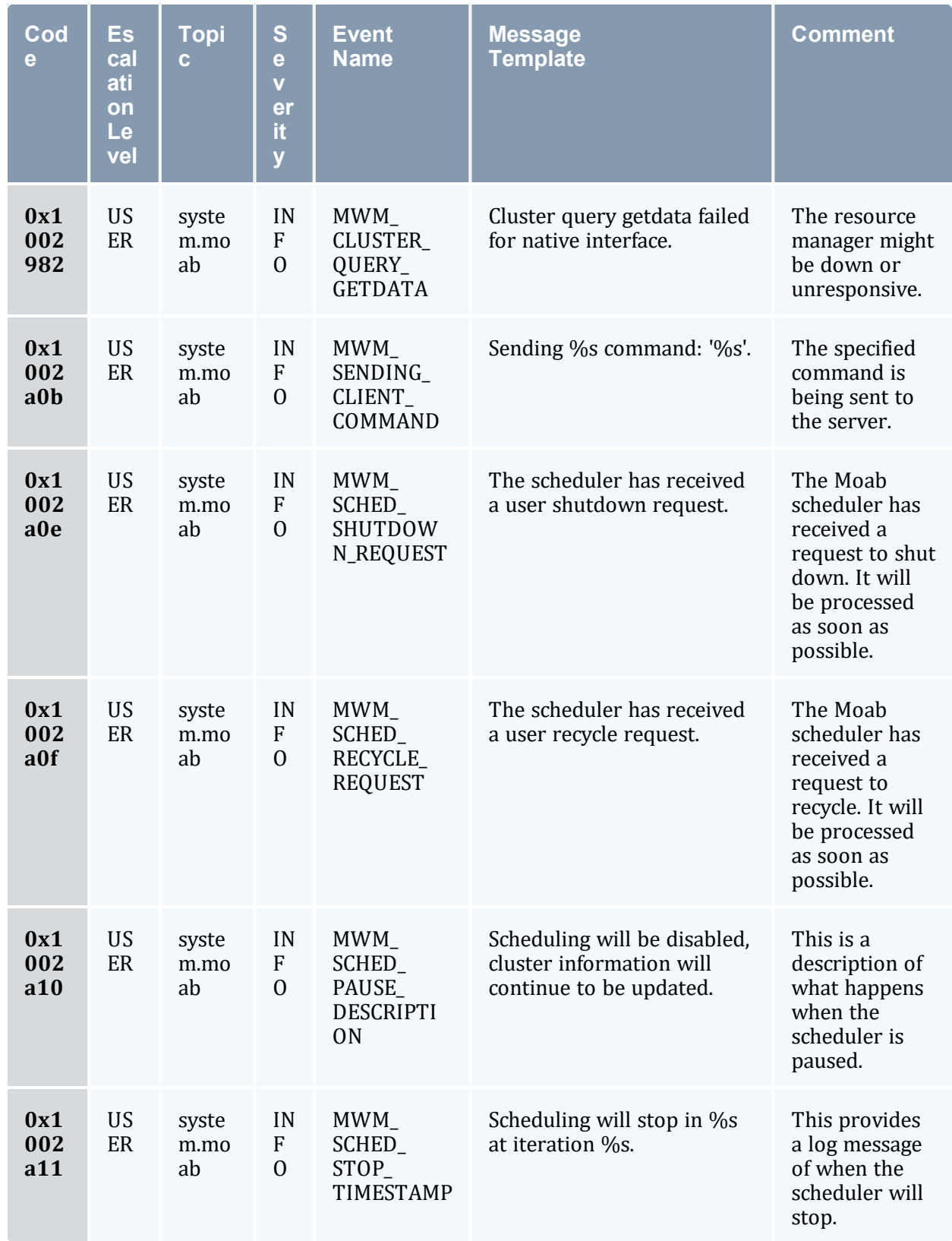

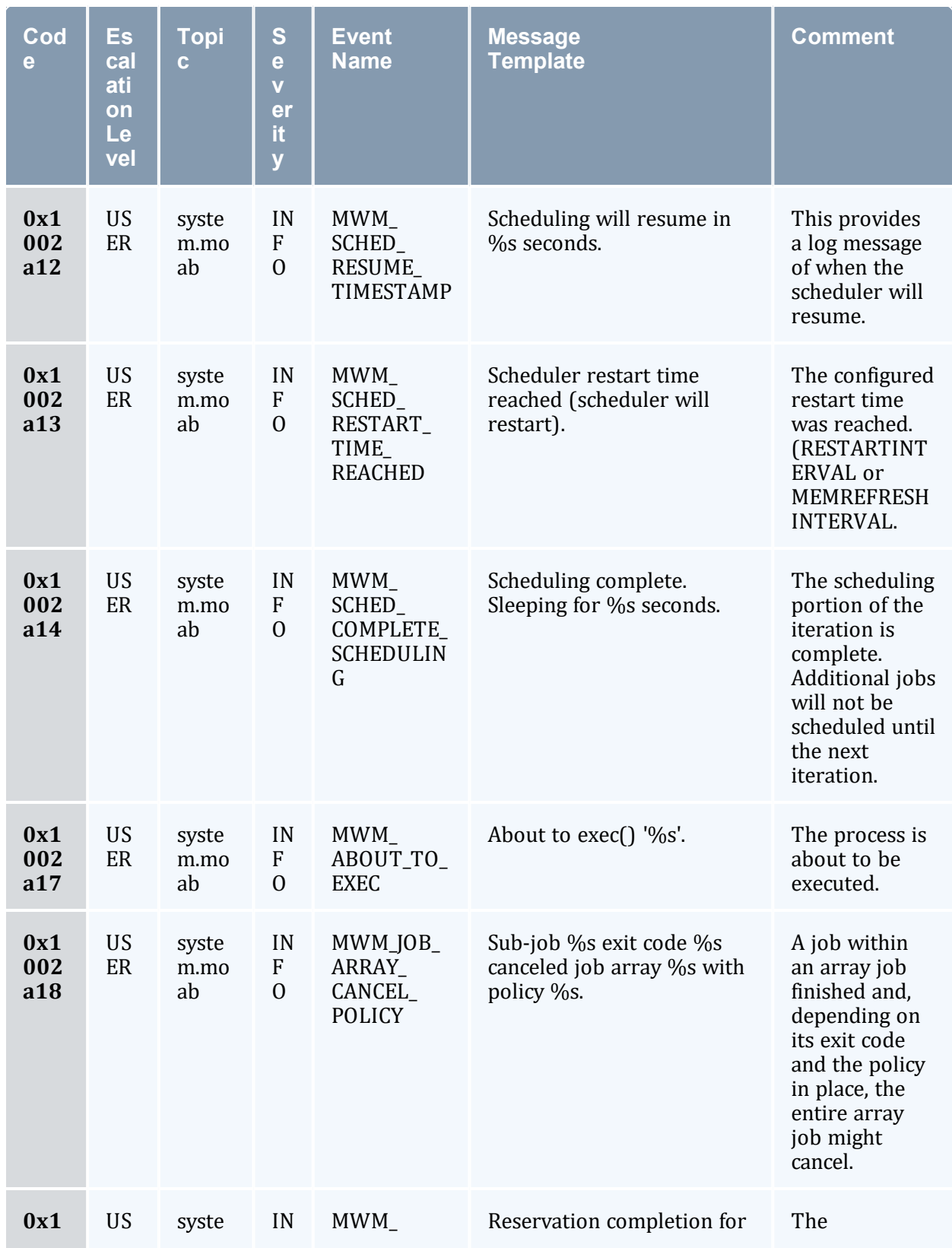

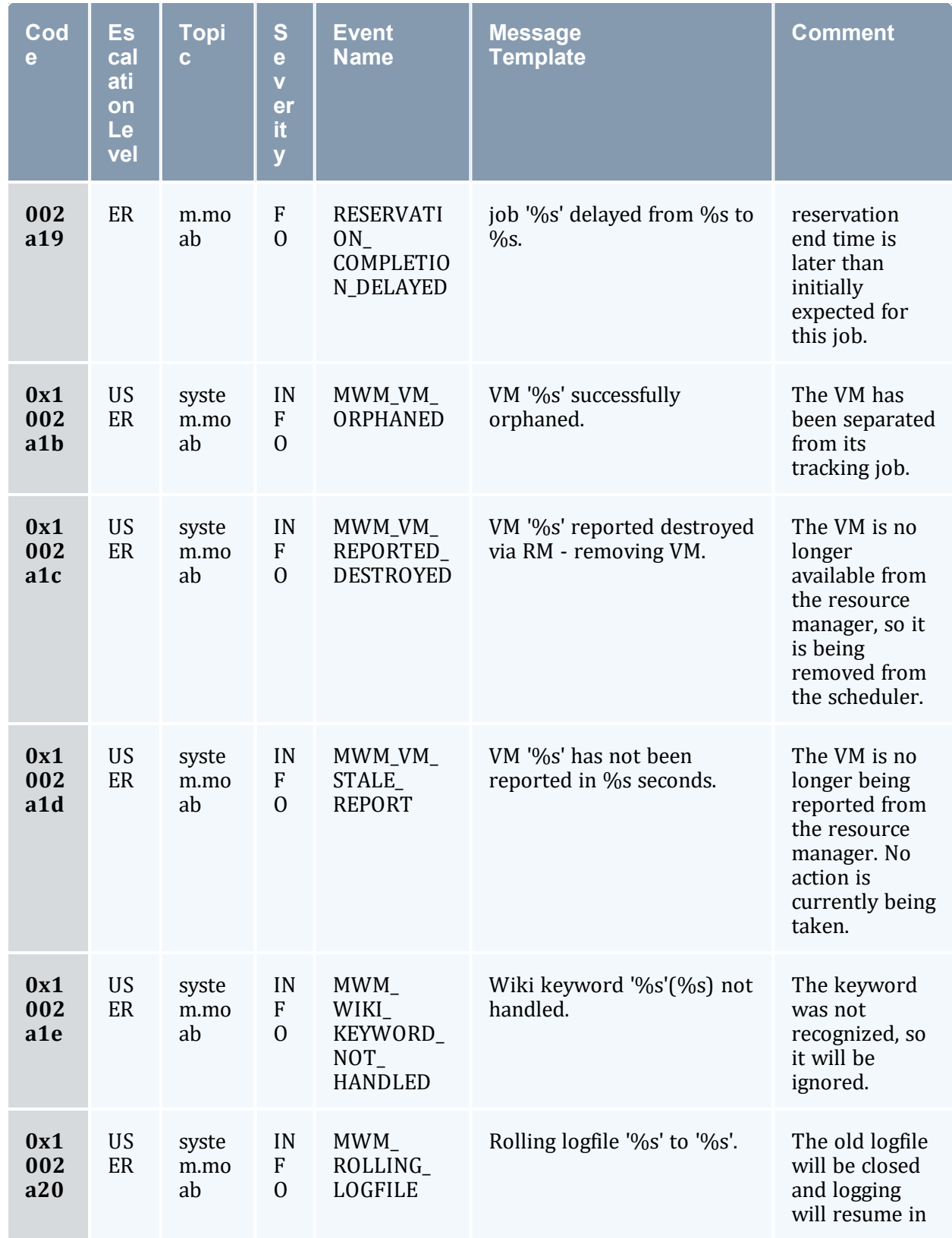

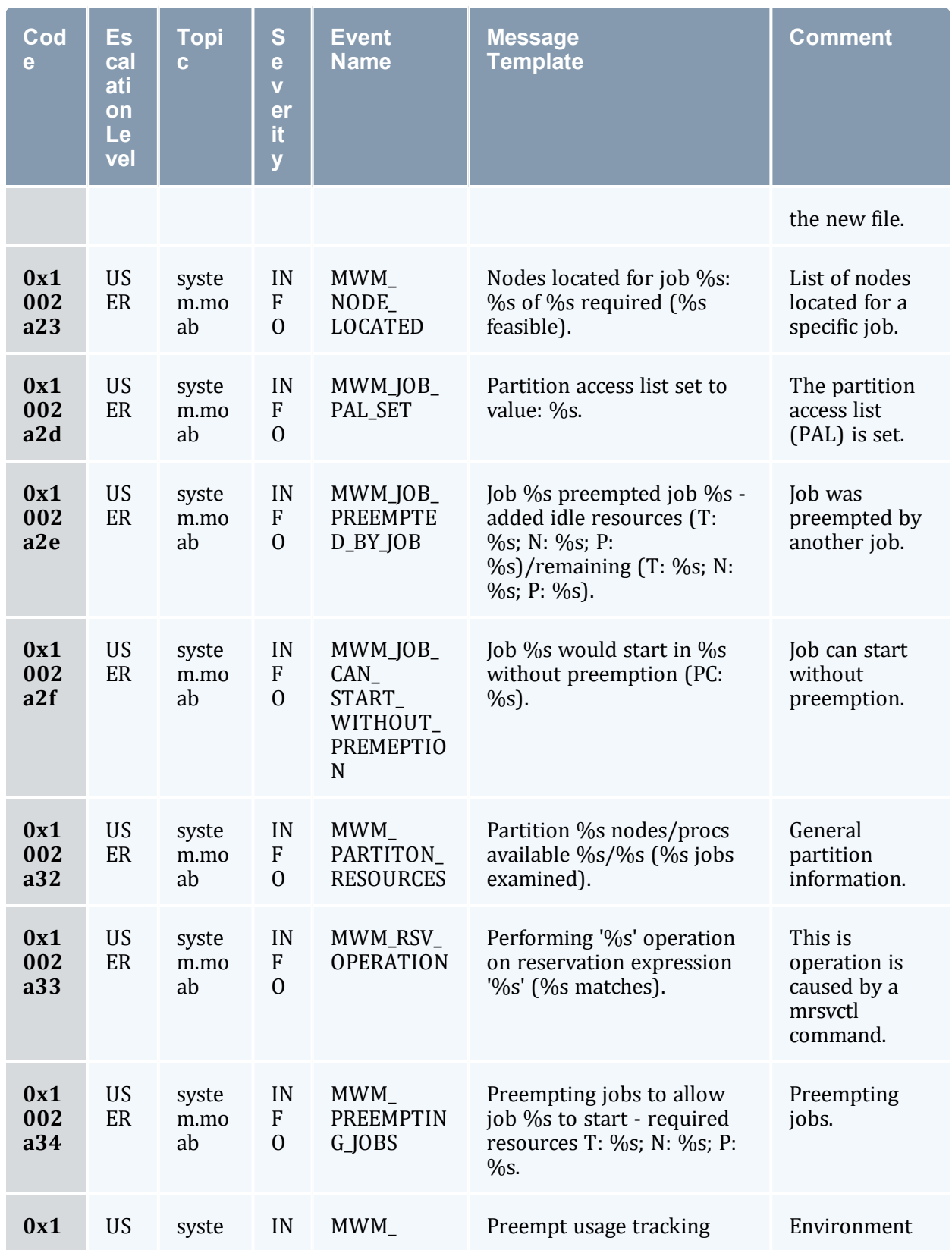

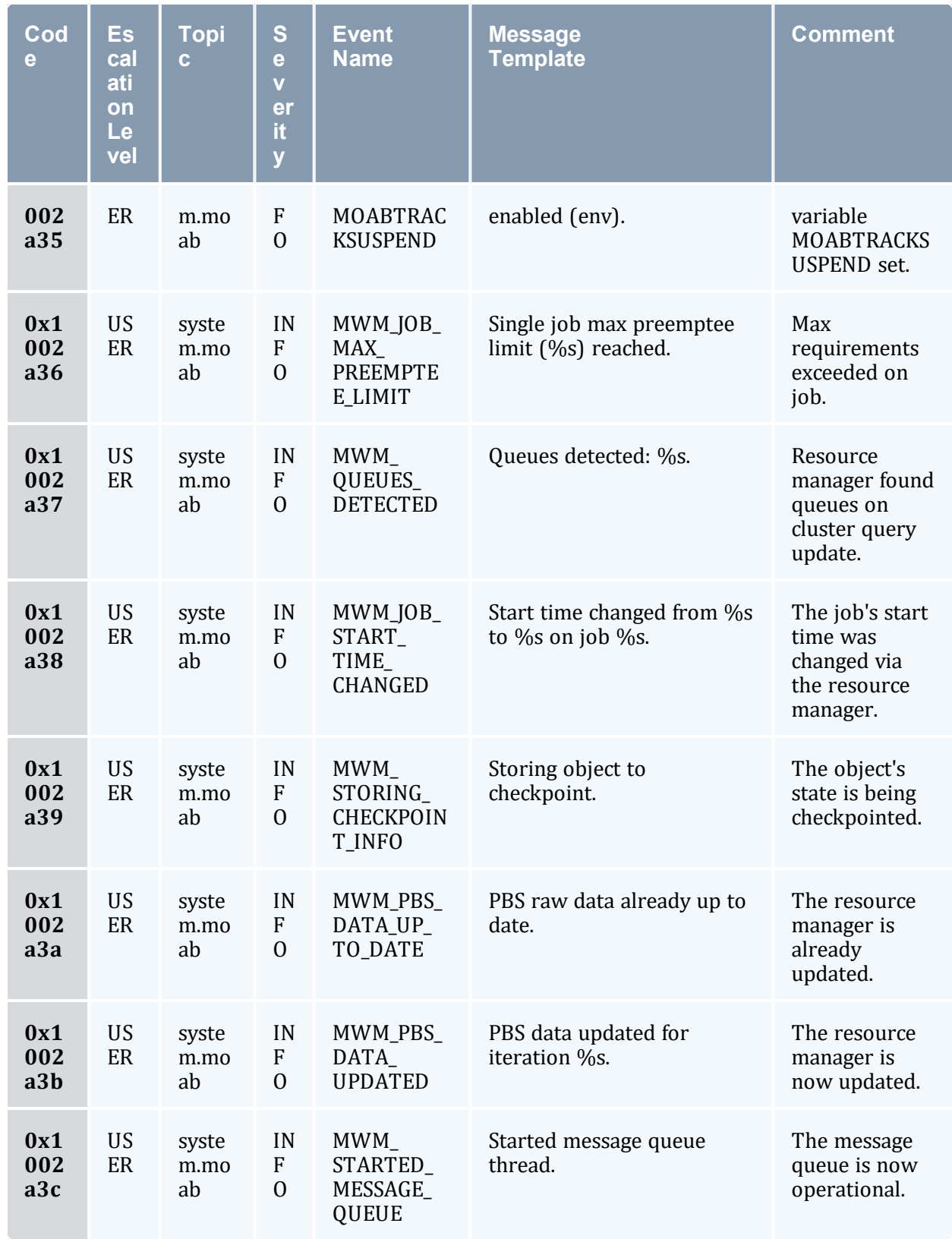

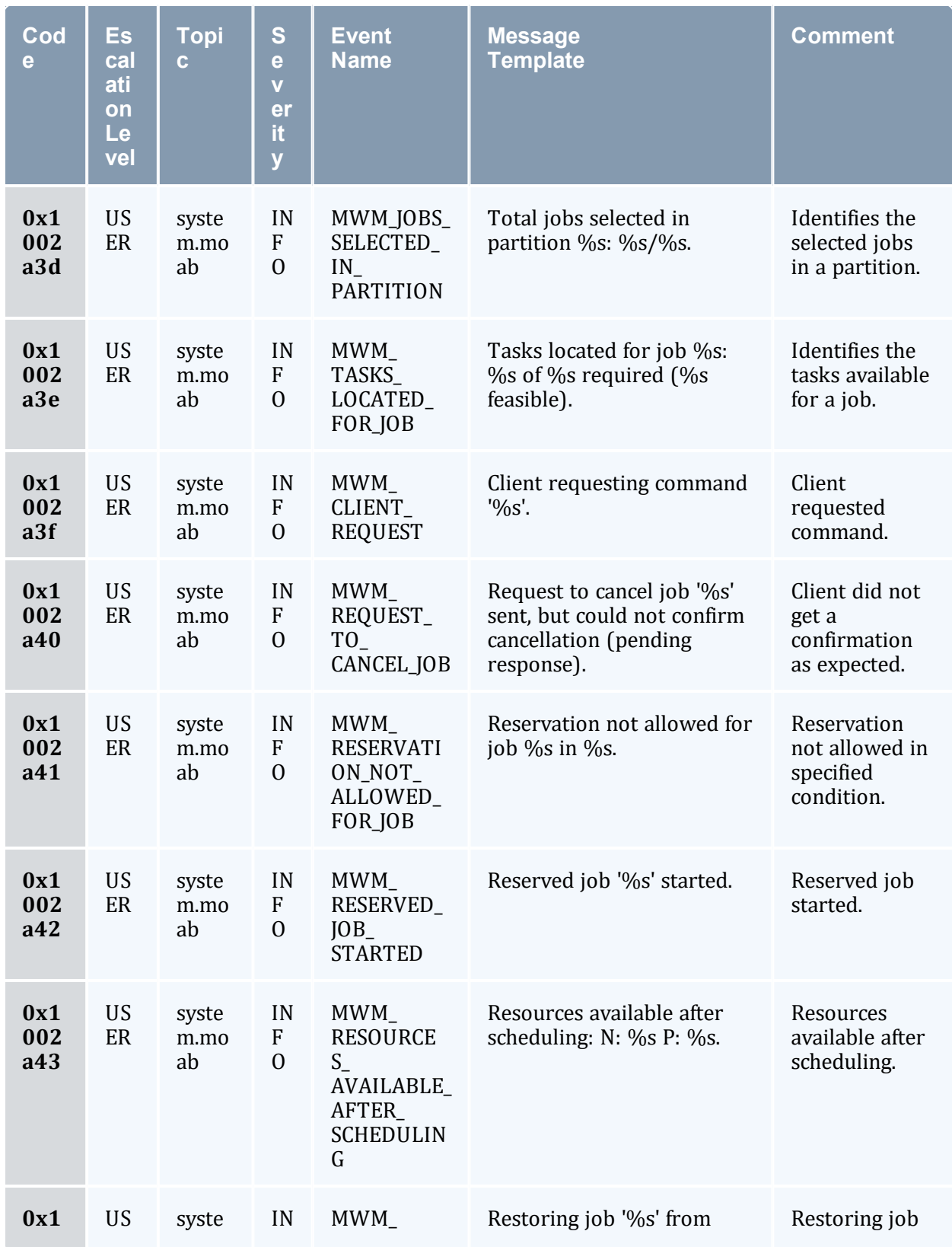

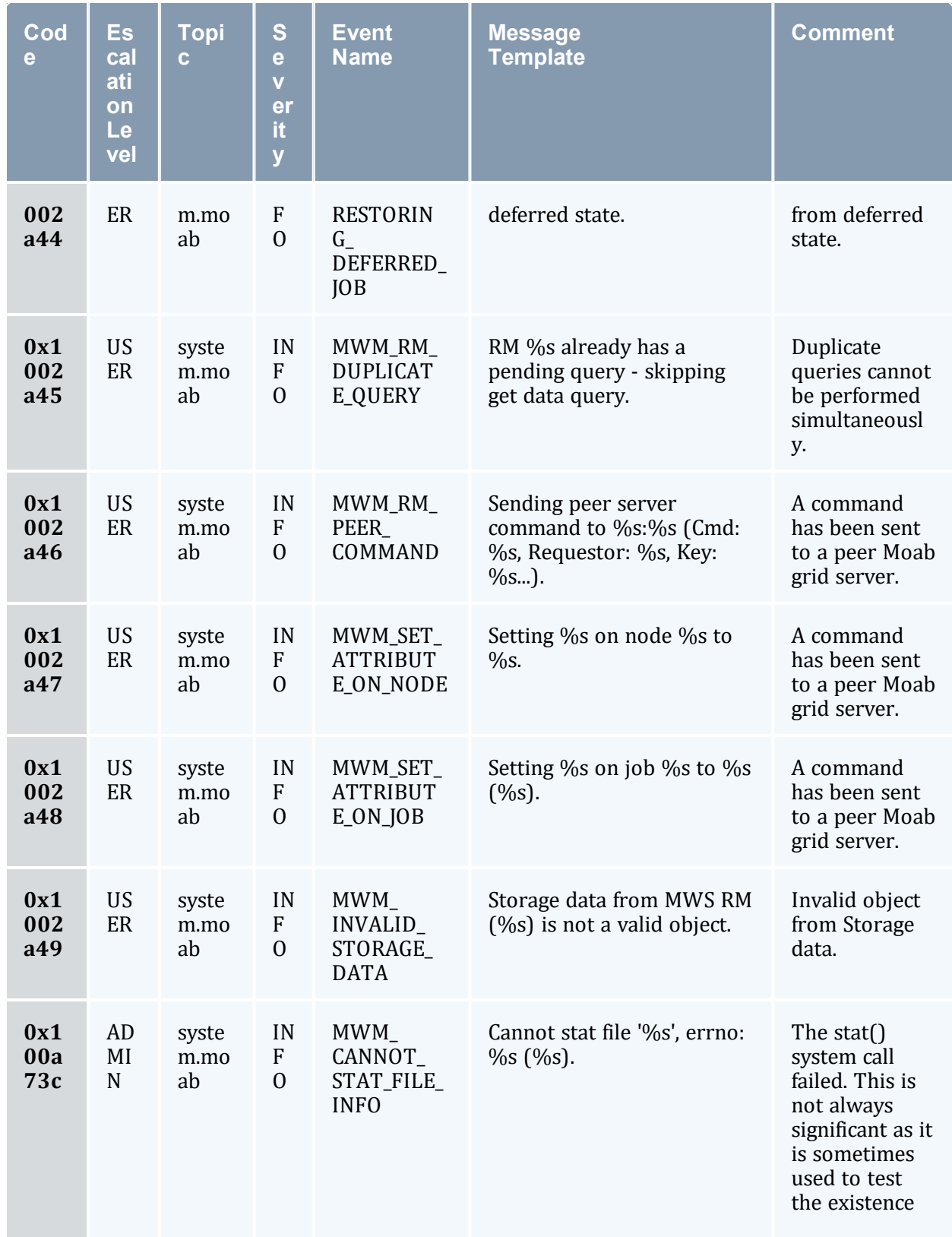

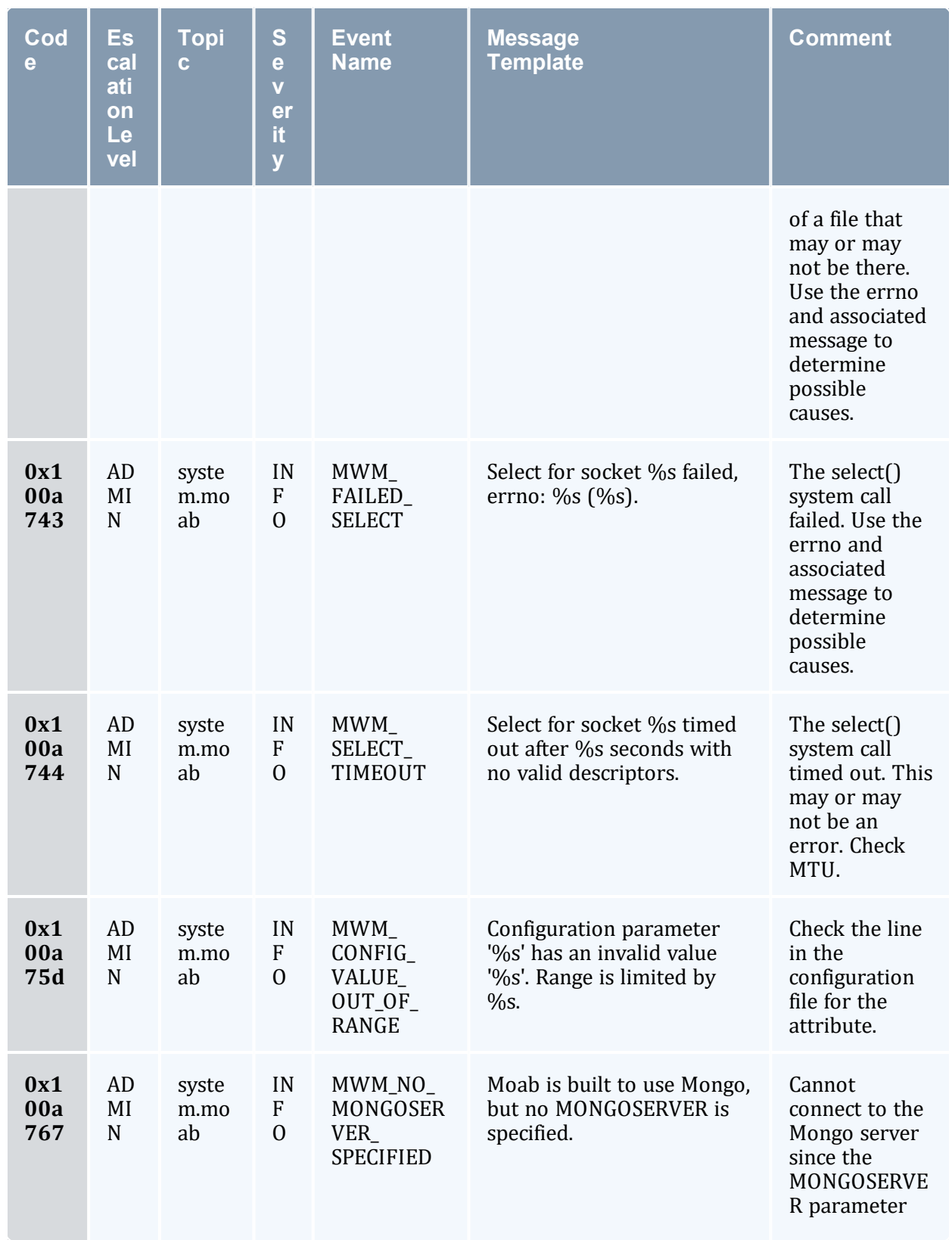

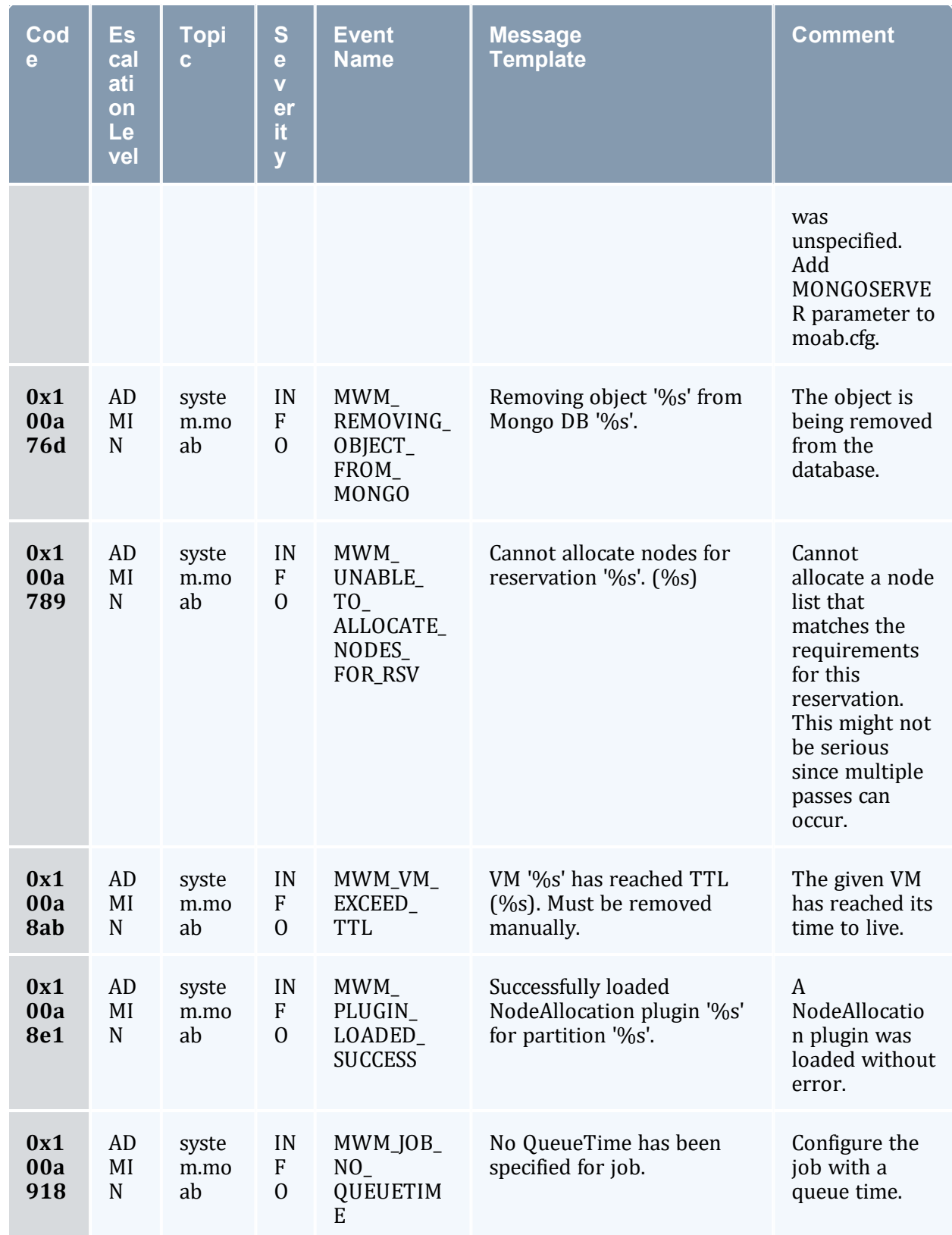

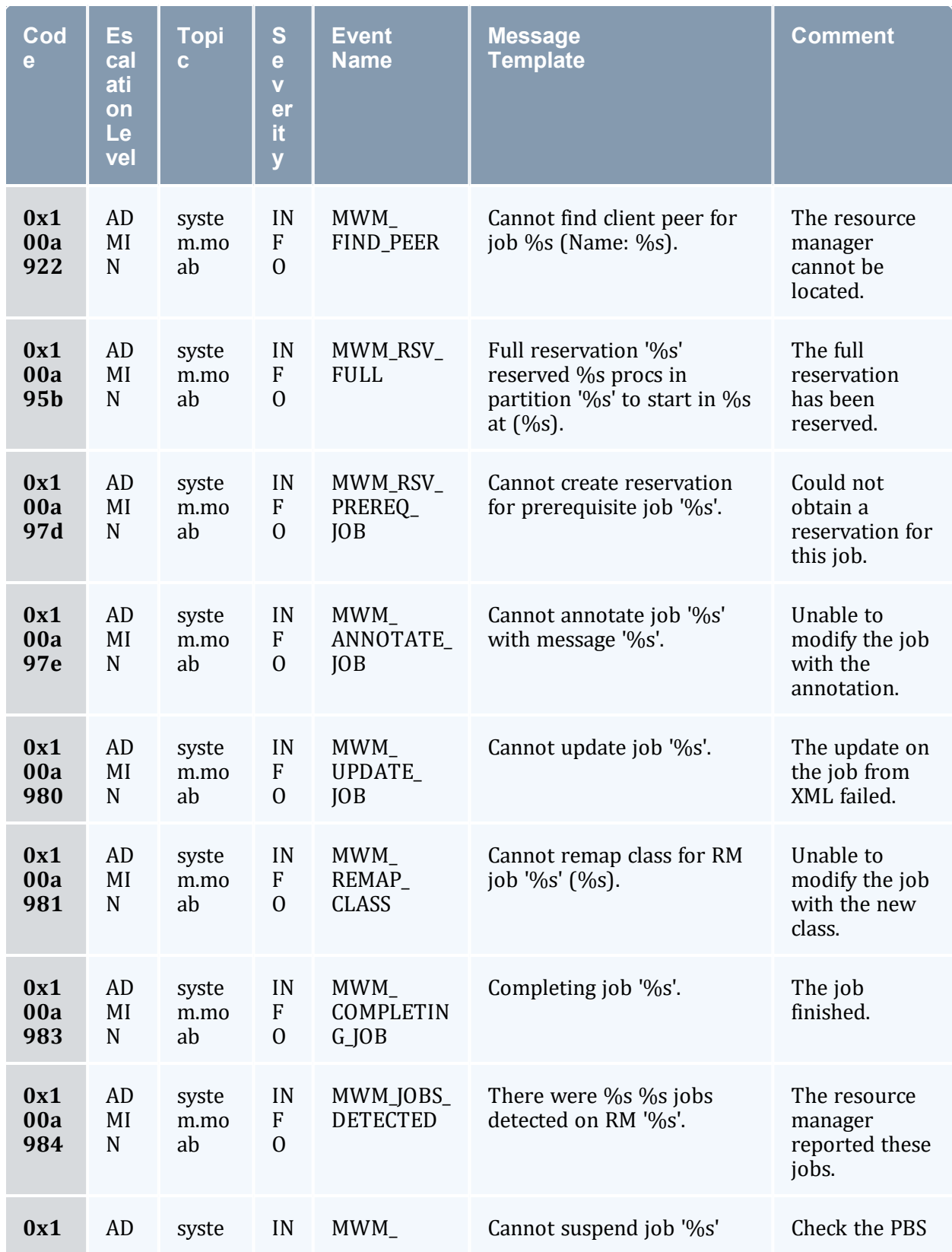

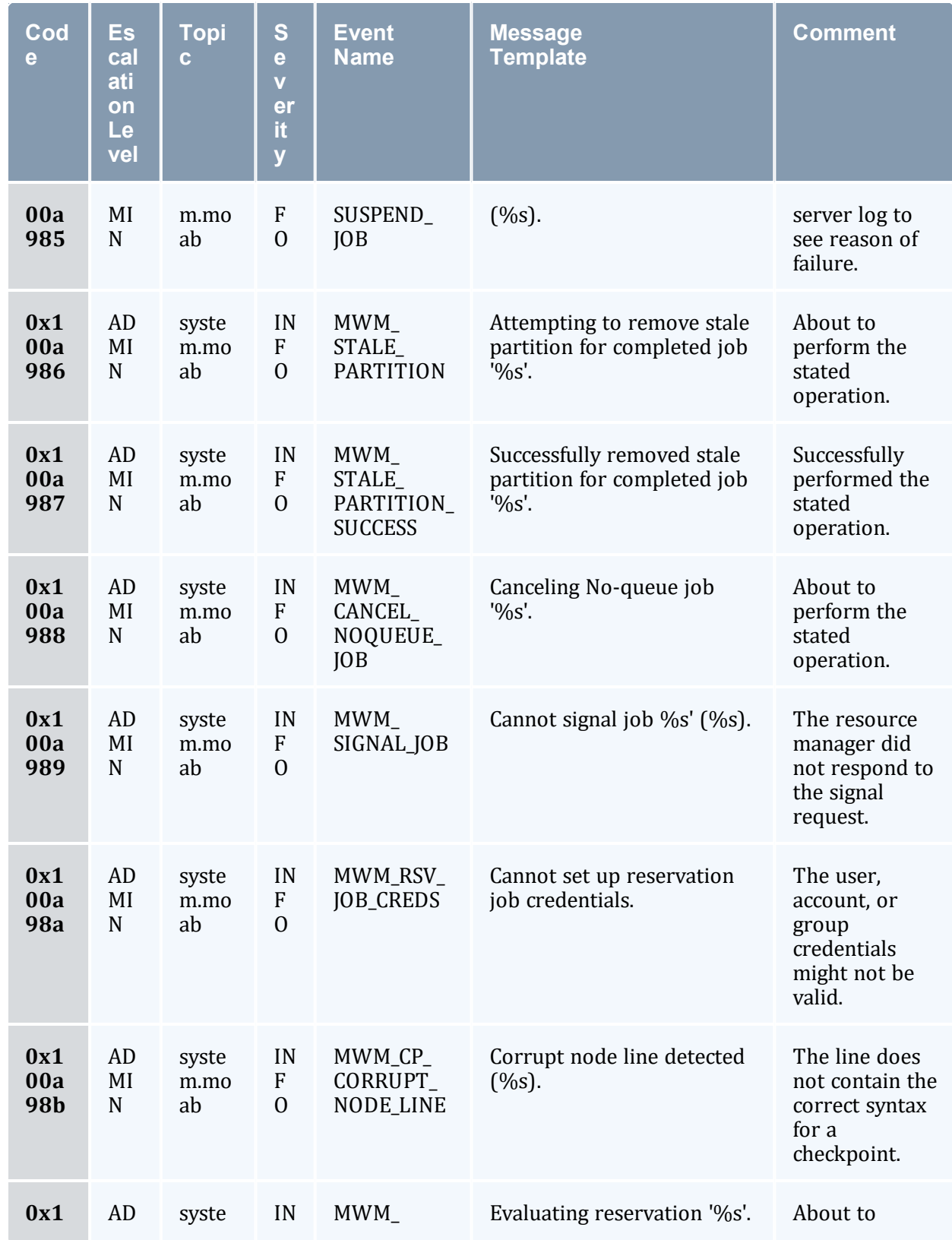
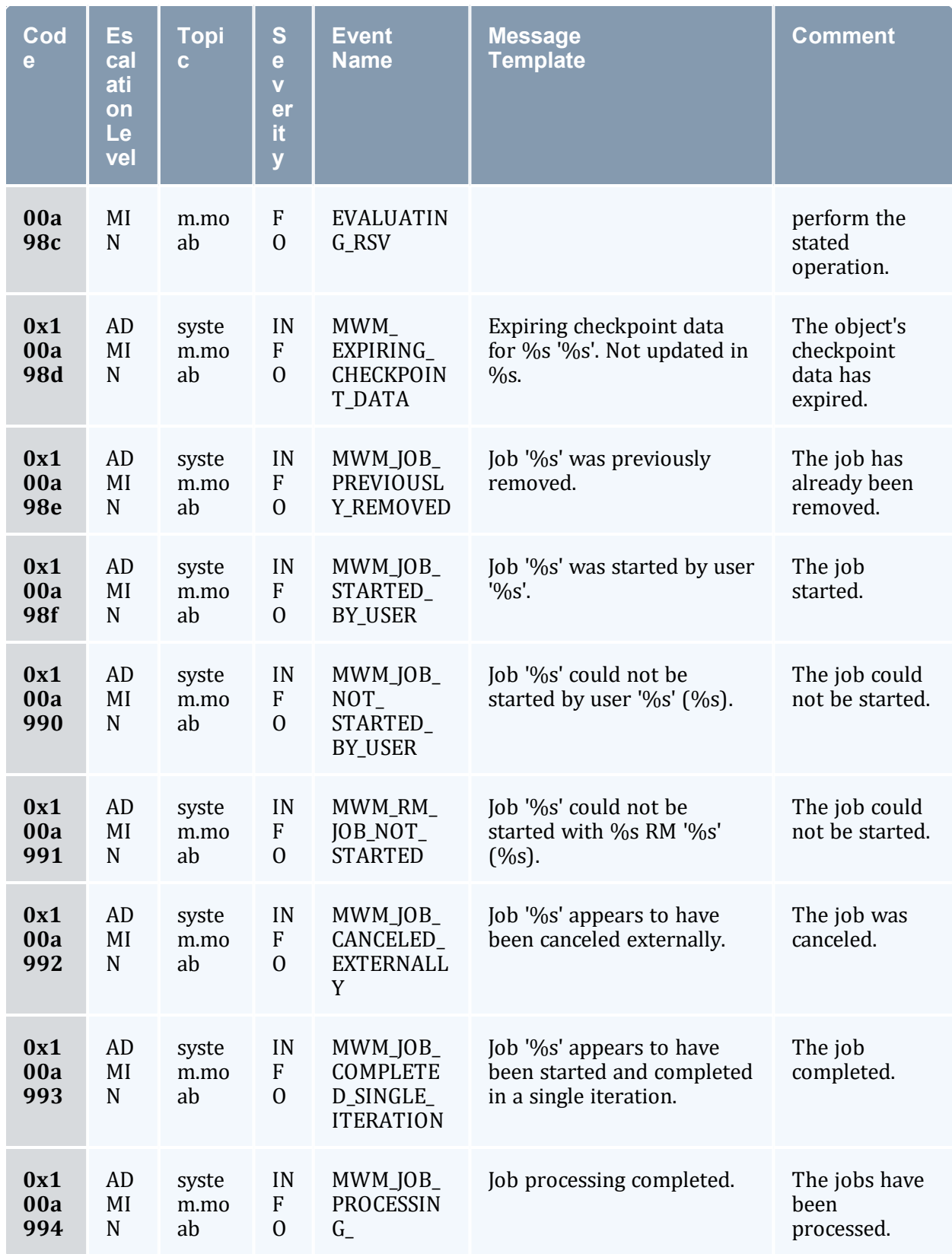

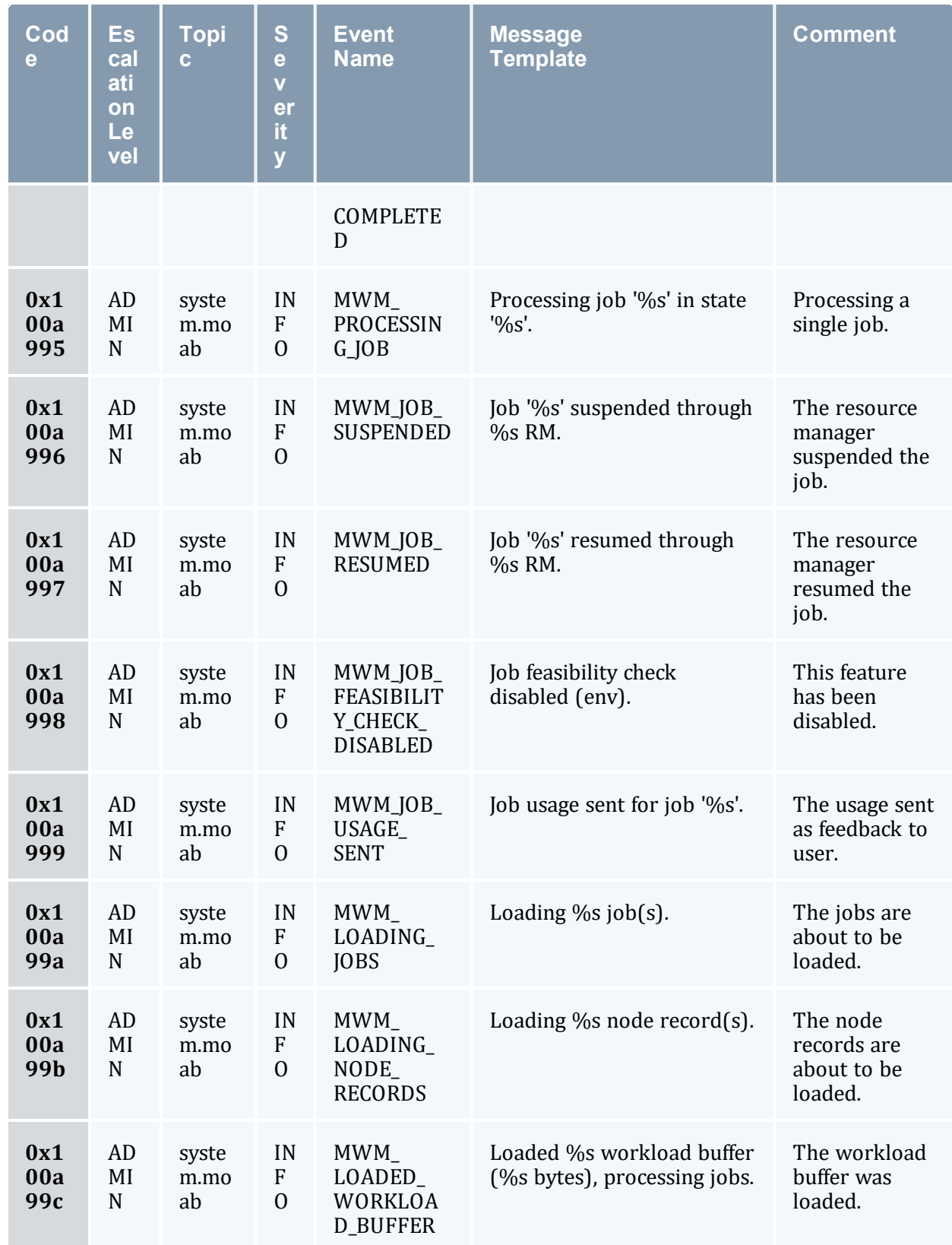

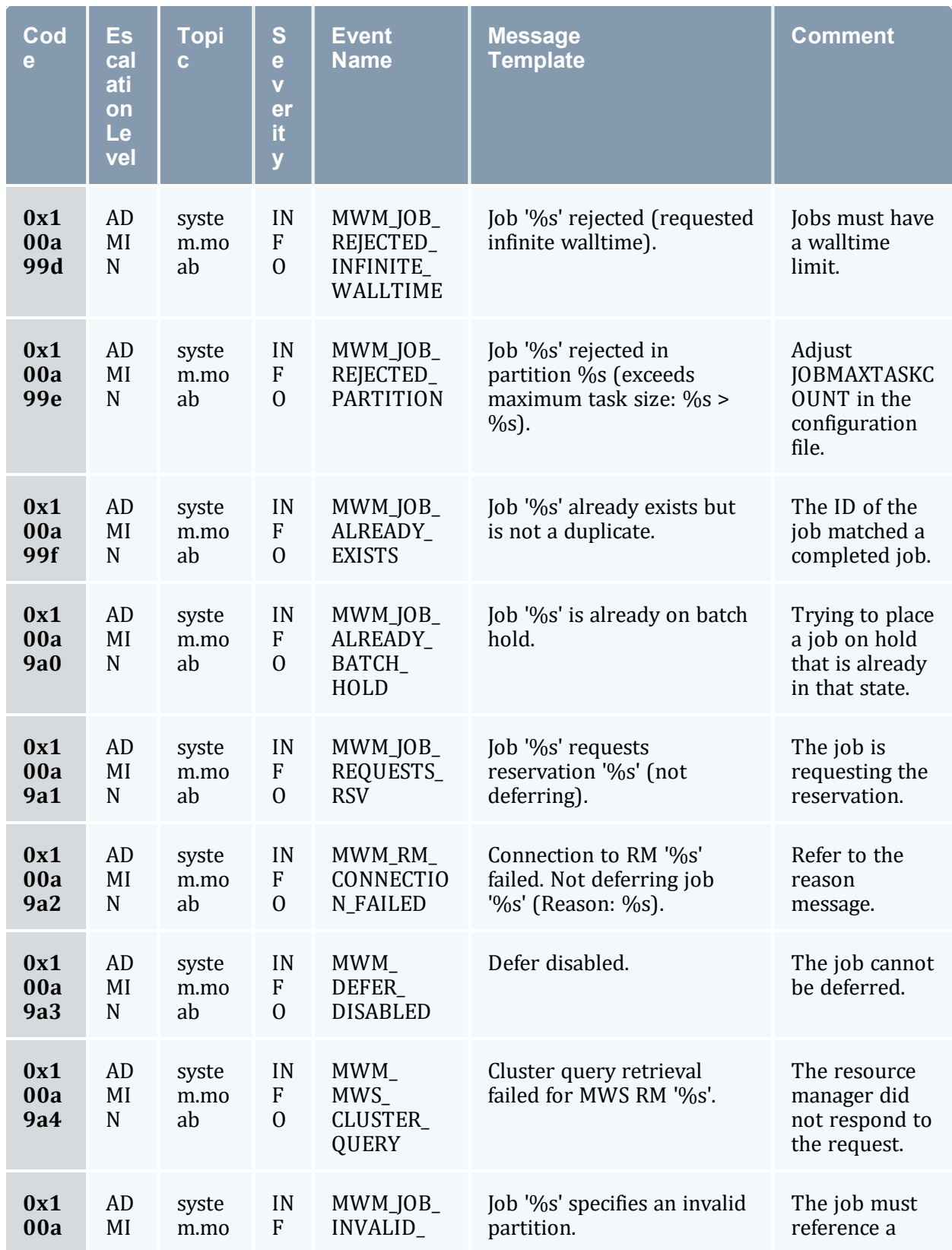

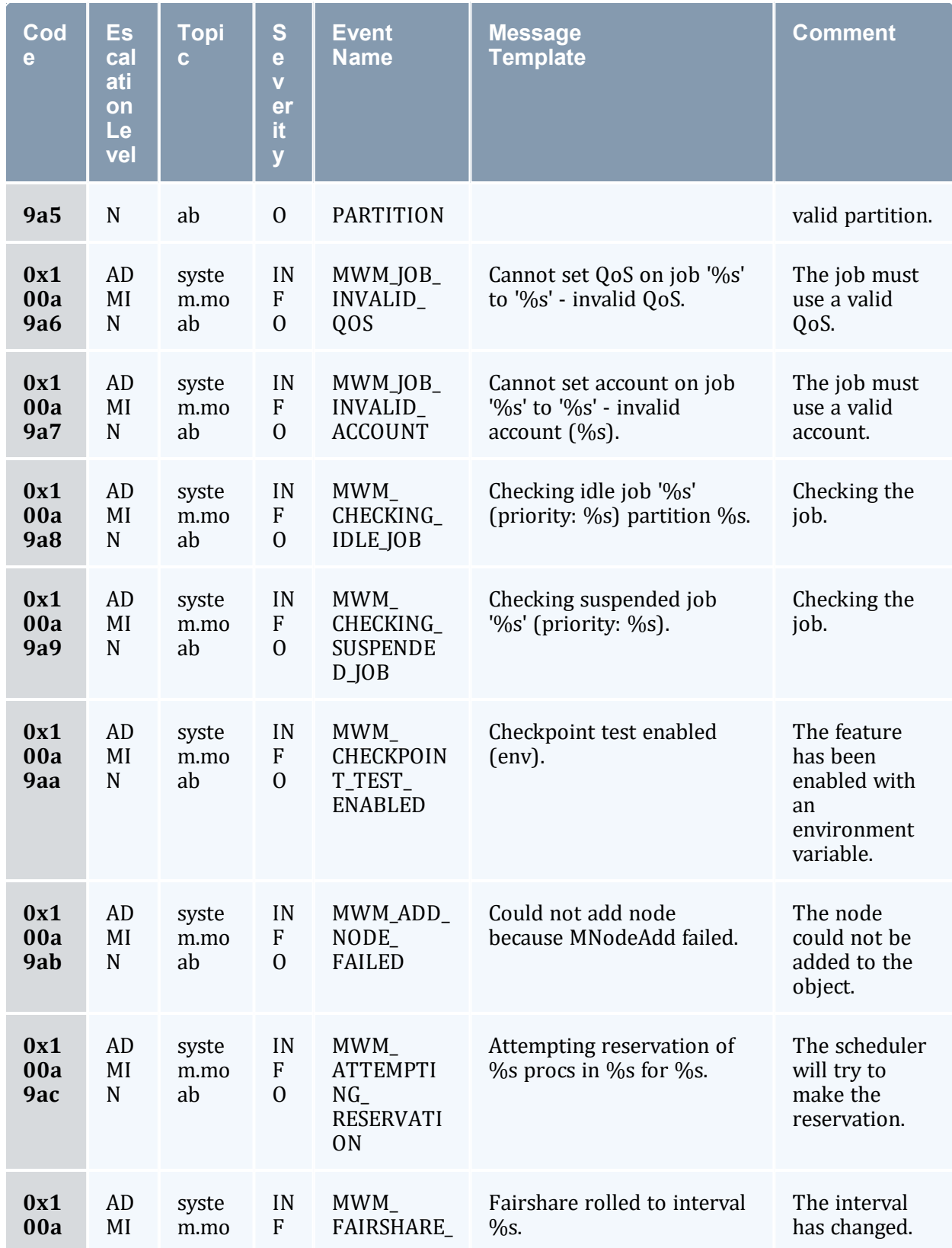

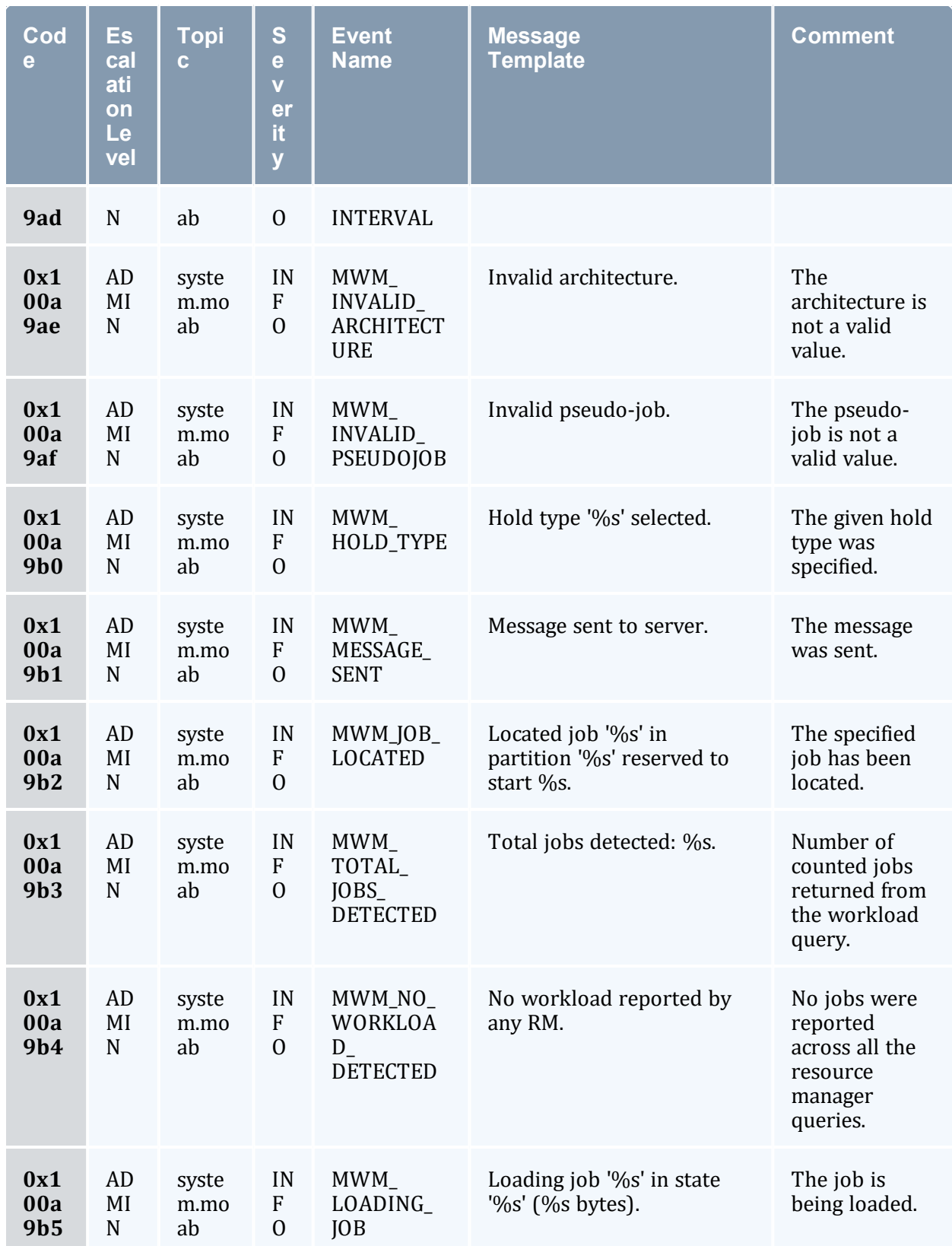

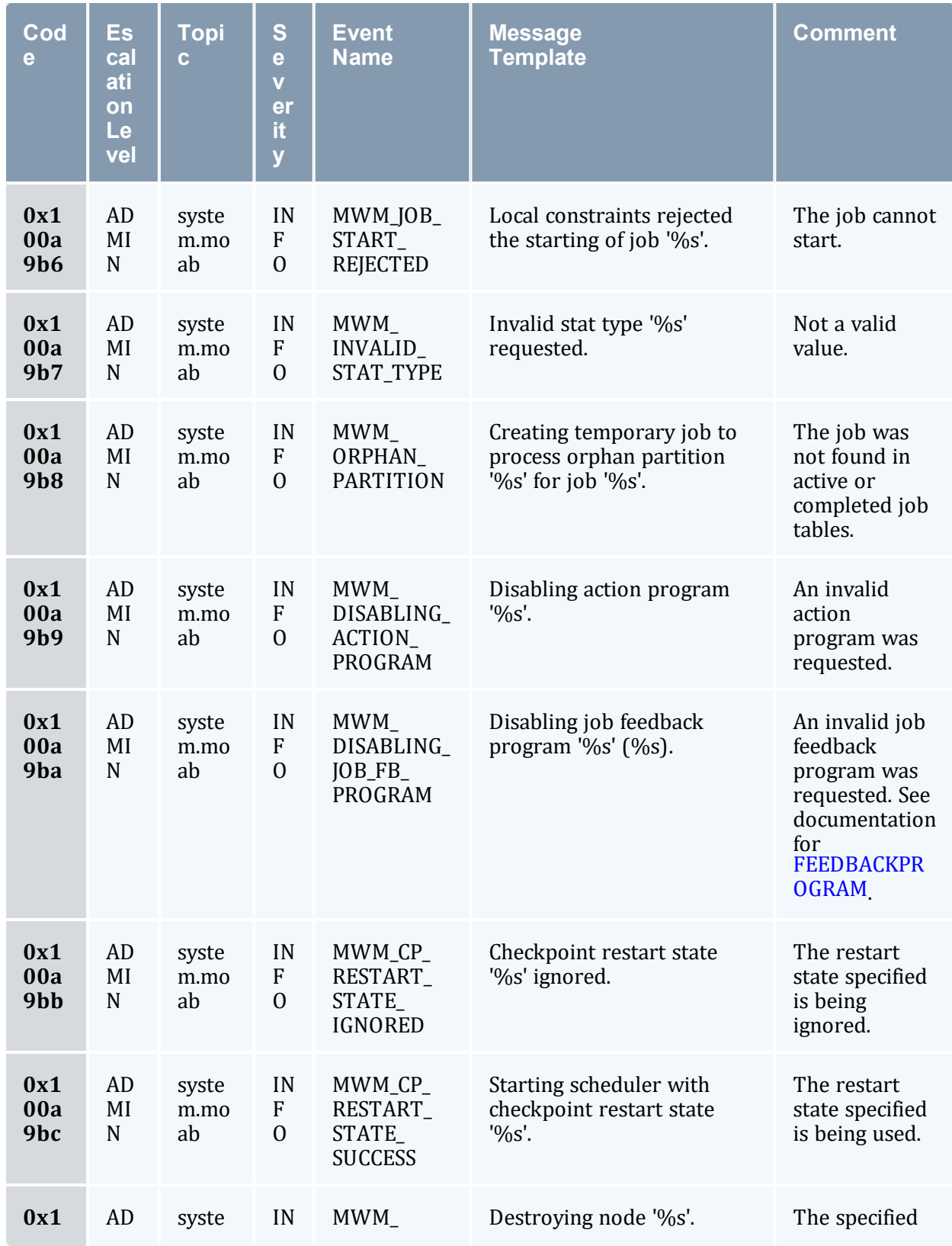

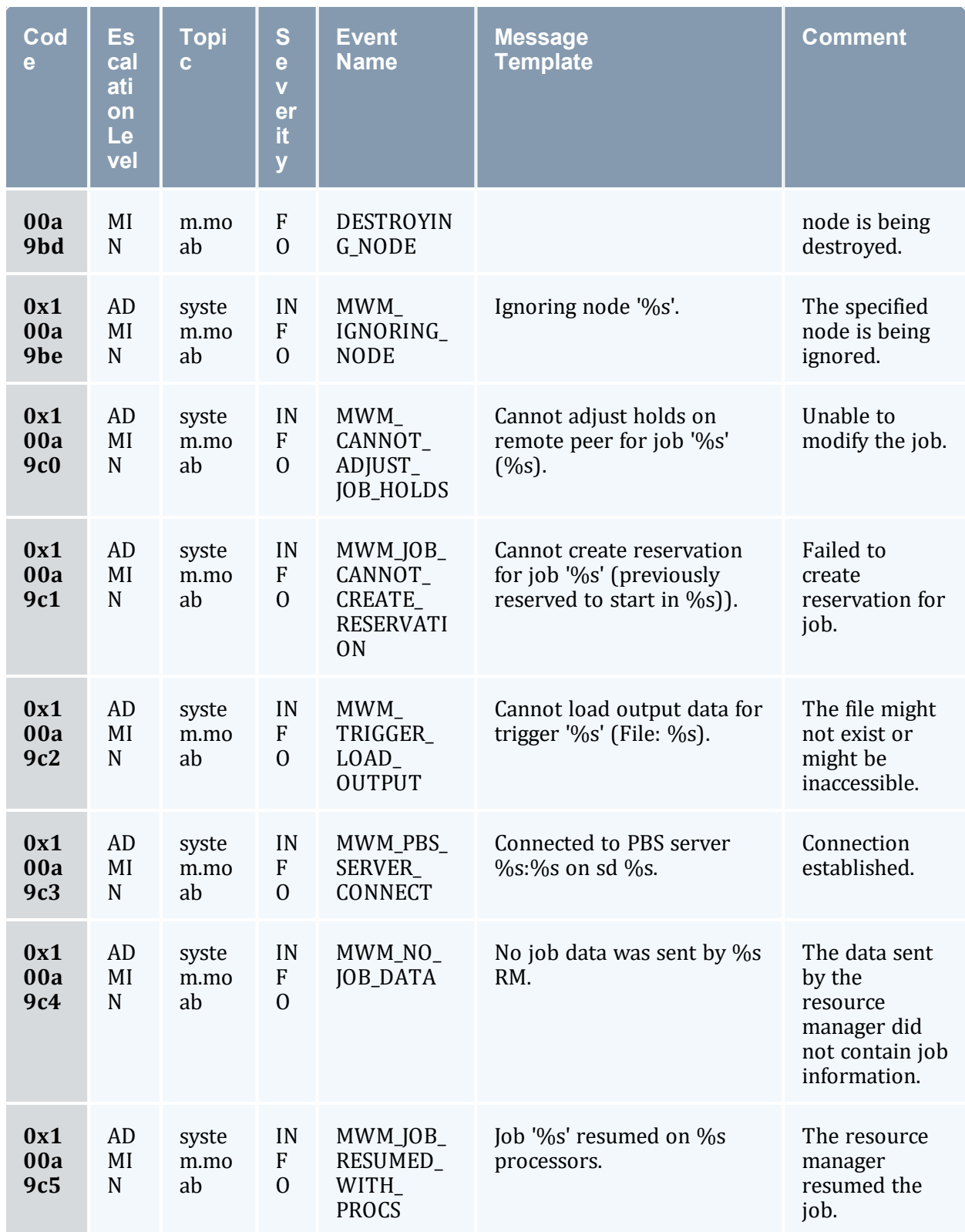

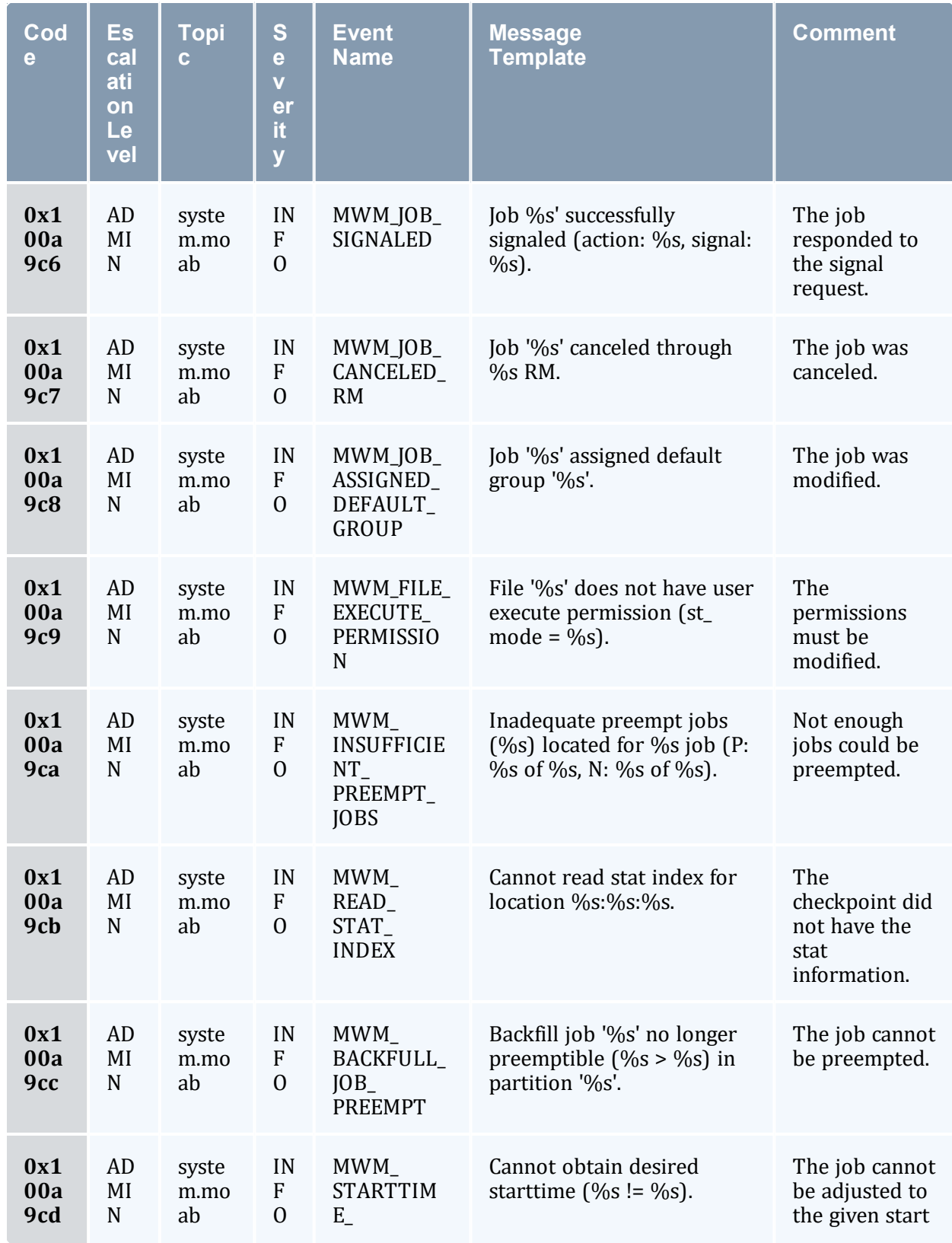

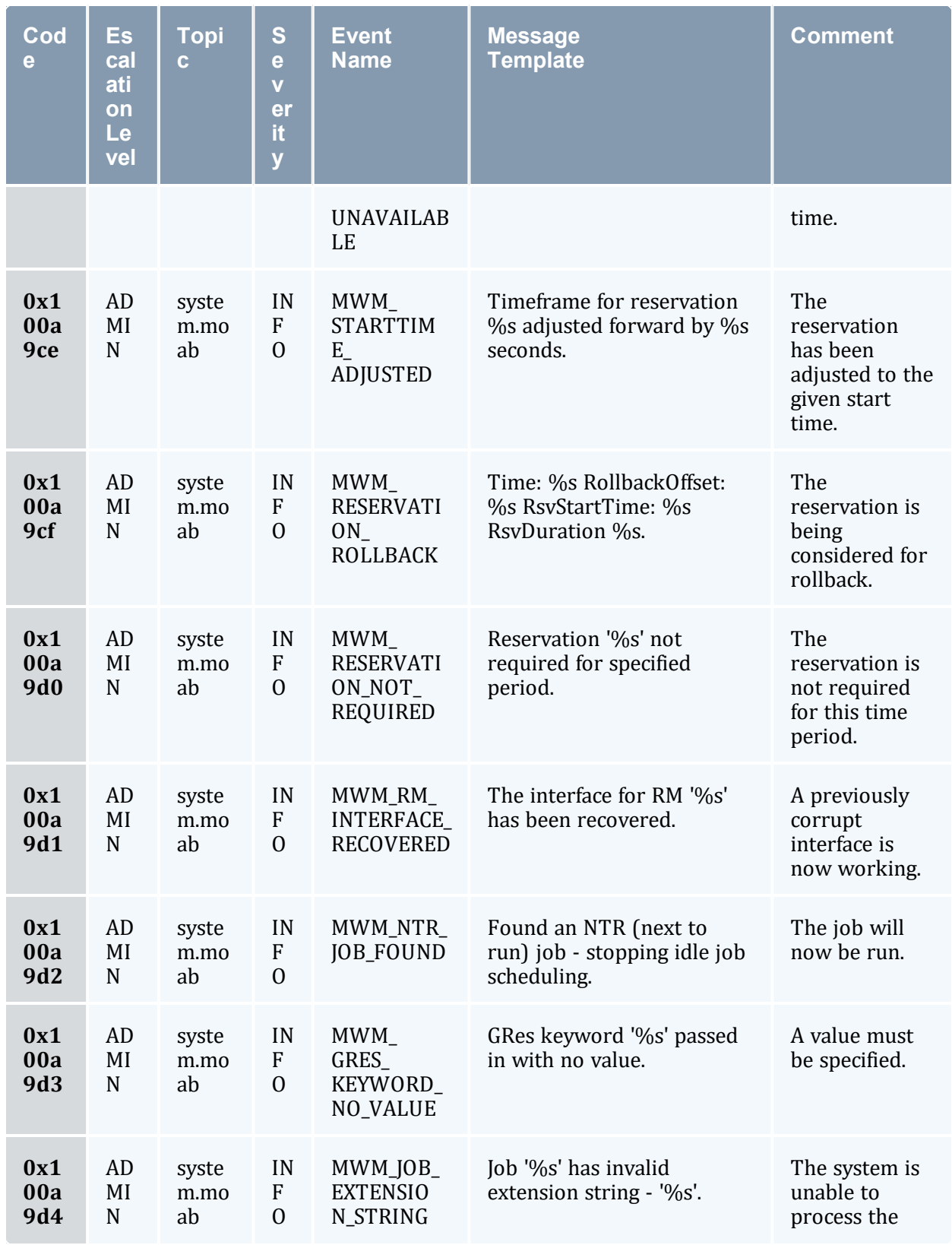

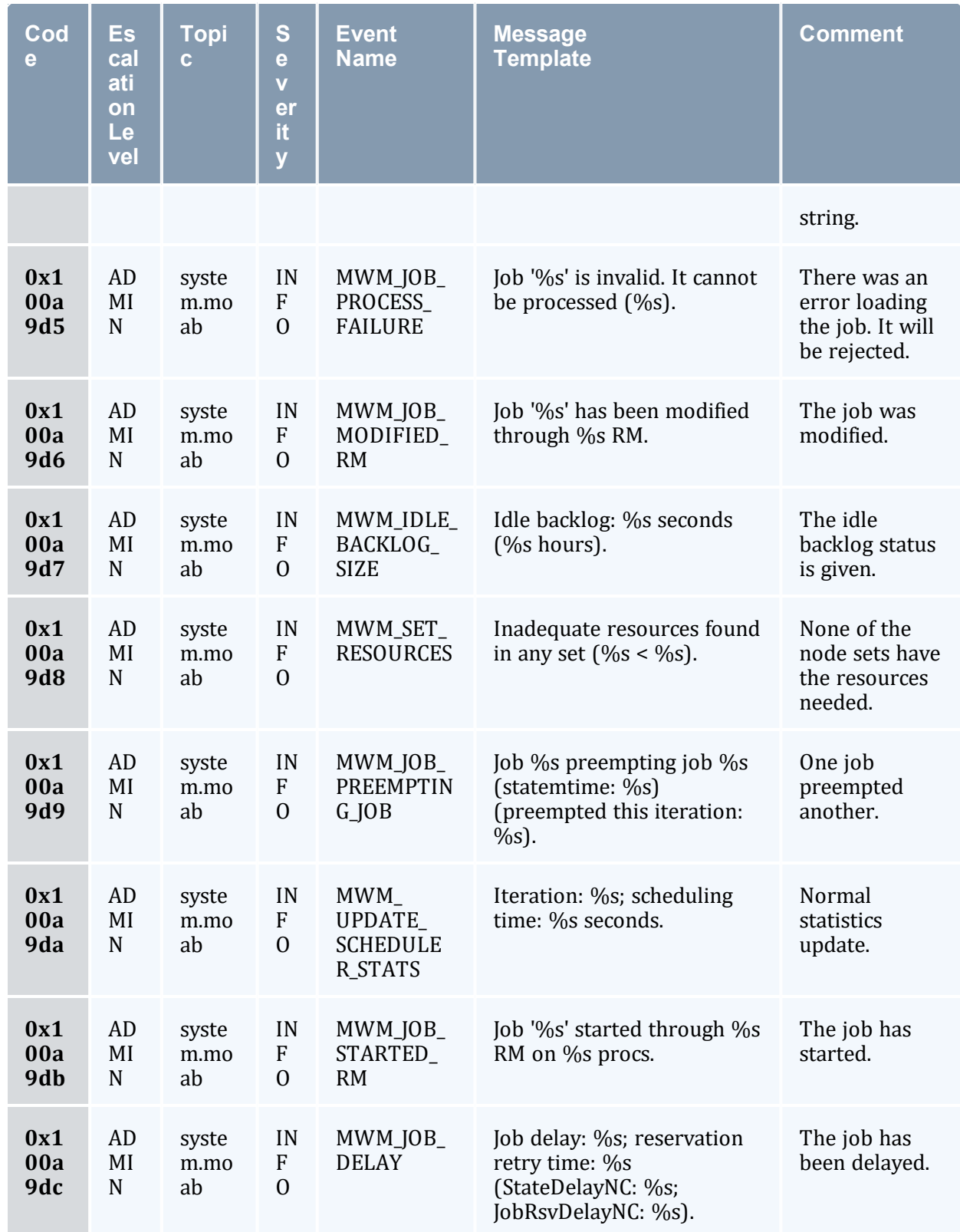

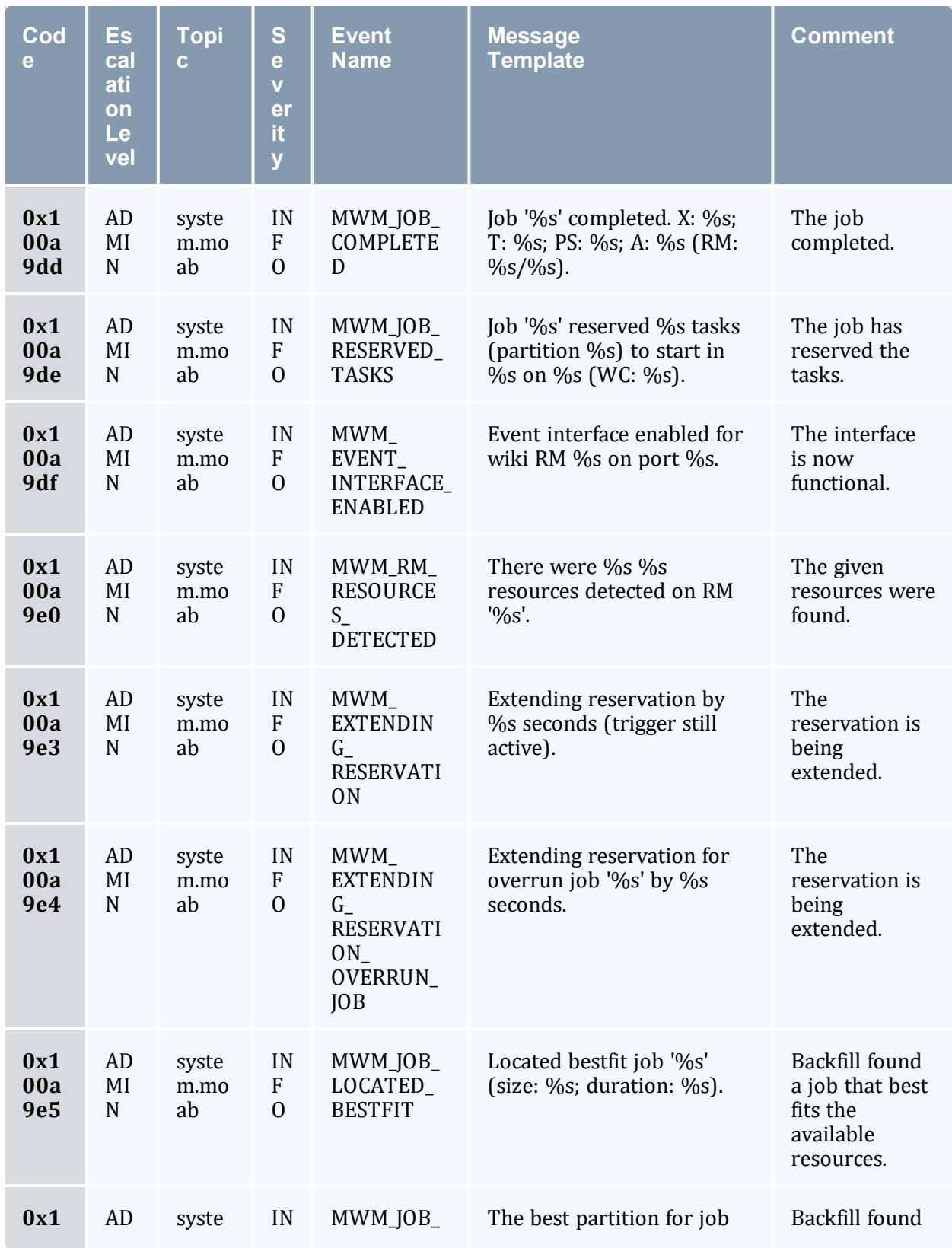

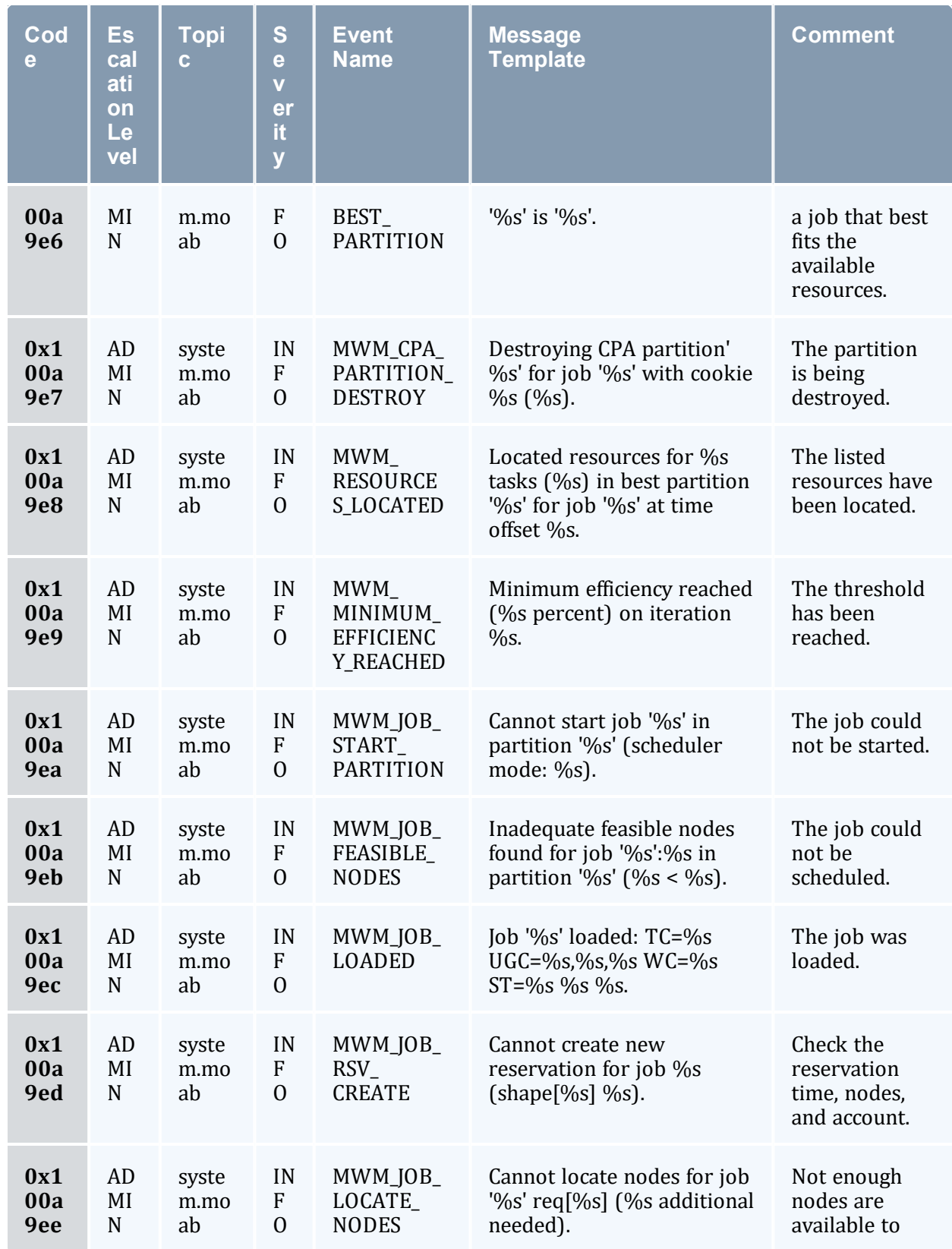

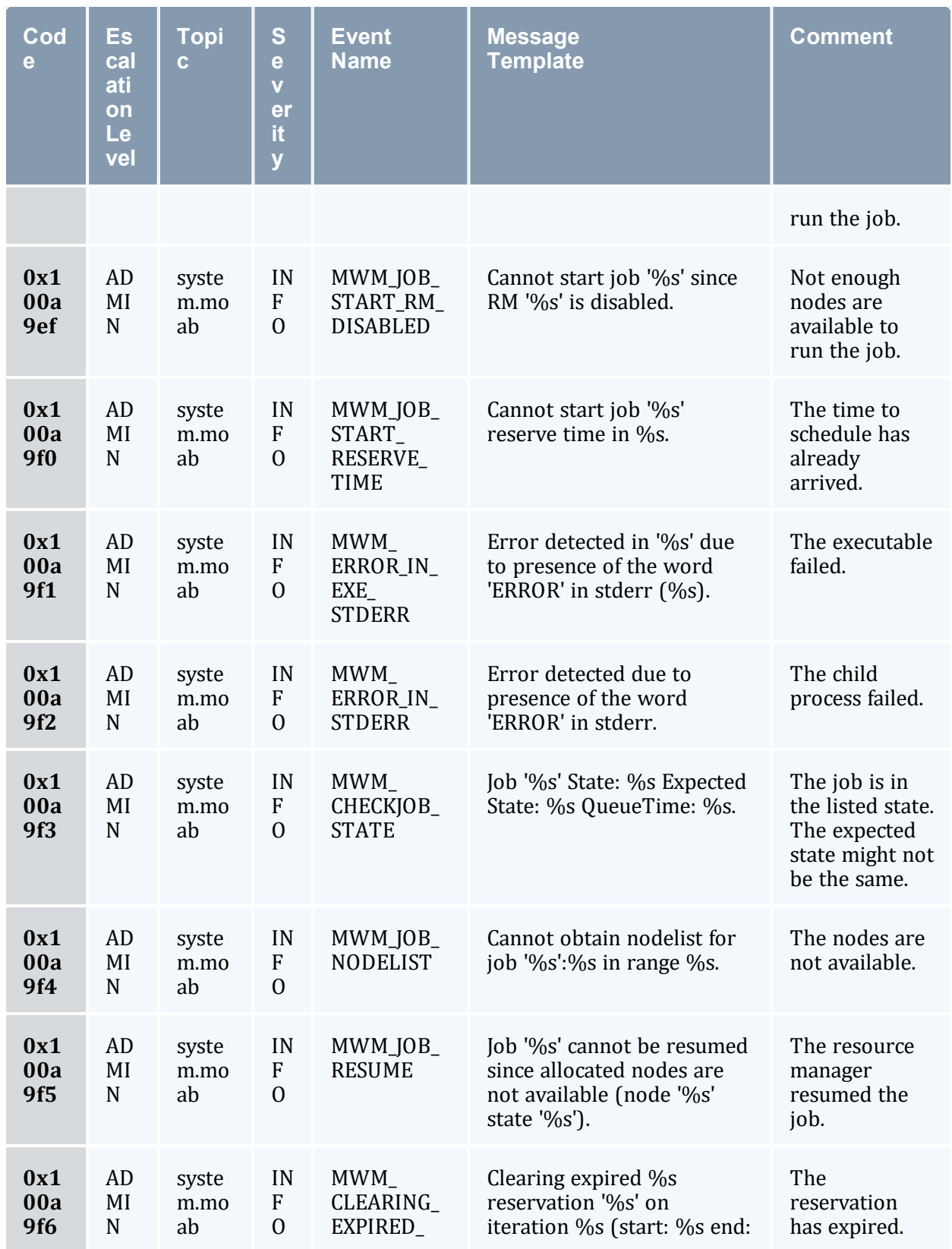

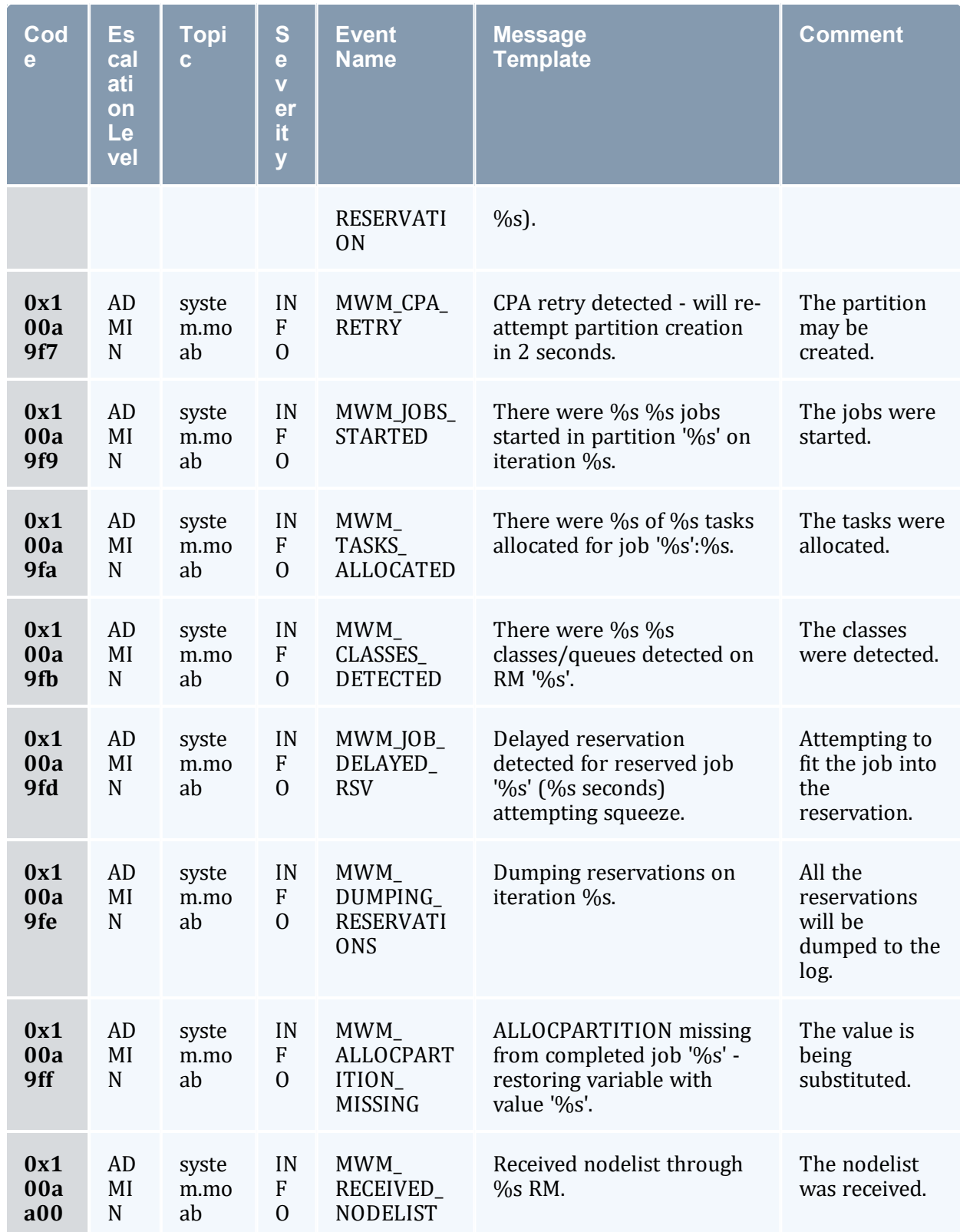

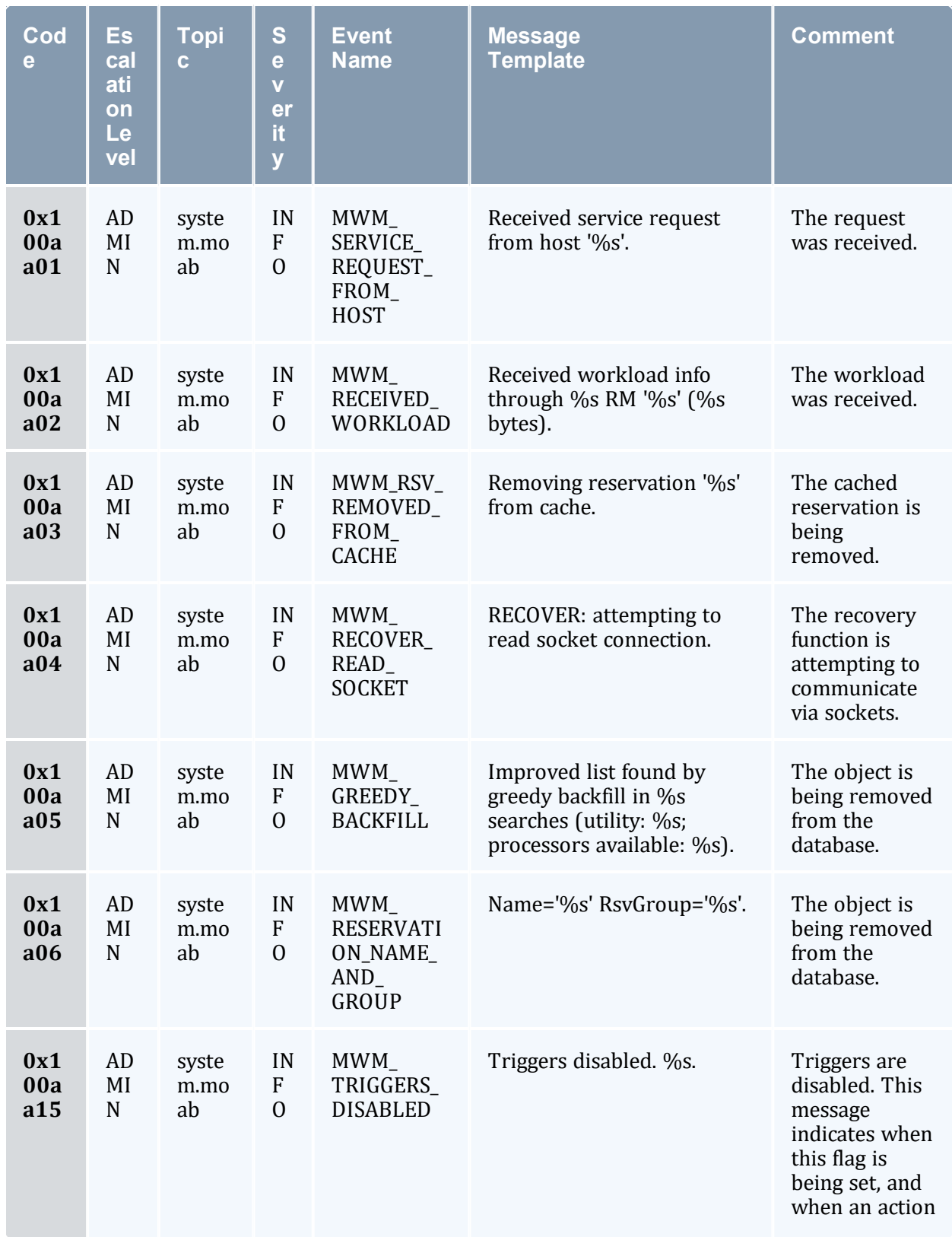

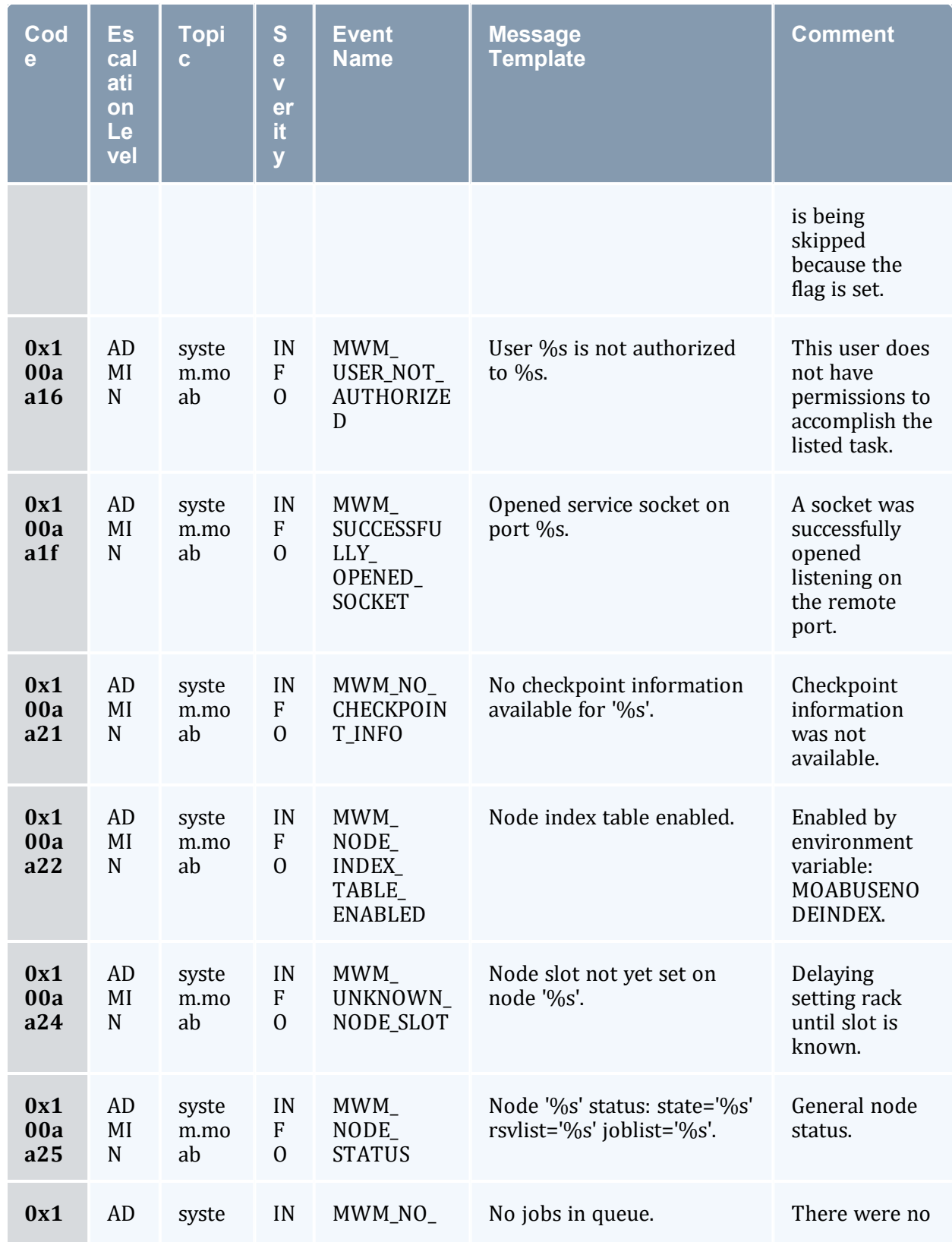

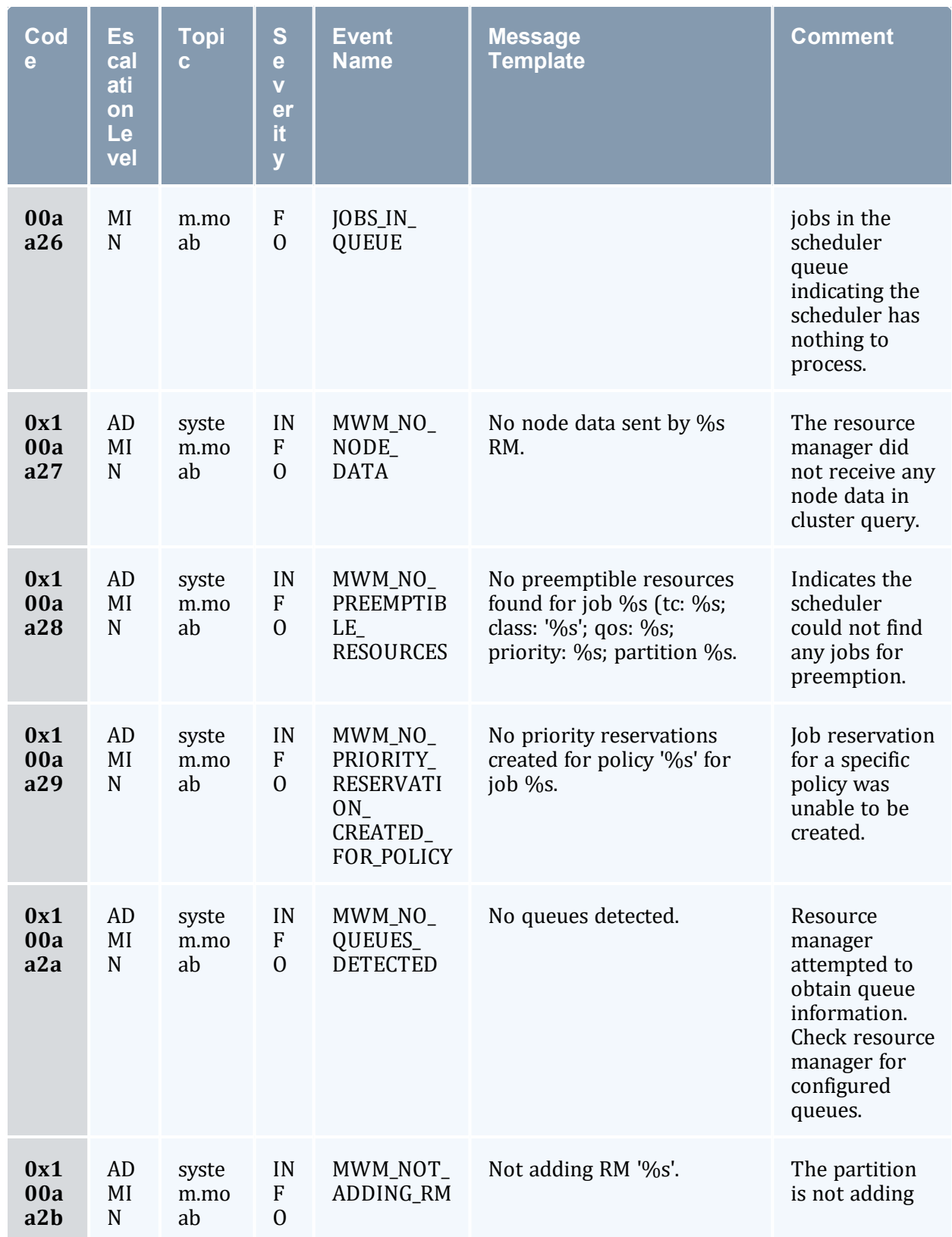

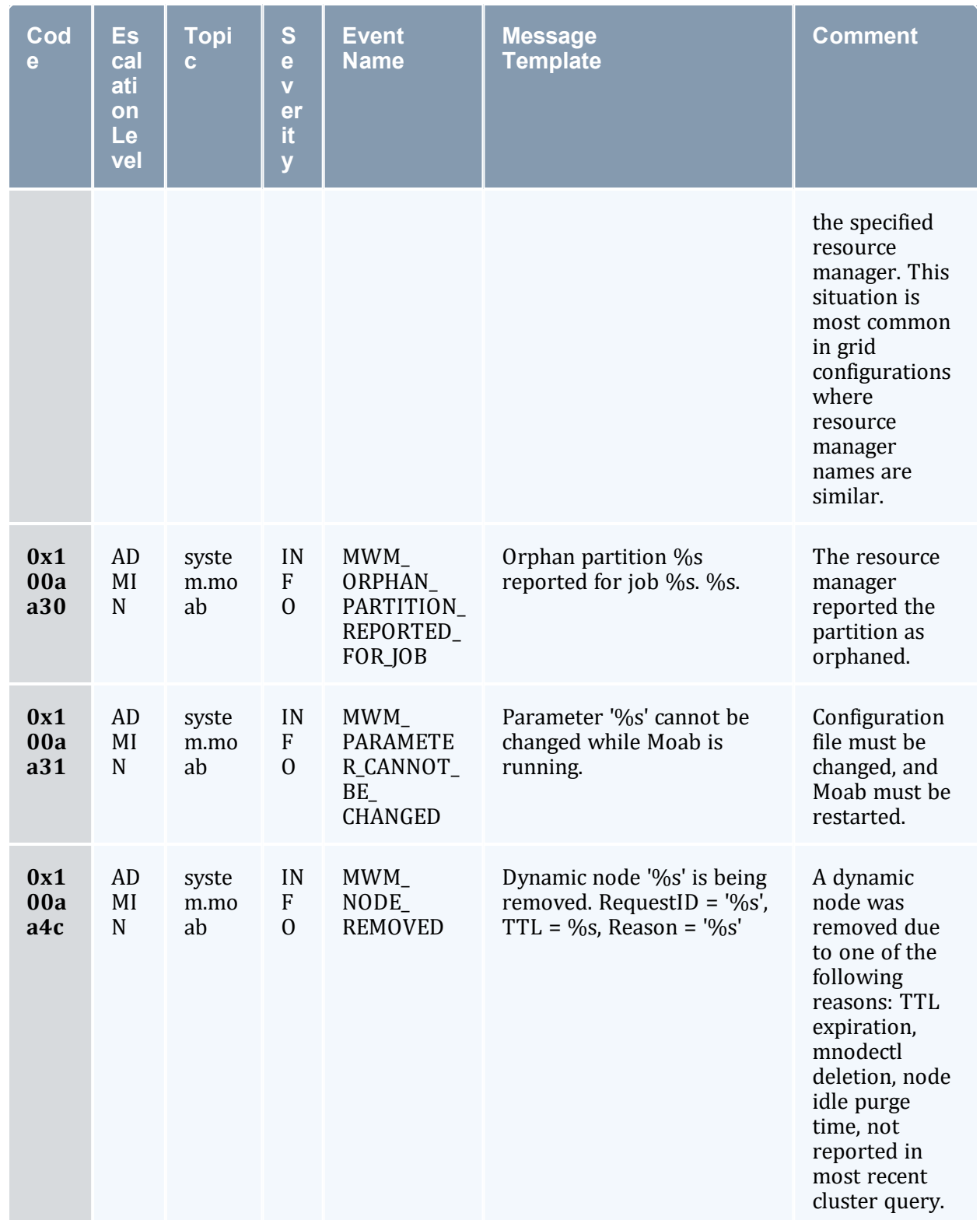

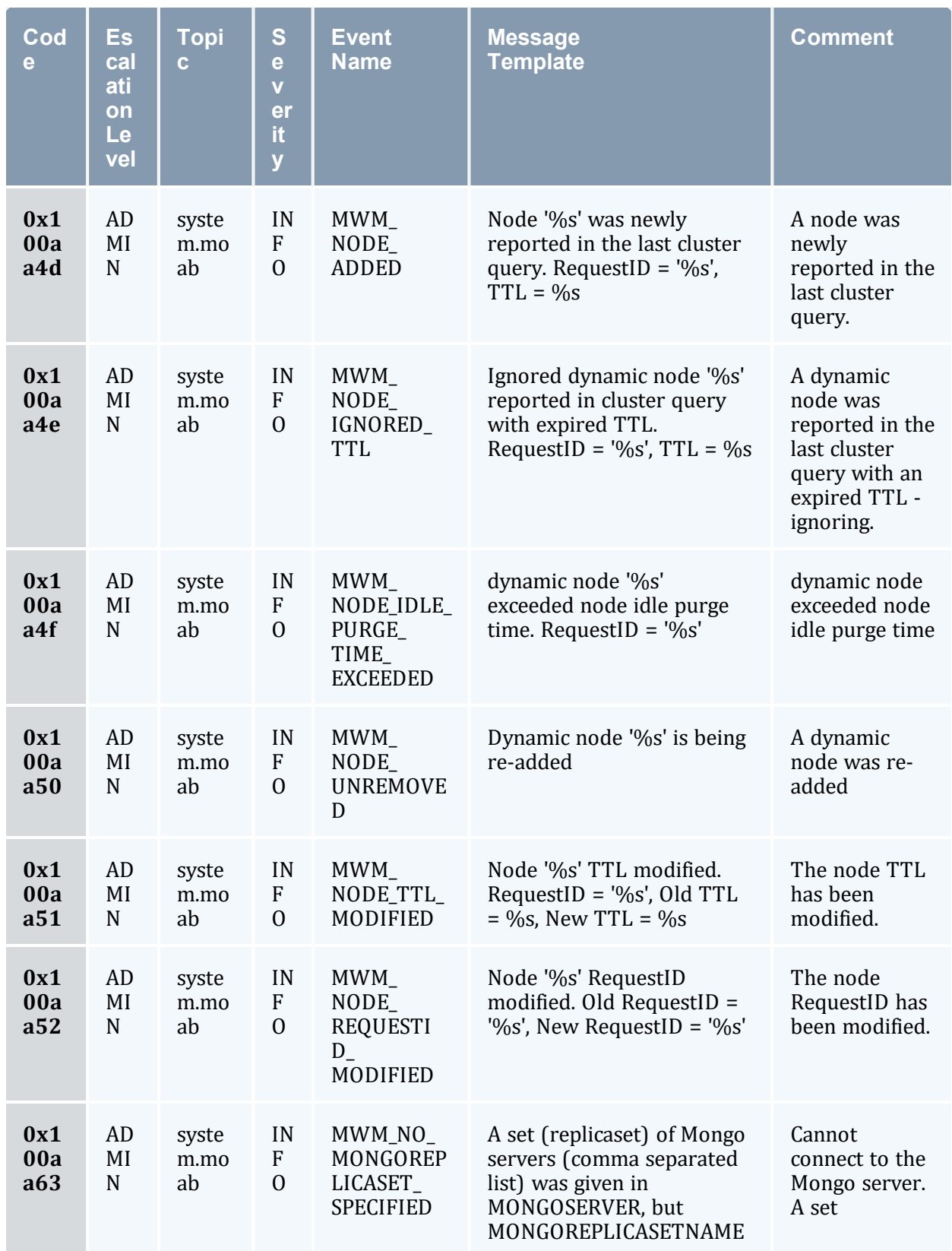

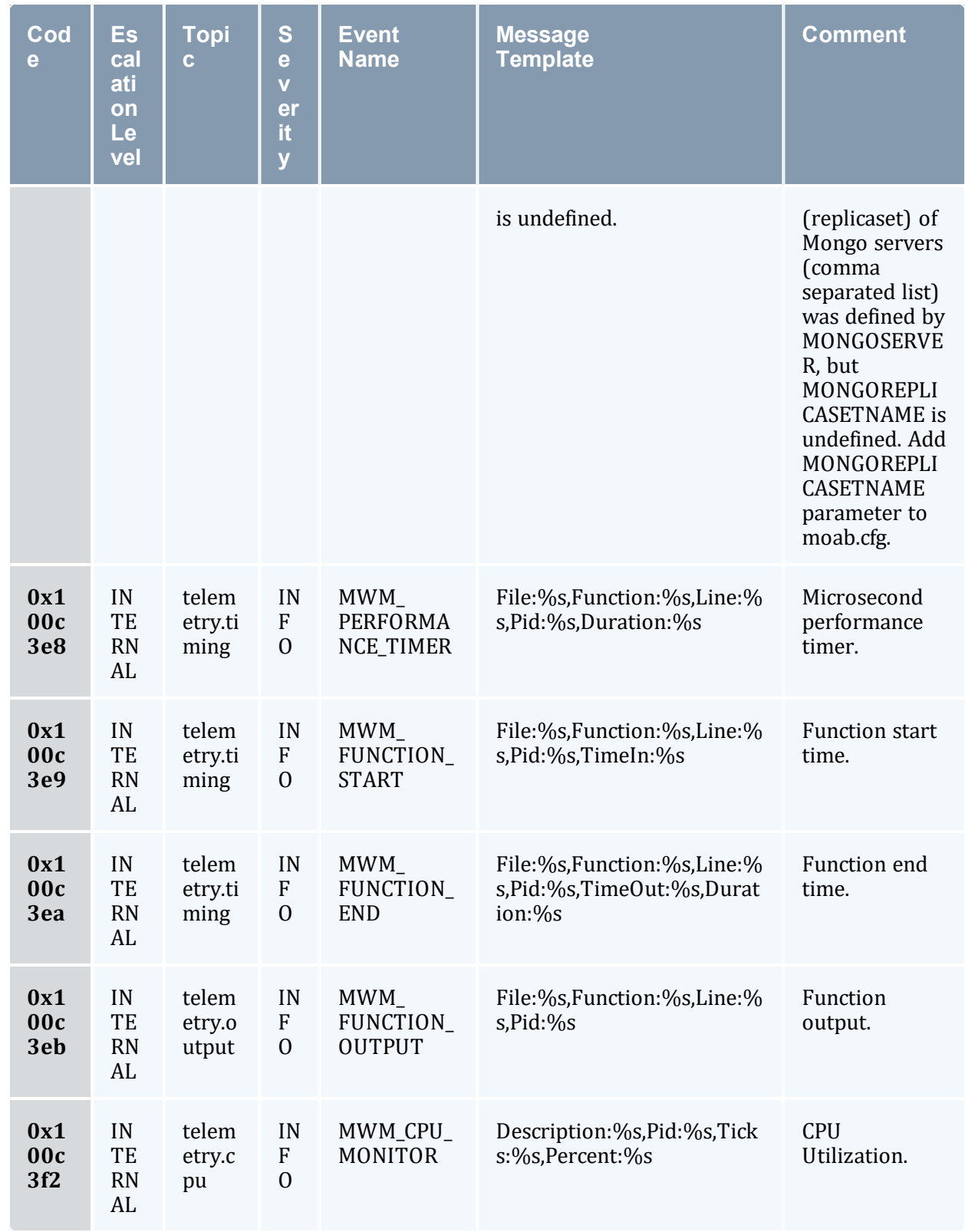

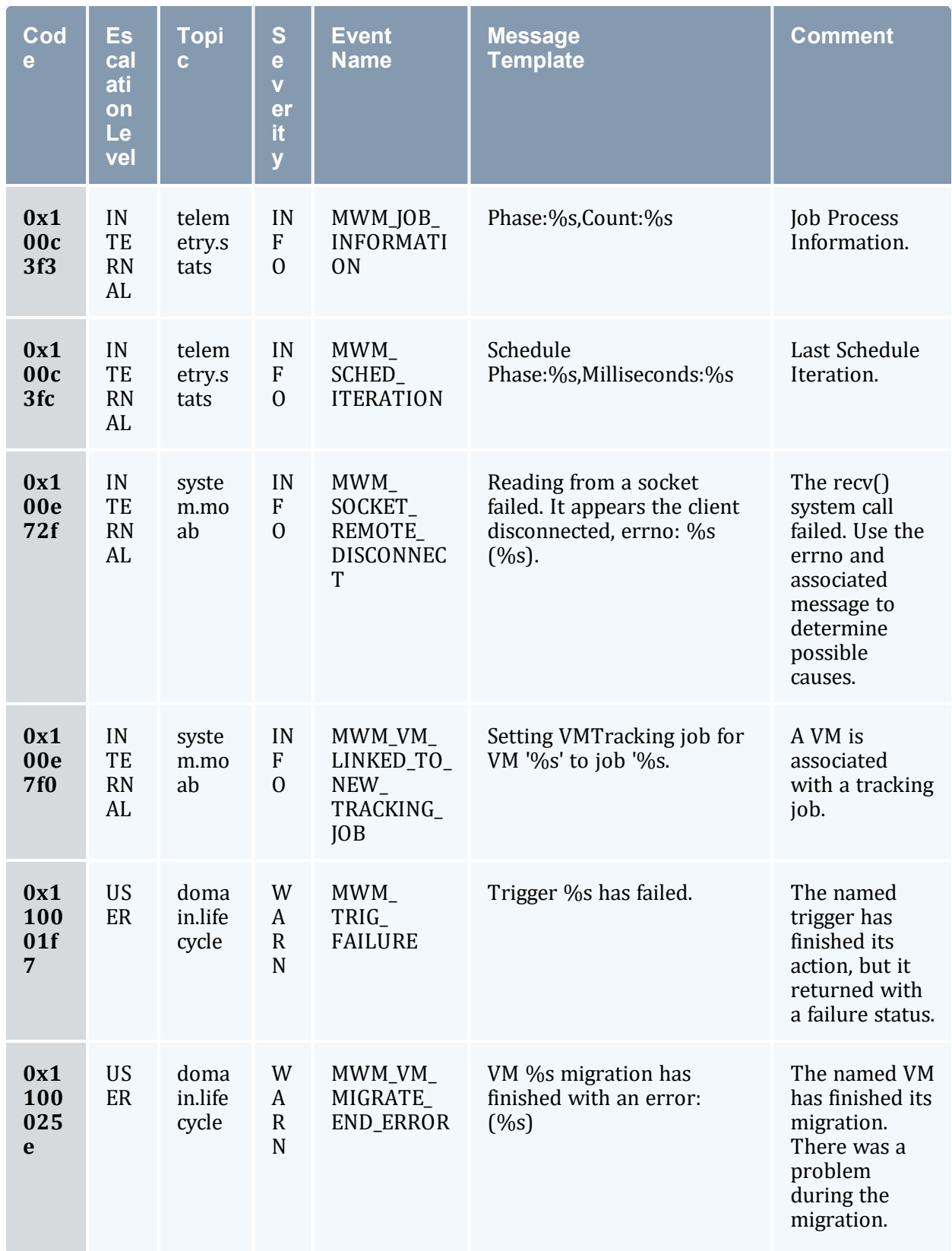

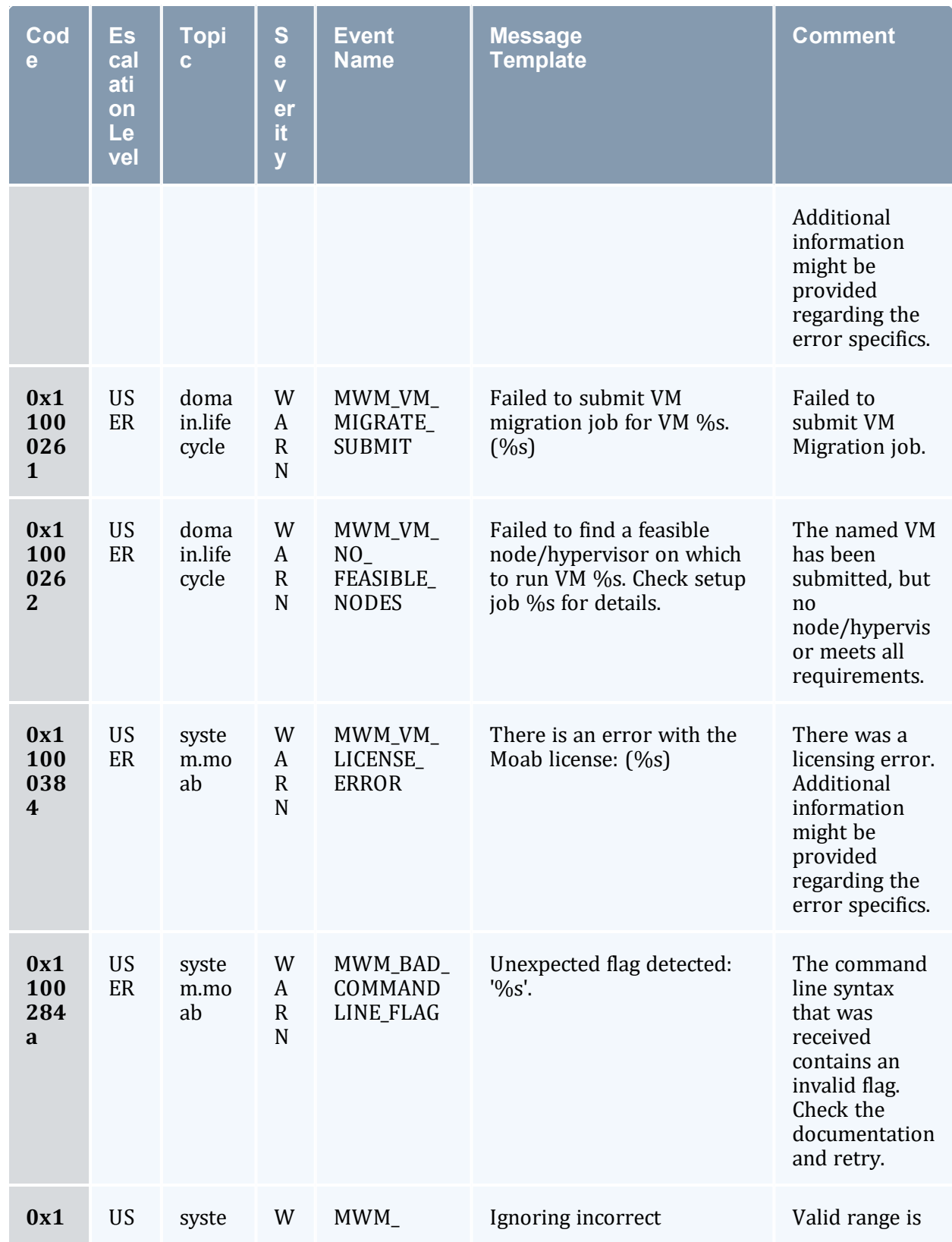

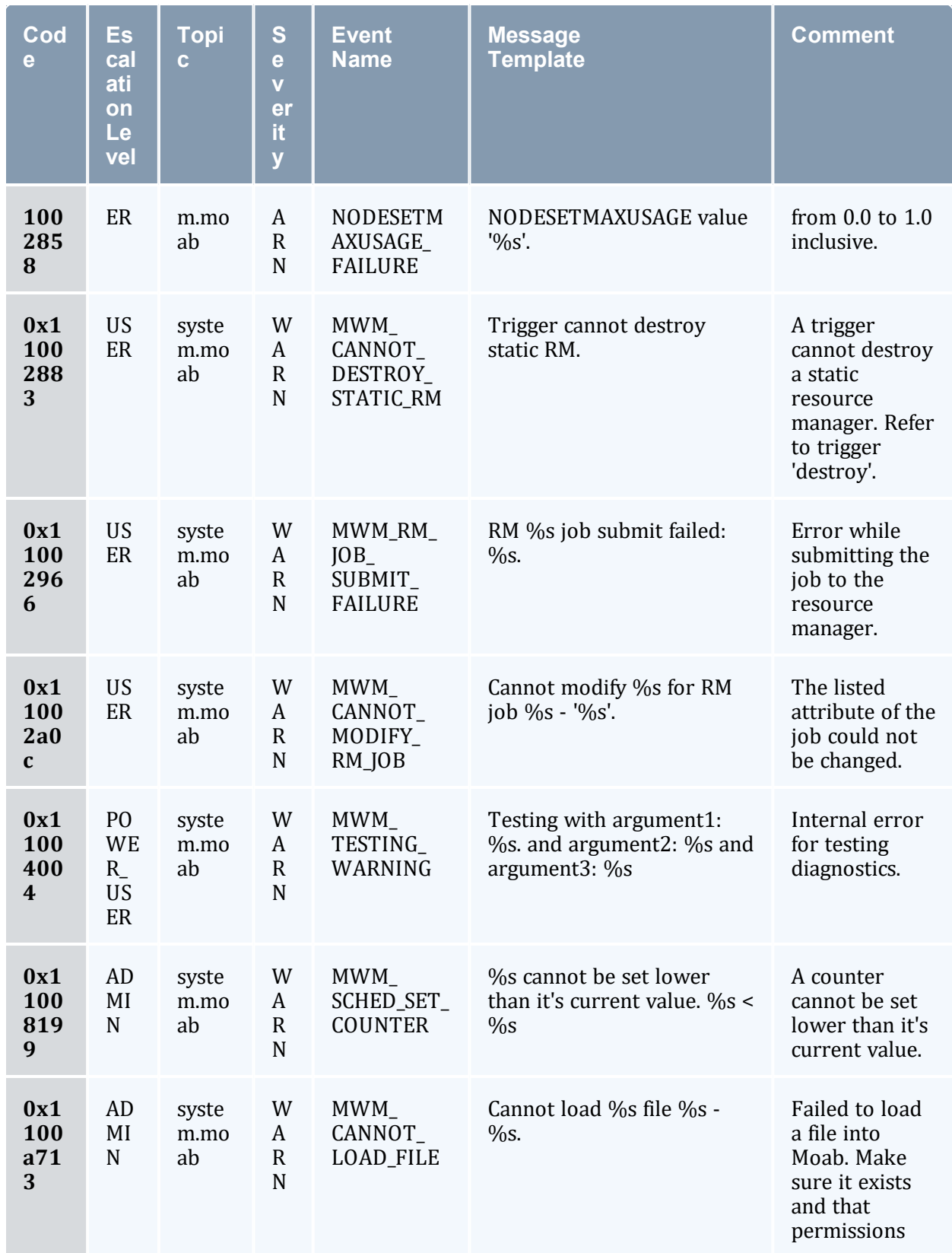

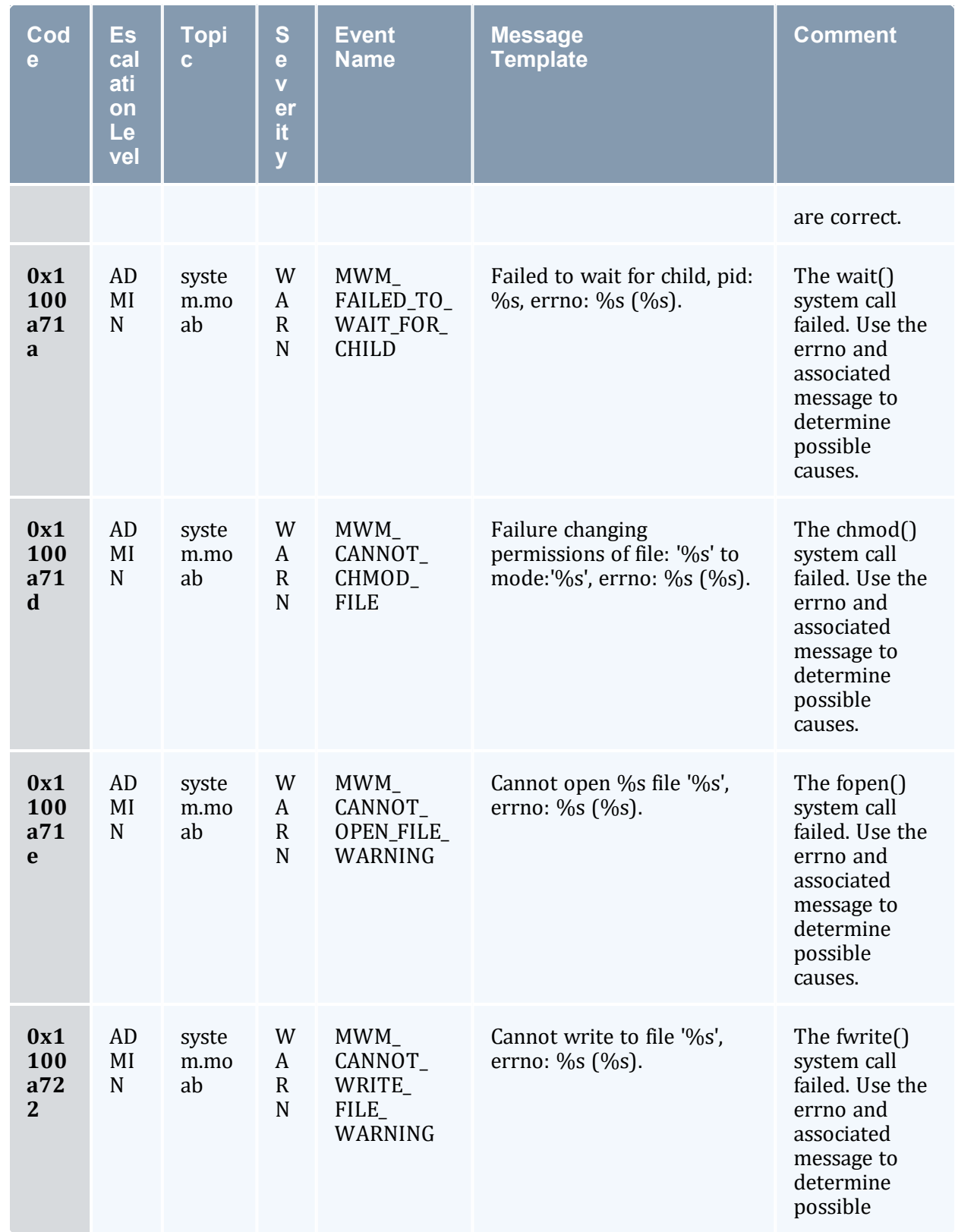

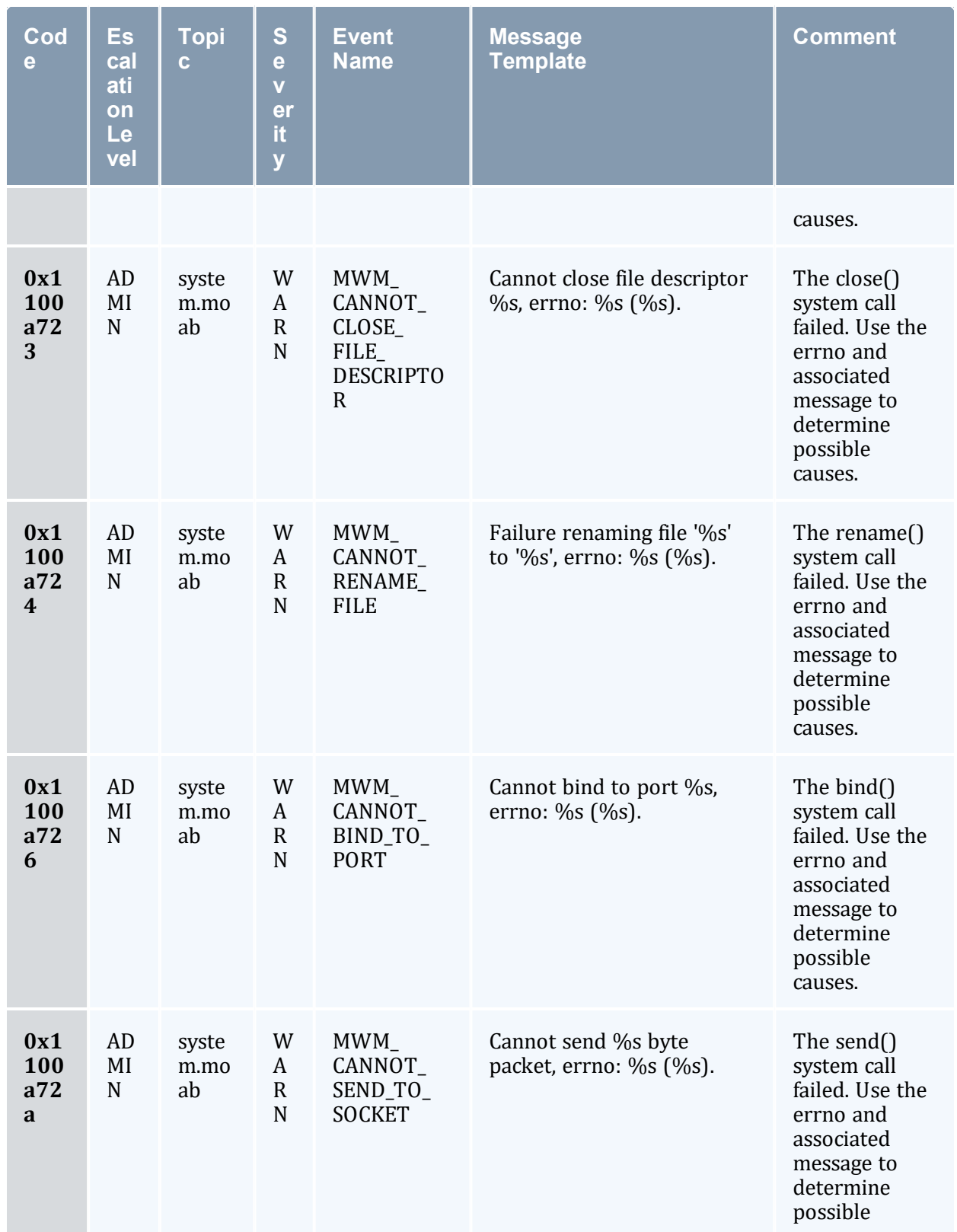

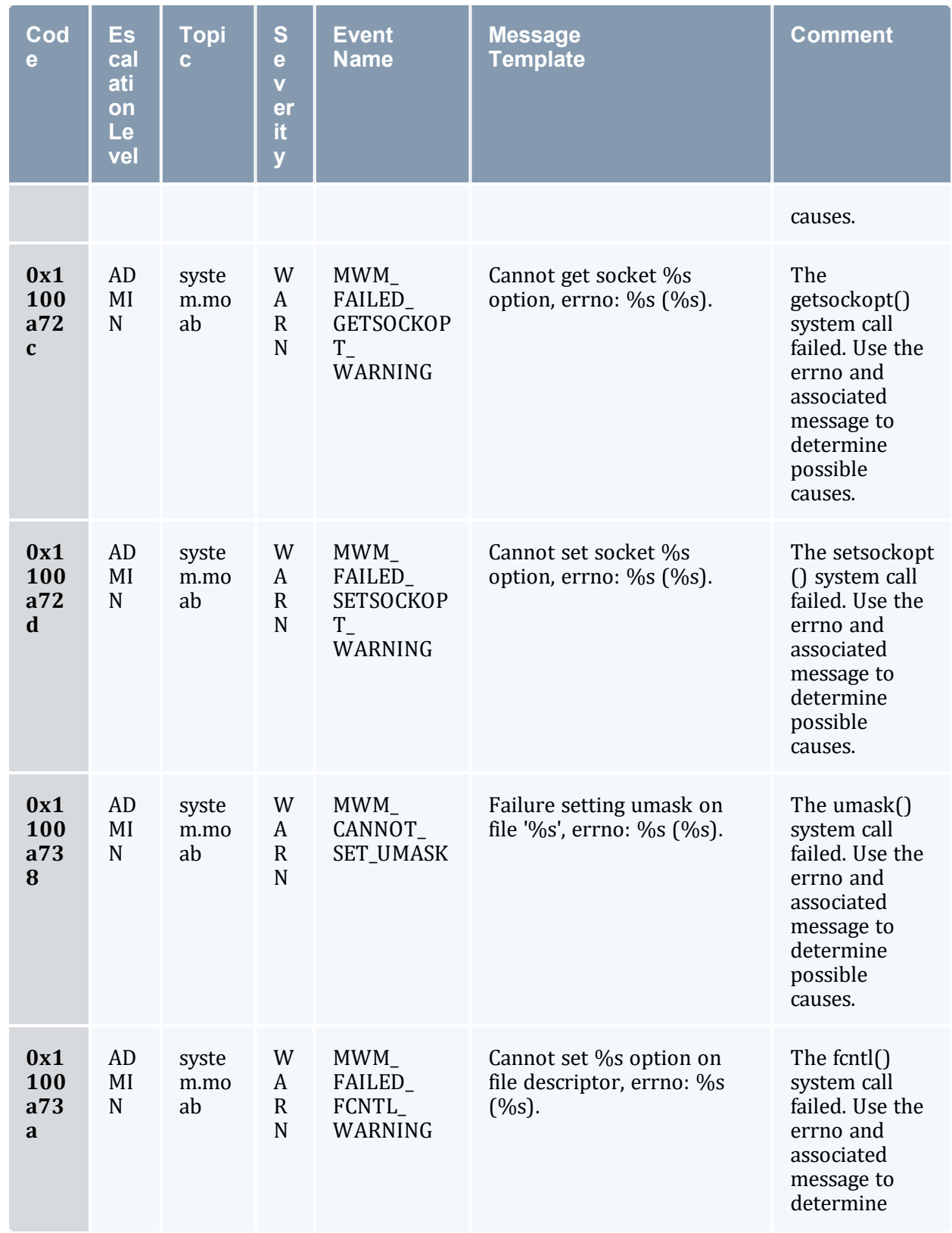

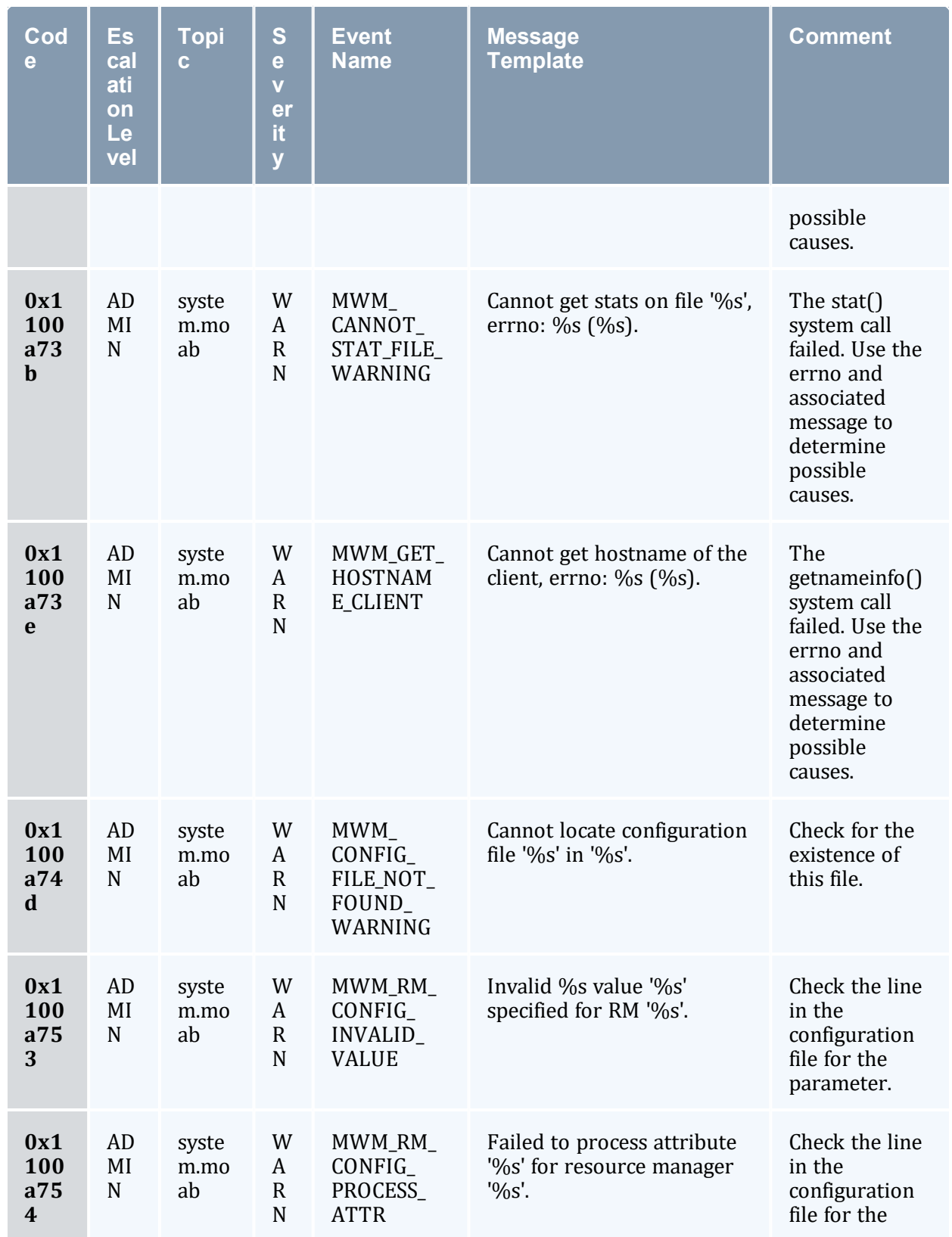

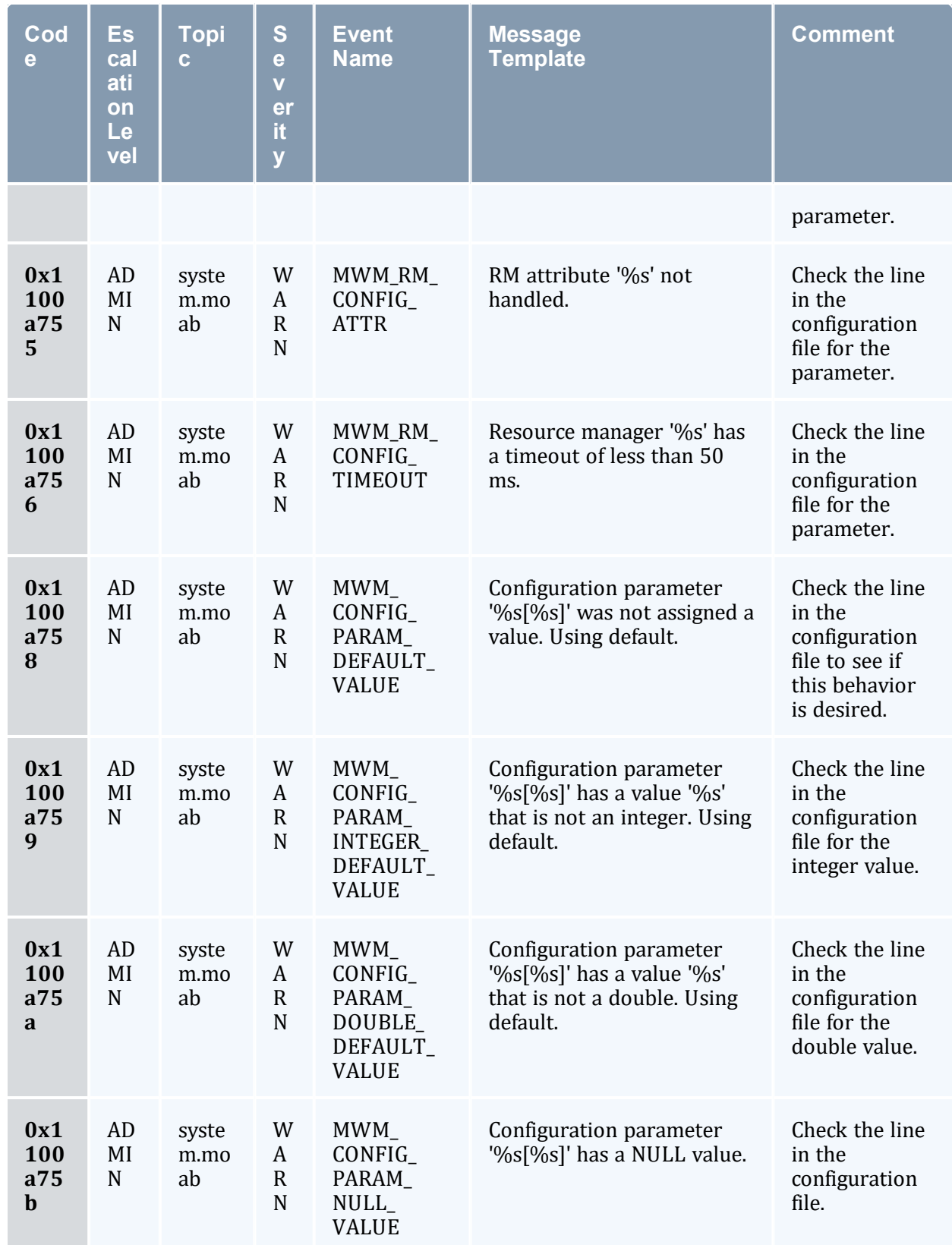

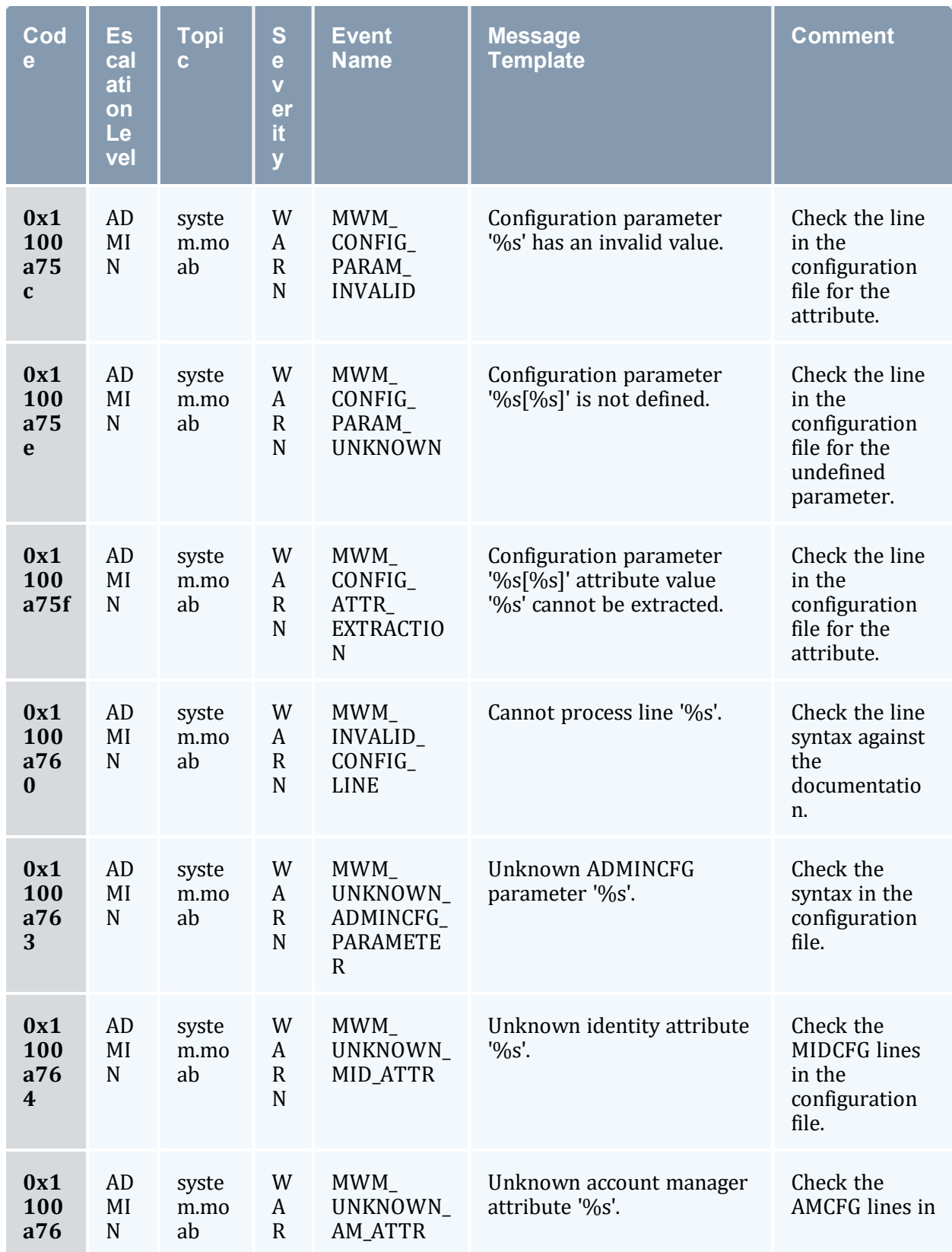

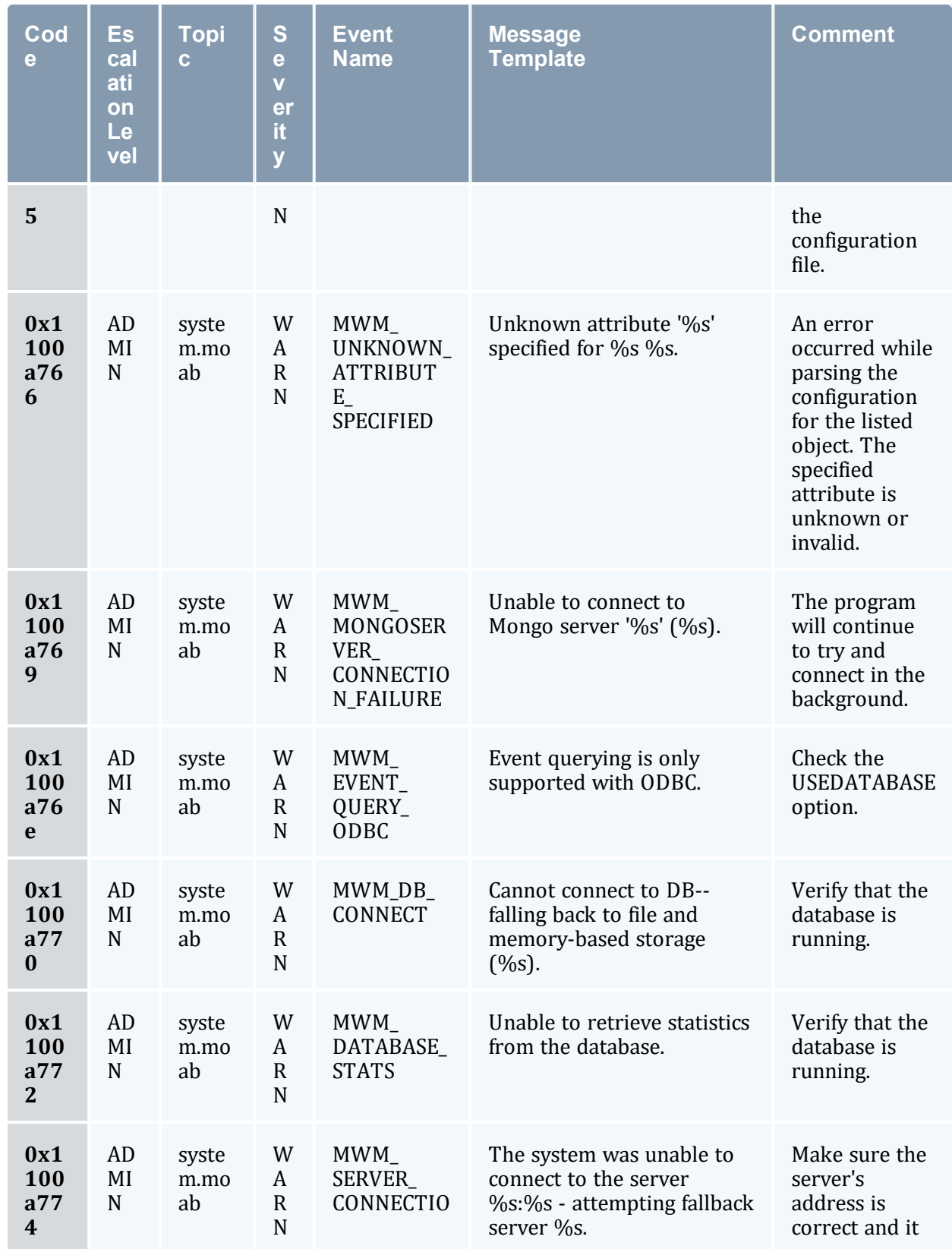

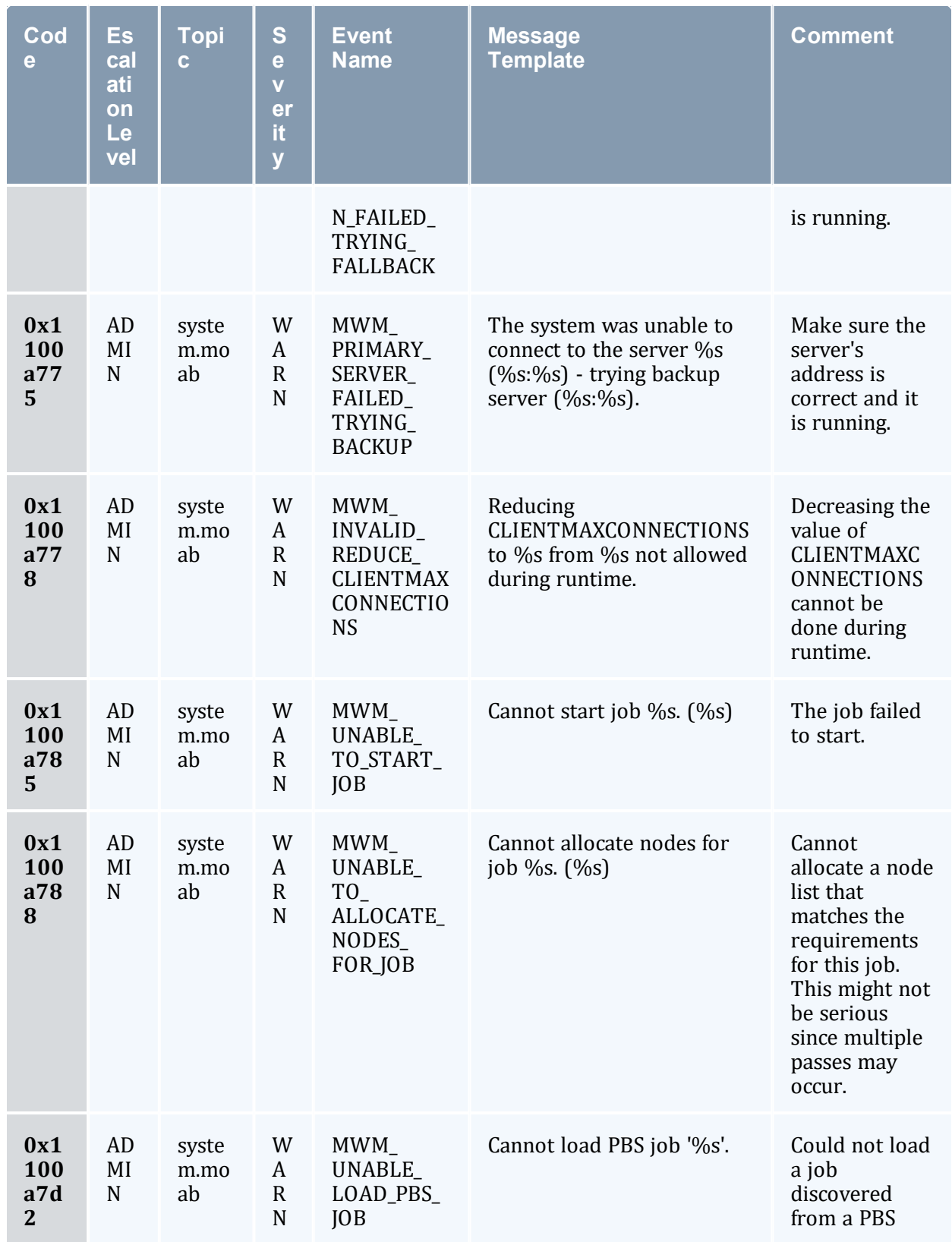

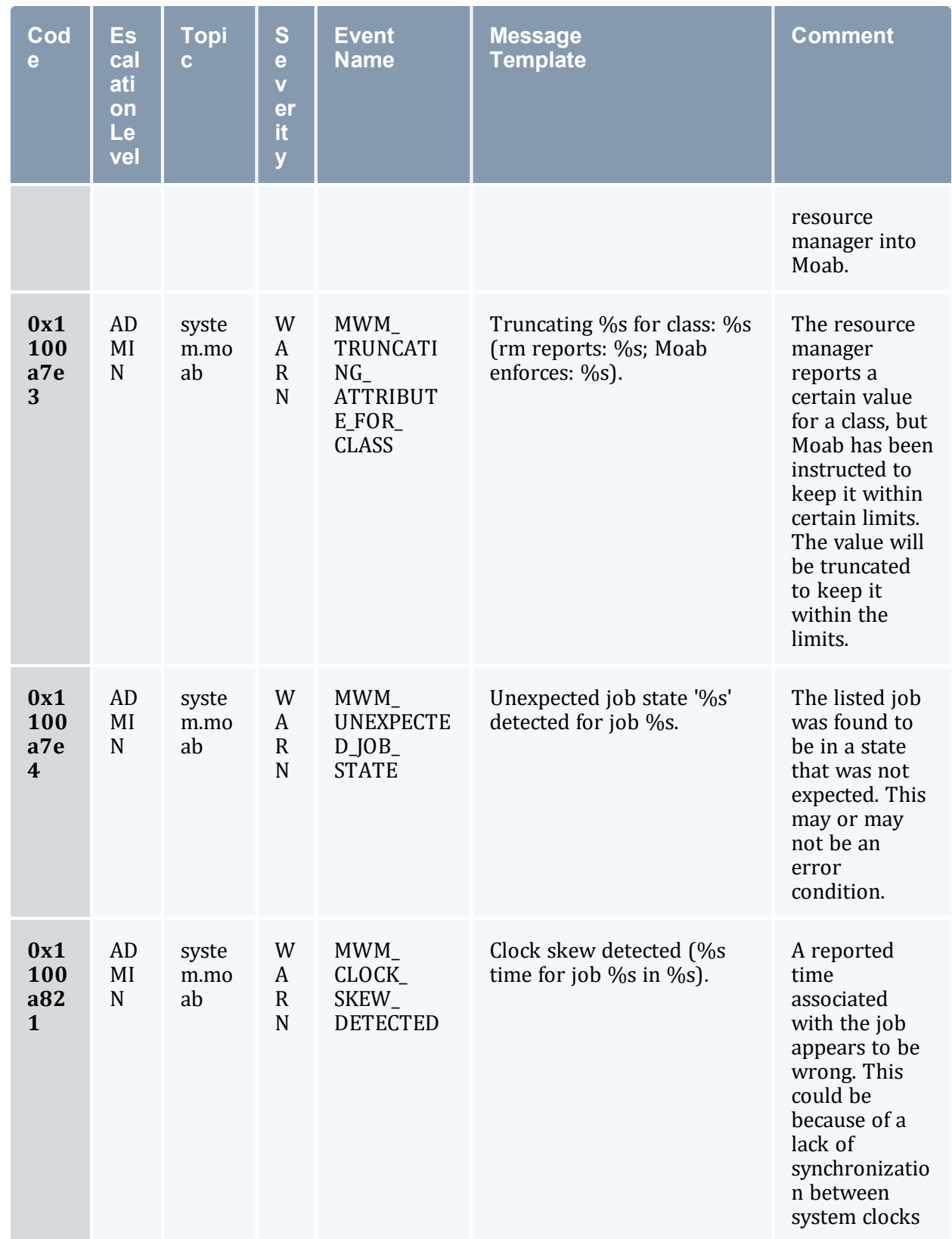

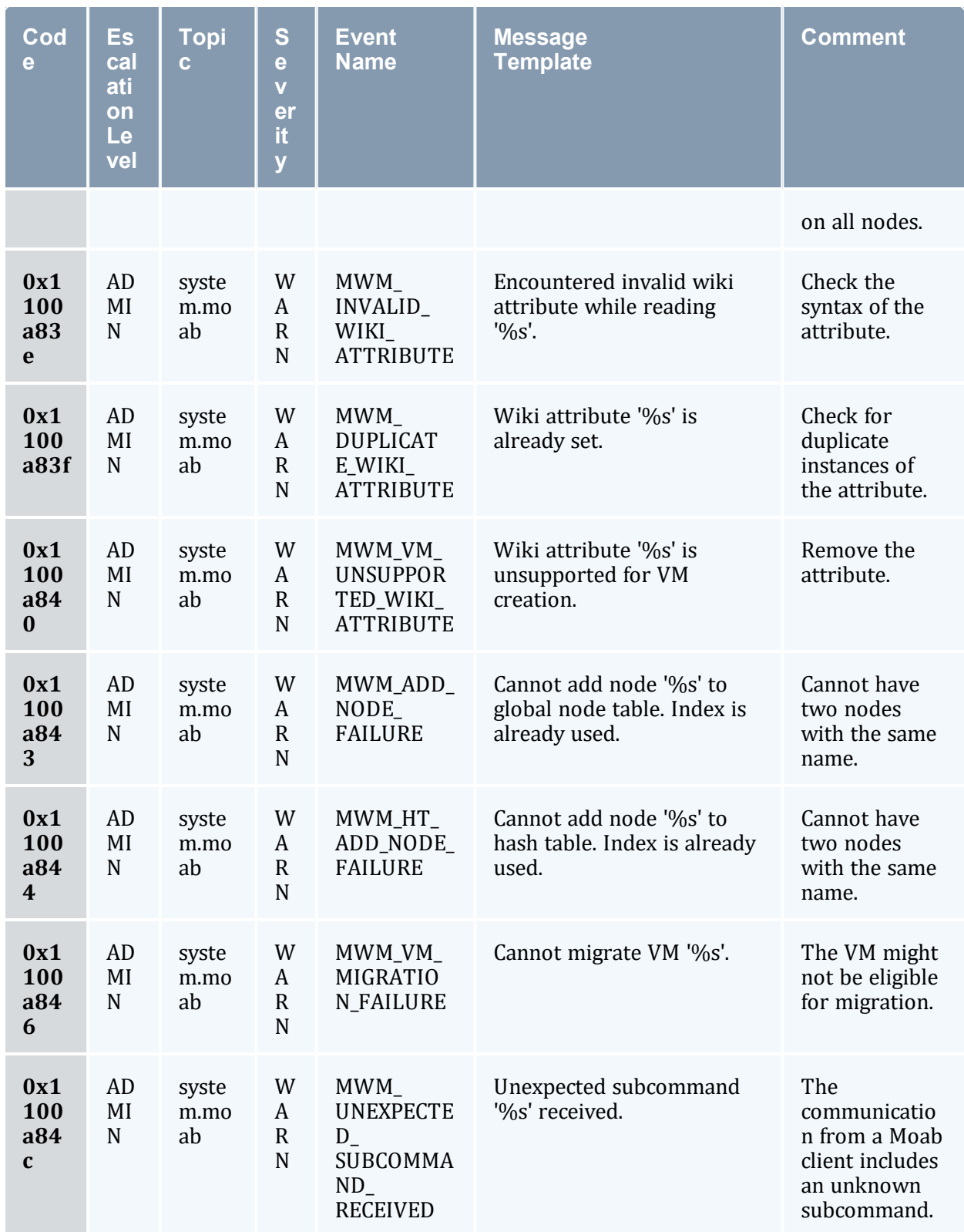

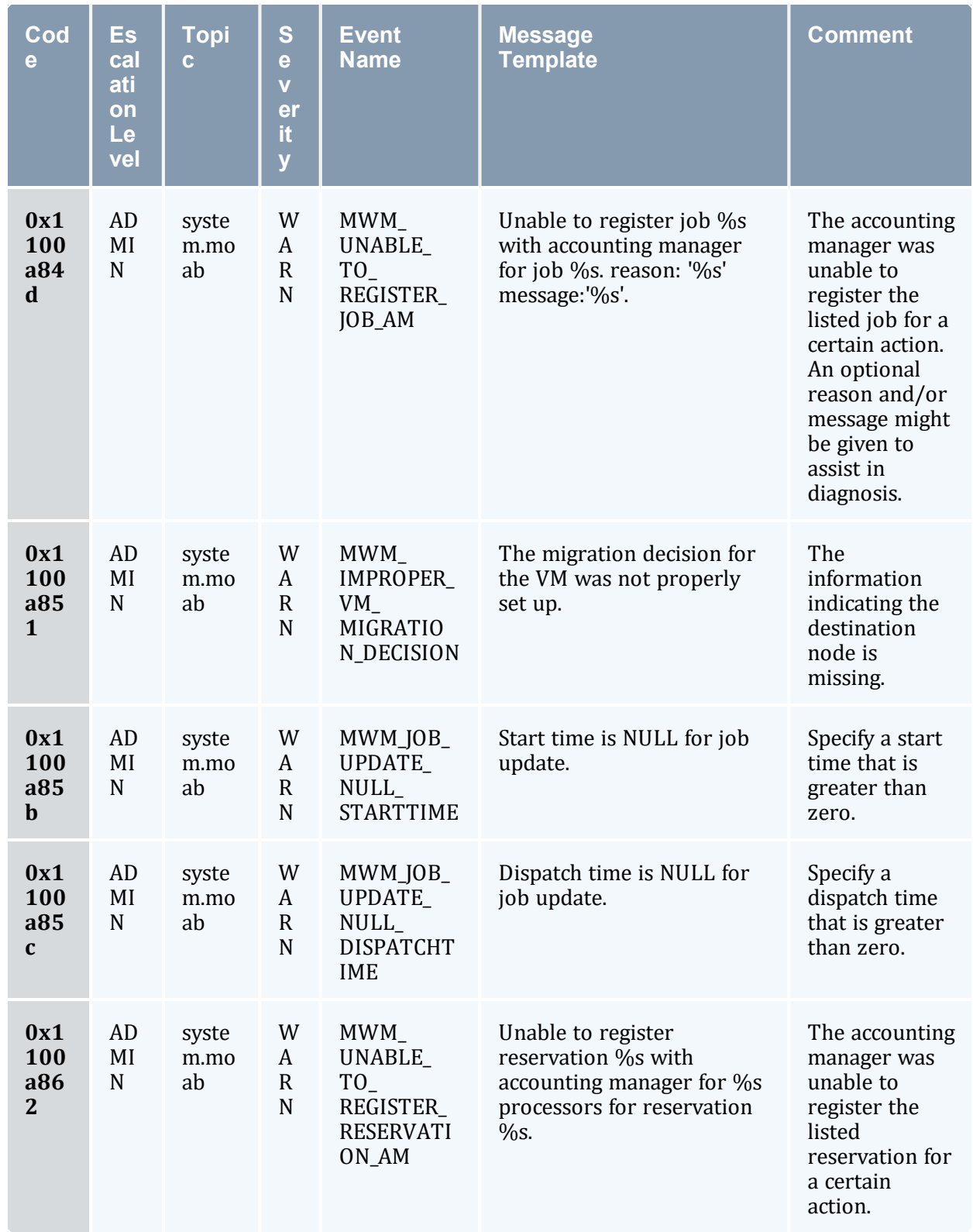

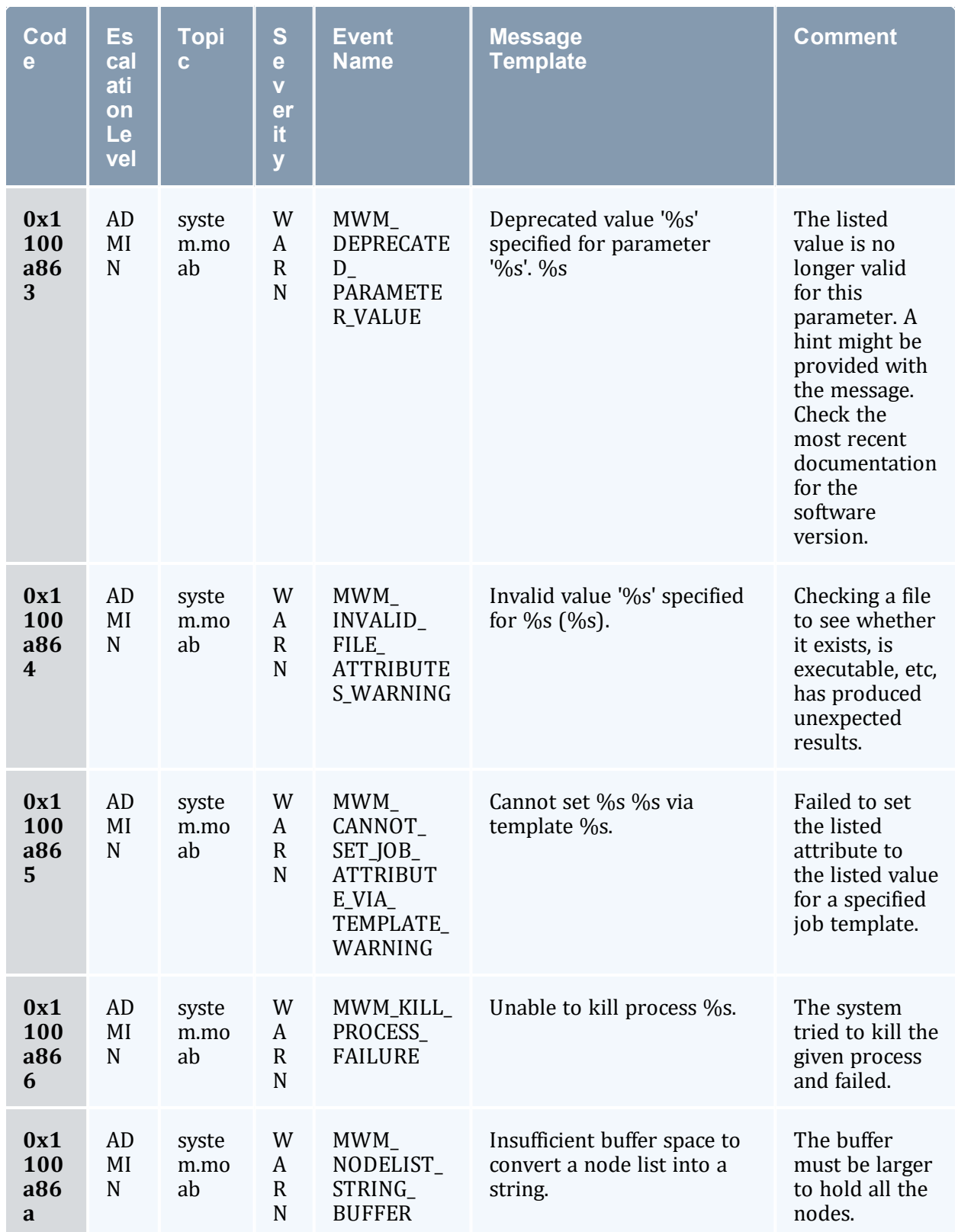

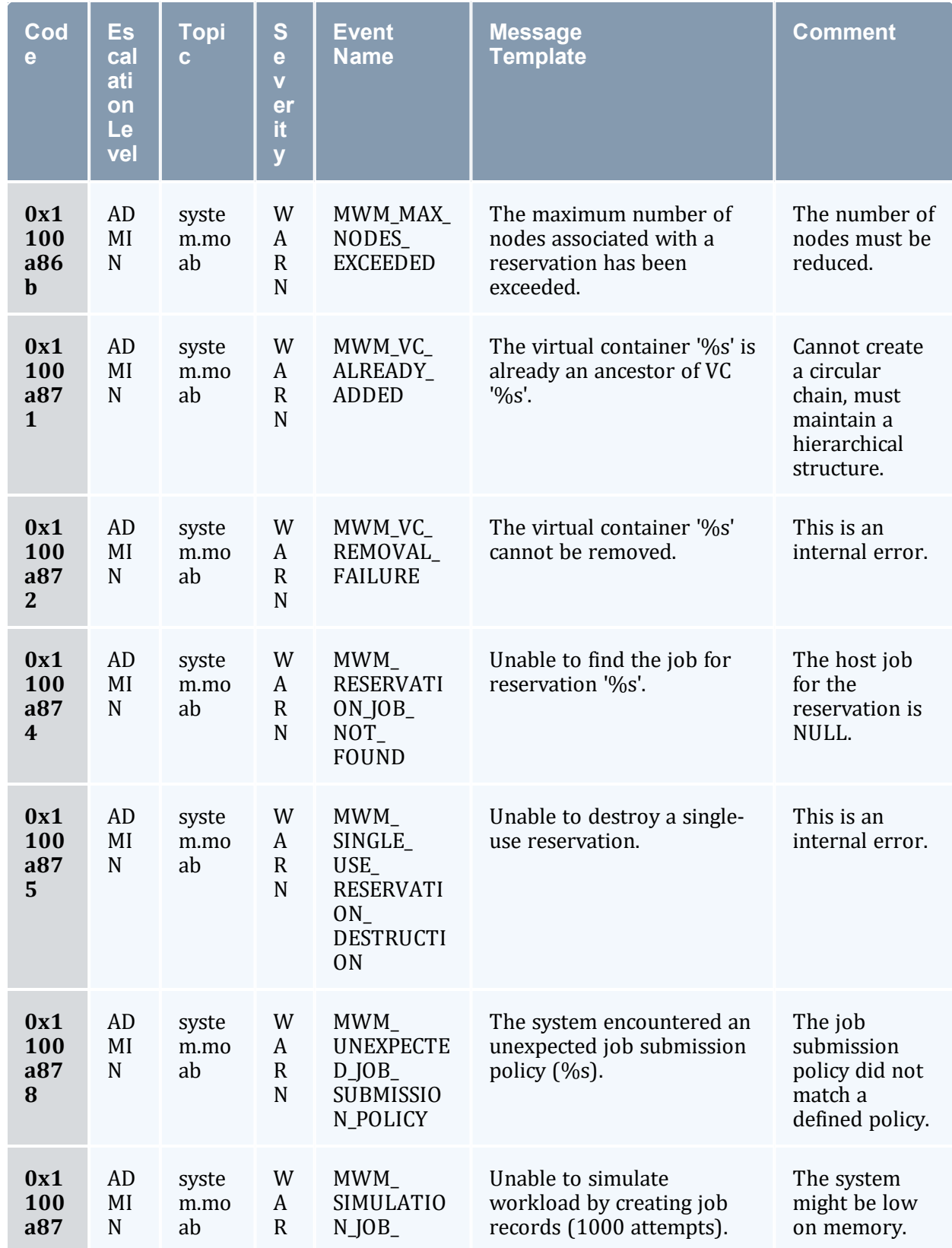
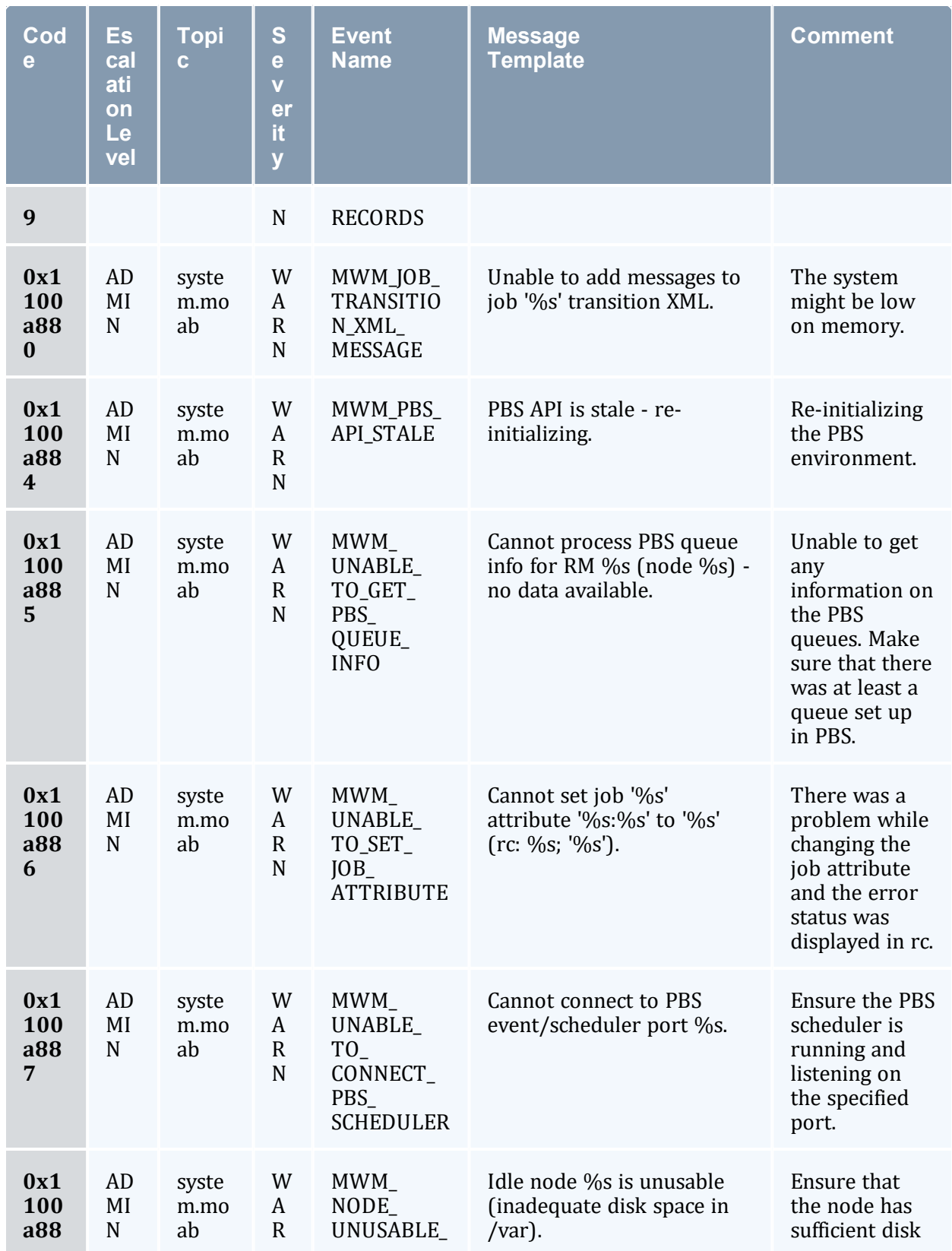

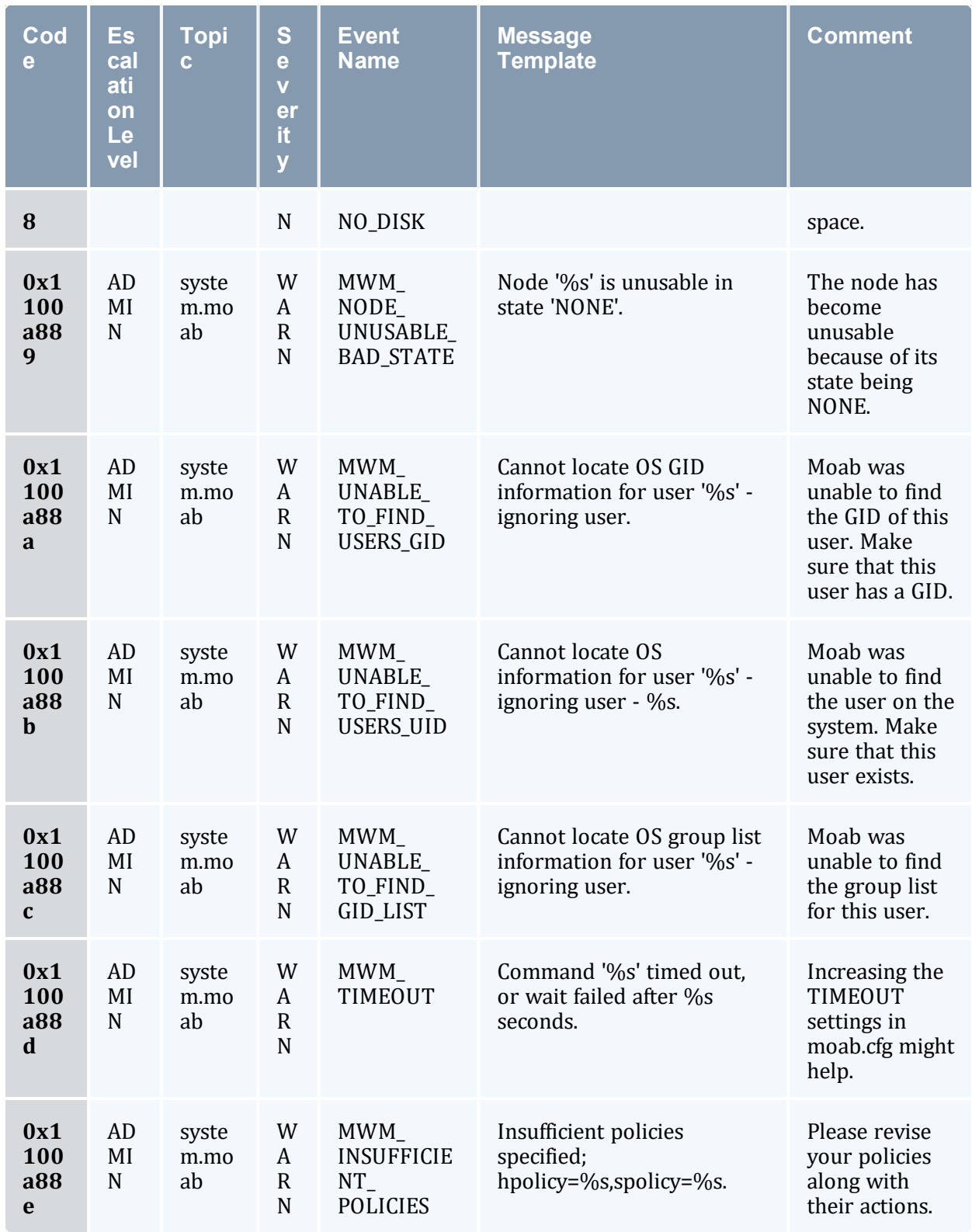

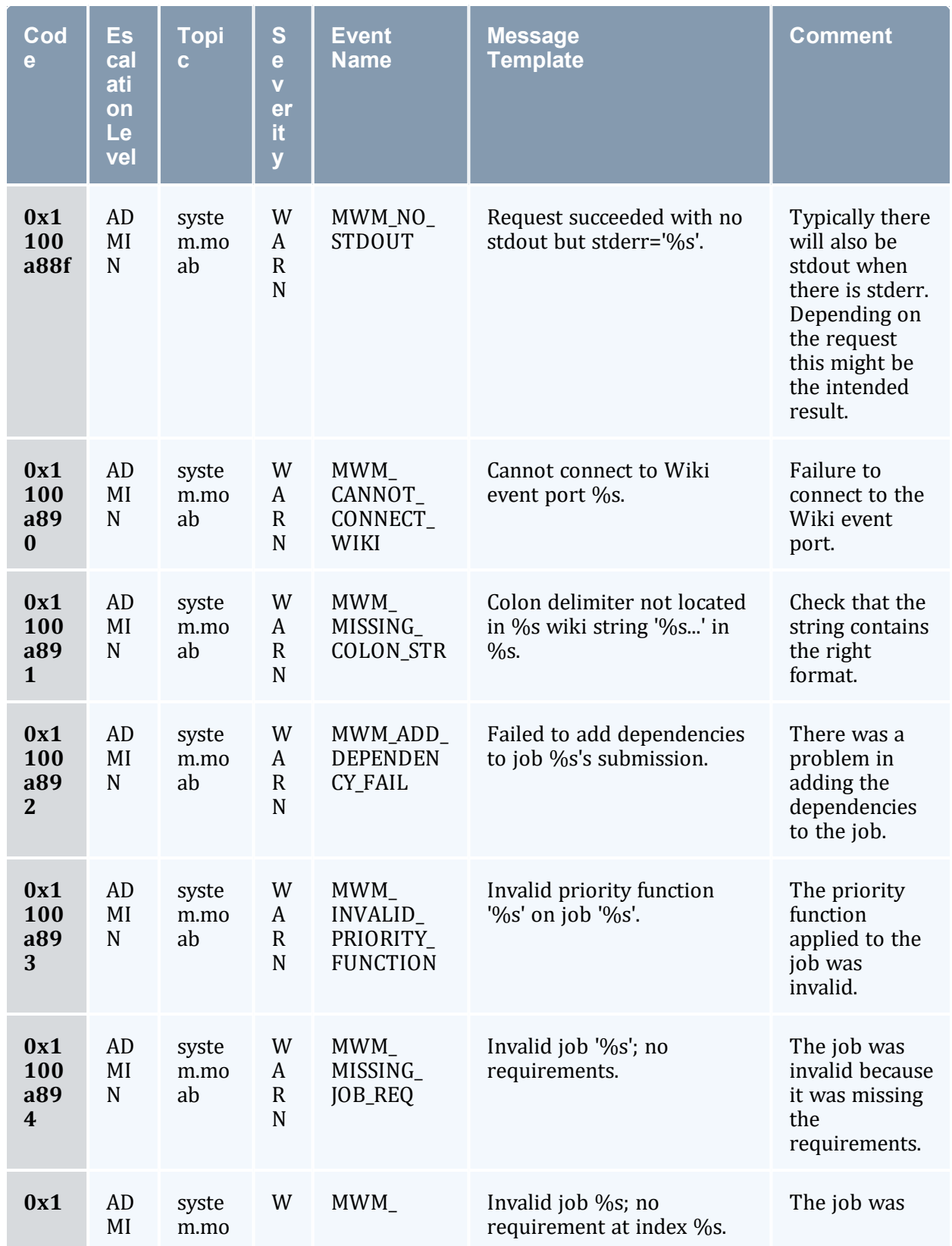

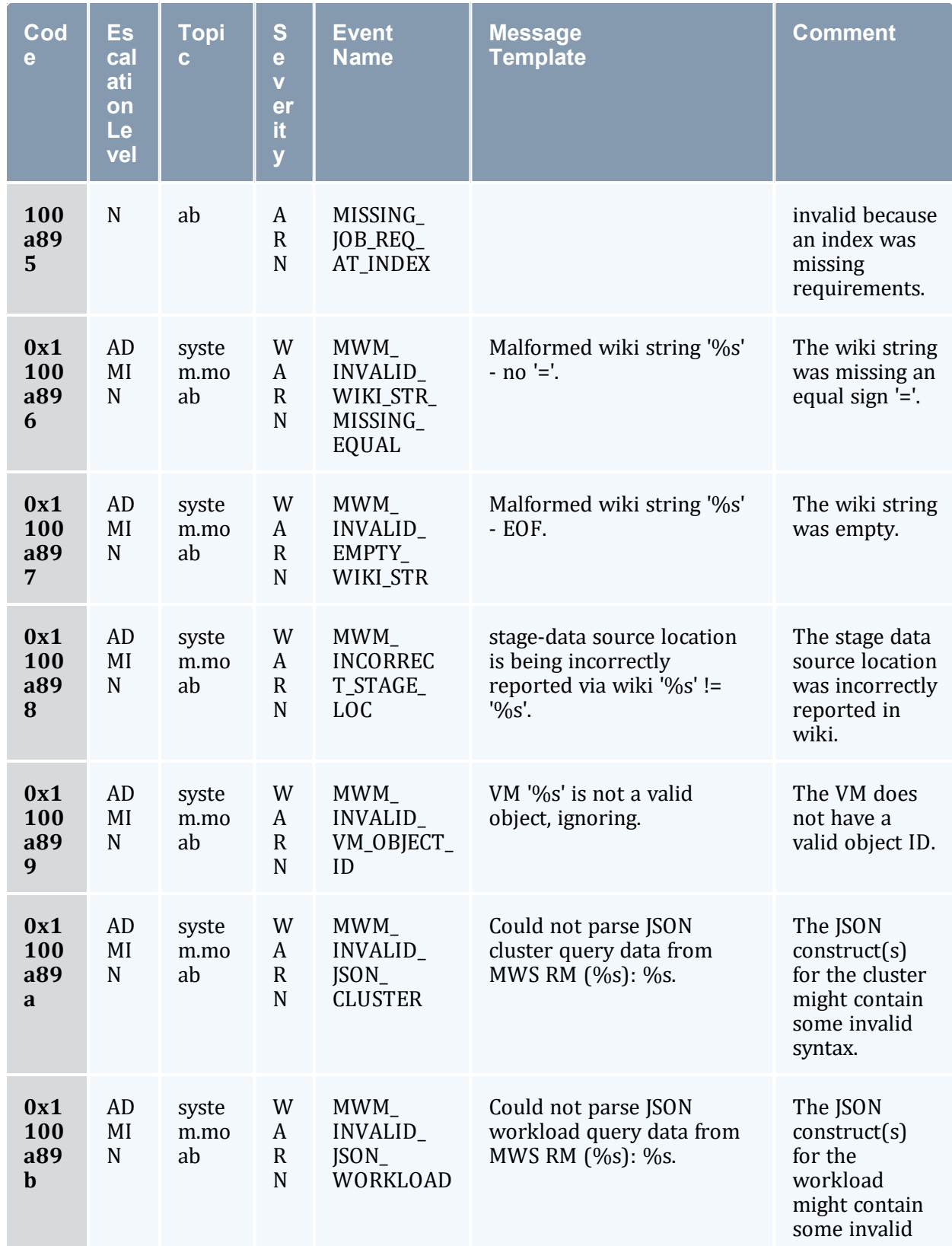

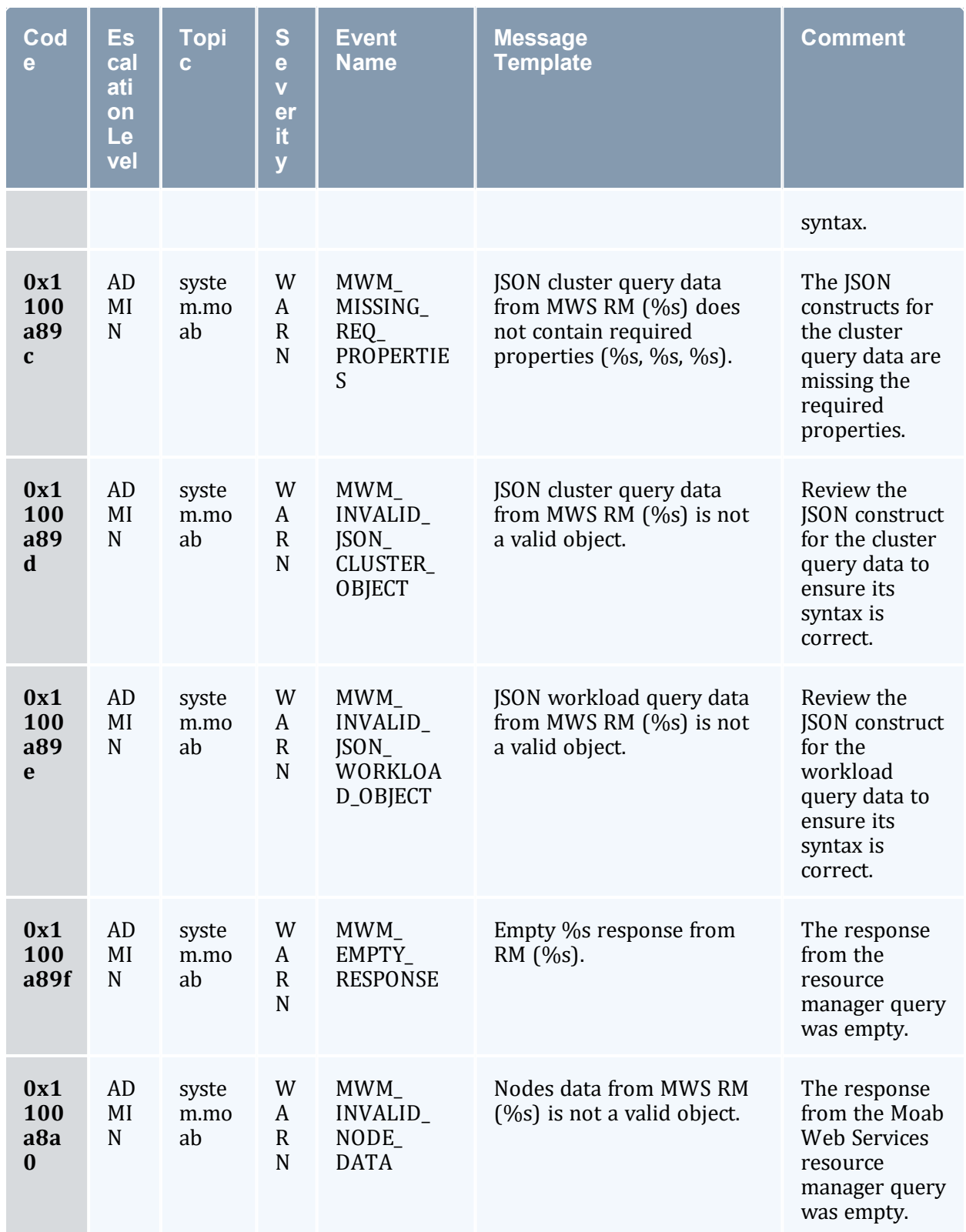

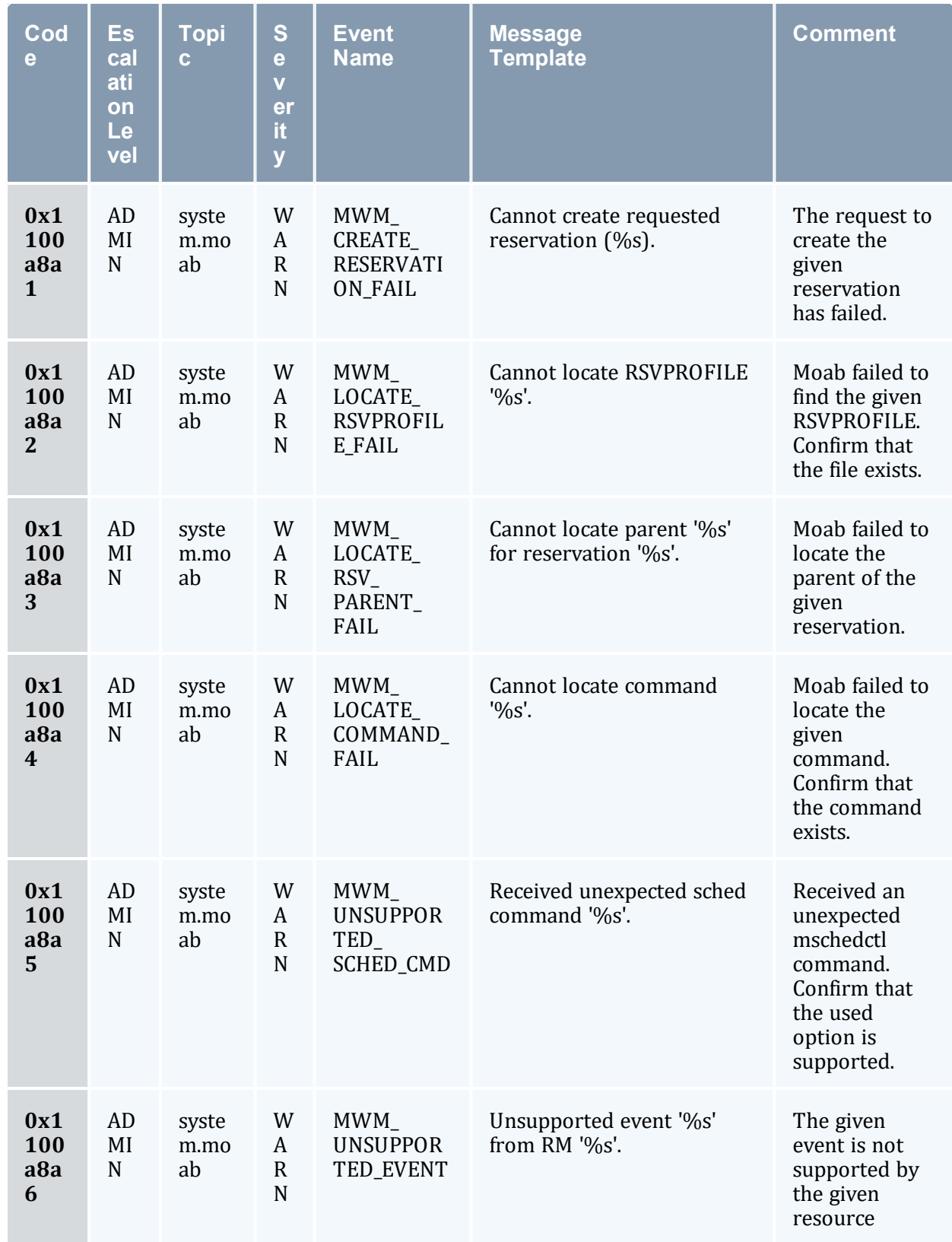

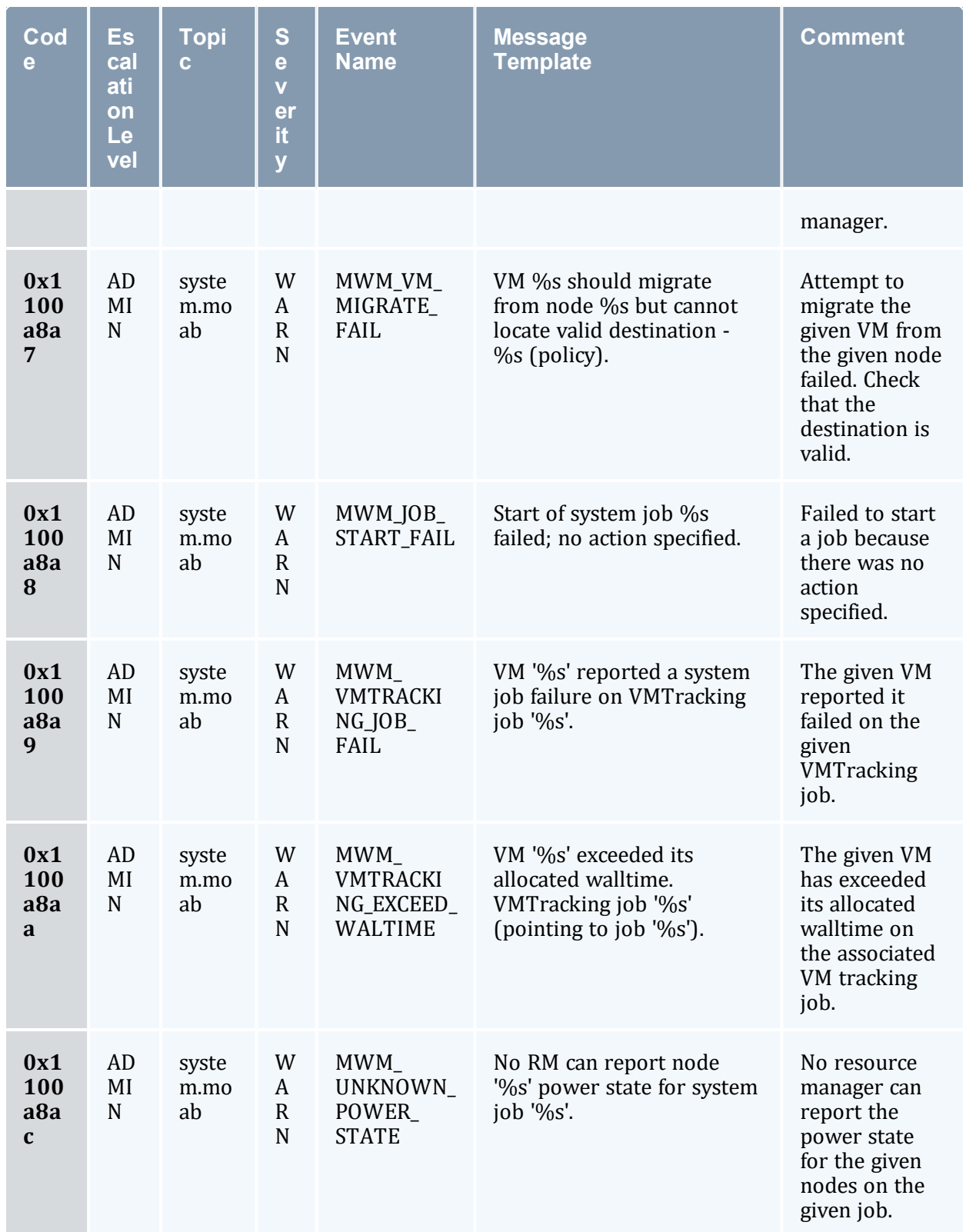

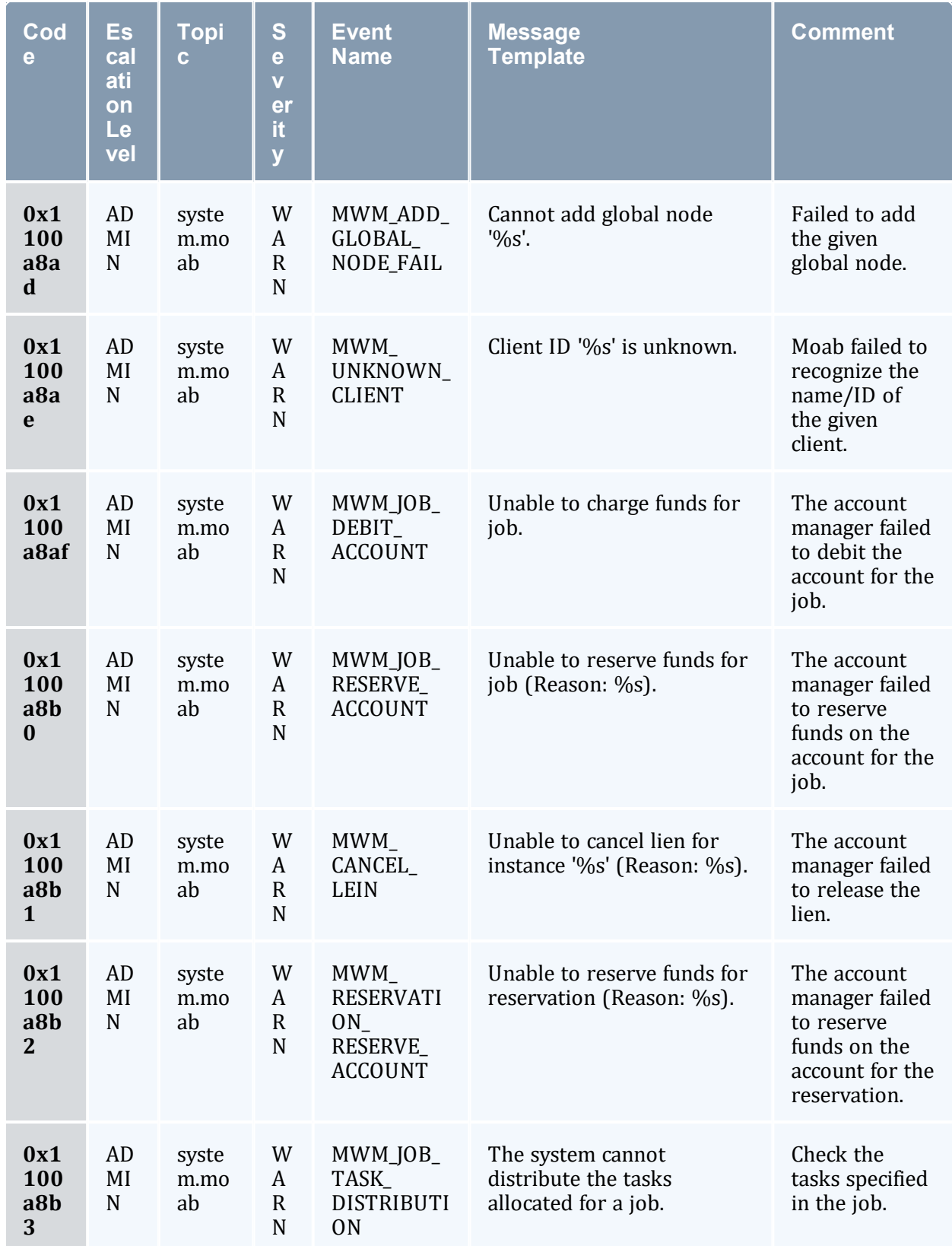

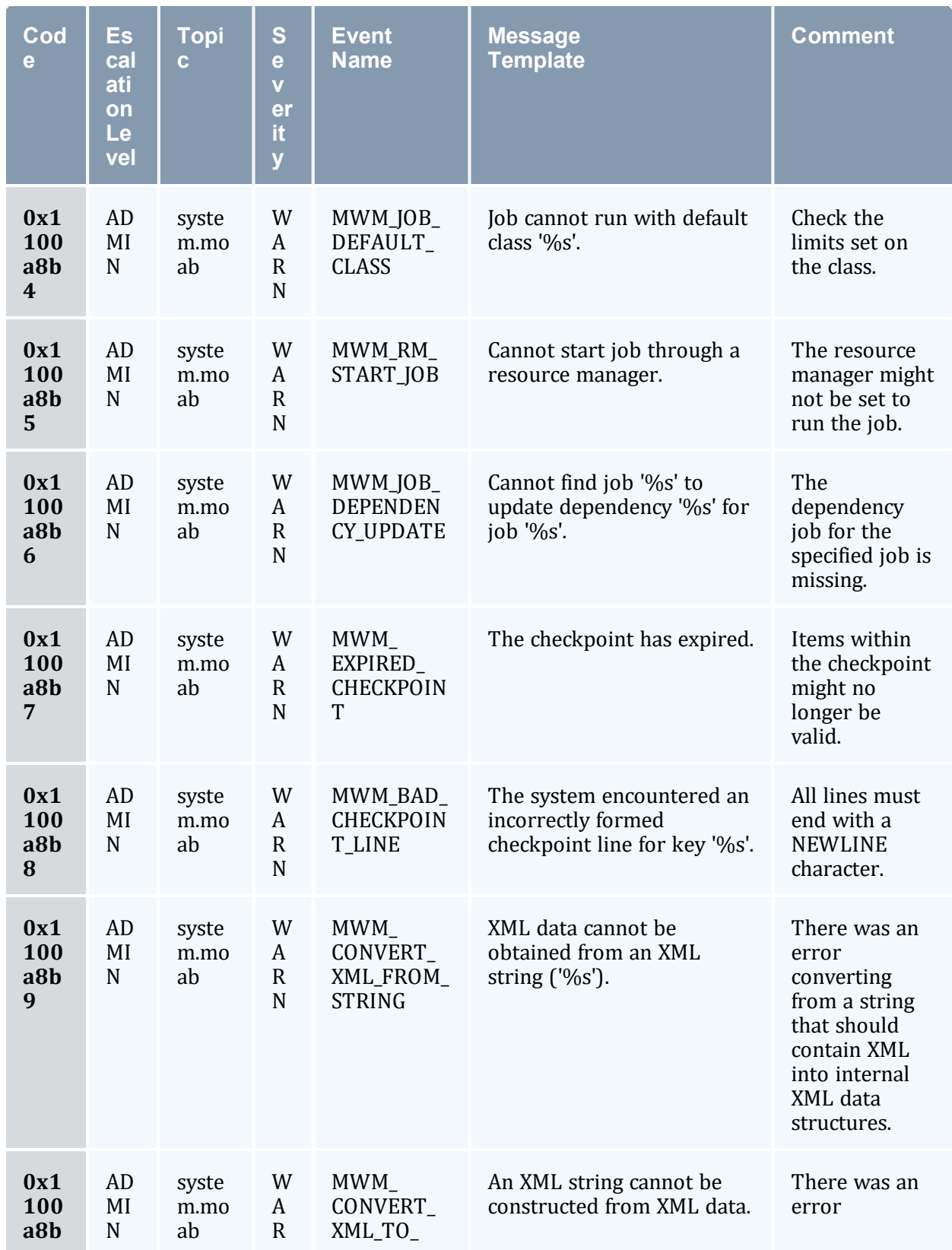

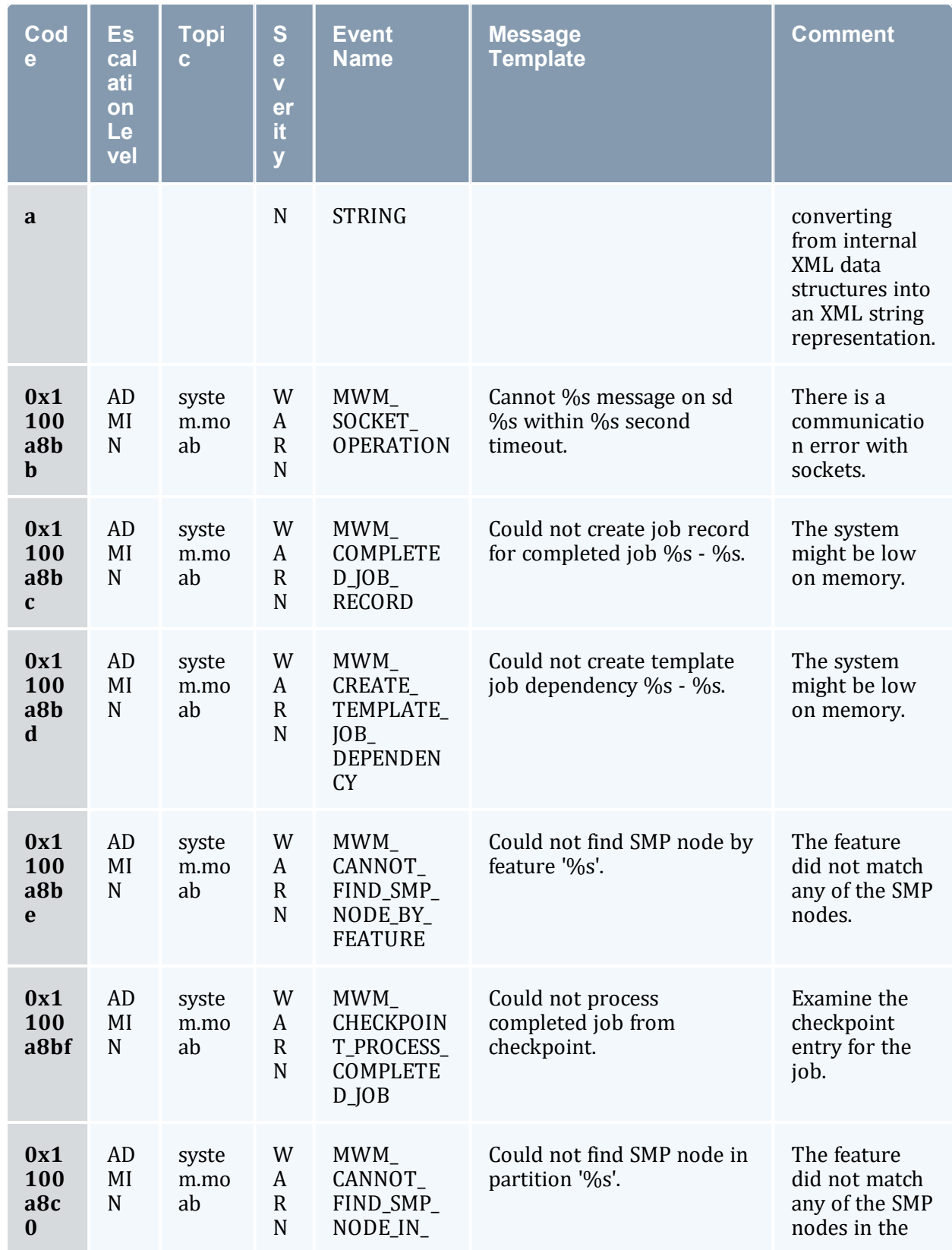

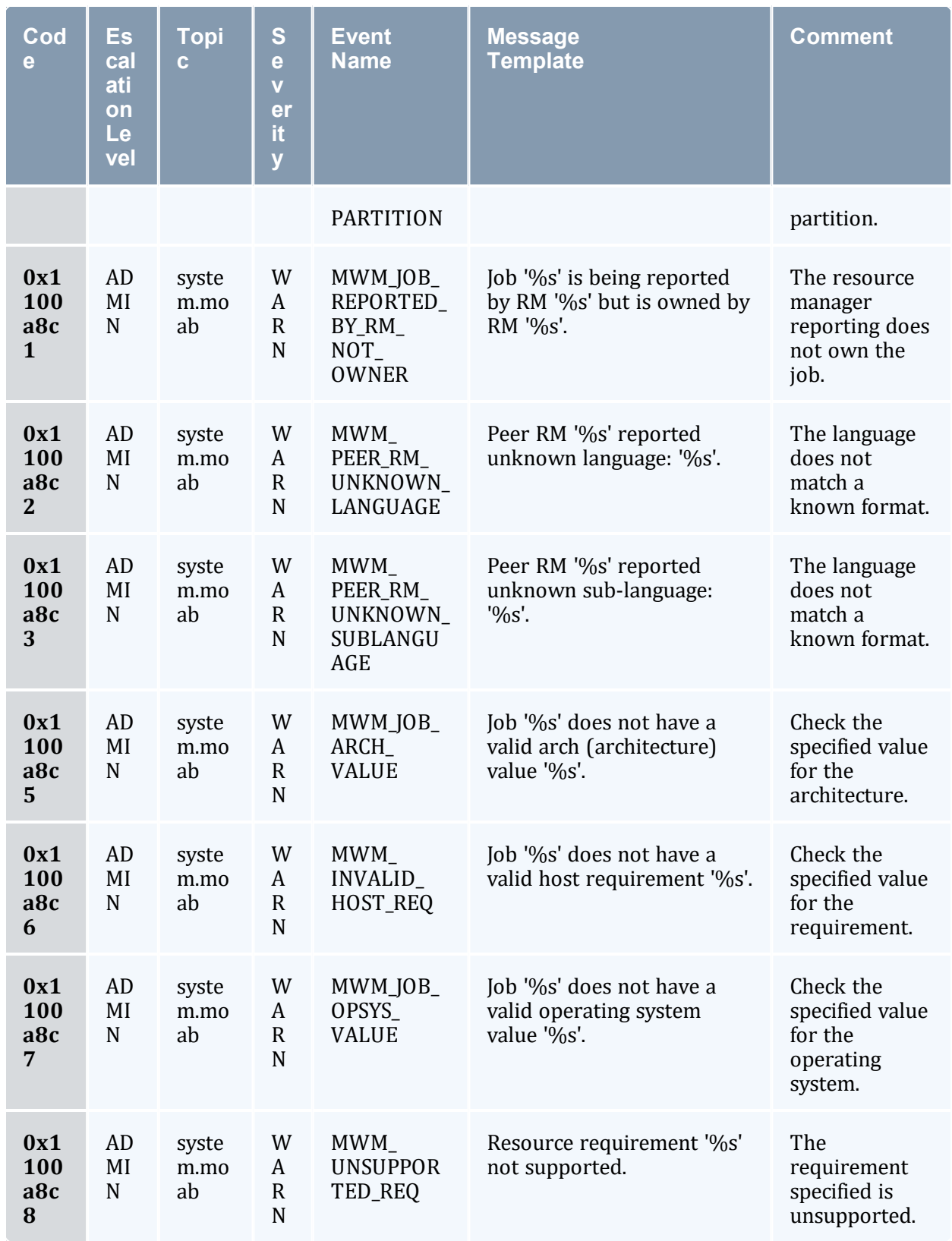

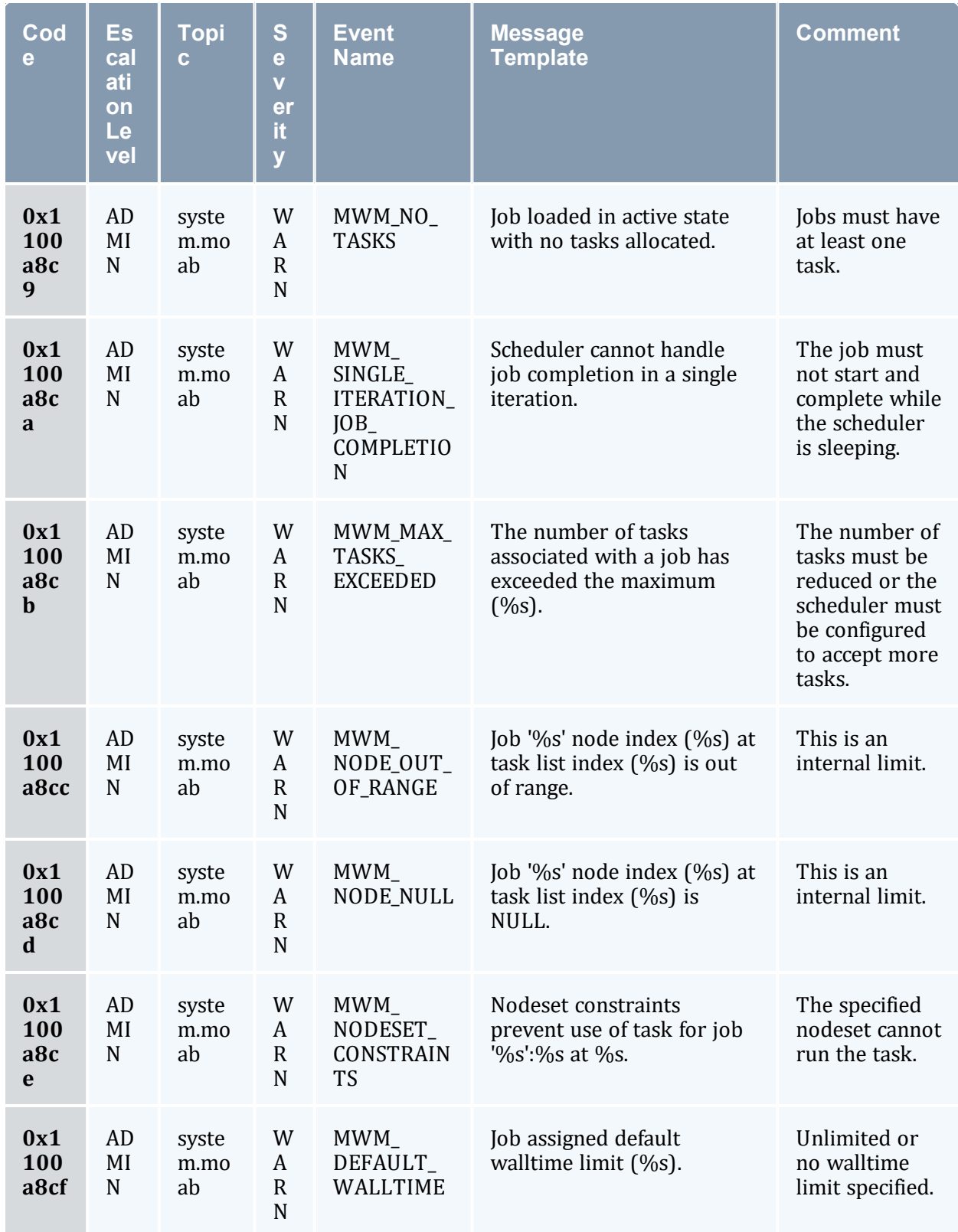

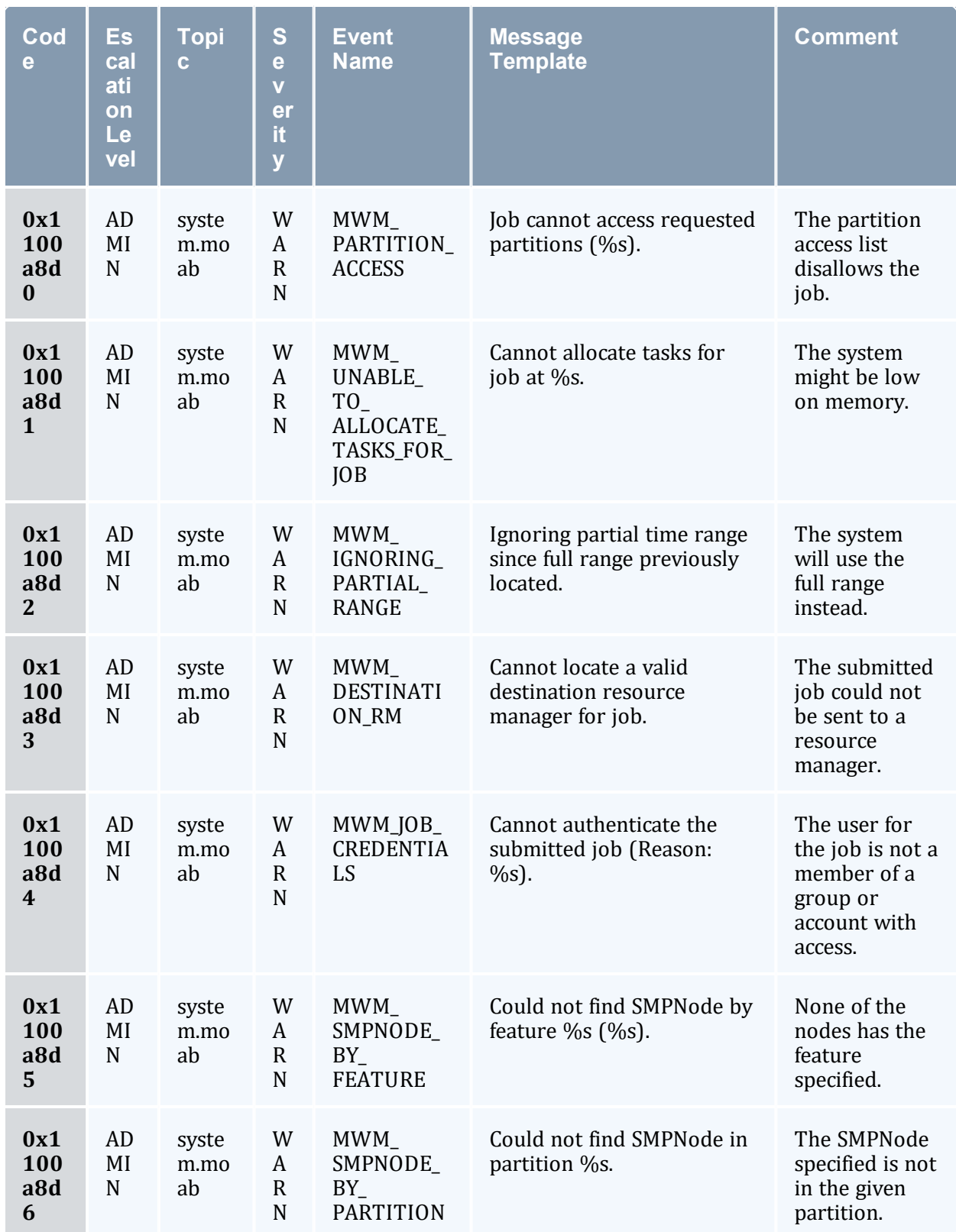

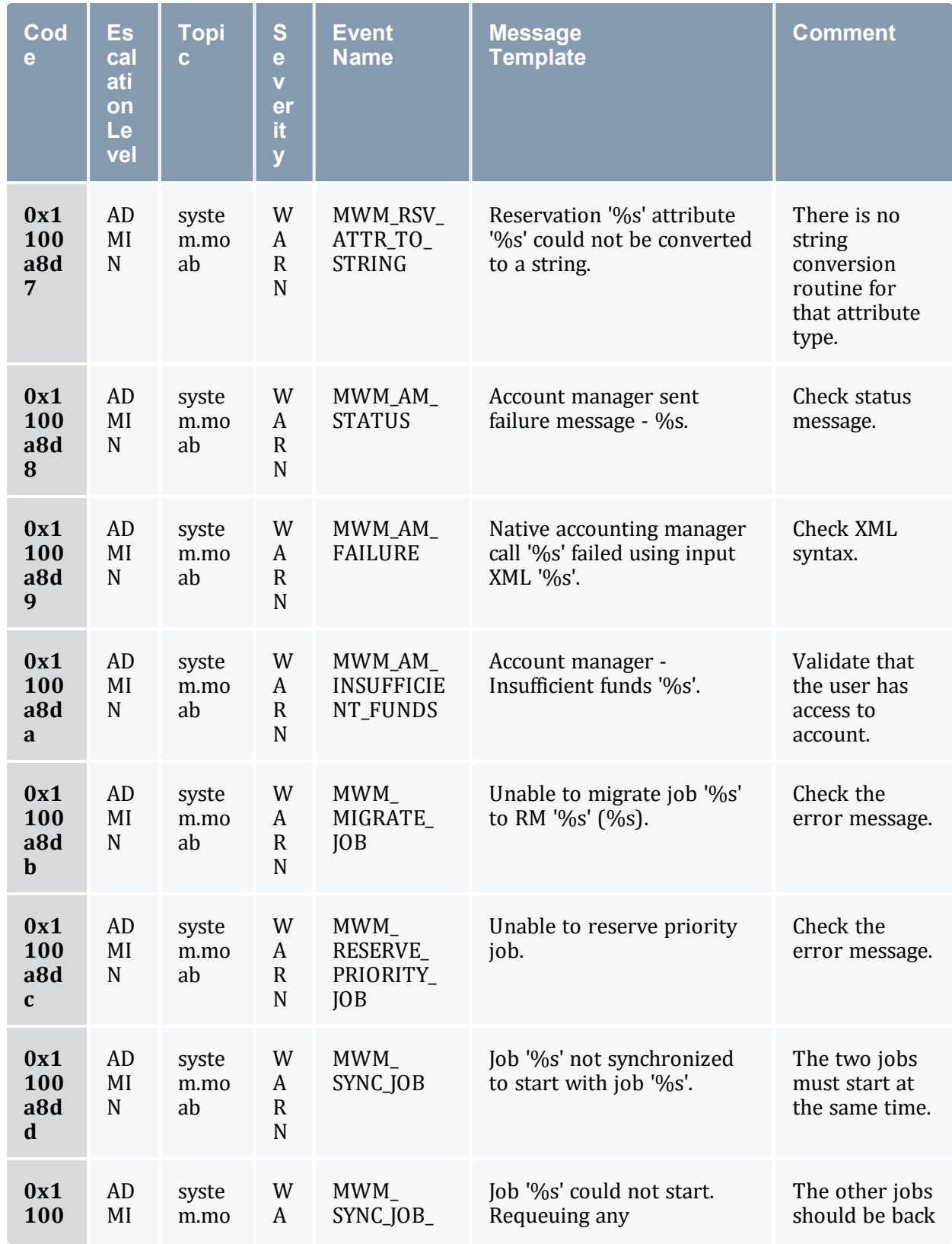

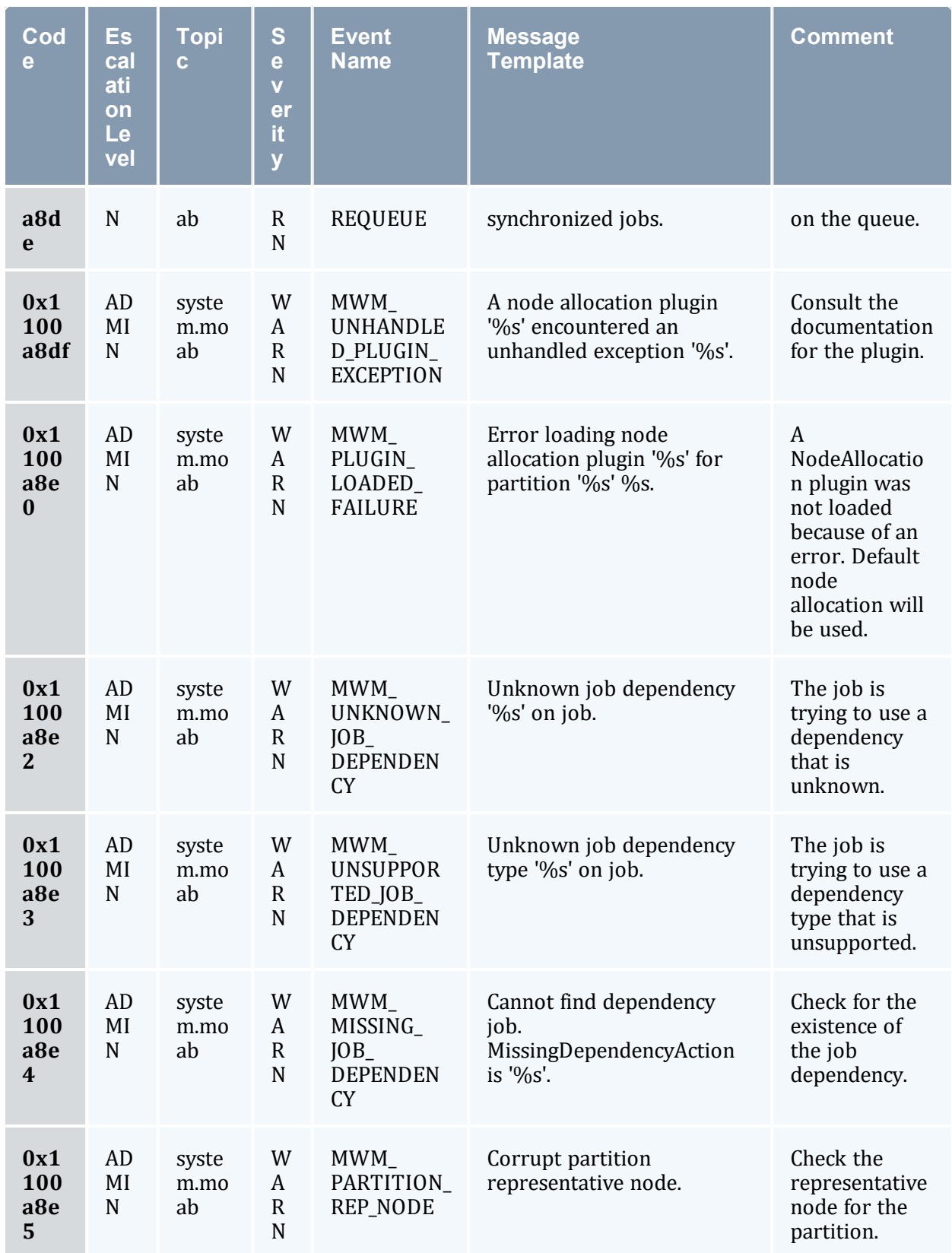

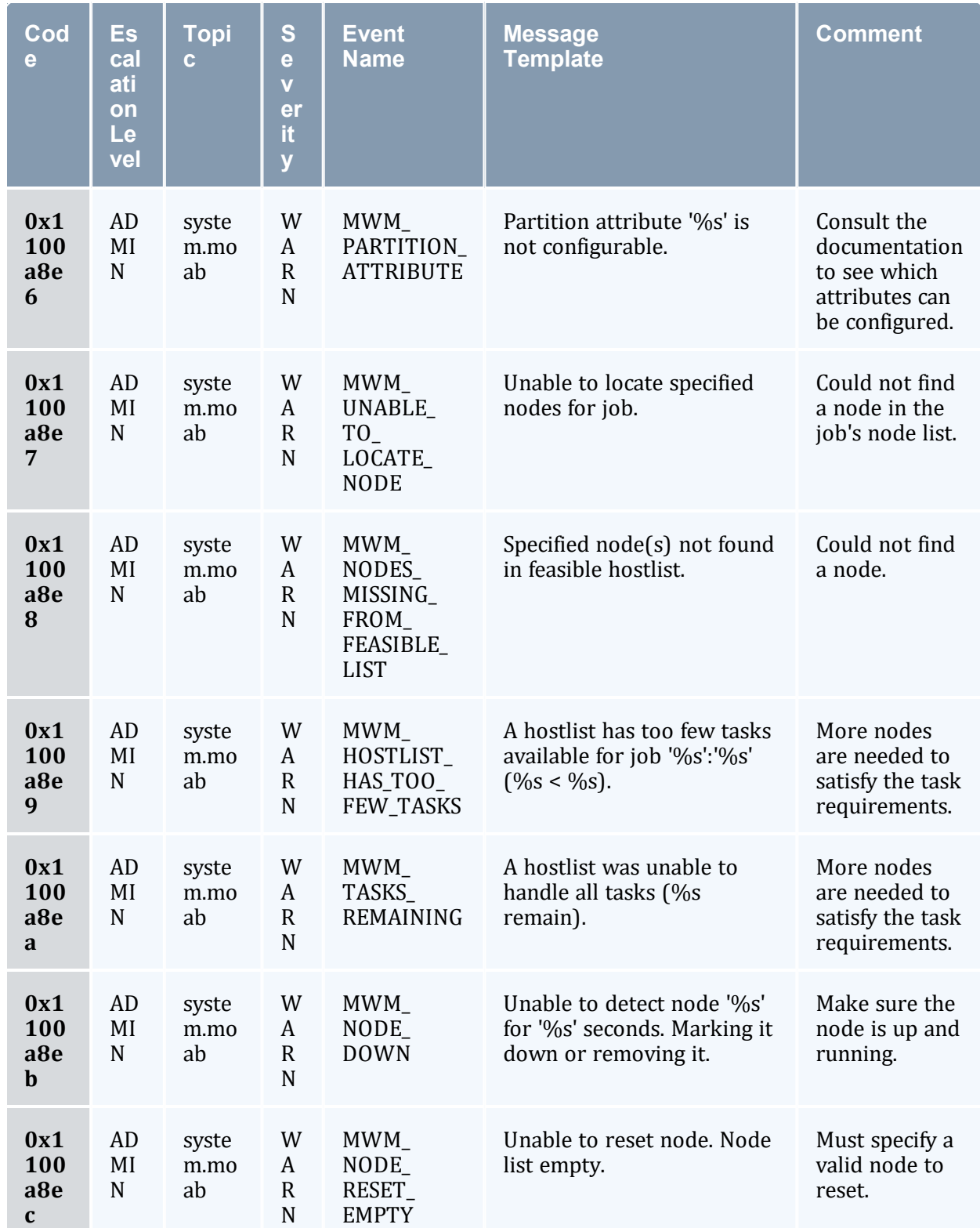

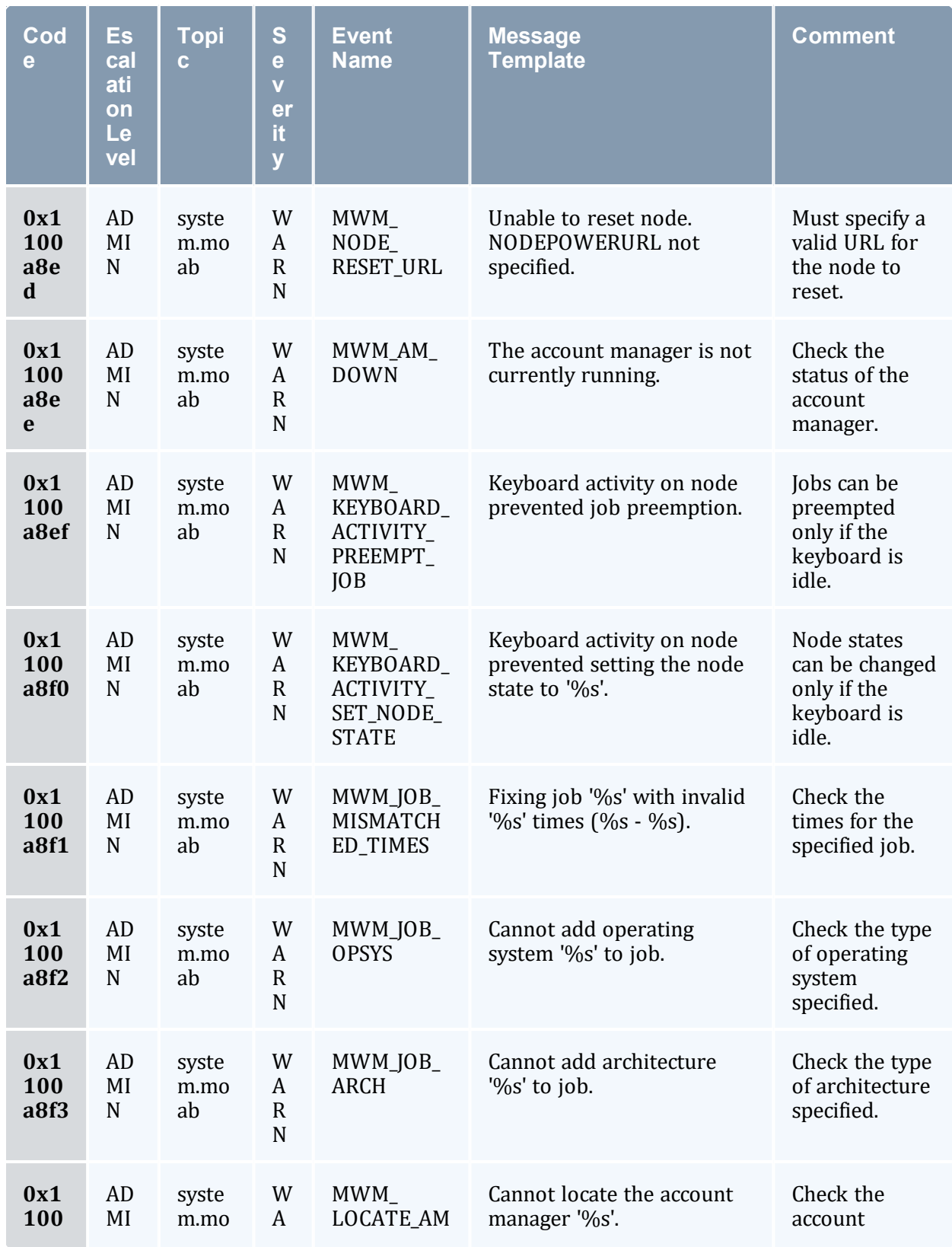

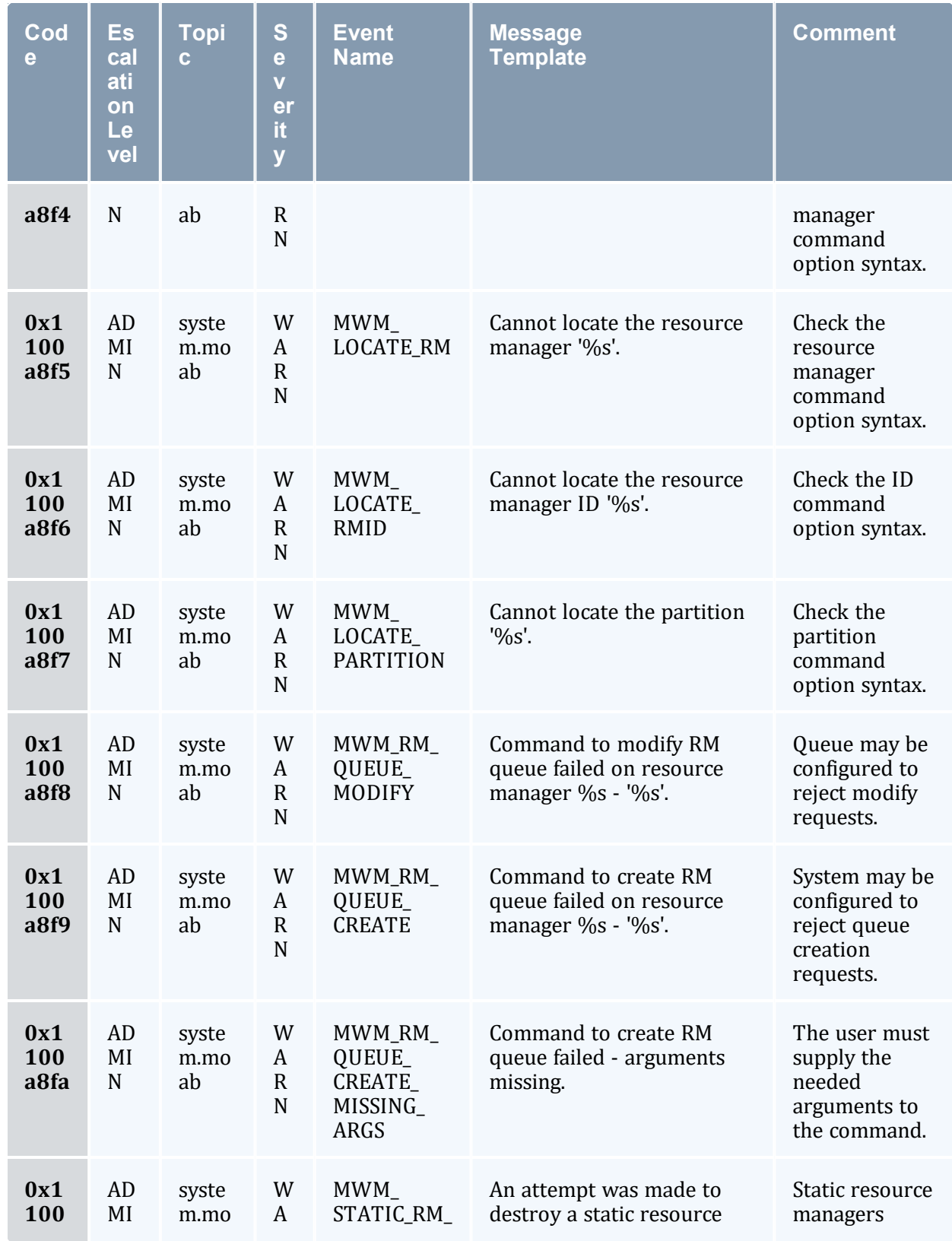

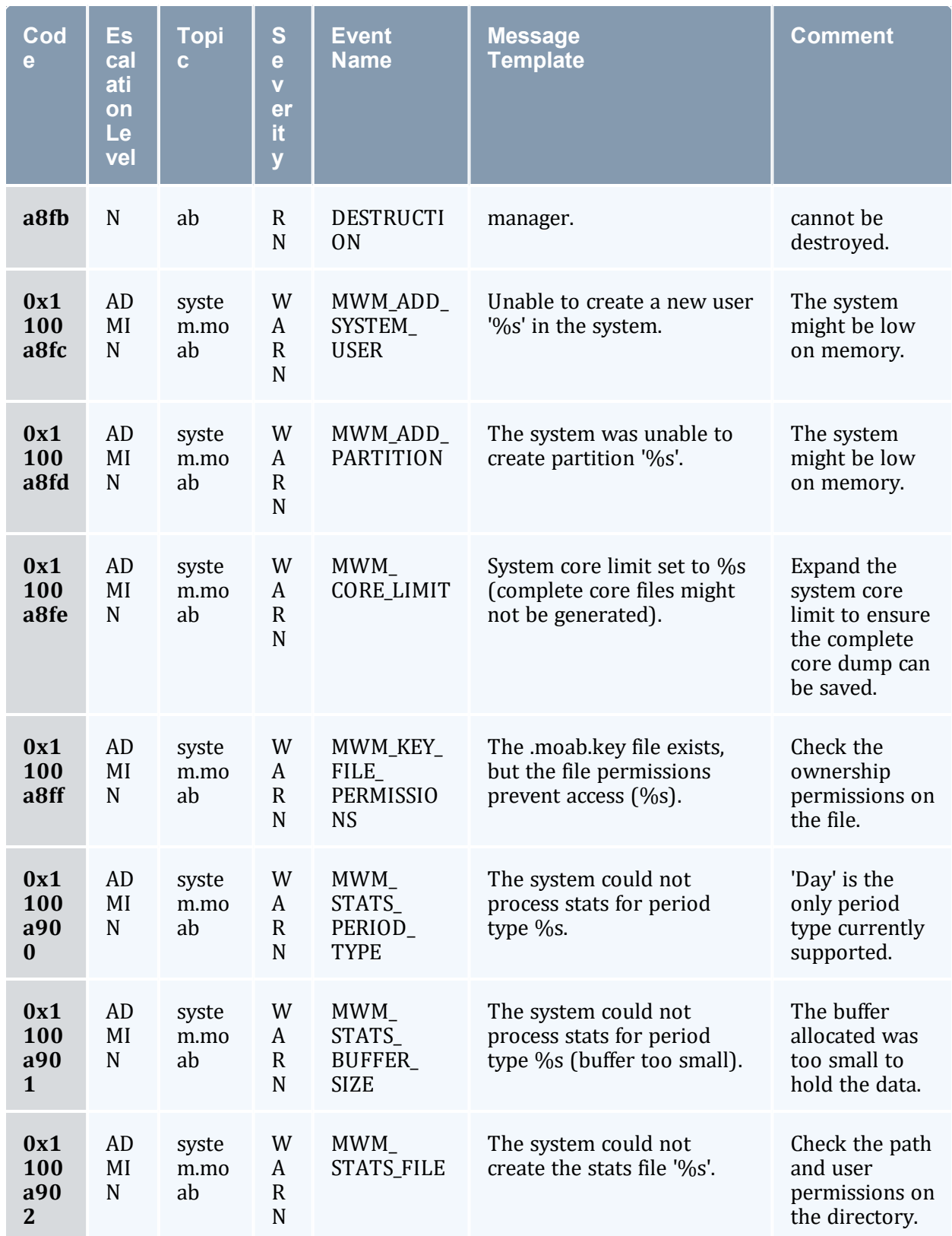

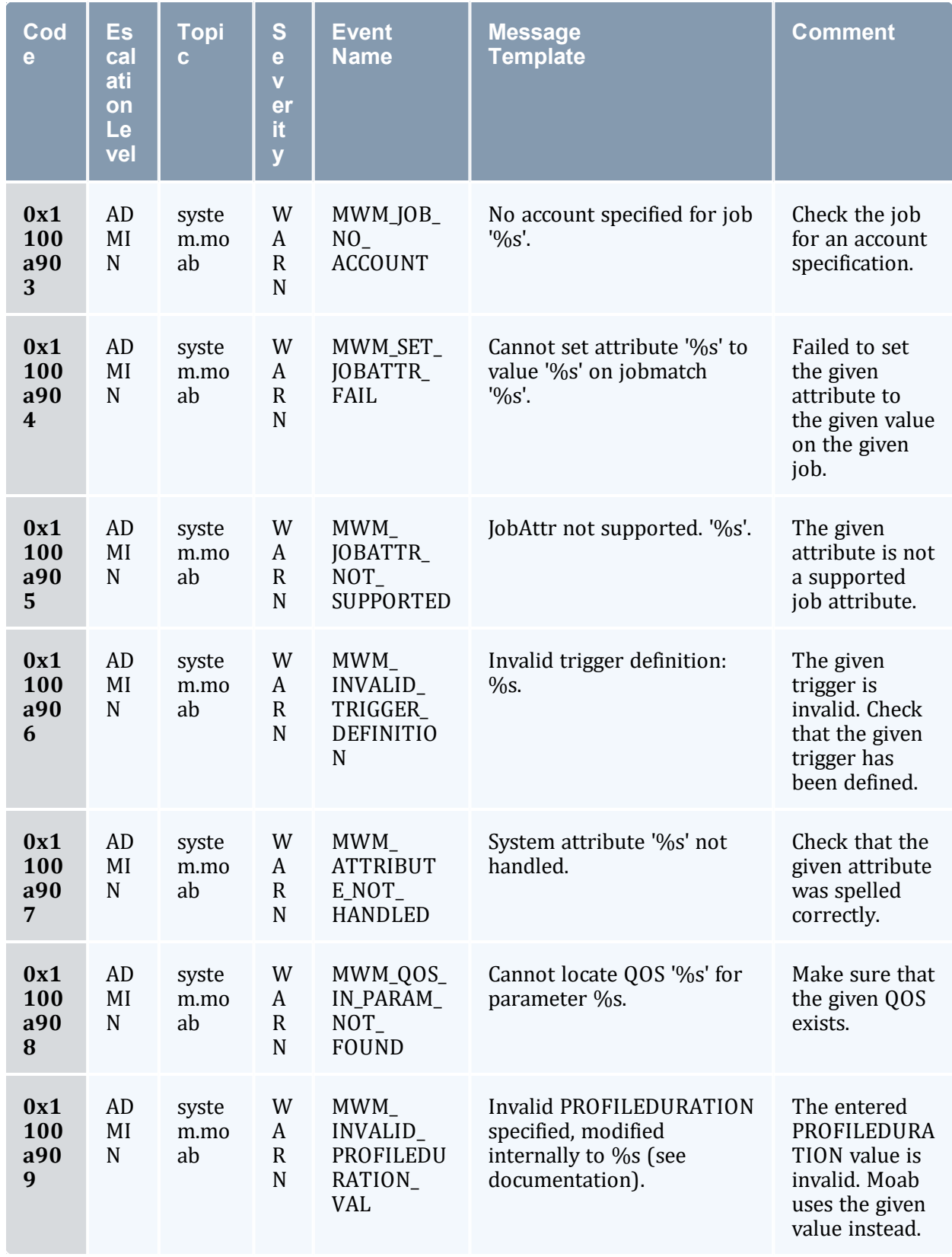

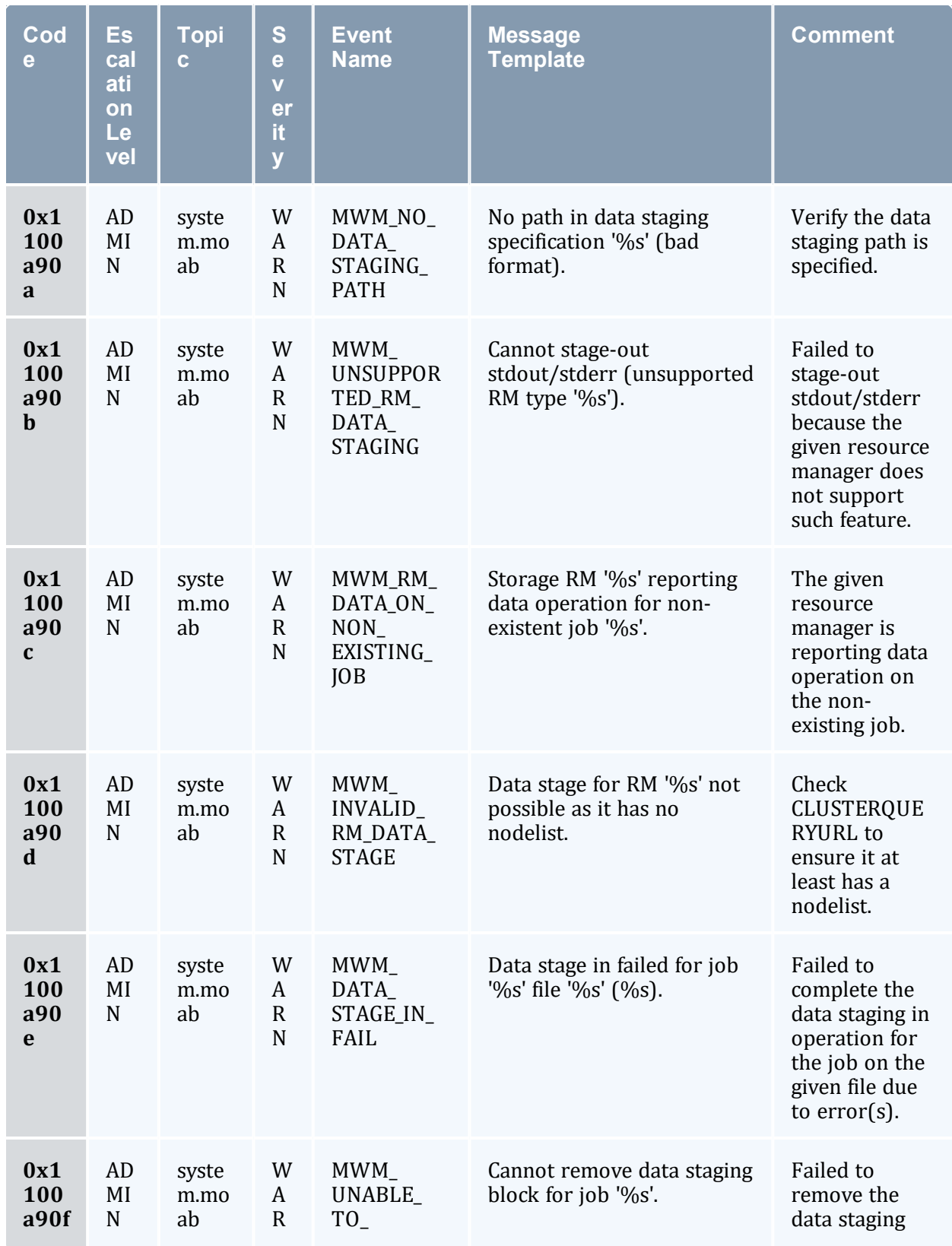

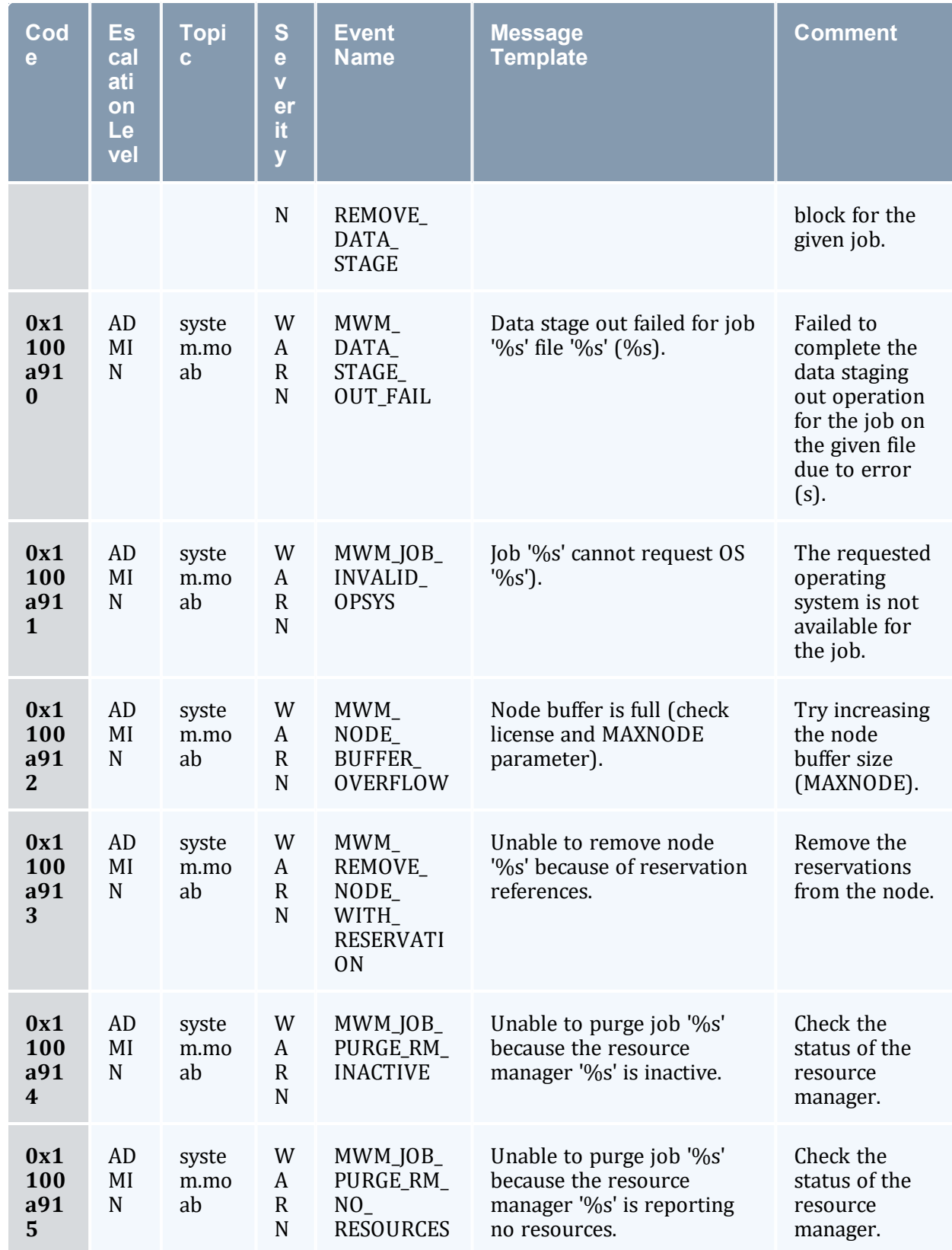

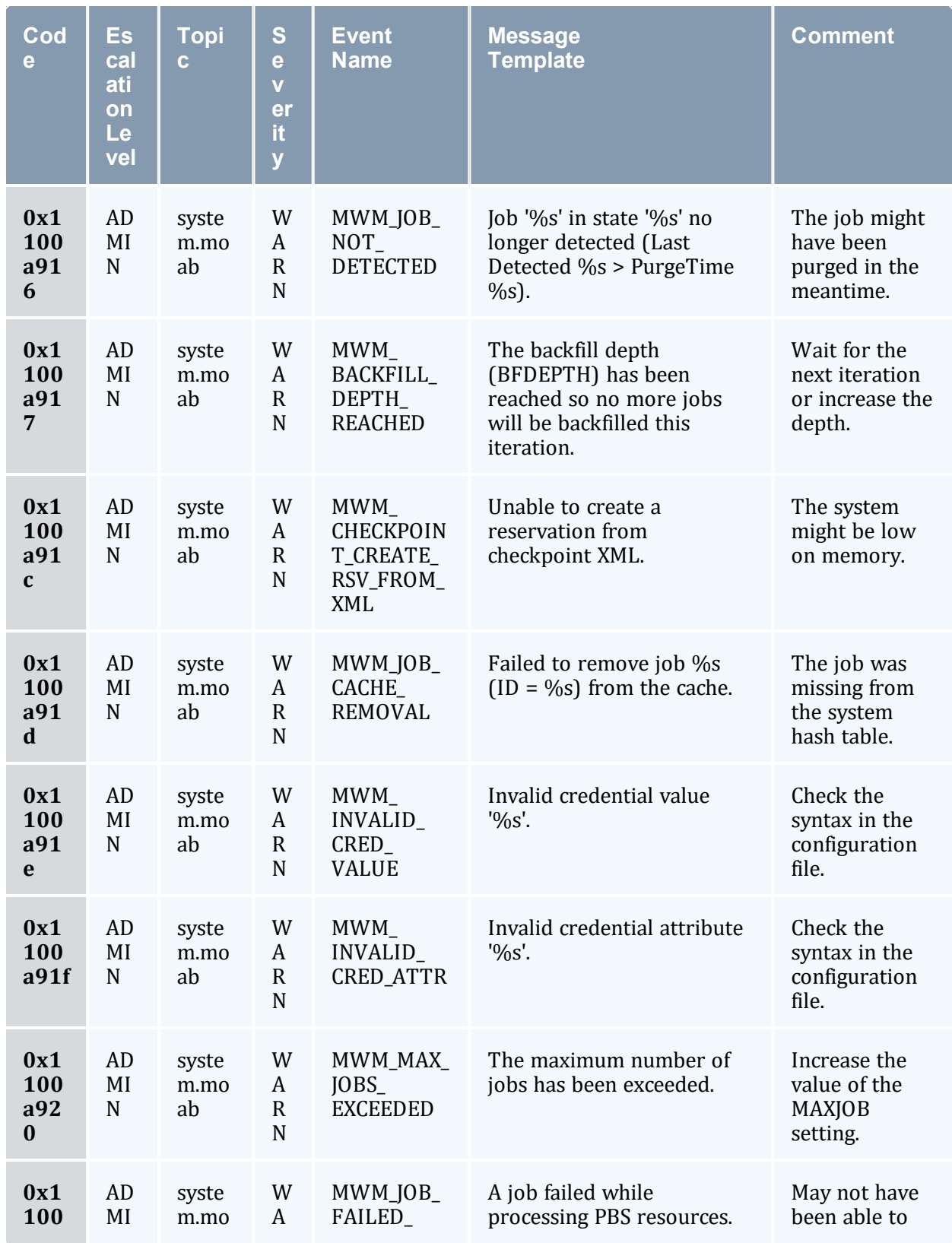

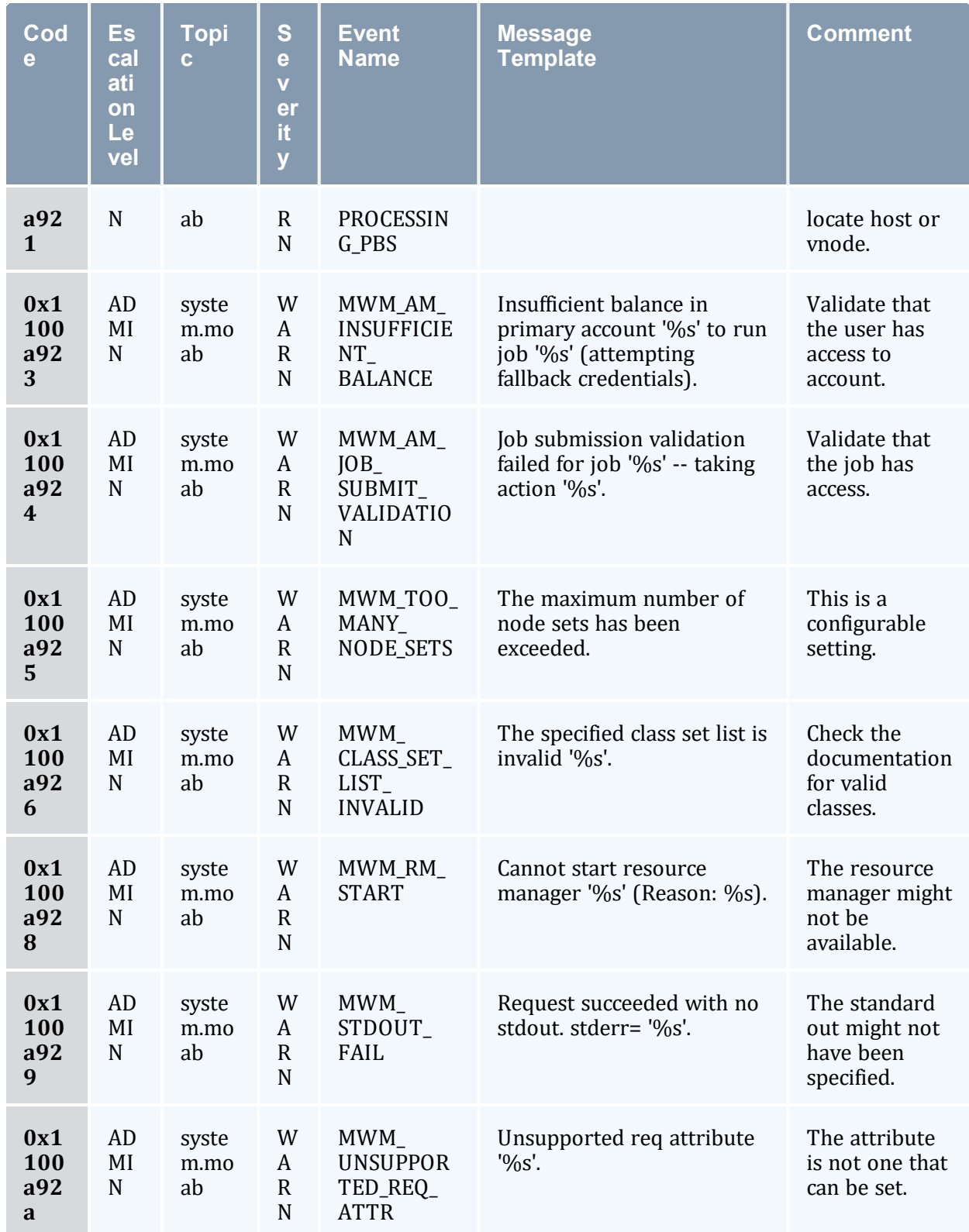

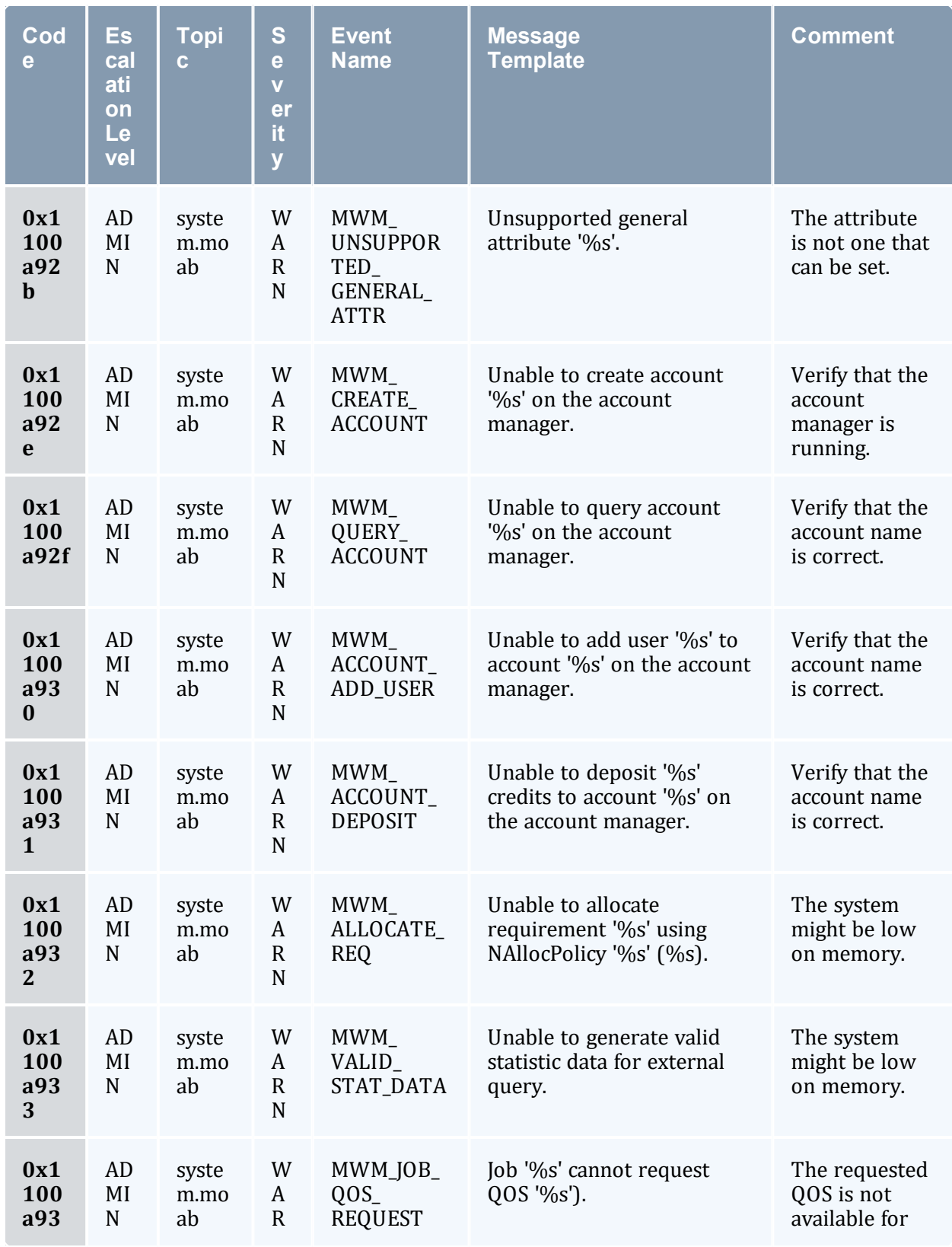

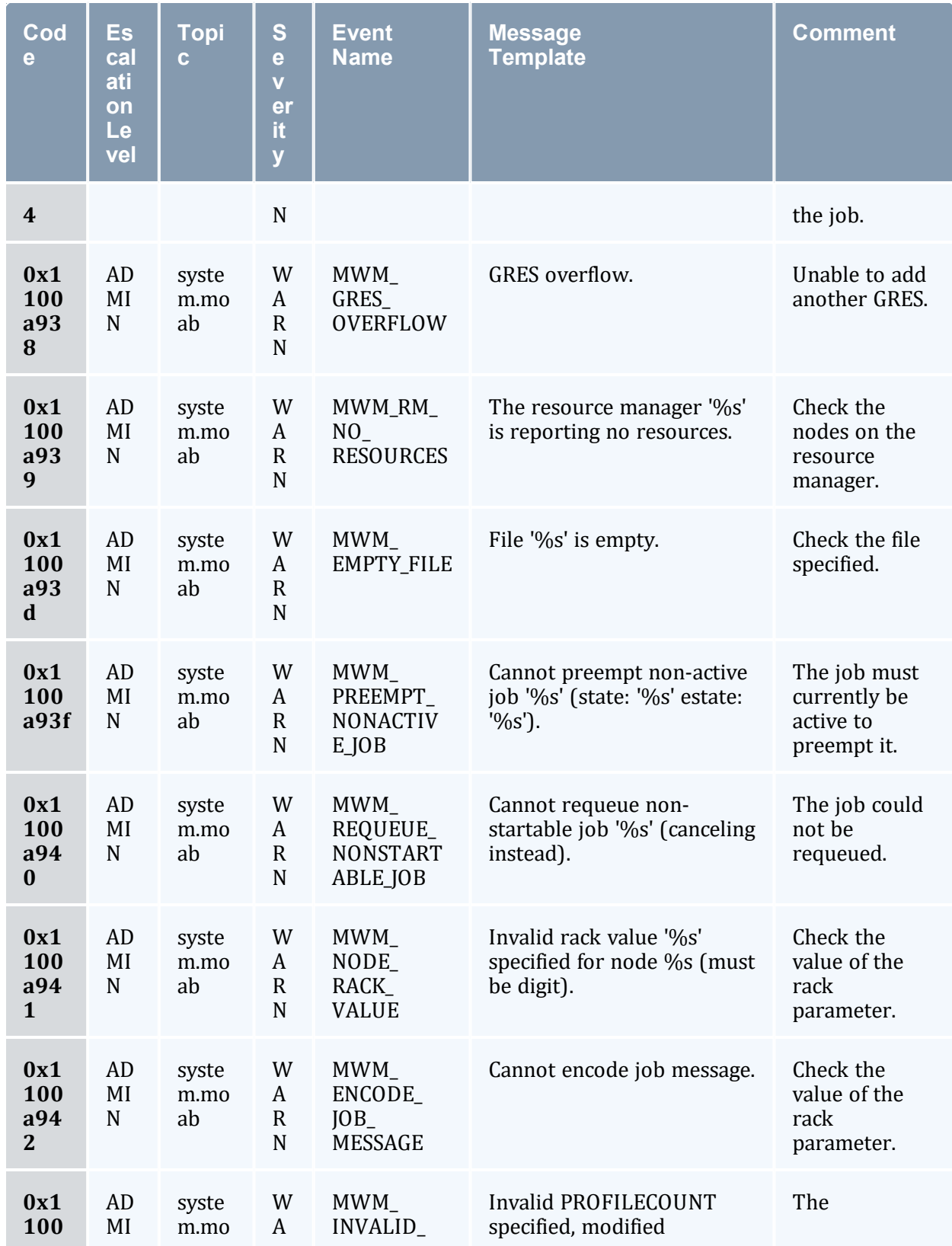

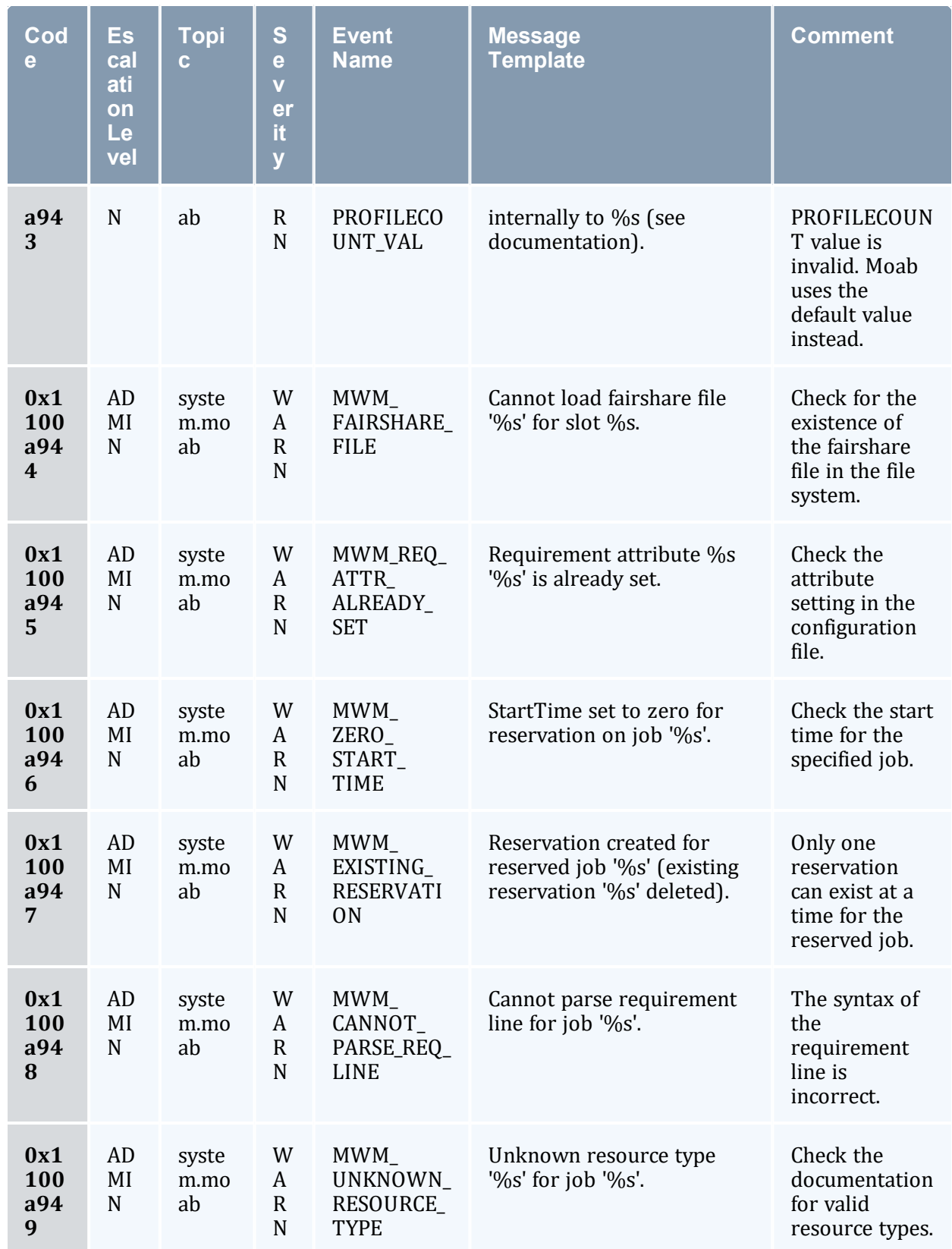

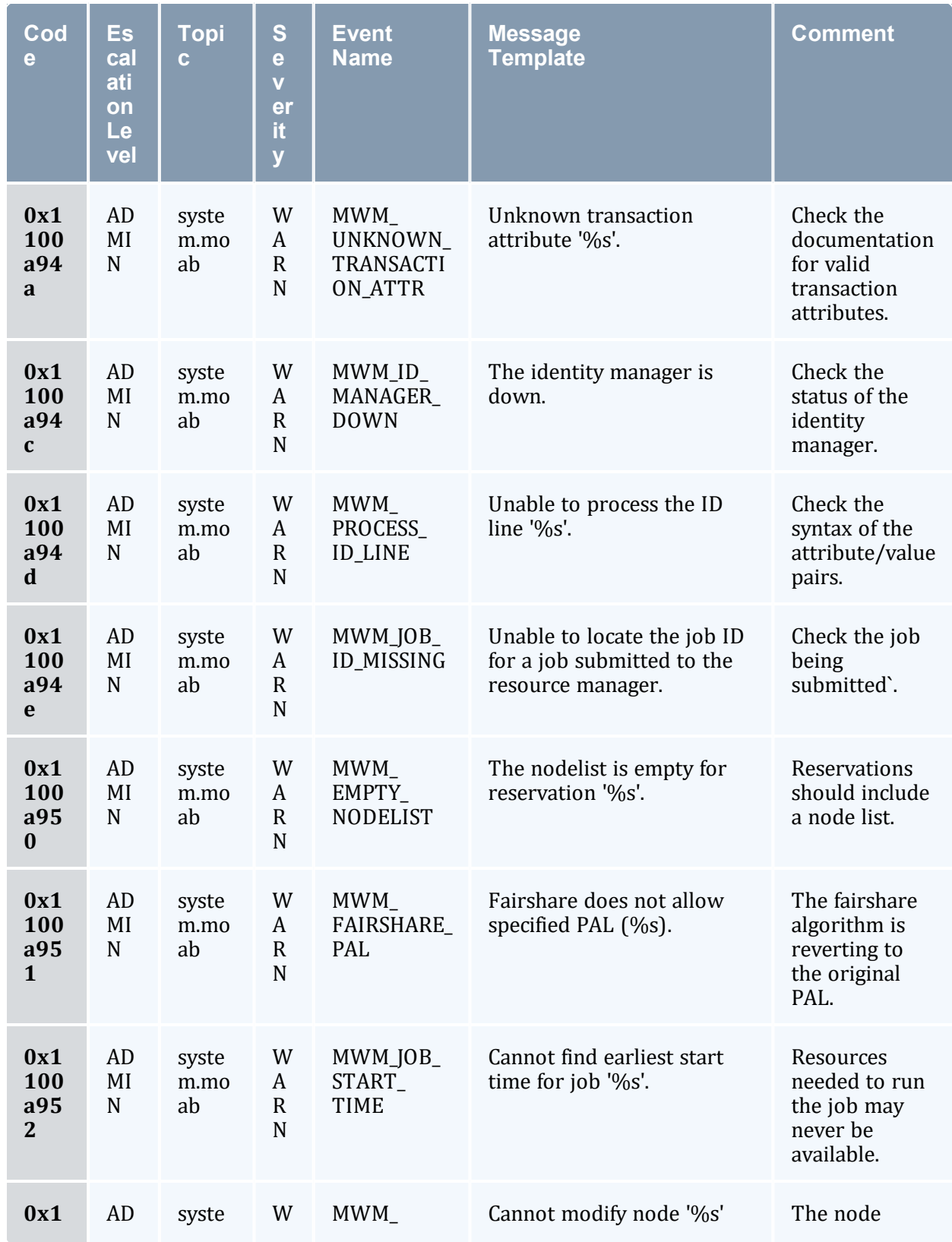

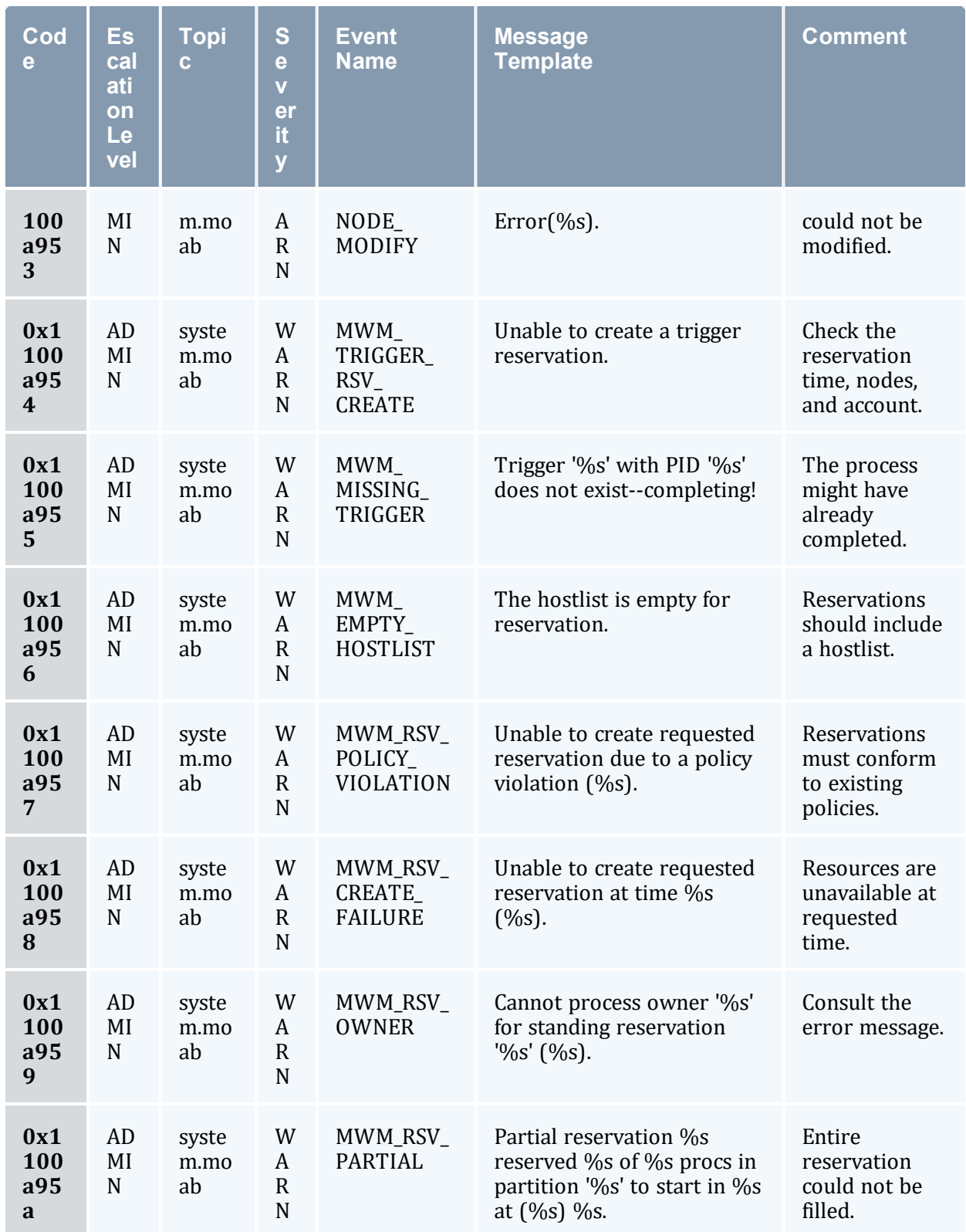

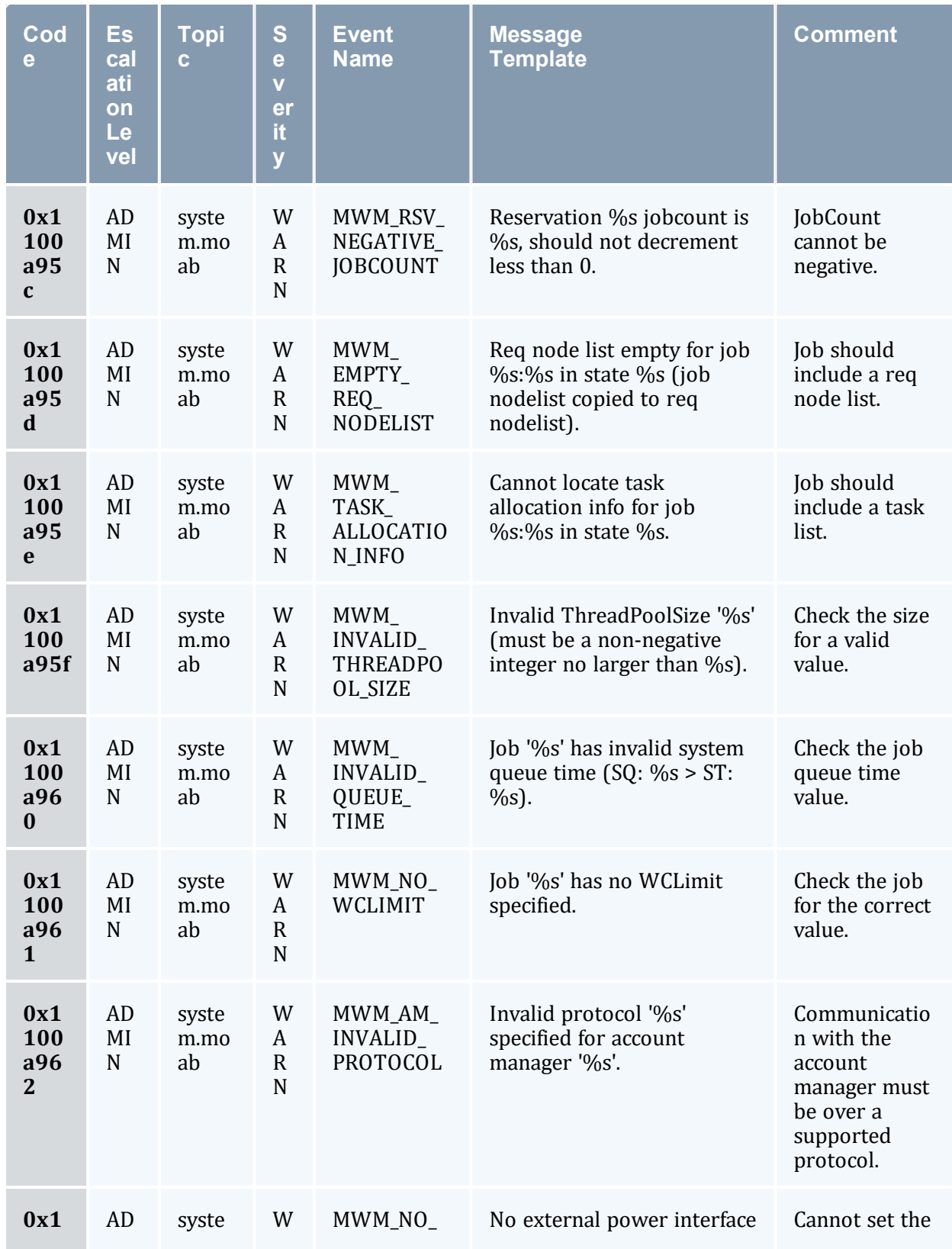

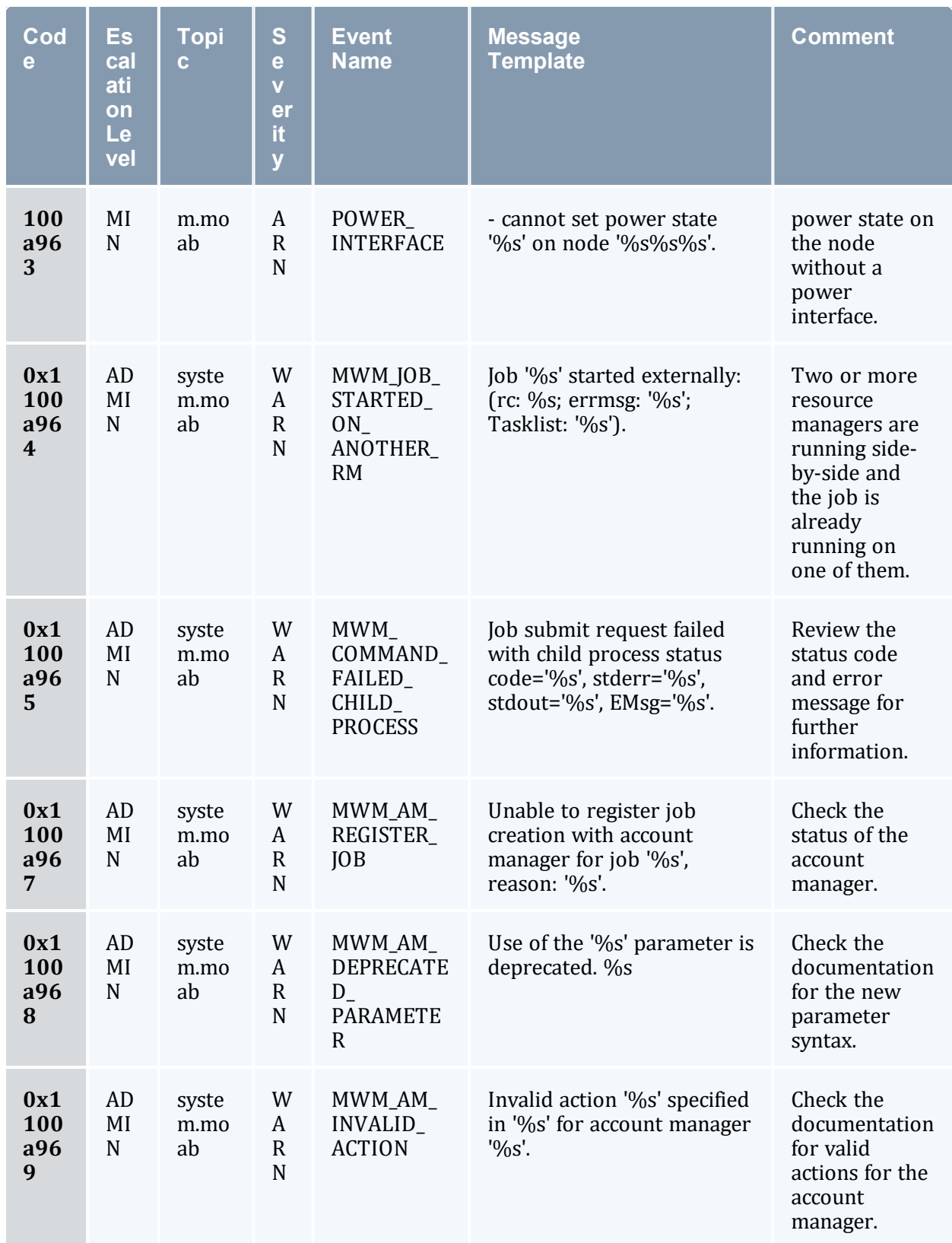

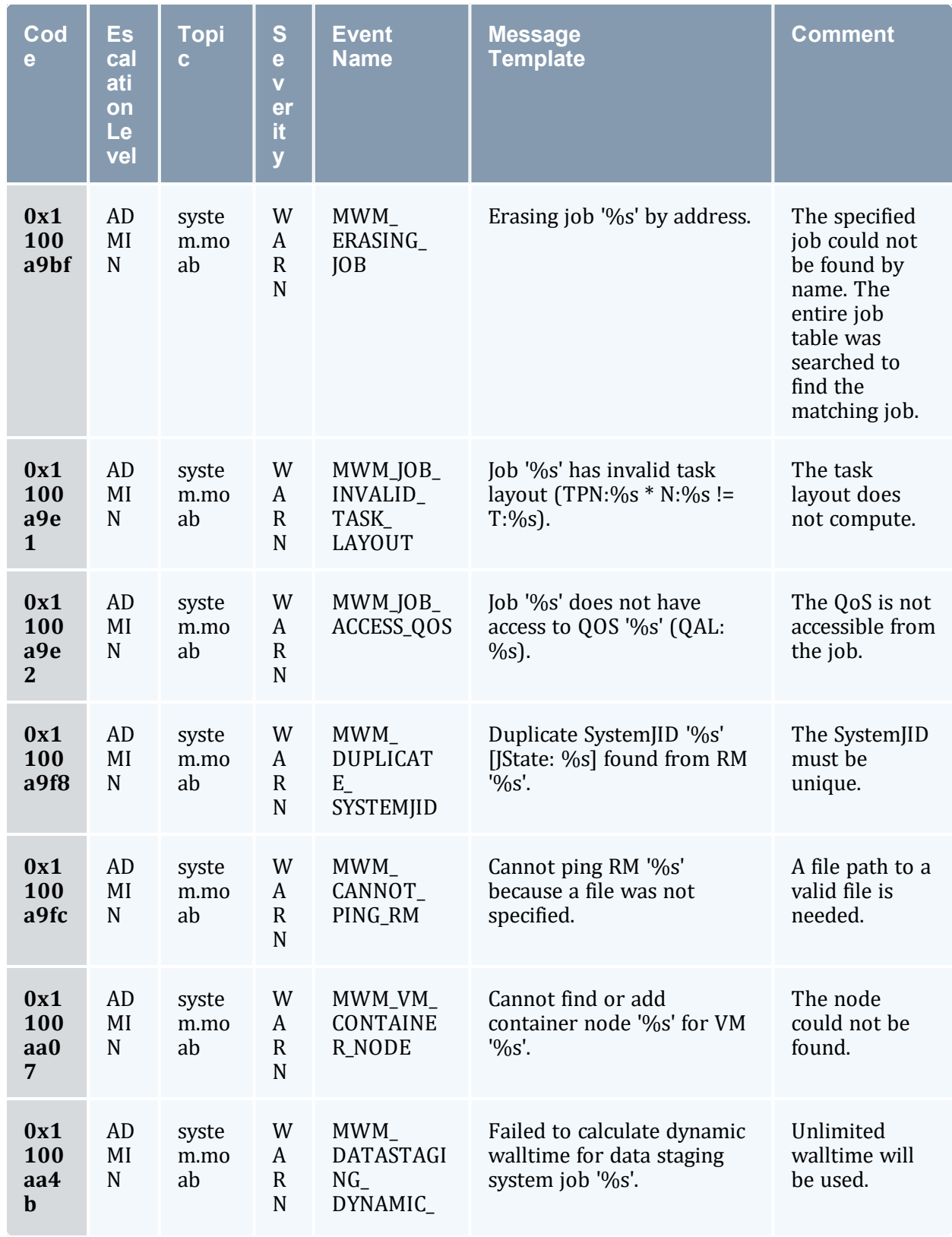

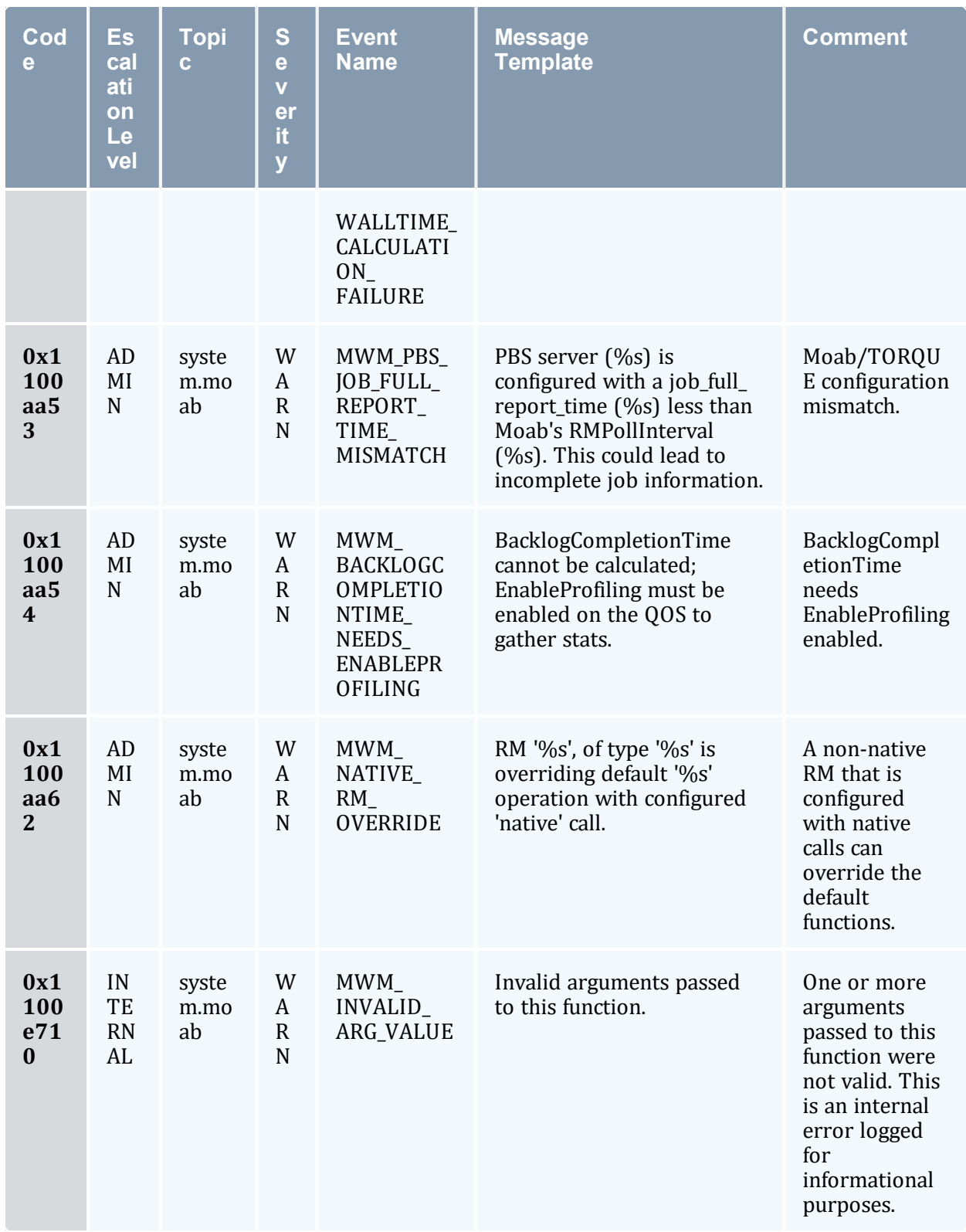

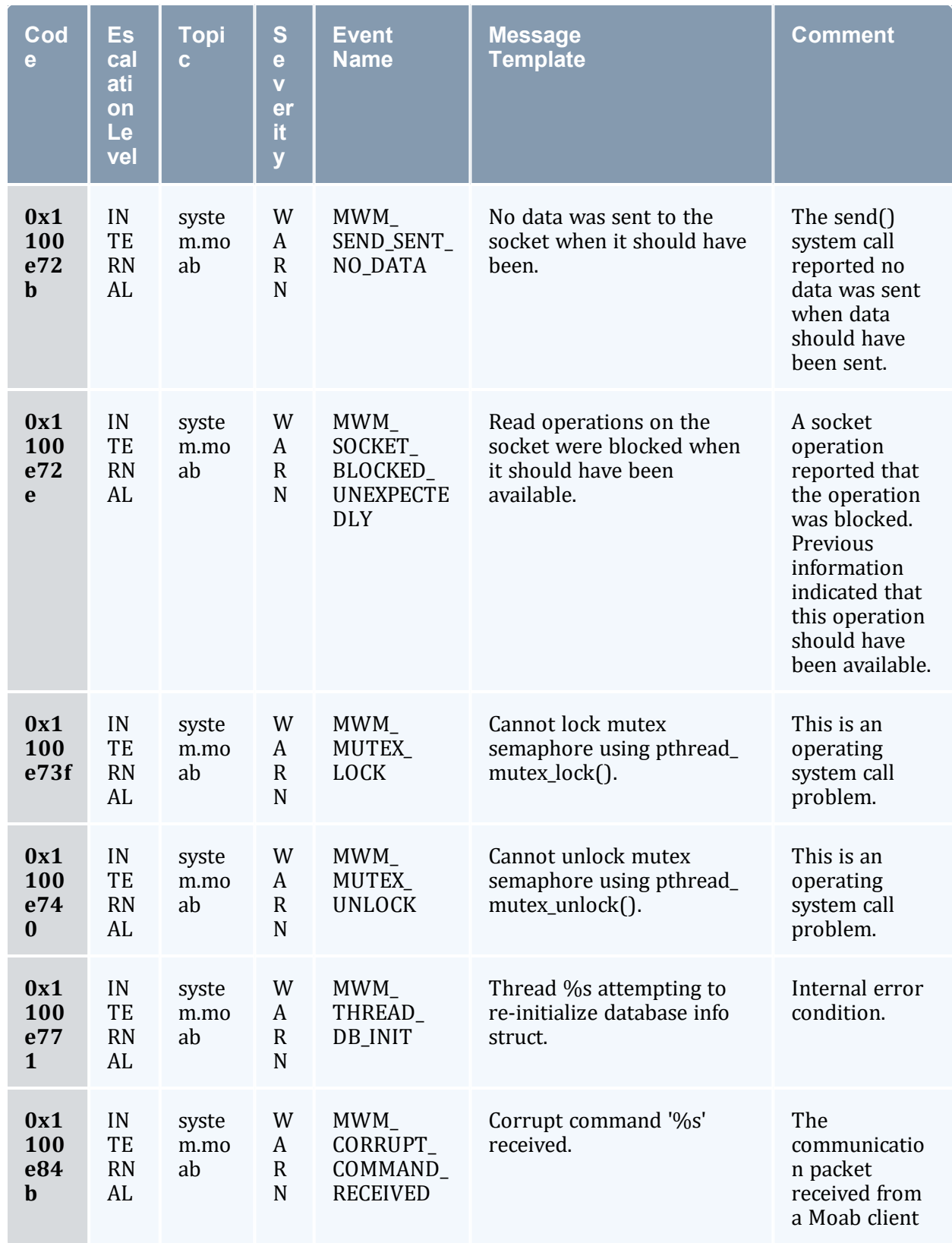

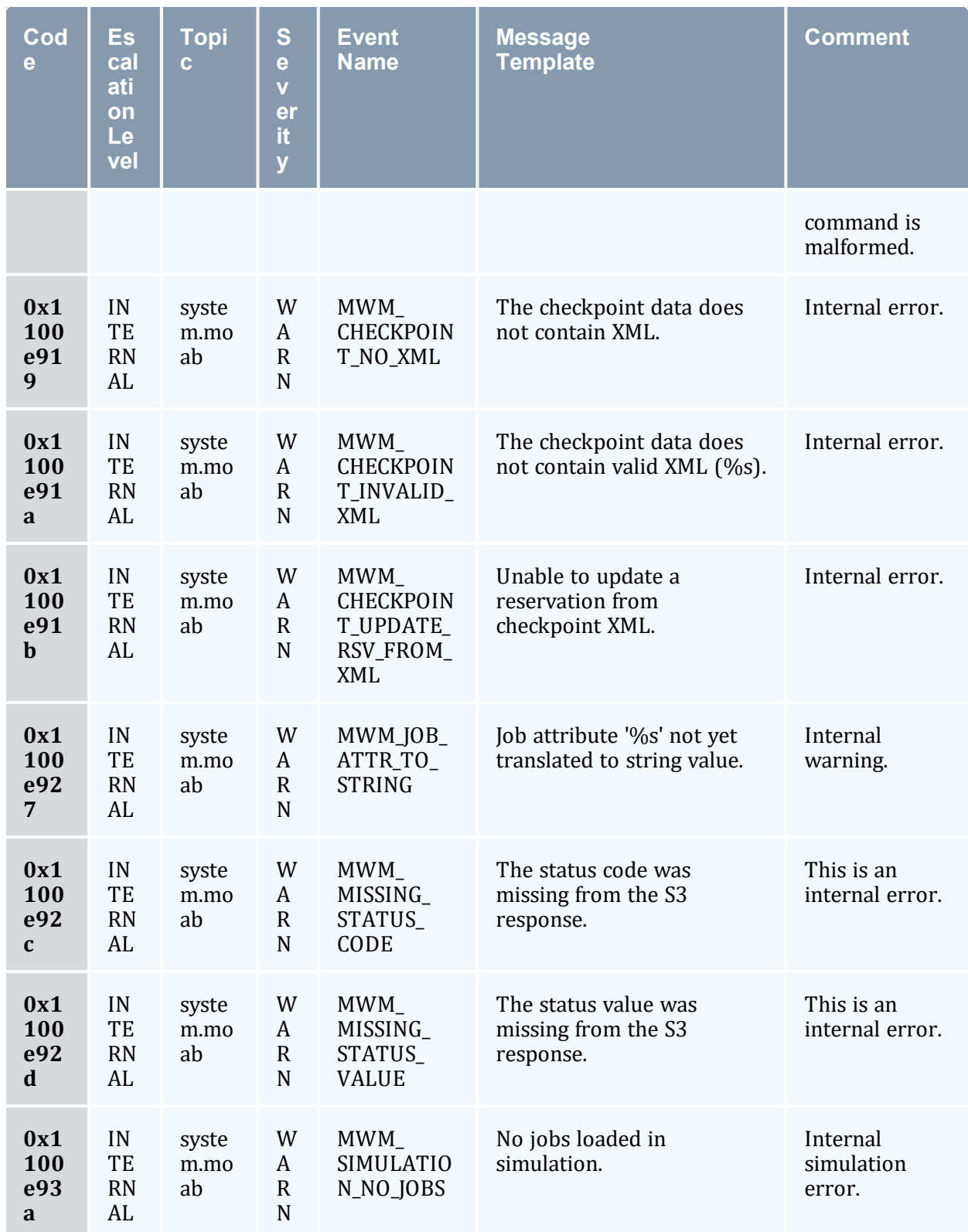

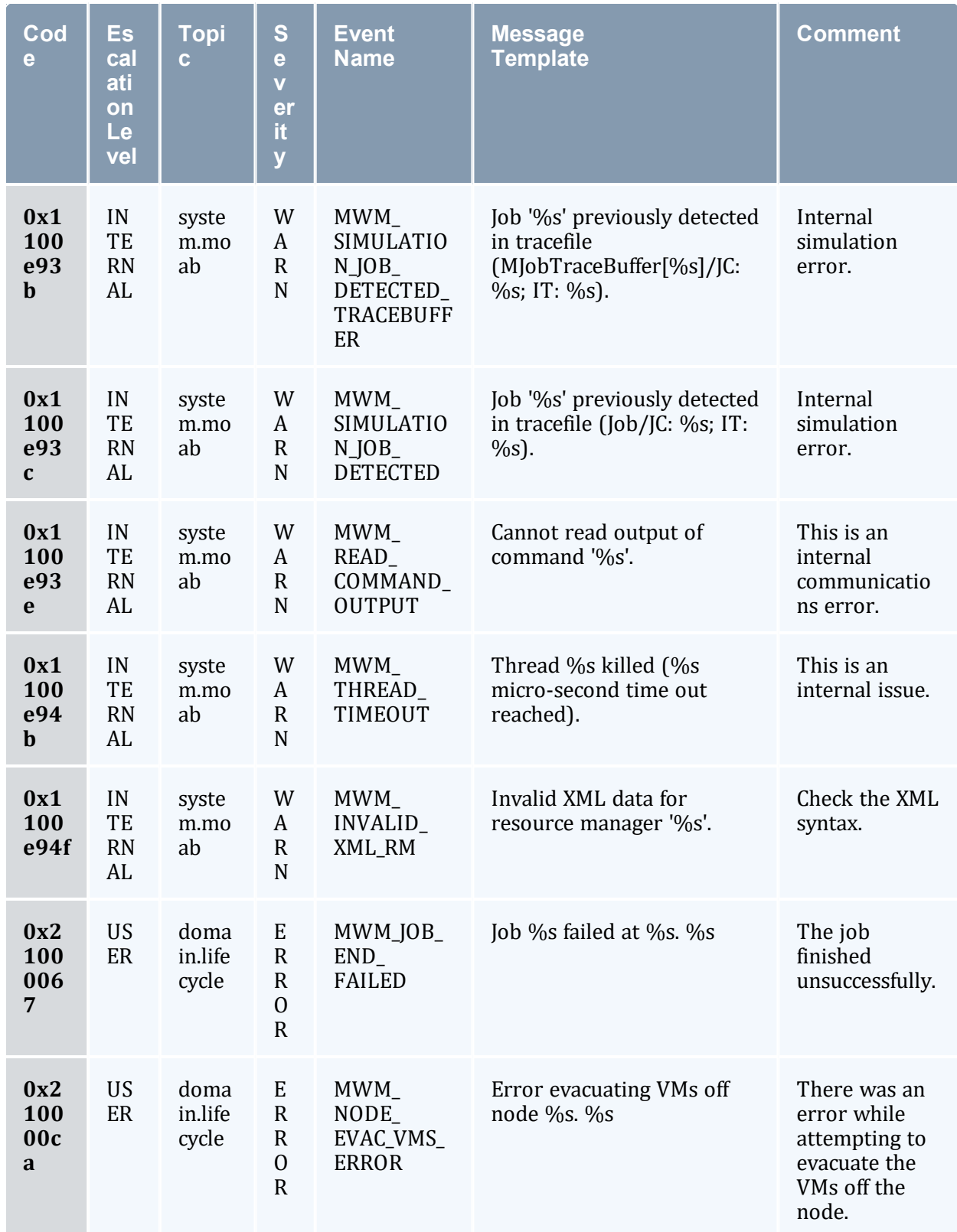
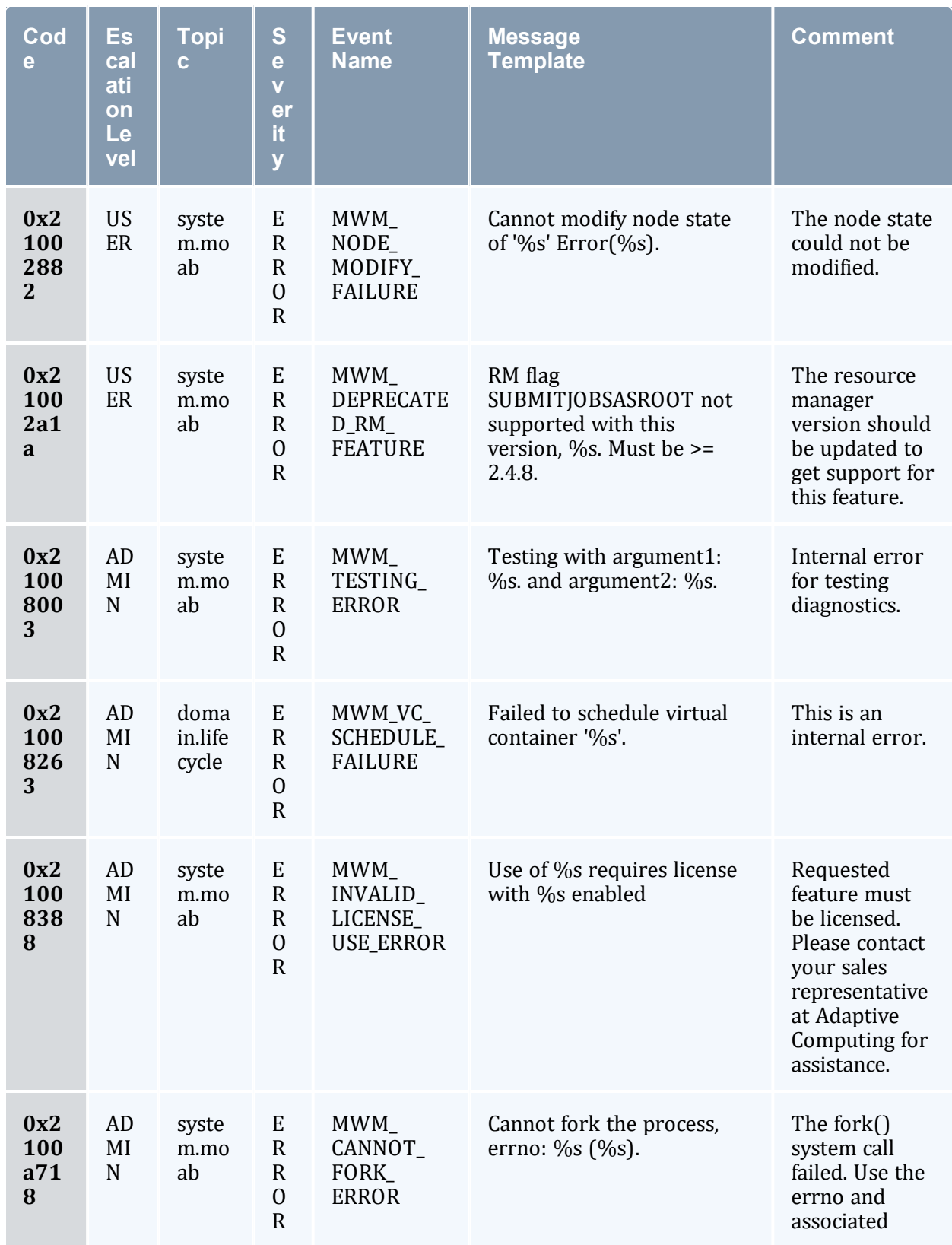

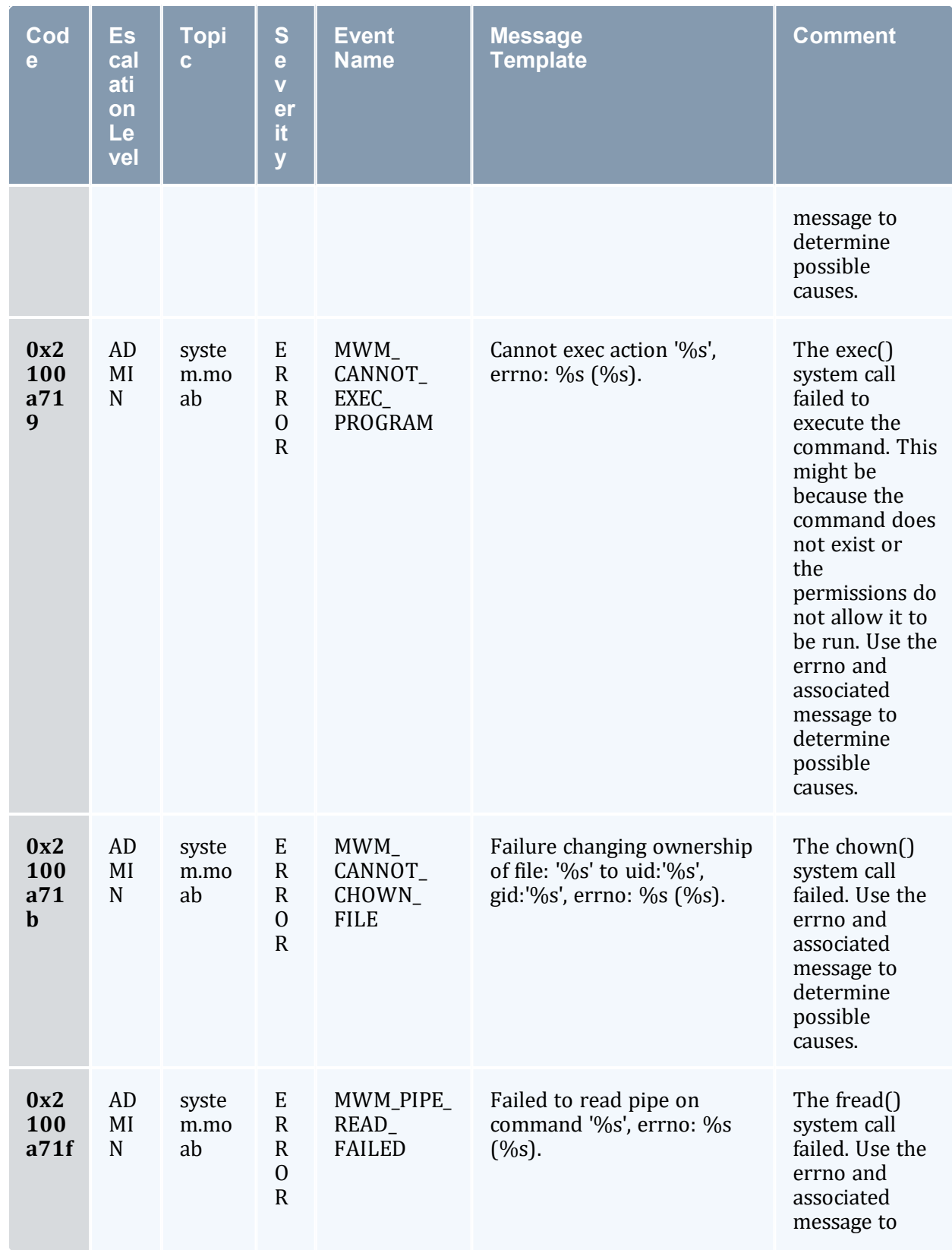

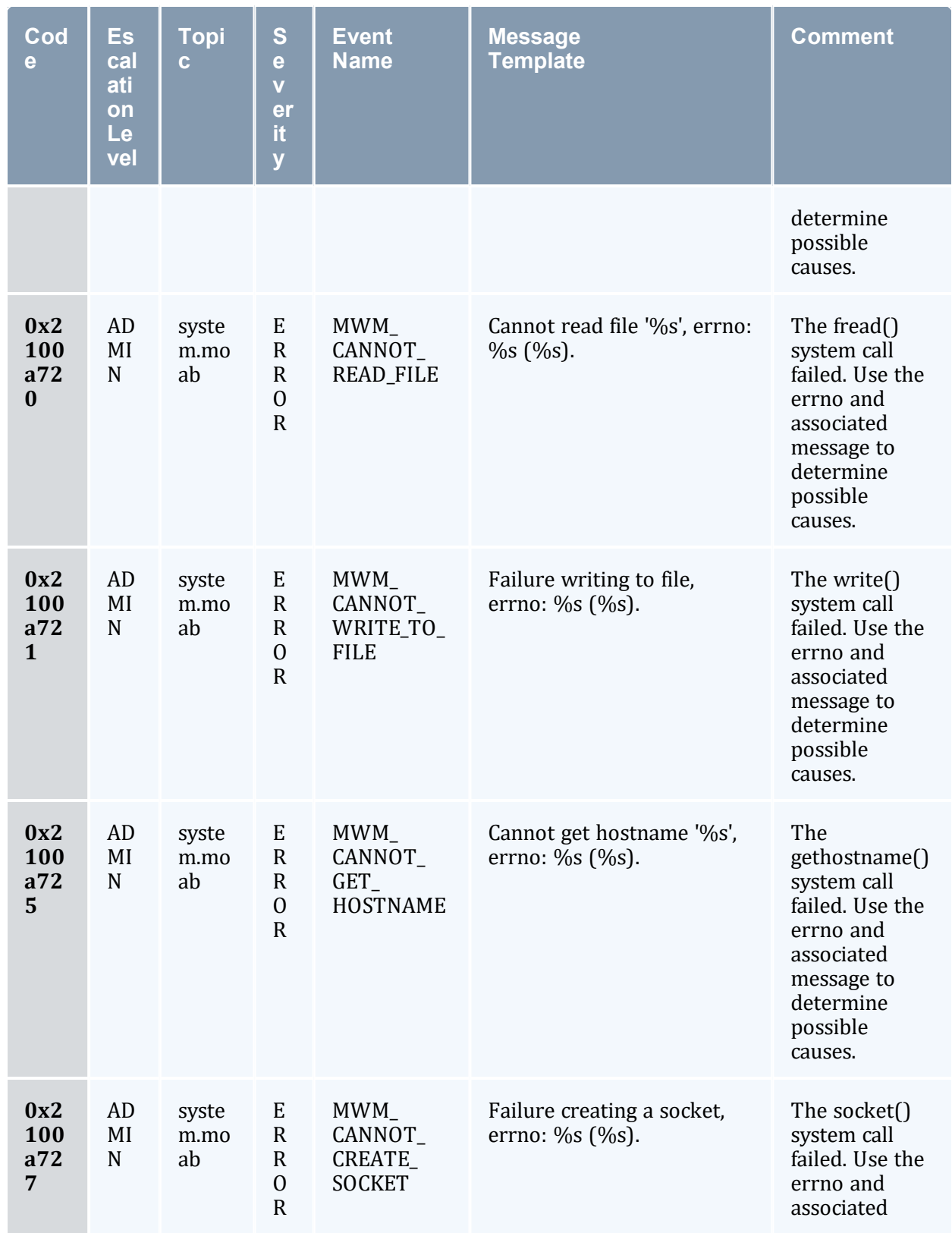

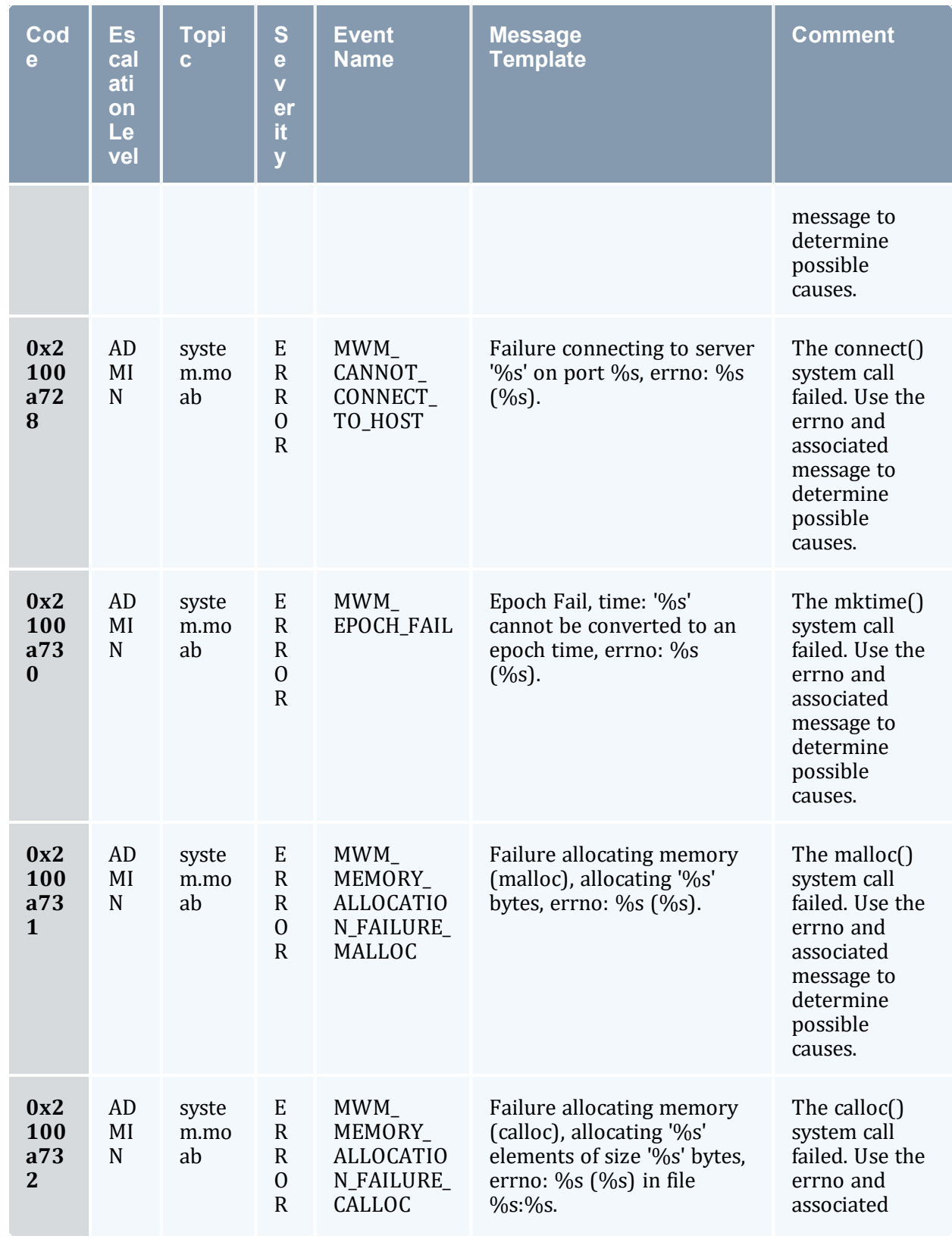

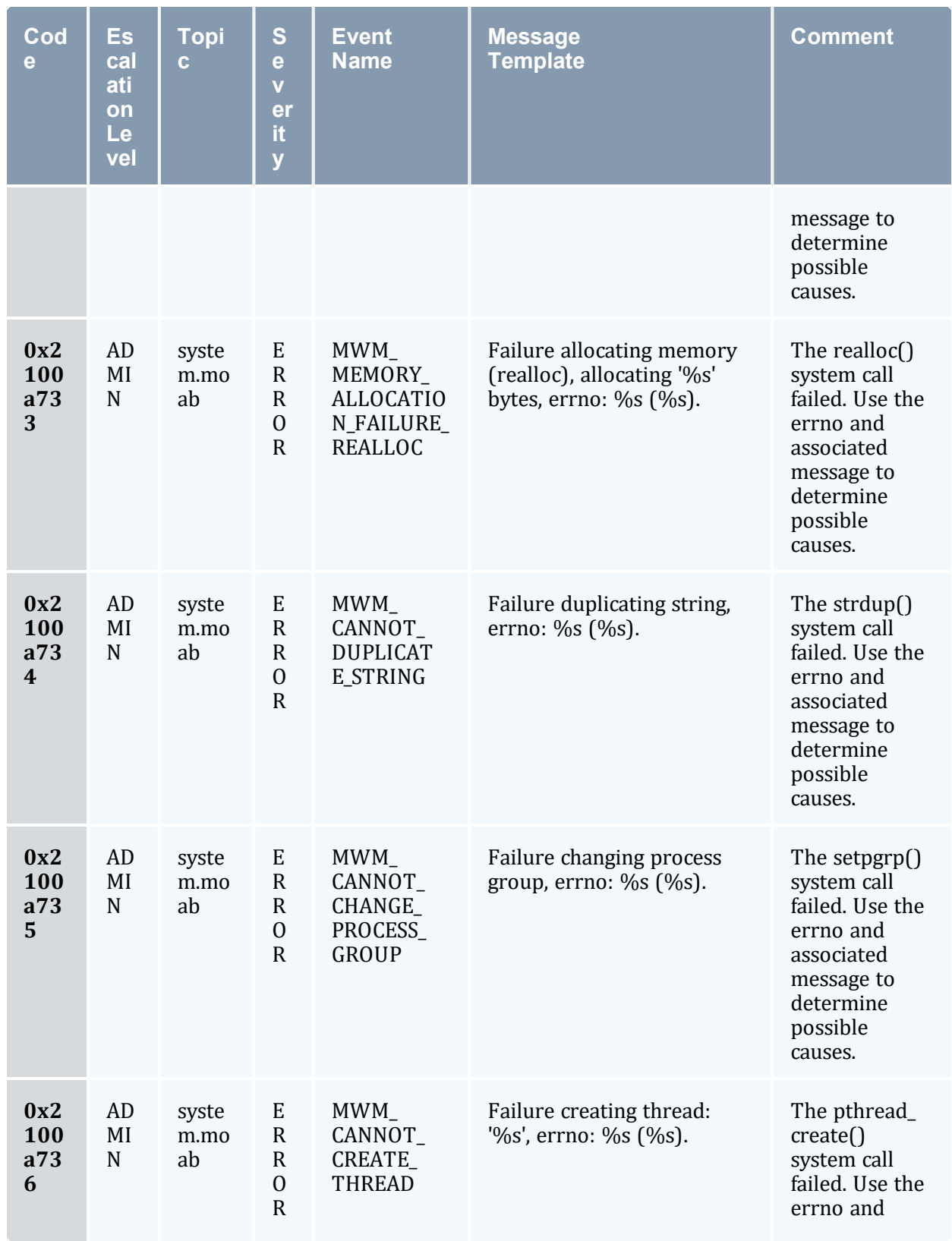

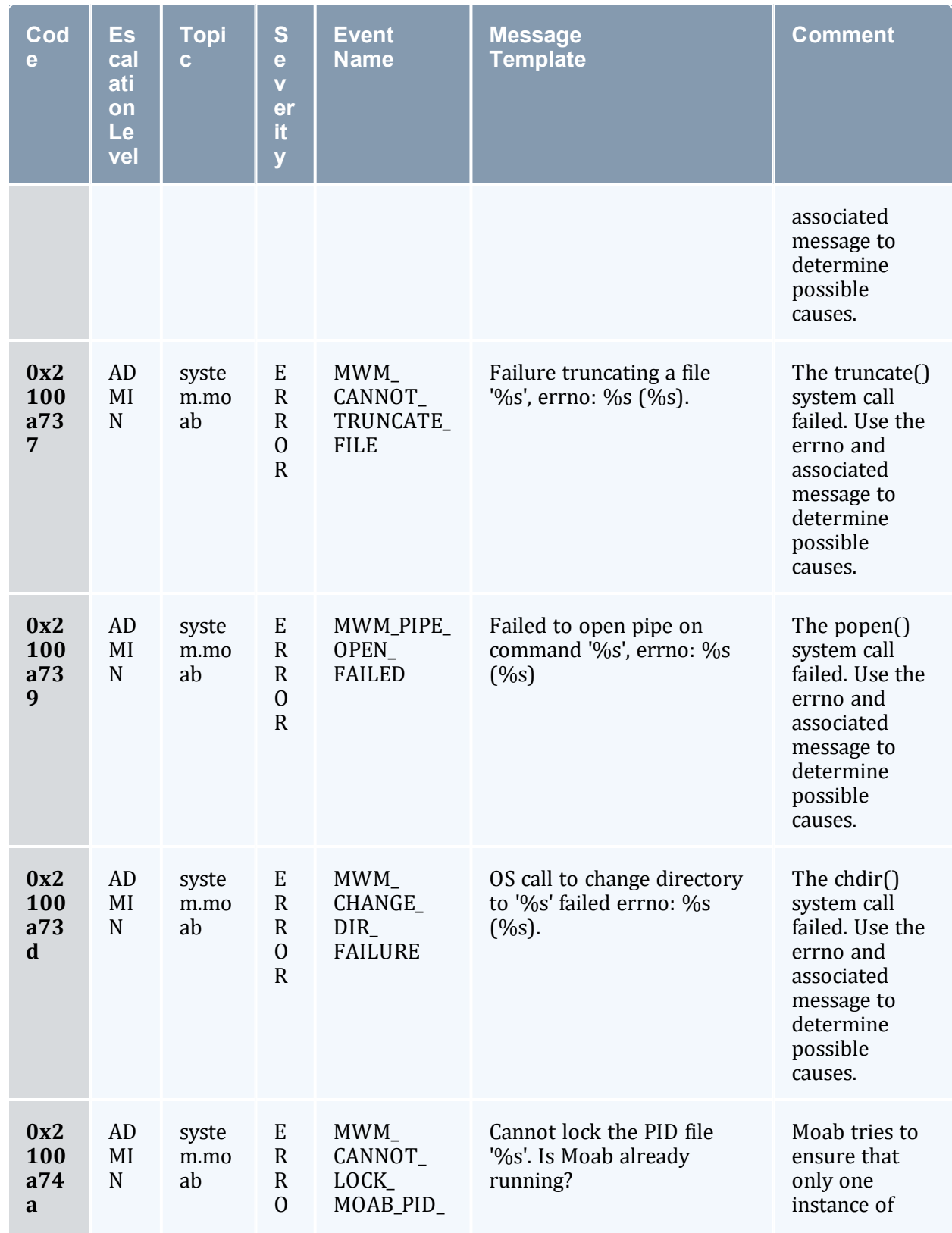

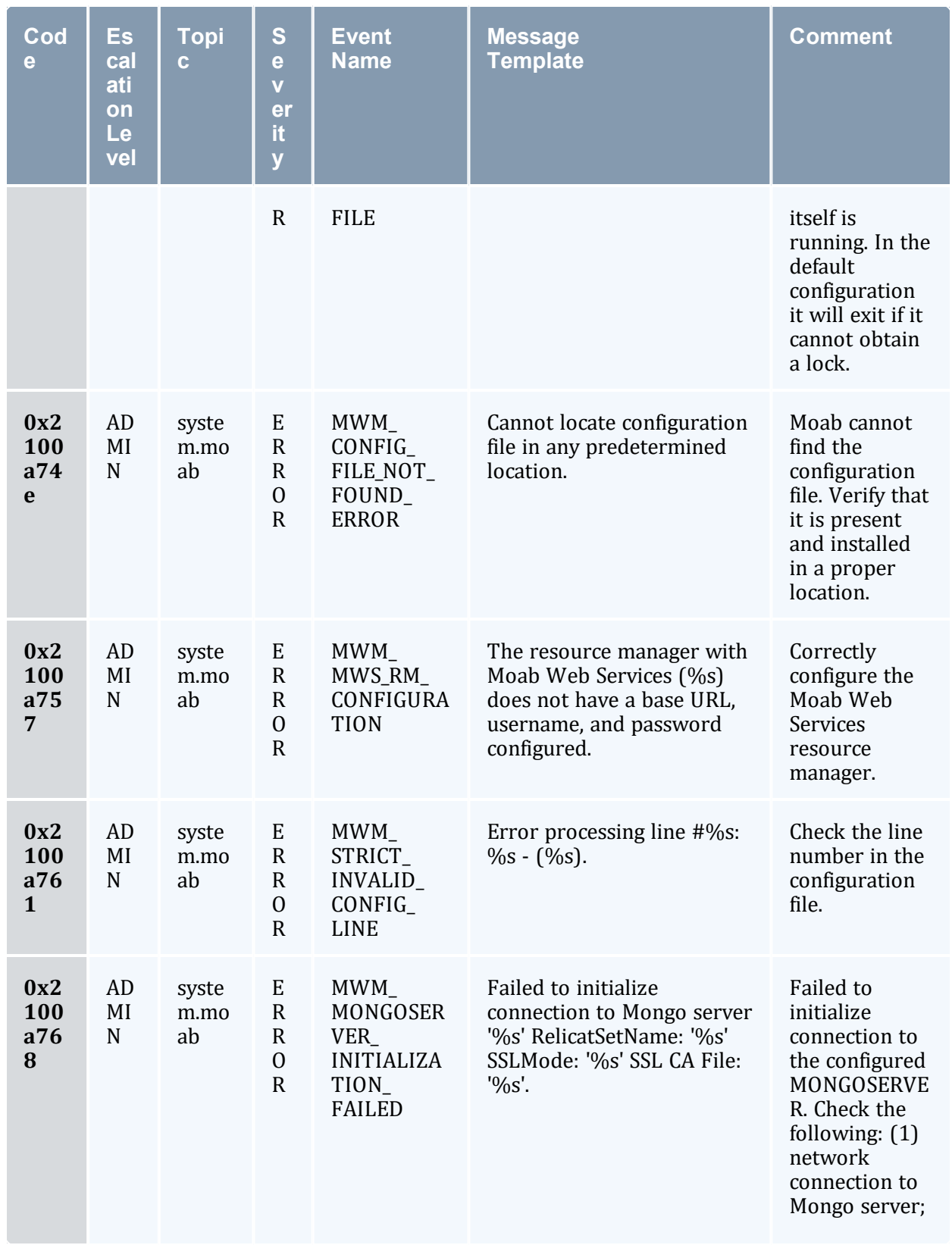

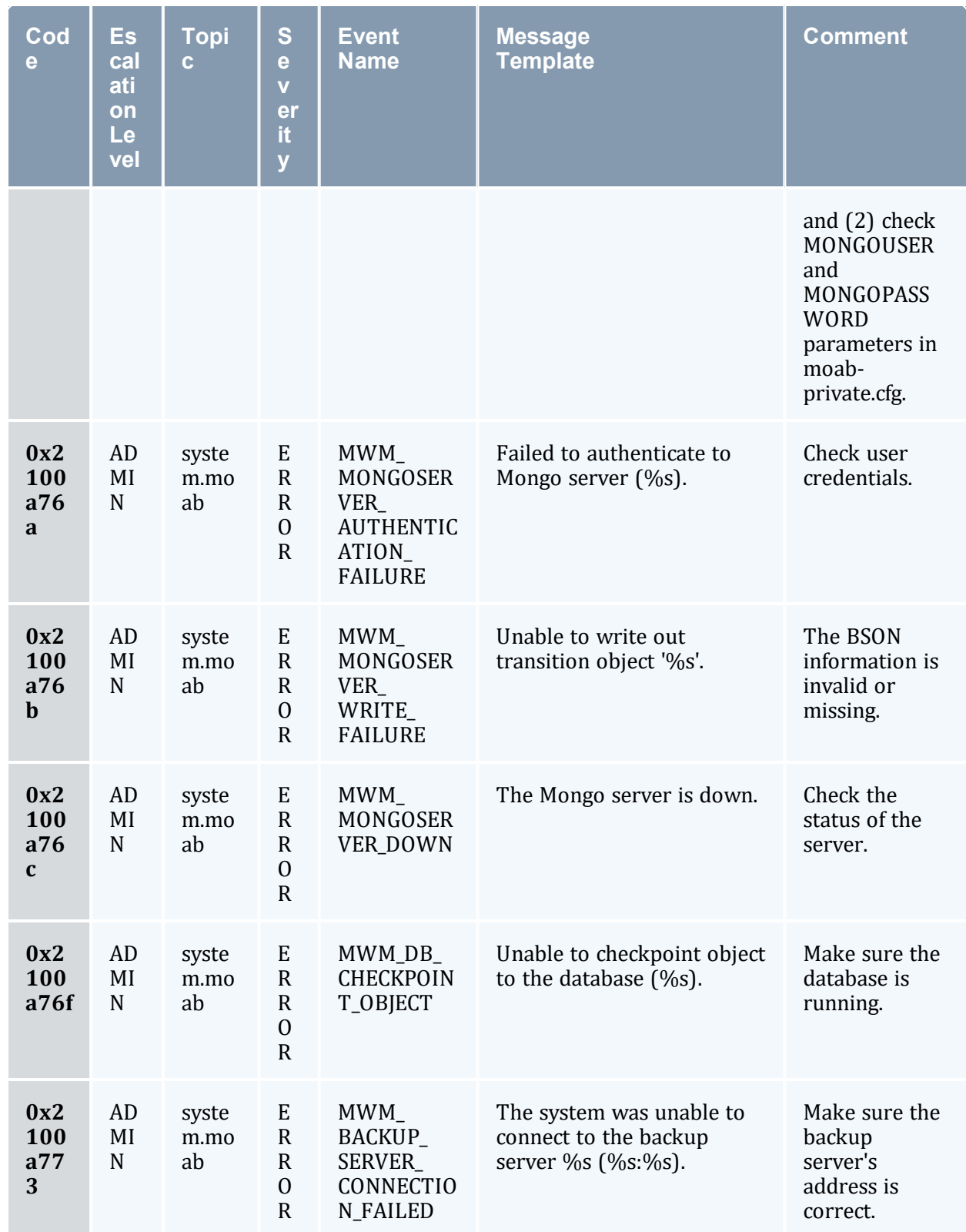

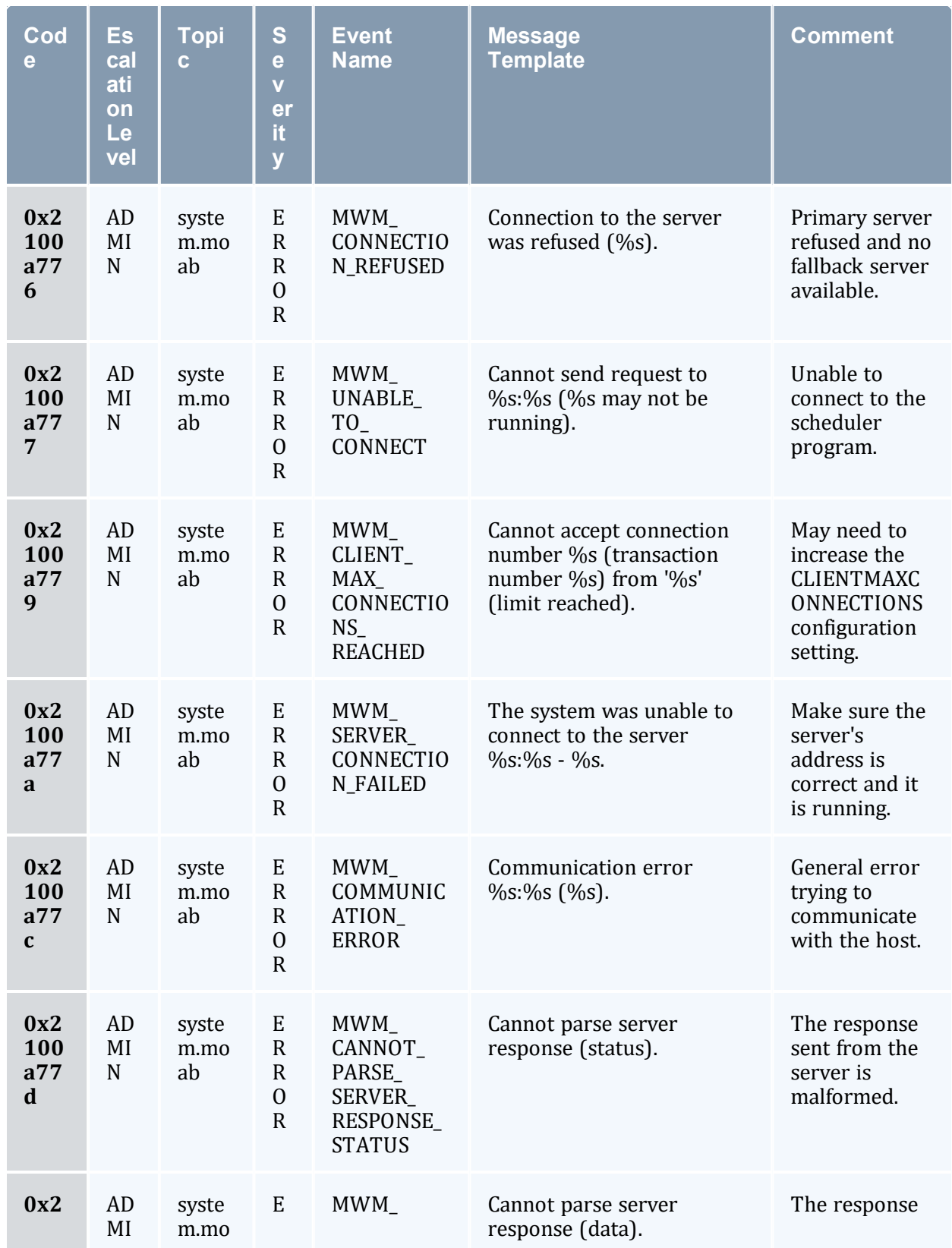

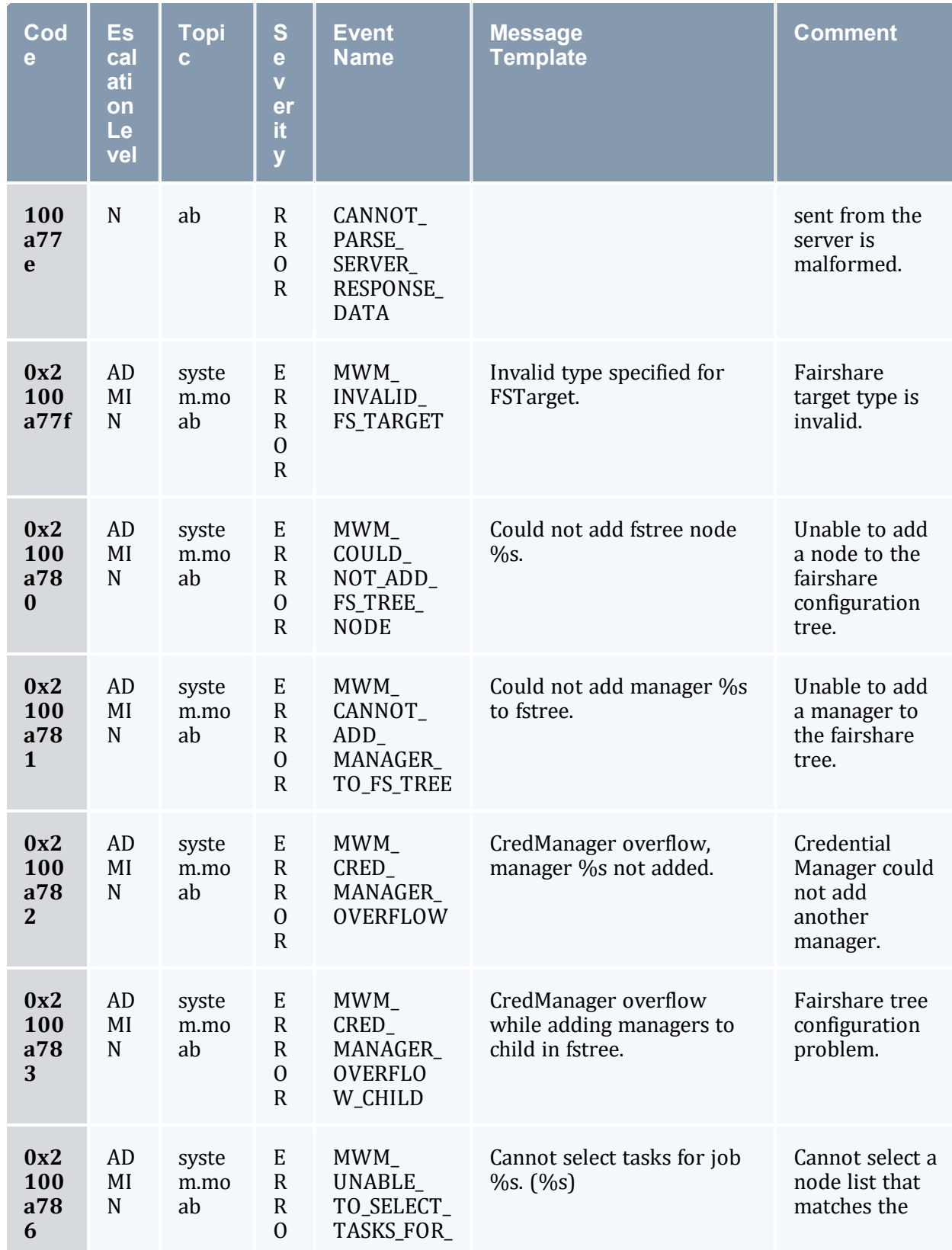

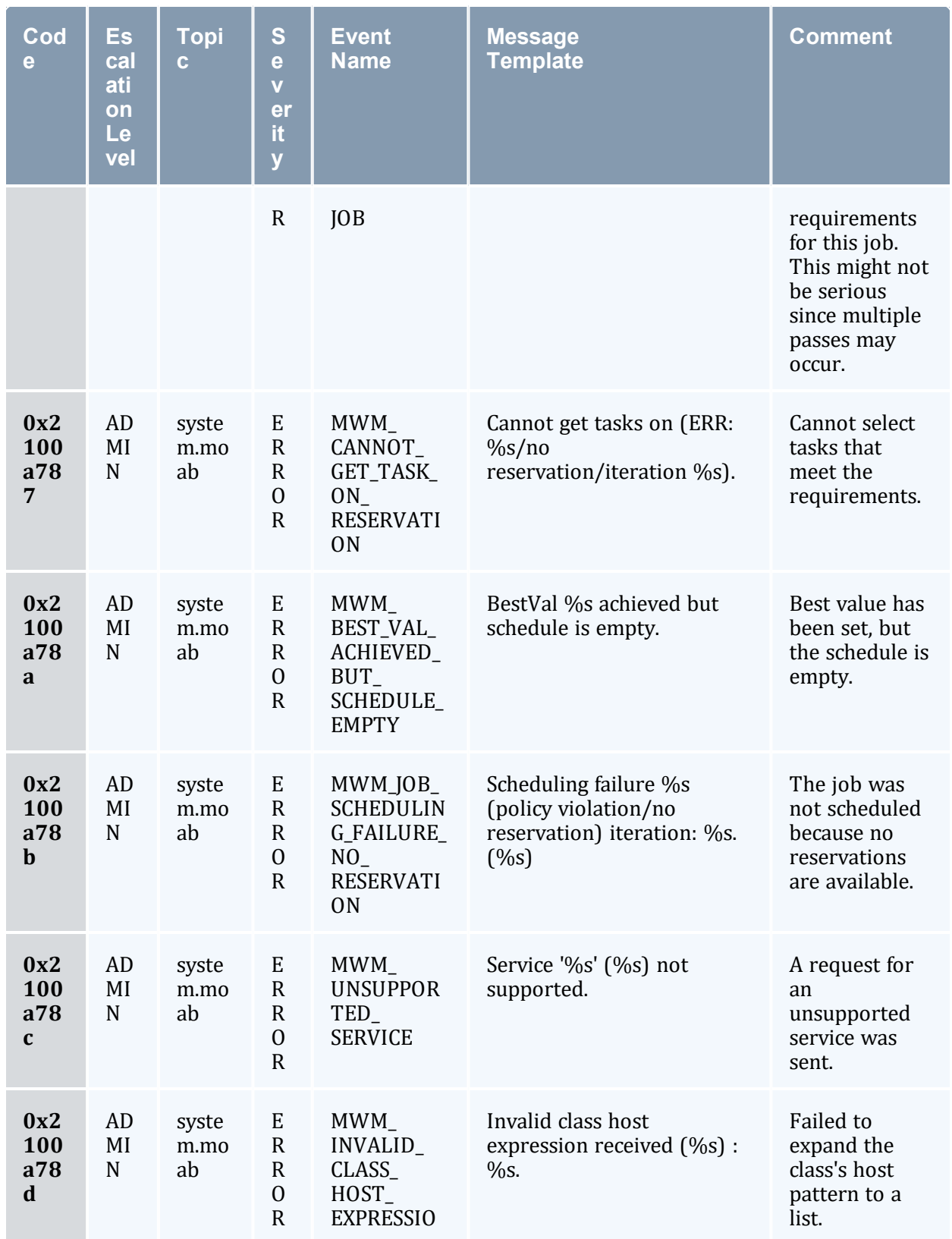

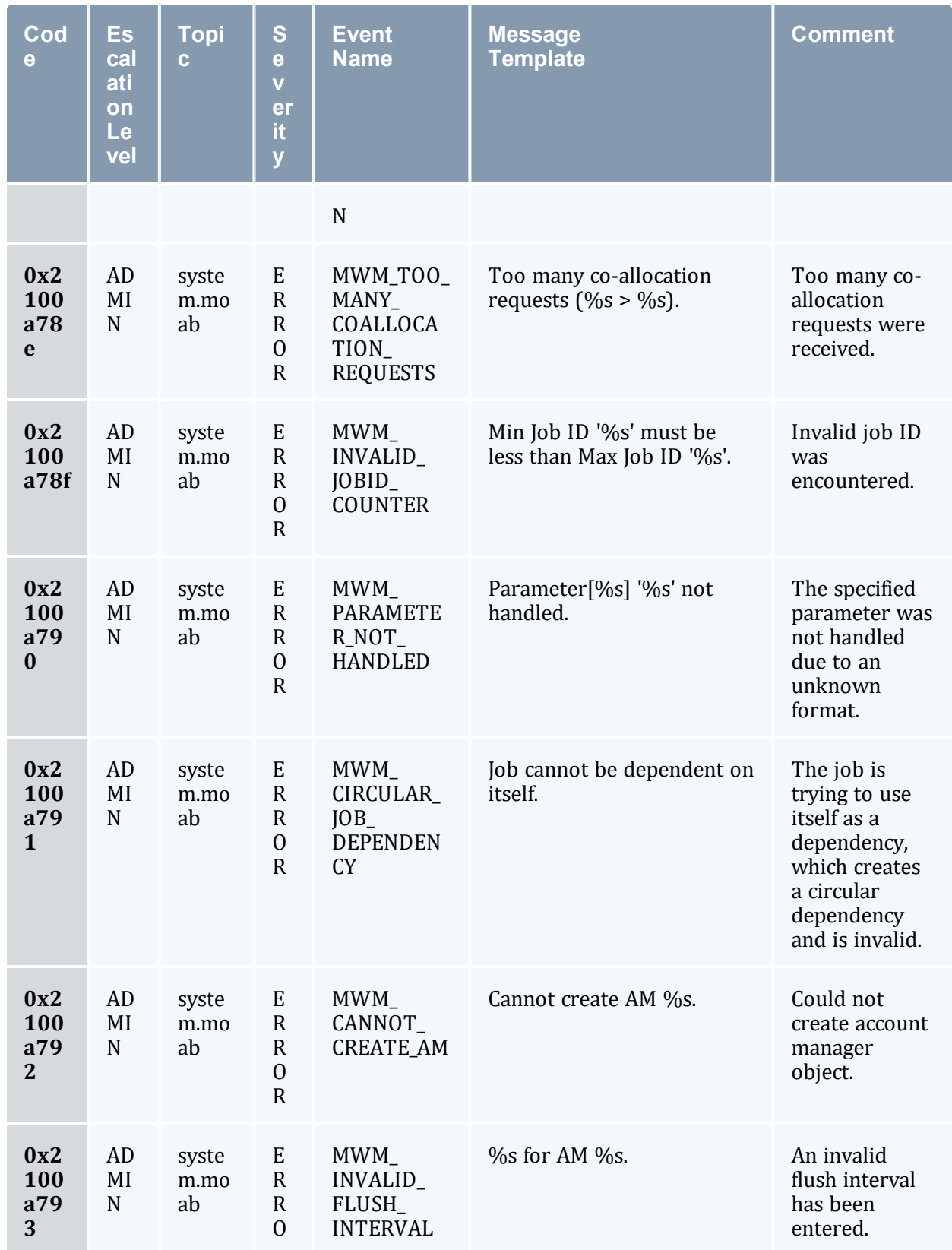

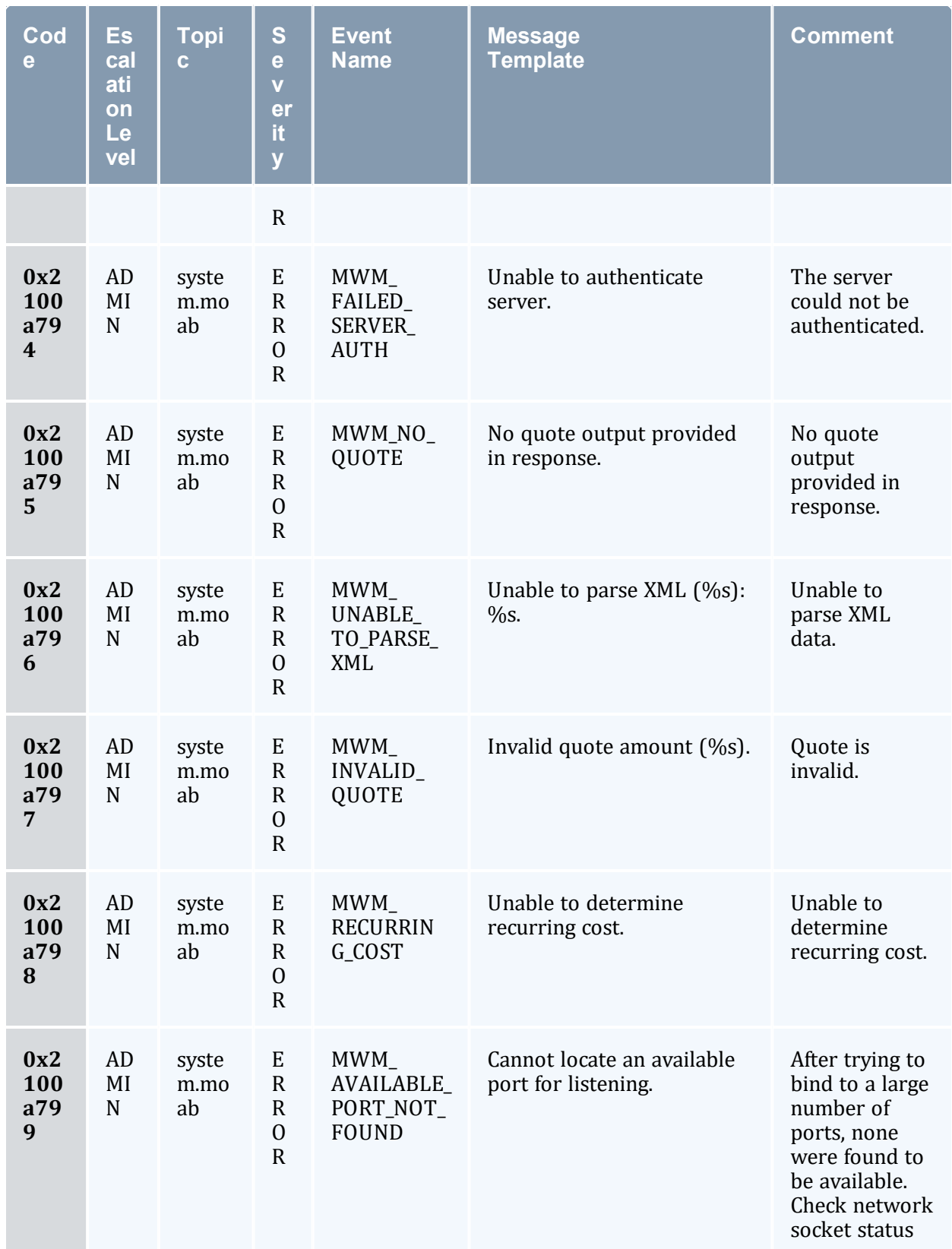

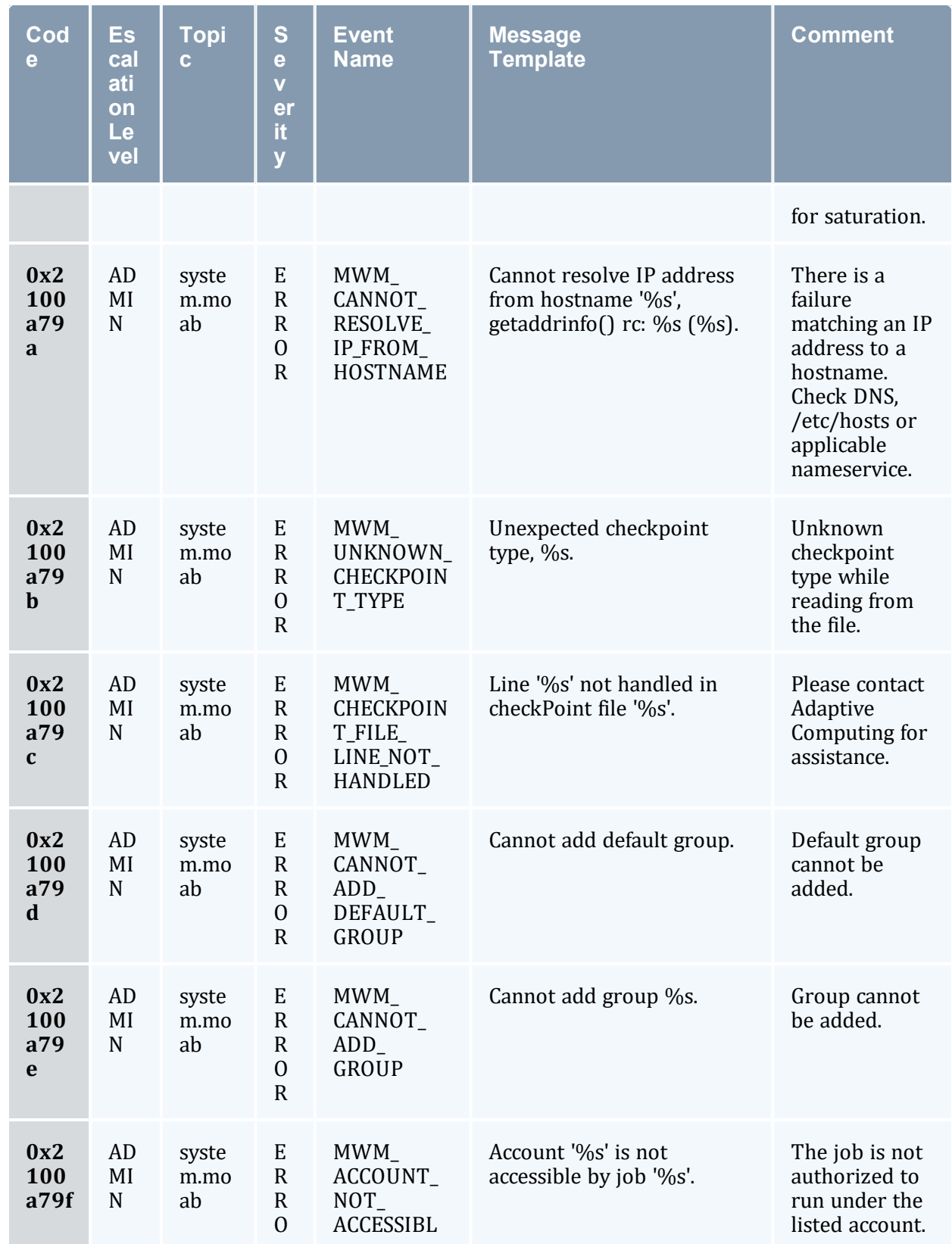

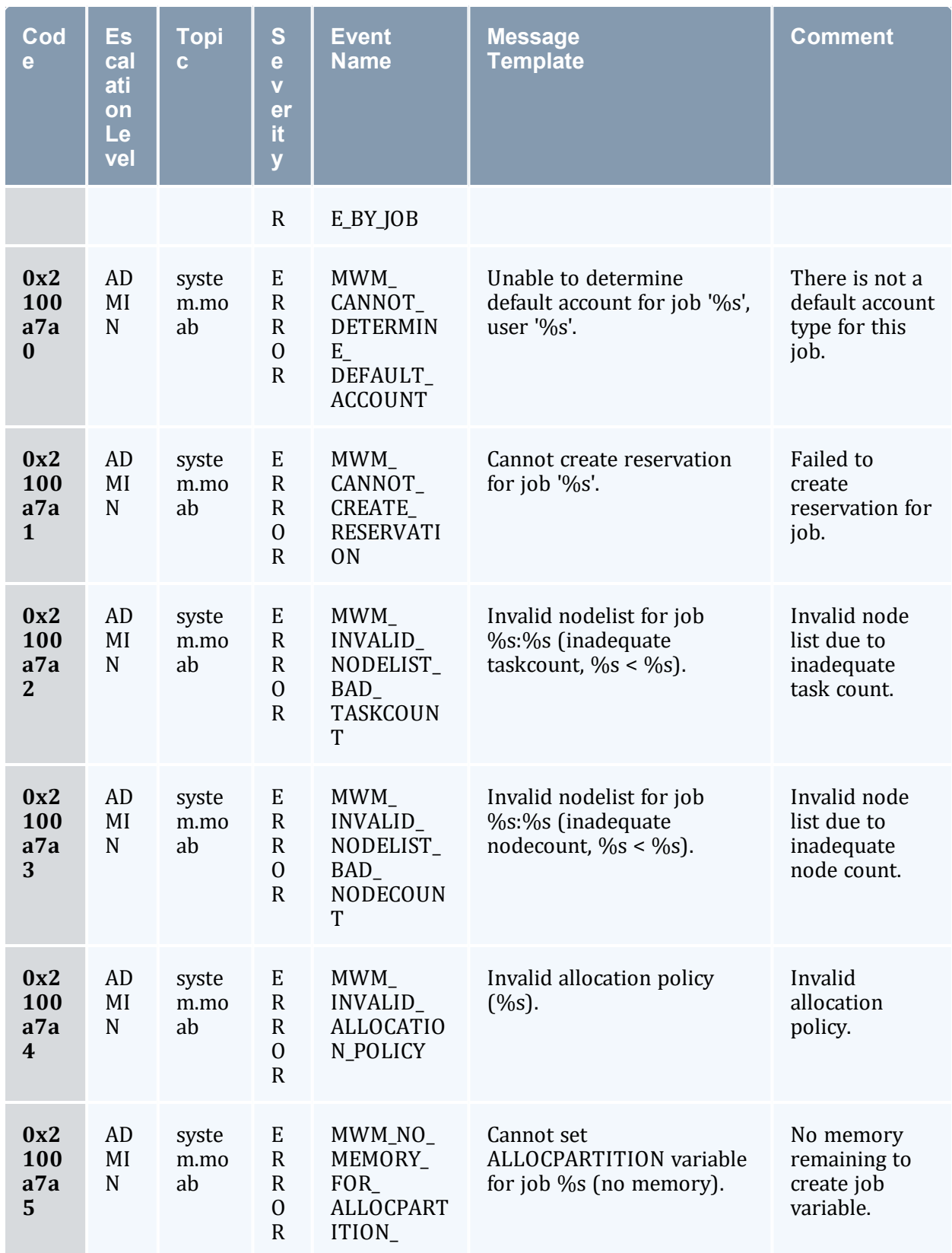

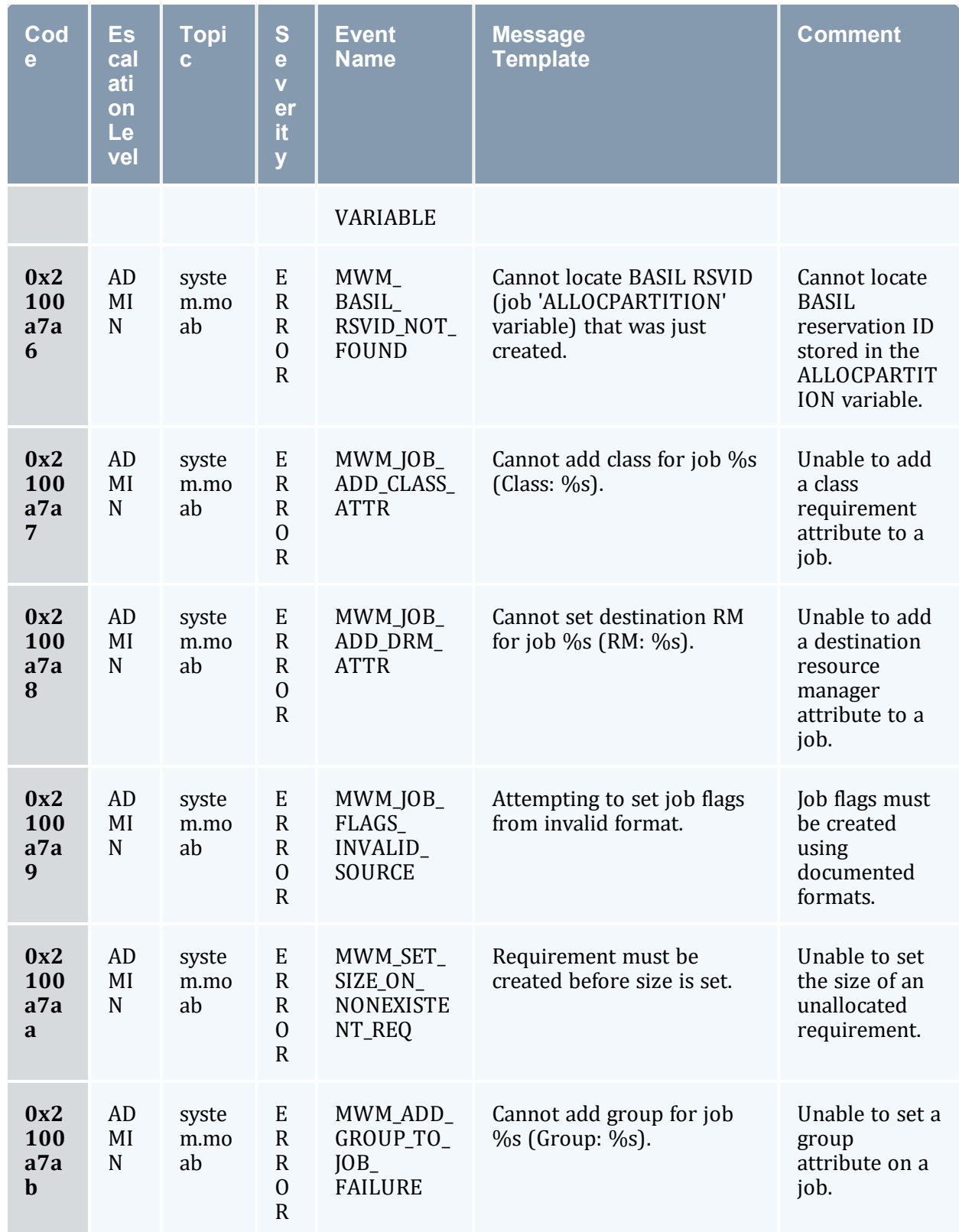

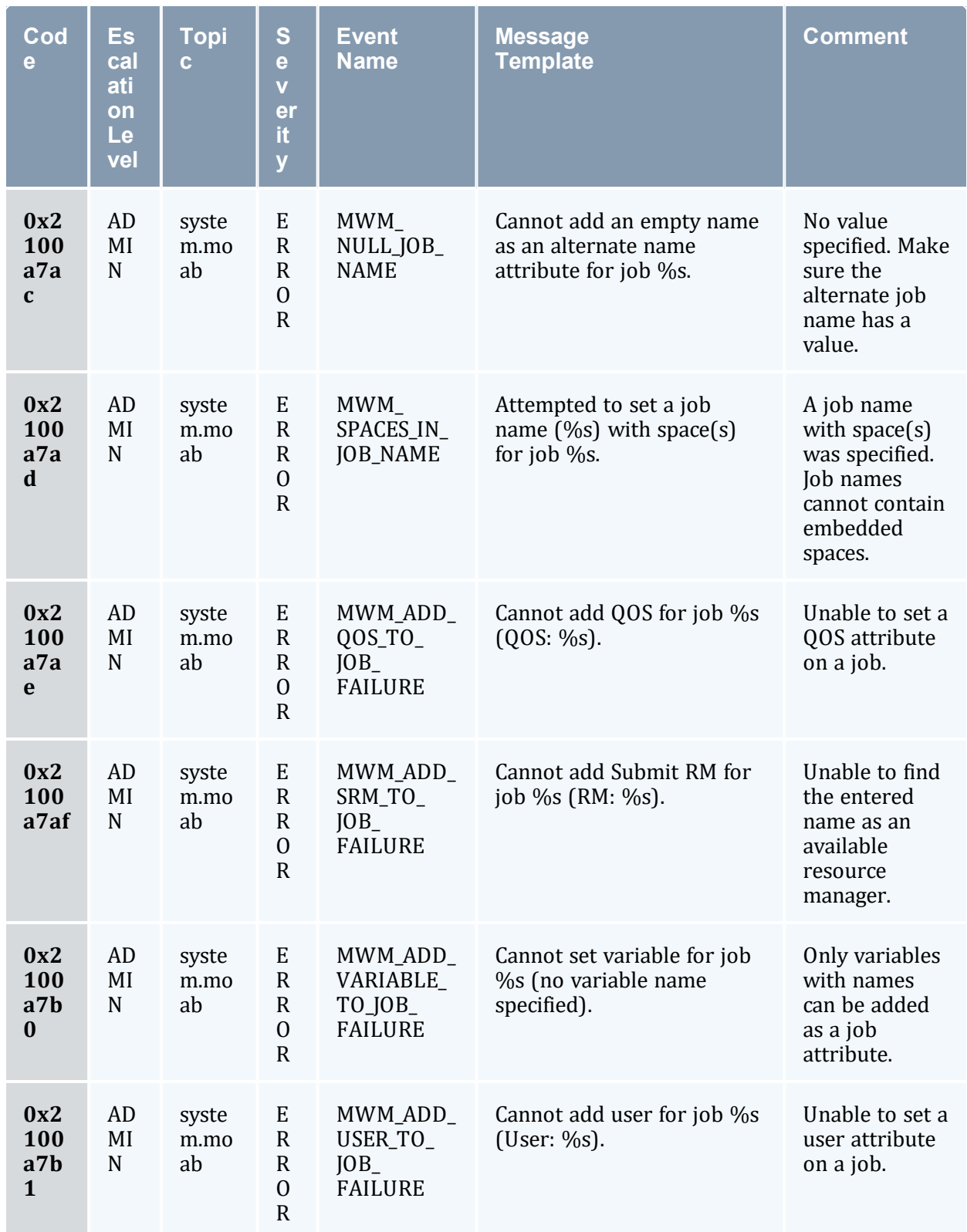

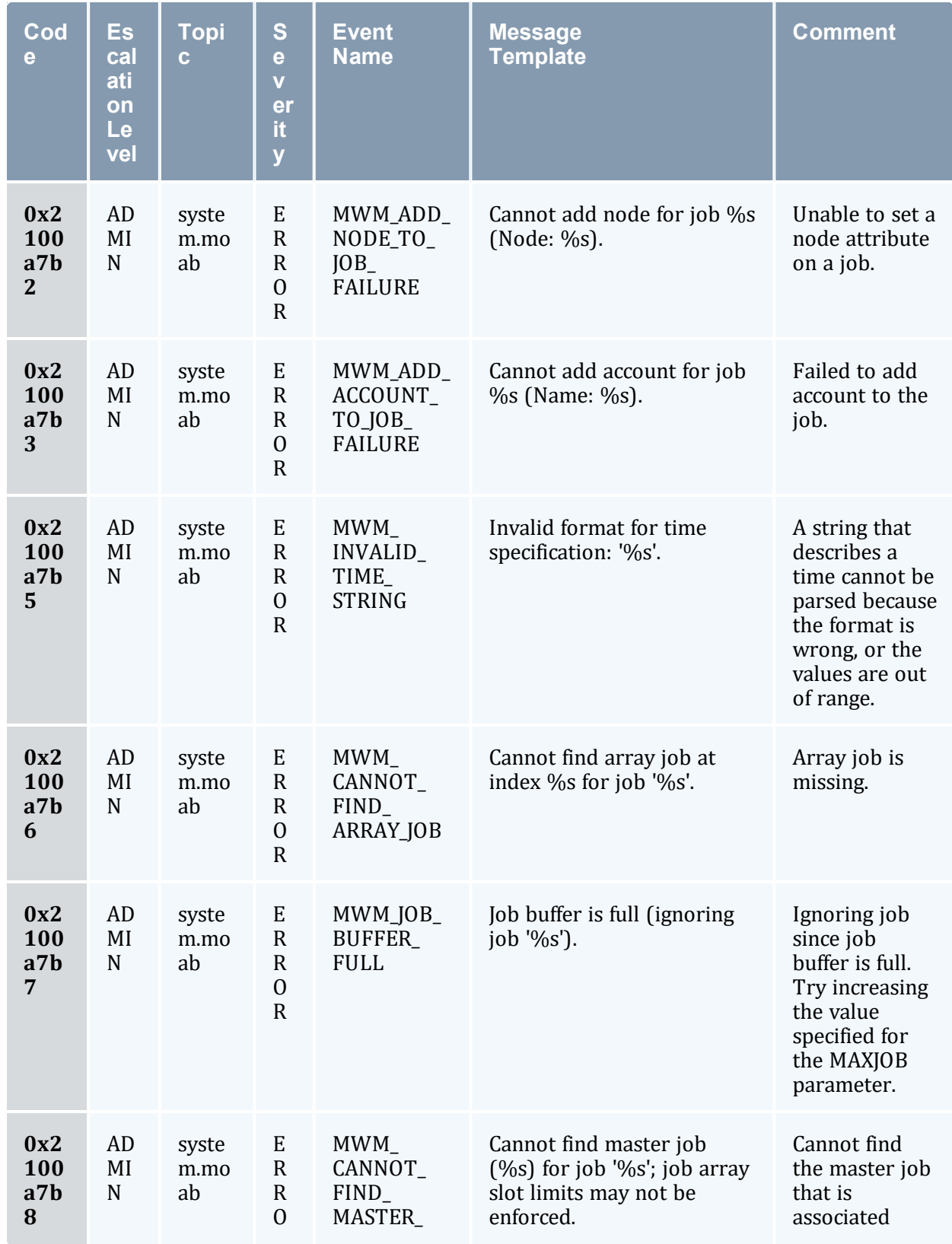

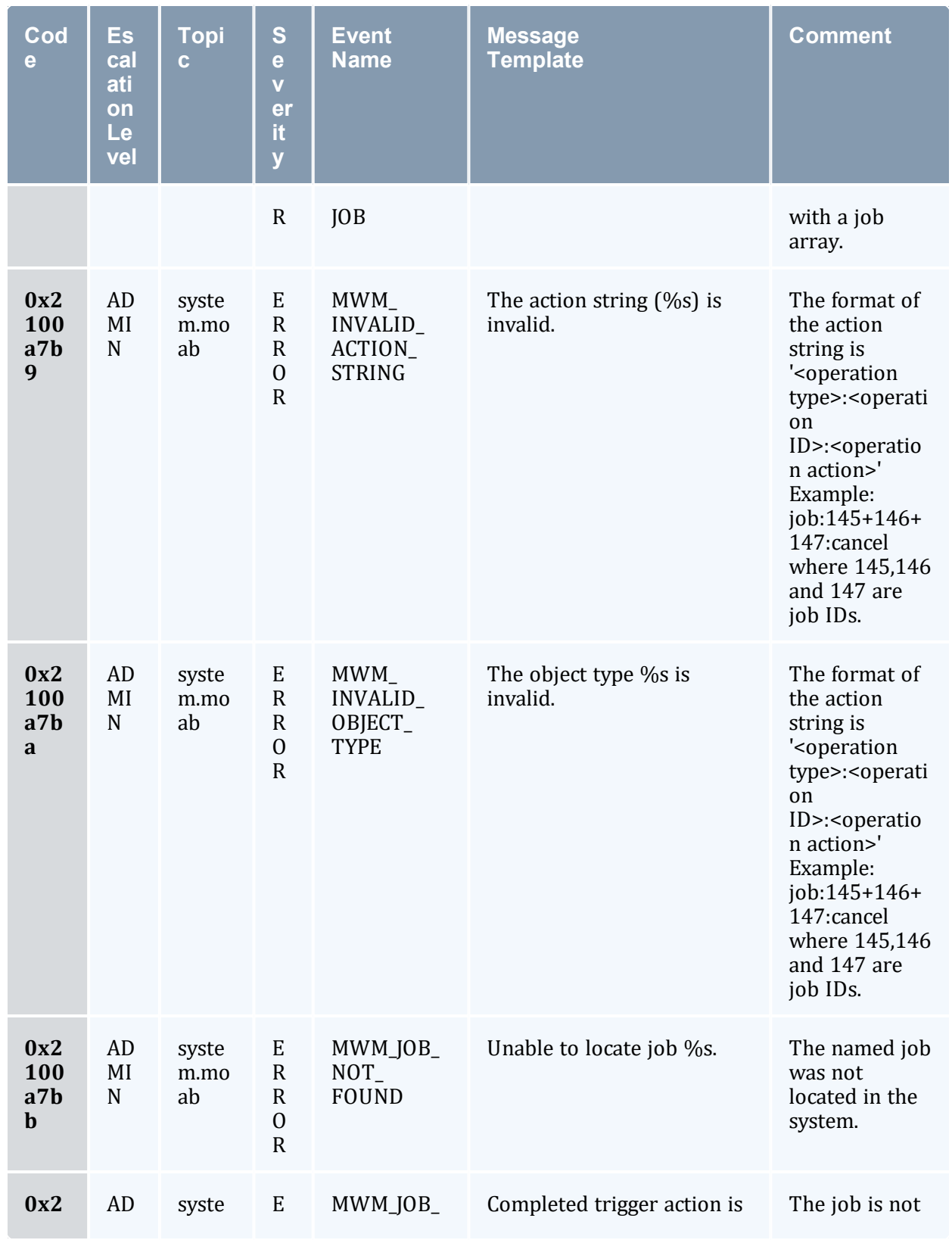

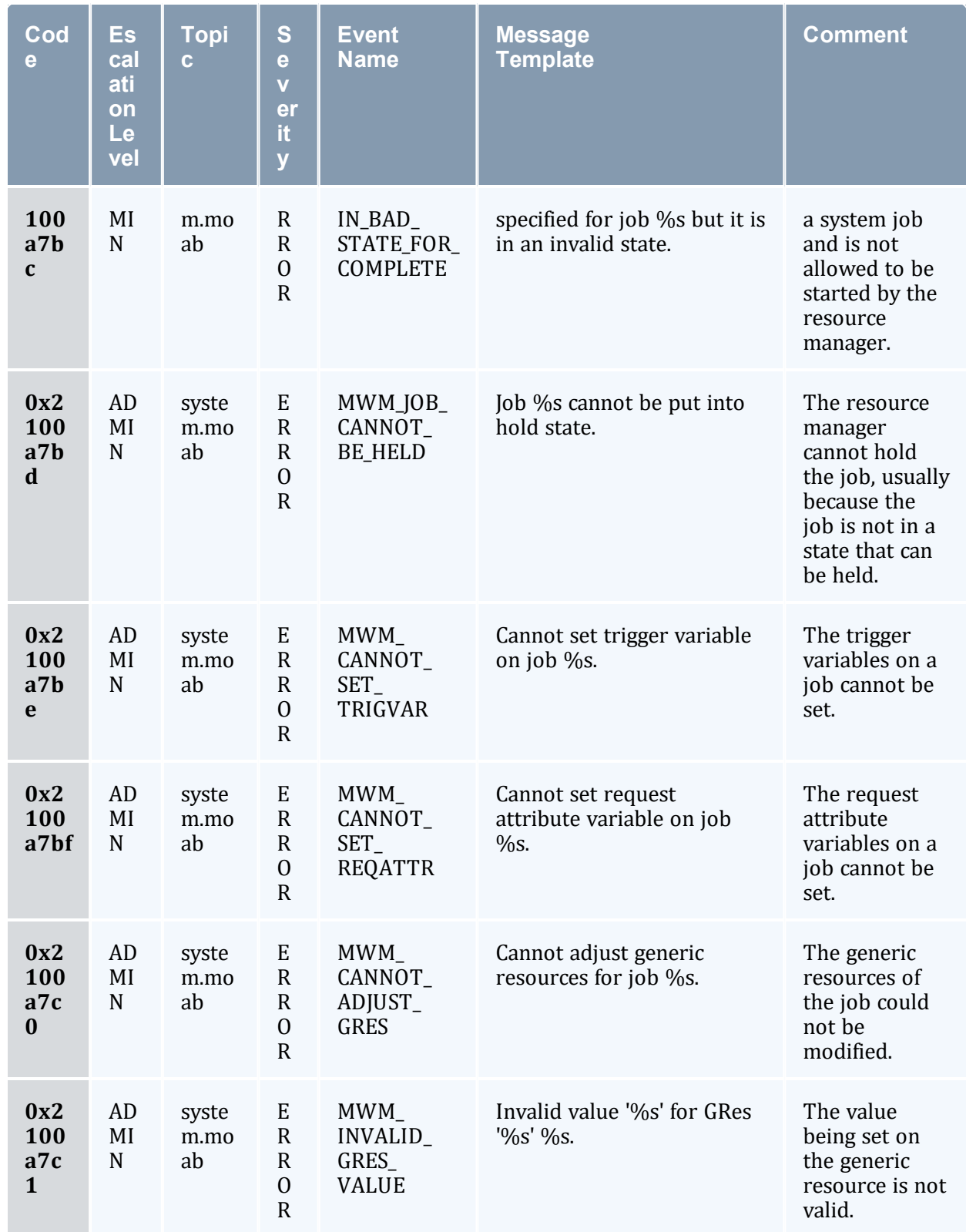

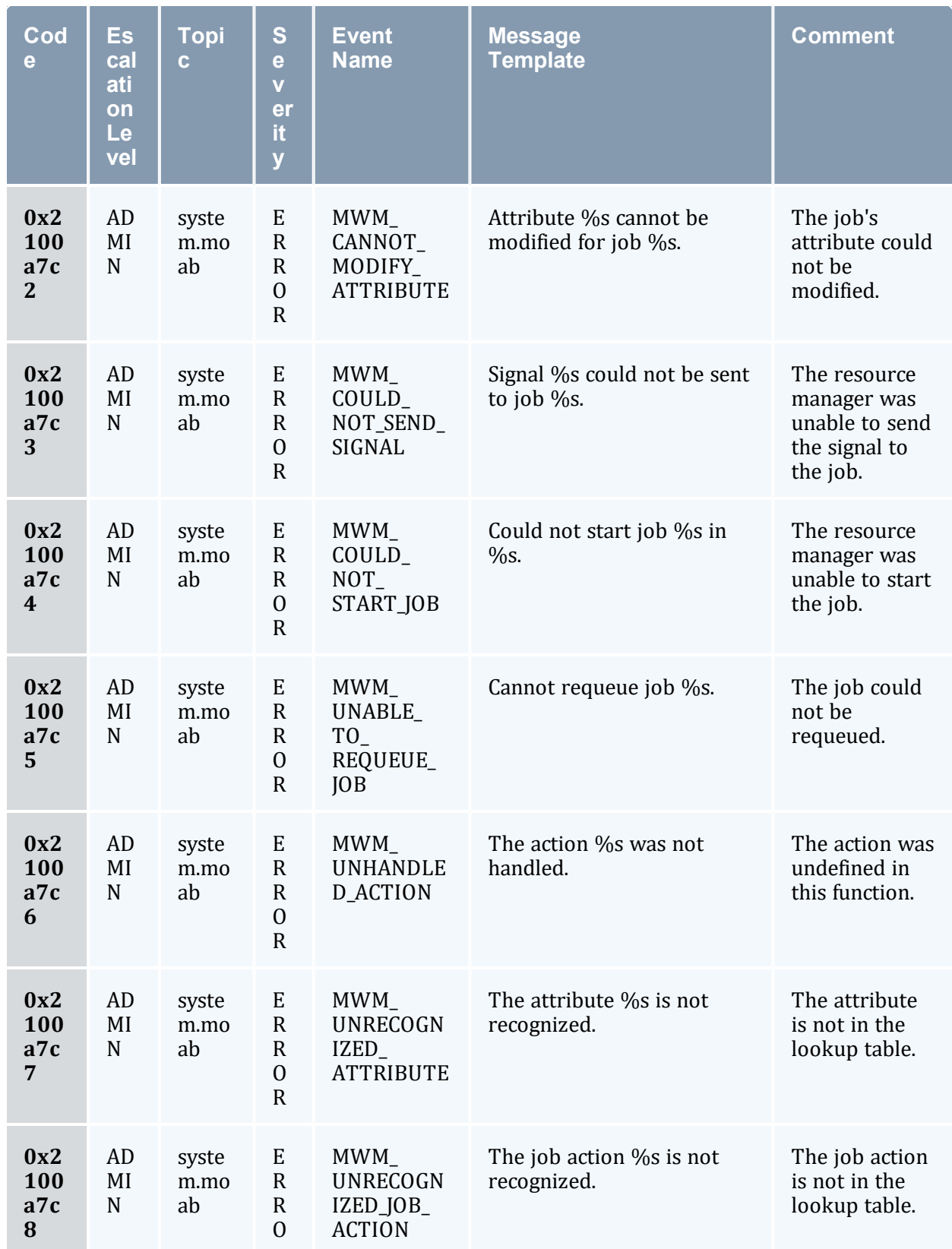

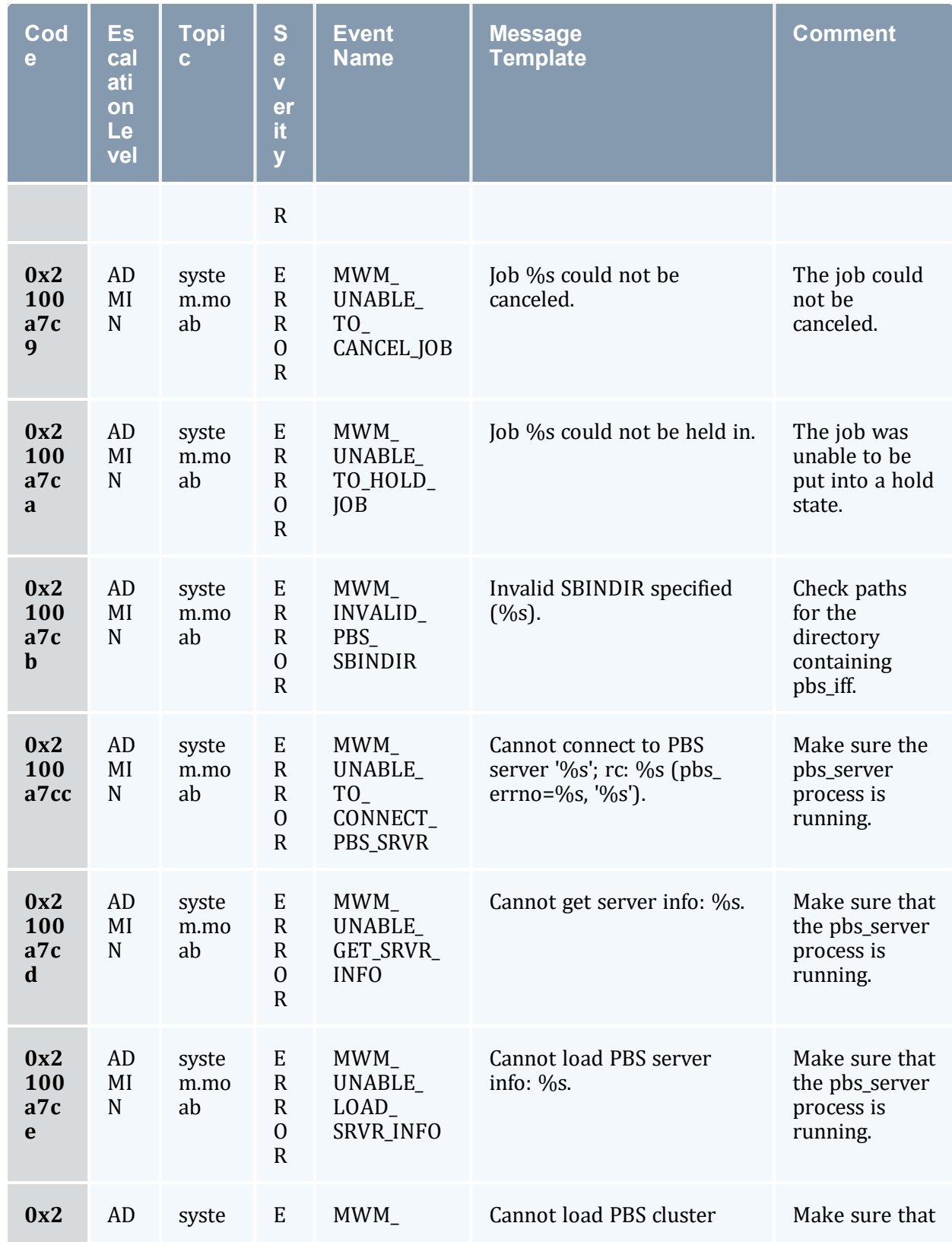

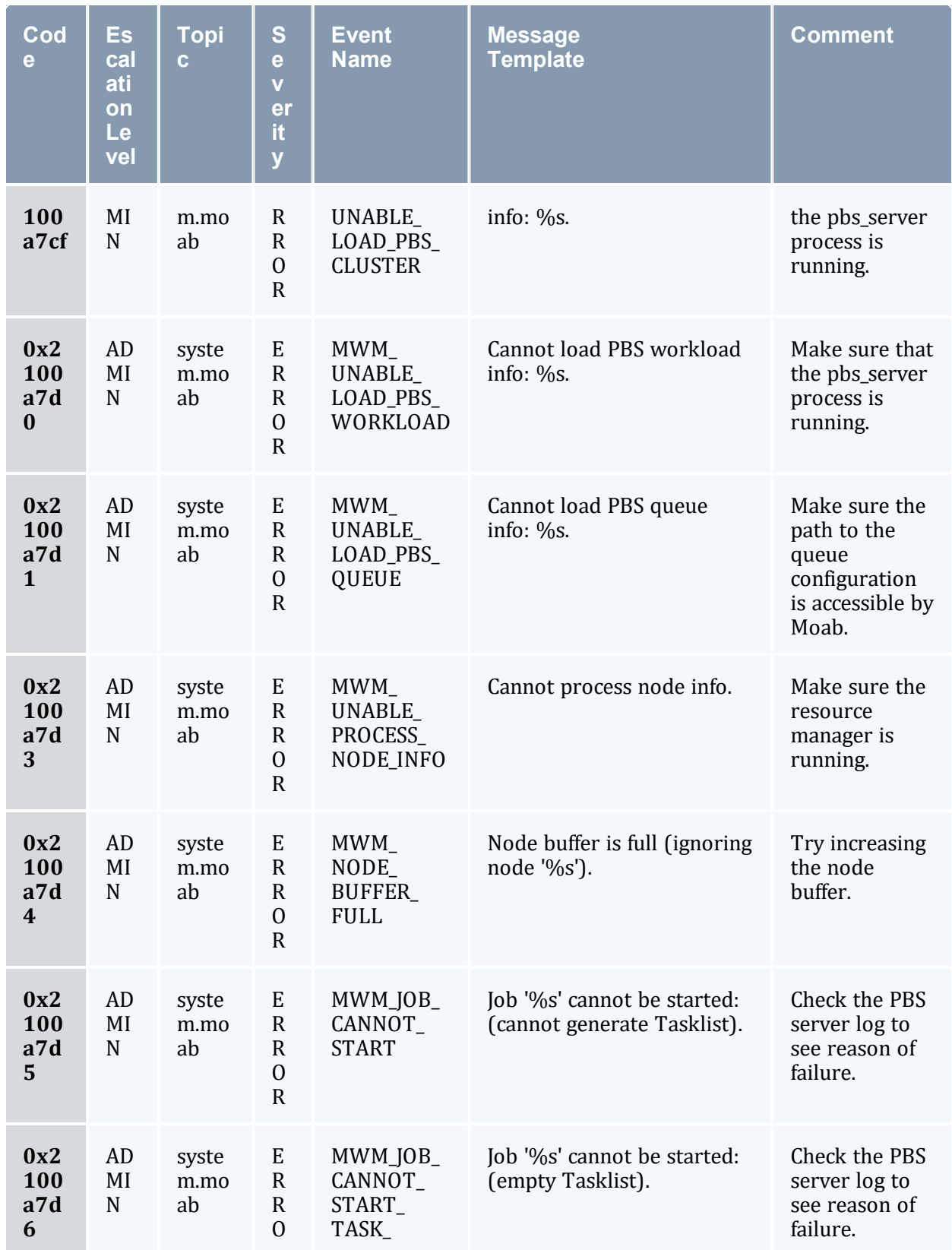

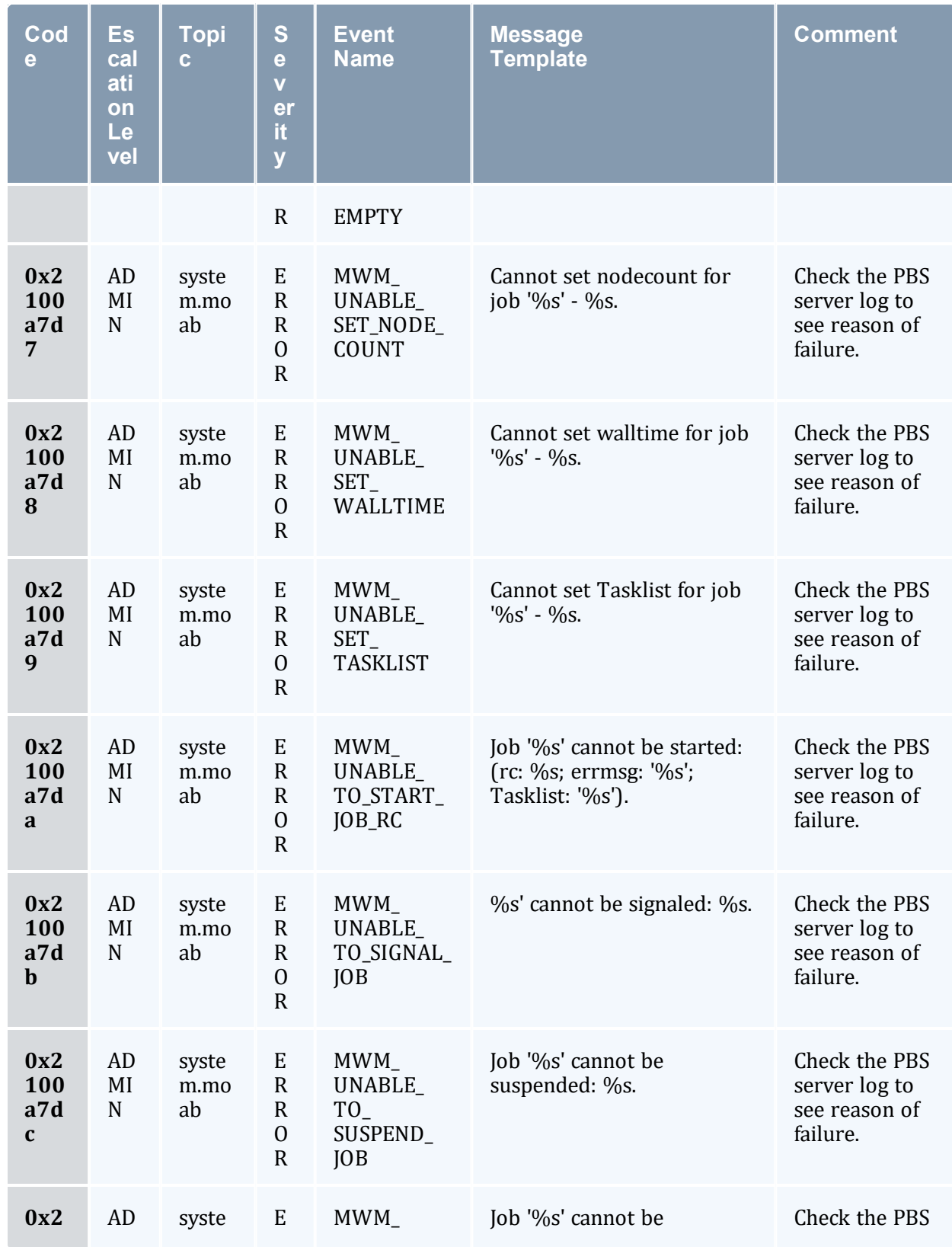

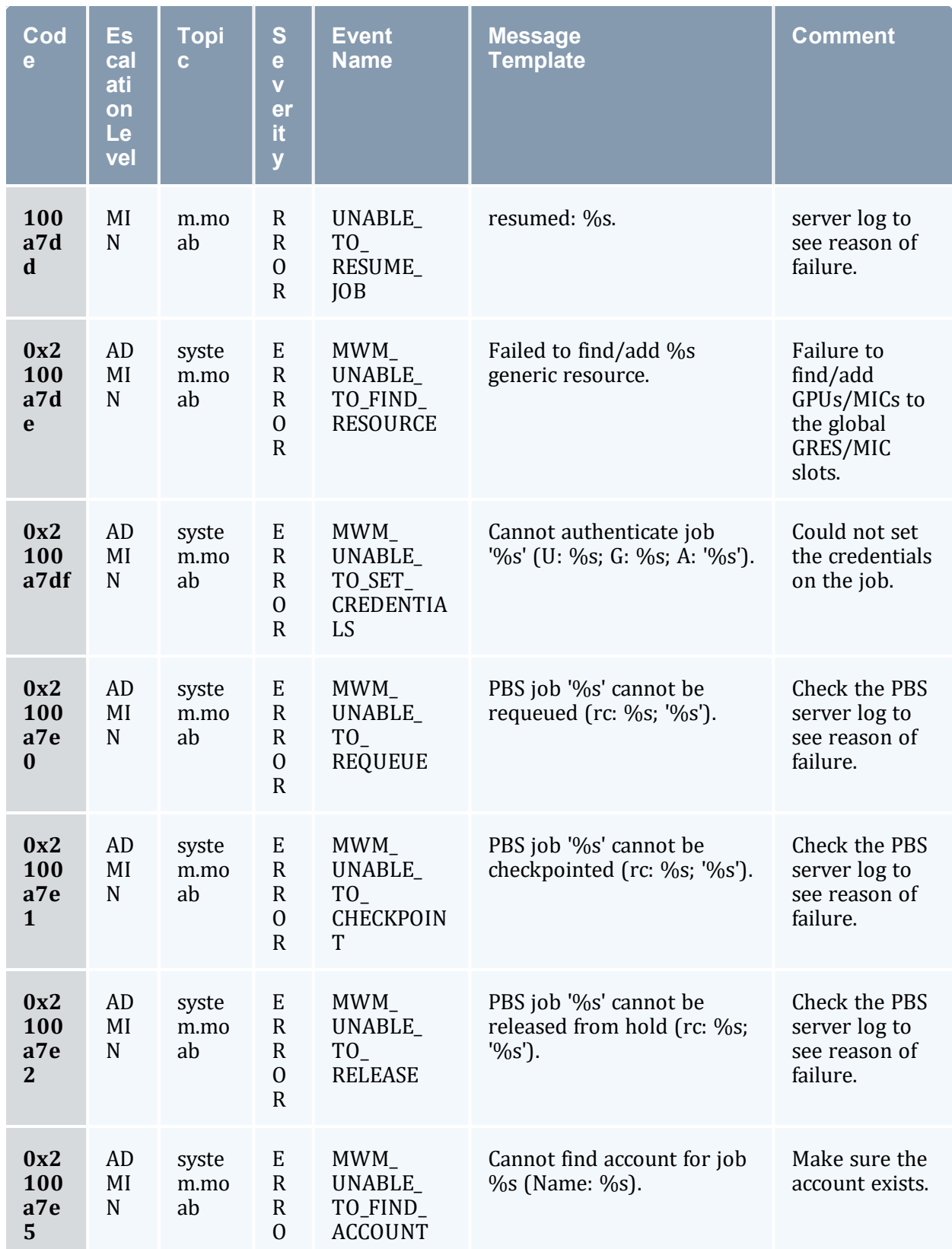

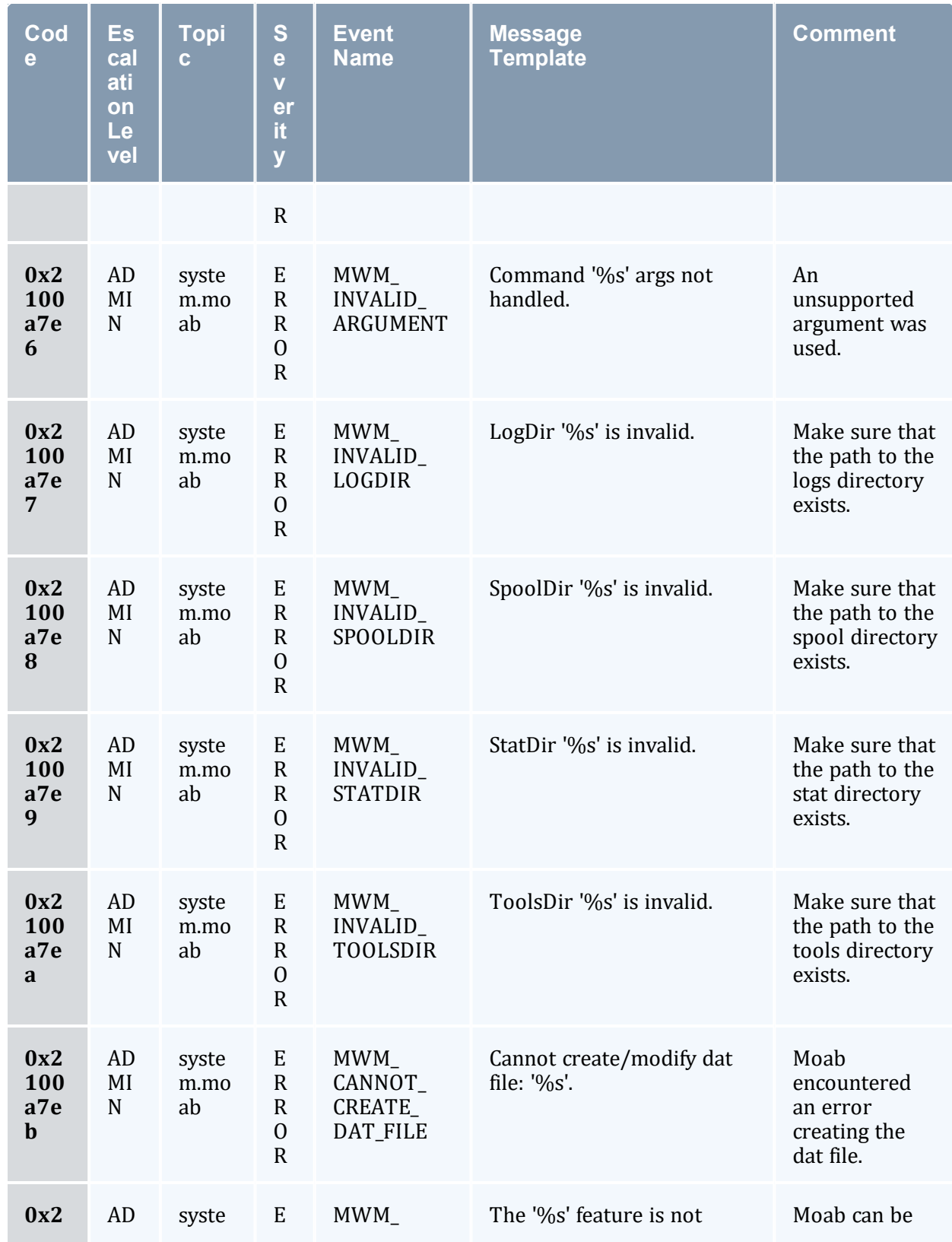

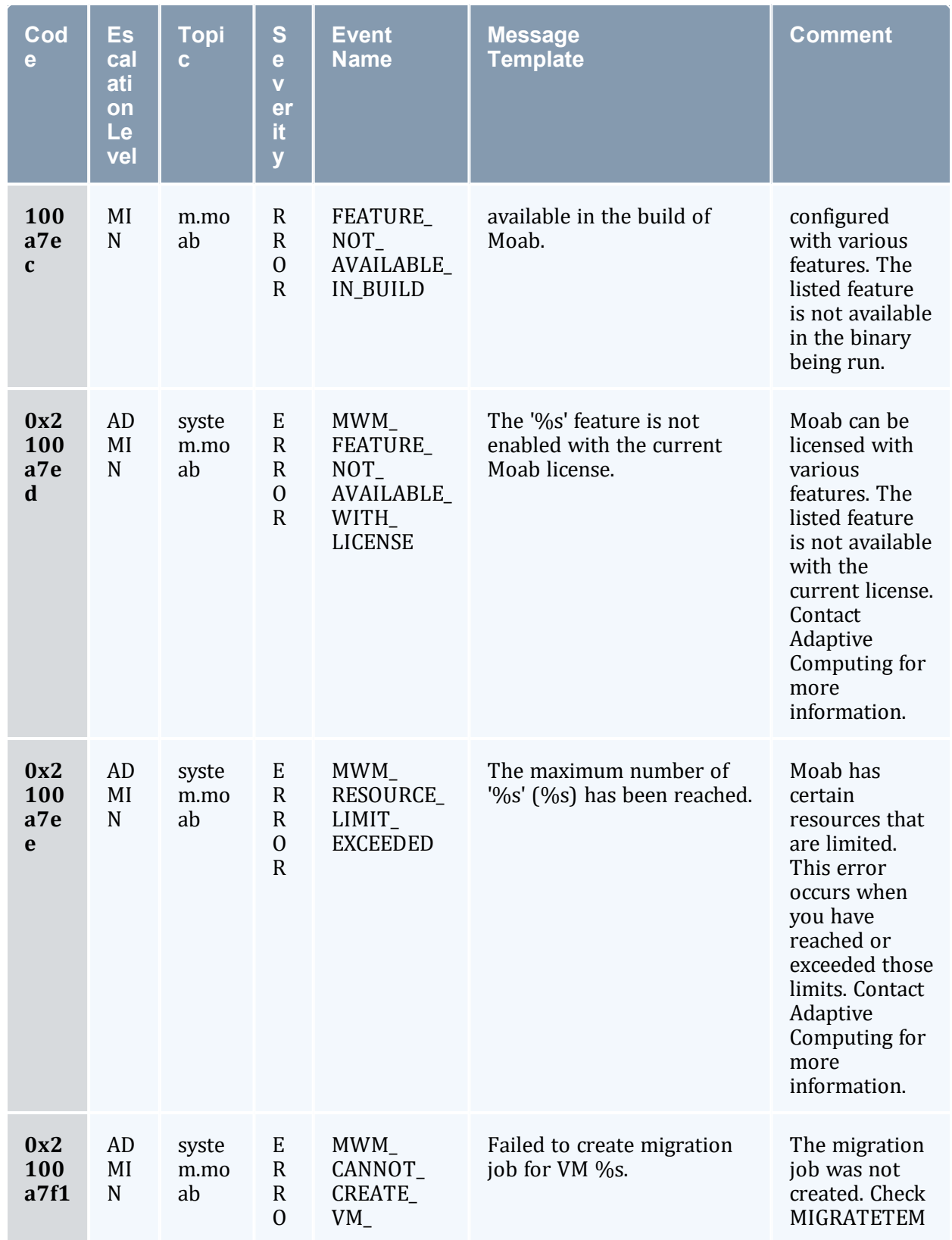

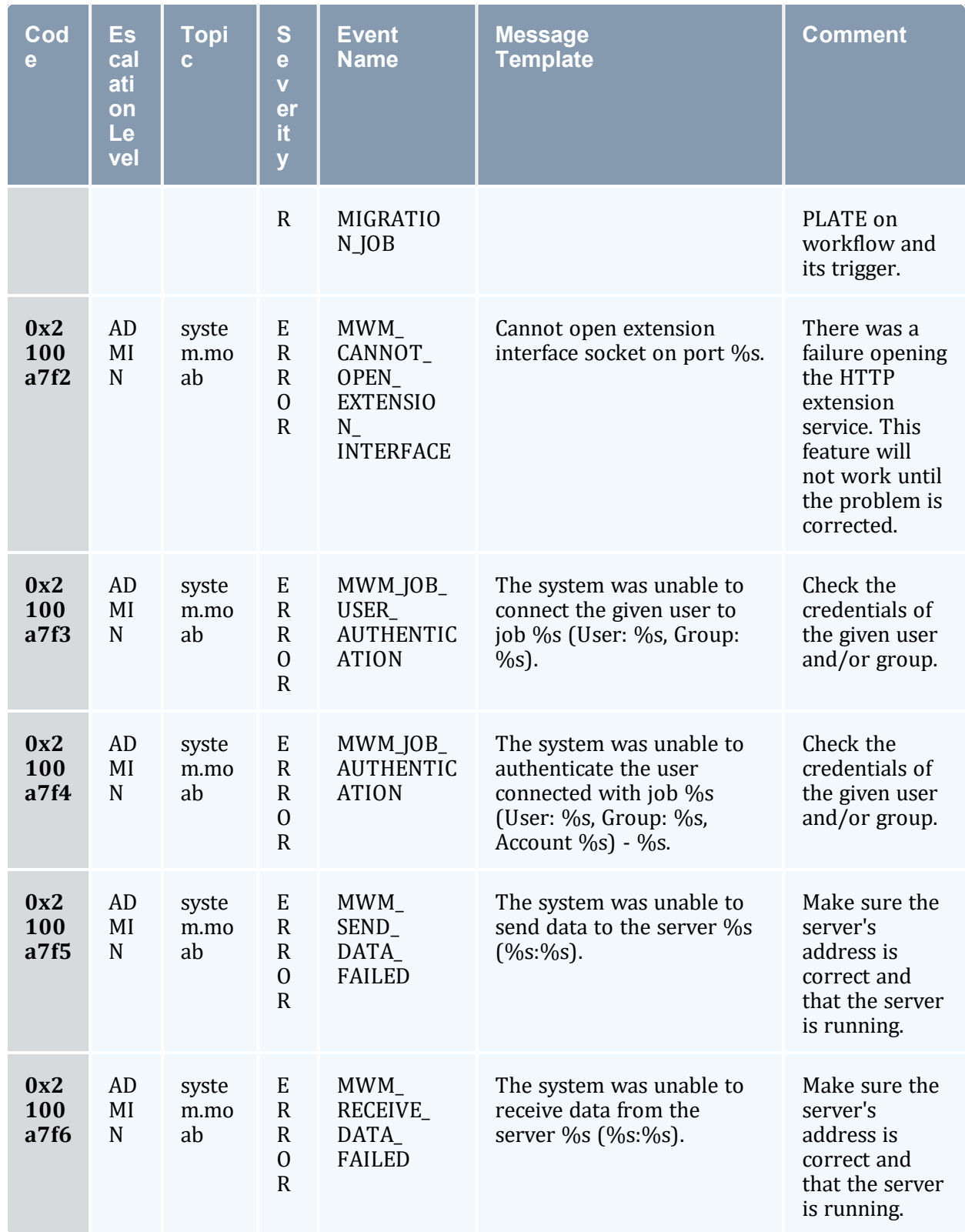

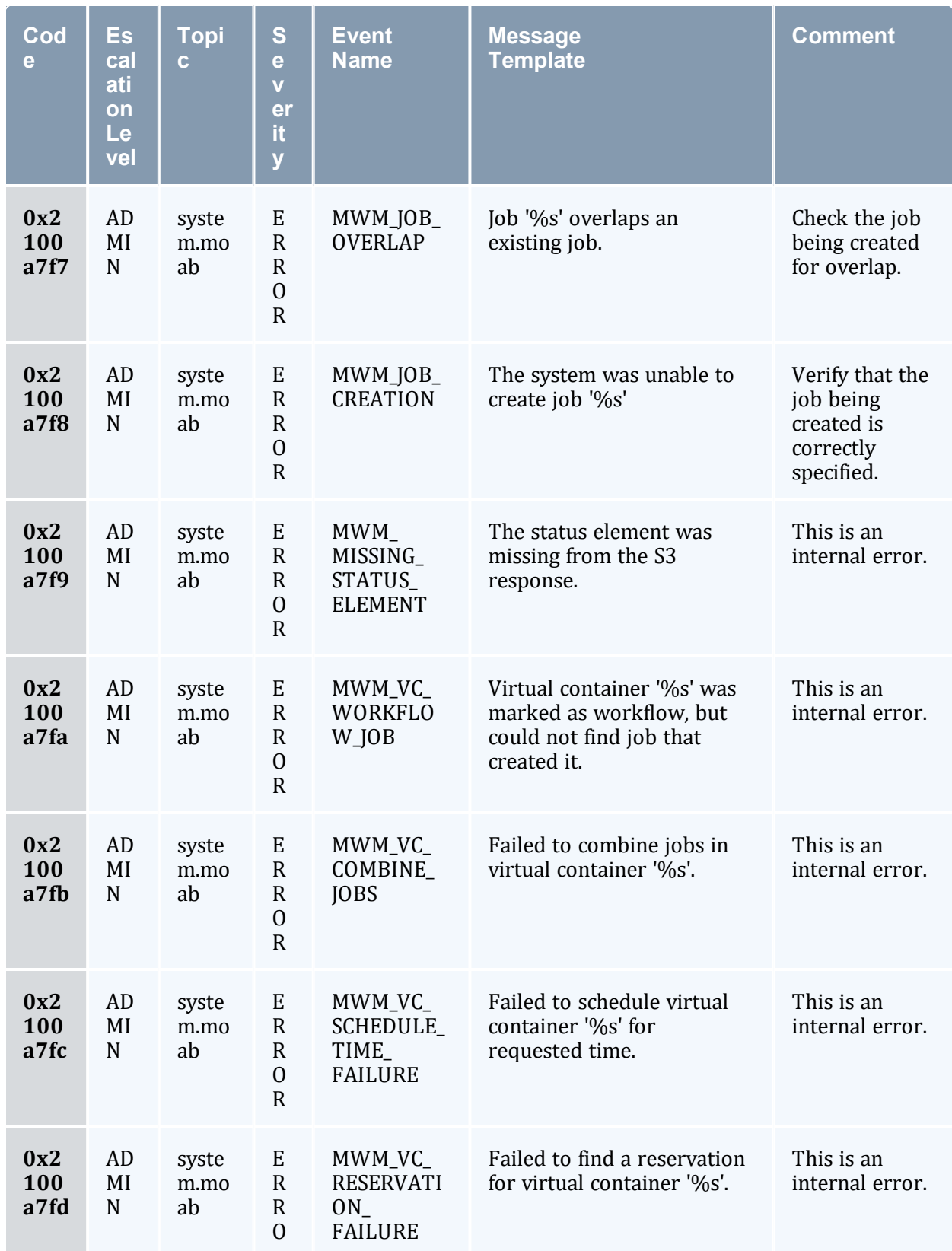

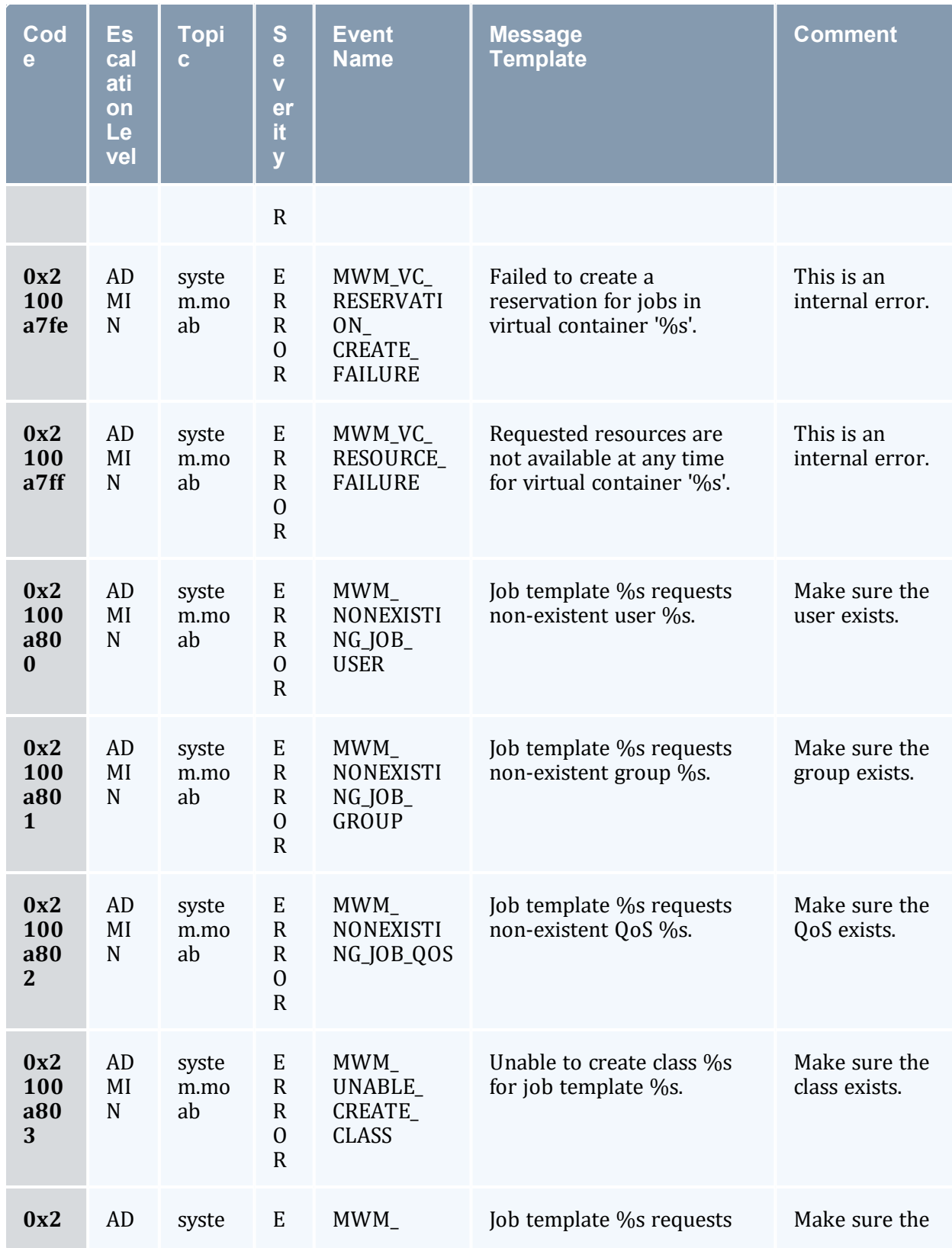

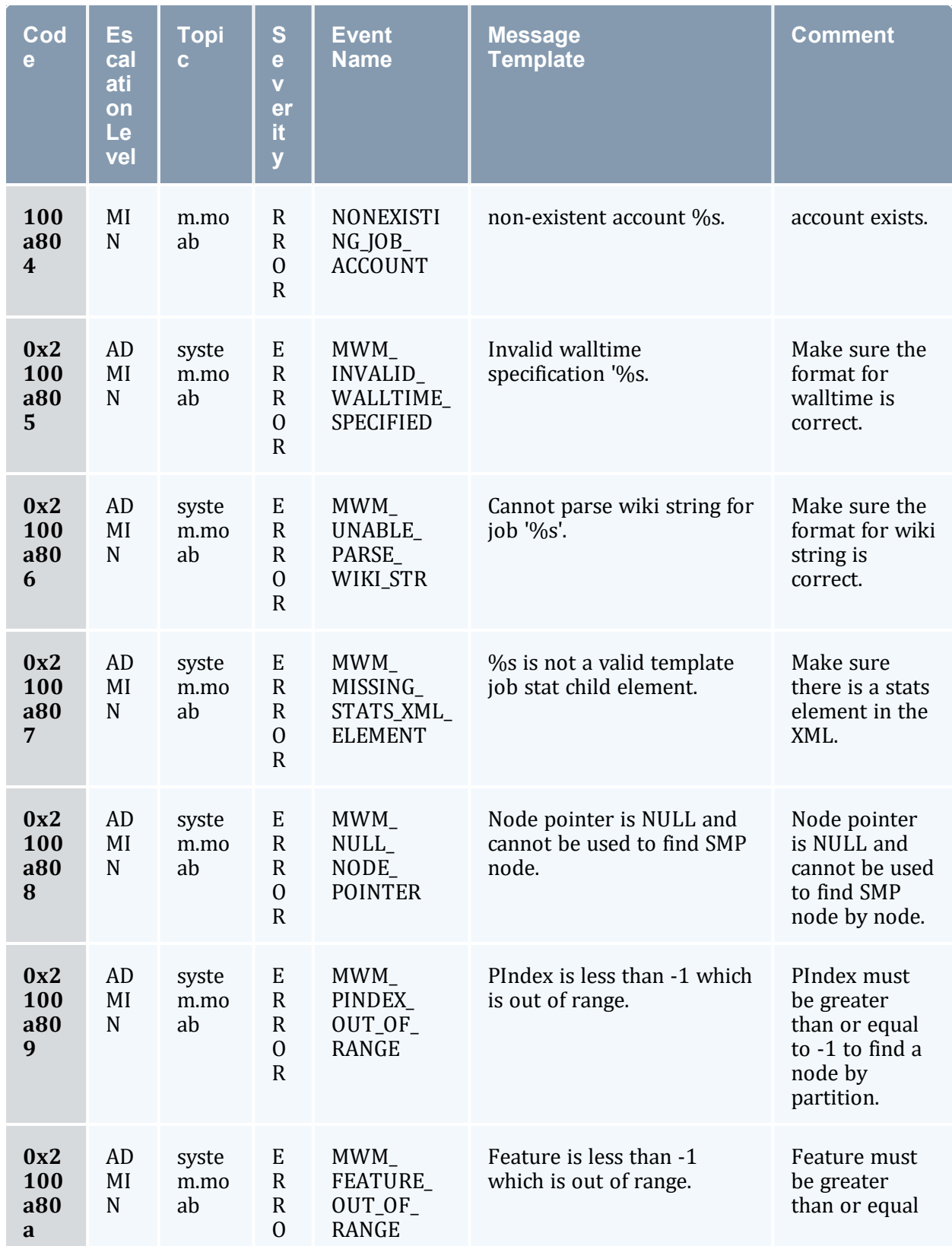

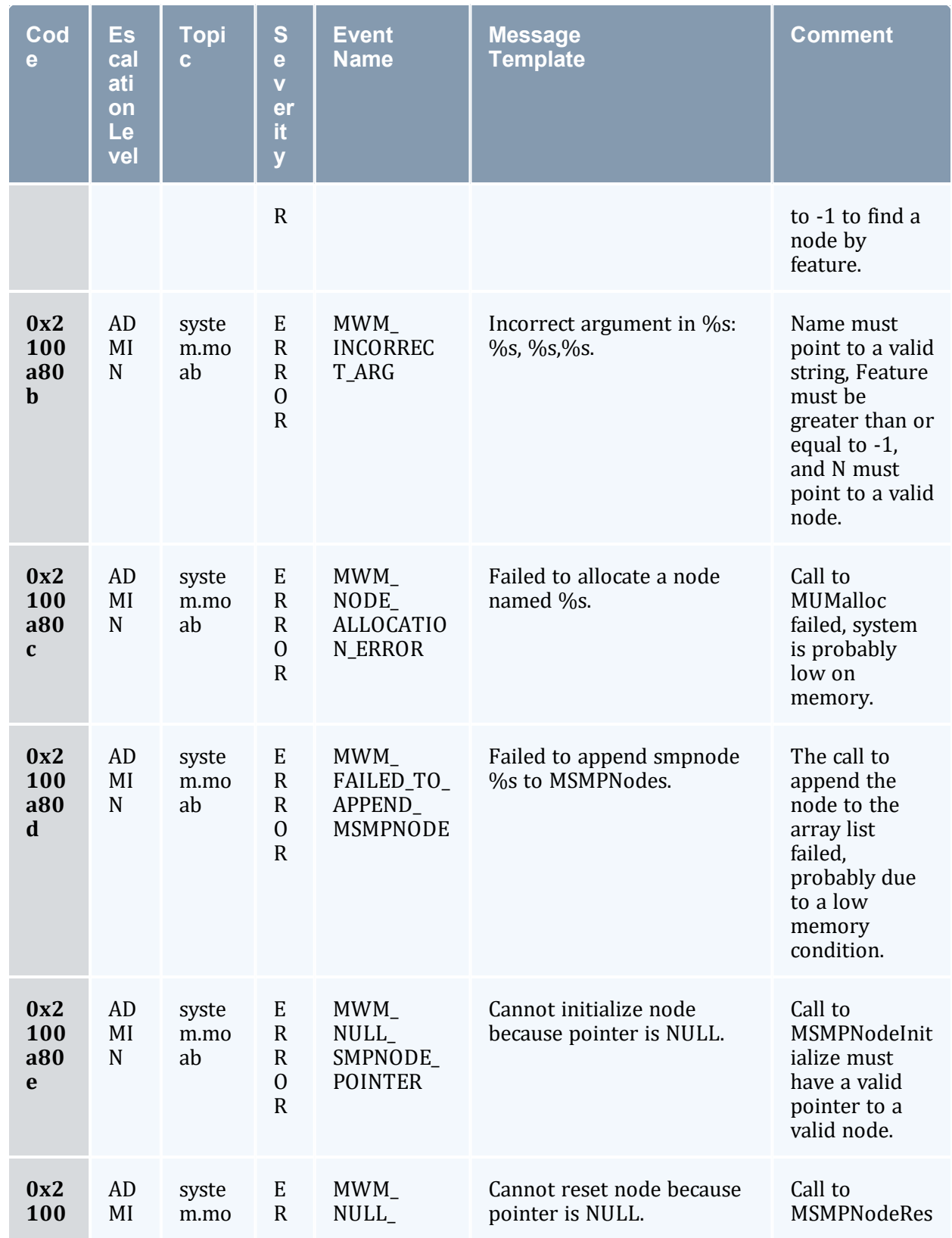

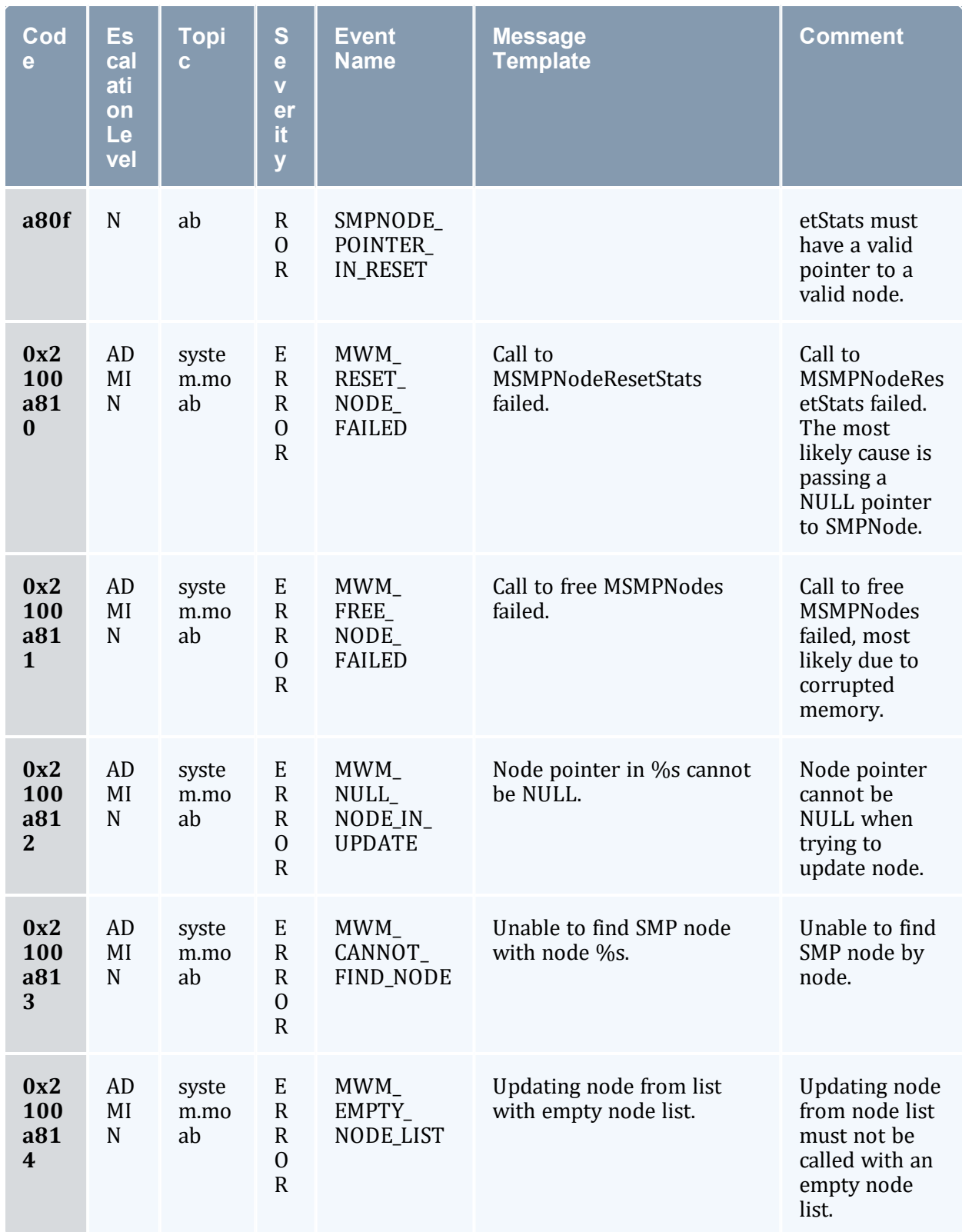

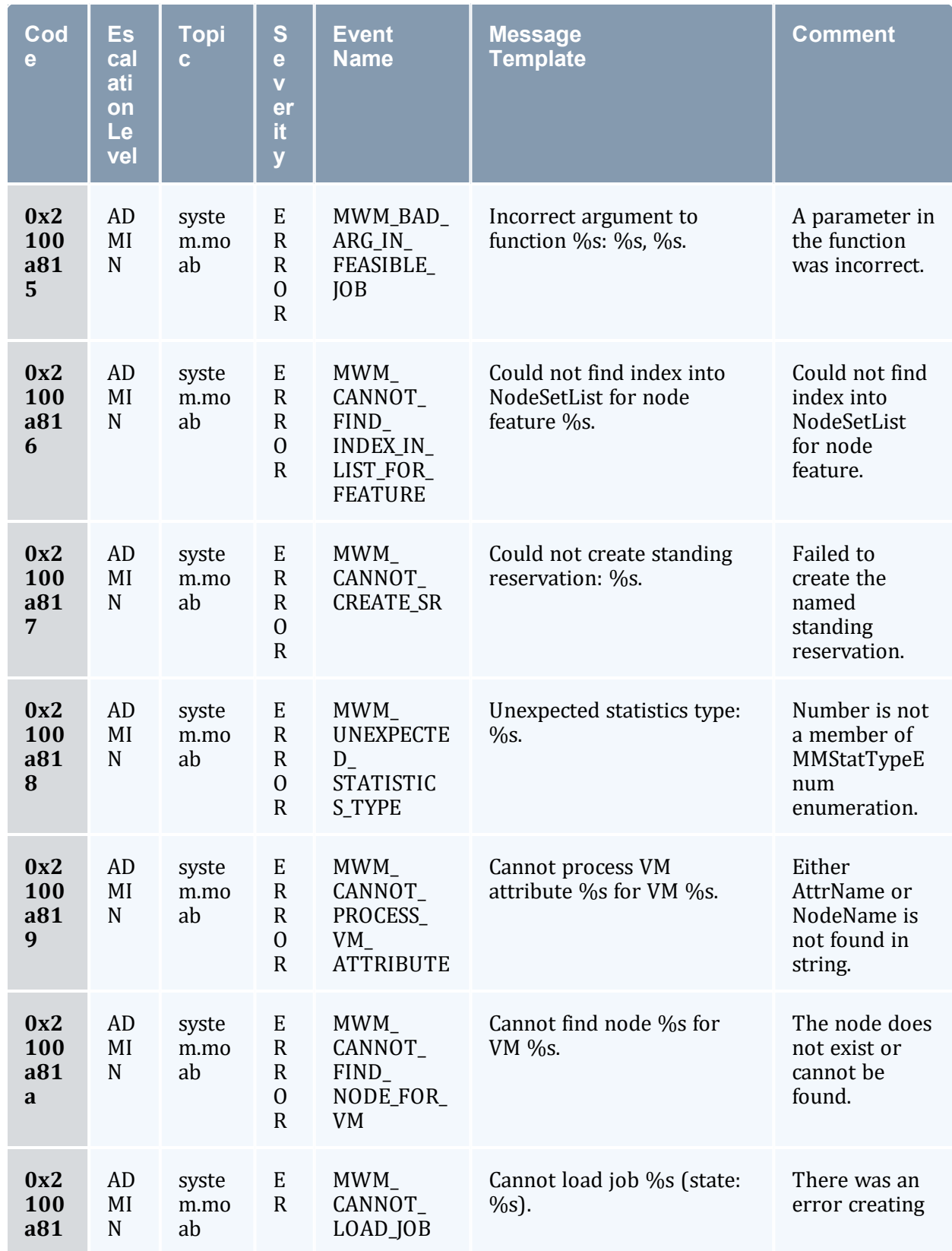

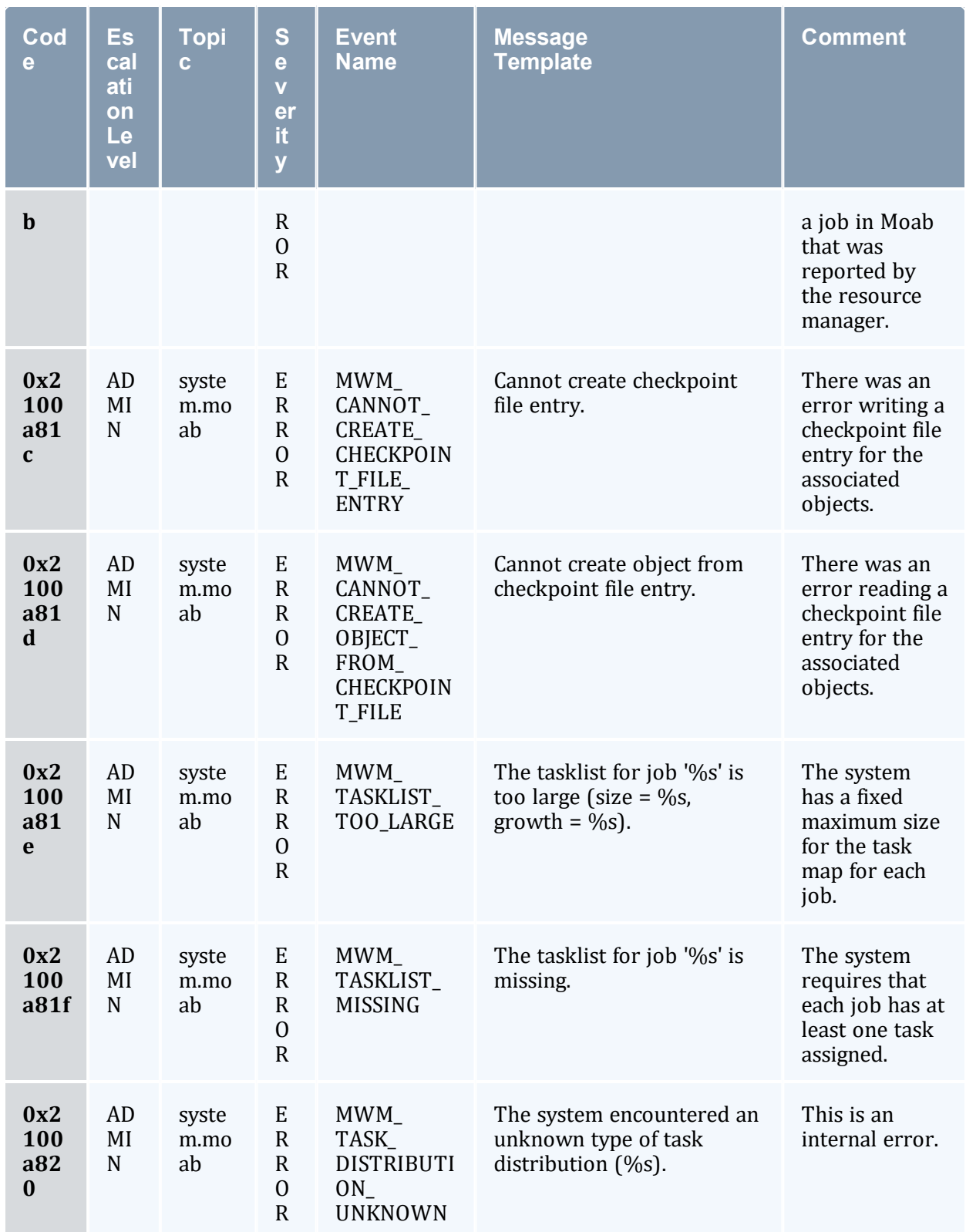

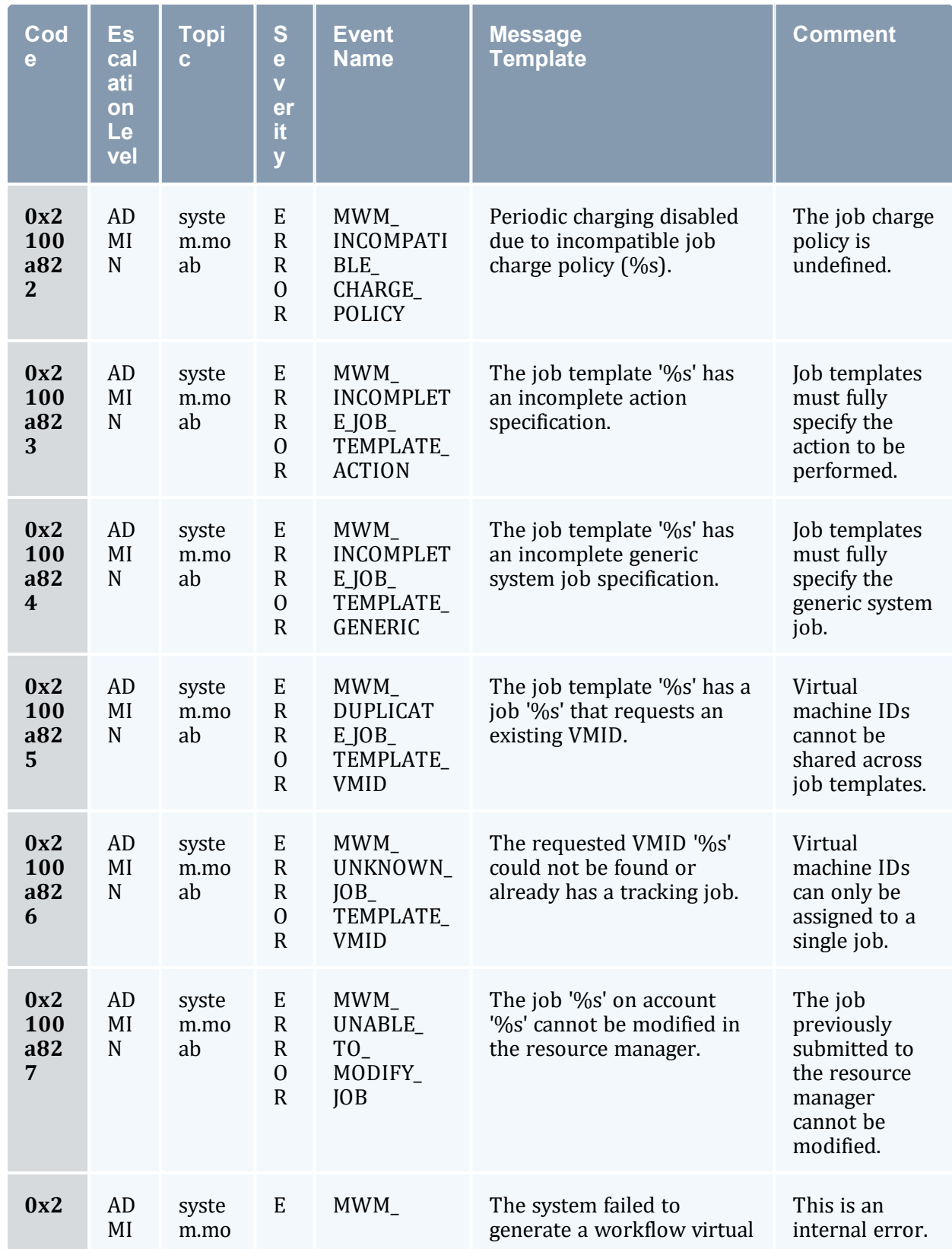
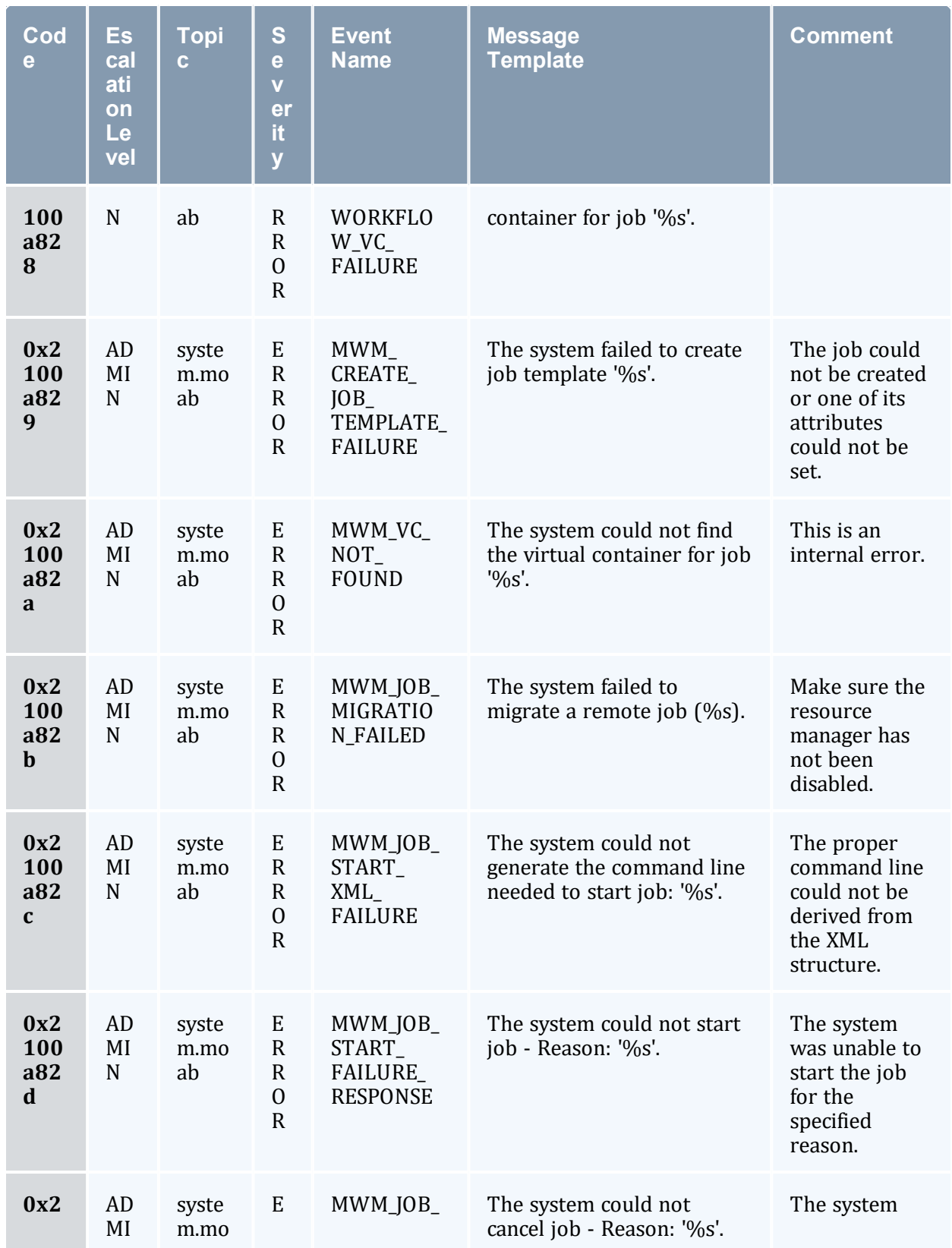

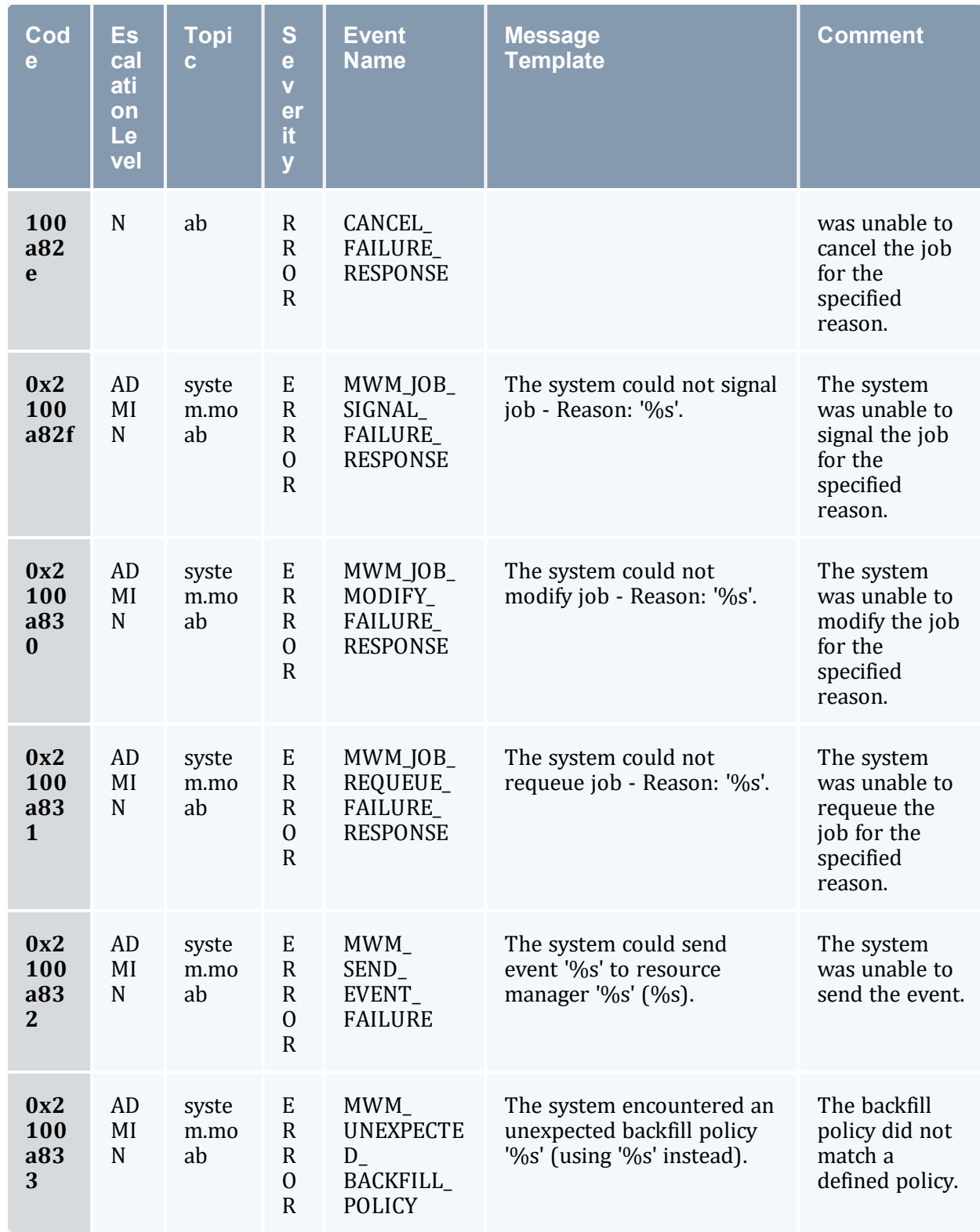

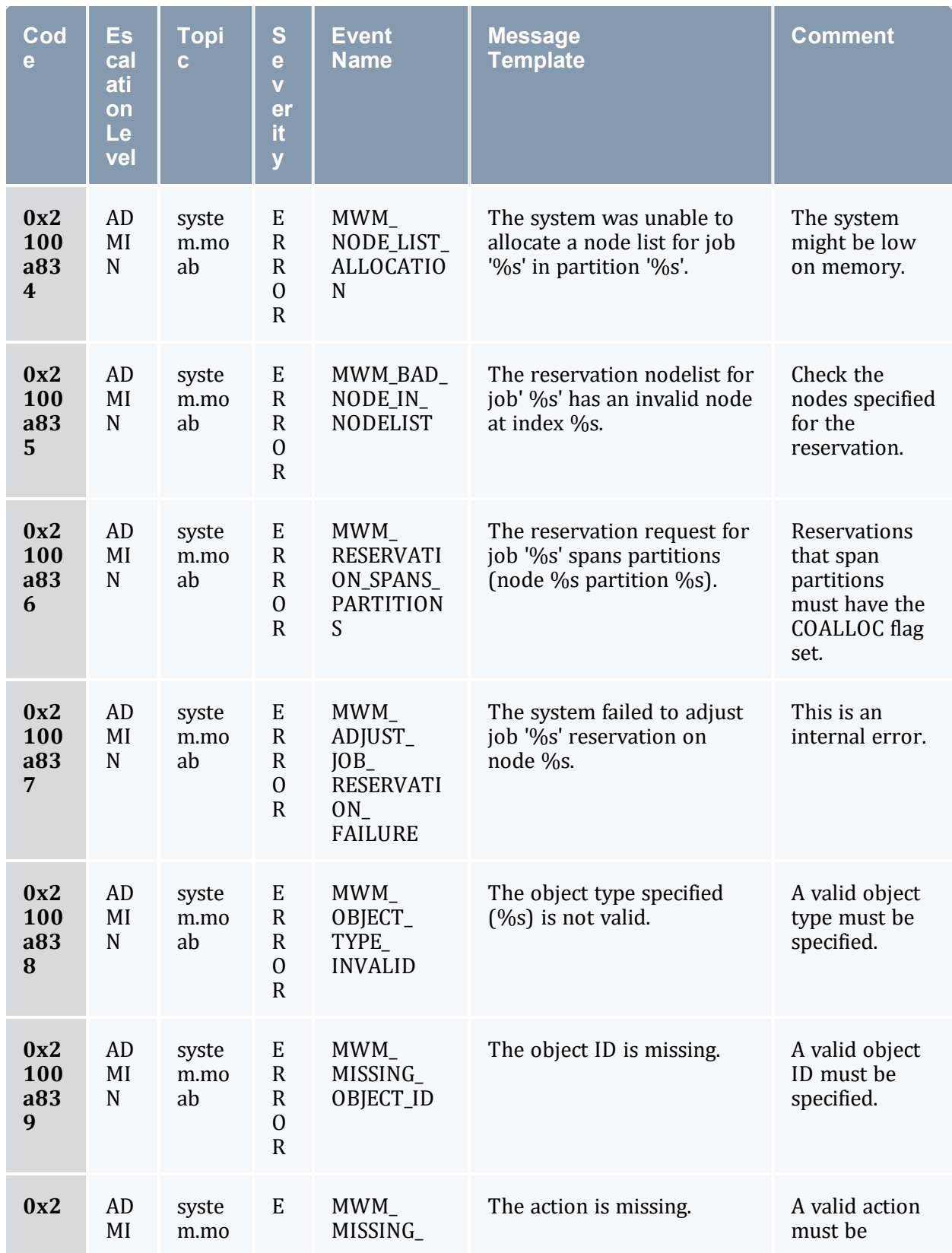

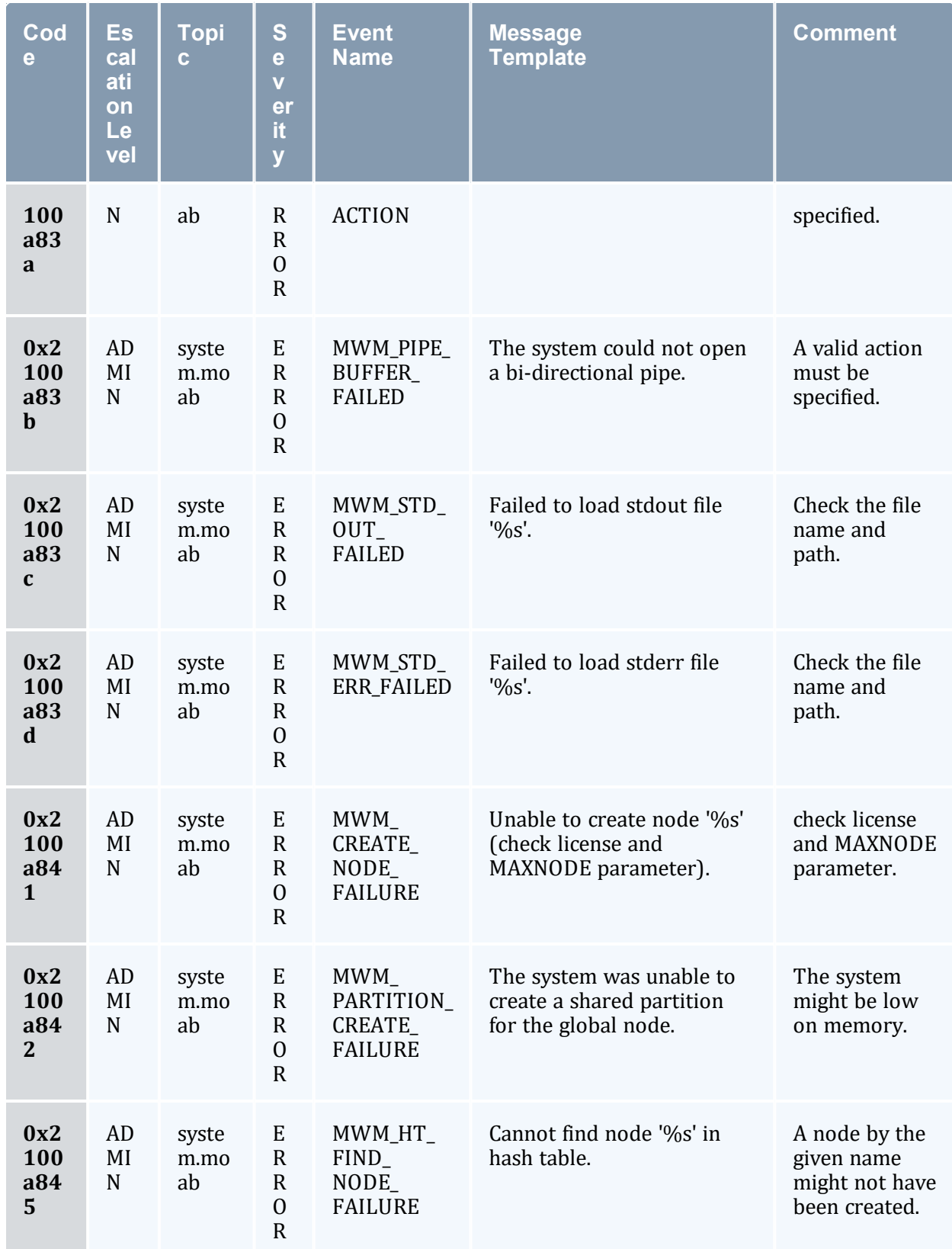

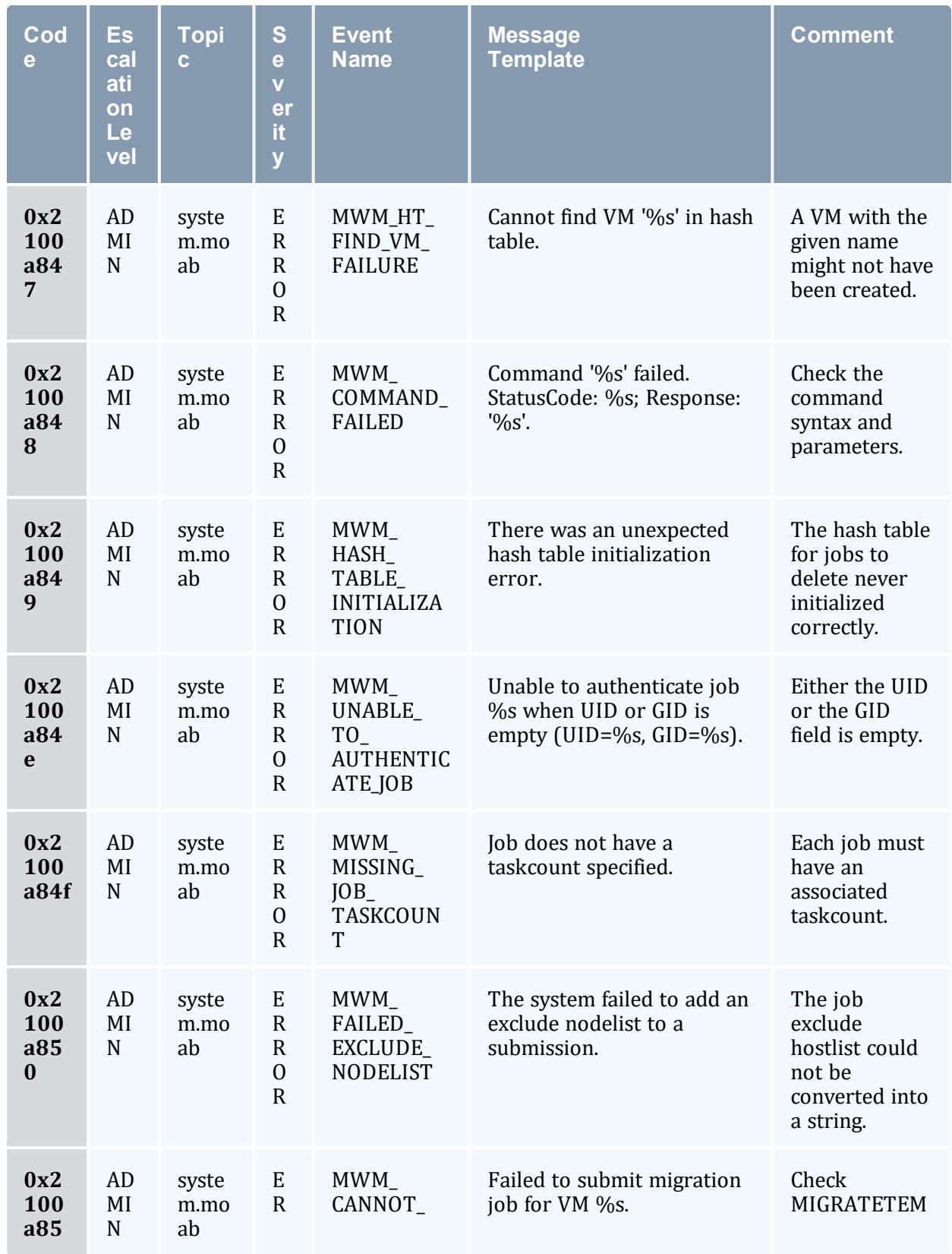

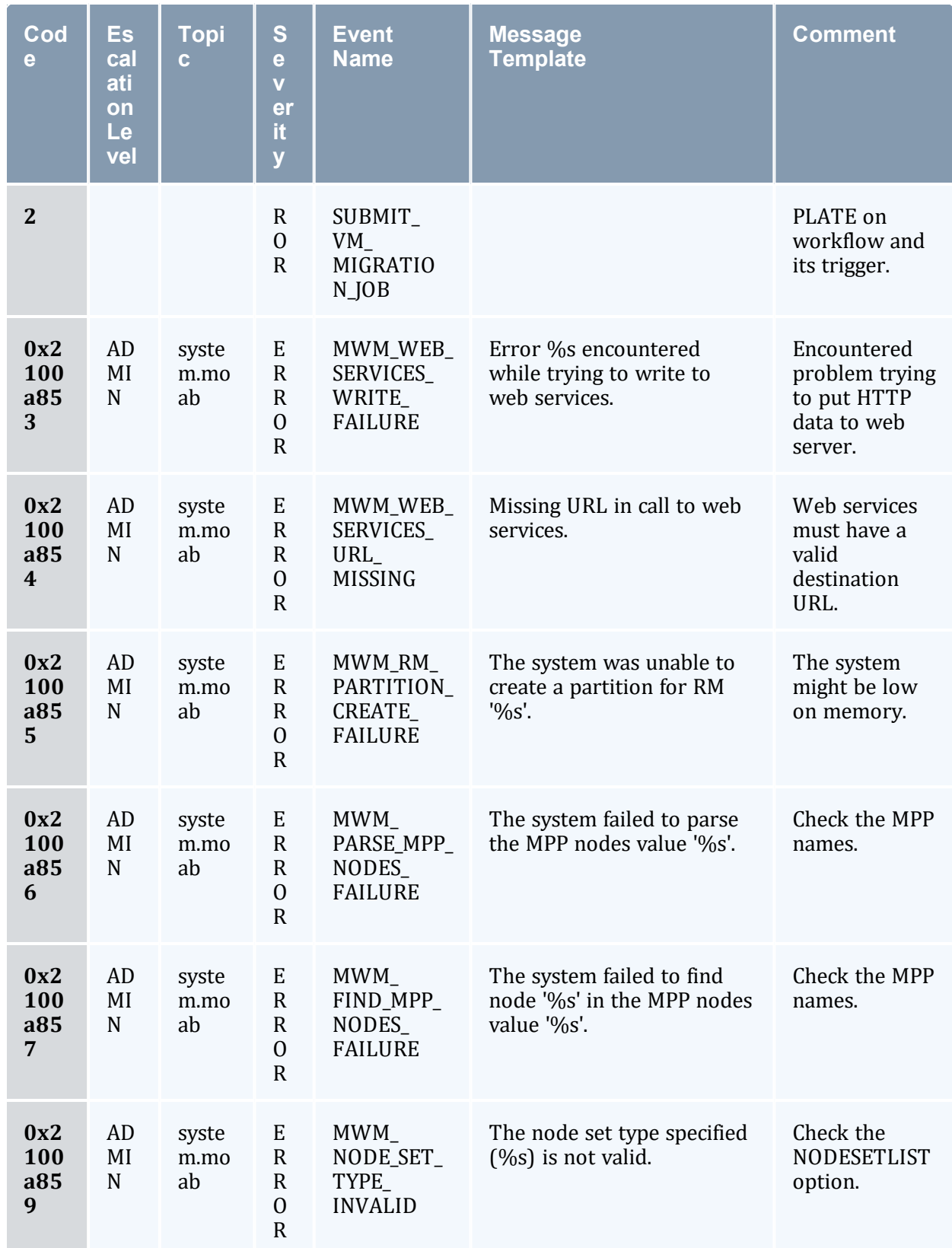

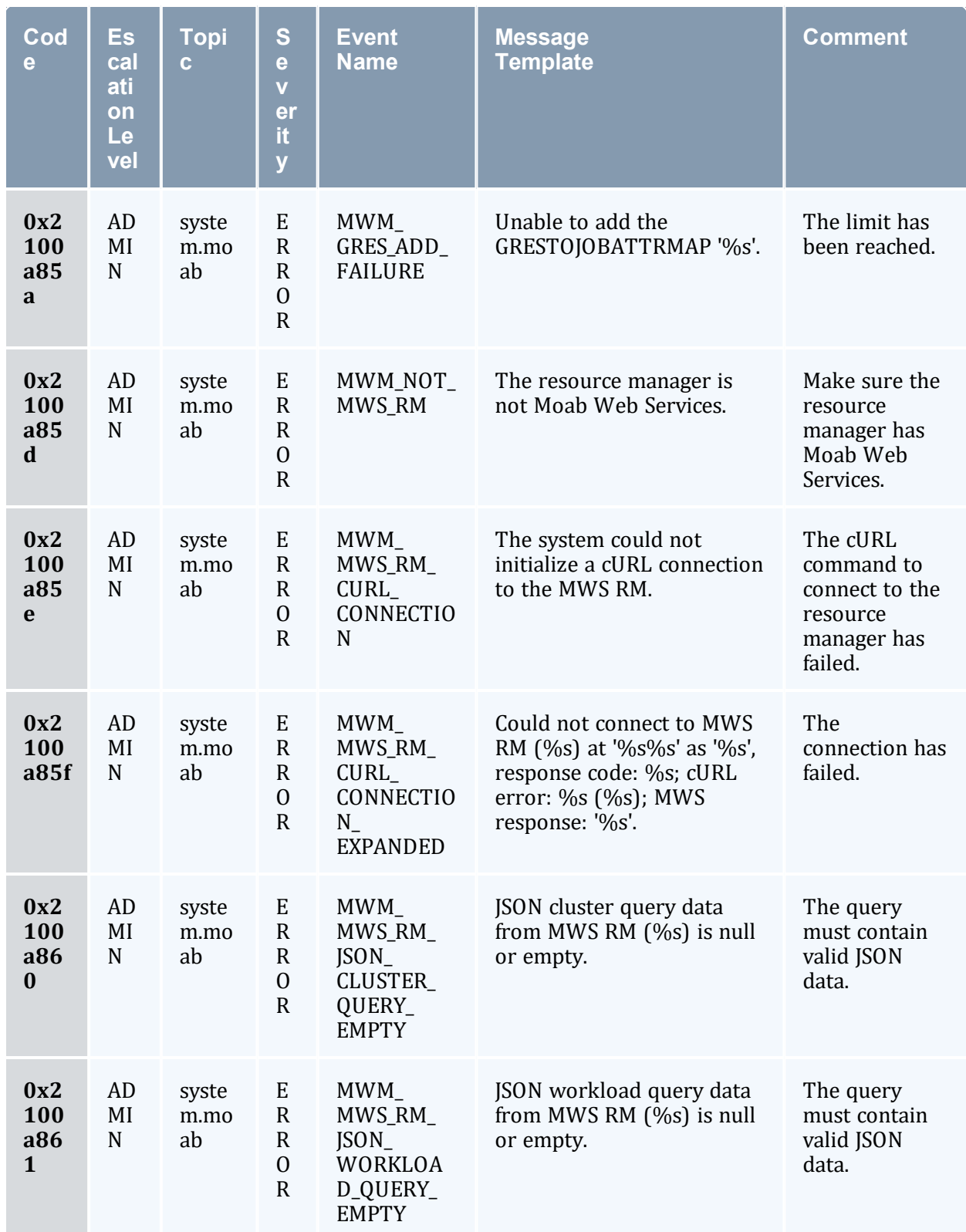

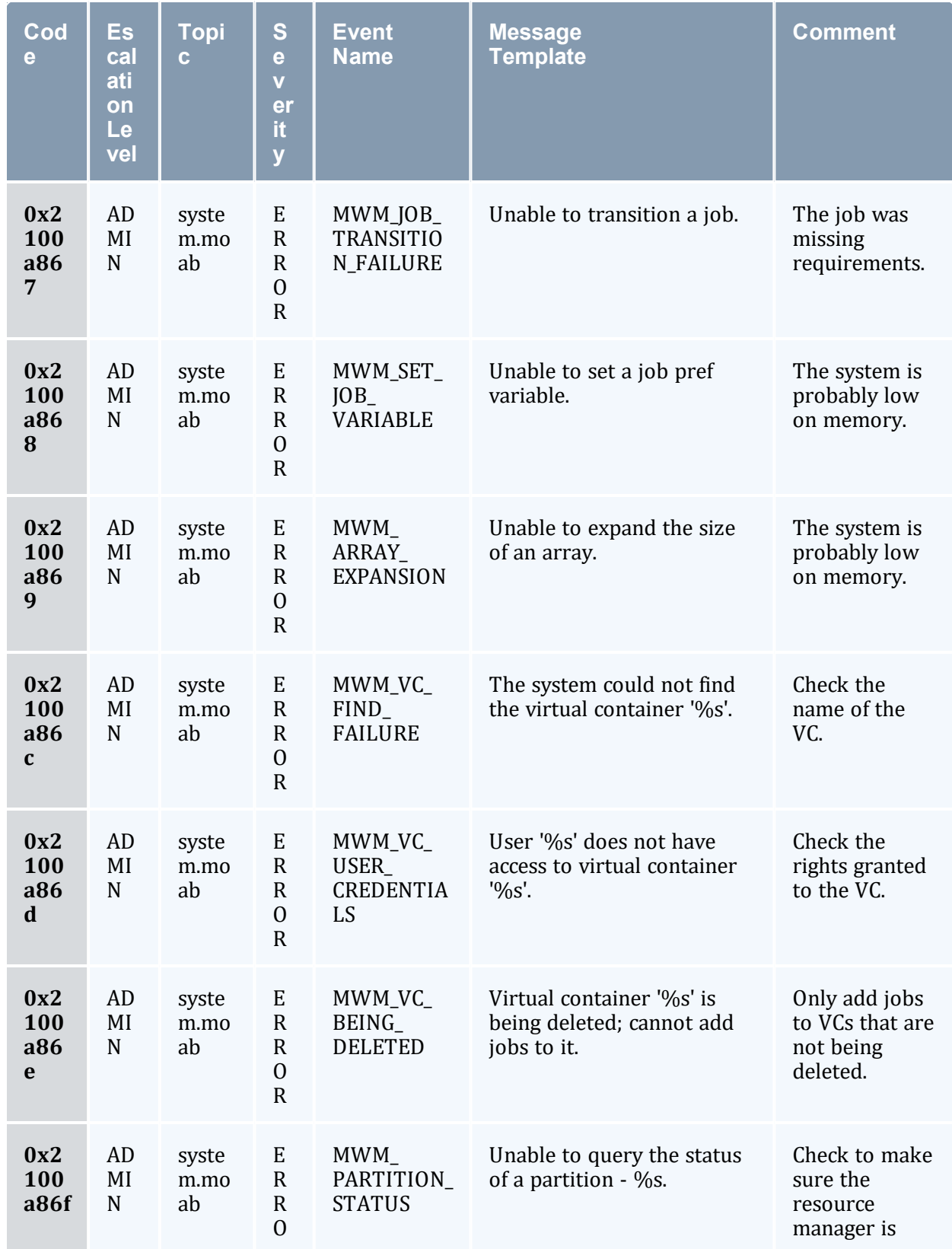

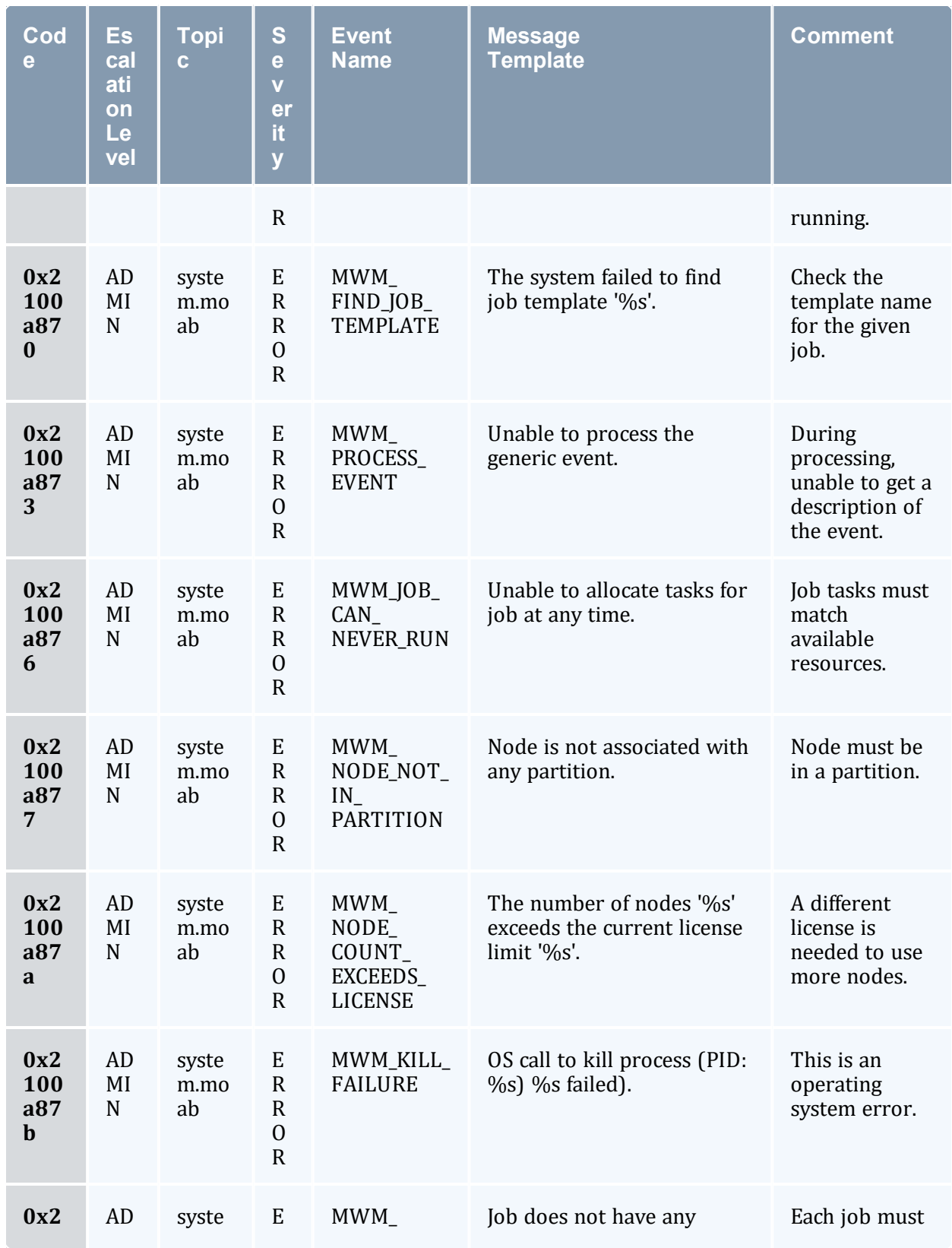

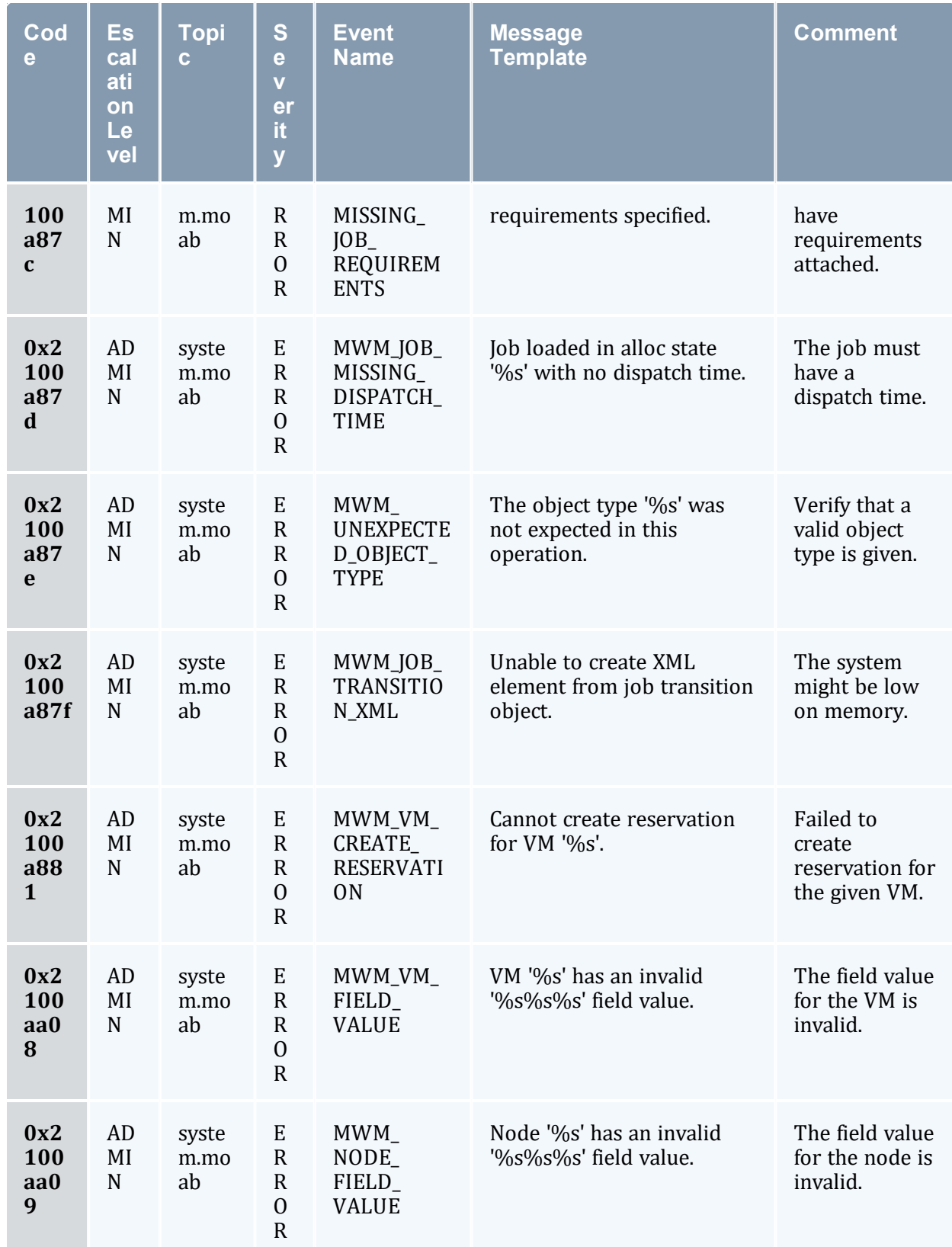

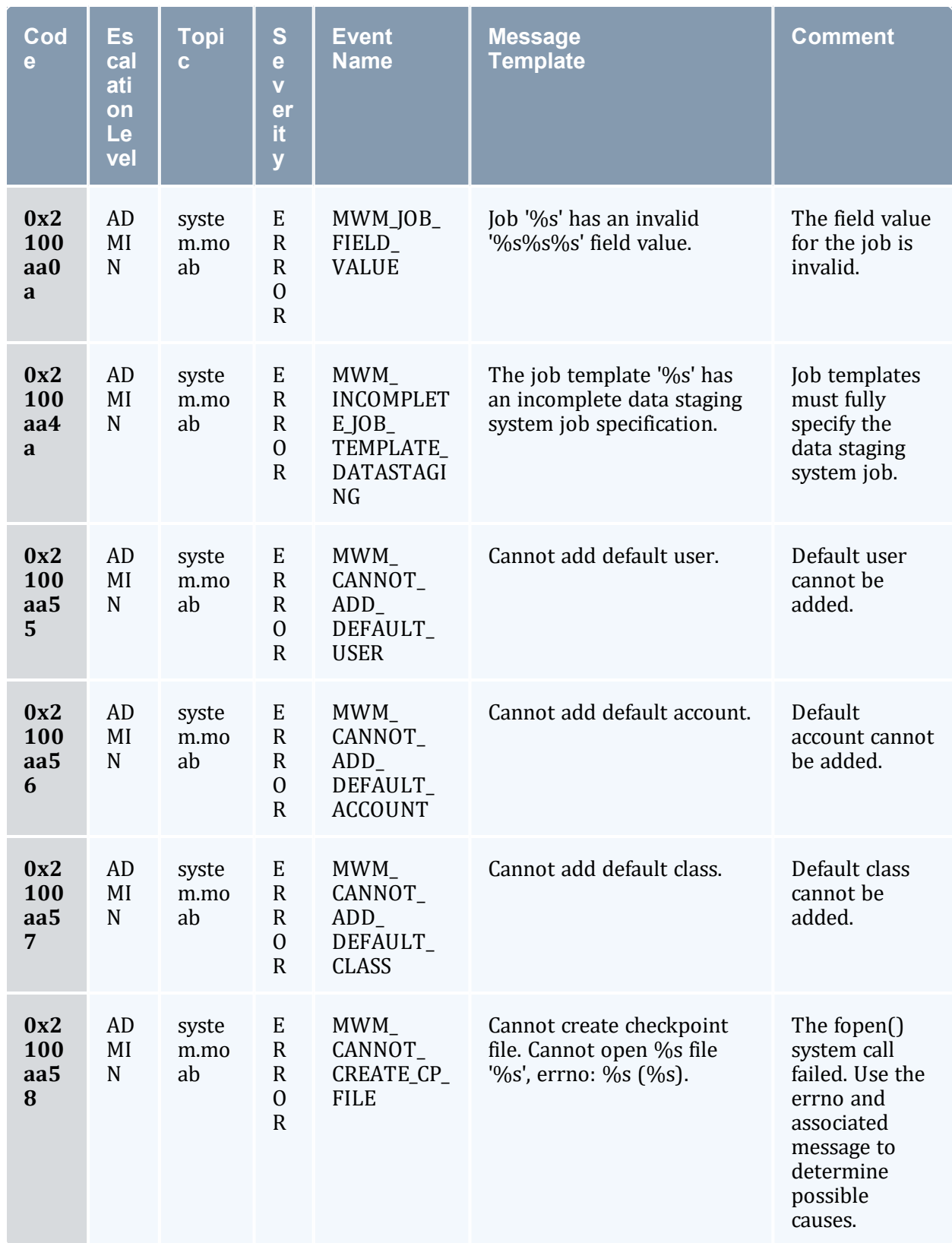

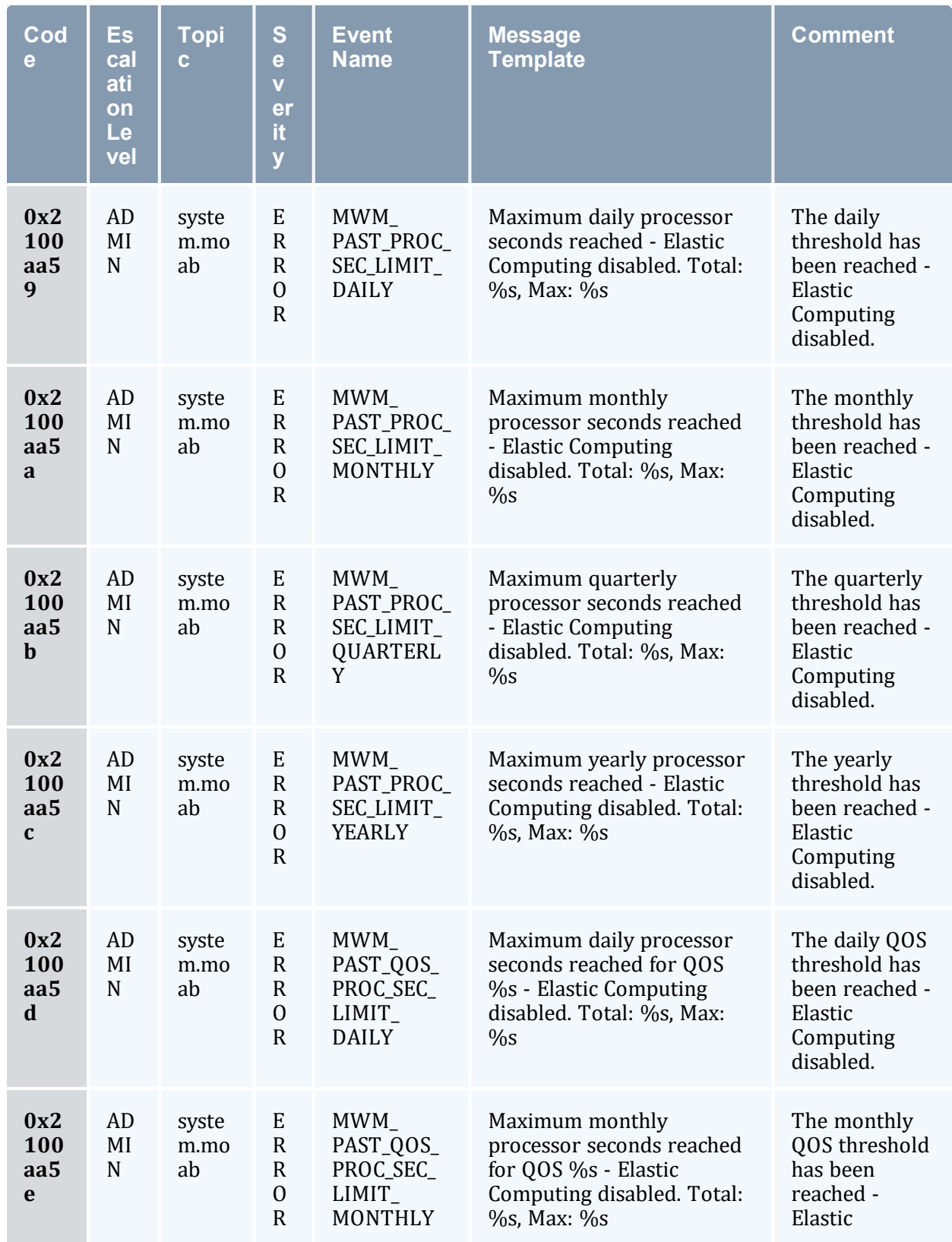

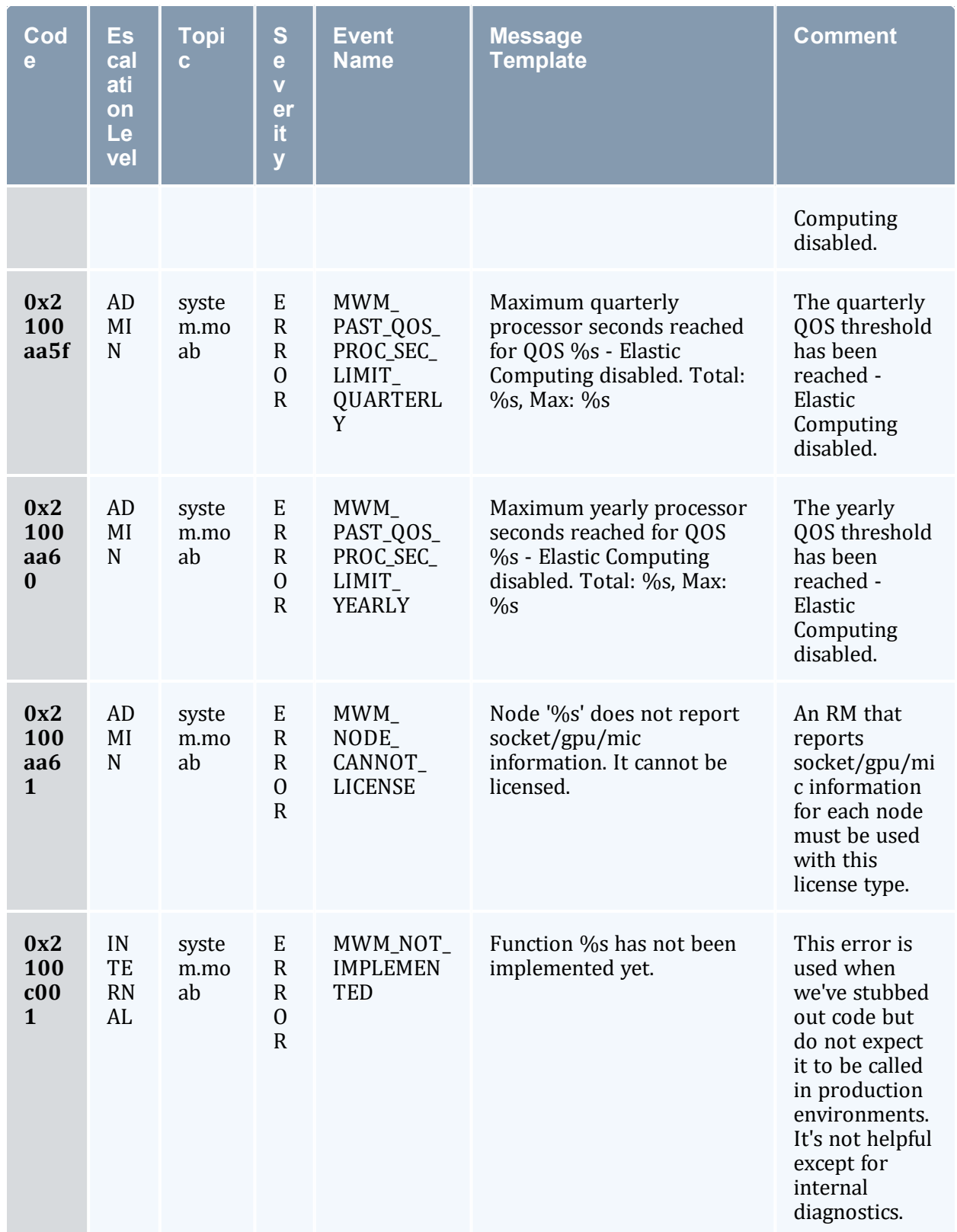

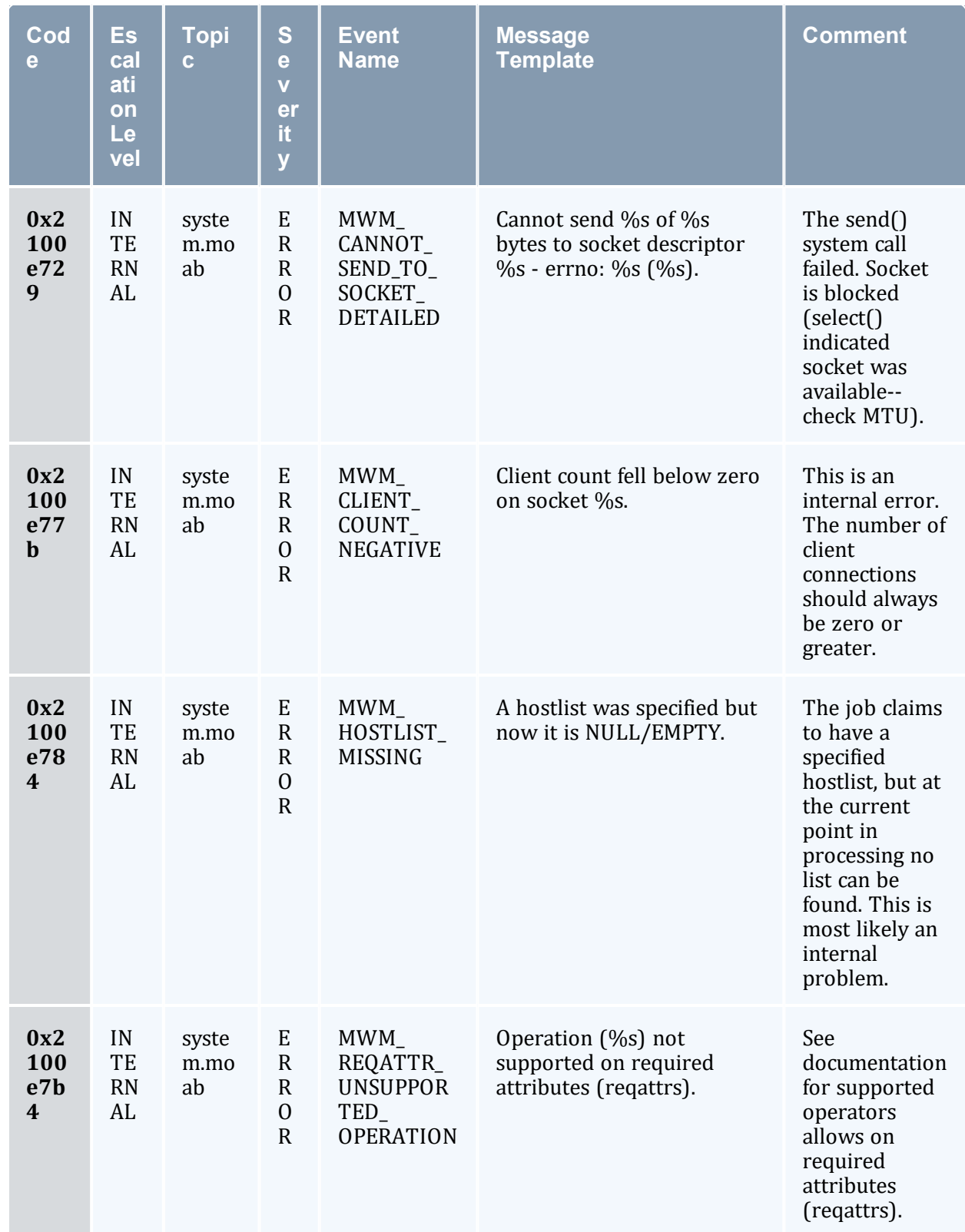

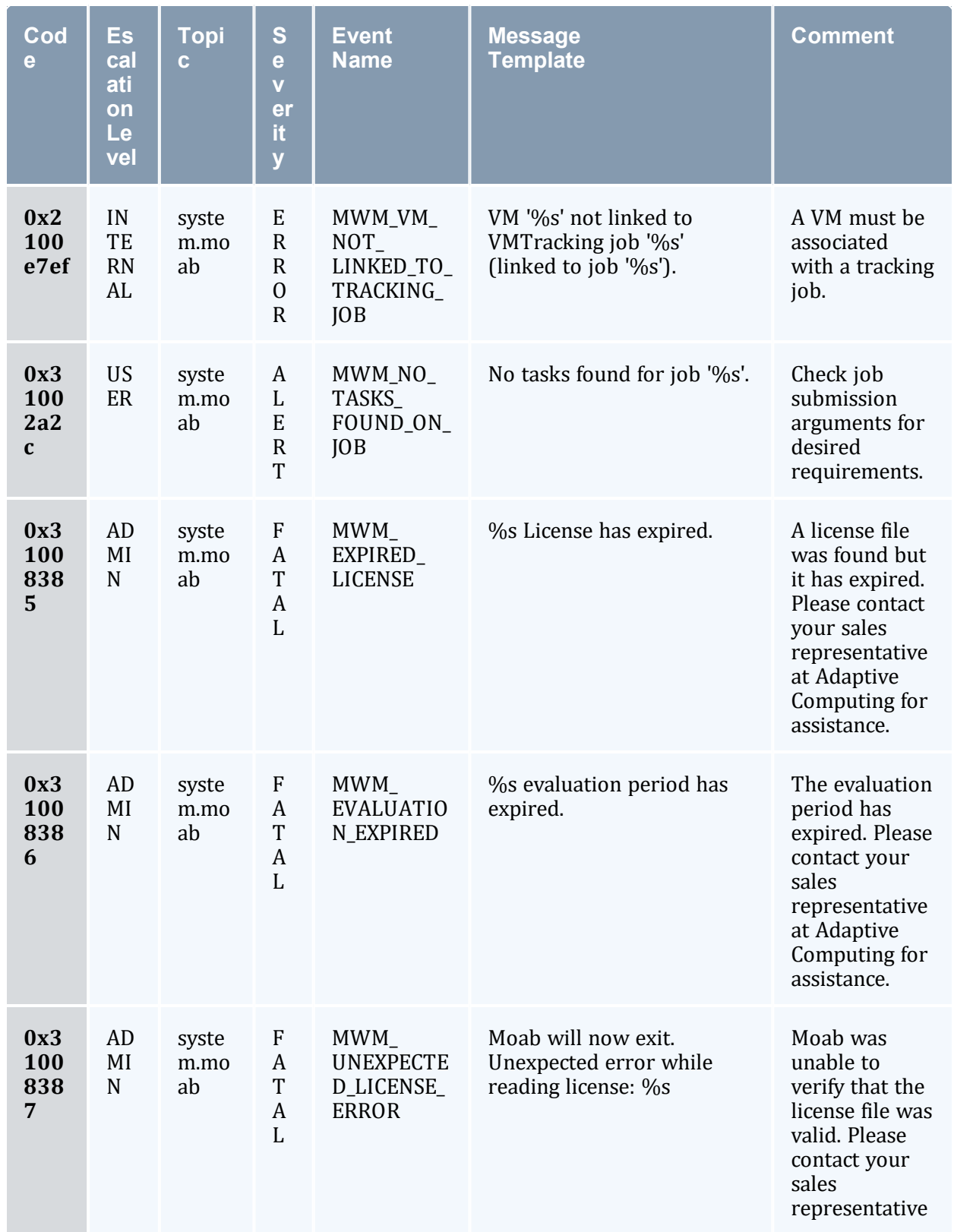

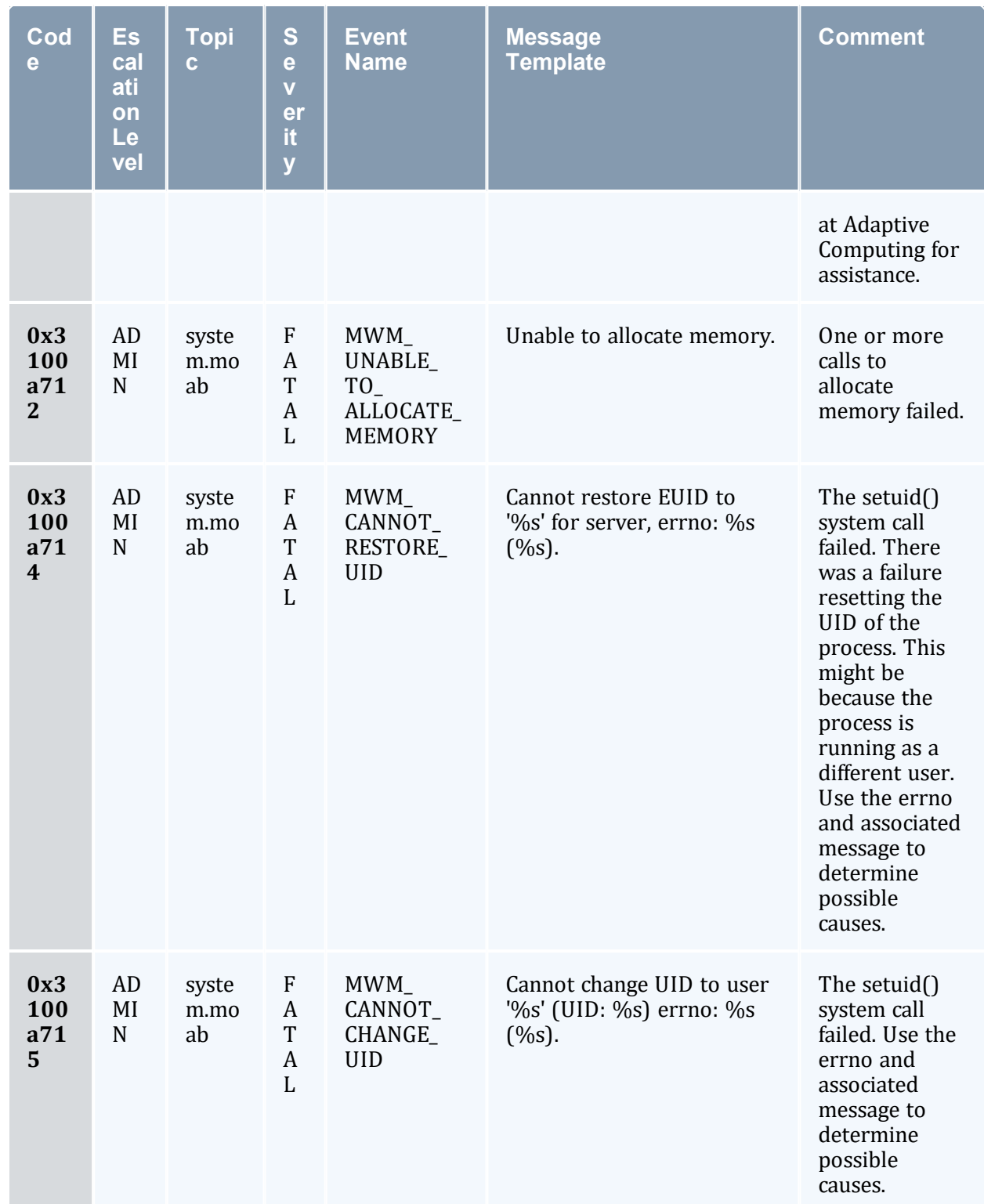

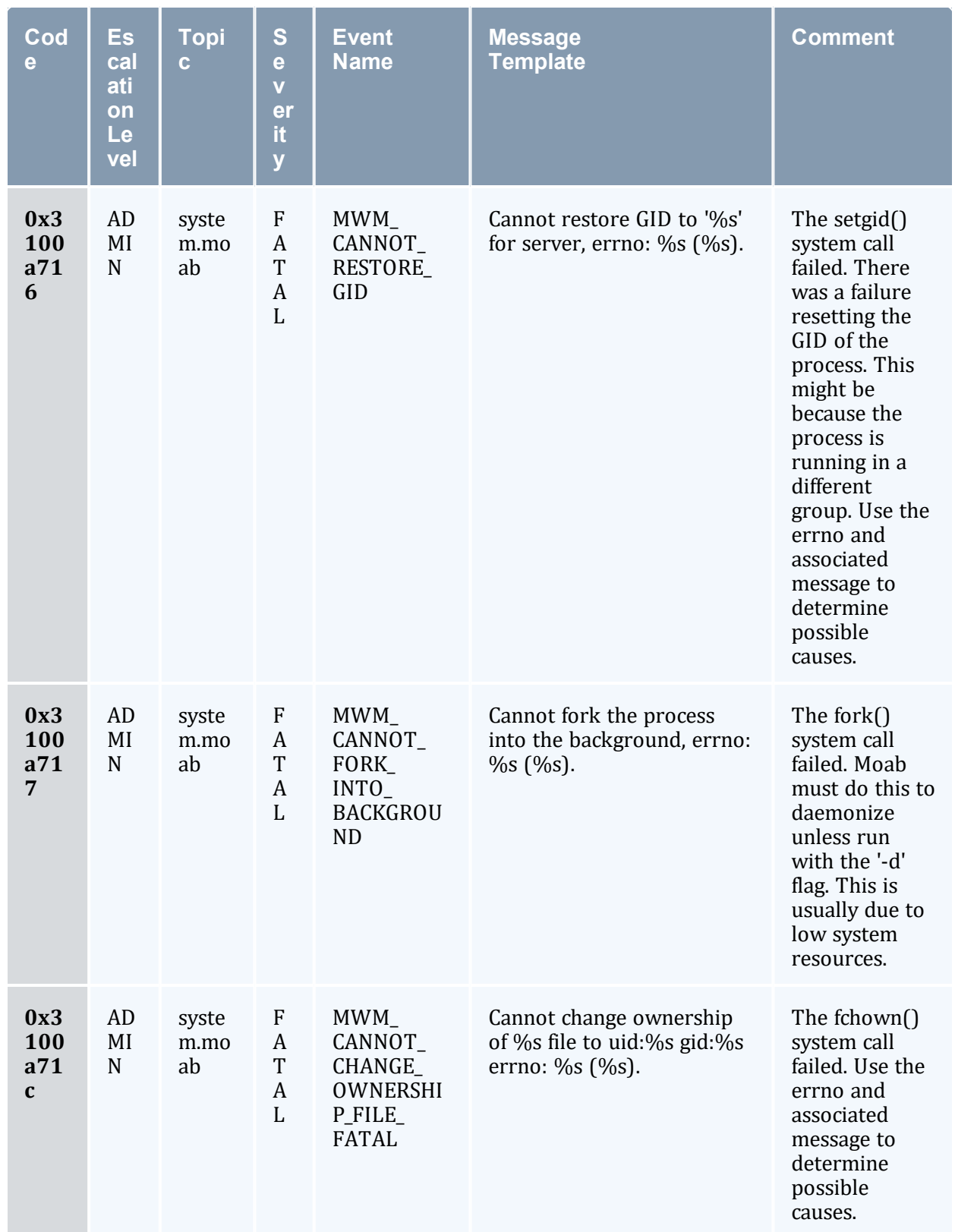

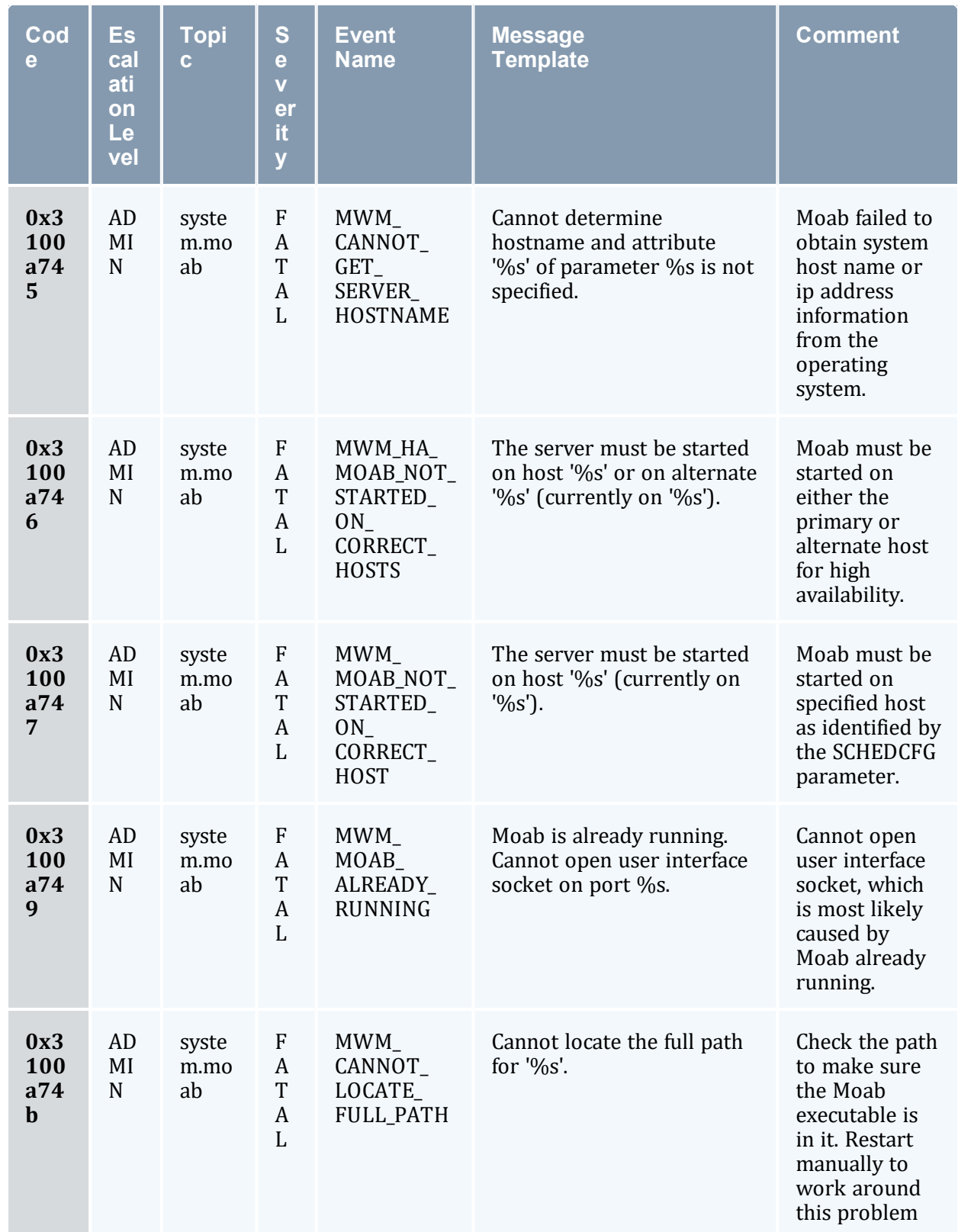

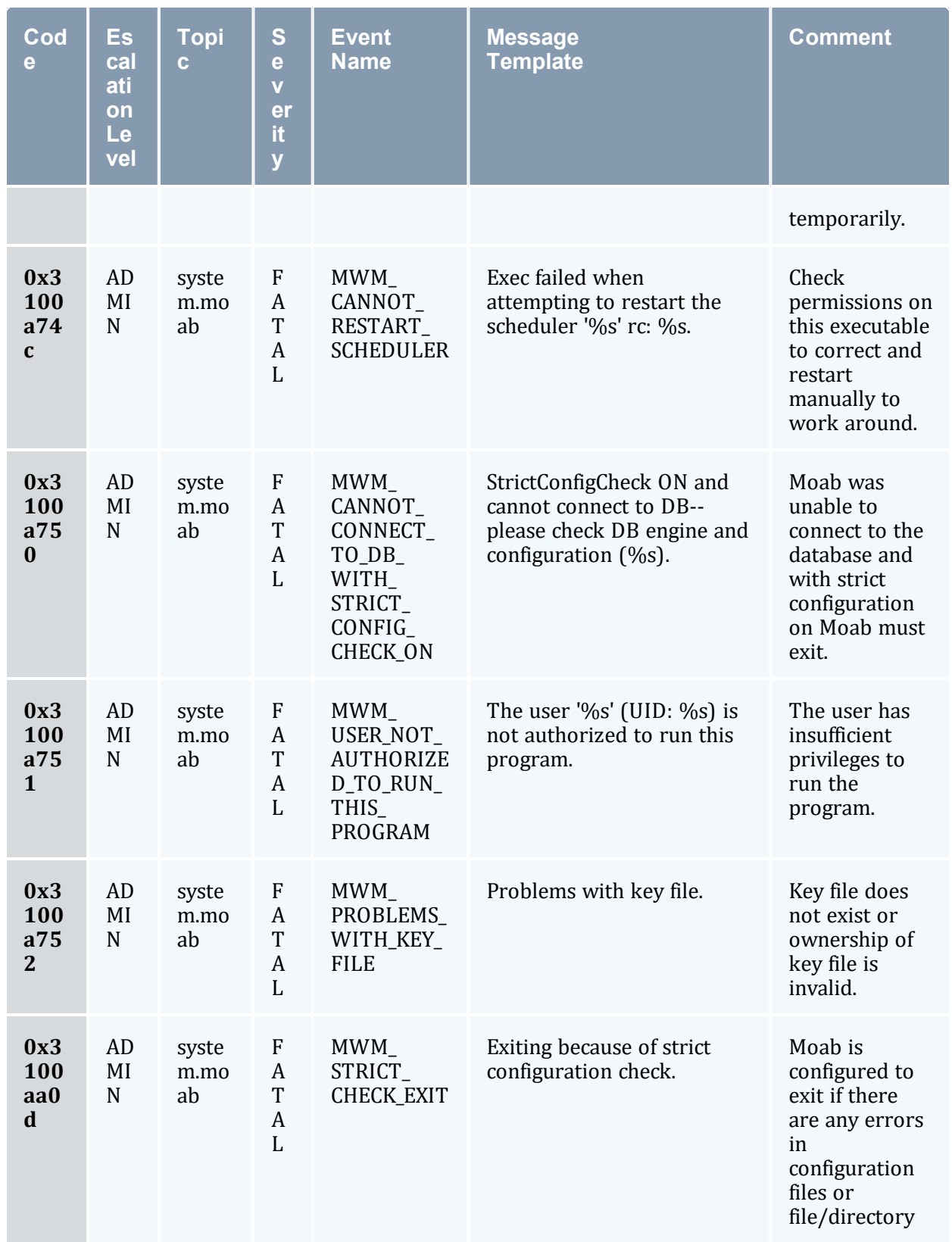

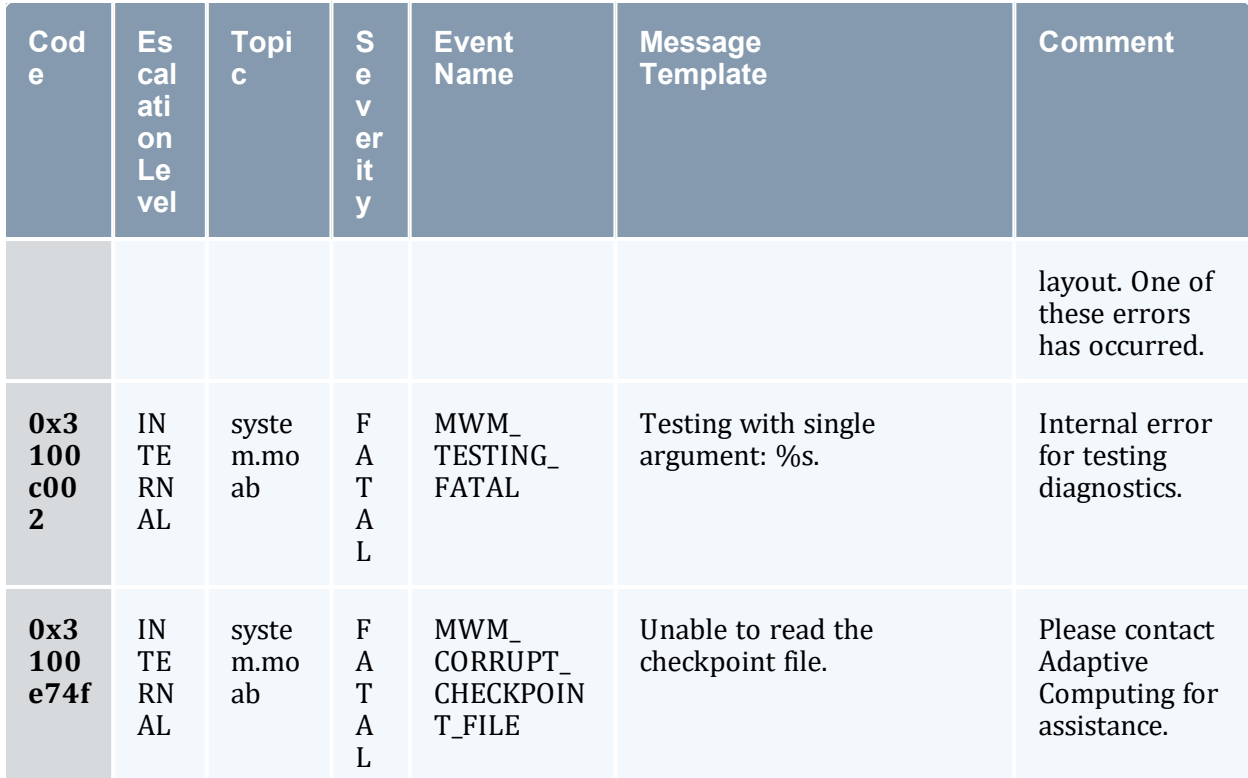

# **Appendix D: Adjusting Default Limits**

Moab is distributed in a configuration capable of supporting multiple architectures and systems ranging from a few processors to several thousand processors. However, in spite of its flexibility, for performance reasons, it still contains a number of default object limits parameters and static structures defined in header files. These limits constrain such things as the maximum number of jobs, reservations, and nodes that Moab can handle and are set to values that provide a reasonable compromise between capability and memory consumption for most sites. However, many site administrators want to increase some of these settings to extend functionality, or decrease them to save consumed memory. The most common parameters are listed in the table below. Parameters listed in the Moab configuration file  $(m \circ ab, c \circ f)$  can be modified by restarting Moab. To change parameters listed in moab.h, please contact technical support.

Moab currently possesses hooks to allow sites to create local algorithms for handling site specific needs in several areas. The contrib directory contains a number of sample local algorithms for various purposes. The  $M \circ \text{cal.c}$  module incorporates the algorithm of interest into the main code. The following scheduling areas are currently handled via the MLocal.c hooks:

- Local Job Attributes
- Local Node Allocation Policies
- Local Job Priorities
- Local Fairness Policies

#### **CLIENTMAXCONNECTIONS**

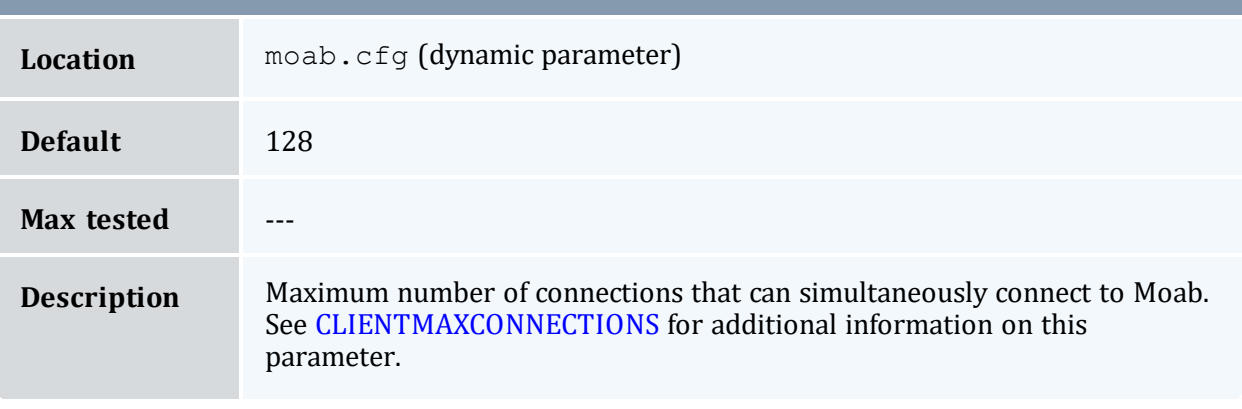

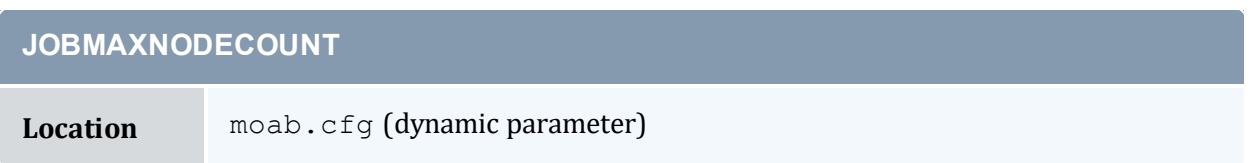

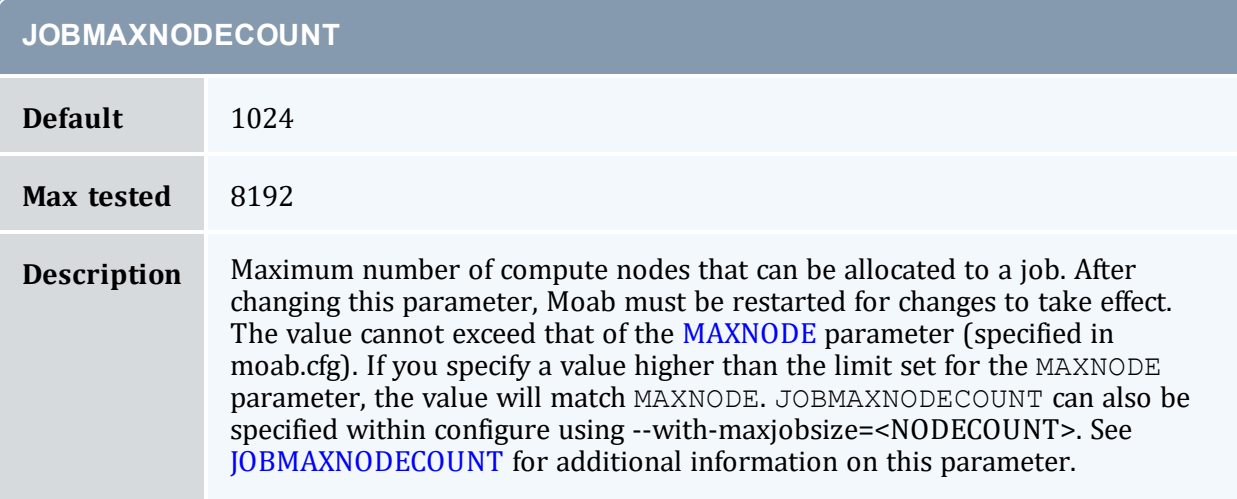

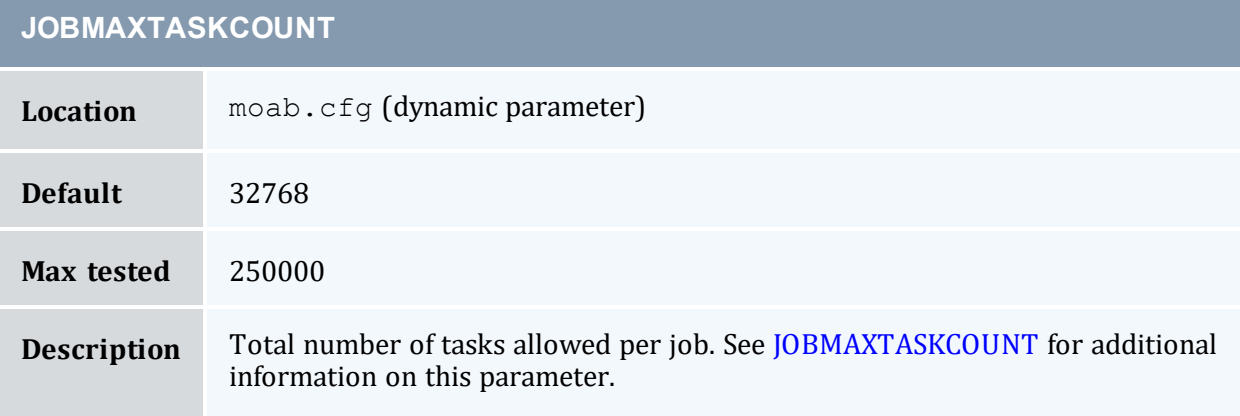

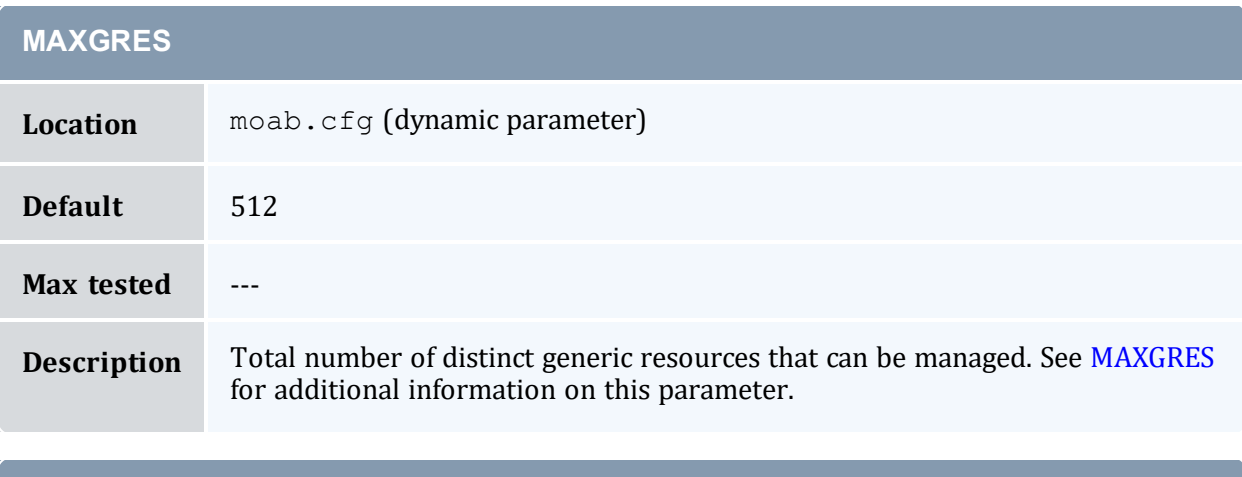

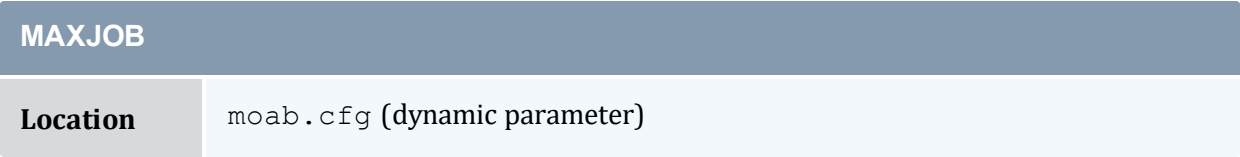

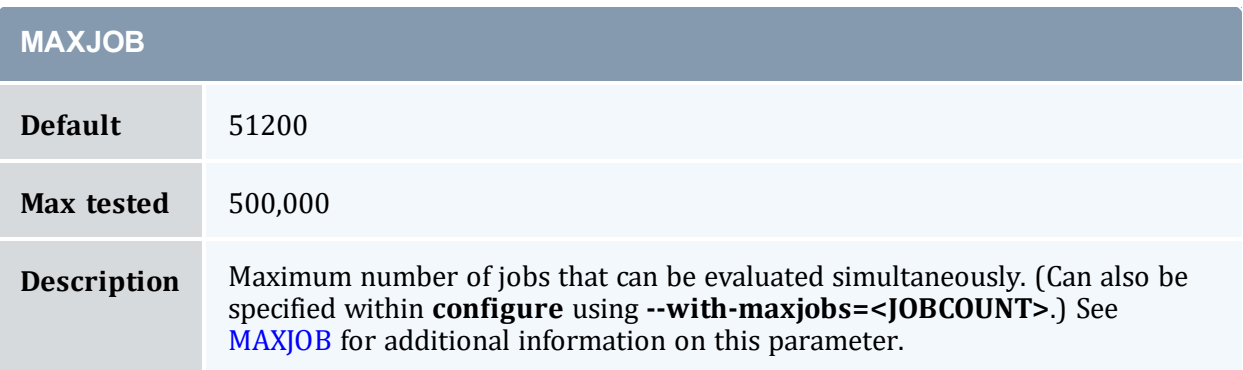

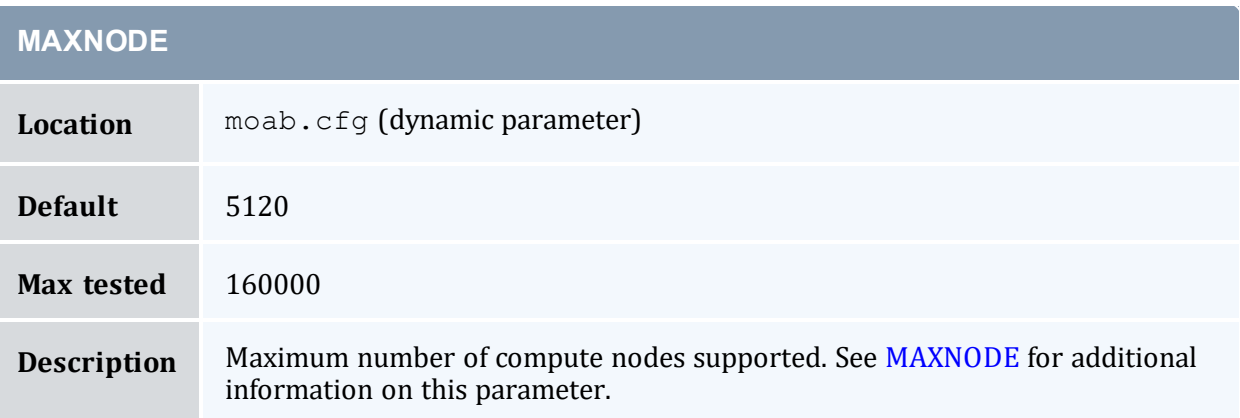

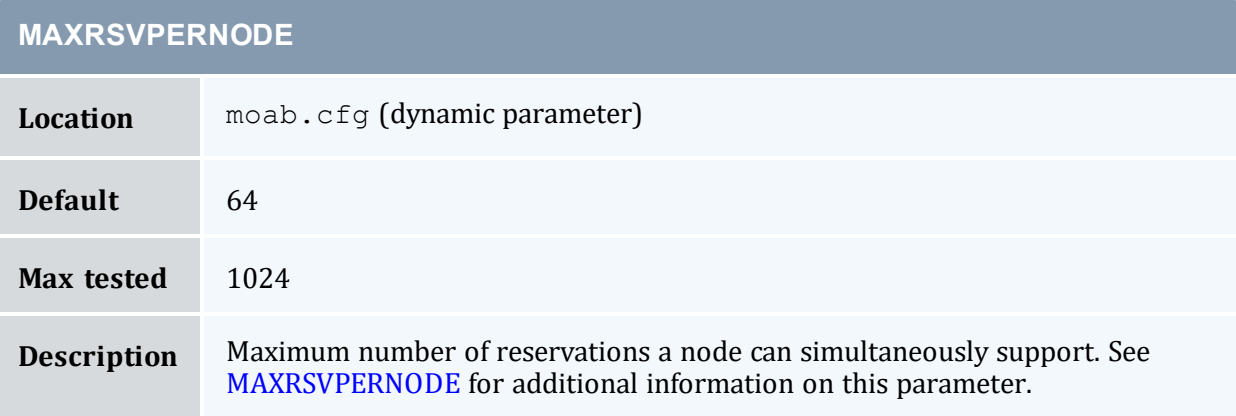

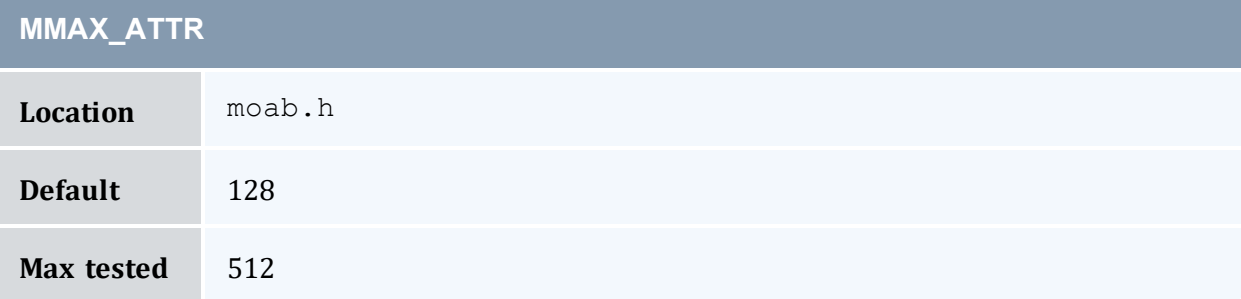

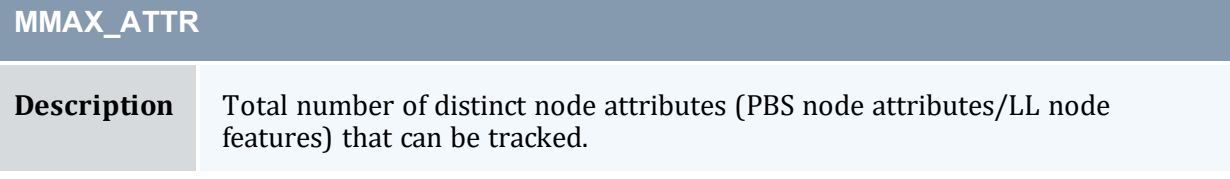

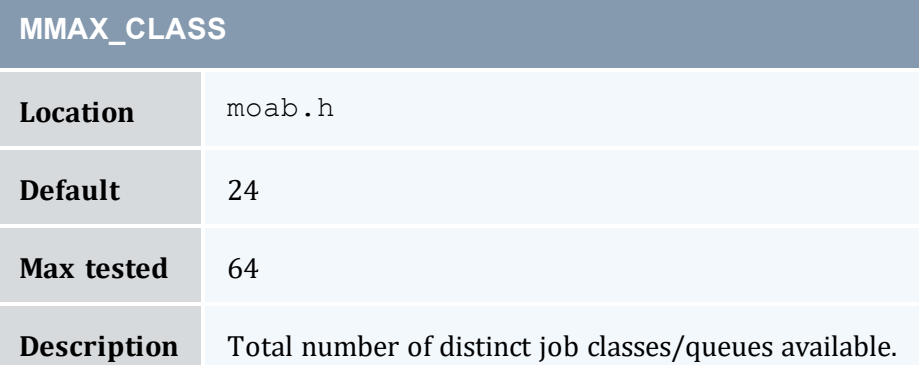

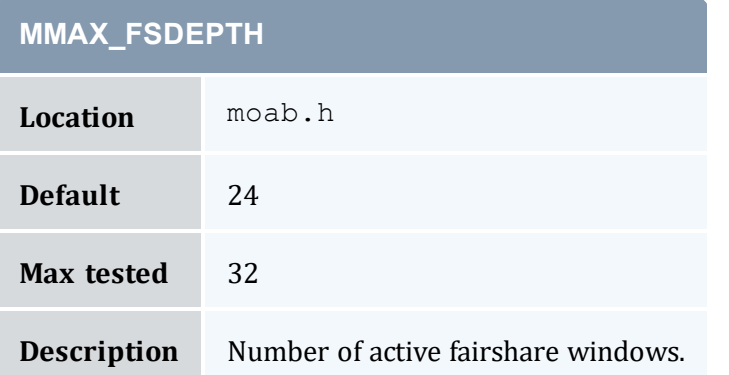

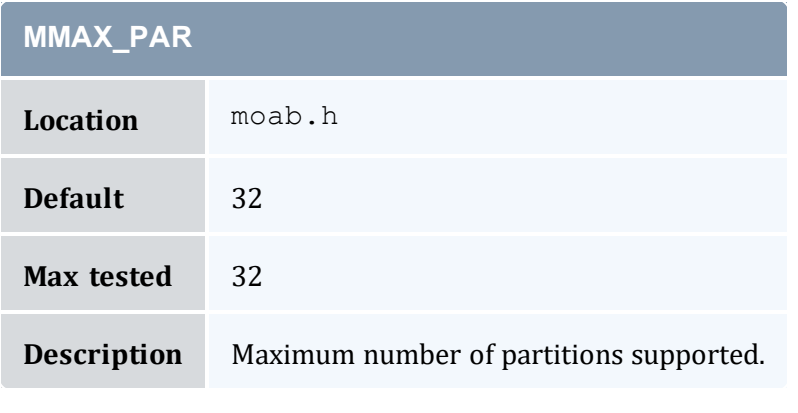

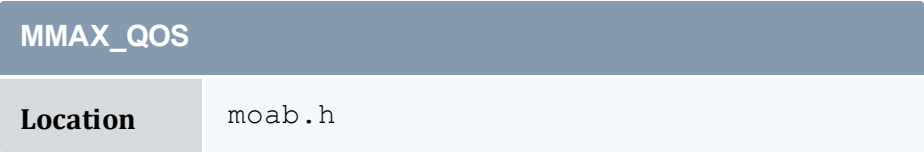

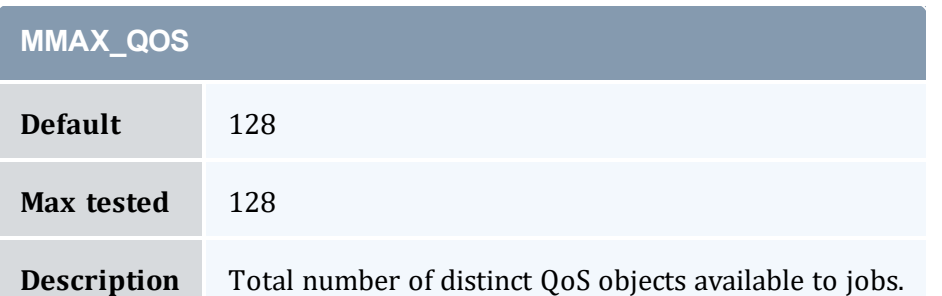

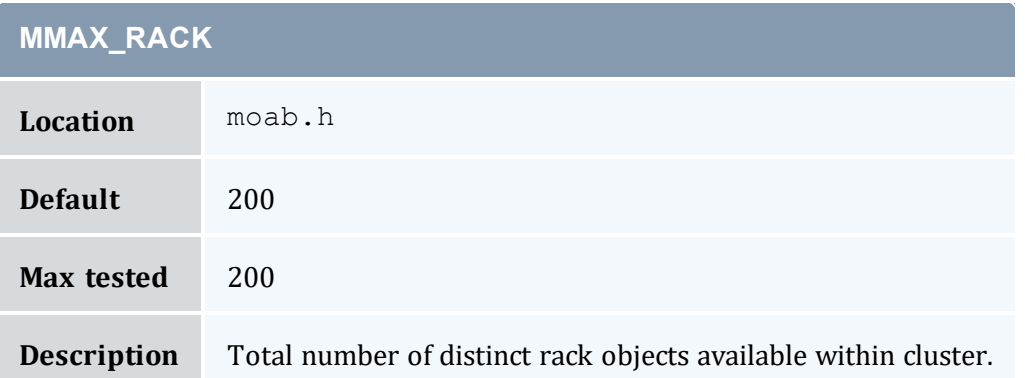

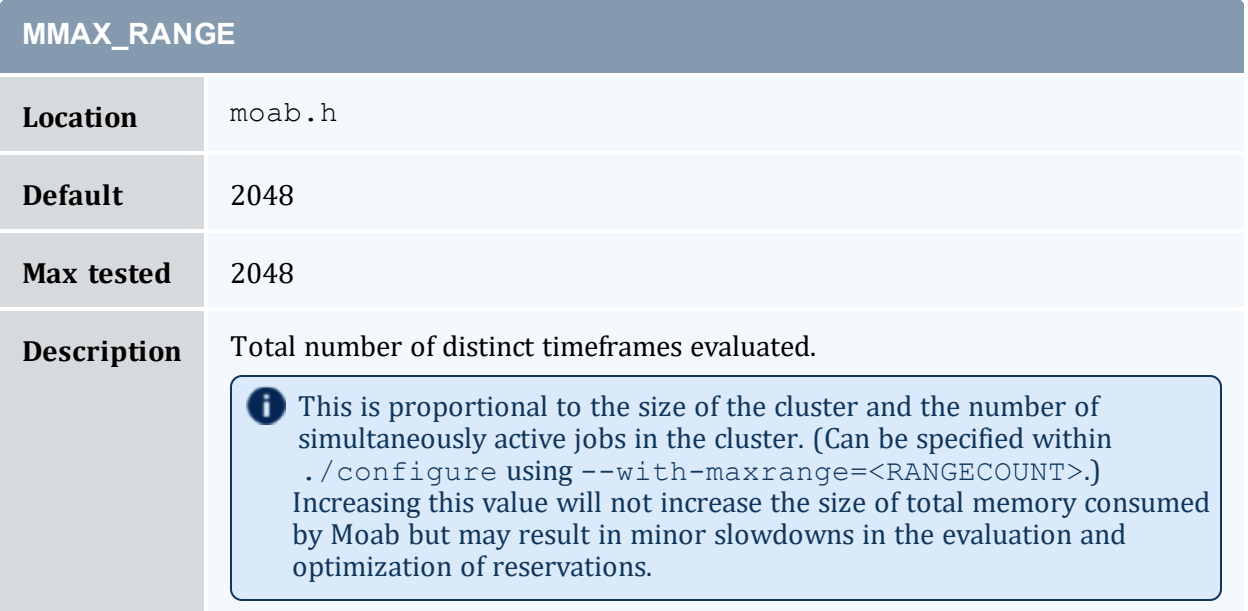

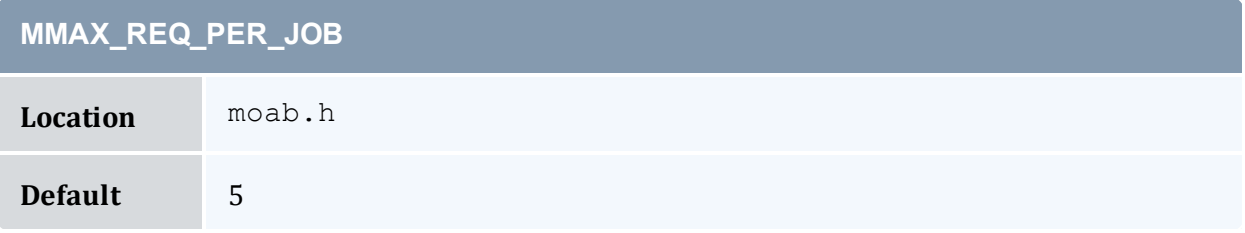

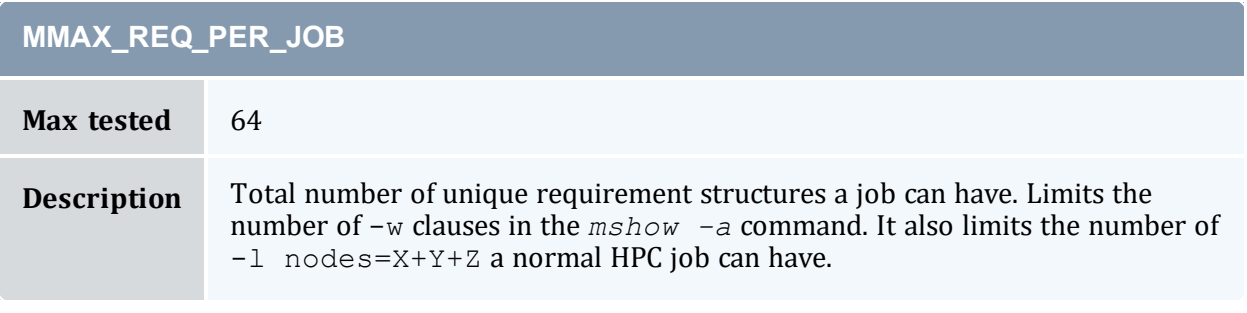

#### **Related Topics**

• Appendix I: [Considerations](#page-1389-0) for Large Clusters

# **Appendix E: Security**

Moab provides role and host based authorization, encryption, and DES, HMAC, and MD5 based authentication. The following sections describe these features in more detail and tell how to control access to sensitive configuration information.

#### In this section:

- E.1 [Authentication](#page-1358-0) (Interface Security) page 1359
- E.2 [Authorization](#page-1363-0) page 1364
- E.3 Host Security for Compute [Resources](#page-1366-0) page 1367
- E.4 Securing Sensitive [Configuration](#page-1367-0) Information page 1368

# <span id="page-1358-0"></span>**E.1 Authentication (Interface Security)**

Moab supports password-challenge, DES, HMAC, and MD5 based authentication. Authentication protocols can be specified on a per interface basis allowing independent realms of trust with per realm secret keys and even per realm authentication protocols.

#### In this topic:

- E.1.1 Mauth [Authentication](#page-1358-1) page 1359
- E.1.2 Munge [Authentication](#page-1361-0) page 1362
- E.1.3 Server [Response](#page-1362-0) Control page 1363
- E.1.4 Checksum Algorithm for Client [Authentication](#page-1362-1) page 1363
- E.1.5 Interface [Development](#page-1362-2) Notes page 1363

## <span id="page-1358-1"></span>E.1.1 Mauth Authentication

Mauth is a tool provided with Moab that provides client authentication services. With mauth enabled, each client request is packaged with the client ID, a timestamp, and an encrypted key of the entire request generated using the shared secret key.

This tool is enabled by providing a secret key. A random key is selected when the Moab

.  $\sqrt{\text{confique}}$  script is run and can be regenerated at any time by rerunning

./configure and rebuilding Moab. If desired, this random key can be overridden by specifying a new key in the protected .moab.key file as in the example below:

Moab must be shut down before setting a new secret key. Use the service moab stop or *mschedctl -k* commands to shut down Moab.

```
> vi /opt/moab/etc/.moab.key
(insert key)
> cat /opt/moab/etc/.moab.key
XXXXXXXX
# secure file by setting owner read-only permissions
> chmod 400 /opt/moab/etc/.moab.key
# verify file is owned by root and permissions allow only root to read file
> ls -l /opt/moab/etc/.moab.key
-r-------- 1 root root 15 2007-04-05 03:47 /opt/moab/etc/.moab.key
```
#### Be aware of the following:

- All directories in the path containing .  $m \circ ab$ .  $key$  must be owned by the root or primary Moab user It must not be writable by 'other' in its permissions.
- The . moab.  $k \in \mathcal{V}$  file will need to be on each host that is authorized to run Moab client commands.
- The .moab.key file must reside in the same directory as the moab.cfg file.
- $\bullet$  By default:
	- $\circ$  The . moab, key file will be owned by the user root and its contents will be read by the mauth tool, which provides client authorization services. If desired, the ownership of this file can be changed so long as this file is readable by the Moab server and the mauth tool. This can be accomplished if the Moab [primary](#page-1020-0) [administrator,](#page-1020-0) the owner of mauth, and the owner of . moab. key are the same.
	- $\circ$  It is up to the individual cluster administrators to determine whether to use the .moab.key file. For sites with source code, the use of .moab.key can be mandated by using ./configure --with-keyfile.
	- $\circ$  mauth is located in the install bin directory. If an alternate name or alternate file location is desired, this can be specified by setting the AUTHCMD attribute of the [CLIENTCFG](#page-1033-0) parameter within the moab.cfg file as in the following example.

CLIENTCFG AUTHCMD=/opt/sbin/mauth

#### E.1.1.A Configuring Peer-Specific Secret Keys

Peer-specific secret keys can be specified using the [CLIENTCFG](#page-1033-0) parameter. This key information must be kept secret and consequently can only be specified in the moabprivate.cfg file. With regard to security, there are two key attributes that can be set. (Other resource managers or clients such as Moab Accounting Manager or a Wiki interface can also use the attributes to configure their authentication algorithms. The default, unless otherwise stated, is always DES. These attributes are listed in the table below:

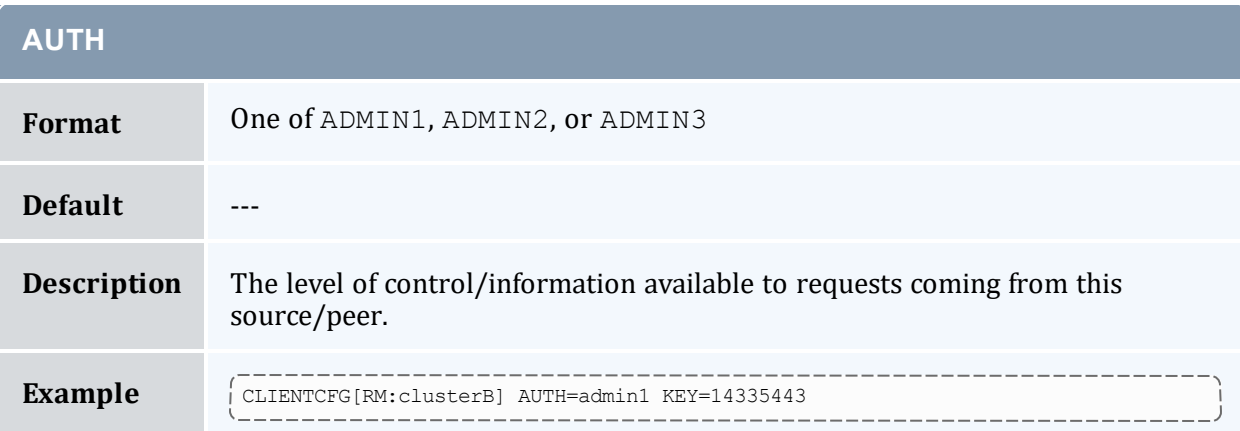

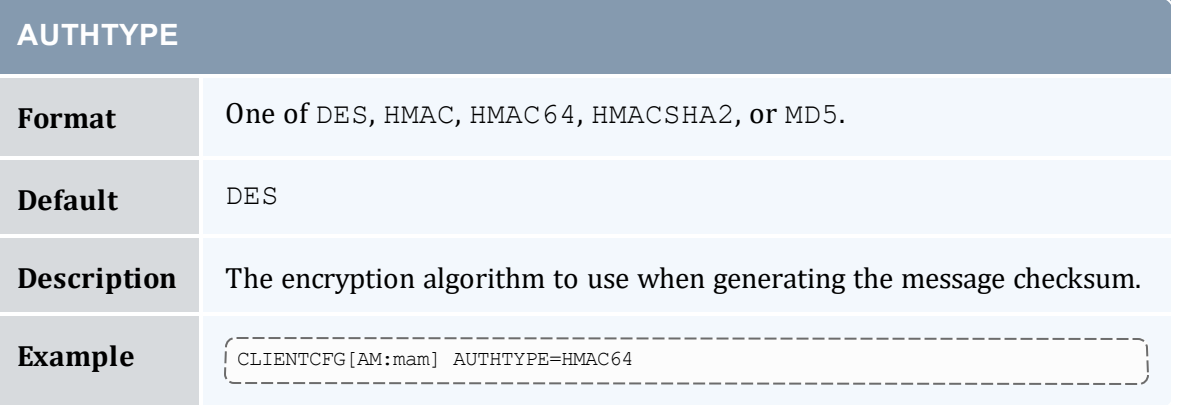

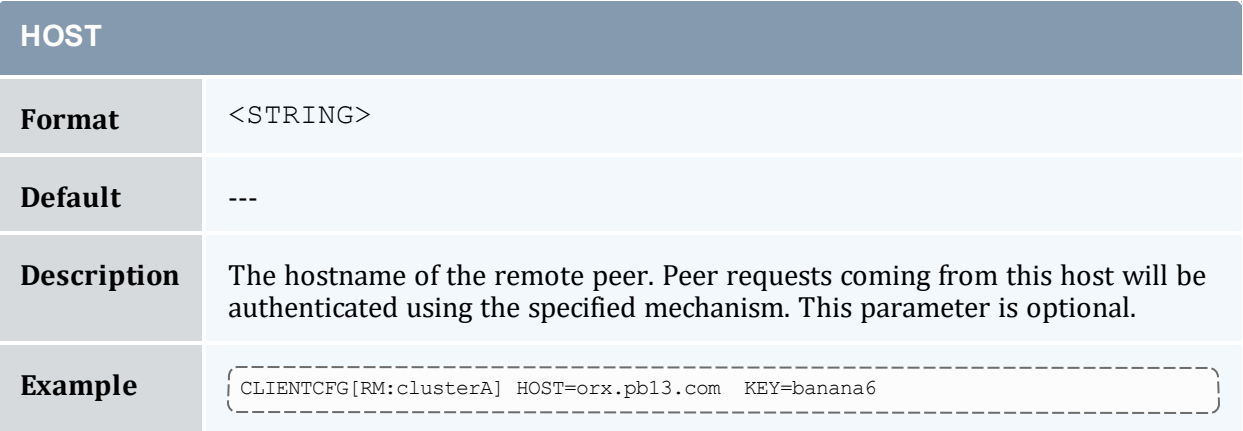

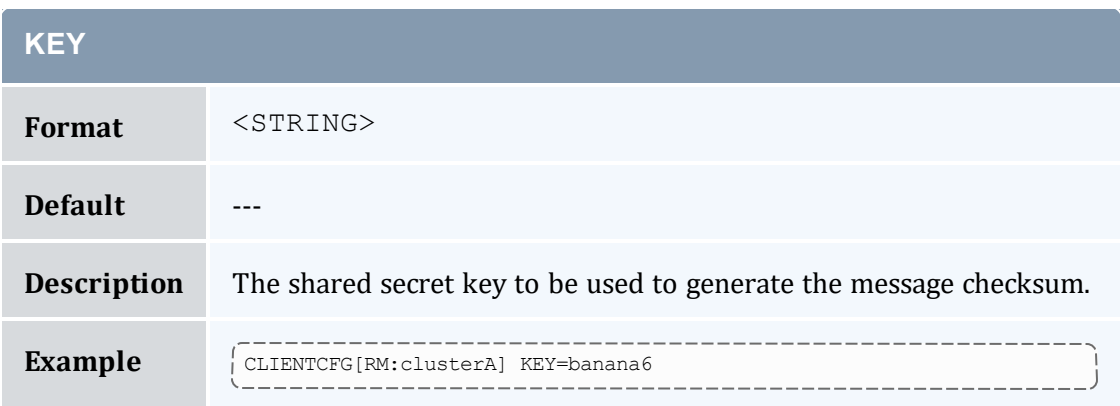

The CLIENTCFG parameter takes a string index indicating which peer service will use the specified attributes. In most cases, this string is simply the defined name of the peer service. However, for the special cases of resource and accounting managers, the peer name should be prepended with the prefix RM: or AM: respectively, as in CLIENTCFG [AM:mam] or CLIENTCFG[RM:devcluster].

The first character of any secret key can be viewed by trusted administrators using specific diagnostic commands to analyze Moab interfaces. If needed, increase the length of the secret keys to maintain the desired security level.

## <span id="page-1361-0"></span>E.1.2 Munge Authentication

Moab also integrates with MUNGE, an open source authentication service created by Lawrence Livermore National Laboratory [\(https://dun.github.io/munge/\)](https://dun.github.io/munge/). MUNGE works with Moab to authenticate user credentials being passed between the Moab client and the Moab server or from Moab server to Moab server.

To set up MUNGE in a cluster or grid, download and install MUNGE on every node in the cluster or grid by following the installation steps found at [https://dun.github.io/munge/.](https://dun.github.io/munge/) The MUNGE secret key must reside on each node in the cluster or grid. Before starting the Moab daemon, the MUNGE daemon must be running on all nodes.

To enable Moab to use MUNGE for authentication purposes, specify the MUNGE executable path in the moab.cfg file using CLIENTCFG and AUTHCMD as in the following example. The MUNGE executable path must reside in each client's moab.cfg file as well.

CLIENTCFG AUTHCMD=/usr/bin/munge

Moab requires that the MUNGE and UNMUNGE executable names be 'munge' and 'unmunge' respectively. It also assumes that the UNMUNGE executable resides in the same directory as the MUNGE executable.

#### E.1.2.A Configuring Munge Command Options

Moab also integrates with MUNGE command line options. For example, to set up Moab to use a specific socket that was created when the MUNGE daemon was started, use CLIENTCFG and AUTHCMDOPTIONS to specify the newly created socket. The AUTHCMDOPTIONS attribute, like AUTHCMD, must also reside in the client's moab.cfg file.

```
CLIENTCFG AUTHCMD=/usr/bin/munge
CLIENTCFG AUTHCMDOPTIONS="-S /var/run/munge/munge.socket.2"
```
### E.1.3 Server Response Control

If a request is received that is corrupt or cannot be authenticated, Moab will report some limited information to the client indicating the source of the failure, such as 'bad key,' 'malformed header,' and so forth. In the case of highly secure environments, or to minimize the impact of sniffing or denial of service attacks, Moab can be configured to simply drop invalid requests. This is accomplished by adding the DROPBADREQUEST attribute to the CLIENTCFG parameter in the moab-private.cfg file as in the following example:

```
CLIENTCFG[DEFAULT] DROPBADREQUEST=TRUE
```
#### E.1.4 Checksum Algorithm for Client Authentication

The [SERVERCSALGO](#page-1148-0) parameter lets you choose the algorithm used for message digests and message authentication codes:

- HMAC64: the default (SHA-1)
- HMACSHA2: more secure (SHA-512)

**If you are using Moab Web Services, then you must set the MWS configuration** parameter moab.messageDigestAlgorithm to match the value of SERVERCSALGO. See 'moab.messageDigestAlgorithm' in the *Moab Web Services Reference Guide* for more information.

#### <span id="page-1362-2"></span>E.1.5 Interface Development Notes

Sample checksum generation algorithm code can be found in the Socket [Protocol](#page-1504-0) [Description](#page-1504-0) document.

# <span id="page-1363-0"></span>**E.2 Authorization**

### E.2.1 Role Based Authorization Security Configuration

Moab provides access control mechanisms to limit how the scheduling environment is managed. The primary means of accomplishing this is through limiting the users and hosts that are trusted and have access to privileged commands and data.

With regard to users, Moab breaks access into three distinct levels.

#### **Level 1 Moab Admin (Administrator Access)**

Level 1 Moab administrators have global access to information and unlimited control over scheduling operations. By default, they are allowed to control scheduler configuration, policies, jobs, reservations, and all scheduling functions. They are also granted access to all available statistics and state information. Level 1 administrators are specified using the [ADMINCFG\[1\]](#page-1020-0) parameter.

#### **Level 2 Moab Admin (Operator Access)**

Level 2 Moab administrators are specified using the [ADMINCFG\[2\]](#page-1020-0) parameter. By default, the users listed under this parameter are allowed to change all job attributes and are granted access to all informational Moab commands.

#### **Level 3 Moab Admin (Help Desk Access)**

Level 3 administrators are specified via the [ADMINCFG\[3\]](#page-1020-0) parameter. By default, they are allowed access to all informational Moab commands. They cannot change scheduler or job attributes.

#### E.2.1.A Configuring Role Based Access

Moab allows site specific tuning of exactly which functions are available to each administrator level. Moab also provides two additional administrator levels (**ADMINCFG[4]** and **ADMINCFG[5]**) that can be used for site specific needs.

**ADMINCFG[5]** is different from other administrator levels because, when set, all commands are authorized at that level by default. Furthermore, if a service is set at level 5, all other services are disallowed.

To configure Moab role based access, use the [ADMINCFG](#page-1020-0) parameter:

ADMINCFG[1] USERS=root,john SERVICES=ALL NAME=admin

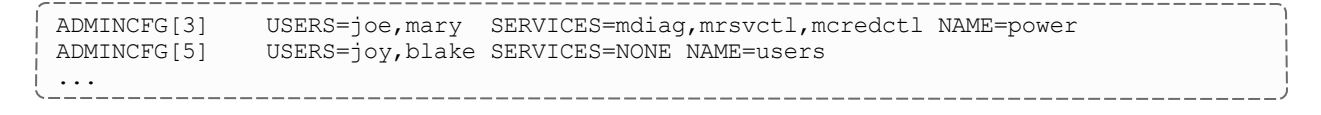

A NONE in services will still allow users to run [showq](#page-276-0) and [checkjob](#page-106-0) on their own jobs.

To determine the role of system users and what commands they can run, use the [mcredctl](#page-122-0) -q role [user:<USERID>](#page-122-0) command.

Using the SERVICES attribute of the ADMINCFG parameter, access to an arbitrary selection of services can be enabled on a per administrator-level basis. Possible services include the following:

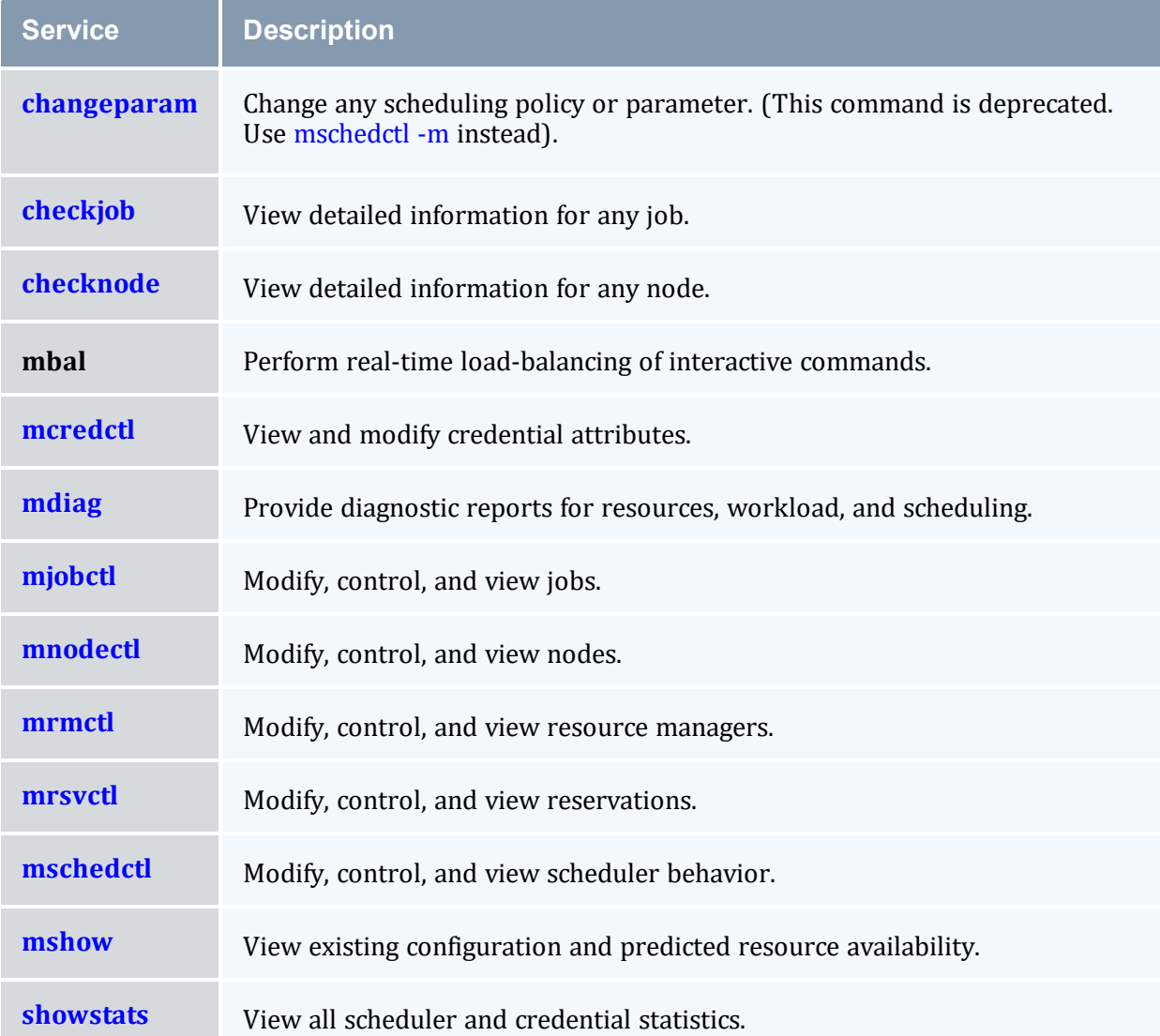

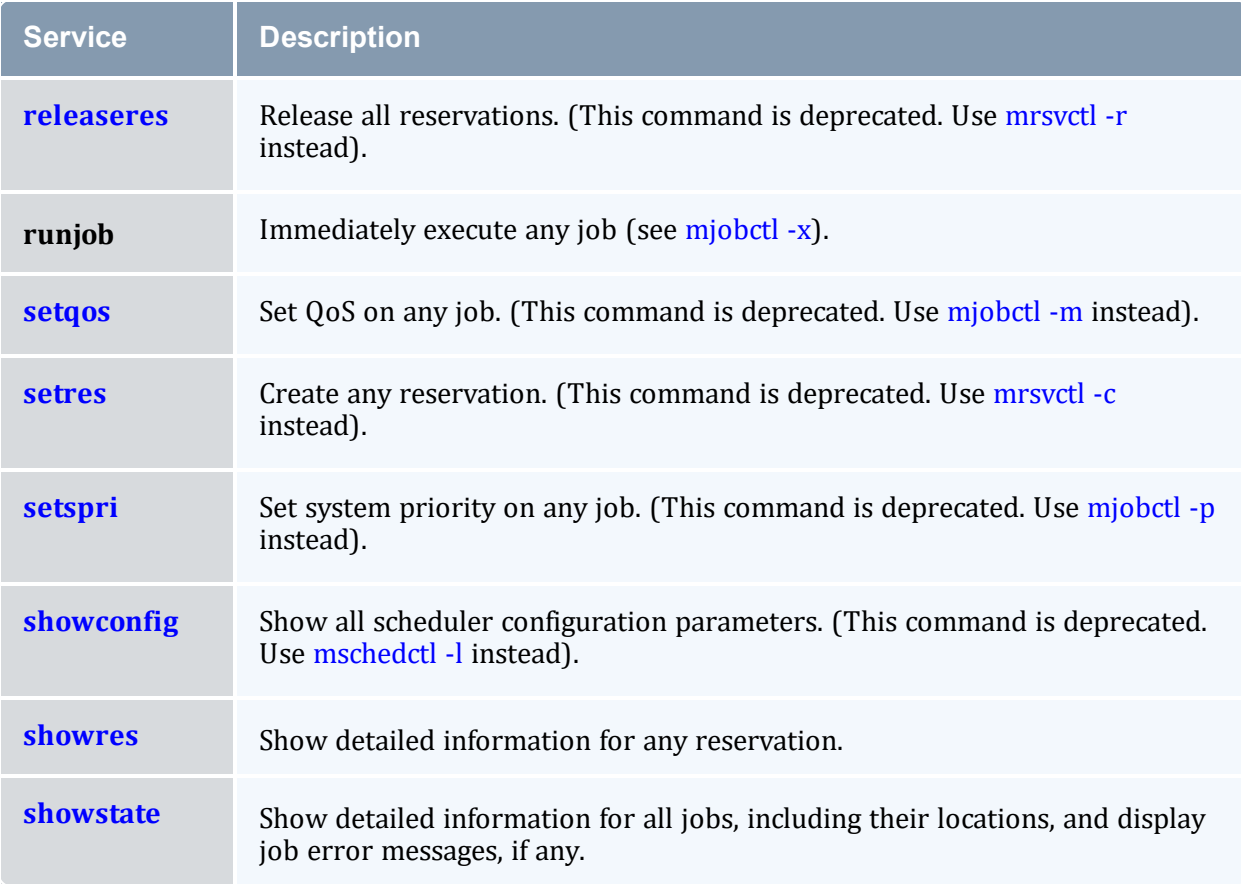

#### E.2.1.B Account and Class/Queue Admins

While the ADMINCFG parameter allows organizations to provide controlled access to scheduling objects, it does not allow for distribution along organizational boundaries. For example, a site may set up a level 3 administrator to be able to view statistics, diagnose jobs, and modify job priorities; it does not provide a way to differentiate one type of job from another. If a site administrator wanted to allow control based on the queue or account associated with a job, they would best accomplish this using the credential MANAGERS attribute.

A credential manager allows a user to be trusted to administer workload and policies for an associated subgroup of jobs. For example, in the configuration below, a number of queue and account managers are configured:

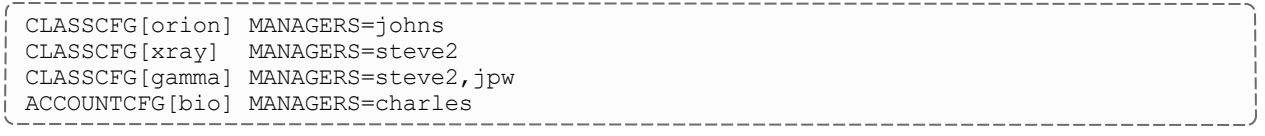

By default, the specified managers can do anything to a job that the actual job owner could do. By default, this would include the ability to view cumulative and per job statistics, see

<span id="page-1366-0"></span>job details, modify job priorities and holds, cancel and preempt jobs, and otherwise adjust policies and constraints within the associated credential.

## **E.3 Host Security for Compute Resources**

Host level security can vary widely from one site to another with everything from pure onyour-honor based clusters to complete encrypted VLAN based network security and government approved per job scrubbing procedures being used. The following documentation describes some best practices in use throughout the industry.

#### E.3.1 Minimal Host Security Enforcement

For minimal host security, no additional configuration is required.

### E.3.2 Medium Host Security Enforcement

- Login Access
	- $\circ$  PAM Enable/disable access by modifying /etc/security/access.conf.
- Processes
	- <sup>o</sup> Kill all processes associated with job user (dedicated).
	- $\circ$  Kill all processes associated with job session (dedicated/shared). Use ps  $-iu$ <USER> or ps -js <SESSID>.
- IPC (Inter-Process Communication)
	- $\circ$  Remove shared memory, semaphores, and message queues (use ipcs/ipcrm).
	- <sup>o</sup> Remove named pipes.
- Network/Global File System Access
	- <sup>o</sup> Explicitly unmount user home and global file systems.
- Local Temporary File Systems
	- <sup>o</sup> Where possible, mount local file systems read-only.
	- $\circ$  Clear /tmp, /scratch and other publicly available local file systems.
	- <sup>o</sup> Remove user files with *shred*; *shred* is a Linux command that first overwrites files completely before removing them, preventing remnant data from surviving on the hard drive.

### E.3.3 Strict Host Security Enforcement

- VLAN creation
- Host rebuild
	- <sup>o</sup> U.S. Dept. of Energy Disk/File Sanitization (Clearing, Sanitizing, and [Destroying](http://ftp.st.ryukoku.ac.jp/pub/security/ciac/ciacdocs/ciac2325.pdf) [Disks](http://ftp.st.ryukoku.ac.jp/pub/security/ciac/ciacdocs/ciac2325.pdf))
	- <sup>o</sup> U.S. Dept. of Defense Scrubbing [Software](http://www.dss.mil/isp/fac_clear/download_nispom.html) (DOD-5520)

# <span id="page-1367-0"></span>**E.4 Securing Sensitive Configuration Information**

The moab.cfg file may include sensitive configuration information, such as user or group fairshare targets that determine job priority and scheduling for individual users or groups. Sensitive configuration information can be moved to a separate file in an access-controlled directory and included in moab.cfg using an  $\#INCLUDE$  directive. For example, the following commands create a directory that requires root permissions to read or execute, and a  $.cf$ g file that can be used for sensitive configuration information:

# mkdir -m 500 /opt/moab/etc/secure # echo "ARRAYJOBPARLOCK TRUE" > /opt/moab/etc/secure/moab.secure.cfg

Adding the following line to moab.cfg will cause Moab to use the contents of the protected . cfg file:

```
#INCLUDE secure/moab.secure.cfg
```
# **Appendix F: Initial Moab Testing**

Moab has been designed with a number of key features that allow testing to occur in a *no risk* environment. These features allow you to safely run Moab in test mode even with another scheduler running whether it be an earlier version of Moab or another scheduler altogether. In test mode, Moab collects real-time job and node information from your resource managers and acts as if it were scheduling live. However, its ability to actually affect jobs (that is, start, modify, cancel, charge, and so forth) is disabled.

### F.0.1 Scheduler Modes

This topic describes the test modes Moab offers to provide a minimal configuration for verifying such things as proper configuration and operation.

Central to Moab testing is the MODE attribute of the [SCHEDCFG](#page-1147-0) parameter. This parameter attribute allows administrators to determine how Moab will run. The possible values for MODE are NORMAL, MONITOR, INTERACTIVE, TEST, SINGLESTEP, and SLAVE. For example, to request monitor mode operation, include the following in the moab.cfg file:

SCHEDCFG MODE=MONITOR

## F.0.2 Normal Mode

If initial evaluation is complete or not required, you can place the scheduler directly into *production* by setting the MODE attribute of the SCHEDCFG parameter to NORMAL and (re)starting the scheduler.

## F.0.3 Monitor Mode (or Test Mode)

Monitor mode allows evaluation of new Moab releases, configurations, and policies in a risk-free manner. In monitor mode, the scheduler connects to the resource manager(s) and obtains live resource and workload information. Using the policies specified in the moab.cfg file, the monitor-mode Moab behaves identical to a live or normal-mode Moab except the ability to start, cancel, or modify jobs is disabled. In addition, allocation management does not occur in monitor mode. This allows safe diagnosis of the scheduling state and behavior using the various diagnostic client commands. Further, the log output can also be evaluated to see if any unexpected situations have arisen. At any point, the scheduler can be dynamically changed from monitor to normal mode to begin *live* scheduling.

To set up Moab in monitor mode, do the following:

```
> vi moab.cfg
  (change the MODE attribute of the SCHEDCFG parameter from NORMAL to MONITOR)
> moab
```
Remember that Moab running in monitor mode will not interfere with your production scheduler.

#### F.0.3.A Running Multiple Moab Instances Simultaneously

If running multiple instances of Moab, whether in simulation, normal, or monitor mode, make certain that each instance resides in a different home directory to prevent conflicts with configuration, log, and statistics files. Before starting each additional Moab, set the MOABHOMEDIR environment variable in the execution environment to point to the local home directory. Also, each instance of Moab should run using a different [port](#page-1147-0) to avoid conflicts.

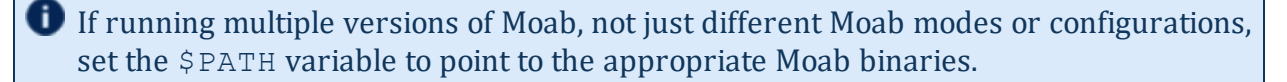

To *point* Moab client commands (such as [showq\)](#page-276-0) to the proper Moab server, use the appropriate command line [arguments](#page-276-0) or set the environment variable MOABHOMEDIR in the client execution environment as in the following example:

```
# point moab clients/server to new configuration
> export MOABHOMEDIR=/opt/moab-monitor
# set path to new binaries (optional)
> export PATH=/opt/moab-monitor/bin:/opt/moab-monitor/sbin:$PATH
# start Moab server
> moab
# query Moab server
> showq
```
**T** moabd is a safe and recommended method of starting Moab if things are not installed in their default locations.

#### F.0.4 Interactive Mode

Interactive mode allows for evaluation of new versions and configurations in a manner different from monitor mode. Instead of disabling all resource and job control functions, Moab sends the desired change request to the screen and asks for permission to complete it. For example, before starting a job, Moab might post something like the following to the screen:

```
Command: start job 1139.ncsa.edu on node list test013, test017, test018, test021
Accept: (y/n) [default: n]?
```
The administrator must specifically accept each command request after verifying that it correctly meets desired site policies. Moab will then execute the specified command. This mode is useful in validating scheduler behavior and can be used until configuration is appropriately tuned and all parties are comfortable with the scheduler's performance. In most cases, sites will want to set the scheduling mode to normal after verifying correct behavior.

# **Appendix G: Integrating Other Resources with Moab**

Moab can interface with most popular resource managers, many cluster services, and numerous general protocols. The following links provide additional information.

In this section:

- G.1 Compute Resource [Managers](#page-1371-0) page 1372
- G.2 Hardware [Integration](#page-1375-0) page 1376
- G.3 [Torque/PBS](#page-1379-0) Integration Guide RM Access Control page 1380
- G.4 [Torque/PBS](#page-1380-0) Config Default Queue Settings page 1381
- G.5 [Provisioning](#page-1381-0) Resource Managers page 1382

## <span id="page-1371-0"></span>**G.1 Compute Resource Managers**

## G.1.1 Moab-Torque Integration Guide

In this topic:

G.1.1.A [Integration](#page-1371-1) Steps - page 1372

G.1.1.B Torque/Moab [Considerations](#page-1374-0) - page 1375

G.1.1.C [Troubleshooting](#page-1375-1) - page 1376

#### <span id="page-1371-1"></span>G.1.1.A Integration Steps

#### **Install Torque**

• Installing Torque Resource Manager

Keep track of the PBS target directory, \$PBSTARGDIR

#### **Install Moab**

- Untar the Moab distribution file.
- Change the directory to the  $m \circ ab-10.0.1$  directory.
- Run ./configure.
- Specify the PBS target directory (**\$PBSTARGDIR** from step 2.1) when queried by ./configure.

Moab interfaces to PBS by utilizing a few PBS libraries and include files. If you have a nonstandard PBS installation, you may need to modify Makefile and change PBSIP and PBSLP values and references as necessary for your local site configuration.

The ./configure script automatically sets up Moab so that the user running configure will become the default Primary Moab Administrator (\$MOABADMIN). This can be changed by modifying the ADMINCFG[1] USERS=<USERNAME> line in the Moab configuration file  $(m \circ ab, c \circ f)$ . The primary administrator is the first user listed in the USERS attribute and is the ID under which the Moab daemon runs.

Some Tru64 and IRIX systems have a local libnet library that conflicts with PBS's libnet library. To resolve this, try setting PBSLIB to '\${PBSLIBDIR}/libnet.a lpbs' in the Moab Makefile.

Moab is 64-bit compatible. If PBS/Torque is running in 64-bit mode, Moab likewise needs to be built in this manner to use the PBS scheduling API (i.e., for IRIX compilers, add -64 to OSCCFLAGS and OSLDFLAGS variables in the Makefile).

When starting both Torque and Moab it is best to have a small delay between starting the servers. In general (and especially for very fast or very large systems) this is recommended startup procedure:

- Start Torque.
- Start Moab with scheduling paused  $(mod$  -P) to give it a chance to load everything in the checkpoint file and to sync with Torque.
- Unpause Moab with [mschedctl](#page-222-0) -r.

#### **Configure Torque**

#### **General Configuration for All Versions of Torque**

- $\bullet$  Make  $$MOABADMIN$  a PBS admin.
	- <sup>o</sup> By default, Moab only communicates with the *pbs\_server* daemons and the \$MOABADMIN should be authorized to talk to this daemon (see [suggestions](#page-1379-0) for more information).
- <sup>l</sup> *(OPTIONAL)* Set default PBS queue, nodecount, and walltime attributes. (See [suggestions](#page-1380-0) for more information.)
- <sup>l</sup> *(OPTIONAL - Torque Only)* Configure Torque to report completed job information by setting the *qmgr*keep completed parameter:>

```
> qmgr -c 'set server keep_completed = 300'
```
PBS nodes can be configured as *time shared* or *space shared* according to local needs. In almost all cases, space shared nodes provide the desired behavior.

**O** PBS/Torque supports the concept of virtual nodes. Using this feature, Moab can individually schedule processors on SMP nodes. The online Torque documentation describes how to set up the \$PBS\_HOME/server\_priv/nodes file to enable this capability. (For example, <NODENAME>np=<VIRTUAL NODE COUNT>)

#### **Version-Specific Configuration for Torque**

Do not start the *pbs\_sched* daemon. This is the default scheduler for Torque; Moab provides this service.

Moab uses PBS's scheduling port to obtain real-time event information from PBS regarding job and node transitions. Leaving the default *qmgr* setting of set server scheduling=True allows Moab to receive and process this real-time information.

#### **Configure Moab**

By default, Moab automatically interfaces with Torque/PBS when it is installed. Consequently, in most cases, the following steps are not required:

• Specify PBS as the primary resource manager by setting RMCFG [base] TYPE=PBS in the Moab configuration file (moab.cfg).

If a non-standard PBS installation/configuration is being used, additional Moab parameters may be required to enable the Moab/PBS interface as in the line RMCFG [base] HOST=\$PBSSERVERHOSTPORT=\$PBSSERVERPORT. See the [Resource](#page-623-0) Manager [Overview](#page-623-0) for more information.

**Moab's user interface port is set using the [SCHEDCFG](#page-1147-0) parameter and is used for** user-scheduler communication. This port must be different from the PBS scheduler port used for resource manager-scheduler communication.

#### <span id="page-1374-0"></span>G.1.1.B Torque/Moab Considerations

The default meaning of a node for Torque and Moab are not the same. By default, a node is a host in Torque. The node can have one or more execution slots (procs) allocated to it in the TORQUE\_HOME/server\_priv/nodes file. However, the number of nodes recognized by Torque is equivalent to the number of node entries in the TORQUE\_HOME/server\_ priv/nodes file. A node specification from *qsub* such as -1 nodes=2:ppn=2 will direct Torque to allocate to execution slots on two separate nodes.

Moab is more liberal in its interpretations of a node. To Moab, the qsub request above would be interpreted to mean allocate four tasks with at least two tasks on a node. Where Torque would require two nodes for the request, Moab will place all four tasks on the name node (host) if four execution slots are available.

If a cluster has four nodes with eight processors each, Torque still sees only four nodes. Moab sees 32 nodes. However, if a user made a *qsub* request with -1 nodes=10, Torque would reject the request because there are only four nodes available. To enable Torque to accommodate Moab's more liberal node interpretation, the server parameter available resources.nodect can be set as a server parameter in Torque. The value of available resources.nodect should equal at least the number of execution slots in the cluster.

For our example, cluster available resources.nodect should be 32. With this parameter set, the user can now make a request such as  $-1$  nodes=8: ppn=2. In this example, the user is still limited to a maximum node request of 32.

With available resources.nodect set in Torque, Moab can be directed to honor the default Torque behavior by setting [JOBNODEMATCHPOLICY](#page-1081-0) to EXACTNODE.

#### **PBS Features Not Supported by Moab**

Moab supports basic scheduling of all PBS node specifications.

#### **Moab Features Not Supported by PBS**

PBS does not support the concept of a job QoS or other extended scheduling features by default.

#### <span id="page-1375-1"></span>G.1.1.C Troubleshooting

On TRU64 systems, the PBS libpbs library does not properly export a number of symbols required by Moab. This can be worked around by modifying the Moab Makefile to link the PBS  $rm$ .  $\circ$  object file directly into Moab.

## <span id="page-1375-0"></span>**G.2 Hardware Integration**

#### G.2.1 Moab-NUMA-Support Integration Guide

**This topic is for NUMA-support systems on large-scale SLES systems using SGI Altix** and UV hardware only and requires Torque 3.0 or later.

Scheduling a shared-memory NUMA type system (not the same as a modern SMP-based individual compute node, which cannot share memory between compute nodes) requires some special configuration. Additionally, Moab can use [NODESETs](#page-542-0) to guarantee feasibility of large memory jobs and to enforce node allocation based on the system's interconnect network topology.

In this topic:

G.2.1.A [Configuration](#page-1375-2) - page 1376 G.2.1.B Job [Submission](#page-1379-1) - page 1380

#### <span id="page-1375-2"></span>G.2.1.A Configuration

#### **To Integrate Moab and NUMA**

1. Configure Moab to schedule large memory jobs. Because Moab creates a partition for each resource manager by default, you must configure the cluster controlled by the resource manager to be a shared-memory system to support jobs spanning multiple nodes/blades. To do so, use the [PARCFG](#page-1121-0) parameter:

```
RMCFG[sys-uv] TYPE=Torque
PARCFG[sys-uv] FLAGS=SharedMem
    Cluster sys-uv is now configured as a shared-memory system to Moab.
```
2. Configure NODESETs as shown below:

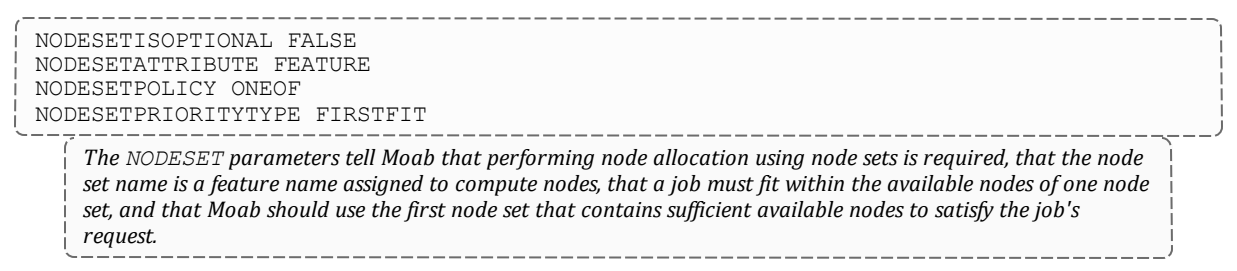

3. To configure Moab to perform topology-aware node allocation using node sets, you must create a node set definition for each set of nodes that has the same number of maximum network 'hops' from any node to every other node within the node set. For an example, see the following sample scenario:

#### **Use Case**

The SGI UV 1000 has a two-socket blade with a physical organization of 16 blades within a blade chassis (SGI term is Intra-Rack Unit or IRU), two blade chassis (IRUs) within a rack, and up to four racks within a single UV system. The UV 1000 interconnect network has a topology that requires zero hops between the two sockets on the same physical blade, one hop between an even-odd blade pair (e.g., blades 0 and 1, 2 and 3, etc.), two hops between all even-numbered or all oddnumbered blades within an IRU, three hops maximum between all blades within an IRU, four hops maximum between all even-numbered blades or all odd-numbered blades within a UV system, and five hops maximum between all blades within a UV system.

- a. Define topology-aware node definitions to parallel the compute nodes reachable within a specific hop count. For the UV 1000, this means the sockets of each blade will belong to six separate node set definitions (i.e., one each for 0, 1, 2, 3, 4, and 5 hops).
- b. Define multiple node sets for different nodes reachable in a specific hop count based on the context of where they are in the network topology; that is, you must create a separate and distinct node set definition for each pair of blades reachable with one hop, for each IRU for its nodes reachable in three hops, etc.
- c. Moab node sets are usually defined as compute node features; that is, each node set defined to Moab should appear as a 'feature' name on one or more compute nodes. Which node set/feature names appear on each compute node depends on where the compute node is in the interconnect network topology.

Since the SGI UV operating system identifies each blade socket as a separate NUMA node, each NUMA node within a UV system is traditionally an individual compute node to Moab (although Torque has the ability to redefine a compute node definition

by grouping OS NUMA nodes, which some UV installations do to define a blade as a compute node).

For the sake of illustration, this example assumes each OS NUMA node, which is a UV blade socket, is also a compute node in Moab. This means each compute node (blade socket) will have six feature names assigned, where each feature name must reflect both the compute node's location in the network topology and the hop count the name represents. A feature name is constructed by using the same root name for a hop count and a number for the topology location at the hop-count level.

For example, the root feature name 'blade' represents the zero-hop count and the numbers '0', '1', etc, represent the consecutively numbered blades throughout the entire UV system, which yields feature names of 'blade0' for the first blade in the system, 'blade1' for the second blade, etc, to 'blade127' for the last blade in a fully populated 4-rack UV system. To illustrate further, the root feature name 'iru' represents the 3-hops count and the numbers '0' through '7' represent the eight IRUs within a full 4-rack UV system.

- d. For each compute node, configure the correct feature name for each of the hop counts possible and its location within the topology at the hop-count level (e.g., blade (0 hops), blade pair (1 hop), odd- or even-numbered nodes within an IRU (2 hops), IRU (3 hops), odd- or even-numbered nodes within the UV (4 hops), and UV system (5 hops)). The following example illustrates the feature names assigned to the compute nodes for an SGI UV 1000 system using the following root feature names:
	- $\bullet$  blade (0 hops)
	- $\bullet$  pair (1 hop)
	- $\bullet$  eiru (2 hops for even-numbered blades within an IRU)
	- $\bullet$  oiru (2 hops for odd-numbered blades within an IRU)
	- $\cdot$  iru (3 hops)
	- $\bullet$  esys (4 hops for even-numbered blades within a UV system)
	- osys (4 hops for odd-numbered blades within a UV system)
	- $\cdot$  sys (5 hops)

Note that nodes 0 and 1 are not given any feature names. This is because the operating system instance for the UV system runs on the first blade and in order to not adversely affect OS performance, no jobs should run on the same compute resources as the operating system; therefore, these nodes have no node set feature names and therefore will never be chosen to run jobs. In addition, some of the first feature names at a specific hop count-level are omitted (such as pair0) since it makes no sense to define them when the first blade is a substantial part of the nodes making up a node set.

The node name of a UV system has the same name as the UV system's host name plus the NUMA node's relative socket number.

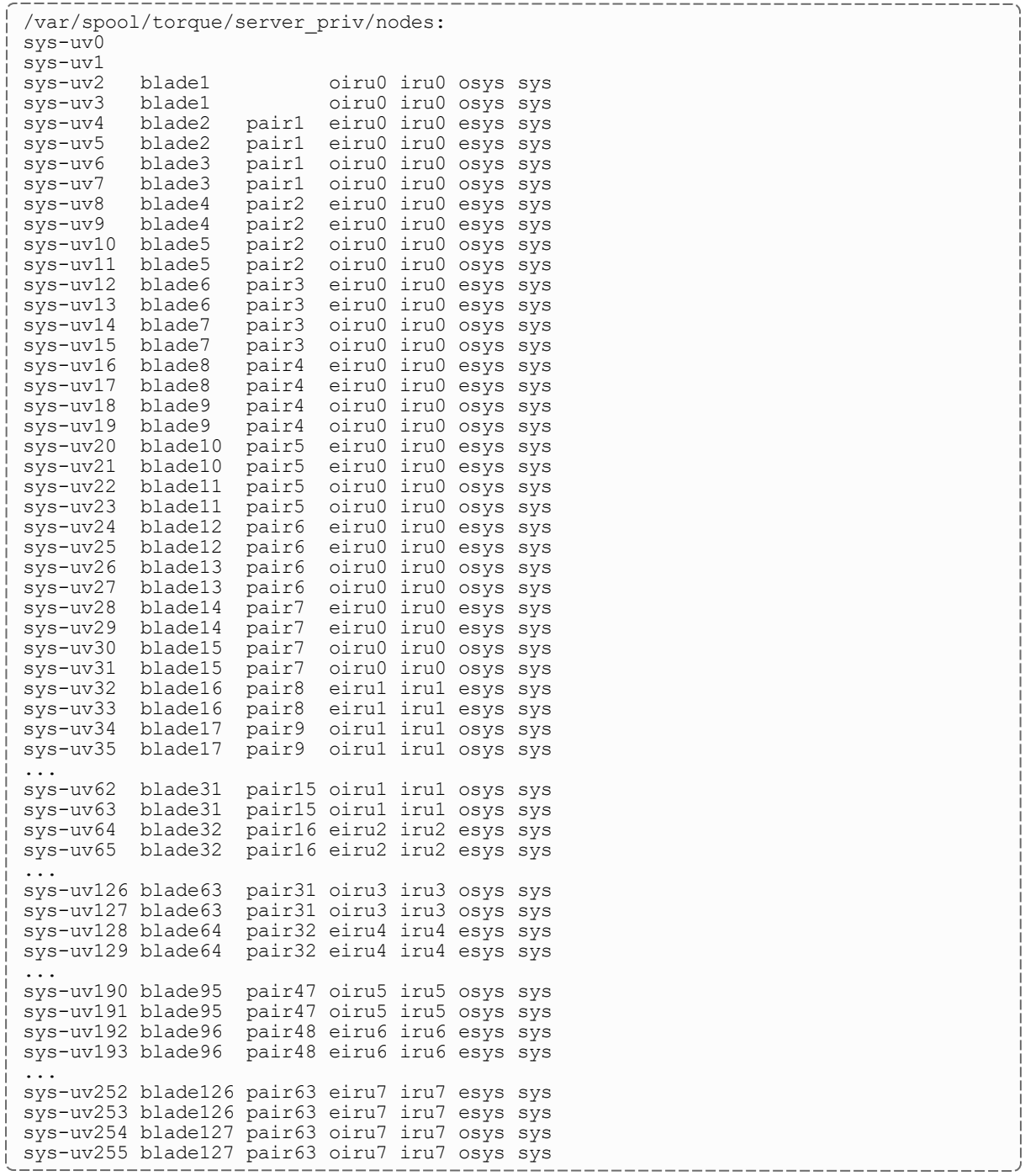

4. Define the order that Moab should check node sets for available nodes. Since the [NODESETPRIORITYTYPE](#page-1117-0) has a value of FIRSTFIT, the node sets must be ordered from smallest to largest so Moab will always choose the node set with the fewest nodes required to satisfy the job's request. This means listing all blades, blade pairs, even and odd IRUs, IRUs, even and odd system, and system, respectively.

```
moab.cfg:
NODESETLIST
blade1,blade2,blade3,…,blade127,pair1,pair2,pair3,…,pair63,eiru0,oiru0,eiru1,oiru1,
…,eiru7,oiru7,iru0,iru1,…,iru7,esys,osys,sys
```
5. Configure Moab to use the PRIORITYNODEALLOCATIONPOLICY. This allocation policy causes Moab to allocate enough nodes to fulfill a job's processor and memory requirement.

```
________________________________
NODEALLOCATIONPOLICY PRIORITY
```
6. Set NODEACCESSPOLICY to SINGLEJOB to ensure that Moab will schedule large memory requests correctly and efficiently. This is necessary even when a job uses only the memory of a NUMA node.

NODEACCESSPOLICY SINGLEJOB

\_\_\_\_\_\_\_\_\_\_\_\_\_\_\_\_\_\_

The policy SINGLEJOB tells Moab not to allow jobs to share NUMA resources (cores and memory), which for a shared-memory system is very important for fast job execution. For example, if Moab scheduled a job to use the cores of a NUMA node where memory is used by another job, both jobs would execute slowly (up to 10 times more slowly).

#### <span id="page-1379-1"></span>G.2.1.B Job Submission

Jobs can request processors and memory using the  $-1$  nodes= $\langle$ number of cpus $\rangle$ and  $-1$  mem= $\leq$ amount of memory> syntaxes. You should not have JOBNODEMATCHPOLICYEXACTNODE configured on a NUMA system. You must use the sharedmem job flag on submission to force the job to run only on a sharedmem partition or cluster and to indicate that the job can span multiple nodes. For example:

```
qsub -l nodes=3,mem=640sgb,flags=sharedmem
```
# <span id="page-1379-0"></span>**G.3 Torque/PBS Integration Guide - RM Access Control**

#### G.3.1 Server Configuration

Using the PBS qmgr command, add the Moab administrator as both a *manager* and *operator*:

```
> qmgr
Qmgr: set server managers += <MOABADMIN>@*.<YOURDOMAIN>
Qmgr: set server operators += <MOABADMIN>@*.<YOURDOMAIN>
Qmgr: quit
```
For example:

```
> qmgr
Qmgr: set server managers += staff@*.ucsd.edu
Qmgr: set operators += staff@*.ucsd.edu
Qmgr: quit
```
If desired, the Moab administrator can be enabled as a manager and operator only on the host on which Moab is running by replacing "\*.<YOURDOMAIN>" with "<MOABSERVERHOSTNAME>".

## G.3.2 (Optional) MOM Configuration

If direct Moab to *pbs\_mom* communication is required, the mom\_priv/config file on each compute node where  $pbs$  mom runs should be set as in the following example:

```
$restricted *.<YOURDOMAIN>
$clienthost <MOABSERVERHOSTNAME>
```
**T** For security purposes, sites may want to run Moab under a non-root user ID. If so, and Moab-pbs\_mom communication is required, the mom priv/config files must be world-readable and contain the line '\$restricted \*.<YOURDOMAIN>'. (i.e., '\$restricted \*.uconn.edu').

# <span id="page-1380-0"></span>**G.4 Torque/PBS Config - Default Queue Settings**

## G.4.1 Default Queue

To set the default queue (the queue used by jobs if a queue is not explicitly specified by the user), issue the following:

```
>> qmgr
Qmgr: set system default_queue = <QUEUENAME>
Qmgr: quit
```
### G.4.2 Queue Default Node and Walltime Attributes

To set a default of one node and 15 minutes of walltime for a particular queue, issue the following:

```
> qmgr
Qmgr: set queue <QUEUENAME> resources_default.nodect = 1
Qmgr: set queue <QUEUENAME> resources_default.walltime = 00:15:00
Qmgr: quit
```
## G.4.3 System-Wide Default Node and Walltime Attributes

To set system wide defaults, set the following:

```
> qmgr
Qmgr: set server resources default.nodect = 1
Qmgr: set server resources default.walltime = 00:15:00
Qmgr: quit
```
## <span id="page-1381-0"></span>**G.5 Provisioning Resource Managers**

### G.5.1 Validating an xCAT Installation for Use with Moab

#### In this topic:

G.5.1.A Introduction to Validating xCAT [Configuration](#page-1381-1) - page 1382

G.5.1.B [Verifying](#page-1382-0) Node List - page 1383

G.5.1.C [Reporting](#page-1382-1) Node Status - page 1383

G.5.1.D Verifying Hardware Management [Configuration](#page-1382-2) - page 1383

G.5.1.E Verifying [Provisioning](#page-1383-0) Images - page 1384

#### <span id="page-1381-1"></span>G.5.1.A Introduction to Validating xCAT Configuration

This document describes a series of steps to validate xCAT configuration prior to configuring Moab to manage hardware via xCAT. It is assumed the reader is familiar with xCAT and the xCAT configuration on the target site. This document does not provide xCAT configuration documentation or troubleshooting information; refer to the [xCAT](http://xcat-docs.readthedocs.io/en/stable/) [documentation](http://xcat-docs.readthedocs.io/en/stable/) for such information.

#### <span id="page-1382-0"></span>G.5.1.B Verifying Node List

Verify that all nodes that Moab will manage are known to xCAT with the xCAT *nodels* command. Ensure that all expected (and no unexpected) nodes are listed. You may find it useful to create new group names to identify Moab-managed nodes.

```
[root@h0 moab]# nodels hyper,compute
h1
h2
h3
h4
h5
h7
kvmm1
kvmm10
kvmm2
kvmm3
kvmm4
kvmm5
kvmm6
kvmm7
kvmm8
[root@h0 moab]#
```
#### <span id="page-1382-1"></span>G.5.1.C Reporting Node Status

Verify that all nodes report their status correctly using the xCAT *nodestat* command. Ensure that all nodes show the correct status (sshd, installing, noping, and so forth); there should not be any timeouts or error messages.

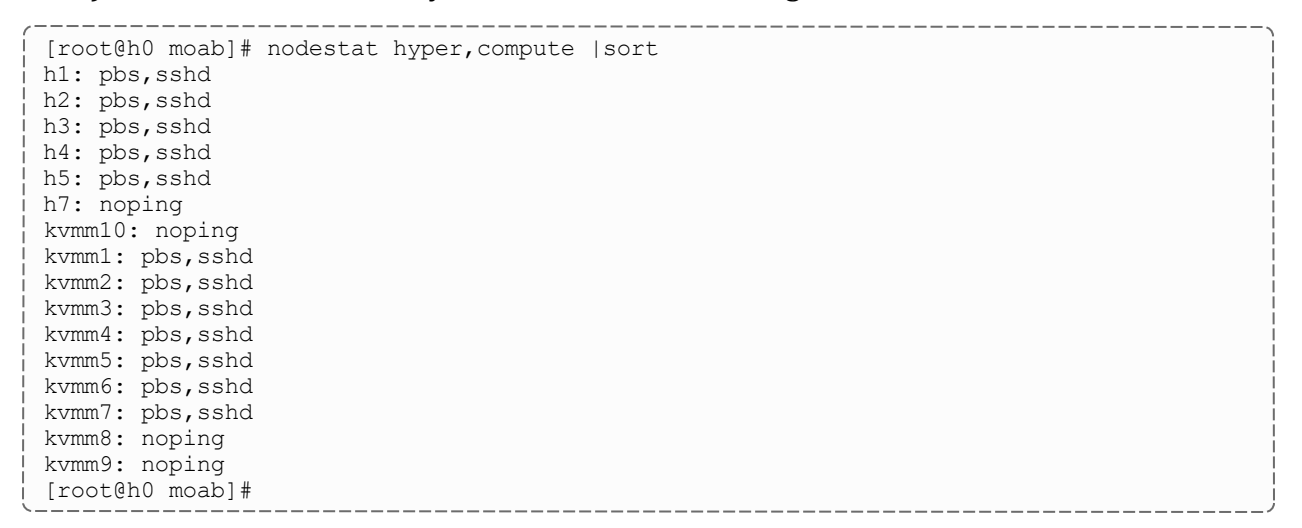

#### <span id="page-1382-2"></span>G.5.1.D Verifying Hardware Management Configuration

Verify that all nodes that Moab will manage have hardware management interfaces correctly configured using the xCAT *nodels* and *rpower* commands. After each of the *rpower* commands, verify the requested state was achieved with *rpower stat*.

```
[root@h0 moab]# nodels h1,kvmm1 nodehm.mgt nodehm.power
h1: nodehm.power: ilo
h1: nodehm.mgt: ilo
kvmm1: nodehm.power: kvm
kvmm1: nodehm.mgt: kvm
[root@h0 moab]# rpower h1,kvmm1 off
h1: off
kvmm1: off
[root@h0 moab]# rpower h1,kvmm1 stat
h1: off
kvmm1: off
[root@h0 moab]# rpower h1,kvmm1 boot
h1: on reset
kvmm1: on reset
[root@h0 moab]# rpower h1,kvmm1 stat
h1: on
kvmm1: on
[root@h0 moab]#
```
#### <span id="page-1383-0"></span>G.5.1.E Verifying Provisioning Images

Verify that all operating system images that Moab uses are configured correctly in xCAT. For stateful images, test that all combinations of operating system, architecture, and profile install correctly.

```
[root@h0 moab]# rinstall -o centosX.X -a x86_64 -p hyper h1
h1: install centosX.X-x86_64-hyper
h1: on reset
[root@n100 ~]# sleep 15 && nodestat n05
n05: ping install centosX.X-x86_64-hyper
[root@h0 moab]#
```
For stateless images, test that nodes are able to network boot the images:

\_\_\_\_\_\_\_\_\_\_\_\_\_\_\_\_\_\_\_\_\_\_\_\_

```
[root@h0 moab]# nodech h5 nodetype.os=centosX.X nodetype.arch=x86_64
nodetype.profile=hyper
[root@h0 moab]# nodeset h5 netboot
h5: netboot centosX.X-x86_64-hyper
[root@h0 moab]# rpower h5 boot
h5: on reset
[root@h0 moab]# sleep 60 && nodestat h5
h5: pbs, sshd
[root@h0 moab]#
```
#### **Related Topics**

- Native Resource Manager [Overview](#page-689-0)
- Resource [Provisioning](#page-705-0)

# **Appendix H: Interfacing with Moab (APIs)**

Moab provides numerous interfaces allowing it to monitor and manage most services and resources. It also possesses flexible interfaces to allow it to interact with peer services and applications as both a broker and an information service. This appendix is designed to provide a general overview and links to more detailed interface documentation.

Moab interfaces to systems providing various services and using various protocols. This appendix is designed to assist users who want to enable Moab in new environments using one of the existing interfaces. It does not cover the steps required to create a new interface.

In this section:

- H.1 [Accounting](#page-1384-0) Interfaces page 1385
- H.2 Grid [Interfaces](#page-1384-1) page 1385
- H.3 Identity and Credential [Management](#page-1385-0) Interfaces page 1386
- H.4 Job Submission and [Management](#page-1385-1) Interface page 1386
- H.5 Query and [Control](#page-1386-0) APIs page 1387
- H.6 Resource [Management](#page-1388-0) Interfaces page 1389

# <span id="page-1384-0"></span>**H.1 Accounting Interfaces**

Moab accounting interfaces allow Moab to export local utilization statistics, events, and accounting information to site specific scripts.

## <span id="page-1384-1"></span>**H.2 Grid Interfaces**

Moab provides interfaces to allow interaction with various grid brokers and services. These interfaces allow Moab to provide services, as well as utilize services.

#### H.2.1 Services Utilized

- Information Services (import and utilize information service data in making scheduling decisions)
- Job Migration
- Data Migration
- Credential Mapping
- Security and Delegation

See Chapter 23: Moab [Workload](#page-947-0) Manager for Grids - page 948 for more information on utilized services.

## H.2.2 Services Provided

- Information Services (provide resource, workload, and credential information)
- Job Migration
- Data Migration
- Credential Mapping

See 23.1 Grid [Basics](#page-949-0) - page 950 for more information on provided services.

## <span id="page-1385-0"></span>**H.3 Identity and Credential Management Interfaces**

Moab's identity and credential management interfaces allow Moab to exchange credential and user configuration, access, policy, and usage information:

- Identity [Manager](#page-849-0)
- [Accounting](#page-417-0) Manager
- Moab [Workload](#page-947-0) Manager for Grids

## <span id="page-1385-1"></span>**H.4 Job Submission and Management Interface**

Moab's Job Submission and Management Interface provides interfaces to query resource availability, submit, modify, and manage jobs, and query the status of active and completed jobs:

- Resource Availability Query
	- $\circ$  Determine quantity, state, and configuration of configured resources (idle, busy, and down nodes)
	- <sup>o</sup> Determine quantity and configuration of all available resources (idle nodes)
	- $\circ$  Determine resources available subject now and in the future for potential job
- <sup>o</sup> Determine best target cluster destination for potential job
- <sup>o</sup> Determine largest/longest job that could start immediately
- <sup>o</sup> Determine estimated start time for potential job
- <sup>o</sup> Determine earliest guaranteed start time for potential job
- Reserve Resources
	- <sup>o</sup> Reserve specific resources for desired time frame
- Submit Job (XML [format](#page-262-0))
	- <sup>o</sup> Submit job to specific cluster
	- <sup>o</sup> Submit job to global job queue
- Manage Job
	- <sup>o</sup> Hold job
	- <sup>o</sup> Adjust job priority
	- <sup>o</sup> Modify job executable, args, data requirements, job dependencies, duration, hostcount, or other attributes
	- <sup>o</sup> Suspend/resume job
	- <sup>o</sup> Checkpoint/requeue job
	- <sup>o</sup> Cancel job
	- <sup>o</sup> Migrate job
	- <sup>o</sup> Adjust job quality of service (QoS)
- Ouery Job
	- $\circ$  Determine job state, utilization, or output results for idle, active, or completed job
	- <sup>o</sup> Determine estimated start time
	- <sup>o</sup> Determine guaranteed start time

## <span id="page-1386-0"></span>**H.5 Query and Control APIs**

The Moab Cluster and Grid Suites provides a (Moab) workload manager server that supports a broad array of client services. These services can be directly accessed via Moab client commands. The Query and Control APIs allow external portals and services to obtain information about compute resources, workload, and usage statistics.

## H.5.1 CLI (Command Line Interface) XML API

All Moab client commands can report results in XML format to allow the information to be easily integrated into peer services, portals, databases, and other applications. To request that a client command report its output in XML, specify the  $-\text{-format}=\text{cm1}$  flag as in the following example:

```
> showq --format=xml
<Data>
<Object>queue</Object>
<cluster LocalActiveNodes="1" LocalAllocProcs="1" LocalIdleNodes="0"
LocalIdleProcs="3" LocalUpNodes="1"
 LocalUpProcs="4" RemoteActiveNodes="0" RemoteAllocProcs="0" RemoteIdleNodes="0"
RemoteIdleProcs="0"
 RemoteUpNodes="0" RemoteUpProcs="0" time="1128451812"></cluster>
<queue count="1" option="active">
<job AWDuration="11672" EEDuration="1128451812" Group="[DEFAULT]" JobID="Moab.2"
MasterHost="cw2" PAL="2"
  QOS="bug3" ReqAWDuration="54000" ReqNodes="1" ReqProcs="1" RsvStartTime="1128451812"
RunPriority="0"
 StartPriority="1" StartTime="1128451812" StatPSDed="11886.580000"
StatPSUtl="11886.580000" State="Running"
  SubmissionTime="1128451812" SuspendDuration="0" User="smith"></job>
</queue>
<queue count="1" option="eligible">
<job EEDuration="1128451812" Group="jacksond" JobID="customer.35" QOS="bug"
ReqAWDuration="3600"
 ReqProcs="1" StartPriority="1" StartTime="0" State="Idle"
SubmissionTime="1128451812" SuspendDuration="0"
 User="johnson"></job>
<queue><queue count="0" option="blocked"></queue>
\langleData>
```
#### H.5.1.A Common Query/Control Services

- $\bullet$  jobs
	- <sup>o</sup> query status [mdiag](#page-138-0) -j (XML [details](#page-139-0))
	- <sup>o</sup> submit [msub](#page-238-0) (XML [format](#page-262-0))
	- <sup>o</sup> cancel [mjobctl](#page-161-0) -c
- nodes
	- <sup>o</sup> query status [mdiag](#page-140-0) -n (XML [details](#page-142-0))
	- <sup>o</sup> create resource reservation [mrsvctl](#page-189-0) -c
	- <sup>o</sup> destroy resource reservation [mrsvctl](#page-189-0) -r

# <span id="page-1388-0"></span>**H.6 Resource Management Interfaces**

Moab can monitor, schedule, and control services and resources using multiple protocols. These protocols include the following:

- $\cdot$  [script/flat](#page-689-0) file
- Resource Manager Specific [Interfaces](#page-621-0) Torque

Using the resource manager interfaces, Moab can do the following:

- monitor resources (compute host, network, storage, and software license based resources)
	- <sup>o</sup> load configuration, architecture, and feature information
	- <sup>o</sup> load state, utilization, and workload information
	- <sup>o</sup> load policy and ownership information
- manage resources
	- <sup>o</sup> dynamically reconfigure and reprovision resource hardware (processors, memory, etc.)
	- <sup>o</sup> dynamically reconfigure and reprovision resource software (operating system, application software, filesystem mounts, etc.)
	- <sup>o</sup> dynamically reconfigure and reprovision resource security (VPNs, VLANs, host security, etc.)
- monitor workload (batch jobs, interactive jobs, persistent services, dynamic services, distributed services)
	- $\circ$  load state, resource requirement, and required environment information
	- <sup>o</sup> load user, group, and credential information
	- <sup>o</sup> load utilization, resource allocation, and policy information
- manage workload
	- <sup>o</sup> migrate jobs from one resource to another (intra-cluster and inter-cluster)
	- <sup>o</sup> modify jobs for translation and optimization purposes
	- <sup>o</sup> suspend, resume, checkpoint, restart, and cancel jobs
- query cluster policies and configuration

# **Appendix I: Considerations for Large Clusters**

There are several key considerations in getting a batch system to scale.

#### In this section:

- I.1 [Handling](#page-1389-0) Large Jobs page 1390
- I.2 Handling Large [Numbers](#page-1389-1) of Jobs page 1390
- I.3 Handling Large [Numbers](#page-1394-0) of Nodes page 1395
- I.4 [Handling](#page-1395-0) Large SMP Systems page 1396
- I.5 [Resource](#page-1395-1) Manager Scaling page 1396
- I.6 [Server](#page-1396-0) Sizing page 1397

#### **Related Topics**

• [Appendix](#page-1352-0) D: Adjusting Default Limits

## <span id="page-1389-0"></span>**I.1 Handling Large Jobs**

For large jobs, additional parameters beyond those specified for [large](#page-1394-0) node systems might be required. These include settings for the maximum number of [tasks](#page-1353-0) per job, and the maximum number of [nodes](#page-1352-1) per job.

## <span id="page-1389-1"></span>**I.2 Handling Large Numbers of Jobs**

In this topic:

- I.2.1 Set a Minimum [RMPOLLINTERVAL](#page-1390-0) page 1391
- I.2.2 Reduce Command [Processing](#page-1390-1) Time page 1391
- I.2.3 Minimize [Job Processing Time](#page-1391-0) page 1392
- I.2.4 Load All [Non-Completed](#page-1392-0) Jobs at Startup page 1393
- I.2.5 [Reducing](#page-1392-1) Job Start Time page 1393
- I.2.6 Reducing Job [Reservation](#page-1392-2) Creation Time page 1393
- I.2.7 [Optimizing](#page-1393-0) Backfill Time page 1394

I.2.8 [Constraining](#page-1393-1) Moab Logging - LOGLEVEL - page 1394

I.2.9 [Preemption](#page-1393-2) - page 1394

I.2.10 Handling Transient [Resource](#page-1393-3) Manager Failures - page 1394

I.2.11 Constrain the Number of Jobs [Preempted](#page-1393-4) Per Iteration - page 1394

I.2.12 [Scheduler](#page-1394-1) Settings - page 1395

I.2.13 [Configure](#page-1394-2) Torque for Large Job Numbers - page 1395

## <span id="page-1390-0"></span>I.2.1 Set a Minimum RMPOLLINTERVAL

With event driven resource managers like Torque, each time a job is submitted the resource manager notifies the scheduler. In an attempt to minimize response time, the scheduler starts a new scheduling cycle to determine if the newly submitted job can run. In systems with large numbers of jobs submitted at once, this might not result in the desired behavior for two reasons. First, by scheduling at every job submission Moab schedules newly submitted jobs onto available resources in a first come, first served basis rather than evaluating the entire group of new jobs at once and optimizing the placement accordingly. Second, by launching a scheduling iteration for every job submitted, Moab places a heavy load on the resource manager. For example, if a user were to submit 1000 new jobs simultaneously, for each job submitted, the resource manager contacts the scheduler, the scheduler starts a new iteration, and in this iteration, the scheduler contacts the resource manager requesting updated information on all jobs and resources available.

Setting a minimum RMPOLLINTERVAL causes the scheduler to not process jobs as quickly as they are submitted, but rather to wait a minimum amount of time to allow more jobs be submitted and to process these new jobs in groups.

RMPOLLINTERVAL 30,60

*If the system is busy, schedule every 30 seconds. If it is not busy, schedule every 60 seconds.*

### <span id="page-1390-1"></span>I.2.2 Reduce Command Processing Time

If your system's scheduling cycle regularly takes longer than the CLIENTTIMEOUT value, you can configure Moab to fork a copy of itself that will respond to certain information-only client commands [\(checkjob](#page-106-0), [showbf,](#page-272-0) [showres](#page-290-0), and [showstart](#page-296-0)). This enables you to run intense diagnostic commands while Moab is in the middle of its scheduling process.

When you set UIMANAGEMENTPOLICYFORKCLIENTUIPORT<port number> on the server side, Moab forks a copy of itself that will listen for client commands on a separate port. For example, systems that run client commands, such as submit hosts, can set CLIENTUIPORT41560. This will allow the clients to run commands such as *checkjob*, *showbf*, *showres* and *showstart* and have cached information returned from the

previous scheduling iteration. Moab prints a disclaimer at the top of each command that was populated by the forked process stating that the information may be an iteration behind.

**O** See [CLIENTTIMEOUT](#page-1035-0), [CLIENTUIPORT](#page-1036-0), and [UIMANAGEMENTPOLICY](#page-1169-0) for parameter information.

#### *Example I-1: Sample configuration:*

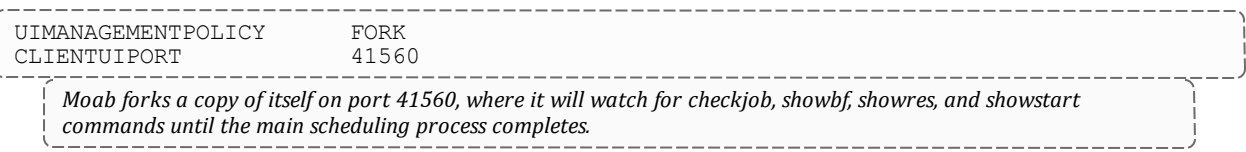

#### *Example I-2: Sample command output:*

```
----------------------------
$ checkjob 34
--------------------------------------------------------------------
NOTE: The following information has been cached by the remote server
and may be slightly out of date.
--------------------------------------------------------------------
job 34
State: Idle
Creds: user:wightman group:company class:batch
WallTime: 00:00:00 of 00:01:00
SubmitTime: Thu May 22 14:17:06
(Time Queued Total: 00:00:18 Eligible: 00:00:18)
TemplateSets: DEFAULT
Total Requested Tasks: 1
Req[0] TaskCount: 1 Partition: ALL
SystemID: scale
SystemJID: 34
IWD: $HOME/test/scale
SubmitDir: $HOME/test/scale
Executable: sleep 60
```
### <span id="page-1391-0"></span>I.2.3 Minimize Job Processing Time

Use the [ENABLEHIGHTHROUGHPUT](#page-1048-0) parameter. By default, Moab processes all job attributes, filters, remap classes, job arrays, and other information when a job is submitted. This requires full access to the Moab configuration and significantly increases the processing time Moab needs when jobs are submitted. By setting ENABLEHIGHTHROUGHPUT to TRUE, Moab stores the job information in an internal

queue and returns the job ID immediately. The internal queue is processed when Moab begins its next scheduling iteration. This enables Moab to process hundreds of jobs per second rather than 20-30 per second. Because the jobs are processed in a separate queue after the job has been returned, it is recommended that [MAILPROGRAM](#page-1093-0) be configured. Moab will send an email to the user if a job is rejected.

Because the job is not fully processed, some attributes might change after the job has been submitted. For example, when a job class is remapped, the new class is not reflected until Moab begins its next scheduling iteration. Additionally, job arrays are not instantiated until Moab begins its next scheduling cycle.

**If [ENABLEHIGHTHROUGHPUT](#page-1048-0)** is TRUE, you must set [NODEALLOCATIONPOLICY](#page-1106-0) to FIRSTAVAILABLE.

## <span id="page-1392-0"></span>I.2.4 Load All Non-Completed Jobs at Startup

Use the [LOADALLJOBCP](#page-1088-0) parameter. By default, Moab loads non-complete jobs for active resource managers only. By setting LOADALLJOBCP to TRUE, Moab will load all noncomplete jobs from all checkpoint files at startup, regardless of whether their corresponding resource manager is active.

## <span id="page-1392-1"></span>I.2.5 Reducing Job Start Time

Use the [ASYNCSTART](#page-633-0) parameter. By default, Moab will launch one job at a time and verify that each job successfully started before launching a subsequent job. For organizations with large numbers of very short jobs (less than 2 minutes in duration), the delay associated with confirming successful job start can lead to productivity losses. If tens or hundreds of jobs must be started per minute, and especially if the workload is composed primarily of serial jobs, then the resource manager ASYNCSTART flag can be set. When set, Moab will launch jobs optimistically and confirm success or failure of the job start on the subsequent scheduling iteration. Also consider adding the ASYNCDELETE flag if users frequently cancel jobs.

## <span id="page-1392-2"></span>I.2.6 Reducing Job Reservation Creation Time

Use the [RMCFG](#page-1143-0)[JOBRSVRECREATE](#page-636-0) attribute. By default, Moab destroys and re-creates job reservations each time a resource manager updates any aspect of a job. Historically, this stems from the fact that certain resource managers would inadvertently or intentionally migrate job tasks from originally requested nodes to other nodes. To maintain synchronization, Moab would re-create reservations each iteration therefore incorporating these changes. On most modern resource managers, these changes never occur, but the

effort required to handle this case grows with the size of the cluster and the size of the queue. Consequently, on very large systems with thousands of nodes and thousands of jobs, a noticeable delay is present. By setting JOBRSVRECREATE to FALSE on resource managers that do not exhibit this behavior, significant time savings per iteration can be obtained.

## <span id="page-1393-0"></span>I.2.7 Optimizing Backfill Time

<span id="page-1393-1"></span>Use the [OPTIMIZEDBACKFILL](#page-1519-0) flag. Speeds up backfill when a system reservation is in use.

### I.2.8 Constraining Moab Logging - LOGLEVEL

Use the [LOGLEVEL](#page-1090-0) parameter. When running on large systems, setting LOGLEVEL to 0 or 1 is normal and recommended. Only increase LOGLEVEL above 0 or 1 if you have been instructed to do so by Moab support.

## <span id="page-1393-2"></span>I.2.9 Preemption

When preemption is enabled Moab can take considerably more time scheduling jobs for every scheduling iteration. Preemption increases the number of options available to Moab and therefore takes more time for Moab to optimally place jobs. If you are running a large cluster or have more than the usual amount of jobs (>10000), consider disabling preemption. If disabling preemption is not possible, consider limiting its scope to only a small subset of jobs (as both preemptors and preemptees).

## <span id="page-1393-3"></span>I.2.10 Handling Transient Resource Manager Failures

<span id="page-1393-4"></span>Use the RMCFG[MAXITERATIONFAILURECOUNT](#page-639-0) attribute.

## I.2.11 Constrain the Number of Jobs Preempted Per Iteration

Use the [JOBMAXPREEMPTPERITERATION](#page-1079-0) parameter.

**T** For very large job count systems, configuration options controlling the maximum supported limits might need to be adjusted, including the maximum number of reservations and the maximum number of supported evaluation ranges.

### <span id="page-1394-1"></span>I.2.12 Scheduler Settings

If using Moab, there are a number of parameters that can be set on the scheduler, which may improve Torque performance. In an environment containing a large number of shortrunning jobs, the JOBAGGREGATIONTIME parameter can be set to reduce the number of workload and resource queries performed by the scheduler when an event based interface is enabled. Setting JOBAGGREGATIONTIME instructs the scheduler to ignore events coming from the resource manager and perform scheduling at regular intervals, rather than around resource manager events. If the *pbs\_server* daemon is heavily loaded and PBS API timeout errors (i.e., 'Premature end of message') are reported within the scheduler, the TIMEOUT attribute of the RMCFG parameter can be set with a value of between 30 and 90 seconds.

### <span id="page-1394-2"></span>I.2.13 Configure Torque for Large Job Numbers

Torque's use job subdirs server parameter enables Torque to handle large numbers of jobs more efficiently. For more information, see 'use\_jobs\_subdirs' in the *Torque Resource Manager Administrator Guide*.

## <span id="page-1394-0"></span>**I.3 Handling Large Numbers of Nodes**

For very large clusters (>= 10,000 processors) default scheduling behavior might not scale as desired. To address this, the following parameters should be considered:

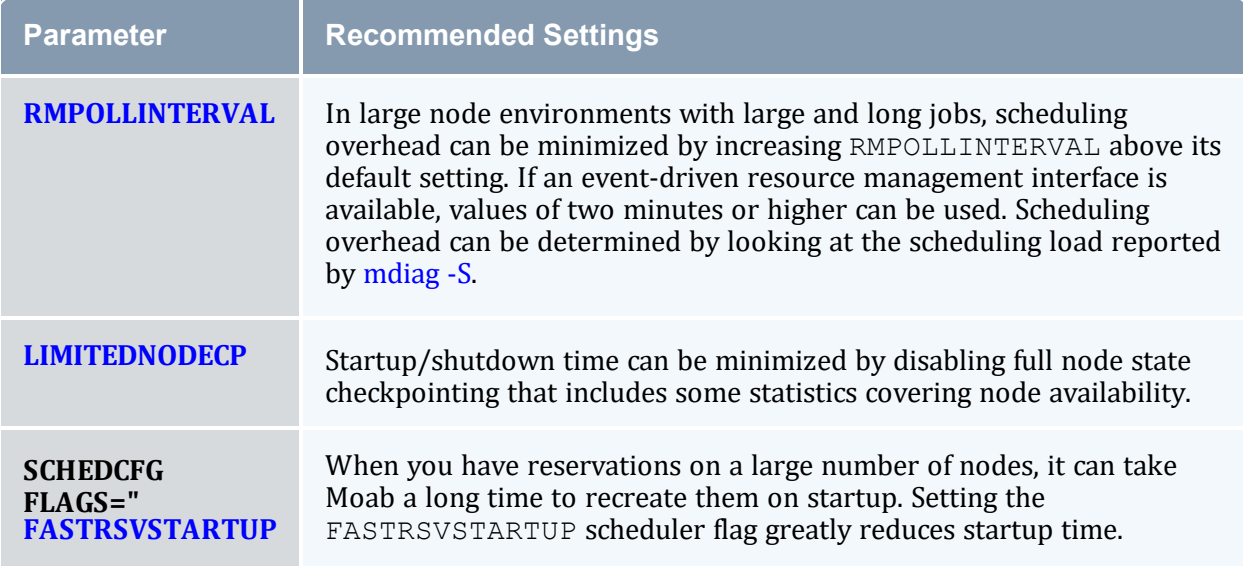

\* For clusters where the number of nodes or processors exceeds 50,000, the maximum stack size for the shell in which Moab is started might need to be increased (as Moab might crash if the stack size is too small). On most UNIX/Linux based systems, the command *ulimit -s unlimited* can be used to increase the stack size limit before starting Moab. This can be placed in your Moab startup script.

See [Appendix](#page-1352-0) D for further information on default and supported object limits.

Avoid adding large numbers of [NODECFG](#page-1109-0) lines in the moab.cfg or moab.d/ $*$ .cfg files to keep the Moab boot time low.

For example, adding a configuration line to define features for each node in a large cluster (such as NODECFG[x] Features+=green,purple) can greatly increase the Moab boot time. If Moab processes 15 node configuration lines per second for a 50,000-node system, it could add approximately 55 minutes of node configuration processing to the Moab boot time.

In this case, it is better to define the node features in the resource manager configuration.

## <span id="page-1395-0"></span>**I.4 Handling Large SMP Systems**

For large-way SMP systems (> 512 processors/node) Moab defaults might need adjustment.

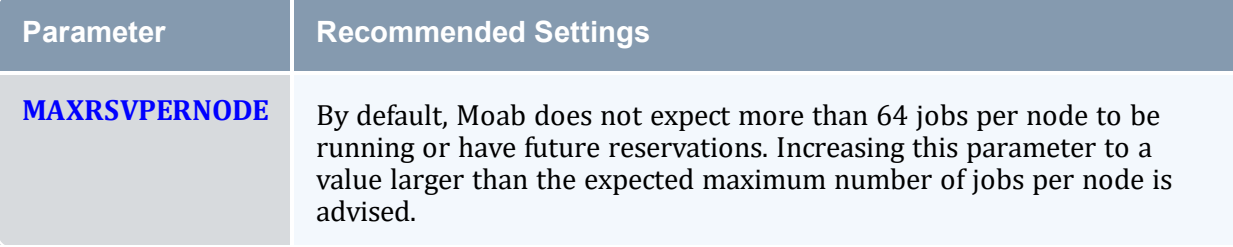

## <span id="page-1395-1"></span>**I.5 Resource Manager Scaling**

#### **Proper Resource Manager Configuration**

- Torque
	- <sup>o</sup> See Large Cluster Considerations in the *Torque Resource Manager Administrator Guide*.

# <span id="page-1396-0"></span>**I.6 Server Sizing**

See 'Hardware Requirements' in the *Moab HPC Suite Installation and Configuration Guide* for recommendations.

# **Appendix J: Configuring Moab as a Service**

Scripts that follow can be used to start up Moab services automatically upon a reboot. To enable a service script, copy the script to  $/$ etc $/$ rc.d $/$ init.d $/$ S97moab, edit the file to make needed localization changes (adjust binary paths, execution user, etc.), and add links to the  $rc3$ . dand  $rc5$ . d directories as in the example that follows:

```
> cp mwm.service /etc/rc.d/init.d/S97moab
> vi /etc/rc.d/init.d/S97moab
   (make needed localizations)
> ln -s /etc/rc.d/init.d/S97moab /etc/rc.d/rc3.d
> ln -s /etc/rc.d/init.d/S97moab /etc/rc.d/rc5.d
```
In this section:

- J.1 Moab Grid [Scheduler](#page-1397-0) Service Script page 1398
- J.2 Moab [Workload](#page-1398-0) Manager Service Scripts page 1399

## <span id="page-1397-0"></span>**J.1 Moab Grid Scheduler Service Script**

#### **Sample Script**

```
#!/bin/sh
#
# moab This shell script takes care of starting and stopping
# the Moab Workload Manager.
#
# Source function library.
if [ -f /etc/init.d/functions ] ; then
   . /etc/init.d/functions
elif [ -f /etc/rc.d/init.d/functions ] ; then
 . /etc/rc.d/init.d/functions
else
 exit 0
fi
# Read in the command arguments
case "$1" in
 start)
      # Next start Moab Workload Manager...
      echo -n $"Starting Moab Workload Manager: "
      daemon su -l -s /bin/sh root -c "/opt/moab/sbin/moab"
      echo
       ;;
 stop)
      # Stop Moab
      echo -n $"Shutting down Moab Workload Manager: "
      killproc moab
```

```
echo
       ;;
  restart)
       $0 stop
       $0 start
       ;;
  *)
       echo $"Usage: moab {start|stop|restart}"
       exit 1
esac
exit 0
```
## <span id="page-1398-0"></span>**J.2 Moab Workload Manager Service Scripts**

- Moab [Workload](#page-1398-1) Manager Script
- Moab [Workload](#page-1399-0) Manager + Torque Script

#### <span id="page-1398-1"></span>**Moab Workload Manager Script**

```
-----------------------
#!/bin/sh
#<br># moab
            This shell script takes care of starting and stopping
# the Moab Workload Manager.
#
# Source function library.
if [ -f /etc/init.d/functions ] ; then
 . /etc/init.d/functions
elif [ -f /etc/rc.d/init.d/functions ] ; then
 . /etc/rc.d/init.d/functions
else
 exit 0
fi
# Read in the command arguments
case "$1" in
  start)
      # Next start Moab Workload Manager...
      echo -n $"Starting Moab Workload Manager: "
      daemon su -l -s /bin/sh root -c "/opt/moab/sbin/moab"
      echo
       ;;
  stop)
       # Stop Moab
       echo -n $"Shutting down Moab Workload Manager: "
      killproc moab
       echo
       ;;
  restart)
      $0 stop
      $0 start
```

```
;;
  *)
      echo $"Usage: moab {start|stop|restart}"
       exit 1
esac
exit 0
                              ------------------------------------
```
#### <span id="page-1399-0"></span>**Moab Workload Manager + Torque Script**

```
#!/bin/sh
#<br># moab
               This shell script takes care of starting and stopping
# the TORQUE resource manager and Moab Workload Manager.
#
# description: TORQUE is a scalable resource manager which manages jobs in
                cluster environments. Moab is a cluster scheduler which uses
# TORQUE to schedule jobs on that cluster.
#
# Source function library.
if [ -f /etc/init.d/functions ] ; then
. /etc/init.d/functions
elif [ -f /etc/rc.d/init.d/functions ] ; then
 . /etc/rc.d/init.d/functions
else
 exit 0
fi
# Read in the command arguments
case "$1" in
 start)
      # Start TORQUE services first...
      echo -n $"Starting TORQUE services: "
      daemon /usr/local/torque/sbin/pbs_mom
      daemon /usr/local/torque/sbin/pbs_server
      echo
       # Next start Moab Workload Manager...
       echo -n $"Starting Moab Workload Manager: "
      daemon su -l -s /bin/sh root -c "/opt/moab/sbin/moab"
      echo
      ;;
 stop)
       # Stop Moab first...
      echo -n $"Shutting down Moab Workload Manager: "
      killproc moab
      echo
      echo -n $"Shutting down TORQUE services: "
      killproc pbs_server
      echo
      killproc pbs_mom
      echo
      ;;
 restart)
      $0 stop
```

```
$0 start
  ;;
*)
  echo $"Usage: moab {start|stop|restart}"
  exit 1
esac
exit 0
```
# **Appendix K: Migrating from Maui 3.2**

This guide is intended to help facilitate migrating from Maui to Moab. If you do not have Moab yet, you can download a free [evaluation](http://www.adaptivecomputing.com/request-free-demoevaluation/) version. At a high level, migrating from Maui 3.2 to Moab involves minimal effort. In fact, Moab fully supports all Maui parameters and commands. Migration can consist of nothing more than renaming  $\text{main}$ ,  $cf$ q to moab.cfg and launching Moab using the *moab* command. With this migration, the biggest single issue is becoming aware of all the new facilities and capabilities available within Moab. Beyond this, migration consists of a few minor issues that might require attention such as some statistics and [priorities](#page-1402-0).

Another approach of migrating from Maui to Moab is to configure Moab in Monitor mode and run it beside Maui. Maui will continue to perform the scheduling and control workload. Moab will simply monitor the cluster environment using the policies configured in moab.cfg. Moab will not have the ability to affect workload, providing a safe and risk-free environment to evaluate Moab without affecting your production environment. You can also have Moab capture resource and workload trace files and allow Moab to simulate what it would have done if it controlled workload. When you feel comfortable with and want to run Moab live on your cluster, all you need to do is change the mode to NORMAL, stop Maui, and restart Moab. Current jobs will remain running and Moab will take over control of scheduling.

As with any migration, we suggest that you back up important files such as the following: maui.cfg, maui.log and maui.ck.

#### In this section:

- K.1 [Migrating](#page-1401-0) from Maui to Moab page 1402
- K.2 Other [Notes](#page-1402-1) page 1403
- K.3 Running Maui and Moab [Side-By-Side](#page-1403-0) page 1404

## <span id="page-1401-0"></span>**K.1 Migrating from Maui to Moab**

- 1. Install Moab Workload Manager.
- 2. Copy your maui.cfg file to the MOABHOMEDIR/etc (/opt/moab/etc) and rename it moab.cfg.
- 3. Stop Maui.
- 4. Start Moab.

5. If applicable, re-apply those configurations found in the Statistics and [Checkpointing](#page-1402-2) section that need adjustment after migration, as well as any parameters in  $\text{mod } c$ .  $c \text{ for } c \in \mathbb{R}$ that point to a Maui file like  $\text{maui}.log.$ 

## <span id="page-1402-1"></span>**K.2 Other Notes**

This section provides more information on the minor differences between Maui and Moab, and the changes you might need to make.

In this topic:

K.2.1 File [Naming](#page-1402-3) - page 1403

- K.2.2 Statistics and [Checkpointing](#page-1402-2) page 1403
- K.2.3 Verify [Configuration](#page-1403-1) File Compatibility page 1404
- K.2.4 [Environment](#page-1403-2) Variables page 1404

## <span id="page-1402-3"></span>K.2.1 File Naming

Moab uses slightly different naming than Maui. The following table displays these changes:

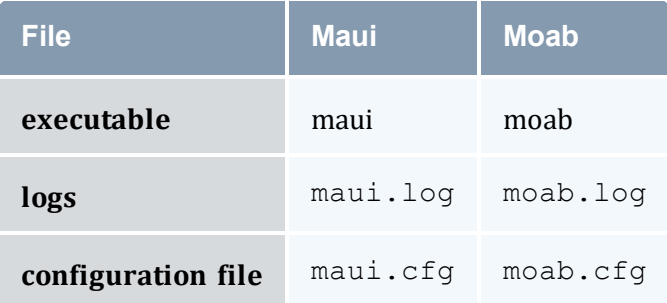

## <span id="page-1402-2"></span><span id="page-1402-0"></span>K.2.2 Statistics and Checkpointing

Moab supports Maui version 3.2 or higher workload statistics, allowing it to process historical statistics based on these statistics files. No changes are required to use these statistics.

Moab does not support the Maui 3.2 checkpointing format. Because of this, state information checkpointed under Maui will not be available at the time of the migration. The loss of this information will have the following impact:

- Admin reservations, if any, will need to be re-created.
- Processed credential and scheduler statistics (displayed by *showstats*) will be lost.
- Admin job system priority configured by the  $setspri$  command and QoS assignments configured by the *setqos* command, if any, will be lost.

## <span id="page-1403-1"></span>K.2.3 Verify Configuration File Compatibility

The command [mdiag](#page-126-0) -C will perform diagnostics on your new configuration file and might prove helpful in identifying any issues.

### <span id="page-1403-2"></span>K.2.4 Environment Variables

Scheduler environment variables are supported under Moab with obvious naming changes. Sample environment variables follow:

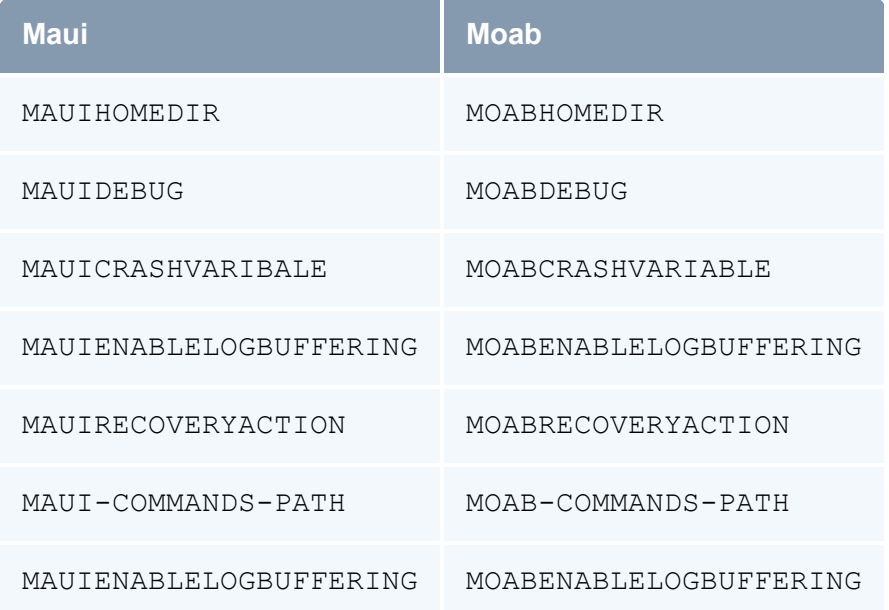

# <span id="page-1403-0"></span>**K.3 Running Maui and Moab Side-By-Side**

1. Install Moab Workload Manager on your cluster. (Installation steps will differ slightly from a typical Moab installation.)
- a. Run *./configure*.
- b. Run *make*.
- c. You will need to set your MOABHOMEDIR environment variable to the location where you built Moab by typing export MOABHOMDIR=[make directory].
- 2. To have Moab use all the same policies as Maui, copy maui.cfg to the MOABHOMEDIR/etc and rename it moab.cfg.
	- You can also start your moab.cfg file from scratch. Just use the moab.cfg already in the MOABHOMEDIR/etc.
- 3. Make sure that the port in moab.cfg is different than the port used in maui.cfg.
- 4. In the moab.cfg file, add the parameter, SERVERMODE=MONITOR.
	- If you used the moab.cfg from scratch, on the SCHEDCFG line add MODE=MONITOR.
- 5. You will need to either put the Moab commands in your environment path (located in MOABHOMEDIR/bin) or run the commands from their location if you still want to use the Maui commands in your environment path.
- 6. Run Moab Workload Manager using the *moab* command located in MOABHOMEDIR/bin.

# **Appendix L: Node Allocation Plug-in Developer Kit**

Each time Moab schedules a job, it must choose the nodes on which the job will run. Moab uses the Node Allocation policy to select the available nodes to be used. Because there are so many different systems and cluster topologies, you now have the ability to create and use a node allocation plugin for allocating nodes based on your cluster's interconnect topology.

The plugin policy allows you to write your own algorithm to choose which nodes will be used. This algorithm is contained in a shared library that Moab loads at run time.

To obtain the Plug-in Developer Kit (PDK) with the header file and example code, contact your sales representative.

In this section:

- L.1 Moab [Configuration](#page-1405-0) page 1406
- L.2 Writing the [Plug-In](#page-1407-0) page 1408

# <span id="page-1405-0"></span>**L.1 Moab Configuration**

The actual loading of a plug-in is accomplished by specifying the plug-in in the Moab configuration file, moab.cfg.

In this topic:

L.1.1 [Moab.cfg](#page-1405-1) - page 1406

L.1.2 [Syntax](#page-1406-0) Rules - page 1407

L.1.3 [Troubleshooting](#page-1407-1) - page 1408

## <span id="page-1405-1"></span>L.1.1 Moab.cfg

We recommend that you store all Moab plug-ins in the \$MOABHOMEDIR/lib directory (e.g.,  $\sqrt{\text{opt}/\text{mod}(1\text{ib})}$  as shared libraries ( $*$ . so). The name of the actual plug-in shared library file is up to the plug-in developer, which means you must give the correct name in the moab.cfg file to form the absolute plug-in filename.

If a plug-in's specified shared library filename starts with a forward slash  $\binom{1}{k}$ , it is an absolute file path name and Moab simply uses it without alteration. For example, if a plugin's specified shared library filename is /opt/moab/plugins/plugin.so, Moab will use it as the absolute plug-in file path name.

If a plug-in's specified shared library filename does not start with a forward slash (/), it is a plug-in name and Moab forms the plug-in's absolute path name by concatenating the Moab home directory, '/lib/lib', the specified plug-in name, and '.so' to obtain the absolute path name. For example, if the \$MOABHOMEDIR environment variable contains /opt/moab and the plug-in name is plugin, Moab will create /opt/moab/lib/libplugin.so and use it as the absolute plug-in file path name.

#### <span id="page-1406-0"></span>L.1.2 Syntax Rules

In order for Moab to use a plug-in for the Node Allocation policy, instead of a built-in Moab policy, you must configure the policy in the moab.cfg file with the value 'PLUGIN:' followed by the plug-in's shared library file name. The examples below assume the environment variable \$MOABHOMEDIR has a value of /opt/moab. Note the use of relative and absolute plug-in shared library file path names in the parameter value and how they affect Moab's construction of the full path name.

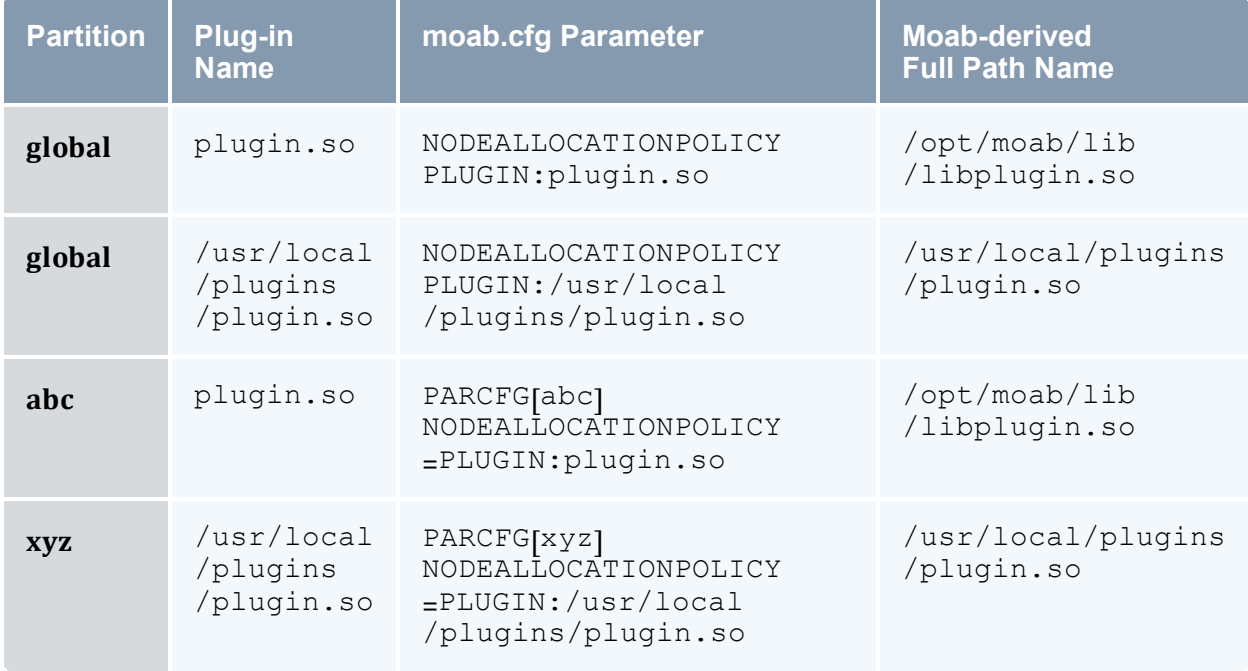

# <span id="page-1407-1"></span>L.1.3 Troubleshooting

There are several commands that can be used to confirm that the plug-in Node Allocation Policy was loaded properly.

#### **mschedctl -l**

*mschedctl -l* is used to print out Moab's in memory configurations. If the plug-in policy, with its full path, doesn't show for the configured partition then Moab failed to load the partition. Note that when the NODEALLOCATIONPOLICY is configured globally, it is configured on the 'ALL' partition.

```
$ mschedctl -l -v|grep ^NODEALLOCATIONPOLICY
NODEALLOCATIONPOLICY[ALL] PLUGIN:/opt/moab/lib/libfirstavailable.so
NODEALLOCATIONPOLICY[a] PLUGIN:/opt/moab/lib/liblastavailable.so
NODEALLOCATIONPOLICY[b] CONTIGUOUS
NODEALLOCATIONPOLICY[c] PLUGIN:/opt/moab/lib/libfirstavailable.so
NODEALLOCATIONPOLICY[d] [NONE]
```
# **mdiag -C**

*mdiag -C* is used to validate the moab.cfg configuration. With a plug-in node allocation policy, Moab will validate that it can successfully load the plug-in and that all of the required symbols are present.

```
$ mdiag -C
...
INFO: line #35 is valid: 'NODEALLOCATIONPOLICY PLUGIN:firstavailable'
INFO: line #36 is valid: 'PARCFG[a]NODEALLOCATIONPOLICY=PLUGIN:lastavailable'
INFO: line #37 is valid: 'PARCFG[b]NODEALLOCATIONPOLICY=CONTIGUOUS'
INFO: line #38 is valid: 'PARCFG[d]NODEALLOCATIONPOLICY=PLUGIN:firstavailable'
```
# <span id="page-1407-0"></span>**L.2 Writing the Plug-In**

In this topic:

L.2.1 Node [Allocation](#page-1407-2) Plug-in - page 1408

L.2.2 API and Data [Structures](#page-1408-0) - page 1409

# <span id="page-1407-2"></span>L.2.1 Node Allocation Plug-in

A plug-in is a shared library that has specific functions and variables that will be called directly from Moab. The plug-in conforms to a C language API. The API is specified through an include file: moab-plugin.h. This file must be included in the plug-in code. The

include file provides function definitions, structures and variables that will be used when communicating with Moab.

When you write the plug-in, you need to ensure that the plug-in code is robust. If the plugin crashes, Moab will crash. You will need to handle your own memory appropriately. If the plug-in has memory leaks, Moab will have similar issues. If you want to maintain logs, the plug-in will need to be responsible for its own logging.

# <span id="page-1408-0"></span>L.2.2 API and Data Structures

The Application Programmer Interface (API) for the Moab Node Allocation plug-in consists of three data items and three entry points that must be supplied to Moab by the plug-in.

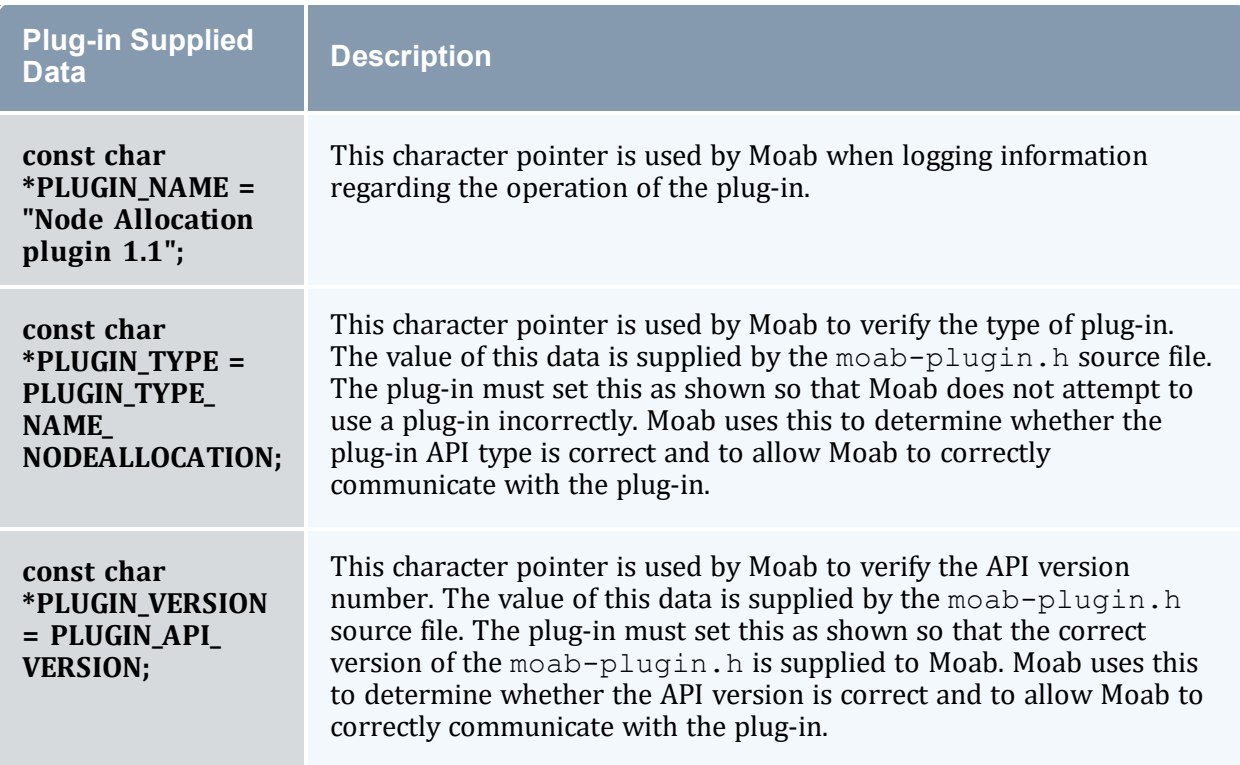

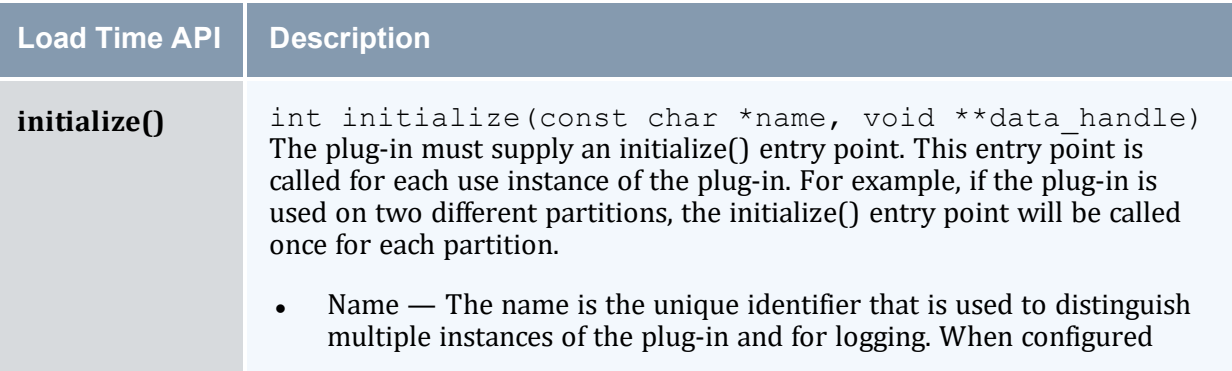

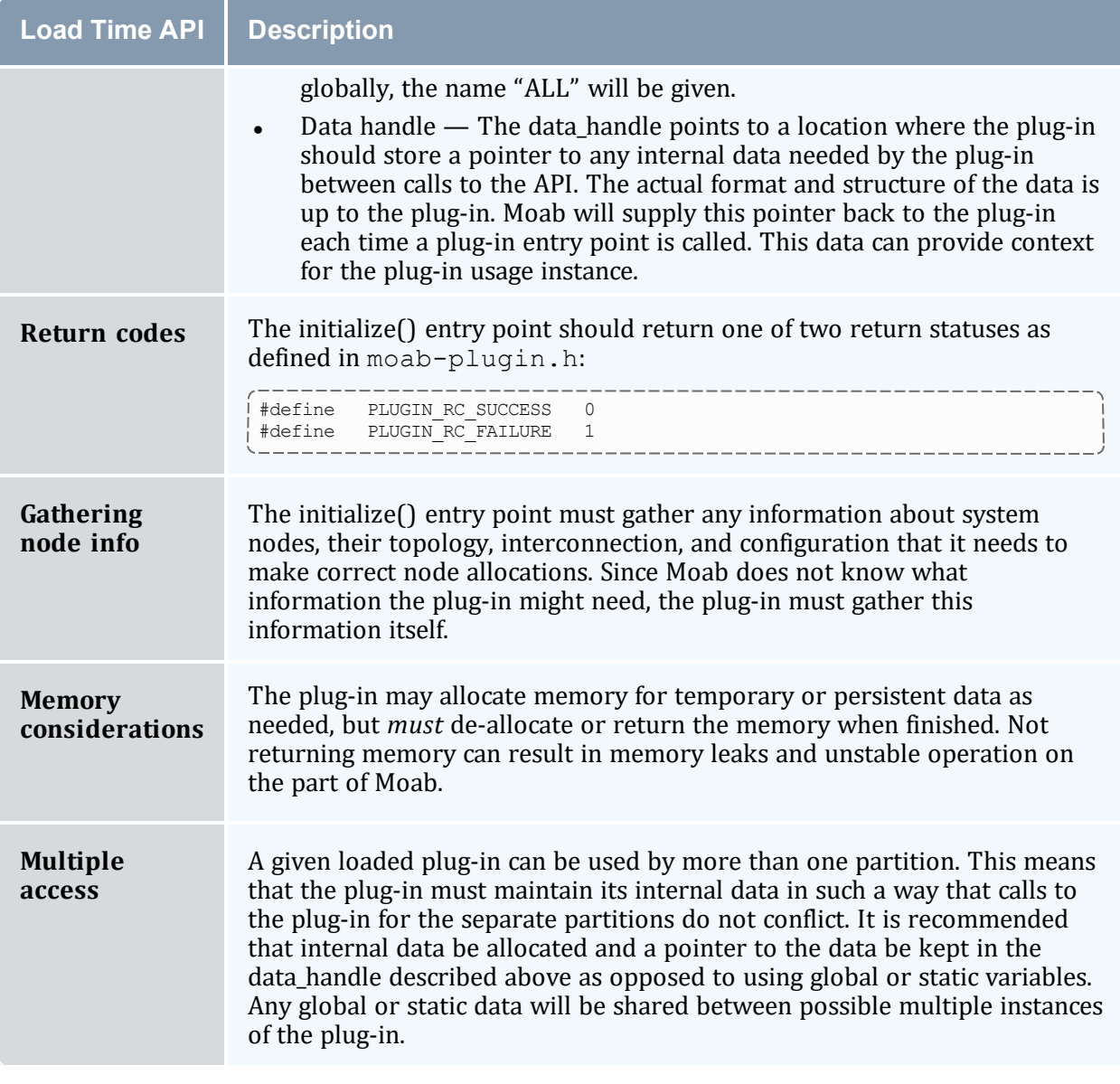

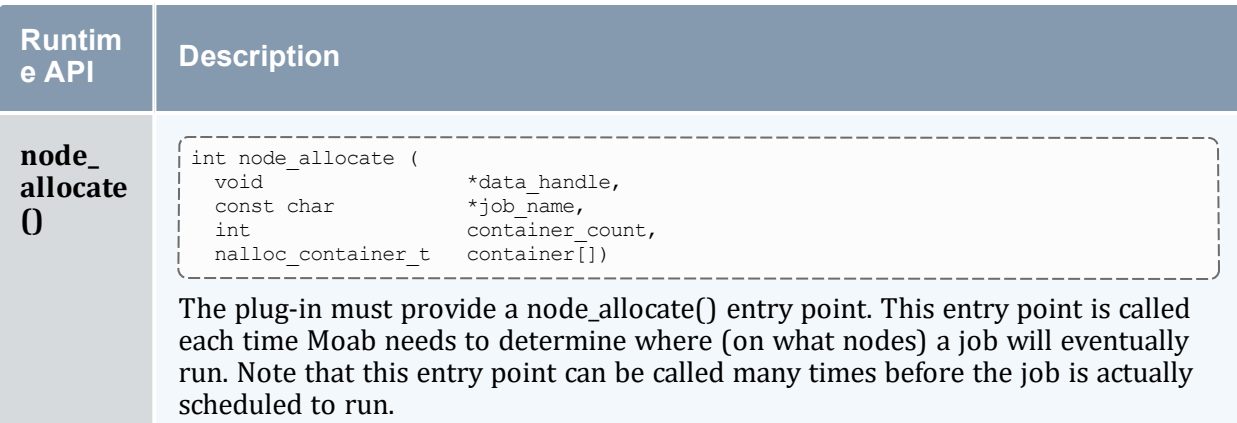

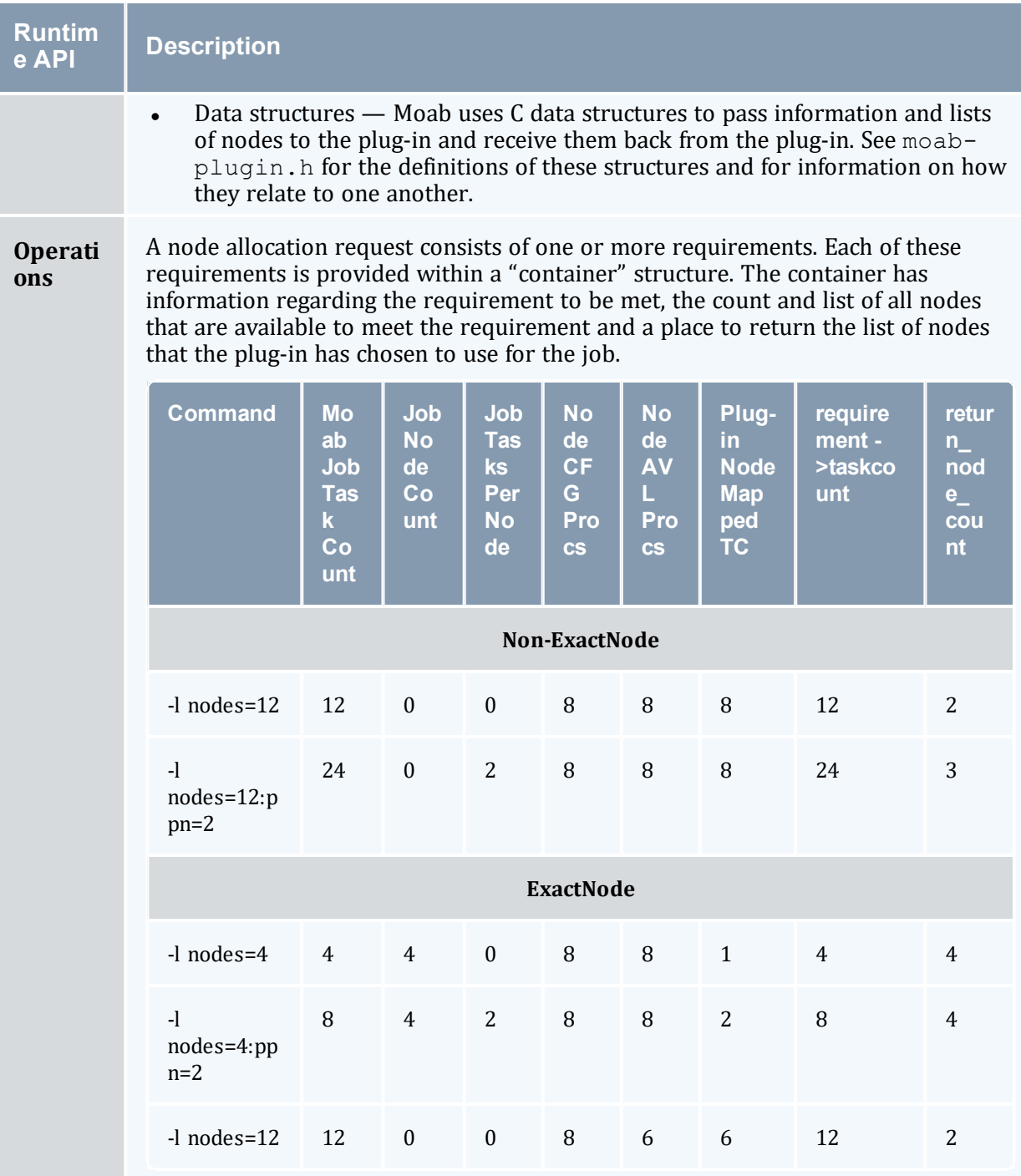

The duty of the plug-in is to use the information that it has previously gathered (during the initialization) to select from the available nodes those that will best fulfill the requirements.

The basic algorithm is to consume all the taskcount and memory on each node

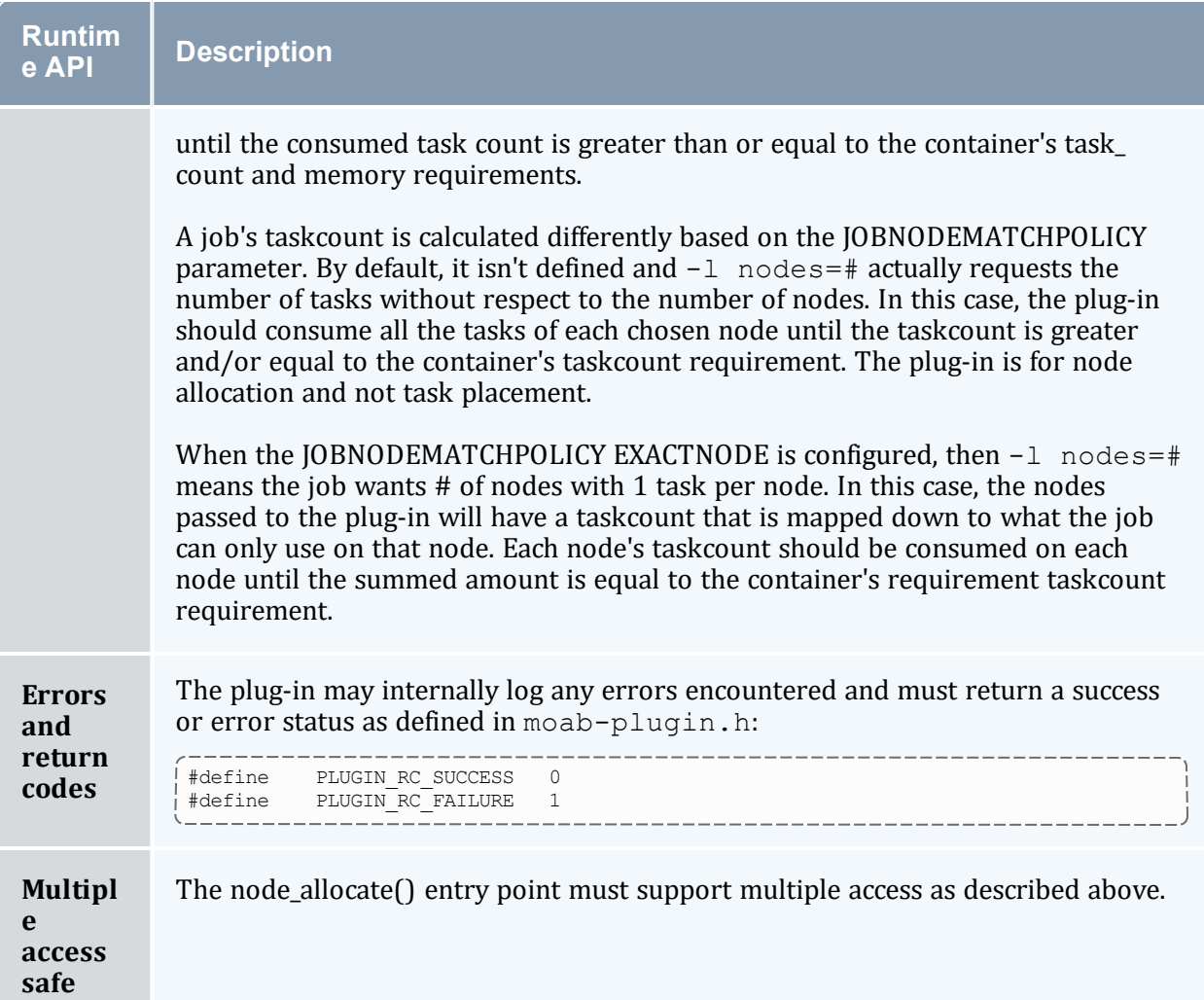

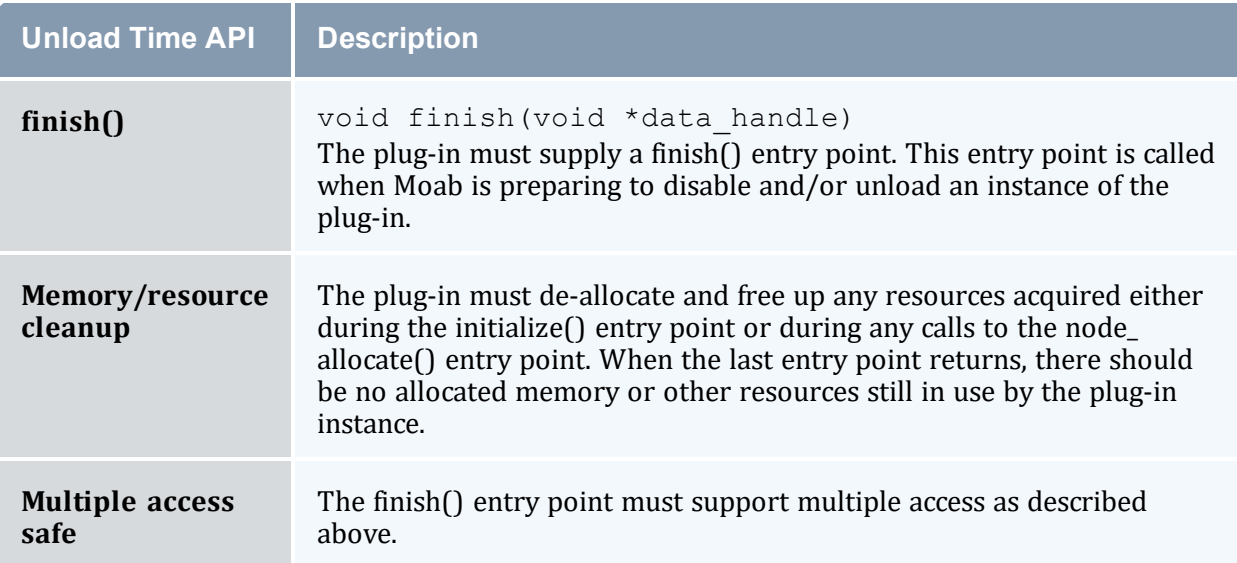

Appendix L: Node Allocation Plug-in Developer Kit

# **Appendix M: Scalable Systems Software Specification**

In this section:

- M.1 Scalable Systems Software Job Object [Specification](#page-1413-0) page 1414
- M.2 Scalable Systems Software Resource [Management](#page-1449-0) and Accounting Protocol [\(SSSRMAP\)](#page-1449-0) Message Format - page 1450
- M.3 Scalable Systems Software Node Object [Specification](#page-1475-0) page 1476
- M.4 Scalable Systems Software Resource [Management](#page-1485-0) and Accounting Protocol [\(SSSRMAP\)](#page-1485-0) Wire Protocol - page 1486

# <span id="page-1413-0"></span>**M.1 Scalable Systems Software Job Object Specification**

SSS Job Object Specification Draft Release Version 3.1.0 26 April 2011

> Scott Jackson, PNNL David Jackson, Ames Lab Brett Bode, Ames Lab

# Status of this Memo

This document describes the job object to be used by Scalable Systems Software compliant components. It is envisioned for this specification to be used in conjunction with the SSSRMAP protocol with the job object passed in the Data field of Requests and Responses. Queries can be issued to a job-cognizant component in the form of modified XPATH expressions to the Get field to extract specific information from the job object as described in the SSSRMAP protocol.

# Abstract

This document describes the syntax and structure of the SSS job object. A job model is described that is flexible enough to support the specification of very simple jobs, as well as jobs with elaborate and complex specification requirements in a way that avoids complex

structures and syntax when it is not needed. The basic assumption is that a solitary job specification should be usable for all phases of the job lifecycle and can be used at submission, queuing, staging, reservations, quotations, execution, charging, accounting, etc. This job specification provides support for multi-step jobs, as well as jobs with disparate task descriptions. It accounts for operational requirements in a grid or meta-scheduled environment where the job is executed by multiple hosts in different administrative domains that support different resource management systems.

## Table of Contents

- $\cdot$  1.0 [Introduction](#page-1416-0)
	- <sup>o</sup> 1.1 [Goals](#page-1416-1)
	- <sup>o</sup> 1.2 [Non-Goals](#page-1417-0)
	- <sup>o</sup> 1.3 [Examples](#page-1417-1)
		- <sup>o</sup> 1.3.1 Very Simple [Example](#page-1417-2)
		- <sup>o</sup> 1.3.2 [Moderate](#page-1417-3) Example
		- <sup>o</sup> 1.3.3 [Elaborate](#page-1418-0) Example
- 2.0 [Conventions](#page-1419-0) used in this document
	- <sup>o</sup> 2.1 [Keywords](#page-1419-1)
	- <sup>o</sup> 2.2 Table Column [Interpretations](#page-1419-2)
	- <sup>o</sup> 2.3 Element Syntax [Cardinality](#page-1420-0)
- 3.0 The Job [Model](#page-1421-0)
- 4.0 [JobGroup](#page-1422-0) Element
	- <sup>o</sup> 4.1 JobGroup [Properties](#page-1423-0)
		- <sup>o</sup> 4.1.1 Simple JobGroup [Properties](#page-1423-1)
		- $\circ$  [4.1.2](#page-1423-2) Job
		- <sup>o</sup> 4.1.3 [JobDefaults](#page-1423-3)
	- <sup>o</sup> 4.2 JobGroup [Reference](#page-1424-0)
- 5.0 Job and [JobDefaults](#page-1424-1) Element

#### <sup>o</sup> 5.1 Job [Properties](#page-1424-2)

- <sup>o</sup> 5.1.1 Simple Job [Properties](#page-1424-3)
- <sup>o</sup> 5.1.2 Feature [Element](#page-1431-0)
- <sup>o</sup> 5.1.3 [OutputFile](#page-1431-1) Element
- <sup>o</sup> 5.1.4 [ErrorFile](#page-1432-0) Element
- <sup>o</sup> 5.1.5 [InputFile](#page-1432-1) Element
- <sup>o</sup> 5.1.6 [NotificationList](#page-1433-0) Element
- <sup>o</sup> 5.1.7 [ResourceLimit](#page-1433-1) Element
- <sup>o</sup> 5.1.8 [Credentials](#page-1435-0)
- <sup>o</sup> 5.1.9 [Environment](#page-1435-1) Element
	- <sup>o</sup> 5.1.9.1 [Variable](#page-1435-2) Element
- <sup>o</sup> 5.1.10 Node [Element](#page-1436-0)
- <sup>o</sup> 5.1.11 [TaskDistribution](#page-1436-1) Element
- <sup>o</sup> 5.1.12 [Dependency](#page-1437-0) Element
- <sup>o</sup> 5.1.13 [Consumable](#page-1438-0) Resources
- <sup>o</sup> 5.1.14 [Resource](#page-1440-0) Element
- <sup>o</sup> 5.1.15 [Extension](#page-1440-1) Element
- <sup>o</sup> 5.1.16 [TaskGroup](#page-1441-0)
- <sup>o</sup> 5.1.17 [TaskGroupDefaults](#page-1441-1)
- <sup>o</sup> 5.2 Job [Reference](#page-1441-2)
- 6.0 TaskGroup and [TaskGroupDefaults](#page-1441-3) Element
	- <sup>o</sup> 6.1 [TaskGroup](#page-1442-0) Properties
		- <sup>o</sup> 6.1.1 Simple [TaskGroup](#page-1442-1) Properties
		- $\circ$  [6.1.2](#page-1442-2) Task
		- <sup>o</sup> 6.1.3 [TaskDefaults](#page-1442-3)
	- <sup>o</sup> 6.2 [TaskGroup](#page-1442-4) Reference
- 7.0 Task and [TaskDefaults](#page-1443-0) Element
- <sup>o</sup> 7.1 Task [Properties](#page-1443-1)
	- <sup>o</sup> 7.1.1 Simple Task [Properties](#page-1443-2)
- <sup>o</sup> 7.2 Task [Reference](#page-1444-0)
- 8.0 Property [Categories](#page-1444-1)
	- <sup>o</sup> 8.1 [Requested](#page-1444-2) Element
	- <sup>o</sup> 8.2 [Delivered](#page-1446-0) Element
- 9.0 [AwarenessPolicy](#page-1447-0) Attribute
- 10.0 [References](#page-1448-0)
- 11.0 Units of Measure [Abbreviations](#page-1448-1)

# <span id="page-1416-0"></span>1.0 Introduction

This specification proposes a standard XML representation for a job object for use by the various components in the SSS Resource Management System. This object will be used in multiple contexts and by multiple components. It is anticipated that this object will be passed via the Data Element of SSSRMAP Requests and Responses.

# <span id="page-1416-1"></span>1.1 Goals

There are several goals motivating the design of this representation.

The representation needs to be inherently flexible. We recognize we will not be able to exhaustively include the ever-changing job properties and capabilities that constantly arise.

The representation should use the same job object at all stages of that job's lifecycle. This object will be used at job submission, queuing, scheduling, charging and accounting, therefore it might need to distinguish between requested and delivered properties.

The design must account for the properties and structure required to function in a meta or grid environment. It needs to include the capability to support local mapping of properties, global namespaces, etc.

The equivalent of multi-step jobs must be supported. Each step (job) can have multiple logical task descriptions.

Many potential users of the specification will not be prepared to implement the complex portions or fine-granularity that others need. There needs to be a way to allow the more complicated structure to be added as needed while leaving more straightforward cases simple.

There needs to be guidance for how to understand a given job object when higher order features are not supported by an implementation, and which parts are required, recommended and optional for implementers to implement.

It needs to support composite resources.

It should include the ability to specify preferences or fuzzy requirements.

# <span id="page-1417-0"></span>1.2 Non-Goals

Namespace considerations and naming conventions for most property values are outside of the scope of this document.

### <span id="page-1417-1"></span>1.3 Examples

<span id="page-1417-2"></span>*Example M-1: Very Simple Example*

This example shows a simple job object that captures the requirements of a simple job:

```
<Job><Id>PBS.1234.0</Id>
  <State>Idle</State>
  <User>scottmo</User>
  <Executable>/bin/hostname</Executable>
 <Processors>16</Processors>
  <Duration>3600</Duration>
</Job>
```
#### <span id="page-1417-3"></span>*Example M-2: Moderate Example*

This example shows a moderately complex job object that uses features such as required versus delivered properties:

```
<Job><Id>PBS.1234.0</Id>
  <Name>Heavy Water</Name>
 <Project>nwchemdev</Project>
 <User>peterk</User>
 <Application>NWChem</Application>
 <Executable>/usr/local/nwchem/bin/nwchem</Executable>
  <Arguments>-input basis.in</Arguments>
  <InitialWorkingDirectory>/home/peterk</InitialWorkingDirectory>
  <Machine>Colony</Machine>
  <QualityOfService>BottomFeeder</QualityOfService>
  <Queue>batch_normal</Queue>
  <State>Completed</State>
  <StartTime>1051557713</StartTime>
  <EndTime>1051558868</EndTime>
  <Charge>25410</Charge>
  <Requested>
   <Processors op="GE">12</Processors>
   <Memory op="GE" units="GB">2</Memory>
   <Duration>3600</Duration>
```

```
</Requested>
 <Delivered>
   <Processors>16</Processors>
   <Memory metric="Average" units="GB">1.89</Memory>
   <Duration>1155</Duration>
 </Delivered>
  <Environment>
   <Variable name="PATH">/usr/bin:/home/peterk</Variable>
 </Environment>
</Job>
```
#### <span id="page-1418-0"></span>*Example M-3: Elaborate Example*

This example uses a job group to encapsulate a multi-step job. It shows this protocol's ability to characterize complex job processing capabilities. A component that processes this message is free to retain only that part of the information that it requires. Superfluous information can be ignored by the component or filtered out (by XSLT for example).

```
<JobGroup>
 <Id>workflow1</Id>
  <State>Active</State>
  <Name>ShuttleTakeoff</Name>
  <JobDefaults>
    <StagedTime>1051557859</StagedTime>
    <SubmitHost>asteroid.lbl.gov</SubmitHost>
   <SubmitTime>1051556734</SubmitTime>
    <Project>GrandChallenge18</Project>
   <GlobalUser>C=US,O=LBNL,CN=Keith Jackson</GlobalUser>
    <User>keith</User>
    <Environment>
      <Variable name="LD_LIBRARY_PATH">/usr/lib</Variable>
     <Variable name="PATH">/usr/bin:~/bin:</Variable>
    <Environment>
  </JobDefaults>
  <Job>
    <Id>fr15n05.1234.0</Id>
    <Name>Launch Vector Initialization</Name>
    <Executable>/usr/local/gridphys/bin/lvcalc</Executable>
    <Queue>batch</Queue>
    <State>Completed</State>
    <Machine>SMP2.emsl.pnl.gov</Machine>
    <StartTime>1051557713</StartTime>
    <EndTime>1051558868</EndTime>
    <Quote>https://www.pnl.gov/SMP2#654321</Quote>
    <Charge units="USD">12.75</Charge>
    <Requested>
     <Duration>3600</Duration>
     <Processors>2</Processors>
     <Memory>1024</Memory>
    </Requested>
    <Delivered>
     <Duration>1155</Duration>
     <Processors consumptionRate="0.78">2</Processors>
     <Memory metric="Max">975</Memory>
    </Delivered>
    <TaskGroup>
      <TaskCount>2</TaskCount>
     <TaskDistribution type="TasksPerNode">1</TaskDistribution>
     <Task>
       <Node>node1</Node>
```
Appendix M: Scalable Systems Software Specification

```
----------------
        <Process>99353</Process>
      \langleTask><Task><Node>node12</Node>
       <Process>80209</Process>
      \langleTask></TaskGroup>
  </Job>
  <Job>
    <Id>fr15n05.1234.1</Id>
    <Name>3-Phase Ascension</Name>
    <Queue>batch_normal</Queue>
    <State>Idle</State>
    <Machine>Colony.emsl.pnl.gov</Machine>
    <Priority>1032847</Priority>
    <Hold>System</Hold>
    <StatusMessage>Insufficient funds to start job</StatusMessage>
    <Requested>
      <Duration>43200</Duration>
    </Requested>
    <TaskGroup>
      <TaskCount>1</TaskCount>
      <Name>Master</Name>
      <Executable>/usr/local/bin/stage-coordinator</Executable>
      <Memory>2048<Memory>
      <Resource name="License" type="ESSL2">1</Resource>
      <Feature>Jumbo-Frame</Feature>
    </TaskGroup>
    <TaskGroup>
      <Name>Slave</Name>
      <TaskDistribution type="Rule">RoundRobin</TaskDistribution>
      <Executable>/usr/local/bin/stage-slave</Executable>
      <NodeCount>4</NodeCount>
      <Requested>
       <Processors group="-1">12</Processors>
        <Processors conj="Or" group="1">16</Processors>
        <Memory>512</Memory>
        <Node aggregation="Pattern">fr15n.*</Node>
      </Requested>
    </TaskGroup>
  </Job>
</JobGroup>
```
# <span id="page-1419-0"></span>2.0 Conventions Used in this Document

## <span id="page-1419-1"></span>**2.1 Keywords**

The keywords MUST, MUST NOT, REQUIRED, SHALL, SHALL NOT, SHOULD, RECOMMENDED, MAY, and OPTIONAL in this document are to be interpreted as described in [RFC2119](http://www.ietf.org/rfc/rfc2119.txt).

# <span id="page-1419-2"></span>**2.2 Table Column Interpretations**

The columns of the property tables in this document have the following meanings:

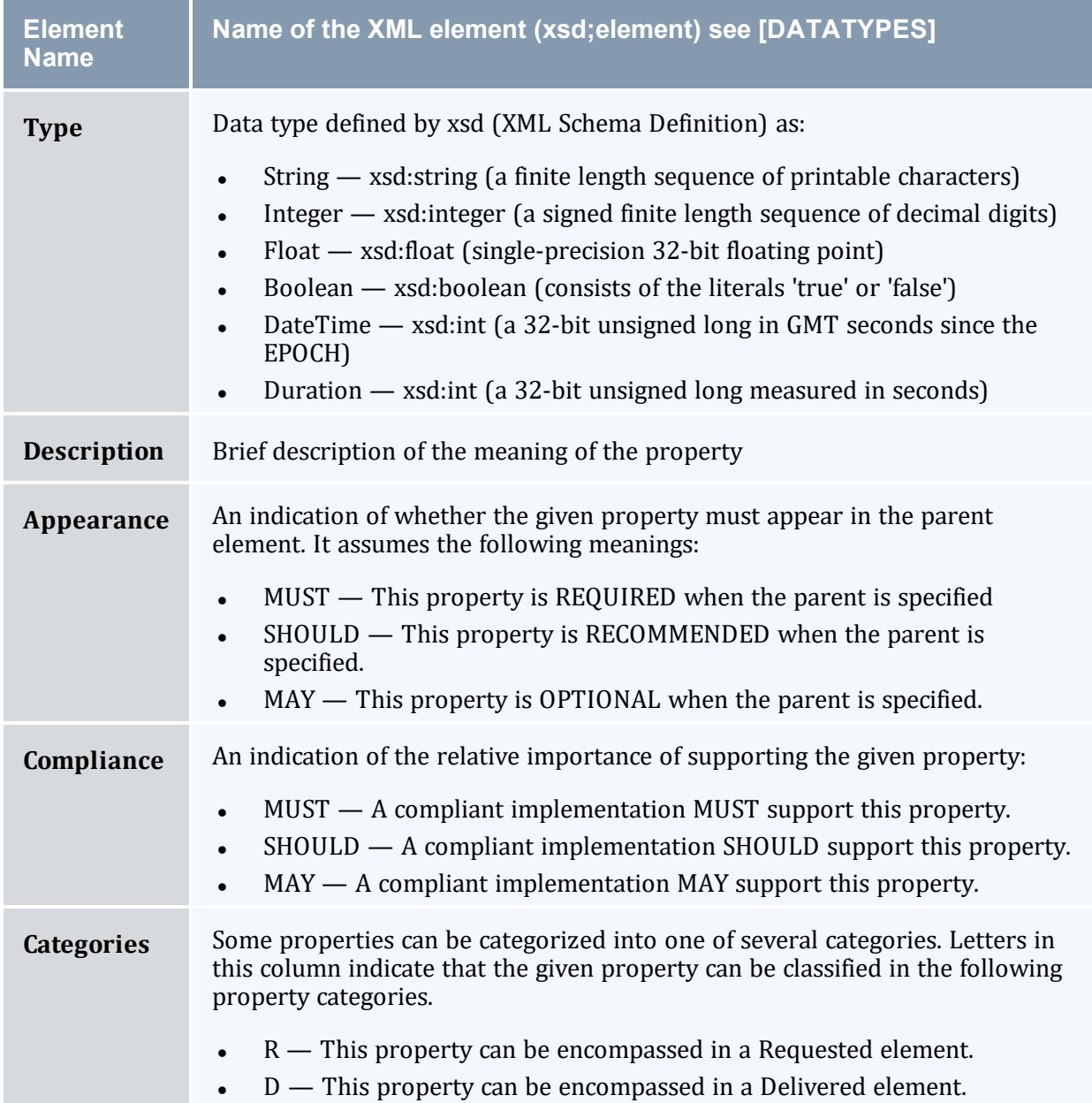

# <span id="page-1420-0"></span>**2.3 Element Syntax Cardinality**

Selected elements in the element syntax sections use regular expression wildcards with the following meanings:

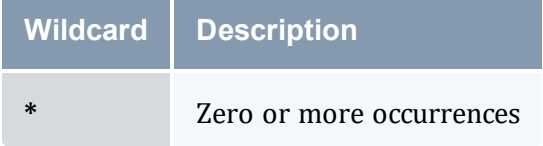

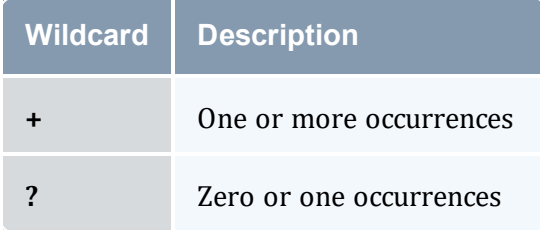

The absence of one of these symbols implies exactly one occurrence.

# <span id="page-1421-0"></span>3.0 The Job Model

The primary object within the job model is a job. A job can be thought of as a single schedulable entity and will be the object normally seen in job queues.

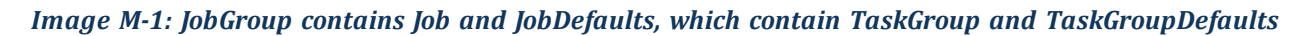

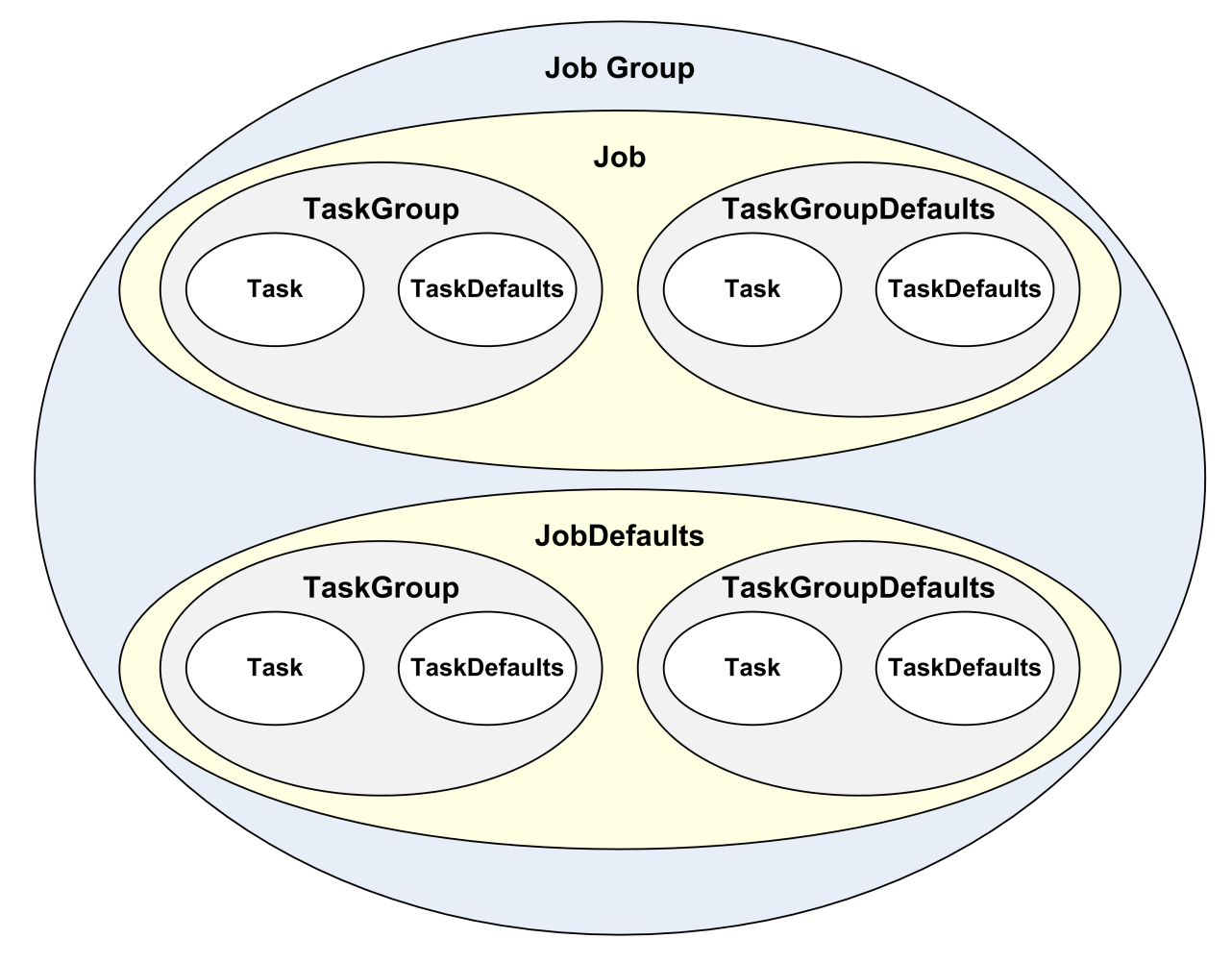

Jobs with dependencies on other jobs can be submitted in a job group. Jobs within a job group form a DAG (directed acyclic graph) where the nodes are jobs and the edges represent dependencies on the status of previous jobs. A job group will consist of at least one job. A job group can optionally specify job defaults, which are a set of job properties to be assumed by all jobs within the job group unless overridden within the job.

A job can consist of multiple tasks, which are the finest grained work unit and represent an endpoint for executing a given process instance. For example, a job that requests 3 nodes and 4 processors will have 4 tasks, two on one node and one on each of two nodes. Tasks can be grouped into task groups, which are logical aggregations of tasks and their common properties. Submit filters, prologs, epilogs, notification scripts, etc. run once only for each job. Whereas task groups function as logical descriptions of tasks and their properties, they also describe the number of such tasks and the nodes that they run on. As an example, a master task group (consisting of a single task) might ask for a node with a MATLAB license, 2GB of memory and an Internet connected network adapter while a slave task group (consisting of 12 tasks) could be targeted for nodes with more CPU bandwidth -- all within the same job and utilizing a common MPI ring. Tasks (and therefore taskgroups) can have different executables or environments, specify different consumable resources or node properties. A job, therefore, can specify one or more task group. A job that does not specify an explicit task group is considered as having a single implicit task group. A job can optionally specify task group defaults, which are a set of task group properties to be assumed by all task groups within the job unless overridden within a task group.

A task group can specify one or more tasks. A task group that does not specify an explicit task is considered as having a single implicit task. A task group can optionally specify task defaults, which are a set of task properties to be assumed by all tasks within the task group unless overridden within a task.

# <span id="page-1422-0"></span>4.0 JobGroup Element

A JobGroup is an optional element that aggregates one or more interdependent jobs. Some resource managers support the submission of job groups (multi-step jobs) and queries on the status of an entire job group.

- A compliant implementation MAY support this element.
- A JobGroup MUST specify one or more JobGroup Properties.
- A JobGroup MUST contain one or more Jobs.
- A JobGroup MAY contain zero or more JobsDefaults.

The following illustrates this element's syntax:

```
<JobGroup>
 <!-- JobGroup Properties -->+
  <Job/>+
```

```
--------------------------------------
 <JobDefaults/>?
</JobGroup>
```
# <span id="page-1423-0"></span>4.1 JobGroup Properties

JobGroup Properties are properties that apply to the job group as a whole. These include the job group ID, jobs and job defaults, and other simple optional job properties.

#### <span id="page-1423-1"></span>**Simple JobGroup Properties**

Simple (unstructured) job group properties are enumerated in the table below:

*Table M-1: Simple JobGroup Properties*

| <b>Element</b><br><b>Name</b> | <b>Type</b>     | <b>Description</b>                                                                                                   | Appearance  | <b>Compliance</b> |
|-------------------------------|-----------------|----------------------------------------------------------------------------------------------------|-------------|-------------------|
| <b>CreationTime</b>           | <b>DateTime</b> | Date and time that the job<br>group was instantiated                                                                 | <b>MAY</b>  | <b>MAY</b>        |
| <b>Description</b>            | <b>String</b>   | Description of the job group                                                                                         | <b>MAY</b>  | <b>MAY</b>        |
| Id                            | <b>String</b>   | Job group identifier                                                                                                 | <b>MUST</b> | <b>MUST</b>       |
| <b>Name</b>                   | <b>String</b>   | Name of the job group                                                                                                | MAY         | SHOULD            |
| <b>State</b>                  | <b>String</b>   | State of the job group as a<br>whole. Valid states can<br>include NotQueued,<br>Unstarted, Active, and<br>Completed. | MAY         | <b>SHOULD</b>     |

#### <span id="page-1423-2"></span>**Job**

A job group MUST contain one or more jobs. See the next section for element details.

#### <span id="page-1423-3"></span>**JobDefaults**

A job group MAY contain zero or one job defaults. See the next section for element details.

# <span id="page-1424-0"></span>4.2 JobGroup Reference

When a simple reference to a predefined job group is needed in an encapsulating element, a JobGroup element is used with the text content being the job group ID:

<JobGroup> workflow1</JobGroup>

# <span id="page-1424-1"></span>5.0 Job and JobDefaults Element

The Job and JobDefaults elements are of the same structure. A Job element encapsulates a job and can be expressed as a standalone object. A JobDefaults element can only appear within a JobGroup and represents the defaults to be taken by all jobs within the job group. Job properties in Job elements override any properties found in a sibling JobDefaults element.

- A compliant implementation MUST support the Job element.
- A compliant implementation MAY support the JobDefaults element only if it supports the JobGroup element.
- A job MUST specify one or more Job Properties.
- One or more TaskGroup elements MAY appear at this level.
- Zero or one TaskGroupDefaults elements MAY appear at this level.

The following illustrates this element's syntax:

```
<Job>
 <!-- Job Properties -->+
  <TaskGroup/>*
  <TaskGroupDefaults/>?
</Job>
```
# <span id="page-1424-2"></span>5.1 Job Properties

Job Properties apply to a particular job or as default properties to all jobs. They include the job ID, job credentials, task groups, task group defaults, and other simple optional properties.

## <span id="page-1424-3"></span>**Simple Job Properties**

Simple (unstructured) job properties are enumerated in the table below:

*Table M-2: Simple Job Properties*

| <b>Element</b><br><b>Name</b> | <b>Type</b>         | <b>Description</b>                                                        | <b>Appearanc</b><br>е | <b>Complianc</b><br>е | <b>Categorie</b><br>s |
|-------------------------------|---------------------|---------------------------------------------------------------------------|-----------------------|-----------------------|-----------------------|
| Application                   | <b>String</b>       | Type of<br>application<br>such as<br>Gaussian or<br>Nwchem                | <b>MAY</b>            | <b>MAY</b>            |                       |
| Architecture                  | String              | Type<br>architecture<br>for the nodes<br>on which<br>this job must<br>run | <b>MAY</b>            | <b>MAY</b>            | <b>RD</b>             |
| <b>Arguments</b>              | String              | The<br>arguments<br>for the<br>executable                                 | <b>MAY</b>            | <b>SHOULD</b>         |                       |
| <b>Charge</b>                 | Float               | The amount<br>charged for<br>the job                                      | <b>MAY</b>            | <b>SHOULD</b>         |                       |
| Checkpointable                | <b>Boolean</b>      | Can this job<br>be<br>checkpointe<br>$d$ ?                                | <b>MAY</b>            | <b>MAY</b>            |                       |
| CpuDuration                   | Duration            | Number of<br>cpu seconds<br>used by the<br>job                            | <b>MAY</b>            | <b>SHOULD</b>         |                       |
| <b>DeadlineTime</b>           | <b>DateTim</b><br>e | Date and<br>time that a<br>job must end<br>by                             | <b>MAY</b>            | <b>MAY</b>            |                       |
| EligibleTime                  | <b>DateTim</b><br>e | Date and<br>time that a<br>job must<br>start after                        | <b>MAY</b>            | <b>MAY</b>            |                       |

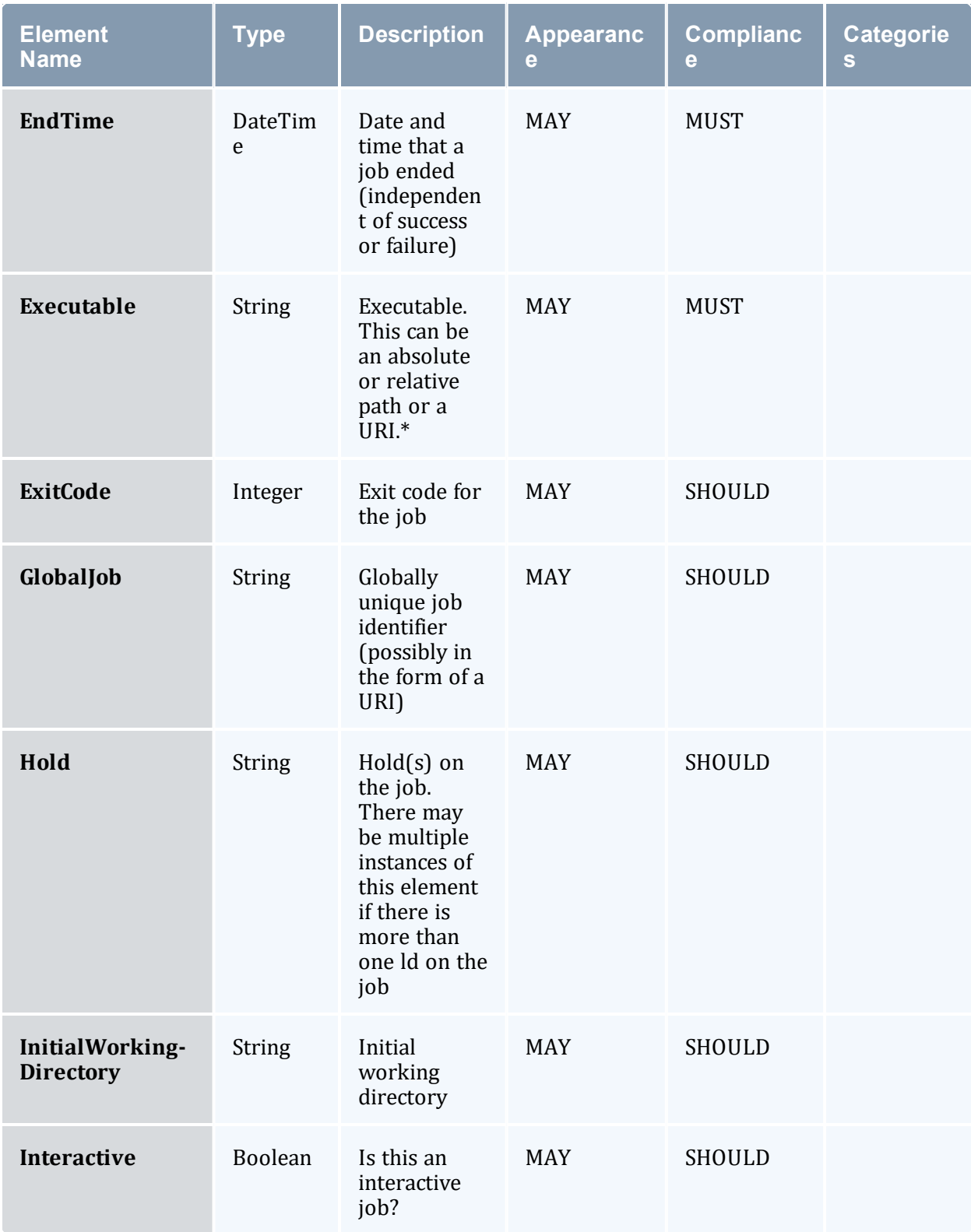

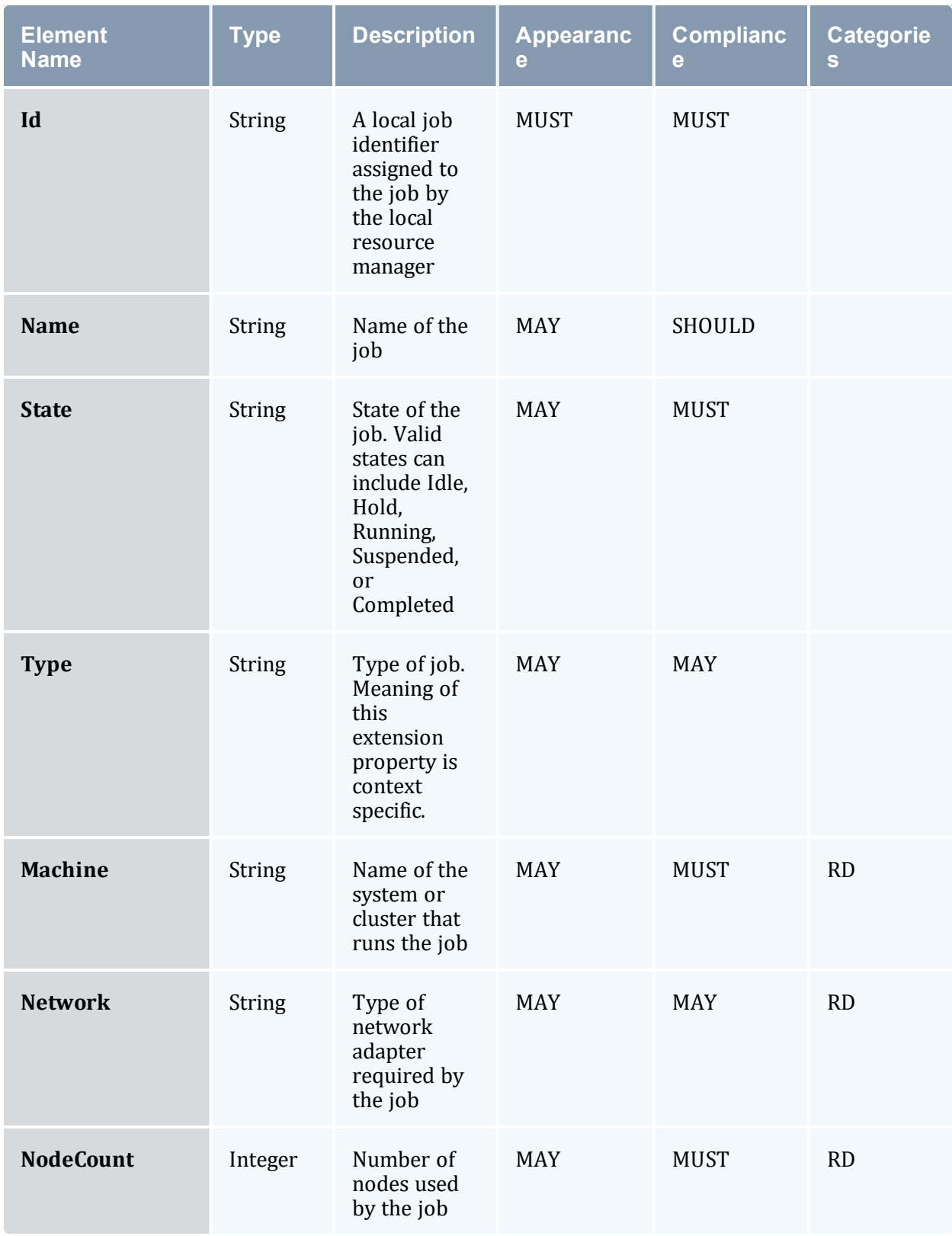

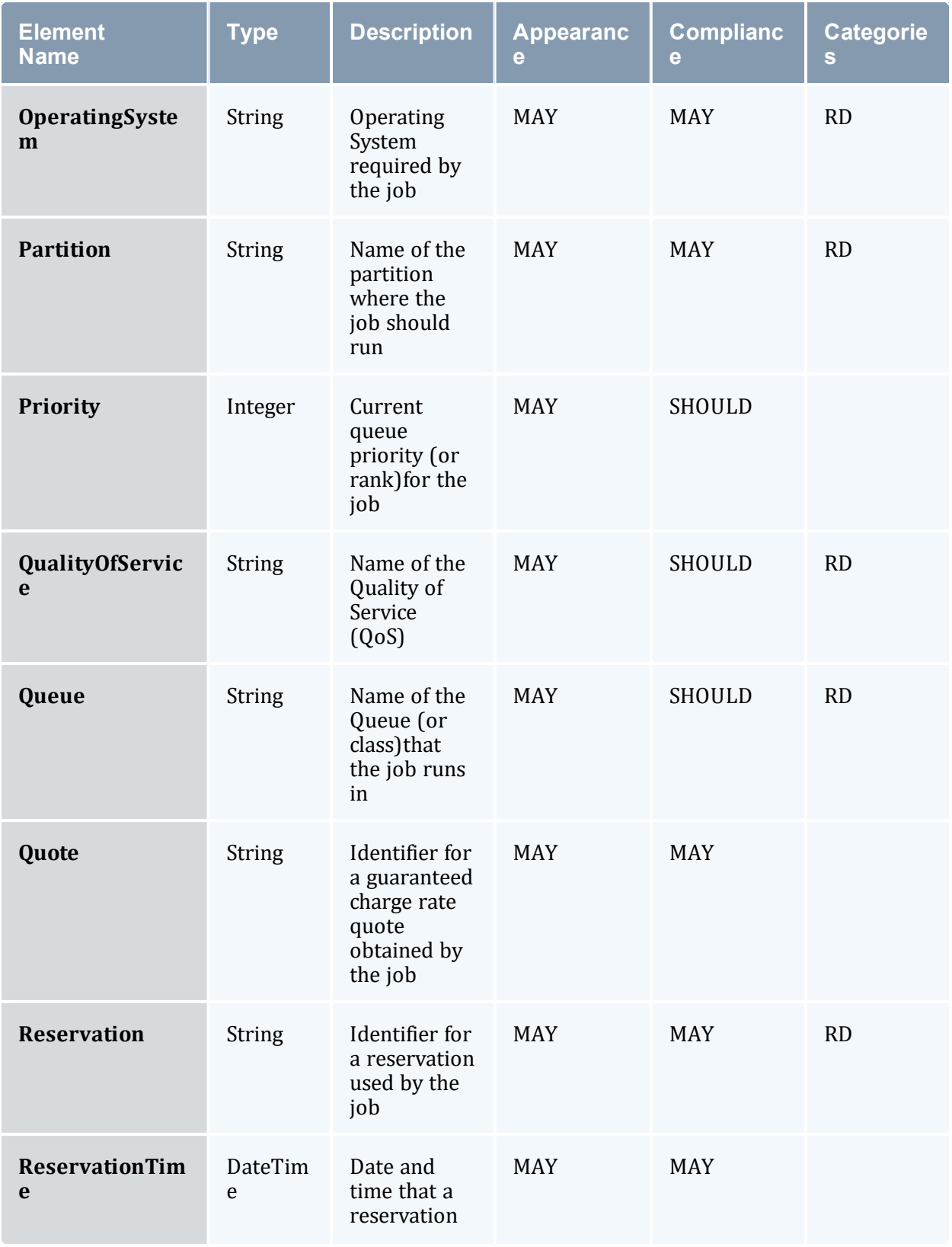

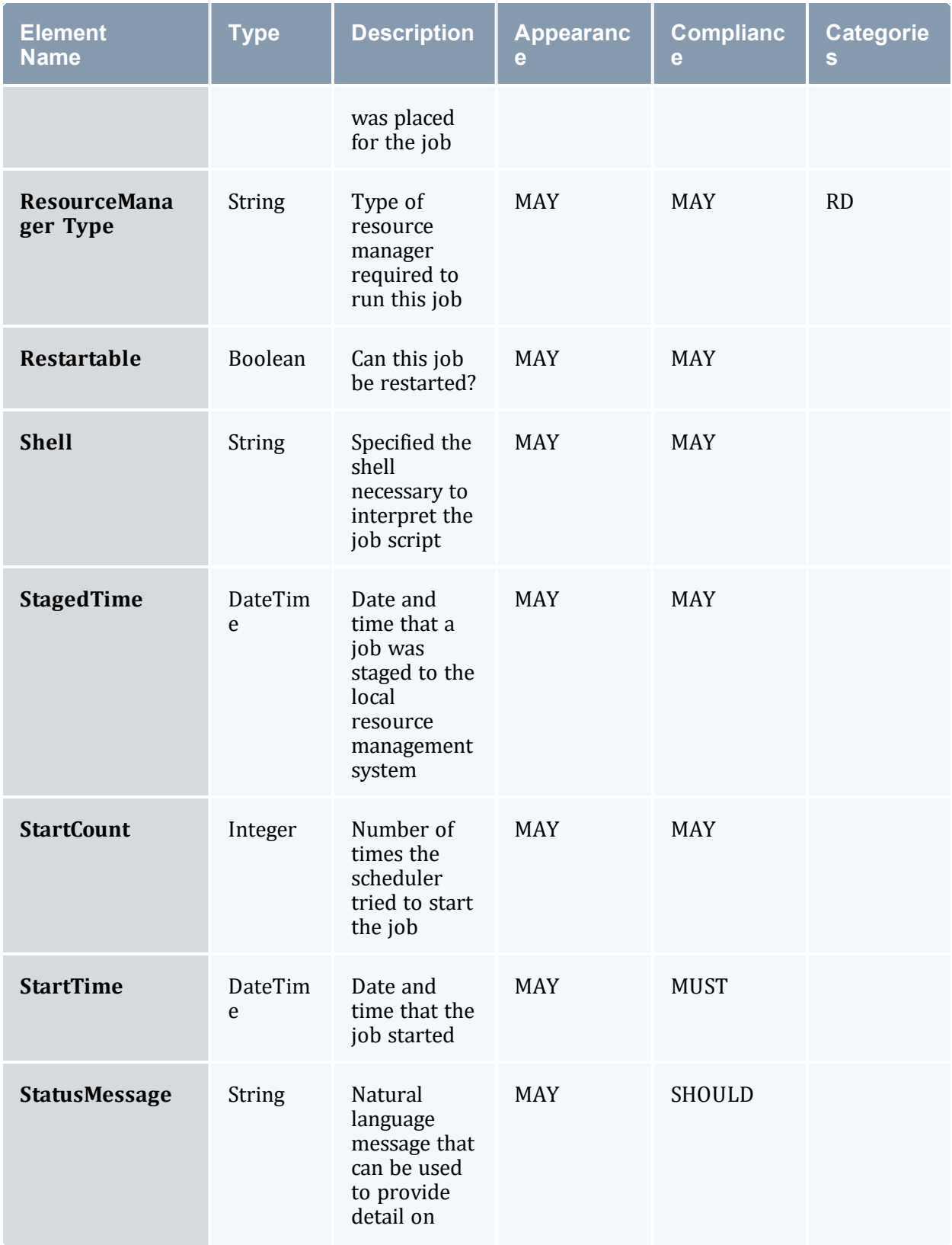

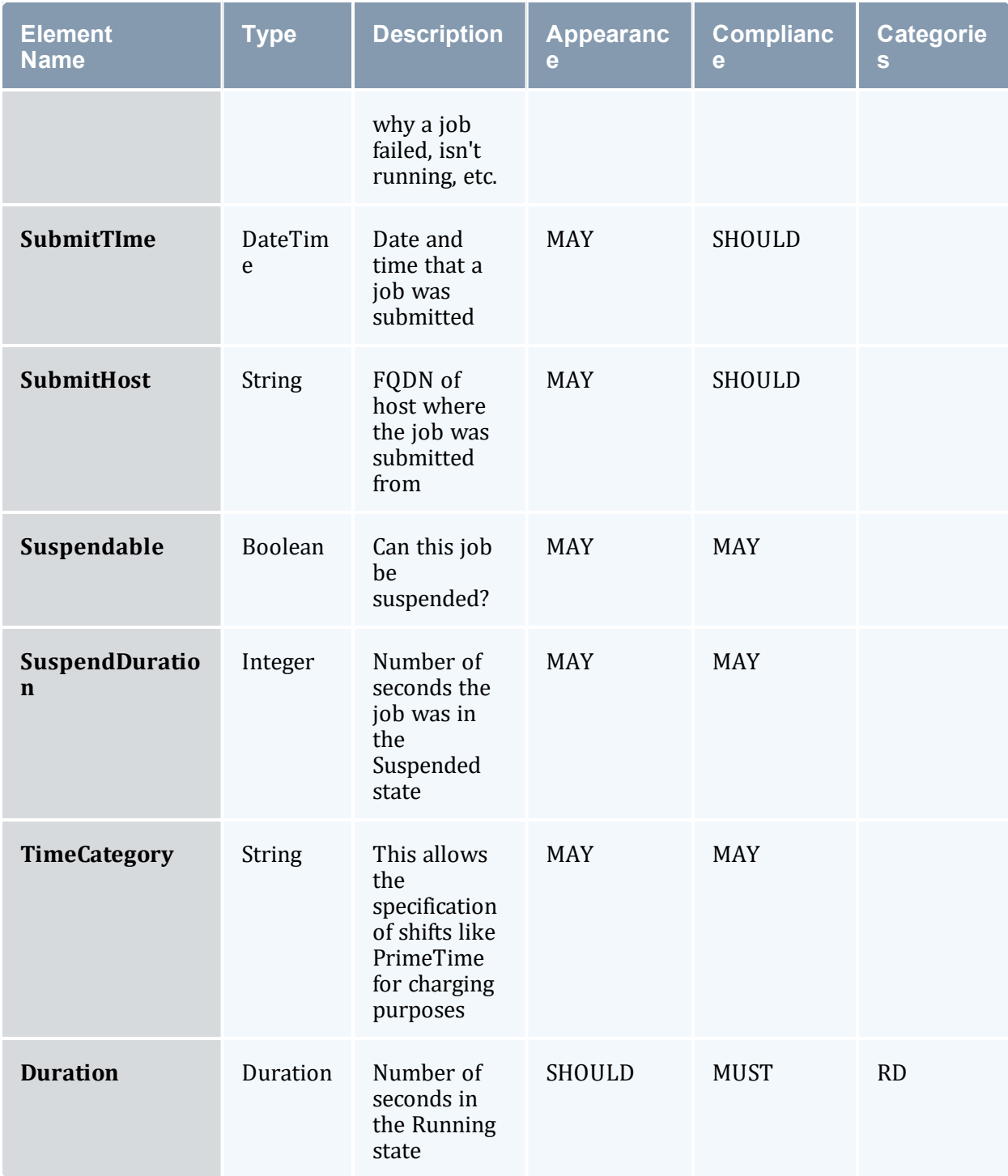

\* The Executable can be a script or a binary executable. If it is already on the target system it can be referenced by an absolute or relative pathname (relative to InitialWorkingDirectory). If it is passed with the job in a File object (see SSSRMAP), it can be referenced by an absolute or relative URI. An absolute URI would specify a URL where

the file can be downloaded (like with wget). A relative URI is specified by preceding an identifier by a pound sign, as in:

```
<Executable>#Script</Executable>
```
It will be found in a File object included along with the Job object with the Script as an identifier, as in:

```
<File id="Script">echo hello world</File>
```
#### <span id="page-1431-0"></span>**Feature Element**

The Feature element connotes an arbitrary named feature of a node:

- A compliant implementation SHOULD support this element.
- This element MAY appear zero or one times within a given set of Job Properties.
- This element is of type String.
- This element MAY have an aggregation attribute of type String that provides a way to indicate multiple values with a single expression. A compliant implementation MAY support the aggregation attribute if the Feature element is supported. Possible values for this attribute include:
	- $\circ$  List a comma-separated list of features
	- $\circ$  Pattern a regular expression (perl5) matching desired features
- If an aggregation attribute is specified with the value of List, this element MAY also have a delimiter attribute of type String that indicates what delimiter is used to separate list elements. The default list delimiter is a comma.
- This element MAY be categorized as a requested or delivered property by being encompassed by the appropriate element.

The following is an example of a feature element:

<Feature aggregation="List">feature1,feature2</Feature>

## <span id="page-1431-1"></span>**OutputFile Element**

The OutputFile element specifies the name of the file to which the output stream (stdout) from the job will be written:

- This element's character content is the name of the file. If this element is omitted or it is empty, then an appropriate output file is auto-determined by the queuing system.
- This element MAY have a redirectList attribute, which is a comma-separated list of output redirection attributes of type String. A compliant implementation SHOULD support this attribute if  $\text{OutputFile}$  is supported. Possible values for this

attribute include:

- $\circ$  Append opens the output file for append
- $\circ$  Close closes and discards the output stream
- $\circ$  Flush output is written to output file as it is generated
- $\circ$  Keep leave the output file on the execution host
- $\circ$  Merge merges the output stream into the error stream

Note that when using the redirectList attributes, the cumulative effect of the ErrorFile and OutputFile directives may be order dependent.

The following is an example of an OutputFile element:

<OutputFile redirectList="Append">~/myjob.out</OutputFile>

# <span id="page-1432-0"></span>**ErrorFile Element**

The ErrorFile element specifies the name of the file to which the error stream (stderr) from the job will be written:

- This element's character content is the name of the file. If this element is omitted or it is empty, then an appropriate error file is auto-determined by the queuing system.
- This element MAY have a redirectList attribute, which is a comma-separated list of error redirection attributes of type String. A compliant implementation SHOULD support this attribute if  $ErrorFile$  is supported. Possible values for this attribute include:
	- $\circ$  Close closes and discards the error stream
	- $\circ$  Append opens the error file for append
	- $\circ$  Flush output is written to output file as it is generated
	- $\circ$  Keep leave the output file on the execution host
	- $\circ$  Merge merges the error stream into the output stream

Note that when using the redirectList attributes, the cumulative effect of the ErrorFile and OutputFile directives may be order dependent.

The following is an example of an ErrorFile element:

<ErrorFile redirectList="Merge"></ErrorFile>

## <span id="page-1432-1"></span>**InputFile Element**

The InputFile element specifies the name of the file from which the input stream (stdin) for the job will be read:

- This element's character content is the name of the file. If this element is omitted or it is empty, then an appropriate input file is auto-determined by the queuing system.
- This element MAY have a redirectList attribute, which is a comma-separated list of input attributes of type String. A compliant implementation SHOULD support this attribute if InputFile is supported. Possible values for this attribute include:
	- $\circ$  Close closes and discards the input stream

The following is an example of an InputFile element:

```
<InputFile redirectList="Close"></InputFile>
```
#### <span id="page-1433-0"></span>**NotificationList Element**

The NotificationList element specifies the job-related events or conditions for which a notification will be sent.

- This element's character content is a comma-separated list of events or conditions for which a notification should be sent. Possible values for the elements of this list include:
	- $\circ$  JobStart send a notification when the job starts
	- $\circ$  JobEnd send a notification when the job ends
	- $\circ$  All send notifications for all notifiable events
	- $\circ$  None do not send notifications for any events
- It This element MAY have a uri attribute of type String, which indicates where the notification is to be sent. A compliant implementation MAY support this attribute if NotificationList is supported. The uri is in the format:

 $\sqrt{3}$  [scheme:  $\sqrt{3}$ ] authority with the scheme being smtp and the authority being an email address by default.

The following is an example of a NotificationList element:

<NotificationList uri="smith@business.com">JobStart,JobEnd</NotificationList>

#### <span id="page-1433-1"></span>**ResourceLimitElement**

The ResourceLimit element represents a resource limit with its name and value:

- $\bullet$  This element MUST have a name attribute of type String. A compliant implementation MUST support the name attribute if ResourceLimit is supported.
- In This element MAY have a type attribute of type String that can have the values Hard or Soft. If the limit is enforced by the operating system, a hard limit is one that cannot be increased once it is set while a soft limit can be increased up to the

value of the hard limit. If the type attribute is omitted, both the soft and hard limits are set.

• This element's character content is the resource limit's value.

Some typical names include:

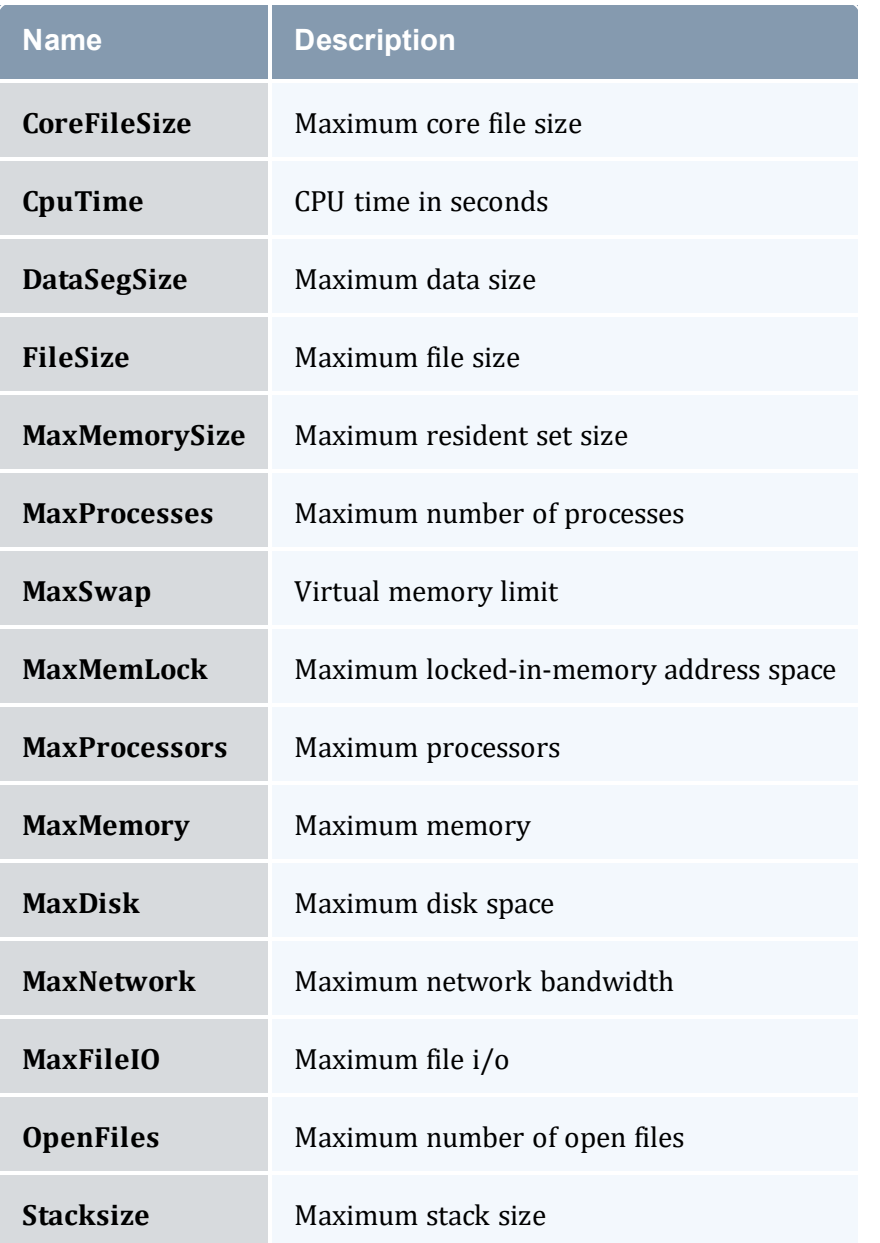

#### The following is an example of a ResourceLimit element:

<ResourceLimit name="CPUTime">1000000</ResourceLimit>

# <span id="page-1435-0"></span>**Credentials**

Credentials are a special group of job properties that characterize an authenticated token or ID. They can be categorized in both requested and delivered forms.

Credential job properties are enumerated in the table below:

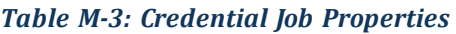

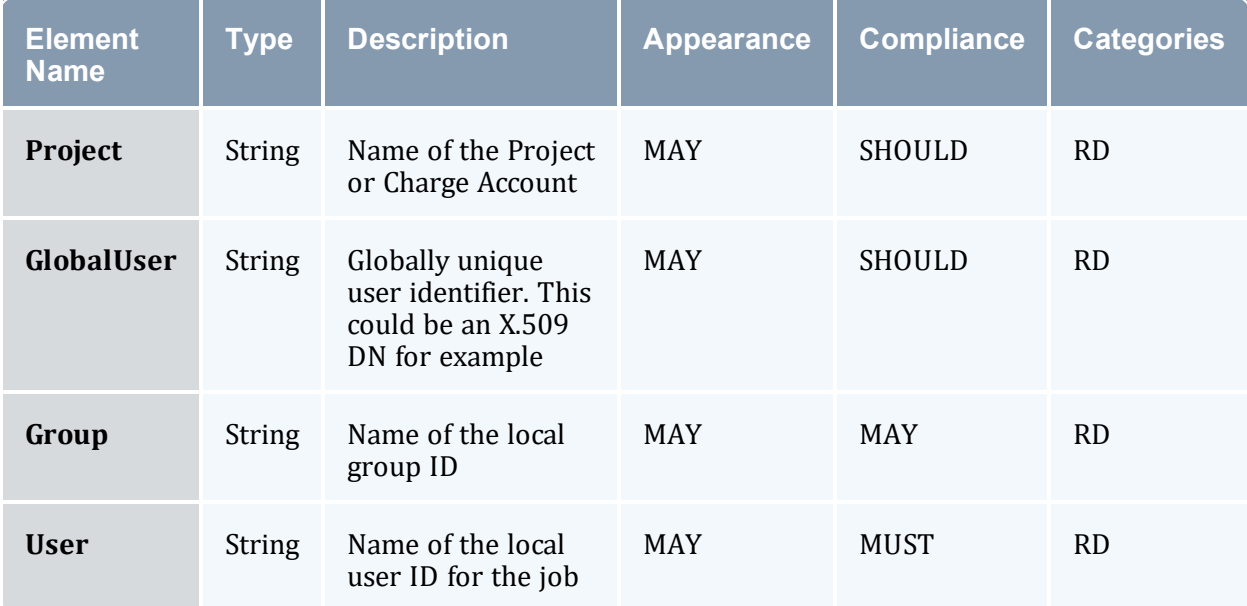

#### <span id="page-1435-1"></span>**Environment Element**

The Environment element encapsulates environment variables:

- This element MAY have an export attribute of type Boolean, which if set to  $True$ , indicates that all environment variables in the context of the job submission process should be exported in the job's execution environment.
- A compliant implementation SHOULD support this element.
- An Environment element MAY appear zero or one times within a given set of Job (or TaskGroup) Properties.
- An Environment element MAY contain one or more Variable elements.

The following illustrates this element's syntax:

```
<Environment>
  <Variable/>+
</Environment>
```
#### <span id="page-1435-2"></span>**Variable Element**

The Variable element represents an environment variable with its name and value.

This element MUST have a name attribute of type String. A compliant implementation MUST support the name attribute if Variable is supported. This element's character content is the environment variable's value.

The following is an example of a Variable element:

<Variable name="PATH">/usr/bin:/home/sssdemo</Variable>

### <span id="page-1436-0"></span>**Node Element**

The Node element represents a node:

- A compliant implementation SHOULD support this element.
- This element MAY appear zero or one times within a given set of Job Properties.
- This element is of type String.
- This element MAY have an aggregation attribute of type String that provides a way to indicate multiple values with a single expression. A compliant implementation MAY support the aggregation attribute if the Feature element is supported. Possible values for this attribute include:
	- <sup>o</sup> List a comma-separated list of features
	- <sup>o</sup> Pattern a regular expression (perl5) matching desired features
	- $\circ$  Range a range of nodes of the form: <prefix>[5-23,77]
- If an aggregation attribute is specified with the value of List, this element MAY also have a delimiter attribute of type String that indicates what delimiter is used to separate list elements. The default list delimiter is a comma.
- This element MAY have a count attribute of type Integer that indicates the instance count of the specified node(s).
- This element MAY be categorized as a requested or delivered property by being encompassed by the appropriate element.

The following is an example of a Node element:

```
-----------------------------
<Node aggregation="Pattern">node[1-5]</Node>
```
## <span id="page-1436-1"></span>**TaskDistribution Element**

The TaskDistribution element describes how tasks are to be mapped to nodes. This mapping can be expressed as a rule name, a task per node ratio or an arbitrary geometry.

- A compliant implementation SHOULD support this element.
- This element MAY appear zero or one times in a given set of Job (or TaskGroup) Properties.
- This element is of type String.
- In This element MAY have a type attribute of type String that provides a hint as to the type of mapping guidance provided. It can have values including Rule, TasksPerNode, ProcessorsPerTask or Geometry. A compliant implementation MAY support the type attribute if the TaskDistribution element is supported.
- . It is possible to use Processors, NodeCount and TaskCount elements to specify a set of mutually contradictory task parameters. When this occurs, components are responsible for resolving conflicting requirements.

The following are three examples of a TaskDistribution element:

```
<TaskDistribution type="TasksPerNode">2</TaskDistribution>
<TaskDistribution type="Rule">RoundRobin</TaskDistribution>
<TaskDistribution type="Geometry">{1,4}{2}{3,5}</TaskDistribution>
```
# <span id="page-1437-0"></span>**Dependency Element**

The Dependency element allows a job's execution to depend on the status of other jobs. In a job group (multi-step job), some jobs may delay execution until the failure or success of other jobs creating in general a Directed Acyclic Graph relationship between the jobs. This element's content is of type String and represents the job that the current job is dependent upon. Since a job can have two or more dependencies, this element can appear more than once in a given job scope. A compliant implementation SHOULD support this element if job groups are supported:

- A compliant implementation SHOULD support this element.
- This element MAY appear zero or more times in a given set of Job (or TaskGroup) Properties.
- If This element is of type String and contains the JobId that the current job is dependent upon.
- This element MAY have a condition attribute of type String that indicates the basis for determining when the current job executes in relation to the specified job. A compliant implementation MUST support this attribute if this element is supported. Possible values for this attribute include:
	- $\circ$  OnSuccess this job should run after the referenced job only if it completes successfully (this is the default if the  $type$  attribute is omitted)
	- $\circ$  OnFailure this job should run after the referenced job only if it fails
	- <sup>o</sup> OnExit this job should run after the referenced job exits
- If the condition attribute is equal to OnExit, this element MAY have a code attribute of type Integer that indicates the exit code that will trigger this job to run. If

the code attribute is omitted, then the current job should run after the referenced job for any exit status.

- This element MAY have a designator attribute of type String that indicates that indicates the property of the job that identifies it as the dependent job. A compliant implementation MAY support this attribute if this element is supported. Possible values for this attribute include:
	- $\circ$  JobId the job this job is dependent upon is specified by JobId (this is the default if the designator attribute is omitted)
	- $\circ$  JobName the job(s) this job is dependent upon are specified by JobName

The following is an example of a Dependency element:

<Dependency condition="OnSuccess" designator="JobId">PBS.1234.0</Dependency>

#### <span id="page-1438-0"></span>**Consumable Resources**

Consumable Resources are a special group of properties that can have additional attributes and can be used in multiple contexts. In general a consumable resource is a resource that can be consumed in a measurable quantity.

- A consumable resource MAY have a context attribute of type String that indicates the sense in which the resource is used. A compliant implementation MAY support this attribute. Possible values for this attribute include:
	- $\circ$  Configured run this task only on nodes having the specified configured resources
	- $\circ$  Available run this task only on nodes having the specified available resources. (this is the default if the context attribute is omitted)
	- $\circ$  Used the task used the indicated resources (this is analogous to being including in a Delivered block)
	- $\circ$  Dedicated the indicated amount of the resource should be dedicated to the task
- A consumable resource MAY have a units attribute that is of type String that specifies the units by which it is being measured. If this attribute is omitted, a default unit is implied. A compliant implementation MAY support this attribute if the element is supported.
- A consumable resource MAY have a metric attribute that is of type String that specifies the type of measurement being described. For example, the measurement can be a Total, an Average, a Min or a Max. A compliant implementation MAY support this attribute if the element is supported.
- A consumable resource MAY have a duration attribute of type Duration that indicates the amount of time for which that resource was used. This need only be specified if the resource was used for a different amount of time than the duration for the job. A compliant implementation MAY support this attribute if the element is supported.
- A consumable resource MAY have a consumption Rate attribute of type Float that indicates the average percentage that a resource was used over its duration. For example, an overbooked SMP running 100 jobs across 32 processors might want to scale the usage and charge by the average fraction of processor usage actually delivered. A compliant implementation MAY support this attribute if the element is supported.
- A consumable resource MAY have a dynamic attribute of type Boolean that indicates whether the resource allocated for this job should be allowed to grow or shrink dynamically. For example, if processors is specified with dynamic equal to True, the job can be dynamically allocated more processors as they become available. The growth bounds can be indicated via the  $\circ$  attribute, which is inherited when a consumable resource element is encapsulated within a *Requested* element. A compliant implementation MAY support this attribute if the element is supported.

Simple consumable resources are listed in the table below:

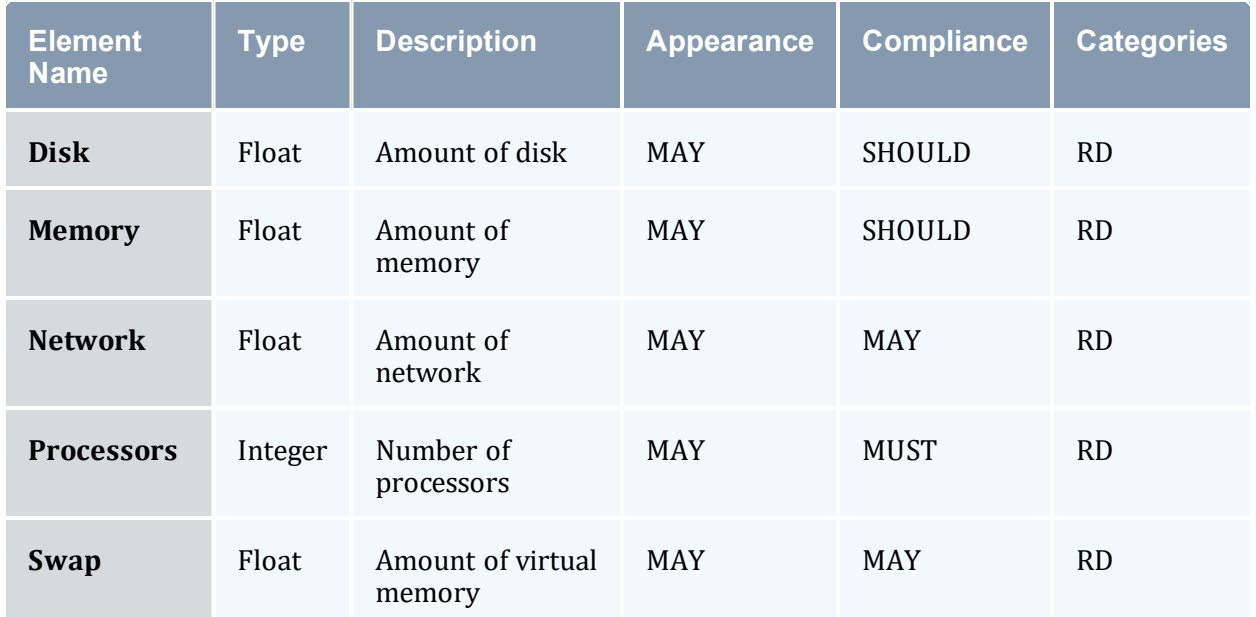

#### *Table M-4: Simple Consumable Resources*

The following are two examples for specifying a consumable resource:

```
<Memory metric="Max" units="GB">483</Memory>
<Processors duration="1234" consumptionRate="0.63">4</Processors>
```
### **Resource Element**

In addition to the consumable resources enumerated in the above table, an extensible consumable resource is defined by the Resource element:

- A compliant implementation SHOULD support this element.
- This element MAY appear zero or more times within a given set of job (or task group) properties.
- Like the other consumable resources, this property MAY be categorized as a requested or delivered property by being encompassed in the appropriate element.
- This element is of type Float.
- <sup>l</sup> This element shares the *same properties and attributes as the other consumable resources* but it requires an additional name (and optional type) attribute to describe it.
- It MUST have a name attribute of type String that indicates the type of consumable resource being measured. A compliant implementation MUST support this attribute if the element is supported.
- It MAY have a type attribute of type String that distinguishes it within a general resource class. A compliant implementation SHOULD support this attribute if the element is supported.

The following are two examples for specifying a Resource element:

```
<Resource name="License" type="MATLAB">1</Resource>
<Resource name="Telescope" type="Zoom2000" duration="750" metric="KX">10</Resource>
```
## **Extension Element**

The Extension element provides a means to pass extensible properties with the job object.

Some applications might find it easier to use a named extension property than discover and handle elements they do not understand or anticipate by name:

- A compliant implementation MAY support this element.
- This element MUST have a name attribute of type String that gives the extension property's name. A compliant implementation MUST support this attribute if this element is supported.
- In This element MAY have a type attribute of type String that characterizes the context within which the property should be understood. A compliant implementation SHOULD support this attribute if this element is supported.
- This element's character content, which is of type String, is the extension property's value.

The following is an example of an Extension element:

<Extension type="Scheduler" name="Restartable">true</Extension>

#### **TaskGroup**

A job MAY specify one or more task groups.

See the next section for element details.

#### **TaskGroupDefaults**

A job MAY specify zero or more task group defaults.

See the next section for element details.

### 5.2 Job Reference

When a simple reference to a predefined job is needed in an encapsulating element, a Job element is used with the text content being the job ID:

```
<Job> job123</Job>
```
### 6.0 TaskGroup and TaskGroupDefaults Element

The TaskGroup and TaskGroupDefaults elements have the same structure. A TaskGroup element aggregates tasks. A TaskGroupDefaults element can only appear within a Job (or JobDefaults) and represents the defaults to be taken by all task groups within the job. Task group properties in TaskGroup elements override any properties found in a sibling TaskGroupDefaults element.

- A compliant implementation MAY support the  $\text{TaskGroup}$  element.
- A compliant implementation MAY support the  $TaskGroupDefaults$  element.
- A task group MUST specify one or more TaskGroup Properties.
- One or more Task elements MAY appear at this level.
- Zero or one TaskDefaults elements MAY appear at this level.

The following illustrates this element's syntax:

```
<TaskGroup>
 <!-- TaskGroup Properties -->+
 <!-- Job Properties -->*
 <Task>+
 <TaskDefaults>?
</TaskGroup>
```
### 6.1 TaskGroup Properties

TaskGroup Properties apply to a particular task group or as default properties to encompassed task groups. These properties include the task group ID, its tasks, task defaults, and other simple task group properties.

### **Simple TaskGroup Properties**

Simple (unstructured) task group properties are enumerated in the table below:

| <b>Element</b><br><b>Name</b> | <b>Type</b>   | <b>Description</b>                               | Appearance | <b>Compliance</b> |
|-------------------------------|---------------|--------------------------------------------------|------------|-------------------|
| <b>TaskCount</b>              | Integer       | Number of tasks in this<br>taskgroup             | <b>MAY</b> | <b>MUST</b>       |
| Id                            | <b>String</b> | A task group identifier unique<br>within the job | <b>MAY</b> | MAY               |
| <b>Name</b>                   | <b>String</b> | A task group name (such as<br>Master)            | MAY        | <b>SHOULD</b>     |

*Table M-5: Simple TaskGroup Properties*

### **Task**

A task group MAY specify zero or more tasks.

See the next section for element details.

### **TaskDefaults**

A task group MAY specify zero or more task defaults.

See the next section for element details.

## 6.2 TaskGroup Reference

When a simple reference to a predefined task group is needed in an encapsulating element, a TaskGroup element is used with the text content being the task group ID:

<TaskGroup> tg1</TaskGroup>

## 7.0 Task and TaskDefaults Element

The Task and TaskDefaults elements have the same structure. A Task element contains information specific to a task (like the process ID or the host it ran on). A TaskDefaults element can only appear within a TaskGroup (or TaskGroupDefaults) element and represents the defaults for all tasks within the task group. Task properties in Task elements override any properties found in a sibling TaskDefaults element.

- A compliant implementation MAY support the  $TaskGroup$  element.
- A compliant implementation MAY support the TaskGroupDefaults element.
- A task group MUST specify one or more TaskGroup Properties.
- $\bullet$  One or more Task elements MAY appear at this level.
- Zero or one TaskDefaults elements MAY appear at this level.

The following illustrates this element's syntax:

```
<Task><!-- Task Properties -->+
  <!-- Job Properties -->*
</Task>
```
## 7.1 Task Properties

Task Properties are properties that apply to a particular task or as default properties to encompassed tasks. These properties include the task ID and other task properties.

### **Simple Task Properties**

Simple (unstructured) task properties are enumerated in the table below:

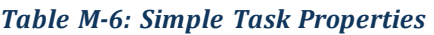

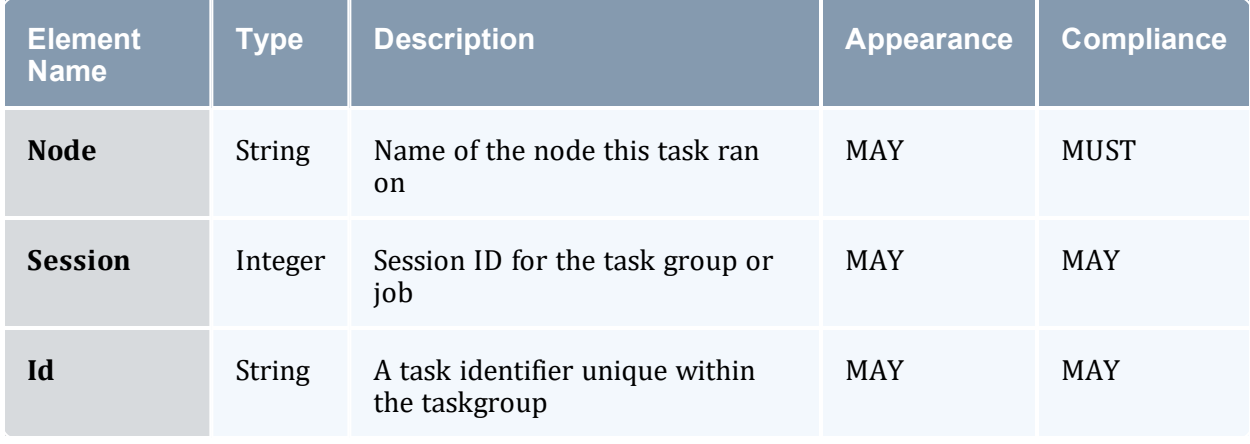

### 7.2 Task Reference

When a simple reference to a predefined task is needed in an encapsulating element, a Task element is used with the text content being the task ID:

```
<Task>1</Task>
```
## 8.0 Property Categories

Certain properties need to be classified as being in a particular category. This is done when it is necessary to distinguish between a property that is requested and a property that was delivered. When no such distinction is necessary, it is recommended that the property not be enveloped in one of these elements. In general, a property should be enveloped in a category element only if it is expected that the property will need to be attributed to more than one property category, or if it needs to make use of some of the special attributes inherited from the category.

## 8.1 Requested Element

A requested property reflects properties as they were requested. A disparity might occur between the requested value and the value delivered if a preference was expressed, if multiple options were specified, or if ranges or pattern matching was specified.

• A compliant implementation SHOULD support this element.

The following illustrates the syntax of this element:

```
<Requested>
  <!-- Requested Properties -->+
</Requested>
```
The following describes the attributes and elements for the example above:

/Requested

This element is used to encapsulate requested properties:

/Requested/<Requested Property>

Requested properties appear at this level.

Requested Properties inherit some additional attributes:

• A requested property MAY have an  $\circ$  attribute of type String that indicates a conditional operation on the value. A compliant implementation SHOULD support this attribute. Valid values for the  $\circ$  attribute include EQ meaning equals (which is the default), NE meaning not equal, LT meaning less than, GT meaning greater than, LE

meaning less than or equal to, GE meaning greater than or equal to, Match that implies the value is a pattern to be matched.

- A requested property MAY have a  $\text{conj}$  attribute of type String that indicates a conjunctive relationship with the previous element. A compliant implementation MAY support this attribute. Valid values for the  $\cosh$  attribute include And (which is the default), Or, Nand meaning and not, and Nor meaning or not.
- A requested property MAY have a group attribute of type Integer that indicates expression grouping and operator precedence much like parenthetical groupings. A compliant implementation MAY support this attribute. A positive grouping indicates the number of nested expressions being opened with the property while a negative grouping indicates the number of nested expressions being closed with the property.
- A requested property MAY have a  $preference$  attribute of type Integer that indicates a preference for the property along with a weight (the weights are taken as a ratio to the sum of all weights in the same group). A compliant implementation MAY support this attribute. If a group of positive valued preference alternatives are specified, at least one of the preferences must be satisfied for the job to run. If a group of negative valued preferences are specified, the preferences will try to be met according to their weights but the job will still run even if it can't satisfy any of the preferred properties. (Weight ranking can be removed by making all weights the same value (1 or -1 for example).
- A requested property MAY have a performanceFactor attribute of type Float that provides a hint to the scheduler of what performance tradeoffs to make in terms of resources and start time. A compliant implementation MAY support this attribute.

The following are four examples of using Requested Properties:

```
<Requested>
 <Processors op="GE">8</Processors>
  <Processors op="LE">16</Processors>
 <Duration>3600</Duration>
</Requested>
<Requested>
  <NodeCount>1</NodeCount>
  <Node aggregation="Pattern">fr15.*</Node>
<Requested>
<Requested>
  <User group="1">scottmo</User>
  <Account group="-1">mscfops</Account>
 <User conj="Or" group="1">amy</User>
  <Account group="-1">chemistry</Account>
</Requested>
<Requested>
  <Memory preference="2">1024</Memory>
  <Memory preference="1">512</Memory>
</Requested>
```
## 8.2 Delivered Element

A delivered property reflects properties as they were actually utilized, realized or consumed. It reflects the actual amounts or values that are used, as opposed to a limit, choice or pattern as may be the case with a requested property.

• A compliant implementation SHOULD support this element.

The following illustrates the syntax of this element:

```
<Delivered>
  <!-- Delivered Properties -->+
</Delivered>
```
The following describes the attributes and elements for the example above:

```
/Delivered
```
This element is used to encapsulate delivered properties:

/Delivered/<Delivered Property>

Delivered properties appear at this level.

Delivered Properties inherit some additional attributes:

• A delivered property MAY have a group attribute of type Integer that indicates expression grouping and operator precedence much like parenthetical groupings. A compliant implementation MAY support this attribute. A positive grouping indicates the number of nested expressions being opened with the property while a negative grouping indicates the number of nested expressions being closed with the property. The purpose of this attribute would be to logically group delivered properties if they were used in certain aggregations (like a job that spanned machines).

\_\_\_\_\_\_\_\_\_\_\_\_\_\_\_\_\_

The following are the same four examples distinguishing the delivered amounts and values:

```
<Delivered>
 <Processors>12</Processors>
  <Duration>1234</Duration>
</Delivered>
<Delivered>
 <Node>fr15n03</Node>
</Delivered>
<Delivered>
 <User>scottmo</User>
  <Account>mscfops</Account>
</Delivered>
<Delivered>
 <Memory>1024</Memory>
</Delivered>
```
## 9.0 AwarenessPolicy Attribute

A word or two should be said about compatibility mechanisms. With all the leeway in the specification with regard to implementing various portions of the specification, problems might arise if an implementation simply ignores a portion of a job specification that is critical to the job function in certain contexts. Given this situation, it might be desirable in some circumstances for jobs to be rejected by sites that fail to fully support that job's element or attributes. At other times, it might be desirable for a job to run, using a besteffort approach to supporting unimplemented features. Consequently, we define an awarenessPolicy attribute that can be added as an optional attribute to the Job element or any other containment or property element to indicate how the property (or the default action for the elements that the containment element encloses) must react when the implementation does not understand an element or attribute.

An awareness policy of Reject will cause the server to return a failure if it receives a client request where it does not support an associated element name or attribute name or value. It is reasonable for an implementation to ignore (not even look for) an element or attribute that would not be critical to its function as long as ignoring this attribute or element would not cause an incorrect result. However, any element or attribute that was present that would be expected to be handled in a manner that the implementation does not support must result in a failure.

An awareness policy of Warn will accept the misunderstood element or attribute and continue to process the job object on a best effort basis. However a warning MUST be sent (if possible) to the requestor enumerating the elements and attributes that are not understood.

An awareness policy of Ignore will accept the unsupported element or attribute and continue to process the job object on a best effort basis. The action could be to simply ignore the attribute.

- $\bullet$  This name of this attribute is awareness Policy.
- This attribute is of type String.
- This attribute can have values of Reject, Warn or Ignore.
- A compliant implementation MAY support this attribute.
- An implementation that does not support an attribute MUST reject any job object that contains elements or attributes that it does not support. Furthermore, it SHOULD return a message to the requestor with an indication of the element or attribute name it did not understand.
- This attribute MAY be present in a property or containment element.
- If an implementation does support the attribute, but it is absent, the default value of Reject is implied.

• Individual elements in the job object may override the containing object's awareness policy default by including this attribute. For example, a job might specify an awarenessPolicy of Reject at its root (the Job element) but may want to allow a particular subset of elements or attributes to be ignored if not understood. Conversely, a job with a default awarenessPolicy of Ignore might want to classify a subset of its optional elements as Reject if they are indispensable to its correct interpretation. An implementation can opt to check or not check for this attribute at any level it wants but must assume a Reject policy for any elements it does not check.

## 10.0 References

## ISO 8601

ISO (International Organization for Standardization). Representations of dates and times, 1988-06-15. [https://www.iso.ch/markete/8601.pdf](http://www.iso.org/iso/home.html)

#### DATATYPES

XML Schema Part 2: Datatypes. Recommendation, 02 MAY 2001. [https://www.w3.org/TR/xmlschema-2/](http://www.w3.org/TR/xmlschema-2/)

## 11.0 Units of Measure Abbreviations

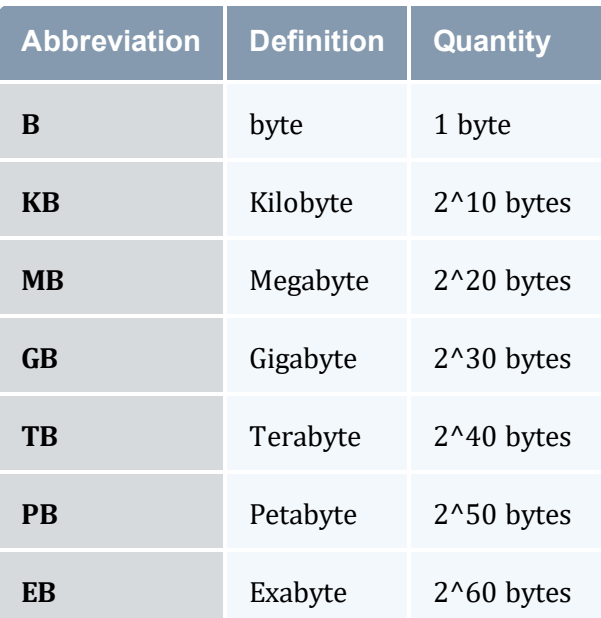

Appendix M: Scalable Systems Software Specification

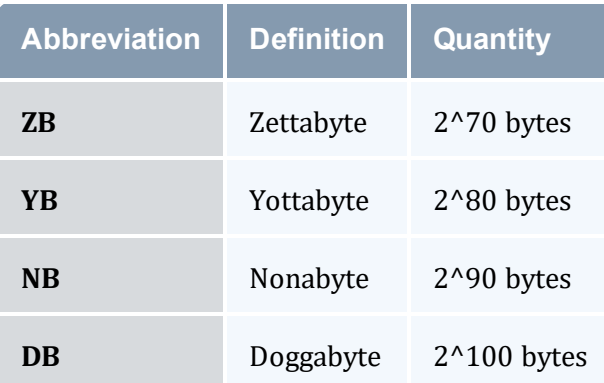

## **M.2 Scalable Systems Software Resource Management and Accounting Protocol (SSSRMAP) Message Format**

Resource Management Interface Specs Release v. 3.0.4 18 JUL 2005

> Scott Jackson Brett Bode David Jackson Kevin Walker

#### Status of this Memo

This is a specification defining an XML message format used between Scalable Systems Software components. It is intended that this specification will continue to evolve as these interfaces are implemented and thoroughly tested by time and experience.

### Abstract

This document is a specification describing a message format for the interaction of resource management and accounting software components developed as part of the Scalable Systems Software Center. The SSSRMAP Message Format defines a requestresponse syntax supporting both functional and object-oriented messages. The protocol is specified in XML Schema Definition. The message elements defined in this specification are intended to be framed within the Envelope and Body elements defined in the SSSRMAP Wire Protocol specification document.

## Table of Contents

- 1.0 [Introduction](#page-1451-0)
- 2.0 [Conventions](#page-1451-1) Used in this Document
	- <sup>o</sup> 2.1 [Keywords](#page-1451-2)
	- <sup>o</sup> 2.2 XML Case [Conventions](#page-1451-3)
	- <sup>o</sup> 2.3 Schema [Definitions](#page-1452-0)
- 3.0 [Encoding](#page-1452-1)
	- <sup>o</sup> 3.1 Schema Header and [Namespaces](#page-1452-2)
	- <sup>o</sup> 3.2 Element [Descriptions](#page-1452-3)
		- <sup>o</sup> 3.2.1 The [Request](#page-1452-4) Element
		- <sup>o</sup> 3.2.2 The Object [Element](#page-1453-0)
		- <sup>o</sup> 3.2.3 The Get [Element](#page-1454-0)
		- <sup>o</sup> 3.2.4 The Set [Element](#page-1455-0)
		- <sup>o</sup> 3.2.5 The Where [Element](#page-1456-0)
		- <sup>o</sup> 3.2.6 The Option [Element](#page-1457-0)
		- <sup>o</sup> 3.2.7 The Data [Element](#page-1458-0)
		- <sup>o</sup> 3.2.8 The File [Element](#page-1459-0)
		- <sup>o</sup> 3.2.9 The Count [Element](#page-1460-0)
		- <sup>o</sup> 3.2.10 The [Response](#page-1461-0) Element
		- <sup>o</sup> 3.2.11 The Status [Element](#page-1461-1)
		- <sup>o</sup> 3.2.12 The Value [Element](#page-1462-0)
		- <sup>o</sup> 3.2.13 The Code [Element](#page-1462-1)
		- <sup>o</sup> 3.2.14 The [Message](#page-1462-2) Element
	- <sup>o</sup> 3.3 Modified XPATH [Expressions](#page-1462-3)
		- <sup>o</sup> 3.3.1 Sample Modified XPATH [expressions](#page-1463-0)
	- <sup>o</sup> 3.4 [Examples](#page-1464-0)
		- <sup>o</sup> 3.4.1 Sample [Requests](#page-1464-1)
		- <sup>o</sup> 3.4.2 Sample [Responses](#page-1464-2)
- 4.0 Error [Reporting](#page-1465-0)
- 5.0 [References](#page-1474-0)

## <span id="page-1451-0"></span>1.0 Introduction

A major objective of the Scalable Systems Software [SSS] Center is to create a scalable and modular infrastructure for resource management and accounting on terascale clusters including resource scheduling, grid-scheduling, node daemon support, comprehensive usage accounting and user interfaces emphasizing portability to terascale vendor operating systems. Existing resource management and accounting components feature disparate APIs (Application Programming Interfaces) requiring various forms of application coding to interact with other components.

This document proposes a common message format expressed in an XML requestresponse syntax to be considered as the foundation of a standard for communications between and among resource management and accounting software components. In this document this standard is expressed in two levels of generality. The features of the core SSSRMAP protocol common to all resource management and accounting components in general are described in the main body of this document. The aspects of the syntax specific to individual components are described in component-specific binding documents.

## <span id="page-1451-1"></span>2.0 Conventions Used in this Document

#### <span id="page-1451-2"></span>**2.1 Keywords**

The keywords 'MUST', 'MUST NOT', 'REQUIRED', 'SHALL', 'SHALL NOT', 'SHOULD', 'RECOMMENDED', 'MAY', and 'OPTIONAL' in this document are to be interpreted as described in RFC2119 [RFC2119].

#### <span id="page-1451-3"></span>**2.2 XML Case Conventions**

In order to enforce a consistent capitalization and naming convention across all SSSRMAP specifications 'Upper Camel Case' (UCC) and 'Lower Camel Case' (LCC) Capitalization styles shall be used. UCC style capitalizes the first character of each word and compounds the name. LCC style capitalizes the first character of each word except the first word. [XML\_ CONV][FED\_XML]

- 1. SSSRMAP XML Schema and XML instance documents SHALL use the following conventions:
	- Element names SHALL be in UCC convention (example: <UpperCamelCaseElement/>).
- Attribute names SHALL be in LCC convention (example: <UpperCamelCaseElement lowerCamelCaseAttribute="Whatever"/>).
- 2. General rules for all names are:
	- Acronyms SHOULD be avoided, but in cases where they are used, the capitalization SHALL remain (example: XMLSignature).
	- Underscores (), periods (.) and dashes (-) MUST NOT be used (example: use JobId instead of JOB.ID, Job ID or job-id).

### <span id="page-1452-0"></span>**2.3 Schema Definitions**

```
SSSRMAP Schema Definitions appear like this
```
In case of disagreement between the schema file and this specification, the schema file takes precedence.

## <span id="page-1452-1"></span>3.0 Encoding

Encoding tells how a message is represented when exchanged. SSSRMAP data exchange messages SHALL be defined in terms of XML schema [XML\_SCHEMA].

## <span id="page-1452-2"></span>3.1 Schema Header and Namespaces

The header of the schema definition is as follows:

```
<?xml version="1.0" encoding="UTF-8"?>
<schema
 xmlns="https://www.w3.org/2001/XMLSchema"
  xmlns:sssrmap="https://scidac.org/ScalableSystems/SSSRMAP"
  targetNamespace="https://www.scidac.org/ScalableSystems/SSSRMAP"
  elementFormDefault="qualified">
```
## <span id="page-1452-3"></span>3.2 Element Descriptions

The following subsections describe the elements that make up SSSRMAP messages. SSSRMAP messages are transmitted in the Body and Envelope elements as described in the SSSRMAP Wire Protocol specification [WIRE\_PROTOCOL].

#### <span id="page-1452-4"></span>**The Request Element**

The Request element specifies an individual request. An object-oriented request will have at least one Object element while a functional request will not have one. Depending on context, the Request element MAY contain one or more Get elements or one or more Set elements and any number of Where elements. Option, Data, File or Count

elements may also be included. If a component supports it, chunking may be requested where large response data is possible. Setting the chunking attribute to 'True' requests that the server break a large response into multiple chunks (each with their own envelope) so they can be processed in separate pieces.

Only an action attribute is required. All other attributes are optional.

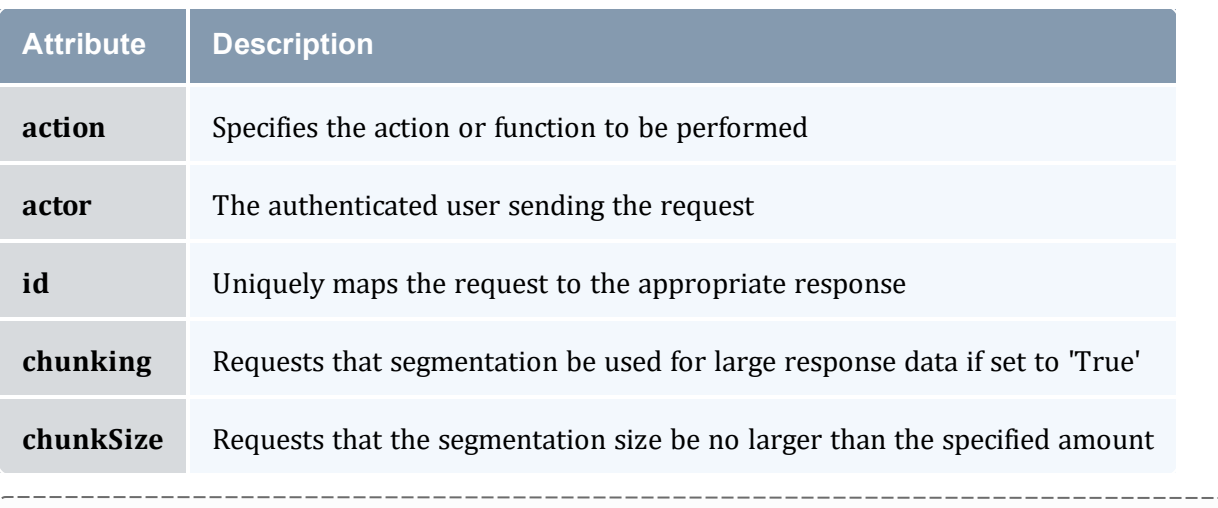

```
<complexType name="RequestType">
  <choice minOccurs="0" maxOccurs="unbounded">
   <element ref="sssrmap:Object" minOccurs="0" maxOccurs="unbounded"/>
    <element ref="sssrmap:Option" minOccurs="0" maxOccurs="unbounded"/>
   <choice minOccurs="0" maxOccurs="1">
     <element ref="sssrmap:Get" minOccurs="1" maxOccurs="unbounded"/>
     <element ref="sssrmap:Set" minOccurs="1" maxOccurs="unbounded"/>
    </choice>
    <element ref="sssrmap:Where" minOccurs="0" maxOccurs="unbounded"/>
   <element ref="sssrmap:Data" minOccurs="0" maxOccurs="unbounded"/>
    <element ref="sssrmap:Count" minOccurs="0" maxOccurs="1"/>
    <any namespace="##other" minOccurs="0" maxOccurs="unbounded"/>
  </choice>
  <attribute name="action" type="string" use="required"/>
  <attribute name="actor" type="string" use="required"/>
 <attribute name="id" type="string" use="optional"/>
  <attribute name="chunking" type="sssrmap:BoolType" use="optional"/>
  <attribute name="chunkSize" type="positiveInteger" use="optional"/>
</complexType>
<element name="Request" type="sssrmap:RequestType"/>
```
### <span id="page-1453-0"></span>**The Object Element**

The Object element is used in an object-oriented request to specify the object receiving the action. It is possible to have multiple Object elements in a request if an implementation supports multi-object queries.

The object class name is specified as text content. All attributes are optional.

- $\bullet$  join the type of join to be performed with the preceding object
	- $\circ$  A join attribute of 'Inner' specifies an inner join. This is the default.
	- $\circ$  A join attribute of 'FullOuter' specifies a full outer join.
	- $\circ$  A join attribute of 'LeftOuter' specifies a left outer join.
	- $\circ$  A join attribute of 'RightOuter' specifies a right outer join.
	- <sup>o</sup> A join attribute of 'Cross' specifies a cross join.
	- $\circ$  A join attribute of 'Union' specifies a union join.

```
<complexType name="ObjectType">
  <simpleContent>
   <extension base="string">
     <attribute name="join" type="string" use="optional"/>
   </extension>
 </simpleContent>
</complexType>
<element name="Object" type="sssrmap:ObjectType"/>
```
#### <span id="page-1454-0"></span>**The Get Element**

The Get element is used to indicate the data fields to be returned in a query. Get is typically used within requests with action="query". Multiple Get elements cause the fields to be returned in the order specified. If no Get elements are specified, the query will return a default set of fields.

Only a name attribute is required. All other attributes are optional.

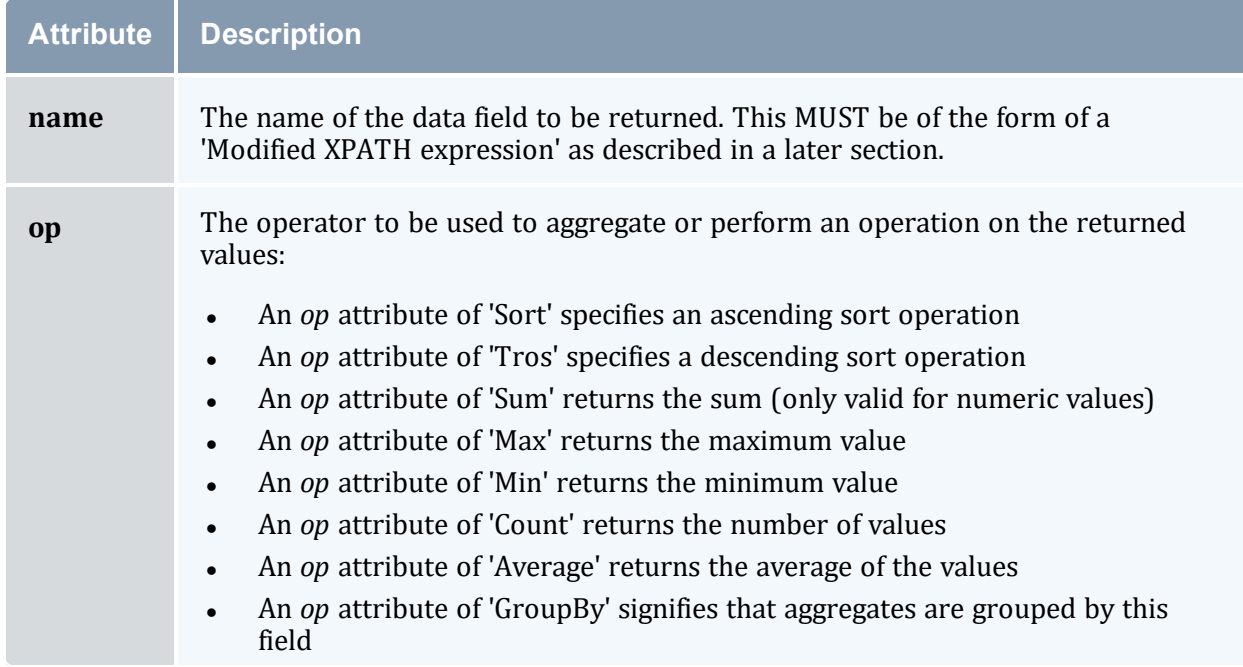

#### Appendix M: Scalable Systems Software Specification

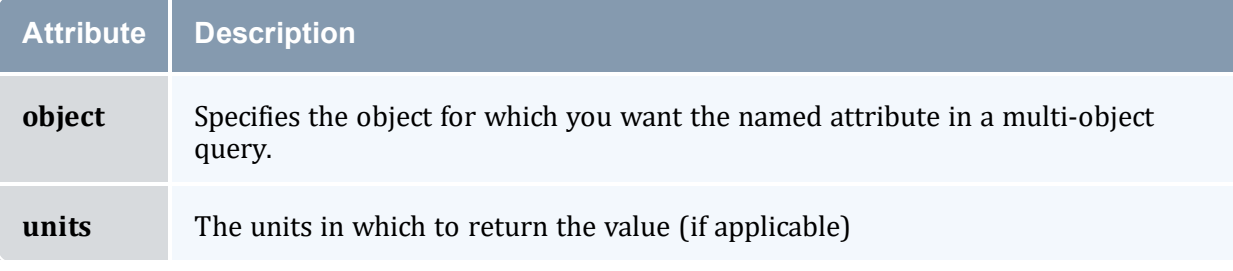

```
<complexType name="GetType">
  <attribute name="name" type="string" use="required"/>
  <attribute name="object" type="string" use="optional"/>
  <attribute name="op" type="sssrmap:GetOperatorType" use="optional"/>
  <attribute name="units" type="string" use="optional"/>
</complexType>
<element name="Get" type="sssrmap:GetType"/>
<simpleType name="GetOperatorType">
  <restriction base="string">
   <enumeration value="Sort"/>
    <enumeration value="Tros"/>
    <enumeration value="Count"/>
    <enumeration value="Sum"/>
   <enumeration value="Max"/>
   <enumeration value="Min"/>
   <enumeration value="Average"/>
   <enumeration value="GroupBy"/>
  </restriction>
</simpleType>
```
#### <span id="page-1455-0"></span>**The Set Element**

The Set element is used to specify the object data fields to be assigned values. Set is typically used within requests with action="Create" or action="Modify". The use of Get or Set elements within a request is mutually exclusive.

The assignment value (to which the field is being changed) is specified as the text content. A Set element without a value can be used as an assertion flag. Only the name attribute is required. All other attributes are optional.

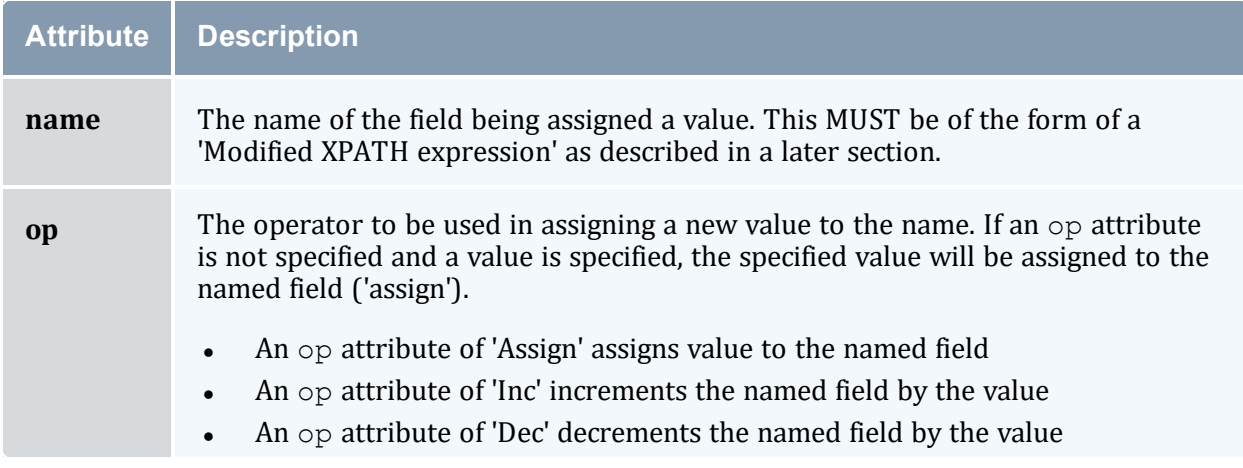

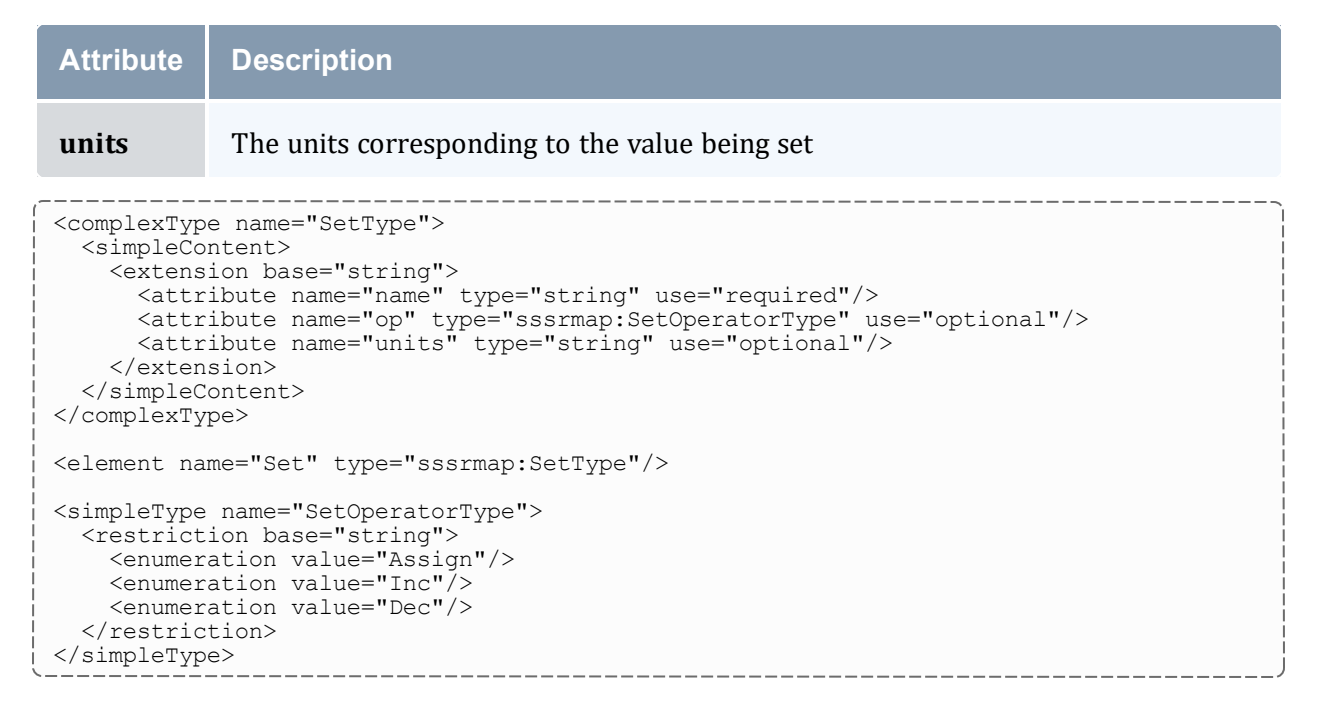

#### <span id="page-1456-0"></span>**The Where Element**

A Request element can contain one or more Where elements that specify the search conditions for which objects the action is to be performed on.

The condition value (against which the field is tested) is specified as the text content. A Where element without a value can be used as a truth test. Only the name attribute is required. All other attributes are optional.

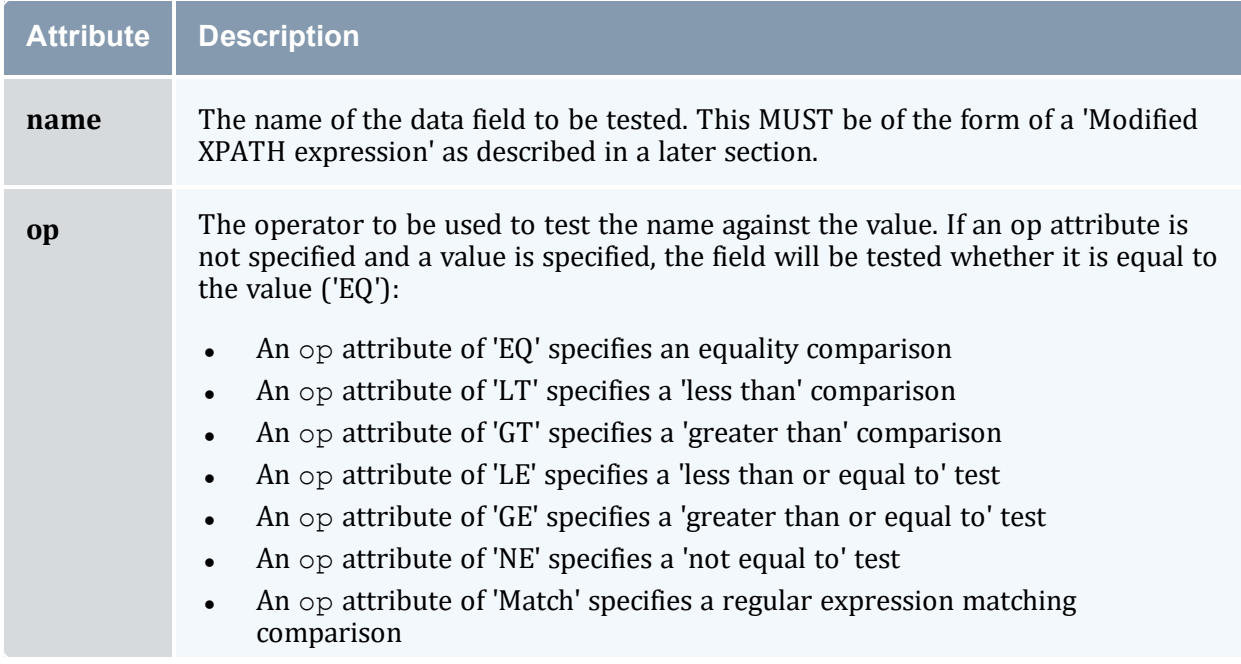

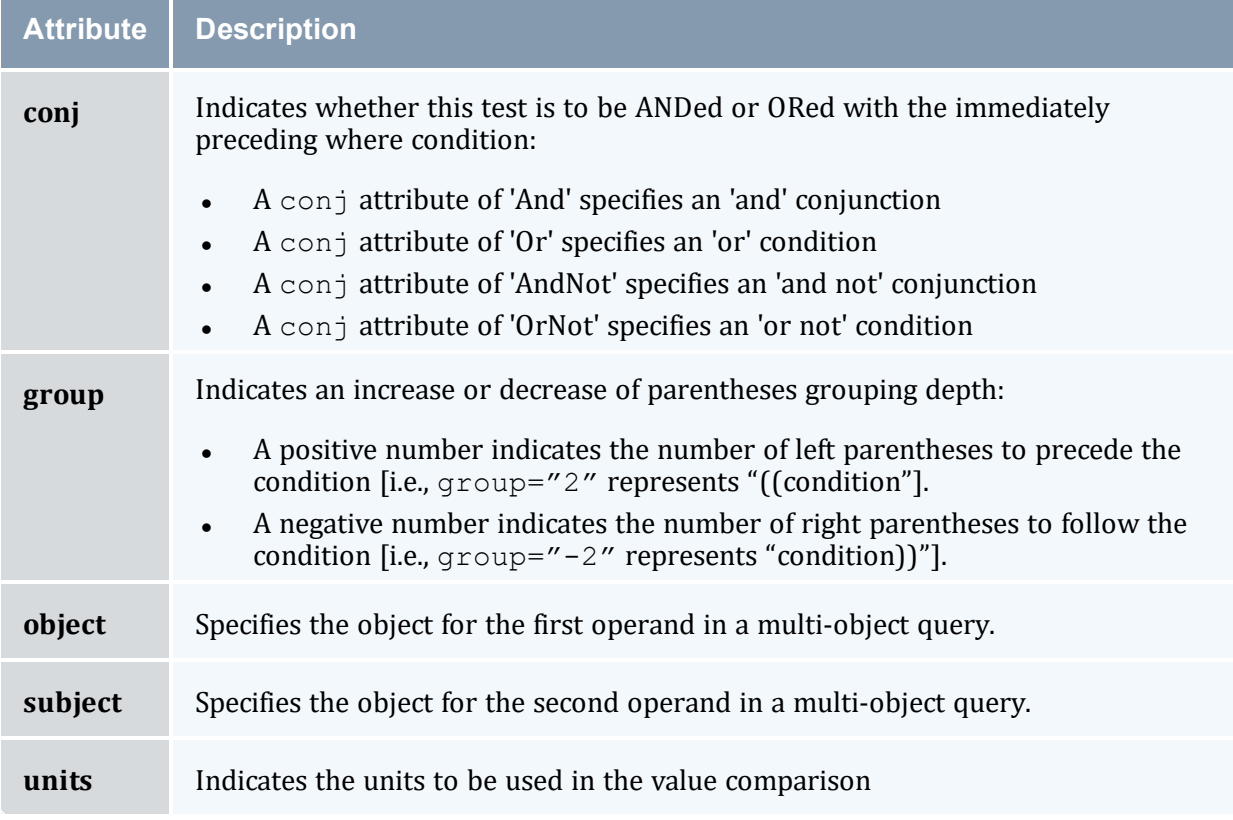

```
<complexType name="WhereType">
  <simpleContent>
   <extension base="string">
     <attribute name="name" type="string" use="required"/>
      <attribute name="op" type="sssrmap:OperatorType" use="optional"/>
      <attribute name="conj" type="sssrmap:ConjunctionType" use="optional"/>
      <attribute name="group" type="integer" use="optional"/>
     <attribute name="units" type="string" use="optional"/>
   </extension>
  </simpleContent>
</complexType>
<element name="Where" type="sssrmap:WhereType"/>
<simpleType name="WhereOperatorType">
  <restriction base="string">
   <enumeration value="EQ"/>
   <enumeration value="GT"/>
    <enumeration value="LT"/>
   <enumeration value="GE"/>
   <enumeration value="LE"/>
   <enumeration value="NE"/>
   <enumeration value="Match"/>
  </restriction>
</simpleType>
```
#### <span id="page-1457-0"></span>**The Option Element**

The Option element is used to indicate processing options for the command. An option might be used to indicate that command usage or special formatting is desired, or that the command is to be invoked with particular options.

The option value is specified as the text content. An Option element without a value can be used as an assertion flag. Only the name attribute is required. All other attributes are optional.

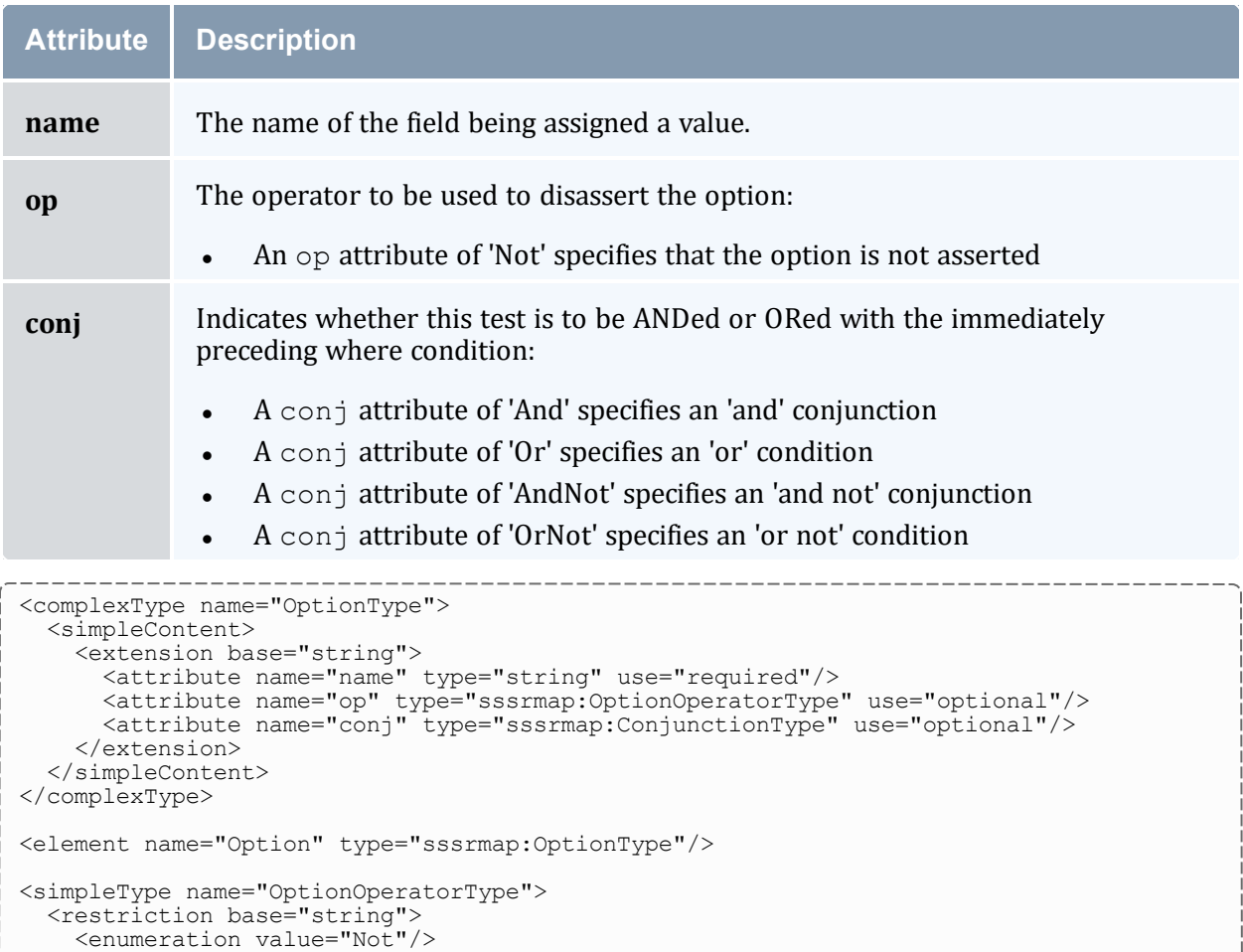

## <span id="page-1458-0"></span>**The Data Element**

</restriction> </simpleType>

A Request or Response element can have one or more Data elements that allow the supplying of context-specific data. A request might pass in a structured object via a Data element to be acted upon. Typically a query will result in a response with the data encapsulated within a Data element.

The following attributes are optional:

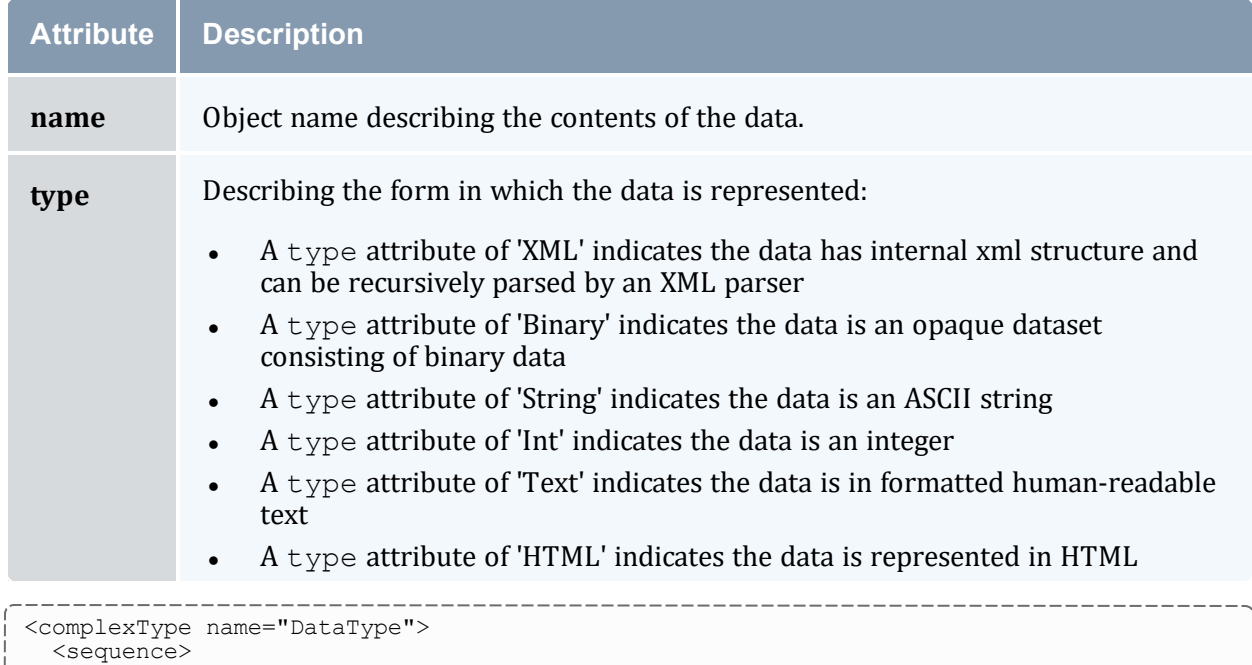

```
<any namespace="##any" processContents="lax" minOccurs="0" maxOccurs="unbounded"/>
 </sequence>
 <attribute name="name" type="string" use="optional"/>
  <attribute ref="sssrmap:Type" use="optional"/>
</complexType>
<element name="data" type="sssrmap:DataType"/>
```
## <span id="page-1459-0"></span>**The File Element**

A Request or Response element can have one or more File elements of type String that allow the inclusion of files. The files can be either text or binary and can be referenced by objects inside the Data element. A file can be compressed using the gzip algorithm [ZIP]. A binary file or a compressed file must be base64 encoded as defined in XML Digital Signatures (https://www.w3.org/2000/09/xmldsig#base64). Metadata describing the modes and properties of the resulting file are passed as parameters. The text or base64 encoded file data forms the string content of the File element.

The following attributes are optional:

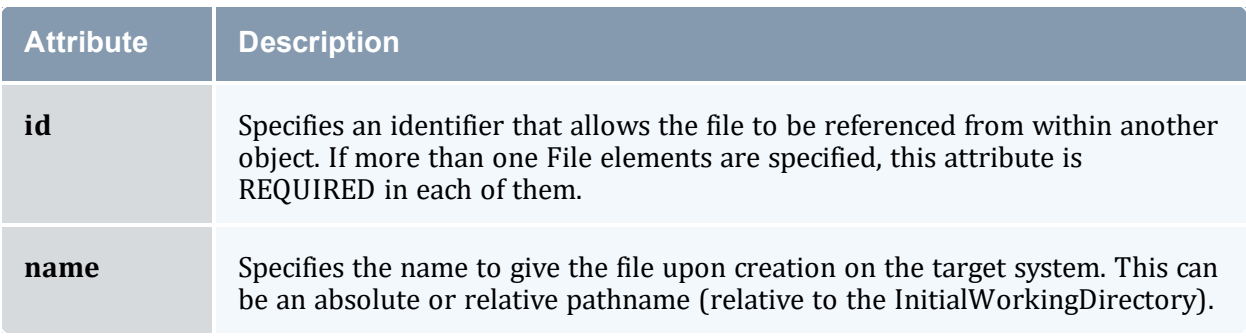

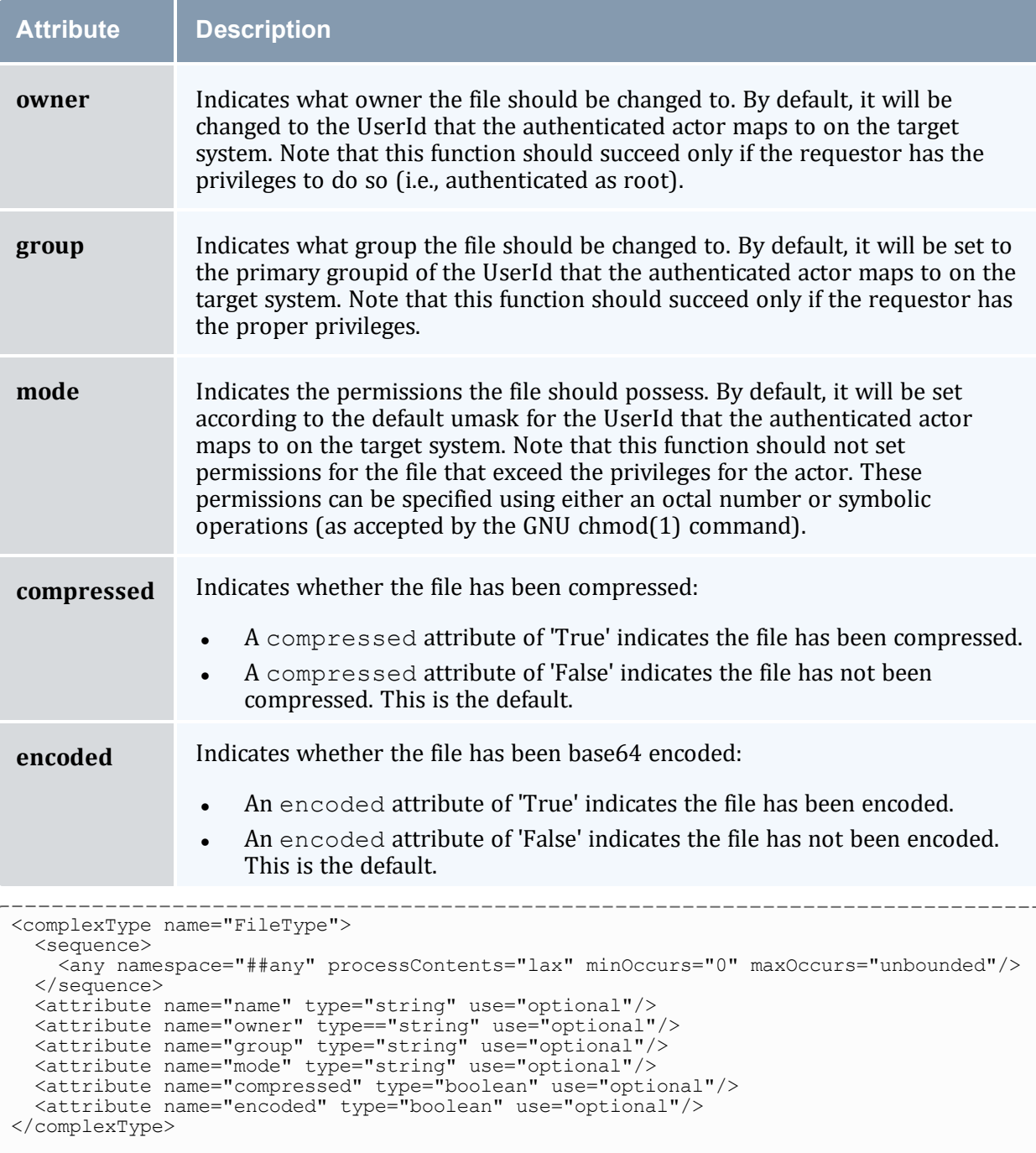

#### <element name="file type="sssrmap:FileType"/>

#### <span id="page-1460-0"></span>**The Count Element**

A single Count element can be included within a Request or Response and is contextspecific. This can be used to represent the number of objects acted upon or returned.

<element name="Count" type="positiveInteger"/>

#### <span id="page-1461-0"></span>**The Response Element**

The Response element specifies an individual response. It MUST contain a Status element. It MAY also contain Count and any number of Data or File elements. If chunking has been requested and is supported by the server, a large response can be broken up into multiple chunks (each with their own envelope). The chunkNum attribute can be used to indicate which chunk the current one is. The chunkMax attribute can be used to determine when all the chunks have been received (all chunks have been received if chunkNum=chunkMax or chunkMax=0).

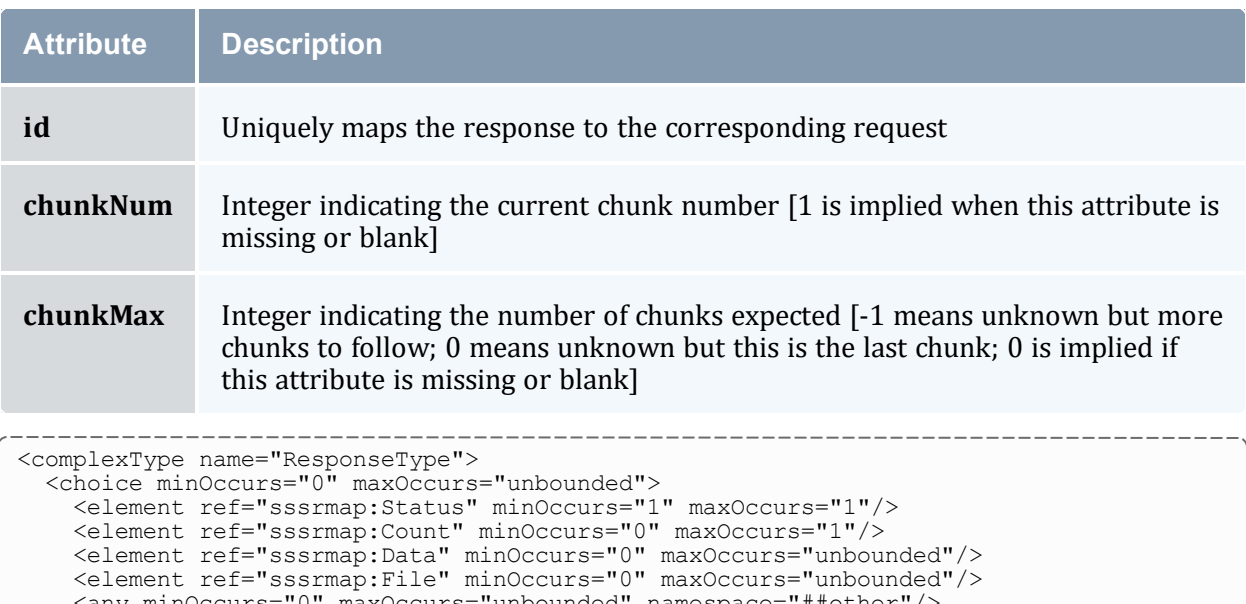

It MAY have any of the following attributes:

```
iany minOccurs="0" maxOccurs="unbounded" namespace="##other"/
  </choice>
  <attribute name="object" type="string" use="optional"/>
  <attribute name="action" type="string" use="optional"/>
  <attribute name="id" type="string" use="optional"/>
  <attribute name="chunkNum" type="integer" use="optional"/>
  <attribute name="chunkMax" type="integer" use="optional"/>
</complexType>
<element name="Response" type="sssrmap:ResponseType"/>
```
### <span id="page-1461-1"></span>**The Status Element**

A Response element MUST contain a single Status element that indicates whether the reply represents a success, warning or failure. This element is composed of the child elements Value, Code and Message. Of these, Value and Code are required, and Message is optional.

```
<complexType name="StatusType">
 <choice minOccurs="1" maxOccurs="unbounded">
   <element ref="sssrmap:Value" minOccurs="1" maxOccurs="1"/>
   <element ref="sssrmap:Code" minOccurs="1" maxOccurs="1"/>
   <element ref="sssrmap:Message" minOccurs="0" maxOccurs="1"/>
    <any minOccurs="0" maxOccurs="unbounded" namespace="##other"/>
 </choice>
```

```
</complexType>
<element name="Status" type="sssrmap:StatusType"/>
```
## <span id="page-1462-0"></span>**The Value Element**

The Value element is of type String and MUST have a value of 'Success', 'Warning' or 'Failure':

```
<simpleType name="StatusValueType">
 <restriction base="string">
   <enumeration value="Success"/>
   <enumeration value="Warning"/>
   <enumeration value="Failure"/>
 </restriction>
</simpleType>
<element name="Value" type="sssrmap:StatusValueType"/>
```
## <span id="page-1462-1"></span>**The Code Element**

A Response element must contain a single Code element that specifies the 3-digit status code for the response. Refer to the next section on Error Reporting for a description and listing of supported status codes.

```
<simpleType name="CodeType">
  <restriction base="string">
    \epsilon <pattern value=" [0-9] \{3\}"/>
  </restriction>
</simpleType>
<element name="Code" type="sssrmap:CodeType"/>
```
## <span id="page-1462-2"></span>**The Message Element**

A Response element can contain a single Message element that is context specific to the success or failure response. The message should be an error message if status is false. If present for a successful response, it can be used as a human readable message for a user interface.

```
<element name="Message" type="string"/>
```
## 3.3 Modified XPATH Expressions

The name attribute used within the Get, Set and Where Elements MUST have the form of a modified XPATH expression as defined in this section. Usually this will just be the simple name of the object property. Some complex objects, such as the SSS Job Object and the SSS Node Object, however, are represented in a structured way with nested elements. In order to define a consistent and flexible way to access and manipulate these objects, as well as keeping the flat XML objects simple and straightforward, SSSRMAP specifies that a 'Modified XPATH' syntax be used.

In essence, 'Modified XPATH' is defined to be an XPATH [XPATH] expression with the exception that the '//' can be omitted from the beginning of the expression when a document search is desired. Therefore, on the server side, a standard XPATH routine can be used by prepending '//' to any expression that does not begin with a '/'.

The response data should always include all of the structure of the queried object necessary to place the requested data in its proper context.

See the XPATH specification for a full description of XPATH. The XPath 1.0 Recommendation is https://www.w3.org/TR/1999/REC-xpath-19991116. The latest [version](http://www.w3.org/TR/xpath/) of XPath 1.0 is available at [https://www.w3.org/TR/xpath.](http://www.w3.org/TR/xpath/)

## <span id="page-1463-0"></span>**Sample Modified XPATH Expressions**

Consider the following hypothetical object(s) (which might be returned within a Data element):

```
<Job>
 <JobId>PBS.1234.0</JobId>
 <Requested>
   <Memory op="GE">512</Memory>
   <Processors>2</Processors>
   <WallDuration>P3600S</WallDuration>
 </Requested>
 <Utilized>
   <Memory metric="Average">488</Memory>
   <WallDuration>P1441S</WallDuration>
 </Utilized>
</Job>
```
To get everything above for this job you would not need a Get element:

```
<Request action="Query">
 <Object>Job</Object>
  <Where name="JobId">PBS.1234.0</Where>
</Request>
```
If you used  $\leq$  cet name="JobId" /> you would get back:

```
----------
<Job>
  <JobId>PBS.1234.0</JobId>
\langle Job>
```
If you used  $\leq$  c name="Memory"/> (or name="/Job/ $\neq$ /Memory") you would get:

```
<Job>
 <Requested>
   <Memory op="GE">512</Memory>
  </Requested>
  <Utilized>
   <Memory metric="Average">488</Memory>
  </Utilized>
</Job>
```
If you used <Get name="Requested/Memory"/> (or name="/Job/Requested/Memory") you would get:

```
<Job>
  <Requested>
   <Memory op="GE">512</Memory>
  </Requested>
</Job>
```
If you used <Get name="Memory[@metric='Average']"/> (or name="Memory [@metric]") you would get:

```
<Job>
 <Utilized>
   <Memory metric="Average">488</Memory>
 </Utilized>
</Job>
```
## <span id="page-1464-0"></span>3.4 Examples

### <span id="page-1464-1"></span>**Sample Requests**

Requesting a list of nodes with a certain configured memory threshold (batch format):

```
<Request action="Query" id="1">
 <Object>Node</Object>
  <Get name="Name" />
  <Get name="Configured/Memory" />
  <Where name="Configured/Memory" op="GE" units="MB">512</Where>
</Request>
```
#### Activating a couple of users:

```
<Request action="Modify">
 <Object>User</Object>
  <Set name="Active">True</Set>
  <Where name="Name">scott</Where>
  <Where name="Name" conj="Or"/>brett</Where>
</Request>
```
#### Submitting a simple job:

```
<Request action="Submit">
  <Object>Job</Object>
  <Data>
   <Job>
      <User>xdp</User>
      <Account>youraccount</Account>
      <Command>myprogram</Command>
      <InitialWorkingDirectory>/usr/home/scl/xdp</InitialWorkingDirectory>
      <RequestedNodes>4</RequestedNodes>
      <RequestedWCTime>100</RequestedWCTime>
    </Job>
  </Data>
</Request>
```
#### <span id="page-1464-2"></span>**Sample Responses**

A response to the available memory nodes query (batch format):

```
<Response id="1">
 <Status>
   <Value>Success</Value>
   <Code>000</Code>
 </Status>
 <Count>2</Count>
 <Data>
   <Node>
     <Name>fr01n01</Name>
     <Configured>
       <Memory>512</Memory>
     </Configured>
   </Node>
   <Node>
     <Name>fr12n04</Name>
     <Configured>
       <Memory>1024</Memory>
     </Configured>
   </Node>
 </Data>
</Response>
```
Two users successfully activated:

```
<Response>
 <Status>
   <Code>000</Code>
    <Message>Two users were successfully modified</Message>
 </Status>
  <Count>2</Count>
</Response>
```
#### A failed job submission:

```
<Response>
 <Status>
   <Value>Failure</Value>
   <Code>711</Code>
   <Message>Invalid account specified. The job was not submitted.</Message>
  </Status>
</Response>
```
### <span id="page-1465-0"></span>4.0 Error Reporting

SSSRMAP requests will return a status and a 3-digit response code to signify success or failure conditions. When a request is successful, a corresponding response is returned with the status element set to Success and the code element set to '000'. When a request results in an error detected by the server, a response is returned with the status element set to Failure and a 3-digit error code in the code element. An optional human-readable message can also be include in a failure response providing contextspecific detail about the failure. The default message language is US English. (The status flag makes it easy to signal success or failure and allows the receiving peer some freedom in the amount of parsing it wants to do on failure [BXXP]).

## Success Codes

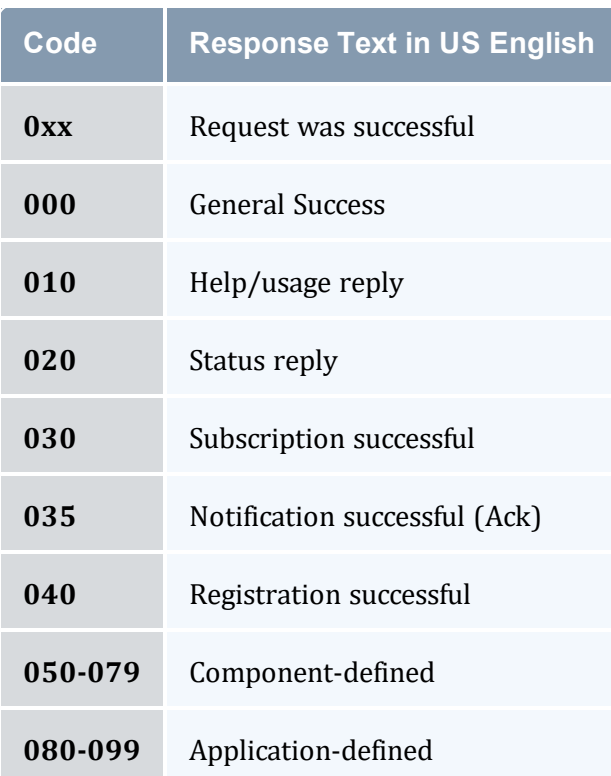

# Warning Codes

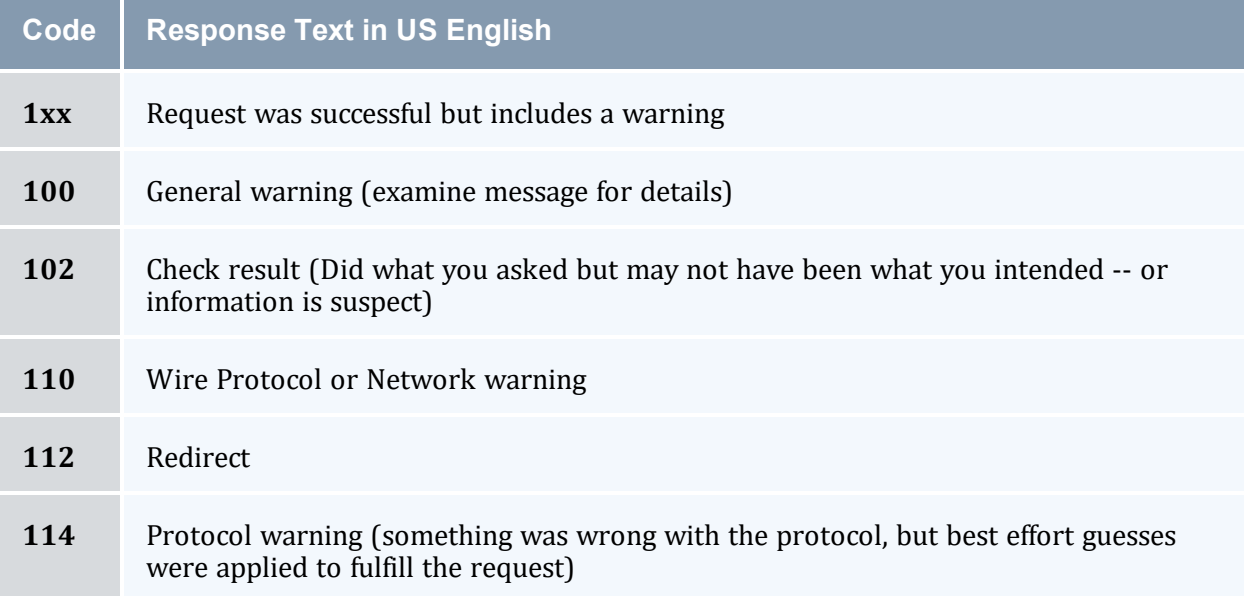

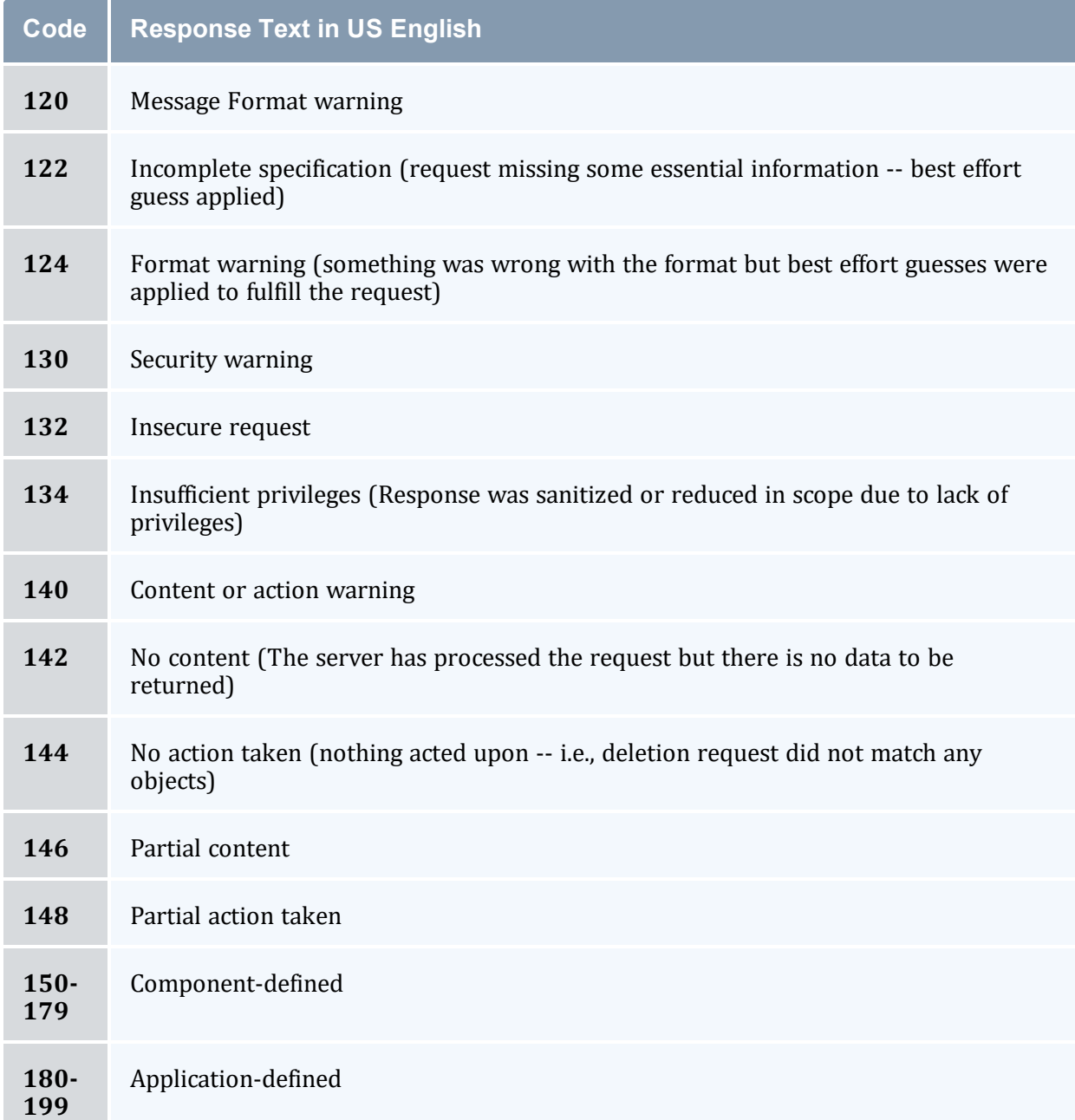

# Wire Protocol Codes

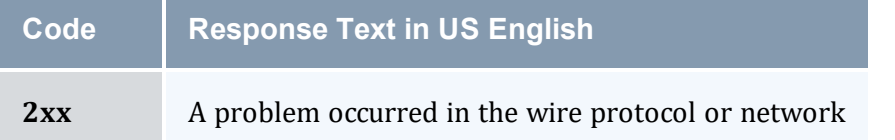

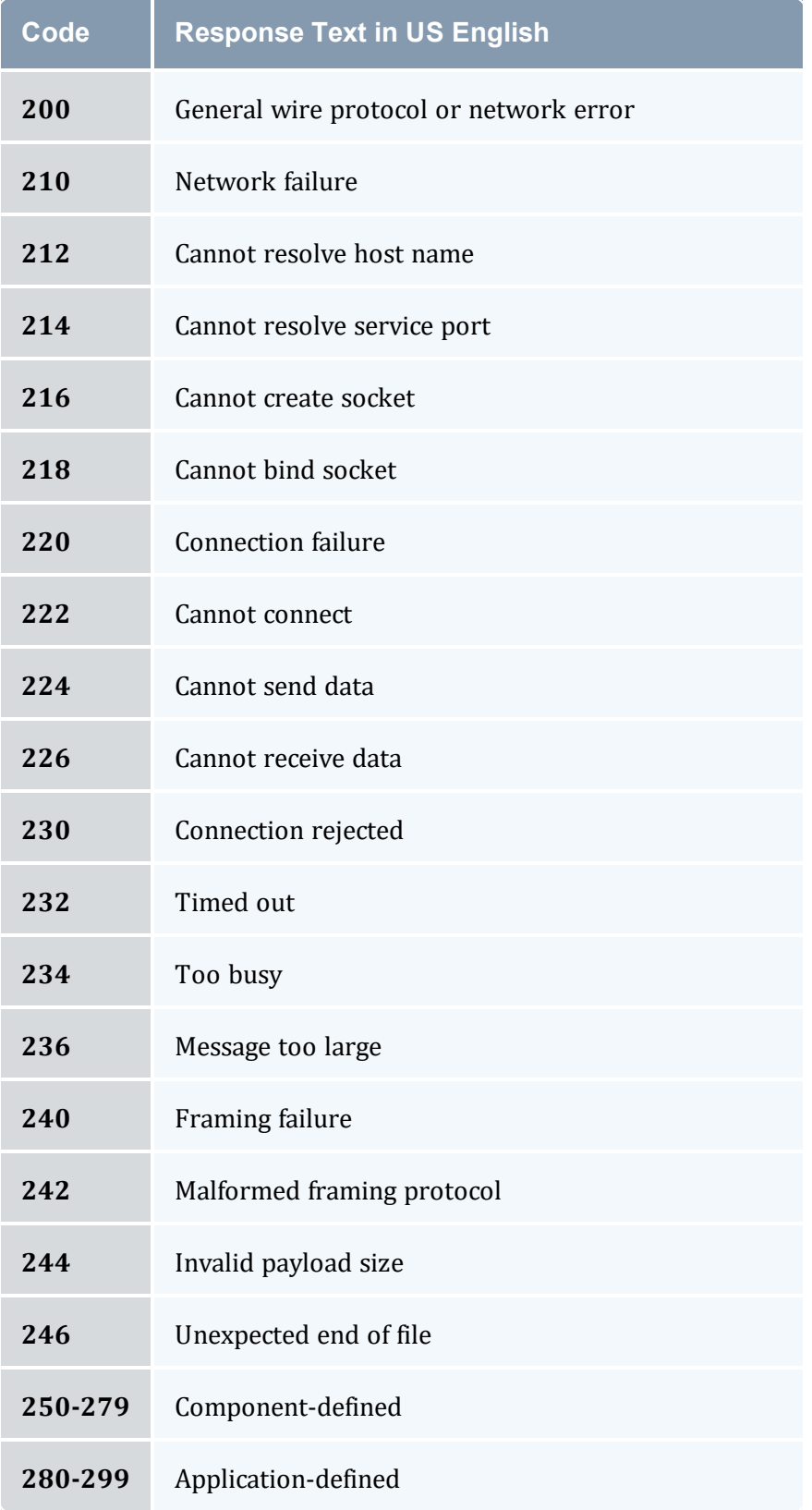

# Message Format Codes

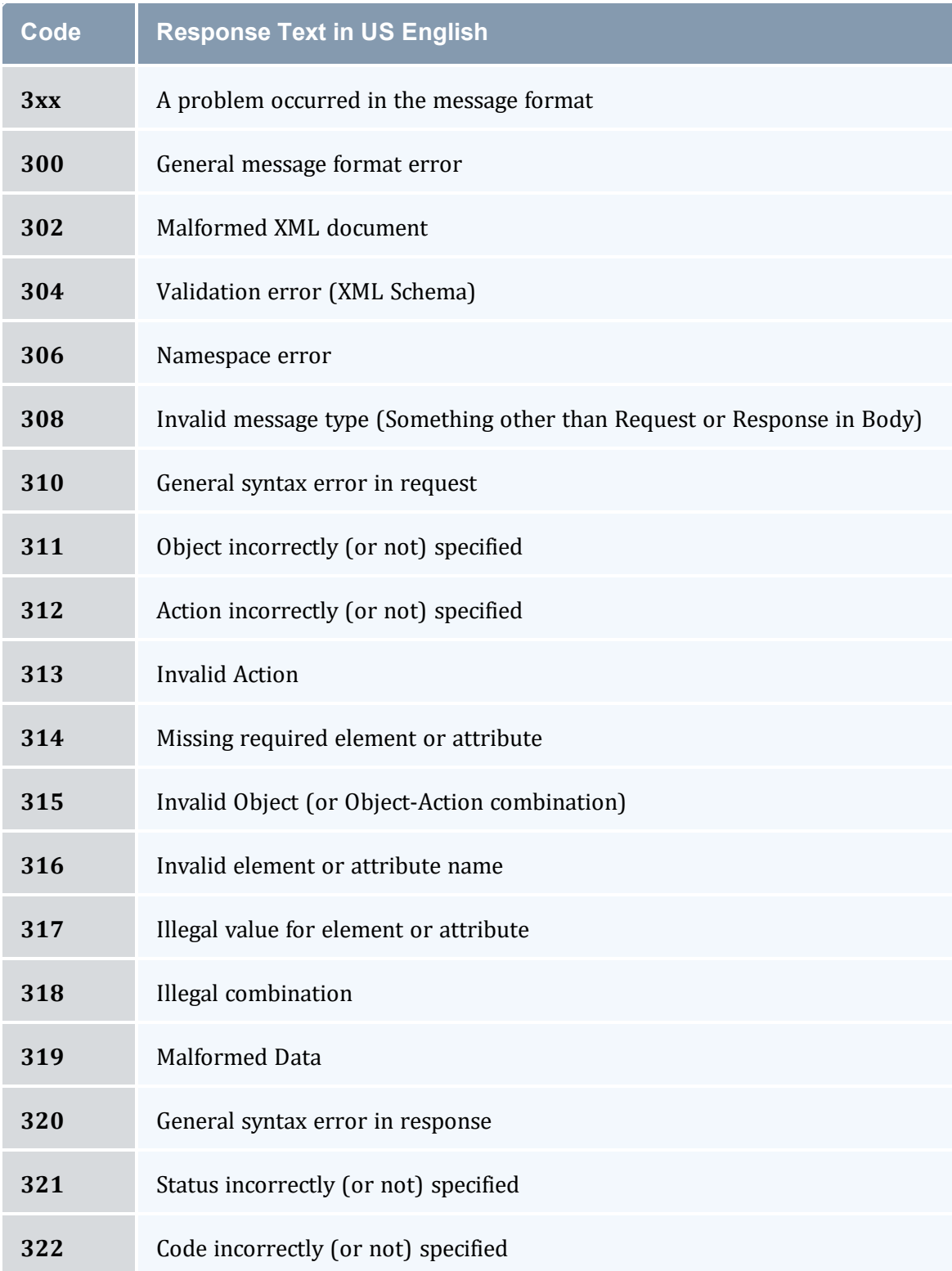

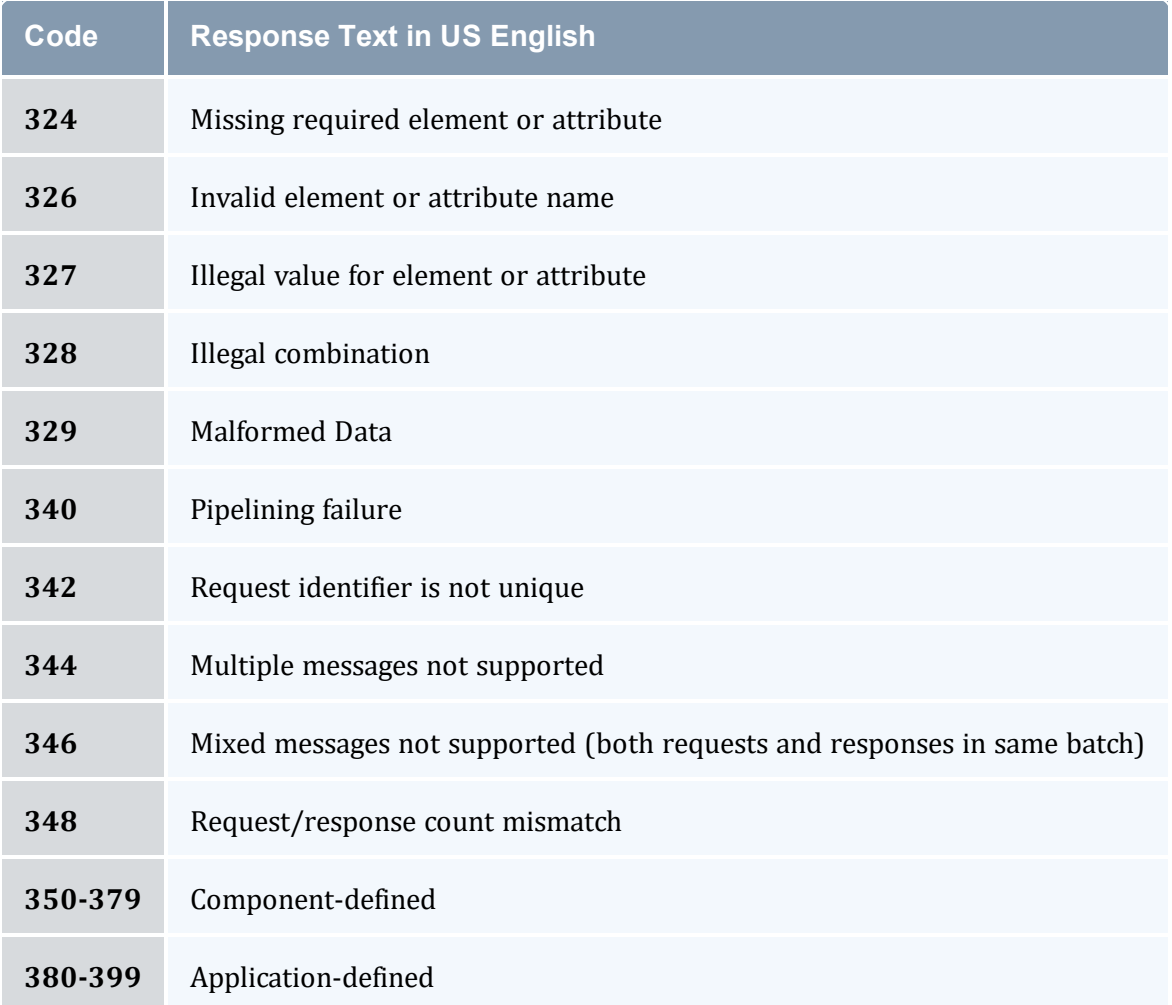

# Security Codes

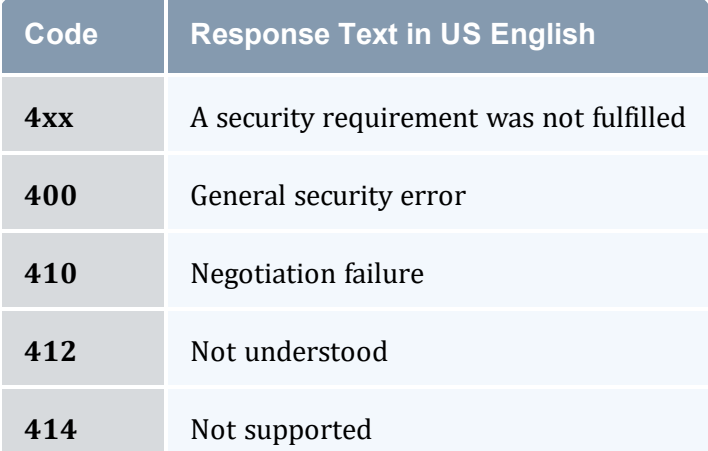

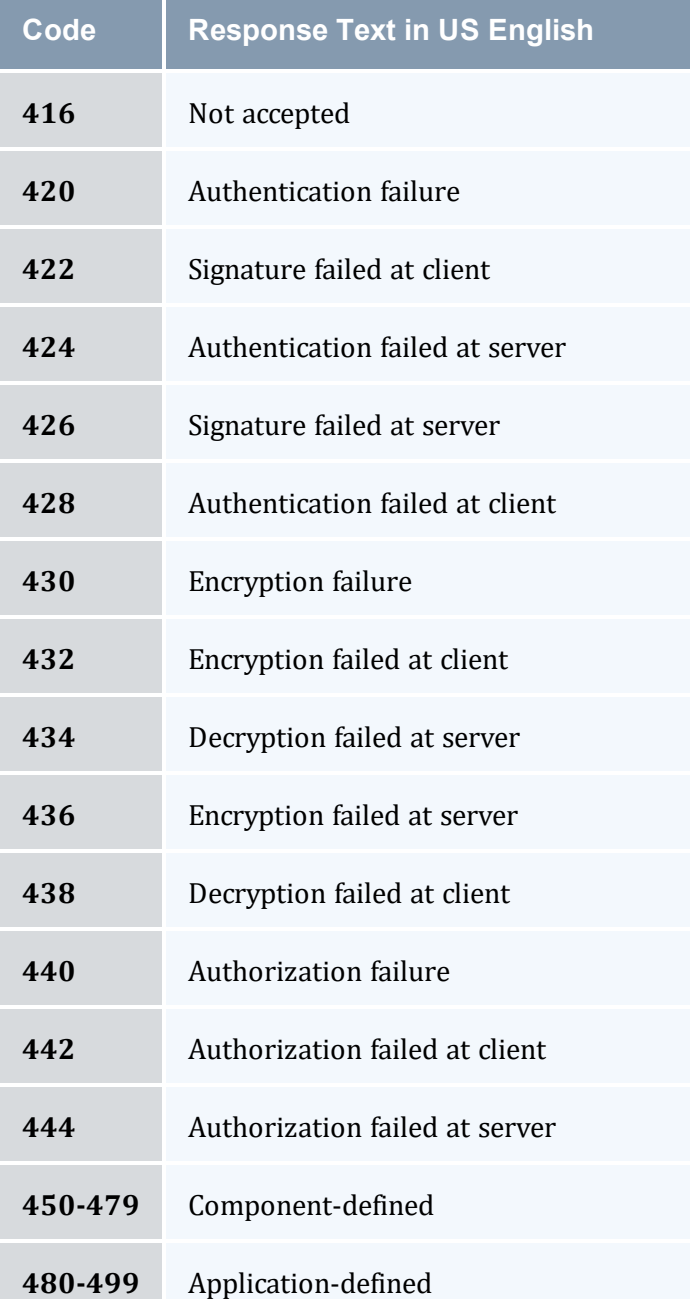

# Event Management Codes

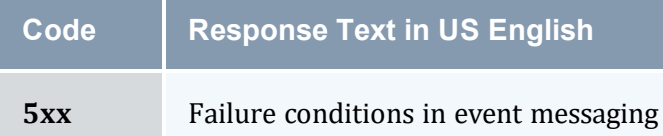

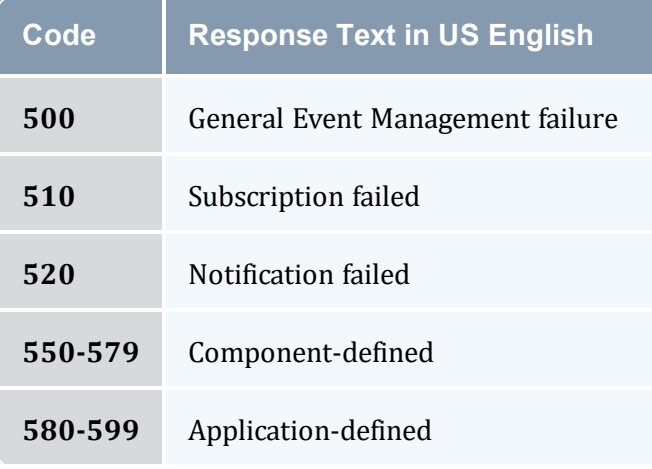

# Reserved Codes

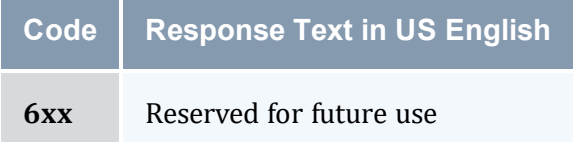

# Server Application Codes

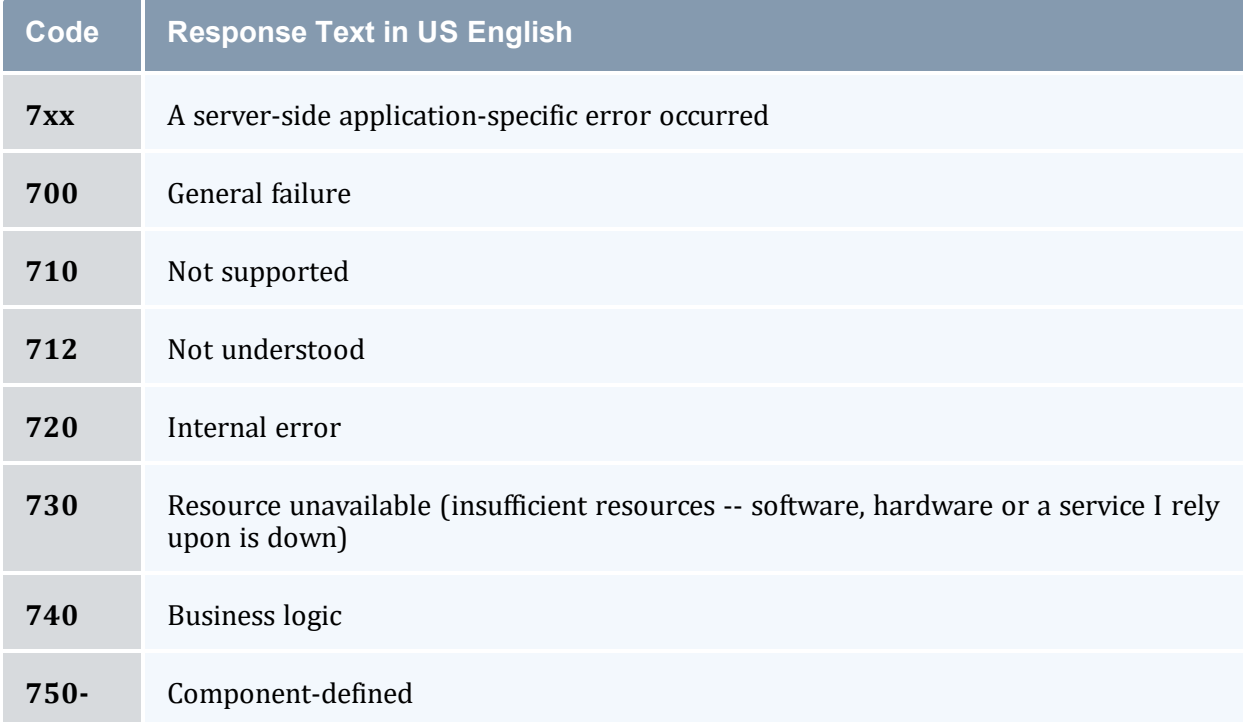

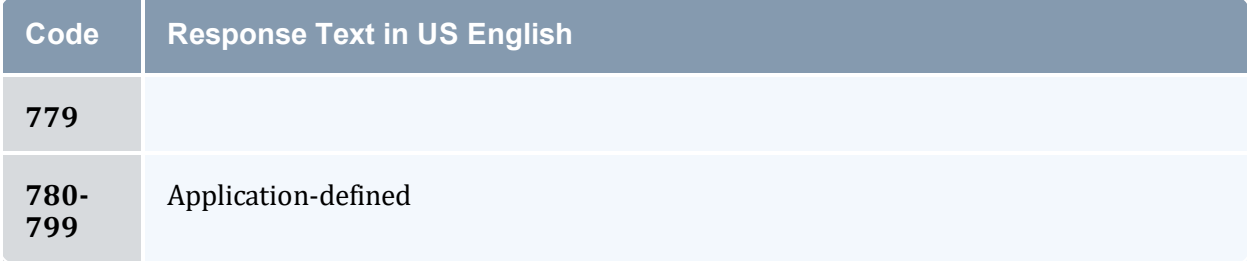

# Client Application Codes

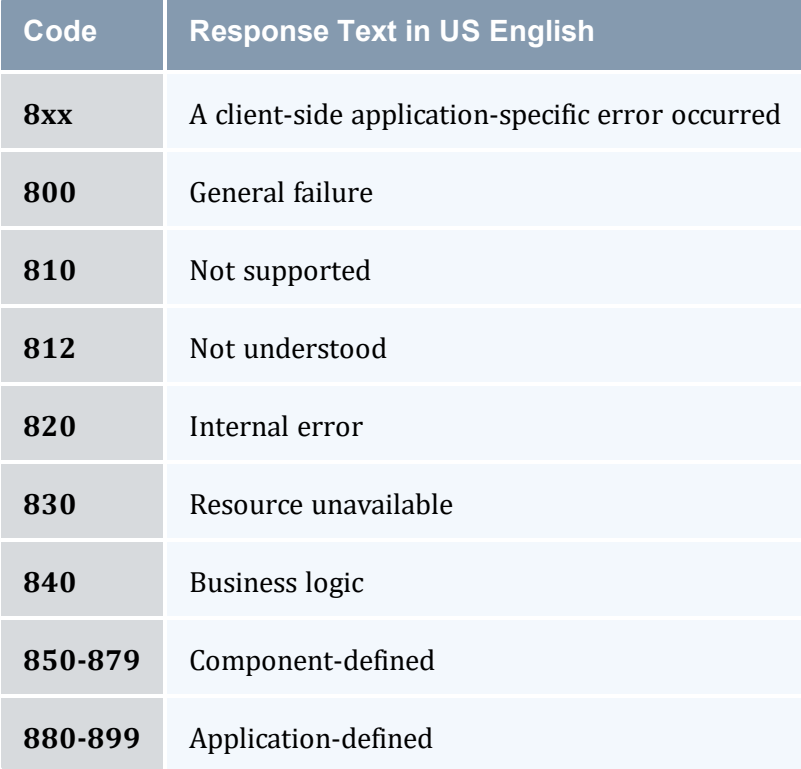

# Miscellaneous Codes

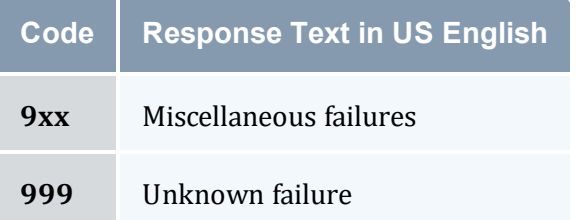

### <span id="page-1474-0"></span>5.0 References

[BEEP] M. Rose, "The Blocks Extensible Exchange Protocol Core", RFC [3080](http://www.ietf.org/rfc/rfc3080.txt), March 2001.

[FED\_XML] "U.S. Federal XML [Guidelines](http://www.xml.com/pub/a/2002/02/06/fedguidelines.html)".

[HMAC] H. Krawczyk, M. Bellare, R. Canetti, "HMAC, Keyed-Hashing for Message Authentication", RFC [2104](http://www.ietf.org/rfc/rfc2104.txt), February 1997.

[HTTP] "Hypertext Transfer Protocol – HTTP/1.1", RFC [2616](http://www.w3.org/Protocols/rfc2616/rfc2616.txt), June 1999.

[[RFC](http://www.ietf.org/rfc/rfc2119.txt)2119] S. Bradner, "Key Words for Use in RFCs to Indicate Requirement Levels", RFC [2119](http://www.ietf.org/rfc/rfc2119.txt), March 1997.

[RFC3117] M. Rose, "On the Design of Application Protocols", [Informational](http://www.faqs.org/rfcs/rfc3117.html) RFC 3117, November 2001.

[SHA-1] U.S. Department of Commerce/National Institute of Standards and Technology, "Secure Hash [Standard"](http://csrc.nist.gov/publications/fips), FIPS PUB 180-1.

[SSS] "Scalable Systems Software", [https://www.scidac.org/ScalableSystems](https://www.scidac.org/)

[WIRE\_PROTOCOL] S. Jackson, B. Bode, D. Jackson, K. Walker, "Systems Software Resource Management and Accounting Protocol (SSSRMAP) Wire Protocol", SSS [Resource](https://www.ameslab.gov/) [Management](https://www.ameslab.gov/) and Accounting Documents, January 2004.

[XML] Bray, T., et al, ["Extensible](https://www.w3.org/TR/xml/) Markup Language (XML) 1.0 (Second Edition)", 6 October 2000.

[XML\_CONV] "I-X and <I-N-CA> XML [Conventions"](https://www.aiai.ed.ac.uk/project/ix/inca/xml-conventions.html).

[XML\_DSIG] D. Eastlake, J. Reagle Jr., D. Solo, "XML Signature Syntax and [Processing](http://www.w3.org/TR/xmldsig-core/)", W3C Recommendation, 12 February 2002.

[XML\_ENC] T. Imamura, B. Dillaway, E. Smon, "XML\_[Encryption](http://www.w3.org/TR/xmlenc-core/) Syntax and Processing", W3C Candidate Recommendation, 4 March 2002.

[XML\_SCHEMA] D. Beech, M. Maloney, N. Mendelshohn, "XML Schema Part 1: [Structures](https://www.w3.org/TR/xmlschema-1/) [Working](https://www.w3.org/TR/xmlschema-1/) Draft", April 2000.

[XPath 1.0] J. Clark, S. DeRose, "XML Path [Language](http://www.w3.org/TR/1999/REC-xpath-19991116/) (XPath) Version 1.0", 16 November 1999.

[XRP] E. Brunner-Williams, A. Damaraju, N. Zhang, ["Extensible](http://www.icann.org/en/tlds/agreements/biz/draft-brunner-xrp-00.txt) Registry Protocol (XRP)", Internet Draft, expired August 2001.

[ZIP] J. Gailly, M. Adler, "The gzip home page", [https://www.gzip.org/](http://www.gzip.org/)

## **M.3 Scalable Systems Software Node Object Specification**

SSS Node Object Specification Release Version 3.1.0 26 April 2011

> Scott Jackson, PNNL David Jackson, Ames Lab Brett Bode, Ames Lab

### Status of this Memo

This is a specification of the node object to be used by Scalable Systems Software compliant components. It is envisioned for this specification to be used in conjunction with the SSSRMAP protocol with the node object passed in the Data field of Requests and Responses. Queries can be issued to a node-cognizant component in the form of modified XPATH expressions to the Get field to extract specific information from the node object as described in the SSSRMAP protocol.

### Abstract

This document describes the syntax and structure of the SSS node object. This node model takes into account various node property categories such as whether it represents a configured, available or utilized property.

### Table of Contents

- 1.0 [Introduction](#page-1476-0)
	- $\circ$  1.1 [Goals](#page-1476-1)
	- <sup>o</sup> 1.2 [Examples](#page-1477-0)
		- <sup>o</sup> 1.2.1 Simple [Example](#page-1477-1)
		- <sup>o</sup> 1.2.2 [Elaborate](#page-1477-2) Example
- 2.0 [Conventions](#page-1477-3) Used in this Document
	- <sup>o</sup> 2.1 [Keywords](#page-1477-4)
	- <sup>o</sup> 2.2 Table Column [Interpretations](#page-1478-0)
- <sup>o</sup> 2.3 Element Syntax [Cardinality](#page-1479-0)
- 3.0 The Node [Model](#page-1479-1)
- $\cdot$  4.0 Node [Element](#page-1479-2)
	- <sup>o</sup> 4.1 [Uncategorized](#page-1480-0) Node Properties
		- <sup>o</sup> 4.1.1 Simple Node [Properties](#page-1480-1)
		- <sup>o</sup> 4.1.2 [Extension](#page-1480-2) Element
	- <sup>o</sup> 4.2 Property [Categories](#page-1481-0)
		- <sup>o</sup> 4.2.1 [Configured](#page-1481-1) Element
		- <sup>o</sup> 4.2.2 [Available](#page-1481-2) Element
		- <sup>o</sup> 4.2.3 Utilized [Element](#page-1482-0)
	- <sup>o</sup> 4.3 [Categorized](#page-1482-1) Node Properties
		- <sup>o</sup> 4.3.1 [Consumable](#page-1482-2) Resources
		- <sup>o</sup> 4.3.2 [Resource](#page-1483-0) Element
- 5.0 Units of Measure [Abbreviations](#page-1484-0)

## 1.0 Introduction

This specification proposes a standard XML representation for a node object for use by the various components in the SSS Resource Management System. This object will be used in multiple contexts and by multiple components. It is anticipated that this object will be passed via the Data Element of SSSRMAP Requests and Responses.

## 1.1 Goals

There are several goals motivating the design of this representation.

It needs to be inherently flexible. We recognize we will not be able to exhaustively include the ever-changing node properties and capabilities that constantly arise.

The same node object should be used at all stages of its lifecycle. This object needs to distinguish between configured, available and utilized properties of a node.

Its design takes into account the properties and structure required to function in a meta or grid environment. It should eventually include the capability of resolving namespace and locality issues, though the earliest versions will ignore this requirement.

One should not have to make multiple queries to obtain a single piece of information (i.e., there should not be two mutually exclusive ways to represent a node resource).

It needs to support resource metric, as well as unit specifications.

### 1.2 Examples

#### **Simple Example**

This example shows a simple expression of the Node object:

```
<Node>
 <Id>Node64</Id>
 <Configured>
   <Processors>2</Processors>
   <Memory>512</Memory>
 </Configured>
</Node>
```
## **Elaborate Example**

This example shows a more elaborate Node object:

```
<Node>
  <Id>64</Id>
  <Name>Netpipe2</Name>
 <Feature>BigMem</Feature>
 <Feature>NetOC12</Feature>
 <Opsys>AIX</Opsys>
 <Arch>Power4</Arch>
  <Configured>
   <Processors>16</Processors>
   <Memory units="MB">512</Memory>
   <Swap>512</Swap>
 </Configured>
  <Available>
   <Processors>7</Processors>
    <Memory metric="Instantaneous">143</Memory>
  </Available>
  <Utilized>
   <Processors wallDuration="3576">8</Processors>
   <Memory metric="Average" wallDuration="3576">400</Memory>
  </Utilized>
</Node>
```
## 2.0 Conventions Used in this Document

#### **2.1 Keywords**

The keywords MUST, MUST NOT, REQUIRED, SHALL, SHALL NOT, SHOULD, RECOMMENDED, MAY, and OPTIONAL in this document are to be interpreted as described in [RFC2119](http://www.ietf.org/rfc/rfc2119.txt).

## **2.2 Table Column Interpretations**

In the property tables, the columns are interpreted to have the following meanings:

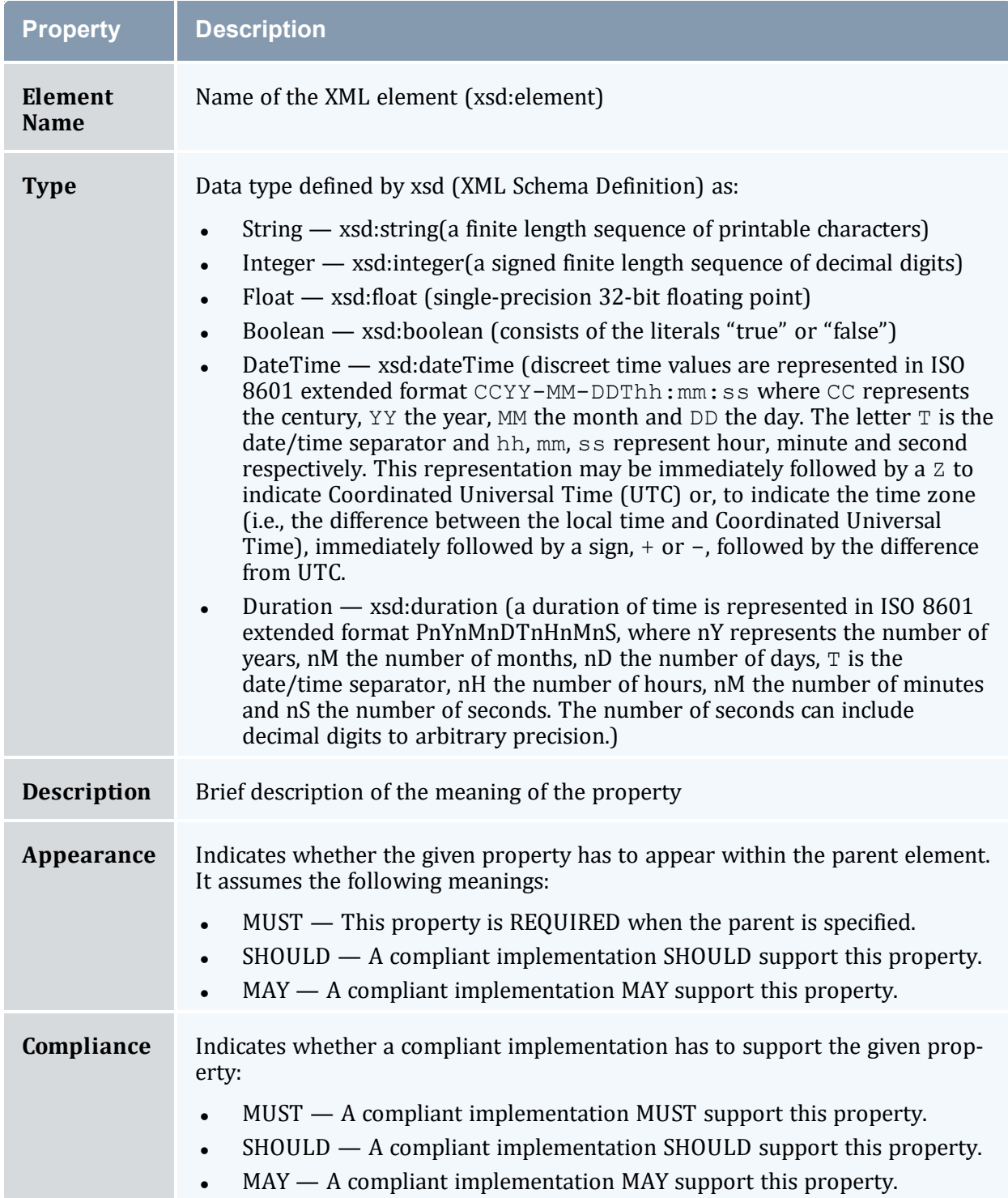

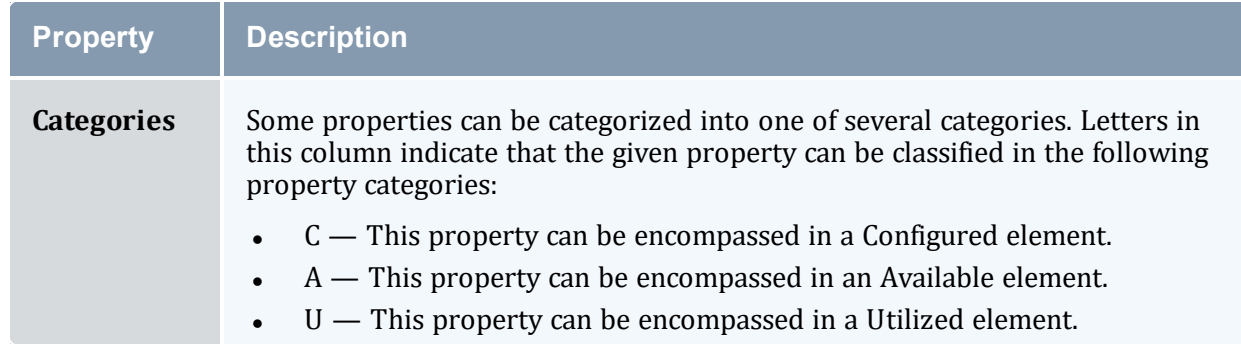

### <span id="page-1479-0"></span>**2.3 Element Syntax Cardinality**

The cardinality of elements in the element syntax sections can make use of regular expression wildcards with the following meanings:

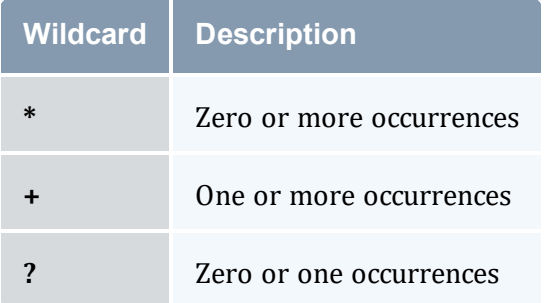

The absence of one of these symbols implies one and only one occurrence.

## <span id="page-1479-1"></span>3.0 The Node Model

The primary element within the node model is a node. One can speak of some node properties as being a configured, available or utilized property of the node.

## <span id="page-1479-2"></span>4.0 Node Element

The Node element is the root element of a node object and is used to encapsulate a node:

- A node object MUST have exactly one Node element.
- A compliant implementation MUST support this element.
- A node MUST specify one or more Node Properties.

## <span id="page-1480-0"></span>4.1 Uncategorized Node Properties

Uncategorized Node Properties are properties that apply to the node as a whole and do not need to be distinguished between being configured, available or utilized. These include the node ID and other optional node properties.

### <span id="page-1480-1"></span>**Simple Node Properties**

Simple (unstructured) node properties are enumerated in the table below:

| <b>Element</b><br><b>Name</b> | <b>Type</b>   | <b>Description</b>                                                                              | <b>Appearance</b> | <b>Compliance</b> |
|-------------------------------|---------------|-------------------------------------------------------------------------------------------------|-------------------|-------------------|
| Id                            | <b>String</b> | Node identifier                                                                                 | <b>MUST</b>       | <b>MUST</b>       |
| <b>Name</b>                   | <b>String</b> | Node name or pattern                                                                            | MAY               | <b>MAY</b>        |
| <b>OpSys</b>                  | <b>String</b> | <b>Operating System</b>                                                                         | <b>MAY</b>        | <b>SHOULD</b>     |
| Arch                          | <b>String</b> | Architecture                                                                                    | <b>MAY</b>        | <b>SHOULD</b>     |
| <b>Description</b>            | <b>String</b> | Description of the node                                                                         | MAY               | <b>MAY</b>        |
| <b>State</b>                  | <b>String</b> | State of the node. Valid states can<br>include Offline, Configured,<br>Unknown, Idle, and Busy. | SHOULD            | <b>MUST</b>       |
| <b>Features</b>               | <b>String</b> | Arbitrary named features of the<br>node (comma-delimited string)                                | MAY               | SHOULD            |

*Table M-7: Simple Node Properties*

### <span id="page-1480-2"></span>**Extension Element**

The Extension element provides a means to pass extensible properties with the node object. Some applications might find it easier to deal with a named extension property than discover and handle elements for which they do not understand or anticipate by name.

- A compliant implementation MAY support this element.
- This element MUST have a name attribute that is of type String and represents the name of the extension property. A compliant implementation MUST support this attribute if this element is supported.
- This element MAY have a type attribute that is of type String and provides a hint about the context within which the property should be understood. A compliant implementation SHOULD support this attribute if this element is supported.
- The character content of this element is of type String and is the value of the extension property.

The following is an example of an Extension element:

<span id="page-1481-0"></span><Extension type="Chemistry" name="Software">NWChem</Extension>

## 4.2 Property Categories

Certain node properties (particularly consumable resources) need to be classified as being in a particular category. This is done when it is necessary to distinguish between a property that is configured versus a property that is available or utilized. For example, a node might be configured with 16 processors. At a particular time, 8 might be utilized, 7 might be available and 1 disabled. When a node property must be categorized to be understood properly, the property MUST be enveloped within the appropriate Property Category Element.

#### <span id="page-1481-1"></span>**Configured Element**

A configured node property reflects resources pertaining to the node that could in principle be used though they might not be available at this time. This information could be used to determine if a job could ever conceivably run on a given node.

• A compliant implementation MUST support this element.

The following is an example of using Configured Properties:

```
<Configured>
  <Processors>16</Processors>
  <Memory units="MB">512</Memory>
</Configured>
```
### <span id="page-1481-2"></span>**Available Element**

An available node property refers to a resource that is currently available for use.

• A compliant implementation SHOULD support this element.

The following is an example of specifying available properties:

```
<Available>
 <Processors>7</Processors>
 <Memory units="MB">256</Memory>
</Available>
```
## <span id="page-1482-0"></span>**Utilized Element**

A utilized node property reflects resources that are currently utilized.

• A compliant implementation SHOULD support this element.

The following is an example of specifying utilized properties:

```
<Utilized>
  <Processors>8</Processors>
  <Memory metric="Average">207</Memory>
</Utilized>
```
## <span id="page-1482-1"></span>4.3 Categorized Node Properties

#### <span id="page-1482-2"></span>**Consumable Resources**

Consumable Resources are a special group of node properties that can have additional attributes and can be used in multiple categories. In general a consumable resource is a resource that can be consumed in a measurable quantity.

- A consumable resource MUST be categorized as being a configured, available or utilized node property by being a child element of a Configured, Available or Utilized element respectively.
- A consumable resource MAY have a units attribute that is of type String that specifies the units by which it is being measured. If this attribute is omitted, a default unit is implied. A compliant implementation MAY support this attribute if the element is supported.
- A consumable resource MAY have a metric attribute that is of type String that specifies the type of measurement being described. For example, the measurement can be a Total, an Average, a Min or a Max. A compliant implementation MAY support this attribute if the element is supported.
- A consumable resource MAY have a wallDuration attribute of type Duration that indicates the amount of time for which that resource was used. This need only be specified if the resource was used for a different amount of time than the wallDuration for the step. A compliant implementation MAY support this attribute if the element is supported.
- A consumable resource MAY have a consumptionRate attribute of type Float that indicates the average percentage that a resource was used over its wallDuration. For example, an overbooked SMP running 100 jobs across 32 processors might want to scale the usage and charge by the average fraction of processor usage actually delivered. A compliant implementation MAY support this attribute if the element is supported.

Simple consumable resources are listed in the table below:

| <b>Element</b><br><b>Name</b> | <b>Type</b> | <b>Description</b>          | Appearance | <b>Compliance</b> | <b>Categories</b> |
|-------------------------------|-------------|-----------------------------|------------|-------------------|-------------------|
| <b>Processors</b>             | Integer     | Number of<br>processors     | <b>MAY</b> | <b>MUST</b>       | <b>CAU</b>        |
| <b>Memory</b>                 | Float       | Amount of<br>memory         | <b>MAY</b> | <b>SHOULD</b>     | CAU               |
| <b>Disk</b>                   | Float       | Amount of disk              | <b>MAY</b> | <b>SHOULD</b>     | <b>CAU</b>        |
| Swap                          | Float       | Amount of virtual<br>memory | <b>MAY</b> | <b>MAY</b>        | <b>CAU</b>        |
| <b>Network</b>                | Float       | Amount of<br>network        | <b>MAY</b> | <b>MAY</b>        | CAU               |

*Table M-8: Consumable Resource Node Properties*

The following are two examples for specifying a consumable resource:

```
<Memory metric="Max" units="GB">483</Memory>
<Processors wallDuration="1234" consumptionRate="0.63">4</Processors>
```
### <span id="page-1483-0"></span>**Resource Element**

In addition to the consumable resources enumerated in the above table, an extensible consumable resource is defined by the Resource element:

- A compliant implementation SHOULD support this element.
- This element MAY appear zero or more times within a given set of node properties.
- Like the other consumable resources, this property MUST be categorized as a configured, available or utilized property by being encompassed in the appropriate elements.
- This element is of type Float.
- It shares the other same properties and attributes as the other consumable resources but it requires an additional name (and optional type) attribute to describe it.
- This element MUST have a name attribute of type String that indicates the type of consumable resource being measured. A compliant implementation MUST support this attribute if the element is supported.

• This element MAY have a type attribute of type String that distinguishes it within a general resource class. A compliant implementation SHOULD support this attribute if the element is supported.

The following are two examples for specifying a Resource element:

```
<Resource name="License" type="MATLAB">1</Resource>
<Resource name="Telescope" type="Zoom2000" wallDuration="750"
metric="KX">10</Resource>
```
## 4.4 Node Reference

When a simple reference to a predefined node is needed in an encapsulating element, a Node element is used with the text content being the node ID:

<Node>node1</Node>

- This element MAY have an aggregation attribute of type String that provides a way to indicate multiple values with a single expression. A compliant implementation MAY support the aggregation attribute if the Feature element is supported. Possible values for this attribute include:
	- <sup>o</sup> List a comma-separated list of features
	- <sup>o</sup> Pattern a regular expression (perl5) matching desired features
	- Range a range of nodes of the form:  $\langle \text{prefix} \rangle$  [5-23,77]
- If an aggregation attribute is specified with the value of List, this element MAY also have a delimiter attribute of type String that indicates what delimiter is used to separate list elements. The default list delimiter is a comma.
- This element MAY have a count attribute of type Integer that indicates the instance count of the specified node(s).

The following is another example of a Node element:

```
<Node aggregation="Pattern">node[1-5]</Node>
```
## <span id="page-1484-0"></span>5.0 Units of Measure Abbreviations

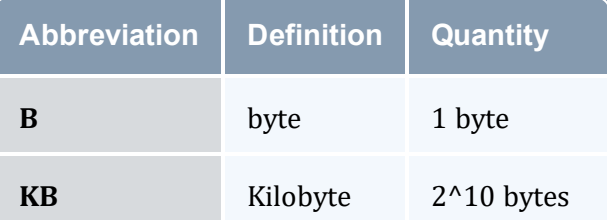

#### Appendix M: Scalable Systems Software Specification

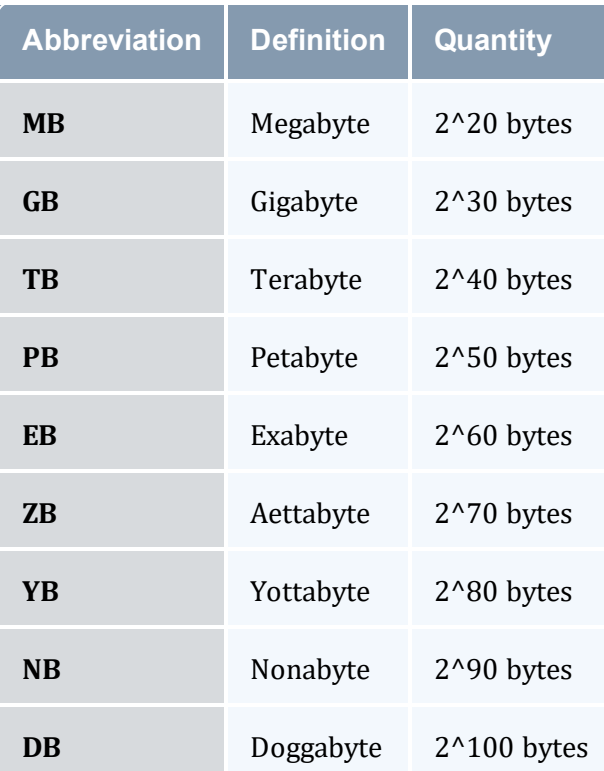

# **M.4 Scalable Systems Software Resource Management and Accounting Protocol (SSSRMAP) Wire Protocol**

Resource Management Interface Specs Release v. 3.0.3 13 May 2004

> Scott Jackson Brett Bode David Jackson Kevin Walker

## Status of this Memo

This is a specification defining a wire level protocol used between Scalable Systems Software components. It is intended that this specification will continue to evolve as these interfaces are implemented and thoroughly tested by time and experience.

### Abstract

This document is a specification describing a connection-oriented XML-based application layer client-server protocol for the interaction of resource management and accounting software components developed as part of the Scalable Systems Software Center. The SSSRMAP Wire Protocol defines a framing protocol that includes provisions for security. The protocol is specified in XML Schema Definition and rides on the HTTP protocol.

## Table of Contents

- 1.0 [Introduction](#page-1487-0)
- 2.0 [Conventions](#page-1488-0) Used in this Document
	- <sup>o</sup> 2.1 [Keywords](#page-1488-1)
	- <sup>o</sup> 2.2 XML Case [Conventions](#page-1488-2)
	- <sup>o</sup> 2.3 Schema [Definitions](#page-1488-3)
- 3.0 [Encoding](#page-1489-0)
	- <sup>o</sup> 3.1 Schema Header and [Namespaces](#page-1489-1)
	- <sup>o</sup> 3.2 The [Envelope](#page-1489-2) Element
	- <sup>o</sup> 3.3 The Body [Element](#page-1490-0)
- 4.0 [Transport](#page-1490-1) Layer
- $\cdot$  5.0 [Framing](#page-1490-2)
	- <sup>o</sup> 5.1 Message Header [Requirements](#page-1490-3)
	- <sup>o</sup> 5.2 [Message](#page-1491-0) Chunk Format
	- <sup>o</sup> 5.3 Reply Header [Requirements](#page-1491-1)
	- <sup>o</sup> 5.4 Reply Chunk [Format](#page-1491-2)
	- <sup>o</sup> 5.5 Message and Reply Tail [Requirements](#page-1491-3) and Multiple Chunks
	- <sup>o</sup> 5.6 [Examples](#page-1492-0)
		- <sup>o</sup> 5.6.1 Sample SSSRMAP Message [Embedded](#page-1492-1) in HTTP Request
		- <sup>o</sup> 5.6.2 Sample SSSRMAP Reply [Embedded](#page-1492-2) in HTTP Response
- 6.0 [Asynchrony](#page-1492-3)
- 7.0 [Security](#page-1493-0)
- <sup>o</sup> 7.1 [Security](#page-1493-1) Token
	- <sup>o</sup> 7.1.1 The [SecurityToken](#page-1493-2) Element
	- <sup>o</sup> 7.1.2 [Security](#page-1494-0) Token Types
		- <sup>o</sup> 7.1.2.1 [Symmetric](#page-1494-1) Key
		- <sup>o</sup> 7.1.2.2 [Asymmetric](#page-1494-2) Key
		- <sup>o</sup> 7.1.2.3 [Password](#page-1495-0)
		- <sup>o</sup> 7.1.2.4 [Cleartext](#page-1495-1)
		- <sup>o</sup> 7.1.2.5 [Kerberos](#page-1495-2)
		- $\circ$  7.1.2.6 GSI [\(X.509\)](#page-1495-3)
	- <sup>o</sup> 7.1.3 [Example](#page-1495-4)
- <sup>o</sup> 7.2 [Authentication](#page-1496-0)
	- <sup>o</sup> 7.2.1 The [Signature](#page-1496-1) Element
	- <sup>o</sup> 7.2.2 The [DigestValue](#page-1497-0) Element
	- <sup>o</sup> 7.2.3 The [SignatureValue](#page-1497-1) Element
	- <sup>o</sup> 7.2.4 [Signature](#page-1498-0) Example
- <sup>o</sup> 7.3 [Confidentiality](#page-1499-0)
	- <sup>o</sup> 7.3.1 The [EncryptedData](#page-1499-1) Element
	- <sup>o</sup> 7.3.2 The [EncryptedKey](#page-1499-2) Element
	- <sup>o</sup> 7.3.3 The [CipherValue](#page-1500-0) Element
	- <sup>o</sup> 7.3.4 [Encryption](#page-1501-0) Example
- 8.0 [References](#page-1502-0)

## <span id="page-1487-0"></span>1.0 Introduction

A major objective of the Scalable Systems Software [SSS] Center is to create a scalable and modular infrastructure for resource management and accounting on terascale clusters including resource scheduling, grid-scheduling, node daemon support, comprehensive usage accounting and user interfaces emphasizing portability to terascale vendor operating systems. Existing resource management and accounting components feature disparate APIs (Application Programming Interfaces) requiring various forms of application coding to interact with other components.

This document proposes a wire level protocol expressed in an XML envelope to be considered as the foundation of a standard for communications between and among resource management and accounting software components. Individual components additionally need to define the particular XML binding necessary to represent the message format for communicating with the component.

## <span id="page-1488-0"></span>2.0 Conventions Used in this Document

### <span id="page-1488-1"></span>**2.1 Keywords**

The keywords MUST, MUST NOT, REQUIRED, SHALL, SHALL NOT, SHOULD, RECOMMENDED, MAY, and OPTIONAL in this document are to be interpreted as described in [RFC2119](http://www.ietf.org/rfc/rfc2119.txt).

#### <span id="page-1488-2"></span>**2.2 XML Case Conventions**

In order to enforce a consistent capitalization and naming convention across all SSSRMAP specifications 'Upper Camel Case' (UCC) and 'Lower Camel Case' (LCC) Capitalization styles shall be used. UCC style capitalizes the first character of each word and compounds the name. LCC style capitalizes the first character of each word except the first word. [XML\_ CONV][FED\_XML]

- 1. SSSRMAP XML Schema and XML instance documents SHALL use the following conventions:
	- Element names SHALL be in UCC convention (example: <UpperCamelCaseElement/>.
	- Attribute names SHALL be in LCC convention (example: <UpperCamelCaseElement lowerCamelCaseAttribute="Whatever"/>.
- 2. General rules for all names are:
	- Acronyms SHOULD be avoided, but in cases where they are used, the capitalization SHALL remain (example: XMLSignature).
	- Underscores (), periods (.) and dashes (-) MUST NOT be used (example: use JobId instead of JOB.ID, Job\_ID or job-id).

## <span id="page-1488-3"></span>**2.3 Schema Definitions**

SSSRMAP Schema Definitions appear like this

In case of disagreement between the schema file and this specification, the schema file takes precedence.

## <span id="page-1489-0"></span>3.0 Encoding

Encoding tells how a message is represented when exchanged. SSSRMAP data exchange messages SHALL be defined in terms of XML schema [XML\_SCHEMA].

## <span id="page-1489-1"></span>3.1 Schema Header and Namespaces

The header of the schema definition is as follows:

```
<?xml version="1.0" encoding="UTF-8"?>
<schema
  xmlns="https://www.w3.org/201/XMLSchema"
  xmlns:sssrmap="https://www.scidac.org/ScalableSystems/SSSRMAP"
  targetNamespace="https://www.scidac.org/ScalableSystems/SSSRMAP"
  elementFormDefault="qualified">
```
## <span id="page-1489-2"></span>3.2 The Envelope Element

SSSRMAP messages and replies are encapsulated in the Envelope element. There are two possibilities for the contents of this element. If the contents are unencrypted, this element MUST contain a Body element and MAY contain a Signature element (refer to the section on [Security](#page-1493-0)). If the contents are encrypted, this element MUST contain exactly one EncryptedData element (refer to the section on [Security\)](#page-1493-0). The Envelope element MAY contain namespace and other xsd-specific information necessary to validate the document against the schema. In addition, it MAY have any of the following attributes, which might serve as processing clues to the parser:

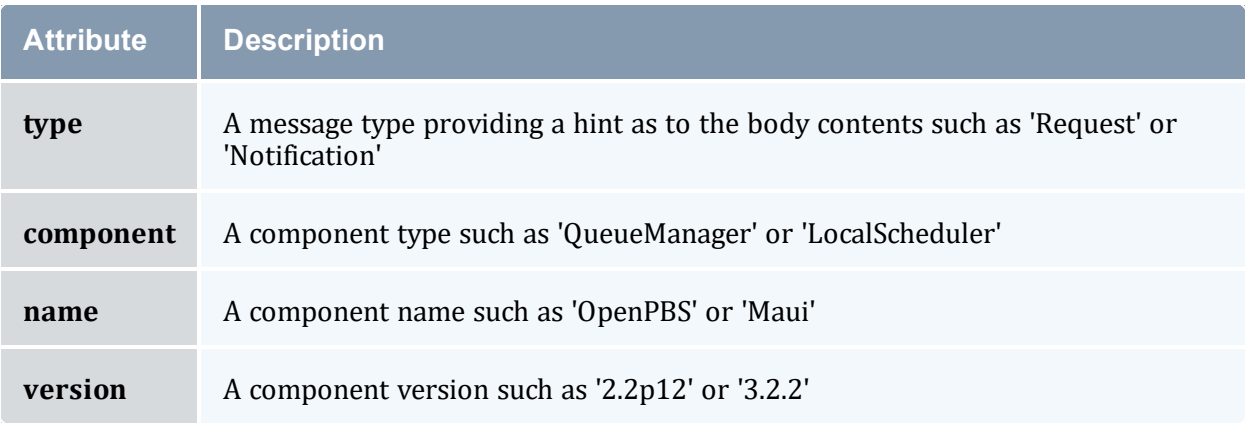

```
<complexType name=EnvelopeType">
 <choice minOccurs="1" maxOccurs="1">
   <choice minOccurs="1" maxOccurs="2">
     <element ref="sssrmap:Signature" minOccurs="0" maxOccurs="1"/>
     <element ref="sssrmap:Body" minOccurs="1" maxOccurs="1"/>
   </choice>
    <element ref="sssrmap:EncryptedData" minOccurs="1" maxOccurs="1"/>
  </choice>
 <attribute name="type" type="string" use="optional"/>
```

```
<attribute name="component" type="string" use="optional"/>
 <attribute name="name" type="string" use="optional"/>
 <attribute name="version" type="string" use="optional"/>
</complexType>
<element name="Envelope" type="sssrmap:EnvelopeType"/>
```
## <span id="page-1490-0"></span>3.3 The Body Element

• SSSRMAP messages and replies are encapsulated in the  $Body$  element. This element MUST contain exactly one Request or Response element.

```
<complexType name="BodyType">
 <choice minOccurs="1" maxOccurs="1">
   <element ref="sssrmap:Request" minOccurs="0" maxOccurs="1"/>
   <element ref="sssrmap:Response" minOccurs="0" maxOccurs="1"/>
   <any minOccurs="0" maxOccurs="1" namespace="##other"/>
 </choice>
</complexType>
<element name="Body" type="sssrmap:BodyType"/>
```
### <span id="page-1490-1"></span>4.0 Transport Layer

This protocol will be built over the connection-oriented reliable transport layer TCP/IP. Support for other transport layers could also be considered, but native support for TCP/IP can be found on most terascale clusters and automatically handles issues such as reliability and connection fullness for the application developer implementing the SSSRMAP protocol.

### <span id="page-1490-2"></span>5.0 Framing

Framing specifies how the beginning and ending of each message is delimited. Given that the encoding will be expressed as one or more XML documents, clients and servers need to know when an XML document has been fully read in order to be parsed and acted upon.

SSSRMAP uses the HTTP 1.1 [HTTP] protocol for framing. HTTP uses a byte-counting mechanism to delimit the message segments. HTTP chunked encoding is used. This allows for optional support for batched messages, large message segmentation and persistent connections.

## <span id="page-1490-3"></span>5.1 Message Header Requirements

The HTTP request line (first line of the HTTP request header) begins with POST and is followed by a URI and the version of the HTTP protocol that the client understands. It is suggested for this protocol that the URI consist of a single slash, followed by the protocol name in uppercase (i.e., /SSSRMAP), though this field is not checked and could be empty, a single slash or any URI.

The Content-Type must be specified as test/xml. Charset can be optionally specified and defaults to US-ASCII. It is recommended that charset be specified as 'utf-8' for maximum interoperability.

The Transfer-Encoding must be specified as chunked. The Content-Length must NOT be specified as the chunk size is specified in the message chunk.

Other properties such as User-Agent, Host and Date are strictly optional.

## <span id="page-1491-0"></span>5.2 Message Chunk Format

A message chunk consists of a chunk size in hexadecimal format (whose value is the number of bytes in the XML message not including the chunk size and delimiter) delimited by a CR/LF "\r\n" and followed by the message payload in XML that consists of a single XML document having a root element of Envelope.

## <span id="page-1491-1"></span>5.3 Reply Header Requirements

The HTTP response line (first line of the HTTP response header) begins with HTTP and a version number, followed by a numeric code and a message indicating what sort of response is made. These response codes and messages indicate the status of the entire response and are as defined by the HTTP standard. The most common response is 200 OK, indicating that the message was received and an appropriate response is being returned.

The Content-Type must be specified as text/xml. Charset can be optionally specified and defaults to US-ASCII. It is recommended that charset be specified as 'utf-8' for maximum interoperability.

The Transfer-Encoding MUST be specified as chunked. The Content-Length must NOT be specified.

Other properties such as Server, Host and Date are strictly optional.

## <span id="page-1491-2"></span>5.4 Reply Chunk Format

A reply chunk consists of a chunk size in hexadecimal format (whose value is the number of bytes in the XML reply not including the chunk size and delimiter) delimited by a CR/LF "\ $r\$ n" and followed by the reply payload in XML that consists of a single XML document having a root element of Envelope.

## <span id="page-1491-3"></span>5.5 Message and Reply Tail Requirements and Multiple Chunks

This specification only requires that single chunks be supported. A server can optionally be configured to handle requests with persistent connections (multiple chunks). It will be the

responsibility of clients to know whether a particular server supports this additional functionality. After all chunks have been sent, a connection is terminated by sending a zero followed by a carriage return-linefeed combination  $(0\backslash r\backslash n)$  and closing the connection.

## <span id="page-1492-0"></span>5.6 Examples

### <span id="page-1492-1"></span>**Sample SSSRMAP Message Embedded in HTTP Request**

```
POST /SSSRMAP HTTP/1.1\r\n
Content-Type: text/xml; charset="utf-8"\r\n
Transfer-Encoding: chunked\r\n
\r \r \n9A\r\n
<Envelope …/>
0\r\n
```
### <span id="page-1492-2"></span>**Sample SSSRMAP Reply Embedded in HTTP Response**

```
HTTP/1.1 200 OK\r\n
Content-Type: text/xml; charset="utf-8"\r\n
Transfer-Encoding: chunked\r\n
\r \n\ln2B4\<Envelope …/>
0\r\n
```
# <span id="page-1492-3"></span>6.0 Asynchrony

Asynchrony (or multiplexing) allows for the handling of independent exchanges over the same connection. A widely-implemented approach is to allow pipelining (or boxcarring) by aggregating requests or responses within the body of the message or via persistent connections and chunking in HTTP 1.1. Pipelining helps reduce network latency by allowing a client to make multiple requests of a server, but requires the requests to be processed serially [RFC3117]. Parallelism could be employed to further reduce server latency by allowing multiple requests to be processed in parallel by multi-threaded applications.

Segmentation can become necessary if the messages are larger than the available window. With support for segmentation, the octet-counting requirement that you need to know the length of the whole message before sending it can be relegated to the segment level – and you can start sending segments before the whole message is available. Segmentation is facilitated via 'chunking' in HTTP 1.1.

The current SSSRMAP strategy supports only a single request or response within the Body element. A server can optionally support persistent connections from a client via HTTP chunking. Segmentation of large responses is also optionally supported via HTTP chunking. Later versions of the protocol could allow pipelined requests and responses in a single Body element.

## <span id="page-1493-0"></span>7.0 Security

SSSRMAP security features include capabilities for integrity, authentication, confidentiality, and non-repudiation. The absence or presence of the various security features depend upon the type of security token used and the protection methods you choose to specify in the request.

For compatibility reasons, SSSRMAP specifies six supported security token types. Extensibility features are included allowing an implementation to use alternate security algorithms and security tokens. It is also possible for an implementation to ignore security features if it is deemed nonessential for the component. However, it is highly RECOMMENDED that an implementation support at least the default security token type in both authentication and encryption.

## <span id="page-1493-1"></span>7.1 Security Token

A security token can be included in either the Signature block, and/or in the EncryptedData block (both described later) as an implicit or explicit cryptographic key. If this element is omitted, the security token is assumed to be a secret key shared between the client and the server.

### <span id="page-1493-2"></span>**The SecurityToken Element**

This element is of type String. If the security token conveys an explicit key, this element's content is the value of the key. If the key is natively expressed in a binary form, it must be converted to base64 encoding as defined in XML Digital Signatures

([https://www.w3.org/2000/09/xmldsig#base64\)](http://www.w3.org/2000/09/xmldsig#base64). If the type is not specified, it is assumed to be of type 'Symmetric'.

It can have any of the following optional attributes:

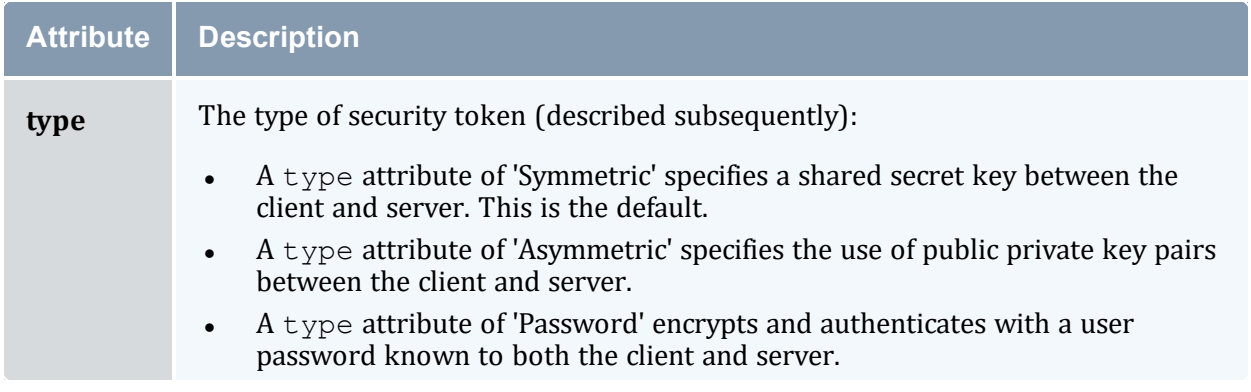

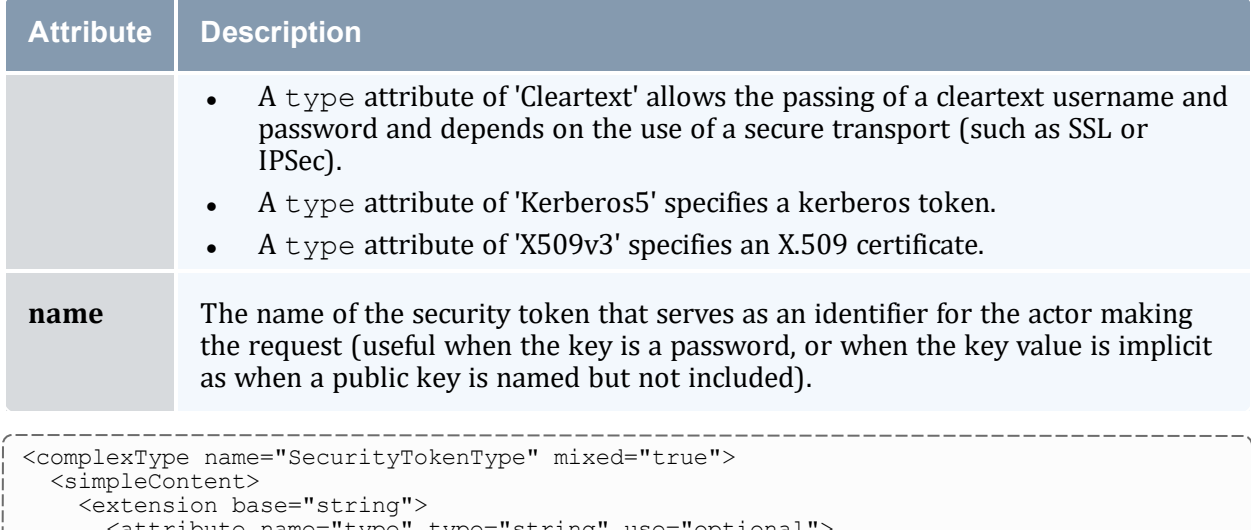

```
<attribute name="type" type="string" use="optional">
      <attribute name="name" type="string" use="optional">
   </extension>
  </simpleContent>
</complexType>
<element name="SecurityToken" type="sssrmap:SecurityTokenType"/>
```
## <span id="page-1494-0"></span>**Security Token Types**

<span id="page-1494-1"></span>SSSRMAP defines six standard security token types:

#### **Symmetric Key**

The default security token specifies the use of a shared secret key. The secret key is up to 128-bits long and known by both client and server. When using a symmetric key as a security token, it is not necessary to specify the  $t$  vpe attribute with value 'Symmetric' because this is assumed when the attribute is absent. The name attribute should be specified indicating the actor issuing the request. If the user provides a password to be sent to the server for authentication, then the password is encrypted with the secret key using a default method="kw-tripledes" (XML ENCRYPTION <https://www.w3.org/TR/xmlenc-core1/>), base64 encoded and included as the string content of the SecurityToken element. If the client authenticated the user, then the SecurityToken element is empty. The same symmetric key is used in both authentication and encryption.

#### <span id="page-1494-2"></span>**Asymmetric Key**

Public and private key pairs can be used to provide non-repudiation of the client (or server). The client and the server must each have their own asymmetric key pairs. This mode is indicated by specifying the type attribute as 'Asymmetric'. The name attribute should be specified indicating the actor issuing the request. If the user provides a password to be sent to the server for authentication, then the password is encrypted with the server's public key using a default method=" $rsa-1-5$ " (XML ENCRYPTION <https://www.w3.org/TR/xmlenc-core1/>), base64 encoded and included as the string

content of the *SecurityToken* element. If the client authenticated the user, then the SecurityToken element is empty .The sender's private key is used in authentication (signing) while the recipient's public key is used for encryption.

#### <span id="page-1495-0"></span>**Password**

This mode allows for a username password combination to be used under the assumption that the server also knows the password for the user. This security token type is indicated by specifying a value of 'Password' for the *type* attribute. The password itself is used as the cryptographic key for authentication and encryption. The *name* attribute contains the user name of the actor making the request. The *SecurityToken* element itself is empty.

#### <span id="page-1495-1"></span>**Cleartext**

This security mode is equivalent to passing the username and password in the clear and depends upon the use of a secure transport (such as SSL or IPSec). The purpose of including this security token type is to enable authentication to occur from web browsers over SSL or over internal LANs who use IPSec to encrypt all traffic. The password (or a hash of the password like in /etc/passwd) would have to be known by the server for authentication to occur. In this mode, neither encryption nor signing of the hash is performed at the application layer. This mode is indicated by specifying a value of 'Cleartext' for the *type* attribute. The name attribute contains the user name of the actor making the request and the string content of the SecurityToken element is the unencrypted plaintext password.

#### <span id="page-1495-2"></span>**Kerberos**

The use of a Kerberos version 5 token is indicated by specifying 'Kerberos5' in the  $type$ attribute. The name attribute is used to contain the kerberos user ID of the actor making the request. The SecurityToken element contains two sub elements. The *Authenticator* element contains the authenticator encoded in base64. A Ticket element contains the service-granting ticket, also base64 encoded.

#### <span id="page-1495-3"></span>**GSI (X.509)**

The Grid Security Infrastructure (GSI), which is based on public key encryption, X.509 certificates, and the Secure Sockets Layer (SSL) communication protocol can be indicated by specifying a type attribute of 'X509v3'. The name attribute contains the userid used that the actor was mapped to in the local system. The string content of the SecurityToken element is the GSI authentication message including the X.509 identity of the sender encoded in base64.

## <span id="page-1495-4"></span>**Example**

```
<SecurityToken type="Asymmetric" name="scottmo">
MIIEZzCCA9CggAwIBAgIQEmtJZc0rqrKh5i...
</SecurityToken>
```
## <span id="page-1496-0"></span>7.2 Authentication

Authentication entails how the peers at each end of the connection are identified and verified. Authentication is optional in an SSSRMAP message or reply. SSSRMAP uses a digital signature scheme for authentication that borrows from concepts in XML Digital Signatures [XML\_DSIG]. In addition to authentication, the use of digital signatures also ensures integrity of the message, protecting exchanges from third-party modification.

When authentication is used, a Signature element is prepended as the first element within the Envelope element. All of the security modes will create a digest of the data for integrity checking and store this in base64 encoding in a DigestValue element as a child of the Signature element. The digital signature is created by encrypting the hash with the appropriate security token and storing this value in a SignatureValue element as a child of the Signature element. The security token itself is included as a child of the Security element within a SecurityToken element.

There are a number of procedural practices that must be followed in order to standardize this approach. The digest (or hash) is created over the contents of the Envelope element (not including the Element tag or its attributes). This might be over one or more Request or Notify elements (or Response or Ack elements) and necessarily excludes the Signature Element itself. (Note that any data encryption is performed after the creation of the digital signature and any decryption is performed before authenticating so the EncryptedData element will not interfere with this process. Therefore, the signature is always based on the (hashed but) unencrypted data). For the purposes of generating the digest over the same value, it is assumed that the data is first canonicalized to remove extraneous whitespace, comments, etc according to the XML Digital Signature algorithm ([https://www.w3.org/TR/2001/REC-xml-c14n-20010315](http://www.w3.org/TR/2001/REC-xml-c14n-20010315)) and a transform is applied to remove namespace information. As a rule, any binary values are always transformed into their base64 encoded values when represented in XML.

#### <span id="page-1496-1"></span>**The Signature Element**

The Signature element MUST contain a DigestValue element that is used for integrity checking. It MUST also contain a SecurityToken element that is used to indicate the security mode and token type, and to verify the signature. It MUST contain a SignatureValue element that contains the base64 encrypted value of the signature wrought on the hash UNLESS the security token type indicates Cleartext mode where a signature would be of no value with the encryption key being sent in the clear -- in this case we use the password itself for authentication).

```
<complexType name="SignatureType">
  <choice minOccurs="2" maxOccurs="3">
   <element ref="sssrmap:DigestValue" minOccurs="1" maxOccurs="1"/>
   <element ref="sssrmap:SignatureValue" minOccurs="1" maxOccurs="1"/>
   <element ref="sssrmap:SecurityToken" minOccurs="0" maxOccurs="1"/>
 </choice>
</complexType>
<element name="Signature" type="sssrmap:SignatureType"/>
```
### <span id="page-1497-0"></span>**The DigestValue Element**

The DigestValue element contains the cryptographic digest of the message data. As described above, the hash is generated over the Body element. The data to be hashed must first be canonicalized and appropriately transformed before generating the digest since typically an application will read in the XML document into an internal binary form, then marshal (or serialize) the data into a string, which is passed as input to the hash algorithm. Different implementations marshal the data differently so it is necessary to convert this to a well-defined format before generating the digest or the clients will generate different digest values for the same XML. The SHA-1 [SHA-1] message digest algorithm [\(https://www.w3.org/2000/09/xmldsig#sha1\)](http://www.w3.org/2000/09/xmldsig#sha1) SHALL be used as the default method for generating the digest. A *method* attribute is defined as an extensibility option in case an implementation wants to be able to specify alternate message digest algorithms.

It MAY have a method attribute:

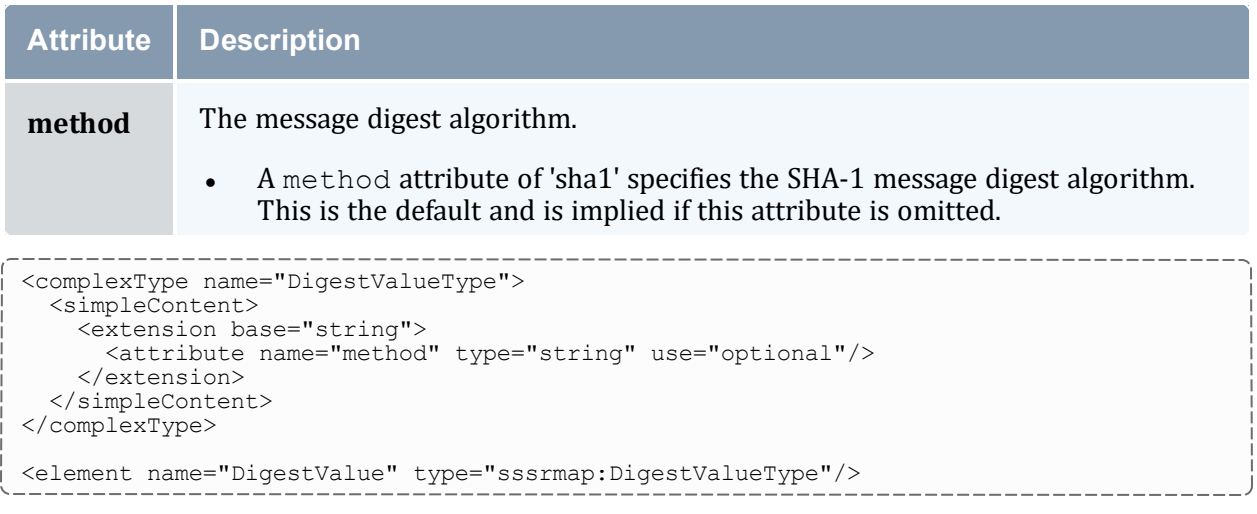

### <span id="page-1497-1"></span>**The SignatureValue Element**

The SignatureValue element contains the digital signature that serves the authentication (and potentially non-repudiation) function. The string content of the SignatureValue element is a base64 encoding of the encrypted digest value. The HMAC algorithm [HMAC] based on the SHA1 message digest [\(https://www.w3.org/2000/09/xmldsig#hmac-sha1](http://www.w3.org/2000/09/xmldsig#hmac-sha1)) SHALL be used as the default message authentication code algorithm for user identification and message integrity. A method attribute is defined as an extensibility option in case an implementation wants to be able to specify alternate digital signature algorithms.

It MAY have a method attribute:

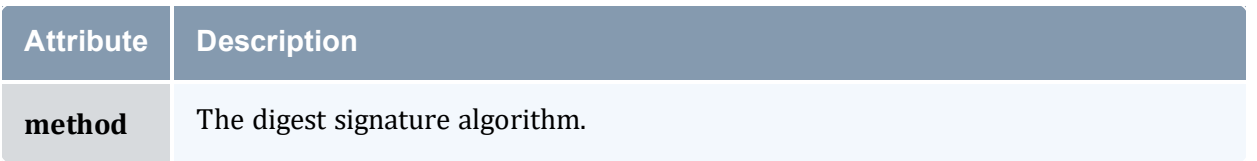

#### **Attribute Description**

• A method attribute of 'hmac-sha1' specifies the HMAC SHA-1 digital signature algorithm. This is the default and is implied if this attribute is omitted.

```
<complexType name="SignatureValueType">
 <simpleContent>
   <extension base="string">
     <attribute name="method" type="string" use="optional"/>
    </extension>
  </simpleContent>
</complexType>
<element name="SignatureValue" type="sssrmap:SignatureValueType"/>
```
### <span id="page-1498-0"></span>**Signature Example**

#### Pre-authentication:

```
<Envelope>
 <Body>
    <Request action="Query" actor="kenneth">
      <Object>User</Object>
      <Get name="EmailAddress"></Get>
      <Where name="Name">scott</Where>
    </Request>
  </Body>
</Envelope>
```
#### Post-authentication:

```
<Envelope>
  <Signature>
   <DigestValue>
     LyLsF0Pi4wPU...
    </DigestValue>
   <SignatureValue>
     DJbchm5gK...
    </SignatureValue>
   <SecurityToken type="Asymmetric" name="kenneth">
     MIIEZzCCA9CggAwIBAgIQEmtJZc0rqrKh5i...
   </SecurityToken>
  </Signature>
  <Body>
    <Request action="Query" actor="kenneth">
      <Object>User</Object>
      <Get name="EmailAddress"></Get>
      <Where name="Name">scottmo</Where>
   </Request>
  </Body>
</Envelope>
```
# <span id="page-1499-0"></span>7.3 Confidentiality

Confidentiality involves encrypting the sensitive data in the message, protecting exchanges against third-party interception and modification. Confidentiality is optional in an SSSRMAP message or reply. When confidentiality is required, SSSRMAP sessions use block cipher encryption with concepts borrowed from the emerging XML Encryption [XML\_ENC] standard.

When confidentiality is used, encryption is performed over all child elements of the Envelope element (i.e., on the message data, as well as any signature). The encrypted data is not signed -- rather the signature is encrypted. This data is replaced in-place within the envelope with an EncryptedData element. The data is first compressed using the gzip algorithm [ZIP]. Instead of encrypting this compressed data with the security token directly, a 192-bit random session key is generated by the sender and used to perform symmetric encryption on the compressed data. This key is itself encrypted with the security token and included with the encrypted data as the value of the  $\text{Energy}$ element as a child of the EncryptedData element. The ciphertext resulting from the data being encrypted with the session key is passed as the value of a  $CipherValue$ element (also a child of the EncryptedData element). As in the case with authentication, the security token itself is included as a child of the Security element within a SecurityToken element.

### <span id="page-1499-1"></span>**The EncryptedData Element**

When SSSRMAP confidentiality is required, the EncryptedData element MUST appear as the only child element in the Envelope element. It directly replaces the contents of these elements including the data and any digital signature. It MUST contain an  $\text{Encryption}$ element that is used to encrypt the data. It MUST contain a CipherValue element that holds the base64 encoded ciphertext. It MAY also contain a SecurityToken element that is used to indicate the security mode and token type. If the SecurityToken element is omitted, a Symmetric key token type is assumed. Confidentiality is not used when a security token type of 'Cleartext' is specified since it would be pointless to encrypt the data with the encryption key in the clear.

```
<complexType name="EncryptionDataType">
  <choice minOccurs="0" maxOccurs="1">
    <element ref="sssrmap:EncryptedKey" minOccurs="1" maxOccurs="1"/>
    <element ref="sssrmap:CipherValue" minOccurs="1" maxOccurs="1"/>
    <element ref="sssmap:SecurityToken" minOccurs="1" maxOccurs="1"/>
  </choice>
</complexType>
<element name="EncryptedData" type="sssrmap:EncryptedDataType"/>
```
## <span id="page-1499-2"></span>**The EncryptedKey Element**

The EncryptedKey element is a random session key encrypted with the security token. This approach is used for a couple of reasons. In the case where public key encryption is

used, asymmetric encryption is much slower than symmetric encryption and it makes sense to use a symmetric key for encryption and pass along it along by encrypting it with the recipient's public key. It is also useful in that the security token, which does not change very often (compared to the session key, which changes for every connection) is used on a very small sampling of data (the session key), whereas if it was used to encrypt the whole message an attacker could more effectively exploit an attack against the ciphertext. The CMS Triple DES Key Wrap algorithm 'kw-tripledes' SHALL be used as the default method for key encryption. The session key is encrypted using the security token, base64 encoded and specified as the string content of the EncryptedKey element. A method attribute is defined as an extensibility option in case an implementation wants to be able to specify alternate key encryption algorithms.

It is REQUIRED that an implementation use a cryptographically secure Pseudo-Random number generator. It is RECOMMENDED that the session key be cryptographically generated (such as cyclic encryption, DES OFB, ANSI X9.17 PRNG, SHA1PRNG, or ANSI X12.17 (used by PGP)).

It MAY have a method attribute:

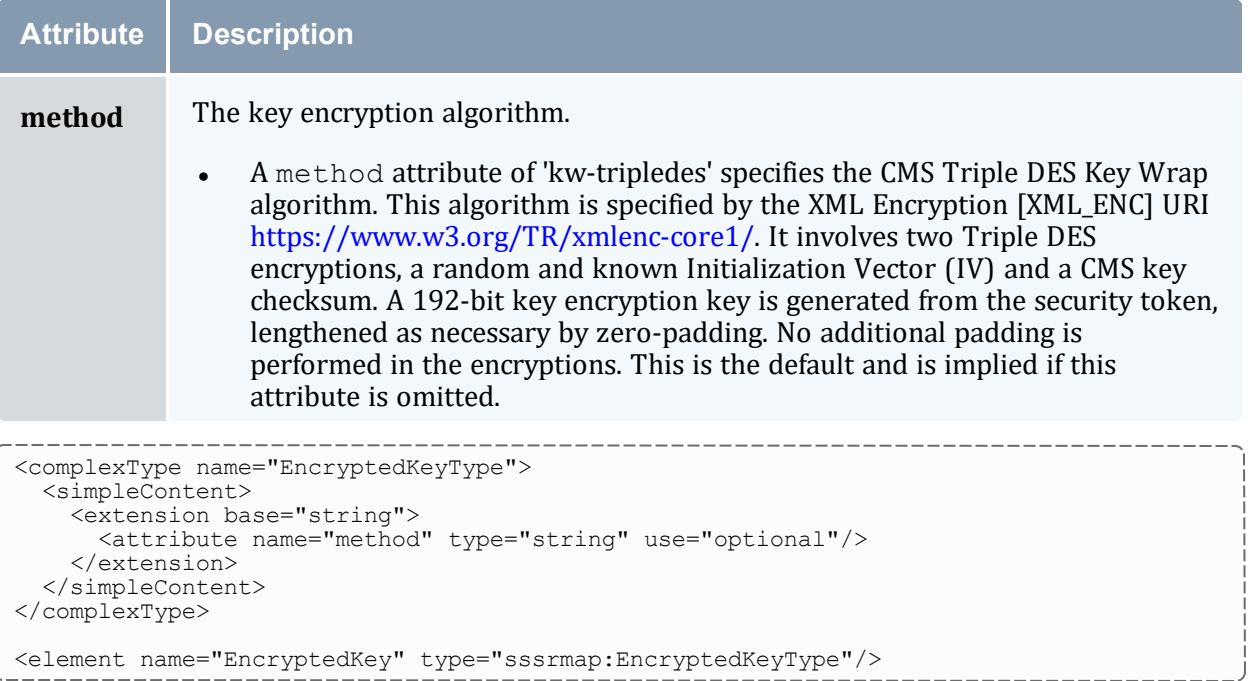

## <span id="page-1500-0"></span>**The CipherValue Element**

The CipherValue element contains the message (and possibly signature) data encrypted with the random session key. The ciphertext is compressed using the gzip algorithm [ZIP], encrypted by the designated method, base64 encoded and included as the string content of the CipherValue element. The Triple DES algorithm with Cipher Block Chaining (CBC) feedback mode SHALL be used as the default method for encryption. A *method* attribute is

defined as an extensibility option in case an implementation wants to be able to specify alternate data encryption algorithms.

#### It MAY have a method attribute:

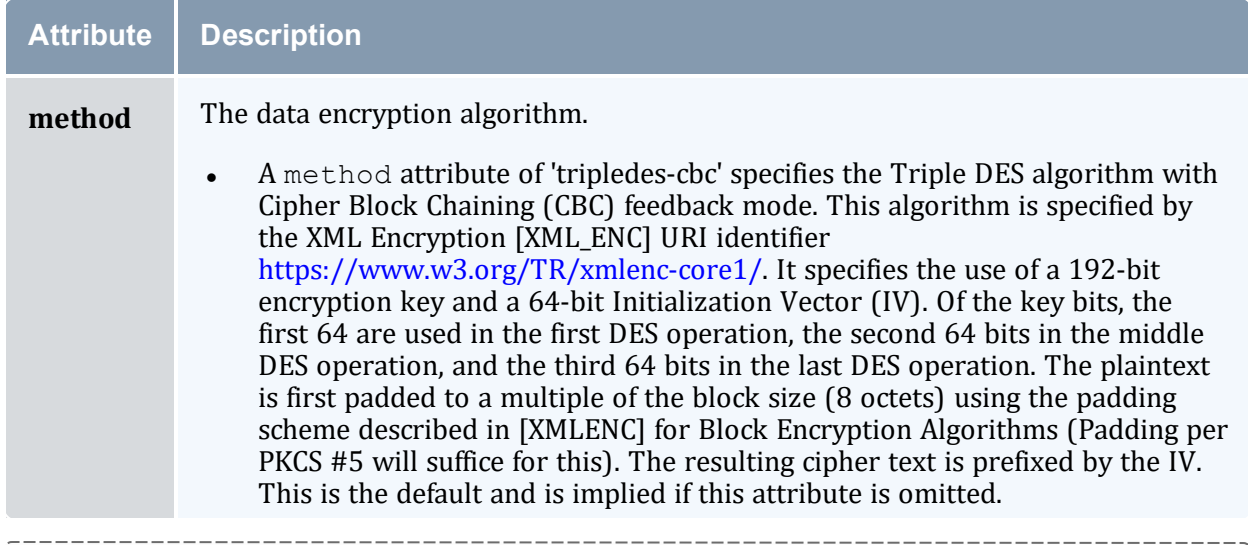

```
<complexType name="CipherValueType">
 <simpleContent>
   <extension base="string">
     <attribute name="method" type="string" use="optional"/>
   </extension>
 </simpleContent>
</complexType>
<element name="CipherValue" type="sssrmap:CipherValueType"/>
```
## <span id="page-1501-0"></span>**Encryption Example**

In this example, a simple request is demonstrated without a digital signature for the sake of emphasizing the encryption plaintext replacement.

#### Pre-encryption:

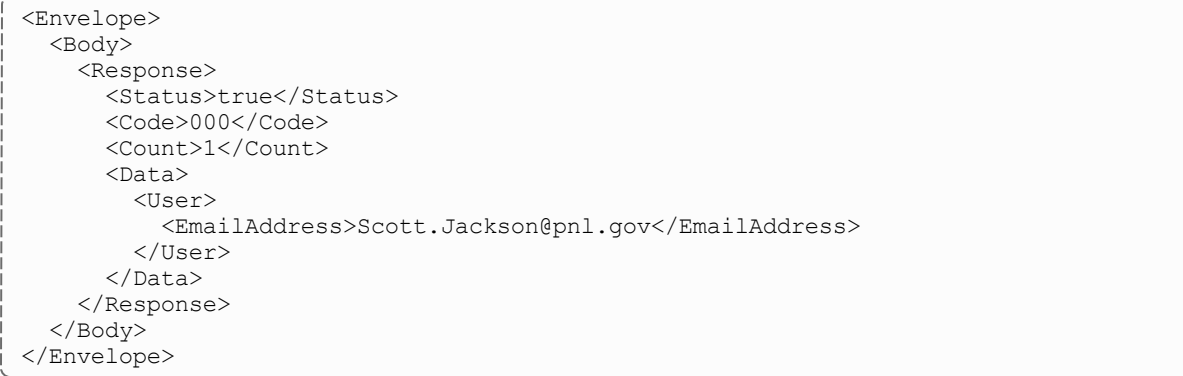

#### Post-encryption:

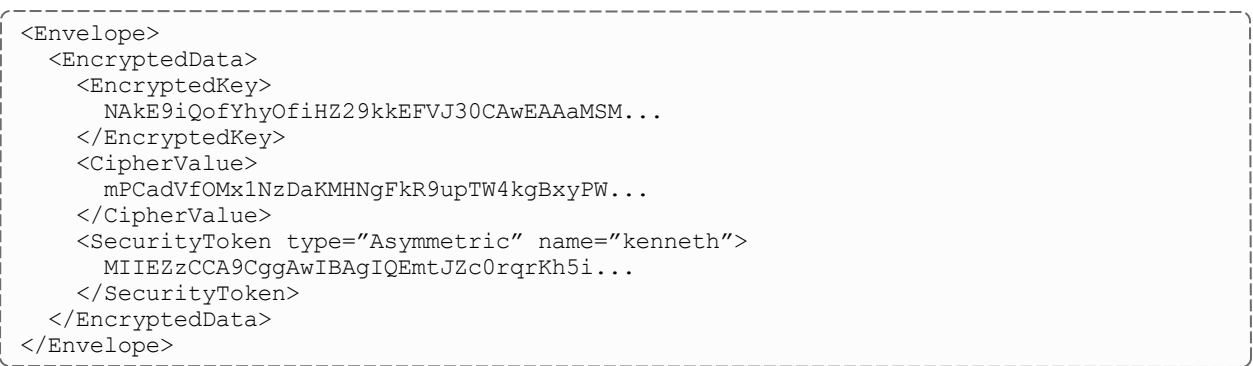

## <span id="page-1502-0"></span>8.0 References

[RFC2119] S. Bradner, "Key Words for Use in RFCs to Indicate Requirement Levels", [RFC](http://www.ietf.org/rfc/rfc2119.txt) [2119](http://www.ietf.org/rfc/rfc2119.txt), March 1997.

[BEEP] M. Rose, "The Blocks Extensible Exchange Protocol Core", RFC [3080](http://www.ietf.org/rfc/rfc3080.txt), March 2001.

[HMAC] H. Krawczyk, M. Bellare, R. Canetti, "HMAC, Keyed-Hashing for Message Authentication", RFC [2104](http://www.ietf.org/rfc/rfc2104.txt), February 1997.

[SHA-1] U.S. Department of Commerce/National Institute of Standards and Technology, "Secure Hash [Standard"](https://csrc.nist.gov/pubs/fips/180-1/final), FIPS PUB 180-1.

[SSS] "Scalable Systems Software", [https://www.scidac.org/ScalableSystems](https://www.scidac.org/)

[HTTP] "Hypertext Transfer Protocol – HTTP/1.1", RFC [2616](http://www.w3.org/Protocols/rfc2616/rfc2616.txt), June 1999.

[XML\_CONV] "I-X and <I-N-CA> XML [Conventions"](https://www.aiai.ed.ac.uk/project/ix/inca/xml-conventions.html).

[FED\_XML] "U.S. Federal XML [Guidelines](http://www.xml.com/pub/a/2002/02/06/fedguidelines.html)".

[RFC3117] M. Rose, "On the Design of Application Protocols", [Informational](http://www.faqs.org/rfcs/rfc3117.html) RFC 3117, November 2001.

[XML\_DSIG] D. Eastlake, J. Reagle Jr., D. Solo, "XML Signature Syntax and [Processing](http://www.w3.org/TR/xmldsig-core/)", W3C Recommendation, 12 February 2002.

[XML\_ENC] T. Imamura, B. Dillaway, E. Smon, "XML [Encryption](http://www.w3.org/TR/xmlenc-core/) Syntax and Processing", W3C Candidate Recommendation, 4 March 2002.

[XRP] E. Brunner-Williams, A. Damaraju, N. Zhang, ["Extensible](http://www.icann.org/en/tlds/agreements/biz/draft-brunner-xrp-00.txt) Registry Protocol (XRP)", Internet Draft, expired August 2001.

[XML] Bray, T., et al, ["Extensible](https://www.w3.org/TR/xml/) Markup Language (XML) 1.0 (Second Edition)", 6 October 2000.

[XML\_SCHEMA] D. Beech, M. Maloney, N. Mendelshohn, "XML Schema Part 1: [Structures](https://www.w3.org/TR/xmlschema-1/) [Working](https://www.w3.org/TR/xmlschema-1/) Draft", April 2000.

[ZIP] J. Gailly, M. Adler, "The gzip home page", [https://www.gzip.org/](http://www.gzip.org/)

Appendix M: Scalable Systems Software Specification

# **Appendix N: Moab Resource Manager Language Interface Overview**

The Moab RM Language (formerly called WIKI) is the language that some resource managers use to communicate with Moab, specifically a native RM. Generally each line represents a single resource or workload in Moab. The line contains the name of the resource or workload followed by a set of  $\langle \text{attr} \rangle = \langle \text{val} \rangle$  pairs. Although the Moab RM language follows the same data format for all RMs, each RM type receives and returns it differently. For instructions and examples on using Moab RM language with a native RM, see and Managing [Resources](#page-689-0) Directly with the Native Interface respectively.

In this section:

- N.1 Moab RM Language Socket Protocol [Description](#page-1504-0) page 1505
- N.2 Moab Resource Manager [Language](#page-1508-0) Data Format page 1509

# <span id="page-1504-0"></span>**N.1 Moab RM Language Socket Protocol Description**

In this topic:

- N.1.1 RM [Language](#page-1504-1) Overview page 1505
- N.1.2 [Checksum](#page-1505-0) Algorithm ('C' Version) page 1506
- N.1.3 Header [Creation](#page-1507-0) (PERL Code) page 1508
- N.1.4 Header [Processing](#page-1507-1) (PERL Code) page 1508

## <span id="page-1504-1"></span>N.1.1 RM Language Overview

Moab RM language is formerly known as WIKI. The Moab scheduler uses a simple protocol for socket connections to the user client and the resource manager as described below:

<SIZE><CHAR> CK=<CKSUM><WS>TS=<TIMESTAMP><WS>AUTH=<AUTH><WS>DT=<DATA>

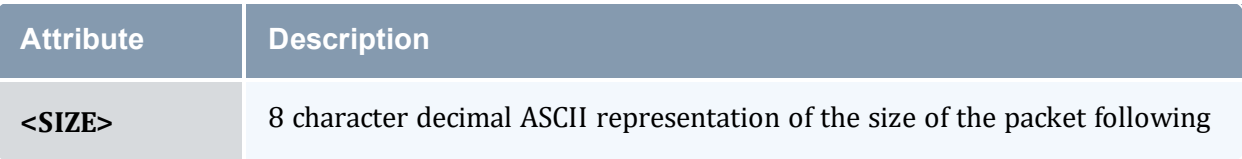

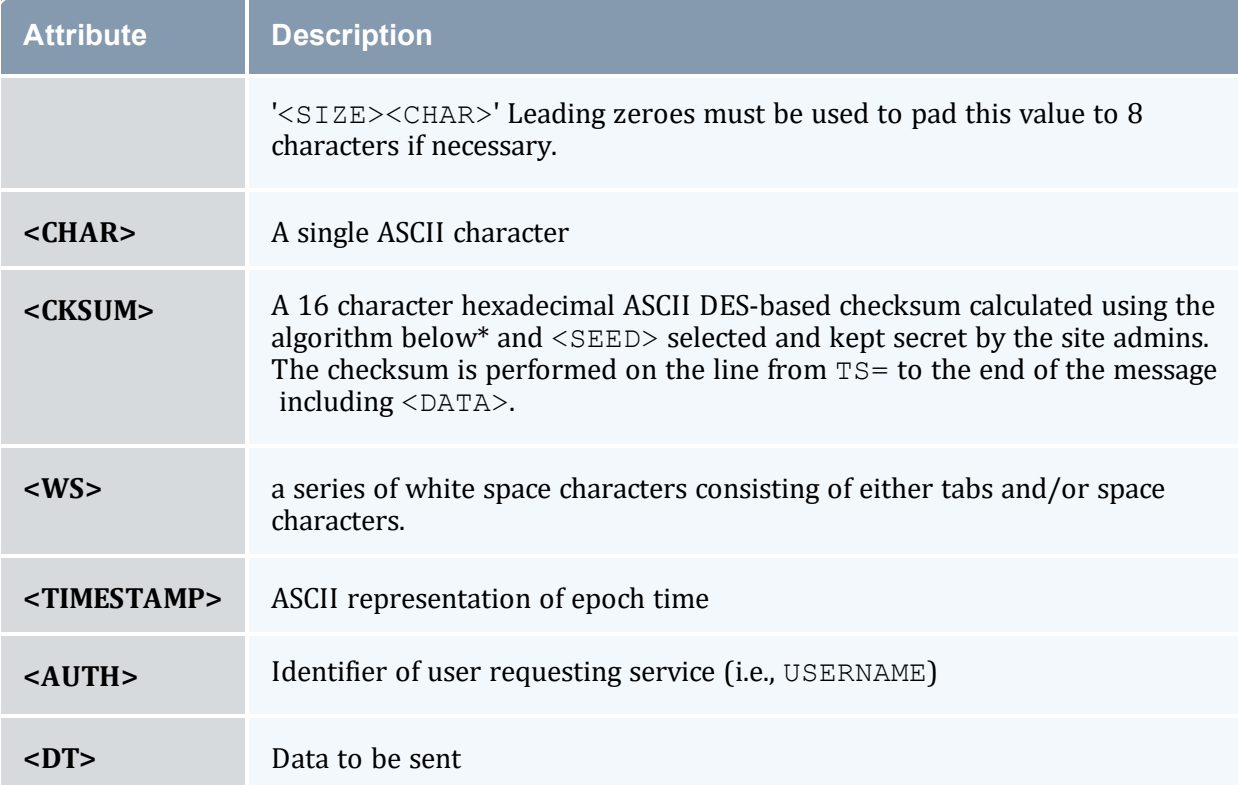

An example header follows:

00001057 CK=cdf6d7a7ad45026f TS=922401962 AUTH=sched DT=<DATA> where <DATA> is replaced by actual message data.

## <span id="page-1505-0"></span>N.1.2 Checksum Algorithm ('C' Version)

*Checksum Algorithm ('C' Version)*

```
#define MAX_CKSUM_ITERATION 4
int GetChecksum(
char *Buf,
int BufSize,
char *Checksum,
char *CSKey) /* Note: pass in secret key */
 \left| \cdot \right|unsigned int crc;
unsigned int lword;
unsigned int irword;
int index;
unsigned int Seed;
Seed = (unsigned int)strtoul(CSKey, NULL, 0);
\text{crc} = 0;
for (index = 0;index < BufSize;index++)
 {
```
#### Appendix N: Moab Resource Manager Language Interface Overview

---------------------------

```
\text{circ} = (\text{unsigned} \text{int}) \text{DOCRC} ((\text{unsigned} \text{short}) \text{crc}, \text{Buf} [\text{index}]);}
 lword = crc;
irword = Seed;
PSDES(&lword,&irword);
sprintf(Checksum,"%08x%08x",
 lword,
irword);
return(SUCCESS);
 }
unsigned short DoCRC(
unsigned short crc,
unsigned char onech)
 {
int index;
unsigned int ans;
ans = (\text{crc} \land \text{onech} \ll 8);
 for (index = 0; index < 8; index ++)
 {
if (ans & 0x8000)
ans = {\text{ans} <<= 1} ^ 4129;
else
ans \lt\lt=1;
}
return((unsigned short)ans);
 }
int PSDES(
unsigned int *lword,
unsigned int *irword)
 {
int index;
unsigned int ia;
unsigned int ib;
unsigned int iswap;
unsigned int itmph;
unsigned int itmpl;
 static unsigned int c1[MAX_CKSUM_ITERATION] = {
0xcba4e531, 0x537158eb, 0x\overline{1}45cdc\overline{3}c, 0x0d3fdeb2 };
static unsigned int c2 [MAX CKSUM ITERATION] = {
0x12be4590, 0xab54ce58, 0x6954c7a6, 0x15a2ca46 };
itmph = 0;
 \text{itmpl} = 0;for (index = 0; index < MAX CKSUM ITERATION; index++)
 {
 iswap = *irword;
ia = iswap \land cl[index];
itmpl = ia & Oxffff;\text{itmph} = \text{ia} \gg 16;ib = (itmpl * itmpl) + \sim (itmph *itmph);ia = (ib >> 16) | ((ib & 0xffff) << 16);
 *irword = (*lword) ^ ((ia ^ c2[index]) + (itmpl * itmph));*lword = iswap;
}
return(SUCCESS);
 }
```
## <span id="page-1507-0"></span>N.1.3 Header Creation (PERL Code)

#### (taken from PNNL's QBank client code)

*Header Creation (PERL Code)*

```
################################################################################
#
# subroutine wiki($COMMAND)
#
# Sends command to Moab server and returns the parsed result and status
#
################################################################################
sub wiki
{
my($COMMAND,$REQUEST,$result);
my($sockaddr,$hostname);
my($name,$aliases,$proto,$port,$type,$len,$thisaddr);
my($thisport,$thatport,$response,$result);
SCOMMAND = shift;#
 # Establish socket connection
 #
 $sockaddr = 'S n a4 x8';chop ($hostname = `hostname`);
 ($name,$aliases,$proto)=getprotobyname('tcp');
 ($name,$aliases,$type,$len,$thisaddr)=gethostbyname($hostname);
 ($name,$aliases,$type,$len,$thataddr)=gethostbyname($BANKHOST);
 $thisport=pack($sockaddr, &AF_INET,0,$thisaddr);
 $thatport=pack($sockaddr, &AF_INET, $BANKPORT, $thataddr);
 socket(S, &PF_INET, &SOCK_STREAM, $proto) || die "cannot create socket\n";
 bind(S,$thisport) || die "cannot bind socket\n";
connect(S,$thatport) || die "cannot connect socket\n";
 select(S); \frac{1}{5} = 1; # Turn on autoflushing
 select(stdout); \frac{1}{5} = 1; # Select STDOUT as default output
 #
 # Build and send command
 #
$REQUEST="COMMAND=$COMMAND AUTH=$AUTH";
chomp($CHECKSUM = `$QSUM "$REQUEST"`);
 $REQUEST .= " CHECKSUM=$CHECKSUM";
my $command=pack "a8 a1 A*",sprintf("%08d",length($REQUEST))," ",$REQUEST;
print S "$command"; # Send Command to server
 @REPLY=();
 while () { push(@REPLY, $ ); } # Listen for Reply
 $STATUS=grep(/STATUSCODE=(\d*)/&&$1,@REPLY); # STATUSCODE stored in $STATUS
grep(s/.*RESULT=//,@REPLY); # Parse out the RESULT
    urn @REPLY:
}
```
# <span id="page-1507-1"></span>N.1.4 Header Processing (PERL Code)

#### *Header Processing (PERL Code)*

```
sysread(NS, $length, 8); # Read length string
sysread(NS, $delimiter, 1); # Read delimiter byte
$DEBUG && print STDERR "length=[$length]\tdelimiter=[$delimiter]\n";
while($length) {
```

```
$DEBUG && print STDERR "Awaiting $length bytes -- ".`date`;
 $length-=sysread(NS,$request,$length); # Read request
sleep 1;
 }
%REQUEST=();
chomp($request);
foreach (@REQUEST=&shellwords($request)) # Parse arguments into array
 {
 (\frac{\xi}{\xi})(\frac{\xi}{\xi});
$REQUEST{$key}=$value unless defined $REQUEST{$key};
 }
$request =~ s/\s+CHECKSUM=.*//; # Strip off the checksum
print STDERR "REQUEST=$request\n";
chomp($checksum=`$QSUM "$request");
$me=$REQUEST{AUTH};
$command=$REQUEST{COMMAND};
if (!grep($command eq $_,@VALIDCMDS))
{ $REPLY = "STATUSCODE=0 RESULT = $command is not a valid command\n"elsif ($checksum ne $REQUEST{CHECKSUM})
{ $REPLY = "STATUSCODE=0 RESULT=Invalid Checksum\n";}
else
 { $REPLY = do $command(@REQUEST); }
$len=sprintf("%08d",length($REPLY)-1);
$delim=' ';
$DEBUG && print STDERR "REPLY=${len}${delim}$REPLY\n";
$buf="$len"."$delim"."$REPLY";
syswrite(NS,$buf,length($buf));
close NS;
```
# <span id="page-1508-0"></span>**N.2 Moab Resource Manager Language Data Format**

#### In this topic:

- N.2.1 Query [Resources](#page-1508-1) Data Format page 1509
- N.2.2 Query [Workload](#page-1513-0) Data Format page 1514

## <span id="page-1508-1"></span>N.2.1 Query Resources Data Format

#### *Query Resources Data Format*

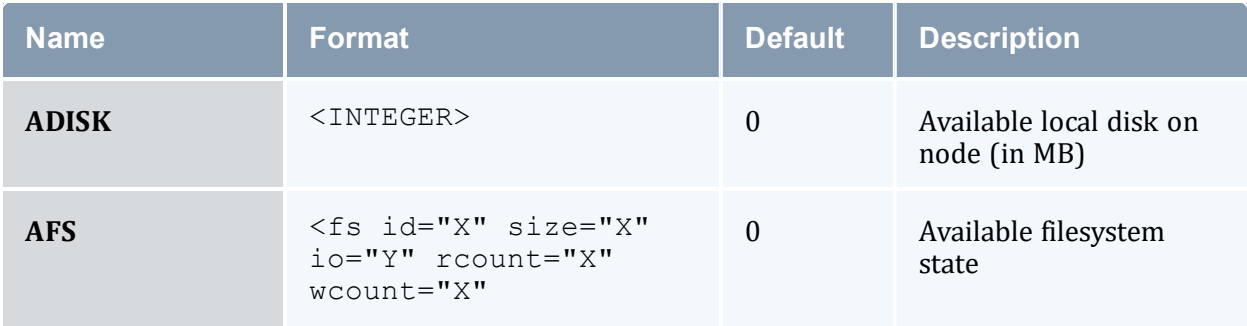

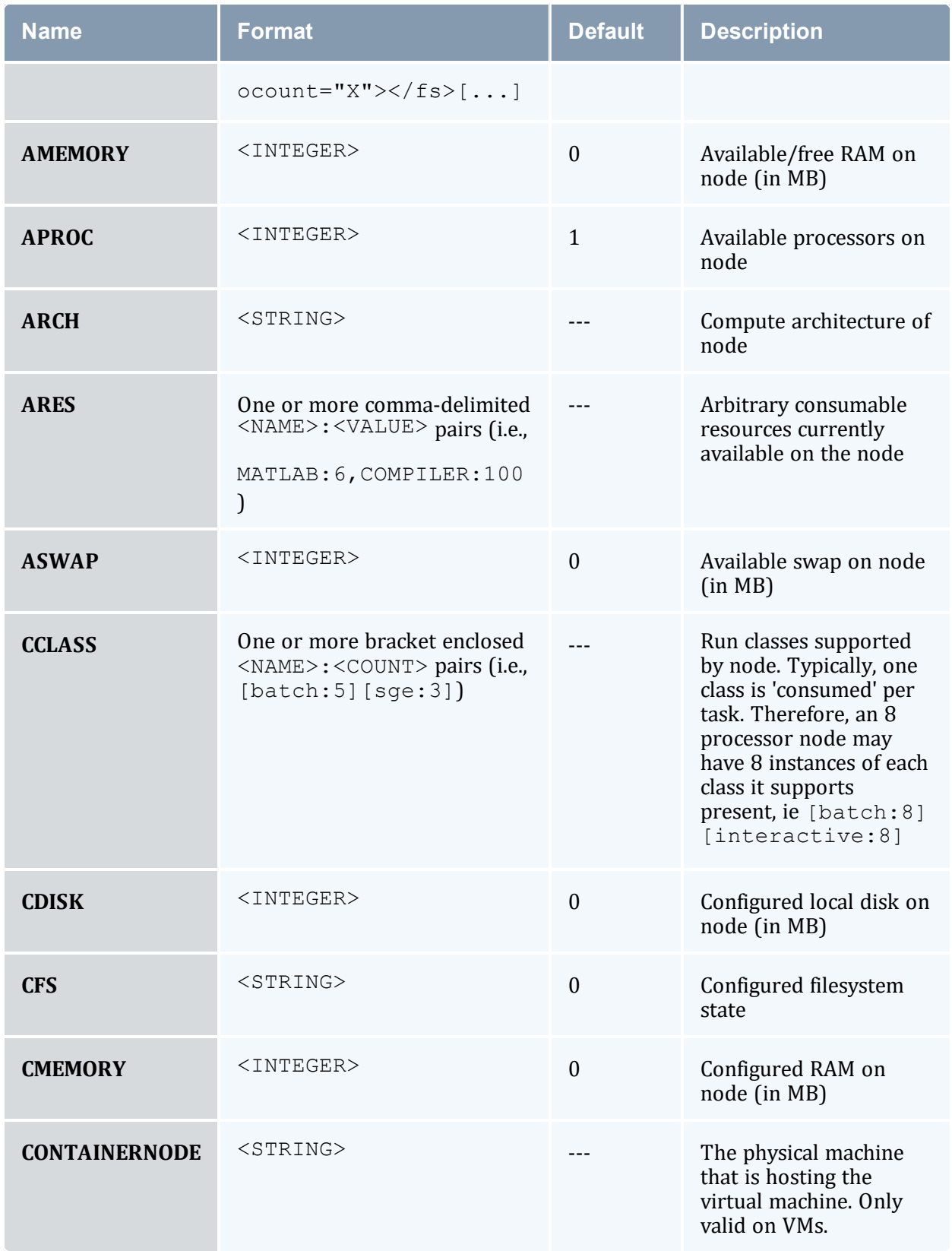

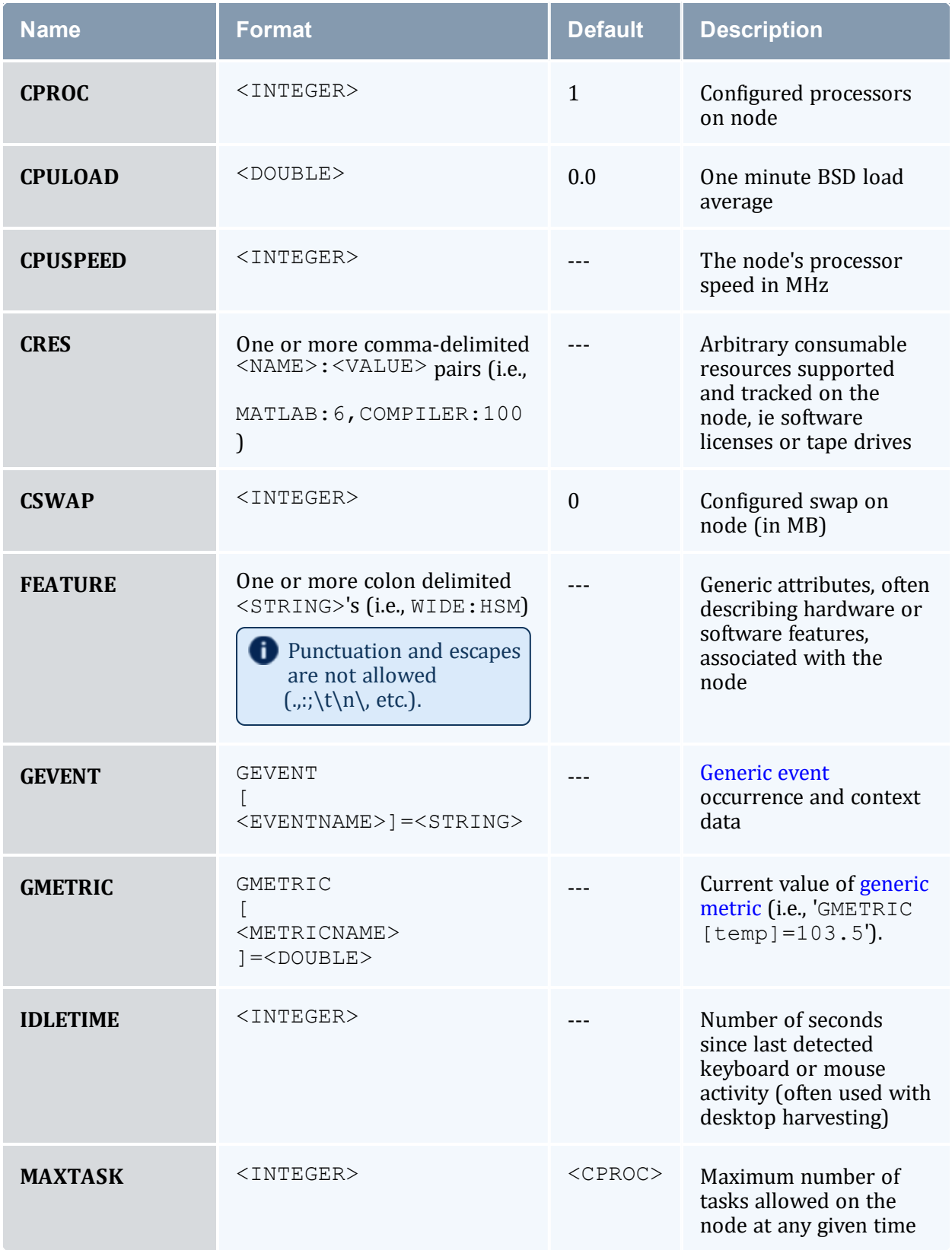

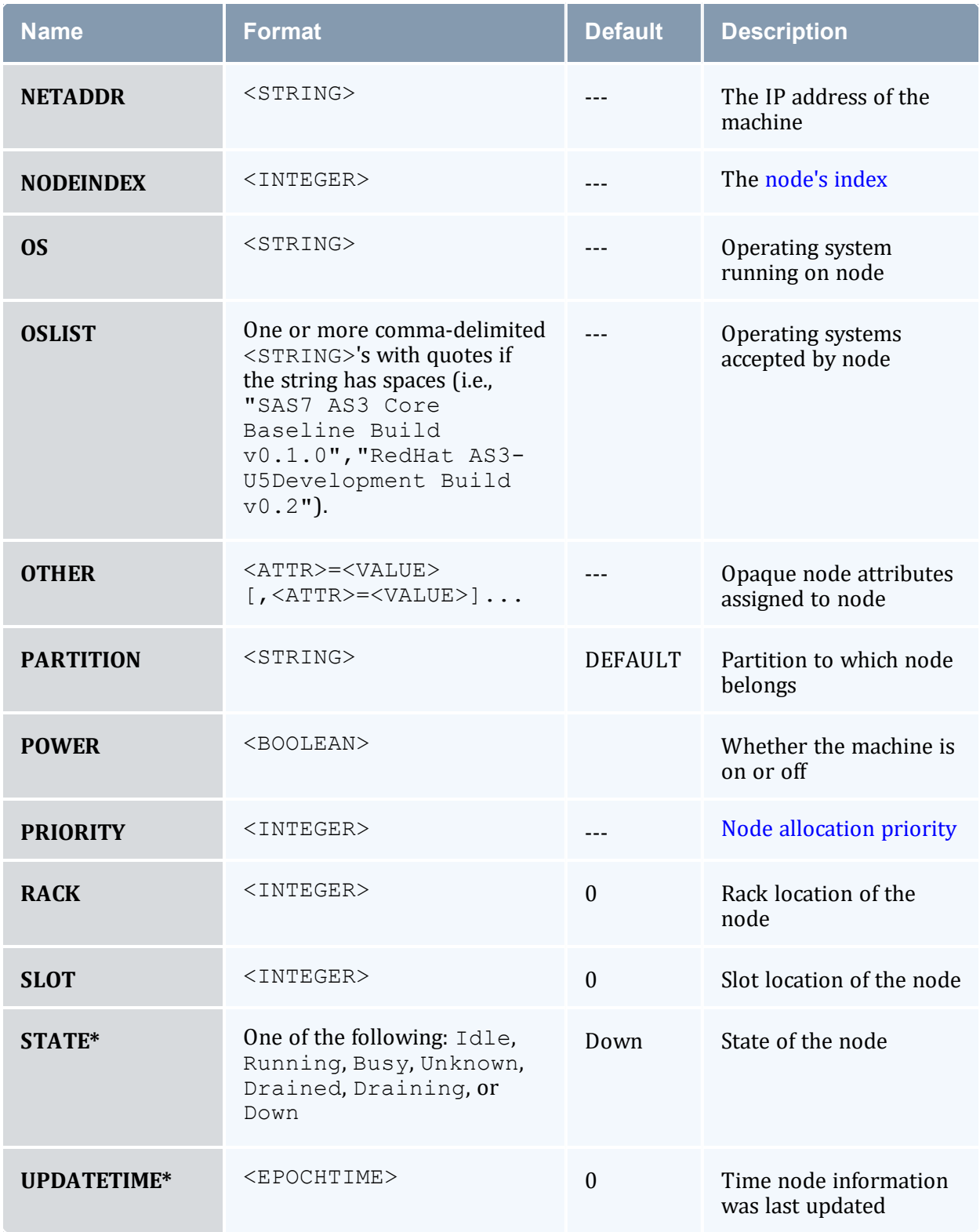
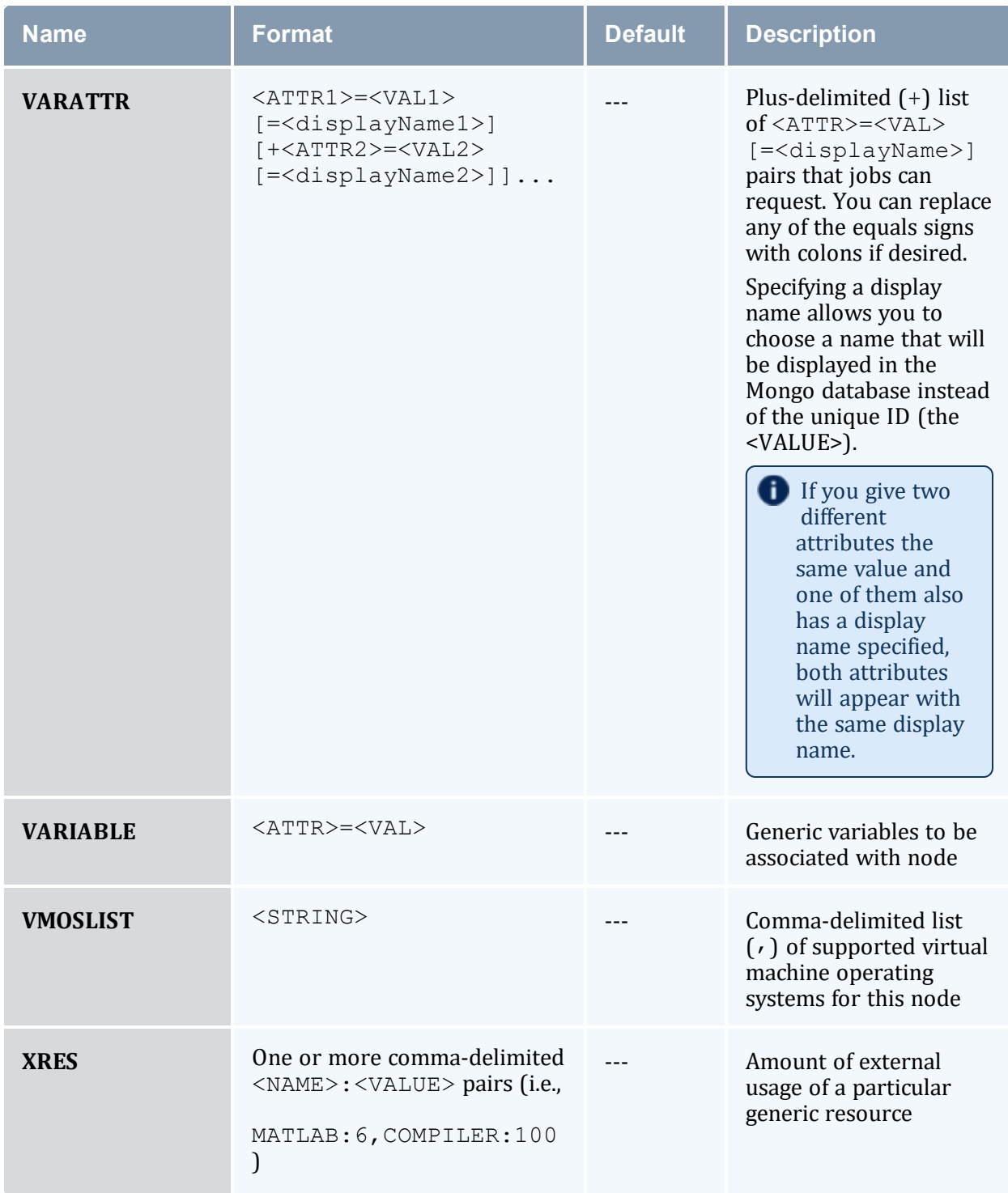

\* indicates required field

Node states have the following definitions:

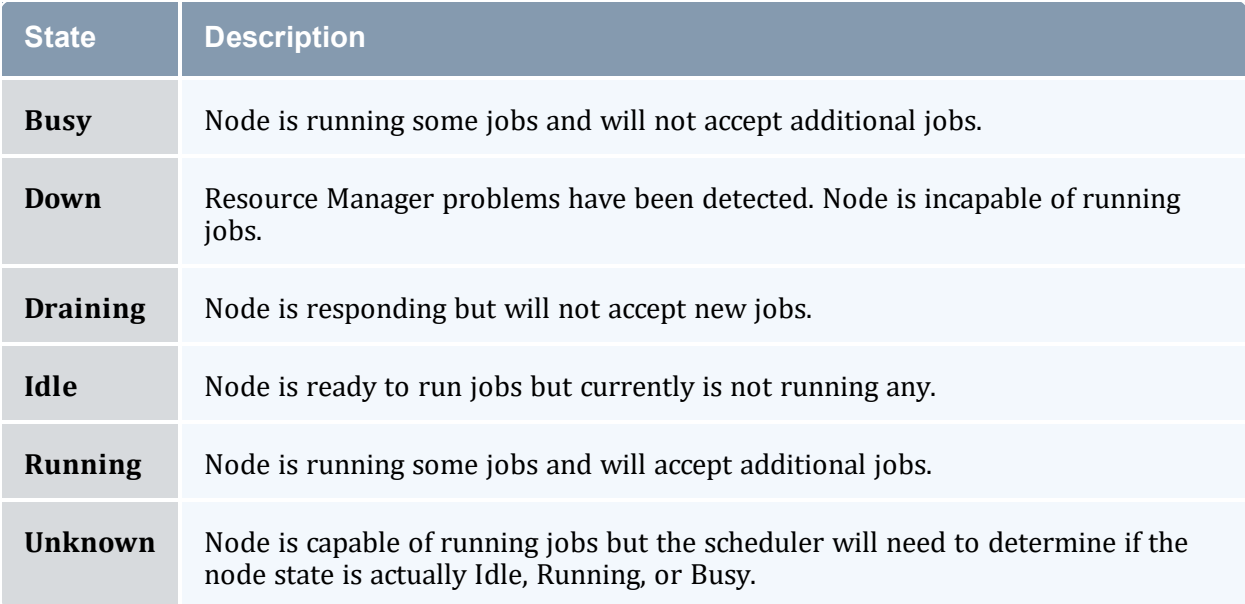

## N.2.2 Query Workload Data Format

## *Query Workload Data Format*

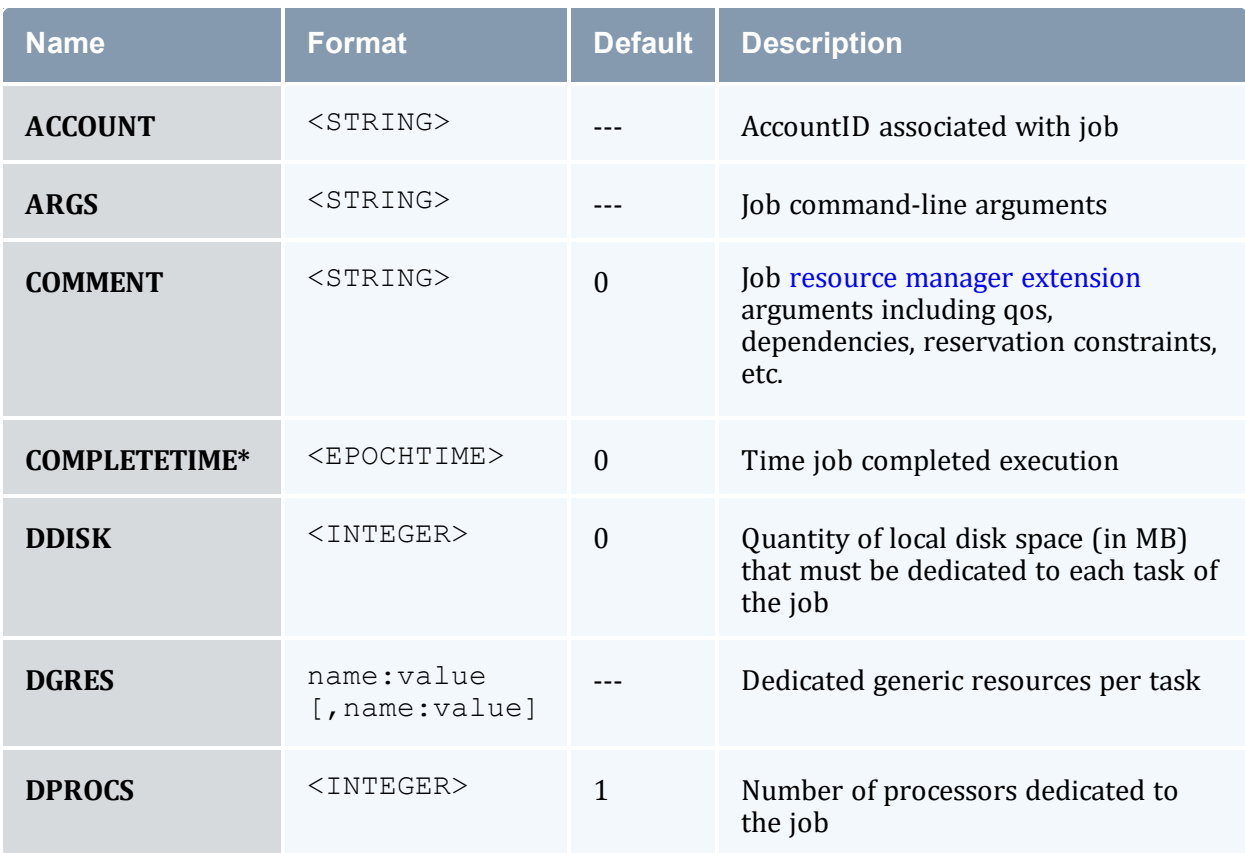

<span id="page-1514-0"></span>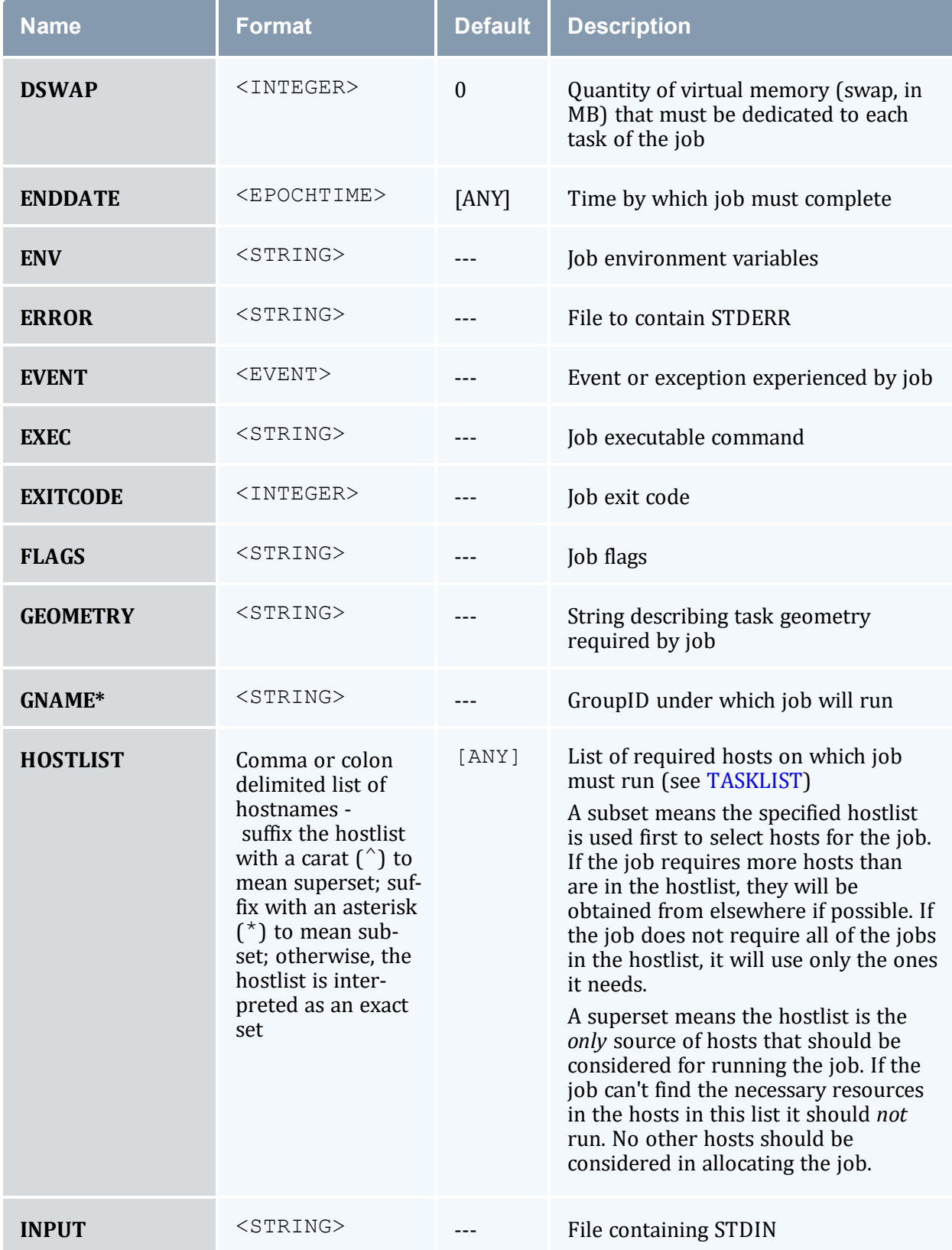

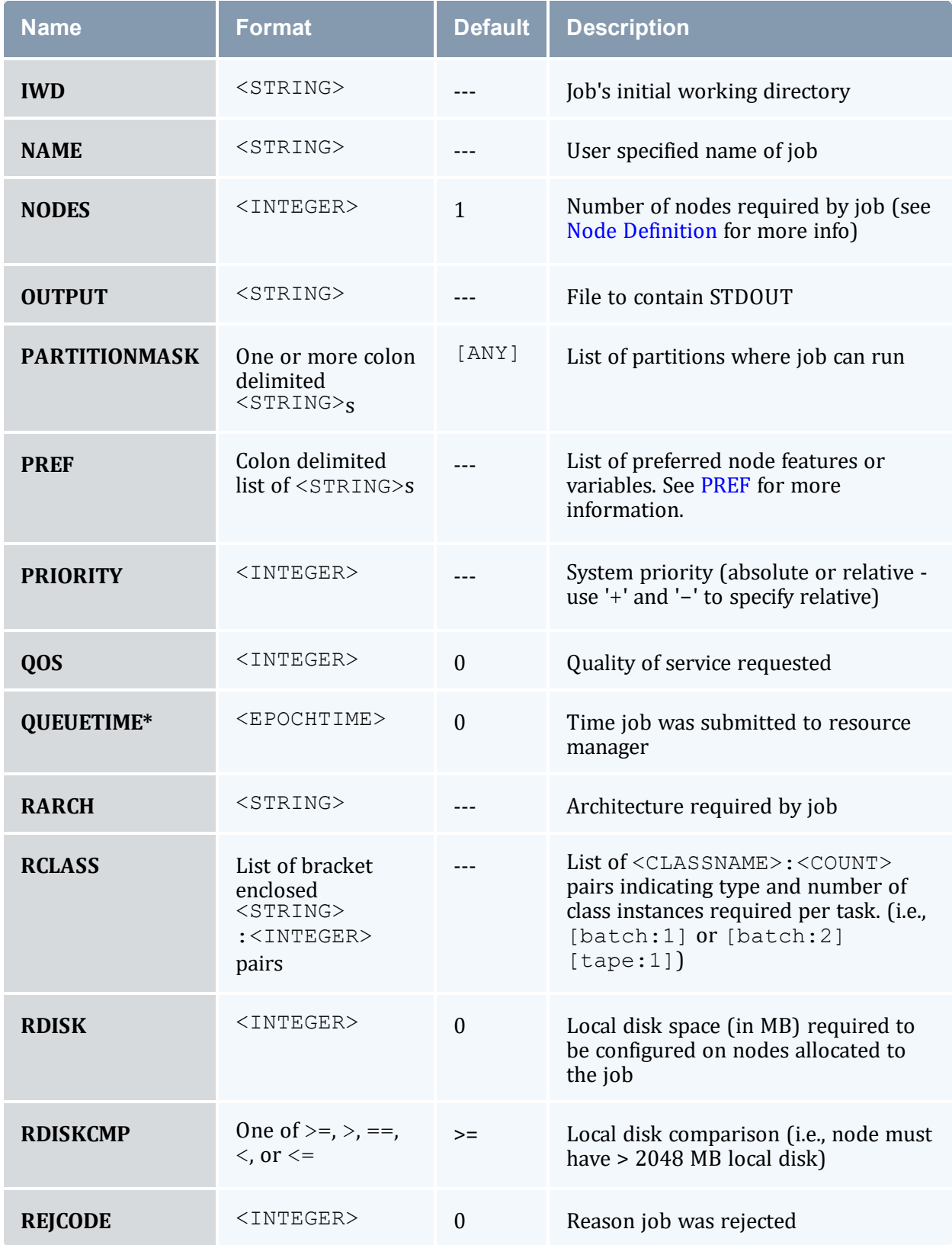

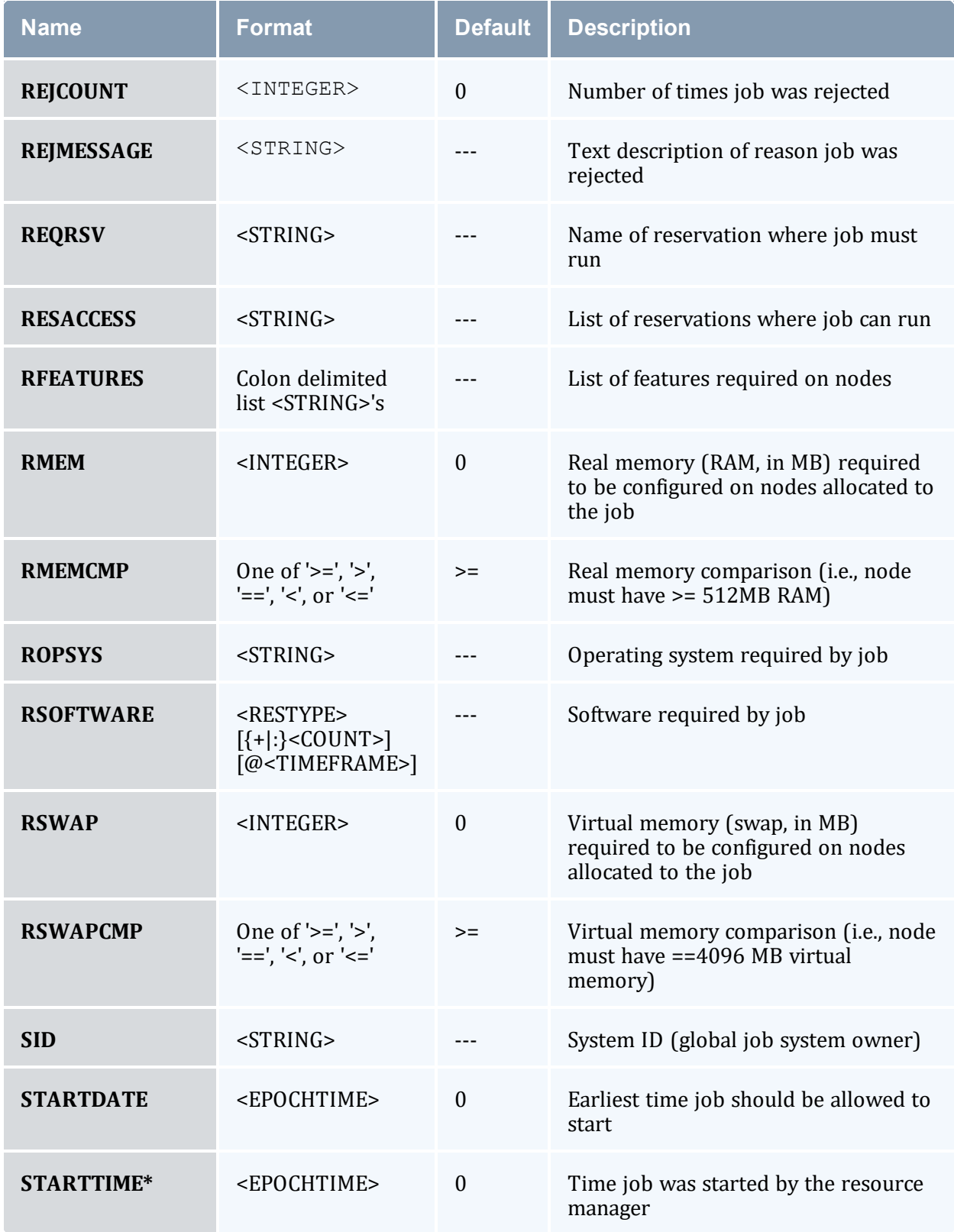

<span id="page-1517-0"></span>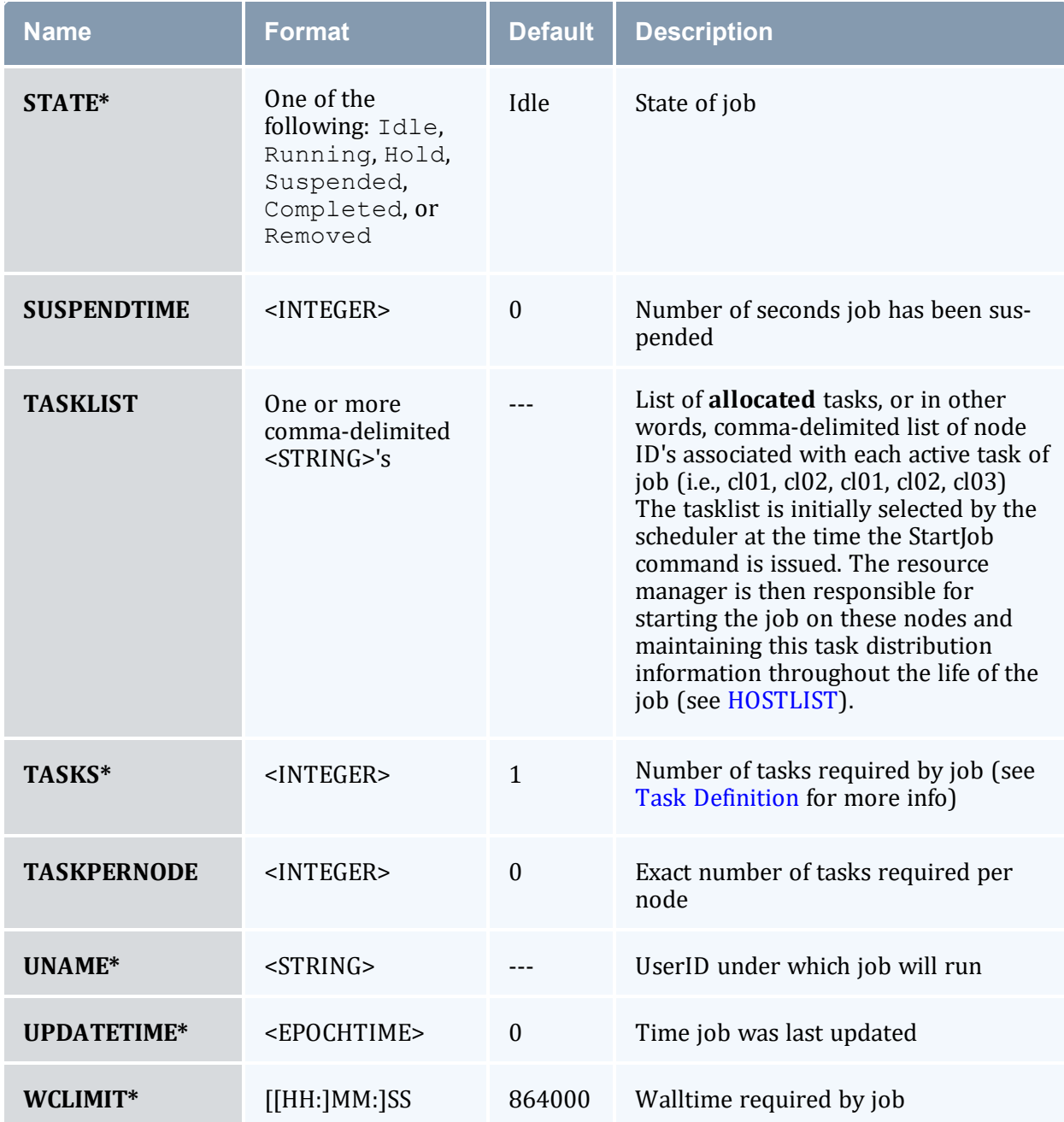

\* indicates required field

Job states have the following definitions:

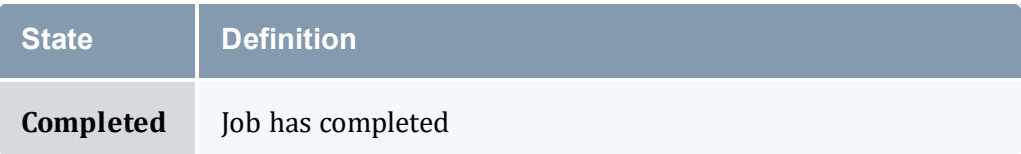

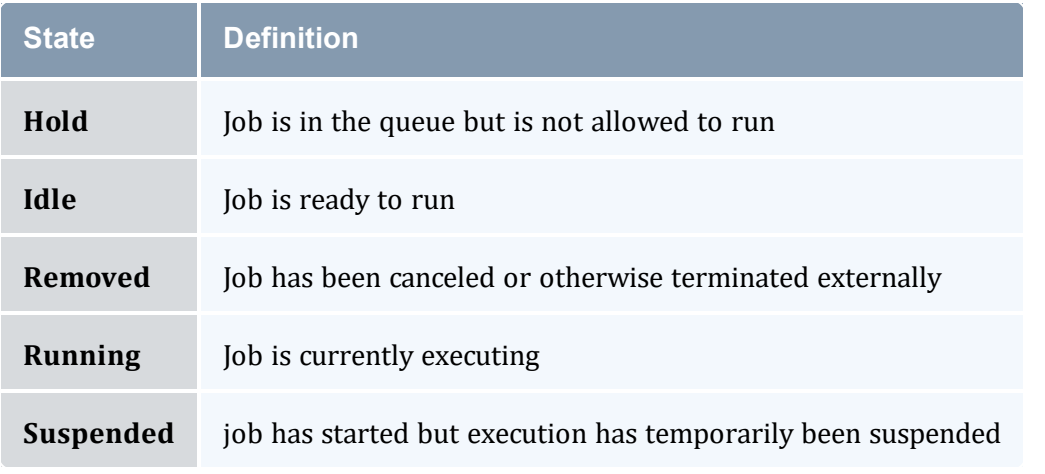

Completed and canceled jobs should be maintained by the resource manager for a brief time, perhaps 1 to 5 minutes, before being purged. This provides the scheduler time to obtain all final job state information for scheduler statistics.

## **Related Topics**

• Managing [Resources](#page-689-0) Directly with the Native Interface

## **Appendix O: SCHEDCFG Flags**

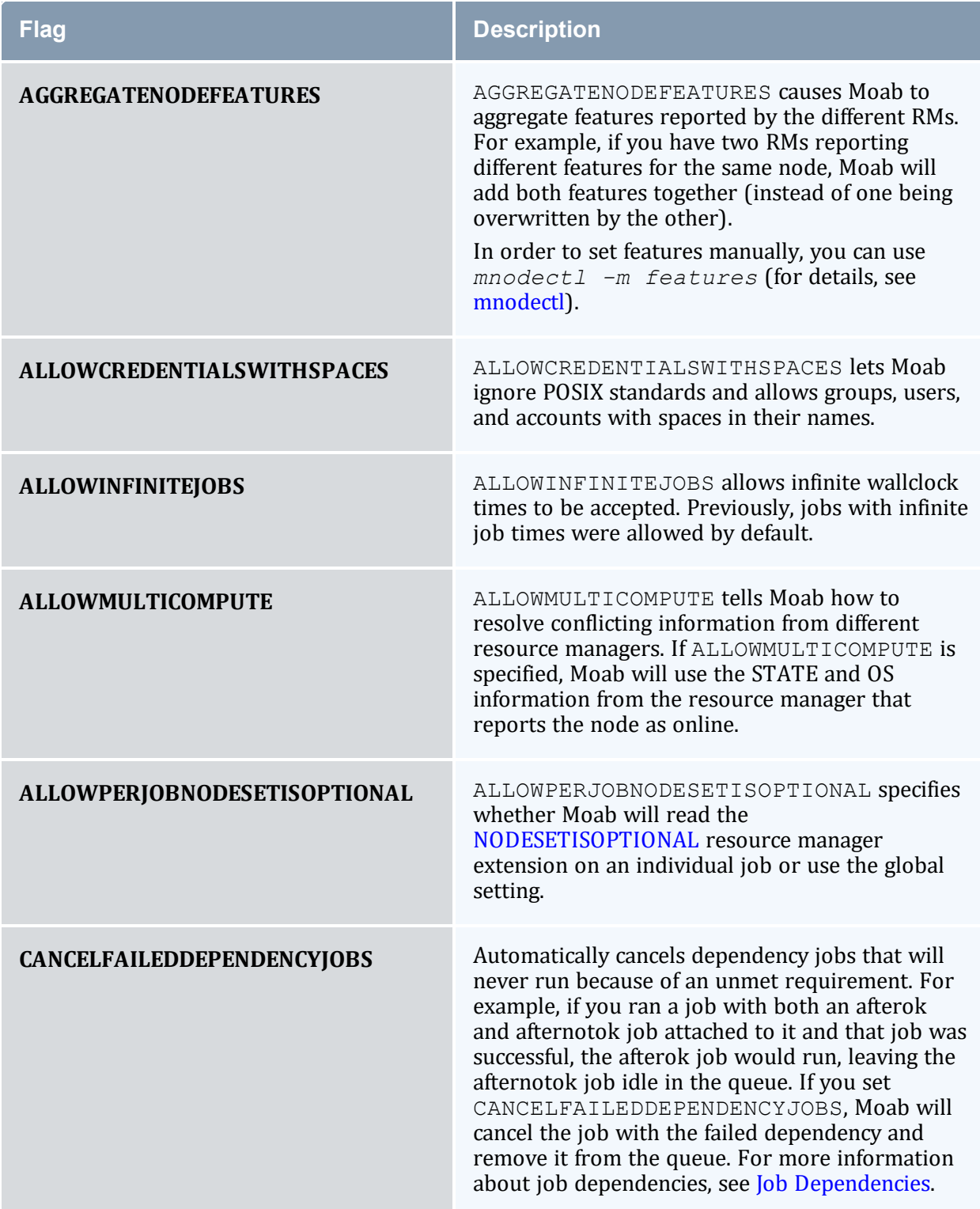

<span id="page-1520-0"></span>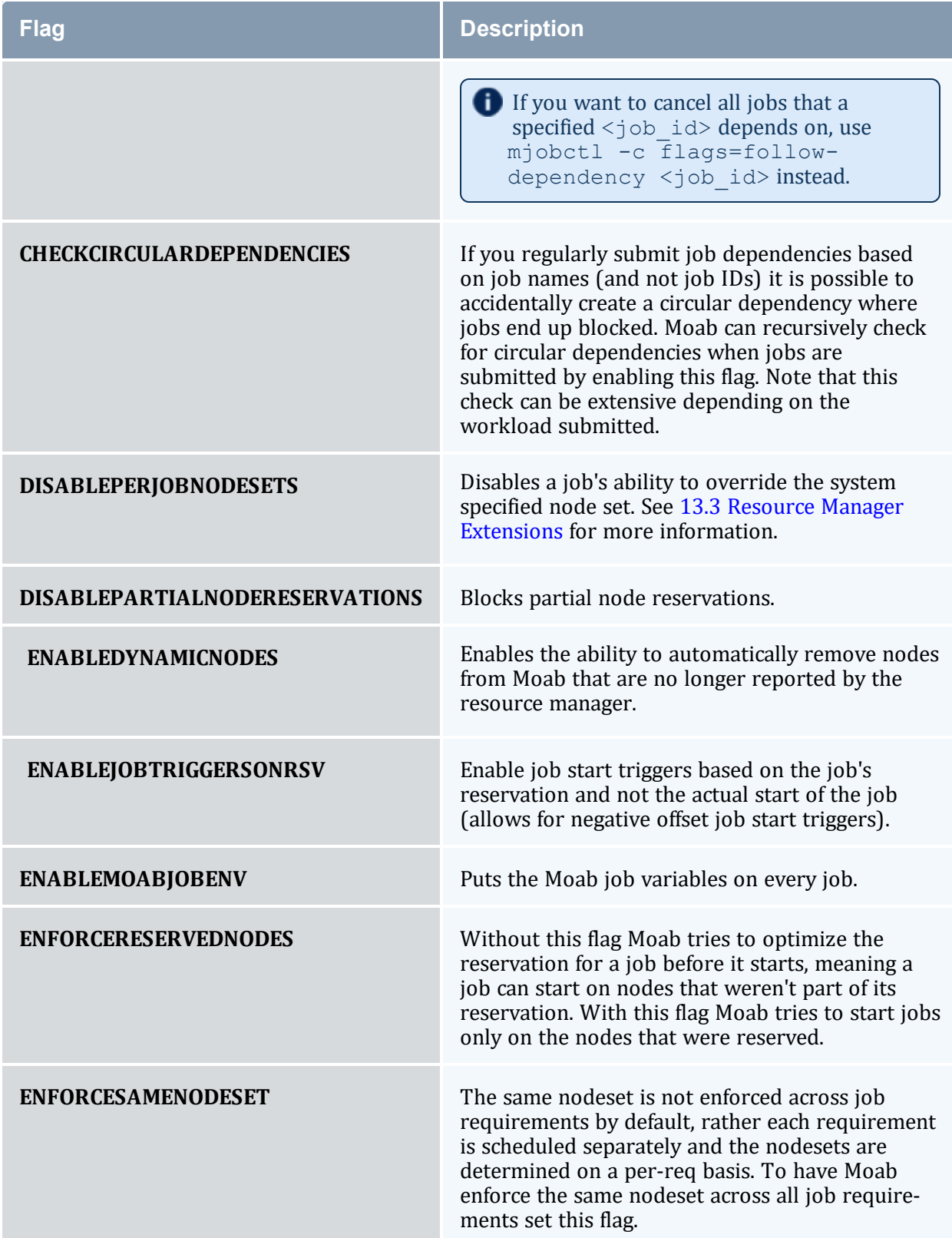

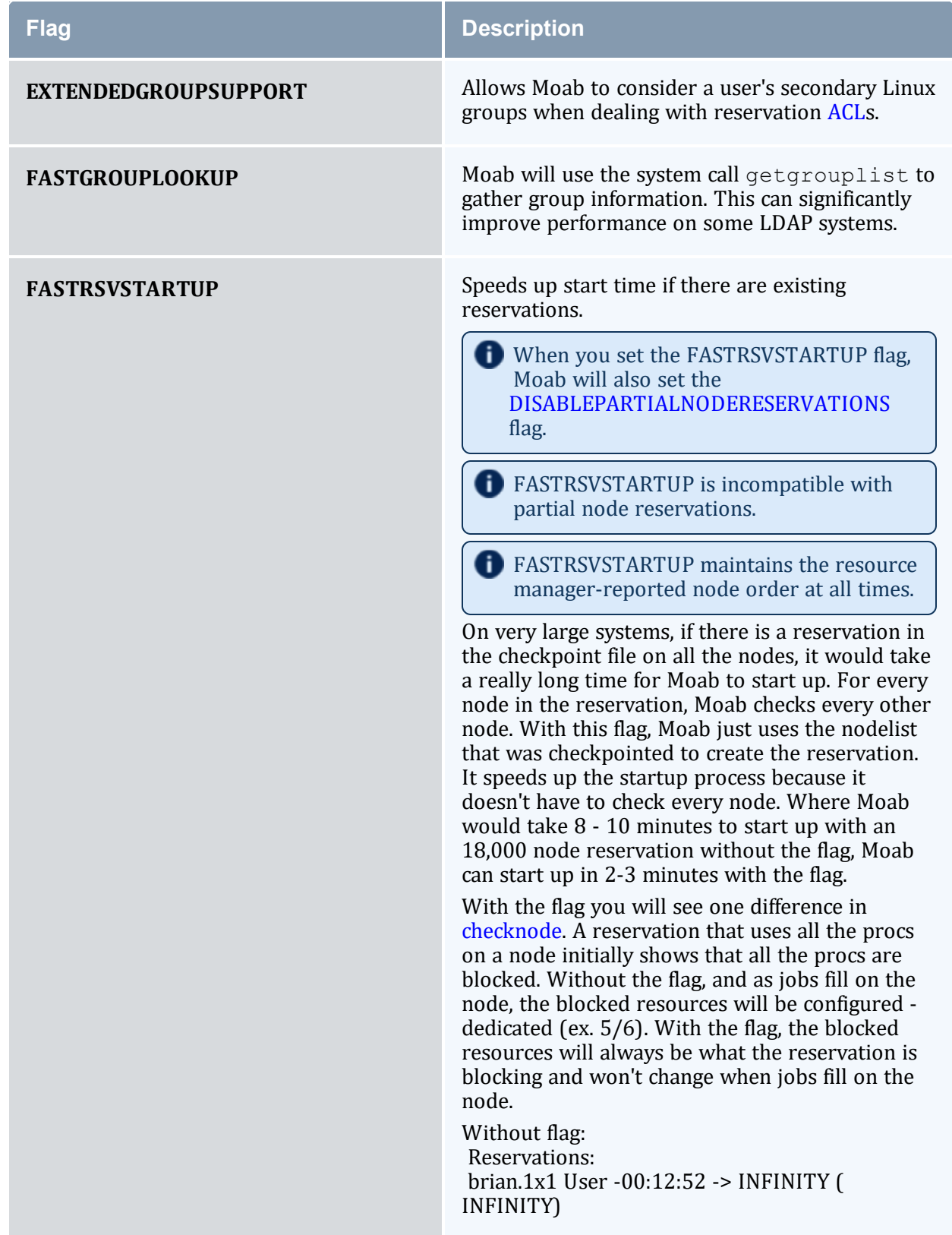

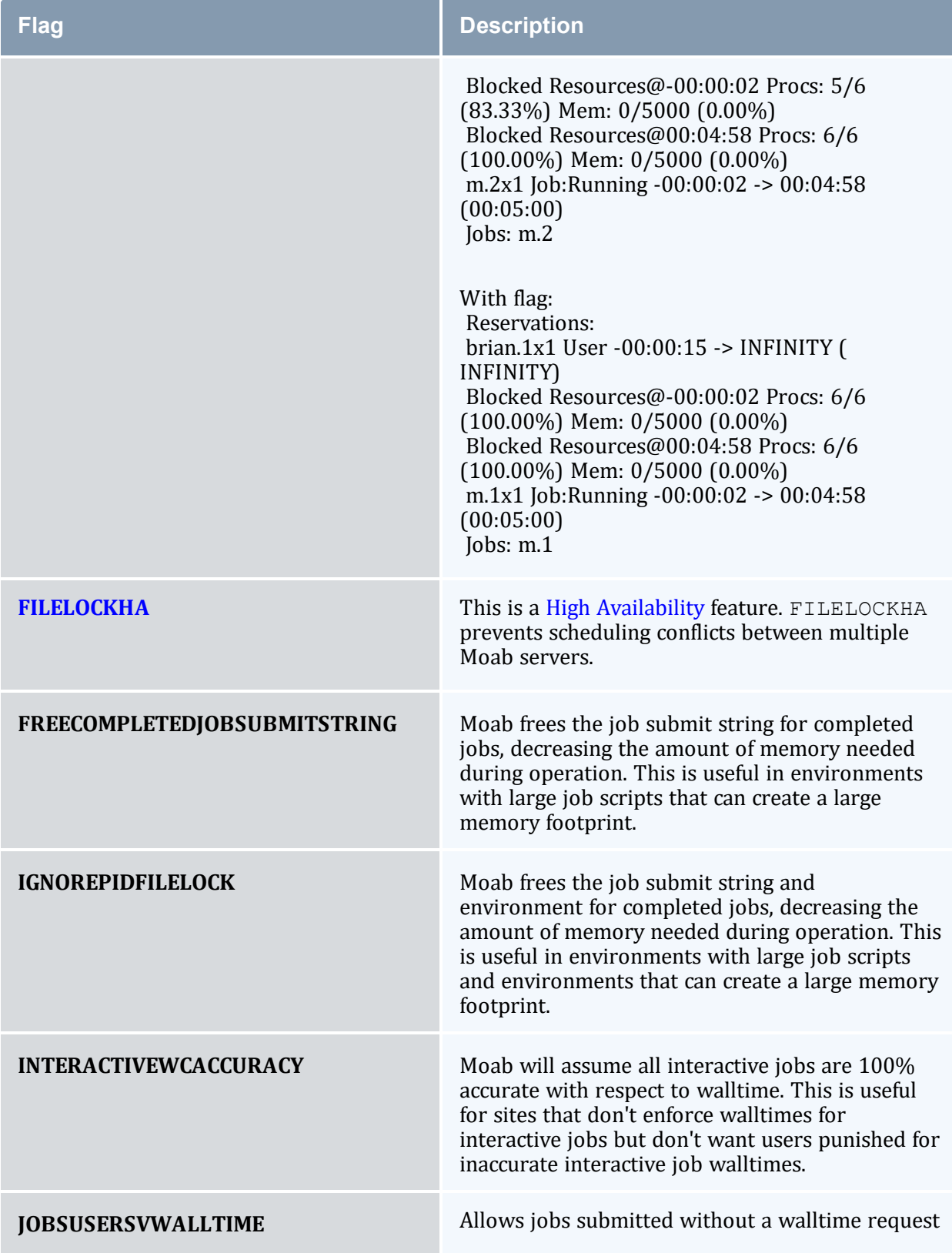

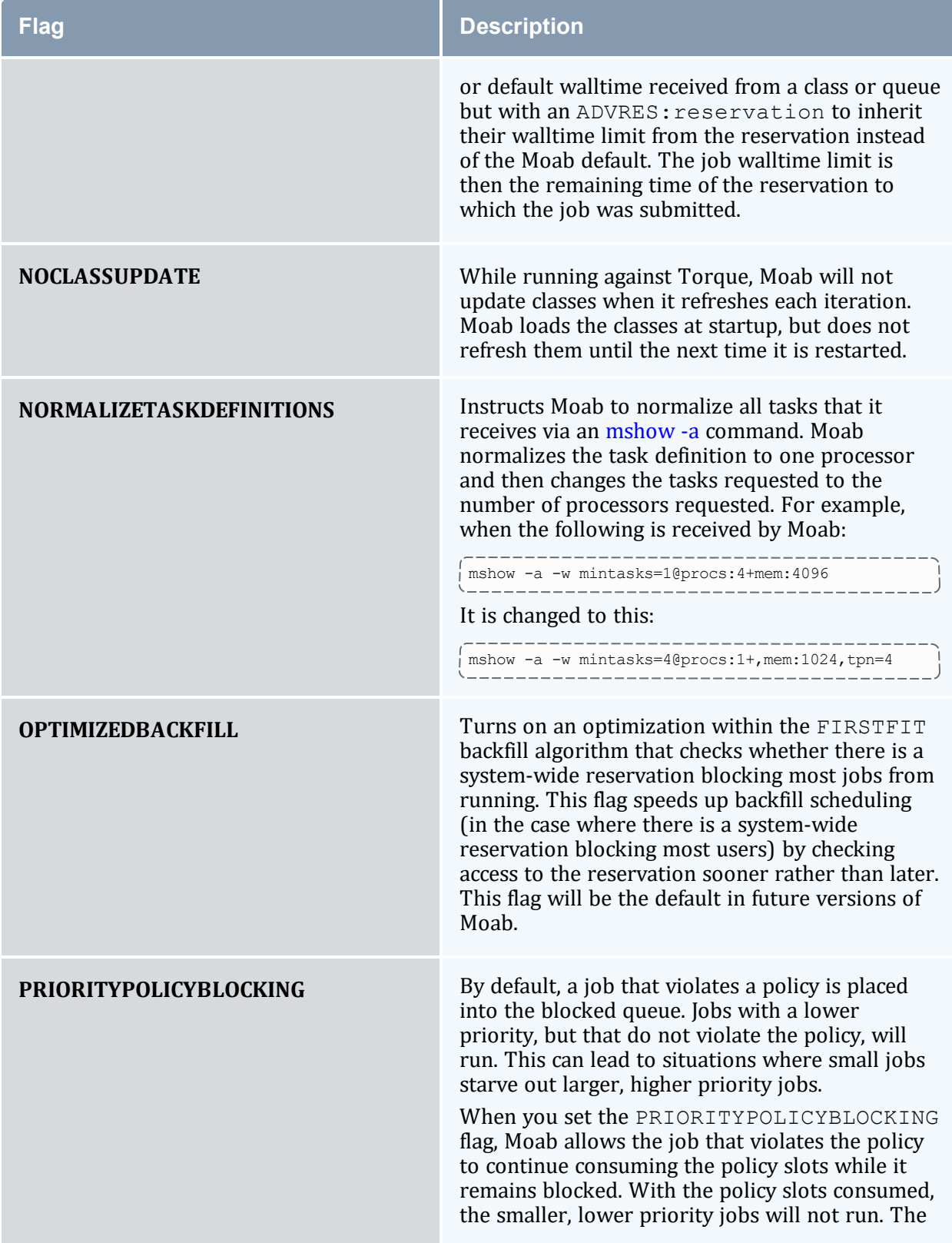

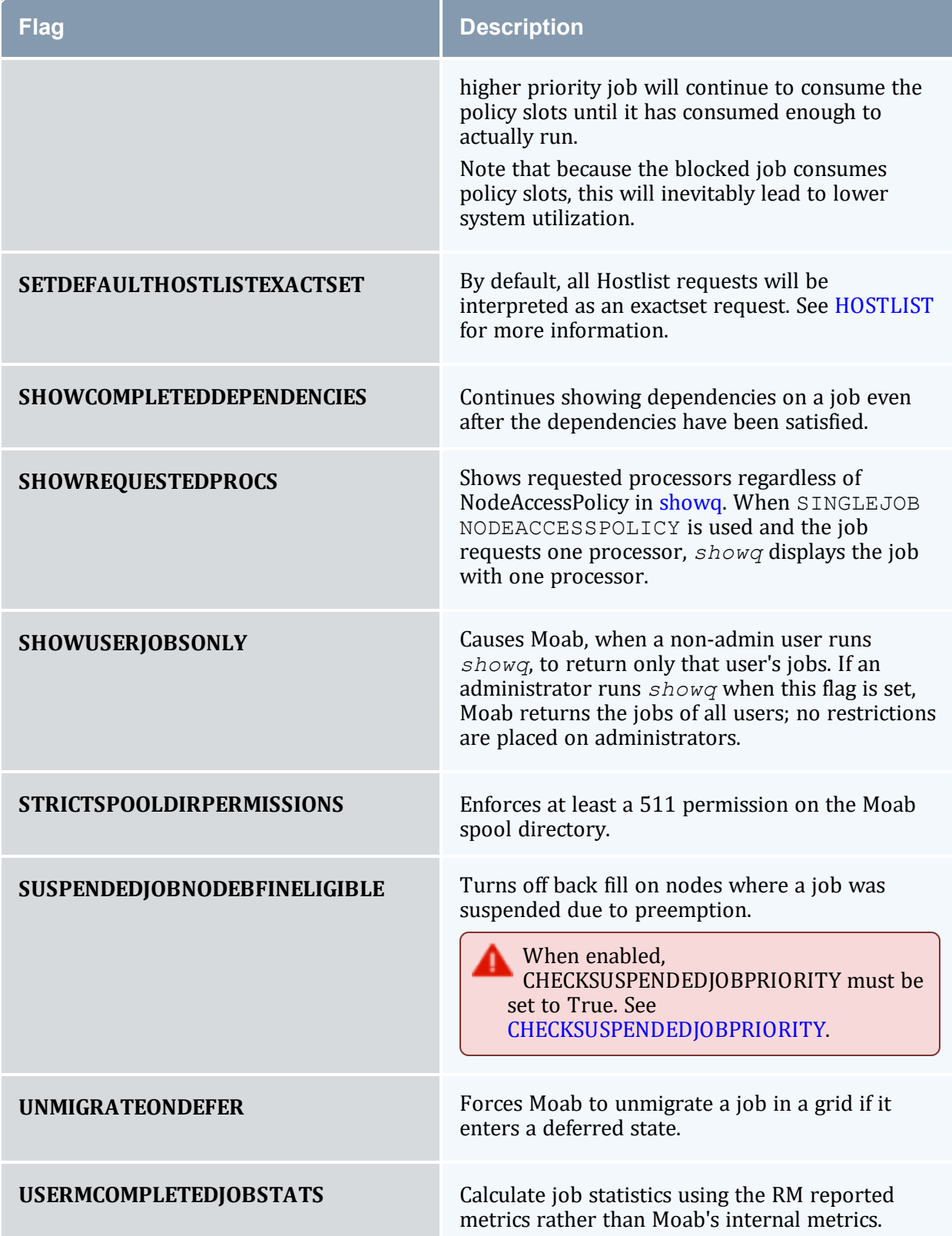

Appendix O: SCHEDCFG Flags